# Scriptsyntaxis en diagramfuncties

Qlik Sense® February 2024 Copyright © 1993-jjjj} QlikTech International AB. Alle rechten voorbehouden.

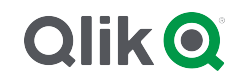

© jjjj QlikTech International AB. All rights reserved. All company and/or product names may be trade names, trademarks and/or registered trademarks of the respective owners with which they are associated.

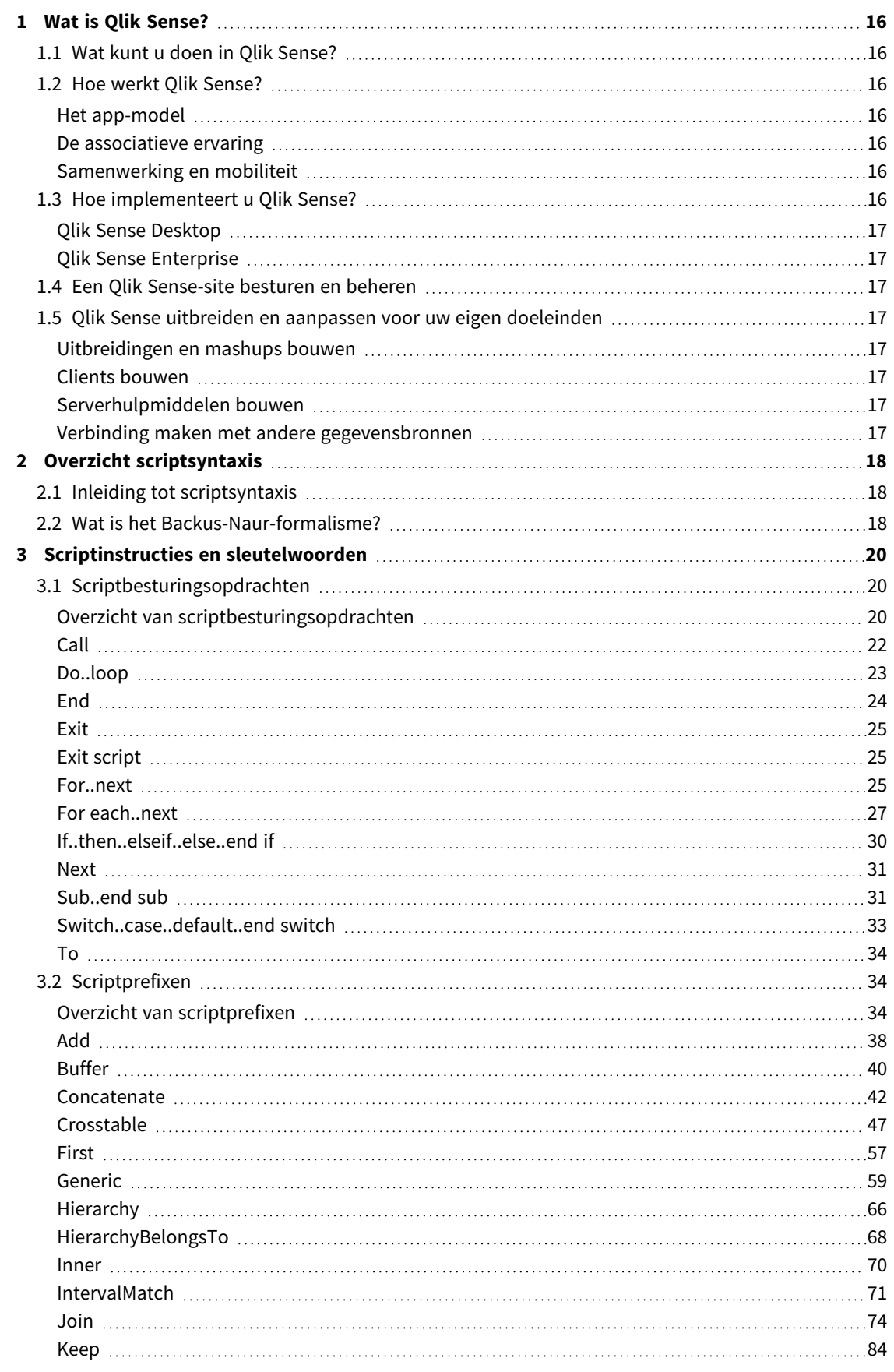

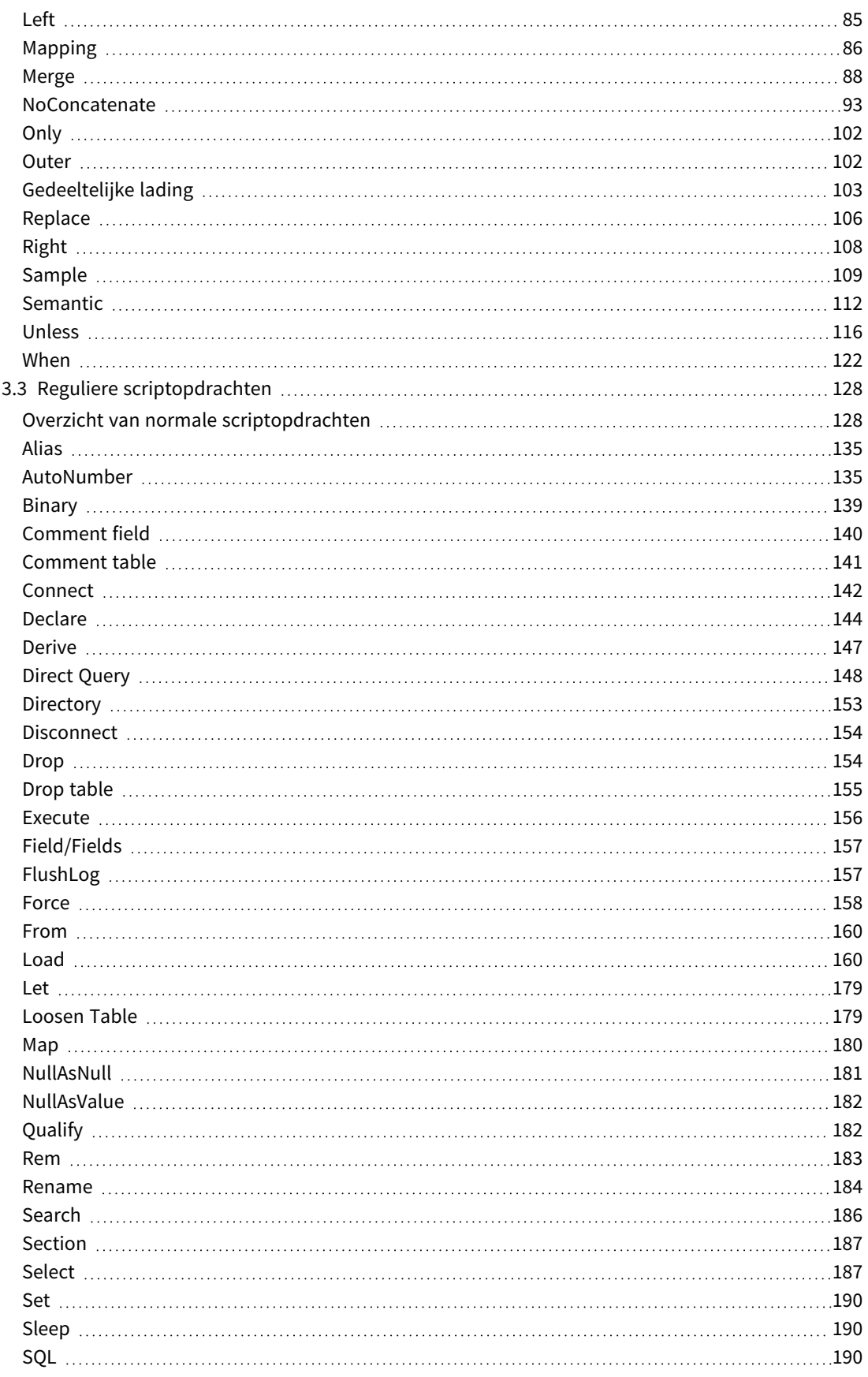

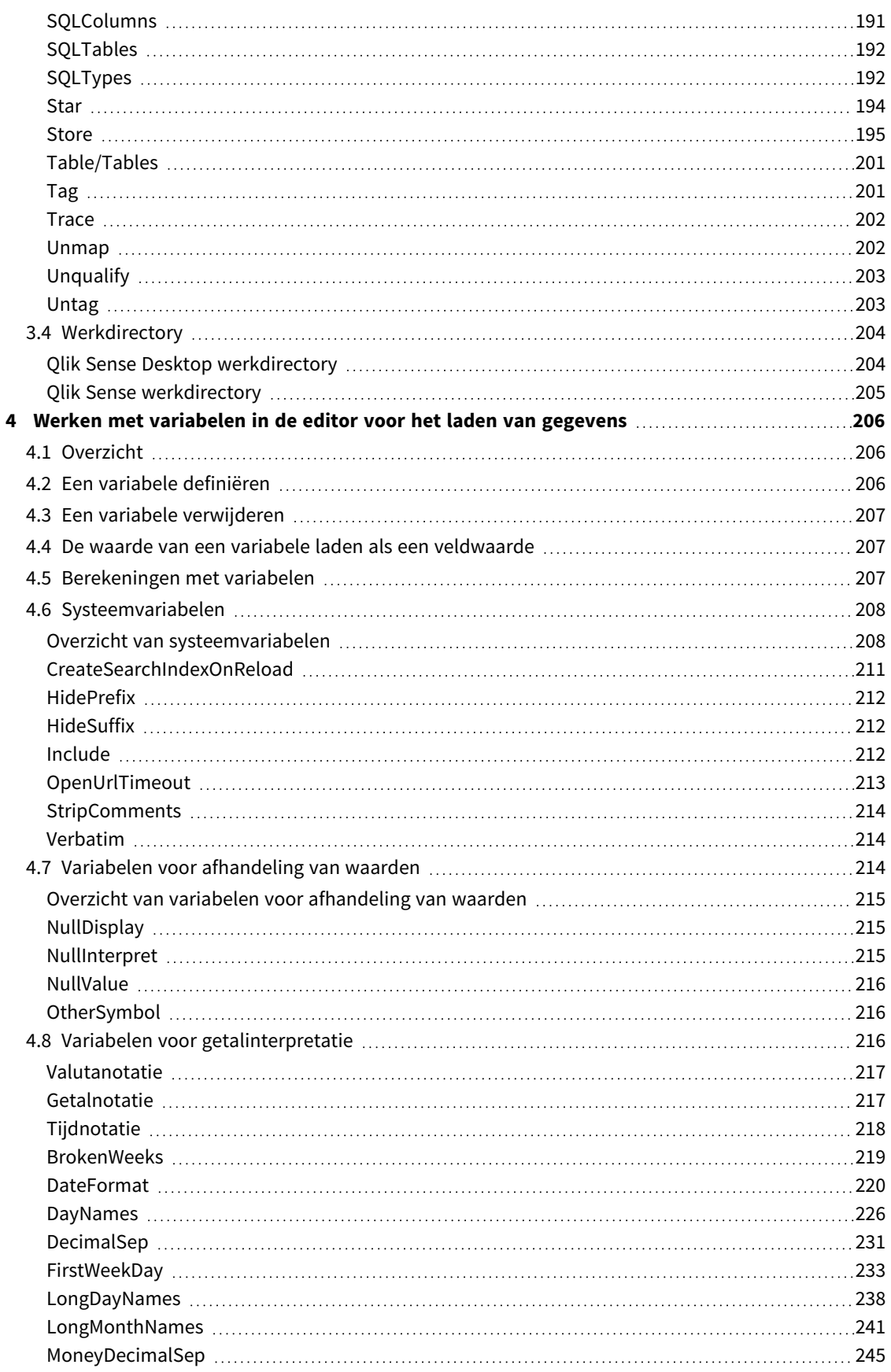

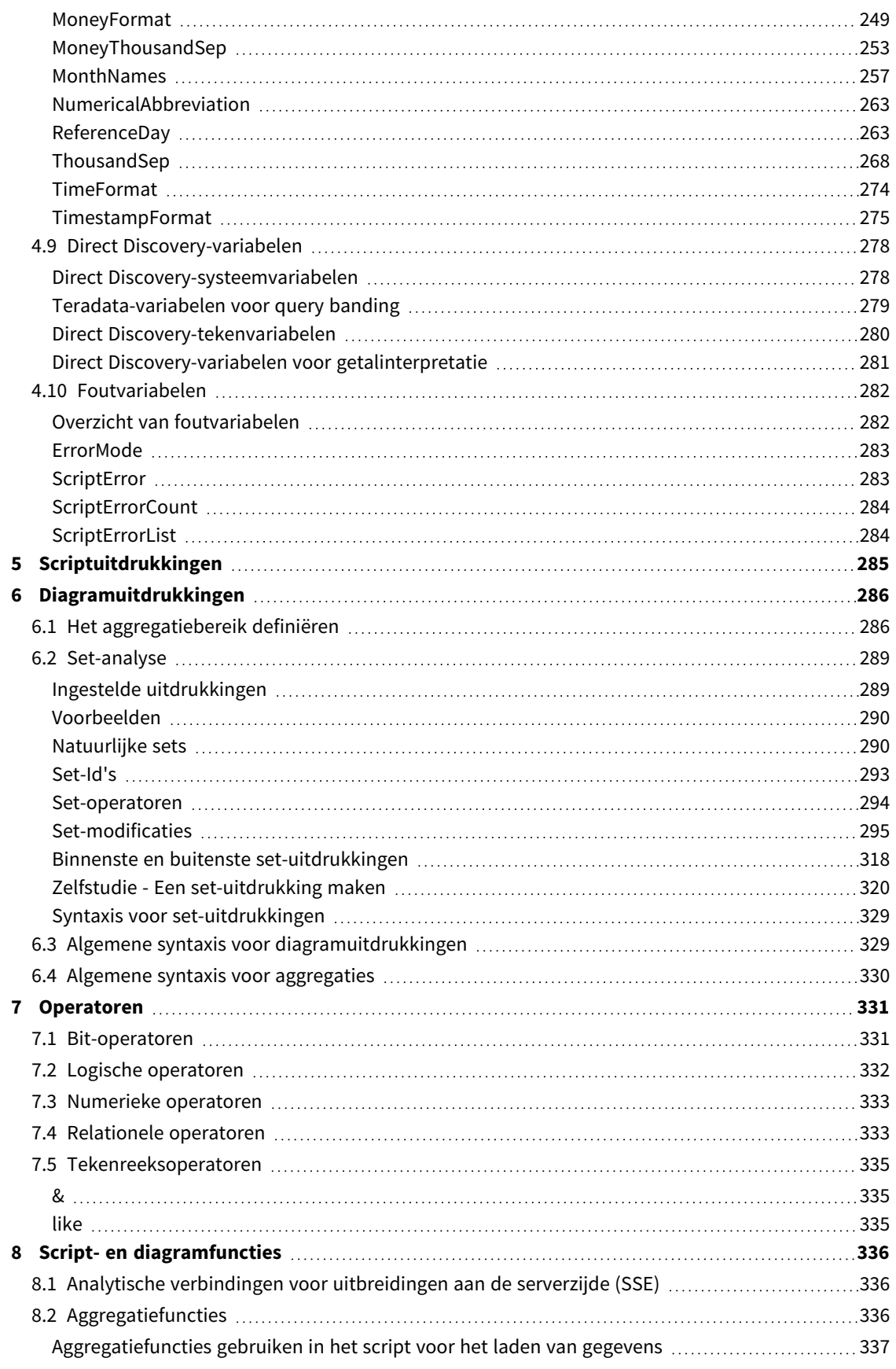

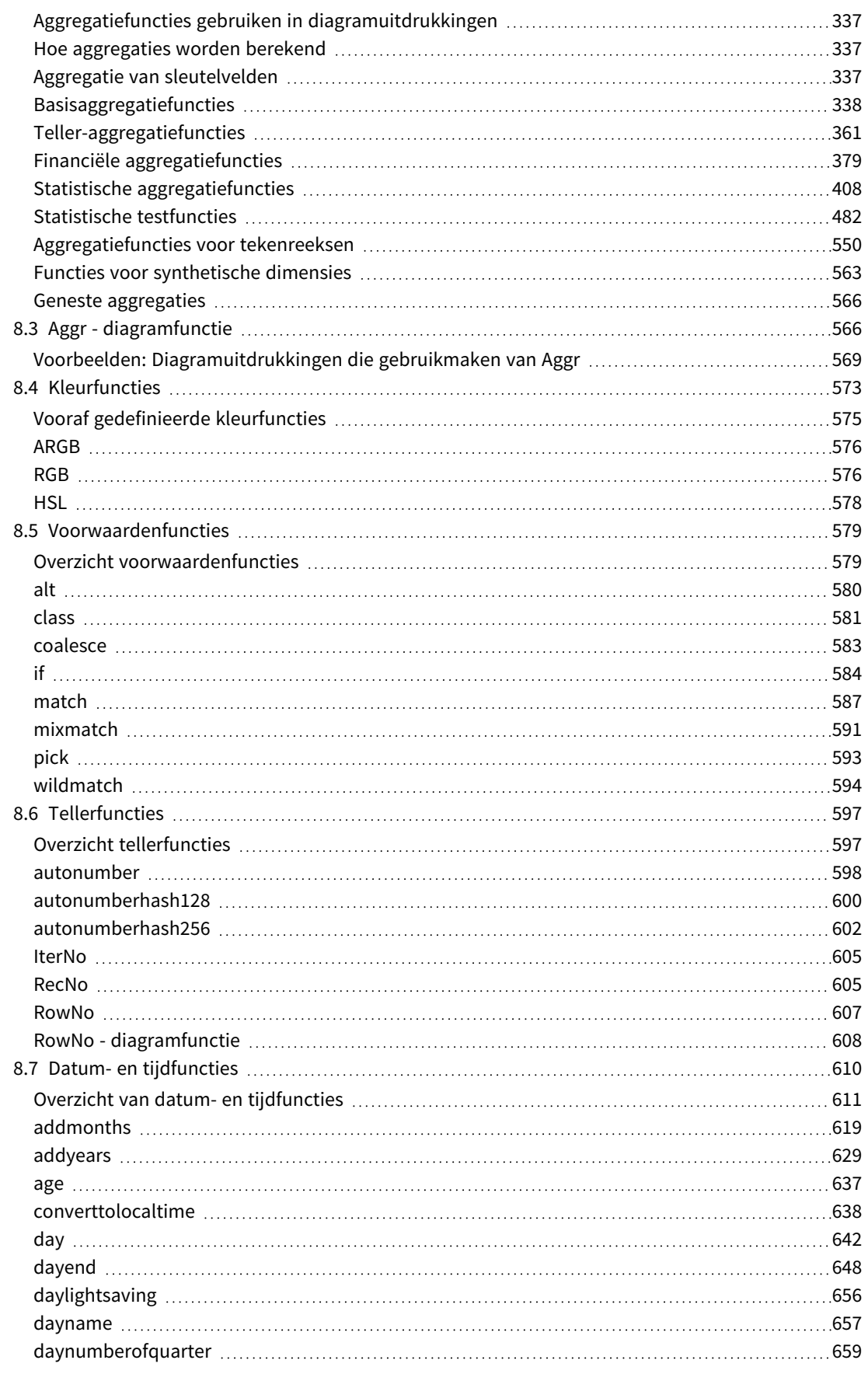

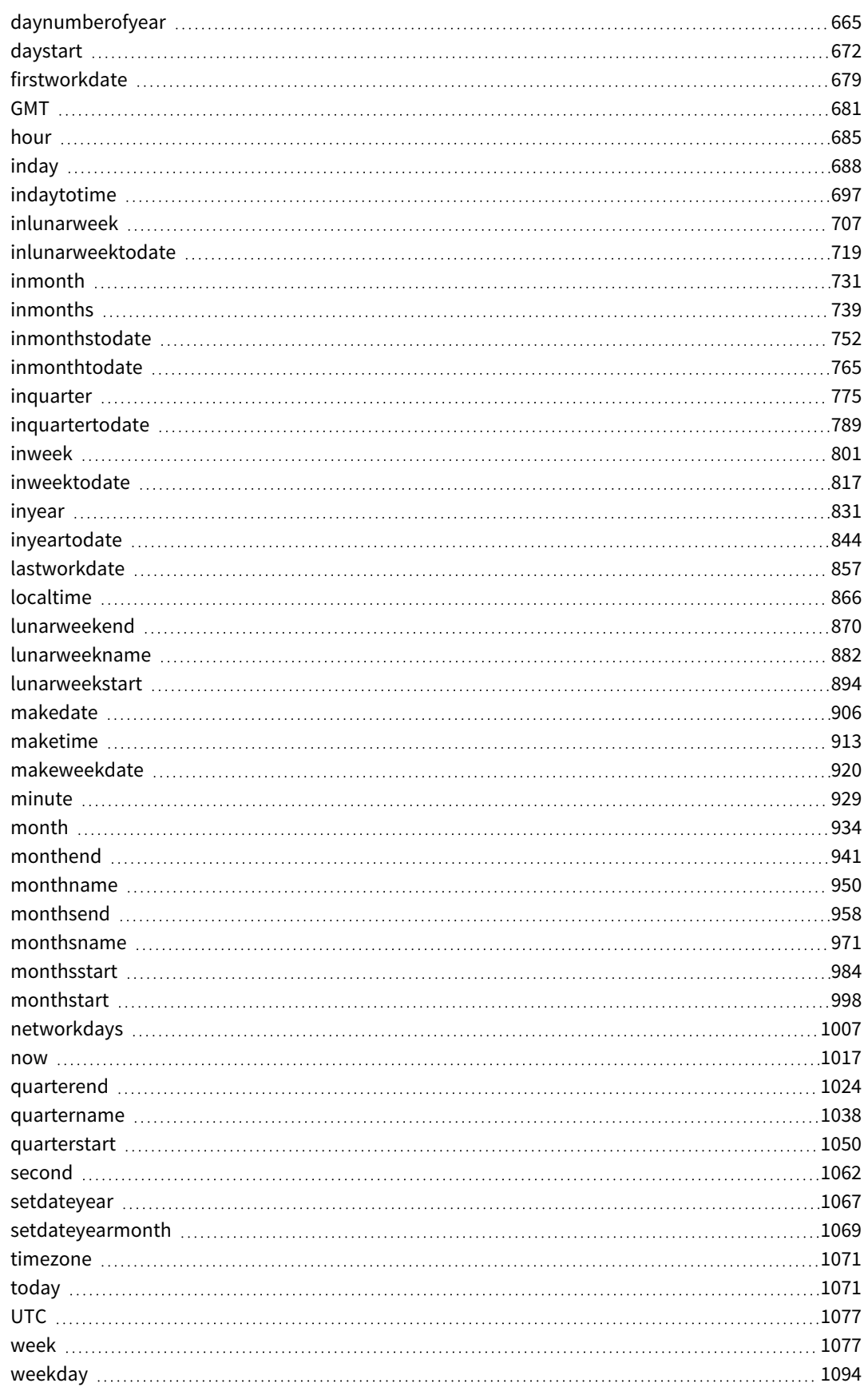

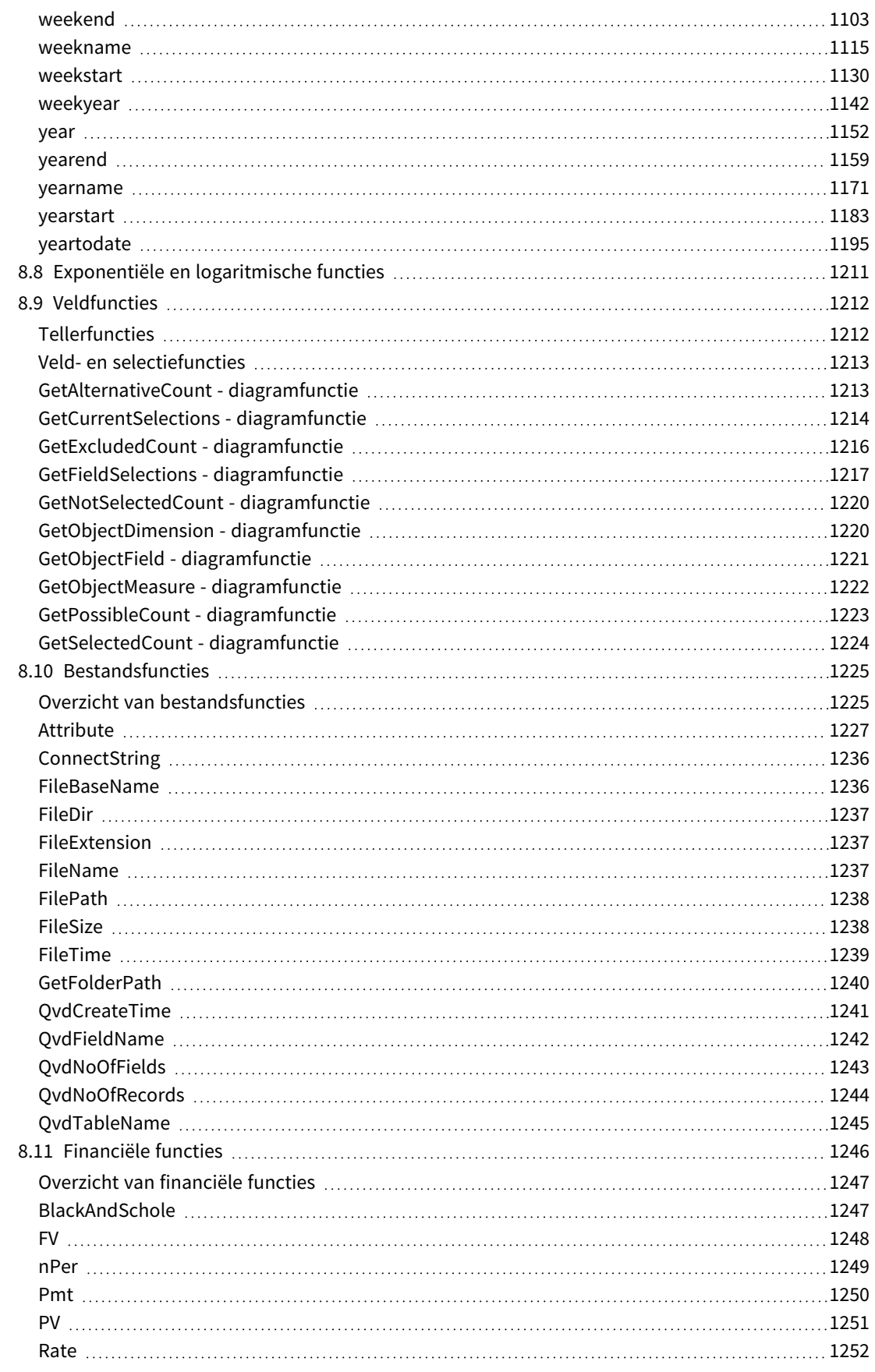

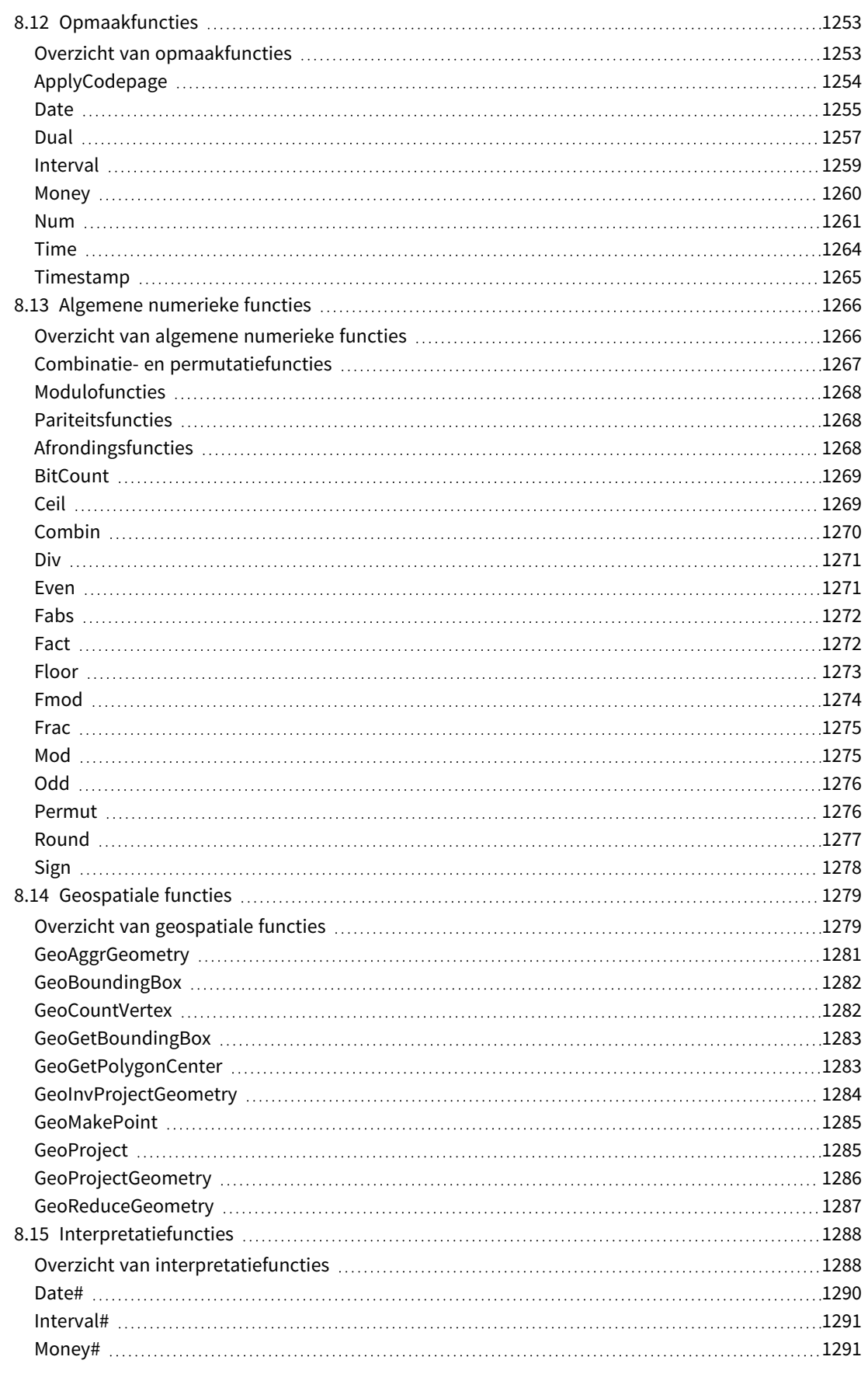

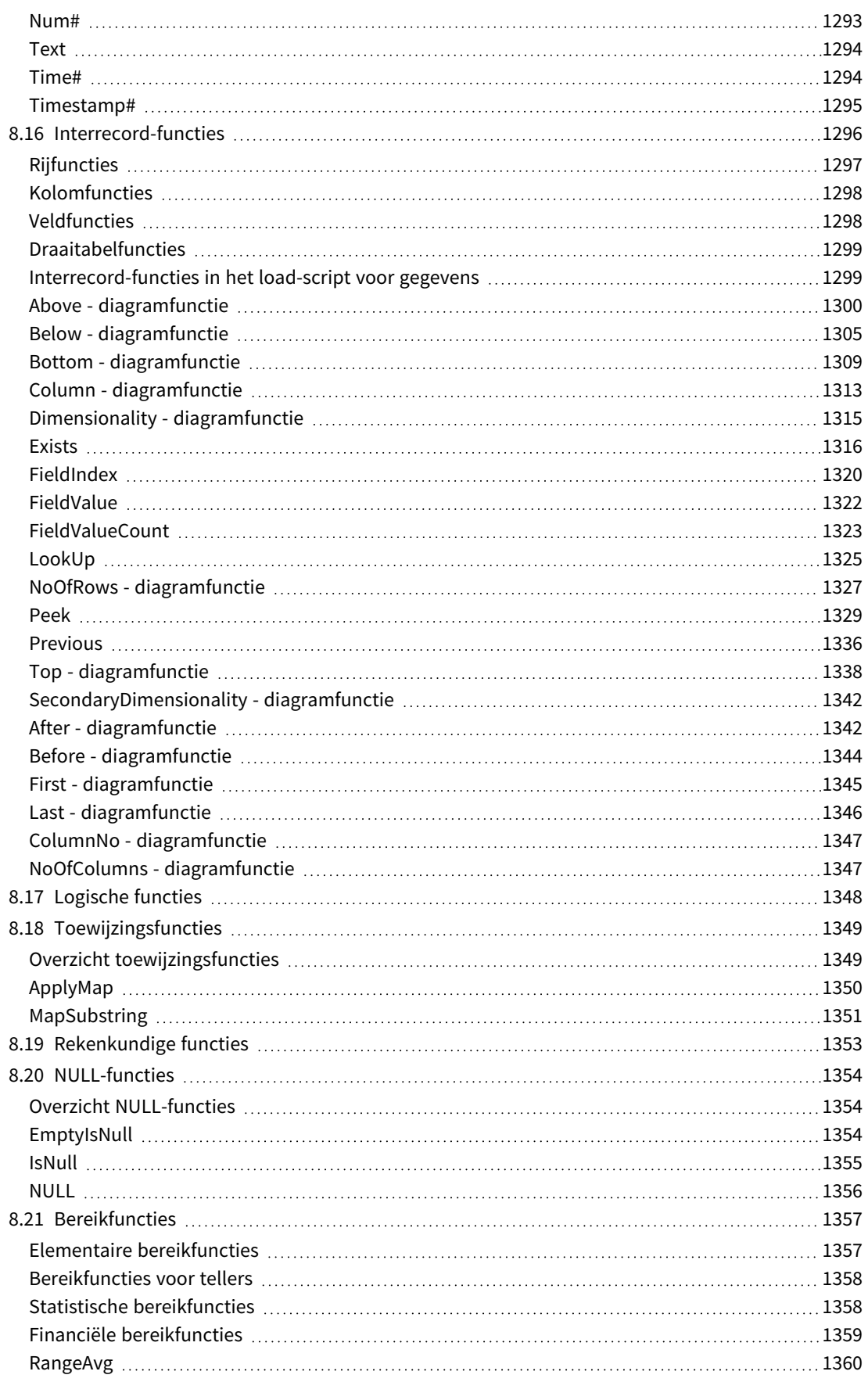

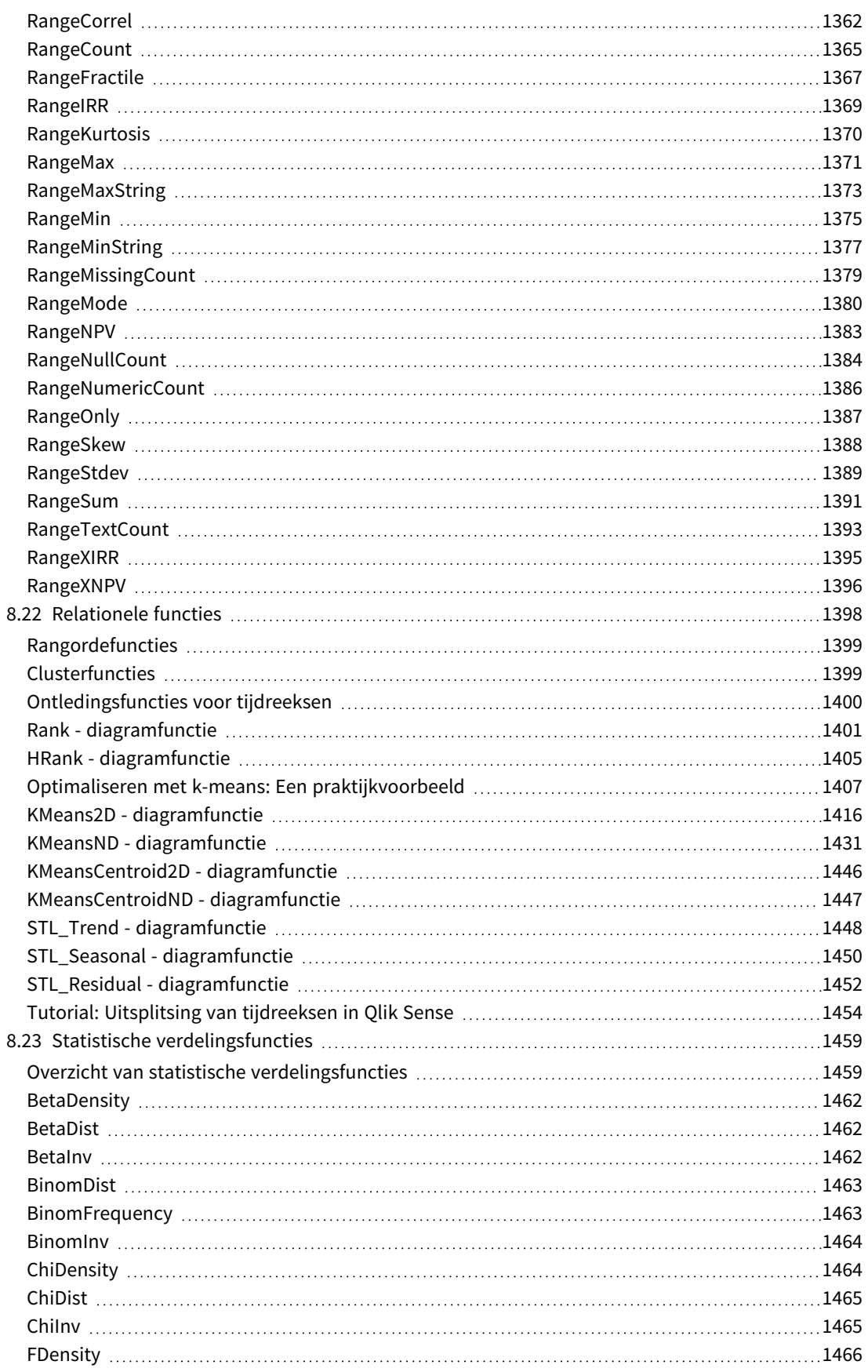

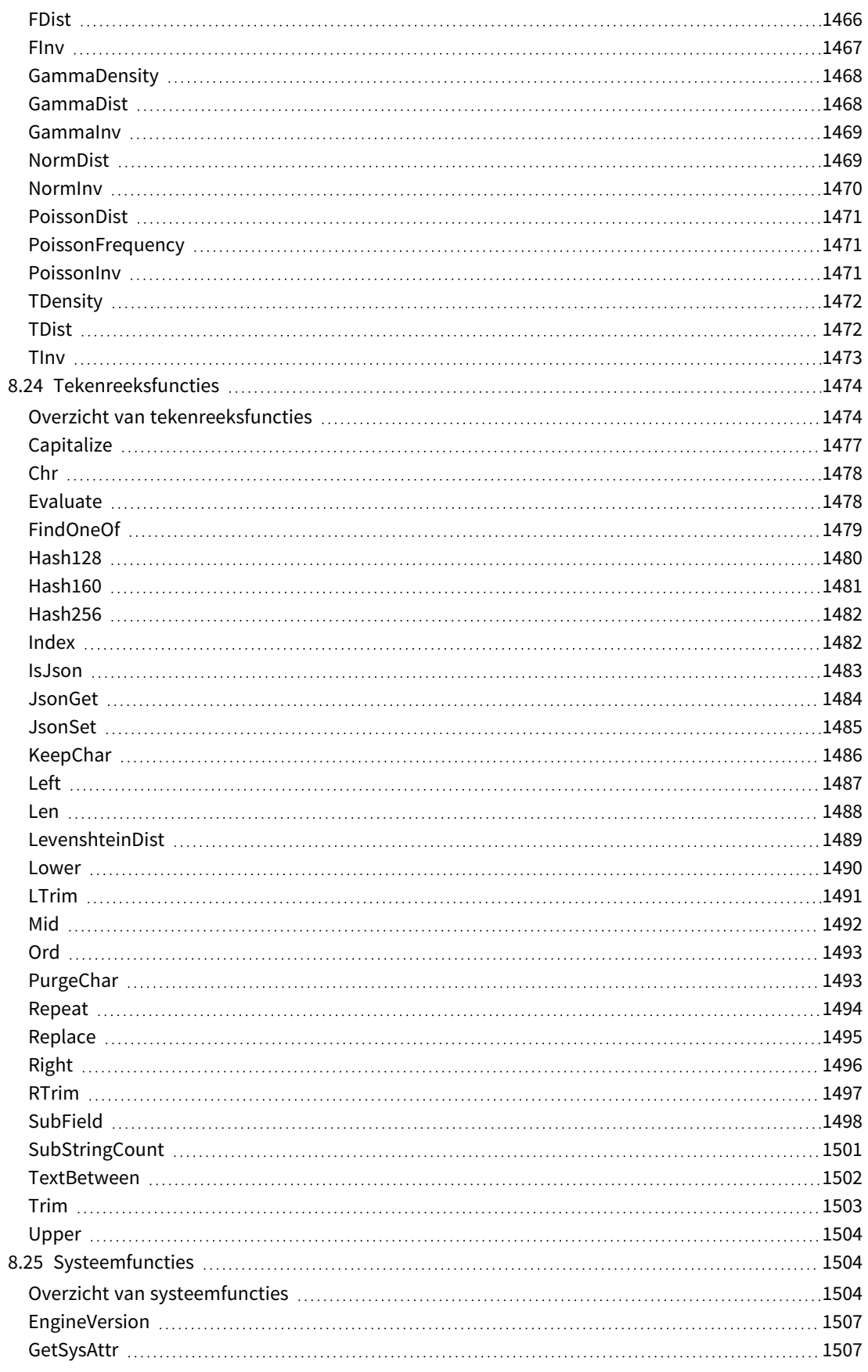

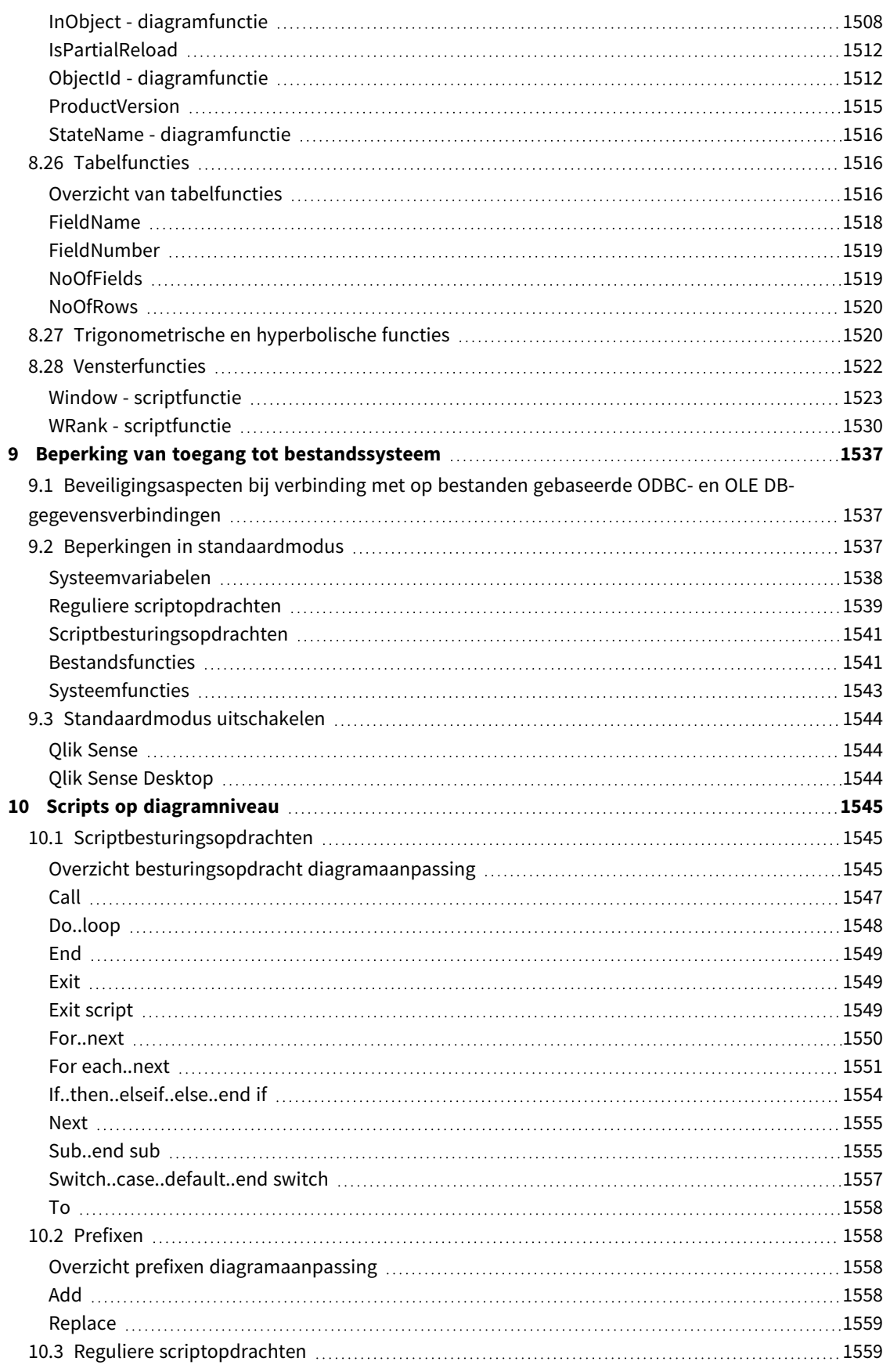

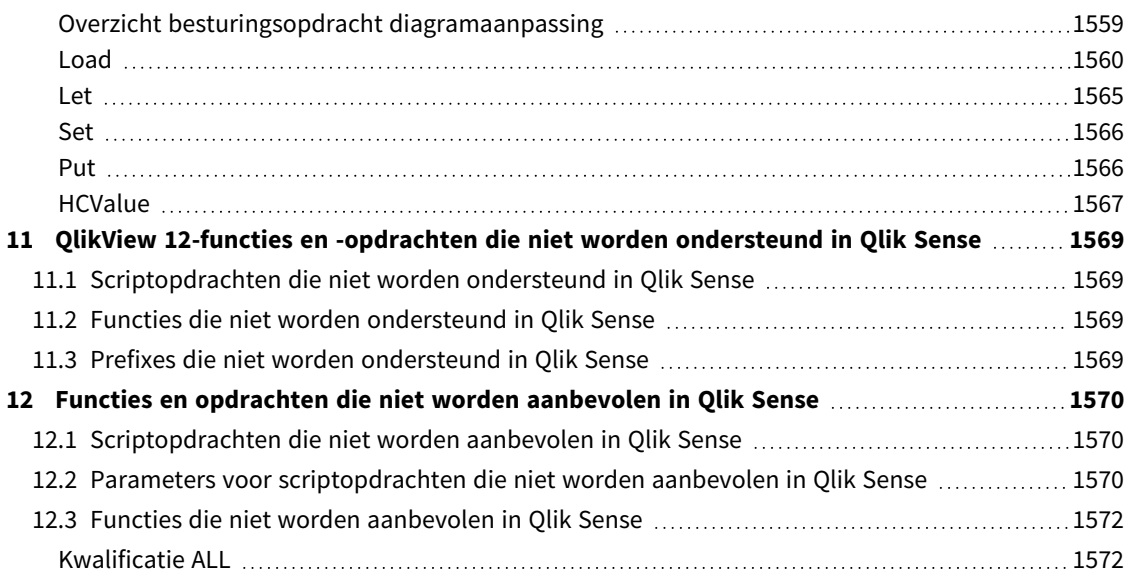

## <span id="page-15-0"></span>1 Wat is Qlik Sense?

Qlik Sense is een platform voor gegevensanalyse. Met Qlik Sense kunt u gegevens analyseren en zelf ontdekkingen doen in gegevens. U kunt kennis uitwisselen en gegevens analyseren in groepen en tussen organisaties. Met Qlik Sense kunt u vragen stellen en uw eigen vragen beantwoorden en uw eigen paden naar inzicht volgen. Met Qlik Sense kunnen u en uw collega's samen tot besluiten komen.

## <span id="page-15-1"></span>1.1 Wat kunt u doen in Qlik Sense?

De meeste BI-producten (Business Intelligence) kunnen u helpen vragen te beantwoorden die vooraf duidelijk zijn. Maar hoe zit het met uw vervolgvragen? De vragen die opkomen nadat iemand uw rapport heeft gelezen of uw visualisatie heeft gezien? Met de associatieve ervaring van Qlik Sense kunt u vraag na vraag na vraag beantwoorden en uw eigen pad naar inzicht volgen. Met Qlik Sense kunt u vrijelijk uw gegevens verkennen, met slechts enkele klikken, en bij elke stap meer te weten komen en de volgende stappen bedenken op basis van eerdere bevindingen.

## <span id="page-15-2"></span>1.2 Hoe werkt Qlik Sense?

Qlik Sense genereert weergaven van informatie voor u. Qlik Sense vereist geen vooraf gedefinieerde en statische rapporten en maakt u niet afhankelijk van andere gebruikers - alles wat u doet is simpelweg klikken en leren. Telkens wanneer u klikt, reageert Qlik Sense direct en werkt elke Qlik Sense-visualisatie en weergave in de app bij met de nieuw berekende set gegevens en visualisaties die specifiek zijn voor uw selecties.

## <span id="page-15-3"></span>Het app-model

In plaats van enorme bedrijfstoepassingen te implementeren en beheren, kunt u uw eigen Qlik Sense-apps maken die u kunt hergebruiken, wijzigen en delen met anderen. Het app-model helpt u zelf de volgende vraag te stellen en te beantwoorden, zonder terug te hoeven gaan naar een specialist voor een nieuw rapport of een nieuwe visualisatie.

## <span id="page-15-4"></span>De associatieve ervaring

Qlik Sense beheert automatisch alle relaties in de gegevens en presenteert informatie met behulp van een **green/white/gray** metafoor. Selecties worden groen gemarkeerd, bijbehorende gegevens worden in wit weergegeven en uitgesloten (gekoppelde) gegevens in grijs. Deze directe feedback stelt u in staat om na te denken over nieuwe vragen en om verder te verkennen en te ontdekken.

## <span id="page-15-5"></span>Samenwerking en mobiliteit

Qlik Sense stelt u verder in staat samen te werken met collega's op welk tijdstip dan ook en waar deze zich ook bevinden. Alle Qlik Sense-mogelijkheden, met inbegrip van de associatieve ervaring en samenwerking, zijn beschikbaar op mobiele apparaten. Met Qlik Sense kunt u vragen stellen en uw eigen vragen en vervolgvragen beantwoorden, samen met uw collega's, waar u ook bent.

## <span id="page-15-6"></span>1.3 Hoe implementeert u Qlik Sense?

Er zijn twee versies van Qlik Sense om te implementeren, Qlik Sense Desktop en Qlik Sense Enterprise.

## <span id="page-16-0"></span>Qlik Sense Desktop

<span id="page-16-1"></span>Dit is een eenvoudig te installeren versie voor één gebruiker die gewoonlijk op een lokale computer wordt geïnstalleerd.

## Qlik Sense Enterprise

Deze versie wordt gebruikt voor het implementeren van Qlik Sense-sites. Een site is een verzameling van één of meer servers die zijn verbonden met een gemeenschappelijk logische bibliotheek of een centraal knooppunt.

## <span id="page-16-2"></span>1.4 Een Qlik Sense-site besturen en beheren

Met de Qlik Beheerconsole kunt u Qlik Sense-sites op een eenvoudige en intuïtieve wijze beheren en bewaken. U kunt licenties, toegangs- en beveiligingsregels beheren, knooppunten en verbindingen met gegevensbronnen configureren en inhoud en gebruikers synchroniseren, naast nog vele andere activiteiten en hulpbronnen.

## <span id="page-16-3"></span>1.5 Qlik Sense uitbreiden en aanpassen voor uw eigen doeleinden

<span id="page-16-4"></span>Qlik Sense biedt u flexibele API's en SDK's voor het ontwikkelen van uw eigen uitbreidingen en voor het aanpassen en integreren van Qlik Sense voor verschillende doeleinden, zoals:

## Uitbreidingen en mashups bouwen

Hier kunt u aan webontwikkeling doen met behulp van JavaScript om uitbreidingen te bouwen die aangepaste visualisaties vormen in Qlik Sense-apps of u gebruikt de API's van een mashup om websites te bouwen met Qlik Sense-inhoud.

## <span id="page-16-5"></span>Clients bouwen

U kunt clients bouwen in .NET en Qlik Sense-objecten insluiten in uw eigen toepassingen. U kunt ook native clients bouwen in elke programmeertaal die WebSocket-communicatie kan verwerken met behulp van het Qlik Sense-clientprotocol.

## <span id="page-16-6"></span>Serverhulpmiddelen bouwen

<span id="page-16-7"></span>Met service- en gebruikersdirectory-API's kunt u uw eigen hulpmiddelen bouwen voor het besturen en beheren van Qlik Sense-sites.

## Verbinding maken met andere gegevensbronnen

Maak Qlik Sense-connectoren voor het ophalen van gegevens uit aangepaste gegevensbronnen.

## <span id="page-17-1"></span><span id="page-17-0"></span>2 Overzicht scriptsyntaxis

## 2.1 Inleiding tot scriptsyntaxis

In een script worden de namen gedefinieerd van de desbetreffende gegevensbron, tabellen en velden die bij de logica betrokken zijn. Daarnaast worden de velden in de definitie van de toegangsrechten in het script gedefinieerd. Een script bestaat uit een aantal opdrachten die achter elkaar worden uitgevoerd.

De syntaxis van de Qlik Sense-opdrachtregel en de scriptsyntaxis worden beschreven in een notatie die het Backus-Naur-formalisme of BNF-code wordt genoemd.

Als een nieuw Qlik Sense-bestand wordt gemaakt, worden de eerste regels met code automatisch gegenereerd. De standaardwaarden van deze variabelen voor getalinterpretatie worden afgeleid van de landinstellingen in het besturingssysteem.

Het script bestaat uit een aantal scriptopdrachten en sleutelwoorden die achter elkaar worden uitgevoerd. Alle scriptopdrachten moeten met een puntkomma "**;**" worden afgesloten.

U kunt uitdrukkingen en functies gebruiken in de **LOAD**-opdrachten om de geladen gegevens te transformeren.

Voor een tabelbestand met komma's, tabs of puntkomma's als scheidingsteken kan een **LOAD**-opdracht worden gebruikt. Met een **LOAD**-opdracht worden standaard alle velden in het bestand geladen.

Algemene databases kunnen worden geopend via ODBC- of OLE DB-databaseconnectoren. Daar worden standaard SQL-opdrachten voor gebruikt. De juiste SQL-syntaxis kan per ODBC-stuurprogramma verschillen.

<span id="page-17-2"></span>Bovendien kunt u andere gegevensbronnen openen via aangepaste connectoren.

## 2.2 Wat is het Backus-Naur-formalisme?

De syntaxis van de Qlik Sense-opdrachtregel en de scriptsyntaxis worden beschreven in een notatie die het Backus-Naur-formalisme of BNF-code wordt genoemd.

De volgende tabel biedt een lijst met symbolen die worden gebruikt in BNF-code, met een beschrijving van hoe zij worden geïnterpreteerd:

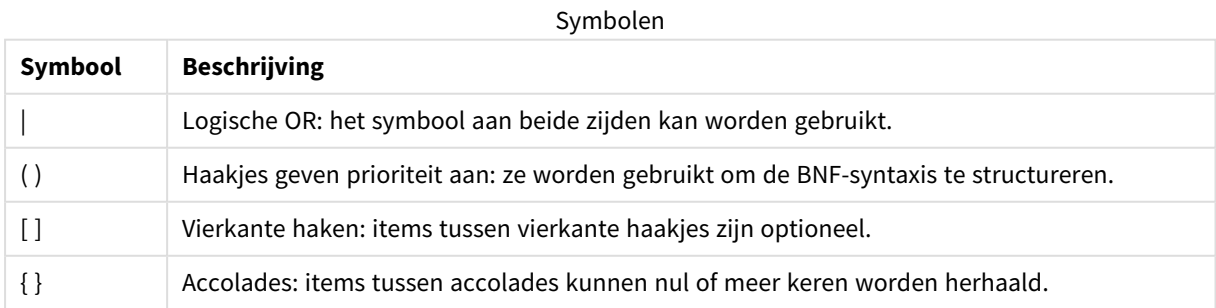

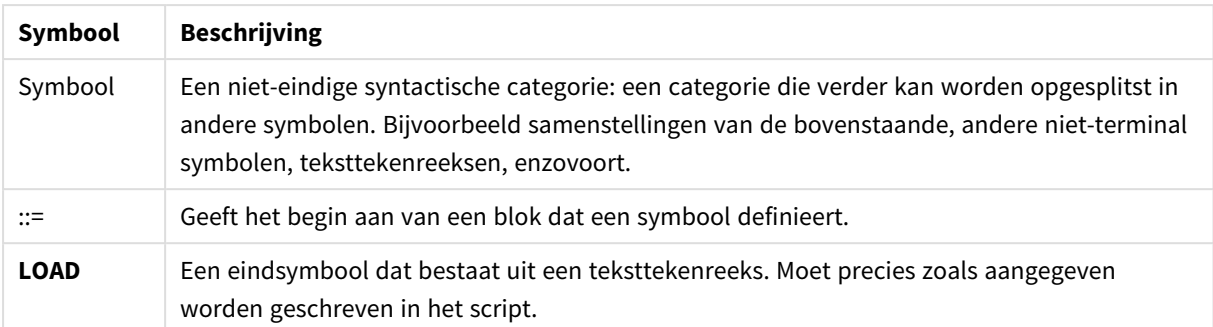

Alle eindsymbolen worden afdrukt in een **bold face** lettertype. Bijvoorbeeld: "(" moet worden geïnterpreteerd als een haakje dat prioriteit aangeeft, terwijl "**(**" moet worden geïnterpreteerd als een teken dat moet worden afgedrukt in het script.

### **Voorbeeld:**

De omschrijving van de alias-opdracht is:

**alias** fieldname **as** aliasname { , fieldname **as** aliasname}

Dit moet worden geïnterpreteerd als de teksttekenreeks "alias", gevolgd door een willekeurige veldnaam, gevolgd door de teksttekenreeks "as", gevolgd door een willekeurige aliasnaam. Elk aantal aanvullende combinaties van "fieldname as alias" kan worden gegeven, gescheiden door komma's.

De volgende opdrachten zijn correct:

alias a as first; alias a as first, b as second; alias a as first, b as second, c as third; De volgende opdrachten zijn niet correct: alias a as first b as second;

alias a as first { , b as second };

## <span id="page-19-0"></span>3 Scriptinstructies en sleutelwoorden

Het Qlik Sense-script bestaat uit een aantal opdrachten. Een opdracht kan een normale scriptopdracht of een scriptbesturingsopdracht zijn. Bepaalde opdrachten kunnen worden voorafgegaan door prefixen.

Normale opdrachten worden over het algemeen gebruikt om gegevens op een bepaalde manier te manipuleren. Deze opdrachten kunnen worden geschreven op een willekeurig aantal regels in het script en moeten altijd worden afgesloten met een puntkomma (;).

Besturingsopdrachten worden gebruikt om het verloop van de scriptuitvoering te besturen. Elke zin van een besturingsopdracht moet op één scriptregel blijven en kan worden afgesloten met een puntkomma of een regeleinde.

Prefixen kunnen worden toegevoegd aan normale opdrachten, maar nooit aan besturingsopdrachten. De prefixen **when** en **unless** kunnen wel als suffix bij enkele specifieke clausules van besturingsopdrachten worden gebruikt.

In de volgende sectie vindt u een alfabetisch overzicht van alle scriptopdrachten, besturingsopdrachten en prefixen.

<span id="page-19-1"></span>Bij het typen van sleutelwoorden in het script kunt u elke combinatie van hoofdletters en kleine letters gebruiken. Gebruikte namen van velden en variabelen in de opdrachten zijn echter hoofdlettergevoelig.

## 3.1 Scriptbesturingsopdrachten

Het Qlik Sense-script bestaat uit een aantal opdrachten. Een opdracht kan een normale scriptopdracht of een scriptbesturingsopdracht zijn.

Besturingsopdrachten worden gebruikt om het verloop van de scriptuitvoering te besturen. Elke zin van een besturingsopdracht moet op één scriptregel blijven en kan worden afgesloten met een puntkomma of een regeleinde.

Prefixen zijn nooit van toepassing op besturingsopdrachten, met uitzondering van de prefixen **when** en **unless**, die bij een aantal specifieke besturingsopdrachten kunnen worden gebruikt.

<span id="page-19-2"></span>Bij het typen van sleutelwoorden in het script kunt u elke combinatie van hoofdletters en kleine letters gebruiken.

## Overzicht van scriptbesturingsopdrachten

Elke functie wordt verder beschreven na het overzicht. U kunt ook in de syntaxis op de functienaam klikken om meteen naar de details van die specifieke functie te gaan.

## **Call**

De besturingsopdracht **call** roept een subroutine aan die door een vorige **sub**-opdracht is gedefinieerd.

**[Call](#page-21-0)** name **(** [ paramlist ])

### **Do..loop**

De besturingsopdracht **do..loop** is een herhalingsconstructie voor gebruik in scripts waarmee één of meer opdrachten worden uitgevoerd totdat aan een logische voorwaarde wordt voldaan.

```
Do..loop [ ( while | until ) condition ] [statements]
[exit do [ ( when | unless ) condition ] [statements]
loop [ ( while | until ) condition ]
```
#### **Exit script**

Met deze besturingsopdracht wordt de uitvoering van het script stopgezet. Deze opdracht kan overal in het script worden ingevoegd.

**Exit [script](#page-24-1)**[ (**when** | **unless**) condition ]

### **For each ..next**

De besturingsopdracht **for each..next** is een herhalingsconstructie voor gebruik in scripts waarmee een of meer opdrachten worden uitgevoerd voor elke waarde in een door komma's gescheiden lijst. De opdrachten in de lus tussen **for** en **next** worden uitgevoerd voor elke waarde van de lijst.

**For [each..next](#page-26-0)** var **in** list

[statements]

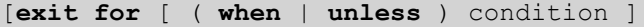

[statements]

```
next [var]
```
#### **For..next**

De besturingsopdracht **for..next** is een herhalingsconstructie voor gebruik in scripts met een teller. De opdrachten in de lus tussen **for** en **next** worden uitgevoerd voor elke waarde van de tellervariabele tussen de opgegeven onder- en bovengrens.

**[For..next](#page-24-2)** counter = expr1 **to** expr2 [ **step**expr3 ]

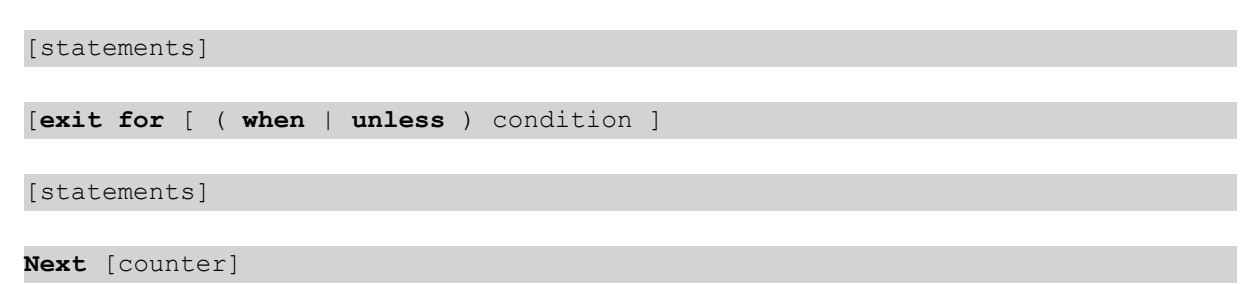

#### **If..then**

De besturingsopdracht **if..then** is een constructie voor scriptselectie waarmee de uitvoering van het script, afhankelijk van één of meer logische voorwaarden, op verschillende manieren kan verlopen.

*Omdat de instructie if..then een besturingsopdracht is en dus wordt afgesloten door een puntkomma of het einde van een regel, mag geen van de vier mogelijke clausules (if..then, elseif..then, else en end if) de regelgrens overschrijden.*

```
If..then..elseif..else..end if condition then
```

```
[ statements ]
```

```
{ elseif condition then
```
[ statements ] }

[ **else**

```
[ statements ] ]
```
### **end if**

### **Sub**

De besturingsopdracht **sub..end sub** geeft een subroutine aan die vanuit een **call**-opdracht kan worden aangeroepen.

**[Sub..end](#page-30-1) sub** name [ **(** paramlist **)**] statements **end sub**

### **Switch**

De besturingsopdracht **switch** is een constructie voor scriptselectie waarmee de uitvoering van het script, afhankelijk van de waarde van een uitdrukking, op verschillende manieren kan verlopen.

```
Switch..case..default..end switch expression {case valuelist [ statements ]}
[default statements] end switch
```
## Call

De besturingsopdracht **call** roept een subroutine aan die door een vorige **sub**-opdracht is gedefinieerd.

### **Syntaxis:**

```
Call name ( [ paramlist ])
```
### **Argumenten:**

Argumenten

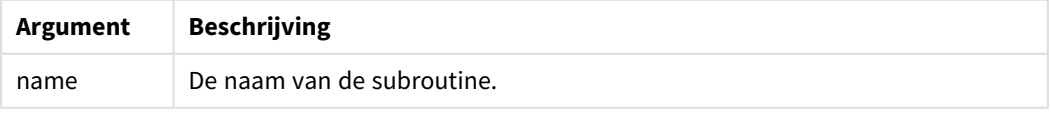

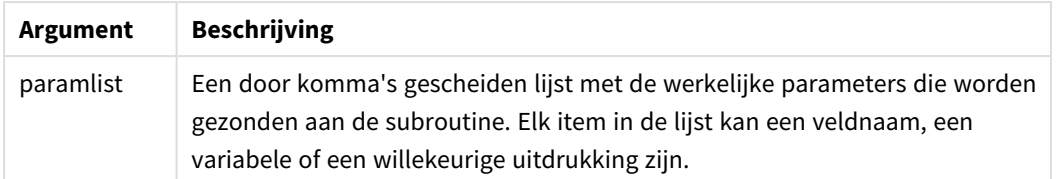

De subroutine die wordt opgeroepen door een **call**-opdracht moet op een eerdere positie in het script door een **sub** zijn gedefinieerd.

Parameters worden gekopieerd naar de subroutine en worden, als de parameter in de **call**-instructie een variabele is en geen uitdrukking, bij het beëindigen van de subroutine weer teruggekopieerd.

### **Beperkingen:**

- <sup>l</sup> Aangezien de **call**-opdracht een besturingsopdracht is en dus wordt afgesloten door een puntkomma of het einde van een regel, mag de opdracht niet op meerdere regels staan.
- Als u een subroutine definieert met Sub..end sub binnen een besturingsopdracht, bijvoorbeeld if..then, kunt u de subroutine alleen oproepen binnen dezelfde besturingsopdracht.

### **Voorbeeld:**

In dit voorbeeld worden alle aan Qlik gerelateerde bestanden in een map en in de bijbehorende submap opgesomd en wordt bestandsinformatie opgeslagen in een tabel. Er wordt vanuit gegaan dat u een gegevensverbinding hebt gemaakt met de naam Apps in de map.

De subroutine DoDir wordt aangeroepen met de verwijzing naar de map , 'lib://Apps', als parameter. Binnen de subroutine, is er een recursieve aanroep, Call DoDir (Dir), waarmee de functie recursief naar bestanden kijkt in submappen.

```
sub DoDir (Root)
  For Each Ext in 'qvw', 'qvo', 'qvs', 'qvt', 'qvd', 'qvc', 'qvf'
     For Each File in filelist (Root&'\*.' &Ext)
         LOAD
             '$(File)' as Name,
             FileSize( '$(File)' ) as Size,
             FileTime( '$(File)' ) as FileTime
          autogenerate 1;
     Next File
  Next Ext
  For Each Dir in dirlist (Root&'\*' )
     Call DoDir (Dir)
  Next Dir
End Sub
```

```
Call DoDir ('lib://Apps')
```
## Do..loop

De besturingsopdracht **do..loop** is een herhalingsconstructie voor gebruik in scripts waarmee één of meer opdrachten worden uitgevoerd totdat aan een logische voorwaarde wordt voldaan. **Syntaxis:**

```
Do [ ( while | until ) condition ] [statements]
[exit do [ ( when | unless ) condition ] [statements]
loop[ ( while | until ) condition ]
```
*Omdat de instructie do..loop een besturingsopdracht is en dus wordt afgesloten door een* puntkomma of het einde van een regel, mag geen van de drie mogelijke clausules ervan (do, exit do *en loop) de regelgrens overschrijden.*

### **Argumenten:**

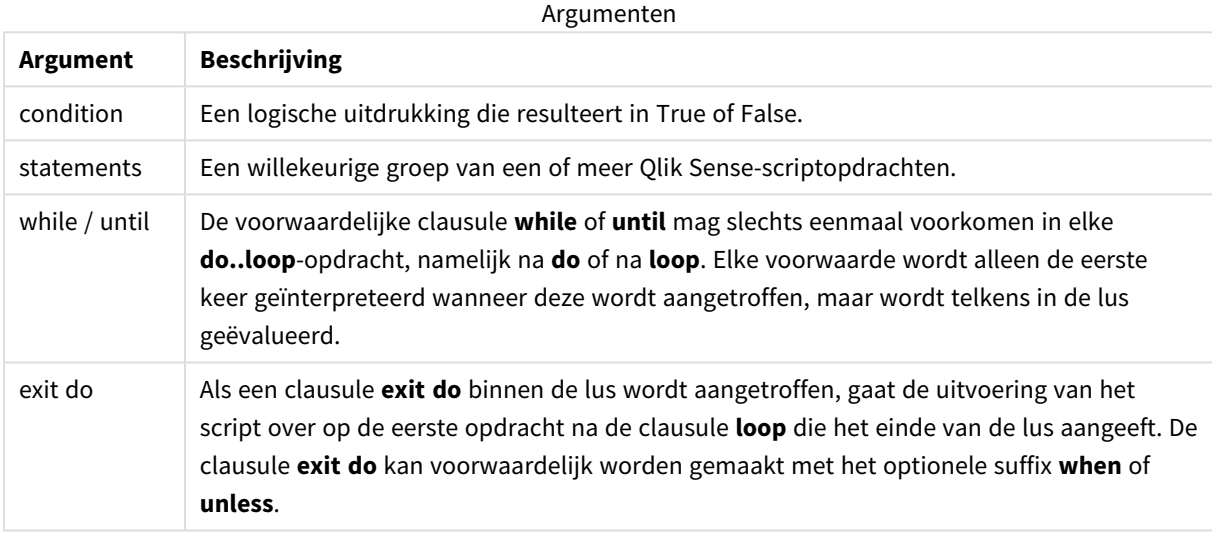

### **Voorbeeld:**

// LOAD files file1.csv..file9.csv

Set a=1;

Do while a<10

```
LOAD * from file$(a).csv;
```
Let a=a+1;

<span id="page-23-0"></span>Loop

## End

Het sleutelwoord **End** voor scripts wordt gebruikt om **If**-, **Sub**- en **Switch**-clausules af te sluiten.

## <span id="page-24-0"></span>Exit

<span id="page-24-1"></span>Het sleutelwoord **Exit** voor scripts maakt onderdeel uit van de **Exit Script**-opdracht, maar kan ook worden gebruikt voor het afsluiten van **Do**-, **For**- of **Sub**-clausules.

## Exit script

Met deze besturingsopdracht wordt de uitvoering van het script stopgezet. Deze opdracht kan overal in het script worden ingevoegd.

## **Syntaxis:**

```
Exit Script [ (when | unless) condition ]
```
Aangezien de **exit script**-opdracht een besturingsopdracht is en dus wordt afgesloten door een puntkomma of het einde van een regel, mag de opdracht niet op meerdere regels staan.

## **Argumenten:**

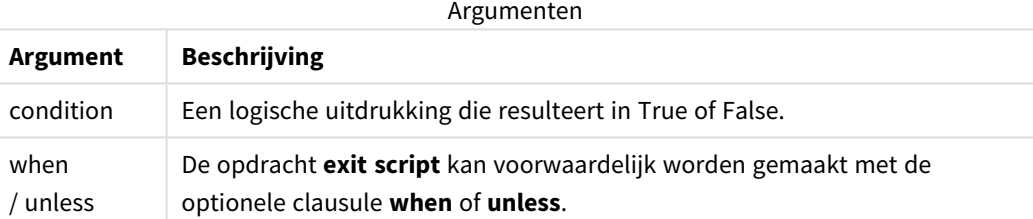

## **Voorbeelden:**

```
//Exit script
Exit Script;
```

```
//Exit script when a condition is fulfilled
Exit Script when a=1
```
## <span id="page-24-2"></span>For..next

De besturingsopdracht **for..next** is een herhalingsconstructie voor gebruik in scripts met een teller. De opdrachten in de lus tussen **for** en **next** worden uitgevoerd voor elke waarde van de tellervariabele tussen de opgegeven onder- en bovengrens.

## **Syntaxis:**

```
For counter = expr1 to expr2 [ step expr3 ]
[statements]
[exit for [ ( when | unless ) condition ]
[statements]
```
### **Next** [counter]

De uitdrukkingen *expr1*, *expr2* en *expr3* worden alleen de eerste keer dat de lus wordt ingevoerd geëvalueerd. De waarde van de tellervariabele kan worden gewijzigd door opdrachten binnen de lus. Dit is echter met het oog op de gebruikelijke manier van programmeren niet aan te raden.

Als een clausule **exit for** binnen de lus wordt aangetroffen, gaat de uitvoering van het script over op de eerste opdracht na de clausule **next** die het einde van de lus aangeeft. De clausule **exit for** kan voorwaardelijk worden gemaakt met het optionele suffix **when** of **unless**.

*Omdat de instructie for..next een besturingsopdracht is en dus wordt afgesloten door een puntkomma of het einde van een regel, mag geen van de drie mogelijke clausules ervan (for..to..step, exit for en next) de regelgrens overschrijden.*

### **Argumenten:**

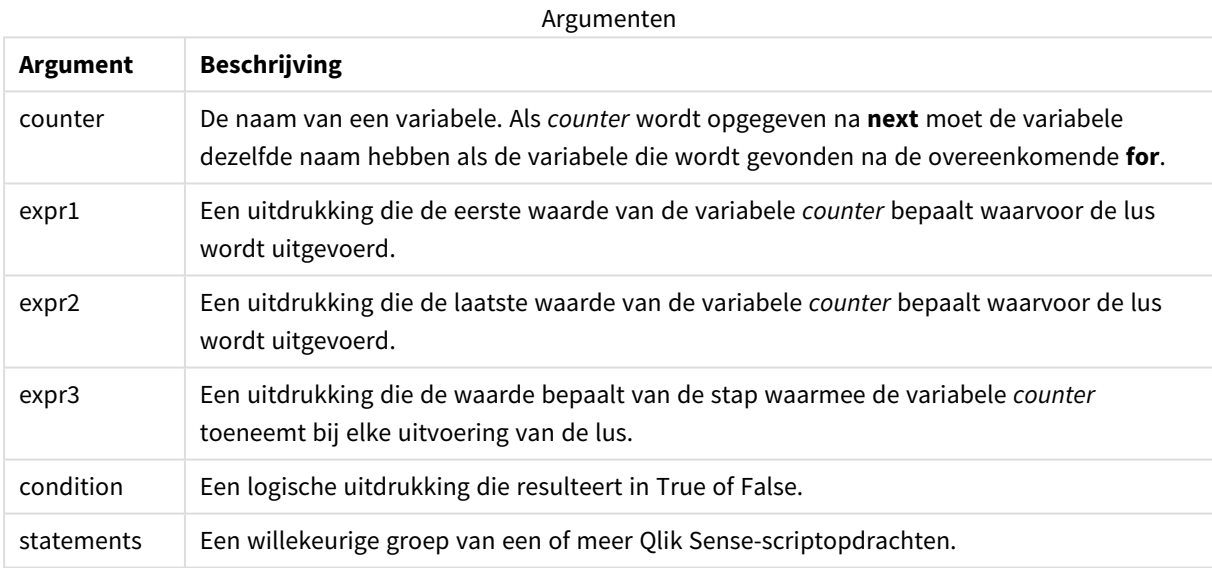

### **Example 1: Een reeks van bestanden laden**

```
// LOAD files file1.csv..file9.csv
```

```
for a=1 to 9
```
LOAD \* from file\$(a).csv;

next

### **Example 2: Een willekeurig aantal bestanden laden**

In dit voorbeeld gaan we ervan uit dat we de gegevensbestanden *x1.csv, x3.csv, x5.csv, x7.csv* en *x9.csv* hebben. Het laden wordt bij een willekeurig punt gestopt met de voorwaarde if rand( )<0.5 then.

for counter=1 to 9 step 2

```
set filename=x$(counter).csv;
if rand( )<0.5 then
      exit for unless counter=1
end if
LOAD a, b from $(filename);
```
<span id="page-26-0"></span>next

## For each..next

De besturingsopdracht **for each..next** is een herhalingsconstructie voor gebruik in scripts waarmee een of meer opdrachten worden uitgevoerd voor elke waarde in een door komma's gescheiden lijst. De opdrachten in de lus tussen **for** en **next** worden uitgevoerd voor elke waarde van de lijst.

## **Syntaxis:**

Door een speciale syntaxis kunnen lijsten worden gegenereerd met namen van bestanden en mappen in de huidige map.

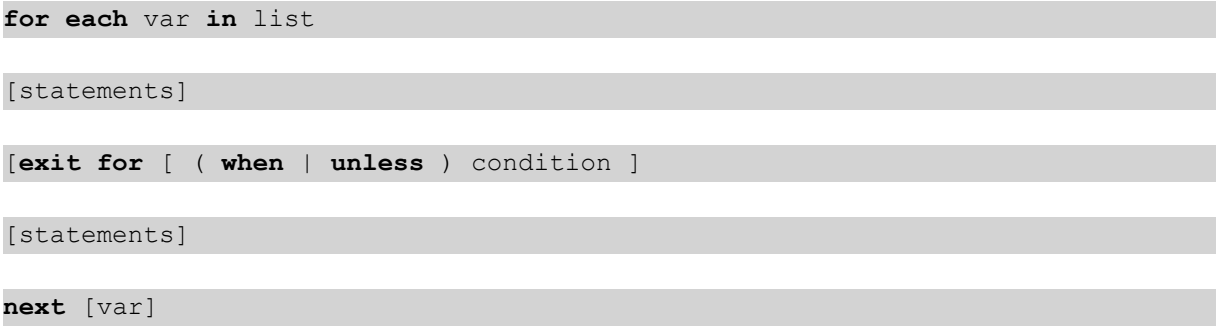

## **Argumenten:**

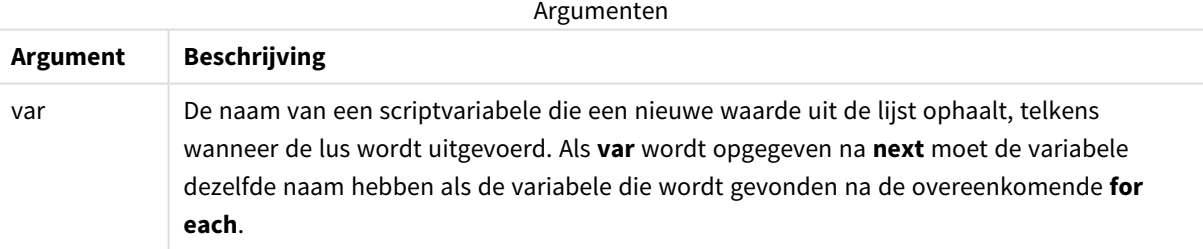

De waarde van de **var** kan worden gewijzigd door opdrachten binnen de lus. Dit is echter met het oog op de gebruikelijke manier van programmeren niet aan te raden.

Als een clausule **exit for** binnen de lus wordt aangetroffen, gaat de uitvoering van het script over op de eerste opdracht na de clausule **next** die het einde van de lus aangeeft. De clausule **exit for** kan voorwaardelijk worden gemaakt met het optionele suffix **when** of **unless**.

*Omdat de instructie for each..next een besturingsopdracht is en dus wordt afgesloten door een* puntkomma of het einde van een regel, mag geen van de drie mogelijke clausules ervan (for each, *exit for en next) de regelgrens overschrijden.*

### **Syntaxis:**

list := item { , item }

```
item := constant | (expression) | filelist mask | dirlist mask |
fieldvaluelist mask
```
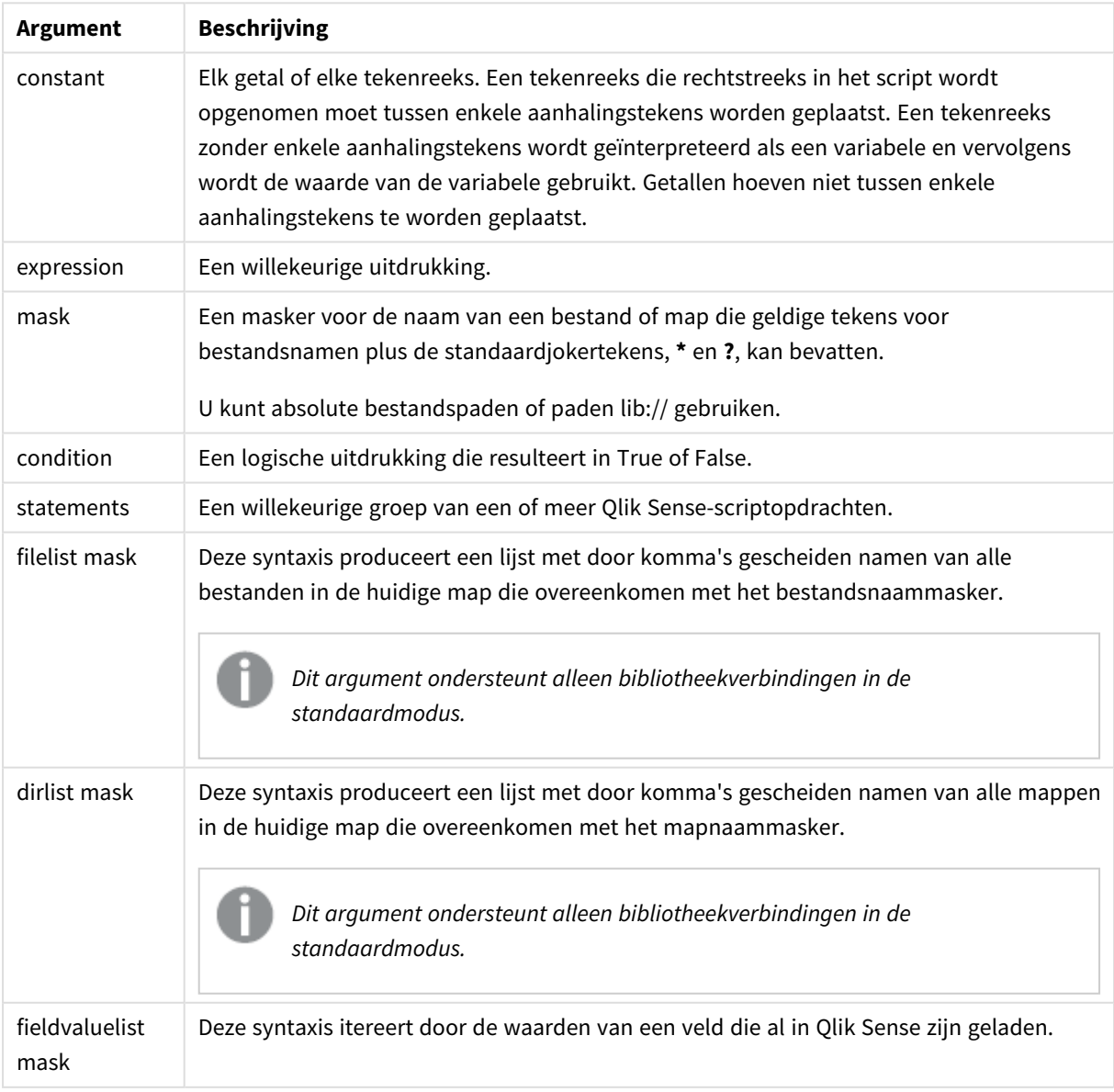

### Argumenten

*De Qlik Connectoren van internetopslagprovider en andere DataFiles-verbindingen bieden geen ondersteuning voor filtermaskeringen die jokertekens (\* en ?) gebruiken.*

### **Example 1: Een lijst van bestanden laden**

```
// LOAD the files 1.csv, 3.csv, 7.csv and xyz.csv
for each a in 1,3,7,'xyz'
   LOAD * from file$(a).csv;
next
```
### **Example 2: Een lijst van bestanden maken op schijf**

Via dit voorbeeld wordt een lijst met alle aan Qlik Sense gerelateerde bestanden in een map geladen.

```
sub DoDir (Root)
   for each Ext in 'qvw', 'qva', 'qvo', 'qvs', 'qvc', 'qvf', 'qvd'
      for each File in filelist (Root&'/*.' &Ext)
         LOAD
            '$(File)' as Name,
            FileSize( '$(File)' ) as Size,
            FileTime( '$(File)' ) as FileTime
         autogenerate 1;
      next File
   next Ext
   for each Dir in dirlist (Root&'/*' )
      call DoDir (Dir)
   next Dir
end sub
call DoDir ('lib://DataFiles')
```
### **Example 3: Itereren door de waarden van een veld**

Dit voorbeeld itereert door de waarden van geladen waarden van FIELD en genereert een nieuw veld, NEWFIELD. Voor elke waarde van FIELD, worden twee NEWFIELD-records gemaakt.

```
load * inline [
FIELD
one
two
three
];
FOR Each a in FieldValueList('FIELD')
```
LOAD '\$(a)' &'-'&RecNo() as NEWFIELD AutoGenerate 2; NEXT a De resulterende tabel ziet er als volgt uit:

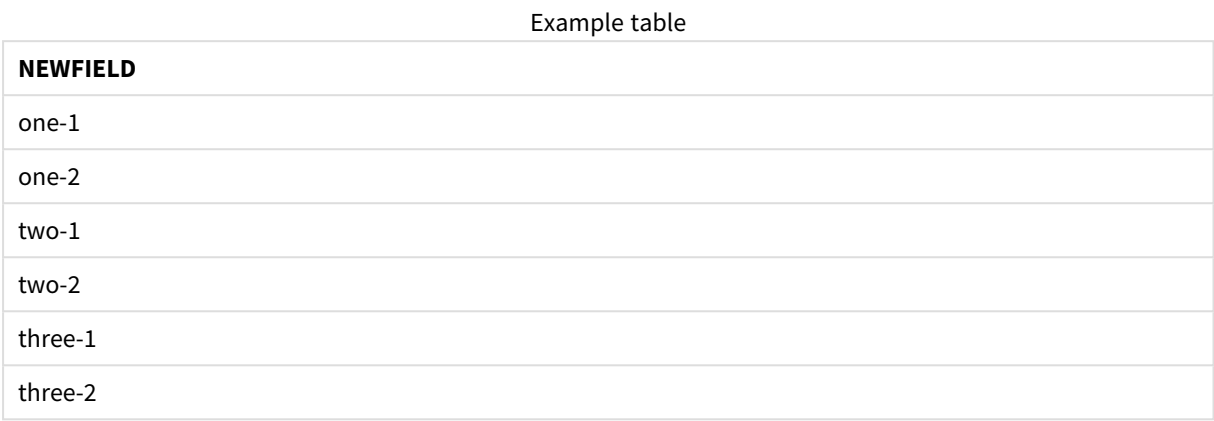

## <span id="page-29-0"></span>If..then..elseif..else..end if

De besturingsopdracht **if..then** is een constructie voor scriptselectie waarmee de uitvoering van het script, afhankelijk van één of meer logische voorwaarden, op verschillende manieren kan verlopen.

Besturingsopdrachten worden gebruikt om het verloop van de scriptuitvoering te besturen. Gebruik in een diagramuitdrukking in plaats daarvan de **if** voorwaardelijke functie.

## **Syntaxis:**

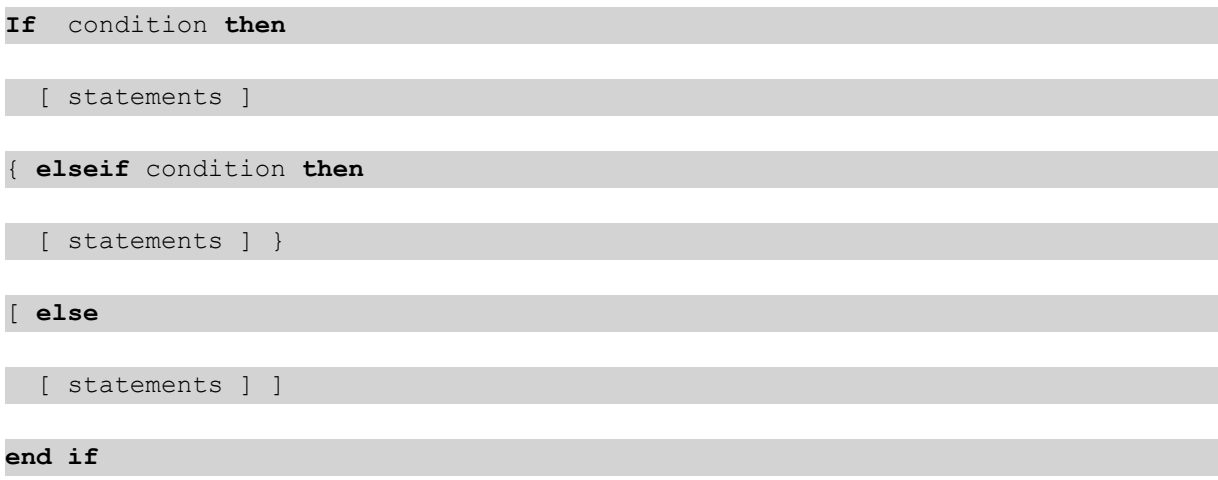

Omdat de instructie **if..then** een besturingsopdracht is en dus wordt afgesloten door een puntkomma of het einde van een regel, mag geen van de vier mogelijke clausules (**if..then**, **elseif..then**, **else** en **end if**) de regelgrens overschrijden.

### **Argumenten:**

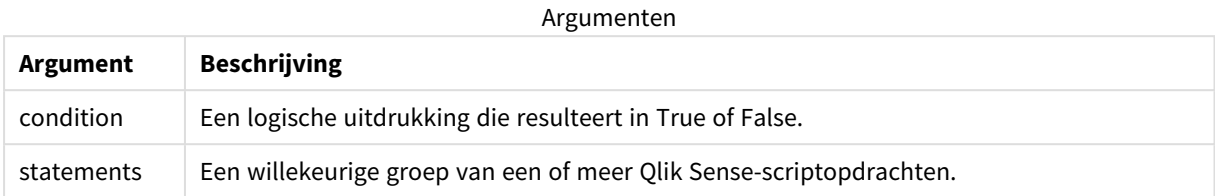

### **Example 1:**

if a=1 then

LOAD \* from abc.csv;

SQL SELECT e, f, g from tab1;

end if

### **Example 2:**

if a=1 then; drop table xyz; end if;

### **Example 3:**

```
if x>0 then
      LOAD * from pos.csv;
elseif x<0 then
      LOAD * from neg.csv;
else
      LOAD * from zero.txt;
```
<span id="page-30-0"></span>end if

## Next

<span id="page-30-1"></span>Het sleutelwoord **Next** voor scripts wordt gebruikt om**For**-lussen af te sluiten.

## Sub..end sub

De besturingsopdracht **sub..end sub** geeft een subroutine aan die vanuit een **call**-opdracht kan worden aangeroepen.

### **Syntaxis:**

**Sub** name [ **(** paramlist **)**] statements **end sub**

De argumenten worden in de subroutine gekopieerd en, als de corresponderende parameter in de **call**opdracht een variabelenaam is, weer teruggekopieerd bij het verlaten van de subroutine.

Als een subroutine meer formele parameters heeft dan er aan daadwerkelijke parameters door een **call**opdracht worden doorgegeven, worden de overtollige parameters op NULL ingesteld en kunnen ze als lokale variabelen binnen de subroutine worden gebruikt.

### **Argumenten:**

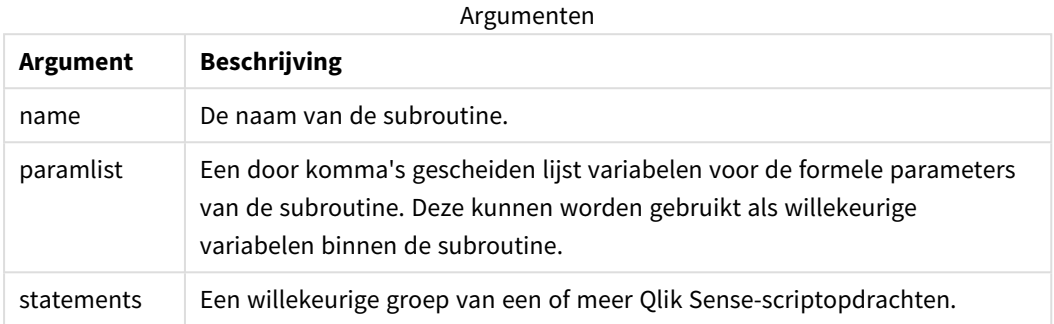

### **Beperkingen:**

- <sup>l</sup> Omdat de instructie **sub** een besturingsopdracht is en dus wordt afgesloten door een puntkomma of het einde van een regel, mag geen van de twee mogelijke clausules (**sub** en **end sub**) de regelgrens overschrijden.
- Als u een subroutine definieert met Sub..end sub binnen een besturingsopdracht, bijvoorbeeld if..then, kunt u de subroutine alleen oproepen binnen dezelfde besturingsopdracht.

### **Example 1:**

Sub INCR (I,J)

 $I = I + 1$ 

Exit Sub when  $I < 10$ 

 $J = J + 1$ 

End Sub

Call INCR (X,Y)

### **Example 2: - parameteroverdracht**

Sub ParTrans (A,B,C)

 $A=A+1$ 

 $B=B+1$ 

 $C=C+1$ 

End Sub

 $A=1$ 

 $X=1$ 

 $C=1$ 

```
Call ParTrans (A, (X+1)*2)
Het resultaat van het bovenstaande is dat lokaal, binnen de subroutine, A wordt geïnitialiseerd op 1, B op 4 en
C op NULL.
```
Bij het verlaten van de subroutine krijgt de globale variabele A de waarde 2 (teruggekopieerd van de subroutine). De tweede werkelijke parameter "(X+1)\*2" wordt niet teruggekopieerd omdat dit geen variabele is. Tot slot verandert de globale variabele C niet door de aanroep van de subroutine.

## <span id="page-32-0"></span>Switch..case..default..end switch

De besturingsopdracht **switch** is een constructie voor scriptselectie waarmee de uitvoering van het script, afhankelijk van de waarde van een uitdrukking, op verschillende manieren kan verlopen.

### **Syntaxis:**

```
Switch expression {case valuelist [ statements ]} [default statements] end
switch
```
*Omdat de instructie switch een besturingsopdracht is en dus wordt afgesloten door een puntkomma* of het einde van een regel, mag geen van de vier mogelijke clausules (switch, case, default en end *switch) de regelgrens overschrijden.*

### **Argumenten:**

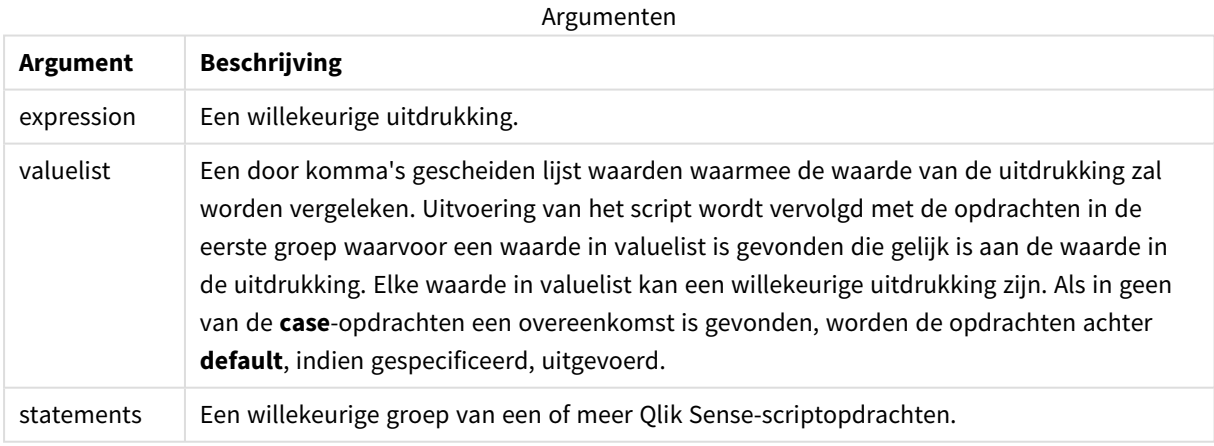

## **Voorbeeld:**

Switch T

Case 1

```
LOAD '$(I): CASE 1' as case autogenerate 1;
```

```
Case 2
```

```
LOAD '$(I): CASE 2' as case autogenerate 1;
```
Default

```
LOAD '$(I): DEFAULT' as case autogenerate 1;
```
<span id="page-33-0"></span>End Switch

## To

<span id="page-33-1"></span>Het sleutelwoord **To** voor scripts wordt gebruikt in verschillende scriptopdrachten.

## 3.2 Scriptprefixen

Prefixen kunnen worden toegevoegd aan normale opdrachten, maar nooit aan besturingsopdrachten. De prefixen **when** en **unless** kunnen wel als suffix bij enkele specifieke clausules van besturingsopdrachten worden gebruikt.

<span id="page-33-2"></span>Bij het typen van sleutelwoorden in het script kunt u elke combinatie van hoofdletters en kleine letters gebruiken. Gebruikte namen van velden en variabelen in de opdrachten zijn echter hoofdlettergevoelig.

## Overzicht van scriptprefixen

Elke functie wordt verder beschreven na het overzicht. U kunt ook in de syntaxis op de functienaam klikken om meteen naar de details van die specifieke functie te gaan.

## **Add**

Het voorvoegsel **Add** kan aan elke **LOAD**- of **SELECT**-opdracht in het script worden toegevoegd om op te geven dat er records aan een andere tabel moeten worden toegevoegd. Dit geeft ook aan dat deze opdracht met behulp van gedeeltelijk laden moet worden uitgevoerd. Het voorvoegsel **Add** kan ook worden gebruikt in een **Map**-opdracht.

```
Add [only] [Concatenate[(tablename )]] (loadstatement | selectstatement)
```
**[Add](#page-37-0) [ Only ]** mapstatement

## **Buffer**

QVD-bestanden kunnen automatisch worden gemaakt en beheerd met behulp van het prefix **buffer**. Dit prefix kan worden gebruikt bij de meeste **LOAD**- en **SELECT**-opdrachten in een script. Hiermee wordt aangegeven dat QVD-bestanden worden gebruikt als cache/buffer om het resultaat van de opdracht op te slaan.

```
Buffer[(option [ , option])] ( loadstatement | selectstatement )
option::= incremental | stale [after] amount [(days | hours)]
```
### **Concatenate**

Als twee tabellen die u wilt aaneenschakelen verschillende sets velden hebben, kunt u aaneenschakeling toch afdwingen met het prefix **Concatenate**.

**[Concatenate](#page-41-0)**[ **(**tablename **)** ] ( loadstatement | selectstatement )

### **Crosstable**

Het laadvoorvoegsel **crosstable** wordt gebruikt om gestructureerde gegevens in "kruistabel" of "draaitabel" te transponeren. Gegevens die op deze manier zijn gestructureerd, worden vaak aangetroffen bij het werken met spreadsheetbronnen. De uitvoer en het doel van het laadvoorvoegsel **crosstable** is om dergelijke structuren om te zetten in een normaal kolomgeoriënteerd tabelequivalent, aangezien deze structuur over het algemeen beter geschikt is voor analyse in Qlik Sense.

**[Crosstable](#page-46-0) (**attribute field name, data field name [ , n ] **)** ( loadstatement | selectstatement )

### **First**

Het prefix **First** voor een **LOAD**- of **SELECT (SQL)**-opdracht wordt gebruikt voor het laden van een vast maximumaantal records uit een gegevensbrontabel.

[First](#page-56-0) n( loadstatement | selectstatement )

#### **Generic**

Het laadvoorvoegsel **Generic** maakt conversie mogelijk van entiteit-attribuut-waarde gemodelleerde gegevens (EAV) naar een traditionele, genormaliseerde relationele tabelstructuur. EAV-modellering wordt ook wel "generieke gegevensmodellering" of "open schema" genoemd.

**[Generic](#page-58-0)** ( loadstatement | selectstatement )

#### **Hierarchy**

Het prefix **hierarchy** wordt gebruikt om een hiërarchietabel met bovenliggende-onderliggende objecten om te zetten in een tabel die bruikbaar is in een Qlik Sense-gegevensmodel. Het prefix kan voor een **LOAD**- of **SELECT**-opdracht worden geplaatst en gebruikt het resultaat van de laadopdracht als invoer voor een tabeltransformatie.

**[Hierarchy](#page-65-0) (**NodeID, ParentID, NodeName, [ParentName], [PathSource], [PathName], [PathDelimiter], [Depth]**)**(loadstatement | selectstatement)

#### **HierarchBelongsTo**

Dit prefix wordt gebruikt om een hiërarchietabel met bovenliggende-onderliggende objecten om te zetten in een tabel die bruikbaar is in een Qlik Sense-gegevensmodel. Het prefix kan voor een **LOAD**- of **SELECT**opdracht worden geplaatst en gebruikt het resultaat van de laadopdracht als invoer voor een tabeltransformatie.

**[HierarchyBelongsTo](#page-67-0) (**NodeID, ParentID, NodeName, AncestorID, AncestorName, [DepthDiff]**)**(loadstatement | selectstatement)

### **Inner**

De prefixen **join** en **keep** kunnen worden voorafgegaan door het prefix **inner**.

Indien gebruikt voor **join**, geeft de opdracht aan dat een inner join moet worden gebruikt. De resulterende tabel bevat dan alleen gecombineerde veldwaarden uit de tabellen met onbewerkte gegevens waarvoor de koppelende veldwaarden in beide tabellen voorkomen. Indien gebruikt voor **keep**, geeft de opdracht aan dat beide tabellen met onbewerkte gegevens worden gereduceerd tot de gemeenschappelijke doorsnede voordat ze worden opgeslagen in Qlik Sense. zijn.

**[Inner](#page-69-0)** ( **Join** | **Keep**) [ **(**tablename**)** ](loadstatement |selectstatement )

#### **IntervalMatch**

Het prefix **IntervalMatch** wordt gebruikt voor het maken van een tabel waarin discrete numerieke waarden worden gekoppeld aan een of meer numerieke intervallen, en waarin de waarden optioneel worden gekoppeld aan een of meer extra sleutels.

**[IntervalMatch](#page-70-0) (**matchfield**)**(loadstatement | selectstatement )

**IntervalMatch (**matchfield,keyfield1 [ , keyfield2, ... keyfield5 ] **)** (loadstatement | selectstatement )

#### **Join**

Het prefix **join** koppelt de geladen tabel aan een bestaande benoemde tabel of de laatste eerder gemaakte gegevenstabel.

[Inner | Outer | Left | Right ] **[Join](#page-73-0)** [ **(**tablename **)** ]( loadstatement | selectstatement )

#### **Keep**

Het prefix **keep** is vergelijkbaar met het prefix **join**. Net als bij het prefix **join** wordt de geladen tabel vergeleken met een bestaande benoemde tabel of de laatste eerder gemaakte gegevenstabel. Maar de geladen tabel wordt niet samengevoegd met een bestaande tabel, in plaats daarvan wordt een tabel of worden beide tabellen voordat ze worden opgeslagen in Qlik Sense gereduceerd op basis van de doorsnede van de tabelgegevens. De uitgevoerde vergelijking is equivalent aan een natuurlijke join voor alle gemeenschappelijke velden, net zoals bij een overeenkomstige join. De twee tabellen worden echter niet samengevoegd, maar als twee afzonderlijk benoemde tabellen in Qlik Sense bewaard.

(Inner | Left | Right) **[Keep](#page-83-0) [**(tablename ) ]( loadstatement | selectstatement )

#### **Left**

De prefixen **Join** en **Keep** kunnen worden voorafgegaan door het prefix **left**.

Gebruikt voor **join** geeft het prefix aan dat er een join links moet plaatsvinden. De resulterende tabel bevat dan alleen gecombineerde veldwaarden uit de tabellen met onbewerkte gegevens waarvoor de koppelende veldwaarden in de eerste tabel voorkomen. Als het prefix wordt gebruikt vóór **keep**, geeft het aan dat de tweede tabel met onbewerkte gegevens wordt gereduceerd tot de gemeenschappelijke doorsnede met de eerste tabel, voordat deze wordt opgeslagen in Qlik Sense.

**[Left](#page-84-0)** ( **Join** | **Keep**) [ **(**tablename**)** ](loadstatement |selectstatement )
#### **Mapping**

Het prefix **mapping** wordt gebruikt om een toewijzingstabel te maken die bijvoorbeeld kan worden gebruikt voor het vervangen van veldwaarden en veldnamen tijdens de uitvoering van het script.

**[Mapping](#page-85-0)** ( loadstatement | selectstatement )

#### **Merge**

Het voorvoegsel **Merge** kan aan elke **LOAD**- of **SELECT**-opdracht in het script worden toegevoegd om op te geven dat de geladen tabel met een andere tabel moet worden samengevoegd. Dit geeft ook aan dat deze opdracht met behulp van gedeeltelijk laden moet worden uitgevoerd.

**[Merge](#page-87-0)** [**only**] [(SequenceNoField [, SequenceNoVar])] **On** ListOfKeys [**Concatenate** [(TableName)]] (loadstatement | selectstatement)

#### **NoConcatenate**

Het prefix **NoConcatenate** zorgt ervoor dat twee geladen tabellen met identieke veldensets worden behandeld als twee aparte interne tabellen, terwijl ze anders automatisch zouden worden aaneengeschakeld.

**[NoConcatenate](#page-92-0)**( loadstatement | selectstatement )

#### **Outer**

Het expliciete prefix **Join** kan worden voorafgegaan door het prefix **Outer** om een outer join op te geven. In een outer join worden alle combinaties tussen de twee tabellen gegenereerd. De resulterende tabel bevat dus gecombineerde veldwaarden uit de tabellen met onbewerkte gegevens waarvoor de koppelende veldwaarden in één of beide tabellen voorkomen. Het trefwoord **Outer** is optioneel en is het standaard join type dat wordt gebruikt als geen join prefix is opgegeven.

**[Outer](#page-101-0) Join** [ **(**tablename**)** ](loadstatement |selectstatement )

#### **Partial reload**

Bij een volledige lading worden altijd eerst alle tabellen in het bestaande gegevensmodel verwijderd en vervolgens wordt het load-script uitgevoerd.

Bij een *[Gedeeltelijke](#page-102-0) lading (page 103)* gebeurt dit niet. Hierbij blijven alle tabellen in het gegevensmodel behouden en worden alleen de opdrachten **Load** en **Select** uitgevoerd voorafgegaan door het voorvoegsel **Add**, **Merge** of **Replace**. Andere gegevenstabellen worden niet door de instructie beïnvloed. Het **only**argument geeft aan dat de opdracht alleen tijdens gedeeltelijke ladingen moet worden uitgevoerd, en moet worden genegeerd tijdens volledige ladingen. In de volgende tabel vindt u een overzicht van de uitvoering van opdrachten voor gedeeltelijke en volledige ladingen.

#### **Replace**

het voorvoegsel **Replace** kan aan elke **LOAD**- of **SELECT**-opdracht in het script worden toegevoegd om op te geven dat de geladen tabel een andere tabel moet vervangen. Dit geeft ook aan dat deze opdracht met behulp van gedeeltelijk laden moet worden uitgevoerd. Het voorvoegsel **Replace** kan ook worden gebruikt in een **Map**-opdracht.

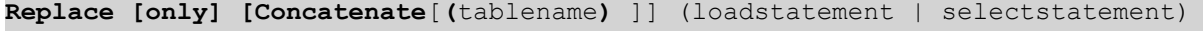

**[Replace](#page-105-0) [only]** mapstatement

### **Right**

De prefixen **Join** en **Keep** kunnen worden voorafgegaan door het prefix **right**.

Als het prefix wordt gebruikt vóór **join**, geeft het aan dat er een join rechts moet plaatsvinden. De resulterende tabel bevat dan alleen gecombineerde veldwaarden uit de tabellen met onbewerkte gegevens waarvoor de koppelende veldwaarden in de tweede tabel voorkomen. Als het prefix wordt gebruikt voor **keep**, geeft het aan dat de eerste tabel met onbewerkte gegevens wordt gereduceerd tot de gemeenschappelijke doorsnede met de tweede tabel, voordat deze wordt opgeslagen in Qlik Sense.

**[Right](#page-107-0)** (**Join** | **Keep**) [**(**tablename**)**](loadstatement |selectstatement )

#### **Sample**

Als u het prefix **sample** voor een **LOAD**- of **SELECT**-opdracht plaatst, wordt er een willekeurige selectie records uit de gegevensbron geladen.

[Sample](#page-108-0) p ( loadstatement | selectstatement )

#### **Semantic**

Tabellen met relaties tussen records kunnen worden geladen met het prefix **semantic**. Dit kunnen bijvoorbeeld interne referenties binnen een tabel zijn waarbij een record wijst naar een andere, zoals bovenliggend, behoort tot of voorganger.

**[Semantic](#page-111-0)** ( loadstatement | selectstatement)

#### **Unless**

Met het prefix en suffix **unless** maakt u een conditionele clausule waarmee wordt bepaald of een opdracht of exit-clausule wel of niet moet worden geëvalueerd. De opdracht kan worden beschouwd als een compact alternatief voor een volledige **if..end if**-opdracht.

(**[Unless](#page-115-0)** condition statement | exitstatement Unless condition )

#### **When**

Met het prefix en suffix **when** maakt u een conditionele clausule waarmee wordt bepaald of een opdracht of exit-clausule wel of niet moet worden uitgevoerd. De opdracht kan worden beschouwd als een compact alternatief voor een volledige **if..end if**-opdracht.

( **[When](#page-121-0)** condition statement | exitstatement when condition )

# Add

Het voorvoegsel **Add** kan aan elke **LOAD**- of **SELECT**-opdracht in het script worden toegevoegd om op te geven dat er records aan een andere tabel moeten worden toegevoegd. Dit geeft ook aan dat deze opdracht met behulp van gedeeltelijk laden moet worden uitgevoerd. Het voorvoegsel **Add** kan ook worden gebruikt in een **Map**-opdracht.

*Om ervoor te zorgen dat een gedeeltelijke lading correct werkt, moet de app met gegevens worden geopend voordat een gedeeltelijke lading wordt geactiveerd.*

Voer een gedeeltelijke lading uit met de knop **Opnieuw laden**. U kunt ook de Qlik Engine JSON API gebruiken.

#### **Syntaxis:**

**Add [only] [Concatenate**[**(**tablename**)**]] (loadstatement | selectstatement)

#### **Add [only]** mapstatement

Tijdens een normale (niet-gedeeltelijke) lading, dient de constructie **Add LOAD** als een normale **LOAD**instructie. Records worden gegenereerd en opgeslagen in een tabel.

Als het voorvoegsel **Concatenate** is gebruikt of is een tabel aanwezig met dezelfde verzameling van velden, worden de records toegevoegd aan de relevante bestaande tabel. Ander zorgt de constructie **Add LOAD** dat er een nieuwe tabel wordt gemaakt.

Bij een gedeeltelijke lading gebeurt hetzelfde. Het enige verschil is dat de bij de constructie **Add LOAD** nooit een nieuwe tabel wordt gemaakt. Er bestaat altijd een relevante tabel van de uitvoering van het vorige script waarmee de records moeten worden samengevoegd.

Er wordt geen controle op duplicaten uitgevoerd. Daarom bevat een instructie waarbij het prefix **Add** wordt gebruikt gewoonlijk een kwalificatie voor distinct of een where-clausule om duplicaten te voorkomen.

De instructie **Add Map...Using** zorgt ervoor dat de toewijzing ook plaatsvindt als het script gedeeltelijk wordt uitgevoerd.

#### **Argumenten:**

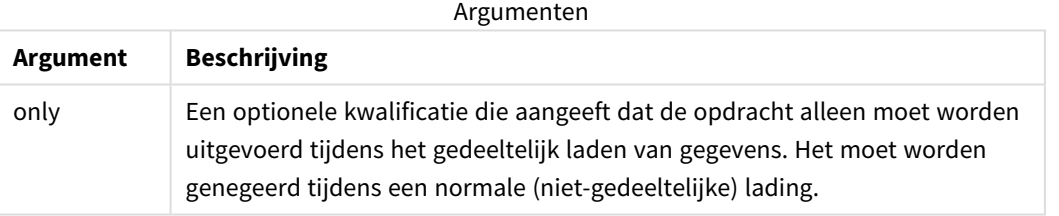

#### Voorbeelden en resultaten:

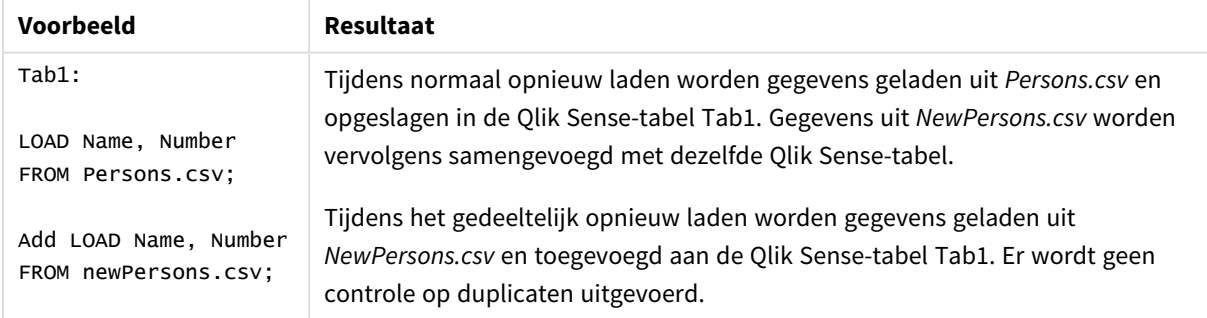

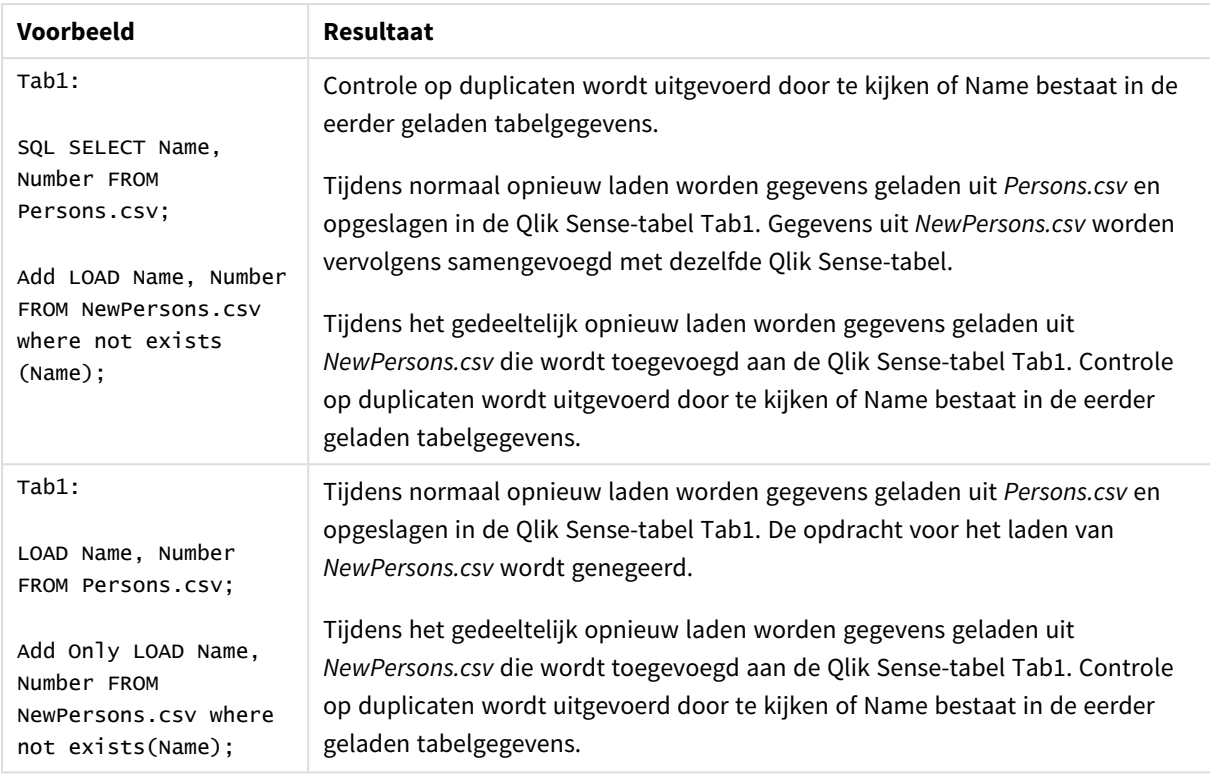

# Buffer

QVD-bestanden kunnen automatisch worden gemaakt en beheerd met behulp van het prefix **buffer**. Dit prefix kan worden gebruikt bij de meeste **LOAD**- en **SELECT**-opdrachten in een script. Hiermee wordt aangegeven dat QVD-bestanden worden gebruikt als cache/buffer om het resultaat van de opdracht op te slaan.

# **Syntaxis:**

**Buffer** [**(**option [ , option]**)**] ( loadstatement | selectstatement ) option::= incremental | stale [after] amount [(days | hours)] Als deze opties niet zijn gedefinieerd, wordt de QVD-buffer die bij de eerste uitvoering van het script werd gemaakt, voor onbepaalde tijd gebruikt.

Het bufferbestand wordt opgeslagen in de submap *Buffers*, normaliter *C:\ProgramData\Qlik\Sense\Engine\Buffers* (serverinstallatie) of *C:\Gebruikers\{user}\Mijn Documenten\Qlik\Sense\Buffers* (Qlik Sense Desktop).

De naam van het QVD-bestand is een berekende naam, een 160-bits hexadecimale hash van de gehele volgende **LOAD** of **SELECT**-opdracht en andere onderscheidende informatie. Dit betekent dat de QVD-buffer ongeldig wordt door een wijziging in de volgende **LOAD**- of **SELECT**-opdracht.

Een QVD-buffer wordt normaal gesproken verwijderd als er tijdens de volledige uitvoering van het script in de app waarvoor de buffer werd gemaakt, niet langer naar wordt verwezen of als de app waarvoor de buffer werd gemaakt, niet meer bestaat.

## **Argumenten:**

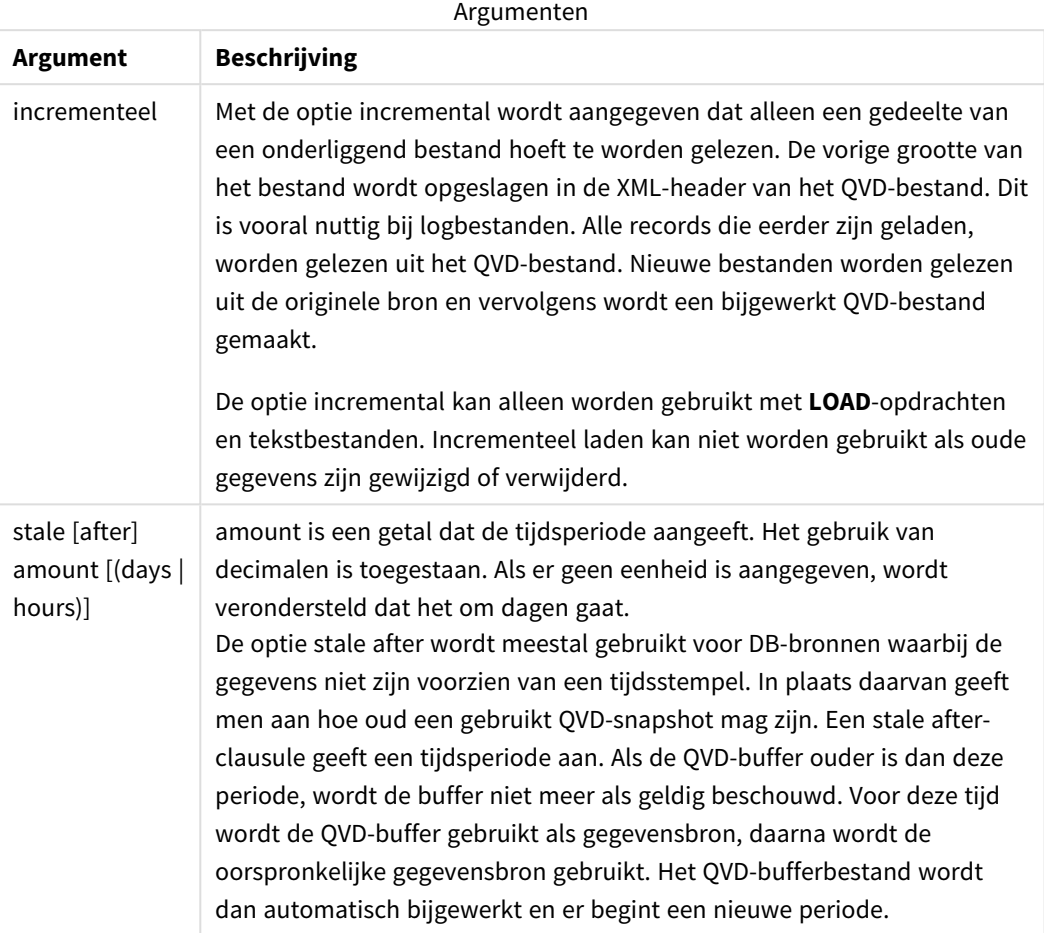

## **Beperkingen:**

Er zijn talloze beperkingen. De belangrijkste is dat er een **LOAD**- of een **SELECT**-opdracht voor een bestand moet voorkomen in de "basis" van een complexe opdracht.

## **Example 1:**

Buffer SELECT \* from MyTable;

### **Example 2:**

Buffer (stale after 7 days) SELECT \* from MyTable;

# **Example 3:**

Buffer (incremental) LOAD \* from MyLog.log;

# Concatenate

Concatenate is een load-prefix van het script waardoor een gegevensverzameling kan worden bijgevoegd bij een bestaande tabel in het geheugen. Het wordt vaak gebruikt om verschillende sets transactiegegevens toe te voegen aan één centrale feitentabel, of veel voorkomende referentiegegevenssets van een specifiek type op te bouwen die voortkomen uit verschillende bronnen. Het is vergelijkbaar wat betreft functionaliteit met de SQL UNION-operator.

De resulterende tabel van een concatenate-bewerking omvat vervolgens de oorspronkelijke gegevensset met de nieuwe rijen gegevens die onderaan aan die tabel zijn toegevoegd. In de bron- en doeltabellen kunnen verschillende velden staan. Indien velden anders zijn, wordt de resulterende tabel verbreed om het gecombineerde resultaat van alle aanwezige velden in zowel de bron- als de doeltabel weer te geven.

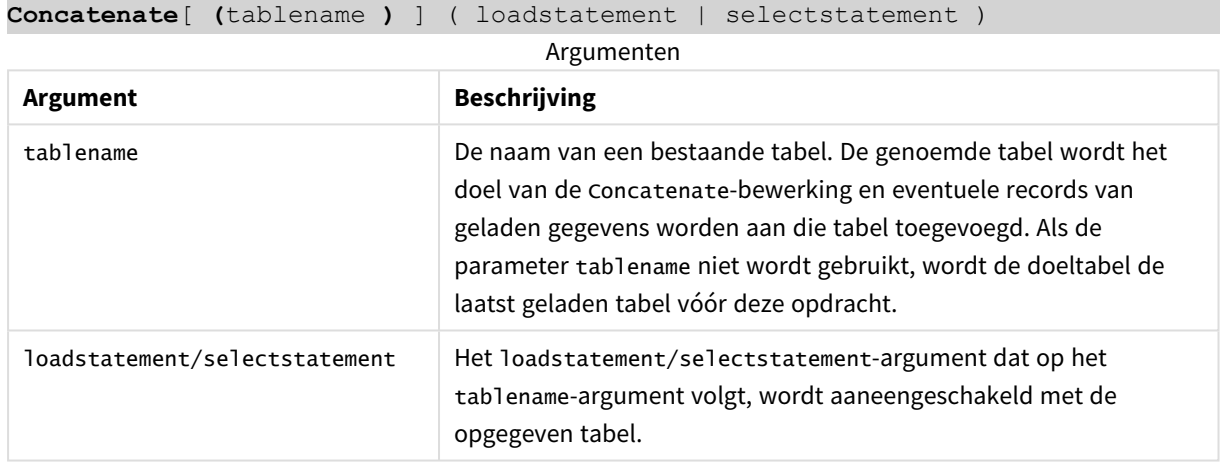

### **Syntaxis:**

# Landinstellingen

Tenzij anders aangegeven, wordt in de voorbeelden in dit onderwerp de volgende datumindeling gebruikt: MM/DD/JJJJ. De datumopmaak wordt opgegeven in de opdracht SET DateFormat in uw script voor het laden van gegevens. De standaard datumindeling is mogelijk anders op uw systeem vanwege landinstellingen en andere factoren. U kunt de indelingen in de voorbeelden wijzigen zodat deze aansluiten op uw behoeften. Of u kunt de indelingen in uw load-script wijzigen zodat ze overeenkomen met deze voorbeelden.

Standaard landinstellingen in apps zijn gebaseerd op de regionale systeeminstellingen van de computer of server waarop Qlik Sense is geïnstalleerd. Als de Qlik Sense-server die u gebruikt is ingesteld op Zweden, gebruikt de editor voor laden van gegevens de Zweedse landinstellingen voor datums, tijd en valuta. Deze landinstellingen voor indelingen zijn niet gerelateerd aan de taal die wordt weergegeven in de gebruikersinterface van Qlik Sense. Qlik Sense wordt weergegeven in dezelfde taal als de browser die u gebruikt.

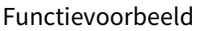

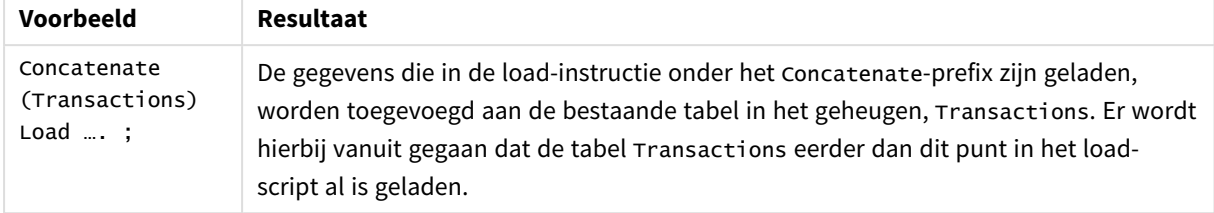

# Voorbeeld 1 – Meerdere gegevenssets toegevoegd aan een doeltabel met de loadprefix voor aaneenschakelen

Load-script en resultaten

### **Overzicht**

In dit voorbeeld laadt u twee scripts achter elkaar.

- Het eerste load-script bevat een aanvankelijke gegevensset met datums en bedragen, die naar de tabel Transactions wordt gestuurd.
- Het tweede load-script bevat:
	- Een tweede gegevensset die aan de eerste gegevensset wordt toegevoegd met behulp van de Concatenate-prefix. Deze gegevensset heeft een extra veld, type, dat niet in de eerste gegevensset staat.
	- Het concatenate-prefix.

Open de editor voor laden van gegevens en voeg het onderstaande load-script toe aan een nieuw tabblad.

#### **Eerste load-script**

Transactions: Load \* Inline [ id, date, amount 3750, 08/30/2018, 23.56 3751, 09/07/2018, 556.31 3752, 09/16/2018, 5.75 3753, 09/22/2018, 125.00 3754, 09/22/2018, 484.21 3756, 09/22/2018, 59.18 3757, 09/23/2018, 177.42 ];

## **Resultaten**

Laad de gegevens en open een werkblad. Maak een nieuwe tabel en voeg deze velden toe als dimensies:

- $\bullet$  id
- $\bullet$  date

• amount

#### Resultatentabel eerste load-script

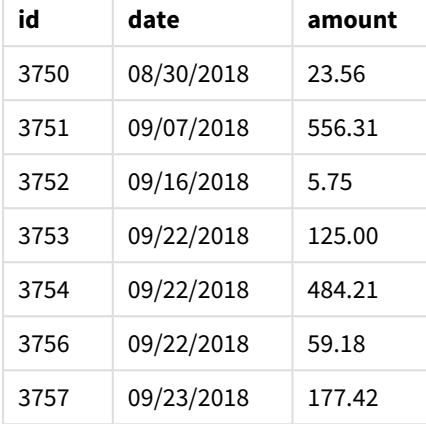

De tabel toont de eerste gegevensset.

#### **Tweede load-script**

Open de editor voor laden van gegevens en voeg het onderstaande load-script toe.

```
Concatenate(Transactions)
Load * Inline [ 
id, date, amount, type
3758, 10/01/2018, 164.27, Internal
3759, 10/03/2018, 384.00, External
3760, 10/06/2018, 25.82, Internal
3761, 10/09/2018, 312.00, Internal
3762, 10/15/2018, 4.56, Internal
3763, 10/16/2018, 90.24, Internal
3764, 10/18/2018, 19.32, External
];
```
#### **Resultaten**

Laad de gegevens en ga naar het werkblad. Maak dit veld als een dimensie.

• type

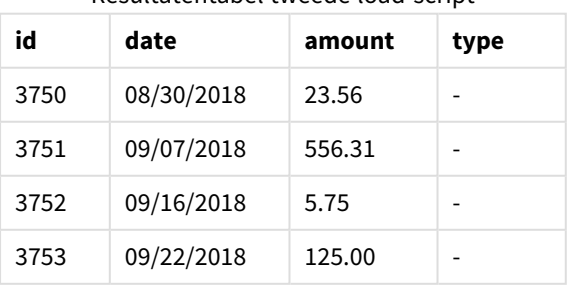

Resultatentabel tweede load-script

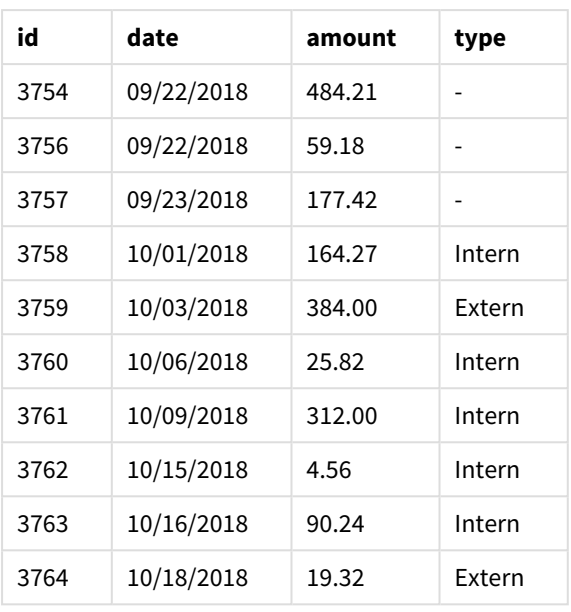

Voor de nulwaarden in het type-veld voor de eerste zeven geladen records was type nog niet was gedefinieerd.

# Voorbeeld 2 – Meerdere gegevenssets toegevoegd aan een doeltabel met impliciete aaneenschakeling

Load-script en resultaten

## **Overzicht**

Een typische gebruikssituatie voor impliciete toevoeging van gegevens is wanneer u verschillende bestanden met identiek gestructureerde gegevens laadt en u ze allemaal aan een doeltabel wilt toevoegen.

Bijvoorbeeld door wildcards in bestandsnamen te gebruiken met een syntax zoals:

```
myTable:
Load * from [myFile_*.qvd] (qvd);
```
of in lussen met gebruik van constructies zoals:

```
for each file in filelist('myFile_*.qvd')
myTable:
Load * from [$(file)] (qvd);
next file
```
*Impliciete aaneenschakeling vindt plaats tussen twee geladen tabellen met identieke veldnamen,* ook als ze niet na elkaar in het script zijn gedefinieerd. Dit kan ertoe leiden dat gegevens onbedoeld *aan tabellen worden toegevoegd. Als u niet wilt dat een secundaire tabel met identieke velden op deze manier wordt toegevoegd, gebruikt u het load-prefix* NoConcatenate*. De tabel een andere tabelnaam geven is niet afdoende om impliciete aaneenschakeling te voorkomen. Ga voor meer informatie naar [NoConcatenate](#page-92-0) (page 93).*

In dit voorbeeld laadt u twee scripts achter elkaar.

- Het eerste load-script bevat een aanvankelijke gegevensset met vier velden, die naar de tabel Transactions wordt gestuurd.
- Het tweede load-script bevat een gegevensset met dezelfde velden als de eerste gegevensset.

Open de editor voor laden van gegevens en voeg het onderstaande load-script toe aan een nieuw tabblad.

#### **Eerste load-script**

```
Transactions:
Load * Inline [ 
id, date, amount, type
3758, 10/01/2018, 164.27, Internal
3759, 10/03/2018, 384.00, External
3760, 10/06/2018, 25.82, Internal
3761, 10/09/2018, 312.00, Internal
3762, 10/15/2018, 4.56, Internal
3763, 10/16/2018, 90.24, Internal
3764, 10/18/2018, 19.32, External
];
```
#### **Resultaten**

Laad de gegevens en open een werkblad. Maak een nieuwe tabel en voeg deze velden toe als dimensies:

- $\bullet$  id
- $\bullet$  date
- amount
- type

#### Resultatentabel eerste load-script

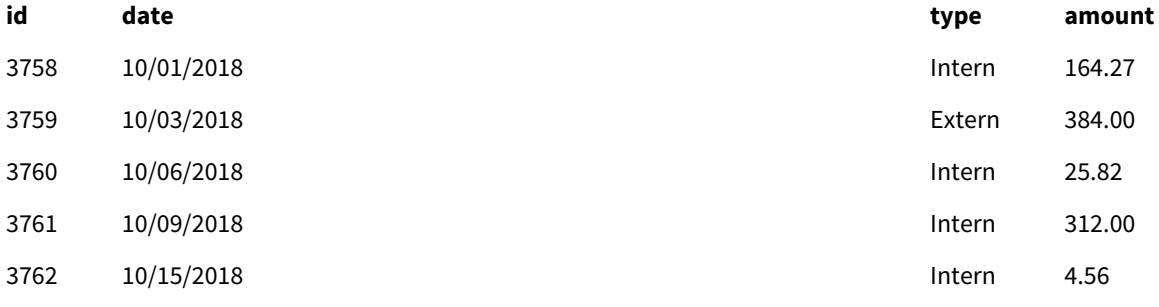

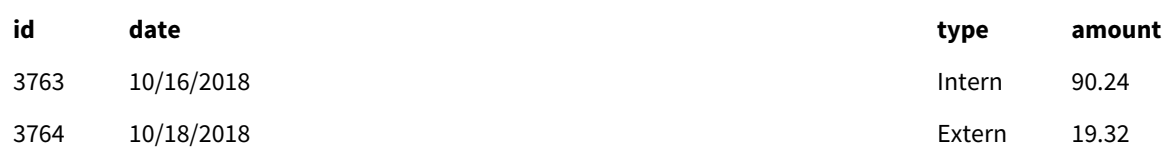

De tabel toont de eerste gegevensset.

#### **Tweede load-script**

Open de editor voor laden van gegevens en voeg het onderstaande load-script toe.

Load \* Inline [ id, date, amount, type 3765, 11/03/2018, 129.40, Internal 3766, 11/05/2018, 638.50, External ];

#### **Resultaten**

Laad de gegevens en ga naar het werkblad.

#### Resultatentabel tweede load-script

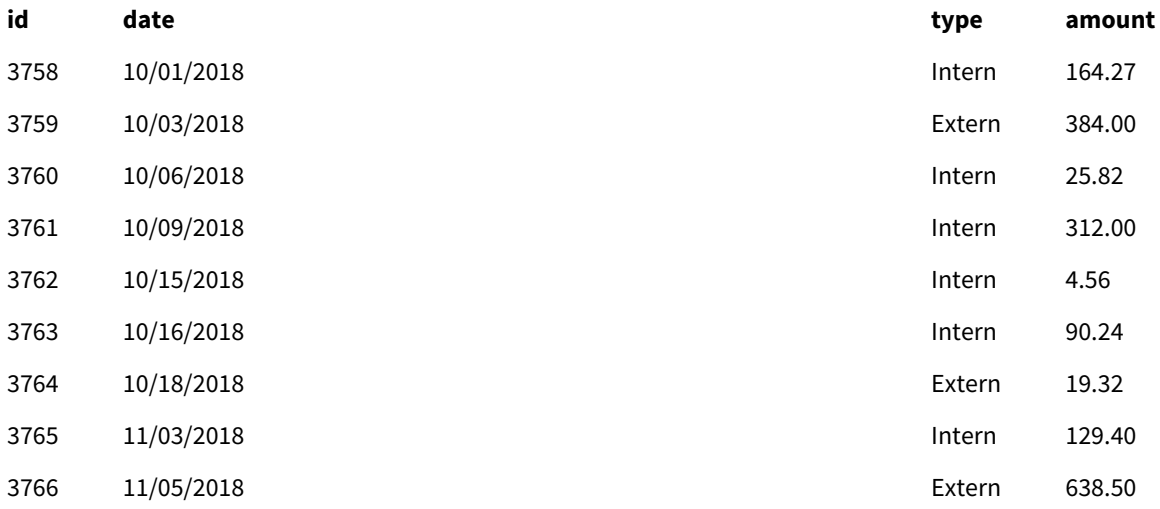

<span id="page-46-0"></span>De tweede gegevensset is impliciet aaneengeschakeld met de eerste gegevensset omdat de sets identieke velden bevatten.

# Crosstable

Het laadvoorvoegsel **crosstable** wordt gebruikt om gestructureerde gegevens in "kruistabel" of "draaitabel" te transponeren. Gegevens die op deze manier zijn gestructureerd, worden vaak aangetroffen bij het werken met spreadsheetbronnen. De uitvoer en het doel van het laadvoorvoegsel **crosstable** is om dergelijke structuren om te zetten in een normaal kolomgeoriënteerd tabelequivalent, aangezien deze structuur over het algemeen beter geschikt is voor analyse in Qlik Sense.

*Voorbeeld van gegevens die zijn gestructureerd als een kruistabel en de equivalente structuur ervan na een kruistabeltransformatie*

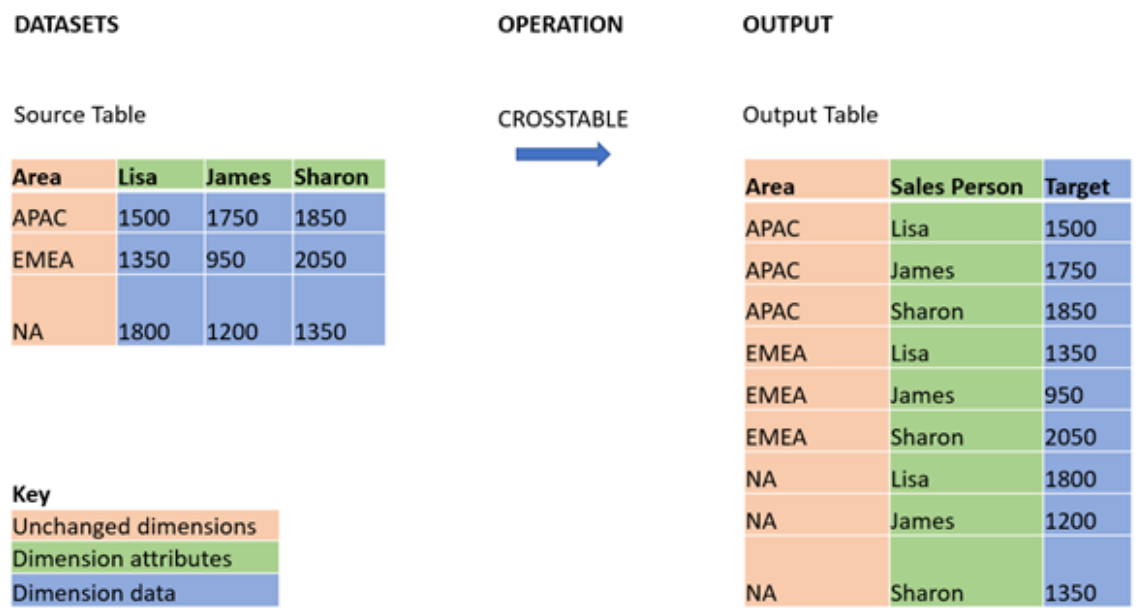

### **Syntaxis:**

**crosstable (**attribute field name, data field name [ , n ] **)** ( loadstatement | selectstatement )

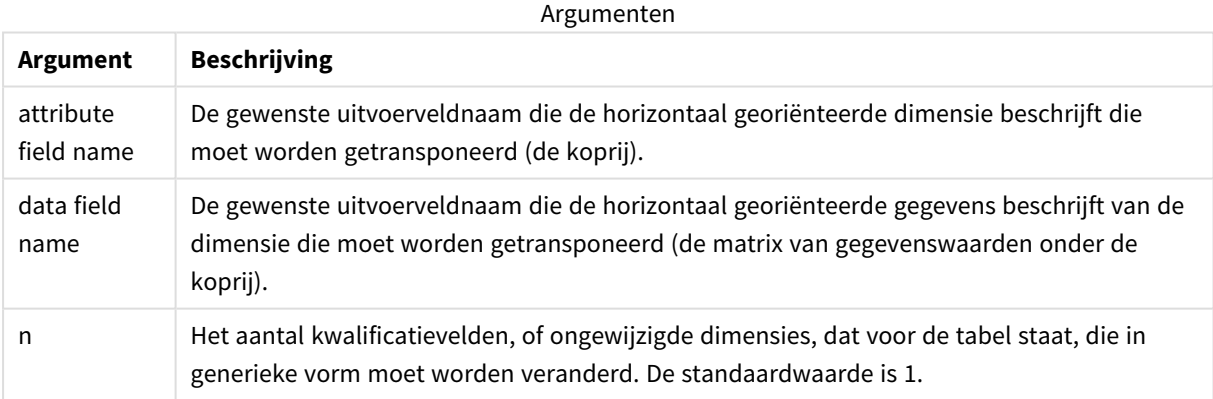

Deze scriptfunctie is gerelateerd aan de volgende functies:

Gerelateerde functies

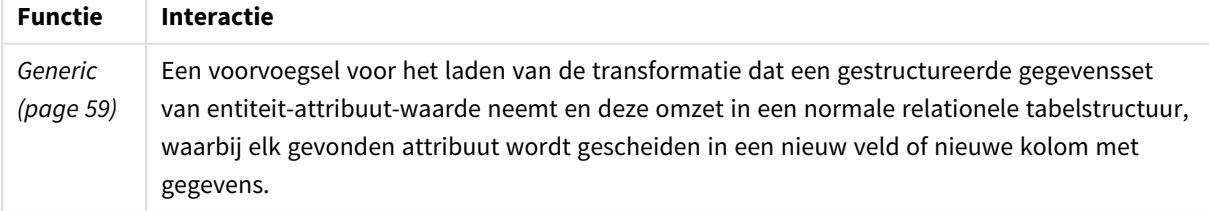

# Voorbeeld 1 – Omzetten van gedraaide verkoopgegevens (eenvoudig)

Load-scripts en resultaten

#### **Overzicht**

Open de editor voor laden van gegevens en voeg het eerste onderstaande load-script toe aan een nieuw tabblad.

Het eerste load-script bevat een gegevensverzameling waarop het scriptvoorvoegsel crosstable later zal worden toegepast, waarbij de sectie die van toepassing is op crosstable wordt weggelaten. Dit betekent dat de syntaxis van opmerkingen is gebruikt om deze sectie in het load-script uit te schakelen.

Het tweede load-script is hetzelfde als het eerste, maar met de toepassing van crosstable zonder commentaar (ingeschakeld door de commentaarsyntaxis te verwijderen). De scripts worden op deze manier weergegeven om de waarde van deze scriptfunctie bij het transformeren van gegevens te benadrukken.

#### **Eerste load-script (functie niet toegepast)**

tmpData: //Crosstable (MonthText, Sales) Load \* inline [ Product, Jan 2021, Feb 2021, Mar 2021, Apr 2021, May 2021, Jun 2021 A, 100, 98, 103, 63, 108, 82 B, 284, 279, 297, 305, 294, 292 C, 50, 53, 50, 54, 49, 51];

//Final: //Load Product, //Date(Date#(MonthText,'MMM YYYY'),'MMM YYYY') as Month, //Sales

//Resident tmpData;

//Drop Table tmpData;

#### **Resultaten**

Laad de gegevens en open een werkblad. Maak een nieuwe tabel en voeg deze velden toe als dimensies:

- Product
- $\bullet$  Jan 2021
- $\cdot$  Feb 2021
- $\bullet$  Mar 2021
- $\bullet$  Apr 2021
- $\bullet$  May 2021
- $\bullet$  Jun 2021

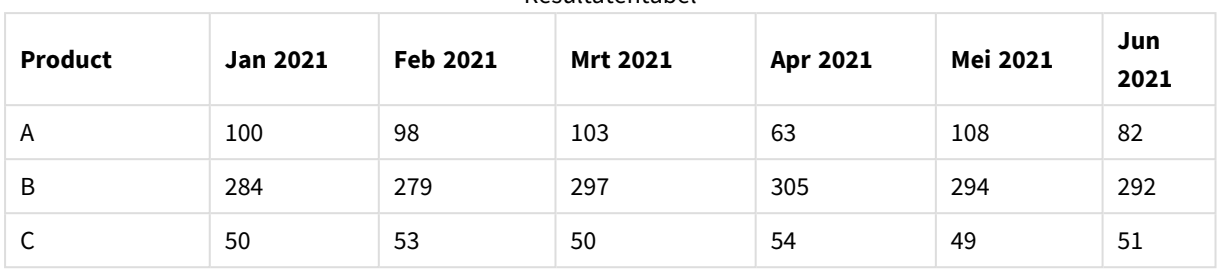

Resultatentabel

Met dit script kan een kruistabel met een kolom voor elke maand en één rij per product worden gemaakt. In de huidige indeling kunnen deze gegevens niet gemakkelijk worden geanalyseerd. Het is veel beter als alle getallen zich in één veld bevinden en alle maanden in een ander veld, in een tabel met drie kolommen. In de volgende sectie wordt uitgelegd hoe u deze transformatie naar de kruistabel kunt uitvoeren.

### **Tweede load-script (functie toegepast)**

Verwijder het commentaar van het script door de // te verwijderen. Het load-script zou er als volgt moeten uitzien:

tmpData: Crosstable (MonthText, Sales) Load \* inline [ Product, Jan 2021, Feb 2021, Mar 2021, Apr 2021, May 2021, Jun 2021 A, 100, 98, 103, 63, 108, 82 B, 284, 279, 297, 305, 294, 292 C, 50, 53, 50, 54, 49, 51];

```
Final:
Load Product,
Date(Date#(MonthText,'MMM YYYY'),'MMM YYYY') as Month,
Sales
```
Resident tmpData;

Drop Table tmpData;

#### **Resultaten**

Laad de gegevens en open een werkblad. Maak een nieuwe tabel en voeg deze velden toe als dimensies:

- Product
- Month
- Sales

#### Resultatentabel

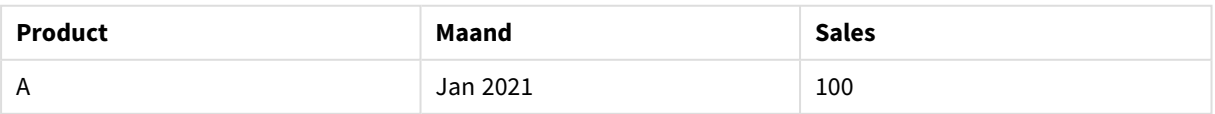

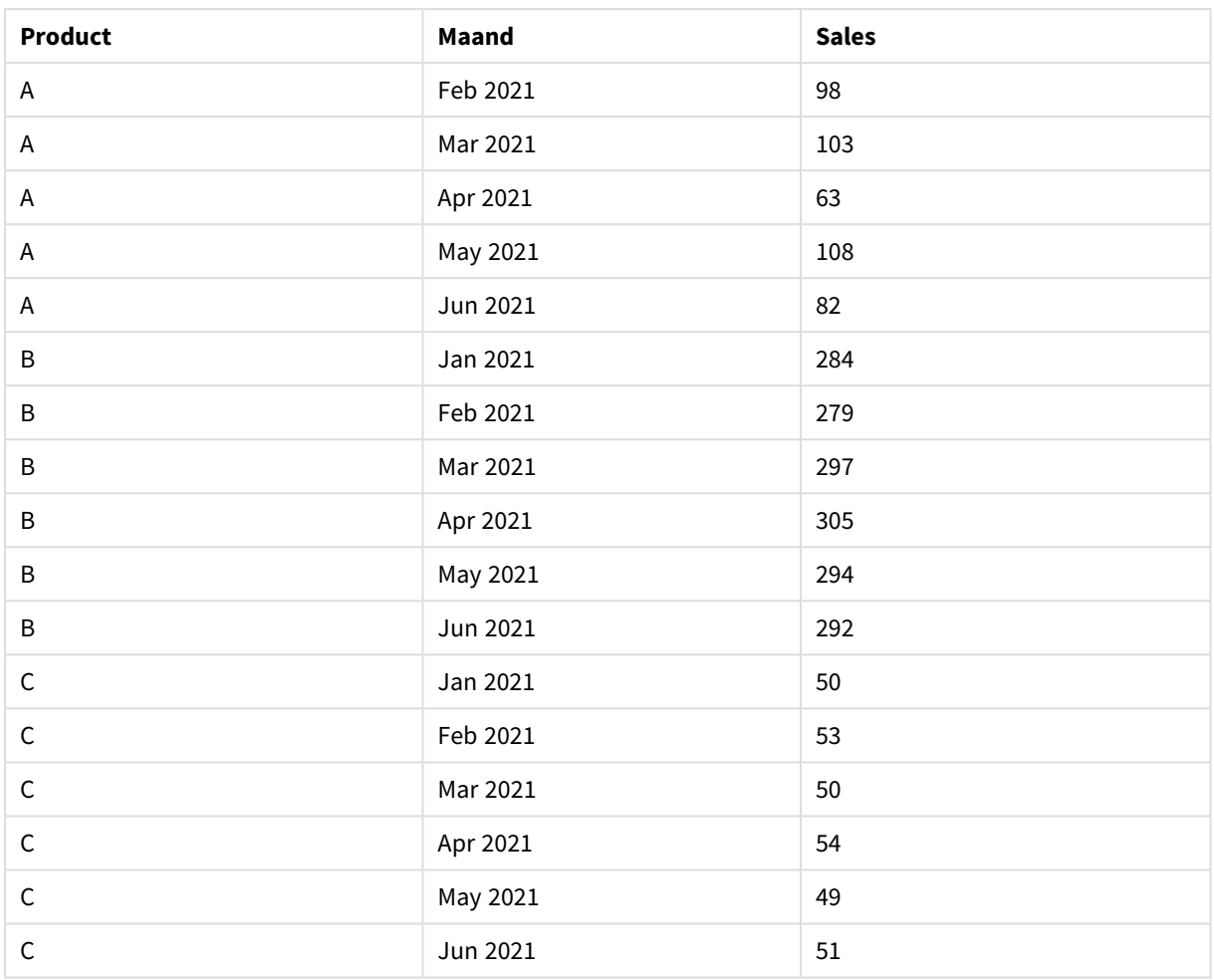

Wanneer het scriptvoorvoegsel is toegepast, wordt de kruistabel getransformeerd in een rechte tabel met één kolom voor Month en nog een voor Sales. Dit verbetert de leesbaarheid van de gegevens.

# Voorbeeld 2 - Omzetten van gedraaide verkoopdoelgegevens in een verticale tabelstructuur (tussenliggend)

Load-script en diagramuitdrukking

# **Overzicht**

Open de editor voor laden van gegevens en voeg het onderstaande load-script toe aan een nieuw tabblad.

Het load-script bevat:

- Een gegevensset die wordt geladen in een tabel met de naam Doelen.
- Het laadvoorvoegsel crosstable, dat de gedraaide verkopersnamen omzet in een eigen veld, met het label Sales Person.
- De bijbehorende verkoopdoelgegevens, die zijn gestructureerd in een veld met de naam Target.

### **Load-script**

```
SalesTargets:
CROSSTABLE([Sales Person],Target,1)
LOAD
*
INLINE [
Area, Lisa, James, Sharon
APAC, 1500, 1750, 1850
EMEA, 1350, 950, 2050
NA, 1800, 1200, 1350
];
```
# **Resultaten**

Laad de gegevens en open een werkblad. Maak een nieuwe tabel en voeg deze velden toe als dimensies:

- Area
- Sales Person

Voeg deze meting toe:

=Sum(Target)

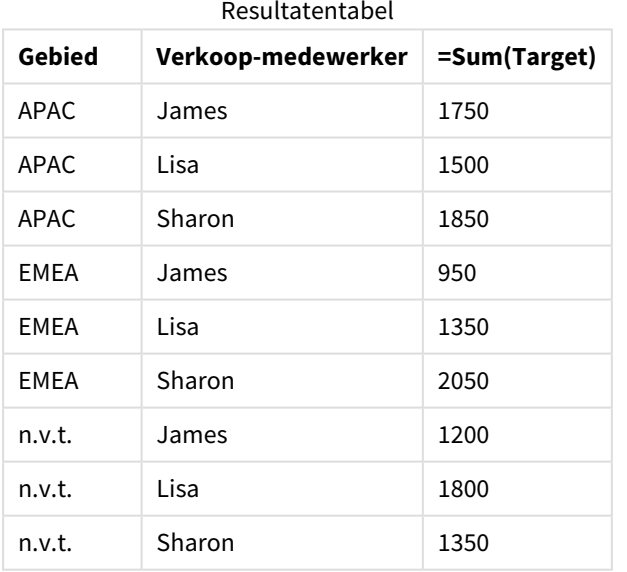

Als u de weergave van gegevens wilt repliceren als de gedraaide invoertabel, kunt u een equivalente draaitabel in een werkblad maken.

## **Doe het volgende:**

- 1. Kopieer en plak de tabel die u zojuist hebt gemaakt in het werkblad.
- 2. Sleep het diagramobject **Draaitabel** bovenop de nieuw gemaakte tabelkopie. Selecteer **Converteren**.

# 3. Klik op **Klaar met bewerken**.

4. Sleep het veld Sales Person van de verticale kolomplank naar de horizontale kolomplank.

De volgende tabel toont de gegevens in de oorspronkelijke tabelvorm, zoals weergegeven in Qlik Sense:

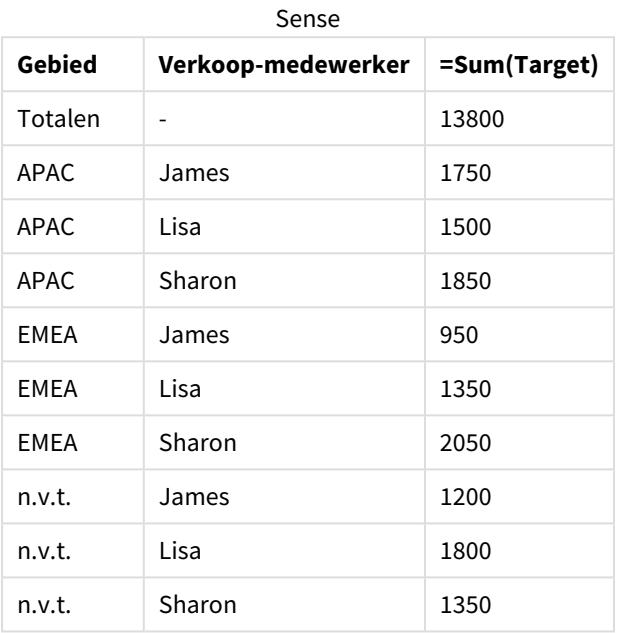

Originele resultatentabel, zoals weergegeven in Qlik

De equivalente draaitabel ziet er als volgt uit, met de kolom voor de naam van elke verkoper in de grotere rij voor Sales Person:

#### Equivalente draaitabel met het veld Sales Person horizontaal gedraaid

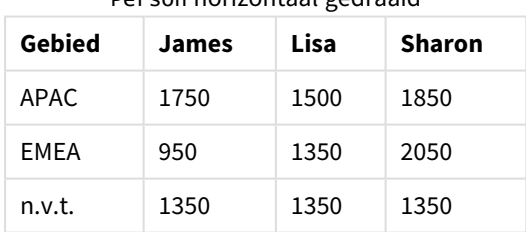

*Voorbeeld van gegevens weergegeven als tabel en een equivalente draaitabel met het veld* Sales Person *horizontaal gedraaid*

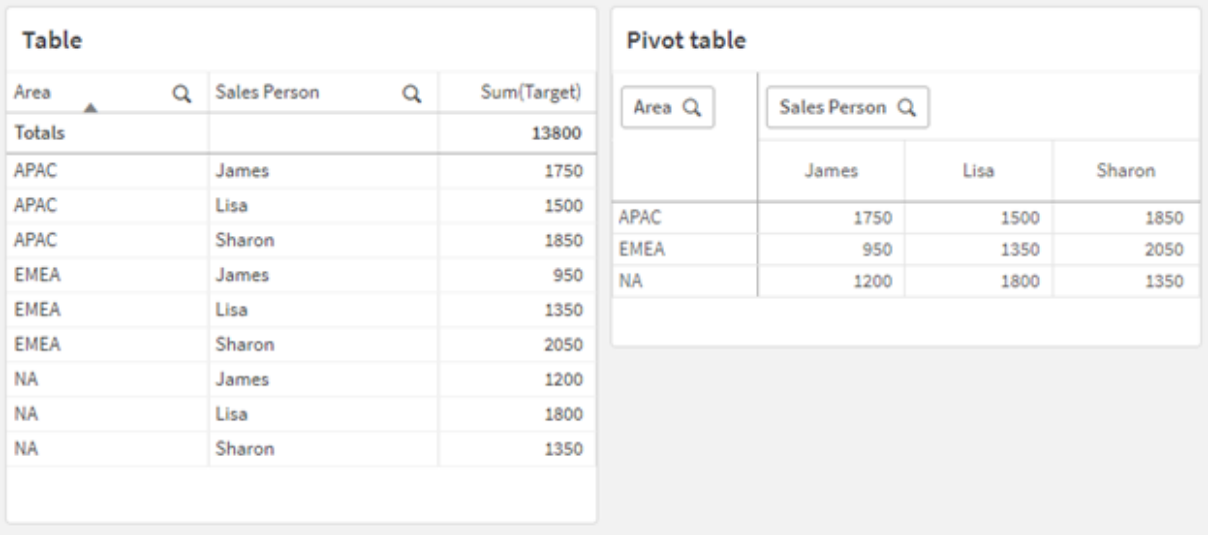

# Voorbeeld 3 - Omzetten van gedraaide verkoop- en doelgegevens in een verticale tabelstructuur (geavanceerd)

Load-script en diagramuitdrukking

### **Overzicht**

Open de editor voor laden van gegevens en voeg het onderstaande load-script toe aan een nieuw tabblad.

Het load-script bevat:

- <sup>l</sup> Een gegevensset met verkoop- en doelgegevens, geordend op gebied en maand van het jaar. Dit wordt geladen in een tabel genaamd SalesAndTargets.
- Het laadvoorvoegsel crosstable. Dit wordt gebruikt om het draaien van de dimensie Month Year ongedaan te maken in een speciaal veld en om de matrix van verkoop- en doelbedragen om te zetten in een speciaal veld met de naam Amount.
- Een conversie van het veld Month Year van tekst naar een goede datum, met behulp van de tekstnaar-datum-conversiefunctie date#. Dit naar datum geconverteerde veld Month Year wordt teruggekoppeld naar de tabel SalesAndTarget via een laadvoorvoegsel Join.

## **Load-script**

```
SalesAndTargets:
CROSSTABLE(MonthYearAsText,Amount,2)
LOAD
     *
INLINE [
Area Type Jan-22 Feb-22 Mar-22 Apr-22 May-22 Jun-22 Jul-22 Aug-22 Sep-22 Oct-22 Nov-22 Dec-22
APAC Target 425 425 425 425 425 425 425 425 425 425 425 425
APAC Actual 435 434 397 404 458 447 413 458 385 421 448 397
```
EMEA Target 362.5 362.5 362.5 362.5 362.5 362.5 362.5 362.5 362.5 362.5 362.5 362.5 EMEA Actual 363.5 359.5 337.5 361.5 341.5 337.5 379.5 352.5 327.5 337.5 360.5 334.5 NA Target 375 375 375 375 375 375 375 375 375 375 375 375 NA Actual 378 415 363 356 403 343 401 365 393 340 360 405 ] (delimiter is '\t');

tmp:

LOAD DISTINCT MonthYearAsText,date#(MonthYearAsText,'MMM-YY') AS [Month Year] RESIDENT SalesAndTargets;

JOIN (SalesAndTargets) LOAD \* RESIDENT tmp;

DROP TABLE tmp; DROP FIELD MonthYearAsText;

#### **Resultaten**

Laad de gegevens en open een werkblad. Maak een nieuwe tabel en voeg deze velden toe als dimensies:

- Area
- Month Year

Maak de volgende meting, met het label Actual:

=Sum({<Type={'Actual'}>} Amount)

Maak ook deze meting, met het label Target:

=Sum({<Type={'Target'}>} Amount)

Resultatentabel (bijgesneden)

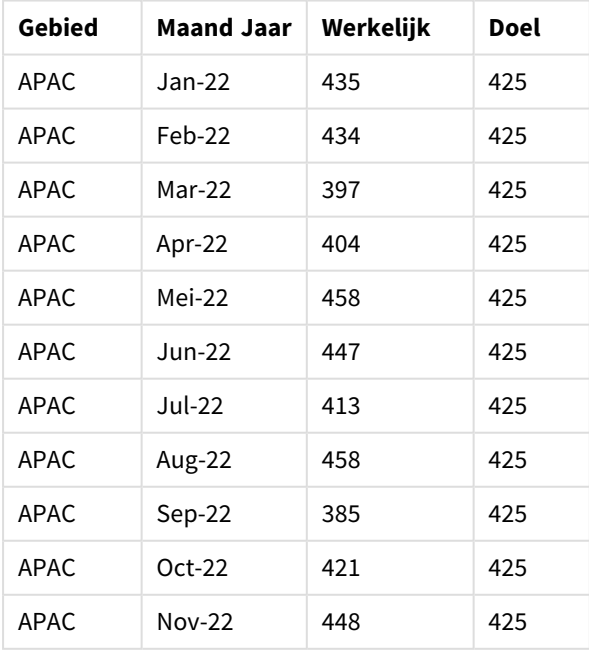

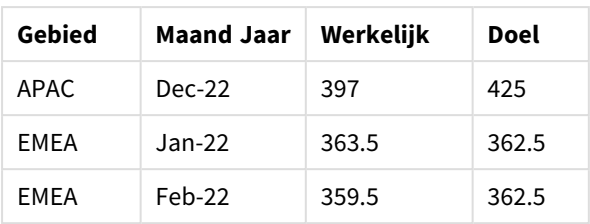

Als u de weergave van gegevens wilt repliceren als de gedraaide invoertabel, kunt u een equivalente draaitabel in een werkblad maken.

# **Doe het volgende:**

- 1. Kopieer en plak de tabel die u zojuist hebt gemaakt in het werkblad.
- 2. Sleep het diagramobject **Draaitabel** bovenop de nieuw gemaakte tabelkopie. Selecteer **Converteren**.
- 3. Klik op **Klaar met bewerken**.
- 4. Sleep het veld Month Year van de verticale kolomplank naar de horizontale kolomplank.
- 5. Sleep het item Values van de horizontale kolomplank naar de verticale kolomplank.

De volgende tabel toont de gegevens in de oorspronkelijke tabelvorm, zoals weergegeven in Qlik Sense:

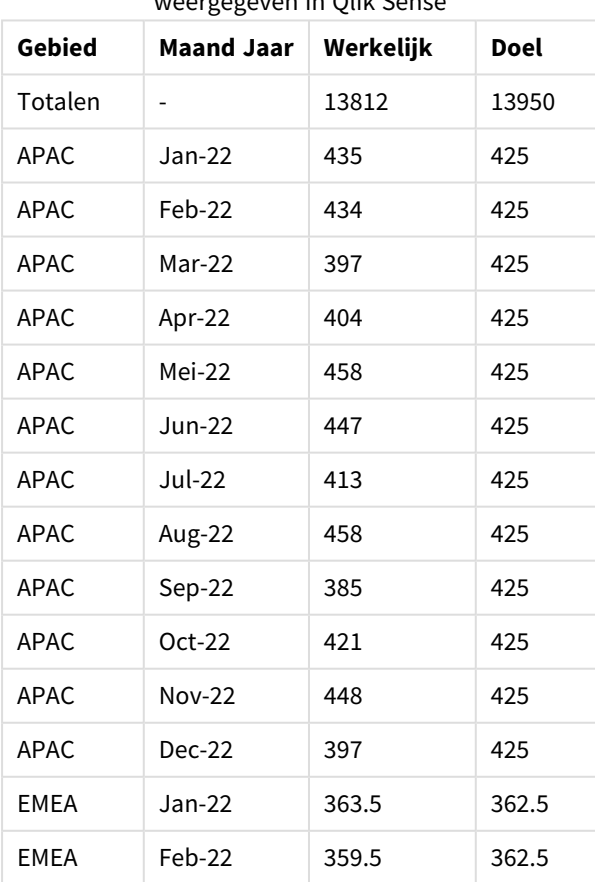

Originele resultatentabel (bijgesneden), zoals weergegeven in Qlik Sense

De equivalente draaitabel ziet er als volgt uit, met de kolom voor elke afzonderlijke maand van het jaar in de grotere rij voor Month Year:

| Gebied<br>(Waarde<br>n) | Jan-<br>22 | Feb-<br>22 | Mar-<br>22 | Apr-<br>22 | Mei-<br>22 | Jun-<br>22 | Jul-<br>22 | Aug-<br>22 | Sep-<br>22 | Oct-<br>22 | Nov-<br>22 | Dec-<br>22 |
|-------------------------|------------|------------|------------|------------|------------|------------|------------|------------|------------|------------|------------|------------|
| APAC -<br>Actueel       | 435        | 434        | 397        | 404        | 458        | 447        | 413        | 458        | 385        | 421        | 448        | 397        |
| APAC -<br>Doel          | 425        | 425        | 425        | 425        | 425        | 425        | 425        | 425        | 425        | 425        | 425        | 425        |
| EMEA -<br>Actueel       | 363.5      | 359.5      | 337.5      | 361.5      | 341.5      | 337.5      | 379.5      | 352.5      | 327.5      | 337.5      | 360.5      | 334.5      |
| EMEA -<br>Doel          | 362.5      | 362.5      | 362.5      | 362.5      | 362.5      | 362.5      | 362.5      | 362.5      | 362.5      | 362.5      | 362.5      | 362.5      |
| N.v.t. -<br>Actueel     | 378        | 415        | 363        | 356        | 403        | 343        | 401        | 365        | 393        | 340        | 360        | 405        |
| N.v.t. -<br>Doel        | 375        | 375        | 375        | 375        | 375        | 375        | 375        | 375        | 375        | 375        | 375        | 375        |

Equivalente draaitabel (bijgesneden) met het veld Month Year horizontaal gedraaid

*Voorbeeld van gegevens weergegeven als tabel en een equivalente draaitabel met het veld* Month Year *horizontaal gedraaid*

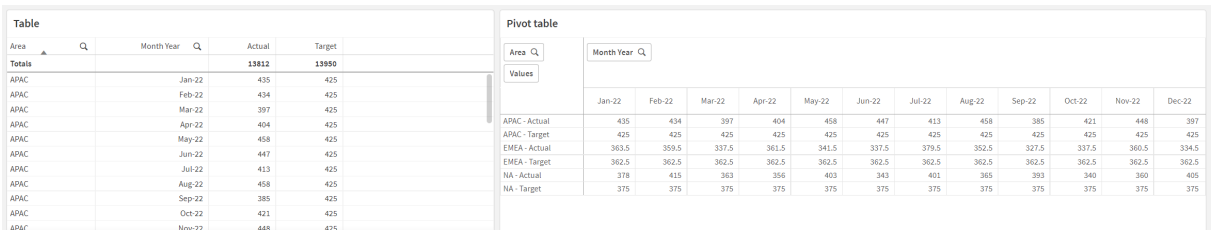

# First

Het voorvoegsel First voor een LOAD- of SELECT-opdracht (SQL) wordt gebruikt voor het laden van een vast maximumaantal records uit een gegevensbrontabel. Een typisch gebruiksscenario voor het gebruik van het voorvoegsel First is wanneer u een kleine subset records wilt ophalen uit een grote en/or langzame stap voor het laden van gegevens. Zodra het gedefinieerde 'n' aantal records is geladen, wordt de laadstap voortijdig beëindigd en gaat de rest van de uitvoering van het script gewoon door.

#### **Syntaxis:**

First n ( loadstatement | selectstatement )

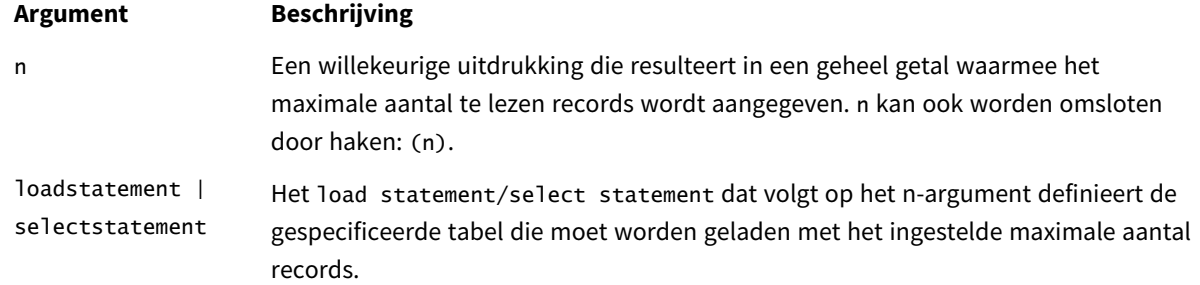

#### Argumenten

# Landinstellingen

Tenzij anders aangegeven, wordt in de voorbeelden in dit onderwerp de volgende datumindeling gebruikt: MM/DD/JJJJ. De datumopmaak wordt opgegeven in de opdracht SET DateFormat in uw script voor het laden van gegevens. De standaard datumindeling is mogelijk anders op uw systeem vanwege landinstellingen en andere factoren. U kunt de indelingen in de voorbeelden wijzigen zodat deze aansluiten op uw behoeften. Of u kunt de indelingen in uw load-script wijzigen zodat ze overeenkomen met deze voorbeelden.

Standaard landinstellingen in apps zijn gebaseerd op de regionale systeeminstellingen van de computer of server waarop Qlik Sense is geïnstalleerd. Als de Qlik Sense-server die u gebruikt is ingesteld op Zweden, gebruikt de editor voor laden van gegevens de Zweedse landinstellingen voor datums, tijd en valuta. Deze landinstellingen voor indelingen zijn niet gerelateerd aan de taal die wordt weergegeven in de gebruikersinterface van Qlik Sense. Qlik Sense wordt weergegeven in dezelfde taal als de browser die u gebruikt.

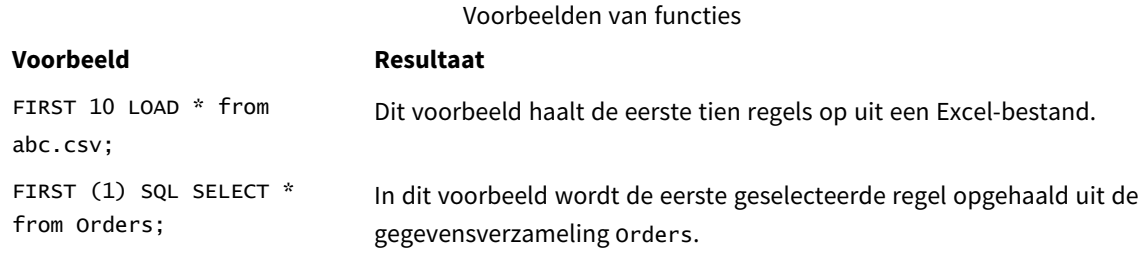

# Voorbeeld – De eerste vijf rijen laden

Load-script en resultaten

#### **Overzicht**

Open de editor voor laden van gegevens en voeg het onderstaande load-script toe aan een nieuw tabblad.

Het load-script bevat:

- Een gegevensset met datums uit de eerste twee weken van 2020.
- De variabele First die de toepassing de opdracht geeft om alleen de eerste vijf records te laden.

### **Load-script**

Sales: FIRST 5 LOAD \* Inline [ date, sales 01/01/2020,6000 01/02/2020,3000 01/03/2020,6000 01/04/2020,8000 01/05/2020,5000 01/06/2020,7000 01/07/2020,3000 01/08/2020,5000 01/09/2020,9000 01/10/2020,5000 01/11/2020,7000 01/12/2020,7000 01/13/2020,7000 01/14/2020,7000 ];

### **Resultaten**

Laad de gegevens en open een werkblad. Maak een nieuwe tabel en voeg Date toe als een veld en sum(sales) als een meting:

Resultatentabel

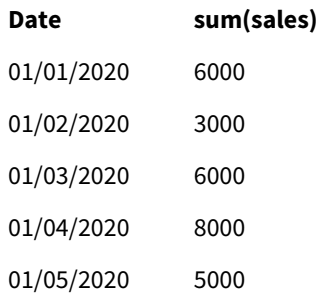

<span id="page-58-0"></span>Het script laadt alleen de eerste vijf records van de tabel Sales.

# Generic

Het laadvoorvoegsel **Generic** maakt conversie mogelijk van entiteit-attribuut-waarde gemodelleerde gegevens (EAV) naar een traditionele, genormaliseerde relationele tabelstructuur. EAV-modellering wordt ook wel "generieke gegevensmodellering" of "open schema" genoemd.

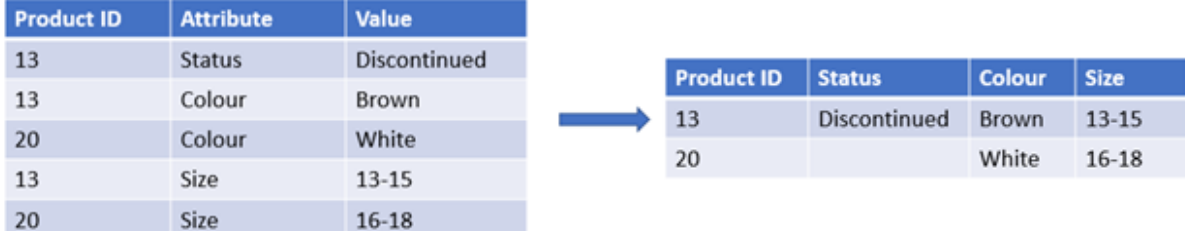

*Voorbeeld van EAV-gemodelleerde gegevens en een equivalente gedenormaliseerde relationele tabel*

*Voorbeeld van EAV-gemodelleerde gegevens en een equivalente set van genormaliseerde relationele tabellen*

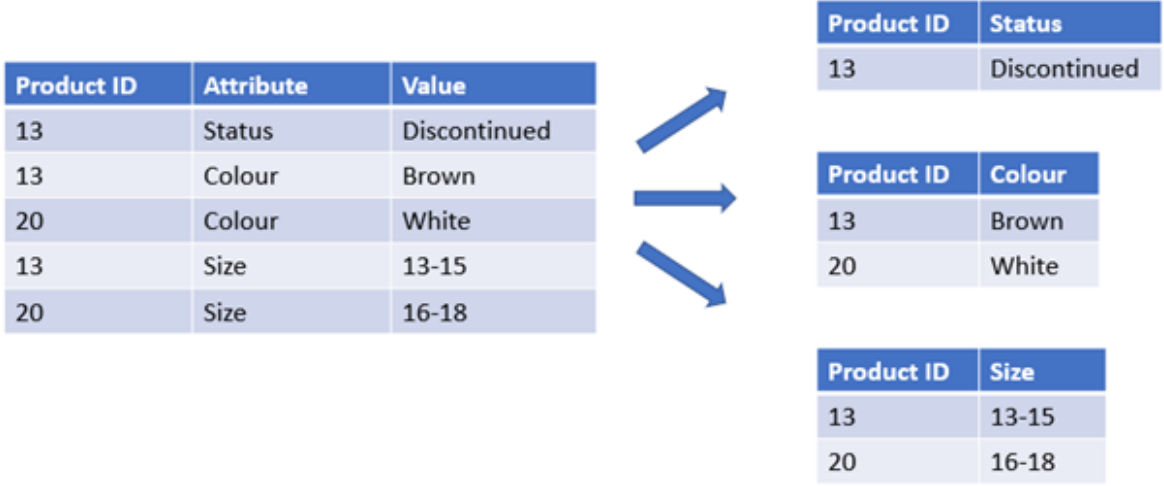

Hoewel het technisch mogelijk is om EAV-gemodelleerde gegevens in Qlik te laden en te analyseren, is het vaak gemakkelijker om met een equivalente traditionele relationele gegevensstructuur te werken.

#### **Syntaxis:**

**Generic**( loadstatement | selectstatement ) Deze onderwerpen kunnen u helpen bij het werken met deze functie:

#### Gerelateerde onderwerpen

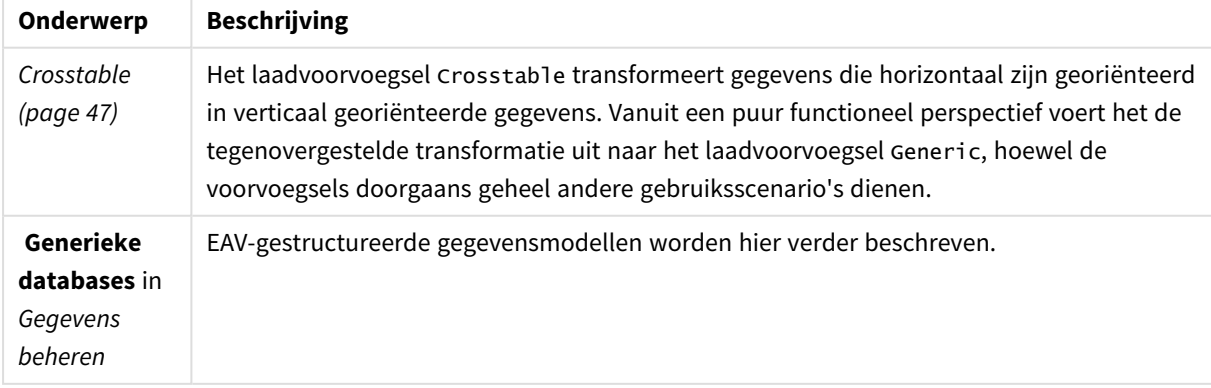

# Voorbeeld 1 – Gestructureerde EAV-gegevens transformeren met het algemene laadvoorvoegsel

Load-script en diagramuitdrukking

### **Overzicht**

Open de editor voor laden van gegevens en voeg het onderstaande load-script toe aan een nieuw tabblad.

Het load-script bevat een gegevensverzameling die wordt geladen in een tabel met de naam Transactions. De gegevensverzameling bevat een datumveld. De standaard MonthNames-definitie wordt gebruikt.

#### **Load-script**

```
Products:
Generic
Load * inline [
Product ID, Attribute, Value
13, Status, Discontinued
13, Color, Brown
20, Color, White
13, Size, 13-15
20, Size, 16-18
2, Status, Discontinued
5, Color, Brown
2, Color, White
44, Color, Brown
45, Size, 16-18
45, Color, Brown
];
```
## **Resultaten**

Laad de gegevens en open een werkblad. Maak een nieuwe tabel en voeg dit veld toe als dimensie: Color.

Voeg deze meting toe:

=Count([Product ID])

Nu kunt u het aantal producten op kleur inspecteren.

Resultatentabel

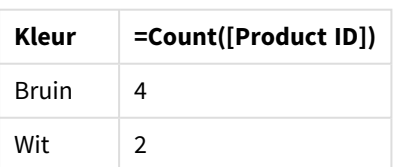

Let op de vorm van het gegevensmodel, waarbij elk attribuut is uitgesplitst in een aparte tabel die wordt genoemd volgens de oorspronkelijke tag van de doeltabel Product. Elke tabel heeft het attribuut als achtervoegsel. Een voorbeeld hiervan is Product.Color. De resulterende uitvoerrecords Productattribuut worden gekoppeld door de Product ID.

*Weergave van de gegevensmodelviewer van de resultaten*

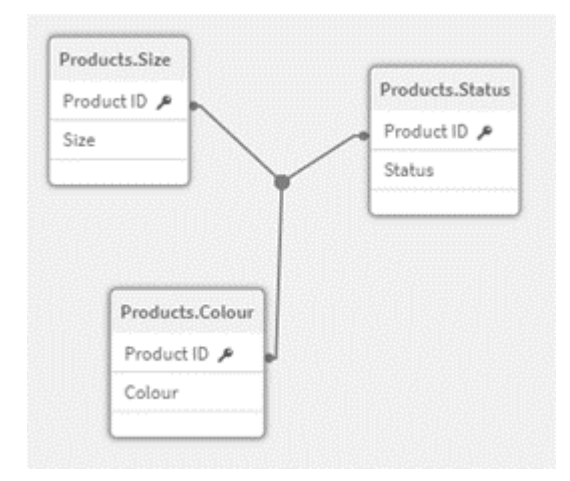

# Resulterende tabel met records: Products.Status

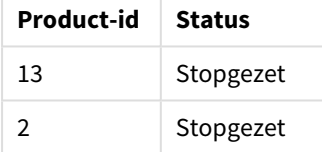

Resulterende tabel met records: Producten. Grootte

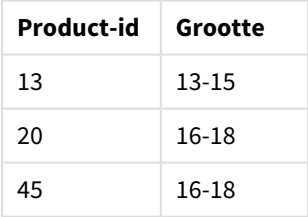

Resulterende tabel met records: Products.Color

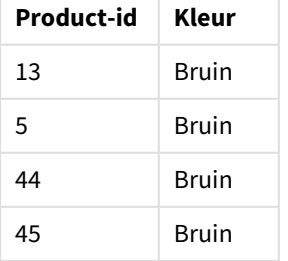

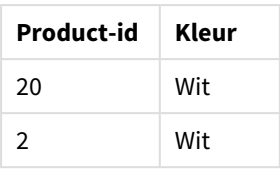

# Voorbeeld 2 – Gestructureerde EAV-gegevens analyseren zonder het algemene laadvoorvoegsel

Load-script en diagramuitdrukking

#### **Overzicht**

Dit voorbeeld laat zien hoe u gestructureerde EAV-gegevens in hun oorspronkelijke vorm kunt analyseren.

Open de editor voor laden van gegevens en voeg het onderstaande load-script toe aan een nieuw tabblad.

Het load-script bevat een gegevensset die wordt geladen in een tabel met de naam Products in een EAVstructuur.

In dit voorbeeld tellen we nog steeds producten op kleurattribuut. Om op deze manier gestructureerde gegevens te analyseren, moet u filtering op uitdrukkingsniveau toepassen op producten met de attribuutwaarde Color.

Bovendien zijn individuele attributen niet beschikbaar om te selecteren als dimensies of velden, waardoor het moeilijker wordt om te bepalen hoe effectieve visualisaties kunnen worden gemaakt.

#### **Load-script**

Products: Load \* Inline  $\Gamma$ Product ID, Attribute, Value 13, Status, Discontinued 13, Color, Brown 20, Color, White 13, Size, 13-15 20, Size, 16-18 2, Status, Discontinued 5, Color, Brown 2, Color, White 44, Color, Brown 45, Size, 16-18 45, Color, Brown ];

#### **Resultaten**

Laad de gegevens en open een werkblad. Maak een nieuwe tabel en voeg dit veld toe als dimensie: Value.

Maak de volgende meting:

=Count({<Attribute={'Color'}>} [Product ID])

Nu kunt u het aantal producten op kleur inspecteren.

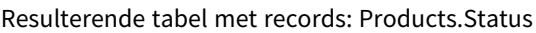

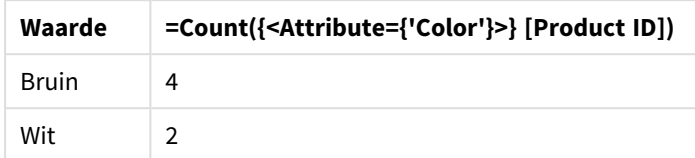

# Voorbeeld 3 - Denormaliseren van de resulterende uitvoertabellen van een generieke lading (geavanceerd)

Load-script en diagramuitdrukking

#### **Overzicht**

In dit voorbeeld laten we zien hoe de genormaliseerde gegevensstructuur die wordt geproduceerd door het laadvoorvoegsel Generic, weer kan worden gedenormaliseerd naar een geconsolideerde Productdimensietabel. Dit is een geavanceerde modelleringstechniek die kan worden gebruikt als onderdeel van het afstemmen van de prestaties van gegevensmodellen.

Open de editor voor laden van gegevens en voeg het onderstaande load-script toe aan een nieuw tabblad.

#### **Load-script**

Products:

```
Generic
Load * inline [
Product ID, Attribute, Value
13, Status, Discontinued
13, Color, Brown
20, Color, White
13, Size, 13-15
20, Size, 16-18
2, Status, Discontinued
5, Color, Brown
2, Color, White
44, Color, Brown
45, Size, 16-18
45, Color, Brown
];
RENAME TABLE Products.Color TO Products;
OUTER JOIN (Products)
LOAD * RESIDENT Products.Size;
OUTER JOIN (Products)
```

```
LOAD * RESIDENT Products.Status;
DROP TABLES Products.Size,Products.Status;
```
# **Resultaten**

Open de gegevensmodelviewer en let op de vorm van het resulterende gegevensmodel. Er is slechts één gedenormaliseerde tabel aanwezig. Het is een combinatie van de drie tussenliggende uitvoertabellen: Products.Size, Products.Status en Products.Color.

**Producten** Product-id Status Kleur Grootte Resulterend intern gegevensmodel

Resulterende tabel met records: Producten

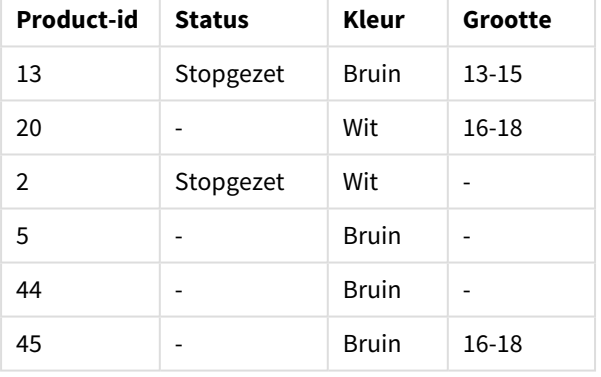

Laad de gegevens en open een werkblad. Maak een nieuwe tabel en voeg dit veld toe als dimensie: Color.

Voeg deze meting toe:

=Count([Product ID])

Resultatentabel

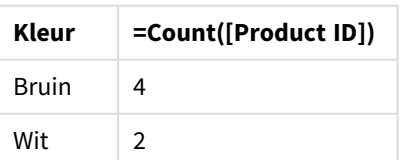

# Hierarchy

Het prefix **hierarchy** wordt gebruikt om een hiërarchietabel met bovenliggende-onderliggende objecten om te zetten in een tabel die bruikbaar is in een Qlik Sense-gegevensmodel. Het prefix kan voor een **LOAD**- of **SELECT**-opdracht worden geplaatst en gebruikt het resultaat van de laadopdracht als invoer voor een tabeltransformatie.

De prefix maakt een uitgebreide knooppuntentabel, die normaliter hetzelfde aantal records bevat als de invoertabel, maar daarnaast wordt elk niveau in de hiërarchie ook nog een opgeslagen in een apart veld. Het padveld kan worden gebruikt in een boomstructuur.

# **Syntaxis:**

**Hierarchy (**NodeID, ParentID, NodeName, [ParentName, [PathSource, [PathName, [PathDelimiter, Depth]]]]**)**(loadstatement | selectstatement)

De invoertabel moet een aangrenzende knooppuntentabel zijn. Aangrenzende knooppuntentabellen zijn tabellen waarin elk record correspondeert met een knooppunt en een veld heeft dat de referentie naar het bovenliggende knooppunt bevat. In een dergelijke tabel wordt het knooppunt opgeslagen in slechts één record, maar kan het knooppunt wel meerdere onderliggende knooppunten hebben. De tabel kan natuurlijk aanvullende velden bevatten waarin kenmerken van de knooppunten worden beschreven.

De prefix maakt een uitgebreide knooppuntentabel, die normaliter hetzelfde aantal records bevat als de invoertabel, maar daarnaast wordt elk niveau in de hiërarchie ook nog een opgeslagen in een apart veld. Het padveld kan worden gebruikt in een boomstructuur.

Gewoonlijk heeft de interne tabel precies één record per knooppunt. In dat geval heeft de uitvoertabel hetzelfde aantal records. Soms zijn er echter knooppunten met meerdere bovenliggende knooppunten. Een knooppunt wordt dan gerepresenteerd door meerdere records in de invoertabel. In dat geval kan de uitvoertabel meer records hebben dan de invoertabel.

Alle knooppunten met een bovenliggende ID die niet is gevonden in de kolom node id (met inbegrip van knooppunten met ontbrekende bovenliggende ID) beschouwd worden als roots. Er worden dus alleen knooppunten geladen met een directe of indirecte verbinding met een root-knooppunt. Op deze wijze worden cirkelreferenties voorkomen.

U kunt aanvullende velden met de naam van het bovenliggende knooppunt en het pad of de diepte van het knooppunt maken.

## **Argumenten:**

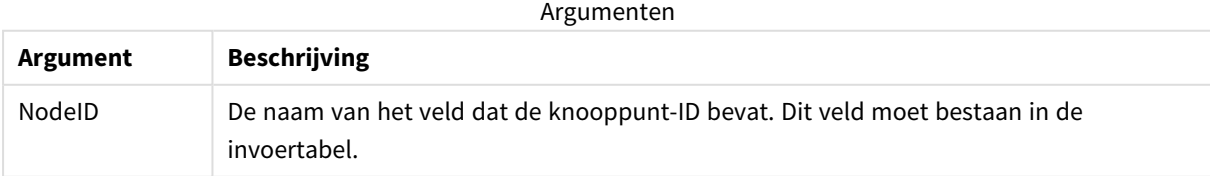

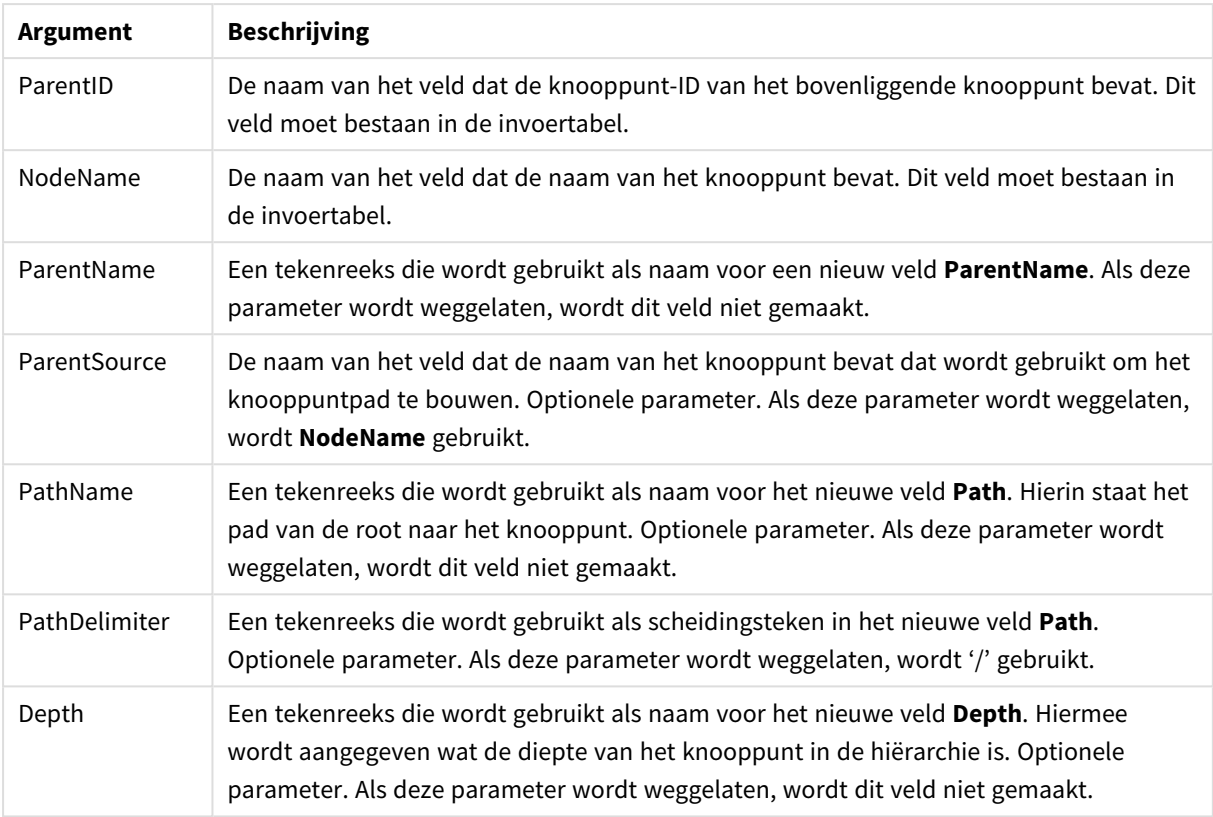

# **Voorbeeld:**

Hierarchy(NodeID, ParentID, NodeName, ParentName, NodeName, PathName, '\', Depth) LOAD \* inline [

NodeID, ParentID, NodeName

- 1, 4, London
- 2, 3, Munich
- 3, 5, Germany
- 4, 5, UK
- 5, , Europe
- ];

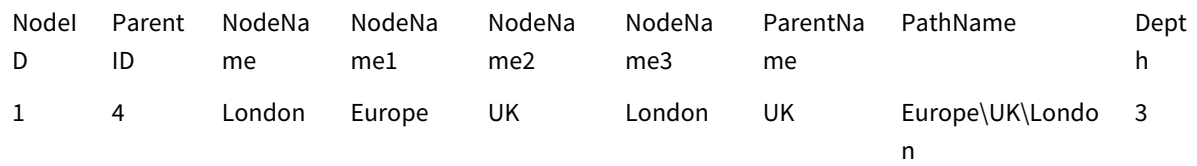

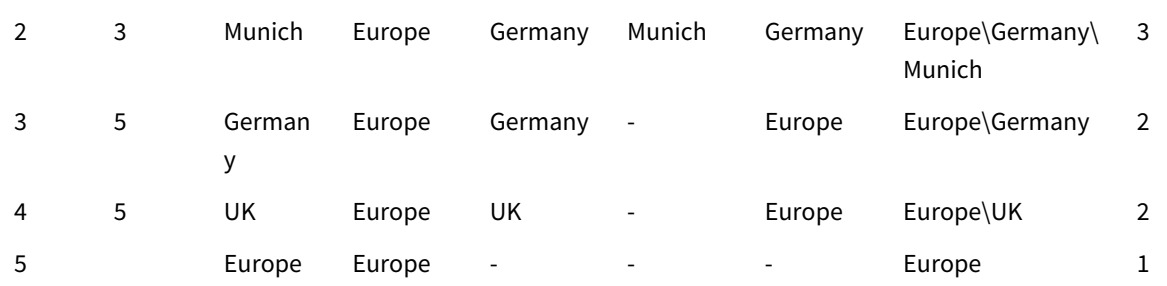

# HierarchyBelongsTo

Dit prefix wordt gebruikt om een hiërarchietabel met bovenliggende-onderliggende objecten om te zetten in een tabel die bruikbaar is in een Qlik Sense-gegevensmodel. Het prefix kan voor een **LOAD**- of **SELECT**-opdracht worden geplaatst en gebruikt het resultaat van de laadopdracht als invoer voor een tabeltransformatie.

Met het prefix maakt u een tabel waarin alle relaties tussen voorgangers en onderliggende elementen van de hiërarchie staan. Met de voorgangervelden kunt u vervolgens hele bomen in de hiërarchie selecteren. De uitvoertabel bevat in de meeste gevallen meerdere records per knooppunt.

# **Syntaxis:**

```
HierarchyBelongsTo (NodeID, ParentID, NodeName, AncestorID, AncestorName,
[DepthDiff])(loadstatement | selectstatement)
```
De invoertabel moet een aangrenzende knooppuntentabel zijn. Aangrenzende knooppuntentabellen zijn tabellen waarin elk record correspondeert met een knooppunt en een veld heeft dat de referentie naar het bovenliggende knooppunt bevat. In een dergelijke tabel wordt het knooppunt opgeslagen in slechts één record, maar kan het knooppunt wel meerdere onderliggende knooppunten hebben. De tabel kan natuurlijk aanvullende velden bevatten waarin kenmerken van de knooppunten worden beschreven.

Met het prefix maakt u een tabel waarin alle relaties tussen voorgangers en onderliggende elementen van de hiërarchie staan. Met de voorgangervelden kunt u vervolgens hele bomen in de hiërarchie selecteren. De uitvoertabel bevat in de meeste gevallen meerdere records per knooppunt.

U kunt een extra veld maken waarin het diepteverschil van de knooppunten wordt aangegeven.

## **Argumenten:**

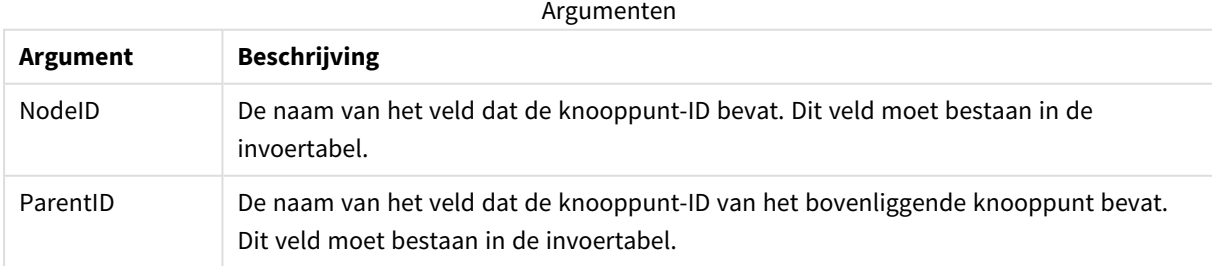

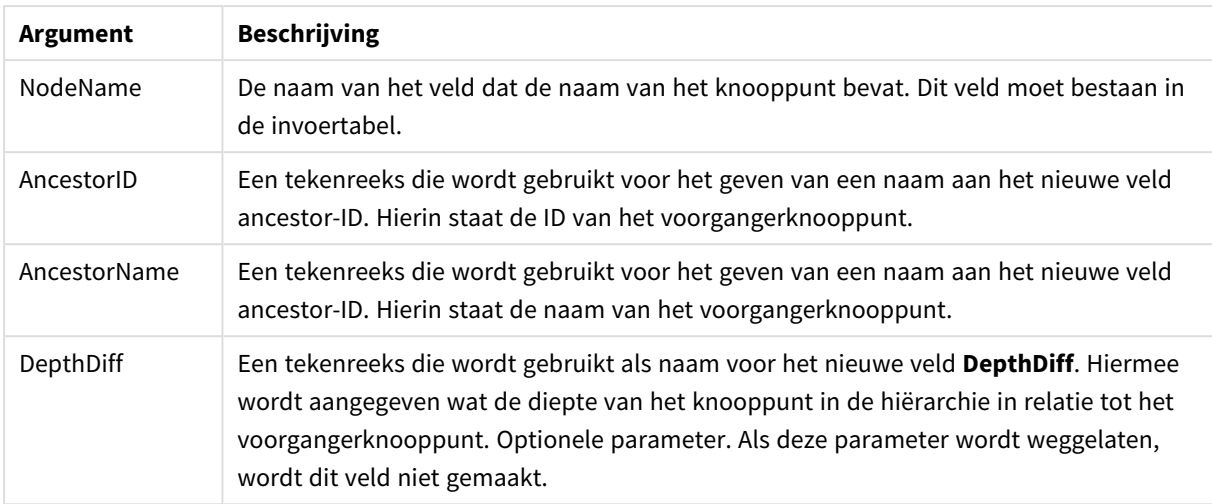

### **Voorbeeld:**

HierarchyBelongsTo (NodeID, AncestorID, NodeName, AncestorID, AncestorName, DepthDiff) LOAD \* inline [

NodeID, AncestorID, NodeName

- 1, 4, London
- 2, 3, Munich
- 3, 5, Germany
- 4, 5, UK
- 5, , Europe
- ];

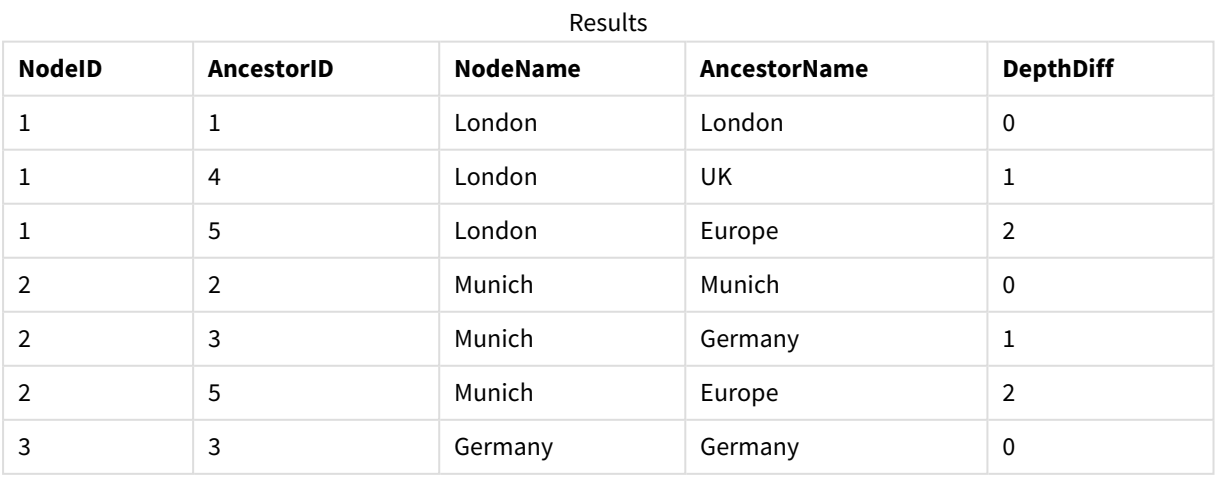

# 3 Scriptinstructies en sleutelwoorden

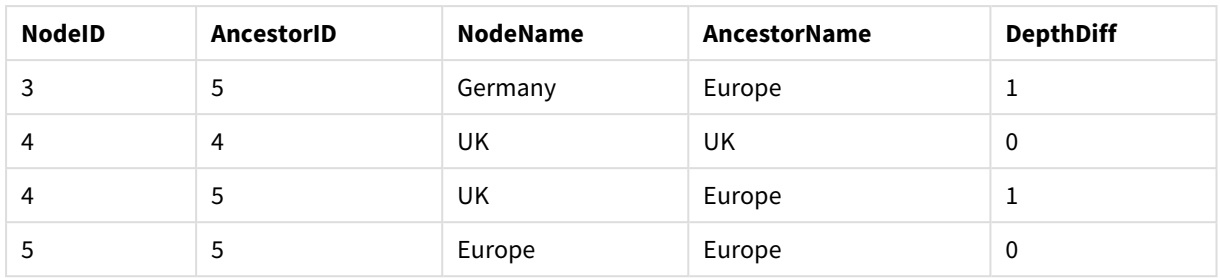

# Inner

De prefixen **join** en **keep** kunnen worden voorafgegaan door het prefix **inner**. Indien gebruikt voor **join**, geeft de opdracht aan dat een inner join moet worden gebruikt. De resulterende tabel bevat dan alleen gecombineerde veldwaarden uit de tabellen met onbewerkte gegevens waarvoor de koppelende veldwaarden in beide tabellen voorkomen. Indien gebruikt voor **keep**, geeft de opdracht aan dat beide tabellen met onbewerkte gegevens worden gereduceerd tot de gemeenschappelijke doorsnede voordat ze worden opgeslagen in Qlik Sense.

## **Syntaxis:**

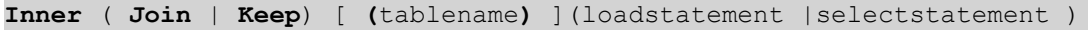

## **Argumenten:**

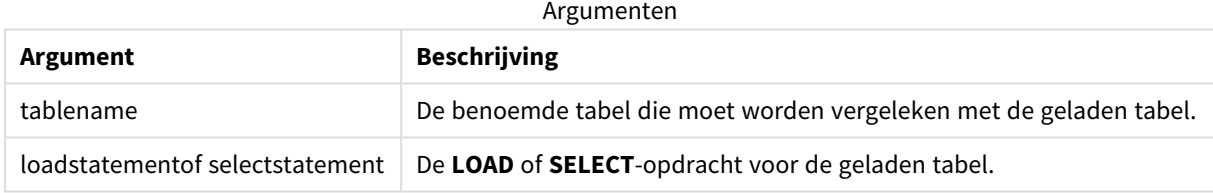

## Voorbeeld

## Load-script

Voeg het voorbeeldscript toe aan uw app en voer het uit. Voeg vervolgens de velden die in de resultatenkolom staan toe aan een werkblad in uw app om het resultaat te bekijken.

Table1: Load \* inline [ Column1, Column2 A, B 1, aa 2, cc 3, ee ]; Table2: Inner Join Load \* inline [ Column1, Column3 A, C 1, xx 4, yy ];

## Resultaat

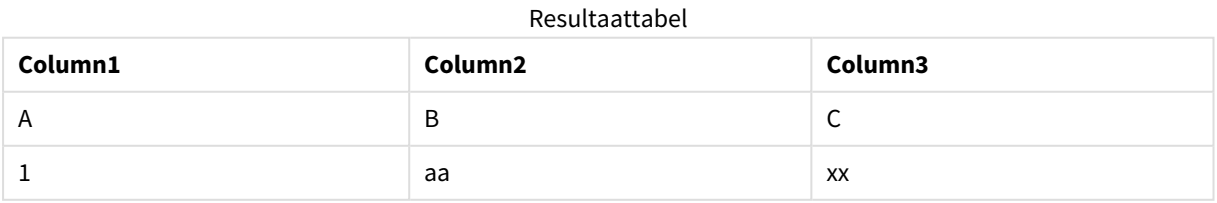

# Uitleg

Dit voorbeeld toont de uitvoer voor inner join waarbij alleen waarden die aanwezig zijn in de eerste (links) en de tweede (rechts) tabellen zijn samengevoegd.

# IntervalMatch

Het prefix **IntervalMatch** wordt gebruikt voor het maken van een tabel waarin discrete numerieke waarden worden gekoppeld aan een of meer numerieke intervallen, en waarin de waarden optioneel worden gekoppeld aan een of meer extra sleutels.

### **Syntaxis:**

```
IntervalMatch (matchfield)(loadstatement | selectstatement )
```

```
IntervalMatch (matchfield,keyfield1 [ , keyfield2, ... keyfield5 ] )
(loadstatement | selectstatement )
```
Het prefix **IntervalMatch** moet voor een **LOAD**- of **SELECT**-opdracht worden geplaatst waarmee de intervallen worden geladen. Het veld met de discrete gegevenspunten (Tijd in het voorbeeld verderop) en extra sleutels moet al in Qlik Sense geladen zijn vóór de opdracht met het prefix **IntervalMatch**. Het prefix leest dit veld niet zelf uit de databasetabel. Het prefix zet de geladen tabel met intervallen en sleutels om in een tabel die een extra kolom bevat: de discrete numerieke gegevenspunten. Tevens wordt het aantal records zodanig uitgebreid dat de nieuwe tabel één record per mogelijke combinatie van discreet gegevenspunt, interval en waarde van het sleutelveld of de sleutelvelden bevat.

De intervallen kunnen elkaar overlappen en de discrete waarden worden aan alle relevante intervallen gekoppeld.

Als het prefix IntervalMatch wordt uitgebreid met sleutelvelden, wordt het gebruikt voor het maken van een tabelkoppeling van discrete numerieke waarden met een of meer numerieke intervallen, terwijl tegelijkertijd de waarden van een of meer extra sleutels worden gekoppeld.

Om te voorkomen dat ongedefinieerde intervallimieten worden genegeerd, moet u mogelijk NULL-waarden toewijzen aan andere velden met de onderste en bovenste limieten voor het interval. Dit kan worden afgehandeld met de opdracht **NullAsValue** of door een expliciete test waarbij NULL-waarden worden vervangen door een numerieke waarde ruim voor of na een van de discrete numerieke gegevenspunten.

#### **Argumenten:**

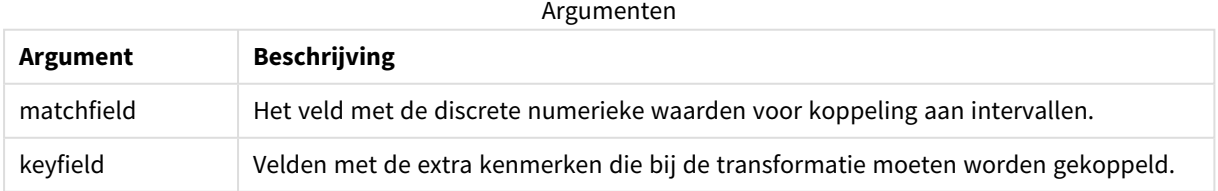

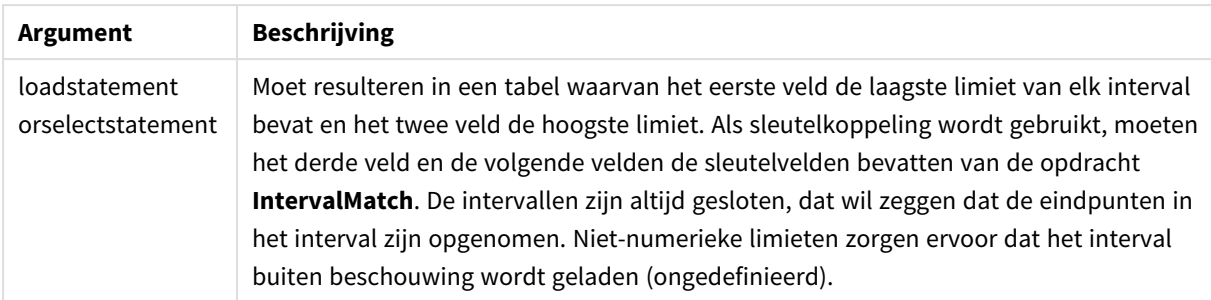

### **Example 1:**

In de twee onderstaande tabellen wordt in de eerste een aantal discrete gebeurtenissen weergegeven en worden in de tweede de begin- en eindtijden voor de productie van verschillende bestellingen gedefinieerd. Met behulp van het prefix **IntervalMatch** kan een logische verbinding tot stand worden gebracht tussen de twee tabellen om bijvoorbeeld uit te zoeken welke bestellingen last hadden van storingen en welke bestellingen door welke ploegen zijn verwerkt.

EventLog: LOAD \* Inline [ Time, Event, Comment 00:00, 0, Start of shift 1 01:18, 1, Line stop 02:23, 2, Line restart 50% 04:15, 3, Line speed 100% 08:00, 4, Start of shift 2 11:43, 5, End of production ]; OrderLog: LOAD \* INLINE [ Start, End, Order 01:00, 03:35, A 02:30, 07:58, B 03:04, 10:27, C 07:23, 11:43, D ]; //Link the field Time to the time intervals defined by the fields Start and End. Inner Join IntervalMatch ( Time ) LOAD Start, End

De tabel **OrderLog** bevat nu een extra kolom: *Time*. Het aantal records is eveneens uitgebreid.

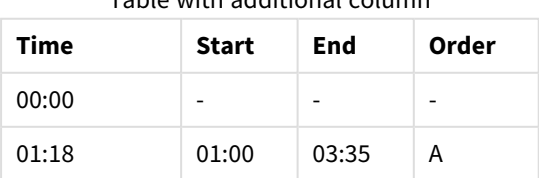

Table with additional column

Resident OrderLog;
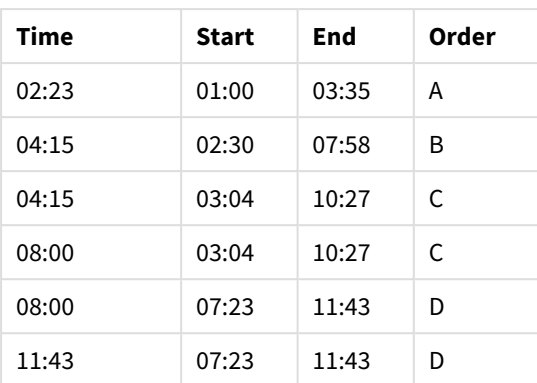

### **Example 2: (met keyfield)**

Hetzelfde voorbeeld als boven, waarbij *ProductionLine* is toegevoegd als sleutelveld.

EventLog:

LOAD \* Inline [

Time, Event, Comment, ProductionLine

00:00, 0, Start of shift 1, P1

01:00, 0, Start of shift 1, P2

01:18, 1, Line stop, P1

02:23, 2, Line restart 50%, P1

04:15, 3, Line speed 100%, P1

08:00, 4, Start of shift 2, P1

09:00, 4, Start of shift 2, P2

11:43, 5, End of production, P1

11:43, 5, End of production, P2

```
];
```
OrderLog:

LOAD \* INLINE [

Start, End, Order, ProductionLine

01:00, 03:35, A, P1

02:30, 07:58, B, P1

03:04, 10:27, C, P1 07:23, 11:43, D, P2 ];

//Link the field Time to the time intervals defined by the fields Start and End and match the values

// to the key ProductionLine.

Inner Join

IntervalMatch ( Time, ProductionLine )

LOAD Start, End, ProductionLine

Resident OrderLog;

Het volgende tabelvak kan nu worden gemaakt:

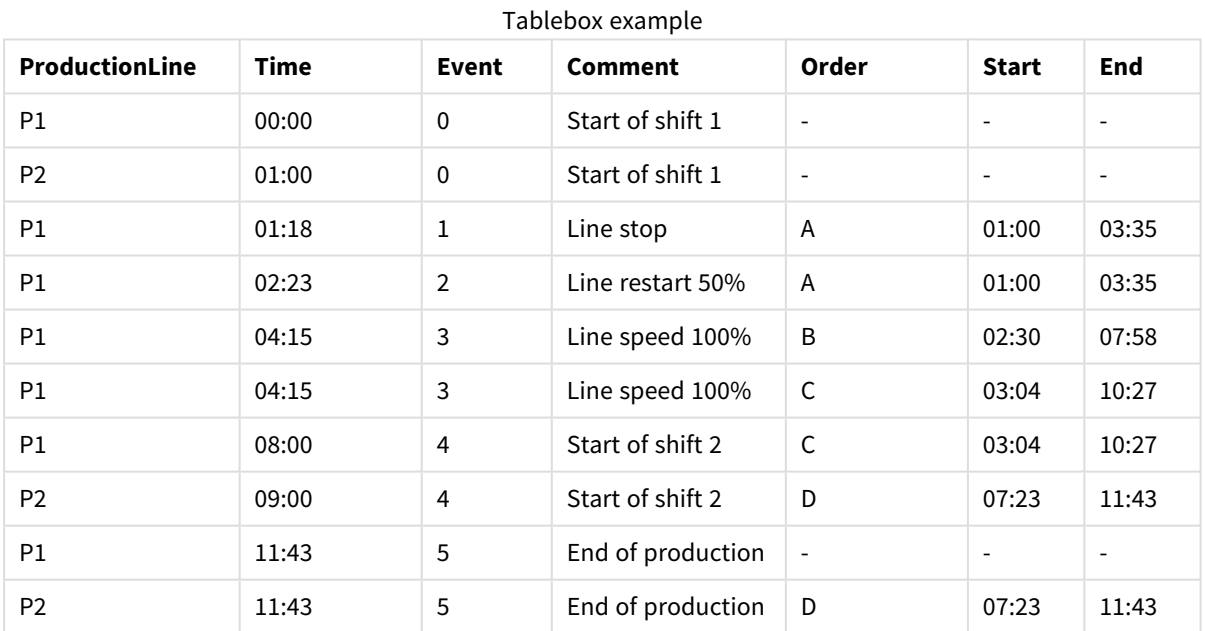

# Join

Het prefix **join** koppelt de geladen tabel aan een bestaande benoemde tabel of de laatste eerder gemaakte gegevenstabel.

Het effect van het samenvoegen van gegevens is dat de doeltabel wordt uitgebreid met een extra set velden of attributen, namelijk die welke nog niet in de doeltabel aanwezig zijn. Alle gemeenschappelijke veldnamen tussen de brongegevensset en de doeltabel worden gebruikt om uit te zoeken hoe de nieuwe binnenkomende

records moeten worden gekoppeld. Dit wordt gewoonlijk een 'natuurlijke join' genoemd. Een Qliksamenvoegbewerking kan ertoe leiden dat de resulterende doeltabel meer of minder records heeft dan waarmee hij begon, afhankelijk van de uniekheid van de join-koppeling en het type join dat wordt gebruikt.

Er zijn vier soorten joins:

### **Left join**

Left joins zijn het meest voorkomende join-type. Als u bijvoorbeeld een transactiegegevensset hebt en deze wilt combineren met een referentiegegevensset, gebruikt u doorgaans een Left Join. U zou eerst de transactietabel laden en vervolgens de referentiegegevensset laden terwijl u deze via een Left Joinvoorvoegsel aan de reeds geladen transactietabel toevoegt. Een Left Join zou alle transacties ongewijzigd laten en de aanvullende referentiegegevensvelden toevoegen waar een overeenkomst wordt gevonden.

#### **Inner join**

Als u twee datasets hebt waarbij u alleen om resultaten geeft als er een overeenkomende koppeling is, overweeg dan om een Inner Join te gebruiken. Hierdoor worden alle records verwijderd uit zowel de geladen brongegevens als de doeltabel als er geen overeenkomst wordt gevonden. Als gevolg hiervan kan uw doeltabel minder records bevatten dan voordat de samenvoegbewerking plaatsvond.

### **Outer join**

Als u zowel de doelrecords als alle inkomende records moet bewaren, gebruikt u een Outer Join. Als er geen overeenkomst wordt gevonden, wordt elke set records nog steeds bewaard, terwijl de velden aan de andere kant van de join niet ingevuld blijven (null).

Als het type trefwoord wordt weggelaten, dan is het standaard join-type een outer join.

### **Right join**

Dit type join houdt alle records die op het punt staan te worden geladen, terwijl de records in de tabel waarop de join is gericht, worden beperkt tot alleen die records waarbij er een koppelingsovereenkomst is in de inkomende records. Dit is een niche-jointype dat soms wordt gebruikt om een reeds vooraf geladen tabel met records in te korten tot een vereiste subset.

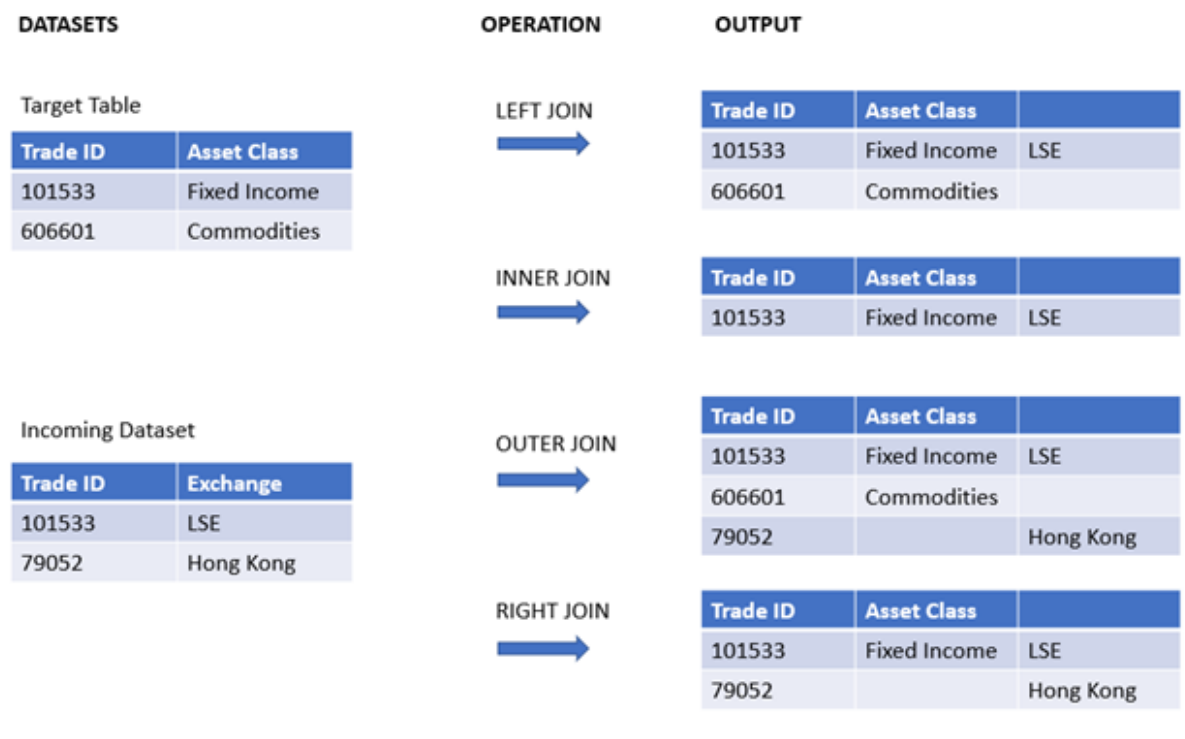

*Voorbeelden van resultaatsets van verschillende typen samenvoegbewerkingen*

*Als er geen gemeenschappelijke veldnamen zijn tussen de bron en het doel van een samenvoegbewerking, resulteert de join in een cartesiaans product van alle rijen - dit wordt een 'cross join' genoemd.*

*Voorbeeld resultaatset van een 'cross join'-bewerking*

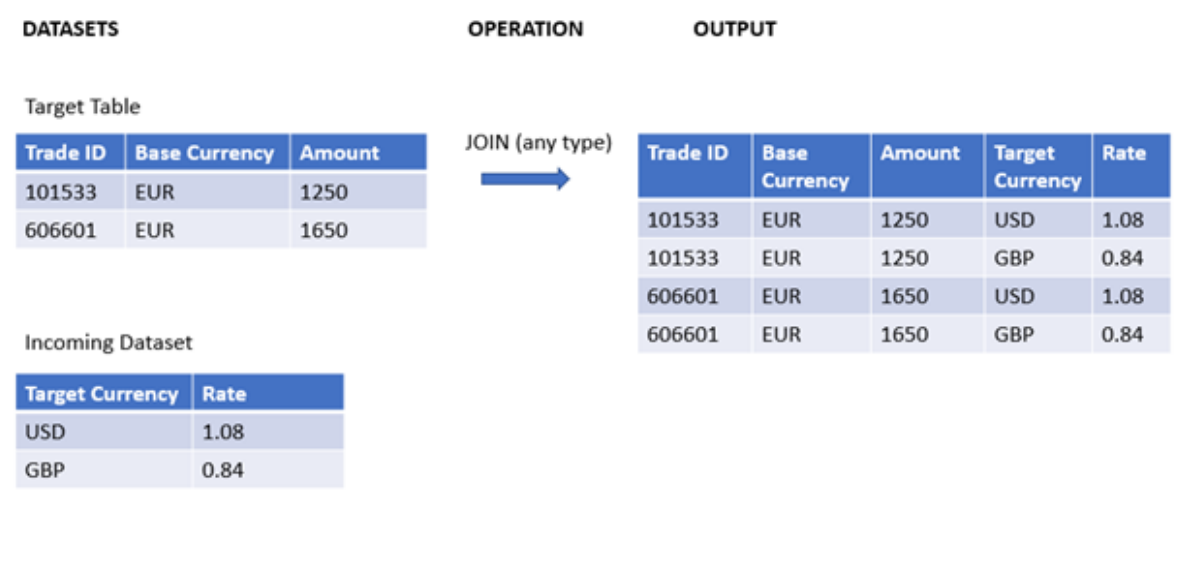

## **Syntaxis:**

[**inner** | **outer** | **left** | **right** ]**Join** [ **(**tablename **)** ]( loadstatement | selectstatement )

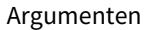

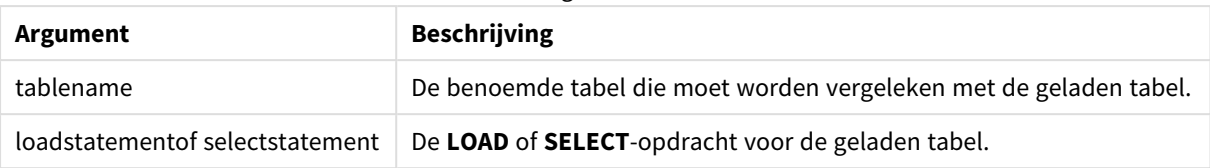

Deze onderwerpen kunnen u helpen bij het werken met deze functie:

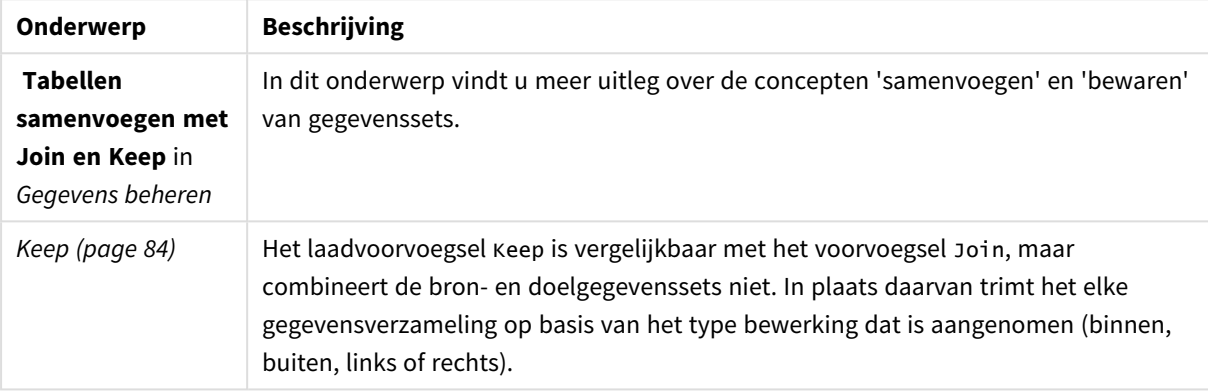

# Gerelateerde onderwerpen

# Voorbeeld 1 - Left join: Een doeltabel verrijken met een referentiegegevensset

Load-script en resultaten

### **Overzicht**

Open de editor voor laden van gegevens en voeg het onderstaande load-script toe aan een nieuw tabblad.

Het load-script bevat:

- <sup>l</sup> Een gegevensset die wijzigingsrecords vertegenwoordigt, die in een tabel met de naam Changes wordt geladen. Bevat een sleutelveld Status-id.
- Een tweede gegevensset die wijzigingsstatussen vertegenwoordigt, die wordt geladen en gecombineerd met de originele wijzigingsrecords door deze te combineren met een linker Joinlaadvoorvoegsel.

Deze left join zorgt ervoor dat de wijzigingsrecords intact blijven terwijl er statusattributen worden toegevoegd waar een match in de inkomende statusrecords wordt gevonden op basis van een gemeenschappelijk Status-id.

#### **Load-script**

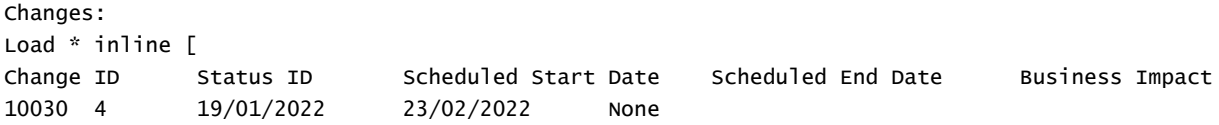

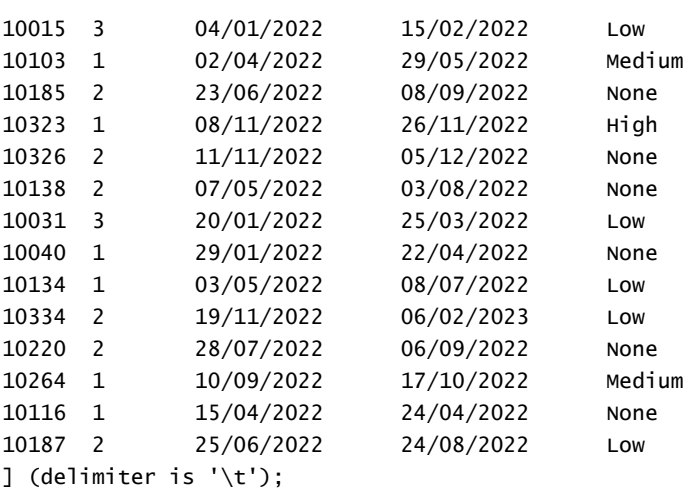

#### Status:

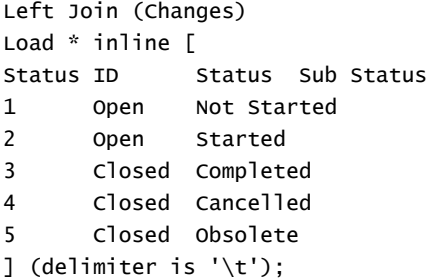

#### **Resultaten**

Open de gegevensmodelviewer en let op de vorm van het gegevensmodel. Er is slechts één gedenormaliseerde tabel aanwezig. Het is een combinatie van alle originele wijzigingsrecords, met de overeenkomende statusattributen samengevoegd met elk wijzigingsrecord.

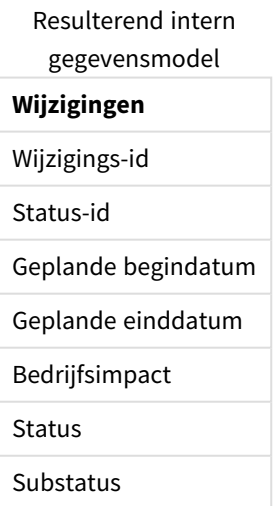

Als u het voorbeeldvenster in de gegevensmodelviewer uitvouwt, ziet u een deel van deze volledige resultatenset, georganiseerd in een tabel:

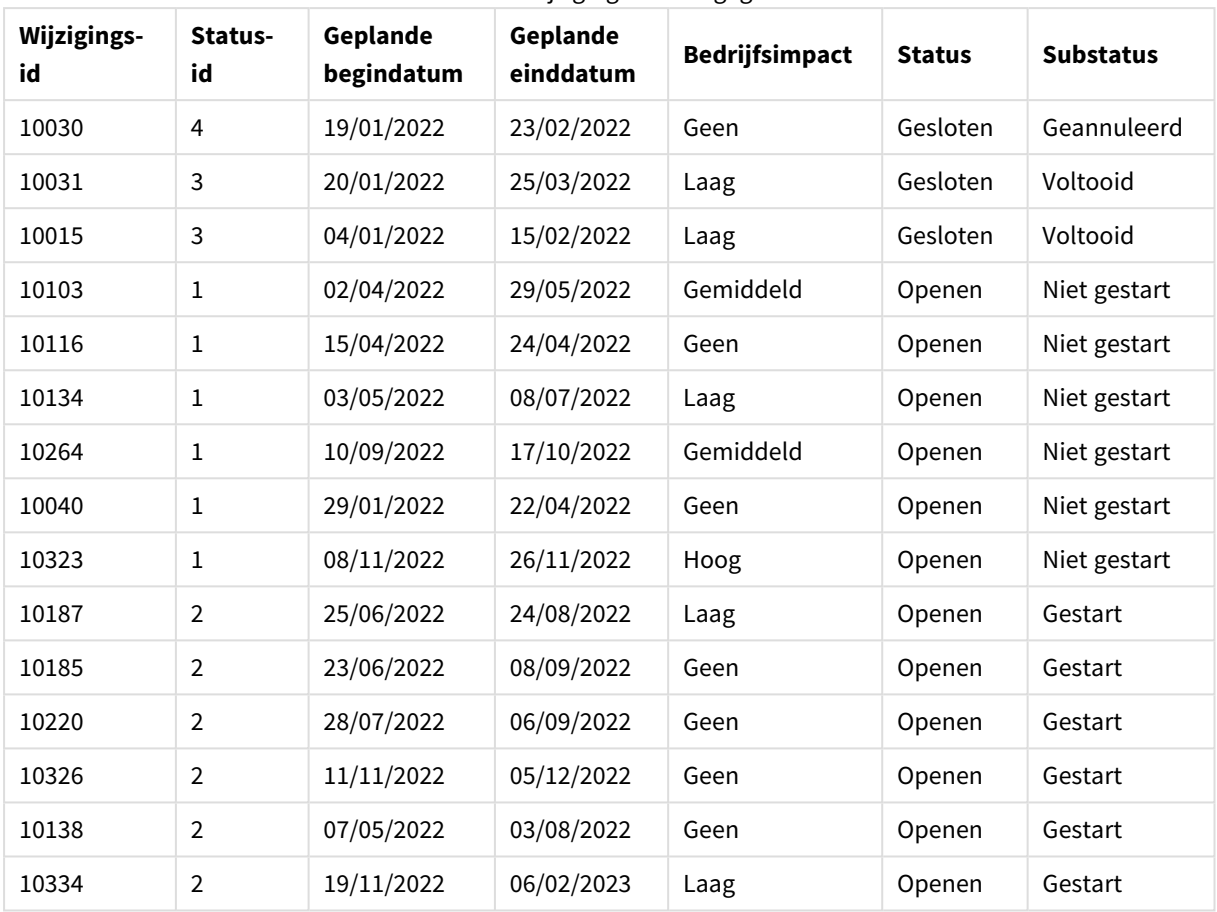

Voorbeeld van de tabel Wijzigingen in de gegevensmodelviewer

Omdat de vijfde rij in de tabel Status (Status-id: '5', Status: 'Closed', substatus: 'Obsolete') niet overeenkomt met records in de tabel Changes, verschijnen de gegevens in deze rij niet in de bovenstaande resultaten.

Ga terug naar de editor voor laden van gegevens. Laad de gegevens en open een werkblad. Maak een nieuwe tabel en voeg dit veld toe als dimensie: Status.

Voeg deze meting toe:

=Count([Change ID])

Nu kunt u het aantal wijzigingen per status bekijken.

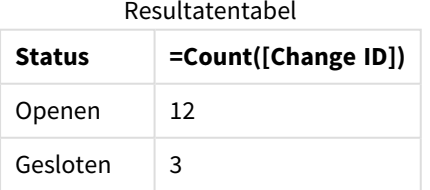

# Voorbeeld 2 – Inner join: Alleen overeenkomende records combineren

Load-script en resultaten

#### **Overzicht**

Open de editor voor laden van gegevens en voeg het onderstaande load-script toe aan een nieuw tabblad.

Het load-script bevat:

- Een gegevensset die wijzigingsrecords vertegenwoordigt, die in een tabel met de naam Changes wordt geladen.
- Een tweede gegevensset die wijzigingsrecords uit het bronsysteem JIRA weergeeft. Deze wordt geladen en gecombineerd met de oorspronkelijke records door deze samen te voegen met een Inner Join-laadvoorvoegsel.

Dit Inner Join zorgt ervoor dat alleen de vijf wijzigingsrecords die in beide gegevenssets voorkomen, worden bewaard.

#### **Load-script**

10323 JIRA

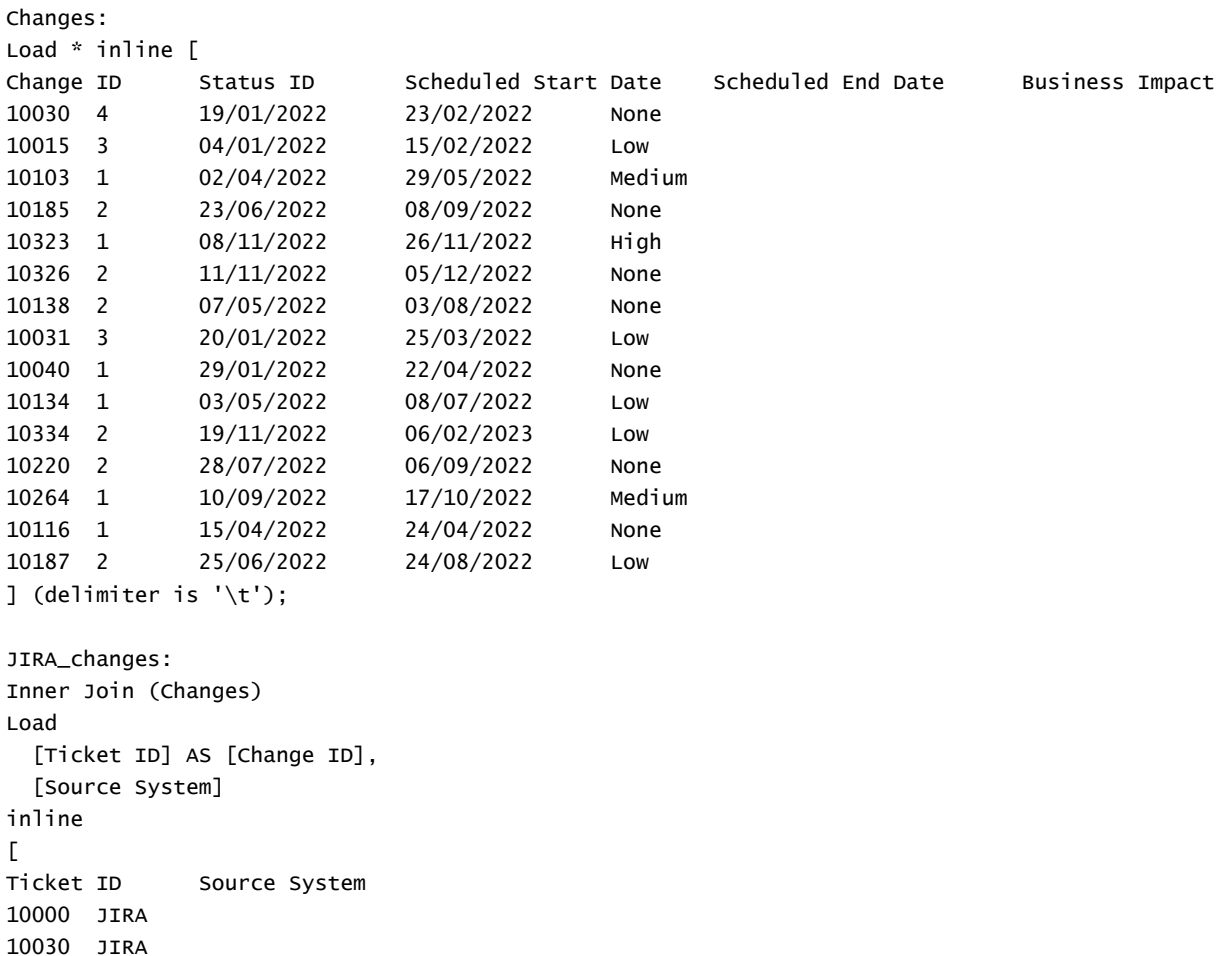

10134 JIRA 10334 JIRA 10220 JIRA 20000 TFS ] (delimiter is '\t');

## **Resultaten**

Laad de gegevens en open een werkblad. Maak een nieuwe tabel en voeg deze velden toe als dimensies:

- Source System
- Change ID
- **.** Business Impact

Nu kunt u de vijf resulterende records inspecteren. De resulterende tabel van een Inner Join bevat alleen records met overeenkomende gegevens in beide gegevensverzamelingen.

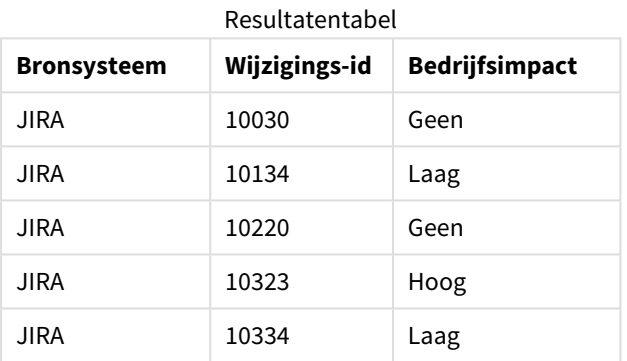

# Voorbeeld 3 – Outer join: Overlappende recordsets combineren

Load-script en resultaten

### **Overzicht**

Open de editor voor laden van gegevens en voeg het onderstaande load-script toe aan een nieuw tabblad.

Het load-script bevat:

- Een gegevensset die wijzigingsrecords vertegenwoordigt, die in een tabel met de naam Changes wordt geladen.
- Een tweede gegevensset die wijzigingsrecords uit het bronsysteem JIRA weergeeft, die wordt geladen en gecombineerd met de oorspronkelijke records door deze samen te voegen met een Outer Joinlaadvoorvoegsel.

Dit zorgt ervoor dat alle overlappende wijzigingsrecords van beide gegevenssets behouden blijven.

#### **Load-script**

// 8 Change records

```
Changes:
Load * inline [
Change ID Status ID Scheduled Start Date Scheduled End Date Business Impact
10030 4 19/01/2022 23/02/2022 None
10015 3 04/01/2022 15/02/2022 Low
10138 2 07/05/2022 03/08/2022 None
10031 3 20/01/2022 25/03/2022 Low
10040 1 29/01/2022 22/04/2022 None
10134 1 03/05/2022 08/07/2022 Low
10334 2 19/11/2022 06/02/2023 Low
10220 2 28/07/2022 06/09/2022 None
] (delimiter is '\t');
// 6 Change records
JIRA_changes:
Outer Join (Changes)
Load
 [Ticket ID] AS [Change ID],
 [Source System]
inline
\GammaTicket ID Source System
10030 JIRA
10323 JIRA
10134 JIRA
10334 JIRA
10220 JIRA
10597 JIRA
] (delimiter is '\t');
```
#### **Resultaten**

Laad de gegevens en open een werkblad. Maak een nieuwe tabel en voeg deze velden toe als dimensies:

- Source System
- Change ID
- Business Impact

Nu kunt u de 10 resulterende records inspecteren.

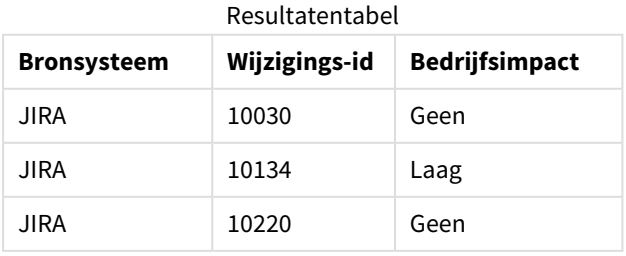

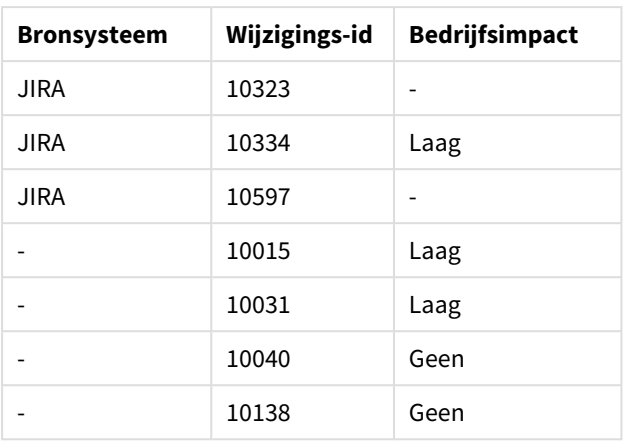

# Voorbeeld 4 – Right join: Een doeltabel inkorten door een secundaire

# mastergegevensset

Load-script en resultaten

## **Overzicht**

Open de editor voor laden van gegevens en voeg het onderstaande load-script toe aan een nieuw tabblad.

Het load-script bevat:

- Een gegevensset die wijzigingsrecords vertegenwoordigt, die in een tabel met de naam Changes wordt geladen.
- Een tweede gegevensverzameling met alle wijzigingsrecords van het bronsysteem Teamwork. Dit wordt geladen en met de originele records gecombineerd met behulp van een Right Join-laadprefix.

Dit zorgt ervoor dat alleen Teamwork-wijzigingsrecords worden bewaard, terwijl er geen Teamwork-records verloren gaan als de doeltabel geen overeenkomende Change ID heeft.

### **Load-script**

Changes:

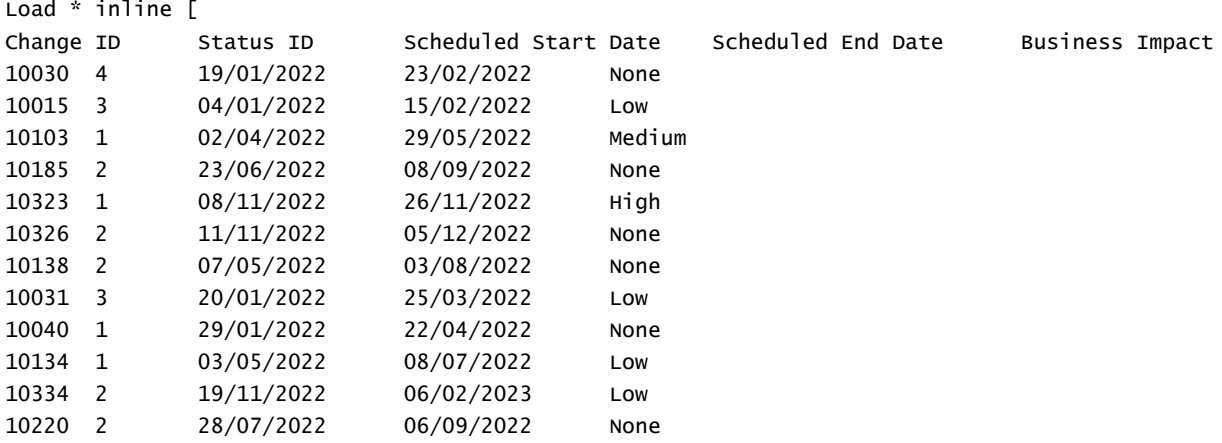

10264 1 10/09/2022 17/10/2022 Medium 10116 1 15/04/2022 24/04/2022 None 10187 2 25/06/2022 24/08/2022 Low ] (delimiter is '\t'); Teamwork\_changes: Right Join (Changes) Load [Ticket ID] AS [Change ID], [Source System] inline  $\Gamma$ Ticket ID Source System 10040 Teamwork 10015 Teamwork 10103 Teamwork 10031 Teamwork 50231 Teamwork ] (delimiter is  $'\t t')$ ;

#### **Resultaten**

Laad de gegevens en open een werkblad. Maak een nieuwe tabel en voeg deze velden toe als dimensies:

- Source System
- Change ID
- Business Impact

Nu kunt u de vijf resulterende records inspecteren.

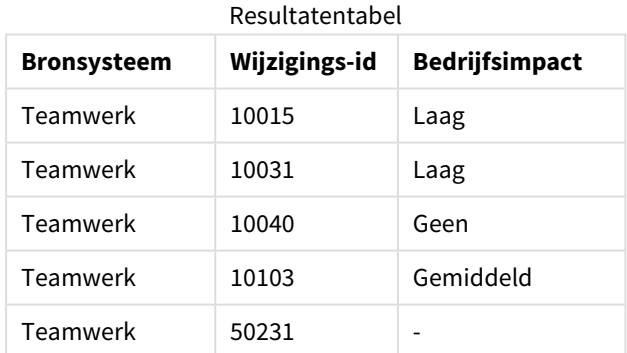

# <span id="page-83-0"></span>Keep

Het prefix **keep** is vergelijkbaar met het prefix **join**. Net als bij het prefix **join** wordt de geladen tabel vergeleken met een bestaande benoemde tabel of de laatste eerder gemaakte gegevenstabel. Maar de geladen tabel wordt niet samengevoegd met een bestaande tabel, in plaats daarvan wordt een tabel of worden beide tabellen voordat ze worden opgeslagen in Qlik Sense gereduceerd op basis van de doorsnede van de tabelgegevens. De uitgevoerde vergelijking is equivalent aan een natuurlijke join voor alle gemeenschappelijke velden, net zoals bij een overeenkomstige join. De twee tabellen worden echter niet samengevoegd, maar als twee afzonderlijk benoemde tabellen in Qlik Sense bewaard.

#### **Syntaxis:**

 $\big)$ 

(**inner** | **left** | **right**) **keep [**(tablename ) **]**( loadstatement | selectstatement

Het prefix **keep** moet worden voorafgegaan door een van de volgende prefixen **inner**, **left** of **right**.

Het expliciete prefix **join** in de scripttaal van Qlik Sense zorgt voor een volledige koppeling van de twee tabellen. Het resultaat is één tabel. Dergelijke samenvoegingen resulteren vaak in zeer grote tabellen. Een van belangrijkste functies in Qlik Sense is de mogelijkheid om meerdere tabellen met elkaar te associëren in plaats van ze samen te voegen. Dit vereist veel minder geheugen, versnelt de verwerking en biedt een enorme flexibiliteit. Expliciete joins kunnen dan ook beter worden vermeden in Qlik Sense-scripts. De functionaliteit van keep is ontworpen om het aantal gevallen waar expliciete joins moeten worden gebruikt te verkleinen.

#### **Argumenten:**

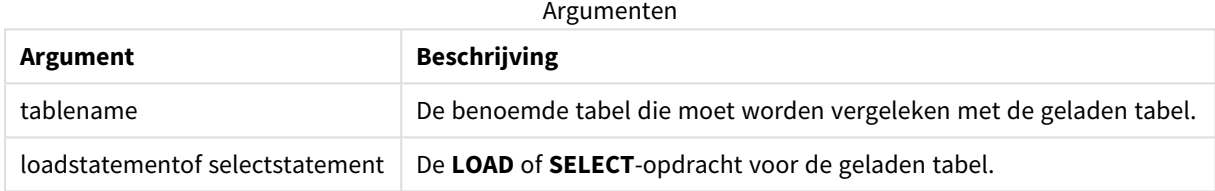

#### **Voorbeeld:**

```
Inner Keep LOAD * from abc.csv;
Left Keep SELECT * from table1;
tab1:
LOAD * from file1.csv;
tab2:
LOAD * from file2.csv;
.. .. ..
Left Keep (tab1) LOAD * from file3.csv;
```
### Left

De prefixen **Join** en **Keep** kunnen worden voorafgegaan door het prefix **left**.

Gebruikt voor **join** geeft het prefix aan dat er een join links moet plaatsvinden. De resulterende tabel bevat dan alleen gecombineerde veldwaarden uit de tabellen met onbewerkte gegevens waarvoor de koppelende veldwaarden in de eerste tabel voorkomen. Als het prefix wordt gebruikt vóór **keep**, geeft het aan dat de tweede tabel met onbewerkte gegevens wordt gereduceerd tot de gemeenschappelijke doorsnede met de eerste tabel, voordat deze wordt opgeslagen in Qlik Sense.

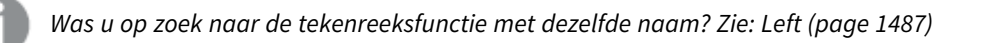

#### **Syntaxis:**

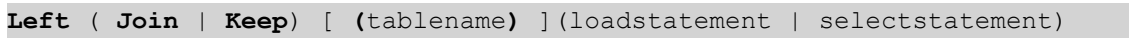

#### **Argumenten:**

Argumenten

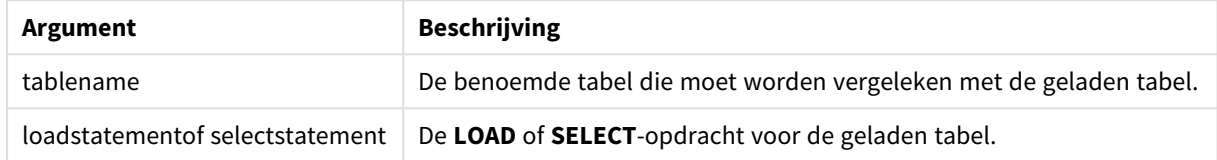

### Voorbeeld

#### Load-script

Voeg het voorbeeldscript toe aan uw app en voer het uit. Voeg vervolgens de velden die in de resultatenkolom staan toe aan een werkblad in uw app om het resultaat te bekijken.

Table1: Load \* inline [ Column1, Column2 A, B 1, aa 2, cc 3, ee ]; Table2: Left Join Load \* inline [ Column1, Column3 A, C 1, xx 4, yy ];

## Resultaat

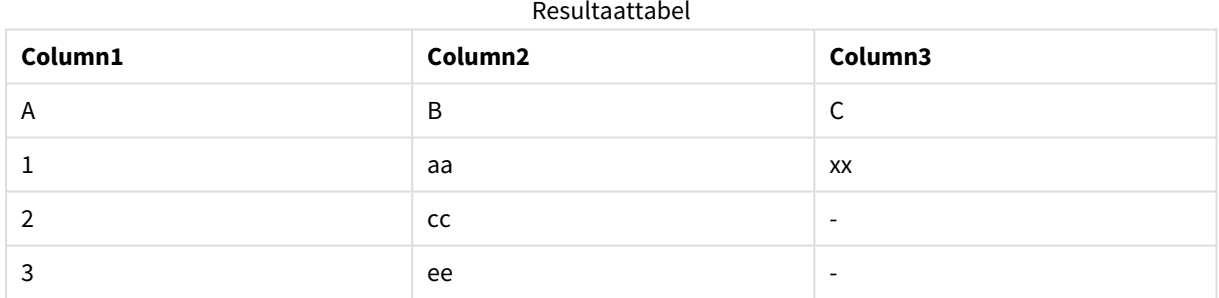

## Uitleg

Dit voorbeeld toont de uitvoer voor left join waarbij alleen waarden die aanwezig zijn in de eerste (links) tabel zijn samengevoegd.

# Mapping

Het prefix **mapping** wordt gebruikt om een toewijzingstabel te maken die bijvoorbeeld kan worden gebruikt voor het vervangen van veldwaarden en veldnamen tijdens de uitvoering van het script.

#### **Syntaxis:**

```
Mapping( loadstatement | selectstatement )
```
Het prefix **mapping** kan voor een **LOAD**- of **SELECT**-opdracht worden gezet en gebruikt het resultaat van de laadopdracht als toewijzingstabel. Toewijzing vormt een efficiënt manier om veldwaarden te vervangen tijdens de uitvoering van het script, zoals het vervangen van US, U.S. of Amerika door USA. Een toewijzingstabel bestaat uit twee kolommen, de eerste met vergelijkingswaarden en de tweede met de gewenste toewijzingswaarden. Toewijzingstabellen worden tijdelijk in het geheugen opgeslagen en automatisch gewist na uitvoering van het script.

De inhoud van de toewijzingstabel is toegankelijk via onder andere de opdracht **Map … Using**, de opdracht **Rename Field**, de functie **Applymap()** of de functie **Mapsubstring()**.

#### **Voorbeeld:**

In dit voorbeeld laden wij een lijst met verkopers waarbij een landcode het land aangeeft waar zijn wonen. Wij gebruiken een tabel waarin een landcode wordt toegewezen aan een land ter vervanging van de landcode door de landnaam. Er zijn slechts drie landen gedefinieerd in de toewijzingstabel, andere landcode worden toegewezen aan 'Rest of the world'.

// Load mapping table of country codes: map1: mapping LOAD \* Inline [ CCode, Country Sw, Sweden Dk, Denmark No, Norway ] ; // Load list of salesmen, mapping country code to country // If the country code is not in the mapping table, put Rest of the world Salespersons: LOAD \*, ApplyMap('map1', CCode,'Rest of the world') As Country Inline [ CCode, Salesperson Sw, John Sw, Mary Sw, Per Dk, Preben Dk, Olle No, Ole Sf, Risttu] ; // We don't need the CCode anymore Drop Field 'CCode'; De resulterende tabel ziet er als volgt uit:

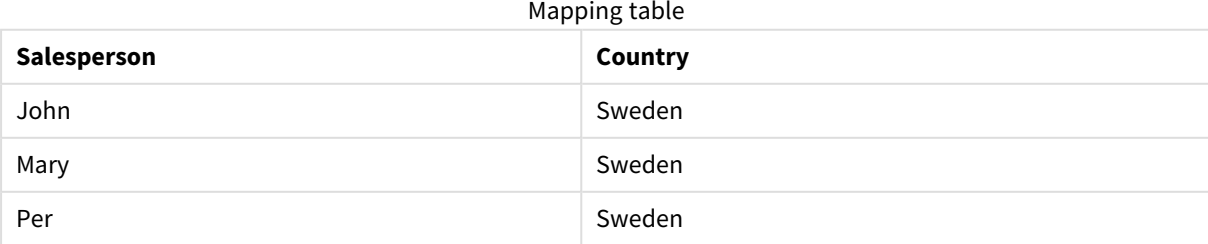

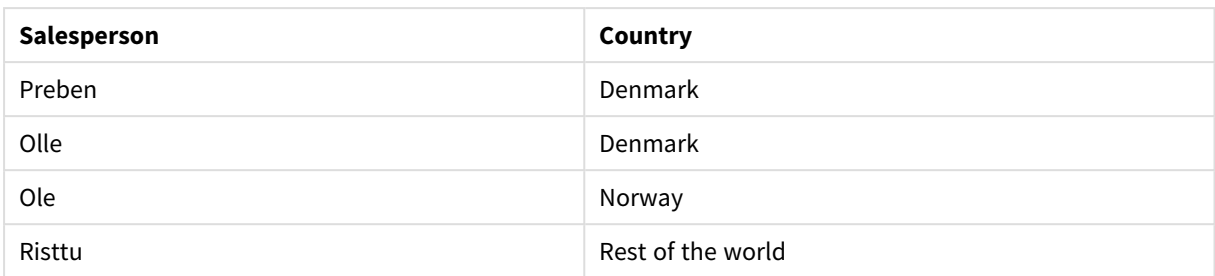

# Merge

Het voorvoegsel **Merge** kan aan elke **LOAD**- of **SELECT**-opdracht in het script worden toegevoegd om op te geven dat de geladen tabel met een andere tabel moet worden samengevoegd. Dit geeft ook aan dat deze opdracht met behulp van gedeeltelijk laden moet worden uitgevoerd.

Deze instructie wordt meestal gebruikt als u een wijzigingslogboek laadt en inserts, updates en deletes wilt toepassen op een bestaande tabel.

*Om ervoor te zorgen dat een gedeeltelijke lading correct werkt, moet de app met gegevens worden geopend voordat een gedeeltelijke lading wordt geactiveerd.*

Voer een gedeeltelijke lading uit met de knop **Opnieuw laden**. U kunt ook de Qlik Engine JSON API gebruiken.

### **Syntaxis:**

```
Merge [only] [(SequenceNoField [, SequenceNoVar])] On ListOfKeys [Concatenate
[(TableName)]] (loadstatement | selectstatement)
```
#### **Argumenten:**

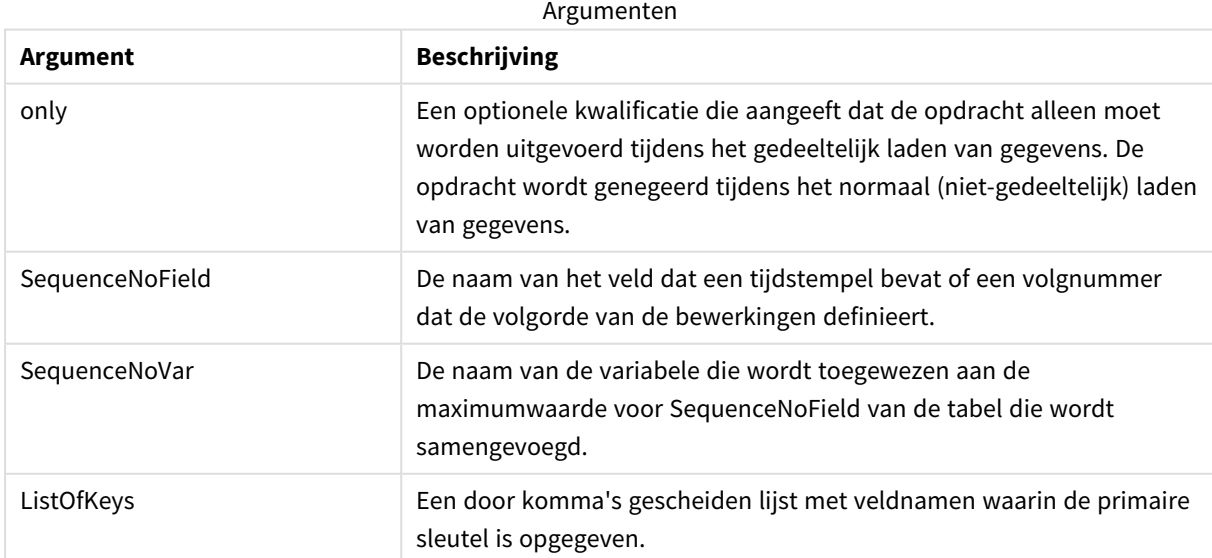

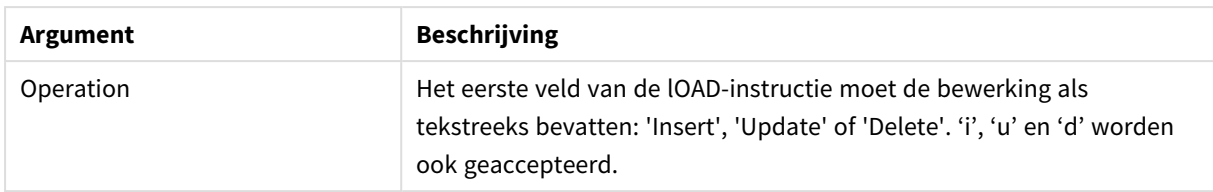

# Algemene functionaliteit

Tijdens een normale (niet-gedeeltelijke) lading zal de constructie **Merge LOAD** worden uitgevoerd als een normale **LOAD**-instructie, maar zorgt dit ook voor de verwijdering van verouderde records en records die zijn gemarkeerd voor verwijdering. Het eerste veld van de **LOAD**-instructie moet informatie over de bewerking bevatten: Insert, Update of Delete.

Voor elke geladen record, wordt de identificatie van een record vergelijken met eerder geladen records en alleen het laatste record (op basis van het volgnummer) wordt behouden. Als het laatste record is gemarkeerd met Delete, worden er geen record behouden.

# Doeltabel

Welke tabel moet worden gewijzigd, wordt bepaald door de reeks velden. Als een tabel met dezelfde reeks velden (met uitzondering van het eerste veld; de bewerking) al bestaat, wordt dit de tabel die u moet wijzigen. U kunt ook het prefix **Concatenate** gebruiken om de tabel op te geven. Als de doeltabel niet is bepaald, wordt het resultaat van de **Merge LOAD**-constructie opgeslagen in een nieuwe tabel.

Als het prefix Concatenate wordt gebruikt, bevat de resulterende tabel een reeks velden die overeenkomt met de verbintenis van de bestaande tabel en de invoer voor de samenvoeging De doeltabel kan daardoor meer tabellen krijgen dan het wijzigingslogboek dat is gebruik als invoer voor de samenvoeging.

Bij een gedeeltelijke lading gebeurt hetzelfde als bij een volledige lading. Het enige verschil is dat bij een gedeeltelijke lading vrijwel nooit een nieuwe tabel wordt gemaakt. Tenzij u de **Only**-clausule hebt gebruikt, bestaat er altijd een doeltabel met dezelfde reek velden van de vorige uitvoering van het script.

# Volgnummer

Als het geladen wijzigingslogboek een samengevoegd logboek is, dan bevat deze wijzigingen die al zijn geladen, de parameter SequenceNoVar kan worden gebruikt in een **Where**-clausule om een limiet in te stellen voor de invoergegevens. De constructie **Merge LOAD** kan dan alleen worden gebruikt voor laadrecords waarbij het veld SequenceNoField groter is dan SequenceNoVar. Na voltooiing wijst de constructie **Merge LOAD** een nieuwe waarde toe aan de SequenceNoVar met de maximumwaarde die te zien is in het veld SequenceNoField.

# Bewerkingen

De **Merge LOAD** kan minder velden bevatten dan de doeltabel. De verschillende bewerkingen gaan anders met missende velden om:

**Invoegen**: Ontbrekende velden in de **Merge LOAD**, die wel bestaan in de doeltabel, krijgen een NULL-waarde in de doeltabel.

**Verwijderen**: Ontbrekende velden hebben geen invloed op het resultaat. De relevante records worden toch verwijderd.

**Bijwerken**: Velden die worden weergegeven in de **Merge LOAD** worden bijgewerkt in de doeltabel. Ontbrekende velden worden niet gewijzigd. Dit betekent dat de twee volgende opdrachten niet identiek zijn:

- Merge on Key Concatenate Load 'U' as Operation, Key, F1, Null() as F2 From ...;
- Merge on Key Concatenate Load 'U' as Operation, Key, F1 From ...;

Met de eerste opdracht worden de weergegeven records bijgewerkt en F2 gewijzigd in NULL. Bij de tweede opdracht wordt F2 niet gewijzigd, maar blijven de waarden van de doeltabel behouden.

Voorbeelden

# Voorbeeld 1 Eenvoudige samenvoeging met opgegeven tabel

In dit voorbeeld wordt een uitgelijnde tabel met vier rijen met de naam Persons geladen. Met **Merge** wordt de tabel als volgt gewijzigd:

- De rij *Mary*, 4 wordt toegevoegd.
- De rij *Steven*, *3* wordt verwijderd.
- <sup>l</sup> Het getal *5* wordt toegewezen aan *Jake*.

De variabele *LastChangeDate* wordt ingesteld op de maximumwaarde in de kolom *ChangeDate* nadat **Merge** is uitgevoerd.

### Load-script

Voeg het voorbeeldscript toe aan uw app en voer het uit. Voeg vervolgens de velden die in de resultatenkolom staan toe aan een werkblad in uw app om het resultaat te bekijken.

```
Set DateFormat='D/M/YYYY';
Persons:
load * inline [
Name, Number
Jake, 3
Jill, 2
Steven, 3
];
Merge (ChangeDate, LastChangeDate) on Name Concatenate(Persons)
LOAD * inline [
Operation, ChangeDate, Name, Number
Insert, 1/1/2021, Mary, 4
Delete, 1/1/2021, Steven,
Update, 2/1/2021, Jake, 5
];
```
#### Resultaat

Voorafgaand aan de lading **Merge Load** verschijnt de volgende tabel:

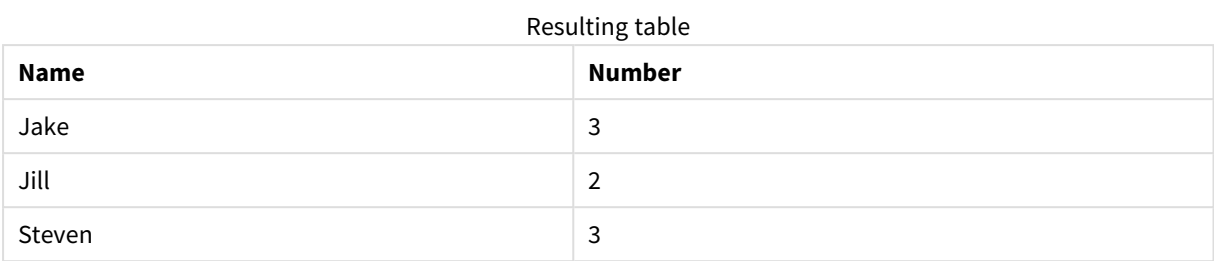

Na de **Merge Load** verschijnt de volgende tabel:

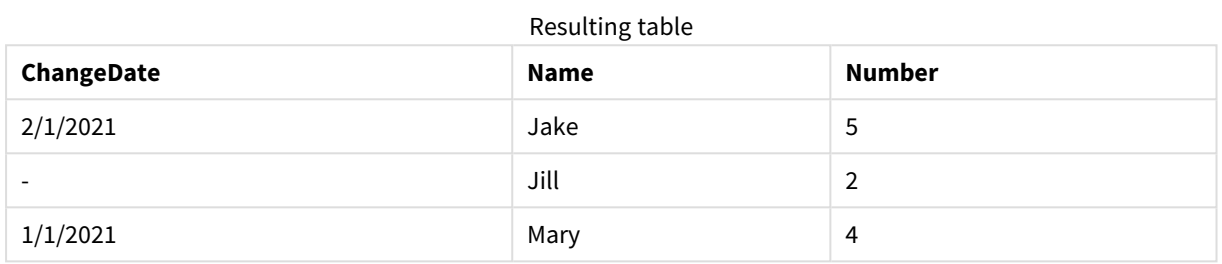

Als de gegevens zijn geladen toont het dialoogvenster **Voortgang laden van gegevens** de bewerkingen die worden uitgevoerd:

*Dialoogvenster Voortgang laden van gegevens*

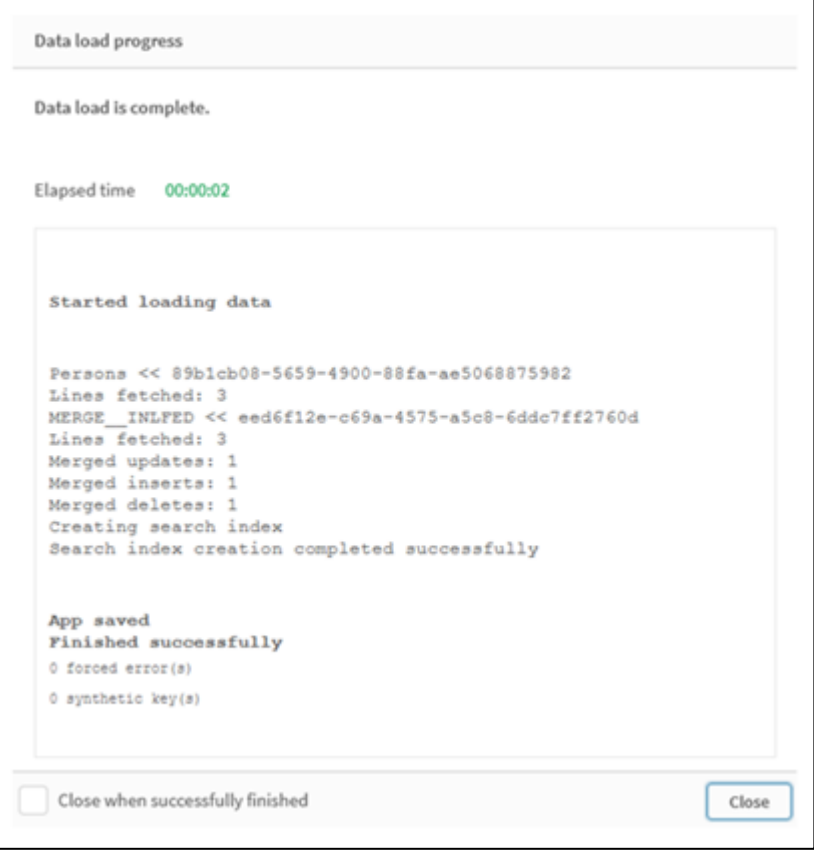

# Voorbeeld 2: Load-script voor gegevens met ontbrekende velden

In dit voorbeeld worden dezelfde gegevens als hierboven geladen, maar nu met een id voor elke persoon.

Met **Merge** wordt de tabel als volgt gewijzigd:

- De rij *Mary*, 4 wordt toegevoegd.
- De rij *Steven*, *3* wordt verwijderd.
- <sup>l</sup> Het getal *5* wordt toegewezen aan *Jake*.
- <sup>l</sup> Het getal *6* wordt toegewezen aan *Jill*.

### Load-script

Hier gebruiken we twee **Merge LOAD**-opdrachten, een voor 'Invoegen' en 'Verwijderen' en een voor het 'Bijwerken'.

Voeg het voorbeeldscript toe aan uw app en voer het uit. Voeg vervolgens de velden die in de resultatenkolom staan toe aan een werkblad in uw app om het resultaat te bekijken.

```
Set DateFormat='D/M/YYYY';
Persons:
Load * Inline [
PersonID, Name, Number
1, Jake, 3
2, Jill, 2
3, Steven, 3
];
Merge (ChangeDate, LastChangeDate) on PersonID Concatenate(Persons)
Load * Inline [
Operation, ChangeDate, PersonID, Name, Number
Insert, 1/1/2021, 4, Mary, 4
Delete, 1/1/2021, 3, Steven,
];
Merge (ChangeDate, LastChangeDate) on PersonID Concatenate(Persons)
Load * Inline [
Operation, ChangeDate, PersonID, Number
Update, 2/1/2021, 1, 5
Update, 3/1/2021, 2, 6
];
```
#### Resultaat

Na de **Merge LOAD**-opdrachten verschijnt de volgende tabel:

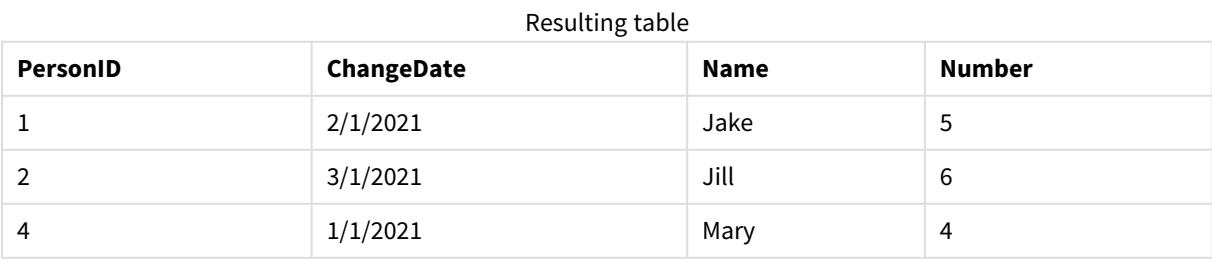

De tweede **Merge**-opdracht bevat niet het veld **Naam** en daardoor zijn de namen mogelijk niet gewijzigd.

# Voorbeeld 3: Load-script voor gegevens - Gedeeltelijke lading met een Whereclausule met ChangeDate

In het volgende voorbeeld, geeft het argument **Only** op dat de instructie **Merge** alleen wordt uitgevoerd tijdens een gedeeltelijke lading. Updates worden gefilterd op basis van de eerder vastgelegde LastChangeDate. Nadat **Merge** is voltooid, wordt de variabel LastChangeDate toegewezen aan de maximumwaarde van de kolom ChangeDate die tijdens het samenvoegen is verwerkt

## Load-script

```
Merge Only (ChangeDate, LastChangeDate) on Name Concatenate(Persons)
LOAD Operation, ChangeDate, Name, Number
from [lib://ChangeFilesFolder/BulkChangesInPersonsTable.csv] (txt)
where ChangeDate >='$(LastChangeDate)';
```
# NoConcatenate

Het prefix **NoConcatenate** zorgt ervoor dat twee geladen tabellen met identieke veldensets worden behandeld als twee aparte interne tabellen, terwijl ze anders automatisch zouden worden aaneengeschakeld.

### **Syntaxis:**

**NoConcatenate**( loadstatement | selectstatement )

Als een tabel met een identiek aantal velden en overeenkomende veldnamen eerder in het script in een tabel is geladen, zal Qlik Sense standaard deze twee tabellen automatisch aaneenschakelen. Dit gebeurt ook als de tweede tabel een andere naam heeft.

Maar als het script-prefix NoConcatenate is ingevoegd vóór de load-opdracht of de selecteeropdracht van de tweede tabel, dan worden deze twee tabellen afzonderlijk geladen.

Een typische gebruikssituatie voor NoConcatenate is wanneer u mogelijk een tijdelijke kopie van een tabel moet maken om een aantal tijdelijke transformaties in die kopie uit te voeren, terwijl u een kopie van de oorspronkelijke gegevens bewaart. NoConcatenate zorgt ervoor dat u die kopie kunt maken zonder deze impliciet weer toe te voegen aan de brontabel.

# Landinstellingen

Tenzij anders aangegeven, wordt in de voorbeelden in dit onderwerp de volgende datumindeling gebruikt: MM/DD/JJJJ. De datumopmaak wordt opgegeven in de opdracht SET DateFormat in uw script voor het laden van gegevens. De standaard datumindeling is mogelijk anders op uw systeem vanwege landinstellingen en andere factoren. U kunt de indelingen in de voorbeelden wijzigen zodat deze aansluiten op uw behoeften. Of u kunt de indelingen in uw load-script wijzigen zodat ze overeenkomen met deze voorbeelden.

Standaard landinstellingen in apps zijn gebaseerd op de regionale systeeminstellingen van de computer of server waarop Qlik Sense is geïnstalleerd. Als de Qlik Sense-server die u gebruikt is ingesteld op Zweden, gebruikt de editor voor laden van gegevens de Zweedse landinstellingen voor datums, tijd en valuta. Deze landinstellingen voor indelingen zijn niet gerelateerd aan de taal die wordt weergegeven in de gebruikersinterface van Qlik Sense. Qlik Sense wordt weergegeven in dezelfde taal als de browser die u gebruikt.

#### Functievoorbeeld

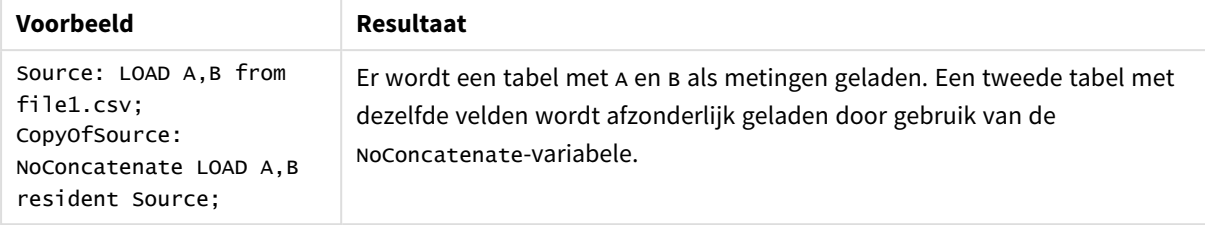

# Voorbeeld 1 – Impliciete aaneenschakeling

Load-script en resultaten

### **Overzicht**

In dit voorbeeld voegt u twee load-scripts achter elkaar toe.

Open de editor voor laden van gegevens en voeg het onderstaande load-script toe aan een nieuw tabblad.

Het load-script bevat:

• Een eerste gegevensverzameling met datums en bedragen die naar de tabel Transactions wordt gestuurd.

#### **Eerste load-script**

```
Transactions:
LOAD
*
Inline [ 
id, date, amount
1, 08/30/2018, 23.56
2, 09/07/2018, 556.31
3, 09/16/2018, 5.75
4, 09/22/2018, 125.00
5, 09/22/2018, 484.21
6, 09/22/2018, 59.18
7, 09/23/2018, 177.42
];
```
#### **Resultaten**

Laad de gegevens en open een werkblad. Maak een nieuwe tabel en voeg deze velden toe als dimensies:

- $\bullet$  id
- $\bullet$  date
- amount

Eerste resultatentabel

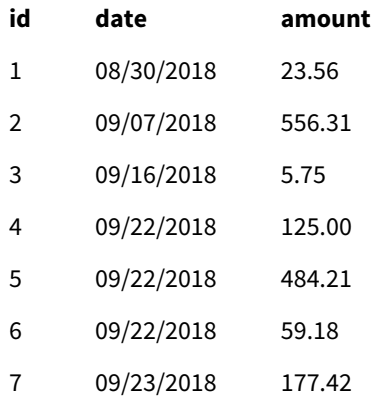

#### **Tweede load-script**

Open de editor voor laden van gegevens en voeg het onderstaande load-script toe aan een nieuw tabblad.

Het load-script bevat:

• Een tweede gegevensset met identieke velden wordt naar de tabel sales gestuurd.

```
Sales:
LOAD
*
Inline [ 
id, date, amount
8, 10/01/2018, 164.27
9, 10/03/2018, 384.00
10, 10/06/2018, 25.82
11, 10/09/2018, 312.00
12, 10/15/2018, 4.56
13, 10/16/2018, 90.24
14, 10/18/2018, 19.32
];
```
#### **Resultaten**

Laad de gegevens en ga naar de tabel.

Tweede resultatentabel

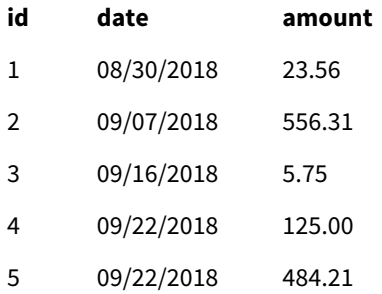

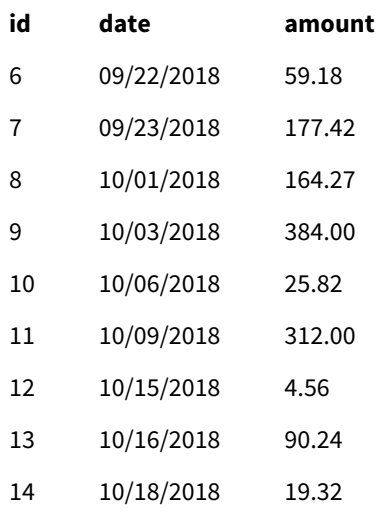

Wanneer het script wordt uitgevoerd, wordt de tabel Sales impliciet aaneengeschakeld met de bestaande Transactions-tabel omdat de twee gegevensset een identiek aantal velden delen met identieke veldnamen. Dit gebeurt ondanks het feit dat het tweede tabelnaamlabel de resultatenset 'Sales' probeert te noemen.

Als u naar het logbestand **Voortgang laden van gegevens** kijkt, kunt u zien dat de verkoopgegevensset impliciet aaneengeschakeld wordt.

*Het logbestand Voortgang laden van gegevens toont dat transactiegegevens impliciet aaneengeschakeld worden.*

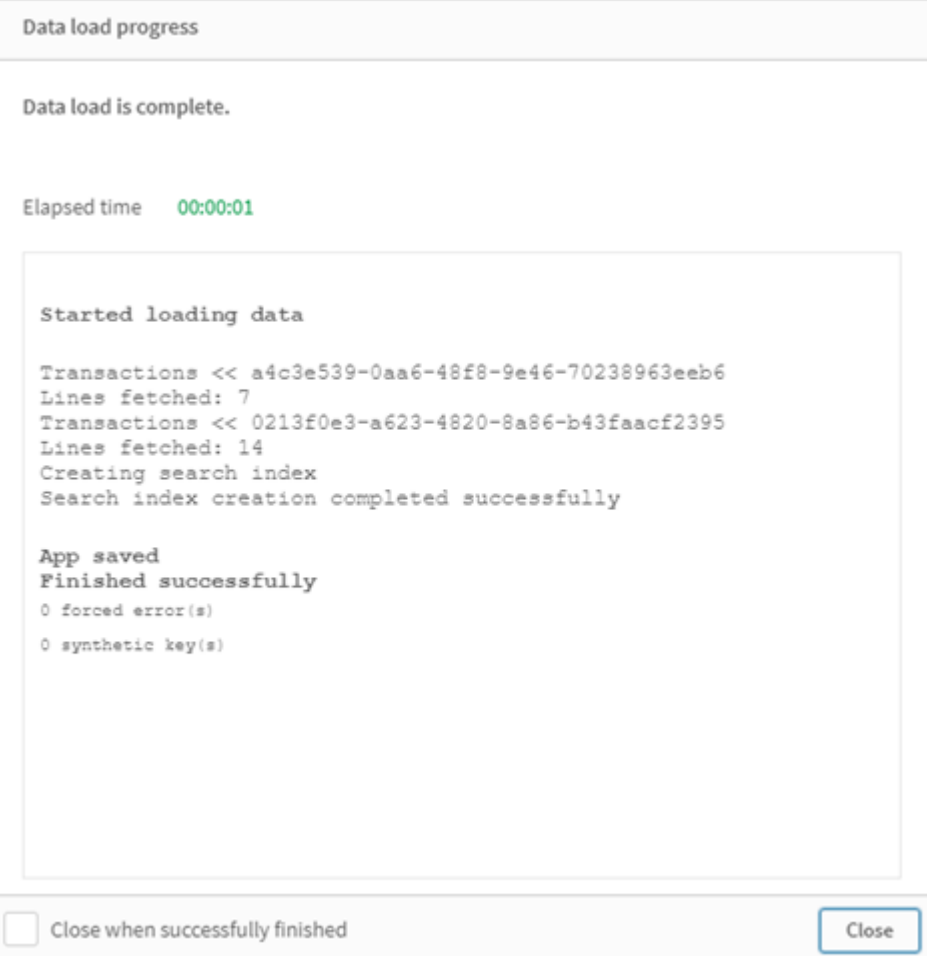

# Voorbeeld 2 – Scenario voor gebruikssituatie

Load-script en resultaten

## **Overzicht**

In deze gebruikssituatie hebt u:

- Een transactiegegevensset met:
	- $\cdot$  id
	- $\bullet$  date
	- bedrag (in GBP)
- Een valutatabel met:
	- Wisselkoers voor USD naar GBP
- Een tweede transactiegegevensset met:
	- $\bullet$  id
- $\bullet$  date
- bedrag (in USD)

U laadt vijf scripts achter elkaar.

- Het eerste load-script bevat een aanvankelijke gegevensset met datums en bedragen in GBP, die naar de tabel Transactions wordt gestuurd.
- Het tweede load-script bevat:
	- <sup>l</sup> Een tweede gegevensset met datums en bedragen in USD, die naar de tabel Transactions\_in\_ USD wordt gestuurd.
	- Het noconcatenate-prefix dat vóór de load-instructie van de Transactions\_in\_USDgegevensset is geplaatst om impliciete aaneenschakeling te voorkomen.
- Het derde load-script bevat het join-prefix dat wordt gebruikt om een wisselkoers op te zetten tussen GBP en USD in de Transactions in USD-tabel.
- Het vierde load-script bevat het concatenate-prefix dat de Transactions\_in\_usp toevoegt aan de aanvankelijke Transactions-tabel.
- Het vijfde load-script bevat de drop table-opdracht die de Transactions\_in\_usD-tabel verwijdert waaruit gegevens zijn aaneengeschakeld met de Transactions-tabel.

#### **Eerste load-script**

Transactions:

```
Load * Inline [
id, date, amount
1, 12/30/2018, 23.56
2, 12/07/2018, 556.31
3, 12/16/2018, 5.75
4, 12/22/2018, 125.00
5, 12/22/2018, 484.21
6, 12/22/2018, 59.18
7, 12/23/2018, 177.42
];
```
#### **Resultaten**

Laad de gegevens en open een werkblad. Maak een nieuwe tabel en voeg deze velden toe als dimensies:

- <sup>l</sup> id
- date
- amount

Resultaten eerste load-script

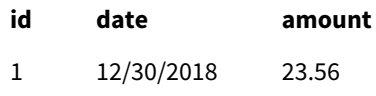

2 12/07/2018 556.31

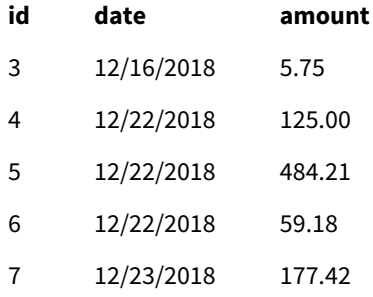

De tabel toont de eerste gegevensset met bedragen in GBP.

## **Tweede load-script**

Transactions\_in\_USD: NoConcatenate Load \* Inline [ id, date, amount 8, 01/01/2019, 164.27 9, 01/03/2019, 384.00 10, 01/06/2019, 25.82 11, 01/09/2019, 312.00 12, 01/15/2019, 4.56 13, 01/16/2019, 90.24 14, 01/18/2019, 19.32 ];

#### **Resultaten**

Laad de gegevens en ga naar de tabel.

Resultaten tweede load-script

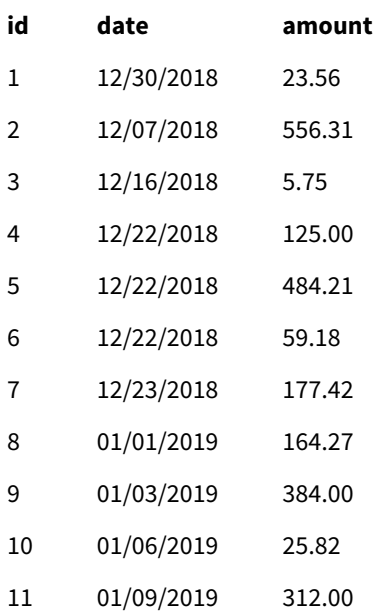

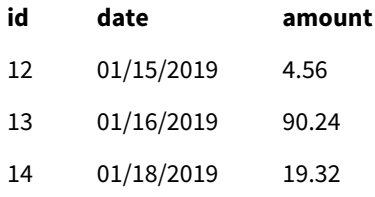

U ziet dat de tweede gegevensset uit de Transactions\_in\_USD-tabel is toegevoegd.

#### **Derde load-script**

Dit load-script koppelt een wisselkoers van USD naar GBP aan de Transactions\_in\_USD-tabel.

```
Join (Transactions_in_USD)
Load * Inline [ 
rate
0.7
];
```
#### **Resultaten**

Laad de gegevens en ga naar de gegevensmodelviewer. Selecteer de Transactions\_in\_USD-tabel en u zult zien dat elk bestaand record een koersveldwaarde heeft van 0,7.

#### **Vierde load-script**

Met gebruik van een resident-load zal dit load-script de Transactions\_in\_USD-tabel aaneenschakelen met de Transactions-tabel nadat de bedragen zijn omgezet in USD.

```
Concatenate (Transactions)
LOAD
id,
date,
amount * rate as amount
Resident Transactions_in_USD;
```
### **Resultaten**

Laad de gegevens en ga naar de tabel. U ziet nieuwe invoeren met bedragen in GBP van regels acht t/m veertien.

Resultaten vierde load-script

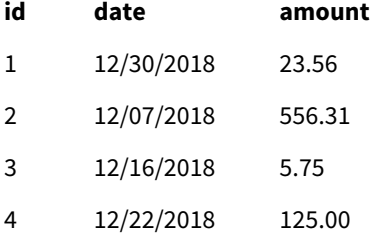

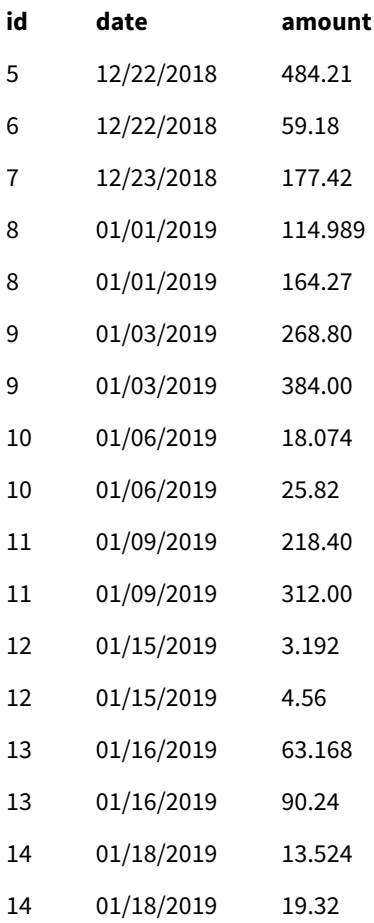

### **Vijfde load-script**

Dit load-script verwijdert de dubbele invoeren uit de resultatentabel van het vierde load-script en laat alleen invoeren met bedragen in GBP staan.

drop tables Transactions\_in\_USD;

## **Resultaten**

Laad de gegevens en ga naar de tabel.

Resultaten vijfde load-script

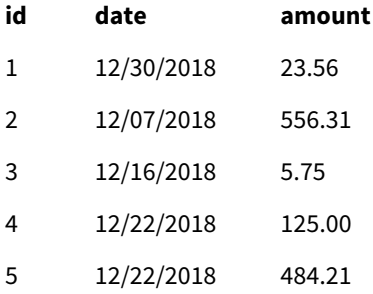

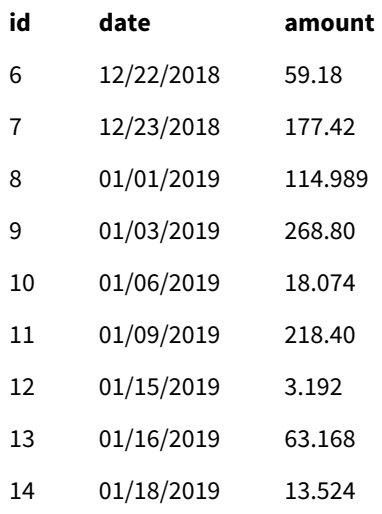

Nadat het vijfde load-script is geladen, toont de resultatentabel alle veertien transacties die in beide transactiegegevenssets stonden. Maar voor transacties 8-14 zijn de bedragen omgezet in GBP.

Als we het NoConcatenate-prefix verwijderen dat werd gebruikt vóór de Transactions\_in\_USD in het tweede load-script, geeft het script de volgende foutmelding weer: "Tabel Transactions\_in\_USD niet gevonden". Dit komt doordat de Transactions\_in\_USD-tabel automatisch had zullen worden aaneengeschakeld met de oorspronkelijke Transactions-tabel.

# **Only**

Het sleutelwoord **Only** in scripts wordt gebruikt als aggregatiefunctie of als onderdeel van de syntaxis in de prefixen **Add**, **Replace** en **Merge** voor gedeeltelijk opnieuw laden.

# Outer

Het expliciete prefix **Join** kan worden voorafgegaan door het prefix **Outer** om een outer join op te geven. In een outer join worden alle combinaties tussen de twee tabellen gegenereerd. De resulterende tabel bevat dus gecombineerde veldwaarden uit de tabellen met onbewerkte gegevens waarvoor de koppelende veldwaarden in één of beide tabellen voorkomen. Het trefwoord **Outer** is optioneel en is het standaard join type dat wordt gebruikt als geen join prefix is opgegeven.

# **Syntaxis:**

**Outer Join** [ **(**tablename**)** ](loadstatement |selectstatement )

### **Argumenten:**

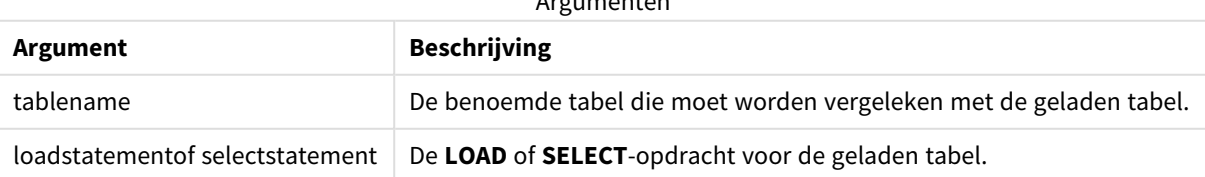

Argumenten

Voorbeeld

## Load-script

Voeg het voorbeeldscript toe aan uw app en voer het uit. Voeg vervolgens de velden die in de resultatenkolom staan toe aan een werkblad in uw app om het resultaat te bekijken.

Table1: Load \* inline [ Column1, Column2 A, B 1, aa 2, cc 3, ee ]; Table2: Outer Join Load \* inline [ Column1, Column3 A, C 1, xx 4, yy ];

Resultaattabel

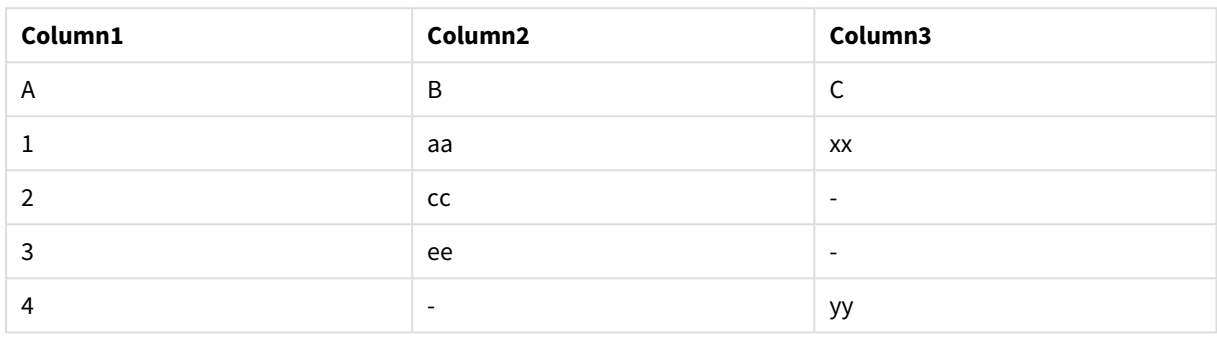

## Uitleg

In dit voorbeeld worden de twee tabellen, Table1 en Table2 samengevoegd in één tabel met de naam Table1. In dit soort gevallen wordt vaak het prefix **outer** gebruikt om verschillende tabellen samen te voegen tot één tabel om aggregaties uit te voeren voor de waarden van één tabel.

# Gedeeltelijke lading

Bij een volledige lading worden altijd eerst alle tabellen in het bestaande gegevensmodel verwijderd en vervolgens wordt het load-script uitgevoerd.

Bij een gedeeltelijke lading gebeurt dit niet. Hierbij blijven alle tabellen in het gegevensmodel behouden en worden alleen de instructies **Load** en **Select** uitgevoerd voorafgegaan door het voorvoegsel **Add**, **Merge** of **Replace**. Andere gegevenstabellen worden niet door de instructie beïnvloed. Het **only**-argument geeft aan dat de opdracht alleen tijdens gedeeltelijke ladingen moet worden uitgevoerd, en moet worden genegeerd tijdens volledige ladingen. In de volgende tabel vindt u een overzicht van de uitvoering van opdrachten voor gedeeltelijke en volledige ladingen.

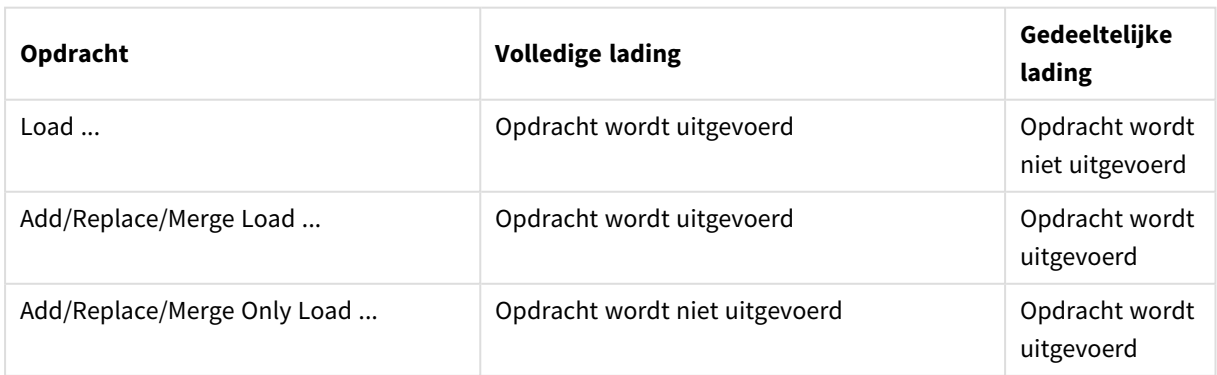

Gedeeltelijk opnieuw laden heeft verschillende voordelen ten opzichte van volledig opnieuw laden:

- Sneller, omdat alleen recent gewijzigde gegevens hoeven te worden geladen. Bij grote gegevensverzamelingen is het verschil aanzienlijk.
- Er wordt minder geheugen verbruikt, omdat er minder gegevens worden geladen.
- Betrouwbaarder, omdat query's naar brongegevens sneller verlopen, waardoor het risico op netwerkproblemen wordt verminderd.

*Om ervoor te zorgen dat een gedeeltelijke lading correct werkt, moet de app met gegevens worden geopend voordat een gedeeltelijke lading wordt geactiveerd.*

Voer een gedeeltelijke lading uit met de knop **Opnieuw laden**. U kunt ook de Qlik Engine JSON API gebruiken.

## Beperkingen

Gedeeltelijk laden zal mislukken als er opdrachten zijn met verwijzingen naar tabellen die tijdens de volledige laden al bestonden, maar niet tijdens de gedeeltelijke lading.

Voorbeeld

#### Voorbeeldopdrachten

```
LEFT JOIN(<Table_removed_after_full_reload>)
CONCATENATE(<Table_removed_after_full_reload>)
Waar <Table_removed_after_full_reload> een tabel is die in de volledige lading bestond maar niet in de
gedeeltelijke lading.
```
#### Tijdelijke oplossing

Als tijdelijke oplossing kunt u de opdracht integreren in de volgende if-statement:

```
IF NOT IsPartialReload() THEN ... ENDIF.
```
Bij een gedeeltelijke lading kunnen waarden van de gegevens worden verwijderd. Dit wordt echter niet weergegeven in de lijst met bijzondere waarden. Dit is een lijst die intern wordt bijgehouden. Dat betekent dat de lijst, na gedeeltelijk opnieuw laden, alle bijzondere waarden zal bevatten die in het veld hebben bestaan sinds de laatste volledige lading. Dit kan meer zijn dan wat er op dit moment bestaat na de gedeeltelijke lading. Dit treft de uitvoer van de functies FieldValueCount() en FieldValue(). De functie FieldValueCount() zou mogelijk een aantal kunnen retourneren dat groter is dan het huidige aantal veldwaarden.

Voorbeeld

```
Voorbeeld 1
```
#### Load-script

Voeg het voorbeeldscript toe aan uw app en voer een gedeeltelijke lading uit. Voeg vervolgens de velden die in de resultatenkolom staan toe aan een werkblad in uw app om het resultaat te bekijken.

 $T1$ Add only Load distinct recno()+10 as Num autogenerate 10;

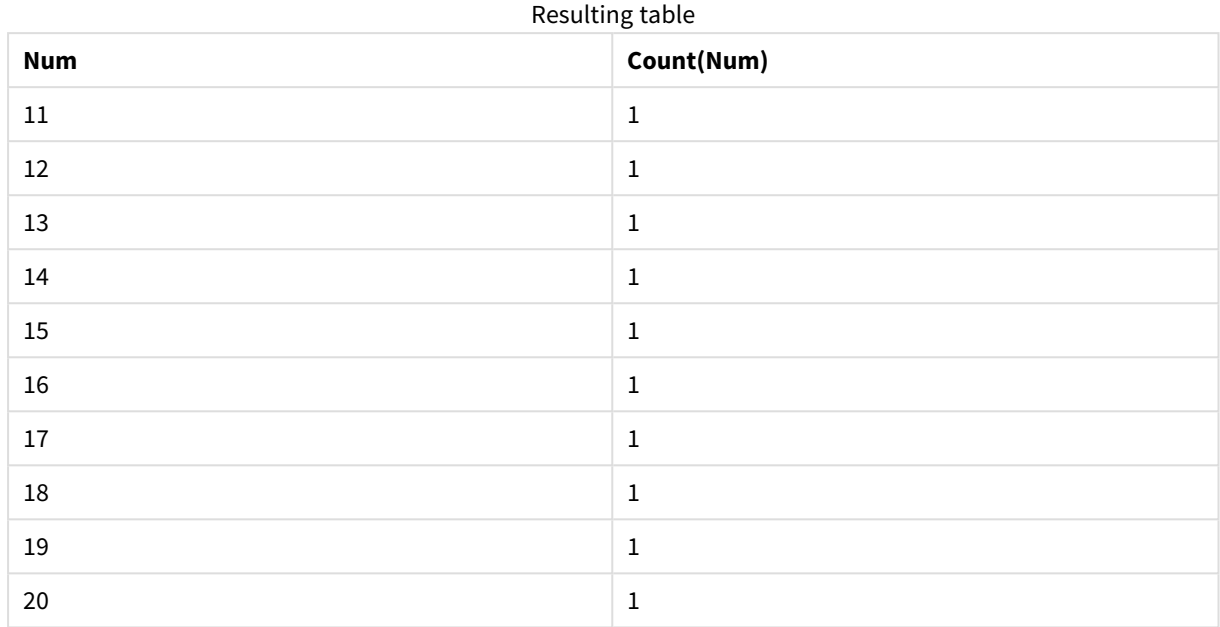

## Resultaat

# Uitleg

De opdracht wordt alleen tijdens een gedeeltelijke lading uitgevoerd. Als het prefix 'distinct' wordt weggelaten, zal het aantal van het veld **Num** na elke opeenvolgende gedeeltelijke lading worden verhoogd.

# Voorbeeld 2

# Load-script

Voeg het voorbeeldscript toe aan uw app. Voer een volledige lading uit en bekijk het resultaat. Voer vervolgens een gedeeltelijke lading uit en bekijk het resultaat. Voeg vervolgens de velden die in de resultatenkolom staan toe aan een werkblad in uw app om de resultaten te bekijken.

T1:

Load recno() as ID, recno() as Value autogenerate 10;

T1:

Replace only Load recno() as ID, repeat(recno(),3) as Value autogenerate 10;

### Resultaat

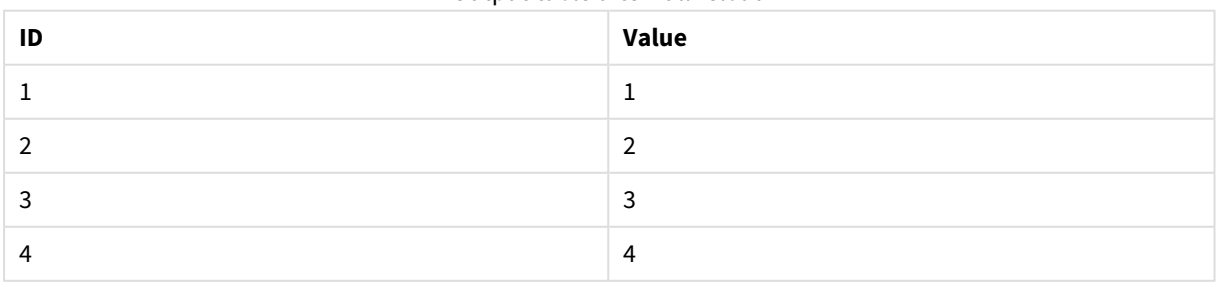

Output table after full reload

# 3 Scriptinstructies en sleutelwoorden

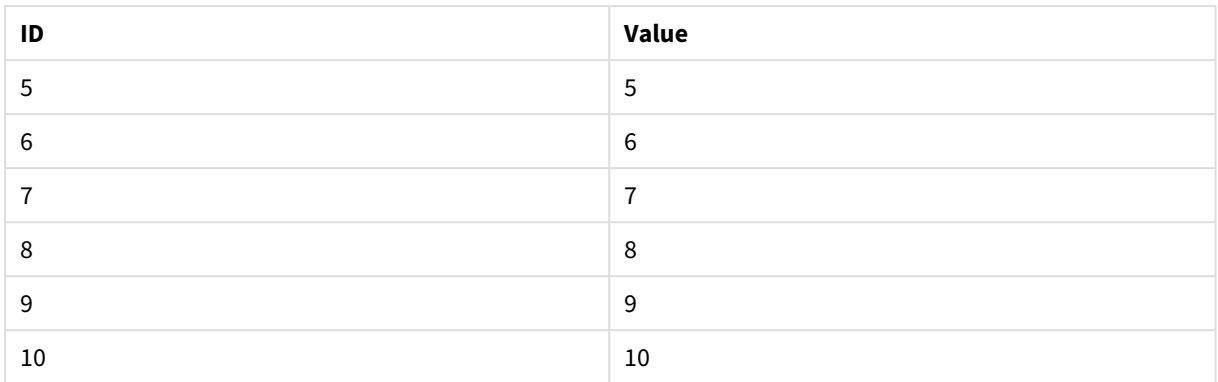

### Output table after partial reload

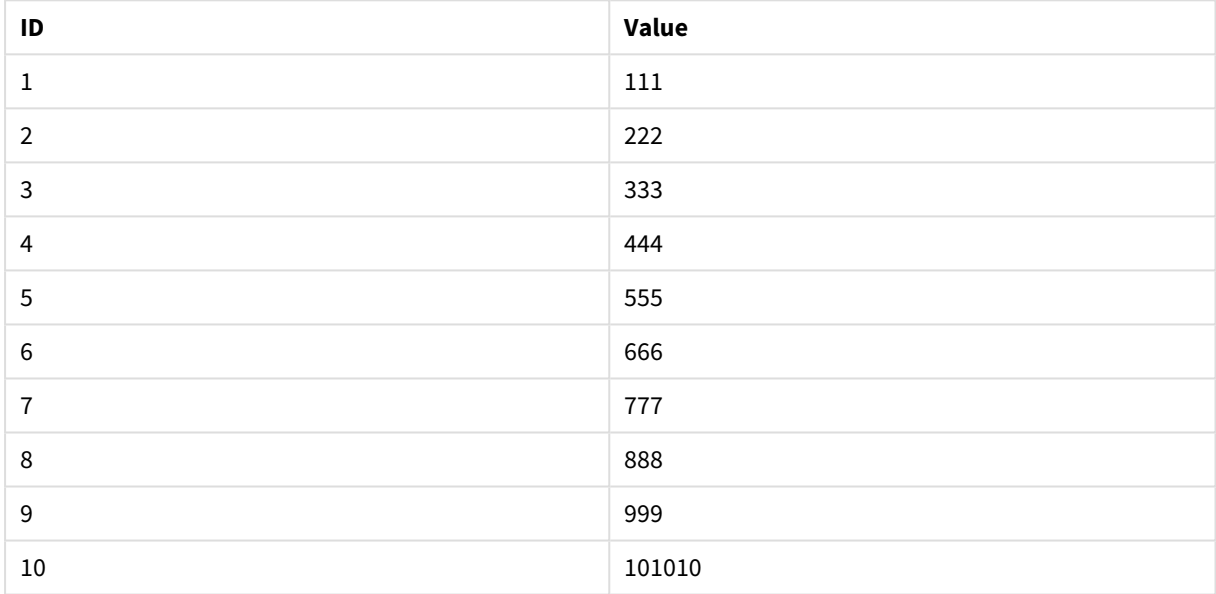

# Uitleg

De eerste tabel is geladen tijdens een volledige lading en de tweede tabel vervangt de eerste tabel tijdens een gedeeltelijke lading.

# Replace

Het sleutelwoord **Replace** voor scripts wordt gebruikt als tekenreeksfunctie of als prefix bij gedeeltelijk opnieuw laden.

# Replace

het voorvoegsel **Replace** kan aan elke **LOAD**- of **SELECT**-opdracht in het script worden toegevoegd om op te geven dat de geladen tabel een andere tabel moet vervangen. Dit geeft ook aan dat deze opdracht met behulp van gedeeltelijk laden moet worden uitgevoerd. Het voorvoegsel **Replace** kan ook worden gebruikt in een **Map**-opdracht.

*Om ervoor te zorgen dat een gedeeltelijke lading correct werkt, moet de app met gegevens worden geopend voordat een gedeeltelijke lading wordt geactiveerd.*

Voer een gedeeltelijke lading uit met de knop **Opnieuw laden**. U kunt ook de Qlik Engine JSON API gebruiken.

#### **Syntaxis:**

**Replace [only] [Concatenate**[**(**tablename**)**]] (loadstatement | selectstatement)

**Replace [only]** mapstatement

Tijdens een normale (niet-gedeeltelijke) lading, dient de constructie **Replace LOAD** als een normale **LOAD**instructie, maar wordt voorafgegaan door **Drop Table**. Eerst wordt de oude tabel verwijderd vervolgens worden de records gegenereerd en opgeslagen als een nieuwe tabel.

Als het voorvoegsel **Concatenate** is gebruikt of er is een tabel aanwezig met dezelfde verzameling van velden, is dit de relevante tabel die wordt verwijderd. Anders is er geen tabel om te negeren en is de constructie **Replace LOAD** identiek aan een normale **LOAD**.

Bij een gedeeltelijke lading gebeurt hetzelfde. Het enige verschil is dat er altijd een tabel uit het vorige uitgevoerde script is om te verwijderen. Bij de constructie **Replace LOAD** wordt altijd eerste de oude tabel verwijderd en wordt er vervolgens een nieuwe tabel gemaakt.

De instructie **Replace Map...Using** zorgt ervoor dat de toewijzing ook plaatsvindt als het script gedeeltelijk wordt uitgevoerd.

#### **Argumenten:**

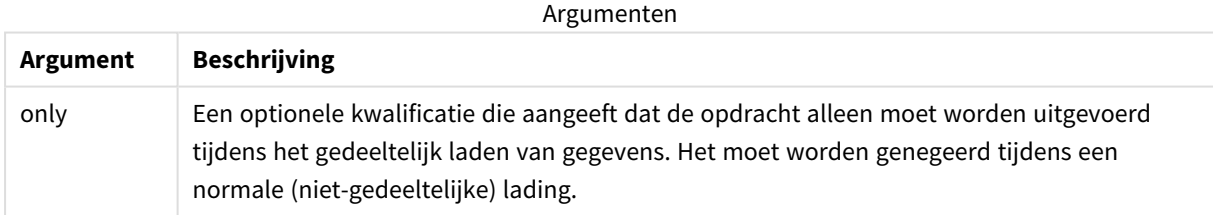

Voorbeelden en resultaten:

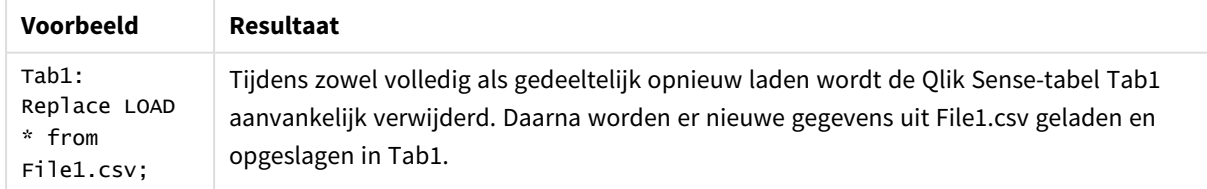

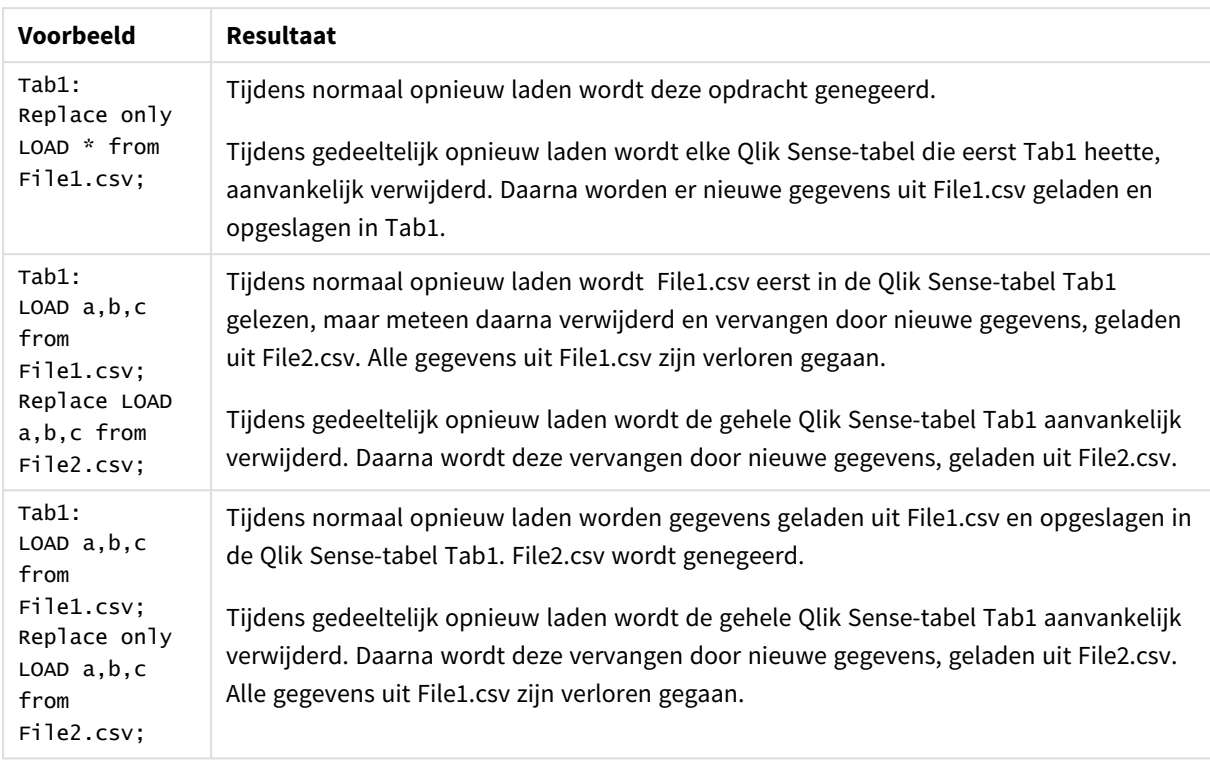

# Right

De prefixen **Join** en **Keep** kunnen worden voorafgegaan door het prefix **right**.

Als het prefix wordt gebruikt vóór **join**, geeft het aan dat er een join rechts moet plaatsvinden. De resulterende tabel bevat dan alleen gecombineerde veldwaarden uit de tabellen met onbewerkte gegevens waarvoor de koppelende veldwaarden in de tweede tabel voorkomen. Als het prefix wordt gebruikt voor **keep**, geeft het aan dat de eerste tabel met onbewerkte gegevens wordt gereduceerd tot de gemeenschappelijke doorsnede met de tweede tabel, voordat deze wordt opgeslagen in Qlik Sense.

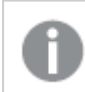

*Was u op zoek naar de tekenreeksfunctie met dezelfde naam? Zie: Right [\(page](#page-1495-0) 1496)*

#### **Syntaxis:**

**Right** (**Join** | **Keep**) [**(**tablename**)**](loadstatement |selectstatement )

#### **Argumenten:**

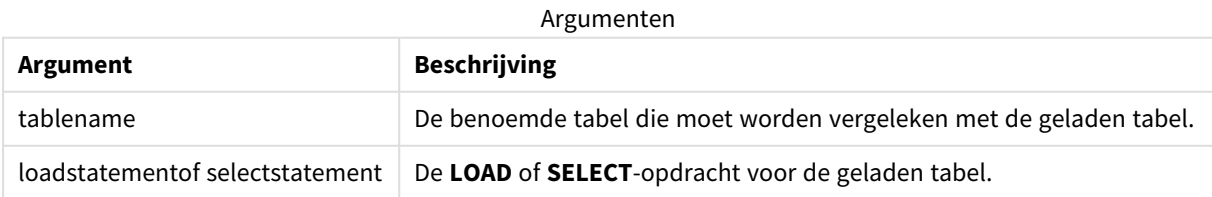
## Voorbeeld

## Load-script

Voeg het voorbeeldscript toe aan uw app en voer het uit. Voeg vervolgens de velden die in de resultatenkolom staan toe aan een werkblad in uw app om het resultaat te bekijken.

Table1: Load \* inline [ Column1, Column2 A, B 1, aa 2, cc 3, ee ]; Table2: Right Join Load \* inline [ Column1, Column3 A, C 1, xx 4, yy ];

## Resultaat

Resultaattabel

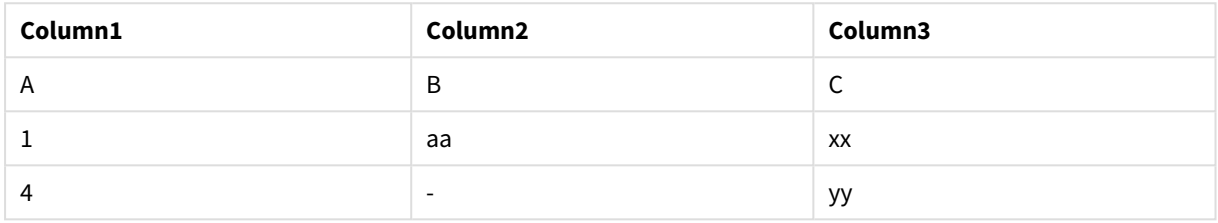

## Uitleg

Dit voorbeeld toont de uitvoer voor right join waarbij alleen waarden die aanwezig zijn in de tweede (rechts) tabel zijn samengevoegd.

# Sample

Als u het prefix **sample** voor een **LOAD**- of **SELECT**-opdracht plaatst, wordt er een willekeurige selectie records uit de gegevensbron geladen.

## **Syntaxis:**

**Sample** p ( loadstatement | selectstatement )

De uitdrukking die wordt beoordeeld, definieert niet het percentage records uit de gegevensverzameling dat wordt geladen in de Qlik Sense-applicatie, maar de waarschijnlijkheid dat elk record dat wordt gelezen in de applicatie zal worden geladen. Met andere woorden: door een waarde van p = 0.5 te specificeren, wil dat niet zeggen dat 50% van het totale aantal records wordt geladen, maar dat voor elk bestaand record er een kans van 50% is dat het in de Qlik Sense-applicatie zal worden geladen.

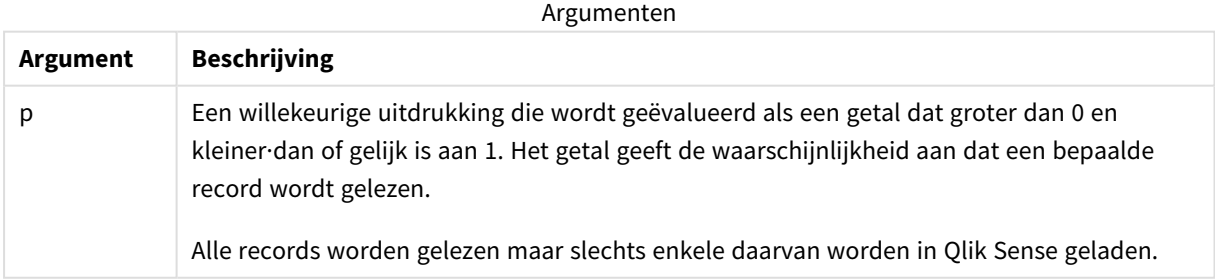

## Wanneer gebruiken

Een voorbeeld is handig wanneer u wilt dat er uit een grote tabel voorbeeldgegevens worden gehaald om de aard van gegevens, verdeling of veldinhoud te begrijpen. Omdat dit een subset van gegevens ophaalt, worden gegevens sneller geladen zodat scripts ook sneller kunnen worden getest. Anders dan de functie First, haalt

de functie Sample gegevens uit de hele tabel in plaats van beperkt te zijn tot de eerste paar rijen. Dit kan in bepaalde gevallen een nauwkeurigere afspiegeling van gegevens opleveren.

De volgende voorbeelden geven twee mogelijke toepassingen weer van het Sample-scriptprefix:

```
Sample 0.15 SQL SELECT * from Longtable;
Sample(0.15) LOAD * from Longtab.csv;
```
## Landinstellingen

Tenzij anders aangegeven, wordt in de voorbeelden in dit onderwerp de volgende datumindeling gebruikt: MM/DD/JJJJ. De datumopmaak wordt opgegeven in de opdracht SET DateFormat in uw script voor het laden van gegevens. De standaard datumindeling is mogelijk anders op uw systeem vanwege landinstellingen en andere factoren. U kunt de indelingen in de voorbeelden wijzigen zodat deze aansluiten op uw behoeften. Of u kunt de indelingen in uw load-script wijzigen zodat ze overeenkomen met deze voorbeelden.

Standaard landinstellingen in apps zijn gebaseerd op de regionale systeeminstellingen van de computer of server waarop Qlik Sense is geïnstalleerd. Als de Qlik Sense-server die u gebruikt is ingesteld op Zweden, gebruikt de editor voor laden van gegevens de Zweedse landinstellingen voor datums, tijd en valuta. Deze landinstellingen voor indelingen zijn niet gerelateerd aan de taal die wordt weergegeven in de gebruikersinterface van Qlik Sense. Qlik Sense wordt weergegeven in dezelfde taal als de browser die u gebruikt.

## Voorbeeld 1 – Voorbeeld van een inline-tabel

Load-script en resultaten

## **Overzicht**

In dit voorbeeld laadt het script vanuit een inline-tabel een voorbeeldgegevensset uit een gegevensset met zeven records in de tabel Transactions.

## **Load-script**

Transactions: SAMPLE 0.3 LOAD \* Inline [ id, date, amount 1, 08/30/2018, 23.56 2, 09/07/2018, 556.31 3, 09/16/2018, 5.75 4, 09/22/2018, 125.00 5, 09/22/2018, 484.21 6, 09/22/2018, 59.18 7, 09/23/2018, 177.42 ];

## **Resultaten**

Laad de gegevens en open een werkblad. Maak een nieuwe tabel en voeg deze velden toe als dimensies:

- $\bullet$  id
- amount

Voeg de volgende meting toe:

=sum(amount)8

Resultatentabel

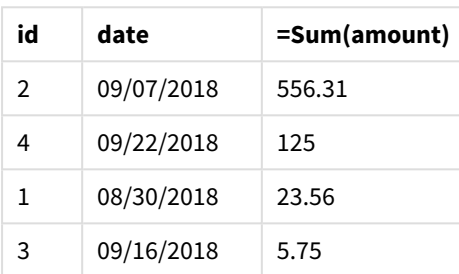

In de iteratie van de load die in dit voorbeeld wordt gebruikt, zijn alle zeven records gelezen, maar zijn er slechts vier in de gegevenstabel geladen. Elke keer dat de load opnieuw wordt uitgevoerd, kan dit resulteren in een ander aantal en in dat er een andere set records in de applicatie wordt geladen.

## Voorbeeld 2 – Voorbeeld uit een automatisch gegenereerde tabel

Load-script en resultaten

## **Overzicht**

In dit voorbeeld met Autogenerate, wordt een gegevensset van 100 records gemaakt met de velden date, id en amount. Maar het prefix Sample wordt gebruikt met een waarde van 0,1.

## **Load-script**

```
SampleData:
Sample 0.1
LOAD
RecNo() AS id,
MakeDate(2013, Ceil(Rand() * 12), Ceil(Rand() * 29)) as date,
Rand() * 1000 AS amount
```
Autogenerate(100);

#### **Resultaten**

Laad de gegevens en open een werkblad. Maak een nieuwe tabel en voeg deze velden toe als dimensies:

- $\bullet$  id
- amount

Voeg de volgende meting toe:

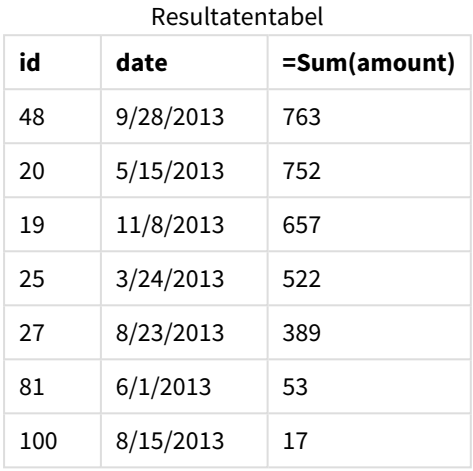

In de iteratie van de load die in dit voorbeeld wordt gebruikt, zijn zeven records geladen uit de aangemaakte gegevensset. Wederom geldt dat elke keer dat de load opnieuw wordt uitgevoerd, dit kan resulteren in een ander aantal en in dat er een andere set records in de applicatie wordt geladen.

# Semantic

Het laadvoorvoegsel semantic maakt een speciaal type veld dat kan worden gebruikt in Qlik Sense om relationele gegevens te verbinden en te beheren, zoals boomstructuren, zelfverwijzende bovenliggende/onderliggende gestructureerde gegevens en/of gegevens die kunnen worden beschreven als een diagram.

Merk op dat de lading semantic op dezelfde manier kan werken als de voorvoegsels *[Hierarchy](#page-65-0) [\(page](#page-65-0) 66)* en *[HierarchyBelongsTo](#page-67-0) (page 68)*. Alle drie de voorvoegsels kunnen worden gebruikt als bouwstenen in effectieve front-end-oplossingen voor het doorkruisen van relationele gegevens.

## **Syntaxis:**

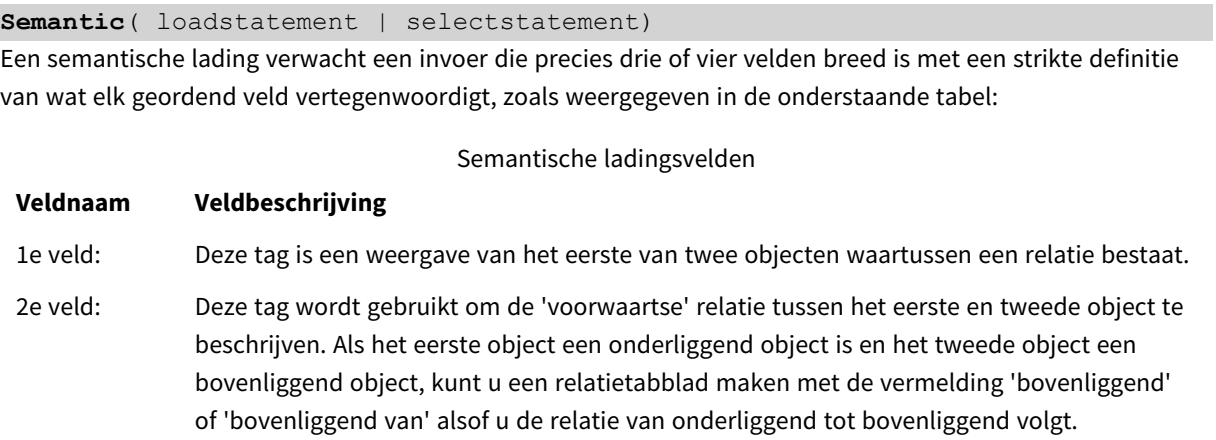

## **Veldnaam Veldbeschrijving**

3e veld: Deze tag is een weergave van het tweede van twee objecten waartussen een relatie bestaat.

4e veld: Dit veld is optioneel. Deze tag beschrijft de 'achterwaartse' of 'omgekeerde' relatie tussen het eerste en tweede object. Als het eerste object een onderliggend object is en het tweede object een bovenliggend object, kan een relatietabblad 'onderliggend' of 'onderliggend van' vermelden, alsof u de relatie van bovenliggend tot onderliggend volgt. Als u geen vierde veld toevoegt, wordt de tweede veldtag gebruikt om de relatie in beide richtingen te beschrijven. In dat geval wordt automatisch een pijlsymbool toegevoegd als onderdeel van de tag.

De volgende code is een voorbeeld van het voorvoegsel semantic.

Semantic Load Object, 'Parent' AS Relationship, NeighbouringObject AS Object, 'Child' AS Relationship from graphdata.csv;

> *Het is toegestaan en gebruikelijk om het derde veld hetzelfde te labelen als het eerste veld. Dit creëert een zelfverwijzende opzoekactie, zodat u object(en) stap voor stap naar het/de verwante object(en) kunt volgen. Als het 3e veld niet dezelfde naam heeft, dan is het eindresultaat een eenvoudige opzoekactie van (een) object(en) naar zijn directe relationele buur/buren slechts één stap verwijderd, wat een uitvoer is van weinig praktisch nut.*

## Landinstellingen

Tenzij anders aangegeven, wordt in de voorbeelden in dit onderwerp de volgende datumindeling gebruikt: MM/DD/JJJJ. De datumopmaak wordt opgegeven in de opdracht SET DateFormat in uw script voor het laden van gegevens. De standaard datumindeling is mogelijk anders op uw systeem vanwege landinstellingen en andere factoren. U kunt de indelingen in de voorbeelden wijzigen zodat deze aansluiten op uw behoeften. Of u kunt de indelingen in uw load-script wijzigen zodat ze overeenkomen met deze voorbeelden.

Standaard landinstellingen in apps zijn gebaseerd op de regionale systeeminstellingen van de computer of server waarop Qlik Sense is geïnstalleerd. Als de Qlik Sense-server die u gebruikt is ingesteld op Zweden, gebruikt de editor voor laden van gegevens de Zweedse landinstellingen voor datums, tijd en valuta. Deze landinstellingen voor indelingen zijn niet gerelateerd aan de taal die wordt weergegeven in de gebruikersinterface van Qlik Sense. Qlik Sense wordt weergegeven in dezelfde taal als de browser die u gebruikt.

Gerelateerde functies

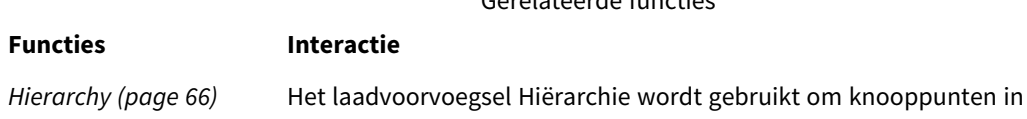

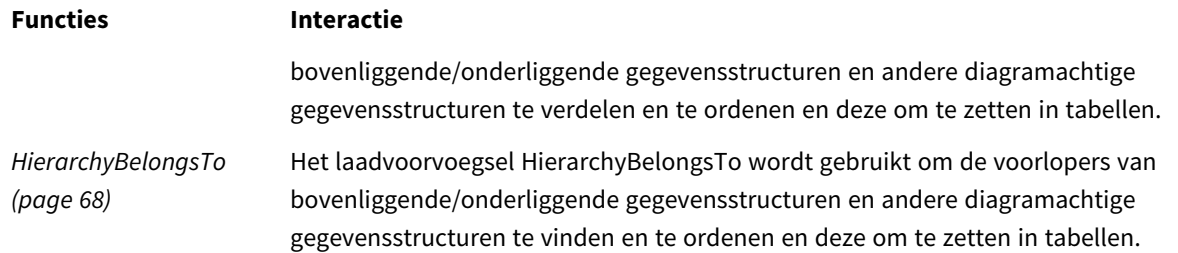

# Voorbeeld - Een speciaal veld maken voor het verbinden van relaties met behulp van het semantische voorvoegsel

Load-script en resultaten

## **Overzicht**

Open de editor voor laden van gegevens en voeg het onderstaande load-script toe aan een nieuw tabblad.

Het load-script bevat:

- <sup>l</sup> Een gegevensverzameling die geografierelatierecords vertegenwoordigt, die in een tabel met de naam GeographyTree wordt geladen.
	- Elk item heeft een id aan het begin van de regel en een ParentID aan het einde van de regel.
- Het voorvoegsel semantic dat een speciaal gedragsveld met het label Relation zal toevoegen.

## **Load-script**

```
GeographyTree:
LOAD
    ID,
    Geography,
    if(ParentID='',null(),ParentID) AS ParentID
INLINE [ 
ID, Geography, ParentID
1,World
2,Europe,1
3,Asia,1
4,North America,1
5,South America,1
6,UK,2
7,Germany,2
8,Sweden,2
9,South Korea,3
10,North Korea,3
11,China,3
12,London,6
13,Birmingham,6
];
SemanticTable:
Semantic Load
```

```
ID as ID,
       'Parent' as Relation,
       ParentID as ID,
       'Child' as Relation
resident GeographyTree;
```
## **Resultaten**

Laad de gegevens en open een werkblad. Maak een nieuwe tabel en voeg deze velden toe als dimensies.

- $\bullet$  Id
- Geography

Maak vervolgens een filtervak met Relation als dimensie. Klik op **Klaar met bewerken**.

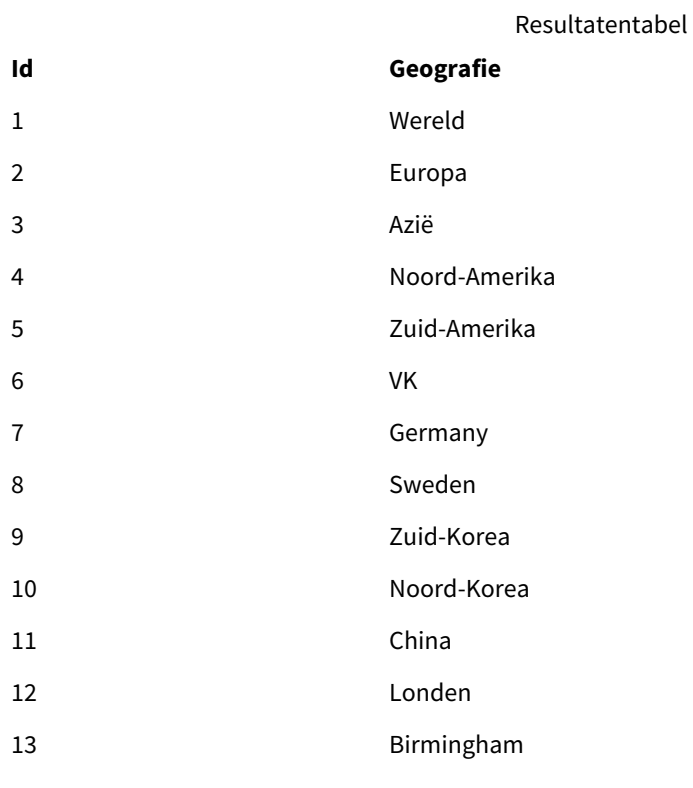

Filtervak

## **Relatie**

Onderliggend

Bovenliggend

Klik op **Europa** vanuit de dimensie Geography in de tabel en klik op **Onderliggend** vanuit de dimensie Relation in het filtervak. Noteer het verwachte resultaat in de tabel:

Resultatentabel met 'onderliggende objecten' van Europa

# **Id Geografie**

- 6 VK
- 7 Germany
- 8 Sweden

Als u nogmaals op **Onderliggend** klikt, worden plaatsen weergegeven die 'onderliggende objecten' van het VK zijn, een stap verder.

Resultatentabel met 'onderliggende objecten' van het VK

**Id Geografie**

- 12 Londen
- 13 Birmingham

# Unless

Met het prefix en suffix **unless** maakt u een conditionele clausule waarmee wordt bepaald of een opdracht of exit-clausule wel of niet moet worden geëvalueerd. De opdracht kan worden beschouwd als een compact alternatief voor een volledige **if..end if**-opdracht.

## **Syntaxis:**

(**Unless** condition statement | exitstatement **Unless** condition ) De **statement** of de **exitstatement** wordt alleen uitgevoerd als de **condition** resulteert in False.

Het prefix **unless** kan worden gebruikt bij opdrachten die al een of meer andere opdrachten bevatten, inclusief aanvullende prefixen **when** of **unless**.

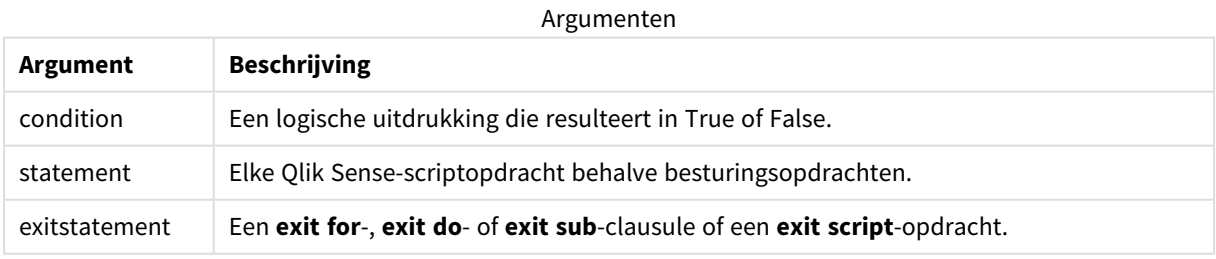

## Wanneer gebruiken

De Unless-opdracht retourneert een booleaanse waarde. Dit type functie wordt doorgaans gebruikt als een voorwaarde wanneer de gebruiker delen van het script voorwaardelijk wil laden of uitsluiten.

De volgende regels tonen drie voorbeelden van hoe de Unless-functie kan worden gebruikt:

```
exit script unless A=1;
```
unless A=1 LOAD \* from myfile.csv; unless A=1 when B=2 drop table Tab1;

## Landinstellingen

Tenzij anders aangegeven, wordt in de voorbeelden in dit onderwerp de volgende datumindeling gebruikt: MM/DD/JJJJ. De datumopmaak wordt opgegeven in de opdracht SET DateFormat in uw script voor het laden van gegevens. De standaard datumindeling is mogelijk anders op uw systeem vanwege landinstellingen en andere factoren. U kunt de indelingen in de voorbeelden wijzigen zodat deze aansluiten op uw behoeften. Of u kunt de indelingen in uw load-script wijzigen zodat ze overeenkomen met deze voorbeelden.

Standaard landinstellingen in apps zijn gebaseerd op de regionale systeeminstellingen van de computer of server waarop Qlik Sense is geïnstalleerd. Als de Qlik Sense-server die u gebruikt is ingesteld op Zweden, gebruikt de editor voor laden van gegevens de Zweedse landinstellingen voor datums, tijd en valuta. Deze landinstellingen voor indelingen zijn niet gerelateerd aan de taal die wordt weergegeven in de gebruikersinterface van Qlik Sense. Qlik Sense wordt weergegeven in dezelfde taal als de browser die u gebruikt.

## Voorbeeld 1 – Unless-prefix

Load-script en resultaten

#### **Overzicht**

Open de editor voor laden van gegevens en voeg het onderstaande load-script toe aan een nieuw tabblad.

Het load-script bevat:

- Het maken van variabele A, met een waarde van 1.
- **Een gegevensverzameling die in de tabel Transacties wordt geladen, tenzij de variabele A = 2.**

#### **Load-script**

```
LET A = 1;
UNLESS A = 2Transactions:
LOAD
*
Inline [
id, date, amount
1, 08/30/2018, 23.56
2, 09/07/2018, 556.31
3, 09/16/2018, 5.75
4, 09/22/2018, 125.00
5, 09/22/2018, 484.21
6, 09/22/2018, 59.18
7, 09/23/2018, 177.42
];
```
## **Resultaten**

Laad de gegevens en open een werkblad. Maak een nieuwe tabel en voeg deze velden toe als dimensies:

- $\bullet$  id
- date
- amount

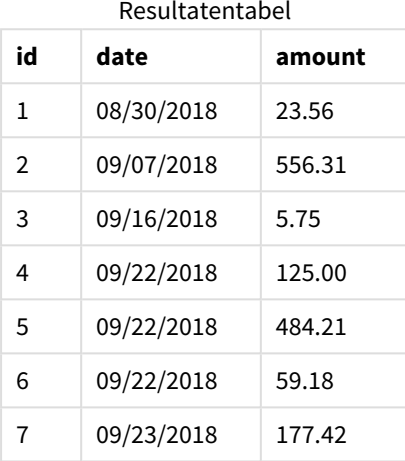

Omdat variabele A is toegewezen aan de waarde 1 aan het begin van het script, wordt de voorwaarde na het Unless-prefix beoordeeld en wordt het resultaat FALSE geretourneerd. Het resultaat is dat het script de Loadopdracht blijft uitvoeren. In de resultatentabel worden alle records uit de Transactions-tabel weergegeven.

Als deze variabelewaarde is ingesteld op gelijk aan 2, dan worden er geen gegevens in het gegevensmodel geladen.

## Voorbeeld 2 – Unless-suffix

Load-script en resultaten

## **Overzicht**

Open de editor voor laden van gegevens en voeg het onderstaande load-script toe aan een nieuw tabblad.

Het load-script begint met het laden van een eerste gegevensset in de tabel Transactions. Het script wordt vervolgens beëindigd tenzij er minder dan 10 records in de Transactions-tabel staan.

Als deze voorwaarde niet resulteert in de beëindiging van het script, wordt er nog een set met transacties aaneengeschakeld in de Transactions-tabel en wordt dit proces herhaald.

## **Load-script**

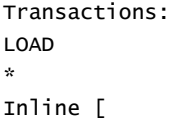

1, 08/30/2018, 23.56 2, 09/07/2018, 556.31 3, 09/16/2018, 5.75 4, 09/22/2018, 125.00 5, 09/22/2018, 484.21 6, 09/22/2018, 59.18 7, 09/23/2018, 177.42 ]; exit script unless NoOfRows('Transactions') < 10 ; Concatenate LOAD \* Inline [ id, date, amount 8, 10/01/2018, 164.27 9, 10/03/2018, 384.00 10, 10/06/2018, 25.82 11, 10/09/2018, 312.00 12, 10/15/2018, 4.56 13, 10/16/2018, 90.24 14, 10/18/2018, 19.32 ]; exit script unless NoOfRows('Transactions') < 10 ; Concatenate LOAD \* Inline [ id, date, amount 15, 10/01/2018, 164.27 16, 10/03/2018, 384.00 17, 10/06/2018, 25.82 18, 10/09/2018, 312.00 19, 10/15/2018, 4.56 20, 10/16/2018, 90.24 21, 10/18/2018, 19.32 ];

exit script unless NoOfRows('Transactions') < 10 ;

## **Resultaten**

id, date, amount

Laad de gegevens en open een werkblad. Maak een nieuwe tabel en voeg deze velden toe als dimensies:

- $\bullet$  id
- $\bullet$  date
- amount

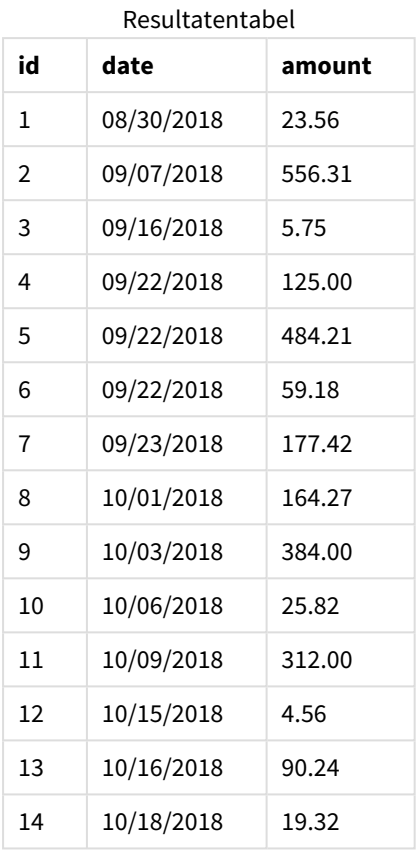

Er zijn zeven records in elk van de drie gegevenssets van het load-script.

De eerste gegevensset (met transactie id 1 t/m 7) wordt in de applicatie geladen. De voorwaarde unless controleert of er minder dan 10 rijen in de tabel Transactions staan. Dit resulteert in TRUE en daarom wordt de tweede gegevensset (met transactie id 8 t/m 14) in de applicatie geladen. De tweede voorwaarde Unless controleert of er minder dan 10 records in de tabel Transactions staan. Dit resulteert in FALSE en dus wordt het script beëindigd.

## Voorbeeld 3 – Meerdere Unless-prefixes

Load-script en resultaten

## **Overzicht**

Open de editor voor laden van gegevens en voeg het onderstaande load-script toe aan een nieuw tabblad.

In dit voorbeeld wordt een gegevensset met één transactie gemaakt als de tabel Transactions. Er wordt een for-lus geactiveerd waarin twee geneste unless-opdrachten het volgende controleren:

- 1. Tenzij (unless) er meer dan 100 records in de Transactions-tabel staan
- 2. Tenzij (unless) het aantal records in de Transactions-tabel een veelvoud is van 6

Als deze voorwaarden FALSE zijn, worden er nog eens zeven records gegenereerd en aaneengeschakeld met de bestaande Transactions-tabel. Dit proces wordt herhaald tot een van de twee transacties de waarde TRUE retourneert.

## **Load-script**

```
Transactions:
Load
        0 as id
Autogenerate 1;
For i = 1 to 100
        unless NoOfRows('Transactions') > 100 unless mod(NoOfRows('Transactions'),6) = 0
                Concatenate
      Load
if(isnull(Peek(id)),1,peek(id)+1) as id
               Autogenerate 7;
next i
```
## **Resultaten**

Laad de gegevens en open een werkblad. Maak een nieuwe tabel en voeg dit veld toe als dimensie:id.

Resultatentab

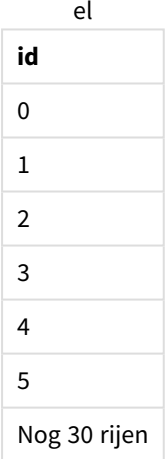

De geneste unless-opdrachten die optreden in de for-lus controleren het volgende:

- 1. Staan er meer dan 100 rijen in de Transactions-tabel?
- 2. Is het totale aantal records in de Transactions-tabel een veelvoud van 6?

Wanneer beide unless-opdrachten een waarde van FALSE retourneren, worden er nog eens zeven records gegenereerd en aaneengeschakeld met de bestaande Transactions-tabel.

Deze opdrachten retourneren vijf keer een waarde van FALSE waarna er in totaal 36 rijen gegevens in de Transactions-tabel staan.

Hierna retourneert de tweede Unless-opdracht een waarde van TRUE. Daarom wordt de load-instructie hierna niet meer uitgevoerd.

# When

Met het prefix en suffix **when** maakt u een conditionele clausule waarmee wordt bepaald of een opdracht of exit-clausule wel of niet moet worden uitgevoerd. De opdracht kan worden beschouwd als een compact alternatief voor een volledige **if..end if**-opdracht.

## **Syntaxis:**

(**when** condition statement | exitstatement **when** condition )

## **Retourgegevenstypen:** Booleaanse waarde

In Qlik Sense wordt de booleaanse waarde Waar vertegenwoordigd door -1 en de waarde Onwaar door 0.

De **statement** of de **exitstatement** wordt alleen uitgevoerd als de voorwaarde resulteert in True.

Het prefix When kan worden gebruikt bij opdrachten die al een of meer andere opdrachten bevatten, inclusief aanvullende prefixen When of Unless.

## **Wanneer gebruiken**

De When-opdracht retourneert een booleaanse waarde. Dit type functie wordt doorgaans gebruikt als een voorwaarde wanneer de gebruiker delen van een script wil laden of uitsluiten.

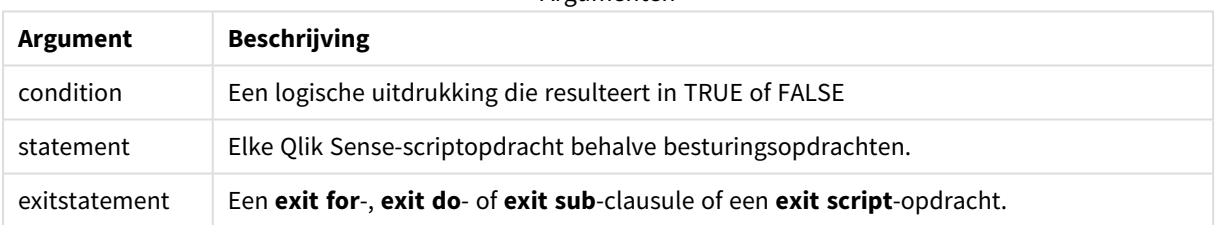

Argumenten

## Landinstellingen

Tenzij anders aangegeven, wordt in de voorbeelden in dit onderwerp de volgende datumindeling gebruikt: MM/DD/JJJJ. De datumopmaak wordt opgegeven in de opdracht SET DateFormat in uw script voor het laden van gegevens. De standaard datumindeling is mogelijk anders op uw systeem vanwege landinstellingen en andere factoren. U kunt de indelingen in de voorbeelden wijzigen zodat deze aansluiten op uw behoeften. Of u kunt de indelingen in uw load-script wijzigen zodat ze overeenkomen met deze voorbeelden.

Standaard landinstellingen in apps zijn gebaseerd op de regionale systeeminstellingen van de computer of server waarop Qlik Sense is geïnstalleerd. Als de Qlik Sense-server die u gebruikt is ingesteld op Zweden, gebruikt de editor voor laden van gegevens de Zweedse landinstellingen voor datums, tijd en valuta. Deze landinstellingen voor indelingen zijn niet gerelateerd aan de taal die wordt weergegeven in de gebruikersinterface van Qlik Sense. Qlik Sense wordt weergegeven in dezelfde taal als de browser die u gebruikt.

#### Voorbeelden van functies

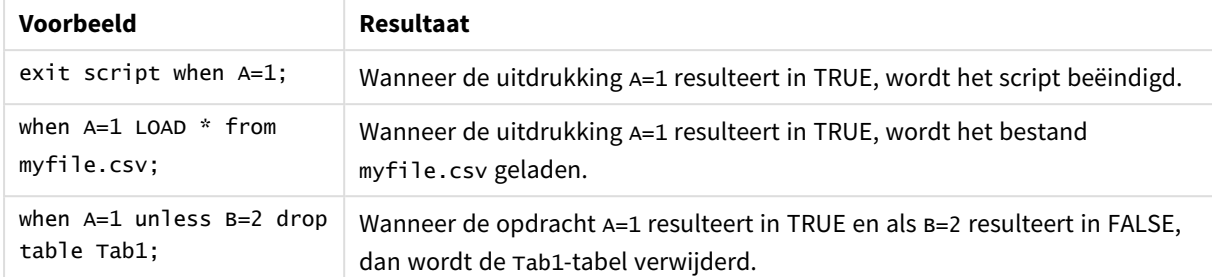

## Voorbeeld 1 – When-prefix

Load-script en resultaten

## **Overzicht**

Open de editor voor laden van gegevens en voeg het onderstaande load-script toe aan een nieuw tabblad.

Het load-script bevat:

- <sup>l</sup> Een gegevensverzameling met datums en bedragen die naar de tabel Transactions wordt gestuurd.
- De Let-opdracht die aangeeft dat de variabele A is gemaakt en de waarde 1 heeft.
- De when-voorwaarde levert de voorwaarde dat als A gelijk is aan 1, het script zal blijven laden.

#### **Load-script**

```
LET A = 1;
WHEN A = 1Transactions:
LOAD
*
Inline [ 
id, date, amount
1, 08/30/2018, 23.56
2, 09/07/2018, 556.31
3, 09/16/2018, 5.75
4, 09/22/2018, 125.00
5, 09/22/2018, 484.21
6, 09/22/2018, 59.18
7, 09/23/2018, 177.42
];
```
## **Resultaten**

Laad de gegevens en open een werkblad. Maak een nieuwe tabel en voeg deze velden toe als dimensies:

- $\bullet$  id
- $\cdot$  date
- $\sim$  amount

#### Resultatentabel

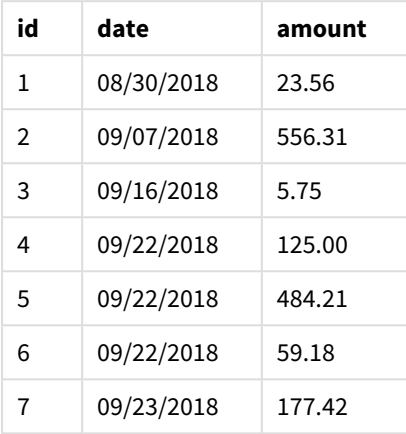

Omdat variabele A is toegewezen aan de waarde 1 aan het begin van het script, wordt de voorwaarde na het When-prefix beoordeeld en wordt het resultaat TRUE geretourneerd. Vanwege het resultaat TRUE, blijft het script de load-instructie uitvoeren. Alle records uit de resultatentabel worden weergegeven.

Als deze variabelewaarde was ingesteld op niet-gelijk aan 1, dan zouden er geen gegevens in het gegevensmodel worden geladen.

## Voorbeeld 2 – When-suffix

Load-script en resultaten

## **Overzicht**

Open de editor voor laden van gegevens en voeg het onderstaande load-script toe aan een nieuw tabblad.

Het load-script bevat:

- Drie gegevenssets met datums en bedragen die naar de tabel Transactions worden gestuurd.
	- De eerste gegevensset bevat transacties 1-7.
	- De tweede gegevensset bevat transacties 8-14.
	- De derde gegevensset bevat transacties 15-21.
- Een when-voorwaarde die bepaalt of de tabel Transactions meer dan tien rijen bevat. Als een van de When-opdrachten resulteren in TRUE, wordt het load-script beëindigd. Deze voorwaarde wordt aan het eind van elk van de drie gegevenssets geplaatst.

## **Load-script**

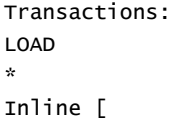

```
id, date, amount
1, 08/30/2018, 23.56
2, 09/07/2018, 556.31
3, 09/16/2018, 5.75
4, 09/22/2018, 125.00
5, 09/22/2018, 484.21
6, 09/22/2018, 59.18
7, 09/23/2018, 177.42
];
exit script when NoOfRows('Transactions') > 10 ;
Concatenate
LOAD
*
Inline [ 
id, date, amount
8, 10/01/2018, 164.27
9, 10/03/2018, 384.00
10, 10/06/2018, 25.82
11, 10/09/2018, 312.00
12, 10/15/2018, 4.56
13, 10/16/2018, 90.24
14, 10/18/2018, 19.32
];
exit script when NoOfRows('Transactions') > 10 ;
Concatenate
LOAD
*
Inline [ 
id, date, amount
15, 10/01/2018, 164.27
16, 10/03/2018, 384.00
17, 10/06/2018, 25.82
18, 10/09/2018, 312.00
19, 10/15/2018, 4.56
20, 10/16/2018, 90.24
21, 10/18/2018, 19.32
];
```
exit script when NoOfRows('Transactions') > 10 ;

## **Resultaten**

Laad de gegevens en open een werkblad. Maak een nieuwe tabel en voeg deze velden toe als dimensies:

- $\bullet$  id
- date
- $\bullet$  amount

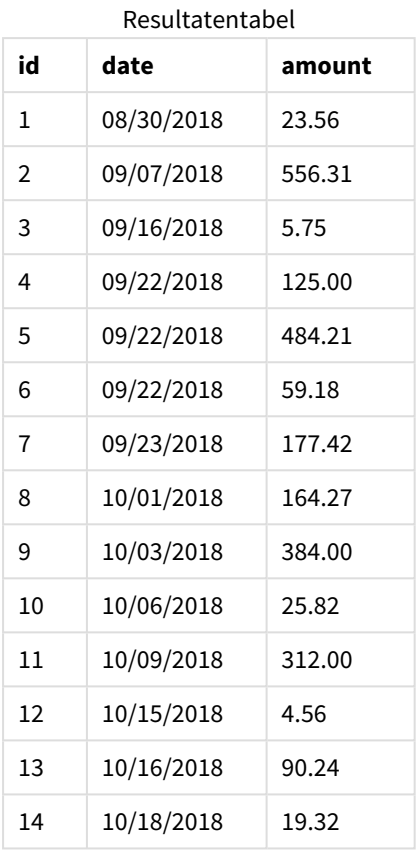

Elk van de drie gegevenssets bevat zeven transacties. De eerste gegevensset bevat transacties 1 t/m 7 en wordt in de applicatie geladen. De When-voorwaarde na deze load-instructie resulteert in FALSE omdat er minder dan tien rijen in de Transactions-tabel staan. Het load-script gaat verder naar de volgende gegevensset.

De tweede gegevensset bevat transacties 8 t/m 14 en wordt in de applicatie geladen. De tweede Whenvoorwaarde resulteert in TRUE omdat er meer dan tien rijen in de Transactions-tabel staan. Daarom wordt het script beëindigd.

## Voorbeeld 3 – Meerdere When-prefixes

Load-script en resultaten

## **Overzicht**

Open de editor voor laden van gegevens en voeg het onderstaande load-script toe aan een nieuw tabblad.

Het load-script bevat:

- Een gegevensset met één transactie wordt gemaakt als de tabel Transactions.
- Er wordt een For-lus geactiveerd die twee geneste when-voorwaarden bevat die resulteren in een van de volgende opties:
- 1. Er staan minder dan 100 records in de Transactions-tabel.
- 2. Het aantal records in de Transactions-tabel is geen veelvoud van 6.

## **Load-script**

```
RowsCheck = NoOfRows('Transactions') < 100 or mod(NoOfRows('Transactions'), 6) \leq 0;
Transactions:
Load
       0 as id
Autogenerate 1;
For i = 1 to 100
       when(RowsCheck)
               Concatenate
       Load
               if(isnull(Peek(id)),1,peek(id)+1) as id
       Autogenerate 7;
next i
```
## **Resultaten**

Laad de gegevens en open een werkblad. Maak een nieuwe tabel en voeg dit veld toe als dimensie:

 $\bullet$  id

De resultatentabel toont alleen de eerste vijf transactie-id's, maar het load-script maakt 36 rijen en wordt vervolgens beëindigd zodra aan de When-voorwaarde is voldaan.

Resultatentabe

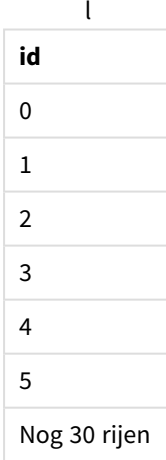

De geneste When-voorwaarden in de For-lus resulteren in de volgende vragen:

- Staan er minder dan 100 rijen in de Transactions-tabel?
- Is het totale aantal records in de Transactions-tabel geen veelvoud van 6?

Wanneer beide When-voorwaarden een waarde van TRUE retourneren, worden er nog eens zeven records gegenereerd en aaneengeschakeld met de bestaande Transactions-tabel.

De When-voorwaarden retourneren vijf keer de waarde TRUE. Als dat gebeurt, zijn er in totaal 36 rijen gegevens in de Transactions-tabel.

Wanneer 36 rijen gegevens worden gemaakt in de Transactions-tabel, retourneert de tweede When-opdracht de waarde FALSE en wordt de load-instructie hierna niet meer uitgevoerd.

# 3.3 Reguliere scriptopdrachten

Normale opdrachten worden over het algemeen gebruikt om gegevens op een bepaalde manier te manipuleren. Deze opdrachten kunnen worden geschreven op een willekeurig aantal regels in het script en moeten altijd worden afgesloten met een puntkomma (;).

Bij het typen van sleutelwoorden in het script kunt u elke combinatie van hoofdletters en kleine letters gebruiken. Gebruikte namen van velden en variabelen in de opdrachten zijn echter hoofdlettergevoelig.

# Overzicht van normale scriptopdrachten

Elke functie wordt verder beschreven na het overzicht. U kunt ook in de syntaxis op de functienaam klikken om meteen naar de details van die specifieke functie te gaan.

## **Alias**

De opdracht **alias** wordt gebruikt om een alias in te stellen. Dit betekent dat een veld een andere naam krijgt als het voorkomt in het script dat volgt.

**[Alias](#page-134-0)** fieldname **as** aliasname {**,**fieldname **as** aliasname}

## **Autonumber**

Deze instructie genereert een uniek geheel getal voor elke afzonderlijk geëvalueerde waarde in een veld die tijdens de uitvoering van een script wordt aangetroffen.

**[AutoNumber](#page-134-1)** fields **[Using** namespace] **]**

#### **Binary**

De opdracht **binary** wordt gebruikt voor het laden van de gegevens vanuit een ander QlikView 12-document, met inbegrip van sectietoegangsgegevens.

**[Binary](#page-138-0)** [path] filename

#### **comment**

Hiermee kunt u de opmerkingen voor velden (metagegevens) uit databases en spreadsheets weergeven. Veldnamen die niet in de app aanwezig zijn, worden genegeerd. Als meerdere exemplaren van een veldnaam worden aangetroffen, wordt de laatste waarde gebruikt.

**[Comment](#page-139-0) field** \*fieldlist **using** mapname **[Comment](#page-139-0) field** fieldname **with** comment

#### **comment table**

Hiermee kunt u de opmerkingen voor tabellen (metagegevens) uit databases of spreadsheets weergeven.

**[Comment](#page-140-0) table** tablelist **using** mapname

**[Comment](#page-140-0) table** tablename **with** comment

#### **Connect**

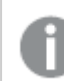

*Deze functionaliteit is niet beschikbaar in Qlik Sense SaaS.*

Met de opdracht **CONNECT** wordt de toegang van Qlik Sense tot een algemene database via de OLE DB/ODBCinterface vastgelegd. Voor ODBC moet de gegevensbron eerst worden opgegeven met behulp van ODBCbeheer.

```
ODBC Connect TO connect-string [ ( access_info ) ]
OLEDB CONNECT TO connect-string [ ( access_info ) ]
CUSTOM CONNECT TO connect-string [ ( access_info ) ]
LIB CONNECT TO connection
```
#### **Declare**

De opdracht **Declare** wordt gebruikt voor het maken van velddefinities, waarbij u relaties kunt definiëren tussen velden of functies. Een reeks van velddefinities kan worden gebruikt om automatisch afgeleide velden te genereren, die kunnen worden gebruikt als dimensies. Zo kunt u bijvoorbeeld een agendadefinitie maken en die gebruiken om gerelateerde dimensies te genereren, zoals jaar, maand, week en dag, vanuit een datumveld.

```
definition name:
Declare [Field[s]] Definition [Tagged tag_list ]
[Parameters parameter_list ]
Fields field_list
[Groups group_list ]
<definition name>:
Declare [Field][s] Definition
Using <existing_definition>
[With <parameter_assignment> ]
```
#### **Derive**

De opdracht **Derive** wordt gebruikt voor het genereren van afgeleide velden op basis van een velddefinitie die is gemaakt met een opdracht **Declare**. U kunt opgeven voor welke gegevensvelden velden moeten worden afgeleid of u kunt deze expliciet of impliciet afleiden op basis van veldtags.

```
Derive [Field[s]] From [Field[s]] field_list Using definition
Derive [Field[s]] From Explicit [Tag[s]] (tag_list) Using definition
Derive [Field[s]] From Implicit [Tag[s]] Using definition
```
#### **Direct Query**

De instructie **DIRECT QUERY** zorgt ervoor dat u tabellen kunt openen met een ODBC- of OLE DB-verbinding met gebruik van de Direct Discovery-functie.

**[Direct](#page-147-0) Query** [path]

#### **Directory**

De opdracht **Directory** legt vast in welke directory moet worden gezocht naar gegevensbestanden in volgende **LOAD**-opdrachten, totdat een nieuwe **Directory**opdracht wordt gegeven.

**[Directory](#page-152-0)** [path]

#### **Disconnect**

De opdracht **Disconnect** verbreekt de huidige ODBC-/OLE DB-/aangepaste verbinding. Deze opdracht is optioneel.

**[Disconnect](#page-153-0)**

#### **drop field**

Een of meer Qlik Sense-velden kunnen op elk moment tijdens de uitvoering van een script worden verwijderd uit het gegevensmodel, en dus uit het geheugen, met behulp van de opdracht **drop field**. De eigenschap "distinct" van een tabel wordt verwijderd na een **drop field**-opdracht.

*Zowel drop field als drop fields zijn toegestane vormen en hebben hetzelfde effect. Als geen tabel wordt opgegeven, wordt het veld uit alle tabellen waarin het voorkomt verwijderd.*

```
Drop field fieldname [ , fieldname2 ...] [from tablename1 [ , tablename2
...]]
drop fields fieldname [ , fieldname2 ...] [from tablename1 [ , tablename2
...]]
```
#### **drop table**

Een of meer interne tabellen in Qlik Sense kunnen op elk moment tijdens de uitvoering van een script worden verwijderd uit het gegevensmodel, en dus uit het geheugen, met behulp van de opdracht **drop table**.

*De vormen drop table en drop tables worden beide geaccepteerd.*

```
Drop table tablename [, tablename2 ...]
drop tables[ tablename [, tablename2 ...]
```
#### **Execute**

De **Execute**-opdracht wordt gebruikt voor het uitvoeren van andere programma's terwijl gegevens worden geladen in Qlik Sense. Bijvoorbeeld voor het uitvoeren van noodzakelijke conversies.

**[Execute](#page-155-0)** commandline

#### **FlushLog**

Met de opdracht **FlushLog** dwingt u af dat Qlik Sense de inhoud van de scriptbuffer naar het scriptlogbestand schrijft.

## **[FlushLog](#page-156-0)**

## **Force**

Met de opdracht **force** kunt u afdwingen dat Qlik Sense veldnamen en veldwaarden van de daaropvolgende **LOAD**- en **SELECT**-opdrachten interpreteert als geschreven met alleen hoofdletters, met alleen kleine letters, met beginhoofdletters of zoals ze worden weergegeven (gemengd). Met deze opdracht kunt u veldwaarden van tabellen interpreteren volgens verschillende conventies.

**[Force](#page-157-0) ( capitalization** | **case upper** | **case lower** | **case mixed )**

## **LOAD**

Met de opdracht **LOAD** worden velden geladen uit een bestand, uit gegevens die in het script zijn gedefinieerd, uit een eerder geladen tabel, van een webpagina, uit het resultaat van een daaropvolgende **SELECT**-opdracht of door gegevens automatisch te genereren. Het is ook mogelijk om gegevens via analytische verbindingen op te halen.

```
Load [ distinct ] *fieldlist
[( from file [ format-spec ] |
from field fieldassource [format-spec]
inline data [ format-spec ] |
resident table-label |
autogenerate size )]
[ where criterion | while criterion ]
[ group by groupbyfieldlist ]
[order_by orderbyfieldlist ]
[extension pluginname.functionname(tabledescription)]
```
#### **Let**

De opdracht **let** is een aanvulling op de opdracht **set** voor het definiëren van scriptvariabelen. In tegenstelling tot de opdracht **set** evalueert de opdracht **let** de uitdrukking rechts van '=' tijdens runtime van het script voordat deze wordt toegewezen aan de variabele.

**[Let](#page-178-0)** variablename=expression

#### **Loosen Table**

Een of meer interne gegevenstabellen van Qlik Sense kunt u tijdens de uitvoering van het script expliciet declareren als losjes gekoppeld met behulp van de opdracht **Loosen Table**. Als een tabel losjes is gekoppeld, zijn alle associaties tussen veldwaarden in de tabel verwijderd. Een vergelijkbaar effect kan worden verkregen door elk veld van de losjes gekoppelde tabel als onafhankelijke, niet-verbonden tabel te laden. Losjes gekoppeld kan handig zijn tijdens het testen om tijdelijk verschillende onderdelen van de gegevensstructuur te isoleren. Een losjes gekoppelde tabel kan worden geïdentificeerd in de tabelweergave aan de hand van de stippellijnen. Het gebruik van een of meer **Loosen Table**-opdrachten in het script zorgt dat Qlik Sense eventuele instellingen negeert voor losjes gekoppelde tabellen voordat het script wordt uitgevoerd.

```
tablename [ , tablename2 ...]
Loosen Tables tablename [ , tablename2 ...]
```
#### **Map ... using**

De opdracht **map ... using** wordt gebruikt voor de toewijzing van een bepaalde veldwaarde of uitdrukking aan de waarden van een specifieke toewijzingstabel. De toewijzingstabel wordt gemaakt met behulp van de opdracht **Mapping**.

**[Map](#page-179-0)** \*fieldlist **Using** mapname

## **NullAsNull**

De opdracht **NullAsNull** schakelt de conversie van NULL-waarden naar tekenreekswaarden uit die eerder is ingesteld via een **NullAsValue**-opdracht.

**[NullAsNull](#page-180-0)** \*fieldlist

#### **NullAsValue**

De opdracht **NullAsValue** legt vast voor welke velden NULL moet worden omgezet in een waarde.

**[NullAsValue](#page-181-0)** \*fieldlist

#### **Qualify**

De opdracht **Qualify** wordt gebruikt om de kwalificatie van veldnamen in te schakelen. Dit houdt in dat veldnamen de tabelnaam als prefix krijgen.

**[Qualify](#page-181-1)** \*fieldlist

#### **Rem**

Met de opdracht **rem** kunt u opmerkingen of commentaar aan het script toevoegen, of scriptopdrachten tijdelijk deactiveren zonder ze te verwijderen.

**[Rem](#page-182-0)** string

#### **Rename Field**

Met deze scriptfunctie wordt de naam van een of meer bestaande Qlik Sense-velden gewijzigd nadat deze zijn geladen.

**[Rename](#page-183-0) field (using** mapname | oldname **to** newname{ , oldname **to** newname }**)**

**Rename Fields (using** mapname | oldname **to** newname{ , oldname **to** newname }**)**

## **Rename Table**

Met deze scriptfunctie wordt de naam van een of meer bestaande interne Qlik Sense-tabellen gewijzigd nadat deze zijn geladen.

```
Rename table (using mapname | oldname to newname{ , oldname to newname })
Rename Tables (using mapname | oldname to newname{ , oldname to newname })
```
#### **Section**

Met de opdracht **section** kan worden aangegeven of de daarop volgende **LOAD**- en **SELECT**-opdrachten moeten worden beschouwd als gegevens of als een definitie van de toegangsrechten.

**[Section](#page-186-0)** (**access** | **application**)

## **Select**

U selecteert velden uit een ODBC-gegevensbron of van een OLE DB-provider met de standaard **SELECT**opdrachten van SQL. Of de **SELECT**-opdrachten worden geaccepteerd, hangt af van het gebruikte ODBCstuurprogramma of de gebruikte OLE DB-provider.

```
Select [all | distinct | distinctrow | top n [percent] ] *fieldlist
From tablelist
[Where criterion ]
[Group by fieldlist [having criterion ] ]
[Order by fieldlist [asc | desc] ]
[ (Inner | Left | Right | Full)Join tablename on fieldref = fieldref ]
```
## **Set**

Met de opdracht **set** legt u scriptvariabelen vast. Deze kunnen worden gebruikt om tekenreeksen, paden, stations en dergelijke te vervangen.

**[Set](#page-189-0)** variablename**=**string

#### **Sleep**

Met de opdracht **sleep** onderbreekt u de uitvoering van een script voor een bepaalde tijd.

## **[Sleep](#page-189-1)** n

## **SQL**

Met de opdracht **SQL** kunt u via een SQL- of ODBC-verbinding een willekeurige OLE DB-opdracht verzenden.

**[SQL](#page-189-2)** sql\_command

## **SQLColumns**

Met de opdracht **sqlcolumns** wordt een set velden geretourneerd waarin de kolommen worden beschreven van een ODBC- of OLE DB-gegevensbron waarmee via **connect** verbinding is gemaakt.

#### **[SQLColumns](#page-190-0)**

#### **SQLTables**

Met de opdracht **sqltables** wordt een set velden geretourneerd waarin de tabellen worden beschreven van een ODBC- of OLE DB-gegevensbron waarmee via **connect** verbinding is gemaakt.

#### **[SQLTables](#page-191-0)**

## **SQLTypes**

Met de opdracht **sqltypes** wordt een set velden geretourneerd waarin de typen worden beschreven van een ODBC- of OLE DB-gegevensbron waarmee via **connect** verbinding is gemaakt.

#### **[SQLTypes](#page-191-1)**

#### **Star**

Met de opdracht **star** kunt u een tekenreeks opgeven die de set van alle waarden van een veld in een database vertegenwoordigt. De opdracht beïnvloedt de **LOAD**- en **SELECT**-opdrachten die volgen.

**[Star](#page-193-0) is** [ string ]

## **Store**

De **Store**-instructie genereert een QVD-, Parquet-, CSV- of TXT-bestand.

**[Store](#page-194-0)** [ \*fieldlist **from**] table **into** filename [ format-spec ];

#### **Tag**

Met de scriptopdracht kunnen tags aan één of meer velden of tabellen worden toegewezen. Als wordt geprobeert om een tag toe te wijzen aan een veld of tabel die niet bestaat in de app, wordt de tag genegeerd. Als conflicterende exemplaren van een veld- of tagnaam zijn aangetroffen, wordt de laatste waarde gebruikt.

```
Tag[field|fields] fieldlist with tagname
Tag [field|fields] fieldlist using mapname
Tag table tablelist with tagname
```
#### **Trace**

Met de opdracht **trace** wordt eventueel een tekenreeks naar het venster **Voortgang scriptuitvoering** en in het scriptlogbestand geschreven. Dit is zeer handig bij het opsporen van fouten. Met behulp van \$-uitbreidingen van variabelen die zijn berekend vóór de **trace**-opdracht, kunt u het bericht aanpassen.

**[Trace](#page-201-0)** string

#### **Unmap**

Met de opdracht **Unmap** wordt de toewijzing van veldwaarden die is vastgelegd door een eerdere opdracht **Map … Using**, uitgeschakeld voor velden die daarna worden geladen.

**[Unmap](#page-201-1)** \*fieldlist

#### **Unqualify**

Met de opdracht **Unqualify** wordt de kwalificatie van veldnamen die eerder was ingeschakeld met de opdracht **Qualify**, uitgeschakeld.

**[Unqualify](#page-202-0)** \*fieldlist

#### **Untag**

Met de scriptopdracht kunnen tags van één of meer velden of tabellen worden verwijderd. Als wordt geprobeert om een tag te verwijderen van een veld of tabel die niet bestaat in de app, wordt de tag niet verwijderd.

```
Untag[field|fields] fieldlist with tagname
Tag [field|fields] fieldlist using mapname
Tag table tablelist with tagname
```
# <span id="page-134-0"></span>Alias

De opdracht **alias** wordt gebruikt om een alias in te stellen. Dit betekent dat een veld een andere naam krijgt als het voorkomt in het script dat volgt.

## **Syntaxis:**

**alias** fieldname **as** aliasname {**,**fieldname **as** aliasname}

## **Argumenten:**

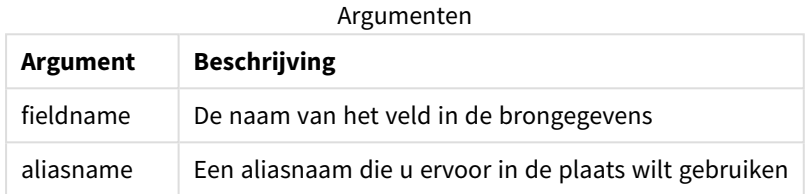

Voorbeelden en resultaten:

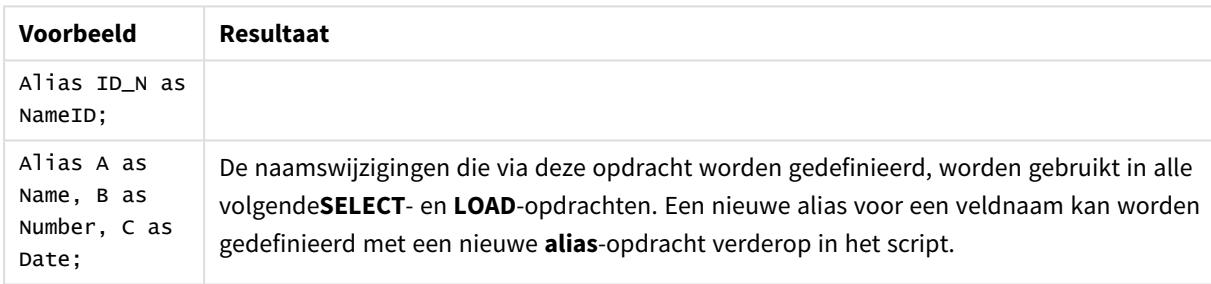

# <span id="page-134-1"></span>AutoNumber

Deze instructie genereert een uniek geheel getal voor elke afzonderlijk geëvalueerde waarde in een veld die tijdens de uitvoering van een script wordt aangetroffen.

Het is ook mogelijk om de functie *[autonumber](#page-597-0) (page 598)* te gebruiken in een **LOAD**-instructie, maar dit heeft enige beperkingen als u een geoptimaliseerde lading wilt gebruiken. U kunt een geoptimaliseerde lading maken door de gegevens eerst op te halen vanuit een **QVD**-bestand. Vervolgens kunt u de instructie **AutoNumber** gebruiken om de waarden naar symboolsleutels te converteren.

# **Syntaxis:**

```
AutoNumber *fieldlist [Using namespace] ]
```
## **Argumenten:**

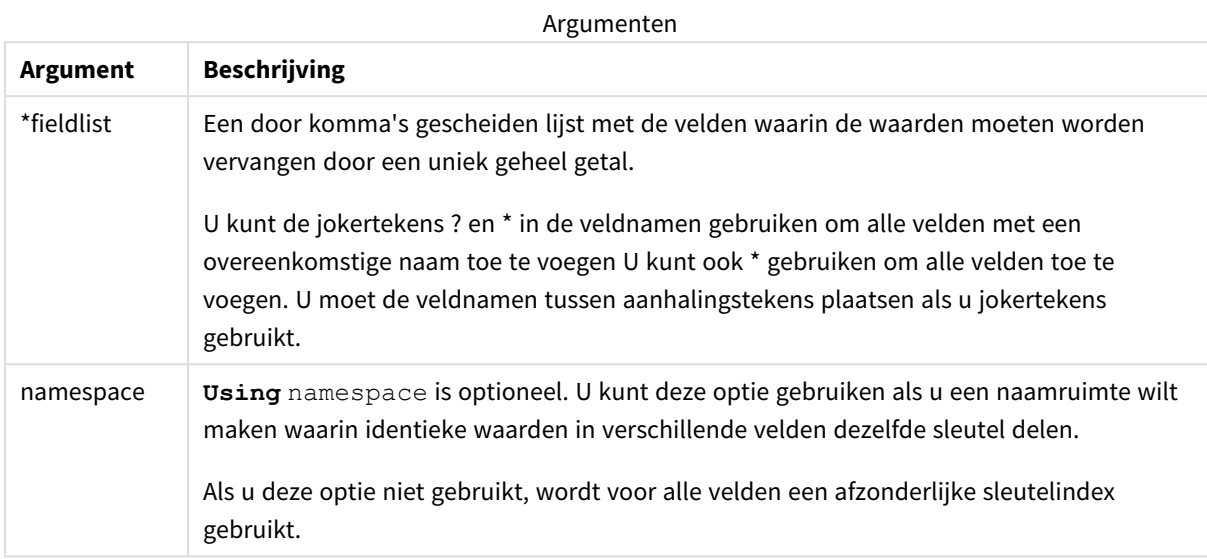

## **Beperkingen:**

Als u verschillende **LOAD**-instructies gebruikt in het script, moet de **AutoNumber**-instructie achter de laatste **LOAD**-instructie worden geplaatst.

Voorbeeld - script met AutoNumber

## Scriptvoorbeeld

In dit voorbeeld worden de gegevens eerst geladen zonder de **AutoNumber**-instructie. Vervolgens wordt de **AutoNumber**-instructie toegevoegd om het effect ervan te laten zien.

Gebruikte gegevens in voorbeeld

Laad de volgende gegevens als een inline-load in de editor voor laden van gegevens om het onderstaande scriptvoorbeeld te maken. Laat de **AutoNumber**-instructie eerst uitgeschakeld in de vorm van een commentaarregel.

```
RegionSales:
LOAD *,
Region &'|'& Year &'|'& Month as KeyToOtherTable
INLINE
[ Region, Year, Month, Sales
North, 2014, May, 245
North, 2014, May, 347
North, 2014, June, 127
South, 2014, June, 645
South, 2013, May, 367
South, 2013, May, 221
];
Budget:
LOAD Budget,
```
Region &'|'& Year &'|'& Month as KeyToOtherTable INLINE [Region, Year, Month, Budget North, 2014, May, 200 North, 2014, May, 350 North, 2014, June, 150 South, 2014, June, 500 South, 2013, May, 300 South, 2013, May, 200 ];

//AutoNumber KeyToOtherTable;

## Visualisaties maken

Maak twee tabelvisualisaties in een Qlik Sense-werkblad. Voeg **KeyToOtherTable**, **Region**, **Year**, **Month** en **Sales** toe als dimensies aan de eerste tabel. Voeg **KeyToOtherTable**, **Region**, **Year**, **Month** en **Budget** toe als dimensies aan de tweede tabel.

## Resultaat

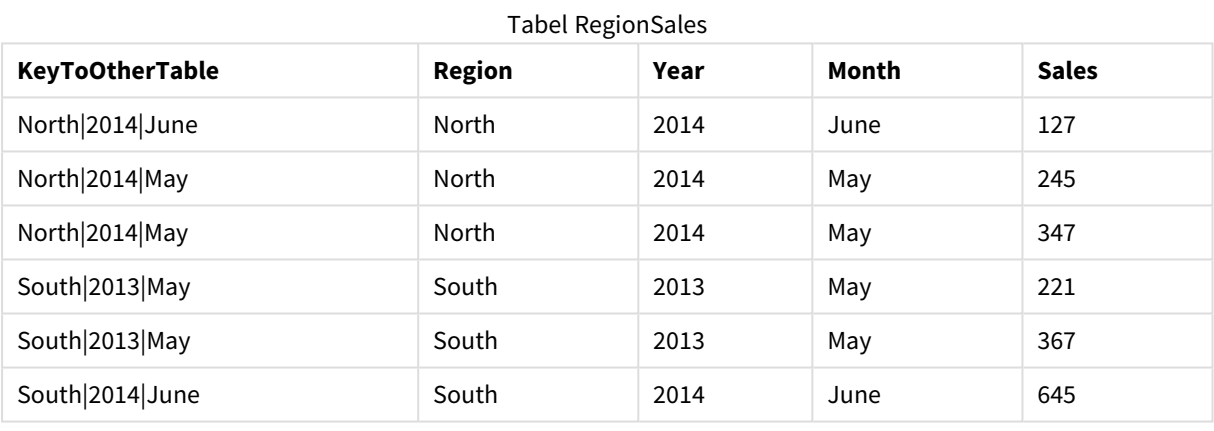

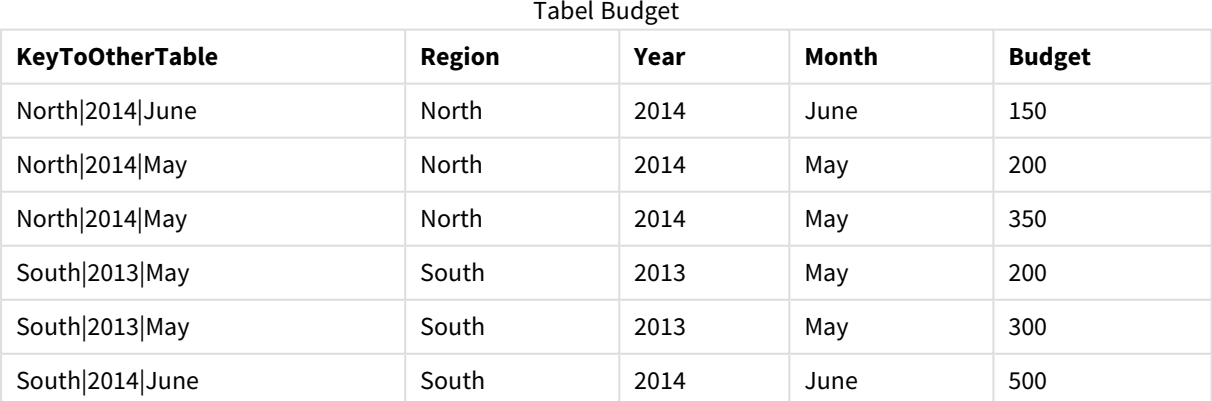

## Uitleg

In het voorbeeld ziet u een composietveld **KeyToOtherTable** waarmee de twee tabellen worden gekoppeld. **AutoNumber** wordt niet gebruikt. Kijk naar de lengte van de **KeyToOtherTable**-waarden.

## AutoNumber-instructie toevoegen

Verwijder de commentaaraanduiding van de **AutoNumber**-instructie in het load-script.

AutoNumber KeyToOtherTable;

## Resultaat

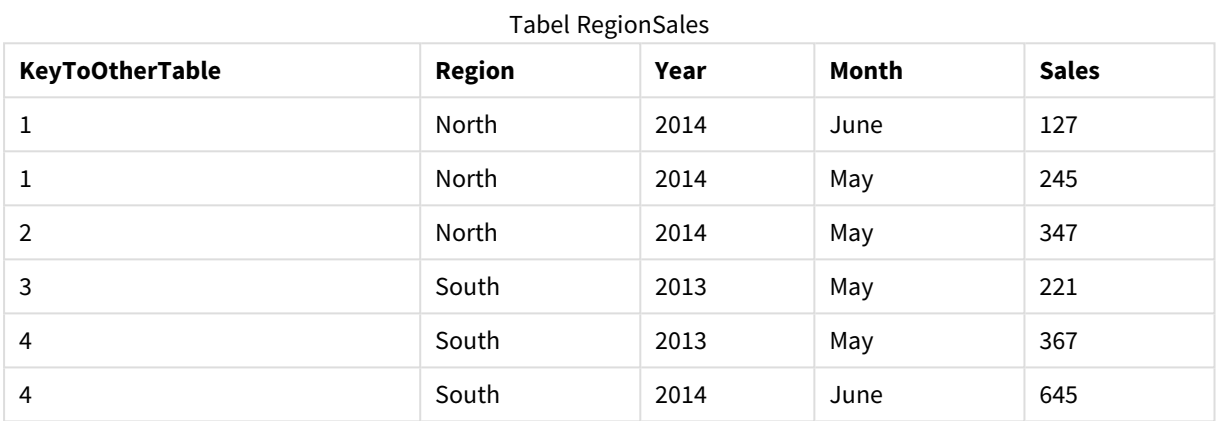

#### Tabel Budget

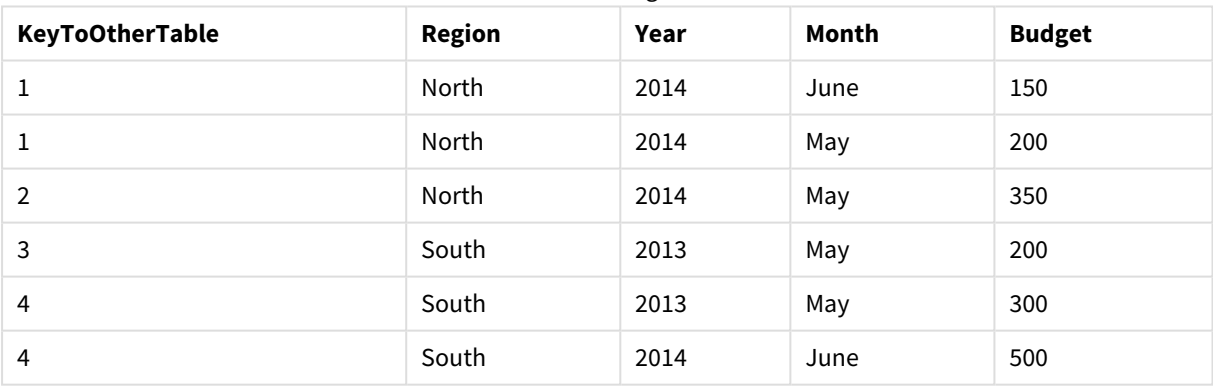

## Uitleg

De **KeyToOtherTable**-veldwaarden zijn vervangen door unieke gehele getalswaarden en daardoor is de lengte van de veldwaarden gereduceerd, wat geheugen bespaart. **AutoNumber** heeft een effect op de sleutelvelden in beide tabellen en de tabellen blijven gekoppeld. Het voorbeeld is kort vanwege demonstratiedoeleinden, maar zou relevant zijn bij een tabel met een groot aantal rijen.

# <span id="page-138-0"></span>Binary

De opdracht **binary** wordt gebruikt voor het laden van de gegevens vanuit een andere Qlik Sense-app of een QlikView 12-document, met inbegrip van sectietoegangsgegevens. Er zijn geen andere elementen van de app toegevoegd, zoals werkbladen, presentaties, visualisaties, masteritems of variabelen.

Slechts één **binary** opdracht is toegestaan in het script. De **binary** opdracht moet de eerste opdracht van het script zijn, zelfs nog vóór de SET-opdrachten die zich gewoonlijk aan het begin van het script bevinden.

## **Syntaxis:**

**binary** [path] filename

## **Argumenten:**

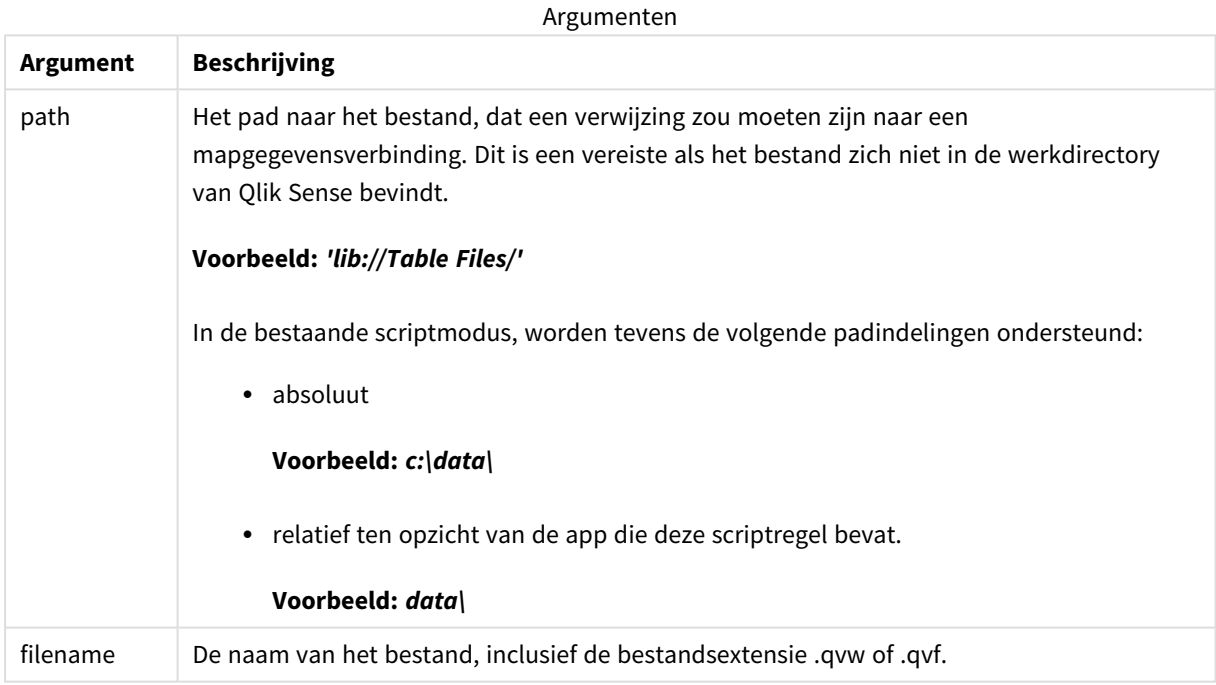

## **Beperkingen:**

U kunt **binary** niet gebruiken om gegevens te laden vanuit een app op dezelfde Qlik Sense Enterpriseimplementatie door naar de app-ID te verwijzen. U kunt alleen laden vanuit een *.qvf*-bestand.

Voorbeelden

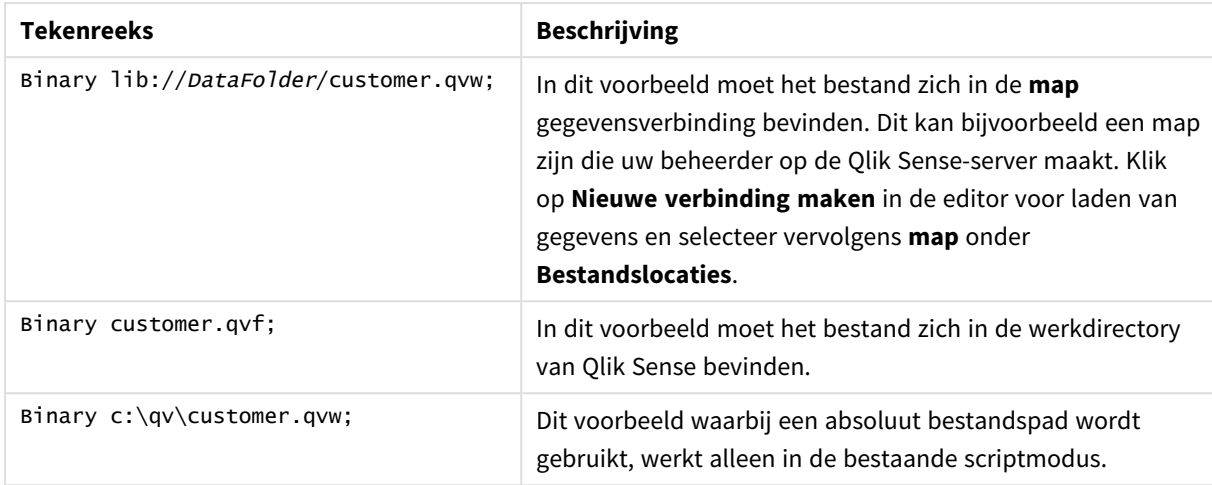

# <span id="page-139-0"></span>Comment field

Hiermee kunt u de opmerkingen voor velden (metagegevens) uit databases en spreadsheets weergeven. Veldnamen die niet in de app aanwezig zijn, worden genegeerd. Als meerdere exemplaren van een veldnaam worden aangetroffen, wordt de laatste waarde gebruikt.

## **Syntaxis:**

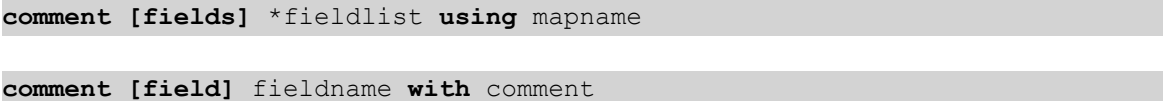

De toewijzingstabel moet uit twee kolommen bestaan, de eerste met veldnamen en de tweede met de opmerkingen.

## **Argumenten:**

**Argument Beschrijving** \*fieldlist **Een met door komma's gescheiden lijst velden die van commentaar moeten worden** voorzien. Met een \* als veldlijst worden alle velden aangeduid. De jokertekens \* en ? zijn toegestaan in de veldnamen. Het gebruik van aanhalingstekens rond veldnamen kan nodig zijn bij het gebruik van jokertekens. *mapname* De naam van een toewijzingstabel die eerder is gelezen in een opdracht mapping **LOAD** of mapping **SELECT**. *fieldname* De naam van het veld waaraan de opmerking moet worden toegevoegd. *comment* De opmerking die aan het veld moet worden toegevoegd. Argumenten

## **Example 1:**

commentmap:

mapping LOAD \* inline [

a,b

Alpha,This field contains text values

Num,This field contains numeric values

];

comment fields using commentmap;

## **Example 2:**

comment field Alpha with AFieldContainingCharacters;

comment field Num with '\*A field containing numbers';

<span id="page-140-0"></span>comment Gamma with 'Mickey Mouse field';

# Comment table

Hiermee kunt u de opmerkingen voor tabellen (metagegevens) uit databases of spreadsheets weergeven.

De tabelnamen die niet in de app aanwezig zijn, worden genegeerd. Als meerdere exemplaren van een tabelnaam zijn aangetroffen, wordt de laatste waarde gebruikt. Met het trefwoord kunnen opmerkingen uit een gegevensbron worden gelezen.

## **Syntaxis:**

```
comment [tables] tablelist using mapname
comment [table] tablename with comment
```
## **Argumenten:**

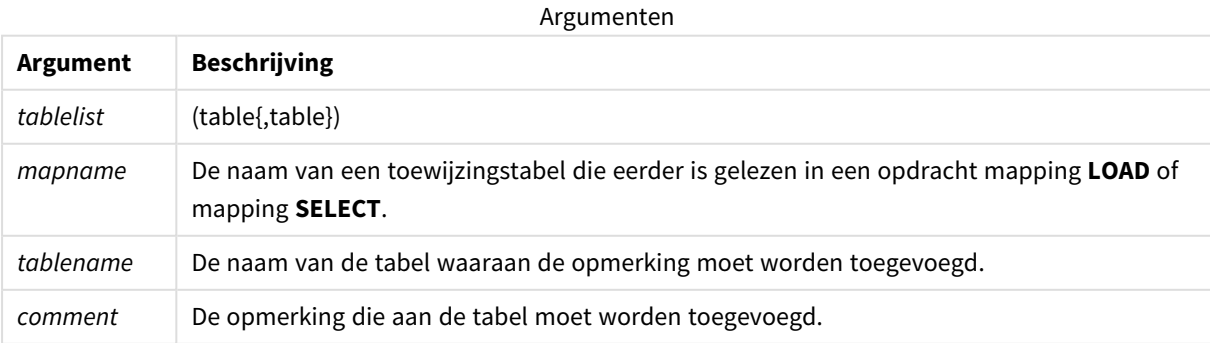

## **Example 1:**

```
Commentmap:
mapping LOAD * inline [
a,b
Main,This is the fact table
Currencies, Currency helper table
];
comment tables using Commentmap;
```
## **Example 2:**

<span id="page-141-0"></span>comment table Main with 'Main fact table';

# Connect

Met de opdracht **CONNECT** wordt de toegang van Qlik Sense tot een algemene database via de OLE DB/ODBC-interface vastgelegd. Voor ODBC moet de gegevensbron eerst worden opgegeven met behulp van ODBC-beheer.

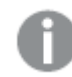

*Deze functionaliteit is niet beschikbaar in Qlik Sense SaaS.*

*Deze opdracht ondersteunt alleen mapgegevensverbindingen in de standaardmodus.*

#### **Syntaxis:**

**ODBC CONNECT TO** connect-string **OLEDB CONNECT TO** connect-string **CUSTOM CONNECT TO** connect-string **LIB CONNECT TO** connection

## **Argumenten:**

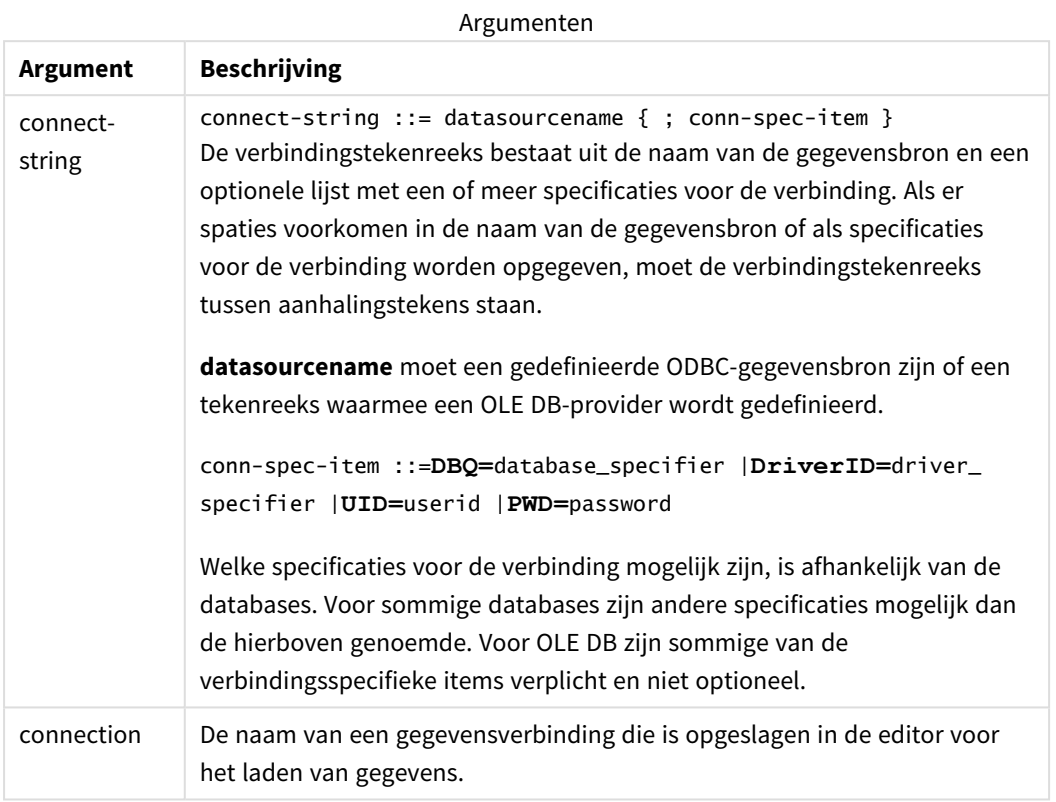

Als de **ODBC** wordt geplaatst voor **CONNECT**, wordt de ODBC-interface gebruikt, anders wordt OLE DB gebruikt.

Met **LIB CONNECT TO** wordt verbinding gemaakt met een database waarin een gegevensverbinding is opgeslagen die in de editor voor het laden van gegevens werd gemaakt.

## **Example 1:**

ODBC CONNECT TO 'Sales DBQ=C:\Program Files\Access\Samples\Sales.mdb'; De door deze opdracht gedefinieerde gegevensbron wordt gebruikt door daaropvolgende **Select (SQL)** opdrachten, tot een nieuwe **CONNECT**-opdracht wordt gemaakt.

## **Example 2:**

LIB CONNECT TO 'DataConnection';

## Connect32

Deze opdracht wordt op dezelfde wijze gebruikt als de **CONNECT**-opdracht, alleen wordt een 64-bits systeem gedwongen om een 32-bits ODBC/OLE DB-provider te gebruiken. Niet van toepassing op custom connect.

## Connect64

Deze opdracht wordt op dezelfde wijze gebruikt als de **CONNECT**-opdracht, alleen wordt het gebruik van een 64-bits provider afgedwongen. Niet van toepassing op custom connect.

# Declare

De opdracht **Declare** wordt gebruikt voor het maken van velddefinities, waarbij u relaties kunt definiëren tussen velden of functies. Een reeks van velddefinities kan worden gebruikt om automatisch afgeleide velden te genereren, die kunnen worden gebruikt als dimensies. Zo kunt u bijvoorbeeld een agendadefinitie maken en die gebruiken om gerelateerde dimensies te genereren, zoals jaar, maand, week en dag, vanuit een datumveld.

U kunt **Declare** gebruiken om een nieuwe velddefinitie op te zetten of om een velddefinitie te maken op basis van een reeds bestaande definitie.

## Een nieuwe velddefinitie opzetten

#### **Syntaxis:**

definition name:

**Declare [Field[s]] Definition [Tagged** tag\_list **]**

**[Parameters** parameter\_list **]**

**Fields** field\_list

## **Argumenten:**

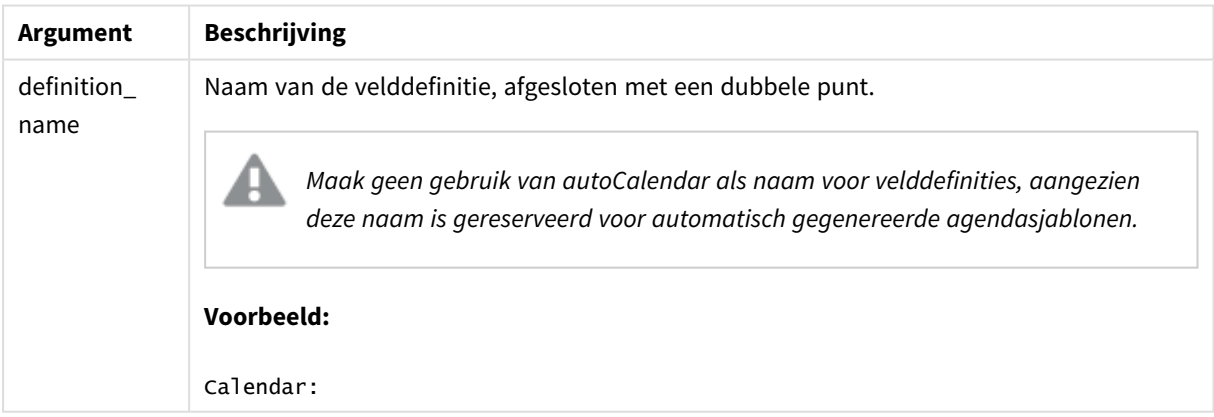
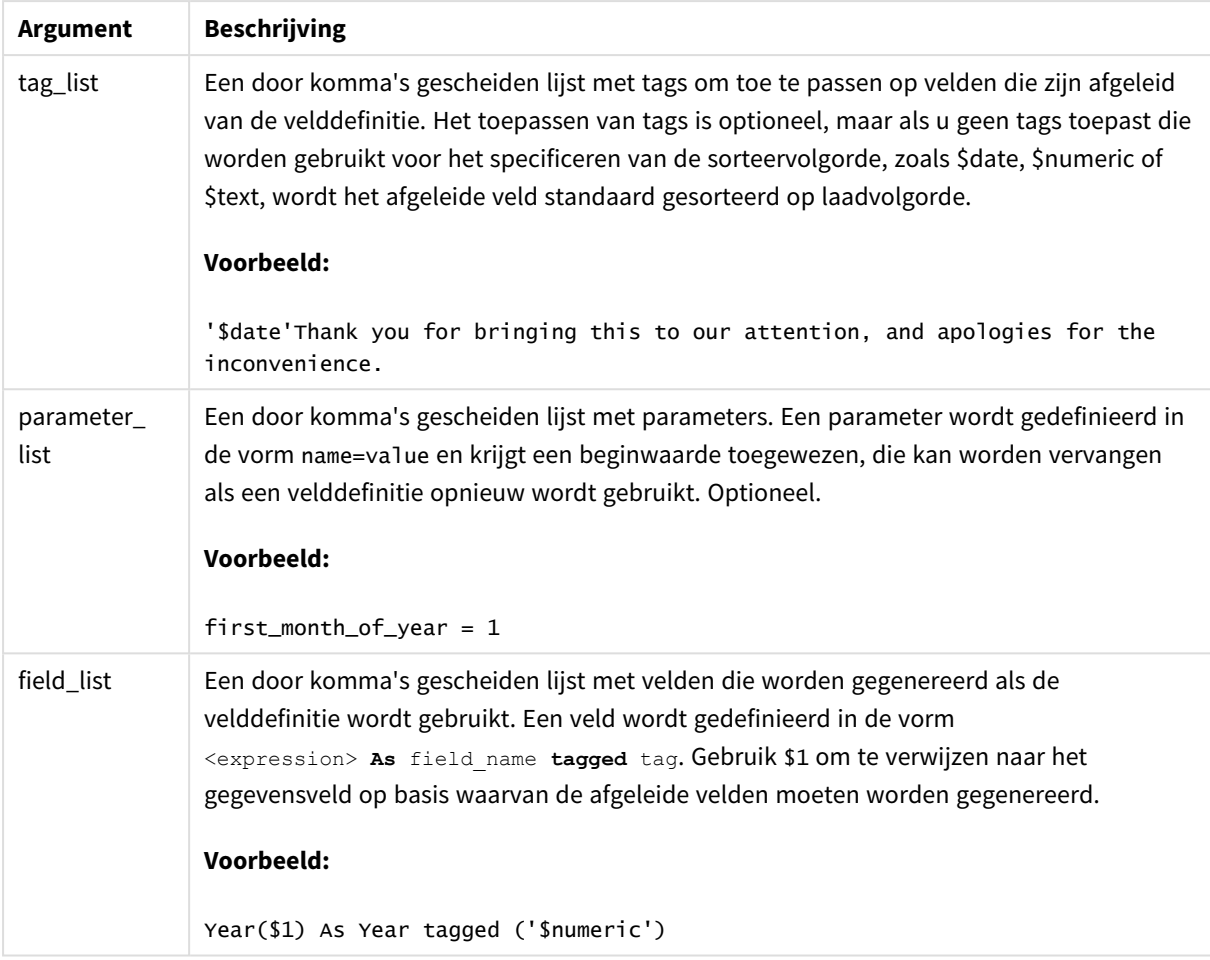

# **Voorbeeld:**

```
Calendar:
DECLARE FIELD DEFINITION TAGGED '$date'
  Parameters
      first_month_of_year = 1
  Fields
     Year($1) As Year Tagged ('$numeric'),
     Month($1) as Month Tagged ('$numeric'),
     Date($1) as Date Tagged ('$date'),
     Week($1) as Week Tagged ('$numeric'),
     Weekday($1) as Weekday Tagged ('$numeric'),
      DayNumberOfYear($1, first_month_of_year) as DayNumberOfYear Tagged ('$numeric')
;
```
De agenda is nu gedefinieerd en u kunt deze toepassen op de datumvelden die zijn geladen, in dit geval OrderDate en ShippingDate, met behulp van een clausule **Derive**.

# Een bestaande velddefinitie opnieuw gebruiken

### **Syntaxis:**

<definition name>:

## **Declare [Field][s] Definition**

**Using** <existing definition>

**[With** <parameter assignment> **]** 

#### **Argumenten:**

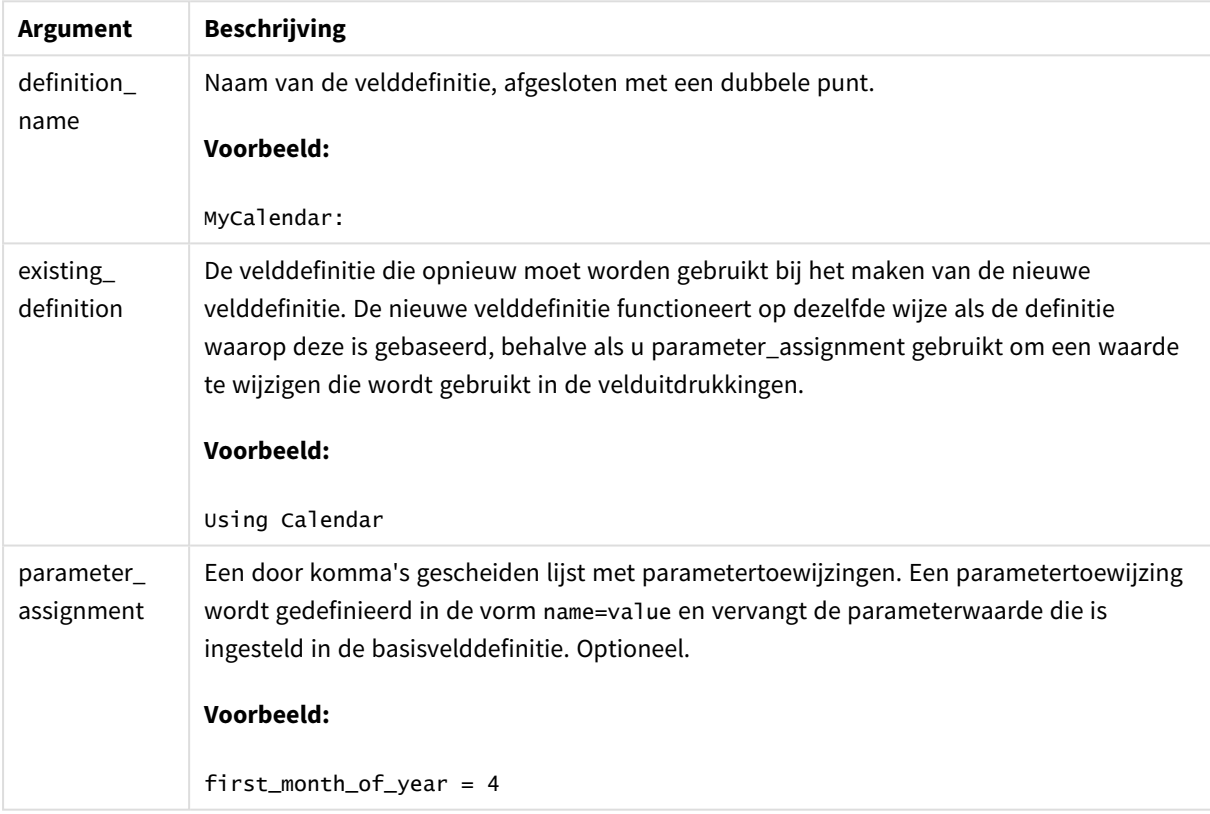

#### **Voorbeeld:**

In dit voorbeeld gebruiken we de agendadefinitie opnieuw die we in het voorafgaande voorbeeld hebben gemaakt. In dit geval willen we een fiscaal jaar gebruiken dat begint in april. Dit wordt gedaan door de waarde 4 toe te wijzen aan de parameter first\_month\_of\_year, hetgeen van invloed is op het veld DayNumberOfYear dat is wordt gedefinieerd.

In het voorbeeld wordt ervan uitgegaan dat u de voorbeeldgegevens en velddefinitie uit het voorafgaande voorbeeld gebruikt.

```
MyCalendar:
DECLARE FIELD DEFINITION USING Calendar WITH first_month_of_year=4;
```
DERIVE FIELDS FROM FIELDS OrderDate,ShippingDate USING MyCalendar;

Als u het gegevensscript opnieuw hebt geladen, zijn de gegenereerde velden beschikbaar in de werkbladeditor, met de namen OrderDate.MyCalendar.\* en ShippingDate.MyCalendar.\*.

# Derive

De opdracht **Derive** wordt gebruikt voor het genereren van afgeleide velden op basis van een velddefinitie die is gemaakt met een opdracht **Declare**. U kunt opgeven voor welke gegevensvelden velden moeten worden afgeleid of u kunt deze expliciet of impliciet afleiden op basis van veldtags.

#### **Syntaxis:**

```
Derive [fields]] From [Field[s]] field_list Using definition
Derive [Field[s]] From Explicit [Tag[s]] tag_list Using definition
```
**Derive [Field[s]] From Implicit [Tag[s]] Using** definition

#### **Argumenten:**

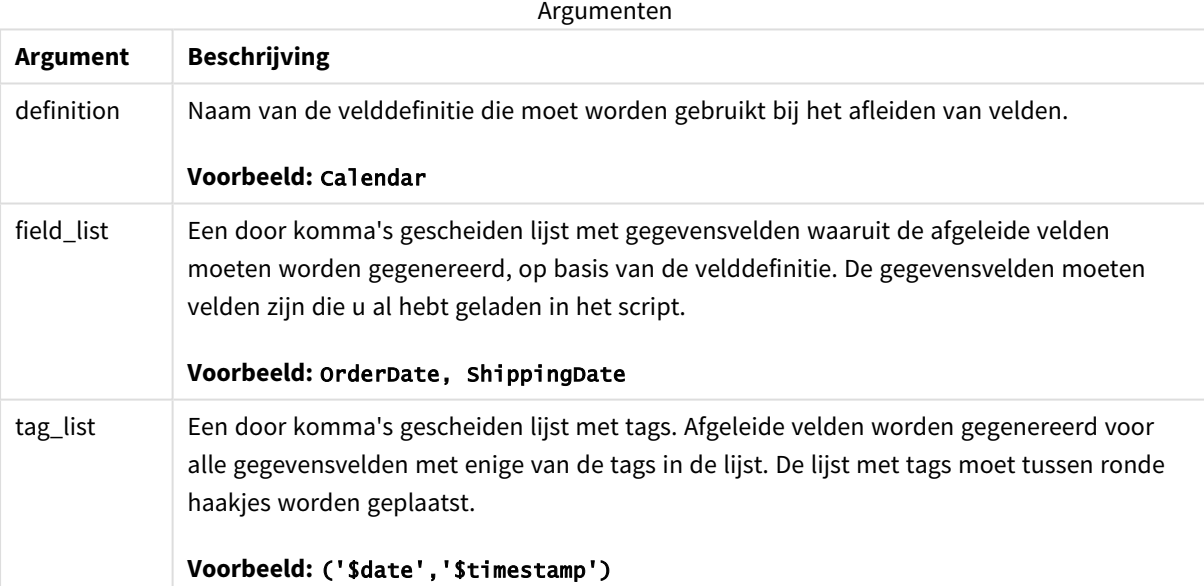

#### **Voorbeelden:**

- Velden afleiden voor specifieke gegevensvelden. In dit geval geven we de velden OrderDate en ShippingDate op. DERIVE FIELDS FROM FIELDS OrderDate, ShippingDate USING Calendar;
- Velden afleiden voor alle velden met een specifieke tag. In dit geval leiden we velden af die zijn gebaseerd op Calendar voor alle velden met een tag \$date. DERIVE FIELDS FROM EXPLICIT TAGS ('\$date') USING Calendar;

• Velden afleiden voor alle velden met de velddefinitietag. In dit geval leiden we velden af voor alle gegevensvelden met dezelfde tag als de velddefinitie Calendar. In dit geval is dit \$date. DERIVE FIELDS FROM IMPLICIT TAG USING Calendar;

# Direct Query

De instructie **DIRECT QUERY** zorgt ervoor dat u tabellen kunt openen met een ODBC- of OLE DB-verbinding met gebruik van de Direct Discovery-functie.

# **Syntaxis:**

```
DIRECT QUERY DIMENSION fieldlist [MEASURE fieldlist] [DETAIL fieldlist] FROM
tablelist
[WHERE where_clause]
```
De trefwoorden **DIMENSION**, **MEASURE** en **DETAIL** kunnen in willekeurige volgorde worden gebruikt.

De trefwoordclausules **DIMENSION** en **FROM** zijn vereist in alle **DIRECT QUERY**-opdrachten. Het trefwoord **FROM** moet na het trefwoord **DIMENSION** komen.

De velden die zijn opgegeven direct na het trefwoord **DIMENSION** worden in het geheugen geladen om associaties tot stand te brengen tussen gegevens in het geheugen en Direct Discovery-gegevens.

*De DIRECT QUERY-opdracht kan geen DISTINCT- of GROUP BY-clausules bevatten.*

Met het trefwoord **MEASURE** kunt u velden definiëren waarvan Qlik Sense zich bewust is op "metaniveau". De feitelijke gegevens van een metingsveld bevinden zich alleen tijdens het laden van de gegevens in de database en worden op ad hoc basis opgehaald via de diagramuitdrukkingen die worden gebruikt in een visualisatie.

Gewoonlijk kunnen velden met discrete waarden die zullen worden gebruikt als dimensies het beste worden geladen met het trefwoord **DIMENSION**, terwijl getallen die zullen worden gebruikt in aggregaties uitsluitend zouden meten worden geselecteerd met het trefwoord **MEASURE**.

Velden van het type **DETAIL** bieden informatie of details, zoals commentaarvelden, die een gebruiker wellicht wil weergeven in een tabelvak waarbij wordt geanalyseerd op detailniveau. Velden van het type **DETAIL** kunnen niet worden gebruikt in diagramuitdrukkingen.

De DIRECT QUERY-opdracht is zodanig ontworpen dat deze gegevensbronneutraal is voor gegevensbronnen die SQL ondersteunen.SQL Om die reden kan dezelfde DIRECT QUERY-opdracht ongewijzigd worden gebruikt voor verschillende SQL-databases.SQL Direct Discovery genereert zo nodig query's voor de desbetreffende database.

Er kan gebruik worden gemaakt van speciale gegevenbronsyntaxis als de gebruiker weet op welke database query's moeten worden uitgevoerd en gebruik wil maken van databasespecifieke uitbreidingen van SQL. Er wordt speciale gegevensbronsyntaxis ondersteund:

- **•** Als velduitdrukkingen in **DIMENSION** en **MEASURE**-clausules
- <sup>l</sup> Als de inhoud van de **WHERE**-clausule

Voorbeelden:

```
DIRECT QUERY
      DIMENSION Dim1, Dim2
      MEASURE
```
NATIVE ('X % Y') AS X\_MOD\_Y

FROM TableName DIRECT QUERY

```
DIMENSION Dim1, Dim2
MEASURE X, Y
FROM TableName
WHERE NATIVE ('EMAIL MATCHES "\*.EDU"')
```
*De volgende termen worden gebruikt als trefwoorden en kunnen niet zonder aanhalingstekens worden gebruikt als kolom- of veldnamen: and, as, detach, detail, dimension, distinct, from, in, is, like, measure, native, not, or, where*

## **Argumenten:**

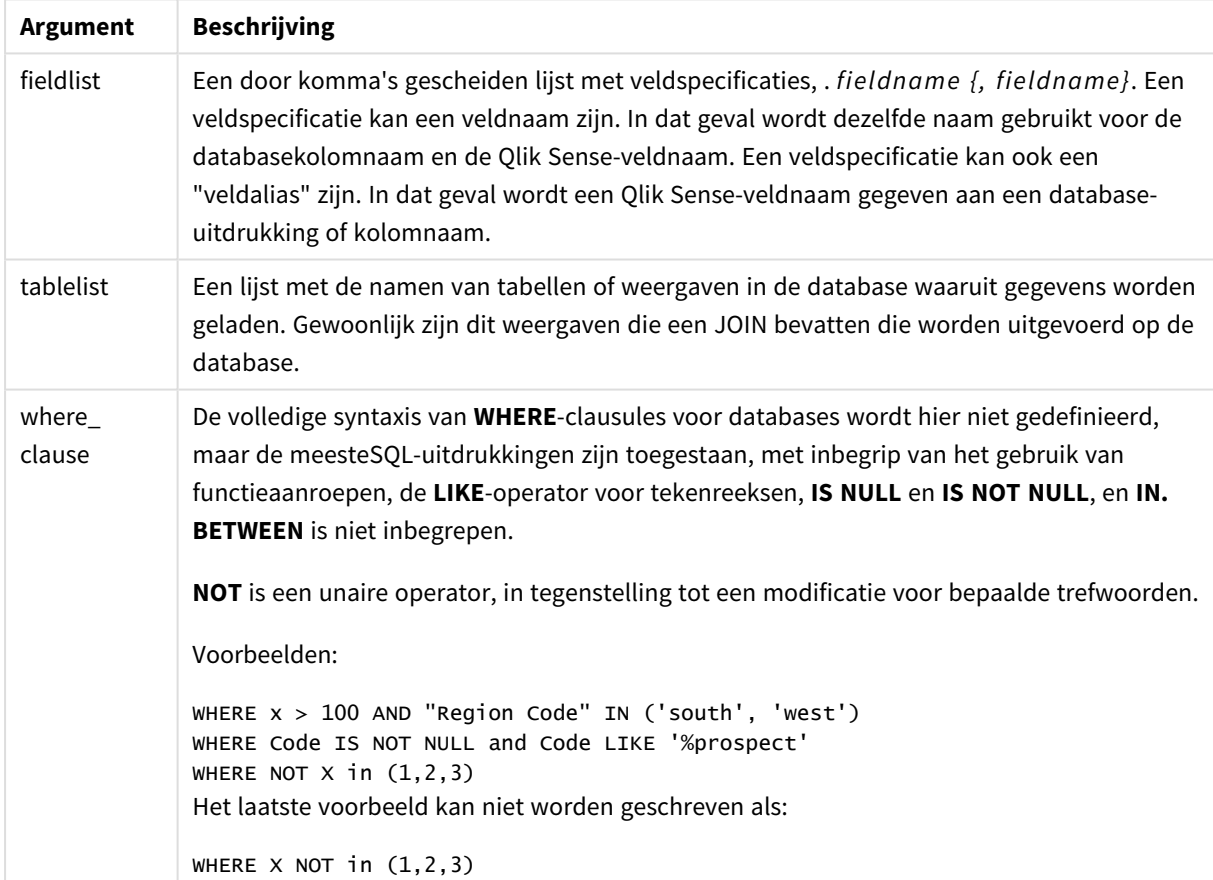

### **Voorbeeld:**

In dit voorbeeld wordt een databasetabel genaamd TableName gebruikt, met de velden Dim1, Dim2, Num1, Num2 en Num3.Dim1 en Dim2 worden geladen in de Qlik Sense gegevensverzameling.

DIRECT QUERY DIMENSTION Dim1, Dim2 MEASURE Num1, Num2, Num3 FROM TableName ;

Dim1 en Dim2 zijn beschikbaar voor gebruik als dimensies. Num1, Num2 en Num3 zijn beschikbaar voor aggregaties. Dim1 en Dim2 zijn eveneens beschikbaar voor aggregaties. Het type aggregaties waarvoor Dim1 en Dim2 kunnen worden gebruikt is afhankelijk van het gegevenstype. In veel gevallen kunnen bijvoorbeeld velden van het type tekenreeksgegevens bevatten zoals namen of rekeningnummers. Deze velden kunnen niet worden opgeteld maar wel worden geteld: .count(Dim1)

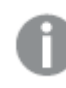

*DIRECT QUERY-opdrachten worden rechtstreeks in de scripteditor geschreven. U kunt het samenstellen van DIRECT QUERY-opdrachten vergemakkelijken door een SELECT-opdracht te maken op basis van een gegevensverbinding en vervolgens het gegenereerde script bewerken om deze in een DIRECT QUERY-opdracht te veranderen. Bijvoorbeeld de SELECT-opdracht:*

```
SQL SELECT
SalesOrderID,
RevisionNumber,
OrderDate,
SubTotal,
TaxAmt
FROM MyDB.Sales.SalesOrderHeader;
kan worden gewijzigd in de volgende DIRECT QUERY-opdracht:
DIRECT QUERY
DIMENSION
SalesOrderID,
RevisionNumber
MEASURE
SubTotal,
TaxAmt
DETAIL
OrderDate
FROM MyDB.Sales.SalesOrderHeader;
```
# Direct Discovery-veldenlijsten

Een veldenlijst is een door komma's gescheiden lijst met veldspecificaties, *fieldname {, fieldname}*. Een veldspecificatie kan een veldnaam zijn. In dat geval wordt dezelfde naam gebruikt voor de databasekolomnaam en de veldnaam. Een veldspecificatie kan ook een "veldalias" zijn. In dat geval wordt een Qlik Sense-veldnaam gegeven aan een databaseuitdrukking of kolomnaam.

Veldnamen kunnen simpele namen of namen tussen aanhalingstekens zijn. Een simpele naam begint met een alfabetisch Unicode-teken en wordt gevolgd door een combinatie van alfabetische of numerieke tekens of onderstrepingstekens. Namen tussen aanhalingstekens beginnen met een dubbel aanhalingsteken en bevatten een willekeurige reeks van tekens. Als een naam tussen aanhalingstekens dubbele aanhalingstekens bevat, worden deze aanhalingstekens aangegeven door middel van twee dubbele aanhalingstekens naast elkaar.

Qlik Sense-veldnamen zijn hoofdlettergevoelig. Databaseveldnamen kunnen al dan niet hoofdlettergevoelig zijn, afhankelijk van de database. Een Direct Discovery-query behoudt de weergave in hoofdletters of kleine letters van alle veldidentificaties en aliassen. In het volgende voorbeeld wordt de alias "MyState" intern gebruikt voor het opslaan van de gegevens uit de databasekolom "STATEID".

DIRECT QUERY Dimension STATEID as MyState Measure AMOUNT from SALES\_TABLE;

Dit wijkt af van het resultaat van een **SQL Select**-opdracht met een alias. Als de alias niet expliciet tussen aanhalingstekens staat, bevat het resultaat de standaardcase van de kolom die is geretourneerd door de doeldatabase. In het volgende voorbeeld, maakt de **SQL Select**-opdracht aan een an Oracle-database "MYSTATE," met allemaal hoofdletters, als de interne Qlik Sense-alias zelfs al is de alias opgegeven als een combinatie van hoofdletters en kleine letters. De **SQL Select**-opdracht maakt gebruik van de kolomnaam die wordt geretourneerd door de database, die in het geval van Oracle volledig in hoofdletters is.

SQL Select STATEID as MyState, STATENAME from STATE\_TABLE;

U kunt dit gedrag vermijden door de LOAD-opdracht te gebruiken om de alias op te geven.

```
Load STATEID as MyState, STATENAME;
SQL Select STATEID, STATEMENT from STATE_TABLE;
```
In dit voorbeeld wordt de kolom "STATEID" intern opgeslagen door Qlik Sense als "MyState".

De meeste scalaire uitdrukkingen in databases zijn toegestaan als veldspecificaties. Functieaanroepen kunnen eveneens worden gebruikt in veldspecificaties. Uitdrukkingen kunnen constanten bevatten die booleaanse, numerieke of tekenreekswaarden zijn tussen enkele aanhalingstekens (ingesloten enkele aanhalingstekens worden aangeduid met twee enkele aanhalingstekens naast elkaar).

# **Voorbeelden:**

DIRECT QUERY

DIMENSION

SalesOrderID, RevisionNumber

MEASURE

SubTotal AS "Sub Total"

FROM AdventureWorks.Sales.SalesOrderHeader;

DIRECT QUERY

DIMENSION

"SalesOrderID" AS "Sales Order ID"

MEASURE

SubTotal,TaxAmt,(SubTotal-TaxAmt) AS "Net Total"

FROM AdventureWorks.Sales.SalesOrderHeader;

DIRECT QUERY

DIMENSION

(2\*Radius\*3.14159) AS Circumference,

Molecules/6.02e23 AS Moles

MEASURE

Num1 AS numA

FROM TableName;

DIRECT QUERY DIMENSION concat(region, 'code') AS region\_code MEASURE Num1 AS NumA FROM TableName;

Direct Discovery biedt geen ondersteuning voor het gebruik van aggregaties in **LOAD**-opdrachten. Als aggregaties worden gebruikt, zijn de resultaten onvoorspelbaar. Een **LOAD**-opdracht zoals de volgende mag niet worden gebruikt:

DIRECT QUERY DIMENSION stateid, SUM(amount\*7) AS MultiFirst MEASURE amount FROM sales\_table; De **SUM** mag niet in de **LOAD**-opdracht worden opgenomen.

Direct Discovery biedt tevens geen ondersteuning voor Qlik Sense-functies in **Direct Query**-opdrachten. Zo resulteert bijvoorbeeld de volgende specificatie voor een **DIMENSION**-veld in een fout als het "Mth"-veld wordt gebruikt als een dimensie in een visualisatie:

month(ModifiedDate) as Mth

# Directory

De opdracht **Directory** legt vast in welke directory moet worden gezocht naar gegevensbestanden in volgende **LOAD**-opdrachten, totdat een nieuwe **Directory**opdracht wordt gegeven.

# **Syntaxis:**

```
Directory[path]
```
Als de opdracht **Directory** wordt opgegeven zonder een **path** of als de opdracht wordt weggelaten, zoekt Qlik Sense in de werkdirectory van Qlik Sense.

### **Argumenten:**

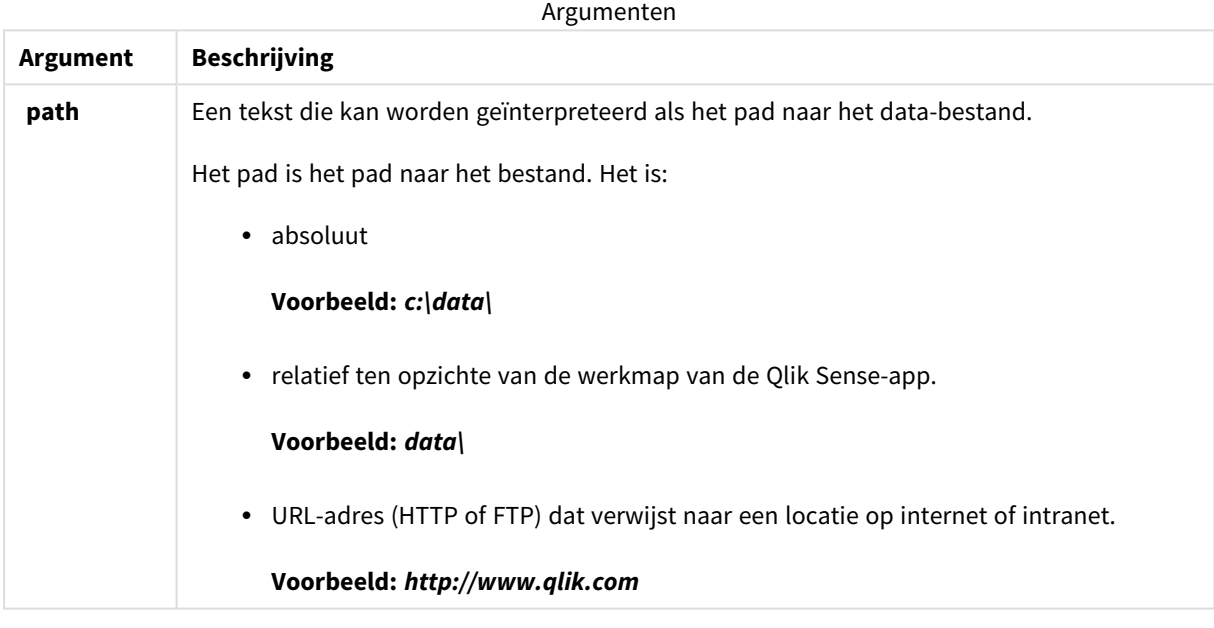

#### **Voorbeelden:**

```
DIRECTORY C:\userfiles\data; // OR -> DIRECTORY data\
LOAD * FROM
[data1.csv] // ONLY THE FILE NAME CAN BE SPECIFIED HERE (WITHOUT THE FULL PATH)
(ansi, txt, delimiter is ',', embedded labels);
LOAD * FROM
[data2.txt] // ONLY THE FILE NAME CAN BE SPECIFIED HERE UNTIL A NEW DIRECTORY STATEMENT IS
MADE
(ansi, txt, delimiter is '\t', embedded labels);
```
# **Disconnect**

De opdracht **Disconnect** verbreekt de huidige ODBC-/OLE DB-/aangepaste verbinding. Deze opdracht is optioneel.

## **Syntaxis:**

#### **Disconnect**

De verbinding wordt automatisch afgebroken wanneer een nieuwe **connect**-opdracht wordt uitgevoerd of wanneer het script volledig is uitgevoerd.

### **Voorbeeld:**

Disconnect;

# Drop

Het sleutelwoord **Drop** voor scripts kan worden gebruikt om tabellen of velden uit de database te verwijderen.

# Drop field

Een of meer Qlik Sense-velden kunnen op elk moment tijdens de uitvoering van een script worden verwijderd uit het gegevensmodel, en dus uit het geheugen, met behulp van de opdracht **drop field**. De eigenschap "distinct" van een tabel wordt verwijderd na een **drop field**-opdracht.

*Zowel drop field als drop fields zijn toegestane vormen en hebben hetzelfde effect. Als geen tabel wordt opgegeven, wordt het veld uit alle tabellen waarin het voorkomt verwijderd.*

# **Syntaxis:**

```
Drop field fieldname { , fieldname2 ...} [from tablename1 { , tablename2
...}]
Drop fields fieldname { , fieldname2 ...} [from tablename1 { , tablename2
...}]
```
#### **Voorbeelden:**

```
Drop field A;
Drop fields A,B;
Drop field A from X;
Drop fields A,B from X,Y;
```
# Drop table

Een of meer interne tabellen in Qlik Sense kunnen op elk moment tijdens de uitvoering van een script worden verwijderd uit het gegevensmodel, en dus uit het geheugen, met behulp van de opdracht **drop table**.

**Syntaxis: drop table** tablename {, tablename2 ...} **drop tables** tablename {, tablename2 ...}

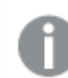

*De vormen drop table en drop tables worden beide geaccepteerd.*

De volgende items gaan als gevolg hiervan verloren:

- De feitelijke tabel(len).
- Alle velden die geen onderdeel vormen van de resterende tabellen.
- Veldwaarden in resterende velden die uitsluitend uit de te wissen tabel(len) afkomstig zijn.

Voorbeelden en resultaten:

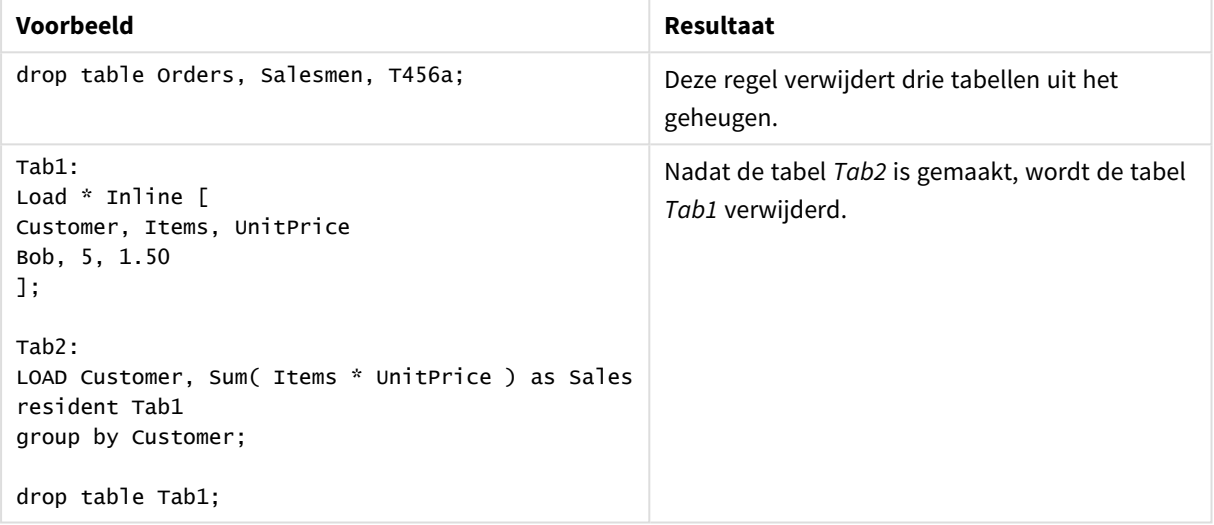

# Drop table

Een of meer interne tabellen in Qlik Sense kunnen op elk moment tijdens de uitvoering van een script worden verwijderd uit het gegevensmodel, en dus uit het geheugen, met behulp van de opdracht **drop table**.

# **Syntaxis:**

```
drop table tablename {, tablename2 ...}
drop tables tablename {, tablename2 ...}
```
*De vormen drop table en drop tables worden beide geaccepteerd.*

De volgende items gaan als gevolg hiervan verloren:

- De feitelijke tabel(len).
- Alle velden die geen onderdeel vormen van de resterende tabellen.
- Veldwaarden in resterende velden die uitsluitend uit de te wissen tabel(len) afkomstig zijn.

Voorbeelden en resultaten:

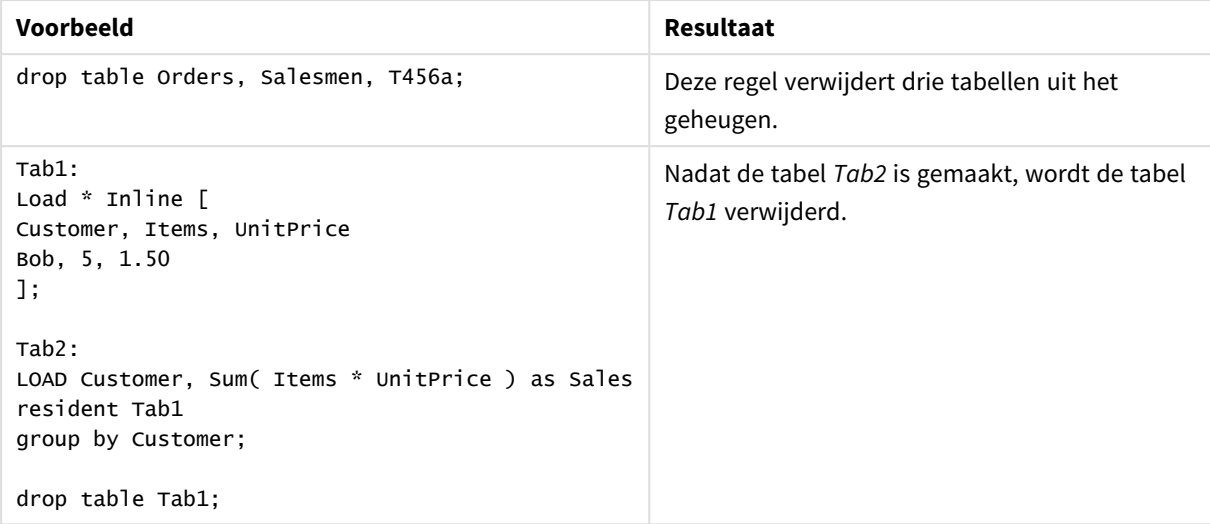

# Execute

De **Execute**-opdracht wordt gebruikt voor het uitvoeren van andere programma's terwijl gegevens worden geladen in Qlik Sense. Bijvoorbeeld voor het uitvoeren van noodzakelijke conversies.

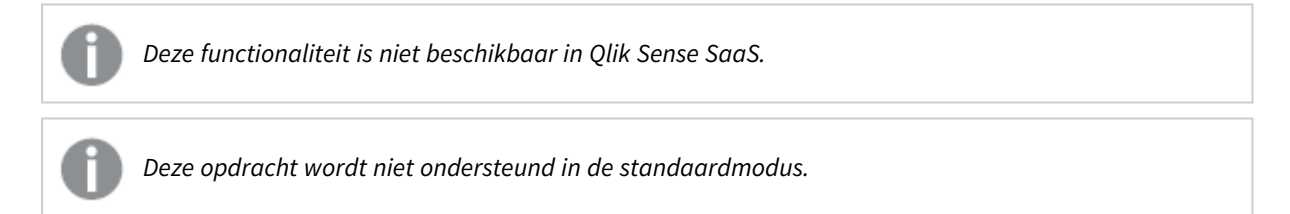

# **Syntaxis:**

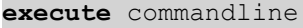

#### **Argumenten:**

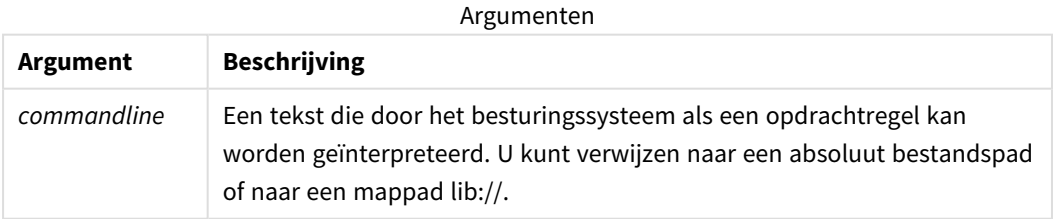

Als u **Execute** wilt gebruiken, moet aan de volgende voorwaarden worden voldaan:

- U moet werken in de bestaande modus (van toepassing voor Qlik Sense en Qlik Sense Desktop).
- <sup>l</sup> U moet OverrideScriptSecurity instellen op 1 in *Settings.ini* (van toepassing voor Qlik Sense). *Settings.ini* bevindt zich in *C:\ProgramData\Qlik\Sense\Engine\* en is gewoonlijk een leeg bestand.

*Als u OverrideScriptSecurity zo instelt, dat Execute wordt ingeschakeld, kan elke gebruiker bestanden uitvoeren op de server. Een gebruiker kan bijvoorbeeld een uitvoerbaar bestand aan een app toevoegen en vervolgens het bestand uitvoeren in het load-script voor gegevens.*

## **Doe het volgende:**

- 1. Maak een kopie van *Settings.ini* en open het in een teksteditor.
- 2. Controleer of het bestand *[Settings 7]* bevat op de eerste regel.
- 3. Voeg een nieuwe regel in en typ *OverrideScriptSecurity=1*.
- 4. Voeg een lege regel in aan het einde van het bestand.
- 5. Sla het bestand op.
- 6. Vervang *Settings.ini* door uw bewerkte bestand.
- 7. Start Qlik Sense Engine Service (QES) opnieuw op.

*Als Qlik Sense wordt uitgevoerd als een service, werken sommige opdrachten mogelijk niet zoals verwacht.*

#### **Voorbeeld:**

```
Execute C:\Program Files\Office12\Excel.exe;
Execute lib://win\notepad.exe // win is a folder connection referring to c:\windows
```
# Field/Fields

De sleutelwoorden **Field** en **Fields** voor scripts worden gebruikt in opdrachten **Declare**, **Derive**, **Drop**, **Comment**, **Rename** en **Tag/Untag**.

# FlushLog

Met de opdracht **FlushLog** dwingt u af dat Qlik Sense de inhoud van de scriptbuffer naar het scriptlogbestand schrijft.

#### **Syntaxis:**

```
FlushLog
```
De inhoud van de buffer wordt naar het logbestand geschreven. Deze opdracht kan nuttig zijn bij de foutsporing, aangezien u gegevens ontvangt die anders verloren zouden zijn gegaan als de uitvoering van een script mislukt.

# **Voorbeeld:**

FlushLog;

# Force

Met de opdracht **force** kunt u afdwingen dat Qlik Sense veldnamen en veldwaarden van de daaropvolgende **LOAD**- en **SELECT**-opdrachten interpreteert als geschreven met alleen hoofdletters, met alleen kleine letters, met beginhoofdletters of zoals ze worden weergegeven (gemengd). Met deze opdracht kunt u veldwaarden van tabellen interpreteren volgens verschillende conventies.

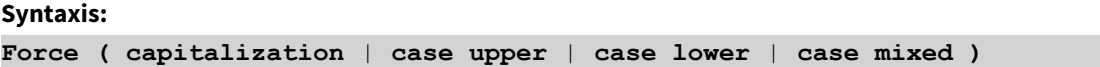

Als er niets is gespecificeerd, wordt force mixed case verondersteld. De force-opdracht is geldig tot een nieuwe force-opdracht wordt gegeven.

De opdracht **force** werkt niet in de toegangssectie: alle veldwaarden die zijn geladen zijn niet hoofdlettergevoelig.

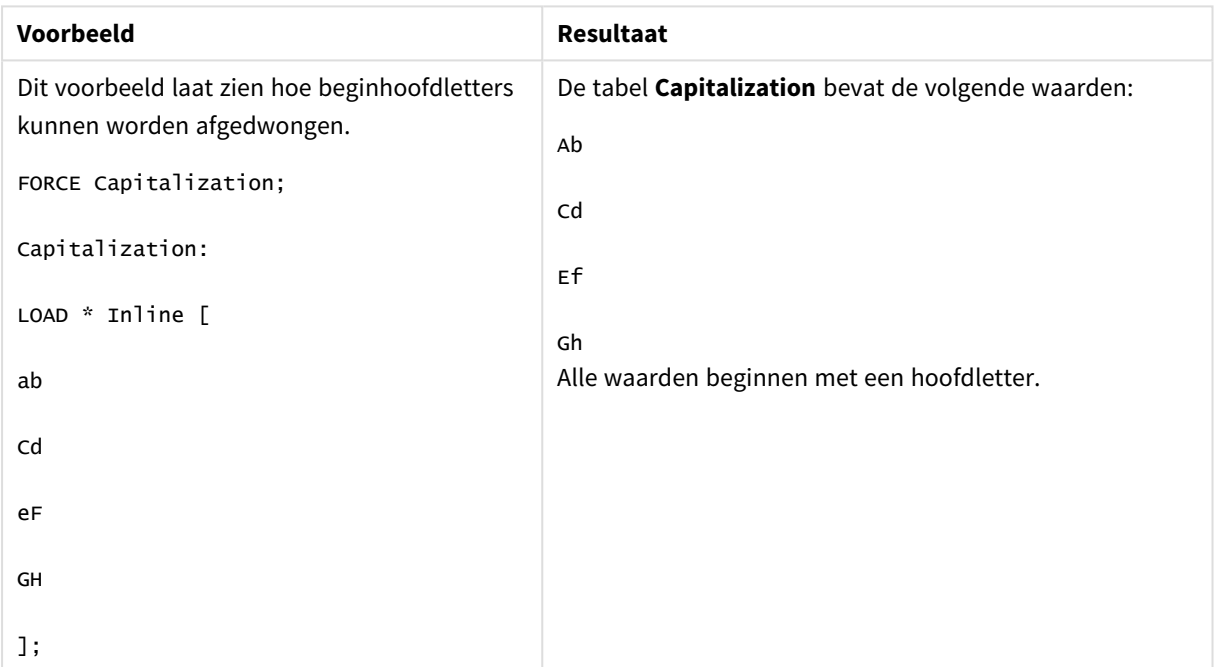

Voorbeelden en resultaten

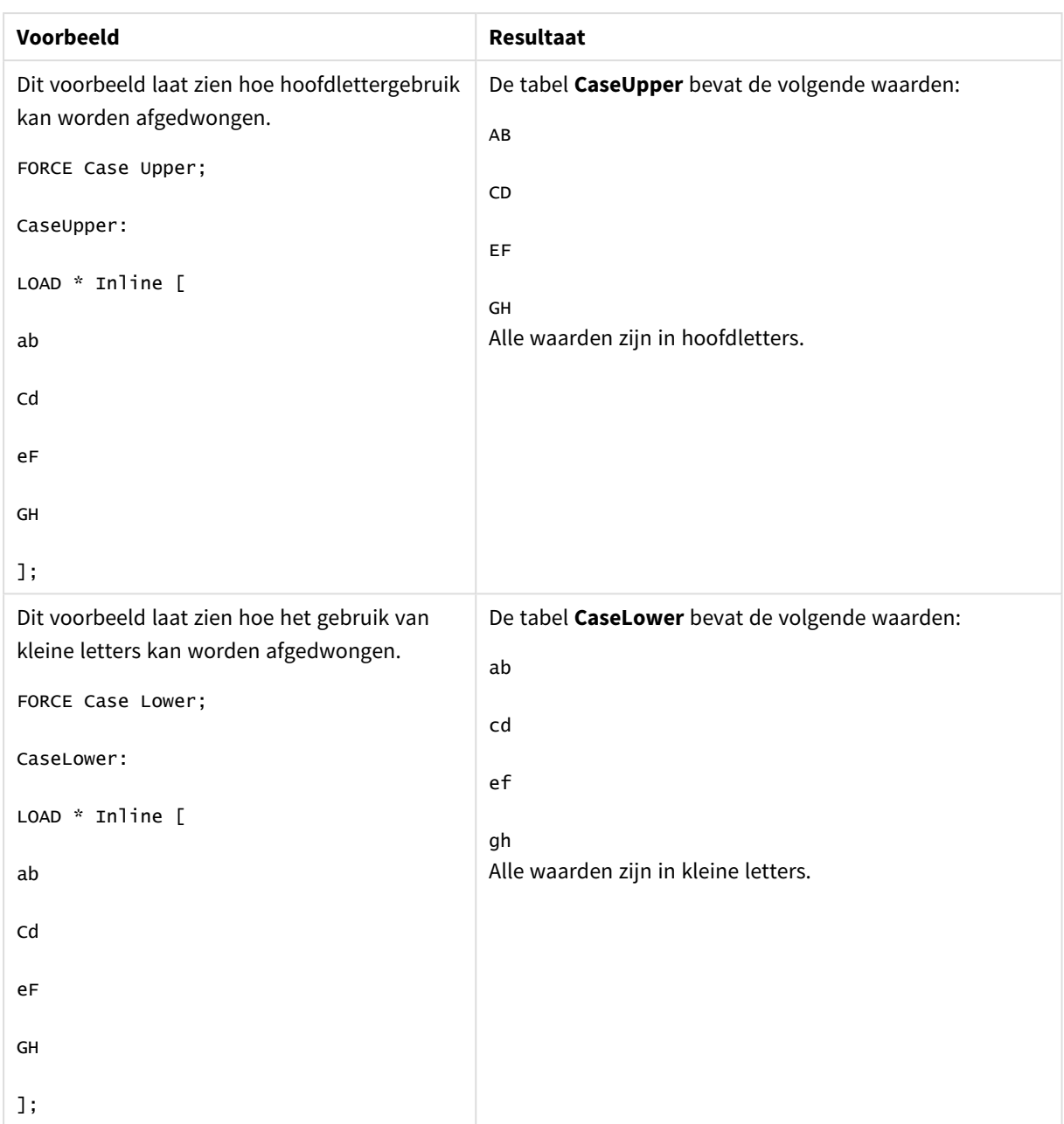

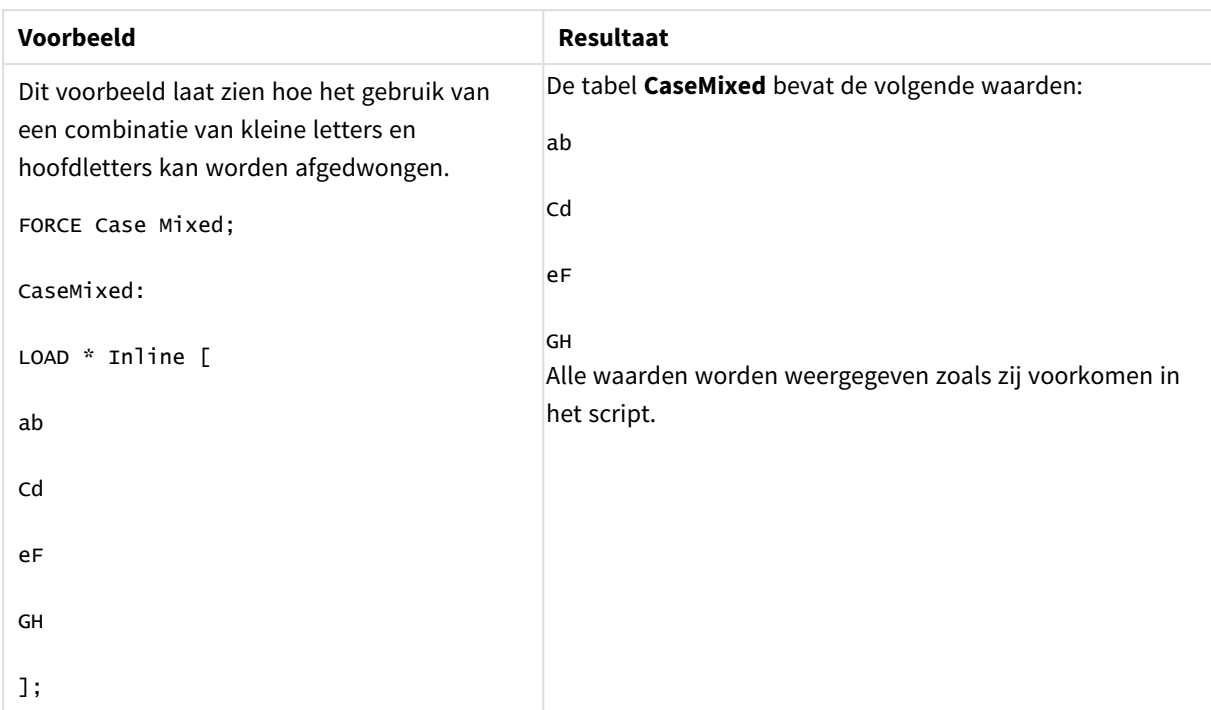

# **Zie ook:**

# From

<span id="page-159-0"></span>Het sleutelwoord **From** voor scripts wordt gebruikt in opdrachten **Load** om te verwijzen naar een bestand en in opdrachten **Select** om te verwijzen naar een databasetabel of -weergave.

# Load

Met de opdracht **LOAD** worden velden geladen uit een bestand, uit gegevens die in het script zijn gedefinieerd, uit een eerder geladen tabel, van een webpagina, uit het resultaat van een daaropvolgende **SELECT**-opdracht of door gegevens automatisch te genereren. U kunt tevens gegevens van analytische verbindingen inladen.

```
Syntaxis:
```

```
LOAD [ distinct ] fieldlist
```

```
[( from file [ format-spec ] |
```

```
from field fieldassource [format-spec]|
```

```
inline data [ format-spec ] |
```
**resident** table-label |

```
autogenerate size ) |extension pluginname.functionname([script]
tabledescription)]
```

```
[ where criterion | while criterion ]
[ group by groupbyfieldlist ]
```
[**order by** orderbyfieldlist ]

# **Argumenten:**

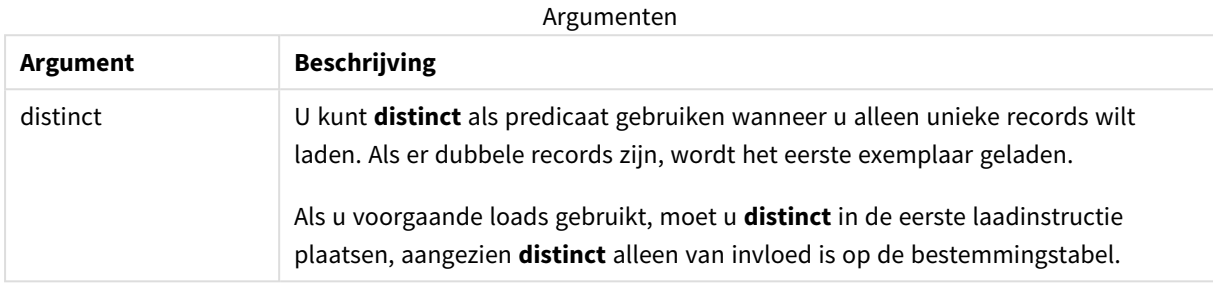

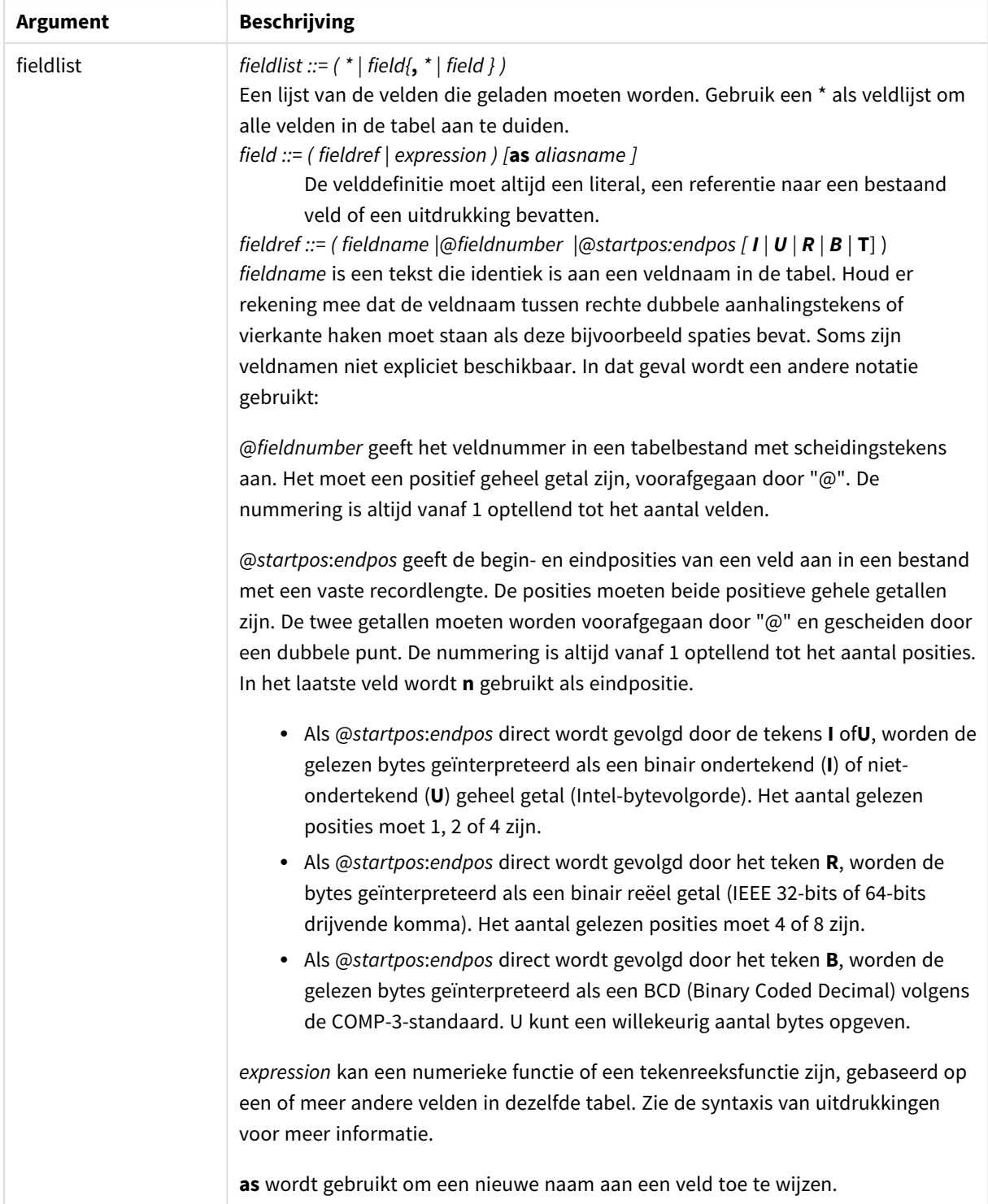

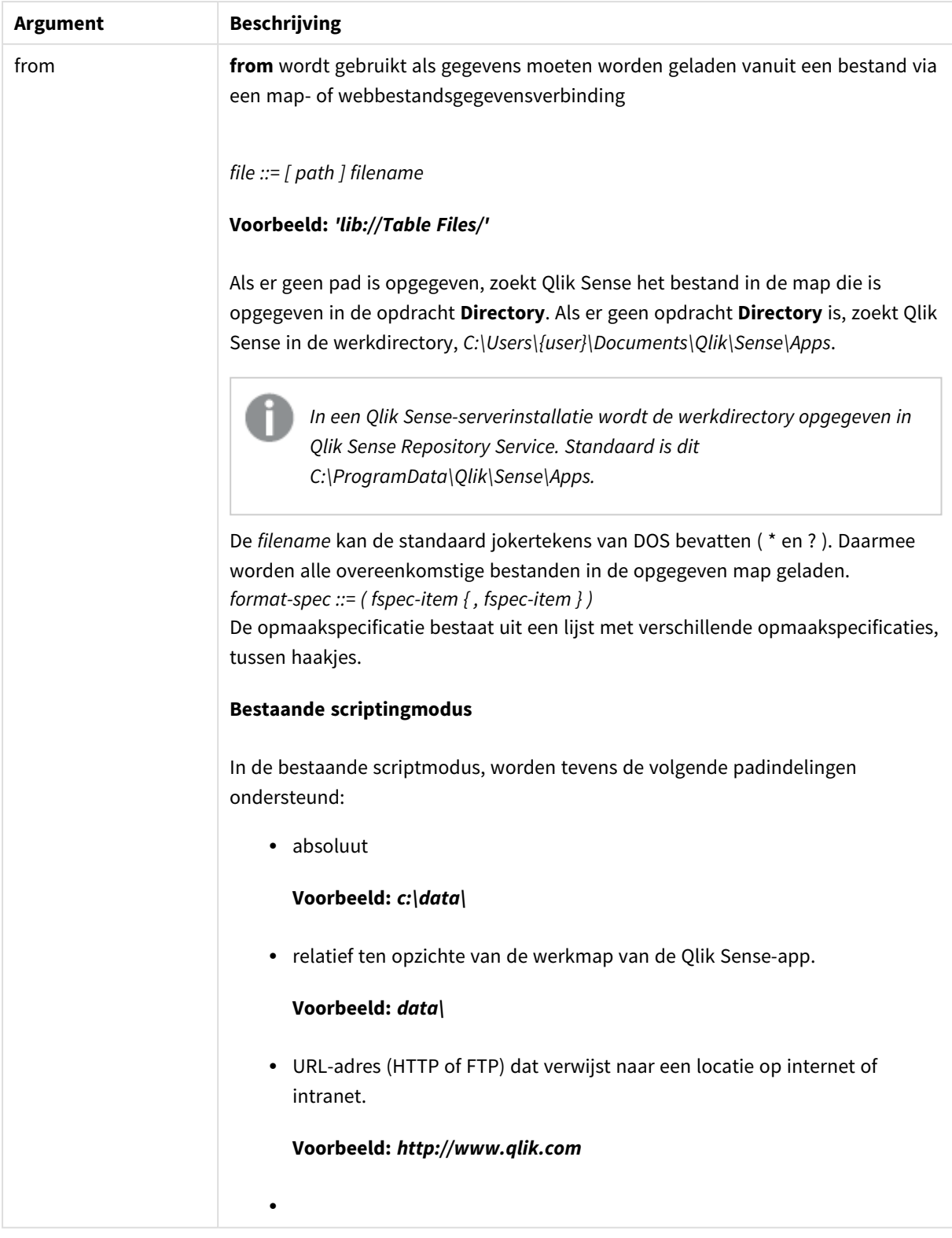

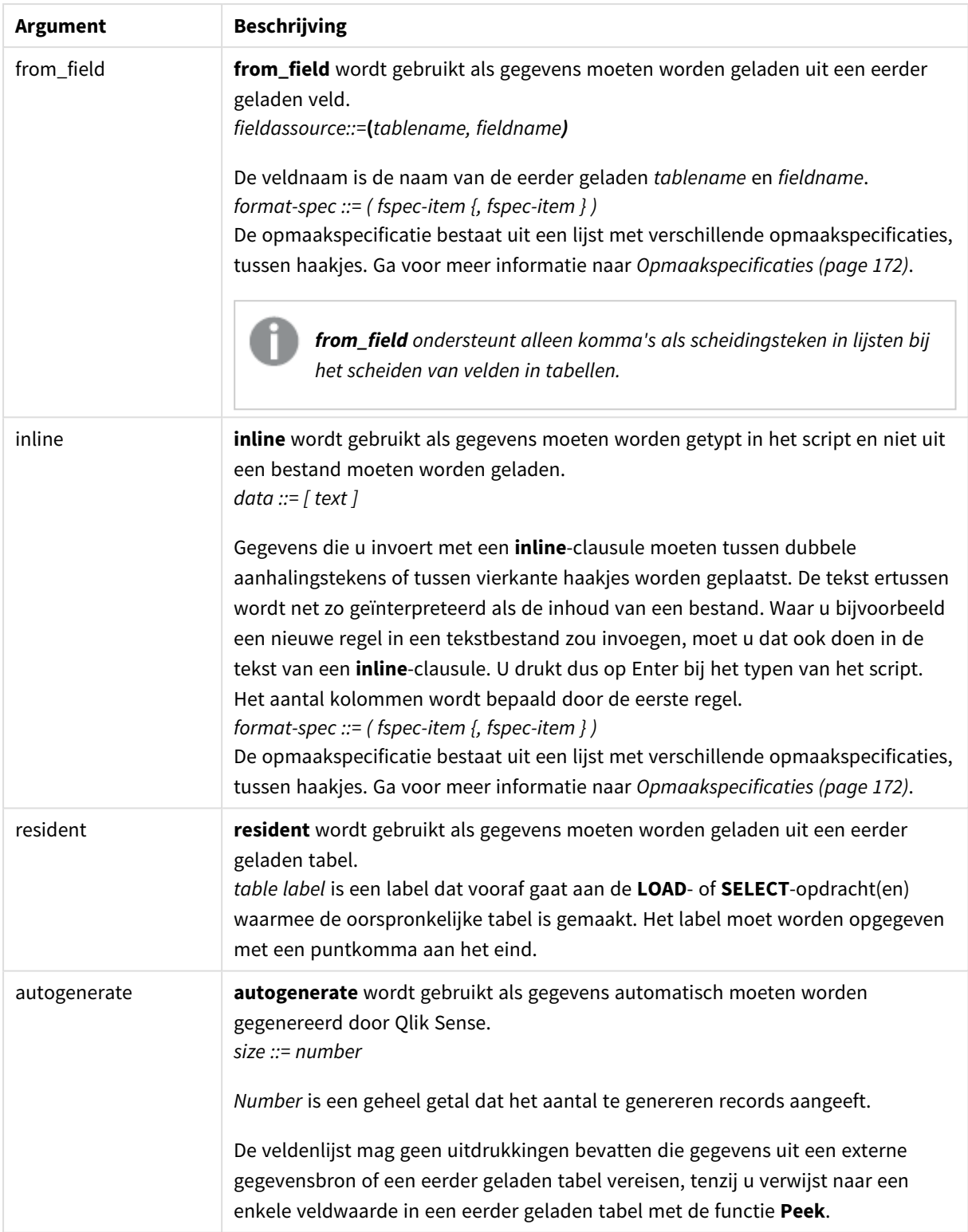

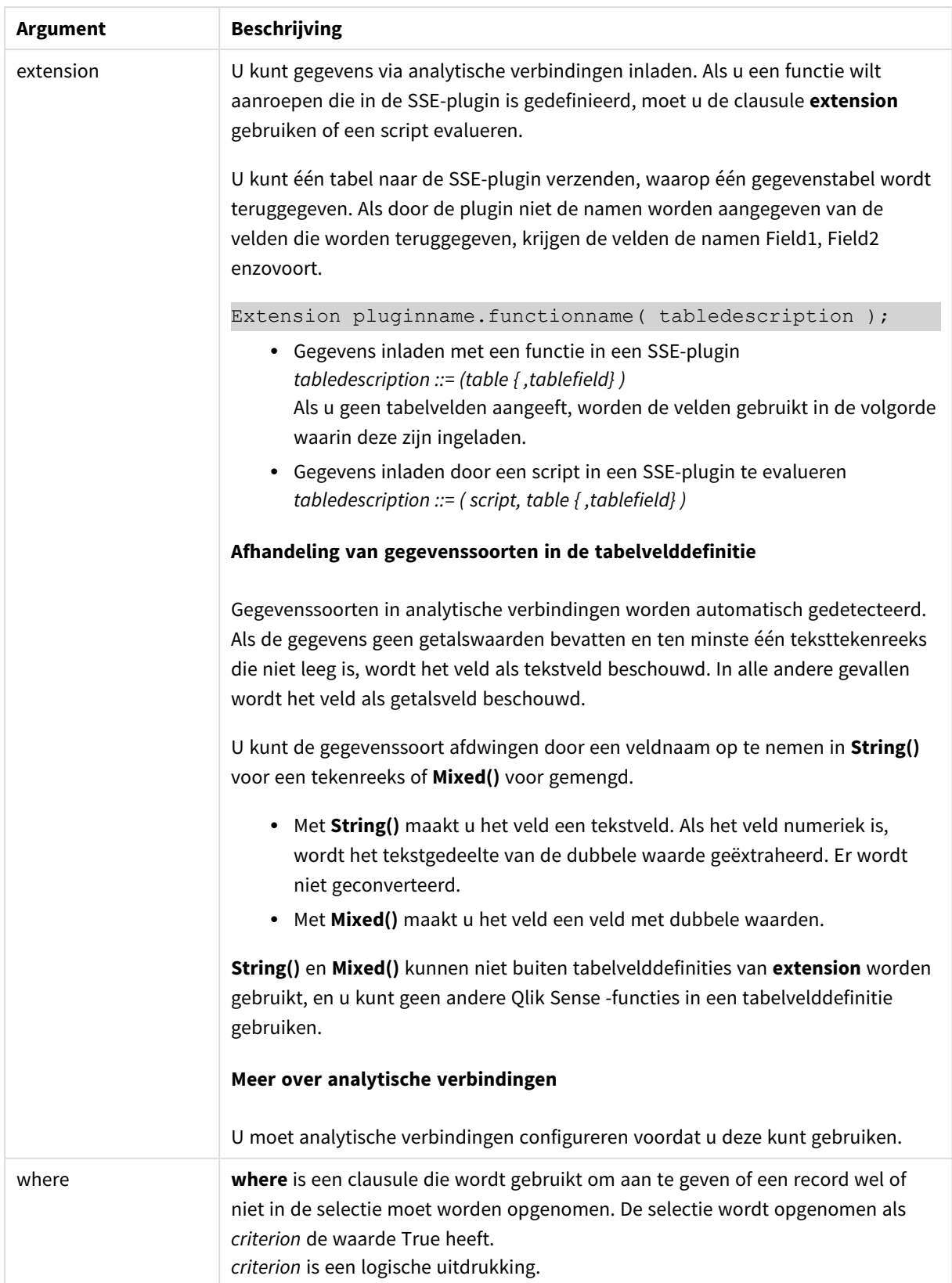

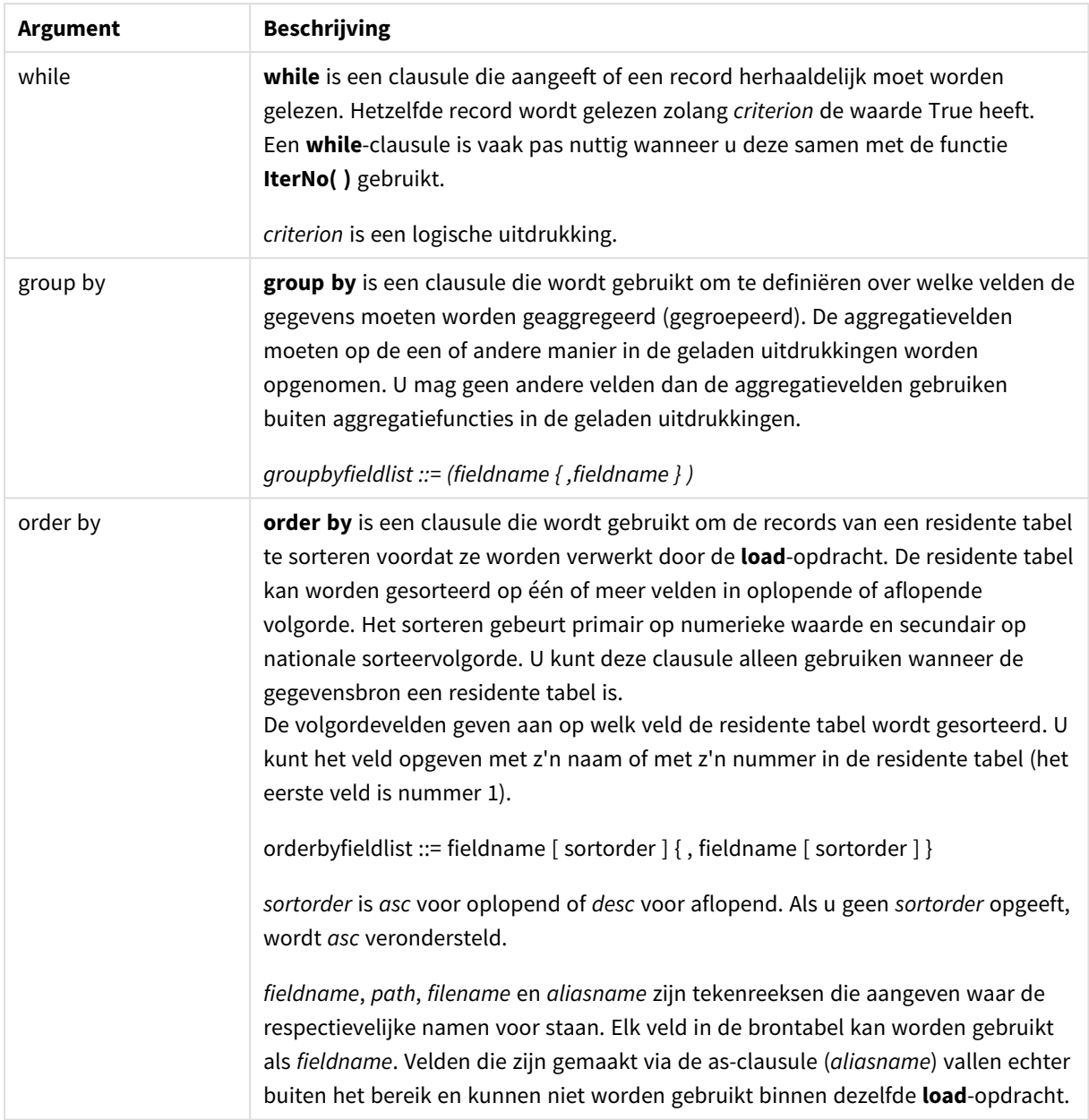

Als u geen gegevensbron opgeeft door middel van de clausule **from**, **inline**, **resident**, **from\_fieldextensie** of **autogenerate**, worden gegevens geladen uit de resultaten van de direct volgende **SELECT**- of **LOAD**instructie. Deze opdracht mag geen prefix hebben.

# **Voorbeelden:**

Verschillende bestandstypen laden Laad een bestand met gegevens met scheidingstekens met standaardopties:

LOAD \* from data1.csv;

Laad een bestand met gegevens met scheidingstekens via een bibliotheekverbinding (DataFiles):

```
LOAD * from 'lib://DataFiles/data1.csv';
```
Laad alle bestanden met gegevens met scheidingstekens via een bibliotheekverbinding (DataFiles):

LOAD \* from 'lib://DataFiles/\*.csv';

Laad een bestand met gegevens met scheidingstekens, waarbij een komma is opgegeven als scheidingsteken en ingesloten labels worden gebruikt:

LOAD \* from 'c:\userfiles\data1.csv' (ansi, txt, delimiter is ',', embedded labels);

Laad een bestand met gegevens met scheidingstekens, waarbij een tab is opgegeven als scheidingsteken en ingesloten labels worden gebruikt:

LOAD \* from 'c:\userfiles\data2.txt' (ansi, txt, delimiter is '\t', embedded labels);

Laad een dif-bestand met ingesloten kopteksten:

LOAD \* from file2.dif (ansi, dif, embedded labels);

Laad drie velden vanuit een bestand met vaste recordlengte zonder kopteksten:

LOAD @1:2 as ID, @3:25 as Name, @57:80 as City from data4.fix (ansi, fix, no labels, header is 0, record is 80);

Laad een QVX-bestand, waarbij een absoluut pad wordt opgegeven:

LOAD \* from C:\qdssamples\xyz.qvx (qvx);

Webbestanden inladen

Inladen via de standaard-URL die in de gegevensverbinding voor het webbestand is ingesteld:

LOAD \* from [lib://MyWebFile];

Inladen via een specifieke URL in plaats van via de URL die in de gegevensverbinding voor het webbestand is ingesteld:

LOAD \* from [lib://MyWebFile] (URL is 'http://localhost:8000/foo.bar');

Inladen via een specifieke URL die met een dollarteken-uitbreiding in een variabele is ingesteld:

SET dynamicURL = 'http://localhost/foo.bar';

LOAD \* from [lib://MyWebFile] (URL is '\$(dynamicURL)');

Selecteren van bepaalde velden, velden hernoemen en velden berekenen Laad slechts drie specifieke velden vanuit een bestand met gegevens met scheidingstekens:

LOAD FirstName, LastName, Number from data1.csv;

Hernoem het eerste veld tot A en het tweede veld tot B bij het laden van een bestand zonder labels:

LOAD @1 as A, @2 as B from data3.txt (ansi, txt, delimiter is '\t', no labels);

Laad Name als een samenvoeging van FirstName, een spatie en LastName:

LOAD FirstName&' '&LastName as Name from data1.csv; Laad Quantity, Price en Value (het product van Quantity en Price): LOAD Quantity, Price, Quantity\*Price as Value from data1.csv; Bepaalde records selecteren Laad alleen unieke records. Dubbele records worden verwijderd: LOAD distinct FirstName, LastName, Number from data1.csv; Laad alleen records waarbij het veld Litres een waarde van meer dan nul heeft: LOAD \* from Consumption.csv where Litres>0; Gegevens niet in bestand en automatisch gegenereerde gegevens laden Laad een tabel met uitgelijnde gegevens en twee velden met de naam CatID en Category: LOAD \* Inline [CatID, Category 0,Regular 1,Occasional 2, Permanent]; Laad een tabel met uitgelijnde gegevens en drie velden met de naam UserID, Password en Access:

LOAD \* Inline [UserID, Password, Access

A, ABC456, User

B, VIP789, Admin];

Laad een tabel met 10.000 rijen. Veld A bevat het nummer van de ingelezen record (1,2,3,4,5...) en veld B bevat een willekeurig getal tussen 0 en 1:

LOAD RecNo( ) as A, rand( ) as B autogenerate(10000);

*De haakjes na autogenerate zijn toegestaan maar niet verplicht.*

#### Gegevens laden uit een eerder geladen tabel

Als eerste laden we een bestand met een tabel met scheidingstekens en geven dat de naam tab1:

 $t$ ah $1$ 

```
SELECT A,B,C,D from 'lib://DataFiles/data1.csv';
```
Laad velden vanuit de reeds geladen tabel tab1 als tab2:

tab2:

LOAD A,B,month(C),A\*B+D as E resident tab1;

Laad velden uit reeds geladen tabel tab1 maar alleen records waarbij A groter is dan B:

tab3:

LOAD A,A+B+C resident tab1 where A>B;

Laad velden uit al geladen tabel tab1 geordend volgens A:

LOAD A, B\*C as E resident tab1 order by A;

Laad velden vanuit reeds geladen tabel tab1, geordend volgens het eerste veld en vervolgens het tweede veld:

LOAD A, B\*C as E resident tab1 order by 1,2;

Laad veld vanuit reeds geladen tabel tab1 geordend volgens C aflopend, daarna B in oplopende volgorde, en dan het eerste veld in aflopende volgorde:

LOAD A, B<sup>\*</sup>C as E resident tab1 order by C desc, B asc, 1 desc;

Gegevens laden uit eerder geladen velden Laad veld Types uit eerder geladen tabel Characters als A:

LOAD A from\_field (Characters, Types);

Gegevens laden uit een volgende tabel (voorafgaande load) Laad A, B en berekende velden X en Y vanuit Table1 die is geladen in de volgende instructie **SELECT**:

LOAD A, B, if(C>0,'positive','negative') as X, weekday(D) as Y;

SELECT A,B,C,D from Table1;

Gegevens groeperen Laad velden gegroepeerd (geaggregeerd) op ArtNo:

LOAD ArtNo, round(Sum(TransAmount),0.05) as ArtNoTotal from table.csv group by ArtNo;

Laad velden gegroepeerd (geaggregeerd) opWeek en ArtNo:

LOAD Week, ArtNo, round(Avg(TransAmount),0.05) as WeekArtNoAverages from table.csv group by Week, ArtNo;

Herhaaldelijk lezen van één record

In dit voorbeeld hebben we een invoerbestand, Grades.csv, met de cijfers voor elke student gecomprimeerd in één veld:

Student,Grades

Mike,5234

John,3345

Pete,1234

Paul,3352

De cijfers, op een schaal van 1-5, staan voor Math, English, Science en History. We kunnen de cijfers scheiden tot afzonderlijke waarden. Hiervoor lezen we elke record meerdere keren met een **while**-clausule. We gebruiken de functie**IterNo( )** als een teller. Bij elke lezing wordt het cijfer uit de functie **Mid** gehaald en opgeslagen in Grade en wordt het vak geselecteerd op basis van de functie **pick** en opgeslagen in Subject. De laatste **while**-clausule bevat de test waarmee wordt gecontroleerd of alle cijfers zijn gelezen (in dit geval vier per leerling). Dat houdt in dat de volgende leerlingrecord moet worden gelezen.

MyTab:

LOAD Student,

mid(Grades,IterNo( ),1) as Grade,

pick(IterNo( ), 'Math', 'English', 'Science', 'History') as Subject from Grades.csv

while IsNum(mid(Grades,IterNo(),1));

Het resultaat is een tabel met de volgende gegevens:

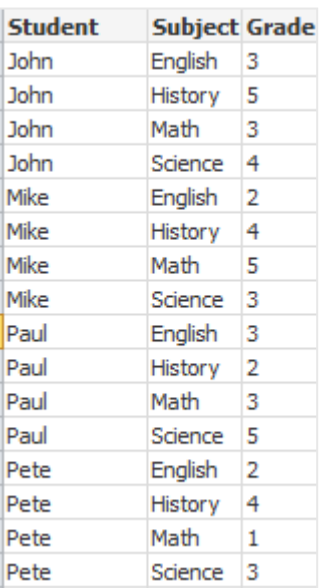

Inladen via analytische verbindingen De onderstaande voorbeeldgegevens worden gebruikt.

```
Values:
Load
Rand() as A,
Rand() as B,
Rand() as C
AutoGenerate(50);
```
#### **Gegevens inladen met een functie**

In deze voorbeelden nemen we aan dat we een plugin met de naam *P* voor analytische verbinding hebben, die een aangepaste functie *Calculate(Parameter1, Parameter2)* bevat. Deze functie geeft de tabel *Results* terug met de velden *Field1* en *Field2*.

Load \* Extension P.Calculate( Values{A, C} ); Hiermee laadt u alle gegevens in die worden teruggegeven nadat de velden A en C naar de functie zijn verzonden.

Load Field1 Extension P.Calculate( Values{A, C} ); Hiermee laadt u alleen veld Field1 in de velden A en C naar de functie zijn verzonden.

Load \* Extension P.Calculate( Values ); Hiermee laadt u alle gegevens in die worden teruggegeven nadat de velden A en B naar de functie zijn verzonden. Als velden niet gespecificeerd zijn, worden A en B gebruikt als deze het eerst zijn in de volgorde in de tabel.

Load \* Extension P.Calculate( Values {C, C}); Hiermee laadt u alle velden in die worden teruggegeven nadat het veld C naar beide parameters van de functie is verzonden.

Load \* Extension P.Calculate( Values {String(A), Mixed(B)}); Hiermee laadt u alle velden in die worden teruggegeven nadat het veld A geforceerd als tekenreeks en het veld B geforceerd als numeriek naar de functie zijn verzonden.

#### **Gegevens inladen door een script te evalueren**

Load A as A\_echo, B as B\_echo Extension R.ScriptEval( 'q;', Values{A, B} ); Laad de tabel die door het script q wordt teruggegeven als de waarden van A en B worden verzonden.

Load \* Extension R.ScriptEval( '\$(My\_R\_Script)', Values{A, B} ); Hiermee laadt u de tabel in die door het script wordt teruggegeven in de variabele My\_R\_Script als de waarden A en B worden verzonden.

Load \* Extension R.ScriptEval( '\$(My\_R\_Script)', Values{B as D, \*} ); Hiermee laadt u de tabel in die door het script wordt teruggegeven in de variabele My\_R\_Script als de waarden van B worden herbenoemd tot D, A en C. Als u \* gebruikt, verzendt u de overgebleven ongekoppelde velden.

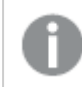

*Bestandsextensies van DataFiles-verbindingen zijn hoofdlettergevoelig. Bijvoorbeeld: .qvd.*

# <span id="page-171-0"></span>Opmaakspecificaties

Elke indelingsspecificatie definieert een bepaalde eigenschap van het tabelbestand:

 $fspec-item$  : = [ansi | oem | mac | UTF-8 | Unicode | txt | fix | dif | biff | ooxml | html | xml | kml |  $qvd | qvx |$  parquet | delimiter is  $char |$  no eof | embedded labels | explicit labels | no labels | table is **[**tablename**]** | **header is** n | **header is** line | **header is** n **lines** | **comment is** string | **record is** n | **record is** line | **record is** n **lines** | **no quotes |msq** | **URL is** string | **userAgent is** string]

# Tekenset

Tekenset is een bestandsspecificatie voor de **LOAD**-opdracht die de tekenset definieert die wordt gebruikt in het bestand.

De specificaties **ansi**, **oem** en **mac** werden gebruikt in QlikView 12 en werken nog steeds. Zij worden echter niet gegenereerd bij het maken van de **LOAD**-opdracht met Qlik Sense.

### **Syntaxis:**

utf8 | unicode | ansi | oem | mac | codepage is

### **Argumenten:**

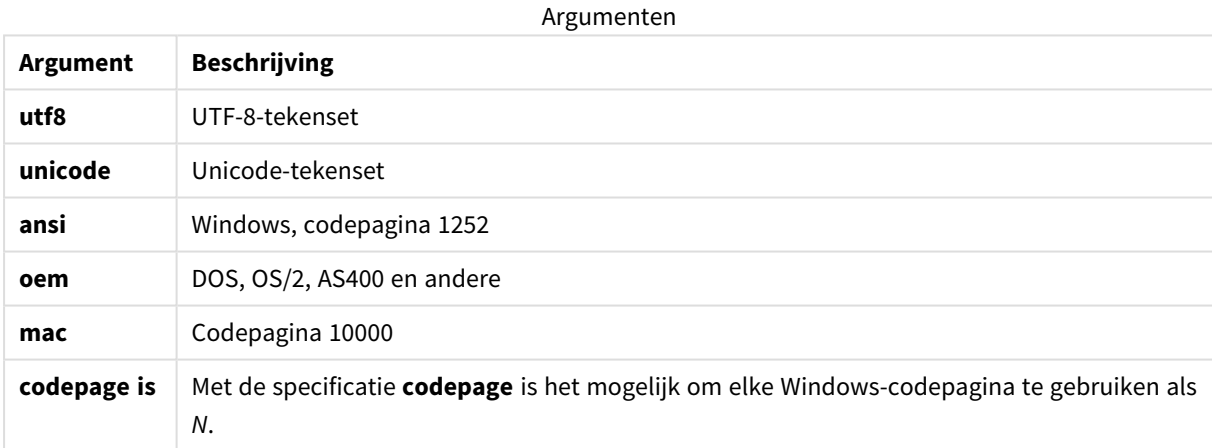

#### **Beperkingen:**

Conversie van de **oem**-tekenreeks is niet geïmplementeerd voor macOS. Als geen tekenset is opgegeven, wordt onder Windows codepagina 1252 gebruikt.

#### **Voorbeeld:**

LOAD \* from a.txt (utf8, txt, delimiter is ',' , embedded labels) LOAD \* from a.txt (unicode, txt, delimiter is ',' , embedded labels) LOAD \* from a.txt (codepage is 10000, txt, delimiter is ',' , no labels)

# **Zie ook:**

p *Load [\(page](#page-159-0) 160)*

# Tabelopmaak

De tabelindeling is een bestandsspecificatie voor de **LOAD**-opdracht waarmee het bestandstype wordt vastgelegd. Als er niets is gespecificeerd, wordt een *.txt*-bestand verondersteld.

| Waardetype | <b>Beschrijving</b>                                                                                                    |
|------------|----------------------------------------------------------------------------------------------------|
| txt        | In een tekstbestand met scheidingstekens worden de kolommen in de tabel<br>gescheiden door een bepaald teken.                                                                                                    |
| fix        | In een bestand met een vaste recordlengte is elke kolom precies een bepaald<br>aantal tekens breed.<br>Veel bestanden met vaste recordlengte bevatten records die via een einde regel<br>van elkaar zijn gescheiden, maar er zijn meer geavanceerde opties om de<br>recordgrootte in bytes op te geven of om records meer dan één regel lang te<br>laten zijn met Record is.<br>Als de gegevens tekens met meerdere bytes bevatten, kunnen<br>afbreekposities in velden onjuist uitgelijnd raken aangezien de<br>indeling is gebaseerd op een vaste lengte in bytes. |
| dif        | In een .dif-bestand (Data Interchange Format) wordt een speciale tabelindeling<br>gebruikt.                                                                                                    |
| biff       | Qlik Sense kan ook gegevens in standaard Excel-bestanden interpreteren, door<br>middel van de biff-indeling (Binary Interchange File Format).                                                                                                    |
| ooxml      | Excel 2007 en hogere versies gebruiken de indeling ooxml .xslx.                                                                                                    |
| html       | Als de tabel onderdeel vormt van een html-pagina of -bestand, moet html<br>worden gebruikt.                                                                                                    |
| xml        | xml (Extensible Markup Language) is een veelgebruikte opmaaktaal voor de<br>representatie van gegevensstructuren in tekstindeling.                                                                                                    |
| qvd        | De qvd-indeling is de eigen indeling voor QVD-bestanden die zijn geëxporteerd<br>uit een Qlik Sense-app.                                                                                                    |
| qvx        | qvx is a bestands-/stream-indeling voor snelle uitvoer naar Qlik Sense.                                                                                                    |
| parquet    | Apache Parquet is een opslagindeling met kolommen, wat zeer efficiënt is voor<br>het opslaan en doorzoeken van grote gegevensverzamelingen.                                                                                                    |

Tabelopmaaktypen

# Delimiter is

Voor tabelbestanden met scheidingstekens kan een willekeurig scheidingsteken worden opgegeven via de specificatie **delimiter is**. Deze specificatie is alleen relevant voor .txtbestanden met scheidingstekens.

#### **Syntaxis:**

**delimiter is** char

#### **Argumenten:**

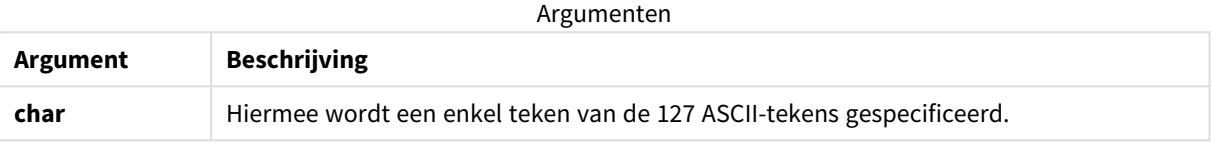

Daarnaast kunnen de volgende waarden worden gebruikt:

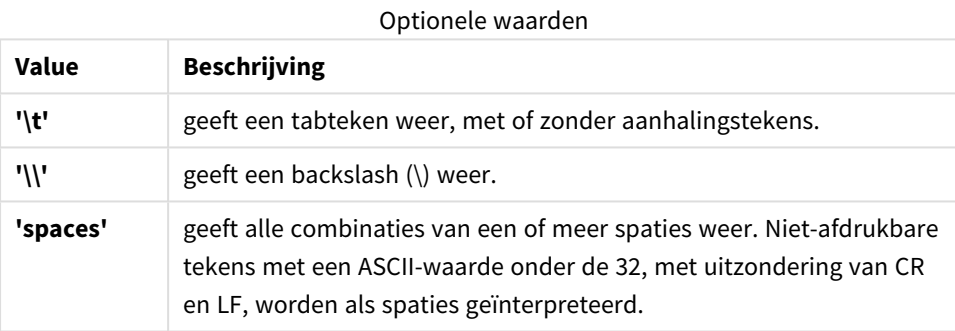

Als er niets is gespecificeerd, wordt **delimiter is ','** verondersteld.

# **Voorbeeld:**

LOAD \* from a.txt (utf8, txt, delimiter is ',', embedded labels);

# **Zie ook:**

p *Load [\(page](#page-159-0) 160)*

# No eof

Met de specificatie **no eof** geeft u aan dat het teken voor het einde van het bestand moet worden genegeerd bij het laden van **.txt**-bestanden met scheidingstekens.

#### **Syntaxis:**

no eof

Als de specificatie **no eof** wordt gebruikt, worden tekens met codepunt 26, die gewoonlijk het eind van het bestand aangeven, genegeerd en kunnen deze deel uitmaken van een veldwaarde.

Dit is alleen relevant voor tekstbestanden met scheidingstekens.

## **Voorbeeld:**

LOAD \* from a.txt (txt, utf8, embedded labels, delimiter is ' ', no eof);

### **Zie ook:**

p *Load [\(page](#page-159-0) 160)*

#### Labels

**Labels** is een bestandsspecificatie voor de opdracht **LOAD** waarmee wordt gedefinieerd waar in een bestand de veldnamen te vinden zijn.

#### **Syntaxis:**

embedded labels|explicit labels|no labels

De veldnamen worden in verschillende plaatsen in het bestand aangetroffen. Als de eerste record de veldnamen bevat, moet u **embedded labels** gebruiken. Als er geen veldnamen worden aangetroffen, moet u **no labels** gebruiken. In *dif*-bestanden wordt soms een afzonderlijke koptekstsectie met uitdrukkelijke veldnamen gebruikt. In dat geval moet u **explicit labels** gebruiken. Als er niets wordt opgegeven, wordt aangenomen dat **embedded labels** wordt gebruikt, ook voor *dif*-bestanden.

#### **Example 1:**

LOAD \* from a.txt (unicode, txt, delimiter is ',' , embedded labels

#### **Example 2:**

LOAD \* from a.txt (codePage is 1252, txt, delimiter is ',' , no labels)

#### **Zie ook:**

p *Load [\(page](#page-159-0) 160)*

# Header is

Hiermee wordt de grootte van de koptekst in tabelbestanden opgegeven. U kunt een willekeurige koptekstlengte opgeven met behulp van de specificatie **header is**. Een koptekst is een tekstgedeelte dat niet in Qlik Sense wordt gebruikt.

#### **Syntaxis:**

**header is** n

**header is line**

**header is** n **lines**

De lengte van de koptekst kan worden opgegeven in bytes (**header is n**) of in regels (**header is line** of **header is n lines**). **n** moet een positief geheel getal zijn dat de lengte van de koptekst aangeeft. Als dit niet is gespecificeerd, wordt **header is 0** verondersteld. De specificatie **header is** is uitsluitend relevant voor tabelbestanden.

# **Voorbeeld:**

Dit is een voorbeeld van een gegevensbrontabel die een tekstregel voor de koptekst bevat die niet als gegevens moet worden geïnterpreteerd in Qlik Sense.

```
*Header line
Col1, Col2
a,B
c,D
```
Bij gebruik van de specificatie **header is 1 lines** wordt de eerste regel niet geladen als gegevens. In het voorbeeld geeft de specificatie **embedded labels** aan dat Qlik Sense de eerste niet-uitgesloten regel moet interpreteren als regel met veldlabels.

```
LOAD Col1, Col2
FROM 'lib://files/header.txt'
(txt, embedded labels, delimiter is ',', msq, header is 1 lines);
```
Het resultaat is een tabel met twee velden: Col1 en Col2.

## **Zie ook:**

p *Load [\(page](#page-159-0) 160)*

# Record is

Voor bestanden met een vaste recordlengte moet de recordlengte worden opgegeven met de specificatie **record is**.

#### **Syntaxis:**

**Record is** n **Record is line Record is** n **lines**

#### **Argumenten:**

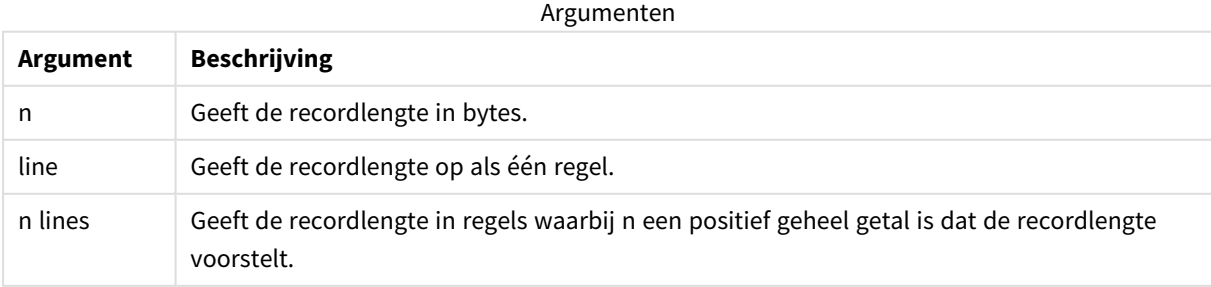

# **Beperkingen:**

De specificatie **record is** is alleen relevant voor **fix**-bestanden.

# **Zie ook:**

p *Load [\(page](#page-159-0) 160)*

# **Ouotes**

**Quotes** is een bestandsspecificatie voor de opdracht **LOAD** waarmee wordt gedefinieerd of aanhalingstekens kunnen worden gebruikt en wat de prioriteit is tussen aanhalingstekens en scheidingstekens. Uitsluitend voor tekstbestanden.

#### **Syntaxis:**

## **no quotes**

#### **msq**

Als de specificatie wordt weggelaten, kunnen standaard de aanhalingstekens " " of ' ' worden gebruikt, maar alleen als ze de eerste en laatste niet-blanco tekens in een veldwaarde zijn.

### **Argumenten:**

Argumenten

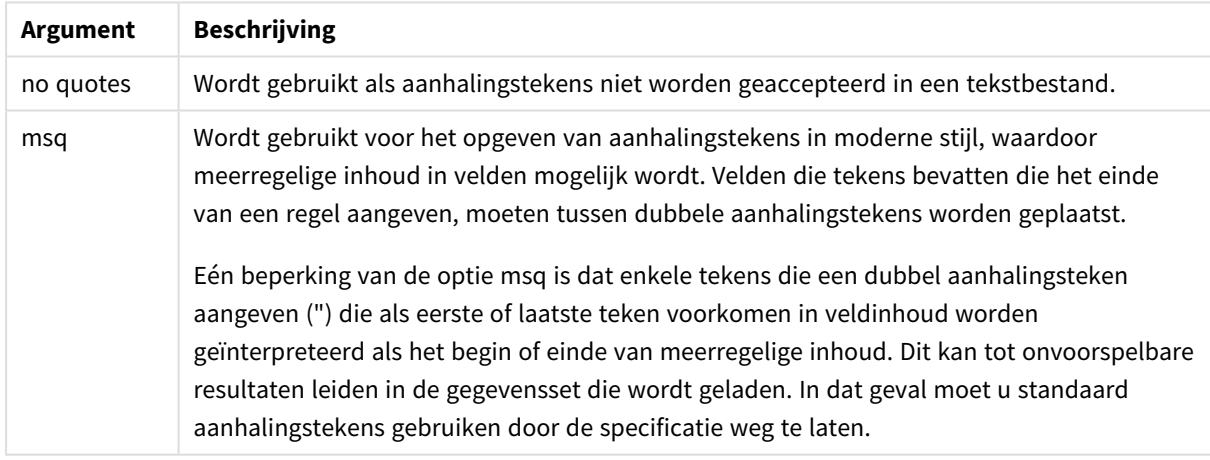

# XML

Deze scriptspecificatie wordt gebruikt voor het laden van xml-bestanden. Geldige opties voor de**XML** specificatie worden vermeld in de syntaxis.

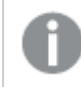

*U kunt geen DTD-bestanden laden in Qlik Sense.*

#### **Syntaxis:**

xmlsimple

# **Zie ook:**

p *Load [\(page](#page-159-0) 160)*

# KML

Deze scriptspecificatie wordt gebruikt voor het laden van KML-bestanden voor een kaartvisualisatie.

## **Syntaxis:**

kml

Het KML-bestand kan gebiedsgegevens (bijvoorbeeld landen of regio's) aangeven die worden weergegeven door polygonen, lijngegevens (bijvoorbeeld spoorwegen of wegen) of puntgegevens (bijvoorbeeld steden of plaatsen) die worden weergegeven door punten in de vorm [long, lat].

# URL is

De scriptspecificatie wordt tijdens het laden van een webbestand gebruikt voor het instellen van de URL van een gegevensverbinding hiervoor.

#### **Syntaxis:**

**URL is** string

## **Argumenten:**

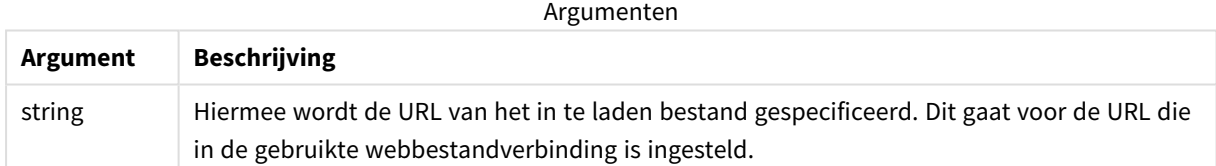

#### **Beperkingen:**

De specificatie **URL is** is alleen relevant voor webbestanden. U moet een bestaande gegevensverbinding voor een webbestand gebruiken.

# **Zie ook:**

p *Load [\(page](#page-159-0) 160)*

# userAgent is

Deze scriptspecificatie wordt gebruikt om de browsergebruikersagent in te stellen als er een webbestand wordt ingeladen.

### **Syntaxis:**

**userAgent is** string

# **Argumenten:**

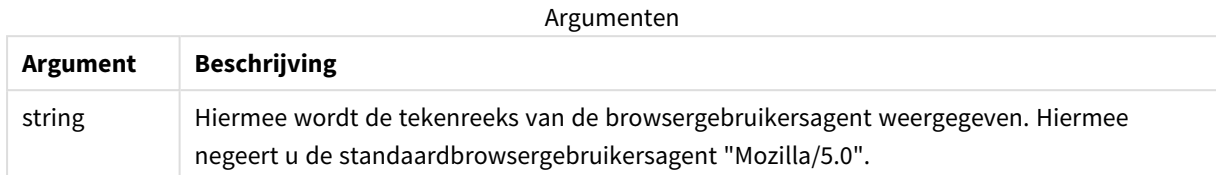

# **Beperkingen:**

De specificatie **userAgent is** is alleen relevant voor webbestanden.

# **Zie ook:**

p *Load [\(page](#page-159-0) 160)*

# Let

De opdracht **let** is een aanvulling op de opdracht **set** voor het definiëren van scriptvariabelen. In tegenstelling tot de opdracht **set** evalueert de opdracht **let** de uitdrukking rechts van '=' tijdens runtime van het script voordat deze wordt toegewezen aan de variabele.

# **Syntaxis:**

```
Let variablename=expression
```
# Voorbeelden en resultaten:

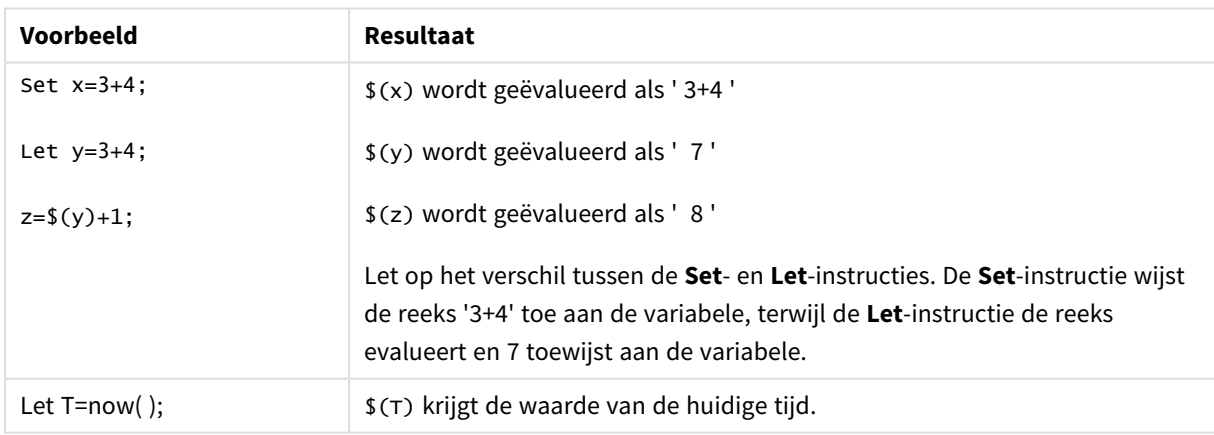

# Loosen Table

Een of meer interne gegevenstabellen van Qlik Sense kunt u tijdens de uitvoering van het script expliciet declareren als losjes gekoppeld met behulp van de opdracht **Loosen Table**. Als een tabel losjes is gekoppeld, zijn alle associaties tussen veldwaarden in de tabel verwijderd. Een vergelijkbaar effect kan worden verkregen door elk veld van de losjes gekoppelde tabel als onafhankelijke, niet-verbonden tabel te laden. Losjes gekoppeld kan handig zijn tijdens het testen om tijdelijk verschillende onderdelen van de gegevensstructuur

te isoleren. Een losjes gekoppelde tabel kan worden geïdentificeerd in de tabelweergave aan de hand van de stippellijnen. Het gebruik van een of meer **Loosen Table**-opdrachten in het script zorgt dat Qlik Sense eventuele instellingen negeert voor losjes gekoppelde tabellen voordat het script wordt uitgevoerd.

#### **Syntaxis:**

```
Loosen Tabletablename [ , tablename2 ...]
Loosen Tablestablename [ , tablename2 ...]
```
U kunt de syntaxis **Loosen Table** of **Loosen Tables** gebruiken.

*Als er in Qlik Sense circulaire referenties in de gegevensstructuur worden gevonden die niet kunnen worden verbroken door tabellen die interactief of expliciet in het script tot losjes gekoppeld zijn benoemd, worden een of meer extra tabellen gedwongen losjes gekoppeld, totdat er geen circulaire referenties meer bestaan. Als dit gebeurt, wordt er een dialoogvenster weergegeven met een waarschuwing dat er een circulaire referentie is gevonden.*

#### **Voorbeeld:**

Tab1:

```
SELECT * from Trans;
```
Loosen Table Tab1;

# Map

De opdracht **map ... using** wordt gebruikt voor de toewijzing van een bepaalde veldwaarde of uitdrukking aan de waarden van een specifieke toewijzingstabel. De toewijzingstabel wordt gemaakt met behulp van de opdracht **Mapping**.

#### **Syntaxis:**

**Map** fieldlist **Using** mapname

De automatische toewijzing vindt plaats voor velden die zijn geladen na de opdracht **Map … Using** tot aan het einde van het script of totdat een opdracht **Unmap** wordt aangetroffen.

De toewijzing gebeurt als laatste in de keten van gebeurtenissen die tot de opslag van het veld in de interne tabel in Qlik Sense leiden. Toewijzing vindt dus niet steeds plaats wanneer een veldnaam wordt aangetroffen als onderdeel van een uitdrukking, maar wanneer de waarde wordt opgeslagen onder de veldnaam in de interne tabel. Als op het niveau van de uitdrukking toewijzing vereist is, moet echter de functie **Applymap()** worden gebruikt.
### **Argumenten:**

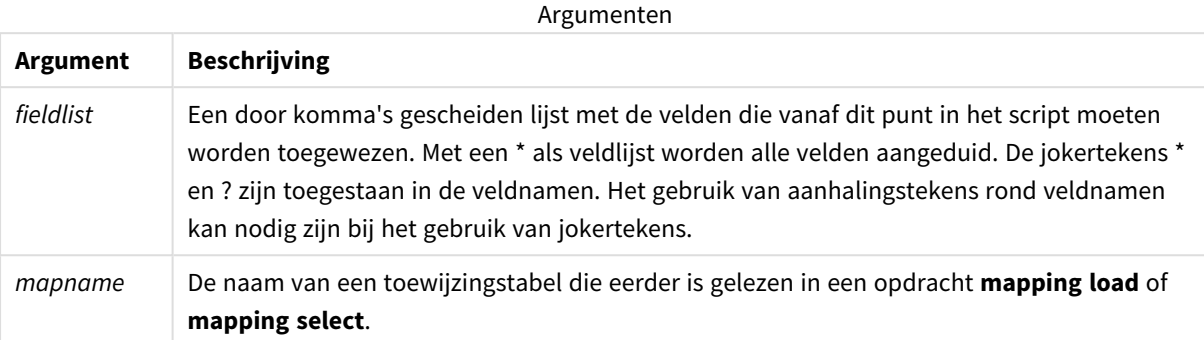

### Voorbeelden en resultaten:

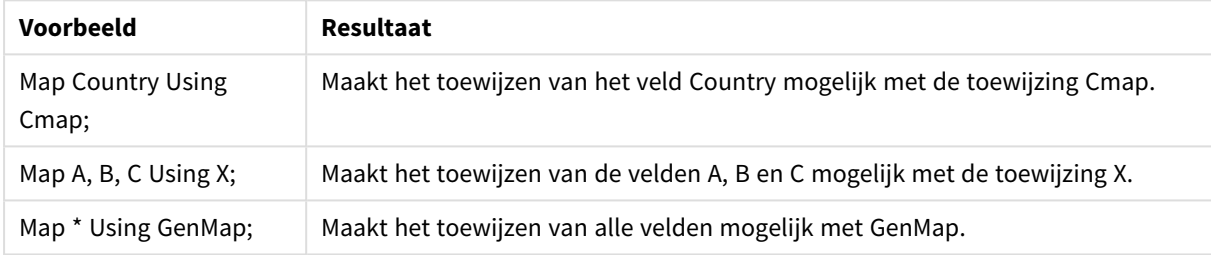

# NullAsNull

De opdracht **NullAsNull** schakelt de conversie van NULL-waarden naar tekenreekswaarden uit die eerder is ingesteld via een **NullAsValue**-opdracht.

### **Syntaxis:**

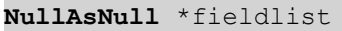

De opdracht **NullAsValue** fungeert als schakeloptie en kan verschillende keren worden in- of uitgeschakeld in het script, met behulp van de opdracht **NullAsValue** of **NullAsNull**.

### **Argumenten:**

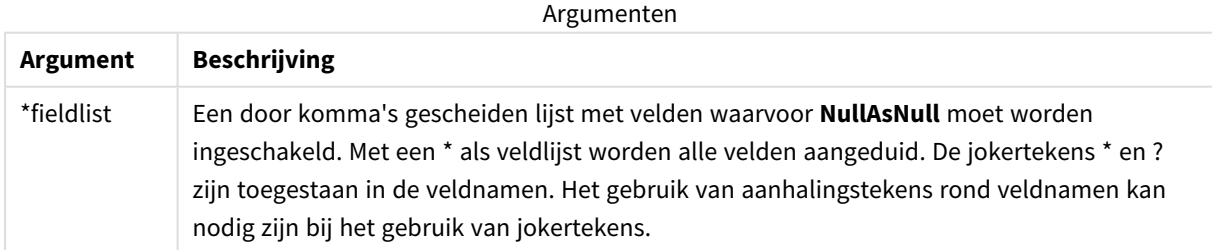

### **Voorbeeld:**

NullAsNull A,B;

LOAD A,B from x.csv;

# NullAsValue

De opdracht **NullAsValue** legt vast voor welke velden NULL moet worden omgezet in een waarde.

# **Syntaxis:**

**NullAsValue** \*fieldlist

In Qlik Sense wordt standaard aangenomen dat NULL-waarden ontbrekende of ongedefinieerde entiteiten zijn. In sommige databasecontexten moeten NULL-waarden echter als speciale waarden worden beschouwd in plaats van ontbrekende waarden. Het feit dat NULL-waarden gewoonlijk niet mogen worden gekoppeld aan andere NULL-waarden, is te omzeilen door middel van de opdracht **NullAsValue**.

De opdracht **NullAsValue** fungeert als schakeloptie en werkt bij opeenvolgende laadopdrachten. Deze opdracht kan met behulp van de opdracht **NullAsNull** worden uitgeschakeld.

### **Argumenten:**

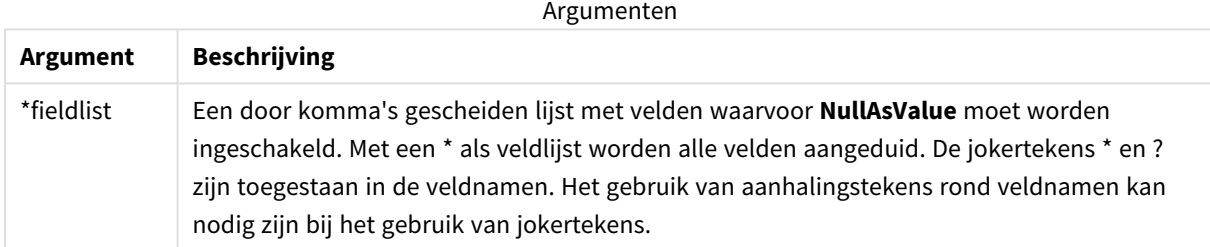

### **Voorbeeld:**

```
NullAsValue A,B;
Set NullValue = 'NULL';
LOAD A,B from x.csv;
```
# Qualify

De opdracht **Qualify** wordt gebruikt om de kwalificatie van veldnamen in te schakelen. Dit houdt in dat veldnamen de tabelnaam als prefix krijgen.

### **Syntaxis: Qualify** \*fieldlist

De automatische join van velden met dezelfde naam in verschillende tabellen kan worden voorkomen met behulp van de opdracht **qualify**. Hiermee wordt de veldnaam gekwalificeerd met de tabelnaam ervan. Bij kwalificatie worden de veldnamen gewijzigd wanneer ze in een tabel worden aangetroffen. De nieuwe naam heeft de vorm *tablename.fieldname*. *Tablename* is gelijk aan het label van de huidige tabel of, als er geen label is, aan de naam die verschijnt achter **from** in **LOAD**- en **SELECT**-opdrachten.

De kwalificatie vindt plaats voor alle velden die worden geladen na de opdracht **qualify**.

Kwalificatie is standaard altijd uitgeschakeld aan het begin van een script. Kwalificatie van een specifiek veld kan op elk moment worden geactiveerd met behulp van de instructie **qualify**. Kwalificatie kan op elk moment worden uitgeschakeld met behulp van de instructie **Unqualify**.

*De opdracht qualify moet niet worden gebruikt in combinatie met gedeeltelijk opnieuw laden.*

#### **Argumenten:**

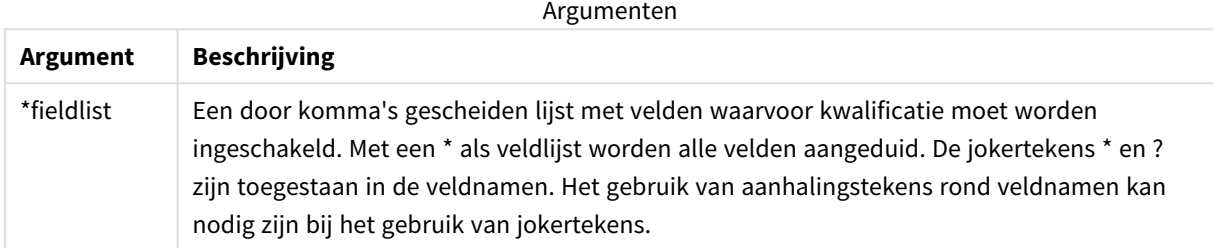

#### **Example 1:**

Qualify B;

```
LOAD A,B from x.csv;
```
LOAD A,B from y.csv; De twee tabellen **x.csv** en **y.csv** zijn alleen gekoppeld via **A**. Dit leidt tot drie velden: , , . A, x.B, y.B.

#### **Example 2:**

In een onbekende database is het vaak handig om in het begin alleen een enkel veld of een paar velden te koppelen, zoals in het volgende voorbeeld:

qualify \*; unqualify TransID; SQL SELECT \* from tab1; SQL SELECT \* from tab2; SQL SELECT \* from tab3;

Alleen **TransID** zal worden gebruikt voor associaties tussen de tabellen *tab1*, *tab2* en *tab3*.

## Rem

Met de opdracht **rem** kunt u opmerkingen of commentaar aan het script toevoegen, of scriptopdrachten tijdelijk deactiveren zonder ze te verwijderen.

#### **Syntaxis:**

**Rem** string

Alles wat tussen **rem** en de volgende puntkomma **;** staat, wordt als opmerking beschouwd.

Er zijn twee alternatieve manieren om opmerkingen in uw script op te nemen:

- 1. U kunt een opmerking op elke willekeurige plaats in het script opnemen behalve tussen twee aanhalingstekens - door het betreffende deel tussen **/\*** en **\*/** te plaatsen.
- 2. Als u **//** in het script typt, wordt alle tekst rechts daarvan op dezelfde rij beschouwd als een opmerking. (Let op de uitzondering //: die als deel van een internetadres kan worden gebruikt.)

### **Argumenten:**

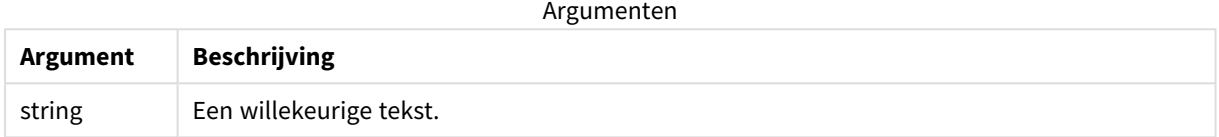

#### **Voorbeeld:**

```
Rem ** This is a comment **;
/* This is also a comment */// This is a comment as well
```
# Rename

Het sleutelwoord **Rename** voor scripts kan worden gebruikt om de naam te wijzigen van tabellen of velden die al zijn geladen.

## Rename field

Met deze scriptfunctie wordt de naam van een of meer bestaande Qlik Sense-velden gewijzigd nadat deze zijn geladen.

*Het wordt niet aanbevolen om een variabele dezelfde naam te geven als een veld of functie in Qlik Sense.*

U kunt de syntaxis **rename field** of **rename fields** gebruiken.

```
Syntaxis:
Rename Field (using mapname | oldname to newname{ , oldname to newname })
Rename Fields (using mapname | oldname to newname{ , oldname to newname })
```
#### **Argumenten:**

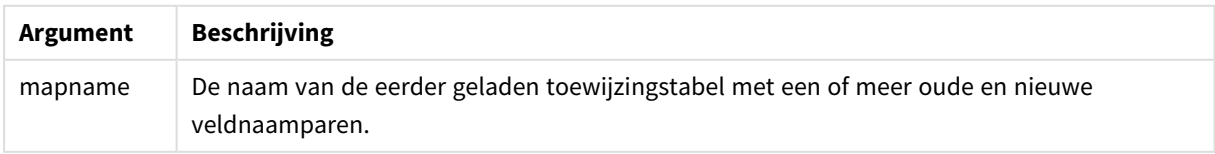

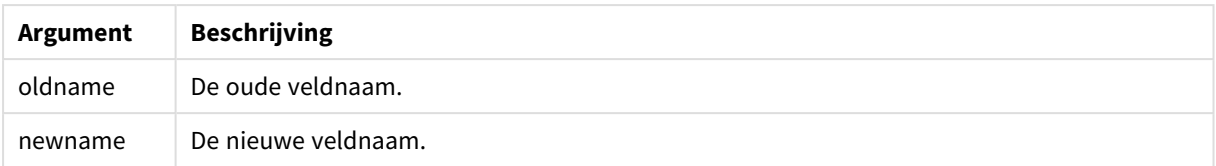

#### **Beperkingen:**

U kunt de namen van twee velden niet zo wijzigen dat deze dezelfde naam hebben.

### **Example 1:**

Rename Field XAZ0007 to Sales;

### **Example 2:**

FieldMap:

Mapping SQL SELECT oldnames, newnames from datadictionary;

Rename Fields using FieldMap;

### Rename table

Met deze scriptfunctie wordt de naam van een of meer bestaande interne Qlik Sense-tabellen gewijzigd nadat deze zijn geladen.

U kunt de syntaxis **rename table** of **rename tables** gebruiken.

#### **Syntaxis:**

```
Rename Table (using mapname | oldname to newname{ , oldname to newname })
Rename Tables (using mapname | oldname to newname{ , oldname to newname })
```
### **Argumenten:**

Argumenten

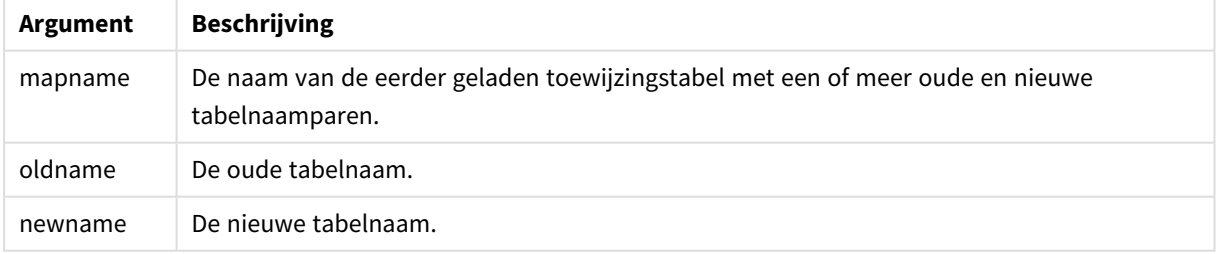

### **Beperkingen:**

Twee tabellen met verschillende namen kunnen niet dezelfde naam krijgen. Het script genereert een fout als u probeert de naam van een tabel te wijzigen zodat deze dezelfde naam krijgt als een bestaande tabel.

### **Example 1:**

```
Tab1:
SELECT * from Trans;
Rename Table Tab1 to Xyz;
```
### **Example 2:**

```
TabMap:
Mapping LOAD oldnames, newnames from tabnames.csv;
Rename Tables using TabMap;
```
# Search

De **Search**-opdracht wordt gebruik voor het opnemen of uitsluiten van velden bij slimme zoekacties.

#### **Syntaxis:**

**Search Include** \*fieldlist **Search Exclude** \*fieldlist

U kunt verschillende Search-opdrachten gebruiken om uw selectie van op te nemen velden te verfijnen. De opdrachten worden geëvalueerd van boven naar beneden.

### **Argumenten:**

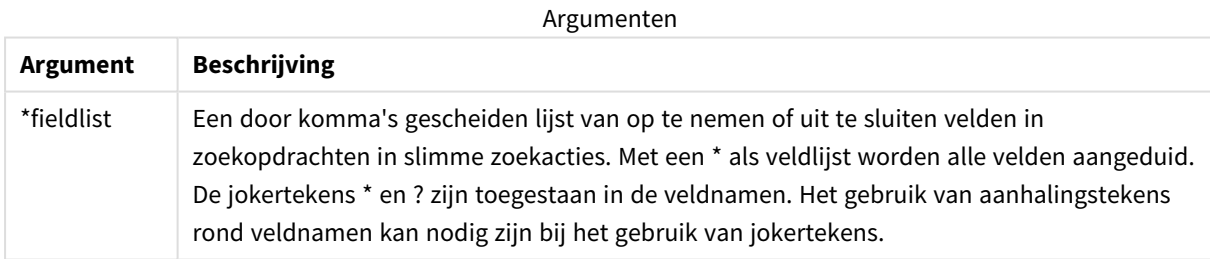

### **Voorbeeld:**

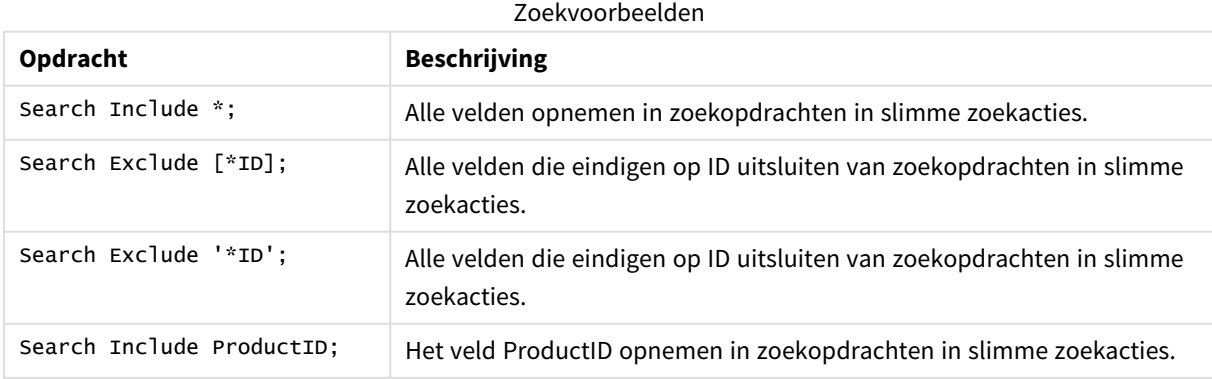

Het gecombineerde resultaat van deze drie opdrachten in deze volgorde is dat alle velden die eindigen op ID behalve ProductID worden uitgesloten van zoekopdrachten in slimme zoekacties.

# Section

Met de opdracht **section** kan worden aangegeven of de daarop volgende **LOAD**- en **SELECT**-opdrachten moeten worden beschouwd als gegevens of als een definitie van de toegangsrechten.

### **Syntaxis:**

```
Section (access | application)
```
Als er niets is gespecificeerd, wordt **section application** verondersteld. De definitie van **section** is geldig totdat er een nieuwe **section**-opdracht wordt gemaakt.

### **Voorbeeld:**

```
Section access;
Section application;
```
# Select

U selecteert velden uit een ODBC-gegevensbron of van een OLE DB-provider met de standaard **SELECT**-opdrachten van SQL. Of de **SELECT**-opdrachten worden geaccepteerd, hangt af van het gebruikte ODBC-stuurprogramma of de gebruikte OLE DB-provider. Voor het gebruik van de **SELECT** -opdracht is een open gegevensverbinding naar de bron vereist.

### **Syntaxis:**

```
Select [all | distinct | distinctrow | top n [percent] ] fieldlist
From tablelist
[where criterion ]
[group by fieldlist [having criterion ] ]
[order by fieldlist [asc | desc] ]
[ (Inner | Left | Right | Full) join tablename on fieldref = fieldref ]
```
Verder kunnen diverse **SELECT**-instructies soms tot één instructie worden samengevoegd door middel van de operator **union**:

selectstatement **Union** selectstatement

Omdat de **SELECT**-opdracht wordt geïnterpreteerd door het ODBC-stuurprogramma of de OLE DB-provider, zijn er soms afwijkingen van de algemene SQL-syntaxis, afhankelijk van de mogelijkheden van de ODBCstuurprogramma's of OLE DB-provider, bijvoorbeeld:

- <sup>l</sup> **as** is niet altijd toegestaan, *aliasname* moet dan direct achter *fieldname* worden geplaatst.
- <sup>l</sup> Soms is **as** juist verplicht bij het gebruik van *aliasname*.
- <sup>l</sup> **distinct**, **as**, **where**, **group by**, **order by** of **union** worden soms niet ondersteund.
- Het ODBC-stuurprogramma accepteert niet altijd alle verschillende soorten aanhalingstekens.

*Deze beschrijving van de SQL-opdracht SELECT is niet volledig! SELECT-opdrachten kunnen bijvoorbeeld worden genest of worden samengevoegd tot een enkele SELECT-opdracht, en het aantal toegestane functies in een uitdrukking is soms heel groot.*

#### **Argumenten:**

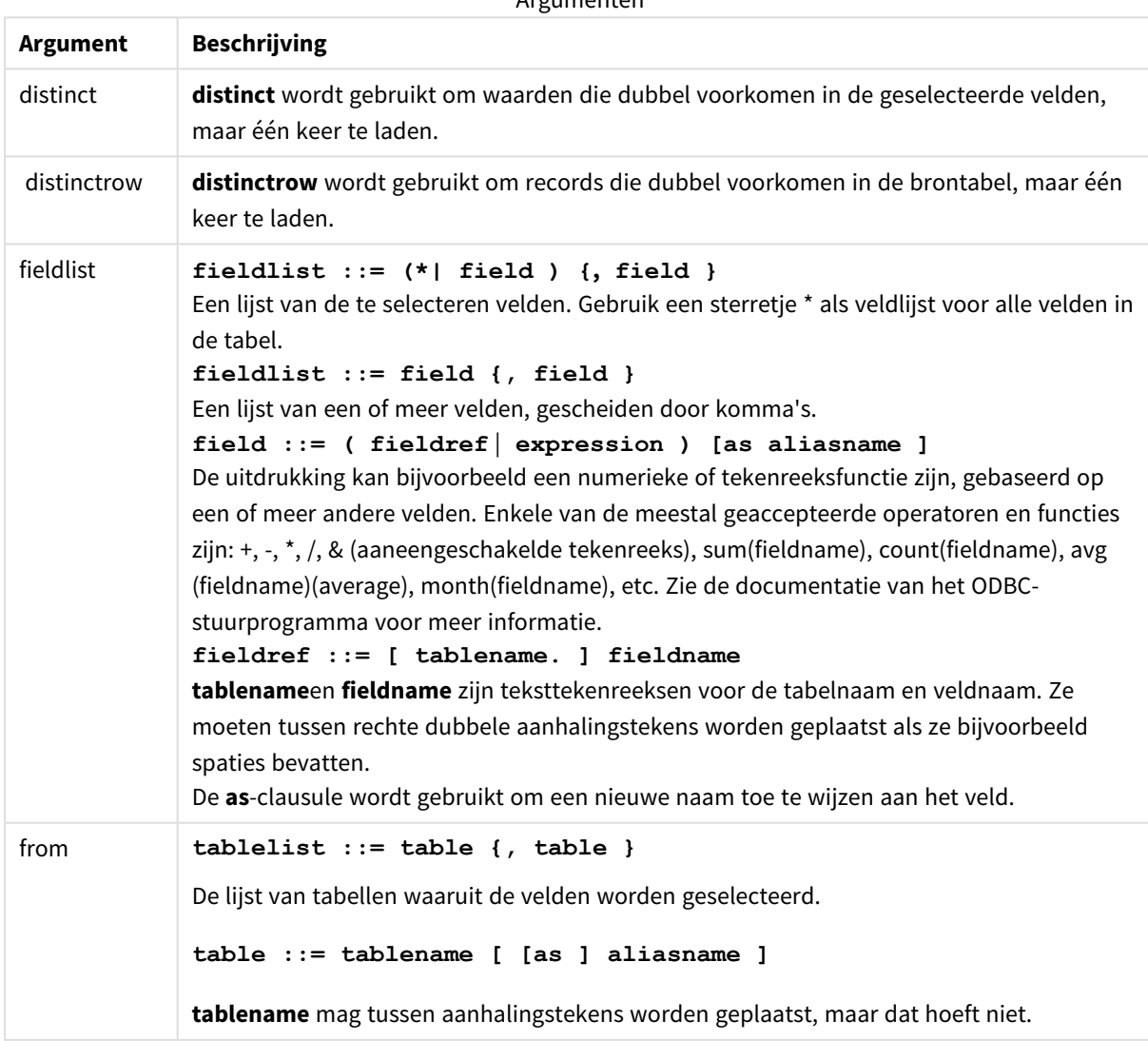

Argumenten

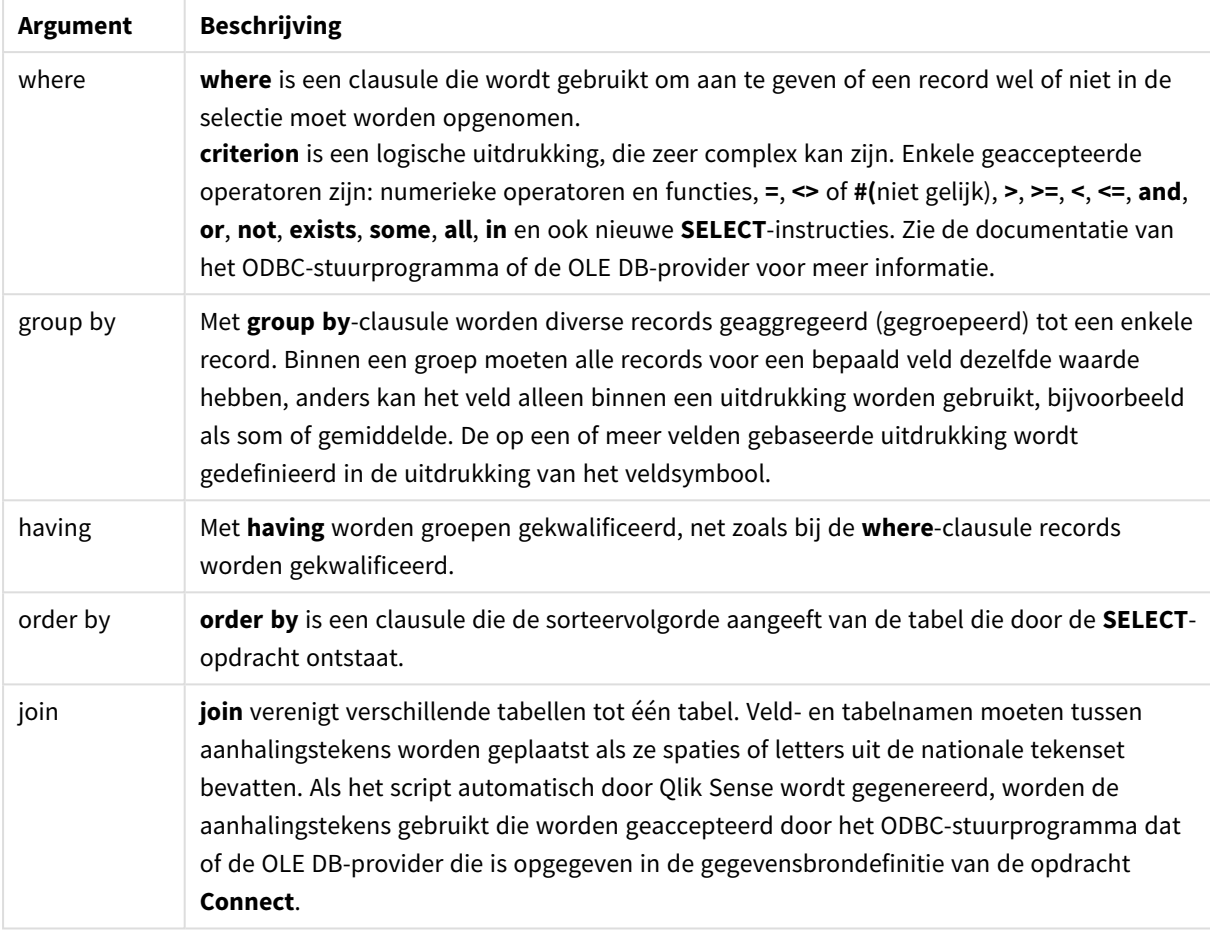

### **Example 1:**

SELECT \* FROM `Categories`;

#### **Example 2:**

SELECT `Category ID`, `Category Name` FROM `Categories`;

#### **Example 3:**

SELECT `Order ID`, `Product ID`, `Unit Price` \* Quantity \* (1-Discount) as NetSales FROM `Order Details`;

### **Example 4:**

```
SELECT `Order Details`.`Order ID`,
Sum(`Order Details`.`Unit Price` * `Order Details`.Quantity) as `Result`
FROM `Order Details`, Orders
where Orders.`Order ID` = `Order Details`.`Order ID`
group by `Order Details`.`Order ID`;
```
# Set

Met de opdracht **set** legt u scriptvariabelen vast. Deze kunnen worden gebruikt om tekenreeksen, paden, stations en dergelijke te vervangen.

### **Syntaxis:**

**Set** variablename**=**string

### **Example 1:**

Set FileToUse=Data1.csv;

### **Example 2:**

Set Constant="My string";

### **Example 3:**

Set BudgetYear=2012;

# Sleep

Met de opdracht **sleep** onderbreekt u de uitvoering van een script voor een bepaalde tijd.

### **Syntaxis:**

**Sleep** n

### **Argumenten:**

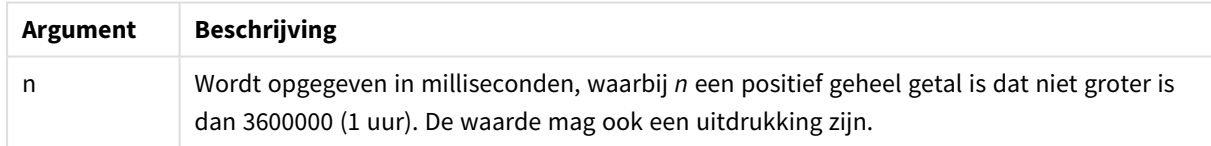

### **Example 1:**

Sleep 10000;

### **Example 2:**

Sleep t\*1000;

# SQL

Met de opdracht **SQL** kunt u via een SQL- of ODBC-verbinding een willekeurige OLE DB-opdracht verzenden.

# **Syntaxis:**

**SQL** sql\_command

Als u SQL-opdrachten verzendt waarmee de database wordt bijgewerkt, wordt er een foutcode geretourneerd als Qlik Sense de ODBC-verbinding in de modus alleen-lezen heeft geopend.

De syntaxis:

SQL SELECT \* from tab1; is toegestaan en wordt voor de consistentie als voorkeurssyntaxis voor **SELECT** aangeduid. Het prefix SQL voor de **SELECT**-opdracht blijft echter optioneel.

### **Argumenten:**

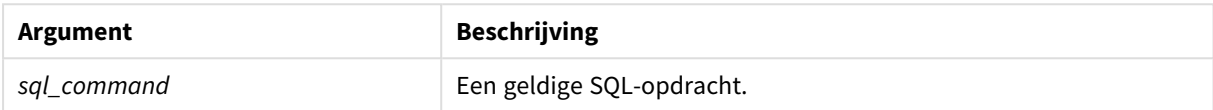

### **Example 1:**

SQL leave;

#### **Example 2:**

SQL Execute <storedProc>;

# SQLColumns

Met de opdracht **sqlcolumns** wordt een set velden geretourneerd waarin de kolommen worden beschreven van een ODBC- of OLE DB-gegevensbron waarmee via **connect** verbinding is gemaakt.

### **Syntaxis:**

**SQLcolumns**

Als u de velden combineert met de velden die worden verkregen met de opdrachten **sqltables** en **sqltypes**, krijgt u een goed overzicht van een bepaalde database. De twaalf standaardvelden zijn:

TABLE\_QUALIFIER TABLE\_OWNER TABLE\_NAME COLUMN\_NAME DATA\_TYPE TYPE\_NAME PRECISION LENGTH **SCALE** RADIX

NULLABLE

REMARKS

In een ODBC-referentiehandleiding vindt u een gedetailleerde omschrijving van deze velden.

### **Voorbeeld:**

```
Connect to 'MS Access 7.0 Database; DBQ=C:\Course3\DataSrc\QWT.mbd';
SQLcolumns;
```
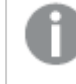

*Sommige ODBC-stuurprogramma's ondersteunen deze opdracht mogelijk niet. Sommige ODBCstuurprogramma's produceren mogelijk extra velden.*

# **SOLTables**

Met de opdracht **sqltables** wordt een set velden geretourneerd waarin de tabellen worden beschreven van een ODBC- of OLE DB-gegevensbron waarmee via **connect** verbinding is gemaakt.

#### **Syntaxis:**

**SQLTables**

Als u de velden combineert met de velden die worden verkregen met de opdrachten **sqlcolumns** en **sqltypes**, krijgt u een goed overzicht van een bepaalde database. De vijf standaardvelden zijn:

TABLE\_QUALIFIER TABLE\_OWNER TABLE\_NAME TABLE\_TYPE REMARKS

In een ODBC-referentiehandleiding vindt u een gedetailleerde omschrijving van deze velden.

### **Voorbeeld:**

```
Connect to 'MS Access 7.0 Database; DBQ=C:\Course3\DataSrc\QWT.mbd';
SQLTables;
```
*Sommige ODBC-stuurprogramma's ondersteunen deze opdracht mogelijk niet. Sommige ODBCstuurprogramma's produceren mogelijk extra velden.*

# **SQLTypes**

Met de opdracht **sqltypes** wordt een set velden geretourneerd waarin de typen worden beschreven van een ODBC- of OLE DB-gegevensbron waarmee via **connect** verbinding is gemaakt.

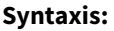

**SQLTypes**

Als u de velden combineert met de velden die worden verkregen met de opdrachten **sqlcolumns** en **sqltables**, krijgt u een goed overzicht van een bepaalde database. De vijftien standaardvelden zijn:

TYPE\_NAME DATA\_TYPE PRECISION LITERAL\_PREFIX LITERAL\_SUFFIX CREATE\_PARAMS NULLABLE CASE\_SENSITIVE SEARCHABLE UNSIGNED\_ATTRIBUTE MONEY AUTO\_INCREMENT LOCAL\_TYPE\_NAME MINIMUM\_SCALE

MAXIMUM\_SCALE

In een ODBC-referentiehandleiding vindt u een gedetailleerde omschrijving van deze velden.

### **Voorbeeld:**

```
Connect to 'MS Access 7.0 Database; DBQ=C:\Course3\DataSrc\QWT.mbd';
SQLTypes;
```
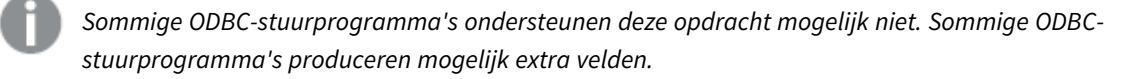

# Star

Met de opdracht **star** kunt u een tekenreeks opgeven die de set van alle waarden van een veld in een database vertegenwoordigt. De opdracht beïnvloedt de **LOAD**- en **SELECT**-opdrachten die volgen.

# **Syntaxis:**

**Star is**[ string ]

## **Argumenten:**

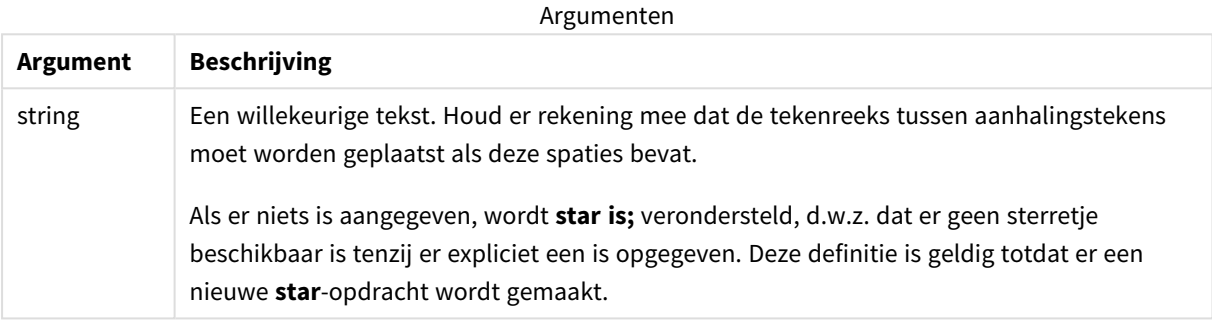

Het wordt niet aangeraden om de instructie **Star is** te gebruiken in het gegevensdeel van het script (onder **Section Application**) als er gebruik wordt gemaakt van sectietoegang. Het sterretje wordt echter volledig ondersteund voor de beveiligde velden in het gedeelte **Section Access** van het script. In dit geval hoeft u de expliciete instructie **Star is** niet te gebruiken, aangezien deze altijd impliciet is in sectietoegang.

# Beperkingen

- U kunt het sterretje niet gebruiken in sleutelvelden, oftewel velden waarmee tabellen worden gekoppeld.
- <sup>l</sup> U kunt het sterretje niet gebruiken in velden die worden beïnvloed door de instructie **Unqualify**, aangezien dit mogelijk van invloed is op velden waarmee tabellen worden gekoppeld.
- U kunt het sterretje niet gebruiken in niet-logische tabellen, zoals tabellen voor het laden van informatie of voor het laden van toewijzingen.
- Wanneer u het sterretje gebruikt in een beperkend veld (een veld met een koppeling naar de gegevens) in sectietoegang, stelt het de waarden voor die in dit veld voorkomen in de sectietoegang. Het sterretje stelt geen andere waarden voor die mogelijk voorkomen in de gegevens maar niet worden vermeld in de sectietoegang.
- U kunt het sterretje niet gebruiken in velden die worden beïnvloed door enige vorm van gegevensreductie buiten het gebied **Section Access**.

# Voorbeeld

Het onderstaande voorbeeld is een samenvatting van een load-script voor gegevens met sectietoegang.

Star is \*;

Section Access;

LOAD \* INLINE [

ACCESS, USERID, OMIT

ADMIN, ADMIN,

USER, USER1, SALES

- USER, USER2, WAREHOUSE
- USER, USER3, EMPLOYEES
- USER, USER4, SALES

USER, USER4, WAREHOUSE

USER, USER5, \*

];

```
Section Application;
LOAD * INLINE [
SALES, WAREHOUSE, EMPLOYEES, ORDERS
```
1, 2, 3, 4

];

Het volgende is van toepassing:

- Het symbool Star is \*.
- De gebruiker ADMIN ziet alle velden. Er wordt niets weggelaten.
- <sup>l</sup> De gebruiker *USER1* kan het veld *SALES* niet bekijken.
- <sup>l</sup> De gebruiker *USER2* kan het veld *WAREHOUSE* niet bekijken.
- <sup>l</sup> De gebruiker *USER3* kan het veld *EMPLOYEES* niet bekijken.
- De gebruiker USER4 wordt tweemaal toegevoegd aan de oplossing om twee velden voor deze gebruiker WEG TE LATEN, namelijk *SALES* en *WAREHOUSE*.
- USER5 heeft een '\*' wat betekent dat alle getoonde velden in OMIT niet beschikbaar zijn. Gebruiker *USER5* kan de velden *SALES*, *WAREHOUSE* en *EMPLOYEES* dus niet zien, maar deze gebruiker kan wel het veld *ORDERS* zien.

## Store

De **Store**-instructie genereert een QVD-, Parquet-, CSV- of TXT-bestand.

### **Syntaxis:**

**Store** [ fieldlist **from**] table into filename [ format-spec ]; De opdracht maakt een expliciet genoemd QVD, Parquet of tekstbestand aan.

De opdracht kan alleen velden exporteren uit één gegevenstabel. Als velden uit diverse tabellen moeten worden geëxporteerd, moet eerst een expliciete join in het script worden opgegeven om de te exporteren gegevenstabel te maken.

De tekstwaarden worden in de indeling UTF-8 naar het CSV-bestand geëxporteerd. U kunt een scheidingsteken opgeven, zie **LOAD**. De **store**-opdracht voor een CSV-bestand ondersteunt geen BIFF-export.

*In sommige gevallen met gegevens die niet goed gevormd zijn, worden velden tussen dubbele aanhalingstekens geplaatst om er zeker van te zijn dat de gegevens correct worden geïnterpreteerd. Dit kan bijvoorbeeld gebeuren als het veld tekens bevat zoals aanhalingstekens, komma's, spaties of regeleinden.*

### **Argumenten:**

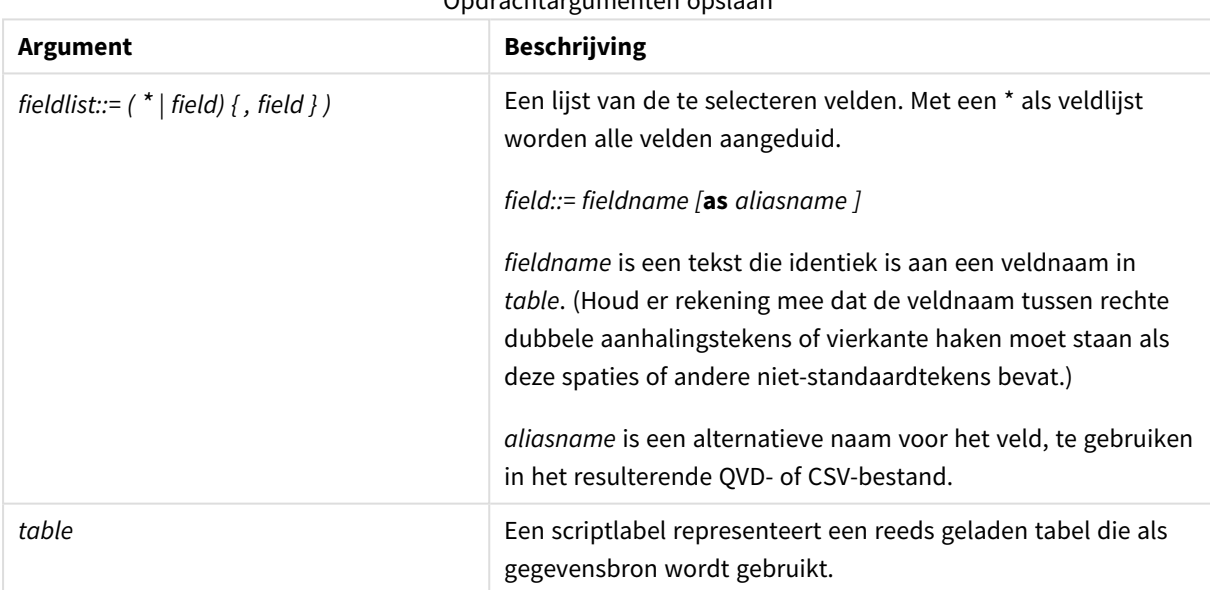

Opdrachtargumenten opslaan

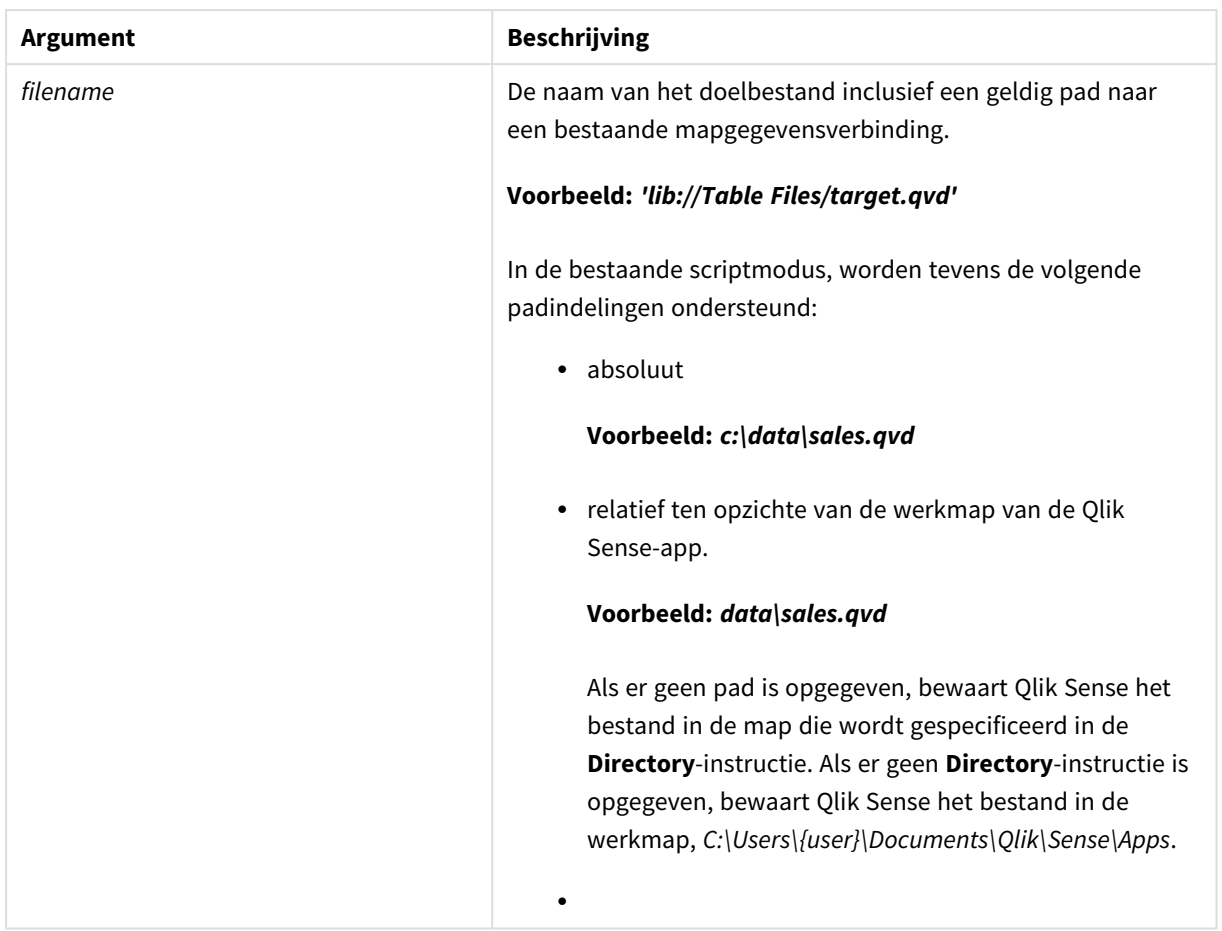

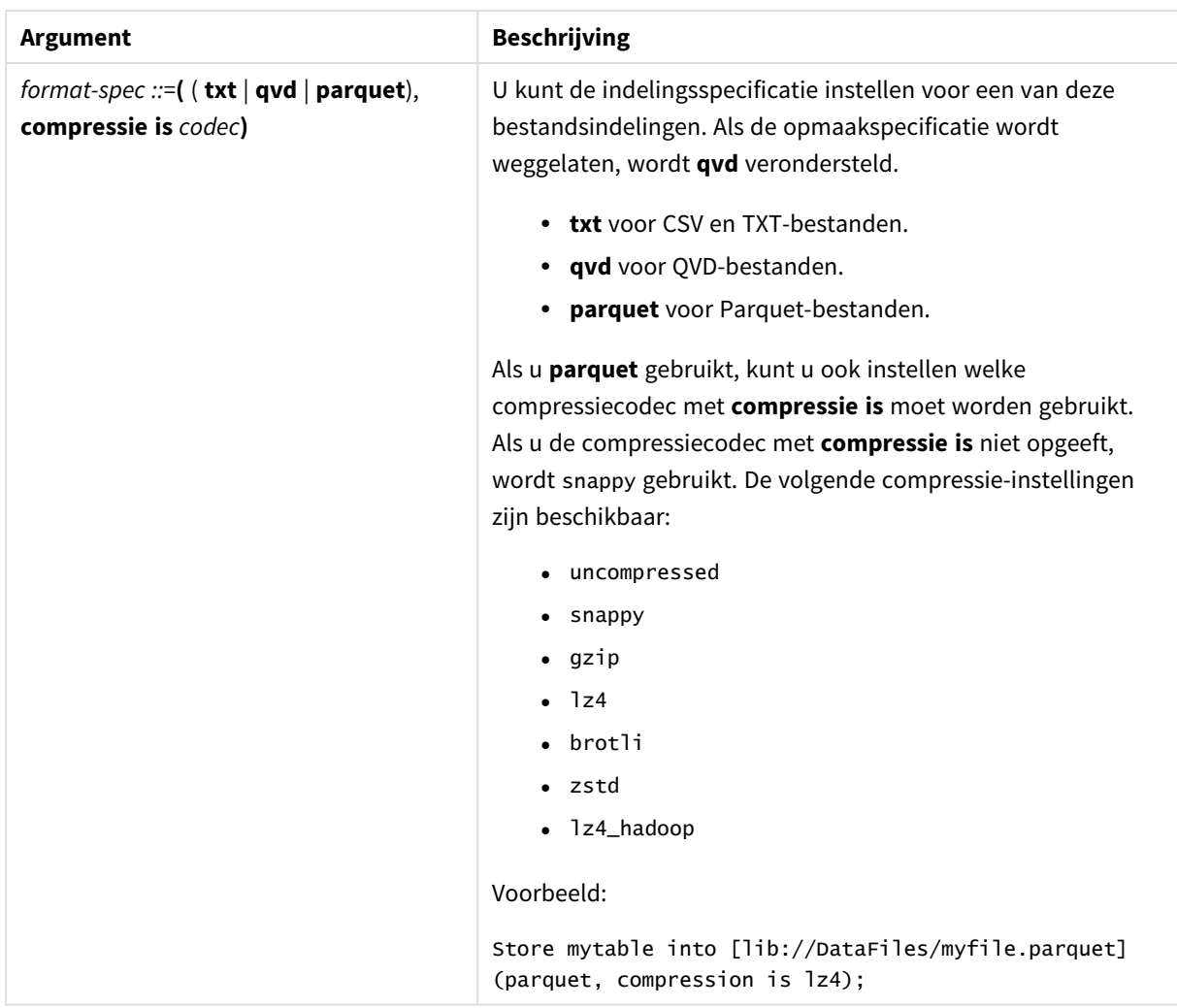

#### **Voorbeelden:**

Store mytable into xyz.qvd (qvd);

Store \* from mytable into 'lib://FolderConnection/myfile.qvd';

Store Name, RegNo from mytable into xyz.qvd;

Store Name as a, RegNo as b from mytable into 'lib://FolderConnection/myfile.qvd';

Store mytable into myfile.txt (txt);

Store mytable into myfile.parquet (parquet);

Store \* from mytable into 'lib://FolderConnection/myfile.qvd';

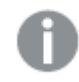

*Bestandsextensies van DataFiles-verbindingen zijn hoofdlettergevoelig. Bijvoorbeeld: .qvd.*

# Opslaan in Parquet-bestanden

Parquet is een sterk getypeerde bestandsindeling, waarbij elk veld een afzonderlijk specifiek type gegevens bevat (zoals in32, double, tijdstempel of tekst). Qlik Sense slaat interne gegevens op als een zwak getypeerde dual, waarbij gegevens van verschillende bronnen in dezelfde velden gecombineerd kunnen worden. Omdat maar één deel van de dual opgeslagen kan worden in elk veld in Parquet, is het belangrijk om te weten wat elk veld bevat. Qlik Sense gebruikt standaard het veldtype om te bepalen hoe het veld moet worden opgeslagen. U moet het gegevenstype van uw velden opgeven voor het laden als u gegevens in Parquetbestanden in een specifieke indeling opslaat. Als u probeert om gegevens op te slaan in niet-compatibele velden in een Parquet-bestand, zoals getallen in een tekstveld of tekst in een tijdstempelveld, krijgt u nullwaarden.

Het is mogelijk om het standaardgedrag te wijzigen als u gegevens laadt die u in Parquet wilt opslaan. U kunt instellen dat uw gegevenstype wordt gewijzigd of u kunt gegevens taggen om specifieke kolomtypen in Parquet af te dwingen.

### Gegevens opmaken voor opslag in Parquet

U kunt Qlik Sense-opmaakfuncties gebruiken om uw gegevens te classificeren. **Text()**, **Num()**, **Interval()** of **Timestamp()** kunnen bijvoorbeeld gegevensopmaak afdwingen bij het opslaan van gegevens in Parquet. Qlik Sense kan gegevens opslaan in bijna 20 gegevenstypen, afhankelijk van de veldkenmerken en automatische veldtags. Ga voor meer informatie naar *[Interpretatiefuncties](#page-1287-0) (page 1288)*.

### **Voorbeeld: Gegevens opmaken met Num() en Text()**

Het volgende voorbeeld toont hoe u gegevens voorbereidt die u wilt opslaan in Parquet. **Num()** wordt toegepast op het getalveld. **Text()** wordt toegepast op tekst en gemengd. In het geval van een gemengd veld, voorkomt **Text()** dat het wordt verwerkt als een getalveld in Parquet en worden de tekstwaarden gewijzigd in null-waarden.

```
Data:
LOAD * INLINE [
num, text, mixed
123.321, abc, 123
456.654, def, xyz
789.987, ghi, 321
];
Format:
NoConcatenate
LOAD num, text, Text(mixed) as mixed RESIDENT Data;
STORE Format INTO [lib://DataFiles/Tmp.parquet] (parquet);
```
### Gegevens taggen voor opslag in Parquet

U tagt uw gegevens met \$parquet-tags om specifieke kolomtypen af te dwingen bij het opslaan van gegevens in Parquet. Elk gegevenstype kan worden afgedwongen door de bijbehorende controletag toe te voegen. Stel dat u een veld als INT32 in Parquet wilt opslaan, tag dit dan met \$parquet-int32 in het load-script. Afhankelijk van het gegevenstype wordt de tekenreeks of de numerieke weergave van de dubbele gegevens opgeslagen.

U kunt de volgende Parquet-controletag gebruiken om velden te taggen voor opslag in Parquet-bestanden.

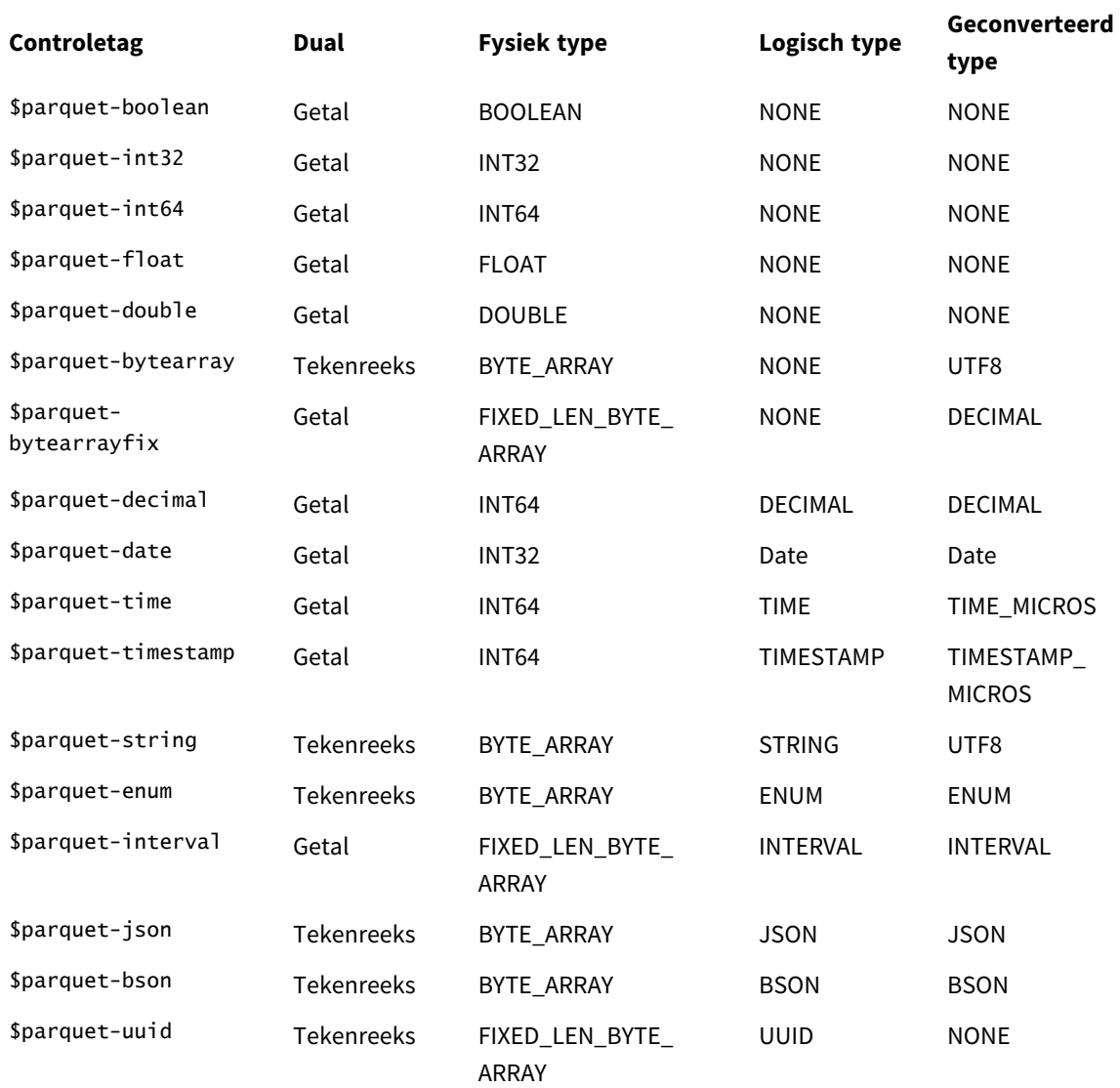

#### Parquet-controletags

### **Voorbeeld: Gegevens taggen voor opslag in Parquet**

In dit voorbeeld worden twee tags gebruikt om de gegevens voor Parquet te definiëren. Het veld *num* is getagd met \$parquet-int32 om het te definiëren als getalveld dat in Parquet als INT32 wordt ingesteld.

Data: LOAD \* INLINE [ num, text, 123.321, abc 456.654, def 789.987, ghi ]; TAG num WITH '\$parquet-int32'; STORE Data INTO [lib://DataFiles/Tmp.parquet] (parquet);

# Table/Tables

De sleutelwoorden **Table** en **Tables** voor scripts worden gebruikt in opdrachten **Drop**, **Comment** en **Rename**, alsmede als indelingsspecificatie in **Load**-opdrachten.

# Tag

Met de scriptopdracht kunnen tags aan één of meer velden of tabellen worden toegewezen. Als wordt geprobeert om een tag toe te wijzen aan een veld of tabel die niet bestaat in de app, wordt de tag genegeerd. Als conflicterende exemplaren van een veld- of tagnaam zijn aangetroffen, wordt de laatste waarde gebruikt.

## **Syntaxis:**

**Tag [field|fields]** fieldlist **with** tagname

**Tag [field|fields]** fieldlist **using** mapname

### **Tag table** tablelist **with** tagname

### Argumenten

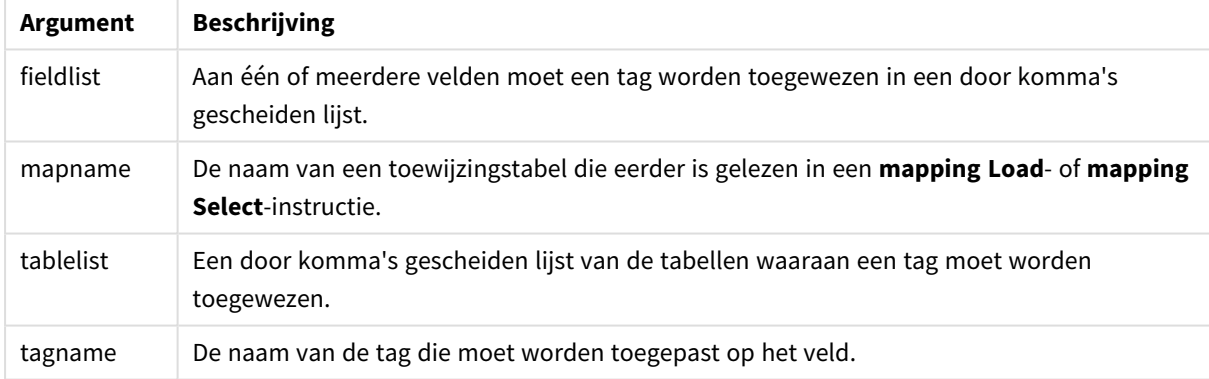

### **Example 1:**

```
tagmap:
mapping LOAD * inline [
a,b
Alpha, MyTag
Num, MyTag
];
tag fields using tagmap;
```
### **Example 2:**

tag field Alpha with 'MyTag2';

# **Trace**

Met de opdracht **trace** wordt eventueel een tekenreeks naar het venster **Voortgang scriptuitvoering** en in het scriptlogbestand geschreven. Dit is zeer handig bij het opsporen van fouten. Met behulp van \$-uitbreidingen van variabelen die zijn berekend vóór de **trace**-opdracht, kunt u het bericht aanpassen.

### **Syntaxis:**

**Trace** string

### **Example 1:**

De volgende instructie kan worden gebruikt meteen na de Load-instructie waarmee de 'Main'-tabel wordt geladen.

Trace Main table loaded; Hiermee wordt de tekst 'Main table loaded' weergegeven in het scriptuitvoeringsvenster en in het logbestand.

### **Example 2:**

De volgende instructies kunnen worden gebruikt meteen na de Load-instructie waarmee de 'Main'-tabel wordt geladen.

Let MyMessage = NoOfRows('Main') & ' rows in Main table';

### Trace \$(MyMessage);

Hiermee wordt in het scriptuitvoeringsvenster en in het logbestand een tekst weergegeven die het aantal rijen aangeeft, bijvoorbeeld '265,391 rows in Main table' .

# Unmap

Met de opdracht **Unmap** wordt de toewijzing van veldwaarden die is vastgelegd door een eerdere opdracht **Map … Using**, uitgeschakeld voor velden die daarna worden geladen.

**Syntaxis:**

**Unmap** \*fieldlist

### **Argumenten:**

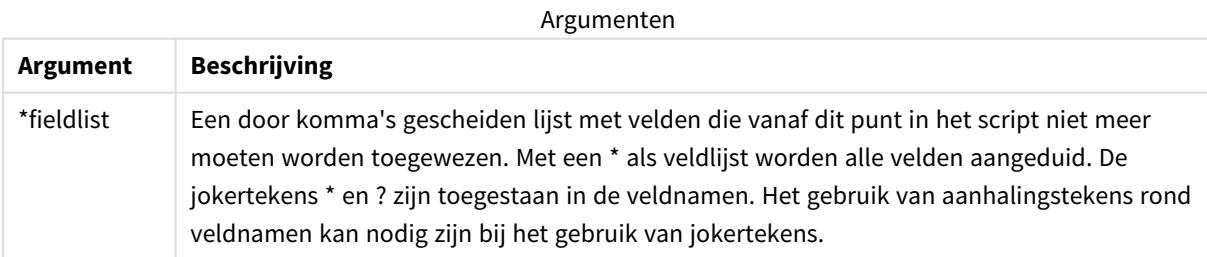

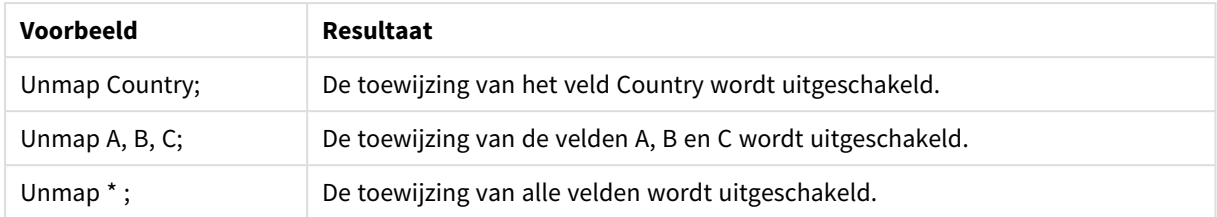

Voorbeelden en resultaten:

# Unqualify

Met de opdracht **Unqualify** wordt de kwalificatie van veldnamen die eerder was ingeschakeld met de opdracht **Qualify**, uitgeschakeld.

### **Syntaxis:**

```
Unqualify *fieldlist
```
### **Argumenten:**

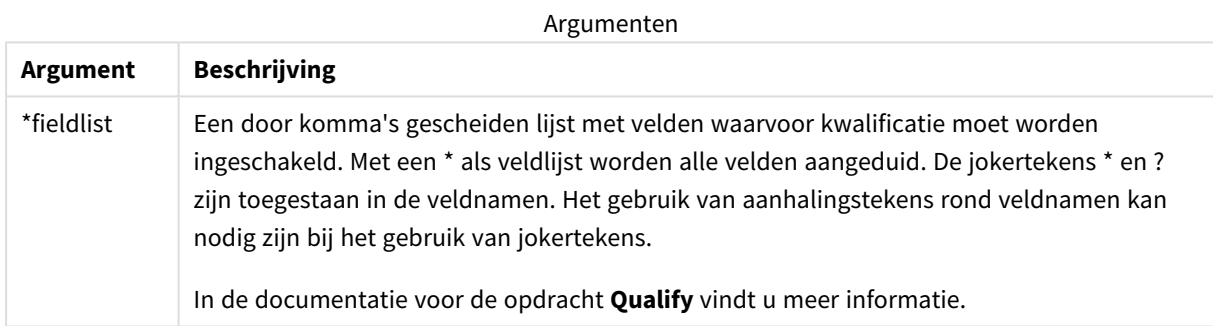

### **Example 1:**

In een onbekende database is het vaak handig om in het begin alleen een enkel veld of een paar velden te koppelen, zoals in het volgende voorbeeld:

```
qualify *;
unqualify TransID;
SQL SELECT * from tab1;
SQL SELECT * from tab2;
SQL SELECT * from tab3;
Eerst wordt de kwalificatie voor alle velden uitgeschakeld.
```
Vervolgens wordt de kwalificatie uitgeschakeld voor **TransID**.

Alleen **TransID** zal worden gebruikt voor associaties tussen de tabellen *tab1*, *tab2* en *tab3*. Alle andere velden worden gekwalificeerd met de tabelnaam.

# Untag

Met de scriptopdracht kunnen tags van één of meer velden of tabellen worden verwijderd. Als wordt geprobeert om een tag te verwijderen van een veld of tabel die niet bestaat in de app, wordt de tag niet verwijderd.

**Syntaxis:**

```
Untag [field|fields] fieldlist with tagname
```
**Untag [field|fields]** fieldlist **using** mapname

**Untag table** tablelist **with** tagname

### **Argumenten:**

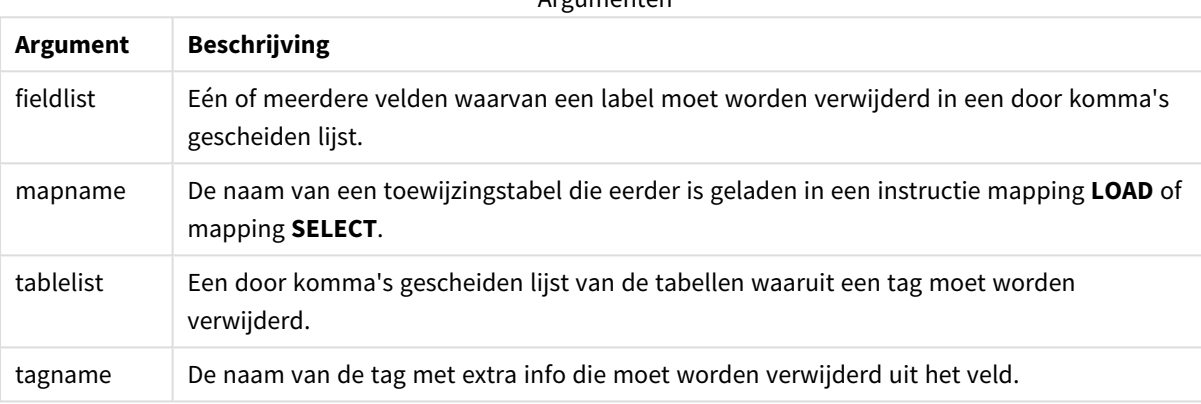

Argumenten

### **Example 1:**

```
tagmap:
mapping LOAD * inline [
a,b
Alpha, MyTag
Num, MyTag
];
Untag fields using tagmap;
```
### **Example 2:**

Untag field Alpha with MyTag2;

# 3.4 Werkdirectory

Als u verwijst naar een bestand in een scriptopdracht en het pad wordt weggelaten, zoekt Qlik Sense in deze volgorde naar het bestand:

- 1. De directory die is opgegeven door een opdracht **Directory** (alleen ondersteund in de bestaande scriptmodus).
- 2. Als er geen opdracht **Directory** is, zoekt Qlik Sense in de werkdirectory.

# Qlik Sense Desktop werkdirectory

In Qlik Sense Desktop is *C:\Users\{user}\Documents\Qlik\Sense\Apps* de werkdirectory.

# Qlik Sense werkdirectory

In een Qlik Sense-serverinstallatie wordt de werkdirectory opgegeven in Qlik Sense Repository Service. Standaard is dit *C:\ProgramData\Qlik\Sense\Apps*. Raadpleeg de Help van Qlik Beheerconsole voor meer informatie.

# 4 Werken met variabelen in de editor voor het laden van gegevens

Een variabele in Qlik Sense is een container waarin een statische waarde of een berekening wordt opgeslagen, bijvoorbeeld een numerieke of alfanumerieke waarde. Als u de variabele in de app gebruikt, wordt een eventuele wijziging die wordt aangebracht in de variabele overal toegepast waar de variabele wordt gebruikt. U kunt variabelen definiëren in het overzicht Variabelen of in het script met de editor voor het laden van gegevens. U kunt de waarde van variabelen instellen met de instructies **Let** of **Set** in het load-script voor gegevens.

*U kunt tevens werken met de Qlik Sense-variabelen uit het overzicht van variabelen bij de bewerking van een werkblad.*

# 4.1 Overzicht

Als het eerste teken van een variabelewaarde het isgelijkteken '=' is, probeert Qlik Sense de waarde als formule (Qlik Sense-uitdrukking) te interpreteren. Vervolgens wordt niet de formuletekst, maar het resultaat weergegeven of geretourneerd.

Bij het gebruik van de variabele wordt deze vervangen door de waarde ervan. Variabelen kunnen in het script worden gebruikt voor uitbreiding met een dollarteken en in verschillende besturingsopdrachten. Dat is zeer handig als dezelfde tekenreeks vaak in het script wordt herhaald, bijvoorbeeld een pad.

Bepaalde speciale systeemvariabelen worden aan het begin van de scriptuitvoering door Qlik Sense ingesteld, ongeacht hun eerdere waarden.

# 4.2 Een variabele definiëren

Variabelen bieden de mogelijkheid om statische waarden of het resultaat van een berekening op te slaan. Gebruik de volgende syntaxis bij het definiëren van een variabele:

```
set variablename = string
of
```
### **let** *variable = expression*

De **Set**-instructie wordt gebruikt voor tekenreekstoewijzing. Het wijst de tekst rechts van het isgelijkteken toe aan de variabele. De **Let**-instructie evalueert een uitdrukking rechts van het isgelijkteken tijdens de runtime van het script en wijst het resultaat toe aan de uitdrukking van de variabele.

Variabelen zijn hoofdlettergevoelig.

*Het wordt niet aanbevolen om een variabele dezelfde naam te geven als een veld of functie in Qlik Sense.*

#### **Voorbeelden:**

set  $x = 3 + 4$ ; // de variabele zal de tekenreeks '3 + 4' ophalen als de waarde.

let  $x = 3 + 4$ ; // retourneert 7 als de waarde.

set  $x = \text{Today()}$ ; // retourneert 'Today()' als de waarde.

let x = Today(); // retourneert de datum van vandaag als de waarde, bijvoorbeeld '9/27/2021'.

# 4.3 Een variabele verwijderen

Als u een variabele uit het script verwijdert en de gegevens opnieuw laadt, blijft de variabele in de app. Als u de variabele volledig uit de app wilt verwijderen, moet u de variabele ook uit het variabelendialoogvenster verwijderen.

# 4.4 De waarde van een variabele laden als een veldwaarde

Als u de waarde van een variabele wil laden als een veldwaarde in een **LOAD**-opdracht en het resultaat van de dollaruitbreiding is tekst in plaats van numeriek of een uitdrukking, moet u de uitgebreide variabele tussen enkele aanhalingstekens zetten.

### **Voorbeeld:**

In dit voorbeeld wordt de systeemvariabele die de lijst met scriptfouten bevat in een tabel geladen. Zoals u ziet, zijn voor uitbreiding van in de clausule geen aanhalingstekens vereist, terwijl bij de uitbreiding van aanhalingstekens zijn vereist.ScriptErrorCountScriptErrorList

```
IF $(ScriptErrorCount) >= 1 THEN
```

```
LOAD '$(ScriptErrorList)' AS Error AutoGenerate 1;
END IF
```
# 4.5 Berekeningen met variabelen

Er zijn diverse manieren om variabelen te gebruiken met berekende waarden in Qlik Sense, en het resultaat is afhankelijk van de wijze waarop u de variabele definieert en aanroept in een uitdrukking.

In dit voorbeeld laden we enkele inline-gegevens:

```
LOAD * INLINE [
    Dim, Sales
    A, 150
    A, 200
    B, 240
    B, 230
```
C, 410 C, 330

];

Eerst definiëren we twee variabelen:

```
Let vSales = 'Sum(Sales)' ;
Let vSales2 = '=Sum(Sales)' ;
```
In de tweede variabele plaatsen we een isgelijkteken voor de uitdrukking. Hierdoor wordt de variabele berekend voordat de variabele wordt uitgebreid en de uitdrukking wordt geëvalueerd.

Als u de variabele vSales zonder toevoeging gebruikt, is het resultaat de tekenreeks Sum(Sales) en wordt er geen berekening uitgevoerd.

Als u een dollar-tekenuitbreiding toevoegt en \$(vSales) in de uitdrukking aanroept, wordt de variabele uitgebreid en wordt de som van Sales weergegeven.

En tot slot als u \$(vSales2) aanroept, wordt de variabele eerst berekend en daarna uitgebreid. Dit betekent dat het weergegeven resultaat de totale som van Sales is. Het verschil tussen =\$(vSales) en =\$(vSales2) metinguitdrukkingen wordt duidelijk uit de tabel met de resultaten:

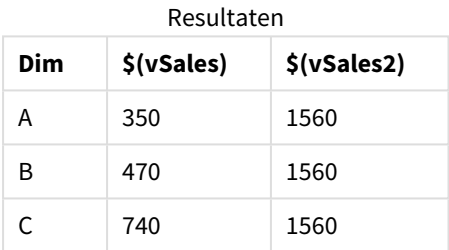

Zoals u ziet, is het resultaat van \$(vSales) de deelsom voor een dimensiewaarde, terwijl het resultaat van \$(vSales2) de totale som is.

De volgende scriptvariabelen zijn beschikbaar:

- <sup>l</sup> *[Foutvariabelen](#page-281-0) (page 282)*
- <sup>l</sup> *Variabelen voor [getalinterpretatie](#page-215-0) (page 216)*
- <sup>l</sup> *[Systeemvariabelen](#page-207-0) (page 208)*
- <span id="page-207-0"></span><sup>l</sup> *Variabelen voor [afhandeling](#page-213-0) van waarden (page 214)*

# 4.6 Systeemvariabelen

Systeemvariabelen waarvan sommige door het systeem zijn gedefinieerd, geven informatie over het systeem en de Qlik Sense-app.

# Overzicht van systeemvariabelen

Sommige functies worden na het overzicht nader beschreven. Bij deze functies kunt u ook in de syntaxis op de functienaam klikken om meteen naar de details van die specifieke functie te gaan.

### **CreateSearchIndexOnReload**

Deze variabele wordt gebruikt om aan te geven of zoekindexbestanden moeten worden gemaakt wanneer gegevens opnieuw worden geladen.

#### **[CreateSearchIndexOnReload](#page-210-0)**

### **Floppy**

Retourneert de stationsletter van het eerst gevonden diskettestation. Dit is normaal gesproken *a:*. Dit is een door het systeem gedefinieerde variabele.

**Floppy**

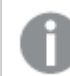

*Deze variabele wordt niet ondersteund in de standaardmodus.*

### **CD**

Retourneert de stationsletter van het eerst gevonden cd-rom-station. Als er geen cd-rom-station is gevonden, wordt *c:* geretourneerd. Dit is een door het systeem gedefinieerde variabele.

#### **CD**

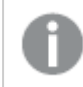

*Deze variabele wordt niet ondersteund in de standaardmodus.*

### **HidePrefix**

Alle veldnamen die beginnen met deze teksttekenreeks worden op dezelfde manier als de systeemvelden verborgen. Dit is een door de gebruiker gedefinieerde variabele.

### **[HidePrefix](#page-211-0)**

### **HideSuffix**

Alle veldnamen die eindigen met deze teksttekenreeks worden op dezelfde manier als de systeemvelden verborgen. Dit is een door de gebruiker gedefinieerde variabele.

#### **[HideSuffix](#page-211-1)**

### **Include**

De variabele **Include/Must\_Include** specificeert een bestand dat tekst bevat die in het script moet worden opgenomen en moet worden geëvalueerd als scriptcode. Deze wordt niet gebruikt om gegevens toe te voegen. U kunt delen van uw scriptcode opslaan in een apart tekstbestand en dit in meerdere apps hergebruiken. Dit is een door de gebruiker gedefinieerde variabele.

```
$(Include=filename)
$(Must_Include=filename)
```
### **OpenUrlTimeout**

Deze variabele bepaalt de time-out in seconden die Qlik Sense moet aanhouden bij het ophalen van gegevens uit URL-bronnen (bijvoorbeeld -pagina's). HTML pagina's). Als deze variabele niet is ingesteld, is de time-out ongeveer 20 minuten.

#### **[OpenUrlTimeout](#page-210-0)**

### **QvPath**

Retourneert het pad naar het Qlik Sense-programma. Dit is een door het systeem gedefinieerde variabele.

#### **QvPath**

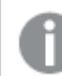

*Deze variabele wordt niet ondersteund in de standaardmodus.*

#### **QvRoot**

Retourneert de hoofdmap van het Qlik Sense-programma. Dit is een door het systeem gedefinieerde variabele.

#### **QvRoot**

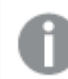

*Deze variabele wordt niet ondersteund in de standaardmodus.*

### **QvWorkPath**

Retourneert het pad naar de huidige Qlik Sense-app. Dit is een door het systeem gedefinieerde variabele.

#### **QvWorkPath**

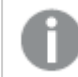

*Deze variabele wordt niet ondersteund in de standaardmodus.*

### **QvWorkRoot**

Retourneert de hoofdmap van de huidige Qlik Sense-app. Dit is een door het systeem gedefinieerde variabele.

#### **QvWorkRoot**

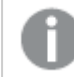

*Deze variabele wordt niet ondersteund in de standaardmodus.*

### **StripComments**

Als deze variabele wordt ingesteld op 0, worden de opmerkingen in het script tussen /\*..\*/ en na // niet verwijderd. Als deze variabele niet is ingesteld, worden opmerkingen altijd verwijderd.

#### **[StripComments](#page-213-1)**

### **Verbatim**

Normaliter worden alle veldwaarden automatisch ontdaan van voorafgaande of opvolgende spaties (ASCII 32) voordat ze in de Qlik Sense-database worden geladen. Als u deze variabele instelt op 1, worden de spaties niet verwijderd. Tabs (ASCII 9) en harde spaties (ANSI 160) worden nooit verwijderd.

### **[Verbatim](#page-213-2)**

### **WinPath**

Retourneert het pad naar Windows. Dit is een door het systeem gedefinieerde variabele.

#### **WinPath**

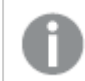

*Deze variabele wordt niet ondersteund in de standaardmodus.*

### **WinRoot**

Retourneert de hoofdmap van Windows. Dit is een door het systeem gedefinieerde variabele.

### **WinRoot**

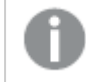

*Deze variabele wordt niet ondersteund in de standaardmodus.*

### **CollationLocale**

Geeft op welke landinstellingen moeten worden gebruikt voor sorteervolgorde en zoekafstemming. De waarde is de cultuurnaam van een landinstelling, bijvoorbeeld 'en-US'.Dit is een door het systeem gedefinieerde variabele.

<span id="page-210-0"></span>**CollationLocale**

# CreateSearchIndexOnReload

Deze variabele wordt gebruikt om aan te geven of zoekindexbestanden moeten worden gemaakt wanneer gegevens opnieuw worden geladen.

### **Syntaxis:**

### **CreateSearchIndexOnReload**

U kunt instellen of u wilt dat zoekindexbestanden worden gemaakt tijdens het opnieuw laden van gegevens of na de eerste zoekopdracht van de gebruiker. Het voordeel van het maken van zoekindexbestanden tijdens het opnieuw laden van gegevensbestanden is dat u niet zoals de eerste gebruiker van de zoekopdracht moet wachten. De afweging is dat het langer duurt om gegevens opnieuw te laden wanneer een zoekindex wordt gemaakt.

Als deze variabele wordt weggelaten, worden tijdens het opnieuw laden van de gegevens geen zoekindexbestanden gemaakt.

*Voor sessieapps worden geen zoekindexbestanden gemaakt tijdens het opnieuw laden van gegevens, ongeacht de instelling van deze variabele.*

### **Example 1: Zoekindexbestanden maken tijdens het opnieuw laden van gegevens**

set CreateSearchIndexOnReload=1;

### **Example 2: Zoekindexbestanden maken na de eerste zoekopdracht**

set CreateSearchIndexOnReload=0;

# <span id="page-211-0"></span>HidePrefix

Alle veldnamen die beginnen met deze teksttekenreeks worden op dezelfde manier als de systeemvelden verborgen. Dit is een door de gebruiker gedefinieerde variabele.

# **Syntaxis:**

**HidePrefix**

### **Voorbeeld:**

```
set HidePrefix='_' ;
```
<span id="page-211-1"></span>Bij gebruik van deze opdracht worden de veldnamen die beginnen met een liggend streepje niet getoond in de lijst met veldnamen als de systeemvelden verborgen zijn.

# **HideSuffix**

Alle veldnamen die eindigen met deze teksttekenreeks worden op dezelfde manier als de systeemvelden verborgen. Dit is een door de gebruiker gedefinieerde variabele.

### **Syntaxis: HideSuffix**

### **Voorbeeld:**

set HideSuffix='%';

<span id="page-211-2"></span>Bij gebruik van deze opdracht worden de veldnamen die eindigen met een procentteken niet getoond in de lijst met veldnamen als de systeemvelden verborgen zijn.

# Include

De variabele **Include/Must\_Include** specificeert een bestand dat tekst bevat die in het script moet worden opgenomen en moet worden geëvalueerd als scriptcode. Deze wordt niet gebruikt om gegevens toe te voegen. U kunt delen van uw scriptcode opslaan in een apart tekstbestand en dit in meerdere apps hergebruiken. Dit is een door de gebruiker gedefinieerde variabele.

*Deze variabele ondersteunt alleen mapgegevensverbindingen in de standaardmodus.*

## **Syntaxis:**

```
$(Include=filename)
```
**\$(Must\_Include=**filename**)**

Er zijn twee versies van de variabele:

- **· Include** genereert geen fout als het bestand niet wordt gevonden. De bewerking mislukt zonder melding.
- **Must\_Include** genereert een fout als het bestand niet wordt gevonden.

Als u geen pad opgeeft, is de bestandsnaam gerelateerd aan de werkdirectory voor de Qlik Sense-app. U kunt ook een absoluut bestandspad opgegeven of een pad naar een mapverbinding lib://. Voeg geen spatie toe voor of na het isgelijkteken.

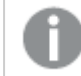

*De constructie set Include =filename is niet van toepassing.*

### **Voorbeelden:**

```
$(Include=abc.txt);
```
\$(Must\_Include=lib://DataFiles/abc.txt);

## Beperkingen

Beperkte cross-compatibiliteit tussen UTF-8 gecodeerde bestanden onder Windows versus Linux.

Het gebruik van UTF-8 met BOM (Byte Order Mark) is optioneel. BOM kan interfereren met het gebruik van UTF-8 in software die geen niet-ASCII bytes verwacht aan het begin van een bestand, maar die anders wel met de tekststroom overweg kan.

- Windows systemen gebruiken BOM in UTF-8 om aan te geven dat een bestand UTF-8 gecodeerd is, ook al is er geen dubbelzinnigheid in de byte-opslag.
- <sup>l</sup> Unix/Linux gebruiken UTF-8 voor Unicode, maar gebruiken de BOM niet omdat dit interfereert met de syntaxis voor opdrachtbestanden.

Dit heeft een aantal consequenties voor Qlik Sense.

- In Windows wordt elk bestand dat begint met een UTF-8 BOM beschouwd als een UTF-8 scriptbestand. Anders wordt ANSI-codering verondersteld.
- In Linux is de standaard 8 bit codepagina UTF-8. Daarom werkt UTF-8, ook al bevat het geen BOM.

Zodoende kan de overdraagbaarheid niet worden gegarandeerd. Het is niet altijd mogelijk om onder Windows een bestand te maken dat door Linux kan worden weergegeven en omgekeerd. Er is geen onderlinge compatibiliteit tussen de twee systemen wat betreft UTF-8 gecodeerde bestanden, omdat de BOM verschillend wordt behandeld.

# **OpenUrlTimeout**

Deze variabele bepaalt de time-out in seconden die Qlik Sense moet aanhouden bij het ophalen van gegevens uit URL-bronnen (bijvoorbeeld -pagina's). HTML pagina's). Als deze variabele niet is ingesteld, is de time-out ongeveer 20 minuten.

### **Syntaxis:**

**OpenUrlTimeout**

### **Voorbeeld:**

<span id="page-213-1"></span>set OpenUrlTimeout=10:

# **StripComments**

Als deze variabele wordt ingesteld op 0, worden de opmerkingen in het script tussen /\*..\*/ en na // niet verwijderd. Als deze variabele niet is ingesteld, worden opmerkingen altijd verwijderd.

### **Syntaxis:**

**StripComments**

Bepaalde databasestuurprogramma's geven tussen de tekens /\*..\*/ hints voor het optimaliseren van **SELECT**opdrachten. Als dit het geval is, moeten de opmerkingen niet worden verwijderd voordat de **SELECT**-opdracht naar het databasestuurprogramma wordt gestuurd.

*Het wordt aanbevolen deze variabele meteen na de betreffende opdrachten terug te zetten op 1.*

### **Voorbeeld:**

```
set StripComments=0;
SQL SELECT * /* <optimization directive> */ FROM Table ;
set StripComments=1;
```
# Verbatim

Normaliter worden alle veldwaarden automatisch ontdaan van voorafgaande of opvolgende spaties (ASCII 32) voordat ze in de Qlik Sense-database worden geladen. Als u deze variabele instelt op 1, worden de spaties niet verwijderd. Tabs (ASCII 9) en harde spaties (ANSI 160) worden nooit verwijderd.

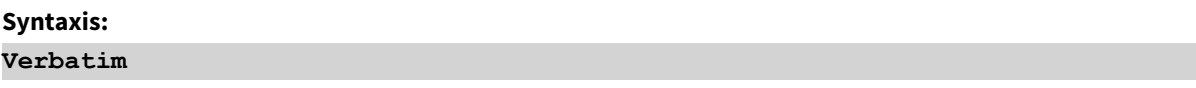

### **Voorbeeld:**

```
set Verbatim = 1;
```
# 4.7 Variabelen voor afhandeling van waarden

In dit hoofdstuk worden variabelen beschreven die worden gebruikt voor de afhandeling van NULL en andere waarden.

# Overzicht van variabelen voor afhandeling van waarden

Elke functie wordt verder beschreven na het overzicht. U kunt ook in de syntaxis op de functienaam klikken om meteen naar de details van die specifieke functie te gaan.

### **NullDisplay**

Het gedefinieerde symbool vervangt alle NULL-waarden van ODBC en connectoren op het laagste gegevensniveau. Dit is een door de gebruiker gedefinieerde variabele.

### **[NullDisplay](#page-214-0)**

### **NullInterpret**

Als het gedefinieerde symbool in een tekstbestand, Excel-bestand of inline-uitdrukking staat, wordt het geïnterpreteerd als NULL. Dit is een door de gebruiker gedefinieerde variabele.

### **[NullInterpret](#page-214-1)**

### **NullValue**

Als de opdracht **NullAsValue** wordt gebruikt, vervangt het gedefinieerde symbool alle NULL-waarden in de velden waarvoor **NullAsValue** is opgegeven, door de opgegeven tekenreeks.

### **[NullValue](#page-215-1)**

### **OtherSymbol**

Geeft aan dat een symbool voor een **LOAD/SELECT**-uitdrukking moet worden behandeld zoals 'alle andere waarden'. Dit is een door de gebruiker gedefinieerde variabele.

### <span id="page-214-0"></span>**[OtherSymbol](#page-215-2)**

# NullDisplay

Het gedefinieerde symbool vervangt alle NULL-waarden van ODBC en connectoren op het laagste gegevensniveau. Dit is een door de gebruiker gedefinieerde variabele.

### **Syntaxis:**

NullDisplay

### **Voorbeeld:**

```
set NullDisplay='<NULL>';
```
# NullInterpret

Als het gedefinieerde symbool in een tekstbestand, Excel-bestand of inline-uitdrukking staat, wordt het geïnterpreteerd als NULL. Dit is een door de gebruiker gedefinieerde variabele.

### **Syntaxis:**

NullInterpret

### **Voorbeelden:**

```
set NullInterpret=' ';
set NullInterpret =;
```
retourneert geen NULL-waarden voor lege waarden Excel, maar wel voor een CSV-tekstbestand.

```
set NullInterpret ='';
```
retourneert NULL-waarden voor lege waarden in Excel.

# NullValue

Als de opdracht **NullAsValue** wordt gebruikt, vervangt het gedefinieerde symbool alle NULLwaarden in de velden waarvoor **NullAsValue** is opgegeven, door de opgegeven tekenreeks.

### **Syntaxis:**

NullValue

### **Voorbeeld:**

```
NullAsValue Field1, Field2;
set NullValue='<NULL>';
```
# **OtherSymbol**

Geeft aan dat een symbool voor een **LOAD/SELECT**-uitdrukking moet worden behandeld zoals 'alle andere waarden'. Dit is een door de gebruiker gedefinieerde variabele.

### **Syntaxis:**

OtherSymbol

## **Voorbeeld:**

```
set OtherSymbol='+';
LOAD * inline
[X, Y
a, a
b, b];
LOAD * inline
[X, z]a, a
+, c];
De veldwaarde Y='b' is nu gekoppeld aan Z='c' via het andere symbool.
```
# <span id="page-215-0"></span>4.8 Variabelen voor getalinterpretatie

Variabelen voor getalinterpretatie worden door het systeem vastgesteld. De variabelen staan aan het begin van het load-script en passen instellingen voor de getalnotatie toe op het moment dat het script wordt uitgevoerd. Ze kunnen worden verwijderd, bewerkt of gedupliceerd.
Variabelen voor getalinterpretatie worden automatisch gegenereerd volgens de huidige landinstellingen van het besturingssysteem wanneer een nieuwe app wordt gemaakt. In Qlik Sense Desktop is dit afhankelijk van de instellingen van het besturingssysteem van de computer. In Qlik Sense is dit op basis van de instellingen van het besturingssysteem van de server waarop Qlik Sense is geïnstalleerd. Als de Qlik Sense-server die u gebruikt is ingesteld op Zweden, gebruikt de editor voor laden van gegevens de Zweedse landinstellingen voor datums, tijd en valuta. Deze landinstellingen voor indelingen zijn niet gerelateerd aan de taal die wordt weergegeven in de gebruikersinterface van Qlik Sense. Qlik Sense wordt weergegeven in dezelfde taal als de browser die u gebruikt.

# Valutanotatie

## **MoneyDecimalSep**

Het gedefinieerde scheidingsteken voor decimalen vervangt het decimaalteken voor valuta dat is ingesteld door uw landinstellingen.

## **[MoneyDecimalSep](#page-244-0)**

## **MoneyFormat**

Het gedefinieerde symbool vervangt het valutasymbool dat is ingesteld door uw landinstellingen.

#### **[MoneyFormat](#page-248-0)**

## **MoneyThousandSep**

Het gedefinieerde scheidingsteken voor duizendtallen vervangt het cijfergroeperingssymbool voor valuta dat is ingesteld door uw landinstellingen.

## **[MoneyThousandSep](#page-252-0)**

## Getalnotatie

## **DecimalSep**

Het gedefinieerde scheidingsteken voor decimalen vervangt het decimaalteken dat is ingesteld door uw landinstellingen.

#### **[DecimalSep](#page-230-0)**

## **ThousandSep**

Het gedefinieerde scheidingsteken voor duizendtallen vervangt het cijfergroeperingssymbool van het besturingssysteem (landinstellingen).

#### **[ThousandSep](#page-267-0)**

## **NumericalAbbreviation**

De numerieke afkorting bepaalt welke afkorting u moet gebruiken als het voorvoegsel dat de schaal van numerieke waarden aangeeft, bijvoorbeeld M voor mega of een miljoen (10 $^6$ ), en µ voor micro (10 $^{\text{-}6}$ ).

## **[NumericalAbbreviation](#page-262-0)**

# Tijdnotatie

## **DateFormat**

Deze omgevingsvariabele definieert de datumopmaak die standaard wordt gebruikt in de app. De opmaak wordt gebruikt om datums te interpreteren en op te maken. Als de variabele niet is gedefinieerd, wordt de datumopmaak van de regionale instellingen van het besturingssysteem opgehaald wanneer het script wordt uitgevoerd.

## **[DateFormat](#page-219-0)**

## **TimeFormat**

De gedefinieerde notatie vervangt de tijdnotatie van het besturingssysteem (landinstellingen).

#### **[TimeFormat](#page-273-0)**

## **TimestampFormat**

De gedefinieerde notatie vervangt de datum- en tijdnotatie van het besturingssysteem (landinstellingen).

#### **[TimestampFormat](#page-274-0)**

#### **MonthNames**

De gedefinieerde notatie vervangt de naamgevingsconventie voor maanden in de landinstellingen.

## **[MonthNames](#page-256-0)**

#### **LongMonthNames**

De gedefinieerde notatie vervangt de lange naamgevingsconventie voor maanden in de landinstellingen.

## **[LongMonthNames](#page-240-0)**

#### **DayNames**

De gedefinieerde notatie vervangt de naamgevingsconventie voor weekdagen die zijn ingesteld door uw landinstellingen.

#### **[DayNames](#page-225-0)**

#### **LongDayNames**

De gedefinieerde notatie vervangt de lange naamgevingsconventie voor weekdagen in de landinstellingen.

#### **[LongDayNames](#page-237-0)**

## **FirstWeekDay**

Geheel getal dat definieert welke dag moet worden gebruikt als eerste dag van de week.

## *[FirstWeekDay](#page-232-0)*

## **BrokenWeeks**

Deze instelling definieert of weken worden gesplitst of niet.

#### *[BrokenWeeks](#page-218-0)*

## **ReferenceDay**

De instelling definieert welke dat in januari is ingesteld als referentiedag voor het definiëren van week 1.

#### *[ReferenceDay](#page-262-1)*

## **FirstMonthOfYear**

De instelling definieert welke maand moet worden gebruikt als eerste maand van het jaar. Deze kan worden gebruikt voor het definiëren van boekjaren die een maandelijkse verschuiving hebben en bijvoorbeeld op 1 april starten.

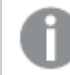

*Deze instelling wordt momenteel niet gebruikt, maar is gereserveerd voor toekomstig gebruik.*

Geldige instellingen zijn 1 (januari) t/m 12 (december). De standaardinstelling is 1.

#### **Syntaxis:**

**FirstMonthOfYear**

#### **Voorbeeld:**

<span id="page-218-0"></span>Set FirstMonthOfYear=4; //Sets the year to start in April

## BrokenWeeks

Deze instelling definieert of weken worden gesplitst of niet.

## **Syntaxis:**

#### **BrokenWeeks**

 In Qlik Sense worden de landinstellingen opgehaald wanneer de app wordt gemaakt en de bijbehorende instellingen worden als omgevingsvariabelen opgeslagen in het script.

Een Noord-Amerikaanse app-ontwikkelaar krijgt vaak Set BrokenWeeks=1; in het script, wat overeenkomt met gebroken weken. Een Europese app-ontwikkelaar krijgt vaak Set BrokenWeeks=0; in het script, wat overeenkomt met ongebroken weken.

Ongebroken weken betekent dat:

- In sommige jaren begint week 1 in december en in andere jaren week loopt de laatste week van het voorgaande jaar door tot in januari.
- Volgens ISO 8601 heeft week 1 altijd ten minste 4 dagen in januari. In Qlik Sense kan dit worden geconfigureerd met de variabele ReferenceDay.

Gebroken weken betekent dat:

- De laatste week van het jaar loopt nooit door tot in januari.
- Week 1 begint op 1 januari en is, in de meeste gevallen, geen volle week.

De volgende waarden kunnen worden gebruikt:

- $\cdot$  0 (= ongebroken weken gebruiken)
- $\cdot$  1 (= gebroken weken gebruiken)

## Landinstellingen

Tenzij anders aangegeven, wordt in de voorbeelden in dit onderwerp de volgende datumindeling gebruikt: MM/DD/JJJJ. De datumopmaak wordt opgegeven in de opdracht SET DateFormat in uw script voor het laden van gegevens. De standaard datumindeling is mogelijk anders op uw systeem vanwege landinstellingen en andere factoren. U kunt de indelingen in de voorbeelden wijzigen zodat deze aansluiten op uw behoeften. Of u kunt de indelingen in uw load-script wijzigen zodat ze overeenkomen met deze voorbeelden.

Standaard landinstellingen in apps zijn gebaseerd op de regionale systeeminstellingen van de computer of server waarop Qlik Sense is geïnstalleerd. Als de Qlik Sense-server die u gebruikt is ingesteld op Zweden, gebruikt de editor voor laden van gegevens de Zweedse landinstellingen voor datums, tijd en valuta. Deze landinstellingen voor indelingen zijn niet gerelateerd aan de taal die wordt weergegeven in de gebruikersinterface van Qlik Sense. Qlik Sense wordt weergegeven in dezelfde taal als de browser die u gebruikt.

## **Voorbeelden:**

Als u ISO-instellingen wilt voor weken en weeknummers, moet u het volgende opnemen in het script:

```
Set FirstWeekDay=0;
Set BrokenWeeks=0; //(use unbroken weeks)
Set ReferenceDay=4;
Als u US-instellingen wilt, moet u het volgende opnemen in het script:
```

```
Set FirstWeekDay=6;
Set BrokenWeeks=1; //(use broken weeks)
Set ReferenceDay=1;
```
# <span id="page-219-0"></span>DateFormat

Deze omgevingsvariabele definieert de datumnotatie die als standaard wordt gebruikt in de app en op datumretourfuncties zoals date() en date#(). De notatie wordt gebruikt om datums te interpreteren en op te maken. Als de variabele niet is gedefinieerd, wordt de datumnotatie die is ingesteld door uw regionale instellingen opgehaald wanneer het script wordt uitgevoerd.

## **Syntaxis:**

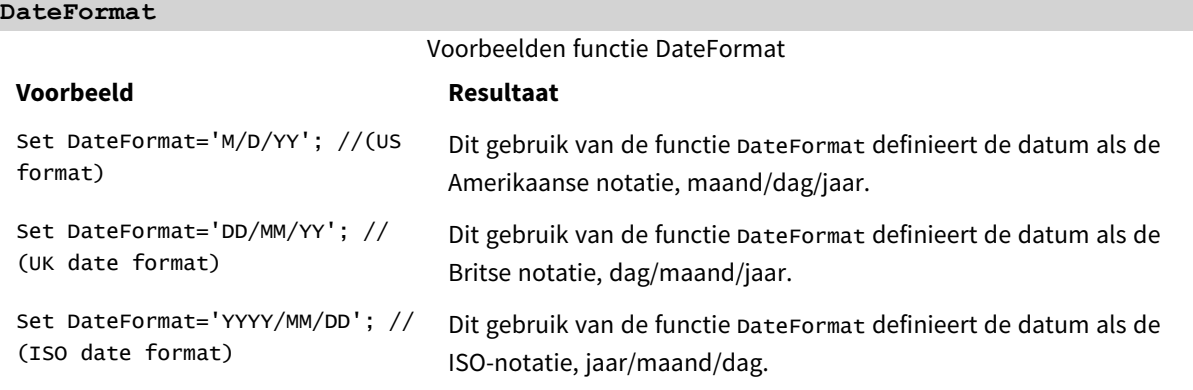

## Landinstellingen

Tenzij anders aangegeven, wordt in de voorbeelden in dit onderwerp de volgende datumindeling gebruikt: MM/DD/JJJJ. De datumopmaak wordt opgegeven in de opdracht SET DateFormat in uw script voor het laden van gegevens. De standaard datumindeling is mogelijk anders op uw systeem vanwege landinstellingen en andere factoren. U kunt de indelingen in de voorbeelden wijzigen zodat deze aansluiten op uw behoeften. Of u kunt de indelingen in uw load-script wijzigen zodat ze overeenkomen met deze voorbeelden.

Standaard landinstellingen in apps zijn gebaseerd op de regionale systeeminstellingen van de computer of server waarop Qlik Sense is geïnstalleerd. Als de Qlik Sense-server die u gebruikt is ingesteld op Zweden, gebruikt de editor voor laden van gegevens de Zweedse landinstellingen voor datums, tijd en valuta. Deze landinstellingen voor indelingen zijn niet gerelateerd aan de taal die wordt weergegeven in de gebruikersinterface van Qlik Sense. Qlik Sense wordt weergegeven in dezelfde taal als de browser die u gebruikt.

## Voorbeeld 1 – Standaardsysteemvariabelen

Load-script en resultaten

## **Overzicht**

Open de editor voor laden van gegevens en voeg het onderstaande load-script toe aan een nieuw tabblad.

Het load-script bevat:

- Een gegevensverzameling van datums.
- De functie DateFormat die de Amerikaanse datumnotatie gebruikt.

In dit voorbeeld wordt een gegevensset geladen in de tabel 'Transactions'. Deze bevat een veld date. De Amerikaanse DateFormat-definitie wordt gebruikt. Dit patroon wordt gebruikt voor de omzetting van impliciete tekst naar een datum wanneer de tekstdatums worden geladen.

## **Load-script**

Set DateFormat='MM/DD/YYYY';

```
Transactions:
LOAD
date,
month(date) as month,
id,
amount
INLINE
\lfloordate,id,amount
01/01/2022,1,1000
02/01/2022,2,2123
03/01/2022,3,4124
04/01/2022,4,2431
];
```
## **Resultaten**

Laad de gegevens en open een werkblad. Maak een nieuwe tabel en voeg deze velden toe als dimensies:

- $\bullet$  date
- $\bullet$  month

Maak deze meting:

=sum(amount)

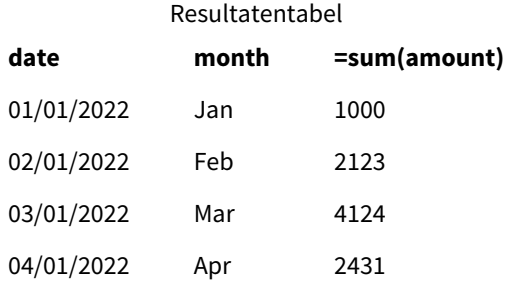

De definitie DateFormat MM/DD/YYYY wordt gebruikt voor de impliciete omzetting van tekst in datums en dit is waarom het veld date als een datum wordt geïnterpreteerd. Dezelfde notatie wordt gebruikt voor het weergeven van de datum, zoals in de resultatentabel wordt getoond.

## Voorbeeld 2 – Systeemvariabele wijzigen

Load-script en resultaten

## **Overzicht**

Open de editor voor laden van gegevens en voeg het onderstaande load-script toe aan een nieuw tabblad.

Het load-script bevat:

- Dezelfde gegevensverzameling uit het vorige voorbeeld.
- De DateFormat functie die de notatie 'DD/MM/JJJJ' gebruikt.

## **Load-script**

```
SET DateFormat='DD/MM/YYYY';
Transactions:
LOAD
date,
month(date) as month,
id,
amount
INLINE
\Gammadate,id,amount
01/01/2022,1,1000
02/01/2022,2,2123
```
03/01/2022,3,4124 04/01/2022,4,2431 ];

## **Resultaten**

Laad de gegevens en open een werkblad. Maak een nieuwe tabel en voeg deze velden toe als dimensies:

- $\bullet$  date
- $\bullet$  month

Maak deze meting:

=sum(amount)

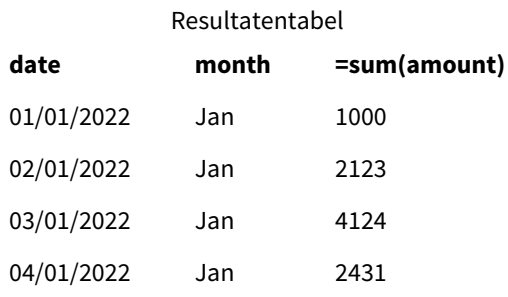

Omdat de definitie DateFormat is ingesteld op 'DD/MM/JJJJ' ziet u dat de twee getallen achter het eerste '/' symbool zijn geïnterpreteerd als maand, waardoor alle records afkomstig zijn uit de maand januari.

## Voorbeeld 3 – Interpretatie van datum

Load-script en resultaten

#### **Overzicht**

Open de editor voor laden van gegevens en voeg het onderstaande load-script toe aan een nieuw tabblad.

Het load-script bevat:

- Een gegevensverzameling met datums in numerieke indeling.
- De DateFormat variabele die de notatie 'DD/MM/JJJJ' gebruikt.
- De date() variabele.

#### **Load-script**

```
SET DateFormat='MM/DD/YYYY';
Transactions:
Load
date(numerical_date),
```

```
month(date(numerical_date)) as month,
id,
amount
Inline
```

```
\Gammanumerical_date,id,amount
43254,1,1000
43255,2,2123
43256,3,4124
43258,4,2431
];
```
## **Resultaten**

Laad de gegevens en open een werkblad. Maak een nieuwe tabel en voeg deze velden toe als dimensies:

- date
- month

Maak deze meting:

=sum(amount)

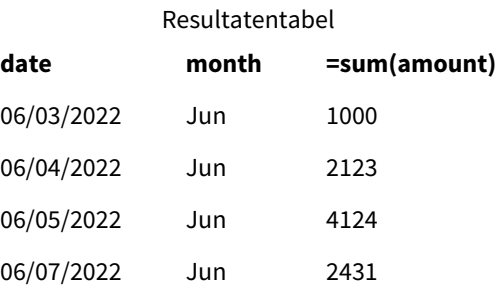

In het load-script gebruikt u de date() functie om de numerieke datum om te zetten in een datumnotatie. Omdat u in de functie geen specifieke notatie als tweede argument opgeeft, wordt de DateFormat gebruikt. Dit resulteert in een datumveld met de notatie 'MM/DD/JJJJ'.

## Voorbeeld 4 – Notatie buitenlandse datum

Load-script en resultaten

## **Overzicht**

Open de editor voor laden van gegevens en voeg het onderstaande load-script toe aan een nieuw tabblad.

Het load-script bevat:

- Een gegevensverzameling van datums.
- De variabele DateFormat, die de notatie 'DD/MM/JJJJ' gebruikt maar niet wordt omsloten door slashes.

## **Load-script**

```
// SET DateFormat='DD/MM/YYYY';
```
Transactions:

```
Load
date,
month(date) as month,
id,
amount
Inline
\Gammadate,id,amount
22-05-2022,1,1000
23-05-2022,2,2123
24-05-2022,3,4124
25-05-2022,4,2431
];
```
## **Resultaten**

Laad de gegevens en open een werkblad. Maak een nieuwe tabel en voeg deze velden toe als dimensies:

- $\bullet$  date
- $\bullet$  month

Maak deze meting:

=sum(amount)

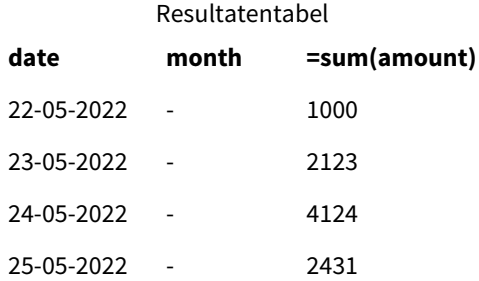

In het initiële load-script wordt DateFormat gebruikt als de standaard 'MM/DD/JJJJ'. Omdat het veld date in de gegevensverzameling Transacties deze notatie niet heeft, wordt het veld niet als datum geïnterpreteerd. Dit is te zien in de resultatentabel waarin de veldwaarden month null zijn.

U kunt de geïnterpreteerde gegevenstypen verifiëren in de gegevensmodelviewer door de eigenschappen van 'Labels' van het veld date te controleren:

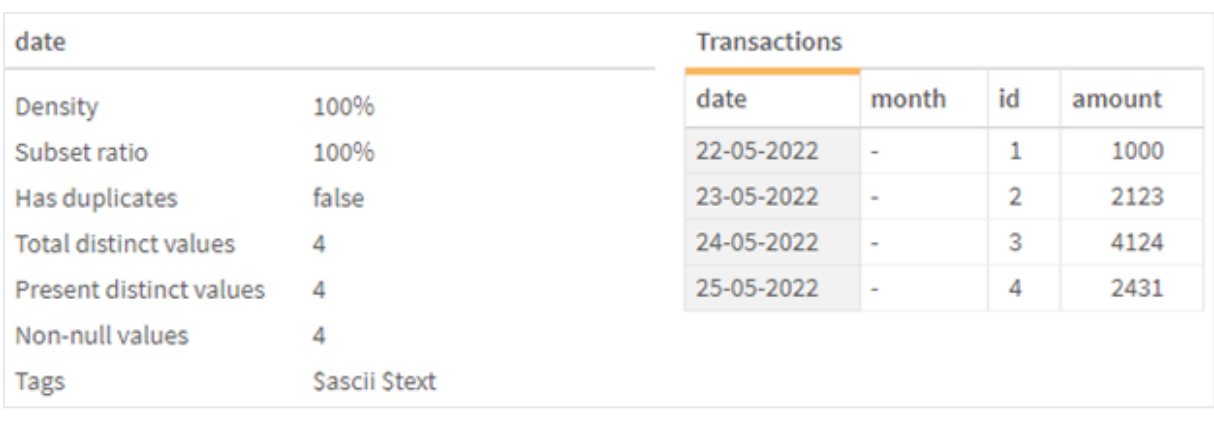

*Voorbeeld van de tabel* Transactions*. Let op de 'Labels' voor het veld* date *die aangeven dat de tekstuele invoergegevens niet impliciet zijn geconverteerd naar een datum/tijdstempel.*

Dit kan worden opgelost door de systeemvariabele DateFormat in te schakelen:

// SET DateFormat='DD/MM/YYYY';

Verwijder de dubbele slashes en laad de gegevens opnieuw.

*Voorbeeld van de tabel* Transactions*. Let op de 'Labels' voor het veld* date *die aangeven dat de tekstuele invoergegevens impliciet zijn geconverteerd naar een datum/tijdstempel.*

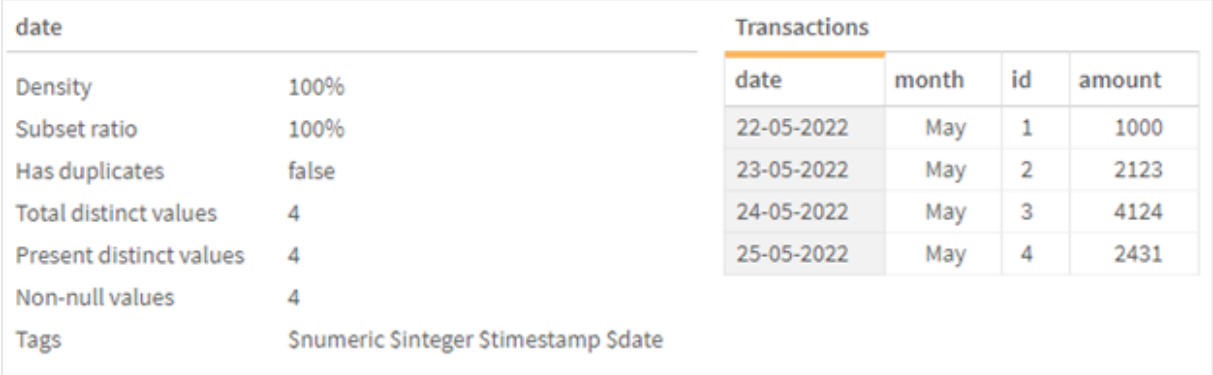

## <span id="page-225-0"></span>DayNames

De gedefinieerde notatie vervangt de naamgevingsconventie voor weekdagen die zijn ingesteld door uw landinstellingen.

## **Syntaxis:**

**DayNames** Bij het wijzigen van de variabele is een puntkomma ; vereist om de afzonderlijke waarden te scheiden.

Voorbeelden van functie DayName

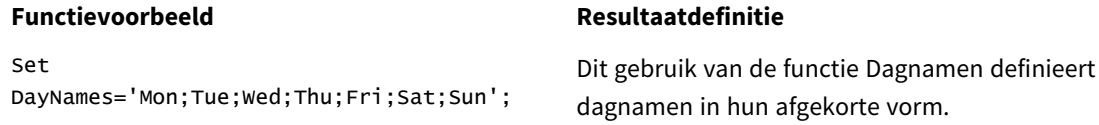

## **Functievoorbeeld Resultaatdefinitie**

Set DayNames='M;Tu;W;Th;F;Sa;Su'; Dit gebruik van de functie Dagnamen definieert dagnamen op hun eerste letters.

De functie DayNames wordt vaak gebruikt in combinatie met de volgende functies:

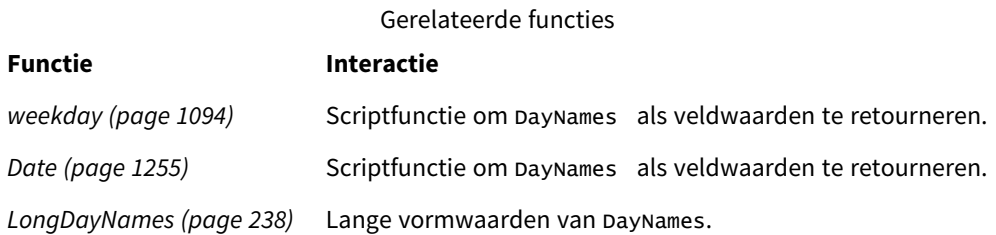

## Landinstellingen

Tenzij anders aangegeven, wordt in de voorbeelden in dit onderwerp de volgende datumindeling gebruikt: MM/DD/JJJJ. De datumopmaak wordt opgegeven in de opdracht SET DateFormat in uw script voor het laden van gegevens. De standaard datumindeling is mogelijk anders op uw systeem vanwege landinstellingen en andere factoren. U kunt de indelingen in de voorbeelden wijzigen zodat deze aansluiten op uw behoeften. Of u kunt de indelingen in uw load-script wijzigen zodat ze overeenkomen met deze voorbeelden.

Standaard landinstellingen in apps zijn gebaseerd op de regionale systeeminstellingen van de computer of server waarop Qlik Sense is geïnstalleerd. Als de Qlik Sense-server die u gebruikt is ingesteld op Zweden, gebruikt de editor voor laden van gegevens de Zweedse landinstellingen voor datums, tijd en valuta. Deze landinstellingen voor indelingen zijn niet gerelateerd aan de taal die wordt weergegeven in de gebruikersinterface van Qlik Sense. Qlik Sense wordt weergegeven in dezelfde taal als de browser die u gebruikt.

## Voorbeeld 1 – Standaardsysteemvariabelen

Load-script en resultaten

## **Overzicht**

In dit voorbeeld zijn de datums in de gegevensverzameling ingesteld in de notatie MM/DD/JJJJ.

Open de editor voor laden van gegevens en voeg het onderstaande load-script toe aan een nieuw tabblad.

Het load-script bevat:

- Een gegevensset met datums, die wordt geladen in een tabel met de naam Transactions.
- Een veld date.
- De standaard DayNames-definitie.

## **Load-script**

```
SET DayNames='Mon;Tue;Wed;Thu;Fri;Sat;Sun';
```

```
Transactions:
LOAD
date,
WeekDay(date) as dayname,
id,
amount
INLINE
\Gammadate,id,amount
01/01/2022,1,1000
02/01/2022,2,2123
03/01/2022,3,4124
04/01/2022,4,2431
];
```
## **Resultaten**

Laad de gegevens en open een werkblad. Maak een nieuwe tabel en voeg deze velden toe als dimensies:

- date
- $\bullet$  dayname

Maak deze meting:

sum(amount)

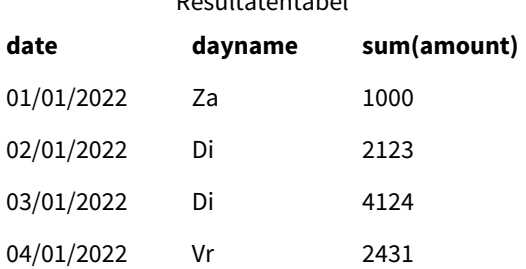

Resultatentabel

In het load-script wordt de functie WeekDay gebruikt met het veld date als het opgegeven argument. In de resultatentabel geeft de uitvoer van deze functie weekDay de dagen van de week weer in de notatie van de definitie DayNames.

## Voorbeeld 2 – Systeemvariabele wijzigen

Load-script en resultaten

## **Overzicht**

Open de editor voor laden van gegevens en voeg het onderstaande load-script toe aan een nieuw tabblad. Dezelfde gegevensset en het scenario uit het eerste voorbeeld worden gebruikt.

Aan het begin van het script wordt de definitie DayNames echter gewijzigd om de afgekorte dagen van de week in het Afrikaans te gebruiken.

## **Load-script**

SET DayNames='Ma;Di;Wo;Do;Vr;Sa;So';

```
Transactions:
Load
date,
WeekDay(date) as dayname,
id,
amount
Inline
\Gammadate,id,amount
01/01/2022,1,1000
02/01/2022,2,2123
03/01/2022,3,4124
04/01/2022,4,2431
];
```
## **Resultaten**

Laad de gegevens en open een werkblad. Maak een nieuwe tabel en voeg deze velden toe als dimensies:

- $\bullet$  date
- dayname

Maak deze meting:

#### sum(amount)

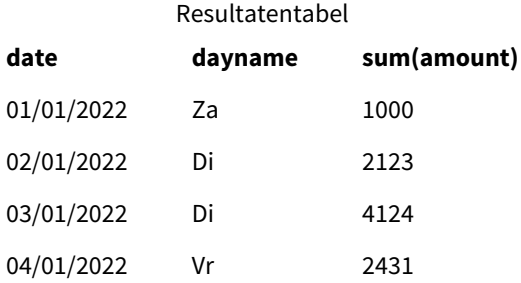

In de resultatentabel geeft de uitvoer van deze functie WeekDay de dagen van de week weer in de notatie van de definitie DayNames.

Het is belangrijk om te onthouden dat als de taal voor de DayNames wordt gewijzigd zoals in dit voorbeeld, de LongDayNames nog steeds de dagen van de week in het Engels bevat. Dit zou ook moeten worden gewijzigd als beide variabelen in de toepassing worden gebruikt.

## Voorbeeld 3 – Datumfunctie

Load-script en resultaten

## **Overzicht**

Open de editor voor laden van gegevens en voeg het onderstaande load-script toe aan een nieuw tabblad.

Het load-script bevat:

- <sup>l</sup> Een gegevensset met datums, die wordt geladen in een tabel met de naam Transactions.
- Een veld date.
- De standaard DayNames-definitie.

## **Load-script**

SET DayNames='Mon;Tue;Wed;Thu;Fri;Sat;Sun';

Transactions: Load date, Date(date,'WWW') as dayname, id, amount Inline  $\Gamma$ date,id,amount 01/01/2022,1,1000 02/01/2022,2,2123 03/01/2022,3,4124 04/01/2022,4,2431 ];

## **Resultaten**

Laad de gegevens en open een werkblad. Maak een nieuwe tabel en voeg deze velden toe als dimensies:

- $\bullet$  date
- dayname

Maak deze meting:

sum(amount)

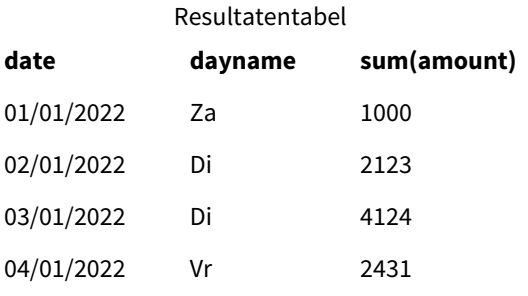

De standaard DayNames-definitie wordt gebruikt. In het load-script wordt de functie Date gebruikt met het veld date als het eerste argument. Het tweede argument is WWW. Deze opmaak converteert het resultaat naar de waarden die zijn opgeslagen in de definitie DayNames. Dit wordt weergegeven in de uitvoer van de resultatentabel.

# <span id="page-230-0"></span>DecimalSep

Het gedefinieerde scheidingsteken voor decimalen vervangt het decimaalteken dat is ingesteld door uw landinstellingen.

Qlik Sense interpreteert tekst automatisch als getallen wanneer een herkenbaar nummerpatroon wordt aangetroffen. De systeemvariabelen ThousandSep en DecimalSep bepalen de samenstelling van de patronen die worden toegepast bij het parseren van tekst als getallen. De variabelen ThousandSep en DecimalSep stellen het standaardpatroon voor getalnotatie in bij het visualiseren van numerieke inhoud in front-end diagrammen en tabellen. Dat wil zeggen dat het rechtstreeks van invloed is op de opties voor **Getalnotatie** voor elke front-end-uitdrukking.

Uitgaande van een duizendtal scheidingsteken van komma ',' en een decimaal scheidingsteken van '.', zijn dit voorbeelden van patronen die impliciet zouden worden geconverteerd naar numerieke equivalente waarden:

0,000.00

0000.00

0,000

Dit zijn voorbeelden van patronen die als tekst ongewijzigd zouden blijven; dat wil zeggen, niet geconverteerd naar numeriek:

0.000,00

0,00

## **Syntaxis:** DecimalSep

Voorbeelden van functies

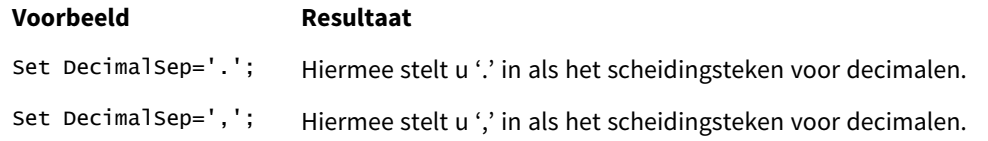

# Landinstellingen

Tenzij anders aangegeven, wordt in de voorbeelden in dit onderwerp de volgende datumindeling gebruikt: MM/DD/JJJJ. De datumopmaak wordt opgegeven in de opdracht SET DateFormat in uw script voor het laden van gegevens. De standaard datumindeling is mogelijk anders op uw systeem vanwege landinstellingen en andere factoren. U kunt de indelingen in de voorbeelden wijzigen zodat deze aansluiten op uw behoeften. Of u kunt de indelingen in uw load-script wijzigen zodat ze overeenkomen met deze voorbeelden.

Standaard landinstellingen in apps zijn gebaseerd op de regionale systeeminstellingen van de computer of server waarop Qlik Sense is geïnstalleerd. Als de Qlik Sense-server die u gebruikt is ingesteld op Zweden, gebruikt de editor voor laden van gegevens de Zweedse landinstellingen voor datums, tijd en valuta. Deze landinstellingen voor indelingen zijn niet gerelateerd aan de taal die wordt weergegeven in de gebruikersinterface van Qlik Sense. Qlik Sense wordt weergegeven in dezelfde taal als de browser die u gebruikt.

Voorbeeld – Effect van het instellen van variabelen voor het scheiden van getallen op verschillende invoergegevens

Load-script en resultaten

## **Overzicht**

Open de editor voor laden van gegevens en voeg het onderstaande load-script toe aan een nieuw tabblad.

Het load-script bevat:

- <sup>l</sup> Een gegevensverzameling van sommen en datums met de sommen in verschillende opmaakpatronen.
- Een tabel met de naam Transactions.
- De variabele Decimalsep die is ingesteld op '.'.
- De variabele ThousandSep die is ingesteld op ','.
- De variabele delimiter die is ingesteld als het teken '|' om de verschillende velden op een regel te scheiden.

## **Load-script**

```
Set ThousandSep=',';
Set DecimalSep='.';
Transactions:
Load date,
id,
amount as amount
Inline
\lceildate|id|amount
01/01/2022|1|1.000-45
01/02/2022|2|23.344
01/03/2022|3|4124,35
01/04/2022|4|2431.36
01/05/2022|5|4,787
01/06/2022|6|2431.84
01/07/2022|7|4132.5246
01/08/2022|8|3554.284
01/09/2022|9|3.756,178
01/10/2022|10|3,454.356
] (delimiter is '|');
```
## **Resultaten**

Laad de gegevens en open een werkblad. Maak een nieuwe tabel en voeg dit veld toe als dimensie amount.

Maak deze meting:

=sum(amount)

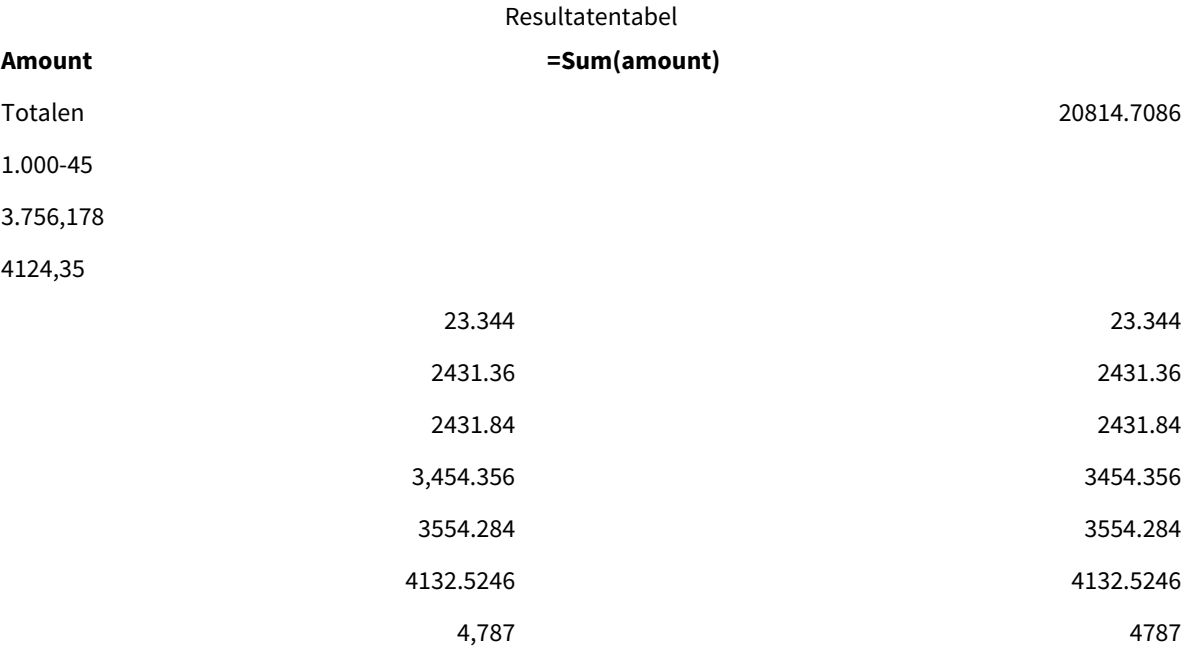

Elke waarde die niet als getal wordt geïnterpreteerd, blijft als tekst en wordt standaard links uitgelijnd. Alle succesvol geconverteerde waarden worden rechts uitgelijnd, waarbij het oorspronkelijke invoerformaat behouden blijft.

De uitdrukkingskolom toont het numerieke equivalent, dat standaard is opgemaakt met alleen een scheidingsteken voor decimalen '.'. Dit kan worden overschreven met de vervolgkeuzelijstinstelling **Getalnotatie** in de uitdrukkingsconfiguratie.

# <span id="page-232-0"></span>FirstWeekDay

Geheel getal dat definieert welke dag moet worden gebruikt als eerste dag van de week.

## **Syntaxis:**

## **FirstWeekDay**

Maandag is de eerste dag van de week volgens ISO 8601, de internationale standaard voor de aanduiding van termen betreffende kalender, datum en tijd. Maandag wordt ook gebruikt als eerste dag van de week in een aantal landen, zoals het Verenigd Koninkrijk, Frankrijk, Duitsland en Zweden.

Maar in andere landen, zoals in de Verenigde Staten en Canada, wordt zondag gezien als de eerste dag van de week.

In Qlik Sense worden de landinstellingen opgehaald wanneer de app wordt gemaakt en de bijbehorende instellingen worden als omgevingsvariabelen opgeslagen in het script.

Een Noord-Amerikaanse app-ontwikkelaar krijgt vaak Set FirstWeekDay=6; in het script, wat overeenkomt met zondag. Een Europese app-ontwikkelaar krijgt vaak Set FirstWeekDay=0; in het script, wat overeenkomt met maandag.

Waarden die kunnen worden ingesteld voor FirstWeekDay

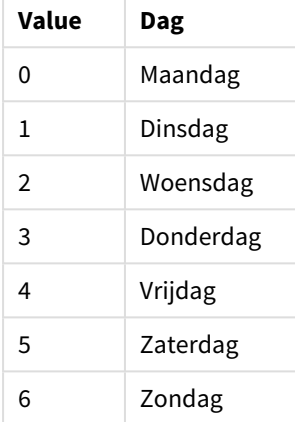

## Landinstellingen

Tenzij anders aangegeven, wordt in de voorbeelden in dit onderwerp de volgende datumindeling gebruikt: MM/DD/JJJJ. De datumopmaak wordt opgegeven in de opdracht SET DateFormat in uw script voor het laden van gegevens. De standaard datumindeling is mogelijk anders op uw systeem vanwege landinstellingen en andere factoren. U kunt de indelingen in de voorbeelden wijzigen zodat deze aansluiten op uw behoeften. Of u kunt de indelingen in uw load-script wijzigen zodat ze overeenkomen met deze voorbeelden.

Standaard landinstellingen in apps zijn gebaseerd op de regionale systeeminstellingen van de computer of server waarop Qlik Sense is geïnstalleerd. Als de Qlik Sense-server die u gebruikt is ingesteld op Zweden, gebruikt de editor voor laden van gegevens de Zweedse landinstellingen voor datums, tijd en valuta. Deze landinstellingen voor indelingen zijn niet gerelateerd aan de taal die wordt weergegeven in de gebruikersinterface van Qlik Sense. Qlik Sense wordt weergegeven in dezelfde taal als de browser die u gebruikt.

## **Voorbeelden:**

Als u ISO-instellingen wilt voor weken en weeknummers, moet u het volgende opnemen in het script:

```
Set FirstWeekDay=0; // Monday as first week day
Set BrokenWeeks=0;
Set ReferenceDay=4;
Als u US-instellingen wilt, moet u het volgende opnemen in het script:
```
Set FirstWeekDay=6; // Sunday as first week day Set BrokenWeeks=1; Set ReferenceDay=1;

Voorbeeld 1 – Maakt gebruik van de standaardwaarde (script)

Load-script en resultaten

#### **Overzicht**

Open de Editor voor laden van gegevens en voeg het onderstaande load-script toe aan een nieuw tabblad.

In dit voorbeeld gebruikt het load-script de standaardwaarde van de Qlik Sense-systemvariabele, FirstWeekDay=6. Deze gegevens bevatten gegevens voor de eerste 14 dagen van 2020.

#### **Load-script**

// Example 1: Load Script using the default value of FirstWeekDay=6, i.e. Sunday

```
SET FirstWeekDay = 6;
Sales:
LOAD
        date,
        sales,
        week(date) as week,
        weekday(date) as weekday
Inline [
date, sales
01/01/2021,6000
01/02/2021,3000
01/03/2021,6000
01/04/2021,8000
01/05/2021,5000
01/06/2020,7000
01/07/2020,3000
01/08/2020,5000
01/09/2020,9000
01/10/2020,5000
01/11/2020,7000
01/12/2020,7000
01/13/2020,7000
01/14/2020,7000
];
```
## **Resultaten**

Laad de gegevens en open een werkblad. Maak een nieuwe tabel en voeg deze velden toe als dimensies:

- date
- week
- weekday

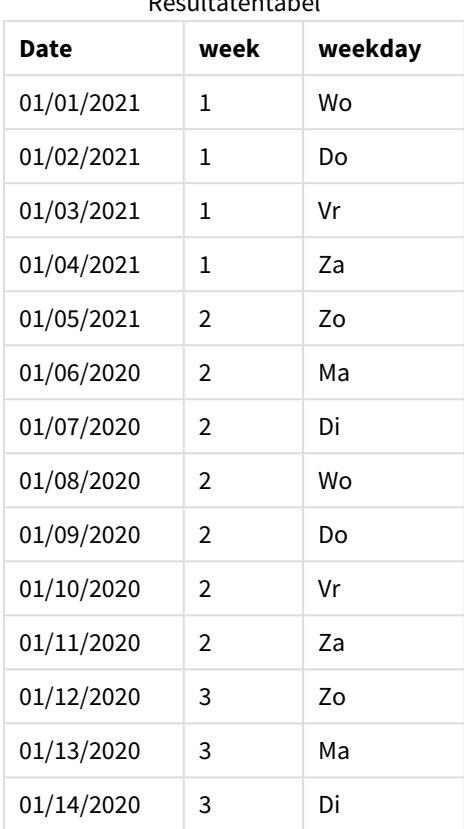

Resultatentabel

Omdat de standaardinstellingen worden gebruikt, wordt de FirstweekDay systeemvariabele ingesteld op 6. In de resultatentabel is te zien dat elke nieuwe week op zondag begint (5 en 12 januari).

## Voorbeeld 2 – De FirstWeekDay variabele wijzigen (script)

Load-script en resultaten

## **Overzicht**

Open de Editor voor laden van gegevens en voeg het onderstaande load-script toe aan een nieuw tabblad.

In dit voorbeeld bevatten de gegevens de eerste 14 dagen van 2020. Aan het begin van het script stellen we de FirstWeekDay variabele in op 3.

## **Load-script**

// Example 2: Load Script setting the value of FirstWeekDay=3, i.e. Thursday

```
SET FirstWeekDay = 3;
Sales:
LOAD
       date,
       sales,
       week(date) as week,
```
weekday(date) as weekday

Inline [ date, sales 01/01/2021,6000 01/02/2021,3000 01/03/2021,6000 01/04/2021,8000 01/05/2021,5000 01/06/2020,7000 01/07/2020,3000 01/08/2020,5000 01/09/2020,9000 01/10/2020,5000 01/11/2020,7000 01/12/2020,7000 01/13/2020,7000 01/14/2020,7000 ];

## **Resultaten**

Laad de gegevens en open een werkblad. Maak een nieuwe tabel en voeg deze velden toe als dimensies:

- date
- week
- weekday

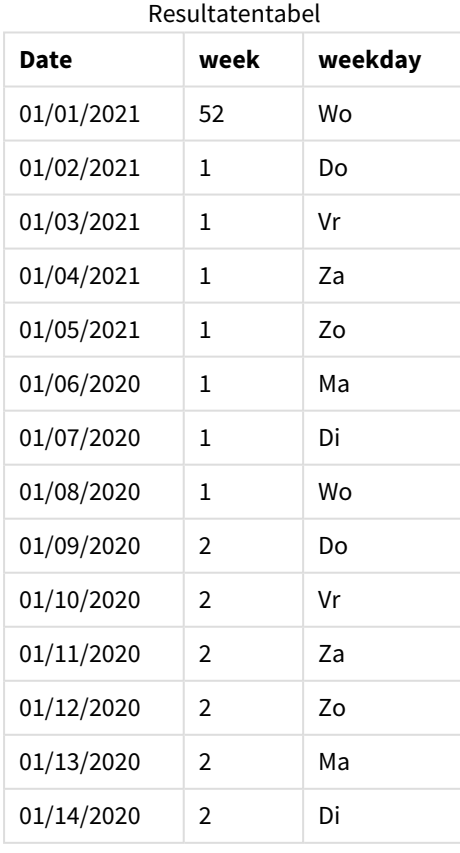

<span id="page-237-0"></span>Omdat de FirstWeekDay systeemvariabele is ingesteld op 3, begint de eerste dag van de week op donderdag. In de resultatentabel is te zien dat elke nieuwe week begint op donderdag (2 en 9 januari).

# LongDayNames

De gedefinieerde notatie vervangt de lange naamgevingsconventie voor weekdagen in de landinstellingen.

## **Syntaxis:**

## **LongDayNames**

Het volgende voorbeeld van de LongDayNames-functie definieert de dagnamen:

Set LongDayNames='Monday;Tuesday;Wednesday;Thursday;Friday;Saturday;Sunday'; Bij het wijzigen van de variabele is een puntkomma ; vereist om de afzonderlijke waarden te scheiden.

De functie LongDayNames kan worden gebruikt in combinatie met de functie *Date [\(page](#page-1254-0) 1255)* die DayNames als veldwaarden teruggeeft.

## Landinstellingen

Tenzij anders aangegeven, wordt in de voorbeelden in dit onderwerp de volgende datumindeling gebruikt: MM/DD/JJJJ. De datumopmaak wordt opgegeven in de opdracht SET DateFormat in uw script voor het laden van gegevens. De standaard datumindeling is mogelijk anders op uw systeem vanwege landinstellingen en andere factoren. U kunt de indelingen in de voorbeelden wijzigen zodat deze aansluiten op uw behoeften. Of u kunt de indelingen in uw load-script wijzigen zodat ze overeenkomen met deze voorbeelden.

Standaard landinstellingen in apps zijn gebaseerd op de regionale systeeminstellingen van de computer of server waarop Qlik Sense is geïnstalleerd. Als de Qlik Sense-server die u gebruikt is ingesteld op Zweden, gebruikt de editor voor laden van gegevens de Zweedse landinstellingen voor datums, tijd en valuta. Deze landinstellingen voor indelingen zijn niet gerelateerd aan de taal die wordt weergegeven in de gebruikersinterface van Qlik Sense. Qlik Sense wordt weergegeven in dezelfde taal als de browser die u gebruikt.

## Voorbeeld 1 – Standaardsysteemvariabele

Load-script en resultaten

## **Overzicht**

Open de editor voor laden van gegevens en voeg het onderstaande load-script toe aan een nieuw tabblad.

Het load-script bevat:

- Een gegevensverzameling met datums, die wordt geladen in een tabel met de naam Transactions.
- Een veld date.
- De standaard LongDayNames-definitie.

## **Load-script**

SET LongDayNames='Monday;Tuesday;Wednesday;Thursday;Friday;Saturday;Sunday';

```
Transactions:
LOAD
date,
Date(date,'WWWW') as dayname,
id,
amount
INLINE
\Gammadate,id,amount
01/01/2022,1,1000
02/01/2022,2,2123
03/01/2022,3,4124
04/01/2022,4,2431
];
```
## **Resultaten**

Laad de gegevens en open een werkblad. Maak een nieuwe tabel en voeg deze velden toe als dimensies:

- $\bullet$  date
- $\bullet$  dayname

Maak deze meting:

=sum(amount)

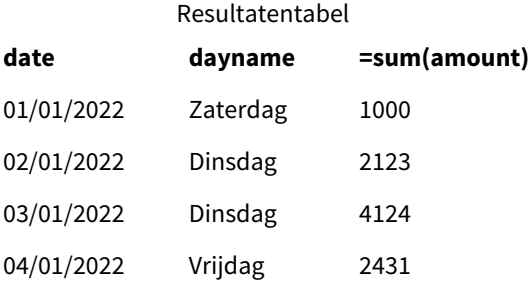

In het load-script wordt om een veld genaamd dayname te maken de functie Date gebruikt met het veld date als het eerste argument. Het tweede argument in de functie is de opmaak www.

Door deze opmaak te gebruiken, worden de waarden van het eerste argument geconverteerd naar de overeenkomstige naam van de volledige dag die is ingesteld in de variabele LongDayNames. In de resultatentabel geven de veldwaarden van ons aangemaakte veld dayname dit weer.

## Voorbeeld 2 – Systeemvariabele wijzigen

Load-script en resultaten

## **Overzicht**

Open de editor voor laden van gegevens en voeg het onderstaande load-script toe aan een nieuw tabblad.

Dezelfde gegevensset en het scenario uit het eerste voorbeeld worden gebruikt. Aan het begin van het script wordt de definitie LongDayNames echter gewijzigd om de dagen van de week in het Spaans te gebruiken.

## **Load-script**

SET LongDayNames='Lunes;Martes;Miércoles;Jueves;Viernes;Sábado;Domingo';

```
Transactions:
LOAD
date,
Date(date,'WWWW') as dayname,
id,
amount
INLINE
\lfloordate,id,amount
01/01/2022,1,1000
02/01/2022,2,2123
03/01/2022,3,4124
04/01/2022,4,2431
];
```
## **Resultaten**

Laad de gegevens en open een werkblad. Maak een nieuwe tabel en voeg deze velden toe als dimensies:

- $\bullet$  date
- $\bullet$  dayname

Maak deze meting:

=sum(amount)

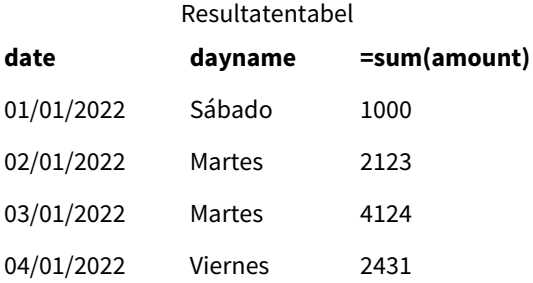

In het load-script wordt de variabele LongDayNames gewijzigd om de dagen van de week in het Spaans weer te geven.

Vervolgens maakt u een veld genaamd dayname, dat de functie Date is die wordt gebruikt met het veld date als het eerste argument.

Het tweede argument in de functie is de opmaak WWWW. Met behulp van deze opmaak converteert Qlik Sense de waarden van het eerste argument in de overeenkomende volledige dagnaam die is ingesteld in de variabele LongDayNames.

<span id="page-240-0"></span>In de resultatentabel geven de veldwaarden van ons gemaakte veld dayname de dagen van de week weer, geschreven in het Spaans en voluit.

# LongMonthNames

De gedefinieerde notatie vervangt de lange naamgevingsconventie voor maanden in de landinstellingen.

## **Syntaxis:**

## **LongMonthNames**

Bij het wijzigen van de variabele moet de ; worden gebruikt om de afzonderlijke waarden te scheiden.

Het volgende voorbeeld van de functie LongMonthNames definieert maandnamen voluit:

#### Set

LongMonthNames='January;February;March;April;May;June;July;August;September;October;November;D ecember';

De functie LongMonthNames wordt vaak gebruikt in combinatie met de volgende functies:

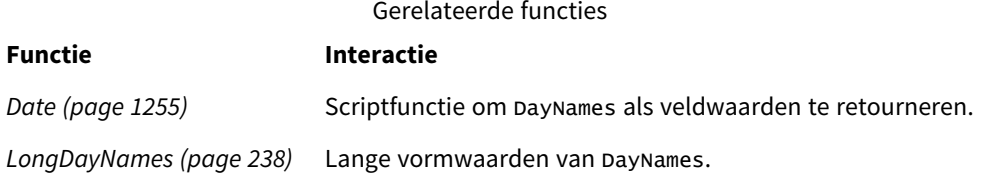

## Landinstellingen

Tenzij anders aangegeven, wordt in de voorbeelden in dit onderwerp de volgende datumindeling gebruikt: MM/DD/JJJJ. De datumopmaak wordt opgegeven in de opdracht SET DateFormat in uw script voor het laden van gegevens. De standaard datumindeling is mogelijk anders op uw systeem vanwege landinstellingen en andere factoren. U kunt de indelingen in de voorbeelden wijzigen zodat deze aansluiten op uw behoeften. Of u kunt de indelingen in uw load-script wijzigen zodat ze overeenkomen met deze voorbeelden.

Standaard landinstellingen in apps zijn gebaseerd op de regionale systeeminstellingen van de computer of server waarop Qlik Sense is geïnstalleerd. Als de Qlik Sense-server die u gebruikt is ingesteld op Zweden, gebruikt de editor voor laden van gegevens de Zweedse landinstellingen voor datums, tijd en valuta. Deze landinstellingen voor indelingen zijn niet gerelateerd aan de taal die wordt weergegeven in de gebruikersinterface van Qlik Sense. Qlik Sense wordt weergegeven in dezelfde taal als de browser die u gebruikt.

## Voorbeeld 1 – Standaardsysteemvariabelen

Load-script en resultaten

## **Overzicht**

Open de editor voor laden van gegevens en voeg het onderstaande load-script toe aan een nieuw tabblad.

Het load-script bevat:

- <sup>l</sup> Een gegevensverzameling met datums die wordt geladen in een tabel genaamd Transactions.
- Een veld date.
- De standaard LongMonthNames-definitie.

## **Load-script**

```
SET
```
LongMonthNames='January;February;March;April;May;June;July;August;September;October;November;D ecember';

```
Transactions:
Load
date,
Date(date,'MMMM') as monthname,
id,
amount
Inline
\Gammadate,id,amount
01/01/2022,1,1000.45
01/02/2022,2,2123.34
01/03/2022,3,4124.35
01/04/2022,4,2431.36
01/05/2022,5,4787.78
01/06/2022,6,2431.84
01/07/2022,7,2854.83
01/08/2022,8,3554.28
01/09/2022,9,3756.17
01/10/2022,10,3454.35
];
```
## **Resultaten**

Laad de gegevens en open een werkblad. Maak een nieuwe tabel en voeg deze velden toe als dimensies.

- date
- monthname

Maak deze meting

=sum(amount)

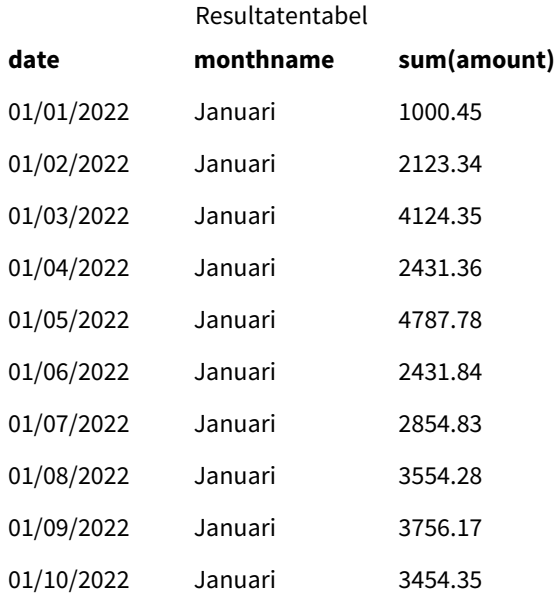

De standaard LongMonthNames-definitie wordt gebruikt. In het load-script wordt om een veld genaamd month te maken de functie Date gebruikt met het veld date als het eerste argument. Het tweede argument in de functie is de opmaak .MMMM

Met behulp van deze opmaak converteert Qlik Sense de waarden van het eerste argument in de overeenkomende volledige maandnaam die is ingesteld in de variabele LongMonthNames. In de resultatentabel geven de veldwaarden van ons aangemaakte veld month dit weer.

## Voorbeeld 2 – Systeemvariabele wijzigen

Load-script en resultaten

## **Overzicht**

Open de editor voor laden van gegevens en voeg het onderstaande load-script toe aan een nieuw tabblad.

Het load-script bevat:

- Een gegevensset met datums die wordt geladen in een tabel genaamd Transactions.
- Een veld date.
- De variabele LongMonthNames die is aangepast om de afgekorte dagen van de week in het Spaans te gebruiken.

## **Load-script**

SET

LongMonthNames='Enero;Febrero;Marzo;Abril;Mayo;Junio;Julio;Agosto;Septiembre;OctubreNoviembre; Diciembre';

Transactions: LOAD date,

```
Date(date,'MMMM') as monthname,
id,
amount
INLINE
\Gammadate,id,amount
01/01/2022,1,1000
02/01/2022,2,2123
03/01/2022,3,4124
04/01/2022,4,2431
];
```
## **Resultaten**

Laad de gegevens en open een werkblad. Maak een nieuwe tabel en voeg sum(amount) toe als een meting en deze velden als dimensies:

- $\bullet$  date
- monthname

Maak deze meting:

=sum(amount)

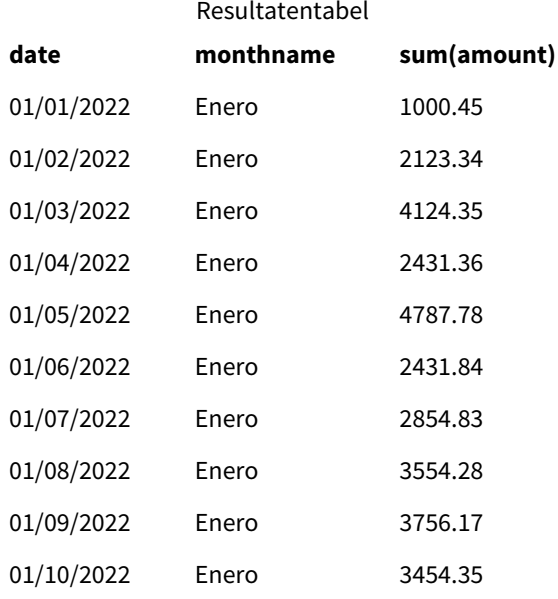

In het load-script wordt de variabele LongMonthNames gewijzigd om de maanden van het jaar in het Spaans weer te geven. Vervolgens, om een veld genaamd monthname te maken, wordt de functie Date gebruikt met het veld date als het eerste argument. Het tweede argument in de functie is de opmaak MMMM.

Met behulp van deze opmaak converteert Qlik Sense de waarden van het eerste argument in de overeenkomende volledige maandnaam die is ingesteld in de variabele LongMonthNames. In de resultatentabel geven de velwaarden van ons gemaakt veld monthname de maandnaam in het Spaans weer.

# <span id="page-244-0"></span>MoneyDecimalSep

Het gedefinieerde scheidingsteken voor decimalen vervangt het decimaalteken voor valuta dat is ingesteld door uw landinstellingen.

*Standaard toont Qlik Sense getallen en tekst anders in tabeldiagrammen. Getallen worden rechts uitgelijnd en tekst wordt links uitgelijnd. Dit maakt het eenvoudiger om problemen bij de omzetting van tekst-naar-getallen te vinden. Tabellen op deze pagina die resultaten van Qlik Sense weergeven, gebruiken deze opmaak.*

## **Syntaxis:**

## **MoneyDecimalSep**

Qlik Sense-applicaties zullen tekstvelden die voldoen aan deze indeling interpreteren als geldwaarden. Het tekstveld moet het valutasymbool bevatten dat is gedefinieerd in de systeemvariabele MoneyFormat. MoneyDecimalSep is vooral nuttig wanneer gegevensbronnen worden verwerkt die zijn ontvangen met verschillende regionale instellingen.

Het volgende voorbeeld geeft een mogelijk gebruik van de systeemvariabele MoneyDecimalSep weer:

## Set MoneyDecimalSep='.';

Deze functie wordt vaak gebruikt in combinatie met de volgende functies:

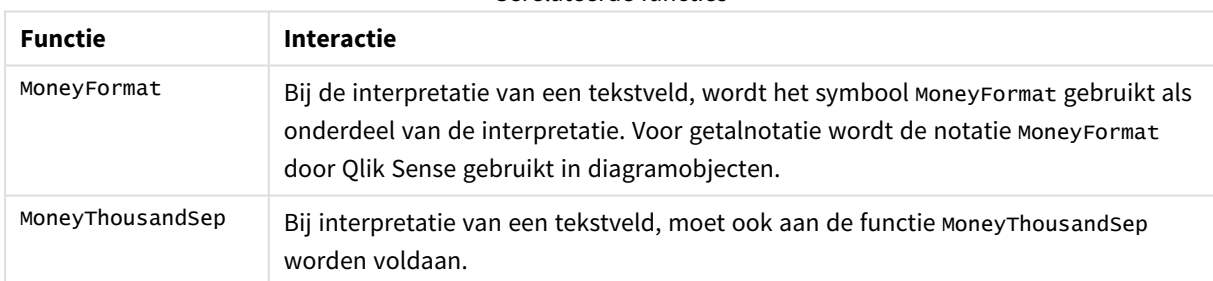

## Gerelateerde functies

## Landinstellingen

Tenzij anders aangegeven, wordt in de voorbeelden in dit onderwerp de volgende datumindeling gebruikt: MM/DD/JJJJ. De datumopmaak wordt opgegeven in de opdracht SET DateFormat in uw script voor het laden van gegevens. De standaard datumindeling is mogelijk anders op uw systeem vanwege landinstellingen en andere factoren. U kunt de indelingen in de voorbeelden wijzigen zodat deze aansluiten op uw behoeften. Of u kunt de indelingen in uw load-script wijzigen zodat ze overeenkomen met deze voorbeelden.

Standaard landinstellingen in apps zijn gebaseerd op de regionale systeeminstellingen van de computer of server waarop Qlik Sense is geïnstalleerd. Als de Qlik Sense-server die u gebruikt is ingesteld op Zweden, gebruikt de editor voor laden van gegevens de Zweedse landinstellingen voor datums, tijd en valuta. Deze

landinstellingen voor indelingen zijn niet gerelateerd aan de taal die wordt weergegeven in de gebruikersinterface van Qlik Sense. Qlik Sense wordt weergegeven in dezelfde taal als de browser die u gebruikt.

## Voorbeeld 1 - MoneyDecimalSep puntnotatie (.)

Load-script en resultaten

## **Overzicht**

Open de editor voor laden van gegevens en voeg het onderstaande load-script toe aan een nieuw tabblad.

Het load-script bevat:

- Een gegevensverzameling met datums die wordt geladen in een tabel genaamd Transactions.
- Verstrekte gegevens waarbij het geldveld de tekstnotatie met een punt '.' heeft die als scheidingsteken voor decimalen wordt gebruikt. Elk record wordt bovendien voorafgegaan door het symbool \$, met uitzondering van het laatste record, dat vooraf wordt gegaan door het symbool £.

Vergeet niet dat de systeemvariabele MoneyFormat de dollar (\$) definieert als standaardvaluta.

## **Load-script**

```
SET MoneyThousandSep=',';
SET MoneyDecimalSep='.';
SET MoneyFormat='$###0.00;-$###0.00';
Transactions:
Load
date,
id,
amount
Inline
\Gammadate,id,amount
01/01/2022,1,'$14.41'
01/02/2022,2,'$2,814.32'
01/03/2022,3,'$249.36'
01/04/2022,4,'$24.37'
01/05/2022,5,'$7.54'
01/06/2022,6,'$243.63'
01/07/2022,7,'$545.36'
01/08/2022,8,'$3.55'
01/09/2022,9,'$3.436'
01/10/2022,10,'£345.66'
];
```
## **Resultaten**

Laad de gegevens en open een werkblad. Maak een nieuwe tabel en voeg dit veld toe als dimensie:amount.

Voeg de volgende metingen toe:

- isNum(amount)
- sum(amount)

Controleer de onderstaande resultaten die de juiste interpretatie van alleen alle dollar-waarden (\$) laat zien.

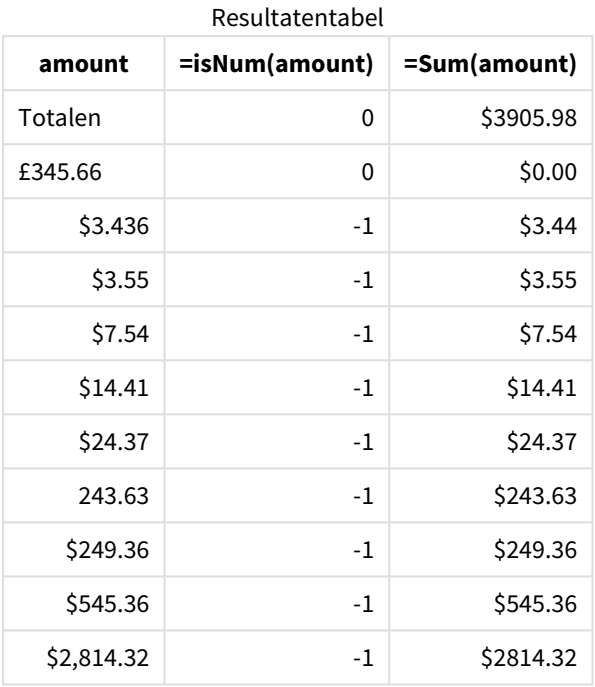

De bovenstaande resultatentabel laat zien hoe het veld amount correct is geïnterpreteerd voor alle waarden met het dollar-prefix (\$) en dat het amount met het pond-prefix (£) niet is omgezet in een geldelijke waarde.

## Voorbeeld 2 - MoneyDecimalSep komma-notatie (,)

Load-script en resultaten

## **Overzicht**

Open de editor voor laden van gegevens en voeg het onderstaande load-script toe aan een nieuw tabblad.

Het load-script bevat:

- Een gegevensset die wordt geladen in de tabel Transactions.
- Verstrekte gegevens waarbij het geldveld de tekstnotatie met een komma ',' heeft die als scheidingsteken voor decimalen wordt gebruikt. Elk record heeft ook het dollar-prefix (\$) met uitzondering van het laatste record, dat het onjuiste scheidingsteken voor decimalen gebruikt, de punt '.'.

Vergeet niet dat de systeemvariabele MoneyFormat de dollar (\$) definieert als standaardvaluta.

## **Load-script**

```
SET MoneyThousandSep='.';
SET MoneyDecimalSep=',';
SET MoneyFormat='$###0.00;-$###0.00';
Transactions:
Load
date,
id,
amount
Inline
\Gammadate,id,amount
01/01/2022,1,'$14,41'
01/02/2022,2,'$2.814,32'
01/03/2022,3,'$249,36'
01/04/2022,4,'$24,37'
01/05/2022,5,'$7,54'
01/06/2022,6,'$243,63'
01/07/2022,7,'$545,36'
01/08/2022,8,'$3,55'
01/09/2022,9,'$3,436'
01/10/2022,10,'$345.66'
];
```
## **Resultaten**

Alineatekst voor Resultaten.

Laad de gegevens en open een werkblad. Maak een nieuwe tabel en voeg dit veld toe als dimensie:amount.

Voeg de volgende metingen toe:

- isNum(amount)
- $\bullet$  sum(amount)

Controleer de onderstaande resultaten voor een demonstratie van de juiste interpretatie van alle waarden met uitzondering van het bedrag waarbij de punt '.' als scheidingsteken voor decimalen wordt gebruikt. In dat geval had een punt moeten zijn gebruikt in plaats van een komma.

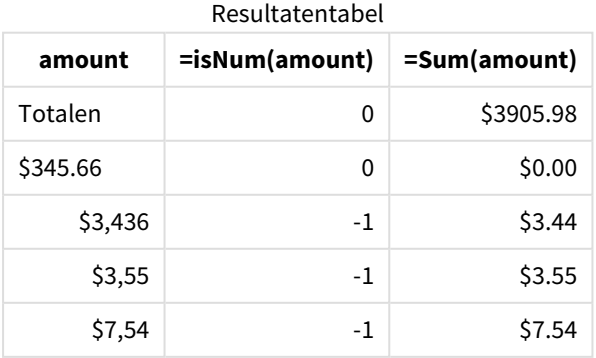

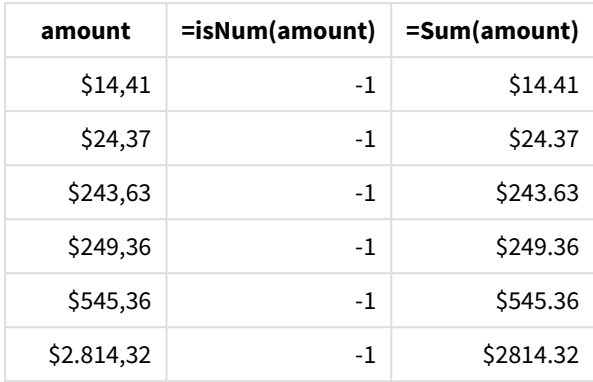

# <span id="page-248-0"></span>MoneyFormat

Deze systeemvariabele definieert het opmaakpatroon dat wordt gebruikt door Qlik voor automatische vertaling van tekst naar getal, waarbij het getal een valutasymbool als prefix krijgt. Het definieert tevens hoe metingen waarbij de opmaaknotatie-eigenschappen zijn ingesteld op Geld, in diagramobjecten worden weergegeven.

Het gedefinieerde symbool als onderdeel van het opmaakpatroon in de systeemvariabele MoneyFormat vervangt het valutasymbool dat is ingesteld door uw landinstellingen.

*Standaard toont Qlik Sense getallen en tekst anders in tabeldiagrammen. Getallen worden rechts uitgelijnd en tekst wordt links uitgelijnd. Dit maakt het eenvoudiger om problemen bij de omzetting van tekst-naar-getallen te vinden. Tabellen op deze pagina die resultaten van Qlik Sense weergeven, gebruiken deze opmaak.*

## **Syntaxis:**

## **MoneyFormat**

Set MoneyFormat='\$ #,##0.00; (\$ #,##0.00)';

Deze opmaak wordt weergegeven in diagramobjecten wanneer de eigenschap Number Formatting van een numeriek veld is ingesteld op Money. Als het valutasymbool van het tekstveld overeenkomt met het symbool dat is ingesteld in de variabele MoneyFormat en numerieke tekstvelden worden geïnterpreteerd door Qlik Sense, interpreteert Qlik Sense dit veld als een geldelijke waarde

Deze functie wordt vaak gebruikt in combinatie met de volgende functies:

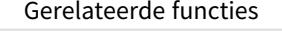

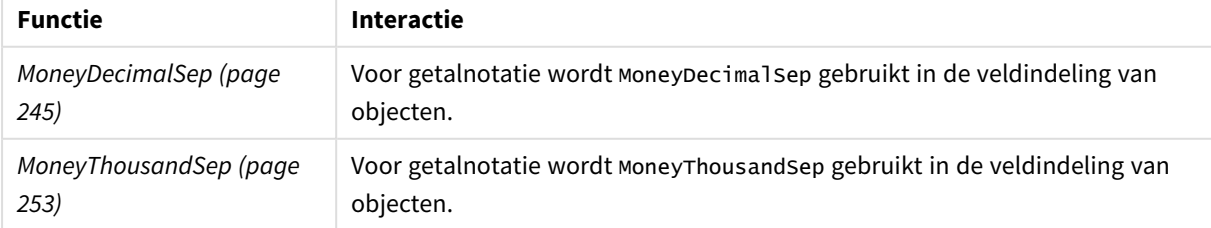

## Landinstellingen

Tenzij anders aangegeven, wordt in de voorbeelden in dit onderwerp de volgende datumindeling gebruikt: MM/DD/JJJJ. De datumopmaak wordt opgegeven in de opdracht SET DateFormat in uw script voor het laden van gegevens. De standaard datumindeling is mogelijk anders op uw systeem vanwege landinstellingen en andere factoren. U kunt de indelingen in de voorbeelden wijzigen zodat deze aansluiten op uw behoeften. Of u kunt de indelingen in uw load-script wijzigen zodat ze overeenkomen met deze voorbeelden.

Standaard landinstellingen in apps zijn gebaseerd op de regionale systeeminstellingen van de computer of server waarop Qlik Sense is geïnstalleerd. Als de Qlik Sense-server die u gebruikt is ingesteld op Zweden, gebruikt de editor voor laden van gegevens de Zweedse landinstellingen voor datums, tijd en valuta. Deze landinstellingen voor indelingen zijn niet gerelateerd aan de taal die wordt weergegeven in de gebruikersinterface van Qlik Sense. Qlik Sense wordt weergegeven in dezelfde taal als de browser die u gebruikt.

## Voorbeeld 1 - MoneyFormat

Load-script en resultaten

## **Overzicht**

Open de editor voor laden van gegevens en voeg het onderstaande load-script toe aan een nieuw tabblad.

Het load-script bevat een gegevensverzameling die wordt geladen in een tabel met de naam Transactions. De standaarddefinitie voor de MoneyFormat-variabele wordt gebruikt.

## **Load-script**

```
SET MoneyThousandSep=',';
SET MoneyDecimalSep='.';
SET MoneyFormat='$###0.00;-$###0.00';
Transactions:
Load
date,
id,
amount
Inline
\Gammadate,id,amount
01/01/2022,1,$10000000441
01/02/2022,2,$21237492432
01/03/2022,3,$249475336
01/04/2022,4,$24313369837
01/05/2022,5,$7873578754
01/06/2022,6,$24313884663
01/07/2022,7,$545883436
01/08/2022,8,$35545828255
01/09/2022,9,$37565817436
01/10/2022,10,$3454343566
];
```
## **Resultaten**

Laad de gegevens en open een werkblad. Maak een nieuwe tabel en voeg deze velden toe als dimensies:

- $\bullet$  date
- amount

Voeg deze meting toe:

=Sum(amount)

Selecteer onder **Getalnotatie Geld** om Sum(amount) in te stellen als een geldelijke waarde.

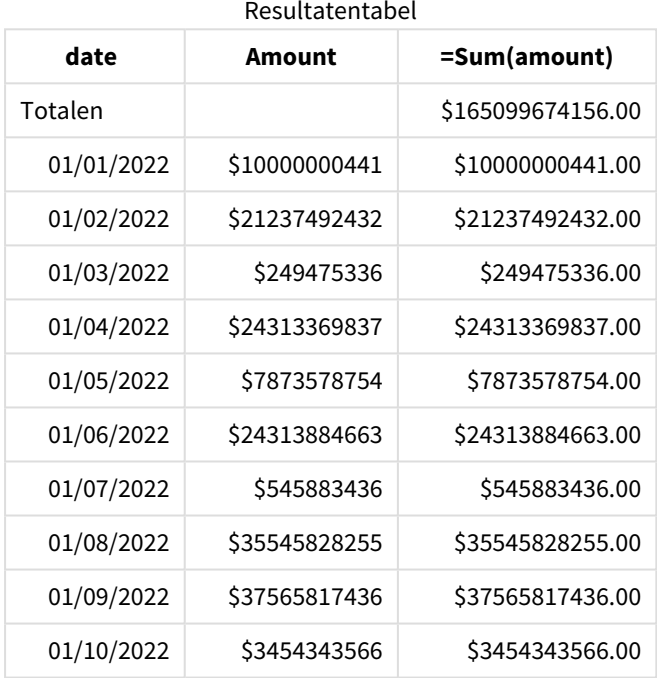

De standaard MoneyFormat-definitie wordt gebruikt. Dit ziet er als volgt uit: \$###0.00;-\$###0.00. In de resultatentabel geeft de opmaak van het amount-veld het valutasymbool en de decimale punt weer en er zijn decimalen toegevoegd.

# Voorbeeld 2 - MoneyFormat met scheidingsteken voor duizendtallen en meerdere invoerindelingen

Load-script en resultaten

## **Overzicht**

Open de editor voor laden van gegevens en voeg het onderstaande load-script toe aan een nieuw tabblad.

Het load-script bevat:

- Een gegevensset met gemengde-invoerindeling die is geladen in de tabel Transactions met scheidingstekens voor duizendtallen en scheidingstekens voor decimalen.
- De MoneyFormat-definitie wordt aangepast met een komma als scheidingsteken voor duizendtallen.
- Een van de rijen met gegevens heeft komma's als scheidingsteken voor duizendtallen op de verkeerde plek. Hier is te zien hoe dit bedrag tekst is en niet kan worden geïnterpreteerd als getal.

## **Load-script**

```
SET MoneyThousandSep=',';
SET MoneyDecimalSep='.';
SET MoneyFormat = '$#,##0.00;-$#,##0.00';
Transactions:
Load
date,
id,
amount
Inline
\lfloordate,id,amount
01/01/2022,1,'$10,000,000,441.45'
01/02/2022,2,'$212,3749,24,32.23'
01/03/2022,3,$249475336.45
01/04/2022,4,$24,313,369,837
01/05/2022,5,$7873578754
01/06/2022,6,$24313884663
01/07/2022,7,$545883436
01/08/2022,8,$35545828255
01/09/2022,9,$37565817436
01/10/2022,10,$3454343566
];
```
## **Resultaten**

Laad de gegevens en open een werkblad. Maak een nieuwe tabel en voeg deze velden toe als dimensies:

- $\bullet$  date
- amount

Voeg deze meting toe:

=Sum(amount)

Selecteer onder **Getalnotatie Geld** om Sum(amount) in te stellen als een geldelijke waarde.

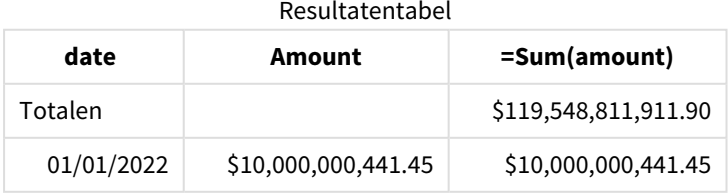
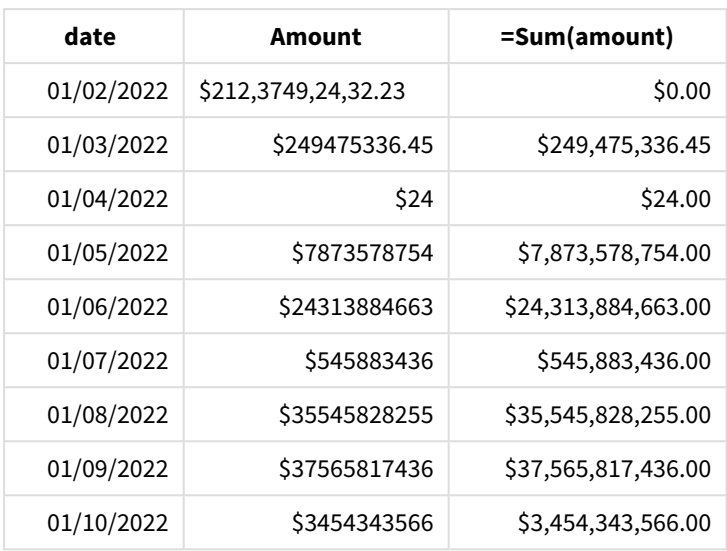

Aan het begin van het script kan de systeemvariabele MoneyFormat worden aangepast met een komma als scheidingsteken voor duizendtallen. In de Qlik Sense-tabel is te zien hoe de indeling dit scheidingsteken bevat. Daarnaast is de rij met het onjuiste scheidingsteken niet correct geïnterpreteerd en blijft de inhoud tekst. Daarom telt deze rij niet mee in het totaal.

## MoneyThousandSep

Het gedefinieerde scheidingsteken voor duizendtallen vervangt het cijfergroeperingssymbool voor valuta dat is ingesteld door uw landinstellingen.

*Standaard toont Qlik Sense getallen en tekst anders in tabeldiagrammen. Getallen worden rechts uitgelijnd en tekst wordt links uitgelijnd. Dit maakt het eenvoudiger om problemen bij de omzetting van tekst-naar-getallen te vinden. Tabellen op deze pagina die resultaten van Qlik Sense weergeven, gebruiken deze opmaak.*

#### **Syntaxis:**

#### **MoneyThousandSep**

Qlik Sense-applicaties zullen tekstvelden die voldoen aan deze indeling interpreteren als geldwaarden. Het tekstveld moet het valutasymbool bevatten dat is gedefinieerd in de systeemvariabele MoneyFormat. MoneyThousandSep is vooral nuttig wanneer gegevensbronnen worden verwerkt die zijn ontvangen met verschillende regionale instellingen.

Het volgende voorbeeld geeft een mogelijk gebruik van de systeemvariabele MoneyThousandSep weer:

Set MoneyDecimalSep=','; Deze functie wordt vaak gebruikt in combinatie met de volgende functies:

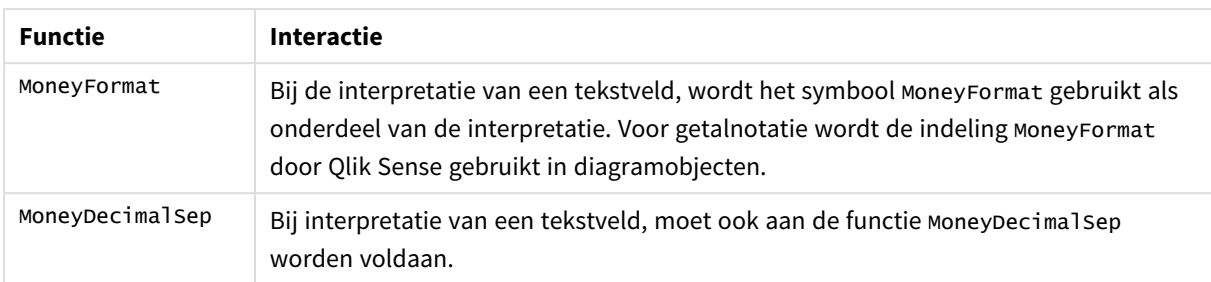

#### Gerelateerde functies

### Landinstellingen

Tenzij anders aangegeven, wordt in de voorbeelden in dit onderwerp de volgende datumindeling gebruikt: MM/DD/JJJJ. De datumopmaak wordt opgegeven in de opdracht SET DateFormat in uw script voor het laden van gegevens. De standaard datumindeling is mogelijk anders op uw systeem vanwege landinstellingen en andere factoren. U kunt de indelingen in de voorbeelden wijzigen zodat deze aansluiten op uw behoeften. Of u kunt de indelingen in uw load-script wijzigen zodat ze overeenkomen met deze voorbeelden.

Standaard landinstellingen in apps zijn gebaseerd op de regionale systeeminstellingen van de computer of server waarop Qlik Sense is geïnstalleerd. Als de Qlik Sense-server die u gebruikt is ingesteld op Zweden, gebruikt de editor voor laden van gegevens de Zweedse landinstellingen voor datums, tijd en valuta. Deze landinstellingen voor indelingen zijn niet gerelateerd aan de taal die wordt weergegeven in de gebruikersinterface van Qlik Sense. Qlik Sense wordt weergegeven in dezelfde taal als de browser die u gebruikt.

### Voorbeeld 1 - MoneyThousandSep komma-notatie (,)

Load-script en resultaten

#### **Overzicht**

Open de editor voor laden van gegevens en voeg het onderstaande load-script toe aan een nieuw tabblad.

Het load-script bevat:

- Een gegevensverzameling die wordt geladen in de tabel Transactions.
- Verstrekte gegevens waarbij het geldveld de tekstindeling met een komma heeft die als scheidingsteken voor duizendtallen wordt gebruikt. Elk record heeft ook de prefix \$.

Vergeet niet dat de systeemvariabele MoneyFormat de dollar (\$) definieert als standaardvaluta.

#### **Load-script**

```
SET MoneyThousandSep=',';
SET MoneyDecimalSep='.';
SET MoneyFormat='$###0.00;-$###0.00';
Transactions:
Load
```
date, id, amount Inline  $\Gamma$ date,id,amount 01/01/2022,1,'\$10,000,000,441' 01/02/2022,2,'\$21,237,492,432' 01/03/2022,3,'\$249,475,336' 01/04/2022,4,'\$24,313,369,837' 01/05/2022,5,'\$7,873,578,754' 01/06/2022,6,'\$24,313,884,663' 01/07/2022,7,'\$545,883,436' 01/08/2022,8,'\$35,545,828,255' 01/09/2022,9,'\$37,565,817,436' 01/10/2022,10,'\$3.454.343.566' ];

#### **Resultaten**

Laad de gegevens en open een werkblad. Maak een nieuwe tabel en voeg dit veld toe als dimensie:amount.

Voeg de volgende metingen toe:

- isNum(amount)
- $\bullet$  sum(amount)

Bekijk de onderstaande resultaten. De tabel laat de juiste interpretatie zien van alle waarden met een komma als scheidingsteken voor duizendtallen.

Het amount-veld is correct geïnterpreteerd voor alle waarden, met uitzondering van één waarde waarbij een punt als scheidingsteken voor duizendtallen is gebruikt.

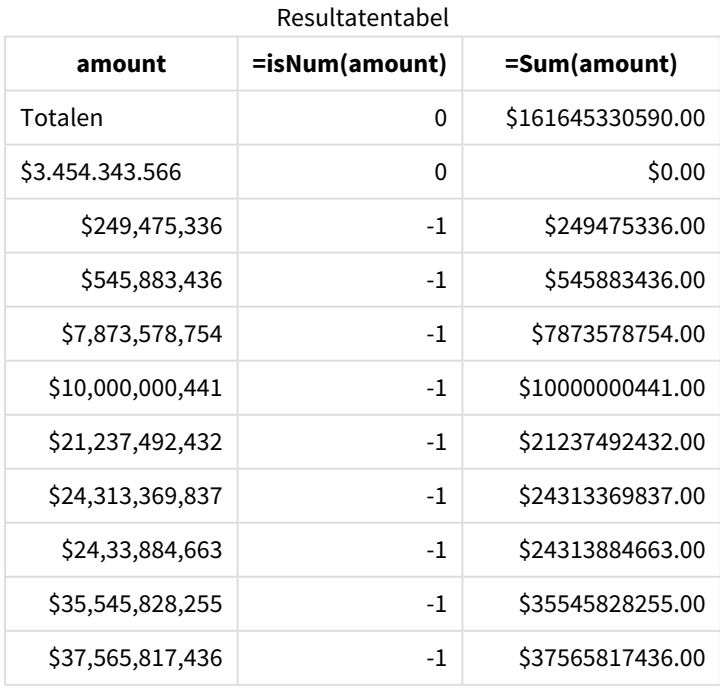

### Voorbeeld 2 - MoneyThousandSep punt-notatie (.)

Load-script en resultaten

#### **Overzicht**

Open de editor voor laden van gegevens en voeg het onderstaande load-script toe aan een nieuw tabblad.

Het load-script bevat:

- Een gegevensset die wordt geladen in de tabel Transactions.
- Verstrekte gegevens waarbij het geldveld een tekstindeling met een punt heeft die als scheidingsteken voor duizendtallen wordt gebruikt. Elk record heeft ook de prefix \$.

Vergeet niet dat de systeemvariabele MoneyFormat de dollar (\$) definieert als standaardvaluta.

#### **Load-script**

```
SET MoneyThousandSep='.';
SET MoneyDecimalSep=',';
SET MoneyFormat='$###0.00;-$###0.00';
Transactions:
Load
date,
id,
amount
Inline
\Gammadate,id,amount
01/01/2022,1,'$10.000.000.441'
01/02/2022,2,'$21.237.492.432'
01/03/2022,3,'$249.475.336'
01/04/2022,4,'$24.313.369.837'
01/05/2022,5,'$7.873.578.754'
01/06/2022,6,'$24.313.884.663'
01/07/2022,7,'$545.883.436'
01/08/2022,8,'$35.545.828.255'
01/09/2022,9,'$37.565.817.436'
01/10/2022,10,'$3,454,343,566'
];
```
#### **Resultaten**

Laad de gegevens en open een werkblad. Maak een nieuwe tabel en voeg dit veld toe als dimensie:amount.

Voeg de volgende metingen toe:

- isNum(amount)
- $\bullet$  sum(amount)

Bekijk de onderstaande resultaten voor de juiste interpretatie van alle waarden met een punt als scheidingsteken voor duizendtallen.

Het amount-veld is correct geïnterpreteerd voor alle waarden, met uitzondering van één waarde waarbij een komma als scheidingsteken voor duizendtallen is gebruikt.

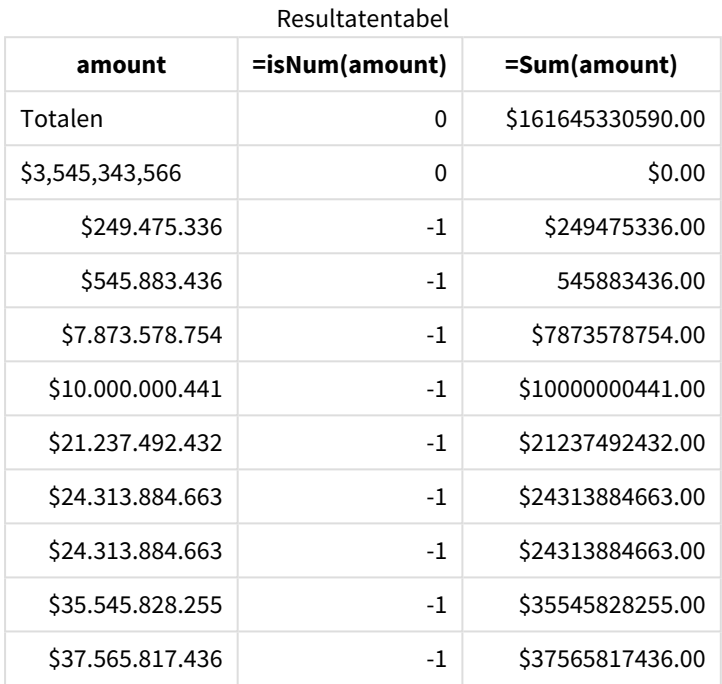

### MonthNames

De gedefinieerde notatie vervangt de naamgevingsconventie voor maanden in de landinstellingen.

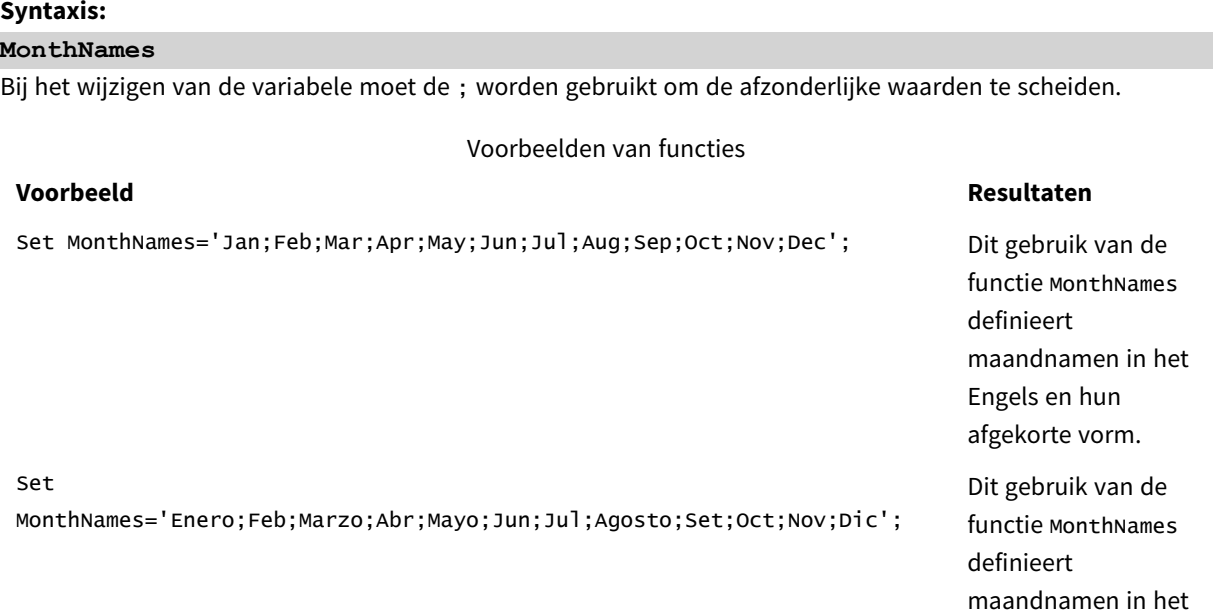

#### **Voorbeeld Resultaten**

Spaans en hun afgekorte vorm.

De functie MonthNames kan worden gebruikt in combinatie met de volgende functies:

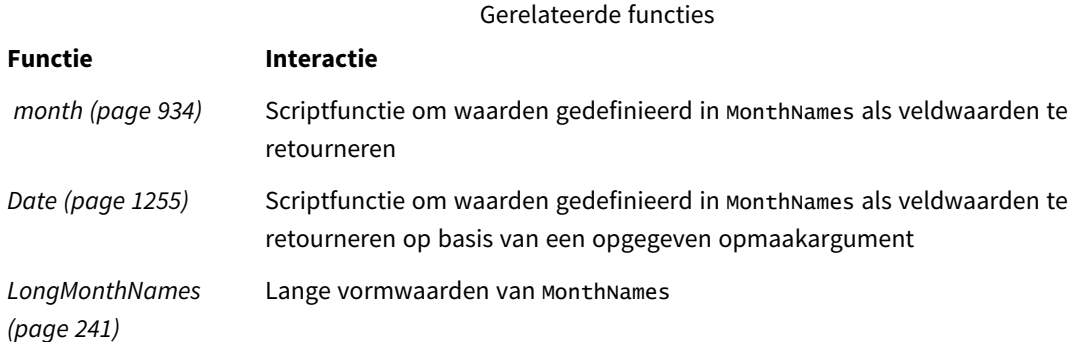

### Landinstellingen

Tenzij anders aangegeven, wordt in de voorbeelden in dit onderwerp de volgende datumindeling gebruikt: MM/DD/JJJJ. De datumopmaak wordt opgegeven in de opdracht SET DateFormat in uw script voor het laden van gegevens. De standaard datumindeling is mogelijk anders op uw systeem vanwege landinstellingen en andere factoren. U kunt de indelingen in de voorbeelden wijzigen zodat deze aansluiten op uw behoeften. Of u kunt de indelingen in uw load-script wijzigen zodat ze overeenkomen met deze voorbeelden.

Standaard landinstellingen in apps zijn gebaseerd op de regionale systeeminstellingen van de computer of server waarop Qlik Sense is geïnstalleerd. Als de Qlik Sense-server die u gebruikt is ingesteld op Zweden, gebruikt de editor voor laden van gegevens de Zweedse landinstellingen voor datums, tijd en valuta. Deze landinstellingen voor indelingen zijn niet gerelateerd aan de taal die wordt weergegeven in de gebruikersinterface van Qlik Sense. Qlik Sense wordt weergegeven in dezelfde taal als de browser die u gebruikt.

### Voorbeeld 1 – Standaardsysteemvariabelen

Load-script en resultaten

#### **Overzicht**

Open de editor voor laden van gegevens en voeg het onderstaande load-script toe aan een nieuw tabblad.

Het load-script bevat:

- <sup>l</sup> Een gegevensverzameling met datums die wordt geladen in een tabel genaamd Transactions.
- Een veld date.
- De standaard MonthNames-definitie.

#### **Load-script**

SET MonthNames='Jan;Feb;Mar;Apr;May;Jun;Jul;Aug;Sep;Oct;Nov;Dec';

Transactions: LOAD date, Month(date) as monthname, id, amount INLINE  $\lfloor$ date,id,amount 01/01/2022,1,1000.45 01/02/2022,2,2123.34 01/03/2022,3,4124.35 01/04/2022,4,2431.36 01/05/2022,5,4787.78 01/06/2022,6,2431.84 01/07/2022,7,2854.83 01/08/2022,8,3554.28 01/09/2022,9,3756.17 01/10/2022,10,3454.35 ];

#### **Resultaten**

Laad de gegevens en open een werkblad. Maak een nieuwe tabel en voeg deze velden toe als dimensies:

- $\bullet$  date
- monthname

Maak deze meting:

=sum(amount)

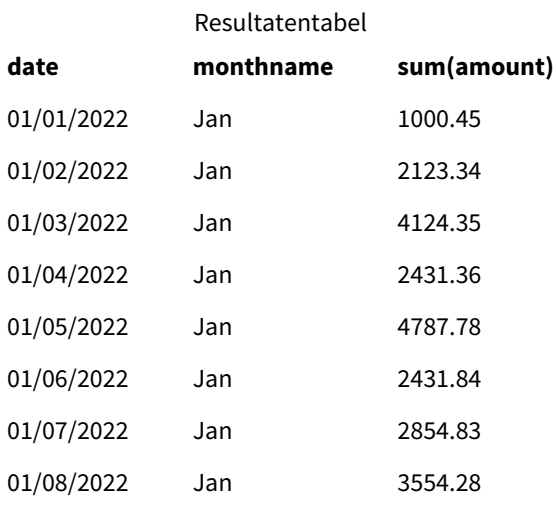

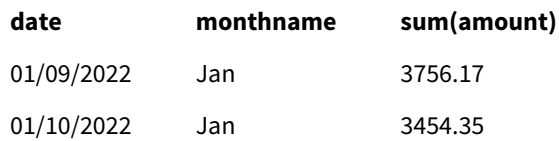

De standaard MonthNames-definitie wordt gebruikt. In het load-script wordt de functie Month gebruikt met het veld date als het opgegeven argument.

In de resultatentabel geeft de uitvoer van deze functie Month de maanden van het jaar weer in de notatie van de definitie MonthNames.

#### Voorbeeld 2 – Systeemvariabele wijzigen

Load-script en resultaten

#### **Overzicht**

Open de editor voor laden van gegevens en voeg het onderstaande load-script toe aan een nieuw tabblad.

Het load-script bevat:

- Een gegevensset met datums die wordt geladen in een tabel genaamd Transactions.
- Een veld date.
- De variabele MonthNames die is aangepast om de afgekorte maanden in het Spaans te gebruiken.

#### **Load-script**

Set MonthNames='Enero;Feb;Marzo;Abr;Mayo;Jun;Jul;Agosto;Set;Oct;Nov;Dic';

```
Transactions:
LOAD
date,
month(date) as month,
id,
amount
INLINE
\Gammadate,id,amount
01/01/2022,1,1000
02/01/2022,2,2123
03/01/2022,3,4124
04/01/2022,4,2431
];
```
#### **Resultaten**

Laad de gegevens en open een werkblad. Maak een nieuwe tabel en voeg deze velden toe als dimensies:

- date
- monthname

Maak deze meting:

=sum(amount)

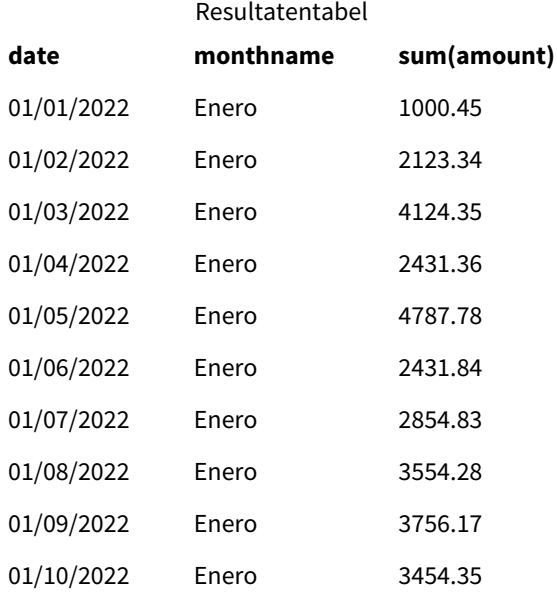

In het load-script wordt eerst de variabele MonthNames gewijzigd om de maanden van het jaar afgekort in het Spaans weer te geven. De functie Month wordt gebruikt met het veld date als het opgegeven argument.

In de resultatentabel geeft de uitvoer van deze functie Month de maanden van het jaar weer in de notatie van de definitie MonthNames.

Het is belangrijk om te onthouden dat als de taal voor de variabele MonthNames wordt gewijzigd zoals in dit voorbeeld, de variabele LongMonthNames nog steeds de maanden van het jaar in het Engels bevat. De variabele LongMonthNames zou moeten worden gewijzigd als beide variabelen worden gebruikt in de toepassing.

#### Voorbeeld 3 – Datumfunctie

Load-script en resultaten

#### **Overzicht**

Open de editor voor laden van gegevens en voeg het onderstaande load-script toe aan een nieuw tabblad.

Het load-script bevat:

- Een gegevensset met datums die wordt geladen in een tabel genaamd Transactions.
- Een veld date.
- De standaard MonthNames-definitie.

#### **Load-script**

SET MonthNames='Jan;Feb;Mar;Apr;May;Jun;Jul;Aug;Sep;Oct;Nov;Dec';

Transactions:

LOAD date, Month(date, 'MMM') as monthname, id, amount INLINE  $\Gamma$ date,id,amount 01/01/2022,1,1000.45 01/02/2022,2,2123.34 01/03/2022,3,4124.35 01/04/2022,4,2431.36 01/05/2022,5,4787.78 01/06/2022,6,2431.84 01/07/2022,7,2854.83 01/08/2022,8,3554.28 01/09/2022,9,3756.17 01/10/2022,10,3454.35

];

#### **Resultaten**

Laad de gegevens en open een werkblad. Maak een nieuwe tabel en voeg deze velden toe als dimensies:

- $\bullet$  date
- monthname

Maak deze meting:

#### =sum(amount)

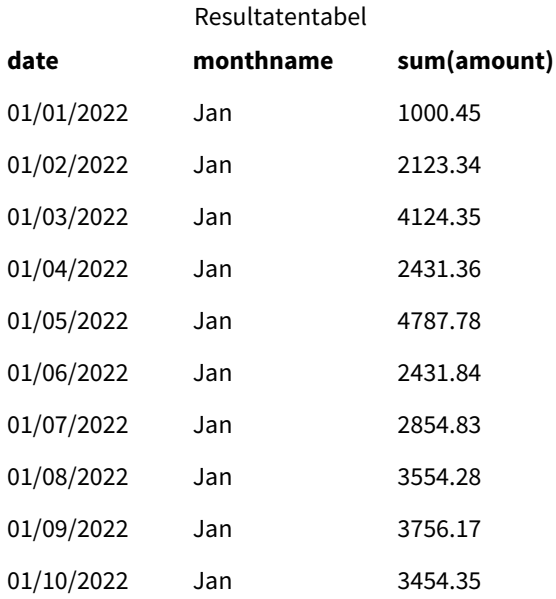

De standaard MonthNames-definitie wordt gebruikt. In het load-script wordt de functie Date gebruikt met het veld date als het eerste argument. Het tweede argument is MMM.

Met behulp van deze opmaak converteert Qlik Sense de waarden van het eerste argument in de overeenkomende maandnaam die is ingesteld in de variabele MonthNames. In de resultatentabel geven de veldwaarden van ons aangemaakte veld month dit weer.

### NumericalAbbreviation

De numerieke afkorting bepaalt welke afkorting u moet gebruiken als het voorvoegsel dat de schaal van numerieke waarden aangeeft, bijvoorbeeld M voor mega of een miljoen (10<sup>6</sup>), en µ voor micro (10<sup>-6</sup>).

#### **Syntaxis:**

#### **NumericalAbbreviation**

Stel de variabele NumericalAbbreviation in als tekenreeks met een lijst van afkortingen voor gedefinieerde paren, gescheiden door een puntkomma. Elke afkorting voor een gedefinieerd paar moet een schaal bevatten (de decimale exponent) en worden gescheiden met een dubbele punt, bijvoorbeeld 6:M voor een miljoen.

De standaardinstelling is '3:k;6:M;9:G;12:T;15:P;18:E;21:Z;24:Y;-3:m;-6:µ;-9:n;-12:p;-15:f;-18:a;- 21:z;-24:y'.

#### **Voorbeelden:**

Deze instelling wijzigt het voorvoegsel voor duizend naar t en het voorvoegsel voor een miljard naar B. deze optie is handig voor financiële applicaties waar afkortingen worden verwacht zoals t\$, M\$ en B\$.

Set NumericalAbbreviation='3:t;6:M;9:B;12:T;15:P;18:E;21:Z;24:Y;-3:m;-6:µ;-9:n;-12:p;-15:f;- 18:a;-21:z;-24:y';

### ReferenceDay

De instelling bepaalt welke dag in januari moet worden ingesteld als referentiedag om week 1 te definiëren. Met andere woorden, deze instelling schrijft voor hoeveel dagen in week 1 datums binnen januari moeten zijn.

#### **Syntaxis:**

#### **ReferenceDay**

ReferenceDay stelt in hoeveel dagen er in de eerste week van het jaar zitten. ReferenceDay kan worden ingesteld op elke waarde tussen 1 en 7. Elke waarde buiten het bereik 1-7 wordt geïnterpreteerd als het middelpunt van de week (4), wat overeenkomt met ReferenceDay ingesteld op 4.

Als u geen waarde selecteert voor de instelling ReferenceDay, dan zal de standaardwaarde ReferenceDay=0 weergeven, wat zal worden geïnterpreteerd als het middelpunt van de week (4), zoals te zien is in de waardentabel ReferenceDay hieronder.

De functie ReferenceDay wordt vaak gebruikt in combinatie met de volgende functies:

**Variabele Interactie** *[BrokenWeeks](#page-218-0) [\(page](#page-218-0) 219)* Als de Qlik Sense-app met ononderbroken weken werkt, wordt de variabele-instelling ReferenceDay afgedwongen. Als er echter gebroken weken worden gebruikt, begint Gerelateerde functies

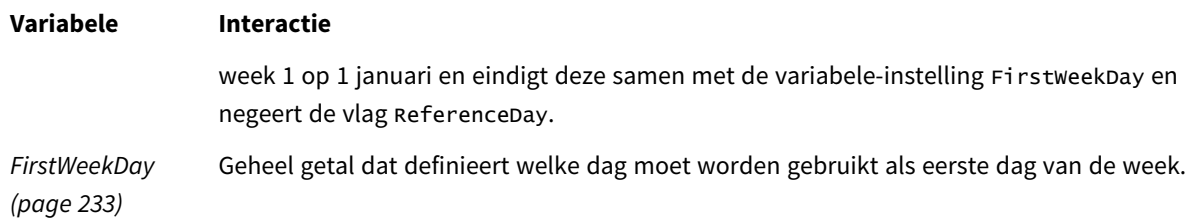

Met Qlik Sense kunnen de volgende waarden worden ingesteld voor ReferenceDay:

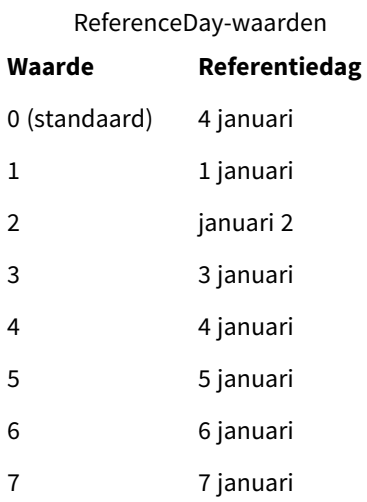

In het volgende voorbeeld definieert ReferenceDay = 3 3 januari als de referentiedag:

SET ReferenceDay=3; //(set January 3 as the reference day)

#### Landinstellingen

Tenzij anders aangegeven, wordt in de voorbeelden in dit onderwerp de volgende datumindeling gebruikt: MM/DD/JJJJ. De datumopmaak wordt opgegeven in de opdracht SET DateFormat in uw script voor het laden van gegevens. De standaard datumindeling is mogelijk anders op uw systeem vanwege landinstellingen en andere factoren. U kunt de indelingen in de voorbeelden wijzigen zodat deze aansluiten op uw behoeften. Of u kunt de indelingen in uw load-script wijzigen zodat ze overeenkomen met deze voorbeelden.

Standaard landinstellingen in apps zijn gebaseerd op de regionale systeeminstellingen van de computer of server waarop Qlik Sense is geïnstalleerd. Als de Qlik Sense-server die u gebruikt is ingesteld op Zweden, gebruikt de editor voor laden van gegevens de Zweedse landinstellingen voor datums, tijd en valuta. Deze landinstellingen voor indelingen zijn niet gerelateerd aan de taal die wordt weergegeven in de gebruikersinterface van Qlik Sense. Qlik Sense wordt weergegeven in dezelfde taal als de browser die u gebruikt.

#### **Voorbeelden:**

Als u ISO-instellingen wilt voor weken en weeknummers, moet u het volgende opnemen in het script:

```
Set FirstWeekDay=0;
Set BrokenWeeks=0;
Set ReferenceDay=4; // Jan 4th is always in week 1
```
Als u US-instellingen wilt, moet u het volgende opnemen in het script:

```
Set FirstWeekDay=6;
Set BrokenWeeks=1;
Set ReferenceDay=1; // Jan 1st is always in week 1
```
#### Voorbeeld 1 - Load-script dat gebruikmaakt van de standaardwaarde;

#### ReferenceDay=0

Load-script en resultaten

#### **Overzicht**

Open de editor voor laden van gegevens en voeg het onderstaande load-script toe aan een nieuw tabblad.

Het load-script bevat:

- De variabele ReferenceDay die is ingesteld op 0.
- <sup>l</sup> De variabele BrokenWeeks die is ingesteld op 0, waardoor de app ononderbroken weken moet gebruiken.
- Een gegevensverzameling met datums van eind 2019 tot begin 2020.

#### **Load-script**

```
SET BrokenWeeks = 0;
SET ReferenceDay = 0;
Sales:
LOAD
date,
sales,
week(date) as week,
weekday(date) as weekday
Inline [ 
date, sales
12/27/2019,5000
12/28/2019,6000
12/29/2019,7000
12/30/2019,4000
12/31/2019,3000
01/01/2020,6000
01/02/2020,3000
01/03/2020,6000
01/04/2020,8000
01/05/2020,5000
01/06/2020,7000
01/07/2020,3000
01/08/2020,5000
01/09/2020,9000
01/10/2020,5000
01/11/2020,7000
];
```
#### **Resultaten**

Laad de gegevens en open een werkblad. Maak een nieuwe tabel en voeg deze velden toe als dimensies:

- date
- week
- weekday

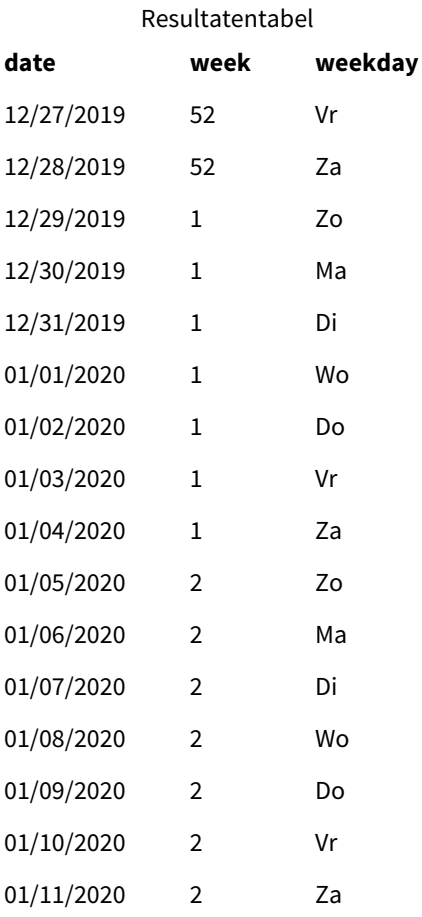

Week 52 eindigt op zaterdag 28 december. Omdat ReferenceDay vereist dat 4 januari in week 1 wordt opgenomen, begint week 1 daarom op 29 december en eindigt op zaterdag 4 januari.

### Voorbeeld - ReferenceDay-variabele ingesteld op 5

Load-script en resultaten

#### **Overzicht**

Open de editor voor laden van gegevens en voeg het onderstaande load-script toe aan een nieuw tabblad.

Het load-script bevat:

- De variabele ReferenceDay die is ingesteld op 5.
- De variabele Brokenweeks die is ingesteld op 0, waardoor de app ononderbroken weken moet gebruiken.
- Een gegevensset met datums van eind 2019 tot begin 2020.

#### **Load-script**

```
SET BrokenWeeks = 0;
SET ReferenceDay = 5;
Sales:
LOAD
date,
sales,
week(date) as week,
weekday(date) as weekday
Inline [ 
date, sales
12/27/2019,5000
12/28/2019,6000
12/29/2019,7000
12/30/2019,4000
12/31/2019,3000
01/01/2020,6000
01/02/2020,3000
01/03/2020,6000
01/04/2020,8000
01/05/2020,5000
01/06/2020,7000
01/07/2020,3000
01/08/2020,5000
01/09/2020,9000
01/10/2020,5000
01/11/2020,7000
];
```
#### **Resultaten**

Laad de gegevens en open een werkblad. Maak een nieuwe tabel en voeg deze velden toe als dimensies:

- date
- week
- weekday

Resultatentabel

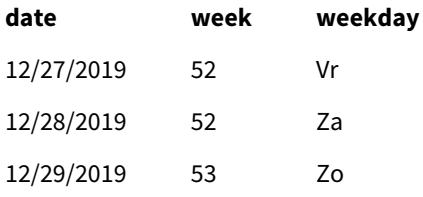

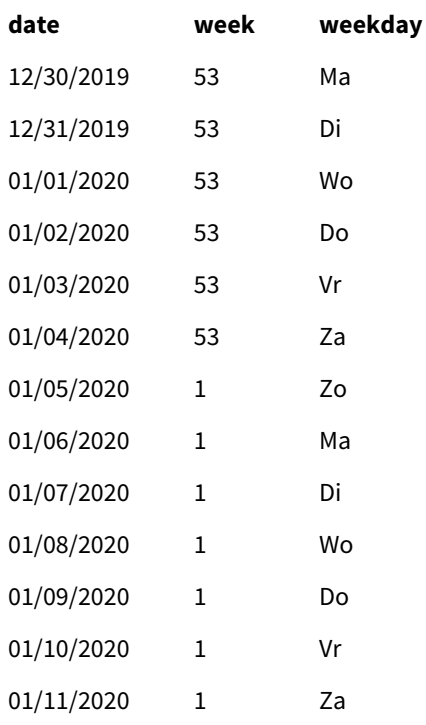

Week 52 eindigt op zaterdag 28 december. De variabele Brokenweeks dwingt de app om ononderbroken weken te gebruiken. De referentiedagwaarde van 5 vereist dat 5 januari wordt opgenomen in week 1.

Dit is echter acht dagen na afloop van week 52 van het voorgaande jaar. Daarom begint week 53 op 29 december en eindigt op 4 januari. Week 1 begint op zondag 5 januari.

### **ThousandSep**

Het gedefinieerde scheidingsteken voor duizendtallen vervangt het cijfergroeperingssymbool van het besturingssysteem (landinstellingen).

#### **Syntaxis:**

#### **ThousandSep**

*Qlik Sense-object dat de variabele* ThousandSep *(met scheidingsteken voor duizendtallen) gebruikt*

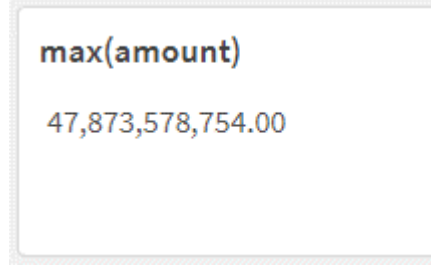

Qlik Sense-apps zullen tekstvelden die voldoen aan deze indeling interpreteren als getallen. Deze opmaak wordt weergegeven in diagramobjecten wanneer de eigenschap van een **numeriek veld** is ingesteld op **Getal**.

ThousandSep is handig wanneer gegevensbronnen worden verwerkt die vanuit verschillende regionale instellingen zijn ontvangen.

*Als de* ThousandSep*-variabele wordt aangepast nadat objecten al zijn aangemaakt en zijn opgemaakt in de applicatie, moet de gebruiker ieder relevant veld opnieuw opmaken door de eigenschap Getal van Getalnotatie te deselecteren en vervolgens weer te selecteren.*

De volgende voorbeelden geven mogelijke toepassingen weer van de systeemvariabele ThousandSep:

Set ThousandSep=','; //(for example, seven billion will be displayed as: 7,000,000,000)

Set ThousandSep=' '; //(for example, seven billion will be displayed as: 7 000 000 000)

Deze onderwerpen kunnen u helpen bij het werken met deze functie:

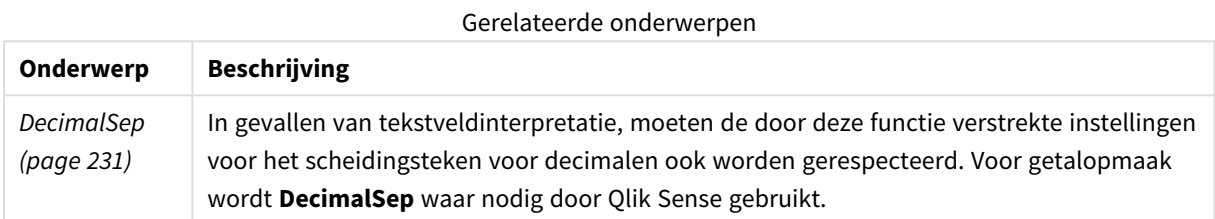

#### Landinstellingen

Tenzij anders aangegeven, wordt in de voorbeelden in dit onderwerp de volgende datumindeling gebruikt: MM/DD/JJJJ. De datumopmaak wordt opgegeven in de opdracht SET DateFormat in uw script voor het laden van gegevens. De standaard datumindeling is mogelijk anders op uw systeem vanwege landinstellingen en andere factoren. U kunt de indelingen in de voorbeelden wijzigen zodat deze aansluiten op uw behoeften. Of u kunt de indelingen in uw load-script wijzigen zodat ze overeenkomen met deze voorbeelden.

Standaard landinstellingen in apps zijn gebaseerd op de regionale systeeminstellingen van de computer of server waarop Qlik Sense is geïnstalleerd. Als de Qlik Sense-server die u gebruikt is ingesteld op Zweden, gebruikt de editor voor laden van gegevens de Zweedse landinstellingen voor datums, tijd en valuta. Deze landinstellingen voor indelingen zijn niet gerelateerd aan de taal die wordt weergegeven in de gebruikersinterface van Qlik Sense. Qlik Sense wordt weergegeven in dezelfde taal als de browser die u gebruikt.

#### Voorbeeld 1 – Standaardsysteemvariabelen

Load-script en resultaten

#### **Overzicht**

Open de editor voor laden van gegevens en voeg het onderstaande load-script toe aan een nieuw tabblad.

Het load-script bevat:

- Een gegevensverzameling die wordt geladen in de tabel Transactions.
- <sup>l</sup> Gebruik de standaarddefinitie voor de ThousandSep-variabele.

#### **Load-script**

Transactions: Load date, id, amount Inline  $\Gamma$ date,id,amount 01/01/2022,1,10000000441 01/02/2022,2,21237492432 01/03/2022,3,41249475336 01/04/2022,4,24313369837 01/05/2022,5,47873578754 01/06/2022,6,24313884663 01/07/2022,7,28545883436 01/08/2022,8,35545828255 01/09/2022,9,37565817436 01/10/2022,10,3454343566 ];

#### **Resultaten**

#### **Doe het volgende:**

- 1. Laad de gegevens en open een werkblad. Maak een nieuwe tabel en voeg dit veld toe als dimensie:date.
- 2. Voeg de volgende meting toe: =sum(amount)
- 3. Selecteer de meting in het eigenschappenvenster onder **Gegevens**.
- 4. Onder **Getalnotatie** selecteert u **Getal**.

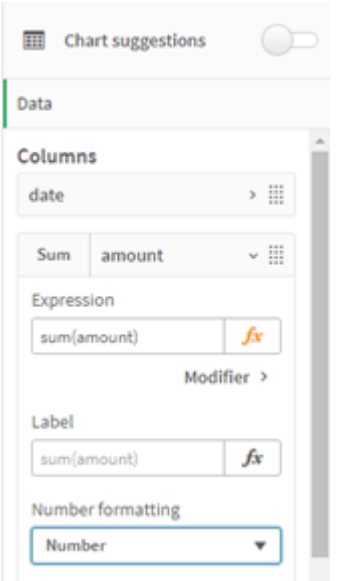

#### *Getalnotatie aanpassen voor een diagrammeting*

#### Resultatentabel

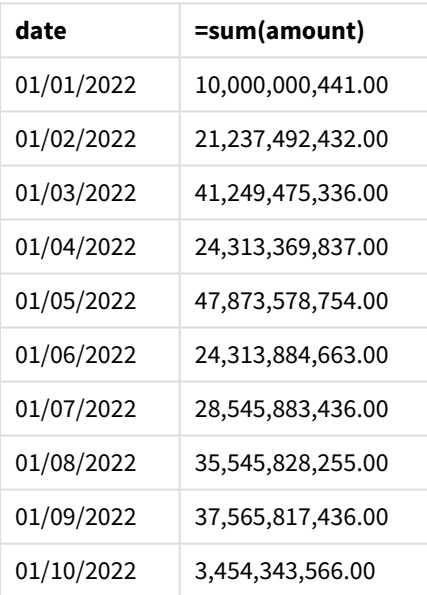

In dit voorbeeld wordt de standaarddefinitie ThousandSep gebruikt die is ingesteld op een komma als scheidingsteken. In de resultatentabel geeft de opmaak van het bedragveld een komma weer tussen duizendtallen.

### Voorbeeld 2 – Systeemvariabele wijzigen

Load-script en resultaten

#### **Overzicht**

Open de editor voor laden van gegevens en voeg het onderstaande load-script toe aan een nieuw tabblad.

Het load-script bevat:

- Dezelfde gegevensset als uit het eerste voorbeeld, geladen in de tabel Transactions.
- Aanpassing van de ThousandSep-definitie aan het begin van het script om een '\*' weer te geven als het scheidingsteken voor duizendtallen. Dit is een extreem voorbeeld en wordt uitsluitend gegeven om de functionaliteit van de variabele te laten zien.

De aanpassing die in dit voorbeeld wordt gebruikt, is extreem en komt zelden voor, maar wordt hier getoond om de functionaliteit van de variabele te demonstreren.

#### **Load-script**

SET ThousandSep='\*';

Transactions: Load date, id, amount Inline  $\Gamma$ date,id,amount 01/01/2022,1,10000000441 01/02/2022,2,21237492432 01/03/2022,3,41249475336 01/04/2022,4,24313369837 01/05/2022,5,47873578754 01/06/2022,6,24313884663 01/07/2022,7,28545883436 01/08/2022,8,35545828255 01/09/2022,9,37565817436 01/10/2022,10,3454343566 ];

#### **Resultaten**

#### **Doe het volgende:**

- 1. Laad de gegevens en open een werkblad. Maak een nieuwe tabel en voeg dit veld toe als dimensie:date.
- 2. Voeg de volgende meting toe: =sum(amount)
- 3. Selecteer de meting in het eigenschappenvenster onder **Gegevens**.
- 4. Onder **Getalnotatie** selecteert u **Aangepast**.

Resultatentabel

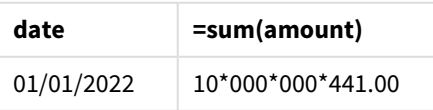

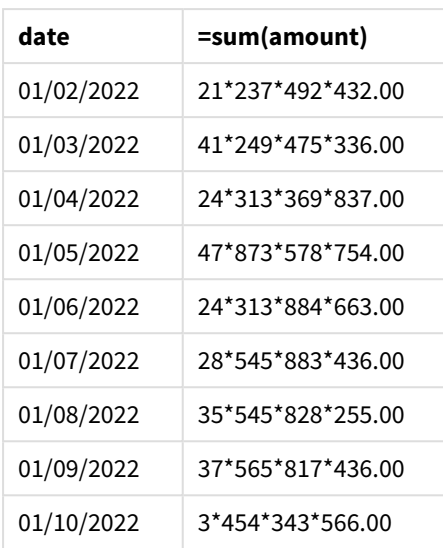

Aan het begin van het script kan de systeemvariabele ThousandSep worden gewijzigd in een '\*'. In de resultatentabel geeft de opmaak van het bedragveld een '\*' weer tussen duizendtallen.

### Voorbeeld 3 – Tekstinterpretatie

Load-script en resultaten

#### **Overzicht**

Open de editor voor laden van gegevens en voeg het onderstaande load-script toe aan een nieuw tabblad.

Het load-script bevat:

- Een gegevensset die wordt geladen in de tabel Transactions.
- <sup>l</sup> Gegevens waarbij het numerieke veld een tekstindeling heeft met een komma die als scheidingsteken voor duizendtallen wordt gebruikt.
- Gebruik van de standaardsysteemvariabele ThousandSep.

#### **Load-script**

```
Transactions:
Load
date,
id,
amount
Inline
\Gammadate,id,amount
01/01/2022,1,'10,000,000,441'
01/02/2022,2,'21,492,432'
01/03/2022,3,'4,249,475,336'
01/04/2022,4,'24,313,369,837'
01/05/2022,5,'4,873,578,754'
01/06/2022,6,'313,884,663'
```

```
01/07/2022,7,'2,545,883,436'
01/08/2022,8,'545,828,255'
01/09/2022,9,'37,565,817,436'
01/10/2022,10,'3,454,343,566'
];
```
#### **Resultaten**

#### **Doe het volgende:**

- 1. Laad de gegevens en open een werkblad. Maak een nieuwe tabel en voeg dit veld toe als dimensie:date.
- 2. Voeg de volgende meting toe: =sum(amount)
- 3. Selecteer de meting in het eigenschappenvenster onder **Gegevens**.
- 4. Onder **Getalnotatie** selecteert u **Getal**.
- 5. Voeg de volgende meting toe om te bepalen of het bedragveld al dan niet een numerieke waarde is: =isnum(amount)

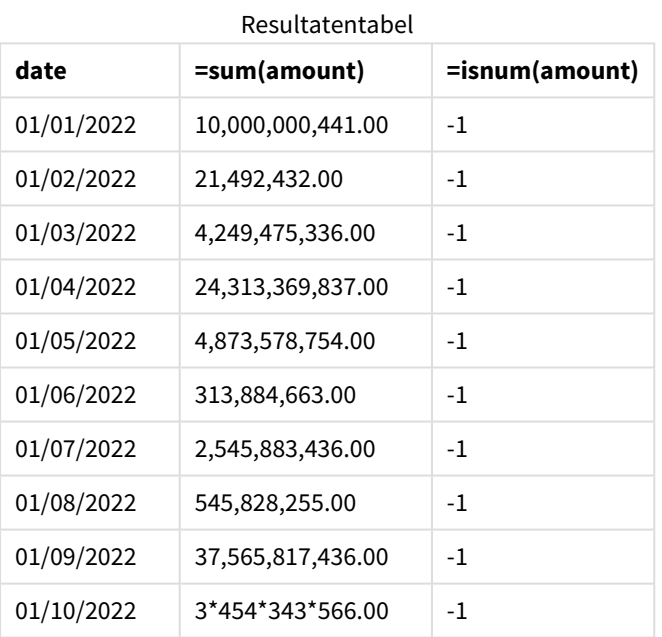

Zodra de gegevens zijn geladen, zien we dat Qlik Sense het bedragveld als een numerieke waarde heeft geïnterpreteerd omdat de gegevens voldoen aan de ThousandSep-variabele. Dit wordt gedemonstreerd door de isnum()-functie die iedere invoer evalueert tot -1 of TRUE.

*In Qlik Sense wordt de booleaanse waarde Waar vertegenwoordigd door -1 en de waarde Onwaar door 0.*

### **TimeFormat**

De gedefinieerde notatie vervangt de tijdnotatie van het besturingssysteem (landinstellingen).

#### **Syntaxis:**

**TimeFormat**

#### **Voorbeeld:**

Set TimeFormat='hh:mm:ss';

### TimestampFormat

De gedefinieerde notatie vervangt de datum- en tijdnotatie van het besturingssysteem (landinstellingen).

#### **Syntaxis:**

**TimestampFormat**

#### **Voorbeeld:**

In de volgende voorbeelden wordt *1983-12-14T13:15:30Z* als invoer voor de tijdstempel gebruikt om de resultaten van verschillende **SET TimestampFormat**-opdrachten weer te geven. **YYYYMMDD** wordt gebruikt als datumnotatie en **h:mm:ss TT** als tijdnotatie. Bovenaan het load-script voor gegevens wordt de datumnotatie bepaald met de opdracht **SET DateFormat** en de tijdnotatie met de opdracht **SET TimeFormat**.

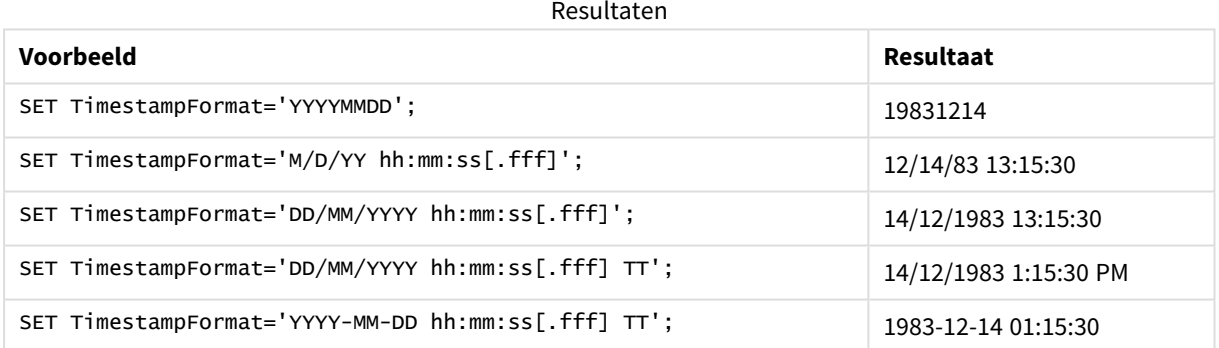

### Voorbeelden: Load-script

#### Voorbeeld: Load-script

In het eerste load-script wordt *SET TimestampFormat='DD/MM/YYYY h:mm:ss[.fff] TT'* gebruikt. In het tweede load-script wordt de opmaak van de tijdstempel gewijzigd in *SET TimestampFormat='MM/DD/YYYY hh:mm:ss [.fff]'*. De verschillende resultaten geven weer hoe de opdracht **SET TimeFormat** werkt met verschillende indelingen voor tijdgegevens.

De onderstaande tabel geeft de gegevensverzameling weer die is gebruikt in de daaropvolgende load-scripts. De tweede kolom van de tabel geeft de opmaak van de verschillende tijdstempels in de gegevensverzameling weer. De eerste vijf tijdstempels volgen de ISO 8601-regels. De zesde niet.

#### **Gegevensverzameling**

*Tabel met de tijdgegevens die zijn gebruikt en de opmaak voor elke tijdstempel in de gegevensverzameling.*

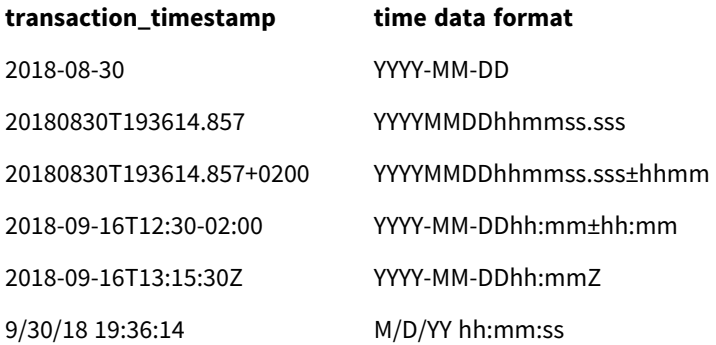

Maak een nieuwe sectie aan in de **Editor voor laden van gegevens**, voeg vervolgens het voorbeeldscript toe en voer het uit. Voeg vervolgens ten minste de velden die in de resultatenkolom staan aan een werkblad in uw app toe om het resultaat te bekijken.

#### **Load-script**

```
SET FirstWeekDay=0;
SET BrokenWeeks=1;
SET ReferenceDay=0;
SET DayNames='Mon;Tue;Wed;Thu;Fri;Sat;Sun';
SET LongDayNames='Monday;Tuesday;Wednesday;Thursday;Friday;Saturday;Sunday';
SET DateFormat='YYYYMMDD';
SET TimestampFormat='DD/MM/YYYY h:mm:ss[.fff] TT';
Transactions:
Load
*,
Timestamp(transaction_timestamp, 'YYYY-MM-DD hh:mm:ss[.fff]') as LogTimestamp
;
Load * Inline [
transaction_id, transaction_timestamp, transaction_amount, transaction_quantity, discount,
customer_id, size, color_code
3750, 2018-08-30, 12423.56, 23, 0,2038593, L, Red
3751, 20180830T193614.857, 5356.31, 6, 0.1, 203521, m, orange
3752, 20180830T193614.857+0200, 15.75, 1, 0.22, 5646471, S, blue
3753, 2018-09-16T12:30-02:00, 1251, 7, 0, 3036491, l, Black
3754, 2018-09-16T13:15:30Z, 21484.21, 1356, 75, 049681, xs, Red
3755, 9/30/18 19:36:14, -59.18, 2, 0.333333333333333, 2038593, M, Blue
];
```
#### **Resultaten**

*Qlik Sense-tabel met de resultaten van de variabele voor TimestampFormatinterpretatie die wordt gebruikt in het load-script. De laatste tijdstempel in de gegevensverzameling geeft geen correcte datum als resultaat.*

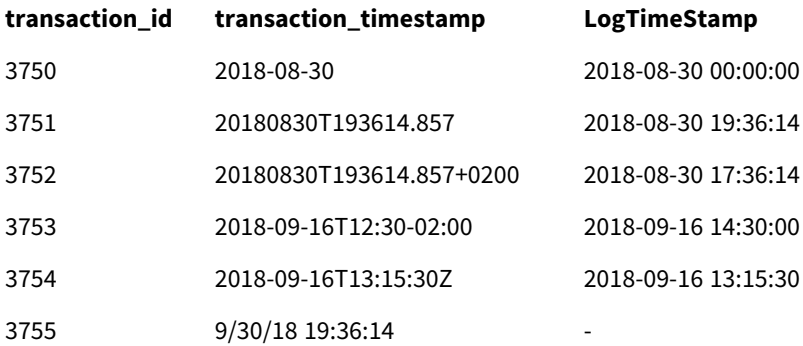

Het volgende load-script gebruikt dezelfde gegevensverzameling. Het gebruikt echter *SET TimestampFormat='MM/DD/YYYY hh:mm:ss[.fff]'* voor overeenkomst met de zesde tijdstempel die niet voldoet aan ISO 8601.

Vervang het vorige voorbeeldscript in de **Editor voor laden van gegevens** met het onderstaande en voer het uit. Voeg vervolgens ten minste de velden die in de resultatenkolom staan aan een werkblad in uw app toe om het resultaat te bekijken.

#### **Load-script**

```
SET FirstWeekDay=0;
SET BrokenWeeks=1;
SET ReferenceDay=0;
SET DayNames='Mon;Tue;Wed;Thu;Fri;Sat;Sun';
SET LongDayNames='Monday;Tuesday;Wednesday;Thursday;Friday;Saturday;Sunday';
SET DateFormat='YYYYMMDD';
SET TimestampFormat='MM/DD/YYYY hh:mm:ss[.fff]';
Transactions:
Load
*,
Timestamp(transaction_timestamp, 'YYYY-MM-DD hh:mm:ss[.fff]') as LogTimestamp
;
Load * Inline [
transaction_id, transaction_timestamp, transaction_amount, transaction_quantity, discount,
customer_id, size, color_code
3750, 2018-08-30, 12423.56, 23, 0,2038593, L, Red
3751, 20180830T193614.857, 5356.31, 6, 0.1, 203521, m, orange
3752, 20180830T193614.857+0200, 15.75, 1, 0.22, 5646471, S, blue
3753, 2018-09-16T12:30-02:00, 1251, 7, 0, 3036491, l, Black
3754, 2018-09-16T13:15:30Z, 21484.21, 1356, 75, 049681, xs, Red
3755, 9/30/18 19:36:14, -59.18, 2, 0.333333333333333, 2038593, M, Blue
];
```
#### **Resultaten**

*Qlik Sense-tabel met de resultaten van de variabele voor TimestampFormatinterpretatie die wordt gebruikt in het load-script.*

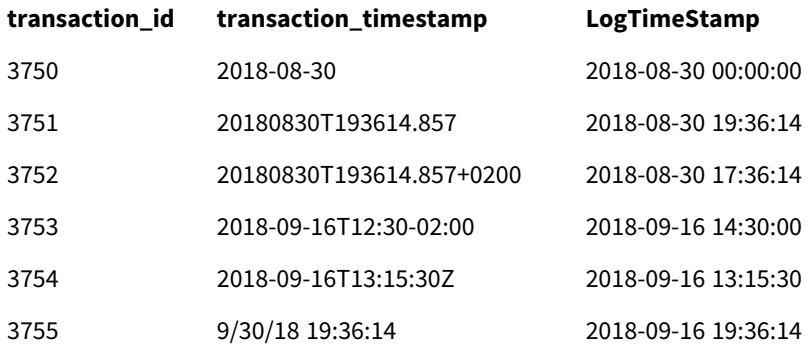

### 4.9 Direct Discovery-variabelen

### Direct Discovery-systeemvariabelen

#### **DirectCacheSeconds**

U kunt een cachelimiet voor de Direct Discovery-queryresultaten instellen voor visualisaties. Wanneer deze tijdslimiet is bereikt, maakt Qlik Sense de cache leeg als nieuwe Direct Discovery-query's worden gemaakt. Qlik Sense zoekt in de brongegevens naar de brongegevens voor de selecties en maakt de cache opnieuw voor de aangegeven tijdslimiet. Het resultaat voor elke combinatie van selecties wordt apart in de cache opgenomen. Met andere woorden, de cache wordt voor elke selectie apart vernieuwd, zodat de ene selectie de cache alleen vernieuwt voor de geselecteerde velden en een tweede selectie de cache vernieuwt voor de relevante velden. Als de tweede selectie velden bevat die zijn vernieuwd in de eerste selectie, worden zij niet opnieuw bijgewerkt in de cache als de cachelimiet nog niet is bereikt.

De Direct Discovery-cache is niet van toepassing op **tabel**visualisaties. Bij tabelselecties wordt telkens een query op de gegevensbron uitgevoerd.

De grenswaarde moet worden ingesteld in seconden. De standaard cachelimiet is 1800 seconden (30 minuten).

De waarde die wordt gebruikt voor **DirectCacheSeconds** is de waarde die is ingesteld tijdens de uitvoering van de **DIRECT QUERY**-opdracht. De waarde kan niet worden gewijzigd tijdens de runtime.

#### **Voorbeeld:**

```
SET DirectCacheSeconds=1800;
```
#### **DirectConnectionMax**

U kunt asynchrone, parallelle aanroepen uitvoeren op de database door gebruik te maken van de voorziening voor verbindingsgroepering. De syntaxis van het laadscript voor het instellen van de groeperingsvoorziening is als volgt:

```
SET DirectConnectionMax=10;
```
De numerieke instelling geeft het maximumaantal databaseverbindingen op dat door de Direct Discoverycode moet worden gebruikt tijdens het bijwerken van een werkblad. De standaardinstelling is 1.

*Deze variabele moet met zorg worden gebruikt. Bekend is dat bij instelling op een waarde groter dan 1 problemen ontstaan bij het maken van een verbinding met Microsoft SQL Server.*

#### **DirectUnicodeStrings**

Direct Discovery kan ondersteuning bieden voorde selectie van uitgebreide Unicode-gegevens door gebruik te maken van de SQL-standaardindeling voor uitgebreide tekenreeksliterals (N'<uitgebreide tekenreeks>') zoals vereist bij sommige databases (met name SQL Server). Het gebruik van deze syntaxis kan worden ingeschakeld voor Direct Discovery met de scriptvariabele **DirectUnicodeStrings**.

Als deze variabele wordt ingesteld op 'waar', wordt het gebruik van de standaard ANSI-markering voor brede tekens "N" vóór de tekenreeksliterals mogelijk gemaakt. Niet alle databases ondersteunen deze standaard. De standaardinstelling is 'false'.

#### **DirectDistinctSupport**

Als een **DIMENSION**-veldwaarde wordt geselecteerd in een Qlik Sense-object, wordt een query gegenereerd voor de brondatabase. Wanneer de query groepering vereist, gebruikt Direct Discovery het trefwoord **DISTINCT** om alleen unieke waarden te selecteren. Sommige databases vereisen echter het trefwoord **GROUP BY**. Stel **DirectDistinctSupport** in op 'false' om **GROUP BY** te genereren in plaats van **DISTINCT** in query's voor unieke waarden.

#### SET DirectDistinctSupport='false';

If DirectDistinctSupport is ingesteld op true, wordt **DISTINCT** gebruikt. Als deze niet is ingesteld, wordt standaard gebruikgemaakt van **DISTINCT**.

#### **DirectEnableSubquery**

In scenario's met meerdere tabellen met hoge cardinaliteit, is het mogelijk om subquery's te genereren in de SQL-query in plaats van een grote IN-clausule te genereren. Dit wordt geactiveerd door **DirectEnableSubquery** in te stellen op 'true'. De standaardwaarde is 'false'.

*Als DirectEnableSubquery is ingeschakeld, kunt u geen tabellen laden die zich niet in de Direct Discovery-modus bevinden.*

SET DirectEnableSubquery='true';

### Teradata-variabelen voor query banding

Teradata-query banding is een functie waarbij ondernemingstoepassingen in staat worden gesteld samen te werken met de onderliggende Teradata-database om betere boekhoudvoorzieningen, prioriteitsstelling en werklastbeheer te bieden. Via query banding kunt u metagegevens, zoals gebruikersreferenties, aan een query koppelen.

Er zijn twee variabelen beschikbaar. Beide zijn tekenreeksen die worden geëvalueerd en naar de database verzonden.

**SOLSessionPrefix** 

Deze tekenreeks wordt verzonden wanneer er een verbinding met de database wordt gemaakt.

```
SET SQLSessionPrefix = 'SET QUERY_BAND = ' & Chr(39) & 'Who=' & OSuser() & ';' & Chr(39) & '
FOR SESSION;';
```
Als **OSuser()** bijvoorbeeld *WA\sbt* retourneert, wordt deze geëvalueerd tot SET QUERY\_BAND = 'Who=WA\sbt;' FOR SESSION;, die naar de database wordt verzonden bij het tot stand brengen van de verbinding.

**SQLQueryPrefix** Deze tekenreeks wordt verzonden voor elke afzonderlijke query.

```
SET SQLSessionPrefix = 'SET QUERY_BAND = ' & Chr(39) & 'Who=' & OSuser() & ';' & Chr(39) & '
FOR TRANSACTION;';
```
### Direct Discovery-tekenvariabelen

#### **DirectFieldColumnDelimiter**

U kunt het teken dat wordt gebruikt als veldscheidingsteken instellen in **Direct Query**-opdrachten voor databases die een ander teken dan een komma vereisen als veldscheidingsteken. Het opgegeven teken moet worden omringd door enkele aanhalingstekens in de **SET**-instructie.

SET DirectFieldColumnDelimiter= '|'

#### **DirectStringQuoteChar**

U kunt een teken gebruiken om tekenreeksen van aanhalingstekens te voorzien in een gegenereerde query. De standaard is een enkel aanhalingsteken. Het opgegeven teken moet worden omringd door enkele aanhalingstekens in de **SET**-opdracht.

SET DirectStringQuoteChar= '"';

#### **DirectIdentifierQuoteStyle**

U kunt opgeven dat niet-ANSI-aanhalingstekens worden gebruikt voor id's in gegenereerde query's. Momenteel vormen GoogleBQ-aanhalingstekens de enige niet-ANSI-aanhalingstekens die beschikbaar zijn. De standaardinstelling is ANSI. Er kan gebruik worden gemaakt van hoofdletters, kleine letters en gemengde tekens (ANSI, ansi, Ansi).

SET DirectIdentifierQuoteStyle="GoogleBQ"; Zo wordt bijvoorbeeld gebruikgemaakt van ANSI-aanhalingstekens in de volgende **SELECT**-opdracht:

SELECT [Quarter] FROM [qvTest].[sales] GROUP BY [Quarter] Als **DirectIdentifierQuoteStyle** is ingesteld op "GoogleBQ", wordt in de **SELECT**-opdracht als volgt gebruikgemaakt van aanhalingstekens:

SELECT [Quarter] FROM [qvTest.sales] GROUP BY [Quarter]

#### **DirectIdentifierQuoteChar**

U kunt een teken gebruiken het gebruik van aanhalingstekens voor id's in een gegenereerde query te besturen. Deze kan worden ingesteld op één teken (zoals een dubbel aanhalingsteken) of twee tekens (zoals een stel vierkante haken). De standaard is een dubbel aanhalingsteken.

```
SET DirectIdentifierQuoteChar='[]';
SET DirectIdentifierQuoteChar='``';
```

```
SET DirectIdentifierQuoteChar=' ';
SET DirectIdentifierQuoteChar='""';
```
#### **DirectTableBoxListThreshold**

Als Direct Discovery-velden worden gebruikt in een **Table**visualisatie, wordt een drempelwaarde ingesteld om het aantal weergegeven rijen te beperken. De standaard drempelwaarde is 1000. De instelling voor de standaard drempelwaarde kan worden gewijzigd door de variabele **DirectTableBoxListThreshold** in te stellen in het load-script. Bijvoorbeeld:

SET DirectTableBoxListThreshold=5000;

De ingestelde drempelwaarde geldt alleen voor **Tabel**visualisaties die Direct Discovery-velden bevatten. **Tabel**visualisaties die alleen velden in het geheugen bevatten worden niet beperkt door de instelling **DirectTableBoxListThreshold**.

Er worden geen velden weergegeven in de **Tabel**visualisatie totdat de selectie minder records heeft dat de drempelwaarde.

### Direct Discovery-variabelen voor getalinterpretatie

#### **DirectMoneyDecimalSep**

Het gedefinieerde decimaalscheidingsteken vervangt het decimaalteken voor valuta in de SQL-opdracht die wordt gegenereerd voor het laden van gegevens met Direct Discovery. Dit teken moet overeenkomen met het teken dat wordt gebruikt in **DirectMoneyFormat**.

Standaardwaarde is '.'

#### **Voorbeeld:**

```
Set DirectMoneyDecimalSep='.';
```
#### **DirectMoneyFormat**

Het gedefinieerde teken vervangt de valutanotatie in de SQL-opdracht die wordt gegenereerd voor het laden van gegevens met Direct Discovery. Het valutateken voor het scheidingsteken voor duizendtallen moet niet worden opgenomen.

Standaardwaarde is '#.0000'

#### **Voorbeeld:**

```
Set DirectMoneyFormat='#.0000';
```
#### **DirectTimeFormat**

De gedefinieerde tijdnotatie vervangt de tijdnotatie in de SQL-opdracht die wordt gegenereerd voor het laden van gegevens met Direct Discovery.

#### **Voorbeeld:**

Set DirectTimeFormat='hh:mm:ss';

#### **DirectDateFormat**

De gedefinieerde datumnotatie vervangt de datumnotatie in de SQL-opdracht die wordt gegenereerd voor het laden van gegevens met Direct Discovery.

#### **Voorbeeld:**

```
Set DirectDateFormat='MM/DD/YYYY';
```
#### **DirectTimeStampFormat**

De gedefinieerde indeling vervangt de datum- en tijdnotatie in het SQL-opdracht die is gegenereerd in het SQL-opdracht voor het laden van gegevens laden met behulp van Direct Discovery.

#### **Voorbeeld:**

```
Set DirectTimestampFormat='M/D/YY hh:mm:ss[.fff]';
```
### 4.10 Foutvariabelen

Na uitvoering van het script zijn alle foutvariabelen voorzien van een waarde. De eerste variabele, ErrorMode, wordt ingevoerd door de gebruiker en de laatste drie door Qlik Sense met informatie over fouten in het script.

### Overzicht van foutvariabelen

Elke variabele wordt na het overzicht verder omschreven. U kunt ook in de syntaxis op de variabelenaam klikken om meteen naar de details van die specifieke variabele te gaan.

Raadpleeg de Qlik Sense online Help voor nadere details over de variabele.

#### **ErrorMode**

Deze foutvariabele bepaalt welke actie in Qlik Sense wordt uitgevoerd als bij uitvoering van het script een fout optreedt.

#### **[ErrorMode](#page-282-0)**

#### **ScriptError**

Deze foutvariabele retourneert de foutcode van de laatst uitgevoerde scriptopdracht.

#### **[ScriptError](#page-282-1)**

#### **ScriptErrorCount**

De foutvariabele retourneert het totale aantal opdrachten die fouten hebben veroorzaakt bij de uitvoering van het huidige script. Deze variabele wordt voorafgaand aan de uitvoering van het script altijd op de beginwaarde 0 ingesteld.

#### **[ScriptErrorCount](#page-283-0)**

#### **ScriptErrorList**

Deze foutvariabele bevat een samengestelde lijst van alle scriptfouten die tijdens de laatste uitvoering van het script zijn opgetreden. Elke fout staat op een nieuwe regel.

#### **[ScriptErrorList](#page-283-1)**

### <span id="page-282-0"></span>ErrorMode

Deze foutvariabele bepaalt welke actie in Qlik Sense wordt uitgevoerd als bij uitvoering van het script een fout optreedt.

#### **Syntaxis:**

**ErrorMode**

#### **Argumenten:**

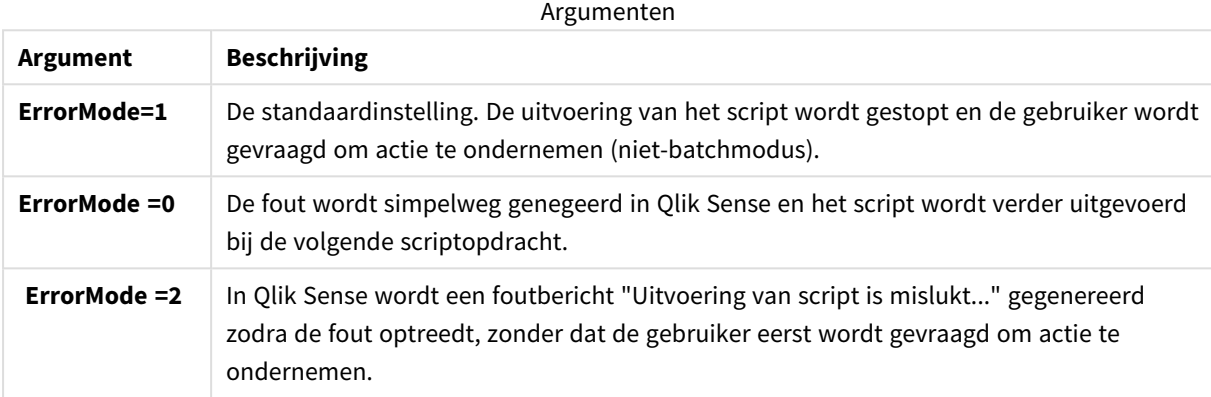

#### **Voorbeeld:**

<span id="page-282-1"></span>set ErrorMode=0;

### **ScriptError**

Deze foutvariabele retourneert de foutcode van de laatst uitgevoerde scriptopdracht.

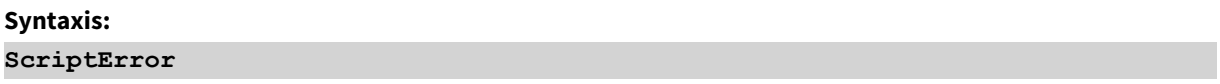

Elke keer dat de scriptopdracht correct is uitgevoerd, wordt deze variabele teruggezet op 0. Als een fout optreedt, wordt een interne Qlik Sense-foutcode ingesteld. Foutcodes zijn dubbele waarden met een numerieke component en een tekstcomponent. De volgende foutcodes komen voor:

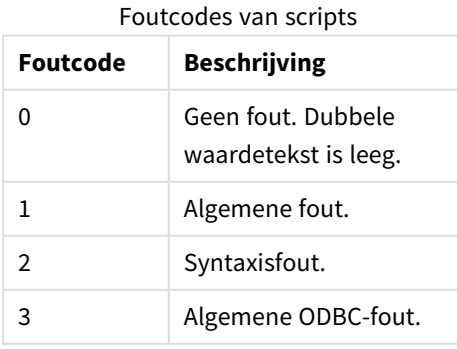

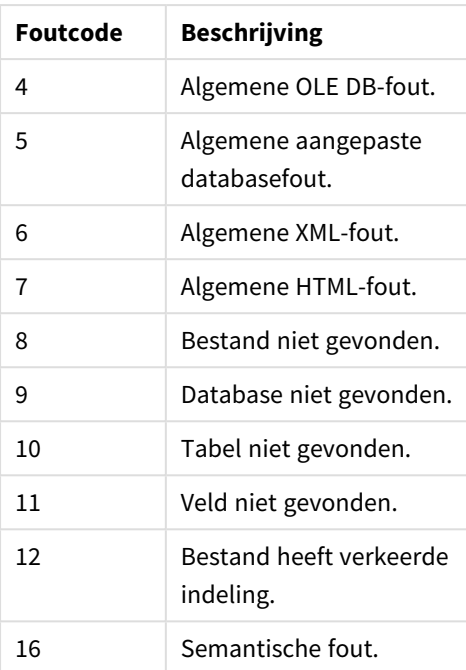

#### **Voorbeeld:**

set ErrorMode=0;

LOAD \* from abc.qvf;

if ScriptError=8 then

exit script;

//no file;

<span id="page-283-0"></span>end if

### **ScriptErrorCount**

De foutvariabele retourneert het totale aantal opdrachten die fouten hebben veroorzaakt bij de uitvoering van het huidige script. Deze variabele wordt voorafgaand aan de uitvoering van het script altijd op de beginwaarde 0 ingesteld.

```
Syntaxis:
```
<span id="page-283-1"></span>**ScriptErrorCount**

### ScriptErrorList

Deze foutvariabele bevat een samengestelde lijst van alle scriptfouten die tijdens de laatste uitvoering van het script zijn opgetreden. Elke fout staat op een nieuwe regel.

#### **Syntaxis:**

**ScriptErrorList**

# 5 Scriptuitdrukkingen

Uitdrukkingen kunnen zowel in **LOAD**- als in **SELECT**-opdrachten worden gebruikt. De hier beschreven syntaxis en functies zijn van toepassing op de **LOAD**-opdracht en niet op de **SELECT**opdracht, omdat deze laatste wordt geïnterpreteerd door het ODBC-stuurprogramma en niet door Qlik Sense. De meeste ODBC-stuurprogramma's zijn echter in staat een aantal van de onderstaande functies te interpreteren.

Uitdrukkingen bestaan uit functies, velden en operatoren die worden gecombineerd volgens een speciale syntaxis.

Alle uitdrukkingen in een Qlik Sense-script retourneren, afhankelijk van wat van toepassing is, een getal en/of een tekenreeks. Logische functies en operators leveren 0 op voor False en -1 voor True. Conversies van getal naar tekenreeks en vice versa zijn daarbij geïmpliceerd. Logische operatoren en functies interpreteren 0 als False en al het andere als True.

De algemene syntaxis voor een uitdrukking is:

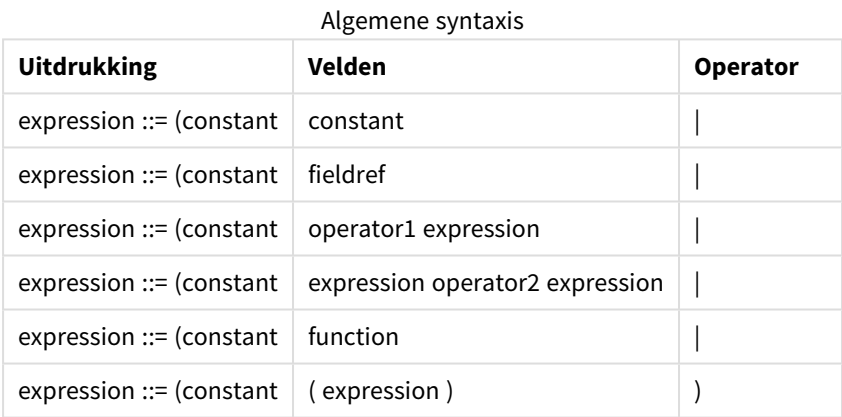

waarbij:

- **constant** een tekenreeks (tekst, datum of tijd) is die tussen enkele rechte aanhalingstekens staat, of een getal. Constanten worden geschreven zonder scheidingsteken voor duizendtallen en met een punt als scheidingsteken voor decimalen.
- **fieldref** is een veldnaam van de geladen tabel.
- **· operator1** is een unaire operator (werkt op één uitdrukking, de uitdrukking rechts van de operator).
- **operator2** is een binaire operator (werkt op twee uitdrukkingen, een aan elke zijde).
- <sup>l</sup> **function ::= functionname( parameters)**
- <sup>l</sup> **parameters ::= expression { , expression }**

Het aantal en de typen parameters zijn niet willekeurig. Deze zijn afhankelijk van de gebruikte functie.

Uitdrukkingen en functies kunnen naar believen worden genest, en zolang de uitdrukking een interpreteerbare waarde retourneert, geeft Qlik Sense geen foutberichten weer.

## 6 Diagramuitdrukkingen

Een diagramuitdrukking (visualisatie) is een combinatie van functies, velden en rekenkundige operatoren (+ \* / =) en andere metingen. Uitdrukkingen worden gebruikt voor het verwerken van gegevens in de app om een resultaat op te leveren dat kan worden bekeken in een visualisatie. Hun gebruik beperkt zich niet tot metingen. U kunt visualisaties bouwen die dynamischer en krachtiger zijn, met uitdrukkingen voor titels, subtitels, voetnoten en zelfs dimensies.

Dit betekent bijvoorbeeld dat de titel van een visualisatie geen statische tekst hoeft te zijn, maar kan worden gemaakt op basis van een uitdrukking waarvan het resultaat verandert afhankelijk van de uitgevoerde selecties.

*Voor gedetailleerde naslaginformatie over scriptfuncties en diagramfuncties, raadpleegt u de Scriptsyntaxis en diagramfuncties.*

## 6.1 Het aggregatiebereik definiëren

Er zijn gewoonlijk twee factoren die samen bepalen welke records worden gebruikt voor het definiëren van de waarde van aggregatie in een uitdrukking. Bij het werken in visualisaties zijn deze factoren:

- Dimensionale waarde (bij aggregatie in een diagramuitdrukking)
- Selecties

Samen definiëren deze factoren het bereik van de aggregatie. U komt mogelijk situaties tegen waarbij u de selectie, de dimensie of beide buiten beschouwing wilt laten bij de berekening. In diagramfuncties kunt u dit bereiken door de kwalificatie TOTAL, set-analyse of een combinatie van beide te gebruiken.

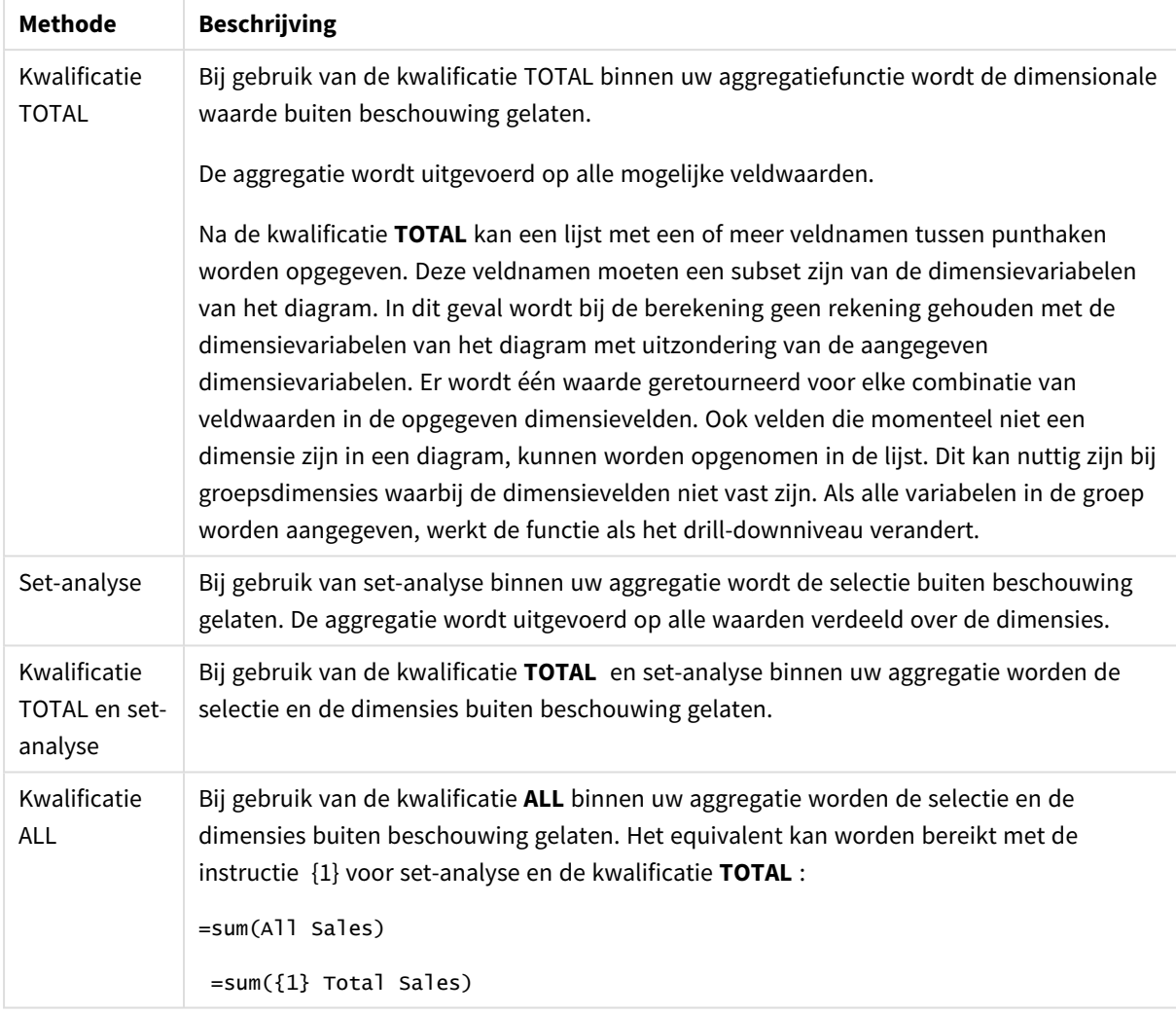

#### Aggregatie: methode en beschrijving

#### **Voorbeeld: Kwalificatie TOTAL**

In het volgende voorbeeld wordt getoond hoe TOTAL kan worden gebruikt voor het berekenen van een relatief aandeel. Ervan uitgaande dat Q2 is geselecteerd, wordt met TOTAL de som van alle waarden berekend, waarbij de dimensies buiten beschouwing worden gelaten.

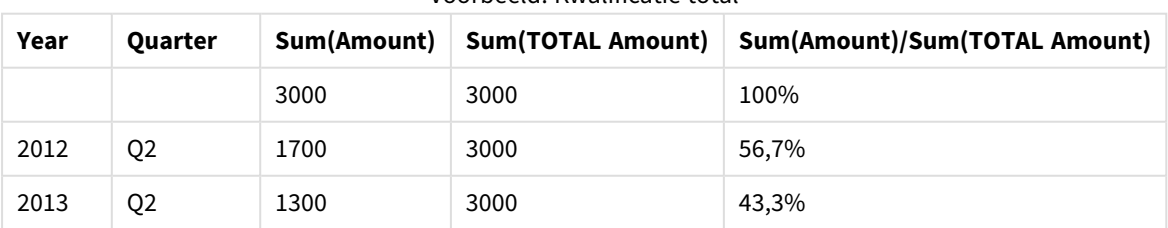

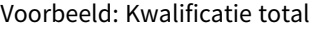

*Als u de getallen wilt weergeven als een percentage, in het eigenschappenvenster, selecteert u voor de meting die u wilt weergeven als een percentagewaarde, onder Getalnotatie, de optie Getal en kiest u onder Opmaak de optie Eenvoudig en een van de %-indelingen.*

#### **Voorbeeld: Set-analyse**

In het volgende voorbeeld wordt getoond hoe set-analyse kan worden gebruikt om een vergelijking tussen gegevensverzamelingen te maken voordat er iets is geselecteerd. Ervan uitgaande dat Q2 is geselecteerd, wordt via set-analyse met de set-definitie {1} de som van alle waarden berekend, waarbij selecties buiten beschouwing worden gelaten maar de som wordt verdeeld over de dimensies.

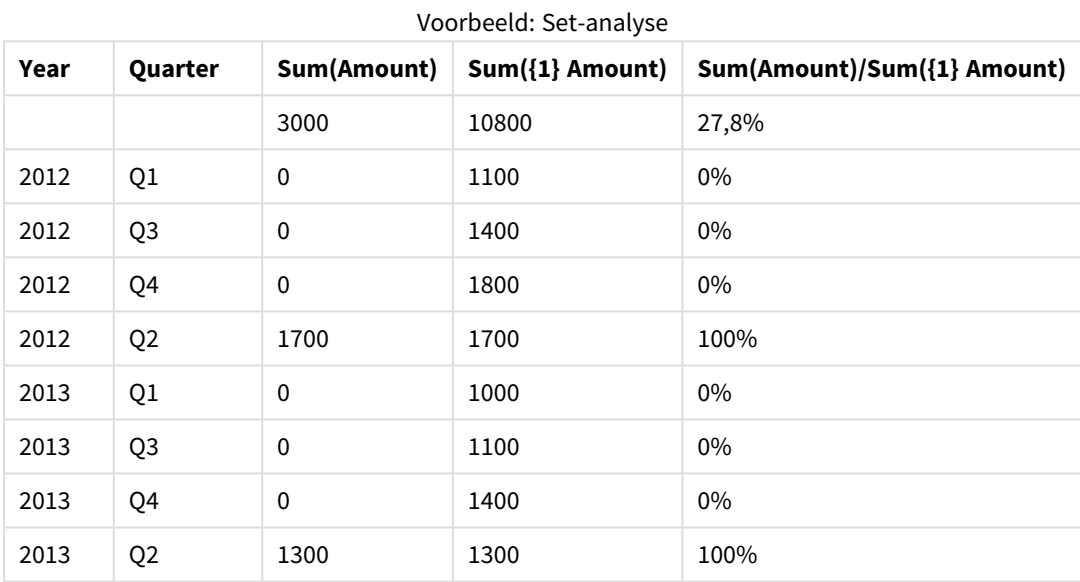

#### **Voorbeeld: Kwalificatie TOTAL en set-analyse**

In het volgende voorbeeld wordt getoond hoe set-analyse en de kwalificatie TOTAL kunnen worden gecombineerd om een vergelijking tussen gegevensverzamelingen te maken voordat er iets is geselecteerd en over alle dimensies heen. Ervan uitgaande dat Q2 is geselecteerd, wordt via set-analyse met de set-definitie {1} en de kwalificatie TOTAL de som van alle waarden berekend waarbij eventuele selecties en de dimensies buiten beschouwing worden gelaten.

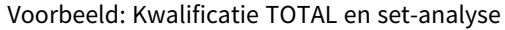

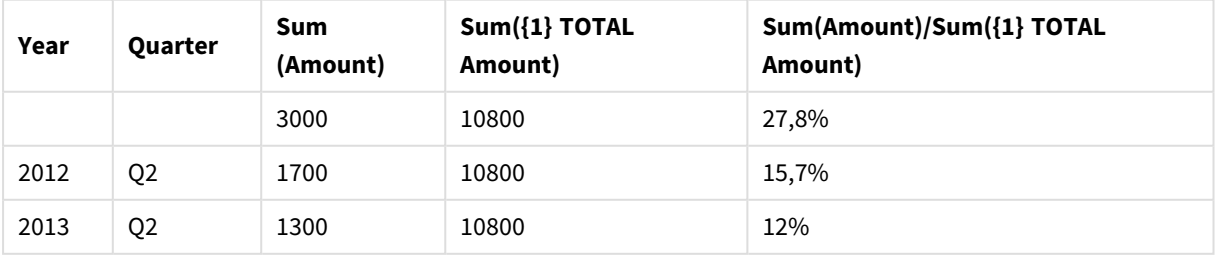

Gegevens die worden gebruikt in voorbeelden:
AggregationScope: LOAD \* inline [ Year Quarter Amount 2012 Q1 1100 2012 Q2 1700 2012 Q3 1400 2012 Q4 1800 2013 Q1 1000 2013 Q2 1300 2013 Q3 1100 2013 Q4 1400] (delimiter is ' ');

# 6.2 Set-analyse

Als u een selectie maakt in een app, definieert u een subset van records in de gegevens. Aggregatiefuncties zoals Sum(), Max(), Min(), Avg() en Count() worden berekend op basis van deze subset.

Dit betekent dat uw selectie het bereik van de aggregatie definieert; deze definieert de set met records op basis waarvan berekeningen worden uitgevoerd.

Set-analyse biedt een manier om een bereik te definiëren dat verschilt van de set met records die wordt gedefinieerd door de huidige selectie. Dit nieuwe bereik kan ook als een alternatieve selectie worden beschouwd.

Dit kan nuttig zijn als u de huidige selectie wilt vergelijken met een specifieke waarde, bijvoorbeeld een waarde van vorig jaar of het wereldwijde marktaandeel.

# Ingestelde uitdrukkingen

Set-uitdrukkingen kunnen binnen en buiten aggregatiefuncties worden gebruikt en worden tussen accolades geplaatst.

## **Voorbeeld: Binnenste set-uitdrukking**

Sum( {\$<Year={2021}>} Sales )

## **Voorbeeld: Buitenste set-uitdrukking**

{<Year={2021}>} Sum(Sales) / Count(distinct Customer) Een set-uitdrukking bestaat uit een combinatie van de volgende elementen:

- Id's Een set-id vertegenwoordigt een selectie die ergens anders is gedefinieerd. Deze vertegenwoordigt ook een specifieke set met records in de gegevens. Dit kan de huidige selectie, een selectie van een bladwijzer of een selectie van een alternatieve status zijn. Een simpele set-uitdrukking bestaat uit een enkele id, zoals een dollarteken, {\$}, oftewel alle records in de huidige selectie. Voorbeelden: \$, 1, BookMark1, State2
- Operatoren Een set-operator kan worden gebruikt om samenvoegingen, verschillen of snijpunten tussen verschillende set-id's te maken. Op deze manier kunt u een subset of een superset maken van de selecties die zijn gedefinieerd door de set-id's.

Voorbeelden: +, -, \*, /

<sup>l</sup> **Modificaties**. Een set-modificatie kan worden toegevoegd aan de set-id om de selectie te wijzigen. Een modicatie kan ook afzonderlijk worden gebruikt om de standaard-id te wijzigen. Een modificatie moet tussen punthaken <…> worden geplaatst.

Voorbeelden: <Year={2020}>, <Supplier={ACME}>

De elementen worden gecombineerd tot set-uitdrukkingen.

*Elementen in een set-uitdrukking*

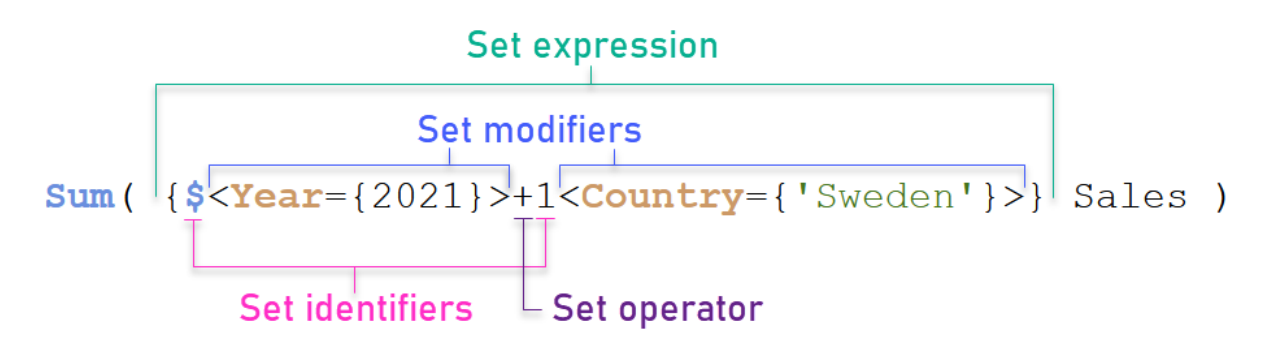

De bovenstaande set-uitdrukking is bijvoorbeeld gebaseerd op de aggregatie Sum(Sales).

De eerste operand retourneert verkopen voor het jaar 2021 van de huidige selectie. Dit wordt aangegeven door de set-id \$ en de modificatie die een selectie van het jaar 2021 bevat. De tweede operand retourneert Sales voor Sweden en negeert de huidige selectie, die wordt aangegeven door de set-id 1.

Tot slot retourneert de uitdrukking een set met records die toebehoort aan een van de twee set-operanden, zoals wordt aangegeven door de set-operator +.

## Voorbeelden

Voorbeelden waarin de bovenstaande elementen van de set-uitdrukking worden gecombineerd, zijn beschikbaar in de volgende onderwerpen:

## Natuurlijke sets

Een set-uitdrukking vertegenwoordigt over het algemeen zowel een set met records in het gegevensmodel als een selectie die deze subset van gegevens definieert. In dit geval wordt de set een natuurlijke set genoemd.

Set-id's, met of zonder set-modificaties, vertegenwoordigen altijd natuurlijke sets.

Een set-uitdrukking die gebruikmaakt van set-operators vertegenwoordigt ook een subset van de records, maar deze kan over het algemeen nog steeds niet worden omschreven met behulp van selecties met veldwaarden. Een dergelijke uitdrukking wordt een niet-natuurlijke set genoemd.

De set die wordt verstrekt door {1-\$} kan niet altijd worden gedefinieerd door een selectie. Dit is daarom geen natuurlijke set. Dit kunt u zien door de volgende gegevens te laden, deze aan een tabel toe te voegen en dan selecties te maken met behulp van filtervakken.

Load \* Inline [Dim1, Dim2, Number A, X, 1 A, Y, 1 B, X, 1 B, Y, 1];

Als u selecties maakt voor Dim1 en Dim2 ziet u de weergave zoals in de onderstaande tabel.

*Tabel met natuurlijke en niet-natuurlijke sets*

| $Q$ Dim2 |           |                       |                  |                    |  |
|----------|-----------|-----------------------|------------------|--------------------|--|
|          | Dim1<br>Q | Dim <sub>2</sub><br>Q | Sum({\$} Number) | Sum({1-\$} Number) |  |
| ٠        | Totals    |                       |                  | 3                  |  |
| ٧        |           | χ                     |                  | 0                  |  |
|          | Α         |                       | 0                |                    |  |
|          | B         |                       | 0                |                    |  |
|          | B         |                       | 0                |                    |  |
|          |           |                       |                  |                    |  |

De set-uitdrukking in de eerste meting gebruikt een natuurlijke set: deze komt overeen met de selectie die is gemaakt {\$}.

De tweede meting is anders. Deze gebruikt {1-\$}. Het is niet mogelijk om een selectie te maken die overeenkomt met deze set, daarom is dit een niet-natuurlijke set.

Dit onderscheid heeft een aantal gevolgen:

• Set-modificaties kunnen alleen worden toegepast op set-id's. Ze kunnen niet worden toegepast op een willekeurige set-uitdrukking. Het is bijvoorbeeld niet mogelijk om de volgende set-uitdrukking te gebruiken:

```
{ [ (BM01 * BM02) <Field={x,y} > }
```
Hier geven de normale (ronde) haken aan dat de snijpunten tussen BM01 en BM02 geëvalueerd moeten worden voordat de set-modificatie wordt toegepast. De reden is dat er geen elementset aanwezig is die kan worden gewijzigd.

- U kunt geen niet-natuurlijke set gebruiken in de elementfuncties van P() en E(). Deze functies retourneren een elementset, maar het is niet mogelijk om de elementset af te leiden van een nietnatuurlijke set.
- Aan een meting die een niet-natuurlijke set gebruikt kan niet altijd de juiste dimensiewaarde worden toegewezen als het gegevensmodel veel tabellen bevat. In het volgende diagram worden enkele uitgezonderde verkoopcijfers bijvoorbeeld toegewezen aan de correcte Country, terwijl anderen NULL en Country bevatten.

## *Diagram met een niet-natuurlijke set*

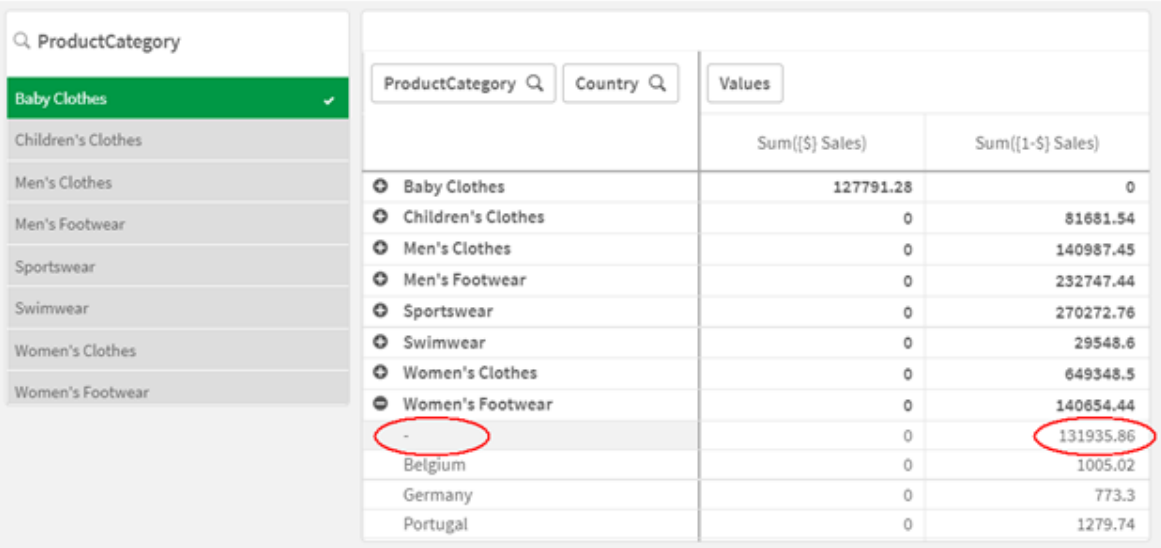

Of de toewijzing correct wordt uitgevoerd is afhankelijk van het gegevensmodel. In dit geval kan het aantal niet worden toegewezen als het betrekking heeft op een land dat niet in de selectie is opgenomen.

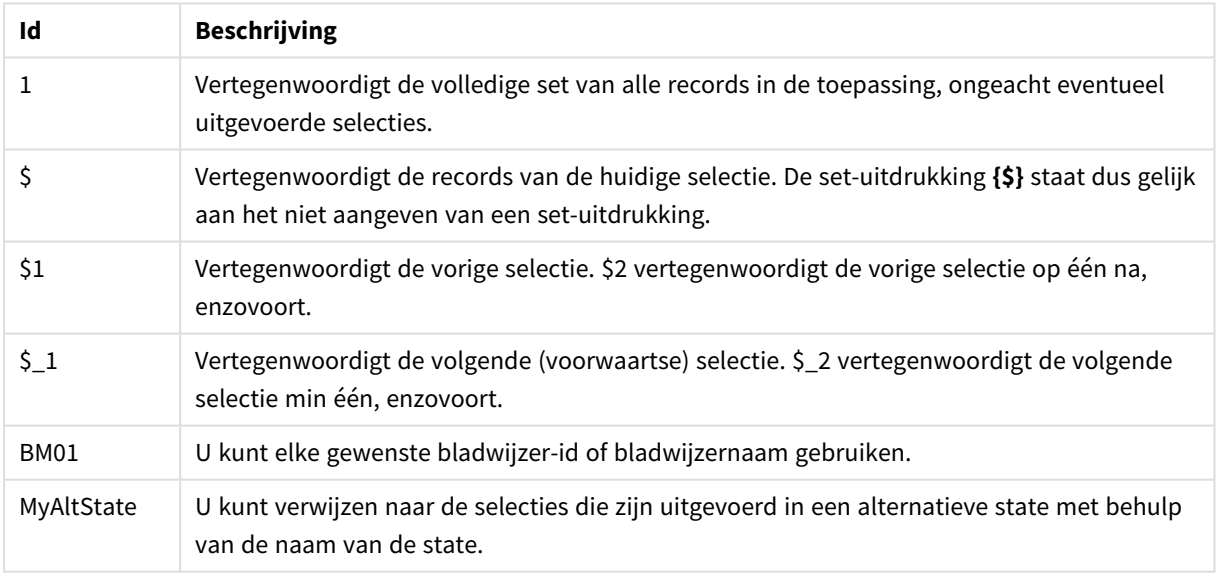

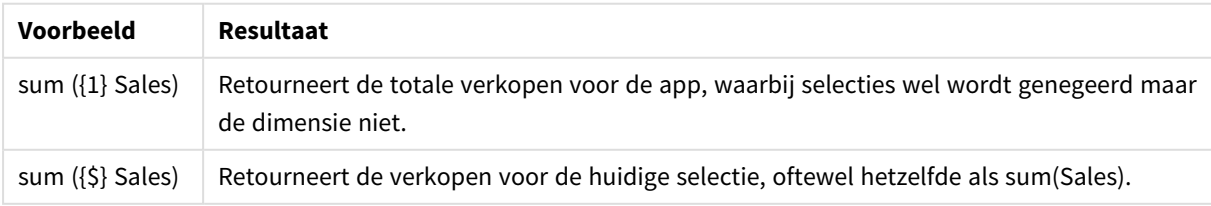

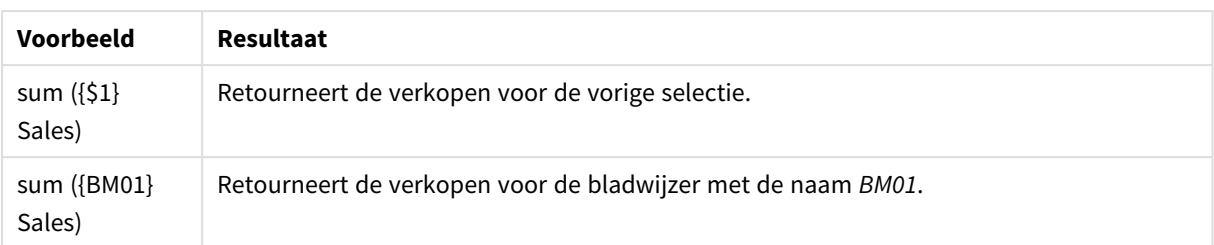

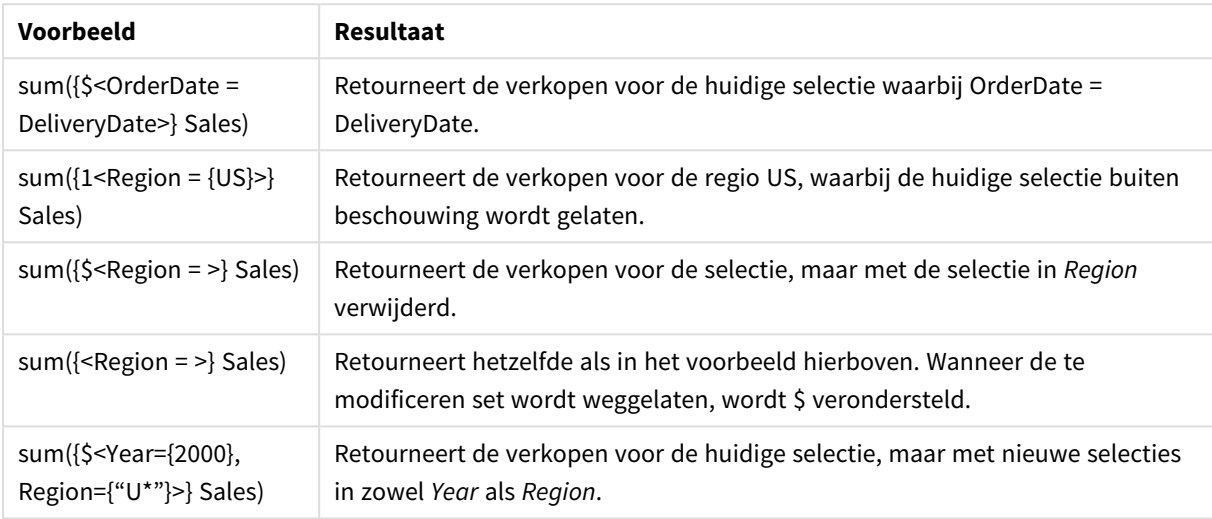

# Set-Id's

Een set-id vertegenwoordigt een set met records in de gegevens. Dit kunnen alle gegevens zijn of een subset van de gegevens. Het is een set met records die door een selectie wordt gedefinieerd. Dit kan de huidige selectie, alle gegevens (geen selectie), een selectie van een bladwijzer of een selectie van een alternatieve status zijn.

In het voorbeeld Sum( {\$<Year = {2009}>} Sales ) is de id het dollarteken: \$. Deze vertegenwoordigt de huidige selectie. Maar ook alle mogelijke records. Deze set kan vervolgens worden gewijzigd door het modificatiegedeelte van de set-uitdrukking: de selectie 2009 in Year wordt toegevoegd.

In een complexere set-uitdrukking kunnen twee id's samen met een operator worden gebruikt om een samenvoeging, een verschil of een snijpunt van twee recordsets te vormen.

De volgende tabel bevat een aantal algemene id's.

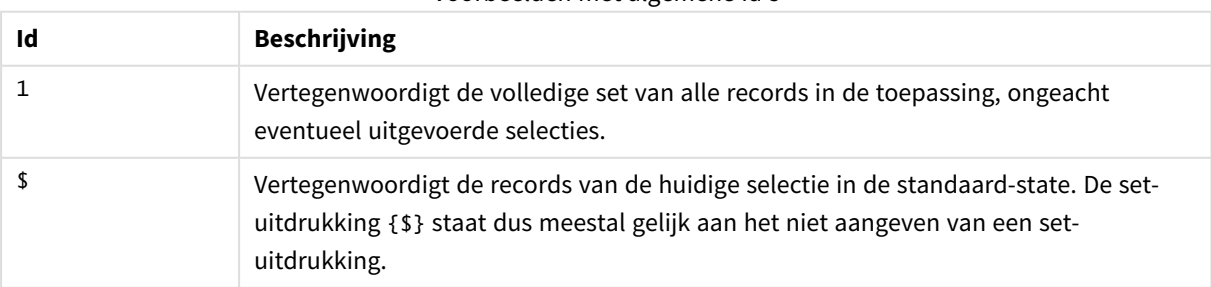

Voorbeelden met algemene id's

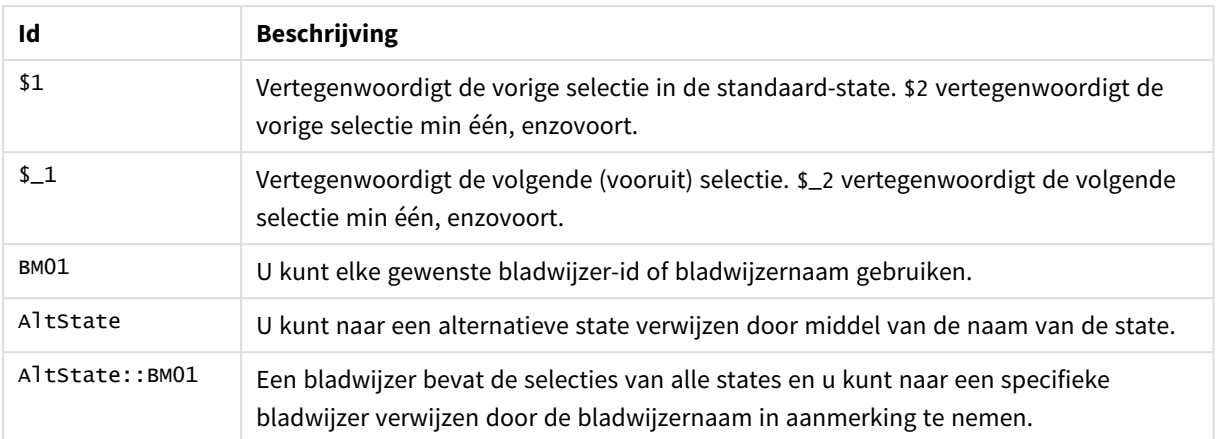

De volgende tabel bevat voorbeelden met verschillende id's.

Voorbeelden met verschillende id's

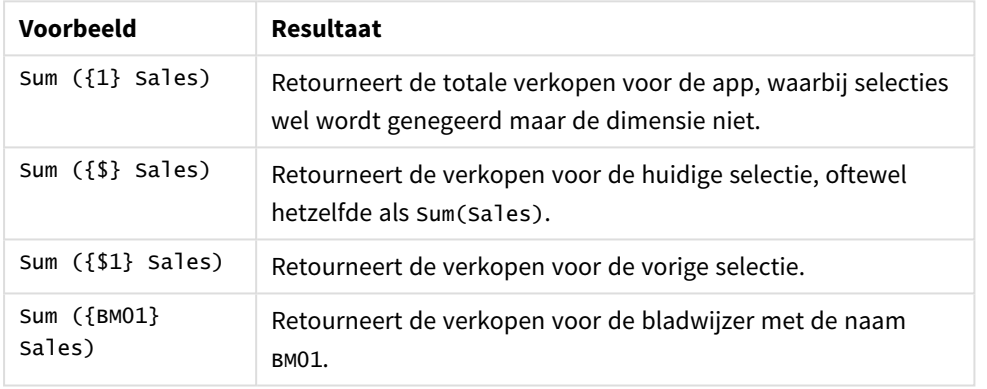

## Set-operatoren

Set-operatoren worden gebruikt voor het opnemen, uitsluiten of het doorkruisen van gegevensverzamelingen. Alle operatoren gebruiken sets als operanden en leveren een set op als resultaat.

U kunt set-operatoren in twee verschillende situaties gebruiken:

- Om de bewerking Set uit te voeren voor set-id's die een set met records in de gegevens vertegenwoordigen.
- Om de bewerking Set uit te voeren voor elementsets, voor de veldwaarden of in een set-modificatie.

De volgende tabel bevat de operatoren die kunnen worden gebruikt in set-uitdrukkingen.

Operatoren

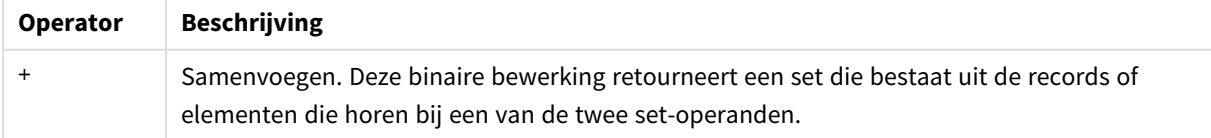

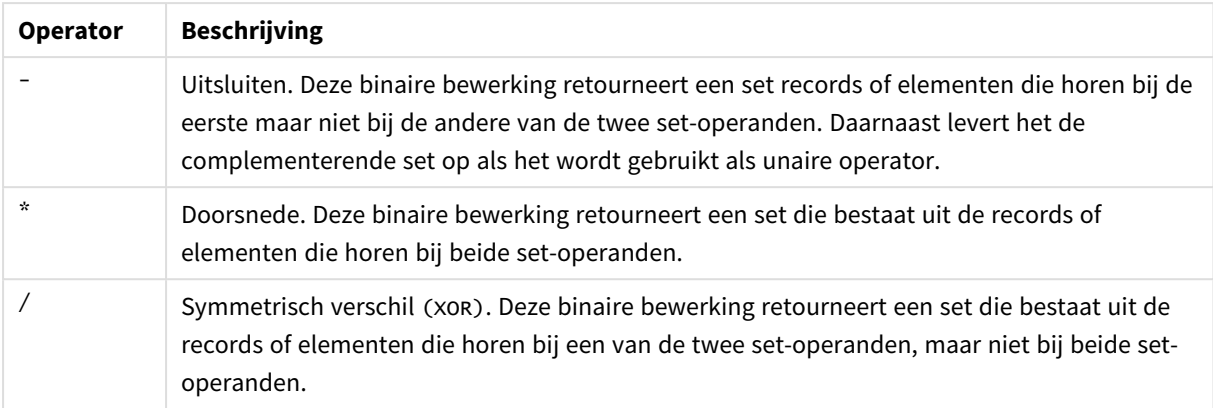

De volgende tabel bevat voorbeelden met operatoren.

Voorbeelden met operatoren

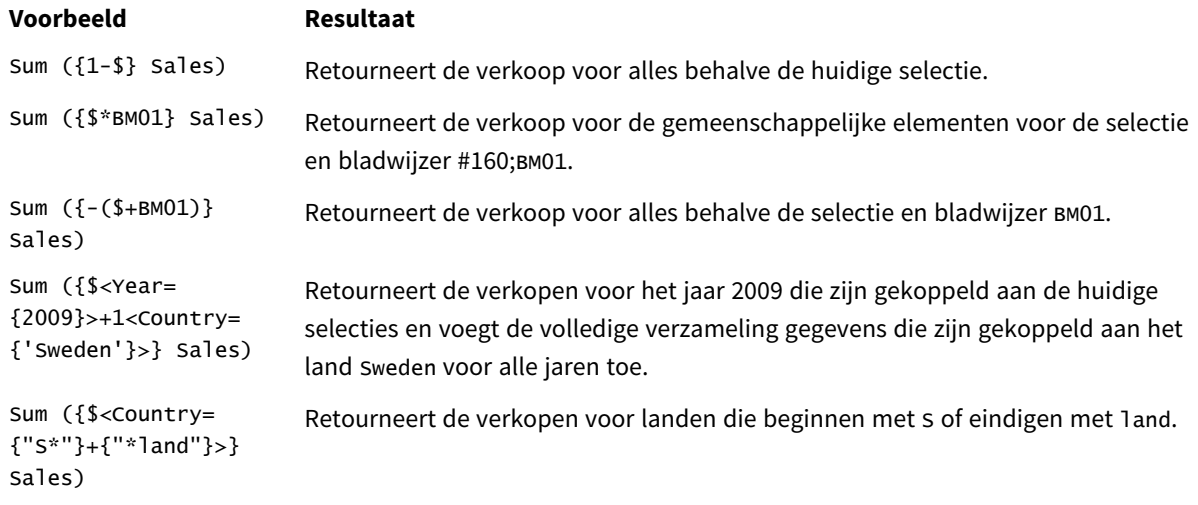

## Set-modificaties

Set-uitdrukkingen worden gebruikt om het bereik van een berekening te definiëren. Het belangrijkste onderdeel van de set-uitdrukking is de set-modificator die een selectie definieert. Deze wordt gebruik om de gebruikersselectie of de selectie in de set-id te wijzigen. Het resultaat definieert een nieuw bereik voor de berekening.

De set-modificatie bestaat uit een of meer veldnamen, elk gevolgd door een selectie die op het veld wordt toegepast. De modificatie is omsloten door punthaken: < >

Bijvoorbeeld:

- Sum (  ${S < Year = {2015} >}$  Sales )
- Count (  ${1$ <Country =  ${Germany}$ >} distinct OrderID )
- Sum (  ${S < Year = {2015},$  Country =  ${Germany} >}$  Sales )

## Elementsets

Een elementset kan als volgt worden gedefinieerd:

- Een lijst met waarden
- Een zoekopdracht
- Een verwijzing naar een ander veld
- Een setfunctie

Als de definitie van een elementset wordt verwijderd, zorgt de set-modificatie dat alle selecties in dit veld worden gewist. Bijvoorbeeld:

Sum( $\{$ \$<Year = >} Sales )

## Voorbeelden: Diagramuitdrukkingen voor set-modificaties op basis van elementsets

Voorbeelden - Diagramuitdrukkingen

### **Load-script**

Laad de volgende gegevens als een inline-load in de editor voor laden van gegevens om de onderstaande voorbeelden van diagramuitdrukkingen te maken.

MyTable: Load \* Inline [ Country, Year, Sales Argentina, 2014, 66295.03 Argentina, 2015, 140037.89 Austria, 2014, 54166.09 Austria, 2015, 182739.87 Belgium, 2014, 182766.87 Belgium, 2015, 178042.33 Brazil, 2014, 174492.67 Brazil, 2015, 2104.22 Canada, 2014, 101801.33 Canada, 2015, 40288.25 Denmark, 2014, 45273.25 Denmark, 2015, 106938.41 Finland, 2014, 107565.55 Finland, 2015, 30583.44 France, 2014, 115644.26 France, 2015, 30696.98 Germany, 2014, 8775.18 Germany, 2015, 77185.68 ];

#### **Diagramuitdrukkingen**

Maak een tabel in een Qlik Sense-werkblad met de volgende diagramuitdrukkingen.

| Land            | <b>Sum</b><br>(Sales) | Sum({1 <country=<br>{Belgium}&gt;}Sales)</country=<br> | <b>Sum</b><br>({1 <country=<br>{"*A*"}&gt;}Sales)</country=<br> | <b>Sum</b><br>({1 <country=<br>{"A*"}&gt;}Sales)</country=<br> | Sum({1 <year=<br><math>\{\\$</math>(=Max<br/>(Year))}Sales)</year=<br> |
|-----------------|-----------------------|--------------------------------------------------------|-----------------------------------------------------------------|----------------------------------------------------------------|------------------------------------------------------------------------|
| Totalen         | 1645397.3             | 360809.2                                               | 1284588.1                                                       | 443238.88                                                      | 788617.07                                                              |
| Argentinië      | 206332.92             | $\mathbf 0$                                            | 206332.92                                                       | 206332.92                                                      | 140037.89                                                              |
| Oostenrijk      | 236905.96             | $\mathbf 0$                                            | 236905.96                                                       | 236905.96                                                      | 182739.87                                                              |
| België          | 360809.2              | 360809.2                                               | $\mathbf{0}$                                                    | 0                                                              | 178042.33                                                              |
| <b>Brazilië</b> | 176596.89             | $\mathbf 0$                                            | 176596.89                                                       | 0                                                              | 2104.22                                                                |
| Canada          | 142089.58             | $\mathbf 0$                                            | 142089.58                                                       | $\mathbf{0}$                                                   | 40288.25                                                               |
| Denemarken      | 152211.66             | $\mathbf 0$                                            | 152211.66                                                       | $\mathbf{0}$                                                   | 106938.41                                                              |
| Finland         | 138148.99             | 0                                                      | 138148.99                                                       | $\mathbf{0}$                                                   | 30583.44                                                               |
| France          | 146341.24             | 0                                                      | 146341.24                                                       | 0                                                              | 30696.98                                                               |
| Germany         | 85960.86              | $\pmb{0}$                                              | 85960.86                                                        | 0                                                              | 77185.68                                                               |

Tabel - Set-modificaties op basis van elementsets

### **Uitleg**

• Dimensies:

o Country

- Metingen:
	- o Sum(Sales)

Sum Sales zonder set-uitdrukking.

o Sum({1<Country={Belgium}>}Sales) Selecteer Belgium en vervolgens de som die overeenkomt met Sales.

o Sum({1<Country={"\*A\*"}>}Sales) Selecteer alle landen die een A bevatten en vervolgens de som die overeenkomt met sa1es.

o Sum({1<Country={"A\*"}>}Sales) Selecteer alle landen die beginnen met een A en vervolgens de som die overeenkomt met Sales.

o Sum({1<Year={\$(=Max(Year))}>}Sales) Bereken de Max(Year), dit is 2015, en vervolgens de som die overeenkomt met Sales.

#### *Set-modificaties op basis van elementsets*

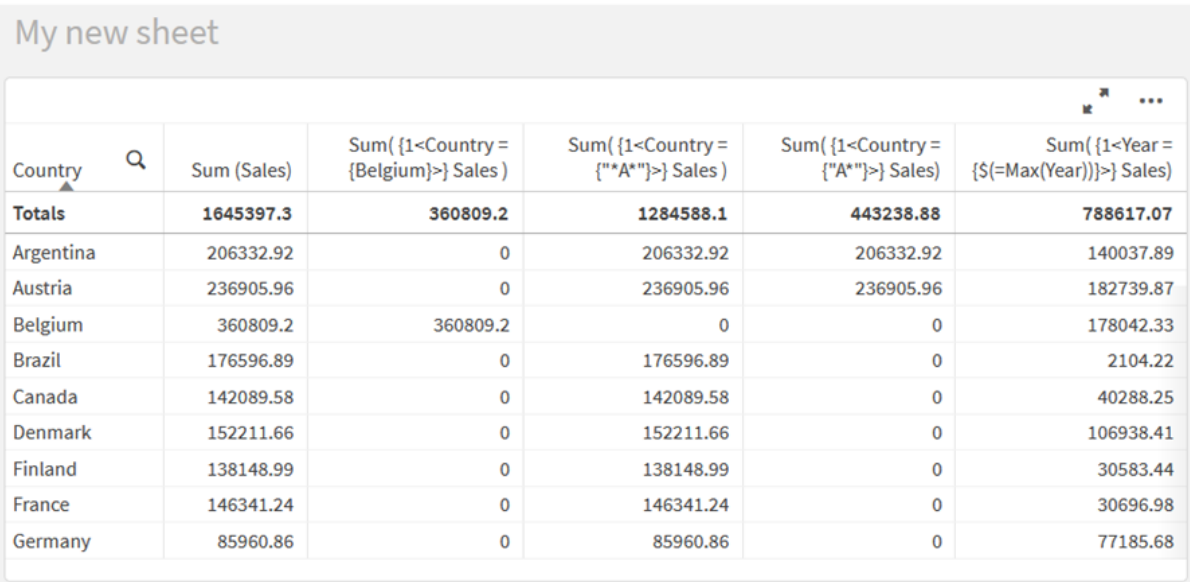

## Weergegeven waarden

Het meest voorkomende voorbeeld van een elementset is een elementset die is gebaseerd op een lijst van veldwaarden die tussen accolades zijn geplaatst. Bijvoorbeeld:

- ${S<}$ Country =  ${Canada, Germany, Singapore}$
- $\bullet$  {\$<Year = {2015, 2016}>}

De binnenste accolades definiëren de elementset. De individuele waarden worden gescheiden door komma's.

## Aanhalingstekens en hoofdlettergevoeligheid

Als de waarden lege waarden of speciale tekens bevatten, moeten de waarden tussen aanhalingstekens worden geplaatst. Bij het gebruik van enkele aanhalingstekens is er sprake van een hoofdlettergevoelige overeenkomst met de waarde van één veld. Bij het gebruik van dubbele aanhalingstekens is er sprake van een niet-hoofdlettergevoelige overeenkomst met één of meerdere veldwaarden. Bijvoorbeeld:

- <Country =  $\{ 'New Zealand' \}$ > Komt alleen overeen met New Zealand.
- <Country =  ${^{\text{}}$  ("New Zealand"}> Komt overeen met New Zealand, NEW ZEALAND en new zealand.

Datums moeten tussen aanhalingstekens worden geplaatst. U moet de datumindeling gebruiken van het desbetreffende veld. Bijvoorbeeld:

- $\bullet$  <ISO\_Date = {'2021-12-31'}>
- $\bullet$  <US\_Date = {'12/31/2021'}>
- $\bullet$  <UK\_Date = {'31/12/2021'}>

Dubbele aanhalingstekens kunnen worden vervangen door vierkante haken of accent graves.

## Zoekopdrachten

U kunt elementsets ook maken met behulp van zoekopdrachten. Bijvoorbeeld:

- <Country =  ${''C*}''$  >
- $\langle$ Ingredient = {"\*garlic\*"}>
- $\langle Year = {\text{``>2015''}}\rangle$
- $\bullet$  <Date = {">12/31/2015"}>

Jokertekens kunnen worden gebruikt voor zoekopdrachten in tekst: Een asterisk (\*) vertegenwoordigt een willekeurig aantal tekens en een vraagteken (?) vertegenwoordigt één teken. Relationele operatoren kunnen worden gebruikt om numerieke zoekopdrachten te definiëren.

U moet bij zoekopdrachten altijd dubbele aanhalingstekens gebruiken. Zoekopdrachten zijn niet hoofdlettergevoelig.

## Uitbreidingen met dollarteken

Uitbreidingen met dollarteken zijn nodig als u een berekening binnen uw elementenset wilt gebruiken. Als u bijvoorbeeld alleen naar het laatst mogelijke jaar wilt kijken, gebruikt u:

 $\langle Year = \{\$(=\text{Max}(Year))\}\rangle$ 

## Geselecteerde waarden in andere velden

Modificaties kunnen worden gebaseerd op de geselecteerde waarden van een ander veld. Bijvoorbeeld:

```
<OrderDate = DeliveryDate>
```
Deze modificatie neemt de geselecteerde waarden uit DeliveryDate en past deze toe als selectie op OrderDate. Als er veel afzonderlijke waarden zijn – meer dan een paar honderd – vormt deze bewerking een te intensieve belasting van de processor en u dient deze dan te vermijden.

## Functies elementset

De elementset kan ook worden gebaseerd op de set-functies P() (mogelijke waarden) en E() (uitgesloten waarden).

Als u bijvoorbeeld de landen wilt selecteren waarin het product Cap is verkocht, kunt u het volgende gebruiken:

<Country = P({1<Product={Cap}>} Country)>

Als u de landen wilt bekijken waar het product Cap niet is verkocht, kunt u het volgende gebruiken:

```
<Country = E({1<Product={Cap}>} Country)>
```
## Set-modificaties met zoekopdrachten

U kunt elementsets maken door middel van zoekopdrachten met set-modificaties.

Bijvoorbeeld:

- <math>\langle</math> Country = {''C\*}''}<math>></math>
- $\langle Year = {\{}">2015"\} \rangle$
- $\langle$ Ingredient = {"\*garlic\*"}>

Zoekopdrachten moeten altijd tussen dubbele aanhalingstekens, vierkante haakjes of accent graves worden geplaatst. U kunt een lijst gebruiken met een combinatie van letterlijke tekenreeksen (enkele aanhalingstekens) en zoekopdrachten (dubbele aanhalingstekens). Bijvoorbeeld:

<Product = {'Nut', "\*Bolt", Washer}>

## Tekstzoekopdrachten

Jokertekens kunnen worden gebruikt voor tekstzoekopdrachten:

- Een asterisk (\*) vertegenwoordigt een willekeurig aantal tekens.
- Een vraagteken (?) vertegenwoordigt één teken.
- Een accent circonflexe (^) vertegenwoordigt het begin van een woord.

### Bijvoorbeeld:

- <Country =  ${''C^*}$ ", "\*land"}> Moet overeenkomen met alle landen die beginnen met een C of eindigen op land.
- <Country =  ${^{\cdots}}^*$   $^*$ Hiermee worden alle landen aangegeven die overeenkomen met een woord dat begint met z, zoals New Zealand.

## Numerieke zoekopdrachten

U kunt numerieke zoekopdrachten uitvoeren met behulp van de volgende relationele operatoren: >, >=, <, <=

Een numerieke zoekopdracht begint altijd met een van deze operatoren. Bijvoorbeeld:

- $\langle Year = {\text{``>2015''}}\rangle$ Moet overeenkomen met 2016 en opeenvolgende jaren.
- $\bullet$  <Date = {">=1/1/2015<1/1/2016"}> Moet overeenkomen met alle datums in 2015. Houd rekening met de syntaxis voor het beschrijven van een periode tussen twee datums. De datumindeling moet overeenkomen met de datumindeling van het desbetreffende veld.

## Zoekopdrachten voor uitdrukkingen

U kunt zoekopdrachten voor uitdrukkingen gebruiken om geavanceerdere zoekopdrachten uit te voeren. Een aggregatie wordt vervolgens geëvalueerd voor elke veldwaarde in het zoekveld. Alle waarden waarvoor de zoekuitdrukking een waarde oplevert, worden geselecteerd.

Een zoekopdracht voor een uitdrukking begint altijd met een isgelijkteken: =

Bijvoorbeeld:

```
<Customer = {"=Sum(Sales)>1000"}>
```
Hiermee worden alle klanten geretourneerd met verkopen die hoger zijn dan 1000. Sum(Sales) wordt berekend op basis van de huidige selectie. Dit betekent dat als u een selectie in een ander veld hebt, zoals het veld Product, u de klanten krijgt die alleen voldoen aan de verkoopvoorwaarde voor de geselecteerde producten.

Als u wilt dat de voorwaarde onafhankelijk is van de selectie, moet u de set-analyse in de zoekreeks gebruiken. Bijvoorbeeld:

 $<$ Customer = {"=Sum({1} Sales)>1000"}>

De uitdrukkingen na het isgelijkteken worden geïnterpreteerd als een booleaanse waarde. Dit betekent dat als het iets anders evalueert, elk getal dat niet gelijk is aan nul als waar wordt geïnterpreteerd en nul en tekenreeksen als onwaar.

### **Ouotes**

Gebruik aanhalingstekens als de zoekreeksen lege of speciale karakters bevatten. Bij het gebruik van enkele aanhalingstekens is er sprake van een hoofdlettergevoelige overeenkomst met de waarde van één veld. Bij het gebruik van dubbele aanhalingstekens is er sprake van een niet-hoofdlettergevoelige zoekopdracht die mogelijk overeenkomt met meerdere veldwaarden.

Bijvoorbeeld:

- $\langle$ Country = {'New Zealand'}> Moet alleen overeenkomen met New Zealand.
- <Country =  ${^{\prime}}$  New Zealand"}> Moet overeenkomen met New Zealand, NEW ZEALAND en new zealand

Dubbele aanhalingstekens kunnen worden vervangen door vierkante haken of accent graves.

*In vorige versies van Qlik Sense was er geen onderscheid tussen enkele en dubbele aanhalingstekens en alle aanhalingstekens werden als zoekopdrachten behandeld. Om achterwaartse compatibiliteit te behouden, blijven apps die gemaakt zijn met oudere versies van Qlik Sense werken zoals ze in eerdere versies deden. Apps gemaakt met Qlik Sense van november 2017 of later maken onderscheid tussen de twee soorten aanhalingstekens.*

Voorbeelden: Diagramuitdrukkingen voor set-modificaties met zoekopdrachten Voorbeelden - Diagramuitdrukkingen

### **Load-script**

Laad de volgende gegevens als een inline-load in de editor voor laden van gegevens om de onderstaande voorbeelden van diagramuitdrukkingen te maken.

```
MyTable:
Load
Year(Date) as Year,
Date#(Date,'YYYY-MM-DD') as ISO_Date,
```

```
Date(Date#(Date,'YYYY-MM-DD'),'M/D/YYYY') as US_Date,
Country, Product, Amount
Inline
[Date, Country, Product, Amount
2018-02-20, Canada, Washer, 6
2018-07-08, Germany, Anchor bolt, 10
2018-07-14, Germany, Anchor bolt, 3
2018-08-31, France, Nut, 2
2018-09-02, Czech Republic, Bolt, 1
2019-02-11, Czech Republic, Bolt, 3
2019-07-31, Czech Republic, Washer, 6
2020-03-13, France, Anchor bolt, 1
2020-07-12, Canada, Anchor bolt, 8
2020-09-16, France, Washer, 1];
```
### **Voorbeeld 1: Diagramuitdrukkingen voor set-modificaties met tekstzoekopdrachten**

Maak een tabel in een Qlik Sense-werkblad met de volgende diagramuitdrukkingen.

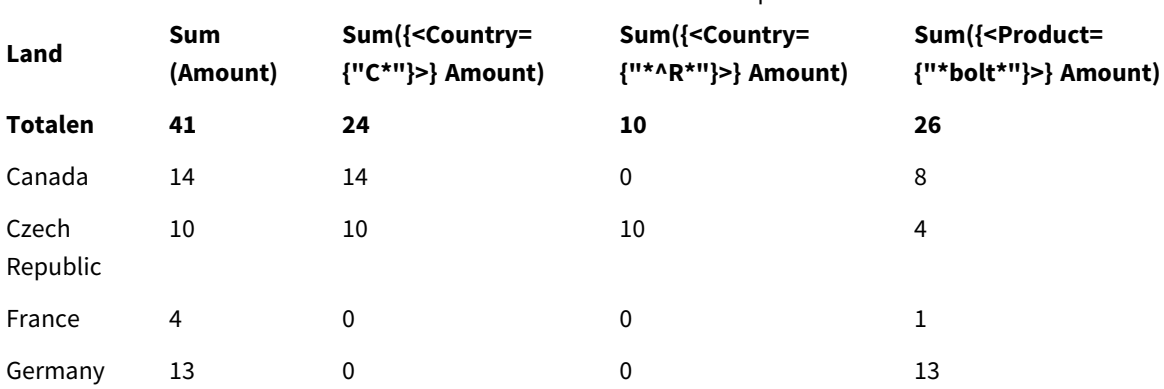

#### Tabel - Set-modificaties met tekstzoekopdrachten

- Dimensies:
	- o Country
- Metingen:
	- o Sum(Amount)
		- Sum Amount zonder set-uitdrukking.
	- o Sum({<Country={"C\*"}>}Amount)
	- Sum Amount voor alle landen die beginnen met C, zoals Canada en Czech Republic.
	- o Sum({<Country={"\*^R\*"}>}Amount)
		- Sum Amount voor alle landen die een woord bevatten dat begint met R, zoals Czech Republic.
	- o Sum({<Product={"\*bolt\*"}>}Amount) Sum Amount voor alle producten die de tekenreeks bolt bevatten, zoals Bolt en Anchor bolt.

#### *Set-modificaties met tekstzoekopdrachten*

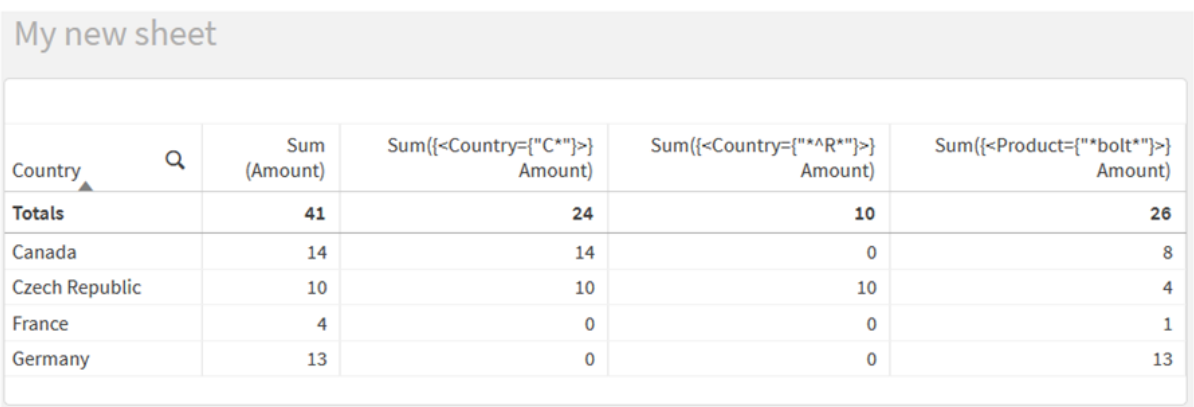

### **Voorbeeld 2: Diagramuitdrukkingen met numerieke zoekopdrachten**

Maak een tabel in een Qlik Sense-werkblad met de volgende diagramuitdrukkingen.

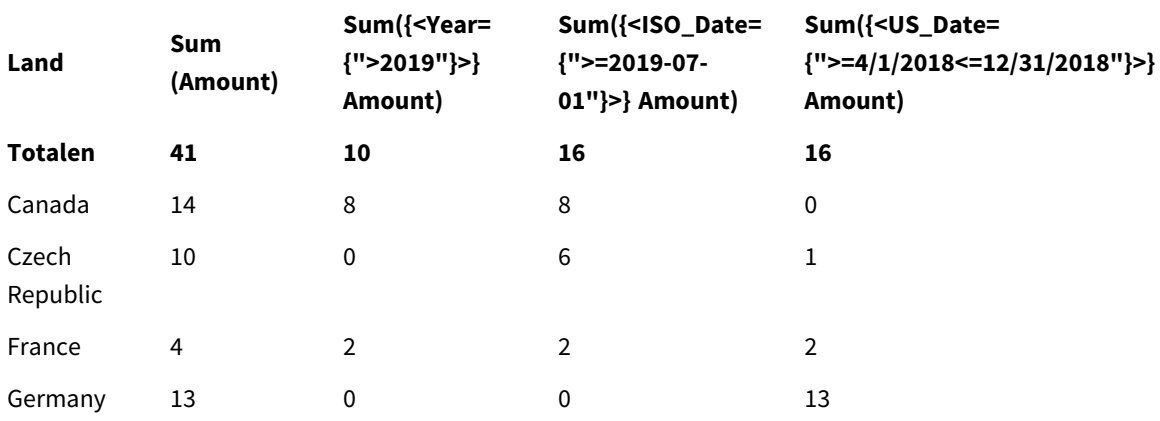

### Tabel - Set-modicaties met numerieke zoekopdrachten

- Dimensies:
	- o Country
- Metingen:
	- o Sum(Amount)
		- Sum Amount zonder set-uitdrukking.
	- o Sum({<Year={">2019"}>}Amount) Sum Amount voor alle jaren na 2019.
	- o Sum({<ISO\_Date={">=2019-07-01"}>}Amount) Sum Amount voor alle datums op of na 2019-07-01. De indeling van de datum in de zoekopdracht moet overeenkomen met de indeling van het veld.
	- o Sum({<US\_Date={">=4/1/2018<=12/31/2018"}>}Amount)

Sum Amount voor alle datums van 4/1/2018 tot 12/31/2018, inclusief de begin- en einddatum. De indeling van de datums in de zoekopdracht moet overeenkomen met de indeling van het veld.

#### *Set-modicaties met numerieke zoekopdrachten*

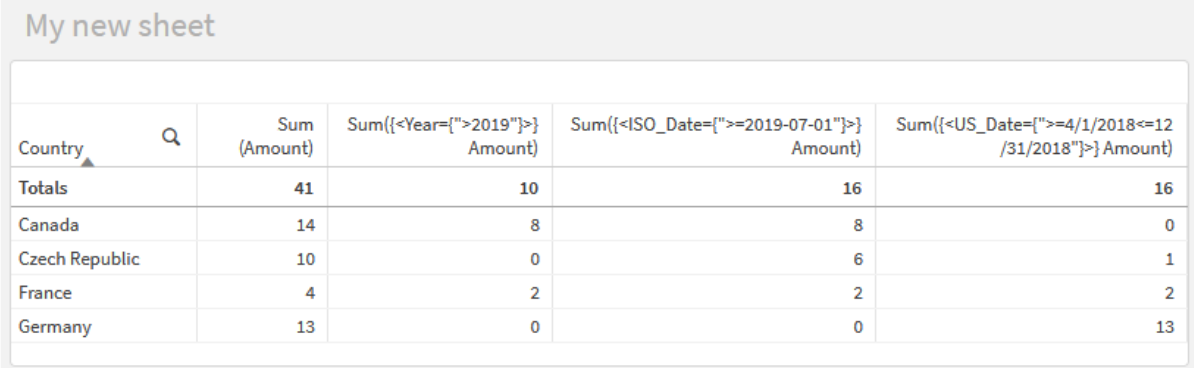

### **Voorbeeld 3: Diagramuitdrukkingen met zoekopdrachten voor uitdrukkingen**

Maak een tabel in een Qlik Sense-werkblad met de volgende diagramuitdrukkingen.

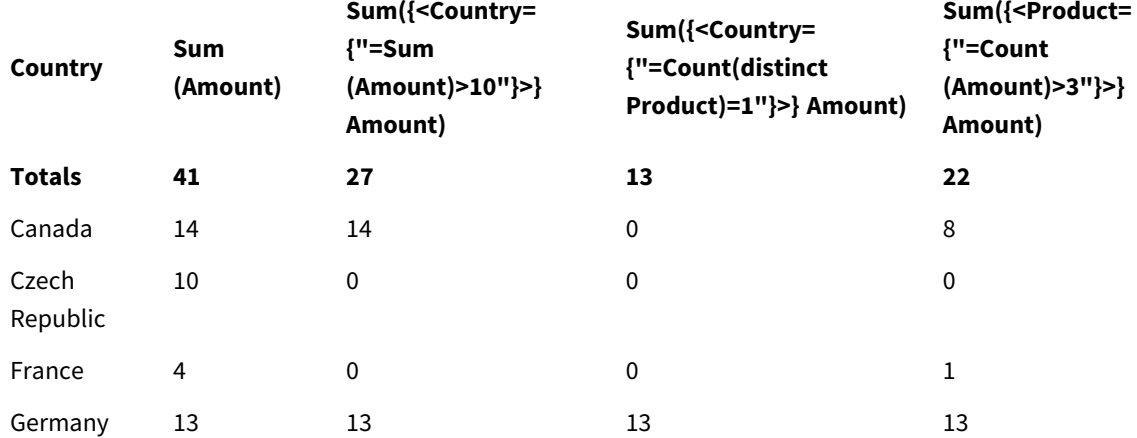

Table - Set modifiers with expression searches

- Dimensies:
	- o Country
- Metingen:
	- o Sum(Amount)
		- Sum Amount zonder set-uitdrukking.
	- o Sum({<Country={"=Sum(Amount)>10"}>}Amount)
	- Sum Amount voor alle landen die een aggregeerde som hebben van Amount die groter is dan 10.
	- o Sum({<Country={"=Count(distinct Product)=1"}>}Amount) Sum Amount voor alle landen die zijn gekoppeld met precies één afzonderlijk product.

# o Sum({<Product={"=Count(Amount)>3"}>}Amount)

Sum Amount voor alle landen die meer dan drie transacties in de gegevens hebben.

*Set-modificaties met zoekopdrachten voor uitdrukkingen*

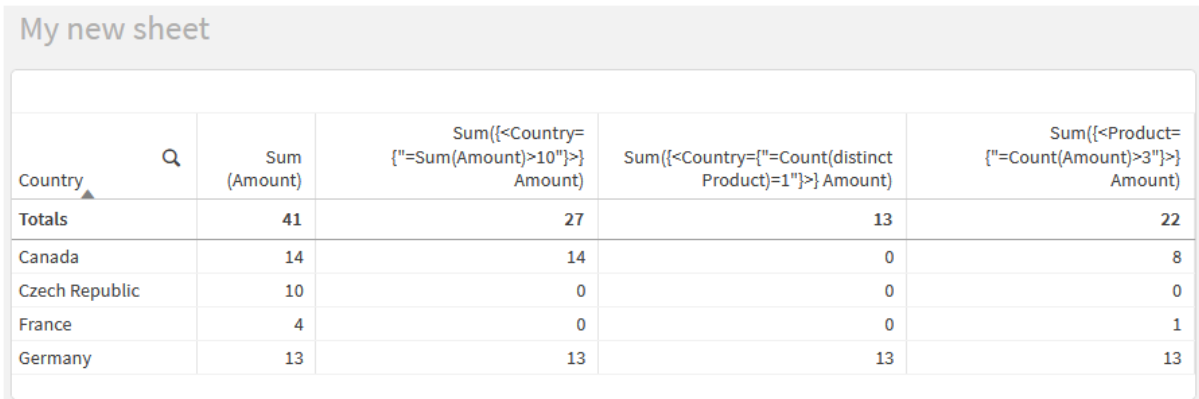

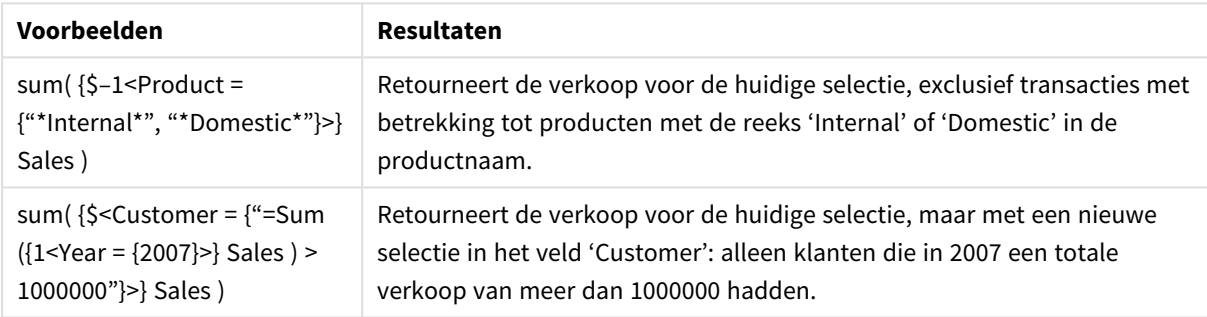

## Set-modificaties met uitbreiding via dollartekens

Uitdrukkingen met dollarteken zijn constructies die worden berekend voordat de uitdrukking wordt geparseerd en beoordeeld. Het resultaat wordt vervolgens in de uitdrukking ingevoegd in plaats van \$(…). De berekening van de uitdrukking wordt vervolgens uitgevoerd met behulp van het resultaat van de uitdrukking met dollarteken.

De uitdrukkingseditor toont een voorbeeld van de uitdrukking met dollarteken zodat u kunt controleren waarin de uitdrukking resulteert.

*Voorbeeld van de uitdrukking met dollarteken in de uitdrukkingseditor*

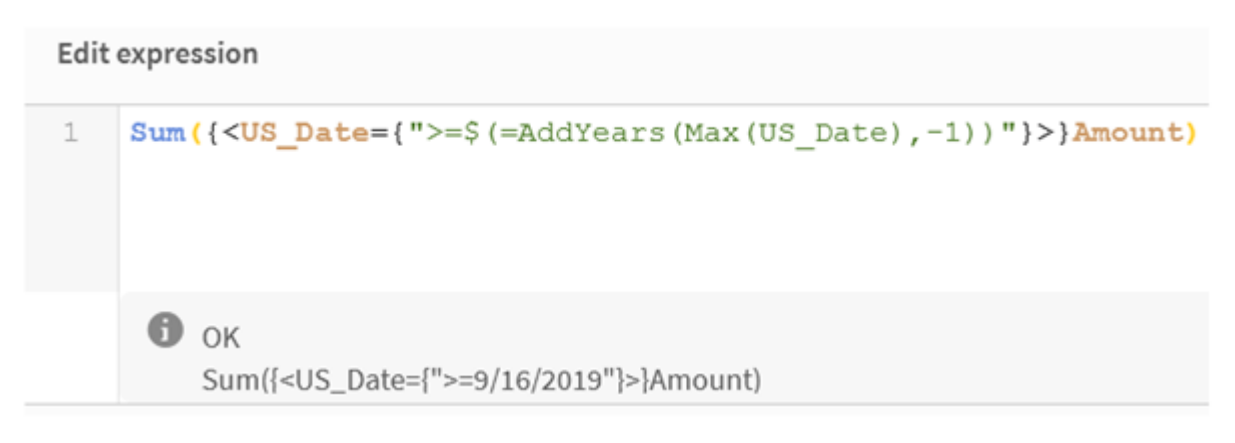

Gebruik uitbreidingen met dollarteken als u een berekening binnen uw elementset wilt gebruiken.

Als u bijvoorbeeld alleen wilt kijken naar het laatst mogelijke jaar, kunt de volgende constructie gebruiken:

```
\langle Year = \{\$(=\text{Max}(Year))\}\rangle
```
Max(Year) wordt eerst berekend en het resultaat wordt ingevoegd in de uitdrukking in plaats van \$(…).

Het resultaat na de uitdrukking met dollarteken is de volgende uitdrukking:

<Year = {2021}>

De uitdrukking in de uitdrukking met dollarteken wordt berekend op basis van de huidige selectie. Als u een selectie in een ander veld hebt, beïnvloedt dit het resultaat van de uitdrukking.

Als u wilt dat de berekening onafhankelijk is van de selectie, moet u de set-analyse in de uitdrukking met dollarteken gebruiken. Bijvoorbeeld:

 $\langle$ Year = {\$(=Max({1} Year))}

Tekenreeksen

Als u wilt dat de uitdrukking met dollarteken resulteert in een tekenreeks, gelden de normale regels voor aanhalingstekens. Bijvoorbeeld:

<Country = {'\$(=FirstSortedValue(Country,Date)'}>

Het resultaat na de uitdrukking met dollarteken is de volgende uitdrukking:

```
<Country = {'New Zealand'}>
```
Er ontstaat een fout in de syntaxis als u geen aanhalingstekens gebruikt.

### Getallen

Als u wilt dat de uitdrukking met dollarteken resulteert in een getal, moet u zorgen dat de uitdrukking dezelfde opmaak krijgt als het veld. U moet de uitdrukking daarom soms in een opmaakfunctie verpakken.

Bijvoorbeeld:

```
\leqAmount = {$(=Num(Max(Amount), '###0.00'))}>
```
Het resultaat na de uitdrukking met dollarteken is de volgende uitdrukking:

```
\langleAmount = {12362.00}>
```
Gebruik een hash om af te dwingen dat een uitdrukking altijd een decimale komma gebruikt en geen scheidingsteken voor duizendtallen. Bijvoorbeeld:

 $\langle$ Amount = { $\frac{1}{2}$ (#=Max(Amount))}>

## Datums

Als u wilt dat de uitdrukking met dollarteken resulteert in een datum, moet u zorgen dat de uitdrukking de juiste opmaak heeft. U moet de uitdrukking daarom soms in een opmaakfunctie verpakken.

Bijvoorbeeld:

<Date = {'\$(=Date(Max(Date)))'}>

Het resultaat na de uitdrukking met dollarteken is de volgende uitdrukking:

<Date = {'12/31/2015'}>

Net als bij tekenreeksen moet u de juiste aanhalingstekens gebruiken.

Een veelvoorkomende gebruikscase is om uw berekening te beperken tot de laatste maand (of jaar). In dat geval kunt u een numerieke zoekopdracht gebruiken in combinatie met de functie AddMonths().

Bijvoorbeeld:

 $\text{(*Date* = {">=$(<=*AddMonthly*(Today(), -1))"} $$$ 

Het resultaat na de uitdrukking met dollarteken is de volgende uitdrukking:

<Date = {">=9/31/2021"}>

Hiermee worden alle evenementen geselecteerd die de afgelopen maand hebben plaatsgevonden.

Voorbeeld: Diagramuitdrukkingen voor set-modificaties met uitdrukkingen met dollarteken Voorbeeld - diagramuitdrukkingen

### **Load-script**

Laad de volgende gegevens als een inline-load in de editor voor laden van gegevens om de onderstaande voorbeelden van diagramuitdrukkingen te maken.

```
Let vToday = Today();
MyTable:
Load
Year(Date) as Year,
Date#(Date,'YYYY-MM-DD') as ISO_Date,
Date(Date#(Date,'YYYY-MM-DD'),'M/D/YYYY') as US_Date,
Country, Product, Amount
Inline
[Date, Country, Product, Amount
2018-02-20, Canada, Washer, 6
```

```
2018-07-08, Germany, Anchor bolt, 10
2018-07-14, Germany, Anchor bolt, 3
2018-08-31, France, Nut, 2
2018-09-02, Czech Republic, Bolt, 1
2019-02-11, Czech Republic, Bolt, 3
2019-07-31, Czech Republic, Washer, 6
2020-03-13, France, Anchor bolt, 1
2020-07-12, Canada, Anchor bolt, 8
2021-10-15, France, Washer, 1];
```
#### **Diagramuitdrukkingen met uitdrukkingen met dollarteken**

Maak een tabel in een Qlik Sense-werkblad met de volgende diagramuitdrukkingen.

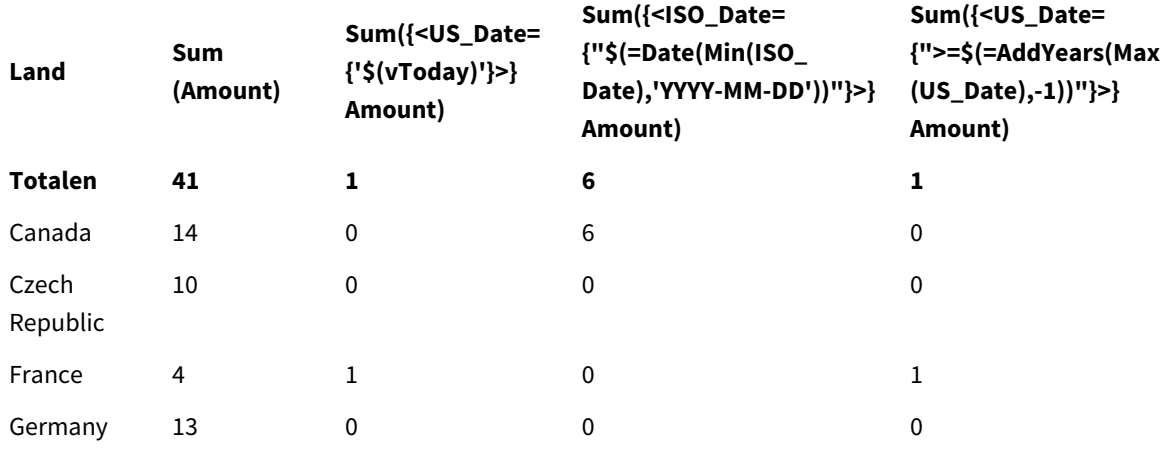

Tabel - Set-modificaties met uitbreiding via dollartekens

### **Uitleg**

- Dimensies:
	- o Country
- Metingen:
	- o Sum(Amount)
		- Sum Amount zonder set-uitdrukking.
	- o Sum({<US\_Date={'\$(vToday)'}>}Amount) Sum Amount voor alle records waarbij US\_Date gelijk is aan de variabelevToday.
	- o Sum({<ISO\_Date={"\$(=Date(Min(ISO\_Date),'YYYY-MM-DD'))"}>}Amount) Sum Amount voor alle records waarbij ISO\_Date gelijk is aan de eerst (laagst) mogelijke ISO\_ Date. De functie Date() is nodig om te garanderen dat de indeling van de datum overeenkomt met de indeling van het veld.
	- o Sum({<US\_Date={">=\$(=AddYears(Max(US\_Date),-1))"}>}Amount)

Sum Amount voor alle records met een US\_Date na of op de datum, één jaar door de laatste (hoogst) mogelijke US\_Date. De functie AddYears() retourneert een datum in de indeling die is opgegeven door de variabele DateFormat en deze moet overeenkomen met de indeling van het veld US\_Date.

### *Set-modificaties met uitbreiding via dollartekens*

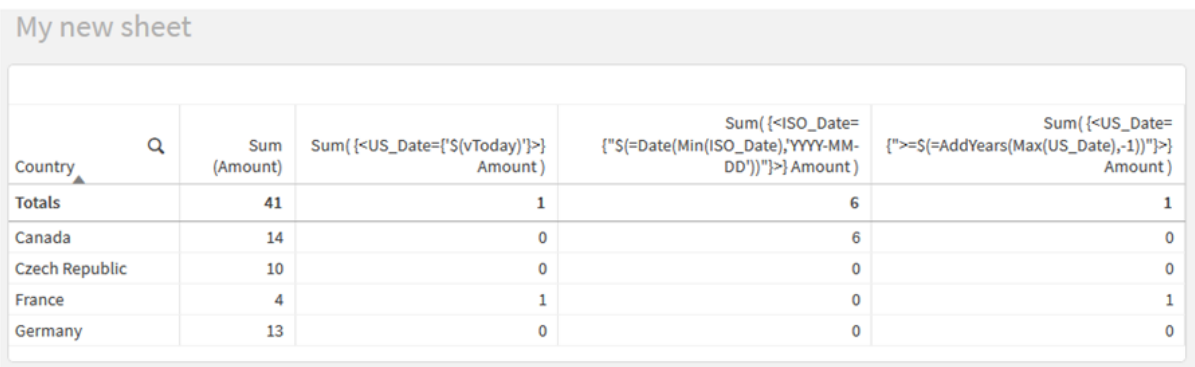

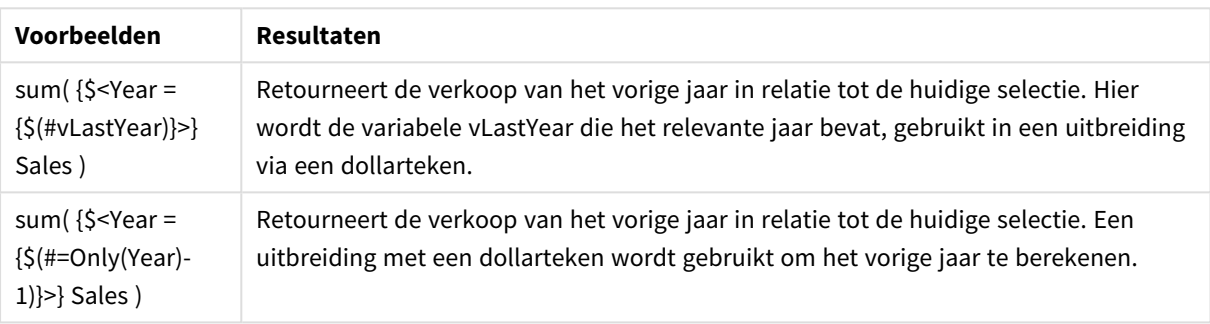

## Set-modificaties met set-operatoren

Set-operatoren worden gebruikt voor het opnemen, uitsluiten of het doorkruisen van verschillende elementsets. Ze combineren de verschillende methoden voor het definiëren van elementsets.

De operatoren zijn gelijk aan de operatoren die voor set-id's worden gebruikt.

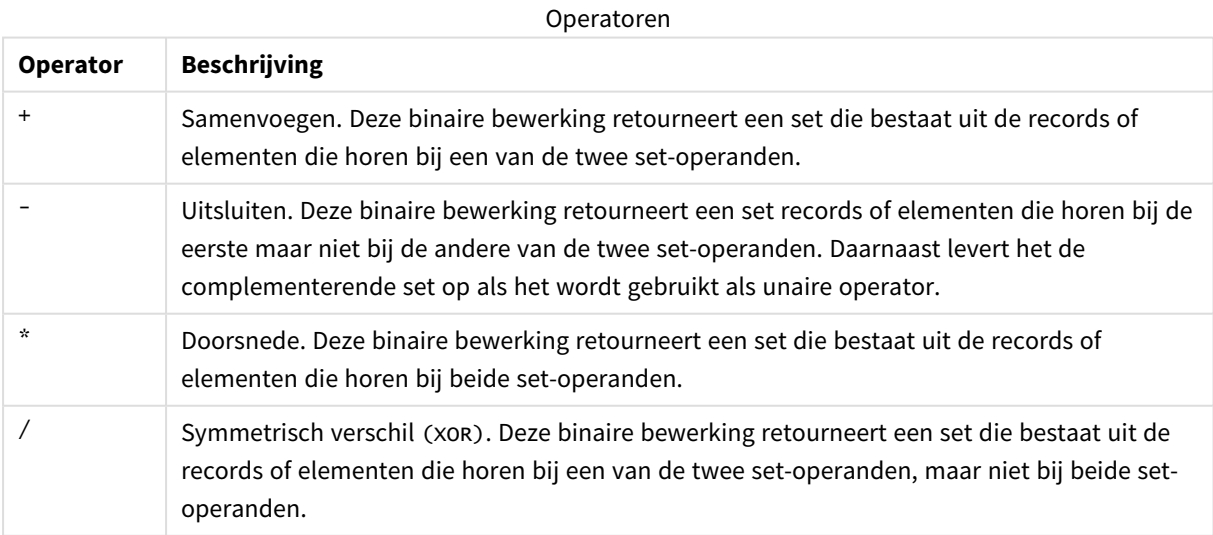

De volgende twee modificaties definiëren bijvoorbeeld dezelfde set met veldwaarden:

- $\bullet$  <Year = {1997, "20\*"}>
- $\langle Year = \{1997\} + \{''20^{*}''\}\rangle$

Beide uitdrukkingen selecteren 1997 en de jaren die beginnen met 20. In andere woorden: dit is de samenvoeging van de twee voorwaarden.

Bij set-operatoren kunnen complexere definities worden gebruikt. Bijvoorbeeld:

<Year = {1997, "20\*"} - {2000}>

Met deze uitdrukking worden dezelfde jaren als hierboven geselecteerd, maar wordt het jaar 2000uitgesloten.

Voorbeelden: Diagramuitdrukkingen voor set-modificaties met set-operatoren Voorbeelden - Diagramuitdrukkingen

### **Load-script**

.

Laad de volgende gegevens als een inline-load in de editor voor laden van gegevens om de onderstaande voorbeelden van diagramuitdrukkingen te maken.

```
MyTable:
Load
Year(Date) as Year,
Date#(Date,'YYYY-MM-DD') as ISO_Date,
Date(Date#(Date,'YYYY-MM-DD'),'M/D/YYYY') as US_Date,
Country, Product, Amount
Inline
[Date, Country, Product, Amount
2018-02-20, Canada, Washer, 6
2018-07-08, Germany, Anchor bolt, 10
2018-07-14, Germany, Anchor bolt, 3
2018-08-31, France, Nut, 2
2018-09-02, Czech Republic, Bolt, 1
2019-02-11, Czech Republic, Bolt, 3
2019-07-31, Czech Republic, Washer, 6
2020-03-13, France, Anchor bolt, 1
2020-07-12, Canada, Anchor bolt, 8
2020-09-16, France, Washer, 1];
```
### **Diagramuitdrukkingen**

Maak een tabel in een Qlik Sense-werkblad met de volgende diagramuitdrukkingen.

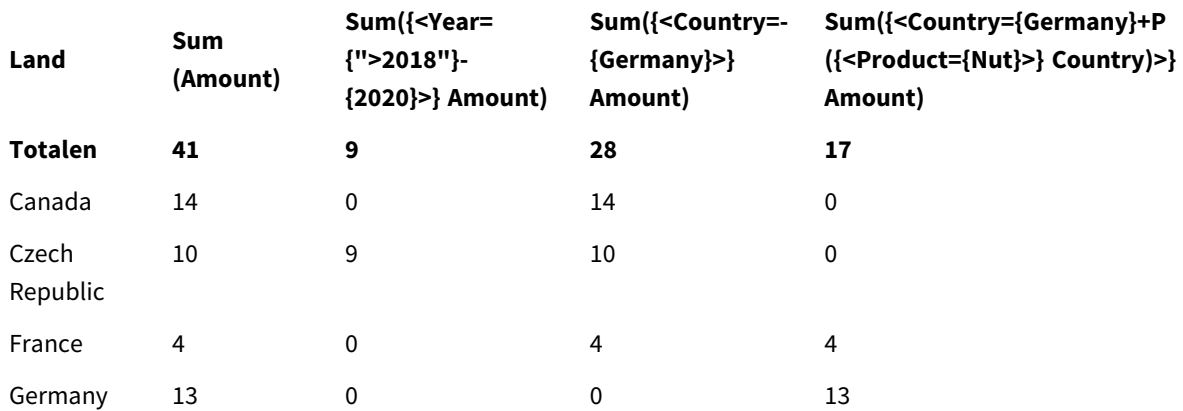

### Tabel - Set-modificaties met set-operatoren

## **Uitleg**

- · Dimensies:
	- o Country
- Metingen:
	- o Sum(Amount)
	- Sum Amount zonder set-uitdrukking.
	- o Sum({<Year={">2018"}-{2020}>}Amount) Sum Amount voor alle jaren na 2018, behalve 2020.
	- o Sum({<Country=-{Germany}>}Amount)
		- Sum Amount voor alle landen, behalve Germany. Let op de unaire operator voor uitsluitingen.
	- o Sum({<Country={Germany}+P({<Product={Nut}>}Country)>}Amount) Sum Amount voor Germany en alle landen die zijn gekoppeld aan het product Nut.

### *Set-modificaties met set-operatoren*

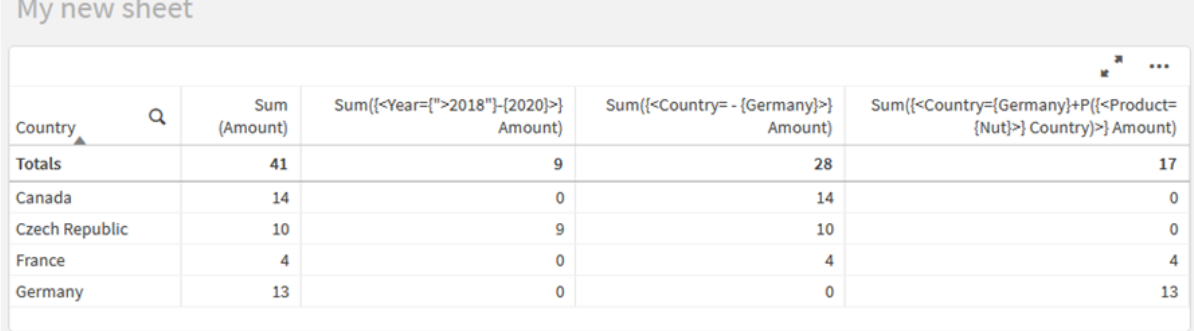

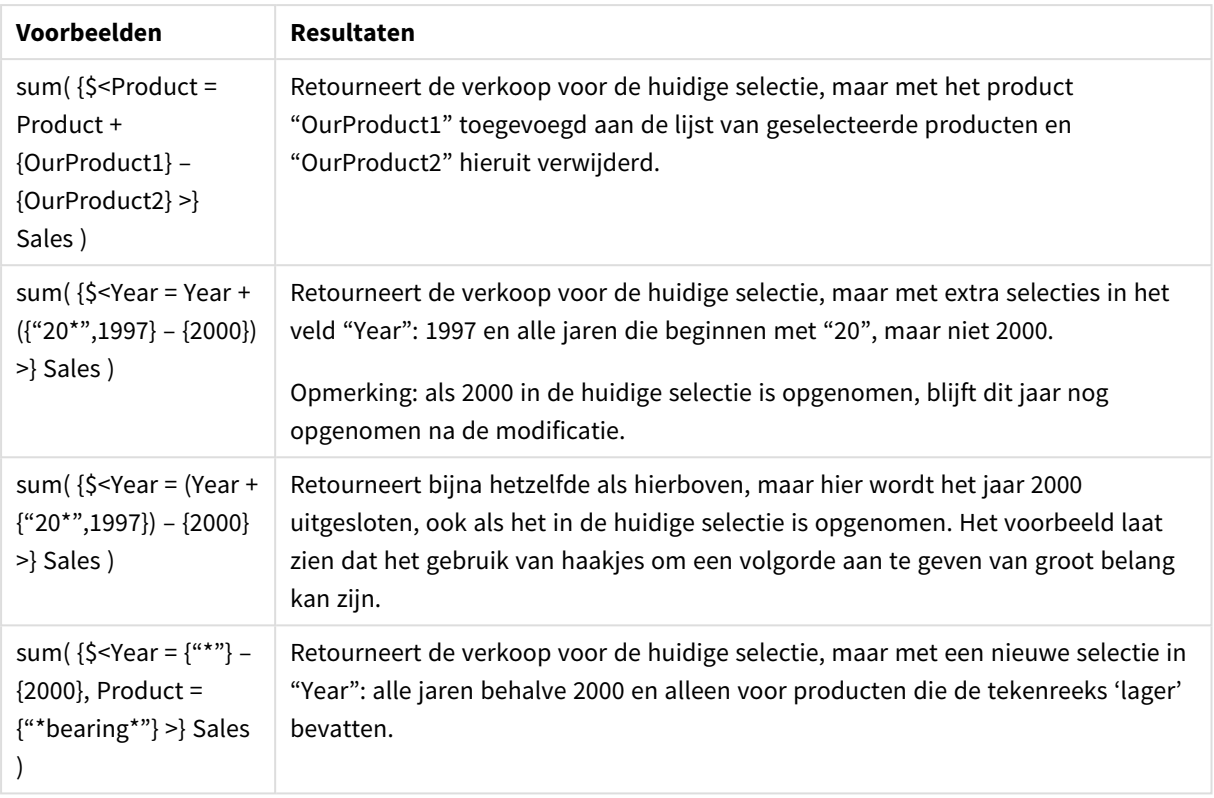

## Set-modificaties met impliciete set-operatoren

De standaard manier voor het schrijven van selecties in een set-modificatie is het gebruik van een isgelijkteken. Bijvoorbeeld:

Year = {">2015"}

De uitdrukking rechts van het isgelijkteken in de set-modificatie wordt een elementset genoemd. Deze definieert een set met afzonderlijke veldwaarden, oftewel een selectie.

Met deze notatie wordt een nieuwe selectie gedefinieerd en wordt de huidige selectie in het veld genegeerd. Dus als de set-id een selectie in dit veld bevat, wordt de oude selectie vervangen door de selectie in de elementset.

Als u uw selectie wilt baseren op de huidige selectie in het veld, moet u een andere uitdrukking gebruiken.

Als u bijvoorbeeld de oude selectie in acht wilt nemen en de vereiste wilt toevoegen dat het jaar na 2015 moet worden meegenomen, kunt u het volgende schrijven:

Year = Year \* {">2015"}

De asterisk is een set-operator die een snijpunt definieert. U krijgt hierdoor het snijpunt tussen de huidige selectie in Year en de aanvullende vereiste dat het jaar na 2015 moet worden meegenomen. U kunt dit ook op de volgende manier schrijven:

Year \*= {">2015"}

De toewijzingsoperator (\*=) definieert impliciet een snijpunt.

Zo kunnen impliciete samenvoegingen, uitsluitingen en symmetrische verschillen met behulp van de volgende tekens worden gedefinieerd: +=, –=, /=

Voorbeelden: Diagramuitdrukkingen voor set-modificaties met impliciete set-operatoren Voorbeelden - Diagramuitdrukkingen

### **Load-script**

Laad de volgende gegevens als een inline-load in de editor voor laden van gegevens om de onderstaande voorbeelden van diagramuitdrukkingen te maken.

```
MyTable:
Load
Year(Date) as Year,
Date#(Date,'YYYY-MM-DD') as ISO_Date,
Date(Date#(Date,'YYYY-MM-DD'),'M/D/YYYY') as US_Date,
Country, Product, Amount
Inline
[Date, Country, Product, Amount
2018-02-20, Canada, Washer, 6
2018-07-08, Germany, Anchor bolt, 10
2018-07-14, Germany, Anchor bolt, 3
2018-08-31, France, Nut, 2
2018-09-02, Czech Republic, Bolt, 1
2019-02-11, Czech Republic, Bolt, 3
2019-07-31, Czech Republic, Washer, 6
2020-03-13, France, Anchor bolt, 1
2020-07-12, Canada, Anchor bolt, 8
2020-09-16, France, Washer, 1];
```
### **Diagramuitdrukkingen met impliciete set-operatoren**

Maak een tabel in een Qlik Sense-werkblad met de volgende diagramuitdrukkingen.

Selecteer Canada en Czech Republic uit een lijst met landen.

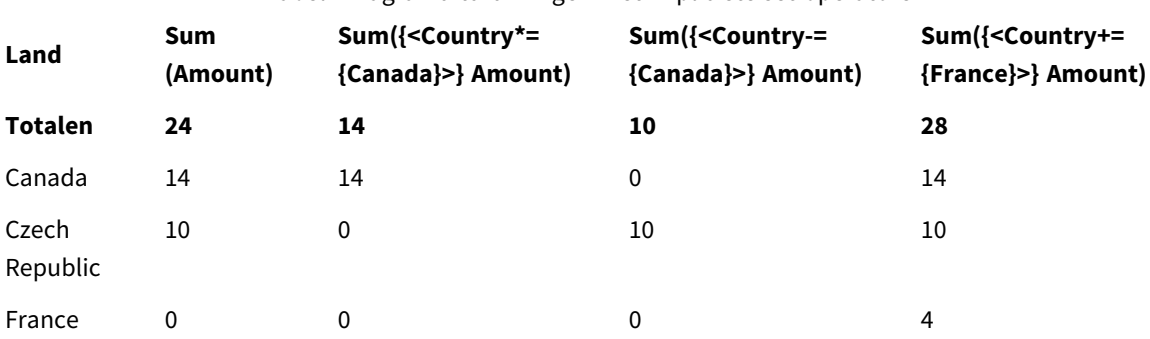

Tabel - Diagramuitdrukkingen met impliciete set-operatoren

## **Uitleg**

- · Dimensies:
	- o Country
- Metingen:
	- o Sum(Amount)

Sum Amount voor de huidige selectie. Houd er rekening mee dat alleen Canada en Czech Republic niet-nulwaarden bevatten.

o Sum({<Country\*={Canada}>}Amount) Sum Amount voor de huidige selectie, samen met de vereiste dat Country Canada moet zijn. Als Canada geen onderdeel uitmaakt van de gebruikersselectie, retourneert de set-uitdrukking een lege set en bevatten alle rijen in de kolom de waarde 0.

- o Sum({<Country-={Canada}>}Amount) Sum Amount voor de huidige selectie, maar eerst wordt Canada uitgesloten van de selectie Country. Als Canada geen onderdeel uitmaakt van de gebruikersselectie, worden in de setuitdrukking geen getallen gewijzigd.
- o Sum({<Country+={France}>}Amount) Sum Amount voor de huidige selectie, maar eerst wordt France toegevoegd aan de selectie Country. Als France al onderdeel uitmaakt van de gebruikersselectie, worden in de setuitdrukking geen getallen gewijzigd.

*Set-modificaties met impliciete set-operatoren.*

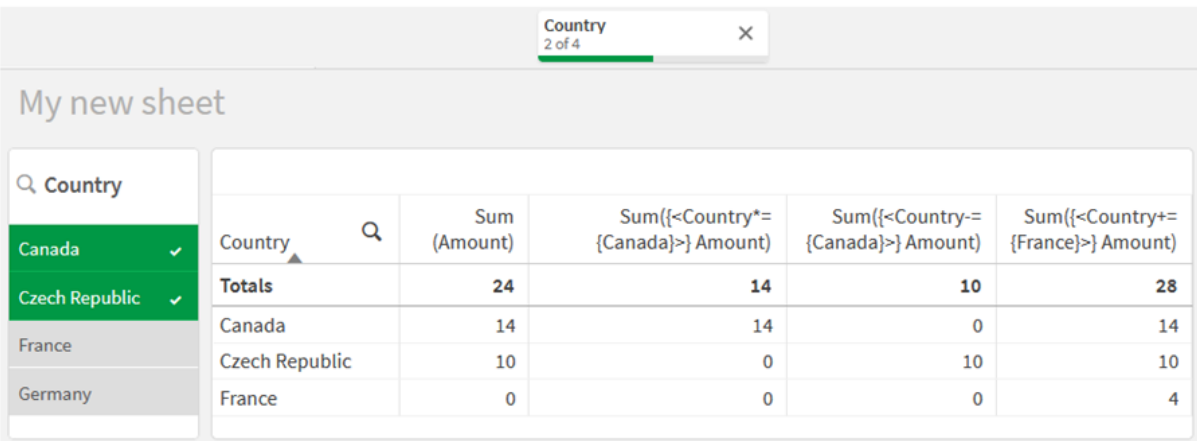

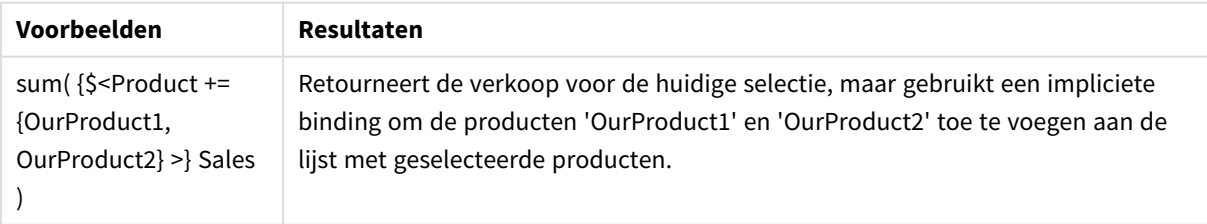

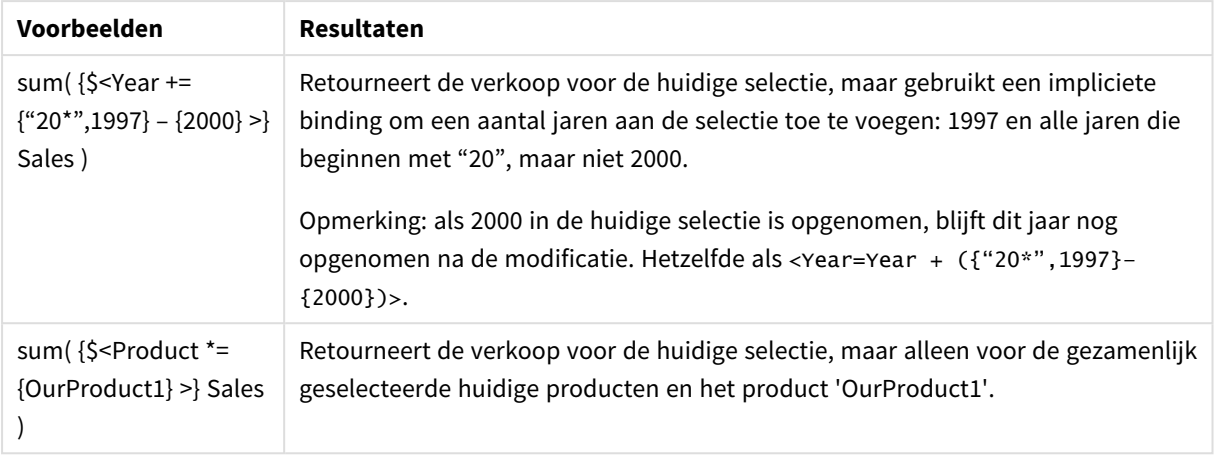

## Set-modificaties die gebruikmaken van set-functies

Soms moet u een set met veldwaarden definiëren met behulp van een geneste set-definitie. U wilt mogelijk alle klanten selecteren die een specifiek product hebben geselecteerd, zonder het product te selecteren.

In dergelijke gevallen gebruikt u de elementsetfuncties P() en E(). Deze retourneren de elementsets van mogelijke waarden en uitgesloten waarden van een veld. Binnen de haakjes kunt u het desbetreffende veld opgeven en een set-uitdrukking die het bereik definieert. Bijvoorbeeld:

P({1<Year = {2021}>} Customer)

Deze retourneert een set van klanten met transacties in 2021. U kunt deze vervolgens gebruiken in een setmodificatie. Bijvoorbeeld:

Sum( $\{$  < Customer = P( $\{1$  < Year =  $\{2021\}$  >  $\}$  Customer) >  $\}$  Amount)

Deze set-uitdrukking selecteert vervolgens deze klanten, maar beperkt de selectie niet tot 2021.

Deze functies kunnen niet worden gebruikt in andere uitdrukkingen.

Bovendien kunnen alleen natuurlijke sets worden gebruikt in de elementsetfuncties. Met andere woorden een set records die met een eenvoudige selectiebewerking kan worden gedefinieerd.

Bijvoorbeeld, de set van {1-\$} kan niet altijd door middel van een selectie worden gedefinieerd en is dan ook geen natuurlijke set. Als deze functies op niet-natuurlijke sets worden gebruikt, worden er onverwachte resultaten geretourneerd.

Voorbeelden: Diagramuitdrukkingen voor set-modificaties die gebruikmaken van setfuncties Voorbeelden - Diagramuitdrukkingen

## **Load-script**

Laad de volgende gegevens als een inline-load in de editor voor laden van gegevens om de onderstaande voorbeelden van diagramuitdrukkingen te maken.

MyTable: Load Year(Date) as Year, Date#(Date,'YYYY-MM-DD') as ISO\_Date, Date(Date#(Date,'YYYY-MM-DD'),'M/D/YYYY') as US\_Date, Country, Product, Amount Inline [Date, Country, Product, Amount 2018-02-20, Canada, Washer, 6 2018-07-08, Germany, Anchor bolt, 10 2018-07-14, Germany, Anchor bolt, 3 2018-08-31, France, Nut, 2 2018-09-02, Czech Republic, Bolt, 1 2019-02-11, Czech Republic, Bolt, 3 2019-07-31, Czech Republic, Washer, 6 2020-03-13, France, Anchor bolt, 1 2020-07-12, Canada, Anchor bolt, 8 2020-09-16, France, Washer, 1];

### **Diagramuitdrukkingen**

Maak een tabel in een Qlik Sense-werkblad met de volgende diagramuitdrukkingen.

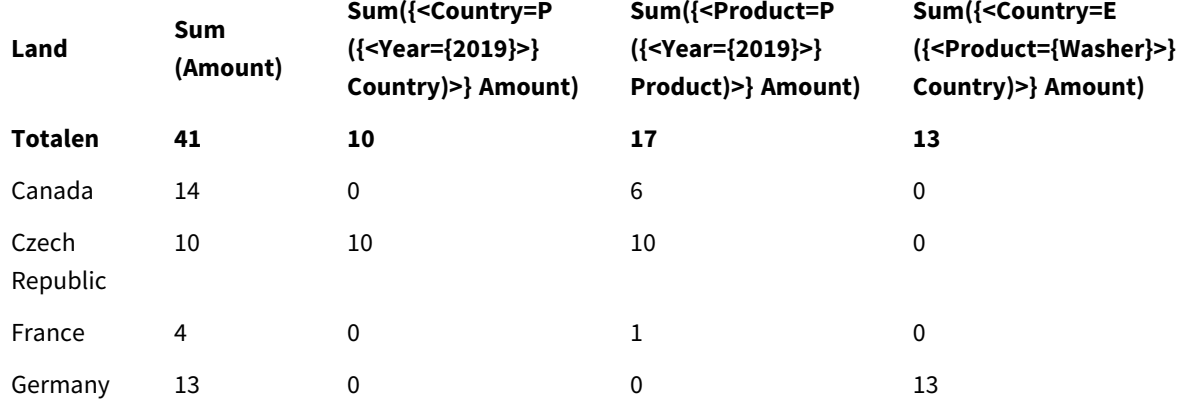

Tabel - Set-modificaties die gebruikmaken van setfuncties

- Dimensies:
	- o Country
- Metingen:
	- o Sum(Amount)
		- Sum Amount zonder set-uitdrukking.
	- o Sum({<Country=P({<Year={2019}>} Country)>} Amount) Sum Amount voor de landen die zijn gekoppeld aan het jaar 2019. Hiermee wordt de berekening voor 2019 echter niet beperkt.
	- o Sum({<Product=P({<Year={2019}>} Product)>} Amount)

Sum Amount voor de producten die zijn gekoppeld aan het jaar 2019. Hiermee wordt de berekening voor 2019 echter niet beperkt.

o Sum({<Country=E({<Product={Washer}>} Country)>} Amount) Sum Amount voor de landen die niet zijn gekoppeld aan het product Washer.

## *Set-modificaties die gebruikmaken van set-functies*

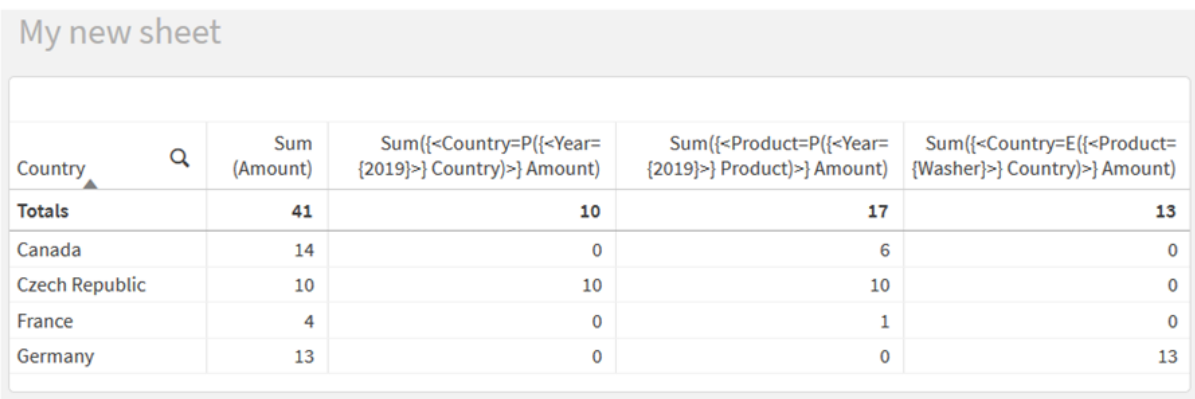

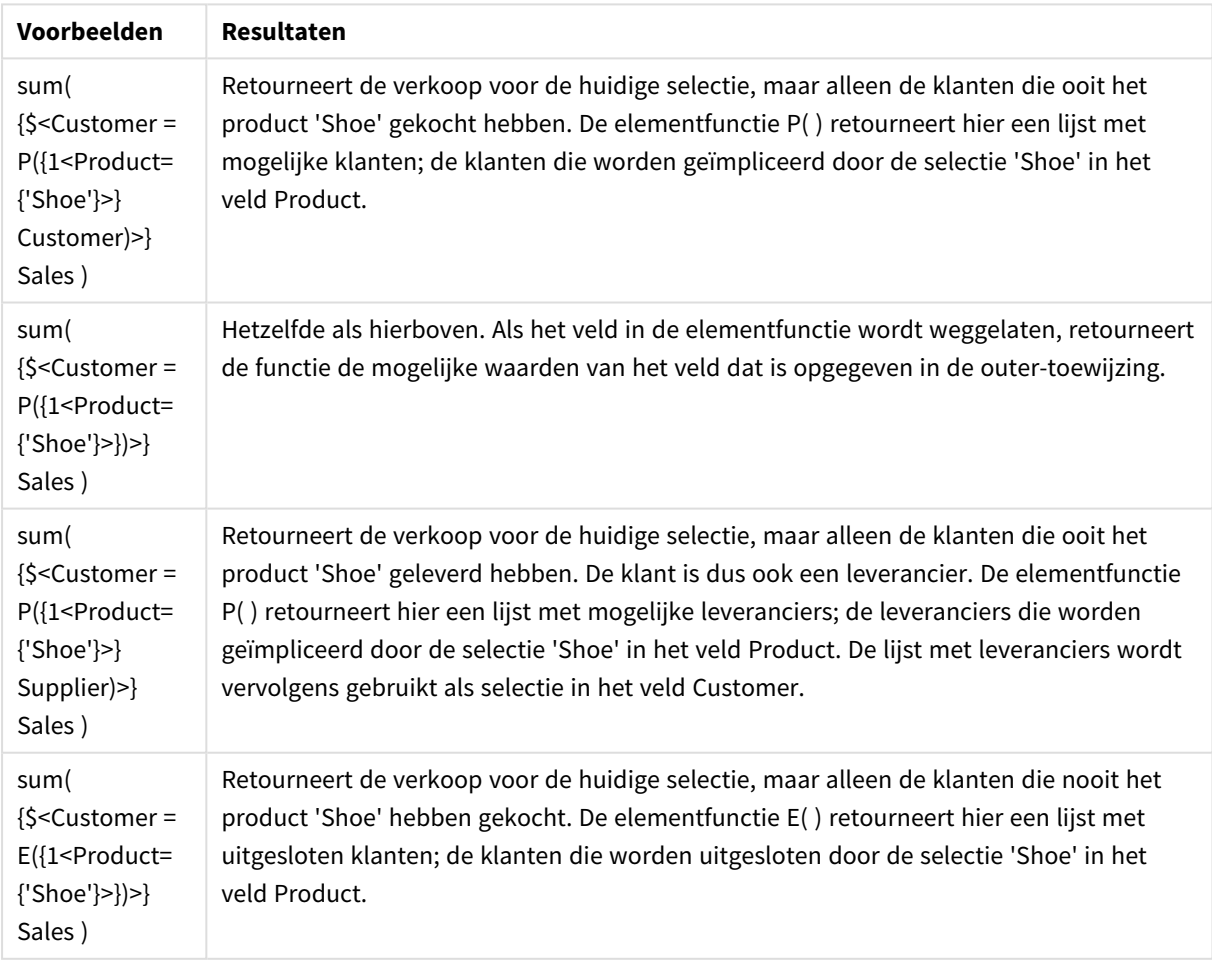

# Binnenste en buitenste set-uitdrukkingen

Set-uitdrukkingen kunnen binnen en buiten aggregatiefuncties worden gebruikt en worden tussen accolades geplaatst.

Als u een set-uitdrukking binnen een aggregatiefunctie gebruikt, kan deze er zo uit komen te zien:

## **Voorbeeld: Binnenste set-uitdrukking**

### Sum( {\$<Year={2021}>} Sales )

Gebruik een set-uitdrukking buiten de aggregatiefunctie als u uitdrukkingen met meerdere aggregaties hebt en niet dezelfde set-uitdrukking in elke aggregatiefunctie wilt schrijven.

Als u een buitenste set-uitdrukking gebruikt, moet deze aan het begin van het bereik worden geplaatst.

### **Voorbeeld: Buitenste set-uitdrukking**

{<Year={2021}>} Sum(Sales) / Count(distinct Customer) Als u een set-uitdrukking buiten de aggregatiefunctie gebruikt, kunt u deze ook toepassen op bestaande mastermetingen.

### **Voorbeeld: Buitenste set-uitdrukking toegepast op mastermeting**

### {<Year={2021}>} [Master Measure]

Een set-uitdrukking die buiten aggregatiefuncties wordt gebruikt, heeft invloed op de volledige uitdrukking, tenzij deze tussen haakjes is geplaatst. In dat geval definiëren de haakjes het bereik. In het onderstaande voorbeeld van een statische bereik wordt de set-uitdrukking alleen toegepast op de aggregatie binnen de haakjes.

### **Voorbeeld: Statisch bereik toepassen**

( {<Year={2021}>} Sum(Amount) / Count(distinct Customer) ) – Avg(CustomerSales)

## Regels

### **Statisch bereik**

De set-uitdrukking is van invloed op de volledige uitdrukking, tenzij deze tussen haakjes is geplaatst. Indien dit het geval is, definiëren de haakjes het statische bereik.

### **Positie**

De set-uitdrukking moet aan het begin van het statische bereik worden geplaatst.

### **Context**

De context is de selectie die relevant is voor de uitdrukking. Normaal gesproken is de context altijd de standaardstate van de huidige selectie. Maar als een object op een alternatieve state is ingesteld, is de context de alternatieve state van de huidige selectie.

U kunt ook een context definiëren in de vorm van een buitenste set-uitdrukking.

## **Overname**

Binnenste set-uitdrukkingen hebben voorrang op buitenste set-uitdrukkingen. Als de binnenste setuitdrukking een set-id bevat, vervangt deze de context. Ander worden de context en set-uitdrukking samengevoegd.

- {\$<setExpression>} overschrijft de buitenste set-uitdrukking
- $\{-setExpression>\}$  wordt samengevoegd met de buitenste set-uitdrukking

## **Toewijzing van elementset**

De toewijzing van de elementset bepaalt hoe de twee selecties worden samengevoegd. Als een normaal gelijkteken wordt gebruikt, heeft de selectie in de binnenste set-uitdrukking voorrang. Anders wordt de impliciete set-operator gebruikt.

- <sup>l</sup> {<Field={value}>} deze binnenste selectie vervangt elke buitenste selectie in "Field".
- <sup>l</sup> {<Field+={value}>} deze binnenste selectie wordt samengevoegd met de buitenste selectie in "Field", met behulp van de verenigingsoperator.
- <sup>l</sup> {<Field\*={value}>} deze binnenste selectie wordt samengevoegd met de buitenste selectie in "Field", met behulp van de doorsnede-operator.

## **Overname in meerdere stappen**

Overname kan in meerdere stappen worden uitgevoerd. Voorbeelden:

- Huidige selectie  $\rightarrow$  Sum(Amount) De aggregatiefunctie gebruikt de context, dat is hier de huidige selectie.
- Huidige selectie  $\rightarrow$  {<Set1>} Sum(Amount) Set1 neemt de huidige selectie over en het resultaat is de context voor de aggregatiefunctie.
- Huidige selectie →  $\{ <$ Set1> $\}$  ( $\{ <$ Set2> $\}$  Sum(Amount)) Set2 neemt Set1 over, die vervolgens de huidige selectie overneemt en het resultaat is de context voor de aggregatiefunctie.

## **De functie Aggr()**

De functie Aggr() maakt een geneste aggregatie die twee afzonderlijke aggregaties bevat. In het onderstaande voorbeeld wordt een Count() berekend voor elke waarde van Dim, en de resulterende matrix is geaggregeerd met behulp van de functie Sum().

## **Voorbeeld:**

Sum(Aggr(Count(X),Dim)) Count() is de binnenste aggregatie en Sum() is de buitenste aggregatie.

- De binnenste aggregatie neemt geen context over van de buitenste aggregatie.
- De binnenste aggregatie neemt de context van de functie Aggr() over, die mogelijk een set-uitdrukking bevat.
- Zowel de functie Aggr() als de buitenste aggregatiefunctie nemen de context van een buitenste setuitdrukking over.

# Zelfstudie - Een set-uitdrukking maken

U kunt set-uitdrukkingen maken in Qlik Sense om gegevensanalyse te ondersteunen. In deze context wordt de analyse vaak set-analyse genoemd. Set-analyse biedt een manier om een bereik te definiëren dat verschilt van de set met records die wordt gedefinieerd door de huidige selectie in een app.

## Wat u gaat leren

Deze zelfstudie bevat de gegevens en diagramuitdrukkingen om set-uitdrukkingen te maken met set-Id's, setoperatoren en set-modificaties.

## Wie moet deze zelfstudie volgen

Deze zelfstudie is bedoeld voor app-ontwikkelaars die vertrouwd zijn met het werken met de scripteditor en diagramuitdrukkingen.

## Wat u eerst moet doen

Een toewijzing voor Professional-toegang tot Qlik Sense Enterprise, waarmee u gegevens kunt laden en apps kunt maken.

- [Set-analyse,](https://play.vidyard.com/emzQVRFpAhM5LLwXcKNU8u) deel 1: Inleiding voor beginners
- [Set-analyse,](https://play.vidyard.com/U86Emuu4vymytxsQBCPmTh) deel 2

## Elementen in een set-uitdrukking

Set-uitdrukkingen zijn ingesloten in een aggregatiefunctie, zoals Sum(), Max(), Min(), Avg() of Count(). Setuitdrukkingen worden gemaakt van bouwblokken die we elementen noemen. Deze elementen zijn set-id's, set-operatoren en set-modificaties.

*Elementen in een set-uitdrukking*

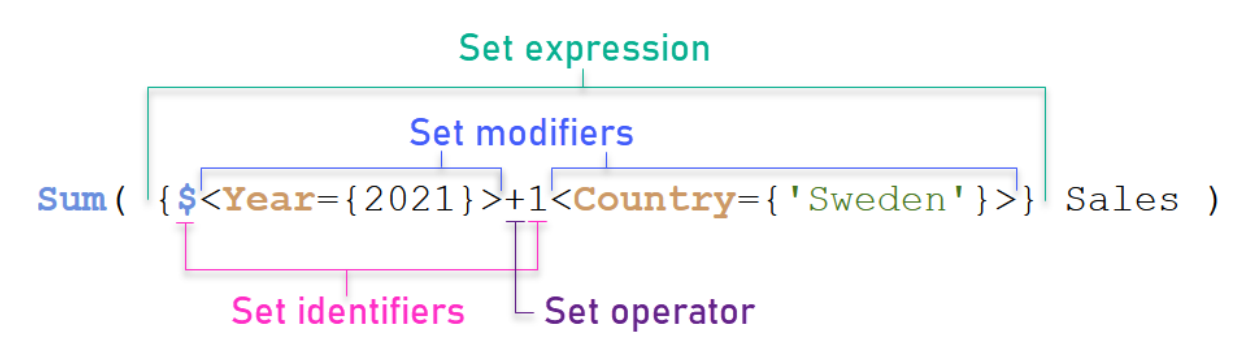

De bovenstaande set-uitdrukking is bijvoorbeeld gebaseerd op de aggregatie Sum(Sales). De set-uitdrukking is ingesloten tussen de buitenste accolades: { }

De eerste operand in de uitdrukking is: \$<Year={2021}>

Deze operand retourneert verkopen voor het jaar 2021 voor de huidige selectie. De modificatie, <Year= {2021}>, bevat de selectie van het jaar 2021. De set-id \$ geeft aan dat de set-uitdrukking is gebaseerd op de huidge selectie.

De tweede operand in de uitdrukking is: 1<Country={'Sweden'}>

Deze operand retourneert Sales voor Sweden. De modificatie, <country={'sweden'}>, bevat de selectie van het land Sweden. De set-id 1 geeft aan dat de selecties die in de app zijn gemaakt, worden genegeerd.

Tot slot geeft de set-operator + aan dat de uitdrukking een set retourneert die bestaat uit de records die kunnen toebehoren aan elk van de twee set-operanden.

## Zelfstudie - Een set-uitdrukking maken

Voer de volgende procedures uit om de set-uitdrukkingen te maken die in deze zelfstudie worden getoond.

Een nieuwe app maken en gegevens laden

### **Doe het volgende:**

- 1. Maak een nieuwe app.
- 2. Klik op **Scripteditor**. Als alternatief kunt u **Voorbereiden** > **Editor voor het laden van gegevens** kiezen in de navigatiebalk.
- 3. Maak een nieuwe sectie in de **Editor voor het laden van gegevens**.
- 4. Kopieer de volgende gegevens en plak deze in de nieuwe sectie: *[Gegevens](#page-327-0) voor zelfstudie van set[uitdrukkingen](#page-327-0) (page 328)*
- 5. Klik op **Gegevens laden**. De gegevens worden geladen als een inline load.

### Set-uitdrukkingen maken met modificaties

De set-modificatie bestaat uit een of meer veldnamen, elk gevolgd door een selectie die op het veld wordt toegepast. De modificatie is omsloten door punthaken. Bijvoorbeeld in deze set-uitdrukking:

Sum ( {<Year = {2015}>} Sales )

De modificatie is:

<Year = {2015}>

Deze modificatie geeft aan dat gegevens uit het jaar 2015 worden geselecteerd. De accolades die de modificatie omsluiten, duiden op een set-uitdrukking.

### **Doe het volgende:**

1. Open in een werkblad het venster **Bedrijfsmiddelen** in de navigatiebalk en klik vervolgens op **Diagrammen**.

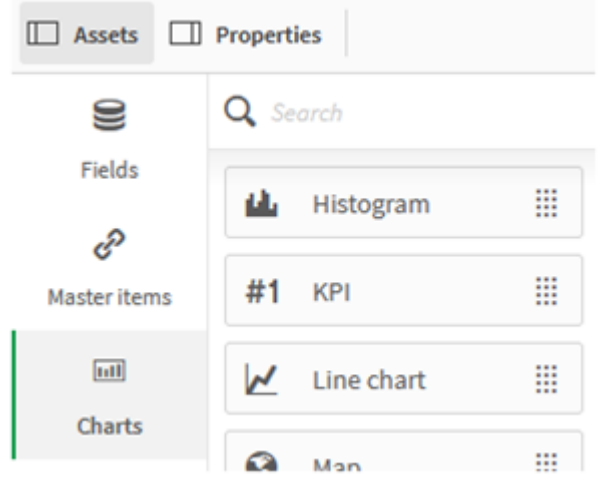

2. Sleep een **KPI** naar een werkblad en klik vervolgens op **Meting toevoegen**.

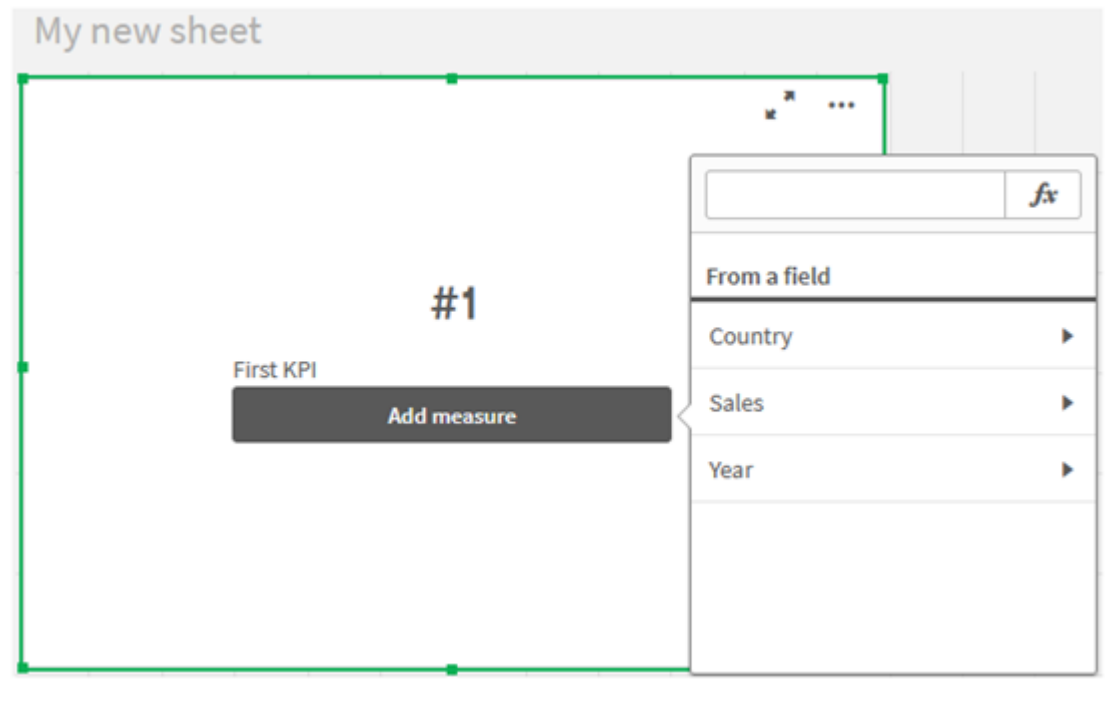

3. Klik op Sales en selecteer vervolgens Sum(Sales) voor de aggregatie.

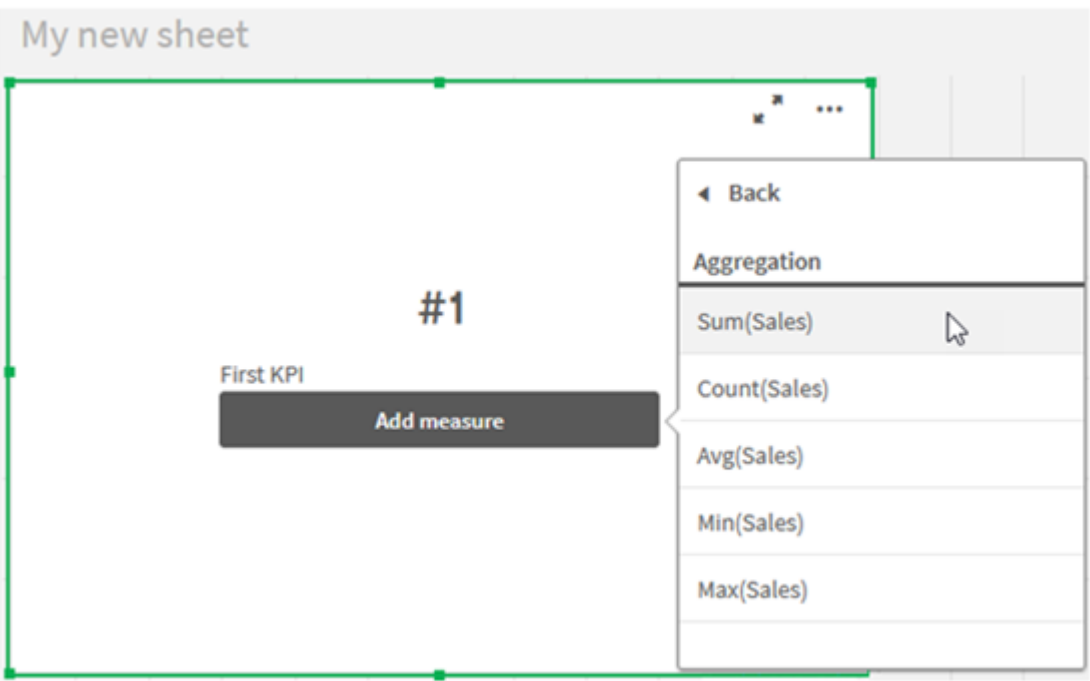

De KPI geeft de som van verkopen voor alle jaren weer.

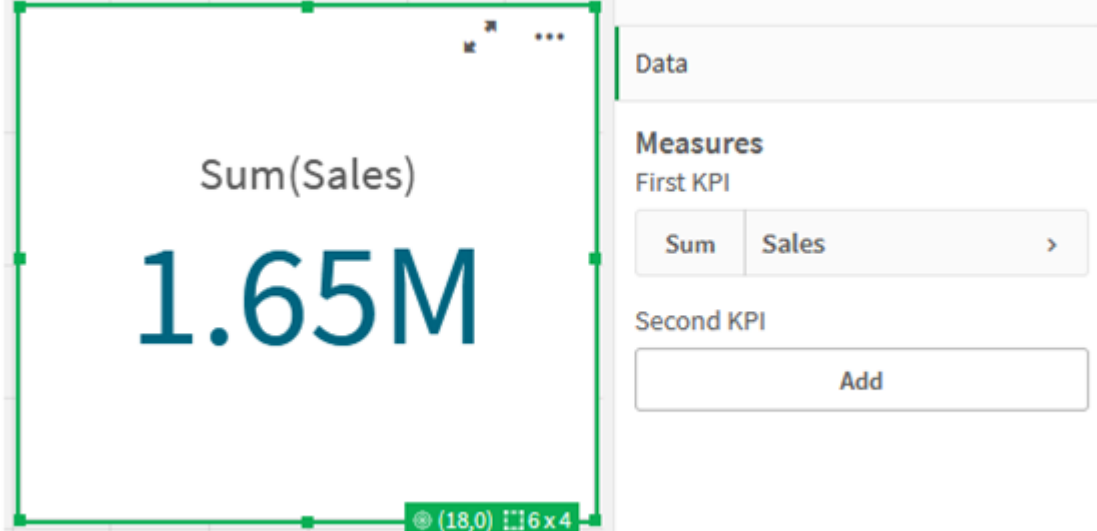

- 4. Kopieer en plak de KPI om een nieuwe KPI te maken.
- 5. Klik op de nieuwe KPI, klik op **Verkoop** onder **Metingen** en klik vervolgens op **Uitdrukkingseditor openen**.

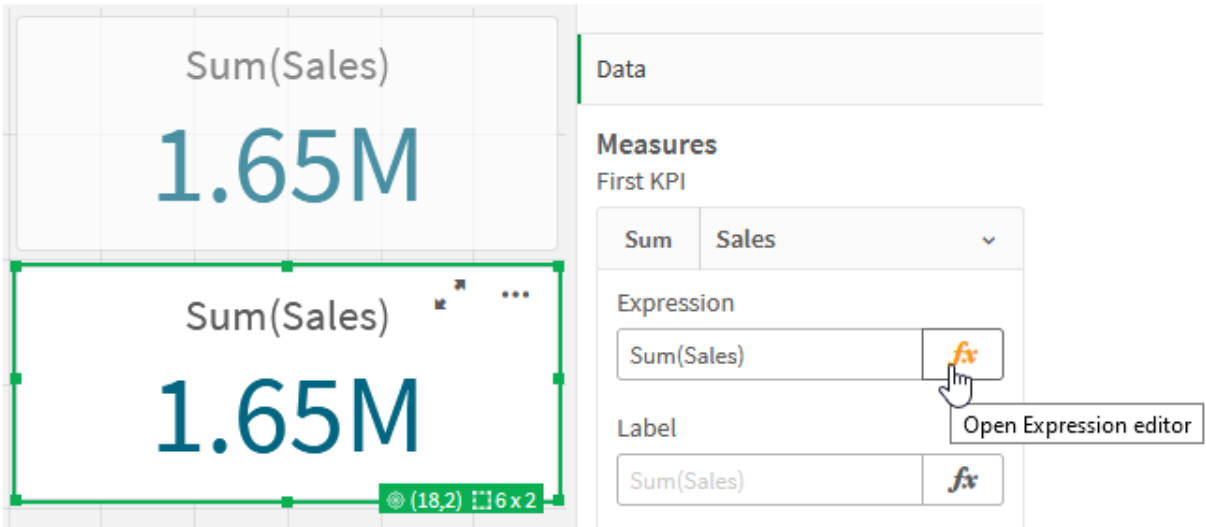

De uitdrukkingseditor wordt geopend met de aggregatie Sum(Sales).

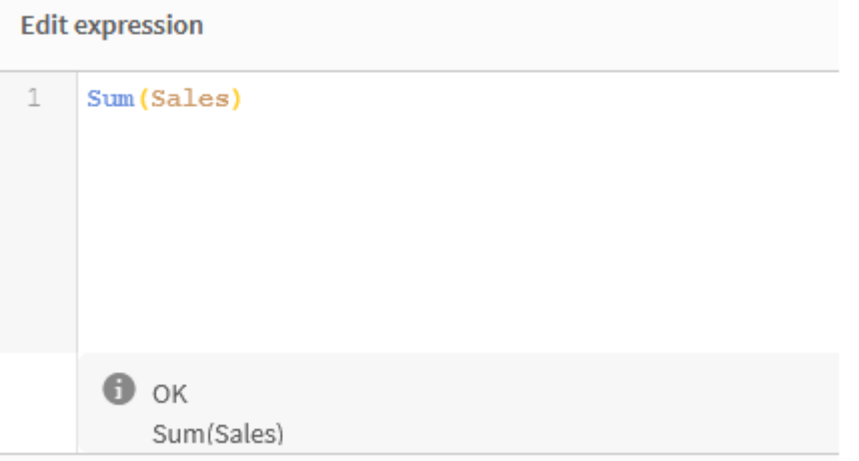

- 6. Maak in de uitdrukkingseditor een uitdrukking voor de som van Sales alleen voor 2015:
	- i. Voeg accolades toe om een set-uitdrukking aan te duiden: sum({}Sales)
	- i. Voeg punthaken toe om een set-modificatie aan te duiden: Sum({<>}Sales)
	- ii. Voeg tussen punthaken het selectieveld toe, in dit geval is het veld Year, gevolgd door een gelijkteken. Sluit vervolgens 2015 in tussen nog een paar accolades. De resulterende setmodificatie is: {<Year={2015}>}. De volledige uitdrukking is: Sum({<Year={2015}>}Sales)
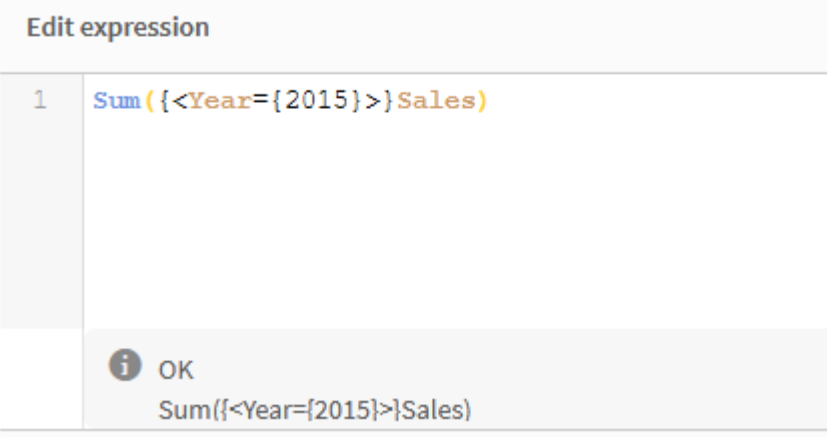

iii. Klik op **Toepassen** om de uitdrukking op te slaan en de uitdrukkingseditor te sluiten. De som van Sales voor 2015 wordt weergegeven in de KPI.

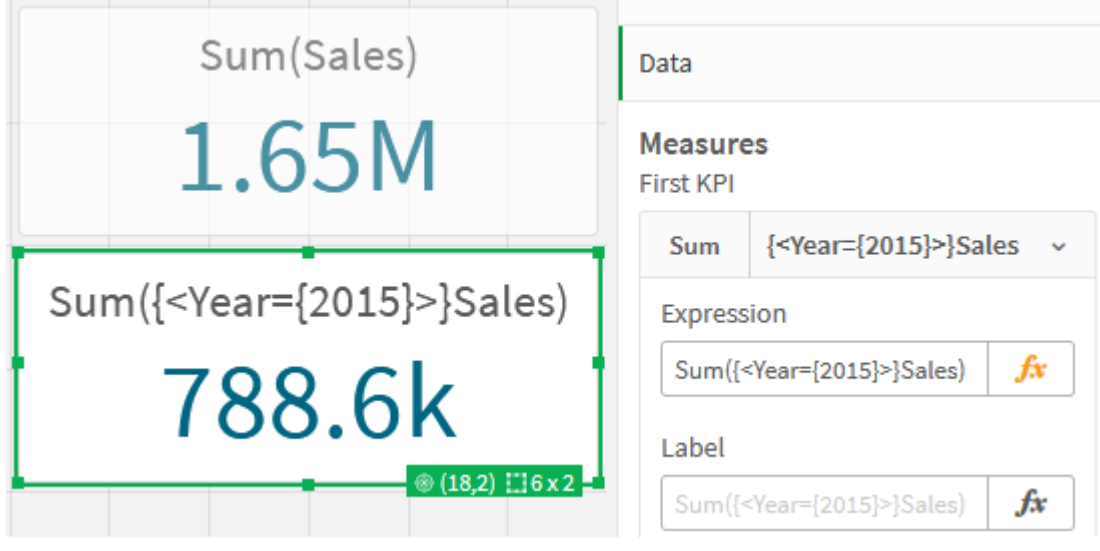

7. Maak nog twee KPI's met de volgende uitdrukkingen: Sum({<Year={2015,2016}>}Sales) De modificatie in het bovenstaande is <Year={2015,2016}>. De uitdrukking retourneert de som van Sales voor 2015 en 2016 Sum({<Year={2015},Country={'Germany'}>} Sales) De modificatie in het bovenstaande is <Year={2015}, Country={'Germany'}>. De uitdrukking retourneert de som van Sales voor 2015, waarbij 2015 kruist met Germany.

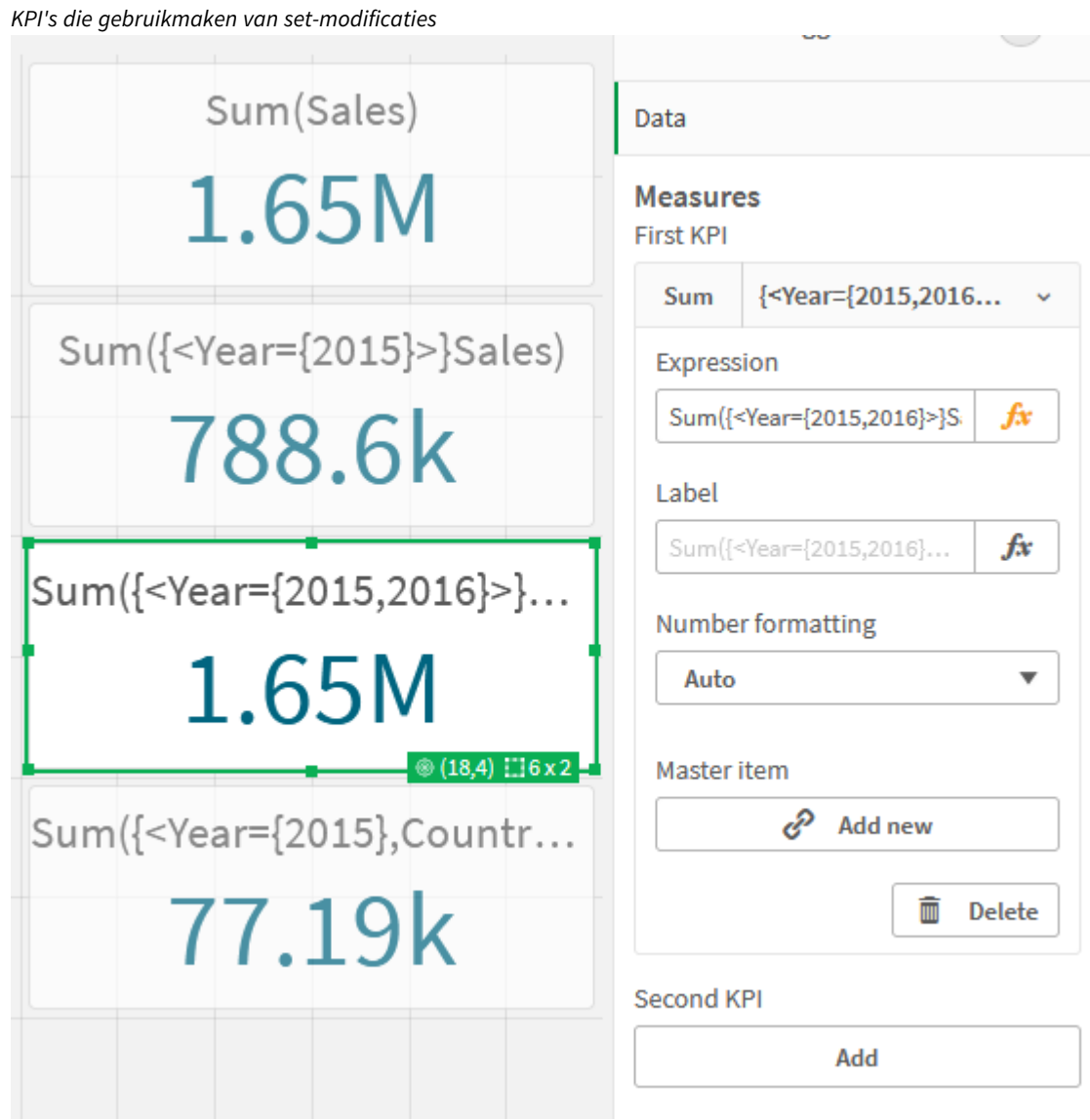

# Set-id's toevoegen

De bovenstaande set-uitdrukkingen gebruiken huidige selecties als basis, omdat geen id werd gebruikt. Voeg vervolgens id's toe om het gedrag op te geven wanneer u selecties maakt.

# **Doe het volgende:**

Maak of kopieer op uw werkblad de volgende set-uitdrukkingen:

Sum({\$<Year={"2015"}>}Sales)

De id \$ baseert de set-uitdrukking op de huidige selecties die in de gegevens zijn gemaakt. Dit is ook het standaardgedrag wanneer een id niet wordt gebruikt.

Sum({1<Year={"2015"}>}Sales)

Met de id 1 houdt de aggregatie van Sum(Sales) op 2015 geen rekening met de huidige selectie. De waarde van de aggregatie wijzigt niet wanneer de gebruiker andere selecties maakt. Als hieronder bijvoorbeeld Germany is geselecteerd, wordt de waarde voor het aggregatietotaal van 2015 niet gewijzigd.

*KPI's die gebruikmaken van set-modificaties en id's*

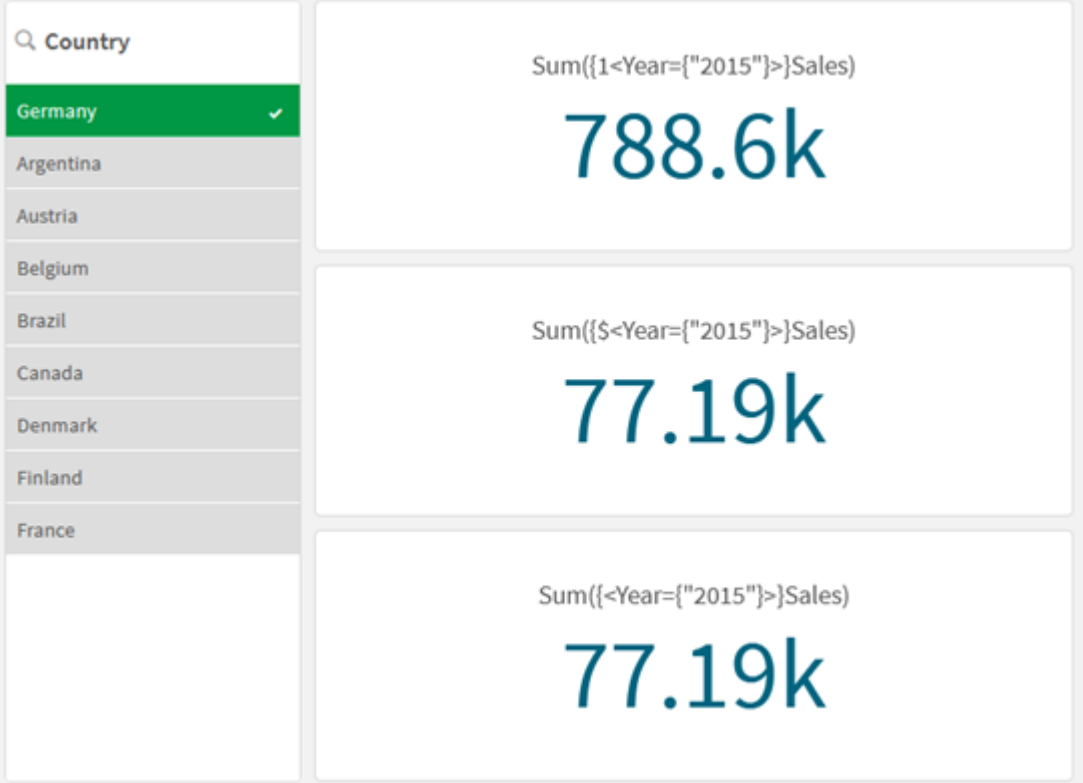

# Operatoren toevoegen

Set-operatoren worden gebruikt voor het opnemen, uitsluiten of het doorkruisen van gegevensverzamelingen. Alle operatoren gebruiken sets als operanden en leveren een set op als resultaat.

U kunt set-operatoren in twee verschillende situaties gebruiken:

- Om de bewerking Set uit te voeren voor set-id's die een set met records in de gegevens vertegenwoordigen.
- <sup>l</sup> Om de bewerking Set uit te voeren voor elementsets, voor de veldwaarden of in een set-modificatie.

# **Doe het volgende:**

Maak of kopieer op uw werkblad de volgende set-uitdrukking:

```
Sum({$<Year={2015}>+1<Country={'Germany'}>}Sales)
```
Hier bewerkstelligt de plustekenoperator (+) een samenvoeging (union) van de gegevensverzamelingen voor 2015 en Germany. Zoals hierboven werd aangegeven met betrekking tot set-id's, betekent de dollarteken-id (\$) dat de huidige selecties voor de eerste operand, <Year={2015}> worden gebruikt. De id 1 betekent dat de selectie wordt genegeerd voor de tweede operand, <Country={'Germany'}>.

*KPI die gebruikmaakt van de operator plusteken (+)*

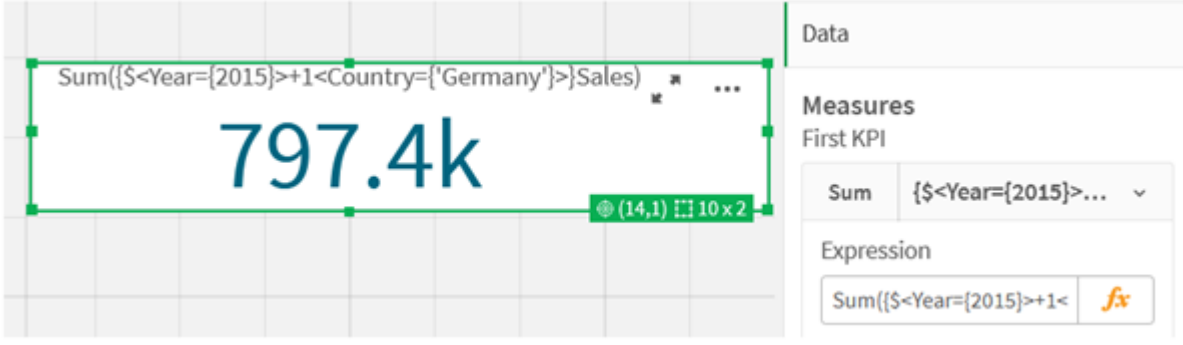

Gebruik anders een minteken (-) om een gegevensverzameling te retourneren die bestaat uit de records die behoren bij 2015 maar niet bij Germany. Of gebruik een sterretje (\*) om een verzameling te retourneren van de records die behoren bij beide verzamelingen.

Sum({\$<Year={2015}>-1<Country={'Germany'}>}Sales)

Sum({\$<Year={2015}>\*1<Country={'Germany'}>}Sales)

#### *KPI's die operators gebruiken*

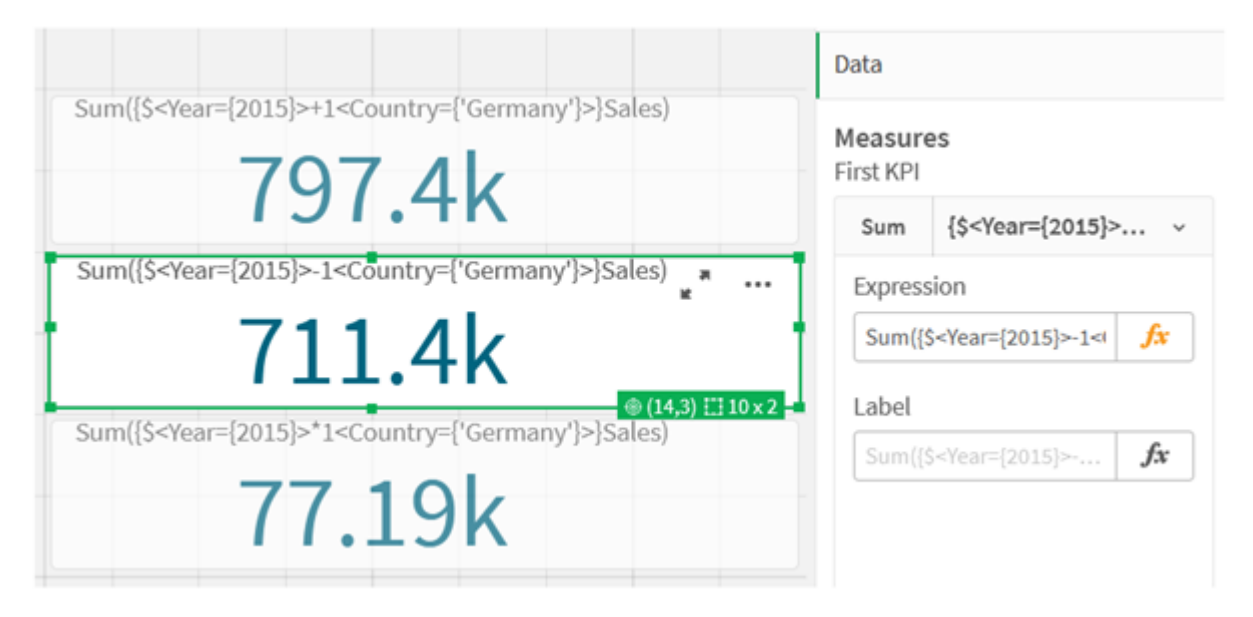

# Gegevens voor zelfstudie van set-uitdrukkingen

# Load-script

Laad de volgende gegevens als een inline-load en maak vervolgens de diagramuitdrukkingen in de zelfstudie.

```
//Create table SalesByCountry
SalesByCountry:
Load * Inline [
Country, Year, Sales
Argentina, 2016, 66295.03
Argentina, 2015, 140037.89
```
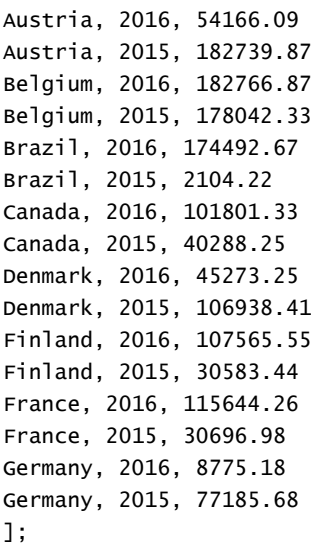

# Syntaxis voor set-uitdrukkingen

De volledige syntaxis (het optionele gebruik van standaard haakjes voor de definitie van prioriteit is niet inbegrepen) wordt beschreven met Backus-Naur-formalisme:

```
set expression ::= { set entity { set operator set entity } }
set entity ::= set identifier [ set modifier ] | set modifier
set_identifier ::= 1 | $ | $N | $_N | bookmark_id | bookmark_name
set operator ::= + | - | * | /
set modifier ::= < field selection {, field selection } >
field selection ::= field name [ = | += | -= | *= | /= ] element set
expression
element set expression ::= [ - ] element set { set operator element set }
element set ::= [ field name ] | { element list } | element function
element list ::= element { , element }
element function ::= (P | E ) ( [set expression] [field name] )
element ::= field value | " search mask "
```
# 6.3 Algemene syntaxis voor diagramuitdrukkingen

De volgende algemene syntaxisstructuur kan worden gebruikt voor diagramuitdrukkingen, met veel optionele parameters:

```
expression ::= ( constant | expressionname | operator1 expression | expression operator2
expression | function | aggregation function | (expression ) )
waarbij:
```
**constant** een tekenreeks (tekst, datum of tijd) is die tussen enkele rechte aanhalingstekens staat, of een getal. Constanten worden geschreven zonder scheidingsteken voor duizendtallen en met een punt als scheidingsteken voor decimalen.

**expressionname** is de naam (het label) is van een andere uitdrukking in hetzelfde diagram.

**operator1** is een unaire operator (werkt op één uitdrukking, de uitdrukking rechts van de operator).

**operator2** is een binaire operator (werkt op twee uitdrukkingen, een aan elke zijde).

```
function ::= functionname ( parameters )
parameters ::= expression { , expression }
Het aantal en de typen parameters zijn niet willekeurig. Deze zijn afhankelijk van de gebruikte functie.
```

```
aggregationfunction ::= aggregationfunctionname ( parameters2 )
parameters2 ::= aggrexpression { , aggrexpression }
Het aantal en de typen parameters zijn niet willekeurig. Deze zijn afhankelijk van de gebruikte functie.
```
# 6.4 Algemene syntaxis voor aggregaties

De volgende algemene syntaxisstructuur kan worden gebruikt voor aggregaties, met veel optionele parameters:

```
aggrexpression ::= ( fieldref | operator1 aggrexpression | aggrexpression operator2
aggrexpression | functioninaggr | ( aggrexpression ) )
fieldref is een veldnaam.
```
functionaggr ::= functionname ( parameters2 )

Uitdrukkingen en functies kunnen zo naar wens worden genest. Zolang een **fieldref** is omsloten door precies één aggregatiefunctie en de uitdrukking een interpreteerbare waarde oplevert, verschijnt er geen foutmelding in Qlik Sense.

# 7 Operatoren

In dit hoofdstuk komen de operatoren die u in Qlik Sense kunt gebruiken aan de orde. Er zijn twee soorten operatoren:

- Unaire operatoren (hebben slechts één operand)
- Binaire operatoren (hebben twee operanden)

De meeste operatoren zijn binair.

De volgende operatoren kunnen worden gedefinieerd:

- Bit-operatoren
- Logische operatoren
- Numerieke operatoren
- Relationele operatoren
- Tekenreeksoperatoren

# 7.1 Bit-operatoren

Alle bit-operatoren zetten de operanden om in (of kappen ze af tot) ondertekende gehele getallen (32-bits) en retourneren het resultaat op dezelfde wijze. Alle bewerkingen worden bit voor bit uitgevoerd. Als een operand niet kan worden geïnterpreteerd als een getal, zal de bewerking NULL retourneren.

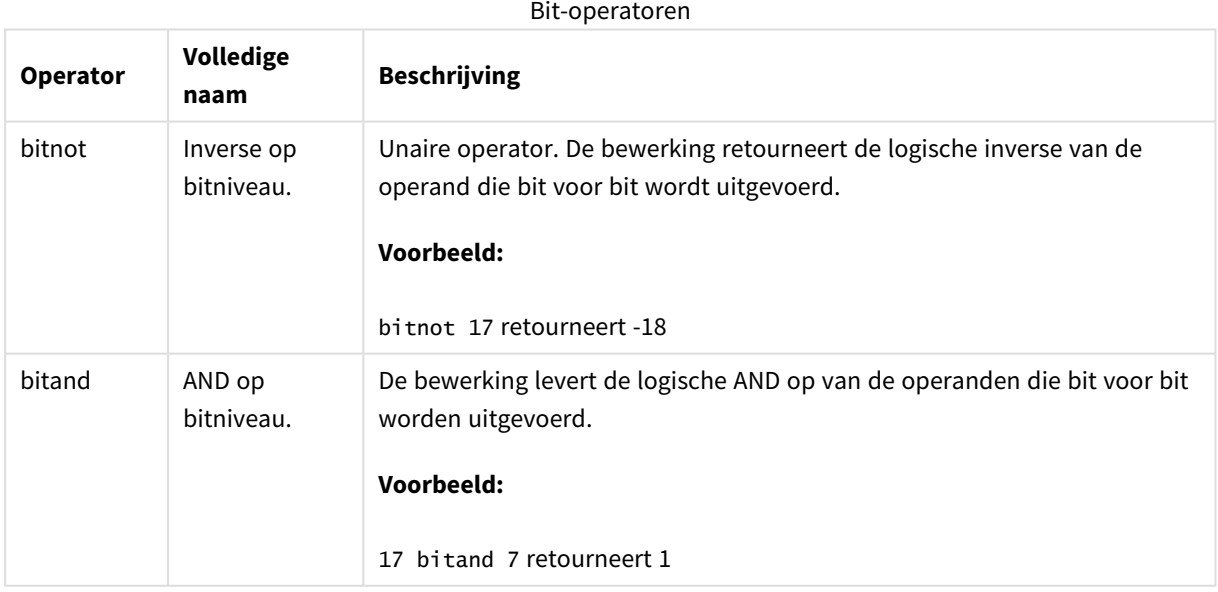

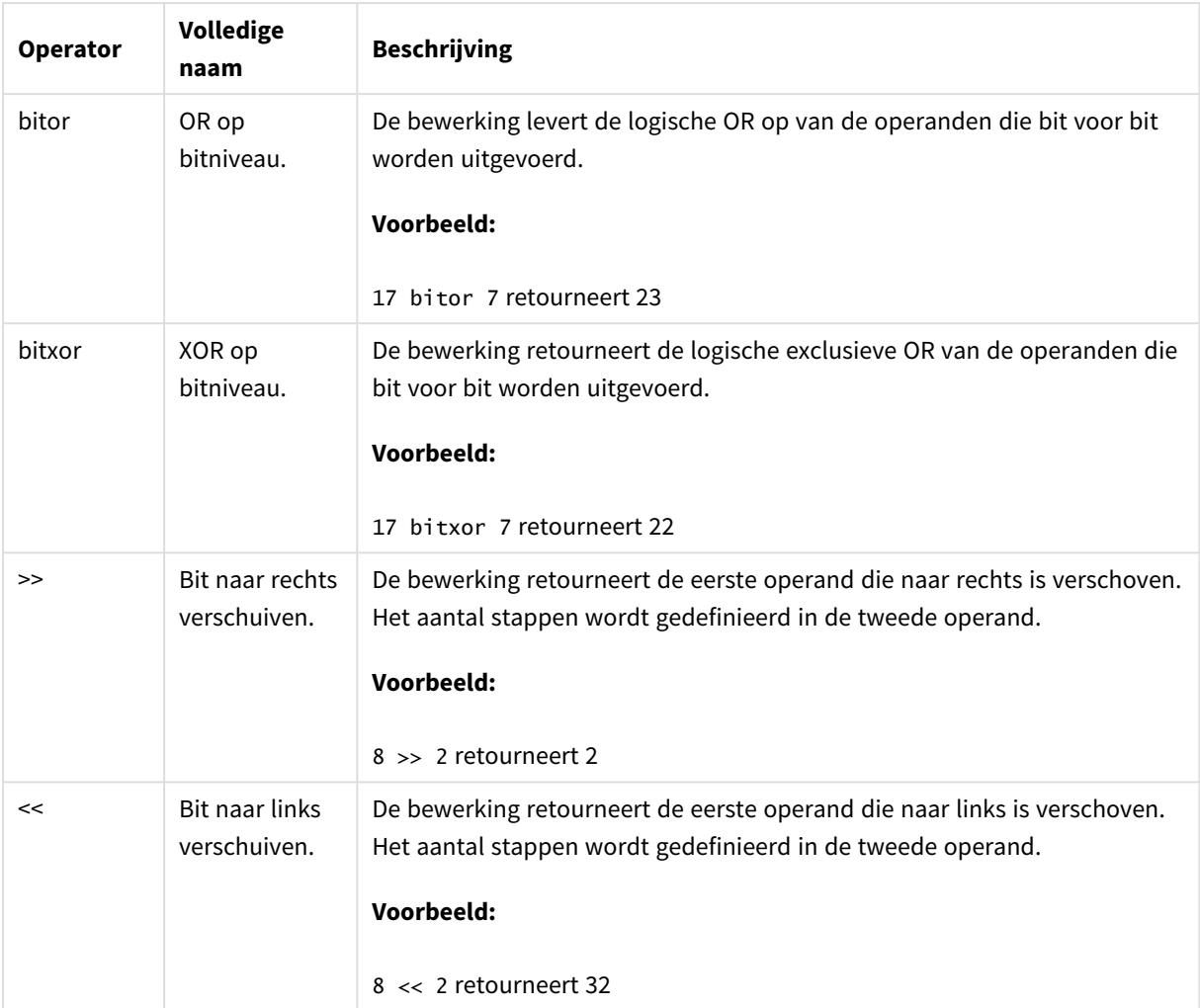

# 7.2 Logische operatoren

Alle logische operatoren interpreteren de operanden logisch en geven True (-1) of False (0) als resultaat.

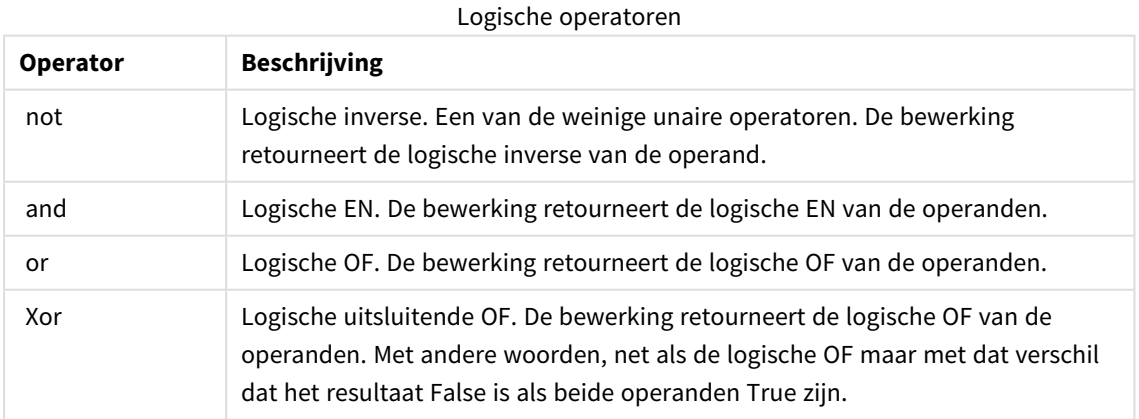

# 7.3 Numerieke operatoren

Alle numerieke operatoren gebruiken de numerieke waarden van de operanden en geven een numerieke waarde als resultaat.

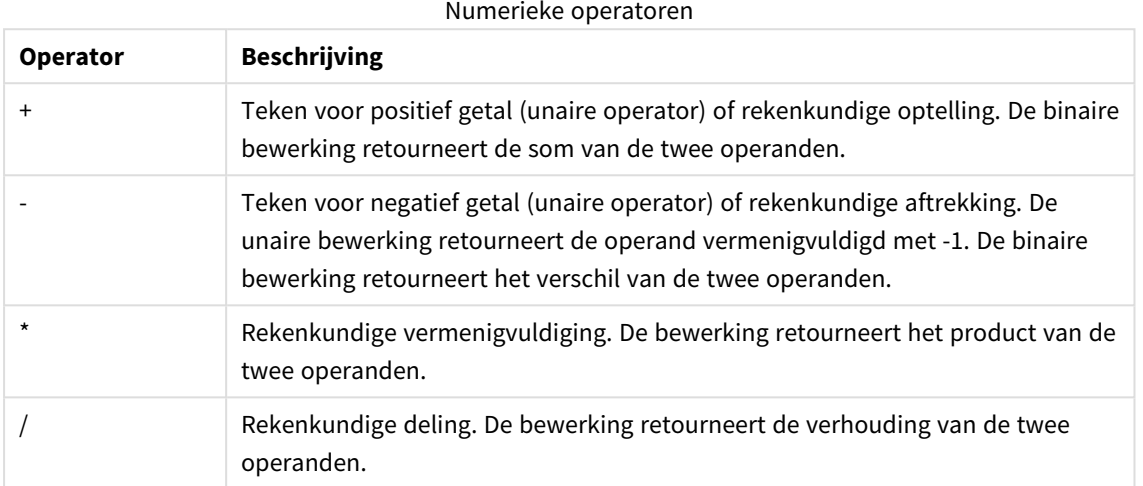

# 7.4 Relationele operatoren

Alle relationele operatoren vergelijken de waarden van operanden en retourneren als resultaat True (-1) of False (0). Alle relationele operatoren zijn binair.

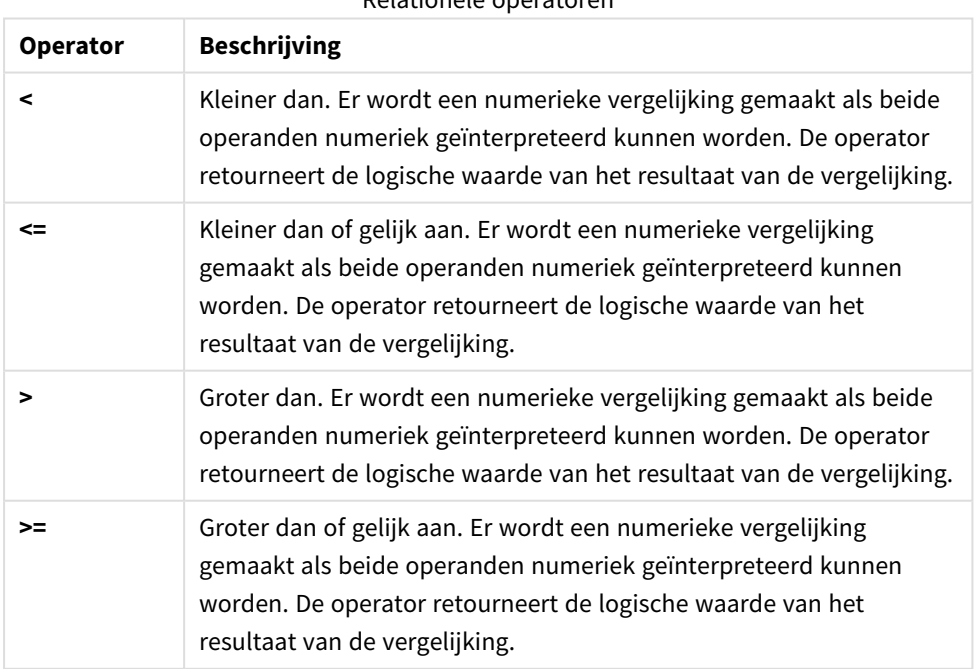

Relationele operatoren

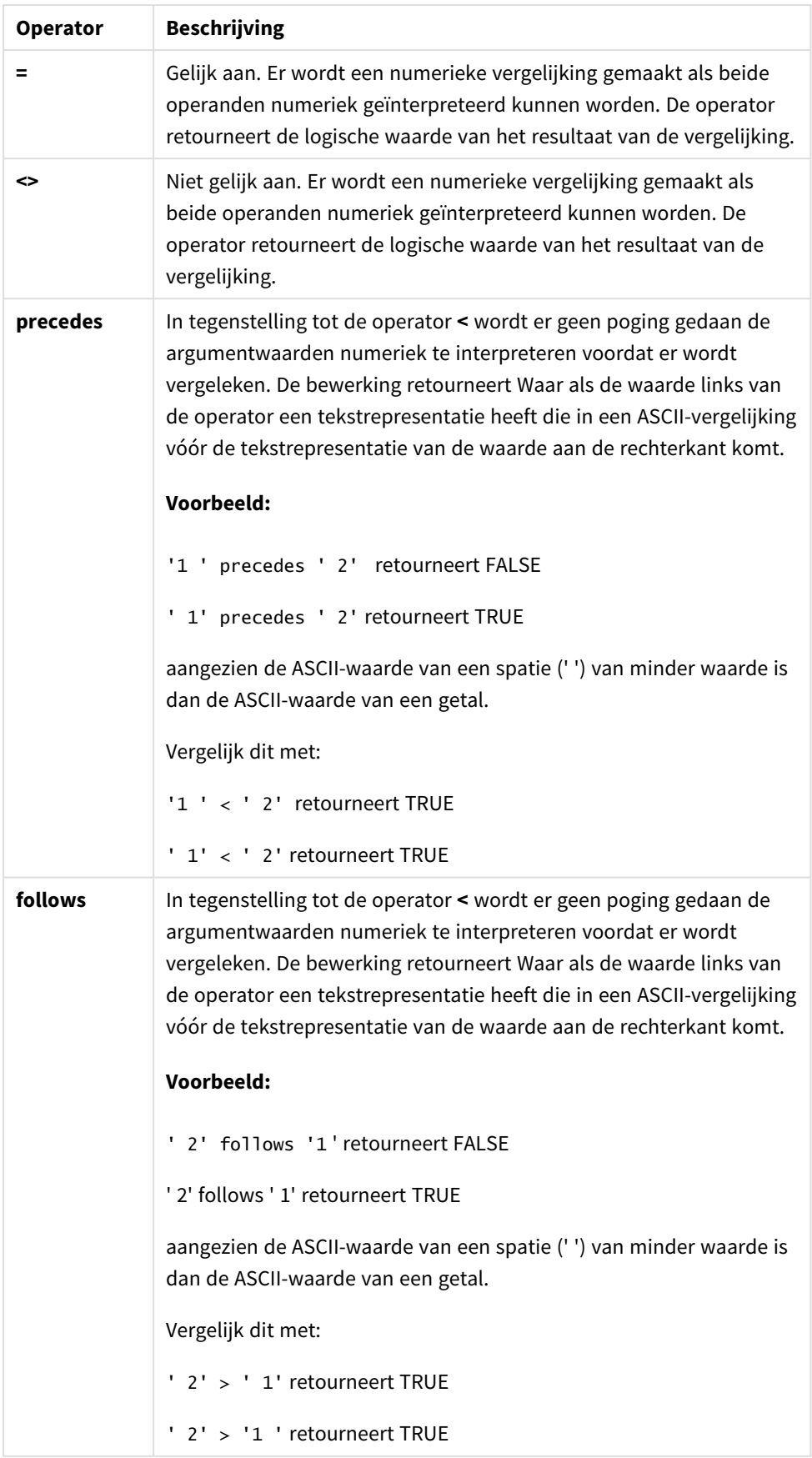

# 7.5 Tekenreeksoperatoren

Er zijn twee tekenreeksoperatoren. De eerste maakt gebruik van de tekenreekswaarden van de operanden en retourneert een tekenreeks. De andere vergelijkt de operanden en retourneert een booleaanse waarde waarmee de overeenkomst wordt aangegeven.

# &

Tekenreeksverbinding. De bewerking retourneert een tekenreeks, die bestaat uit de achter elkaar geplaatste tekenreeksen van de twee operanden.

# **Voorbeeld:**

'abc' & 'xyz' retourneert 'abcxyz'

# like

Tekenreeksvergelijking met jokertekens. De bewerking retourneert de booleaanse waarde True (-1) als de tekenreeks vóór de operator overeenkomt met de tekenreeks achter de operator. De tweede tekenreeks kan de jokertekens \* (elk aantal willekeurige tekens) of ? (een enkel willekeurig karakter) bevatten.

# **Voorbeeld:**

```
'abc' like 'a*' retourneert True (-1)
```

```
'abcd' like 'a?c*' retourneert True (-1)
```

```
'abc' like 'a??bc' retourneert False (0)
```
# 8 Script- en diagramfuncties

Transformeer en aggregeer gegevens met functies in load-scripts voor gegevens en diagramuitdrukkingen.

Veel functies kunnen op dezelfde wijze worden gebruikt in zowel scripts voor het laden van gegevens als diagramuitdrukkingen, maar er is een aantal uitzonderingen:

- Sommige functies kunnen alleen worden gebruikt in scripts voor het laden van gegevens, aangeduid met - scriptfunctie.
- Sommige functies kunnen alleen worden gebruikt in diagramuitdrukkingen, aangeduid met diagramfunctie.
- Sommige functies kunnen worden gebruikt in zowel scripts voor het laden van gegevens als diagramuitdrukkingen, maar met verschillen in parameters en toepassing. Deze worden beschreven in aparte onderwerpen aangeduid met - scriptfunctie of - diagramfunctie.

# 8.1 Analytische verbindingen voor uitbreidingen aan de serverzijde (SSE)

Functies die zijn ingeschakeld door analytische verbindingen zijn alleen zichtbaar als u de analytische verbindingen hebt geconfigureerd en Qlik Sense is gestart. U kunt analytische verbindingen configureren in de QMC. Zie Analytische [verbindingen](/en-US/sense-admin/Subsystems/DeployAdministerQSE/Content/Sense_DeployAdminister/QSEoW/Administer_QSEoW/Managing_QSEoW/create-analytic-connection.htm) maken.

U kunt de analytische verbindingen configureren in de . Zie in de gids het onderwerp "Analytische verbindingen maken".QMCQlik Sense-sites beheren

)

In Qlik Sense Desktop configureert u de analytische verbindingen door het bestand *Settings.ini* te bewerken, zie het onderwerp "Configuring analytic connections in Qlik Sense Desktop" ("Analytische verbindingen configureren in ") in de handleiding Qlik Sense Desktop.

# 8.2 Aggregatiefuncties

De functiegroep met zogeheten aggregatiefuncties bestaat uit functies die meerdere veldwaarden als invoer aannemen en een enkel resultaat per groep retourneren, waarbij de groepering wordt gedefinieerd door een diagramdimensie of een **group by**-clausule in de scriptopdracht.

Aggregatiefuncties zijn onder meer **Sum()**, **Count()**, **Min()**, **Max()** en nog veel meer.

De meeste aggregatiefuncties kunnen zowel worden gebruikt in het script voor het laden van gegevens als in diagramuitdrukkingen, maar de syntaxis verschilt.

# **Beperkingen:**

De parameter van de aggregatiefunctie mag geen andere aggregatiefuncties bevatten, tenzij deze ingesloten aggregaties de kwalificatie **TOTAL** bevatten. Gebruik voor meer geavanceerde geneste aggregaties de geavanceerde functie **Aggr**, in combinatie met een opgegeven dimensie.

Bij het toewijzen van een naam aan een entiteit moet u niet dezelfde naam geven aan meer dan één veld, variabele of meting. Er geldt een strikte volgorde van prioriteit voor het oplossen van conflicten tussen entiteiten met identieke namen. Deze volgorde wordt weerspiegeld in objecten of contexten waarin deze entiteiten worden gebruikt. Deze volgorde van prioriteit is als volgt:

- Binnen een aggregatiefunctie krijgt een veld voorrang op een variabele. Metinglabels zijn niet relevant in aggregaties en krijgen geen prioriteit.
- Buiten een aggregatiefunctie krijgt een metinglabel voorrang op een variabele, die weer voorrang krijgt op een veld.
- <sup>l</sup> Daarnaast kan een meting buiten een aggregatie opnieuw gebruikt geworden door te verwijzen naar het label, tenzij het label is berekend. In die situatie krijgt de meting minder prioriteit om het risico te voorkomen dat de uitdrukking naar zichzelf verwijst, en in dit geval wordt de naam altijd eerst geïnterpreteerd als een metinglabel, vervolgens als een veldnaam en daarna als een variabelenaam.

# Aggregatiefuncties gebruiken in het script voor het laden van gegevens

Aggregatiefuncties kunnen alleen worden gebruikt binnen de opdrachten **LOAD** en **SELECT**.

# Aggregatiefuncties gebruiken in diagramuitdrukkingen

De parameter van de aggregatiefunctie mag geen andere aggregatiefuncties bevatten, tenzij deze ingesloten aggregaties de kwalificatie **TOTAL** bevatten. Gebruik voor meer geavanceerde geneste aggregaties de geavanceerde functie **Aggr**, in combinatie met een opgegeven dimensie.

Een aggregatiefunctie aggregeren over de set mogelijke records die wordt gedefinieerd door de selectie. Maar er kan een alternatieve set records worden gedefinieerd door gebruik te maken van een set-uitdrukking bij set-analyse.

# Hoe aggregaties worden berekend

Een aggregatie doorloopt de records van een specifieke tabel en aggregeert de records in die tabel. Zo wordt bijvoorbeeld met **Aantal**(<Field>) het aantal records geteld in de tabel waar <Field> voorkomt. Als u alleen de unieke veldwaarden wilt aggregeren, moet u de **distinct**-clausule gebruiken, zoals **Aantal**(**distinct** <Field>).

Als de aggregatiefunctie velden uit verschillende tabellen bevat, doorloopt de aggregatiefunctie de records van het vectorproduct van de velden. Dit zorgt voor prestatieverlies, en om die reden moet u zulke aggregaties vermijden, met name als u grote aantallen gegevens gebruikt.

# Aggregatie van sleutelvelden

Door de manier waarop aggregaties worden berekend, kunt u geen sleutelvelden aggregeren omdat daarbij niet duidelijk is welke tabel voor de aggregatie moet worden gebruikt. Als bijvoorbeeld het veld <Key> twee tabellen aan elkaar koppelt, is niet duidelijk of **Aantal**(<Key>) het aantal records van de eerste of tweede tabel moet retourneren.

Maar als u het component **afzonderlijk** gebruikt, is de aggregatie op de juiste manier gedefinieerd en kan deze vervolgens worden berekend.

Dus als u een sleutelveld in een aggregatiefunctie gebruikt zonder het component **afzonderlijk** retourneert Qlik Sense een aantal waar u mogelijk niets aan hebt. De oplossing is in dit geval om het component **afzonderlijk** of een kopie van de sleutel te gebruiken – een kopie die alleen in één tabel voorkomt.

In de volgende tabellen is ProductID bijvoorbeeld de sleutel tussen de tabellen.

**Details Products** Productid & Productid & Discount CategoryID OrderID Product QuantityPerUnit Sales Quantity SupplierID UnitPrice UnitCost ListPrice CustomerID EmployeeID UnitsInStock UnitsOnOrder Freight ShipperID

*De sleutel ProductID tussen tabellen van producten en details*

Count(ProductID) kan zowel geteld worden in de tabel Products (die maar één record per product heeft – ProductID is de primaire sleutel) of het kan in de Details-tabel geteld worden (die waarschijnlijk meerdere records per product heeft). Als u het aantal verschillende producten wilt tellen, moet u Count(distinct ProductID) gebruiken. Als u het aantal rijen in een specifieke tabel wilt tellen, moet u de sleutel niet gebruiken.

# Basisaggregatiefuncties

# Overzicht basisaggregatiefuncties

De basisaggregatiefuncties zijn een groep van de meest gebruikte aggregatiefuncties.

Elke functie wordt verder beschreven na het overzicht. U kunt ook in de syntaxis op de functienaam klikken om meteen naar de details van die specifieke functie te gaan.

# Basisaggregatiefuncties gebruiken in het script voor het laden van gegevens

# **FirstSortedValue**

**FirstSortedValue()** retourneert de waarde van de uitdrukking die is opgegeven in **value** die overeenkomt met het resultaat van het sorteren van **sort\_weight**-argument, bijvoorbeeld de naam van het product met de laagste prijs per eenheid. U kunt de nde waarde in de sorteervolgorde opgeven in **rank**. Als meer dan één uitkomst dezelfde **sort\_weight** voor de opgegeven **rank** deelt, retourneert de functie NULL. De gesorteerde waarden worden herhaald over een aantal records, zoals is vastgelegd door een **group by**-clausule, of geaggregeerd over een volledige gegevensverzameling als er geen **group by**-clausule is gedefinieerd.

**[FirstSortedValue](#page-340-0) (**[ **distinct** ] expression, sort\_weight [, rank ]**)**

# **Max**

**Max()** retourneert de hoogste numerieke waarde van de geaggregeerde gegevens in de uitdrukking, zoals gedefinieerd door een **group by**-clausule. Door een **rank** n op te geven, wordt de n-de hoogste waarde gezocht.

**[Max](#page-345-0) (** expression[, rank]**)**

# **Min**

**Min()** retourneert de laagste numerieke waarde van de geaggregeerde gegevens in de uitdrukking, zoals gedefinieerd door een **group by**-clausule. Door een **rank** n op te geven, wordt de n-de laagste waarde gezocht.

**[Min](#page-348-0) (** expression[, rank]**)**

# **Mode**

**Mode()** retourneert de vaakst voorkomende waarde, de moduswaarde, van de geaggregeerde gegevens in de uitdrukking, zoals gedefinieerd door een **group by**-clausule. De functie **Mode()** kan zowel numerieke waarden als tekstwaarden retourneren.

**[Mode](#page-352-0) (**expression **)**

# **Only**

**Only()** retourneert een waarde als er één, en niet meer dan één, mogelijk resultaat is voor de geaggregeerde gegevens. Als records slechts één waarde bevatten, wordt die waarde geretourneerd, anders wordt NULL geretourneerd. Gebruik de **group by**-clausule om meerdere records te evalueren. De functie **Only()** kan numerieke waarden en tekstwaarden retourneren.

**[Only](#page-355-0) (**expression **)**

**Sum**

**Sum()** berekent het totaal van de waarden die zijn geaggregeerd in de uitdrukking, zoals gedefinieerd door een **group by**-clausule.

**[Sum](#page-358-0) (**[**distinct**]expression**)**

# Basisaggregatiefuncties gebruiken in diagramuitdrukkingen

Aggregatiefuncties voor diagrammen kunnen alleen worden gebruikt op velden in diagramuitdrukkingen. De argumentuitdrukking van een aggregatiefunctie mag niet nog een andere aggregatiefunctie bevatten.

#### FirstSortedValue

**FirstSortedValue()** retourneert de waarde van de uitdrukking die is opgegeven in **value** die overeenkomt met het resultaat van het sorteren van **sort\_weight**-argument, bijvoorbeeld de naam van het product met de laagste prijs per eenheid. U kunt de nde waarde in de sorteervolgorde opgeven in **rank**. Als meer dan één uitkomst dezelfde **sort\_weight** voor de opgegeven **rank** deelt, retourneert de functie NULL.

**[FirstSortedValue](#page-343-0) - diagramfunctie**([{SetExpression}] [DISTINCT] [TOTAL [<fld {,fld}>]] value, sort\_weight [,rank])

#### Max

**Max()** retourneert de hoogste waarde van de geaggregeerde gegevens. Door een **rank** n op te geven, wordt de n-de hoogste waarde gezocht.

**Max - [diagramfunctieMax\(\)](#$$xref$$_2) retourneert de hoogste waarde van de geaggregeerde [gegevens.](#$$xref$$_2) Door een rank n op te geven, wordt de n-de hoogste waarde gezocht. Bekijk eventueel ook [FirstSortedValue](#$$xref$$_2) en rangemax, die een functionaliteit hebben die vergelijkbaar is met die van de functie [Max. Max\(\[{SetExpression}\]](#$$xref$$_2) [TOTAL [<fld [{,fld}>\]\]](#$$xref$$_2) expr [,rank])**

**[numeriek ArgumentenArgumentBeschrijvingexprDe](#$$xref$$_2) uitdrukking die of het veld dat de gegevens bevat die moeten worden gemeten.rankDe [standaardwaarde](#$$xref$$_2) van rank is 1. Dit komt overeen met de hoogste waarde. Als u bij rank 2 [opgeeft,](#$$xref$$_2) wordt de op één na hoogste waarde [geretourneerd.](#$$xref$$_2) Als u bij rank 3 opgeeft, wordt de op twee na hoogste waarde geretourneerd, [enzovoort.SetExpressionDe](#$$xref$$_2) [aggregatiefunctie](#$$xref$$_2) aggregeert standaard over de set mogelijke records die wordt [gedefinieerd](#$$xref$$_2) door de selectie. Met de uitdrukking Set-analyse kunt u een [alternatieve](#$$xref$$_2) set records definiëren. TOTALAls het woord TOTAL voor de [functieargumenten](#$$xref$$_2) staat, wordt de berekening gemaakt op basis van alle mogelijke waarden bij de huidige [selecties,](#$$xref$$_2) en niet alleen de selecties die betrekking hebben op de huidige [dimensiewaarde.](#$$xref$$_2) Dit betekent dat de dimensies van het diagram worden [genegeerd.](#$$xref$$_2) Wanneer u TOTAL [<fld {.fld}>] gebruikt en de [TOTAL-kwalificatie](#$$xref$$_2) wordt gevolgd door een lijst van één of meer veldnamen als subset van de [dimensievariabelen](#$$xref$$_2) van het diagram, maakt u een subset van de totale mogelijke [waarden. GegevensCustomerProductUnitSalesUnitPrice](#$$xref$$_2) [AstridaAA416AstridaAA1015AstridaBB99BetacabBB510BetacabCC220BetacabDD-](#$$xref$$_2)[25CanutilityAA815CanutilityCC-19Voorbeelden](#$$xref$$_2) en**

**[resultatenVoorbeeldenResultatenMax\(UnitSales\)10,](#$$xref$$_2) omdat dit de hoogste waarde in UnitSales is.De waarde van een [bestelling](#$$xref$$_2) wordt berekend op basis van het aantal verkochte eenheden in (UnitSales) [vermenigvuldigd](#$$xref$$_2) met de prijs per [eenheid.Max\(UnitSales\\*UnitPrice\)150,](#$$xref$$_2) omdat dit de hoogste waarde is van het resultaat van de berekening van alle mogelijke waarden van [\(UnitSales\)\\*](#$$xref$$_2) [\(UnitPrice\).Max\(UnitSales,](#$$xref$$_2) 2)9, want dit is de op één hoogste waarde.Max [\(TOTAL UnitSales\)10,](#$$xref$$_2) omdat de kwalificatie TOTAL betekent dat de hoogst mogelijke waarde wordt gevonden, waarbij de [diagramdimensies](#$$xref$$_2) buiten [beschouwing](#$$xref$$_2) worden gelaten. Voor een diagram met Customer als dimensie, zorgt de [kwalificatie](#$$xref$$_2) TOTAL ervoor dat de maximale waarde in de volledige [gegevensverzameling](#$$xref$$_2) wordt geretourneerd, in plaats van de maximale UnitSales voor elke klant.Voer de selectie Customer B uit.Max({1} [TOTAL UnitSales\)15,](#$$xref$$_2) ongeacht de uitgevoerde selectie, omdat de Set [Analysis-uitdrukking](#$$xref$$_2) {1} de**

**set records definieert die moeten worden [geëvalueerd](#$$xref$$_2) als ALL, ongeacht welke selectie wordt [gemaakt.Gegevens](#$$xref$$_2) die worden gebruikt in [voorbeelden:ProductData:LOAD](#$$xref$$_2) \* inline [\[Customer|Product|UnitSales|UnitPriceAstrida|AA|4|16Astrida|AA|10|15Astrida|B](#$$xref$$_2) [B|9|9Betacab|BB|5|10Betacab|CC|2|20Betacab|DD||25Canutility|AA|8|15Canutility](#$$xref$$_2) |CC||19] (delimiter is ['|'\); FirstSortedValue](#$$xref$$_2) RangeMax (**[{SetExpression}] [DISTINCT] [TOTAL [<fld {,fld}>]] expr [,rank]**)**

#### Min

**Min()** retourneert de laagste waarde van de geaggregeerde gegevens. Door een **rank** n op te geven, wordt de n-de laagste waarde gezocht.

```
Min - diagramfunctie([{SetExpression}] [DISTINCT] [TOTAL [<fld {,fld}>]] expr
[,rank])
```
Mode

**Mode()** retourneert de vaakst voorkomende waarde, de modus, in de geaggregeerde gegevens. De functie **Mode()** kan zowel tekstwaarden als numerieke waarden verwerken.

**Mode - [diagramfunctie](#page-353-0) (**{[SetExpression] [**TOTAL** [<fld {,fld}>]]} expr**)**

Only

**Only()** retourneert een waarde als er één, en niet meer dan één, mogelijk resultaat is voor de geaggregeerde gegevens. Als u bijvoorbeeld zoekt naar het enige product waarvan de prijs per eenheid =9 en er zijn meerdere producten met een prijs per eenheid van 9, dan wordt het resultaat NULL geretourneerd.

```
Only - diagramfunctie([{SetExpression}] [DISTINCT] [TOTAL [<fld {,fld}>]]
expr)
```
Sum

**Sum()** berekent het totaal van de waarden die worden geleverd door de uitdrukking of het veld voor de geaggregeerde gegevens.

```
Sum - diagramfunctie([{SetExpression}] [DISTINCT] [TOTAL [<fld {,fld}>]]
expr])
```
# FirstSortedValue

**FirstSortedValue()** retourneert de waarde van de uitdrukking die is opgegeven in **value** die overeenkomt met het resultaat van het sorteren van **sort\_weight**-argument, bijvoorbeeld de naam van het product met de laagste prijs per eenheid. U kunt de nde waarde in de sorteervolgorde opgeven in **rank**. Als meer dan één uitkomst dezelfde **sort\_weight** voor de opgegeven **rank** deelt, retourneert de functie NULL. De gesorteerde waarden worden herhaald over een aantal records, zoals is vastgelegd door een **group by**-clausule, of geaggregeerd over een volledige gegevensverzameling als er geen **group by**-clausule is gedefinieerd.

# **Syntaxis:**

```
FirstSortedValue ([ distinct ] value, sort-weight [, rank ])
```
# **Retourgegevenstypen:** dual

# **Argumenten:**

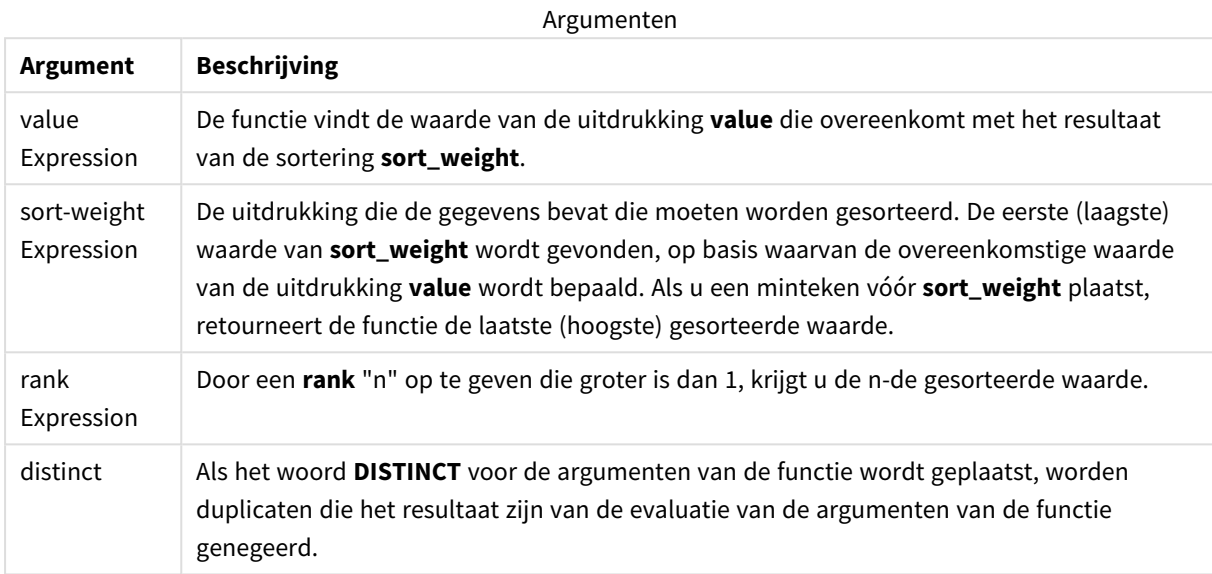

# **Voorbeelden en resultaten:**

Voeg het voorbeeldscript toe aan uw app en voer het uit. Voeg vervolgens ten minste de velden die in de resultatenkolom staan aan een werkblad in onze app toe om het resultaat te bekijken.

Als u dezelfde weergave wilt als in de onderstaande resultatenkolom, schakelt u in het eigenschappenvenster onder Sorteren over van Automatisch naar Aangepast en schakelt u numeriek en alfabetisch sorteren uit.

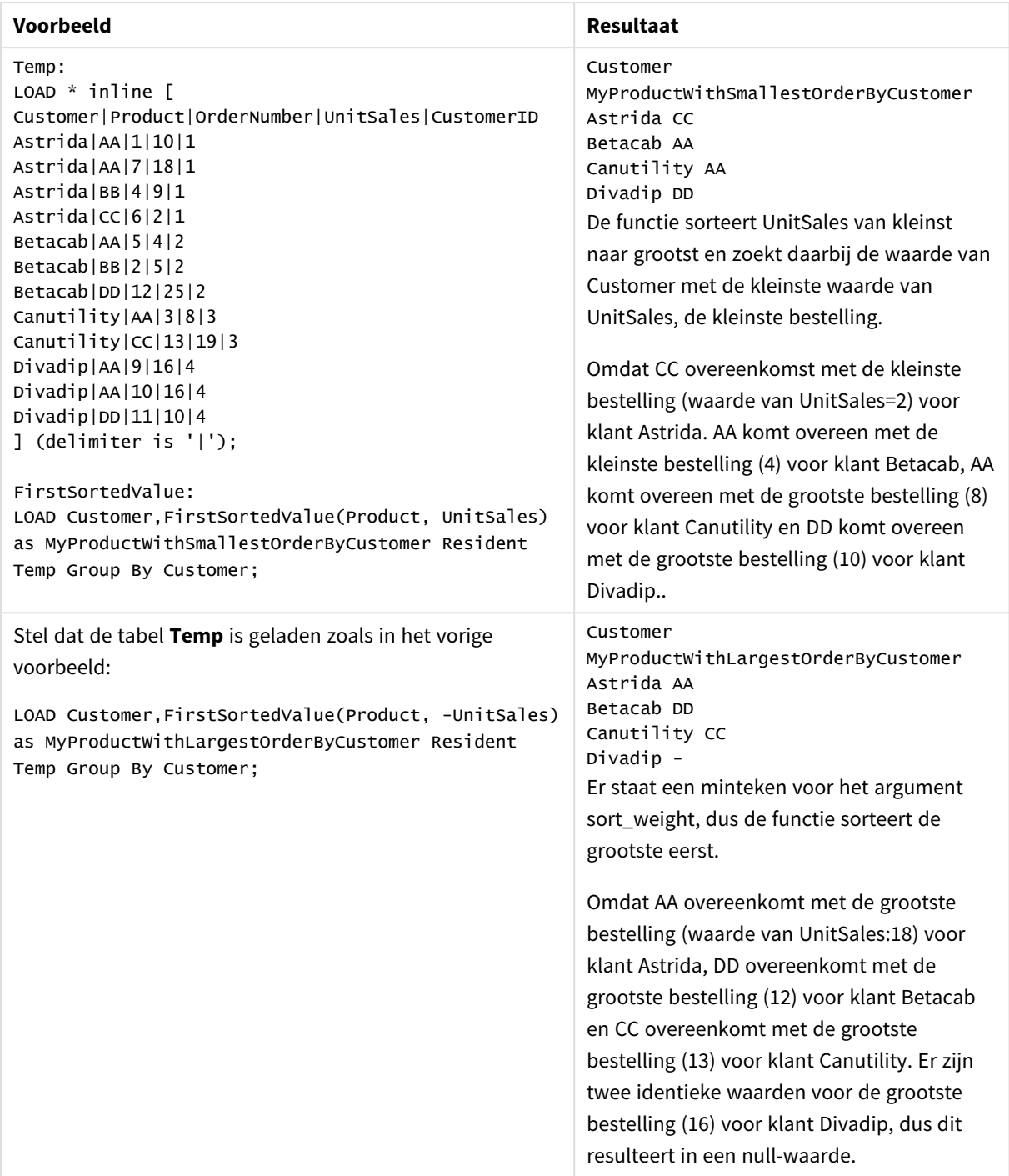

# Scriptvoorbeelden

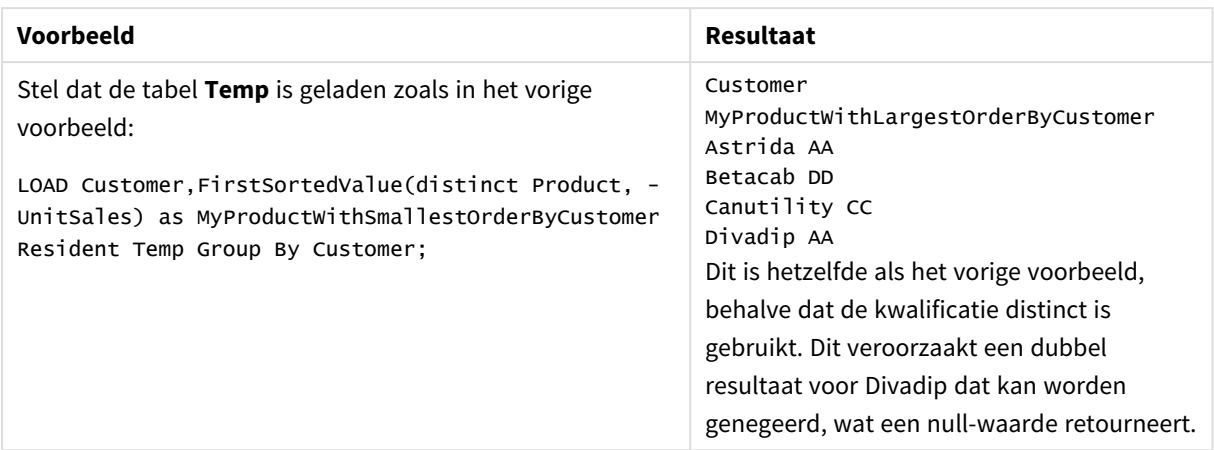

# <span id="page-343-0"></span>FirstSortedValue - diagramfunctie

**FirstSortedValue()** retourneert de waarde van de uitdrukking die is opgegeven in **value** die overeenkomt met het resultaat van het sorteren van **sort\_weight**-argument, bijvoorbeeld de naam van het product met de laagste prijs per eenheid. U kunt de nde waarde in de sorteervolgorde opgeven in **rank**. Als meer dan één uitkomst dezelfde **sort\_weight** voor de opgegeven **rank** deelt, retourneert de functie NULL.

# **Syntaxis:**

```
FirstSortedValue([{SetExpression}] [DISTINCT] [TOTAL [<fld {,fld}>]] value,
sort weight [, rank])
```
# **Retourgegevenstypen:** dual

# **Argumenten:**

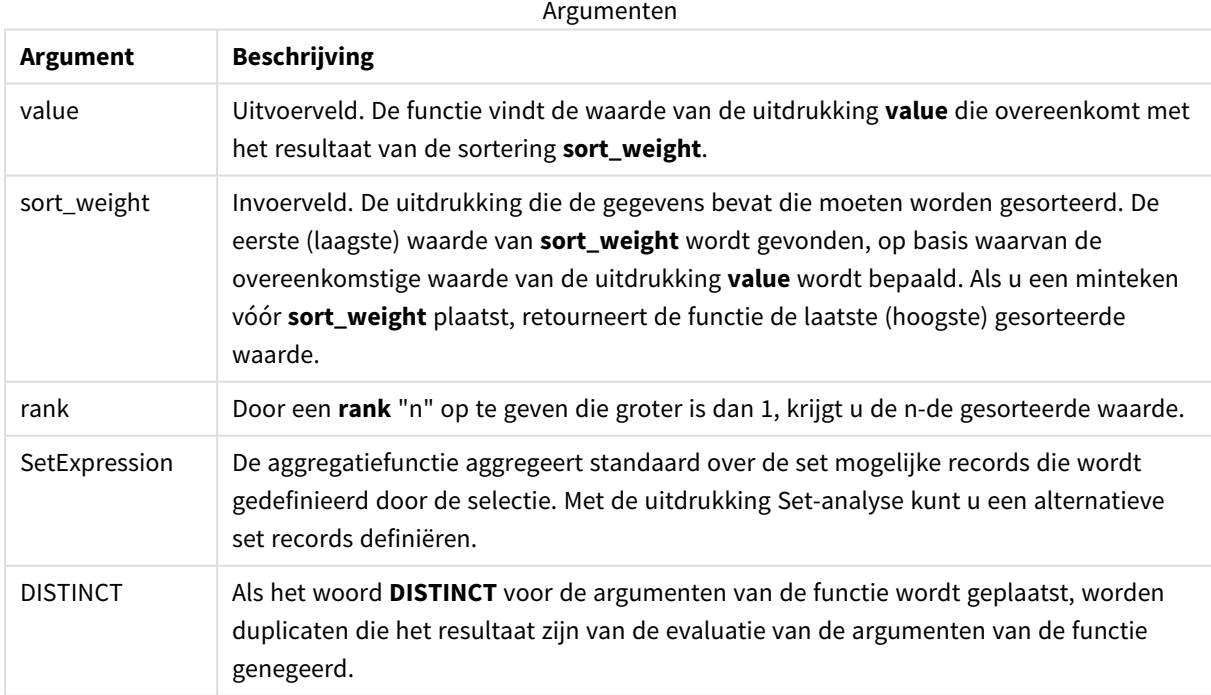

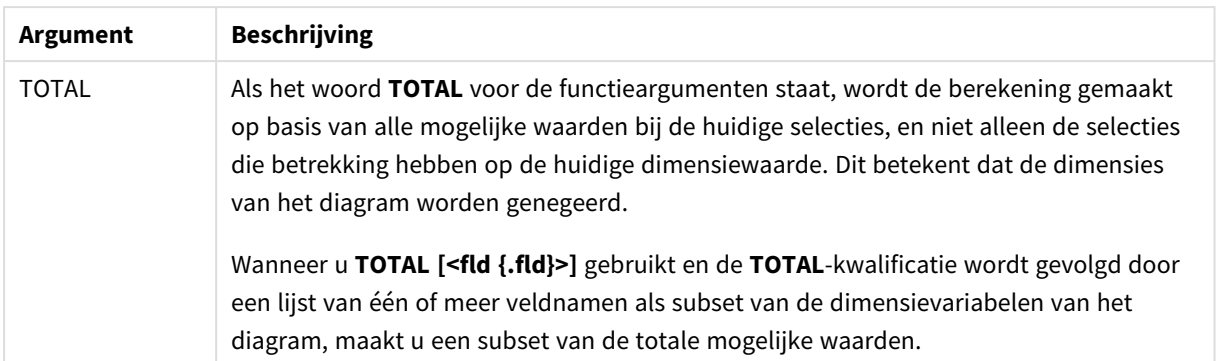

# **Voorbeelden en resultaten:**

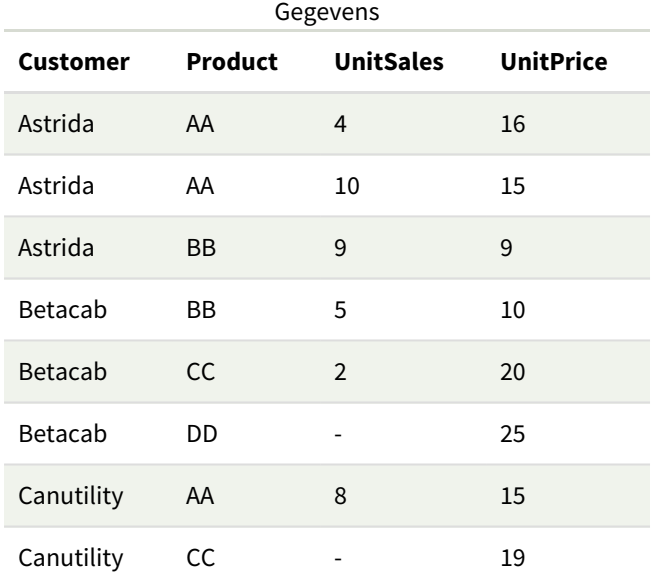

# Voorbeelden en resultaten

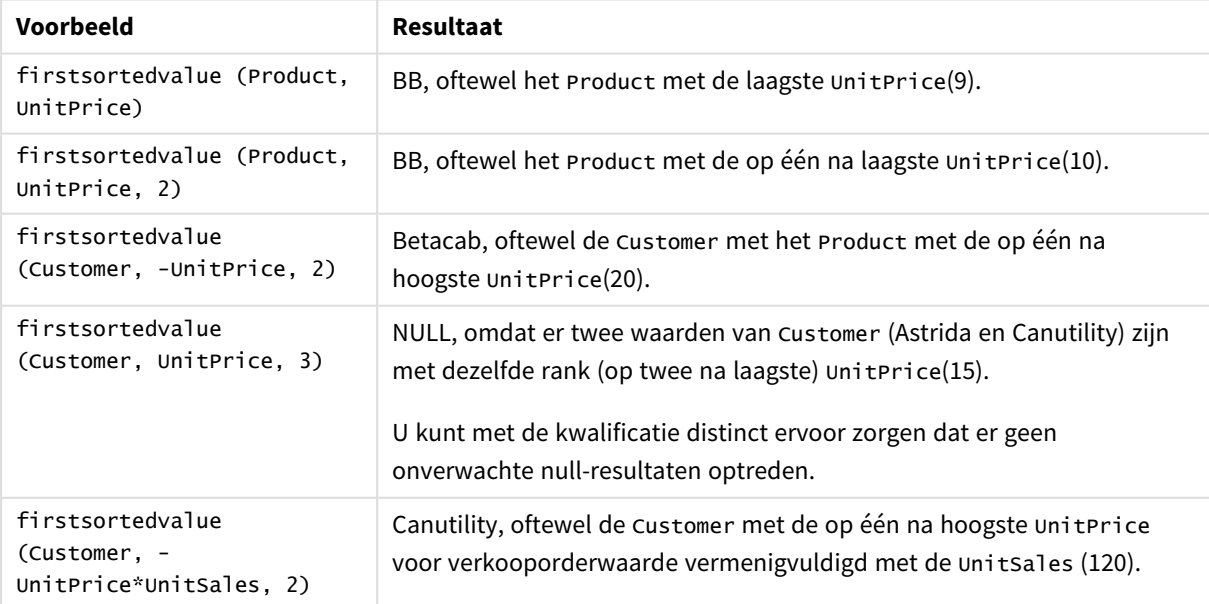

Gegevens die worden gebruikt in voorbeelden:

```
ProductData:
LOAD * inline [
Customer|Product|UnitSales|UnitPrice
Astrida|AA|4|16
Astrida|AA|10|15
Astrida|BB|9|9
Betacab|BB|5|10
Betacab|CC|2|20
Betacab|DD||25
Canutility|AA|8|15
Canutility|CC||19
] (delimiter is '|');
```
# <span id="page-345-0"></span>Max

**Max()** retourneert de hoogste numerieke waarde van de geaggregeerde gegevens in de uitdrukking, zoals gedefinieerd door een **group by**-clausule. Door een **rank** n op te geven, wordt de n-de hoogste waarde gezocht.

# **Syntaxis:**

**Max (** expr [, rank]**)**

# **Retourgegevenstypen:** numeriek

# **Argumenten:**

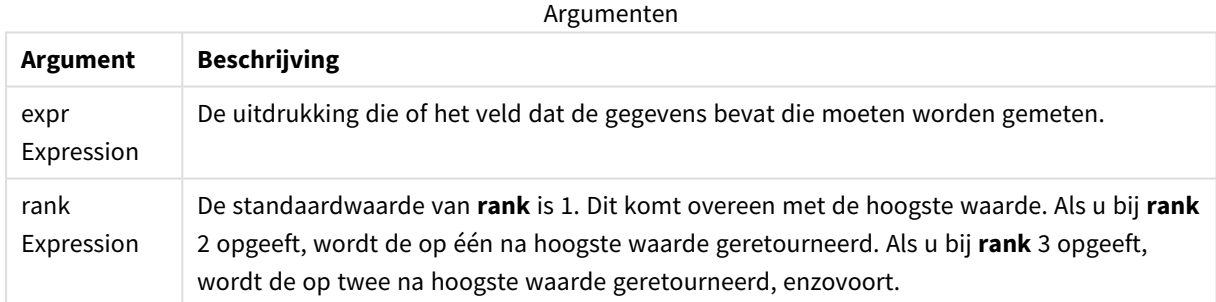

# **Voorbeelden en resultaten:**

Voeg het voorbeeldscript toe aan uw app en voer het uit. Voeg vervolgens ten minste de velden die in de resultatenkolom staan aan een werkblad in onze app toe om het resultaat te bekijken.

Als u dezelfde weergave wilt als in de onderstaande resultatenkolom, schakelt u in het eigenschappenvenster onder Sorteren over van Automatisch naar Aangepast en schakelt u numeriek en alfabetisch sorteren uit.

# **Voorbeeld:**

```
Temp:
LOAD * inline [
Customer|Product|OrderNumber|UnitSales|CustomerID
Astrida|AA|1|10|1
Astrida|AA|7|18|1
Astrida|BB|4|9|1
```
Astrida|CC|6|2|1 Betacab|AA|5|4|2 Betacab|BB|2|5|2 Betacab|DD Canutility|DD|3|8 Canutility|CC ] (delimiter is '|');

Max:

LOAD Customer, Max(UnitSales) as MyMax Resident Temp Group By Customer;

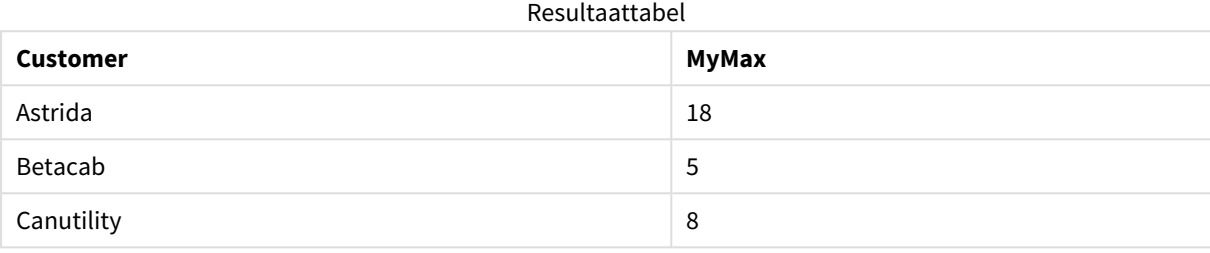

# **Voorbeeld:**

Stel dat de tabel **Temp** is geladen zoals in het vorige voorbeeld:

LOAD Customer, Max(UnitSales,2) as MyMaxRank2 Resident Temp Group By Customer; Resultaattabel

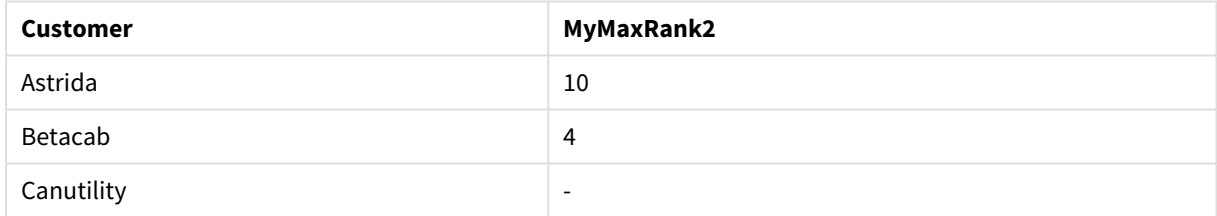

# Max - diagramfunctie

**Max()** retourneert de hoogste waarde van de geaggregeerde gegevens. Door een **rank** n op te geven, wordt de n-de hoogste waarde gezocht.

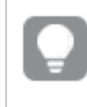

*Bekijk eventueel ook FirstSortedValue en rangemax, die een functionaliteit hebben die vergelijkbaar is met die van de functie Max.*

# **Syntaxis:**

**Max(**[{SetExpression}] [TOTAL [<fld {,fld}>]] expr [,rank]**)**

# **Retourgegevenstypen:** numeriek

# **Argumenten:**

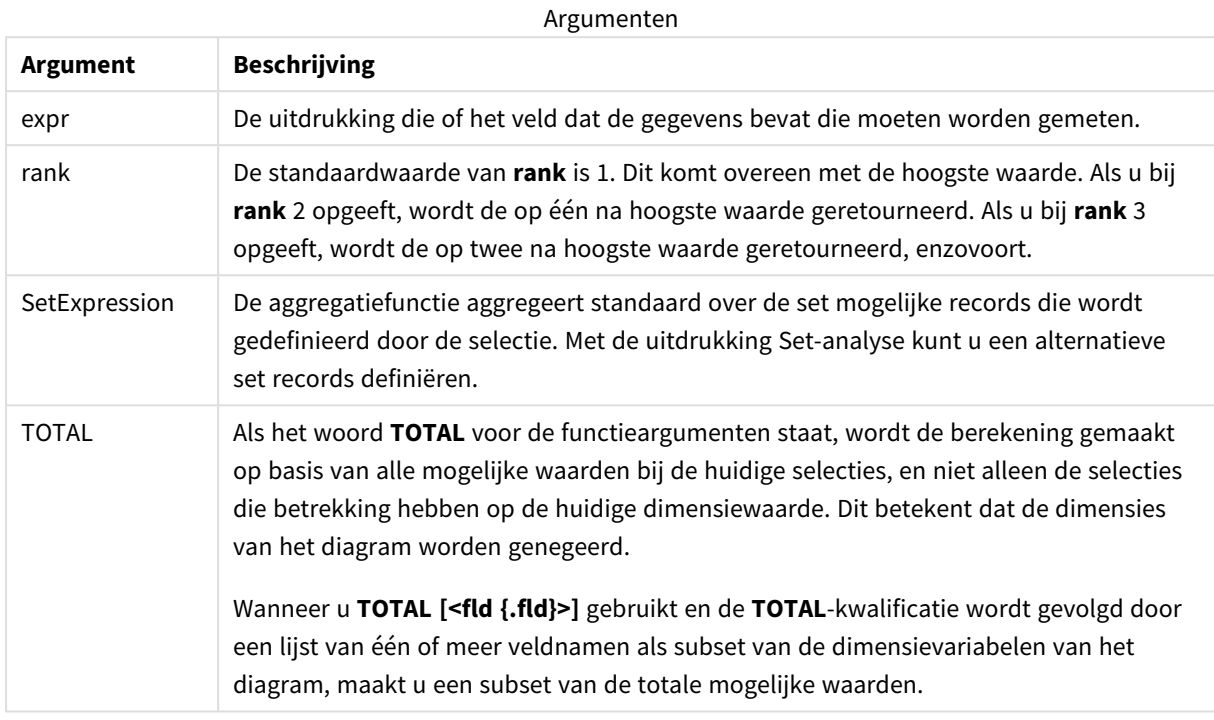

# **Voorbeelden en resultaten:**

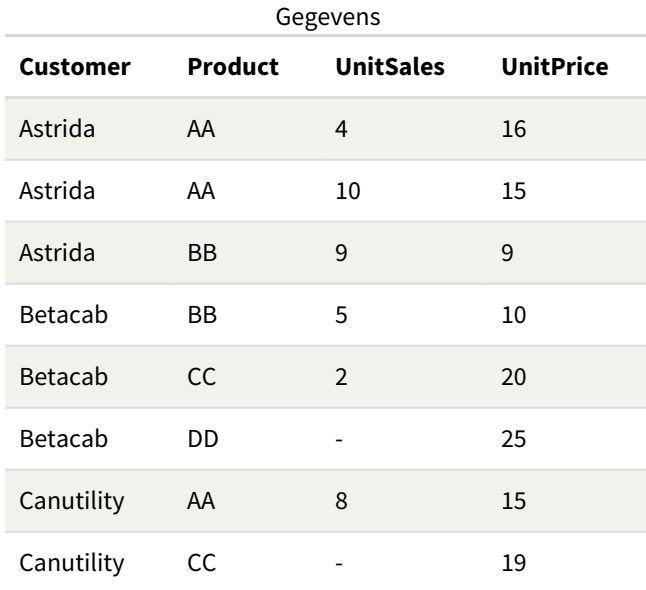

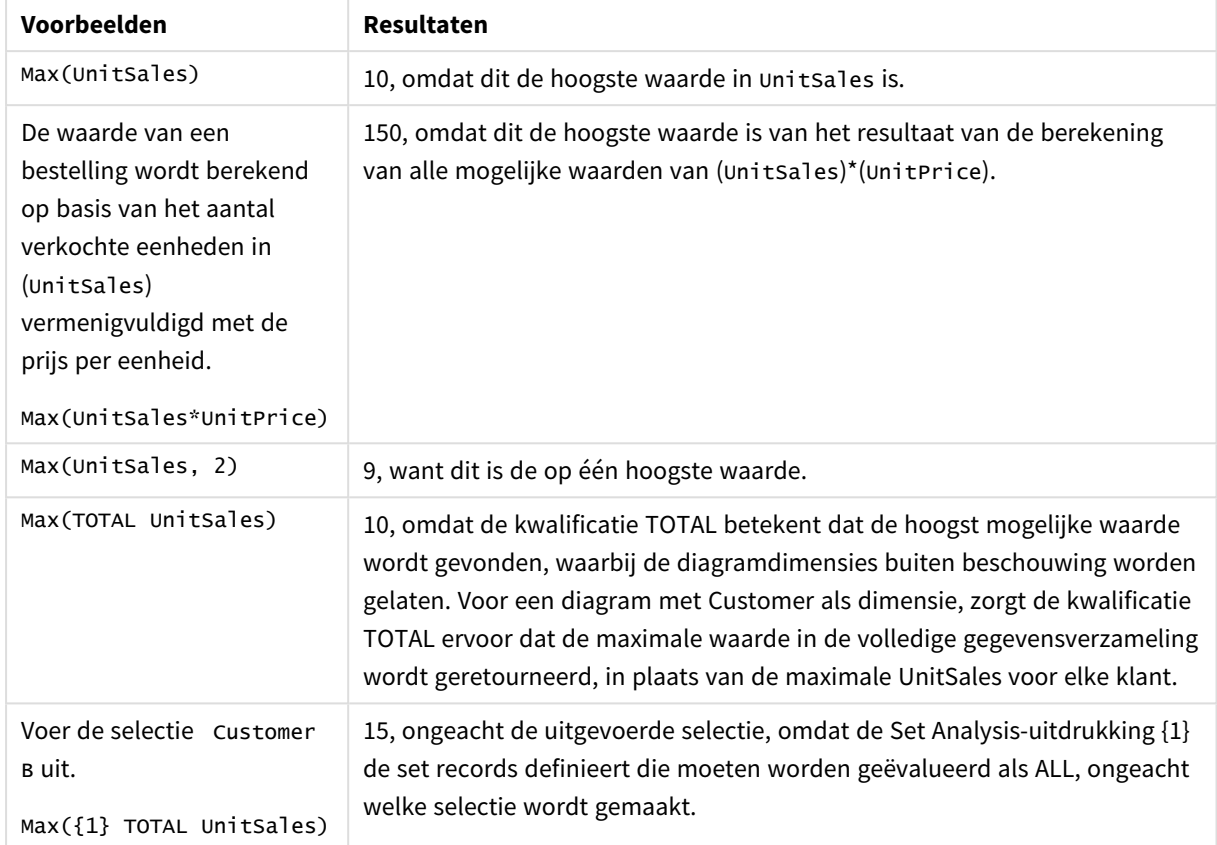

Voorbeelden en resultaten

Gegevens die worden gebruikt in voorbeelden:

```
ProductData:
LOAD * inline [
Customer|Product|UnitSales|UnitPrice
Astrida|AA|4|16
Astrida|AA|10|15
Astrida|BB|9|9
Betacab|BB|5|10
Betacab|CC|2|20
Betacab|DD||25
Canutility|AA|8|15
Canutility|CC||19
] (delimiter is '|');
```
# **Zie ook:**

p *[FirstSortedValue](#page-343-0) - diagramfunctie (page 344)* p *[RangeMax](#page-1370-0) (page 1371)*

# Min

**Min()** retourneert de laagste numerieke waarde van de geaggregeerde gegevens in de uitdrukking, zoals gedefinieerd door een **group by**-clausule. Door een **rank** n op te geven, wordt de n-de laagste waarde gezocht.

# **Syntaxis:**

**Min (** expr [, rank]**)**

#### **Retourgegevenstypen:** numeriek

# **Argumenten:**

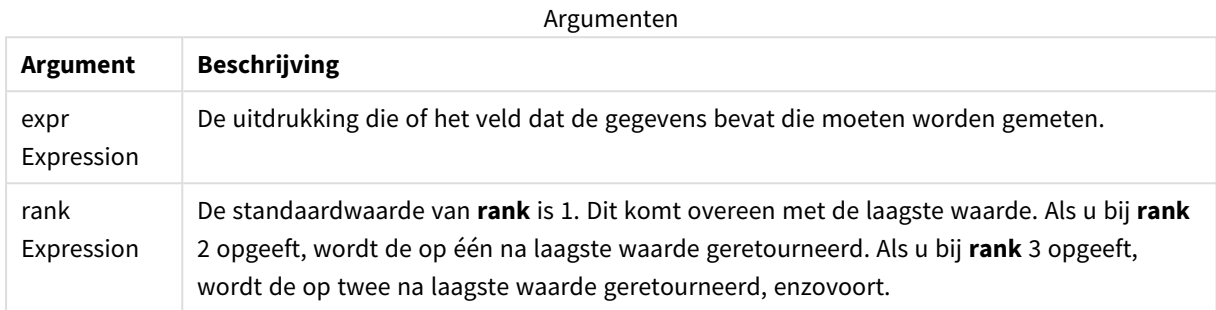

# **Voorbeelden en resultaten:**

Voeg het voorbeeldscript toe aan uw app en voer het uit. Voeg vervolgens ten minste de velden die in de resultatenkolom staan aan een werkblad in onze app toe om het resultaat te bekijken.

Als u dezelfde weergave wilt als in de onderstaande resultatenkolom, schakelt u in het eigenschappenvenster onder Sorteren over van Automatisch naar Aangepast en schakelt u numeriek en alfabetisch sorteren uit.

#### **Voorbeeld:**

```
Temp:
LOAD * inline [
Customer|Product|OrderNumber|UnitSales|CustomerID
Astrida|AA|1|10|1
Astrida|AA|7|18|1
Astrida|BB|4|9|1
Astrida|CC|6|2|1
Betacab|AA|5|4|2
Betacab|BB|2|5|2
Betacab|DD
Canutility|DD|3|8
Canutility|CC
] (delimiter is '|');
Min:
LOAD Customer, Min(UnitSales) as MyMin Resident Temp Group By Customer;
```
# Resultaattabel

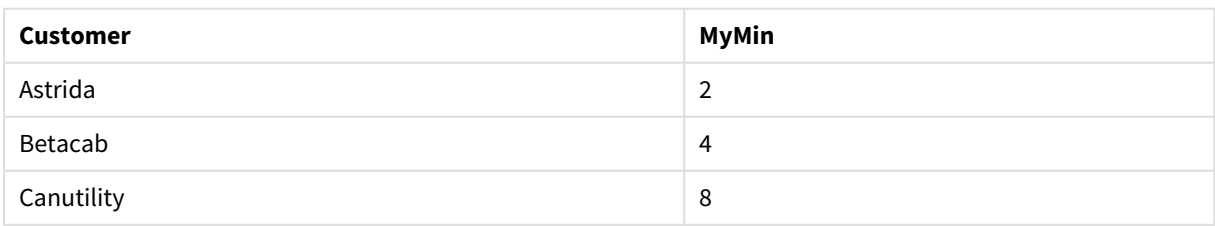

# **Voorbeeld:**

Stel dat de tabel **Temp** is geladen zoals in het vorige voorbeeld:

LOAD Customer, Min(UnitSales,2) as MyMinRank2 Resident Temp Group By Customer;

Resultaattabel

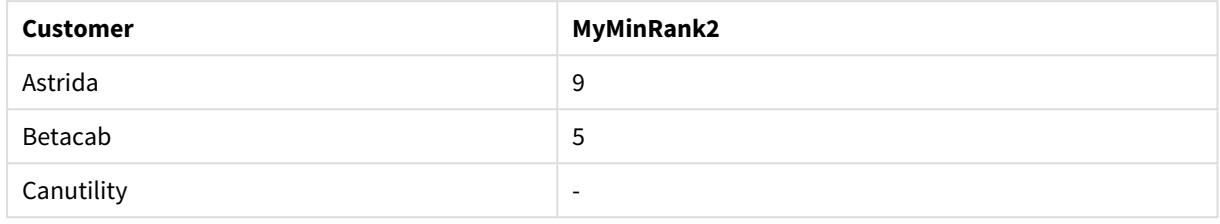

# <span id="page-350-0"></span>Min - diagramfunctie

**Min()** retourneert de laagste waarde van de geaggregeerde gegevens. Door een **rank** n op te geven, wordt de n-de laagste waarde gezocht.

*Bekijk eventueel ook FirstSortedValue en rangemin, die een functionaliteit hebben die vergelijkbaar is met die van de functie Min.*

#### **Syntaxis:**

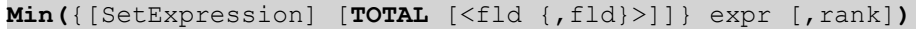

#### **Retourgegevenstypen:** numeriek

# **Argumenten:**

Argumenten

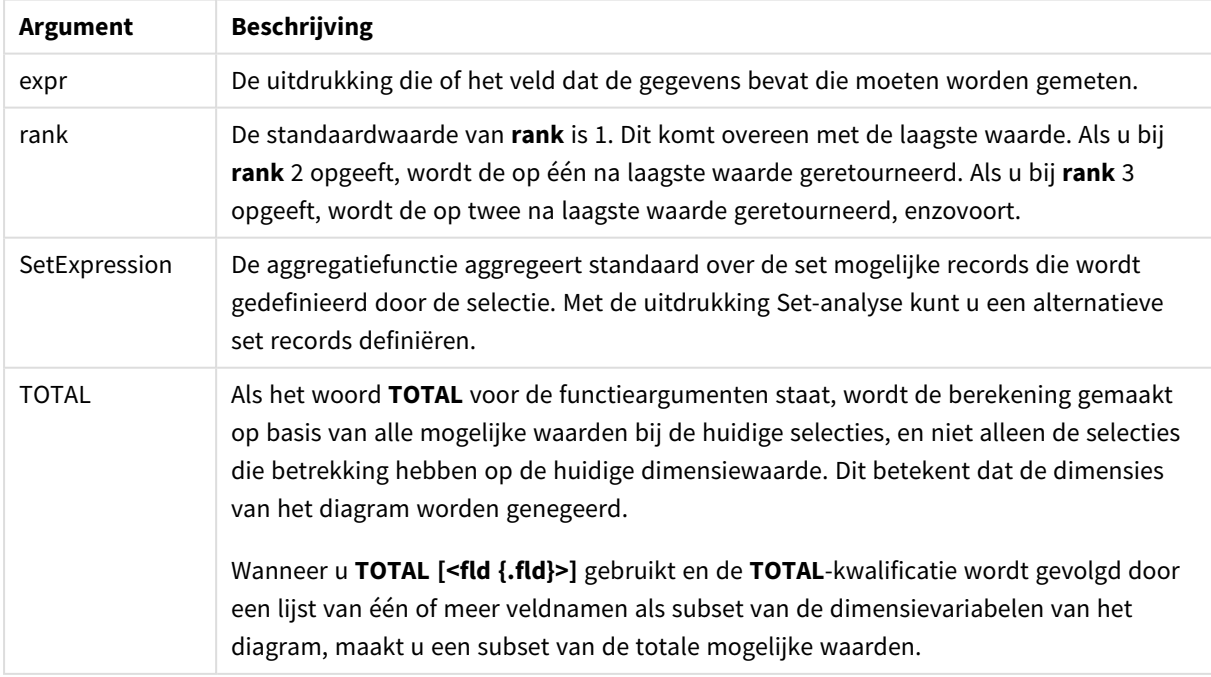

# **Voorbeelden en resultaten:**

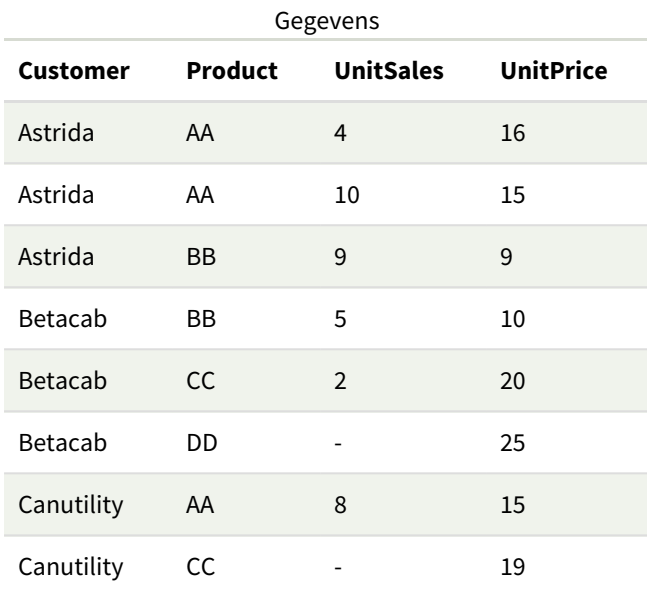

*De functie Min() moet een niet-NULL-waarde retourneren uit de reeks waarden die worden gegeven door de uitdrukking, mits die er is. In de voorbeelden retourneert de functie dus, omdat er NULLwaarden in de gegevens voorkomen, de eerste niet-NULL-waarde die wordt geëvalueerd op basis van de uitdrukking.*

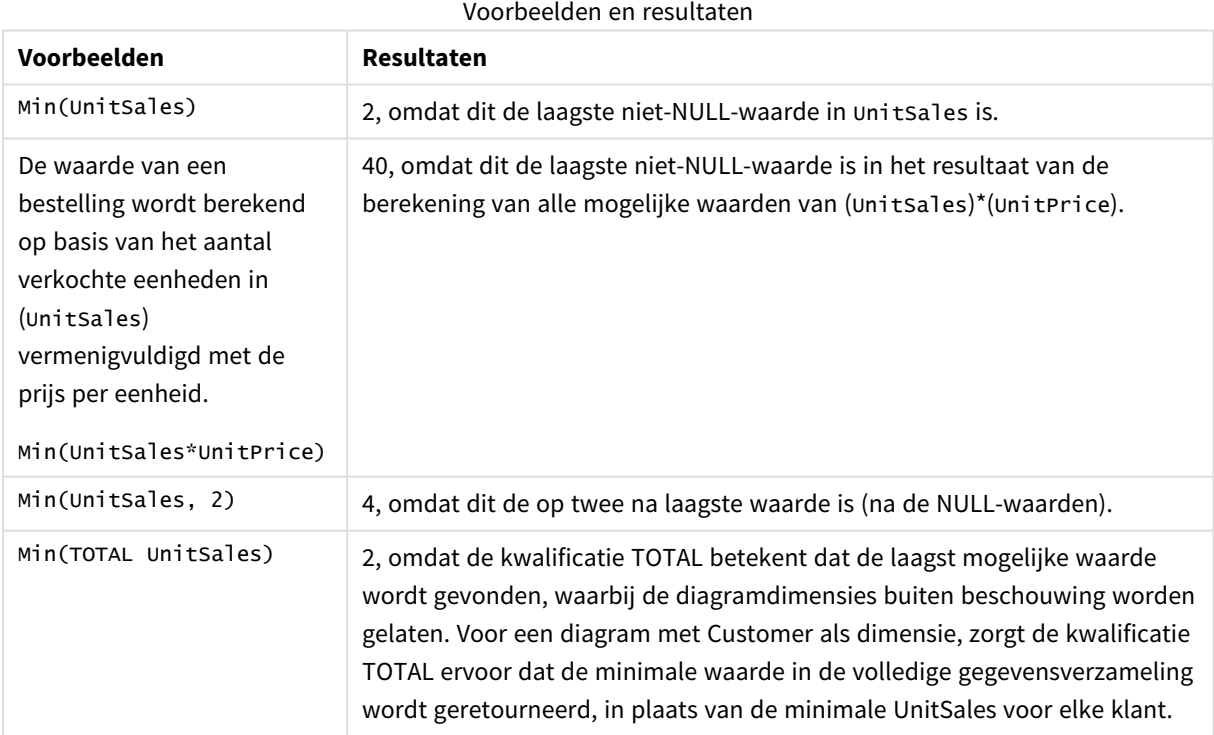

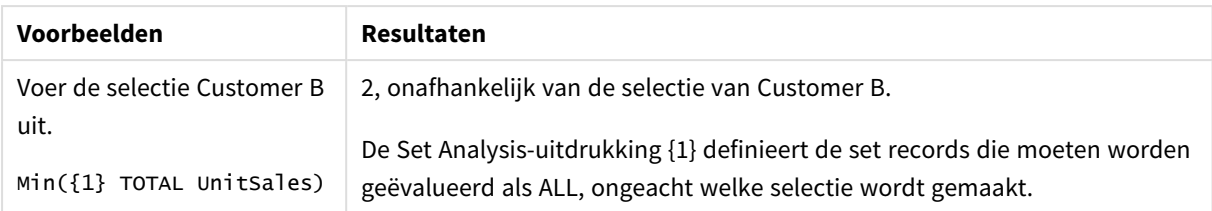

Gegevens die worden gebruikt in voorbeelden:

```
ProductData:
LOAD * inline [
Customer|Product|UnitSales|UnitPrice
Astrida|AA|4|16
Astrida|AA|10|15
Astrida|BB|9|9
Betacab|BB|5|10
Betacab|CC|2|20
Betacab|DD||25
Canutility|AA|8|15
Canutility|CC||19
] (delimiter is '|');
```
# **Zie ook:**

<span id="page-352-0"></span>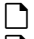

p *[FirstSortedValue](#page-343-0) - diagramfunctie (page 344)* p *[RangeMin](#page-1374-0) (page 1375)*

# Mode

**Mode()** retourneert de vaakst voorkomende waarde, de moduswaarde, van de geaggregeerde gegevens in de uitdrukking, zoals gedefinieerd door een **group by**-clausule. De functie **Mode()** kan zowel numerieke waarden als tekstwaarden retourneren.

# **Syntaxis:**

**Mode (** expr**)**

# **Retourgegevenstypen:** dual

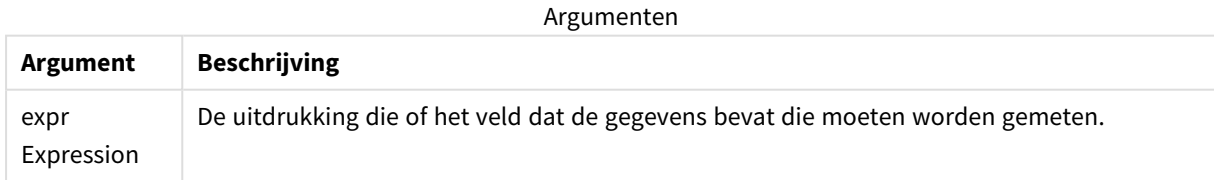

# **Beperkingen:**

Als meerdere waarden even vaak voorkomen, is het resultaat NULL.

# **Voorbeelden en resultaten:**

Voeg het voorbeeldscript toe aan uw app en voer het uit. Voeg vervolgens ten minste de velden die in de resultatenkolom staan aan een werkblad in onze app toe om het resultaat te bekijken.

Als u dezelfde weergave wilt als in de onderstaande resultatenkolom, schakelt u in het eigenschappenvenster onder Sorteren over van Automatisch naar Aangepast en schakelt u numeriek en alfabetisch sorteren uit.

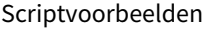

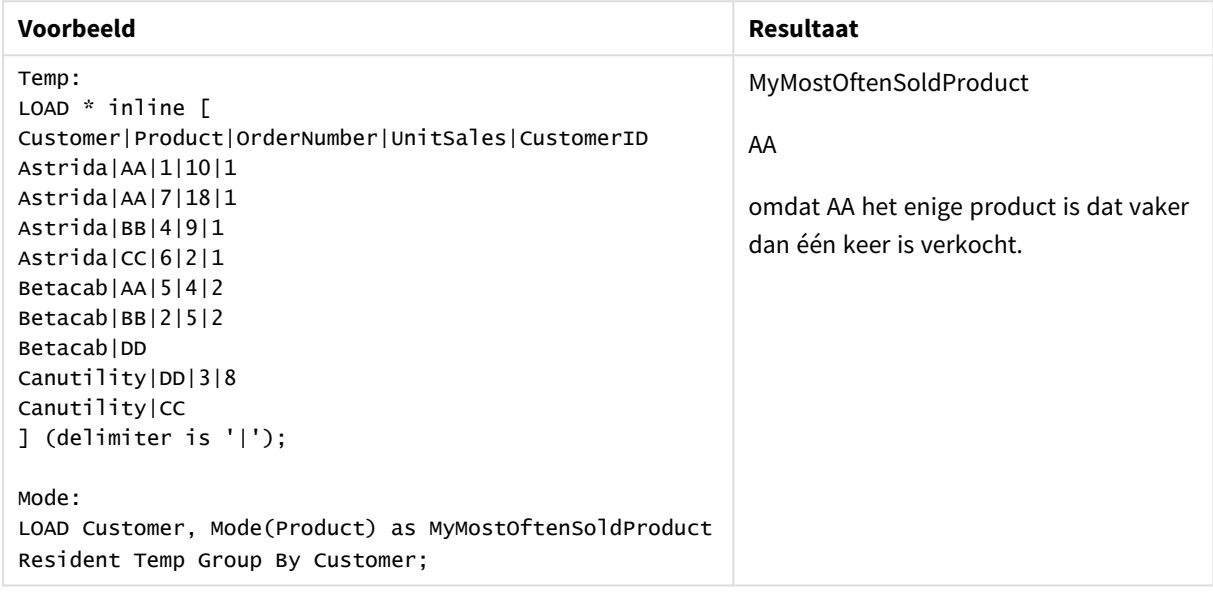

# <span id="page-353-0"></span>Mode - diagramfunctie

**Mode()** retourneert de vaakst voorkomende waarde, de modus, in de geaggregeerde gegevens. De functie **Mode()** kan zowel tekstwaarden als numerieke waarden verwerken.

**Syntaxis:**

| Mode({[SetExpression] [TOTAL [ <fld {,fld}="">]]} expr)</fld> |  |  |  |  |
|---------------------------------------------------------------|--|--|--|--|
|---------------------------------------------------------------|--|--|--|--|

# **Retourgegevenstypen:** dual

#### **Argumenten:**

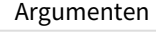

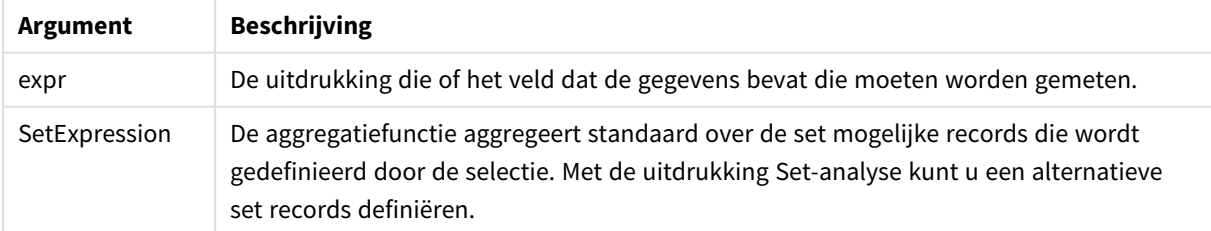

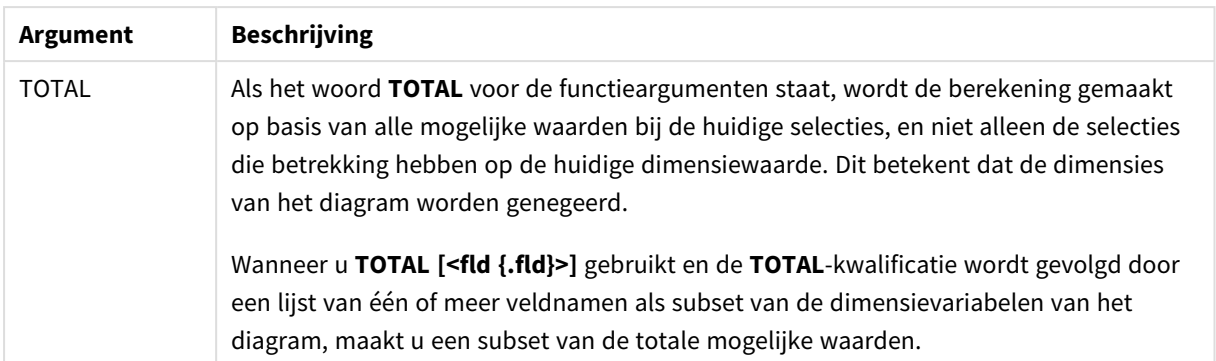

# **Voorbeelden en resultaten:**

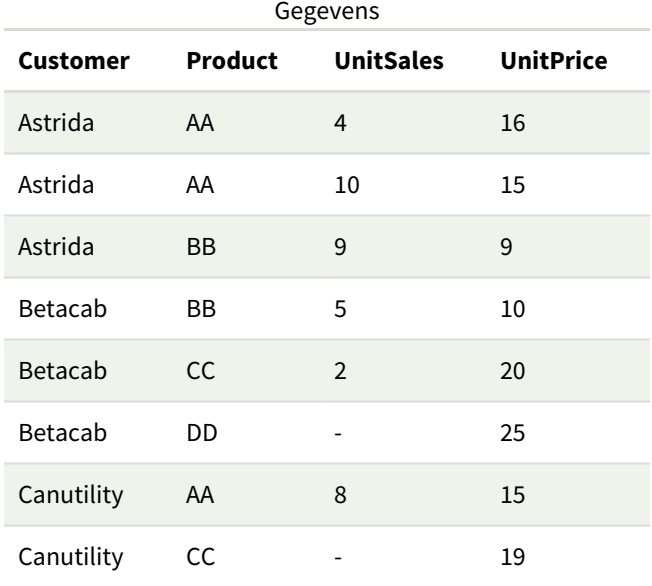

# Voorbeelden en resultaten

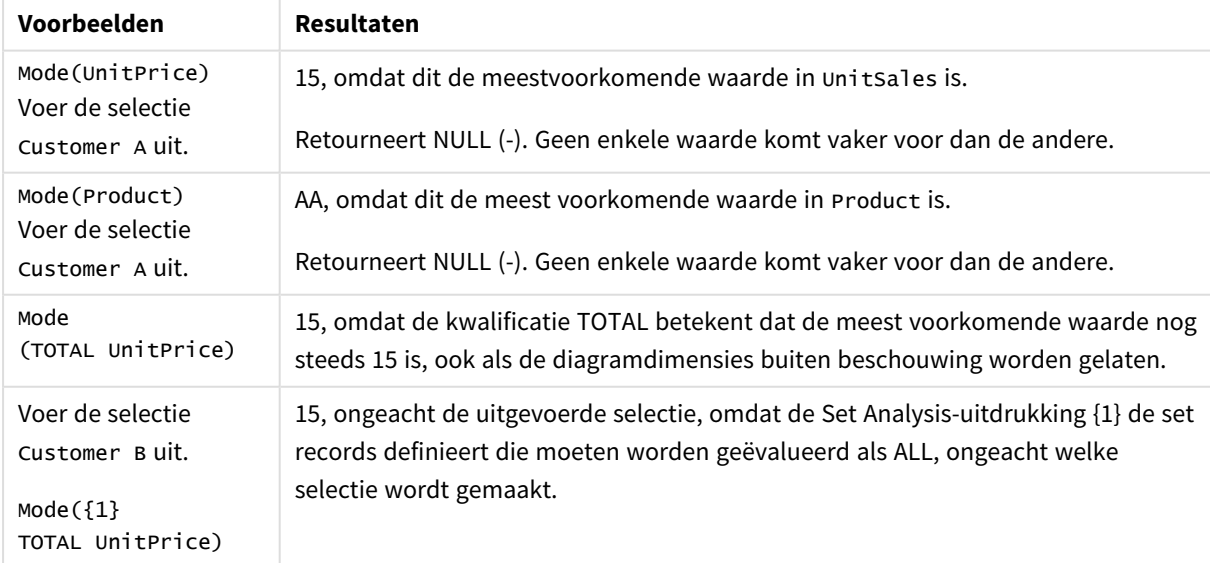

Gegevens die worden gebruikt in voorbeelden:

```
ProductData:
LOAD * inline [
Customer|Product|UnitSales|UnitPrice
Astrida|AA|4|16
Astrida|AA|10|15
Astrida|BB|9|9
Betacab|BB|5|10
Betacab|CC|2|20
Betacab|DD||25
Canutility|AA|8|15
Canutility|CC||19
] (delimiter is '|');
```
# **Zie ook:**

<span id="page-355-0"></span>p *Avg - [diagramfunctie](#page-415-0) (page 416)* p *Median - [diagramfunctie](#page-456-0) (page 457)*

# Only

**Only()** retourneert een waarde als er één, en niet meer dan één, mogelijk resultaat is voor de geaggregeerde gegevens. Als records slechts één waarde bevatten, wordt die waarde geretourneerd, anders wordt NULL geretourneerd. Gebruik de **group by**-clausule om meerdere records te evalueren. De functie **Only()** kan numerieke waarden en tekstwaarden retourneren.

#### **Syntaxis:**

**Only (** expr **)**

#### **Retourgegevenstypen:** dual

Argumenten

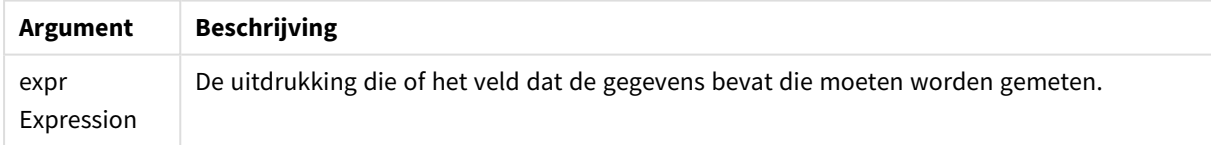

#### **Voorbeelden en resultaten:**

Voeg het voorbeeldscript toe aan uw app en voer het uit. Voeg vervolgens ten minste de velden die in de resultatenkolom staan aan een werkblad in onze app toe om het resultaat te bekijken.

Als u dezelfde weergave wilt als in de onderstaande resultatenkolom, schakelt u in het eigenschappenvenster onder Sorteren over van Automatisch naar Aangepast en schakelt u numeriek en alfabetisch sorteren uit.

```
Temp:
LOAD * inline [
Customer|Product|OrderNumber|UnitSales|CustomerID
Astrida|AA|1|10|1
Astrida|AA|7|18|1
Astrida|BB|4|9|1
Astrida|CC|6|2|1
```
Betacab|AA|5|4|2 Betacab|BB|2|5|2 Betacab|DD Canutility|DD|3|8 Canutility|CC ] (delimiter is '|'); Only: LOAD Customer, Only(CustomerID) as MyUniqIDCheck Resident Temp Group By Customer;

Resultaattabel

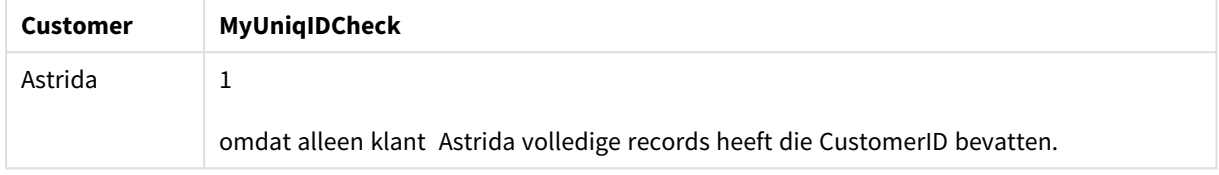

# <span id="page-356-0"></span>Only - diagramfunctie

**Only()** retourneert een waarde als er één, en niet meer dan één, mogelijk resultaat is voor de geaggregeerde gegevens. Als u bijvoorbeeld zoekt naar het enige product waarvan de prijs per eenheid =9 en er zijn meerdere producten met een prijs per eenheid van 9, dan wordt het resultaat NULL geretourneerd.

# **Syntaxis:**

**Only(**[{SetExpression}] [TOTAL [<fld {,fld}>]] expr**)**

# **Retourgegevenstypen:** dual

# **Argumenten:**

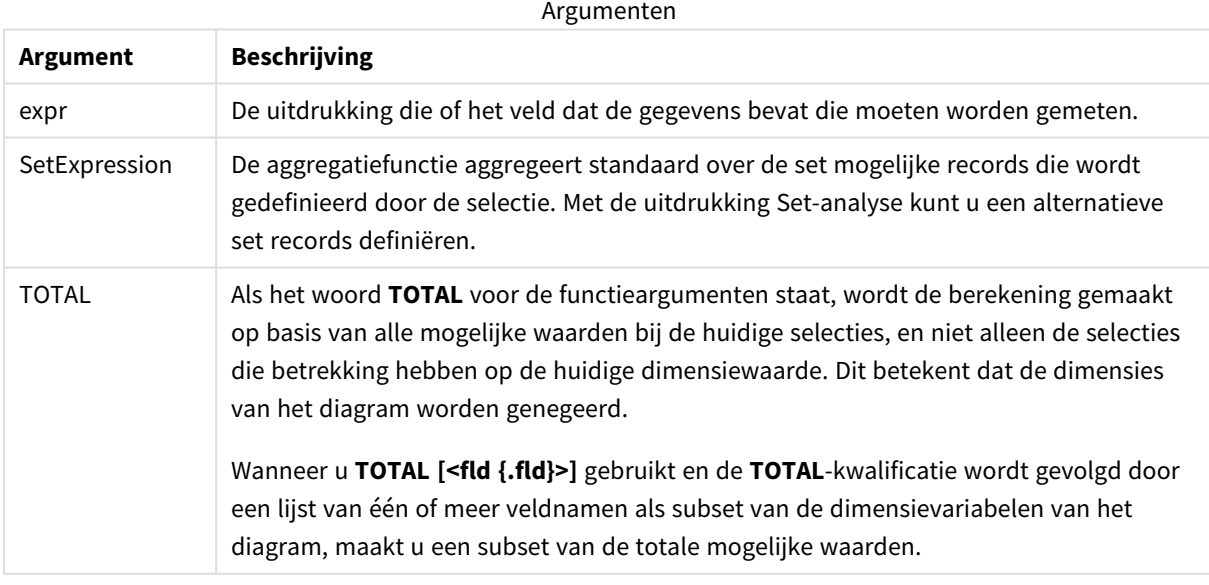

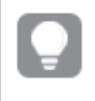

*Gebruik Only() als u een NULL-resultaat wilt als er meerdere mogelijke waarden zijn in de steekproefgegevens.*

# **Voorbeelden en resultaten:**

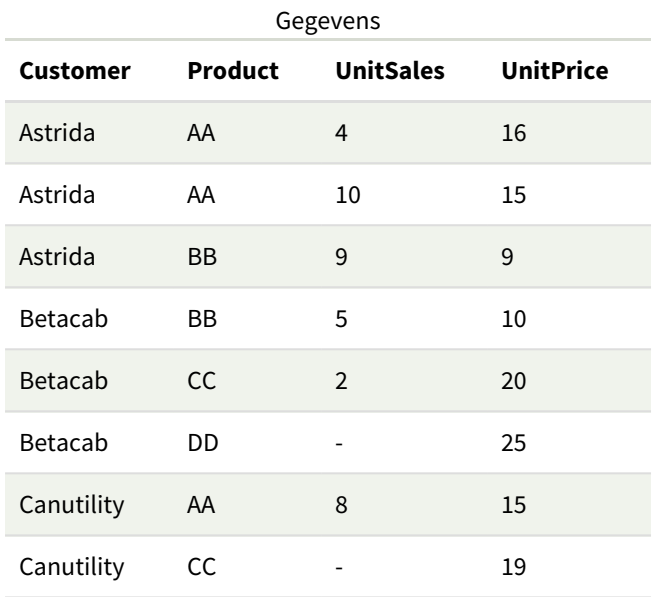

# Voorbeelden en resultaten

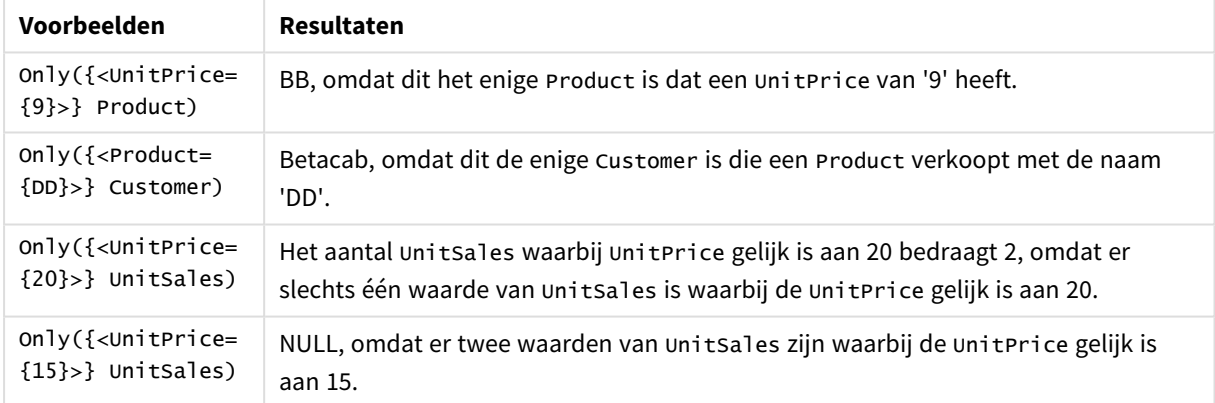

Gegevens die worden gebruikt in voorbeelden:

```
ProductData:
LOAD * inline [
Customer|Product|UnitSales|UnitPrice
Astrida|AA|4|16
Astrida|AA|10|15
Astrida|BB|9|9
Betacab|BB|5|10
Betacab|CC|2|20
Betacab|DD||25
Canutility|AA|8|15
Canutility|CC||19
] (delimiter is '|');
```
# <span id="page-358-0"></span>Sum

**Sum()** berekent het totaal van de waarden die zijn geaggregeerd in de uitdrukking, zoals gedefinieerd door een **group by**-clausule.

# **Syntaxis:**

**sum (** [ **distinct**] expr**)**

**Retourgegevenstypen:** numeriek

# **Argumenten:**

**Argument Beschrijving** distinct Als het woord **distinct** voor de uitdrukking staat, worden alle duplicaten genegeerd. expr Expression De uitdrukking die of het veld dat de gegevens bevat die moeten worden gemeten. Argumenten

# **Voorbeelden en resultaten:**

Voeg het voorbeeldscript toe aan uw app en voer het uit. Voeg vervolgens ten minste de velden die in de resultatenkolom staan aan een werkblad in onze app toe om het resultaat te bekijken.

Als u dezelfde weergave wilt als in de onderstaande resultatenkolom, schakelt u in het eigenschappenvenster onder Sorteren over van Automatisch naar Aangepast en schakelt u numeriek en alfabetisch sorteren uit.

```
Temp:
LOAD * inline [
Customer|Product|OrderNumber|UnitSales|CustomerID
Astrida|AA|1|10|1
Astrida|AA|7|18|1
Astrida|BB|4|9|1
Astrida|CC|6|2|1
Betacab|AA|5|4|2
Betacab|BB|2|5|2
Betacab|DD
Canutility|DD|3|8
Canutility|CC
] (delimiter is '|');
Sum:
LOAD Customer, Sum(UnitSales) as MySum Resident Temp Group By Customer;
```
## Resultaattabel

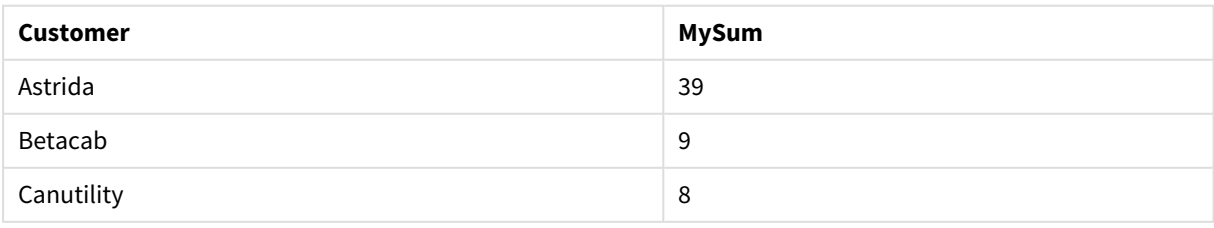

# <span id="page-359-0"></span>Sum - diagramfunctie

**Sum()** berekent het totaal van de waarden die worden geleverd door de uitdrukking of het veld voor de geaggregeerde gegevens.

# **Syntaxis:**

**Sum(**[{SetExpression}] [DISTINCT] [TOTAL [<fld {,fld}>]] expr]**)**

# **Retourgegevenstypen:** numeriek

# **Argumenten:**

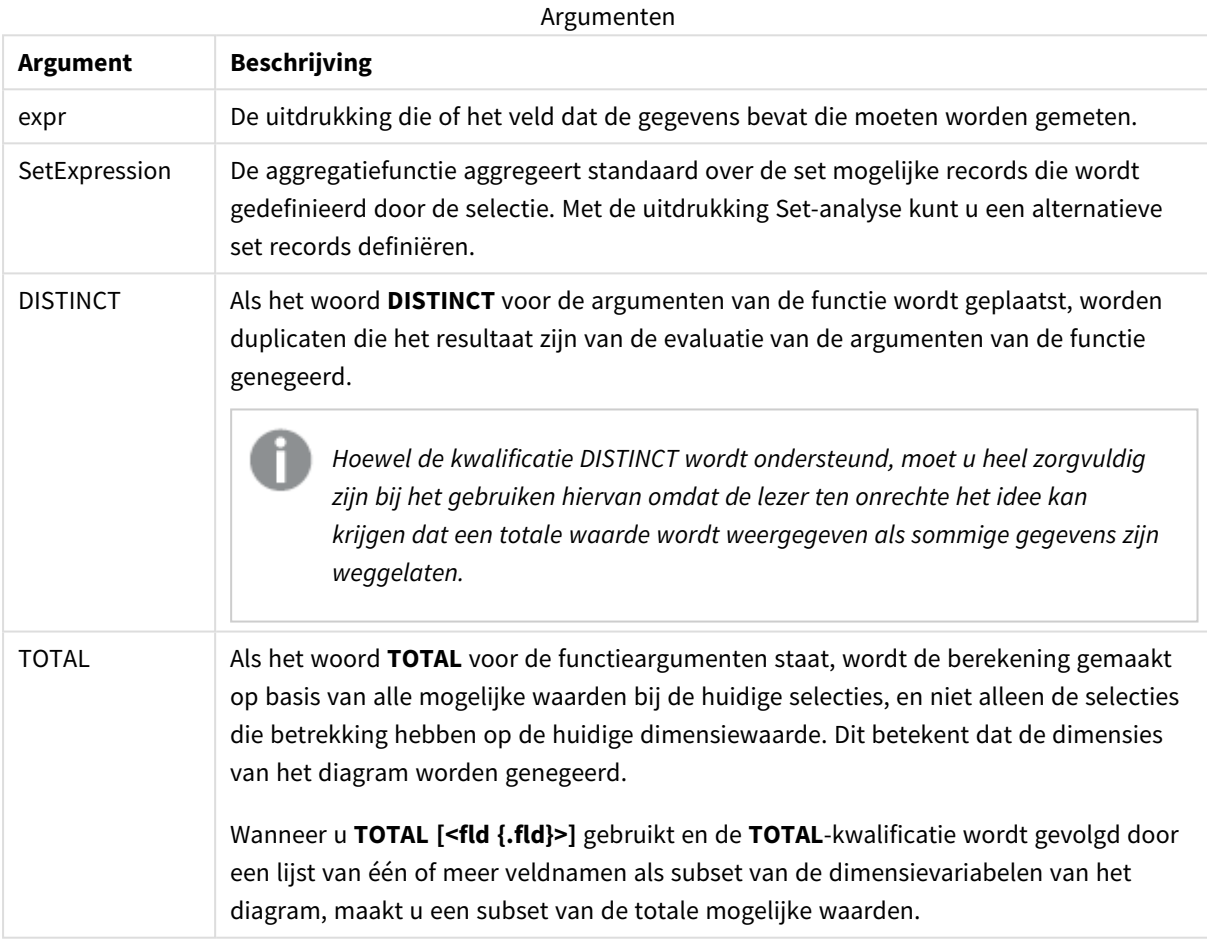

# **Voorbeelden en resultaten:**

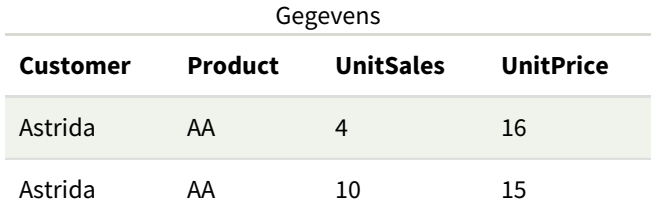
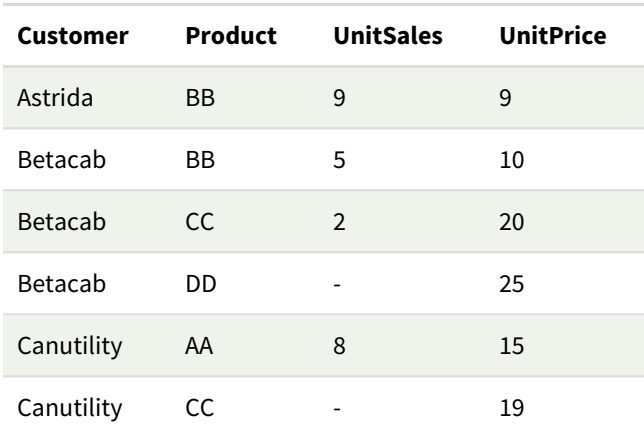

#### Voorbeelden en resultaten

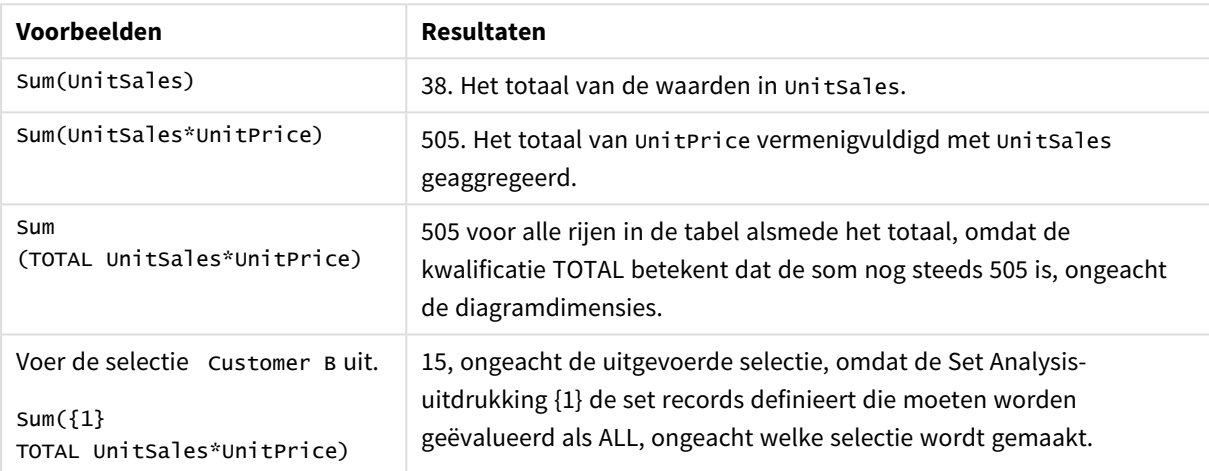

Gegevens die worden gebruikt in voorbeelden:

```
ProductData:
LOAD * inline [
Customer|Product|UnitSales|UnitPrice
Astrida|AA|4|16
Astrida|AA|10|15
Astrida|BB|9|9
Betacab|BB|5|10
Betacab|CC|2|20
Betacab|DD||25
Canutility|AA|8|15
Canutility|CC||19
] (delimiter is '|');
```
# Teller-aggregatiefuncties

Teller-aggregatiefuncties retourneren verschillende typen tellers van een uitdrukking via een aantal records in een load-script voor gegevens of een aantal waarden in een diagramdimensie.

Elke functie wordt verder beschreven na het overzicht. U kunt ook in de syntaxis op de functienaam klikken om meteen naar de details van die specifieke functie te gaan.

# Teller-aggregatiefuncties in het script voor het laden van gegevens

# **Count**

**Count()** retourneert het aantal waarden dat is geaggregeerd in de uitdrukking, zoals gedefinieerd door een **group by**-clausule.

**[Count](#page-362-0) (**[**distinct** ] expression | \* **)**

#### **MissingCount**

**MissingCount()** retourneert het aantal ontbrekende waarden dat is geaggregeerd in de uitdrukking, zoals gedefinieerd door een **group by**-clausule.

**[MissingCount](#page-365-0) (**[ **distinct** ] expression**)**

#### **NullCount**

**NullCount()** retourneert het aantal NULL-waarden dat is geaggregeerd in de uitdrukking, zoals gedefinieerd door een **group by**-clausule.

**[NullCount](#page-368-0) (**[ **distinct** ] expression**)**

# **NumericCount**

**NumericCount()** retourneert het aantal numerieke waarden dat is gevonden in de uitdrukking, zoals gedefinieerd door een **group by**-clausule.

**[NumericCount](#page-371-0) (**[ **distinct** ] expression**)**

#### **TextCount**

**TextCount()** retourneert het aantal niet-numerieke veldwaarden dat is geaggregeerd in de uitdrukking, zoals gedefinieerd door een group by-clausule.group by

**[TextCount](#page-374-0) (**[ **distinct** ] expression**)**

# Teller-aggregatiefuncties in diagramuitdrukkingen

De volgende teller-aggregatiefuncties kunnen worden gebruikt in diagrammen.

Count

**Count()** wordt gebruikt om het aantal waarden, tekst en numeriek, in elke diagramdimensie te aggregeren.

```
Count - diagramfunctie({[SetExpression] [DISTINCT] [TOTAL [<fld {,fld}>]]}
expr)
```
MissingCount

**MissingCount()** wordt gebruikt om het aantal ontbrekende waarde in elke diagramdimensie te aggregeren. Ontbrekende waarden zijn alle niet-numerieke waarden.

```
MissingCount - diagramfunctie({[SetExpression] [DISTINCT] [TOTAL [<fld
{,fld}>]] expr)
```
#### NullCount

**NullCount()** wordt gebruikt om het aantal NULL-waarden in elke diagramdimensie te aggregeren.

**NullCount - [diagramfunctie\(](#page-369-0)**{[SetExpression][**DISTINCT**] [**TOTAL** [<fld {,fld}>]]} expr**)**

#### NumericCount

**NumericCount()** wordt gebruikt om het aantal numerieke waarden in elke diagramdimensie te aggregeren.

```
NumericCount - diagramfunctie({[SetExpression] [DISTINCT] [TOTAL [<fld
{,fld}>]]} expr)
```
#### TextCount

**TextCount()** wordt gebruikt om het aantal veldwaarden die niet-numeriek zijn in elke diagramdimensie te aggregeren.

```
TextCount - diagramfunctie({[SetExpression] [DISTINCT] [TOTAL [<fld
{,fld}>]]} expr)
```
# Count

**Count()** retourneert het aantal waarden dat is geaggregeerd in de uitdrukking, zoals gedefinieerd door een **group by**-clausule.

### **Syntaxis:**

**Count(** [**distinct** ] expr**)**

### **Retourgegevenstypen:** geheel getal

### **Argumenten:**

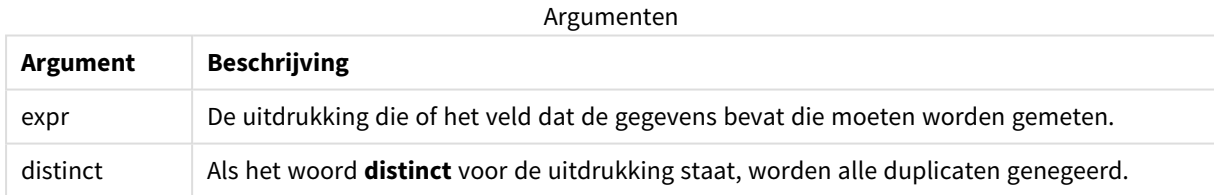

### **Voorbeelden en resultaten:**

Voeg het voorbeeldscript toe aan uw app en voer het uit. Voeg vervolgens ten minste de velden die in de resultatenkolom staan aan een werkblad in onze app toe om het resultaat te bekijken.

Als u dezelfde weergave wilt als in de onderstaande resultatenkolom, schakelt u in het eigenschappenvenster onder Sorteren over van Automatisch naar Aangepast en schakelt u numeriek en alfabetisch sorteren uit.

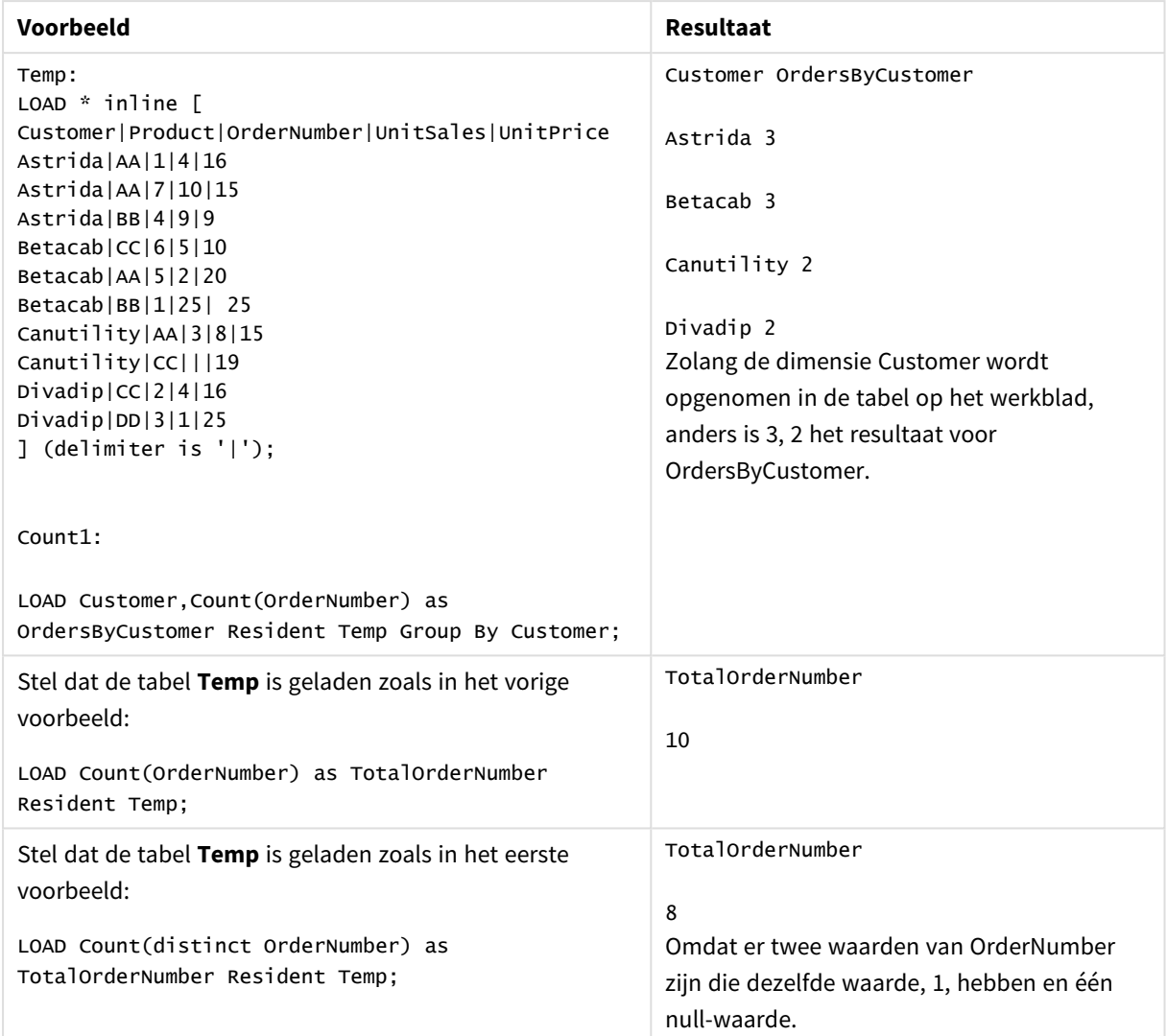

# Scriptvoorbeelden

# <span id="page-363-0"></span>Count - diagramfunctie

**Count()** wordt gebruikt om het aantal waarden, tekst en numeriek, in elke diagramdimensie te aggregeren.

### **Syntaxis:**

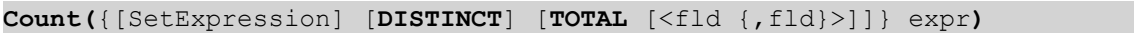

# **Retourgegevenstypen:** geheel getal

### **Argumenten:**

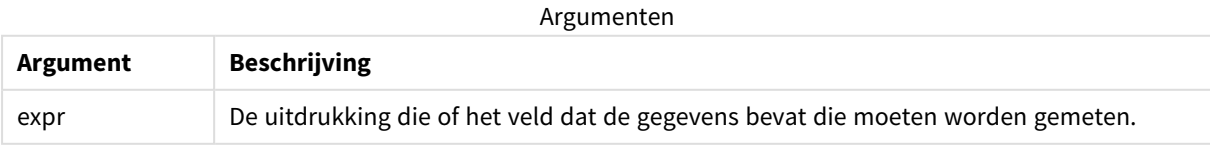

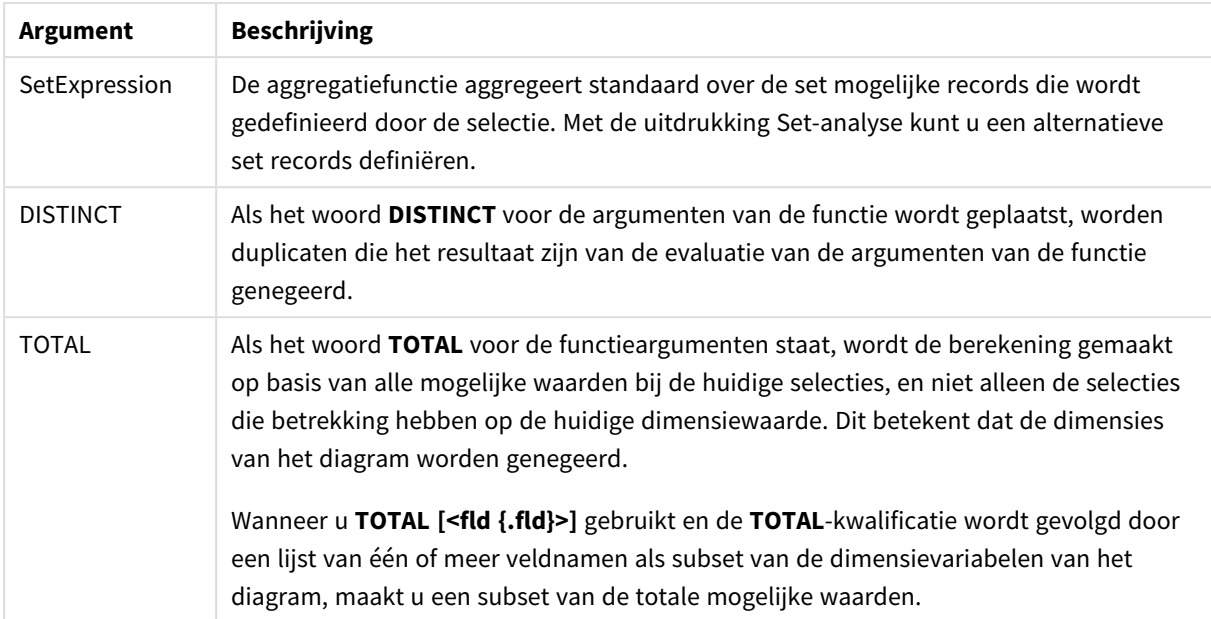

# **Voorbeelden en resultaten:**

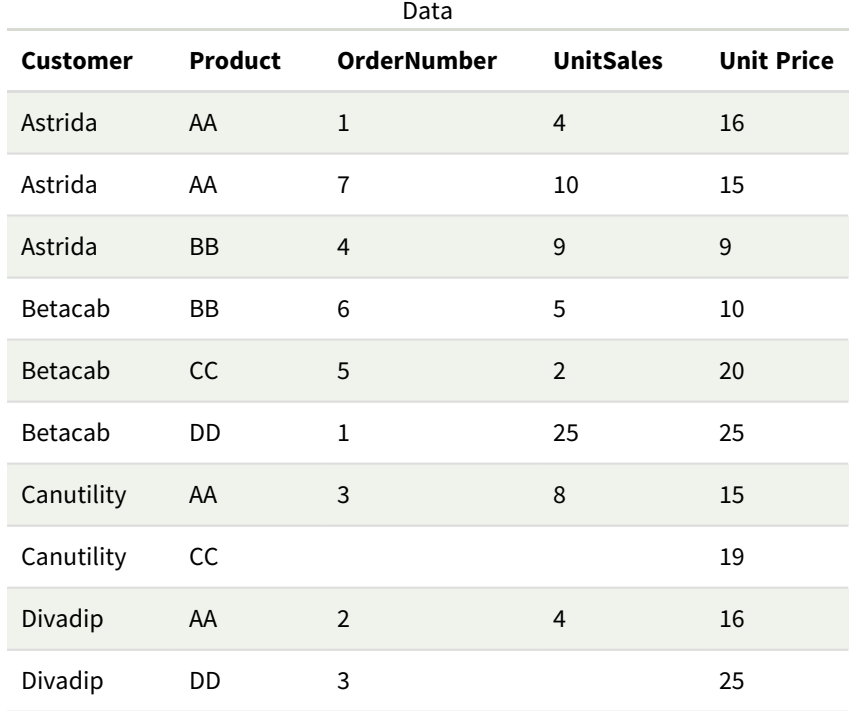

In de volgende voorbeelden wordt ervan uitgegaan dat alle klanten worden geselecteerd, behalve waar aangegeven.

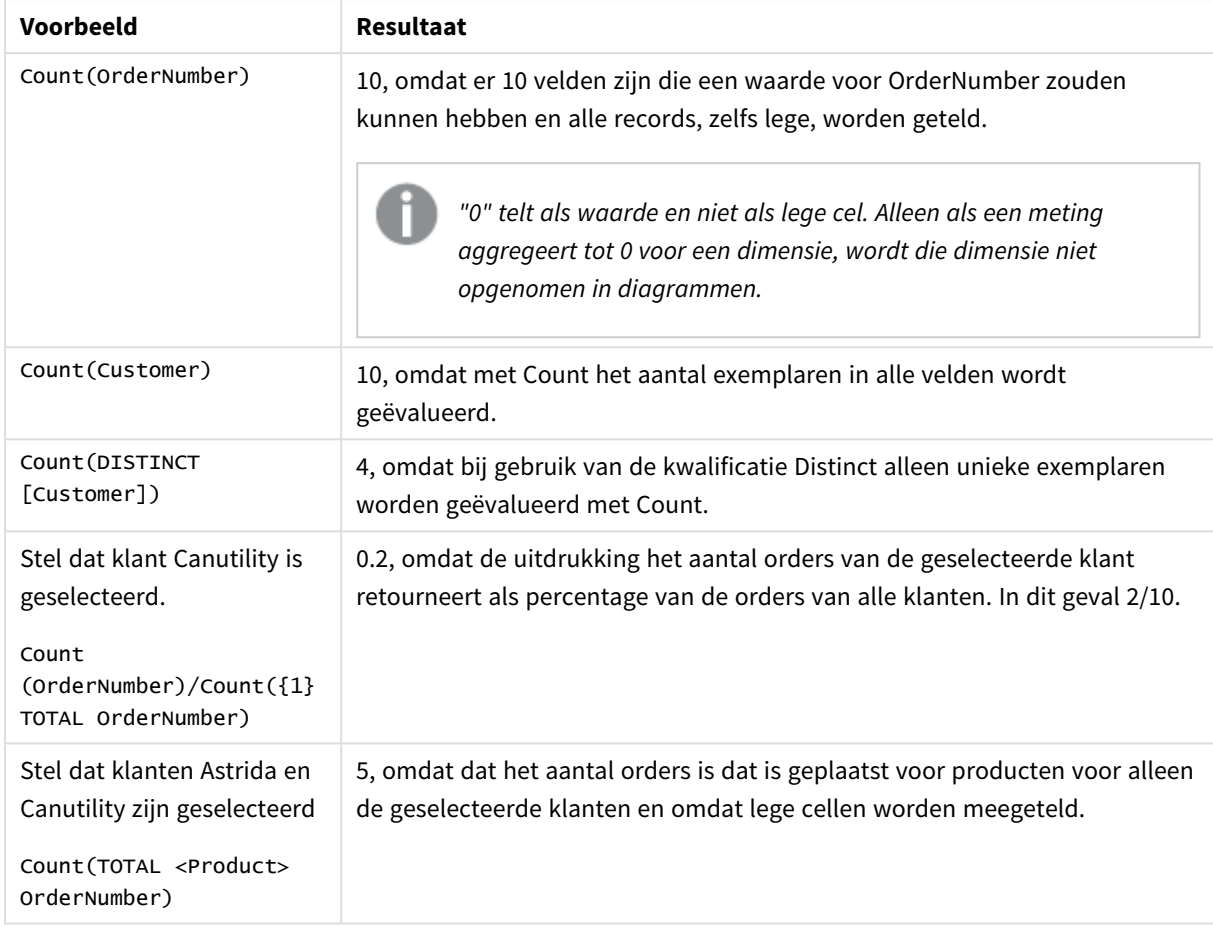

#### Voorbeelden en resultaten

Gegevens die worden gebruikt in voorbeelden:

```
Temp:
LOAD * inline [
Customer|Product|OrderNumber|UnitSales|UnitPrice
Astrida|AA|1|4|16
Astrida|AA|7|10|15
Astrida|BB|4|9|9
Betacab|CC|6|5|10
Betacab|AA|5|2|20
Betacab|BB|1|25| 25
Canutility|AA|3|8|15
Canutility|CC|||19
Divadip|CC|2|4|16
Divadip|DD|3|1|25
] (delimiter is '|');
```
# <span id="page-365-0"></span>MissingCount

**MissingCount()** retourneert het aantal ontbrekende waarden dat is geaggregeerd in de uitdrukking, zoals gedefinieerd door een **group by**-clausule.

### **Syntaxis:**

**MissingCount (** [ **distinct** ] expr**)**

### **Retourgegevenstypen:** geheel getal

# **Argumenten:**

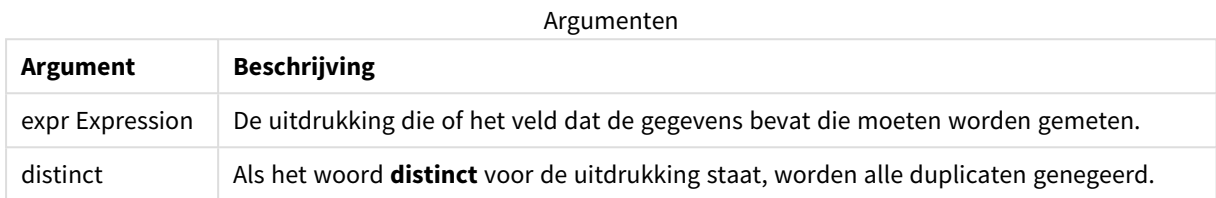

# **Voorbeelden en resultaten:**

Voeg het voorbeeldscript toe aan uw app en voer het uit. Voeg vervolgens ten minste de velden die in de resultatenkolom staan aan een werkblad in onze app toe om het resultaat te bekijken.

Als u dezelfde weergave wilt als in de onderstaande resultatenkolom, schakelt u in het eigenschappenvenster onder Sorteren over van Automatisch naar Aangepast en schakelt u numeriek en alfabetisch sorteren uit.

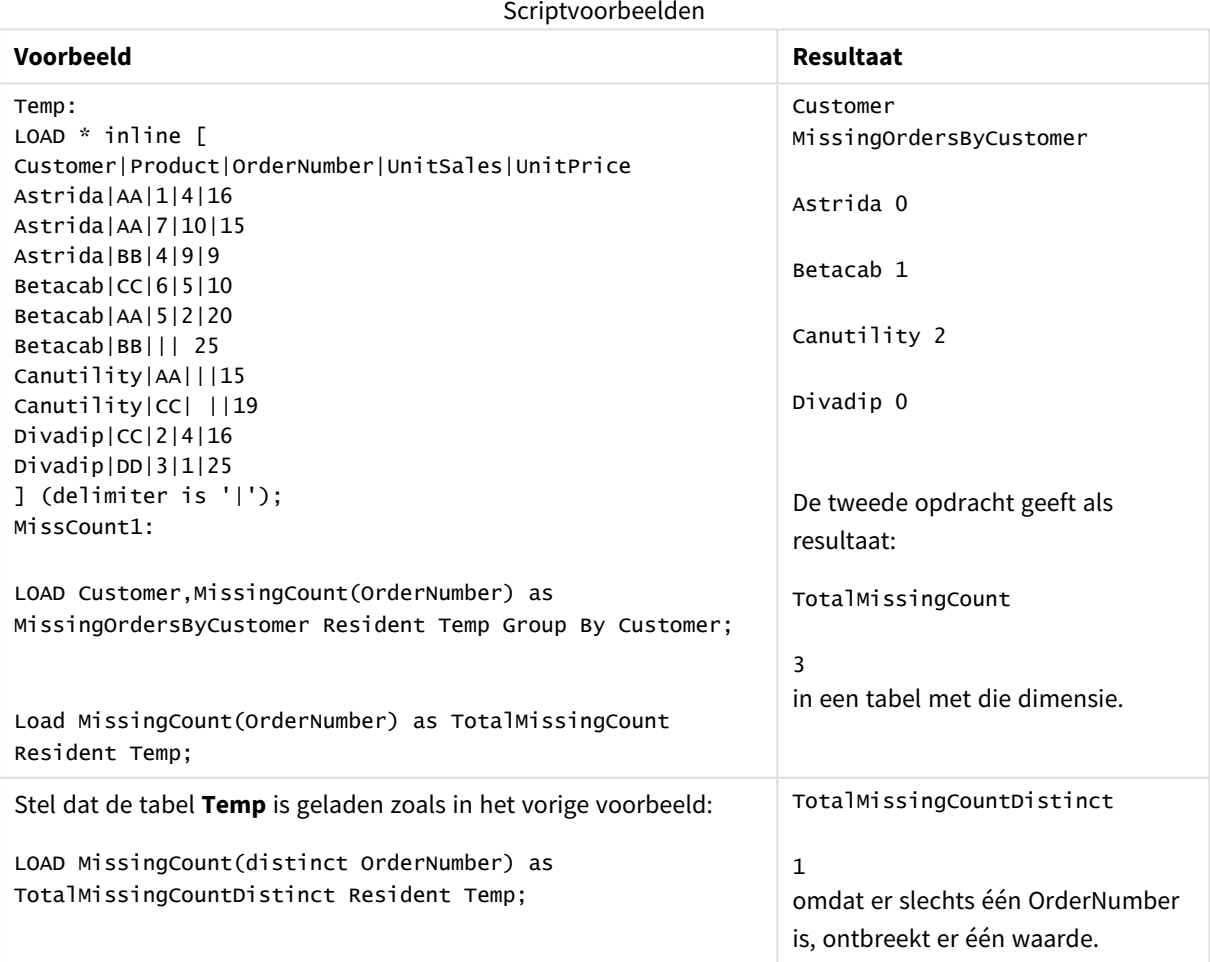

# <span id="page-367-0"></span>MissingCount - diagramfunctie

**MissingCount()** wordt gebruikt om het aantal ontbrekende waarde in elke diagramdimensie te aggregeren. Ontbrekende waarden zijn alle niet-numerieke waarden.

# **Syntaxis:**

**MissingCount(**{[SetExpression] [**DISTINCT**] [**TOTAL** [<fld {,fld}>]]} expr**)**

# **Retourgegevenstypen:** geheel getal

### **Argumenten:**

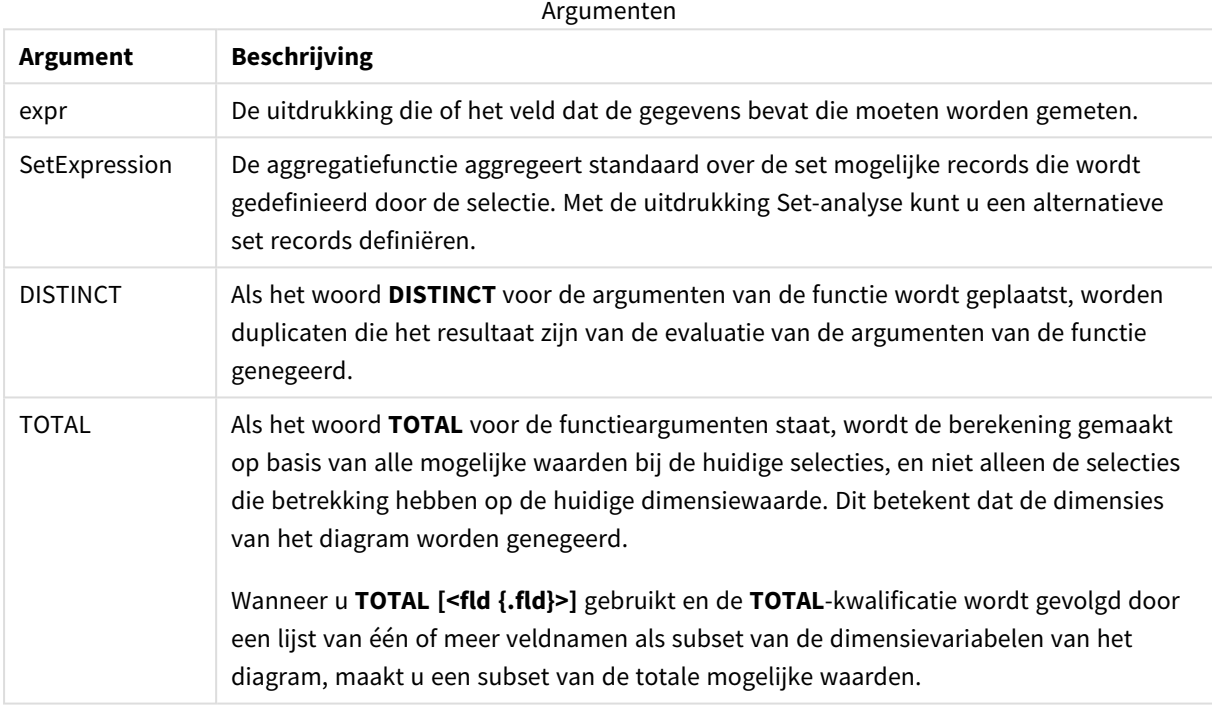

### **Voorbeelden en resultaten:**

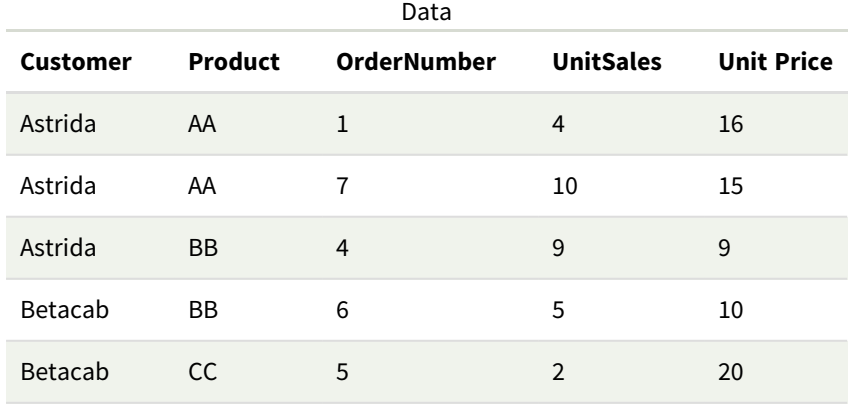

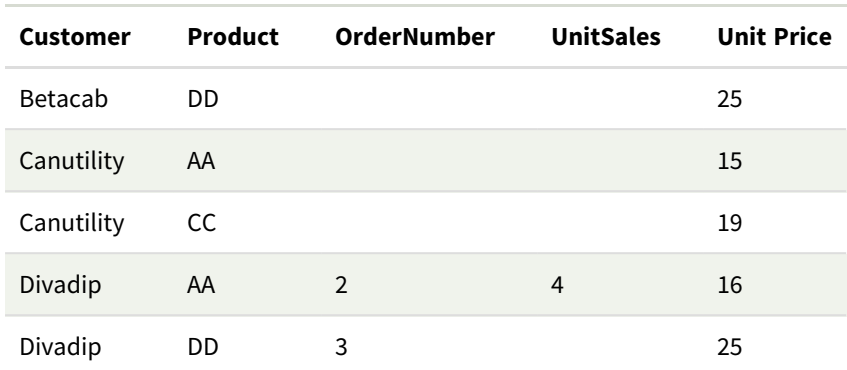

#### Voorbeelden en resultaten

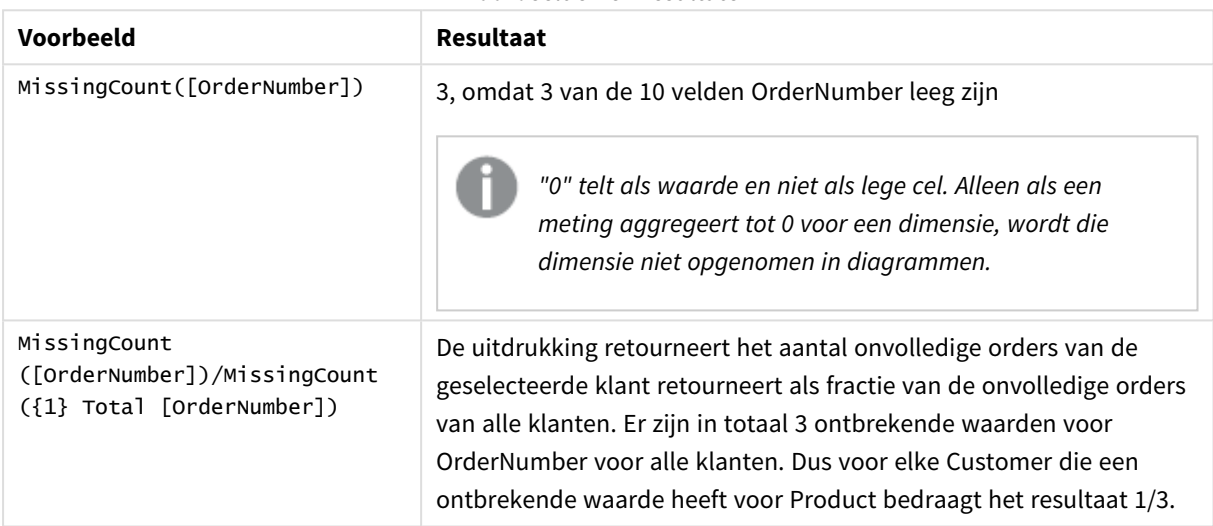

Gebruikte gegevens in voorbeeld:

```
Temp:
LOAD * inline [
Customer|Product|OrderNumber|UnitSales|UnitPrice
Astrida|AA|1|4|16
Astrida|AA|7|10|15
Astrida|BB|4|9|9
Betacab|CC|6|5|10
Betacab|AA|5|2|20
Betacab|BB||| 25
Canutility|AA|||15
Canutility|CC| ||19
Divadip|CC|2|4|16
Divadip|DD|3|1|25
] (delimiter is '|');
```
# <span id="page-368-0"></span>NullCount

**NullCount()** retourneert het aantal NULL-waarden dat is geaggregeerd in de uitdrukking, zoals gedefinieerd door een **group by**-clausule.

### **Syntaxis:**

**NullCount (** [ **distinct** ] expr**)**

### **Retourgegevenstypen:** geheel getal

## **Argumenten:**

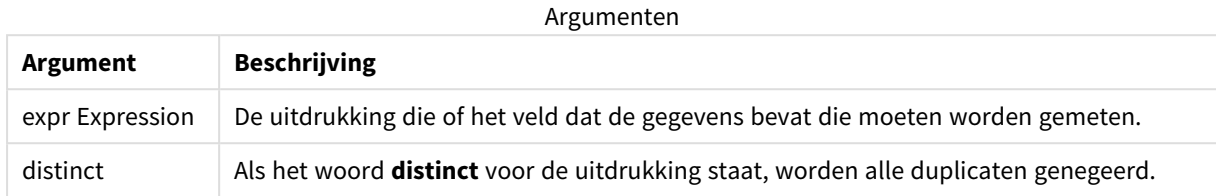

### **Voorbeelden en resultaten:**

Voeg het voorbeeldscript toe aan uw app en voer het uit. Voeg vervolgens ten minste de velden die in de resultatenkolom staan aan een werkblad in onze app toe om het resultaat te bekijken.

Als u dezelfde weergave wilt als in de onderstaande resultatenkolom, schakelt u in het eigenschappenvenster onder Sorteren over van Automatisch naar Aangepast en schakelt u numeriek en alfabetisch sorteren uit.

Scriptvoorbeelden

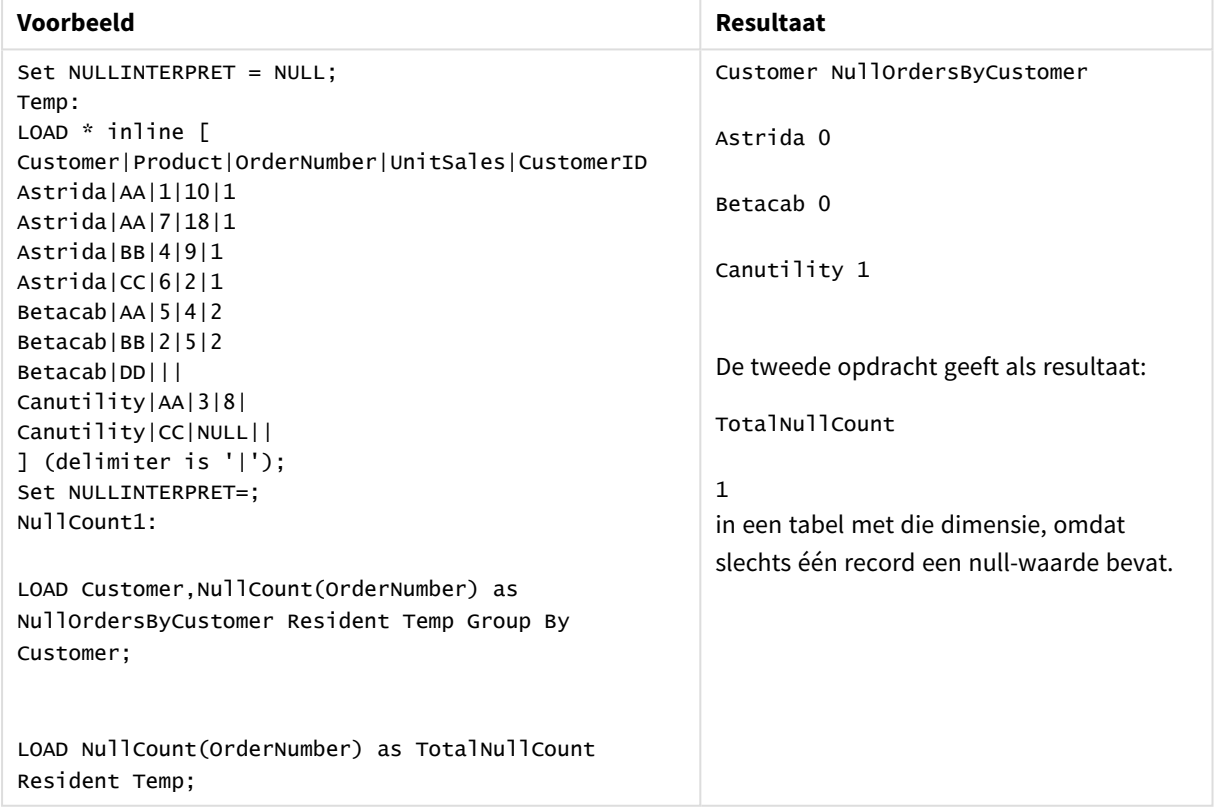

# <span id="page-369-0"></span>NullCount - diagramfunctie

**NullCount()** wordt gebruikt om het aantal NULL-waarden in elke diagramdimensie te aggregeren.

# **Syntaxis:**

**NullCount(**{[SetExpression][**DISTINCT**] [**TOTAL** [<fld {,fld}>]]} expr**)**

## **Retourgegevenstypen:** geheel getal

# **Argumenten:**

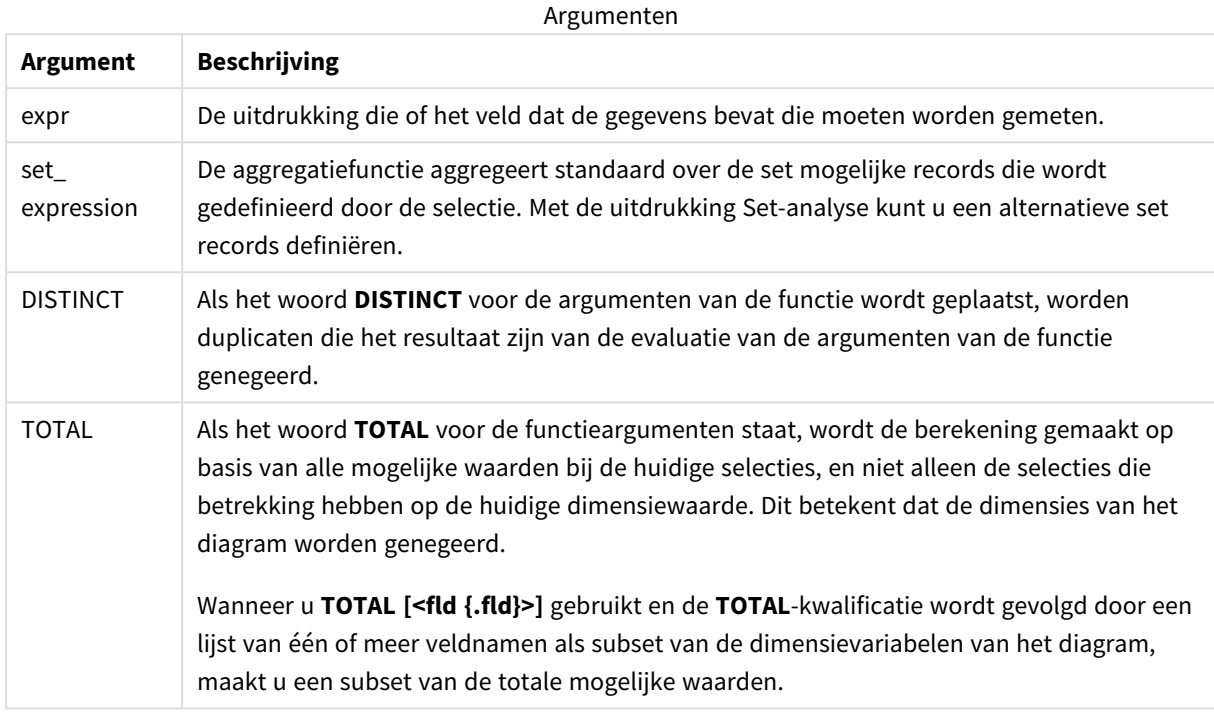

### **Voorbeelden en resultaten:**

#### Voorbeelden en resultaten

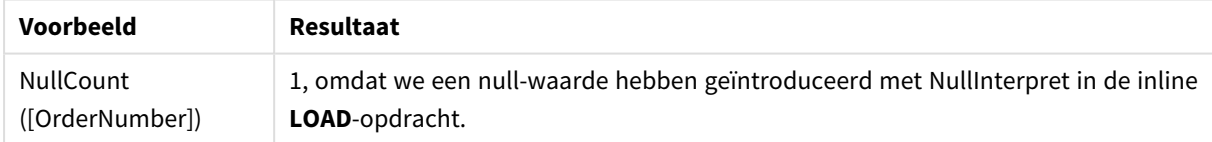

Gebruikte gegevens in voorbeeld:

```
Set NULLINTERPRET = NULL;
Temp:
LOAD * inline [
Customer|Product|OrderNumber|UnitSales|CustomerID
Astrida|AA|1|10|1
Astrida|AA|7|18|1
Astrida|BB|4|9|1
Astrida|CC|6|2|1
Betacab|AA|5|4|2
Betacab|BB|2|5|2
Betacab|DD|||
Canutility|AA|3|8|
Canutility|CC|NULL||
] (delimiter is '|');
Set NULLINTERPRET=;
```
# <span id="page-371-0"></span>NumericCount

**NumericCount()** retourneert het aantal numerieke waarden dat is gevonden in de uitdrukking, zoals gedefinieerd door een **group by**-clausule.

### **Syntaxis:**

**NumericCount (** [ **distinct** ] expr**)**

**Retourgegevenstypen:** geheel getal

### **Argumenten:**

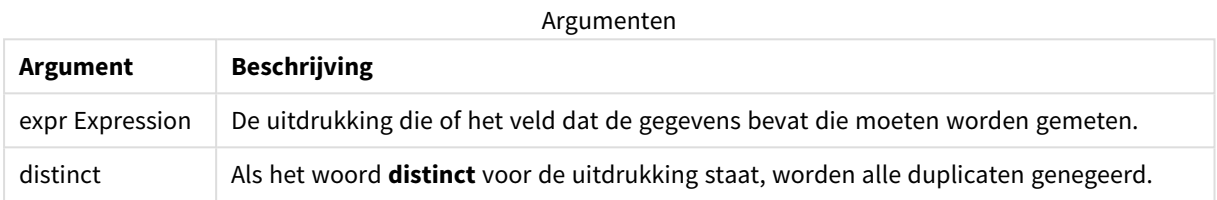

### **Voorbeelden en resultaten:**

Voeg het voorbeeldscript toe aan uw app en voer het uit. Voeg vervolgens ten minste de velden die in de resultatenkolom staan aan een werkblad in onze app toe om het resultaat te bekijken.

Als u dezelfde weergave wilt als in de onderstaande resultatenkolom, schakelt u in het eigenschappenvenster onder Sorteren over van Automatisch naar Aangepast en schakelt u numeriek en alfabetisch sorteren uit.

#### Scriptvoorbeeld

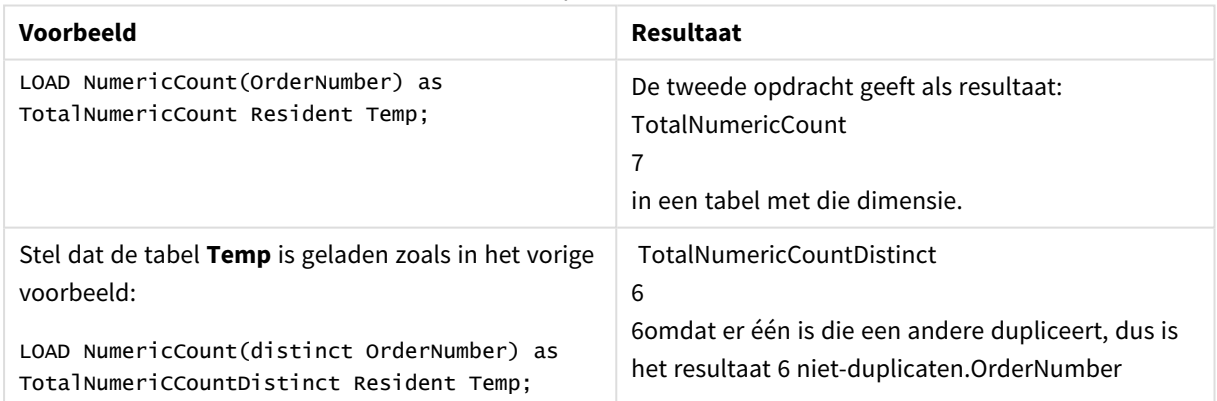

### **Voorbeeld:**

Temp:

LOAD \* inline [

Customer|Product|OrderNumber|UnitSales|UnitPrice

Astrida|AA|1|4|16

Astrida|AA|7|10|15

Astrida|BB|4|9|9

Betacab|CC|6|5|10

Betacab|AA|5|2|20

Betacab|BB||| 25

Canutility|AA|||15

Canutility|CC| ||19

Divadip|CC|2|4|16

Divadip|DD|7|1|25

] (delimiter is '|');

NumCount1:

LOAD Customer,NumericCount(OrderNumber) as NumericCountByCustomer Resident Temp Group By Customer;

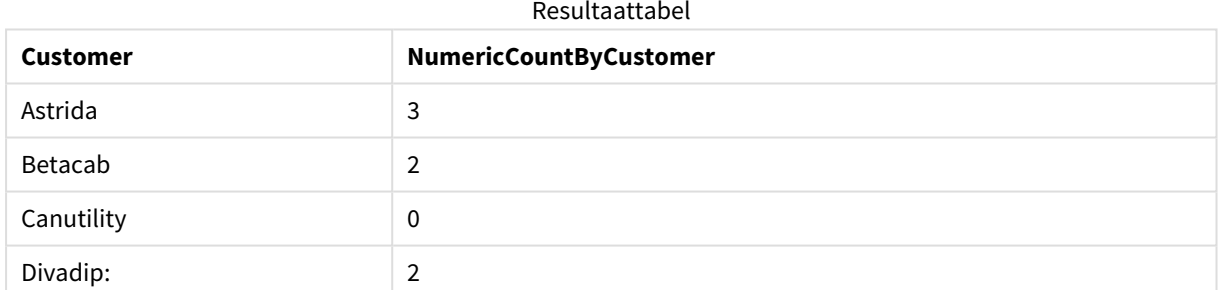

# <span id="page-372-0"></span>NumericCount - diagramfunctie

**NumericCount()** wordt gebruikt om het aantal numerieke waarden in elke diagramdimensie te aggregeren.

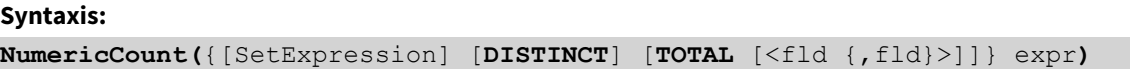

**Retourgegevenstypen:** geheel getal

# **Argumenten:**

Argumenten

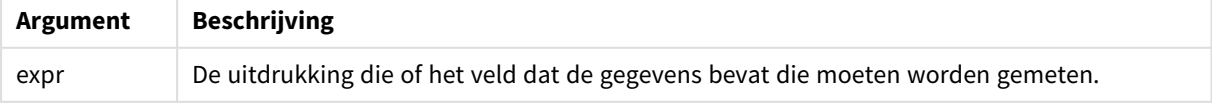

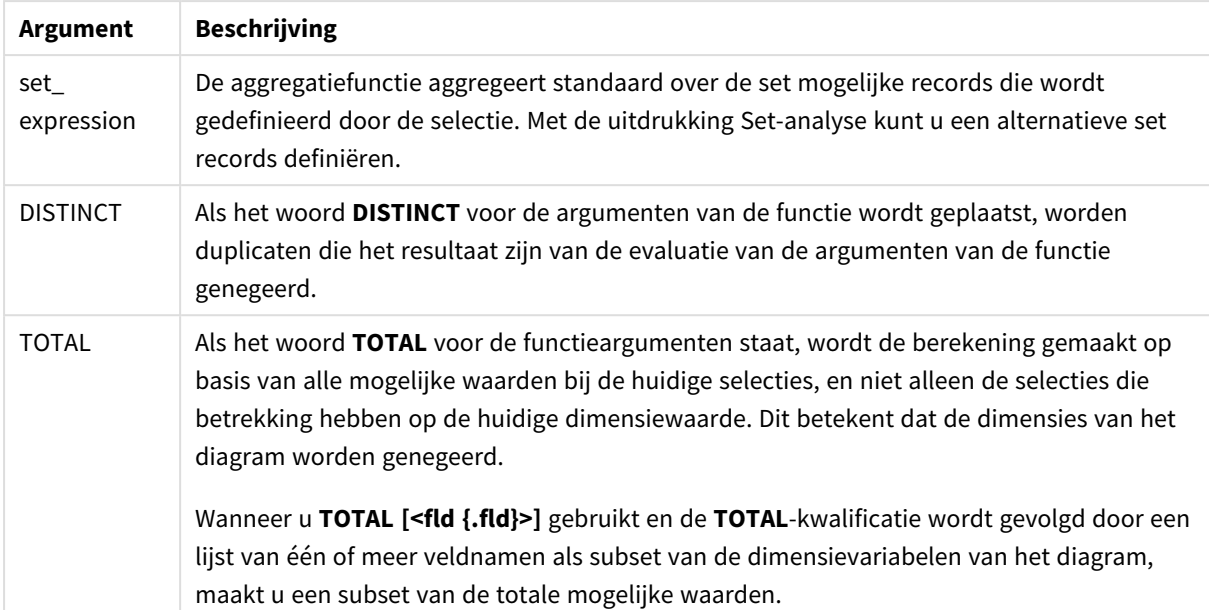

# **Voorbeelden en resultaten:**

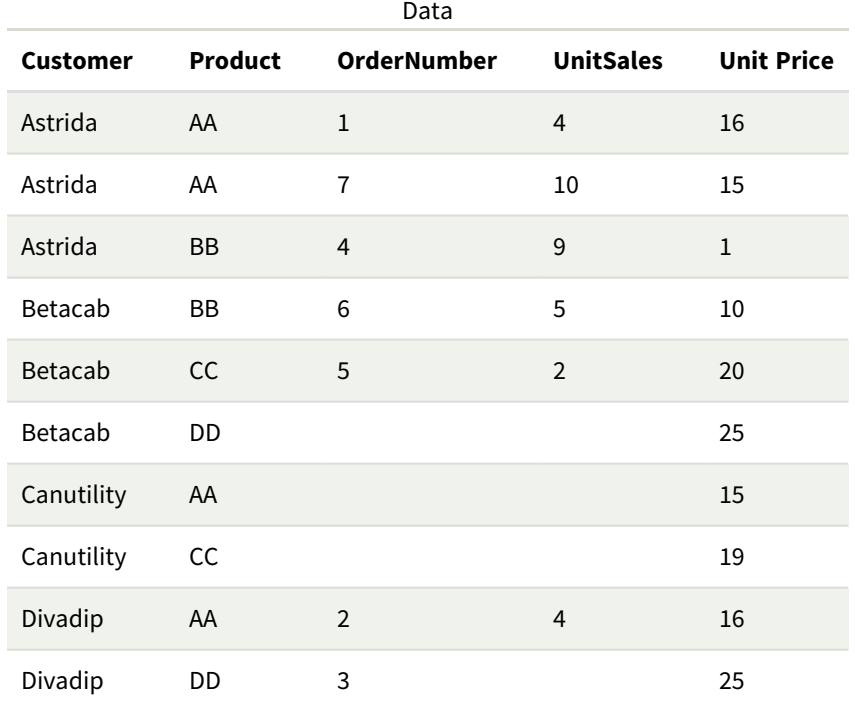

In de volgende voorbeelden wordt ervan uitgegaan dat alle klanten worden geselecteerd, behalve waar aangegeven.

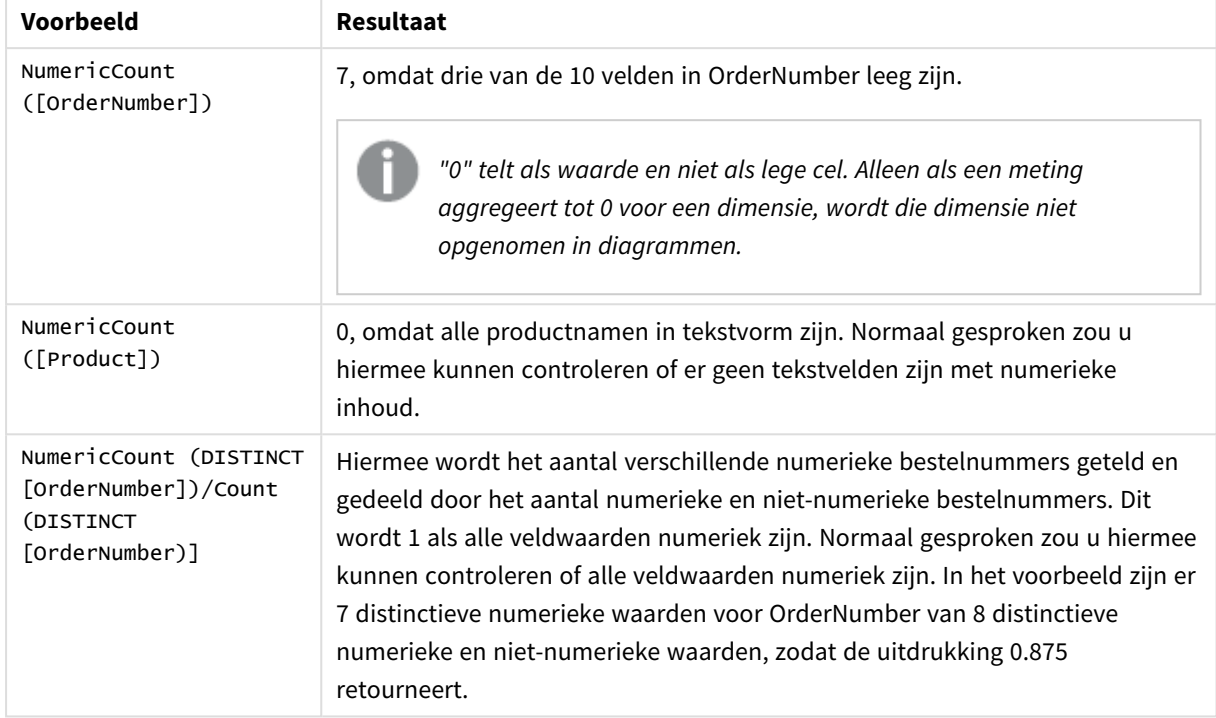

Voorbeelden en resultaten

Gebruikte gegevens in voorbeeld:

```
Temp:
LOAD * inline [
Customer|Product|OrderNumber|UnitSales|UnitPrice
Astrida|AA|1|4|16
Astrida|AA|7|10|15
Astrida|BB|4|9|9
Betacab|CC|6|5|10
Betacab|AA|5|2|20
Betacab|BB||| 25
Canutility|AA|||15
Canutility|CC| ||19
Divadip|CC|2|4|16
Divadip|DD|3|1|25
] (delimiter is '|');
```
# <span id="page-374-0"></span>**TextCount**

**TextCount()** retourneert het aantal niet-numerieke veldwaarden dat is geaggregeerd in de uitdrukking, zoals gedefinieerd door een group by-clausule.group by

### **Syntaxis:**

**TextCount (** [ **distinct** ] expr**)**

### **Retourgegevenstypen:** geheel getal

# **Argumenten:**

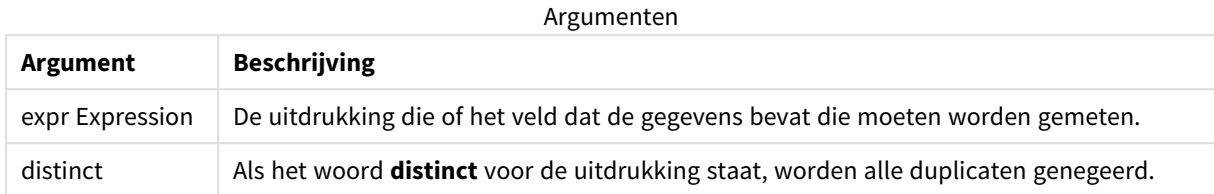

## **Voorbeelden en resultaten:**

Voeg het voorbeeldscript toe aan uw app en voer het uit. Voeg vervolgens ten minste de velden die in de resultatenkolom staan aan een werkblad in onze app toe om het resultaat te bekijken.

Als u dezelfde weergave wilt als in de onderstaande resultatenkolom, schakelt u in het eigenschappenvenster onder Sorteren over van Automatisch naar Aangepast en schakelt u numeriek en alfabetisch sorteren uit.

#### **Voorbeeld:**

```
Temp:
LOAD * inline [
Customer|Product|OrderNumber|UnitSales|UnitPrice
Astrida|AA|1|4|16
Astrida|AA|7|10|15
Astrida|BB|4|9|9
Betacab|CC|6|5|10
Betacab|AA|5|2|20
Betacab|BB||| 25
Canutility|AA|||15
Canutility|CC| ||19
Divadip|CC|2|4|16
Divadip|DD|3|1|25
] (delimiter is '|');
TextCount1:
LOAD Customer,TextCount(Product) as ProductTextCount Resident Temp Group By Customer;
```
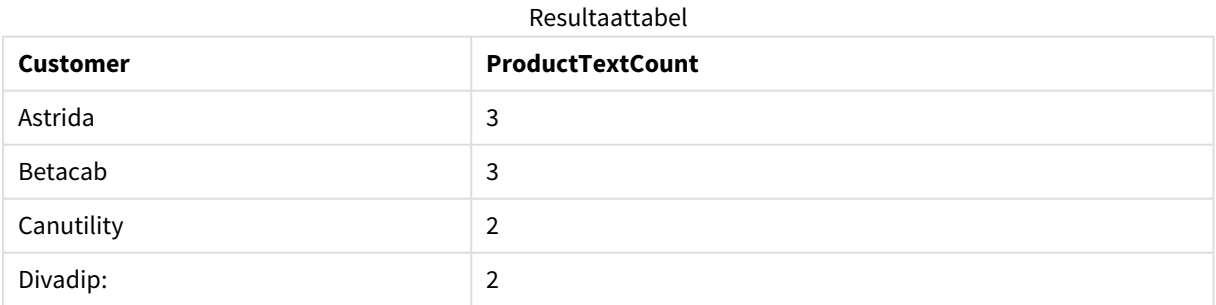

#### **Voorbeeld:**

LOAD Customer,TextCount(OrderNumber) as OrderNumberTextCount Resident Temp Group By Customer;

### Resultaattabel

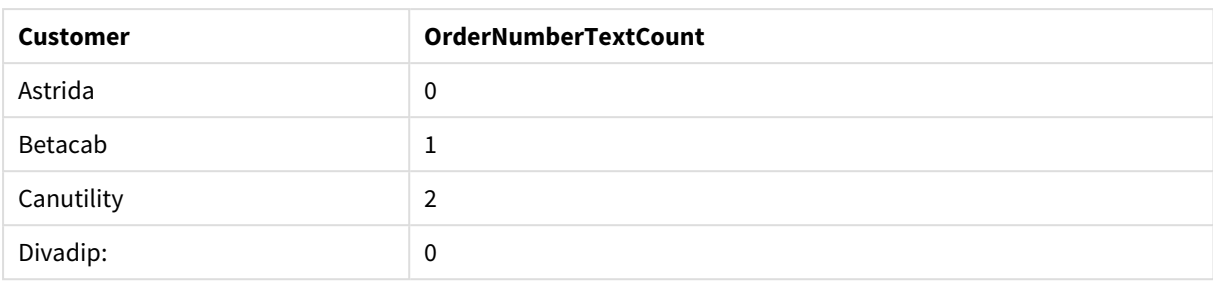

# <span id="page-376-0"></span>TextCount - diagramfunctie

**TextCount()** wordt gebruikt om het aantal veldwaarden die niet-numeriek zijn in elke diagramdimensie te aggregeren.

# **Syntaxis:**

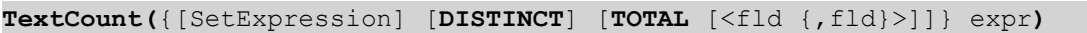

# **Retourgegevenstypen:** geheel getal

# **Argumenten:**

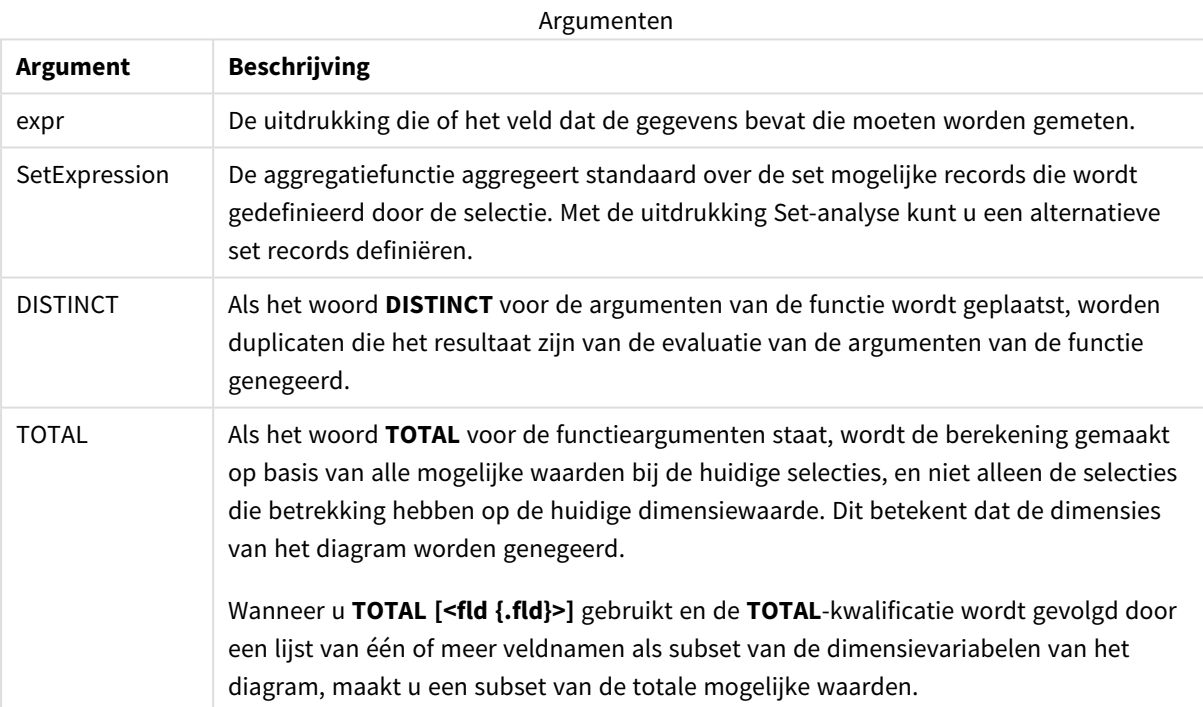

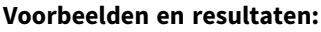

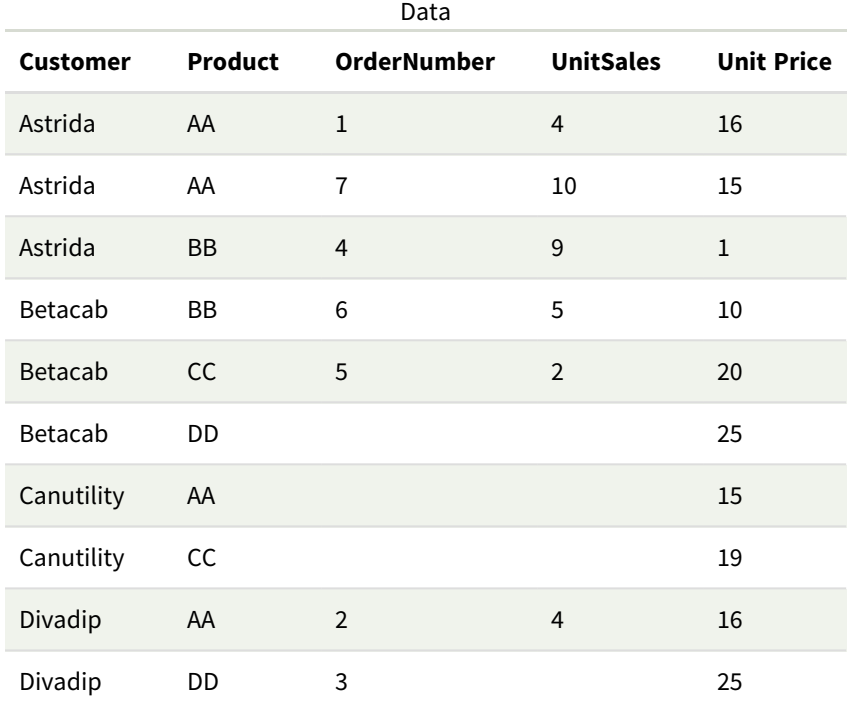

### Voorbeelden en resultaten

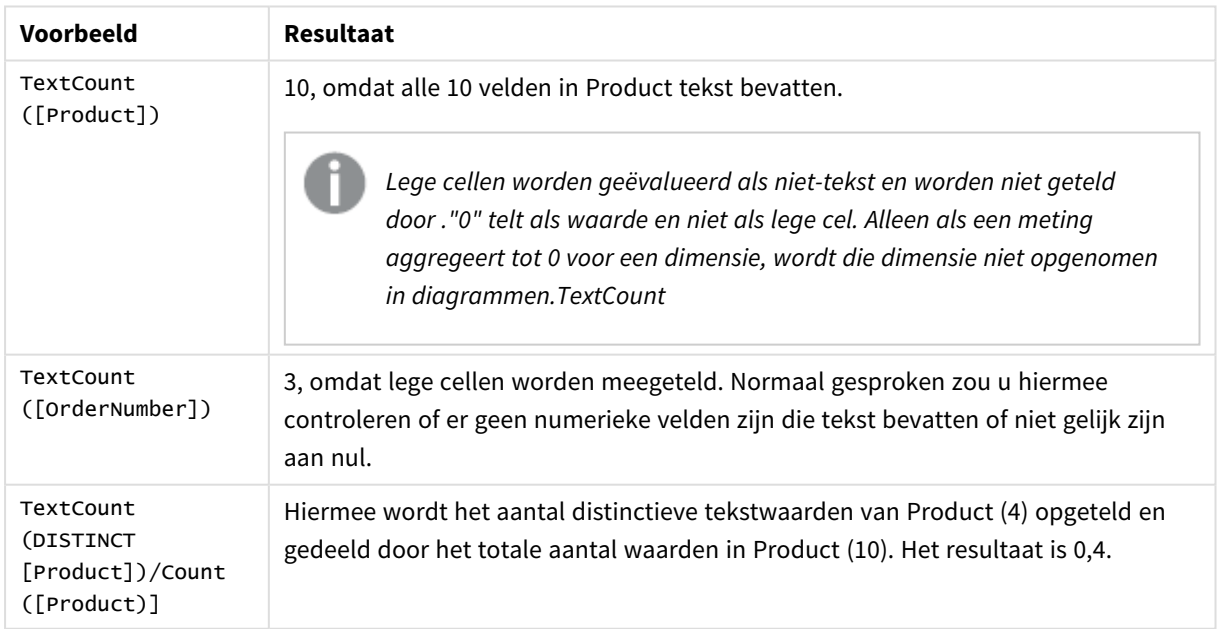

Gebruikte gegevens in voorbeeld:

```
Temp:
LOAD * inline [
Customer|Product|OrderNumber|UnitSales|UnitPrice
Astrida|AA|1|4|16
Astrida|AA|7|1|15
```
Astrida|BB|4|9|9 Betacab|CC|6|5|10 Betacab|AA|5|2|20 Betacab|BB|||| 25 Canutility|AA|||15 Canutility|CC|||19 Divadip|CC|2|4|16 Divadip|DD|3|1|25 ] (delimiter is '|');

# Financiële aggregatiefuncties

In dit hoofdstuk worden aggregatiefuncties voor financiële activiteiten beschreven met betrekking tot betalingen en cashflow.

Elke functie wordt verder beschreven na het overzicht. U kunt ook in de syntaxis op de functienaam klikken om meteen naar de details van die specifieke functie te gaan.

# Financiële aggregatiefuncties in het script voor het laden van gegevens

# **IRR**

**IRR()** retourneert het geaggregeerde interne opbrengstpercentage voor een reeks cashflows die wordt vertegenwoordigd door de getallen in een uitdrukking, herhaald voor een aantal records dat is vastgelegd door een group by-clausule.

**[IRR](#page-379-0) (**expression**)**

# **XIRR**

**XIRR()** retourneert het geaggregeerde interne opbrengstpercentage (jaarlijks) voor een schema van cashflows (niet noodzakelijk periodiek) die worden gerepresenteerd door getallenparen in **pmt** en **date**, die worden herhaald over een aantal records zoals vastgelegd door een group by-clausule. De kortingen voor alle betalingen zijn gebaseerd op een jaar van 365 dagen.

**[XIRR](#page-391-0) (**valueexpression, dateexpression **)**

### **NPV**

De scriptfunctie **NPV()** neemt een kortingstarief en meerdere waarden op volgorde van periode. Ontvangsten, (inkomsten) zijn positief en uitgaven (toekomstige betalingen) worden voor deze berekeningen als negatieve waarden beschouwd. Deze vinden plaats aan het einde van elke periode.

**[NPV](#page-382-0) (**rate, expression**)**

# **XNPV**

**XNPV()** retourneert de geaggregeerde huidige nettowaarde voor een schema van cashflows (niet noodzakelijk periodiek) die worden gerepresenteerd door getallenparen in **pmt** en **date**. De kortingen voor alle betalingen zijn gebaseerd op een jaar van 365 dagen.

**[XNPV](#page-397-0) (**rate, valueexpression, dateexpression**)**

# Financiële aggregatiefuncties in diagramuitdrukkingen

Deze financiële aggregatiefuncties kunnen worden gebruikt in diagrammen.

# IRR

**IRR()** retourneert het geaggregeerde interne opbrengstpercentage voor een reeks cashflows die wordt vertegenwoordigd door de getallen in een uitdrukking die wordt geleverd door **value**, herhaald voor de diagramdimensies.

**IRR - [diagramfunctie](#page-380-0)**[**TOTAL** [<fld {,fld}>]] value**)**

### NPV

**NPV()** retourneert de geaggregeerde huidige nettowaarde van een investering gebaseerd op een **discount\_ rate** per periode en een reeks toekomstige betalingen (negatieve waarden) en inkomsten (positieve waarden) vertegenwoordigd door de getallen in **value**, herhaald op de dimensies van het diagram. We gaan er vanuit dat de betalingen en inkomsten telkens aan het eind van elke periode worden verrekend.

**NPV - [diagramfunctie\(](#page-389-0)**[**TOTAL** [<fld {,fld}>]] discount\_rate, value**)**

XIRR

**XIRR()** retourneert het geaggregeerde interne opbrengstpercentage (jaarlijks) voor een schema van cashflows (niet noodzakelijk periodiek) dat wordt vertegenwoordigd door getallenparen in de uitdrukkingen **pmt** en **date**, herhaald op de dimensies van het diagram. De kortingen voor alle betalingen zijn gebaseerd op een jaar van 365 dagen.

**XIRR - [diagramfunctie](#page-394-0)(**[**TOTAL** [<fld {,fld}>]] pmt, date**)**

XNPV

**XNPV()** retourneert de geaggregeerde interne opbrengstwaarde voor een schema van cashflows (niet noodzakelijk periodiek) dat wordt vertegenwoordigd door getallenparen in de uitdrukkingen **pmt** en **date**, herhaald op de dimensies van het diagram. De kortingen voor alle betalingen zijn gebaseerd op een jaar van 365 dagen.

<span id="page-379-0"></span>**XNPV - [diagramfunctie](#page-404-0)(**[**TOTAL** [<fld{,fld}>]] discount\_rate, pmt, date**)**

# IRR

**IRR()** retourneert het geaggregeerde interne opbrengstpercentage voor een reeks cashflows die wordt vertegenwoordigd door de getallen in een uitdrukking, herhaald voor een aantal records dat is vastgelegd door een group by-clausule.

Deze cashflows hoeven niet even groot te zijn zoals voor een annuïteit. De cashflows moeten echter met regelmatige intervallen plaatsvinden, zoals maandelijks of jaarlijks. De interne rentabiliteit is het rentetarief dat wordt ontvangen voor een investering die bestaat uit betalingen (negatieve waarden) en inkomsten (positieve waarden) die zich in regelmatige perioden voordoen. De functie heeft ten minste een positieve en een negatieve waarde nodig om te worden berekend.

Deze functie gebruikt een vereenvoudigde versie van de Newton-methode voor het berekenen van de interne rentabiliteit (IRR).

### **Syntaxis:**

**IRR(**value**)**

#### **Retourgegevenstypen:** numeriek

### **Argumenten:**

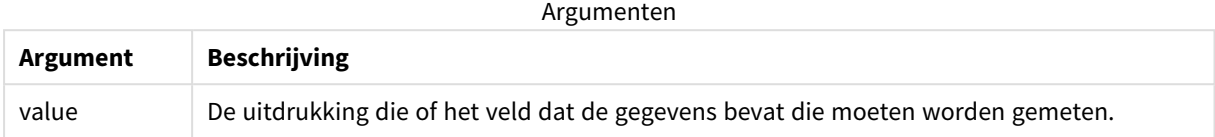

#### **Beperkingen:**

Tekstwaarden, NULL-waarden en ontbrekende waarden worden genegeerd.

#### **Voorbeelden en resultaten:**

Voeg het voorbeeldscript toe aan uw app en voer het uit. Voeg vervolgens de velden die in de resultatenkolom staan toe aan een werkblad in uw app om het resultaat te bekijken.

### **Voorbeelden en resultaten:**

Voorbeelden en resultaten

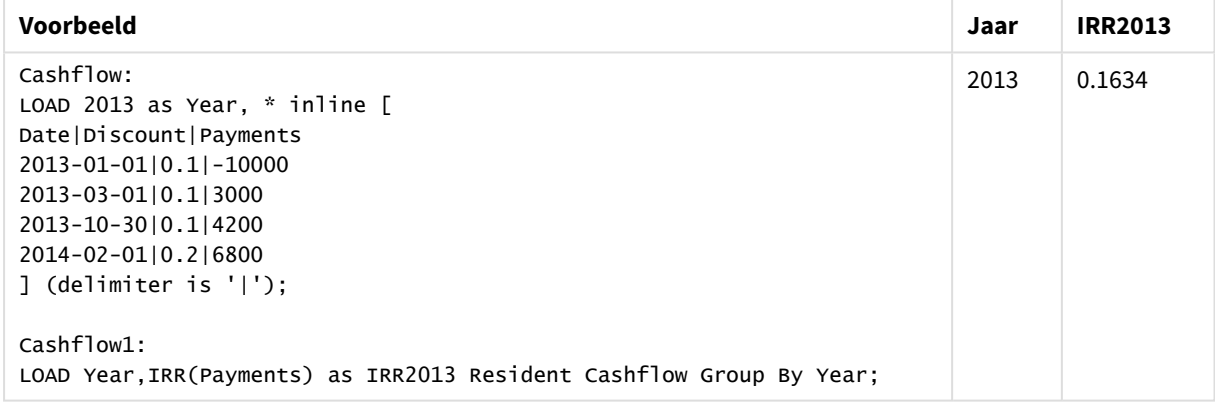

# <span id="page-380-0"></span>IRR - diagramfunctie

**IRR()** retourneert het geaggregeerde interne opbrengstpercentage voor een reeks cashflows die wordt vertegenwoordigd door de getallen in een uitdrukking die wordt geleverd door **value**, herhaald voor de diagramdimensies.

Deze cashflows hoeven niet even groot te zijn zoals voor een annuïteit. De cashflows moeten echter met regelmatige intervallen plaatsvinden, zoals maandelijks of jaarlijks. De interne rentabiliteit is het rentetarief dat wordt ontvangen voor een investering die bestaat uit betalingen (negatieve waarden) en inkomsten (positieve waarden) die zich in regelmatige perioden voordoen. De functie heeft ten minste een positieve en een negatieve waarde nodig om te worden berekend.

Deze functie gebruikt een vereenvoudigde versie van de Newton-methode voor het berekenen van de interne rentabiliteit (IRR).

### **Syntaxis:**

**IRR(**[**TOTAL** [<fld {,fld}>]] value**)**

#### **Retourgegevenstypen:** numeriek

# **Argumenten:**

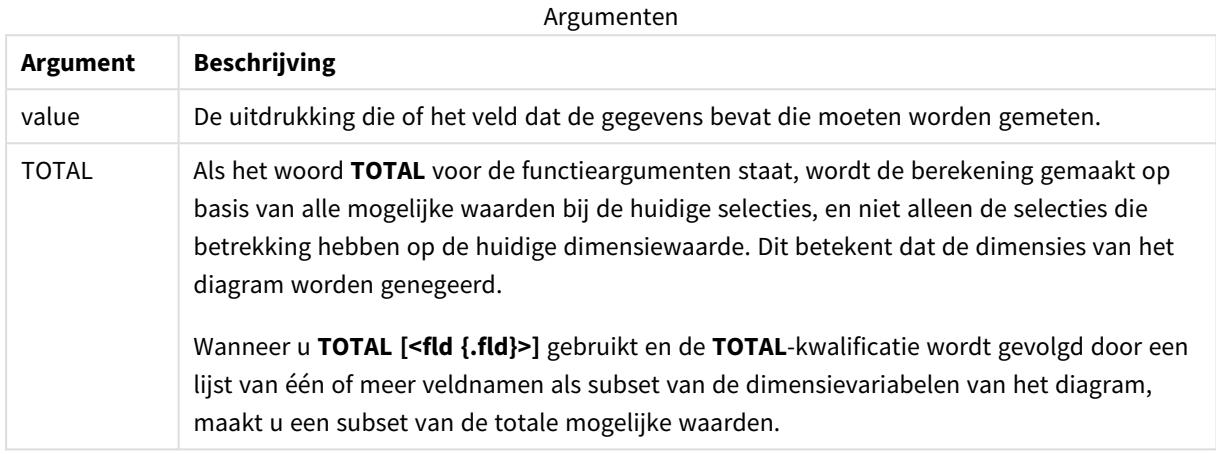

#### **Beperkingen:**

De parameter van de aggregatiefunctie mag geen andere aggregatiefuncties bevatten, tenzij deze ingesloten aggregaties de kwalificatie **TOTAL** bevatten. Gebruik voor meer geavanceerde geneste aggregaties de geavanceerde functie **Aggr**, in combinatie met een opgegeven dimensie.

Tekstwaarden, NULL-waarden en ontbrekende waarden worden genegeerd.

### **Voorbeelden en resultaten:**

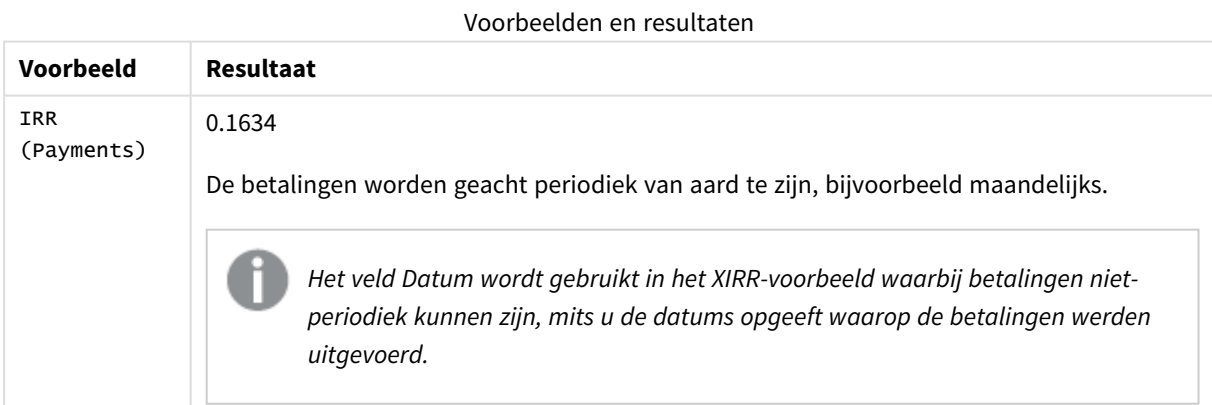

Gegevens die worden gebruikt in voorbeelden:

```
Cashflow:
LOAD 2013 as Year, * inline [
Date|Discount|Payments
2013-01-01|0.1|-10000
2013-03-01|0.1|3000
```
2013-10-30|0.1|4200 2014-02-01|0.2|6800 ] (delimiter is '|');

# **Zie ook:**

<span id="page-382-0"></span>p *XIRR - [diagramfunctie](#page-394-0) (page 395)* p *Aggr - [diagramfunctie](#page-565-0) (page 566)*

# NPV

De scriptfunctie **NPV()** neemt een kortingstarief en meerdere waarden op volgorde van periode. Ontvangsten, (inkomsten) zijn positief en uitgaven (toekomstige betalingen) worden voor deze berekeningen als negatieve waarden beschouwd. Deze vinden plaats aan het einde van elke periode.

De huidige nettowaarde of Net Present Value/ NPV, wordt gebruikt om de huidige totale waarde van een toekomstige stream van cashflows te berekenen. Om de NPV te berekenen, moeten we de toekomstige cashflows per periode berekenen en het correcte kortingstatief bepalen. De **NPV()**-scriptfunctie neemt een kortingstarief en meerdere waarden op volgorde van periode. Ontvangsten, (inkomsten) zijn positief en uitgaven (toekomstige betalingen) worden voor deze berekeningen als negatieve waarden beschouwd. Deze vinden plaats aan het einde van elke periode.

### **Syntaxis:**

```
NPV(discount_rate, value)
```
**Retourgegevenstypen:** numeriek. Het resultaat wordt standaard geformatteerd als een valuta.

De formule om de huidige nettowaarde te berekenen is:

$$
NPV = \sum_{t=1}^{n} \frac{R_t}{(1+i)^t}
$$

waarbij:

- <sup>l</sup> R t = Netto-ontvangsten/-uitgaven in cash gedurende één periode t
- i = Kortingspercentage dat of opbrengst die zou kunnen worden verdiend uit alternatieve investeringen
- $\cdot$  t = Aantal timerperioden

#### Argumenten

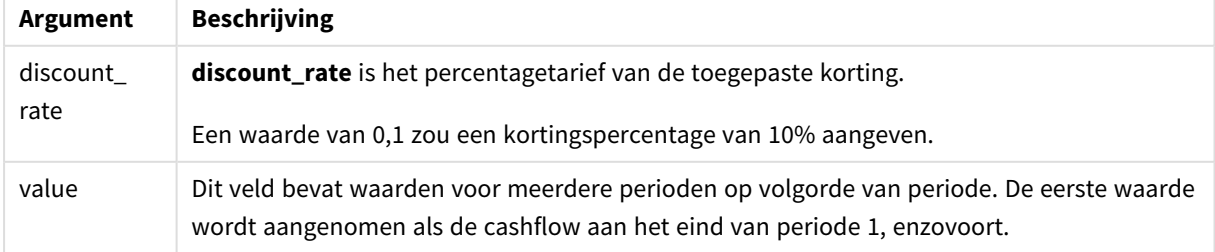

## **Beperkingen:**

De NPV()-functie heeft de volgende beperkingen:

- Tekstwaarden, NULL-waarden en ontbrekende waarden worden genegeerd.
- Cashflowwaarden moeten op volgorde van oplopende periode staan.

### Wanneer gebruiken

NPV() is een financiële functie die wordt gebruikt om de winstgevendheid van een project te controleren en andere metingen af te leiden. Deze functie is handig wanneer cashflows beschikbaar zijn in de vorm van onbewerkte gegevens.

# Landinstellingen

Tenzij anders aangegeven, wordt in de voorbeelden in dit onderwerp de volgende datumindeling gebruikt: MM/DD/JJJJ. De datumopmaak wordt opgegeven in de opdracht SET DateFormat in uw script voor het laden van gegevens. De standaard datumindeling is mogelijk anders op uw systeem vanwege landinstellingen en andere factoren. U kunt de indelingen in de voorbeelden wijzigen zodat deze aansluiten op uw behoeften. Of u kunt de indelingen in uw load-script wijzigen zodat ze overeenkomen met deze voorbeelden.

Standaard landinstellingen in apps zijn gebaseerd op de regionale systeeminstellingen van de computer of server waarop Qlik Sense is geïnstalleerd. Als de Qlik Sense-server die u gebruikt is ingesteld op Zweden, gebruikt de editor voor laden van gegevens de Zweedse landinstellingen voor datums, tijd en valuta. Deze landinstellingen voor indelingen zijn niet gerelateerd aan de taal die wordt weergegeven in de gebruikersinterface van Qlik Sense. Qlik Sense wordt weergegeven in dezelfde taal als de browser die u gebruikt.

# Voorbeeld 1 – Enkele betaling (script)

Load-script en resultaten

### **Overzicht**

Open de editor voor laden van gegevens en voeg het onderstaande load-script toe aan een nieuw tabblad.

Het load-script bevat:

- <sup>l</sup> Een gegevensverzameling van één project en de daarbij behorende cashflow voor één periode die in de tabel CashFlow wordt geladen.
- <sup>l</sup> Een resident-load uit de tabel CashFlow die wordt gebruikt om het NPV-veld te berekenen voor het project in de tabel NPV.
- <sup>l</sup> Een vastgesteld kortingspercentage van 10%, dat wordt gebruikt in de berekening van de NPV.
- De opdracht Group By die wordt gebruikt om alle betalingen voor het project te groeperen.

### **Load-script**

CashFlow: Load

```
*
Inline
\GammaPrjId,PeriodId,Values
1,1,1000
];
NPV:
Load
       PrjId,
       NPV(0.1,Values) as NPV //Discount Rate of 10%
Resident CashFlow
Group By PrjId;
```
## **Resultaten**

Laad de gegevens en open een werkblad. Maak een nieuwe tabel en voeg deze velden toe als dimensies:

- $\bullet$  PrjId
- $\bullet$  NPV

Resultatentabel

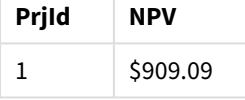

Om aan het eind van één periode een enkele betaling van \$1000 te kunnen ontvangen met een kortingspercentage van 10% per periode, is de NPV gelijk aan \$1000 gedeeld door (1 + kortingspercentage). De effectieve NPV is gelijk aan \$909,09

### Voorbeeld 2 – Meerdere betalingen (script)

Load-script en resultaten

### **Overzicht**

Open de editor voor laden van gegevens en voeg het onderstaande load-script toe aan een nieuw tabblad.

Het load-script bevat:

- <sup>l</sup> Een gegevensset van één project en de daarbij behorende cashflow voor meerdere perioden die in de tabel CashFlow wordt geladen.
- Een resident-load uit de tabel CashF1ow die wordt gebruikt om het NPV-veld te berekenen voor het project in de tabel NPV.
- Een vastgesteld kortingspercentage van 10% (0,1), dat wordt gebruikt in de berekening van de NPV.
- De opdracht Group By die wordt gebruikt om alle betalingen voor het project te groeperen.

### **Load-script**

CashFlow: Load

```
\mathbf{v}_tInline
\GammaPrjId,PeriodId,Values
1,1,1000
1,2,1000
];
NPV:
Load
        PrjId,
        NPV(0.1,Values) as NPV //Discount Rate of 10%
Resident CashFlow
Group By PrjId;
```
# **Resultaten**

Laad de gegevens en open een werkblad. Maak een nieuwe tabel en voeg deze velden toe als dimensies:

- $\bullet$  PrjId
- $\bullet$  NPV

Resultatentabel

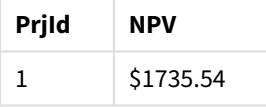

Om aan het eind van twee perioden betalingen van \$1000 te kunnen ontvangen met een kortingspercentage van 10% per periode, is de effectieve NPV gelijk aan \$1735,54.

# Voorbeeld 3 – Meerdere betalingen (script)

Load-script en resultaten

# **Overzicht**

Open de editor voor laden van gegevens en voeg het onderstaande load-script toe aan een nieuw tabblad.

Het load-script bevat:

- Kortingstarieven voor twee projecten die in de tabel Project worden geladen.
- Cashflows voor meerdere perioden per project op project-id en periode-id. Deze periode-id kan worden gebruikt om de records te sorteren in het geval dat de gegevens niet zijn gesorteerd.
- De combinatie van NoConcatenate, resident-loads en de Left Join-functie om een tijdelijke tabel aan te maken, tmpNPV. De tabel combineert de records uit de tabellen Project en CashFlow in één tabel. In deze tabel worden de kortingstarieven voor iedere periode herhaald.
- Een resident-load uit de tabel tmpNPV die wordt gebruikt om het NPV-veld te berekenen voor elk project in de tabel NPV.
- Het kortingspercentage voor één waarde dat aan elk project is gekoppeld. Dit wordt opgehaald met de only()-functie en wordt gebruikt in de NPV-berekening per project.
- De Group By-opdracht, die wordt gebruikt om alle betalingen per project te groeperen op project-id.

Om te vermijden dat synthetische of overbodige gegevens in het gegevensmodel worden geladen, wordt de tabel tmpNPV aan het einde van het script verwijderd.

# **Load-script**

```
Project:
Load * inline [
PrjId,Discount_Rate
1,0.1
2,0.15
];
CashFlow:
Load
*
Inline
\GammaPrjId,PeriodId,Values
1,1,1000
1,2,1000
1,3,1000
2,1,500
2,2,500
2,3,1000
2,4,1000
];
tmpNPV:
NoConcatenate Load *
Resident Project;
Left Join
Load *
Resident CashFlow;
NPV:
Load
       PrjId,
       NPV(Only(Discount_Rate),Values) as NPV //Discount Rate will be 10% for Project 1 and 15% for
Project 2
Resident tmpNPV
Group By PrjId;
Drop table tmpNPV;
```
### **Resultaten**

Laad de gegevens en open een werkblad. Maak een nieuwe tabel en voeg deze velden toe als dimensies:

- $\cdot$  PrjId
- $\bullet$  NPV

### Resultatentabel

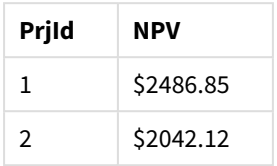

Project-id 1 verwacht dat betalingen van \$1000 aan het einde van drie perioden worden ontvangen met een kortingspercentage van 10% per periode. Daarom is de effectieve NPV gelijk aan \$2486,85.

Project-id 2 verwacht twee betalingen van \$500 en nog eens betalingen van \$1000 in vier perioden met een kortingspercentage van 15%. Daarom is de effectieve NPV gelijk aan \$2042.12.

Voorbeeld 4 – Voorbeeld van winstgevendheid van project (script)

Load-script en resultaten

### **Overzicht**

Open de editor voor laden van gegevens en voeg het onderstaande load-script toe aan een nieuw tabblad.

Het load-script bevat:

- <sup>l</sup> Kortingstarieven en aanvankelijke investeringen (periode 0) voor twee projecten die in de tabel Project worden geladen.
- Cashflows voor meerdere perioden per project op project-id en periode-id. Deze periode-id kan worden gebruikt om de records te sorteren in het geval dat de gegevens niet zijn gesorteerd.
- <sup>l</sup> De combinatie van NoConcatenate, resident-loads en de Left Join-functie om een tijdelijke tabel aan te maken, tmpNPV. De tabel combineert de records uit de tabellen Project en CashFlow in één tabel. In deze tabel worden de kortingstarieven voor iedere periode herhaald.
- Het kortingspercentage voor de enkele waarden dat bij elk project hoort, dat wordt opgehaald met de only()-functie en wordt gebruikt in de NPV-berekening per project.
- <sup>l</sup> Een resident-load uit de tabel tmpNPV wordt gebruikt om het NPV-veld te berekenen voor elk project in de tabel NPV.
- Een extra veld dat de NPV verdeelt op basis van de aanvankelijke investering van elk project, wordt gemaakt om de winstgevendheidsindex van het project te berekenen.
- Een Group By-opdracht, die op project-id groepeert, wordt gebruikt om alle betalingen voor elk project te groeperen.

Om te vermijden dat synthetische of overbodige gegevens in het gegevensmodel worden geladen, wordt de tabel tmpNPV aan het einde van het script verwijderd.

# **Load-script**

Project: Load \* inline [

```
PrjId,Discount_Rate, Initial_Investment
1,0.1,100000
2,0.15,100000
];
CashFlow:
Load
*
Inline
\GammaPrjId, PeriodId, Values,
1,1,35000
1,2,35000
1,3,35000
2,1,30000
2,2,40000
2,3,50000
2,4,60000
];
tmpNPV:
NoConcatenate Load *
Resident Project;
Left Join
Load *
Resident CashFlow;
NPV:
Load
        PrjId,
        NPV(Only(Discount_Rate),Values) as NPV, //Discount Rate will be 10% for Project 1 and
15% for Project 2
    NPV(Only(Discount_Rate),Values)/ Only(Initial_Investment) as Profitability_Index
Resident tmpNPV
Group By PrjId;
Drop table tmpNPV;
```
### **Resultaten**

Laad de gegevens en open een werkblad. Maak een nieuwe tabel en voeg deze velden toe als dimensies:

- PrjId
- $\bullet$  NPV

Maak de volgende meting:

```
=only(Profitability_Index)
```
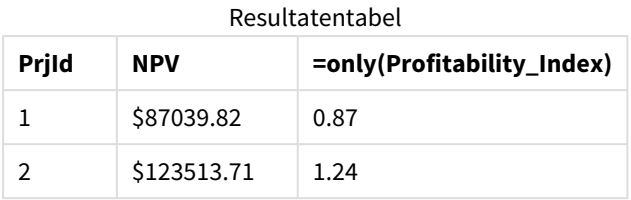

Project-id 1 heeft een effectieve NPV van \$87039,82 en een aanvankelijke investering van \$100.000. Daarom is de winstgevenheidsindex gelijk aan 0,87. Omdat het minder is dan 1, is het project niet winstgevend.

<span id="page-389-0"></span>Project-id 2 heeft een effectieve NPV van \$123513,71 en een aanvankelijke investering van \$100.000. Daarom is de winstgevenheidsindex gelijk aan 1,24. Omdat het groter is dan 1, is het project winstgevend.

# NPV - diagramfunctie

**NPV()** retourneert de geaggregeerde huidige nettowaarde van een investering gebaseerd op een **discount\_ rate** per periode en een reeks toekomstige betalingen (negatieve waarden) en inkomsten (positieve waarden) vertegenwoordigd door de getallen in **value**, herhaald op de dimensies van het diagram. We gaan er vanuit dat de betalingen en inkomsten telkens aan het eind van elke periode worden verrekend.

### **Syntaxis:**

**NPV(**[**TOTAL** [<fld {,fld}>]] discount\_rate, value**)**

**Retourgegevenstypen:** numeriek Het resultaat wordt standaard geformatteerd als een valuta.

### **Argumenten:**

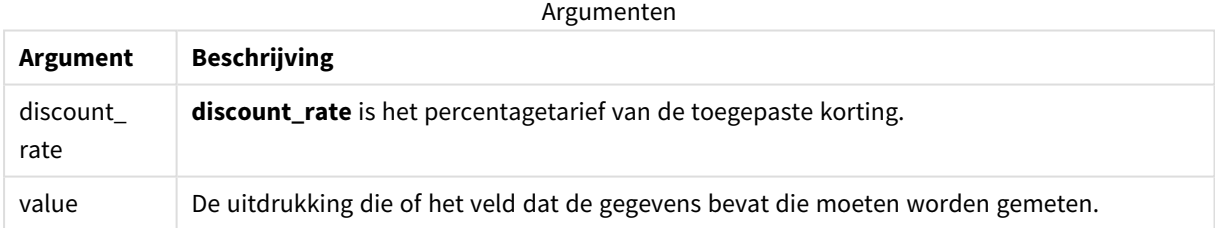

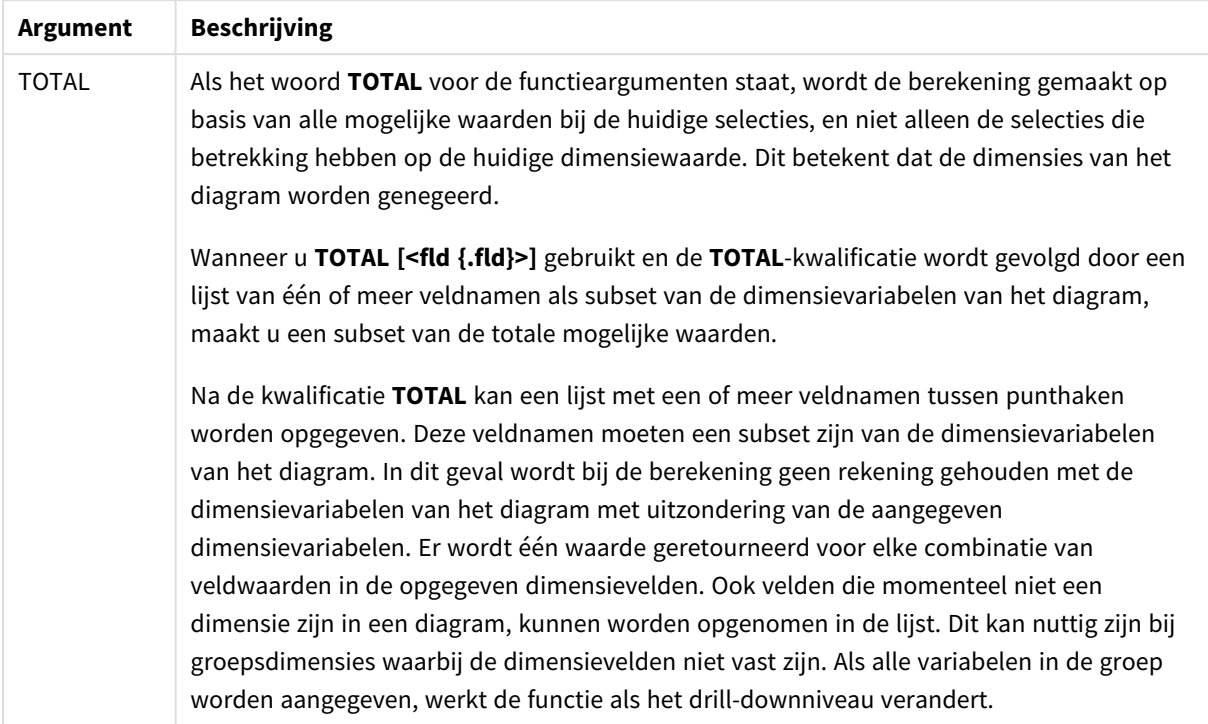

# **Beperkingen:**

**discount\_rate** en**value** mogen geen aggregatiefuncties bevatten, tenzij deze interne aggregaties de kwalificatie **TOTAL** bevatten. Gebruik voor meer geavanceerde geneste aggregaties de geavanceerde functie **Aggr**, in combinatie met een opgegeven dimensie.

Tekstwaarden, NULL-waarden en ontbrekende waarden worden genegeerd.

### **Voorbeelden en resultaten:**

Voorbeelden en resultaten

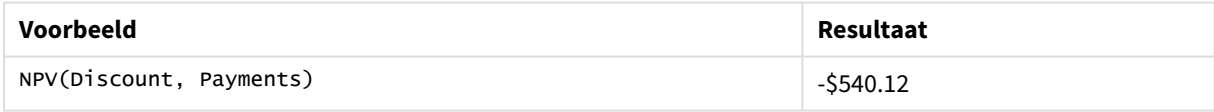

Gegevens die worden gebruikt in voorbeelden:

```
Cashflow:
LOAD 2013 as Year, * inline [
Date|Discount|Payments
2013-01-01|0.1|-10000
2013-03-01|0.1|3000
2013-10-30|0.1|4200
2014-02-01|0.2|6800
] (delimiter is '|');
```
# **Zie ook:**

p *XNPV - [diagramfunctie](#page-404-0) (page 405)*

<span id="page-391-0"></span>p *Aggr - [diagramfunctie](#page-565-0) (page 566)*

# XIRR

**XIRR()** retourneert het geaggregeerde interne opbrengstpercentage (jaarlijks) voor een schema van cashflows (niet noodzakelijk periodiek) die worden gerepresenteerd door getallenparen in **pmt** en **date**, die worden herhaald over een aantal records zoals vastgelegd door een group byclausule. De kortingen voor alle betalingen zijn gebaseerd op een jaar van 365 dagen.

De XIRR-functionaliteit van Qlik (de functies **XIRR()** en **RangeXIRR()**) gebruiken de volgende vergelijking, als oplossing voor de Rate-waarde, om de juiste XIRR-waarde te bepalen:

 $XNPV(Rate, pmt, date) = 0$ 

De vergelijking wordt opgelost met een vereenvoudigde versie van de Newton-methode.

### **Syntaxis:**

**XIRR(**pmt, date **)**

### **Retourgegevenstypen:** numeriek

Argumenten

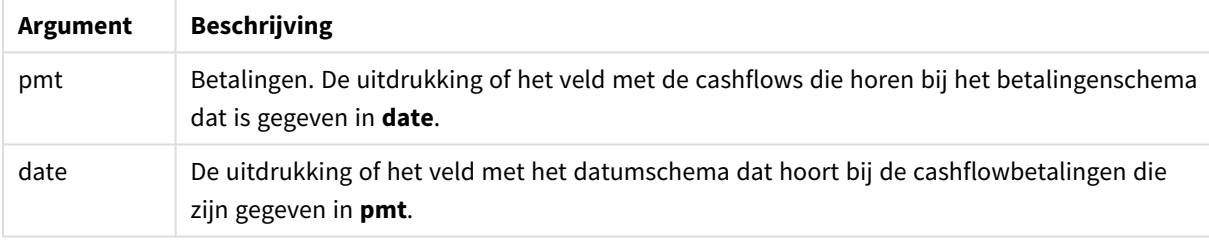

Als u werkt met deze functie, gelden de volgende beperkingen:

- Als een of beide delen van een gegevenspaar tekstwaarden NULL-waarden of ontbrekende waarden bevat, wordt het hele gegevenspaar genegeerd.
- Voor deze functie is ten minste één geldige negatieve en één geldige positieve betaling vereist (met bijbehorende geldige datums). Als deze betalingen niet zijn opgegeven, wordt er een NULL-waarde geretourneerd.

Deze onderwerpen kunnen u helpen bij het werken met deze functie:

- <sup>l</sup> *XNPV [\(page](#page-397-0) 398)*: Gebruik deze functie om de geaggregeerde huidige nettowaarde te berekenen voor een schema met cashflows.
- <sup>l</sup> *[RangeXIRR](#page-1394-0) (page 1395)*: **RangeXIRR()** is de bijbehorende bereikfunctie voor de **XIRR()** functie.

*Binnen verschillende versies van Qlik Sense met clientbeheer bestaan er variaties op het onderliggende algoritme dat door deze functie wordt gebruikt. Voor meer informatie over recente updates van het algoritme, raadpleegt u het ondersteuningsartikel* [XIRR-functie](https://community.qlik.com/t5/Member-Articles/XIRR-function-Fix-and-Update/ta-p/2049021) herstellen en [bijwerken](https://community.qlik.com/t5/Member-Articles/XIRR-function-Fix-and-Update/ta-p/2049021)*.*

# Voorbeeld

Load-script en resultaten

# **Overzicht**

Open de editor voor laden van gegevens en voeg het onderstaande load-script toe aan een nieuw tabblad.

Het load-script bevat:

- Transactiegegevens voor een reeks cashflows.
- Het gebruik van de *XIRR()* functie om het interne jaarlijkse opbrengstpercentage voor deze cashflows te berekenen.

### **Load-script**

```
Cashflow:
LOAD 2013 as Year, * inline [
Date|Payments
2013-01-01|-10000
2013-03-01|3000
2013-10-30|4200
2014-02-01|6800
] (delimiter is '|');
```
Cashflow1: LOAD Year,XIRR(Payments, Date) as XIRR2013 Resident Cashflow Group By Year;

### **Resultaten**

Laad de gegevens en open een werkblad. Maak een nieuwe tabel en voeg deze velden toe als dimensies:

- <sup>l</sup> Year
- $\cdot$  XIRR2013

Resultatentabel

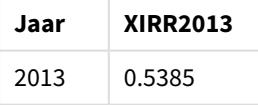

### De XIRR-retourwaarde interpreteren

De XIRR-functionaliteit wordt meestal gebruikt om een investering te analyseren met een uitgaande (negatieve) betaling in het begin en later een aantal kleinere binnenkomende (positieve) betalingen. Hieronder ziet u een vereenvoudigd voorbeeld met één negatieve en één positieve betaling:

```
Cashflow:
LOAD * inline [
Date|Payments
2023-01-01|-100
2024-01-01|110
] (delimiter is '|');
```
We voeren eerst een betaling van 100 uit en precies één jaar later ontvangen we 110 terug. Dit vertegenwoordigt een opbrengstpercentage van 10% per jaar. XIRR(Payments, Date) retourneert een waarde van 0.1.

De retourwaarde van de XIRR-functionaliteit kan positief of negatief zijn. In het geval van een investering geeft een negatief resultaat aan dat er sprake is van verlies. De hoeveelheid winst of verlies kan worden berekend door een sum-aggregatie uit te voeren voor de betalingsvelden.

In het bovenstaande voorbeeld lenen we één jaar geld uit. Het opbrengstpercentage kan als rente worden beschouwd. U kunt de XIRR-functionaliteit ook gebruiken als u zich aan de andere kant van de transactie bevindt (bijvoorbeeld als u de lener in plaats van de geldschieter bent).

Neem het volgende voorbeeld:

Cashflow: LOAD \* inline [ Date|Payments 2023-01-01|100 2024-01-01|-110 ] (delimiter is '|');

dit voorbeeld is hetzelfde als hierboven, maar dan omgedraaid. Hier lenen we 100 voor één jaar en we betalen het terug met 10% rente. In dit voorbeeld geeft de XIRR-functionaliteit 0.1 (10%), dezelfde waarde als in het eerste voorbeeld.

In het eerste voorbeeld ontvingen we een winst van 10 en in het tweede voorbeeld hadden we een verlies van 10, maar de retourwaarde van de XIRR-functionaliteit is in beide voorbeelden positief. Dit komt doordat de XIRR-functionaliteit de verborgen rente van de transactie berekend, ongeacht aan welke kant van de transactie u zich bevindt.

### Beperkingen met meerdere uitkomsten

DE XIRR-functionaliteit van Qlik wordt gedefinieerd door de volgende vergelijking waarin de Rate-waarde wordt opgelost:

 $XNPV(Rate, pmt, date) = 0$ 

bij deze vergelijking is er meer dan één uitkomst mogelijk. Dit wordt ook wel het 'meervoudig IRR-probleem' genoemd en dit wordt veroorzaakt door een ongewone cashflowstroom (ook wel een niet-conventionele cashflow genoemd). Het volgende load-script is hier een voorbeeld van:

```
Cashflow:
LOAD * inline [
Date|Payments
2021-01-01|-200
2022-01-01|500
2023-01-01|-250
] (delimiter is '|');
```
In dit voorbeeld is er een negatieve uitkomt en een positieve uitkomst (Rate = -0.3 en Rate = 0.8). **XIRR()** geeft 0.8.

Als de XIRR-functionaliteit van Qlik zoekt naar een uitkomst, is het startpunt Rate = 0 en wordt het tarief in stappen verhoogd totdat de uitkomst is gevonden. Als er meer dan één positieve uitkomst mogelijk is, wordt de eerste uitkomst gegeven. Als er geen positieve uitkomst wordt gevonden, wordt Rate teruggezet naar nul en wordt er gezocht naar een negatieve uitkomst.

Bij een 'normale' cashflowstream is er gegarandeerd maar één uitkomst mogelijk. Een 'normale' cashflowstream betekent dat alle betalingen met hetzelfde teken (positief of negatief) zich in een onafgebroken groep bevinden.

### **Zie ook:**

p *XNPV [\(page](#page-397-0) 398)*

p *[RangeXIRR](#page-1394-0) (page 1395)*

<span id="page-394-0"></span>≤ [XIRR-functie](https://community.qlik.com/t5/Member-Articles/XIRR-function-Fix-and-Update/ta-p/2049021) herstellen en bijwerken

# XIRR - diagramfunctie

**XIRR()** retourneert het geaggregeerde interne opbrengstpercentage (jaarlijks) voor een schema van cashflows (niet noodzakelijk periodiek) dat wordt vertegenwoordigd door getallenparen in de uitdrukkingen **pmt** en **date**, herhaald op de dimensies van het diagram. De kortingen voor alle betalingen zijn gebaseerd op een jaar van 365 dagen.

De XIRR-functionaliteit van Qlik (de functies **XIRR()** en **RangeXIRR()**) gebruiken de volgende vergelijking, als oplossing voor de Rate-waarde, om de juiste XIRR-waarde te bepalen:

 $XNPV(Rate, pmt, date) = 0$ 

De vergelijking wordt opgelost met een vereenvoudigde versie van de Newton-methode.

### **Syntaxis:**

**XIRR(**[**TOTAL** [<fld {,fld}>]] pmt, date**)**

### **Retourgegevenstypen:** numeriek

**Argument Beschrijving** pmt Betalingen. De uitdrukking of het veld met de cashflows die horen bij het betalingenschema dat is gegeven in **date**. date De uitdrukking of het veld met het datumschema dat hoort bij de cashflowbetalingen die zijn gegeven in **pmt**. TOTAL Als het woord **TOTAL** voor de functieargumenten staat, wordt de berekening gemaakt op basis van alle mogelijke waarden bij de huidige selecties, en niet alleen de selecties die betrekking hebben op de huidige dimensiewaarde. Dit betekent dat de dimensies van het diagram worden genegeerd. Wanneer u **TOTAL [<fld {.fld}>]** gebruikt en de **TOTAL**-kwalificatie wordt gevolgd door een lijst van één of meer veldnamen als subset van de dimensievariabelen van het diagram, maakt u een subset van de totale mogelijke waarden. Argumenten

Als u werkt met deze functie, gelden de volgende beperkingen:

- <sup>l</sup> **pmt** en**date** mogen geen aggregatiefuncties bevatten, tenzij deze interne aggregaties de kwalificatie **TOTAL** bevatten. Gebruik voor meer geavanceerde geneste aggregaties de geavanceerde functie **Aggr**, in combinatie met een opgegeven dimensie.
- Als een of beide delen van een gegevenspaar tekstwaarden, NULL-waarden of ontbrekende waarden bevatten, wordt het hele gegevenspaar genegeerd.
- Voor deze functie is ten minste één geldige negatieve en één geldige positieve betaling vereist (met bijbehorende geldige datums). Als deze betalingen niet zijn opgegeven, wordt er een NULL-waarde geretourneerd.

Deze onderwerpen kunnen u helpen bij het werken met deze functie:

- <sup>l</sup> *XNPV - [diagramfunctie](#page-404-0) (page 405)*: Gebruik deze functie om de geaggregeerde huidige nettowaarde te berekenen voor een schema met cashflows.
- <sup>l</sup> *[RangeXIRR](#page-1394-0) (page 1395)*: **RangeXIRR()** is de bijbehorende bereikfunctie voor de **XIRR()** functie.

*Binnen verschillende versies van Qlik Sense met clientbeheer bestaan er variaties op het onderliggende algoritme dat door deze functie wordt gebruikt. Voor meer informatie over recente updates van het algoritme, raadpleegt u het ondersteuningsartikel* [XIRR-functie](https://community.qlik.com/t5/Member-Articles/XIRR-function-Fix-and-Update/ta-p/2049021) herstellen en [bijwerken](https://community.qlik.com/t5/Member-Articles/XIRR-function-Fix-and-Update/ta-p/2049021)*.*

# Voorbeeld

Load-script en diagramuitdrukking

### **Overzicht**

Open de editor voor laden van gegevens en voeg het onderstaande load-script toe aan een nieuw tabblad.

Het load-script bevat:

- Een gegevensverzameling die cashflowtransacties bevat.
- Gegevens die zijn opgeslagen in een tabel met de naam Cashflow.

#### **Load-script**

```
Cashflow:
LOAD 2013 as Year, * inline [
Date|Payments
2013-01-01|-10000
2013-03-01|3000
2013-10-30|4200
2014-02-01|6800
] (delimiter is '|');
```
#### **Resultaten**

#### **Doe het volgende:**

Laad de gegevens en open een werkblad. Maak een nieuwe tabel en voeg de volgende berekening als een meting toe:

=XIRR(Payments, Date)

Resultatentabel

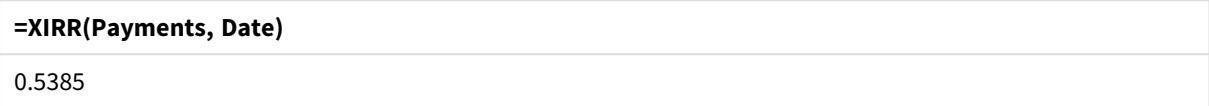

#### De XIRR-retourwaarde interpreteren

De XIRR-functionaliteit wordt meestal gebruikt om een investering te analyseren met een uitgaande (negatieve) betaling in het begin en later een aantal kleinere binnenkomende (positieve) betalingen. Hieronder ziet u een vereenvoudigd voorbeeld met één negatieve en één positieve betaling:

Cashflow: LOAD \* inline [ Date|Payments 2023-01-01|-100 2024-01-01|110 ] (delimiter is '|');

We voeren eerst een betaling van 100 uit en precies één jaar later ontvangen we 110 terug. Dit vertegenwoordigt een opbrengstpercentage van 10% per jaar. XIRR(Payments, Date) retourneert een waarde van 0.1.

De retourwaarde van de XIRR-functionaliteit kan positief of negatief zijn. In het geval van een investering geeft een negatief resultaat aan dat er sprake is van verlies. De hoeveelheid winst of verlies kan worden berekend door een sum-aggregatie uit te voeren voor de betalingsvelden.

In het bovenstaande voorbeeld lenen we één jaar geld uit. Het opbrengstpercentage kan als rente worden beschouwd. U kunt de XIRR-functionaliteit ook gebruiken als u zich aan de andere kant van de transactie bevindt (bijvoorbeeld als u de lener in plaats van de geldschieter bent).

Neem het volgende voorbeeld:

```
Cashflow:
LOAD * inline [
Date|Payments
2023-01-01|100
2024-01-01|-110
] (delimiter is '|');
```
dit voorbeeld is hetzelfde als hierboven, maar dan omgedraaid. Hier lenen we 100 voor één jaar en we betalen het terug met 10% rente. In dit voorbeeld geeft de XIRR-functionaliteit 0.1 (10%), dezelfde waarde als in het eerste voorbeeld.

In het eerste voorbeeld ontvingen we een winst van 10 en in het tweede voorbeeld hadden we een verlies van 10, maar de retourwaarde van de XIRR-functionaliteit is in beide voorbeelden positief. Dit komt doordat de XIRR-functionaliteit de verborgen rente van de transactie berekend, ongeacht aan welke kant van de transactie u zich bevindt.

Beperkingen met meerdere uitkomsten

DE XIRR-functionaliteit van Qlik wordt gedefinieerd door de volgende vergelijking waarin de Rate-waarde wordt opgelost:

XNPV(Rate, pmt, date) = 0

bij deze vergelijking is er meer dan één uitkomst mogelijk. Dit wordt ook wel het 'meervoudig IRR-probleem' genoemd en dit wordt veroorzaakt door een ongewone cashflowstroom (ook wel een niet-conventionele cashflow genoemd). Het volgende load-script is hier een voorbeeld van:

```
Cashflow:
LOAD * inline [
Date|Payments
2021-01-01|-200
2022-01-01|500
2023-01-01|-250
] (delimiter is '|');
```
In dit voorbeeld is er een negatieve uitkomt en een positieve uitkomst (Rate = -0.3 en Rate = 0.8). **XIRR()** geeft 0.8.

Als de XIRR-functionaliteit van Qlik zoekt naar een uitkomst, is het startpunt Rate = 0 en wordt het tarief in stappen verhoogd totdat de uitkomst is gevonden. Als er meer dan één positieve uitkomst mogelijk is, wordt de eerste uitkomst gegeven. Als er geen positieve uitkomst wordt gevonden, wordt Rate teruggezet naar nul en wordt er gezocht naar een negatieve uitkomst.

Bij een 'normale' cashflowstream is er gegarandeerd maar één uitkomst mogelijk. Een 'normale' cashflowstream betekent dat alle betalingen met hetzelfde teken (positief of negatief) zich in een onafgebroken groep bevinden.

# **Zie ook:**

- p *IRR - [diagramfunctie](#page-380-0) (page 381)*
- p *Aggr - [diagramfunctie](#page-565-0) (page 566)*

≤ [XIRR-functie](https://community.qlik.com/t5/Member-Articles/XIRR-function-Fix-and-Update/ta-p/2049021) herstellen en bijwerken

# XNPV

**XNPV()** retourneert de geaggregeerde huidige nettowaarde voor een schema van cashflows (niet noodzakelijk periodiek) die worden gerepresenteerd door getallenparen in **pmt** en **date**. De kortingen voor alle betalingen zijn gebaseerd op een jaar van 365 dagen.

# **Syntaxis:**

**XNPV(**discount\_rate, pmt, date**)**

#### **Retourgegevenstypen:** numeriek

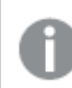

*Het resultaat wordt standaard geformatteerd als een valuta.*

De formule om de XNPV te berekenen wordt hieronder getoond:

*XNPV aggregatieformule*

$$
XNPV = \sum_{i=1}^{n} \frac{P_i}{(1 + rate)^{(di - d_1)/365}}
$$

waarbij:

- P = Netto-ontvangsten/-uitgaven in cash gedurende één periode i
- i  $\begin{array}{cc} \bullet & d = de \text{ eerste betaaldatum} \\ 1 & \end{array}$
- $\bullet$  d<sub>i</sub> = de i<sup>e</sup> betaaldatum
- $rac{1}{2}$  rate = kortingspercentage

De huidige nettowaarde of Net Present Value/ NPV, wordt gebruikt om de huidige totale waarde van een toekomstige stream van cashflows met een kortingspecentage te berekenen. Om de XNPV te berekenen moeten we de toekomstige cashflows met bijbehorende datums inschatten. Hierna passen we voor elke betaling het samengestelde kortingspercentage op basis van de betalingsdatum toe.

Het uitvoeren van de XNPV-aggregatie voor een reeks betalingen is vergelijkbaar met het uitvoeren van een sum-aggregatie voor die betalingen. Het verschil is dat elk bedrag wordt aangepast (of dat korting wordt toegepast) op basis van het gekozen kortingspercentage (vergelijkbaar met het rentepercentage) en hoe ver in de toekomst de betaling wordt uitgevoerd. Als u XNPV uitvoert met de parameter **discount\_rate** ingesteld op nul, wordt de XNPV gelijkgesteld aan de sum-bewerking (de betalingen worden niet aangepast voordat ze bij elkaar worden opgeteld). Over het algemeen geldt dat hoe dichter de waarde van **discount\_rate** bij nul ligt, hoe meer het XNPV-resultaat overeenkomt met dat van een sum-aggregatie.

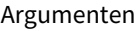

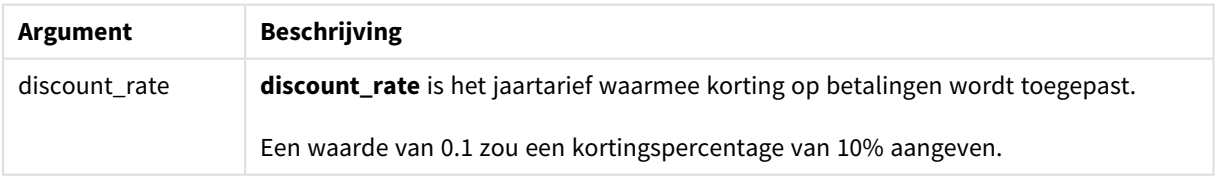

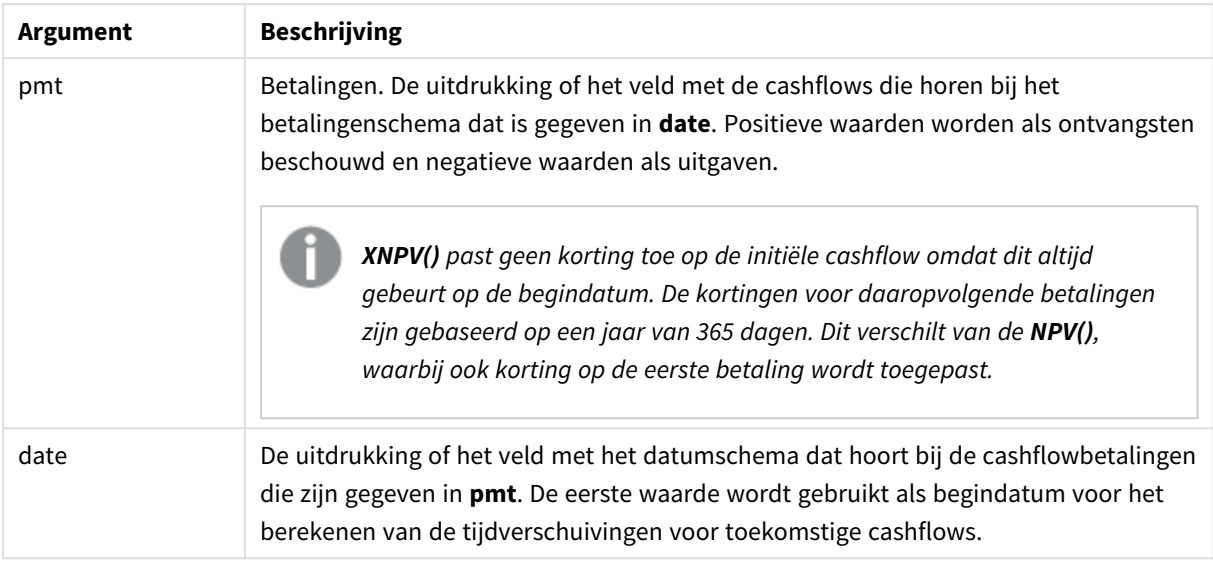

Als u werkt met deze functie, gelden de volgende beperkingen:

• Als een of beide delen van een gegevenspaar tekstwaarden, NULL-waarden of ontbrekende waarden bevatten, wordt het hele gegevenspaar genegeerd.

# Wanneer gebruiken

- XNPV() wordt gebruikt in financiële modellen voor het berekenen van de huidige nettowaarde (NPV) van een investeringskans.
- Vanwege de grotere nauwkeurigheid wordt voor alle typen financiële modellen de voorkeur gegeven aan XNPV boven NPV.

# Landinstellingen

Tenzij anders aangegeven, wordt in de voorbeelden in dit onderwerp de volgende datumindeling gebruikt: MM/DD/JJJJ. De datumopmaak wordt opgegeven in de opdracht SET DateFormat in uw script voor het laden van gegevens. De standaard datumindeling is mogelijk anders op uw systeem vanwege landinstellingen en andere factoren. U kunt de indelingen in de voorbeelden wijzigen zodat deze aansluiten op uw behoeften. Of u kunt de indelingen in uw load-script wijzigen zodat ze overeenkomen met deze voorbeelden.

Standaard landinstellingen in apps zijn gebaseerd op de regionale systeeminstellingen van de computer of server waarop Qlik Sense is geïnstalleerd. Als de Qlik Sense-server die u gebruikt is ingesteld op Zweden, gebruikt de editor voor laden van gegevens de Zweedse landinstellingen voor datums, tijd en valuta. Deze landinstellingen voor indelingen zijn niet gerelateerd aan de taal die wordt weergegeven in de gebruikersinterface van Qlik Sense. Qlik Sense wordt weergegeven in dezelfde taal als de browser die u gebruikt.

# Voorbeeld 1 – Enkele betaling (script)

Load-script en resultaten

# **Overzicht**

Open de editor voor laden van gegevens en voeg het onderstaande load-script toe aan een nieuw tabblad.

Het load-script bevat:

- <sup>l</sup> Een gegevensverzameling van één project en de daarbij behorende cashflow voor één jaar in de tabel CashFlow. De begindatum voor de berekening is ingesteld op 1 juli 2022, met een nettocashflow van 0. Na één jaar, treedt een cashflow van \$1000 op.
- Een resident-load uit de tabel CashFlow die wordt gebruikt om het XNPV-veld te berekenen voor het project in de tabel XNPV.
- $\bullet$  Een vastgesteld kortingspercentage van 10% (0,1) wordt gebruikt in de berekening van de XNPV.
- De opdracht Group By wordt gebruikt om alle betalingen voor het project te groeperen.

#### **Load-script**

```
CashFlow:
Load
*
Inline
\GammaPrjId,Dates,Values
1,'07/01/2022',0
1,'07/01/2023',1000
];
XNPV:
Load
       PrjId,
       XNPV(0.1,Values,Dates) as XNPV //Discount Rate of 10%
Resident CashFlow
Group By PrjId;
```
#### **Resultaten**

Laad de gegevens en open een werkblad. Maak een nieuwe tabel en voeg deze velden toe als dimensies:

- $\bullet$  PrjId
- XNPV

Resultatentabel

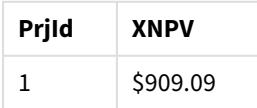

Volgens formule, is de XNPV-waarde voor de eerste record 0 en voor de tweede is de XNPV-waarde \$909,09. Daarmee is de totale XNPV \$909,09.

Voorbeeld 2 – Meerdere betalingen (script) Load-script en resultaten

# **Overzicht**

Open de editor voor laden van gegevens en voeg het onderstaande load-script toe aan een nieuw tabblad.

Het load-script bevat:

- Een gegevensset van één project en de daarbij behorende cashflow voor één jaar in de tabel CashFlow.
- <sup>l</sup> Een resident-load uit de tabel CashFlow die wordt gebruikt om het XNPV-veld te berekenen voor het project in de tabel XNPV.
- $\bullet$  Een vastgesteld kortingspercentage van 10% (0,1) wordt gebruikt in de berekening van de XNPV.
- De opdracht Group By wordt gebruikt om alle betalingen voor het project te groeperen.

#### **Load-script**

```
CashFlow:
Load
*
Inline
\GammaPrjId,Dates,Values
1,'07/01/2022',0
1,'07/01/2024',500
1,'07/01/2023',1000
];
XNPV:
Load
       PrjId,
       XNPV(0.1,Values,Dates) as XNPV //Discount Rate of 10%
Resident CashFlow
Group By PrjId;
```
#### **Resultaten**

Laad de gegevens en open een werkblad. Maak een nieuwe tabel en voeg deze velden toe als dimensies:

- $\bullet$  PrjId
- $\bullet$  XNPV

Resultatentabel

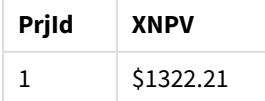

In dit voorbeeld wordt er aan het eind van het eerste jaar een betaling van \$1000 ontvangen en een betaling van \$500 aan het eind van het tweede jaar. Met een kortingspercentage van 10% per periode is de effectieve XNPV gelijk aan \$1322,21.

Let op: alleen de eerste rij gegevens mag verwijzen naar de basisgegevens voor berekeningen. Voor de rest van de rijen is de volgorde niet belangrijk omdat de datumparameter wordt gebruikt om de verlopen periode te berekenen.

Voorbeeld 3 – Meerdere betalingen en onregelmatige cashflows (script)

Load-script en resultaten

## **Overzicht**

Open de editor voor laden van gegevens en voeg het onderstaande load-script toe aan een nieuw tabblad.

Het load-script bevat:

- Kortingstarieven voor twee projecten in de tabel Project.
- <sup>l</sup> Cashflows voor meerdere perioden per project op project-id en datums. Het Dates-veld wordt gebruikt om de duur te berekenen dat het kortingspercentage wordt toegepast op de cashflow. Met uitzondering van de eerste record (aanvankelijke cashflow en datum), is de volgorde van de records niet belangrijk en deze veranderen zou geen invloed moeten hebben op de berekeningen.
- Door een combinatie van NoConcatenate, resident-loads en de functie Left Join te gebruiken, wordt een tijdelijke tabel, tmpNPV, aangemaakt die de records van de tabellen Project en CashFlow in één tabel combineert. In deze tabel worden de kortingstarieven voor iedere cashflow herhaald.
- Een resident-load uit de tabel tmpNPV die wordt gebruikt om het XNPV-veld te berekenen voor elk project in de tabel XNPV.
- Het kortingspercentage voor de enkele waarde dat bij elk project hoort, wordt opgehaald met de only () -functie en wordt gebruikt in de XNPV-berekening per project.
- <sup>l</sup> Een Group By-opdracht, gegroepeerd op project-id, wordt gebruikt om alle betalingen en bijbehorende datums voor elk project te groeperen.
- Om te vermijden dat synthetische of overbodige gegevens in het gegevensmodel worden geladen, wordt de tabel tmpXNPV aan het einde van het script verwijderd.

#### **Load-script**

```
Project:
Load * inline [
PrjId,Discount_Rate
1,0.1
2,0.15
];
CashFlow:
Load
*
Inline
\Gamma
```

```
PrjId,Dates,Values
1,'07/01/2021',0
1,'07/01/2022',1000
1,'07/01/2023',1000
2,'07/01/2020',0
2,'07/01/2023',500
2,'07/01/2024',1000
2,'07/01/2022',500
];
tmpXNPV:
NoConcatenate Load *
Resident Project;
Left Join
Load *
Resident CashFlow;
XNPV:
Load
       PrjId,
       XNPV(Only(Discount_Rate),Values,Dates) as XNPV //Discount Rate will be 10% for Project 1 and
15% for Project 2
Resident tmpXNPV
Group By PrjId;
Drop table tmpXNPV;
```
## **Resultaten**

Laad de gegevens en open een werkblad. Maak een nieuwe tabel en voeg deze velden toe als dimensies:

- $\bullet$  PriId
- XNPV

Resultatentabel

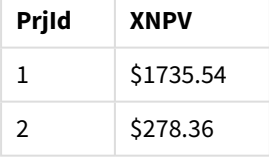

Project-id 1 heeft een aanvankelijke cashflow van \$0 op 1 juli 2021. Er zijn twee betalingen van \$1000 die aan het eind van twee achtereenvolgende jaren moeten worden ontvangen met een kortingspercentage van 10% per periode. Daarom is de effectieve NPV gelijk aan \$1735,54.

Project-id 2 heeft een aanvankelijke uitgave van \$1000 (vandaar het negatieve teken) op 1 juli 2020. Na twee jaar wordt een betaling van \$500 verwacht. Na drie jaar wordt nog een betaling van \$500 verwacht. Als laatste wordt op 1 juli 2024 een betaling van \$1000 verwacht. Met het kortingspercentage van 15% is de effectieve XNPV gelijk aan \$278,36.

# **Zie ook:**

- p *Drop table [\(page](#page-154-0) 155)*
- p *[group](#page-165-0) by (page 166)*
- p *Join [\(page](#page-73-0) 74)*
- p *Max [\(page](#page-345-0) 346)*
- p *[NoConcatenate](#page-92-0) (page 93)*
- p *NPV - [diagramfunctie](#page-389-0) (page 390)*
- p *Only [\(page](#page-355-0) 356)*

# XNPV - diagramfunctie

**XNPV()** retourneert de geaggregeerde interne opbrengstwaarde voor een schema van cashflows (niet noodzakelijk periodiek) dat wordt vertegenwoordigd door getallenparen in de uitdrukkingen **pmt** en **date**, herhaald op de dimensies van het diagram. De kortingen voor alle betalingen zijn gebaseerd op een jaar van 365 dagen.

# **Syntaxis:**

**XNPV(**[**TOTAL** [<fld{,fld}>]] discount\_rate, pmt, date**)**

# **Retourgegevenstypen:** numeriek

*Het resultaat wordt standaard geformatteerd als een valuta.*

De formule om de XNPV te berekenen wordt hieronder getoond:

*XNPV aggregatieformule*

$$
XNPV = \sum_{i=1}^{n} \frac{P_i}{(1 + rate)^{(di - d1)/365}}
$$

waarbij:

- P = Netto-ontvangsten/-uitgaven in cash gedurende één periode i
- i  $\begin{array}{cc} \bullet & d = de \text{ eerste betaaldatum} \\ 1 & \end{array}$
- $\bullet$  d<sub>i</sub> = de i<sup>e</sup> betaaldatum
- $\bullet$  rate = kortingspercentage

De huidige nettowaarde of Net Present Value/ NPV, wordt gebruikt om de huidige totale waarde van een toekomstige stream van cashflows met een kortingspecentage te berekenen. Om de XNPV te berekenen moeten we de toekomstige cashflows met bijbehorende datums inschatten. Hierna passen we voor elke betaling het samengestelde kortingspercentage op basis van de betalingsdatum toe.

Het uitvoeren van de XNPV-aggregatie voor een reeks betalingen is vergelijkbaar met het uitvoeren van een sum-aggregatie voor die betalingen. Het verschil is dat elk bedrag wordt aangepast (of dat korting wordt toegepast) op basis van het gekozen kortingspercentage (vergelijkbaar met het rentepercentage) en hoe ver in de toekomst de betaling wordt uitgevoerd. Als u XNPV uitvoert met de parameter **discount\_rate** ingesteld op nul, wordt de XNPV gelijkgesteld aan de sum-bewerking (de betalingen worden niet aangepast voordat ze bij elkaar worden opgeteld). Over het algemeen geldt dat hoe dichter de waarde van **discount\_rate** bij nul ligt, hoe meer het XNPV-resultaat overeenkomt met dat van een sum-aggregatie.

Argumenten und der

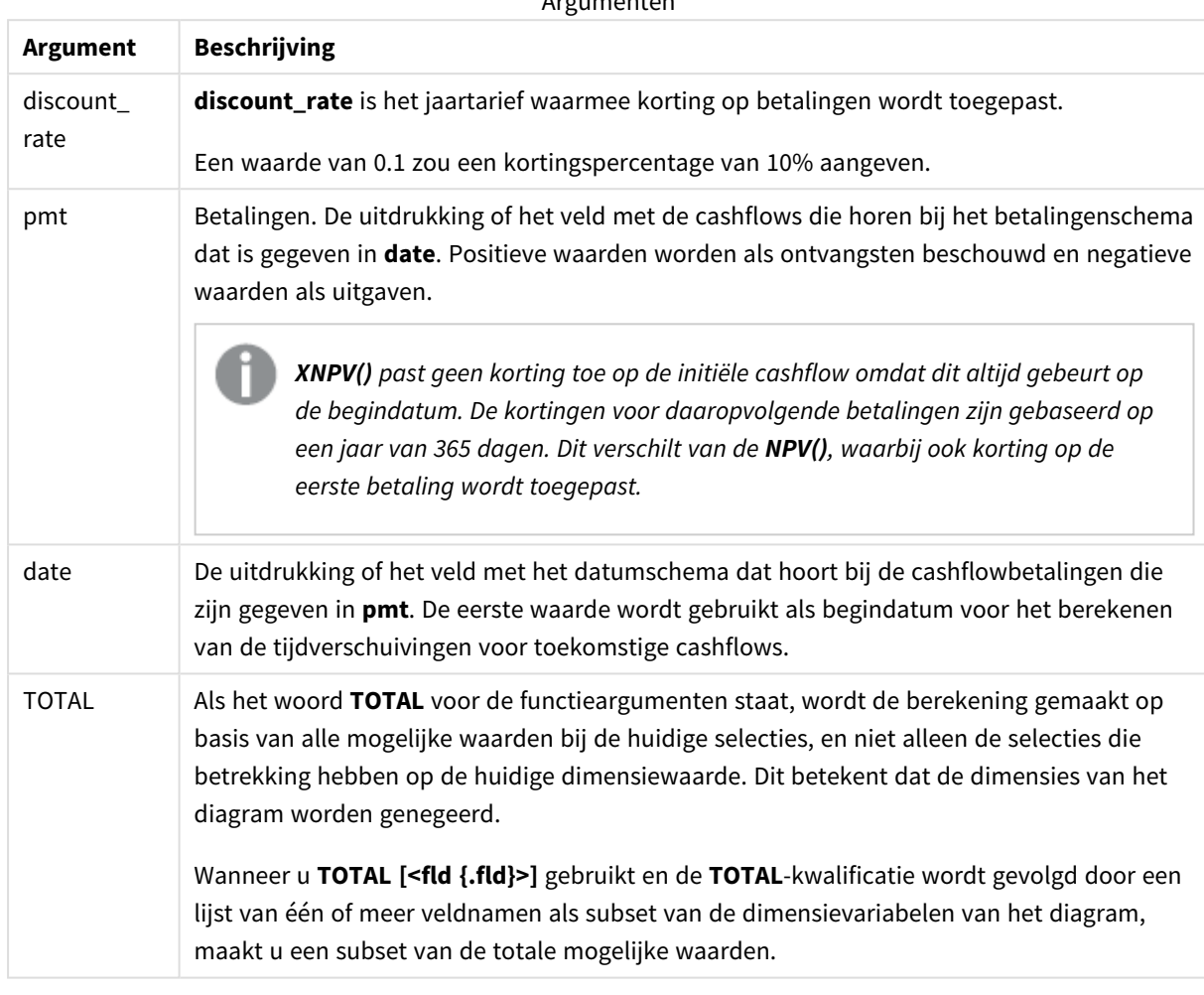

Als u werkt met deze functie, gelden de volgende beperkingen:

- <sup>l</sup> **discount\_rate**, **pmt** en **date** mogen geen aggregatiefuncties bevatten, tenzij deze interne aggregaties de kwalificaties **TOTAL** of **ALL** bevatten. Gebruik voor meer geavanceerde geneste aggregaties de geavanceerde functie **Aggr**, in combinatie met een opgegeven dimensie.
- Als een of beide delen van een gegevenspaar tekstwaarden, NULL-waarden of ontbrekende waarden bevatten, wordt het hele gegevenspaar genegeerd.

Wanneer gebruiken

- XNPV() wordt gebruikt in financiële modellen voor het berekenen van de huidige nettowaarde (NPV) van een investeringskans.
- Vanwege de grotere nauwkeurigheid wordt voor alle typen financiële modellen de voorkeur gegeven aan XNPV boven NPV.

# Landinstellingen

Tenzij anders aangegeven, wordt in de voorbeelden in dit onderwerp de volgende datumindeling gebruikt: MM/DD/JJJJ. De datumopmaak wordt opgegeven in de opdracht SET DateFormat in uw script voor het laden van gegevens. De standaard datumindeling is mogelijk anders op uw systeem vanwege landinstellingen en andere factoren. U kunt de indelingen in de voorbeelden wijzigen zodat deze aansluiten op uw behoeften. Of u kunt de indelingen in uw load-script wijzigen zodat ze overeenkomen met deze voorbeelden.

Standaard landinstellingen in apps zijn gebaseerd op de regionale systeeminstellingen van de computer of server waarop Qlik Sense is geïnstalleerd. Als de Qlik Sense-server die u gebruikt is ingesteld op Zweden, gebruikt de editor voor laden van gegevens de Zweedse landinstellingen voor datums, tijd en valuta. Deze landinstellingen voor indelingen zijn niet gerelateerd aan de taal die wordt weergegeven in de gebruikersinterface van Qlik Sense. Qlik Sense wordt weergegeven in dezelfde taal als de browser die u gebruikt.

## Voorbeeld

Load-script en diagramuitdrukking

#### **Overzicht**

Open de editor voor laden van gegevens en voeg het onderstaande load-script toe aan een nieuw tabblad.

Het load-script bevat:

- Een gegevensverzameling die cashflowtransacties bevat.
- Gegevens die zijn opgeslagen in een tabel met de naam Cashflow.

#### **Load-script**

```
Cashflow:
LOAD 2013 as Year, * inline [
Date|Payments
2013-01-01|-10000
2013-03-01|3000
2013-10-30|4200
2014-02-01|6800
] (delimiter is '|');
```
#### **Resultaten**

#### **Doe het volgende:**

Laad de gegevens en open een werkblad. Maak een nieuwe tabel en voeg de volgende berekening als een meting toe:

=XNPV(0.09, Payments, Date)

```
Resultatentabel
```
#### **=XNPV(0.09, Payments, Date)**

\$3062.49

#### **Zie ook:**

p *NPV - [diagramfunctie](#page-389-0) (page 390)*

p *Aggr - [diagramfunctie](#page-565-0) (page 566)*

# Statistische aggregatiefuncties

Elke functie wordt verder beschreven na het overzicht. U kunt ook in de syntaxis op de functienaam klikken om meteen naar de details van die specifieke functie te gaan.

# Statistische aggregatiefuncties in het script voor het laden van gegevens

De volgende statistische aggregatiefuncties kunnen worden gebruikt in scripts.

# **Avg**

**Avg()** retourneert de gemiddelde waarde van de geaggregeerde gegevens in de uitdrukking voor een aantal records, zoals gedefinieerd door een **group by**-clausule.

**[Avg](#page-414-0) (**[**distinct**] expression**)**

#### **Correl**

**Correl()** retourneert de geaggregeerde correlatiecoëfficiënt voor een reeks coördinaten die wordt vertegenwoordigd door getallenparen in x-expression en y-expression, herhaald over een aantal records zoals vastgelegd door een **group by**-clausule.

**[Correl](#page-417-0) (**x-expression, y-expression**)**

#### **Fractile**

**Fractile()** retourneert de waarde die overeenkomt met de inclusieve fractiel (kwantiel) van de geaggregeerde gegevens in de uitdrukking voor een aantal records, zoals gedefinieerd door een **group by**-clausule.

**[Fractile](#page-421-0) (**expression, fractile**)**

#### **FractileExc**

**FractileExc()** retourneert de waarde die overeenkomt met de exclusieve fractiel (kwantiel) van de geaggregeerde gegevens in de uitdrukking voor een aantal records, zoals gedefinieerd door een **group by**clausule.

**[FractileExc](#page-425-0) (**expression, fractile**)**

#### **Kurtosis**

**Kurtosis()** retourneert de kurtosis van de gegevens in de uitdrukking voor een aantal records, zoals gedefinieerd door een **group by**-clausule.

**[Kurtosis](#page-428-0) (**[**distinct** ] expression **)**

#### **LINEST\_B**

**LINEST\_B()** retourneert geaggregeerde b-waarde (y-intercept) van een lineaire regressie, die wordt gedefinieerd door de vergelijking y=mx+b voor een reeks coördinaten die wordt vertegenwoordigd door getallenparen in x-expression en y-expression, herhaald over een aantal records zoals vastgelegd door een **group by**-clausule.

**[LINEST\\_B](#page-432-0) (**y-expression, x-expression [, y0 [, x0 ]]**)**

#### **LINEST\_df**

**LINEST\_DF()** retourneert geaggregeerde vrijheidsgraden van een lineaire regressie, die wordt gedefinieerd door de vergelijking y=mx+b voor een reeks coördinaten die wordt vertegenwoordigd door getallenparen in xexpression en y-expression, herhaald over een aantal records zoals vastgelegd door een **group by**-clausule.

**[LINEST\\_DF](#page-434-0) (**y-expression, x-expression [, y0 [, x0 ]]**)**

#### **LINEST\_f**

Deze scriptfunctie retourneert de geaggregeerde F-statistiek ( $r^2/(1-r^2)$ ) van een lineaire regressie, die wordt gedefinieerd door de vergelijking y=mx+b voor een reeks coördinaten die wordt vertegenwoordigd door getallenparen in x-expression en y-expression die worden herhaald over een aantal records zoals vastgelegd door een **group by**-clausule.

**[LINEST\\_F](#page-437-0) (**y-expression, x-expression [, y0 [, x0 ]]**)**

#### **LINEST\_m**

**LINEST\_M()** retourneert geaggregeerde m-waarde (helling) van een lineaire regressie, die wordt gedefinieerd door de vergelijking y=mx+b voor een reeks coördinaten die wordt vertegenwoordigd door getallenparen in xexpression en y-expression, herhaald over een aantal records zoals vastgelegd door een **group by**-clausule.

**[LINEST\\_M](#page-439-0) (**y-expression, x-expression [, y0 [, x0 ]]**)**

#### **LINEST\_r2**

retourneert de geaggregeerde -waarde (determinatiecoëfficiënt) van een lineaire regressie, die wordt gedefinieerd door de vergelijking voor een reeks coördinaten die wordt vertegenwoordigd door getallenparen in en , die worden herhaald over aantal records zoals vastgelegd door een -clausule.r $^2$ y=mx+bx-expressionyexpressiongroup by

**[LINEST\\_R2](#page-441-0) (**y-expression, x-expression [, y0 [, x0 ]]**)**

#### **LINEST\_seb**

**LINEST\_SEB()** retourneert de geaggregeerde standaardfout van de b-waarde van een lineaire regressie, die wordt gedefinieerd door de vergelijking y=mx+b voor een reeks coördinaten die wordt vertegenwoordigd door getallenparen in x-expression en y-expression, herhaald over een aantal records zoals vastgelegd door een **group by**-clausule.

**[LINEST\\_SEB](#page-443-0) (**y-expression, x-expression [, y0 [, x0 ]]**)**

# **LINEST\_sem**

**LINEST\_SEM()** retourneert de geaggregeerde standaardfout van de m-waarde van een lineaire regressie, die wordt gedefinieerd door de vergelijking y=mx+b voor een reeks coördinaten die wordt vertegenwoordigd door getallenparen in x-expression en y-expression, herhaald over een aantal records zoals vastgelegd door een **group by**-clausule.

**[LINEST\\_SEM](#page-446-0) (**y-expression, x-expression [, y0 [, x0 ]]**)**

#### **LINEST\_sey**

**LINEST\_SEY()** retourneert de geaggregeerde standaardfout van de geschatte y-waarde van een lineaire regressie, die wordt gedefinieerd door de vergelijking y=mx+b voor een reeks coördinaten die wordt vertegenwoordigd door getallenparen in x-expression en y-expression, herhaald over een aantal records zoals vastgelegd door een **group by**-clausule.

**[LINEST\\_SEY](#page-448-0) (**y-expression, x-expression [, y0 [, x0 ]]**)**

# **LINEST\_ssreg**

retourneert de geaggregeerde regressie voor de som van de kwadraten van een lineaire regressie, die wordt gedefinieerd door de vergelijking voor een reeks coördinaten die wordt vertegenwoordigd door getallenparen in en , herhaald over een aantal records zoals vastgelegd door een -clausule.y=mx+bx-expressionyexpressiongroup by

**[LINEST\\_SSREG](#page-450-0) (**y-expression, x-expression [, y0 [, x0 ]]**)**

#### **Linest\_ssresid**

**LINEST\_SSRESID()** retourneert de geaggregeerde regressie voor de som van de kwadraten van een lineaire regressie, die wordt gedefinieerd door de vergelijking y=mx+b voor een reeks coördinaten die wordt vertegenwoordigd door getallenparen in x-expression en y-expression, herhaald over een aantal records zoals vastgelegd door een **group by**-clausule.

**[LINEST\\_SSRESID](#page-452-0) (**y-expression, x-expression [, y0 [, x0 ]]**)**

#### **Median**

**Median()** retourneert de geaggregeerde mediaan van de gegevens in de uitdrukking voor een aantal records, zoals gedefinieerd door een **group by**-clausule.

**[Median](#page-454-0) (**expression**)**

#### **Skew**

**Skew()** retourneert de scheefheid van de uitdrukking voor een aantal records zoals gedefinieerd door een **group by**-clausule.

**[Skew](#page-464-0) (**[ **distinct**] expression**)**

#### **Stdev**

**Stdev()** retourneert de standaarddeviatie van de waarden in de uitdrukking voor een aantal records, zoals gedefinieerd door een **group by**-clausule.

**[Stdev](#page-467-0) (**[**distinct**] expression**)**

## **Sterr**

**Sterr()** retourneert de geaggregeerde standaardfout (stdev/sqrt(n)) voor een reeks waarden die wordt vertegenwoordigd door de uitdrukking, herhaald over een aantal records zoals gedefinieerd door een **group by**-clausule.

**[Sterr](#page-470-0) (**[**distinct**] expression**)**

# **STEYX**

**STEYX()** retourneert de geaggregeerde standaardfout van de voorspelde y-waarde voor elke x-waarde in de regressie voor een reeks coördinaten die wordt vertegenwoordigd door getallenparen in x-expression en yexpression, herhaald over een aantal records zoals gedefinieerd door een **group by**-clausule.

**[STEYX](#page-473-0) (**y-expression, x-expression)

# Statistische aggregatiefuncties in diagramuitdrukkingen

De volgende statistische aggregatiefuncties kunnen worden gebruikt in diagrammen.

Avg

**Avg()** retourneert het geaggregeerde gemiddelde van uitdrukking of veld geïtereerd op de diagramdimensies.

**Avg - [diagramfunctie\(](#page-415-0)**{[SetExpression] [**DISTINCT**] [**TOTAL** [<fld{, fld}>]]} expr**)**

#### Correl

**Correl()** retourneert de geaggregeerde correlatiecoëfficiënt voor twee gegevensverzamelingen. De correlatiefunctie is een maat voor de relatie tussen de gegevensverzamelingen en is geaggregeerd voor (x,y) waardeparen, herhaald op de dimensies van het diagram.

```
Correl - diagramfunctie({[SetExpression] [TOTAL [<fld {, fld}>]]} value1,
value2 )
```
Fractile

**Fractile()** retourneert de waarde die correspondeert met de inclusieve fractiel (kwantiel) van de geaggregeerde gegevens in het bereik van de uitdrukking, geïtereerd op de diagramdimensies.

```
Fractile - diagramfunctie({[SetExpression] [TOTAL [<fld {, fld}>]]} expr,
fraction)
```
FractileExc

**FractileExc()** retourneert de waarde die correspondeert met de exclusieve fractiel (kwantiel) van de geaggregeerde gegevens in het bereik van de uitdrukking, geïtereerd op de diagramdimensies.

```
FractileExc - diagramfunctie({[SetExpression] [TOTAL [<fld {, fld}>]]} expr,
fraction)
```
Kurtosis

**Kurtosis()** retourneert de piekvorm van het bereik van geaggregeerde waarden in de uitdrukking of het veld, geïtereerd op de diagramdimensies.

**Kurtosis - [diagramfunctie\(](#page-430-0)**{[SetExpression] [**DISTINCT**] [**TOTAL** [<fld{, fld}>]]} expr**)**

#### LINEST\_b

**LINEST\_B()** retourneert de geaggregeerde b-waarde (y-intercept) van een lineaire regressie, gedefinieerd door de vergelijking y=mx+b voor een serie coördinaten die wordt vertegenwoordigd door getallenparen in de uitdrukkingen **x\_value** en **y\_value**, geïtereerd op de diagramdimensies.

```
LINEST_R2 - diagramfunctie({[SetExpression] [TOTAL [<fld{ ,fld}>]] }y_value,
x_value[, y0_const[, x0_const]])
```
#### LINEST\_df

**LINEST\_DF()** retourneert de geaggregeerde vrijheidsgraden van een lineaire regressie, gedefinieerd door de vergelijking y=mx+b voor een serie coördinaten die wordt vertegenwoordigd door getallenparen in de uitdrukkingen **x\_value** en **y\_value**, geïtereerd op de diagramdimensies.

```
LINEST_DF - diagramfunctie({[SetExpression] [TOTAL [<fld{, fld}>]]} y_value,
x_value [, y0_const [, x0_const]])
```
#### LINEST\_f

**LINEST\_F()** retourneert de geaggregeerde F-statistiek (r2/(1-r2)) van een lineaire regressie, gedefinieerd door de vergelijking y=mx+b voor een serie coördinaten die wordt vertegenwoordigd door getallenparen in de uitdrukkingen **x\_value** en **y\_value**, geïtereerd op de diagramdimensies.

```
LINEST_F - diagramfunctie({[SetExpression] [TOTAL[<fld{, fld}>]]} y_value, x_
value [, y0_const [, x0_const]])
```
#### LINEST\_m

**LINEST\_M()** retourneert de geaggregeerde m-waarde (helling) van een lineaire regressie, gedefinieerd door de vergelijking y=mx+b voor een serie coördinaten die wordt vertegenwoordigd door getallenparen in de uitdrukkingen **x\_value** en **y\_value**, geïtereerd op de diagramdimensies.

```
LINEST_M - diagramfunctie({[SetExpression] [TOTAL[<fld{, fld}>]]} y_value, x_
value [, y0_const [, x0_const]])
```
LINEST\_r2

**LINEST\_R2()** retourneert de geaggregeerde r2-waarde (determinatiecoëfficient) van een lineaire regressie, gedefinieerd door de vergelijking y=mx+b voor een serie coördinaten die wordt vertegenwoordigd door getallenparen in de uitdrukkingen **x\_value** en **y\_value**, geïtereerd op de diagramdimensies.

**LINEST\_R2 - [diagramfunctie](#page-442-0)**({[SetExpression] [**TOTAL** [<fld{ ,fld}>]] }y\_value, x\_value[, y0\_const[, x0\_const]]**)**

#### LINEST\_seb

**LINEST\_SEB()** retourneert de geaggregeerde standaardfout van de b-waarde van een lineaire regressie, gedefinieerd door de vergelijking y=mx+b voor een serie coördinaten die wordt vertegenwoordigd door getallenparen in de uitdrukkingen **x\_value** en **y\_value**, geïtereerd op de diagramdimensies.

```
LINEST_SEB - diagramfunctie({[SetExpression] [TOTAL [<fld{ ,fld}>]] }y_value,
x_value[, y0_const[, x0_const]])
```
#### LINEST\_sem

**LINEST\_SEM()** retourneert de geaggregeerde standaardfout van de m-waarde van een lineaire regressie, gedefinieerd door de vergelijking y=mx+b voor een serie coördinaten die wordt vertegenwoordigd door getallenparen in de uitdrukkingen **x\_value** en **y\_value**, geïtereerd op de diagramdimensies.

**LINEST\_SEM - [diagramfunctie](#page-446-1)(**[{set\_expression}][ **distinct** ] [**total** [<fld {,fld}>] ] y-expression, x-expression [, y0 [, x0 ]] **)**

#### LINEST\_sey

**LINEST\_SEY()** retourneert de geaggregeerde standaardfout van de geschatte y-waarde van een lineaire regressie, gedefinieerd door de vergelijking y=mx+b voor een serie coördinaten die wordt vertegenwoordigd door getallenparen in de uitdrukkingen **x\_value** en **y\_value**, geïtereerd op de diagramdimensies.

**LINEST\_SEY - [diagramfunctie](#page-449-0)(**{[SetExpression] [**TOTAL** [<fld{ ,fld}>]] }y\_value, x\_value[, y0\_const[, x0\_const]]**)**

## LINEST\_ssreg

**LINEST\_SSREG()** retourneert de geaggregeerde regressie voor de som van de kwadraten van een lineaire regressie die wordt gedefinieerd door de vergelijking y=mx+b voor een reeks coördinaten die wordt vertegenwoordigd door getallenparen in de uitdrukkingen **x\_value** en **y\_value**, geïtereerd op de diagramdimensies.

**LINEST\_SSREG - [diagramfunctie](#page-451-0)(**{[SetExpression] [**TOTAL** [<fld{ ,fld}>]] }y\_ value, x\_value[, y0\_const[, x0\_const]]**)**

#### LINEST\_ssresid

**LINEST\_SSRESID()** retourneert de geaggregeerde residu-som van het kwadraat van een lineaire regressie, gedefinieerd door de vergelijking y=mx+b voor een serie coördinaten die wordt vertegenwoordigd door getallenparen in de uitdrukkingen **x\_value** en **y\_value**, geïtereerd op de diagramdimensies.

**LINEST\_SSRESID - [diagramfunctieLINEST\\_SSRESID\(\)](#$$xref$$_6) retourneert de geaggregeerde residu-som van het kwadraat van een lineaire regressie, [gedefinieerd](#$$xref$$_6) door de vergelijking y=mx+b voor een serie coördinaten die wordt [vertegenwoordigd](#$$xref$$_6) door [getallenparen](#$$xref$$_6) in de uitdrukkingen x\_value en y\_value, geïtereerd op de diagramdimensies. [LINEST\\_SSRESID\(\[{SetExpression}\]](#$$xref$$_6) [DISTINCT] [TOTAL [<fld{, fld}>]] y\_value, x\_value[, y0\_const[, [x0\\_const\]\]\)](#$$xref$$_6) [numeriek ArgumentenArgumentBeschrijvingy\\_valueDe](#$$xref$$_6) uitdrukking die of het veld dat het bereik van bekende y-waarden bevat die moeten worden [gemeten.x\\_](#$$xref$$_6) valueDe [uitdrukking](#$$xref$$_6) die of het veld dat het bereik van bekende x-waarden bevat die moeten worden [gemeten.y0,](#$$xref$$_6) x0Met de optionele waarde y0 kan worden afgedwongen dat de [regressielijn](#$$xref$$_6) de y-as op een bepaald punt snijdt. Als zowel y0 als x0 wordt opgegeven, wordt afgedwongen dat de [regressielijn](#$$xref$$_6) door een vaste [coördinaat](#$$xref$$_6) gaat. Tenzij zowel y0 als x0 zijn opgegeven, zijn voor deze berekening minimaal twee geldige [gegevensparen](#$$xref$$_6) nodig. Als y0 en x0 zijn opgegeven, is een enkel gegevenspaar [voldoende. SetExpressionDe](#$$xref$$_6) [aggregatiefunctie](#$$xref$$_6) aggregeert standaard over de set mogelijke records die wordt [gedefinieerd](#$$xref$$_6) door de selectie. Met de uitdrukking Set-analyse kunt u een [alternatieve](#$$xref$$_6) set records definiëren. DISTINCTAls het woord DISTINCT voor**

**de [argumenten](#$$xref$$_6) van de functie wordt geplaatst, worden duplicaten die het resultaat zijn van de evaluatie van de [argumenten](#$$xref$$_6) van de functie genegeerd. TOTALAls het woord TOTAL voor de [functieargumenten](#$$xref$$_6) staat, wordt de berekening gemaakt op basis van alle mogelijke waarden bij de huidige [selecties,](#$$xref$$_6) en niet alleen de selecties die betrekking hebben op de huidige [dimensiewaarde.](#$$xref$$_6) Dit betekent dat de dimensies van het diagram worden [genegeerd.](#$$xref$$_6) Wanneer u TOTAL [<fld {.fld}>] gebruikt en de [TOTAL-kwalificatie](#$$xref$$_6) wordt gevolgd door een lijst van één of meer veldnamen als subset van de [dimensievariabelen](#$$xref$$_6) van het diagram, maakt u een subset van de totale mogelijke [waarden.Met](#$$xref$$_6) de optionele waarde y0 kan worden afgedwongen dat de [regressielijn](#$$xref$$_6) de y-as op een bepaald punt snijdt. Als zowel y0 als x0 wordt opgegeven, wordt [afgedwongen](#$$xref$$_6) dat de [regressielijn](#$$xref$$_6) door een vaste coördinaat gaat. De parameter van de aggregatiefunctie mag geen andere [aggregatiefuncties](#$$xref$$_6) bevatten, tenzij deze ingesloten aggregaties de [kwalificatie](#$$xref$$_6) TOTAL bevatten. Gebruik voor meer [geavanceerde](#$$xref$$_6) geneste aggregaties de geavanceerde functie Aggr, in combinatie met een opgegeven dimensie. Als een of beide delen van een [gegevenspaar](#$$xref$$_6) [tekstwaarden,](#$$xref$$_6) NULL-waarden of ontbrekende waarden bevatten, wordt het hele [gegevenspaar](#$$xref$$_6) genegeerd. An example of how to use linest functionsavg (**{[SetExpression] [**TOTAL** [<fld{ ,fld}>]] }y\_value, x\_value[, y0\_const[, x0\_ const]]**)**

#### Median

**Median()** retourneert de mediaan van het bereik van waarden dat is geaggregeerd in de uitdrukking, geïtereerd op de diagramdimensies.

```
Median - diagramfunctie({[SetExpression] [TOTAL [<fld{, fld}>]]} expr)
```
#### **MutualInfo**

**MutualInfo** berekent de wederzijdse informatie tussen twee velden of tussen geaggregeerde waarden in **Aggr ()**.

```
MutualInfo - diagramfunctie{[SetExpression] [DISTINCT] [TOTAL target, driver
[, datatype [, breakdownbyvalue [, samplesize ]]])
```
Skew

**Skew()** retourneert het geaggregeerde scheefheid van de uitdrukking of het veld geïtereerd op de diagramdimensies.

```
Skew - diagramfunctie{[SetExpression] [DISTINCT] [TOTAL [<fld{ ,fld}>]]}
expr)
```
Stdev

**Stdev()** retourneert de standaarddeviatie van het bereik van geaggregeerde waarden in de uitdrukking of het veld, geïtereerd op de diagramdimensies.

```
Stdev - diagramfunctie({[SetExpression] [DISTINCT] [TOTAL [<fld{, fld}>]]}
expr)
```
Sterr

**Sterr()** retourneert de waarde van de standaardfout van het gemiddelde, (stdev/sqrt(n)), voor de serie geaggregeerde waarden in de uitdrukking, geïtereerd op de diagramdimensies.

**Sterr - [diagramfunctie](#page-471-0)(**{[SetExpression] [**DISTINCT**] [**TOTAL**[<fld{, fld}>]]} expr**)**

## **STEYX**

**STEYX()** retourneert de geaggregeerde standaardfout bij het voorspellen van y-waarden voor elke x-waarde in een lineaire regressie die wordt gedefinieerd door een serie coördinaten die wordt vertegenwoordigd door getallenparen in de uitdrukkingen **y\_value** en **x\_value**.

<span id="page-414-0"></span>**STEYX - [diagramfunctie](#page-475-0)**{[SetExpression] [**TOTAL** [<fld{, fld}>]]} y\_value, x\_ value**)**

# Avg

**Avg()** retourneert de gemiddelde waarde van de geaggregeerde gegevens in de uitdrukking voor een aantal records, zoals gedefinieerd door een **group by**-clausule.

## **Syntaxis:**

**Avg(**[**DISTINCT**] expr**)**

**Retourgegevenstypen:** numeriek

#### **Argumenten:**

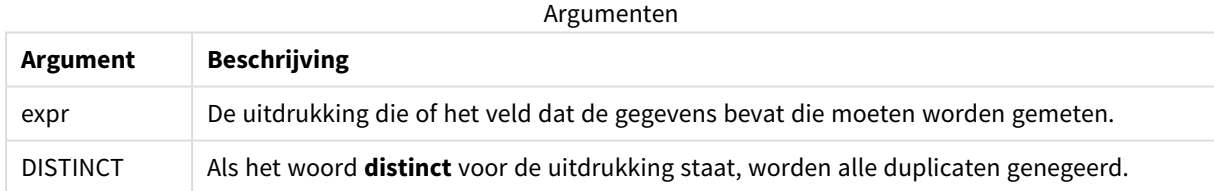

#### **Voorbeelden en resultaten:**

Voeg het voorbeeldscript toe aan uw app en voer het uit. Voeg vervolgens de velden die in de resultatenkolom staan toe aan een werkblad in uw app om het resultaat te bekijken.

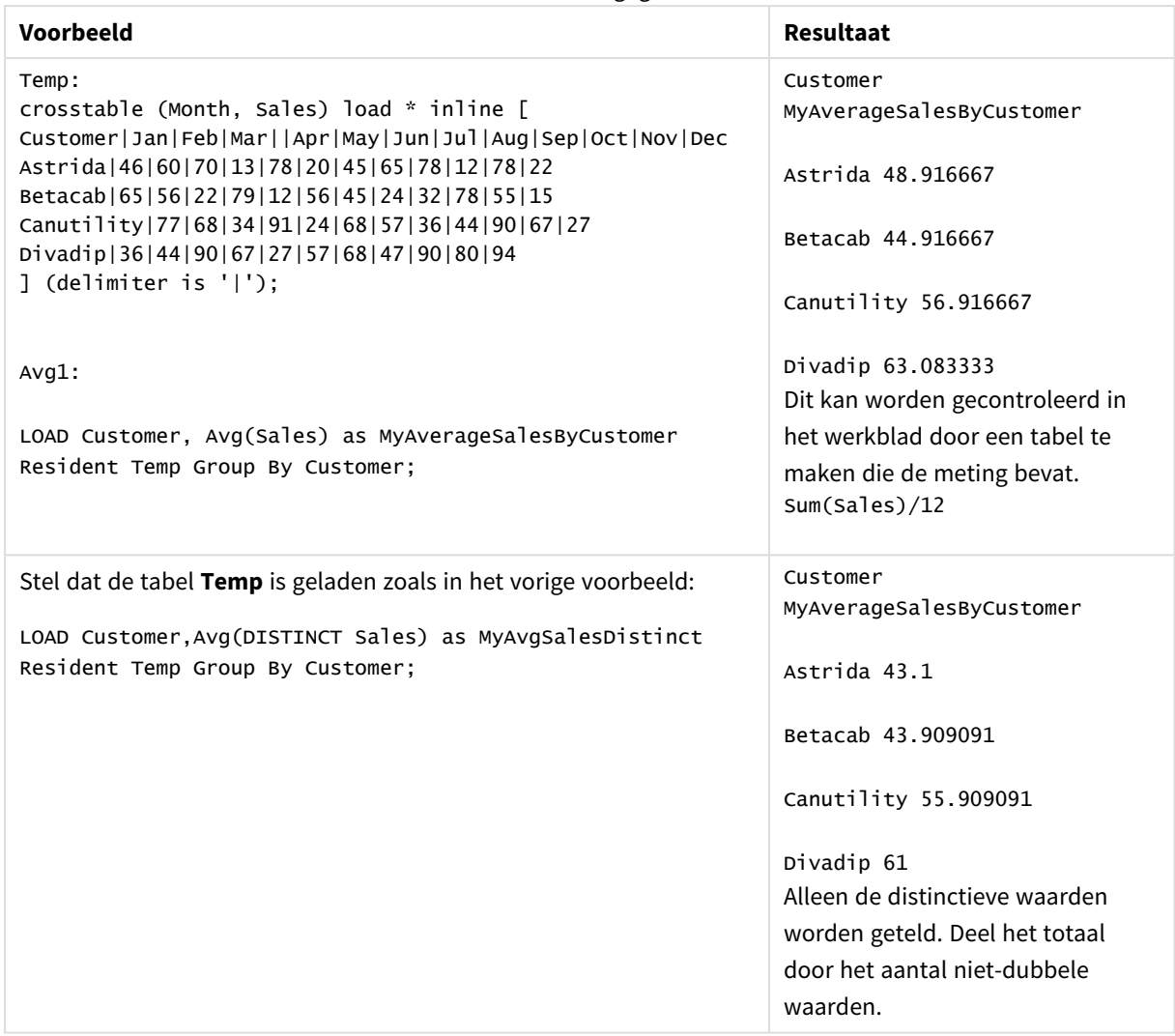

Resulterende gegevens

# <span id="page-415-0"></span>Avg - diagramfunctie

**Avg()** retourneert het geaggregeerde gemiddelde van uitdrukking of veld geïtereerd op de diagramdimensies.

## **Syntaxis:**

```
Avg([{SetExpression}] [DISTINCT] [TOTAL [<fld{, fld}>]] expr)
```
## **Retourgegevenstypen:** numeriek

## **Argumenten:**

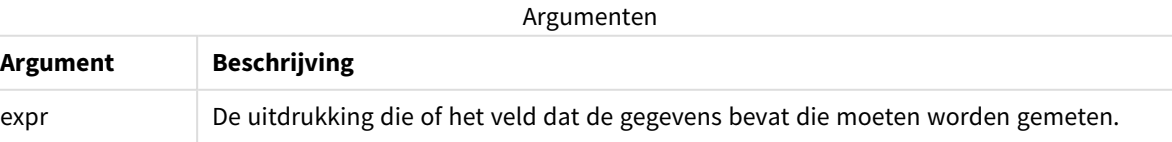

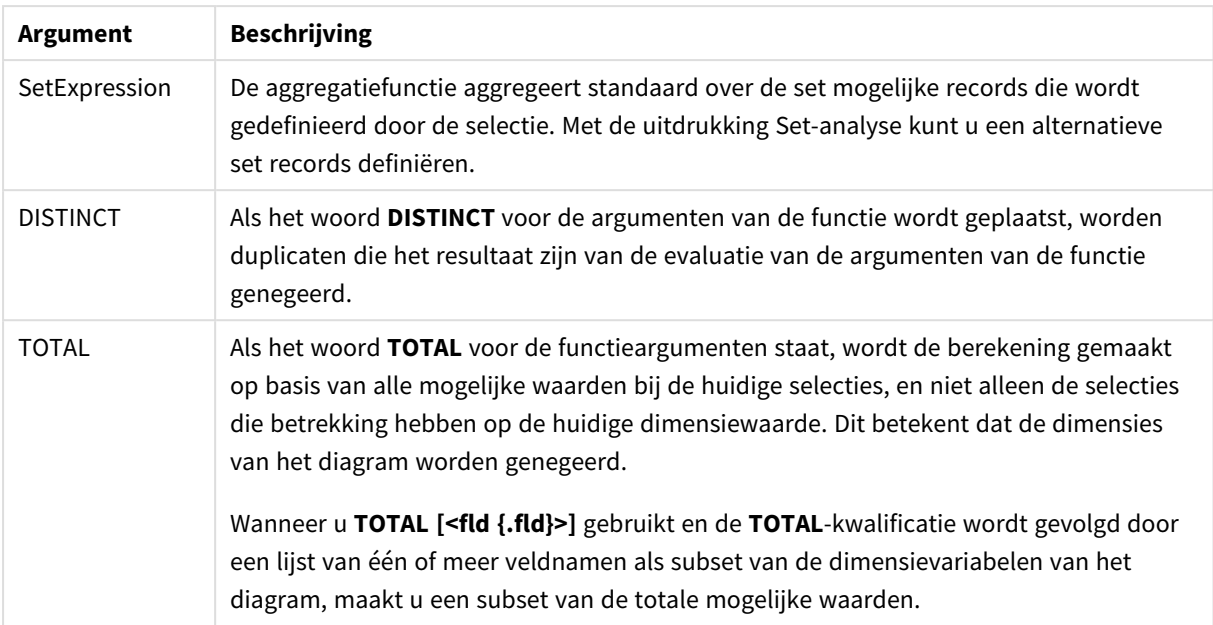

# **Beperkingen:**

De parameter van de aggregatiefunctie mag geen andere aggregatiefuncties bevatten, tenzij deze ingesloten aggregaties de kwalificatie **TOTAL** bevatten. Gebruik voor meer geavanceerde geneste aggregaties de geavanceerde functie **Aggr**, in combinatie met een opgegeven dimensie.

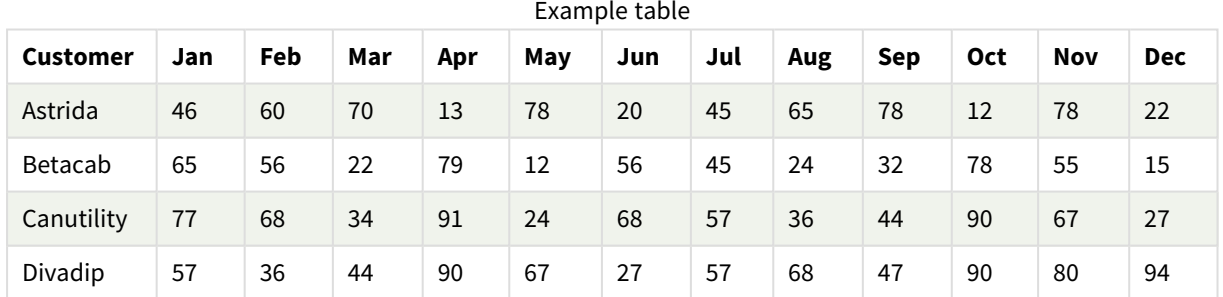

#### **Voorbeelden en resultaten:**

#### Voorbeelden van functies

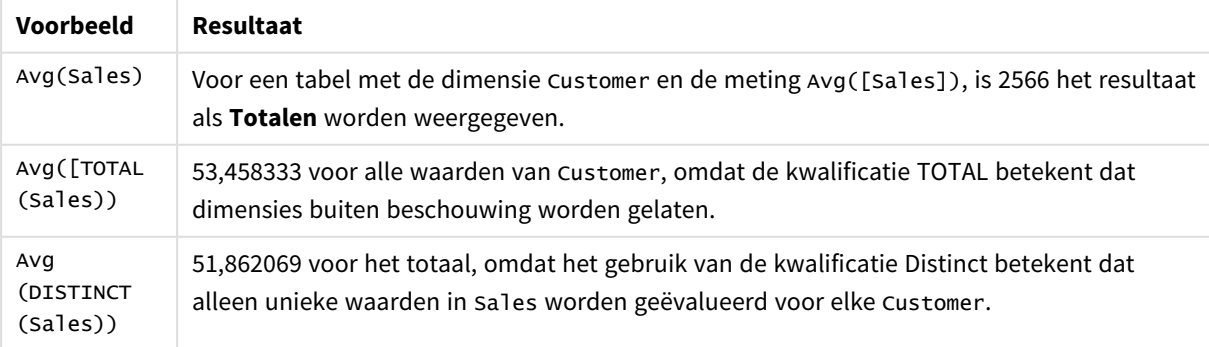

Gegevens die worden gebruikt in voorbeelden:

```
Monthnames:
LOAD *, Dual(MonthText,MonthNumber) as Month INLINE [
MonthText, MonthNumber
Jan, 1
Feb, 2
Mar, 3
Apr, 4
May, 5
Jun, 6
Jul, 7
Aug, 8
Sep, 9
Oct, 10
Nov, 11
Dec, 12
];
Sales2013:
Crosstable (MonthText, Sales) LOAD * inline [
Customer|Jan|Feb|Mar|Apr|May|Jun|Jul|Aug|Sep|Oct|Nov|Dec
Astrida|46|60|70|13|78|20|45|65|78|12|78|22
Betacab|65|56|22|79|12|56|45|24|32|78|55|15
Canutility|77|68|34|91|24|68|57|36|44|90|67|27
Divadip|57|36|44|90|67|27|57|68|47|90|80|94
] (delimiter is '|');
```
# **Zie ook:**

<span id="page-417-0"></span>p *Aggr - [diagramfunctie](#page-565-0) (page 566)*

# Correl

**Correl()** retourneert de geaggregeerde correlatiecoëfficiënt voor een reeks coördinaten die wordt vertegenwoordigd door getallenparen in x-expression en y-expression, herhaald over een aantal records zoals vastgelegd door een **group by**-clausule.

# **Syntaxis:**

**Correl(**value1, value2**)**

# **Retourgegevenstypen:** numeriek

#### **Argumenten:**

Argumenten

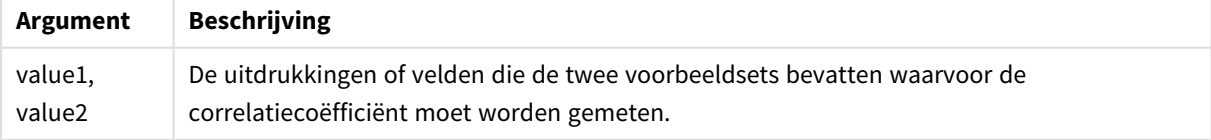

# **Beperkingen:**

Als een of beide delen van een gegevenspaar tekstwaarden, NULL-waarden of ontbrekende waarden bevatten, wordt het hele gegevenspaar genegeerd.

# **Voorbeelden en resultaten:**

Voeg het voorbeeldscript toe aan uw app en voer het uit. Voeg vervolgens de velden die in de resultatenkolom staan toe aan een werkblad in uw app om het resultaat te bekijken.

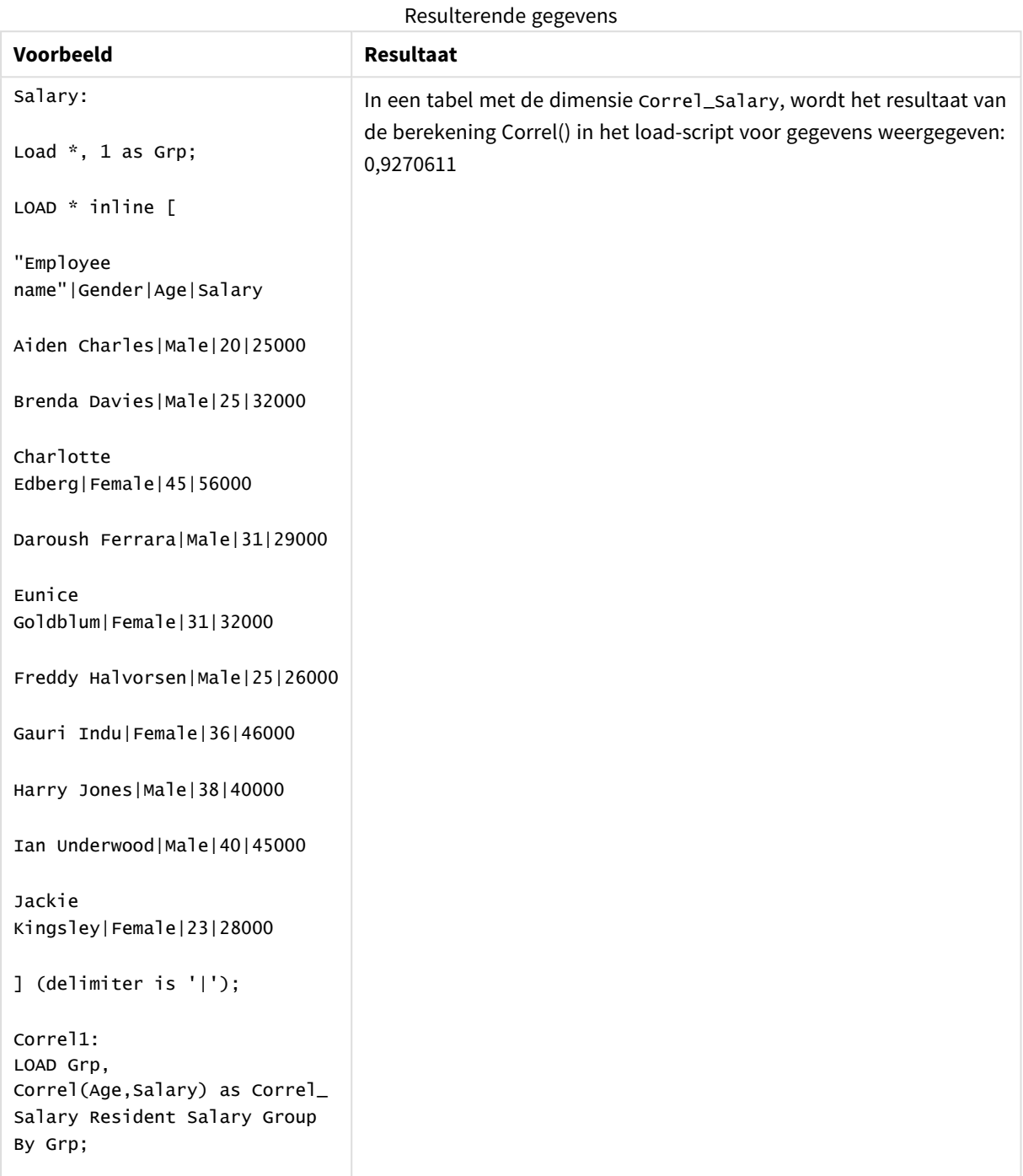

# <span id="page-419-0"></span>Correl - diagramfunctie

**Correl()** retourneert de geaggregeerde correlatiecoëfficiënt voor twee gegevensverzamelingen. De correlatiefunctie is een maat voor de relatie tussen de gegevensverzamelingen en is geaggregeerd voor (x,y) waardeparen, herhaald op de dimensies van het diagram.

# **Syntaxis:**

**Correl(**[{SetExpression}] [DISTINCT] [TOTAL [<fld{, fld}>]] value1, value2 **)**

## **Retourgegevenstypen:** numeriek

#### **Argumenten:**

**Argument Beschrijving** value1, value2 De uitdrukkingen of velden die de twee voorbeeldsets bevatten waarvoor de correlatiecoëfficiënt moet worden gemeten. SetExpression De aggregatiefunctie aggregeert standaard over de set mogelijke records die wordt gedefinieerd door de selectie. Met de uitdrukking Set-analyse kunt u een alternatieve set records definiëren. DISTINCT Als het woord **DISTINCT** voor de argumenten van de functie wordt geplaatst, worden duplicaten die het resultaat zijn van de evaluatie van de argumenten van de functie genegeerd. TOTAL Als het woord **TOTAL** voor de functieargumenten staat, wordt de berekening gemaakt op basis van alle mogelijke waarden bij de huidige selecties, en niet alleen de selecties die betrekking hebben op de huidige dimensiewaarde. Dit betekent dat de dimensies van het diagram worden genegeerd. Wanneer u **TOTAL [<fld {.fld}>]** gebruikt en de **TOTAL**-kwalificatie wordt gevolgd door een lijst van één of meer veldnamen als subset van de dimensievariabelen van het diagram, maakt u een subset van de totale mogelijke waarden. Argumenten

## **Beperkingen:**

De parameter van de aggregatiefunctie mag geen andere aggregatiefuncties bevatten, tenzij deze ingesloten aggregaties de kwalificatie **TOTAL** bevatten. Gebruik voor meer geavanceerde geneste aggregaties de geavanceerde functie **Aggr**, in combinatie met een opgegeven dimensie.

Als een of beide delen van een gegevenspaar tekstwaarden, NULL-waarden of ontbrekende waarden bevatten, wordt het hele gegevenspaar genegeerd.

# **Voorbeelden en resultaten:**

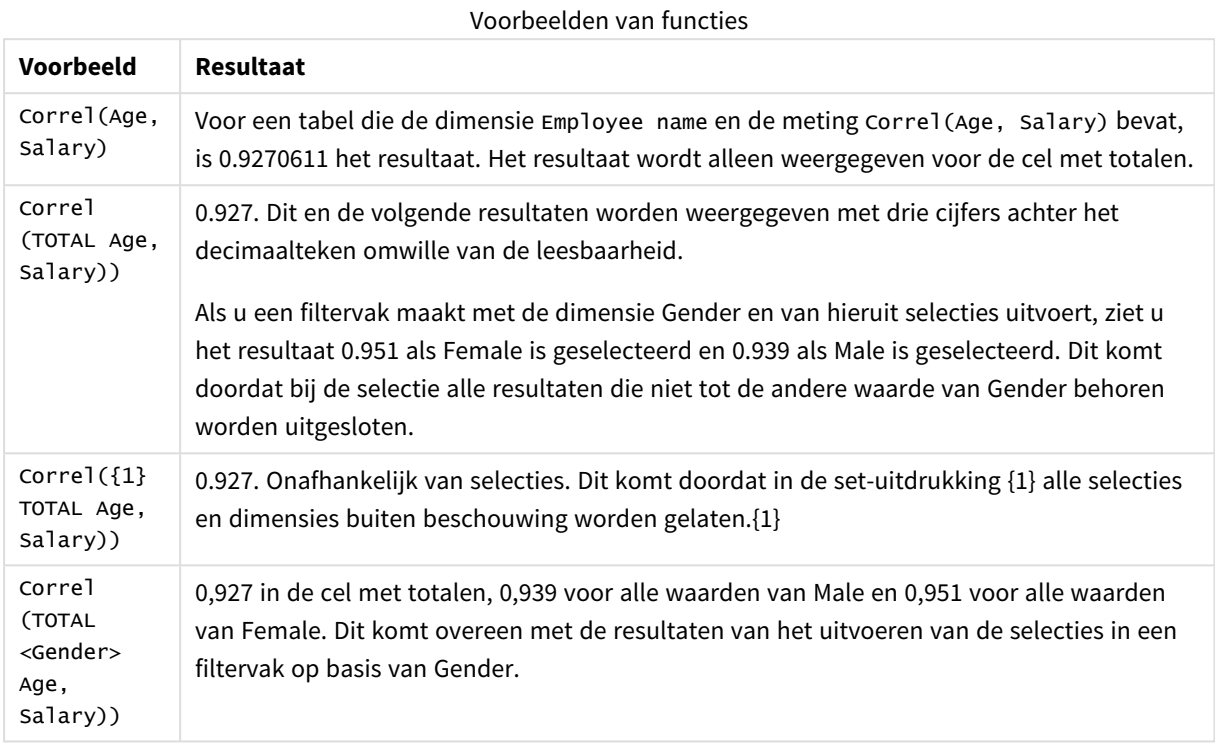

Gegevens die worden gebruikt in voorbeelden:

Salary:

LOAD \* inline [

"Employee name"|Gender|Age|Salary

Aiden Charles|Male|20|25000

Brenda Davies|Male|25|32000

Charlotte Edberg|Female|45|56000

Daroush Ferrara|Male|31|29000

Eunice Goldblum|Female|31|32000

Freddy Halvorsen|Male|25|26000

Gauri Indu|Female|36|46000

Harry Jones|Male|38|40000

Ian Underwood|Male|40|45000

Jackie Kingsley|Female|23|28000

] (delimiter is '|');

# **Zie ook:**

- p *Aggr - [diagramfunctie](#page-565-0) (page 566)*
- p *Avg - [diagramfunctie](#page-415-0) (page 416)*
- <span id="page-421-0"></span>p *[RangeCorrel](#page-1361-0) (page 1362)*

# Fractile

**Fractile()** retourneert de waarde die overeenkomt met de inclusieve fractiel (kwantiel) van de geaggregeerde gegevens in de uitdrukking voor een aantal records, zoals gedefinieerd door een **group by**-clausule.

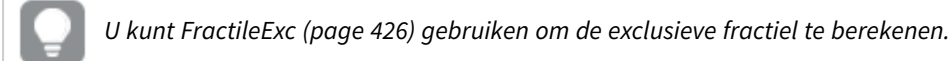

#### **Syntaxis:**

**Fractile(**expr, fraction**)**

#### **Retourgegevenstypen:** numeriek

De functie retourneert de waarde die overeenkomt met de rangorde zoals gedefinieerd door rank = fraction \* (N-1) + 1 waarbij N het aantal waarden is in expr. Als rank een niet-geheel getal is, wordt een interpolatie uitgevoerd tussen de twee dichtstbijzijnde waarden.

#### **Argumenten:**

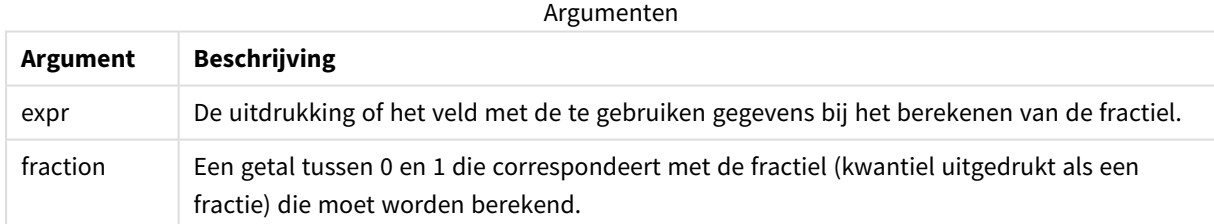

#### **Voorbeelden en resultaten:**

Voeg het voorbeeldscript toe aan uw app en voer het uit. Voeg vervolgens de velden die in de resultatenkolom staan toe aan een werkblad in uw app om het resultaat te bekijken.

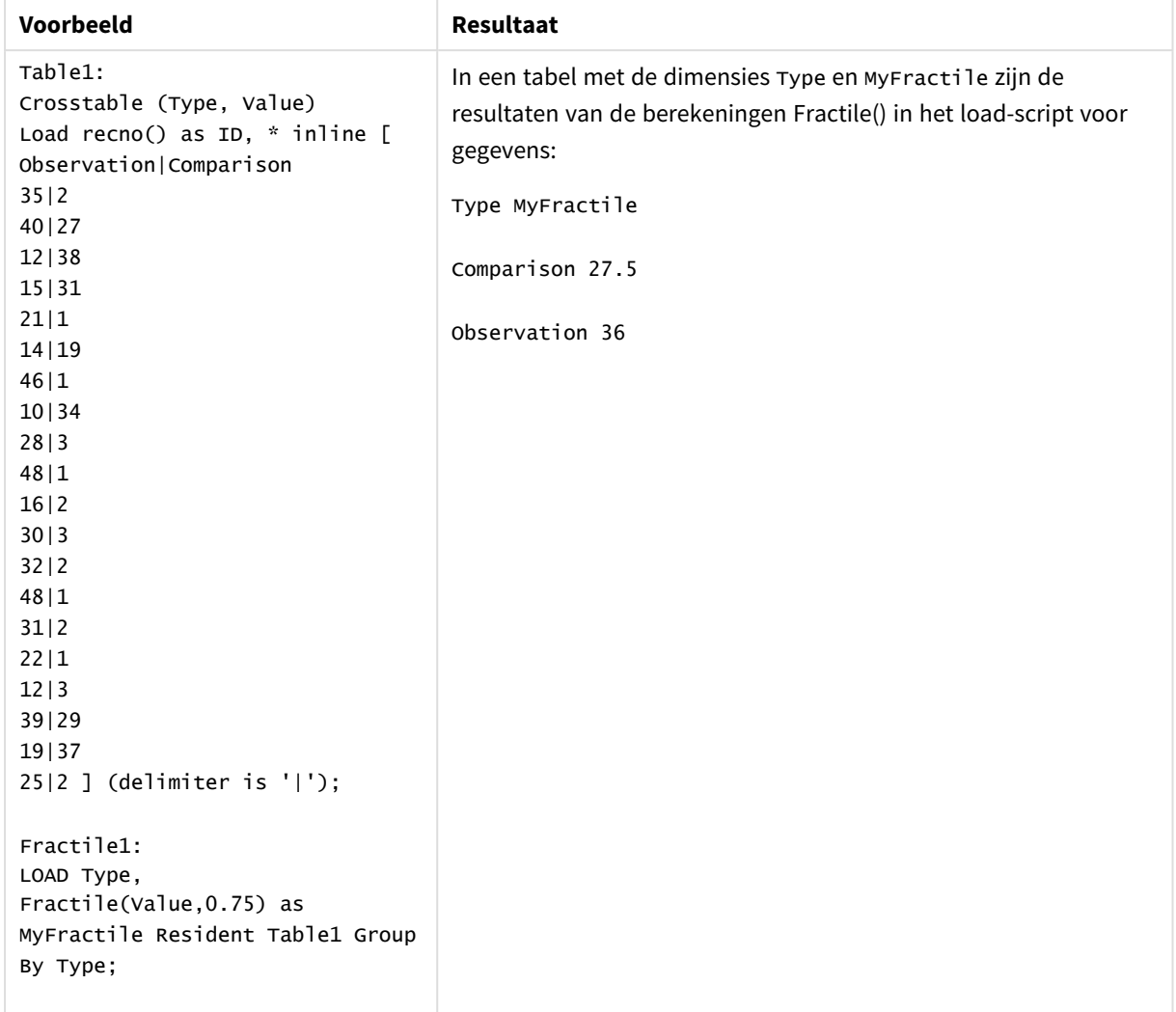

# Resulterende gegevens

# <span id="page-422-0"></span>Fractile - diagramfunctie

**Fractile()** retourneert de waarde die correspondeert met de inclusieve fractiel (kwantiel) van de geaggregeerde gegevens in het bereik van de uitdrukking, geïtereerd op de diagramdimensies.

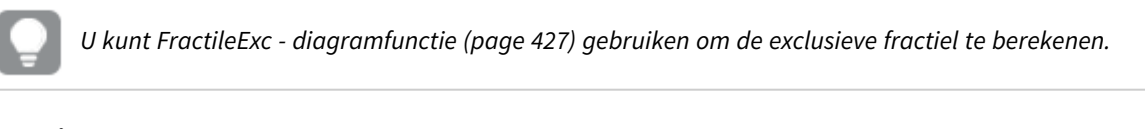

## **Syntaxis:**

**Fractile(**[{SetExpression}] [DISTINCT] [TOTAL [<fld{, fld}>]] expr, fraction**)**

## **Retourgegevenstypen:** numeriek

De functie retourneert de waarde die overeenkomt met de rangorde zoals gedefinieerd door rank = fraction \* (N-1) + 1 waarbij N het aantal waarden is in expr. Als rank een niet-geheel getal is, wordt een interpolatie uitgevoerd tussen de twee dichtstbijzijnde waarden.

# **Argumenten:**

Argumenten

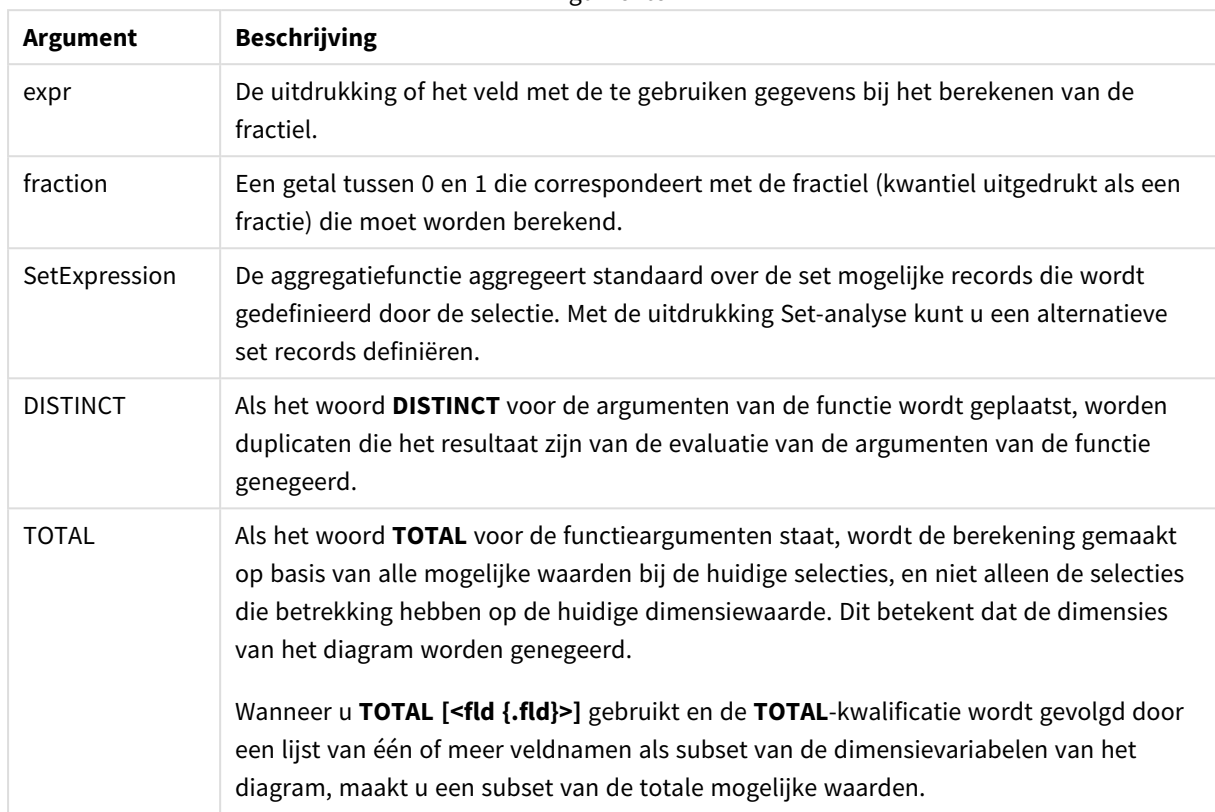

# **Beperkingen:**

De parameter van de aggregatiefunctie mag geen andere aggregatiefuncties bevatten, tenzij deze ingesloten aggregaties de kwalificatie **TOTAL** bevatten. Gebruik voor meer geavanceerde geneste aggregaties de geavanceerde functie **Aggr**, in combinatie met een opgegeven dimensie.

# **Voorbeelden en resultaten:**

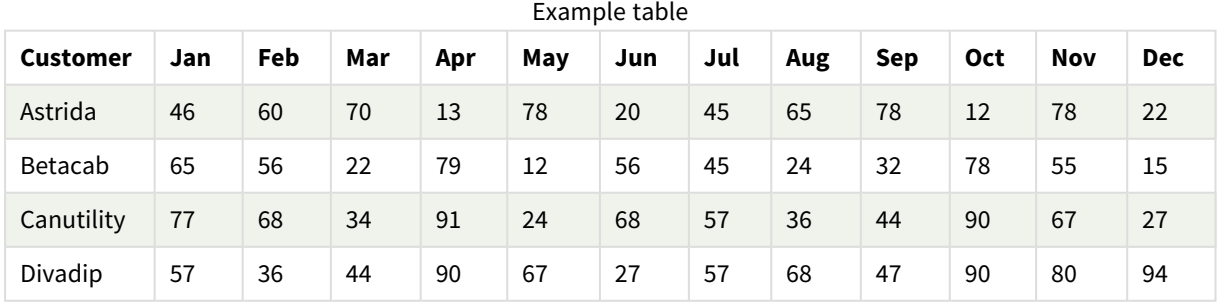

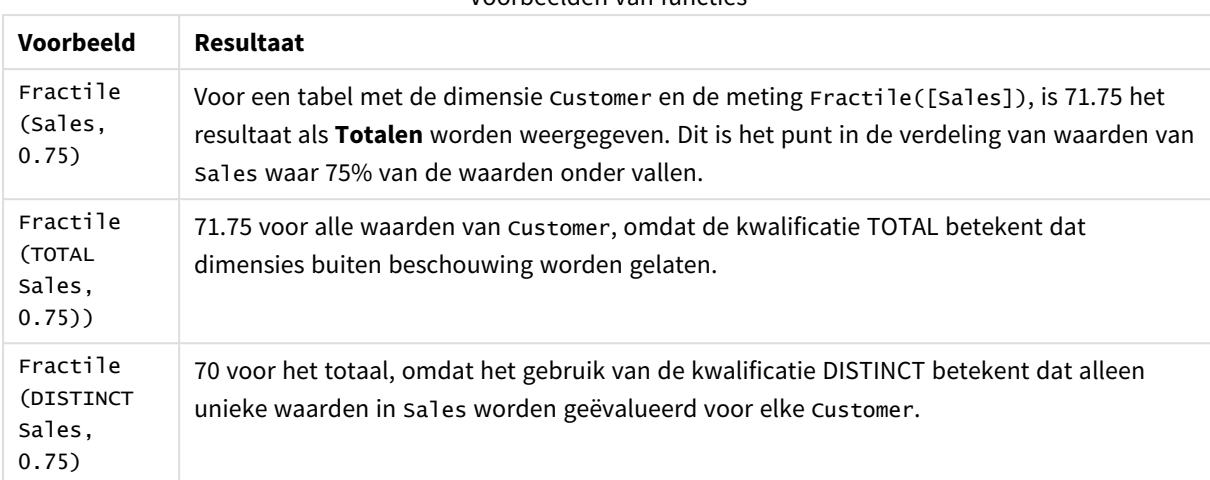

#### Voorbeelden van functies

Gegevens die worden gebruikt in voorbeelden:

Monthnames:

LOAD \*, Dual(MonthText, MonthNumber) as Month INLINE [ MonthText, MonthNumber Jan, 1 Feb, 2 Mar, 3 Apr, 4 May, 5 Jun, 6 Jul, 7 Aug, 8 Sep, 9 Oct, 10 Nov, 11 Dec, 12 ]; Sales2013: Crosstable (MonthText, Sales) LOAD \* inline [ Customer|Jan|Feb|Mar|Apr|May|Jun|Jul|Aug|Sep|Oct|Nov|Dec Astrida|46|60|70|13|78|20|45|65|78|12|78|22 Betacab|65|56|22|79|12|56|45|24|32|78|55|15 Canutility|77|68|34|91|24|68|57|36|44|90|67|27 Divadip|57|36|44|90|67|27|57|68|47|90|80|94 ] (delimiter is '|');

#### **Zie ook:**

p *Aggr - [diagramfunctie](#page-565-0) (page 566)*

# <span id="page-425-0"></span>FractileExc

**FractileExc()** retourneert de waarde die overeenkomt met de exclusieve fractiel (kwantiel) van de geaggregeerde gegevens in de uitdrukking voor een aantal records, zoals gedefinieerd door een **group by**-clausule.

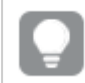

*U kunt [Fractile](#page-421-0) (page 422) gebruiken om de inclusieve fractiel te berekenen.*

## **Syntaxis:**

**FractileExc(**expr, fraction**)**

## **Retourgegevenstypen:** numeriek

De functie retourneert de waarde die overeenkomt met de rangorde zoals gedefinieerd door rank = fraction \* (N+1) waarbij N het aantal waarden is in expr. Als rank een niet-geheel getal is, wordt een interpolatie uitgevoerd tussen de twee dichtstbijzijnde waarden.

## **Argumenten:**

Argumenten

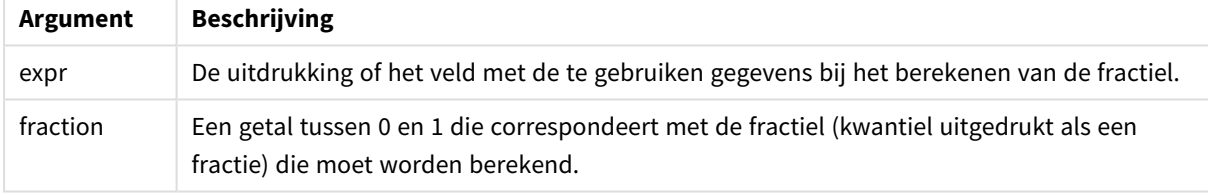

# **Voorbeelden en resultaten:**

Voeg het voorbeeldscript toe aan uw app en voer het uit. Voeg vervolgens de velden die in de resultatenkolom staan toe aan een werkblad in uw app om het resultaat te bekijken.

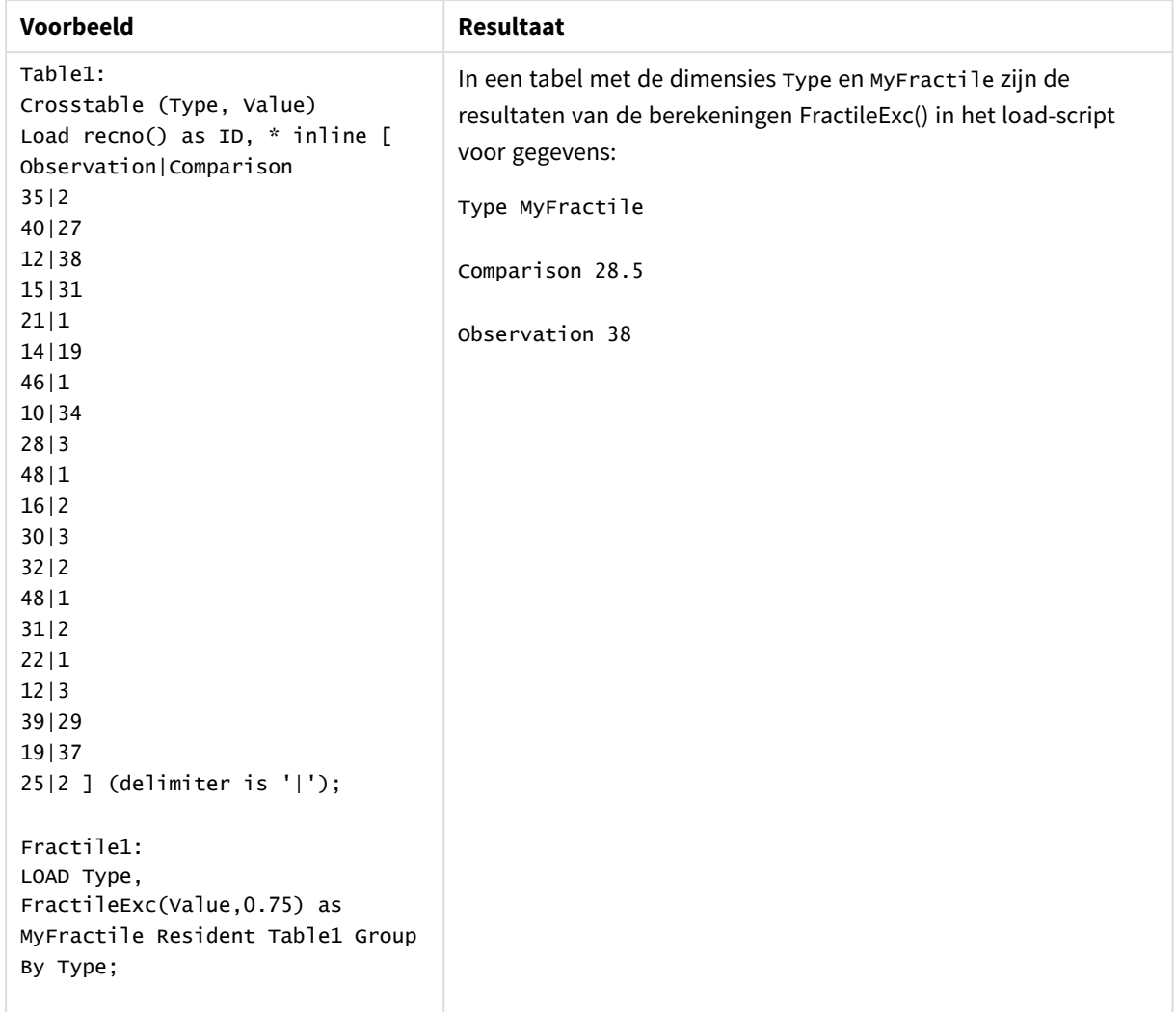

## Resulterende gegevens

# <span id="page-426-0"></span>FractileExc - diagramfunctie

**FractileExc()** retourneert de waarde die correspondeert met de exclusieve fractiel (kwantiel) van de geaggregeerde gegevens in het bereik van de uitdrukking, geïtereerd op de diagramdimensies.

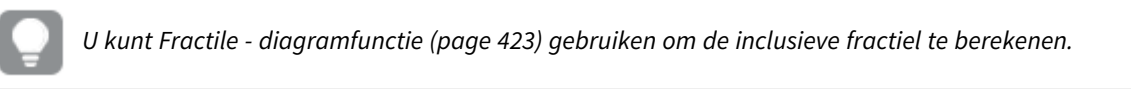

#### **Syntaxis:**

```
FractileExc([{SetExpression}] [DISTINCT] [TOTAL [<fld{, fld}>]] expr,
fraction)
```
#### **Retourgegevenstypen:** numeriek

De functie retourneert de waarde die overeenkomt met de rangorde zoals gedefinieerd door rank = fraction \* (N+1) waarbij N het aantal waarden is in expr. Als rank een niet-geheel getal is, wordt een interpolatie uitgevoerd tussen de twee dichtstbijzijnde waarden.

# **Argumenten:**

Argumenten

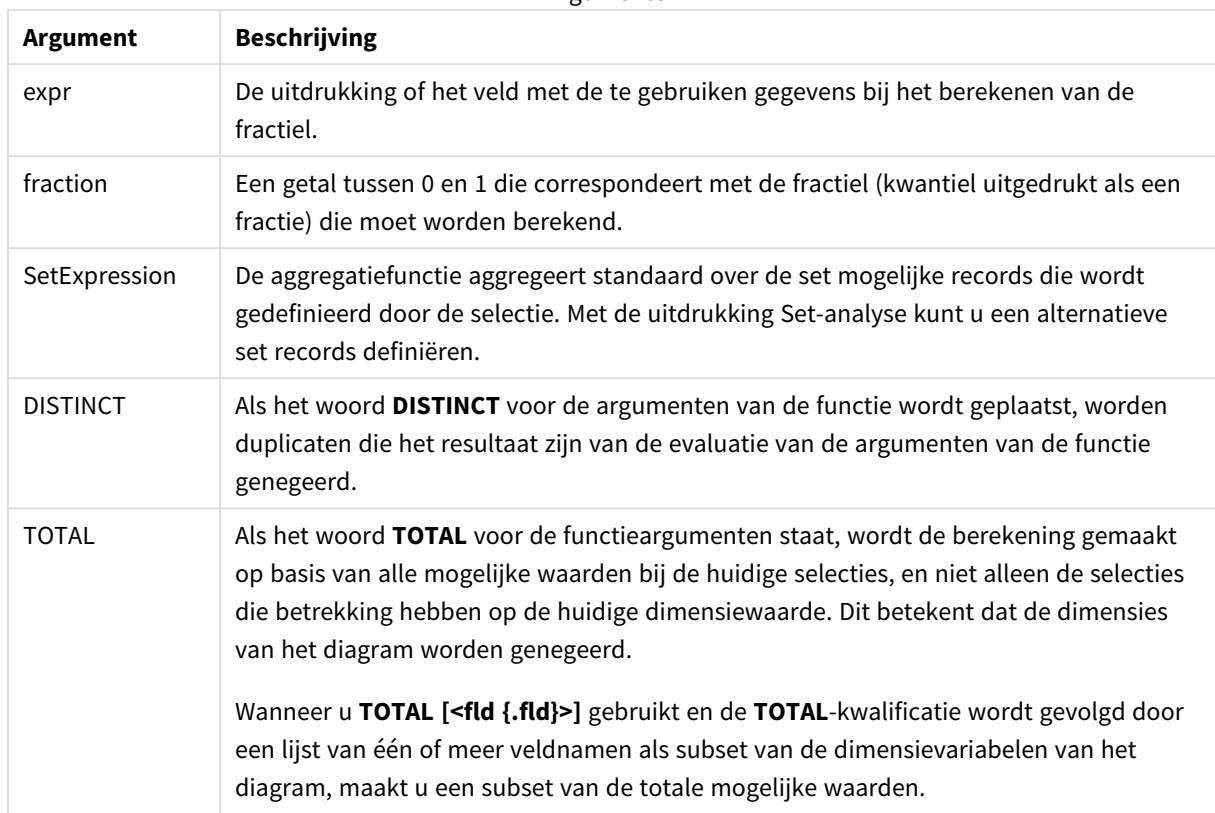

# **Beperkingen:**

De parameter van de aggregatiefunctie mag geen andere aggregatiefuncties bevatten, tenzij deze ingesloten aggregaties de kwalificatie **TOTAL** bevatten. Gebruik voor meer geavanceerde geneste aggregaties de geavanceerde functie **Aggr**, in combinatie met een opgegeven dimensie.

# **Voorbeelden en resultaten:**

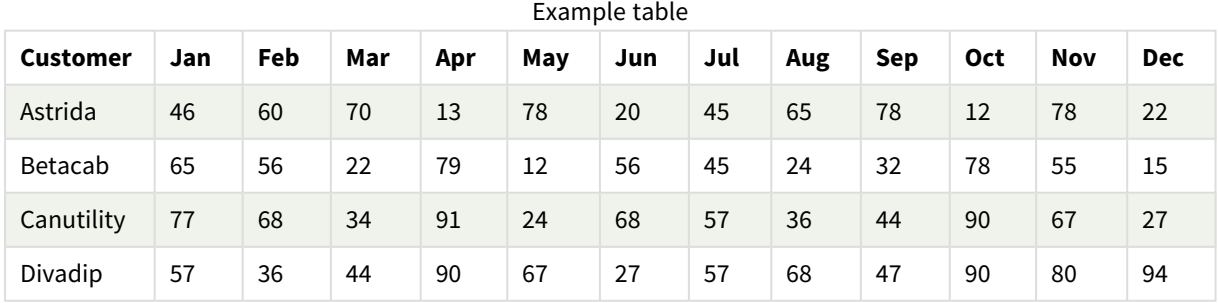

#### Voorbeelden van functies

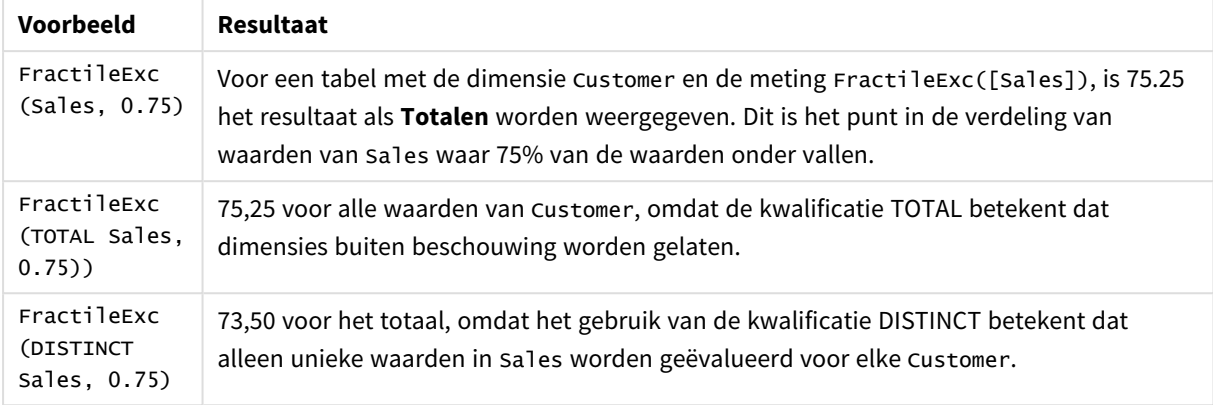

Gegevens die worden gebruikt in voorbeelden:

```
Monthnames:
LOAD *, Dual(MonthText,MonthNumber) as Month INLINE [
MonthText, MonthNumber
Jan, 1
Feb, 2
Mar, 3
Apr, 4
May, 5
Jun, 6
Jul, 7
Aug, 8
Sep, 9
Oct, 10
Nov, 11
Dec, 12
];
Sales2013:
Crosstable (MonthText, Sales) LOAD * inline [
Customer|Jan|Feb|Mar|Apr|May|Jun|Jul|Aug|Sep|Oct|Nov|Dec
Astrida|46|60|70|13|78|20|45|65|78|12|78|22
Betacab|65|56|22|79|12|56|45|24|32|78|55|15
Canutility|77|68|34|91|24|68|57|36|44|90|67|27
Divadip|57|36|44|90|67|27|57|68|47|90|80|94
] (delimiter is '|');
```
#### **Zie ook:**

<span id="page-428-0"></span>p *Aggr - [diagramfunctie](#page-565-0) (page 566)*

# Kurtosis

**Kurtosis()** retourneert de kurtosis van de gegevens in de uitdrukking voor een aantal records, zoals gedefinieerd door een **group by**-clausule.

## **Syntaxis:**

## **Kurtosis(**[**distinct** ] expr **)**

## **Retourgegevenstypen:** numeriek

# **Argumenten:**

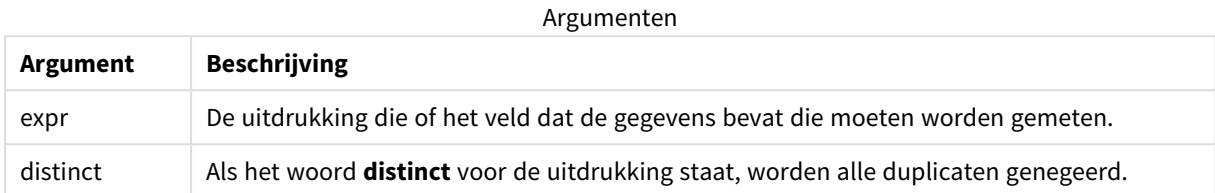

## **Voorbeelden en resultaten:**

Voeg het voorbeeldscript toe aan uw app en voer het uit. Voeg vervolgens de velden die in de resultatenkolom staan toe aan een werkblad in uw app om het resultaat te bekijken.

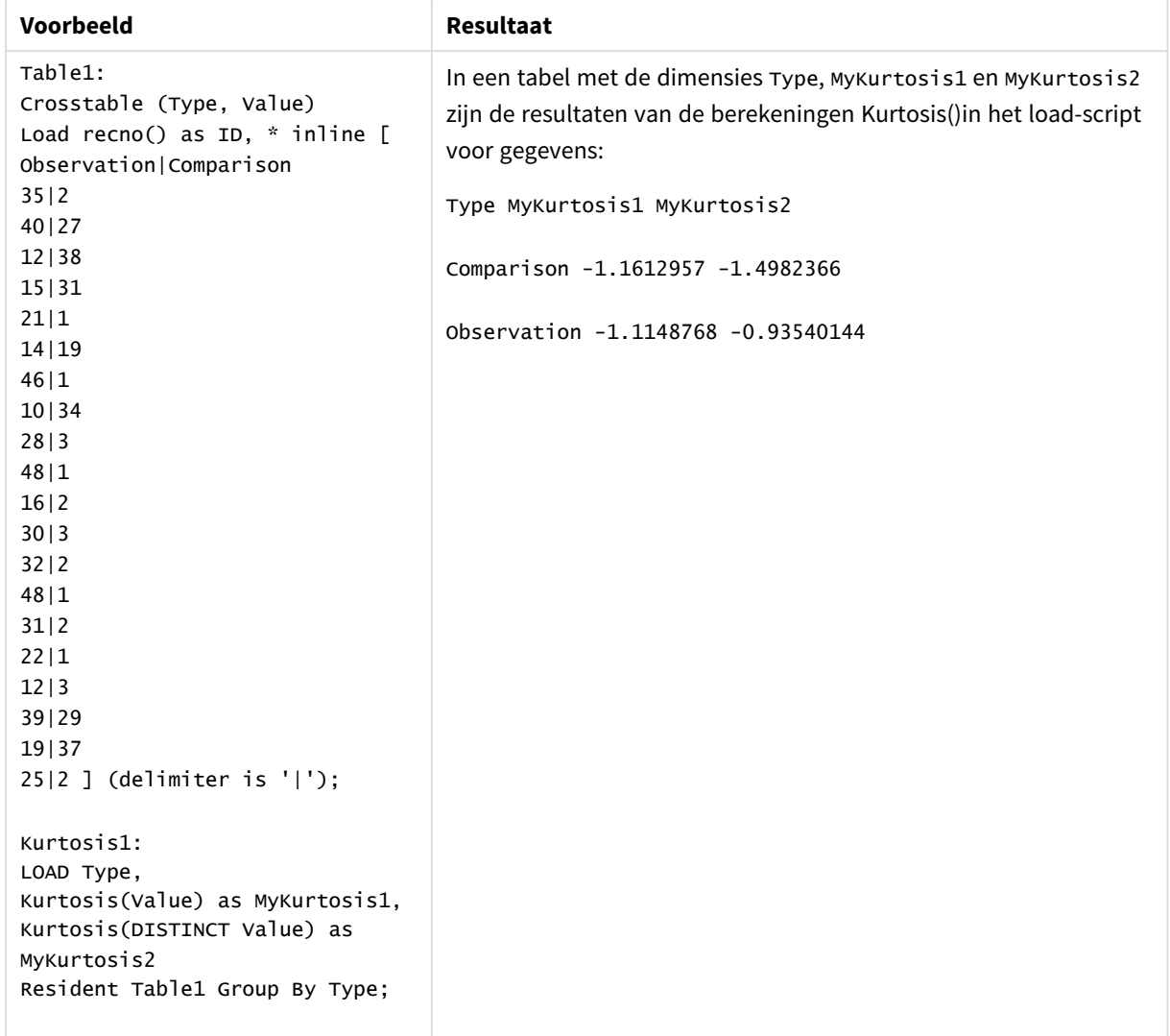

Resulterende gegevens

# <span id="page-430-0"></span>Kurtosis - diagramfunctie

**Kurtosis()** retourneert de piekvorm van het bereik van geaggregeerde waarden in de uitdrukking of het veld, geïtereerd op de diagramdimensies.

# **Syntaxis:**

```
Kurtosis([{SetExpression}] [DISTINCT] [TOTAL [<fld{, fld}>]] expr)
```
**Retourgegevenstypen:** numeriek

## **Argumenten:**

Argumenten

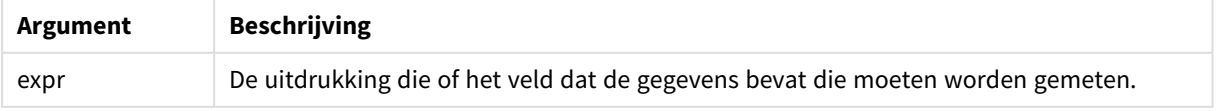

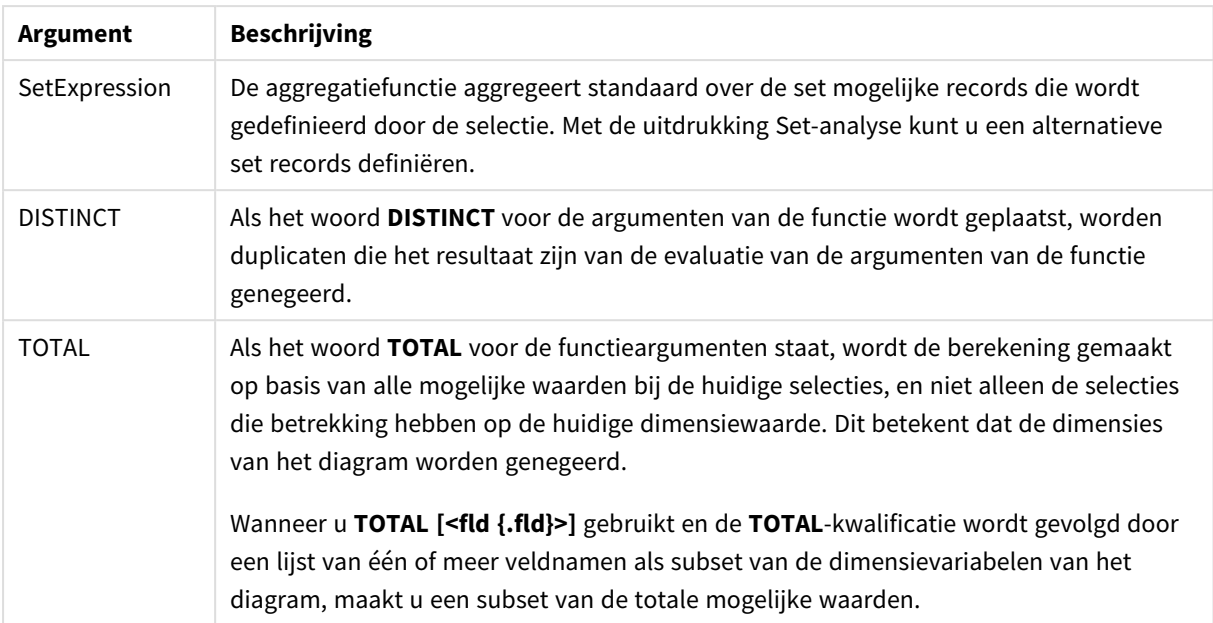

# **Beperkingen:**

De parameter van de aggregatiefunctie mag geen andere aggregatiefuncties bevatten, tenzij deze ingesloten aggregaties de kwalificatie **TOTAL** bevatten. Gebruik voor meer geavanceerde geneste aggregaties de geavanceerde functie **Aggr**, in combinatie met een opgegeven dimensie.

## **Voorbeelden en resultaten:**

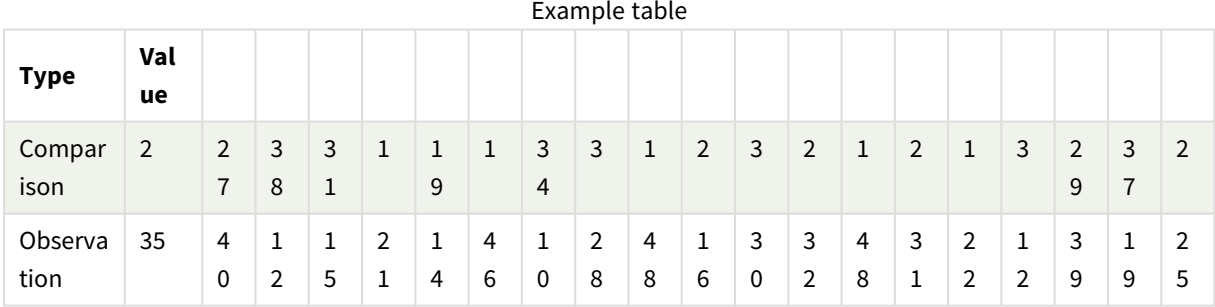

#### Voorbeelden van functies

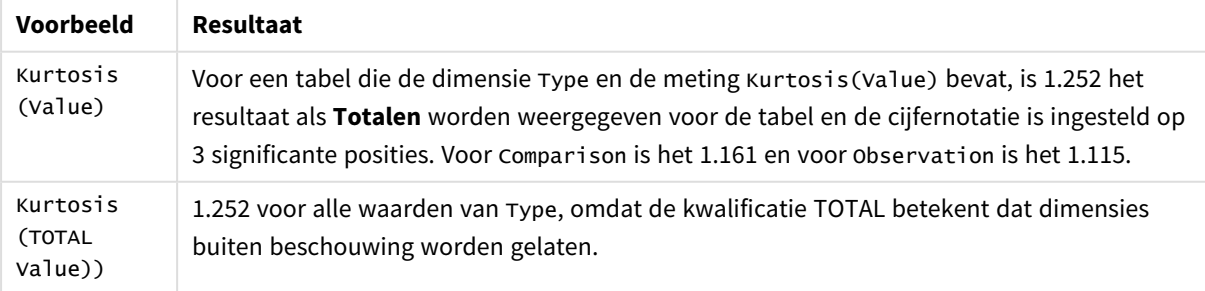

Gegevens die worden gebruikt in voorbeelden:
```
Table1:
Crosstable (Type, Value)
Load recno() as ID, * inline [
Observation|Comparison
35|2
40|27
12|38
15|31
21|1
14|19
46|1
10|34
28|3
48|1
16|2
30|3
32|2
48|1
31|2
22|1
12|3
39|29
19|37
25|2 ] (delimiter is '|');
```
# **Zie ook:**

p *Avg - [diagramfunctie](#page-415-0) (page 416)*

# LINEST\_B

**LINEST\_B()** retourneert geaggregeerde b-waarde (y-intercept) van een lineaire regressie, die wordt gedefinieerd door de vergelijking y=mx+b voor een reeks coördinaten die wordt vertegenwoordigd door getallenparen in x-expression en y-expression, herhaald over een aantal records zoals vastgelegd door een **group by**-clausule.

# **Syntaxis:**

**LINEST\_B** ( $\forall$  value,  $\forall$  value[,  $\forall$ 0 [,  $\forall$ 0 ]])

## **Retourgegevenstypen:** numeriek

### **Argumenten:**

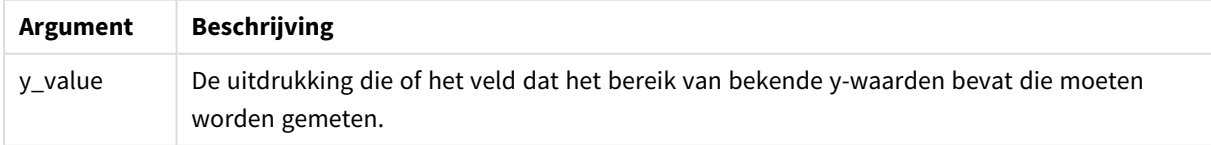

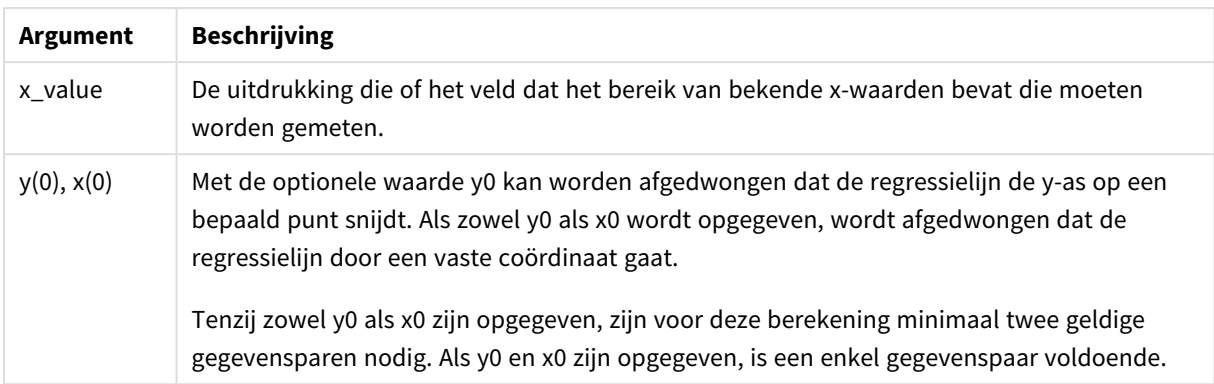

Als een of beide delen van een gegevenspaar tekstwaarden, NULL-waarden of ontbrekende waarden bevatten, wordt het hele gegevenspaar genegeerd.

#### **Zie ook:**

p *Voorbeelden van het gebruik van [linest-functies](#page-477-0) (page 478)*

# LINEST\_B - diagramfunctie

**LINEST\_B()** retourneert de geaggregeerde b-waarde (y-intercept) van een lineaire regressie, gedefinieerd door de vergelijking y=mx+b voor een serie coördinaten die wordt vertegenwoordigd door getallenparen in de uitdrukkingen **x\_value** en **y\_value**, geïtereerd op de diagramdimensies.

#### **Syntaxis:**

```
LINEST_B([{SetExpression}] [DISTINCT] [TOTAL [<fld{, fld}>]] y_value, x_value
[, y0_const [ , x0_const]])
```
#### **Retourgegevenstypen:** numeriek

#### **Argumenten:**

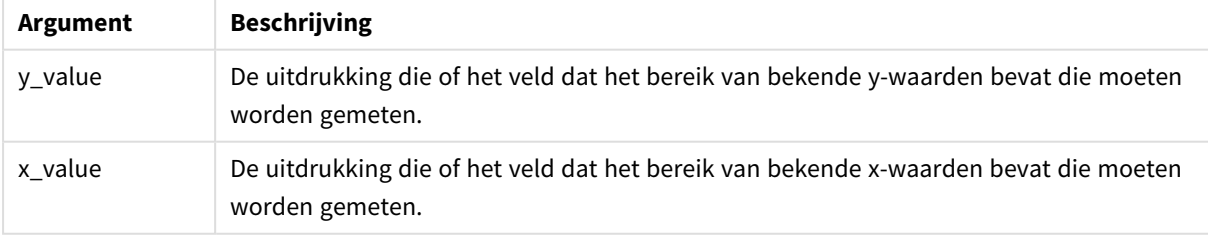

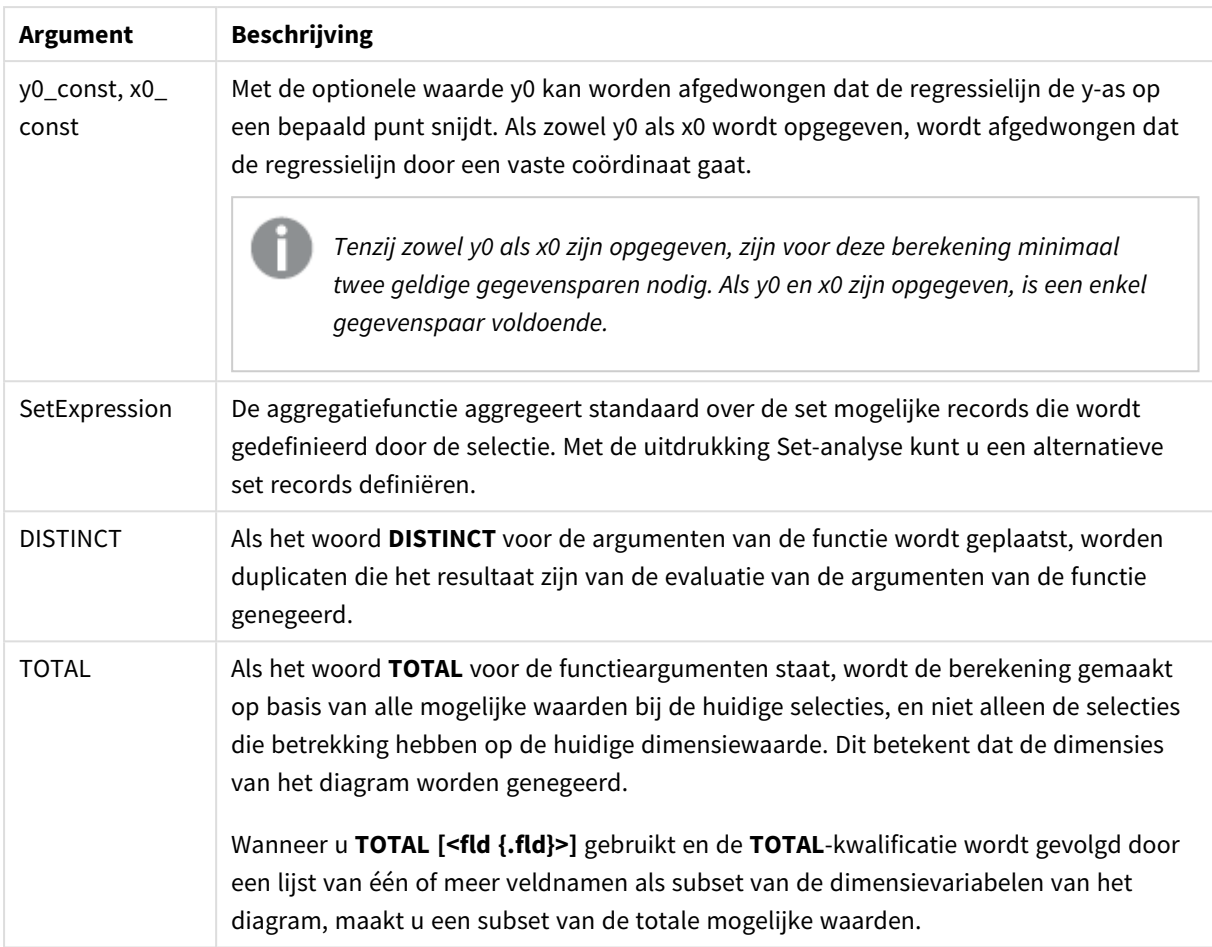

De parameter van de aggregatiefunctie mag geen andere aggregatiefuncties bevatten, tenzij deze ingesloten aggregaties de kwalificatie **TOTAL** bevatten. Gebruik voor meer geavanceerde geneste aggregaties de geavanceerde functie **Aggr**, in combinatie met een opgegeven dimensie.

Als een of beide delen van een gegevenspaar tekstwaarden, NULL-waarden of ontbrekende waarden bevatten, wordt het hele gegevenspaar genegeerd.

#### **Zie ook:**

p *Voorbeelden van het gebruik van [linest-functies](#page-477-0) (page 478)*

p *Avg - [diagramfunctie](#page-415-0) (page 416)*

# LINEST\_DF

**LINEST\_DF()** retourneert geaggregeerde vrijheidsgraden van een lineaire regressie, die wordt gedefinieerd door de vergelijking y=mx+b voor een reeks coördinaten die wordt vertegenwoordigd door getallenparen in x-expression en y-expression, herhaald over een aantal records zoals vastgelegd door een **group by**-clausule.

#### **Syntaxis:**

**LINEST DF** (y\_value, x\_value[, y0  $(x, x0)$ ]

#### **Retourgegevenstypen:** numeriek

## **Argumenten:**

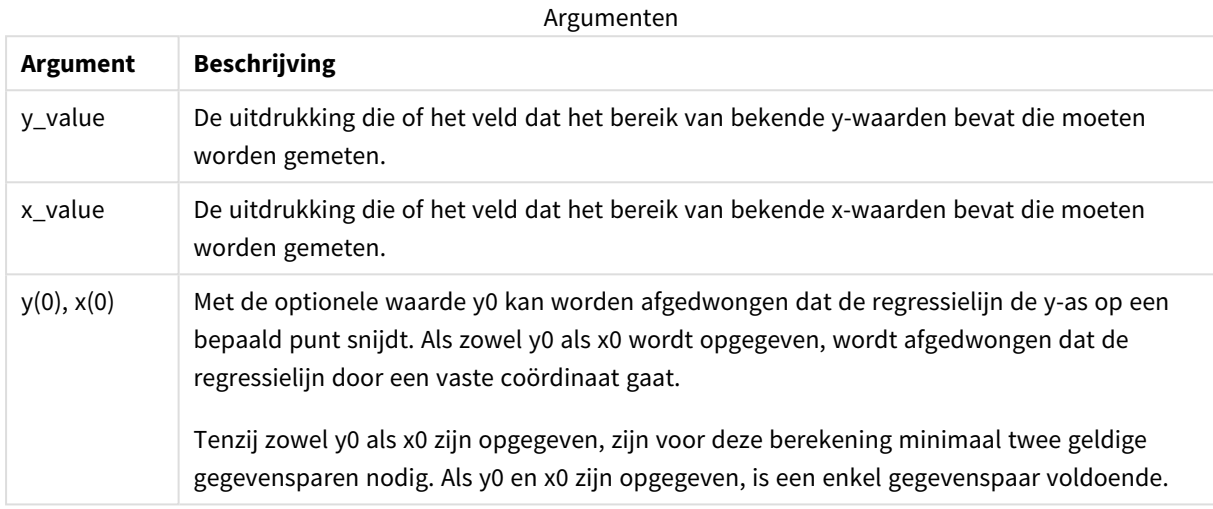

#### **Beperkingen:**

Als een of beide delen van een gegevenspaar tekstwaarden, NULL-waarden of ontbrekende waarden bevatten, wordt het hele gegevenspaar genegeerd.

# **Zie ook:**

p *Voorbeelden van het gebruik van [linest-functies](#page-477-0) (page 478)*

# LINEST\_DF - diagramfunctie

**LINEST\_DF()** retourneert de geaggregeerde vrijheidsgraden van een lineaire regressie, gedefinieerd door de vergelijking y=mx+b voor een serie coördinaten die wordt vertegenwoordigd door getallenparen in de uitdrukkingen **x\_value** en **y\_value**, geïtereerd op de diagramdimensies.

#### **Syntaxis:**

```
LINEST_DF([{SetExpression}] [DISTINCT] [TOTAL [<fld{, fld}>]] y_value, x_
value [, y0_const [, x0_const]])
```
## **Retourgegevenstypen:** numeriek

# **Argumenten:**

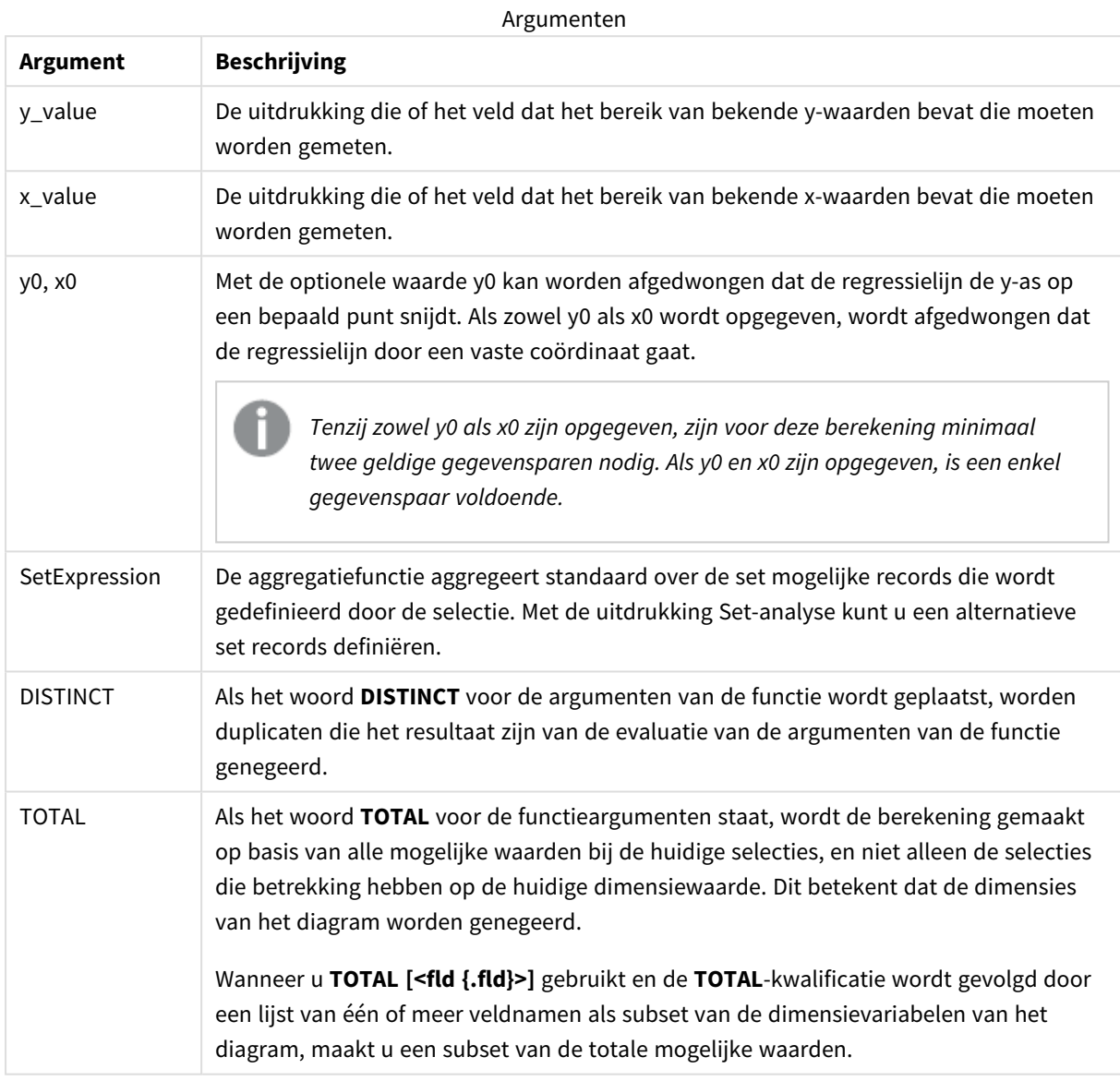

# **Beperkingen:**

De parameter van de aggregatiefunctie mag geen andere aggregatiefuncties bevatten, tenzij deze ingesloten aggregaties de kwalificatie **TOTAL** bevatten. Gebruik voor meer geavanceerde geneste aggregaties de geavanceerde functie **Aggr**, in combinatie met een opgegeven dimensie.

Als een of beide delen van een gegevenspaar tekstwaarden, NULL-waarden of ontbrekende waarden bevatten, wordt het hele gegevenspaar genegeerd.

# **Zie ook:**

- 
- p *Voorbeelden van het gebruik van [linest-functies](#page-477-0) (page 478)* p *Avg - [diagramfunctie](#page-415-0) (page 416)*

# LINEST\_F

Deze scriptfunctie retourneert de geaggregeerde F-statistiek ( $r^2/(1-r^2)$ ) van een lineaire regressie, die wordt gedefinieerd door de vergelijking y=mx+b voor een reeks coördinaten die wordt vertegenwoordigd door getallenparen in x-expression en y-expression die worden herhaald over een aantal records zoals vastgelegd door een **group by**-clausule.

## **Syntaxis:**

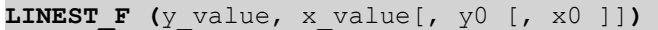

## **Retourgegevenstypen:** numeriek

# **Argumenten:**

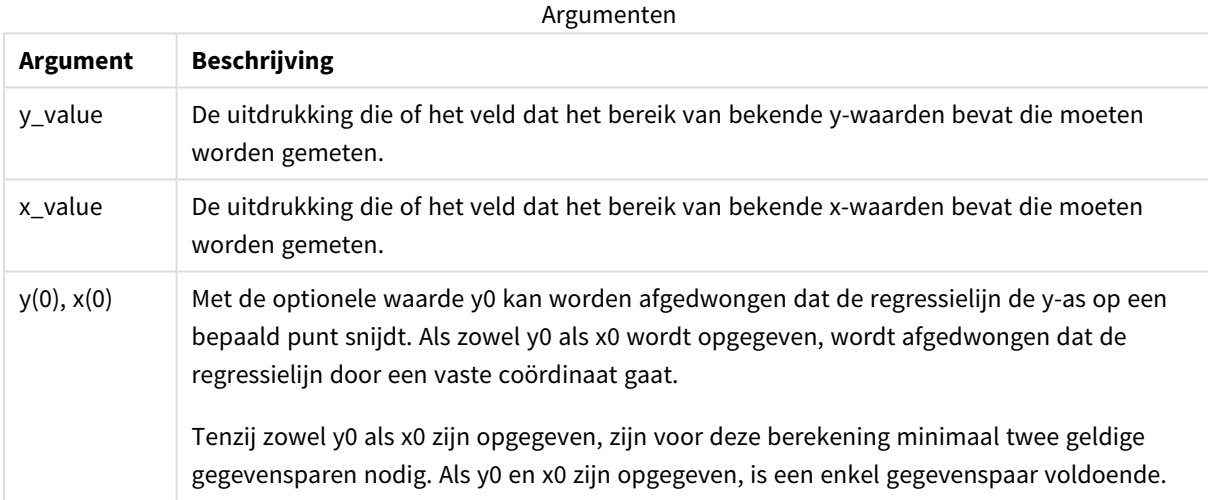

#### **Beperkingen:**

Als een of beide delen van een gegevenspaar tekstwaarden, NULL-waarden of ontbrekende waarden bevatten, wordt het hele gegevenspaar genegeerd.

#### **Zie ook:**

p *Voorbeelden van het gebruik van [linest-functies](#page-477-0) (page 478)*

# LINEST\_F - diagramfunctie

**LINEST\_F()** retourneert de geaggregeerde F-statistiek (r2/(1-r2)) van een lineaire regressie, gedefinieerd door de vergelijking y=mx+b voor een serie coördinaten die wordt vertegenwoordigd door getallenparen in de uitdrukkingen **x\_value** en **y\_value**, geïtereerd op de diagramdimensies.

# **Syntaxis:**

**LINEST\_F(**[{SetExpression}] [DISTINCT] [TOTAL [<fld{, fld}>]] y\_value, x\_value [, y0\_const [, x0\_const]]**)**

## **Retourgegevenstypen:** numeriek

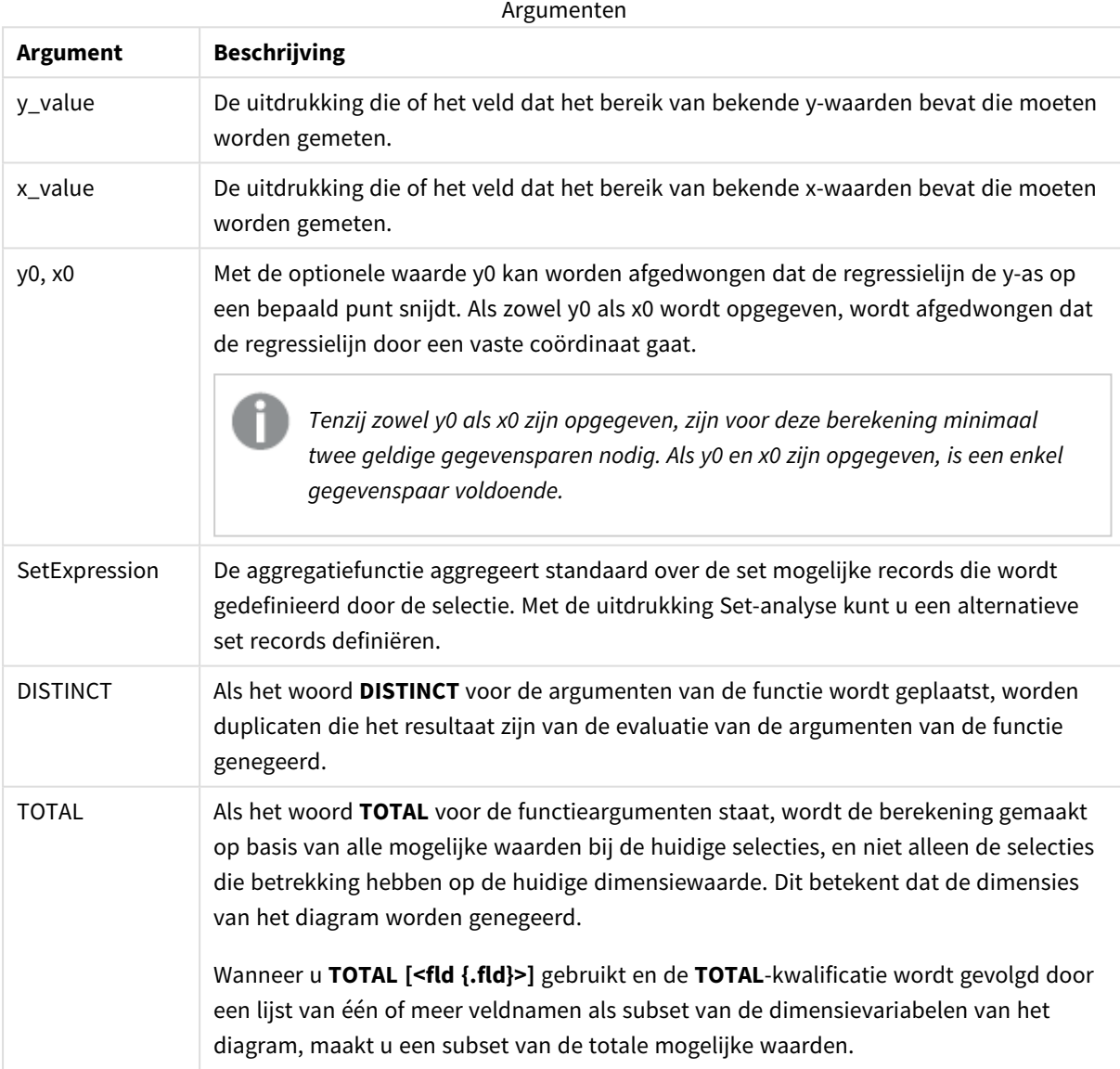

De parameter van de aggregatiefunctie mag geen andere aggregatiefuncties bevatten, tenzij deze ingesloten aggregaties de kwalificatie **TOTAL** bevatten. Gebruik voor meer geavanceerde geneste aggregaties de geavanceerde functie **Aggr**, in combinatie met een opgegeven dimensie.

Als een of beide delen van een gegevenspaar tekstwaarden, NULL-waarden of ontbrekende waarden bevatten, wordt het hele gegevenspaar genegeerd.

## **Zie ook:**

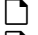

p *Voorbeelden van het gebruik van [linest-functies](#page-477-0) (page 478)* p *Avg - [diagramfunctie](#page-415-0) (page 416)*

# LINEST\_M

**LINEST\_M()** retourneert geaggregeerde m-waarde (helling) van een lineaire regressie, die wordt gedefinieerd door de vergelijking y=mx+b voor een reeks coördinaten die wordt vertegenwoordigd door getallenparen in x-expression en y-expression, herhaald over een aantal records zoals vastgelegd door een **group by**-clausule.

#### **Syntaxis:**

**LINEST\_M (**y\_value, x\_value[, y0 [, x0 ]]**)**

#### **Retourgegevenstypen:** numeriek

#### **Argumenten:**

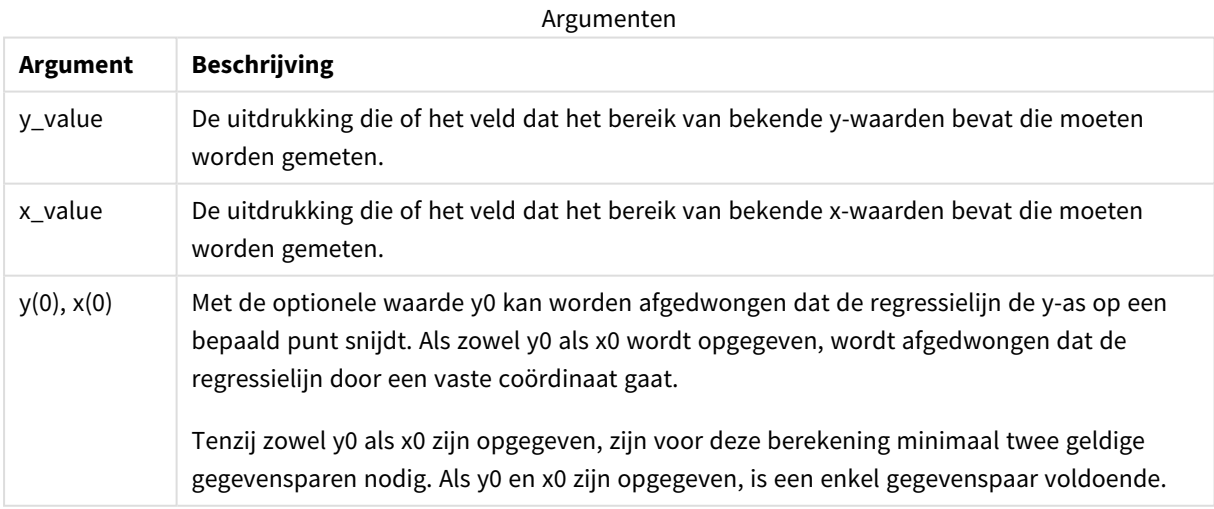

#### **Beperkingen:**

Als een of beide delen van een gegevenspaar tekstwaarden, NULL-waarden of ontbrekende waarden bevatten, wordt het hele gegevenspaar genegeerd.

# **Zie ook:**

p *Voorbeelden van het gebruik van [linest-functies](#page-477-0) (page 478)*

# LINEST\_M - diagramfunctie

**LINEST\_M()** retourneert de geaggregeerde m-waarde (helling) van een lineaire regressie, gedefinieerd door de vergelijking y=mx+b voor een serie coördinaten die wordt vertegenwoordigd door getallenparen in de uitdrukkingen **x\_value** en **y\_value**, geïtereerd op de diagramdimensies.

#### **Syntaxis:**

```
LINEST M([{SetExpression}] [DISTINCT] [TOTAL [<fld{, fld}>]] y_value, x_value
[, y0_const [, x0_const]])
```
#### **Retourgegevenstypen:** numeriek

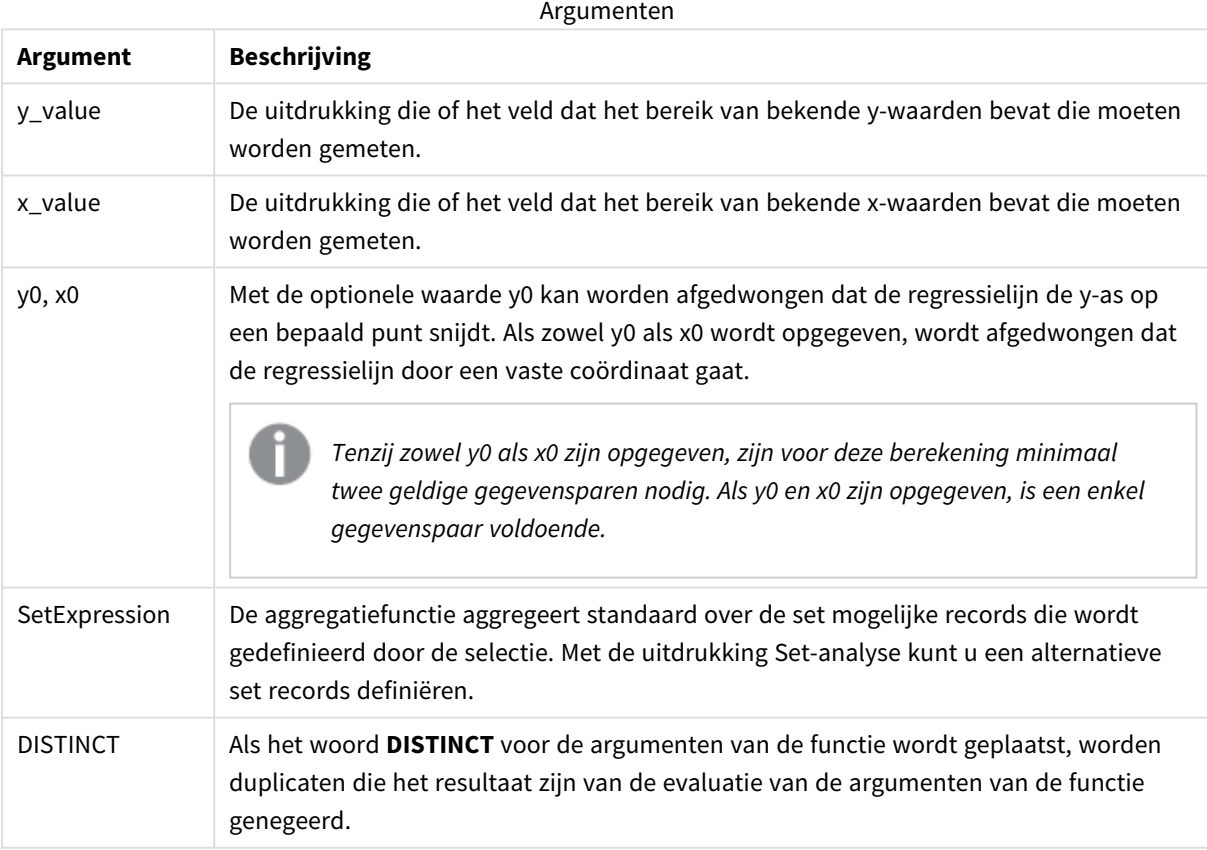

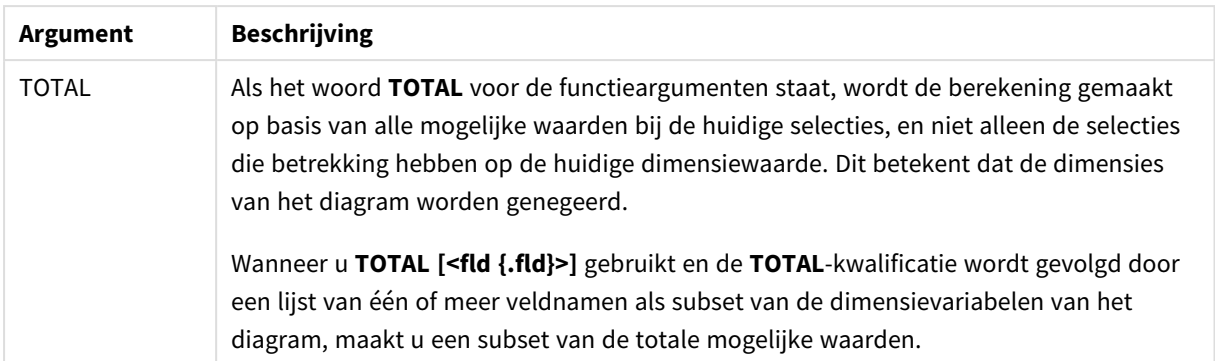

De parameter van de aggregatiefunctie mag geen andere aggregatiefuncties bevatten, tenzij deze ingesloten aggregaties de kwalificatie **TOTAL** bevatten. Gebruik voor meer geavanceerde geneste aggregaties de geavanceerde functie **Aggr**, in combinatie met een opgegeven dimensie.

Als een of beide delen van een gegevenspaar tekstwaarden, NULL-waarden of ontbrekende waarden bevatten, wordt het hele gegevenspaar genegeerd.

# **Zie ook:**

p *Voorbeelden van het gebruik van [linest-functies](#page-477-0) (page 478)* p *Avg - [diagramfunctie](#page-415-0) (page 416)*

# LINEST\_R2

retourneert de geaggregeerde -waarde (determinatiecoëfficiënt) van een lineaire regressie, die wordt gedefinieerd door de vergelijking voor een reeks coördinaten die wordt vertegenwoordigd door getallenparen in en , die worden herhaald over aantal records zoals vastgelegd door een clausule.r<sup>2</sup>y=mx+bx-expressiony-expressiongroup by

#### **Syntaxis:**

**LINEST R2** ( $\gamma$  value, x value[,  $\gamma$ 0 [, x0 ]])

#### **Retourgegevenstypen:** numeriek

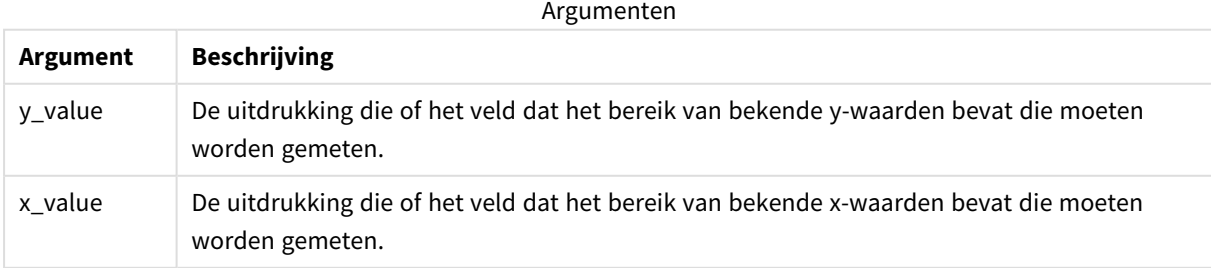

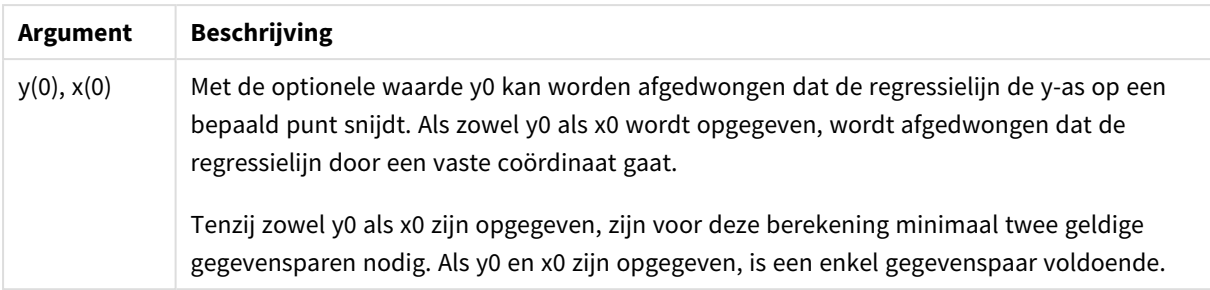

Als een of beide delen van een gegevenspaar tekstwaarden, NULL-waarden of ontbrekende waarden bevatten, wordt het hele gegevenspaar genegeerd.

# **Zie ook:**

p *Voorbeelden van het gebruik van [linest-functies](#page-477-0) (page 478)*

# LINEST\_R2 - diagramfunctie

**LINEST\_R2()** retourneert de geaggregeerde r2-waarde (determinatiecoëfficient) van een lineaire regressie, gedefinieerd door de vergelijking y=mx+b voor een serie coördinaten die wordt vertegenwoordigd door getallenparen in de uitdrukkingen **x\_value** en **y\_value**, geïtereerd op de diagramdimensies.

#### **Syntaxis:**

```
LINEST_R2([{SetExpression}] [DISTINCT] [TOTAL [<fld{, fld}>]] y_value, x
value[, y0_const[, x0_const]])
```
#### **Retourgegevenstypen:** numeriek

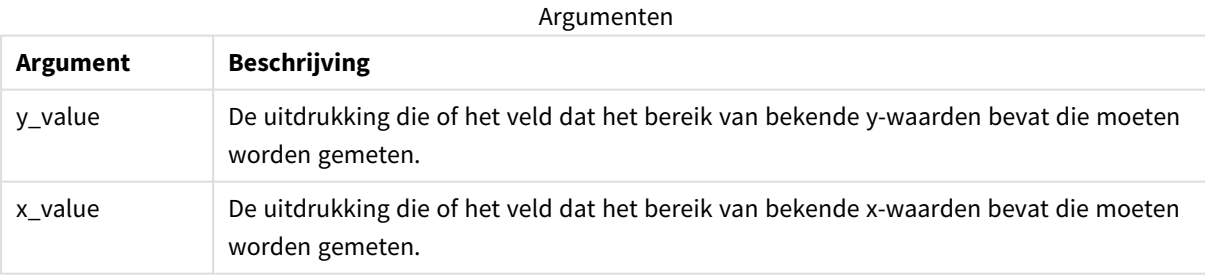

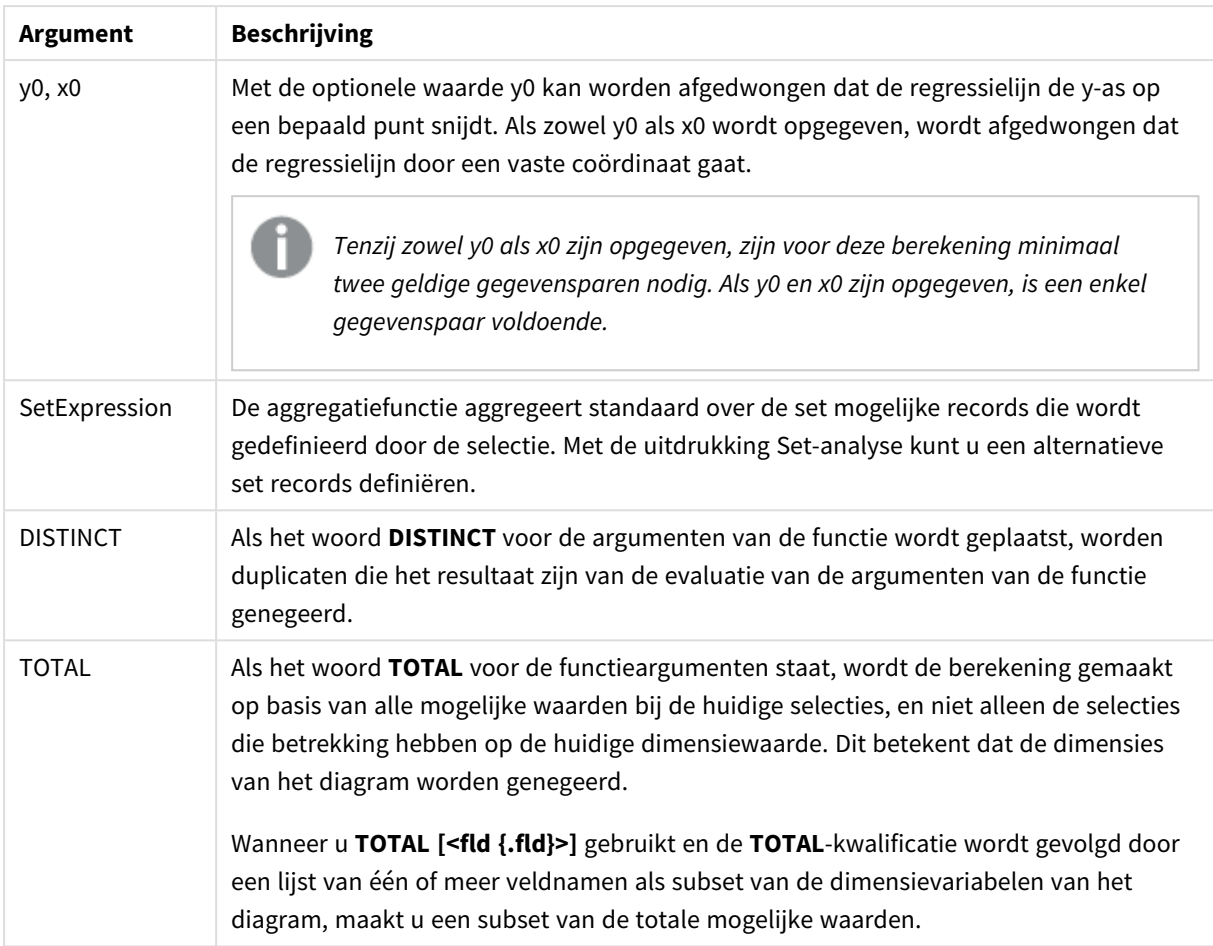

De parameter van de aggregatiefunctie mag geen andere aggregatiefuncties bevatten, tenzij deze ingesloten aggregaties de kwalificatie **TOTAL** bevatten. Gebruik voor meer geavanceerde geneste aggregaties de geavanceerde functie **Aggr**, in combinatie met een opgegeven dimensie.

Als een of beide delen van een gegevenspaar tekstwaarden, NULL-waarden of ontbrekende waarden bevatten, wordt het hele gegevenspaar genegeerd.

#### **Zie ook:**

p *Voorbeelden van het gebruik van [linest-functies](#page-477-0) (page 478)*

p *Avg - [diagramfunctie](#page-415-0) (page 416)*

# LINEST\_SEB

**LINEST\_SEB()** retourneert de geaggregeerde standaardfout van de b-waarde van een lineaire regressie, die wordt gedefinieerd door de vergelijking y=mx+b voor een reeks coördinaten die wordt vertegenwoordigd door getallenparen in x-expression en y-expression, herhaald over een aantal records zoals vastgelegd door een **group by**-clausule.

#### **Syntaxis:**

**LINEST SEB** ( $\forall$  value,  $\forall$  value[,  $\forall$ <sup>0</sup> [,  $\forall$ <sup>0</sup> ]])

#### **Retourgegevenstypen:** numeriek

#### **Argumenten:**

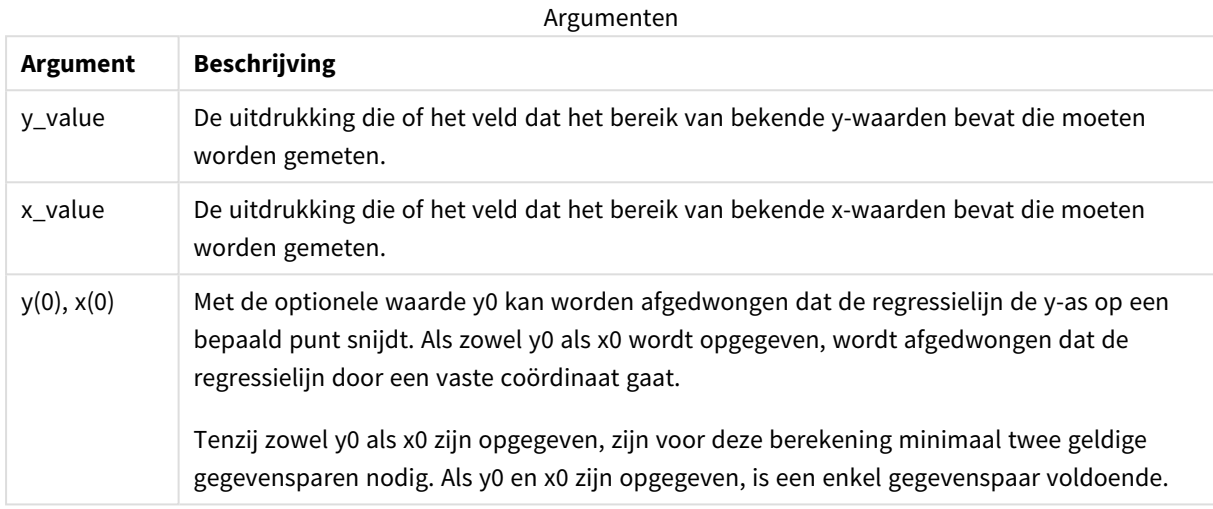

#### **Beperkingen:**

Als een of beide delen van een gegevenspaar tekstwaarden, NULL-waarden of ontbrekende waarden bevatten, wordt het hele gegevenspaar genegeerd.

# **Zie ook:**

p *Voorbeelden van het gebruik van [linest-functies](#page-477-0) (page 478)*

# LINEST\_SEB - diagramfunctie

**LINEST\_SEB()** retourneert de geaggregeerde standaardfout van de b-waarde van een lineaire regressie, gedefinieerd door de vergelijking y=mx+b voor een serie coördinaten die wordt vertegenwoordigd door getallenparen in de uitdrukkingen **x\_value** en **y\_value**, geïtereerd op de diagramdimensies.

#### **Syntaxis:**

```
LINEST_SEB([{SetExpression}] [DISTINCT] [TOTAL [<fld{, fld}>]] y_value, x
value[, y0_const[, x0_const]])
```
## **Retourgegevenstypen:** numeriek

# **Argumenten:**

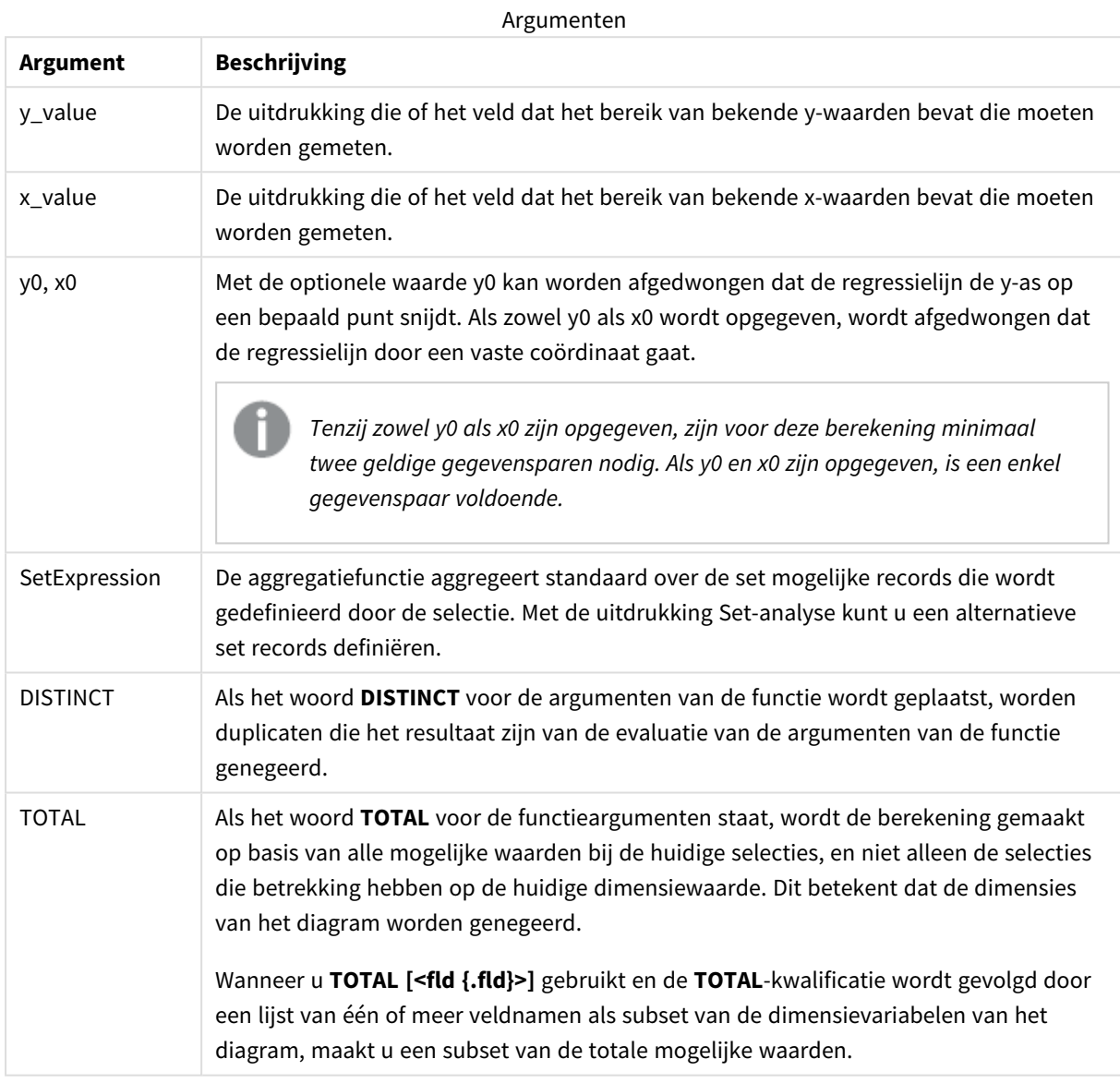

# **Beperkingen:**

De parameter van de aggregatiefunctie mag geen andere aggregatiefuncties bevatten, tenzij deze ingesloten aggregaties de kwalificatie **TOTAL** bevatten. Gebruik voor meer geavanceerde geneste aggregaties de geavanceerde functie **Aggr**, in combinatie met een opgegeven dimensie.

Als een of beide delen van een gegevenspaar tekstwaarden, NULL-waarden of ontbrekende waarden bevatten, wordt het hele gegevenspaar genegeerd.

# **Zie ook:**

- 
- p *Voorbeelden van het gebruik van [linest-functies](#page-477-0) (page 478)* p *Avg - [diagramfunctie](#page-415-0) (page 416)*

# LINEST\_SEM

**LINEST\_SEM()** retourneert de geaggregeerde standaardfout van de m-waarde van een lineaire regressie, die wordt gedefinieerd door de vergelijking y=mx+b voor een reeks coördinaten die wordt vertegenwoordigd door getallenparen in x-expression en y-expression, herhaald over een aantal records zoals vastgelegd door een **group by**-clausule.

#### **Syntaxis:**

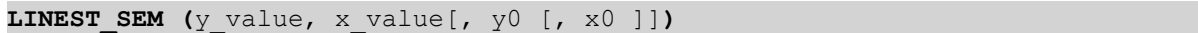

#### **Retourgegevenstypen:** numeriek

#### **Argumenten:**

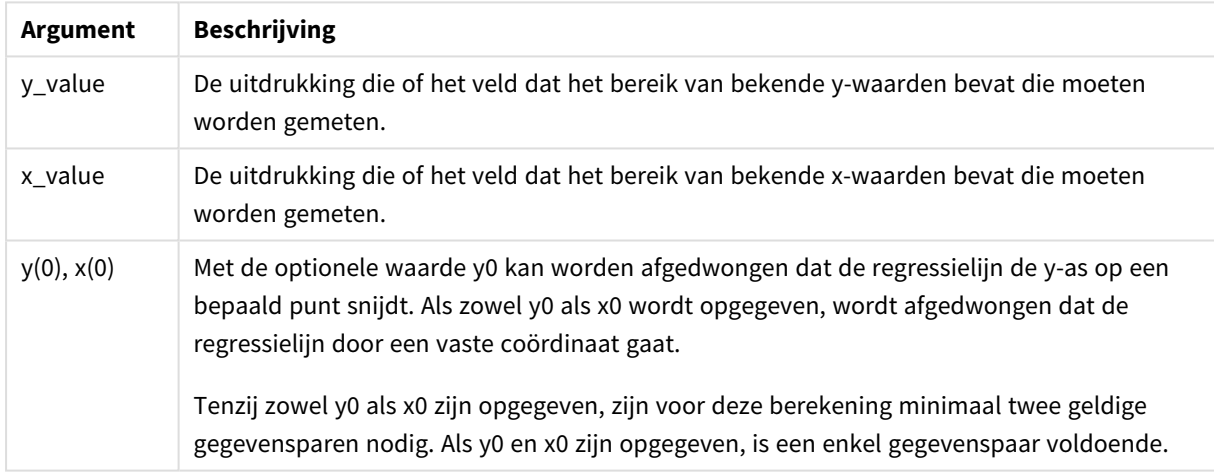

#### **Beperkingen:**

Als een of beide delen van een gegevenspaar tekstwaarden, NULL-waarden of ontbrekende waarden bevatten, wordt het hele gegevenspaar genegeerd.

#### **Zie ook:**

p *Voorbeelden van het gebruik van [linest-functies](#page-477-0) (page 478)*

# LINEST\_SEM - diagramfunctie

**LINEST\_SEM()** retourneert de geaggregeerde standaardfout van de m-waarde van een lineaire regressie, gedefinieerd door de vergelijking y=mx+b voor een serie coördinaten die wordt vertegenwoordigd door getallenparen in de uitdrukkingen **x\_value** en **y\_value**, geïtereerd op de diagramdimensies.

## **Syntaxis:**

LINEST SEM([{SetExpression}] [DISTINCT] [TOTAL [<fld{, fld}>]] y\_value, x value[, y0\_const[, x0\_const]]**)**

#### **Retourgegevenstypen:** numeriek

#### **Argumenten:**

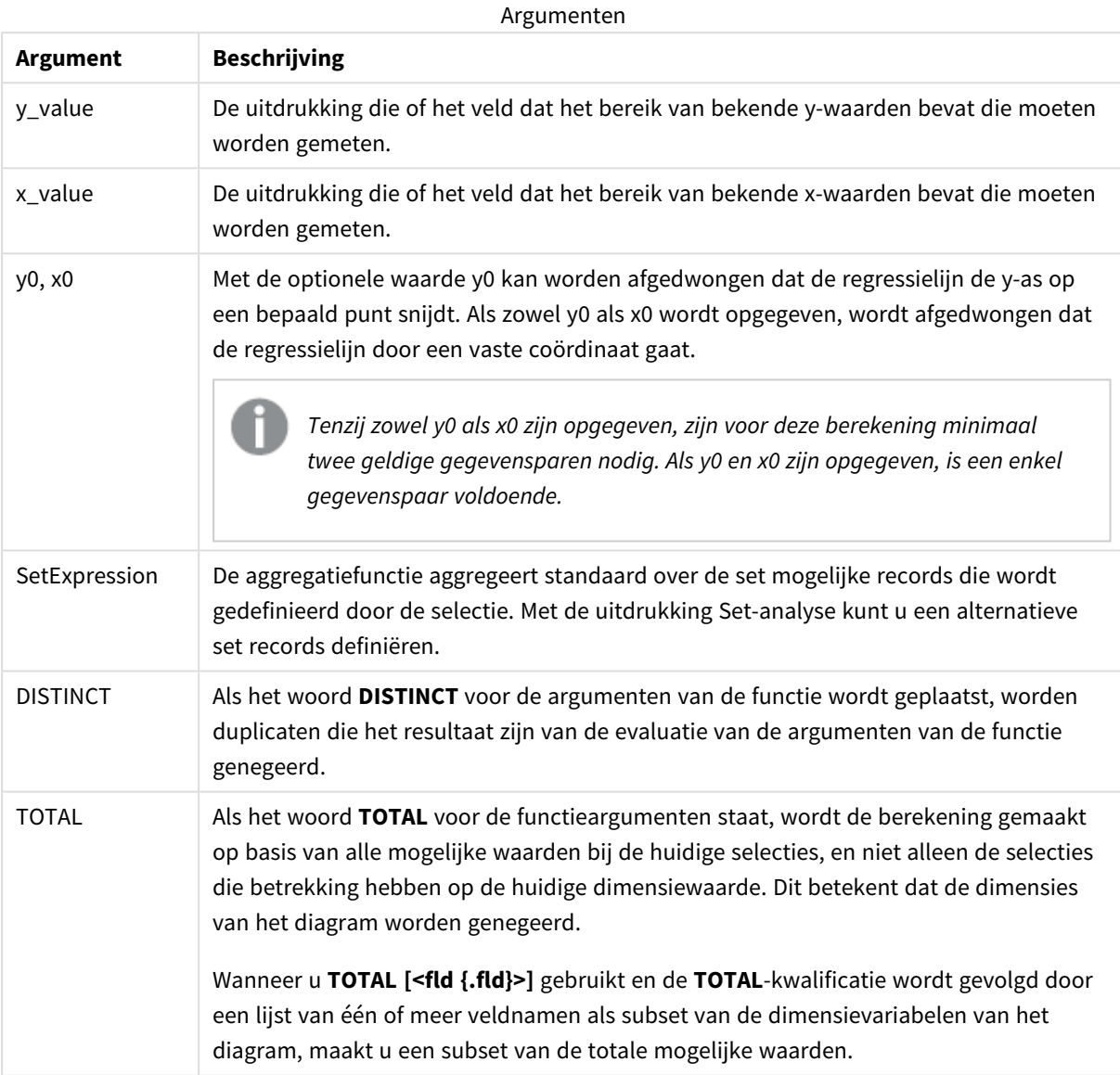

# **Beperkingen:**

De parameter van de aggregatiefunctie mag geen andere aggregatiefuncties bevatten, tenzij deze ingesloten aggregaties de kwalificatie **TOTAL** bevatten. Gebruik voor meer geavanceerde geneste aggregaties de geavanceerde functie **Aggr**, in combinatie met een opgegeven dimensie.

Als een of beide delen van een gegevenspaar tekstwaarden, NULL-waarden of ontbrekende waarden bevatten, wordt het hele gegevenspaar genegeerd.

## **Zie ook:**

p *Voorbeelden van het gebruik van [linest-functies](#page-477-0) (page 478)* p *Avg - [diagramfunctie](#page-415-0) (page 416)*

# LINEST\_SEY

**LINEST\_SEY()** retourneert de geaggregeerde standaardfout van de geschatte y-waarde van een lineaire regressie, die wordt gedefinieerd door de vergelijking y=mx+b voor een reeks coördinaten die wordt vertegenwoordigd door getallenparen in x-expression en y-expression, herhaald over een aantal records zoals vastgelegd door een **group by**-clausule.

# **Syntaxis:**

**LINEST SEY (**y\_value, x\_value[, y0  $(x, x_0, y_0)$ ]

# **Retourgegevenstypen:** numeriek

## **Argumenten:**

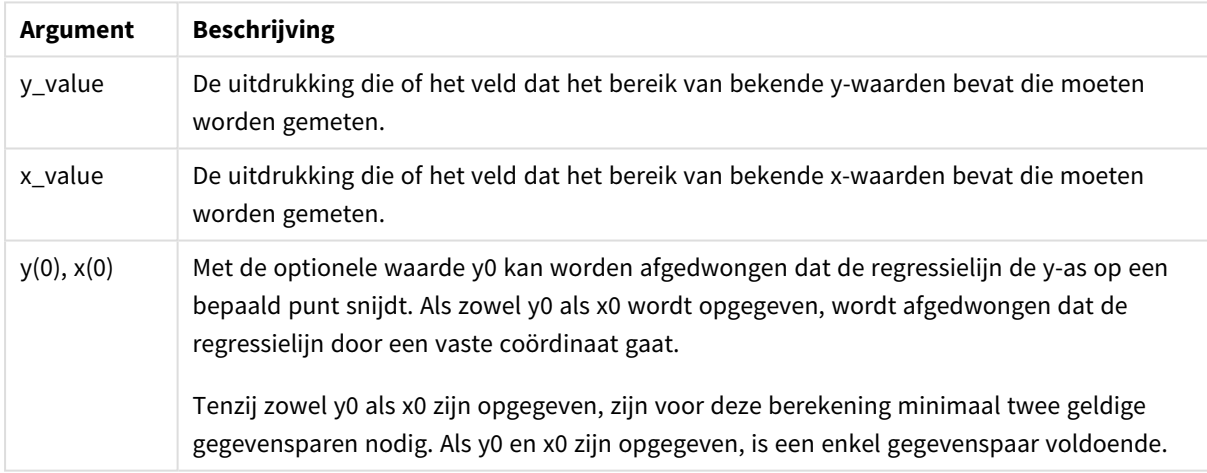

# **Beperkingen:**

Als een of beide delen van een gegevenspaar tekstwaarden, NULL-waarden of ontbrekende waarden bevatten, wordt het hele gegevenspaar genegeerd.

# **Zie ook:**

p *Voorbeelden van het gebruik van [linest-functies](#page-477-0) (page 478)*

# LINEST\_SEY - diagramfunctie

**LINEST\_SEY()** retourneert de geaggregeerde standaardfout van de geschatte y-waarde van een lineaire regressie, gedefinieerd door de vergelijking y=mx+b voor een serie coördinaten die wordt vertegenwoordigd door getallenparen in de uitdrukkingen **x\_value** en **y\_value**, geïtereerd op de diagramdimensies.

# **Syntaxis:**

```
LINEST_SEY([{SetExpression}] [DISTINCT] [TOTAL [<fld{, fld}>]] y_value, x_
value[, y0_const[, x0_const]])
```
#### **Retourgegevenstypen:** numeriek

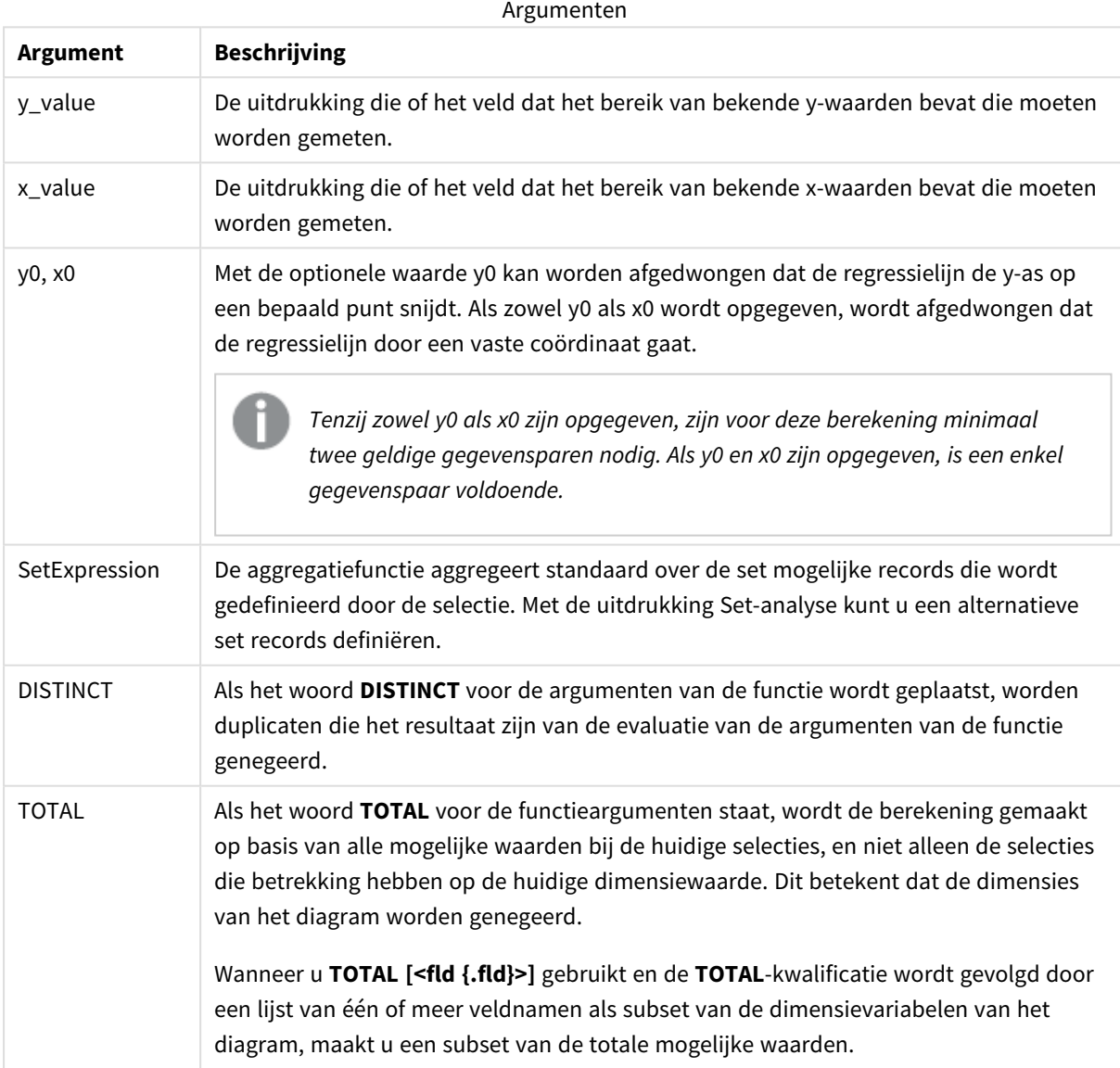

De parameter van de aggregatiefunctie mag geen andere aggregatiefuncties bevatten, tenzij deze ingesloten aggregaties de kwalificatie **TOTAL** bevatten. Gebruik voor meer geavanceerde geneste aggregaties de geavanceerde functie **Aggr**, in combinatie met een opgegeven dimensie.

Als een of beide delen van een gegevenspaar tekstwaarden, NULL-waarden of ontbrekende waarden bevatten, wordt het hele gegevenspaar genegeerd.

## **Zie ook:**

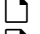

p *Voorbeelden van het gebruik van [linest-functies](#page-477-0) (page 478)* p *Avg - [diagramfunctie](#page-415-0) (page 416)*

# LINEST\_SSREG

retourneert de geaggregeerde regressie voor de som van de kwadraten van een lineaire regressie, die wordt gedefinieerd door de vergelijking voor een reeks coördinaten die wordt vertegenwoordigd door getallenparen in en , herhaald over een aantal records zoals vastgelegd door een -clausule.y=mx+bx-expressiony-expressiongroup by

#### **Syntaxis:**

**LINEST SSREG** (y\_value, x\_value[, y0  $(x, x_0, y_0)$ ]

#### **Retourgegevenstypen:** numeriek

#### **Argumenten:**

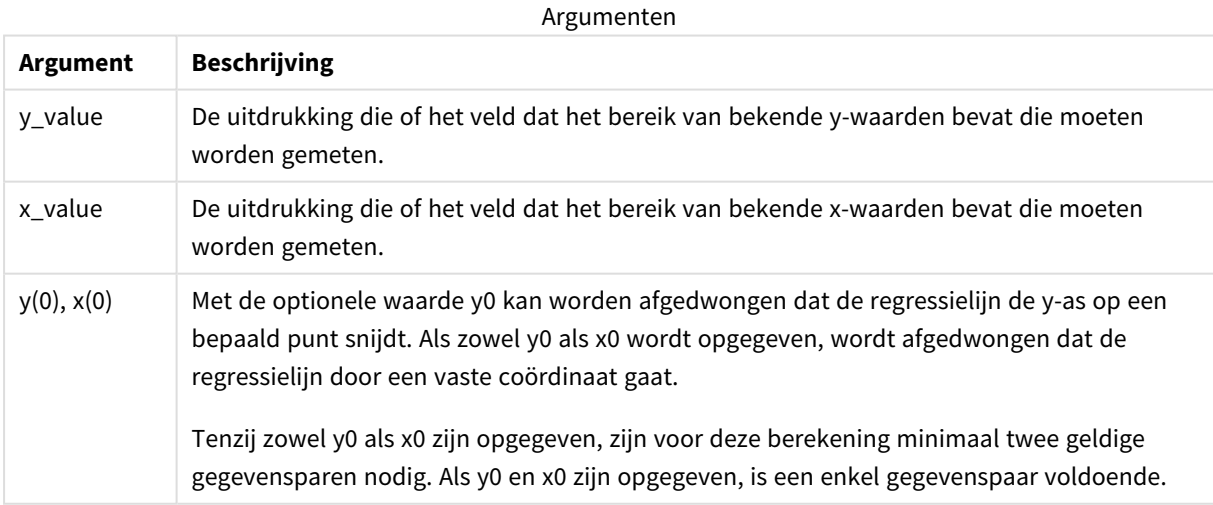

#### **Beperkingen:**

Als een of beide delen van een gegevenspaar tekstwaarden, NULL-waarden of ontbrekende waarden bevatten, wordt het hele gegevenspaar genegeerd.

# **Zie ook:**

p *Voorbeelden van het gebruik van [linest-functies](#page-477-0) (page 478)*

# LINEST\_SSREG - diagramfunctie

**LINEST\_SSREG()** retourneert de geaggregeerde regressie voor de som van de kwadraten van een lineaire regressie die wordt gedefinieerd door de vergelijking y=mx+b voor een reeks coördinaten die wordt vertegenwoordigd door getallenparen in de uitdrukkingen **x\_value** en **y\_value**, geïtereerd op de diagramdimensies.

## **Syntaxis:**

```
LINEST SSREG([{SetExpression}] [DISTINCT] [TOTAL [<fld{, fld}>]] y_value, x
value[, y0_const[, x0_const]])
```
#### **Retourgegevenstypen:** numeriek

#### **Argumenten:**

**Argument Beschrijving** y\_value De uitdrukking die of het veld dat het bereik van bekende y-waarden bevat die moeten worden gemeten. x\_value De uitdrukking die of het veld dat het bereik van bekende x-waarden bevat die moeten worden gemeten. y0, x0 Met de optionele waarde y0 kan worden afgedwongen dat de regressielijn de y-as op een bepaald punt snijdt. Als zowel y0 als x0 wordt opgegeven, wordt afgedwongen dat de regressielijn door een vaste coördinaat gaat. *Tenzij zowel y0 als x0 zijn opgegeven, zijn voor deze berekening minimaal twee geldige gegevensparen nodig. Als y0 en x0 zijn opgegeven, is een enkel gegevenspaar voldoende.*  SetExpression De aggregatiefunctie aggregeert standaard over de set mogelijke records die wordt gedefinieerd door de selectie. Met de uitdrukking Set-analyse kunt u een alternatieve set records definiëren. DISTINCT Als het woord **DISTINCT** voor de argumenten van de functie wordt geplaatst, worden duplicaten die het resultaat zijn van de evaluatie van de argumenten van de functie genegeerd. Argumenten

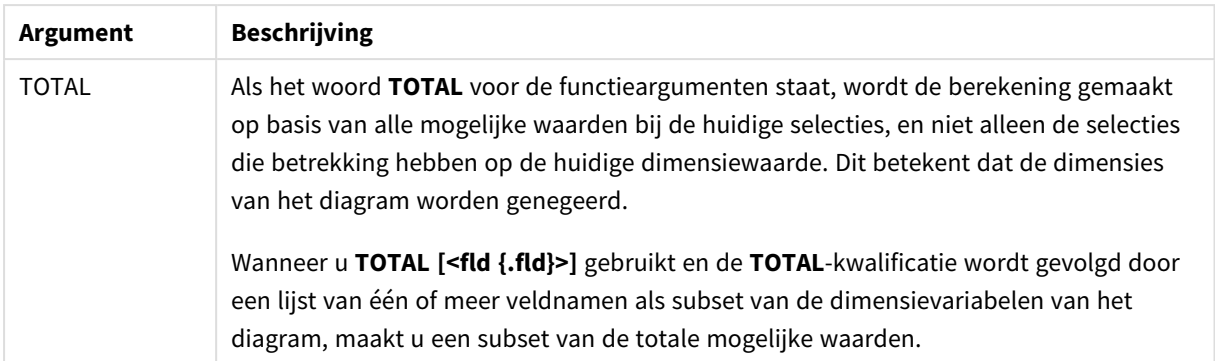

De parameter van de aggregatiefunctie mag geen andere aggregatiefuncties bevatten, tenzij deze ingesloten aggregaties de kwalificatie **TOTAL** bevatten. Gebruik voor meer geavanceerde geneste aggregaties de geavanceerde functie **Aggr**, in combinatie met een opgegeven dimensie.

Als een of beide delen van een gegevenspaar tekstwaarden, NULL-waarden of ontbrekende waarden bevatten, wordt het hele gegevenspaar genegeerd.

# **Zie ook:**

p *Voorbeelden van het gebruik van [linest-functies](#page-477-0) (page 478)* p *Avg - [diagramfunctie](#page-415-0) (page 416)*

# LINEST\_SSRESID

**LINEST\_SSRESID()** retourneert de geaggregeerde regressie voor de som van de kwadraten van een lineaire regressie, die wordt gedefinieerd door de vergelijking y=mx+b voor een reeks coördinaten die wordt vertegenwoordigd door getallenparen in x-expression en y-expression, herhaald over een aantal records zoals vastgelegd door een **group by**-clausule.

#### **Syntaxis:**

**LINEST\_SSRESID (**y\_value, x\_value[, y0 [, x0 ]]**)**

#### **Retourgegevenstypen:** numeriek

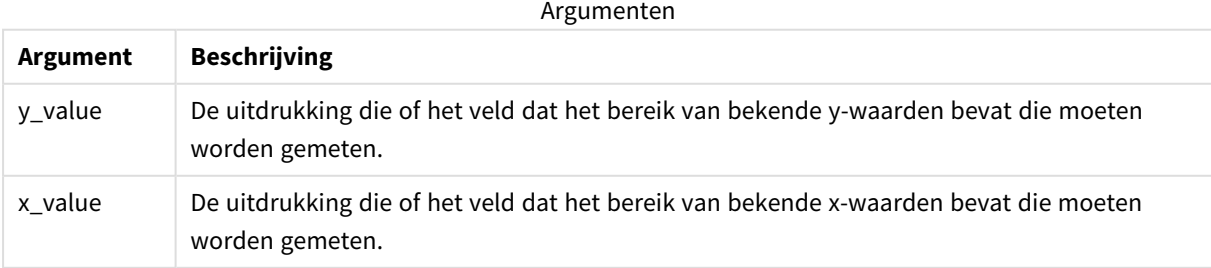

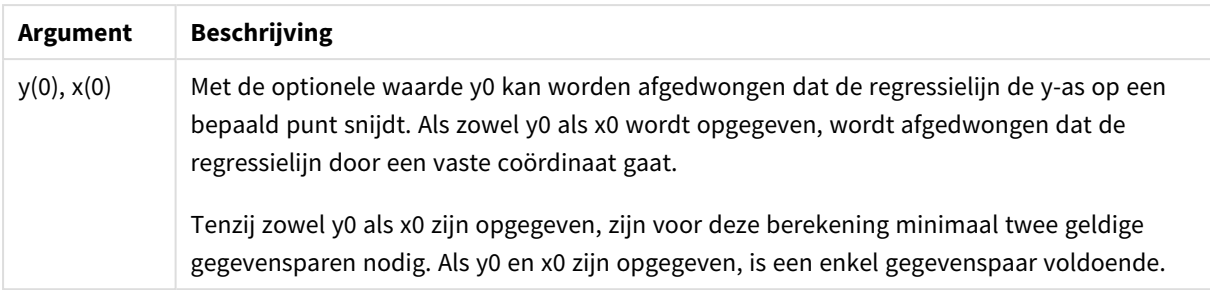

Als een of beide delen van een gegevenspaar tekstwaarden, NULL-waarden of ontbrekende waarden bevatten, wordt het hele gegevenspaar genegeerd.

# **Zie ook:**

p *Voorbeelden van het gebruik van [linest-functies](#page-477-0) (page 478)*

# LINEST\_SSRESID - diagramfunctie

**LINEST\_SSRESID()** retourneert de geaggregeerde residu-som van het kwadraat van een lineaire regressie, gedefinieerd door de vergelijking y=mx+b voor een serie coördinaten die wordt vertegenwoordigd door getallenparen in de uitdrukkingen **x\_value** en **y\_value**, geïtereerd op de diagramdimensies.

#### **Syntaxis:**

```
LINEST_SSRESID([{SetExpression}] [DISTINCT] [TOTAL [<fld{, fld}>]] y_value,
x_value[, y0_const[, x0_const]])
```
#### **Retourgegevenstypen:** numeriek

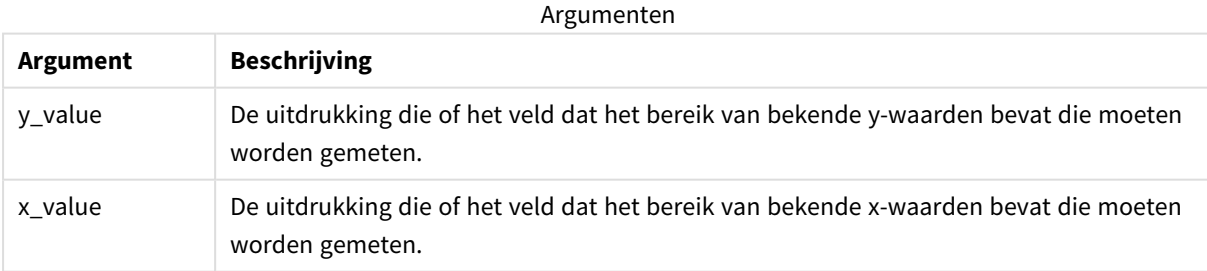

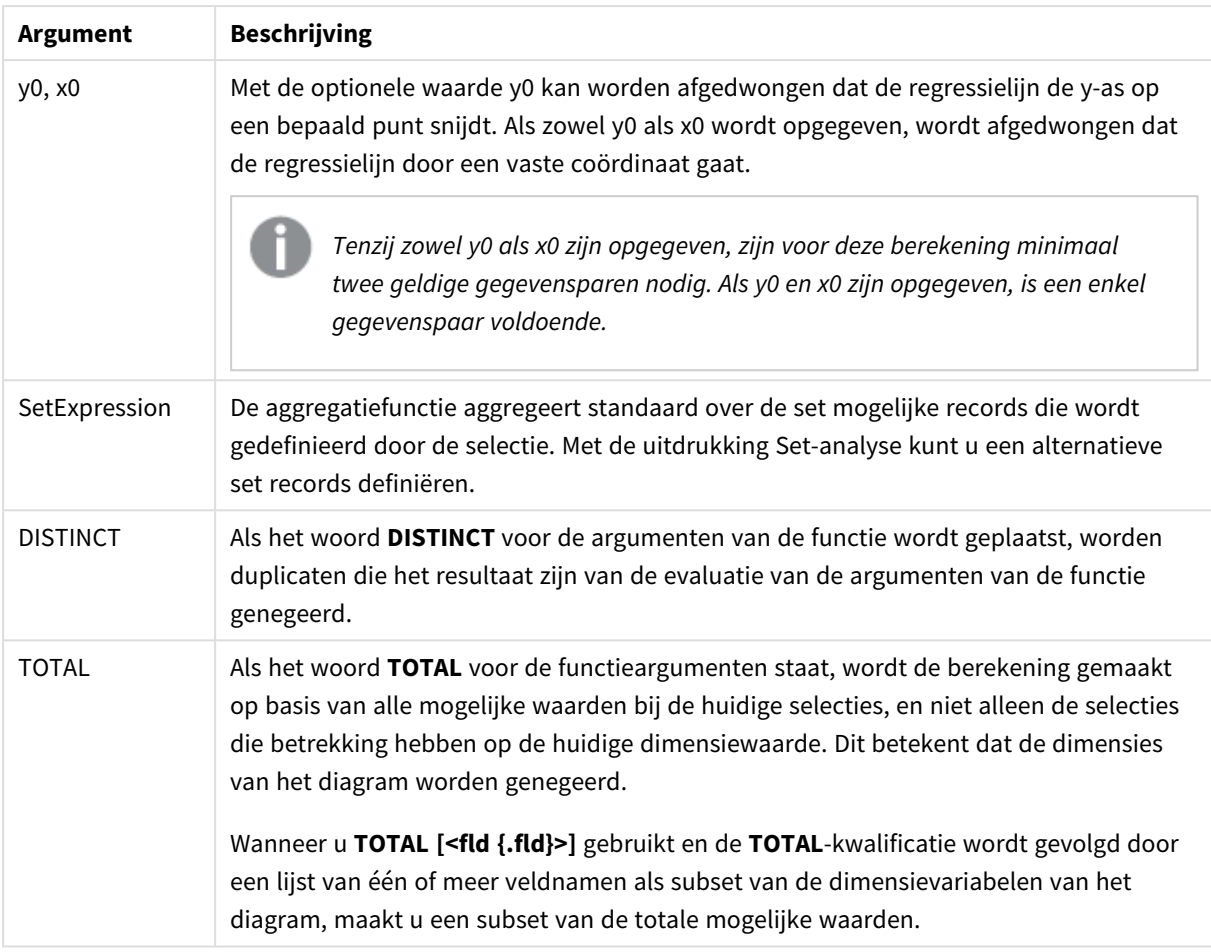

Met de optionele waarde y0 kan worden afgedwongen dat de regressielijn de y-as op een bepaald punt snijdt. Als zowel y0 als x0 wordt opgegeven, wordt afgedwongen dat de regressielijn door een vaste coördinaat gaat.

# **Beperkingen:**

De parameter van de aggregatiefunctie mag geen andere aggregatiefuncties bevatten, tenzij deze ingesloten aggregaties de kwalificatie **TOTAL** bevatten. Gebruik voor meer geavanceerde geneste aggregaties de geavanceerde functie **Aggr**, in combinatie met een opgegeven dimensie.

Als een of beide delen van een gegevenspaar tekstwaarden, NULL-waarden of ontbrekende waarden bevatten, wordt het hele gegevenspaar genegeerd.

# **Zie ook:**

p *Voorbeelden van het gebruik van [linest-functies](#page-477-0) (page 478)* p *Avg - [diagramfunctie](#page-415-0) (page 416)*

# Median

**Median()** retourneert de geaggregeerde mediaan van de gegevens in de uitdrukking voor een aantal records, zoals gedefinieerd door een **group by**-clausule.

**Syntaxis:**

**Median (**expr**)**

## **Retourgegevenstypen:** numeriek

# **Argumenten:**

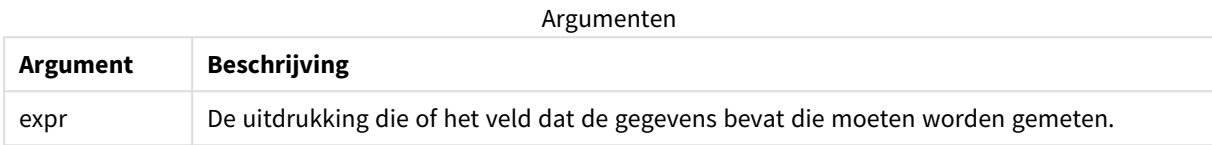

# Voorbeeld: Scriptuitdrukking die gebruikmaakt van de mediaan

Voorbeeld - scriptuitdrukking

#### **Load-script**

Laad de volgende inline-gegevens- en scriptuitdrukking in de editor voor het laden van gegevens voor dit voorbeeld.

```
Table 1:
Load RecNo() as RowNo, Letter, Number Inline
[Letter, Number
A,1
A,3
A,4
A,9
B,2
B,8
B,9];
Median:
LOAD Letter,
```

```
Median(Number) as MyMedian
Resident Table1 Group By Letter;
```
#### **Een visualisatie maken**

Maak een tabelvisualisatie in een Qlik Sense-werkblad met **Letter** en **MyMedian** als dimensies.

# **Resultaat**

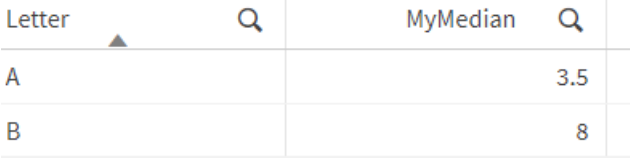

# **Uitleg**

De mediaan wordt beschouwd als het "middelste" getal als de getallen gesorteerd zijn in volgorde van kleinste naar grootste. Als de gegevensverzameling een even aantal waarden heeft, retourneert de functie het gemiddelde van de twee middelste waarden. In dit voorbeeld wordt de mediaan berekend voor elke set van waarden van **A** en **B**, die respectievelijk 3.5 en 8 zijn.

# Median - diagramfunctie

**Median()** retourneert de mediaan van het bereik van waarden dat is geaggregeerd in de uitdrukking, geïtereerd op de diagramdimensies.

#### **Syntaxis:**

```
Median([{SetExpression}] [DISTINCT] [TOTAL [<fld{, fld}>]] expr)
```
#### **Retourgegevenstypen:** numeriek

#### **Argumenten:**

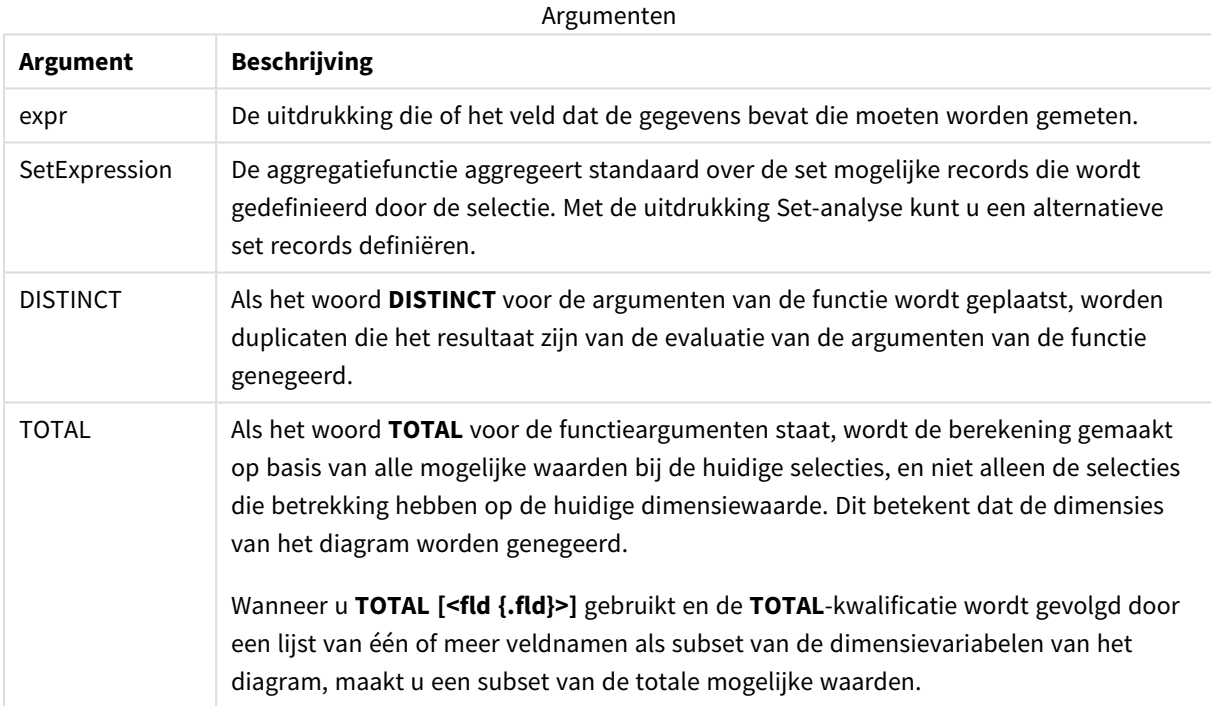

#### **Beperkingen:**

De parameter van de aggregatiefunctie mag geen andere aggregatiefuncties bevatten, tenzij deze ingesloten aggregaties de kwalificatie **TOTAL** bevatten. Gebruik voor meer geavanceerde geneste aggregaties de geavanceerde functie **Aggr**, in combinatie met een opgegeven dimensie.

# Voorbeeld: Diagramuitdrukking die gebruikmaakt van de mediaan

Voorbeeld - diagramuitdrukking

# **Load-script**

Laad de volgende gegevens als een inline-load in de editor voor laden van gegevens om de onderstaande voorbeelden van diagramuitdrukkingen te maken.

Load RecNo() as RowNo, Letter, Number Inline

[Letter, Number A,1 A,3 A,4 A,9

B,2

B,8

B,9];

# **Een visualisatie maken**

Maak een tabelvisualisatie in een Qlik Sense-werkblad met **Letter** als dimensie.

## **Diagramuitdrukking**

Voeg de volgende uitdrukking als meting toe aan de tabel:

Median(Number)

#### **Resultaat**

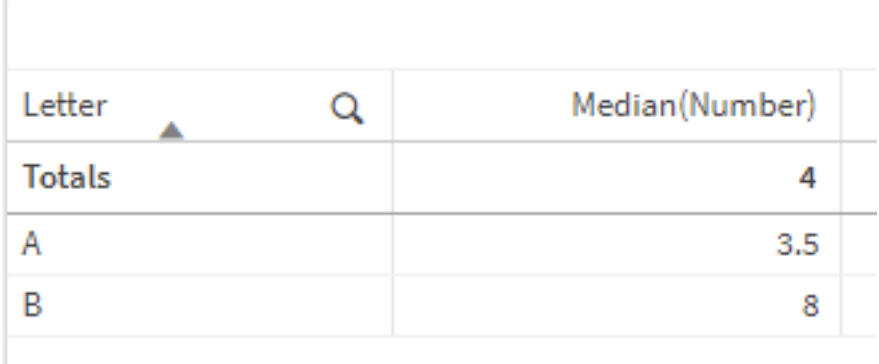

#### **Uitleg**

De mediaan wordt beschouwd als het "middelste" getal als de getallen gesorteerd zijn in volgorde van kleinste naar grootste. Als de gegevensverzameling een even aantal waarden heeft, retourneert de functie het gemiddelde van de twee middelste waarden. In dit voorbeeld wordt de mediaan berekend voor elke set van waarden van **A** en **B**, die respectievelijk 3.5 en 8 zijn.

De mediaan voor **Totalen** wordt berekend vanaf alle waarden en is gelijk aan 4.

# **Zie ook:**

p *Avg - [diagramfunctie](#page-415-0) (page 416)*

# MutualInfo - diagramfunctie

**MutualInfo** berekent de wederzijdse informatie tussen twee velden of tussen geaggregeerde waarden in **Aggr()**.

**MutualInfo** retourneert de geaggregeerde wederzijde informatie voor twee gegevensverzamelingen. Hierdoor is een analyse van de sleutelfactor tussen een veld een mogelijke driver mogelijk. Wederzijde informatie is een maat voor de relatie tussen de gegevensverzamelingen en is geaggregeerd voor (x,y)-waardeparen, herhaald op de dimensies van het diagram. Wederzijdse informatie wordt gemeten tussen 0 en 1 en kan worden weergegeven als een percentielwaarde. **MutualInfo** wordt gedefinieerd door selecties of door een setuitdrukking.

**MutualInfo** maakt verschillende soorten van MI-analyse mogelijk:

- Paarsgewijze MI: Bereken de MI tussen een driverveld en een doelveld.
- <sup>l</sup> Driveranalyse op waarde: De MI wordt berekend tussen individuele veldwaarden in de driver- en veldwaarden.
- <sup>l</sup> Functie selecteren: Gebruik **MutualInfo** in een rasterdiagram zodat een matrix ontstaat waarin alle velden met elkaar worden vergeleken op basis van de MI.

**MutualInfo** geeft niet noodzakelijk een causaliteit aan tussen velden die wederzijde informatie bevatten. Twee velden kunnen wederzijdse informatie bevatten, maar zijn mogelijk geen gelijkwaardige drivers. Bij het vergelijken van de verkoop van ijs en de buitentemperatuur toont **MutualInfo** bijvoorbeeld dat er wederzijdse informatie aanwezig is. Het geeft niet aan of de buitentemperatuur invloed heeft op de verkoop van ijs, wat aannemelijk is, of dat de verkoop van ijs invloed heeft op de buitentemperatuur, wat onwaarschijnlijk is.

Bij het berekenen van wederzijde informatie hebben koppelingen invloed op de overeenkomst tussen de frequentie van waarden van velden die afkomstig zijn uit verschillende tabellen.

De geretourneerde waarden voor dezelfde velden of selecties kunnen licht van elkaar afwijken. Dit komt doordat de oproep van **MutualInfo** wordt uitgevoerd voor willekeurig geselecteerde voorbeeldgegevens en de inherente willekeur van het **MutualInfo**-algoritme.

**MutualInfo** kan worden toegepast op de functie **Aggr()**.

#### **Syntaxis:**

```
MutualInfo({SetExpression}] [DISTINCT] [TOTAL] field1, field2 , datatype [,
breakdownbyvalue [, samplesize ]])
```
#### **Retourgegevenstypen:** numeriek

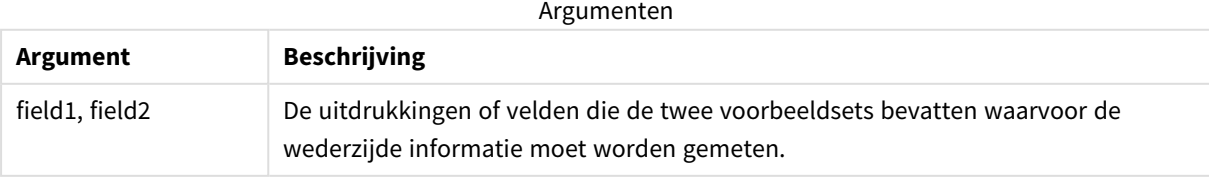

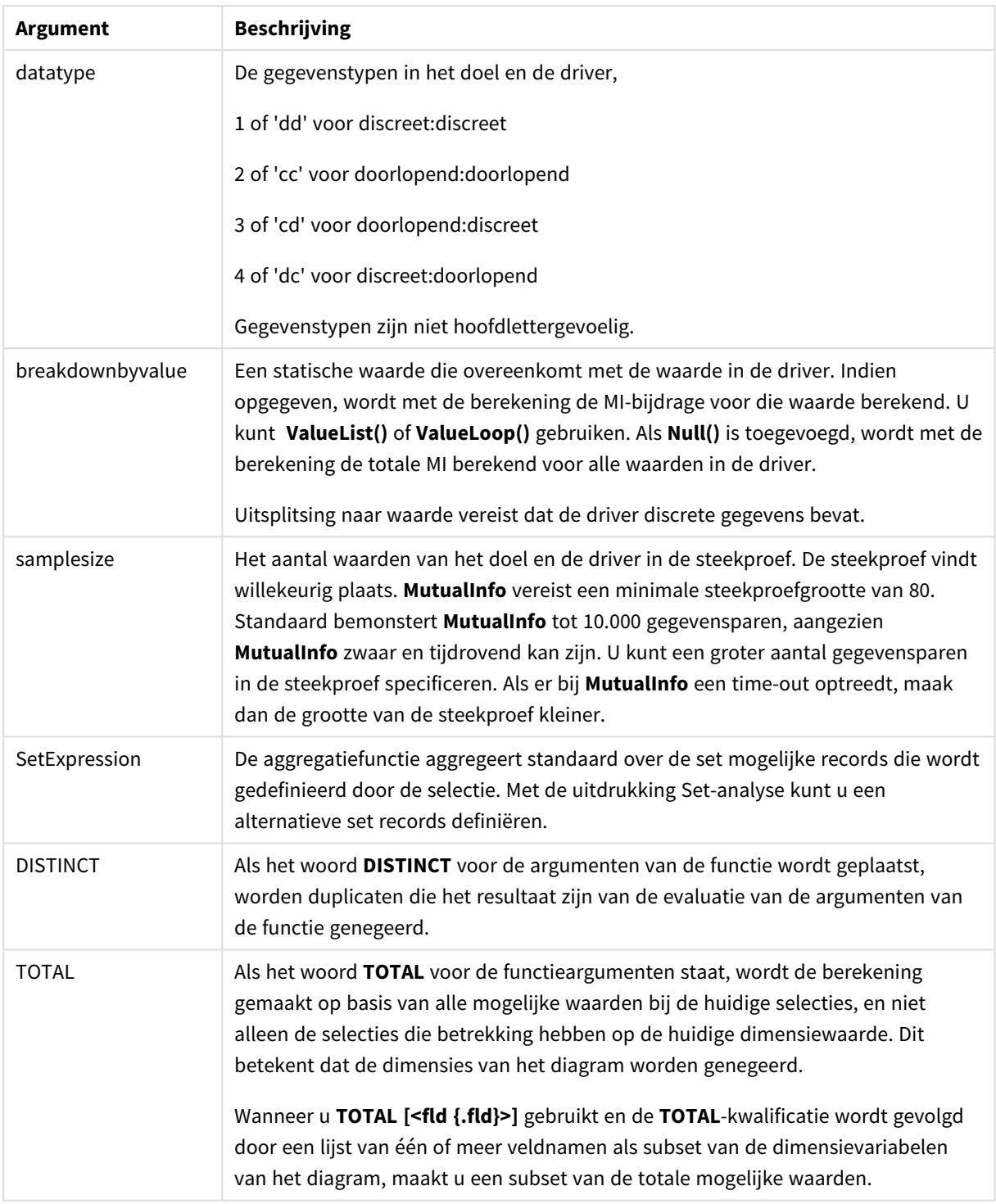

Als een of beide delen van een gegevenspaar tekstwaarden, NULL-waarden of ontbrekende waarden bevatten, wordt het hele gegevenspaar genegeerd.

# **Voorbeelden en resultaten:**

Voeg het voorbeeldscript toe aan uw app en voer het uit. Voeg vervolgens de velden die in de resultatenkolom staan toe aan een werkblad in uw app om het resultaat te bekijken.

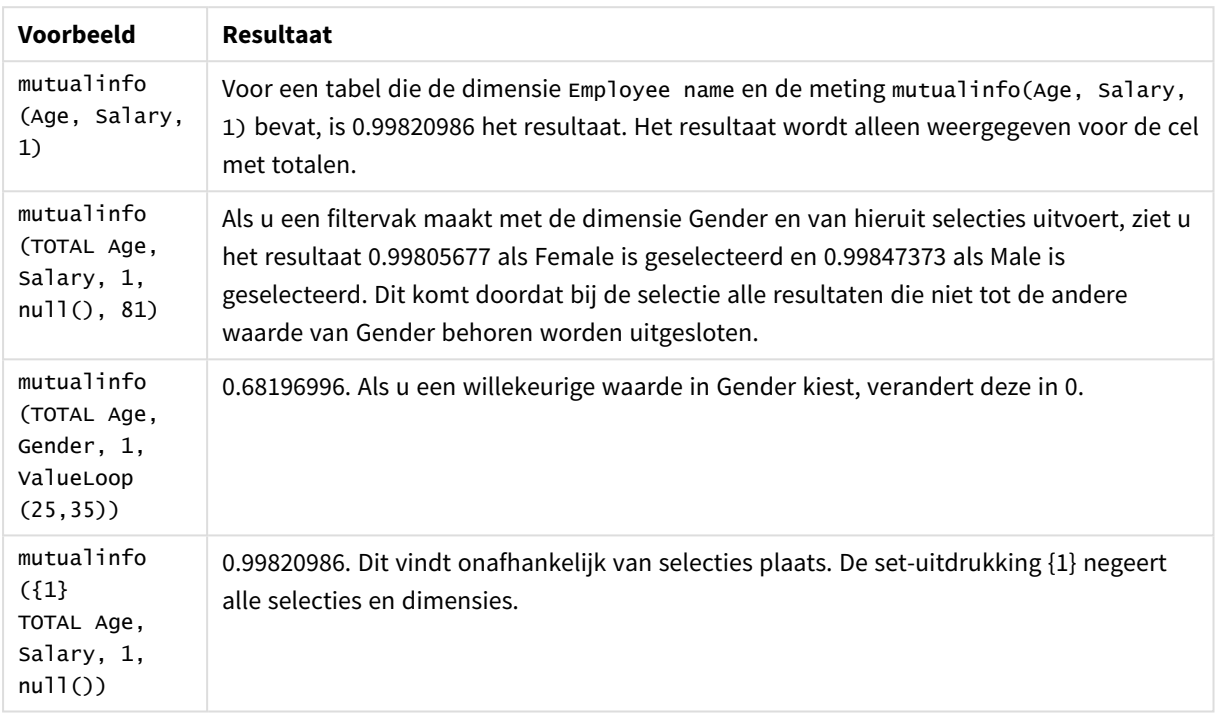

Voorbeelden van functies

Gegevens die worden gebruikt in voorbeelden:

Salary:

LOAD \* inline [

"Employee name"|Age|Gender|Salary

Aiden Charles|20|Male|25000

Ann Lindquist|69|Female|58000

Anna Johansen|37|Female|36000

Anna Karlsson|42|Female|23000

Antonio Garcia|20|Male|61000

Benjamin Smith|42|Male|27000

Bill Yang|49|Male|50000

Binh Protzmann|69|Male|21000

Bob Park|51|Male|54000 Brenda Davies|25|Male|32000 Celine Gagnon|48|Female|38000 Cezar Sandu|50|Male|46000 Charles Ingvar Jönsson|27|Male|58000 Charlotte Edberg|45|Female|56000 Cindy Lynn|69|Female|28000 Clark Wayne|63|Male|31000 Daroush Ferrara|31|Male|29000 David Cooper|37|Male|64000 David Leg|58|Male|57000 Eunice Goldblum|31|Female|32000 Freddy Halvorsen|25|Male|26000 Gauri Indu|36|Female|46000 George van Zaant|59|Male|47000 Glenn Brown|58|Male|40000 Harry Jones|38|Male|40000 Helen Brolin|52|Female|66000 Hiroshi Ito|24|Male|42000 Ian Underwood|40|Male|45000 Ingrid Hendrix|63|Female|27000 Ira Baumel|39|Female|39000 Jackie Kingsley|23|Female|28000 Jennica Williams|36|Female|48000 Jerry Tessel|31|Male|57000 Jim Bond|50|Male|58000 Joan Callins|60|Female|65000

Joan Cleaves|25|Female|61000 Joe Cheng|61|Male|41000 John Doe|36|Male|59000 John Lemon|43|Male|21000 Karen Helmkey|54|Female|25000 Karl Berger|38|Male|68000 Karl Straubaum|30|Male|40000 Kaya Alpan|32|Female|60000 Kenneth Finley|21|Male|25000 Leif Shine|63|Male|70000 Lennart Skoglund|63|Male|24000 Leona Korhonen|46|Female|50000 Lina André|50|Female|65000 Louis Presley|29|Male|36000 Luke Langston|50|Male|63000 Marcus Salvatori|31|Male|46000 Marie Simon|57|Female|23000 Mario Rossi|39|Male|62000 Markus Danzig|26|Male|48000 Michael Carlen|21|Male|45000 Michelle Tyson|44|Female|69000 Mike Ashkenaz|45|Male|68000 Miro Ito|40|Male|39000 Nina Mihn|62|Female|57000 Olivia Nguyen|35|Female|51000 Olivier Simenon|44|Male|31000 Östen Ärlig|68|Male|57000

Pamala Garcia|69|Female|29000

Paolo Romano|34|Male|45000

Pat Taylor|67|Female|69000

Paul Dupont|34|Male|38000

Peter Smith|56|Male|53000

Pierre Clouseau|21|Male|37000

Preben Jørgensen|35|Male|38000

Rey Jones|65|Female|20000

Ricardo Gucci|55|Male|65000

Richard Ranieri|30|Male|64000

Rob Carsson|46|Male|54000

Rolf Wesenlund|25|Male|51000

Ronaldo Costa|64|Male|39000

Sabrina Richards|57|Female|40000

Sato Hiromu|35|Male|21000

Sehoon Daw|57|Male|24000

Stefan Lind|67|Male|35000

Steve Cioazzi|58|Male|23000

Sunil Gupta|45|Male|40000

Sven Svensson|45|Male|55000

Tom Lindwall|46|Male|24000

Tomas Nilsson|27|Male|22000

Trinity Rizzo|52|Female|48000

Vanessa Lambert|54|Female|27000

] (delimiter is '|');

# Skew

**Skew()** retourneert de scheefheid van de uitdrukking voor een aantal records zoals gedefinieerd door een **group by**-clausule.

# **Syntaxis:**

**Skew(**[ **distinct**] expr**)**

**Retourgegevenstypen:** numeriek

## **Argumenten:**

**Argument Beschrijving** expr De uitdrukking die of het veld dat de gegevens bevat die moeten worden gemeten. DISTINCT Als het woord **distinct** voor de uitdrukking staat, worden alle duplicaten genegeerd. Argumenten

## **Voorbeelden en resultaten:**

Voeg het voorbeeldscript toe aan uw app en voer het uit. Bouw vervolgens een strakke tabel met Type en *MySkew* als dimensies.

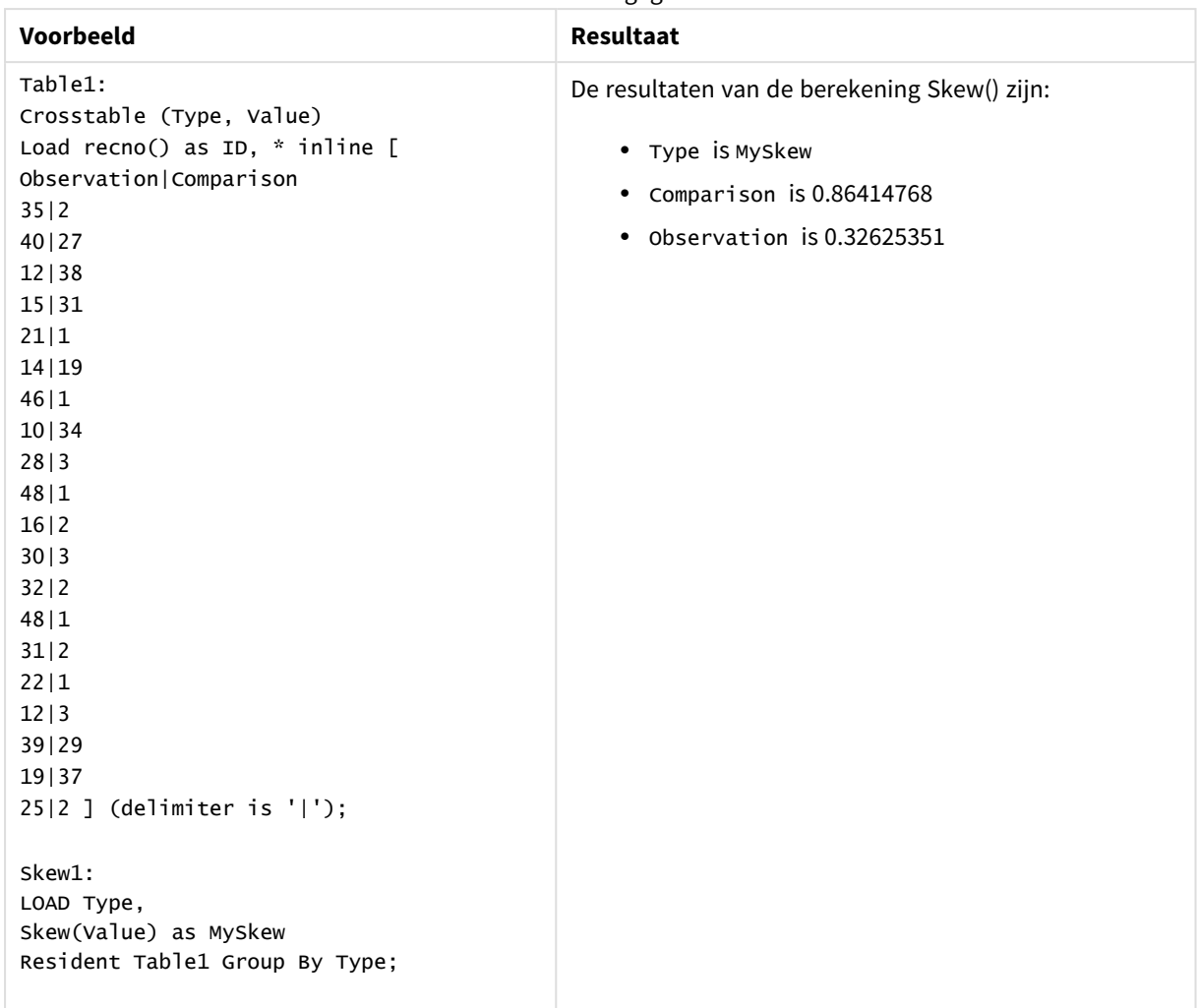

#### Resulterende gegevens

# Skew - diagramfunctie

**Skew()** retourneert het geaggregeerde scheefheid van de uitdrukking of het veld geïtereerd op de diagramdimensies.

## **Syntaxis:**

```
Skew([{SetExpression}] [DISTINCT] [TOTAL [<fld{, fld}>]] expr)
```
**Retourgegevenstypen:** numeriek

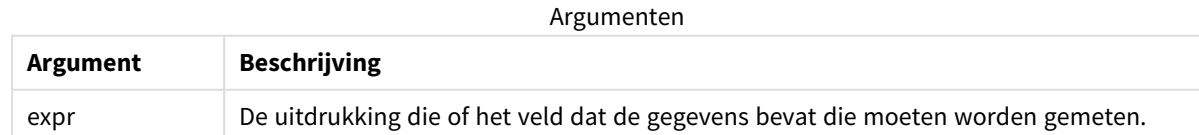

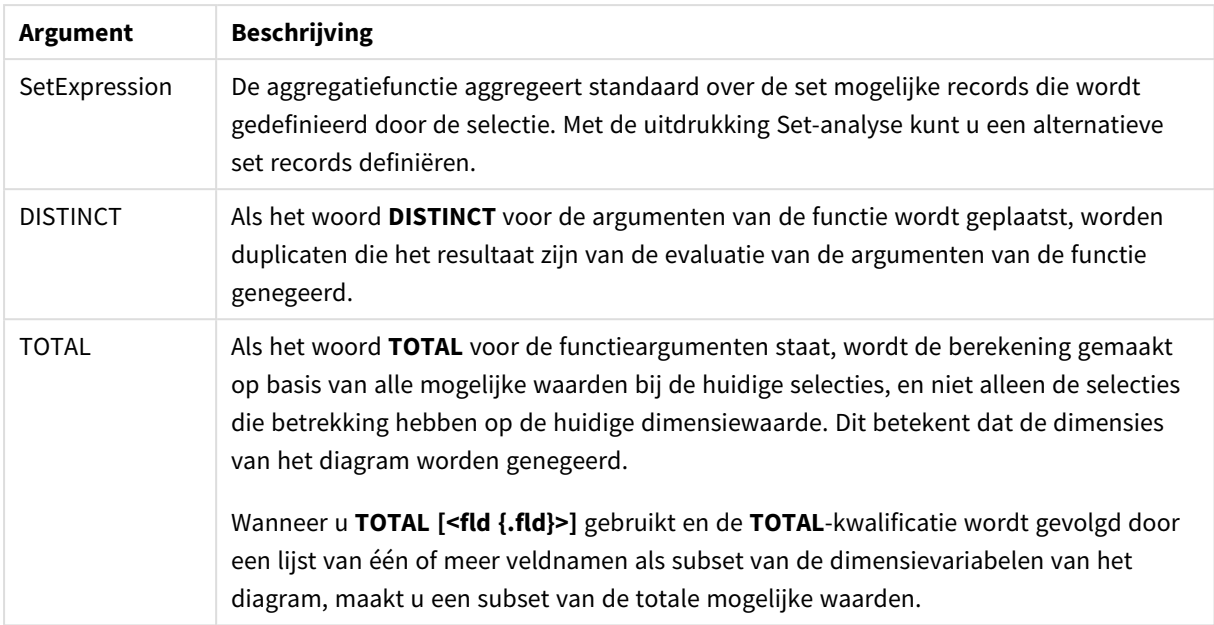

De parameter van de aggregatiefunctie mag geen andere aggregatiefuncties bevatten, tenzij deze ingesloten aggregaties de kwalificatie **TOTAL** bevatten. Gebruik voor meer geavanceerde geneste aggregaties de geavanceerde functie **Aggr**, in combinatie met een opgegeven dimensie.

## **Voorbeelden en resultaten:**

Voeg het voorbeeldscript toe aan uw app en voer het uit. Bouw vervolgens een strakke tabel met Type als dimensie en Skew(Value) als meting.

Totals moet zijn ingeschakeld in de eigenschappen van de tabel.

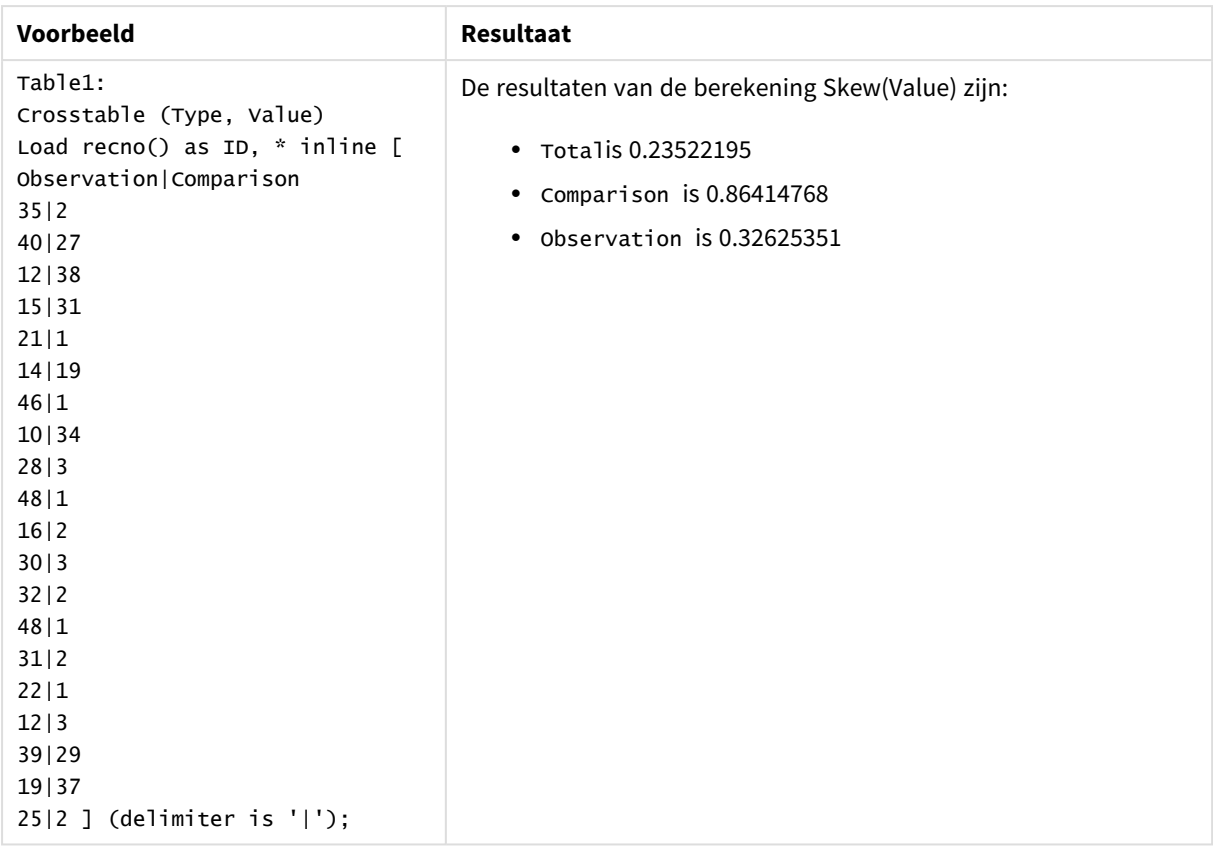

# **Zie ook:**

p *Avg - [diagramfunctie](#page-415-0) (page 416)*

# Stdev

**Stdev()** retourneert de standaarddeviatie van de waarden in de uitdrukking voor een aantal records, zoals gedefinieerd door een **group by**-clausule.

# **Syntaxis:**

**Stdev(**[**distinct**] expr**)**

## **Retourgegevenstypen:** numeriek

# **Argumenten:**

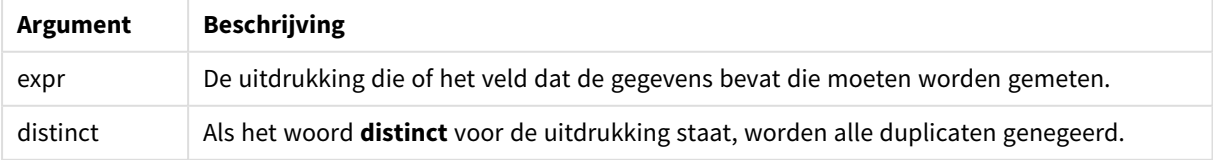
# **Voorbeelden en resultaten:**

Voeg het voorbeeldscript toe aan uw app en voer het uit. Bouw vervolgens een strakke tabel met Type en MyStdev als dimensies.

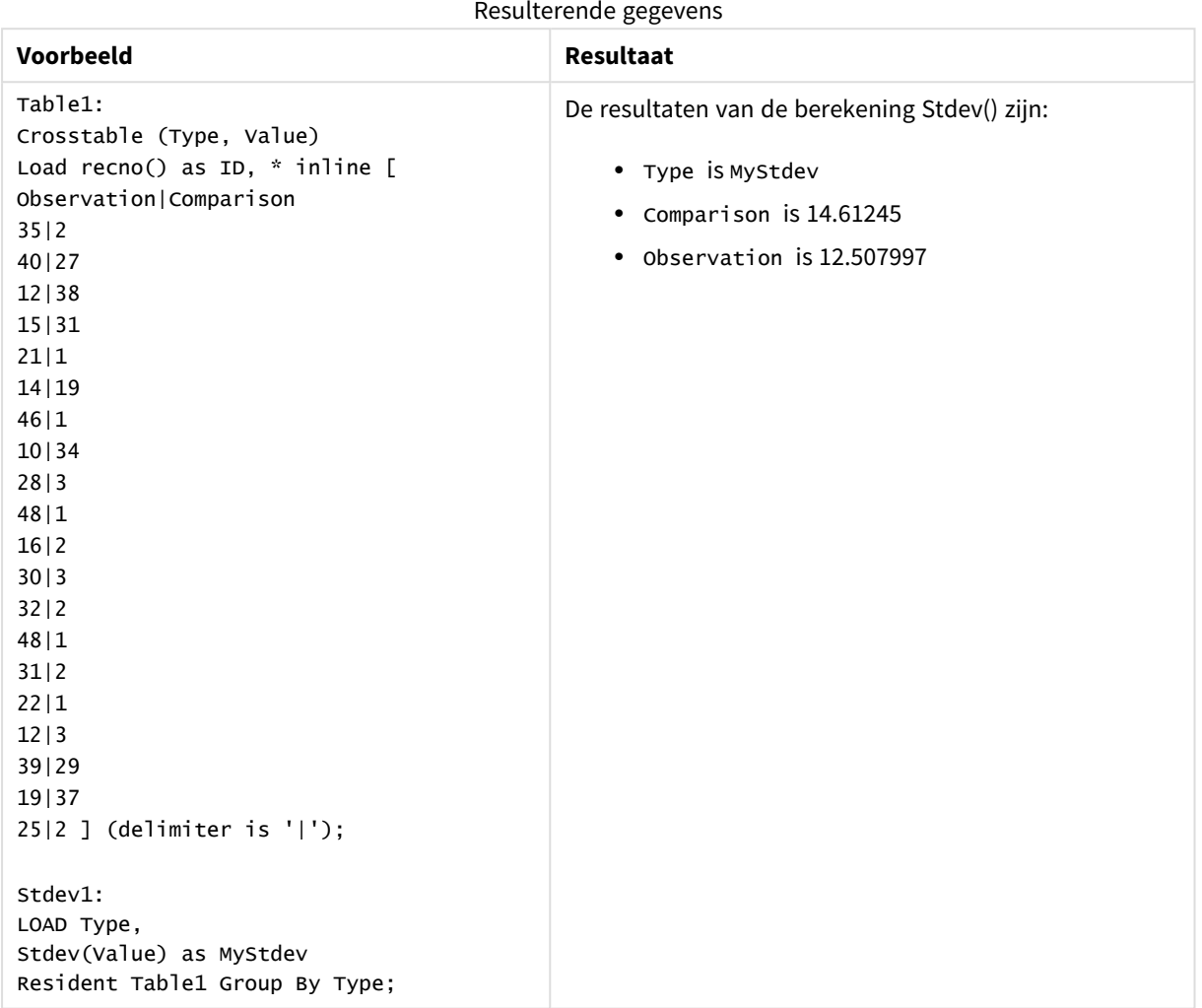

# Stdev - diagramfunctie

**Stdev()** retourneert de standaarddeviatie van het bereik van geaggregeerde waarden in de uitdrukking of het veld, geïtereerd op de diagramdimensies.

# **Syntaxis:**

**Stdev(**[{SetExpression}] [DISTINCT] [TOTAL [<fld{, fld}>]] expr**)**

# **Argumenten:**

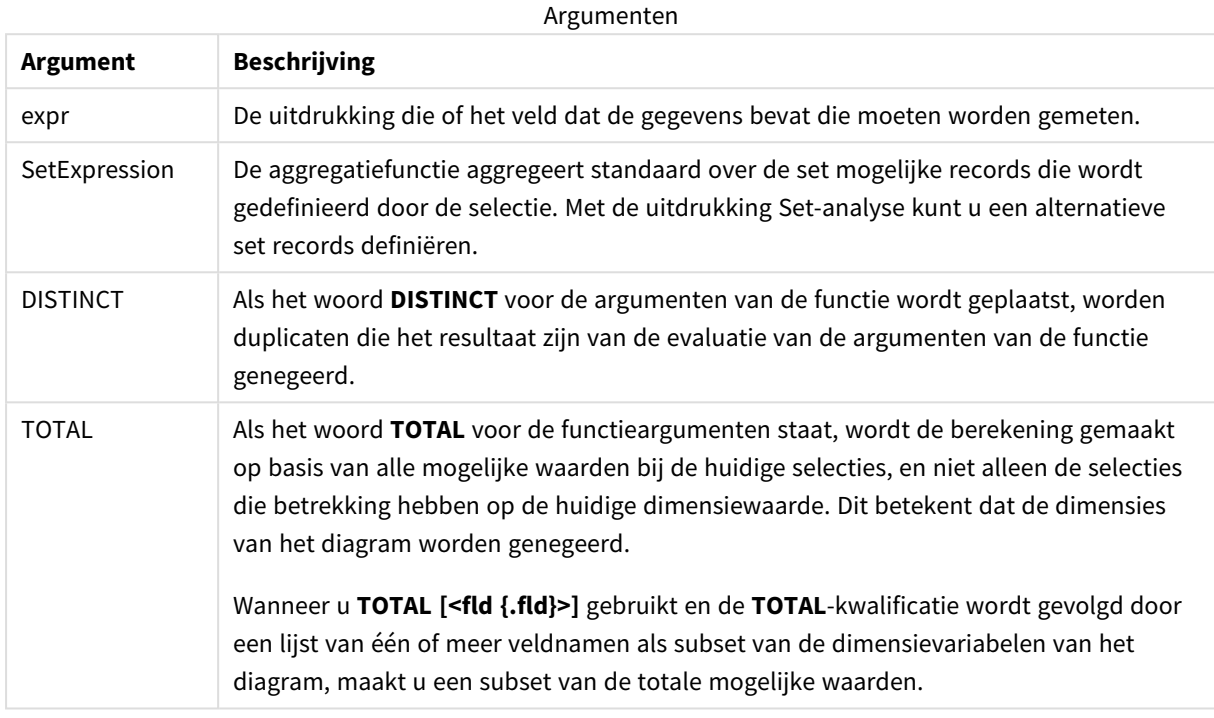

### **Beperkingen:**

De parameter van de aggregatiefunctie mag geen andere aggregatiefuncties bevatten, tenzij deze ingesloten aggregaties de kwalificatie **TOTAL** bevatten. Gebruik voor meer geavanceerde geneste aggregaties de geavanceerde functie **Aggr**, in combinatie met een opgegeven dimensie.

# **Voorbeelden en resultaten:**

Voeg het voorbeeldscript toe aan uw app en voer het uit. Bouw vervolgens een strakke tabel met Type als dimensie en Stdev(Value) als meting.

Totals moet zijn ingeschakeld in de eigenschappen van de tabel.

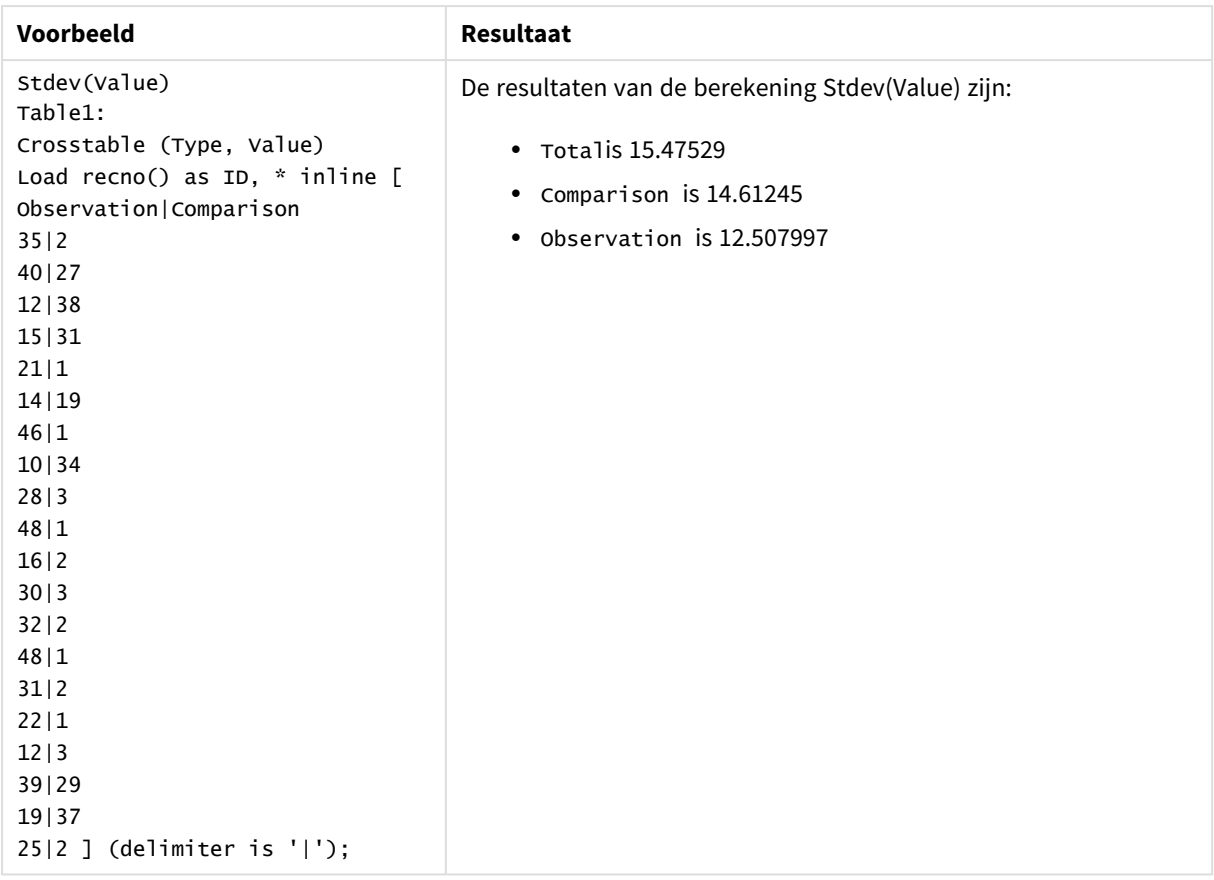

# **Zie ook:**

p *Avg - [diagramfunctie](#page-415-0) (page 416)*

p *STEYX - [diagramfunctie](#page-475-0) (page 476)*

# Sterr

**Sterr()** retourneert de geaggregeerde standaardfout (stdev/sqrt(n)) voor een reeks waarden die wordt vertegenwoordigd door de uitdrukking, herhaald over een aantal records zoals gedefinieerd door een **group by**-clausule.

# **Syntaxis:**

**Sterr (**[**distinct**] expr**)**

**Retourgegevenstypen:** numeriek

### **Argumenten:**

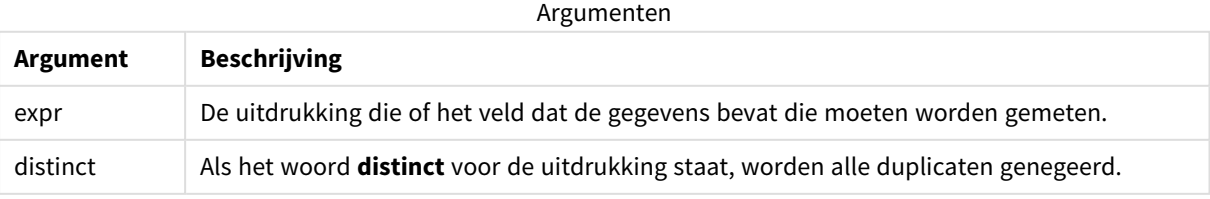

# **Beperkingen:**

Tekstwaarden, NULL-waarden en ontbrekende waarden worden genegeerd.

## **Voorbeelden en resultaten:**

Voeg het voorbeeldscript toe aan uw app en voer het uit. Voeg vervolgens de velden die in de resultatenkolom staan toe aan een werkblad in uw app om het resultaat te bekijken.

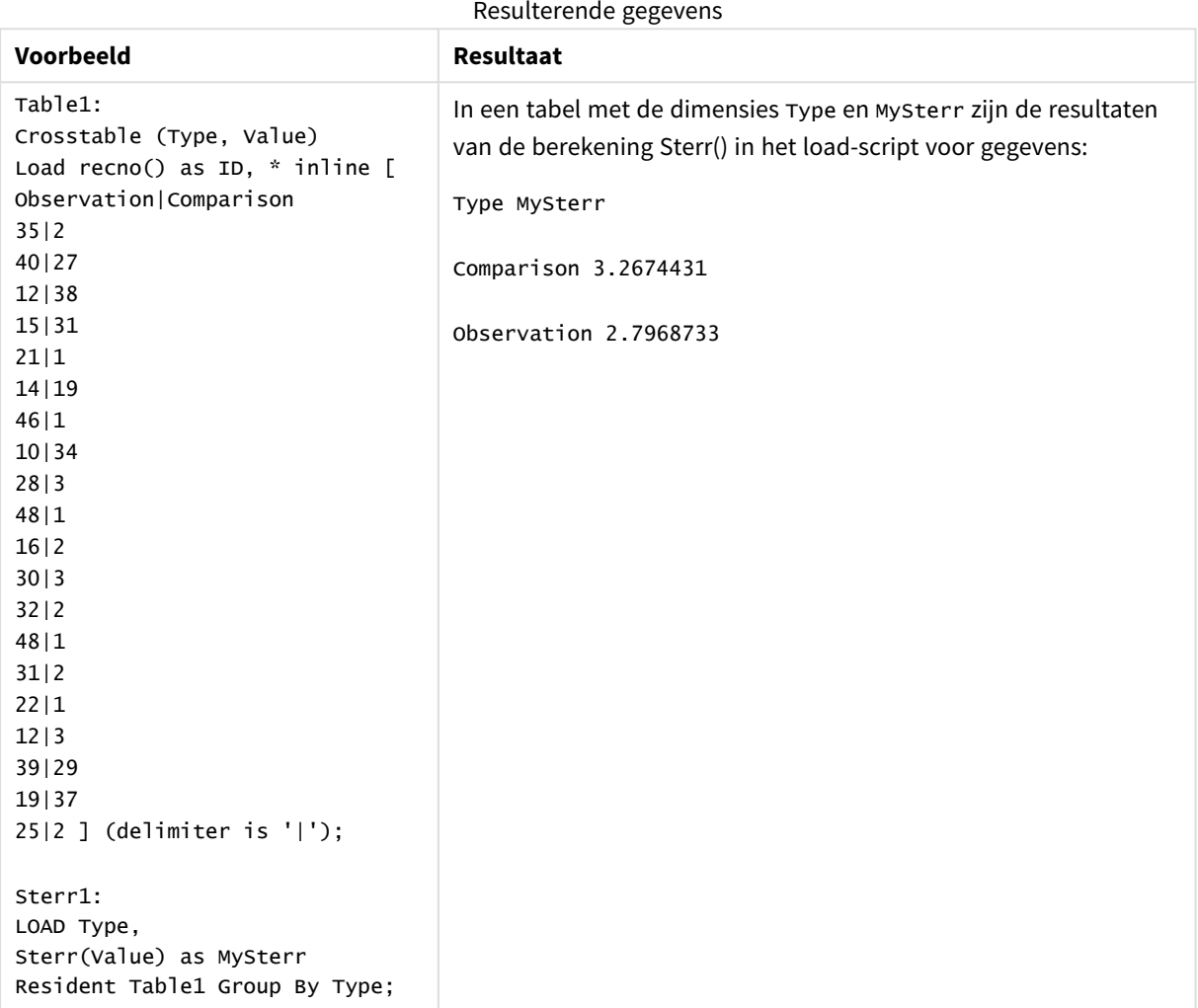

# <span id="page-471-0"></span>Sterr - diagramfunctie

**Sterr()** retourneert de waarde van de standaardfout van het gemiddelde, (stdev/sqrt(n)), voor de serie geaggregeerde waarden in de uitdrukking, geïtereerd op de diagramdimensies.

# **Syntaxis:**

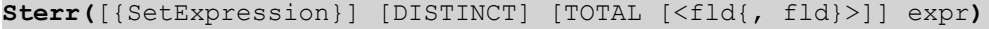

# **Argumenten:**

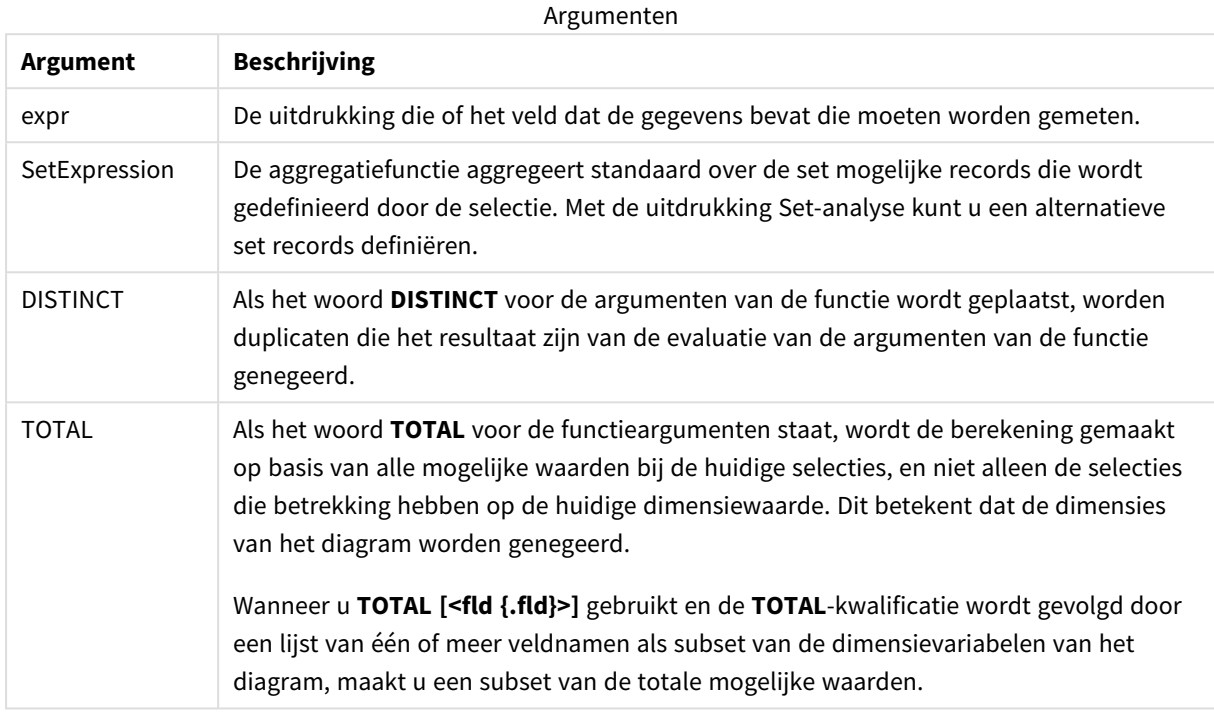

### **Beperkingen:**

De parameter van de aggregatiefunctie mag geen andere aggregatiefuncties bevatten, tenzij deze ingesloten aggregaties de kwalificatie **TOTAL** bevatten. Gebruik voor meer geavanceerde geneste aggregaties de geavanceerde functie **Aggr**, in combinatie met een opgegeven dimensie.

Tekstwaarden, NULL-waarden en ontbrekende waarden worden genegeerd.

# **Voorbeelden en resultaten:**

Voeg het voorbeeldscript toe aan uw app en voer het uit. Bouw vervolgens een strakke tabel met Type als dimensie en Sterr(Value) als meting.

Totals moet zijn ingeschakeld in de eigenschappen van de tabel.

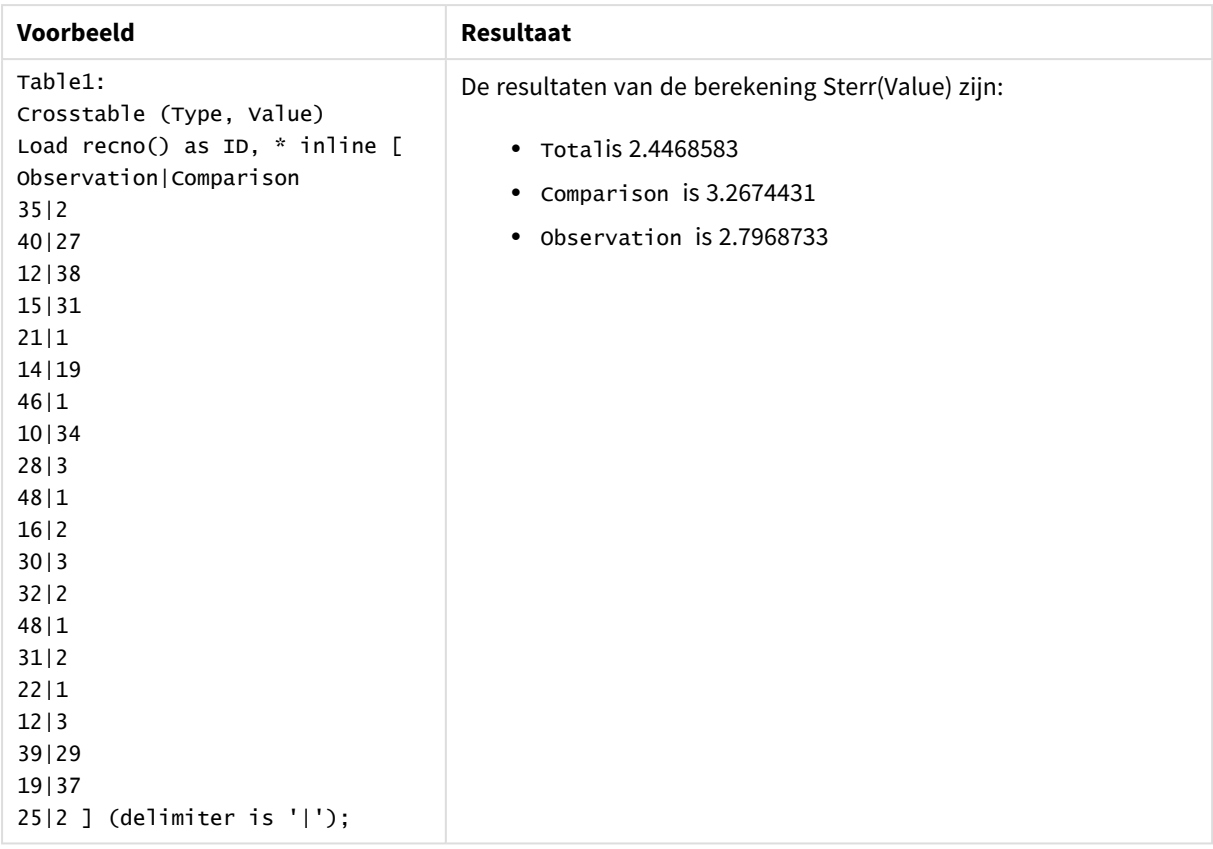

# **Zie ook:**

p *Avg - [diagramfunctie](#page-415-0) (page 416)*

p *STEYX - [diagramfunctie](#page-475-0) (page 476)*

# **STEYX**

**STEYX()** retourneert de geaggregeerde standaardfout van de voorspelde y-waarde voor elke xwaarde in de regressie voor een reeks coördinaten die wordt vertegenwoordigd door getallenparen in x-expression en y-expression, herhaald over een aantal records zoals gedefinieerd door een **group by**-clausule.

# **Syntaxis:**

**STEYX (**y\_value, x\_value)

### **Retourgegevenstypen:** numeriek

# **Argumenten:**

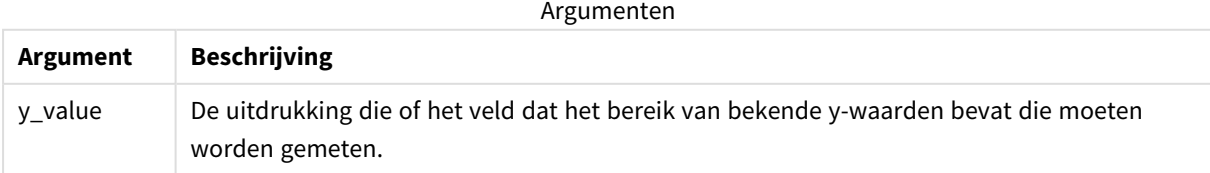

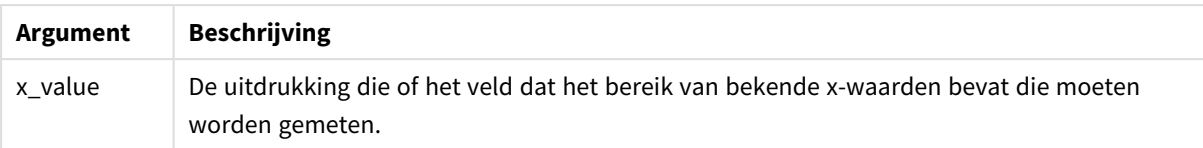

# **Beperkingen:**

Als een of beide delen van een gegevenspaar tekstwaarden, NULL-waarden of ontbrekende waarden bevatten, wordt het hele gegevenspaar genegeerd.

# **Voorbeelden en resultaten:**

Voeg het voorbeeldscript toe aan uw app en voer het uit. Voeg vervolgens de velden die in de resultatenkolom staan toe aan een werkblad in uw app om het resultaat te bekijken.

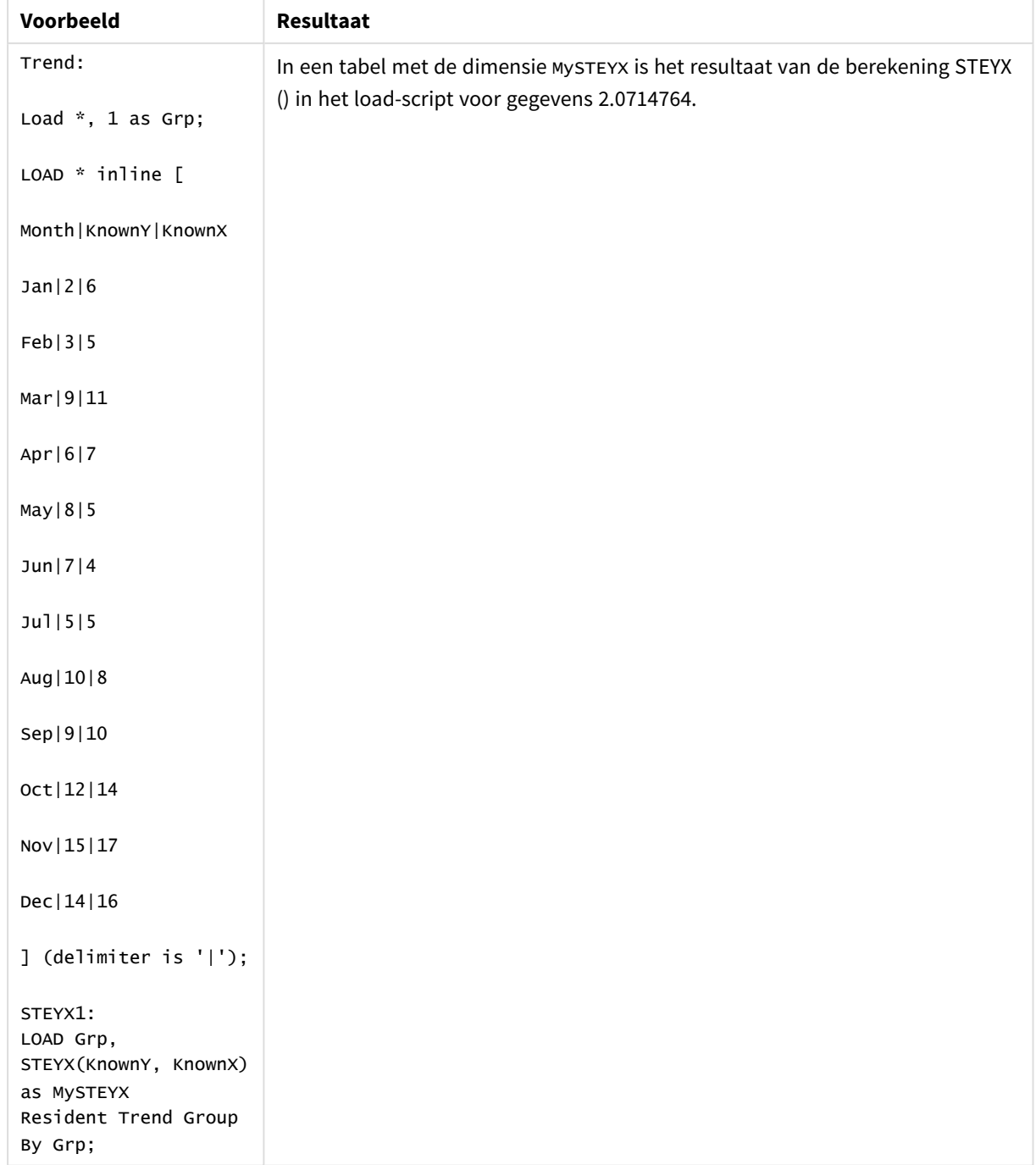

# Resulterende gegevens

# <span id="page-475-0"></span>STEYX - diagramfunctie

**STEYX()** retourneert de geaggregeerde standaardfout bij het voorspellen van y-waarden voor elke x-waarde in een lineaire regressie die wordt gedefinieerd door een serie coördinaten die wordt vertegenwoordigd door getallenparen in de uitdrukkingen **y\_value** en **x\_value**.

# **Syntaxis:**

```
STEYX([{SetExpression}] [DISTINCT] [TOTAL [<fld{, fld}>]] y_value, x_value)
```
# **Argumenten:**

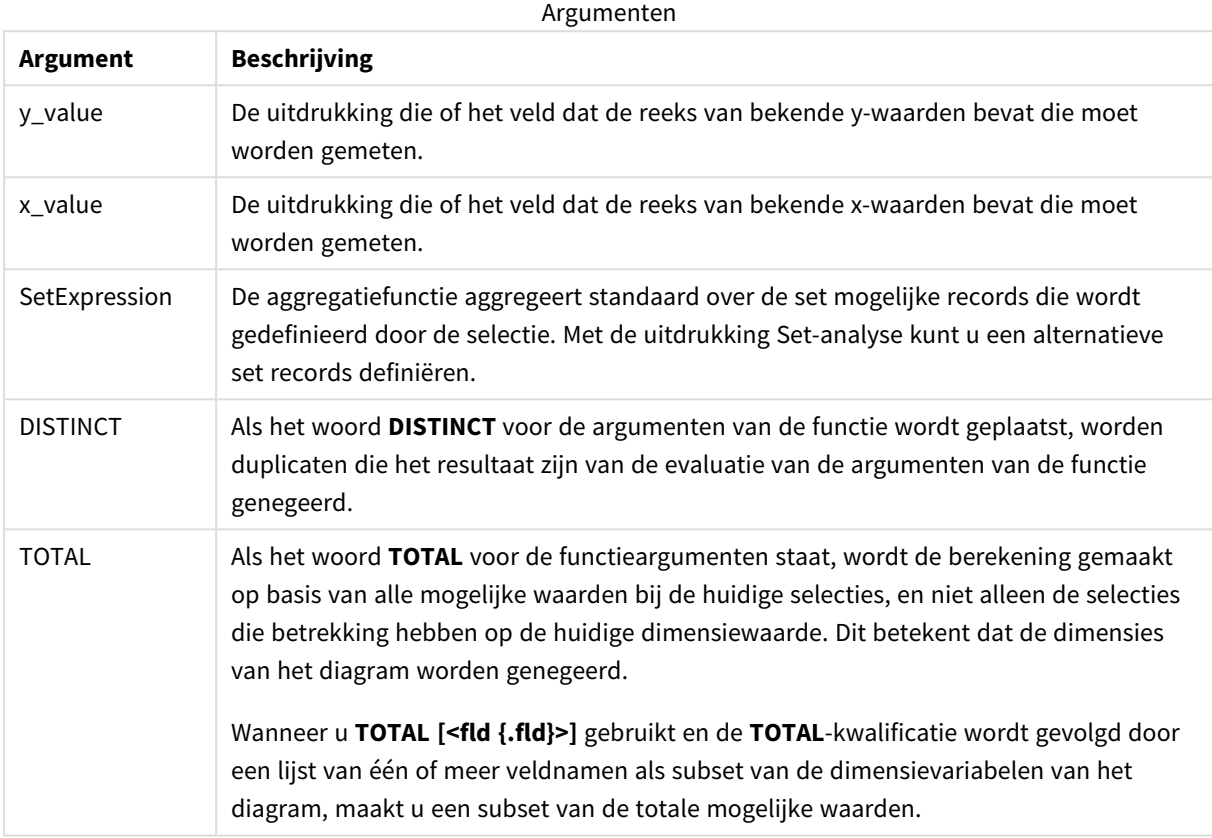

### **Beperkingen:**

De parameter van de aggregatiefunctie mag geen andere aggregatiefuncties bevatten, tenzij deze ingesloten aggregaties de kwalificatie **TOTAL** bevatten. Gebruik voor meer geavanceerde geneste aggregaties de geavanceerde functie **Aggr**, in combinatie met een opgegeven dimensie.

Als een of beide delen van een gegevenspaar tekstwaarden, NULL-waarden of ontbrekende waarden bevatten, wordt het hele gegevenspaar genegeerd.

# **Voorbeelden en resultaten:**

Voeg het voorbeeldscript toe aan uw app en voer het uit. Bouw vervolgens een strakke tabel met KnownY en KnownX als dimensies en Steyx(KnownY,KnownX) als meting.

Totals moet zijn ingeschakeld in de eigenschappen van de tabel.

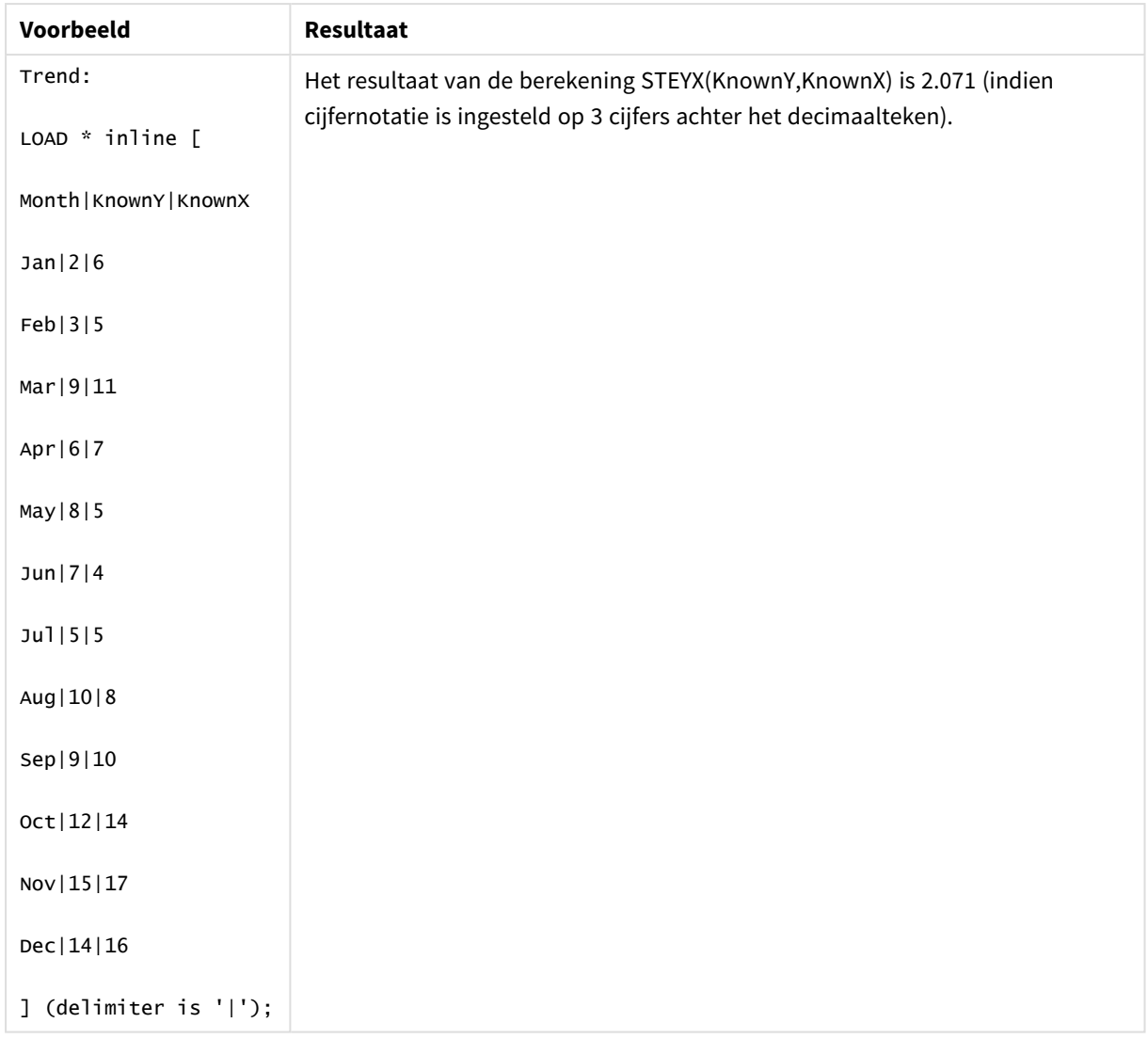

# **Zie ook:**

p *Avg - [diagramfunctie](#page-415-0) (page 416)*

p *Sterr - [diagramfunctie](#page-471-0) (page 472)*

# Voorbeelden van het gebruik van linest-functies

De linest-functies worden gebruikt om te zoeken naar waarden die verband houden met lineaire regressieanalyse. In dit gedeelte wordt beschreven hoe visualisaties kunnen worden gebouwd aan de hand van de voorbeeldgegevens, om de waarden te vinden van de linest-functies die beschikbaar zijn in Qlik Sense. De functies linest kunnen zowel worden gebruikt in het script voor het laden van gegevens als in diagramuitdrukkingen.

Raadpleeg de individuele onderwerpen over de linest-diagram- en scriptfunctie voor een beschrijving van syntaxis en argumenten.

Gegevens- en scriptuitdrukkingen die in de voorbeelden worden gebruikt

Laad de volgende inline-gegevens- en scriptuitdrukkingen in de editor voor het laden van gegevens voor de onderstaande linest()-voorbeelden.

T1: LOAD \*, 1 as Grp; LOAD \* inline [ X|Y  $1|0$ 2|1 3|3 4|8 5|14 6|20 7|0 8|50 9|25 10|60 11|38 12|19 13|26 14|143 15|98 16|27 17|59 18|78 19|158 20|279 ] (delimiter is '|'); R1: LOAD Grp, linest\_B(Y,X) as Linest\_B, linest\_DF(Y,X) as Linest\_DF, linest\_F(Y,X) as Linest\_F, linest\_M(Y,X) as Linest\_M, linest\_R2(Y,X) as Linest\_R2, linest\_SEB(Y,X,1,1) as Linest\_SEB, linest\_SEM(Y,X) as Linest\_SEM, linest\_SEY(Y,X) as Linest\_SEY, linest\_SSREG(Y,X) as Linest\_SSREG, linest\_SSRESID(Y,X) as Linest\_SSRESID resident T1 group by Grp;

# Voorbeeld 1: Scriptuitdrukkingen met linest

Voorbeeld: Scriptuitdrukkingen

# **Een visualisatie maken vanaf berekeningen van het script voor het laden van gegevens**

Maak een tabelvisualisatie in een Qlik Sense-werkblad met de volgende velden als kolommen:

• Linest\_B

- Linest\_DF
- Linest F
- Linest M
- Linest\_R2
- Linest\_SEB
- Linest SEM
- Linest\_SEY
- Linest\_SSREG
- Linest SSRESID

# **Resultaat**

De tabel die de resultaten van de linest-berekeningen bevat die zijn uitgevoerd in het script voor het laden van gegevens zouden er als volgt moeten uitzien:

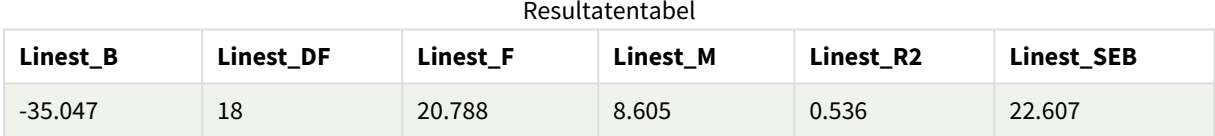

### Resultatentabel

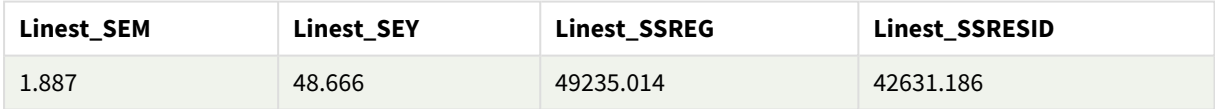

# Voorbeeld 2: Diagramuitdrukkingen met linest

Voorbeeld: Diagramuitdrukkingen

Maak een tabelvisualisatie in een Qlik Sense-werkblad met de volgende velden als dimensies:

```
ValueList('Linest_b', 'Linest_df','Linest_f', 'Linest_m','Linest_r2','Linest_SEB','Linest_
SEM','Linest_SEY','Linest_SSREG','Linest_SSRESID')
```
Deze uitdrukking gebruikt de functie voor synthetische dimensies om labels voor de dimensies te maken met de namen van de linest-functies. U kunt het label wijzigen in **Linest functions** om ruimte te besparen.

Voeg de volgende uitdrukking als meting toe aan de tabel:

```
Pick(Match(ValueList('Linest_b', 'Linest_df','Linest_f', 'Linest_m','Linest_r2','Linest_
SEB','Linest_SEM','Linest_SEY','Linest_SSREG','Linest_SSRESID'),'Linest_b', 'Linest_
df','Linest_f', 'Linest_m','Linest_r2','Linest_SEB','Linest_SEM','Linest_SEY','Linest_
```

```
SSREG','Linest_SSRESID'),Linest_b(Y,X),Linest_df(Y,X),Linest_f(Y,X),Linest_m(Y,X),Linest_r2
(Y,X),Linest_SEB(Y,X,1,1),Linest_SEM(Y,X),Linest_SEY(Y,X),Linest_SSREG(Y,X),Linest_SSRESID
(Y,X))
```
Deze uitdrukking geeft de waarde van het resultaat van iedere linest-functie weer naast de overeenkomstige naam in de synthetische dimensie. Het resultaat vanLinest\_b(Y,X) wordt weergegeven naast **linest\_b**, enzovoort.

# **Resultaat**

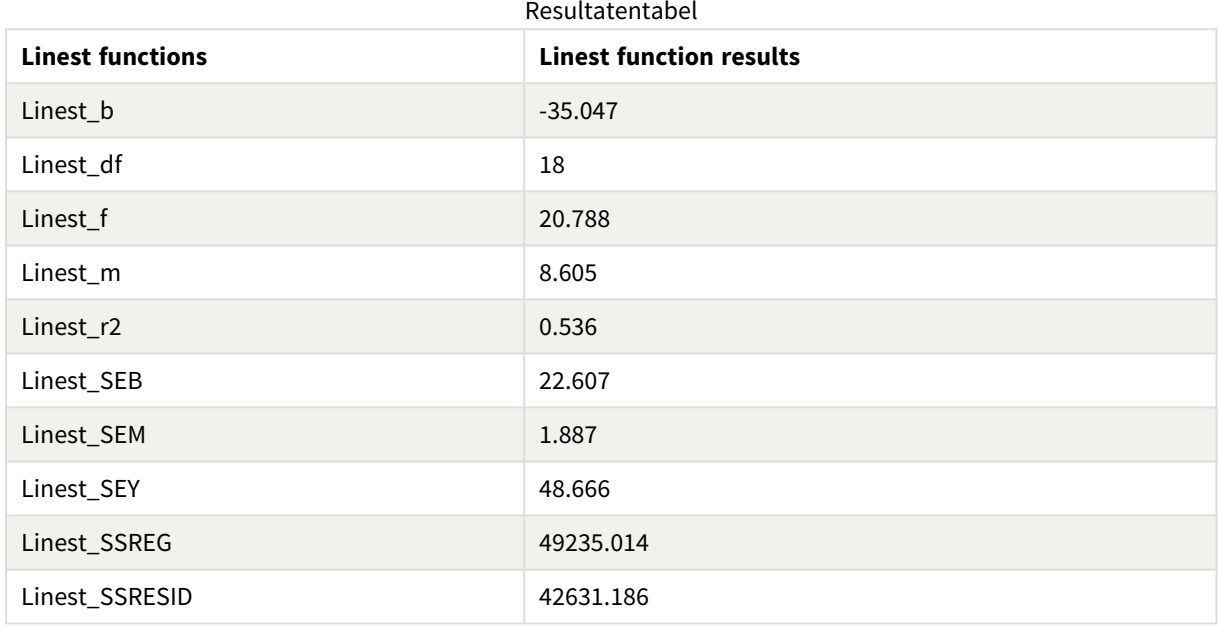

# Voorbeeld 3: Diagramuitdrukkingen met linest

Voorbeeld: Diagramuitdrukkingen

- 1. Maak een visualisatie van een staafdiagram in een Qlik Sense-werkblad met **X** als een dimensie en **Y** als een meting.
- 2. Voeg een lineaire trendlijn toe aan de Y-meting.
- 3. Voeg een KPI-visualisatie toe aan het werkblad.
	- 1. Voeg *helling* toe als een label voor de KPI.
	- 2. Voeg sum(Linest\_M) toe als een uitdrukking voor de KPI.
- 4. Voeg een tweede KPI-visualisatie toe aan het werkblad.
	- 1. Voeg *snijpunt* toe als een label voor de KPI.
	- 2. Voeg Sum(Linest\_B) toe als een uitdrukking voor de KPI.
- 5. Voeg een derde KPI-visualisatie toe aan het werkblad.
	- 1. Voeg *Determinatiecoëfficiënt* toe als een label voor de KPI.
	- 2. Voeg Sum(Linest\_R2) toe als een uitdrukking voor de KPI.

# **Resultaat**

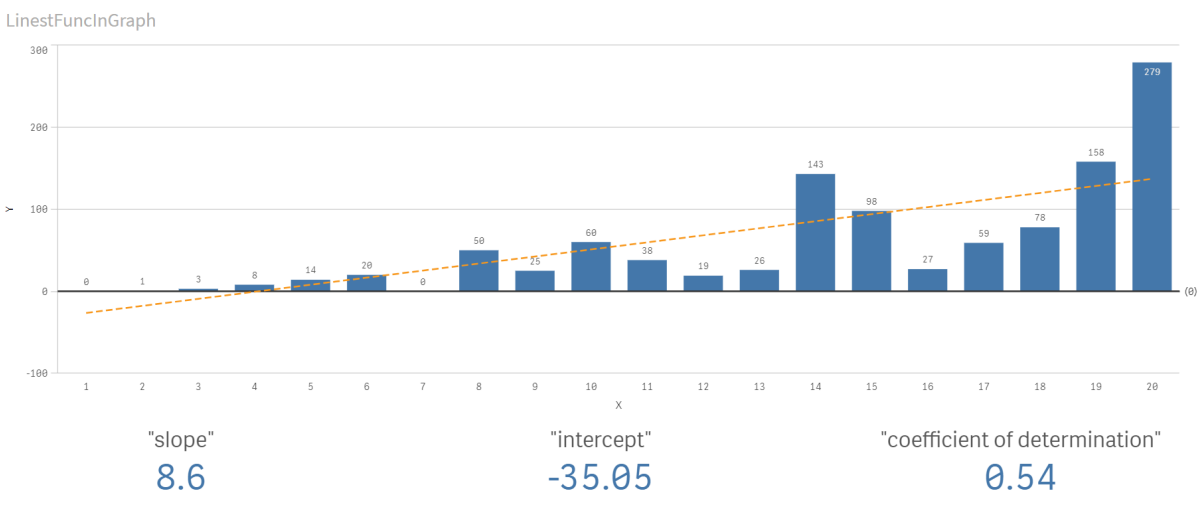

# **Uitleg**

De staafdiagram geeft het plotten van de X- en Y-gegevens weer. Relevante linest()-functies bieden waarden voor de vergelijking van de lineaire regressie waarop de trendlijn is gebaseerd, namelijk y = m \* x + b. De vergelijking gebruikt de methode van de "minste vierkanten" om een rechte lijn (trendlijn) te berekenen door een matrix te retourneren die een lijn beschrijft die het beste overeenkomt met de gegevens.

De KPI's geven de resultaten weer van de linest()-functies **sum(Linest\_M)** voor helling en **sum(Linest\_B)** voor het Y-snijpunt, die variabelen zijn in de vergelijking van de lineaire regressie en de overeenkomstige geaggregeerde R2-waarde voor de determinatiecoëfficiënt.

# Statistische testfuncties

Statistische testfuncties kunnen zowel worden gebruikt in het load-script voor gegevens als in diagramuitdrukkingen, maar de syntaxis verschilt.

# Chi-2 testfuncties

Worden veel gebruikt in de studie van kwalitatieve variabelen. U kunt geobserveerde frequenties vergelijken in een eenzijdige frequentietabel met verwachte frequenties, of de verbinding tussen twee variabelen bestuderen in een contingentietabel.

# T-testfuncties

T-testfuncties worden gebruikt voor statistisch onderzoek van twee steekproefgemiddelden. Een t-test met twee steekproeven waarbij wordt onderzocht of twee steekproeven verschillend zijn, wordt veel gebruikt als twee normale verdelingen onbekende afwijkingen hebben en de steekproef voor het experiment klein is.

# Z-testfuncties

Een statistisch onderzoek van twee steekproefgemiddelden. Een z-test met twee steekproeven onderzoekt of twee steekproeven van elkaar verschillen. Dit wordt over het algemeen gebruikt als twee normale verdelingen onbekende varianties hebben en als een experiment een grote steekproefgrootte heeft.

# Chi2-testfuncties

Worden veel gebruikt in de studie van kwalitatieve variabelen. U kunt geobserveerde frequenties vergelijken in een eenzijdige frequentietabel met verwachte frequenties, of de verbinding tussen twee variabelen bestuderen in een contingentietabel.Chi-squared test functions are used to determine whether there is a statistically significant difference between the expected frequencies and the observed frequencies in one or more groups. Often a histogram is used, and the different bins are compared to an expected distribution.

Als de functie wordt gebruikt in het script voor het laden van gegevens, worden de waarden herhaald over een aantal records, zoals gedefinieerd door een group by-clausule.

Als de functie wordt gebruikt in een diagramuitdrukking, worden de waarden herhaald over de diagramdimensies.

#### Chi2Test\_chi2

retourneert de geaggregeerde chi-test voor een of twee series waarden.Chi2Test\_chi2()

**retourneert de [geaggregeerde](#page-482-0) chi-test voor een of twee series [waarden.Chi2Test\\_chi2\(\)](#page-482-0)(**col, row, actual\_value[, expected\_value]**)**

#### Chi2Test\_df

Chi2Test\_df() retourneert de geaggregeerde df-waarde (vrijheidsgraden) van de chi<sup>2</sup>-test voor een of twee series waarden.

**Chi2Test\_df() retourneert de geaggregeerde df-waarde [\(vrijheidsgraden\)](#page-483-0) van de [chi2-test](#page-483-0) voor een of twee series waarden.(**col, row, actual\_value[, expected\_ value]**)**

#### Chi2Test\_p

Chi2Test\_p() retourneert de geaggregeerde p-waarde (significantie) van de chi<sup>2</sup>-test voor een of twee series waarden.

**Chi2Test\_p - [diagramfunctie](#page-484-0)(**col, row, actual\_value[, expected\_value]**)**

## **Zie ook:**

p *[T-testfuncties](#page-485-0) (page 486)* p *[Z-testfuncties](#page-521-0) (page 522)*

# <span id="page-482-0"></span>Chi2Test\_chi2

retourneert de geaggregeerde chi-test voor een of twee series waarden.Chi2Test\_chi2()

Als de functie wordt gebruikt in het script voor het laden van gegevens, worden de waarden herhaald over een aantal records, zoals gedefinieerd door een group by-clausule.

Als de functie wordt gebruikt in een diagramuitdrukking, worden de waarden herhaald over de diagramdimensies.

*Alle Qlik Sense chi<sup>2</sup> -testfuncties hebben dezelfde argumenten.*

### **Syntaxis:**

**Chi2Test\_chi2(**col, row, actual\_value[, expected\_value]**)**

#### **Retourgegevenstypen:** numeriek

#### **Argumenten:**

**Argument Beschrijving** col, row De opgegeven kolom en rij in de matrix met waarden die worden getest. actual\_value De geobserveerde waarde van de gegevens in de opgegeven **col** en **row**. expected\_value De verwachte waarde voor de verdeling in de opgegeven **col** en **row**. Argumenten

### **Beperkingen:**

Tekstwaarden, NULL-waarden en ontbrekende waarden in de uitdrukkingswaarde leiden ertoe dat de functie NULL retourneert.

#### **Voorbeelden:**

```
Chi2Test_chi2( Grp, Grade, Count )
Chi2Test_chi2( Gender, Description, Observed, Expected )
```
### **Zie ook:**

p *Voorbeelden van het gebruik van [chi2-test-functies](#page-537-0) in grafieken (page 538)*

p *Voorbeelden van het gebruik van [chi2-test-functies](#page-541-0) in het load-script voor gegevens (page 542)*

<span id="page-483-0"></span>Chi2Test\_df

Chi2Test\_df() retourneert de geaggregeerde df-waarde (vrijheidsgraden) van de chi<sup>2</sup>-test voor een of twee series waarden.

Als de functie wordt gebruikt in het script voor het laden van gegevens, worden de waarden herhaald over een aantal records, zoals gedefinieerd door een group by-clausule.

Als de functie wordt gebruikt in een diagramuitdrukking, worden de waarden herhaald over de diagramdimensies.

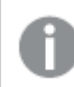

*Alle Qlik Sense chi<sup>2</sup> -testfuncties hebben dezelfde argumenten.*

### **Syntaxis:**

**Chi2Test\_df(**col, row, actual\_value[, expected\_value]**)**

# **Argumenten:**

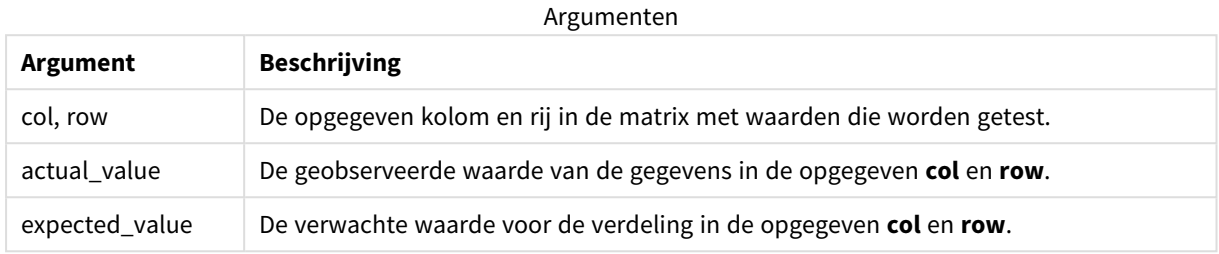

#### **Beperkingen:**

Tekstwaarden, NULL-waarden en ontbrekende waarden in de uitdrukkingswaarde leiden ertoe dat de functie NULL retourneert.

#### **Voorbeelden:**

```
Chi2Test_df( Grp, Grade, Count )
Chi2Test_df( Gender, Description, Observed, Expected )
```
# **Zie ook:**

p *Voorbeelden van het gebruik van [chi2-test-functies](#page-537-0) in grafieken (page 538)*

<span id="page-484-0"></span>p *Voorbeelden van het gebruik van [chi2-test-functies](#page-541-0) in het load-script voor gegevens (page 542)*

## Chi2Test\_p - diagramfunctie

De test kan worden uitgevoerd op de waarden in **Chi2Test\_p()** retourneert de geaggregeerde pwaarde (significantie) van de chi<sup>2</sup>-test voor een of twee series waarden., waarbij wordt getest op variaties binnen de opgegeven - en -matrix, of de waarden in worden vergeleken met de corresponderende waarden in , indien deze zijn opgegeven.actual\_valuecolrowactual\_ valueexpected\_value

Als de functie wordt gebruikt in het script voor het laden van gegevens, worden de waarden herhaald over een aantal records, zoals gedefinieerd door een group by-clausule.

Als de functie wordt gebruikt in een diagramuitdrukking, worden de waarden herhaald over de diagramdimensies.

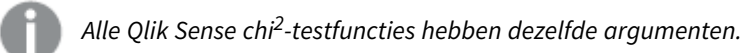

# **Syntaxis:**

```
Chi2Test_p(col, row, actual_value[, expected_value])
```
# **Argumenten:**

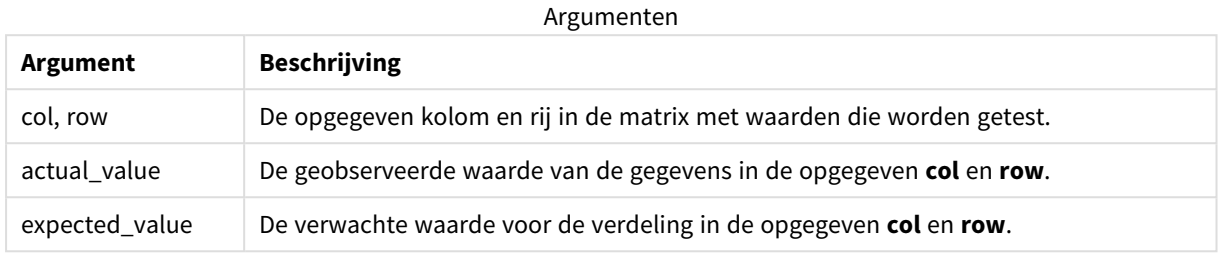

#### **Beperkingen:**

Tekstwaarden, NULL-waarden en ontbrekende waarden in de uitdrukkingswaarde leiden ertoe dat de functie NULL retourneert.

#### **Voorbeelden:**

```
Chi2Test_p( Grp, Grade, Count )
Chi2Test_p( Gender, Description, Observed, Expected )
```
# **Zie ook:**

p *Voorbeelden van het gebruik van [chi2-test-functies](#page-537-0) in grafieken (page 538)*

<span id="page-485-0"></span>p *Voorbeelden van het gebruik van [chi2-test-functies](#page-541-0) in het load-script voor gegevens (page 542)*

# T-testfuncties

T-testfuncties worden gebruikt voor statistisch onderzoek van twee steekproefgemiddelden. Een t-test met twee steekproeven waarbij wordt onderzocht of twee steekproeven verschillend zijn, wordt veel gebruikt als twee normale verdelingen onbekende afwijkingen hebben en de steekproef voor het experiment klein is.

In de volgende gedeelten worden de statistische t-testfuncties gegroepeerd op basis van de steekproeftest voor cursisten die geldt voor elk type functie.

*Een typisch [t-test-rapport](#page-543-0) opstellen (page 544)*

### **T-testen voor twee onafhankelijke steekproeven**

De volgende functies zijn van toepassing op t-toetsen voor cursisten voor twee onafhankelijke steekproeven.

# ttest\_conf

**TTest\_conf** retourneert het geaggregeerde vertrouwensinterval voor de t-testwaarde voor twee onafhankelijke steekproeven.

```
TTest_conf retourneert het geaggregeerde vertrouwensinterval voor de t-
testwaarde voor twee onafhankelijke steekproeven. ( grp, value [, sig[, eq_
var]])
```
ttest\_df

**TTest\_df()** retourneert de geaggregeerde waarde (vrijheidsgraden) van de t-toets van Student voor twee onafhankelijke series waarden.

**TTest\_df() retourneert de geaggregeerde waarde [\(vrijheidsgraden\)](#page-491-0) van de ttoets van Student voor twee [onafhankelijke](#page-491-0) series waarden. (**grp, value [, eq\_ var**)**

ttest\_dif

**TTest\_dif()** is een numerieke functie die het geaggregeerde gemiddelde verschil van Student t-test voor twee onafhankelijke series waarden retourneert.

**TTest\_dif() is een numerieke functie die het [geaggregeerde](#page-492-0) gemiddelde verschil van Student t-test voor twee [onafhankelijke](#page-492-0) series waarden [retourneert.](#page-492-0) (**grp, value**)**

ttest\_lower

**TTest\_lower()** retourneert de geaggregeerde ondergrenswaarde van het·vertrouwensinterval voor twee onafhankelijke series waarden.

```
TTest_lower() retourneert de geaggregeerde ondergrenswaarde van
het·vertrouwensinterval voor twee onafhankelijke series waarden. (grp, value
[, sig[, eq_var]])
```
ttest\_sig

**TTest\_sig()** retourneert het geaggregeerde tweezijdige niveau van significantie van Students t-toets op voor twee onafhankelijke series waarden.

**TTest\_sig() retourneert het [geaggregeerde](#page-494-0) tweezijdige niveau van significantie van Students t-toets op voor twee [onafhankelijke](#page-494-0) series [waarden.](#page-494-0) (**grp, value [, eq\_var]**)**

ttest\_sterr

**TTest\_sterr()** retourneert de geaggregeerde standaardfout van de t-toets van Student voor twee onafhankelijke series waarden.

**TTest\_sterr() retourneert de [geaggregeerde](#page-495-0) standaardfout van de t-toets van Student voor twee [onafhankelijke](#page-495-0) series waarden. (**grp, value [, eq\_var]**)**

ttest\_t

**TTest\_t()** retourneert de geaggregeerde t-waarde voor twee onafhankelijke waarden.

**TTest\_t() retourneert de geaggregeerde t-waarde voor twee [onafhankelijke](#page-496-0) [waarden.](#page-496-0) (**grp, value [, eq\_var]**)**

ttest\_upper

**TTest\_upper()** retourneert de geaggregeerde bovengrenswaarde van het·vertrouwensinterval voor twee onafhankelijke series waarden.

```
TTest_upper() retourneert de geaggregeerde bovengrenswaarde van
het·vertrouwensinterval voor twee onafhankelijke series waarden. (grp, value
[, sig [, eq_var]])
```
#### **T-testen voor twee onafhankelijke gewogen steekproeven**

De volgende functies zijn van toepassing op t-testen voor cursisten voor twee onafhankelijke steekproeven waarbij de invoergegevensreeks wordt opgegeven in twee gewogen kolommen.

ttestw\_conf

**TTestw\_conf()** retourneert de geaggregeerde t-waarde voor twee onafhankelijke waarden.

```
TTestw_conf() retourneert de geaggregeerde t-waarde voor twee onafhankelijke
waarden. (weight, grp, value [, sig[, eq_var]])
```
ttestw\_df

**TTestw\_df()** retourneert de geaggregeerde df-waarde (vrijheidsgraden) van de t-toets van Student van twee onafhankelijke series waarden.

```
TTestw_df() retourneert de geaggregeerde df-waarde (vrijheidsgraden) van de
t-toets van Student van twee onafhankelijke series waarden. (weight, grp,
value [, eq_var])
```
ttestw\_dif

**TTestw\_dif()** retourneert het geaggregeerde gemiddelde verschil van de t-toets van Student van twee onafhankelijke series waarden.

```
TTestw_dif() retourneert het geaggregeerde gemiddelde verschil van de t-toets
van Student van twee onafhankelijke series waarden. ( weight, grp, value)
```
ttestw\_lower

**TTestw\_lower()** retourneert de geaggregeerde ondergrenswaarde van het·vertrouwensinterval voor twee onafhankelijke series waarden.

```
TTestw_lower() retourneert de geaggregeerde ondergrenswaarde van
het·vertrouwensinterval voor twee onafhankelijke series waarden. (weight,
grp, value [, sig[, eq_var]])
```
ttestw\_sig

**TTestw\_sig()** retourneert het geaggregeerde tweezijdige niveau van significantie van Students t-toets op voor twee onafhankelijke series waarden.

```
TTestw_sig() retourneert het geaggregeerde tweezijdige niveau van
significantie van Students t-toets op voor twee onafhankelijke series
waarden. ( weight, grp, value [, eq_var])
```
ttestw\_sterr

**TTestw\_sterr()** retourneert de geaggregeerde standaardfout van de t-toets van Student voor twee onafhankelijke series waarden.

**[TTestw\\_sterr\(\)](#page-504-0) retourneert de geaggregeerde standaardfout van de t-toets van Student voor twee [onafhankelijke](#page-504-0) series waarden. (**weight, grp, value [, eq\_ var]**)**

ttestw\_t

**TTestw\_t()** retourneert de geaggregeerde t-waarde voor twee onafhankelijke waarden.

**TTestw\_t() retourneert de geaggregeerde t-waarde voor twee [onafhankelijke](#page-505-0) [waarden.](#page-505-0) (**weight, grp, value [, eq\_var]**)**

ttestw\_upper

**TTestw\_upper()** retourneert de geaggregeerde bovengrenswaarde van het·vertrouwensinterval voor twee onafhankelijke series waarden.

```
TTestw_upper() retourneert de geaggregeerde bovengrenswaarde van
het·vertrouwensinterval voor twee onafhankelijke series waarden. (weight,
grp, value [, sig [, eq_var]])
```
#### **T-testen voor één steekproef**

De volgende functies zijn van toepassing op t-testen voor cursisten voor één steekproef.

ttest1\_conf

**TTest1\_conf()** retourneert de geaggregeerde waarde van het vertrouwensinterval voor een serie waarden.

```
TTest1_conf() retourneert de geaggregeerde waarde van het vertrouwensinterval
voor een serie waarden. (value [, sig])
```
ttest1\_df

**TTest1\_df()** retourneert de geaggregeerde df-waarde (vrijheidsgraden) van de t-toets van Student van een serie waarden.

```
TTest1_df() retourneert de geaggregeerde df-waarde (vrijheidsgraden) van de
t-toets van Student van een serie waarden. (value)
```
ttest1\_dif

**TTest1\_dif()** retourneert het geaggregeerde gemiddelde verschil van de t-toets van Student van een serie waarden.

**TTest1\_dif() retourneert het [geaggregeerde](#page-508-1) gemiddelde verschil van de t-toets van Student van een serie [waarden.](#page-508-1) (**value**)**

ttest1\_lower

**TTest1\_lower()** retourneert de geaggregeerde ondergrenswaarde van het·vertrouwensinterval voor een serie waarden.

```
TTest1_lower() retourneert de geaggregeerde ondergrenswaarde van
het·vertrouwensinterval voor een serie waarden. (value [, sig])
```
ttest1\_sig

**TTest1\_sig()** retourneert het geaggregeerde tweezijdige niveau van significantie van Students t-toets op voor een serie waarden.

**TTest1\_sig() retourneert het [geaggregeerde](#page-510-0) tweezijdige niveau van [significantie](#page-510-0) van Students t-toets op voor een serie waarden. (**value**)**

#### ttest1\_sterr

**TTest1\_sterr()** retourneert de geaggregeerde standaardfout van de t-toets van Student voor een serie waarden.

**[TTest1\\_sterr\(\)](#page-511-0) retourneert de geaggregeerde standaardfout van de t-toets van Student voor een serie [waarden.](#page-511-0) (**value**)**

ttest1\_t

**TTest1\_t()** retourneert de geaggregeerde t-waarde voor een serie waarden.

**TTest1\_t() retourneert de [geaggregeerde](#page-512-0) t-waarde voor een serie waarden. (**value**)**

#### ttest1\_upper

**TTest1\_upper()** retourneert de geaggregeerde bovengrenswaarde van het·vertrouwensinterval voor een serie waarden.

```
TTest1_upper() retourneert de geaggregeerde bovengrenswaarde van
het·vertrouwensinterval voor een serie waarden. (value [, sig])
```
#### **T-testen voor één gewogen steekproef**

De volgende functies zijn van toepassing op t-testen voor cursisten voor één steekproef waarbij de invoergegevensreeks wordt opgegeven in twee gewogen kolommen.

#### ttest1w\_conf

**TTest1w\_conf()** is een **numerieke** functie die de geaggregeerde waarde van het vertrouwensinterval voor een serie waarden retourneert.

```
TTest1w_conf() is een numerieke functie die de geaggregeerde waarde van het
vertrouwensinterval voor een serie waarden retourneert. (weight, value [,
sig])
```
#### ttest1w\_df

**TTest1w\_df()** retourneert de geaggregeerde df-waarde (vrijheidsgraden) van de t-toets van Student van een serie waarden.

```
TTest1w_df() retourneert de geaggregeerde df-waarde (vrijheidsgraden) van de
t-toets van Student van een serie waarden. (weight, value)
```
ttest1w\_dif

**TTest1w\_dif()** retourneert het geaggregeerde gemiddelde verschil van de t-toets van Student van een serie waarden.

**TTest1w\_dif() retourneert het [geaggregeerde](#page-515-1) gemiddelde verschil van de ttoets van Student van een serie [waarden.](#page-515-1) (**weight, value**)**

ttest1w\_lower

**TTest1w\_lower()** retourneert de geaggregeerde ondergrenswaarde van het·vertrouwensinterval voor een serie waarden.

**TTest1w\_lower() retourneert de geaggregeerde [ondergrenswaarde](#page-516-0) van [het·vertrouwensinterval](#page-516-0) voor een serie waarden. (**weight, value [, sig]**)**

ttest1w\_sig

**TTest1w\_sig()** retourneert het geaggregeerde tweezijdige niveau van significantie van Students t-toets op voor een serie waarden.

**TTest1w\_sig() retourneert het [geaggregeerde](#page-517-0) tweezijdige niveau van [significantie](#page-517-0) van Students t-toets op voor een serie waarden. (**weight, value**)**

ttest1w\_sterr

**TTest1w\_sterr()** retourneert de geaggregeerde standaardfout van de t-toets van Student voor een serie waarden.

**[TTest1w\\_sterr\(\)](#page-518-0) retourneert de geaggregeerde standaardfout van de t-toets van Student voor een serie [waarden.](#page-518-0) (**weight, value**)**

ttest1w\_t

**TTest1w\_t()** retourneert de geaggregeerde t-waarde voor een serie waarden.

**TTest1w\_t() retourneert de [geaggregeerde](#page-519-0) t-waarde voor een serie waarden. (** weight, value**)**

ttest1w\_upper

**TTest1w\_upper()** retourneert de geaggregeerde bovengrenswaarde van het·vertrouwensinterval voor een serie waarden.

**TTest1w\_upper() retourneert de geaggregeerde [bovengrenswaarde](#page-520-0) van [het·vertrouwensinterval](#page-520-0) voor een serie waarden. (**weight, value [, sig]**)**

<span id="page-490-0"></span>TTest\_conf

**TTest\_conf** retourneert het geaggregeerde vertrouwensinterval voor de t-testwaarde voor twee onafhankelijke steekproeven.

Deze functie is van toepassing op student t-testen voor onafhankelijke steekproeven.

Als de functie wordt gebruikt in het script voor het laden van gegevens, worden de waarden herhaald over een aantal records, zoals gedefinieerd door een group by-clausule.

Als de functie wordt gebruikt in een diagramuitdrukking, worden de waarden herhaald over de diagramdimensies.

#### **Syntaxis:**

**TTest\_conf (** grp, value [, sig [, eq\_var]]**)**

# **Argumenten:**

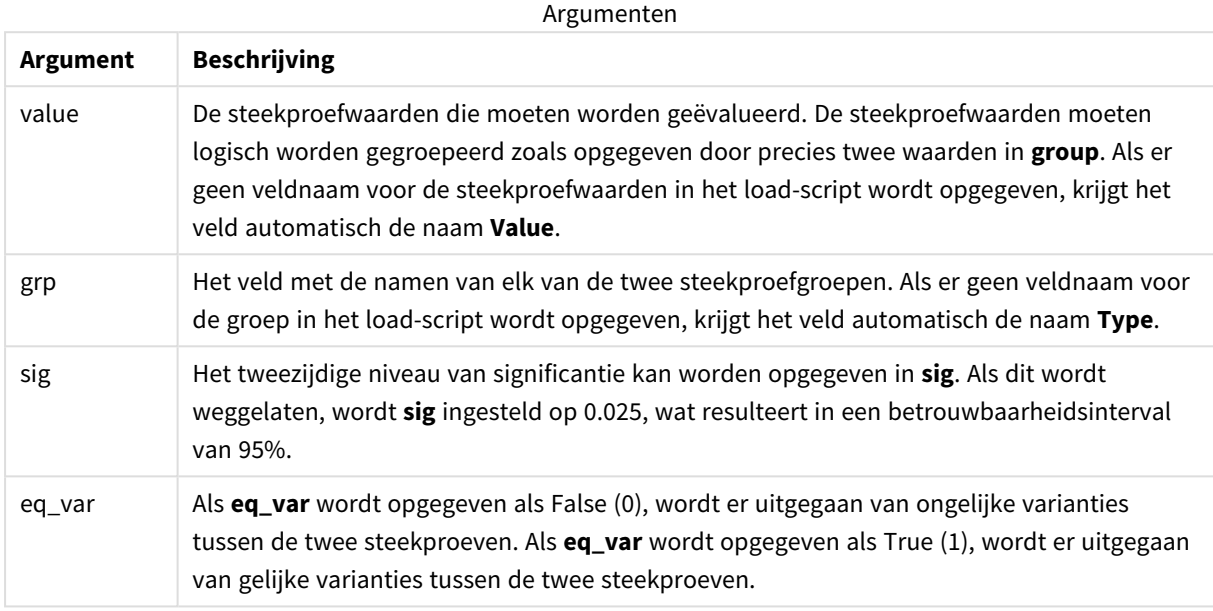

# **Beperkingen:**

Tekstwaarden, NULL-waarden en ontbrekende waarden in de uitdrukkingswaarde leiden ertoe dat de functie NULL retourneert.

# **Voorbeelden:**

```
TTest_conf( Group, Value )
TTest_conf( Group, Value, Sig, false )
```
### **Zie ook:**

```
p Een typisch t-test-rapport opstellen (page 544)
```
# <span id="page-491-0"></span>TTest\_df

**TTest\_df()** retourneert de geaggregeerde waarde (vrijheidsgraden) van de t-toets van Student voor twee onafhankelijke series waarden.

Deze functie is van toepassing op student t-testen voor onafhankelijke steekproeven.

Als de functie wordt gebruikt in het script voor het laden van gegevens, worden de waarden herhaald over een aantal records, zoals gedefinieerd door een group by-clausule.

Als de functie wordt gebruikt in een diagramuitdrukking, worden de waarden herhaald over de diagramdimensies.

#### **Syntaxis:**

**TTest\_df (**grp, value [, eq\_var]**)**

#### **Retourgegevenstypen:** numeriek

#### **Argumenten:**

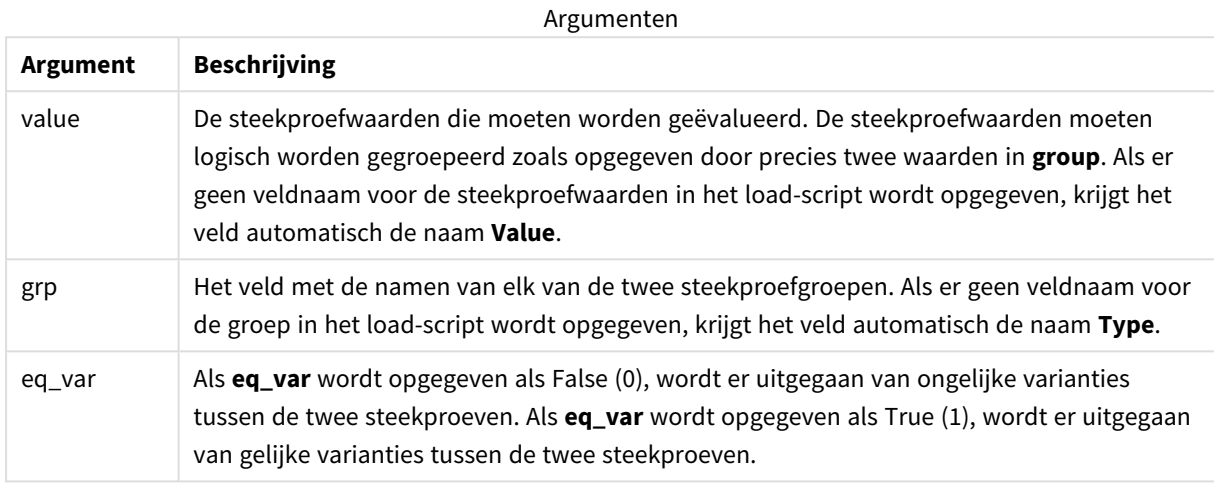

## **Beperkingen:**

Tekstwaarden, NULL-waarden en ontbrekende waarden in de uitdrukkingswaarde leiden ertoe dat de functie NULL retourneert.

#### **Voorbeelden:**

TTest\_df( Group, Value ) TTest\_df( Group, Value, false )

# **Zie ook:**

p *Een typisch [t-test-rapport](#page-543-0) opstellen (page 544)*

### <span id="page-492-0"></span>TTest\_dif

**TTest\_dif()** is een numerieke functie die het geaggregeerde gemiddelde verschil van Student t-test voor twee onafhankelijke series waarden retourneert.

Deze functie is van toepassing op student t-testen voor onafhankelijke steekproeven.

Als de functie wordt gebruikt in het script voor het laden van gegevens, worden de waarden herhaald over een aantal records, zoals gedefinieerd door een group by-clausule.

Als de functie wordt gebruikt in een diagramuitdrukking, worden de waarden herhaald over de diagramdimensies.

#### **Syntaxis:**

```
TTest_dif (grp, value [, eq_var] )
```
# **Argumenten:**

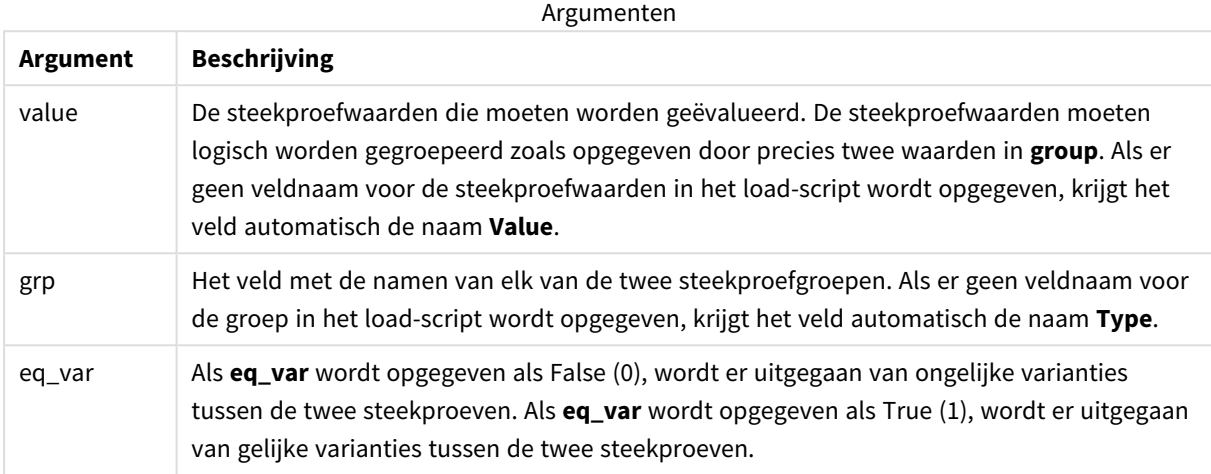

### **Beperkingen:**

Tekstwaarden, NULL-waarden en ontbrekende waarden in de uitdrukkingswaarde leiden ertoe dat de functie NULL retourneert.

#### **Voorbeelden:**

```
TTest_dif( Group, Value )
TTest_dif( Group, Value, false )
```
# **Zie ook:**

p *Een typisch [t-test-rapport](#page-543-0) opstellen (page 544)*

<span id="page-493-0"></span>TTest\_lower

**TTest\_lower()** retourneert de geaggregeerde ondergrenswaarde van het·vertrouwensinterval voor twee onafhankelijke series waarden.

Deze functie is van toepassing op student t-testen voor onafhankelijke steekproeven.

Als de functie wordt gebruikt in het script voor het laden van gegevens, worden de waarden herhaald over een aantal records, zoals gedefinieerd door een group by-clausule.

Als de functie wordt gebruikt in een diagramuitdrukking, worden de waarden herhaald over de diagramdimensies.

### **Syntaxis:**

**TTest\_lower (**grp, value [, sig [, eq\_var]]**)**

# **Argumenten:**

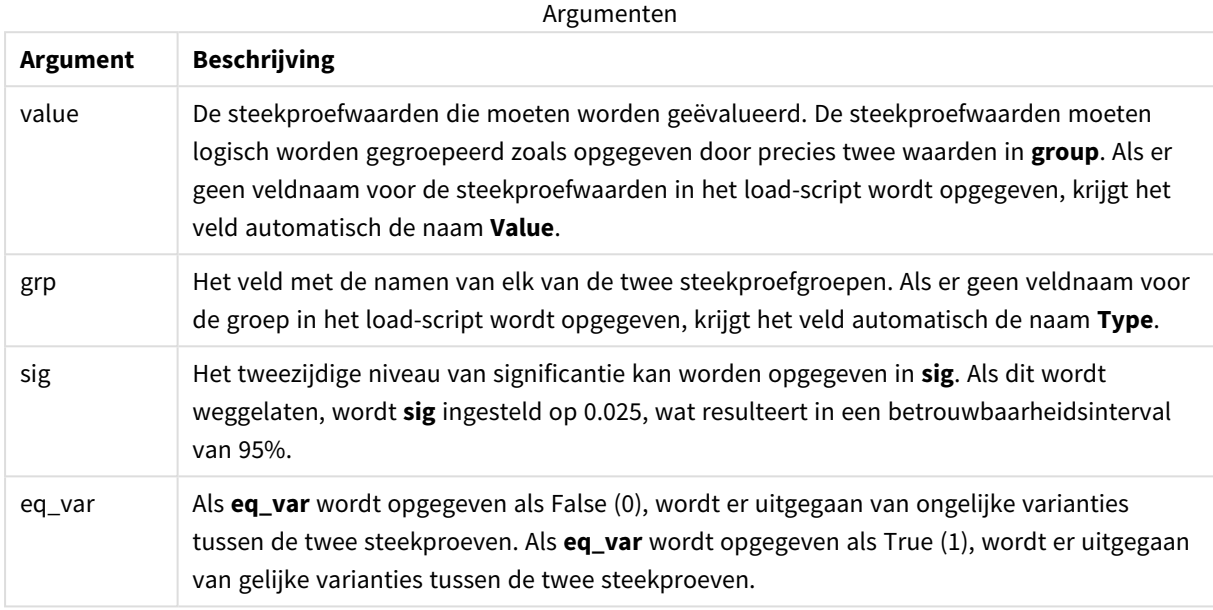

## **Beperkingen:**

Tekstwaarden, NULL-waarden en ontbrekende waarden in de uitdrukkingswaarde leiden ertoe dat de functie NULL retourneert.

### **Voorbeelden:**

```
TTest_lower( Group, Value )
TTest_lower( Group, Value, Sig, false )
```
## **Zie ook:**

```
p Een typisch t-test-rapport opstellen (page 544)
```
# <span id="page-494-0"></span>TTest\_sig

**TTest\_sig()** retourneert het geaggregeerde tweezijdige niveau van significantie van Students t-toets op voor twee onafhankelijke series waarden.

Deze functie is van toepassing op student t-testen voor onafhankelijke steekproeven.

Als de functie wordt gebruikt in het script voor het laden van gegevens, worden de waarden herhaald over een aantal records, zoals gedefinieerd door een group by-clausule.

Als de functie wordt gebruikt in een diagramuitdrukking, worden de waarden herhaald over de diagramdimensies.

**Syntaxis:**

**TTest\_sig (**grp, value [, eq\_var]**)**

#### **Retourgegevenstypen:** numeriek

#### **Argumenten:**

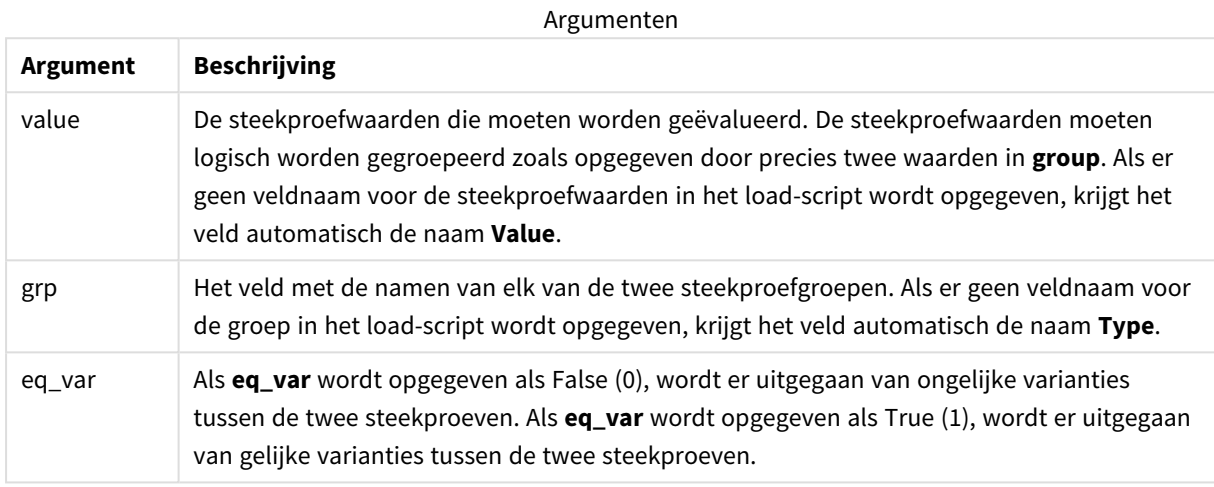

#### **Beperkingen:**

Tekstwaarden, NULL-waarden en ontbrekende waarden in de uitdrukkingswaarde leiden ertoe dat de functie NULL retourneert.

#### **Voorbeelden:**

```
TTest_sig( Group, Value )
TTest_sig( Group, Value, false )
```
### **Zie ook:**

p *Een typisch [t-test-rapport](#page-543-0) opstellen (page 544)*

### <span id="page-495-0"></span>TTest\_sterr

**TTest\_sterr()** retourneert de geaggregeerde standaardfout van de t-toets van Student voor twee onafhankelijke series waarden.

Deze functie is van toepassing op student t-testen voor onafhankelijke steekproeven.

Als de functie wordt gebruikt in het script voor het laden van gegevens, worden de waarden herhaald over een aantal records, zoals gedefinieerd door een group by-clausule.

Als de functie wordt gebruikt in een diagramuitdrukking, worden de waarden herhaald over de diagramdimensies.

#### **Syntaxis:**

```
TTest_sterr (grp, value [, eq_var])
```
## **Argumenten:**

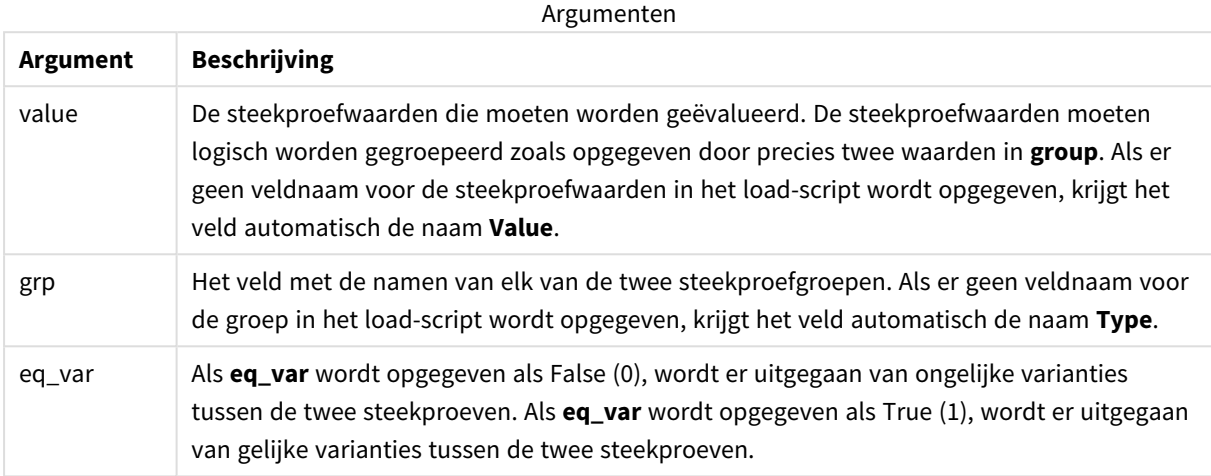

#### **Beperkingen:**

Tekstwaarden, NULL-waarden en ontbrekende waarden in de uitdrukkingswaarde leiden ertoe dat de functie NULL retourneert.

## **Voorbeelden:**

```
TTest_sterr( Group, Value )
TTest_sterr( Group, Value, false )
```
# **Zie ook:**

```
p Een typisch t-test-rapport opstellen (page 544)
```
### <span id="page-496-0"></span>TTest\_t

**TTest\_t()** retourneert de geaggregeerde t-waarde voor twee onafhankelijke waarden.

Deze functie is van toepassing op student t-testen voor onafhankelijke steekproeven.

Als de functie wordt gebruikt in het script voor het laden van gegevens, worden de waarden herhaald over een aantal records, zoals gedefinieerd door een group by-clausule.

Als de functie wordt gebruikt in een diagramuitdrukking, worden de waarden herhaald over de diagramdimensies.

#### **Syntaxis:**

```
TTest_t(grp, value[, eq_var])
```
# **Argumenten:**

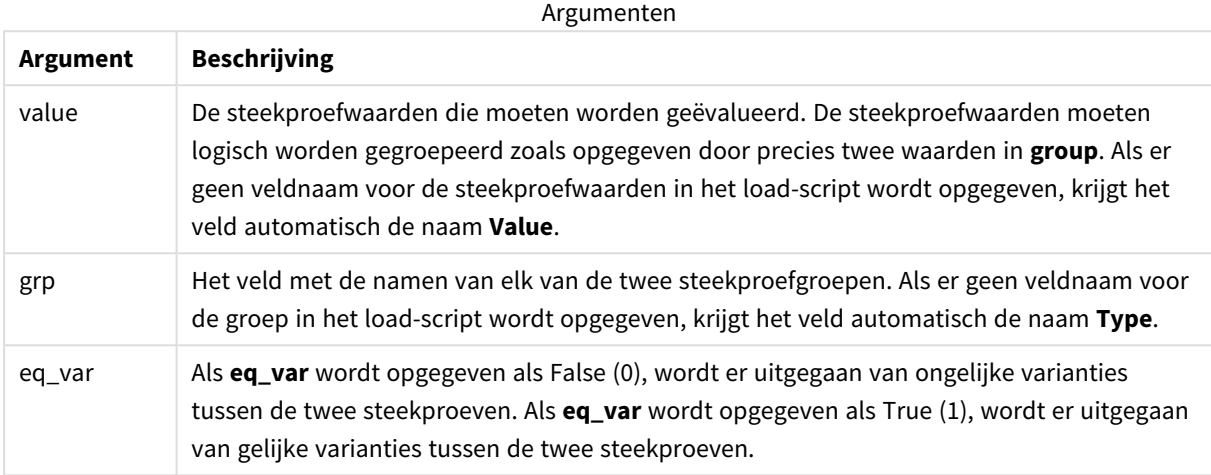

#### **Beperkingen:**

Tekstwaarden, NULL-waarden en ontbrekende waarden in de uitdrukkingswaarde leiden ertoe dat de functie NULL retourneert.

#### **Voorbeeld:**

```
TTest_t( Group, Value, false )
```
# **Zie ook:**

p *Een typisch [t-test-rapport](#page-543-0) opstellen (page 544)*

### <span id="page-497-0"></span>TTest\_upper

**TTest\_upper()** retourneert de geaggregeerde bovengrenswaarde van het·vertrouwensinterval voor twee onafhankelijke series waarden.

Deze functie is van toepassing op student t-testen voor onafhankelijke steekproeven.

Als de functie wordt gebruikt in het script voor het laden van gegevens, worden de waarden herhaald over een aantal records, zoals gedefinieerd door een group by-clausule.

Als de functie wordt gebruikt in een diagramuitdrukking, worden de waarden herhaald over de diagramdimensies.

#### **Syntaxis:**

**TTest\_upper (**grp, value [, sig [, eq\_var]]**)**

# **Argumenten:**

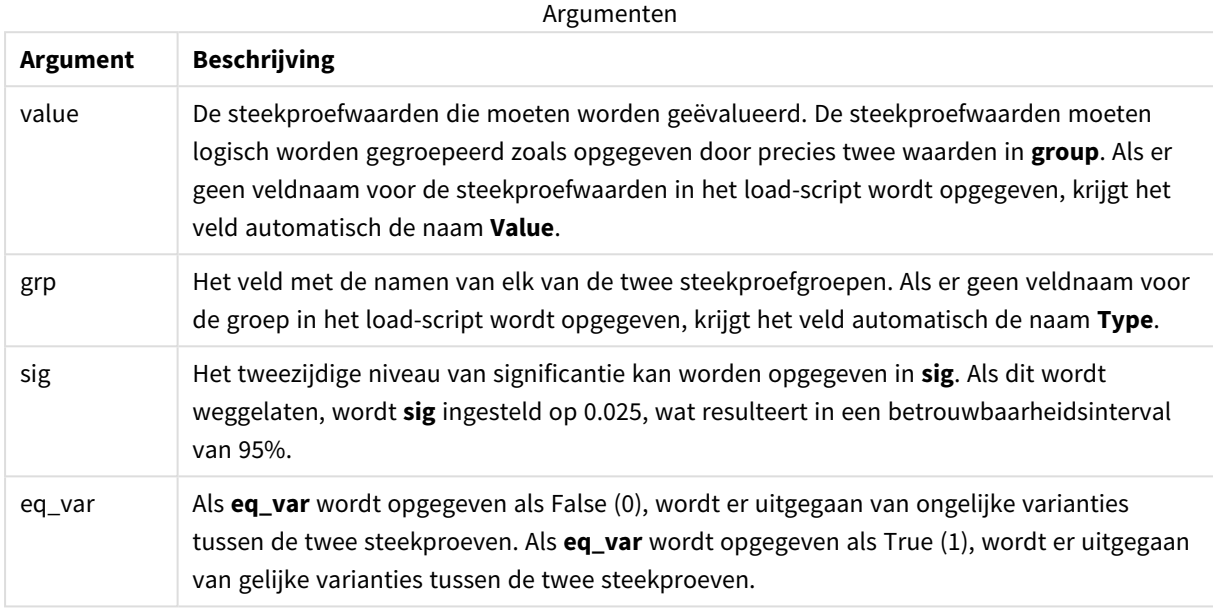

# **Beperkingen:**

Tekstwaarden, NULL-waarden en ontbrekende waarden in de uitdrukkingswaarde leiden ertoe dat de functie NULL retourneert.

# **Voorbeelden:**

```
TTest_upper( Group, Value )
TTest_upper( Group, Value, sig, false )
```
### **Zie ook:**

p *Een typisch [t-test-rapport](#page-543-0) opstellen (page 544)*

# <span id="page-498-0"></span>TTestw\_conf

**TTestw\_conf()** retourneert de geaggregeerde t-waarde voor twee onafhankelijke waarden.

Deze functie is van toepassing op student t-testen voor twee onafhankelijke steekproeven waarbij de invoergegevensreeks wordt opgegeven in twee gewogen kolommen.

Als de functie wordt gebruikt in het script voor het laden van gegevens, worden de waarden herhaald over een aantal records, zoals gedefinieerd door een group by-clausule.

Als de functie wordt gebruikt in een diagramuitdrukking, worden de waarden herhaald over de diagramdimensies.

#### **Syntaxis:**

**TTestw\_conf (**weight, grp, value [, sig [, eq\_var]]**)**

#### **Retourgegevenstypen:** numeriek

# **Argumenten:**

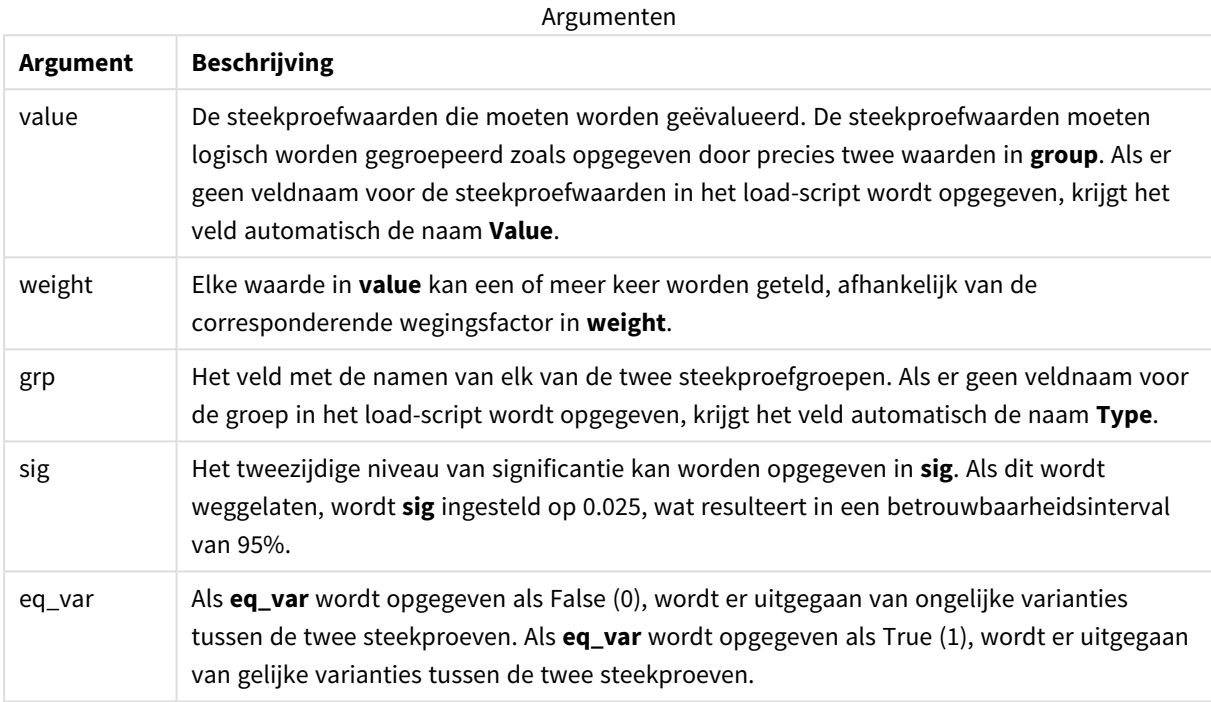

#### **Beperkingen:**

Tekstwaarden, NULL-waarden en ontbrekende waarden in de uitdrukkingswaarde leiden ertoe dat de functie NULL retourneert.

# **Voorbeelden:**

```
TTestw_conf( Weight, Group, Value )
TTestw_conf( Weight, Group, Value, sig, false )
```
# **Zie ook:**

p *Een typisch [t-test-rapport](#page-543-0) opstellen (page 544)*

# <span id="page-499-0"></span>TTestw\_df

**TTestw\_df()** retourneert de geaggregeerde df-waarde (vrijheidsgraden) van de t-toets van Student van twee onafhankelijke series waarden.

Deze functie is van toepassing op student t-testen voor twee onafhankelijke steekproeven waarbij de invoergegevensreeks wordt opgegeven in twee gewogen kolommen.

Als de functie wordt gebruikt in het script voor het laden van gegevens, worden de waarden herhaald over een aantal records, zoals gedefinieerd door een group by-clausule.

Als de functie wordt gebruikt in een diagramuitdrukking, worden de waarden herhaald over de diagramdimensies.

### **Syntaxis:**

**TTestw\_df (**weight, grp, value [, eq\_var]**)**

**Retourgegevenstypen:** numeriek

#### **Argumenten:**

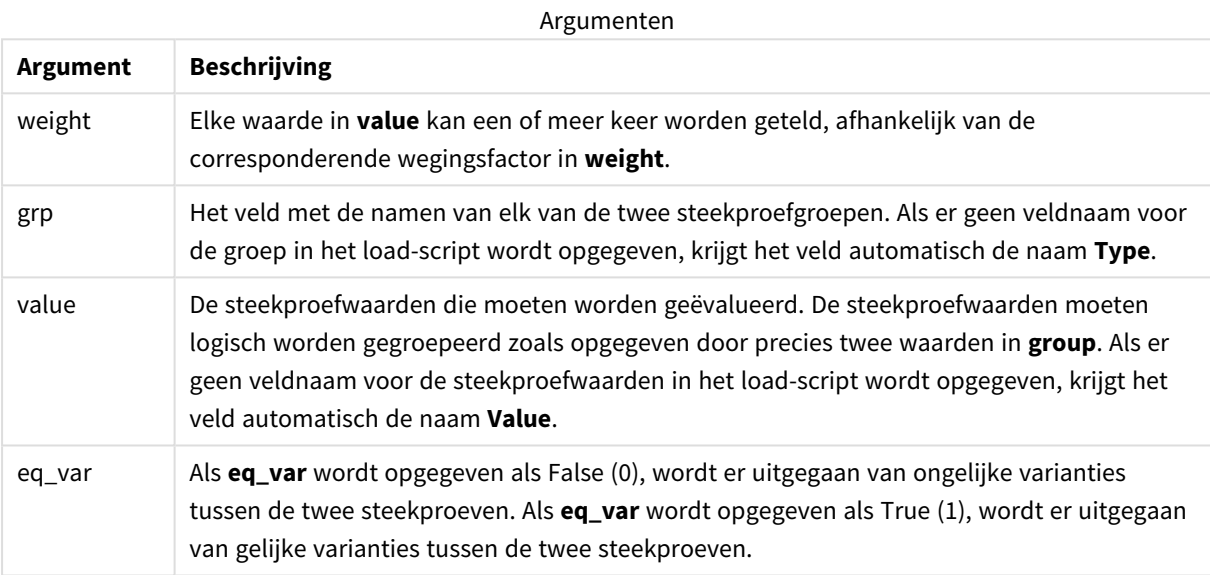

#### **Beperkingen:**

Tekstwaarden, NULL-waarden en ontbrekende waarden in de uitdrukkingswaarde leiden ertoe dat de functie NULL retourneert.

#### **Voorbeelden:**

```
TTestw_df( Weight, Group, Value )
TTestw_df( Weight, Group, Value, false )
```
# **Zie ook:**

p *Een typisch [t-test-rapport](#page-543-0) opstellen (page 544)*

# <span id="page-500-0"></span>TTestw\_dif

**TTestw\_dif()** retourneert het geaggregeerde gemiddelde verschil van de t-toets van Student van twee onafhankelijke series waarden.

Deze functie is van toepassing op student t-testen voor twee onafhankelijke steekproeven waarbij de invoergegevensreeks wordt opgegeven in twee gewogen kolommen.

Als de functie wordt gebruikt in het script voor het laden van gegevens, worden de waarden herhaald over een aantal records, zoals gedefinieerd door een group by-clausule.

Als de functie wordt gebruikt in een diagramuitdrukking, worden de waarden herhaald over de diagramdimensies.

#### **Syntaxis:**

**TTestw\_dif (**weight, grp, value**)**

#### **Retourgegevenstypen:** numeriek

# **Argumenten:**

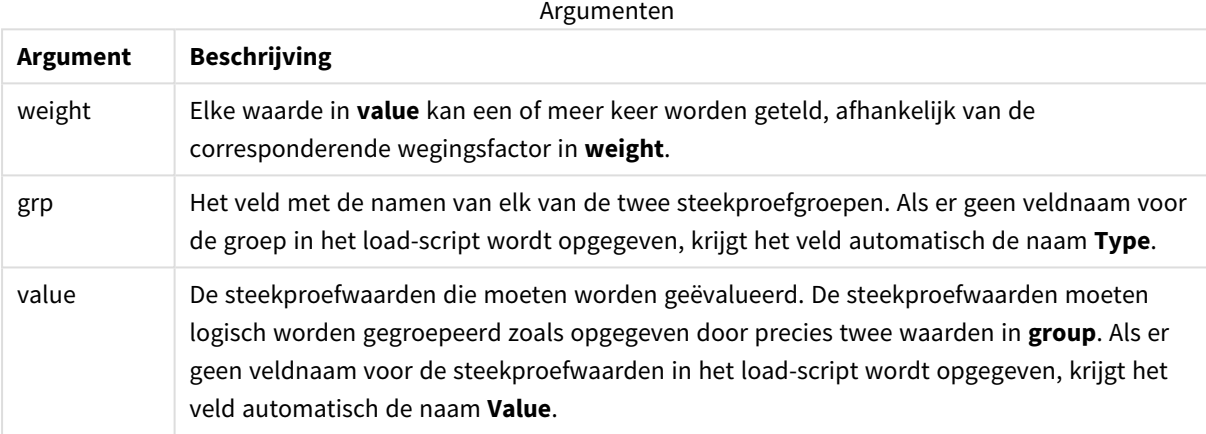

#### **Beperkingen:**

Tekstwaarden, NULL-waarden en ontbrekende waarden in de uitdrukkingswaarde leiden ertoe dat de functie NULL retourneert.

#### **Voorbeelden:**

```
TTestw_dif( Weight, Group, Value )
TTestw_dif( Weight, Group, Value, false )
```
### **Zie ook:**

p *Een typisch [t-test-rapport](#page-543-0) opstellen (page 544)*

### <span id="page-501-0"></span>TTestw\_lower

**TTestw\_lower()** retourneert de geaggregeerde ondergrenswaarde van het·vertrouwensinterval voor twee onafhankelijke series waarden.

Deze functie is van toepassing op student t-testen voor twee onafhankelijke steekproeven waarbij de invoergegevensreeks wordt opgegeven in twee gewogen kolommen.

Als de functie wordt gebruikt in het script voor het laden van gegevens, worden de waarden herhaald over een aantal records, zoals gedefinieerd door een group by-clausule.

Als de functie wordt gebruikt in een diagramuitdrukking, worden de waarden herhaald over de diagramdimensies.

#### **Syntaxis:**

**TTestw\_lower (**weight, grp, value [, sig [, eq\_var]]**)**

**Retourgegevenstypen:** numeriek

#### **Argumenten:**

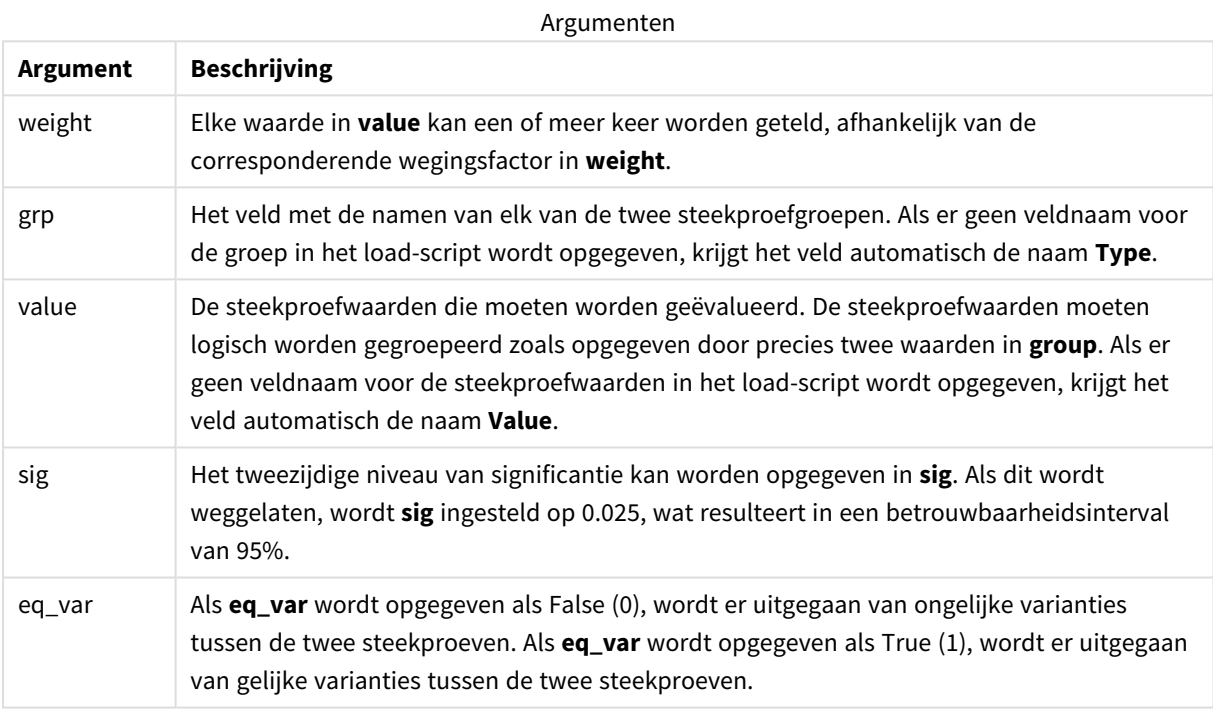

## **Beperkingen:**

Tekstwaarden, NULL-waarden en ontbrekende waarden in de uitdrukkingswaarde leiden ertoe dat de functie NULL retourneert.

#### **Voorbeelden:**

```
TTestw_lower( Weight, Group, Value )
TTestw_lower( Weight, Group, Value, sig, false )
```
# **Zie ook:**

p *Een typisch [t-test-rapport](#page-543-0) opstellen (page 544)*

# <span id="page-503-0"></span>TTestw\_sig

**TTestw\_sig()** retourneert het geaggregeerde tweezijdige niveau van significantie van Students t-toets op voor twee onafhankelijke series waarden.

Deze functie is van toepassing op student t-testen voor twee onafhankelijke steekproeven waarbij de invoergegevensreeks wordt opgegeven in twee gewogen kolommen.

Als de functie wordt gebruikt in het script voor het laden van gegevens, worden de waarden herhaald over een aantal records, zoals gedefinieerd door een group by-clausule.

Als de functie wordt gebruikt in een diagramuitdrukking, worden de waarden herhaald over de diagramdimensies.

#### **Syntaxis:**

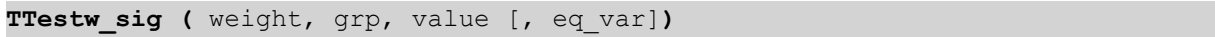

#### **Retourgegevenstypen:** numeriek

### **Argumenten:**

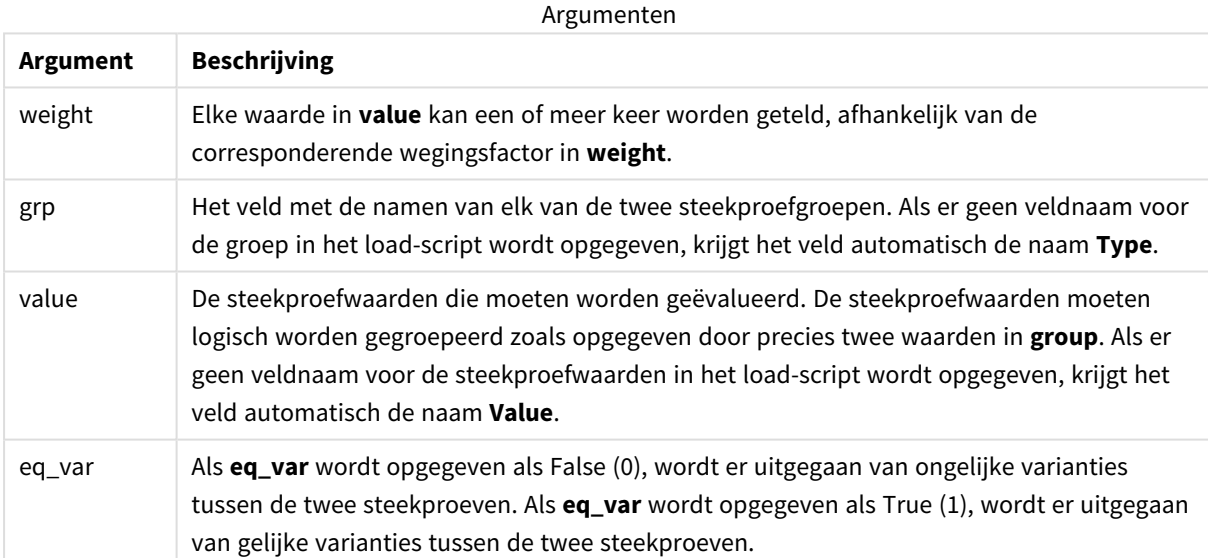

#### **Beperkingen:**

Tekstwaarden, NULL-waarden en ontbrekende waarden in de uitdrukkingswaarde leiden ertoe dat de functie NULL retourneert.

#### **Voorbeelden:**

```
TTestw_sig( Weight, Group, Value )
TTestw_sig( Weight, Group, Value, false )
```
# **Zie ook:**

p *Een typisch [t-test-rapport](#page-543-0) opstellen (page 544)*

# TTestw\_sterr

**TTestw\_sterr()** retourneert de geaggregeerde standaardfout van de t-toets van Student voor twee onafhankelijke series waarden.

Deze functie is van toepassing op student t-testen voor twee onafhankelijke steekproeven waarbij de invoergegevensreeks wordt opgegeven in twee gewogen kolommen.

Als de functie wordt gebruikt in het script voor het laden van gegevens, worden de waarden herhaald over een aantal records, zoals gedefinieerd door een group by-clausule.

Als de functie wordt gebruikt in een diagramuitdrukking, worden de waarden herhaald over de diagramdimensies.

#### **Syntaxis:**

**TTestw\_sterr (**weight, grp, value [, eq\_var]**)**

# **Retourgegevenstypen:** numeriek

#### **Argumenten:**

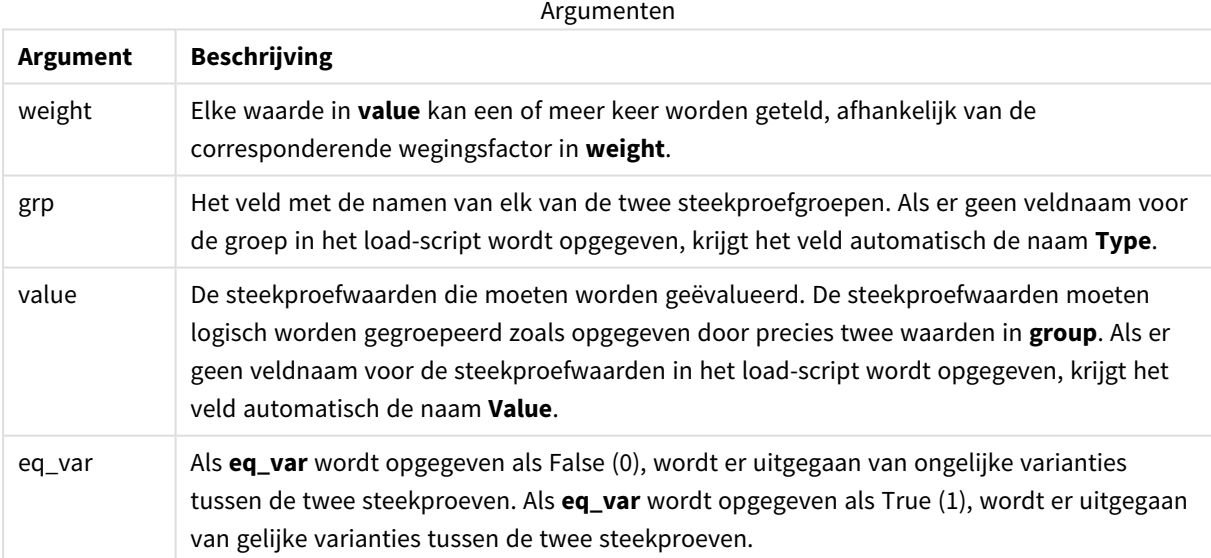

# **Beperkingen:**

Tekstwaarden, NULL-waarden en ontbrekende waarden in de uitdrukkingswaarde leiden ertoe dat de functie NULL retourneert.

# **Voorbeelden:**

```
TTestw_sterr( Weight, Group, Value )
```
TTestw\_sterr( Weight, Group, Value, false )

# **Zie ook:**

p *Een typisch [t-test-rapport](#page-543-0) opstellen (page 544)*

# TTestw\_t

**TTestw\_t()** retourneert de geaggregeerde t-waarde voor twee onafhankelijke waarden.

Deze functie is van toepassing op student t-testen voor twee onafhankelijke steekproeven waarbij de invoergegevensreeks wordt opgegeven in twee gewogen kolommen.

Als de functie wordt gebruikt in het script voor het laden van gegevens, worden de waarden herhaald over een aantal records, zoals gedefinieerd door een group by-clausule.

Als de functie wordt gebruikt in een diagramuitdrukking, worden de waarden herhaald over de diagramdimensies.

#### **Syntaxis:**

**ttestw\_t (**weight, grp, value [, eq\_var]**)**

# **Retourgegevenstypen:** numeriek

#### **Argumenten:**

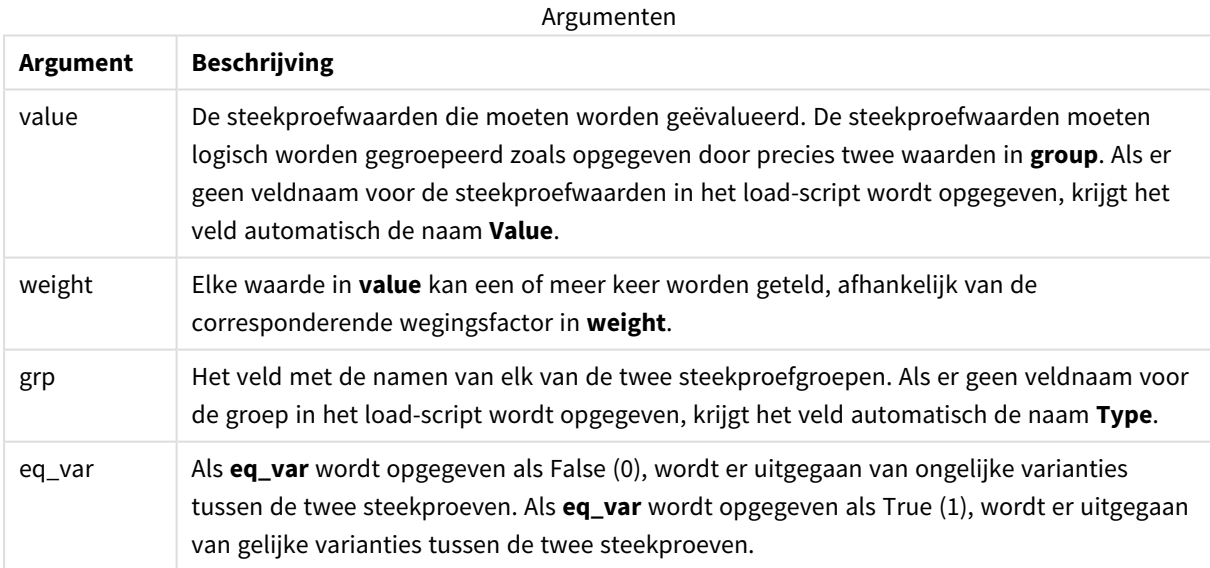

# **Beperkingen:**

Tekstwaarden, NULL-waarden en ontbrekende waarden in de uitdrukkingswaarde leiden ertoe dat de functie NULL retourneert.

# **Voorbeelden:**

```
TTestw_t( Weight, Group, Value )
```
TTestw\_t( Weight, Group, Value, false )

# **Zie ook:**

p *Een typisch [t-test-rapport](#page-543-0) opstellen (page 544)*

TTestw\_upper

**TTestw\_upper()** retourneert de geaggregeerde bovengrenswaarde van het·vertrouwensinterval voor twee onafhankelijke series waarden.

Deze functie is van toepassing op student t-testen voor twee onafhankelijke steekproeven waarbij de invoergegevensreeks wordt opgegeven in twee gewogen kolommen.

Als de functie wordt gebruikt in het script voor het laden van gegevens, worden de waarden herhaald over een aantal records, zoals gedefinieerd door een group by-clausule.

Als de functie wordt gebruikt in een diagramuitdrukking, worden de waarden herhaald over de diagramdimensies.

# **Syntaxis:**

**TTestw\_upper (**weight, grp, value [, sig [, eq\_var]]**)**

# **Retourgegevenstypen:** numeriek

# **Argumenten:**

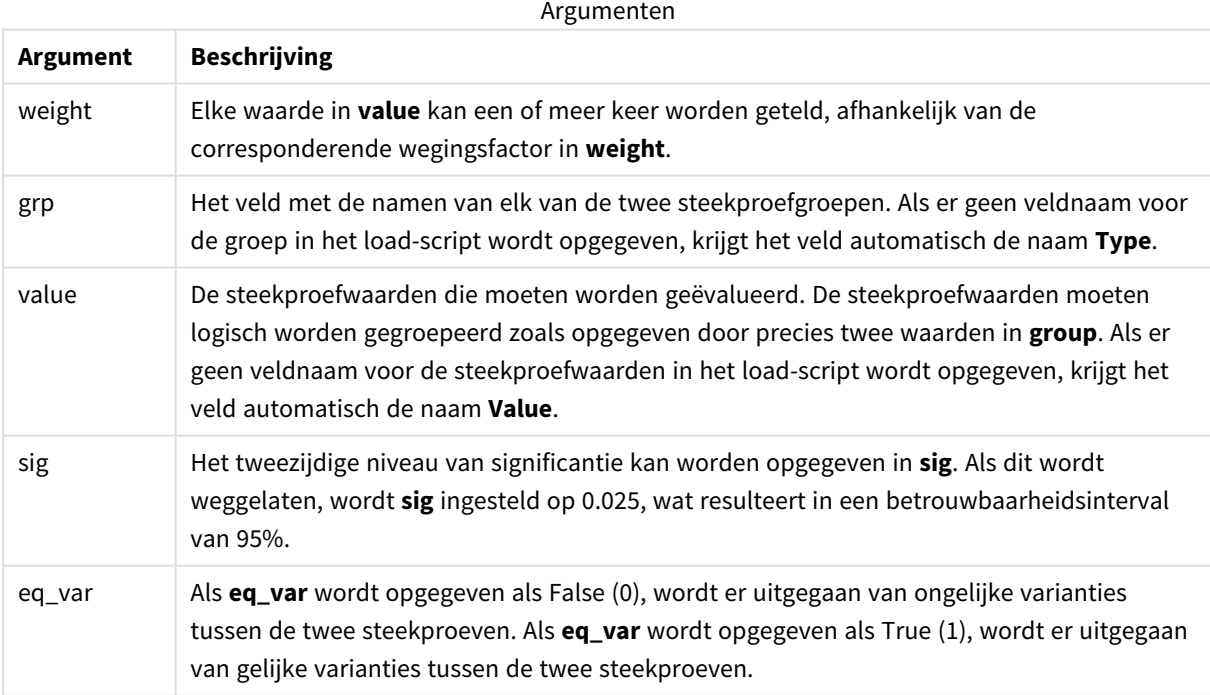

# **Beperkingen:**

Tekstwaarden, NULL-waarden en ontbrekende waarden in de uitdrukkingswaarde leiden ertoe dat de functie NULL retourneert.

# **Voorbeelden:**

```
TTestw_upper( Weight, Group, Value )
TTestw_upper( Weight, Group, Value, sig, false )
```
# **Zie ook:**

```
p Een typisch t-test-rapport opstellen (page 544)
```
# TTest1\_conf

**TTest1\_conf()** retourneert de geaggregeerde waarde van het vertrouwensinterval voor een serie waarden.

Deze functie is van toepassing op student t-testen voor één steekproef.

Als de functie wordt gebruikt in het script voor het laden van gegevens, worden de waarden herhaald over een aantal records, zoals gedefinieerd door een group by-clausule.

Als de functie wordt gebruikt in een diagramuitdrukking, worden de waarden herhaald over de diagramdimensies.

#### **Syntaxis:**

```
TTest1_conf (value [, sig ])
```
**Retourgegevenstypen:** numeriek

### **Argumenten:**

Argumenten

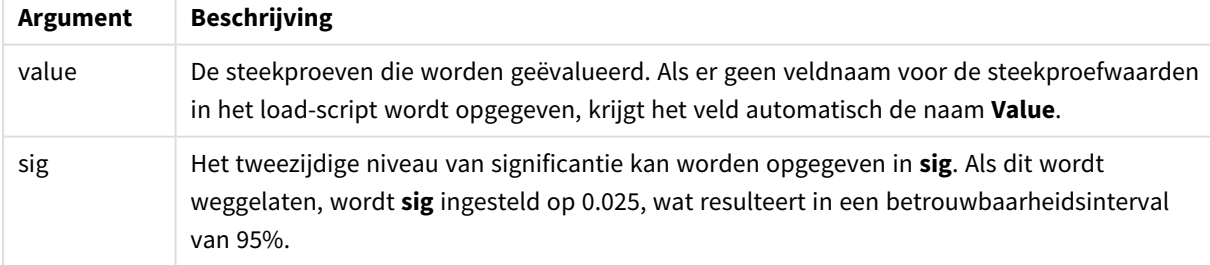

#### **Beperkingen:**

Tekstwaarden, NULL-waarden en ontbrekende waarden in de uitdrukkingswaarde leiden ertoe dat de functie NULL retourneert.

#### **Voorbeelden:**

```
TTest1_conf( Value )
```
TTest1\_conf( Value, 0.005 )

# **Zie ook:**

p *Een typisch [t-test-rapport](#page-543-0) opstellen (page 544)*

# TTest1\_df

**TTest1\_df()** retourneert de geaggregeerde df-waarde (vrijheidsgraden) van de t-toets van Student van een serie waarden.

Deze functie is van toepassing op student t-testen voor één steekproef.

Als de functie wordt gebruikt in het script voor het laden van gegevens, worden de waarden herhaald over een aantal records, zoals gedefinieerd door een group by-clausule.

Als de functie wordt gebruikt in een diagramuitdrukking, worden de waarden herhaald over de diagramdimensies.

# **Syntaxis:**

**TTest1\_df (**value**)**

# **Retourgegevenstypen:** numeriek

#### **Argumenten:**

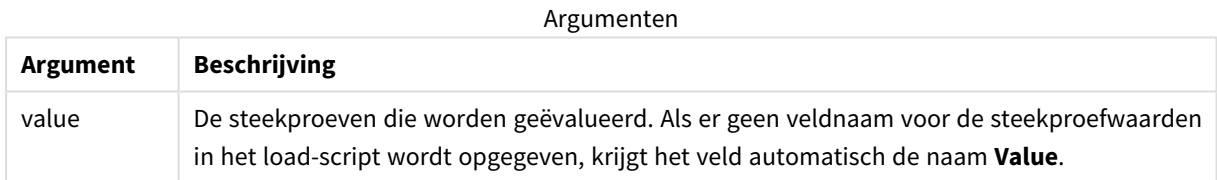

# **Beperkingen:**

Tekstwaarden, NULL-waarden en ontbrekende waarden in de uitdrukkingswaarde leiden ertoe dat de functie NULL retourneert.

# **Voorbeeld:**

```
TTest1_df( Value )
```
# **Zie ook:**

p *Een typisch [t-test-rapport](#page-543-0) opstellen (page 544)*

# TTest1\_dif

**TTest1\_dif()** retourneert het geaggregeerde gemiddelde verschil van de t-toets van Student van een serie waarden.

Deze functie is van toepassing op student t-testen voor één steekproef.

Als de functie wordt gebruikt in het script voor het laden van gegevens, worden de waarden herhaald over een aantal records, zoals gedefinieerd door een group by-clausule.

Als de functie wordt gebruikt in een diagramuitdrukking, worden de waarden herhaald over de diagramdimensies.

# **Syntaxis:**

**TTest1\_dif (**value**)**

**Retourgegevenstypen:** numeriek

#### **Argumenten:**

Argumenten

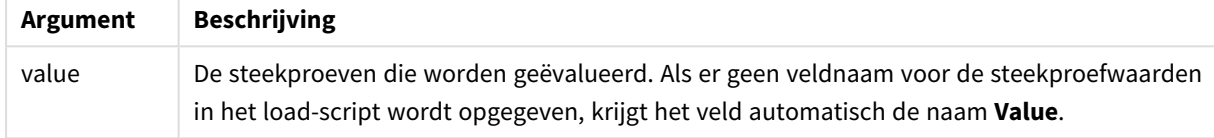

### **Beperkingen:**

Tekstwaarden, NULL-waarden en ontbrekende waarden in de uitdrukkingswaarde leiden ertoe dat de functie NULL retourneert.

# **Voorbeeld:**

TTest1\_dif( Value )

# **Zie ook:**

p *Een typisch [t-test-rapport](#page-543-0) opstellen (page 544)*

# TTest1\_lower

**TTest1\_lower()** retourneert de geaggregeerde ondergrenswaarde van het·vertrouwensinterval voor een serie waarden.

Deze functie is van toepassing op student t-testen voor één steekproef.

Als de functie wordt gebruikt in het script voor het laden van gegevens, worden de waarden herhaald over een aantal records, zoals gedefinieerd door een group by-clausule.

Als de functie wordt gebruikt in een diagramuitdrukking, worden de waarden herhaald over de diagramdimensies.

```
TTest1_lower (value [, sig])
```
# **Argumenten:**

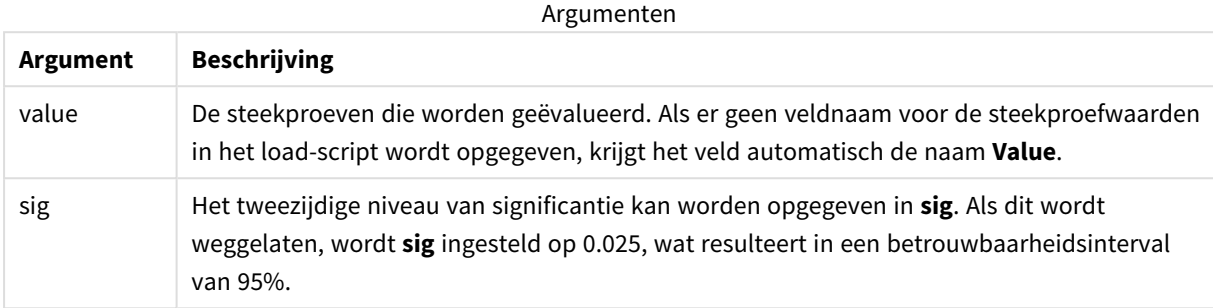

# **Beperkingen:**

Tekstwaarden, NULL-waarden en ontbrekende waarden in de uitdrukkingswaarde leiden ertoe dat de functie NULL retourneert.

# **Voorbeelden:**

```
TTest1_lower( Value )
TTest1_lower( Value, 0.005 )
```
# **Zie ook:**

```
p Een typisch t-test-rapport opstellen (page 544)
```
# TTest1\_sig

**TTest1\_sig()** retourneert het geaggregeerde tweezijdige niveau van significantie van Students t-toets op voor een serie waarden.

Deze functie is van toepassing op student t-testen voor één steekproef.

Als de functie wordt gebruikt in het script voor het laden van gegevens, worden de waarden herhaald over een aantal records, zoals gedefinieerd door een group by-clausule.

Als de functie wordt gebruikt in een diagramuitdrukking, worden de waarden herhaald over de diagramdimensies.

# **Syntaxis:**

**TTest1\_sig (**value**)**

# **Argumenten:**

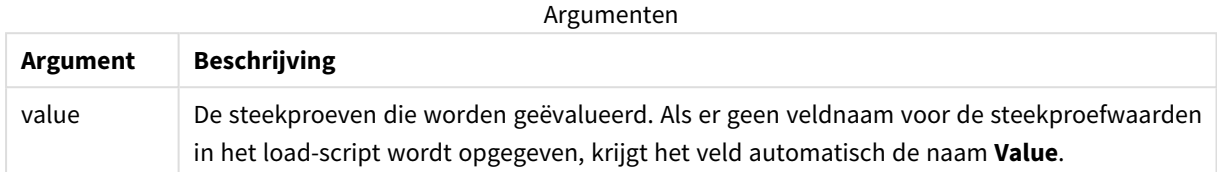

#### **Beperkingen:**

Tekstwaarden, NULL-waarden en ontbrekende waarden in de uitdrukkingswaarde leiden ertoe dat de functie NULL retourneert.

#### **Voorbeeld:**

```
TTest1_sig( Value )
```
# **Zie ook:**

```
p Een typisch t-test-rapport opstellen (page 544)
```
# TTest1\_sterr

**TTest1\_sterr()** retourneert de geaggregeerde standaardfout van de t-toets van Student voor een serie waarden.

Deze functie is van toepassing op student t-testen voor één steekproef.

Als de functie wordt gebruikt in het script voor het laden van gegevens, worden de waarden herhaald over een aantal records, zoals gedefinieerd door een group by-clausule.

Als de functie wordt gebruikt in een diagramuitdrukking, worden de waarden herhaald over de diagramdimensies.

#### **Syntaxis:**

**TTest1\_sterr (**value**)**

# **Retourgegevenstypen:** numeriek

#### **Argumenten:**

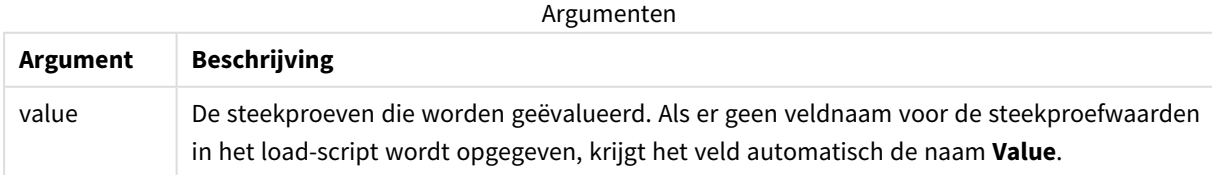

# **Beperkingen:**

Tekstwaarden, NULL-waarden en ontbrekende waarden in de uitdrukkingswaarde leiden ertoe dat de functie NULL retourneert.

# **Voorbeeld:**

```
TTest1_sterr( Value )
```
# **Zie ook:**

```
p Een typisch t-test-rapport opstellen (page 544)
```
# TTest1\_t

**TTest1\_t()** retourneert de geaggregeerde t-waarde voor een serie waarden.

Deze functie is van toepassing op student t-testen voor één steekproef.

Als de functie wordt gebruikt in het script voor het laden van gegevens, worden de waarden herhaald over een aantal records, zoals gedefinieerd door een group by-clausule.

Als de functie wordt gebruikt in een diagramuitdrukking, worden de waarden herhaald over de diagramdimensies.

# **Syntaxis: TTest1\_t (**value**)**

# **Retourgegevenstypen:** numeriek

# **Argumenten:**

Argumenten

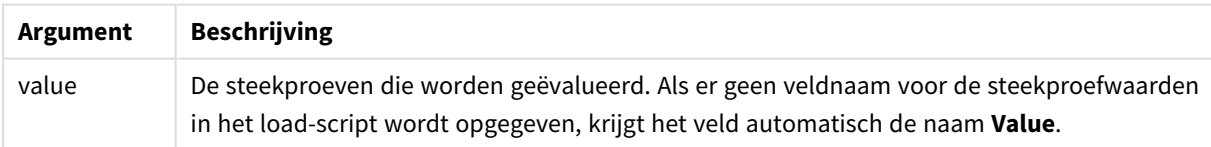

# **Beperkingen:**

Tekstwaarden, NULL-waarden en ontbrekende waarden in de uitdrukkingswaarde leiden ertoe dat de functie NULL retourneert.

# **Voorbeeld:**

TTest1\_t( Value )

# **Zie ook:**

p *Een typisch [t-test-rapport](#page-543-0) opstellen (page 544)*

# TTest1\_upper

**TTest1\_upper()** retourneert de geaggregeerde bovengrenswaarde van het·vertrouwensinterval voor een serie waarden.

Deze functie is van toepassing op student t-testen voor één steekproef.

Als de functie wordt gebruikt in het script voor het laden van gegevens, worden de waarden herhaald over een aantal records, zoals gedefinieerd door een group by-clausule.

Als de functie wordt gebruikt in een diagramuitdrukking, worden de waarden herhaald over de diagramdimensies.

# **Syntaxis:**

```
TTest1_upper (value [, sig])
```
# **Retourgegevenstypen:** numeriek

### **Argumenten:**

Argumenten

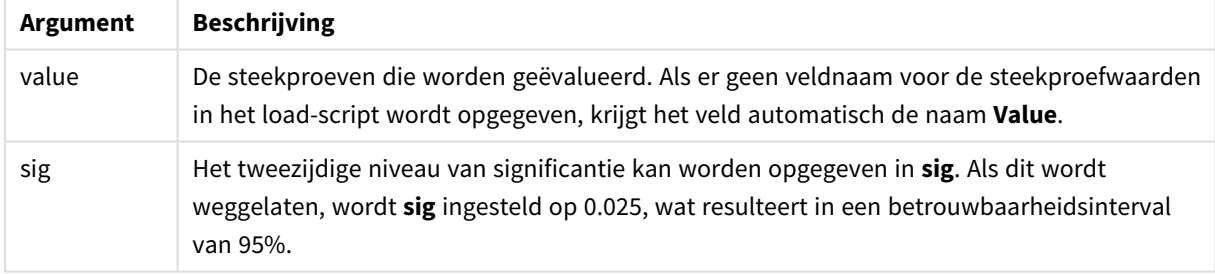

#### **Beperkingen:**

Tekstwaarden, NULL-waarden en ontbrekende waarden in de uitdrukkingswaarde leiden ertoe dat de functie NULL retourneert.

# **Voorbeelden:**

```
TTest1_upper( Value )
TTest1_upper( Value, 0.005 )
```
### **Zie ook:**

p *Een typisch [t-test-rapport](#page-543-0) opstellen (page 544)*

# TTest1w\_conf

**TTest1w\_conf()** is een **numerieke** functie die de geaggregeerde waarde van het vertrouwensinterval voor een serie waarden retourneert.

Deze functie is van toepassing op student t-testen voor één steekproef waarbij de invoergegevensreeks wordt opgegeven in twee gewogen kolommen.

Als de functie wordt gebruikt in het script voor het laden van gegevens, worden de waarden herhaald over een aantal records, zoals gedefinieerd door een group by-clausule.

Als de functie wordt gebruikt in een diagramuitdrukking, worden de waarden herhaald over de diagramdimensies.

# **Syntaxis:**

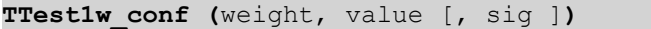

#### **Retourgegevenstypen:** numeriek

# **Argumenten:**

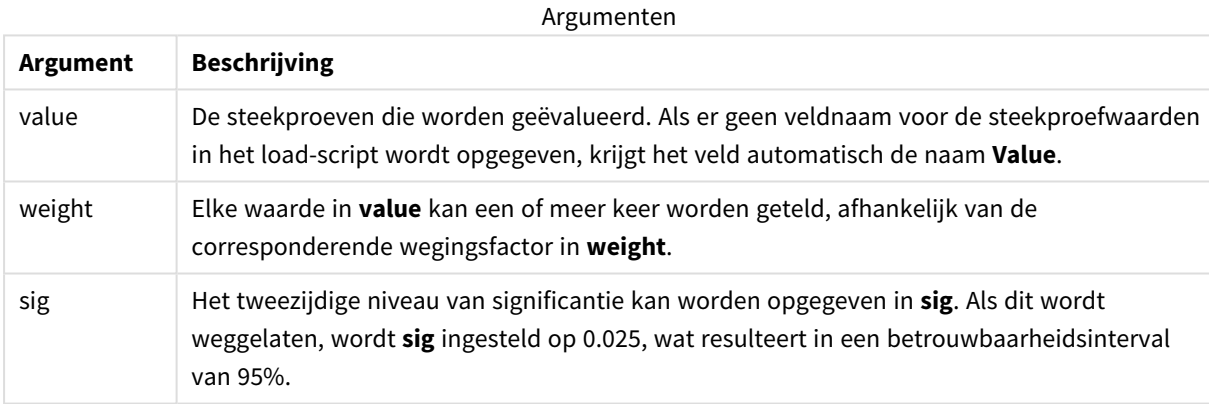

# **Beperkingen:**

Tekstwaarden, NULL-waarden en ontbrekende waarden in de uitdrukkingswaarde leiden ertoe dat de functie NULL retourneert.

# **Voorbeelden:**

```
TTest1w_conf( Weight, Value )
TTest1w_conf( Weight, Value, 0.005 )
```
# **Zie ook:**

p *Een typisch [t-test-rapport](#page-543-0) opstellen (page 544)*

# TTest1w\_df

**TTest1w\_df()** retourneert de geaggregeerde df-waarde (vrijheidsgraden) van de t-toets van Student van een serie waarden.

Deze functie is van toepassing op student t-testen voor één steekproef waarbij de invoergegevensreeks wordt opgegeven in twee gewogen kolommen.

Als de functie wordt gebruikt in het script voor het laden van gegevens, worden de waarden herhaald over een aantal records, zoals gedefinieerd door een group by-clausule.

Als de functie wordt gebruikt in een diagramuitdrukking, worden de waarden herhaald over de diagramdimensies.

# **Syntaxis:**

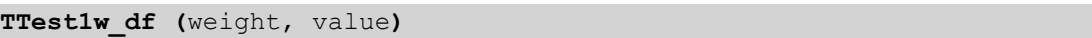

# **Retourgegevenstypen:** numeriek

# **Argumenten:**

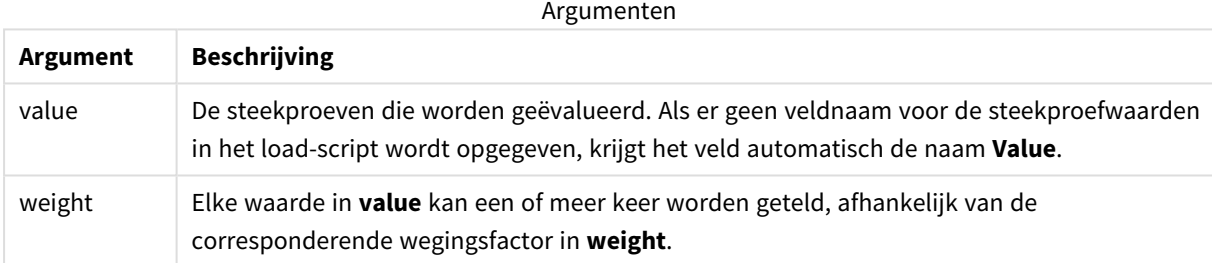

# **Beperkingen:**

Tekstwaarden, NULL-waarden en ontbrekende waarden in de uitdrukkingswaarde leiden ertoe dat de functie NULL retourneert.

# **Voorbeeld:**

TTest1w\_df( Weight, Value )

# **Zie ook:**

p *Een typisch [t-test-rapport](#page-543-0) opstellen (page 544)*

# TTest1w\_dif

**TTest1w\_dif()** retourneert het geaggregeerde gemiddelde verschil van de t-toets van Student van een serie waarden.

Deze functie is van toepassing op student t-testen voor één steekproef waarbij de invoergegevensreeks wordt opgegeven in twee gewogen kolommen.

Als de functie wordt gebruikt in het script voor het laden van gegevens, worden de waarden herhaald over een aantal records, zoals gedefinieerd door een group by-clausule.

Als de functie wordt gebruikt in een diagramuitdrukking, worden de waarden herhaald over de diagramdimensies.

#### **Syntaxis:**

**TTest1w\_dif (**weight, value**)**

**Retourgegevenstypen:** numeriek

#### **Argumenten:**

Argumenten

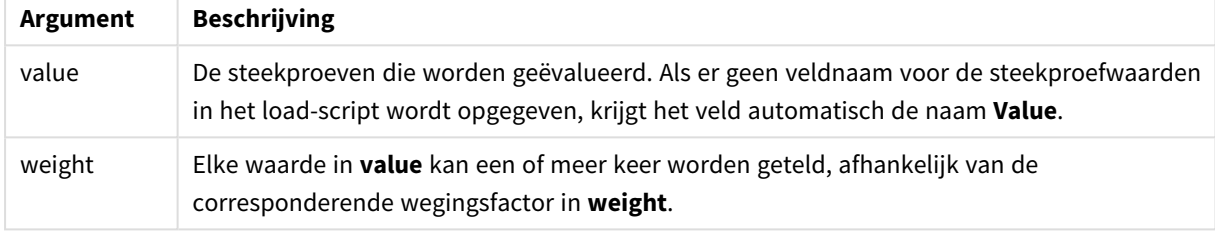

#### **Beperkingen:**

Tekstwaarden, NULL-waarden en ontbrekende waarden in de uitdrukkingswaarde leiden ertoe dat de functie NULL retourneert.

#### **Voorbeeld:**

TTest1w\_dif( Weight, Value )

#### **Zie ook:**

p *Een typisch [t-test-rapport](#page-543-0) opstellen (page 544)*

#### TTest1w\_lower

**TTest1w\_lower()** retourneert de geaggregeerde ondergrenswaarde van het·vertrouwensinterval voor een serie waarden.

Deze functie is van toepassing op student t-testen voor één steekproef waarbij de invoergegevensreeks wordt opgegeven in twee gewogen kolommen.

Als de functie wordt gebruikt in het script voor het laden van gegevens, worden de waarden herhaald over een aantal records, zoals gedefinieerd door een group by-clausule.

Als de functie wordt gebruikt in een diagramuitdrukking, worden de waarden herhaald over de diagramdimensies.

```
TTest1w_lower (weight, value [, sig ])
```
# **Argumenten:**

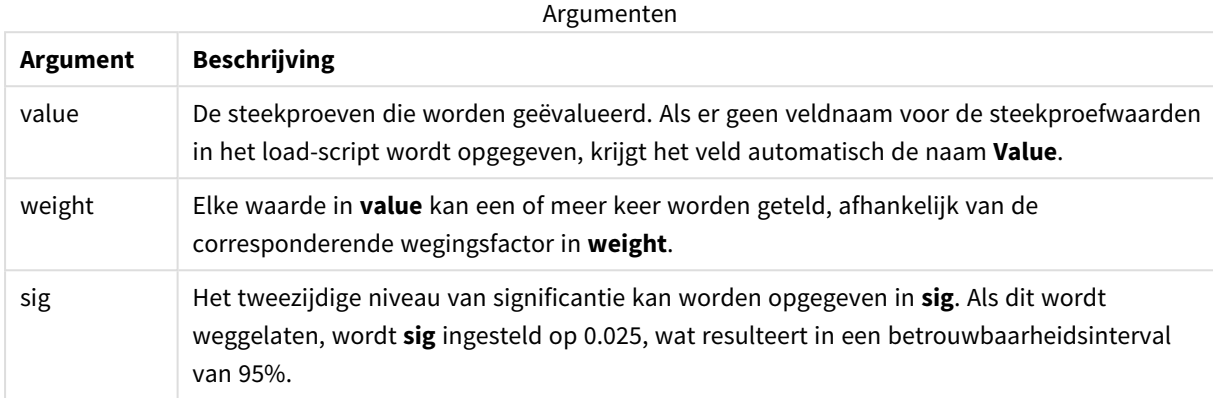

### **Beperkingen:**

Tekstwaarden, NULL-waarden en ontbrekende waarden in de uitdrukkingswaarde leiden ertoe dat de functie NULL retourneert.

#### **Voorbeelden:**

```
TTest1w_lower( Weight, Value )
TTest1w_lower( Weight, Value, 0.005 )
```
# **Zie ook:**

```
p Een typisch t-test-rapport opstellen (page 544)
```
# TTest1w\_sig

**TTest1w\_sig()** retourneert het geaggregeerde tweezijdige niveau van significantie van Students t-toets op voor een serie waarden.

Deze functie is van toepassing op student t-testen voor één steekproef waarbij de invoergegevensreeks wordt opgegeven in twee gewogen kolommen.

Als de functie wordt gebruikt in het script voor het laden van gegevens, worden de waarden herhaald over een aantal records, zoals gedefinieerd door een group by-clausule.

Als de functie wordt gebruikt in een diagramuitdrukking, worden de waarden herhaald over de diagramdimensies.

```
TTest1w_sig (weight, value)
```
# **Argumenten:**

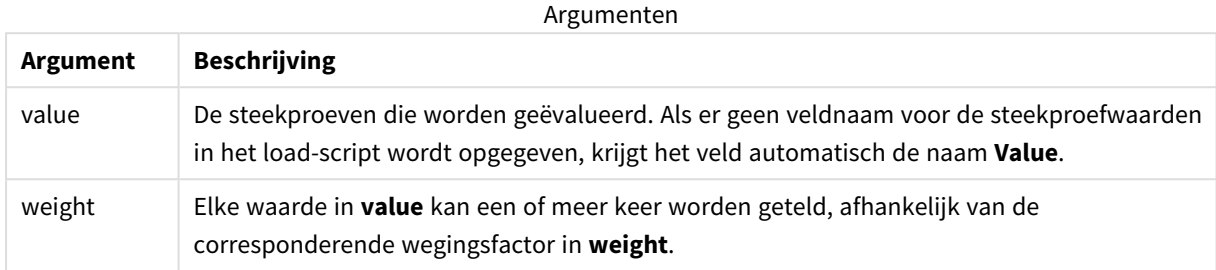

# **Beperkingen:**

Tekstwaarden, NULL-waarden en ontbrekende waarden in de uitdrukkingswaarde leiden ertoe dat de functie NULL retourneert.

#### **Voorbeeld:**

TTest1w\_sig( Weight, Value )

# **Zie ook:**

p *Een typisch [t-test-rapport](#page-543-0) opstellen (page 544)*

#### TTest1w\_sterr

**TTest1w\_sterr()** retourneert de geaggregeerde standaardfout van de t-toets van Student voor een serie waarden.

Deze functie is van toepassing op student t-testen voor één steekproef waarbij de invoergegevensreeks wordt opgegeven in twee gewogen kolommen.

Als de functie wordt gebruikt in het script voor het laden van gegevens, worden de waarden herhaald over een aantal records, zoals gedefinieerd door een group by-clausule.

Als de functie wordt gebruikt in een diagramuitdrukking, worden de waarden herhaald over de diagramdimensies.

```
TTest1w_sterr (weight, value)
```
# **Argumenten:**

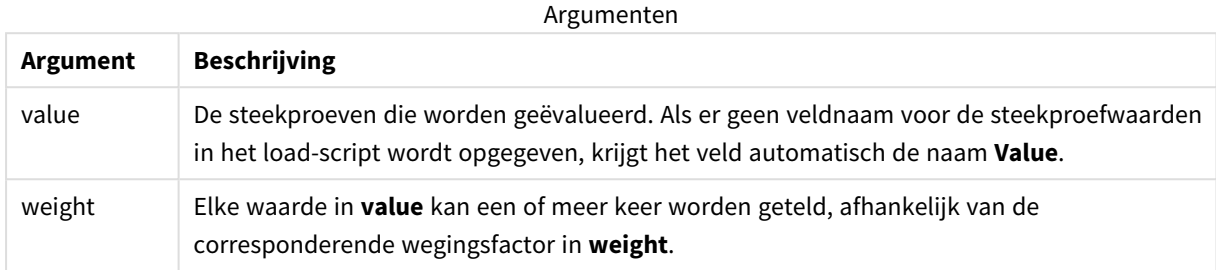

# **Beperkingen:**

Tekstwaarden, NULL-waarden en ontbrekende waarden in de uitdrukkingswaarde leiden ertoe dat de functie NULL retourneert.

#### **Voorbeeld:**

TTest1w\_sterr( Weight, Value )

# **Zie ook:**

p *Een typisch [t-test-rapport](#page-543-0) opstellen (page 544)*

# TTest1w\_t

**TTest1w\_t()** retourneert de geaggregeerde t-waarde voor een serie waarden.

Deze functie is van toepassing op student t-testen voor één steekproef waarbij de invoergegevensreeks wordt opgegeven in twee gewogen kolommen.

Als de functie wordt gebruikt in het script voor het laden van gegevens, worden de waarden herhaald over een aantal records, zoals gedefinieerd door een group by-clausule.

Als de functie wordt gebruikt in een diagramuitdrukking, worden de waarden herhaald over de diagramdimensies.

**Syntaxis: TTest1w\_t (** weight, value**)**

# **Argumenten:**

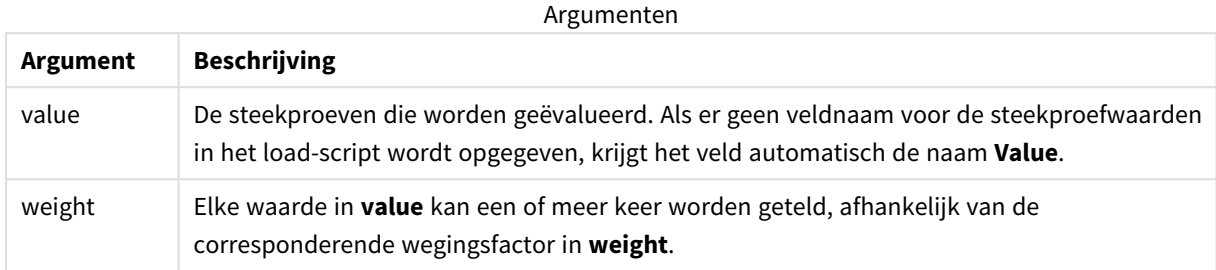

# **Beperkingen:**

Tekstwaarden, NULL-waarden en ontbrekende waarden in de uitdrukkingswaarde leiden ertoe dat de functie NULL retourneert.

#### **Voorbeeld:**

TTest1w\_t( Weight, Value )

# **Zie ook:**

p *Een typisch [t-test-rapport](#page-543-0) opstellen (page 544)*

# TTest1w\_upper

**TTest1w\_upper()** retourneert de geaggregeerde bovengrenswaarde van het·vertrouwensinterval voor een serie waarden.

Deze functie is van toepassing op student t-testen voor één steekproef waarbij de invoergegevensreeks wordt opgegeven in twee gewogen kolommen.

Als de functie wordt gebruikt in het script voor het laden van gegevens, worden de waarden herhaald over een aantal records, zoals gedefinieerd door een group by-clausule.

Als de functie wordt gebruikt in een diagramuitdrukking, worden de waarden herhaald over de diagramdimensies.

```
TTest1w_upper (weight, value [, sig])
```
# **Argumenten:**

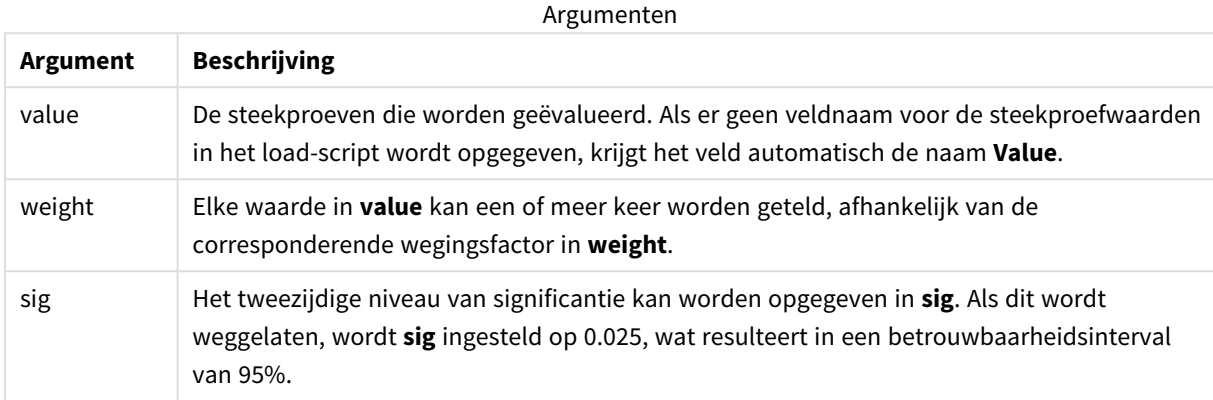

# **Beperkingen:**

Tekstwaarden, NULL-waarden en ontbrekende waarden in de uitdrukkingswaarde leiden ertoe dat de functie NULL retourneert.

# **Voorbeelden:**

```
TTest1w_upper( Weight, Value )
TTest1w_upper( Weight, Value, 0.005 )
```
# **Zie ook:**

```
p Een typisch t-test-rapport opstellen (page 544)
```
# Z-testfuncties

Een statistisch onderzoek van twee steekproefgemiddelden. Een z-test met twee steekproeven onderzoekt of twee steekproeven van elkaar verschillen. Dit wordt over het algemeen gebruikt als twee normale verdelingen onbekende varianties hebben en als een experiment een grote steekproefgrootte heeft.

De volgende statistische z-testfuncties zijn gegroepeerd volgens het type invoergegevensreeksen dat van toepassing is op de functie.

Als de functie wordt gebruikt in het script voor het laden van gegevens, worden de waarden herhaald over een aantal records, zoals gedefinieerd door een group by-clausule.

Als de functie wordt gebruikt in een diagramuitdrukking, worden de waarden herhaald over de diagramdimensies.

*Voorbeelden van het gebruik van [z-test-functies](#page-547-0) (page 548)*

#### **Functies voor notatie met één kolom**

De volgende functies zijn van toepassing op z-tests met eenvoudige invoergegevensreeksen.

ztest\_conf

**ZTest\_conf()** retourneert de geaggregeerde z-waarde voor een serie waarden.

**ZTest\_conf() retourneert de [geaggregeerde](#page-527-0) z-waarde voor een serie waarden. (**value [, sigma [, sig ]**)**

ztest\_dif

**ZTest dif()** retourneert het geaggregeerde gemiddelde verschil van de z-toets van een serie waarden.

**ZTest\_dif() retourneert het [geaggregeerde](#page-525-0) gemiddelde verschil van de z-toets van een serie [waarden.](#page-525-0) (**value [, sigma]**)**

ztest\_sig

**ZTest sig()** retourneert het geaggregeerde tweezijdige niveau van significantie van z-toets op voor een serie waarden.

**ZTest\_sig() retourneert het [geaggregeerde](#page-524-0) tweezijdige niveau van [significantie](#page-524-0) van z-toets op voor een serie waarden. (**value [, sigma]**)**

ztest\_sterr

**ZTest\_sterr()** retourneert de geaggregeerde standaardfout van de z-toets voor een serie waarden.

```
ZTest_sterr() retourneert de geaggregeerde standaardfout van de z-toets voor
een serie waarden. (value [, sigma])
```
ztest\_z

**ZTest\_z()** retourneert de geaggregeerde z-waarde voor een serie waarden.

```
ZTest_z() retourneert de geaggregeerde z-waarde voor een serie waarden.
(value [, sigma])
```
ztest\_lower

**ZTest\_lower()** retourneert de geaggregeerde ondergrenswaarde van het·vertrouwensinterval voor twee onafhankelijke series waarden.

```
ZTest_lower() retourneert de geaggregeerde ondergrenswaarde van
het·vertrouwensinterval voor twee onafhankelijke series waarden. (grp, value
[, sig [, eq_var]])
```
ztest\_upper

**ZTest\_upper()** retourneert de geaggregeerde bovengrenswaarde van het·vertrouwensinterval voor twee onafhankelijke series waarden.

```
ZTest_upper() retourneert de geaggregeerde bovengrenswaarde van
het·vertrouwensinterval voor twee onafhankelijke series waarden. (grp, value
[, sig [, eq_var]])
```
#### **Functies voor notatie met twee gewogen kolommen**

De volgende functies zijn van toepassing op z-tests waarbij de invoergegevensreeksen worden gegeven in de notatie met twee gewogen kolommen.

ztestw\_conf

**ZTestw\_conf()** retourneert de geaggregeerde z-waarde van het vertrouwensinterval voor een serie waarden.

```
ZTestw_conf() retourneert de geaggregeerde z-waarde van het
vertrouwensinterval voor een serie waarden. (weight, value [, sigma [, sig]])
```
ztestw\_dif

**ZTestw\_dif()** retourneert het geaggregeerde gemiddelde verschil van de z-toets van een serie waarden.

```
ZTestw_dif() retourneert het geaggregeerde gemiddelde verschil van de z-toets
van een serie waarden. (weight, value [, sigma])
```
ztestw\_lower

**ZTestw\_lower()** retourneert de geaggregeerde ondergrenswaarde van het·vertrouwensinterval voor twee onafhankelijke series waarden.

```
ZTestw_lower() retourneert de geaggregeerde ondergrenswaarde van
het·vertrouwensinterval voor twee onafhankelijke series waarden. (weight,
value [, sigma])
```
ztestw\_sig

**ZTestw\_sig()** retourneert het geaggregeerde tweezijdige niveau van significantie van z-toets op voor een serie waarden.

```
ZTestw_sig() retourneert het geaggregeerde tweezijdige niveau van
significantie van z-toets op voor een serie waarden. (weight, value [,
sigma])
```
ztestw\_sterr

**ZTestw\_sterr()** retourneert de geaggregeerde standaardfout van de z-toets voor een serie waarden.

```
ZTestw_sterr() retourneert de geaggregeerde standaardfout van de z-toets voor
een serie waarden. (weight, value [, sigma])
```
ztestw\_upper

**ZTestw\_upper()** retourneert de geaggregeerde bovengrenswaarde van het·vertrouwensinterval voor twee onafhankelijke series waarden.

```
ZTestw_upper() retourneert de geaggregeerde bovengrenswaarde van
het·vertrouwensinterval voor twee onafhankelijke series waarden. (weight,
value [, sigma])
```
ztestw\_z

**ZTestw\_z()** retourneert de geaggregeerde z-waarde voor een serie waarden.

```
ZTestw_z() retourneert de geaggregeerde z-waarde voor een serie waarden.
(weight, value [, sigma])
```
# <span id="page-524-1"></span>ZTest\_z

**ZTest\_z()** retourneert de geaggregeerde z-waarde voor een serie waarden.

Als de functie wordt gebruikt in het script voor het laden van gegevens, worden de waarden herhaald over een aantal records, zoals gedefinieerd door een group by-clausule.

Als de functie wordt gebruikt in een diagramuitdrukking, worden de waarden herhaald over de diagramdimensies.

### **Syntaxis:**

```
ZTest_z(value[, sigma])
```
#### **Retourgegevenstypen:** numeriek

#### **Argumenten:**

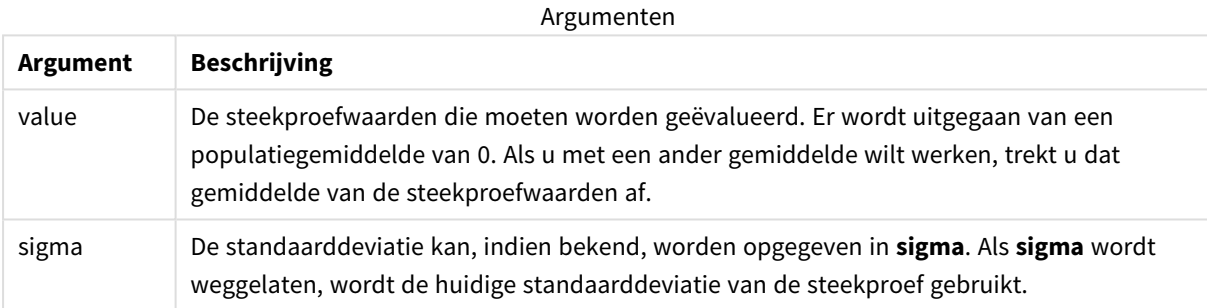

# **Beperkingen:**

Tekstwaarden, NULL-waarden en ontbrekende waarden in de uitdrukkingswaarde leiden ertoe dat de functie NULL retourneert.

# **Voorbeeld:**

ZTest\_z( Value-TestValue )

# **Zie ook:**

p *Voorbeelden van het gebruik van [z-test-functies](#page-547-0) (page 548)*

# <span id="page-524-0"></span>ZTest\_sig

**ZTest\_sig()** retourneert het geaggregeerde tweezijdige niveau van significantie van z-toets op voor een serie waarden.

Als de functie wordt gebruikt in het script voor het laden van gegevens, worden de waarden herhaald over een aantal records, zoals gedefinieerd door een group by-clausule.

Als de functie wordt gebruikt in een diagramuitdrukking, worden de waarden herhaald over de diagramdimensies.

# **Syntaxis:**

**ZTest\_sig(**value[, sigma]**)**

# **Retourgegevenstypen:** numeriek

# **Argumenten:**

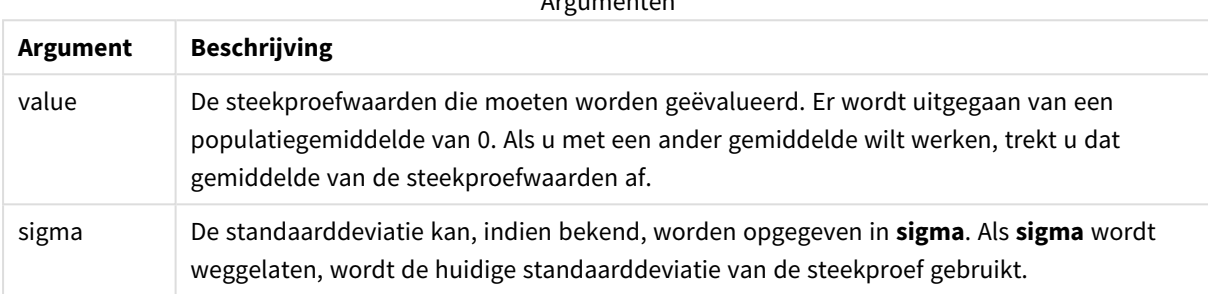

Argumenten und der

# **Beperkingen:**

Tekstwaarden, NULL-waarden en ontbrekende waarden in de uitdrukkingswaarde leiden ertoe dat de functie NULL retourneert.

# **Voorbeeld:**

```
ZTest_sig(Value-TestValue)
```
# **Zie ook:**

p *Voorbeelden van het gebruik van [z-test-functies](#page-547-0) (page 548)*

# <span id="page-525-0"></span>ZTest\_dif

**ZTest\_dif()** retourneert het geaggregeerde gemiddelde verschil van de z-toets van een serie waarden.

Als de functie wordt gebruikt in het script voor het laden van gegevens, worden de waarden herhaald over een aantal records, zoals gedefinieerd door een group by-clausule.

Als de functie wordt gebruikt in een diagramuitdrukking, worden de waarden herhaald over de diagramdimensies.

```
ZTest_dif(value[, sigma])
```
# **Argumenten:**

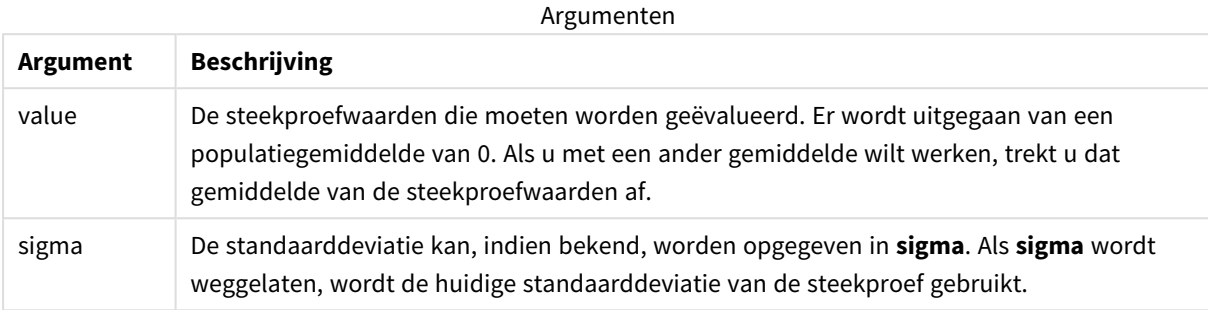

# **Beperkingen:**

Tekstwaarden, NULL-waarden en ontbrekende waarden in de uitdrukkingswaarde leiden ertoe dat de functie NULL retourneert.

# **Voorbeeld:**

ZTest\_dif(Value-TestValue)

# **Zie ook:**

p *Voorbeelden van het gebruik van [z-test-functies](#page-547-0) (page 548)*

# <span id="page-526-0"></span>ZTest\_sterr

**ZTest\_sterr()** retourneert de geaggregeerde standaardfout van de z-toets voor een serie waarden.

Als de functie wordt gebruikt in het script voor het laden van gegevens, worden de waarden herhaald over een aantal records, zoals gedefinieerd door een group by-clausule.

Als de functie wordt gebruikt in een diagramuitdrukking, worden de waarden herhaald over de diagramdimensies.

#### **Syntaxis:**

**ZTest\_sterr(**value[, sigma]**)**

# **Argumenten:**

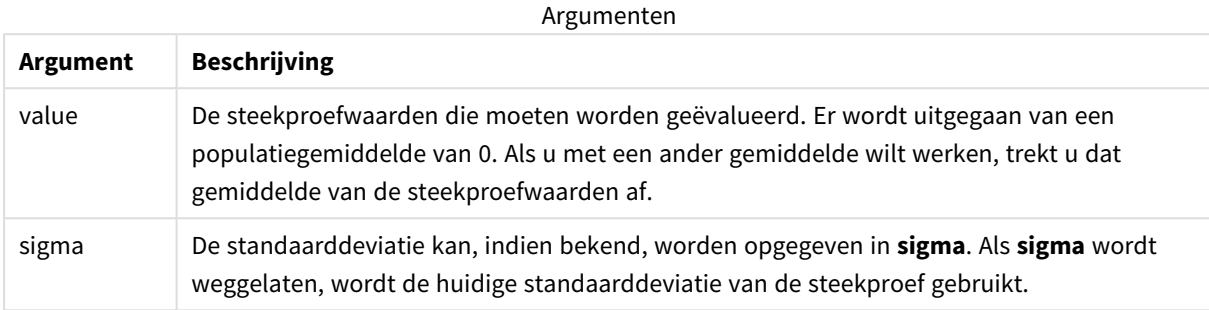

# **Beperkingen:**

Tekstwaarden, NULL-waarden en ontbrekende waarden in de uitdrukkingswaarde leiden ertoe dat de functie NULL retourneert.

# **Voorbeeld:**

ZTest\_sterr(Value-TestValue)

# **Zie ook:**

p *Voorbeelden van het gebruik van [z-test-functies](#page-547-0) (page 548)*

# <span id="page-527-0"></span>ZTest\_conf

**ZTest\_conf()** retourneert de geaggregeerde z-waarde voor een serie waarden.

Als de functie wordt gebruikt in het script voor het laden van gegevens, worden de waarden herhaald over een aantal records, zoals gedefinieerd door een group by-clausule.

Als de functie wordt gebruikt in een diagramuitdrukking, worden de waarden herhaald over de diagramdimensies.

```
ZTest_conf(value[, sigma[, sig]])
```
# **Argumenten:**

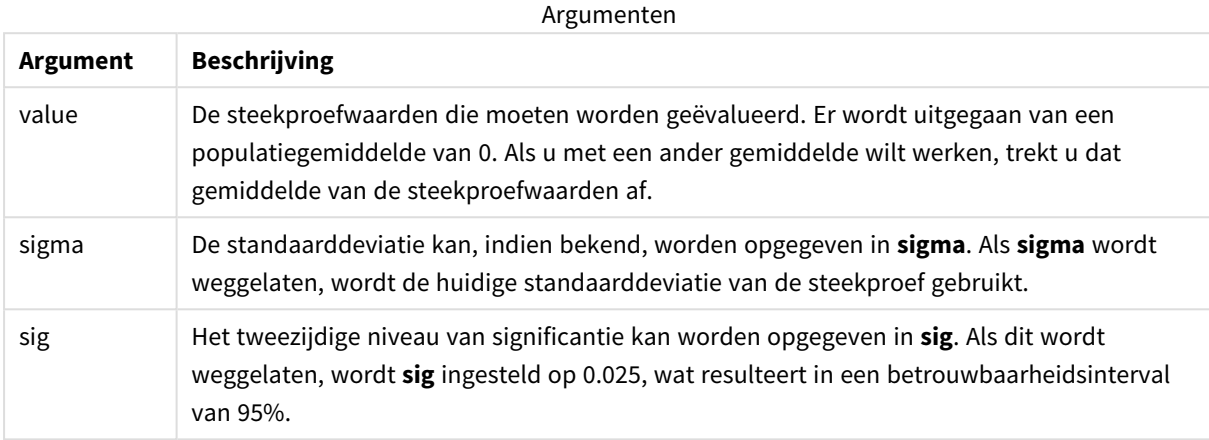

# **Beperkingen:**

Tekstwaarden, NULL-waarden en ontbrekende waarden in de uitdrukkingswaarde leiden ertoe dat de functie NULL retourneert.

# **Voorbeeld:**

ZTest\_conf(Value-TestValue)

# **Zie ook:**

p *Voorbeelden van het gebruik van [z-test-functies](#page-547-0) (page 548)*

# <span id="page-528-0"></span>ZTest\_lower

**ZTest\_lower()** retourneert de geaggregeerde ondergrenswaarde van het·vertrouwensinterval voor twee onafhankelijke series waarden.

Als de functie wordt gebruikt in het script voor het laden van gegevens, worden de waarden herhaald over een aantal records, zoals gedefinieerd door een group by-clausule.

Als de functie wordt gebruikt in een diagramuitdrukking, worden de waarden herhaald over de diagramdimensies.

# **Syntaxis:**

**ZTest\_lower (**grp, value [, sig [, eq\_var]]**)**

# **Argumenten:**

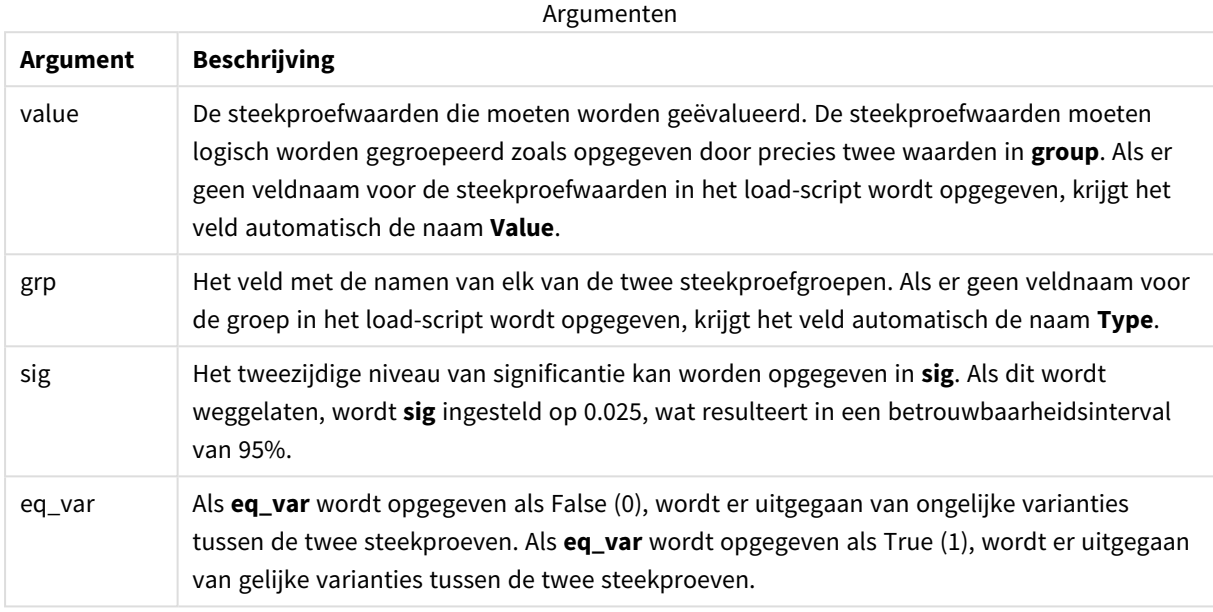

# **Beperkingen:**

Tekstwaarden, NULL-waarden en ontbrekende waarden in de uitdrukkingswaarde leiden ertoe dat de functie NULL retourneert.

# **Voorbeelden:**

```
ZTest_lower( Group, Value )
ZTest_lower( Group, Value, sig, false )
```
# **Zie ook:**

p *Voorbeelden van het gebruik van [z-test-functies](#page-547-0) (page 548)*

# <span id="page-529-0"></span>ZTest\_upper

**ZTest\_upper()** retourneert de geaggregeerde bovengrenswaarde van het·vertrouwensinterval voor twee onafhankelijke series waarden.

Deze functie is van toepassing op student t-testen voor onafhankelijke steekproeven.

Als de functie wordt gebruikt in het script voor het laden van gegevens, worden de waarden herhaald over een aantal records, zoals gedefinieerd door een group by-clausule.

Als de functie wordt gebruikt in een diagramuitdrukking, worden de waarden herhaald over de diagramdimensies.

**Syntaxis:**

**ZTest\_upper (**grp, value [, sig [, eq\_var]]**)**

# **Retourgegevenstypen:** numeriek

# **Argumenten:**

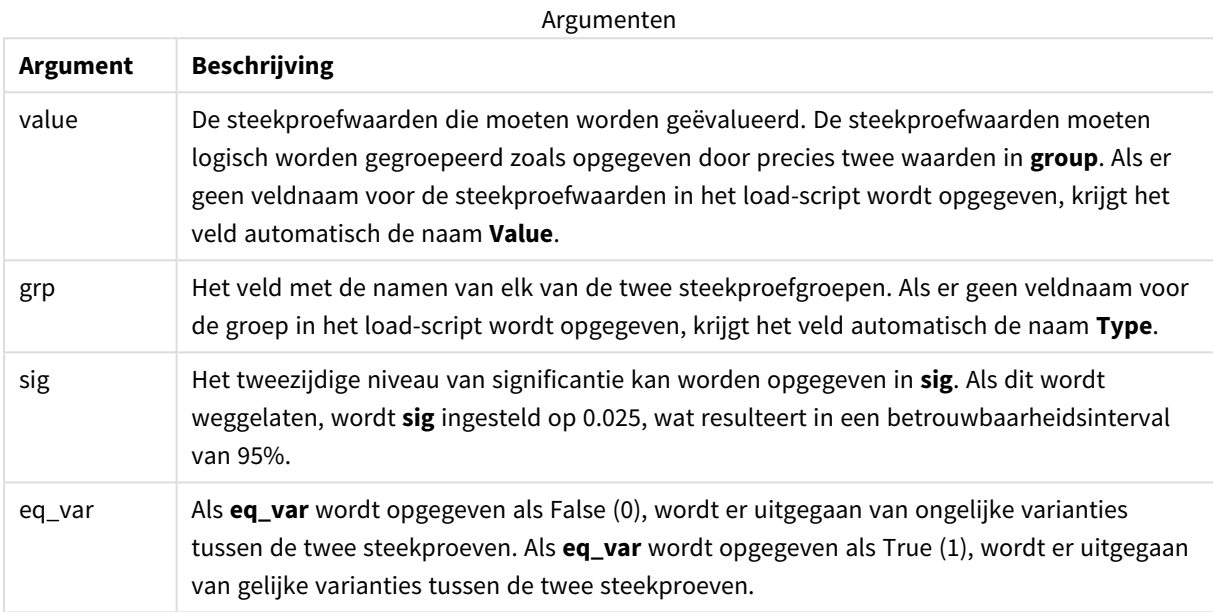

# **Beperkingen:**

Tekstwaarden, NULL-waarden en ontbrekende waarden in de uitdrukkingswaarde leiden ertoe dat de functie NULL retourneert.

# **Voorbeelden:**

```
ZTest_upper( Group, Value )
ZTest_upper( Group, Value, sig, false )
```
# **Zie ook:**

p *Voorbeelden van het gebruik van [z-test-functies](#page-547-0) (page 548)*

# <span id="page-530-0"></span>ZTestw\_z

**ZTestw\_z()** retourneert de geaggregeerde z-waarde voor een serie waarden.

Deze functie is van toepassing op z-testen waarbij de invoergegevensreeks wordt opgegeven in twee gewogen kolommen.

Als de functie wordt gebruikt in het script voor het laden van gegevens, worden de waarden herhaald over een aantal records, zoals gedefinieerd door een group by-clausule.

Als de functie wordt gebruikt in een diagramuitdrukking, worden de waarden herhaald over de diagramdimensies.

# **Syntaxis:**

**ZTestw\_z (**weight, value [, sigma]**)**

# **Retourgegevenstypen:** numeriek

# **Argumenten:**

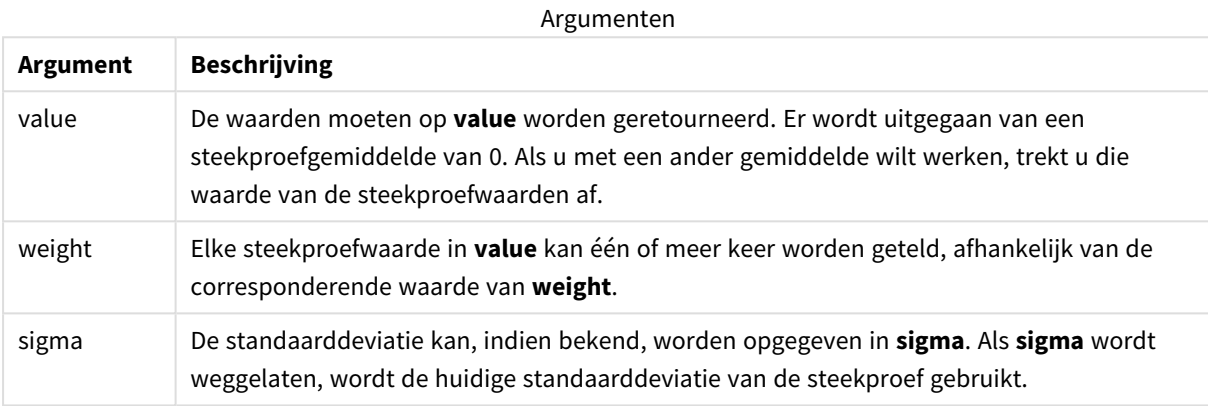

# **Beperkingen:**

Tekstwaarden, NULL-waarden en ontbrekende waarden in de uitdrukkingswaarde leiden ertoe dat de functie NULL retourneert.

#### **Voorbeeld:**

```
ZTestw_z( Weight, Value-TestValue)
```
# **Zie ook:**

p *Voorbeelden van het gebruik van [z-test-functies](#page-547-0) (page 548)*

# <span id="page-531-0"></span>ZTestw\_sig

**ZTestw\_sig()** retourneert het geaggregeerde tweezijdige niveau van significantie van z-toets op voor een serie waarden.

Deze functie is van toepassing op z-testen waarbij de invoergegevensreeks wordt opgegeven in twee gewogen kolommen.

Als de functie wordt gebruikt in het script voor het laden van gegevens, worden de waarden herhaald over een aantal records, zoals gedefinieerd door een group by-clausule.

Als de functie wordt gebruikt in een diagramuitdrukking, worden de waarden herhaald over de diagramdimensies.

### **Syntaxis:**

**ZTestw\_sig (**weight, value [, sigma]**)**

#### **Retourgegevenstypen:** numeriek

### **Argumenten:**

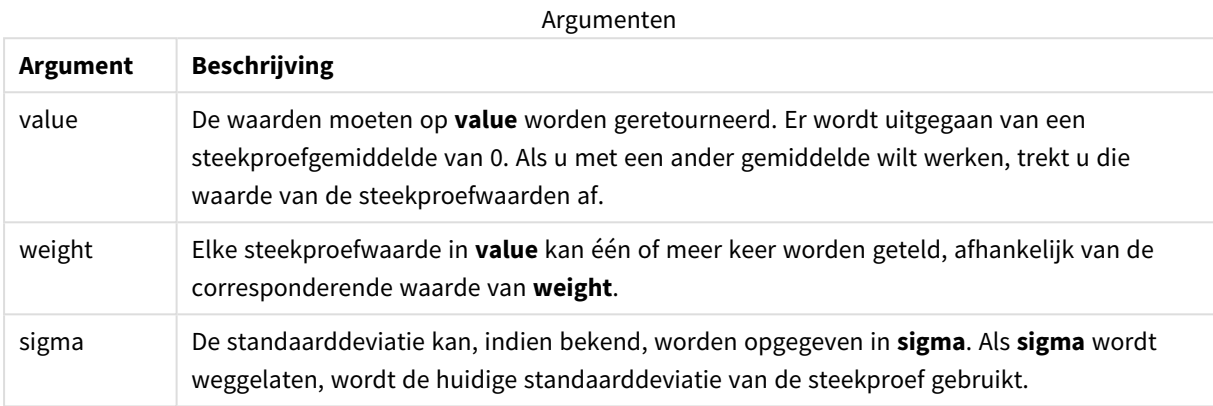

# **Beperkingen:**

Tekstwaarden, NULL-waarden en ontbrekende waarden in de uitdrukkingswaarde leiden ertoe dat de functie NULL retourneert.

#### **Voorbeeld:**

ZTestw\_sig( Weight, Value-TestValue)

# **Zie ook:**

p *Voorbeelden van het gebruik van [z-test-functies](#page-547-0) (page 548)*

# <span id="page-532-0"></span>ZTestw\_dif

**ZTestw\_dif()** retourneert het geaggregeerde gemiddelde verschil van de z-toets van een serie waarden.

Deze functie is van toepassing op z-testen waarbij de invoergegevensreeks wordt opgegeven in twee gewogen kolommen.

Als de functie wordt gebruikt in het script voor het laden van gegevens, worden de waarden herhaald over een aantal records, zoals gedefinieerd door een group by-clausule.

Als de functie wordt gebruikt in een diagramuitdrukking, worden de waarden herhaald over de diagramdimensies.

# **Syntaxis:**

**ZTestw\_dif (** weight, value [, sigma]**)**

# **Argumenten:**

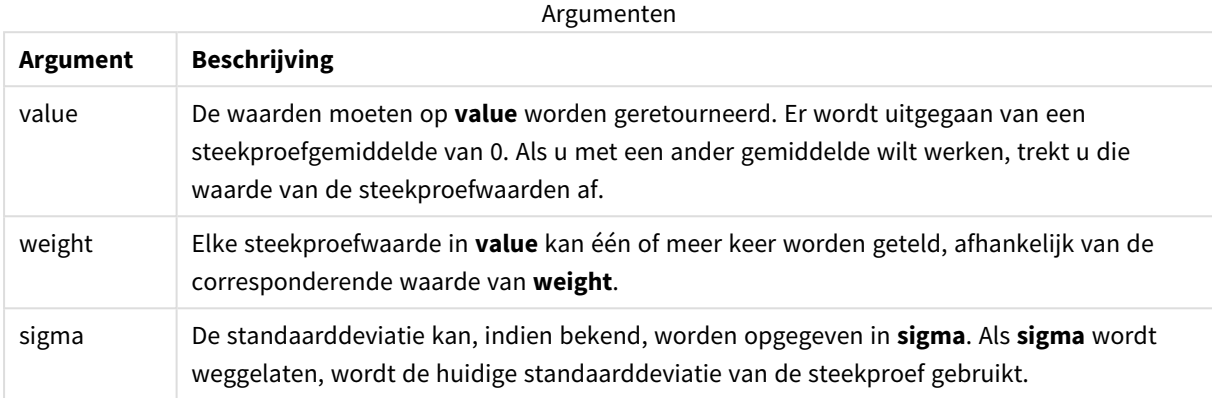

# **Beperkingen:**

Tekstwaarden, NULL-waarden en ontbrekende waarden in de uitdrukkingswaarde leiden ertoe dat de functie NULL retourneert.

# **Voorbeeld:**

ZTestw\_dif( Weight, Value-TestValue)

# **Zie ook:**

p *Voorbeelden van het gebruik van [z-test-functies](#page-547-0) (page 548)*

# <span id="page-533-0"></span>ZTestw\_sterr

**ZTestw\_sterr()** retourneert de geaggregeerde standaardfout van de z-toets voor een serie waarden.

Deze functie is van toepassing op z-testen waarbij de invoergegevensreeks wordt opgegeven in twee gewogen kolommen.

Als de functie wordt gebruikt in het script voor het laden van gegevens, worden de waarden herhaald over een aantal records, zoals gedefinieerd door een group by-clausule.

Als de functie wordt gebruikt in een diagramuitdrukking, worden de waarden herhaald over de diagramdimensies.

```
ZTestw_sterr (weight, value [, sigma])
```
# **Argumenten:**

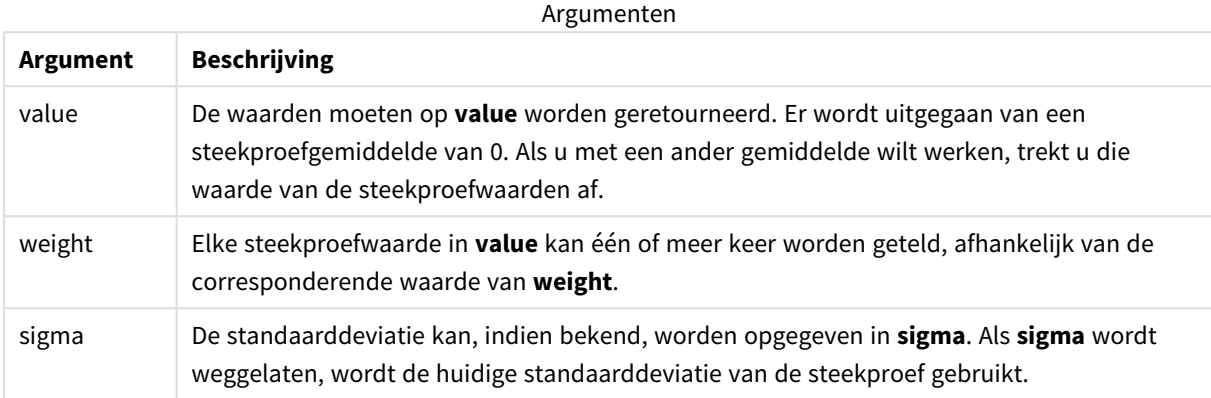

# **Beperkingen:**

Tekstwaarden, NULL-waarden en ontbrekende waarden in de uitdrukkingswaarde leiden ertoe dat de functie NULL retourneert.

# **Voorbeeld:**

ZTestw\_sterr( Weight, Value-TestValue)

# **Zie ook:**

p *Voorbeelden van het gebruik van [z-test-functies](#page-547-0) (page 548)*

# <span id="page-534-0"></span>ZTestw\_conf

**ZTestw\_conf()** retourneert de geaggregeerde z-waarde van het vertrouwensinterval voor een serie waarden.

Deze functie is van toepassing op z-testen waarbij de invoergegevensreeks wordt opgegeven in twee gewogen kolommen.

Als de functie wordt gebruikt in het script voor het laden van gegevens, worden de waarden herhaald over een aantal records, zoals gedefinieerd door een group by-clausule.

Als de functie wordt gebruikt in een diagramuitdrukking, worden de waarden herhaald over de diagramdimensies.

```
ZTest_conf(weight, value[, sigma[, sig]])
```
# **Argumenten:**

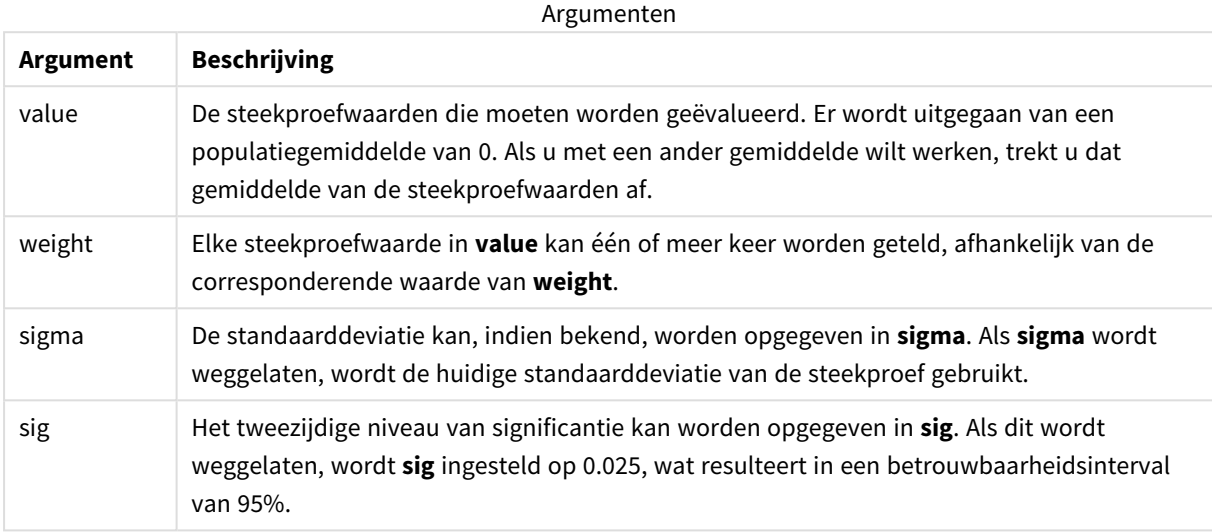

# **Beperkingen:**

Tekstwaarden, NULL-waarden en ontbrekende waarden in de uitdrukkingswaarde leiden ertoe dat de functie NULL retourneert.

#### **Voorbeeld:**

ZTestw\_conf( Weight, Value-TestValue)

#### **Zie ook:**

p *Voorbeelden van het gebruik van [z-test-functies](#page-547-0) (page 548)*

# <span id="page-535-0"></span>ZTestw\_lower

**ZTestw\_lower()** retourneert de geaggregeerde ondergrenswaarde van het·vertrouwensinterval voor twee onafhankelijke series waarden.

Als de functie wordt gebruikt in het script voor het laden van gegevens, worden de waarden herhaald over een aantal records, zoals gedefinieerd door een group by-clausule.

Als de functie wordt gebruikt in een diagramuitdrukking, worden de waarden herhaald over de diagramdimensies.

# **Syntaxis:**

**ZTestw\_lower (**grp, value [, sig [, eq\_var]]**)**

# **Argumenten:**

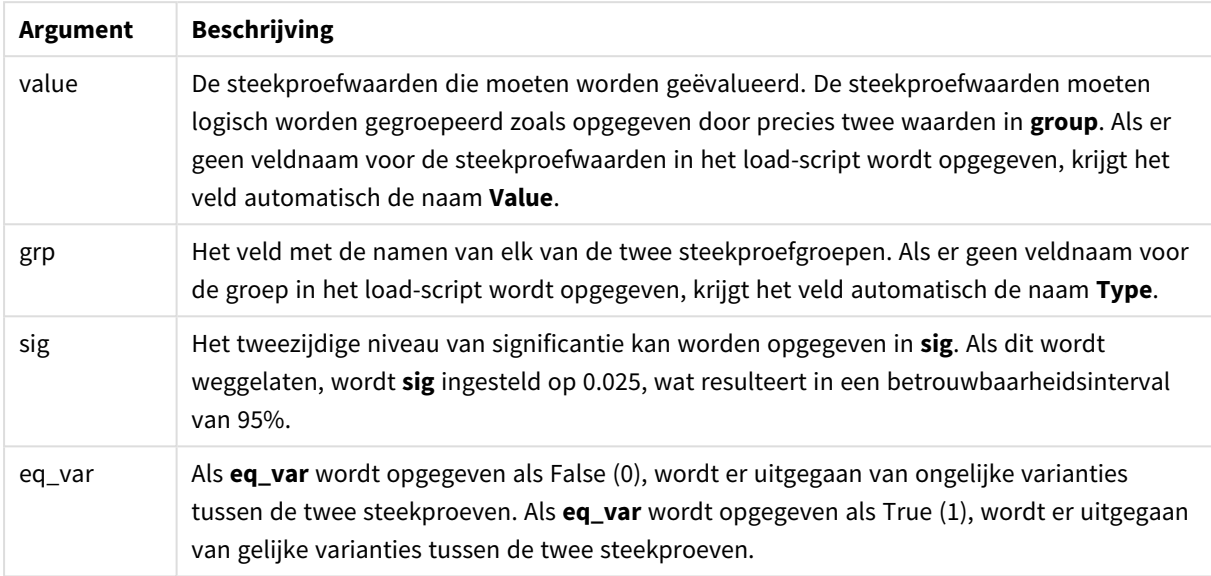

# **Beperkingen:**

Tekstwaarden, NULL-waarden en ontbrekende waarden in de uitdrukkingswaarde leiden ertoe dat de functie NULL retourneert.

# **Voorbeelden:**

```
ZTestw_lower( Group, Value )
ZTestw_lower( Group, Value, sig, false )
```
# **Zie ook:**

p *Voorbeelden van het gebruik van [z-test-functies](#page-547-0) (page 548)*

# <span id="page-536-0"></span>ZTestw\_upper

**ZTestw\_upper()** retourneert de geaggregeerde bovengrenswaarde van het·vertrouwensinterval voor twee onafhankelijke series waarden.

Deze functie is van toepassing op student t-testen voor onafhankelijke steekproeven.

Als de functie wordt gebruikt in het script voor het laden van gegevens, worden de waarden herhaald over een aantal records, zoals gedefinieerd door een group by-clausule.

Als de functie wordt gebruikt in een diagramuitdrukking, worden de waarden herhaald over de diagramdimensies.

# **Syntaxis:**

**ZTestw\_upper (**grp, value [, sig [, eq\_var]]**)**

# **Retourgegevenstypen:** numeriek

# **Argumenten:**

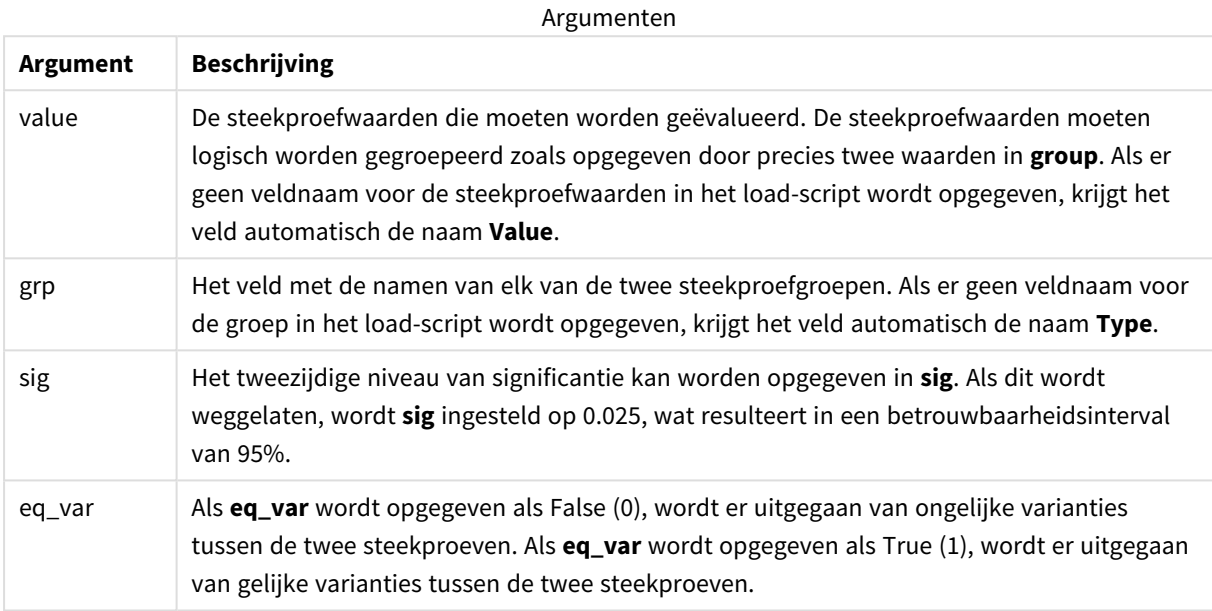

# **Beperkingen:**

Tekstwaarden, NULL-waarden en ontbrekende waarden in de uitdrukkingswaarde leiden ertoe dat de functie NULL retourneert.

# **Voorbeelden:**

```
ZTestw_upper( Group, Value )
ZTestw_upper( Group, Value, sig, false )
```
# **Zie ook:**

p *Voorbeelden van het gebruik van [z-test-functies](#page-547-0) (page 548)*

# Voorbeelden van statistische testfuncties

Dit gedeelte bevat voorbeelden van statistische testfuncties zoals deze worden toegepast op diagrammen en het script voor het laden van gegevens.

Voorbeelden van het gebruik van chi2-test-functies in grafieken

De chi2-test-functies worden gebruikt om waarden te zoeken die verband houden met chi2 statistische analyse.

In deze sectie wordt beschreven hoe u visualisaties kunt samenstellen met behulp van steekproefgegevens om de waarden van de chi2-distributietestfuncties te vinden die beschikbaar zijn in Qlik Sense. Raadpleeg de individuele onderwerpen over chi2-test-diagramfuncties voor een beschrijving van syntaxis en argumenten.

#### **De gegevens voor de steekproeven laden**

Er zijn drie sets steekproefgegevens die drie verschillende statistische steekproeven beschrijven die in het script moeten worden geladen.

Doe het volgende:

1. Maak een nieuwe app.

```
2.Voer het volgende in bij het laden van gegevens:
   // Sample_1 data is pre-aggregated... Note: make sure you set your DecimalSep='.' at the
   top of the script.
   Sample_1:
   LOAD * inline [
   Grp,Grade,Count
   I,A,15
   I,B,7
   I,C,9
   I,D,20
   I,E,26
   I,F,19
   II,A,10
   II,B,11
   II,C,7
   II,D,15
   II,E,21
   II,F,16
   ];
   // Sample_2 data is pre-aggregated: If raw data is used, it must be aggregated using
   count()...
   Sample_2:
```

```
LOAD * inline [
Sex,Opinion,OpCount
1,2,58
1,1,11
1,0,10
2,2,35
2,1,25
2,0,23 ] (delimiter is ',');
// Sample_3a data is transformed using the crosstable statement...
Sample_3a:
crosstable(Gender, Actual) LOAD
Description,
[Men (Actual)] as Men,
[Women (Actual)] as Women;
LOAD * inline [
Men (Actual), Women (Actual), Description
58,35,Agree
11,25,Neutral
10,23,Disagree ] (delimiter is ',');
// Sample_3b data is transformed using the crosstable statement...
Sample_3b:
crosstable(Gender, Expected) LOAD
Description,
[Men (Expected)] as Men,
[Women (Expected)] as Women;
LOAD * inline [
Men (Expected),Women (Expected),Description
```
45.35,47.65,Agree

- 17.56,18.44,Neutral
- 16.09,16.91,Disagree ] (delimiter is ',');
- // Sample\_3a and Sample\_3b will result in a (fairly harmless) Synthetic Key...
- 3. Klik op  $\blacksquare$  om gegevens te laden.

### **De visualisaties van de chi2-test-grafiekfuncties maken**

#### **Voorbeeld: Steekproef 1**

Doe het volgende:

- 1. Klik in de editor voor het laden van gegevens op  $\Theta$  om naar het app-overzicht te gaan en vervolgens op het werkblad te klikken dat u eerder hebt gemaakt. De werkbladweergave wordt geopend.
- 2. Klik op **Werkblad bewerken** om het werkblad te bewerken.
- 3. Voeg vanuit **Diagrammen** een tabel toe en voeg vanuit **Velden** Grp, Grade en Count toe als dimensies. In deze tabel worden de steekproefgegevens weergegeven.
- 4. Voeg nog een tabel toe met de volgende uitdrukking als dimensie. ValueList('p','df','Chi2') Hierbij wordt de functie voor synthetische dimensies gebruikt om labels voor de dimensies te maken

met de namen van de drie chi2-test-functies.

Voeg de volgende uitdrukking als meting toe aan de tabel. IF(ValueList('p','df','Chi2')='p',Chi2Test\_p(Grp,Grade,Count),

5.

IF(ValueList('p','df','Chi2')='df',Chi2Test\_df(Grp,Grade,Count),

Chi2Test\_Chi2(Grp,Grade,Count)))

Dit heeft als effect dat de resulterende waarde van elke chi2-test-functie in de tabel naast de bijbehorende synthetische dimensie wordt geplaatst.

6. Stel de **getalnotatie** van de meting in op **Getal** en **3 significante cijfers**.

*In de uitdrukking voor de meting zou u ook de volgende uitdrukking kunnen gebruiken:* Pick(Match (ValueList('p','df','Chi2'),'p','df','Chi2'),Chi2Test\_p(Grp,Grade,Count),Chi2Test\_ df(Grp,Grade,Count),Chi2Test\_Chi2(Grp,Grade,Count))

#### **Resultaat**

De resulterende tabel voor de chi2-test-functies voor de gegevens van Steekproef 1 bevat de volgende waarden:

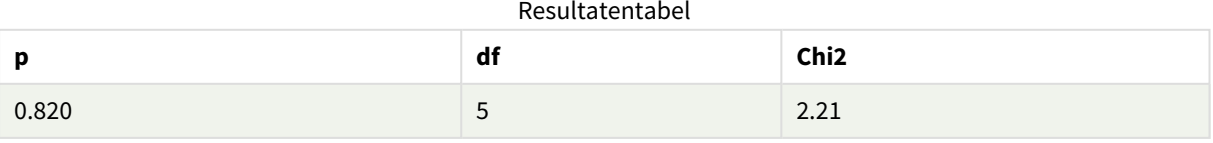

## **Voorbeeld: Steekproef 2**

Doe het volgende:

- 1. In het werkblad dat u aan het bewerken was in het voorbeeld Steekproef 1, voegt u vanuit **Grafieken** een tabel toe en vanuit **Velden** Sex, Opinion en OpCount als dimensies.
- 2. Maak een kopie van de resultatentabel uit Steekproef 1 met behulp van de opdrachten **Kopiëren** en **Plakken**. Bewerk de uitdrukking in de meting en vervang de argumenten in alle drie de chi2-testfuncties door de namen van de velden die worden gebruikt in de gegevens voor Steekproef 2, bijvoorbeeld: Chi2Test\_p(Sex,Opinion,OpCount).

### **Resultaat**

De resulterende tabel voor de chi2-test-functies voor de gegevens van Steekproef 2 bevat de volgende waarden:

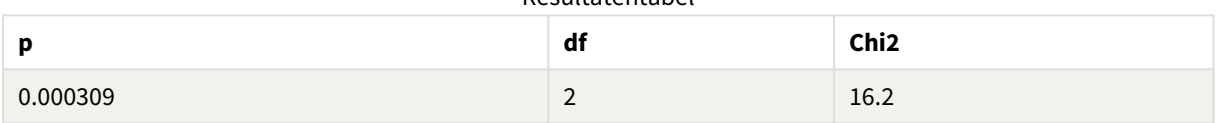

Resultatentabel

### **Voorbeeld: Steekproef 3**

Doe het volgende:

- 1. Maak nog twee extra tabellen op dezelfde manier als in de voorbeelden voor de gegevens van Steekproef 1 en Steekproef 2. Gebruik in de dimensietabel de volgende velden als dimensies: Gender, Description, Actual en Expected.
- 2. Gebruik in de resultatentabel de namen van de velden die worden gebruikt in de gegevens voor Steekproef 3, bijvoorbeeld: Chi2Test\_p(Gender, Description, Actual, Expected).

### **Resultaat**

De resulterende tabel voor de chi2-test-functies voor de gegevens van Steekproef 3 bevat de volgende waarden:

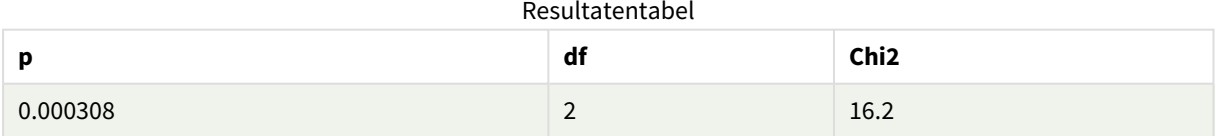

Voorbeelden van het gebruik van chi2-test-functies in het load-script voor gegevens

De chi2-test-functies worden gebruikt om waarden te zoeken die verband houden met chi2 statistische analyse. In deze sectie wordt beschreven hoe u de chi2-distributietestfuncties die beschikbaar zijn in Qlik Sense kunt gebruiken in het load-script voor gegevens. Raadpleeg de individuele onderwerpen over chi2-test-scriptfuncties voor een beschrijving van syntaxis en argumenten.

In dit voorbeeld wordt een tabel gebruikt die het aantal studenten die een graad hebben behaald (A-F) voor twee groepen studenten (I en II) bevat.

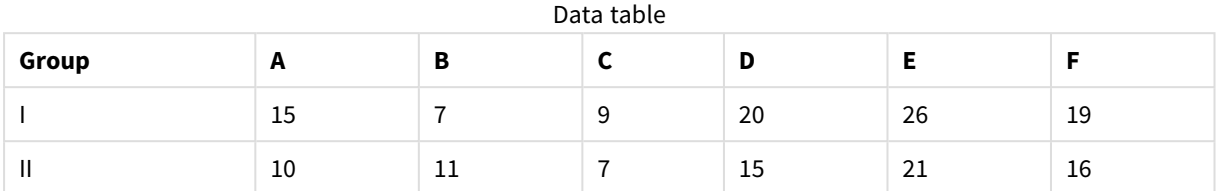

### **De steekproefgegevens laden**

Doe het volgende:

1. Maak een nieuwe app.

```
2.
   Voer het volgende in de editor voor het laden van gegevens in:
   // Sample_1 data is pre-aggregated... Note: make sure you set your DecimalSep='.' at the
   top of the script.
   Sample_1:
   LOAD * inline [
   Grp,Grade,Count
   I,A,15
   I,B,7
   I,C,9
   I,D,20
   I,E,26
   I,F,19
   II,A,10
   II,B,11
   II,C,7
   II,D,15
```
- II,E,21
- II,F,16
- ];
- 3. Klik op  $\blacksquare$  om gegevens te laden.

U hebt nu de steekproefgegevens geladen.

### **De waarden van de chi2-test-functie laden**

Nu gaan we de chi2-test-waarden laden op basis van de steekproefgegevens in een nieuwe tabel, gegroepeerd op Grp.

Doe het volgende:

Voeg in de editor voor het laden van gegevens het volgende toe aan het uiteinde van het script: // Sample\_1 data is pre-aggregated... Note: make sure you set your DecimalSep='.' at the top of the script.

1.

```
Chi2_table:
   LOAD Grp,
   Chi2Test_chi2(Grp, Grade, Count) as chi2,
   Chi2Test_df(Grp, Grade, Count) as df,
   Chi2Test_p(Grp, Grade, Count) as p
   resident Sample_1 group by Grp;
2. Klik op \blacksquare om gegevens te laden.
```
U hebt nu de chi2-test-waarden geladen in een tabel met de naam Chi2\_table.

### **Resultaten**

U kunt de resulterende chi2-test-waarden bekijken in de gegevensmodelviewer onder **Voorbeeld**. Deze zouden er als volgt moeten uitzien:

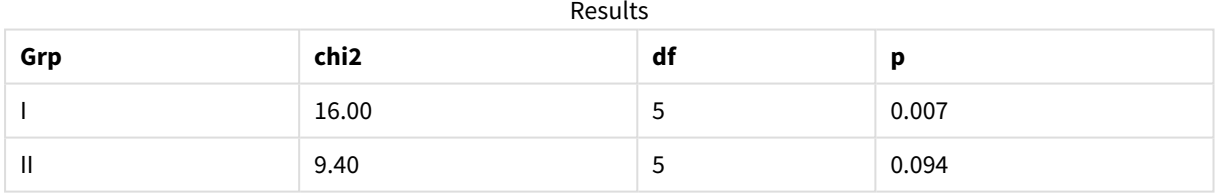

## Een typisch t-test-rapport opstellen

Een typisch t-test-rapport voor cursisten kan tabellen met **Group Statistics** en resultaten van **Independent Samples Test** bevatten.

In de volgende secties gaan we deze tabellen bouwen met Qlik Senset-test-functies die worden toegepast op twee onafhankelijke groepen steekproeven, Observation en Comparison. De bijbehorende tabellen voor deze steekproeven zouden er als volgt uitzien:

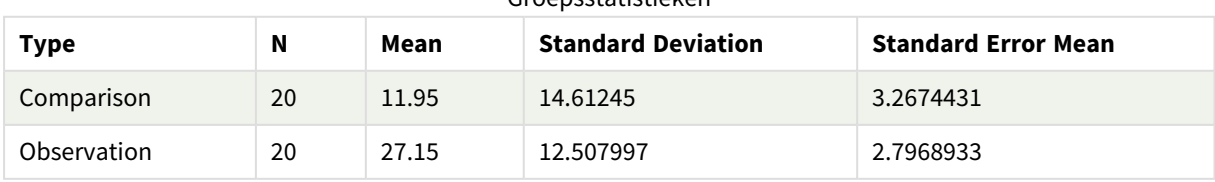

## Groepsstatistieken

| <b>Type</b>                                        | conf         | t     | df                  | Sig.<br>$(2 -$<br>tailed) | Mean<br><b>Differenc</b><br>$\mathbf e$ | <b>Standard</b><br><b>Error</b><br><b>Differenc</b><br>е | 95%<br>Confidenc<br>e Interval<br>(Lower) | 95%<br>Confidenc<br>e Interval<br>(Upper) |
|----------------------------------------------------|--------------|-------|---------------------|---------------------------|-----------------------------------------|----------------------------------------------------------|-------------------------------------------|-------------------------------------------|
| Equal<br>Variance<br>not<br>Assume<br>$\mathsf{d}$ | $\pmb{0}$    | 3.534 | 37.1167173358<br>23 | 0.001                     | 15.2                                    | 4.30101                                                  | 6.48625                                   | 23.9137                                   |
| Equal<br>Variance<br>Assume<br>d                   | 8.70693<br>9 | 3.534 | 38                  | 0.001                     | 15.2                                    | 4.30101                                                  | 6.49306                                   | 23.9069                                   |

Onafhankelijke voorbeeldtest

## **De steekproefgegevens laden**

Doe het volgende:

1. Maak een nieuwe app met een nieuw werkblad.

```
2. Voer het volgende in de editor voor laden van gegevens in:
   Table1:
   Crosstable (Type, Value)
   Load recno() as ID, * inline [
   Observation|Comparison
   35|2
   40|27
   12|38
   15|31
   21|1
   14|19
   46|1
   10|34
   28|3
   48|1
   16|2
   30|3
   32|2
   48|1
   31|2
   22|1
   12|3
   39|29
   19|37
   25|2 ] (delimiter is '|');
```
In dit load-script is **recno()** opgenomen omdat voor **crosstable** drie argumenten vereist zijn. **recno()** levert daarom niet meer dan een extra argument. In dit geval een ID voor elke rij. Zonder dit argument zouden geen steekproefwaarden voor **Comparison** worden geladen.

3. Klik op  $\blacksquare$  om gegevens te laden.

## **De tabel Group statistics maken**

Doe het volgende:

- 1. Klik in de editor voor laden van gegevens op  $\Theta$  om naar het app-overzicht te gaan en vervolgens op het werkblad te klikken dat u eerder hebt gemaakt. Hiermee wordt de werkbladweergave geopend.
- 2. Klik op **Werkblad bewerken** om het werkblad te bewerken.
- 3. Voeg vanuit **Diagrammen** een tabel toe en vanuit **Velden** een Type als een dimensie aan de tabel.
- 4. Voeg de volgende uitdrukkingen als metingen toe.

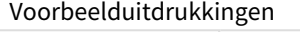

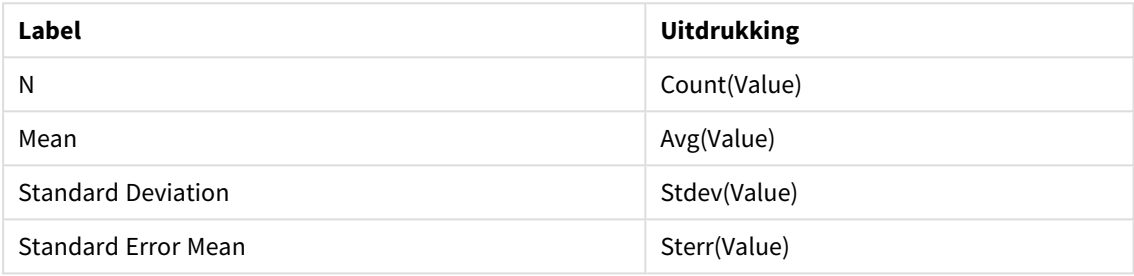

5. Klik op **Sorteren** en zorg dat Type aan het begin van de sorteerlijst staat.

### **Resultaat**

Een tabel Group statistics voor deze steekproeven zou er als volgt uitzien:

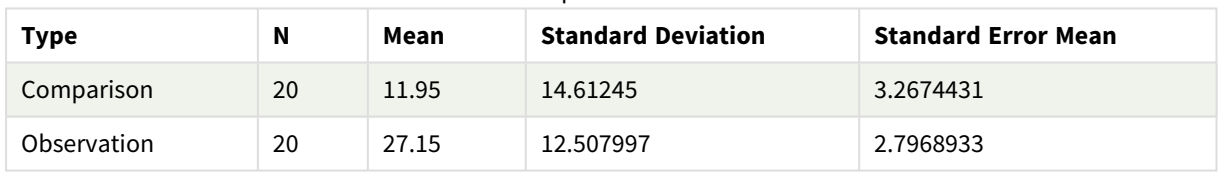

Groepsstatistieken

## **De tabel Independent sample test maken**

Doe het volgende:

- 1. Klik op **Werkblad bewerken** om het werkblad te bewerken.
- 2. Voeg vanuit **Diagrammen** een tabel toe met de volgende uitdrukking aan de tabel als een dimensie. =ValueList (Dual('Equal Variance not Assumed', 0), Dual('Equal Variance Assumed', 1)) en geef het het label Type.

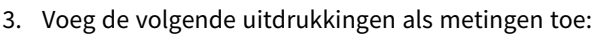

Voorbeelduitdrukkingen

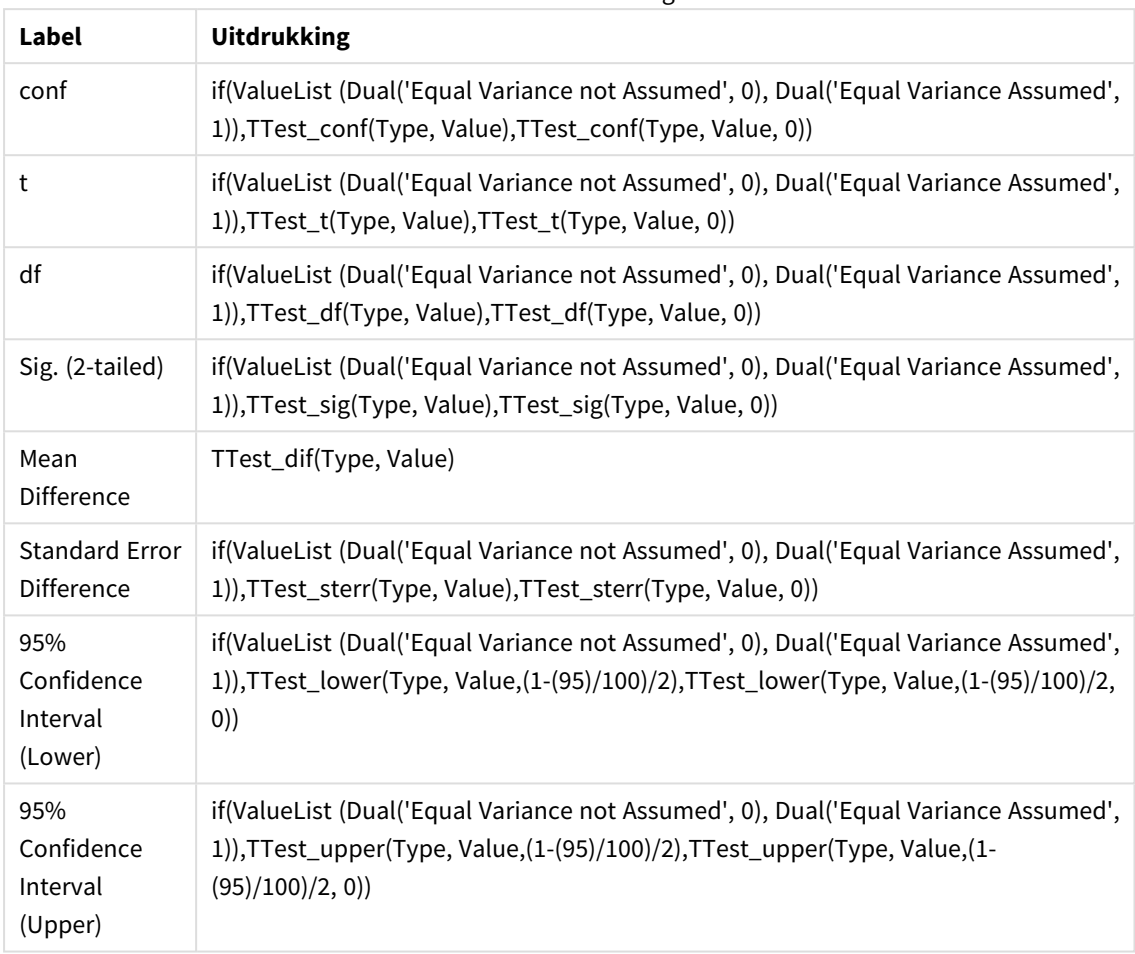

## **Resultaat**

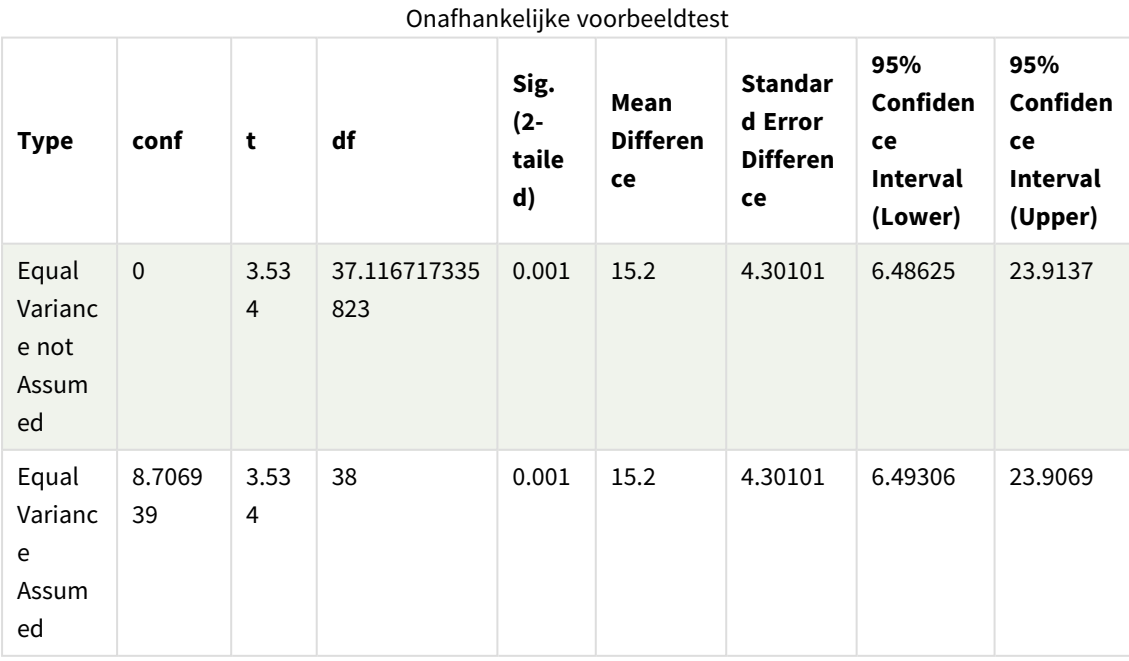

Voorbeelden van het gebruik van z-test-functies

De z-test-functies worden gebruikt om waarden te vinden die zijn gekoppeld aan de statistische z-test-analyse voor grote testgegevensvoorbeelden, gewoonlijk groter dan 30, waarbij de variantie bekend is.

In dit gedeelte wordt beschreven hoe visualisaties kunnen worden gebouwd aan de hand van de voorbeeldgegevens, om de waarden te vinden van de z-test-functies die beschikbaar zijn in Qlik Sense. Raadpleeg de individuele onderwerpen over z-test-diagramfuncties voor een beschrijving van syntaxis en argumenten.

### **De steekproefgegevens laden**

De voorbeeldgegevens die hier worden gebruikt, zijn dezelfde die worden gebruikt in de voorbeelden voor ttest-functies. De grootte van de hoeveelheid voorbeeldgegevens wordt gewoonlijk als te klein beschouwd voor z-testanalyse, maar is voldoende om het gebruik van de verschillende z-test-functies te illustreren in Qlik Sense.

Doe het volgende:

1. Maak een nieuwe app met een nieuw werkblad.

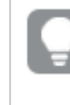

*Als u een app gemaakt hebt voor de t-test-functies, kunt u die gebruiken en een nieuw werkblad voor deze functies maken.*

- 2. Voer het volgende in de editor voor laden van gegevens in: Table1: Crosstable (Type, Value) Load recno() as ID, \* inline [ Observation|Comparison 35|2 40|27 12|38 15|31 21|1 14|19 46|1 10|34
	- 28|3 48|1 16|2 30|3 32|2 48|1 31|2 22|1 12|3 39|29 19|37 25|2 ] (delimiter is '|');

In dit load-script is **recno()** opgenomen omdat voor **crosstable** drie argumenten vereist zijn. **recno()** levert daarom niet meer dan een extra argument. In dit geval een ID voor elke rij. Zonder dit argument zouden geen steekproefwaarden voor **Comparison** worden geladen.

3. Klik op  $\Box$  om gegevens te laden.

### **De tabel z-test maken**

Doe het volgende:

- 1. Klik in de editor voor laden van gegevens op  $\Theta$  om naar het app-overzicht te gaan en vervolgens op het werkblad te klikken dat u eerder hebt gemaakt. De werkbladweergave wordt geopend.
- 2. Klik op **Werkblad bewerken** om het werkblad te bewerken.
- 3. Voeg vanuit **Diagrammen** een tabel toe en vanuit **Velden** een Type als een dimensie.
- 4. Voeg de volgende uitdrukkingen aan de tabel toe als metingen.

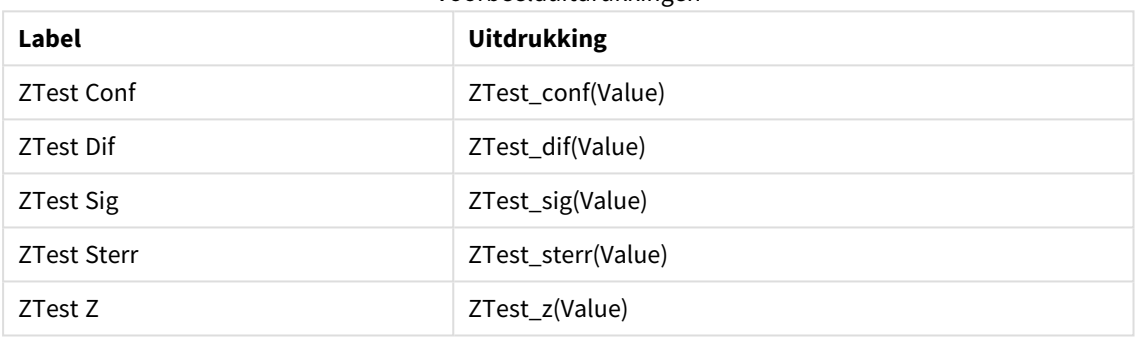

Voorbeelduitdrukkingen

*Mogelijk wilt u de getalnotatie van de metingen aanpassen om betekenisvolle waarden weer te geven. De tabel is gemakkelijker te lezen als u getalnotatie voor de meeste metingen instelt op Getal>Eenvoudig, in plaats van op Auto. Maar voor ZTest Sig gebruikt u bijvoorbeeld de getalnotatie: Aangepast en past u vervolgens het opmaakpatroon aan naar #.######.*

### **Resultaat**

De resulterende tabel voor de z-test-functies voor de voorbeeldgegevens bevat de volgende waarden:

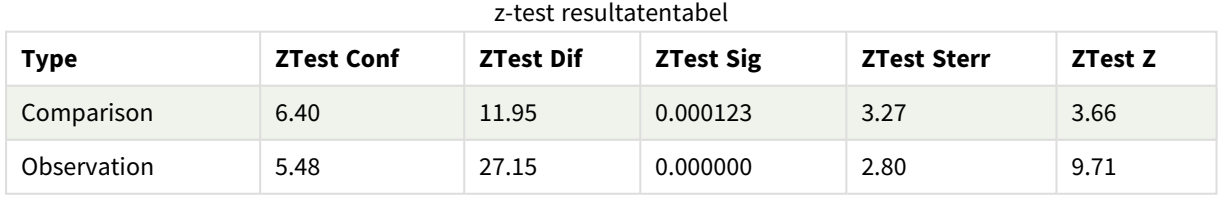

### **De tabel z-testw maken**

De z-testw-functies kunnen worden gebruikt als de invoergegevensreeks wordt opgegeven in twee gewogen kolommen. De expressies vereisen een waarde voor het argument weight.

In de voorbeelden hier wordt overal de waarde 2 gebruikt, maar u kunt ook een uitdrukking gebruiken, die een waarde definieert voor weight voor elke observatie.

Doe het volgende:

- 1. Klik in de editor voor laden van gegevens op  $\Theta$  om naar het app-overzicht te gaan en vervolgens op het werkblad te klikken dat u eerder hebt gemaakt. De werkbladweergave wordt geopend.
- 2. Klik op **Werkblad bewerken** om het werkblad te bewerken.
- 3. Voeg vanuit **Diagrammen** een tabel toe en vanuit **Velden** een Type als een dimensie.
- 4. Voeg de volgende uitdrukkingen aan de tabel toe als metingen.

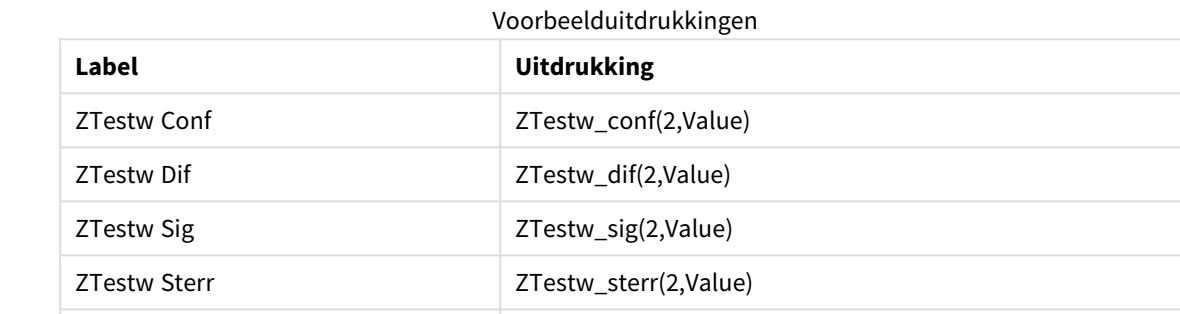

Gebruik dezelfde getalnotatie als in het voorbeeld van z-test-functies.

### **Resultaat**

De resulterende tabel voor de z-testw-functies bevat de volgende waarden:

ZTestw Z ZTestw z(2,Value)

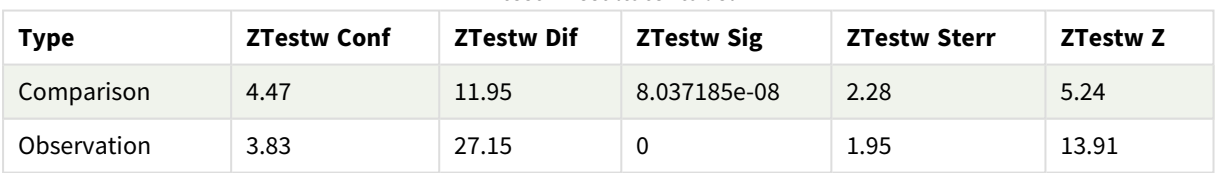

#### z-testw resultatentabel

## Aggregatiefuncties voor tekenreeksen

In deze sectie worden de aggregatiefuncties voor tekenreeksen beschreven.

Elke functie wordt verder beschreven na het overzicht. U kunt ook in de syntaxis op de functienaam klikken om meteen naar de details van die specifieke functie te gaan.

## Tekenreeksaggregatiefuncties in het script voor het laden van gegevens

## **Concat**

**Concat()** wordt gebruikt om tekenreekswaarden te combineren. Deze scriptfunctie retourneert de geaggregeerde aaneengeschakelde tekenreeks van alle waarden van de uitdrukking, herhaald over een aantal records, zoals vastgelegd door een **group by**-clausule.

**[Concat](#page-551-0) (**[ distinct ] expression [, delimiter [, sort-weight]]**)**

### **FirstValue**

**FirstValue()** retourneert de waarde die als eerste werd geladen vanuit de records die zijn gedefinieerd door de uitdrukking, gesorteerd door een **group by**-clausule.

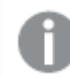

*Deze functie is alleen beschikbaar als scriptfunctie.*

**[FirstValue](#page-554-0) (**expression**)**

#### **LastValue**

**LastValue()** retourneert de waarde die als laatste werd geladen vanuit de records die zijn gedefinieerd door de uitdrukking, gesorteerd door een **group by**-clausule.

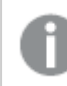

*Deze functie is alleen beschikbaar als scriptfunctie.*

**[LastValue](#page-555-0) (**expression**)**

#### **MaxString**

**MaxString()** vindt tekenreekswaarden in de uitdrukking en retourneert de laatste tekstwaarde alfabetisch gesorteerd over een aantal records, zoals gedefinieerd door een **group by**-clausule.

**[MaxString](#page-556-0) (**expression **)**

#### **MinString**

**MinString()** vindt tekenreekswaarden in de uitdrukking en retourneert de eerste tekstwaarde alfabetisch gesorteerd over een aantal records, zoals gedefinieerd door een **group by**-clausule.

**[MinString](#page-559-0) (**expression **)**

## Tekenreeksaggregatiefuncties in diagrammen

De volgende diagramfuncties zijn beschikbaar voor het aggregeren van tekenreeksen in diagrammen.

#### Concat

**Concat()** wordt gebruikt om tekenreekswaarden te combineren. De functie retourneert de geaggregeerde aaneenschakeling van tekenreeksen van alle waarden van de uitdrukking in elke dimensie.

```
Concat - diagramfunctie({[SetExpression] [DISTINCT] [TOTAL [<fld{, fld}>]]
string[, delimiter[, sort_weight]])
```
MaxString

**MaxString()** vindt tekenreekswaarden in de uitdrukking of het veld en retourneert de laatste tekstwaarde in alfabetische sorteervolgorde.

**MaxString - [diagramfunctie\(](#page-557-0)**{[SetExpression] [**TOTAL** [<fld{, fld}>]]} expr**)**

MinString

**MinString()** vindt tekenreekswaarden in de uitdrukking of het veld en retourneert de eerste tekstwaarde in alfabetische sorteervolgorde.

<span id="page-551-0"></span>**MinString - [diagramfunctie\(](#page-560-0)**{[SetExpression] [**TOTAL** [<fld {, fld}>]]} expr**)**

## Concat

**Concat()** wordt gebruikt om tekenreekswaarden te combineren. Deze scriptfunctie retourneert de geaggregeerde aaneengeschakelde tekenreeks van alle waarden van de uitdrukking, herhaald over een aantal records, zoals vastgelegd door een **group by**-clausule.

### **Syntaxis:**

**Concat (**[ distinct ] string [, delimiter [, sort-weight]]**)**

### **Retourgegevenstypen:** tekenreeks

### **Argumenten:**

De uitdrukking die of het veld dat de tekenreeks bevat die moet worden verwerkt.

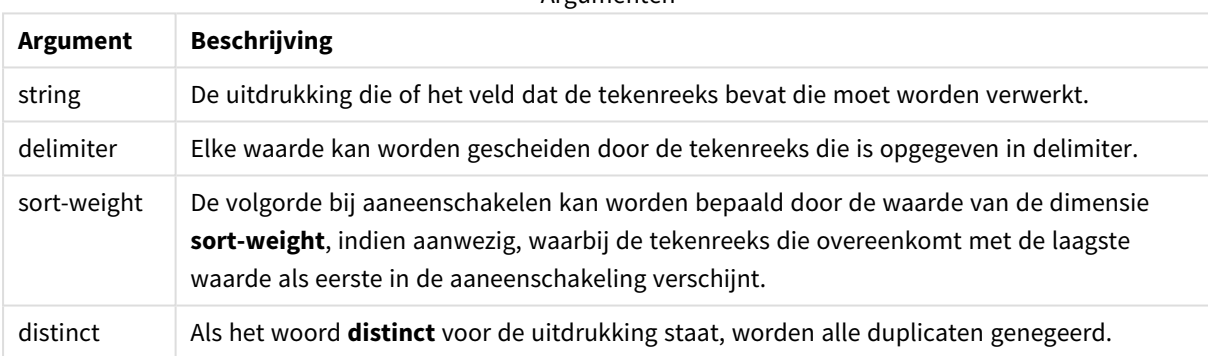

Argumenten

### **Voorbeelden en resultaten:**

Voeg het voorbeeldscript toe aan uw app en voer het uit. Voeg vervolgens de velden die in de resultatenkolom staan toe aan een werkblad in uw app om het resultaat te bekijken.

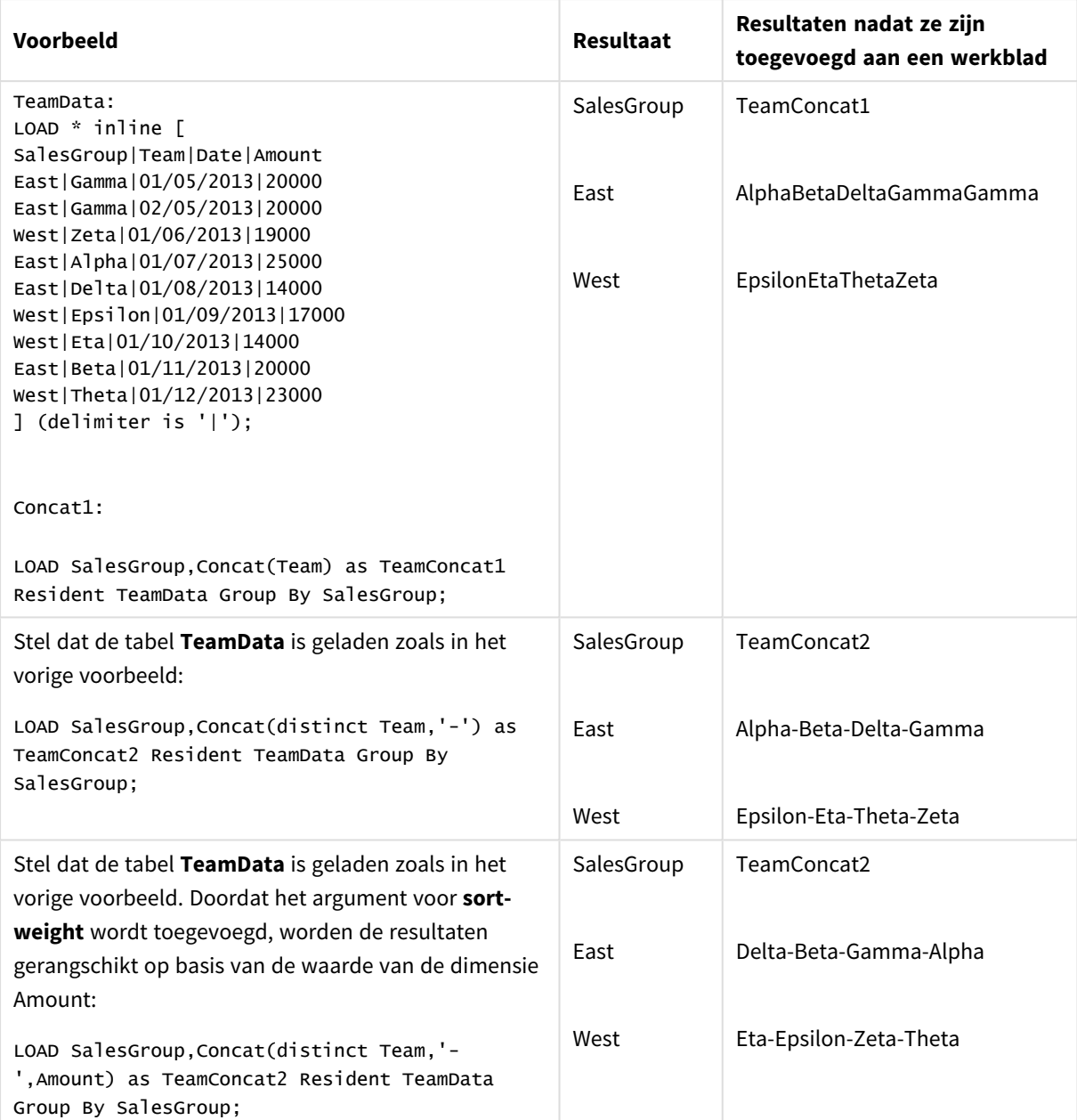

## Voorbeelden en resultaten

## <span id="page-552-0"></span>Concat - diagramfunctie

**Concat()** wordt gebruikt om tekenreekswaarden te combineren. De functie retourneert de geaggregeerde aaneenschakeling van tekenreeksen van alle waarden van de uitdrukking in elke dimensie.

## **Syntaxis:**

```
Concat({[SetExpression] [DISTINCT] [TOTAL [<fld{, fld}>]]} string[, delimiter
[, sort_weight]])
```
## **Retourgegevenstypen:** tekenreeks

## **Argumenten:**

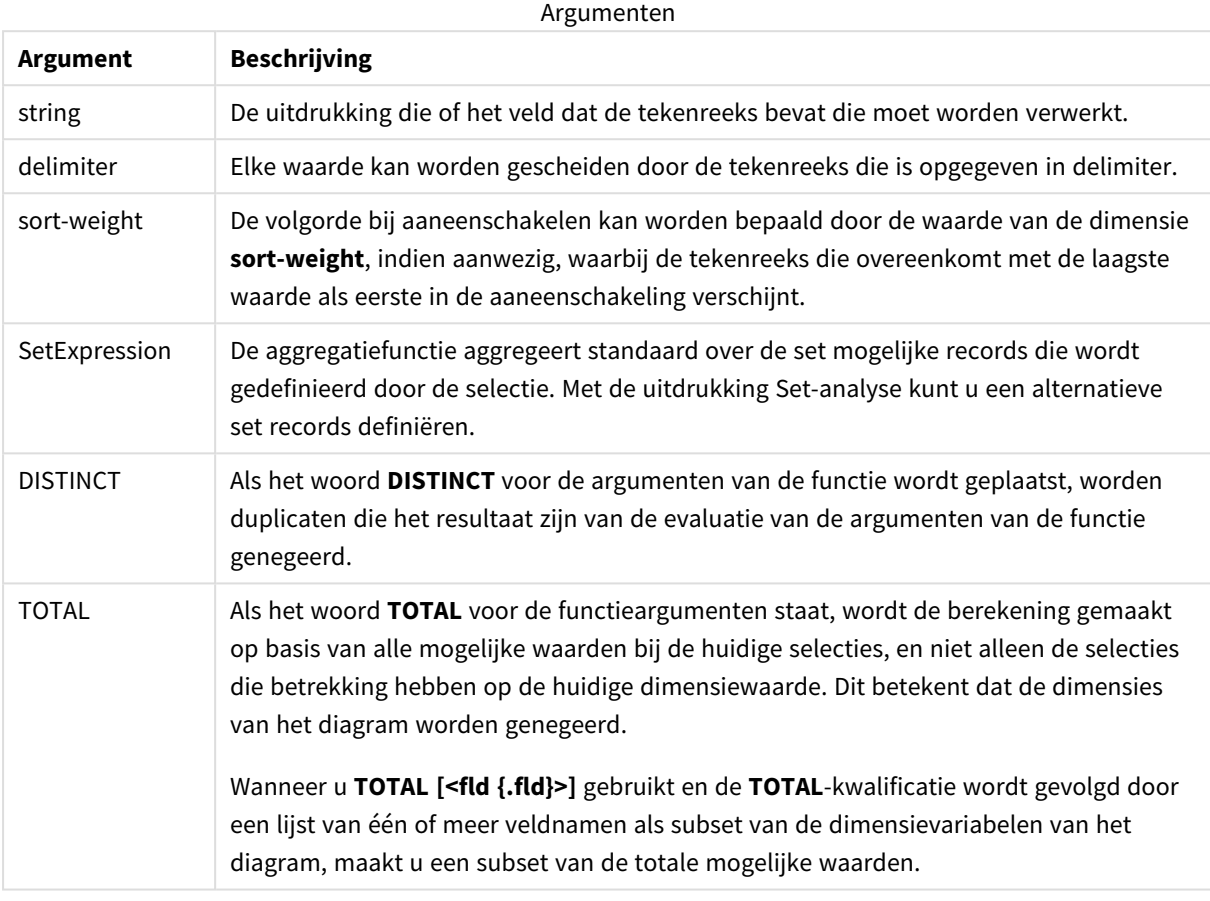

## **Voorbeelden en resultaten:**

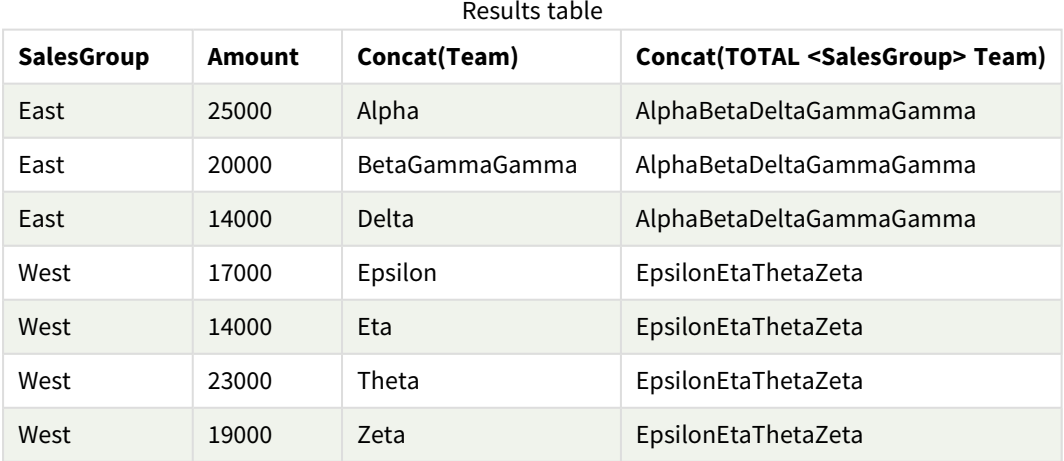

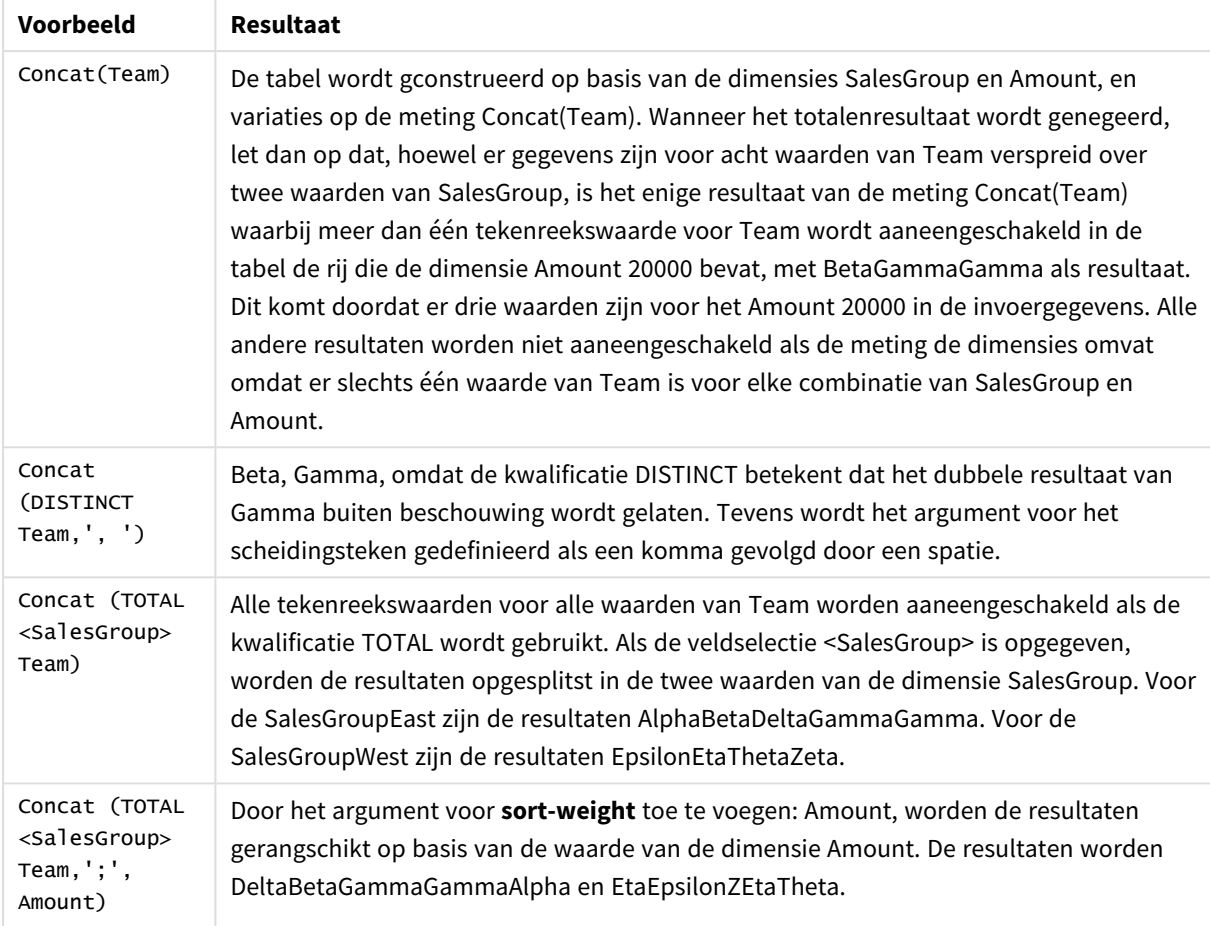

### Voorbeelden van functies

Gebruikte gegevens in voorbeeld:

```
TeamData:
LOAD * inline [
SalesGroup|Team|Date|Amount
East|Gamma|01/05/2013|20000
East|Gamma|02/05/2013|20000
West|Zeta|01/06/2013|19000
East|Alpha|01/07/2013|25000
East|Delta|01/08/2013|14000
West|Epsilon|01/09/2013|17000
West|Eta|01/10/2013|14000
East|Beta|01/11/2013|20000
West|Theta|01/12/2013|23000
] (delimiter is '|');
```
## <span id="page-554-0"></span>FirstValue

**FirstValue()** retourneert de waarde die als eerste werd geladen vanuit de records die zijn gedefinieerd door de uitdrukking, gesorteerd door een **group by**-clausule.

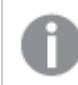

*Deze functie is alleen beschikbaar als scriptfunctie.*

**Syntaxis:**

**FirstValue (** expr**)**

### **Retourgegevenstypen:** dual

### **Argumenten:**

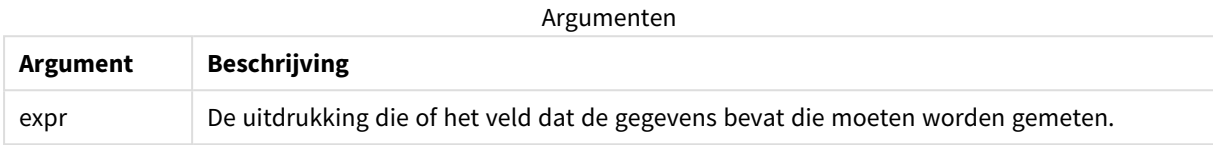

### **Beperkingen:**

Als er geen tekstwaarde wordt gevonden, is het resultaat NULL.

### **Voorbeelden en resultaten:**

Voeg het voorbeeldscript toe aan uw app en voer het uit. Voeg vervolgens de velden die in de resultatenkolom staan toe aan een werkblad in uw app om het resultaat te bekijken.

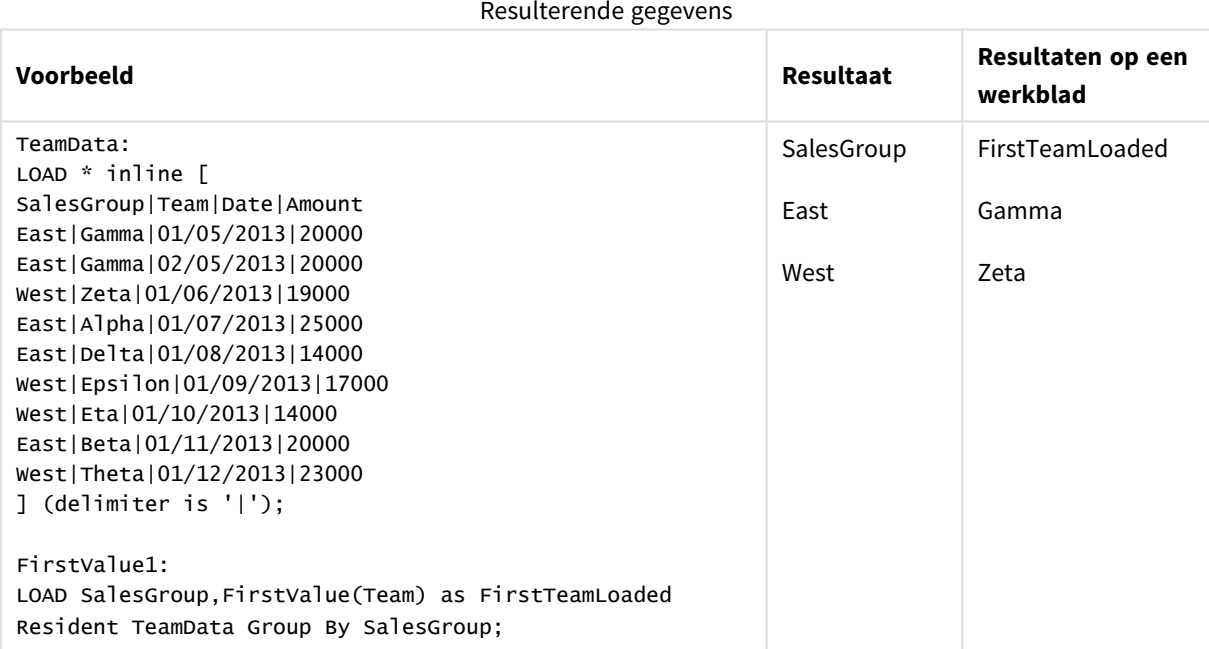

## <span id="page-555-0"></span>LastValue

**LastValue()** retourneert de waarde die als laatste werd geladen vanuit de records die zijn gedefinieerd door de uitdrukking, gesorteerd door een **group by**-clausule.

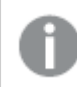

*Deze functie is alleen beschikbaar als scriptfunctie.*

### **Syntaxis:**

**LastValue (** expr **)**

### **Retourgegevenstypen:** dual

### **Argumenten:**

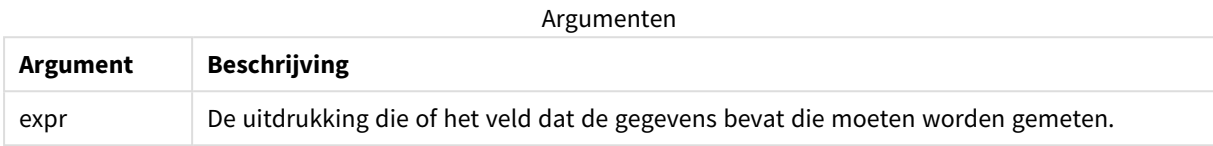

### **Beperkingen:**

Als er geen tekstwaarde wordt gevonden, is het resultaat NULL.

### **Voorbeelden en resultaten:**

Voeg het voorbeeldscript toe aan uw app en voer het uit. Voeg vervolgens ten minste de velden die in de resultatenkolom staan aan een werkblad in onze app toe om het resultaat te bekijken.

Als u dezelfde weergave wilt als in de onderstaande resultatenkolom, schakelt u in het eigenschappenvenster onder Sorteren over van Automatisch naar Aangepast en schakelt u numeriek en alfabetisch sorteren uit.

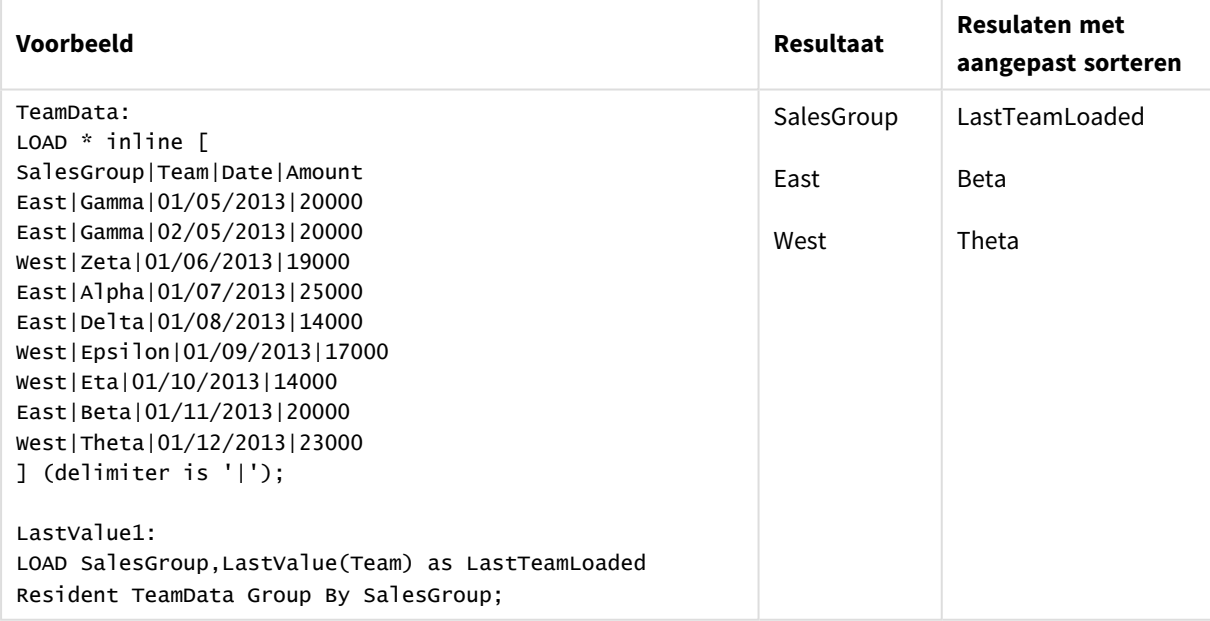

## <span id="page-556-0"></span>MaxString

**MaxString()** vindt tekenreekswaarden in de uitdrukking en retourneert de laatste tekstwaarde alfabetisch gesorteerd over een aantal records, zoals gedefinieerd door een **group by**-clausule.

### **Syntaxis:**

**MaxString (** expr **)**

### **Retourgegevenstypen:** dual

## **Argumenten:**

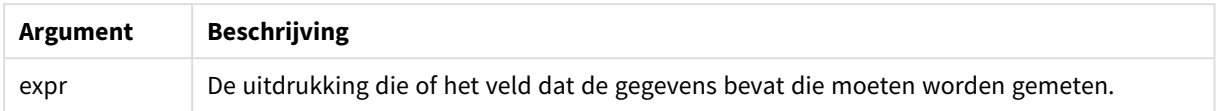

### **Beperkingen:**

Als er geen tekstwaarde wordt gevonden, is het resultaat NULL.

### **Voorbeelden en resultaten:**

Voeg het voorbeeldscript toe aan uw app en voer het uit. Voeg vervolgens de velden die in de resultatenkolom staan toe aan een werkblad in uw app om het resultaat te bekijken.

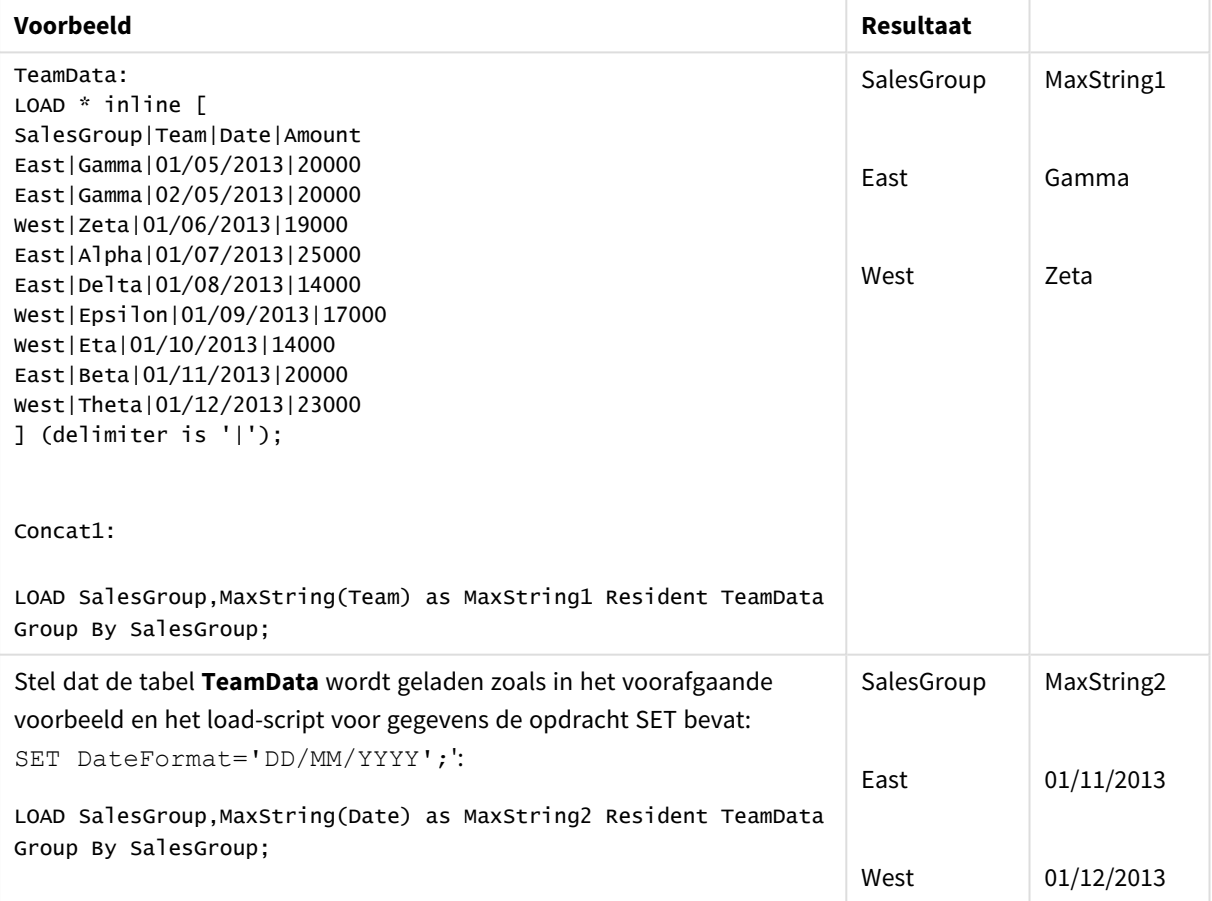

## <span id="page-557-0"></span>MaxString - diagramfunctie

**MaxString()** vindt tekenreekswaarden in de uitdrukking of het veld en retourneert de laatste tekstwaarde in alfabetische sorteervolgorde.

## **Syntaxis:**

**MaxString(**{[SetExpression] [**TOTAL** [<fld{, fld}>]]} expr**)**

### **Retourgegevenstypen:** dual

## **Argumenten:**

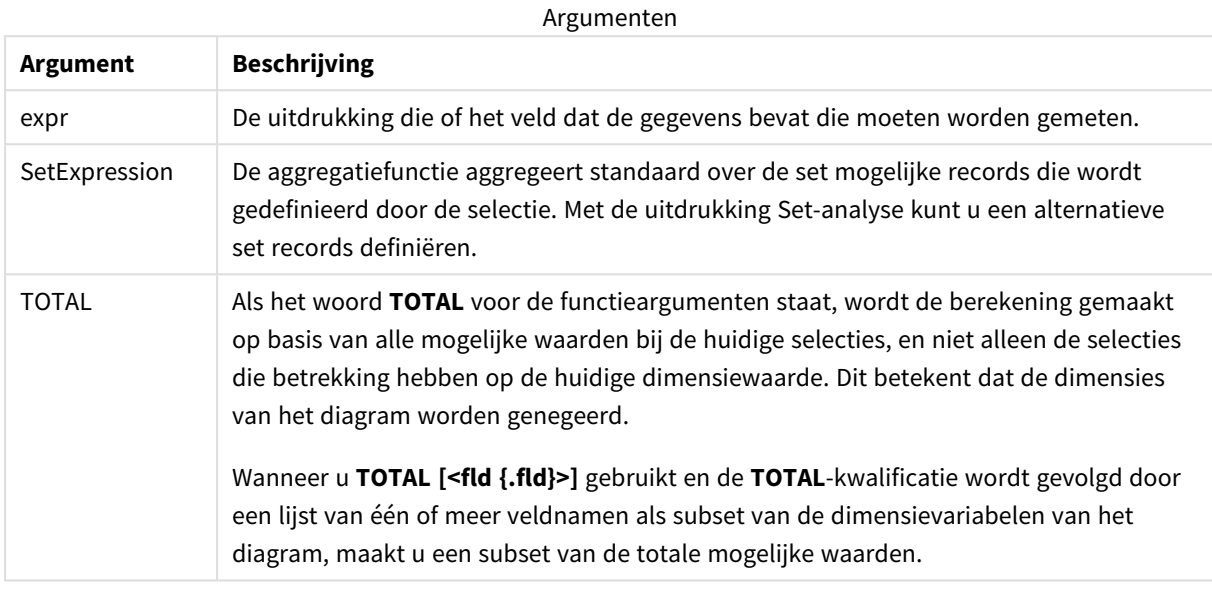

## **Beperkingen:**

Als de uitdrukking geen waarden bevat met een tekenreeksrepresentatie, wordt NULL geretourneerd.

### **Voorbeelden en resultaten:**

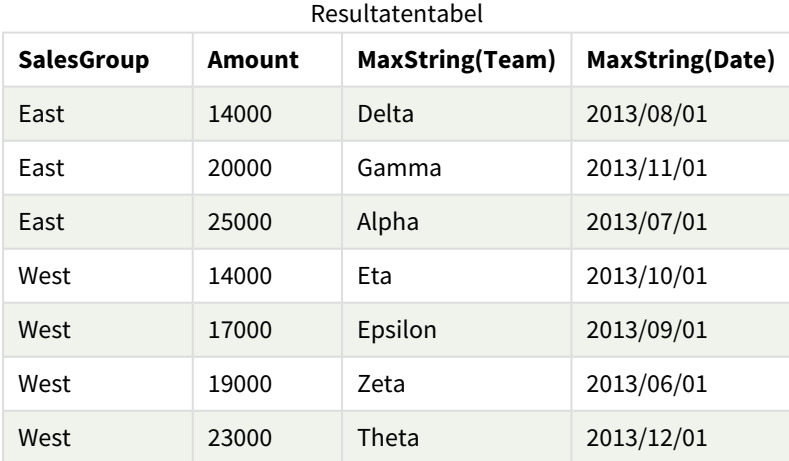

#### Voorbeelden van functies

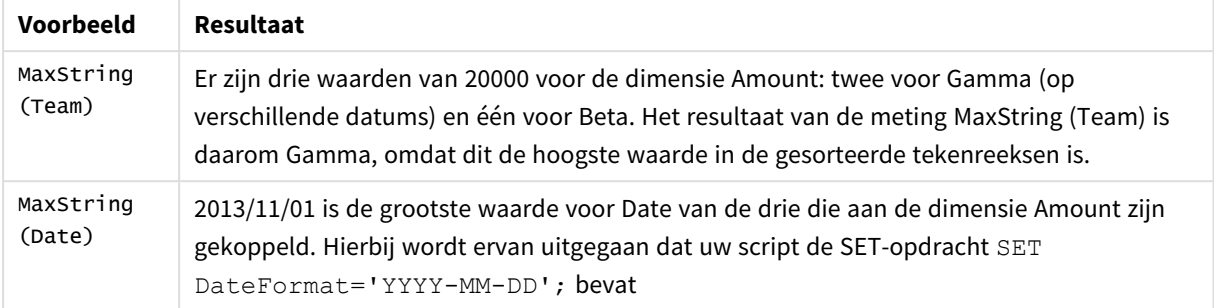

### Gebruikte gegevens in voorbeeld:

#### TeamData:

```
LOAD * inline [
SalesGroup|Team|Date|Amount
East|Gamma|01/05/2013|20000
East|Gamma|02/05/2013|20000
West|Zeta|01/06/2013|19000
East|Alpha|01/07/2013|25000
East|Delta|01/08/2013|14000
West|Epsilon|01/09/2013|17000
West|Eta|01/10/2013|14000
East|Beta|01/11/2013|20000
West|Theta|01/12/2013|23000
] (delimiter is '|');
```
## <span id="page-559-0"></span>MinString

**MinString()** vindt tekenreekswaarden in de uitdrukking en retourneert de eerste tekstwaarde alfabetisch gesorteerd over een aantal records, zoals gedefinieerd door een **group by**-clausule.

### **Syntaxis:**

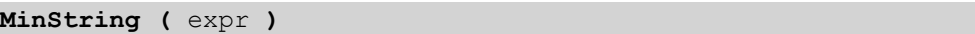

**Retourgegevenstypen:** dual

### **Argumenten:**

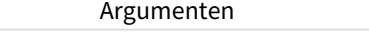

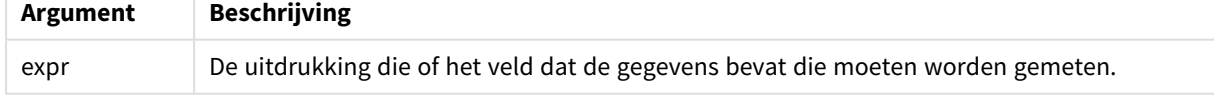

### **Beperkingen:**

Als er geen tekstwaarde wordt gevonden, is het resultaat NULL.

## **Voorbeelden en resultaten:**

Voeg het voorbeeldscript toe aan uw app en voer het uit. Voeg vervolgens de velden die in de resultatenkolom staan toe aan een werkblad in uw app om het resultaat te bekijken.

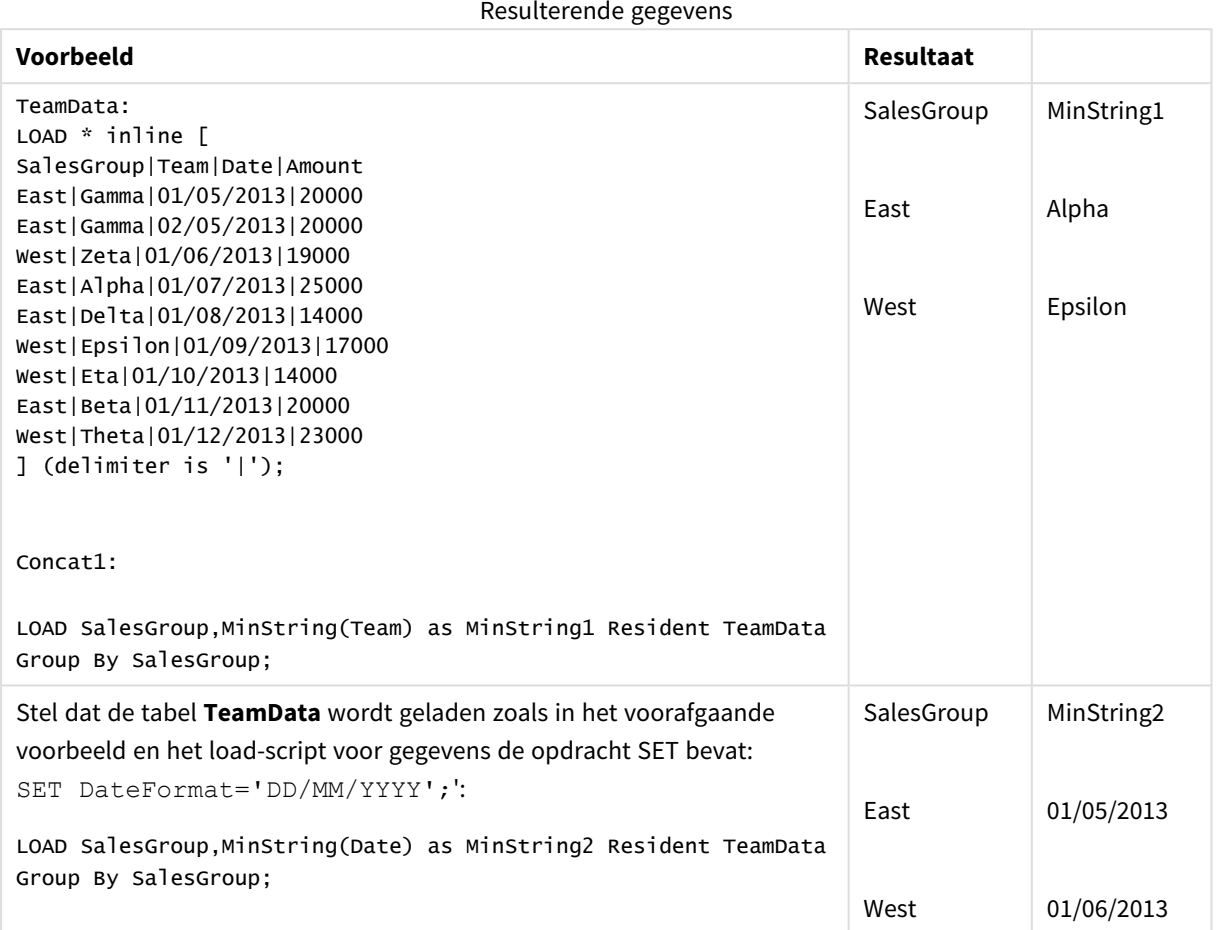

## <span id="page-560-0"></span>MinString - diagramfunctie

**MinString()** vindt tekenreekswaarden in de uitdrukking of het veld en retourneert de eerste tekstwaarde in alfabetische sorteervolgorde.

## **Syntaxis: MinString(**{[SetExpression] [**TOTAL** [<fld {, fld}>]]} expr**)**

## **Retourgegevenstypen:** dual

## **Argumenten:**

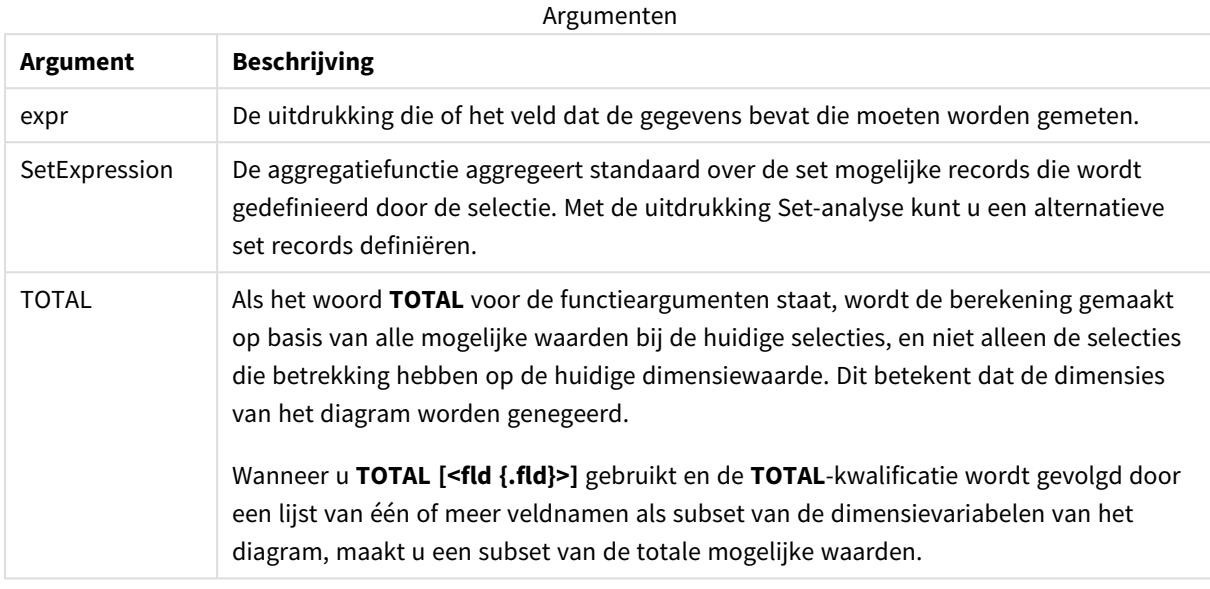

## **Voorbeelden en resultaten:**

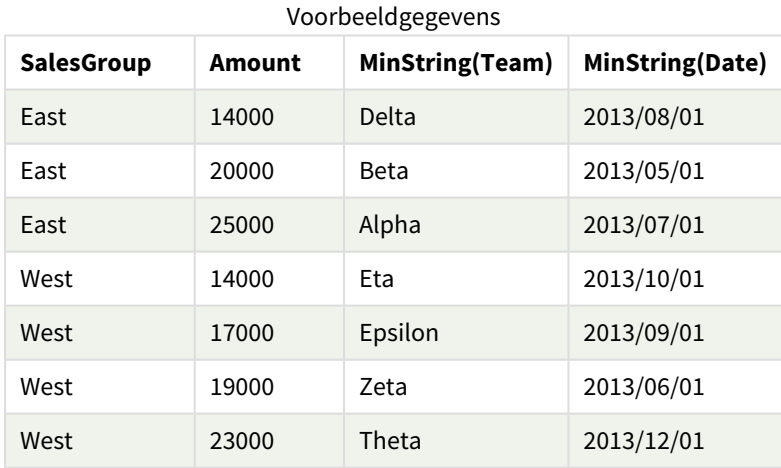

### Voorbeelden van functies

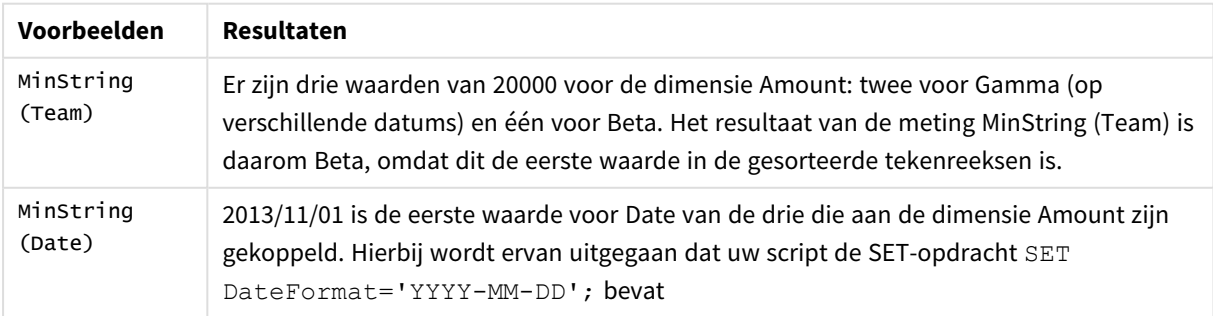

Gebruikte gegevens in voorbeeld:

TeamData: LOAD \* inline [ SalesGroup|Team|Date|Amount East|Gamma|01/05/2013|20000 East|Gamma|02/05/2013|20000 West|Zeta|01/06/2013|19000 East|Alpha|01/07/2013|25000 East|Delta|01/08/2013|14000 West|Epsilon|01/09/2013|17000 West|Eta|01/10/2013|14000 East|Beta|01/11/2013|20000 West|Theta|01/12/2013|23000 ] (delimiter is '|');

# Functies voor synthetische dimensies

Een synthetische dimensie wordt in de app gemaakt met waarden die zijn gegenereerd via de functies voor synthetische dimensies en niet rechtstreeks met behulp van velden in het gegevensmodel. Wanneer waarden die zijn gegenereerd door een functie voor synthetische dimensies in een diagram worden gebruikt als een berekende dimensie, levert dit een synthetische dimensie op. Met synthetische dimensies kunt u bijvoorbeeld diagrammen maken met dimensies met waarden die voortkomen uit uw gegevens, oftewel dynamische dimensies.

*Synthetische dimensies worden niet beïnvloed door selecties.*

De volgende functies voor synthetische dimensies kunnen in diagrammen worden gebruikt.

ValueList

**ValueList()** retourneert een lijst met waarden die bij gebruik in een berekende dimensie een synthetische dimensie vormen.

**ValueList - [diagramfunctie](#page-562-0) (**v1 {, Expression}**)**

ValueLoop

ValueLoop() retourneert een set herhaalde waarden die bij gebruik in een berekende dimensie een

synthetische dimensie vormen.

<span id="page-562-0"></span>**ValueLoop - [diagramfunctie\(](#page-564-0)**from [, to [, step ]]**)**

## ValueList - diagramfunctie

**ValueList()** retourneert een lijst met waarden die bij gebruik in een berekende dimensie een synthetische dimensie vormen.

*In diagrammen met een synthetische dimensie die is gemaakt met de functie ValueList kunt u verwijzen naar de dimensiewaarde die hoort bij een specifieke uitdrukkingscel, door de functie ValueList met dezelfde parameters in de diagramuitdrukking nogmaals op te nemen. De functie kan natuurlijk overal in de lay-out worden gebruikt, maar behalve voor synthetische dimensies heeft deze functie alleen nut binnen een aggregatiefunctie.*

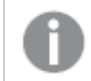

*Synthetische dimensies worden niet beïnvloed door selecties.*

### **Syntaxis:**

**ValueList(**v1 {,...}**)**

### **Retourgegevenstypen:** dual

### **Argumenten:**

Argumenten

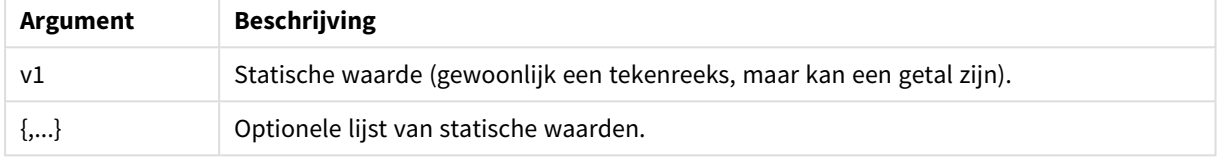

### **Voorbeelden en resultaten:**

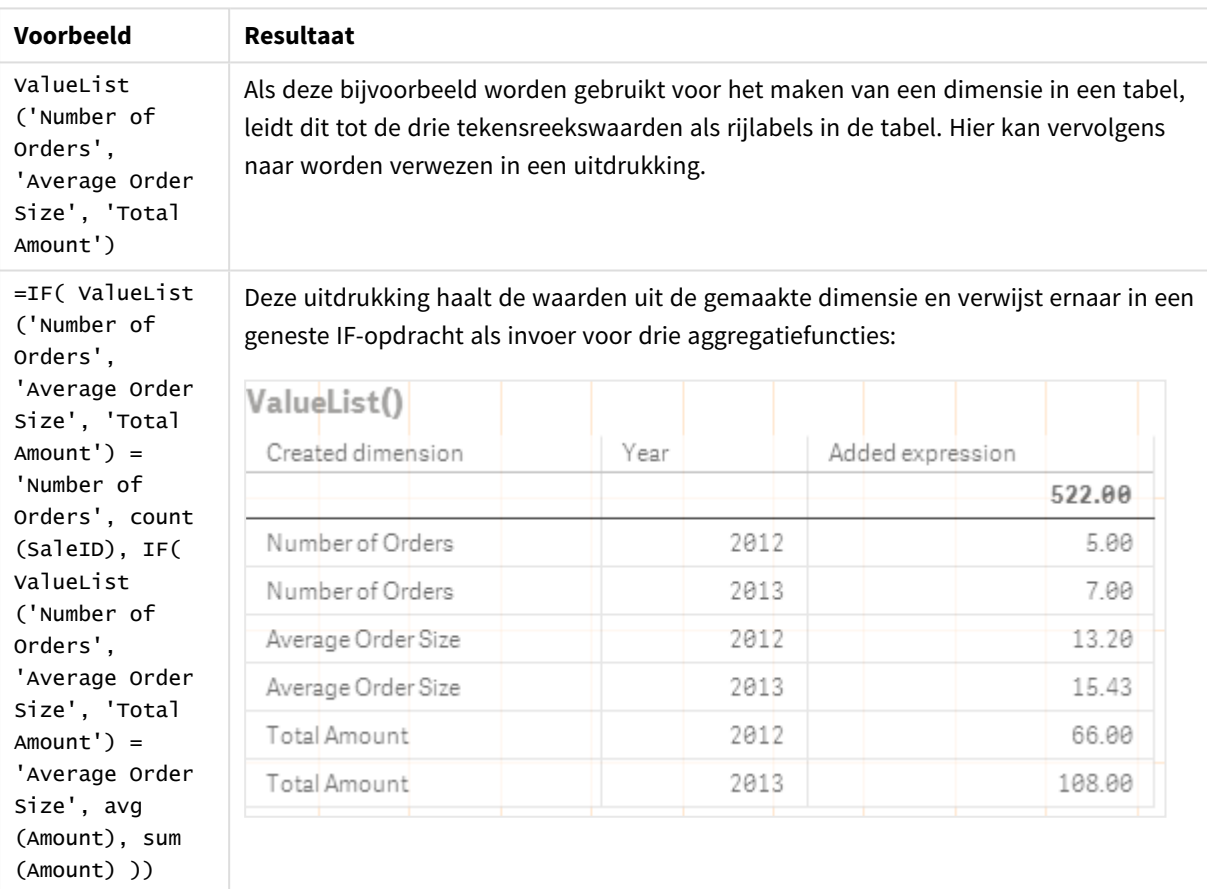

## Voorbeelden van functies

Gegevens die worden gebruikt in voorbeelden:

SalesPeople:

LOAD \* INLINE [ SaleID|SalesPerson|Amount|Year 1|1|12|2013 2|1|23|2013 3|1|17|2013 4|2|9|2013 5|2|14|2013 6|2|29|2013 7|2|4|2013 8|1|15|2012 9|1|16|2012 10|2|11|2012 11|2|17|2012 12|2|7|2012 ] (delimiter is '|');

## <span id="page-564-0"></span>ValueLoop - diagramfunctie

ValueLoop() retourneert een set herhaalde waarden die bij gebruik in een berekende dimensie een synthetische dimensie vormen.

De gegenereerde waarden beginnen met de **from**-waarde en eindigen met de **to** -waarde, met tussenliggende waarden gemaakt in stappen ter grootte van step.

*In diagrammen met een synthetische dimensie die is gemaakt met de functie ValueLoop kunt u verwijzen naar de dimensiewaarde die hoort bij een specifieke uitdrukkingscel, door de functie ValueLoop met dezelfde parameters in de diagramuitdrukking nogmaals op te nemen. De functie kan natuurlijk overal in de lay-out worden gebruikt, maar behalve voor synthetische dimensies heeft deze functie alleen nut binnen een aggregatiefunctie.*

*Synthetische dimensies worden niet beïnvloed door selecties.*

## **Syntaxis:**

**ValueLoop(**from [, to [, step ]]**)**

### **Retourgegevenstypen:** dual

## **Argumenten:**

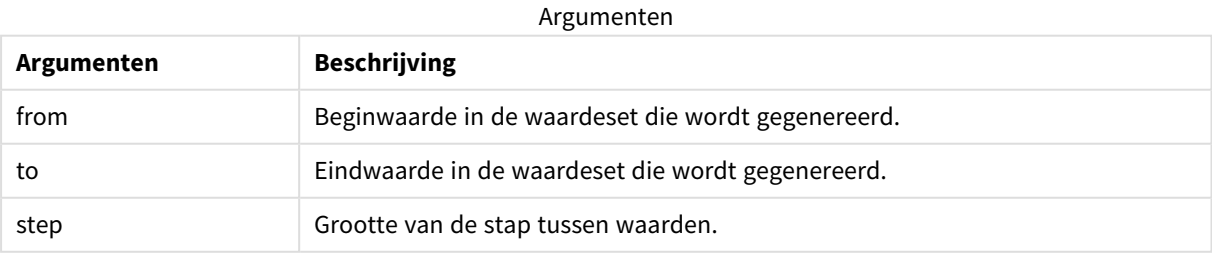

### **Voorbeelden en resultaten:**

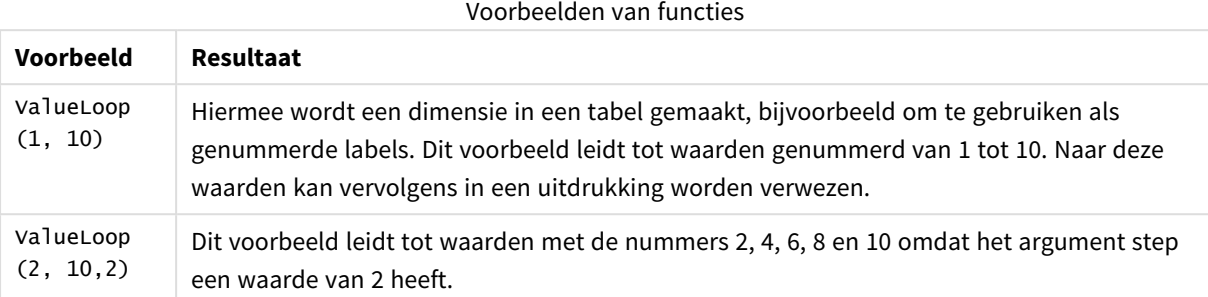

## Geneste aggregaties

U kunt situaties tegengekomen waarbij u een aggregatie moet toepassen op het resultaat van een andere aggregatie. Dit wordt het nesten van aggregaties genoemd.

U kunt aggregaties in de meeste diagramuitdrukkingen niet nesten. U kunt aggregaties echter wel nesten als u de kwalificatie **TOTAL** gebruikt in de binnenste aggregatiefunctie.

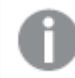

*Er zijn geneste aggregaties van maximaal 100 niveaus toegestaan.*

## Geneste aggregaties met de kwalificatie TOTAL

### **Voorbeeld:**

U wilt de som van het veld **Sales** berekenen, maar alleen transacties opnemen met een **OrderDate** die gelijk zijn aan die van vorig jaar. Het afgelopen jaar kan worden verkregen via de aggregatiefunctie **Max(TOTAL** Year(OrderDate)**)**.

De volgende aggregatie zou het gewenste resultaat retourneren:

Sum(If(Year(OrderDate)=Max(TOTAL Year(OrderDate)), Sales)) Voor Qlik Sense moet de kwalificatie **TOTAL** worden opgenomen voor dit type van nesten. Dit is vereist voor de gewenste vergelijking. Dit soort geneste aggregaties komt vrij vaak voor en vormt een goede manier van werken.

### **Zie ook:**

<span id="page-565-0"></span>p *Aggr - [diagramfunctie](#page-565-0) (page 566)*

# 8.3 Aggr - diagramfunctie

**Aggr()** retourneert een reeks van waarden voor de uitdrukking die is berekend via de opgegeven dimensie of dimensies. Bijvoorbeeld de maximale waarden van verkopen, per klant, per regio.

De functie **Aggr** wordt gebruikt voor geneste aggregaties, waarbij de eerste parameter (de binnenste aggregatie) één keer per dimensiewaarde wordt berekend. De dimensies worden opgegeven in de tweede parameter (en opeenvolgende parameters).

Bovendien moet de functie **Aggr** worden ingesloten in een buitenste aggregatiefunctie met behulp van de reeks resultaten van de functie **Aggr** als invoer voor de aggregatie waarin de functie is genest.

### **Syntaxis:**

**Aggr(**{SetExpression}[**DISTINCT**] [**NODISTINCT** ] expr, StructuredParameter{, StructuredParameter}**)**

### **Retourgegevenstypen:** dual

### **Argumenten:**

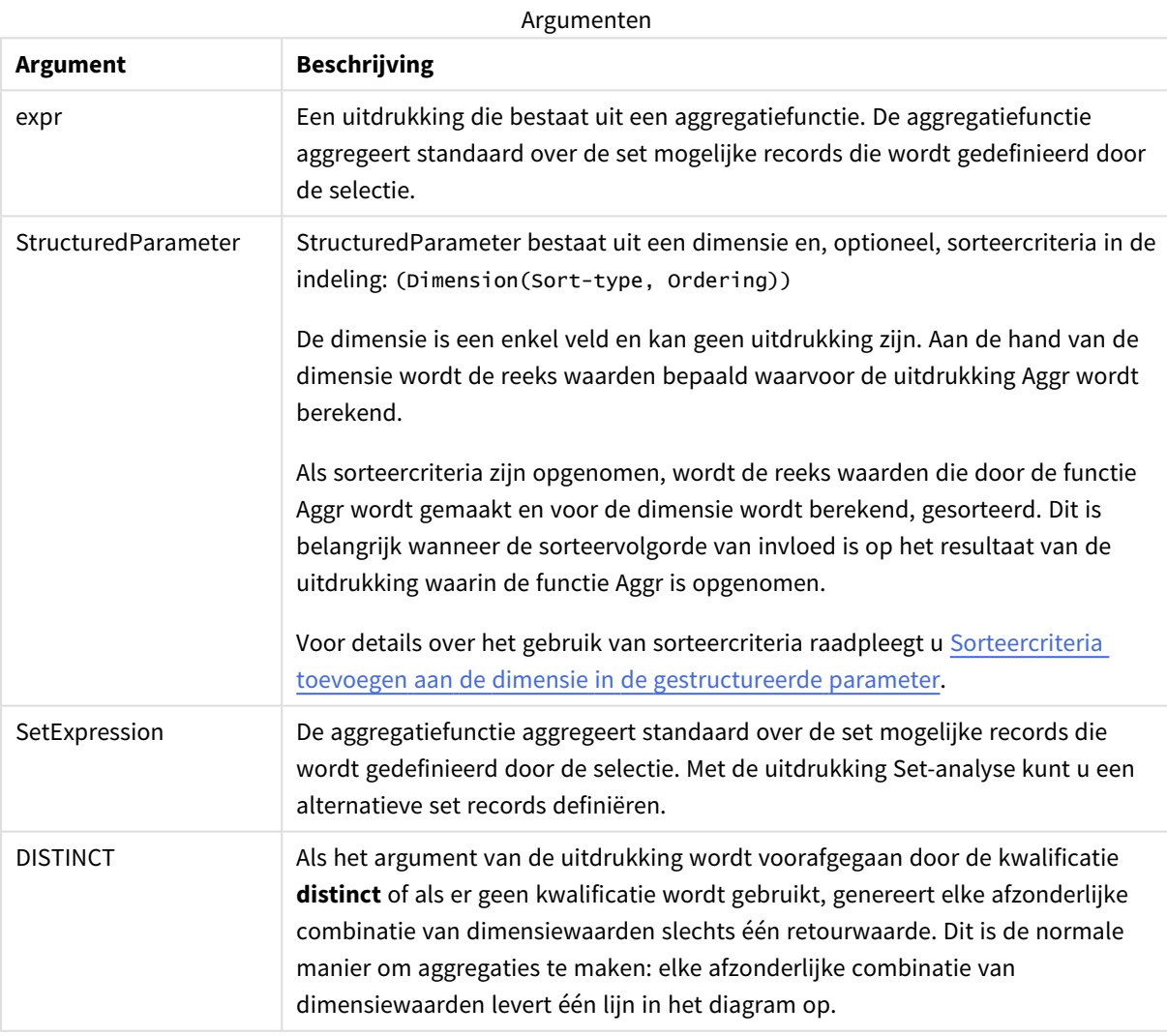

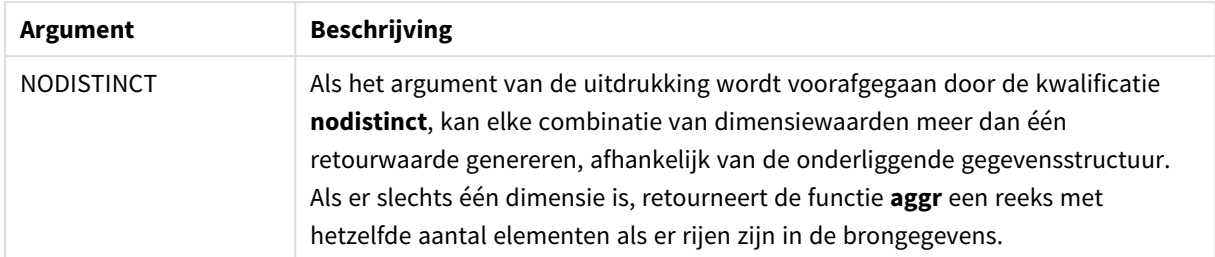

Elementaire aggregatiefuncties, zoals **Sum**, **Min** en **Avg**, retourneren een enkele numerieke waarde, terwijl de functie Aggr() kan worden vergeleken met het maken van een tijdelijke resultatenset (een virtuele tabel) waarover een andere aggregatie kan worden uitgevoerd. Zo kunt u bijvoorbeeld een gemiddelde verkoopwaarde berekenen door met een **Aggr()**-instructie de verkopen per klant op te tellen en daarna het gemiddelde van de opgetelde resultaten te berekenen: **Avg(TOTAL Aggr(Sum(Sales),Customer))**.

*Gebruik de functie Aggr() in berekende dimensies als u geneste diagramaggregaties op meerdere niveaus wilt maken.*

### **Beperkingen:**

Elke dimensie in een Aggr()-functie moet een enkel veld zijn en kan geen uitdrukking (berekende dimensie) zijn.

### <span id="page-567-0"></span>**Sorteercriteria toevoegen aan de dimensie in de gestructureerde parameter**

In zijn basisvorm is het argument StructuredParameter in de syntaxis van de functie Aggr een enkele dimensie. De uitdrukking Aggr(Sum(Sales, Month)) levert de totale verkoopwaarde voor elke maand op. Bij insluiting in een andere aggregatiefunctie kunnen er onverwachte resultaten optreden tenzij sorteercriteria worden gebruikt. Dit komt doordat sommige dimensies numeriek of alfabetisch kunnen worden gesorteerd, enzovoort.

In het argument StructuredParameter in de functie Aggr kunt u sorteercriteria opgeven voor de dimensie in uw uitdrukking. Op die manier legt u een sorteervolgorde op aan de virtuele tabel die door de functie Aggr wordt gemaakt.

Het argument StructuredParameter heeft de volgende syntaxis:

(FieldName, (Sort-type, Ordering))

Gestructureerde parameters kunnen worden genest:

(FieldName, (FieldName2, (Sort-type, Ordering)))

Het sorteertype kan zijn: NUMERIC, TEXT, FREQUENCY of LOAD\_ORDER.

De volgende ordeningstypen zijn aan elke sorteertype gekoppeld:

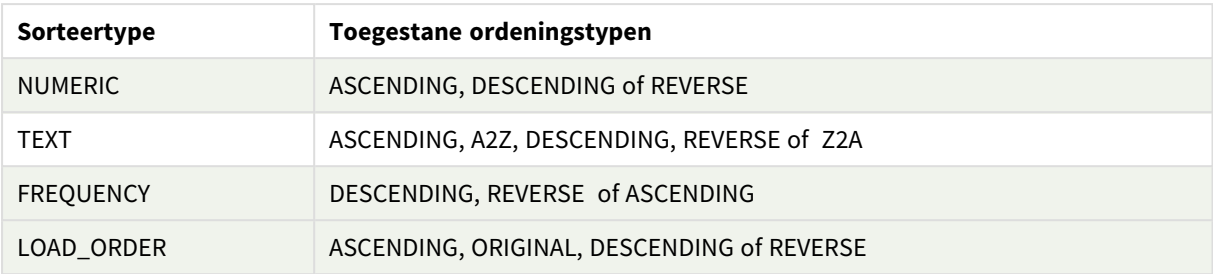

### Toegestane ordeningstypen

De ordeningstypen REVERSE en DESCENDING zijn equivalent.

Voor sorteertype TEXT zijn de ordeningstypen ASCENDING en A2Z equivalent en zijn DESCENDING, REVERSE en Z2A equivalent.

Voor sorteertype LOAD\_ORDER zijn de ordeningstypen ASCENDING en ORIGINAL equivalent.

## Voorbeelden: Diagramuitdrukkingen die gebruikmaken van Aggr

Voorbeelden - Diagramuitdrukkingen

## Diagramuitdrukking voorbeeld 1

## Load-script

Laad de volgende gegevens als een inline-load in de editor voor laden van gegevens om de onderstaande voorbeelden van diagramuitdrukkingen te maken.

ProductData:

```
LOAD * inline [
Customer|Product|UnitSales|UnitPrice
Astrida|AA|4|16
Astrida|AA|10|15
Astrida|BB|9|9
Betacab|BB|5|10
Betacab|CC|2|20
Betacab|DD|25|25
Canutility|AA|8|15
Canutility|CC|0|19
] (delimiter is '|');
```
## Diagramuitdrukking

Maak een KPI-visualisatie in een Qlik Sense-werkblad. Voeg de volgende uitdrukking als meting toe aan de KPI:

Avg(Aggr(Sum(UnitSales\*UnitPrice), Customer))

## Resultaat

376.7

## Uitleg

De uitdrukking Aggr(Sum(UnitSales\*UnitPrice), Customer) levert de totale verkoopwaarde per **Customer** op en retourneert een reeks waarden: 295, 715 en 120 voor de drie **Customer**-waarden.

Het komt erop neer dat wij een tijdelijke lijst met waarden hebben samengesteld zonder een expliciete tabel of kolom te hoeven maken die deze waarden bevat.

Deze waarden worden gebruikt als invoer voor de functie **Avg()** om de gemiddelde verkoopwaarde te berekenen: 376.7.

## Diagramuitdrukking voorbeeld 2

## Load-script

Laad de volgende gegevens als een inline-load in de editor voor laden van gegevens om de onderstaande voorbeelden van diagramuitdrukkingen te maken.

ProductData:

```
LOAD * inline [
Customer|Product|UnitSales|UnitPrice
Astrida|AA|4|16
Astrida|AA|10|15
Astrida|BB|10|15
Astrida|BB|9|9
Betacab|BB|5|10
Betacab|BB|7|12
Betacab|CC|2|22
Betacab|CC|4|20
Betacab|DD|25|25
Canutility|AA|8|15
Canutility|AA|5|11
Canutility|CC|0|19
] (delimiter is '|');
```
### Diagramuitdrukking

Maak een tabelvisualisatie in een Qlik Sense-werkblad met **Customer**, **Product**, **UnitPrice** en **UnitSales** als dimensies. Voeg de volgende uitdrukking als meting toe aan de tabel:

Aggr(NODISTINCT Max(UnitPrice), Customer, Product)

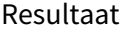

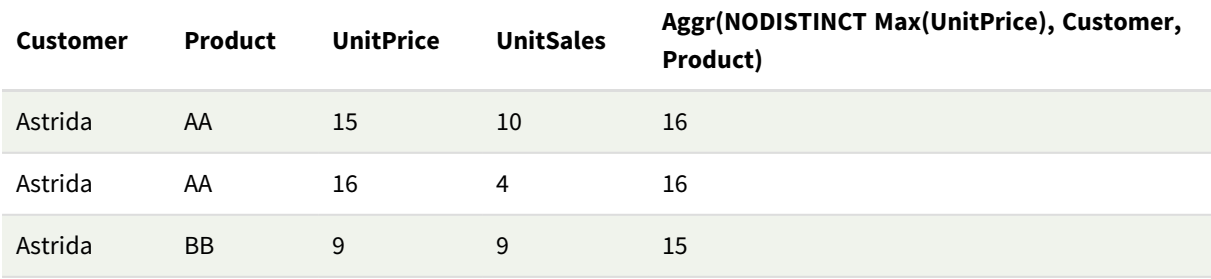

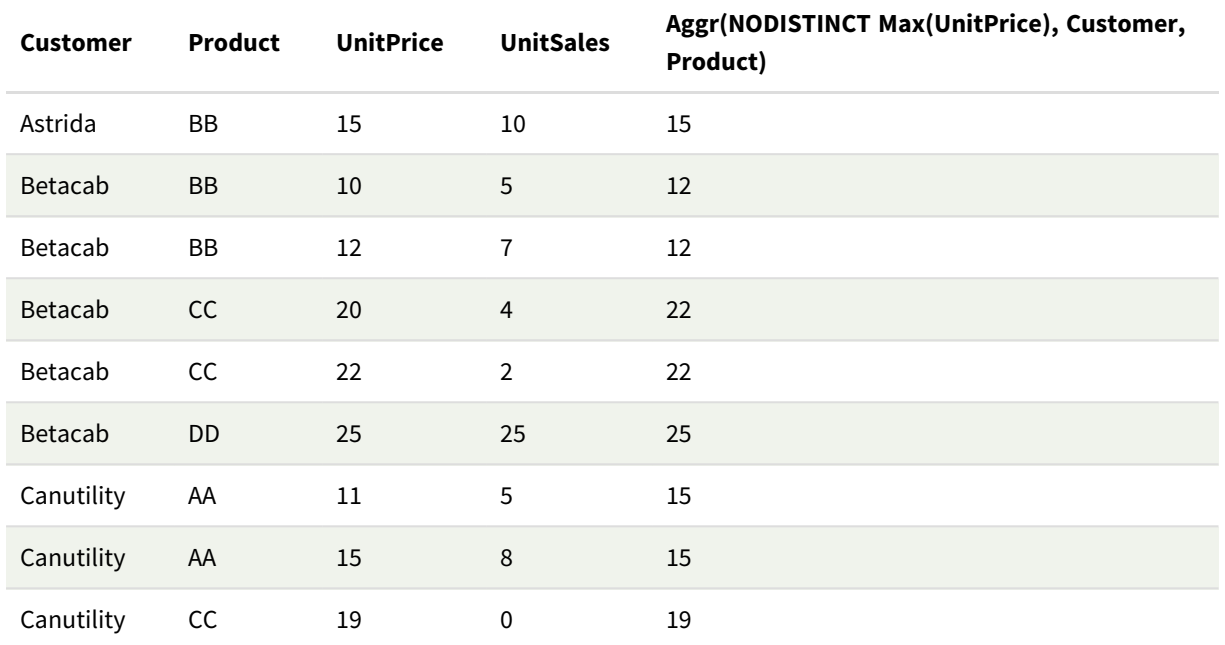

## Uitleg

Een array van waarden: 16, 16, 15, 15, 12, 12, 22, 22, 25, 15, 15 en 19. De kwalificatie **nodistinct** betekent dat de reeks één element bevat voor elke rij in de brongegevens: elk element is de maximale **UnitPrice** per **Customer** en **Product**.

## Diagramuitdrukking voorbeeld 3

## Load-script

Laad de volgende gegevens als een inline-load in de editor voor laden van gegevens om de onderstaande voorbeelden van diagramuitdrukkingen te maken.

```
Set vNumberOfOrders = 1000;
OrderLines:
Load
       RowNo() as OrderLineID,
       OrderID,
       OrderDate,
       Round((Year(OrderDate)-2005)*1000*Rand()*Rand()*Rand1) as Sales
       While Rand() <=0.5 or IterNo()=1;
Load * Where OrderDate<=Today();
Load
       Rand() as Rand1,
       Date(MakeDate(2013)+Floor((365*4+1)*Rand())) as OrderDate,
       RecNo() as OrderID
       Autogenerate vNumberOfOrders;
Calendar:
Load distinct
       Year(OrderDate) as Year,
       Month(OrderDate) as Month,
```
OrderDate Resident OrderLines;

### Diagramuitdrukkingen

Maak een tabelvisualisatie in een Qlik Sense-werkblad met **Year** en **Month** als dimensies. Voeg de volgende uitdrukkingen aan de tabel toe als metingen:

- Sum(Sales)
- Sum(Aggr( Rangesum(Above(Sum(Sales),0,12)), (Year, (Numeric, Ascending)), (Month, (Numeric, Ascending)) )) gelabeld als Structured Aggr() in de tabel.

### Resultaat

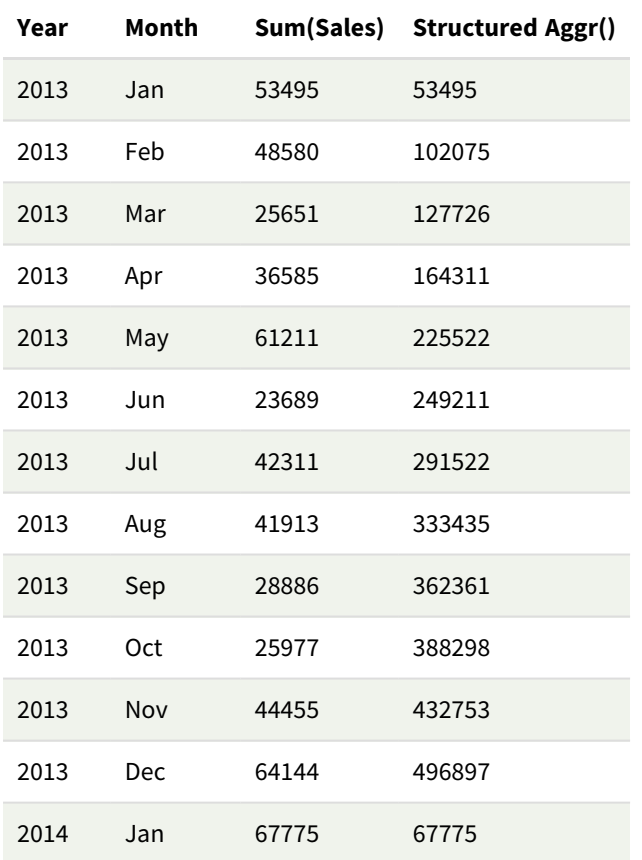

## Uitleg

Dit voorbeeld geeft de geaggregeerde waarden weer over een periode van twaalf maanden voor elk jaar in chronologisch oplopende volgorde, en daarmee het deel met de gestructureerde parameters (Numeriek, Oplopend) van de uitdrukking **Aggr()**. Twee specifieke dimensies zijn vereist als gestructureerde parameters: **Year** en **Month**, gesorteerd (1) **Year** (numeriek) en (2) **Month** (numeriek). Deze twee dimensies moeten in de visualisatie van de tabel of het diagram worden gebruikt. Dit is nodig zodat de lijst met dimensies van de functie **Aggr()** overeenkomt met de dimensies van het object dat in de visualisatie wordt gebruikt.

U kunt de resultaten van deze metingen vergelijken in een tabel of in afzonderlijke lijndiagrammen:

- Sum(Aggr( Rangesum(Above(Sum(Sales),0,12)), (Year), (Month) ))
- <sup>l</sup> Sum(Aggr( Rangesum(Above(Sum(Sales),0,12)), (Year, (Numeric, Ascending)), (Month, (Numeric, Ascending)) ))

Het moet duidelijk zijn dat de gewenste accumulatie van geaggregeerde waarden door de laatstgenoemde uitdrukking wordt uitgevoerd.

### **Zie ook:**

p *[Basisaggregatiefuncties](#page-337-0) (page 338)*

# 8.4 Kleurfuncties

Deze functies kunnen worden gebruikt in uitdrukkingen die verband houden met het instellen en evalueren van de kleureigenschappen van diagramobjecten, alsmede in load-scripts voor gegevens.

*Qlik Sense ondersteunt de kleurfuncties Color(), qliktechblue en qliktechgray om redenen van achterwaartse compatibiliteit, maar het gebruik ervan wordt niet aanbevolen.*

### ARGB

**ARGB()** wordt gebruikt in uitdrukkingen om de kleureigenschappen van een diagramobject in te stellen of te evalueren, waarbij de kleur wordt gedefinieerd door een rode component **r**, een groene component **g** een blauwe component **b**, met een alfafactor (ondoorzichtigheid) van **alpha**.

**[ARGB](#page-575-0) (**alpha, r, g, b**)**

**HSL** 

**HSL()** wordt gebruikt in uitdrukkingen om de kleureigenschappen van een diagramobject in te stellen of te evalueren, waarbij de kleur wordt gedefinieerd door waarden van **hue**, **saturation** en **luminosity** tussen 0 en 1.

```
HSL (hue, saturation, luminosity)
```
RGB

**RGB()** retourneert een geheel getal dat overeenkomst met de kleurcode van de kleur die is gedefinieerd door de drie parameters: de rode component r, de groene component g en de blauwe component b. Deze componenten moeten beschikken over gehele getalwaarden tussen 0 en 255. De functie kan worden gebruikt in uitdrukkingen voor het instellen of evalueren van de kleureigenschappen van een diagramobject.

**[RGB](#page-575-1) (**r, g, b**)**

### Colormix1

**Colormix1()** wordt gebruikt in uitdrukkingen om een ARGB-kleurrepresentatie van een kleurovergang van twee kleuren te retourneren, gebaseerd op een waarde tussen 0 en 1.

**Colormix1 (**Value , ColorZero , ColorOne**)**

Value is een reëel getal tussen 0 en 1.

- Als Value = 0 wordt ColorZero geretourneerd.
- Als Value = 1 wordt ColorOne geretourneerd.
- <sup>l</sup> Als 0 < Value< 1 is, wordt de bijbehorende tussenliggende schaduwkleur geretourneerd.

ColorZero is een geldige RGB-kleurrepresentatie voor de kleur die moet worden toegewezen aan het lage uiteinde van het interval.

ColorOne is een geldige RGB-kleurrepresentatie voor de kleur die moet worden toegewezen aan het hoge uiteinde van het interval.

### **Voorbeeld:**

Colormix1(0.5, red(), blue()) retourneert:

ARGB(255,64,0,64) (purple)

### Colormix2

**Colormix2()** wordt gebruikt in om een ARGB-kleurrepresentatie van een kleurovergang van twee kleuren gebaseerd op een waarde tussen -1 en 1, waarbij het mogelijk is een tussenliggende kleur op te geven voor de centrale (0) positie.

**Colormix2 (**Value ,ColorMinusOne , ColorOne[ , ColorZero]**)**

Value is een reëel getal tussen -1 en 1.

- Als Value =  $-1$ , wordt de eerste kleur geretourneerd.
- Als Value = 1, wordt de tweede kleur geretourneerd.
- Als -1 < Value< 1 is, wordt de bijbehorende tussenliggende kleurenmix geretourneerd.

ColorMinusOne is een geldige RGB-kleurrepresentatie voor de kleur die moet worden toegewezen aan het lage uiteinde van het interval.

ColorOne is een geldige RGB-kleurrepresentatie voor de kleur die moet worden toegewezen aan het hoge uiteinde van het interval.

ColorZero is een optionele geldige RGB-kleurrepresentatie voor de kleur die moet worden toegewezen aan het midden van de interval.

### SysColor

**SysColor()** retourneert de ARGBkleurrepresentatie voor de Windows-systeemkleur nr, waarbij nr overeenkomt met de Windows API-functie **GetSysColor(nr)**.

### **SysColor (**nr**)**

### ColorMapHue

**ColorMapHue()** retourneert een ARGB-waarde van een kleur uit een kleurenkaart waarbij de tintcomponent van het HSV-kleurmodel wordt gevarieerd. De kleurenkaart begint met rood, doorloopt geel, groen, cyaan, blauw en magenta, en gaat terug naar rood. Voor x moet een waarde tussen 0 en 1 worden opgegeven.

### **ColorMapHue (**x**)**

### ColorMapJet

**ColorMapJet()** retourneert de ARGB-waarde van een kleur vanuit een kleurenkaart die begint bij blauw en doorloopt van cyaan en geel naar oranje en die daarna terugkeert naar rood. Voor x moet een waarde tussen 0 en 1 worden opgegeven.

**ColorMapJet (**x**)**

# Vooraf gedefinieerde kleurfuncties

De volgende functies kunnen worden gebruikt in uitdrukkingen voor vooraf gedefinieerde kleuren. Elke functie retourneert een RGB-kleurrepresentatie.

Optioneel kan een parameter voor alfafactor worden opgegeven. In dat geval wordt een ARGBkleurrepresentatie geretourneerd. Een alfafactor van 0 komt overeen met volledige transparantie en een alfafactor van 255 komt overeen met volledige ondoorzichtigheid. Als geen waarde voor alfa is ingevoerd, wordt uitgegaan van 255.

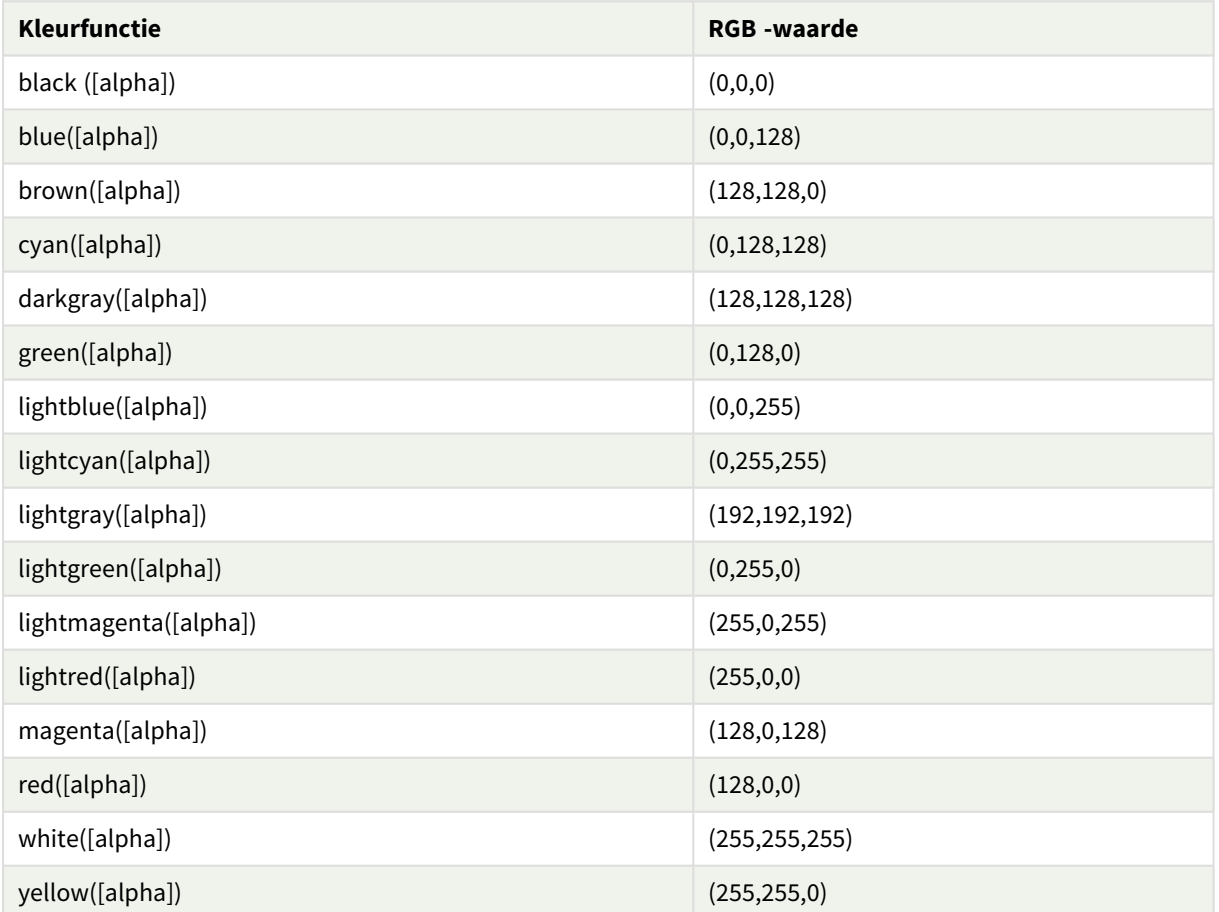

### Vooraf gedefinieerde kleurfuncties

## **Voorbeelden en resultaten:**

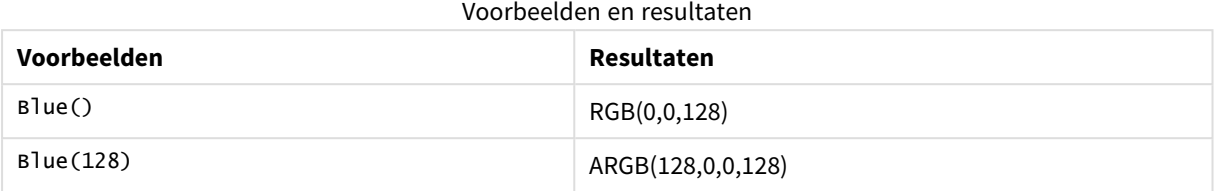

## <span id="page-575-0"></span>ARGB

**ARGB()** wordt gebruikt in uitdrukkingen om de kleureigenschappen van een diagramobject in te stellen of te evalueren, waarbij de kleur wordt gedefinieerd door een rode component **r**, een groene component **g** een blauwe component **b**, met een alfafactor (ondoorzichtigheid) van **alpha**.

## **Syntaxis:**

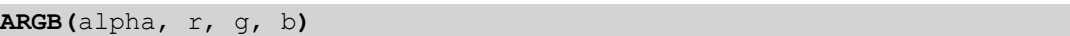

## **Retourgegevenstypen:** dual

## **Argumenten:**

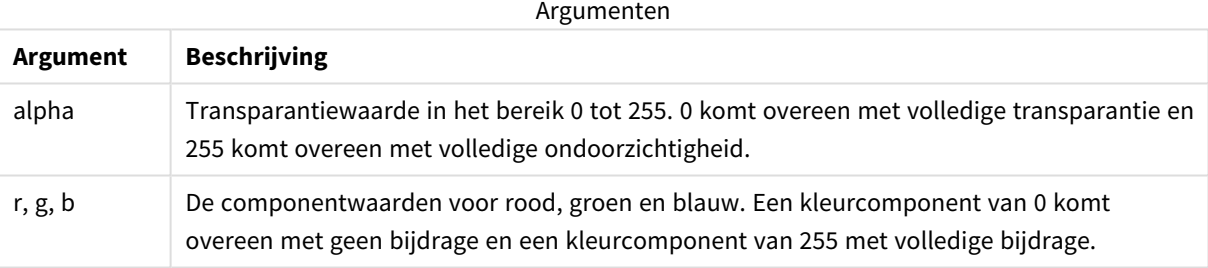

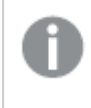

*Alle argumenten moeten uitdrukkingen zijn die resulteren in een geheel getal in het bereik van 0 tot 255.*

Bij het interpreteren van de numerieke component en het opmaken hiervan in een hexadecimale notatie, zijn de waarden van de kleurcomponenten gemakkelijker te zien. Lichtgroen heeft bijvoorbeeld het getal 4 278 255 360. In hexadecimale notatie is dit FF00FF00. De eerste twee posities 'FF' (255) geven het kanaal **alpha** aan. De volgende twee posities '00' geven de hoeveelheid **red** aan, de volgende twee posities 'FF' geven de hoeveelheid **green** aan en de laatste twee posities 00' geven de hoeveelheid **blue** aan.

# <span id="page-575-1"></span>RGB

**RGB()** retourneert een geheel getal dat overeenkomst met de kleurcode van de kleur die is gedefinieerd door de drie parameters: de rode component r, de groene component g en de blauwe component b. Deze componenten moeten beschikken over gehele getalwaarden tussen 0 en 255. De functie kan worden gebruikt in uitdrukkingen voor het instellen of evalueren van de kleureigenschappen van een diagramobject.
### **Syntaxis:**

**RGB (**r, g, b**)**

### **Retourgegevenstypen:** dual

### **Argumenten:**

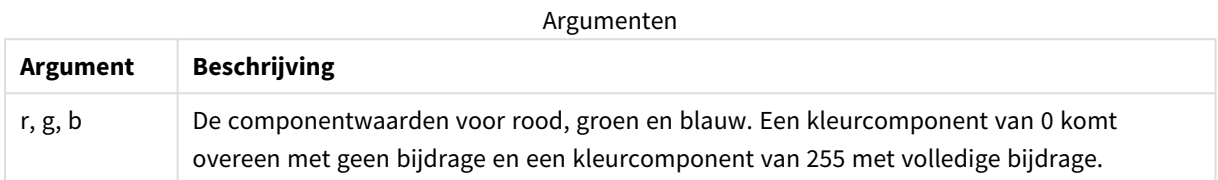

*Alle argumenten moeten uitdrukkingen zijn die resulteren in een geheel getal in het bereik van 0 tot 255.*

Bij het interpreteren van de numerieke component en het opmaken hiervan in een hexadecimale notatie, zijn de waarden van de kleurcomponenten gemakkelijker te zien. Lichtgroen heeft bijvoorbeeld het getal 4 278 255 360. In hexadecimale notatie is dit FF00FF00. De eerste twee posities 'FF' (255) geven het kanaal **alpha** aan. In de functies **RGB** en **HSL** is dit altijd 'FF' (ondoorzichtig). De volgende twee posities '00' geven de hoeveelheid **red** aan, de volgende twee posities 'FF' geven de hoeveelheid **green** aan en de laatste twee posities 00' geven de hoeveelheid **blue** aan.

Voorbeeld: Diagramuitdrukking

In dit voorbeeld wordt een aangepaste kleur toegepast op een diagram:

Gebruikte gegevens in dit voorbeeld:

ProductSales: Load \* Inline [Country, Sales, Budget Sweden,100000,50000 Germany, 125000, 175000 Norway, 74850, 68500 Ireland, 45000, 48000 Sweden,98000,50000 Germany, 115000, 175000 Norway, 71850, 68500 Ireland, 31000, 48000 ] (delimiter is ','); Geef de volgende uitdrukking op in het eigenschappenpaneel **Kleuren en legenda**:

If (Sum(Sales)>Sum(Budget),RGB(255,0,0),RGB(100,80,120))

Resultaat

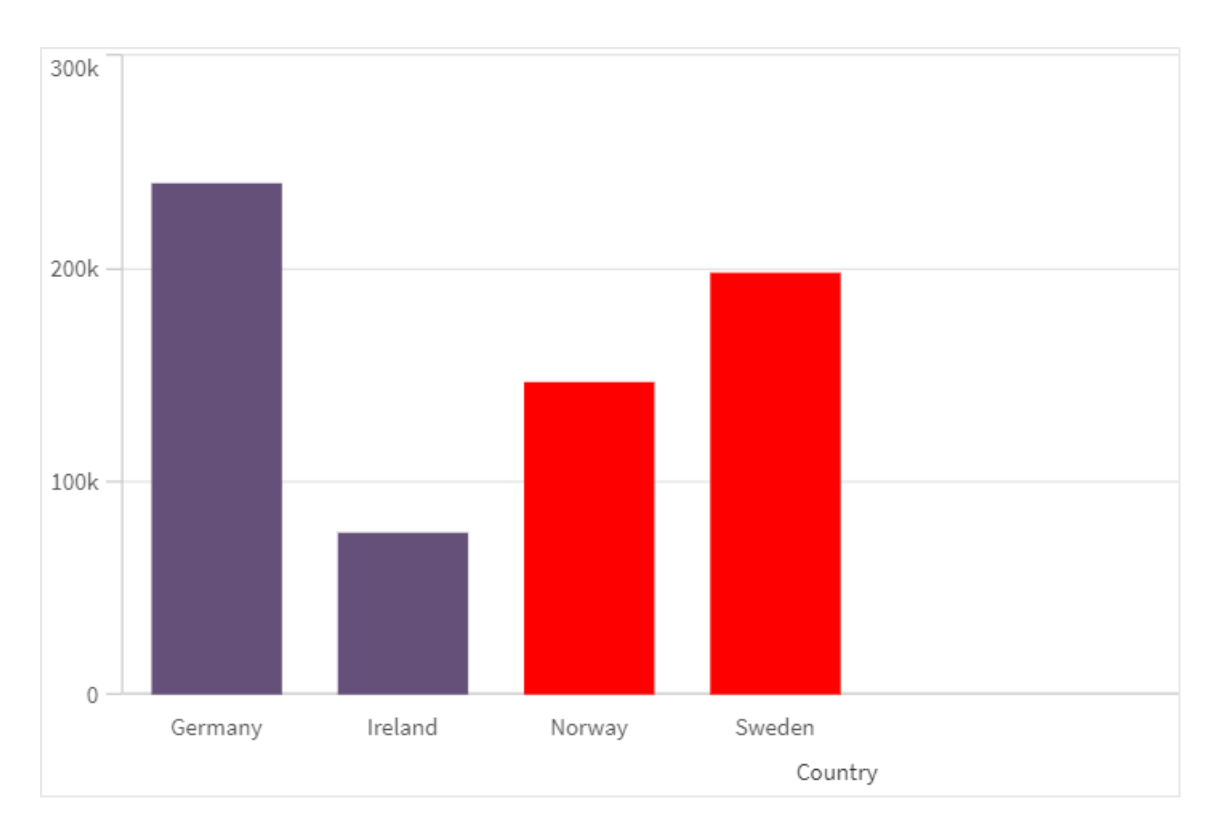

# Voorbeeld: Load-script

Het volgende voorbeeld toont de overeenkomstige RGB-waarden voor waarden in hex-indeling:

```
Load
Text(R & G & B) as Text,
RGB(R,G,B) as Color;
Load
Num#(R,'(HEX)') as R,
Num#(G,'(HEX)') as G,
Num#(B,'(HEX)') as B
Inline
[R,G,B
01,02,03
AA,BB,CC];
Resultaat
```
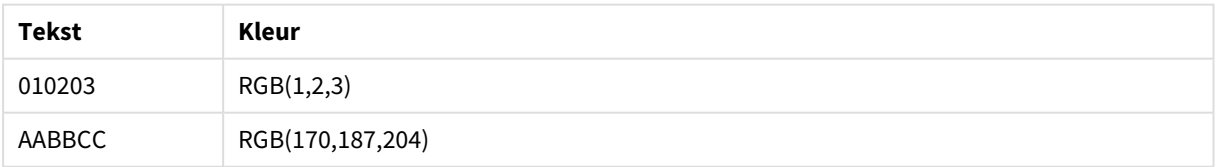

# **HSL**

**HSL()** wordt gebruikt in uitdrukkingen om de kleureigenschappen van een diagramobject in te stellen of te evalueren, waarbij de kleur wordt gedefinieerd door waarden van **hue**, **saturation** en **luminosity** tussen 0 en 1.

# **Syntaxis:**

```
HSL (hue, saturation, luminosity)
```
## **Retourgegevenstypen:** dual

## **Argumenten:**

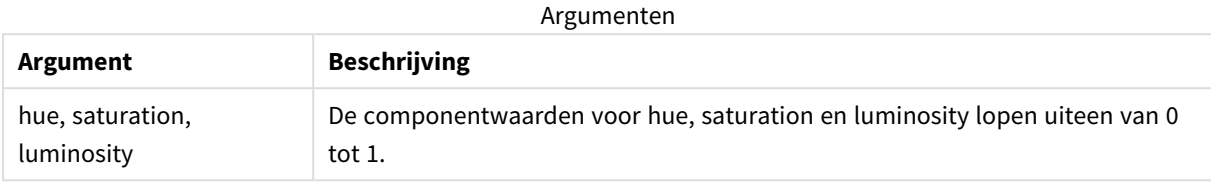

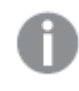

*Alle argumenten moeten uitdrukkingen zijn die resulteren in een geheel getal in het bereik van 0 tot 1.*

Bij het interpreteren van de numerieke component en het opmaken hiervan in een hexadecimale notatie, zijn de RGB -waarden van de kleurcomponenten gemakkelijker te zien. Lichtgroen heeft bijvoorbeeld het getal 4 278 255 360. In hexadecimale notatie is dit FF00FF00 en in RGB (0,255,0). Dit is equivalent aan HSL (80/240, 240/240, 120/240) - een HSL -waarde van (0.33, 1, 0.5).

# 8.5 Voorwaardenfuncties

De voorwaardefuncties evalueren allemaal een voorwaarde en retourneren verschillende antwoorden, afhankelijk van de waarde van de voorwaarde. De functies kunnen zowel worden gebruikt in het load-script als in diagramuitdrukkingen.

# Overzicht voorwaardenfuncties

Elke functie wordt verder beschreven na het overzicht. U kunt ook in de syntaxis op de functienaam klikken om meteen naar de details van die specifieke functie te gaan.

# **alt**

De functie **alt** retourneert de eerste parameter waaraan een geldige numerieke waarde kan worden toegewezen. Als deze niet wordt gevonden, wordt de laatste parameter geretourneerd. U kunt een willekeurig aantal parameters gebruiken.

**[alt](#page-579-0) (**expr1[ , expr2 , expr3 , ...] , else**)**

# **class**

De functie **class** wijst de eerste parameter toe aan een klasse-interval. Het resultaat is een duale waarde met a<=x<b als de tekstwaarde, waarbij a en b de boven- en ondergrens van het bereik zijn, en met de ondergrens als numerieke waarde.

**[class](#page-580-0) (**expression, interval [ , label [ , offset ]]**)**

### **coalesce**

De functie **coalesce** retourneert de eerste parameter waaraan een geldige non-NULL kan worden toegewezen. U kunt een willekeurig aantal parameters gebruiken.

**[coalesce](#page-582-0)(**expr1[ , expr2 , expr3 , ...]**)**

### **if**

De functie **if** retourneert een waarde afhankelijk van het feit of de opgegeven voorwaarde wordt geëvalueerd als True of False.

**[if](#page-583-0) (**condition , then , else**)**

### **match**

Met de functie **match** vergelijkt u de eerste parameter met alle volgende parameters en krijgt u de numerieke locatie van de overeenkomende uitdrukkingen als resultaat. De vergelijking is hoofdlettergevoelig.

**[match](#page-586-0) (** str, expr1 [ , expr2,...exprN ]**)**

### **mixmatch**

Met de functie **mixmatch** vergelijkt u de eerste parameter met alle volgende parameters en krijgt u de numerieke locatie van de overeenkomende uitdrukkingen als resultaat. De vergelijking is niet hoofdlettergevoelig.

**[mixmatch](#page-590-0) (** str, expr1 [ , expr2,...exprN ]**)**

### **pick**

De functie pick retourneert de *n*-de uitdrukking in de lijst.

**[pick](#page-592-0) (**n, expr1[ , expr2,...exprN]**)**

#### **wildmatch**

Met de functie **wildmatch** vergelijkt u de eerste parameter met alle volgende parameters en krijgt u het aantal overeenkomende uitdrukkingen als resultaat. Bij deze functie kunt u jokertekens ( **\*** en **?**) gebruiken in de tekenreeksen die worden vergeleken. **\*** komt overeen met een willekeurige reeks tekens. **?** komt overeen met een willekeurig enkel teken. De vergelijking is niet hoofdlettergevoelig.

<span id="page-579-0"></span>**[wildmatch](#page-593-0) (** str, expr1 [ , expr2,...exprN ]**)**

# alt

De functie **alt** retourneert de eerste parameter waaraan een geldige numerieke waarde kan worden toegewezen. Als deze niet wordt gevonden, wordt de laatste parameter geretourneerd. U kunt een willekeurig aantal parameters gebruiken.

### **Syntaxis:**

**alt(**expr1[ , expr2 , expr3 , ...] , else**)**

# **Argumenten:**

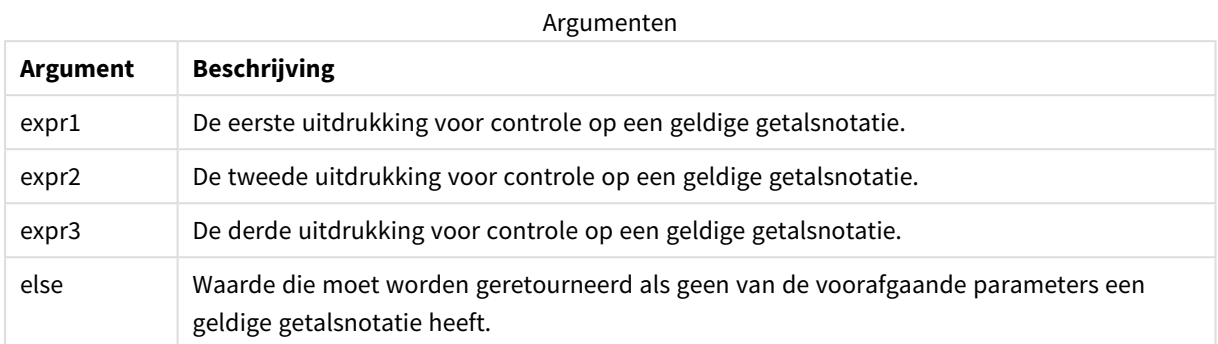

De alt -functie wordt vaak gebruikt met interpretatiefuncties voor getallen of datums. Op die manier kan Qlik Sense verschillende datumnotaties in een voorkeursvolgorde testen. De functie kan tevens worden gebruikt voor het afhandelen van NULL-waarden in numerieke uitdrukkingen.

## **Voorbeelden:**

Voorbeelden

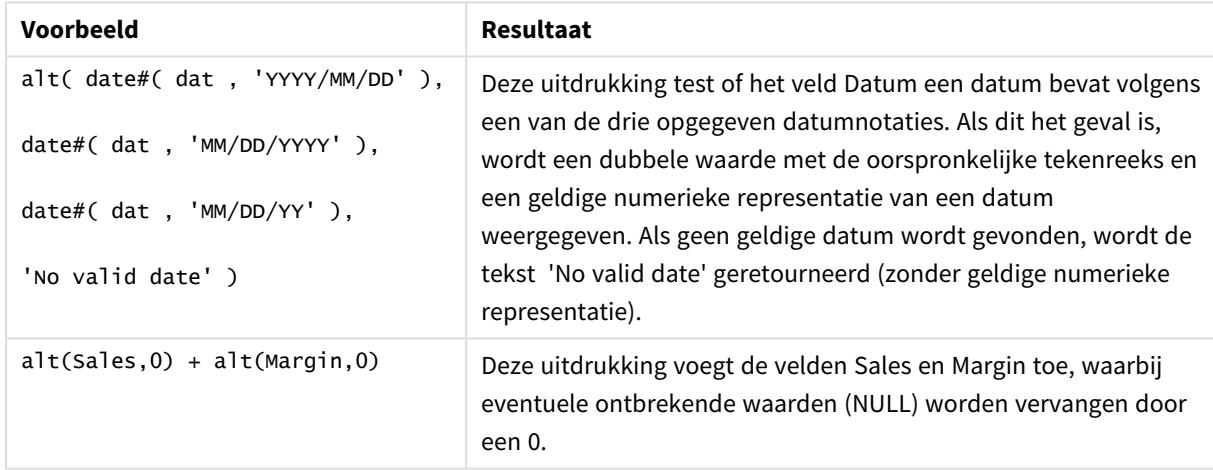

# <span id="page-580-0"></span>class

De functie **class** wijst de eerste parameter toe aan een klasse-interval. Het resultaat is een duale waarde met a<=x<br als de tekstwaarde, waarbij a en b de boven- en ondergrens van het bereik zijn, en met de ondergrens als numerieke waarde.

# **Syntaxis:**

```
class(expression, interval [ , label [ , offset ]])
```
# **Argumenten:**

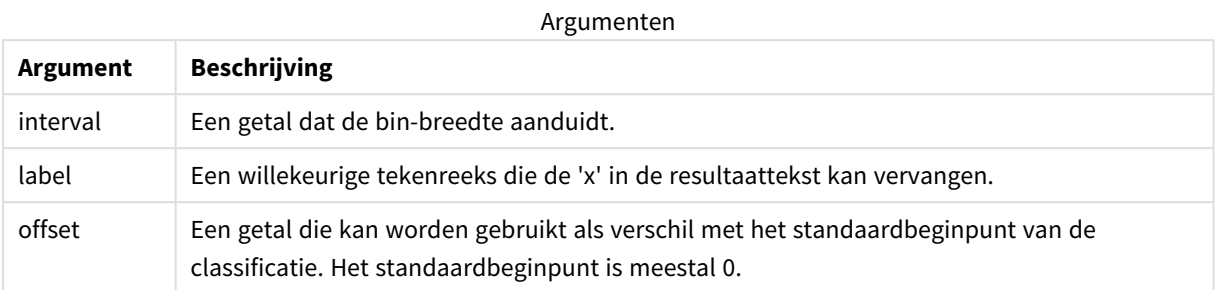

# **Voorbeelden:**

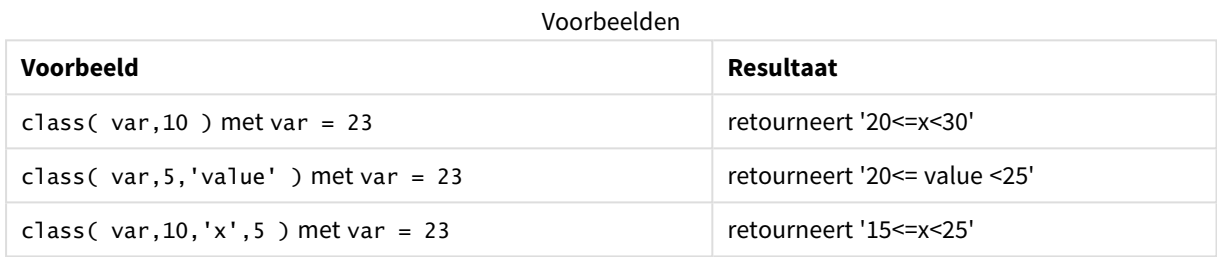

# Voorbeeld - Load-script dat gebruikmaakt van class

Voorbeeld: load-script

# **Load-script**

In dit voorbeeld laden we een tabel die de naam en leeftijd van personen bevat. Wij willen een veld toevoegen dat elke persoon classificeert op basis van een leeftijdsgroep met een interval van tien jaar. De originele brontabel ziet er als volgt uit.

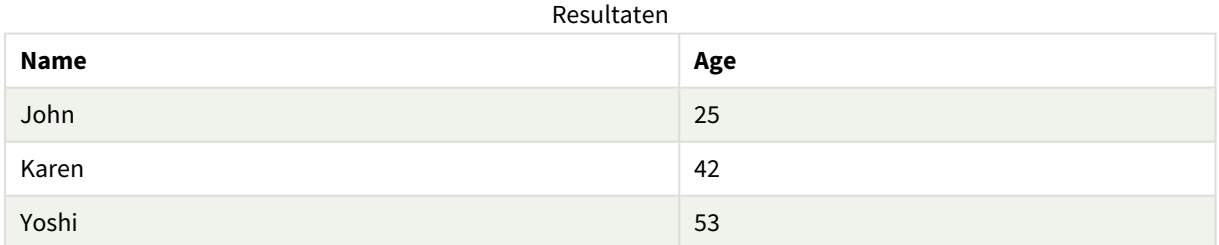

U kunt het classificatieveld voor de leeftijdsgroep toevoegen door een voorafgaande load-opdracht toe te voegen via de functie **class**.

Maak een nieuw tabblad in de editor voor laden van gegevens en laad de volgende gegevens als een inline load. Maak de onderstaande tabel in Qlik Sense om de resultaten te bekijken.

LOAD \*, class(Age, 10, 'age') As Agegroup;

LOAD \* INLINE [ Age, Name 25, John 42, Karen 53, Yoshi];

## **Resultaten**

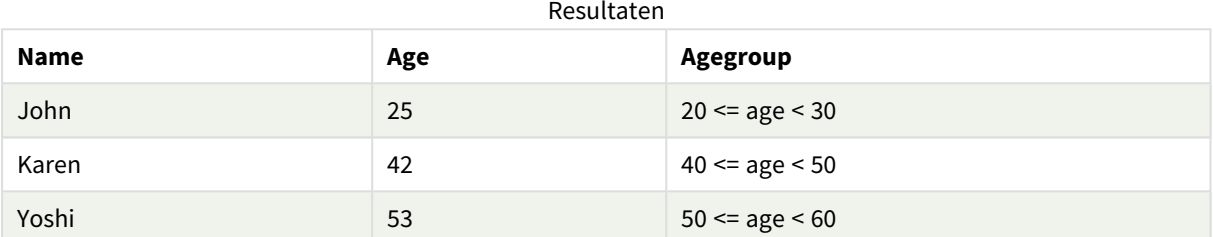

# <span id="page-582-0"></span>coalesce

De functie **coalesce** retourneert de eerste parameter waaraan een geldige non-NULL kan worden toegewezen. U kunt een willekeurig aantal parameters gebruiken.

# **Syntaxis:**

```
coalesce(expr1[ , expr2 , expr3 , ...])
```
# **Argumenten:**

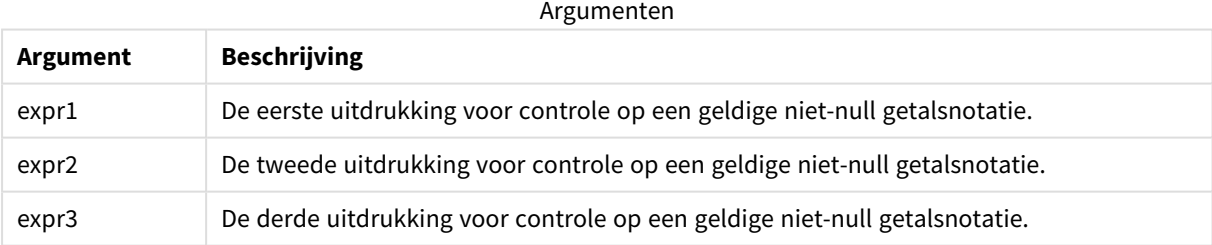

# **Voorbeelden:**

#### Voorbeelden

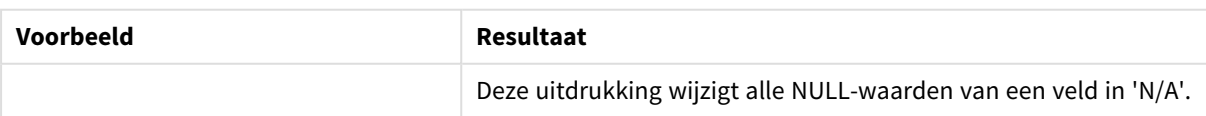

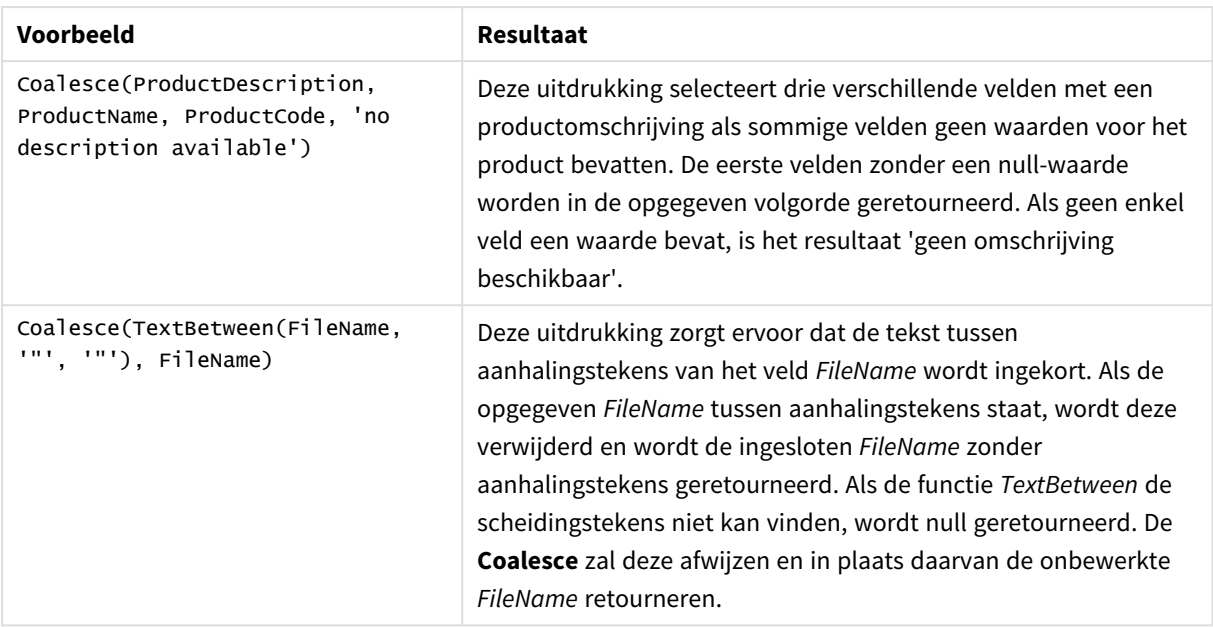

# <span id="page-583-0"></span>if

De functie **if** retourneert een waarde afhankelijk van het feit of de opgegeven voorwaarde wordt geëvalueerd als True of False.

# **Syntaxis:**

```
if(condition , then [, else])
```
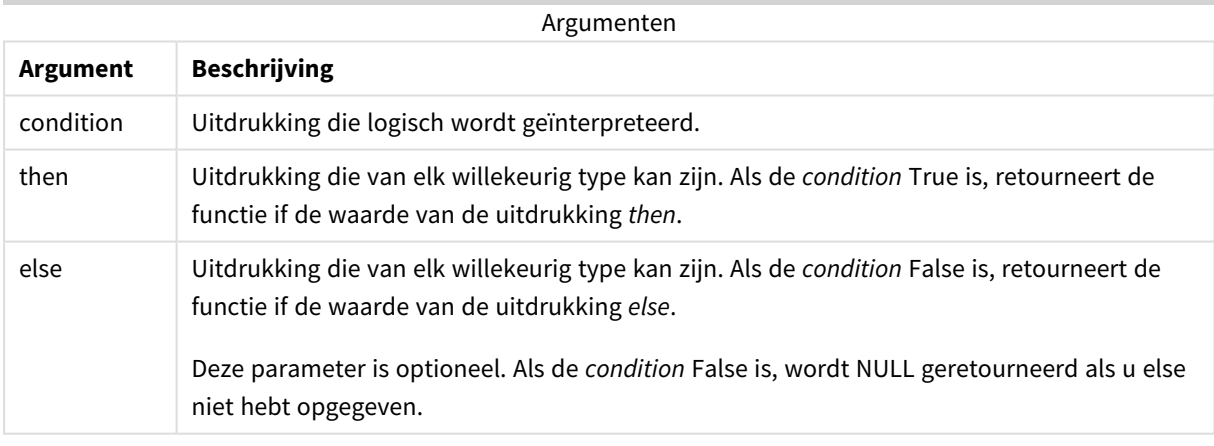

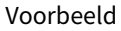

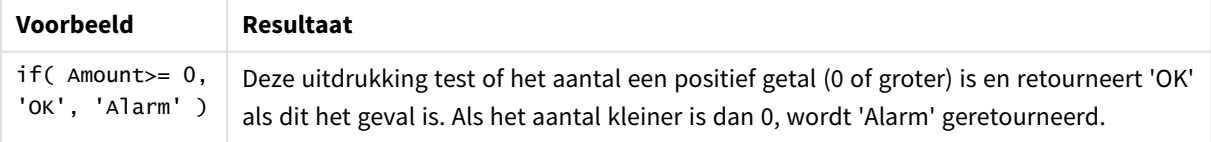

# Voorbeeld - Load-script dat gebruikmaakt van if

Voorbeeld: Load-script

## **Load-script**

If kan worden gebruikt in load-script met andere methoden en objecten, waaronder variabelen. Als u bijvoorbeeld een variabele *threshold* instelt en een veld in het gegevensmodel wilt opnemen op basis van die drempel, kunt u het volgende doen.

Maak een nieuw tabblad in de editor voor laden van gegevens en laad de volgende gegevens als een inline load. Maak de onderstaande tabel in Qlik Sense om de resultaten te bekijken.

```
Transactions:
Load * Inline [
transaction_id, transaction_date, transaction_amount, transaction_quantity, customer_id, size,
color_code
3750, 20180830, 23.56, 2, 2038593, L, Red
3751, 20180907, 556.31, 6, 203521, m, orange
3752, 20180916, 5.75, 1, 5646471, S, blue
3753, 20180922, 125.00, 7, 3036491, l, Black
3754, 20180922, 484.21, 13, 049681, xs, Red
3756, 20180922, 59.18, 2, 2038593, M, Blue
3757, 20180923, 177.42, 21, 203521, XL, Black
];
set threshold = 100;
/* Create new table called Transaction_Buckets
Compare transaction_amount field from Transaction table to threshold of 100.
Output results into a new field called Compared to Threshold
 */
Transaction_Buckets:
Load
   transaction_id,
   If(transaction_amount > $(threshold),'Greater than $(threshold)','Less than $(threshold)')
as [Compared to Threshold]
Resident Transactions;
```
### **Resultaten**

**transaction\_id Vergeleken met drempelwaarde** 3750 Kleiner dan 100 3751 Groter dan 100 3752 Kleiner dan 100 functie *if* in het load-script.

Qlik Sense-tabel met de uitvoer van het gebruik van de

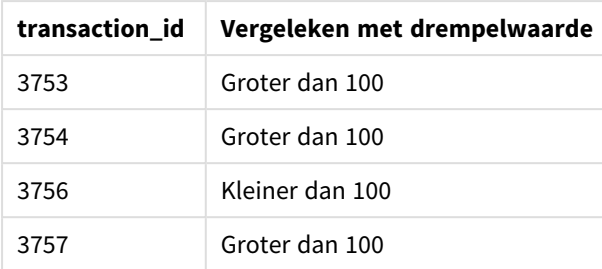

# Voorbeelden - Diagramuitdrukkingen die gebruikmaken van if

Voorbeelden: Diagramuitdrukkingen

# **Diagramuitdrukking 1**

# **Load-script**

Maak een nieuw tabblad in de editor voor laden van gegevens en laad de volgende gegevens als een inline load. Nadat u de gegevens hebt geladen, maakt u de diagramuitdrukking in een Qlik Sense-tabel op basis van de onderstaande voorbeelden.

MyTable: LOAD \* inline [Date, Location, Incidents 1/3/2016, Beijing, 0 1/3/2016, Boston, 12 1/3/2016, Stockholm, 3 1/3/2016, Toronto, 0 1/4/2016, Beijing, 0 1/4/2016, Boston, 8];

Qlik Sense-tabel met voorbeelden van de functie *if* in een diagramuitdrukking.

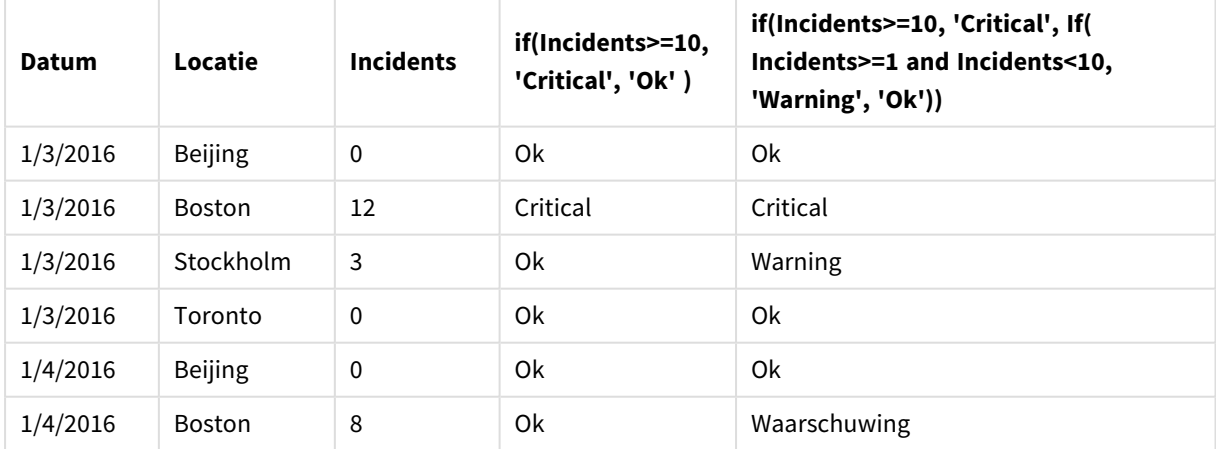

# **Diagramuitdrukking 2**

In een nieuwe app voegt u het volgende script toe in een nieuw tabblad van de editor voor laden van gegevens. Vervolgens laadt u de gegevens. U kunt daarna de tabel maken met de onderstaande diagramuitdrukkingen.

SET FirstWeekDay=0; Load Date(MakeDate(2022)+RecNo()-1) as Date Autogenerate 14;

Qlik Sense-tabel met een voorbeeld van de functie *if* in een diagramuitdrukking.

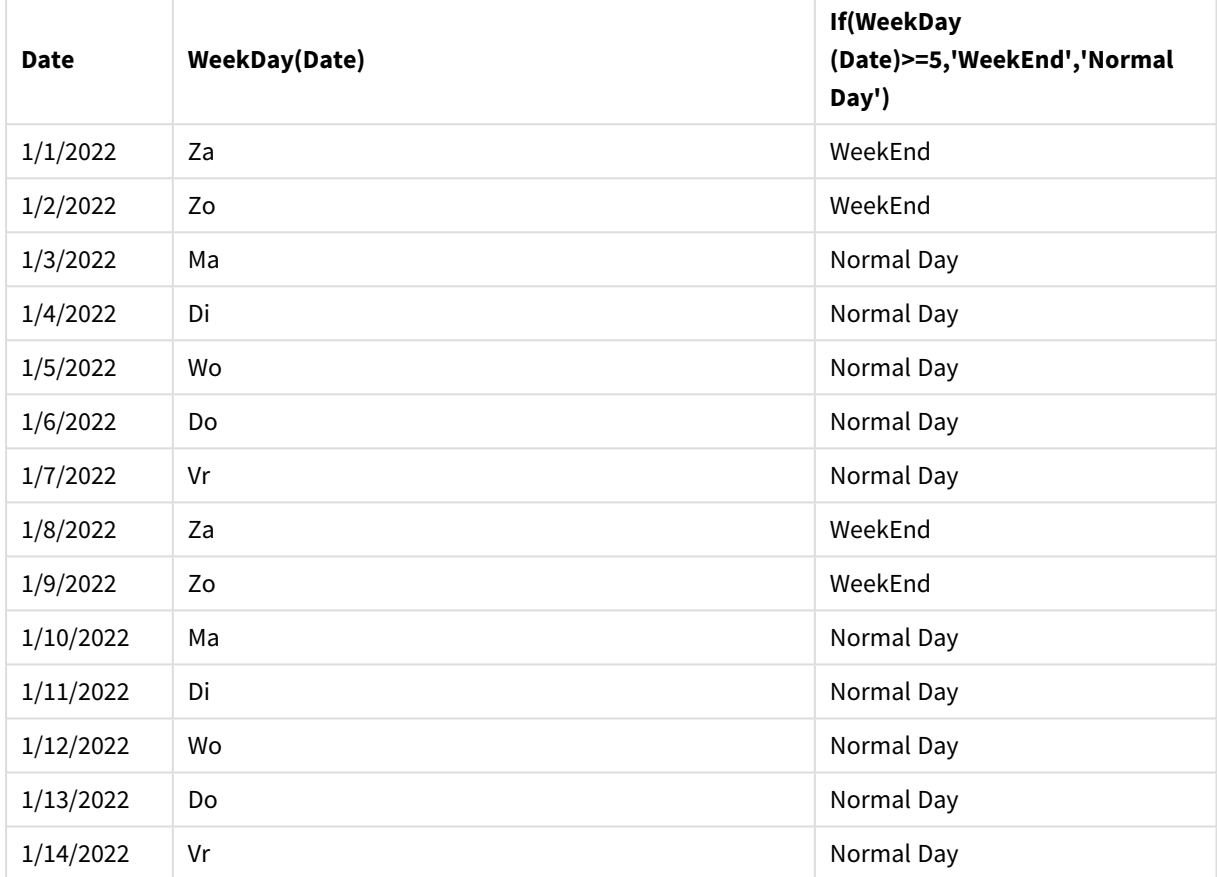

# <span id="page-586-0"></span>match

Met de functie **match** vergelijkt u de eerste parameter met alle volgende parameters en krijgt u de numerieke locatie van de overeenkomende uitdrukkingen als resultaat. De vergelijking is hoofdlettergevoelig.

# **Syntaxis:**

**match(** str, expr1 [ , expr2,...exprN ]**)**

*Als u een vergelijking wilt gebruiken waarbij geen onderscheid wordt gemaakt tussen hoofdletters en kleine letters, gebruikt u de functie mixmatch. Als u een vergelijking wilt gebruiken met jokertekens en waarbij geen onderscheid wordt gemaakt tussen hoofdletters en kleine letters, gebruikt u de functie wildmatch.*

# Voorbeeld: Load-script dat gebruikmaakt van match

Voorbeeld: Load-script

## **Load-script**

U kunt match gebruiken om een gegevens-subset te laden. U kunt bijvoorbeeld een numerieke waarde als resultaat krijgen voor een uitdrukking in de functie. Vervolgens kunt u de geladen gegevens beperken op basis van de numerieke waarde. Match geeft 0 als resultaat als er geen overeenkomst is. Alle uitdrukkingen zonder overeenkomst hebben in dit voorbeeld daarom 0 als resultaat en worden uitgesloten van de gegevens die zijn geladen door de WHERE-instructie.

Maak een nieuw tabblad in de editor voor laden van gegevens en laad de volgende gegevens als een inline load. Maak de onderstaande tabel in Qlik Sense om de resultaten te bekijken.

```
Transactions:
Load * Inline [
transaction_id, transaction_date, transaction_amount, transaction_quantity, customer_id, size,
color_code
3750, 20180830, 23.56, 2, 2038593, L, Red
3751, 20180907, 556.31, 6, 203521, m, orange
3752, 20180916, 5.75, 1, 5646471, S, blue
3753, 20180922, 125.00, 7, 3036491, l, Black
3754, 20180922, 484.21, 13, 049681, xs, Red
3756, 20180922, 59.18, 2, 2038593, M, Blue
3757, 20180923, 177.42, 21, 203521, XL, Black
];
/*
Create new table called Transaction_Buckets
Create new fields called Customer, and Color code - Blue and Black
Load Transactions table.
Match returns 1 for 'Blue', 2 for 'Black'.
Does not return a value for 'blue' because match is case sensitive.
Only values that returned numeric value greater than 0
are loaded by WHERE statment into Transactions_Buckets table.
*/
Transaction_Buckets:
Load
customer_id,
customer_id as [Customer],
color_code as [Color Code Blue and Black]
Resident Transactions
```

```
Where match(color_code,'Blue','Black') > 0;
```
## **Resultaten**

Qlik Sense-tabel met de uitvoer van het gebruik van de functie match in het load-script

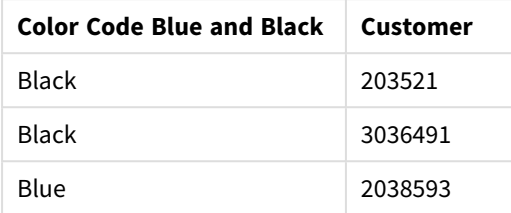

# Voorbeelden - Diagramuitdrukkingen die gebruikmaken van match

Voorbeelden: Diagramuitdrukkingen

## **Diagramuitdrukking 1**

### **Load-script**

Maak een nieuw tabblad in de editor voor laden van gegevens en laad de volgende gegevens als een inline load. Nadat u de gegevens hebt geladen, maakt u de diagramuitdrukking in een Qlik Sense-tabel op basis van de onderstaande voorbeelden.

```
MyTable:
Load * inline [Cities, Count
Toronto, 123
Toronto, 234
Toronto, 231
Boston, 32
Boston, 23
Boston, 1341
Beijing, 234
Beijing, 45
Beijing, 235
Stockholm, 938
Stockholm, 39
Stockholm, 189
zurich, 2342
zurich, 9033
zurich, 0039];
```
De eerste uitdrukking in de onderstaande tabel geeft 0 als resultaat voor Stockholm, aangezien 'Stockholm' niet is opgenomen in de lijst met uitdrukkingen in de functie **match**. Het geeft eveneens 0 als resultaat voor 'Zurich' omdat de **match**-vergelijking hoofdlettergevoelig is.

| <b>Cities</b> | match(<br>Cities,'Toronto','Boston','Beijing','Zu<br>rich') | match(<br>Cities,'Toronto','Boston','Beijing','Stockholm','<br>Zurich') |
|---------------|-------------------------------------------------------------|-------------------------------------------------------------------------|
| Beijing       | 3                                                           | 3                                                                       |
| <b>Boston</b> | 2                                                           | 2                                                                       |
| Stockholm     | $\mathbf{0}$                                                | 4                                                                       |
| Toronto       | 1                                                           | 1                                                                       |
| zurich        | 0                                                           | 5                                                                       |

Qlik Sense-tabel met voorbeelden van de functie *match* in een diagramuitdrukking.

## **Diagramuitdrukking 2**

U kunt match gebruiken om een uitdrukking op aangepaste wijze te sorteren.

Kolommen worden standaard numeriek of alfabetisch gesorteerd, afhankelijk van de gegevens.

### Qlik Sense-tabel met een voorbeeld van de standaardsorteervolgorde

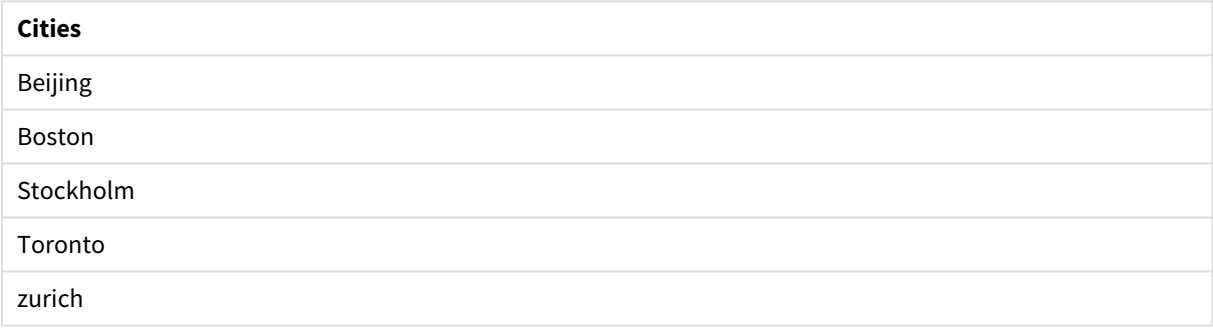

U kunt de volgorde als volgt veranderen:

- 1. Open de sectie **Sorteren** in het **eigenschappenvenster**.
- 2. Schakel automatisch sorteren uit voor de kolom die u aangepast wilt sorteren.
- 3. Hef de selecties **Numeriek sorteren** en **Alfabetisch sorteren** op.
- 4. Selecteer **Sorteren op uitdrukking** en voer een uitdrukking in die hierop lijkt: =match( Cities, 'Toronto','Boston','Beijing','Stockholm','zurich') De sorteervolgorde van de kolom Cities wordt gewijzigd.

Qlik Sense-tabel met een voorbeeld van het veranderen van de sorteervolgorde met de functie *match*

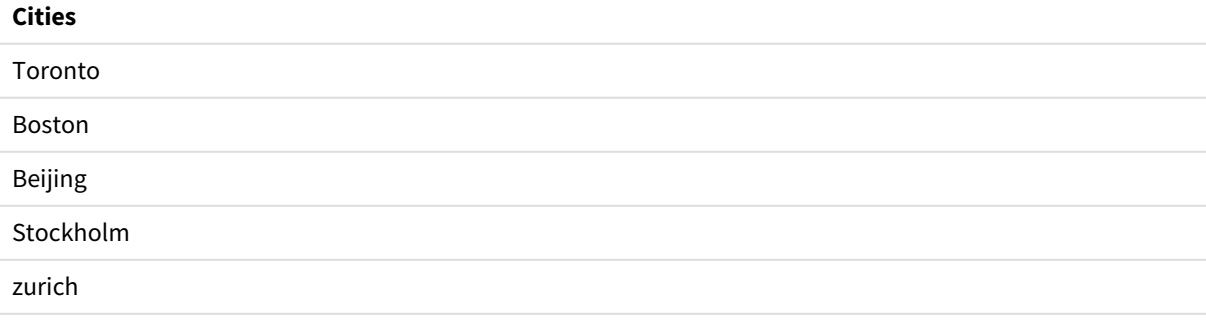

U kunt ook de numerieke waarde bekijken die is geretourneerd.

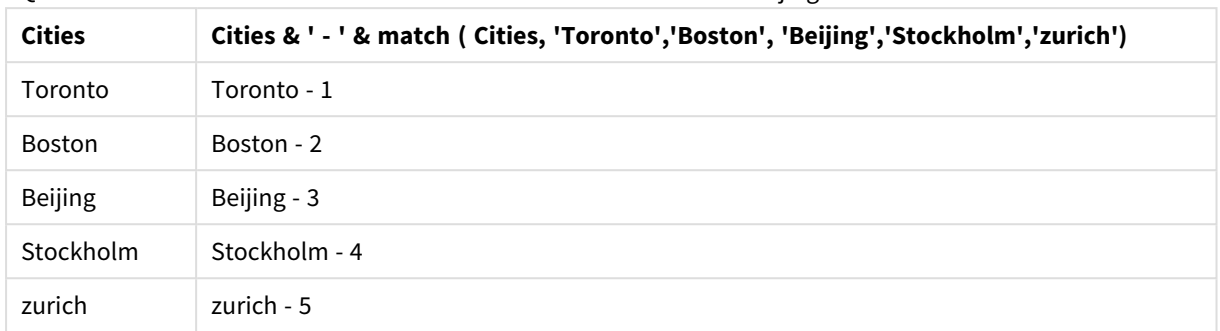

Qlik Sense-tabel met een voorbeeld van de numerieke waarden die zijn geretourneerd met de functie *match*

# <span id="page-590-0"></span>mixmatch

Met de functie **mixmatch** vergelijkt u de eerste parameter met alle volgende parameters en krijgt u de numerieke locatie van de overeenkomende uitdrukkingen als resultaat. De vergelijking is niet hoofdlettergevoelig.

# **Syntaxis:**

**mixmatch(** str, expr1 [ , expr2,...exprN ]**)**

Als u in plaats daarvan een vergelijking wilt gebruiken waarbij onderscheid wordt gemaakt tussen hoofdletters en kleine letters, gebruikt u de functie **match**. Als u een vergelijking wilt gebruiken met jokertekens en waarbij geen onderscheid wordt gemaakt tussen hoofdletters en kleine letters, gebruikt u de functie **wildmatch**.

# Voorbeeld - Load-script dat gebruikmaakt van mixmatch

Voorbeeld: Load-script

# **Load-script**

U kunt mixmatch gebruiken om een gegevens-subset te laden. U kunt bijvoorbeeld een numerieke waarde als resultaat krijgen voor een uitdrukking in de functie. Vervolgens kunt u de geladen gegevens beperken op basis van de numerieke waarde. Mixmatch geeft 0 als resultaat als er geen overeenkomst is. Alle uitdrukkingen zonder overeenkomst hebben in dit voorbeeld daarom 0 als resultaat en worden uitgesloten van de gegevens die zijn geladen door de WHERE-instructie.

Maak een nieuw tabblad in de editor voor laden van gegevens en laad de volgende gegevens als een inline load. Maak de onderstaande tabel in Qlik Sense om de resultaten te bekijken.

Load \* Inline [ transaction\_id, transaction\_date, transaction\_amount, transaction\_quantity, customer\_id, size, color\_code 3750, 20180830, 23.56, 2, 2038593, L, Red 3751, 20180907, 556.31, 6, 203521, m, orange 3752, 20180916, 5.75, 1, 5646471, S, blue 3753, 20180922, 125.00, 7, 3036491, l, Black 3754, 20180922, 484.21, 13, 049681, xs, Red 3756, 20180922, 59.18, 2, 2038593, M, Blue 3757, 20180923, 177.42, 21, 203521, XL, Black ]; /\* Create new table called Transaction\_Buckets Create new fields called Customer, and Color code - Black, Blue, blue Load Transactions table. Mixmatch returns 1 for 'Black', 2 for 'Blue'. Also returns 3 for 'blue' because mixmatch is not case sensitive. Only values that returned numeric value greater than 0 are loaded by WHERE statement into Transactions\_Buckets table. \*/ Transaction\_Buckets: Load customer\_id, customer\_id as [Customer], color\_code as [Color Code - Black, Blue,

blue] Resident Transactions Where mixmatch(color\_code,'Black','Blue') > 0;

### **Resultaten**

Qlik Sense-tabel met de uitvoer van het gebruik

van de functie mixmatch in het load-script.

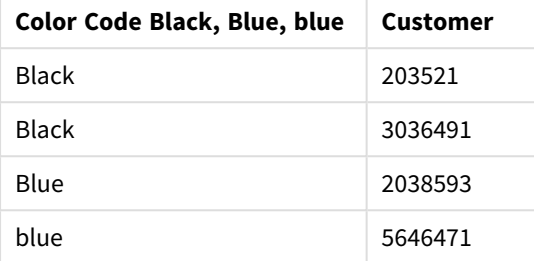

# Voorbeelden - Diagramuitdrukkingen die gebruikmaken van mixmatch

## Voorbeelden: Diagramuitdrukkingen

Maak een nieuw tabblad in de editor voor laden van gegevens en laad de volgende gegevens als een inline load. Nadat u de gegevens hebt geladen, maakt u de diagramuitdrukking in een Qlik Sense-tabel op basis van de onderstaande voorbeelden.

# **Diagramuitdrukking 1**

MyTable: Load \* inline [Cities, Count Toronto, 123 Toronto, 234 Toronto, 231 Boston, 32 Boston, 23 Boston, 1341 Beijing, 234 Beijing, 45 Beijing, 235 Stockholm, 938 Stockholm, 39 Stockholm, 189 zurich, 2342 zurich, 9033 zurich, 0039];

De eerste uitdrukking in de onderstaande tabel geeft 0 als resultaat voor Stockholm, aangezien 'Stockholm' niet is opgenomen in de lijst met uitdrukkingen in de functie **mixmatch**. Het geeft 4 als resultaat voor 'Zurich' omdat de **mixmatch**-vergelijking niet hoofdlettergevoelig is.

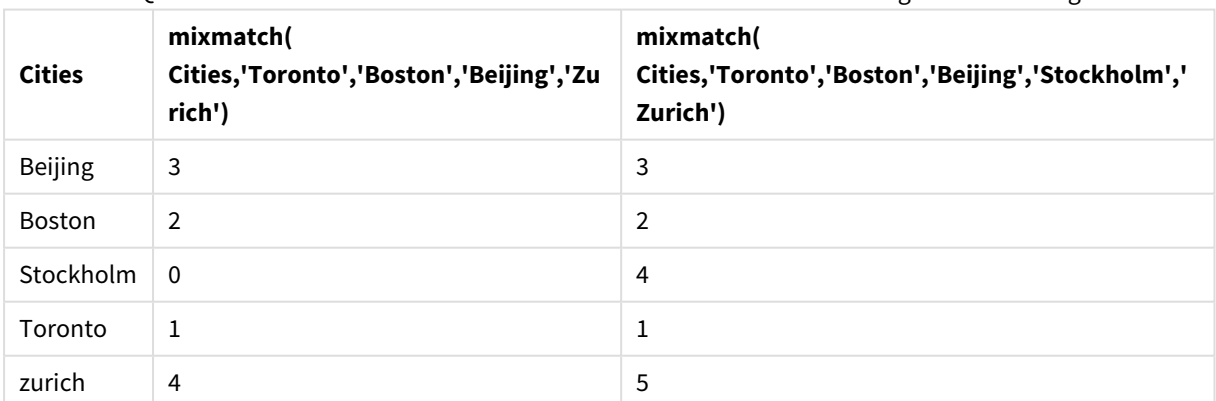

Qlik Sense-tabel met voorbeelden van de functie *mixmatch* in een diagramuitdrukking

### **Diagramuitdrukking 2**

U kunt mixmatch gebruiken om een uitdrukking op aangepaste wijze te sorteren.

Kolommen worden standaard alfabetisch of numeriek gesorteerd, afhankelijk van de gegevens.

### Qlik Sense-tabel met een voorbeeld van de standaardsorteervolgorde

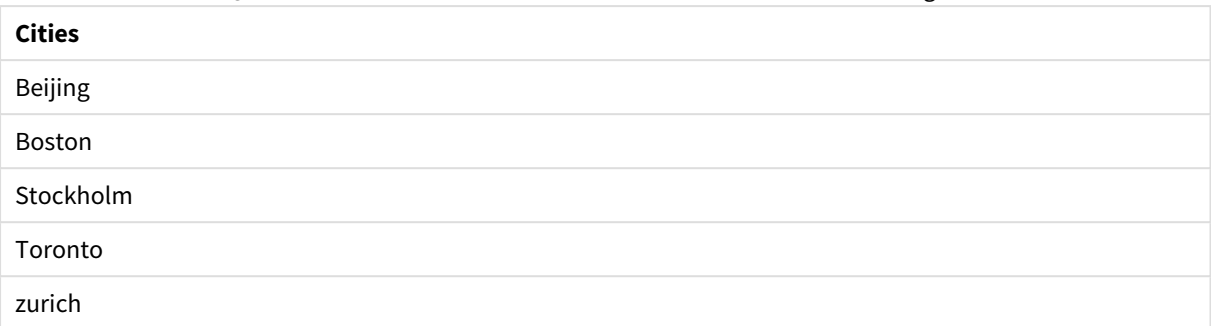

U kunt de volgorde als volgt veranderen:

- 1. Open de sectie **Sorteren** in het **eigenschappenvenster**.
- 2. Schakel automatisch sorteren uit voor de kolom die u aangepast wilt sorteren.
- 3. Hef de selecties **Numeriek sorteren** en **Alfabetisch sorteren** op.
- 4. Selecteer **Sorteren op uitdrukking** en voer de volgende uitdrukking in: =mixmatch( Cities, 'Toronto','Boston','Beijing','Stockholm','Zurich') De sorteervolgorde van de kolom Cities wordt gewijzigd.

Qlik Sense-tabel met een voorbeeld van het veranderen van de sorteervolgorde met de functie *mixmatch*.

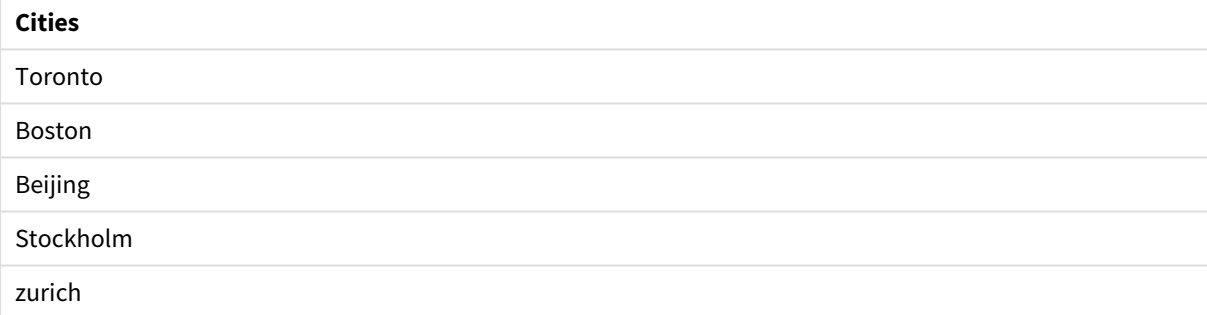

U kunt ook de numerieke waarde bekijken die is geretourneerd.

Qlik Sense-tabel met een voorbeeld van de numerieke waarden die zijn gertourneerd met de functie

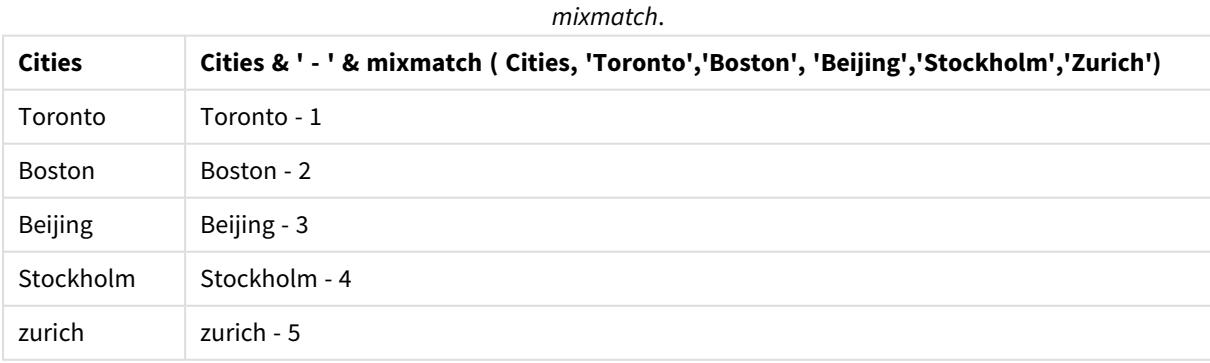

# <span id="page-592-0"></span>pick

De functie pick retourneert de *n*-de uitdrukking in de lijst.

## **Syntaxis:**

**pick(**n, expr1[ , expr2,...exprN]**)**

### **Argumenten:**

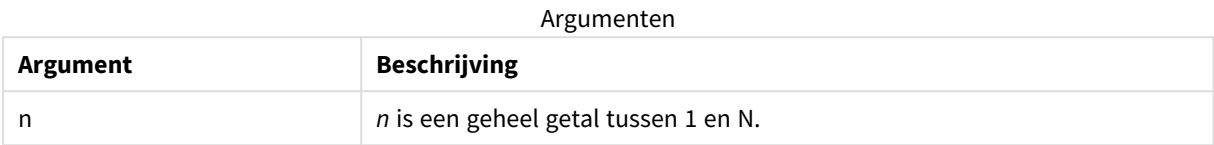

## **Voorbeeld:**

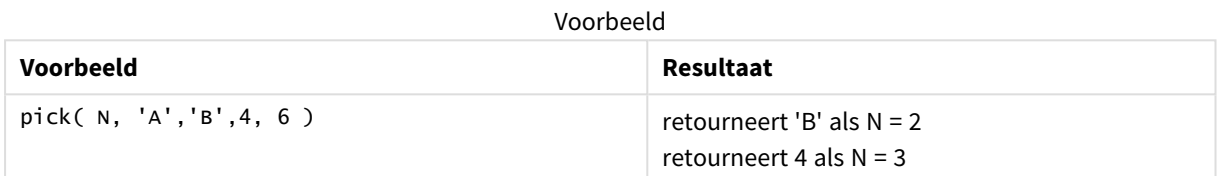

# <span id="page-593-0"></span>wildmatch

Met de functie **wildmatch** vergelijkt u de eerste parameter met alle volgende parameters en krijgt u het aantal overeenkomende uitdrukkingen als resultaat. Bij deze functie kunt u jokertekens ( **\*** en **?**) gebruiken in de tekenreeksen die worden vergeleken. **\*** komt overeen met een willekeurige reeks tekens. **?** komt overeen met een willekeurig enkel teken. De vergelijking is niet hoofdlettergevoelig.

### **Syntaxis:**

**wildmatch(** str, expr1 [ , expr2,...exprN ]**)**

Als u een vergelijking wilt gebruiken zonder jokertekens, gebruikt u de functie **match** of **mixmatch**.

# Voorbeeld: Load-script dat gebruikmaakt van wildmatch

Voorbeeld: Load-script

### **Load-script**

U kunt wildmatch gebruiken om een gegevens-subset te laden. U kunt bijvoorbeeld een numerieke waarde als resultaat krijgen voor een uitdrukking in de functie. Vervolgens kunt u de geladen gegevens beperken op basis van de numerieke waarde. Wildmatch geeft 0 als resultaat als er geen overeenkomst is. Alle uitdrukkingen zonder overeenkomst hebben in dit voorbeeld daarom 0 als resultaat en worden uitgesloten van de gegevens die zijn geladen door de WHERE-instructie.

Maak een nieuw tabblad in de editor voor laden van gegevens en laad de volgende gegevens als een inline load. Maak de onderstaande tabel in Qlik Sense om de resultaten te bekijken.

Transactions: Load \* Inline [ transaction\_id, transaction\_date, transaction\_amount, transaction\_quantity, customer\_id, size, color\_code 3750, 20180830, 23.56, 2, 2038593, L, Red 3751, 20180907, 556.31, 6, 203521, m, orange 3752, 20180916, 5.75, 1, 5646471, S, blue 3753, 20180922, 125.00, 7, 3036491, l, Black 3754, 20180922, 484.21, 13, 049681, xs, Red 3756, 20180922, 59.18, 2, 2038593, M, Blue 3757, 20180923, 177.42, 21, 203521, XL, Black ]; /\* Create new table called Transaction\_Buckets Create new fields called Customer, and Color code - Black, Blue, blue, red Load Transactions table. Wildmatch returns 1 for 'Black', 'Blue', and 'blue', and 2 for 'Red'. Only values that returned numeric value greater than 0 are loaded by WHERE statement into Transactions\_Buckets table. \*/ Transaction\_Buckets: Load customer\_id, customer\_id as [Customer], color\_code as [Color Code Black, Blue, blue, Red] Resident Transactions Where wildmatch(color\_code,'Bl\*','R??') > 0;

#### **Resultaten**

Qlik Sense-tabel met de uitvoer van het gebruik van de functie *wildmatch* in het load-script

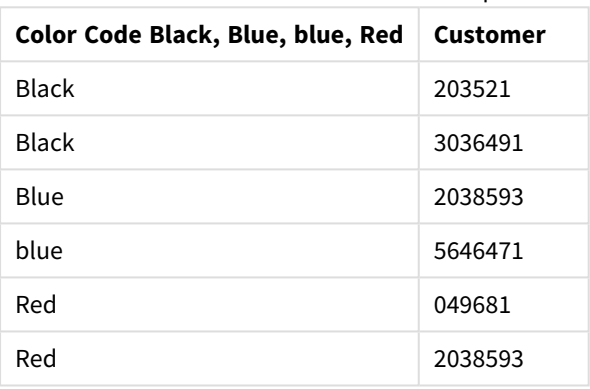

# Voorbeelden: Diagramuitdrukkingen die gebruikmaken van wildmatch

Voorbeeld: Diagramuitdrukking

### **Diagramuitdrukking 1**

Maak een nieuw tabblad in de editor voor laden van gegevens en laad de volgende gegevens als een inline load. Nadat u de gegevens hebt geladen, maakt u de diagramuitdrukking in een Qlik Sense-tabel op basis van de onderstaande voorbeelden.

MyTable: Load \* inline [Cities, Count Toronto, 123 Toronto, 234 Toronto, 231 Boston, 32 Boston, 23 Boston, 1341 Beijing, 234 Beijing, 45 Beijing, 235 Stockholm, 938 Stockholm, 39 Stockholm, 189 zurich, 2342 zurich, 9033 zurich, 0039];

De eerste uitdrukking in de onderstaande tabel geeft 0 als resultaat voor Stockholm, aangezien 'Stockholm' niet is opgenomen in de lijst met uitdrukkingen in de functie **wildmatch**. Het geeft ook 0 als resultaat voor 'Boston', omdat ? alleen overeenkomt met een enkel teken.

| <b>Cities</b>  | wildmatch(<br>Cities,'Tor*','?ton','Beijing','*uric<br>$h$ ') | wildmatch(<br>Cities,'Tor*','???ton','Beijing','Stockholm','*uric<br>$h$ ') |
|----------------|---------------------------------------------------------------|-----------------------------------------------------------------------------|
| <b>Beijing</b> | 3                                                             | 3                                                                           |
| Boston         | 0                                                             | $\overline{2}$                                                              |
| Stockholm      | $\Omega$                                                      | 4                                                                           |
| Toronto        | 1                                                             | 1                                                                           |
| zurich         | 4                                                             | 5                                                                           |

Qlik Sense-tabel met voorbeelden van de functie *wildmatch* in een diagramuitdrukking

## **Diagramuitdrukking 2**

U kunt wildmatch gebruiken om een uitdrukking op aangepaste wijze te sorteren.

Kolommen worden standaard numeriek of alfabetisch gesorteerd, afhankelijk van de gegevens.

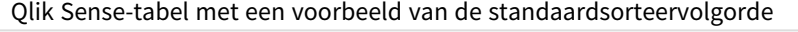

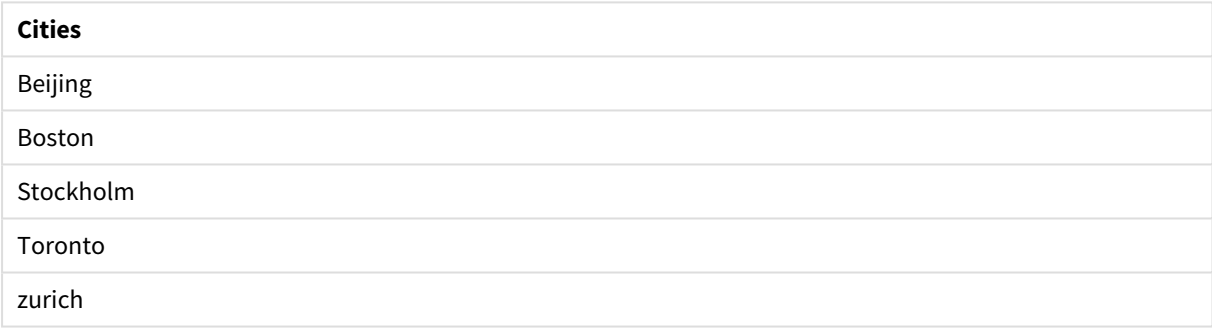

U kunt de volgorde als volgt veranderen:

- 1. Open de sectie **Sorteren** in het **eigenschappenvenster**.
- 2. Schakel automatisch sorteren uit voor de kolom die u aangepast wilt sorteren.
- 3. Hef de selecties **Numeriek sorteren** en **Alfabetisch sorteren** op.
- 4. Selecteer **Sorteren op uitdrukking** en voer een uitdrukking in die hierop lijkt: =wildmatch( Cities, 'Tor\*','???ton','Beijing','Stockholm','\*urich') De sorteervolgorde van de kolom Cities wordt gewijzigd.

Qlik Sense-tabel met een voorbeeld van het veranderen van de sorteervolgorde met de functie *wildmatch*.

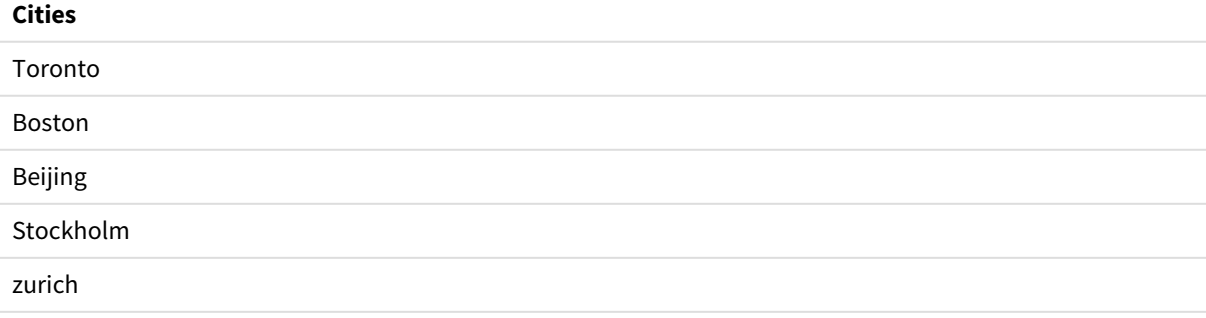

U kunt ook de numerieke waarde bekijken die is geretourneerd.

Qlik Sense-tabel met een voorbeeld van de numerieke waarden die zijn geretourneerd met de functie

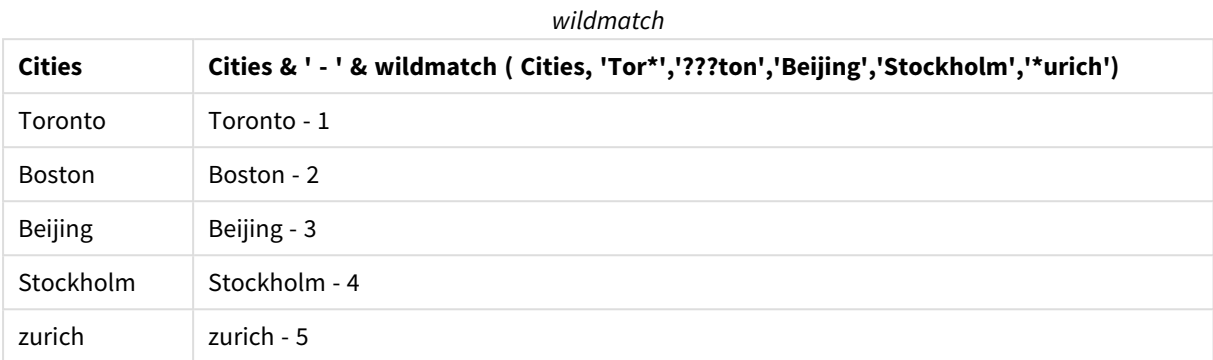

# 8.6 Tellerfuncties

In dit hoofdstuk worden functies beschreven waarmee u counters kunt opnemen tijdens de evaluatie van **LOAD** -opdrachten in het load-script voor gegevens. De enige functie die kan worden gebruikt in diagramuitdrukkingen is **RowNo()**.

Sommige tellerfuncties hebben geen parameters, maar er moeten altijd haakjes achter worden geplaatst.

# Overzicht tellerfuncties

Elke functie wordt verder beschreven na het overzicht. U kunt ook in de syntaxis op de functienaam klikken om meteen naar de details van die specifieke functie te gaan.

# **autonumber**

Deze scriptfunctie retourneert een uniek geheel getal voor elke distinctieve geëvalueerde waarde van *expression* die is gevonden tijdens uitvoering van het script. Met deze functie kan bijvoorbeeld een compacte geheugenrepresentatie van een complexe sleutel worden gemaakt.

**[autonumber](#page-597-0) (**expression[ , AutoID]**)**

### **autonumberhash128**

Deze scriptfunctie berekent een 128-bits hash van de gecombineerde invoerwaarden van de uitdrukking en retourneert een uniek geheel getal voor elke distinctieve hash-waarde die wordt gevonden tijdens de uitvoering van het script. Met deze functie kan bijvoorbeeld een compacte geheugenrepresentatie van een complexe sleutel worden gemaakt.

**[autonumberhash128](#page-599-0) (**expression {, expression}**)**

### **autonumberhash256**

Deze scriptfunctie berekent een 256-bits hash van de gecombineerde invoerwaarden van de uitdrukking en retourneert een uniek geheel getal voor elke distinctieve hash-waarde die wordt gevonden tijdens de uitvoering van het script. Met deze functie kan bijvoorbeeld een compacte geheugenrepresentatie van een complexe sleutel worden gemaakt.

**[autonumberhash256](#page-601-0) (**expression {, expression}**)**

### **IterNo**

Deze scriptfunctie retourneert een geheel getal dat aangeeft hoe vaak één record wordt geëvalueerd in een **LOAD**-opdracht met een **while**-clausule. De eerste iteratie heeft nummer 1. De functie **IterNo** is alleen relevant als deze samen met een **while**-clausule wordt gebruikt.

**[IterNo](#page-604-0) ( )**

### **RecNo**

Deze scriptfunctie retourneert een geheel getal voor het nummer van de momenteel gelezen rij van de interne tabel. De eerste record is nummer 1.

**[RecNo](#page-604-1) ( )**

### **RowNo - script function**

Deze functie retourneert een geheel getal voor de positie van de huidige rij in de resulterende interne Qlik Sense-tabel. De eerste rij is nummer 1.

**[RowNo](#page-606-0) ( )**

## **RowNo - chart function**

**RowNo()** retourneert het nummer van de huidige rij in het huidige kolomsegment in een tabel. Voor bitmapdiagrammen wordt met **RowNo()** het nummer van de huidige rij in het equivalent van de standaard tabel voor het diagram geretourneerd.

<span id="page-597-0"></span>**RowNo - [diagramfunctie](#page-607-0)([TOTAL])**

# autonumber

Deze scriptfunctie retourneert een uniek geheel getal voor elke distinctieve geëvalueerde waarde van *expression* die is gevonden tijdens uitvoering van het script. Met deze functie kan bijvoorbeeld een compacte geheugenrepresentatie van een complexe sleutel worden gemaakt.

*U kunt alleen verbinding maken met autonumber-sleutels die zijn gegenereerd in dezelfde laadbewerking voor gegevens, aangezien het gehele getal wordt gegenereerd op basis van de volgorde waarin de tabel wordt gelezen. Als u sleutels moet gebruiken die ongewijzigd blijven tussen laadbewerkingen voor gegevens, onafhankelijk van de sortering van de brongegevens, moet u de functie hash128, hash160 of hash256 gebruiken.*

**Syntaxis:**

**autonumber(**expression[ , AutoID]**)**

### **Argumenten:**

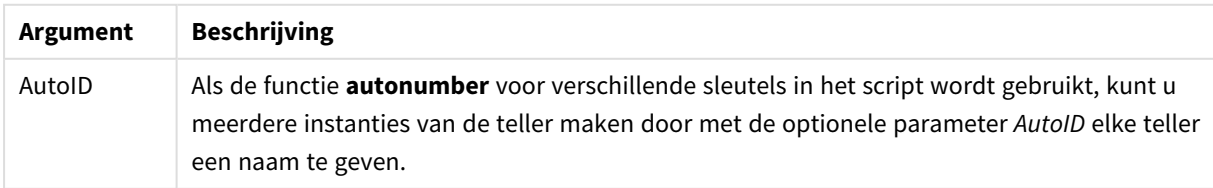

## **Voorbeeld: Een samengestelde sleutel maken**

In dit voorbeeld maken we een samengestelde sleutel met de functie **autonumber** om geheugen te sparen. Het voorbeeld is kort vanwege demonstratiedoeleinden, maar zou relevant zijn bij een tabel met een groot aantal rijen.

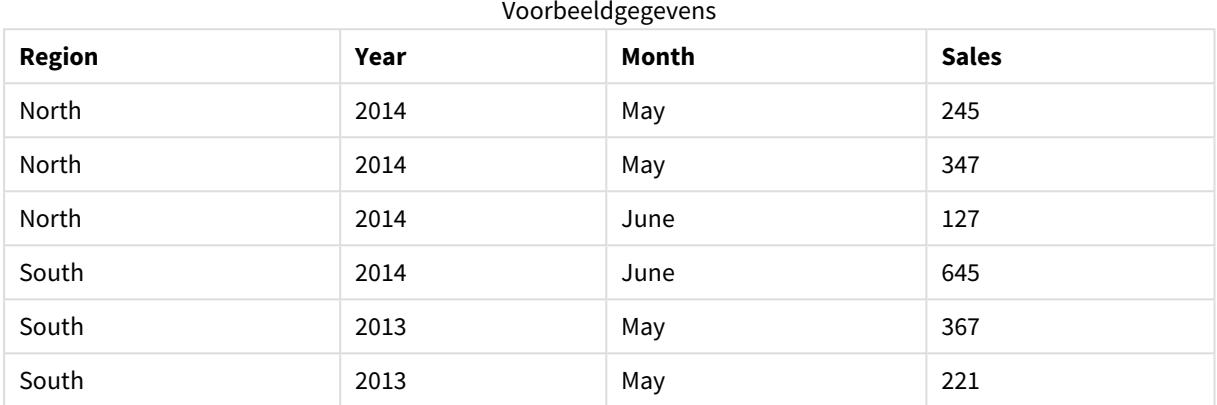

De brongegevens worden geladen met behulp van inline-gegevens. Vervolgens voegen we een voorafgaande load-opdracht toe die een samengestelde sleutel maakt op basis van de velden Region, Year en Month.

```
RegionSales:
LOAD *,
AutoNumber(Region&Year&Month) as RYMkey;
```

```
LOAD * INLINE
[ Region, Year, Month, Sales
North, 2014, May, 245
North, 2014, May, 347
North, 2014, June, 127
South, 2014, June, 645
South, 2013, May, 367
South, 2013, May, 221
];
```
De resulterende tabel ziet er als volgt uit:

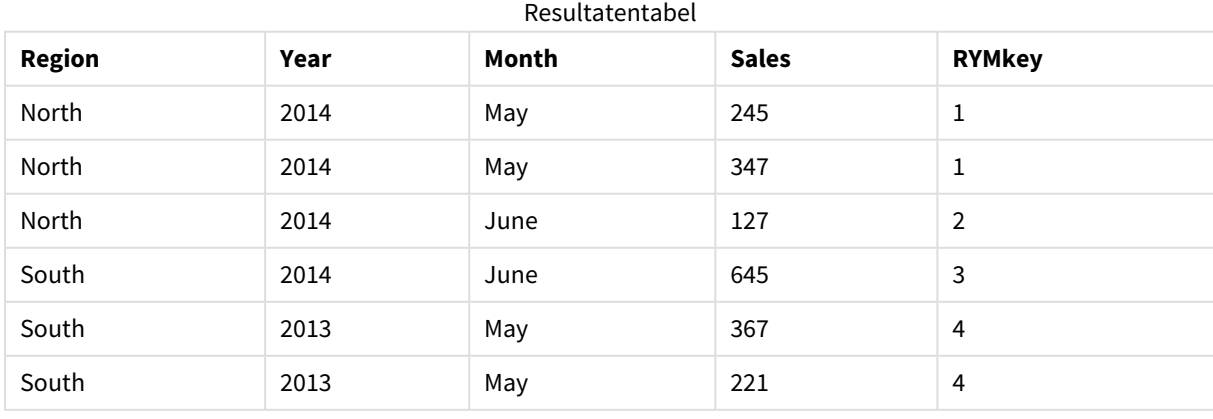

In dit voorbeeld kunt u verwijzen naar de RYMkey, bijvoorbeeld 1, in plaats van de tekenreeks 'North2014May' als u een koppeling met een andere tabel tot stand moet brengen.

Nu laden we op vergelijkbare wijze een brontabel met kosten. De velden Region, Year en Month zijn uitgesloten in de voorafgaande laadbewerking om te voorkomen dat er een synthetische sleutel wordt gemaakt. We maken al een samengestelde sleutel met de functie **autonumber**, waardoor de tabellen worden gekoppeld.

```
RegionCosts:
LOAD Costs,
AutoNumber(Region&Year&Month) as RYMkey;
```
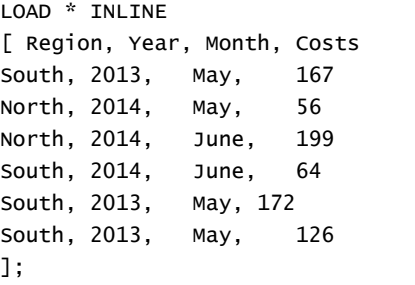

Nu kunnen we een tabelvisualisatie toevoegen aan een werkblad en de velden Region, Year en Month toevoegen, alsmede metingen Som voor de verkopen en kosten. De tabel ziet er dan als volgt uit:

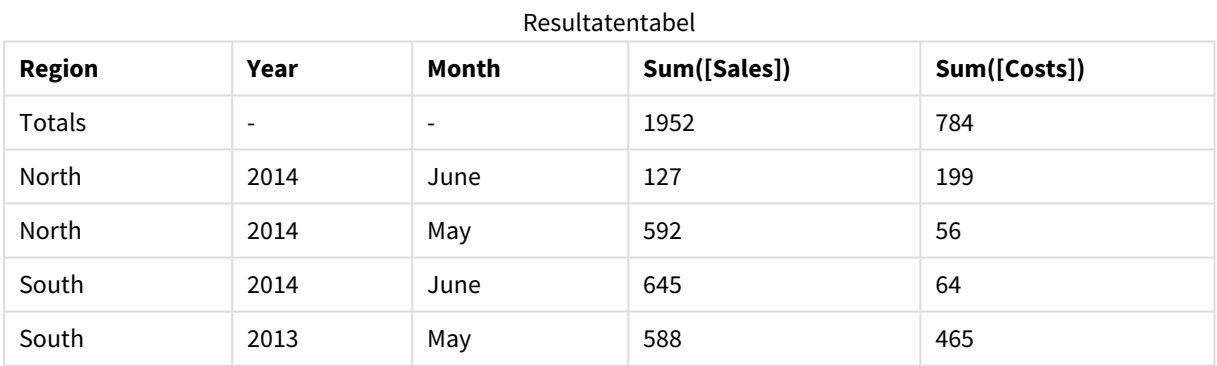

# <span id="page-599-0"></span>autonumberhash128

Deze scriptfunctie berekent een 128-bits hash van de gecombineerde invoerwaarden van de uitdrukking en retourneert een uniek geheel getal voor elke distinctieve hash-waarde die wordt gevonden tijdens de uitvoering van het script. Met deze functie kan bijvoorbeeld een compacte geheugenrepresentatie van een complexe sleutel worden gemaakt.

*U kunt alleen verbinding maken met autonumberhash128-sleutels die zijn gegenereerd in dezelfde laadbewerking voor gegevens, aangezien het gehele getal wordt gegenereerd op basis van de volgorde waarin de tabel wordt gelezen. Als u sleutels moet gebruiken die ongewijzigd blijven tussen laadbewerkingen voor gegevens, onafhankelijk van de sortering van de brongegevens, moet u de functie hash128, hash160 of hash256 gebruiken.*

### **Syntaxis:**

**autonumberhash128(**expression {, expression}**)**

### **Voorbeeld: Een samengestelde sleutel maken**

In dit voorbeeld maken we een samengestelde sleutel met de functie **autonumberhash128** om geheugen te sparen. Het voorbeeld is kort vanwege demonstratiedoeleinden, maar zou relevant zijn bij een tabel met een groot aantal rijen.

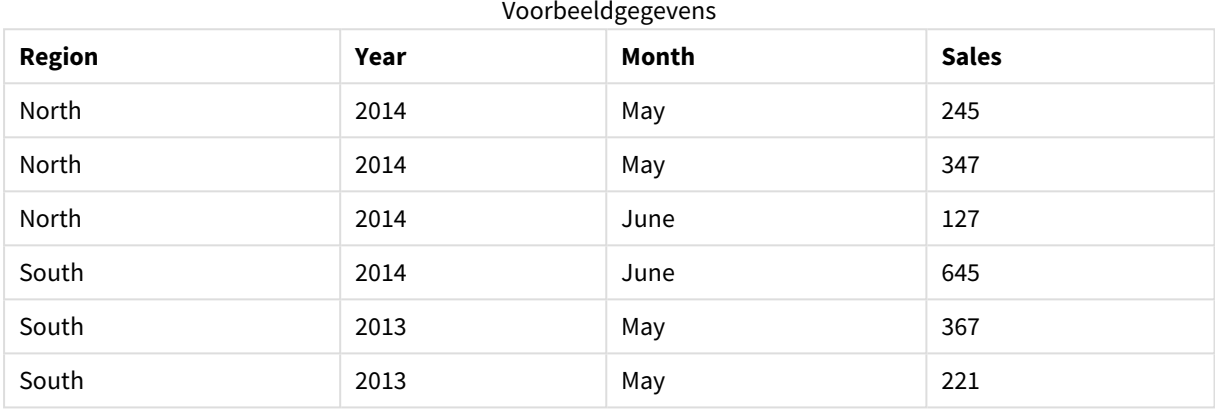

De brongegevens worden geladen met behulp van inline-gegevens. Vervolgens voegen we een voorafgaande load-opdracht toe die een samengestelde sleutel maakt op basis van de velden Region, Year en Month.

```
RegionSales:
LOAD *,
AutoNumberHash128(Region, Year, Month) as RYMkey;
```

```
LOAD * INLINE
[ Region, Year, Month, Sales
North, 2014, May, 245
North, 2014, May, 347
North, 2014, June, 127
South, 2014, June, 645
South, 2013, May, 367
South, 2013, May, 221
];
```
De resulterende tabel ziet er als volgt uit:

#### Resultatentabel

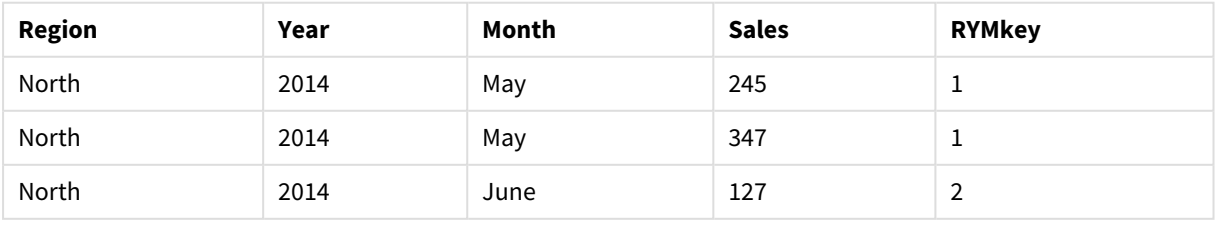

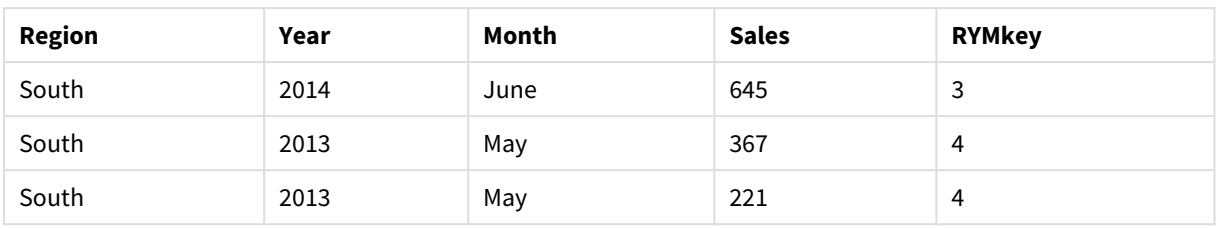

In dit voorbeeld kunt u verwijzen naar de RYMkey, bijvoorbeeld 1, in plaats van de tekenreeks 'North2014May' als u een koppeling met een andere tabel tot stand moet brengen.

Nu laden we op vergelijkbare wijze een brontabel met kosten. De velden Region, Year en Month zijn uitgesloten in de voorafgaande laadbewerking om te voorkomen dat er een synthetische sleutel wordt gemaakt. We maken al een samengestelde sleutel met de functie **autonumberhash128**, waardoor de tabellen worden gekoppeld.

```
RegionCosts:
LOAD Costs,
AutoNumberHash128(Region, Year, Month) as RYMkey;
LOAD * INLINE
[ Region, Year, Month, Costs
South, 2013, May, 167
North, 2014, May, 56
North, 2014, June, 199
South, 2014, June, 64
South, 2013, May, 172
South, 2013, May, 126
];
```
Nu kunnen we een tabelvisualisatie toevoegen aan een werkblad en de velden Region, Year en Month toevoegen, alsmede metingen Som voor de verkopen en kosten. De tabel ziet er dan als volgt uit:

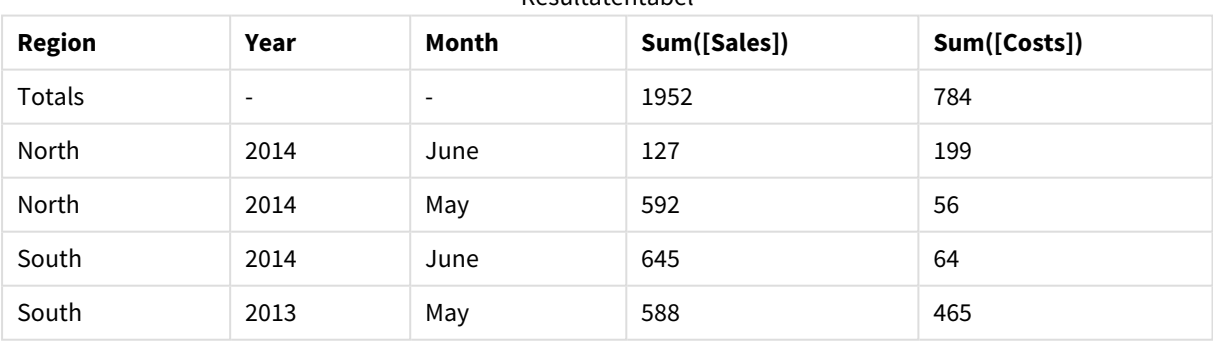

Resultatentabel

# <span id="page-601-0"></span>autonumberhash256

Deze scriptfunctie berekent een 256-bits hash van de gecombineerde invoerwaarden van de uitdrukking en retourneert een uniek geheel getal voor elke distinctieve hash-waarde die wordt gevonden tijdens de uitvoering van het script. Met deze functie kan bijvoorbeeld een compacte geheugenrepresentatie van een complexe sleutel worden gemaakt.

*U kunt alleen verbinding maken met autonumberhash256-sleutels die zijn gegenereerd in dezelfde laadbewerking voor gegevens, aangezien het gehele getal wordt gegenereerd op basis van de volgorde waarin de tabel wordt gelezen. Als u sleutels moet gebruiken die ongewijzigd blijven tussen laadbewerkingen voor gegevens, onafhankelijk van de sortering van de brongegevens, moet u de functie hash128, hash160 of hash256 gebruiken.*

### **Syntaxis:**

**autonumberhash256(**expression {, expression}**)**

#### **Voorbeeld: Een samengestelde sleutel maken**

In dit voorbeeld maken we een samengestelde sleutel met de functie **autonumberhash256** om geheugen te sparen. Het voorbeeld is kort vanwege demonstratiedoeleinden, maar zou relevant zijn bij een tabel met een groot aantal rijen.

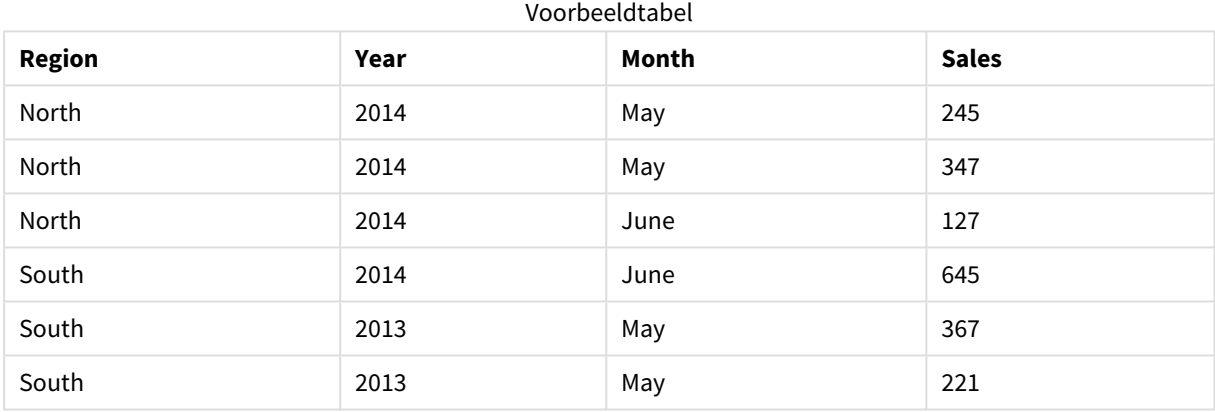

De brongegevens worden geladen met behulp van inline-gegevens. Vervolgens voegen we een voorafgaande load-opdracht toe die een samengestelde sleutel maakt op basis van de velden Region, Year en Month.

```
RegionSales:
LOAD *,
AutoNumberHash256(Region, Year, Month) as RYMkey;
LOAD * INLINE
[ Region, Year, Month, Sales
North, 2014, May, 245
North, 2014, May, 347
North, 2014, June, 127
South, 2014, June, 645
South, 2013, May, 367
South, 2013, May, 221
];
```
De resulterende tabel ziet er als volgt uit:

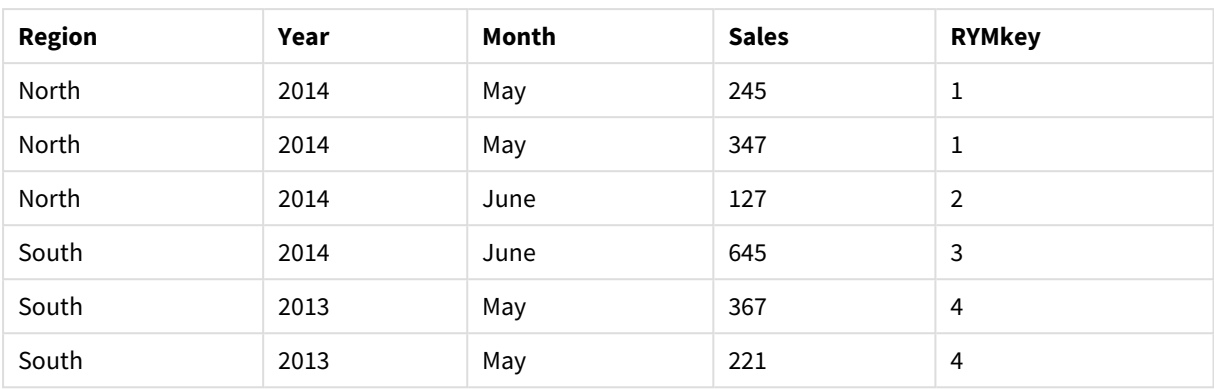

#### Resultatentabel

In dit voorbeeld kunt u verwijzen naar de RYMkey, bijvoorbeeld 1, in plaats van de tekenreeks 'North2014May' als u een koppeling met een andere tabel tot stand moet brengen.

Nu laden we op vergelijkbare wijze een brontabel met kosten. De velden Region, Year en Month zijn uitgesloten in de voorafgaande laadbewerking om te voorkomen dat er een synthetische sleutel wordt gemaakt. We maken al een samengestelde sleutel met de functie **autonumberhash256**, waardoor de tabellen worden gekoppeld.

```
RegionCosts:
LOAD Costs,
AutoNumberHash256(Region, Year, Month) as RYMkey;
```
LOAD \* INLINE [ Region, Year, Month, Costs South, 2013, May, 167 North, 2014, May, 56 North, 2014, June, 199 South, 2014, June, 64 South, 2013, May, 172 South, 2013, May, 126 ];

Nu kunnen we een tabelvisualisatie toevoegen aan een werkblad en de velden Region, Year en Month toevoegen, alsmede metingen Som voor de verkopen en kosten. De tabel ziet er dan als volgt uit:

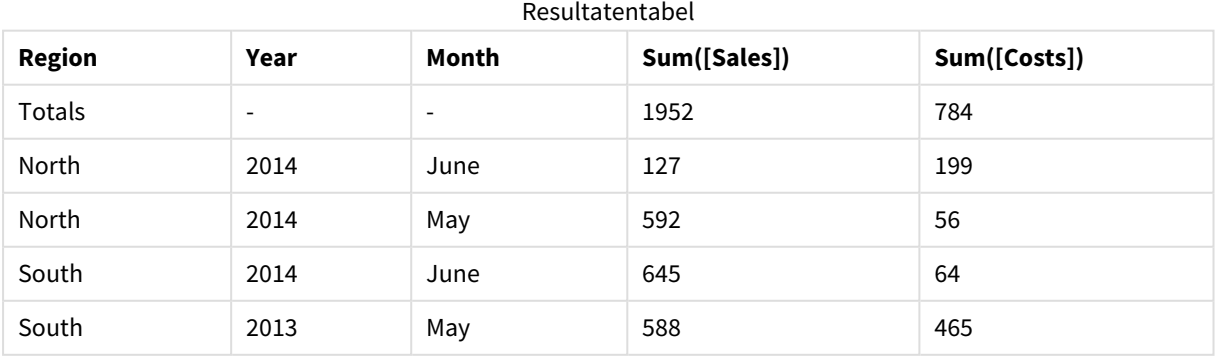

# <span id="page-604-0"></span>IterNo

Deze scriptfunctie retourneert een geheel getal dat aangeeft hoe vaak één record wordt geëvalueerd in een **LOAD**-opdracht met een **while**-clausule. De eerste iteratie heeft nummer 1. De functie **IterNo** is alleen relevant als deze samen met een **while**-clausule wordt gebruikt.

# **Syntaxis:**

**IterNo( )**

Voorbeelden en resultaten:

# **Voorbeeld:**

```
LOAD
      IterNo() as Day,
   Date( StartDate + IterNo() - 1 ) as Date
   While StartDate + IterNo() - 1 \le EndDate;
LOAD * INLINE
[StartDate, EndDate
2014-01-22, 2014-01-26
];
```
Deze **LOAD**-opdracht genereert één record per datum binnen het bereik dat is gedefinieerd met **StartDate** en **EndDate**.

In dit voorbeeld ziet de resulterende tabel er als volgt uit:

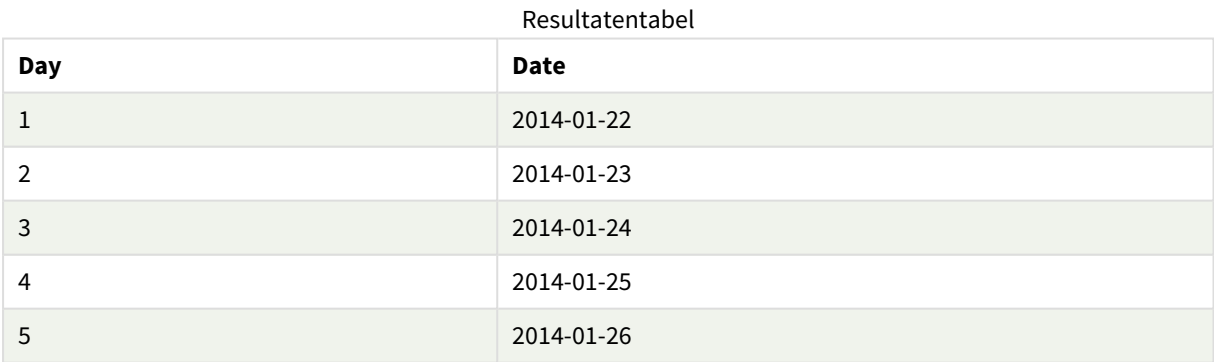

# <span id="page-604-1"></span>RecNo

Deze scriptfunctie retourneert een geheel getal voor het nummer van de momenteel gelezen rij van de interne tabel. De eerste record is nummer 1.

# **Syntaxis:**

**RecNo( )**

In tegenstelling tot bij **RowNo( )**, waarbij rijen in de resulterende Qlik Sense-tabel worden geteld, worden bij **RecNo( )** de records in de tabel met onbewerkte gegevens geteld en gereset als een tabel met onbewerkte gegevens wordt aaneengeschakeld met een andere tabel met onbewerkte gegevens.

### **Voorbeeld: Load-script voor gegevens**

Laden van tabellen met onbewerkte gegevens:

Tab1: LOAD \* INLINE [A, B 1, aa 2,cc 3,ee]; Tab2: LOAD \* INLINE [C, D 5, xx 4,yy 6,zz];

Record- en rijnummers laden voor geselecteerde rijen:

QTab: LOAD \*, RecNo( ), RowNo( ) resident Tab1 where A<>2;

LOAD C as A, D as B, RecNo( ), RowNo( ) resident Tab2 where A<>5;

//We don't need the source tables anymore, so we drop them Drop tables Tab1, Tab2; De resulterende interne Qlik Sense-tabel:

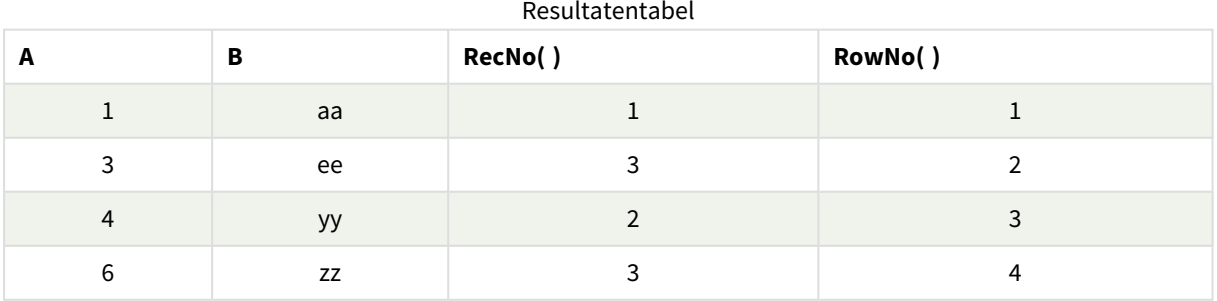

# <span id="page-606-0"></span>RowNo

Deze functie retourneert een geheel getal voor de positie van de huidige rij in de resulterende interne Qlik Sense-tabel. De eerste rij is nummer 1.

# **Syntaxis:**

**RowNo( [TOTAL])**

In tegenstelling tot **RecNo( )**, waarbij records in de tabel met onbewerkte gegevens worden geteld, telt de functie **RowNo( )** geen records mee die zijn uitgesloten met **where**-clausules. Daarnaast wordt deze functie niet opnieuw ingesteld als een tabel met onbewerkte gegevens aan een andere tabel wordt aaneengeschakeld.

*Als u een voorafgaande load gebruikt, dat wil zeggen een aantal gestapelde LOAD -opdrachten die uit dezelfde tabel lezen, kunt u RowNo( ) alleen in de bovenste LOAD -opdracht gebruiken. Als u RowNo( ) in de volgende LOAD -opdrachten gebruikt, wordt 0 geretourneerd.*

## **Voorbeeld: Load-script voor gegevens**

Laden van tabellen met onbewerkte gegevens:

Tab1: LOAD \* INLINE [A, B 1, aa 2,cc 3,ee]; Tab2: LOAD \* INLINE [C, D 5, xx 4,yy 6,zz];

Record- en rijnummers laden voor geselecteerde rijen:

QTab:

LOAD \*,

RecNo( ),

RowNo( )

resident Tab1 where A<>2;

LOAD

C as A,

D as B,

RecNo( ),

RowNo( )

resident Tab2 where A<>5;

//We don't need the source tables anymore, so we drop them

Drop tables Tab1, Tab2; De resulterende interne Qlik Sense-tabel:

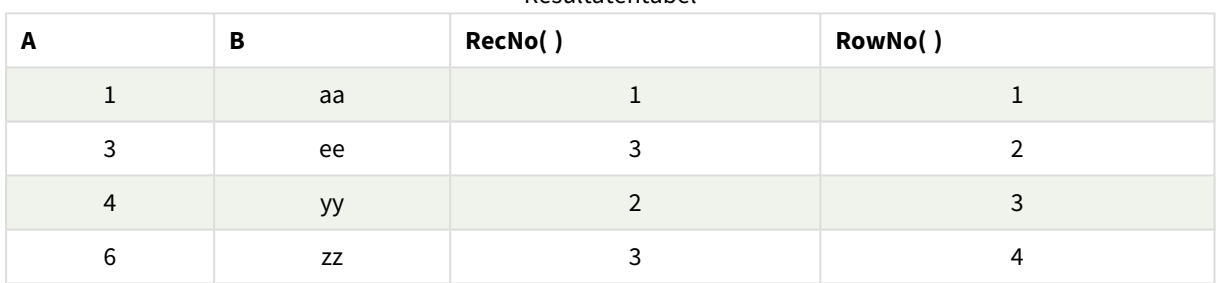

#### Resultatentabel

# <span id="page-607-0"></span>RowNo - diagramfunctie

**RowNo()** retourneert het nummer van de huidige rij in het huidige kolomsegment in een tabel. Voor bitmapdiagrammen wordt met **RowNo()** het nummer van de huidige rij in het equivalent van de standaard tabel voor het diagram geretourneerd.

Als de tabel of het equivalent van de tabel meerdere verticale dimensies heeft, omvat het huidige kolomsegment alleen rijen met dezelfde waarden als de huidige rij in alle dimensiekolommen, met uitzondering van de kolom waarin de laatste dimensie wordt weergegeven in de onderlinge sorteervolgorde van de velden.

*Kolomsegmenten*

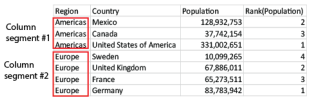

*Het is niet toegestaan te sorteren op y-waarden in grafieken of op uitdrukkingskolommen in tabellen als deze diagramfunctie wordt gebruikt in een van de uitdrukkingen van de grafiek. Deze sorteeropties worden daarom automatisch uitgeschakeld. Als u deze diagramfunctie gebruikt in een visualisatie of tabel, wordt de sortering van de visualisatie teruggezet naar de gesorteerde invoer van deze functie.*

### **Syntaxis:**

**RowNo(**[**TOTAL**]**)**

### **Retourgegevenstypen:** geheel getal

## **Argumenten:**

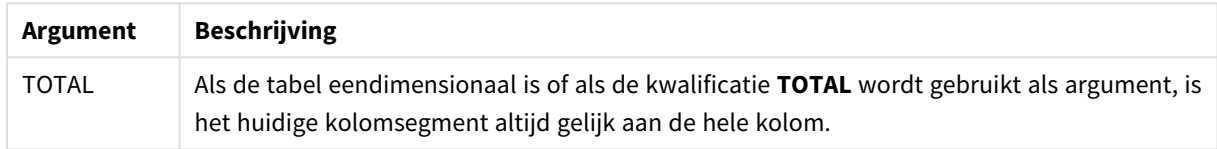

# Voorbeeld: Diagramuitdrukking die gebruikmaakt van RowNo

## Voorbeeld - diagramuitdrukking

## Load-script

Laad de volgende gegevens als een inline-load in de editor voor laden van gegevens om de onderstaande voorbeelden van diagramuitdrukkingen te maken.

```
Temp:
LOAD * inline [
Customer|Product|OrderNumber|UnitSales|UnitPrice
Astrida|AA|1|4|16
Astrida|AA|7|10|15
Astrida|BB|4|9|9
Betacab|CC|6|5|10
Betacab|AA|5|2|20
Betacab|BB|1|25| 25
Canutility|AA|3|8|15
Canutility|CC|5|4|19
Divadip|CC|2|4|16
Divadip|DD|3|1|25
] (delimiter is '|');
```
# Diagramuitdrukking

Maak een tabelvisualisatie in een Qlik Sense-werkblad met **Customer** en **UnitSales** als dimensies. Voeg RowNo ( ) en RowNo(TOTAL) toe als metingen met respectievelijk het label **Rij in segment** en **Row Number**. Voeg de volgende uitdrukking als meting toe aan de tabel.

```
If( RowNo( )=1, 0, UnitSales / Above( UnitSales ))
```
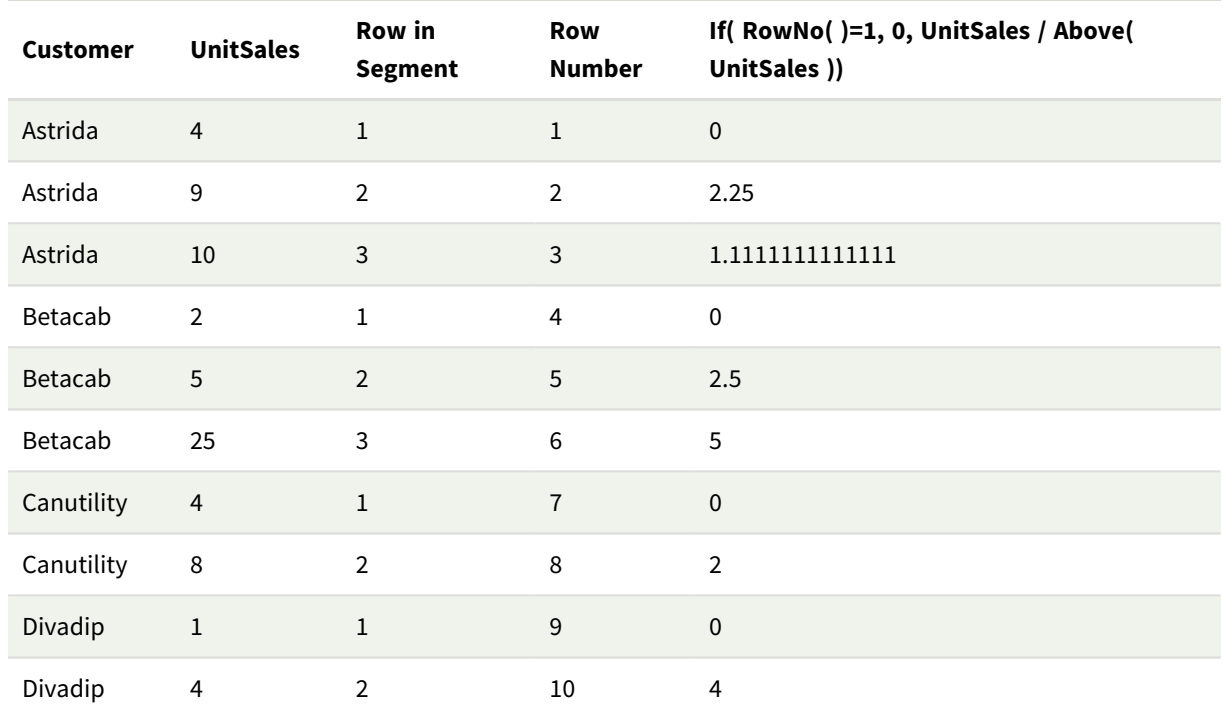

### Resultaat

# Uitleg

De kolom **Row in Segment** toont de resultaten 1,2,3 voor het kolomsegment dat de waarden bevat van UnitSales voor klant Astrida. De rijnummering begint vervolgens opnieuw bij 1 voor het volgende kolomsegment, Betacab.

In de kolom **Row Number** worden de dimensies genegeerd vanwege het argument TOTAL voor RowNo() en het aantal rijen in de tabel worden geteld.

Deze uitdrukking retourneert 0 voor de eerste rij in elk kolomsegment, zodat de kolom er als volgt uitziet:

0, 2.25, 1.1111111, 0, 2.5, 5, 0, 2, 0 en 4.

## **Zie ook:**

p *Above - [diagramfunctie](#page-1299-0) (page 1300)*

# 8.7 Datum- en tijdfuncties

Datum- en tijdfuncties in Qlik Sense worden gebruikt voor het transformeren en converteren van datum- en tijdwaarden. Alle functies kunnen zowel worden gebruikt in het load-script voor gegevens als in diagramuitdrukkingen.

Functies zijn gebaseerd op een serienummer voor datum-tijd dat gelijk is aan het aantal dagen sinds 30 december 1899. De waarde van het gehele getal geeft de dag aan en de fractionele waarde geeft de tijd van de dag aan.

In Qlik Sense wordt de numerieke waarde van de parameter gebruikt, dus een getal is geldig als parameter ook als het niet is opgemaakt als een datum of tijd. Als de parameter niet overeenkomt met een numerieke waarde, bijvoorbeeld als het een tekenreeks is, wordt in Qlik Sense geprobeerd om de tekenreeks te interpreteren op basis van de omgevingsvariabelen voor datum en tijd.

Als de tijdnotatie die in de parameter wordt gebruikt niet overeenkomt met de notatie die is ingesteld in de omgevingsvariabelen, is geen correcte interpretatie in Qlik Sense mogelijk. U kunt dit oplossen door de instellingen te wijzigen of gebruik te maken van een interpretatiefunctie.

In de voorbeelden voor elke functie wordt uitgegaan van de standaardnotatie voor tijd en datum, hh:mm:ss en YYYY-MM-DD (ISO 8601).

*Bij Het verwerken van een tijdsstempel met een datum- of tijdfunctie, negeert Qlik Sense zomertijdparameters tenzij de datum- of tijdfunctie een geografische positie bevat.*

ConvertToLocalTime( filetime('Time.qvd'), 'Paris') *gebruikt bijvoorbeeld wel zomertijdparameters terwijl* ConvertToLocalTime(filetime('Time.qvd'), 'GMT-01:00') *geen zomertijdparameters gebruikt.*

# Overzicht van datum- en tijdfuncties

Elke functie wordt verder beschreven na het overzicht. U kunt ook in de syntaxis op de functienaam klikken om meteen naar de details van die specifieke functie te gaan.

# Uitdrukkingen van tijd in gehele getallen

# **second**

Deze functie retourneert een geheel getal dat de seconde representeert als de breuk van de **expression** wordt geïnterpreteerd als een datum volgens de standaardinterpretatie van getallen.

**[second](#page-1061-0) (**expression**)**

### **minute**

Deze functie retourneert een geheel getal dat de minuut representeert als de breuk van de **expression** wordt geïnterpreteerd als een datum volgens de standaardinterpretatie van getallen.

**[minute](#page-928-0) (**expression**)**

### **hour**

Deze functie retourneert een geheel getal dat het uur representeert als de breuk van de **expression** wordt geïnterpreteerd als een datum volgens de standaardinterpretatie van getallen.

**[hour](#page-684-0) (**expression**)**

### **day**

Deze functie retourneert een geheel getal dat de dag representeert als de breuk van **expression** wordt geïnterpreteerd als een datum volgens de standaardinterpretatie van getallen.

**[day](#page-641-0) (**expression**)**

#### **week**

Deze functie retourneert een geheel getal dat het weeknummer representeert conform ISO 8601. Het weeknummer wordt berekend volgens de datuminterpretatie van de uitdrukking, in overeenstemming met de standaardinterpretatie van getallen.

**[week](#page-1076-0) (**expression**)**

#### **month**

Deze functie retourneert een duale waarde: een maandnaam zoals vastgelegd in de omgevingsvariabele **MonthNames**, en een geheel getal tussen 1-12. De maand wordt berekend volgens de datuminterpretatie van de uitdrukking, in overeenstemming met de standaardinterpretatie van getallen.

**[month](#page-933-0) (**expression**)**

#### **year**

Deze functie retourneert een geheel getal dat het jaar representeert als de **expression** wordt geïnterpreteerd als een datum volgens de standaardinterpretatie van getallen.

**[year](#page-1151-0) (**expression**)**

### **weekyear**

Deze functie retourneert het jaar waarbij het weeknummer hoort, op basis van de omgevingsvariabelen. Het weeknummer varieert van 1 tot ongeveer 52.

**[weekyear](#page-1141-0) (**expression**)**

#### **weekday**

Deze functie retourneert een duale waarde met:

- **·** De naam van een dag zoals gedefinieerd in de omgevingsvariabele DayNames.
- Een geheel getal tussen 0 en 6 dat overeenkomt met de nominale dag van de week (0-6).

**[weekday](#page-1093-0) (**date**)**

# Tijdstempelfuncties

#### **now**

Deze functie retourneert een tijdstempel van de huidige tijd. Deze functie retourneert waarden in de indeling van de systeemvariabele **TimeStamp**. De standaardwaarde voor **timer\_mode** is 1.

**[now](#page-1016-0) (**[ timer\_mode]**)**

#### **today**

Deze functie retourneert de huidige datum. Deze functie retourneert waarden in de indeling van de systeemvariabele DateFormat.

**[today](#page-1070-0) (**[timer\_mode]**)**

## **LocalTime**

Deze functie retourneert een tijdstempel met de huidige tijd voor een opgegeven tijdzone.

**[localtime](#page-865-0) (**[timezone [, ignoreDST ]]**)**
# Maakfuncties

# **makedate**

Deze functie retourneert een datum die is berekend voor het jaar **YYYY**, de maand **MM** en de dag **DD**.

**[makedate](#page-905-0) (**YYYY [ , MM [ , DD ] ]**)**

### **makeweekdate**

Deze functie retourneert een datum die is berekend voor het jaar, het weeknummer en de dag van de week.

**[makeweekdate](#page-919-0) (**YYYY [ , WW [ , D ] ]**)**

### **maketime**

Deze functie retourneert een tijd die is berekend voor het uur **hh**, de minuut **mm** en de seconde **ss**.

**[maketime](#page-912-0) (**hh [ , mm [ , ss [ .fff ] ] ]**)**

### Andere datumfuncties

### **AddMonths**

Deze functie retourneert de datum **n** maanden na **startdate** of, als **n** negatief is, de datum **n** maanden vóór **startdate**.

**[addmonths](#page-618-0) (**startdate, n , [ , mode]**)**

### **AddYears**

Deze functie retourneert de datum **n** jaar na **startdate** of, als **n** negatief is, de datum **n** jaar vóór **startdate**.

**[addyears](#page-628-0) (**startdate, n**)**

### **yeartodate**

Deze functie bepaalt of de invoertijdstempel binnen het jaar valt waarin het script voor het laatst is geladen en retourneert True als dat het geval is en False als dat niet het geval is.

**[yeartodate](#page-1194-0) (**date [ , yearoffset [ , firstmonth [ , todaydate] ] ]**)**

# TimeZone-functies

### **timezone**

De functie retourneert de tijdzone zoals gedefinieerd op de computer waarop de Qlik-engine wordt uitgevoerd.

**[timezone](#page-1070-0) ( )**

### **GMT**

Deze functie retourneert de huidige Greenwich Mean Time, zoals afgeleid uit de landinstellingen.

**[GMT](#page-680-0) ( )**

### **UTC**

Retourneert de huidige Coordinated Universal Time.

**[UTC](#page-1076-0) ( )**

### **daylightsaving**

Retourneert de huidige aanpassing voor zomertijd zoals die in Windows is gedefinieerd.

### **[daylightsaving](#page-655-0) ( )**

### **converttolocaltime**

Converteert een UTC- of GMT-tijdstempel naar een lokale tijd met twee representaties. De plaats kan een reeks steden, plaatsen en tijdzones overal ter wereld zijn.

**[converttolocaltime](#page-637-0) (**timestamp [, place [, ignore\_dst=false]]**)**

### Functies voor instellen van tijd

### **setdateyear**

Deze functie neemt een **timestamp** en een **year** als invoer en werkt de **timestamp** bij met het **year** dat is opgegeven in de invoer.

**[setdateyear](#page-1066-0) (**timestamp, year**)**

### **setdateyearmonth**

Deze functie neemt een **timestamp**, een **month** en een **year** als invoer en werkt de **timestamp** bij met het **year** en de **month** die zijn opgegeven in de invoer.

**[setdateyearmonth](#page-1068-0) (**timestamp, year, month**)**

### Functies In...

### **inyear**

Deze functie retourneert True als **timestamp** binnen het jaar valt dat **base\_date** bevat.

**[inyear](#page-830-0) (**date, basedate , shift [, first\_month\_of\_year = 1]**)**

#### **inyeartodate**

Deze functie retourneert True als **timestamp** binnen het gedeelte van het jaar ligt dat **base\_date** bevat tot en met de laatste milliseconde van **base\_date**.

**[inyeartodate](#page-843-0) (**date, basedate , shift [, first\_month\_of\_year = 1]**)**

### **inquarter**

Deze functie retourneert True als **timestamp** binnen het kwartaal valt dat **base\_date** bevat.

**[inquarter](#page-774-0) (**date, basedate , shift [, first\_month\_of\_year = 1]**)**

### **inquartertodate**

Deze functie retourneert True als **timestamp** binnen het gedeelte van het kwartaal ligt dat **base\_date** bevat tot en met de laatste milliseconde van **base\_date**.

**[inquartertodate](#page-788-0) (**date, basedate , shift [, first\_month\_of\_year = 1]**)**

### **inmonth**

Deze functie retourneert True als **timestamp** in de maand valt die **base\_date** bevat.

```
inmonth (date, basedate , shift)
```
### **inmonthtodate**

Retourneert True als **date** binnen het gedeelte van de maand ligt dat **basedate** bevat tot en met de laatste milliseconde van **basedate**.

**[inmonthtodate](#page-764-0) (**date, basedate , shift**)**

### **inmonths**

Deze functie bepaalt of een tijdstempel valt binnen dezelfde periode van de maand, twee maanden, kwartaal, tertiaal of half jaar als basisdatum. Het is tevens mogelijk om te bepalen of de tijdstempel binnen een voorafgaande of volgende tijdsperiode valt.

[inmonths](#page-738-0) (n, date, basedate , shift [, first month of year = 1])

### **inmonthstodate**

Deze functie bepaalt of een tijdstempel binnen het gedeelte van een periode van de maand, twee maanden, kwartaal, tertiaal of half jaar tot en met de laatste milliseconde van base\_date valt. Het is tevens mogelijk om te bepalen of de tijdstempel binnen een voorafgaande of volgende tijdsperiode valt.

**[inmonthstodate](#page-751-0) (**n, date, basedate , shift [, first\_month\_of\_year = 1]**)**

#### **inweek**

Deze functie retourneert True als **timestamp** binnen de week valt die **base\_date** bevat.

**[inweek](#page-800-0) (**date, basedate , shift [, weekstart]**)**

### **inweektodate**

Deze functie retourneert True als **timestamp** binnen het gedeelte van de week ligt dat **base\_date** bevat tot en met de laatste milliseconde van **base\_date**.

**[inweektodate](#page-816-0) (**date, basedate , shift [, weekstart]**)**

### **inlunarweek**

Deze functie bepaalt of **timestamp** binnen de maanweek valt die **base\_date** bevat. Maanweken in Qlik Sense worden gedefinieerd door het feit dat 1 januari wordt gezien als de eerste dag van de week. Met uitzondering van de laatste week van het jaar, bevat elke week precies zeven dagen.

**[inlunarweek](#page-706-0) (**date, basedate , shift [, weekstart]**)**

#### **inlunarweektodate**

Met deze functie wordt bepaald of **timestamp** binnen het gedeelte van de maanweek ligt tot en met de laatste milliseconde van **base\_date**. Maanweken in Qlik Sense worden gedefinieerd door het feit dat 1 januari wordt gezien als de eerste dag van de week en, met uitzondering van de laatste week van het jaar, bevat elke week precies zeven dagen.

**[inlunarweektodate](#page-718-0) (**date, basedate , shift [, weekstart]**)**

#### **inday**

Deze functie retourneert True als **timestamp** binnen de dag valt die **base\_timestamp** bevat.

**[inday](#page-687-0) (**timestamp, basetimestamp , shift [, daystart]**)**

### **indaytotime**

Deze functie retourneert True als **timestamp** binnen het gedeelte van de dag ligt dat **base\_timestamp** bevat tot en met de exacte milliseconde van **base\_timestamp**.

**[indaytotime](#page-696-0) (**timestamp, basetimestamp , shift [, daystart]**)**

# Functies Begin ... Eind

### **yearstart**

Deze functie retourneert een tijdsstempel die overeenkomt met het begin van de eerste dag van het jaar dat **date** bevat. De standaarduitvoernotatie is de **DateFormat** die is ingesteld in het script.

**[yearstart](#page-1182-0)** ( date  $[$ , shift =  $0$   $[$ , first month of year = 1]])

#### **yearend**

Deze functie retourneert een waarde die overeenkomt met een tijdstempel van de laatste milliseconde van de laatste dag van het jaar dat **date** bevat. De standaarduitvoernotatie is de **DateFormat** die is ingesteld in het script.

**[yearend](#page-1158-0) (** date  $[$ , shift =  $0$   $[$ , first month of year = 1]]

### **yearname**

Deze functie retourneert een jaar in vier cijfers als weergavewaarde met een onderliggende numerieke waarde die overeenkomt met een tijdstempel van de eerste milliseconde van de eerste dag van het jaar dat **date** bevat.

**[yearname](#page-1170-0)** (date  $[$ , shift =  $0$   $[$ , first month of year = 1]]  $)$ 

### **quarterstart**

Deze functie retourneert een waarde die overeenkomt met een tijdstempel van de eerste milliseconde van het kwartaal dat **date** bevat. De standaarduitvoernotatie is de **DateFormat** die is ingesteld in het script.

**[quarterstart](#page-1049-0) (**date [, shift = 0 [, first\_month\_of\_year = 1]]**)**

#### **quarterend**

Deze functie retourneert een waarde die overeenkomt met een tijdstempel van de laatste milliseconde van het kwartaal dat **date** bevat. De standaarduitvoernotatie is de **DateFormat** die is ingesteld in het script.

**[quarterend](#page-1023-0) (**date [, shift = 0 [, first\_month\_of\_year = 1]]**)**

### **quartername**

Deze functie retourneert de maanden van het kwartaal (opgemaakt volgens de scriptvariabele **MonthNames**) en het jaar met een onderliggende numerieke waarde die overeenkomt met een tijdstempel van de eerste milliseconde van de eerste dag van het kwartaal.

**[quartername](#page-1037-0) (**date [, shift = 0 [, first\_month\_of\_year = 1]]**)**

### **monthstart**

Deze functie retourneert een waarde die overeenkomt met een tijdstempel van de eerste milliseconde van de eerste dag van de maand die **date** bevat. De standaarduitvoernotatie is de **DateFormat** die is ingesteld in het script.

**[monthstart](#page-997-0) (**date [, shift = 0]**)**

### **monthend**

Deze functie retourneert een waarde die overeenkomt met een tijdstempel van de laatste milliseconde van de laatste dag van de maand die date bevat. De standaarduitvoernotatie is de DateFormat die is ingesteld in het script.

 $\text{(date } [$ **,**  $\text{shift} = 0]$ 

#### **monthname**

Deze functie retourneert de maand (opgemaakt volgens de scriptvariabele **MonthNames**) en het jaar met een onderliggende numerieke waarde die overeenkomt met een tijdstempel van de eerste milliseconde van de eerste dag van de maand.

**[monthname](#page-949-0) (**date [, shift = 0]**)**

### **monthsstart**

Deze functie retourneert een waarde die overeenkomt met de tijdstempel van de eerste milliseconde van de periode van een maand, twee maanden, kwartaal, tertiaal of half jaar die een basisdatum bevat. Het is tevens mogelijk om de tijdstempel voor een voorafgaande of volgende tijdsperiode te bepalen.De standaarduitvoernotatie is de **DateFormat** die is ingesteld in het script.

**[monthsstart](#page-983-0) (**n, date [, shift = 0 [, first\_month\_of\_year = 1]]**)**

### **monthsend**

Deze functie retourneert een waarde die overeenkomt met een tijdstempel van de laatste milliseconde van de periode van een maand, twee maanden, kwartaal, tertiaal of half jaar die een basisdatum bevat. Het is tevens mogelijk om de tijdstempel voor een voorafgaande of volgende tijdsperiode te bepalen.

**[monthsend](#page-957-0) (**n, date [, shift = 0 [, first\_month\_of\_year = 1]]**)**

#### **monthsname**

Deze functie retourneert een weergavewaarde die het bereik vertegenwoordigt van de maanden van de periode (geformatteerd volgens de scriptvariabele **MonthNames**) alsmede het jaar. De onderliggende numerieke waarde komt overeen met een tijdstempel van de eerste milliseconde van de periode van een maand, twee maanden, kwartaal, tertiaal of half jaar die een basisdatum bevat.

**[monthsname](#page-970-0) (**n, date [, shift = 0 [, first\_month\_of\_year = 1]]**)**

#### **weekstart**

Deze functie retourneert een waarde die overeenkomt met een tijdstempel van de eerste milliseconde van de eerste dag van de kalenderweek die **date** bevat. De standaarduitvoernotatie is de **DateFormat** die is ingesteld in het script.

**[weekstart](#page-1129-0) (**date [, shift = 0 [,weekoffset = 0]]**)**

### **weekend**

Deze functie retourneert een waarde die overeenkomt met een tijdstempel van de laatste milliseconde van de laatste dag (zondag) van de kalenderweek die **date** bevat. De standaarduitvoernotatie is de **DateFormat** die is ingesteld in het script.

**[weekend](#page-1102-0)** (date  $[$ , shift =  $0$   $[$ , weekoffset =  $0$ ]])

### **weekname**

Deze functie retourneert het jaar en weeknummer met een onderliggende numerieke waarde die overeenkomt met een tijdstempel van de eerste milliseconde van de eerste dag van de week die **date** bevat.

**[weekname](#page-1114-0) (**date [, shift = 0 [,weekoffset = 0]]**)**

### **lunarweekstart**

Deze functie retourneert een waarde die overeenkomt met een tijdstempel van de eerste milliseconde van de eerste dag van de maanweek die **date** bevat. Maanweken in Qlik Sense worden gedefinieerd door het feit dat 1 januari wordt gezien als de eerste dag van de week en, met uitzondering van de laatste week van het jaar, bevat elke week precies zeven dagen.

**[lunarweekstart](#page-893-0) (**date [, shift = 0 [,weekoffset = 0]]**)**

#### **lunarweekend**

Deze functie retourneert een waarde die overeenkomt met een tijdstempel van de laatste milliseconde van de laatste dag van de maanweek die **date** bevat. Maanweken in Qlik Sense worden gedefinieerd door het feit dat 1 januari wordt gezien als de eerste dag van de week en, met uitzondering van de laatste week van het jaar, bevat elke week precies zeven dagen.

**[lunarweekend](#page-869-0) (**date [, shift = 0 [,weekoffset = 0]]**)**

#### **lunarweekname**

Deze functie retourneert een weergavewaarde voor het jaar en maanweeknummer dat overeenkomt met een tijdstempel van de eerste milliseconde van de eerste dag van de week die **date** bevat. Maanweken in Qlik Sense worden gedefinieerd door het feit dat 1 januari wordt gezien als de eerste dag van de week en, met uitzondering van de laatste week van het jaar, bevat elke week precies zeven dagen.

**[lunarweekname](#page-881-0) (**date [, shift = 0 [,weekoffset = 0]]**)**

#### **daystart**

Deze functie retourneert een waarde die overeenkomt met een tijdstempel met de eerste milliseconde van de dag in het argument **time**. De standaarduitvoernotatie is de **TimestampFormat** die is ingesteld in het script.

**[daystart](#page-671-0) (**timestamp [, shift = 0 [, dayoffset = 0]]**)**

#### **dayend**

Deze functie retourneert een waarde die overeenkomt met een tijdstempel van de laatste milliseconde van de dag in **time**. De standaarduitvoernotatie is de **TimestampFormat** die is ingesteld in het script.

**[dayend](#page-647-0) (**timestamp [, shift = 0 [, dayoffset = 0]]**)**

### **dayname**

Deze functie retourneert een datum met een onderliggende numerieke waarde die overeenkomt met een tijdstempel van de eerste milliseconde van de dag met **time**.

**[dayname](#page-656-0) (**timestamp [, shift = 0 [, dayoffset = 0]]**)**

# Functies voor dagnummering

### **age**

De functie **age** retourneert de leeftijd op het tijdstip van de **timestamp** (in voltooide jaren) van iemand die is geboren op **date\_of\_birth**.

**[age](#page-636-0) (**timestamp, date\_of\_birth**)**

### **networkdays**

De functie **networkdays** retourneert het aantal werkdagen (maandag-vrijdag) tussen **start\_date** en **end\_ date**, waarbij rekening wordt gehouden met een eventueel opgegeven **holiday**.

**[networkdays](#page-1006-0) (**start:date, end\_date {, holiday}**)**

### **firstworkdate**

De functie **firstworkdate** retourneert de laatste begindatum waarbij **no\_of\_workdays** (maandag-vrijdag) kan worden gehaald als niet later wordt gestopt dan **end\_date**, waarbij rekening wordt gehouden met een eventueel opgegeven vakantiedagen. **end\_date** en **holiday** moeten geldige datums of tijdstempels zijn.

**[firstworkdate](#page-678-0) (**end\_date, no\_of\_workdays {, holiday} **)**

### **lastworkdate**

De functie **lastworkdate** retourneert de vroegste einddatum waarbij **no\_of\_workdays** (maandag-vrijdag) kan worden gehaald als wordt begonnen op **start\_date** , waarbij rekening wordt gehouden met een eventueel opgegeven **holiday**. **start\_date** en **holiday** moeten geldige datums of tijdstempels zijn.

**[lastworkdate](#page-856-0) (**start\_date, no\_of\_workdays {, holiday}**)**

### **daynumberofyear**

Deze functie berekent het dagnummer van het jaar waarbinnen een tijdstempel valt. De berekening wordt uitgevoerd vanaf de eerste milliseconde van de eerste dag van het jaar, maar de beginmaand kan worden verschoven.

**[daynumberofyear](#page-664-0) (**date[,firstmonth]**)**

### **daynumberofquarter**

Deze functie berekent het dagnummer van het kwartaal waarbinnen een tijdstempel valt. Deze functie wordt gebruikt wanneer een masterkalender wordt gemaakt.

<span id="page-618-0"></span>**[daynumberofquarter](#page-658-0) (**date[,firstmonth]**)**

# addmonths

Deze functie retourneert de datum **n** maanden na **startdate** of, als **n** negatief is, de datum **n** maanden vóór **startdate**.

### **Syntaxis:**

**AddMonths(**startdate, n , [ , mode]**)**

### **Retourgegevenstypen:** dual

De addmonths()-functie voegt een gedefinieerd aantal maanden toe aan of trekt dit aantal af, n, van een startdate en retourneert de resulterende datum.

Het argument mode heeft invloed op startdate-waarden op of na de 28e van de maand. Door het argument mode in te stellen op 1, retourneert de addmonths()-functie een datum die gelijk is aan de relatieve afstand tot het eind van de maand als de startdate.

*Voorbeelddiagram van de* addmonths()*-functie*

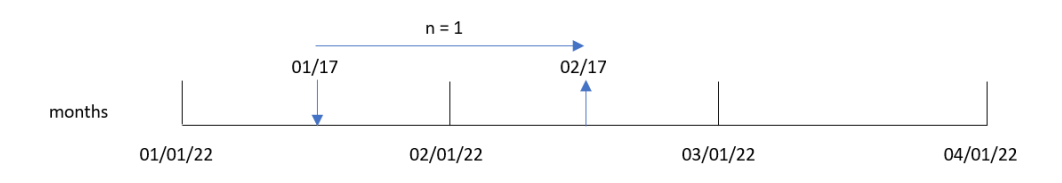

Bijvoorbeeld: 28 februari is de laatste dag van de maand. Als de addmonths()-functie, met een mode van 1, wordt gebruikt om de datum twee maanden later te retourneren, retourneert de functie de laatste datum van april: 30 april.

*Voorbeelddiagram van de* addmonths()*-functie met* mode=1

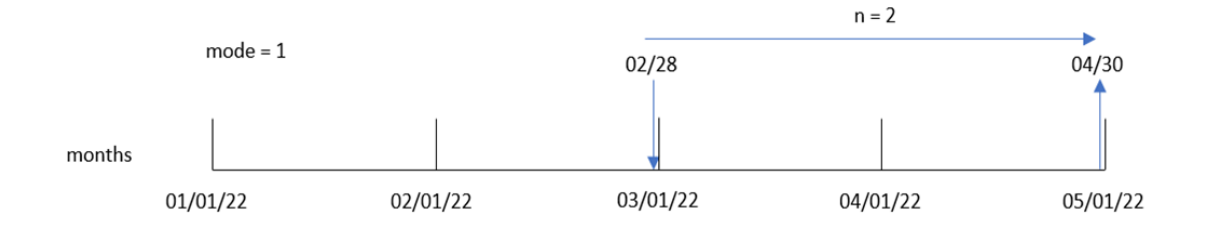

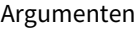

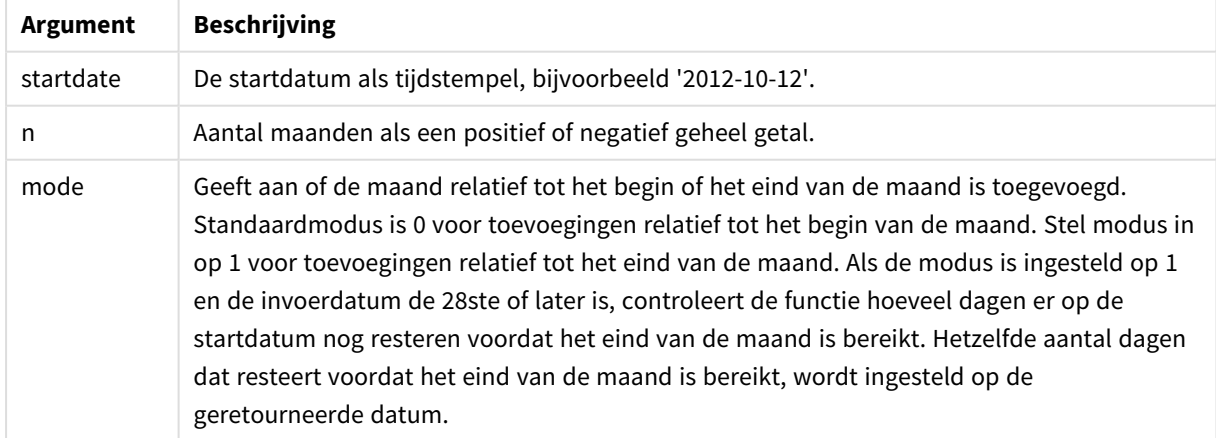

# Wanneer gebruiken

De addmonths()-functie wordt doorgaans gebruikt in een uitdrukking om een datum te vinden met een bepaald aantal maanden vóór of na een bepaalde periode.

Bijvoorbeeld: de addmonths()-functie kan worden gebruikt om de einddatum van mobieletelefooncontracten te identificeren.

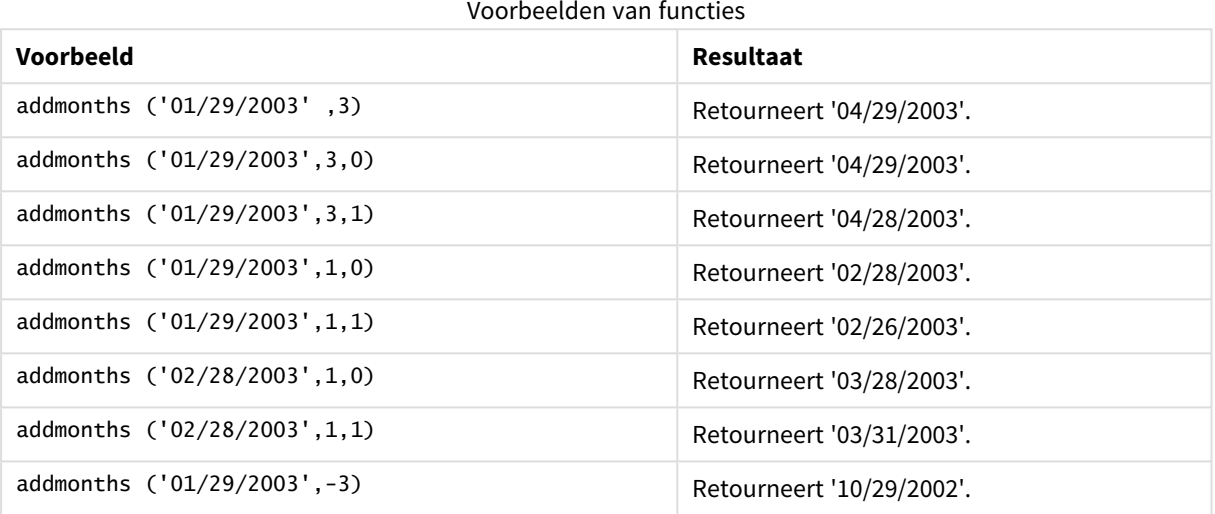

# Landinstellingen

Tenzij anders aangegeven, wordt in de voorbeelden in dit onderwerp de volgende datumindeling gebruikt: MM/DD/JJJJ. De datumopmaak wordt opgegeven in de opdracht SET DateFormat in uw script voor het laden van gegevens. De standaard datumindeling is mogelijk anders op uw systeem vanwege landinstellingen en andere factoren. U kunt de indelingen in de voorbeelden wijzigen zodat deze aansluiten op uw behoeften. Of u kunt de indelingen in uw load-script wijzigen zodat ze overeenkomen met deze voorbeelden.

Standaard landinstellingen in apps zijn gebaseerd op de regionale systeeminstellingen van de computer of server waarop Qlik Sense is geïnstalleerd. Als de Qlik Sense-server die u gebruikt is ingesteld op Zweden, gebruikt de editor voor laden van gegevens de Zweedse landinstellingen voor datums, tijd en valuta. Deze landinstellingen voor indelingen zijn niet gerelateerd aan de taal die wordt weergegeven in de gebruikersinterface van Qlik Sense. Qlik Sense wordt weergegeven in dezelfde taal als de browser die u gebruikt.

# Voorbeeld 1 – geen aanvullende argumenten

Load-script en resultaten

# **Overzicht**

Open de editor voor laden van gegevens en voeg het onderstaande load-script toe aan een nieuw tabblad.

Het load-script bevat:

- Een gegevensverzameling met een set transacties tussen 2020 en 2022 die wordt geladen in de tabel Transactions.
- Het datumveld opgegeven in de DateFormat-systeemvariabele (MM/DD/YYYY) indeling.
- Het maken van een veld, two\_months\_later, dat de datum retourneert voor twee maanden nadat de transactie plaatsvond.

### **Load-script**

```
SET DateFormat='MM/DD/YYYY';
Transactions:
    Load
        *,
        addmonths(date,2) as two_months_later
        ;
Load
*
Inline
\lfloorid,date,amount
8188,'01/10/2020',37.23
8189,'02/28/2020',17.17
8190,'04/09/2020',88.27
8191,'04/16/2020',57.42
8192,'05/21/2020',53.80
8193,'08/14/2020',82.06
8194,'10/07/2020',40.39
8195,'12/05/2020',87.21
8196,'01/22/2021',95.93
8197,'02/03/2021',45.89
8198,'03/17/2021',36.23
8199,'04/23/2021',25.66
8200,'05/04/2021',82.77
8201,'06/30/2021',69.98
8202,'07/26/2021',76.11
8203,'12/27/2021',25.12
8204,'02/02/2022',46.23
8205,'02/26/2022',84.21
8206,'03/07/2022',96.24
8207,'03/11/2022',67.67
];
```
### **Resultaten**

Laad de gegevens en open een werkblad. Maak een nieuwe tabel en voeg deze velden toe als dimensies:

- date
- two\_months\_later

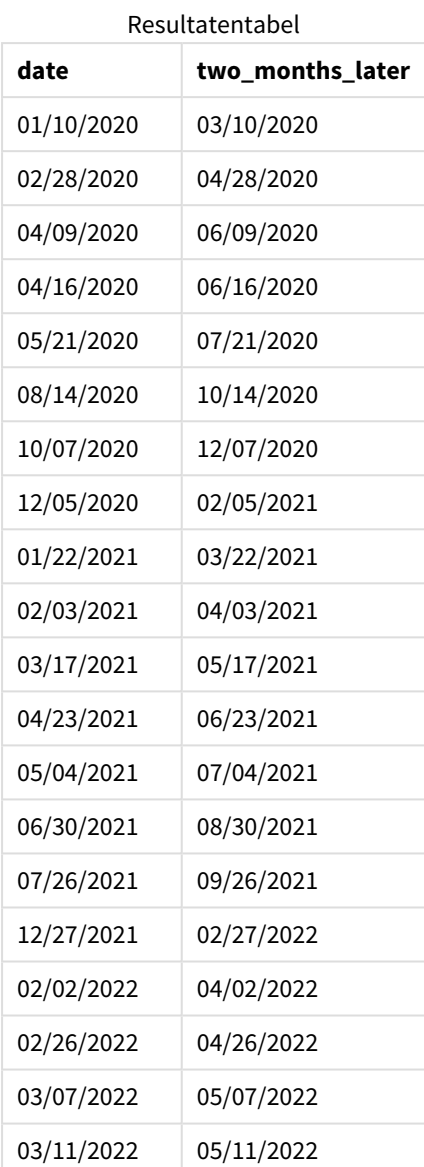

Het veld two\_months\_later wordt gemaakt in de vorige load-instructie met behulp van de functie addmonths (). Het eerste opgegeven argument geeft aan welke datum wordt geëvalueerd. Het tweede argument is het aantal maanden dat moet worden opgeteld bij of afgetrokken van de startdate. In dit geval is de waarde 2 opgegeven.

*Diagram van* addmonths()*-functie, voorbeeld zonder aanvullende argumenten*

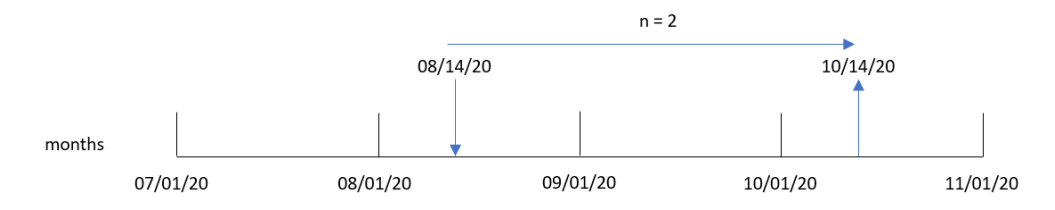

Transactie 8193 vond plaats op 14 augustus. Daarom retourneert de addmonths()-functie 14 oktober 2020 voor het veld two\_months\_later.

# Voorbeeld 2 – Relatief einde van de maand

Load-script en resultaten

## **Overzicht**

Open de editor voor laden van gegevens en voeg het onderstaande load-script toe aan een nieuw tabblad.

Het load-script bevat:

- <sup>l</sup> Een gegevensset met een set eindemaandstransacties in 2022 die wordt geladen in een tabel met de naam Transactions.
- Het datumveld opgegeven in de pateFormat-systeemvariabele (MM/DD/YYYY) indeling.
- Het maken van een veld, relative\_two\_months\_prior, dat de datum retourneert voor de relatieve datum voor het einde van de maand voordat de transactie plaatsvond.

### **Load-script**

```
SET DateFormat='MM/DD/YYYY';
Transactions:
    Load
        *,
        addmonths(date,-2,1) as relative_two_months_prior
        ;
Load
*
Inline
\lceilid,date,amount
8188,'01/28/2022',37.23
8189,'01/31/2022',57.54
8190,'02/28/2022',17.17
8191,'04/29/2022',88.27
8192,'04/30/2022',57.42
8193,'05/31/2022',53.80
8194,'08/14/2022',82.06
8195,'10/07/2022',40.39
];
```
### **Resultaten**

Laad de gegevens en open een werkblad. Maak een nieuwe tabel en voeg deze velden toe als dimensies:

- date
- relative\_two\_months\_prior

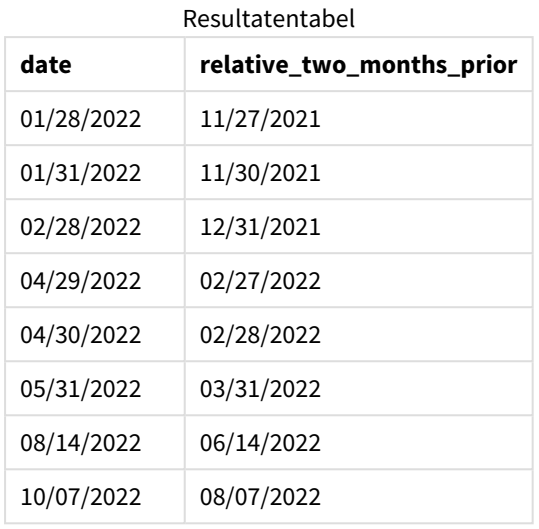

Het veld relative two months prior wordt gemaakt in de vorige load-instructie met behulp van de functie addmonths(). Het eerste opgegeven argument geeft aan welke datum wordt geëvalueerd. Het tweede argument is het aantal maanden dat moet worden opgeteld bij of afgetrokken van de startdate. In dit geval is de waarde -2 opgegeven. Het laatste argument is de modus met de waarde 1, die de functie forceert de relatieve datum voor het einde van de maand te berekenen voor alle datums die groter zijn dan of gelijk zijn aan 28.

*Diagram van de* addmonths()*-functie, voorbeeld met* n=-2

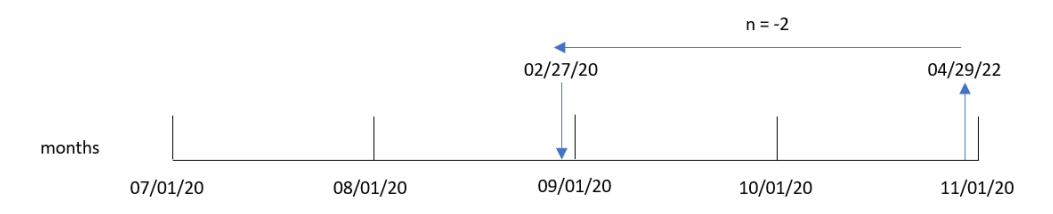

Transactie 8191 vindt plaats op 29 april 2022. In eerste instantie zou twee maanden eerder de maand instellen op februari. Vervolgens berekent de functie de relatieve waarde voor het einde van de maand, omdat het derde argument van de functie de modus instelt op 1 en de dagwaarde later is dan de 27e. De functie identificeert dat de 29e de op één na laatste dag van april is en retourneert daarom de op één na laatste dag van februari, de 27e.

# Voorbeeld 3 – Diagramobjectvoorbeeld

Load-script en diagramuitdrukking

# **Overzicht**

Open de editor voor laden van gegevens en voeg het onderstaande load-script toe aan een nieuw tabblad.

Het load-script bevat dezelfde gegevensset en scenario als het eerste voorbeeld.

In dit voorbeeld wordt de ongewijzigde gegevensset echter in de applicatie geladen. De berekening die de datum retourneert voor twee maanden nadat de transactie plaatsvond, wordt gemaakt als een meting in een diagramobject.

### **Load-script**

SET DateFormat='MM/DD/YYYY';

```
Transactions:
Load
*
Inline
\lfloorid,date,amount
8188,'01/10/2020',37.23
8189,'02/28/2020',17.17
8190,'04/09/2020',88.27
8191,'04/16/2020',57.42
8192,'05/21/2020',53.80
8193,'08/14/2020',82.06
8194,'10/07/2020',40.39
8195,'12/05/2020',87.21
8196,'01/22/2021',95.93
8197,'02/03/2021',45.89
8198,'03/17/2021',36.23
8199,'04/23/2021',25.66
8200,'05/04/2021',82.77
8201,'06/30/2021',69.98
8202,'07/26/2021',76.11
8203,'12/27/2021',25.12
8204,'02/02/2022',46.23
8205,'02/26/2022',84.21
8206,'03/07/2022',96.24
8207,'03/11/2022',67.67
];
```
# **Resultaten**

Laad de gegevens en open een werkblad. Maak een nieuwe tabel en voeg dit veld toe als dimensie: date.

Maak de volgende meting:

=addmonths(date,2)

#### Resultatentabel

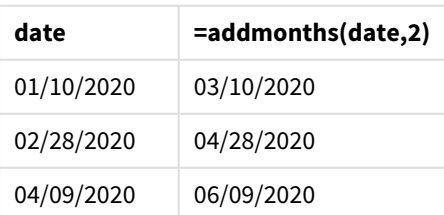

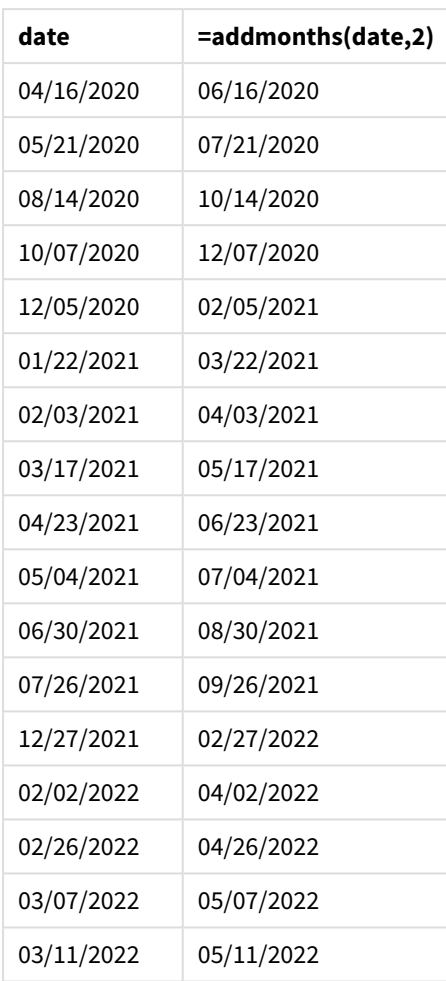

De meting two\_months\_later wordt in het diagramobject gemaakt met behulp van de functie addmonths(). Het eerste opgegeven argument geeft aan welke datum wordt geëvalueerd. Het tweede argument is het aantal maanden dat moet worden opgeteld bij of afgetrokken van de startdate. In dit geval is de waarde 2 opgegeven.

*Diagram van* addmonths()*-functie, diagramobjectvoorbeeld*

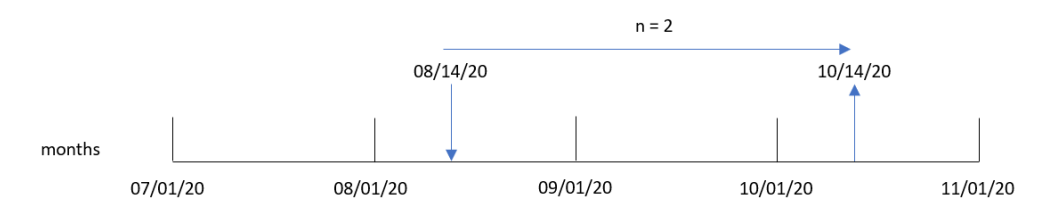

Transactie 8193 vond plaats op 14 augustus. Daarom retourneert de addmonths()-functie 14 oktober 2020 voor het veld two\_months\_later.

# Voorbeeld 4 – Scenario

Load-script en diagramuitdrukking

# **Overzicht**

Open de editor voor laden van gegevens en voeg het onderstaande load-script toe aan een nieuw tabblad.

Het load-script bevat:

- Een gegevensset die wordt geladen in een tabel met de naam Mobile\_Plans.
- Informatie met de contract-id, begindatum, contractduur en maandelijkse kosten.

De eindgebruiker wil graag een diagramobject dat de einddatum van elk telefooncontract op contract-id weergeeft.

### **Load-script**

```
Mobile_Plans:
Load
*
Inline
\lceilcontract_id,start_date,contract_length,monthly_fee
8188,'01/13/2020',18,37.23
8189,'02/26/2020',24,17.17
8190,'03/27/2020',36,88.27
8191,'04/16/2020',24,57.42
8192,'05/21/2020',24,53.80
8193,'08/14/2020',12,82.06
8194,'10/07/2020',18,40.39
8195,'12/05/2020',12,87.21
8196,'01/22/2021',12,95.93
8197,'02/03/2021',18,45.89
8198,'03/17/2021',24,36.23
8199,'04/23/2021',24,25.66
8200,'05/04/2021',12,82.77
8201,'06/30/2021',12,69.98
8202,'07/26/2021',12,76.11
8203,'12/27/2021',36,25.12
8204,'06/06/2022',24,46.23
8205,'07/18/2022',12,84.21
8206,'11/14/2022',12,96.24
8207,'12/12/2022',18,67.67
];
```
# **Resultaten**

Laad de gegevens en open een werkblad. Maak een nieuwe tabel en voeg deze velden toe als dimensies:

- contract\_id
- start\_date
- contract\_length

Maak de volgende meting aan om de einddatum van elk contract te berekenen:

=addmonths(start\_date,contract\_length, 0)

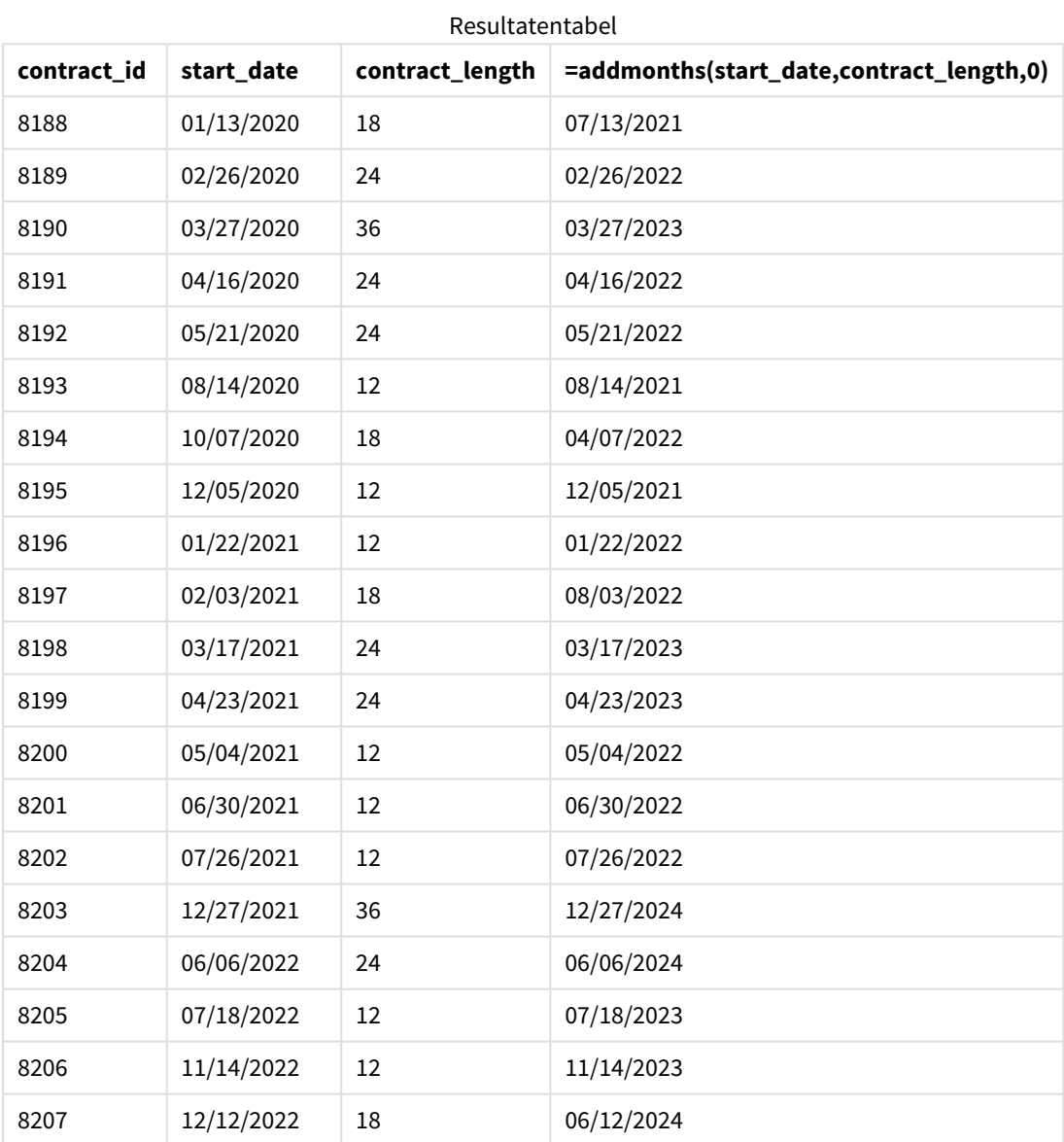

# <span id="page-628-0"></span>addyears

Deze functie retourneert de datum **n** jaar na **startdate** of, als **n** negatief is, de datum **n** jaar vóór **startdate**.

# **Syntaxis:**

**AddYears(**startdate, n**)**

# **Retourgegevenstypen:** dual

*Voorbeelddiagram van de* addyears()*-functie*

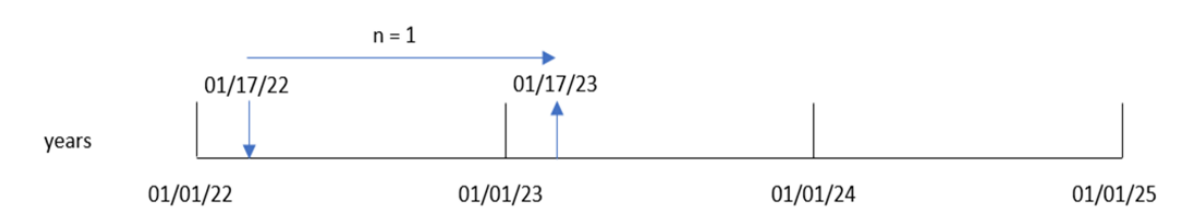

De addyears()-functie voegt een gedefinieerd aantal jaar, n, toe aan of trekt dit aantal af van een startdate. Vervolgens wordt de resulterende datum geretourneerd.

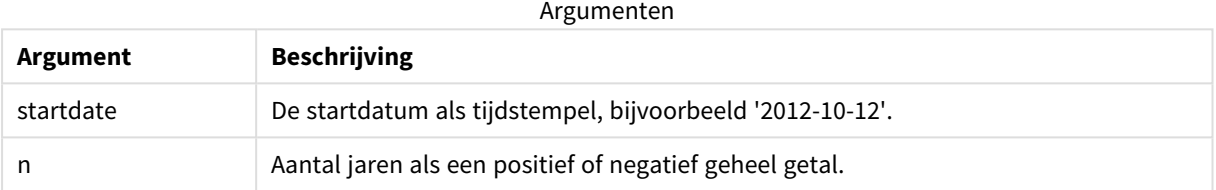

### Voorbeelden van functies

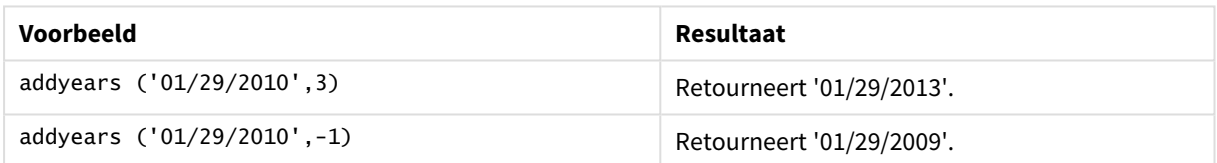

# Landinstellingen

Tenzij anders aangegeven, wordt in de voorbeelden in dit onderwerp de volgende datumindeling gebruikt: MM/DD/JJJJ. De datumopmaak wordt opgegeven in de opdracht SET DateFormat in uw script voor het laden van gegevens. De standaard datumindeling is mogelijk anders op uw systeem vanwege landinstellingen en andere factoren. U kunt de indelingen in de voorbeelden wijzigen zodat deze aansluiten op uw behoeften. Of u kunt de indelingen in uw load-script wijzigen zodat ze overeenkomen met deze voorbeelden.

Standaard landinstellingen in apps zijn gebaseerd op de regionale systeeminstellingen van de computer of server waarop Qlik Sense is geïnstalleerd. Als de Qlik Sense-server die u gebruikt is ingesteld op Zweden, gebruikt de editor voor laden van gegevens de Zweedse landinstellingen voor datums, tijd en valuta. Deze landinstellingen voor indelingen zijn niet gerelateerd aan de taal die wordt weergegeven in de gebruikersinterface van Qlik Sense. Qlik Sense wordt weergegeven in dezelfde taal als de browser die u gebruikt.

# Voorbeeld 1 – Eenvoudig voorbeeld

Load-script en resultaten

# **Overzicht**

Open de editor voor laden van gegevens en voeg het onderstaande load-script toe aan een nieuw tabblad.

Het load-script bevat:

- <sup>l</sup> Een gegevensverzameling met een set transacties tussen 2020 en 2022 die wordt geladen in de tabel Transactions.
- Het datumveld opgegeven in de DateFormat-systeemvariabele (MM/DD/YYYY) indeling.
- Er wordt een veld gemaakt, two vears later, dat de datum retourneert voor twee jaar nadat de transactie plaatsvond.

### **Load-script**

```
SET DateFormat='MM/DD/YYYY';
Transactions:
    Load
        *,
        addyears(date,2) as two_years_later
        ;
Load
*
Inline
\Gammaid,date,amount
8188,'01/10/2020',37.23
8189,'02/28/2020',17.17
8190,'04/09/2020',88.27
8191,'04/16/2020',57.42
8192,'05/21/2020',53.80
8193,'08/14/2020',82.06
8194,'10/07/2020',40.39
8195,'12/05/2020',87.21
8196,'01/22/2021',95.93
8197,'02/03/2021',45.89
8198,'03/17/2021',36.23
8199,'04/23/2021',25.66
8200,'05/04/2021',82.77
8201,'06/30/2021',69.98
8202,'07/26/2021',76.11
8203,'12/27/2021',25.12
8204,'02/02/2022',46.23
8205,'02/26/2022',84.21
8206,'03/07/2022',96.24
8207,'03/11/2022',67.67
];
```
# **Resultaten**

Laad de gegevens en open een werkblad. Maak een nieuwe tabel en voeg deze velden toe als dimensies:

- $\bullet$  date
- two\_years\_later

Resultatentabel

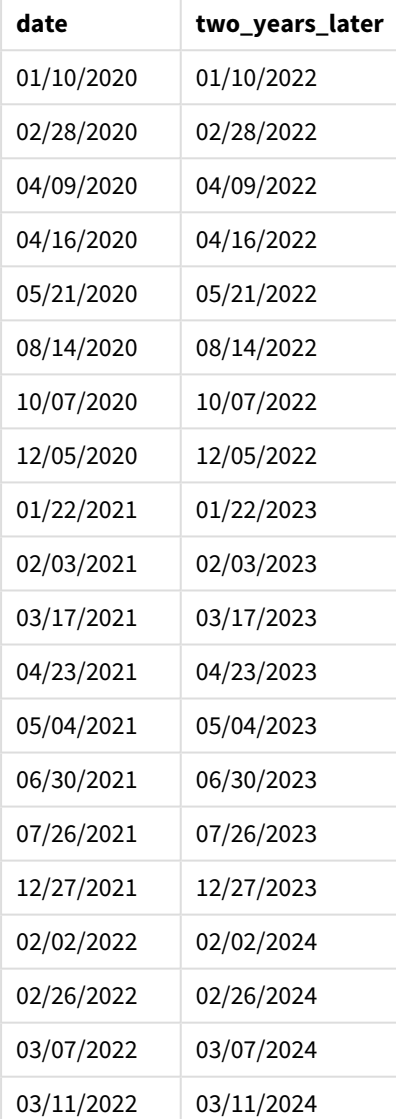

Het veld two\_years\_later wordt gemaakt in de vorige load-instructie met behulp van de functie addyears(). Het eerste opgegeven argument geeft aan welke datum wordt geëvalueerd. Het tweede argument is het aantal jaar dat moet worden opgeteld bij of afgetrokken van de begindatum. In dit geval is de waarde 2 opgegeven.

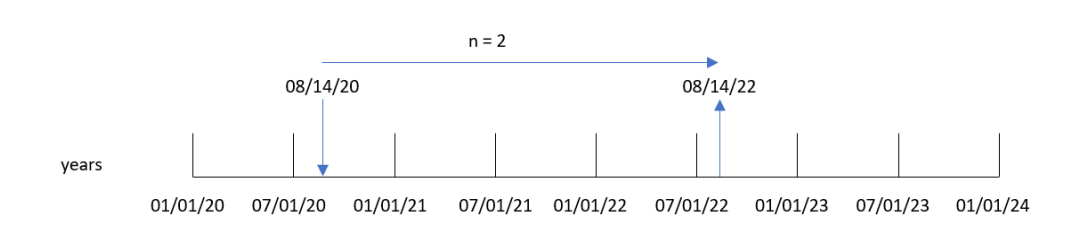

Transactie 8193 vond plaats op 14 augustus 2020. Daarom retourneert de addyears()-functie 14 augustus 2022 voor het veld two\_years\_later.

# Voorbeeld 2 – diagramobjectvoorbeeld

*Diagram van* addyears()*-functie, basisvoorbeeld*

Load-script en diagramuitdrukking

# **Overzicht**

Open de editor voor laden van gegevens en voeg het onderstaande load-script toe aan een nieuw tabblad.

Het load-script bevat:

- <sup>l</sup> Een gegevensset met een set transacties tussen 2020 en 2022 die wordt geladen in een tabel met de naam Transactions.
- Het datumveld opgegeven in de DateFormat-systeemvariabele (MM/DD/YYYY) indeling.

Maak in een diagramobject een meting aan, prior\_year\_date, die de datum retourneert die één jaar eerder ligt dan de datum waarop de transactie heeft plaatsgevonden.

### **Load-script**

```
SET DateFormat='MM/DD/YYYY';
Transactions:
Load
*
Inline
\lfloorid,date,amount
8188,'01/10/2020',37.23
8189,'02/28/2020',17.17
8190,'04/09/2020',88.27
8191,'04/16/2020',57.42
8192,'05/21/2020',53.80
8193,'08/14/2020',82.06
8194,'10/07/2020',40.39
8195,'12/05/2020',87.21
8196,'01/22/2021',95.93
8197,'02/03/2021',45.89
8198,'03/17/2021',36.23
8199,'04/23/2021',25.66
```
8200,'05/04/2021',82.77 8201,'06/30/2021',69.98 8202,'07/26/2021',76.11 8203,'12/27/2021',25.12 8204,'02/02/2022',46.23 8205,'02/26/2022',84.21 8206,'03/07/2022',96.24 8207,'03/11/2022',67.67 ];

# **Resultaten**

Laad de gegevens en open een werkblad. Maak een nieuwe tabel en voeg dit veld toe als dimensie: date.

Maak de volgende meting aan om de datum te berekenen die één jaar eerder ligt per transactie:

=addyears(date,-1)

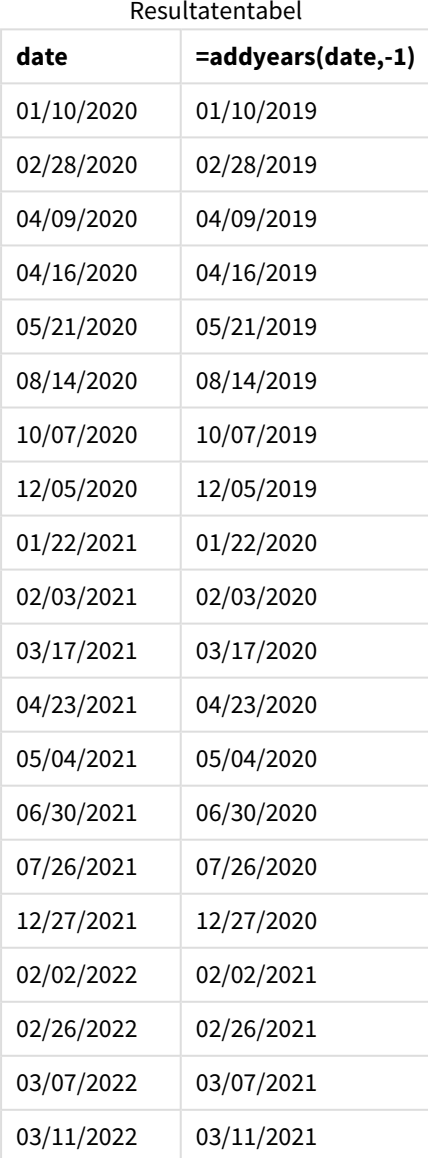

De meting one\_year\_prior wordt in het diagramobject gemaakt met behulp van de functie addyears(). Het eerste opgegeven argument geeft aan welke datum wordt geëvalueerd. Het tweede argument is het aantal jaar dat moet worden opgeteld bij of afgetrokken van de startdate. In dit geval is de waarde -1 opgegeven.

### *Diagram van* addyears()*-functie, diagramobjectvoorbeeld*

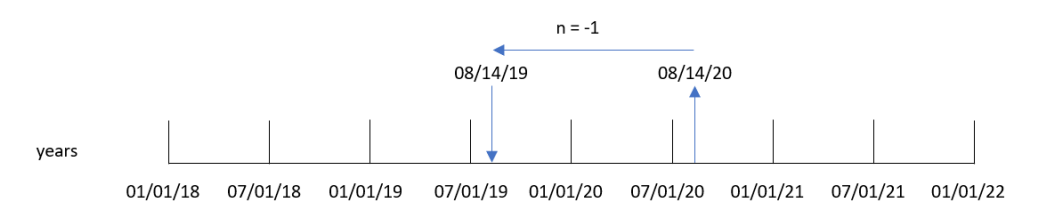

Transactie 8193 vond plaats op 14 augustus. Daarom retourneert de addyears()-functie 14 augustus 2019 voor het veld one\_year\_prior.

# Voorbeeld 3 – Scenario

Load-script en diagramuitdrukking

### **Overzicht**

Open de editor voor laden van gegevens en voeg het onderstaande load-script toe aan een nieuw tabblad.

Het load-script bevat:

- Een gegevensset die wordt geladen in een tabel met de naam warranties.
- Informatie met de product-id, aankoopdatum, garantieduur en aankoopprijs.

De eindgebruiker wil graag een diagramobject dat de einddatum van de garantieperiode van elk product op product-id weergeeft.

### **Load-script**

```
Warranties:
Load
*
Inline
\sqrt{2}product_id,purchase_date,warranty_length,purchase_price
8188,'01/13/2020',4,32000
8189,'02/26/2020',2,28000
8190,'03/27/2020',3,41000
8191,'04/16/2020',4,17000
8192,'05/21/2020',2,25000
8193,'08/14/2020',1,59000
8194,'10/07/2020',2,12000
8195,'12/05/2020',3,12000
8196,'01/22/2021',4,24000
8197,'02/03/2021',1,50000
8198,'03/17/2021',2,80000
8199,'04/23/2021',3,10000
```
8200,'05/04/2021',4,30000 8201,'06/30/2021',3,30000 8202,'07/26/2021',4,20000 8203,'12/27/2021',4,10000 8204,'06/06/2022',2,25000 8205,'07/18/2022',1,32000 8206,'11/14/2022',1,30000 8207,'12/12/2022',4,22000 ];

# **Resultaten**

Laad de gegevens en open een werkblad. Maak een nieuwe tabel en voeg deze velden toe als dimensies:

- product\_id
- purchase\_date
- warranty\_length

Maak de volgende meting aan om de einddatum van de garantie per product te berekenen:

=addyears(purchase\_date,warranty\_length)

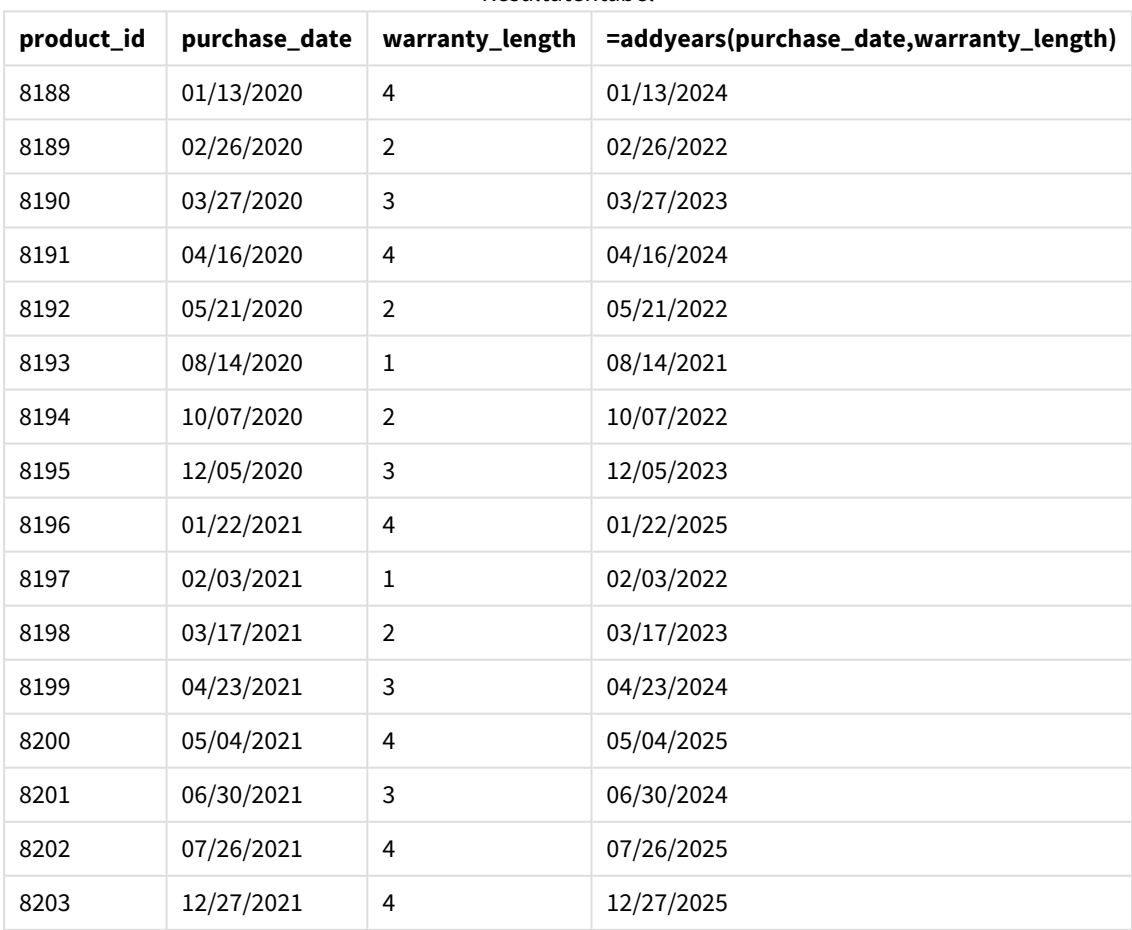

Resultatentabel

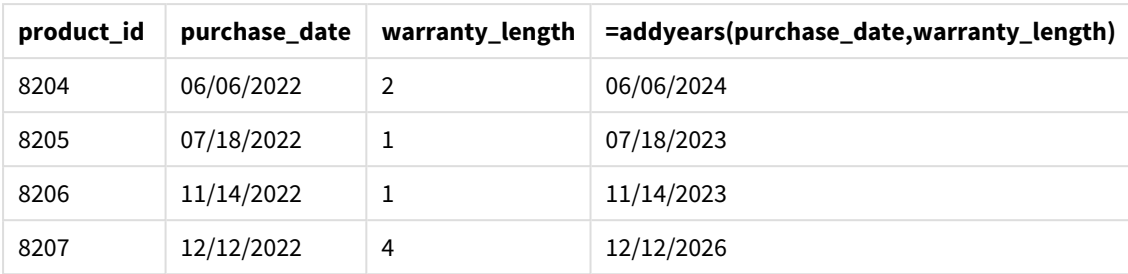

# <span id="page-636-0"></span>age

De functie **age** retourneert de leeftijd op het tijdstip van de **timestamp** (in voltooide jaren) van iemand die is geboren op **date\_of\_birth**.

# **Syntaxis:**

```
age(timestamp, date_of_birth)
Kan een uitdrukking zijn.
```
# **Retourgegevenstypen:** numeriek

# **Argumenten:**

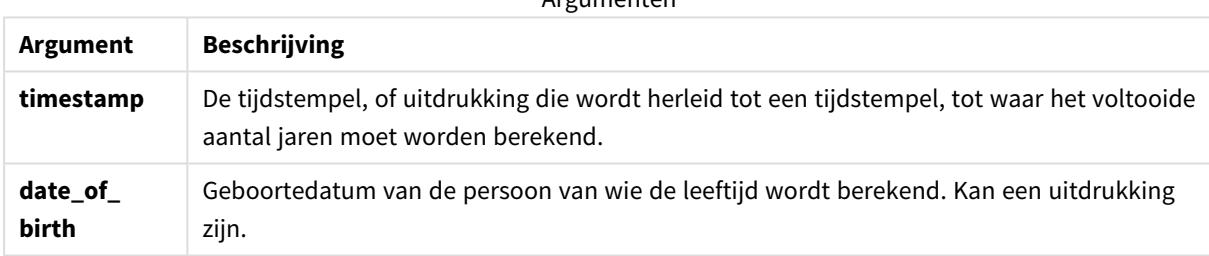

Argumenten

# Voorbeelden en resultaten:

Deze voorbeelden gebruiken de datumopmaak **DD/MM/YYYY**. De datumopmaak wordt opgegeven in de opdracht **SET DateFormat** boven aan uw script voor het laden van gegevens. Wijzig de opmaak in de voorbeelden zodat deze in uw behoeften voorziet.

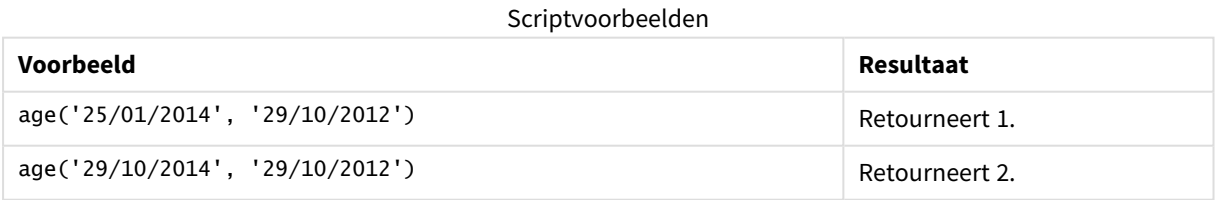

# **Voorbeeld:**

Voeg het voorbeeldscript toe aan uw app en voer het uit. Voeg vervolgens de velden die in de resultatenkolom staan toe aan een werkblad in uw app om het resultaat te bekijken.

Employees: LOAD \* INLINE [ Member|DateOfBirth John|28/03/1989 Linda|10/12/1990 Steve|5/2/1992 Birg|31/3/1993 Raj|19/5/1994 Prita|15/9/1994 Su|11/12/1994 Goran|2/3/1995 Sunny|14/5/1996 Ajoa|13/6/1996 Daphne|7/7/1998 Biffy|4/8/2000 ] (delimiter is |); AgeTable: Load \*, age('20/08/2015', DateOfBirth) As Age Resident Employees; Drop table Employees;

De resulterende tabel bevat de geretourneerde waarden van age voor elk van de records in de tabel.

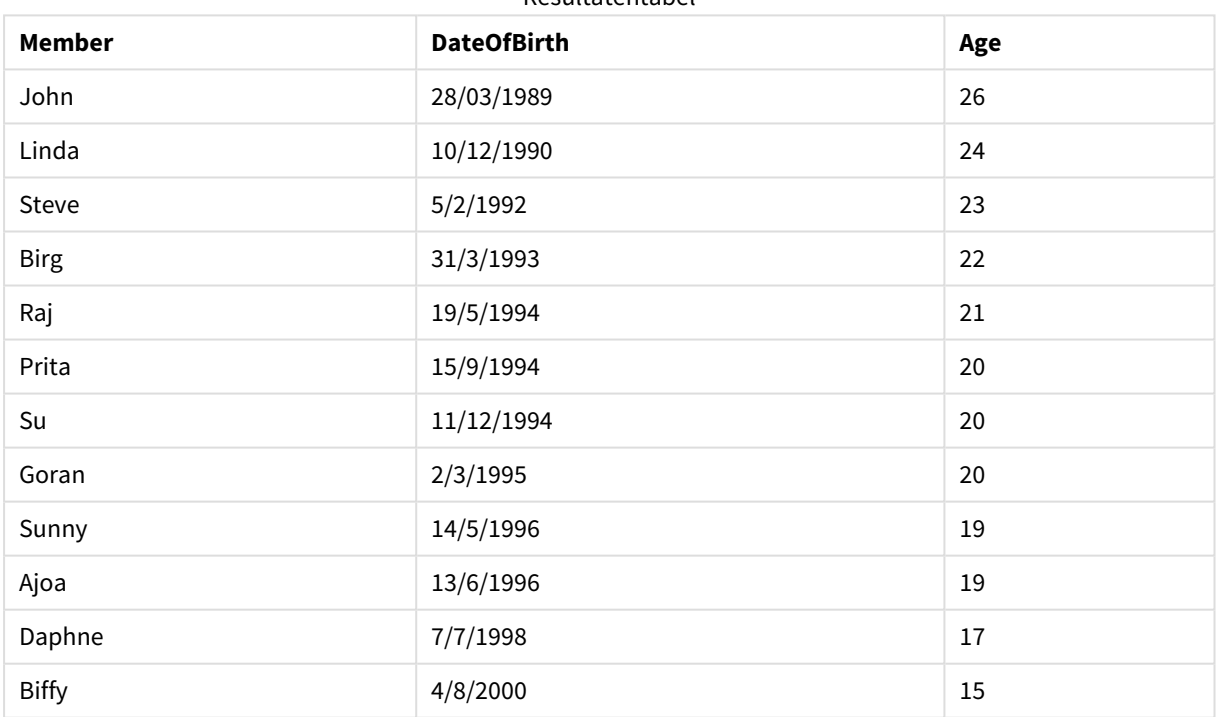

Resultatentabel

# <span id="page-637-0"></span>converttolocaltime

Converteert een UTC- of GMT-tijdstempel naar een lokale tijd met twee representaties. De plaats kan een reeks steden, plaatsen en tijdzones overal ter wereld zijn.

# **Syntaxis:**

**ConvertToLocalTime(**timestamp [, place [, ignore\_dst=false]]**)**

# **Retourgegevenstypen:** dual

**Argument Beschrijving timestamp** De tijdstempel of uitdrukking die wordt herleid tot een tijdstempel waarnaar moet worden geconverteerd. **place** Een plaats of tijdzone uit de tabel met geldige plaatsen en tijdzones hieronder. U kunt ook gebruikmaken van GMT of UTC om de lokale tijd te definiëren. De volgende waarden en tijdverschuivingsbereiken zijn geldig:  $\cdot$  GMT  $\bullet$  GMT-12:00 - GMT-01:00  $\bullet$  GMT+01:00 - GMT+14:00  $\cdot$  UTC  $\bullet$  UTC-12:00 - UTC-01:00  $\bullet$  UTC+01:00 - UTC+14:00 *Als u een zomertijdoffset (DST) (d.w.z. u specificeert een ignore\_dstargumentwaarde die evalueert naar False) gebruikt, moet u een plek specificeren in plaats van een GMT-offset, in het place-argument. De reden hiervoor is dat het aanpassen van de zomertijd breedtegegevens vereist naast de lengtegegevens die door een GMT-offset worden verstrekt. Zie [GMT-offsets](#page-641-0) gebruiken in [combinatie](#page-641-0) met zomertijd (page 642) voor meer informatie. U kunt alleen standaard tijdverschuivingen gebruiken. Het is niet mogelijk een willekeurige tijdverschuiving te gebruiken, bijvoorbeeld GMT-04:27.* **ignore\_dst** Als dit argument evalueert in True, wordt DST (zomertijd) genegeerd. Geldige argumentwaarden die in True evalueren, zijn onder meer -1 en True(). Als dit argument evalueert in False, wordt het tijdstempel aangepast voor de zomertijd. Geldige argumentwaarden die in False evalueren, zijn onder meer 0 en False(). Als de **ignore\_dst**-argumentwaarde ongeldig is, evalueert de functie de uitdrukking alsof de **ignore\_dst**-waarde evalueert in True. Als de **ignore\_dst**-argumentwaarde niet is gespecificeerd, evalueert de functie de uitdrukking alsof de **ignore\_dst**-waarde evalueert in False. Argumenten

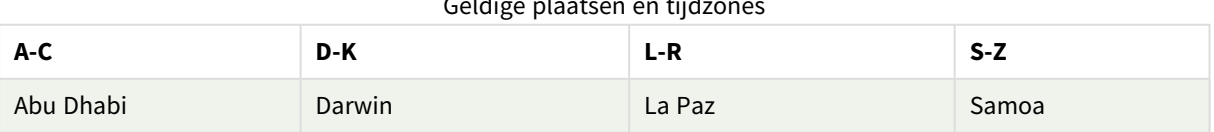

### Geldige plaatsen en tijdzones

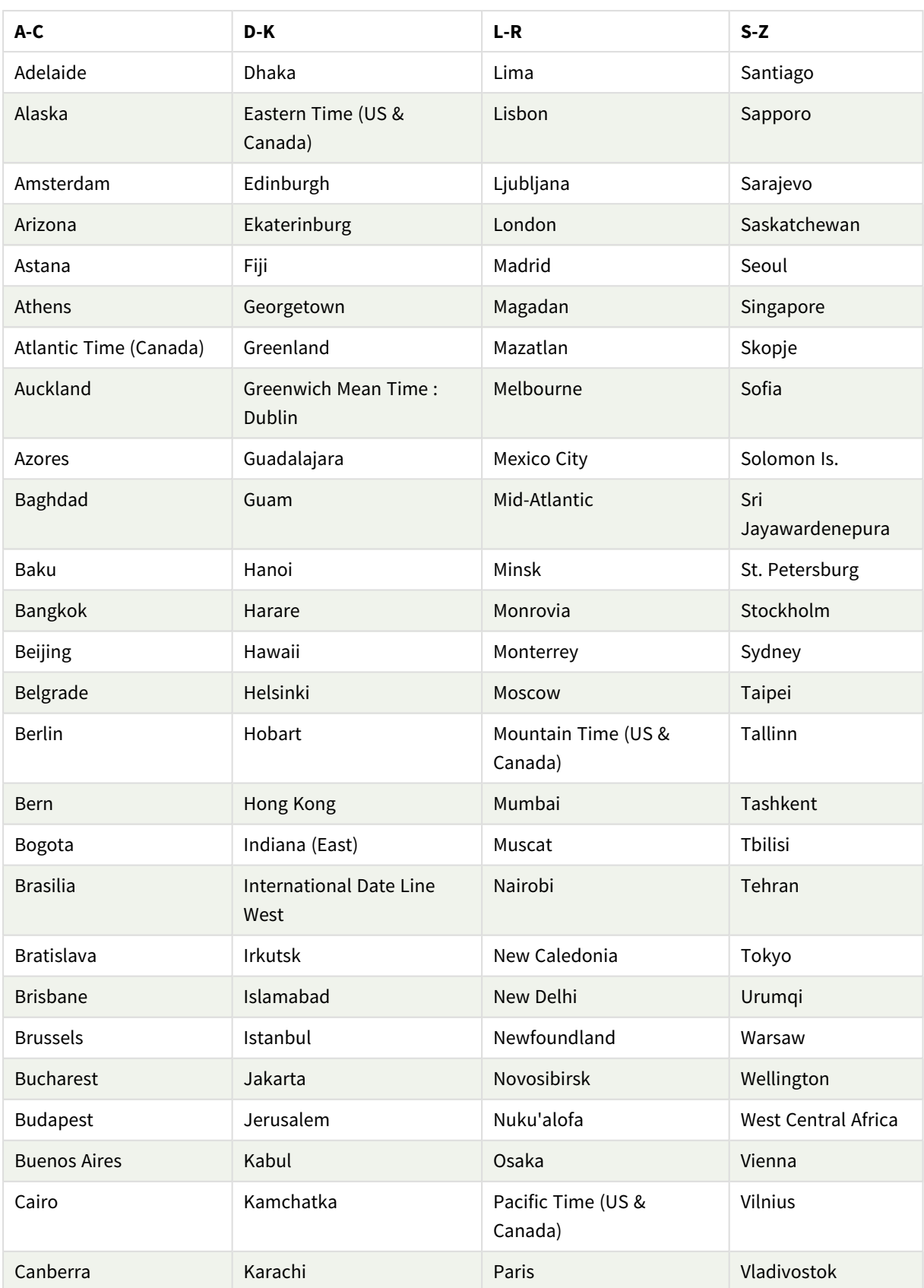

# 8 Script- en diagramfuncties

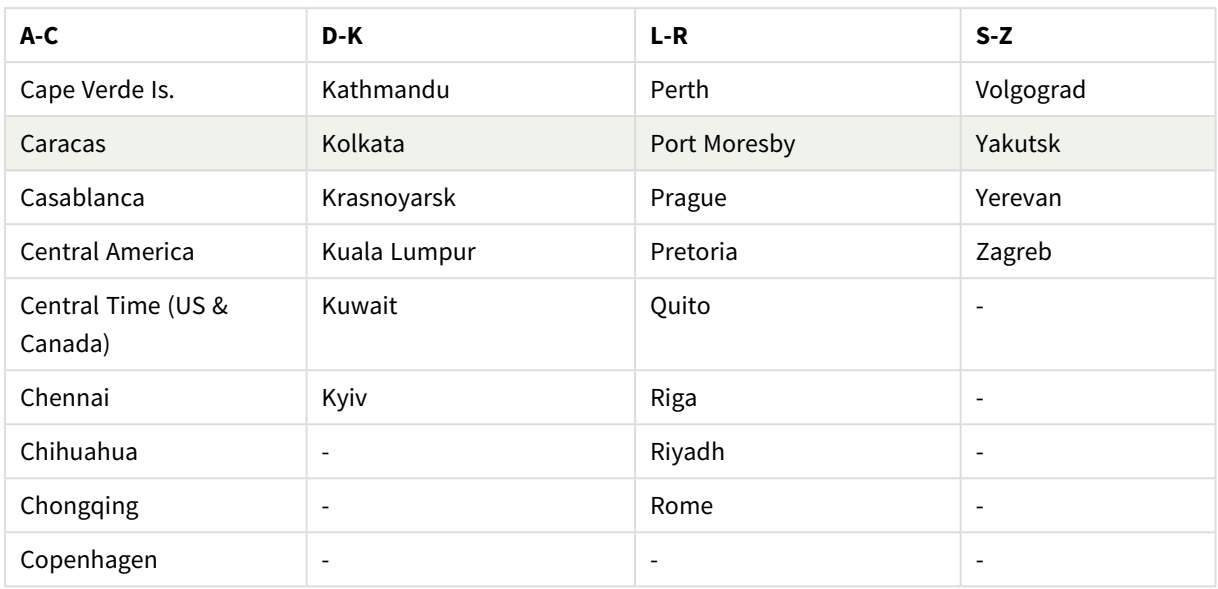

# Voorbeelden en resultaten:

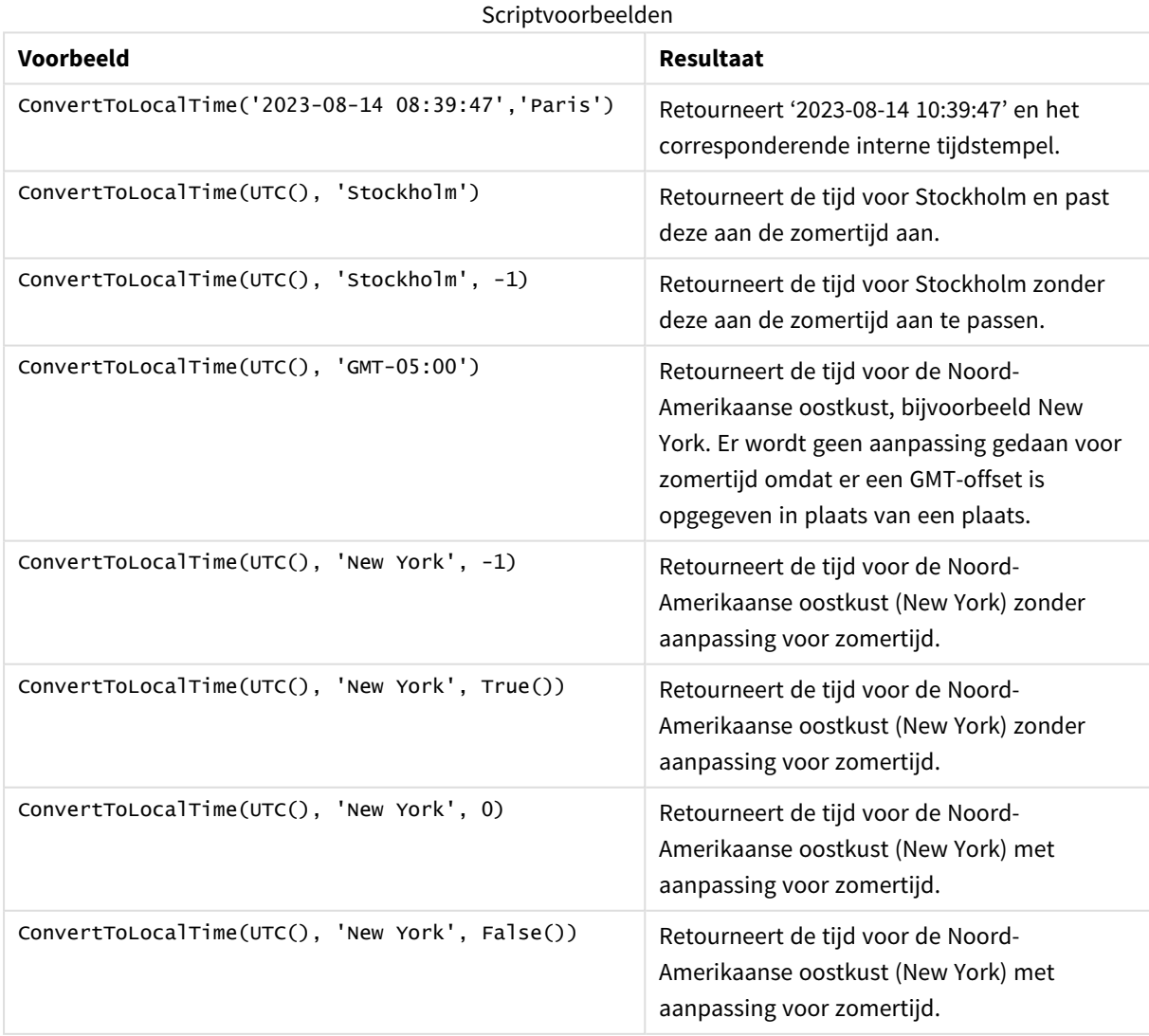

# <span id="page-641-0"></span>GMT-offsets gebruiken in combinatie met zomertijd

Sinds de implementatie van ICU-bibliotheken (International Components for Unicode) in Qlik Sense, vereist het gebruik van of GMT-offsets (Greenwich Mean Time) in combinatie met zomertijd (DST) aanvullende breedtegegevens.

GMT is een lengte-offset (oost-west) en zomertijd (DST) is a een breedte-offset (noord-zuid). Zo delen Helsinki (Finland) en Johannesburg (Zuid-Afrika) dezelfde GMT+02:00 offset, maar ze delen niet dezelfde zomertijdoffset. Dit betekent dat iedere zomertijdoffset naast de GMT-offset informatie vereist over de breedtepositie van de plaatselijke tijdzone (geografische tijdzoneinvoer) voor volledige informatie over plaatselijke zomertijdomstandigheden.

# day

Deze functie retourneert een geheel getal dat de dag representeert als de breuk van **expression** wordt geïnterpreteerd als een datum volgens de standaardinterpretatie van getallen.

De functie retourneert de dag van de maand voor een specifieke datum. Dit wordt vaak gebruikt om een dagveld af te leiden als onderdeel van een kalenderdimensie.

# **Syntaxis:**

**day(**expression**)**

**Retourgegevenstypen:** geheel getal

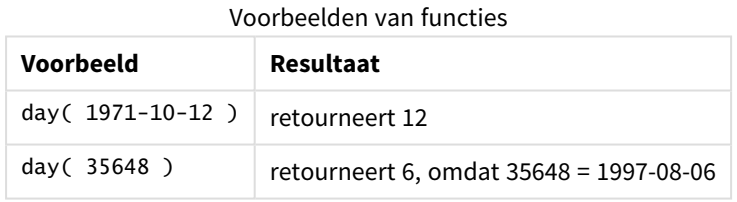

# Voorbeeld 1 - gegevensverzameling DateFormat (script)

Load-script en resultaten

# **Overzicht**

Open de Editor voor laden van gegevens en voeg het onderstaande load-script toe aan een nieuw tabblad.

Het load-script bevat:

- Een gegevensverzameling met de naam Master\_Calendar. De DateFormat systeemvariabele is ingesteld op DD/MM/JJJJ.
- Een voorafgaande lading maakt een extra veld met de naam day\_of\_month met behulp van de day() functie.
- <sup>l</sup> Een extra veld met de naam long\_date met behulp van de date() functie voor het weergeven van de volledige naam van de maand.

# **Load-script**

```
SET DateFormat='DD/MM/YYYY';
Master_Calendar:
Load
        date,
        date(date,'dd-MMMM-YYYY') as long_date,
        day(date) as day_of_month
Inline
\Gammadate
03/11/2022
03/12/2022
03/13/2022
03/14/2022
03/15/2022
03/16/2022
03/17/2022
03/18/2022
03/19/2022
03/20/2022
03/21/2022
];
```
# **Resultaten**

Laad de gegevens en open een werkblad. Maak een nieuwe tabel en voeg deze velden toe als dimensies:

- $\bullet$  date
- long\_date
- day\_of\_month

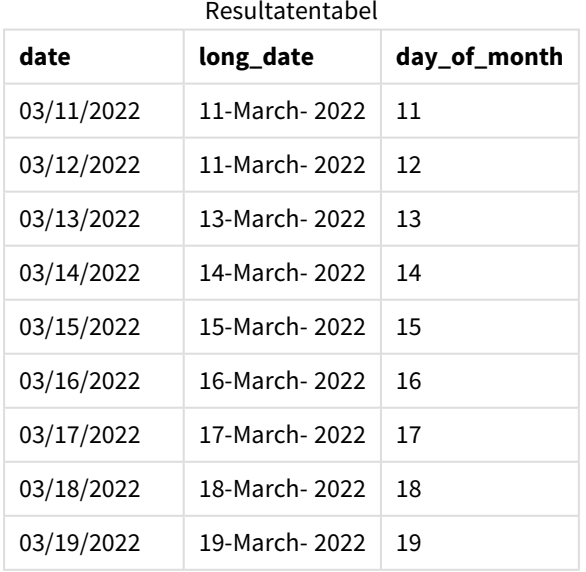

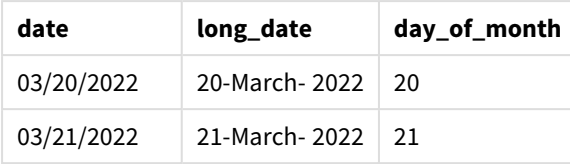

De dag van maand wordt juist geëvalueerd door de day() functie in het script.

# Voorbeeld 2 – ANSI-datums (script)

Load-script en resultaten

# **Overzicht**

Open de Editor voor laden van gegevens en voeg het onderstaande load-script toe aan een nieuw tabblad.

Het load-script bevat:

- <sup>l</sup> Een gegevensverzameling met de naam Master\_Calendar. De DateFormat systeemvariabele DD/MM/JJJJ wordt gebruikt. De datums die zijn opgenomen in de gegevensverzameling hebben echter een standaard ANSI-datumnotatie.
- <sup>l</sup> Een voorafgaande lading maakt een extra veld met de naam day\_of\_month met behulp van de date ()functie.
- Een extra veld met de naam 1ong\_date met behulp van de date() functie voor het weergeven van de datum met de volledige naam van de maand.

### **Load-script**

```
SET DateFormat='DD/MM/YYYY';
Master_Calendar:
Load
       date,
       date(date,'dd-MMMM-YYYY') as long_date,
       day(date) as day_of_month
Inline
\Gammadate
2022-03-11
2022-03-12
2022-03-13
2022-03-14
2022-03-15
2022-03-16
2022-03-17
2022-03-18
2022-03-19
2022-03-20
```
2022-03-21 ];

# **Resultaten**

Laad de gegevens en open een werkblad. Maak een nieuwe tabel en voeg deze velden toe als dimensies:

- $\bullet$  date
- long\_date
- day\_of\_month

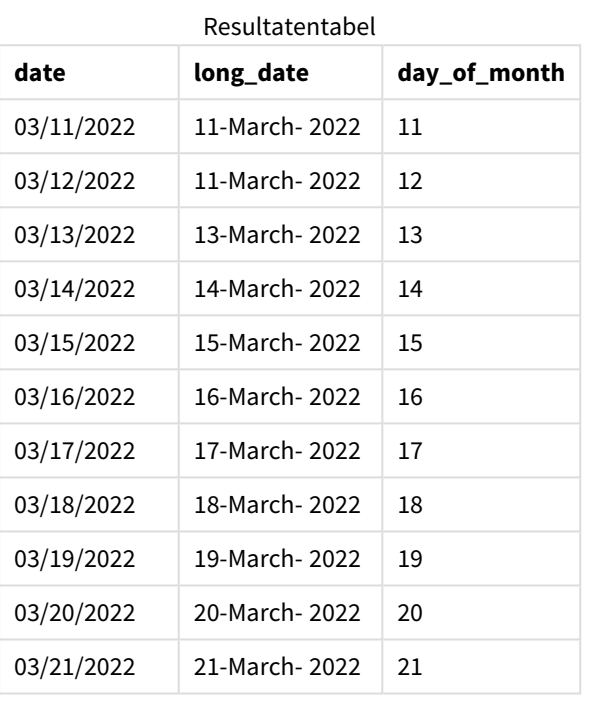

De dag van maand wordt juist geëvalueerd door de day() functie in het script.

# Voorbeeld 3 – Datums zonder notatie (script)

Load-script en resultaten

# **Overzicht**

Open de Editor voor laden van gegevens en voeg het onderstaande load-script toe aan een nieuw tabblad.

Het load-script bevat:

- Een gegevensverzameling met de naam Master\_Calendar. De DateFormat systeemvariabele DD/MM/JJJJ wordt gebruikt.
- Een voorafgaande lading maakt een extra veld met de naam day\_of\_month met behulp van de day ()functie.
- De originele datum zonder notatie, met de naam unformatted\_date.
- Een extra veld met de naam long\_date met de date() wordt gebruikt om de numerieke datum om te zetten in een datumveld met notatie.

# **Load-script**

```
SET DateFormat='DD/MM/YYYY';
Master_Calendar:
Load
      unformatted_date,
      date(unformatted_date,'dd-MMMM-YYYY') as long_date,
      day(date) as day_of_month
Inline
\Gammaunformatted_date
44868
44898
44928
44958
44988
45018
45048
45078
45008
45038
45068
];
```
### **Resultaten**

Laad de gegevens en open een werkblad. Maak een nieuwe tabel en voeg deze velden toe als dimensies:

- unformatted\_date
- long\_date
- day\_of\_month

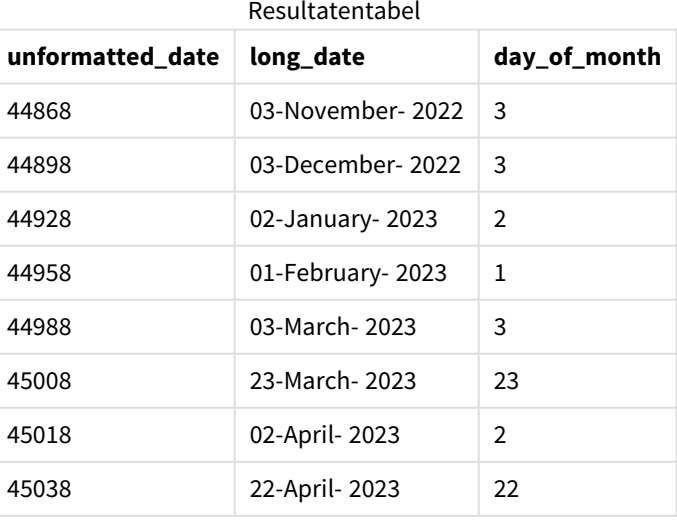

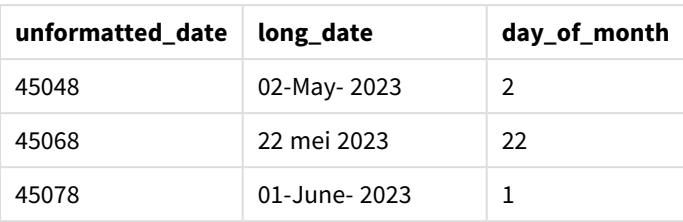

De dag van maand wordt juist geëvalueerd door de day() functie in het script.

# Voorbeeld 4 – Vervalmaand berekenen (diagram)

Load-script en diagramuitdrukking

# **Overzicht**

Open de Editor voor laden van gegevens en voeg het onderstaande load-script toe aan een nieuw tabblad.

Het load-script bevat:

- Een gegevensverzameling met bestellingen die in maart zijn geplaatst, met de naam orders. De tabel bevat drie velden.
	- <sup>o</sup> id
	- o order\_date
	- <sup>o</sup> amount

### **Load-script**

```
Orders:
Load
        id,
        order_date,
        amount
Inline
\Gammaid,order_date,amount
1,03/01/2022,231.24
2,03/02/2022,567.28
3,03/03/2022,364.28
4,03/04/2022,575.76
5,03/05/2022,638.68
6,03/06/2022,785.38
7,03/07/2022,967.46
8,03/08/2022,287.67
9,03/09/2022,764.45
10,03/10/2022,875.43
11,03/11/2022,957.35
];
```
# **Resultaten**

Laad de gegevens en open een werkblad. Maak een nieuwe tabel en voeg dit veld toe als dimensie:order\_ date.

Om de leverdatum te berekenen, maakt u deze meting: =day(order\_date+5).

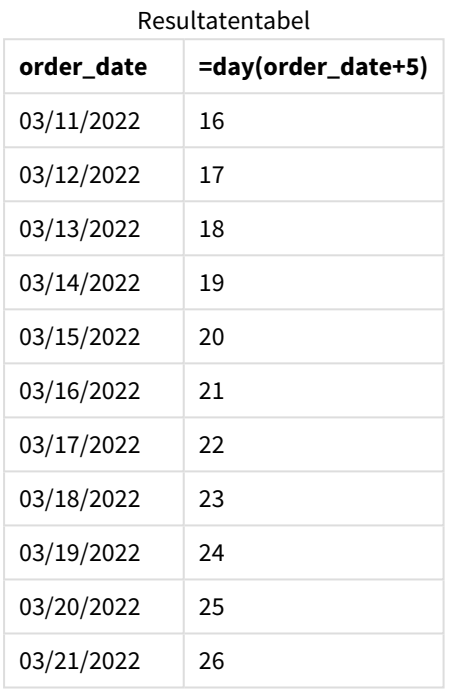

<span id="page-647-0"></span>De day() functie bepaalt op correcte wijze dat een bestelling die op 11 maart is geplaatst op basis van een leveringsperiode van 5 dagen op 16 maart wordt bezorgd.

# dayend

Deze functie retourneert een waarde die overeenkomt met een tijdstempel van de laatste milliseconde van de dag in **time**. De standaarduitvoernotatie is de **TimestampFormat** die is ingesteld in het script.

### **Syntaxis:**

```
DayEnd(time[, [period_no[, day_start]])
```
# **Wanneer gebruiken**

De functie dayend() wordt doorgaans gebruikt als onderdeel van een uitdrukking als de gebruiker wil dat in de berekening een deel van de dag wordt gebruikt dat nog niet heeft plaatsgevonden. Bijvoorbeeld om de totale kosten te berekenen die gedurende de dag nog gemaakt moeten worden.
# **Retourgegevenstypen:** dual

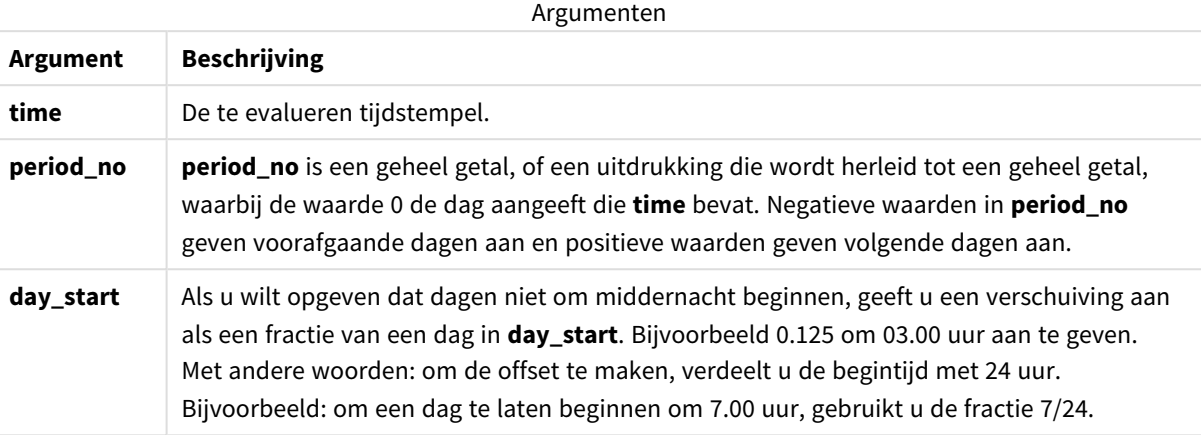

# Landinstellingen

Tenzij anders aangegeven, wordt in de voorbeelden in dit onderwerp de volgende datumindeling gebruikt: MM/DD/JJJJ. De datumopmaak wordt opgegeven in de opdracht SET DateFormat in uw script voor het laden van gegevens. De standaard datumindeling is mogelijk anders op uw systeem vanwege landinstellingen en andere factoren. U kunt de indelingen in de voorbeelden wijzigen zodat deze aansluiten op uw behoeften. Of u kunt de indelingen in uw load-script wijzigen zodat ze overeenkomen met deze voorbeelden.

Standaard landinstellingen in apps zijn gebaseerd op de regionale systeeminstellingen van de computer of server waarop Qlik Sense is geïnstalleerd. Als de Qlik Sense-server die u gebruikt is ingesteld op Zweden, gebruikt de editor voor laden van gegevens de Zweedse landinstellingen voor datums, tijd en valuta. Deze landinstellingen voor indelingen zijn niet gerelateerd aan de taal die wordt weergegeven in de gebruikersinterface van Qlik Sense. Qlik Sense wordt weergegeven in dezelfde taal als de browser die u gebruikt.

# Voorbeelden van functies

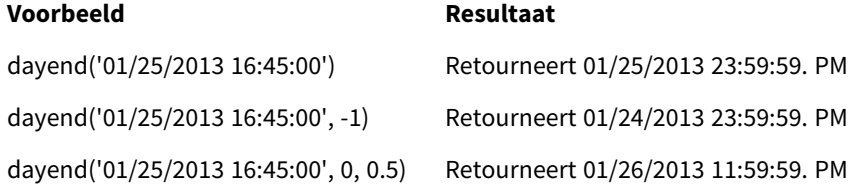

# Voorbeeld 1 - Basisscript

Load-script en resultaten

# **Overzicht**

Open de Editor voor laden van gegevens en voeg het onderstaande load-script toe aan een nieuw tabblad.

Het load-script bevat:

- Een gegevensverzameling met een lijst met datums wordt geladen in een tabel met de naam "Calendar".
- De standaard DateFormat-systeemvariabele (MM/DD/YYYY).
- Een voorafgaande lading om een extra veld te maken met de naam EOD\_timestamp met behulp van de dayend()-functie.

### **Load-script**

```
SET TimestampFormat='M/D/YYYY h:mm:ss[.fff] TT';
```

```
Calendar:
    Load
      date,
      dayend(date) as EOD_timestamp
      ;
Load
date
Inline
\lfloordate
03/11/2022 1:47:15 AM
03/12/2022 4:34:58 AM
03/13/2022 5:15:55 AM
03/14/2022 9:25:14 AM
03/15/2022 10:06:54 AM
03/16/2022 10:44:42 AM
03/17/2022 11:33:30 AM
03/18/2022 12:58:14 PM
03/19/2022 4:23:12 PM
03/20/2022 6:42:15 PM
03/21/2022 7:41:16 PM
];
```
#### **Resultaten**

Laad de gegevens en open een werkblad. Maak een nieuwe tabel en voeg deze velden toe als dimensies:

- $\bullet$  date
- EOD\_timestamp

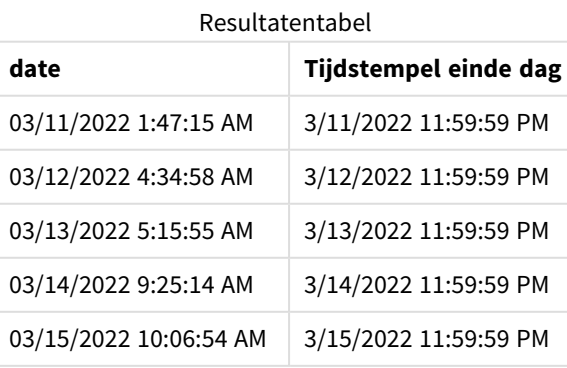

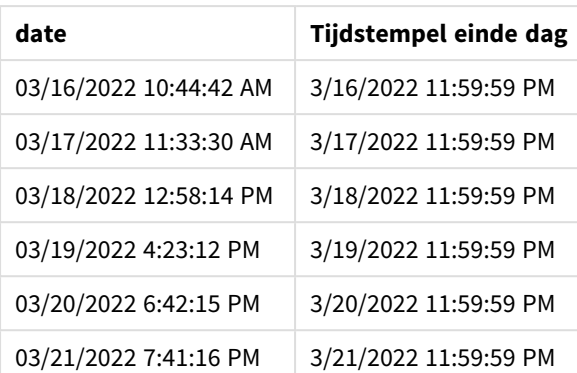

Zoals u in de bovenstaande tabel kunt zien, wordt het tijdstempel einde dag gegenereerd voor iedere datum in uw gegevensset. Het tijdstempel is de indeling van de systeemvariabele TimestampFormat M/D/YYYY h:mm:ss[.fff] TT.

# Voorbeeld 2 – period\_no

### **Load-script en resultaten**

## **Overzicht**

Open de Editor voor laden van gegevens en voeg het onderstaande load-script toe aan een nieuw tabblad.

U laadt een gegevensset met serviceboekingen in een tabel genaamd Services.

De gegevensset bevat de volgende velden:

- service\_id
- service\_date
- amount

U maakt twee nieuwe velden in de tabel:

- deposit\_due\_date: De datum waarop de storting moet zijn ontvangen. Dit is het einde van de dag, drie dagen vóór de service\_date.
- final\_payment\_due\_date: De datum waarop de laatste betaling moet zijn ontvangen. Dit is het einde van de dag, zeven dagen na de service\_date.

De twee velden hierboven zijn gemaakt in een voorafgaande lading met gebruik van de dayend()-functie. Ze geven de eerste twee parameters, time en period\_no.

# **Load-script**

```
SET TimestampFormat='M/D/YYYY h:mm:ss[.fff] TT';
Services:
   Load
     *,
     dayend(service_date,-3) as deposit_due_date,
     dayend(service_date,7) as final_payment_due_date
```
; Load service\_id, service\_date, amount Inline  $\Gamma$ service\_id, service\_date,amount 1,03/11/2022 9:25:14 AM,231.24 2,03/12/2022 10:06:54 AM,567.28 3,03/13/2022 10:44:42 AM,364.28 4,03/14/2022 11:33:30 AM,575.76 5,03/15/2022 12:58:14 PM,638.68 6,03/16/2022 4:23:12 PM,785.38 7,03/17/2022 6:42:15 PM,967.46 8,03/18/2022 7:41:16 PM,287.67 9,03/19/2022 8:14:15 PM,764.45 10,03/20/2022 9:23:51 PM,875.43 11,03/21/2022 10:04:41 PM,957.35 ];

# **Resultaten**

Laad de gegevens en open een werkblad. Maak een nieuwe tabel en voeg deze velden toe als dimensies:

- service\_date
- $\bullet$  deposit\_due\_date
- final\_payment\_due\_date

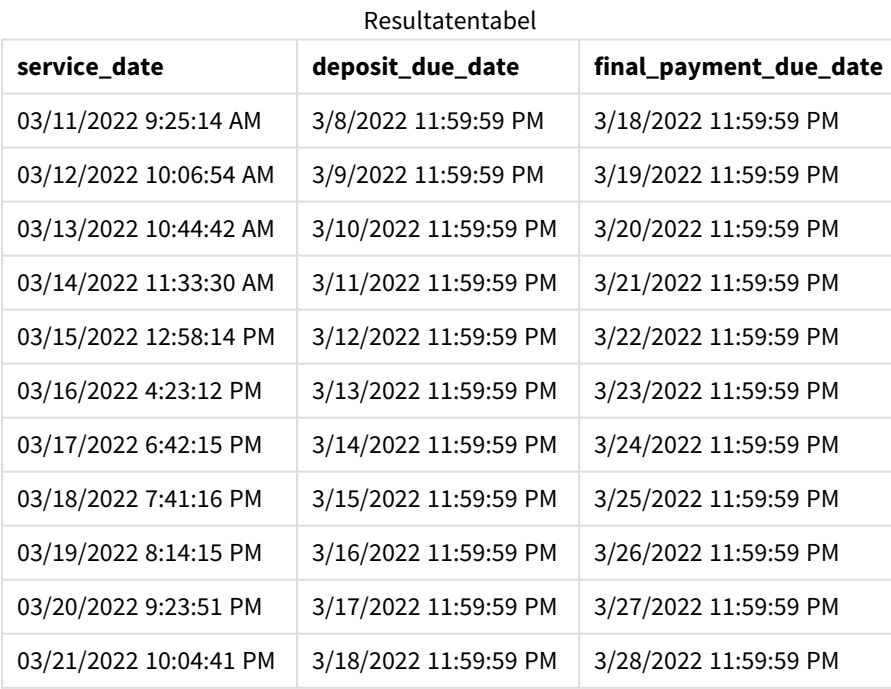

De waarden van de nieuwe velden hebben de TimestampFormat M/D/YYYY h:mm:ss[.fff] TT. Omdat de functie dayend() is gebruikt, zijn de tijdstempelwaarden allemaal de laatste milliseconde van de dag.

De vervaldatumwaarden voor de storting zijn drie dagen vóór de servicedatum, omdat het tweede argument dat in de dayend()-functie wordt doorgegeven negatief is.

De vervaldatumwaarden voor de laatste betaling zijn zeven dagen na de servicevervaldatum, omdat het tweede argument dat in de dayend()-functie wordt doorgegeven negatief is.

Voorbeeld 3 – day\_start-script

# **Load-script en resultaten**

#### **Overzicht**

Open de Editor voor laden van gegevens en voeg het onderstaande load-script toe aan een nieuw tabblad.

De gegevensset en het scenario die in dit voorbeeld worden gebruikt, zijn dezelfde als in het vorige voorbeeld.

Net als in het vorige voorbeeld, maakt u twee nieuwe velden:

- deposit due date: De datum waarop de storting moet zijn ontvangen. Dit is het einde van de dag, drie dagen vóór de service\_date.
- final\_payment\_due\_date: De datum waarop de laatste betaling moet zijn ontvangen. Dit is het einde van de dag, zeven dagen na de service\_date.

Uw bedrijf wil echter volgens een beleid werken waarbij de werkdag om 5:00 PM begint en de volgende dag om 5:00 PM eindigt. Uw bedrijf kan dan de transacties bewaken die binnen die werkuren plaatsvinden.

Om deze vereisten te realiseren, worden de twee bovenstaande velden gemaakt in een voorafgaande load met de dayend()-functie en de drie parameters, time, period\_no en day\_start.

#### **Load-script**

```
SET TimestampFormat='M/D/YYYY h:mm:ss[.fff] TT';
Services:
   Load
     *,
     dayend(service_date,-3,17/24) as deposit_due_date,
     dayend(service_date,7,17/24) as final_payment_due_date
     ;
Load
service_id,
service_date,
amount
Inline
\Gammaservice_id, service_date,amount
1,03/11/2022 9:25:14 AM,231.24
2,03/12/2022 10:06:54 AM,567.28
3,03/13/2022 10:44:42 AM,364.28
4,03/14/2022 11:33:30 AM,575.76
```

```
5,03/15/2022 12:58:14 PM,638.68
6,03/16/2022 4:23:12 PM,785.38
7,03/17/2022 6:42:15 PM,967.46
8,03/18/2022 7:41:16 PM,287.67
9,03/19/2022 8:14:15 PM,764.45
10,03/20/2022 9:23:51 PM,875.43
11,03/21/2022 10:04:41 PM,957.35
];
```
## **Resultaten**

Laad de gegevens en open een werkblad. Maak een nieuwe tabel en voeg deze velden toe als dimensies:

- service\_date
- deposit\_due\_date
- final\_payment\_due\_date

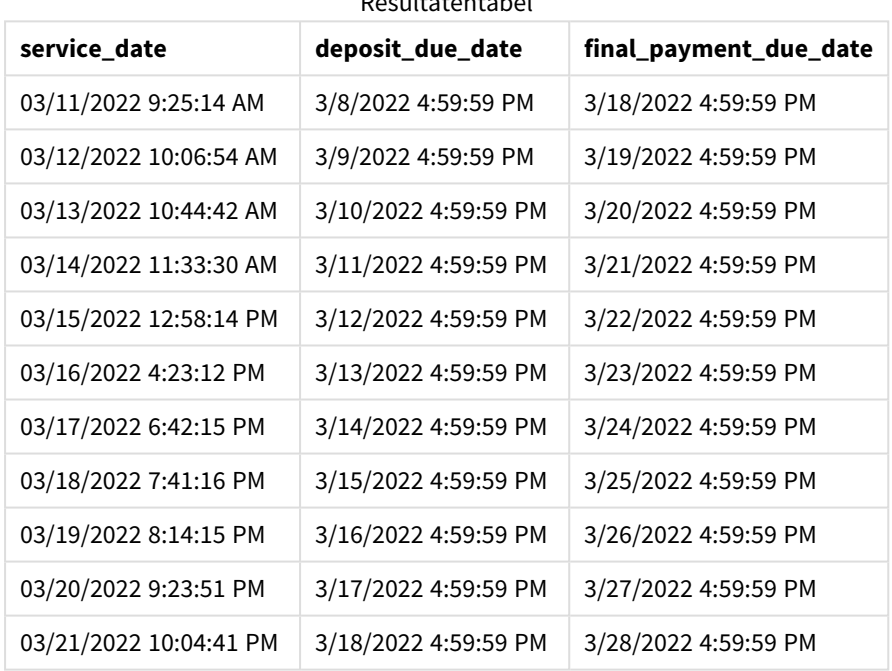

Resultatentabel

De datums blijven zoals in voorbeeld 2, maar de datums hebben nu een tijdstempel van de laatste milliseconde vóór 5:00 PM, omdat de waarde van het derde argument, day\_start, dat in de dayend()-functie is doorgegeven, 17/24 was.

# Voorbeeld 4 – diagramvoorbeeld

# **Load-script en diagramuitdrukking**

#### **Overzicht**

Open de Editor voor laden van gegevens en voeg het onderstaande load-script toe aan een nieuw tabblad.

De gegevensset en het scenario die in dit voorbeeld worden gebruikt, zijn dezelfde als in de vorige twee voorbeelden. Uw bedrijf wil graag volgens een beleid werken waarbij de werkdag om 5:00 PM begint en de volgende dag om 5:00 PM eindigt.

Net als in het vorige voorbeeld, maakt u twee nieuwe velden:

- deposit\_due\_date: De datum waarop de storting moet zijn ontvangen. Dit is het einde van de dag, drie dagen vóór de service\_date.
- <sup>l</sup> final\_payment\_due\_date: De datum waarop de laatste betaling moet zijn ontvangen. Dit is het einde van de dag, zeven dagen na de service\_date.

#### **Load-script**

```
SET TimestampFormat='M/D/YYYY h:mm:ss[.fff] TT';
```

```
Services:
Load
service_id,
service_date,
amount
Inline
\mathbb{I}service_id, service_date,amount
1,03/11/2022 9:25:14 AM,231.24
2,03/12/2022 10:06:54 AM,567.28
3,03/13/2022 10:44:42 AM,364.28
4,03/14/2022 11:33:30 AM,575.76
5,03/15/2022 12:58:14 PM,638.68
6,03/16/2022 4:23:12 PM,785.38
7,03/17/2022 6:42:15 PM,967.46
8,03/18/2022 7:41:16 PM,287.67
9,03/19/2022 8:14:15 PM,764.45
10,03/20/2022 9:23:51 PM,875.43
11,03/21/2022 10:04:41 PM,957.35
];
```
#### **Resultaten**

Laad de gegevens en open een werkblad. Maak een nieuwe tabel en voeg dit veld toe als dimensie:

service\_date.

Om het deposit\_due\_date-veld te maken, maakt u deze meting.

=dayend(service\_date,-3,17/24).

Vervolgens maakt u om het final\_payment\_due\_date-veld te maken, deze meting:

=dayend(service\_date,7,17/24).

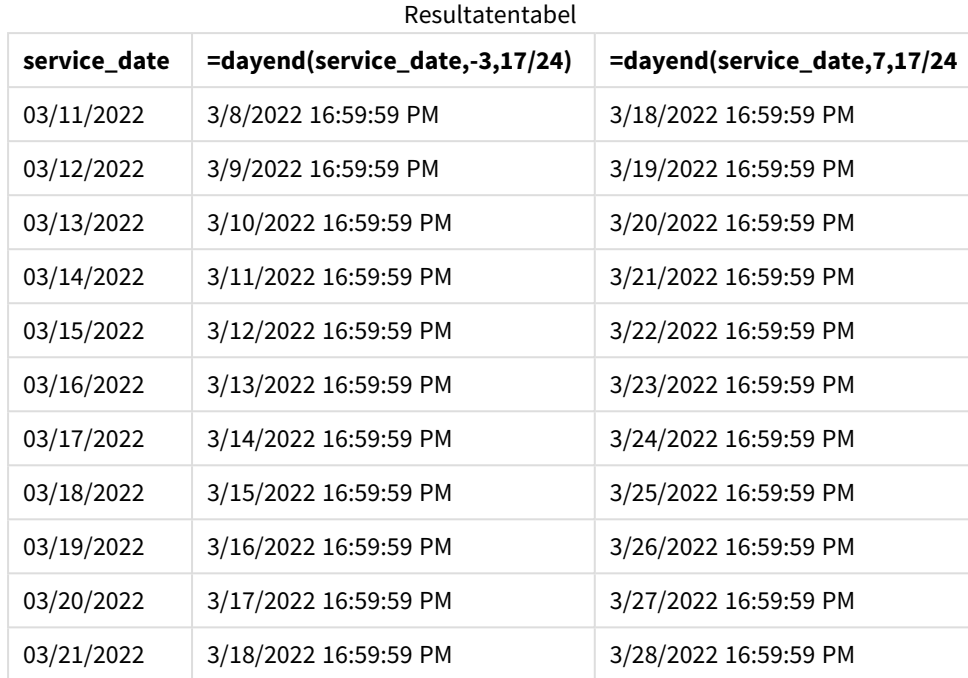

De waarden van de nieuwe velden hebben de TimestampFormat M/D/YYYY h:mm:ss[.fff] TT. Omdat de functie dayend() is gebruikt, zijn de tijdstempelwaarden allemaal de laatste milliseconde van de dag.

De vervaldatumwaarden voor de belating zijn drie dagen vóór de servicedatum, omdat het tweede argument dat in de dayend()-functie wordt doorgegeven negatief is.

De vervaldatumwaarden voor de laatste betaling zijn zeven dagen na de servicevervaldatum, omdat het tweede argument dat in de dayend()-functie wordt doorgegeven negatief is.

De datums hebben nu een tijdstempel van de laatste milliseconde vóór 5:00 PM omdat de waarde van het derde argument, day\_start, dat in de dayend()-functie is doorgegeven, 17/24 was.

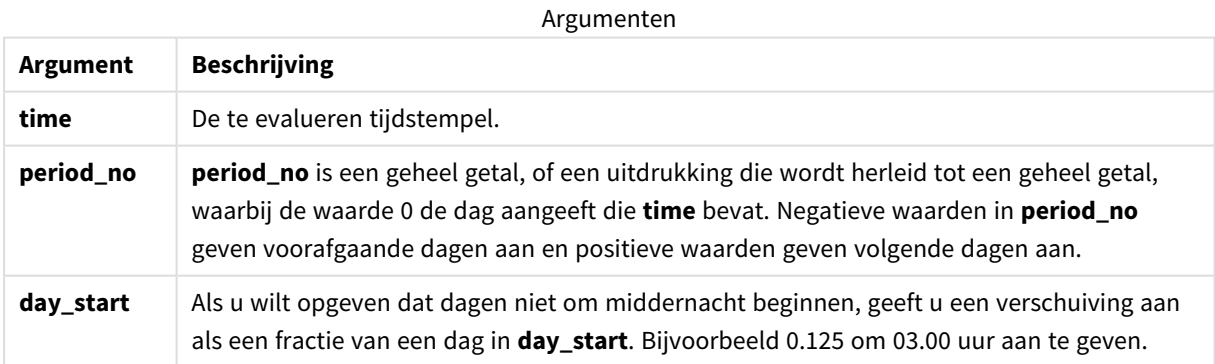

# daylightsaving

Retourneert de huidige aanpassing voor zomertijd zoals die in Windows is gedefinieerd.

# **Syntaxis:**

**DaylightSaving( )**

# **Retourgegevenstypen:** dual

# **Voorbeeld:**

daylightsaving( )

# dayname

Deze functie retourneert een datum met een onderliggende numerieke waarde die overeenkomt met een tijdstempel van de eerste milliseconde van de dag met **time**.

### **Syntaxis:**

**DayName(**time[, period\_no [, day\_start]]**)**

#### **Retourgegevenstypen:** dual

#### **Argumenten:**

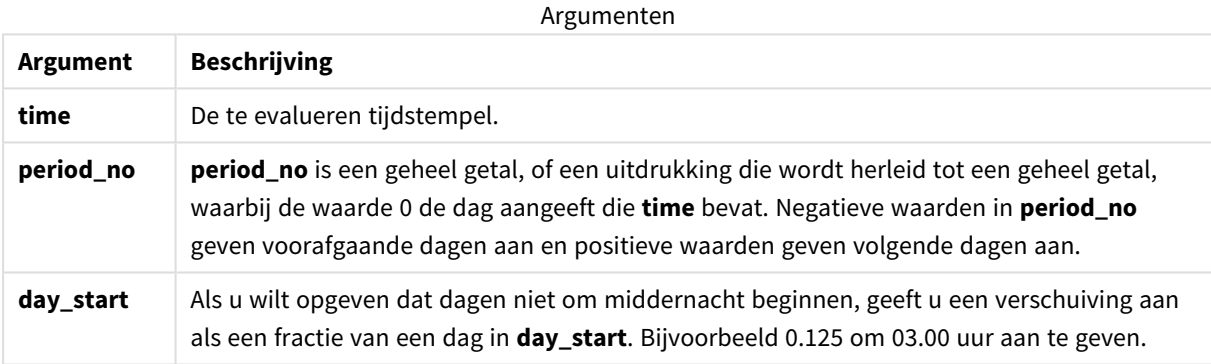

#### Voorbeelden en resultaten:

Deze voorbeelden gebruiken de datumopmaak **DD/MM/YYYY**. De datumopmaak wordt opgegeven in de opdracht **SET DateFormat** boven aan uw script voor het laden van gegevens. Wijzig de opmaak in de voorbeelden zodat deze in uw behoeften voorziet.

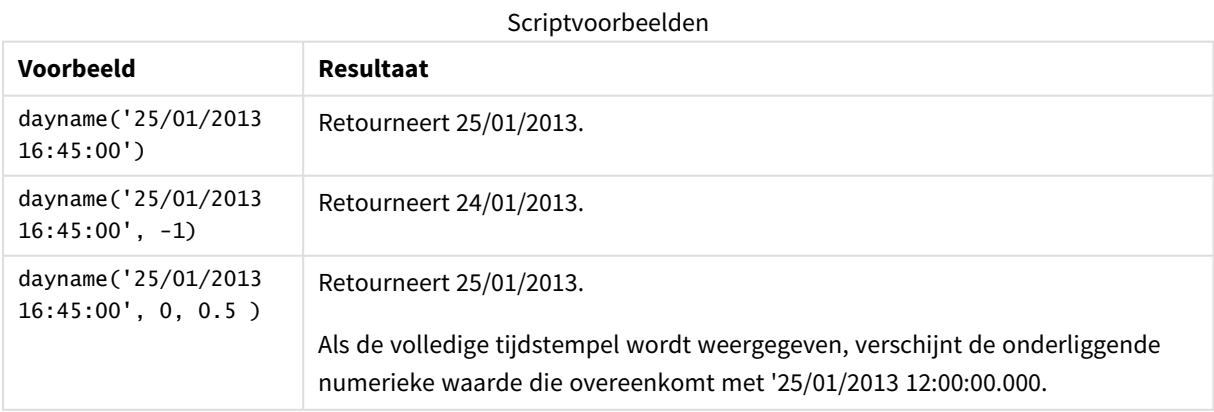

# **Voorbeeld:**

Voeg het voorbeeldscript toe aan uw app en voer het uit. Voeg vervolgens de velden die in de resultatenkolom staan toe aan een werkblad in uw app om het resultaat te bekijken.

In dit voorbeeld wordt de naam van de dag gemaakt aan de hand van de tijdstempel die het einde van de dag na elke factuurdatum in de tabel aangeeft.

TempTable: LOAD RecNo() as InvID, \* Inline [ InvDate 28/03/2012 10/12/2012 5/2/2013 31/3/2013 19/5/2013 15/9/2013 11/12/2013 2/3/2014 14/5/2014 13/6/2014 7/7/2014 4/8/2014 ]; InvoiceData: LOAD \*,

DayName(InvDate, 1) AS DName

Resident TempTable; Drop table TempTable; De resulterende tabel bevat de oorspronkelijke datums en een kolom met de retourwaarde van de functie dayname(). U kunt de volledige tijdstempel weergeven door de opmaak op te geven in het eigenschappenvenster.

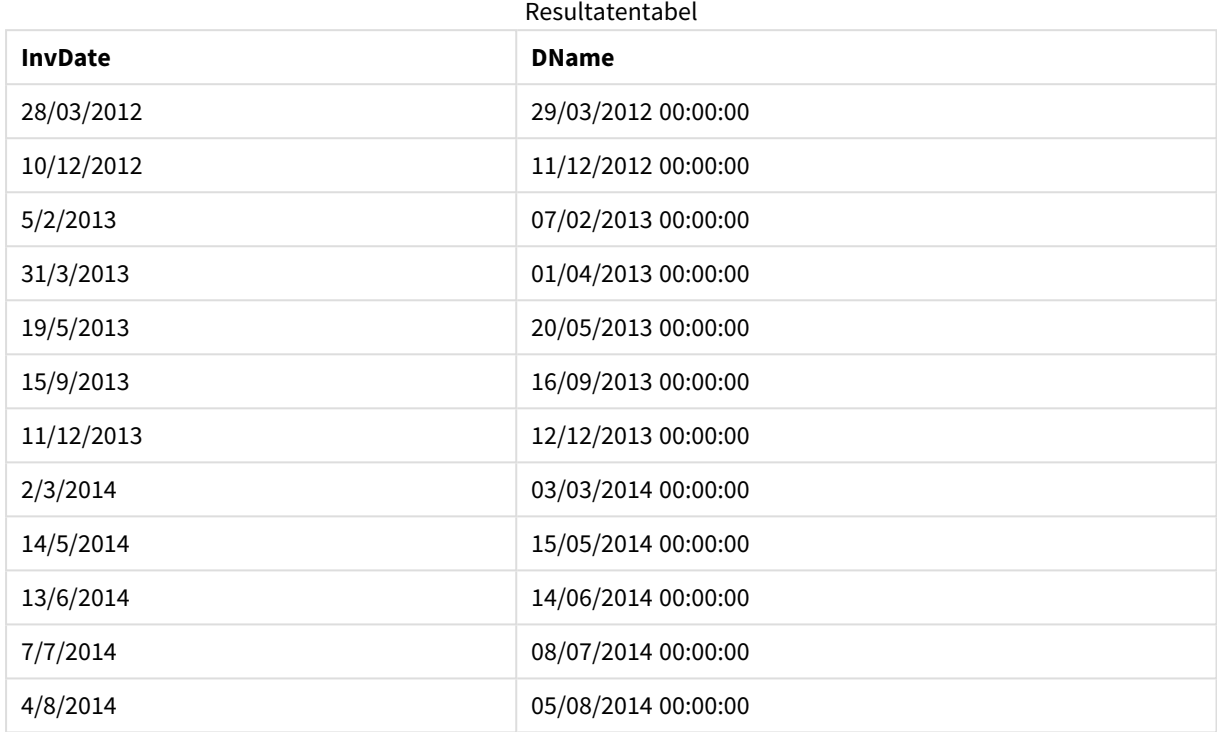

# daynumberofquarter

Deze functie berekent het dagnummer van het kwartaal waarbinnen een tijdstempel valt. Deze functie wordt gebruikt wanneer een masterkalender wordt gemaakt.

# **Syntaxis:**

```
DayNumberOfQuarter(timestamp[,start_month])
```
# **Retourgegevenstypen:** geheel getal

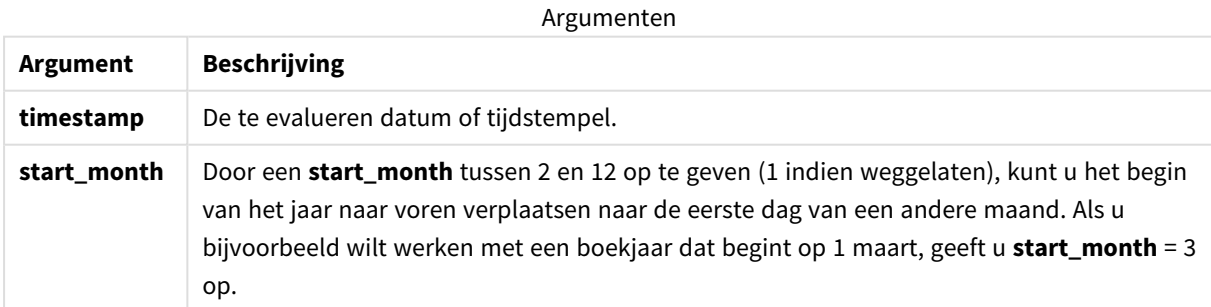

Deze voorbeelden gebruiken de datumopmaak **DD/MM/YYYY**. De datumopmaak wordt opgegeven in de opdracht **SET DateFormat** boven aan uw script voor het laden van gegevens. Wijzig de opmaak in de voorbeelden zodat deze in uw behoeften voorziet.

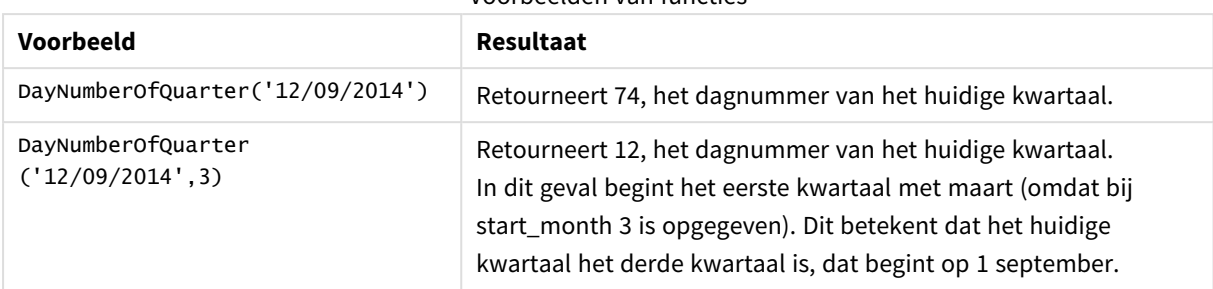

#### Voorbeelden van functies

# Voorbeeld 1 – Januari begin van het jaar (script)

# Load-script en resultaten

# **Overzicht**

Open de Editor voor laden van gegevens en voeg het onderstaande load-script toe aan een nieuw tabblad.

Het load-script bevat:

- <sup>l</sup> Een eenvoudige gegevensverzameling met een lijst met datums, die wordt geladen in een tabel met de naam Calendar. De standaard DateFormat-systeemvariabele mm/dd/jjjj wordt gebruikt.
- Een voorafgaande lading maakt een extra veld met de naam DayNrQtr met behulp van de DayNumberOfQuarter()functie.

Naast de datum worden er geen extra parameters aan de functie toegevoegd.

#### **Load-script**

```
SET DateFormat='MM/DD/YYYY';
Calendar:
Load
        date,
        DayNumberOfQuarter(date) as DayNrQtr
        ;
Load
date
Inline
\Gammadate
01/01/2022
01/10/2022
01/31/2022
02/01/2022
02/10/2022
02/28/2022
03/01/2022
03/31/2022
04/01/2022
];
```
### **Resultaten**

Laad de gegevens en open een werkblad. Maak een nieuwe tabel en voeg deze velden toe als dimensies:

- $\bullet$  date
- daynrqtr

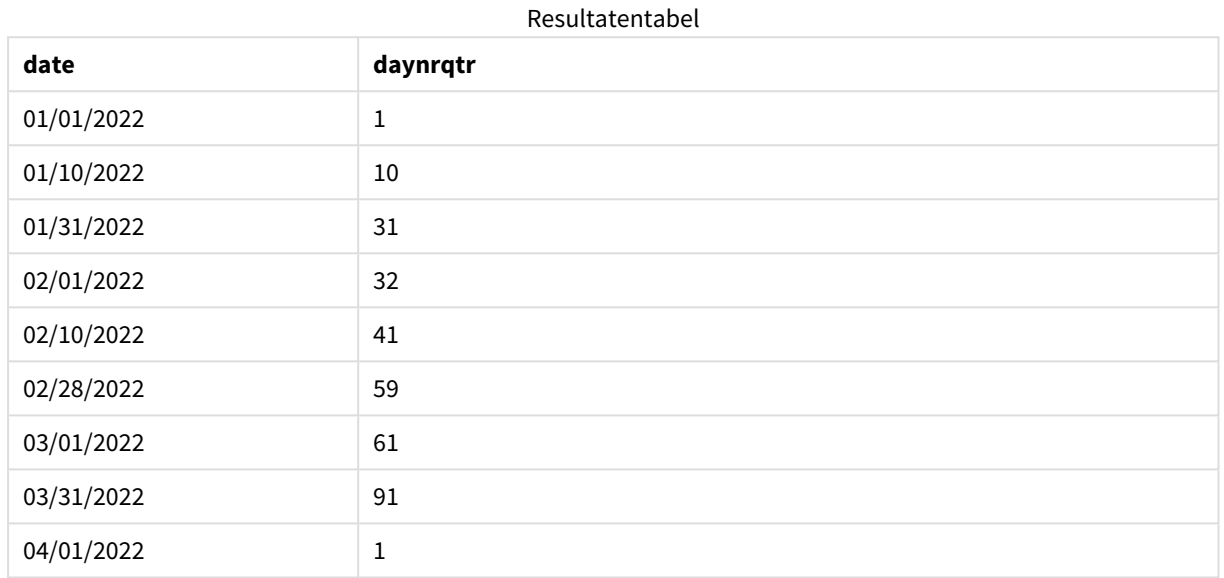

De eerste dag van het jaar is 1 januari omdat er geen tweede argument is doorgegeven in de DayNumberOfQuarter()-functie.

1 Januari is de eerste dag van het kwartaal en 1 februari is de 32e dag van het kwartaal. 31 maart is de 91e en laatste dag van het kwartaal. 1 April is de eerste dag van het tweede kwartaal.

# Voorbeeld 2 – Februari begin van het jaar (script)

Load-script en resultaten

#### **Overzicht**

Open de Editor voor laden van gegevens en voeg het onderstaande load-script toe aan een nieuw tabblad.

Het load-script bevat:

- Dezelfde gegevensset als in het eerste voorbeeld.
- De standaard DateFormat-systeemvariabele mm/dd/jjjj wordt gebruikt.
- <sup>l</sup> Een start\_month-argument dat begint op 1 februari. Dit stelt het financiële jaar in op 1 februari.

### **Load-script**

```
SET DateFormat='MM/DD/YYYY';
```
Calendar:

```
Load
       date,
       DayNumberOfQuarter(date,2) as DayNrQtr
       ;
Load
date
Inline
\Gammadate
01/01/2022
01/10/2022
01/31/2022
02/01/2022
02/10/2022
02/28/2022
03/01/2022
03/31/2022
04/01/2022
];
```
# **Resultaten**

Laad de gegevens en open een werkblad. Maak een nieuwe tabel en voeg deze velden toe als dimensies:

- $\bullet$  date
- daynrqtr

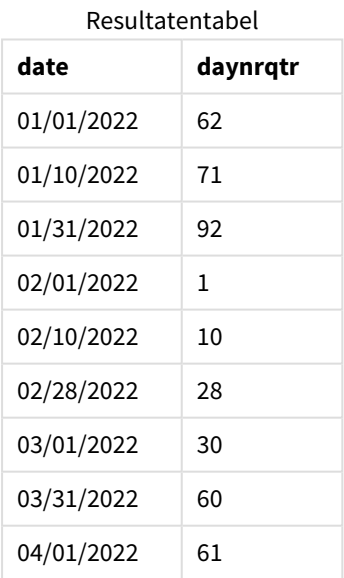

De eerste dag van het jaar is 1 februari omdat het tweede argument dat is doorgegeven in de DayNumberOfQuarter()-functie 2 is.

Het eerste kwartaal van het jaar loopt van februari tot en met april en het vierde kwartaal van november tot en met januari. Dit wordt weergegeven in de tabel met resultaten. Hierbij is 1 februari de eerste dag van het kwartaal en 31 januari is de 92e en laatste dag van het kwartaal.

# Voorbeeld 3 – Januari begin van het jaar (diagram)

Load-script en diagramuitdrukking

## **Overzicht**

Open de Editor voor laden van gegevens en voeg het onderstaande load-script toe aan een nieuw tabblad.

Het load-script bevat:

- Dezelfde gegevensset als in het eerste voorbeeld.
- De standaard DateFormat-systeemvariabele mm/dd/jijj wordt gebruikt.

In dit voorbeeld wordt de ongewijzigde gegevensset echter in de applicatie geladen. De waarde van de dag van het kwartaal wordt berekend via een meting in een diagramobject.

#### **Load-script**

```
SET DateFormat='MM/DD/YYYY';
Calendar:
```
Load date Inline  $\Gamma$ date 01/01/2022 01/10/2022 01/31/2022 02/01/2022 02/10/2022 02/28/2022 03/01/2022 03/31/2022 04/01/2022 ];

#### **Resultaten**

Laad de gegevens en open een werkblad. Maak een nieuwe tabel en voeg dit veld toe als dimensie: date.

Maak de volgende meting:

=daynumberofquarter(date)

Resultatentabel

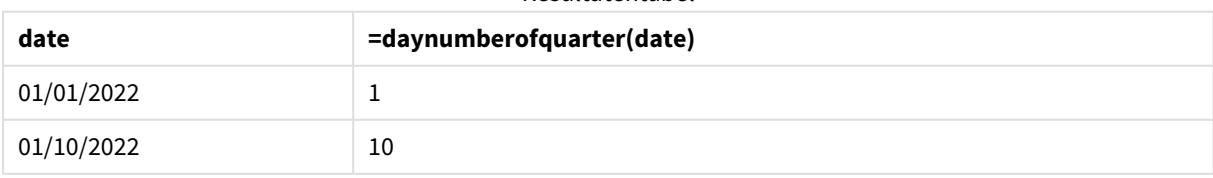

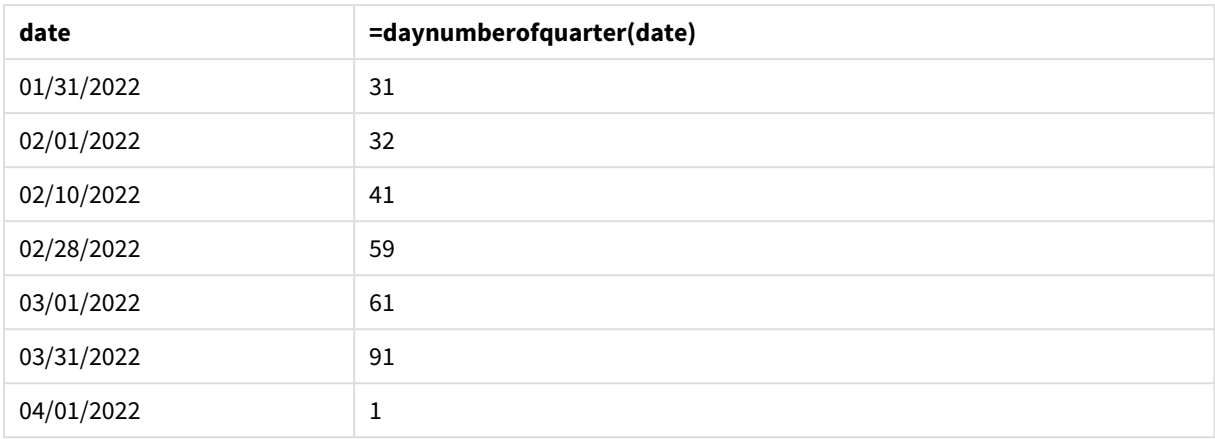

De eerste dag van het jaar is 1 januari omdat er geen tweede argument is doorgegeven in de DayNumberOfQuarter()-functie.

1 Januari is de eerste dag van het kwartaal en 1 februari is de 32e dag van het kwartaal. 31 maart is de 91e en laatste dag van het kwartaal. 1 April is de eerste dag van het tweede kwartaal.

# Voorbeeld 4 – Februari begin van het jaar (diagram)

Load-script en diagramuitdrukking

# **Overzicht**

Open de Editor voor laden van gegevens en voeg het onderstaande load-script toe aan een nieuw tabblad.

Het load-script bevat:

- Dezelfde gegevensset als in het eerste voorbeeld.
- De standaard DateFormat-systeemvariabele mm/dd/jjjj wordt gebruikt.
- Het financiële jaar loopt van 1 februari tot en met 31 januari.

In dit voorbeeld wordt de ongewijzigde gegevensset echter in de applicatie geladen. De waarde van de dag van het kwartaal wordt berekend via een meting in een diagramobject.

# **Load-script**

```
SET DateFormat='MM/DD/YYYY';
```
Calendar: Load date Inline  $\lfloor$ date 01/01/2022 01/10/2022 01/31/2022 02/01/2022 02/10/2022 02/28/2022 03/01/2022 03/31/2022 04/01/2022 ];

## **Diagramobject**

Laad de gegevens en open een werkblad. Maak een nieuwe tabel en voeg dit veld toe als dimensie: date.

Maak de volgende meting:

=daynumberofquarter(date,2)

# **Resultaten**

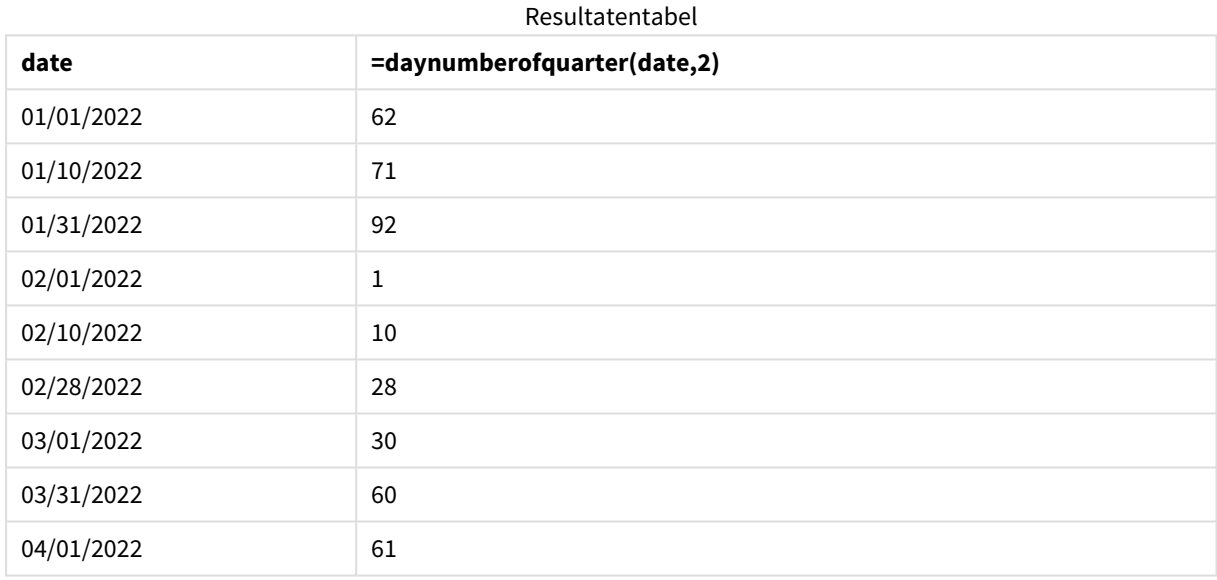

De eerste dag van het jaar is 1 februari omdat het tweede argument dat is doorgegeven in de DayNumberOfQuarter()-functie 2 is.

Het eerste kwartaal van het jaar loopt van februari tot en met april en het vierde kwartaal van november tot en met januari. Dit wordt aangeduid in de tabel met resultaten. Hierbij is 1 februari de eerste dag van het kwartaal en 31 januari is de 92e en laatste dag van het kwartaal.

# daynumberofyear

Deze functie berekent het dagnummer van het jaar waarbinnen een tijdstempel valt. De berekening wordt uitgevoerd vanaf de eerste milliseconde van de eerste dag van het jaar, maar de beginmaand kan worden verschoven.

# **Syntaxis:**

```
DayNumberOfYear(timestamp[,start_month])
```
### **Retourgegevenstypen:** geheel getal

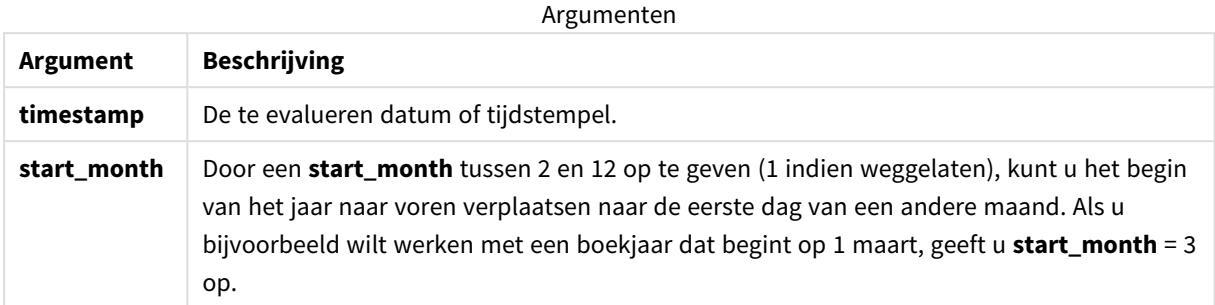

Deze voorbeelden gebruiken de datumopmaak **DD/MM/YYYY**. De datumopmaak wordt opgegeven in de opdracht **SET DateFormat** boven aan uw script voor het laden van gegevens. Wijzig de opmaak in de voorbeelden zodat deze in uw behoeften voorziet.

#### Voorbeelden van functies

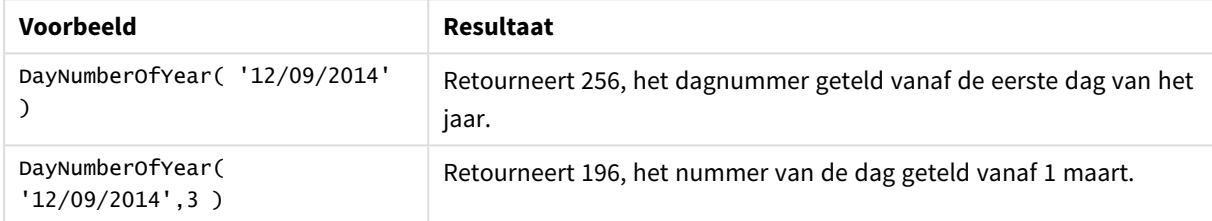

# Voorbeeld 1 – Januari begin van het jaar (script)

Load-script en resultaten

### **Overzicht**

Open de Editor voor laden van gegevens en voeg het onderstaande load-script toe aan een nieuw tabblad.

Het load-script bevat:

- <sup>l</sup> Een eenvoudige gegevensverzameling met een lijst met datums, die wordt geladen in een tabel met de naam Calendar. De standaard DateFormat-systeemvariabele mm/dd/jjjj wordt gebruikt.
- <sup>l</sup> Een voorafgaande lading maakt een extra veld met de naam daynryear met behulp van de DayNumberOfYear()functie.

Naast de datum worden er geen extra parameters aan de functie toegevoegd.

#### **Load-script**

```
SET DateFormat='MM/DD/YYYY';
Calendar:
Load
       date,
       DayNumberOfYear(date) as daynryear
```
; Load date Inline  $\Gamma$ date 01/01/2022 01/10/2022 01/31/2022 02/01/2022 02/10/2022 06/30/2022 07/26/2022 10/31/2022 11/01/2022 12/31/2022 ];

# **Resultaten**

Laad de gegevens en open een werkblad. Maak een nieuwe tabel en voeg deze velden toe als dimensies:

- $\bullet$  date
- daynryear

Resultatentabel

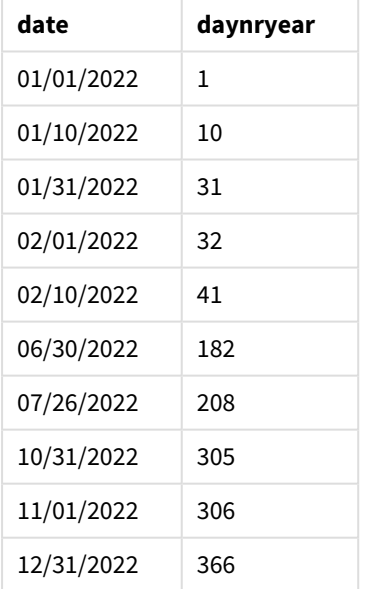

De eerste dag van het jaar is 1 januari omdat er geen tweede argument is doorgegeven in de DayNumberOfYear ()-functie.

1 Januari is de eerste dag van het kwartaal en 1 februari is de 32e dag van het jaar. 30 juni is de 182e dag en 31 december is de 366e en laatste dag van het jaar.

# Voorbeeld 2 – November begin van het jaar (script)

Load-script en resultaten

## **Overzicht**

Open de Editor voor laden van gegevens en voeg het onderstaande load-script toe aan een nieuw tabblad.

Het load-script bevat:

- Dezelfde gegevensset als in het eerste voorbeeld.
- De standaard DateFormat-systeemvariabele mm/dd/jijj wordt gebruikt
- Een start\_month-argument dat begint op 1 november. Dit stelt het financiële jaar in op 1 november.

### **Load-script**

```
SET DateFormat='MM/DD/YYYY';
Calendar:
Load
       date,
       DayNumberOfYear(date,11) as daynryear
       ;
Load
date
Inline
\Gammadate
01/01/2022
01/10/2022
01/31/2022
02/01/2022
02/10/2022
06/30/2022
07/26/2022
10/31/2022
11/01/2022
12/31/2022
];
```
#### **Resultaten**

Laad de gegevens en open een werkblad. Maak een nieuwe tabel en voeg deze velden toe als dimensies:

- date
- daynryear

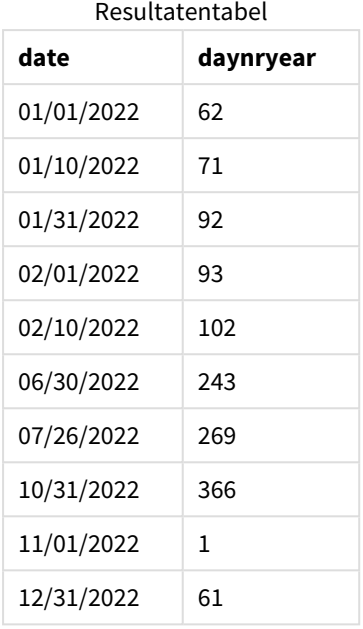

De eerste dag van het jaar is 1 november omdat het tweede argument dat is doorgegeven in de DayNumberOfYear()-functie 11 is.

1 Januari is de eerste dag van het kwartaal en 1 februari is de 32e dag van het jaar. 30 juni is de 182e dag en 31 december is de 366e en laatste dag van het jaar.

# Voorbeeld 3 – Januari begin van het jaar (diagram)

Load-script en diagramuitdrukking

# **Overzicht**

Open de Editor voor laden van gegevens en voeg het onderstaande load-script toe aan een nieuw tabblad.

Het load-script bevat:

- Dezelfde gegevensset als in het eerste voorbeeld.
- De standaard DateFormat-systeemvariabele mm/dd/jjjj wordt gebruikt.

In dit voorbeeld wordt de ongewijzigde gegevensset echter in de applicatie geladen. De waarde van de dag van het kwartaal wordt berekend via een meting in een diagramobject.

#### **Load-script**

```
SET DateFormat='MM/DD/YYYY';
```

```
Calendar:
Load
date
Inline
\Gammadate
```
01/01/2022 01/10/2022 01/31/2022 02/01/2022 02/10/2022 06/30/2022 07/26/2022 10/31/2022 11/01/2022 12/31/2022 ];

#### **Resultaten**

Laad de gegevens en open een werkblad. Maak een nieuwe tabel en voeg dit veld toe als dimensie: date.

Maak de volgende meting:

=daynumberofyear(date)

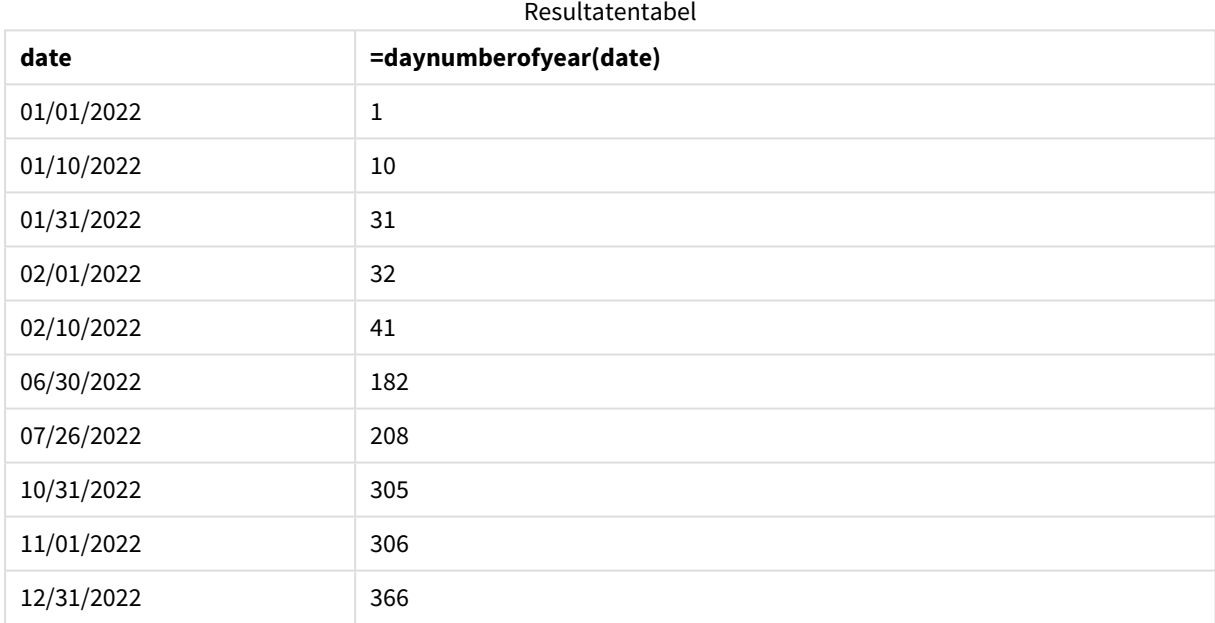

De eerste dag van het jaar is 1 januari omdat er geen tweede argument is doorgegeven in de DayNumberOfYear ()-functie.

1 Januari is de eerste dag van het jaar en 1 februari is de 32e dag van het jaar. 30 juni is de 182e dag en 31 december is de 366e en laatste dag van het jaar.

# Voorbeeld 4 – November begin van het jaar (diagram)

Load-script en diagramuitdrukking

## **Overzicht**

Open de Editor voor laden van gegevens en voeg het onderstaande load-script toe aan een nieuw tabblad.

Het load-script bevat:

- Dezelfde gegevensset als in het eerste voorbeeld.
- De standaard DateFormat-systeemvariabele mm/dd/jijj wordt gebruikt.
- Het financiële jaar loopt van 1 november tot en met 31 oktober.

In dit voorbeeld wordt de ongewijzigde gegevensset echter in de applicatie geladen. De waarde van de dag van het jaar wordt berekend via een meting in een diagramobject.

#### **Load-script**

```
SET DateFormat='MM/DD/YYYY';
Calendar:
Load
date
Inline
\lfloordate
01/01/2022
01/10/2022
01/31/2022
02/01/2022
02/10/2022
06/30/2022
07/26/2022
10/31/2022
11/01/2022
12/31/2022
];
```
# **Resultaten**

Laad de gegevens en open een werkblad. Maak een nieuwe tabel en voeg dit veld toe als dimensie: date.

Maak de volgende meting:

=daynumberofyear(date)

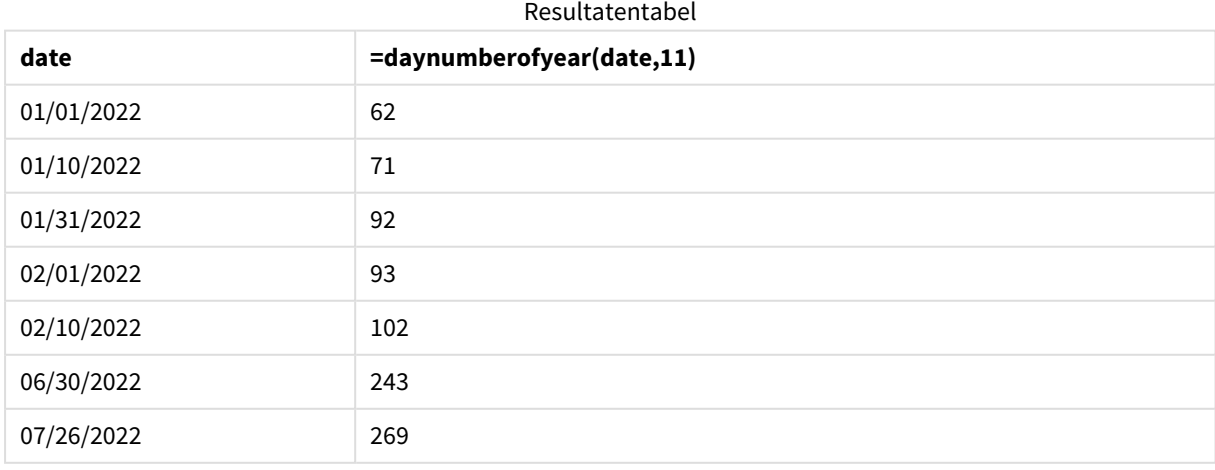

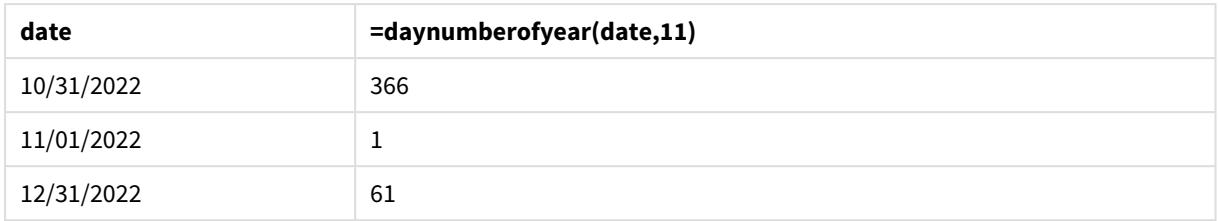

De eerste dag van het jaar is 1 november omdat het tweede argument dat is doorgegeven in de DayNumberOfYear()-functie 11 is.

Het financiële jaar loopt tussen november en oktober. Dit wordt weergegeven in de tabel met resultaten. Hierbij is 1 november de eerste dag van het jaar en 31 oktober is de 366e en laatste dag van het jaar.

# daystart

Deze functie retourneert een waarde die overeenkomt met een tijdstempel met de eerste milliseconde van de dag in het argument **time**. De standaarduitvoernotatie is de **TimestampFormat** die is ingesteld in het script.

# **Syntaxis:**

**DayStart(**time[, [period\_no[, day\_start]]**)**

# **Retourgegevenstypen:** dual

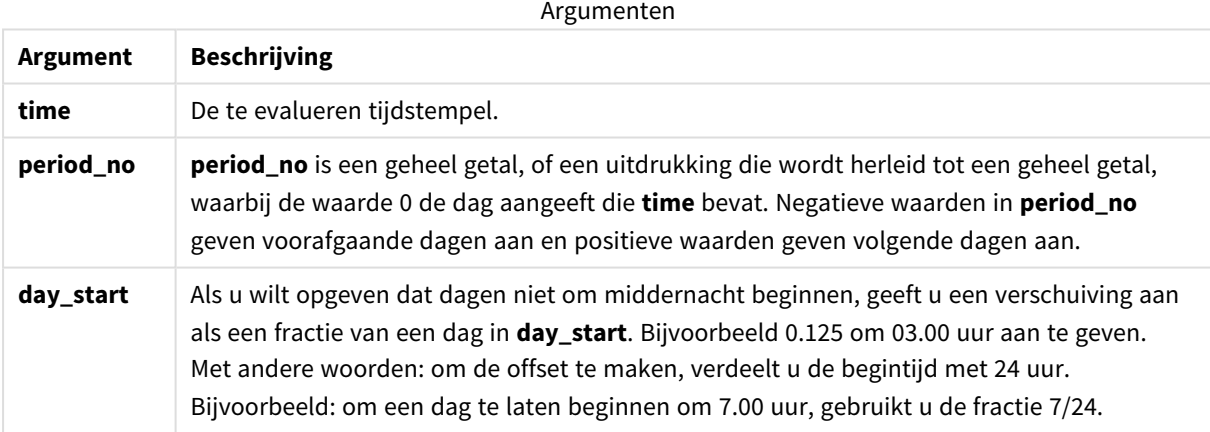

# Wanneer gebruiken

De functie daystart() wordt doorgaans gebruikt als onderdeel van een uitdrukking als de gebruiker wil dat in de berekening het deel van de dag wordt gebruikt dat al is geweest. Het zou bijvoorbeeld kunnen worden gebruikt om het totale salaris te berekenen dat werknemers op een dag tot dusver hebben verdiend.

Deze voorbeelden gebruiken de tijdstempelopmaak 'M/D/YYYY h:mm:ss[.fff] TT'. De tijdstempelopmaak wordt opgegeven in de opdracht SET TimeStamp boven aan uw load-script voor gegevens. Wijzig de opmaak in de voorbeelden zodat deze in uw behoeften voorziet.

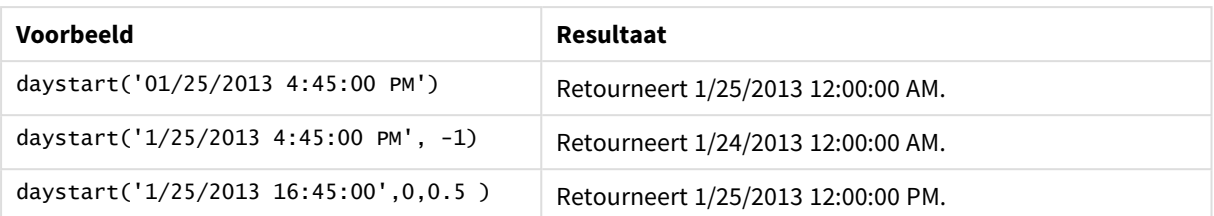

#### Voorbeelden van functies

# Landinstellingen

Tenzij anders aangegeven, wordt in de voorbeelden in dit onderwerp de volgende datumindeling gebruikt: MM/DD/JJJJ. De datumopmaak wordt opgegeven in de opdracht SET DateFormat in uw script voor het laden van gegevens. De standaard datumindeling is mogelijk anders op uw systeem vanwege landinstellingen en andere factoren. U kunt de indelingen in de voorbeelden wijzigen zodat deze aansluiten op uw behoeften. Of u kunt de indelingen in uw load-script wijzigen zodat ze overeenkomen met deze voorbeelden.

Standaard landinstellingen in apps zijn gebaseerd op de regionale systeeminstellingen van de computer of server waarop Qlik Sense is geïnstalleerd. Als de Qlik Sense-server die u gebruikt is ingesteld op Zweden, gebruikt de editor voor laden van gegevens de Zweedse landinstellingen voor datums, tijd en valuta. Deze landinstellingen voor indelingen zijn niet gerelateerd aan de taal die wordt weergegeven in de gebruikersinterface van Qlik Sense. Qlik Sense wordt weergegeven in dezelfde taal als de browser die u gebruikt.

# Voorbeeld 1 - Eenvoudig voorbeeld

Load-script en resultaten

# **Overzicht**

Open de editor voor laden van gegevens en voeg het onderstaande load-script toe aan een nieuw tabblad.

Het load-script bevat:

- <sup>l</sup> Een eenvoudige gegevensverzameling met een lijst met datums, die wordt geladen in een tabel met de naam Calendar.
- De standaard TimeStampFormat-systeemvariabele ((M/D/YYYY h:mm:ss[.fff] TT) wordt gebruikt.
- Een voorafgaande lading die een extra veld maakt met de naam sop\_timestamp met behulp van de daystart()-functie.

Naast de datum worden er geen extra parameters aan de functie toegevoegd.

# **Load-script**

```
SET TimestampFormat='M/D/YYYY h:mm:ss[.fff] TT';
```

```
Calendar:
    Load
        date,
        daystart(date) as SOD_timestamp
```
; Load date Inline  $\Gamma$ date 03/11/2022 1:47:15 AM 03/12/2022 4:34:58 AM 03/13/2022 5:15:55 AM 03/14/2022 9:25:14 AM 03/15/2022 10:06:54 AM 03/16/2022 10:44:42 AM 03/17/2022 11:33:30 AM 03/18/2022 12:58:14 PM 03/19/2022 4:23:12 PM 03/20/2022 6:42:15 PM 03/21/2022 7:41:16 PM ];

## **Resultaten**

Laad de gegevens en open een werkblad. Maak een nieuwe tabel en voeg deze velden toe als dimensies:

- $\bullet$  date
- SOD\_timestamp

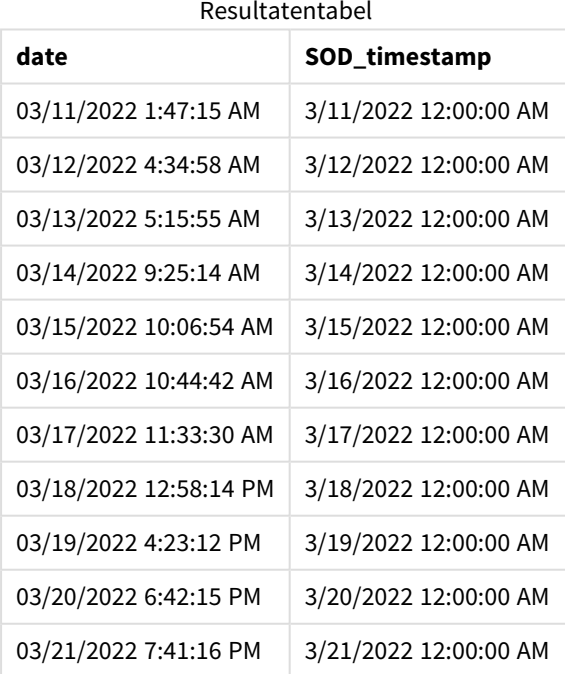

Zoals in de bovenstaande tabel te zien is, wordt de eind van de dag-tijdstempel gegenereerd voor iedere datum in uw gegevensset. Het tijdstempel is de indeling van de systeemvariabele TimestampFormat M/D/YYYY h:mm:ss[.fff] TT.

# Voorbeeld 2 – period\_no

Load-script en resultaten

# **Overzicht**

Open de editor voor laden van gegevens en voeg het onderstaande load-script toe aan een nieuw tabblad.

Het load-script bevat:

- <sup>l</sup> Een gegevensset met parkeerboetes, die wordt geladen in de tabel Fines. De gegevensset bevat de volgende velden:
	- $\bullet$  id
	- due\_date
	- number\_plate
	- amount
- <sup>l</sup> Een voorafgaande lading met de daystart()-functie en met de drie parameters: time, period\_no en day\_start. Deze voorafgaande lading maakt de volgende twee nieuwe datumvelden aan:
	- <sup>l</sup> Een early\_repayment\_period-datumveld dat zeven dagen vóór de vervaldatum van de betaling begint.
	- Een late\_penalty\_period-datumveld dat veertien dagen na de vervaldatum van de betaling begint.

### **Load-script**

```
SET TimestampFormat='M/D/YYYY h:mm:ss[.fff] TT';
```

```
Fines:
```

```
Load
        *,
        daystart(due_date,-7) as early_repayment_period,
        daystart(due_date,14) as late_penalty_period
        ;
Load
*
Inline
\Gammaid, due_date, number_plate,amount
1,02/11/2022, 573RJG,50.00
2,03/25/2022, SC41854,50.00
3,04/14/2022, 8EHZ378,50.00
4,06/28/2022, 8HSS198,50.00
5,08/15/2022, 1221665,50.00
6,11/16/2022, EAK473,50.00
7,01/17/2023, KD6822,50.00
8,03/22/2023, 1GGLB,50.00
];
```
### **Resultaten**

Laad de gegevens en open een werkblad. Maak een nieuwe tabel en voeg deze velden toe als dimensies:

- due\_date
- early\_repayment\_period
- late\_penalty\_period

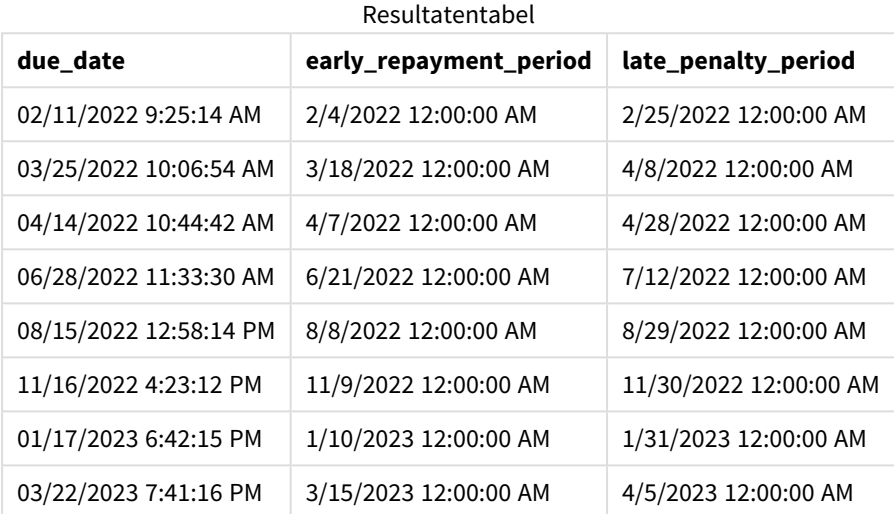

De waarden van de nieuwe velden hebben de TimestampFormat M/DD/YYYY tt. Omdat de daystart()-functie is gebruikt, zijn de tijdstempelwaarden allemaal de eerste milliseconde van de dag.

De vroege betaalperiode-waarden zijn zeven dagen vóór de vervaldatum, omdat het tweede argument dat in de daystart()-functie wordt doorgegeven negatief is.

De late betaalperiode-waarden zijn veertien dagen na de vervaldatum, omdat het tweede argument dat in de daystart()-functie wordt doorgegeven positief is.

# Voorbeeld 3 – day\_start

Load-script en resultaten

# **Overzicht**

Open de editor voor laden van gegevens en voeg het onderstaande load-script toe aan een nieuw tabblad.

Het load-script bevat:

- Dezelfde gegevensset en het scenario uit het vorige voorbeeld.
- Dezelfde voorafgaande lading als het vorige voorbeeld.

In dit voorbeeld laten we de werkdag elke dag beginnen en eindigen om 7:00 AM.

### **Load-script**

```
SET DateFormat='MM/DD/YYYY';
Fines:
    Load
        *,
        daystart(due_date,-7,7/24) as early_repayment_period,
        daystart(due_date,14, 7/24) as late_penalty_period
        ;
Load
*
Inline
\Gammaid, due_date, number_plate,amount
1,02/11/2022, 573RJG,50.00
2,03/25/2022, SC41854,50.00
3,04/14/2022, 8EHZ378,50.00
4,06/28/2022, 8HSS198,50.00
5,08/15/2022, 1221665,50.00
6,11/16/2022, EAK473,50.00
7,01/17/2023, KD6822,50.00
8,03/22/2023, 1GGLB,50.00
];
```
# **Resultaten**

Laad de gegevens en open een werkblad. Maak een nieuwe tabel en voeg deze velden toe als dimensies:

- due\_date
- early\_repayment\_period
- late\_penalty\_period

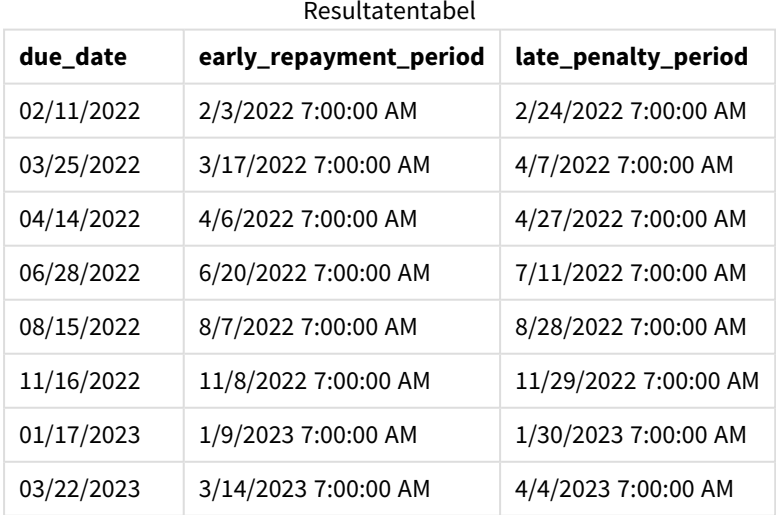

De datums hebben nu een tijdstempel van 7:00 AM, omdat de waarde van het day\_start-argument dat in de daystart()-functie is doorgegeven, 7/24 was. Dit stelt het begin van de dag in op 7:00 AM.

Omdat het due\_date-veld geen tijdstempel heeft, wordt dit behandeld als 12:00 AM, waardoor de dag nog deel uitmaakt van de vorige dag omdat de dagen beginnen en eindigen om 7:00 AM. Daarom begint de vroegeterugbetalingsperiode voor een boete die op 11 februari betaald moet zijn, op 3 februari om 7:00 AM.

# Voorbeeld 4 – Diagramobjectvoorbeeld

Load-script en diagramuitdrukking

### **Overzicht**

Open de editor voor laden van gegevens en voeg het onderstaande load-script toe aan een nieuw tabblad.

Dit voorbeeld gebruikt dezelfde gegevensset en hetzelfde scenario als het vorige voorbeeld.

Maar alleen de originele Fines-tabel wordt in de applicatie geladen waarbij de twee extra vervaldatumwaarden worden berekend in een diagramobject.

#### **Load-script**

```
SET TimestampFormat='M/D/YYYY h:mm:ss[.fff] TT';
Fines:
    Load
*
Inline
\Gammaid, due_date, numer_plate,amount
1,02/11/2022 9:25:14 AM, 573RJG,50.00
2,03/25/2022 10:06:54 AM, SC41854,50.00
```

```
3,04/14/2022 10:44:42 AM, 8EHZ378,50.00
4,06/28/2022 11:33:30 AM, 8HSS198,50.00
5,08/15/2022 12:58:14 PM, 1221665,50.00
6,11/16/2022 4:23:12 PM, EAK473,50.00
7,01/17/2023 6:42:15 PM, KD6822,50.00
8,03/22/2023 7:41:16 PM, 1GGLB,50.00
];
```
#### **Resultaten**

#### **Doe het volgende:**

- 1. Laad de gegevens en open een werkblad. Maak een nieuwe tabel en voeg dit veld toe als dimensie: due\_date.
- 2. Om het early\_repayment\_period-veld te maken, maakt u de volgende meting. =daystart(due\_date,-7,7/24)
- 3. Om het late\_penalty\_period-veld te maken, maakt u de volgende meting: =daystart(due\_date,14,7/24)

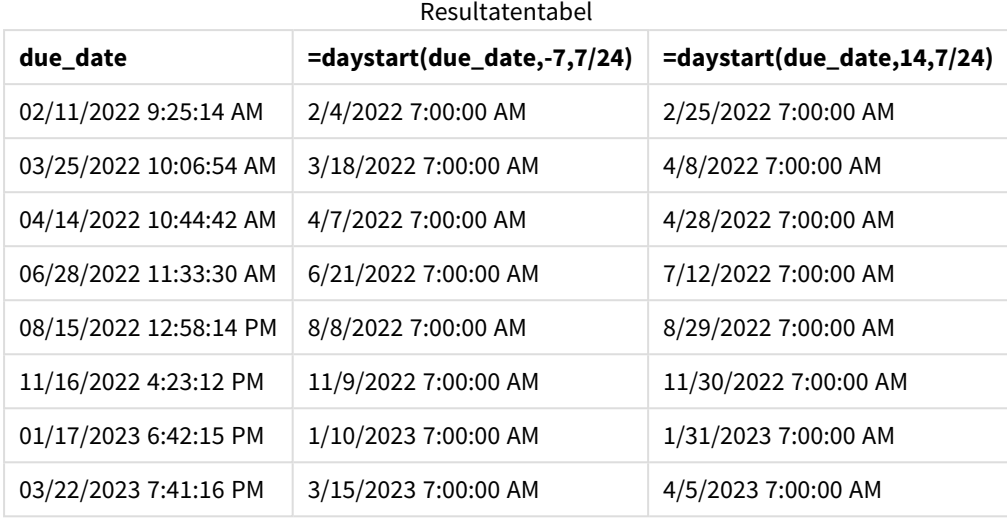

De waarden van de nieuwe velden hebben de TimestampFormat M/D/YYYY h:mm:ss[.fff] TT. Omdat de daystart()-functie is gebruikt, komen de tijdstempelwaarden allemaal overeen met de eerste milliseconde van de dag.

De vroege betaalperiode-waarden zijn zeven dagen vóór de vervaldatum, omdat het tweede argument dat in de daystart()-functie is doorgegeven, negatief was.

De late betaalperiode-waarden zijn veertien dagen na de vervaldatum, omdat het tweede argument dat in de daystart()-functie is doorgegeven, positief was.

De datums hebben een tijdstempel van 7:00 AM, omdat de waarde van het derde argument dat in de daystart ()-functie, day\_start, is doorgegeven, 7/24 was.

# firstworkdate

De functie **firstworkdate** retourneert de laatste begindatum waarbij **no\_of\_workdays** (maandag-vrijdag) kan worden gehaald als niet later wordt gestopt dan **end\_date**, waarbij rekening wordt gehouden met een eventueel opgegeven vakantiedagen. **end\_date** en **holiday** moeten geldige datums of tijdstempels zijn.

# **Syntaxis:**

**firstworkdate(**end\_date, no\_of\_workdays {, holiday} **)**

**Retourgegevenstypen:** geheel getal

# **Argumenten:**

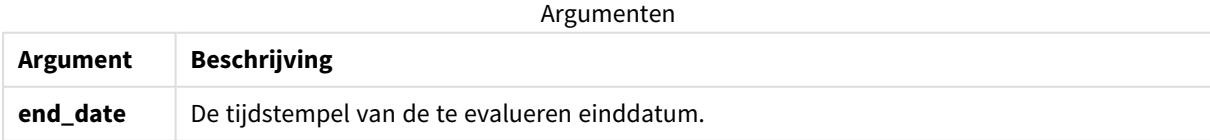

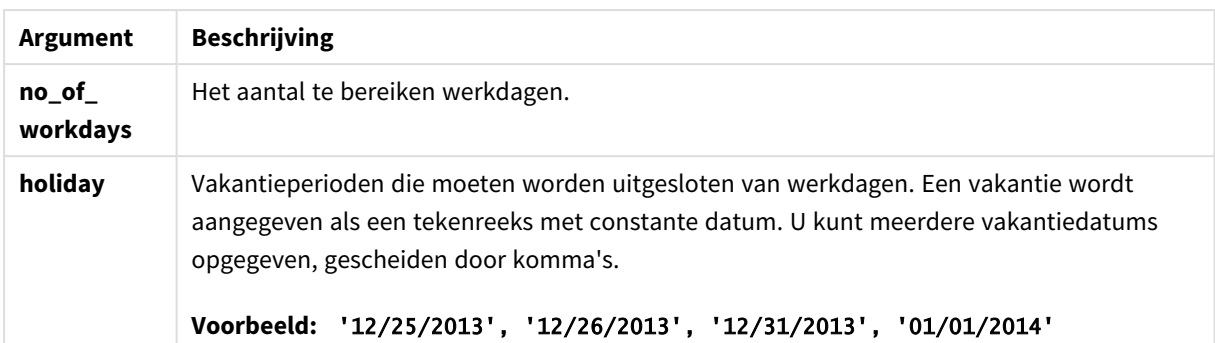

Voorbeelden en resultaten:

Deze voorbeelden gebruiken de datumopmaak **DD/MM/YYYY**. De datumopmaak wordt opgegeven in de opdracht **SET DateFormat** boven aan uw script voor het laden van gegevens. Wijzig de opmaak in de voorbeelden zodat deze in uw behoeften voorziet.

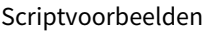

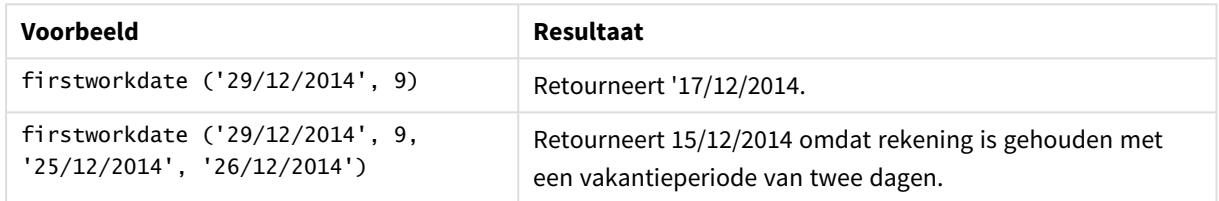

### **Voorbeeld:**

Voeg het voorbeeldscript toe aan uw app en voer het uit. Voeg vervolgens de velden die in de resultatenkolom staan toe aan een werkblad in uw app om het resultaat te bekijken.

ProjectTable: LOAD \*, recno() as InvID, INLINE [ EndDate 28/03/2015 10/12/2015 5/2/2016 31/3/2016 19/5/2016 15/9/2016 ] ; NrDays: Load \*, FirstWorkDate(EndDate,120) As StartDate Resident ProjectTable; Drop table ProjectTable;

De resulterende tabel bevat de geretourneerde waarden van FirstWorkDate voor elk van de records in de tabel.

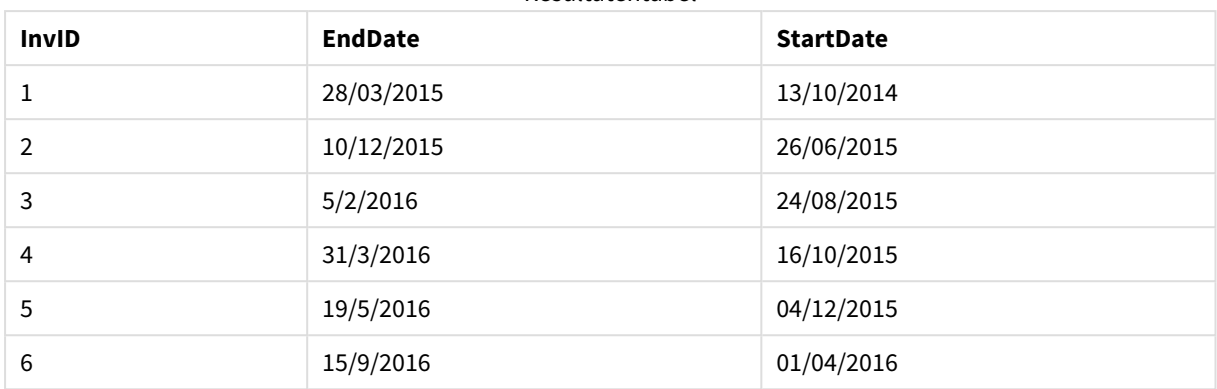

### Resultatentabel

# GMT

Deze functie retourneert de huidige Greenwich Mean Time, zoals afgeleid uit de landinstellingen. Deze functie retourneert waarden in de notatie van de TimestampFormat-systeemvariabele.

Wanneer de app opnieuw wordt geladen, wordt iedere load-scripttabel, variabele of diagramobject die/dat gebruikmaakt van de GMT-functie aangepast aan de actuele Greenwich Mean Time zoals afgeleid uit de systeemklok.

# **Syntaxis:**

**GMT( )**

### **Retourgegevenstypen:** dual

Deze voorbeelden gebruiken de tijdstempelopmaak M/D/YYYY h:mm:ss[.fff] TT. De datumopmaak wordt opgegeven in de opdracht SET TimestampFormat boven aan uw script voor het laden van gegevens. Wijzig de opmaak in de voorbeelden zodat deze in uw behoeften voorziet.

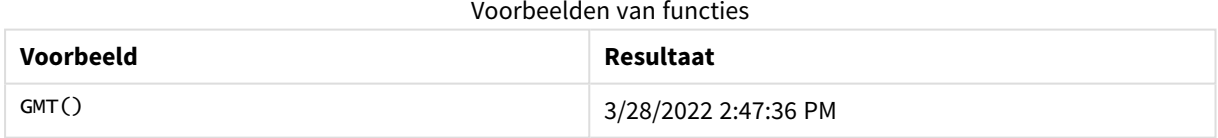

# Landinstellingen

Tenzij anders aangegeven, wordt in de voorbeelden in dit onderwerp de volgende datumindeling gebruikt: MM/DD/JJJJ. De datumopmaak wordt opgegeven in de opdracht SET DateFormat in uw script voor het laden van gegevens. De standaard datumindeling is mogelijk anders op uw systeem vanwege landinstellingen en andere factoren. U kunt de indelingen in de voorbeelden wijzigen zodat deze aansluiten op uw behoeften. Of u kunt de indelingen in uw load-script wijzigen zodat ze overeenkomen met deze voorbeelden.

Standaard landinstellingen in apps zijn gebaseerd op de regionale systeeminstellingen van de computer of server waarop Qlik Sense is geïnstalleerd. Als de Qlik Sense-server die u gebruikt is ingesteld op Zweden, gebruikt de editor voor laden van gegevens de Zweedse landinstellingen voor datums, tijd en valuta. Deze

landinstellingen voor indelingen zijn niet gerelateerd aan de taal die wordt weergegeven in de gebruikersinterface van Qlik Sense. Qlik Sense wordt weergegeven in dezelfde taal als de browser die u gebruikt.

# Voorbeeld 1 – Variabele (script)

Load-script en resultaten

## **Overzicht**

Open de editor voor laden van gegevens en voeg het onderstaande load-script toe aan een nieuw tabblad. In dit voorbeeld voor de actuele Greenwich Mean Time met de GMT-functie ingesteld als een variabele in het load-script.

### **Load-script**

LET  $VGMT = GMT()$ ;

### **Resultaten**

Laad de gegevens en maak een werkblad. Gebruik het diagramobject **Tekst en afbeelding** om een tekstvak te maken.

Voeg deze meting toe aan het tekstvak:

 $=V$ GMT

Het tekstvak moet een regel tekst met een datum en een tijd bevatten, zoals hieronder:

3/28/2022 2:47:36 PM

# Voorbeeld 2 – November begin van het jaar (script)

Load-script en resultaten

#### **Overzicht**

Open de editor voor laden van gegevens en voeg het onderstaande load-script toe aan een nieuw tabblad.

Het load-script bevat:

- <sup>l</sup> Een gegevensverzameling met bibliotheekboeken die al hadden moeten zijn ingeleverd, die wordt geladen in de tabel Overdue. De standaard DateFormat-systeemvariabele mm/dd/jjjj wordt gebruikt.
- Er wordt een nieuw veld gemaakt, days\_overdue, waarmee wordt berekend hoeveel dagen elk boek te laat is.

## **Load-script**

```
SET DateFormat='MM/DD/YYYY';
```
Overdue:

```
Load
        *,
        Floor(GMT()-due_date) as days_overdue
        ;
Load
*
Inline
\Gammacust_id,book_id,due_date
1,4,01/01/2021,
2,24,01/10/2021,
6,173,01/31/2021,
31,281,02/01/2021,
86,265,02/10/2021,
52,465,06/30/2021,
26,537,07/26/2021,
92,275,10/31/2021,
27,455,11/01/2021,
27,46,12/31/2021
];
```
# **Resultaten**

Laad de gegevens en open een werkblad. Maak een nieuwe tabel en voeg deze velden toe als dimensies:

- due\_date
- book\_id
- days\_overdue

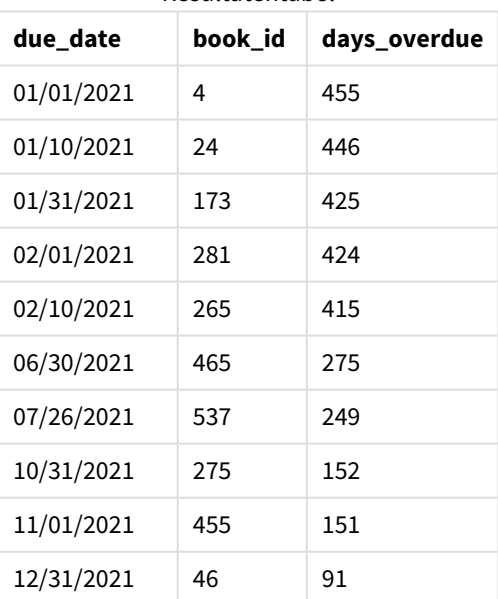

Resultatentabel

De waarden in het veld days\_overdue worden berekend door het verschil te vinden tussen de actuele Greenwich Mean Time, met behulp van de GMT()-functie, en de oorspronkelijke vervaldatum. Om alleen het aantal dagen te berekenen, worden de resultaten afgerond op het dichtstbijzijnde hele getal met behulp van de Floor()-functie.

# Voorbeeld 3 – Diagramobject (diagram)

Load-script en diagramuitdrukking

# **Overzicht**

Open de editor voor laden van gegevens en voeg het onderstaande load-script toe aan een nieuw tabblad. Het load-script bevat dezelfde gegevensset als het vorige voorbeeld. De standaard DateFormat-systeemvariabele mm/dd/jjjj wordt gebruikt.

In dit voorbeeld wordt de ongewijzigde gegevensset echter in de applicatie geladen. De waarde van het aantal te laat-dagen wordt berekend via een meting in een diagramobject.

#### **Load-script**

```
SET DateFormat='MM/DD/YYYY';
Overdue:
Load
*
Inline
\lceilcust_id,book_id,due_date
1,4,01/01/2021,
2,24,01/10/2021,
6,173,01/31/2021,
31,281,02/01/2021,
86,265,02/10/2021,
52,465,06/30/2021,
26,537,07/26/2021,
92,275,10/31/2021,
27,455,11/01/2021,
27,46,12/31/2021
```
#### ];

# **Resultaten**

Laad de gegevens en open een werkblad. Maak een nieuwe tabel en voeg deze velden toe als dimensies:

- due\_date
- book id

Maak de volgende meting:

```
=Floor(GMT() – due_date)
```
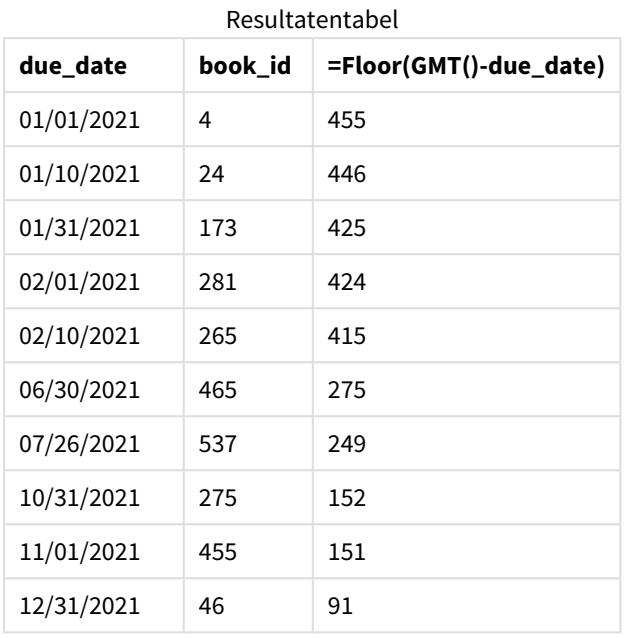

De waarden in het veld days\_overdue worden berekend door het verschil te vinden tussen de actuele Greenwich Mean Time, met behulp van de GMT()-functie, en de oorspronkelijke vervaldatum. Om alleen het aantal dagen te berekenen, worden de resultaten afgerond op het dichtstbijzijnde hele getal met behulp van de Floor()-functie.

# hour

Deze functie retourneert een geheel getal dat het uur representeert als de breuk van de **expression** wordt geïnterpreteerd als een datum volgens de standaardinterpretatie van getallen.

### **Syntaxis:**

**hour(**expression**)**

**Retourgegevenstypen:** geheel getal

# Landinstellingen

Tenzij anders aangegeven, wordt in de voorbeelden in dit onderwerp de volgende datumindeling gebruikt: MM/DD/JJJJ. De datumopmaak wordt opgegeven in de opdracht SET DateFormat in uw script voor het laden van gegevens. De standaard datumindeling is mogelijk anders op uw systeem vanwege landinstellingen en andere factoren. U kunt de indelingen in de voorbeelden wijzigen zodat deze aansluiten op uw behoeften. Of u kunt de indelingen in uw load-script wijzigen zodat ze overeenkomen met deze voorbeelden.

Standaard landinstellingen in apps zijn gebaseerd op de regionale systeeminstellingen van de computer of server waarop Qlik Sense is geïnstalleerd. Als de Qlik Sense-server die u gebruikt is ingesteld op Zweden, gebruikt de editor voor laden van gegevens de Zweedse landinstellingen voor datums, tijd en valuta. Deze landinstellingen voor indelingen zijn niet gerelateerd aan de taal die wordt weergegeven in de gebruikersinterface van Qlik Sense. Qlik Sense wordt weergegeven in dezelfde taal als de browser die u gebruikt.

### Voorbeelden van functies

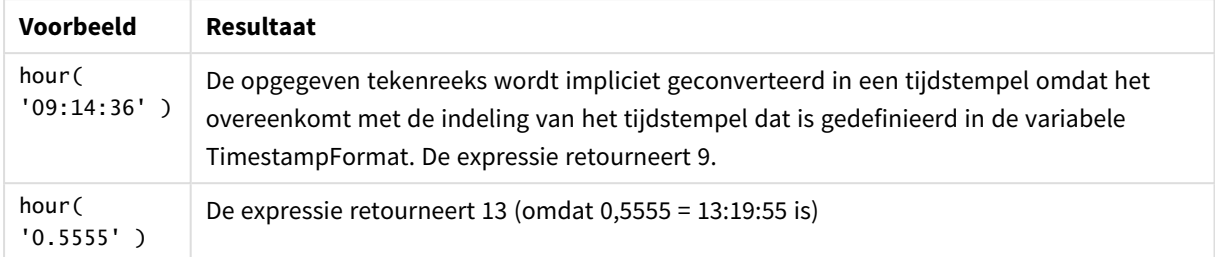

# Voorbeeld 1 – Variabele (script)

### Load-script en resultaten

### **Overzicht**

Open de Editor voor laden van gegevens en voeg het onderstaande load-script toe aan een nieuw tabblad.

Het load-script bevat:

- Een gegevensverzameling met transactie per tijdstempel.
- De standaard TimeStamp-systeemvariabele (M/D/YYYY h:mm:ss[.fff] TT).

Maak een veld, hour, dat berekent wanneer de aankopen hebben plaatsgevonden.

```
SET TimestampFormat='M/D/YYYY h:mm:ss[.fff] TT';
```

```
Transactions:
  Load
    *,
    hour(date) as hour
    ;
Load
\mathbf{v}_iInline
\Gammaid,date,amount
9497,'2022-01-05 19:04:57',47.25,
9498,'2022-01-03 14:21:53',51.75,
9499,'2022-01-03 05:40:49',73.53,
9500,'2022-01-04 18:49:38',15.35,
9501,'2022-01-01 22:10:22',31.43,
9502,'2022-01-05 19:34:46',13.24,
9503,'2022-01-04 22:58:34',74.34,
9504,'2022-01-06 11:29:38',50.00,
9505,'2022-01-02 08:35:54',36.34,
9506,'2022-01-06 08:49:09',74.23
];
```
Laad de gegevens en open een werkblad. Maak een nieuwe tabel en voeg deze velden toe als dimensies:

- $\bullet$  date
- hour

Resultatentabel

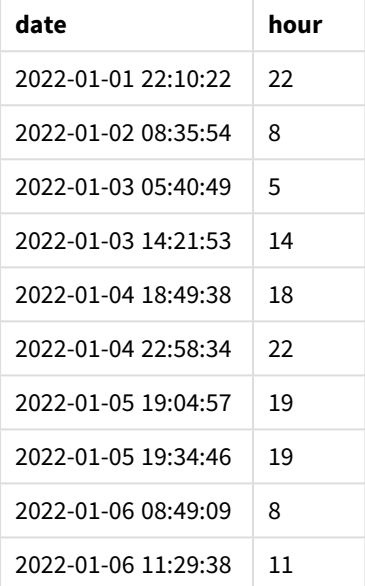

De waarden in het uurveld zijn gemaakt met de hour()-functie en geven de datum door als de uitdrukking in het voorafgaande load-instructie.

# Voorbeeld 2 – Diagramobject (diagram)

Load-script en diagramuitdrukking

### **Overzicht**

Open de Editor voor laden van gegevens en voeg het onderstaande load-script toe aan een nieuw tabblad.

Het load-script bevat:

- Dezelfde gegevensset als in het eerste voorbeeld.
- De standaard TimeStamp-systeemvariabele (M/D/YYYY h:mm:ss[.fff] TT).

In dit voorbeeld wordt de ongewijzigde gegevensset echter in de applicatie geladen. De hour-waarden worden berekend via een meting in een diagramobject.

### **Load-script**

```
SET TimestampFormat='M/D/YYYY h:mm:ss[.fff] TT';
```
Transactions:

Load \* Inline  $\Gamma$ id,date,amount 9497,'2022-01-05 19:04:57',47.25, 9498,'2022-01-03 14:21:53',51.75, 9499,'2022-01-03 05:40:49',73.53, 9500,'2022-01-04 18:49:38',15.35, 9501,'2022-01-01 22:10:22',31.43, 9502,'2022-01-05 19:34:46',13.24, 9503,'2022-01-04 22:58:34',74.34, 9504,'2022-01-06 11:29:38',50.00, 9505,'2022-01-02 08:35:54',36.34, 9506,'2022-01-06 08:49:09',74.23 ];

### **Resultaten**

Laad de gegevens en open een werkblad. Maak een nieuwe tabel en voeg dit veld toe als dimensie: date.

Maak de volgende meting om het hour te berekenen:

=hour(date)

Resultatentabel

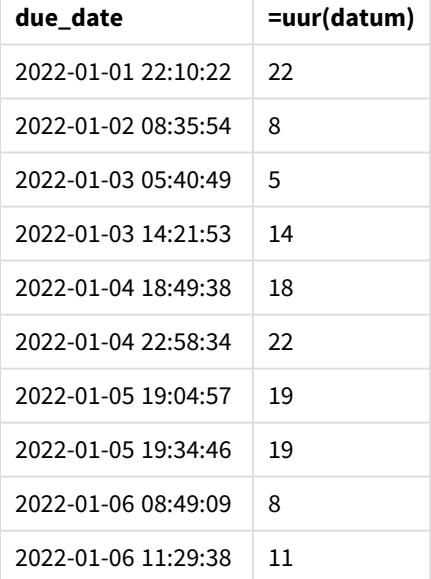

De waarden voor hour worden gemaakt met behulp van de hour()-functie en geven de datum door als de uitdrukking in een meting voor het diagramobject.

# inday

Deze functie retourneert True als **timestamp** binnen de dag valt die **base\_timestamp** bevat.

### **Syntaxis:**

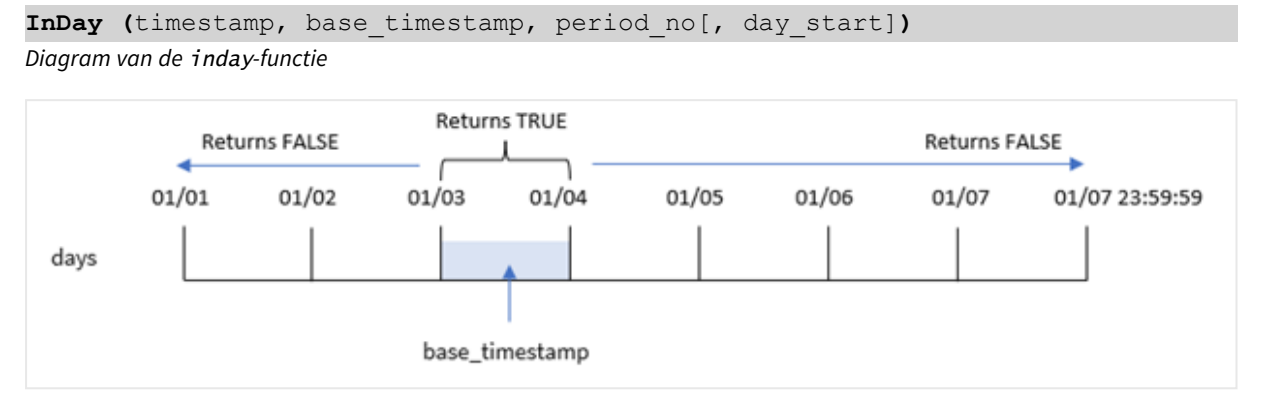

De functie inday() gebruikt het argument base\_timestamp om te identificeren onder welke dag het tijdstempel valt. De begintijd van de dag is standaard middernacht, maar u kunt de begintijd van de dag wijzigen door het argument day\_start van de functie inday() te gebruiken. Zodra deze dag is gedefinieerd, retourneert de functie de booleaanse waarden bij het vergelijken van de opgegeven tijdstempelwaarden van die dag.

### **Wanneer gebruiken**

De functie inday() retourneert een booleaanse waarde. Dit type functie wordt doorgaans gebruikt als voorwaarde in een if expression. Hierdoor wordt een aggregatie of berekening geretourneerd, afhankelijk van het feit of een geëvalueerde datum plaatsvond op de dag van de desbetreffende tijdstempel.

De functie inday() bijvoorbeeld kan worden gebruikt om alle materieel te identificeren die op een bepaalde dag is geproduceerd.

### **Retourgegevenstypen:** Booleaanse waarde

In Qlik Sense wordt de booleaanse waarde Waar vertegenwoordigd door -1 en de waarde Onwaar door 0.

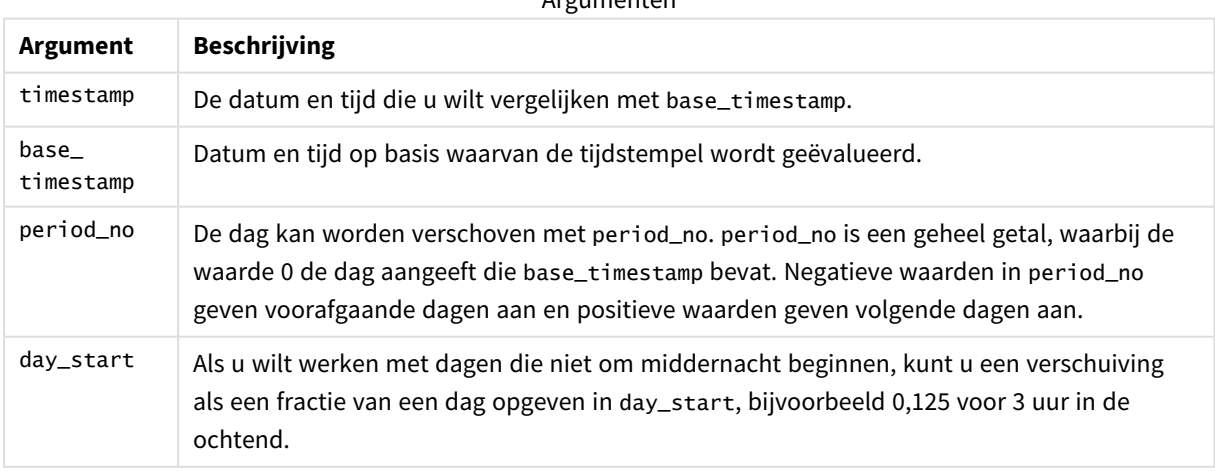

Argumenten

# Landinstellingen

Tenzij anders aangegeven, wordt in de voorbeelden in dit onderwerp de volgende datumindeling gebruikt: MM/DD/JJJJ. De datumopmaak wordt opgegeven in de opdracht SET DateFormat in uw script voor het laden van gegevens. De standaard datumindeling is mogelijk anders op uw systeem vanwege landinstellingen en andere factoren. U kunt de indelingen in de voorbeelden wijzigen zodat deze aansluiten op uw behoeften. Of u kunt de indelingen in uw load-script wijzigen zodat ze overeenkomen met deze voorbeelden.

Standaard landinstellingen in apps zijn gebaseerd op de regionale systeeminstellingen van de computer of server waarop Qlik Sense is geïnstalleerd. Als de Qlik Sense-server die u gebruikt is ingesteld op Zweden, gebruikt de editor voor laden van gegevens de Zweedse landinstellingen voor datums, tijd en valuta. Deze landinstellingen voor indelingen zijn niet gerelateerd aan de taal die wordt weergegeven in de gebruikersinterface van Qlik Sense. Qlik Sense wordt weergegeven in dezelfde taal als de browser die u gebruikt.

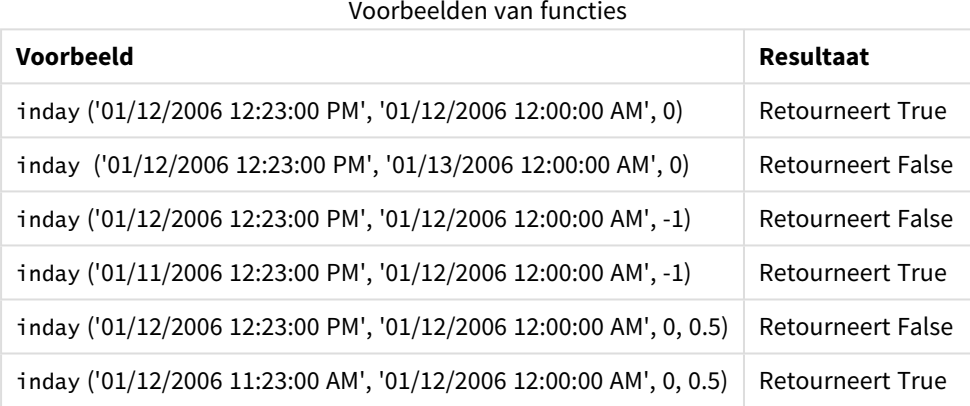

# Voorbeeld 1 – Load-instructie (script)

Load-script en resultaten

### **Overzicht**

Open de editor voor laden van gegevens en voeg het onderstaande load-script toe aan een nieuw tabblad.

Het load-script bevat:

- <sup>l</sup> Een gegevensverzameling met transacties per tijdstempel die wordt geladen in de tabel Transactions.
- Een datumveld dat wordt weergegeven in de TimeStamp-systeemvariabele (M/D/YYYY h:mm:ss[.fff] TT)-opmaak.
- Een voorafgaande lading met de functie inday() die is ingesteld als het veld in\_day.

### **Load-script**

SET TimestampFormat='M/D/YYYY h:mm:ss[.fff] TT';

Transactions:

```
Load
        *,
        inday(date,'01/05/2022 12:00:00 AM', 0) as in_day
        ;
Load
*
Inline
\Gammaid,date,amount
9497,'01/01/2022 7:34:46 PM',13.24
9498,'01/01/2022 10:10:22 PM',31.43
9499,'01/02/2022 8:35:54 AM',36.34
9500,'01/03/2022 2:21:53 PM',51.75
9501,'01/04/2022 6:49:38 PM',15.35
9502,'01/04/2022 10:58:34 PM',74.34
9503,'01/05/2022 5:40:49 AM',73.53
9504,'01/05/2022 11:29:38 AM',50.00
9505,'01/05/2022 7:04:57 PM',47.25
9506,'01/06/2022 8:49:09 AM',74.23
];
```
Laad de gegevens en open een werkblad. Maak een nieuwe tabel en voeg deze velden toe als dimensies:

- $\bullet$  date
- $\cdot$  in\_day

Resultatentabel

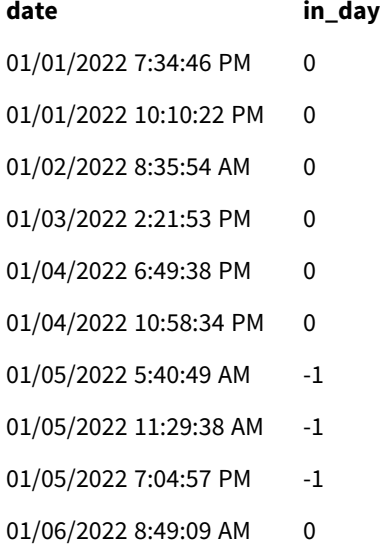

Het veld in\_day wordt gemaakt in de voorafgaande load-instructie met behulp van de functie inday() en geeft het datumveld door, een vastgelegde tijdstempel voor 5 januari en een period\_no of 0 als de argumenten van de functie.

# Voorbeeld 2 – period\_no

Load-script en resultaten

### **Overzicht**

Het load-script gebruikt dezelfde gegevensverzameling en hetzelfde scenario als die in het eerste voorbeeld.

Maar in dit voorbeeld is de taak om te berekenen of de transactiedatum twee dagen vóór 5 januari plaatsvond.

### **Load-script**

```
SET TimestampFormat='M/D/YYYY h:mm:ss[.fff] TT';
Transactions:
    Load
        *,
        inday(date,'01/05/2022 12:00:00 AM', -2) as in_day
        ;
Load
*
Inline
\Gammaid,date,amount
9497,'01/01/2022 7:34:46 PM',13.24
9498,'01/01/2022 10:10:22 PM',31.43
9499,'01/02/2022 8:35:54 AM',36.34
9500,'01/03/2022 2:21:53 PM',51.75
9501,'01/04/2022 6:49:38 PM',15.35
9502,'01/04/2022 10:58:34 PM',74.34
9503,'01/05/2022 5:40:49 AM',73.53
9504,'01/05/2022 11:29:38 AM',50.00
9505,'01/05/2022 7:04:57 PM',47.25
9506,'01/06/2022 8:49:09 AM',74.23
];
```
### **Resultaten**

Laad de gegevens en open een werkblad. Maak een nieuwe tabel en voeg deze velden toe als dimensies:

- $\bullet$  date
- $\cdot$  in\_day

Resultatentabel

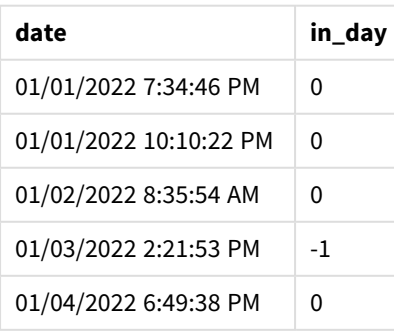

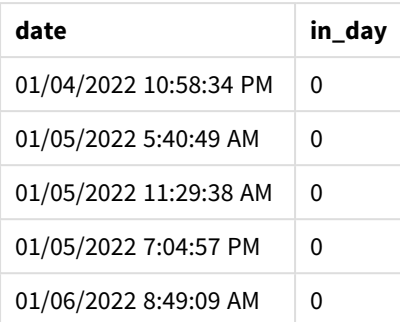

In dit voorbeeld bepaalt de functie of elk van de transactiedatums op 3 januari plaatsvonden omdat een period\_no of -2 is gebruikt als het offset-argument in de functie inday(). Dit kan worden geverifieerd in de uitvoertabel waar één transactie een booleaans resultaat van WAAR retourneert.

### Voorbeeld 3 – day\_start-script

Load-script en resultaten

### **Overzicht**

De load-instructie gebruikt dezelfde gegevensset en hetzelfde scenario als die in de voorgaande voorbeelden.

Maar in dit voorbeeld is het bedrijfsbeleid dat de werkdag begint en eindigt om 07.00 uur.

```
SET TimestampFormat='M/D/YYYY h:mm:ss[.fff] TT';
Transactions:
    Load
        *,
        inday(date,'01/05/2022 12:00:00 AM', 0, 7/24) as in_day
        ;
Load
*
Inline
\Gammaid,date,amount
9497,'01/01/2022 7:34:46 PM',13.24
9498,'01/01/2022 10:10:22 PM',31.43
9499,'01/02/2022 8:35:54 AM',36.34
9500,'01/03/2022 2:21:53 PM',51.75
9501,'01/04/2022 6:49:38 PM',15.35
9502,'01/04/2022 10:58:34 PM',74.34
9503,'01/05/2022 5:40:49 AM',73.53
9504,'01/05/2022 11:29:38 AM',50.00
9505,'01/05/2022 7:04:57 PM',47.25
9506,'01/06/2022 8:49:09 AM',74.23
];
```
Laad de gegevens en open een werkblad. Maak een nieuwe tabel en voeg deze velden toe als dimensies:

- $\bullet$  date
- $\cdot$  in\_day

Resultatentabel

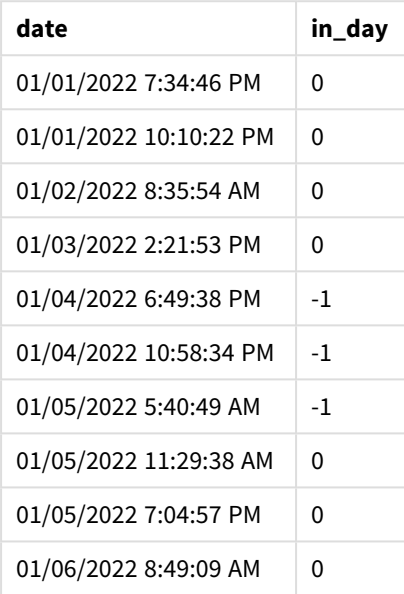

De functie bepaalt of elk van de transactiedatums plaatsvonden op 4 januari vanaf 07.00 uur en 5 januari vóór 07.00 uur, omdat het argument start\_day van 7/24, dat 07.00 uur is, is gebruikt in de functie inday().

Dit kan worden geverifieerd in de uitvoertabel waarbij transacties die na 07.00 uur op 4 januari plaatsvinden een booleaans resultaat van WAAR retourneren en transacties die plaatsvinden na 07.00 uur op 5 januari een booleaans resultaat van ONWAAR.

# Voorbeeld 4 – diagramobject

Load-script en diagramuitdrukking

### **Overzicht**

De load-instructie gebruikt dezelfde gegevensset en hetzelfde scenario als die in het eerste voorbeeld.de vorige voorbeelden.

In dit voorbeeld is de gegevensverzameling echter niet gewijzigd en wordt in de applicatie geladen. U maakt een berekening om te bepalen of een transactie plaatsvindt op 5 januari door een meting te maken in een diagramobject.

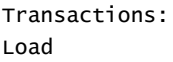

```
*
Inline
\Gammaid,date,amount
9497,'01/01/2022 7:34:46 PM',13.24
9498,'01/01/2022 10:10:22 PM',31.43
9499,'01/02/2022 8:35:54 AM',36.34
9500,'01/03/2022 2:21:53 PM',51.75
9501,'01/04/2022 6:49:38 PM',15.35
9502,'01/04/2022 10:58:34 PM',74.34
9503,'01/05/2022 5:40:49 AM',73.53
9504,'01/05/2022 11:29:38 AM',50.00
9505,'01/05/2022 7:04:57 PM',47.25
9506,'01/06/2022 8:49:09 AM',74.23
];
```
Laad de gegevens en open een werkblad. Maak een nieuwe tabel en voeg dit veld toe als dimensie:

 $\bullet$  date

Maak de volgende meting om te berekenen of een transactie plaatsvindt op 5 januari:

=inday(date,'01/05/2022 12:00:00 AM',0)

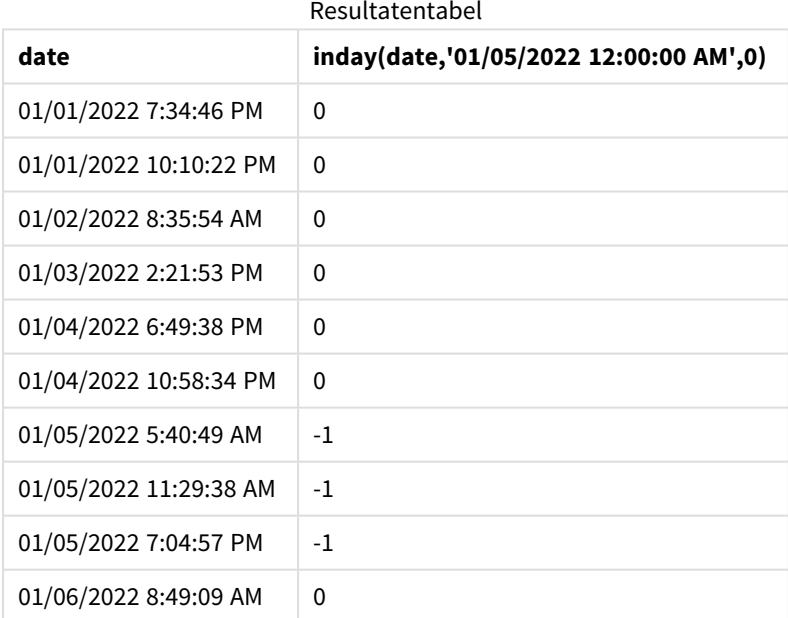

# Voorbeeld 5 – Scenario

Load-script en resultaten

### **Overzicht**

In dit voorbeeld is vastgesteld dat producten die op 5 januari zijn geproduceerd defect zijn vanwege een materieelfout. De eindgebruiker wil graag een diagramobject dat op datum de status toont van geproduceerde producten die 'defect' of 'foutloos' zijn en de kosten van de producten die op 5 januari zijn geproduceerd.

Open de editor voor laden van gegevens en voeg het onderstaande load-script toe aan een nieuw tabblad.

Het load-script bevat:

- Een gegevensverzameling die wordt geladen in een tabel met de naam 'Producten'.
- De tabel bevat de volgende velden:
	- product ID
	- $emant$  manufacture time
	- cost price

### **Load-script**

```
Products:
Load
*
Inline
\Gammaproduct_id,manufacture_date,cost_price
9497,'01/01/2022 7:34:46 PM',13.24
9498,'01/01/2022 10:10:22 PM',31.43
9499,'01/02/2022 8:35:54 AM',36.34
9500,'01/03/2022 2:21:53 PM',51.75
9501,'01/04/2022 6:49:38 PM',15.35
9502,'01/04/2022 10:58:34 PM',74.34
9503,'01/05/2022 5:40:49 AM',73.53
9504,'01/05/2022 11:29:38 AM',50.00
9505,'01/05/2022 7:04:57 PM',47.25
9506,'01/06/2022 8:49:09 AM',74.23
];
```
#### **Resultaten**

Laad de gegevens en open een werkblad. Maak een nieuwe tabel en voeg dit veld toe als dimensie:

=dayname(manufacture\_date)

Maak de volgende metingen:

- $\bullet$  =if(only(InDay(manufacture\_date,makedate(2022,01,05),0)),'Defective','Faultless')
- $\bullet$  =sum(cost price)

Stel de **Getalnotatie** van de meting in op **Geld**.

Onder **Uiterlijk** schakelt u **Totaal** uit.

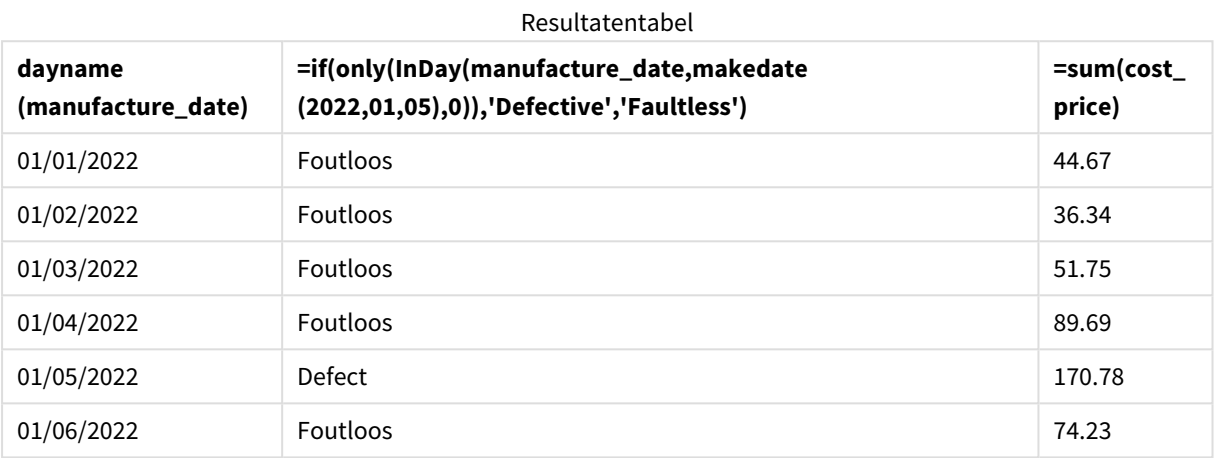

De functie inday() retourneert een booleaanse waarde bij het evalueren van de productiedatums van elk product. Voor elk product dat op 5 januari is geproduceerd, retourneert de functie inday() een booleaanse waarde voor WAAR en markeert de producten als 'Defect'. Voor elk product dat de waarde voor ONWAAR retourneert, en dus niet op die dag is geproduceerd, wordt het product als 'Foutloos' gemarkeerd.

# indaytotime

Deze functie retourneert True als **timestamp** binnen het gedeelte van de dag ligt dat **base\_ timestamp** bevat tot en met de exacte milliseconde van **base\_timestamp**.

### **Syntaxis:**

**InDayToTime (**timestamp, base\_timestamp, period\_no[, day\_start]**)**

De indaytotime()-functie retourneert een booleaans resultaat afhankelijk van het feit wanneer een tijdstempelwaarde plaatsvindt tijdens het segment van de dag. De begingrens van dit segment is het begin van de dag, die standaard is ingesteld op middernacht. Het begin van de dag dit kan worden aangepast via het argument day\_start van de functie indaytotime(). De eindgrens van het dagsegment wordt bepaald door een base\_timestamp-argument van de functie.

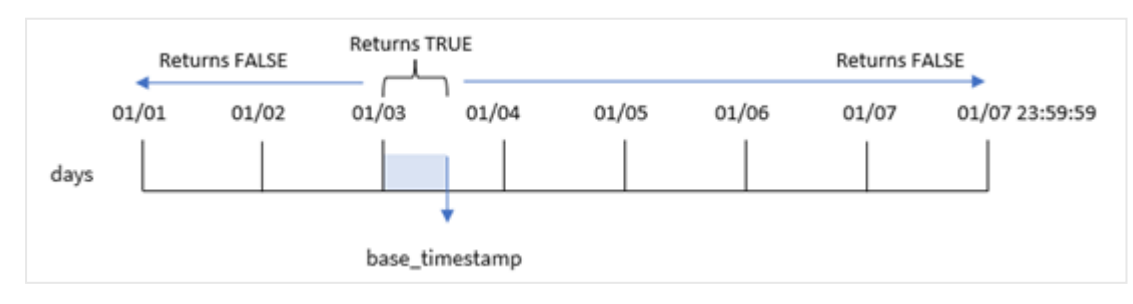

*Diagram van* indaytotime*-functie.*

### **Wanneer gebruiken**

De functie indaytotime() retourneert een booleaanse waarde. Dit type functie wordt doorgaans gebruikt als voorwaarde in een if expression. De functie indaytotime() retourneert een aggregatie of berekening afhankelijk van het feit of een tijdstempel aanwezig is in het segment van de dag tot en met de tijd van de basistijdstempel.

De functie indaytotime() kan bijvoorbeeld worden gebruikt om de som van ticketverkopen te tonen voor shows die tot nu toe vandaag hebben plaatsgevonden.

### **Retourgegevenstypen:** Booleaanse waarde

In Qlik Sense wordt de booleaanse waarde Waar vertegenwoordigd door -1 en de waarde Onwaar door 0.

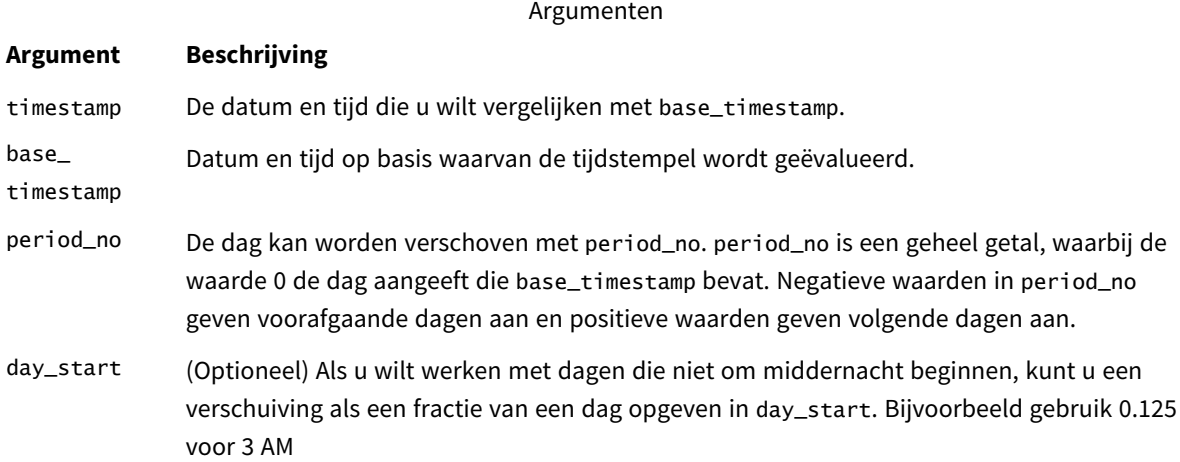

# Landinstellingen

Tenzij anders aangegeven, wordt in de voorbeelden in dit onderwerp de volgende datumindeling gebruikt: MM/DD/JJJJ. De datumopmaak wordt opgegeven in de opdracht SET DateFormat in uw script voor het laden van gegevens. De standaard datumindeling is mogelijk anders op uw systeem vanwege landinstellingen en andere factoren. U kunt de indelingen in de voorbeelden wijzigen zodat deze aansluiten op uw behoeften. Of u kunt de indelingen in uw load-script wijzigen zodat ze overeenkomen met deze voorbeelden.

Standaard landinstellingen in apps zijn gebaseerd op de regionale systeeminstellingen van de computer of server waarop Qlik Sense is geïnstalleerd. Als de Qlik Sense-server die u gebruikt is ingesteld op Zweden, gebruikt de editor voor laden van gegevens de Zweedse landinstellingen voor datums, tijd en valuta. Deze landinstellingen voor indelingen zijn niet gerelateerd aan de taal die wordt weergegeven in de gebruikersinterface van Qlik Sense. Qlik Sense wordt weergegeven in dezelfde taal als de browser die u gebruikt.

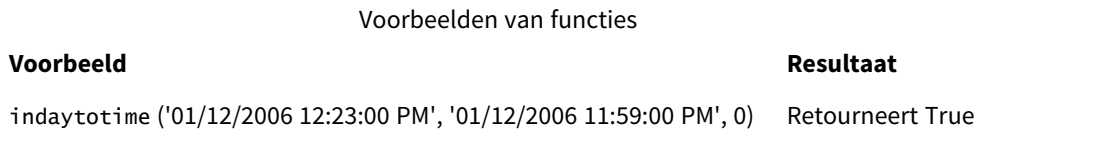

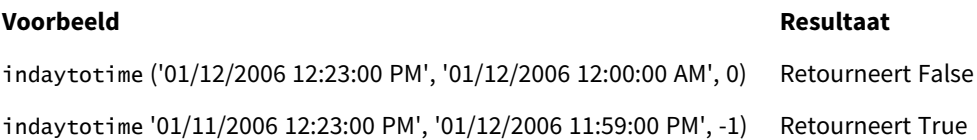

# Voorbeeld 1 – geen aanvullende argumenten

Load-script en resultaten

### **Overzicht**

Open de Editor voor laden van gegevens en voeg het onderstaande load-script toe aan een nieuw tabblad.

Het load-script bevat:

- <sup>l</sup> Een gegevensverzameling met transacties voor de periode tussen 4 en 5 januari wordt geladen in een tabel met de naam 'Transactions'.
- Een datumveld dat wordt weergegeven in de TimeStamp-systeemvariabele (M/D/YYYY h:mm:ss[.fff] TT)-opmaak.
- <sup>l</sup> Een voorafgaande lading met de functie indaytotime() dat is ingesteld als 'in\_day\_to\_time', het veld dat bepaalt of de transacties vóór 09.00 AM plaatsvinden.

```
SET TimestampFormat='M/D/YYYY h:mm:ss[.fff] TT';
```

```
Transactions:
    Load
        *,
        indaytotime(date,'01/05/2022 9:00:00 AM',0) as in_day_to_time
        ;
Load
*
Inline
\lceilid,date,amount
8188,'01/04/2022 3:41:54 AM',25.66
8189,'01/04/2022 4:19:43 AM',87.21
8190,'01/04/2022 4:53:47 AM',53.80
8191,'01/04/2022 8:38:53 AM',69.98
8192,'01/04/2022 10:37:52 AM',57.42
8193,'01/04/2022 1:54:10 PM',45.89
8194,'01/04/2022 5:53:23 PM',82.77
8195,'01/04/2022 8:13:26 PM',36.23
8196,'01/04/2022 10:00:49 PM',76.11
8197,'01/05/2022 7:45:37 AM',82.06
8198,'01/05/2022 8:44:36 AM',17.17
8199,'01/05/2022 11:26:08 AM',40.39
8200,'01/05/2022 6:43:08 PM',37.23
8201,'01/05/2022 10:54:10 PM',88.27
8202,'01/05/2022 11:09:09 PM',95.93
];
```
Laad de gegevens en open een werkblad. Maak een nieuwe tabel en voeg deze velden toe als dimensies:

- $\bullet$  date
- in\_day\_to\_time

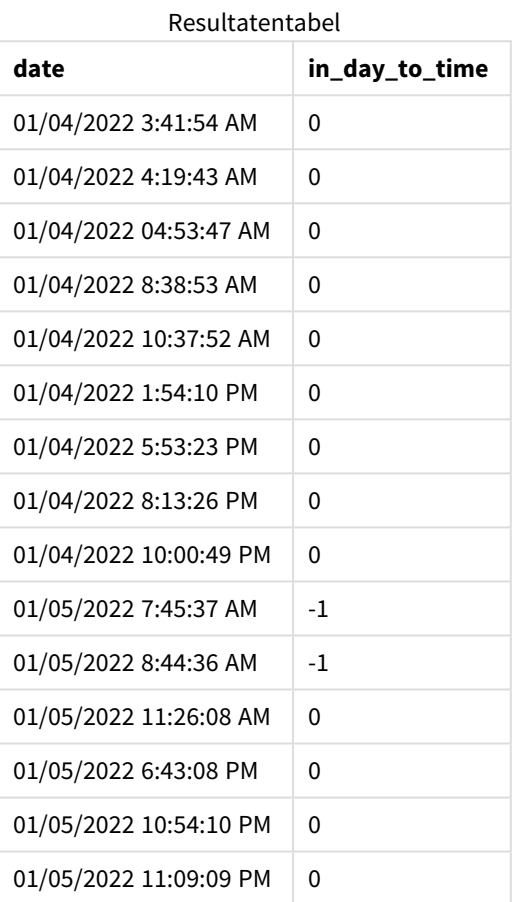

*Voorbeeld 1: diagram van* indaytotime*-functie met limiet van 9:00 AM.*

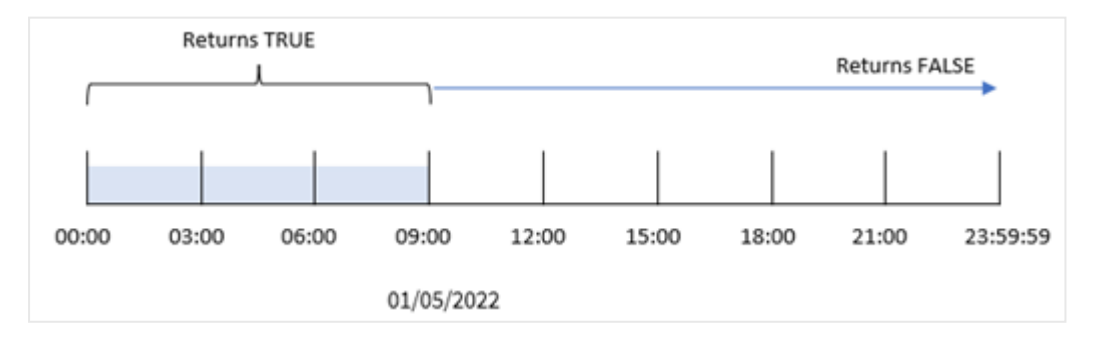

Het in\_day\_to\_time field wordt gemaakt in de voorafgaande load-instructie met behulp van de indaytotime()-functie en geeft het datumveld door, een vastgelegde tijdstempel voor 09.00 uur op 5 januari en een offset van 0 als de argumenten van de functie. Alle transacties die plaatsvinden tussen middernacht en 09.00 uur op 5 januari retourneren TRUE.

# Voorbeeld 2 – period\_no

Load-script en resultaten

### **Overzicht**

De load-instructie gebruikt dezelfde gegevensset en hetzelfde scenario als die in het eerste voorbeeld.

Maar in dit voorbeeld berekent u of de transactiedatum één dag vóór 09.00 uur op 5 januari plaatsvond.

### **Load-script**

```
SET TimestampFormat='M/D/YYYY h:mm:ss[.fff] TT';
Transactions:
    Load
        *,
        indaytotime(date,'01/05/2022 9:00:00 AM', -1) as in_day_to_time
        ;
Load
*
Inline
\Gammaid,date,amount
8188,'01/04/2022 3:41:54 AM',25.66
8189,'01/04/2022 4:19:43 AM',87.21
8190,'01/04/2022 4:53:47 AM',53.80
8191,'01/04/2022 8:38:53 AM',69.98
8192,'01/04/2022 10:37:52 AM',57.42
8193,'01/04/2022 1:54:10 PM',45.89
8194,'01/04/2022 5:53:23 PM',82.77
8195,'01/04/2022 8:13:26 PM',36.23
8196,'01/04/2022 10:00:49 PM',76.11
8197,'01/05/2022 7:45:37 AM',82.06
8198,'01/05/2022 8:44:36 AM',17.17
8199,'01/05/2022 11:26:08 AM',40.39
8200,'01/05/2022 6:43:08 PM',37.23
8201,'01/05/2022 10:54:10 PM',88.27
8202,'01/05/2022 11:09:09 PM',95.93
```
# ];

### **Resultaten**

Laad de gegevens en open een werkblad. Maak een nieuwe tabel en voeg deze velden toe als dimensies:

- $\bullet$  date
- in\_day\_to\_time

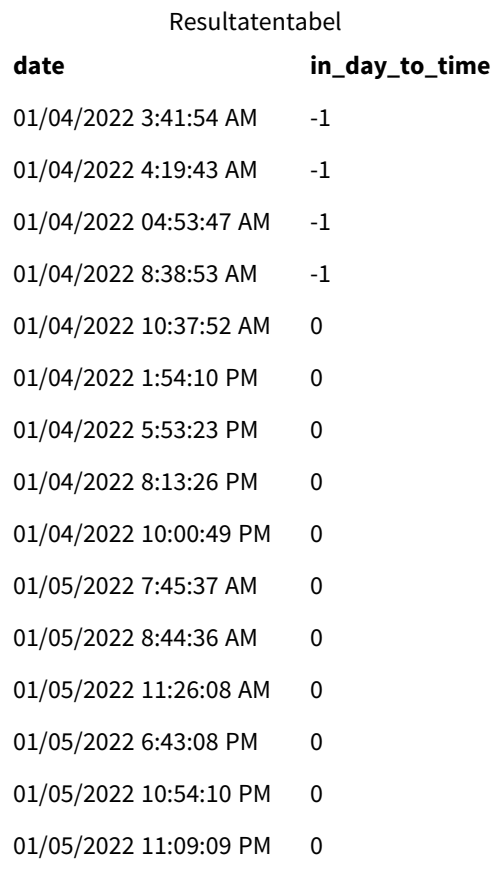

*Voorbeeld 2: diagram van* indaytotime*-functie met transacties vanaf 4 januari.*

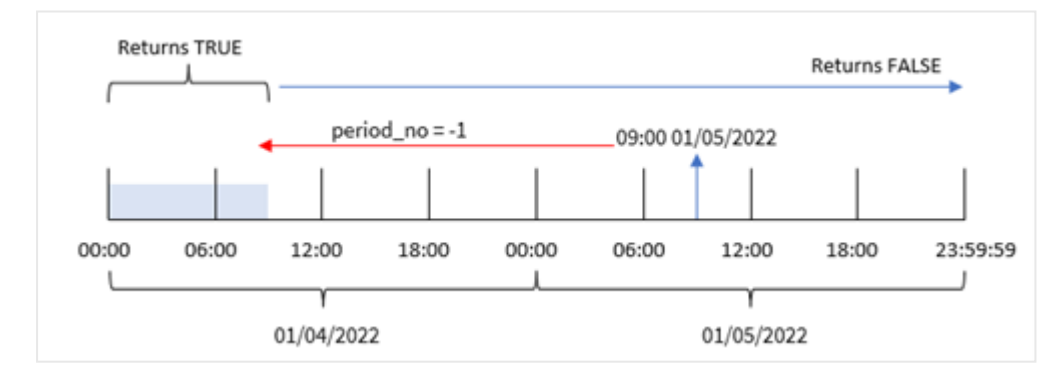

In dit voorbeeld bepaalt de functie of elk van de transactiedatums vóór 09.00 uur op 4 januari plaatsvonden omdat een offset-argument van -1 is gebruikt in de indaytotime()-functie. Dit kan worden geverifieerd in de uitvoertabel waar een transactie een booleaans resultaat van TRUE retourneert.

# Voorbeeld 3 – day\_start-script

Load-script en resultaten

# **Overzicht**

Dezelfde gegevensverzameling en het scenario uit het eerste voorbeeld worden gebruikt.

Maar in dit voorbeeld is het bedrijfsbeleid dat de werkdag begint en eindigt om 8 AM.

### **Load-script**

```
SET TimestampFormat='M/D/YYYY h:mm:ss[.fff] TT';
Transactions:
    Load
        *,
        indaytotime(date,'01/05/2022 9:00:00 AM', 0,8/24) as in_day_to_time
        ;
Load
*
Inline
\lceilid,date,amount
8188,'01/04/2022 3:41:54 AM',25.66
8189,'01/04/2022 4:19:43 AM',87.21
8190,'01/04/2022 4:53:47 AM',53.80
8191,'01/04/2022 8:38:53 AM',69.98
8192,'01/04/2022 10:37:52 AM',57.42
8193,'01/04/2022 1:54:10 PM',45.89
8194,'01/04/2022 5:53:23 PM',82.77
8195,'01/04/2022 8:13:26 PM',36.23
8196,'01/04/2022 10:00:49 PM',76.11
8197,'01/05/2022 7:45:37 AM',82.06
8198,'01/05/2022 8:44:36 AM',17.17
8199,'01/05/2022 11:26:08 AM',40.39
8200,'01/05/2022 6:43:08 PM',37.23
8201,'01/05/2022 10:54:10 PM',88.27
8202,'01/05/2022 11:09:09 PM',95.93
];
```
# **Resultaten**

Laad de gegevens en open een werkblad. Maak een nieuwe tabel en voeg deze velden toe als dimensies:

- $\bullet$  date
- in\_day\_to\_time

Resultatentabel

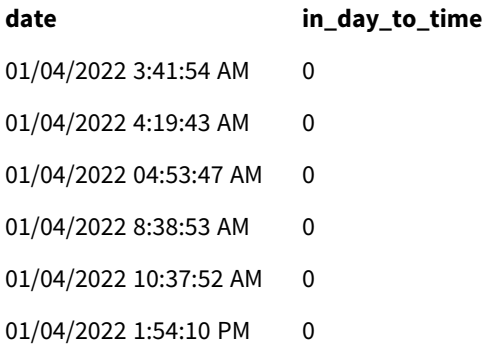

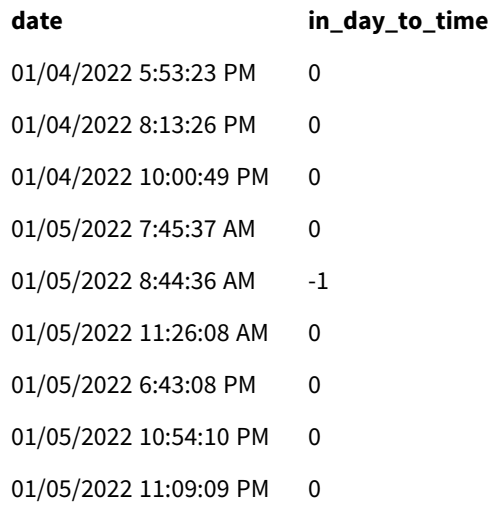

*Voorbeeld 3: diagram van* indaytotime*-functie met transacties vanaf 08.00 uur tot 09.00 uur.*

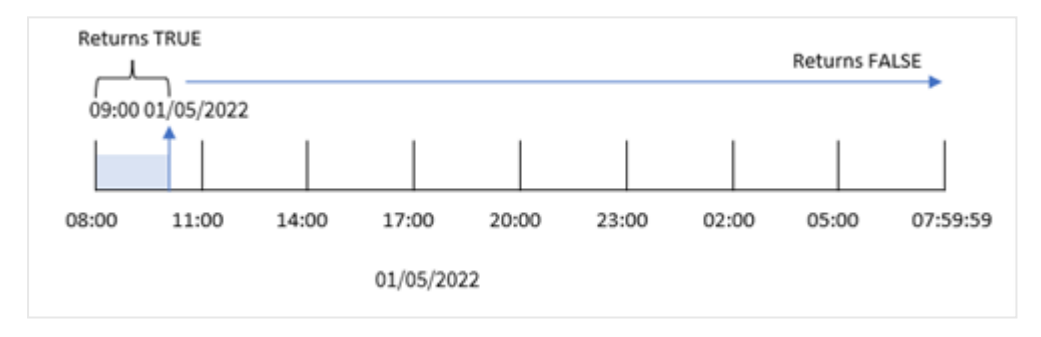

Omdat het argument start\_day van 8/24, dat overeenkomt met 8:00 AM, wordt gebruikt in de functie indaytotime(), begint en eindigt elke dag om 8:00 AM. Daarom zal de functie indaytotime() een booleaanse waarde voor WAAR retourneren voor elke transactie die plaatsvond tussen 8:00 AM en 9:00 AM op 5 januari.

# Voorbeeld 4 – diagramobject

Load-script en diagramuitdrukking

### **Overzicht**

Dezelfde gegevensverzameling en het scenario uit het eerste voorbeeld worden gebruikt.

In dit voorbeeld is de gegevensverzameling echter niet gewijzigd en wordt in de applicatie geladen. U maakt een berekening om te bepalen of een transactie plaatsvindt op 5 januari vóór 09.00 uur door een meting te maken in een diagramobject.

```
Transactions:
Load
*
Inline
\Gamma
```
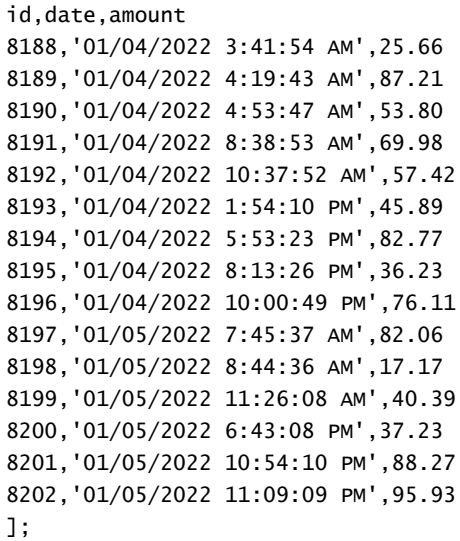

Laad de gegevens en open een werkblad. Maak een nieuwe tabel en voeg dit veld toe als dimensie:

datezijn.

Maak de volgende meting om te berekenen of een transactie plaatsvindt op 5 januari vóór 09.00 uur:

```
=indaytotime(date,'01/05/2022 9:00:00 AM',0)
```
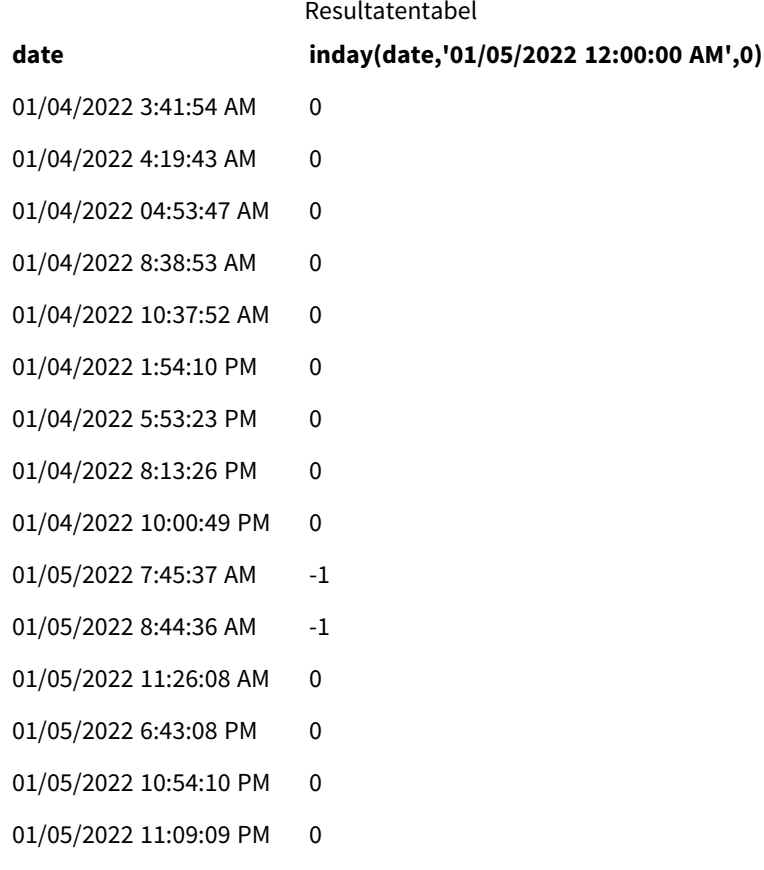

De meting in\_day\_to\_time wordt gemaakt in het diagramobject met behulp van de functie indaytotime() en geeft het datumveld door, een vastgelegde tijdstempel voor 09.00 uur op 5 januari en een offset van 0 als de argumenten van de functie. Alle transacties die plaatsvinden tussen middernacht en 09.00 uur op 5 januari retourneren TRUE. Dit wordt gevalideerd in de resultatentabel.

# Voorbeeld 5 – Scenario

Load-script en resultaten

### **Overzicht**

In dit voorbeeld wordt een gegevensverzameling met ticketverkopen voor een lokale bioscoop geladen in een tabel met de naam Ticket\_Sales. Vandaag is het 3 mei 2022 en het is 11:00 AM.

De gebruiker wil graag een KPI-diagramobject gebruiken om de omzet te tonen van alle shows die tot dusver vandaag hebben plaatsgevonden.

### **Load-script**

```
SET TimestampFormat='M/D/YYYY h:mm:ss[.fff] TT';
```

```
Ticket_Sales:
Load
*
Inline
\Gammasale ID, show time, ticket price
1,05/01/2022 09:30:00 AM,10.50
2,05/03/2022 05:30:00 PM,21.00
3,05/03/2022 09:30:00 AM,10.50
4,05/03/2022 09:30:00 AM,31.50
5,05/03/2022 09:30:00 AM,10.50
6,05/03/2022 12:00:00 PM,42.00
7,05/03/2022 12:00:00 PM,10.50
8,05/03/2022 05:30:00 PM,42.00
9,05/03/2022 08:00:00 PM,31.50
10,05/04/2022 10:30:00 AM,31.50
11,05/04/2022 12:00:00 PM,10.50
12,05/04/2022 05:30:00 PM,10.50
13,05/05/2022 05:30:00 PM,21.00
14,05/06/2022 12:00:00 PM,21.00
15,05/07/2022 09:30:00 AM,42.00
16,05/07/2022 10:30:00 AM,42.00
17,05/07/2022 10:30:00 AM,10.50
18,05/07/2022 05:30:00 PM,10.50
19,05/08/2022 05:30:00 PM,21.00
20,05/11/2022 09:30:00 AM,10.50
];
```
#### **Resultaten**

Doe het volgende:

- 1. Maak een KPI-object.
- 2. Maak met behulp van de functie indaytotime() een meting die de som toont van alle ticketverkopen voor shows die tot dusver vandaag hebben plaatsgevonden:

=sum(if(indaytotime([show time],'05/03/2022 11:00:00 AM',0),[ticket price],0))

- 3. Maak een label voor het KPI-object, 'Current Revenue'.
- 4. Stel de **Getalnotatie** van de meting in op **Geld**.

Het totaal van ticketverkopen tot 11:00 AM op 3 mei 2022 is \$52,50.

De functie indaytotime () retourneert een booleaanse waarde bij het vergelijken van de showtijden van elk van de ticketverkopen met de huidige tijd ('05/03/2022 11:00:00 AM'). Voor elke show op 3 mei vóór 11:00 AM retourneert de functie indaytotime () een booleaanse waarde WAAR en de ticketprijs wordt meegenomen in het somtotaal.

# inlunarweek

Deze functie bepaalt of **timestamp** binnen de maanweek valt die **base\_date** bevat. Maanweken in Qlik Sense worden gedefinieerd door het feit dat 1 januari wordt gezien als de eerste dag van de week. Met uitzondering van de laatste week van het jaar, bevat elke week precies zeven dagen.

### **Syntaxis:**

```
InLunarWeek (timestamp, base_date, period_no[, first_week_day])
```
### **Retourgegevenstypen:** Booleaanse waarde

*In Qlik Sense wordt de booleaanse waarde Waar vertegenwoordigd door -1 en de waarde Onwaar door 0.*

De inlunarweek()-functie bepaalt welke maanweek de base\_date in valt. Er wordt vervolgens een booleaanse waarde geretourneerd zodra de functie heeft bepaald of iedere tijdstempelwaarde binnen dezelfde maanweek valt als de base\_date.

*Diagram van de* inlunarweek()*-functie*

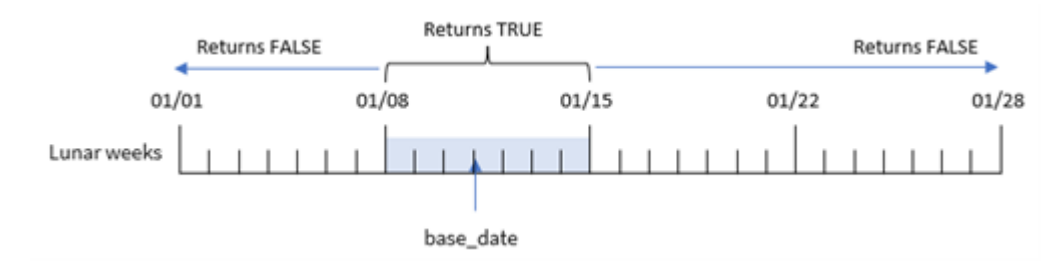

# Wanneer gebruiken

De functie inlunarweek() retourneert een booleaanse waarde. Dit type functie wordt doorgaans gebruikt als voorwaarde in een IF-uitdrukking. Dit retourneert een aggregatie of berekening afhankelijk van of de geëvalueerde datum plaatsvond in de betreffende maanweek.

De functie inlunarweek() kan bijvoorbeeld worden gebruikt om alle materieel te identificeren die in een bepaalde maanweek is geproduceerd.

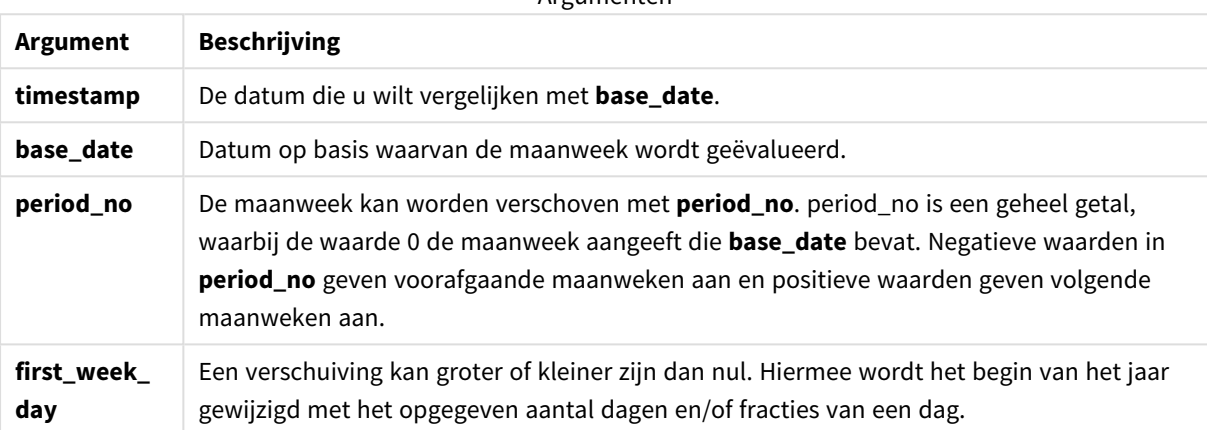

Argumenten

#### Voorbeelden van functies

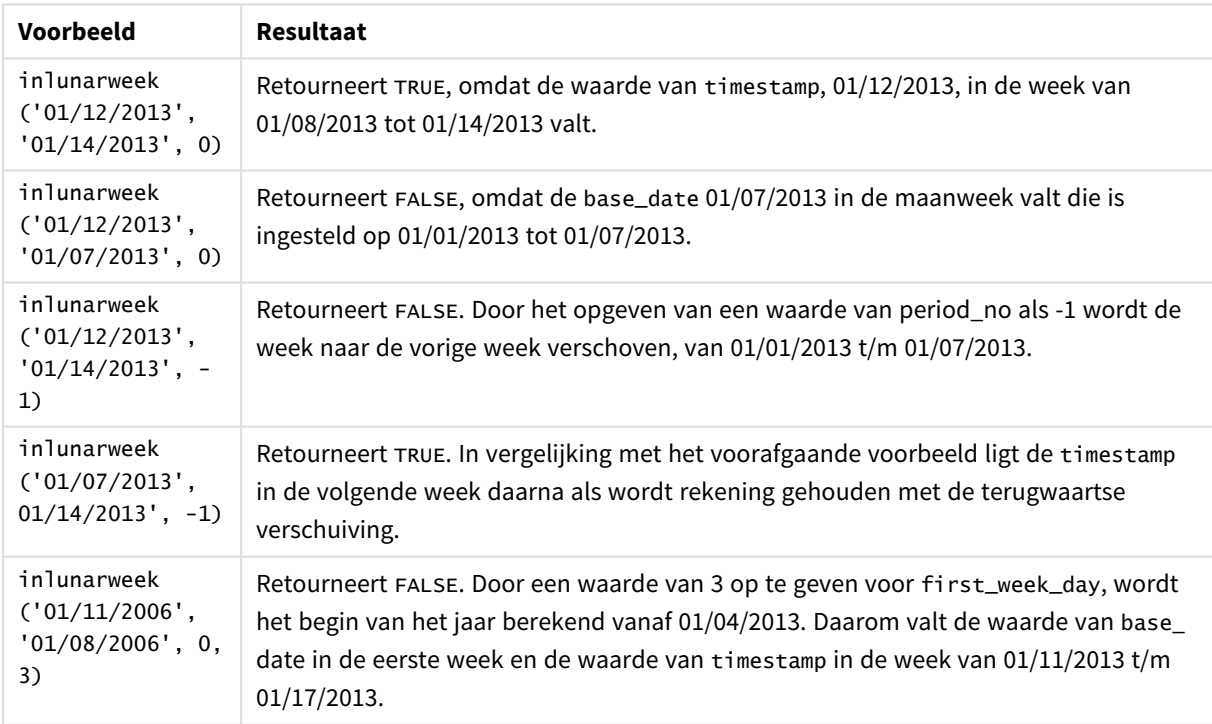

De functie inlunarweek() wordt vaak gebruikt in combinatie met de volgende functies:

#### Gerelateerde functies

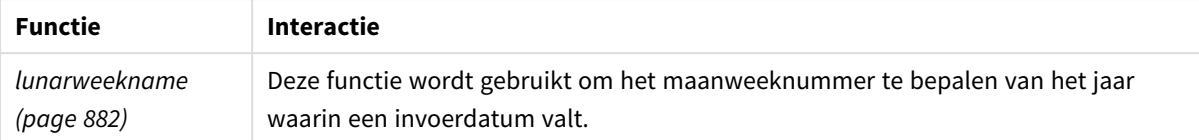

# Landinstellingen

Tenzij anders aangegeven, wordt in de voorbeelden in dit onderwerp de volgende datumindeling gebruikt: MM/DD/JJJJ. De datumopmaak wordt opgegeven in de opdracht SET DateFormat in uw script voor het laden van gegevens. De standaard datumindeling is mogelijk anders op uw systeem vanwege landinstellingen en andere factoren. U kunt de indelingen in de voorbeelden wijzigen zodat deze aansluiten op uw behoeften. Of u kunt de indelingen in uw load-script wijzigen zodat ze overeenkomen met deze voorbeelden.

Standaard landinstellingen in apps zijn gebaseerd op de regionale systeeminstellingen van de computer of server waarop Qlik Sense is geïnstalleerd. Als de Qlik Sense-server die u gebruikt is ingesteld op Zweden, gebruikt de editor voor laden van gegevens de Zweedse landinstellingen voor datums, tijd en valuta. Deze landinstellingen voor indelingen zijn niet gerelateerd aan de taal die wordt weergegeven in de gebruikersinterface van Qlik Sense. Qlik Sense wordt weergegeven in dezelfde taal als de browser die u gebruikt.

# Voorbeeld 1 – Geen aanvullende argumenten

Load-script en resultaten

### **Overzicht**

Open de editor voor laden van gegevens en voeg het onderstaande load-script toe aan een nieuw tabblad.

Het load-script bevat:

- Een gegevensverzameling met transacties voor de maand januari die wordt geladen in de tabel Transactions.
- Het datumveld is opgegeven in de DateFormat-systeemvariabele (MM/DD/YYYY) indeling.

Maak een veld, in\_lunar\_week, dat bepaalt of de transacties in dezelfde maanweek plaatsvonden als 10 januari.

```
SET DateFormat='MM/DD/YYYY';
Transactions:
    Load
        *,
        inlunarweek(date,'01/10/2022', 0) as in_lunar_week
        ;
Load
*
```
Inline

 $\Gamma$ id,date,amount 8183,'1/5/2022',42.32 8184,'1/6/2022',68.22 8185,'1/7/2022',15.25 8186,'1/8/2022',25.26 8187,'1/9/2022',37.23 8188,'1/10/2022',37.23 8189,'1/11/2022',17.17 8190,'1/12/2022',88.27 8191,'1/13/2022',57.42 8192,'1/14/2022',53.80 8193,'1/15/2022',82.06 8194,'1/16/2022',87.21 8195,'1/17/2022',95.93 8196,'1/18/2022',45.89 8197,'1/19/2022',36.23 8198,'1/20/2022',25.66 8199,'1/21/2022',82.77 8200,'1/22/2022',69.98 8201,'1/23/2022',76.11 ];

### **Resultaten**

Laad de gegevens en open een werkblad. Maak een nieuwe tabel en voeg deze velden toe als dimensies:

- $\bullet$  date
- in\_lunar\_week

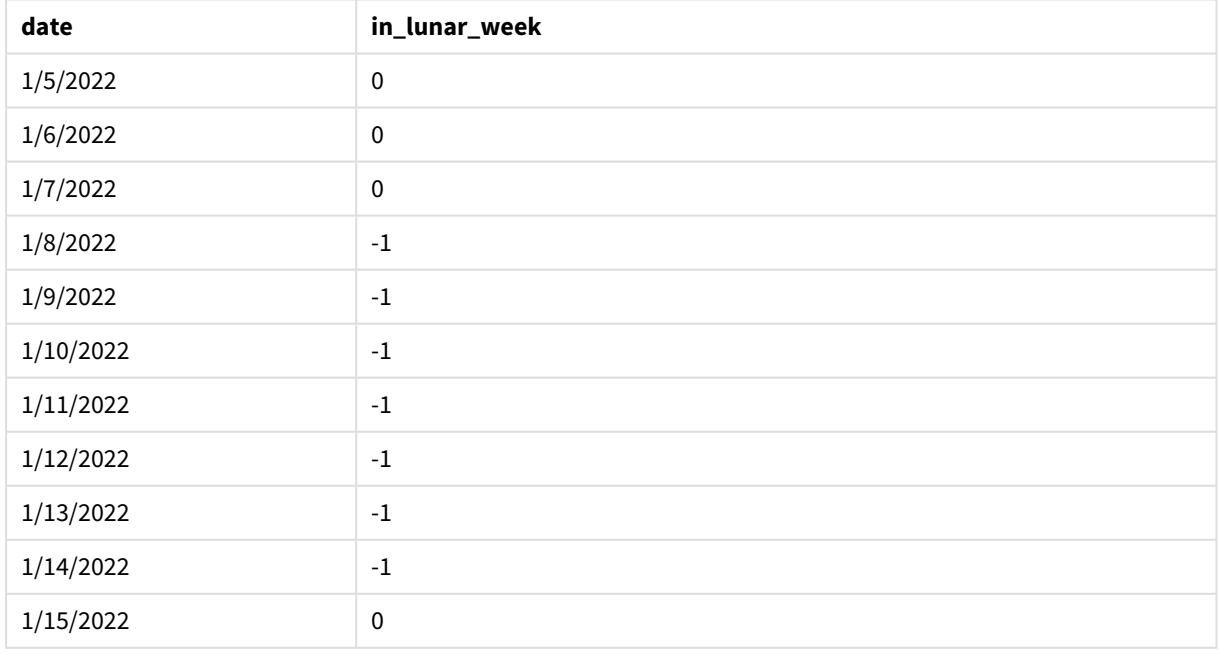

### Resultatentabel

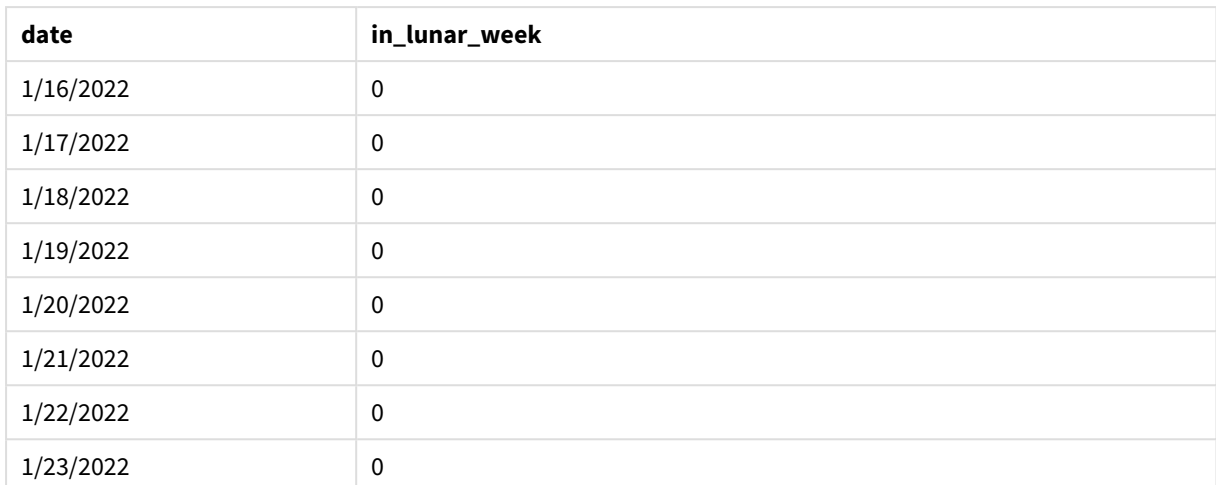

### inlunarweek()*-functie, basisvoorbeeld*

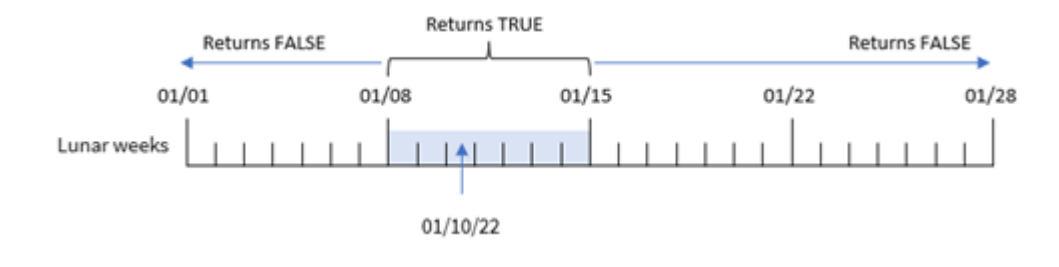

Het veld in\_lunar\_week wordt gemaakt in de voorafgaande load-instructie met behulp van de inlunarweek ()-functie en geeft vervolgens het volgende door als de argumenten van de functie:

- Het date-veld
- Een vastgelegde datum van 10 januari als de base\_date
- Een period\_no van 0

Omdat maanweken op 1 januari beginnen, zou 10 januari in de maanweek vallen die begint op 8 januari en eindigt op 14 januari. Daarom zouden alle transacties die tussen deze datums in januari plaatsvinden, de booleaanse waarde TRUE retourneren. Dit wordt gevalideerd in de resultatentabel.

# Voorbeeld 2 – period\_no

Voorbeelden en resultaten:

### **Overzicht**

Open de editor voor laden van gegevens en voeg het onderstaande load-script toe aan een nieuw tabblad.

Het load-script bevat:

- Dezelfde gegevensset en het scenario uit het eerste voorbeeld.
- Het datumveld is opgegeven in de DateFormat-systeemvariabele (MM/DD/YYYY) indeling.

Maak een veld, 2\_lunar\_weeks\_later, dat bepaalt of de transacties in dezelfde maanweek plaatsvonden als 10 januari.

### **Load-script**

```
SET DateFormat='MM/DD/YYYY';
Transactions:
    Load
        *,
        inlunarweek(date,'01/10/2022', 2) as [2_lunar_weeks_later]
        ;
Load
*
Inline
\Gammaid,date,amount
8183,'1/5/2022',42.32
8184,'1/6/2022',68.22
8185,'1/7/2022',15.25
8186,'1/8/2022',25.26
8187,'1/9/2022',37.23
8188,'1/10/2022',37.23
8189,'1/11/2022',17.17
8190,'1/12/2022',88.27
8191,'1/13/2022',57.42
8192,'1/14/2022',53.80
8193,'1/15/2022',82.06
8194,'1/16/2022',87.21
8195,'1/17/2022',95.93
8196,'1/18/2022',45.89
8197,'1/19/2022',36.23
8198,'1/20/2022',25.66
8199,'1/21/2022',82.77
8200,'1/22/2022',69.98
8201,'1/23/2022',76.11
```
];

### **Resultaten**

Laad de gegevens en open een werkblad. Maak een nieuwe tabel en voeg deze velden toe als dimensies:

- date
- 2\_lunar\_weeks\_later

### Resultatentabel

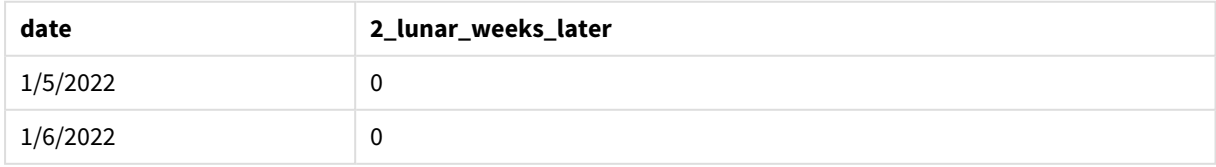

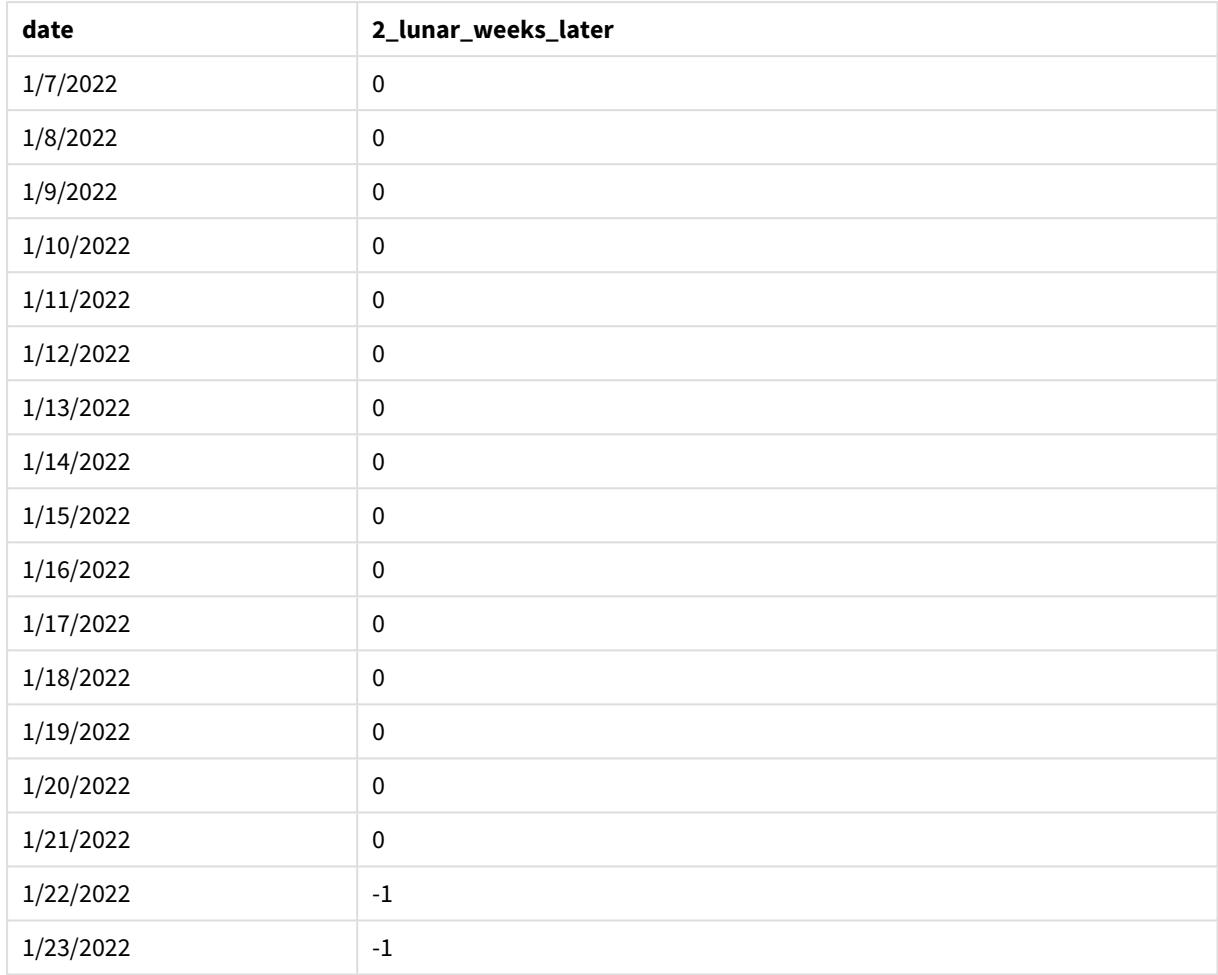

### inlunarweek()*-functie, voorbeeld van period\_no*

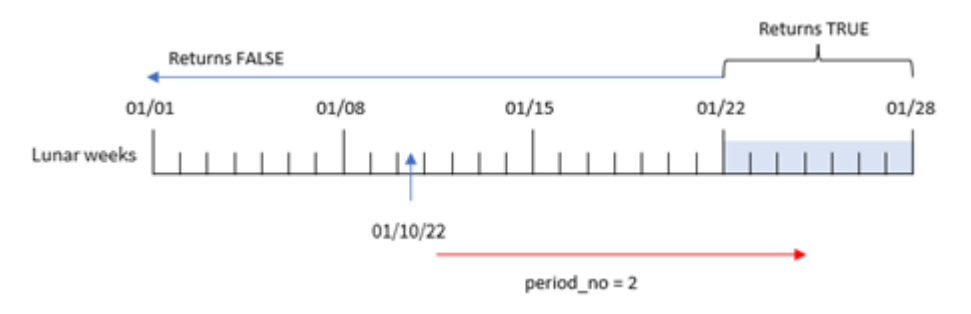

In dit voorbeeld definieert de functie de week die begint op 22 januari als de maanweek op basis waarvan transacties moeten worden gevalideerd omdat een period\_no van 2 is gebruikt als het offset-argument in de inlunarweek()-functie. Daarom zal elke transactie die plaatsvindt tussen 22 januari en 28 januari een booleaans resultaat van TRUE retourneren.

# Voorbeeld 3 – first\_week\_day

Load-script en resultaten

### **Overzicht**

Open de editor voor laden van gegevens en voeg het onderstaande load-script toe aan een nieuw tabblad.

Het load-script gebruikt dezelfde gegevensset en scenario als het eerste voorbeeld. Maar in dit voorbeeld stellen we het begin van de maanweek in op 6 januari.

- Dezelfde gegevensset en het scenario uit het eerste voorbeeld.
- De standaard DateFormat-systeemvariabele mm/dd/jijj wordt gebruikt.
- <sup>l</sup> Een first\_week\_day-argument van 5. Dit stelt het begin van de maanweken in op 5 januari.

```
SET DateFormat='MM/DD/YYYY';
Transactions:
    Load
        *,
        inlunarweek(date,'01/10/2022', 0,5) as in_lunar_week
        ;
Load
*
Inline
\Gammaid,date,amount
8183,'1/5/2022',42.32
8184,'1/6/2022',68.22
8185,'1/7/2022',15.25
8186,'1/8/2022',25.26
8187,'1/9/2022',37.23
8188,'1/10/2022',37.23
8189,'1/11/2022',17.17
8190,'1/12/2022',88.27
8191,'1/13/2022',57.42
8192,'1/14/2022',53.80
8193,'1/15/2022',82.06
8194,'1/16/2022',87.21
8195,'1/17/2022',95.93
8196,'1/18/2022',45.89
8197,'1/19/2022',36.23
8198,'1/20/2022',25.66
8199,'1/21/2022',82.77
8200,'1/22/2022',69.98
8201,'1/23/2022',76.11
```
Laad de gegevens en open een werkblad. Maak een nieuwe tabel en voeg deze velden toe als dimensies:

- $\bullet$  date
- in\_lunar\_week

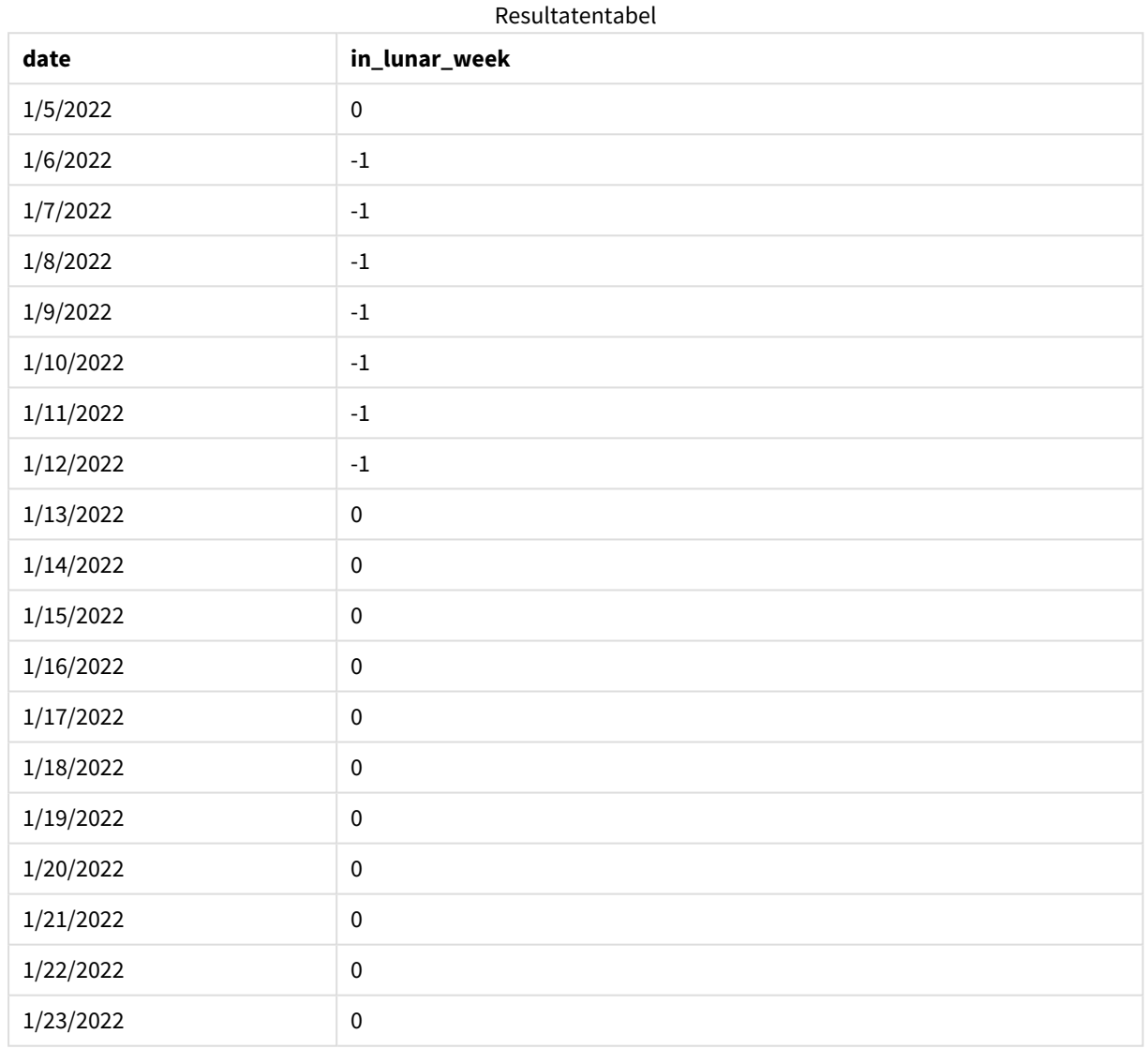

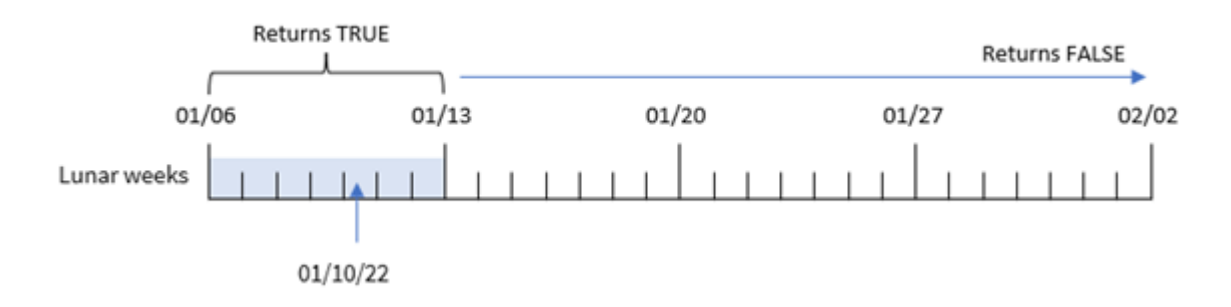

inlunarweek()*-functie, first\_week\_day example*

In dit geval wordt het begin van de maanweekkalender verschoven naar 6 januari omdat in het first\_week\_ date-argument van 5 wordt gebruikt in de functie inlunarweek(). Daarom valt 10 januari in de maanweek die begint op 6 januari en eindigt op 12 januari. Iedere transactie die tussen deze twee datums valt, retourneert een booleaanse waarde voor TRUE.

# Voorbeeld 4 – Diagramobject

Load-script en diagramuitdrukking:

### **Overzicht**

Open de editor voor laden van gegevens en voeg het onderstaande load-script toe aan een nieuw tabblad.

Het load-script bevat:

- Dezelfde gegevensset en het scenario uit het eerste voorbeeld.
- Het datumveld is opgegeven in de DateFormat-systeemvariabele (MM/DD/YYYY) indeling.

In dit voorbeeld wordt de ongewijzigde gegevensset echter in de applicatie geladen. De berekening die bepaalt of transacties plaatsvonden in dezelfde maanweek als 10 januari, is gemaakt als meting in een diagramobject van de toepassing.

### **Load-script**

SET DateFormat='MM/DD/YYYY'; Transactions: Load \* Inline  $\Gamma$ id,date,amount 8183,'1/5/2022',42.32 8184,'1/6/2022',68.22 8185,'1/7/2022',15.25 8186,'1/8/2022',25.26 8187,'1/9/2022',37.23 8188,'1/10/2022',37.23 8189,'1/11/2022',17.17 8190,'1/12/2022',88.27

8191,'1/13/2022',57.42 8192,'1/14/2022',53.80 8193,'1/15/2022',82.06 8194,'1/16/2022',87.21 8195,'1/17/2022',95.93 8196,'1/18/2022',45.89 8197,'1/19/2022',36.23 8198,'1/20/2022',25.66 8199,'1/21/2022',82.77 8200,'1/22/2022',69.98 8201,'1/23/2022',76.11 ];

# **Resultaten**

Laad de gegevens en open een werkblad. Maak een nieuwe tabel en voeg dit veld toe als dimensie: date.

Maak de volgende meting om te berekenen of een transactie plaatsvindt in de maanweek waarin 10 januari valt:

= inlunarweek(date,'01/10/2022', 0)

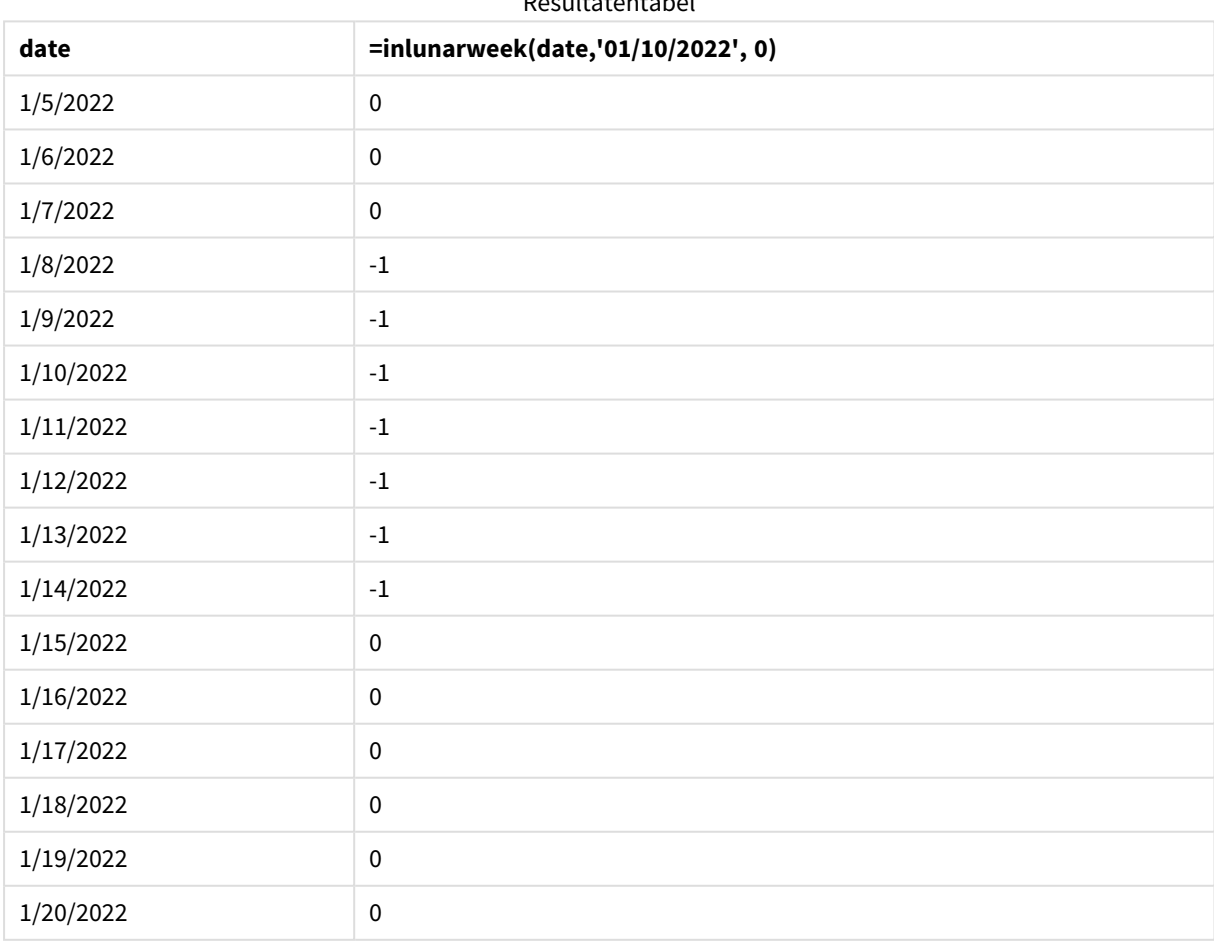

Resultatentabel

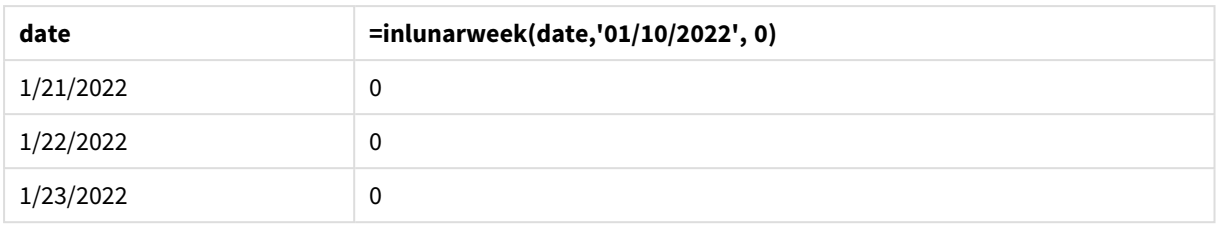

# Voorbeeld 5 – Scenario

Load-script en diagramuitdrukking:

### **Overzicht**

Open de editor voor laden van gegevens en voeg het onderstaande load-script toe aan een nieuw tabblad.

Het load-script bevat:

- Een gegevensset die wordt geladen in een tabel met de naam Products.
- Informatie met daarin product-id, productiedatum en kostprijs.

Er is vastgesteld dat producten die in de maanweek van 12 januari zijn geproduceerd defect zijn vanwege een materieelfout. De eindgebruiker wil graag een diagramobject dat op maanweeknaam de status toont of de geproduceerde producten 'defect' of 'foutloos' zijn en de kosten van de producten die in die maand zijn geproduceerd.

```
SET DateFormat='MM/DD/YYYY';
Transactions:
Load
*
Inline
\lceilproduct_id,manufacture_date,cost_price
8183,'1/5/2022',42.32
8184,'1/6/2022',68.22
8185,'1/7/2022',15.25
8186,'1/8/2022',25.26
8187,'1/9/2022',37.23
8188,'1/10/2022',37.23
8189,'1/11/2022',17.17
8190,'1/12/2022',88.27
8191,'1/13/2022',57.42
8192,'1/14/2022',53.80
8193,'1/15/2022',82.06
8194,'1/16/2022',87.21
8195,'1/17/2022',95.93
8196,'1/18/2022',45.89
8197,'1/19/2022',36.23
8198,'1/20/2022',25.66
```

```
8199,'1/21/2022',82.77
8200,'1/22/2022',69.98
8201,'1/23/2022',76.11
];
```
### **Doe het volgende:**

- 1. Laad de gegevens en open een werkblad. Maak een nieuwe tabel.
- 2. Maak een dimensie om de maandnamen weer te geven: =lunarweekname(manufacture\_date)
- 3. Maak een dimensie om te identificeren welke van de producten defect zijn en welke foutloos zijn met behulp van de inlunarweek()-functie: =if(only(inlunarweek(manufacture\_date,makedate(2022,01,12),0)), 'Defective','Faultless')
- 4. Maak een meting om de cost\_price van de producten op te tellen: =sum(cost\_price)
- 5. Stel de **Getalnotatie** van de meting in op **Geld**.
- 6. Onder **Uiterlijk** schakelt u **Totaal** uit.

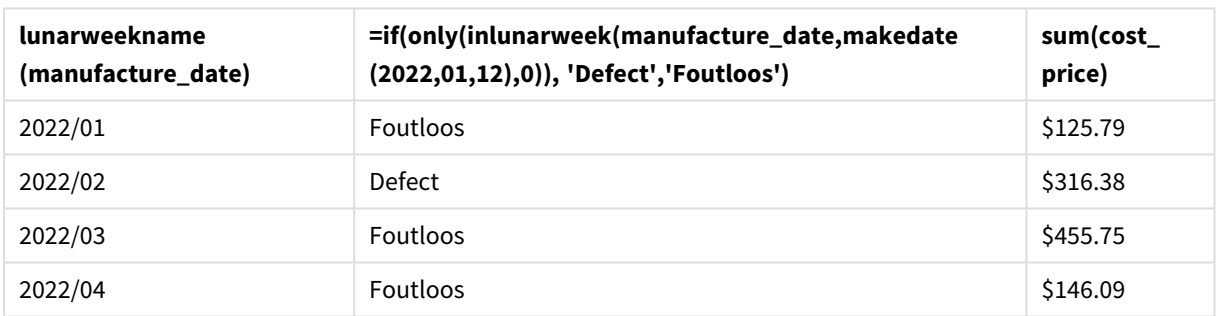

#### Resultatentabel

De functie inlunarweek() retourneert een booleaanse waarde bij het evalueren van de productiedatums van elk product. Voor elk product dat wordt geproduceerd in de maanweek waarin 10 januari valt, retourneert de inlunarweek()-functie een booleaanse waarde voor TRUE en markeert de producten als 'Defect'. Voor elk product dat de waarde voor FALSE retourneert, en dus niet in die week is geproduceerd, wordt het product als 'Foutloos' gemarkeerd.

# inlunarweektodate

Met deze functie wordt bepaald of **timestamp** binnen het gedeelte van de maanweek ligt tot en met de laatste milliseconde van **base\_date**. Maanweken in Qlik Sense worden gedefinieerd door het feit dat 1 januari wordt gezien als de eerste dag van de week en, met uitzondering van de laatste week van het jaar, bevat elke week precies zeven dagen.

### **Syntaxis:**

**InLunarWeekToDate (**timestamp, base\_date, period\_no [, first\_week\_day]**)**

### **Retourgegevenstypen:** Booleaanse waarde

*In Qlik Sense wordt de booleaanse waarde Waar vertegenwoordigd door -1 en de waarde Onwaar door 0.*

### *Voorbeelddiagram van de* inlunarweektodate()*-functie*

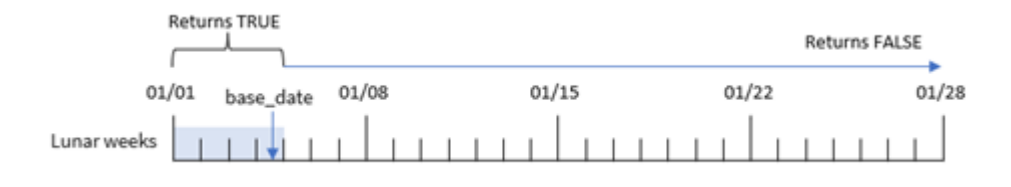

De inlunarweektodate()-functie functioneert als het eindpunt van de maanweek. Daarentegen bepaalt de inlunarweek()-functie in welke maanweek de base\_date valt. Bijvoorbeeld: als de base\_date 5 januari was, dan zou een tijdstempel tussen 1 januari en 5 januari een booleaans resultaat voor TRUE retourneren. Datums zoals 6 en 7 januari en zouden een booleaans resultaat voor FALSE retourneren.

**Argumenten** 

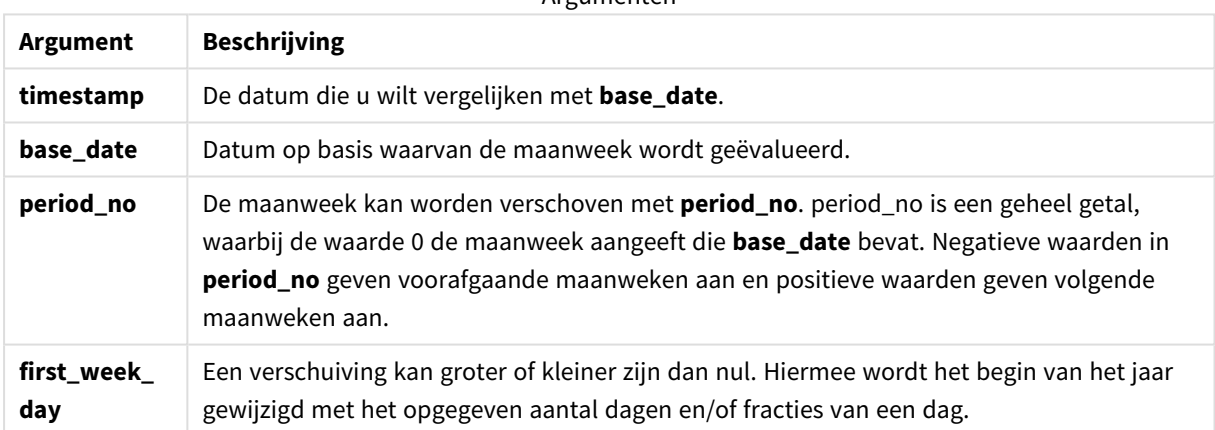

# Wanneer gebruiken

De functie inlunarweektodate() retourneert een booleaanse waarde. Dit type functie wordt doorgaans gebruikt als voorwaarde in een IF-uitdrukking. De inlunarweektodate()-functie zou worden gebruikt wanneer de gebruiker wil dat de berekening een aggregatie of berekening retourneert, afhankelijk van of de geëvalueerde datum in een bepaald deel van de week in kwestie heeft plaatsgevonden.

De functie inlunarweektodate() kan bijvoorbeeld worden gebruikt om alle materieel te identificeren die in een bepaalde week t/m een bepaalde datum is geproduceerd.
#### Voorbeelden van functies

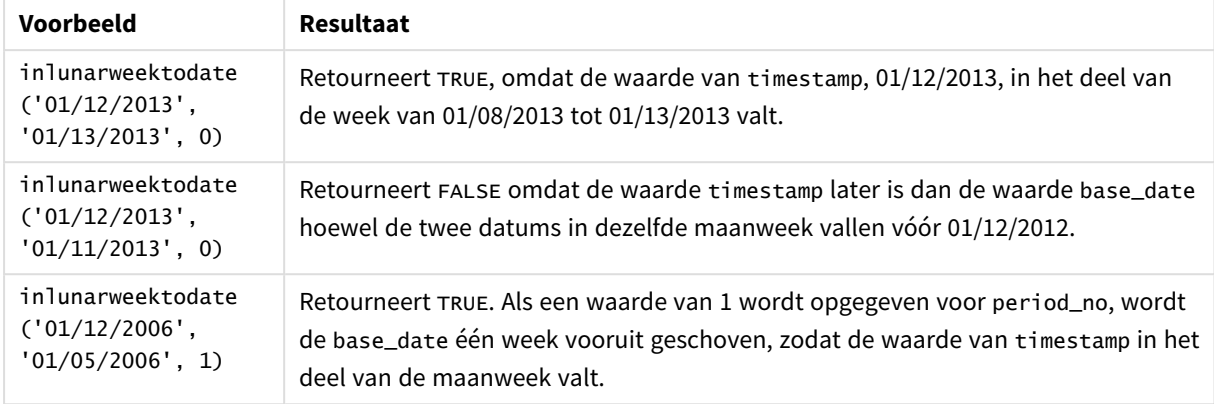

De functie inlunarweektodate() wordt vaak gebruikt in combinatie met de volgende functies:

#### Gerelateerde functies

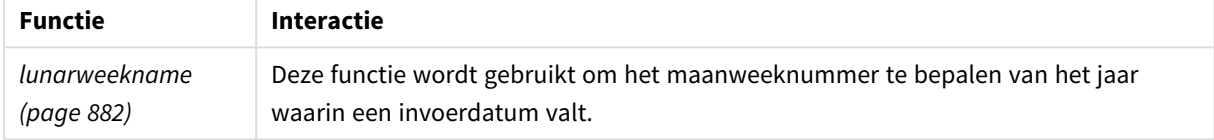

# Landinstellingen

Tenzij anders aangegeven, wordt in de voorbeelden in dit onderwerp de volgende datumindeling gebruikt: MM/DD/JJJJ. De datumopmaak wordt opgegeven in de opdracht SET DateFormat in uw script voor het laden van gegevens. De standaard datumindeling is mogelijk anders op uw systeem vanwege landinstellingen en andere factoren. U kunt de indelingen in de voorbeelden wijzigen zodat deze aansluiten op uw behoeften. Of u kunt de indelingen in uw load-script wijzigen zodat ze overeenkomen met deze voorbeelden.

Standaard landinstellingen in apps zijn gebaseerd op de regionale systeeminstellingen van de computer of server waarop Qlik Sense is geïnstalleerd. Als de Qlik Sense-server die u gebruikt is ingesteld op Zweden, gebruikt de editor voor laden van gegevens de Zweedse landinstellingen voor datums, tijd en valuta. Deze landinstellingen voor indelingen zijn niet gerelateerd aan de taal die wordt weergegeven in de gebruikersinterface van Qlik Sense. Qlik Sense wordt weergegeven in dezelfde taal als de browser die u gebruikt.

# Voorbeeld 1 – Geen aanvullende argumenten

Load-script en resultaten

# **Overzicht**

Open de editor voor laden van gegevens en voeg het onderstaande load-script toe aan een nieuw tabblad.

Het load-script bevat:

- Een gegevensverzameling met een set transacties voor de maand januari die wordt geladen in de tabel Transactions. De standaard DateFormat-systeemvariabele mm/dd/jjjj wordt gebruikt.
- Maak een veld, in\_1unar\_week\_to\_date, dat bepaalt welke transacties in de maanweek tot de datum 10 januari plaatsvonden.

#### **Load-script**

```
SET DateFormat='MM/DD/YYYY';
Transactions:
    Load
        *,
        inlunarweektodate(date,'01/10/2022', 0) as in_lunar_week_to_date
        ;
Load
*
Inline
\Gammaid,date,amount
8188,'1/10/2022',37.23
8189,'1/17/2022',17.17
8190,'1/26/2022',88.27
8191,'1/12/2022',57.42
8192,'1/19/2022',53.80
8193,'1/21/2022',82.06
8194,'1/1/2022',40.39
8195,'1/27/2022',87.21
8196,'1/11/2022',95.93
8197,'1/29/2022',45.89
8198,'1/31/2022',36.23
8199,'1/18/2022',25.66
8200,'1/23/2022',82.77
8201,'1/15/2022',69.98
8202,'1/4/2022',76.11
```

```
];
```
#### **Resultaten**

Laad de gegevens en open een werkblad. Maak een nieuwe tabel en voeg deze velden toe als dimensies:

- date
- in\_lunar\_week\_to\_date

Resultatentabel

| date      | in_lunar_week_to_date |
|-----------|-----------------------|
| 1/1/2022  |                       |
| 1/4/2022  |                       |
| 1/10/2022 | - I                   |

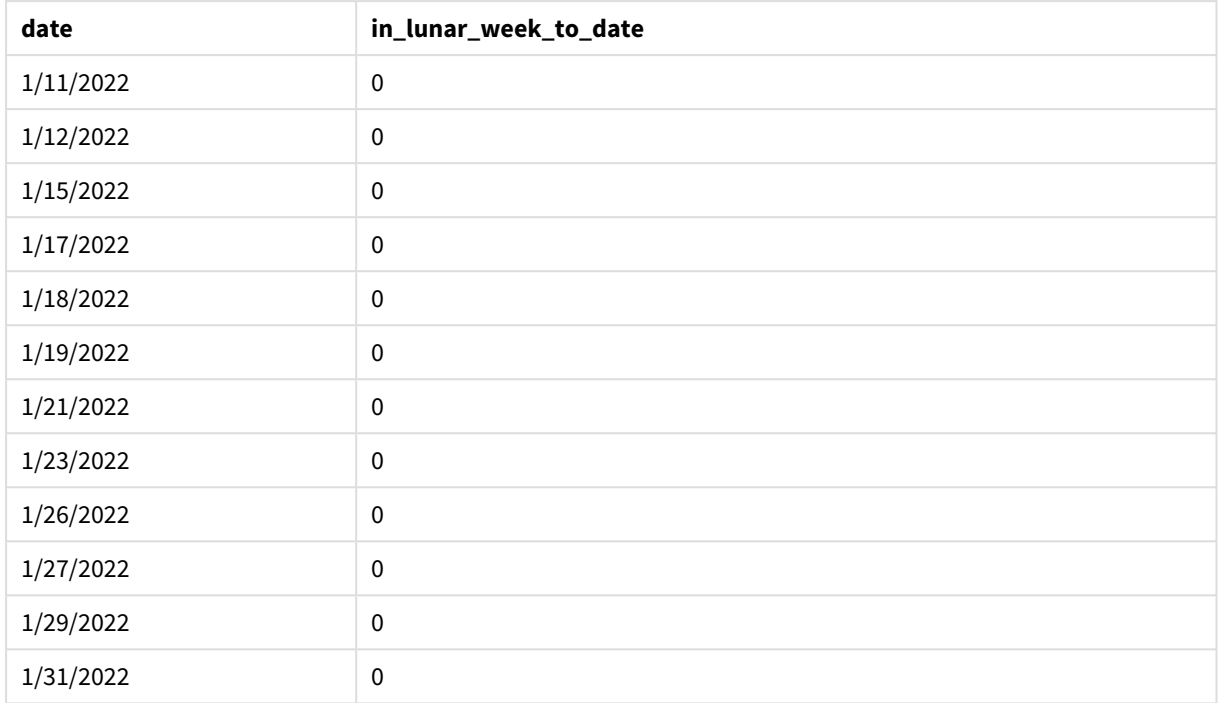

inlunarweektodate()*-functie, geen extra argumenten*

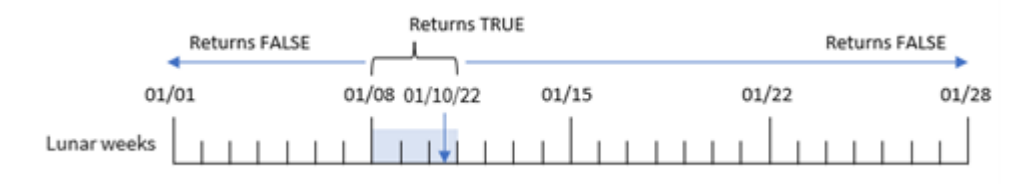

Het in\_lunar\_week\_to\_date-veld wordt gemaakt in de voorafgaande load-instructie met behulp van de inlunarweektodate()-functie en geeft het date-veld door, een vastgelegde tijdstempel voor 10 januari als onze base\_date en een offset van 0 als de argumenten van de functie.

Omdat maanweken beginnen op 1 januari, zou 10 januari in de maakweek vallen die op 8 januari begint, en omdat we de inlunarweektodate()-functie gebruiken zou die maanweek eindigen op de 10e. Daarom zouden alle transacties die tussen deze datums in januari plaatsvinden, de booleaanse waarde TRUE retourneren. Dit wordt gevalideerd in de resultatentabel.

# Voorbeeld 2 – period\_no

Load-script en resultaten

# **Overzicht**

Open de editor voor laden van gegevens en voeg het onderstaande load-script toe aan een nieuw tabblad.

Het load-script bevat dezelfde gegevensset en scenario als het eerste voorbeeld. Maar in dit voorbeeld, is de taak om een veld te maken, 2\_lunar\_weeks\_later, dat bepaalt of de transacties al dan niet twee weken na de maanweek van 1 januari plaatsvonden.

#### **Load-script**

```
SET DateFormat='MM/DD/YYYY';
Transactions:
    Load
        *,
        inlunarweektodate(date,'01/10/2022', 2) as [2_lunar_weeks_later]
        ;
Load
*
Inline
\lceilid,date,amount
8188,'1/10/2022',37.23
8189,'1/17/2022',17.17
8190,'1/26/2022',88.27
8191,'1/12/2022',57.42
8192,'1/19/2022',53.80
8193,'1/21/2022',82.06
8194,'1/1/2022',40.39
8195,'1/27/2022',87.21
8196,'1/11/2022',95.93
8197,'1/29/2022',45.89
8198,'1/31/2022',36.23
8199,'1/18/2022',25.66
8200,'1/23/2022',82.77
8201,'1/15/2022',69.98
8202,'1/4/2022',76.11
];
```
#### **Resultaten**

Laad de gegevens en open een werkblad. Maak een nieuwe tabel en voeg deze velden toe als dimensies:

- $\bullet$  date
- 2\_lunar\_weeks\_later

Resultatentabel

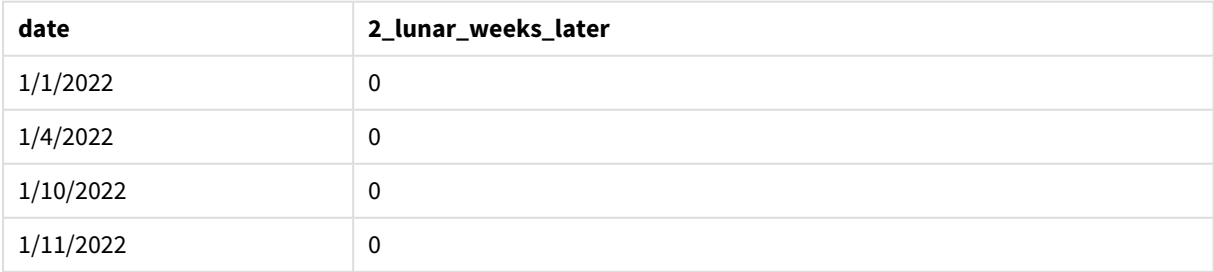

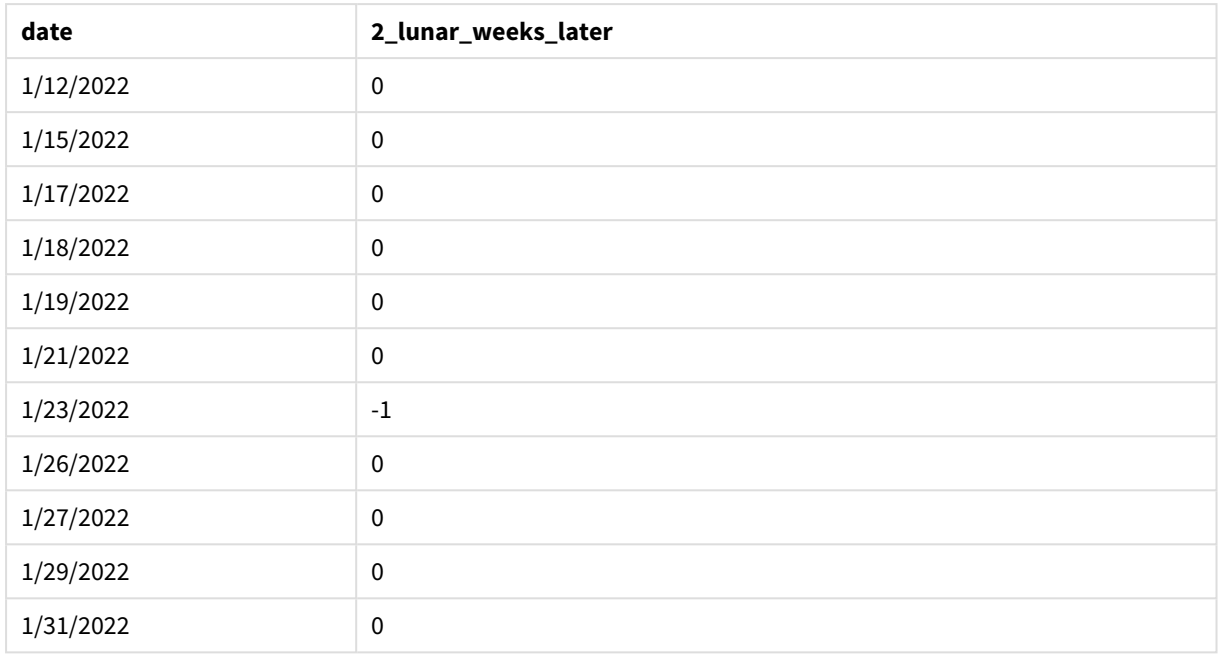

#### inlunarweektodate()*-functie, voorbeeld van period\_no*

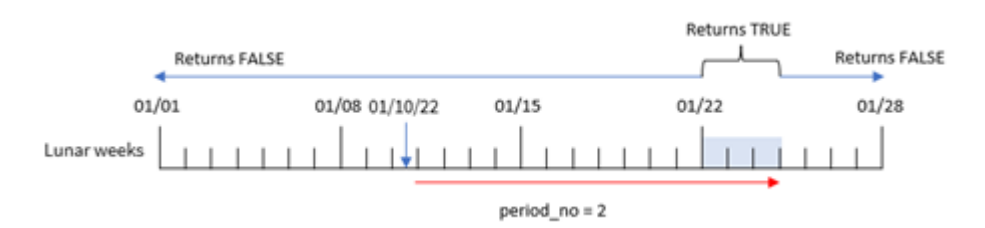

In deze instantie bepaalt de inlunarweektodate()-functie dat de maanweek tot 10 januari gelijk is aan drie dagen (8, 9 en 10 januari). Omdat er een period\_no van 2 is gebruikt als het offset-argument, wordt deze maanweek met 14 dagen verschoven. Dit zorgt er daarom voor dat de definitie van deze driedaagse maanweek bestaat uit 22, 23 en 24 januari. Iedere transactie die plaatsvindt tussen 22 januari en 24 januari zal een booleaans resultaat van TRUE retourneren.

# Voorbeeld 3 – first\_week\_day

Load-script en resultaten

# **Overzicht**

Open de editor voor laden van gegevens en voeg het onderstaande load-script toe aan een nieuw tabblad.

Het load-script bevat:

- Dezelfde gegevensset en het scenario uit het eerste voorbeeld.
- De standaard DateFormat-systeemvariabele mm/dd/jjjj wordt gebruikt.
- <sup>l</sup> Een first\_week\_date-argument van 3. Dit stelt het begin van de maanweken in op 3 januari

#### **Load-script**

```
SET DateFormat='MM/DD/YYYY';
Transactions:
    Load
        *,
        inlunarweek(date,'01/10/2022', 0,3) as in_lunar_week_to_date
        ;
Load
*
Inline
\Gammaid,date,amount
8188,'1/10/2022',37.23
8189,'1/17/2022',17.17
8190,'1/26/2022',88.27
8191,'1/12/2022',57.42
8192,'1/19/2022',53.80
8193,'1/21/2022',82.06
8194,'1/1/2022',40.39
8195,'1/27/2022',87.21
8196,'1/11/2022',95.93
8197,'1/29/2022',45.89
8198,'1/31/2022',36.23
8199,'1/18/2022',25.66
8200,'1/23/2022',82.77
8201,'1/15/2022',69.98
8202,'1/4/2022',76.11
];
```
#### **Resultaten**

Laad de gegevens en open een werkblad. Maak een nieuwe tabel en voeg deze velden toe als dimensies:

- $\bullet$  date
- in\_lunar\_week\_to\_date

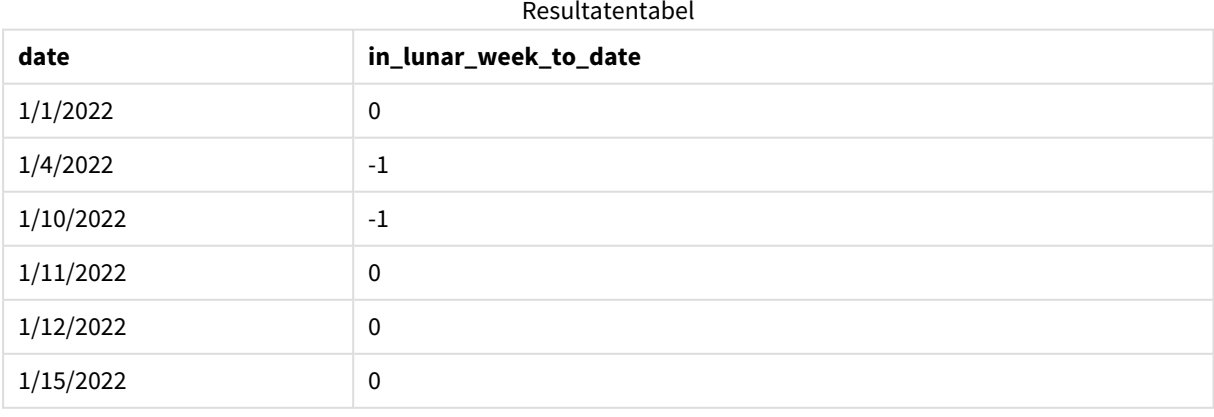

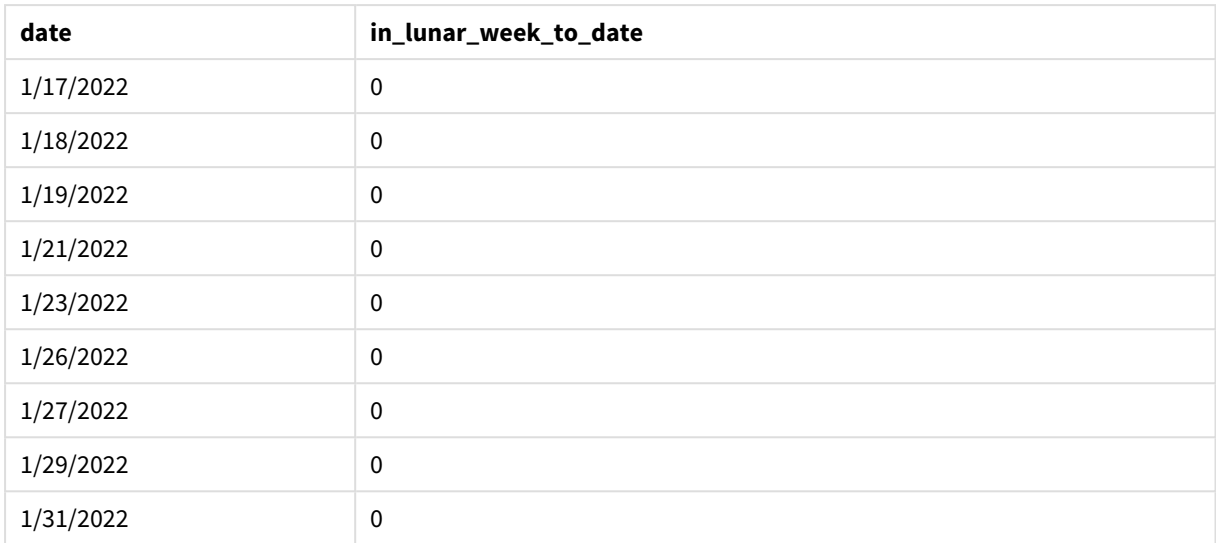

# inlunarweektodate()*-functie, first\_week\_day example*

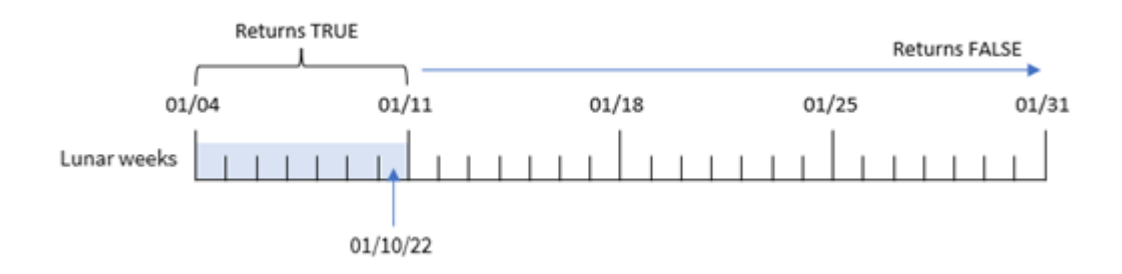

In deze instantie loopt de eerste maanweek van 3 januari t/m 10 januari omdat het the first\_week\_dateargument 3 is gebruikt in de inlunarweek()-functie. Omdat 10 januari tevens de base\_date is, retourneert iedere transactie die tussen deze twee datums valt, een booleaanse waarde van TRUE.

# Voorbeeld 4 – Diagramobjectvoorbeeld

Load-script en diagramuitdrukking

# **Overzicht**

Open de editor voor laden van gegevens en voeg het onderstaande load-script toe aan een nieuw tabblad.

Het load-script bevat dezelfde gegevensset en scenario als het eerste voorbeeld.

In dit voorbeeld wordt de ongewijzigde gegevensset echter in de applicatie geladen. De berekening die bepaalt of transacties plaatsvonden in de maanweek tot 10 januari, is gemaakt als meting in een diagramobject van de toepassing.

# **Load-script**

SET DateFormat='MM/DD/YYYY';

Transactions: Load \* Inline  $\Gamma$ id,date,amount 8188,'1/10/2022',37.23 8189,'1/17/2022',17.17 8190,'1/26/2022',88.27 8191,'1/12/2022',57.42 8192,'1/19/2022',53.80 8193,'1/21/2022',82.06 8194,'1/1/2022',40.39 8195,'1/27/2022',87.21 8196,'1/11/2022',95.93 8197,'1/29/2022',45.89 8198,'1/31/2022',36.23 8199,'1/18/2022',25.66 8200,'1/23/2022',82.77 8201,'1/15/2022',69.98 8202,'1/4/2022',76.11 ];

# **Resultaten**

Laad de gegevens en open een werkblad. Maak een nieuwe tabel en voeg dit veld toe als dimensie: date.

Maak de volgende meting:

=inlunarweektodate(date,'01/10/2022', 0)

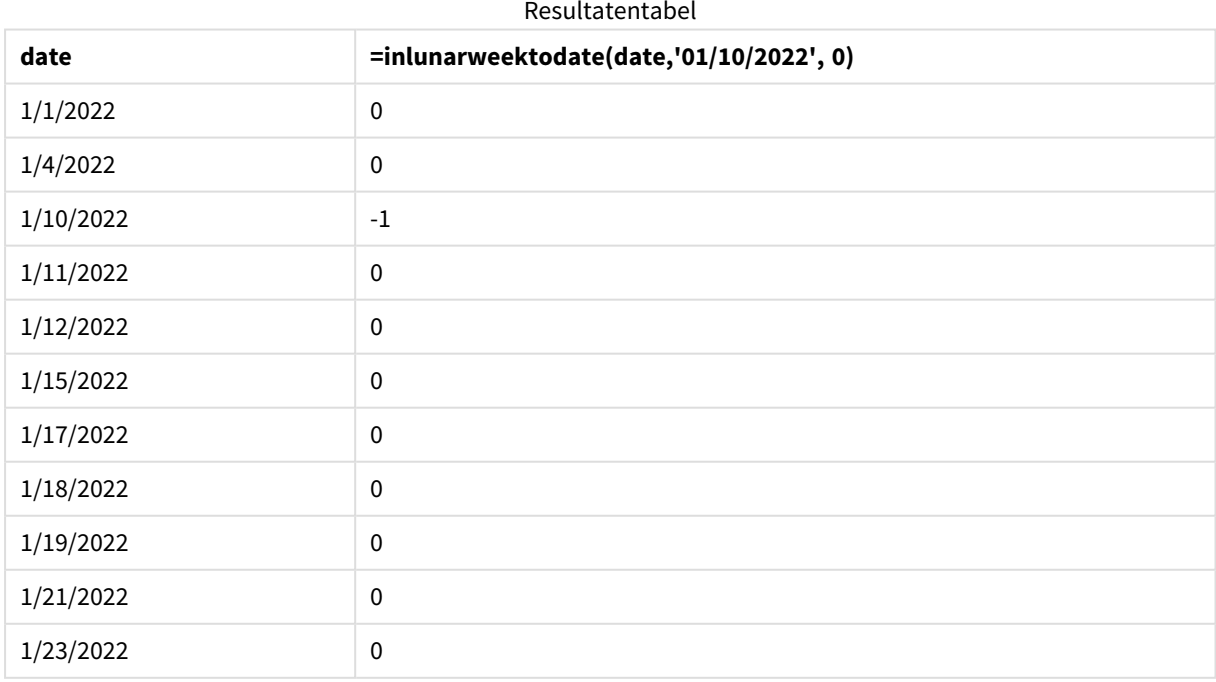

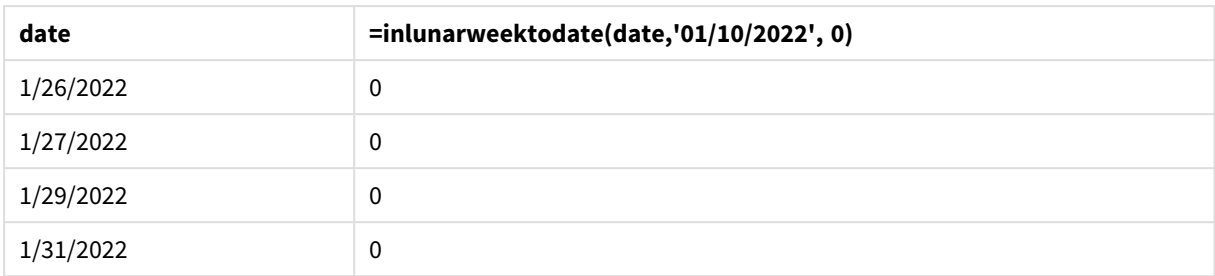

#### inlunarweektodate()*-functie, diagramobjectvoorbeeld*

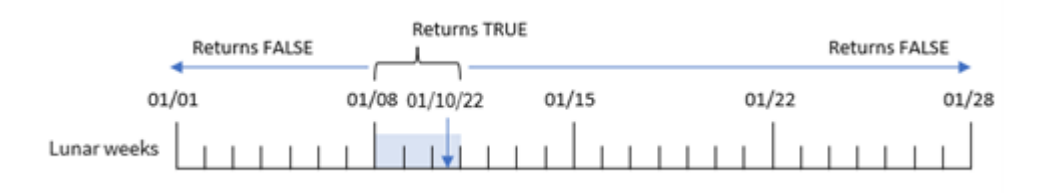

De meting in\_lunar\_week\_to\_date wordt gemaakt in het diagramobject met behulp van de inlunarweektodate()-functie en geeft het datumveld door, een vastgelegde tijdstempel voor 10 januari als onze base\_date en een offset van 0 als de argumenten van de functie.

Omdat maanweken beginnen op 1 januari, zou 10 januari in de maakweek vallen die op 8 januari begint. Omdat we de inlunarweektodate()-functie gebruiken zou die maanweek eindigen op de 10e. Daarom zouden alle transacties die tussen deze datums in januari plaatsvinden, de booleaanse waarde TRUE retourneren. Dit wordt gevalideerd in de resultatentabel.

# Voorbeeld 5 – Scenario

Load-script en diagramuitdrukkingen

#### **Overzicht**

Open de editor voor laden van gegevens en voeg het onderstaande load-script toe aan een nieuw tabblad.

Het load-script bevat:

- Een gegevensset die wordt geladen in een tabel met de naam Products.
- Informatie met daarin product-id, productiedatum en kostprijs.

Er is vastgesteld dat producten die in de maanweek van 12 januari zijn geproduceerd defect zijn vanwege een materieelfout. Op 13 januari is het probleem opgelost. De eindgebruiker wil graag een diagramobject dat op week de status toont of de geproduceerde producten 'defect' of 'foutloos' zijn en de kosten van de producten die in die week zijn geproduceerd.

#### **Load-script**

```
SET TimestampFormat='M/D/YYYY h:mm:ss[.fff]';
```
Products:

Load \* Inline  $\Gamma$ product\_id,manufacture\_date,cost\_price 8188,'01/02/2022 12:22:06',37.23 8189,'01/05/2022 01:02:30',17.17 8190,'01/06/2022 15:36:20',88.27 8191,'01/08/2022 10:58:35',57.42 8192,'01/09/2022 08:53:32',53.80 8193,'01/10/2022 21:13:01',82.06 8194,'01/11/2022 00:57:13',40.39 8195,'01/12/2022 09:26:02',87.21 8196,'01/13/2022 15:05:09',95.93 8197,'01/14/2022 18:44:57',45.89 8198,'01/15/2022 06:10:46',36.23 8199,'01/16/2022 06:39:27',25.66 8200,'01/17/2022 10:44:16',82.77 8201,'01/18/2022 18:48:17',69.98 8202,'01/26/2022 04:36:03',76.11 8203,'01/27/2022 08:07:49',25.12 8204,'01/28/2022 12:24:29',46.23 8205,'01/30/2022 11:56:56',84.21 8206,'01/30/2022 14:40:19',96.24 8207,'01/31/2022 05:28:21',67.67 ];

# **Resultaten**

#### **Doe het volgende:**

- 1. Laad de gegevens en open een werkblad. Maak een nieuwe tabel.
- 2. Maak een dimensie om de weeknamen weer te geven: =weekname(manufacture\_date)
- 3. Maak vervolgens een dimensie om te maken die de inlunarweektodate()-functie gebruikt om te identificeren welke van de producten defect zijn en welke foutloos zijn: =if(inlunarweektodate(manufacture\_date,makedate(2022,01,12),0),'Defective','Faultless')
- 4. Maak een meting om de cost\_price van de producten op te tellen: =sum(cost\_price)
- 5. Stel de **Getalnotatie** van de meting in op **Geld**.

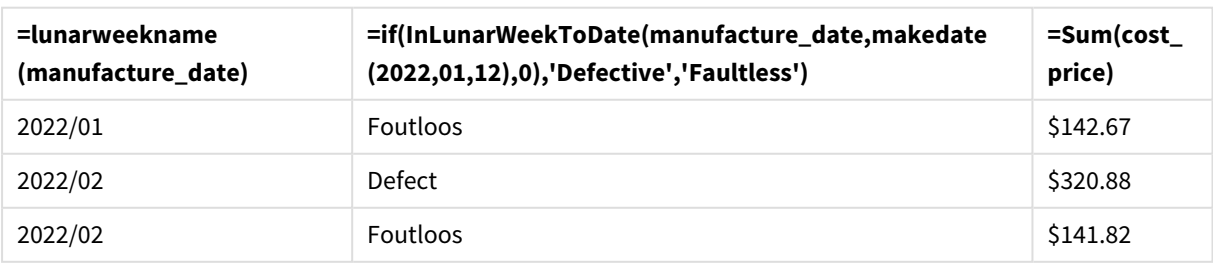

# Resultatentabel

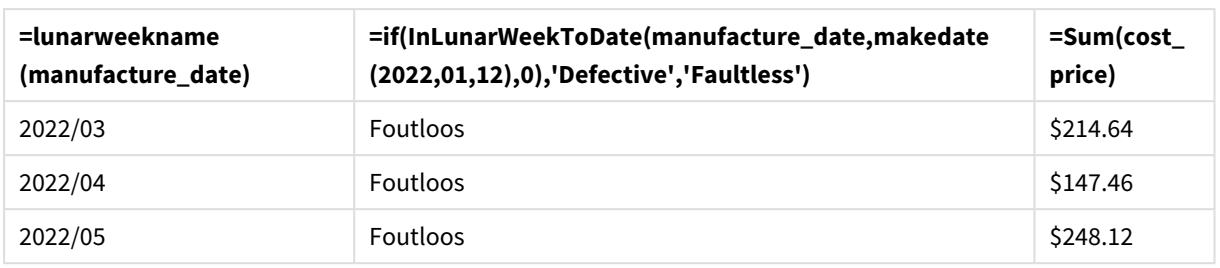

De functie inlunarweektodate() retourneert een booleaanse waarde bij het evalueren van de productiedatums van elk product. Voor degenen die een booleaanse waarde van TRUE retourneren, markeert het de producten als 'Defective'. Voor elk product dat een waarde retourneert van FALSE, en dus niet gemaakt in de maanweek tot en met 12 januari, markeert het de producten als 'Faultless'.

# inmonth

Deze functie retourneert True als **timestamp** in de maand valt die **base\_date** bevat.

# **Syntaxis:**

**InMonth (**timestamp, base\_date, period\_no**)** *Diagram van* indaytotime*-functie.*

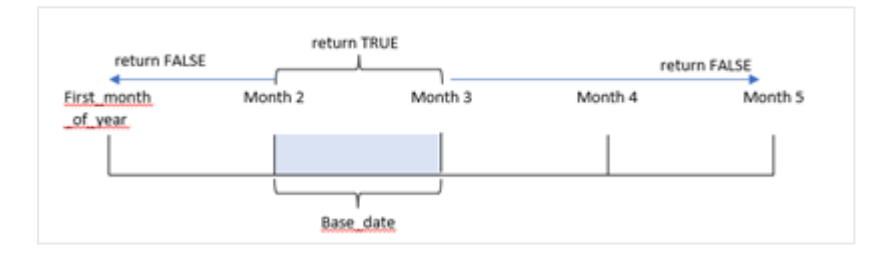

Met andere woorden, de functie inmonth() bepaalt of een reeks datums in deze maand valt en retourneert een booleaanse waarde op basis van een base\_date die de maand identificeert.

# **Wanneer gebruiken**

De functie inmonth() retourneert een booleaanse waarde. Dit type functie wordt doorgaans gebruikt als voorwaarde in een if expression. Hierdoor wordt een aggregatie of berekening geretourneerd, afhankelijk van of een datum plaatsvond in de maand, inclusief de desbetreffende datum.

De functie inmonth() bijvoorbeeld kan worden gebruikt om alle materieel te identificeren die in een specifieke maand is geproduceerd.

# **Retourgegevenstypen:** Booleaanse waarde

In Qlik Sense wordt de booleaanse waarde Waar vertegenwoordigd door -1 en de waarde Onwaar door 0.

Argumenten

# **Argument Beschrijving**

tijdstempel De datum die u wilt vergelijken met base\_date.

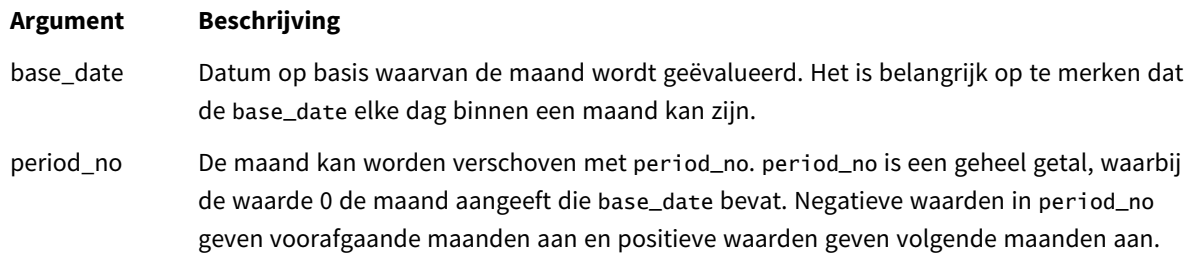

# Landinstellingen

Tenzij anders aangegeven, wordt in de voorbeelden in dit onderwerp de volgende datumindeling gebruikt: MM/DD/JJJJ. De datumopmaak wordt opgegeven in de opdracht SET DateFormat in uw script voor het laden van gegevens. De standaard datumindeling is mogelijk anders op uw systeem vanwege landinstellingen en andere factoren. U kunt de indelingen in de voorbeelden wijzigen zodat deze aansluiten op uw behoeften. Of u kunt de indelingen in uw load-script wijzigen zodat ze overeenkomen met deze voorbeelden.

Standaard landinstellingen in apps zijn gebaseerd op de regionale systeeminstellingen van de computer of server waarop Qlik Sense is geïnstalleerd. Als de Qlik Sense-server die u gebruikt is ingesteld op Zweden, gebruikt de editor voor laden van gegevens de Zweedse landinstellingen voor datums, tijd en valuta. Deze landinstellingen voor indelingen zijn niet gerelateerd aan de taal die wordt weergegeven in de gebruikersinterface van Qlik Sense. Qlik Sense wordt weergegeven in dezelfde taal als de browser die u gebruikt.

Voorbeelden van functies

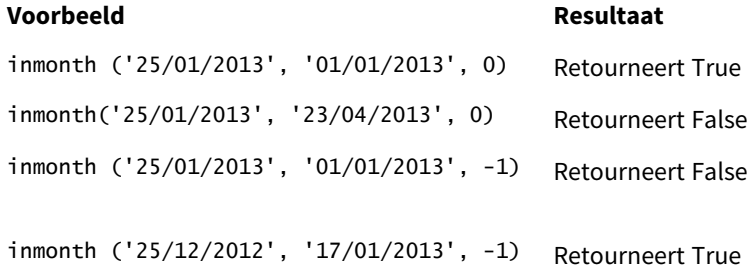

# Voorbeeld 1 – geen aanvullende argumenten

Load-script en resultaten

# **Overzicht**

Open de editor voor laden van gegevens en voeg het onderstaande load-script toe aan een nieuw tabblad.

Het load-script bevat:

- Een gegevensverzameling met een set transacties voor de eerste helft van 2022.
- Een voorafgaande lading met een extra variabele, 'in\_month', die bepaalt of transacties in april hebben plaatsgevonden.

#### **Load-script**

```
SET DateFormat='MM/DD/YYYY';
Transactions:
  Load
    *,
    inmonth(date,'04/01/2022', 0) as in_month
    ;
Load
*
Inline
\Gammaid,date,amount
8188,'1/10/2022',37.23
8189,'1/14/2022',17.17
8190,'1/20/2022',88.27
8191,'1/22/2022',57.42
8192,'2/1/2022',53.80
8193,'2/2/2022',82.06
8194,'2/20/2022',40.39
8195,'4/11/2022',87.21
8196,'4/13/2022',95.93
8197,'4/15/2022',45.89
8198,'4/25/2022',36.23
8199,'5/20/2022',25.66
8200,'5/22/2022',82.77
8201,'6/19/2022',69.98
8202,'6/22/2022',76.11
```
# ];

#### **Resultaten**

Laad de gegevens en open een werkblad. Maak een nieuwe tabel en voeg deze velden toe als dimensies:

- $\bullet$  date
- in\_month

Voorbeelden van functies

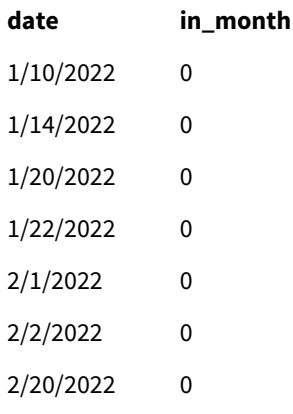

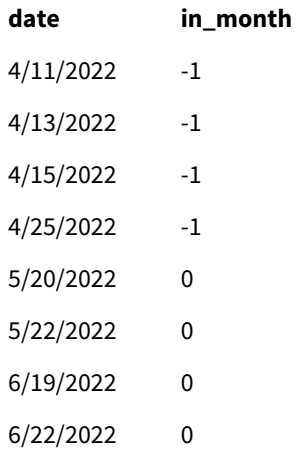

Het veld 'in\_month' wordt gemaakt in de voorafgaande load-instructie met behulp van de functie inmonth() en geeft het datumveld door, een vastgelegde datum van 1 april, als onze base\_date en een period\_no van 0 als de argumenten van de functie.

De base\_date identificeert de maand die het booleaanse resultaat TRUE zal opleveren. Daarom retourneren alle transacties die in april hebben plaatsgevonden TRUE, wat wordt gevalideerd in de resultatentabel.

# Voorbeeld 2 – period\_no

Load-script en resultaten

#### **Overzicht**

Dezelfde gegevensset en het scenario uit het eerste voorbeeld worden gebruikt.

In dit voorbeeld maakt u echter een veld '2\_months\_prior' aan dat bepaalt of de transacties twee maanden voor april hebben plaatsgevonden.

#### **Load-script**

```
SET DateFormat='MM/DD/YYYY';
Transactions:
Load
   *,
   inmonth(date,'04/01/2022', -2) as [2_months_prior]
Inline
\Gammaid,date,amount
8188,'1/10/2022',37.23
8189,'1/14/2022',17.17
8190,'1/20/2022',88.27
8191,'1/22/2022',57.42
8192,'2/1/2022',53.80
8193,'2/2/2022',82.06
8194,'2/20/2022',40.39
8195,'4/11/2022',87.21
8196,'4/13/2022',95.93
```
8197,'4/15/2022',45.89 8198,'4/25/2022',36.23 8199,'5/20/2022',25.66 8200,'5/22/2022',82.77 8201,'6/19/2022',69.98 8202,'6/22/2022',76.11 ];

#### **Resultaten**

Laad de gegevens en open een werkblad. Maak een nieuwe tabel en voeg deze velden toe als dimensies:

- $\bullet$  date
- 2\_months\_prior

Voorbeelden van functies

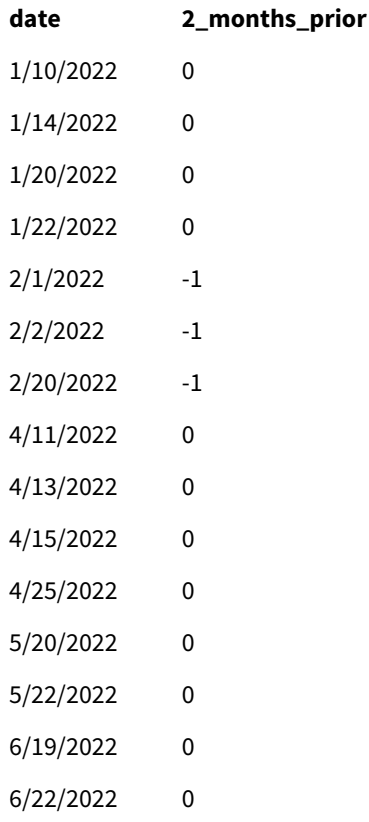

Als u -2 gebruikt als het period\_no-argument in de inmonth()-functie, verschuift de maand gedefinieerd door het base\_date-argument naar twee maanden eerder. In dit voorbeeld verandert het de gedefinieerde maand van april in februari.

Daarom zal elke transactie die in februari plaatsvindt een booleaans resultaat van TRUE retourneren.

# Voorbeeld 3 – Diagramobject

Load-script en diagramuitdrukking

#### **Overzicht**

Dezelfde gegevensset en het scenario uit de vorige voorbeelden worden gebruikt.

In dit voorbeeld is de gegevensverzameling echter niet gewijzigd en wordt in de applicatie geladen. De berekening die bepaalt of transacties plaatsvonden in april is gemaakt als meting in een diagramobject van de toepassing.

#### **Load-script**

```
SET DateFormat='MM/DD/YYYY';
```

```
Transactions:
Load
*
Inline
\Gammaid,date,amount
8188,'1/10/2022',37.23
8189,'1/14/2022',17.17
8190,'1/20/2022',88.27
8191,'1/22/2022',57.42
8192,'2/1/2022',53.80
8193,'2/2/2022',82.06
8194,'2/20/2022',40.39
8195,'4/11/2022',87.21
8196,'4/13/2022',95.93
8197,'4/15/2022',45.89
8198,'4/25/2022',36.23
8199,'5/20/2022',25.66
8200,'5/22/2022',82.77
8201,'6/19/2022',69.98
8202,'6/22/2022',76.11
];
```
# **Diagramobject**

Laad de gegevens en open een werkblad. Maak een nieuwe tabel en voeg dit veld toe als dimensie:

#### date

Maak de volgende meting om te berekenen of een transactie plaatsvindt in april:

=inmonth(date,'04/01/2022', 0)

### **Resultaten**

Voorbeelden van functies

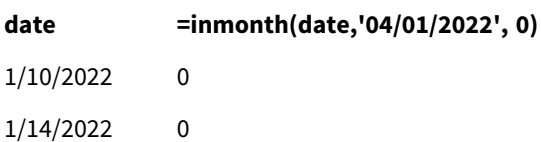

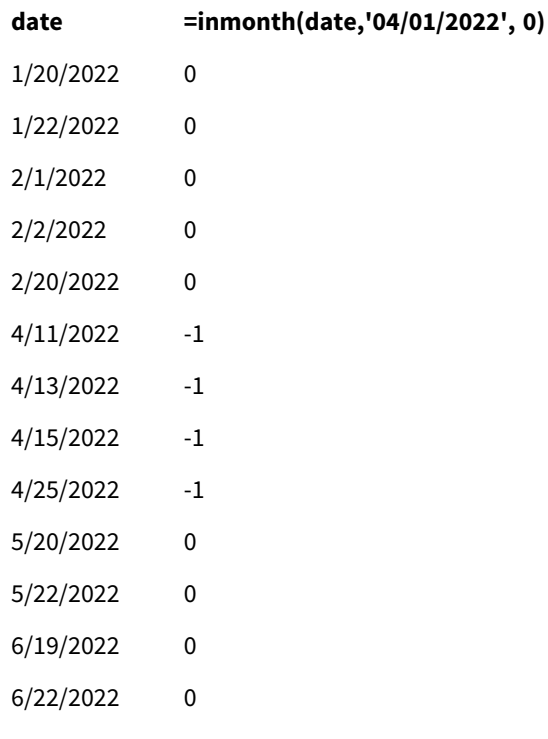

# Voorbeeld 4 – Scenario

Load-script en resultaten

# **Overzicht**

In dit voorbeeld wordt een gegevensset geladen in de tabel 'Products'. De tabel bevat de volgende velden:

- Product-id
- Productiedatum
- Kostprijs

Door een fout in de apparatuur waren producten die in de maand juli 2022 zijn geproduceerd defect. Het probleem is op 27 juli 2022 opgelost.

De eindgebruiker wil graag een diagram dat op maand de status toont van producten die zijn geproduceerd als 'defect' (booleaans WAAR) of 'foutloos' (booleaans NIET WAAR) en de kosten van de producten die in die maand zijn geproduceerd.

#### **Load-script**

```
Products:
Load
*
Inline
\Gammaproduct_id,manufacture_date,cost_price
8188,'1/19/2022',37.23
8189,'1/7/2022',17.17
8190,'2/28/2022',88.27
```
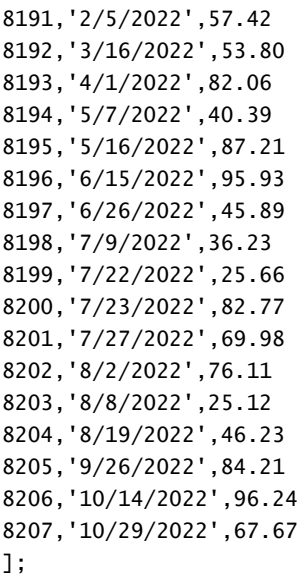

#### **Resultaten**

Laad de gegevens en open een werkblad. Maak een nieuwe tabel en voeg dit veld toe als dimensie:

=monthname(manufacture\_date) Maak de volgende metingen

- =sum(cost\_price)
- <sup>l</sup> =if(only(inmonth(manufacture\_date,makedate(2022,07,01),0)),'Defective','Faultless')
- 1. Stel de **Getalnotatie** van de meting in op **Geld**.
- 2. Onder **Uiterlijk** schakelt u **Totaal** uit.

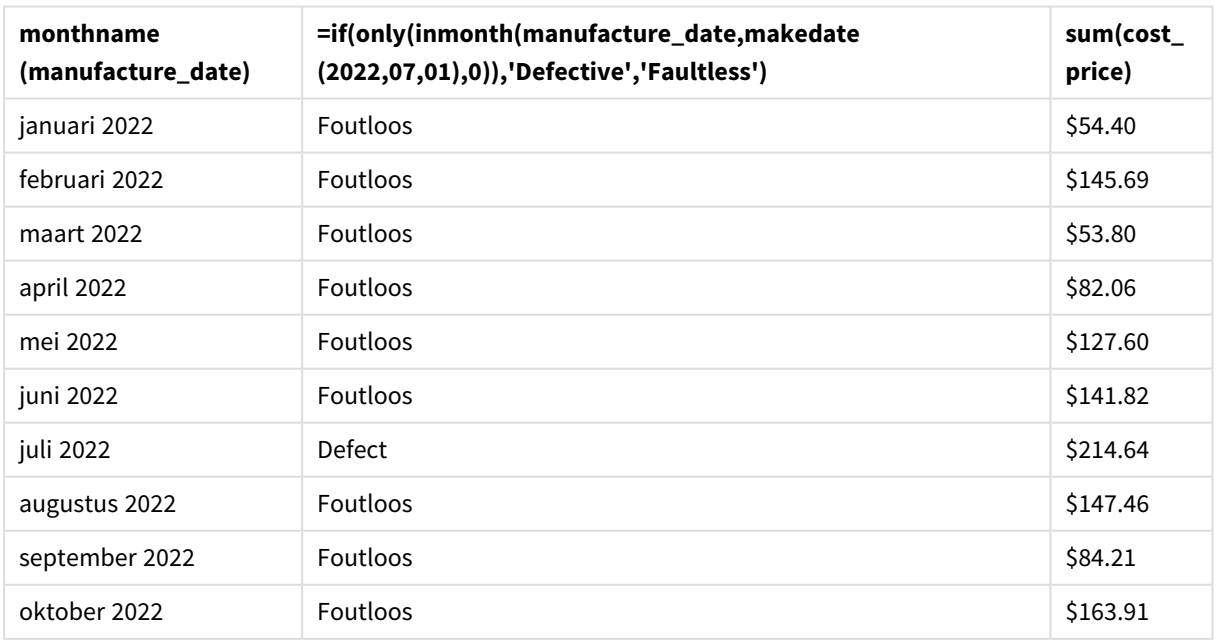

Resultatentabel

De functie inmonth() retourneert een booleaanse waarde bij het evalueren van de productiedatums van elk product. Voor elk product dat in juli 2022 is geproduceerd, retourneert de functie inmonth() een booleaanse waarde voor Waar en markeert de producten als 'Defect'. Voor elk product dat de waarde voor Niet waar retourneert, en dus niet op in juli is geproduceerd, wordt het product als 'Foutloos' gemarkeerd.

# inmonths

Deze functie bepaalt of een tijdstempel valt binnen dezelfde periode van de maand, twee maanden, kwartaal, tertiaal of half jaar als basisdatum. Het is tevens mogelijk om te bepalen of de tijdstempel binnen een voorafgaande of volgende tijdsperiode valt.

# **Syntaxis:**

```
InMonths(n_months, timestamp, base_date, period_no [, first_month_of_year])
```
#### **Retourgegevenstypen:** Booleaanse waarde

In Qlik Sense wordt de booleaanse waarde Waar vertegenwoordigd door -1 en de waarde Onwaar door 0.

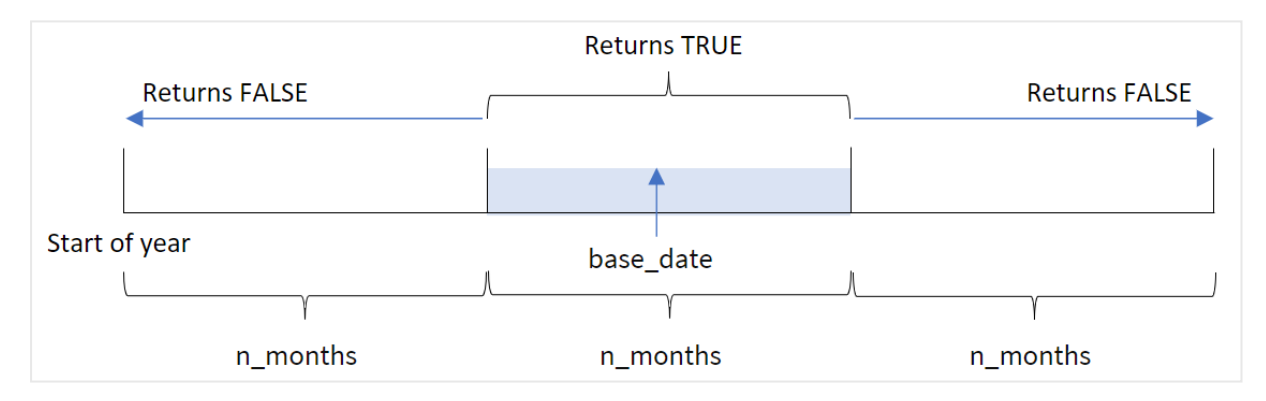

*Diagram van de* inmonths()*-functie*

De functie inmonths() verdeelt het jaar in segmenten op basis van het opgegeven n\_months-argument. Het bepaalt vervolgens of een geëvalueerde tijdstempel in hetzelfde segment valt als het base\_date-argument. Als er echter een period\_no-argument is opgegeven, bepaalt de functie of de tijdstempels in een vorige of volgende periode vallen ten opzichte van de base\_date.

De volgende segmenten van het jaar zijn beschikbaar in de functie als n\_month-argumenten:

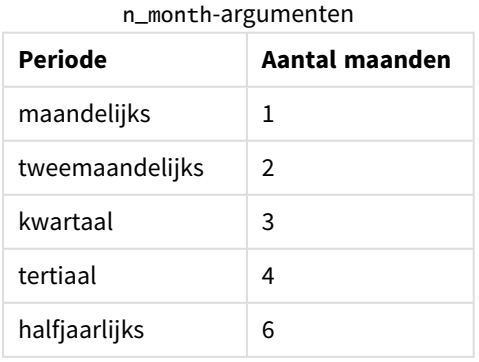

### **Wanneer gebruiken**

De functie inmonths() retourneert een booleaanse waarde. Dit type functie wordt doorgaans gebruikt als voorwaarde in een if expression. Door de inmonths()-functie te gebruiken, kunt u de periode selecteren die u wilt laten evalueren. Bijvoorbeeld: door de gebruiker producten te laten identificeren die in de maand, het kwartaal of de jaarhelft van een bepaalde periode zijn geproduceerd.

#### **Retourgegevenstypen:** Booleaanse waarde

In Qlik Sense wordt de booleaanse waarde Waar vertegenwoordigd door -1 en de waarde Onwaar door 0.

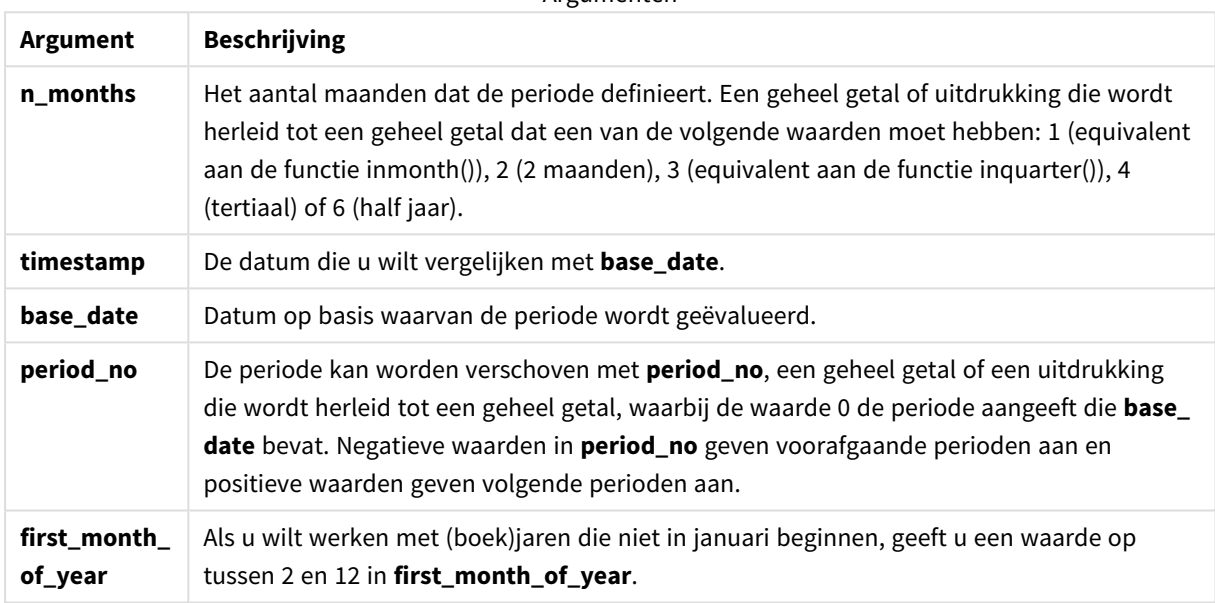

Argumenten

U kunt de volgende waarden gebruiken om de eerste maand van het jaar in te stellen in het argument first\_ month\_of\_year:

#### waarden first\_month\_of\_year

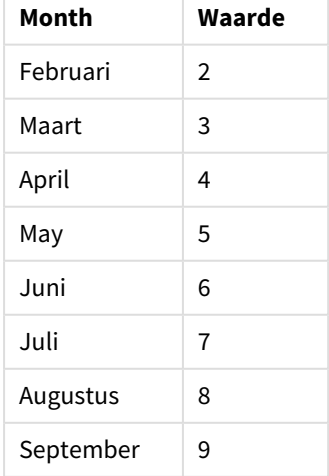

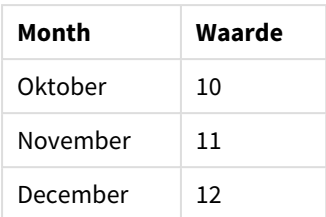

# Landinstellingen

Tenzij anders aangegeven, wordt in de voorbeelden in dit onderwerp de volgende datumindeling gebruikt: MM/DD/JJJJ. De datumopmaak wordt opgegeven in de opdracht SET DateFormat in uw script voor het laden van gegevens. De standaard datumindeling is mogelijk anders op uw systeem vanwege landinstellingen en andere factoren. U kunt de indelingen in de voorbeelden wijzigen zodat deze aansluiten op uw behoeften. Of u kunt de indelingen in uw load-script wijzigen zodat ze overeenkomen met deze voorbeelden.

Standaard landinstellingen in apps zijn gebaseerd op de regionale systeeminstellingen van de computer of server waarop Qlik Sense is geïnstalleerd. Als de Qlik Sense-server die u gebruikt is ingesteld op Zweden, gebruikt de editor voor laden van gegevens de Zweedse landinstellingen voor datums, tijd en valuta. Deze landinstellingen voor indelingen zijn niet gerelateerd aan de taal die wordt weergegeven in de gebruikersinterface van Qlik Sense. Qlik Sense wordt weergegeven in dezelfde taal als de browser die u gebruikt.

Voorbeelden van functies

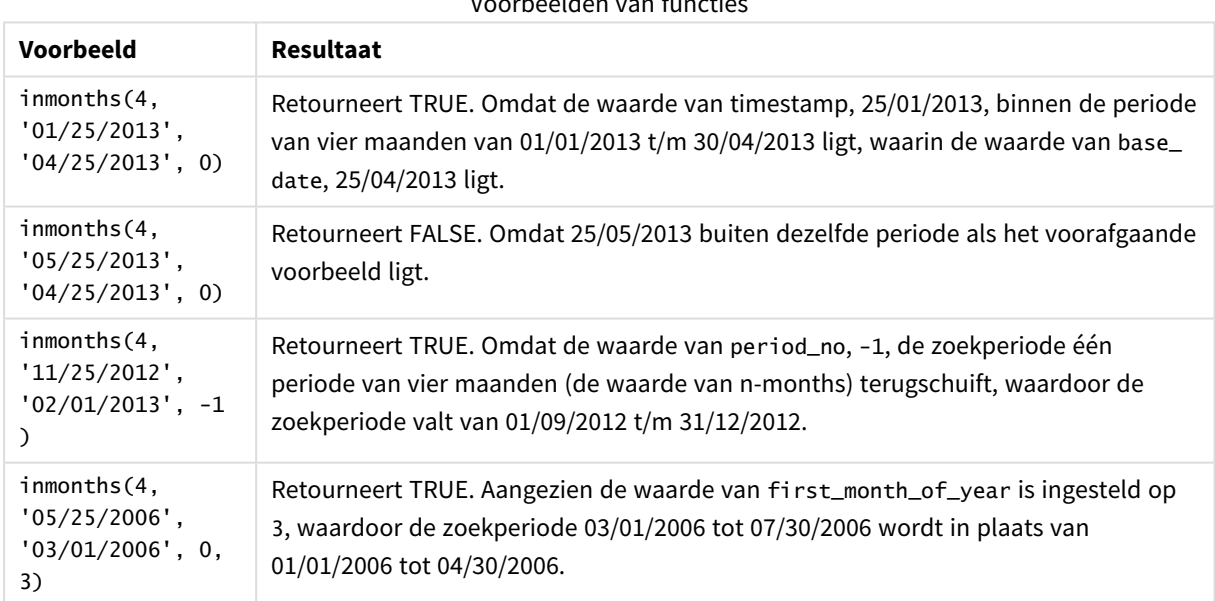

# Voorbeeld 1 – Geen aanvullende argumenten

Load-script en resultaten

# **Overzicht**

Open de editor voor laden van gegevens en voeg het onderstaande load-script toe aan een nieuw tabblad.

Het load-script bevat:

- Een gegevensverzameling met een set transacties voor 2022 wordt in de tabel Transactions geladen.
- <sup>l</sup> Een voorafgaande lading met een extra variabele, in\_months, die bepaalt of transacties in hetzelfde kwartaal hebben plaatsgevonden als het kwartaal waarin 15 mei 2022 valt.

#### **Load-script**

```
SET DateFormat='MM/DD/YYYY';
Transactions:
    Load
       *,
       inmonths(3,date,'05/15/2022', 0) as in_months
       ;
Load
*
Inline
\lceilid,date,amount
8188,'2/19/2022',37.23
8189,'3/7/2022',17.17
8190,'3/30/2022',88.27
8191,'4/5/2022',57.42
8192,'4/16/2022',53.80
8193,'5/1/2022',82.06
8194,'5/7/2022',40.39
8195,'5/22/2022',87.21
8196,'6/15/2022',95.93
8197,'6/26/2022',45.89
8198,'7/9/2022',36.23
8199,'7/22/2022',25.66
8200,'7/23/2022',82.77
8201,'7/27/2022',69.98
8202,'8/2/2022',76.11
8203,'8/8/2022',25.12
8204,'8/19/2022',46.23
8205,'9/26/2022',84.21
8206,'10/14/2022',96.24
8207,'10/29/2022',67.67
];
```
#### **Resultaten**

Laad de gegevens en open een werkblad. Maak een nieuwe tabel en voeg deze velden toe als dimensies:

- date
- in\_months

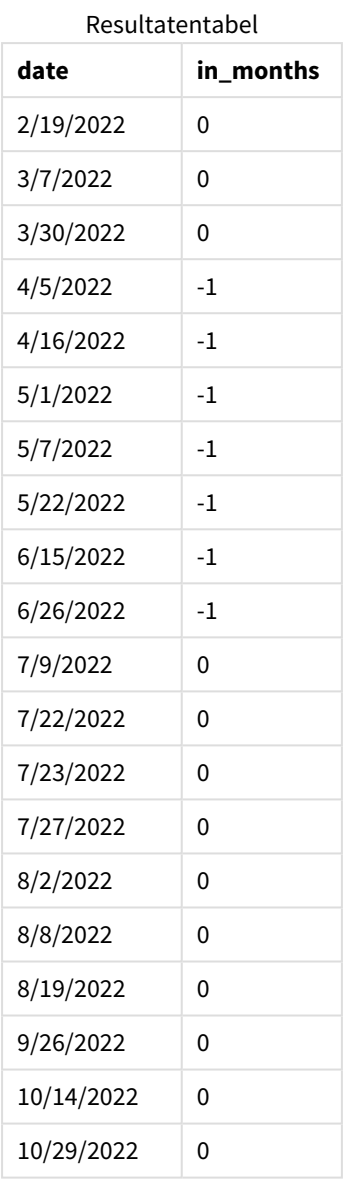

Het veld in\_months wordt gemaakt in de vorige load-instructie met behulp van de functie inmonths(). Het eerste opgegeven argument is 3, waarbij het jaar wordt verdeeld in kwartaalsegmenten. Het tweede argument geeft aan welk veld wordt geëvalueerd; het datumveld in dit voorbeeld. Het derde argument is een vastgestelde datum voor 15 mei. Dit is de base\_date en een period\_no van 0 is het laatste argument.

#### *Diagram van de* inmonths()*-functie met kwartaalsegmenten*

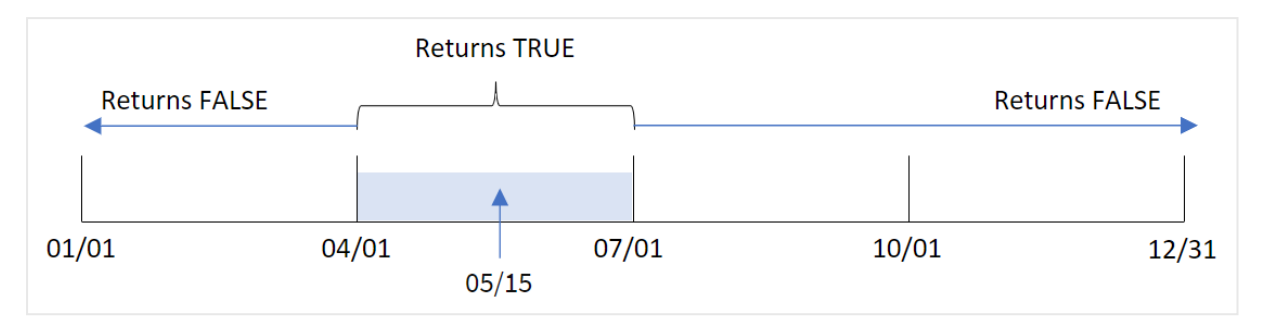

Mei valt in het tweede kwartaal van het jaar. Daarom zal elke transactie die plaatsvindt tussen 1 april en 30 juni een booleaans resultaat voor TRUE retourneren. Dit wordt gevalideerd in de resultatentabel.

# Voorbeeld 2 – period\_no

Load-script en resultaten

# **Overzicht**

Open de editor voor laden van gegevens en voeg het onderstaande load-script toe aan een nieuw tabblad.

Het load-script bevat:

- Een gegevensset met een set transacties voor 2022 wordt in de tabel Transactions geladen.
- <sup>l</sup> Een voorafgaande lading met een extra variabele, previous\_quarter, die bepaalt of transacties hebben plaatsgevonden in het kwartaal voorafgaand aan het kwartaal waarin 15 mei 2022 valt.

# **Load-script**

```
SET DateFormat='MM/DD/YYYY';
Transactions:
    Load
       *,
       inmonths(3,date,'05/15/2022', -1) as previous_quarter
       ;
Load
*
Inline
\Gammaid,date,amount
8188,'2/19/2022',37.23
8189,'3/7/2022',17.17
8190,'3/30/2022',88.27
8191,'4/5/2022',57.42
8192,'4/16/2022',53.80
8193,'5/1/2022',82.06
8194,'5/7/2022',40.39
8195,'5/22/2022',87.21
8196,'6/15/2022',95.93
8197,'6/26/2022',45.89
```
8198,'7/9/2022',36.23 8199,'7/22/2022',25.66 8200,'7/23/2022',82.77 8201,'7/27/2022',69.98 8202,'8/2/2022',76.11 8203,'8/8/2022',25.12 8204,'8/19/2022',46.23 8205,'9/26/2022',84.21 8206,'10/14/2022',96.24 8207,'10/29/2022',67.67 ];

#### **Resultaten**

Laad de gegevens en open een werkblad. Maak een nieuwe tabel en voeg deze velden toe als dimensies:

 $\bullet$  date

• previous\_quarter

Resultatentabel

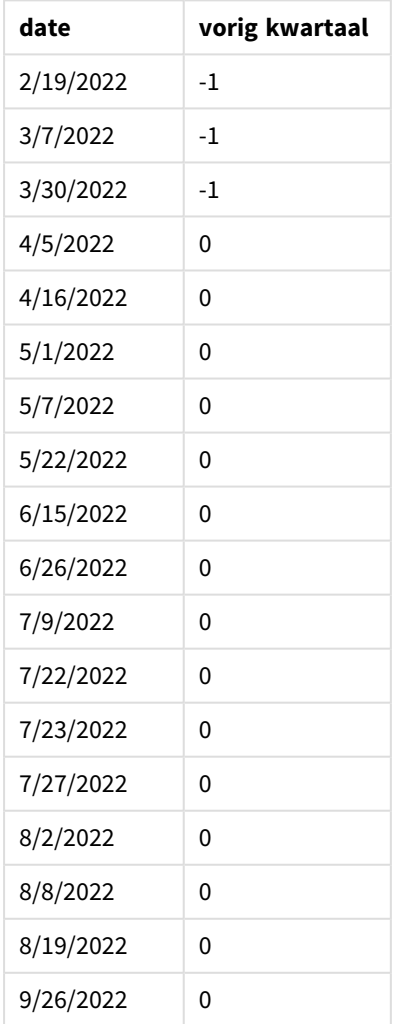

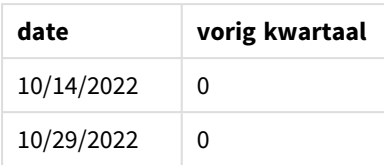

De functie stelt vast of transacties in het eerste kwartaal van het jaar hebben plaatsgevonden met -1 als het period\_no-argument in de inmonths()-functie. 15 Mei is de base\_date en valt in het tweede kwartaal van het jaar (april-juni).

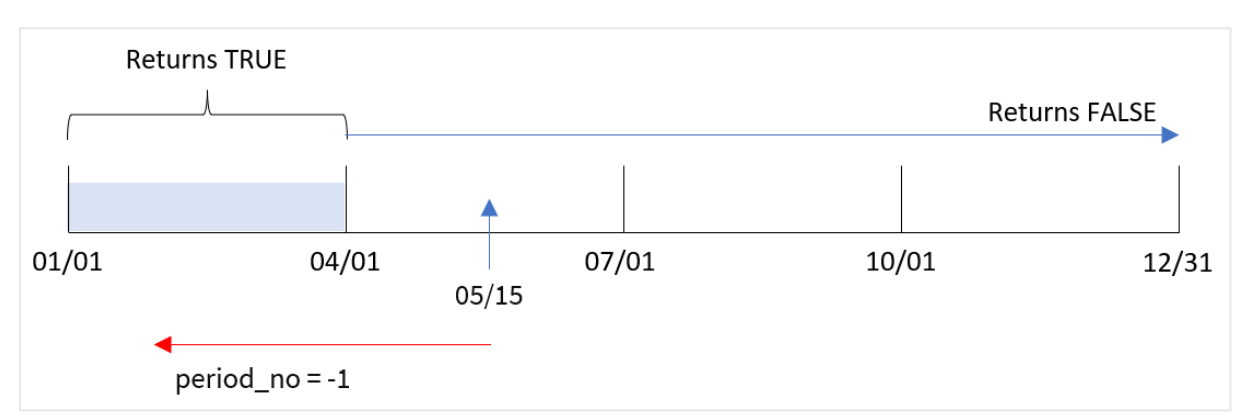

*Diagram van de* inmonths()*-functie met kwartaalsegmenten en de* period\_no *ingesteld op* -1

Daarom zal elke transactie die plaatsvindt tussen januari en maart een booleaans resultaat voor TRUE retourneren.

# Voorbeeld 3 - first\_month\_of\_year

Load-script en resultaten

#### **Overzicht**

Open de editor voor laden van gegevens en voeg het onderstaande load-script toe aan een nieuw tabblad.

Het load-script bevat:

- Een gegevensset met een set transacties voor 2022 wordt in de tabel Transactions geladen.
- Een voorafgaande lading met een extra variabele, in\_months, die bepaalt of transacties in hetzelfde kwartaal hebben plaatsgevonden als het kwartaal waarin 15 mei 2022 valt.

In dit voorbeeld is maart volgens het organisatiebeleid de eerste maand van het boekjaar.

# **Load-script**

```
SET DateFormat='MM/DD/YYYY';
Transactions:
    Load
       *,
       inmonths(3,date,'05/15/2022', 0, 3) as in_months
       ;
```
Load \* Inline  $\Gamma$ id,date,amount 8188,'2/19/2022',37.23 8189,'3/7/2022',17.17 8190,'3/30/2022',88.27 8191,'4/5/2022',57.42 8192,'4/16/2022',53.80 8193,'5/1/2022',82.06 8194,'5/7/2022',40.39 8195,'5/22/2022',87.21 8196,'6/15/2022',95.93 8197,'6/26/2022',45.89 8198,'7/9/2022',36.23 8199,'7/22/2022',25.66 8200,'7/23/2022',82.77 8201,'7/27/2022',69.98 8202,'8/2/2022',76.11 8203,'8/8/2022',25.12 8204,'8/19/2022',46.23 8205,'9/26/2022',84.21 8206,'10/14/2022',96.24 8207,'10/29/2022',67.67 ];

# **Resultaten**

Laad de gegevens en open een werkblad. Maak een nieuwe tabel en voeg deze velden toe als dimensies:

- $\bullet$  date
- in\_months

Resultatentabel

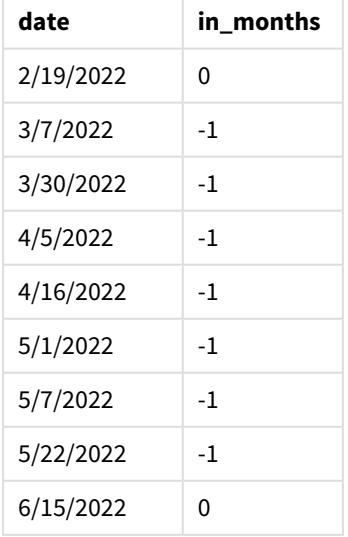

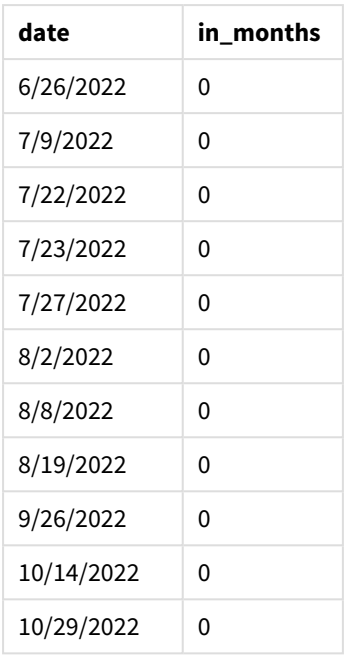

Door 3 te gebruiken als het first\_month\_of\_year-argument in de inmonths()-functie, begint het jaar op 1 maart. De inmonths()-functie verdeelt het jaar vervolgens in kwartalen. Maa-mei, jun-aug, sep-nov, dec-feb. Daarom valt 15 mei in het eerste kwartaal van het jaar (maart-mei).

*Diagram van functie* inmonths() *met maart ingesteld als de eerste maand van het jaar*

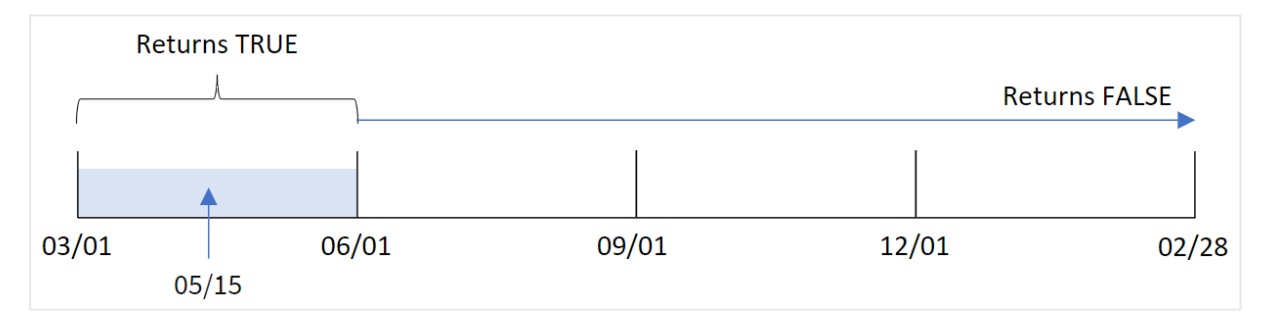

Een transactie die in deze maanden plaatsvindt, retourneert een booleaans resultaat voor TRUE.

# Voorbeeld 4 – Diagramobjectvoorbeeld

Load-script en diagramuitdrukking

# **Overzicht**

Dezelfde gegevensset en het scenario uit het eerste voorbeeld worden gebruikt.

In dit voorbeeld is de gegevensverzameling echter niet gewijzigd en wordt in de applicatie geladen. De berekening die bepaalt welke transacties plaatsvonden in hetzelfde kwartaal als 15 mei, wordt gemaakt als een meting in een diagram in de app.

#### **Load-script**

SET DateFormat='MM/DD/YYYY'; Transactions: Load \* Inline  $\lceil$ id,date,amount 8188,'2/19/2022',37.23 8189,'3/7/2022',17.17 8190,'3/30/2022',88.27 8191,'4/5/2022',57.42 8192,'4/16/2022',53.80 8193,'5/1/2022',82.06 8194,'5/7/2022',40.39 8195,'5/22/2022',87.21 8196,'6/15/2022',95.93 8197,'6/26/2022',45.89 8198,'7/9/2022',36.23 8199,'7/22/2022',25.66 8200,'7/23/2022',82.77 8201,'7/27/2022',69.98 8202,'8/2/2022',76.11 8203,'8/8/2022',25.12 8204,'8/19/2022',46.23 8205,'9/26/2022',84.21 8206,'10/14/2022',96.24 8207,'10/29/2022',67.67 ];

### **Resultaten**

Laad de gegevens en open een werkblad. Maak een nieuwe tabel en voeg dit veld toe als dimensie:

 $\bullet$  date

Om te berekenen of transacties in hetzelfde kwartaal hebben plaatsgevonden als het kwartaal waarin 15 mei valt, maakt u de volgende meting:

=inmonths(3,date,'05/15/2022', 0)

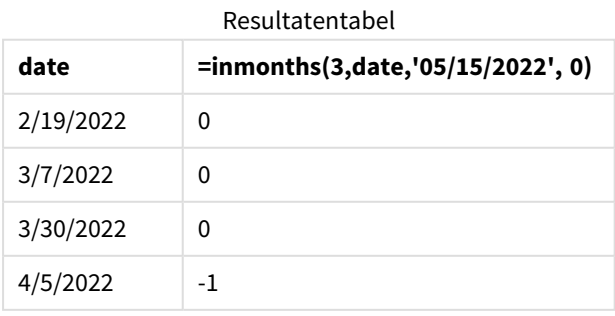

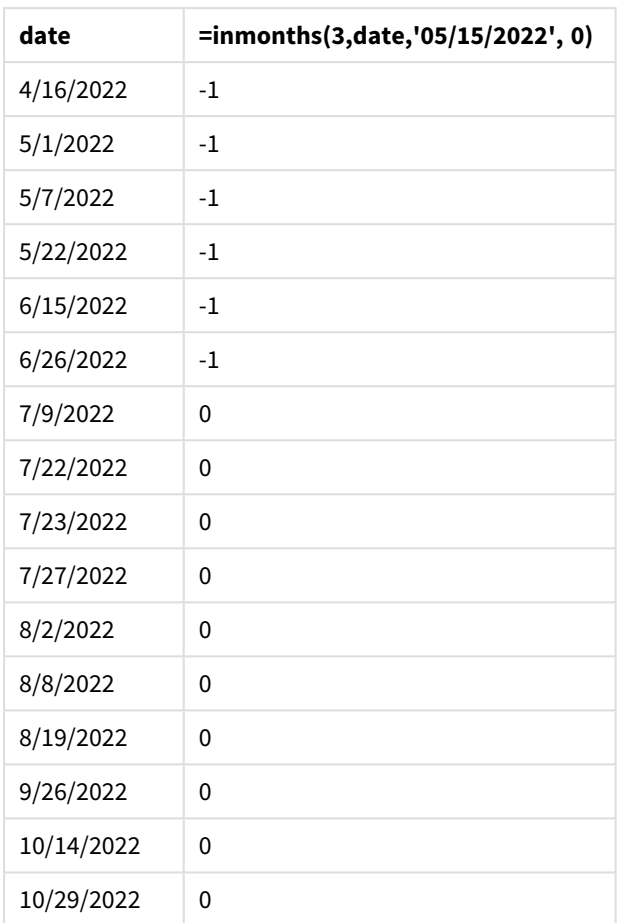

Het veld in\_months wordt in een diagram gemaakt met behulp van de functie inmonths(). Het eerste opgegeven argument is 3, waarbij het jaar wordt verdeeld in kwartaalsegmenten. Het tweede argument geeft aan welk veld wordt geëvalueerd; het datumveld in dit voorbeeld. Het derde argument is een vastgestelde datum voor 15 mei. Dit is de base\_date en een period\_no van 0 is het laatste argument.

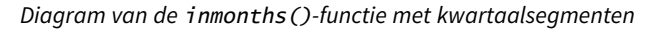

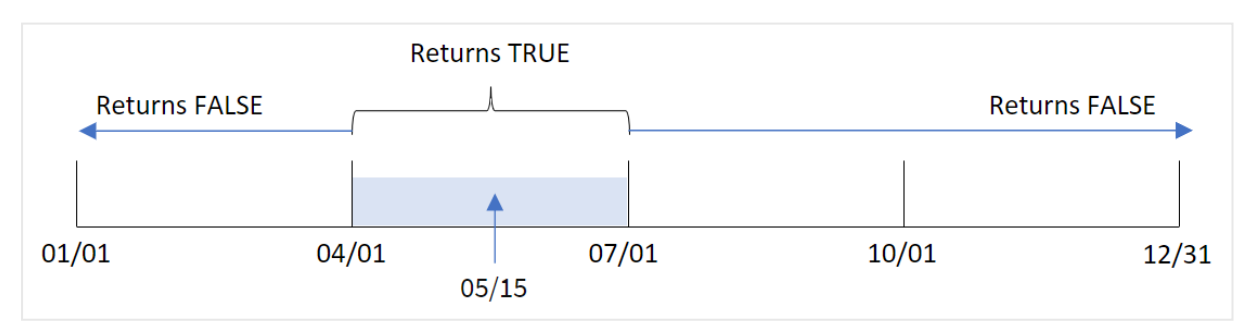

Mei valt in het tweede kwartaal van het jaar. Daarom zal elke transactie die plaatsvindt tussen 1 april en 30 juni een booleaans resultaat voor TRUE retourneren. Dit wordt gevalideerd in de resultatentabel.

# Voorbeeld 5 – Scenario

Load-script en resultaten

### **Overzicht**

Open de editor voor laden van gegevens en voeg het onderstaande load-script toe aan een nieuw tabblad.

Het load-script bevat:

- Een gegevensset die in de tabel Products wordt geladen.
- De tabel bevat de volgende velden:
	- product ID
	- producttype
	- productiedatum
	- $\cdot$  cost price

De eindgebruiker wil een diagram dat de kosten per producttype weergeeft van de producten die in het eerste segment van 2021 zijn geproduceerd. De gebruiker wil de duur van dit segment kunnen definiëren.

#### **Load-script**

```
SET vPeriod = 1;
Products:
Load
*
Inline
\Gammaproduct_id,product_type,manufacture_date,cost_price
8188,product A,'2/19/2022',37.23
8189,product D,'3/7/2022',17.17
8190,product C,'3/30/2022',88.27
8191,product B,'4/5/2022',57.42
8192,product D,'4/16/2022',53.80
8193,product D,'5/1/2022',82.06
8194,product A,'5/7/2022',40.39
8195,product B,'5/22/2022',87.21
8196,product C,'6/15/2022',95.93
8197,product B,'6/26/2022',45.89
8198,product C,'7/9/2022',36.23
8199,product D,'7/22/2022',25.66
8200,product D,'7/23/2022',82.77
8201,product A,'7/27/2022',69.98
8202,product A,'8/2/2022',76.11
8203,product B,'8/8/2022',25.12
8204,product B,'8/19/2022',46.23
8205,product B,'9/26/2022',84.21
8206,product C,'10/14/2022',96.24
8207,product D,'10/29/2022',67.67
];
```
# **Resultaten**

Laad de gegevens en open een werkblad.

Aan het begin van het load-script is een variabele, vPeriod, gemaakt die wordt gekoppeld aan het besturingselement voor variabeleninvoer.

Doe het volgende:

- 1. Klik in het bedrijfsmiddelenvenster op **Aangepaste objecten**.
- 2. Selecteer **Qlik Dashboard-bundel** en maak een **Variabeleninvoer**-object.
- 3. Voer een titel in voor het diagramobject.
- 4. Selecteer onder **Variabele** de optie **vPeriod** als de naam en stel het object in om als een **Vervolgkeuzelijst** te worden weergegeven.
- 5. Klik onder **Waarden** op **Dynamische** waarden. Voer het volgende in: ='1~month|2~bi-month|3~quarter|4~tertial|6~half-year'.
- 6. Voeg een nieuwe tabel toe aan het werkblad.
- 7. Voeg in het eigenschappenvenster onder **Gegevens** product\_type toe als een dimensie.
- 8. Voeg de volgende uitdrukking als een meting toe: =sum(if(inmonths(\$(vPeriod),manufacture\_date,makedate(2022,01,01),0),cost\_price,0))
- 9. Stel de **Getalnotatie** van de meting in op **Geld**.

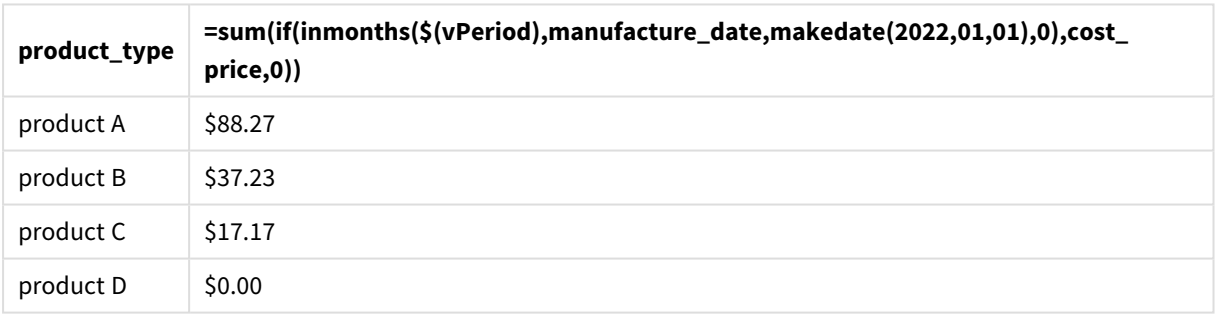

#### Resultatentabel

De inmonths()-functie gebruikt de invoer van de gebruiker als argument om de omvang van het beginsegment van het jaar te definiëren. De functie passeert in de productiedatum van elk van de producten als het tweede argument van de inmonths()-functie. Door 1 januari als het derde argument in de inmonths() functie te gebruiken, zullen producten met productiedatums die in het beginsegment van het jaar vallen, een booleaanse waarde voor TRUE retourneren. Daarom zal de somfunctie de kosten van die producten optellen.

# inmonthstodate

Deze functie bepaalt of een tijdstempel binnen het gedeelte van een periode van de maand, twee maanden, kwartaal, tertiaal of half jaar tot en met de laatste milliseconde van base\_date valt. Het is tevens mogelijk om te bepalen of de tijdstempel binnen een voorafgaande of volgende tijdsperiode valt.

# **Syntaxis:**

**InMonths (**n\_months, timestamp, base\_date, period\_no[, first\_month\_of\_year ]**)**

### **Retourgegevenstypen:** Booleaanse waarde

#### *Diagram van* inmonthstodate*-functie.*

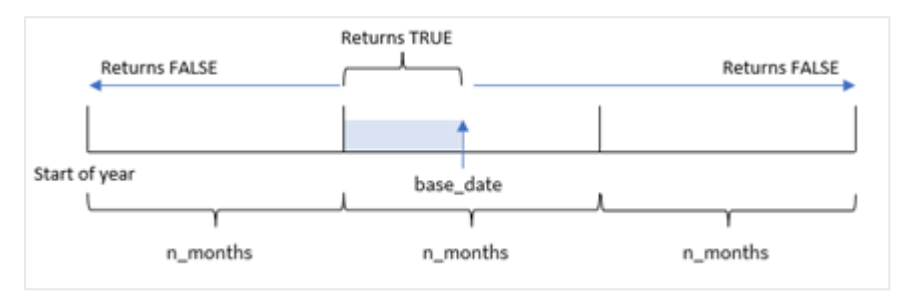

#### Argumenten

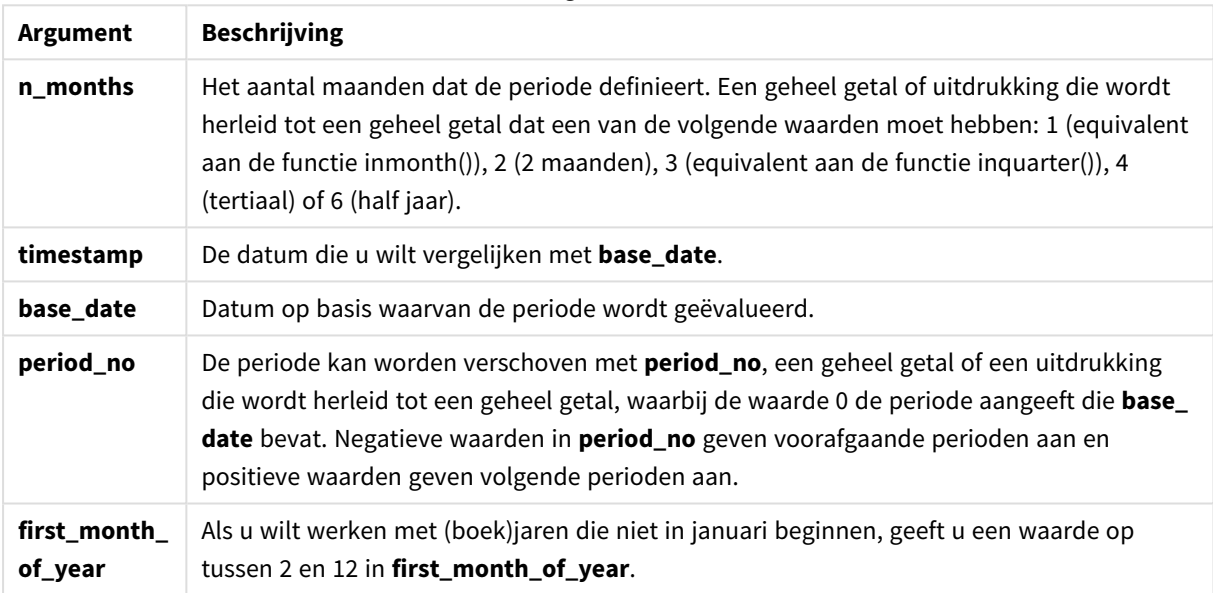

In de inmonthstodate()-functie functioneert de base\_date als het eindpunt van een specifiek jaarsegment waar het onderdeel van is.

Als het jaar bijvoorbeeld in drie segmenten is verdeeld en de base\_date 15 mei was, zou iedere tijdstempel tussen het begin van januari en het eind van april een booleaans resultaat FALSE retourneren. Datums tussen 1 mei en 15 mei zouden TRUE retourneren. De rest van het jaar zou FALSE retourneren.

*Diagram van booleaans resultatenbereik van de* inmonthstodate*-functie.*

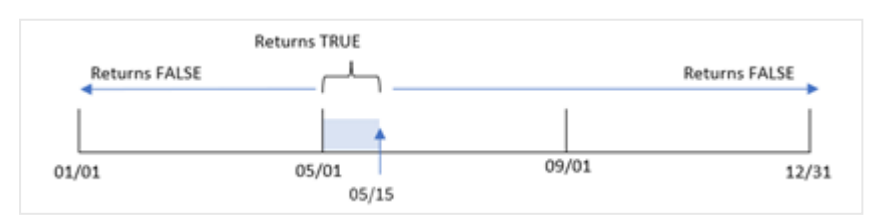

De volgende segmenten van het jaar zijn beschikbaar in de functie als n\_month-argumenten:

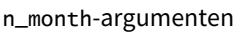

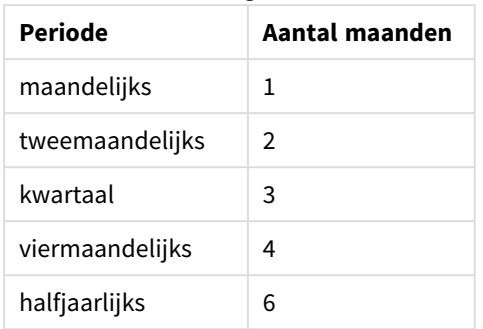

#### **Wanneer gebruiken**

De functie inmonthstodate() retourneert een booleaanse waarde. Dit type functie wordt doorgaans gebruikt als voorwaarde in een if expression. Door de inmonthstodate()-functie te gebruiken, kunt u de periode selecteren die u wilt laten evalueren. Bijvoorbeeld: door een invoervariabele te geven waarmee de gebruiker producten kan identificeren die in de maand, het kwartaal of de jaarhelft van een periode tot een bepaalde datum zijn geproduceerd.

# Landinstellingen

Tenzij anders aangegeven, wordt in de voorbeelden in dit onderwerp de volgende datumindeling gebruikt: MM/DD/JJJJ. De datumopmaak wordt opgegeven in de opdracht SET DateFormat in uw script voor het laden van gegevens. De standaard datumindeling is mogelijk anders op uw systeem vanwege landinstellingen en andere factoren. U kunt de indelingen in de voorbeelden wijzigen zodat deze aansluiten op uw behoeften. Of u kunt de indelingen in uw load-script wijzigen zodat ze overeenkomen met deze voorbeelden.

Standaard landinstellingen in apps zijn gebaseerd op de regionale systeeminstellingen van de computer of server waarop Qlik Sense is geïnstalleerd. Als de Qlik Sense-server die u gebruikt is ingesteld op Zweden, gebruikt de editor voor laden van gegevens de Zweedse landinstellingen voor datums, tijd en valuta. Deze landinstellingen voor indelingen zijn niet gerelateerd aan de taal die wordt weergegeven in de gebruikersinterface van Qlik Sense. Qlik Sense wordt weergegeven in dezelfde taal als de browser die u gebruikt.

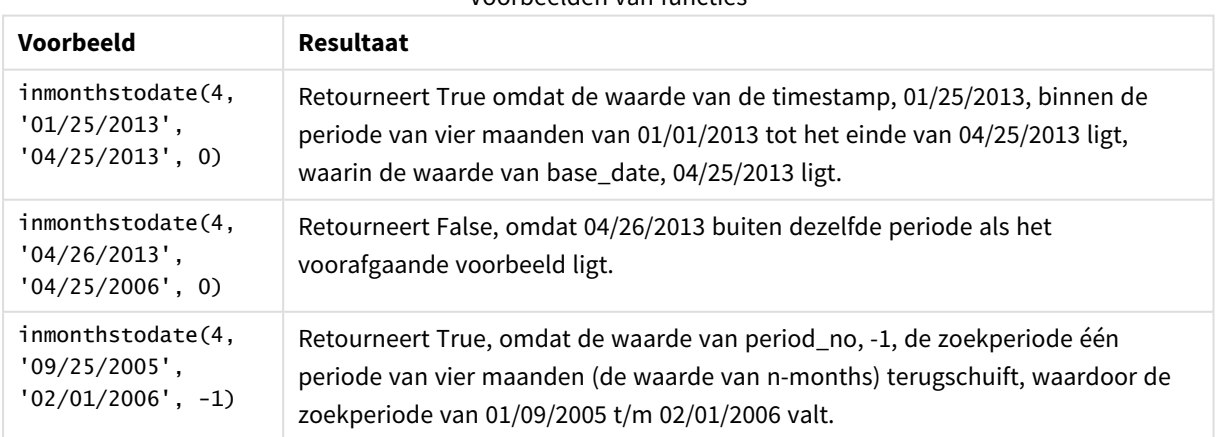

Voorbeelden van functies

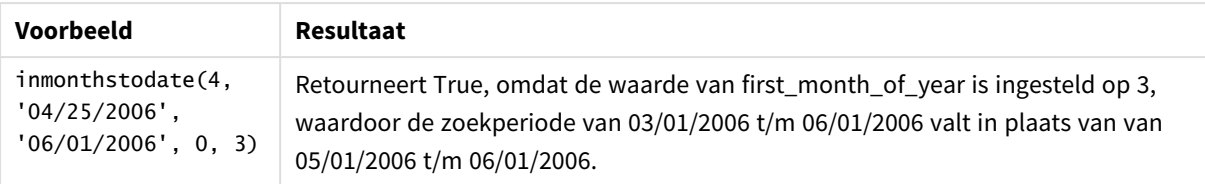

# Voorbeeld 1 – geen aanvullende argumenten

Load-script en resultaten

# **Overzicht**

Open de editor voor laden van gegevens en voeg het onderstaande load-script toe aan een nieuw tabblad.

Het load-script bevat:

- <sup>l</sup> Een gegevensverzameling met een set transacties voor 2022 wordt in de tabel Transactions geladen.
- <sup>l</sup> Een datumveld dat wordt weergegeven in de DateFormat-systeemvariabele met de notatie (MM/DD/YYYY).
- Een voorgaande load-instructie met:
	- De inmonthstodate()-functie die is ingesteld als het veld in\_months\_to\_date. Dit bepaalt welke transacties hebben plaatsgevonden in het kwartaal tot 15 mei 2022.

# **Load-script**

```
SET DateFormat='MM/DD/YYYY';
Transactions:
    Load
    *,
    inmonthstodate(3,date,'05/15/2022', 0) as in_months_to_date
    ;
Load
*
Inline
\lfloorid,date,amount
8188,'1/19/2022',37.23
8189,'1/7/2022',17.17
8190,'2/28/2022',88.27
8191,'2/5/2022',57.42
8192,'3/16/2022',53.80
8193,'4/1/2022',82.06
8194,'5/7/2022',40.39
8195,'5/16/2022',87.21
8196,'6/15/2022',95.93
8197,'6/26/2022',45.89
8198,'7/9/2022',36.23
8199,'7/22/2022',25.66
8200,'7/23/2022',82.77
8201,'7/27/2022',69.98
8202,'8/2/2022',76.11
```

```
8203,'8/8/2022',25.12
8204,'8/19/2022',46.23
8205,'9/26/2022',84.21
8206,'10/14/2022',96.24
8207,'10/29/2022',67.67
];
```
# **Resultaten**

Laad de gegevens en open een werkblad. Maak een nieuwe tabel en voeg deze velden toe als dimensies:

- date
- in\_months\_to\_date

Resultatentabel

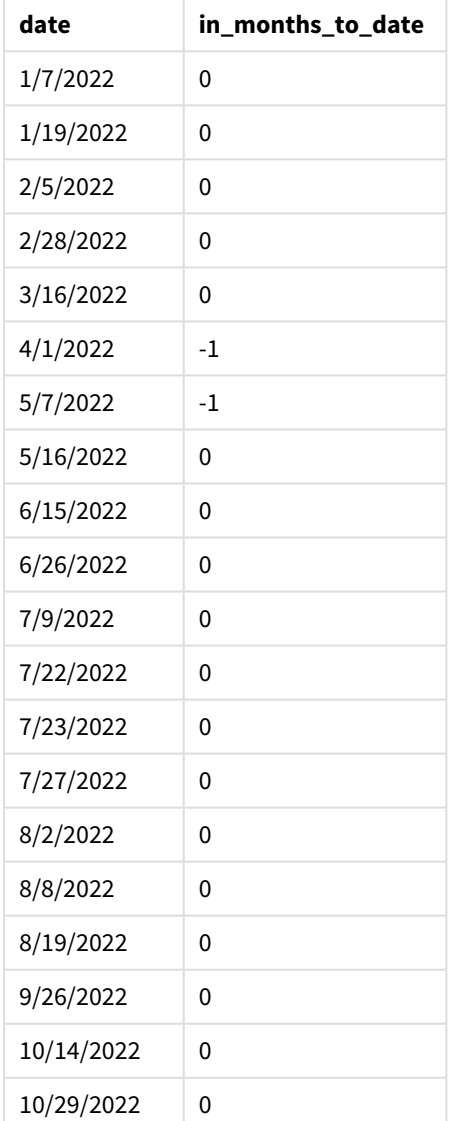

Het veld in\_months\_to\_date wordt gemaakt in de vorige load-instructie met behulp van de functie inmonthstodate().
Het eerste opgegeven argument is 3, waarbij het jaar wordt verdeeld in kwartaalsegmenten. Het tweede argument geeft aan welk veld wordt geëvalueerd. Het derde argument is een vastgestelde datum voor 15 mei. Dit is de base\_date die de eindgrens van het segment definieert. Een period\_no van 0 is het laatste argument.

*Diagram van* inmonthstodate*-functie zonder aanvullende argumenten.*

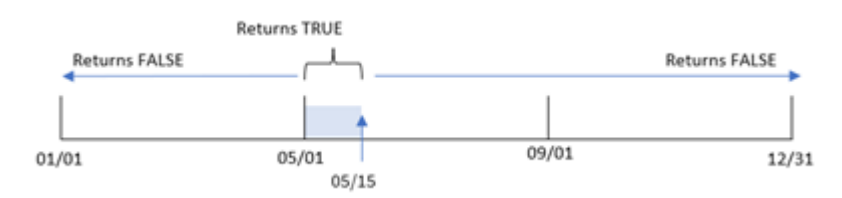

Elke transactie die tussen 1 april en 15 mei plaatsvindt, retourneert een booleaans resultaat voor TRUE. Transactiedatums buiten die periode retourneren FALSE.

## Voorbeeld 2 – period\_no

Load-script en resultaten

#### **Overzicht**

Dezelfde gegevensverzameling en het scenario uit het eerste voorbeeld worden gebruikt.

In dit voorbeeld wordt echter een veld gemaakt, previous\_qtr\_to\_date, dat bepaalt of de transacties plaatsvonden in een kwartaal vóór 15 mei.

```
SET DateFormat='MM/DD/YYYY';
Transactions:
    Load
    *,
    inmonthstodate(3,date,'05/15/2022', -1) as previous_qtr_to_date
    ;
Load
*
Inline
\Gammaid,date,amount
8188,'1/19/2022',37.23
8189,'1/7/2022',17.17
8190,'2/28/2022',88.27
8191,'2/5/2022',57.42
8192,'3/16/2022',53.80
8193,'4/1/2022',82.06
8194,'5/7/2022',40.39
8195,'5/16/2022',87.21
8196,'6/15/2022',95.93
8197,'6/26/2022',45.89
8198,'7/9/2022',36.23
8199,'7/22/2022',25.66
```
8200,'7/23/2022',82.77 8201,'7/27/2022',69.98 8202,'8/2/2022',76.11 8203,'8/8/2022',25.12 8204,'8/19/2022',46.23 8205,'9/26/2022',84.21 8206,'10/14/2022',96.24 8207,'10/29/2022',67.67 ];

### **Resultaten**

Laad de gegevens en open een werkblad. Maak een nieuwe tabel en voeg deze velden toe als dimensies:

- date
- previous\_qtr\_to\_date

Resultatentabel

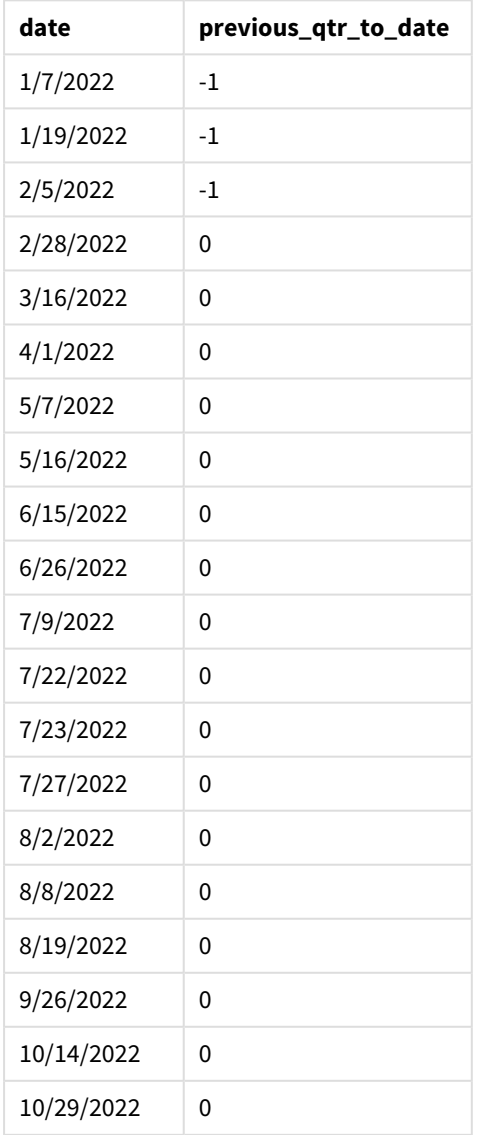

Door -1 als het period\_no-argument te gebruiken in de inmonthstodate()-functie, verschuift de functie de grenzen van het jaarsegment in de vergelijking met een kwartaal.

15 mei valt in het tweede kwartaal van het jaar en dus komt het segment aanvankelijk overeen met de ingestelde periode tussen 1 april en 15 mei. Het period\_no-argument verschuift dit segment met een negatieve periode van drie maanden. De datumgrenzen worden 1 januari t/m 15 februari.

*Diagram van functie* inmonthstodate *waarbij period\_no is ingesteld op -1.*

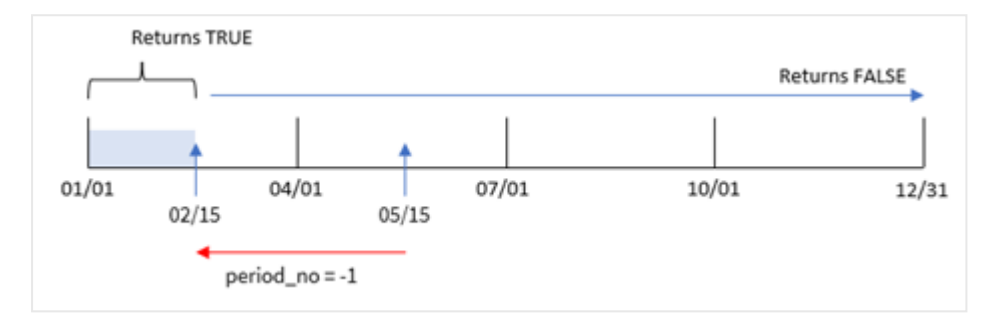

Daarom zal elke transactie die plaatsvindt tussen 1 januari en 15 februari een booleaans resultaat voor TRUE retourneren.

### Voorbeeld 3 – first\_month\_of\_year

Load-script en resultaten

#### **Overzicht**

Dezelfde gegevensverzameling en het scenario uit het eerste voorbeeld worden gebruikt.

In dit voorbeeld is maart volgens het organisatiebeleid de eerste maand van het boekjaar.

Maak een veld, in\_months\_to\_date, dat bepaalt welke transacties hebben plaatsgevonden in hetzelfde kwartaal tot en met 15 mei 2022.

```
SET DateFormat='MM/DD/YYYY';
Transactions:
    Load
    *,
    inmonthstodate(3,date,'05/15/2022', 0,3) as in_months_to_date
    ;
Load
*
Inline
\Gammaid,date,amount
8188,'1/19/2022',37.23
8189,'1/7/2022',17.17
8190,'2/28/2022',88.27
8191,'2/5/2022',57.42
```
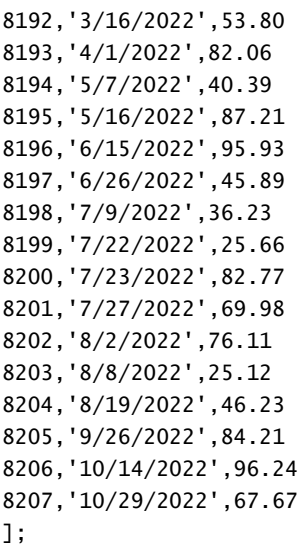

## **Resultaten**

Laad de gegevens en open een werkblad. Maak een nieuwe tabel en voeg deze velden toe als dimensies:

- $\bullet$  date
- in\_months\_to\_date

Resultatentabel

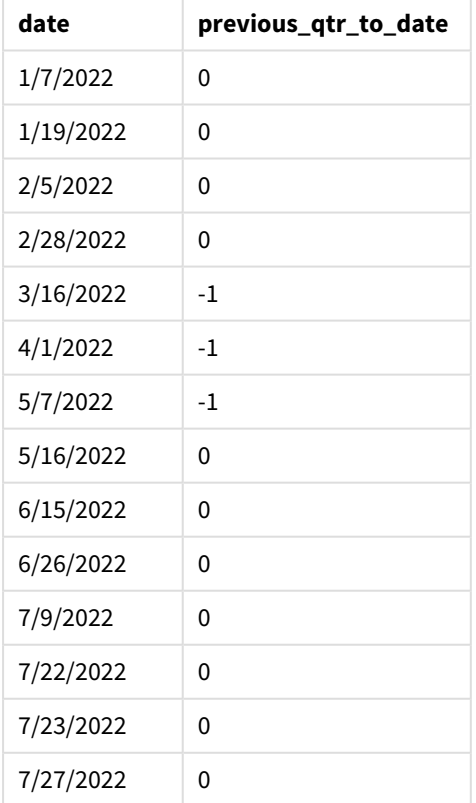

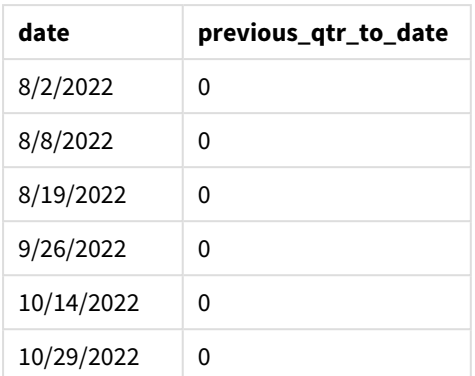

Door 3 te gebruiken als het first\_month\_of\_year-argument in de inmonthstodate()-functie, begint het jaar op 1 maart en wordt het jaar vervolgens in kwartalen verdeeld op basis van het eerste argument dat is opgegeven. Daarom zijn de kwartaalsegmenten:

- Maa-mei
- Jun-aug
- Sep-nov
- Dec-feb

De base\_date van 15 mei segmenteert vervolgens het kwartaal van maart tot mei door de eindgrens in te stellen op 15 mei.

*Diagram van de* inmonthstodate*-functie waarbij maart is ingesteld als de eerste maand van het jaar.*

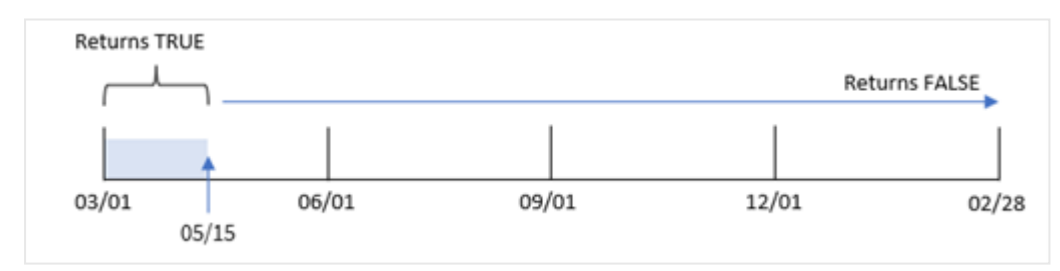

Daarom zal elke transactie die plaatsvindt tussen 1 maart en 15 mei een booleaans resultaat voor TRUE retourneren, terwijl transacties met datums buiten deze grenzen een waarde voor FALSE zullen retourneren.

## Voorbeeld 4 – diagramvoorbeeld

Load-script en diagramuitdrukking

### **Overzicht**

Dezelfde gegevensverzameling en het scenario uit het eerste voorbeeld worden gebruikt.

In dit voorbeeld is de gegevensverzameling niet gewijzigd en wordt in de app geladen. Er moet een berekening worden gemaakt die bepaalt welke transacties plaatsvonden in hetzelfde kwartaal als 15 mei, wordt gemaakt als een meting in een diagram in de app.

#### **Load-script**

SET DateFormat='MM/DD/YYYY'; Transactions: Load \* Inline  $\lceil$ id,date,amount 8188,'1/19/2022',37.23 8189,'1/7/2022',17.17 8190,'2/28/2022',88.27 8191,'2/5/2022',57.42 8192,'3/16/2022',53.80 8193,'4/1/2022',82.06 8194,'5/7/2022',40.39 8195,'5/16/2022',87.21 8196,'6/15/2022',95.93 8197,'6/26/2022',45.89 8198,'7/9/2022',36.23 8199,'7/22/2022',25.66 8200,'7/23/2022',82.77 8201,'7/27/2022',69.98 8202,'8/2/2022',76.11 8203,'8/8/2022',25.12 8204,'8/19/2022',46.23 8205,'9/26/2022',84.21 8206,'10/14/2022',96.24 8207,'10/29/2022',67.67 ];

#### **Resultaten**

Laad de gegevens en open een werkblad. Maak een nieuwe tabel en voeg dit veld toe als dimensie:

date

Om te berekenen of transacties in hetzelfde kwartaal hebben plaatsgevonden als het kwartaal waarin 15 mei valt, maakt u de volgende meting:

```
=inmonthstodate(3,date,'05/15/2022', 0)
```
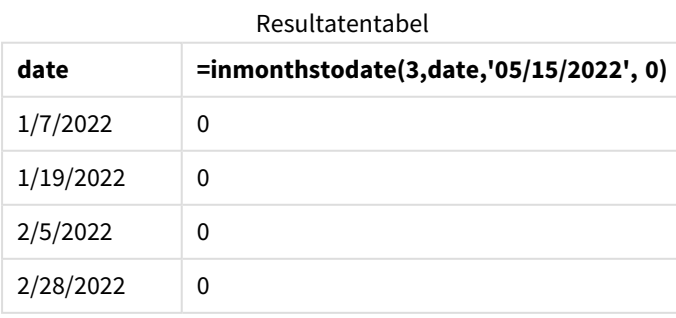

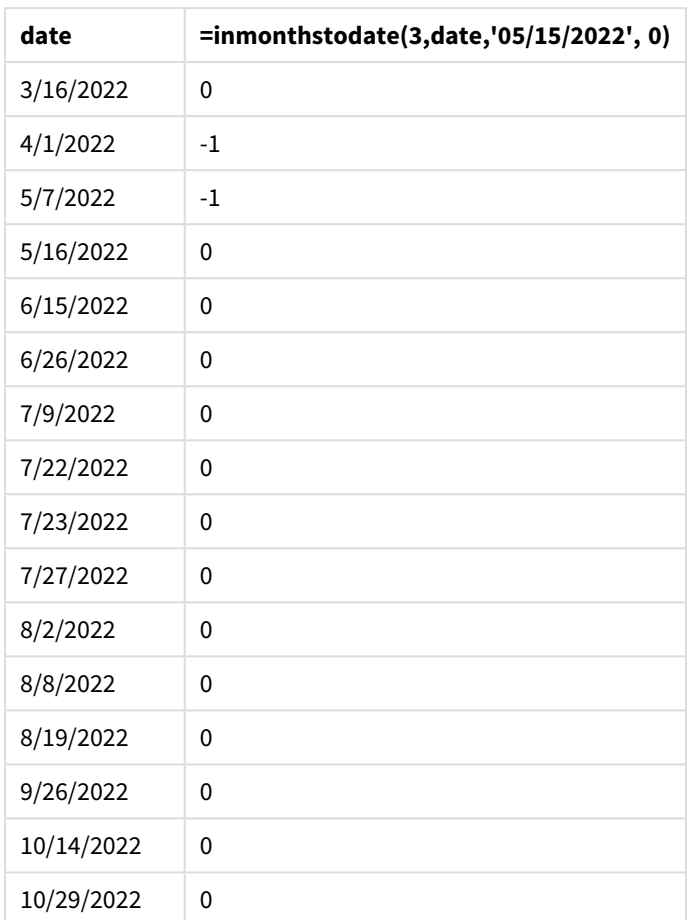

De meting 'in\_months\_to\_date wordt in het diagram gemaakt met behulp van de inmonthstodate()-functie.

Het eerste opgegeven argument is 3, waarbij het jaar wordt verdeeld in kwartaalsegmenten. Het tweede argument geeft aan welk veld wordt geëvalueerd. Het derde argument is een vastgestelde datum voor 15 mei. Dit is de base\_date die de eindgrens van het segment definieert. Een period\_no van 0 is het laatste argument.

*Diagram van de* inmonthstodate*-functie met kwartaalsegmenten.*

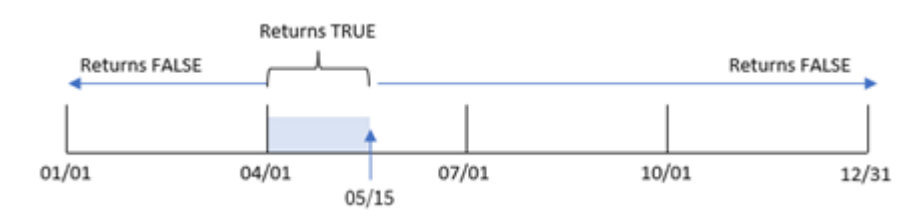

Elke transactie die tussen 1 april en 15 mei plaatsvindt, retourneert een booleaans resultaat voor TRUE. Transactiedatums buiten dat segment retourneren FALSE.

## Voorbeeld 5 – Scenario

Load-script en resultaten

#### **Overzicht**

In dit voorbeeld wordt een gegevensset geladen in de tabel 'Sales'. De tabel bevat de volgende velden:

- Product-id
- Producttype
- Verkoopdatum
- Verkoopprijs

De eindgebruiker wil een diagram dat de verkoop van producten op producttype weergeeft van producten die in de periode voorafgaand aan 24 december 2022 zijn verkocht. De gebruiker wil de duur van deze periode kunnen definiëren.

#### **Load-script**

```
SET vPeriod = 1;
Products:
Load
*
Inline
\Gammaproduct_id,product_type,sales_date,sales_price
8188,product A,'9/19/2022',37.23
8189,product D,'10/27/2022',17.17
8190,product C,'10/30/2022',88.27
8191,product B,'10/31/2022',57.42
8192,product D,'11/16/2022',53.80
8193,product D,'11/28/2022',82.06
8194,product A,'12/2/2022',40.39
8195,product B,'12/5/2022',87.21
8196,product C,'12/15/2022',95.93
8197,product B,'12/16/2022',45.89
8198,product C,'12/19/2022',36.23
8199,product D,'12/22/2022',25.66
8200,product D,'12/23/2022',82.77
8201,product A,'12/24/2022',69.98
8202,product A,'12/24/2022',76.11
8203,product B,'12/26/2022',25.12
8204,product B,'12/27/2022',46.23
8205,product B,'12/27/2022',84.21
8206,product C,'12/28/2022',96.24
8207,product D,'12/29/2022',67.67
];
```
#### **Resultaten**

Laad de gegevens en open een werkblad.

Aan het begin van het load-script is een variabele, vPeriod, gemaakt die wordt gekoppeld aan het besturingselement voor variabeleninvoer.

Doe het volgende:

- 1. Klik in het bedrijfsmiddelenvenster op **Aangepaste objecten**.
- 2. Selecteer **Qlik Dashboard-bundel** en voeg een **variabele-invoer** toe aan uw werkblad.
- 3. Voer een titel in voor het diagram.
- 4. Selecteer onder **Variabele** de optie **vPeriod** als de naam en stel het object in om als een **Vervolgkeuzelijst** te worden weergegeven.
- 5. Klik onder **Waarden** op **Dynamische** waarden. Voer het volgende in: ='1~month|2~bi-month|3~quarter|4~tertial|6~half-year'.
- 6. Voeg een nieuwe tabel toe aan het werkblad.
- 7. Voeg in het eigenschappenvenster onder **Gegevens** product\_type toe als een dimensie.
- 8. Voeg de volgende uitdrukking als een meting toe: =sum(if(inmonthstodate(\$(vPeriod),sales\_date,makedate(2022,12,24),0),sales\_price,0))
- 9. Stel de **Getalnotatie** van de meting in op **Geld**.

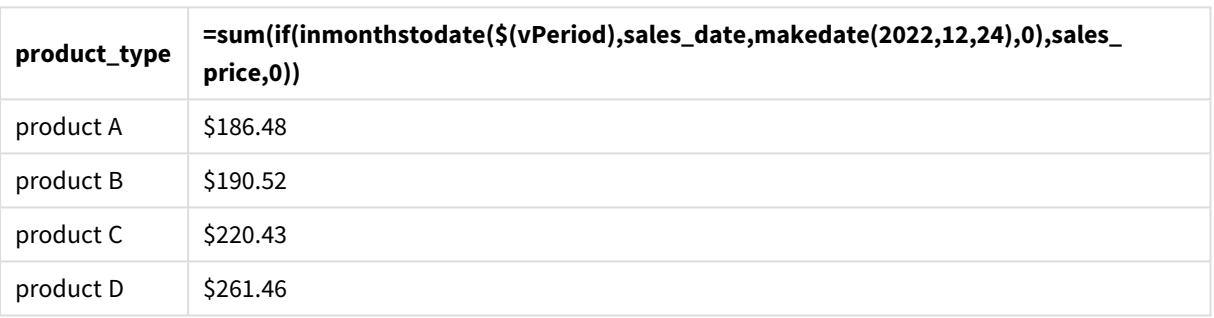

#### Resultatentabel

De inmonthstodate()-functie gebruikt de invoer van de gebruiker als argument om de omvang van het beginsegment van het jaar te definiëren.

De functie passeert in de verkoopdatum van elk van de producten als het tweede argument van de inmonthstodate()-functie. Door 24 december te gebruiken als het derde argument in de inmonthstodate() functie, retourneren producten met een verkoopdatum die binnen de gedefinieerde periode tot en met 24 december valt, een booleaanse waarde voor TRUE. De somfunctie telt de verkoop van deze producten bij elkaar op.

# inmonthtodate

Retourneert True als **date** binnen het gedeelte van de maand ligt dat **basedate** bevat tot en met de laatste milliseconde van **basedate**.

**Syntaxis:**

**InMonthToDate (**timestamp, base\_date, period\_no**)**

#### **Retourgegevenstypen:** Booleaanse waarde

*Diagram van* inmonthtodate*-functie.*

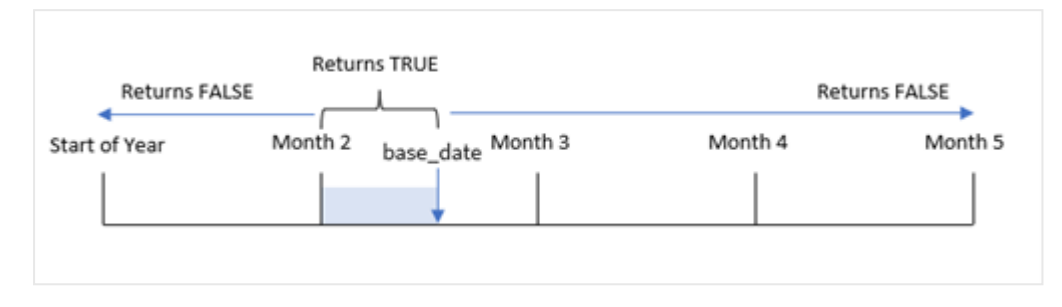

De inmonthtodate()-functie identificeert een geselecteerde maand als een segment. De begingrenswaarde is het begin van de maand. De eindgrens kan worden ingesteld als een latere datum in de maand. Dit bepaalt vervolgens of een reeks datums al dan niet in dit segment vallen en retourneert een booleaanse waarde voor TRUE of FALSE.

Argumenten und der

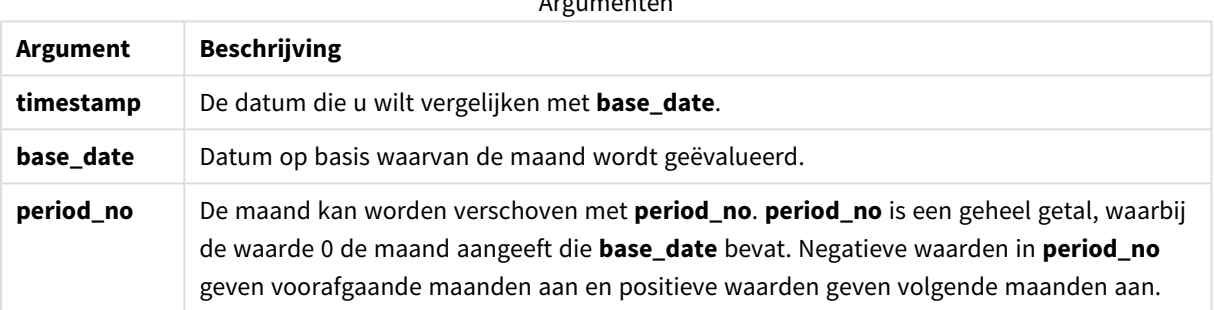

#### **Wanneer gebruiken**

De functie inmonthtodate() retourneert een booleaanse waarde. Dit type functie wordt doorgaans gebruikt als voorwaarde in een if expression. De inmonthtodate()-functie retourneert een aggregatie of berekening die afhankelijk is van of een datum plaatsvond in de maand tot en met de desbetreffende datum.

De functie inmonthtodate() kan bijvoorbeeld worden gebruikt om alle materieel te identificeren die in een maand tot en met een specifieke datum is geproduceerd.

## Landinstellingen

Tenzij anders aangegeven, wordt in de voorbeelden in dit onderwerp de volgende datumindeling gebruikt: MM/DD/JJJJ. De datumopmaak wordt opgegeven in de opdracht SET DateFormat in uw script voor het laden van gegevens. De standaard datumindeling is mogelijk anders op uw systeem vanwege landinstellingen en andere factoren. U kunt de indelingen in de voorbeelden wijzigen zodat deze aansluiten op uw behoeften. Of u kunt de indelingen in uw load-script wijzigen zodat ze overeenkomen met deze voorbeelden.

Standaard landinstellingen in apps zijn gebaseerd op de regionale systeeminstellingen van de computer of server waarop Qlik Sense is geïnstalleerd. Als de Qlik Sense-server die u gebruikt is ingesteld op Zweden, gebruikt de editor voor laden van gegevens de Zweedse landinstellingen voor datums, tijd en valuta. Deze

landinstellingen voor indelingen zijn niet gerelateerd aan de taal die wordt weergegeven in de gebruikersinterface van Qlik Sense. Qlik Sense wordt weergegeven in dezelfde taal als de browser die u gebruikt.

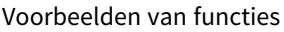

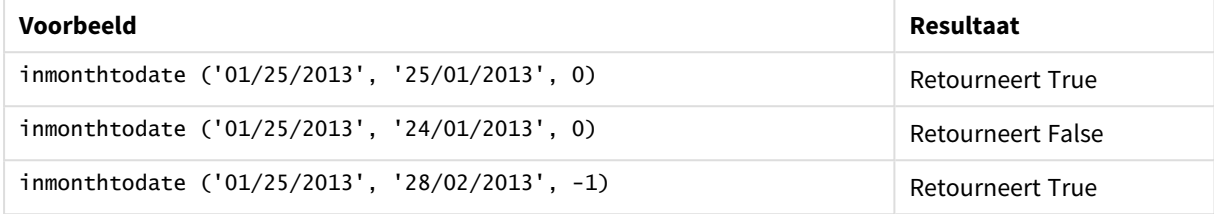

## Voorbeeld 1 – geen aanvullende argumenten

Load-script en resultaten

### **Overzicht**

Open de editor voor laden van gegevens en voeg het onderstaande load-script toe aan een nieuw tabblad.

Het load-script bevat:

- Een gegevensverzameling met een set transacties voor 2022 wordt in de tabel Transactions geladen.
- Een datumveld dat wordt weergegeven in de DateFormat-systeemvariabele (met de notatie MM/DD/YYYY).
- Een voorgaande load-instructie met:
	- De inmonthtodate()-functie die is ingesteld als het veld in\_month\_to\_date. Dit bepaalt welke transacties plaatsvonden tussen 1 juli en 26 juli 2022.

```
SET DateFormat='MM/DD/YYYY';
Transactions:
    Load
    *,
    inmonthtodate(date,'07/26/2022', 0) as in_month_to_date
    ;
Load
*
Inline
\Gammaid,date,amount
8188,'1/19/2022',37.23
8189,'1/7/2022',17.17
8190,'2/28/2022',88.27
8191,'2/5/2022',57.42
8192,'3/16/2022',53.80
8193,'4/1/2022',82.06
8194,'5/7/2022',40.39
```
8195,'5/16/2022',87.21 8196,'6/15/2022',95.93 8197,'6/26/2022',45.89 8198,'7/9/2022',36.23 8199,'7/22/2022',25.66 8200,'7/23/2022',82.77 8201,'7/27/2022',69.98 8202,'8/2/2022',76.11 8203,'8/8/2022',25.12 8204,'8/19/2022',46.23 8205,'9/26/2022',84.21 8206,'10/14/2022',96.24 8207,'10/29/2022',67.67 ];

### **Resultaten**

Laad de gegevens en open een werkblad. Maak een nieuwe tabel en voeg deze velden toe als dimensies:

- $\bullet$  date
- in\_month\_to\_date

Resultatentabel

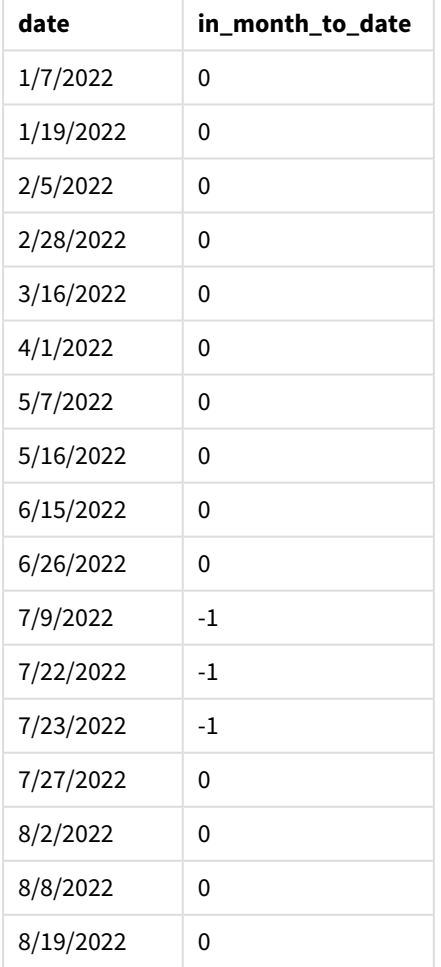

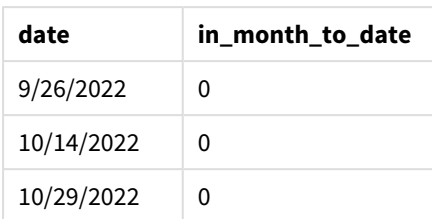

Het veld in\_month\_to\_date wordt gemaakt in de vorige load-instructie met behulp van de functie inmonthtodate().

Het eerste argument identificeert welk veld wordt geëvalueerd. Het tweede argument is een vastgestelde datum, 26 juli, die de base\_date is. Dit base\_date-argument identificeert welke maand is gesegmenteerd en wat de eindgrens van dat segment is.

Een period\_no van 0 is het laatste argument, wat betekent dat de functie geen maanden voor of na de gesegmenteerde maand vergelijkt.

*Diagram van* inmonthtodate*-functie zonder aanvullende argumenten.*

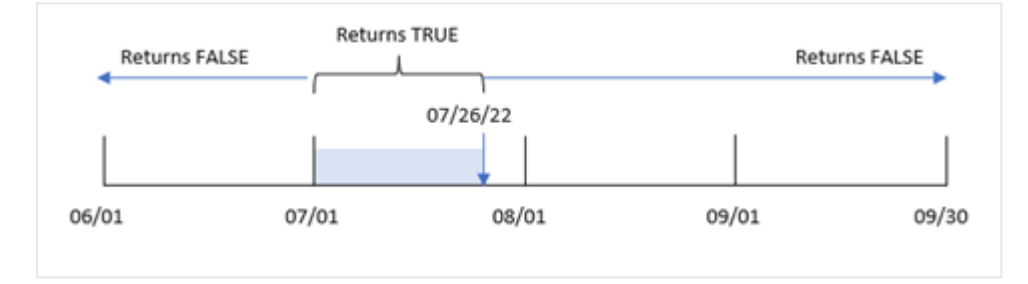

Elke transactie die tussen 1 juli en 26 juli plaatsvindt, retourneert een booleaans resultaat TRUE. Alle transacties die in juli na 26 juli plaatsvinden, retourneren een booleaans resultaat FALSE. Hetzelfde geldt voor transacties in een andere maand van het jaar.

## Voorbeeld 2 – period\_no

Load-script en resultaten

### **Overzicht**

Dezelfde gegevensverzameling en het scenario uit het eerste voorbeeld worden gebruikt.

In dit voorbeeld wordt een veld gemaakt, six\_months\_prior, dat bepaalt of de transacties zes hele maanden vóór 1 juli en 26 juli plaatsvonden.

```
SET DateFormat='MM/DD/YYYY';
Transactions:
    Load
    *,
    inmonthtodate(date,'07/26/2022', -6) as six_months_prior
```
; Load \* Inline  $\Gamma$ id,date,amount 8188,'1/19/2022',37.23 8189,'1/7/2022',17.17 8190,'2/28/2022',88.27 8191,'2/5/2022',57.42 8192,'3/16/2022',53.80 8193,'4/1/2022',82.06 8194,'5/7/2022',40.39 8195,'5/16/2022',87.21 8196,'6/15/2022',95.93 8197,'6/26/2022',45.89 8198,'7/9/2022',36.23 8199,'7/22/2022',25.66 8200,'7/23/2022',82.77 8201,'7/27/2022',69.98 8202,'8/2/2022',76.11 8203,'8/8/2022',25.12 8204,'8/19/2022',46.23 8205,'9/26/2022',84.21 8206,'10/14/2022',96.24 8207,'10/29/2022',67.67 ];

### **Resultaten**

Laad de gegevens en open een werkblad. Maak een nieuwe tabel en voeg deze velden toe als dimensies:

- date
- six\_months\_prior

Resultatentabel

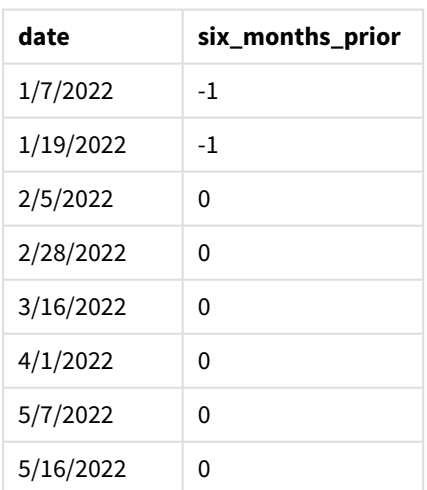

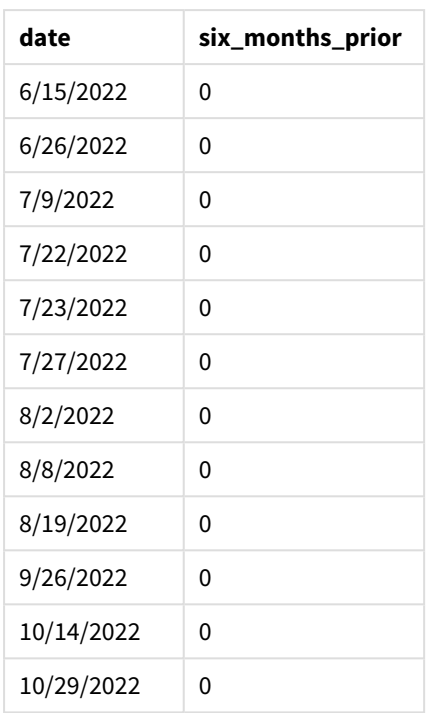

Door -6 als het period\_no-argument te gebruiken in de inmonthtodate()-functie, verschuiven de grenzen van het maandsegment in de vergelijking met zes maanden. In eerste instantie is het maandsegment gelijk aan de periode tussen 1 juli en 26 juli. De period\_no verschuift dit segment vervolgens naar zes maanden eerder en de datumgrenzen worden verschoven en vallen tussen 1 januari en 26 januari.

*Diagram van functie* inmonthtodate *waarbij period\_no is ingesteld op -6.*

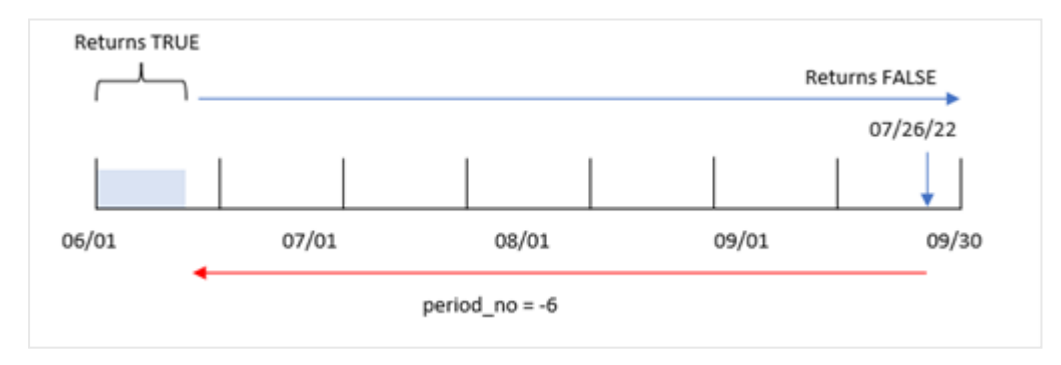

Elke transactie die tussen 1 januari en 26 januari plaatsvindt, retourneert een booleaans resultaat TRUE.

## Voorbeeld 3 – Diagramvoorbeeld

Load-script en diagramuitdrukking

### **Overzicht**

Dezelfde gegevensverzameling en het scenario uit het eerste voorbeeld worden gebruikt.

In dit voorbeeld is de gegevensverzameling niet gewijzigd en wordt in de app geladen. Er moet een berekening worden gemaakt die bepaalt of transacties plaatsvonden tussen 1 juli en 26 juli is gemaakt als meting in een diagram van de app.

#### **Load-script**

```
SET DateFormat='MM/DD/YYYY';
Transactions:
```

```
Load
*
Inline
\lfloorid,date,amount
8188,'1/19/2022',37.23
8189,'1/7/2022',17.17
8190,'2/28/2022',88.27
8191,'2/5/2022',57.42
8192,'3/16/2022',53.80
8193,'4/1/2022',82.06
8194,'5/7/2022',40.39
8195,'5/16/2022',87.21
8196,'6/15/2022',95.93
8197,'6/26/2022',45.89
8198,'7/9/2022',36.23
8199,'7/22/2022',25.66
8200,'7/23/2022',82.77
8201,'7/27/2022',69.98
8202,'8/2/2022',76.11
8203,'8/8/2022',25.12
8204,'8/19/2022',46.23
8205,'9/26/2022',84.21
8206,'10/14/2022',96.24
8207,'10/29/2022',67.67
];
```
#### **Resultaten**

Laad de gegevens en open een werkblad. Maak een nieuwe tabel en voeg dit veld toe als dimensie:

date

Om te berekenen of transacties plaatsgevonden tussen 1 juli en 26 juli, maakt u de volgende meting:

```
=inmonthtodate(date,'07/26/2022', 0)
```
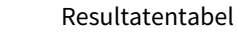

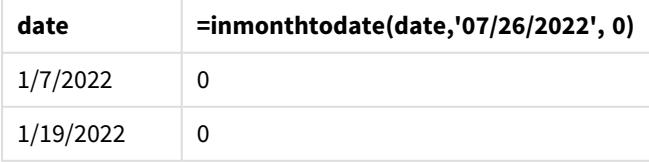

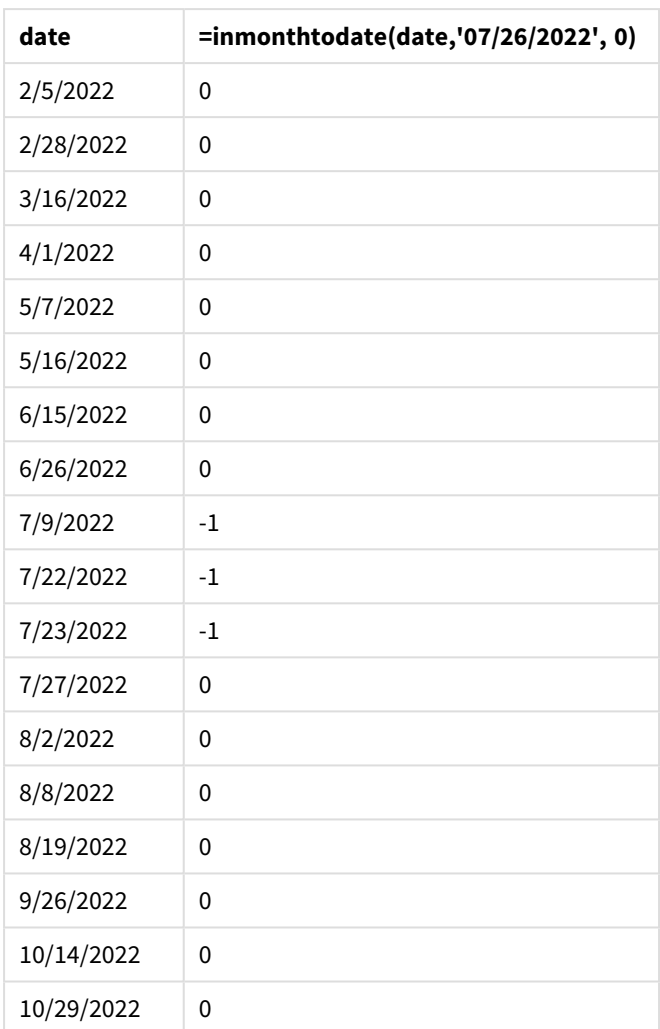

De veldmeting in\_month\_to\_date wordt in een diagram gemaakt met behulp van de functie inmonthtodate ().

Het eerste argument identificeert welk veld wordt geëvalueerd. Het tweede argument is een vastgestelde datum, 26 juli, die de base\_date is. Dit base\_date-argument identificeert welke maand is gesegmenteerd en wat de eindgrens van dat segment is. Een period\_no van 0 is het laatste argument. Dit betekent dat de functie geen maanden voor of na de gesegmenteerde maand vergelijkt.

*Diagram van* inmonthtodate*-functie zonder aanvullende argumenten.*

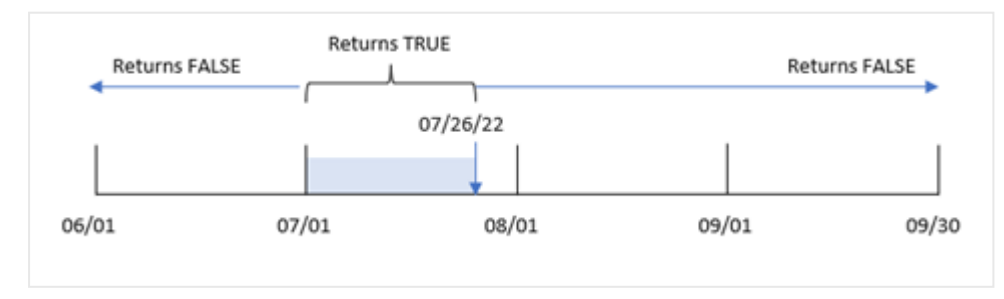

Elke transactie die tussen 1 juli en 26 juli plaatsvindt, retourneert een booleaans resultaat TRUE. Alle transacties die in juli na 26 juli plaatsvinden, retourneren een booleaans resultaat FALSE. Hetzelfde geldt voor transacties in een andere maand van het jaar.

## Voorbeeld 4 – Scenario

Load-script en resultaten

### **Overzicht**

In dit voorbeeld wordt een gegevensset geladen in de tabel 'Products'. De tabel bevat de volgende velden:

- Product-id
- Productiedatum
- Kostprijs

Door een fout in de apparatuur waren producten die in de maand juli 2022 zijn geproduceerd defect. Het probleem is op 27 juli 2022 opgelost.

De eindgebruiker wil graag een diagram dat op maand de status toont van producten die zijn geproduceerd als 'defect' (booleaans WAAR) of 'foutloos' (booleaans NIET WAAR) en de kosten van de producten die in die maand zijn geproduceerd.

### **Load-script**

];

```
Products:
Load
*
Inline
\Gammaproduct_id,manufacture_date,cost_price
8188,'1/19/2022',37.23
8189,'1/7/2022',17.17
8190,'2/28/2022',88.27
8191,'2/5/2022',57.42
8192,'3/16/2022',53.80
8193,'4/1/2022',82.06
8194,'5/7/2022',40.39
8195,'5/16/2022',87.21
8196,'6/15/2022',95.93
8197,'6/26/2022',45.89
8198,'7/9/2022',36.23
8199,'7/22/2022',25.66
8200,'7/23/2022',82.77
8201,'7/27/2022',69.98
8202,'8/2/2022',76.11
8203,'8/8/2022',25.12
8204,'8/19/2022',46.23
8205,'9/26/2022',84.21
8206,'10/14/2022',96.24
8207,'10/29/2022',67.67
```
#### **Resultaten**

Laad de gegevens en open een werkblad. Maak een nieuwe tabel en voeg deze velden toe als dimensies:

- =monthname(manufacture\_date)
- <sup>l</sup> =if(Inmonthtodate(manufacture\_date,makedate(2022,07,26),0),'Defective','Faultless')

Maak deze meting om de som van de kosten van de producten te berekenen:

=sum(cost\_price)

Stel de **Getalnotatie** van de meting in op **Geld**.

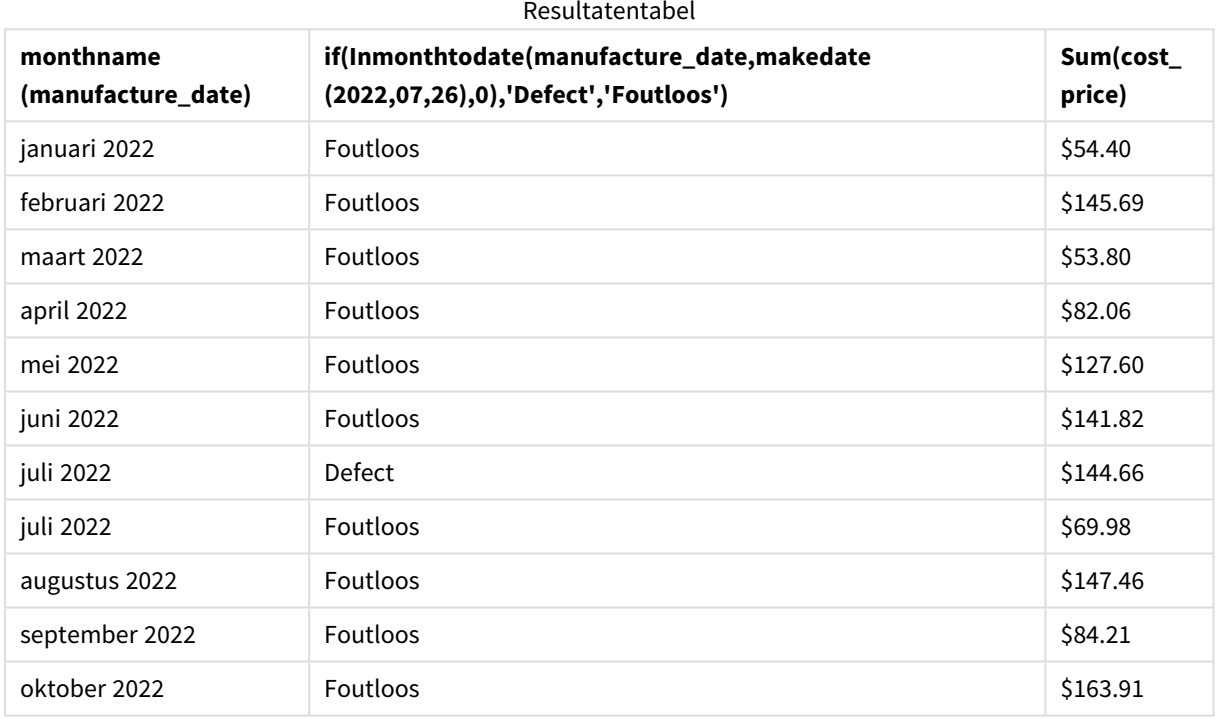

De functie inmonthtodate() retourneert een booleaanse waarde bij het evalueren van de productiedatums van elk product.

Voor de datums die een booleaanse waarde voor TRUE retourneren, wordt het product gemarkeerd als Defect. Voor elk product dat de waarde voor FALSE retourneert, en dus niet op in de maand tot en met 26 juli is geproduceerd, wordt het product als Foutloos gemarkeerd.

## inquarter

Deze functie retourneert True als **timestamp** binnen het kwartaal valt dat **base\_date** bevat.

#### **Syntaxis:**

```
InQuarter (timestamp, base_date, period_no[, first_month_of_year])
```
#### **Retourgegevenstypen:** Booleaanse waarde

In Qlik Sense wordt de booleaanse waarde Waar vertegenwoordigd door -1 en de waarde Onwaar door 0.

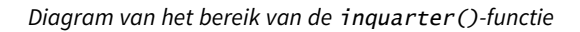

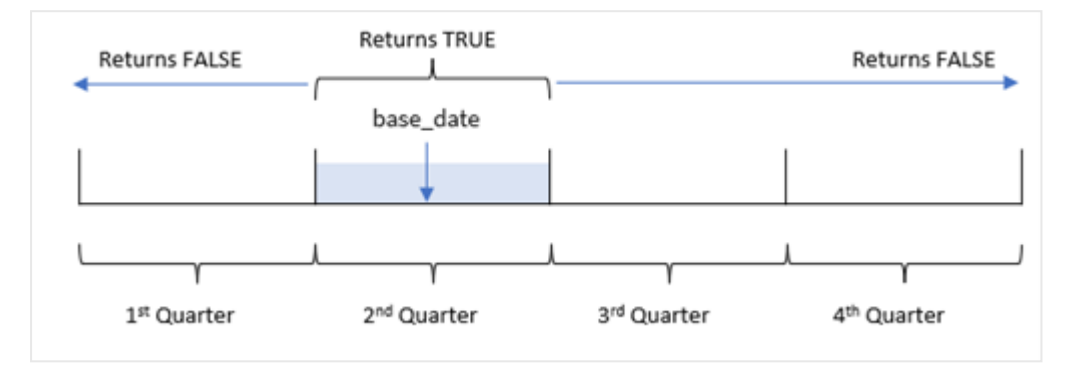

Met andere woorden: de inquarter()-functie verdeelt het jaar in vier gelijke kwartalen tussen 1 januari en 31 december. U kunt het first\_month\_of\_year-argument gebruiken om te veranderen welke maand als de eerste maand wordt gezien in uw app. Op basis van dat argument veranderen ook de kwartalen. De base\_ date-functie identificeert welk kwartaal moet worden gebruikt als de vergelijkingsdatum voor de functie. Ten slotte retourneert de functie een booleaans resultaat wanneer de datumwaarden met dat segment worden vergeleken.

#### **Wanneer gebruiken**

De functie inquarter() retourneert een booleaanse waarde. Dit type functie wordt doorgaans gebruikt als voorwaarde in een if expression. Hierdoor wordt een aggregatie of berekening geretourneerd, afhankelijk van of een datum al dan niet in het geselecteerde kwartaal valt.

De inquarter()-functie kan bijvoorbeeld worden gebruikt om alle apparatuur te identificeren die in een kwartaalsegment is geproduceerd op basis van de datums waarop de apparatuur is geproduceerd.

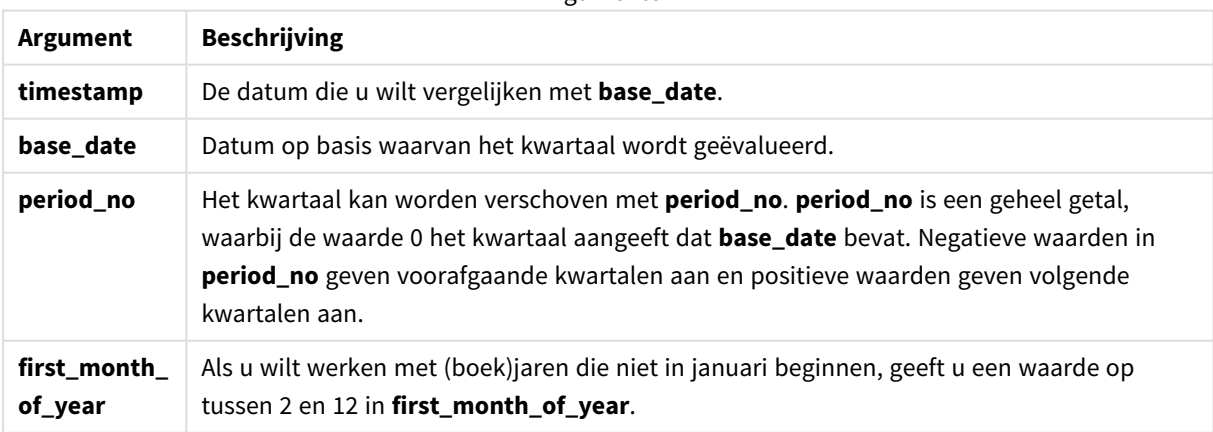

Argumenten

U kunt de volgende waarden gebruiken om de eerste maand van het jaar in te stellen in het argument first\_ month\_of\_year:

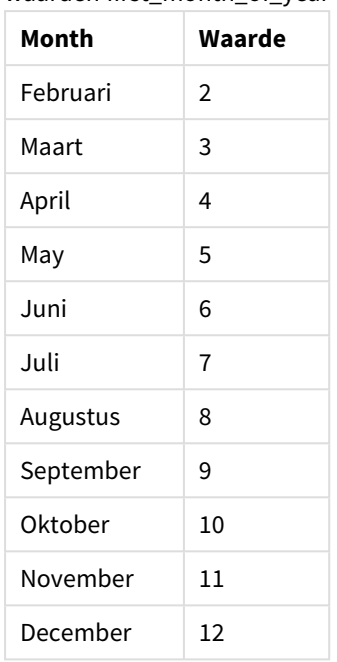

### waarden first\_month\_of\_vear

## Landinstellingen

Tenzij anders aangegeven, wordt in de voorbeelden in dit onderwerp de volgende datumindeling gebruikt: MM/DD/JJJJ. De datumopmaak wordt opgegeven in de opdracht SET DateFormat in uw script voor het laden van gegevens. De standaard datumindeling is mogelijk anders op uw systeem vanwege landinstellingen en andere factoren. U kunt de indelingen in de voorbeelden wijzigen zodat deze aansluiten op uw behoeften. Of u kunt de indelingen in uw load-script wijzigen zodat ze overeenkomen met deze voorbeelden.

Standaard landinstellingen in apps zijn gebaseerd op de regionale systeeminstellingen van de computer of server waarop Qlik Sense is geïnstalleerd. Als de Qlik Sense-server die u gebruikt is ingesteld op Zweden, gebruikt de editor voor laden van gegevens de Zweedse landinstellingen voor datums, tijd en valuta. Deze landinstellingen voor indelingen zijn niet gerelateerd aan de taal die wordt weergegeven in de gebruikersinterface van Qlik Sense. Qlik Sense wordt weergegeven in dezelfde taal als de browser die u gebruikt.

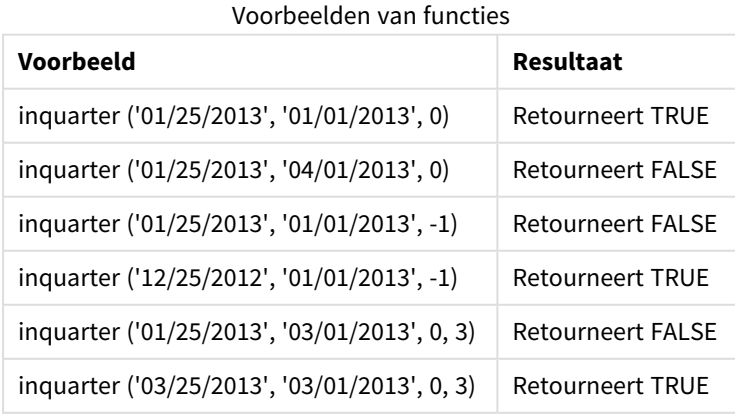

# Voorbeeld 1 – Geen aanvullende argumenten

Load-script en resultaten

### **Overzicht**

Open de editor voor laden van gegevens en voeg het onderstaande load-script toe aan een nieuw tabblad.

Het load-script bevat:

- <sup>l</sup> Een gegevensverzameling met een reeks transacties in 2022 die wordt geladen in de tabel Transactions.
- Een voorafgaande lading met de inquarter()-functie die is ingesteld als het in\_quarter-veld en die bepaalt welke transacties in hetzelfde kwartaal hebben plaatsgevonden als het kwartaal waarin 15 mei 2022 valt.

```
SET DateFormat='MM/DD/YYYY';
Transactions:
    Load
       *,
       inquarter (date,'05/15/2022', 0) as in_quarter
       ;
Load
*
Inline
\Gammaid,date,amount
8188,'1/19/2022',37.23
8189,'1/7/2022',17.17
8190,'2/28/2022',88.27
8191,'2/5/2022',57.42
8192,'3/16/2022',53.80
8193,'4/1/2022',82.06
8194,'5/7/2022',40.39
8195,'5/16/2022',87.21
8196,'6/15/2022',95.93
8197,'6/26/2022',45.89
8198,'7/9/2022',36.23
8199,'7/22/2022',25.66
8200,'7/23/2022',82.77
8201,'7/27/2022',69.98
8202,'8/2/2022',76.11
8203,'8/8/2022',25.12
8204,'8/19/2022',46.23
8205,'9/26/2022',84.21
8206,'10/14/2022',96.24
8207,'10/29/2022',67.67
];
```
### **Resultaten**

Laad de gegevens en open een werkblad. Maak een nieuwe tabel en voeg deze velden toe als dimensies:

- $\bullet$  date
- in\_quarter

Resultatentabel

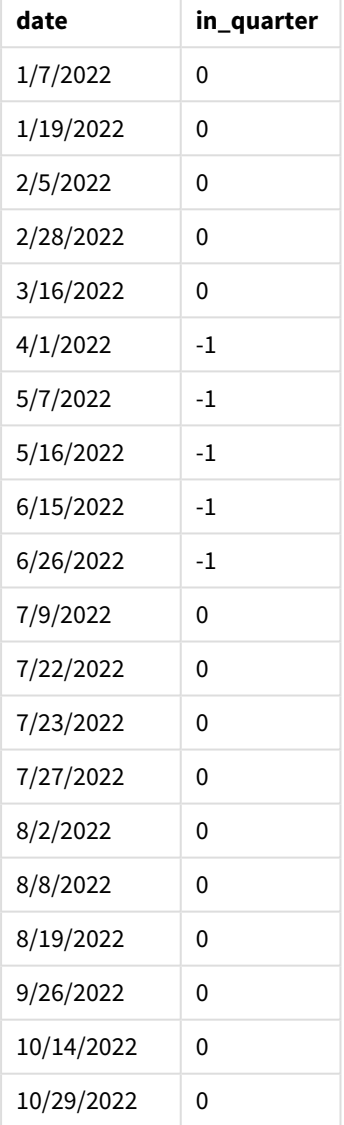

Het veld in\_quarter wordt gemaakt in de vorige load-instructie met behulp van de functie inquarter(). Het eerste argument identificeert welk veld wordt geëvalueerd. Het tweede argument is een vastgestelde datum voor 15 mei die identificeert welk kwartaal als de vergelijker moet worden gedefinieerd. Een period\_no van 0 is het laatste argument en zorgt ervoor dat de inquarter()-functie geen kwartalen voor of na het gesegmenteerde kwartaal vergelijkt.

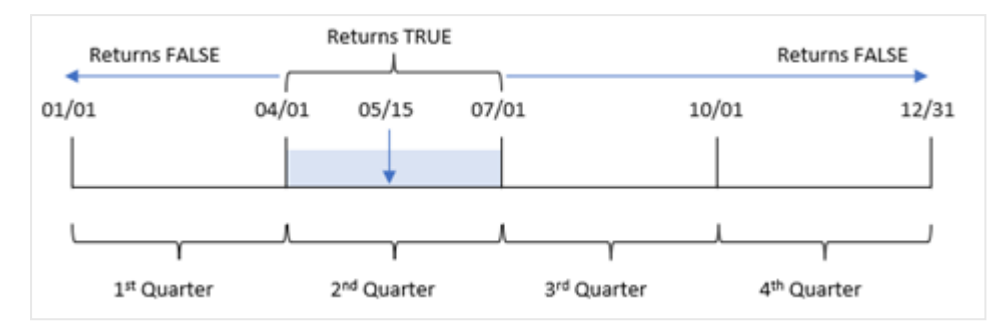

*Diagram van de* inquarter()*-functie met 15 mei als de basisdatum*

Elke transactie die tussen 1 april en het eind van 30 juni plaatsvindt, retourneert een booleaans resultaat TRUE.

## Voorbeeld 2 – period\_no

Load-script en resultaten

#### **Overzicht**

Open de editor voor laden van gegevens en voeg het onderstaande load-script toe aan een nieuw tabblad.

Het load-script bevat:

- <sup>l</sup> Een gegevensset met een reeks transacties in 2022 die wordt geladen in de tabel Transactions.
- <sup>l</sup> Een voorafgaande lading met de inquarter()-functie die is ingesteld als het previous\_quarter-veld en die bepaalt welke transacties in het kwartaal hebben plaatsgevonden voorafgaand aan het kwartaal waarin 15 mei 2022 valt.

```
SET DateFormat='MM/DD/YYYY';
Transactions:
    Load
       *,
       inquarter (date,'05/15/2022', -1) as previous_qtr
       ;
Load
*
Inline
\Gammaid,date,amount
8188,'1/19/2022',37.23
8189,'1/7/2022',17.17
8190,'2/28/2022',88.27
8191,'2/5/2022',57.42
8192,'3/16/2022',53.80
8193,'4/1/2022',82.06
8194,'5/7/2022',40.39
8195,'5/16/2022',87.21
8196,'6/15/2022',95.93
```
8197,'6/26/2022',45.89 8198,'7/9/2022',36.23 8199,'7/22/2022',25.66 8200,'7/23/2022',82.77 8201,'7/27/2022',69.98 8202,'8/2/2022',76.11 8203,'8/8/2022',25.12 8204,'8/19/2022',46.23 8205,'9/26/2022',84.21 8206,'10/14/2022',96.24 8207,'10/29/2022',67.67 ];

### **Resultaten**

Laad de gegevens en open een werkblad. Maak een nieuwe tabel en voeg deze velden toe als dimensies:

- $\bullet$  date
- previous\_qtr

Resultatentabel

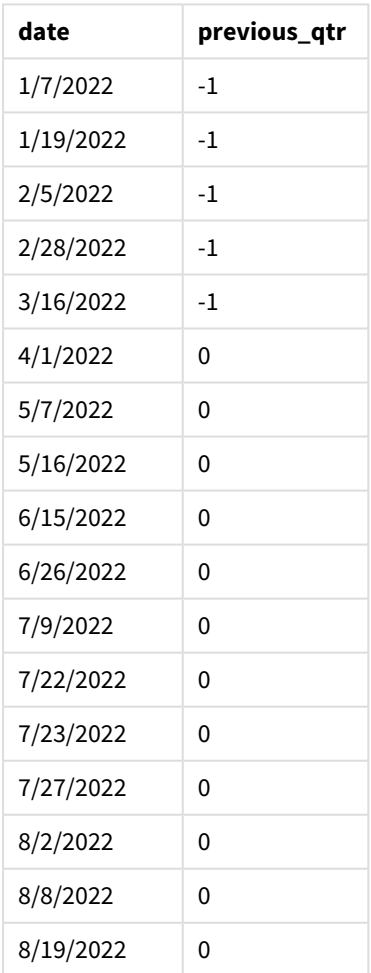

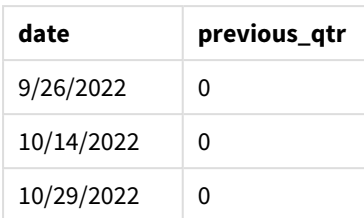

Door -1 als het period\_no-argument in de inquarter()-functie te gebruiken, verschuift de functie de grenzen van het vergelijkingskwartaal terug met een heel een kwartaal. 15 Mei valt in het tweede kwartaal van het jaar en dus komt het segment aanvankelijk overeen met de ingestelde periode tussen 1 april en 30 juni. De period\_no compenseert dit segment vervolgens drie maanden eerder, waardoor de datumgrenzen van 1 januari tot 30 maart worden.

*Diagram van de* inquarter()*-functie met 15 mei als de basisdatum*

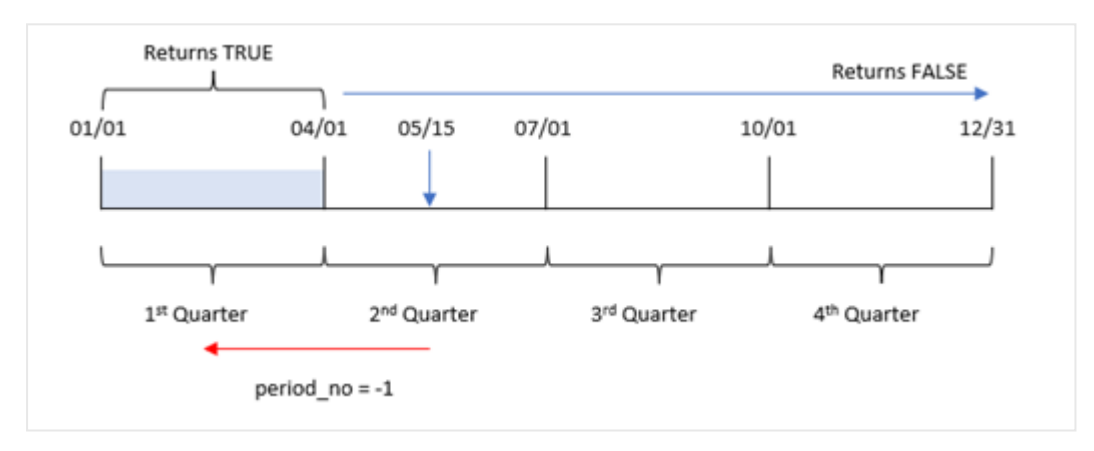

Daarom zal elke transactie die plaatsvindt tussen 1 januari en 30 maart een booleaans resultaat voor TRUE retourneren.

# Voorbeeld 3 - first\_month\_of\_year

Load-script en resultaten

### **Overzicht**

Open de editor voor laden van gegevens en voeg het onderstaande load-script toe aan een nieuw tabblad.

Het load-script bevat:

- Een gegevensset met een reeks transacties in 2022 die wordt geladen in de tabel Transactions.
- <sup>l</sup> Een voorafgaande lading met de inquarter()-functie die is ingesteld als het in\_quarter-veld en die bepaalt welke transacties in hetzelfde kwartaal hebben plaatsgevonden als het kwartaal waarin 15 mei 2022 valt.

In dit voorbeeld is maart volgens het organisatiebeleid echter de eerste maand van het boekjaar.

#### **Load-script**

```
SET DateFormat='MM/DD/YYYY';
Transactions:
    Load
       *,
       inquarter (date,'05/15/2022', 0, 3) as in_quarter
       ;
Load
*
Inline
\Gammaid,date,amount
8188,'1/19/2022',37.23
8189,'1/7/2022',17.17
8190,'2/28/2022',88.27
8191,'2/5/2022',57.42
8192,'3/16/2022',53.80
8193,'4/1/2022',82.06
8194,'5/7/2022',40.39
8195,'5/16/2022',87.21
8196,'6/15/2022',95.93
8197,'6/26/2022',45.89
8198,'7/9/2022',36.23
8199,'7/22/2022',25.66
8200,'7/23/2022',82.77
8201,'7/27/2022',69.98
8202,'8/2/2022',76.11
8203,'8/8/2022',25.12
8204,'8/19/2022',46.23
8205,'9/26/2022',84.21
8206,'10/14/2022',96.24
8207,'10/29/2022',67.67
```
];

#### **Resultaten**

Laad de gegevens en open een werkblad. Maak een nieuwe tabel en voeg deze velden toe als dimensies:

- date
- previous\_qtr

Resultatentabel

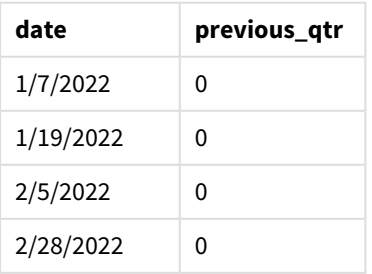

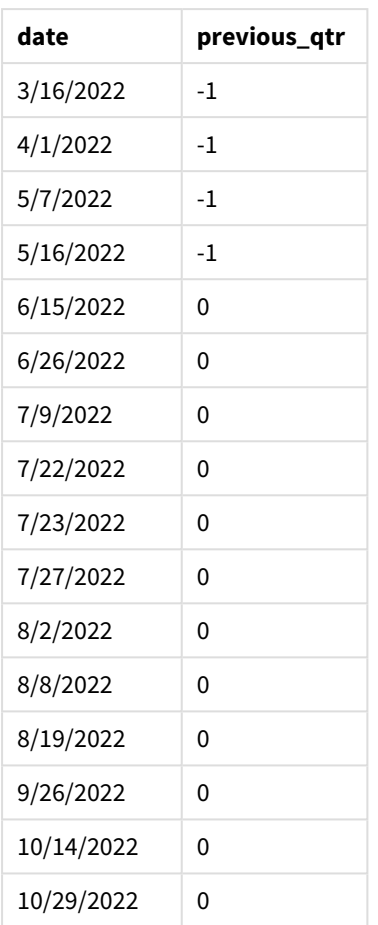

Door 3 te gebruiken als het first\_month\_of\_year-argument in de inquarter()-functie, wordt 1 maart ingesteld als het begin van het jaar en wordt het jaar vervolgens in kwartalen verdeeld. Daardoor zijn de kwartaalsegmenten maa-mei, jun-aug, sep-nov en dec-feb. De base\_date van 15 mei stelt het maa-meikwartaal in als het vergelijkingskwartaal voor de functie.

*Diagram van functie* inquarter() *met maart ingesteld als de eerste maand van het jaar*

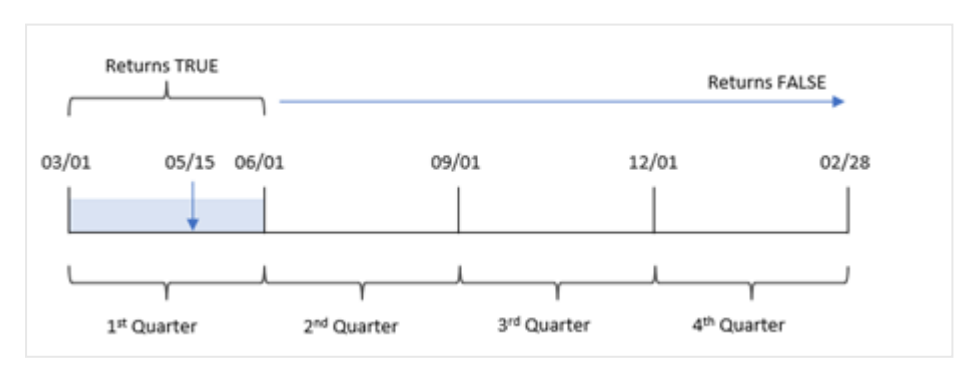

Daarom zal elke transactie die plaatsvindt tussen 1 maart en 31 mei een booleaans resultaat voor TRUE retourneren.

# Voorbeeld 4 – Diagramobjectvoorbeeld

Load-script en diagramuitdrukking

#### **Overzicht**

Open de editor voor laden van gegevens en voeg het onderstaande load-script toe aan een nieuw tabblad.

Het load-script bevat:

- <sup>l</sup> Een gegevensset met een reeks transacties in 2022 die wordt geladen in de tabel Transactions.
- <sup>l</sup> Een voorafgaande lading met de inquarter()-functie die is ingesteld als het in\_quarter-veld en die bepaalt welke transacties in hetzelfde kwartaal hebben plaatsgevonden als het kwartaal waarin 15 mei 2022 valt.

#### **Load-script**

```
SET DateFormat='MM/DD/YYYY';
Transactions:
Load
*
Inline
\Gammaid,date,amount
8188,'1/19/2022',37.23
8189,'1/7/2022',17.17
8190,'2/28/2022',88.27
8191,'2/5/2022',57.42
8192,'3/16/2022',53.80
8193,'4/1/2022',82.06
8194,'5/7/2022',40.39
8195,'5/16/2022',87.21
8196,'6/15/2022',95.93
8197,'6/26/2022',45.89
8198,'7/9/2022',36.23
8199,'7/22/2022',25.66
8200,'7/23/2022',82.77
8201,'7/27/2022',69.98
8202,'8/2/2022',76.11
8203,'8/8/2022',25.12
8204,'8/19/2022',46.23
8205,'9/26/2022',84.21
8206,'10/14/2022',96.24
8207,'10/29/2022',67.67
];
```
## **Resultaten**

Laad de gegevens en open een werkblad. Maak een nieuwe tabel en voeg dit veld toe als dimensie:

• date

Om te berekenen of transacties in hetzelfde kwartaal hebben plaatsgevonden als het kwartaal waarin 15 mei valt, maakt u de volgende meting:

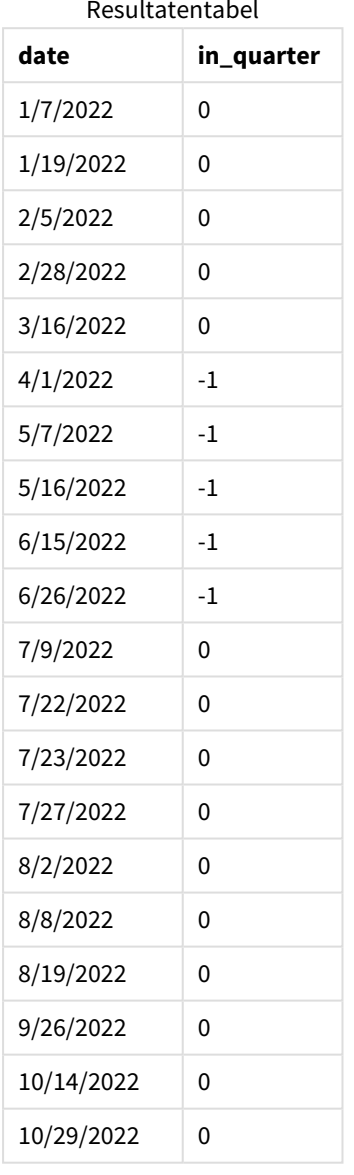

=inquarter(date,'05/15/2022', 0) Resultatentabel

De meting in\_quarter wordt in het diagram gemaakt met behulp van de functie inquarter(). Het eerste argument identificeert welk veld wordt geëvalueerd. Het tweede argument is een vastgestelde datum voor 15 mei die identificeert welk kwartaal als de vergelijker moet worden gedefinieerd. Een period\_no van 0 is het laatste argument en zorgt ervoor dat de inquarter()-functie geen kwartalen voor of na het gesegmenteerde kwartaal vergelijkt.

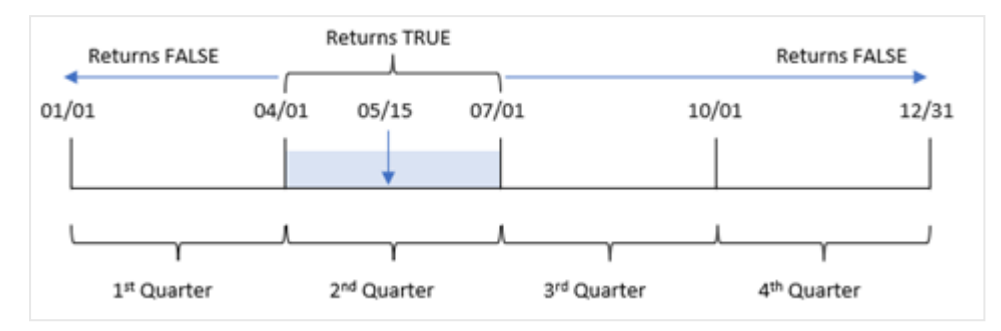

*Diagram van de* inquarter()*-functie met 15 mei als de basisdatum*

Elke transactie die tussen 1 april en het eind van 30 juni plaatsvindt, retourneert een booleaans resultaat TRUE.

## Voorbeeld 5 – Scenario

Load-script en resultaten

#### **Overzicht**

Open de editor voor laden van gegevens en voeg het onderstaande load-script toe aan een nieuw tabblad.

Het load-script bevat:

- Een gegevensset die in de tabel Products wordt geladen.
- De tabel bevat de volgende velden:
	- product ID
	- producttype
	- productiedatum
	- cost price

Er is vastgesteld dat producten die in het kwartaal van 15 mei 2022 zijn geproduceerd, defect zijn vanwege een materieelfout. De eindgebruiker wil graag een diagram dat op kwartaalnaam de status toont van welke geproduceerde producten 'defect' of 'foutloos' zijn en de kosten van de producten die in die maand zijn geproduceerd.

```
Products:
Load
*
Inline
[ 
product_id,manufacture_date,cost_price
8188,'1/19/2022',37.23
8189,'1/7/2022',17.17
8190,'2/28/2022',88.27
8191,'2/5/2022',57.42
8192,'3/16/2022',53.80
8193,'4/1/2022',82.06
```
8194,'5/7/2022',40.39 8195,'5/16/2022',87.21 8196,'6/15/2022',95.93 8197,'6/26/2022',45.89 8198,'7/9/2022',36.23 8199,'7/22/2022',25.66 8200,'7/23/2022',82.77 8201,'7/27/2022',69.98 8202,'8/2/2022',76.11 8203,'8/8/2022',25.12 8204,'8/19/2022',46.23 8205,'9/26/2022',84.21 8206,'10/14/2022',96.24 8207,'10/29/2022',67.67 ];

#### **Resultaten**

Laad de gegevens en open een werkblad. Maak een nieuwe tabel en voeg dit veld toe als dimensie:

=quartername(manufacture\_date)

Maak de volgende metingen:

- <sup>l</sup> =if(only(InQuarter(manufacture\_date,makedate(2022,05,15),0)),'Defective','Faultless'), om te identificeren welke van de producten defect zijn en welke foutloos zijn met behulp van de inquarter()-functie.
- = sum(cost\_price), om de som van de kosten van elk product te tonen.

#### **Doe het volgende:**

- 1. Stel de **Getalnotatie** van de meting in op **Geld**.
- 2. Onder **Uiterlijk** schakelt u **Totaal** uit.

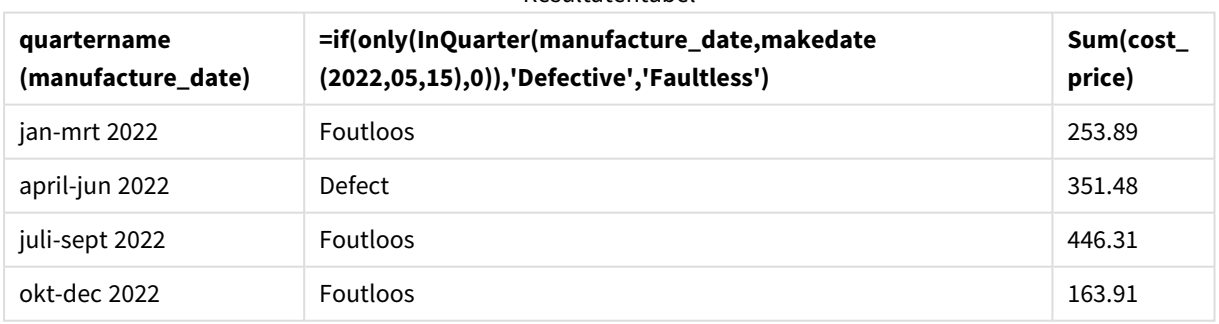

Resultatentabel

De functie inquarter() retourneert een booleaanse waarde bij het evalueren van de productiedatums van elk product. Voor elk product dat in het kwartaal waarin 15 mei valt, wordt geproduceerd, retourneert de inquarter()-functie een booleaanse waarde TRUE en markeert het de producten als Defect. Voor elk product dat de waarde FALSE retourneert, en dus niet in dat kwartaal is geproduceerd, wordt het product als Foutloos gemarkeerd.

# inquartertodate

Deze functie retourneert True als **timestamp** binnen het gedeelte van het kwartaal ligt dat **base\_date** bevat tot en met de laatste milliseconde van **base\_date**.

### **Syntaxis:**

**InQuarterToDate (**timestamp, base\_date, period\_no [, first\_month\_of\_year]**)**

**Retourgegevenstypen:** Booleaanse waarde

*In Qlik Sense wordt de booleaanse waarde Waar vertegenwoordigd door -1 en de waarde Onwaar door 0.*

#### *Diagram van functie inquartertodate*

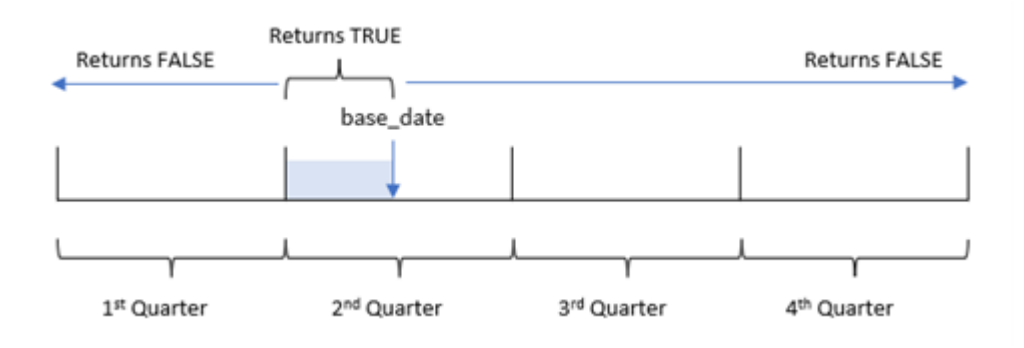

De functie inquartertodate() verdeelt het jaar in vier gelijke kwartalen tussen 1 januari en 31 december (of het door de gebruiker gedefinieerde begin van het jaar en de bijbehorende einddatum). Met de base\_date zal de functie dan een bepaald kwartaal segmenteren, waarbij de base\_date zowel welk kwartaal als de maximaal toegestane datum voor dat kwartaalsegment aangeeft. Ten slotte retourneert de functie een booleaans resultaat bij het vergelijken van de voorgeschreven datumwaarden met dat segment.

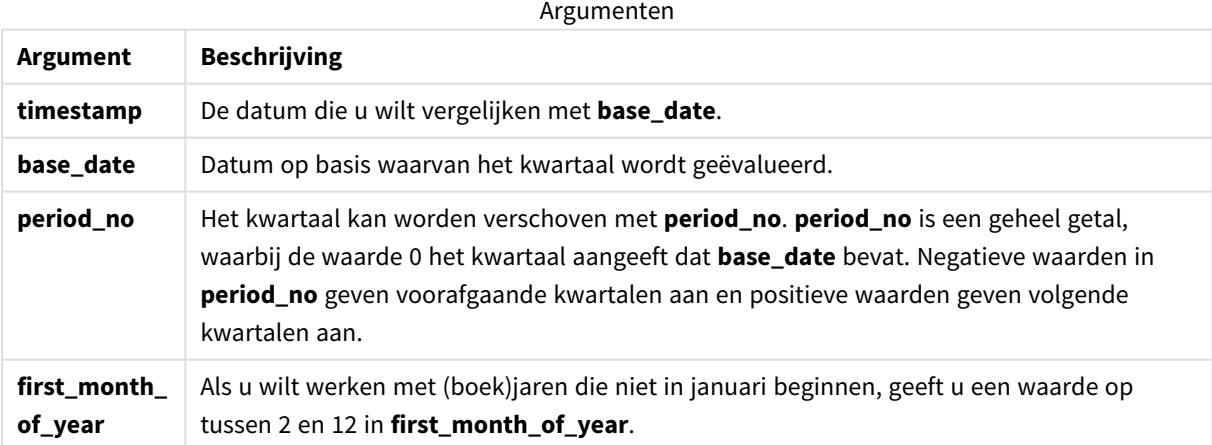

## Wanneer gebruiken

De functie inquartertodate() retourneert een booleaanse waarde. Dit type functie wordt doorgaans gebruikt als voorwaarde in een if-uitdrukking. De inquartertodate()-functie wordt gebruikt om een aggregatie of berekening te retourneren afhankelijk van of een geëvalueerde datum plaatsvond in het kwartaal tot en met de betreffende datum.

De functie inquartertodate() bijvoorbeeld kan worden gebruikt om alle materieel te identificeren die in een kwartaal tot en met een specifieke datum is geproduceerd.

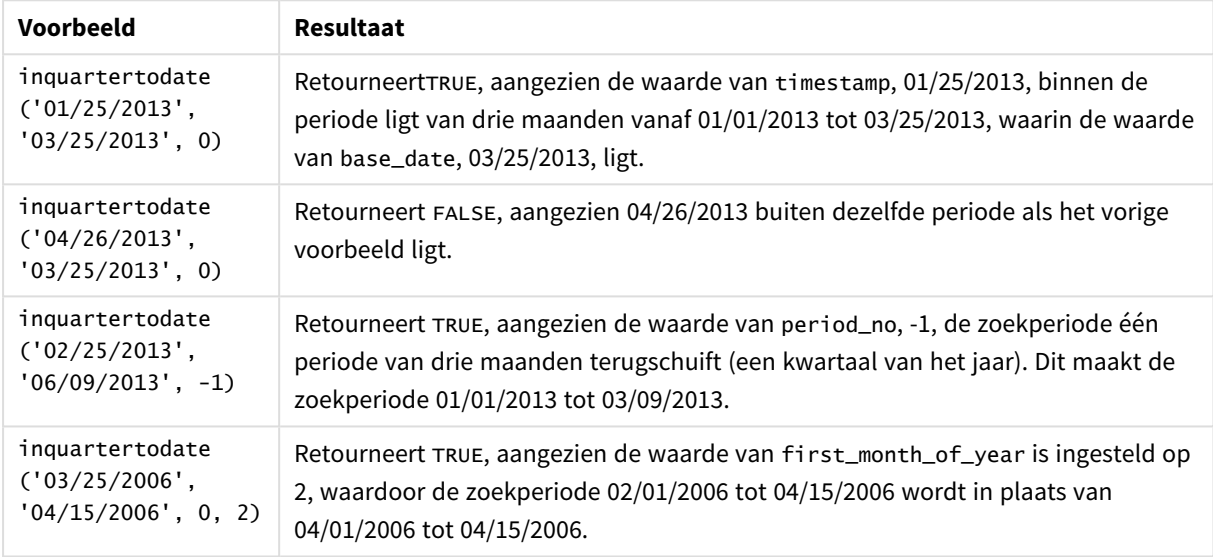

Voorbeelden van functies

# Landinstellingen

Tenzij anders aangegeven, wordt in de voorbeelden in dit onderwerp de volgende datumindeling gebruikt: MM/DD/JJJJ. De datumopmaak wordt opgegeven in de opdracht SET DateFormat in uw script voor het laden van gegevens. De standaard datumindeling is mogelijk anders op uw systeem vanwege landinstellingen en andere factoren. U kunt de indelingen in de voorbeelden wijzigen zodat deze aansluiten op uw behoeften. Of u kunt de indelingen in uw load-script wijzigen zodat ze overeenkomen met deze voorbeelden.

Standaard landinstellingen in apps zijn gebaseerd op de regionale systeeminstellingen van de computer of server waarop Qlik Sense is geïnstalleerd. Als de Qlik Sense-server die u gebruikt is ingesteld op Zweden, gebruikt de editor voor laden van gegevens de Zweedse landinstellingen voor datums, tijd en valuta. Deze landinstellingen voor indelingen zijn niet gerelateerd aan de taal die wordt weergegeven in de gebruikersinterface van Qlik Sense. Qlik Sense wordt weergegeven in dezelfde taal als de browser die u gebruikt.

## Voorbeeld 1 – geen aanvullende argumenten

Load-script en resultaten

#### **Overzicht**

Open de editor voor laden van gegevens en voeg het onderstaande load-script toe aan een nieuw tabblad.

Het load-script bevat:

- <sup>l</sup> Een gegevensverzameling met een set transacties voor 2022 die wordt geladen in de tabel Transactions.
- Het datumveld opgegeven in de DateFormat-systeemvariabele (MM/DD/YYYY) indeling.
- Het aanmaken van een veld, in quarter to date, dat bepaalt welke transacties hebben plaatsgevonden in het kwartaal tot 15 mei 2022.

```
SET DateFormat='MM/DD/YYYY';
Transactions:
    Load
        *,
        inquartertodate(date,'05/15/2022', 0) as in_quarter_to_date
        ;
Load
*
Inline
\Gammaid,date,amount
8188,'1/19/2022',37.23
8189,'1/7/2022',17.17
8190,'2/28/2022',88.27
8191,'2/5/2022',57.42
8192,'3/16/2022',53.80
8193,'4/1/2022',82.06
8194,'5/7/2022',40.39
8195,'5/16/2022',87.21
8196,'6/15/2022',95.93
8197,'6/26/2022',45.89
8198,'7/9/2022',36.23
8199,'7/22/2022',25.66
8200,'7/23/2022',82.77
8201,'7/27/2022',69.98
8202,'8/2/2022',76.11
8203,'8/8/2022',25.12
8204,'8/19/2022',46.23
8205,'9/26/2022',84.21
8206,'10/14/2022',96.24
8207,'10/29/2022',67.67
];
```
### **Resultaten**

Laad de gegevens en open een werkblad. Maak een nieuwe tabel en voeg deze velden toe als dimensies:

- $\bullet$  date
- in\_quarter\_to\_date

Resultatentabel

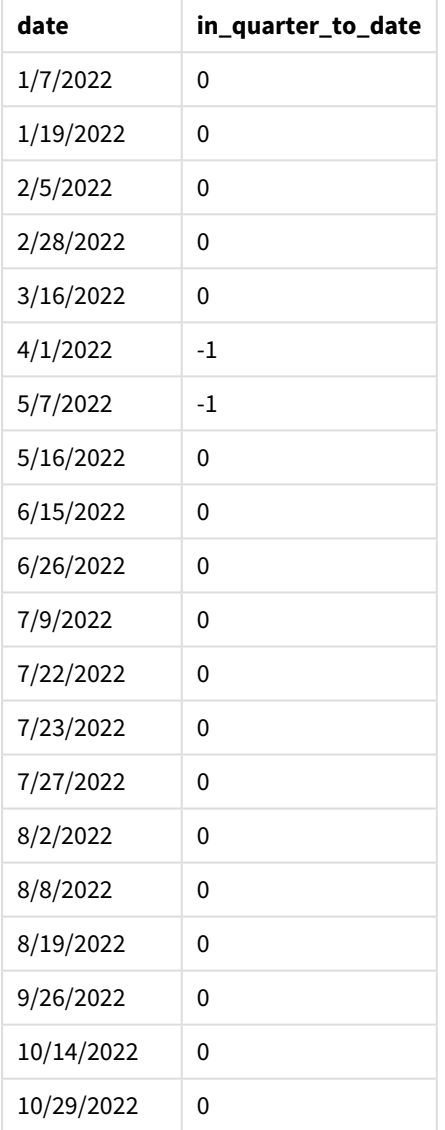

Het veld in\_quarter\_to\_date wordt gemaakt in de vorige load-instructie met behulp van de functie inquartertodate(). Het eerste opgegeven argument geeft aan welk veld wordt geëvalueerd. Het tweede argument is een vastgestelde datum voor 15 mei, de base\_date die aangeeft welk kwartaal moet worden gesegmenteerd en de eindgrens van dat segment definieert. Een period\_no van 0 is het laatste argument, wat betekent dat de functie geen kwartalen voor of na het gesegmenteerde kwartaal vergelijkt.
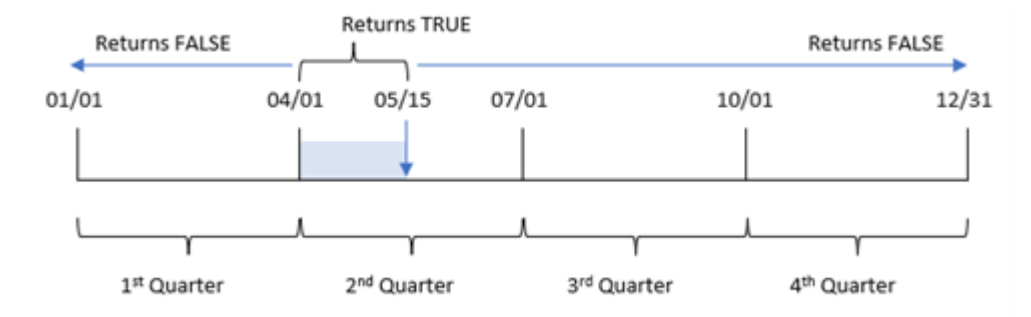

*Diagram van functie inquartertodate, geen aanvullende argumenten*

Elke transactie die tussen 1 april en 15 mei plaatsvindt, retourneert een booleaans resultaat van TRUE. Transactiedatums van 16 mei en later zullen FALSE retourneren, net als alle transacties vóór 1 april.

# Voorbeeld 2 – period\_no

Load-script en resultaten

## **Overzicht**

Open de editor voor laden van gegevens en voeg het onderstaande load-script toe aan een nieuw tabblad.

Het load-script bevat:

- Dezelfde gegevensset en het scenario uit het eerste voorbeeld.
- Het aanmaken van een veld, previous\_qtr\_to\_date, dat bepaalt welke transacties een volledig kwartaal voor het einde van het kwartaalsegment op 15 mei 2022 hebben plaatsgevonden.

### **Load-script**

```
SET DateFormat='MM/DD/YYYY';
Transactions:
    Load
        *,
        inquartertodate(date,'05/15/2022', -1) as previous_qtr_to_date
        ;
Load
*
Inline
\overline{[}id,date,amount
8188,'1/19/2022',37.23
8189,'1/7/2022',17.17
8190,'2/28/2022',88.27
8191,'2/5/2022',57.42
8192,'3/16/2022',53.80
8193,'4/1/2022',82.06
8194,'5/7/2022',40.39
8195,'5/16/2022',87.21
8196,'6/15/2022',95.93
```
8197,'6/26/2022',45.89 8198,'7/9/2022',36.23 8199,'7/22/2022',25.66 8200,'7/23/2022',82.77 8201,'7/27/2022',69.98 8202,'8/2/2022',76.11 8203,'8/8/2022',25.12 8204,'8/19/2022',46.23 8205,'9/26/2022',84.21 8206,'10/14/2022',96.24 8207,'10/29/2022',67.67 ];

## **Resultaten**

Laad de gegevens en open een werkblad. Maak een nieuwe tabel en voeg deze velden toe als dimensies:

- $\bullet$  date
- previous\_qtr\_to\_date

Resultatentabel

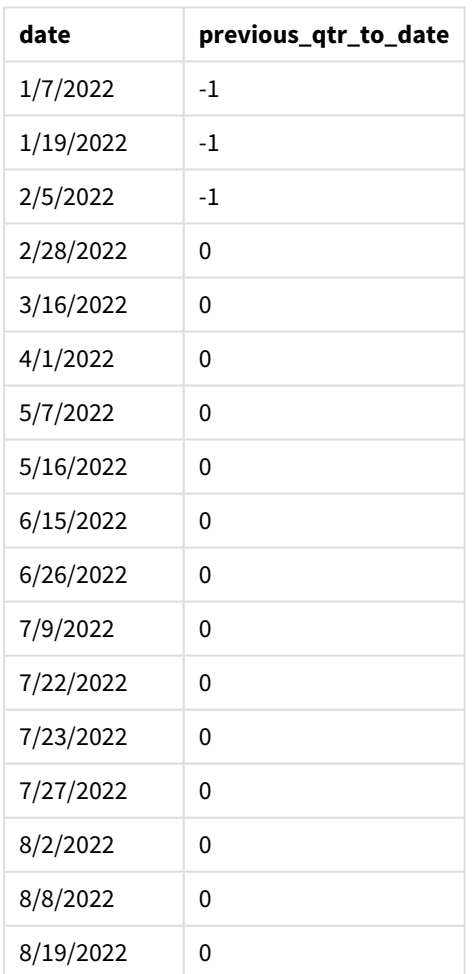

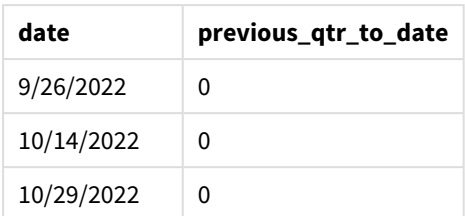

Een period\_no-waarde van -1 geeft aan dat de functie inquartertodate () het invoerkwartaalsegment vergelijkt met het voorgaande kwartaal. 15 mei valt in het tweede kwartaal van het jaar, dus het segment komt aanvankelijk overeen met tussen 1 april en 15 mei. De period\_no compenseert dit segment vervolgens drie maanden eerder, waardoor de datumgrenzen van 1 januari tot 15 februari worden.

*Diagram van functie inquartertodate, period\_no example*

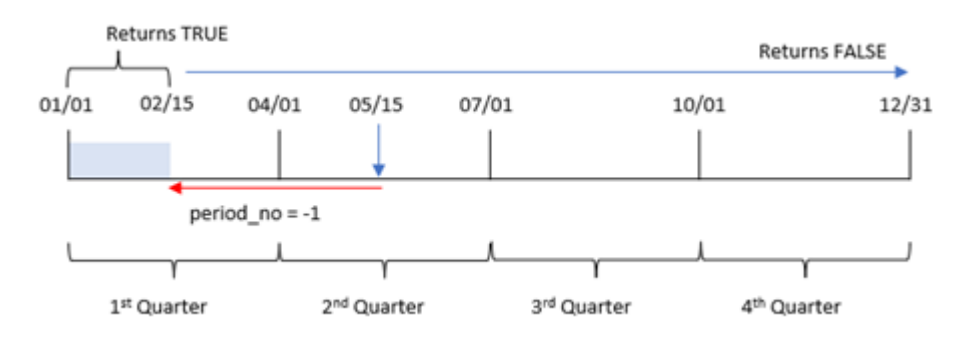

Daarom zal elke transactie die plaatsvindt tussen 1 januari en 15 februari een booleaans resultaat van TRUE retourneren.

# Voorbeeld 3 – first\_month\_of\_year

Load-script en resultaten

## **Overzicht**

Open de editor voor laden van gegevens en voeg het onderstaande load-script toe aan een nieuw tabblad.

Het load-script bevat:

- Dezelfde gegevensset en het scenario uit het eerste voorbeeld.
- Het aanmaken van een veld, in\_quarter\_to\_date, dat bepaalt welke transacties hebben plaatsgevonden in hetzelfde kwartaal tot en met 15 mei 2022.

In dit voorbeeld stellen we maart in als de eerste maand van het fiscale jaar.

### **Load-script**

```
SET DateFormat='MM/DD/YYYY';
```

```
Transactions:
    Load
```

```
*,
        inquartertodate(date,'05/15/2022', 0,3) as in_quarter_to_date
        ;
Load
*
Inline
[
id,date,amount
8188,'1/19/2022',37.23
8189,'1/7/2022',17.17
8190,'2/28/2022',88.27
8191,'2/5/2022',57.42
8192,'3/16/2022',53.80
8193,'4/1/2022',82.06
8194,'5/7/2022',40.39
8195,'5/16/2022',87.21
8196,'6/15/2022',95.93
8197,'6/26/2022',45.89
8198,'7/9/2022',36.23
8199,'7/22/2022',25.66
8200,'7/23/2022',82.77
8201,'7/27/2022',69.98
8202,'8/2/2022',76.11
8203,'8/8/2022',25.12
8204,'8/19/2022',46.23
8205,'9/26/2022',84.21
8206,'10/14/2022',96.24
8207,'10/29/2022',67.67
];
```
## **Resultaten**

Laad de gegevens en open een werkblad. Maak een nieuwe tabel en voeg deze velden toe als dimensies:

- $\bullet$  date
- in\_quarter\_to\_date

Resultatentabel

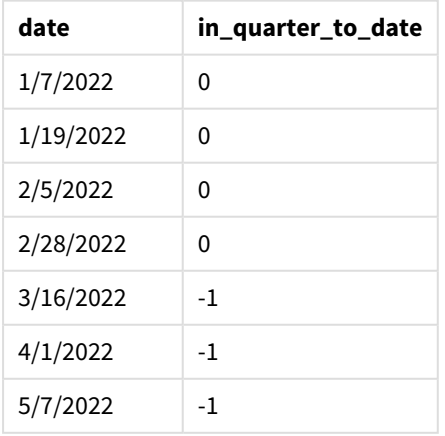

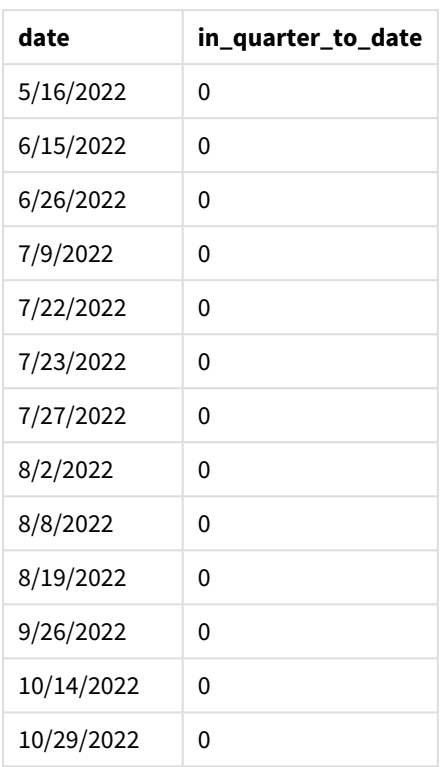

Door 3 te gebruiken als het first\_month\_of\_year-argument in de inquartertodate()-functie, begint de functie het jaar op 1 maart en verdeelt het jaar vervolgens in kwartalen. Daarom zijn de kwartaalsegmenten:

- maart tot mei
- juni tot augustus
- september tot november
- December tot februari

De base\_date van 15 mei segmenteert vervolgens het kwartaal van maart tot mei door de eindgrens in te stellen op 15 mei.

*Diagram van functie inquartertodate, first\_month\_of\_year example*

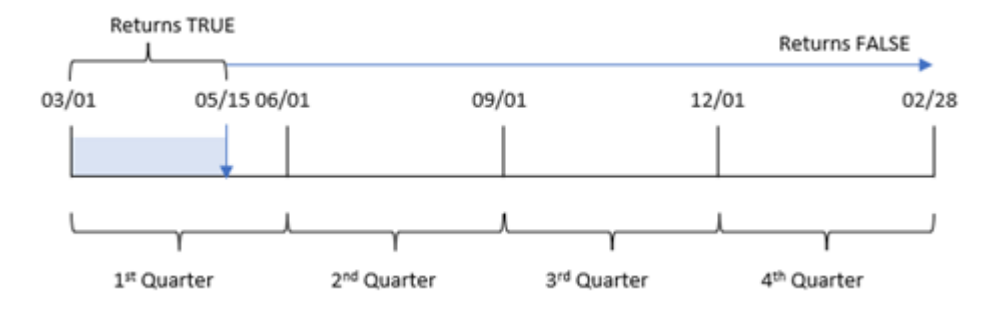

Daarom zal elke transactie die plaatsvindt tussen 1 maart en 15 mei een booleaans resultaat van TRUEretourneren, terwijl transacties met datums buiten deze grenzen een waarde van FALSE zullen retourneren.

# Voorbeeld 4 – diagramobjectvoorbeeld

Load-script en diagramuitdrukking

## **Overzicht**

Open de editor voor laden van gegevens en voeg het onderstaande load-script toe aan een nieuw tabblad.

Het load-script bevat dezelfde gegevensset en scenario als het eerste voorbeeld. In dit voorbeeld wordt de ongewijzigde gegevensset echter in de applicatie geladen. De berekening die bepaalt welke transacties plaatsvonden in hetzelfde kwartaal als 15 mei is gemaakt als een meting in het diagramobject.

### **Load-script**

SET DateFormat='MM/DD/YYYY'; Transactions: Load \* Inline  $\Gamma$ id,date,amount 8188,'1/19/2022',37.23 8189,'1/7/2022',17.17 8190,'2/28/2022',88.27 8191,'2/5/2022',57.42 8192,'3/16/2022',53.80 8193,'4/1/2022',82.06 8194,'5/7/2022',40.39 8195,'5/16/2022',87.21 8196,'6/15/2022',95.93 8197,'6/26/2022',45.89 8198,'7/9/2022',36.23 8199,'7/22/2022',25.66 8200,'7/23/2022',82.77 8201,'7/27/2022',69.98 8202,'8/2/2022',76.11 8203,'8/8/2022',25.12 8204,'8/19/2022',46.23 8205,'9/26/2022',84.21 8206,'10/14/2022',96.24 8207,'10/29/2022',67.67 ];

### **Resultaten**

Laad de gegevens en open een werkblad. Maak een nieuwe tabel en voeg dit veld toe als dimensie:date.

Maak de volgende meting:

=inquartertodate(date,'05/15/2022', 0)

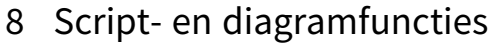

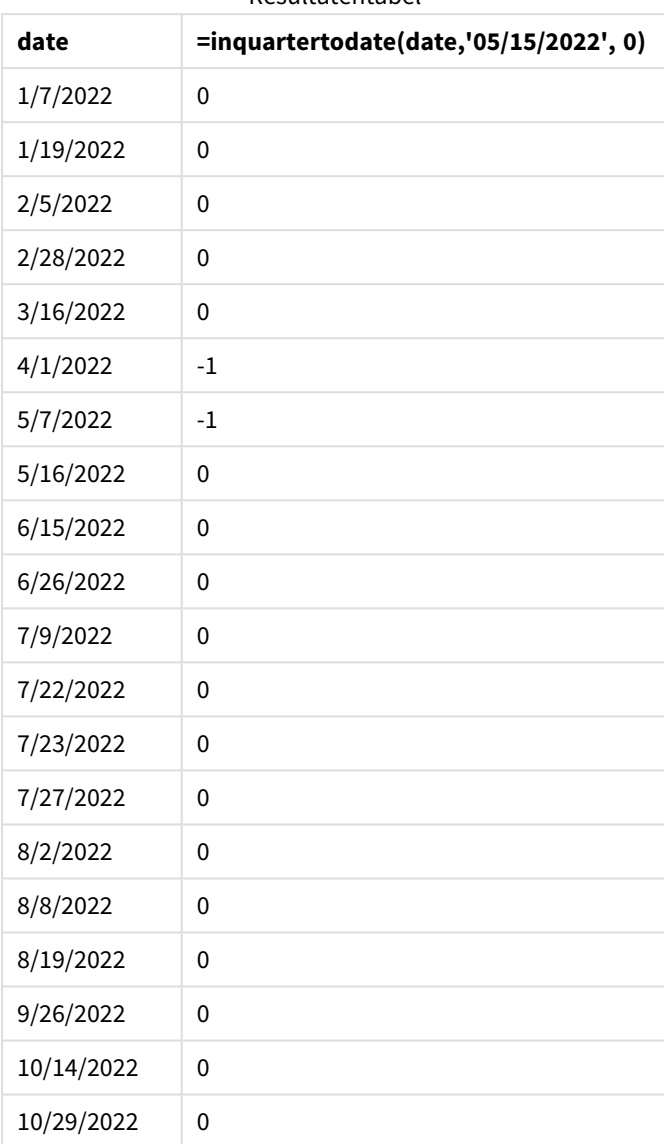

Resultatentabel

De meting in\_quarter\_to\_date wordt in een diagramobject gemaakt met behulp van de functie inquartertodate(). Het eerste argument is het datumveld dat wordt geëvalueerd. Het tweede argument is een vastgestelde datum voor 15 mei, de base\_date die aangeeft welk kwartaal moet worden gesegmenteerd en de eindgrens van dat segment definieert. Een van 0 is het laatste argument, wat betekent dat de functie geen kwartalen voor of na het gesegmenteerde kwartaal vergelijkt.period\_no

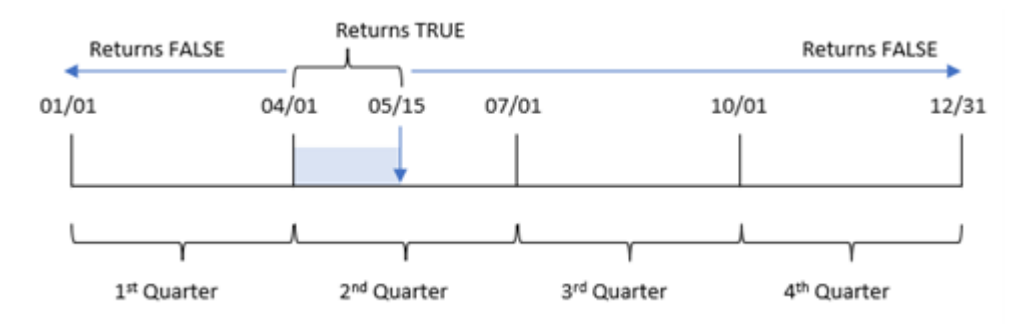

*Diagram van functie inquartertodate, diagramobjectvoorbeeld*

Elke transactie die tussen 1 april en 15 mei plaatsvindt, retourneert een booleaans resultaat van TRUE. Transacties op 16 mei en later zullen FALSE retourneren, net als alle transacties vóór 1 april.

# Voorbeeld 5 – Scenario

Load-script en diagramuitdrukking

## **Overzicht**

Open de editor voor laden van gegevens en voeg het onderstaande load-script toe aan een nieuw tabblad.

Het load-script bevat:

- Een gegevensset die wordt geladen in een tabel met de naam Products.
- Informatie over product-id, productiedatum en kostprijs.

Op 15 mei 2022 werd tijdens het productieproces een fout in de apparatuur vastgesteld en opgelost. Producten die tot die datum in dat kwartaal zijn geproduceerd, zullen defect zijn. De eindgebruiker wil graag een diagramobject dat op kwartaalnaam de status toont of het product 'defect' of 'foutloos' is en de kosten van producten die zijn geproduceerd in dat kwartaal.

### **Load-script**

```
Products:
Load
*
Inline
\Gammaproduct_id,manufacture_date,cost_price
8188,'1/19/2022',37.23
8189,'1/7/2022',17.17
8190,'2/28/2022',88.27
8191,'2/5/2022',57.42
8192,'3/16/2022',53.80
8193,'4/1/2022',82.06
8194,'5/7/2022',40.39
8195,'5/16/2022',87.21
8196,'6/15/2022',95.93
8197,'6/26/2022',45.89
```
8198,'7/9/2022',36.23 8199,'7/22/2022',25.66 8200,'7/23/2022',82.77 8201,'7/27/2022',69.98 8202,'8/2/2022',76.11 8203,'8/8/2022',25.12 8204,'8/19/2022',46.23 8205,'9/26/2022',84.21 8206,'10/14/2022',96.24 8207,'10/29/2022',67.67 ];

### **Resultaten**

### **Doe het volgende:**

- 1. Laad de gegevens en open een werkblad. Maak een nieuwe tabel. Maak een dimensie om de kwartaalnamen weer te geven: =quartername(manufacture\_date)
- 2. Maak vervolgens een dimensie om te identificeren welke van de producten defect zijn en welke foutloos zijn:
	- =if(inquartertodate(manufacture\_date,makedate(2022,05,15),0),'Defective','Faultless')
- 3. Maak een meting om de cost\_price van de producten op te tellen: =sum(cost\_price)
- 4. Stel de **Getalnotatie** van de meting in op **Geld**.

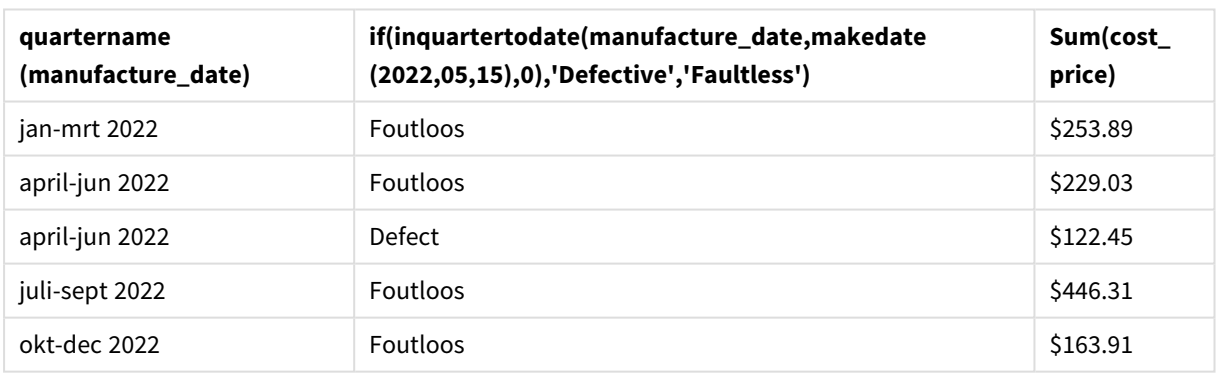

Resultatentabel

De functie inquartertodate() retourneert een booleaanse waarde bij het evalueren van de productiedatums van elk product. Voor degenen die een booleaanse waarde van TRUE retourneren, markeert het de producten als 'Defective'. Voor elk product dat een waarde retourneert van FALSE, en dus niet gemaakt in het kwartaal tot en met 15 mei, markeert het de producten als 'Faultless'.

# inweek

Deze functie retourneert True als **timestamp** binnen de week valt die **base\_date** bevat.

### **Syntaxis:**

**InWeek (**timestamp, base\_date, period\_no[, first\_week\_day]**)**

## **Retourgegevenstypen:** Booleaanse waarde

In Qlik Sense wordt de booleaanse waarde Waar vertegenwoordigd door -1 en de waarde Onwaar door 0.

*Diagram van het bereik van de* inweek()*-functie*

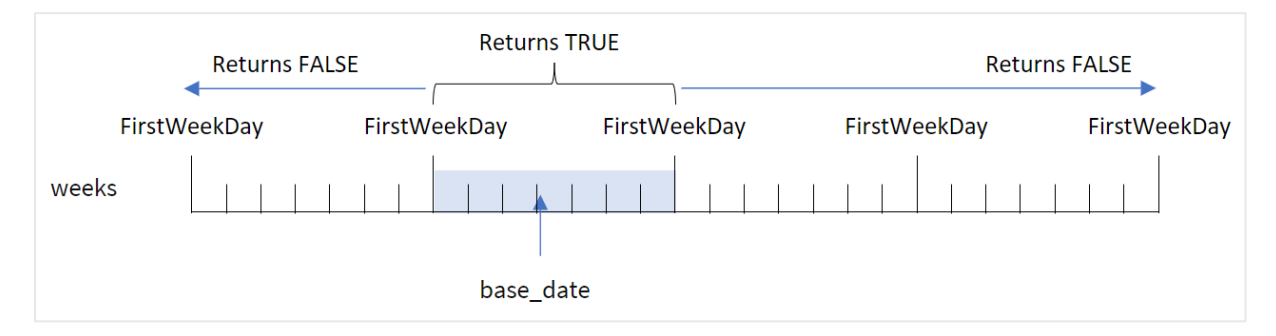

De inweek()-functie gebruikt het argument base\_date om te identificeren in welke zevendaagse periode dag valt. De begindag van de week wordt gebaseerd op de systeemvariabele FirstweekDay. U kunt echter ook de eerste dag van de week wijzigen door het first week day-argument in de inweek()-functie te gebruiken.

Nadat de geselecteerde week is gedefinieerd, retourneert de functie booleaanse resultaten bij het vergelijken van de voorgeschreven datumwaarden met dat weeksegment.

## **Wanneer gebruiken**

De functie inweek() retourneert een booleaanse waarde. Dit type functie wordt doorgaans gebruikt als voorwaarde in een if expression. De inweek()-functie retourneert een aggregatie of berekening die afhankelijk is van of een geëvalueerde datum in de week valt met de geselecteerde datum van het base\_dateargument.

De inweek()-functie kan bijvoorbeeld worden gebruikt om alle materieel te identificeren dat in een specifieke week is geproduceerd.

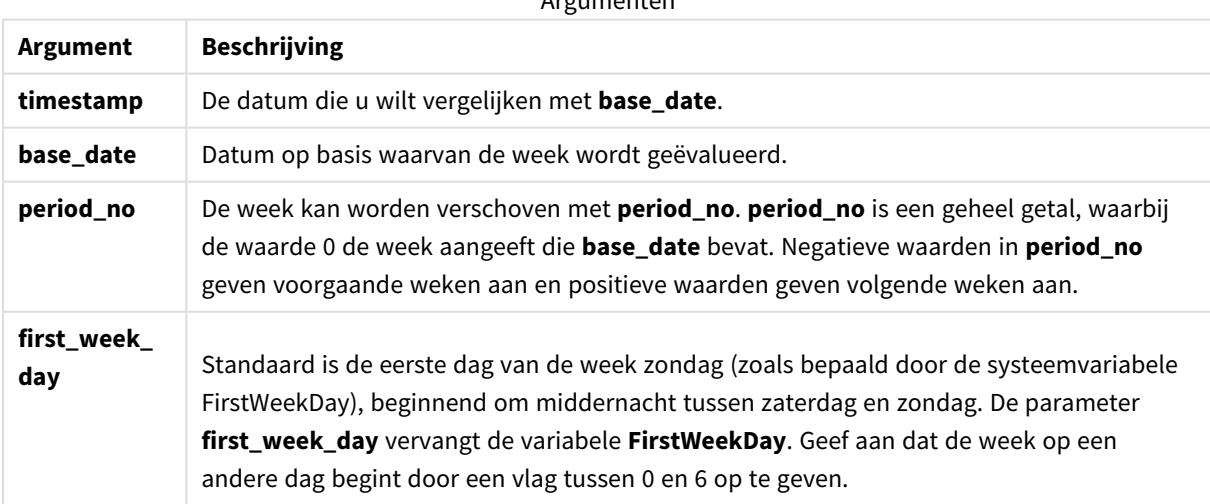

Argumenten

waarden first\_week\_day

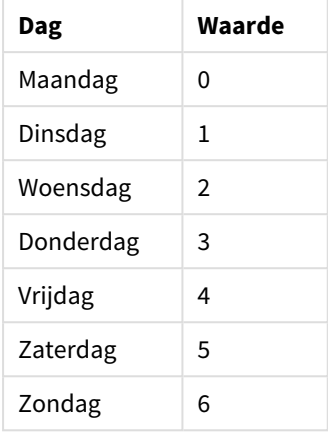

# Landinstellingen

Tenzij anders aangegeven, wordt in de voorbeelden in dit onderwerp de volgende datumindeling gebruikt: MM/DD/JJJJ. De datumopmaak wordt opgegeven in de opdracht SET DateFormat in uw script voor het laden van gegevens. De standaard datumindeling is mogelijk anders op uw systeem vanwege landinstellingen en andere factoren. U kunt de indelingen in de voorbeelden wijzigen zodat deze aansluiten op uw behoeften. Of u kunt de indelingen in uw load-script wijzigen zodat ze overeenkomen met deze voorbeelden.

Standaard landinstellingen in apps zijn gebaseerd op de regionale systeeminstellingen van de computer of server waarop Qlik Sense is geïnstalleerd. Als de Qlik Sense-server die u gebruikt is ingesteld op Zweden, gebruikt de editor voor laden van gegevens de Zweedse landinstellingen voor datums, tijd en valuta. Deze landinstellingen voor indelingen zijn niet gerelateerd aan de taal die wordt weergegeven in de gebruikersinterface van Qlik Sense. Qlik Sense wordt weergegeven in dezelfde taal als de browser die u gebruikt.

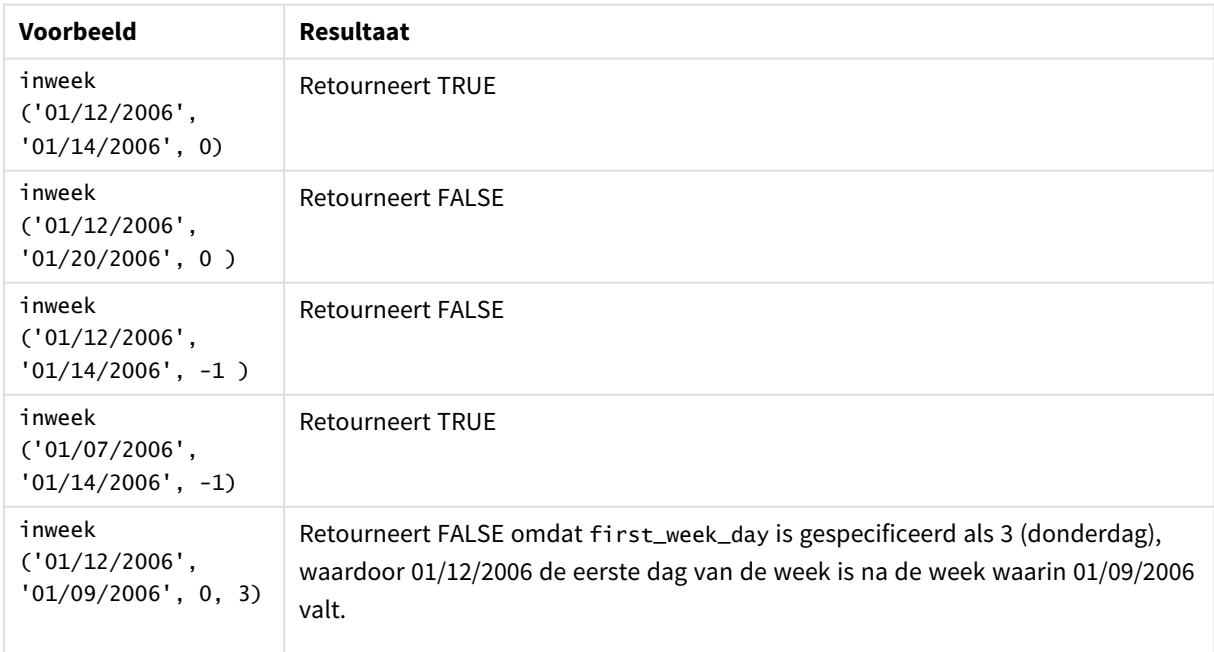

Voorbeelden van functies

Deze onderwerpen kunnen u helpen bij het werken met deze functie:

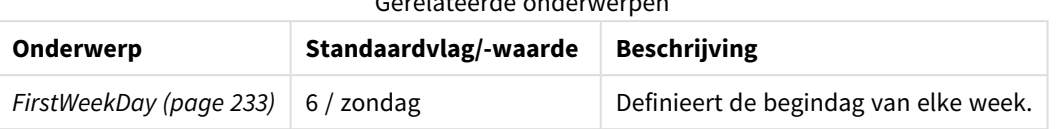

### Gerelateerde onderwerpen

# Voorbeeld 1 – Geen aanvullende argumenten

Load-script en resultaten

# **Overzicht**

Open de editor voor laden van gegevens en voeg het onderstaande load-script toe aan een nieuw tabblad.

Het load-script bevat:

- Een gegevensverzameling met een set transacties voor de maand januari 2022 die wordt geladen in de tabel Transactions.
- De systeemvariabele FirstweekDay die is ingesteld op 6 (zondag).
- Een voorgaande lading die het volgende bevat:
	- De inweek()-functie die is ingesteld als het in\_week-veld dat bepaalt welke transacties hebben plaatsgevonden in de week tot en met 14 januari 2022.
	- De weekday()-functie, ingesteld als het veld week\_day, toont welke dag van de week overeenkomt met iedere datum.

## **Load-script**

```
SET FirstWeekDay=6;
SET DateFormat='MM/DD/YYYY';
Transactions:
    Load
       *,
       weekday(date) as week_day,
       inweek(date,'01/14/2022', 0) as in_week
       ;
Load
*
Inline
\Gammaid,date,amount
8188,'01/02/2022',37.23
8189,'01/05/2022',17.17
8190,'01/06/2022',88.27
8191,'01/08/2022',57.42
8192,'01/09/2022',53.80
8193,'01/10/2022',82.06
8194,'01/11/2022',40.39
8195,'01/12/2022',87.21
8196,'01/13/2022',95.93
```
8197,'01/14/2022',45.89 8198,'01/15/2022',36.23 8199,'01/16/2022',25.66 8200,'01/17/2022',82.77 8201,'01/18/2022',69.98 8202,'01/26/2022',76.11 8203,'01/27/2022',25.12 8204,'01/28/2022',46.23 8205,'01/29/2022',84.21 8206,'01/30/2022',96.24 8207,'01/31/2022',67.67 ];

## **Resultaten**

Laad de gegevens en open een werkblad. Maak een nieuwe tabel en voeg deze velden toe als dimensies:

- $\bullet$  date
- $\bullet$  week\_day
- $\bullet$  in\_week

Resultatentabel

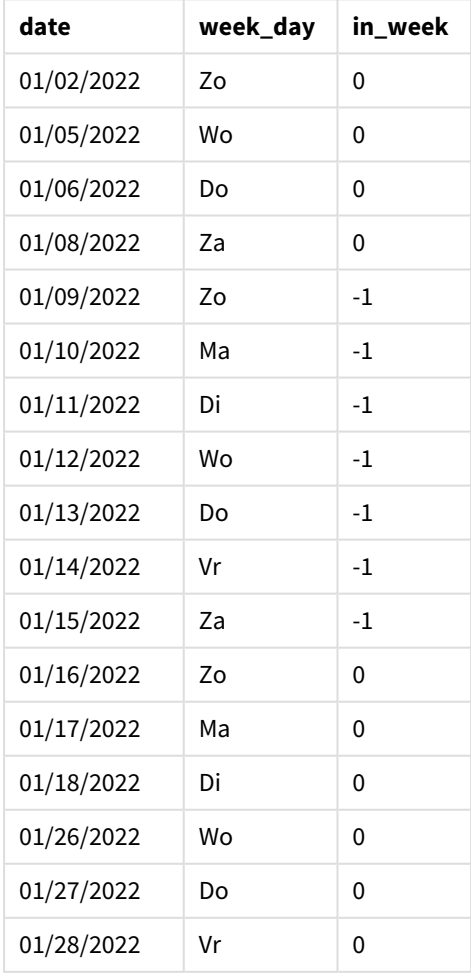

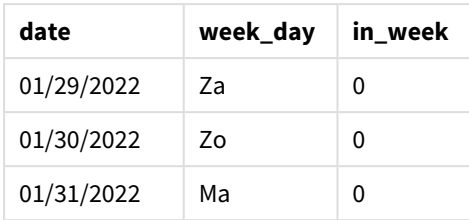

Het veld in\_week wordt gemaakt in de vorige load-instructie met behulp van de functie inweek(). Het eerste argument identificeert welk veld wordt geëvalueerd. Het tweede argument is een vastgestelde datum, 14 januari, wat de base\_date is. Het base\_date-argument werkt met de FirstWeekDay-systeemvariabele om de week te bepalen waarmee moet worden vergeleken. Een period\_no van 0 is het laatste argument, wat betekent dat de functie geen kwartalen voor of na het gesegmenteerde kwartaal vergelijkt.

De systeemvariabele FirstWeekDay bepaalt dat weken beginnen op een zondag en eindigen op een zaterdag. Daarom zou januari worden opgedeeld in weken volgens het onderstaande diagram, waarbij de datums tussen 9 en 15 januari de geldige periode vormen voor de inweek() berekening:

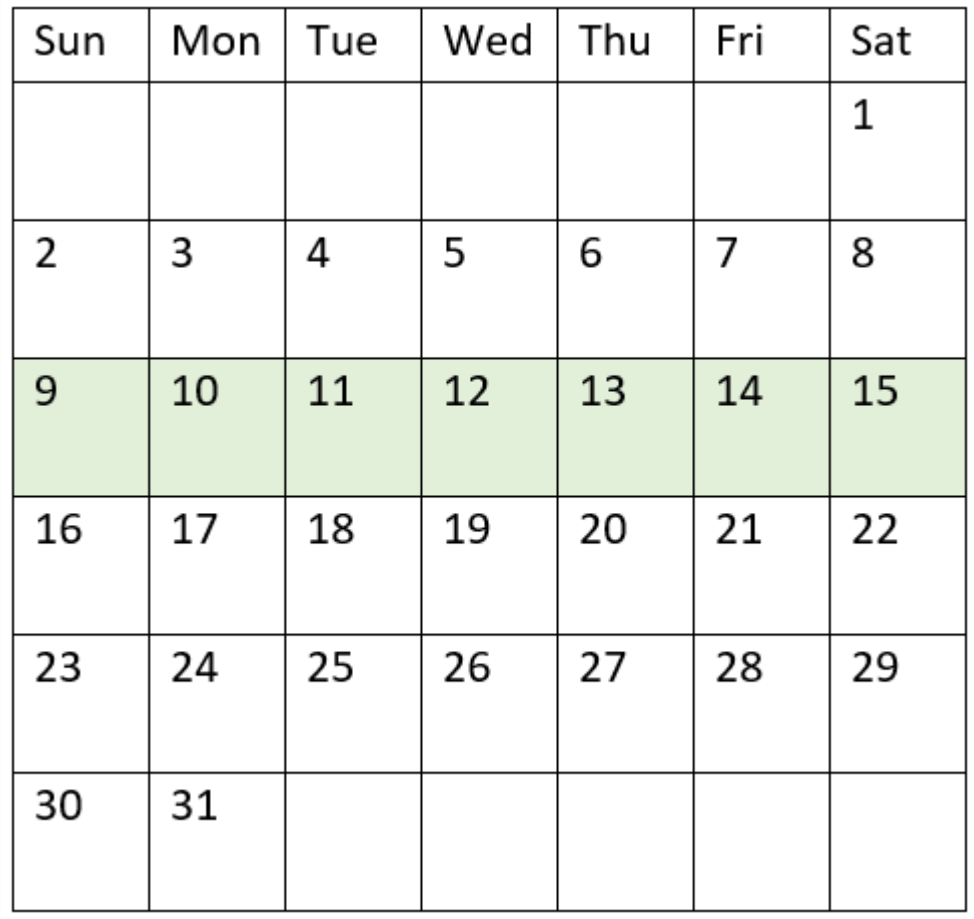

*Diagram van kalender met het bereik van de* inweek()*-functie gemarkeerd*

Elke transactie die tussen 9 januari en 15 januari plaatsvindt, retourneert een booleaans resultaat voor TRUE.

# Voorbeeld 2 – period\_no

Load-script en resultaten

## **Overzicht**

Open de editor voor laden van gegevens en voeg het onderstaande load-script toe aan een nieuw tabblad.

Het load-script bevat:

- Dezelfde gegevensset met een set transacties voor 2022 wordt in de tabel Transactions geladen.
- De systeemvariabele FirstweekDay die is ingesteld op 6 (zondag).
- Een voorgaande lading die het volgende bevat:
	- De inweek ()-functie die is ingesteld als het prev\_week-veld dat bepaalt welke transacties hebben plaatsgevonden in de week voorafgaand aan de week waarin 14 januari 2022 valt.
	- De weekday()-functie, ingesteld als het veld week\_day, toont welke dag van de week overeenkomt met iedere datum.

## **Load-script**

```
SET FirstWeekDay=6;
SET DateFormat='MM/DD/YYYY';
Transactions:
    Load
       *,
       weekday(date) as week_day,
       inweek(date,'01/14/2022', -1) as prev_week
       ;
Load
*
Inline
\Gammaid,date,amount
8188,'01/02/2022',37.23
8189,'01/05/2022',17.17
8190,'01/06/2022',88.27
8191,'01/08/2022',57.42
8192,'01/09/2022',53.80
8193,'01/10/2022',82.06
8194,'01/11/2022',40.39
8195,'01/12/2022',87.21
8196,'01/13/2022',95.93
8197,'01/14/2022',45.89
8198,'01/15/2022',36.23
8199,'01/16/2022',25.66
8200,'01/17/2022',82.77
8201,'01/18/2022',69.98
8202,'01/26/2022',76.11
8203,'01/27/2022',25.12
8204,'01/28/2022',46.23
8205,'01/29/2022',84.21
```

```
8206,'01/30/2022',96.24
8207,'01/31/2022',67.67
];
```
## **Resultaten**

Laad de gegevens en open een werkblad. Maak een nieuwe tabel en voeg deze velden toe als dimensies:

- $\bullet$  date
- week\_day
- $\bullet$  prev\_week

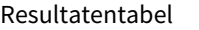

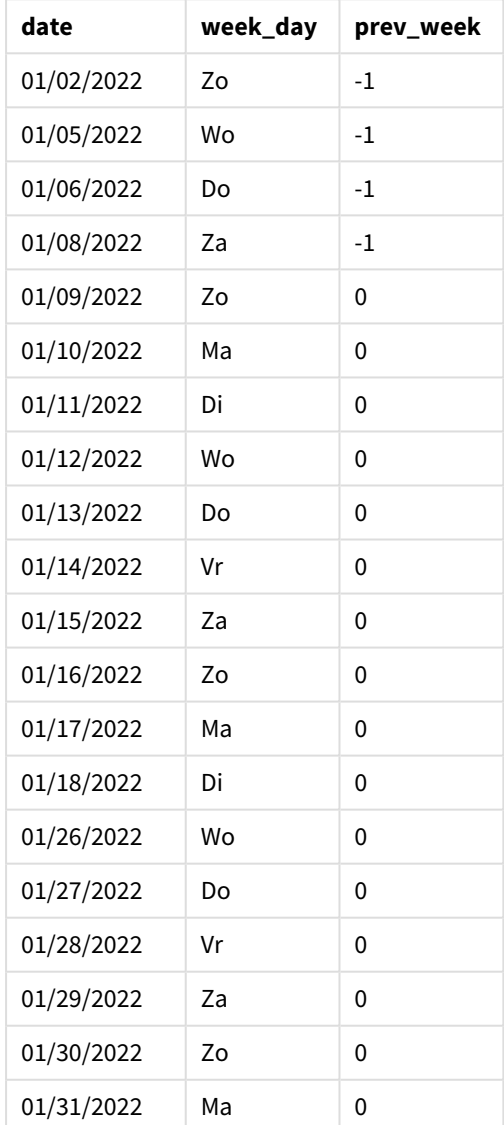

Door -1 als het period\_no-argument in de inweek()-functie te gebruiken, verschuift de functie de grenzen van de vergelijkingsweek terug met zeven dagen. Met een period\_no van 0, zou de week tussen 9 en 15 januari vallen. Maar in dit voorbeeld verschuift de period\_no van -1 de begin- en eindgrens van dit segment terug met één week. De datumgrenzen worden 2 t/m 8 januari.

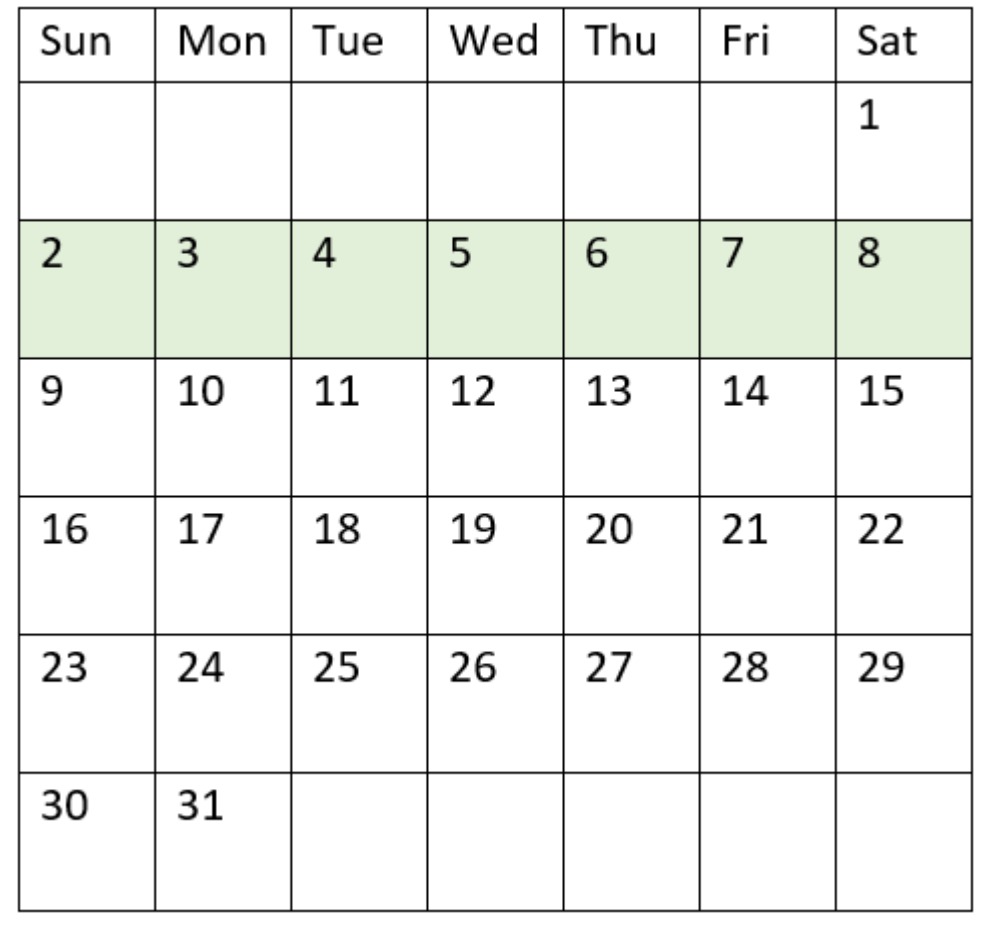

*Diagram van kalender met het bereik van de* inweek()*-functie gemarkeerd*

Daarom zal elke transactie die plaatsvindt tussen 2 januari en 8 januari een booleaans resultaat voor TRUE retourneren.

# Voorbeeld 3 – first\_week\_day

Load-script en resultaten

### **Overzicht**

Open de editor voor laden van gegevens en voeg het onderstaande load-script toe aan een nieuw tabblad.

Het load-script bevat:

- Dezelfde gegevensset met een set transacties voor 2022 wordt in de tabel Transactions geladen.
- De systeemvariabele FirstweekDay die is ingesteld op 6 (zondag).
- Een voorgaande lading die het volgende bevat:
	- De inweek()-functie die is ingesteld als het in\_week-veld dat bepaalt welke transacties hebben plaatsgevonden in de week tot en met 14 januari 2022.
	- De weekday()-functie, ingesteld als het veld week\_day, toont welke dag van de week overeenkomt met iedere datum.

## **Load-script**

```
SET FirstWeekDay=6;
SET DateFormat='MM/DD/YYYY';
Transactions:
    Load
       *,
       weekday(date) as week_day,
       inweek(date,'01/14/2022', 0, 0) as in_week
       ;
Load
*
Inline
\lceilid,date,amount
8188,'01/02/2022',37.23
8189,'01/05/2022',17.17
8190,'01/06/2022',88.27
8191,'01/08/2022',57.42
8192,'01/09/2022',53.80
8193,'01/10/2022',82.06
8194,'01/11/2022',40.39
8195,'01/12/2022',87.21
8196,'01/13/2022',95.93
8197,'01/14/2022',45.89
8198,'01/15/2022',36.23
8199,'01/16/2022',25.66
8200,'01/17/2022',82.77
8201,'01/18/2022',69.98
8202,'01/26/2022',76.11
8203,'01/27/2022',25.12
8204,'01/28/2022',46.23
8205,'01/29/2022',84.21
8206,'01/30/2022',96.24
8207,'01/31/2022',67.67
];
```
## **Resultaten**

Laad de gegevens en open een werkblad. Maak een nieuwe tabel en voeg deze velden toe als dimensies:

- date
- $\bullet$  week\_day
- $\bullet$  in\_week

Resultatentabel

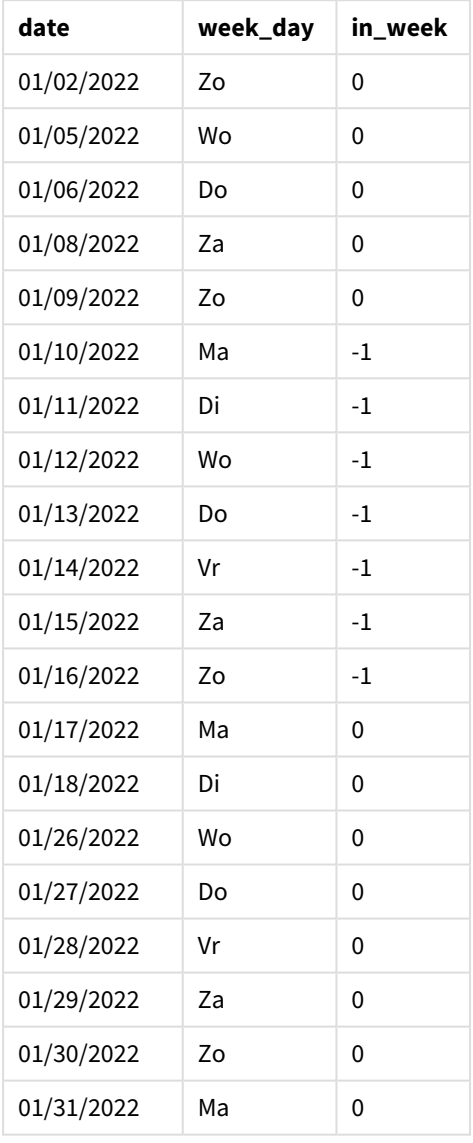

Door 0 te gebruiken als het first\_week\_day-argument in de inweek()-functie, wordt de FirstweekDaysysteemvariabele vervangen en maandag ingesteld als de eerste dag van de week.

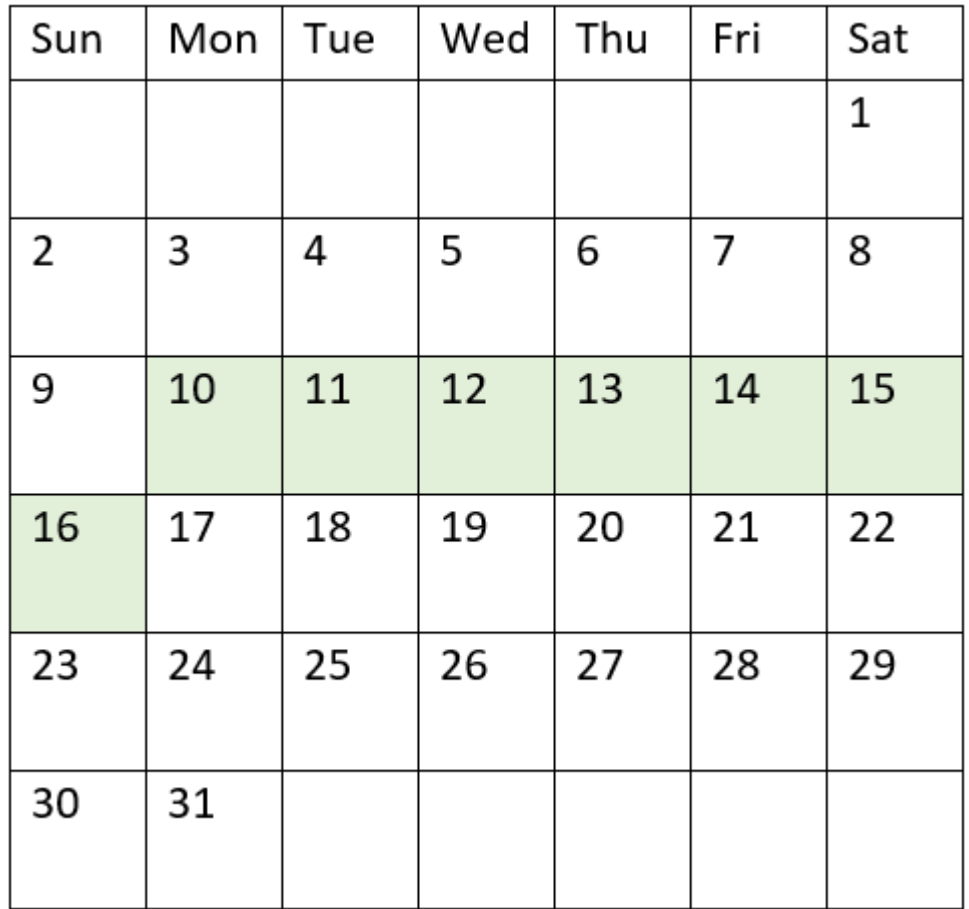

*Diagram van kalender met het bereik van de* inweek()*-functie gemarkeerd*

Daarom zal elke transactie die plaatsvindt tussen 10 en 16 januari een booleaans resultaat voor TRUE retourneren.

# Voorbeeld 4 – Diagramobjectvoorbeeld

Load-script en diagramuitdrukking

# **Overzicht**

Dezelfde gegevensverzameling en het scenario uit het eerste voorbeeld worden gebruikt.

In dit voorbeeld is de gegevensverzameling echter niet gewijzigd en wordt in de applicatie geladen. Maak een meting in de resultatentabel om te bepalen welke transacties plaatsvonden in de week van 14 januari 2022.

# **Load-script**

```
SET FirstWeekDay=6;
SET DateFormat='MM/DD/YYYY';
Transactions:
Load
```
\* Inline  $\Gamma$ id,date,amount 8188,'01/02/2022',37.23 8189,'01/05/2022',17.17 8190,'01/06/2022',88.27 8191,'01/08/2022',57.42 8192,'01/09/2022',53.80 8193,'01/10/2022',82.06 8194,'01/11/2022',40.39 8195,'01/12/2022',87.21 8196,'01/13/2022',95.93 8197,'01/14/2022',45.89 8198,'01/15/2022',36.23 8199,'01/16/2022',25.66 8200,'01/17/2022',82.77 8201,'01/18/2022',69.98 8202,'01/26/2022',76.11 8203,'01/27/2022',25.12 8204,'01/28/2022',46.23 8205,'01/29/2022',84.21 8206,'01/30/2022',96.24 8207,'01/31/2022',67.67 ];

## **Resultaten**

Laad de gegevens en open een werkblad. Maak een nieuwe tabel en voeg dit veld toe als dimensie:

 $\bullet$  date

Maak de volgende metingen:

- $\bullet$  =inweek (date, '01/14/2022',0) om te bepalen of transacties in de week van 14 januari plaatsvonden.
- =weekday(date) om aan te geven welke dag van de week overeenkomt met elke datum.

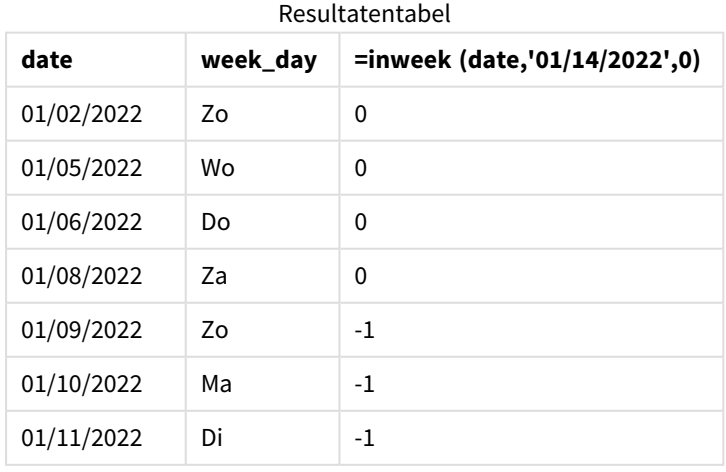

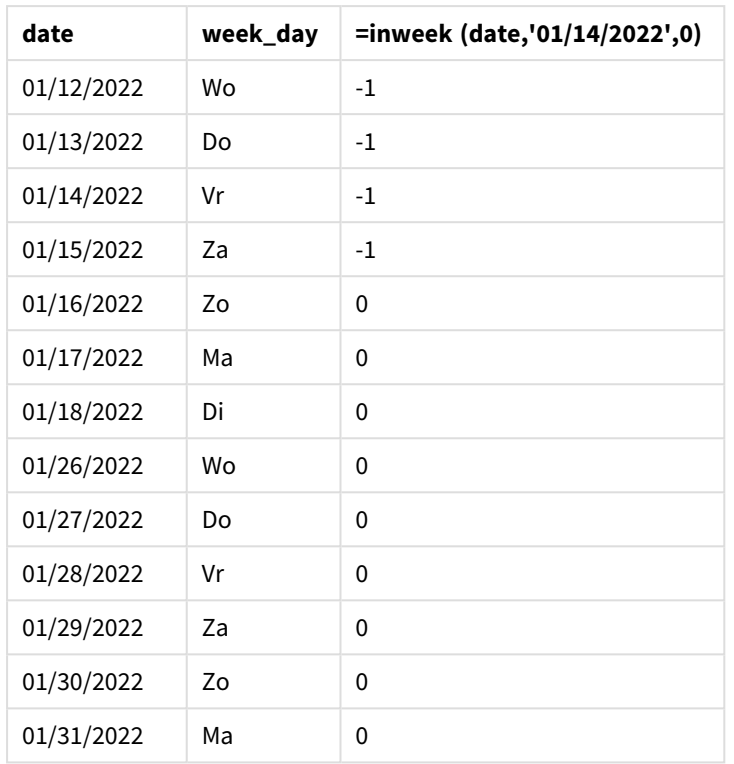

De meting in\_week wordt in het diagram gemaakt met behulp van de inweek()-functie. Het eerste argument identificeert welk veld wordt geëvalueerd. Het tweede argument is een vastgestelde datum, 14 januari, wat de base\_date is. Het base\_date-argument werkt met de FirstweekDay-systeemvariabele om de week te bepalen waarmee moet worden vergeleken. Een period\_no van 0 is het laatste argument.

De systeemvariabele FirstWeekDay bepaalt dat weken beginnen op een zondag en eindigen op een zaterdag. Daarom zou januari worden opgedeeld in weken volgens het onderstaande diagram, waarbij de datums tussen 9 en 15 januari de geldige periode vormen voor de inweek() berekening:

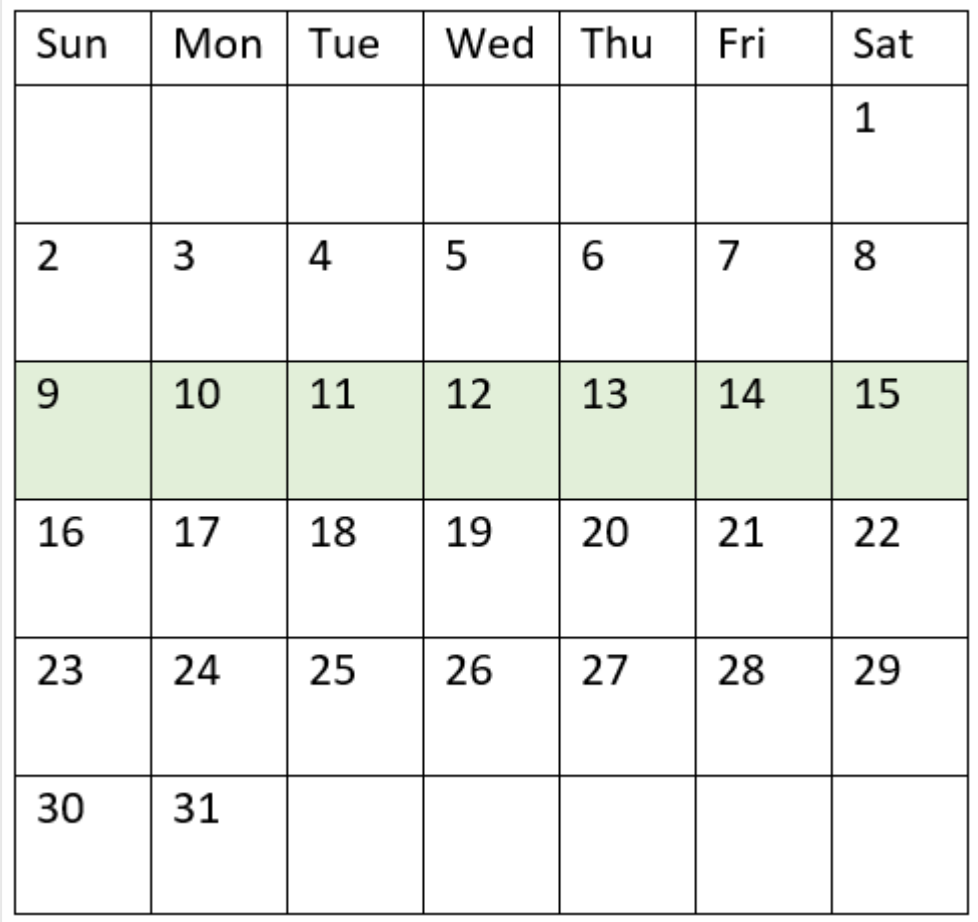

*Diagram van kalender met het bereik van de* inweek()*-functie gemarkeerd*

Elke transactie die tussen 9 januari en 15 januari plaatsvindt, retourneert een booleaans resultaat voor TRUE.

# Voorbeeld 5 – Scenario

Load-script en resultaten

## **Overzicht**

Open de editor voor laden van gegevens en voeg het onderstaande load-script toe aan een nieuw tabblad.

Het load-script bevat:

- Een gegevensset die in de tabel Products wordt geladen.
- De tabel bevat de volgende velden:
	- product ID
	- producttype
	- productiedatum
	- cost price

Er is vastgesteld dat producten die in de week van 12 januari zijn geproduceerd defect zijn vanwege een materieelfout. De eindgebruiker wil graag een diagram dat op week de status toont welke geproduceerde producten de status 'defect' of 'foutloos' hadden en de kosten van de producten die in die week zijn geproduceerd.

### **Load-script**

```
Products:
Load
*
Inline
\Gammaproduct_id,manufacture_date,cost_price
8188,'01/02/2022',37.23
8189,'01/05/2022',17.17
8190,'01/06/2022',88.27
8191,'01/08/2022',57.42
8192,'01/09/2022',53.80
8193,'01/10/2022',82.06
8194,'01/11/2022',40.39
8195,'01/12/2022',87.21
8196,'01/13/2022',95.93
8197,'01/14/2022',45.89
8198,'01/15/2022',36.23
8199,'01/16/2022',25.66
8200,'01/17/2022',82.77
8201,'01/18/2022',69.98
8202,'01/26/2022',76.11
8203,'01/27/2022',25.12
8204,'01/28/2022',46.23
8205,'01/29/2022',84.21
8206,'01/30/2022',96.24
8207,'01/31/2022',67.67
```

```
];
```
## **Resultaten**

Laad de gegevens en open een werkblad. Maak een nieuwe tabel en voeg dit veld toe als dimensie:

• =weekname(manufacture\_date)

Maak de volgende metingen:

- <sup>l</sup> =if(only(inweek(manufacture\_date,makedate(2022,01,12),0)),'Defective','Faultless'), om te identificeren welke van de producten defect zijn en welke foutloos zijn met behulp van de inweek() functie.
- = sum(cost\_price), om de som van de kosten van elk product te tonen.

## **Doe het volgende:**

- 1. Stel de **Getalnotatie** van de meting in op **Geld**.
- 2. Onder **Uiterlijk** schakelt u **Totaal** uit.

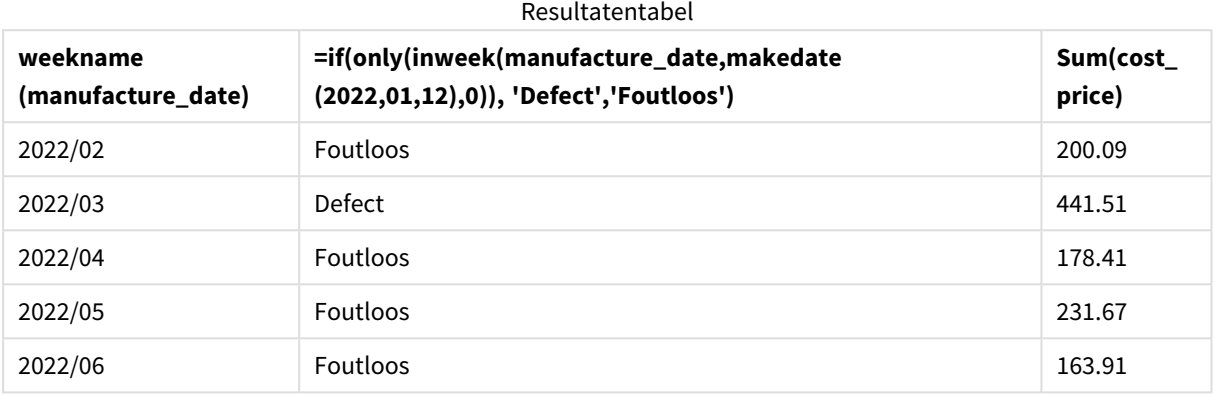

De functie inweek() retourneert een booleaanse waarde bij het evalueren van de productiedatums van elk product. Voor elk product dat op 12 januari is geproduceerd, retourneert de inweek()-functie een booleaanse waarde voor TRUE en markeert de producten als 'Defect'. Voor elk product dat de waarde voor FALSE retourneert, en dus niet in die week is geproduceerd, wordt het product als 'Foutloos' gemarkeerd.

# inweektodate

Deze functie retourneert True als **timestamp** binnen het gedeelte van de week ligt dat **base\_ date** bevat tot en met de laatste milliseconde van **base\_date**.

## **Syntaxis:**

**InWeekToDate (**timestamp, base\_date, period\_no [, first\_week\_day]**)**

**Retourgegevenstypen:** Booleaanse waarde

*In Qlik Sense wordt de booleaanse waarde Waar vertegenwoordigd door -1 en de waarde Onwaar door 0.*

*Diagram van functie inweektodate*

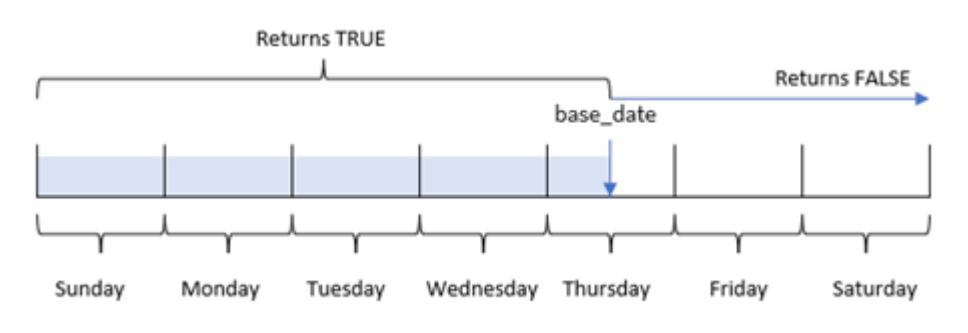

De functie inweektodate() gebruikt de parameter base\_date om een maximale grensdatum van een weeksegment te identificeren, evenals de bijbehorende datum voor het begin van de week, die is gebaseerd op de systeemvariabele FirstWeekDay (of door de gebruiker gedefinieerde parameter first\_week\_day). Zodra dit weeksegment is gedefinieerd, retourneert de functie booleaanse resultaten bij het vergelijken van de voorgeschreven datumwaarden met dat segment.

# Wanneer gebruiken

De functie inweektodate() retourneert een booleaanse waarde. Dit type functie wordt doorgaans gebruikt als voorwaarde in een if-uitdrukking. Dit retourneert een aggregatie of berekening afhankelijk van of een geëvalueerde datum plaatsvond in de week tot en met een bepaalde datum.

De functie inweektodate() kan bijvoorbeeld worden gebruikt om alle verkopen te berekenen die in een bepaalde week tot een bepaalde datum zijn gedaan.

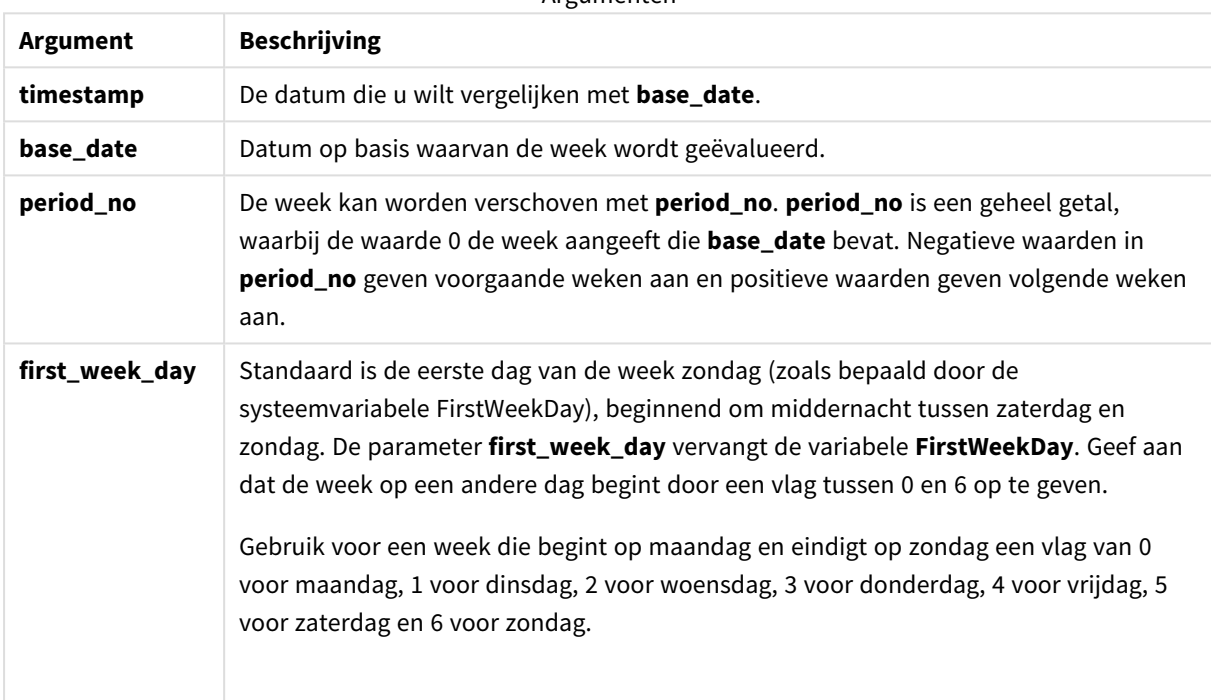

Argumenten

## Voorbeelden van functies

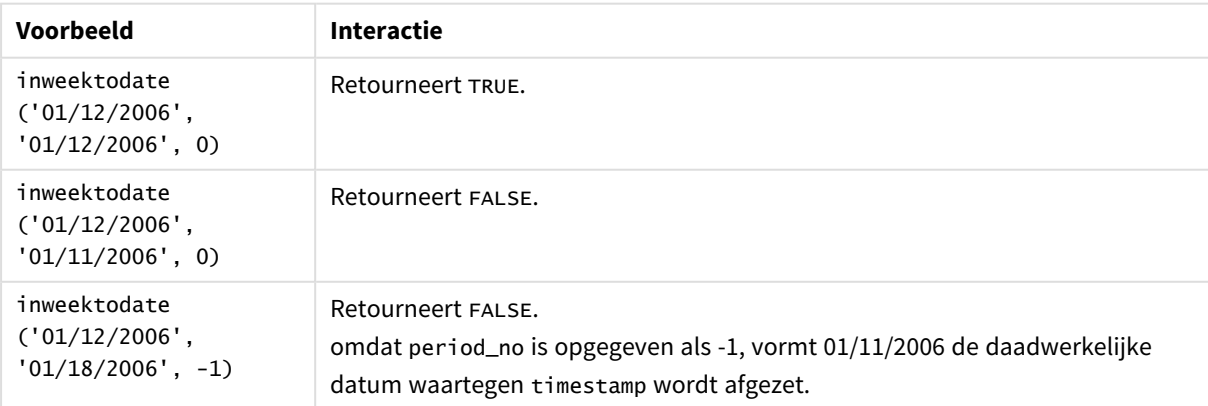

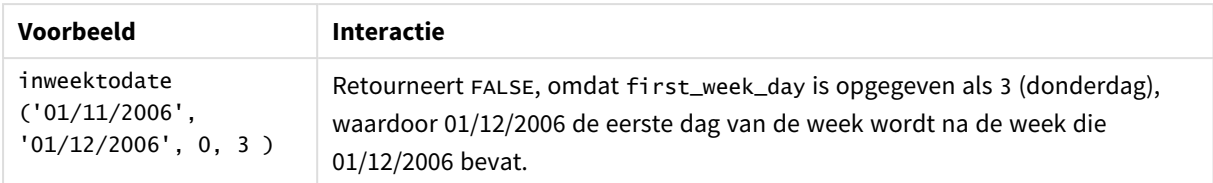

Deze onderwerpen kunnen u helpen bij het werken met deze functie:

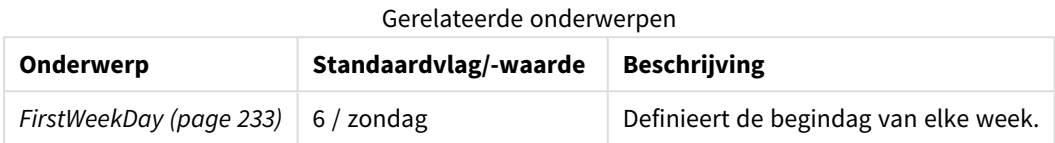

# Landinstellingen

Tenzij anders aangegeven, wordt in de voorbeelden in dit onderwerp de volgende datumindeling gebruikt: MM/DD/JJJJ. De datumopmaak wordt opgegeven in de opdracht SET DateFormat in uw script voor het laden van gegevens. De standaard datumindeling is mogelijk anders op uw systeem vanwege landinstellingen en andere factoren. U kunt de indelingen in de voorbeelden wijzigen zodat deze aansluiten op uw behoeften. Of u kunt de indelingen in uw load-script wijzigen zodat ze overeenkomen met deze voorbeelden.

Standaard landinstellingen in apps zijn gebaseerd op de regionale systeeminstellingen van de computer of server waarop Qlik Sense is geïnstalleerd. Als de Qlik Sense-server die u gebruikt is ingesteld op Zweden, gebruikt de editor voor laden van gegevens de Zweedse landinstellingen voor datums, tijd en valuta. Deze landinstellingen voor indelingen zijn niet gerelateerd aan de taal die wordt weergegeven in de gebruikersinterface van Qlik Sense. Qlik Sense wordt weergegeven in dezelfde taal als de browser die u gebruikt.

# Voorbeeld 1 – geen aanvullende argumenten

## Load-script en resultaten

## **Overzicht**

Open de editor voor laden van gegevens en voeg het onderstaande load-script toe aan een nieuw tabblad.

Het load-script bevat:

- <sup>l</sup> Een gegevensverzameling met een set transacties voor de maand januari 2022 die wordt geladen in de tabel Transactions.
- Het gegevensveld in de TimestampFormat='M/D/YYYY h:mm:ss[.fff]'-indeling.
- Het aanmaken van een veld, in\_week\_to\_date, dat bepaalt welke transacties hebben plaatsgevonden in de week tot en met 14 januari 2022.
- Het maken van een extra veld met de naam weekday met behulp van de functie weekday(). Dit nieuwe veld is gemaakt om aan te geven welke dag van de week overeenkomt met elke datum.

**Load-script**

```
SET TimestampFormat='M/D/YYYY h:mm:ss[.fff]';
SET FirstWeekDay=6;
Transactions:
    Load
        *,
        weekday(date) as week_day,
        inweektodate(date,'01/14/2022', 0) as in_week_to_date
        ;
Load
*
Inline
\Gammaid,date,amount
8188,'2022-01-02 12:22:06',37.23
8189,'2022-01-05 01:02:30',17.17
8190,'2022-01-06 15:36:20',88.27
8191,'2022-01-08 10:58:35',57.42
8192,'2022-01-09 08:53:32',53.80
8193,'2022-01-10 21:13:01',82.06
8194,'2022-01-11 00:57:13',40.39
8195,'2022-01-12 09:26:02',87.21
8196,'2022-01-13 15:05:09',95.93
8197,'2022-01-14 18:44:57',45.89
8198,'2022-01-15 06:10:46',36.23
8199,'2022-01-16 06:39:27',25.66
8200,'2022-01-17 10:44:16',82.77
8201,'2022-01-18 18:48:17',69.98
8202,'2022-01-26 04:36:03',76.11
8203,'2022-01-27 08:07:49',25.12
8204,'2022-01-28 12:24:29',46.23
8205,'2022-01-30 11:56:56',84.21
8206,'2022-01-30 14:40:19',96.24
8207,'2022-01-31 05:28:21',67.67
```

```
];
```
### **Resultaten**

Laad de gegevens en open een werkblad. Maak een nieuwe tabel en voeg deze velden toe als dimensies:

- $\bullet$  date
- $\bullet$  week\_day
- in\_week\_to\_date

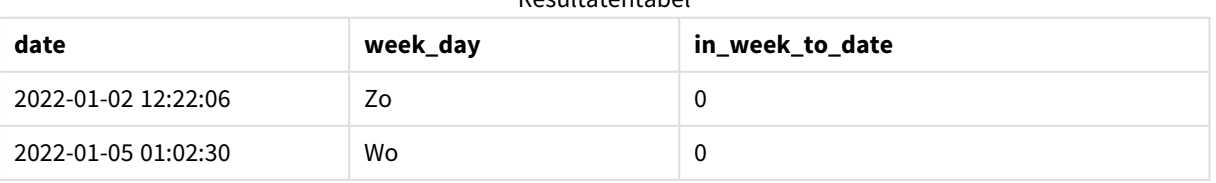

## Resultatentabel

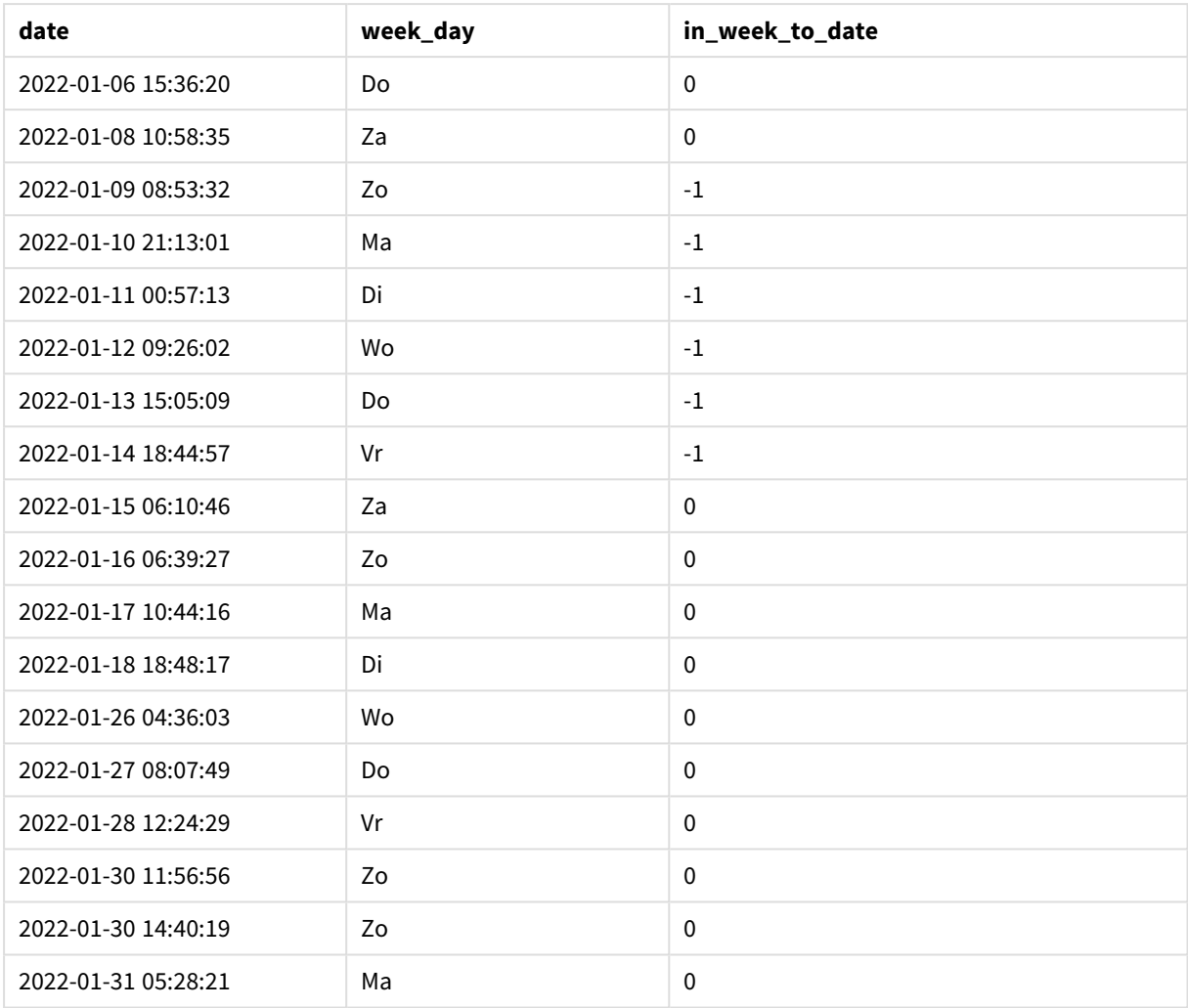

Het veld in\_week\_to\_date wordt gemaakt in de vorige load-instructie met behulp van de functie inweektodate(). Het eerste verstrekte argument geeft aan welk veld wordt geëvalueerd. Het tweede argument is een vastgestelde datum voor 14 januari, de base\_date die aangeeft welke week moet worden gesegmenteerd en de eindgrens van dat segment definieert. Een period\_no van 0 is het laatste argument, wat betekent dat de functie geen kwartalen voor of na het gesegmenteerde kwartaal vergelijkt.

De systeemvariabele FirstWeekDay bepaalt dat weken beginnen op een zondag en eindigen op een zaterdag. Daarom zou januari worden opgedeeld in weken volgens het onderstaande diagram, waarbij de datums tussen 9 en 14 januari de geldige periode vormen voor de inweekdodate() berekening:

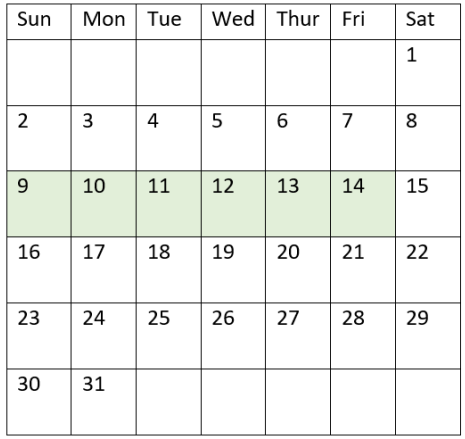

*Kalenderdiagram met transactiedatums die een Booleaans resultaat van WAAR zouden opleveren*

Elke transactie die tussen 9 januari en 14 januari plaatsvindt, retourneert een booleaans resultaat van TRUE. Transacties voor en na de datums retourneren een booleaans resultaat van FALSE.

# Voorbeeld 2 – period\_no

Load-script en resultaten

## **Overzicht**

Open de editor voor laden van gegevens en voeg het onderstaande load-script toe aan een nieuw tabblad.

Het load-script bevat:

- Dezelfde gegevensset en het scenario uit het eerste voorbeeld.
- Het aanmaken van een veld, prev\_week\_to\_date, dat bepaalt welke transacties een volledige week voor het einde van het weeksegment op 14 januari 2022 hebben plaatsgevonden.
- Het maken van een extra veld met de naam weekday met behulp van de functie weekday(). Dit is om aan te geven welke dag van de week overeenkomt met elke datum.

### **Load-script**

```
SET FirstWeekDay=6;
SET TimestampFormat='M/D/YYYY h:mm:ss[.fff]';
Transactions:
    Load
        *,
        weekday(date) as week_day,
        inweektodate(date,'01/14/2022', -1) as prev_week_to_date
        ;
Load
*
Inline
\Gammaid,date,amount
```

```
8188,'2022-01-02 12:22:06',37.23
8189,'2022-01-05 01:02:30',17.17
8190,'2022-01-06 15:36:20',88.27
8191,'2022-01-08 10:58:35',57.42
8192,'2022-01-09 08:53:32',53.80
8193,'2022-01-10 21:13:01',82.06
8194,'2022-01-11 00:57:13',40.39
8195,'2022-01-12 09:26:02',87.21
8196,'2022-01-13 15:05:09',95.93
8197,'2022-01-14 18:44:57',45.89
8198,'2022-01-15 06:10:46',36.23
8199,'2022-01-16 06:39:27',25.66
8200,'2022-01-17 10:44:16',82.77
8201,'2022-01-18 18:48:17',69.98
8202,'2022-01-26 04:36:03',76.11
8203,'2022-01-27 08:07:49',25.12
8204,'2022-01-28 12:24:29',46.23
8205,'2022-01-30 11:56:56',84.21
8206,'2022-01-30 14:40:19',96.24
8207,'2022-01-31 05:28:21',67.67
];
```
### **Resultaten**

Laad de gegevens en open een werkblad. Maak een nieuwe tabel en voeg deze velden toe als dimensies:

- $\bullet$  date
- $\bullet$  week\_day
- prev\_week\_to\_date

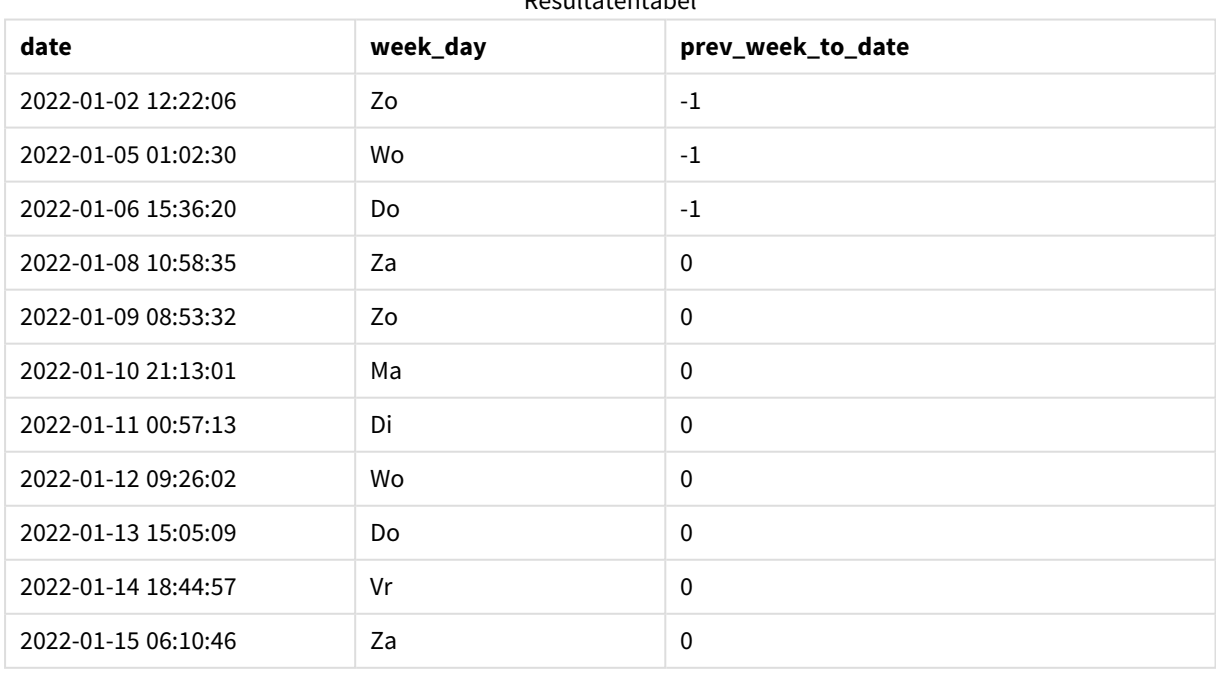

#### Resultatentabel

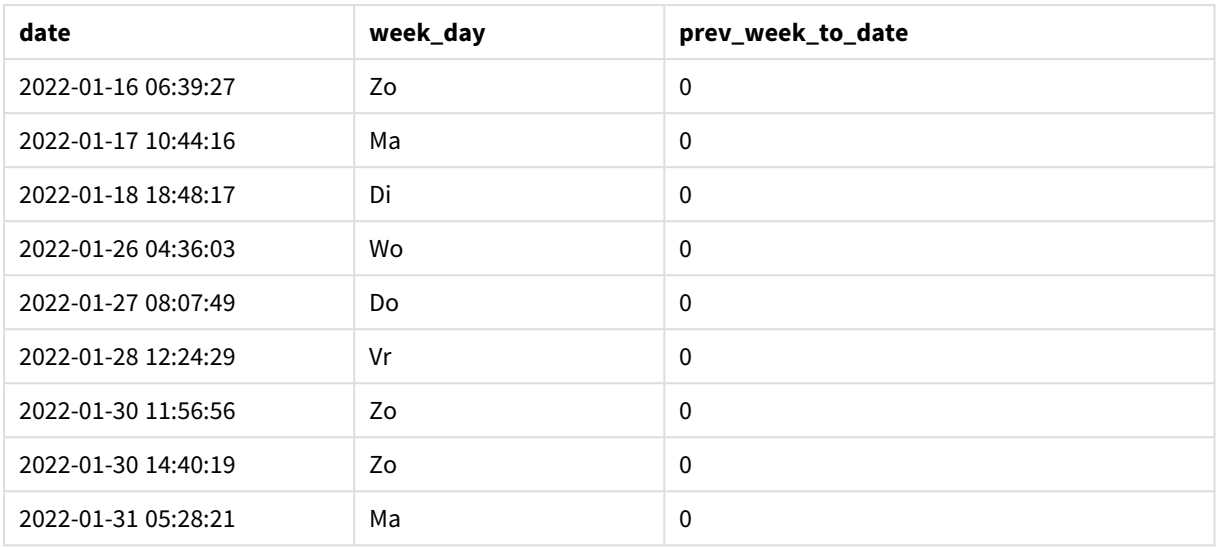

Een period\_no-waarde van -1 geeft aan dat de functie inweektodate () het invoerkwartaalsegment vergelijkt met de voorgaande week. Het weeksegment komt aanvankelijk overeen met tussen 9 januari en 14 januari. De period\_no verschuift vervolgens zowel de begin- als de eindgrens van dit segment naar een week eerder, waardoor de datumgrenzen van 2 januari tot 7 januari worden.

*Kalenderdiagram met transactiedatums die een Booleaans resultaat van TRUE zouden opleveren*

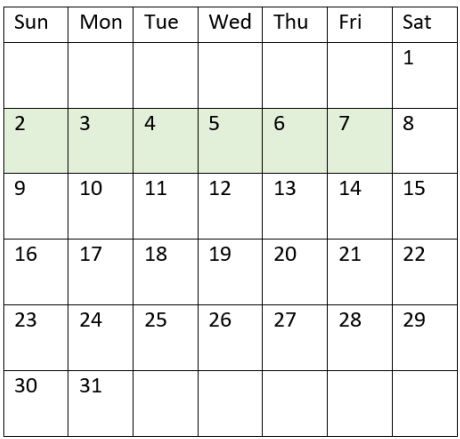

Daarom zal elke transactie die plaatsvindt tussen 2 januari en 8 januari (niet inclusief 8 januari zelf) een booleaans resultaat van TRUE retourneren.

Voorbeeld 3 – first\_week\_day

Load-script en resultaten

## **Overzicht**

Open de editor voor laden van gegevens en voeg het onderstaande load-script toe aan een nieuw tabblad.

Het load-script bevat:

- Dezelfde gegevensset en het scenario uit het eerste voorbeeld.
- Het aanmaken van een veld, in\_week\_to\_date, dat bepaalt welke transacties hebben plaatsgevonden in de week tot en met 14 januari 2022.
- Het maken van een extra veld met de naam weekday met behulp van de functie weekday(). Dit is om aan te geven welke dag van de week overeenkomt met elke datum.

In dit voorbeeld beschouwen we maandag als de eerste dag van de week.

#### **Load-script**

```
SET FirstWeekDay=6;
SET TimestampFormat='M/D/YYYY h:mm:ss[.fff]';
Transactions:
    Load
        *,
        weekday(date) as week_day,
        inweektodate(date,'01/14/2022', 0, 0) as in_week_to_date
        ;
Load
*
Inline
\Gammaid,date,amount
8188,'2022-01-02 12:22:06',37.23
8189,'2022-01-05 01:02:30',17.17
8190,'2022-01-06 15:36:20',88.27
8191,'2022-01-08 10:58:35',57.42
8192,'2022-01-09 08:53:32',53.80
8193,'2022-01-10 21:13:01',82.06
8194,'2022-01-11 00:57:13',40.39
8195,'2022-01-12 09:26:02',87.21
8196,'2022-01-13 15:05:09',95.93
8197,'2022-01-14 18:44:57',45.89
8198,'2022-01-15 06:10:46',36.23
8199,'2022-01-16 06:39:27',25.66
8200,'2022-01-17 10:44:16',82.77
8201,'2022-01-18 18:48:17',69.98
8202,'2022-01-26 04:36:03',76.11
8203,'2022-01-27 08:07:49',25.12
8204,'2022-01-28 12:24:29',46.23
8205,'2022-01-30 11:56:56',84.21
8206,'2022-01-30 14:40:19',96.24
8207,'2022-01-31 05:28:21',67.67
];
```
# **Resultaten**

Laad de gegevens en open een werkblad. Maak een nieuwe tabel en voeg deze velden toe als dimensies:

- $\bullet$  date
- week\_day

• in\_week\_to\_date

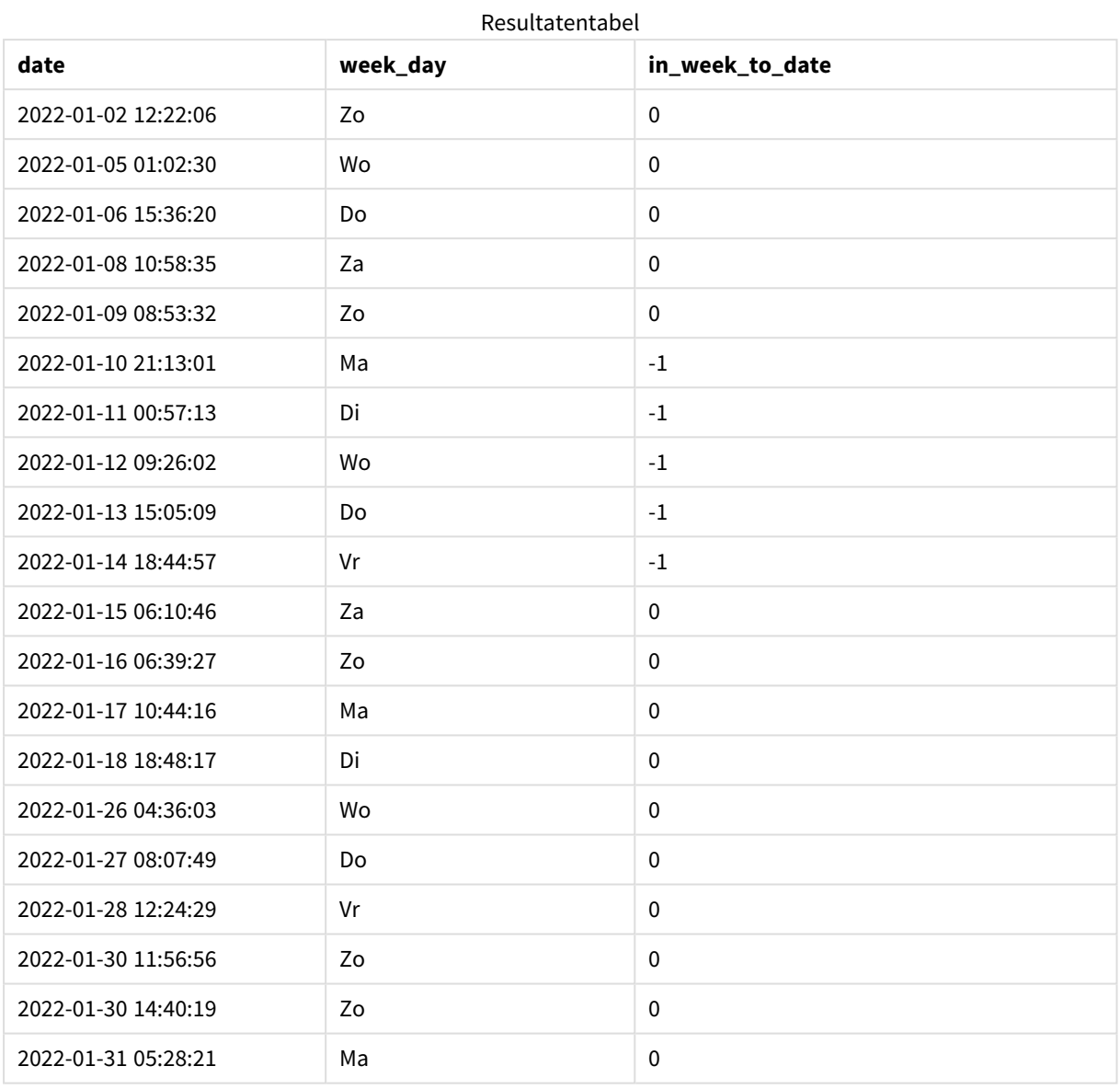

Door 0 te gebruiken als het first\_week\_day-argument in de inweektodate()-functie, vervangt het functieargument de FirstweekDay-systeemvariabele en stelt het maandag in als de eerste dag van de week.

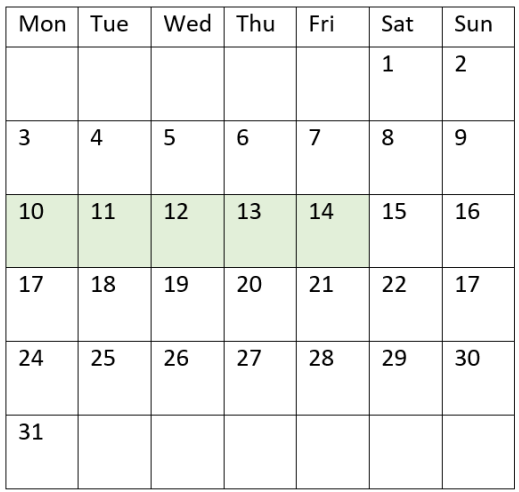

*Kalenderdiagram met transactiedatums die een booleaans resultaat van WAAR zouden opleveren*

Daarom zal elke transactie die plaatsvindt tussen 10 en 14 januari een booleaans resultaat van TRUE retourneren, terwijl transacties met datums buiten deze grenzen een waarde van FALSE zullen retourneren.

# Voorbeeld 4 – diagramobjectvoorbeeld

Load-script en diagramuitdrukking

#### **Overzicht**

Open de editor voor laden van gegevens en voeg het onderstaande load-script toe aan een nieuw tabblad.

Het load-script bevat dezelfde gegevensset en scenario als het eerste voorbeeld. In dit voorbeeld wordt de ongewijzigde gegevensset echter in de applicatie geladen. De berekening die bepaalt welke transacties plaatsvonden in de week tot en met 14 januari 2022 is gemaakt als een meting in het diagramobject.

### **Load-script**

SET DateFormat='MM/DD/YYYY'; Transactions: Load \* Inline  $\Gamma$ id,date,amount 8188,'2022-01-02 12:22:06',37.23 8189,'2022-01-05 01:02:30',17.17 8190,'2022-01-06 15:36:20',88.27 8191,'2022-01-08 10:58:35',57.42 8192,'2022-01-09 08:53:32',53.80 8193,'2022-01-10 21:13:01',82.06 8194,'2022-01-11 00:57:13',40.39 8195,'2022-01-12 09:26:02',87.21 8196,'2022-01-13 15:05:09',95.93 8197,'2022-01-14 18:44:57',45.89 8198,'2022-01-15 06:10:46',36.23 8199,'2022-01-16 06:39:27',25.66 8200,'2022-01-17 10:44:16',82.77 8201,'2022-01-18 18:48:17',69.98 8202,'2022-01-26 04:36:03',76.11 8203,'2022-01-27 08:07:49',25.12 8204,'2022-01-28 12:24:29',46.23 8205,'2022-01-30 11:56:56',84.21 8206,'2022-01-30 14:40:19',96.24 8207,'2022-01-31 05:28:21',67.67 ];

# **Resultaten**

## **Doe het volgende:**

- 1. Laad de gegevens en open een werkblad. Maak een nieuwe tabel en voeg dit veld toe als dimensie: date.
- 2. Om te berekenen of transacties in dezelfde week tot 14 januari hebben plaatsgevonden, maakt u de volgende meting aan: =inweektodate(date,'01/14/2022',0)
- 3. Om aan te geven welke dag van de week overeenkomt met elke datum, maakt u een aanvullende meting: =weekday(date)

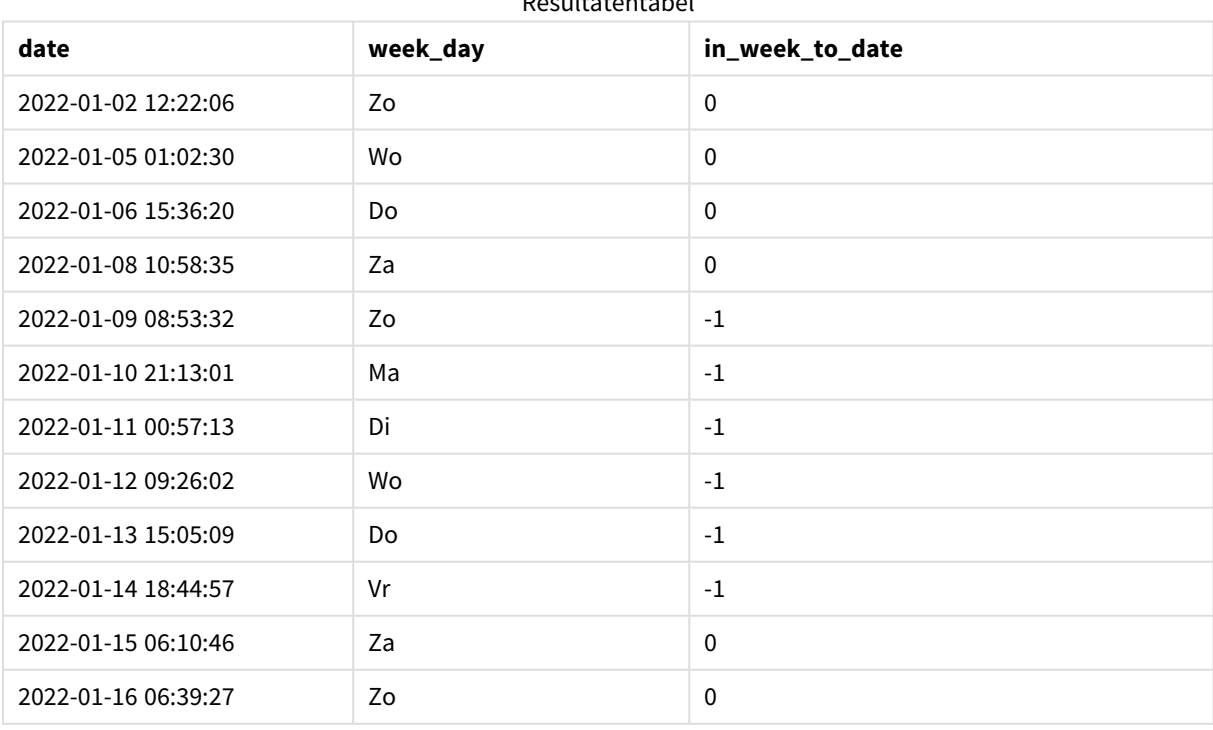

Resultatentabel
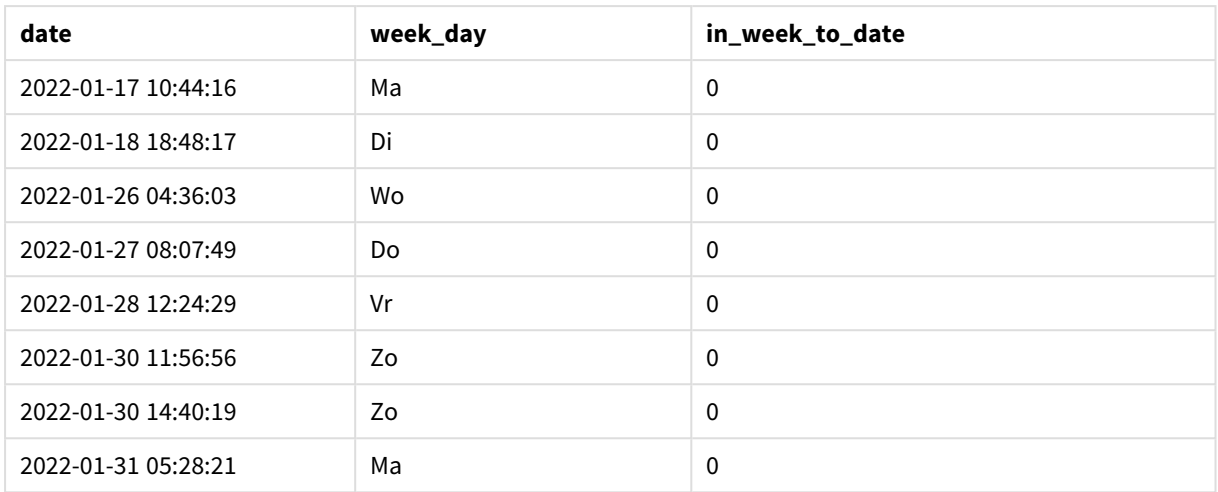

Het veld in\_week\_to\_date wordt in een diagramobject gemaakt als een meting met behulp van de functie inweektodate(). Het eerste opgegeven argument geeft aan welk veld wordt geëvalueerd. Het tweede argument is een vastgestelde datum voor 14 januari, de base\_date die aangeeft welke week moet worden gesegmenteerd en de eindgrens van dat segment definieert. Een period\_no van 0 is het laatste argument, wat betekent dat de functie geen kwartalen voor of na het gesegmenteerde kwartaal vergelijkt.

De systeemvariabele FirstWeekDay bepaalt dat weken beginnen op een zondag en eindigen op een zaterdag. Daarom zou januari worden opgedeeld in weken volgens het onderstaande diagram, waarbij de datums tussen 9 en 14 januari de geldige periode vormen voor de inweekdodate() berekening:

*Kalenderdiagram met transactiedatums die een Booleaans resultaat van WAAR zouden opleveren*

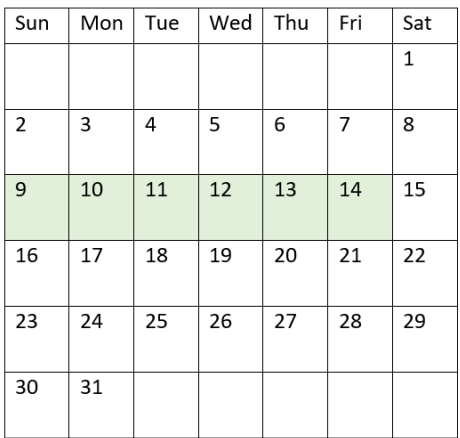

Elke transactie die tussen 9 januari en 14 januari plaatsvindt, retourneert een booleaans resultaat van TRUE. Transacties voor en na de datums retourneren een booleaans resultaat van FALSE.

# Voorbeeld 5 – Scenario

Load-script en diagramuitdrukking

## **Overzicht**

Open de editor voor laden van gegevens en voeg het onderstaande load-script toe aan een nieuw tabblad.

Het load-script bevat:

- Een gegevensset die wordt geladen in een tabel met de naam Products.
- Informatie over product-id, productiedatum en kostprijs.

Er is vastgesteld dat producten die in de week van 12 januari zijn geproduceerd defect zijn vanwege een materieelfout. Op 13 januari is het probleem opgelost. De eindgebruiker wil graag een diagramobject dat op week de status toont of de geproduceerde producten 'defect' of 'foutloos' zijn en de kosten van de producten die in die week zijn geproduceerd.

```
Products:
Load
*
Inline
\lceilproduct_id,manufacture_date,cost_price
8188,'2022-01-02 12:22:06',37.23
8189,'2022-01-05 01:02:30',17.17
8190,'2022-01-06 15:36:20',88.27
8191,'2022-01-08 10:58:35',57.42
8192,'2022-01-09 08:53:32',53.80
8193,'2022-01-10 21:13:01',82.06
8194,'2022-01-11 00:57:13',40.39
8195,'2022-01-12 09:26:02',87.21
8196,'2022-01-13 15:05:09',95.93
8197,'2022-01-14 18:44:57',45.89
8198,'2022-01-15 06:10:46',36.23
8199,'2022-01-16 06:39:27',25.66
8200,'2022-01-17 10:44:16',82.77
8201,'2022-01-18 18:48:17',69.98
8202,'2022-01-26 04:36:03',76.11
8203,'2022-01-27 08:07:49',25.12
8204,'2022-01-28 12:24:29',46.23
8205,'2022-01-30 11:56:56',84.21
8206,'2022-01-30 14:40:19',96.24
8207,'2022-01-31 05:28:21',67.67
];
```
### **Resultaten**

#### **Doe het volgende:**

- 1. Laad de gegevens en open een werkblad. Maak een nieuwe tabel. Maak een dimensie om de weeknamen weer te geven: =weekname(manufacture\_date)
- 2. Maak vervolgens een dimensie om te identificeren welke van de producten defect zijn en welke foutloos zijn: =if(inWeektodate(manufacture\_date,makedate(2022,01,12),0),'Defective','Faultless')
- 3. Maak een meting om de cost\_price van de producten op te tellen: =sum(cost\_price)
- 4. Stel de **Getalnotatie** van de meting in op **Geld**.

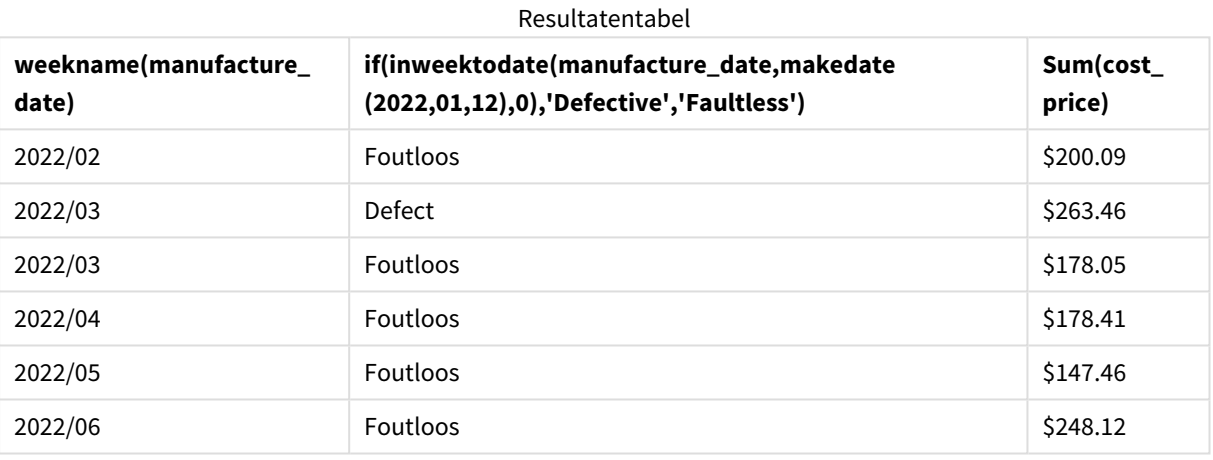

De functie inweektodate() retourneert een booleaanse waarde bij het evalueren van de productiedatums van elk product. Voor degenen die een booleaanse waarde van TRUE retourneren, markeert het de producten als 'Defective'. Voor elk product dat een waarde retourneert van FALSE, en dus niet gemaakt in de week tot en met 12 januari, markeert het de producten als 'Faultless'.

## inyear

Deze functie retourneert True als **timestamp** binnen het jaar valt dat **base\_date** bevat.

## **Syntaxis:**

**InYear (**timestamp, base\_date, period\_no [, first\_month\_of\_year]**)**

#### **Retourgegevenstypen:** Booleaanse waarde

In Qlik Sense wordt de booleaanse waarde Waar vertegenwoordigd door -1 en de waarde Onwaar door 0.

*Diagram van het bereik van de* inyear()*-functie*

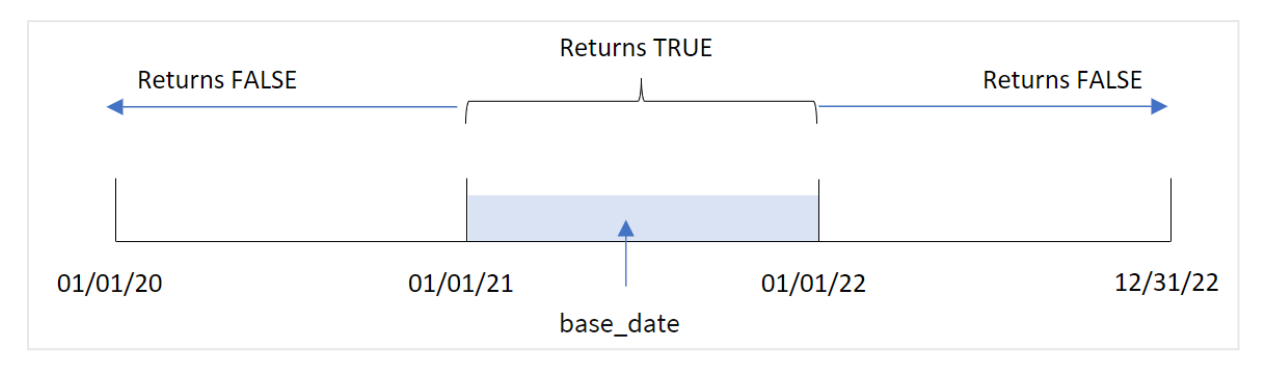

De inyear()-functie retourneert een booleaans resultaat wanneer de geselecteerde datumwaarde worden vergeleken met een jaar dat is gedefinieerd door de base\_date.

### **Wanneer gebruiken**

De functie inyear() retourneert een booleaanse waarde. Dit type functie wordt doorgaans gebruikt als voorwaarde in een if expression. Hierdoor wordt een aggregatie of berekening geretourneerd, afhankelijk van het feit of een geëvalueerde datum in het desbetreffende jaar plaatsvond. De inyear()-functie kan bijvoorbeeld worden gebruikt om alle verkoop te identificeren die in een bepaald jaar heeft plaatsgevonden.

**Argumenten** 

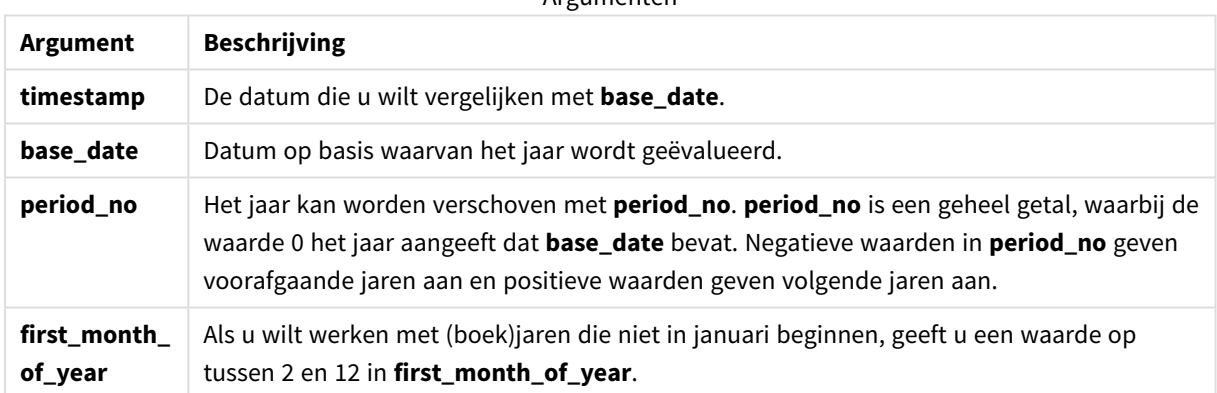

U kunt de volgende waarden gebruiken om de eerste maand van het jaar in te stellen in het argument first\_ month\_of\_year:

waarden first\_month\_of\_year

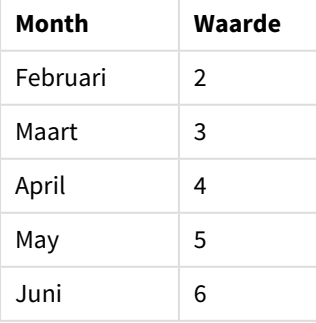

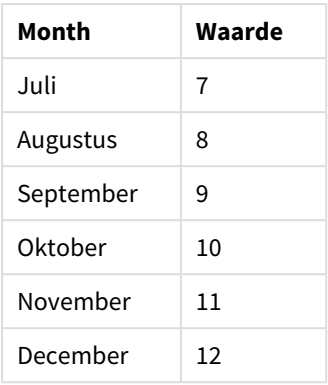

# Landinstellingen

Tenzij anders aangegeven, wordt in de voorbeelden in dit onderwerp de volgende datumindeling gebruikt: MM/DD/JJJJ. De datumopmaak wordt opgegeven in de opdracht SET DateFormat in uw script voor het laden van gegevens. De standaard datumindeling is mogelijk anders op uw systeem vanwege landinstellingen en andere factoren. U kunt de indelingen in de voorbeelden wijzigen zodat deze aansluiten op uw behoeften. Of u kunt de indelingen in uw load-script wijzigen zodat ze overeenkomen met deze voorbeelden.

Standaard landinstellingen in apps zijn gebaseerd op de regionale systeeminstellingen van de computer of server waarop Qlik Sense is geïnstalleerd. Als de Qlik Sense-server die u gebruikt is ingesteld op Zweden, gebruikt de editor voor laden van gegevens de Zweedse landinstellingen voor datums, tijd en valuta. Deze landinstellingen voor indelingen zijn niet gerelateerd aan de taal die wordt weergegeven in de gebruikersinterface van Qlik Sense. Qlik Sense wordt weergegeven in dezelfde taal als de browser die u gebruikt.

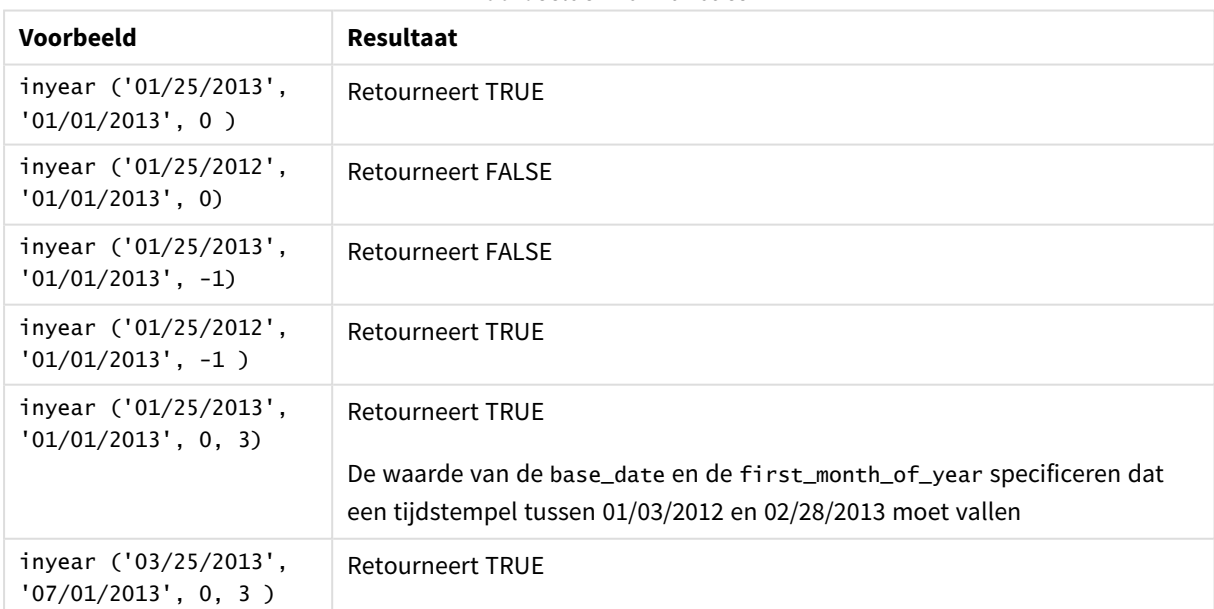

## Voorbeelden van functies

# Voorbeeld 1 – Basisvoorbeeld

Load-script en resultaten

## **Overzicht**

Open de editor voor laden van gegevens en voeg het onderstaande load-script toe aan een nieuw tabblad.

Het load-script bevat:

- <sup>l</sup> Een gegevensverzameling met een set transacties tussen 2020 en 2022 die wordt geladen in de tabel Transactions.
- Een voorafgaande lading met de inyear()-functie die is ingesteld als het in\_year-veld en die bepaalt welke transacties in hetzelfde jaar hebben plaatsgevonden als het jaar waarin 26 juli 2021 valt.

```
SET DateFormat='MM/DD/YYYY';
Transactions:
    Load
        *,
        inyear(date,'07/26/2021', 0) as in_year
        ;
Load
*
Inline
\lceilid,date,amount
8188,'01/13/2020',37.23
8189,'02/26/2020',17.17
8190,'03/27/2020',88.27
8191,'04/16/2020',57.42
8192,'05/21/2020',53.80
8193,'08/14/2020',82.06
8194,'10/07/2020',40.39
8195,'12/05/2020',87.21
8196,'01/22/2021',95.93
8197,'02/03/2021',45.89
8198,'03/17/2021',36.23
8199,'04/23/2021',25.66
8200,'05/04/2021',82.77
8201,'06/30/2021',69.98
8202,'07/26/2021',76.11
8203,'12/27/2021',25.12
8204,'06/06/2022',46.23
8205,'07/18/2022',84.21
8206,'11/14/2022',96.24
8207,'12/12/2022',67.67
```
## **Resultaten**

Laad de gegevens en open een werkblad. Maak een nieuwe tabel en voeg deze velden toe als dimensies:

- $\bullet$  date
- in\_year

Resultatentabel

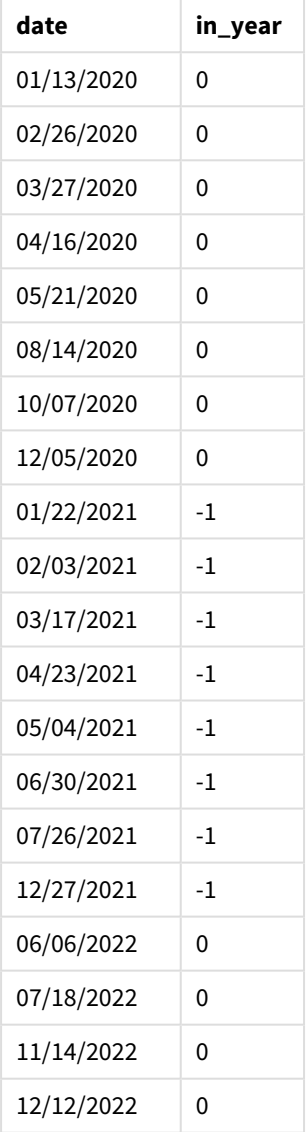

Het veld in\_year wordt gemaakt in de vorige load-instructie met behulp van de functie inyear(). Het eerste argument identificeert welk veld wordt geëvalueerd. Het tweede argument is een vastgestelde datum voor 26 juli 2021. Dit is de base\_date die het jaar bepaalt waarmee de vergelijking moet worden gedaan. Een period\_ no van 0 is het laatste argument, wat betekent dat de inyear()-functie geen jaren voor of na het jaar vergelijkt.

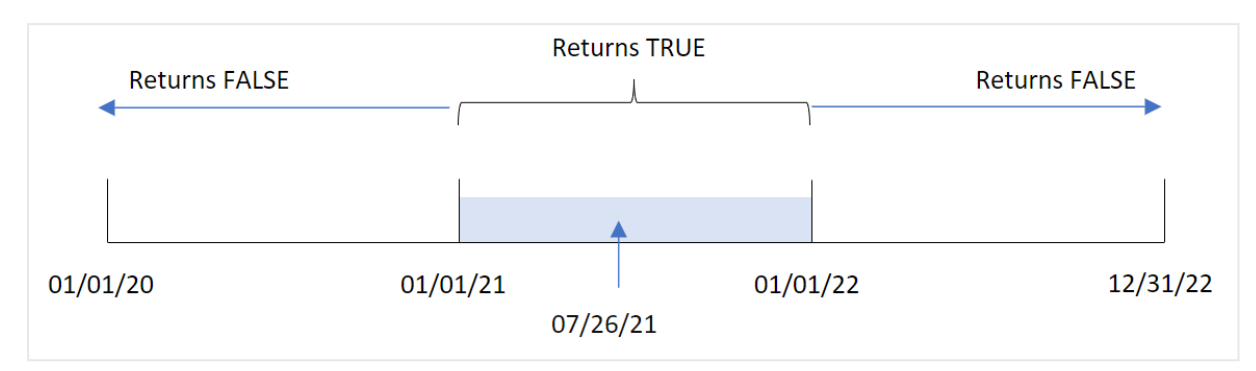

*Diagram van het bereik van de* inyear()*-functie met 26 juli als de basisdatum*

Een transactie die in 2021 plaatsvindt, retourneert een booleaans resultaat voor TRUE.

## Voorbeeld 2 – period\_no

Load-script en resultaten

## **Overzicht**

Open de editor voor laden van gegevens en voeg het onderstaande load-script toe aan een nieuw tabblad.

Het load-script bevat:

- Een gegevensset met een set transacties tussen 2020 en 2022 die wordt geladen in de tabel Transactions.
- <sup>l</sup> Een voorafgaande lading met de inyear()-functie die is ingesteld als het previous\_year-veld en die bepaalt welke transacties in hetzelfde jaar hebben plaatsgevonden als het jaar waarin 26 juli 2021 valt.

```
SET DateFormat='MM/DD/YYYY';
Transactions:
    Load
        *,
        inyear(date,'07/26/2021', -1) as previous_year
        ;
Load
*
Inline
\Gammaid,date,amount
8188,'01/13/2020',37.23
8189,'02/26/2020',17.17
8190,'03/27/2020',88.27
8191,'04/16/2020',57.42
8192,'05/21/2020',53.80
8193,'08/14/2020',82.06
8194,'10/07/2020',40.39
8195,'12/05/2020',87.21
8196,'01/22/2021',95.93
8197,'02/03/2021',45.89
```
8198,'03/17/2021',36.23 8199,'04/23/2021',25.66 8200,'05/04/2021',82.77 8201,'06/30/2021',69.98 8202,'07/26/2021',76.11 8203,'12/27/2021',25.12 8204,'06/06/2022',46.23 8205,'07/18/2022',84.21 8206,'11/14/2022',96.24 8207,'12/12/2022',67.67 ];

#### **Resultaten**

Laad de gegevens en open een werkblad. Maak een nieuwe tabel en voeg deze velden toe als dimensies:

- $\bullet$  date
- previous\_year

Resultatentabel

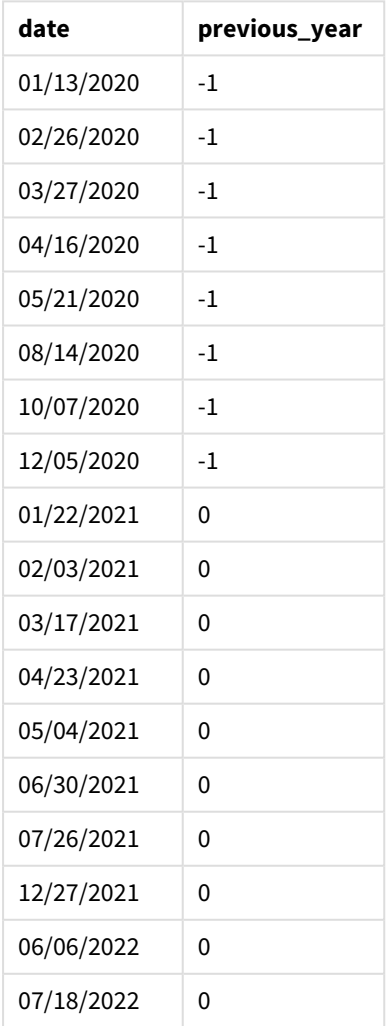

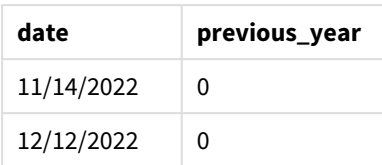

Met -1 als het period\_no-argument in de inyear()-functie verschuiven de grenzen van het jaar waarmee de vergelijking moet worden gedaan met een heel jaar. 2021 wordt aanvankelijk geïdentificeerd als het jaar voor de vergelijking. De period\_no verschuift het jaar waarmee moet worden vergeleken met één jaar waardoor 2020 het jaar is voor de vergelijking.

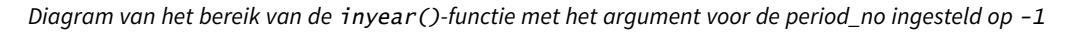

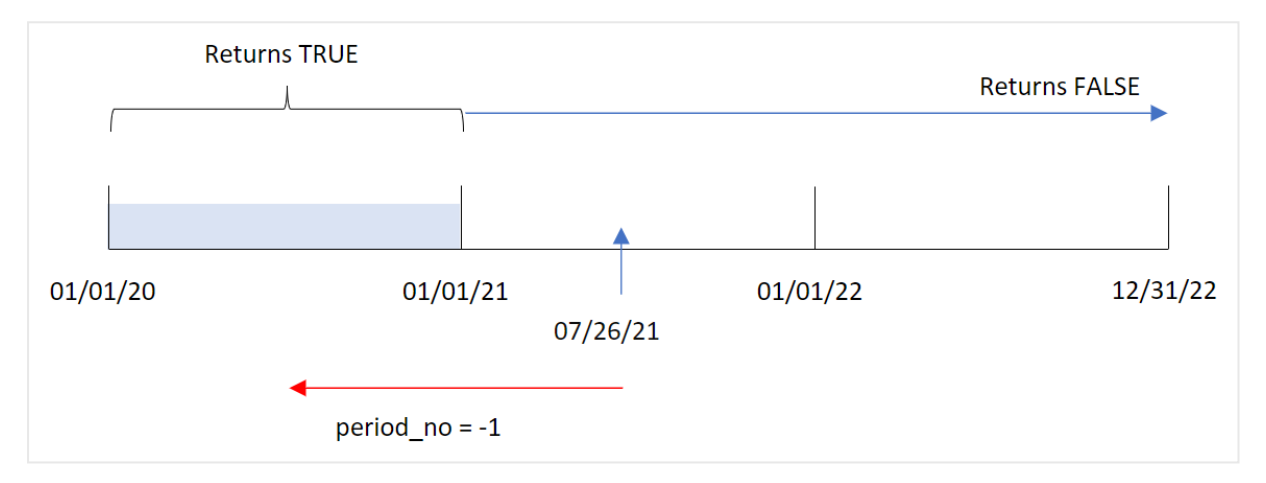

Daarom zal een transactie die in 2020 plaatsvindt, een booleaans resultaat voor TRUE retourneren.

## Voorbeeld 3 – first\_month\_of\_year

Load-script en resultaten

#### **Overzicht**

Open de editor voor laden van gegevens en voeg het onderstaande load-script toe aan een nieuw tabblad.

Het load-script bevat:

- Een gegevensset met een set transacties tussen 2020 en 2022 die wordt geladen in de tabel Transactions.
- <sup>l</sup> Een voorafgaande lading met de inyear()-functie die is ingesteld als het in\_year-veld en die bepaalt welke transacties in hetzelfde jaar hebben plaatsgevonden als het jaar waarin 26 juli 2021 valt.

In dit voorbeeld is maart volgens het organisatiebeleid echter de eerste maand van het financiële boekjaar.

```
SET DateFormat='MM/DD/YYYY';
Transactions:
    Load
        *,
```

```
inyear(date,'07/26/2021', 0, 3) as in_year
        ;
Load
*
Inline
\Gammaid,date,amount
8188,'01/13/2020',37.23
8189,'02/26/2020',17.17
8190,'03/27/2020',88.27
8191,'04/16/2020',57.42
8192,'05/21/2020',53.80
8193,'08/14/2020',82.06
8194,'10/07/2020',40.39
8195,'12/05/2020',87.21
8196,'01/22/2021',95.93
8197,'02/03/2021',45.89
8198,'03/17/2021',36.23
8199,'04/23/2021',25.66
8200,'05/04/2021',82.77
8201,'06/30/2021',69.98
8202,'07/26/2021',76.11
8203,'12/27/2021',25.12
8204,'06/06/2022',46.23
8205,'07/18/2022',84.21
8206,'11/14/2022',96.24
8207,'12/12/2022',67.67
```

```
];
```
#### **Resultaten**

Laad de gegevens en open een werkblad. Maak een nieuwe tabel en voeg deze velden toe als dimensies:

- $\bullet$  date
- in\_year

#### Resultatentabel

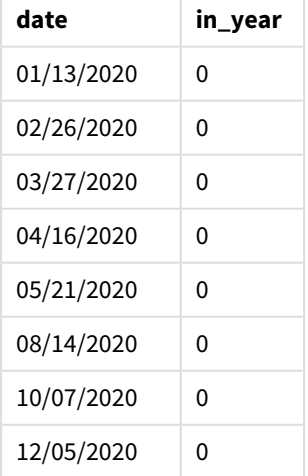

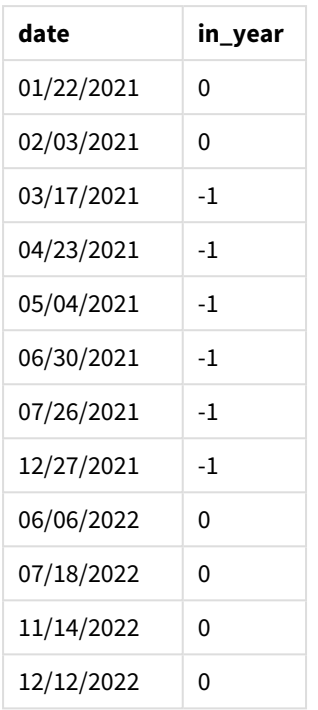

Met 3 als het first\_month\_of\_year-argument in de inyear()-functie begint het jaar op 1 maart en eindigt het jaar aan het eind van februari.

*Diagram van het tijdsbereik van de* inyear()*-functie met maart ingesteld als de eerste maand van het jaar*

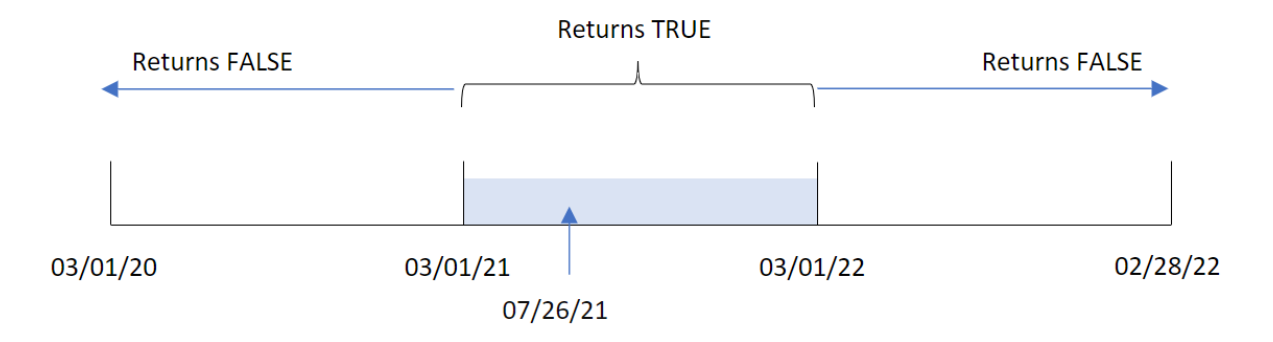

Daarom zal elke transactie die plaatsvindt tussen 1 maart 2021 en 1 maart 2022 een booleaans resultaat voor TRUE retourneren.

# Voorbeeld 4 – Diagramobjectvoorbeeld

Load-script en diagramuitdrukking

## **Overzicht**

Dezelfde gegevensverzameling en het scenario uit het eerste voorbeeld worden gebruikt.

In dit voorbeeld is de gegevensverzameling echter niet gewijzigd en wordt in de applicatie geladen. De berekening die bepaalt of transacties al dan niet hebben plaatsgevonden in hetzelfde jaar als 26 juli 2021, wordt als meting in een diagramobject van de applicatie gemaakt.

#### **Load-script**

```
SET DateFormat='MM/DD/YYYY';
Transactions:
Load
*
Inline
\Gammaid,date,amount
8188,'01/13/2020',37.23
8189,'02/26/2020',17.17
8190,'03/27/2020',88.27
8191,'04/16/2020',57.42
8192,'05/21/2020',53.80
8193,'08/14/2020',82.06
8194,'10/07/2020',40.39
8195,'12/05/2020',87.21
8196,'01/22/2021',95.93
8197,'02/03/2021',45.89
8198,'03/17/2021',36.23
8199,'04/23/2021',25.66
8200,'05/04/2021',82.77
8201,'06/30/2021',69.98
8202,'07/26/2021',76.11
8203,'12/27/2021',25.12
8204,'06/06/2022',46.23
8205,'07/18/2022',84.21
8206,'11/14/2022',96.24
8207,'12/12/2022',67.67
];
```
#### **Resultaten**

Laad de gegevens en open een werkblad. Maak een nieuwe tabel en voeg dit veld toe als dimensie:

 $\bullet$  date

Om te berekenen of transacties in hetzelfde jaar hebben plaatsgevonden als het jaar waarin 26 juli 2021 valt, maakt u de volgende meting:

 $\bullet$  =inyear(date,'07/26/2021', 0)

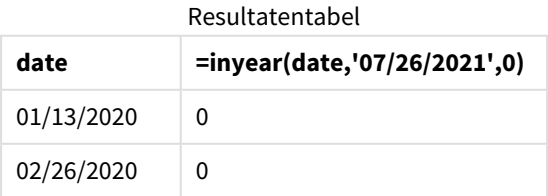

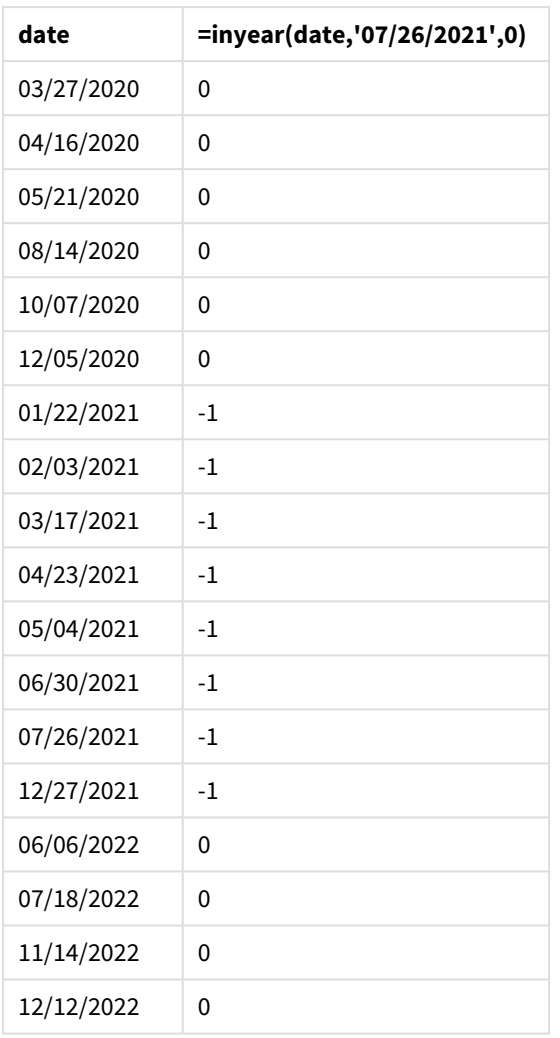

Het veld in\_year wordt in een diagram gemaakt met behulp van de functie inyear(). Het eerste argument identificeert welk veld wordt geëvalueerd. Het tweede argument is een vastgestelde datum voor 26 juli 2021. Dit is de base\_date die het jaar bepaalt waarmee de vergelijking moet worden gedaan. Een period\_no van 0 is het laatste argument, wat betekent dat de inyear()-functie geen jaren voor of na het jaar vergelijkt.

*Diagram van het bereik van de* inyear()*-functie met 27 juli als de basisdatum*

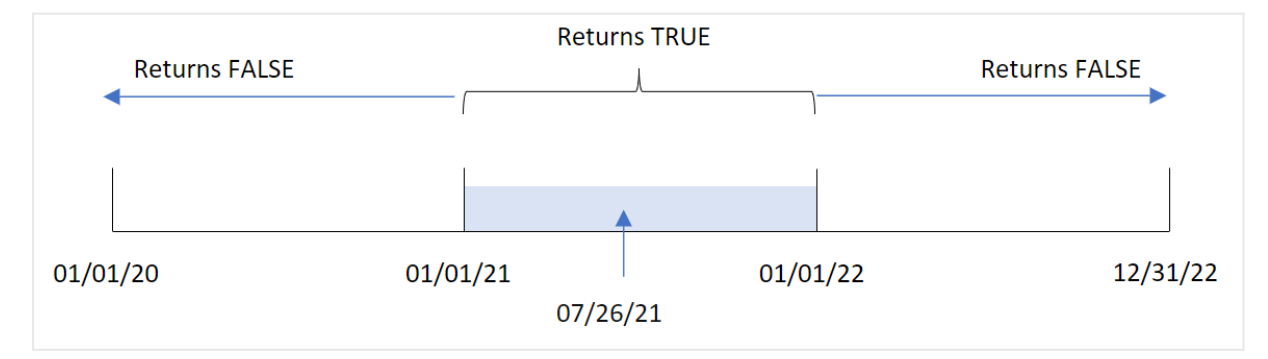

Een transactie die in 2021 plaatsvindt, retourneert een booleaans resultaat voor TRUE.

# Voorbeeld 5 – Scenario

Load-script en resultaten

### **Overzicht**

Open de editor voor laden van gegevens en voeg het onderstaande load-script toe aan een nieuw tabblad.

Het load-script bevat:

- Een gegevensset die in de tabel Products wordt geladen.
- De tabel bevat de volgende velden:
	- product ID
	- producttype
	- productiedatum
	- $\cdot$  cost price

De eindgebruiker wil een diagramobject dat, per producttype, de kosten weergeeft van de producten die in 2021 zijn geproduceerd.

```
Products:
Load
*
Inline
\Gammaproduct_id,product_type,manufacture_date,cost_price
8188,product A,'01/13/2020',37.23
8189,product B,'02/26/2020',17.17
8190,product B,'03/27/2020',88.27
8191,product C,'04/16/2020',57.42
8192,product D,'05/21/2020',53.80
8193,product D,'08/14/2020',82.06
8194,product C,'10/07/2020',40.39
8195,product B,'12/05/2020',87.21
8196,product A,'01/22/2021',95.93
8197,product B,'02/03/2021',45.89
8198,product C,'03/17/2021',36.23
8199,product C,'04/23/2021',25.66
8200,product B,'05/04/2021',82.77
8201,product D,'06/30/2021',69.98
8202,product D,'07/26/2021',76.11
8203,product D,'12/27/2021',25.12
8204,product C,'06/06/2022',46.23
8205,product C,'07/18/2022',84.21
8206,product A,'11/14/2022',96.24
8207,product B,'12/12/2022',67.67
```
### **Resultaten**

Laad de gegevens en open een werkblad. Maak een nieuwe tabel en voeg dit veld toe als dimensie:

• product\_type

Om de som van elk product dat in 2021 is geproduceerd te berekenen, maakt u de volgende meting:

<sup>l</sup> =sum(if(InYear(manufacture\_date,makedate(2021,01,01),0),cost\_price,0))

#### **Doe het volgende:**

- 1. Stel de **Getalnotatie** van de meting in op **Geld**.
- 2. Onder **Uiterlijk** schakelt u **Totaal** uit.

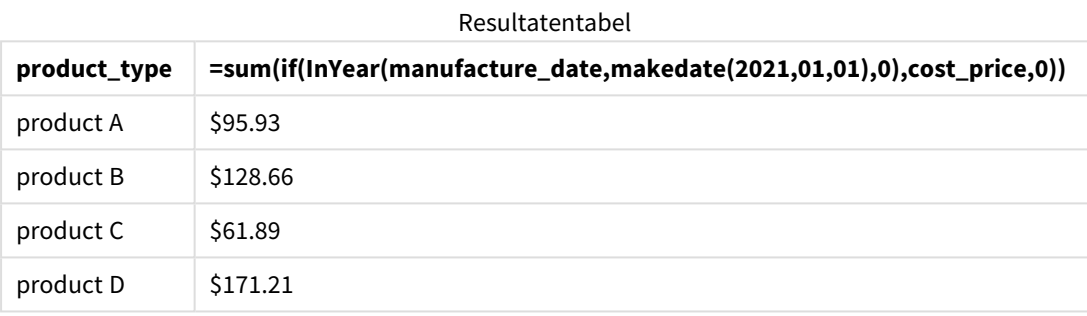

De functie inyear() retourneert een booleaanse waarde bij het evalueren van de productiedatums van elk product. Voor elk product dat in 2021 is geproduceerd, retourneert de inyear()-functie een booleaanse waarde voor TRUE en wordt de som van de cost\_priceweergegeven.

# inyeartodate

Deze functie retourneert True als **timestamp** binnen het gedeelte van het jaar ligt dat **base\_ date** bevat tot en met de laatste milliseconde van **base\_date**.

#### **Syntaxis:**

**InYearToDate (**timestamp, base\_date, period\_no[, first\_month\_of\_year]**)**

#### **Retourgegevenstypen:** Booleaanse waarde

*In Qlik Sense wordt de booleaanse waarde Waar vertegenwoordigd door -1 en de waarde Onwaar door 0.*

# 8 Script- en diagramfuncties

#### *Diagram van functie inyeartodate*

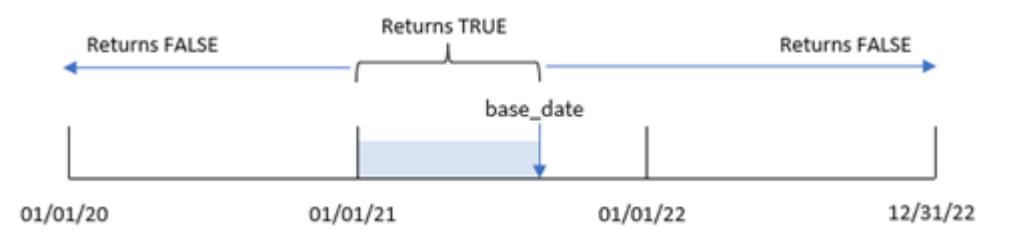

De functie inyeartodate() segmenteert een bepaald gedeelte van het jaar met de base\_date, waarbij de maximaal toegestane datum voor dat jaarsegment wordt aangegeven. De functie evalueert vervolgens of een datumveld of waarde in dit segment valt en retourneert een booleaans resultaat.

**Argumenten** 

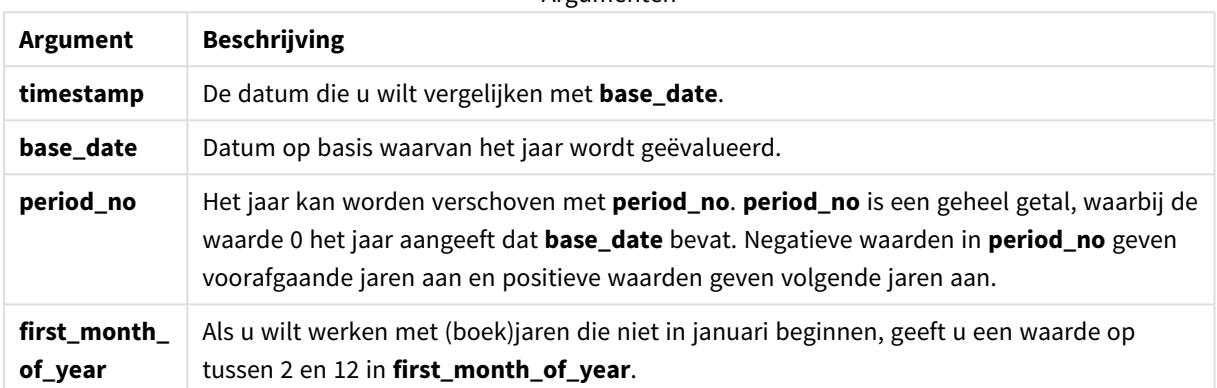

## Wanneer gebruiken

De functie inyeartodate() retourneert een booleaanse waarde. Dit type functie wordt doorgaans gebruikt als voorwaarde in een if-uitdrukking. Dit retourneert een aggregatie of berekening afhankelijk van of een geëvalueerde datum plaatsvond in het jaar tot en met de betreffende datum.

De functie inyeartodate() bijvoorbeeld kan worden gebruikt om alle materieel te identificeren die in een jaar tot en met een specifieke datum is geproduceerd.

Deze voorbeelden gebruiken de datumopmaak MM/DD/YYYY. De datumopmaak wordt opgegeven in de opdracht SET DateFormat boven aan uw load-script voor gegevens. Wijzig de opmaak in de voorbeelden zodat deze in uw behoeften voorziet.

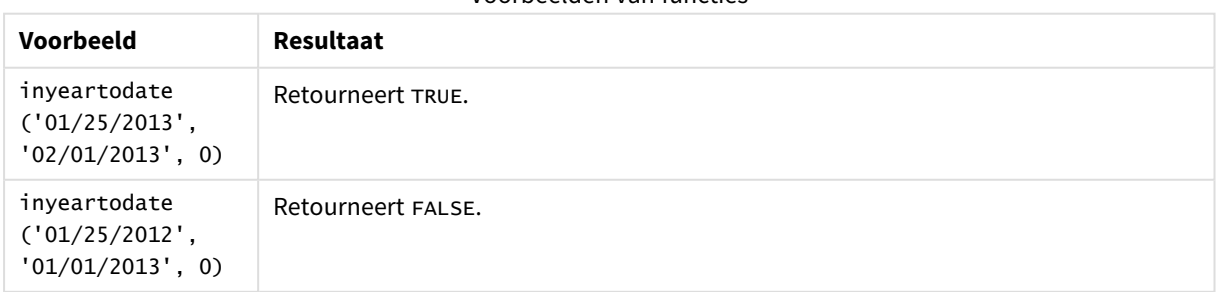

#### Voorbeelden van functies

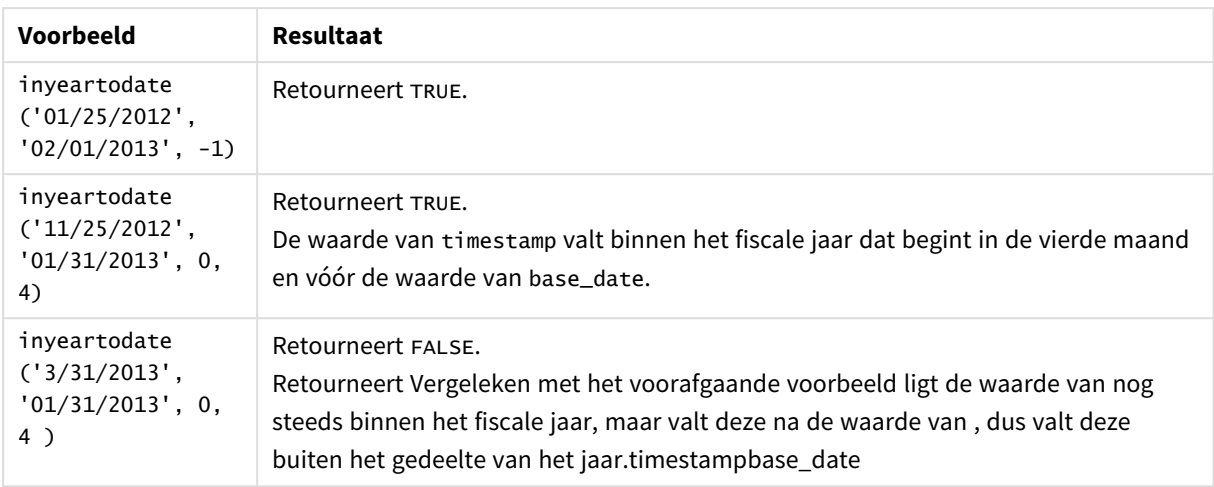

# Landinstellingen

Tenzij anders aangegeven, wordt in de voorbeelden in dit onderwerp de volgende datumindeling gebruikt: MM/DD/JJJJ. De datumopmaak wordt opgegeven in de opdracht SET DateFormat in uw script voor het laden van gegevens. De standaard datumindeling is mogelijk anders op uw systeem vanwege landinstellingen en andere factoren. U kunt de indelingen in de voorbeelden wijzigen zodat deze aansluiten op uw behoeften. Of u kunt de indelingen in uw load-script wijzigen zodat ze overeenkomen met deze voorbeelden.

Standaard landinstellingen in apps zijn gebaseerd op de regionale systeeminstellingen van de computer of server waarop Qlik Sense is geïnstalleerd. Als de Qlik Sense-server die u gebruikt is ingesteld op Zweden, gebruikt de editor voor laden van gegevens de Zweedse landinstellingen voor datums, tijd en valuta. Deze landinstellingen voor indelingen zijn niet gerelateerd aan de taal die wordt weergegeven in de gebruikersinterface van Qlik Sense. Qlik Sense wordt weergegeven in dezelfde taal als de browser die u gebruikt.

# Voorbeeld 1 – geen aanvullende argumenten

Load-script en resultaten

## **Overzicht**

Open de editor voor laden van gegevens en voeg het onderstaande load-script toe aan een nieuw tabblad.

Het load-script bevat:

- Een gegevensverzameling met een set transacties tussen 2020 en 2022 die wordt geladen in de tabel Transactions.
- Het datumveld opgegeven in de DateFormat-systeemvariabele (MM/DD/YYYY) indeling.
- Het aanmaken van een veld, in\_year\_to\_date, dat bepaalt welke transacties hebben plaatsgevonden in het jaar tot en met 26 juli 2021.

**Load-script**

```
SET DateFormat='MM/DD/YYYY';
Transactions:
    Load
        *,
        inyeartodate(date,'07/26/2021', 0) as in_year_to_date
        ;
Load
*
Inline
\Gammaid,date,amount
8188,'01/13/2020',37.23
8189,'02/26/2020',17.17
8190,'03/27/2020',88.27
8191,'04/16/2020',57.42
8192,'05/21/2020',53.80
8193,'06/14/2020',82.06
8194,'08/07/2020',40.39
8195,'09/05/2020',87.21
8196,'01/22/2021',95.93
8197,'02/03/2021',45.89
8198,'03/17/2021',36.23
8199,'04/23/2021',25.66
8200,'05/04/2021',82.77
8201,'06/30/2021',69.98
8202,'07/26/2021',76.11
8203,'07/27/2021',25.12
8204,'06/06/2022',46.23
8205,'07/18/2022',84.21
8206,'11/14/2022',96.24
8207,'12/12/2022',67.67
```
];

### **Resultaten**

Laad de gegevens en open een werkblad. Maak een nieuwe tabel en voeg deze velden toe als dimensies:

- date
- in\_year\_to\_date

Resultatentabel

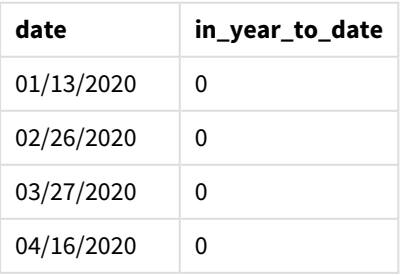

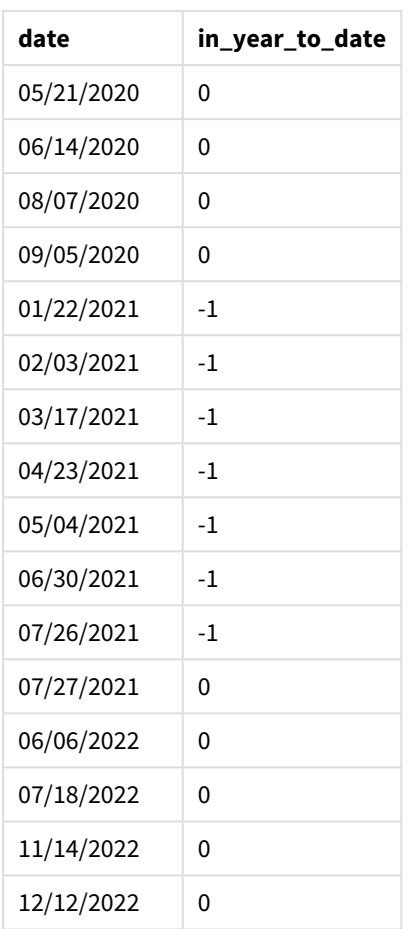

Het veld in\_year\_to\_date wordt gemaakt in de vorige load-instructie met behulp van de functie inyeartodate(). Het eerste opgegeven argument geeft aan welk veld wordt geëvalueerd.

Het tweede argument is een vastgestelde datum voor 26 juli 2021, de base\_date die de eindgrens van het jaarsegment aangeeft. Een period\_no van 0 is het laatste argument, wat betekent dat de functie geen jaren voor of na het gesegmenteerde jaar vergelijkt.

*Diagram van functie inyeartodate, geen aanvullende argumenten*

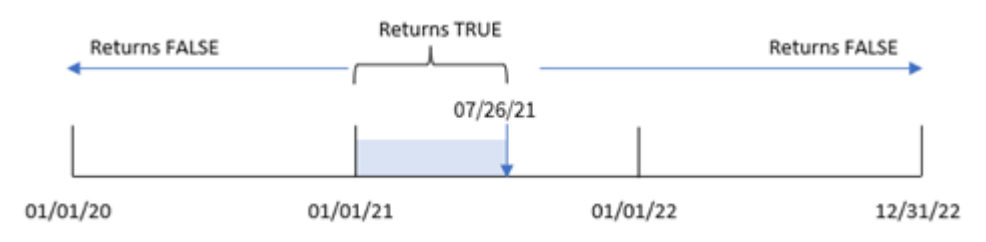

Elke transactie die tussen 1 januari en 26 juli plaatsvindt, retourneert een booleaans resultaat van TRUE. Transactiedatums vóór 2021 en na 26 juli 2021 retourneren FALSE.

# Voorbeeld 2 – period\_no

Load-script en resultaten

## **Overzicht**

Open de editor voor laden van gegevens en voeg het onderstaande load-script toe aan een nieuw tabblad.

Het load-script bevat:

- Dezelfde gegevensset en het scenario uit het eerste voorbeeld.
- <sup>l</sup> Het aanmaken van een veld, previous\_year\_to\_date, dat bepaalt welke transacties een volledig jaar voor het einde van het jaarsegment dat eindigt op 26 juli 2021 hebben plaatsgevonden.

```
SET DateFormat='MM/DD/YYYY';
Transactions:
    Load
        *,
        inyeartodate(date,'07/26/2021', -1) as previous_year_to_date
        ;
Load
*
Inline
\Gammaid,date,amount
8188,'01/13/2020',37.23
8189,'02/26/2020',17.17
8190,'03/27/2020',88.27
8191,'04/16/2020',57.42
8192,'05/21/2020',53.80
8193,'06/14/2020',82.06
8194,'08/07/2020',40.39
8195,'09/05/2020',87.21
8196,'01/22/2021',95.93
8197,'02/03/2021',45.89
8198,'03/17/2021',36.23
8199,'04/23/2021',25.66
8200,'05/04/2021',82.77
8201,'06/30/2021',69.98
8202,'07/26/2021',76.11
8203,'07/27/2021',25.12
8204,'06/06/2022',46.23
8205,'07/18/2022',84.21
8206,'11/14/2022',96.24
8207,'12/12/2022',67.67
```
## **Resultaten**

Laad de gegevens en open een werkblad. Maak een nieuwe tabel en voeg deze velden toe als dimensies:

- $\bullet$  date
- previous\_year\_to\_date

Resultatentabel

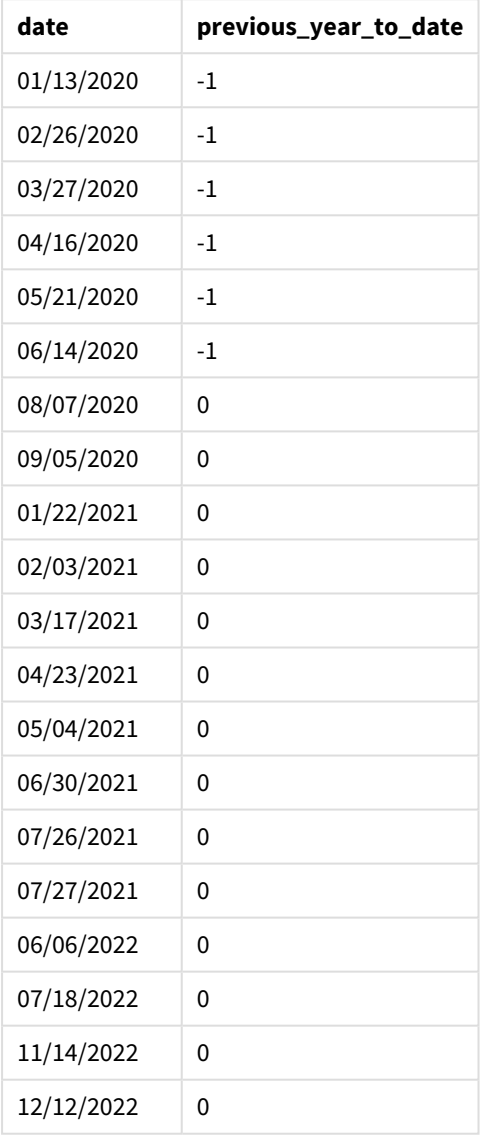

Een period\_no-waarde van -1 geeft aan dat de functie inyeartodate () het invoerkwartaalsegment vergelijkt met het voorgaande jaar. Met een invoerdatum van 26 juli 2021, werd het segment van 1 januari 2021 tot 26 juli 2021 aanvankelijk geïdentificeerd als het jaar tot heden. De period\_no compenseert dit segment vervolgens een volledig jaar eerder, waardoor de datumgrenzen van 1 januari tot 26 juli 2020 worden.

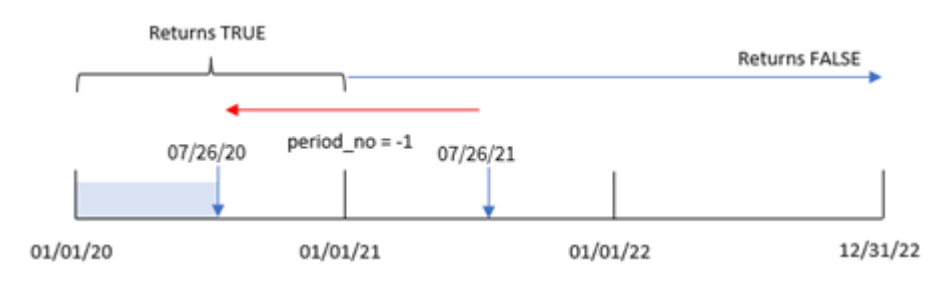

*Diagram van functie inyeartodate, period\_no example*

Daarom zal elke transactie die plaatsvindt tussen 1 januari en 26 juli 2020 een booleaans resultaat van TRUE retourneren.

# Voorbeeld 3 – first\_month\_of\_year

Load-script en resultaten

## **Overzicht**

Open de editor voor laden van gegevens en voeg het onderstaande load-script toe aan een nieuw tabblad.

Het load-script bevat:

- Dezelfde gegevensset en het scenario uit het eerste voorbeeld.
- Het aanmaken van een veld, in\_year\_to\_date, dat bepaalt welke transacties hebben plaatsgevonden in hetzelfde jaar tot 26 juli 2021.

In dit voorbeeld stellen we maart in als de eerste maand van het fiscale jaar.

```
SET DateFormat='MM/DD/YYYY';
Transactions:
    Load
        *,
        inyeartodate(date,'07/26/2021', 0,3) as in_year_to_date
        ;
Load
*
Inline
\Gammaid,date,amount
8188,'01/13/2020',37.23
8189,'02/26/2020',17.17
8190,'03/27/2020',88.27
8191,'04/16/2020',57.42
8192,'05/21/2020',53.80
8193,'06/14/2020',82.06
8194,'08/07/2020',40.39
8195,'09/05/2020',87.21
8196,'01/22/2021',95.93
```
8197,'02/03/2021',45.89 8198,'03/17/2021',36.23 8199,'04/23/2021',25.66 8200,'05/04/2021',82.77 8201,'06/30/2021',69.98 8202,'07/26/2021',76.11 8203,'07/27/2021',25.12 8204,'06/06/2022',46.23 8205,'07/18/2022',84.21 8206,'11/14/2022',96.24 8207,'12/12/2022',67.67 ];

## **Resultaten**

Laad de gegevens en open een werkblad. Maak een nieuwe tabel en voeg deze velden toe als dimensies:

- $\bullet$  date
- in\_year\_to\_date

Resultatentabel

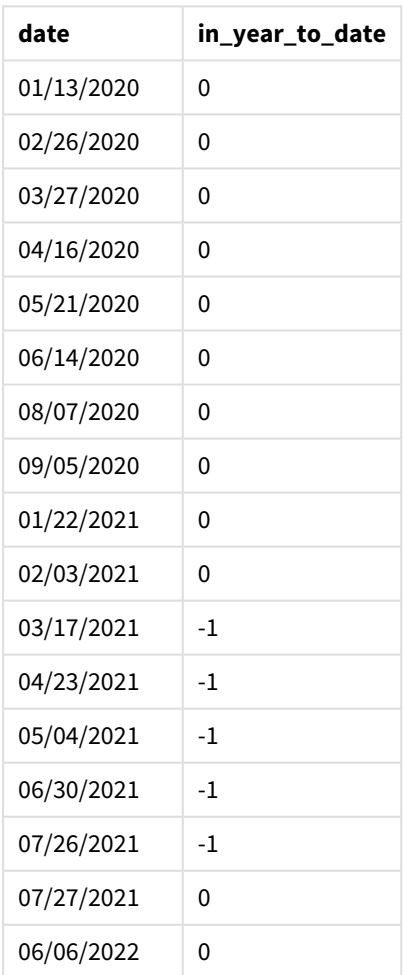

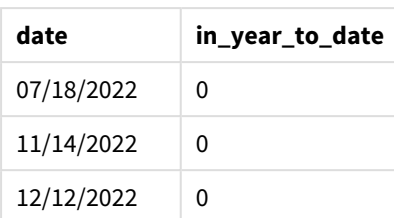

Door 3 te gebruiken als het first\_month\_of\_year-argument in de inyeartodate()-functie, begint de functie het jaar op 1 maart. De base\_date van 26 juli 2021 stelt dan de einddatum in voor dat jaarsegment.

*Diagram van functie inyeartodate, first\_month\_of\_year example*

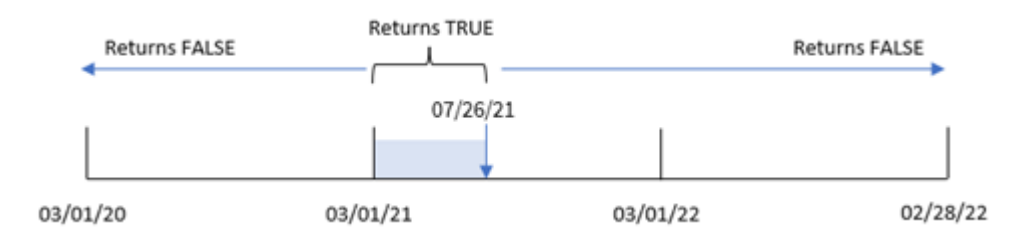

Daarom zal elke transactie die plaatsvindt tussen 1 maart en 26 juli 2021 een booleaans resultaat van TRUE retourneren, terwijl transacties met datums buiten deze grenzen een waarde van FALSE zullen retourneren.

## Voorbeeld 4 – diagramobjectvoorbeeld

Load-script en diagramuitdrukking

#### **Overzicht**

Open de editor voor laden van gegevens en voeg het onderstaande load-script toe aan een nieuw tabblad.

Het load-script bevat dezelfde gegevensset en scenario als het eerste voorbeeld. In dit voorbeeld wordt de ongewijzigde gegevensset echter in de applicatie geladen. De berekening die bepaalt welke transacties plaatsvonden in hetzelfde jaar tot 26 juli 2021 is gemaakt als meting in een diagramobject van de toepassing.

#### **Load-script**

```
SET DateFormat='MM/DD/YYYY';
Transactions:
Load
```
\* Inline  $\Gamma$ id,date,amount 8188,'01/13/2020',37.23 8189,'02/26/2020',17.17 8190,'03/27/2020',88.27 8191,'04/16/2020',57.42 8192,'05/21/2020',53.80 8193,'06/14/2020',82.06 8194,'08/07/2020',40.39 8195,'09/05/2020',87.21 8196,'01/22/2021',95.93 8197,'02/03/2021',45.89 8198,'03/17/2021',36.23 8199,'04/23/2021',25.66 8200,'05/04/2021',82.77 8201,'06/30/2021',69.98 8202,'07/26/2021',76.11 8203,'07/27/2021',25.12 8204,'06/06/2022',46.23 8205,'07/18/2022',84.21 8206,'11/14/2022',96.24 8207,'12/12/2022',67.67 ];

### **Resultaten**

Laad de gegevens en open een werkblad. Maak een nieuwe tabel en voeg dit veld toe als dimensie:date.

Maak de volgende meting:

=inyeartodate(date,'07/26/2021', 0)

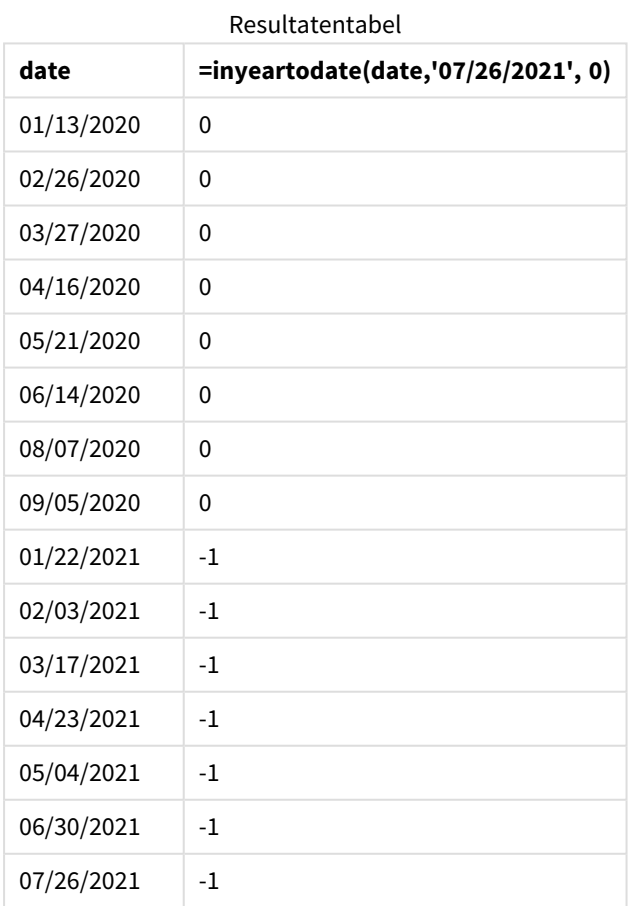

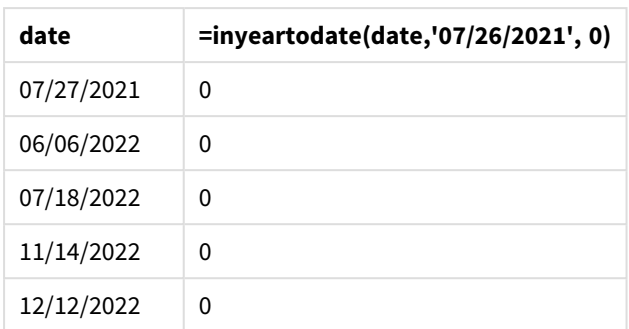

De meting in\_year\_to\_date wordt in het diagramobject gemaakt met behulp van de functie inyeartodate(). Het eerste opgegeven argument geeft aan welk veld wordt geëvalueerd. Het tweede argument is een vastgestelde datum voor 26 juli 2021, de base\_date die de eindgrens van het vergelijkende jaarsegment aangeeft. Een period\_no van 0 is het laatste argument, wat betekent dat de functie geen jaren voor of na het gesegmenteerde jaar vergelijkt.

*Diagram van functie inyeartodate, diagramobjectvoorbeeld*

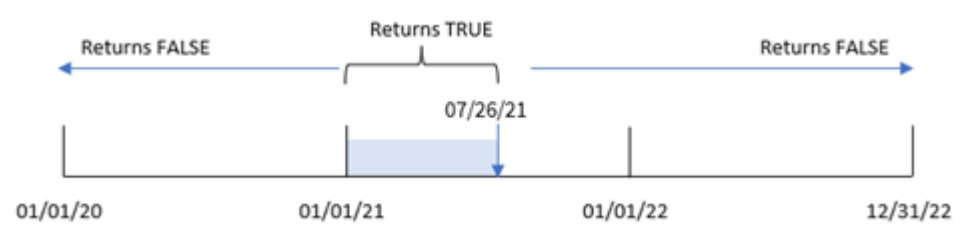

Elke transactie die tussen 1 januari en 26 juli 2021 plaatsvindt, retourneert een booleaans resultaat van TRUE. Transactiedatums vóór 2021 en na 26 juli 2021 retourneren FALSE.

# Voorbeeld 5 – Scenario

Load-script en diagramuitdrukking

## **Overzicht**

Open de editor voor laden van gegevens en voeg het onderstaande load-script toe aan een nieuw tabblad.

Het load-script bevat:

- Een gegevensset die wordt geladen in een tabel met de naam Products.
- Informatie over product-id, producttype, productiedatum en kostprijs.

De eindgebruiker wil een diagramobject dat, per producttype, de kosten weergeeft van de producten die in 2021 tot 26 juli zijn geproduceerd.

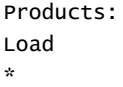

Inline  $\Gamma$ product\_id,product\_type,manufacture\_date,cost\_price 8188,product A,'01/13/2020',37.23 8189,product B,'02/26/2020',17.17 8190,product B,'03/27/2020',88.27 8191,product C,'04/16/2020',57.42 8192,product D,'05/21/2020',53.80 8193,product D,'08/14/2020',82.06 8194,product C,'10/07/2020',40.39 8195,product B,'12/05/2020',87.21 8196,product A,'01/22/2021',95.93 8197,product B,'02/03/2021',45.89 8198,product C,'03/17/2021',36.23 8199,product C,'04/23/2021',25.66 8200,product B,'05/04/2021',82.77 8201,product D,'06/30/2021',69.98 8202,product D,'07/26/2021',76.11 8203,product D,'12/27/2021',25.12 8204,product C,'06/06/2022',46.23 8205,product C,'07/18/2022',84.21 8206,product A,'11/14/2022',96.24 8207,product B,'12/12/2022',67.67

```
];
```
### **Resultaten**

Laad de gegevens en open een werkblad. Maak een nieuwe tabel en voeg dit veld toe als dimensie:product\_ type.

Maak een meting die de som berekent van elk product dat vóór 27 juli in 2021 is geproduceerd:

=sum(if(inyeartodate(manufacture\_date,makedate(2021,07,26),0),cost\_price,0))

Stel de **Getalnotatie** van de meting in op **Geld**.

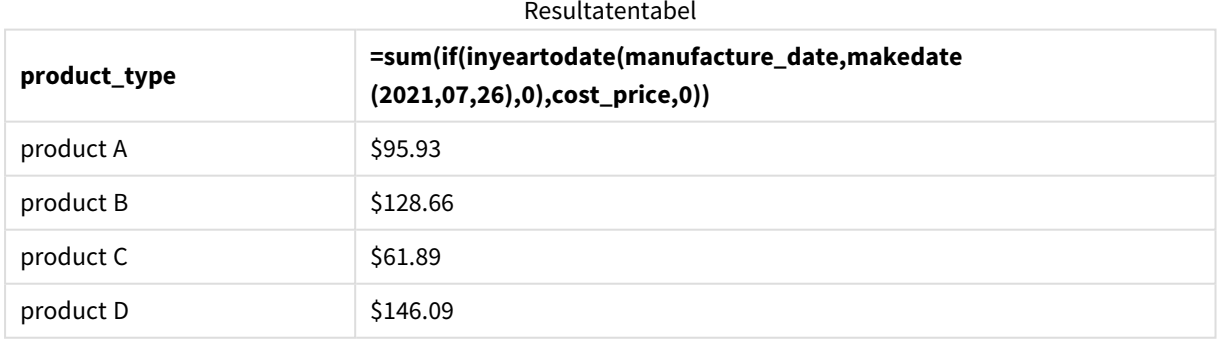

De functie inyeartodate() retourneert een booleaanse waarde bij het evalueren van de productiedatums van elk product. Voor elk product dat in 2021 vóór 27 juli is geproduceerd, retourneert de functie inyeartodate() een booleaanse waarde van TRUE en telt de cost\_price op.

Product D is het enige product dat in 2021 ook na 26 juli is geproduceerd. De vermelding met product\_ID 8203 is geproduceerd op 27 december en kost \$25.12. Daarom zijn deze kosten niet opgenomen in het totaal voor Product D in het diagramobject.

# lastworkdate

De functie **lastworkdate** retourneert de vroegste einddatum waarbij **no\_of\_workdays** (maandag-vrijdag) kan worden gehaald als wordt begonnen op **start\_date** , waarbij rekening wordt gehouden met een eventueel opgegeven **holiday**. **start\_date** en **holiday** moeten geldige datums of tijdstempels zijn.

## **Syntaxis:**

**lastworkdate(**start\_date, no\_of\_workdays {, holiday}**)**

### **Retourgegevenstypen:** geheel getal

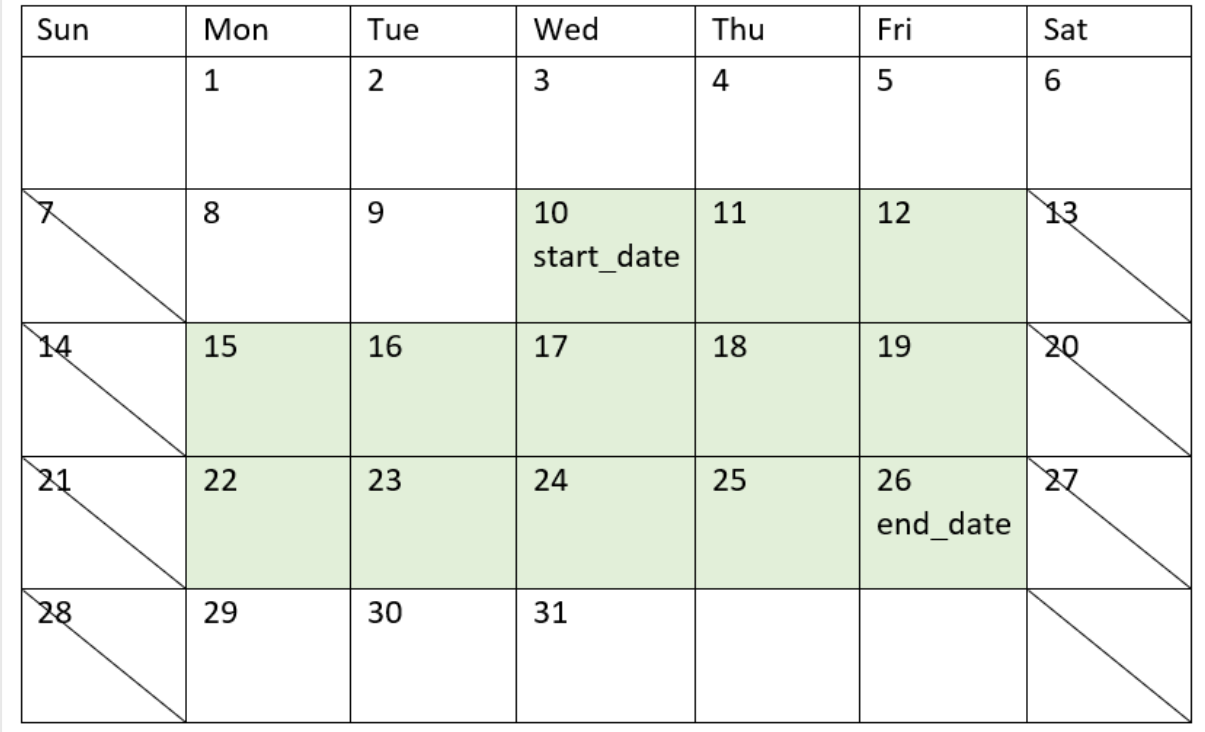

*Een kalender die laat zien hoe de* lastworkdate()*-functie wordt gebruikt*

## **Beperkingen**

Er is geen methode om de lastworkdate()-functie aan te passen voor regio's of scenario's waar sprake is van iets anders dan een werkweek die op maandag begint en op vrijdag eindigt.

De vakantieparameter moet een tekenreeksconstante zijn. Hier wordt geen uitdrukking geaccepteerd.

## **Wanneer gebruiken**

De lastworkdate()-functie wordt meestal gebruikt als onderdeel van een uitdrukking wanneer de gebruiker de voorgestelde einddatum van een project of opdracht wil berekenen op basis van wanneer het project begint en de vakantiedagen die in die periode plaatsvinden.

## Landinstellingen

Tenzij anders aangegeven, wordt in de voorbeelden in dit onderwerp de volgende datumindeling gebruikt: MM/DD/JJJJ. De datumopmaak wordt opgegeven in de opdracht SET DateFormat in uw script voor het laden van gegevens. De standaard datumindeling is mogelijk anders op uw systeem vanwege landinstellingen en andere factoren. U kunt de indelingen in de voorbeelden wijzigen zodat deze aansluiten op uw behoeften. Of u kunt de indelingen in uw load-script wijzigen zodat ze overeenkomen met deze voorbeelden.

Standaard landinstellingen in apps zijn gebaseerd op de regionale systeeminstellingen van de computer of server waarop Qlik Sense is geïnstalleerd. Als de Qlik Sense-server die u gebruikt is ingesteld op Zweden, gebruikt de editor voor laden van gegevens de Zweedse landinstellingen voor datums, tijd en valuta. Deze landinstellingen voor indelingen zijn niet gerelateerd aan de taal die wordt weergegeven in de gebruikersinterface van Qlik Sense. Qlik Sense wordt weergegeven in dezelfde taal als de browser die u gebruikt.

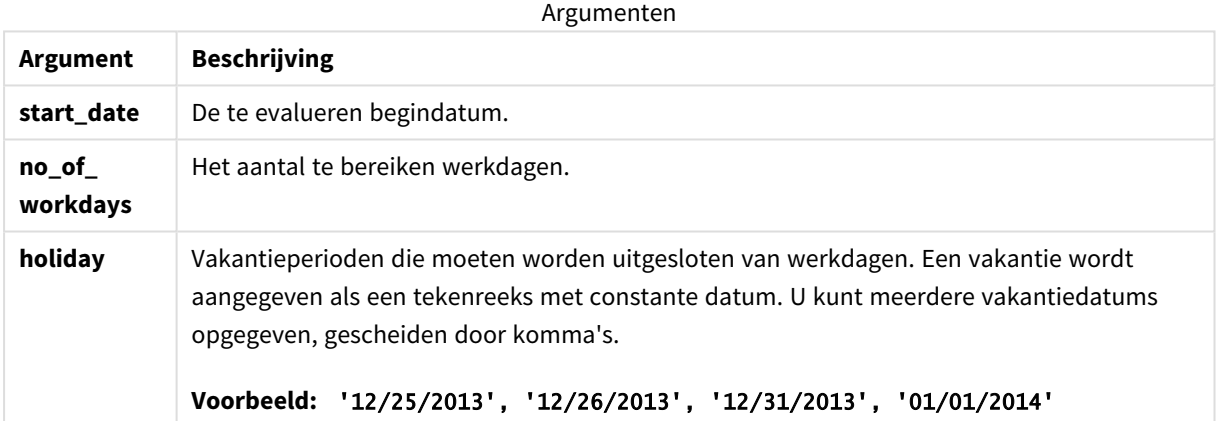

## Voorbeeld 1 – Basisvoorbeeld

Load-script en resultaten

## **Overzicht**

Open de editor voor laden van gegevens en voeg het onderstaande load-script toe aan een nieuw tabblad.

Het load-script bevat:

• Een gegevensverzameling met project-id's, projectbegindatums en de geschatte inspanning, in dagen, die vereist is voor de projecten. De gegevensset wordt geladen in de tabel Projects.

• Een voorafgaande lading met de functie lastworkdate() die is ingesteld als het veld end\_date en bepaalt wat de geplande einddatum is per project.

### **Load-script**

```
SET DateFormat='MM/DD/YYYY';
Projects:
    Load
       *,
       LastWorkDate(start_date,effort) as end_date
       ;
Load
id,
start_date,
effort
Inline
\Gammaid,start_date,effort
1,01/01/2022,14
2,02/10/2022,17
3,05/17/2022,5
4,06/01/2022,12
5,08/10/2022,26
];
```
### **Resultaten**

Laad de gegevens en open een werkblad. Maak een nieuwe tabel en voeg deze velden toe als dimensies:

- $\bullet$  id
- start date
- effort
- end\_date

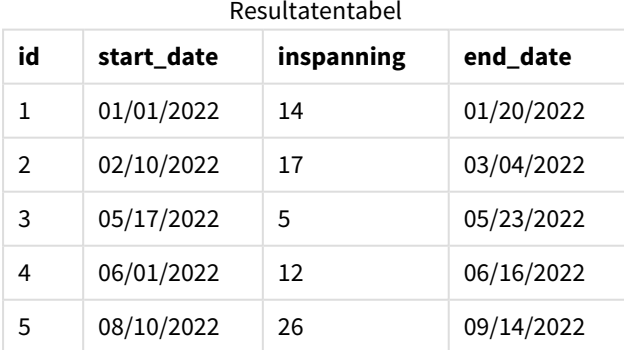

Omdat er geen vakantiedagen zijn gepland, telt de functie het gedefinieerde aantal werkdagen, van maandag t/m vrijdag, bij de begindatum op om de eerst mogelijke einddatum te vinden.

De volgende kalender toont de begin- en einddatum voor project 3, waarbij de werkdagen groen zijn gemarkeerd.

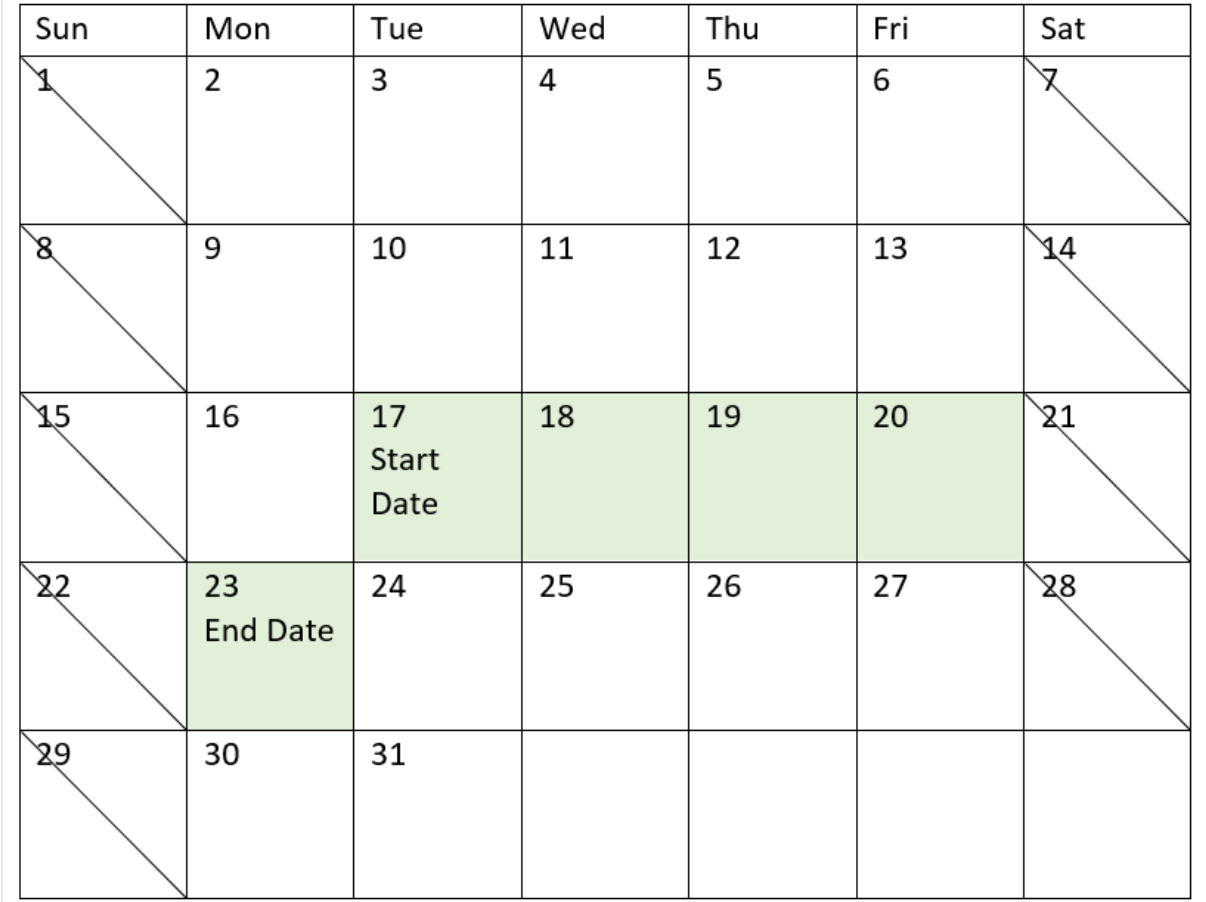

*Een kalender die de begin- en einddatum van project 3 laat zien*

## Voorbeeld 2 - Enkele vakantiedag

Load-script en resultaten

#### **Overzicht**

Open de editor voor laden van gegevens en voeg het onderstaande load-script toe aan een nieuw tabblad.

Het load-script bevat:

- Een gegevensset met project-id's, projectbegindatums en de geschatte inspanning, in dagen, die vereist is voor de projecten. De gegevensset wordt geladen in de tabel Projects.
- Een voorafgaande lading met de functie lastworkdate() die is ingesteld als het veld end\_date en bepaalt wat de geplande einddatum is per project.

Maar er is één vakantiedag gepland op 18 mei 2022. De lastworkdate()-functie in de voorafgaande lading omvat de vakantiedag in het derde argument om te bepalen wanneer het einde van elk project gepland staat. **Load-script**

```
SET DateFormat='MM/DD/YYYY';
Projects:
    Load
       *,
       LastWorkDate(start_date,effort, '05/18/2022') as end_date
       ;
Load
id,
start_date,
effort
Inline
\Gammaid,start_date,effort
1,01/01/2022,14
2,02/10/2022,17
3,05/17/2022,5
4,06/01/2022,12
5,08/10/2022,26
];
```
### **Resultaten**

Laad de gegevens en open een werkblad. Maak een nieuwe tabel en voeg deze velden toe als dimensies:

- $\bullet$  id
- start\_date
- effort
- end\_date

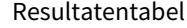

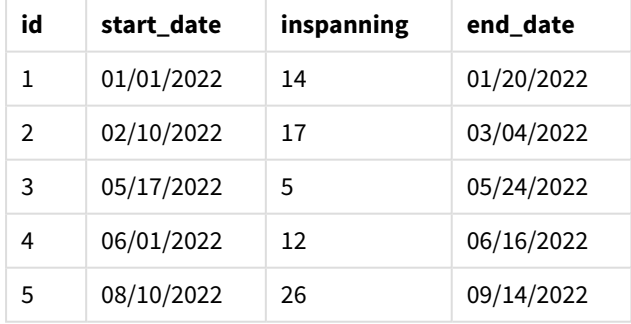

De enkele, geplande vakantiedag is ingevoerd als het derde argument in de lastworkdate()-functie. Het resultaat is dat de einddatum voor project 3 één dag later valt omdat de vakantiedag plaatsvindt op een van de werkdagen vóór de einddatum.

De volgende kalender toont de begin- en einddatum voor project 3 en laat zien dat de vakantiedag de einddatum van het project met één dag verandert.

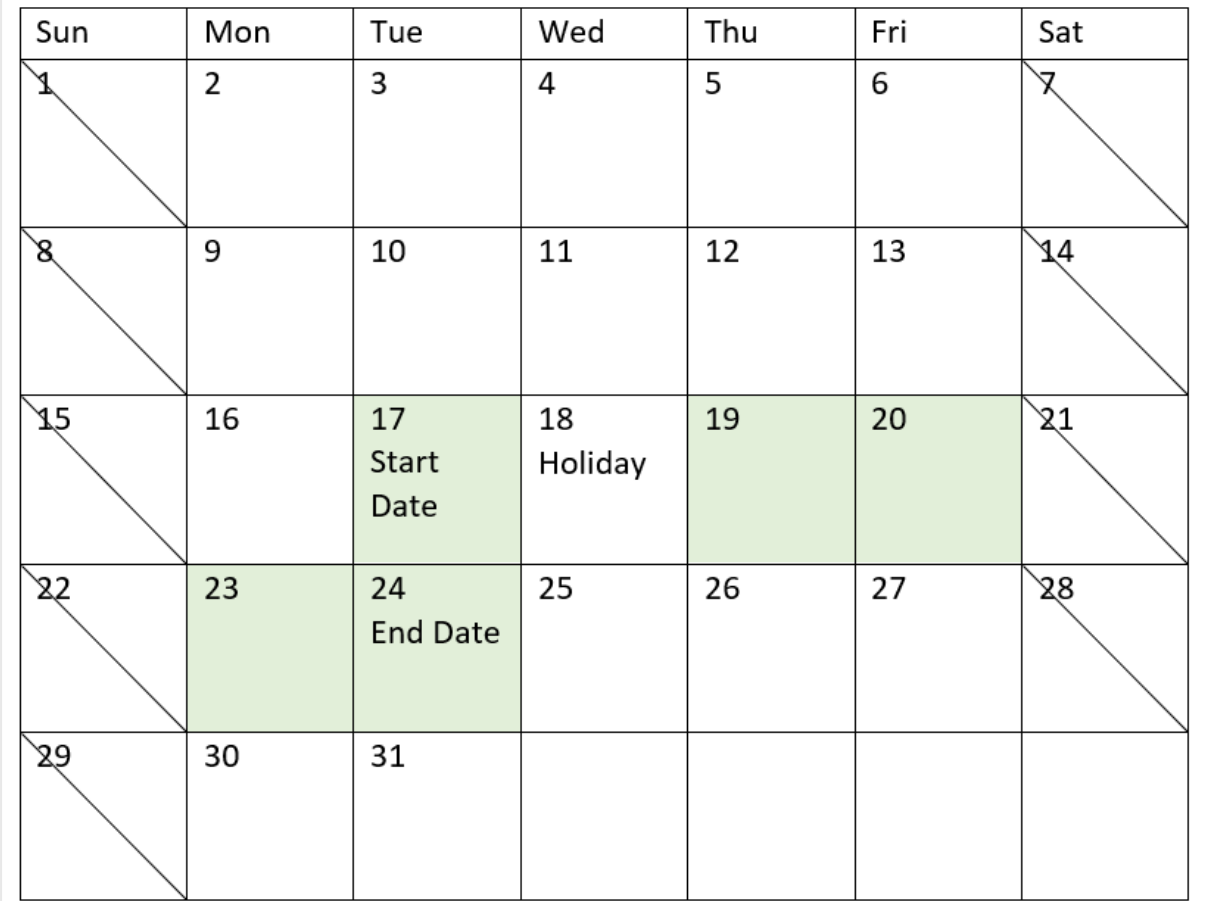

*Een kalender die de begin- en einddatum van project 3 laat zien met een vakantiedag op 18 mei*

# Voorbeeld 3 - Meerdere vakantiedagen

Load-script en resultaten

## **Overzicht**

Open de editor voor laden van gegevens en voeg het onderstaande load-script toe aan een nieuw tabblad.

Het load-script bevat:

- <sup>l</sup> Een gegevensset met project-id's, projectbegindatums en de geschatte inspanning, in dagen, die vereist is voor de projecten. De gegevensset wordt geladen in de tabel Projects.
- Een voorafgaande lading met de functie lastworkdate() die is ingesteld als het veld end\_date en bepaalt wat de geplande einddatum is per project.

Maar er zijn drie vakantiedagen gepland voor 19, 20, 21 en 22 mei. De lastworkdate()-functie in de voorafgaande lading omvat elk van de vakantiedagen in het derde argument om te bepalen wanneer het einde van elk project gepland staat.

**Load-script**

```
SET DateFormat='MM/DD/YYYY';
Projects:
    Load
       *,
       LastWorkDate(start_date,effort, '05/19/2022','05/20/2022','05/21/2022','05/22/2022') as
end_date
       ;
Load
id,
start_date,
effort
Inline
\Gammaid,start_date,effort
1,01/01/2022,14
2,02/10/2022,17
3,05/17/2022,5
4,06/01/2022,12
5,08/10/2022,26
];
```
## **Resultaten**

Laad de gegevens en open een werkblad. Maak een nieuwe tabel en voeg deze velden toe als dimensies:

- $\bullet$  id
- start\_date
- effort
- end\_date

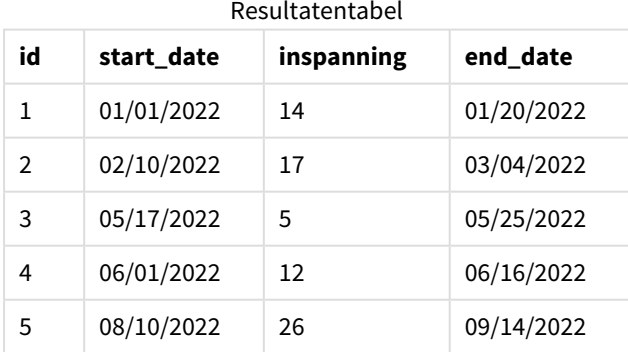

De vier vakantiedagen worden ingevoerd als een lijst met argumenten in de lastworkdate()-functie na de begindatum en het aantal werkdagen.

De volgende kalender toont de begin- en einddatum voor project 3 en laat zien dat de vakantiedag de einddatum van het project met drie dagen verandert.

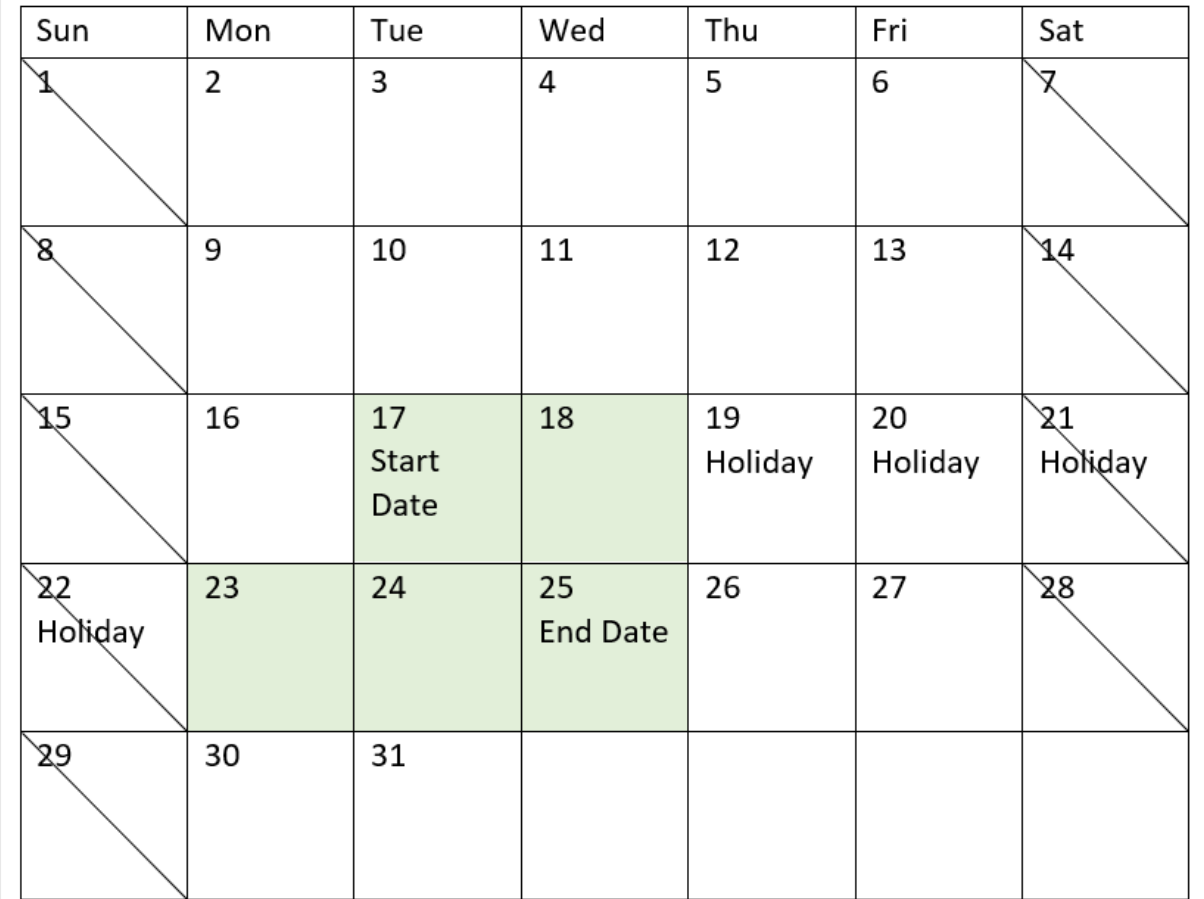

Een kalender die de begin- en einddatum van project 3 laat zien met een vakantiedag op 19 t/m 22 mei

# Voorbeeld 4 - Enkele vakantiedag (diagram)

Load-script en diagramuitdrukking

#### **Overzicht**

Dezelfde gegevensverzameling en het scenario uit het eerste voorbeeld worden gebruikt.

In dit voorbeeld is de gegevensverzameling echter niet gewijzigd en wordt in de app geladen. Het end\_dateveld wordt berekend als een meting in een diagram.

```
SET DateFormat='MM/DD/YYYY';
Projects:
Load
id,
start_date,
effort
Inline
\Gamma
```
id,start\_date,effort 1,01/01/2022,14 2,02/10/2022,17 3,05/17/2022,5 4,06/01/2022,12 5,08/10/2022,26 ];

### **Resultaten**

Laad de gegevens en open een werkblad. Maak een nieuwe tabel en voeg deze velden toe als dimensies:

- $\bullet$  id
- start\_date
- effort

Maak de volgende meting om de end\_date te berekenen:

<sup>l</sup> =LastWorkDate(start\_date,effort,'05/18/2022')

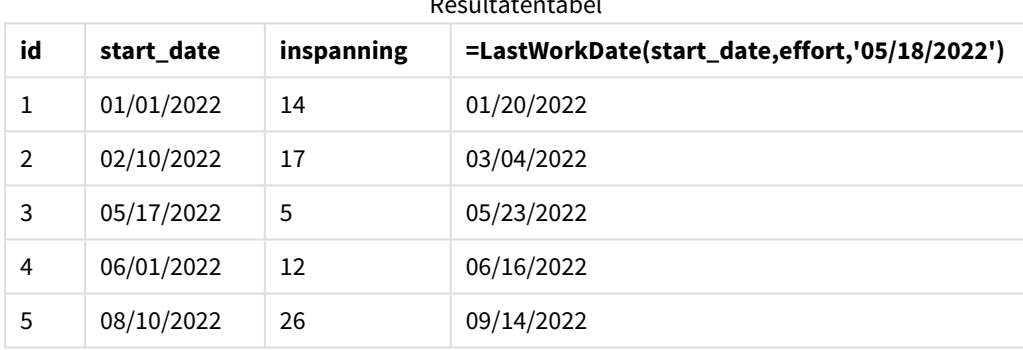

### Resultatentabel

De enkele, geplande vakantiedag wordt ingevoerd als een meting in het diagram. Het resultaat is dat de einddatum voor project 3 één dag later valt omdat de vakantiedag plaatsvindt op een van de werkdagen vóór de einddatum.

De volgende kalender toont de begin- en einddatum voor project 3 en laat zien dat de vakantiedag de einddatum van het project met één dag verandert.

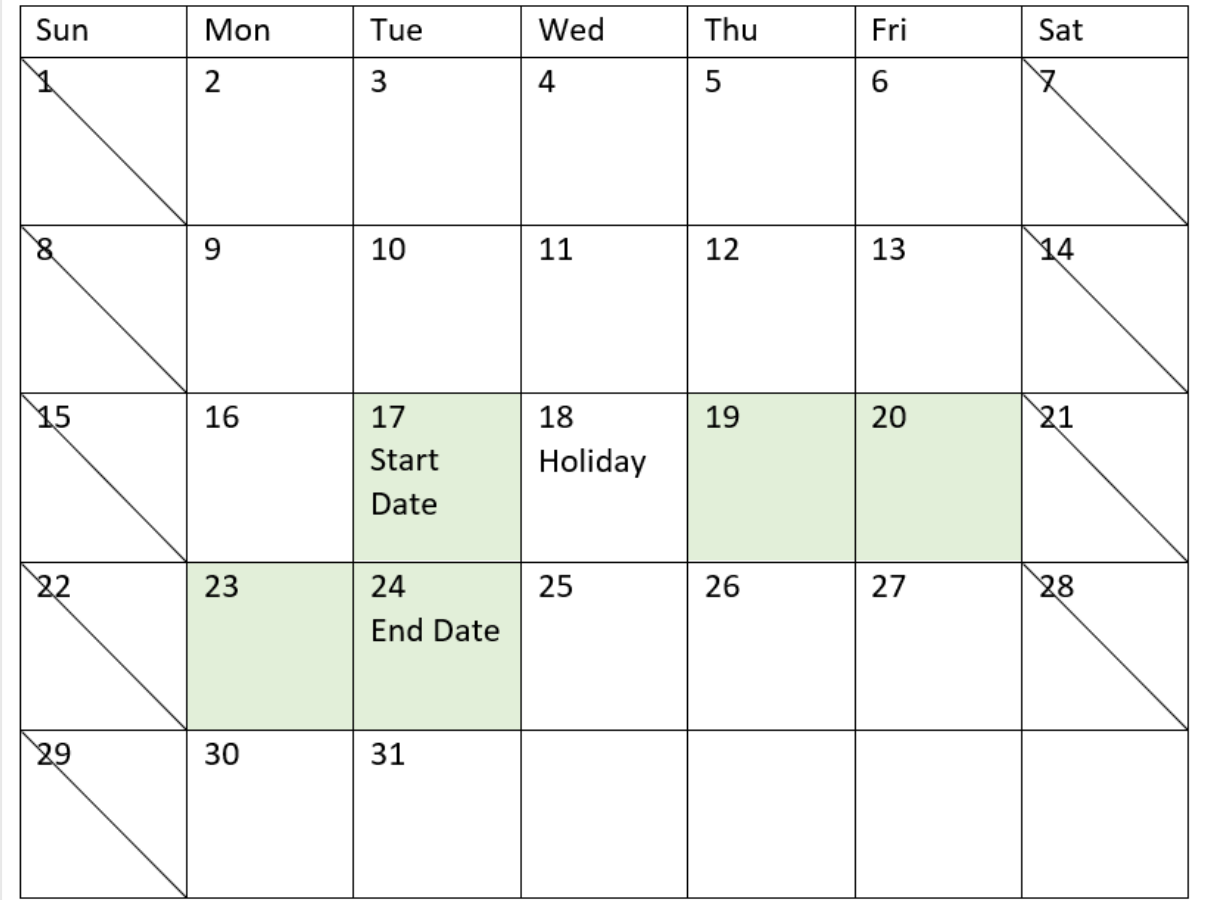

*Een kalender die de begin- en einddatum van project 3 laat zien met een vakantiedag op 18 mei*

# localtime

Deze functie retourneert een tijdstempel met de huidige tijd voor een opgegeven tijdzone.

**Syntaxis:**

```
LocalTime([timezone [, ignoreDST ]])
```
## **Retourgegevenstypen:** dual

Argumenten

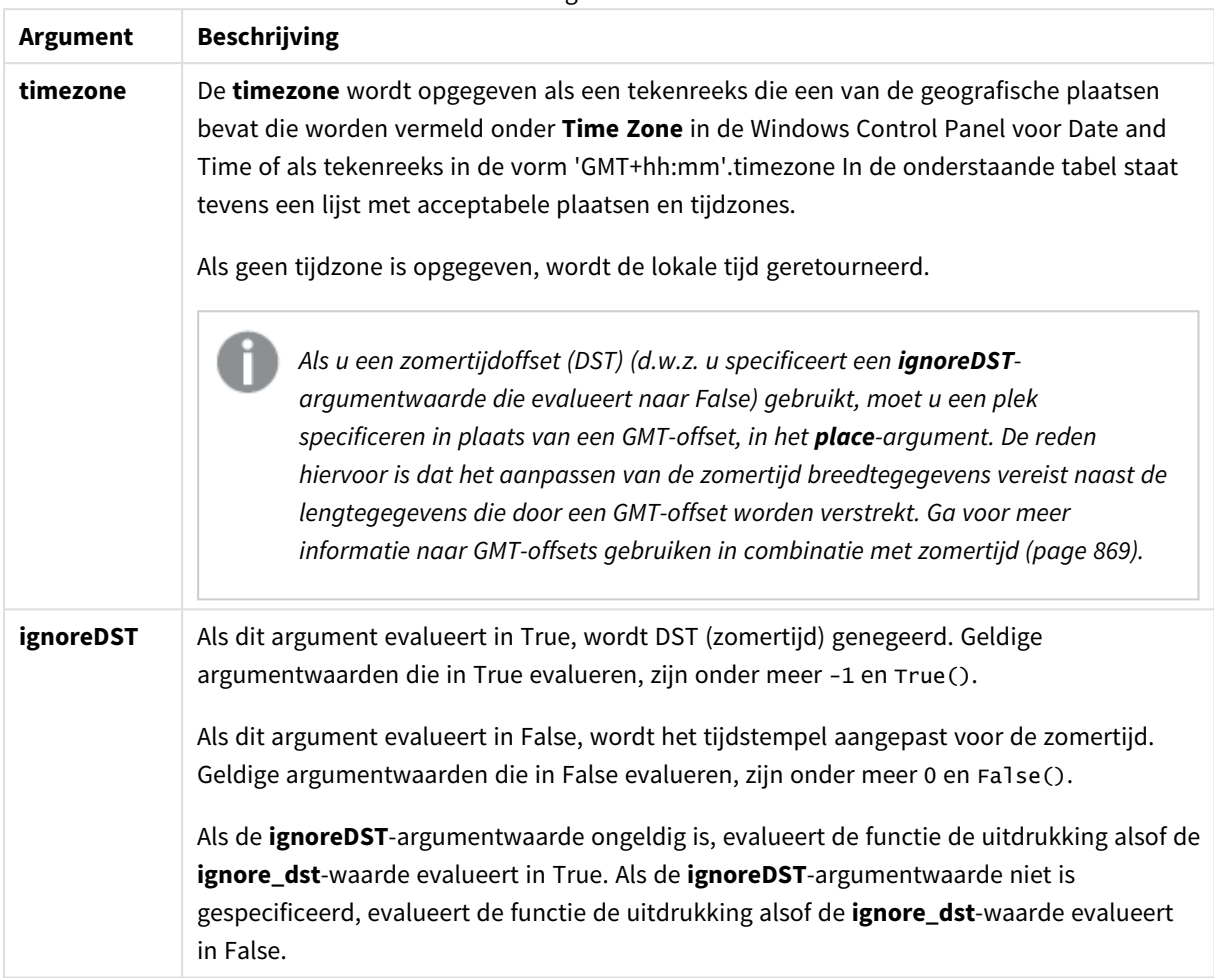

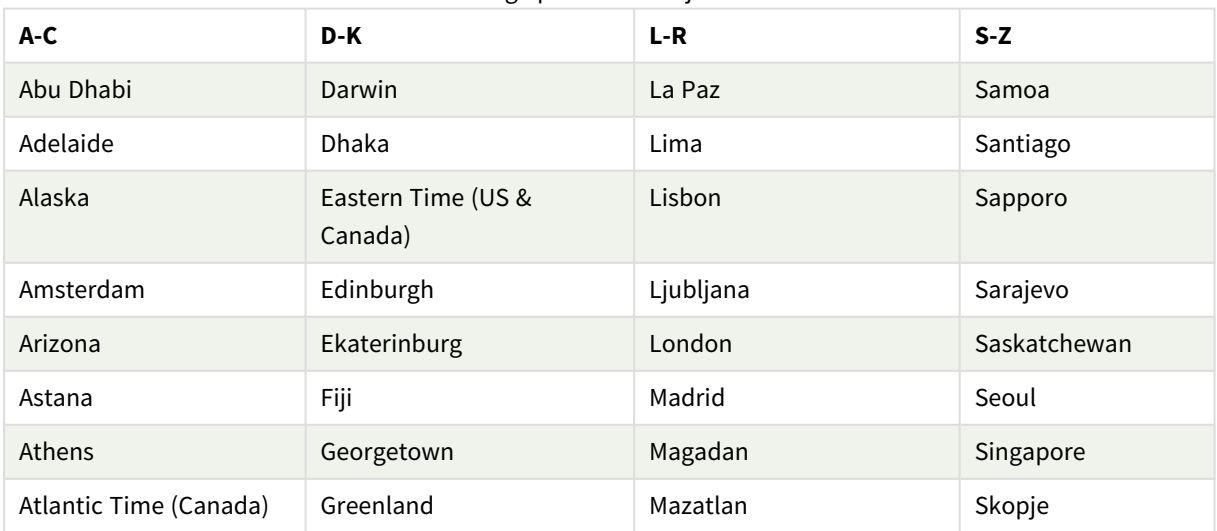

## Geldige plaatsen en tijdzones

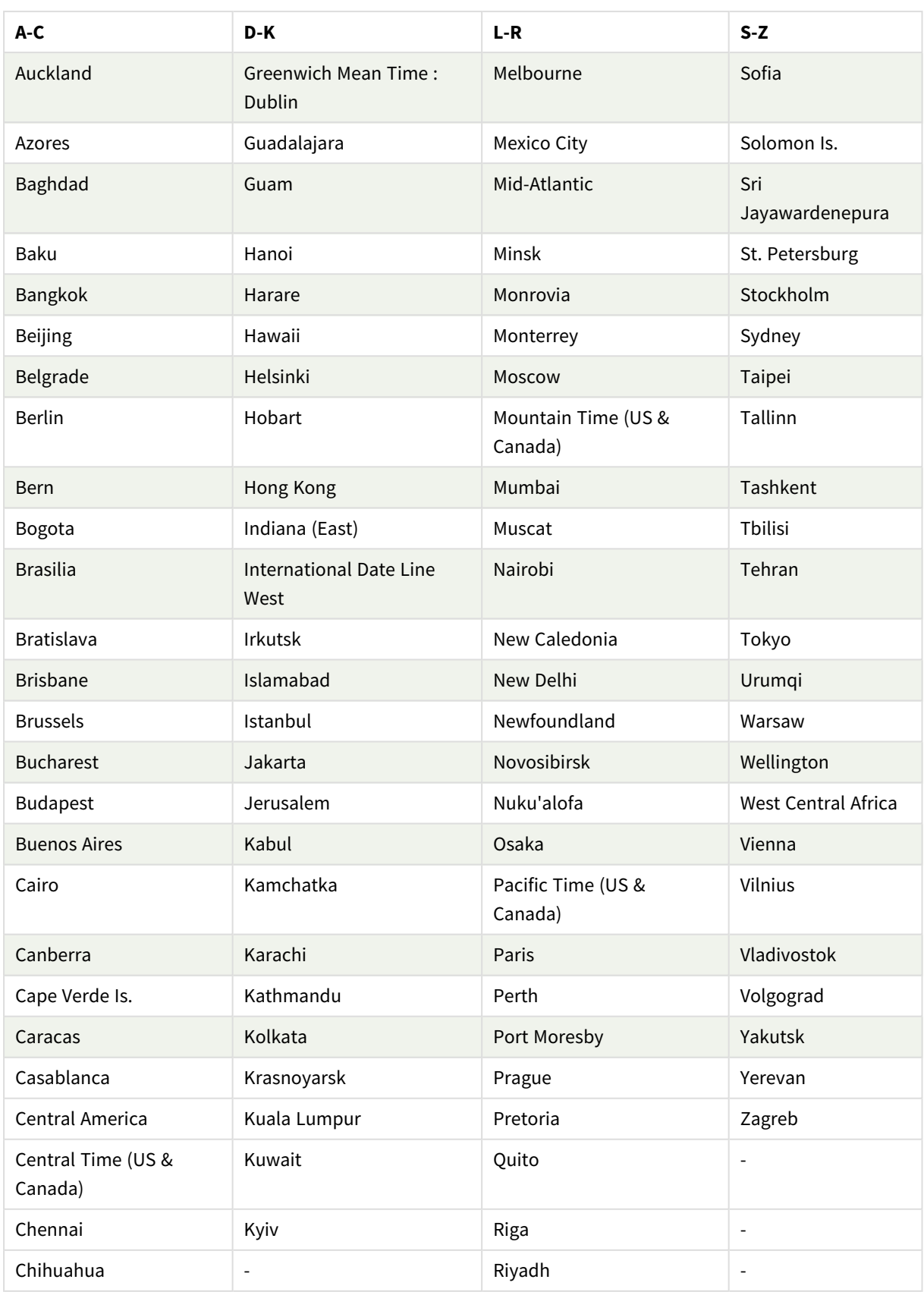

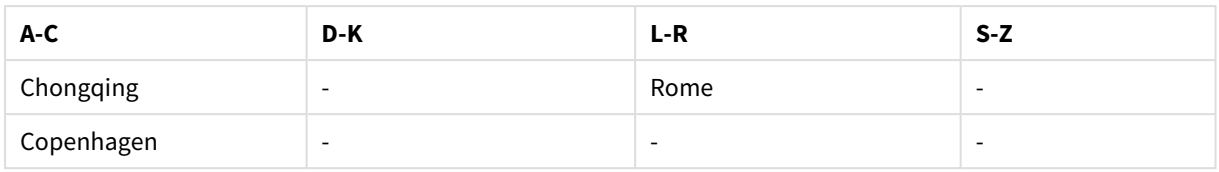

### **Voorbeelden en resultaten:**

De onderstaande voorbeelden zijn gebaseerd op dat de functie wordt aangeroepen op 2023-08-14 om 08:39:47 plaatselijke tijd waarbij de plaatselijke tijdzone van de server of desktopomgeving GMT-05:00 is en zich in een regio bevindt waarbij zomertijd is geïmplementeerd vanaf deze vermelde datum.

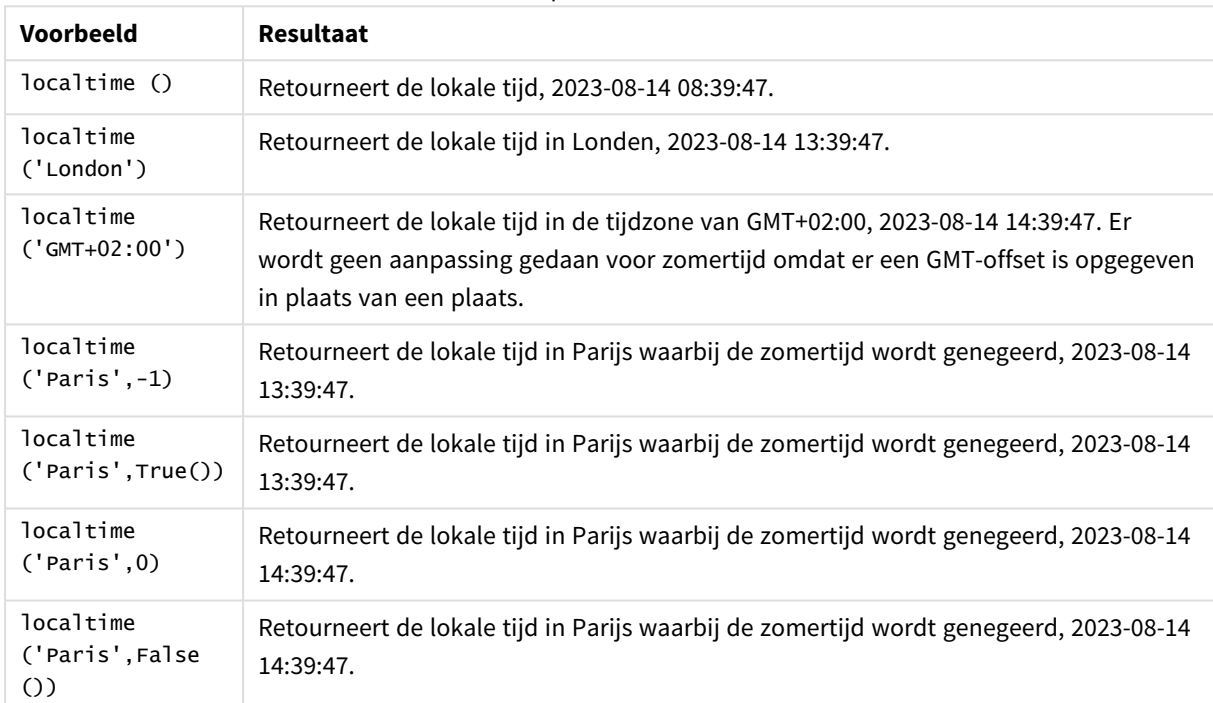

#### Scriptvoorbeelden

## <span id="page-868-0"></span>GMT-offsets gebruiken in combinatie met zomertijd

Sinds de implementatie van ICU-bibliotheken (International Components for Unicode) in Qlik Sense, vereist het gebruik van of GMT-offsets (Greenwich Mean Time) in combinatie met zomertijd (DST) aanvullende breedtegegevens.

GMT is een lengte-offset (oost-west) en zomertijd (DST) is a een breedte-offset (noord-zuid). Zo delen Helsinki (Finland) en Johannesburg (Zuid-Afrika) dezelfde GMT+02:00 offset, maar ze delen niet dezelfde zomertijdoffset. Dit betekent dat iedere zomertijdoffset naast de GMT-offset informatie vereist over de breedtepositie van de plaatselijke tijdzone (geografische tijdzoneinvoer) voor volledige informatie over plaatselijke zomertijdomstandigheden.

# lunarweekend

Deze functie retourneert een waarde die overeenkomt met een tijdstempel van de laatste milliseconde van de laatste dag van de maanweek die **date** bevat. Maanweken in Qlik Sense worden gedefinieerd door het feit dat 1 januari wordt gezien als de eerste dag van de week en, met uitzondering van de laatste week van het jaar, bevat elke week precies zeven dagen.

## **Syntaxis:**

**LunarweekEnd(**date[, period\_no[, first\_week\_day]]**)**

## **Retourgegevenstypen:** dual

*Voorbeelddiagram van de* lunarweekend()*-functie*

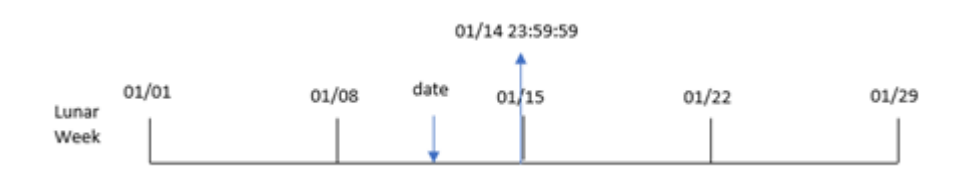

De lunarweekend()-functie bepaalt welke maanweek de date in valt. Het retourneert vervolgens een tijdstempel, in datumnotatie, voor de laatste milliseconde van die week.

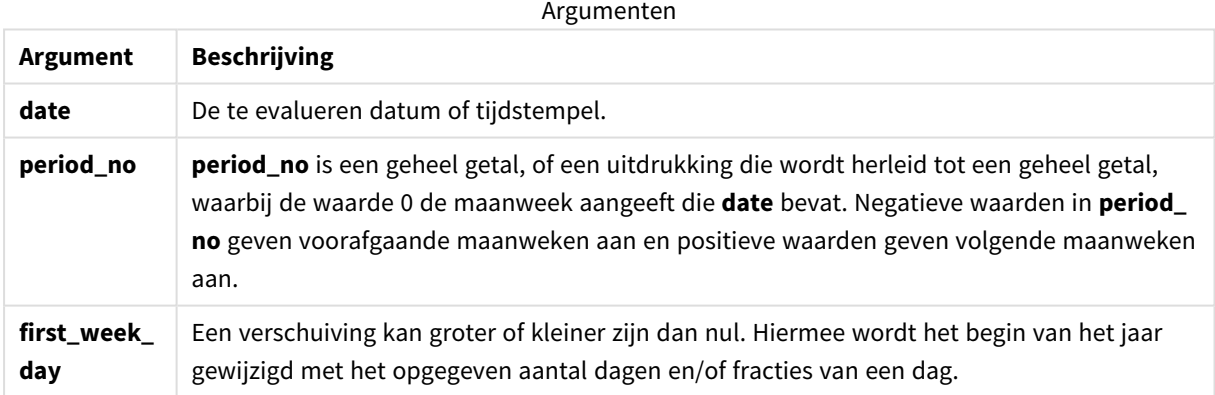

## Wanneer gebruiken

De lunarweekend()-functie wordt doorgaans gebruikt als onderdeel van een uitdrukking als de gebruiker wil dat in de berekening een deel van de week wordt gebruikt dat nog niet heeft plaatsgevonden. Anders dan de weekend()-functie, eindigt de laatste maanweek van het kalenderjaar op 31 december. De lunarweekend() functie zou bijvoorbeeld kunnen worden gebruikt om rente te berekenen die tijdens de week nog niet is opgebouwd.

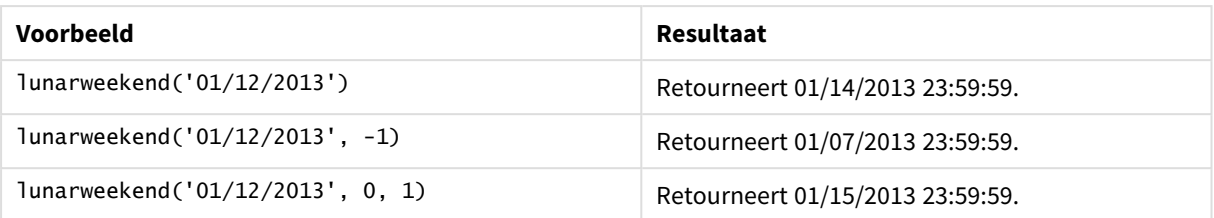

### Voorbeelden van functies

## Landinstellingen

Tenzij anders aangegeven, wordt in de voorbeelden in dit onderwerp de volgende datumindeling gebruikt: MM/DD/JJJJ. De datumopmaak wordt opgegeven in de opdracht SET DateFormat in uw script voor het laden van gegevens. De standaard datumindeling is mogelijk anders op uw systeem vanwege landinstellingen en andere factoren. U kunt de indelingen in de voorbeelden wijzigen zodat deze aansluiten op uw behoeften. Of u kunt de indelingen in uw load-script wijzigen zodat ze overeenkomen met deze voorbeelden.

Standaard landinstellingen in apps zijn gebaseerd op de regionale systeeminstellingen van de computer of server waarop Qlik Sense is geïnstalleerd. Als de Qlik Sense-server die u gebruikt is ingesteld op Zweden, gebruikt de editor voor laden van gegevens de Zweedse landinstellingen voor datums, tijd en valuta. Deze landinstellingen voor indelingen zijn niet gerelateerd aan de taal die wordt weergegeven in de gebruikersinterface van Qlik Sense. Qlik Sense wordt weergegeven in dezelfde taal als de browser die u gebruikt.

## Voorbeeld 1 – geen aanvullende argumenten

Load-script en resultaten

## **Overzicht**

Open de editor voor laden van gegevens en voeg het onderstaande load-script toe aan een nieuw tabblad.

Het load-script bevat:

- <sup>l</sup> Een gegevensverzameling met een set transacties voor 2022 die wordt geladen in de tabel Transactions.
- Het datumveld opgegeven in de DateFormat-systeemvariabele (MM/DD/YYYY) indeling.
- Het maken van een veld, end\_of\_week, dat een tijdstempel voor het einde van de maanweek retourneert waarin de transactie plaatsvond.

```
SET DateFormat='MM/DD/YYYY';
Transactions:
    Load
        *,
        lunarweekend(date) as end_of_week,
        timestamp(lunarweekend(date)) as end_of_week_timestamp
        ;
```
Load \* Inline  $\Gamma$ id,date,amount 8188,1/7/2022,17.17 8189,1/19/2022,37.23 8190,2/28/2022,88.27 8191,2/5/2022,57.42 8192,3/16/2022,53.80 8193,4/1/2022,82.06 8194,5/7/2022,40.39 8195,5/16/2022,87.21 8196,6/15/2022,95.93 8197,6/26/2022,45.89 8198,7/9/2022,36.23 8199,7/22/2022,25.66 8200,7/23/2022,82.77 8201,7/27/2022,69.98 8202,8/2/2022,76.11 8203,8/8/2022,25.12 8204,8/19/2022,46.23 8205,9/26/2022,84.21 8206,10/14/2022,96.24 8207,10/29/2022,67.67 ];

### **Resultaten**

Laad de gegevens en open een werkblad. Maak een nieuwe tabel en voeg deze velden toe als dimensies:

- $\bullet$  date
- $\bullet$  end\_of\_week
- end\_of\_week\_timestamp

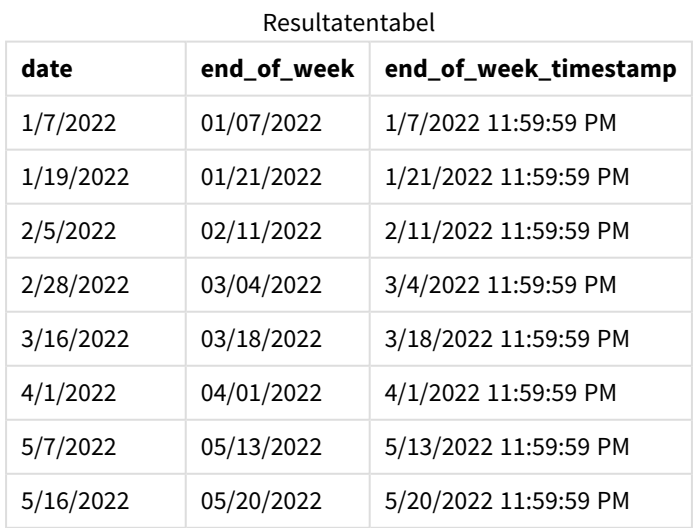

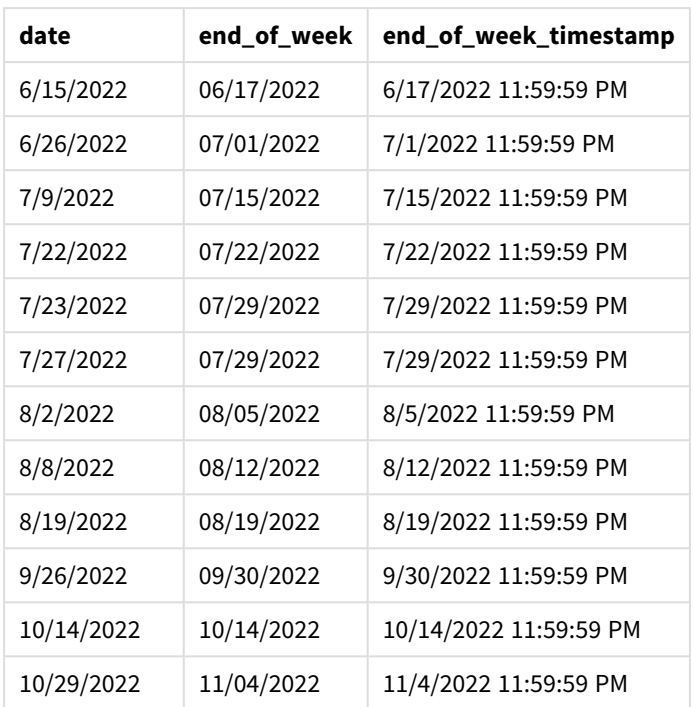

Het end\_of\_week-veld wordt gemaakt in de voorafgaande load-instructie met behulp van de lunarweekend() functie en geeft het date-veld door als het argument van de functie.

De lunarweekend()-functie identificeert in welke maanweek de datumwaarde valt en retourneert een tijdstempel voor de laatste milliseconde van die week.

*Diagram van* lunarweekend()*-functie, voorbeeld zonder aanvullende argumenten*

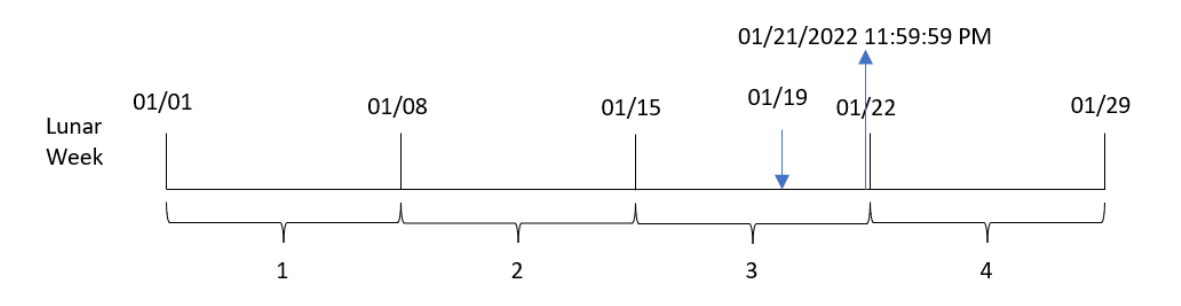

Transactie 8189 vond plaats op 19 januari. De lunarweekend()-functie identificeert dat de maanweek op 15 januari begint. De end\_of\_week-waarde voor die transactie retourneert daarom de laatste milliseconde van die dag, 21 januari om 11:59:59 PM.

## Voorbeeld 2 – period\_no

Load-script en resultaten

#### **Overzicht**

Open de editor voor laden van gegevens en voeg het onderstaande load-script toe aan een nieuw tabblad.

Het load-script bevat:

- Dezelfde gegevensset en het scenario uit het eerste voorbeeld.
- Het maken van een veld, previous\_lunar\_week\_end, dat de tijdstempel voor het einde van de maanweek retourneert voordat de transactie plaatsvond.

#### **Load-script**

```
SET DateFormat='MM/DD/YYYY';
Transactions:
    Load
        *,
        lunarweekend(date,-1) as previous_lunar_week_end,
        timestamp(lunarweekend(date,-1)) as previous_lunar_week_end_timestamp
        ;
Load
*
Inline
\Gammaid,date,amount
8188,1/7/2022,17.17
8189,1/19/2022,37.23
8190,2/28/2022,88.27
8191,2/5/2022,57.42
8192,3/16/2022,53.80
8193,4/1/2022,82.06
8194,5/7/2022,40.39
8195,5/16/2022,87.21
8196,6/15/2022,95.93
8197,6/26/2022,45.89
8198,7/9/2022,36.23
8199,7/22/2022,25.66
8200,7/23/2022,82.77
8201,7/27/2022,69.98
8202,8/2/2022,76.11
8203,8/8/2022,25.12
8204,8/19/2022,46.23
8205,9/26/2022,84.21
8206,10/14/2022,96.24
8207,10/29/2022,67.67
```
];

#### **Resultaten**

Laad de gegevens en open een werkblad. Maak een nieuwe tabel en voeg deze velden toe als dimensies:

- date
- previous\_lunar\_week\_end
- previous\_lunar\_week\_end\_timestamp

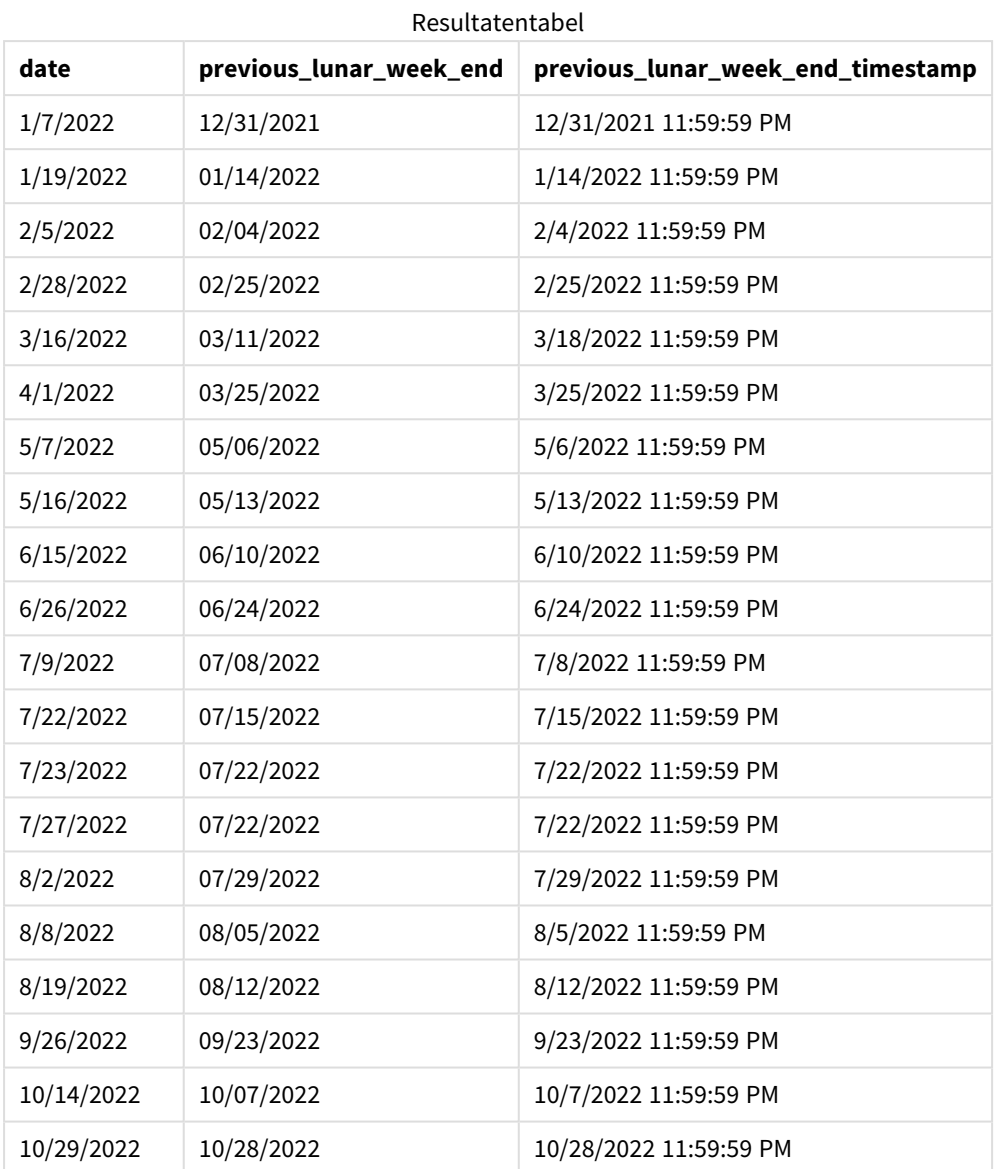

In dit geval, omdat een period\_no van -1 werd gebruikt als het offset-argument in de lunarweekend()-functie, identificeert de functie eerst de maanweek waarin de transacties plaatsvonden. Het verschuift dan naar een week eerder en identificeert de laatste milliseconde van die maanweek.

*Diagram van* lunarweekend()*-functie, voorbeeld period\_no*

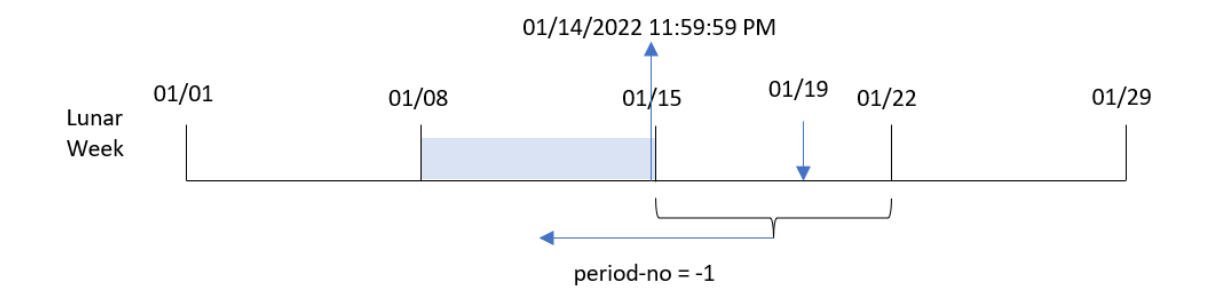

Transactie 8189 vond plaats op 19 januari. De lunarweekend()-functie identificeert dat de maanweek op 15 januari begint. Daarom begon de vorige maanweek op 8 januari en eindigde hij op 14 januari om 11:59:59 PM; dit is de waarde die voor het previous\_lunar\_week\_end-veld wordt geretourneerd.

## Voorbeeld 3 – first\_week\_day

Load-script en resultaten

### **Overzicht**

Open de editor voor laden van gegevens en voeg het onderstaande load-script toe aan een nieuw tabblad.

Het load-script bevat dezelfde gegevensset en scenario als het eerste voorbeeld. In dit voorbeeld stellen we het begin van de maanweek in op 5 januari.

```
SET DateFormat='MM/DD/YYYY';
Transactions:
    Load
        *,
        lunarweekend(date,0,4) as end_of_week,
timestamp(lunarweekend(date,0,4)) as end_of_week_timestamp
;
Load
*
Inline
\Gammaid,date,amount
8188,1/7/2022,17.17
8189,1/19/2022,37.23
8190,2/28/2022,88.27
8191,2/5/2022,57.42
8192,3/16/2022,53.80
8193,4/1/2022,82.06
8194,5/7/2022,40.39
8195,5/16/2022,87.21
8196,6/15/2022,95.93
8197,6/26/2022,45.89
```
8198,7/9/2022,36.23 8199,7/22/2022,25.66 8200,7/23/2022,82.77 8201,7/27/2022,69.98 8202,8/2/2022,76.11 8203,8/8/2022,25.12 8204,8/19/2022,46.23 8205,9/26/2022,84.21 8206,10/14/2022,96.24 8207,10/29/2022,67.67 ];

#### **Resultaten**

Laad de gegevens en open een werkblad. Maak een nieuwe tabel en voeg deze velden toe als dimensies:

- $\bullet$  date
- end\_of\_week
- end\_of\_week\_timestamp

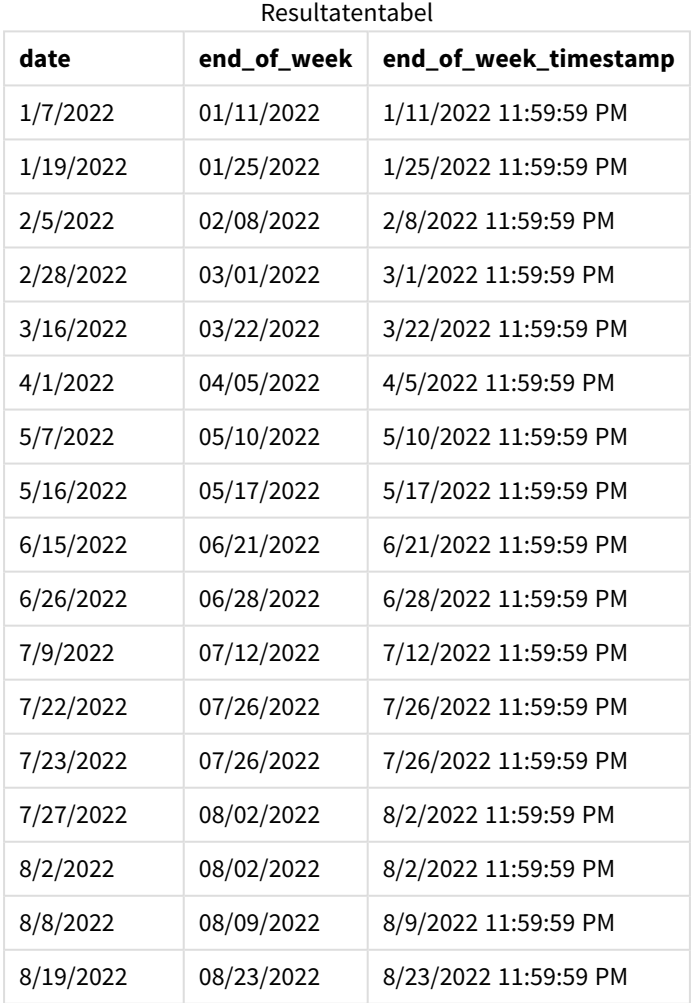

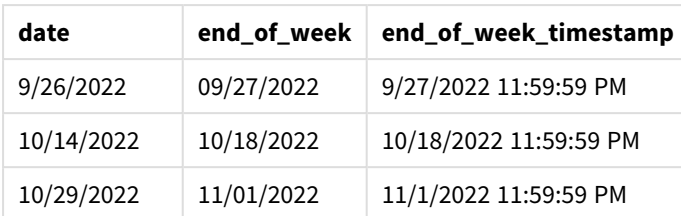

In dit geval verschuift het begin van het jaar van 1 januari naar 5 januari omdat het first\_week\_dateargument 4 in de lunarweekend()-functie is gebruikt.

*Diagram van de* lunarweekend()*-functie, voorbeeld met first\_week\_day*

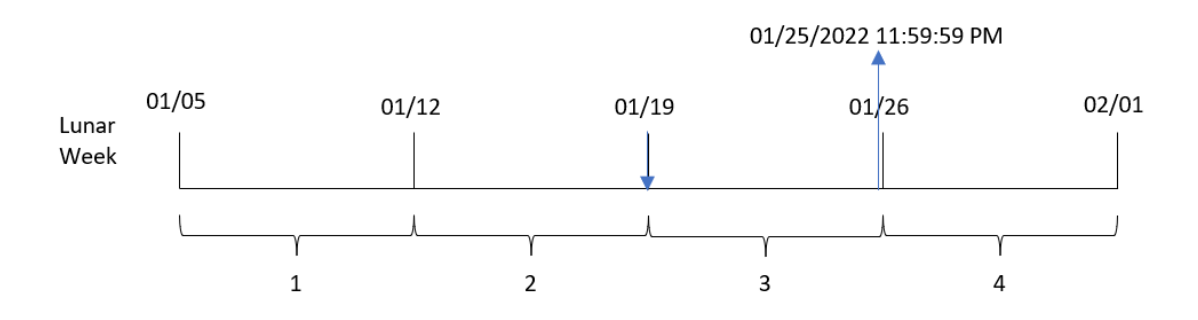

Transactie 8189 vond plaats op 19 januari. Omdat maanweken op 5 januari beginnen, identificeert de lunarweekend()-functie dat de maanweek waarin 19 januari valt, tevens begint met 19 januari. Daarom valt het einde van die maanweek op 25 januari om 11:59:59 PM. Dit is de waarde die is geretourneerd voor het end\_of\_week-veld.

## Voorbeeld 4 – diagramobjectvoorbeeld

Load-script en diagramuitdrukking

#### **Overzicht**

Open de editor voor laden van gegevens en voeg het onderstaande load-script toe aan een nieuw tabblad.

Het load-script bevat dezelfde gegevensset en scenario als het eerste voorbeeld.

In dit voorbeeld wordt de ongewijzigde gegevensset echter in de applicatie geladen. De berekening die een tijdstempel retourneert voor het einde van de maanweek waarin de transacties plaatsvonden is gemaakt als meting in een diagramobject van de applicatie.

```
Transactions:
Load
*
Inline
\Gammaid,date,amount
8188,1/7/2022,17.17
```
8189,1/19/2022,37.23 8190,2/28/2022,88.27 8191,2/5/2022,57.42 8192,3/16/2022,53.80 8193,4/1/2022,82.06 8194,5/7/2022,40.39 8195,5/16/2022,87.21 8196,6/15/2022,95.93 8197,6/26/2022,45.89 8198,7/9/2022,36.23 8199,7/22/2022,25.66 8200,7/23/2022,82.77 8201,7/27/2022,69.98 8202,8/2/2022,76.11 8203,8/8/2022,25.12 8204,8/19/2022,46.23 8205,9/26/2022,84.21 8206,10/14/2022,96.24 8207,10/29/2022,67.67 ];

### **Resultaten**

Laad de gegevens en open een werkblad. Maak een nieuwe tabel en voeg dit veld toe als dimensie: date.

Voeg de volgende metingen toe:

=lunarweekend(date)

=timestamp(lunarweekend(date))

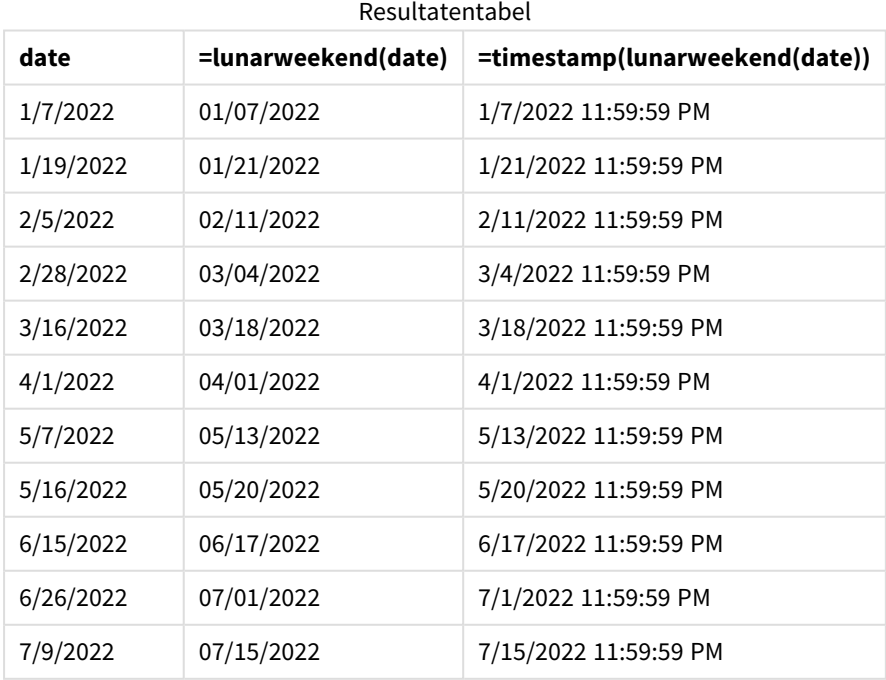

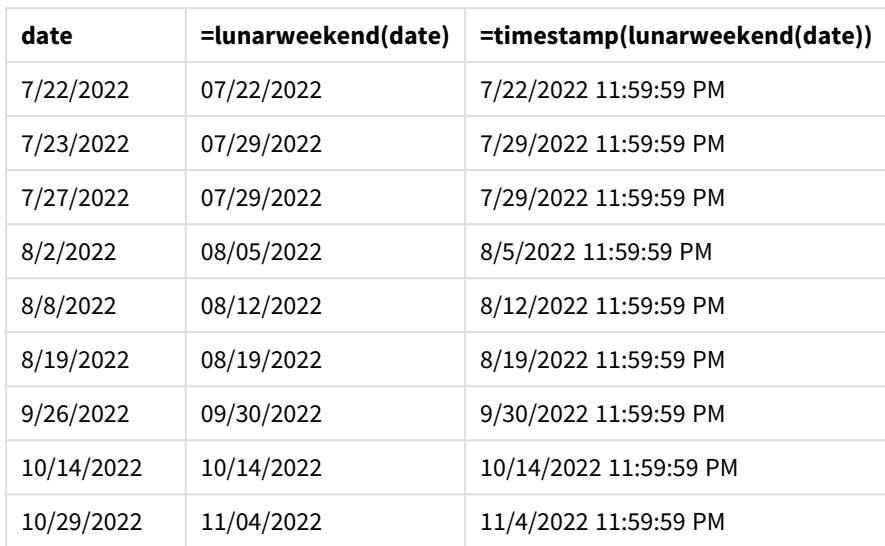

De meting end\_of\_week wordt gemaakt in het diagramobject met behulp van de lunarweekend()-functie en geeft het veld date door als het argument van de functie.

De lunarweekend()-functie identificeert in welke maanweek de datumwaarde valt en retourneert een tijdstempel voor de laatste milliseconde van die week.

*Diagram van* lunarweekend()*-functie, diagramobjectvoorbeeld*

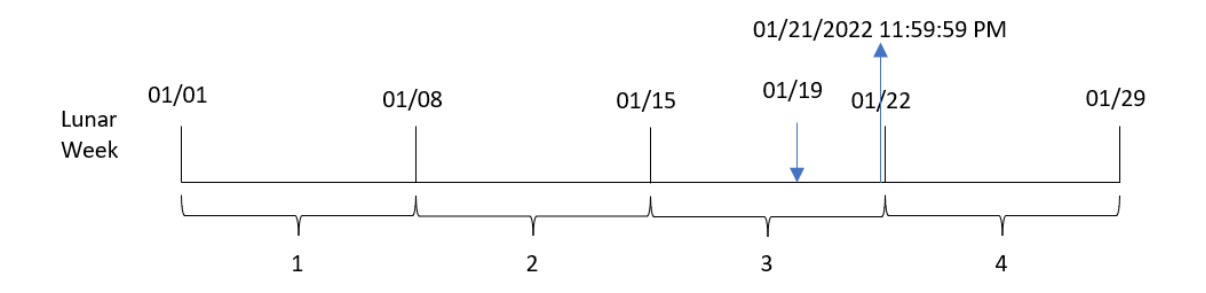

Transactie 8189 vond plaats op 19 januari. De lunarweekend()-functie identificeert dat de maanweek op 15 januari begint. De end\_of\_week-waarde voor die transactie retourneert daarom de laatste milliseconde van die dag, 21 januari om 11:59:59 PM.

## Voorbeeld 5 – Scenario

Load-script en diagramuitdrukking

## **Overzicht**

Open de editor voor laden van gegevens en voeg het onderstaande load-script toe aan een nieuw tabblad.

Het load-script bevat:

- Een gegevensset die wordt geladen in een tabel met de naam Employee\_Expenses.
- <sup>l</sup> De werknemers-id's, werknemersnaam en de gemiddelde dagelijkse onkostendeclaraties van elke werknemer.

De eindgebruiker wil graag een diagramobject dat per werknemer-id en werknemersnaam de geschatte nog te maken onkostendeclaraties voor de rest van de maanweek weergeeft.

### **Load-script**

```
Employee_Expenses:
Load
*
Inline
\Gammaemployee_id,employee_name,avg_daily_claim
182,Mark, $15
183,Deryck, $12.5
184,Dexter, $12.5
185,Sydney,$27
186,Agatha,$18
];
```
#### **Resultaten**

#### **Doe het volgende:**

- 1. Laad de gegevens en open een werkblad. Maak een nieuwe tabel.
- 2. Voeg de volgende velden als dimensies toe.
	- employee\_id
	- employee\_name
- 3. Maak nu de volgende meting om de opgebouwde rente te berekenen: =(lunarweekend(today(1))-today(1))\*avg\_daily\_claim
- 4. Stel de **Getalnotatie** van de meting in op **Geld**.

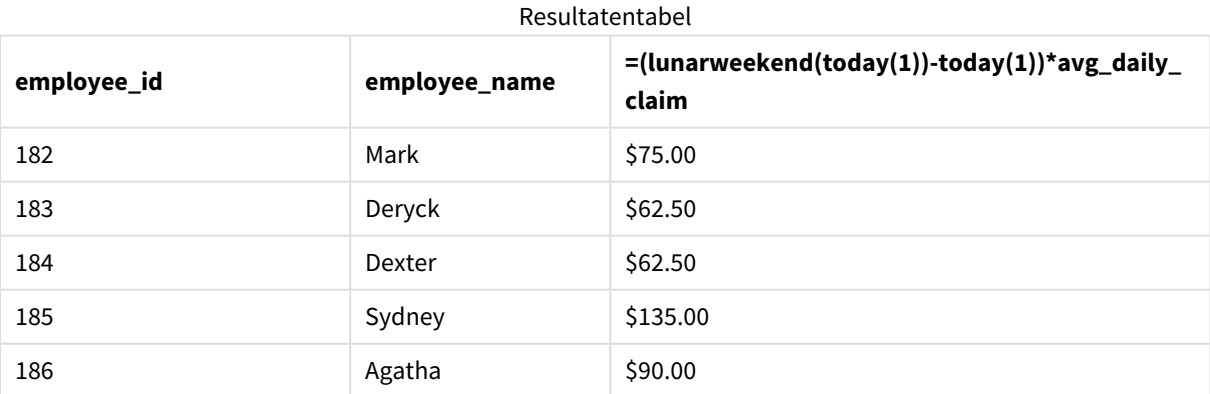

Door de datum van vandaag als enig argument te gebruiken, retourneert de lunarkweekend()-functie de einddatum van de huidige maanweek. Door vervolgens de datum van vandaag af te trekken van de einddatum van de maanweek, retourneert de uitdrukking het aantal resterende dagen in deze week.

Deze waarde wordt vervolgens vermenigvuldigd met de gemiddelde dagelijkse onkostendeclaratie van elke werknemer om de geschatte waarde te berekenen van de declaraties die elke werknemer naar verwachting in de resterende maanweek zal indienen.

## lunarweekname

Deze functie retourneert een weergavewaarde voor het jaar en maanweeknummer dat overeenkomt met een tijdstempel van de eerste milliseconde van de eerste dag van de week die **date** bevat. Maanweken in Qlik Sense worden gedefinieerd door het feit dat 1 januari wordt gezien als de eerste dag van de week en, met uitzondering van de laatste week van het jaar, bevat elke week precies zeven dagen.

### **Syntaxis:**

**LunarWeekName(**date [, period\_no[, first\_week\_day]]**)**

#### **Retourgegevenstypen:** dual

*Voorbeelddiagram van de* lunarweekname()*-functie*

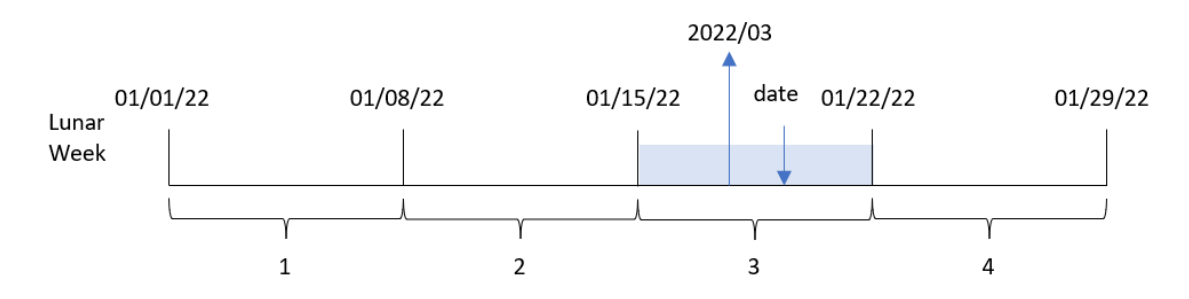

De lunarweekname()-functie bepaalt in welke maanweek de datum valt, waarbij de weektelling begint op 1 januari. Er wordt vervolgens een waarde geretourneerd die bestaat uit de year/weekcount.

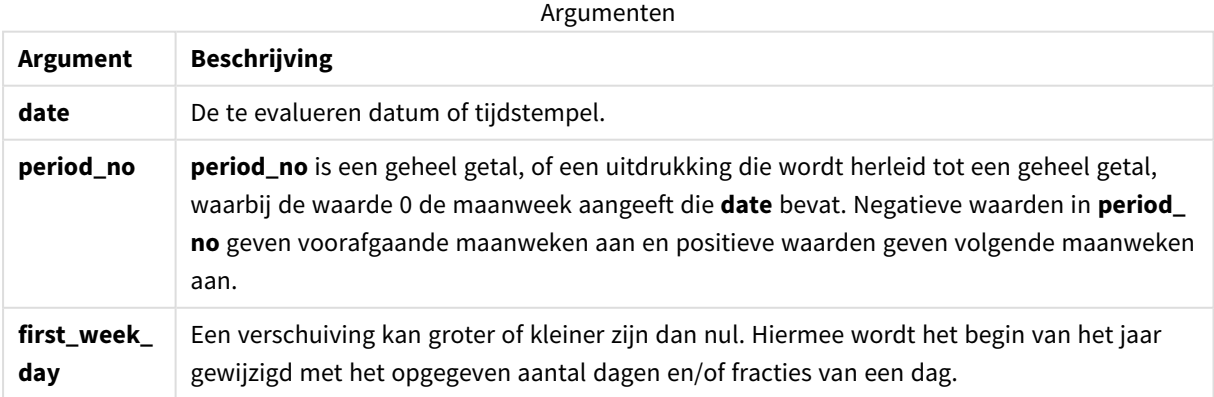

## Wanneer gebruiken

De lunarweekname()-functie is handig als u aggregaties per maanweek wilt vergelijken. Bijvoorbeeld: de functie kan worden gebruikt om de totale verkoop van producten per maanweek te bepalen. Maanweken zijn handig wanneer u er zeker van wilt zijn dat alle waarden uit de eerste week van het jaar, alleen de waarden vanaf 1 januari omvatten.

Deze dimensies kunnen in het load-script worden gemaakt door de functie te gebruiken om een veld in een masterkalendertabel te maken. De functie kan ook rechtstreeks in een diagram worden gebruikt als een berekende dimensie.

Voorbeelden van functies

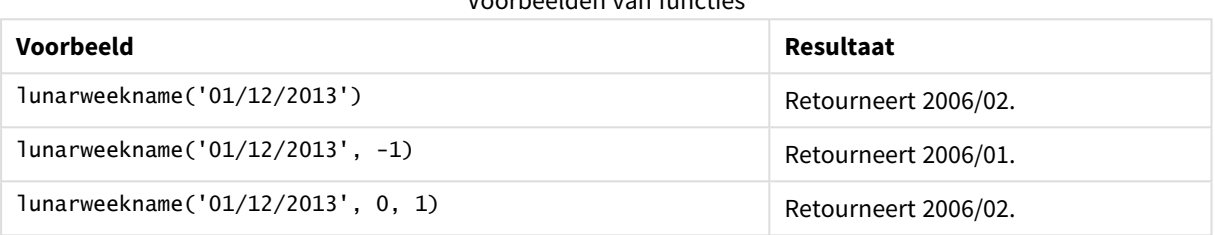

## Landinstellingen

Tenzij anders aangegeven, wordt in de voorbeelden in dit onderwerp de volgende datumindeling gebruikt: MM/DD/JJJJ. De datumopmaak wordt opgegeven in de opdracht SET DateFormat in uw script voor het laden van gegevens. De standaard datumindeling is mogelijk anders op uw systeem vanwege landinstellingen en andere factoren. U kunt de indelingen in de voorbeelden wijzigen zodat deze aansluiten op uw behoeften. Of u kunt de indelingen in uw load-script wijzigen zodat ze overeenkomen met deze voorbeelden.

Standaard landinstellingen in apps zijn gebaseerd op de regionale systeeminstellingen van de computer of server waarop Qlik Sense is geïnstalleerd. Als de Qlik Sense-server die u gebruikt is ingesteld op Zweden, gebruikt de editor voor laden van gegevens de Zweedse landinstellingen voor datums, tijd en valuta. Deze landinstellingen voor indelingen zijn niet gerelateerd aan de taal die wordt weergegeven in de gebruikersinterface van Qlik Sense. Qlik Sense wordt weergegeven in dezelfde taal als de browser die u gebruikt.

## Voorbeeld 1 – Datum zonder aanvullende argumenten

Load-script en resultaten

## **Overzicht**

Open de editor voor laden van gegevens en voeg het onderstaande load-script toe aan een nieuw tabblad.

Het load-script bevat:

- Een gegevensverzameling met een set transacties voor 2022 die wordt geladen in de tabel Transactions.
- Het datumveld opgegeven in de DateFormat-systeemvariabele (MM/DD/YYYY) indeling.

• Het veld lunar\_week\_name wordt gemaakt en retourneert het jaar- en weeknummer voor de maanweek waarin de transacties plaatsvonden.

#### **Load-script**

```
SET DateFormat='MM/DD/YYYY';
Transactions:
    Load
        *,
        lunarweekname(date) as lunar_week_name
        ;
Load
*
Inline
\lceilid,date,amount
8188,1/7/2022,17.17
8189,1/19/2022,37.23
8190,2/28/2022,88.27
8191,2/5/2022,57.42
8192,3/16/2022,53.80
8193,4/1/2022,82.06
8194,5/7/2022,40.39
8195,5/16/2022,87.21
8196,6/15/2022,95.93
8197,6/26/2022,45.89
8198,7/9/2022,36.23
8199,7/22/2022,25.66
8200,7/23/2022,82.77
8201,7/27/2022,69.98
8202,8/2/2022,76.11
8203,8/8/2022,25.12
8204,8/19/2022,46.23
8205,9/26/2022,84.21
8206,10/14/2022,96.24
8207,10/29/2022,67.67
];
```
#### **Resultaten**

Laad de gegevens en open een werkblad. Maak een nieuwe tabel en voeg deze velden toe als dimensies:

- date
- lunar\_week\_name

Resultatentabel

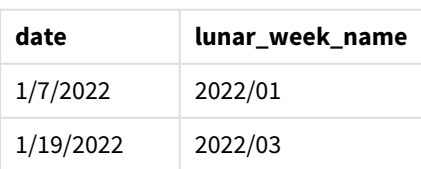

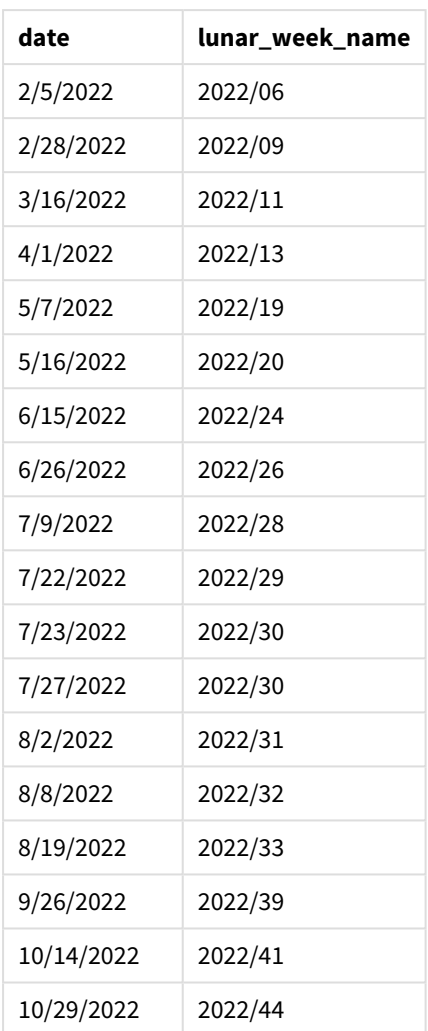

Het lunar\_week\_name-veld wordt gemaakt in de voorafgaande load-instructie met behulp van de lunarweekname()-functie en geeft het date-veld door als het argument van de functie.

De lunarweekname()-functie identificeert in welke maanweek de datumwaarde valt en retourneert het jaar- en weeknummer van die datum.

*Diagram van* lunarweekname()*-functie, voorbeeld zonder aanvullende argumenten*

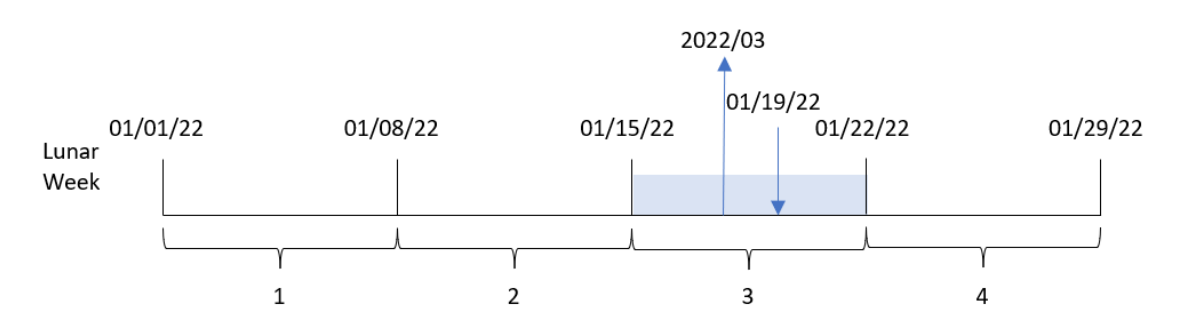

Transactie 8189 vond plaats op 19 januari. De lunarweekname()-functie identificeert dat deze datum in de maanweek valt die op 15 januari begint. Dit is de derde maanweek van het jaar. Daarom is de lunar\_week\_ name-waarde die voor deze transactie wordt geretourneerd 2022/03.

## Voorbeeld 2 – Datum met period\_no argument

Load-script en resultaten

### **Overzicht**

Open de editor voor laden van gegevens en voeg het onderstaande load-script toe aan een nieuw tabblad.

Het load-script bevat:

- Dezelfde gegevensset en het scenario uit het eerste voorbeeld.
- Het veld previous Junar week name wordt gemaakt en retourneert het jaar- en weeknummer voor de maanweek voorafgaand aan de week waarin de transacties plaatsvonden.

```
SET DateFormat='MM/DD/YYYY';
Transactions:
    Load
        *,
        lunarweekname(date,-1) as previous_lunar_week_name
        ;
Load
*
Inline
\Gammaid,date,amount
8188,1/7/2022,17.17
8189,1/19/2022,37.23
8190,2/28/2022,88.27
8191,2/5/2022,57.42
8192,3/16/2022,53.80
8193,4/1/2022,82.06
8194,5/7/2022,40.39
8195,5/16/2022,87.21
8196,6/15/2022,95.93
8197,6/26/2022,45.89
8198,7/9/2022,36.23
8199,7/22/2022,25.66
8200,7/23/2022,82.77
8201,7/27/2022,69.98
8202,8/2/2022,76.11
8203,8/8/2022,25.12
8204,8/19/2022,46.23
8205,9/26/2022,84.21
8206,10/14/2022,96.24
8207,10/29/2022,67.67
];
```
## **Resultaten**

Laad de gegevens en open een werkblad. Maak een nieuwe tabel en voeg deze velden toe als dimensies:

- $\bullet$  date
- previous\_lunar\_week\_name

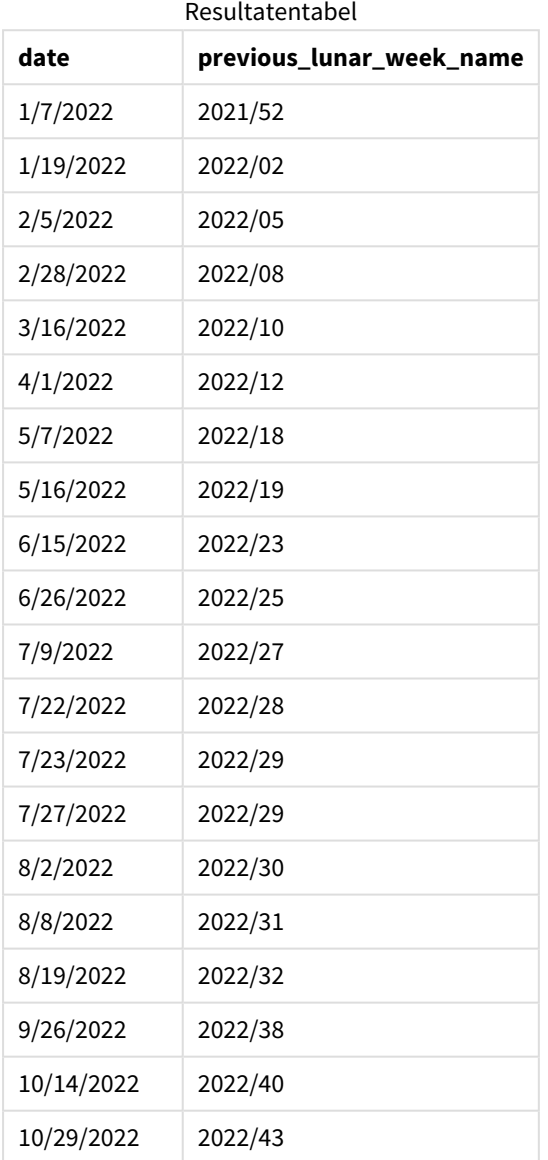

In dit geval, omdat een period\_no van -1 werd gebruikt als het offset-argument in de lunarweekname() functie, identificeert de functie eerst de maanweek waarin de transacties plaatsvonden. De functie retourneert vervolgens het jaar en het nummer van één week eerder.

*Diagram van* lunarweekname()*-functie, voorbeeld period\_no*

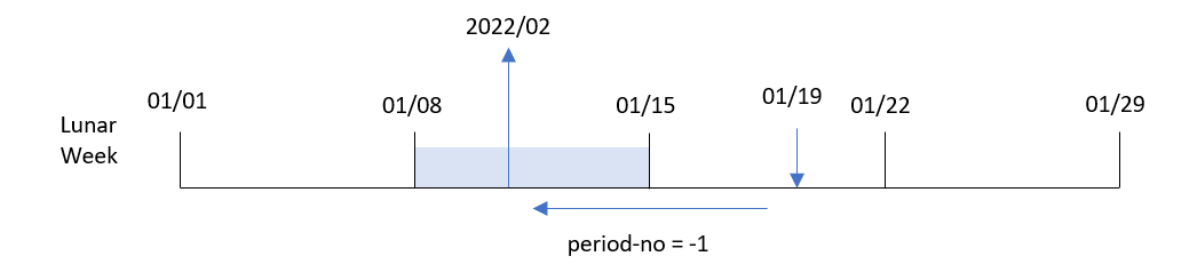

Transactie 8189 vond plaats op 19 januari. De lunarweekname()-functie identificeert dat deze transactie in de derde maanweek van het jaar plaatsvond en retourneert daarom het jaar en de waarde voor één week eerder, 2022/02, voor het previous\_lunar\_week\_name-veld.

## Voorbeeld 3 – Datum met first\_week\_day-argument

Load-script en resultaten

#### **Overzicht**

Open de editor voor laden van gegevens en voeg het onderstaande load-script toe aan een nieuw tabblad.

Het load-script bevat dezelfde gegevensset en scenario als het eerste voorbeeld. In dit voorbeeld stellen we het begin van de maanweek in op 5 januari.

```
SET DateFormat='MM/DD/YYYY';
Transactions:
    Load
        *,
        lunarweekname(date,0,4) as lunar_week_name
        ;
Load
*
Inline
\sqrt{ }id,date,amount
8188,1/7/2022,17.17
8189,1/19/2022,37.23
8190,2/28/2022,88.27
8191,2/5/2022,57.42
8192,3/16/2022,53.80
8193,4/1/2022,82.06
8194,5/7/2022,40.39
8195,5/16/2022,87.21
8196,6/15/2022,95.93
8197,6/26/2022,45.89
8198,7/9/2022,36.23
```
8199,7/22/2022,25.66 8200,7/23/2022,82.77 8201,7/27/2022,69.98 8202,8/2/2022,76.11 8203,8/8/2022,25.12 8204,8/19/2022,46.23 8205,9/26/2022,84.21 8206,10/14/2022,96.24 8207,10/29/2022,67.67 ];

### **Resultaten**

Laad de gegevens en open een werkblad. Maak een nieuwe tabel en voeg deze velden toe als dimensies:

- $\bullet$  date
- lunar\_week\_name

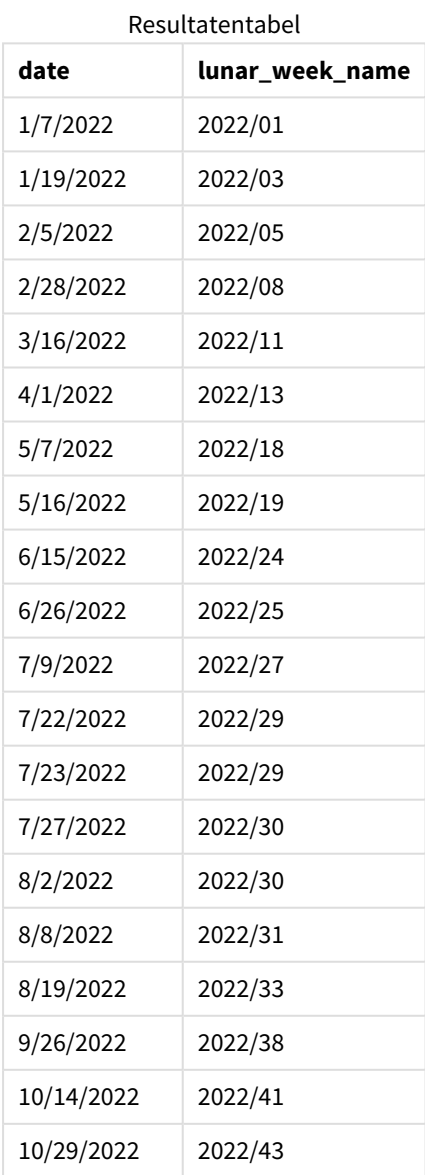

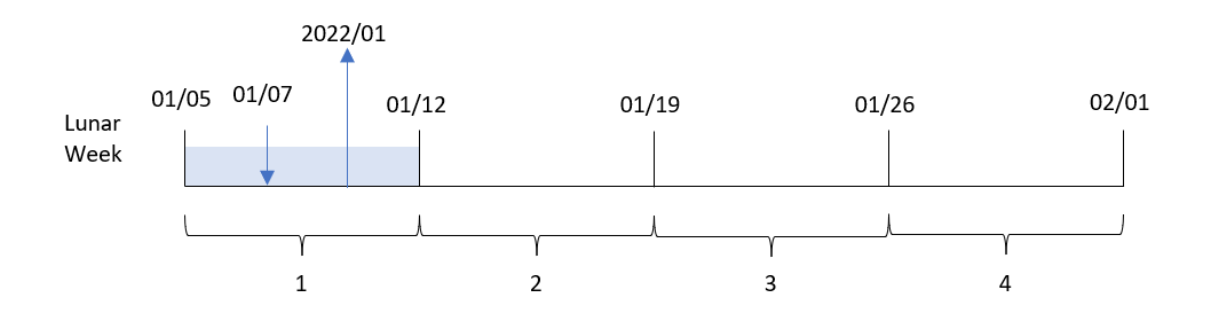

*Diagram van de* lunarweekname()*-functie, voorbeeld met first\_week\_day*

In dit geval verschuift het begin van de maanweken van 1 januari naar 5 januari omdat het first\_week\_dateargument 4 in de lunarweekname()-functie is gebruikt.

Transactie 8188 vond plaats op 7 januari. Omdat maanweken op 5 januari beginnen, identificeert de lunarweekname()-functie dat de maanweek waarin 7 januari valt, de eerste maanweek van het jaar is. Daarom is de lunar\_week\_name-waarde die voor deze transactie wordt geretourneerd 2022/01.

## Voorbeeld 4 – diagramobjectvoorbeeld

Load-script en diagramuitdrukking

## **Overzicht**

Open de editor voor laden van gegevens en voeg het onderstaande load-script toe aan een nieuw tabblad.

Het load-script bevat dezelfde gegevensset en scenario als het eerste voorbeeld.

In dit voorbeeld wordt de ongewijzigde gegevensset echter in de applicatie geladen. De berekening die het maanweeknunmer en het jaar retourneert waarin de transacties plaatsvonden, is gemaakt als meting in een diagramobject van de applicatie.

```
Transactions:
Load
*
Inline
\Gammaid,date,amount
8188,1/7/2022,17.17
8189,1/19/2022,37.23
8190,2/28/2022,88.27
8191,2/5/2022,57.42
8192,3/16/2022,53.80
8193,4/1/2022,82.06
8194,5/7/2022,40.39
8195,5/16/2022,87.21
8196,6/15/2022,95.93
8197,6/26/2022,45.89
```
8198,7/9/2022,36.23 8199,7/22/2022,25.66 8200,7/23/2022,82.77 8201,7/27/2022,69.98 8202,8/2/2022,76.11 8203,8/8/2022,25.12 8204,8/19/2022,46.23 8205,9/26/2022,84.21 8206,10/14/2022,96.24 8207,10/29/2022,67.67 ];

### **Resultaten**

Laad de gegevens en open een werkblad. Maak een nieuwe tabel en voeg dit veld toe als dimensie: date.

Om de begindatum van de maanweek te berekenen waarin een transactie heeft plaatsgevonden, maakt u de volgende meting:

=lunarweekname(date)

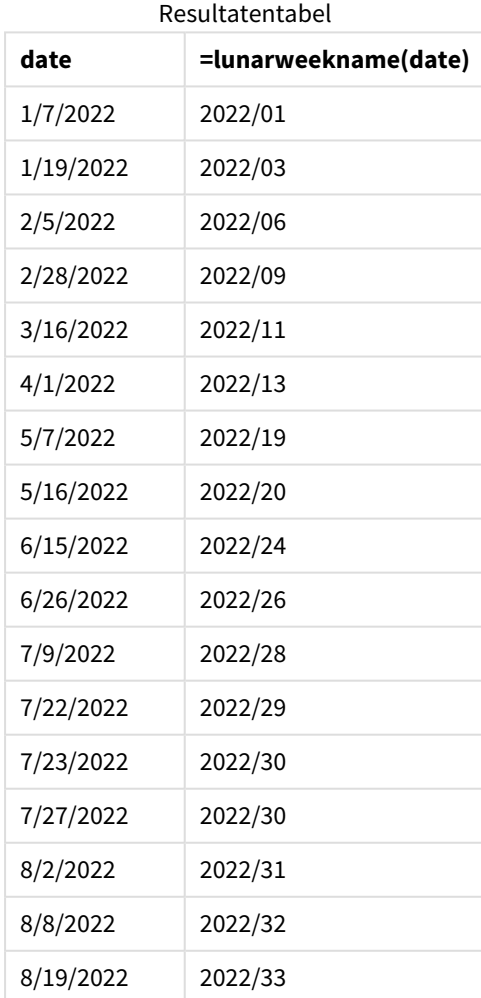

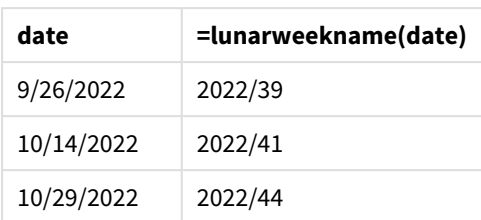

De meting lunar\_week\_name wordt gemaakt in het diagramobject met behulp van de functie lunarweekname () en geeft het veld date door als het argument van de functie.

De lunarweekname()-functie identificeert in welke maanweek de datumwaarde valt en retourneert het jaar- en weeknummer van die datum.

*Diagram van* lunarweekname()*-functie, diagramobjectvoorbeeld*

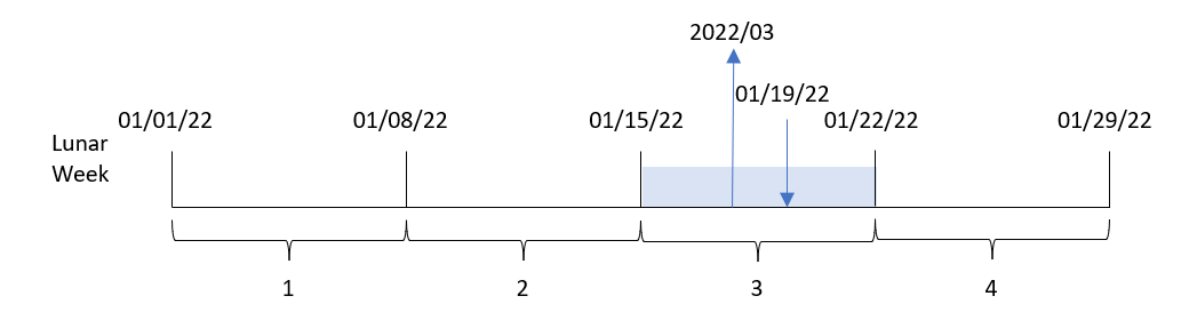

Transactie 8189 vond plaats op 19 januari. De lunarweekname()-functie identificeert dat deze datum in de maanweek valt die op 15 januari begint. Dit is de derde maanweek van het jaar. Daarom is de lunar\_week\_ name-waarde voor deze transactie 2022/03.

## Voorbeeld 5 – Scenario

Load-script en diagramuitdrukking

## **Overzicht**

Open de editor voor laden van gegevens en voeg het onderstaande load-script toe aan een nieuw tabblad.

Het load-script bevat:

- <sup>l</sup> Een gegevensset met een set transacties voor 2022 die wordt geladen in een tabel met de naam Transactions.
- Het datumveld opgegeven in de DateFormat-systeemvariabele (MM/DD/YYYY) indeling.

De eindgebruiker wil graag een diagramobject dat de totale verkoop per week voor het huidige jaar weergeeft. Week 1, met een lengte van zeven dagen, zou op 1 januari moeten beginnen. Dit kan zelfs worden bereikt als deze dimensie niet beschikbaar is in het gegevensmodel, door de functie lunarweekname() te gebruiken als een berekende dimensie in het diagram.

#### **Load-script**

SET DateFormat='MM/DD/YYYY'; Transactions: Load \* Inline  $\Gamma$ id,date,amount 8188,1/7/2022,17.17 8189,1/19/2022,37.23 8190,2/28/2022,88.27 8191,2/5/2022,57.42 8192,3/16/2022,53.80 8193,4/1/2022,82.06 8194,5/7/2022,40.39 8195,5/16/2022,87.21 8196,6/15/2022,95.93 8197,6/26/2022,45.89 8198,7/9/2022,36.23 8199,7/22/2022,25.66 8200,7/23/2022,82.77 8201,7/27/2022,69.98 8202,8/2/2022,76.11 8203,8/8/2022,25.12 8204,8/19/2022,46.23 8205,9/26/2022,84.21 8206,10/14/2022,96.24 8207,10/29/2022,67.67 ];

#### **Resultaten**

#### **Doe het volgende:**

- 1. Laad de gegevens en open een werkblad. Maak een nieuwe tabel.
- 2. Maak een berekende dimensie met behulp van de volgende uitdrukking: =lunarweekname(date)
- 3. Bereken de totale verkoop met de volgende aggregatiemeting: =sum(amount)
- 4. Stel de **Getalnotatie** van de meting in op **Geld**.

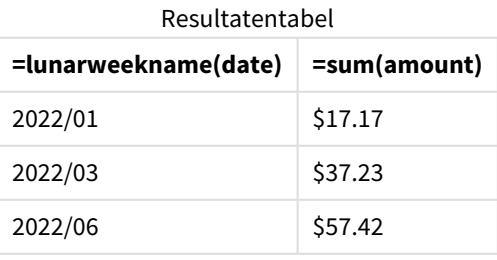

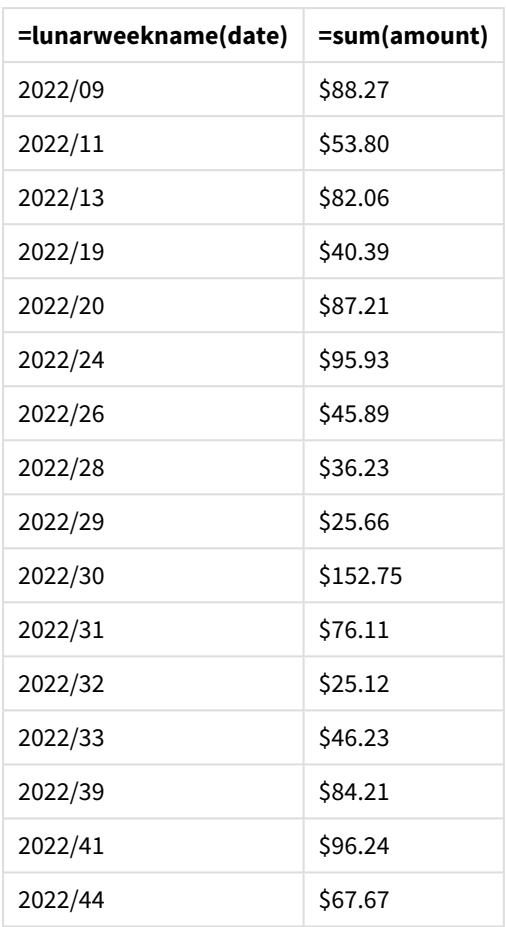

## lunarweekstart

Deze functie retourneert een waarde die overeenkomt met een tijdstempel van de eerste milliseconde van de eerste dag van de maanweek die **date** bevat. Maanweken in Qlik Sense worden gedefinieerd door het feit dat 1 januari wordt gezien als de eerste dag van de week en, met uitzondering van de laatste week van het jaar, bevat elke week precies zeven dagen.

## **Syntaxis:**

**LunarweekStart(**date[, period\_no[, first\_week\_day]]**)**

## **Retourgegevenstypen:** dual

De lunarweekstart()-functie bepaalt welke maanweek de date in valt. Het retourneert vervolgens een tijdstempel, in datumnotatie, voor de eerste milliseconde van die week.

*Voorbeelddiagram van de* lunarweekstart()*-functie*

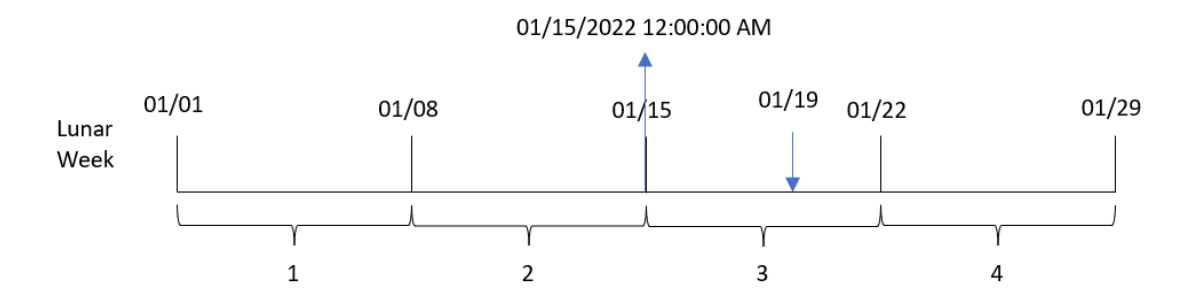

#### Argumenten

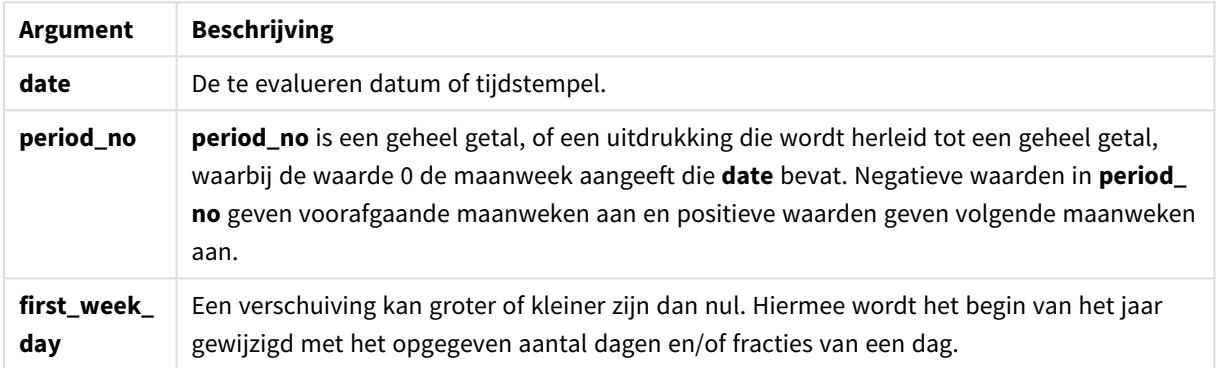

## Wanneer gebruiken

De lunarweekstart()-functie wordt doorgaans gebruikt als onderdeel van een uitdrukking als de gebruiker wil dat in de berekening het deel van de week wordt gebruikt dat al is geweest. Anders dan de weekstart() functie beginnen weken aan het begin van ieder nieuw kalenderjaar, op 1 januari en alle daaropvolgende weken beginnen zeven dagen later. De lunarweekstart()-functie wordt niet beïnvloed door de systeemvariabele FirstWeekDay.

De lunarweekstart() kan bijvoorbeeld worden gebruikt om de rente te berekenen die in een week tot nu toe is opgebouwd.

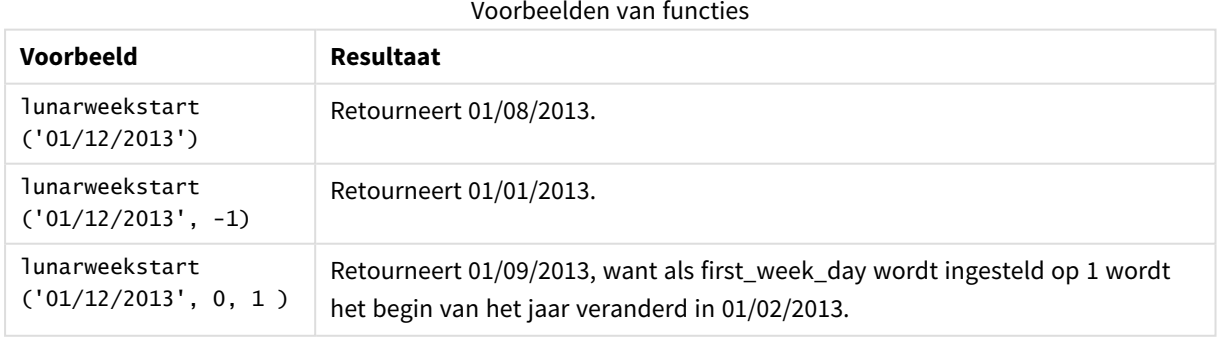

## Landinstellingen

Tenzij anders aangegeven, wordt in de voorbeelden in dit onderwerp de volgende datumindeling gebruikt: MM/DD/JJJJ. De datumopmaak wordt opgegeven in de opdracht SET DateFormat in uw script voor het laden van gegevens. De standaard datumindeling is mogelijk anders op uw systeem vanwege landinstellingen en andere factoren. U kunt de indelingen in de voorbeelden wijzigen zodat deze aansluiten op uw behoeften. Of u kunt de indelingen in uw load-script wijzigen zodat ze overeenkomen met deze voorbeelden.

Standaard landinstellingen in apps zijn gebaseerd op de regionale systeeminstellingen van de computer of server waarop Qlik Sense is geïnstalleerd. Als de Qlik Sense-server die u gebruikt is ingesteld op Zweden, gebruikt de editor voor laden van gegevens de Zweedse landinstellingen voor datums, tijd en valuta. Deze landinstellingen voor indelingen zijn niet gerelateerd aan de taal die wordt weergegeven in de gebruikersinterface van Qlik Sense. Qlik Sense wordt weergegeven in dezelfde taal als de browser die u gebruikt.

## Voorbeeld 1 – Geen aanvullende argumenten

Load-script en resultaten

### **Overzicht**

Open de editor voor laden van gegevens en voeg het onderstaande load-script toe aan een nieuw tabblad.

Het load-script bevat:

- Een gegevensverzameling met een set transacties voor 2022 die wordt geladen in de tabel Transactions.
- Het datumveld opgegeven in de DateFormat-systeemvariabele (MM/DD/YYYY) indeling.
- Het maken van een veld, start\_of\_week, dat een tijdstempel voor het begin van de maanweek retourneert waarin de transactie plaatsvond.

```
SET DateFormat='MM/DD/YYYY';
Transactions:
    Load
        *,
        lunarweekstart(date) as start_of_week,
        timestamp(lunarweekstart(date)) as start_of_week_timestamp
        ;
Load
*
Inline
\Gammaid,date,amount
8188,1/7/2022,17.17
8189,1/19/2022,37.23
8190,2/28/2022,88.27
```
8191,2/5/2022,57.42 8192,3/16/2022,53.80 8193,4/1/2022,82.06 8194,5/7/2022,40.39 8195,5/16/2022,87.21 8196,6/15/2022,95.93 8197,6/26/2022,45.89 8198,7/9/2022,36.23 8199,7/22/2022,25.66 8200,7/23/2022,82.77 8201,7/27/2022,69.98 8202,8/2/2022,76.11 8203,8/8/2022,25.12 8204,8/19/2022,46.23 8205,9/26/2022,84.21 8206,10/14/2022,96.24 8207,10/29/2022,67.67 ];

### **Resultaten**

Laad de gegevens en open een werkblad. Maak een nieuwe tabel en voeg deze velden toe als dimensies:

- $\bullet$  date
- start\_of\_week
- start\_of\_week\_timestamp

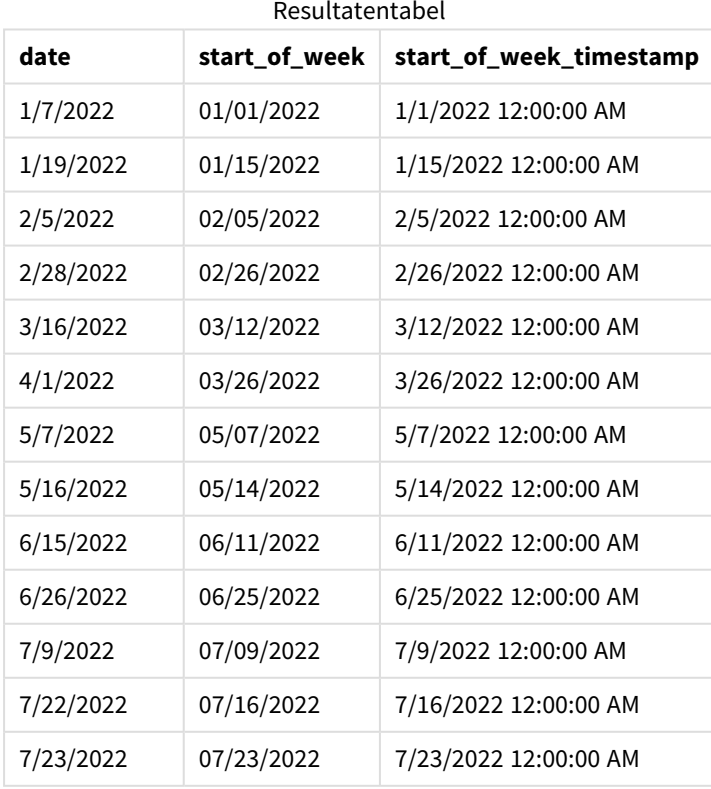

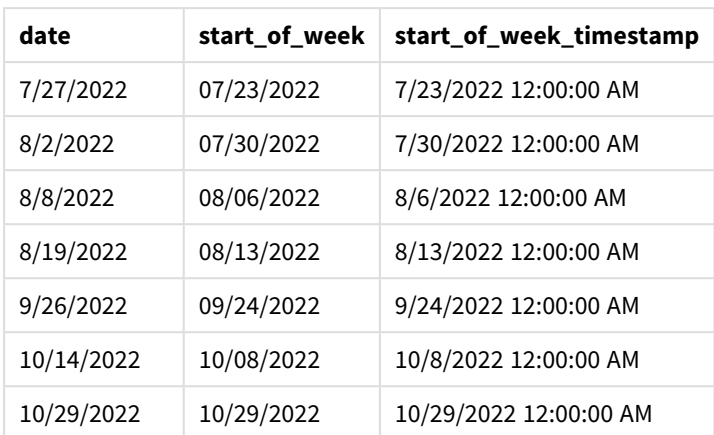

Het start\_of\_week-veld wordt gemaakt in de voorafgaande load-instructie met behulp van de lunarweekstart()-functie en geeft het date-veld door als het argument van de functie.

De lunarweekstart()-functie identificeert in welke maanweek de datum valt en retourneert een tijdstempel voor de eerste milliseconde van die week.

*Diagram van* lunarweekstart()*-functie, voorbeeld zonder aanvullende argumenten*

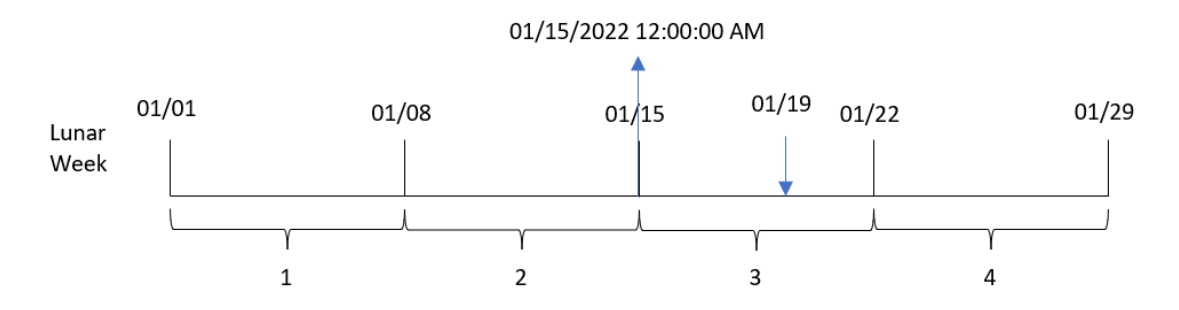

Transactie 8189 vond plaats op 19 januari. De lunarweekstart()-functie identificeert dat de maanweek op 15 januari begint. De start\_of\_week-waarde voor die transactie retourneert daarom de eerste milliseconde van die dag, 15 januari om 12:00:00 AM.

## Voorbeeld 2 – period\_no

Load-script en resultaten

#### **Overzicht**

Open de editor voor laden van gegevens en voeg het onderstaande load-script toe aan een nieuw tabblad.

Het load-script bevat:

- Dezelfde gegevensset en het scenario uit het eerste voorbeeld.
- Het maken van een veld, previous\_lunar\_week\_start, dat de tijdstempel voor het begin van de maanweek retourneert voordat de transactie plaatsvond.

#### **Load-script**

```
SET DateFormat='MM/DD/YYYY';
Transactions:
    Load
        *,
        lunarweekstart(date,-1) as previous_lunar_week_start,
        timestamp(lunarweekstart(date,-1)) as previous_lunar_week_start_timestamp
        ;
Load
*
Inline
\Gammaid,date,amount
8188,1/7/2022,17.17
8189,1/19/2022,37.23
8190,2/28/2022,88.27
8191,2/5/2022,57.42
8192,3/16/2022,53.80
8193,4/1/2022,82.06
8194,5/7/2022,40.39
8195,5/16/2022,87.21
8196,6/15/2022,95.93
8197,6/26/2022,45.89
8198,7/9/2022,36.23
8199,7/22/2022,25.66
8200,7/23/2022,82.77
8201,7/27/2022,69.98
8202,8/2/2022,76.11
8203,8/8/2022,25.12
8204,8/19/2022,46.23
8205,9/26/2022,84.21
8206,10/14/2022,96.24
8207,10/29/2022,67.67
```
# ];

#### **Resultaten**

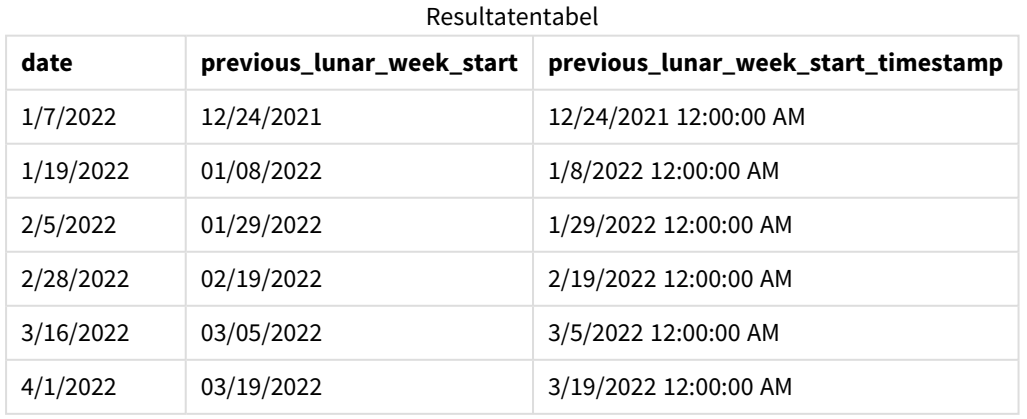

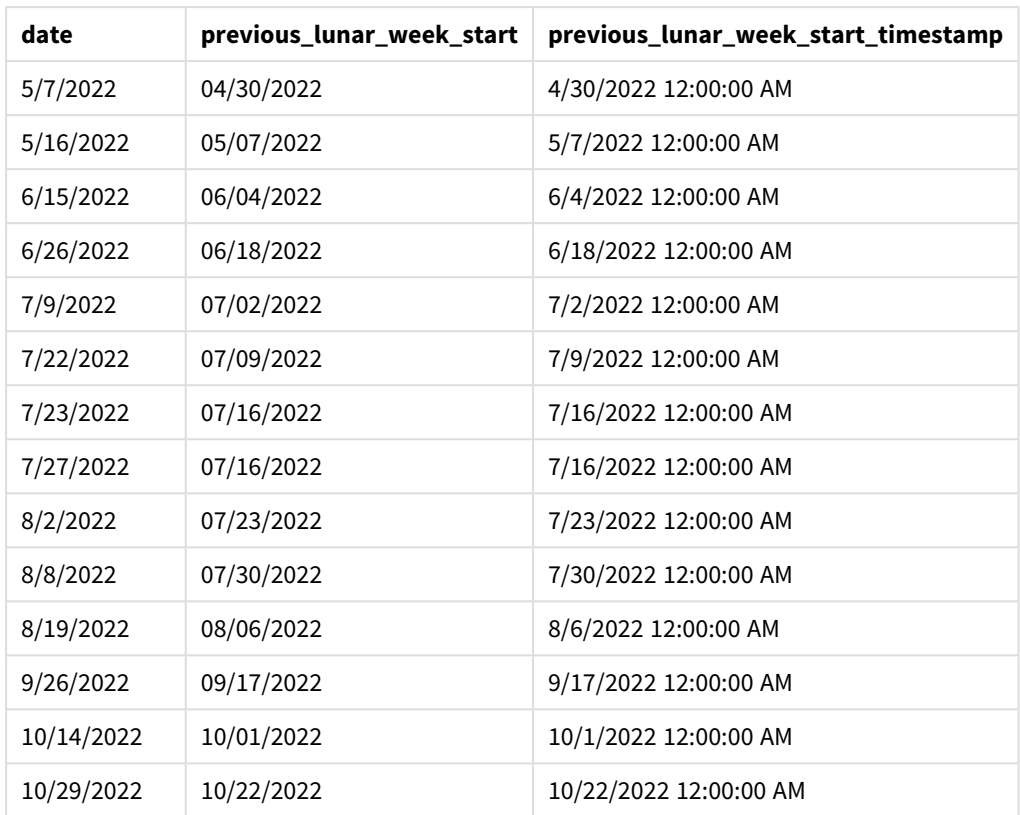

In dit geval, omdat een period\_no van -1 werd gebruikt als het offset-argument in de lunarweekstart() functie, identificeert de functie eerst de maanweek waarin de transacties plaatsvinden. Het verschuift dan naar een week eerder en identificeert de eerste milliseconde van die maanweek.

*Diagram van* lunarweekstart()*-functie, voorbeeld period\_no*

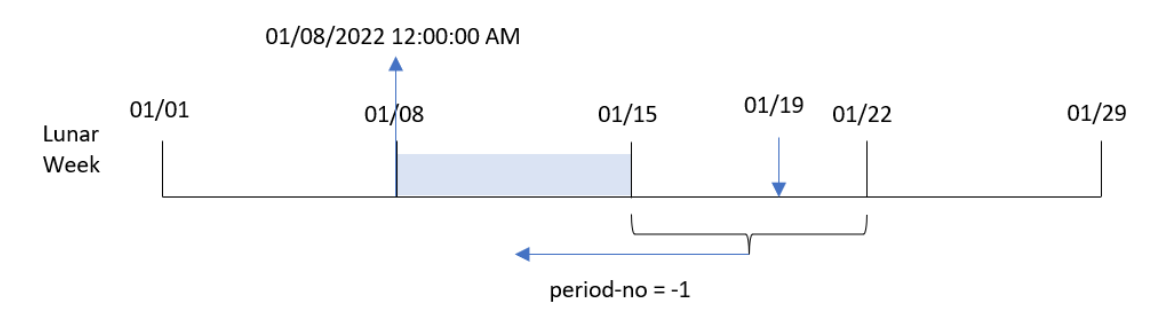

Transactie 8189 vond plaats op 19 januari. De lunarweekstart()-functie identificeert dat de maanweek op 15 januari begint. Daarom begon de vorige maanweek op 8 januari om 12:00:00 AM; dit is de waarde die voor het previous\_lunar\_week\_start-veld wordt geretourneerd.
## Voorbeeld 3 – first\_week\_day

Load-script en resultaten

### **Overzicht**

Open de editor voor laden van gegevens en voeg het onderstaande load-script toe aan een nieuw tabblad.

Het load-script bevat dezelfde gegevensset en scenario als het eerste voorbeeld. In dit voorbeeld stellen we het begin van de maanweek in op 5 januari.

### **Load-script**

```
SET DateFormat='MM/DD/YYYY';
Transactions:
    Load
        *,
        lunarweekstart(date,0,4) as start_of_week,
        timestamp(lunarweekstart(date,0,4)) as start_of_week_timestamp
        ;
Load
*
Inline
\lfloorid,date,amount
8188,1/7/2022,17.17
8189,1/19/2022,37.23
8190,2/28/2022,88.27
8191,2/5/2022,57.42
8192,3/16/2022,53.80
8193,4/1/2022,82.06
8194,5/7/2022,40.39
8195,5/16/2022,87.21
8196,6/15/2022,95.93
8197,6/26/2022,45.89
8198,7/9/2022,36.23
8199,7/22/2022,25.66
8200,7/23/2022,82.77
8201,7/27/2022,69.98
8202,8/2/2022,76.11
8203,8/8/2022,25.12
8204,8/19/2022,46.23
8205,9/26/2022,84.21
8206,10/14/2022,96.24
8207,10/29/2022,67.67
];
```
### **Resultaten**

Laad de gegevens en open een werkblad. Maak een nieuwe tabel en voeg deze velden toe als dimensies:

8 Script- en diagramfuncties

- date
- start\_of\_week
- start\_of\_week\_timestamp

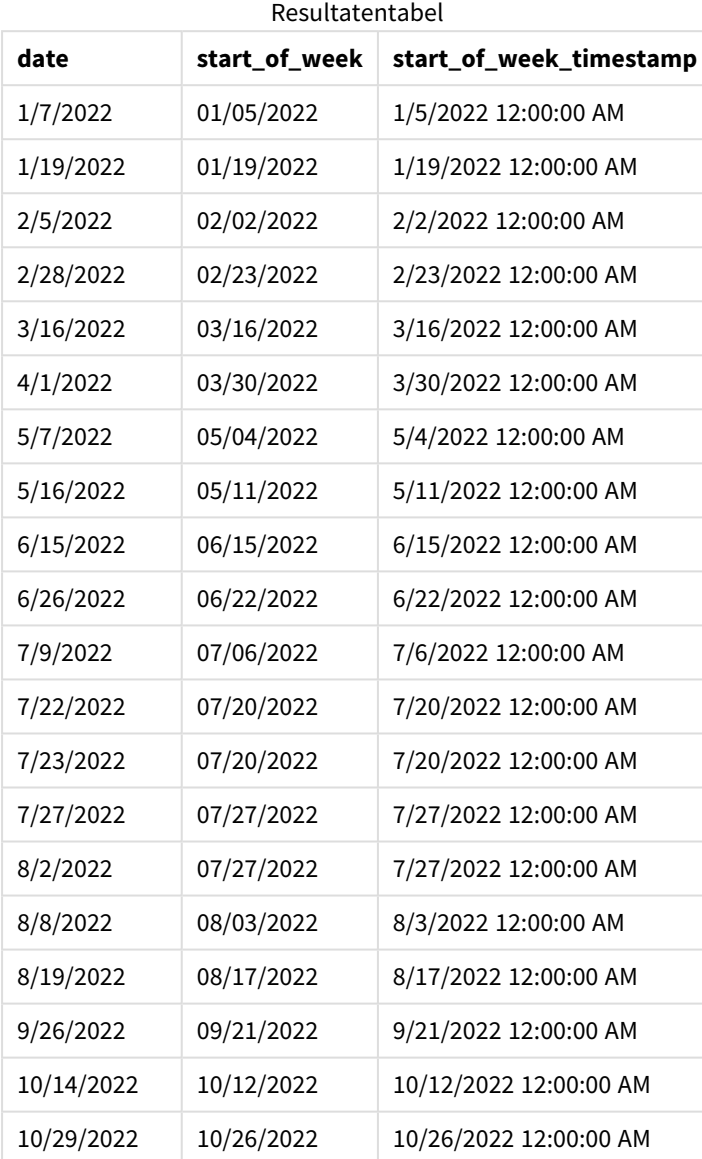

In dit geval verschuift het begin van het jaar van 1 januari naar 5 januari omdat het first\_week\_dateargument 4 in de lunarweekstart()-functie is gebruikt.

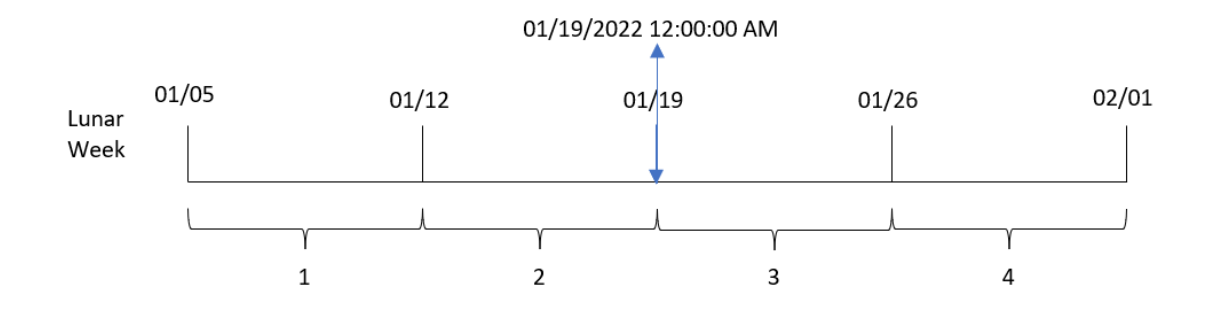

*Diagram van de* lunarweekstart()*-functie, voorbeeld met first\_week\_day*

Transactie 8189 vond plaats op 19 januari. Omdat maanweken op 5 januari beginnen, identificeert de lunarweekstart()-functie dat de maanweek waarin 19 januari valt, ook met 19 januari om 12:00:00 AM begint. Daarom is dat de waarde die voor het start\_of\_week-veld wordt geretourneerd.

# Voorbeeld 4 – diagramobjectvoorbeeld

Load-script en diagramuitdrukking

## **Overzicht**

Open de editor voor laden van gegevens en voeg het onderstaande load-script toe aan een nieuw tabblad.

Het load-script bevat dezelfde gegevensset en scenario als het eerste voorbeeld.

In dit voorbeeld wordt de ongewijzigde gegevensset echter in de applicatie geladen. De berekening die een tijdstempel retourneert voor het begin van de maanweek waarin de transacties plaatsvonden is gemaakt als meting in een diagramobject van de applicatie.

```
Transactions:
Load
*
Inline
\sqrt{ }id,date,amount
8188,1/7/2022,17.17
8189,1/19/2022,37.23
8190,2/28/2022,88.27
8191,2/5/2022,57.42
8192,3/16/2022,53.80
8193,4/1/2022,82.06
8194,5/7/2022,40.39
8195,5/16/2022,87.21
8196,6/15/2022,95.93
8197,6/26/2022,45.89
8198,7/9/2022,36.23
8199,7/22/2022,25.66
8200,7/23/2022,82.77
8201,7/27/2022,69.98
```
8202,8/2/2022,76.11 8203,8/8/2022,25.12 8204,8/19/2022,46.23 8205,9/26/2022,84.21 8206,10/14/2022,96.24 8207,10/29/2022,67.67 ];

## **Resultaten**

Laad de gegevens en open een werkblad. Maak een nieuwe tabel en voeg dit veld toe als dimensie: date.

Voeg de volgende metingen toe:

=lunarweekstart(date)

=timestamp(lunarweekstart(date))

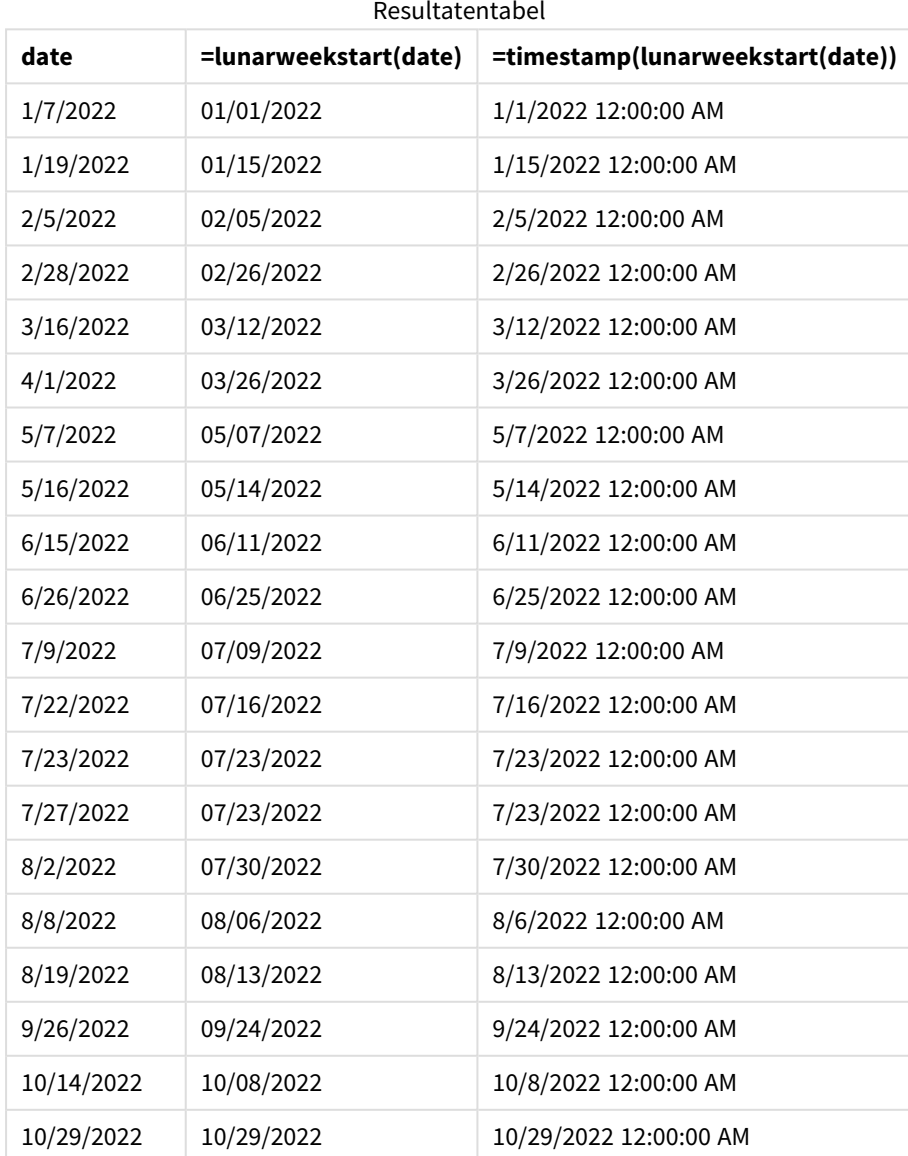

De meting start\_of\_week wordt gemaakt in het diagramobject met behulp van de functie lunarweekstart() en geeft het veld door als het argument van de functie.

De lunarweekstart()-functie identificeert in welke maanweek de datumwaarde valt en retourneert een tijdstempel voor de laatste milliseconde van die week.

*Diagram van* lunarweekstart()*-functie, diagramobjectvoorbeeld*

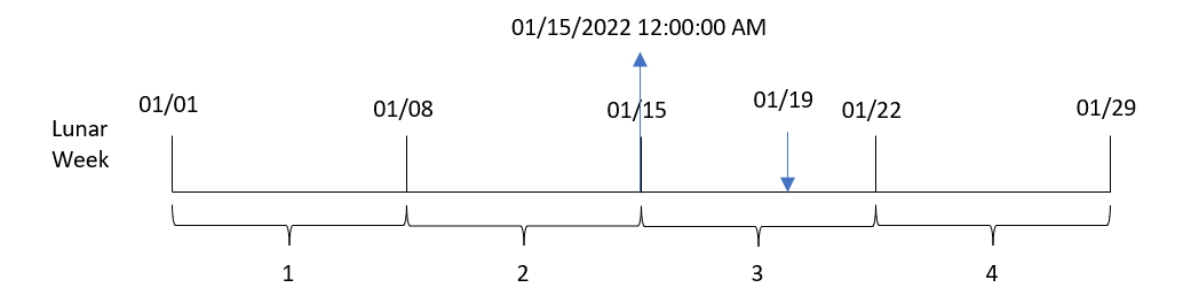

Transactie 8189 vond plaats op 19 januari. De lunarweekstart()-functie identificeert dat de maanweek op 15 januari begint. De start\_of\_week-waarde voor die transactie is daarom de eerste milliseconde van die dag, en dat is 15 januari om 12:00:00 AM.

## Voorbeeld 5 – Scenario

Load-script en diagramuitdrukking

### **Overzicht**

Open de editor voor laden van gegevens en voeg het onderstaande load-script toe aan een nieuw tabblad.

Het load-script bevat:

- Een gegevensset met een set leningsaldo's die wordt geladen in de tabel Loans.
- Gegevens bestaan uit lening-id's, het saldo aan het begin van de week en de enkelvoudige rente die op iedere lening per jaar wordt berekend.

De eindgebruiker wil een diagramobject dat per lening-id de huidige rente weergeeft die is opgebouwd op elke lening in de week tot heden.

```
Loans:
Load
*
Inline
\Gammaloan_id,start_balance,rate
8188,$10000.00,0.024
8189,$15000.00,0.057
8190,$17500.00,0.024
8191,$21000.00,0.034
```
8192,\$90000.00,0.084 ];

## **Resultaten**

### **Doe het volgende:**

- 1. Laad de gegevens en open een werkblad. Maak een nieuwe tabel.
- 2. Voeg de volgende velden als dimensies toe.
	- loan\_id
	- start\_balance
- 3. Maak nu de volgende meting om de opgebouwde rente te berekenen: =start\_balance\*(rate\*(today(1)-lunarweekstart(today(1)))/365)
- 4. Stel de **Getalnotatie** van de meting in op **Geld**.

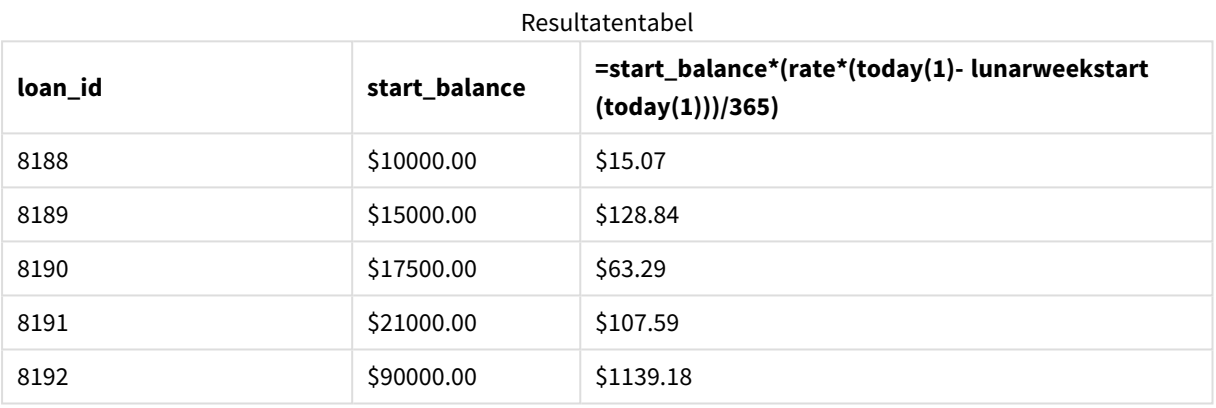

De functie lunarweekstart() gebruikt de datum van vandaag als enige argument en retourneert de begindatum van het huidige jaar. Door dat resultaat af te trekken van de huidige datum, retourneert de uitdrukking het aantal dagen dat in deze week tot nu toe is verstreken.

Deze waarde wordt vervolgens vermenigvuldigd met het rentepercentage en gedeeld door 365 om het effectieve rentepercentage voor deze periode te retourneren. Het resultaat wordt vervolgens vermenigvuldigd met het beginsaldo van de lening om de rente terug te betalen die deze week tot nu toe is opgebouwd.

## makedate

Deze functie retourneert een datum die is berekend voor het jaar **YYYY**, de maand **MM** en de dag **DD**.

### **Syntaxis:**

**MakeDate(**YYYY [ , MM [ , DD ] ]**)**

## **Retourgegevenstypen:** dual

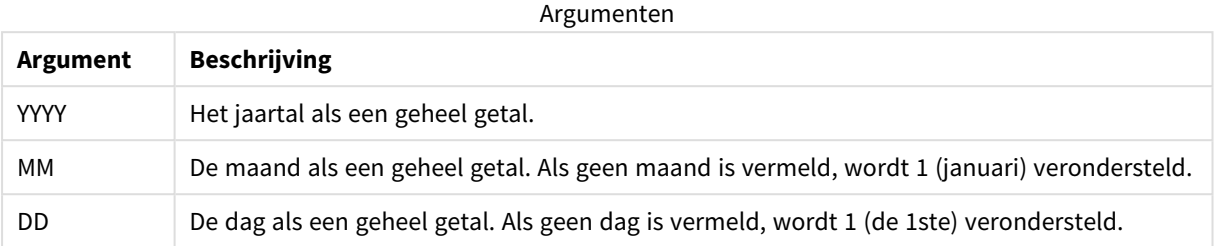

## Wanneer gebruiken

De makedate()-functie wordt normaal gesproken in het script voor gegevensgenerering om een kalender te genereren. Dit kan ook worden gebruikt wanneer het gegevensveld niet rechtstreeks als datum beschikbaar is, maar wat transformaties behoeft om jaar-, maand- en dagcomponenten te extraheren.

Deze voorbeelden gebruiken de datumopmaak MM/DD/YYYY. De datumopmaak wordt opgegeven in de opdracht SET DateFormat boven aan uw load-script voor gegevens. Wijzig de opmaak in de voorbeelden zodat deze in uw behoeften voorziet.

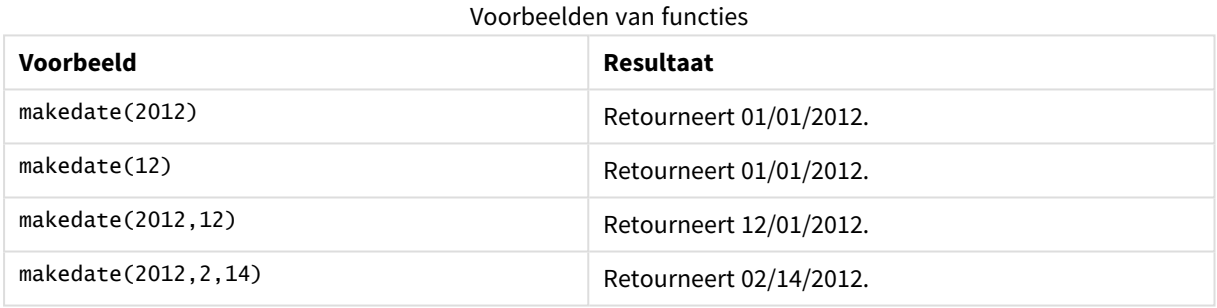

# Landinstellingen

Tenzij anders aangegeven, wordt in de voorbeelden in dit onderwerp de volgende datumindeling gebruikt: MM/DD/JJJJ. De datumopmaak wordt opgegeven in de opdracht SET DateFormat in uw script voor het laden van gegevens. De standaard datumindeling is mogelijk anders op uw systeem vanwege landinstellingen en andere factoren. U kunt de indelingen in de voorbeelden wijzigen zodat deze aansluiten op uw behoeften. Of u kunt de indelingen in uw load-script wijzigen zodat ze overeenkomen met deze voorbeelden.

Standaard landinstellingen in apps zijn gebaseerd op de regionale systeeminstellingen van de computer of server waarop Qlik Sense is geïnstalleerd. Als de Qlik Sense-server die u gebruikt is ingesteld op Zweden, gebruikt de editor voor laden van gegevens de Zweedse landinstellingen voor datums, tijd en valuta. Deze landinstellingen voor indelingen zijn niet gerelateerd aan de taal die wordt weergegeven in de gebruikersinterface van Qlik Sense. Qlik Sense wordt weergegeven in dezelfde taal als de browser die u gebruikt.

## Voorbeeld 1 – Basisvoorbeeld

Load-script en resultaten

### **Overzicht**

Open de editor voor laden van gegevens en voeg het onderstaande load-script toe aan een nieuw tabblad.

Het load-script bevat:

- <sup>l</sup> Een gegevensverzameling met een set transacties voor 2018 die wordt geladen in een tabel met de naam Transactions.
- Het datumveld opgegeven in de DateFormat-systeemvariabele (MM/DD/YYYY) indeling.
- Het veld transaction date wordt gemaakt dat een datum retourneert met de notatie mm/dd/jiji.

### **Load-script**

```
SET DateFormat='MM/DD/YYYY';
Transactions:
    Load
        *,
        makedate(transaction_year, transaction_month, transaction_day) as transaction_date
        ;
Load * Inline [
transaction_id, transaction_year, transaction_month, transaction_day, transaction_amount,
transaction_quantity, customer_id
3750, 2018, 08, 30, 12423.56, 23, 2038593
3751, 2018, 09, 07, 5356.31, 6, 203521
3752, 2018, 09, 16, 15.75, 1, 5646471
3753, 2018, 09, 22, 1251, 7, 3036491
3754, 2018, 09, 22, 21484.21, 1356, 049681
3756, 2018, 09, 22, -59.18, 2, 2038593
3757, 2018, 09, 23, 3177.4, 21, 203521
];
```
#### **Resultaten**

Laad de gegevens en open een werkblad. Maak een nieuwe tabel en voeg deze velden toe als dimensies:

- transaction\_year
- transaction\_month
- transaction\_day
- transaction\_date

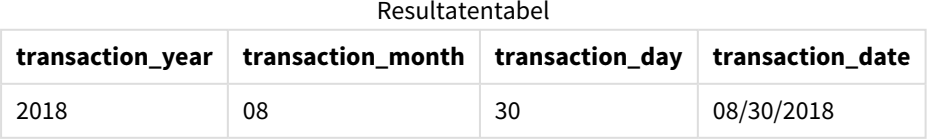

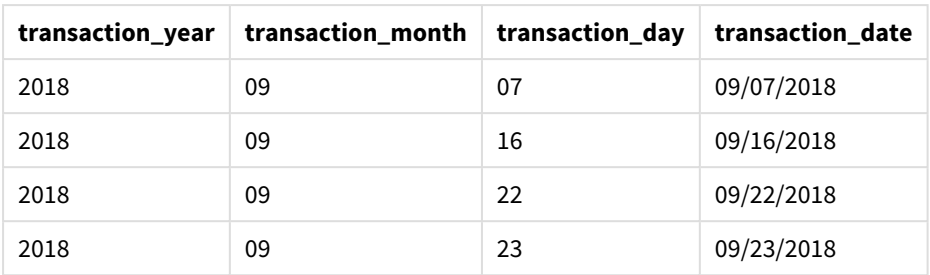

Het veld transaction\_date wordt gemaakt in de voorafgaande load-instructie met behulp van de makedate ()-functie en geeft de jaar-, maand- en dagvelden door als de argumenten van de functie.

De functie combineert en converteert deze waarden in een datumveld en retourneert de resultaten met de notatie van de DateFormat-systeemvariabele.

## Voorbeeld 2 – Aangepaste DateFormat

Load-script en resultaten

### **Overzicht**

Open de editor voor laden van gegevens en voeg het onderstaande load-script toe aan een nieuw tabblad.

Het load-script bevat:

- Dezelfde gegevensset en het scenario uit het eerste voorbeeld.
- Het veld transaction\_date wordt gemaakt met de notatie dd/mm/jjjj zonder de DateFormatsysteemvariabele aan te passen.

```
SET DateFormat='MM/DD/YYYY';
Transactions:
    Load
        *,
        date(makedate(transaction_year, transaction_month, transaction_day), 'DD/MM/YYYY') as
transaction_date
        ;
Load * Inline [
transaction_id, transaction_year, transaction_month, transaction_day, transaction_amount,
transaction_quantity, customer_id
3750, 2018, 08, 30, 12423.56, 23, 2038593
3751, 2018, 09, 07, 5356.31, 6, 203521
3752, 2018, 09, 16, 15.75, 1, 5646471
3753, 2018, 09, 22, 1251, 7, 3036491
3754, 2018, 09, 22, 21484.21, 1356, 049681
3756, 2018, 09, 22, -59.18, 2, 2038593
3757, 2018, 09, 23, 3177.4, 21, 203521
];
```
Laad de gegevens en open een werkblad. Maak een nieuwe tabel en voeg deze velden toe als dimensies:

- transaction\_year
- transaction\_month
- transaction\_day
- transaction\_date

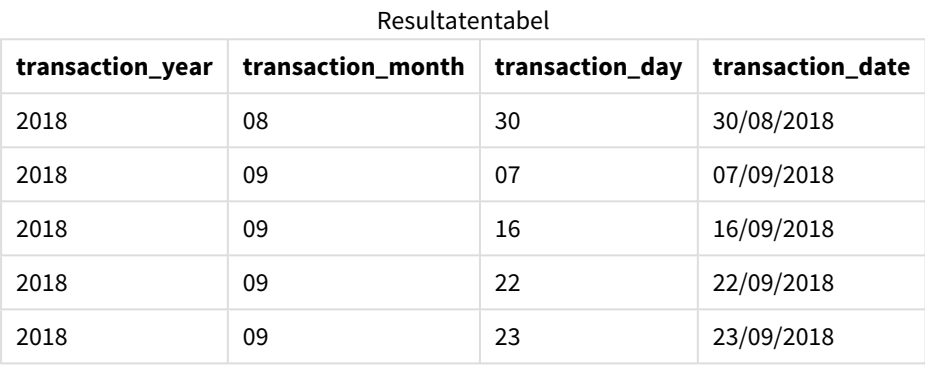

In dit geval is de makedate()-functie in de date()-functie genest. Het tweede argument van de date()-functie stelt de datumnotatie van de makedate()-functieresultaten in op de vereiste dd/mm/jjjj.

## Voorbeeld 3 – diagramobjectvoorbeeld

Load-script en diagramuitdrukking

### **Overzicht**

Open de editor voor laden van gegevens en voeg het onderstaande load-script toe aan een nieuw tabblad.

Het load-script bevat:

- Een gegevensset met een set transacties voor 2018 die wordt geladen in een tabel met de naam Transactions.
- De transactiedatums worden ingevoerd in twee velden: year en month.

Maak een diagramobjectmeting, transaction\_date, die een datum retourneert met de notatie mm/dd/jjjj.

```
SET DateFormat='MM/DD/YYYY';
Transactions:
Load * Inline [
transaction_id, transaction_year, transaction_month, transaction_amount, transaction_quantity,
customer_id
3750, 2018, 08, 12423.56, 23, 2038593
3751, 2018, 09, 5356.31, 6, 203521
```

```
3752, 2018, 09, 15.75, 1, 5646471
3753, 2018, 09, 1251, 7, 3036491
3754, 2018, 09, 21484.21, 1356, 049681
3756, 2018, 09, -59.18, 2, 2038593
3757, 2018, 09, 3177.4, 21, 203521
];
```
Laad de gegevens en open een werkblad. Maak een nieuwe tabel en voeg deze velden toe als dimensies:

- year
- $\bullet$  month

Om de transaction\_date vast te stellen, maakt u deze meting:

=makedate(transaction\_year,transaction\_month)

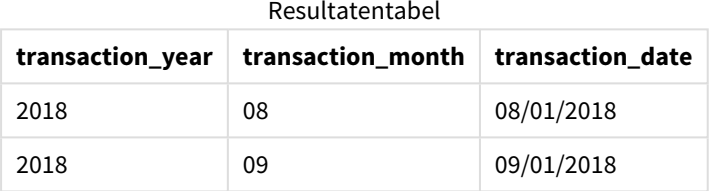

De meting transaction\_date wordt gemaakt in het diagramobject met behulp van de makedate()-functie en passeert de jaar- en maandvelden als functieargumenten.

De functie combineert deze waarden vervolgens, evenals de aangenomen dagwaarde van 01. Deze waarden worden geconverteerd in een datumveld en retourneren de resultaten met de indeling van de DateFormatsysteemvariabele.

## Voorbeeld 4 – Scenario

Load-script en diagramuitdrukking

### **Overzicht**

Maak een kalendergegevensset voor het kalenderjaar 2022.

```
SET DateFormat='MM/DD/YYYY';
Calendar:
       load
               *
    where year(date)=2022;
load
       date(recno()+makedate(2021,12,31)) as date
AutoGenerate 400;
```
Resultatentabel

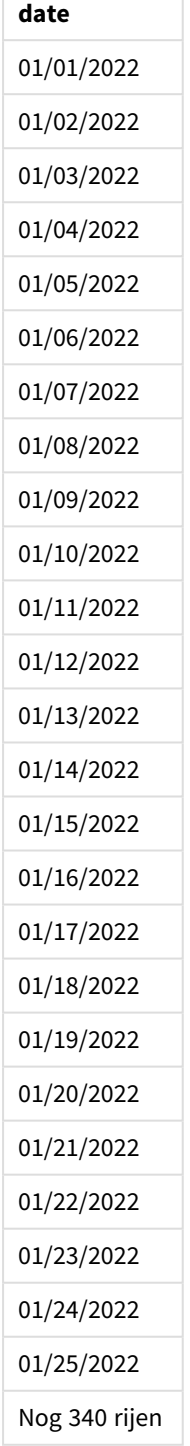

De makedate()-functie maakt een datumwaarde voor 31 december 2021. De recno()-functie levert het recordnummer van de huidige record die in de tabel wordt geladen, beginnend bij 1. Daarom heeft de eerste record de datum 1 januari 2022. Iedere achtereenvolgende recno() verhoogt deze datum met 1. Deze uitdrukking is verpakt in een date()-functie om de waarde om te zetten in een datum. Dit proces wordt 400

keer herhaald door de autogenerate-functie. Als laatste kan een where-voorwaarde worden gebruikt om alleen datums uit het jaar 2022. Dit kan door het gebruik van een voorafgaande lading. Dit script genereert een kalender met iedere datum in 2022.

# maketime

Deze functie retourneert een tijd die is berekend voor het uur **hh**, de minuut **mm** en de seconde **ss**.

### **Syntaxis:**

**MakeTime(**hh [ , mm [ , ss ] ]**)**

### **Retourgegevenstypen:** dual

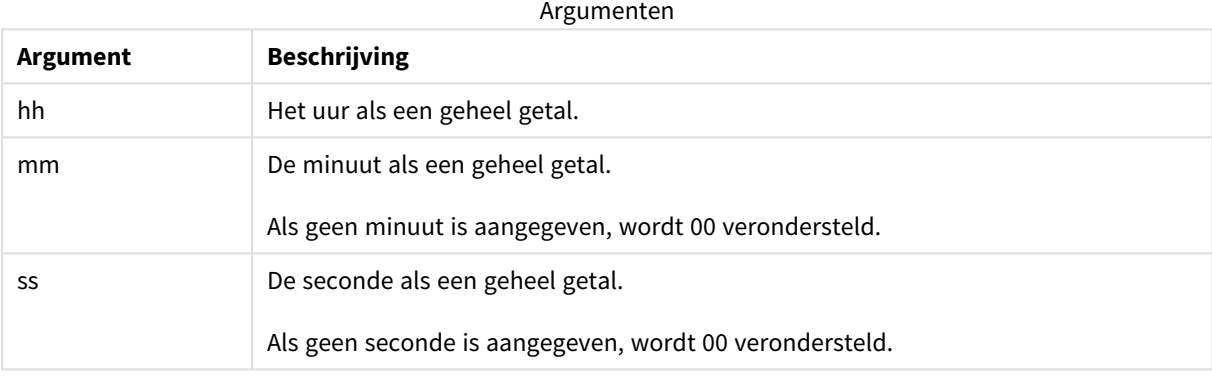

## Wanneer gebruiken

De maketime()-functie wordt normaal gesproken in het script voor het genereren van gegevens gebruikt om een tijdveld te genereren. Soms, als het tijdveld wordt afgeleid van invoertekst, kan deze functie worden gebruikt om de tijd op te bouwen met de verschillende componenten.

Deze voorbeelden gebruiken de tijdnotatie h:mm:ss. De tijdopmaak wordt opgegeven in de opdracht SET TimeFormat boven aan uw load-script voor gegevens. Wijzig de opmaak in de voorbeelden zodat deze in uw behoeften voorziet.

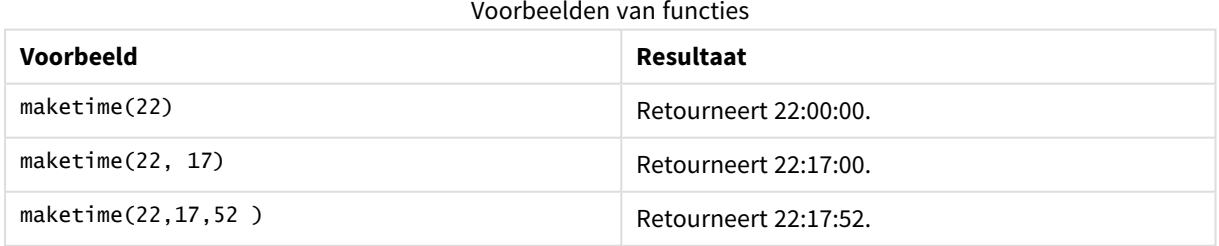

## Landinstellingen

Tenzij anders aangegeven, wordt in de voorbeelden in dit onderwerp de volgende datumindeling gebruikt: MM/DD/JJJJ. De datumopmaak wordt opgegeven in de opdracht SET DateFormat in uw script voor het laden van gegevens. De standaard datumindeling is mogelijk anders op uw systeem vanwege landinstellingen en andere factoren. U kunt de indelingen in de voorbeelden wijzigen zodat deze aansluiten op uw behoeften. Of u kunt de indelingen in uw load-script wijzigen zodat ze overeenkomen met deze voorbeelden.

Standaard landinstellingen in apps zijn gebaseerd op de regionale systeeminstellingen van de computer of server waarop Qlik Sense is geïnstalleerd. Als de Qlik Sense-server die u gebruikt is ingesteld op Zweden, gebruikt de editor voor laden van gegevens de Zweedse landinstellingen voor datums, tijd en valuta. Deze landinstellingen voor indelingen zijn niet gerelateerd aan de taal die wordt weergegeven in de gebruikersinterface van Qlik Sense. Qlik Sense wordt weergegeven in dezelfde taal als de browser die u gebruikt.

## Voorbeeld 1 – maketime()

Load-script en resultaten

### **Overzicht**

Open de editor voor laden van gegevens en voeg het onderstaande load-script toe aan een nieuw tabblad.

Het load-script bevat:

- Een gegevensverzameling met een set transacties die wordt geladen in de tabel Transactions.
- De transactietijden worden ingevoerd in drie velden: hours, minutes en seconds.
- Het veld transaction\_time wordt gemaakt dat de tijd retourneert met de notatie van de TimeFormatsysteemvariabele.

### **Load-script**

```
SET TimeFormat='h:mm:ss TT';
Transactions:
    Load
        *,
        maketime(transaction_hour, transaction_minute, transaction_second) as transaction_time
        ;
Load * Inline [
transaction_id, transaction_hour, transaction_minute, transaction_second, transaction_amount,
transaction_quantity, customer_id
3750, 18, 43, 30, 12423.56, 23, 2038593
3751, 6, 32, 07, 5356.31, 6, 203521
3752, 12, 09, 16, 15.75, 1, 5646471
3753, 21, 43, 41, 7, 3036491
3754, 17, 55, 22, 21484.21, 1356, 049681
3756, 2, 52, 22, -59.18, 2, 2038593
3757, 9, 25, 23, 3177.4, 21, 203521
];
```
### **Resultaten**

Laad de gegevens en open een werkblad. Maak een nieuwe tabel en voeg deze velden toe als dimensies:

- transaction\_hour
- transaction minute
- transaction\_second
- transaction\_time

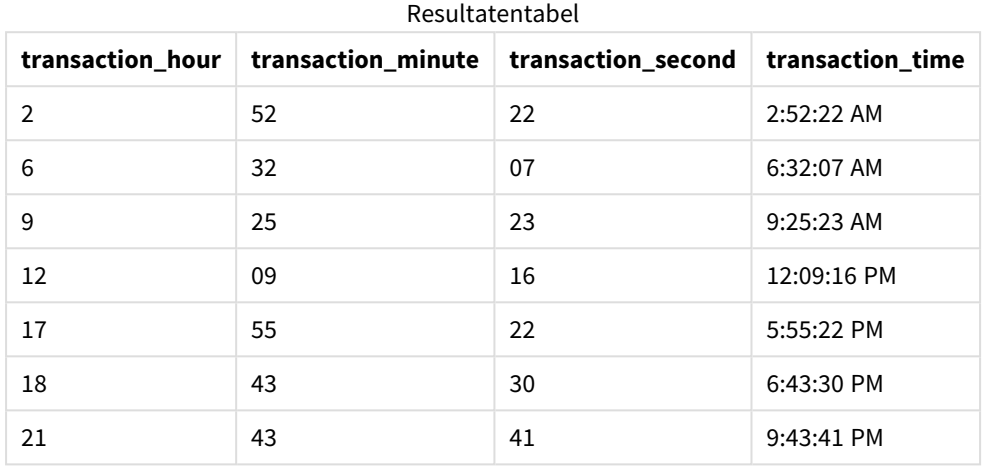

Het veld transaction\_time wordt gemaakt in de voorafgaande load-instructie met behulp van de maketime ()-functie en geeft de uur-, minuut- en secondevelden door als de argumenten van de functie.

De functie combineert en converteert deze waarden in een tijdveld en retourneert de resultaten met de tijdnotatie van de TimeFormat-systeemvariabele.

## Voorbeeld 2 – time()-functie

Load-script en resultaten

### **Overzicht**

Open de editor voor laden van gegevens en voeg het onderstaande load-script toe aan een nieuw tabblad.

Het load-script bevat:

- Dezelfde gegevensset en het scenario uit het eerste voorbeeld.
- Het veld transaction\_time wordt gemaakt waarmee we de resultaten kunnen bekijken in een 24-uurs tijdnotatie zonder de TimeFormat-systeemvariabele aan te passen.

```
SET TimeFormat='h:mm:ss TT';
Transactions:
    Load
        *,
        time(maketime(transaction_hour, transaction_minute, transaction_second),'h:mm:ss') as
transaction_time
        ;
```
Load \* Inline [ transaction\_id, transaction\_hour, transaction\_minute, transaction\_second, transaction\_amount, transaction\_quantity, customer\_id 3750, 18, 43, 30, 12423.56, 23, 2038593 3751, 6, 32, 07, 5356.31, 6, 203521 3752, 12, 09, 16, 15.75, 1, 5646471 3753, 21, 43, 41, 7, 3036491 3754, 17, 55, 22, 21484.21, 1356, 049681 3756, 2, 52, 22, -59.18, 2, 2038593 3757, 9, 25, 23, 3177.4, 21, 203521 ];

#### **Resultaten**

Laad de gegevens en open een werkblad. Maak een nieuwe tabel en voeg deze velden toe als dimensies:

- transaction\_hour
- transaction\_minute
- transaction\_second
- transaction\_time

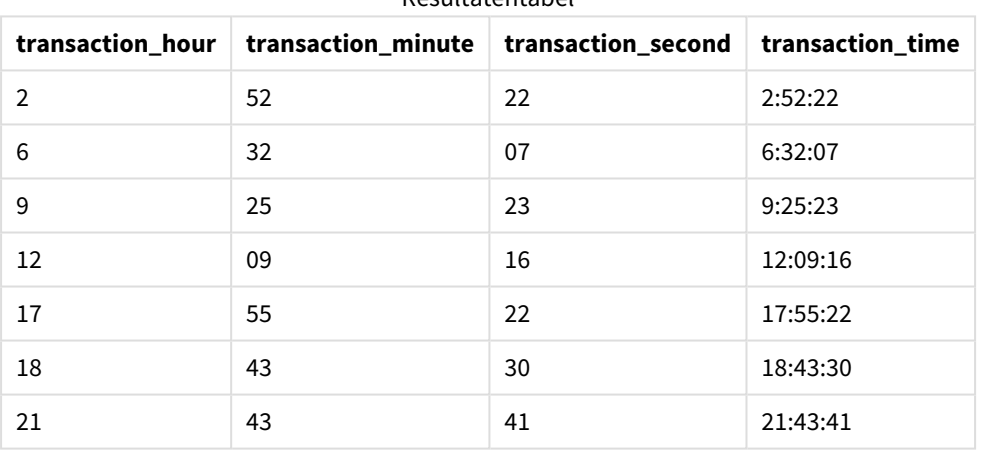

Resultatentabel

In dit geval is de maketime()-functie in de time()-functie genest. Het tweede argument van de time()-functie stelt de notatie van de maketime()-functieresultaten in op de vereiste h:mm:ss.

## Voorbeeld 3 – diagramobjectvoorbeeld

Load-script en diagramuitdrukking

### **Overzicht**

Open de editor voor laden van gegevens en voeg het onderstaande load-script toe aan een nieuw tabblad.

Het load-script bevat:

- Een gegevensset met een set transacties die wordt geladen in de tabel Transactions.
- De transactietijden worden ingevoerd in twee velden: hours en minutes.
- Het veld transaction\_time wordt gemaakt dat de tijd retourneert met de notatie van de TimeFormatsysteemvariabele.

Maak een diagramobjectmeting, transaction\_time, die een tijd retourneert met de notatie h:mm:ss TT.

#### **Load-script**

```
SET TimeFormat='h:mm:ss TT';
Transactions:
Load * Inline [
transaction_id, transaction_hour, transaction_minute, transaction_amount, transaction_
quantity, customer_id
3750, 18, 43, 12423.56, 23, 2038593
3751, 6, 32, 5356.31, 6, 203521
3752, 12, 09, 15.75, 1, 5646471
3753, 21, 43, 7, 3036491
3754, 17, 55, 21484.21, 1356, 049681
3756, 2, 52, -59.18, 2, 2038593
3757, 9, 25, 3177.4, 21, 203521
];
```
#### **Resultaten**

Laad de gegevens en open een werkblad. Maak een nieuwe tabel en voeg deze velden toe als dimensies:

- transaction\_hour
- transaction\_minute

Om de transaction\_time te berekenen, maakt u deze meting:

=maketime(transaction\_hour,transaction\_minute)

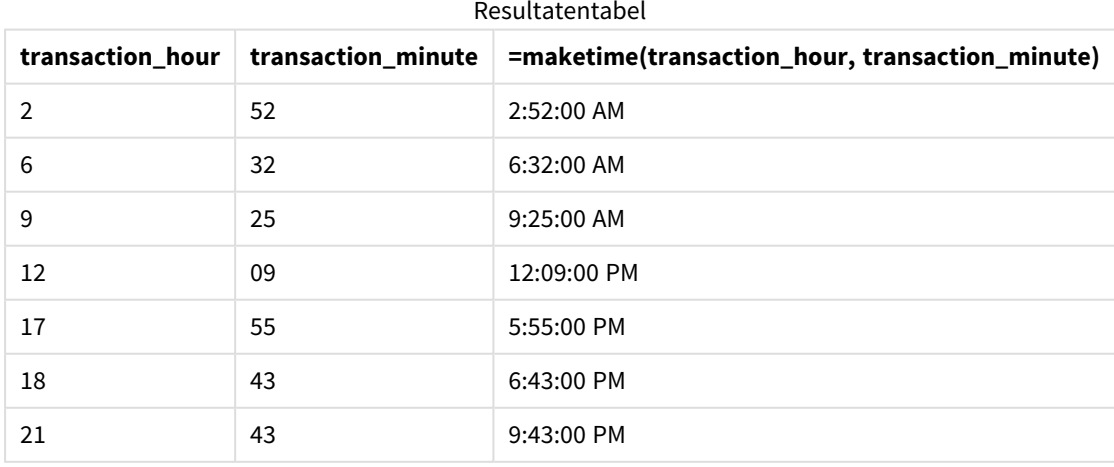

De meting transaction\_time wordt gemaakt in het diagramobject met behulp van de maketime()-functie en passeert de uur- en minuutvelden als functieargumenten.

De functie combineert deze waarden vervolgens en de secondeteller wordt op 00 gezet. Deze waarden worden geconverteerd in een tijdveld en retourneren de resultaten met de notatie van de TimeFormatsysteemvariabele.

## Voorbeeld 4 – Scenario

Load-script en diagramuitdrukking

### **Overzicht**

Maak een kalendergegevensset voor januari 2022, opgesplitst in delen van acht uur.

### **Load-script**

```
SET TimestampFormat='M/D/YYYY h:mm:ss[.fff] TT';
tmpCalendar:
       load
               *
    where year(date)=2022;
load
       date(recno()+makedate(2021,12,31)) as date
AutoGenerate 31;
Left join(tmpCalendar)
load
       maketime((recno()-1)*8,00,00) as time
autogenerate 3;
Calendar:
load
       timestamp(date + time) as timestamp
resident tmpCalendar;
```

```
drop table tmpCalendar;
```
#### **Resultaten**

Resultatentabel

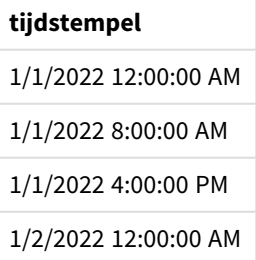

### **tijdstempel**

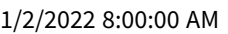

- 1/2/2022 4:00:00 PM 1/3/2022 12:00:00 AM
- 1/3/2022 8:00:00 AM
- 1/3/2022 4:00:00 PM
- 1/4/2022 12:00:00 AM
- 1/4/2022 8:00:00 AM
- 1/4/2022 4:00:00 PM
- 1/5/2022 12:00:00 AM

1/6/2022 4:00:00 PM

1/7/2022 12:00:00 AM

1/7/2022 8:00:00 AM

1/7/2022 4:00:00 PM 1/8/2022 12:00:00 AM 1/8/2022 8:00:00 AM

1/8/2022 4:00:00 PM

1/9/2022 12:00:00 AM

Nog 68 rijen

tmpCalendar.

PM.

- 1/5/2022 8:00:00 AM
- 
- -
- 1/6/2022 8:00:00 AM
- 1/6/2022 12:00:00 AM
- 
- 
- 
- 
- 
- 
- 
- -
- 
- 
- -
- 
- -
	-
- -
- - -

De aanvankelijke autogenerate-functie maakt een kalender met alle datums in januari in de tabel

Er wordt een tweede tabel gemaakt met drie records. Voor iedere record, wordt recno() – 1 afgetrokken (waarden 0, 1, 2) en het resultaat wordt vermenigvuldigd met 8. Het resultaat is dat dit de waarden 0, 8 16 genereert. Deze waarden worden gebruikt als de uurparameter in een maketime()-functie met minuut- en secondewaarden van 0. Het resultaat is dat de tabel drie tijdvelden bevat: 12:00:00 AM, 8:00:00 AM en 4:00:00

Deze tabel wordt samengevoegd met de tmpCalendar-tabel. Omdat de twee tabellen geen overeenkomende velden bevatten voor de samenvoeging, worden er aan iedere datumrij tijdrijen toegevoegd. Daardoor wordt

Scriptsyntaxis en diagramfuncties - Qlik Sense, February 2024 **1988** 1988 1999 19

- 
- 
- 
- 
- 
- 
- 
- -
- 
- -
	-
	-
	-
- 
- 
- -
	-
	-
- -
	-
- 
- 
- 
- 
- 
- 
- 
- 
- 
- 
- 

iedere datumrij nu drie keer met iedere tijdwaarde herhaald.

- 
- -
	-
	-
- 
- 1/5/2022 4:00:00 PM
- 
- -
	-

Als laatste wordt de tabel Kalender gemaakt vanuit een resident-load van de tmpCalendar-tabel. De datum- en tijdvelden worden aaneengeschakeld en in de timestamp()-functie verpakt om het tijdstempelveld te maken.

De tmpCalendar-tabel wordt dan verwijderd.

# makeweekdate

Deze functie retourneert een datum die is berekend voor het jaar, het weeknummer en de dag van de week.

### **Syntaxis:**

MakeWeekDate(weekyear [, week [, weekday [, first week day [, broken weeks [, reference\_day]]]]]**)**

### **Retourgegevenstypen:** dual

De makeweekdate()-functie is beschikbaar zowel als een script- als een diagramfunctie. De functie berekent de datum op basis van de parameters die in de functie worden gepasseerd.

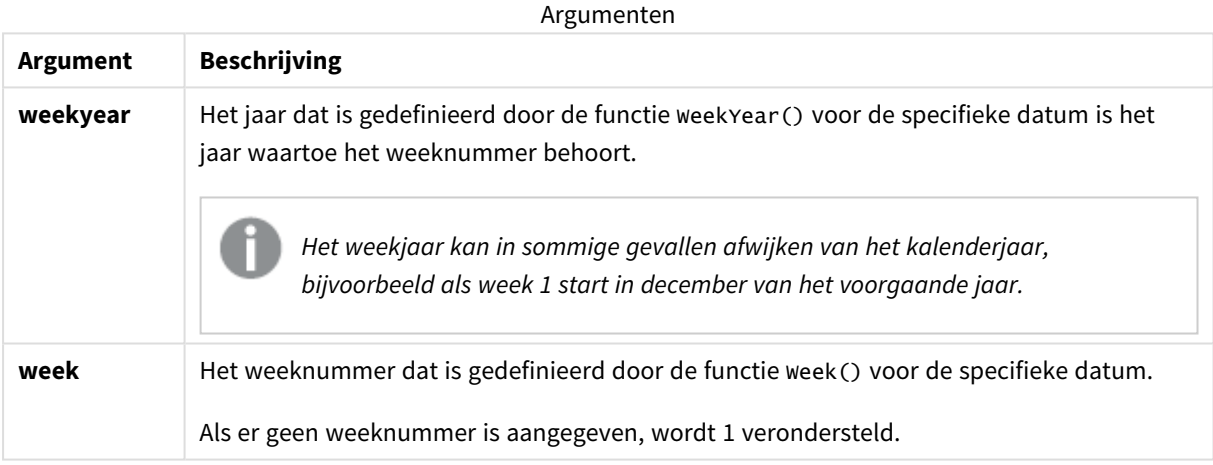

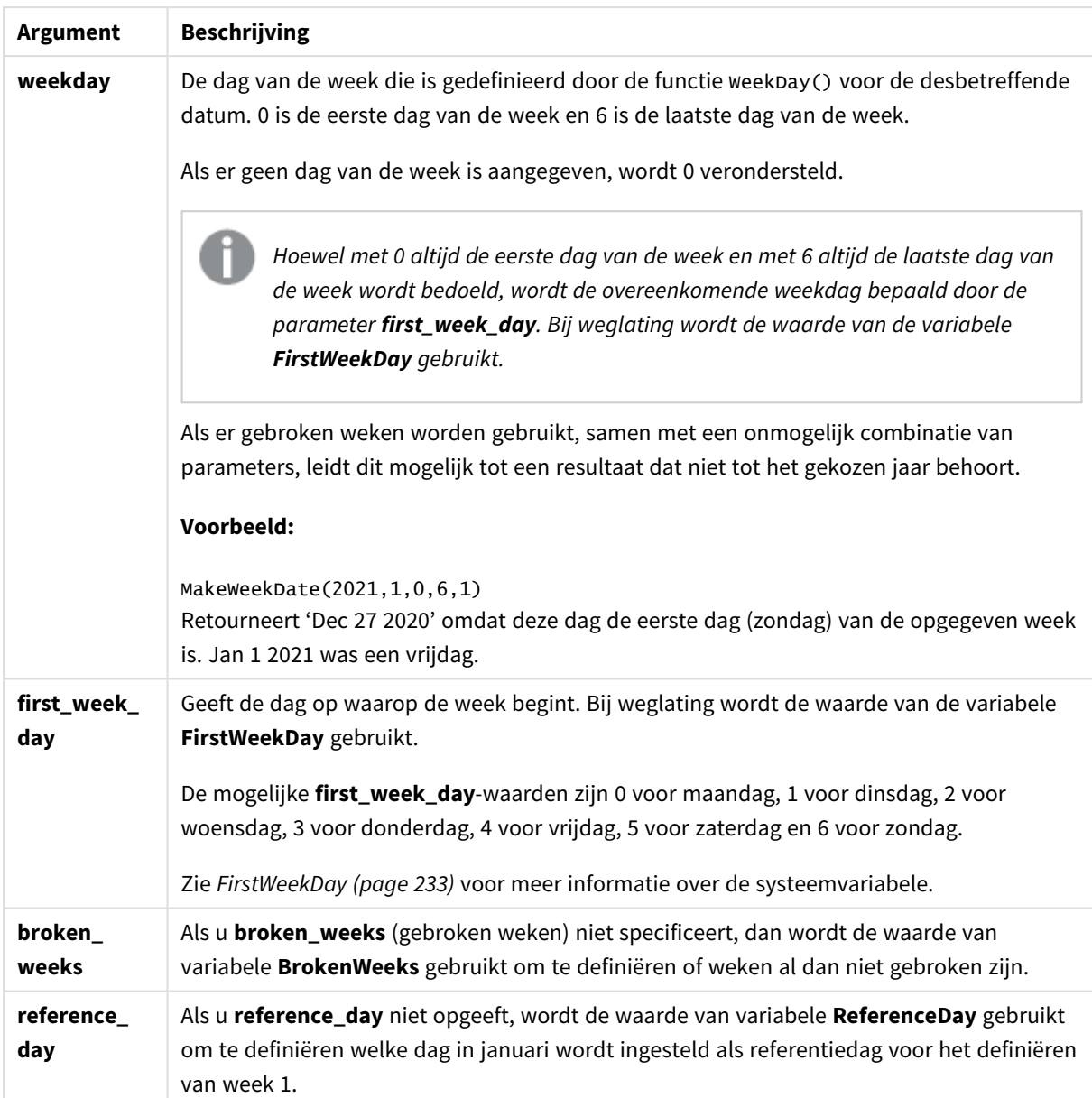

## Wanneer gebruiken

De makeweekdate()-functie wordt normaliter gebruikt in het script voor het genereren van gegevens om een lijst met datums te genereren of om datums op te bouwen wanneer het jaar, de week of dag van de week in de invoergegevens zijn verstrekt.

De volgende voorbeelden gaan uit van het volgende:

SET FirstWeekDay=0; SET BrokenWeeks=0; SET ReferenceDay=4;

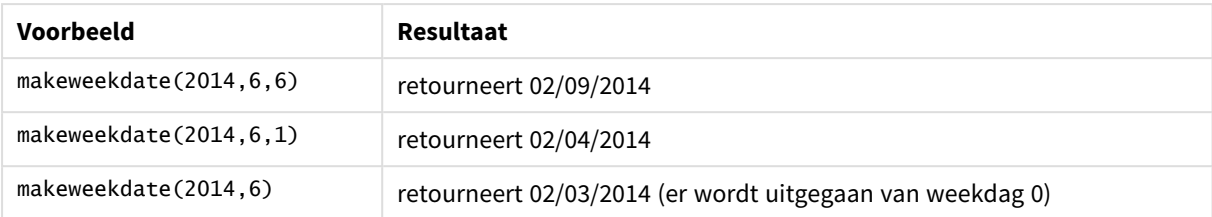

#### Voorbeelden van functies

## Landinstellingen

Tenzij anders aangegeven, wordt in de voorbeelden in dit onderwerp de volgende datumindeling gebruikt: MM/DD/JJJJ. De datumopmaak wordt opgegeven in de opdracht SET DateFormat in uw script voor het laden van gegevens. De standaard datumindeling is mogelijk anders op uw systeem vanwege landinstellingen en andere factoren. U kunt de indelingen in de voorbeelden wijzigen zodat deze aansluiten op uw behoeften. Of u kunt de indelingen in uw load-script wijzigen zodat ze overeenkomen met deze voorbeelden.

Standaard landinstellingen in apps zijn gebaseerd op de regionale systeeminstellingen van de computer of server waarop Qlik Sense is geïnstalleerd. Als de Qlik Sense-server die u gebruikt is ingesteld op Zweden, gebruikt de editor voor laden van gegevens de Zweedse landinstellingen voor datums, tijd en valuta. Deze landinstellingen voor indelingen zijn niet gerelateerd aan de taal die wordt weergegeven in de gebruikersinterface van Qlik Sense. Qlik Sense wordt weergegeven in dezelfde taal als de browser die u gebruikt.

## Voorbeeld 1 – Inclusief dag

Load-script en resultaten

## **Overzicht**

Open de editor voor laden van gegevens en voeg het onderstaande load-script toe aan een nieuw tabblad.

Het load-script bevat:

- Een gegevensverzameling met een totale verkoop per week voor 2022 in de tabel sales.
- De transactiedatums worden ingevoerd in drie velden: year, week en sales.
- <sup>l</sup> Een voorafgaande lading die wordt gebruikt om een meting te maken, end\_of\_week, met de makeweekdate()-functie om de datum voor de vrijdag van die week te retourneren met de notitie mm/dd/jjjj.

Om aan te tonen dat de geretourneerde datum een vrijdag is, wordt de end\_of\_week-uitdrukking ook verpakt in de weekday()-functie om de dag van de week te laten zien.

```
SET DateFormat='MM/DD/YYYY';
SET FirstWeekDay=0;
SET BrokenWeeks=0;
```

```
SET ReferenceDay=4;
Transactions:
    Load
        *,
        makeweekdate(transaction_year, transaction_week,4) as end_of_week,
        weekday(makeweekdate(transaction_year, transaction_week,4)) as week_day
        ;
Load * Inline [
transaction_year, transaction_week, sales
2022, 01, 10000
2022, 02, 11250
2022, 03, 9830
2022, 04, 14010
2022, 05, 28402
2022, 06, 9992
2022, 07, 7292
];
```
Laad de gegevens en open een werkblad. Maak een nieuwe tabel en voeg deze velden toe als dimensies:

- transaction\_year
- transaction\_week
- end\_of\_week
- $\bullet$  week\_day

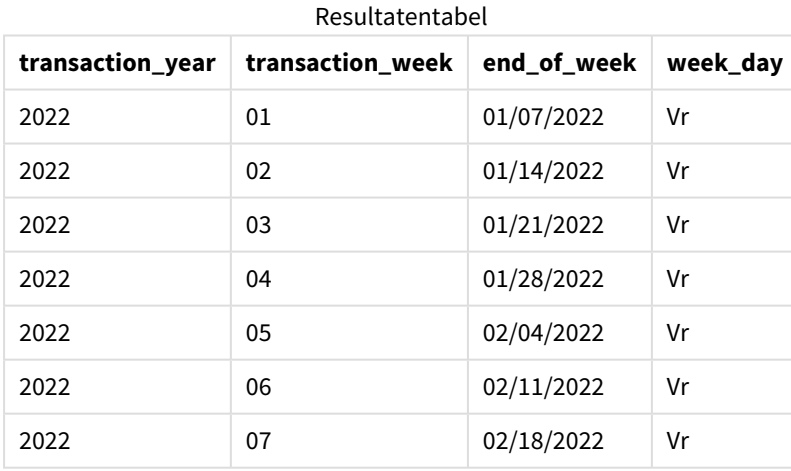

Het veld end\_of\_week wordt gemaakt in de vorige load-instructie met behulp van de functie makeweekdate(). De velden transaction\_year en transaction\_week worden als jaar- en weekargumenten in de functie gepasseerd. Er wordt een waarde van 4 gebruikt voor het dagargument.

De functie combineert en converteert deze waarden in een datumveld en retourneert de resultaten met de notatie van de DateFormat-systeemvariabele.

De makeweekdate()-functie en de bijbehorende argumenten worden ook verpakt in een weekday()-functie om het week day-veld te retourneren, en zoals in de bovenstaande tabel te zien is, toont het week day-veld dat deze datums op een vrijdag vallen.

## Voorbeeld 2 – Exclusief dag

Load-script en resultaten

### **Overzicht**

Open de editor voor laden van gegevens en voeg het onderstaande load-script toe aan een nieuw tabblad.

Het load-script bevat:

- Een gegevensset met een totale verkoop per week voor 2022 in de tabel sales.
- De transactiedatums worden ingevoerd in drie velden: year, week en sales.
- <sup>l</sup> Een voorafgaande lading die wordt gebruikt om een meting te maken, first\_day\_of\_week, met behulp van de makeweekdate()-functie. Dit retourneert de datum voor de maandag van die week met de notatie mm/dd/jjjj.

Om aan te tonen dat de geretourneerde datum een maandag is, wordt de first\_day\_of\_week-uitdrukking ook verpakt in de weekday()-functie om de dag van de week te laten zien.

### **Load-script**

```
SET DateFormat='MM/DD/YYYY';
SET FirstWeekDay=0;
SET BrokenWeeks=0;
SET ReferenceDay=4;
Transactions:
    Load
        *,
        makeweekdate(transaction_year, transaction_week) as first_day_of_week,
        weekday(makeweekdate(transaction_year, transaction_week)) as week_day
        ;
Load * Inline [
transaction_year, transaction_week, sales
2022, 01, 10000
2022, 02, 11250
2022, 03, 9830
2022, 04, 14010
2022, 05, 28402
2022, 06, 9992
2022, 07, 7292
];
```
### **Resultaten**

Laad de gegevens en open een werkblad. Maak een nieuwe tabel en voeg deze velden toe als dimensies:

- transaction\_year
- transaction week
- first\_day\_of\_week
- $\bullet$  week\_day

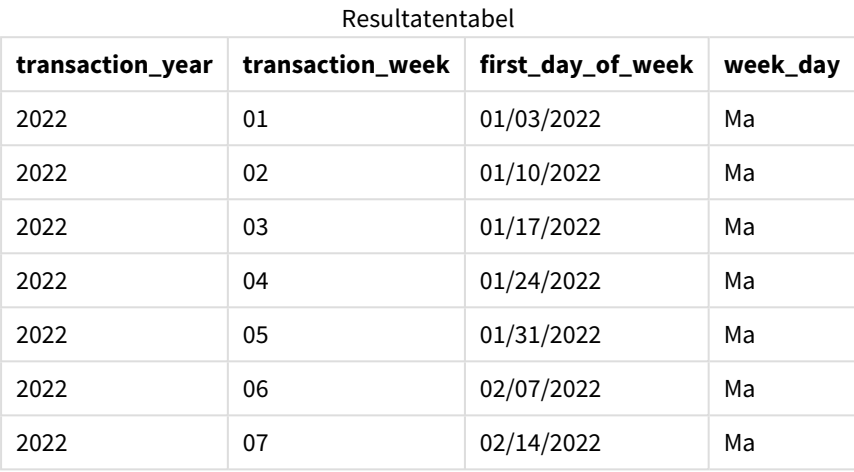

Het veld first\_day\_of\_week wordt gemaakt in de vorige load-instructie met behulp van de functie makeweekdate(). De parameters transaction\_year en transaction\_week worden als functie-argumenten gepasseerd en de dagparameter blijft leeg.

De functie combineert en converteert deze waarden in een datumveld en retourneert de resultaten met de notatie van de DateFormat-systeemvariabele.

De makeweekdate()-functie en de bijbehorende argumenten worden ook verpakt in een weekday()-functie om het week\_day-veld te retourneren. Zoals te zien is in de bovenstaande tabel, retourneert het veld week\_day in alle gevallen maandag omdat deze parameter leeg is in de functie makeweekdate(), waardoor de standaardwaarde 0 (eerste dag van de week) wordt en de eerste dag van de week door de systeemvariabele FirstWeekDay wordt ingesteld op maandag.

## Voorbeeld 3 – diagramobjectvoorbeeld

Load-script en diagramuitdrukking

## **Overzicht**

Open de editor voor laden van gegevens en voeg het onderstaande load-script toe aan een nieuw tabblad.

Het load-script bevat:

- Een gegevensset met een totale verkoop per week voor 2022 in de tabel sales.
- De transactiedatums worden ingevoerd in drie velden: year, week en sales.

In dit voorbeeld wordt een diagramobject gebruikt om een meting te maken die equivalent is aan de end\_of\_ week-berekening uit het eerste voorbeeld. Deze meting gebruikt de makeweekdate()-functie om de datum te retourneren voor de vrijdag van die week met de notatie mm/dd/jjjj.

Om te bewijzen dat de geretourneerde datum een vrijdag is, wordt er een tweede meting gemaakt om de dag van de week te retourneren.

### **Load-script**

```
SET DateFormat='MM/DD/YYYY';
SET FirstWeekDay=0;
SET BrokenWeeks=0;
SET ReferenceDay=4;
Master_Calendar:
Load * Inline [
transaction_year, transaction_week, sales
2022, 01, 10000
2022, 02, 11250
2022, 03, 9830
2022, 04, 14010
2022, 05, 28402
2022, 06, 9992
2022, 07, 7292
];
```
## **Resultaten**

#### **Doe het volgende:**

- 1. Laad de gegevens en open een werkblad. Maak een nieuwe tabel en voeg deze velden toe als dimensies:
	- transaction\_year
	- transaction\_week
- 2. Om de berekening uit te voeren die equivalent is aan die uit het end\_of\_week-veld uit het eerste voorbeeld, maakt u de volgende meting: =makeweekdate(transaction\_year,transaction\_week,4)
	-
- 3. Maak de volgende meting om de dag van de week per transactie te berekenen: =weekday(makeweekdate(transaction\_year,transaction\_week,4))

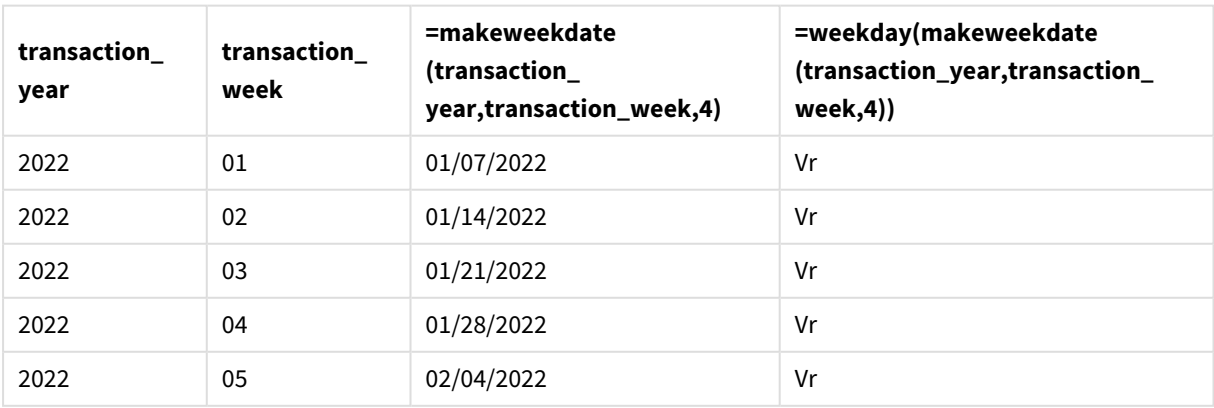

#### Resultatentabel

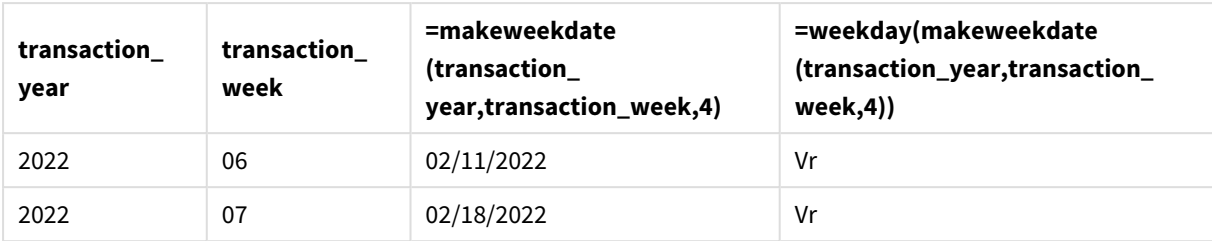

Er wordt een equivalent veld voor end\_of\_week in het diagramobject gemaakt als een meting met behulp van de functie makeweekdate(). De velden transaction\_year en transaction\_week worden als jaar- en weekargumenten gepasseerd. Er wordt een waarde van 4 gebruikt voor het dagargument.

De functie combineert en converteert deze waarden in een datumveld en retourneert de resultaten met de notatie van de DateFormat-systeemvariabele.

De makeweekdate()-functie en de bijbehorende argumenten worden ook verpakt in een weekday()-functie om een berekening te retourneren die equivalent is aan die van het week\_day-veld uit het eerste voorbeeld. Zoals te zien in de bovenstaande tabel, toont de laatste kolom aan de rechterkant dat deze datums op een vrijdag vallen.

## Voorbeeld 4 – Scenario

Load-script en diagramuitdrukking

## **Overzicht**

In dit voorbeeld wordt een lijst met datums gemaakt met alle vrijdagen in 2022.

Open de editor voor laden van gegevens en voeg het onderstaande load-script toe aan een nieuw tabblad.

```
SET DateFormat='MM/DD/YYYY';
SET FirstWeekDay=0;
SET BrokenWeeks=0;
SET ReferenceDay=4;
Calendar:
    load
           *,
        weekday(date) as weekday
    where year(date)=2022;
load
    makeweekdate(2022,recno()-2,4) as date
AutoGenerate 60;
```
## Resultatentabel

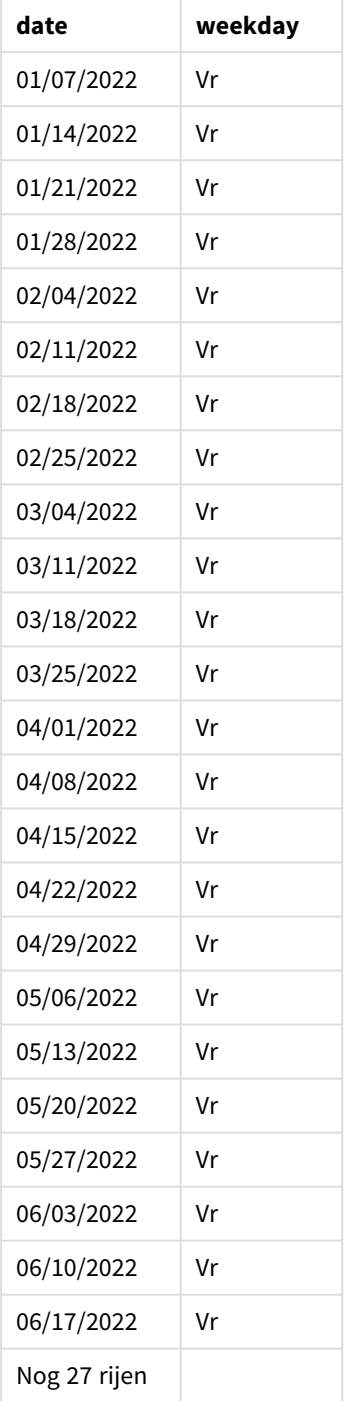

De makeweekdate()-functie vindt iedere vrijdag in 2022. Door gebruik van een weekparameter van -2 worden geen datums overgeslagen. Als laatste maakt een voorafgaande lading een extra weekday-veld voor duidelijkheid waarmee wordt aangetoond dat iedere date-waarde een vrijdag is.

# minute

Deze functie retourneert een geheel getal dat de minuut representeert als de breuk van de **expression** wordt geïnterpreteerd als een datum volgens de standaardinterpretatie van getallen.

## **Syntaxis: minute(**expression**)**

## **Retourgegevenstypen:** geheel getal

## Wanneer gebruiken

De minute()-functie is handig als u aggregaties per minuut wilt vergelijken. U kunt de functie bijvoorbeeld gebruiken als u de verdeling van het aantal activiteiten per minuut wilt bekijken.

Deze dimensies kunnen in het load-script worden gemaakt door de functie te gebruiken om een veld in een masterkalendertabel te maken. Ze zouden ook rechtstreeks in een diagram kunnen worden gebruikt als een berekende dimensie.

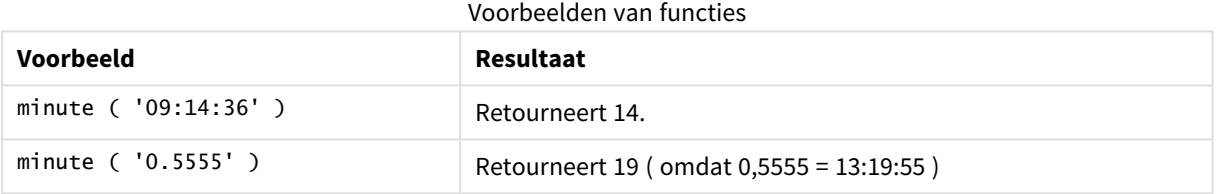

## Landinstellingen

Tenzij anders aangegeven, wordt in de voorbeelden in dit onderwerp de volgende datumindeling gebruikt: MM/DD/JJJJ. De datumopmaak wordt opgegeven in de opdracht SET DateFormat in uw script voor het laden van gegevens. De standaard datumindeling is mogelijk anders op uw systeem vanwege landinstellingen en andere factoren. U kunt de indelingen in de voorbeelden wijzigen zodat deze aansluiten op uw behoeften. Of u kunt de indelingen in uw load-script wijzigen zodat ze overeenkomen met deze voorbeelden.

Standaard landinstellingen in apps zijn gebaseerd op de regionale systeeminstellingen van de computer of server waarop Qlik Sense is geïnstalleerd. Als de Qlik Sense-server die u gebruikt is ingesteld op Zweden, gebruikt de editor voor laden van gegevens de Zweedse landinstellingen voor datums, tijd en valuta. Deze landinstellingen voor indelingen zijn niet gerelateerd aan de taal die wordt weergegeven in de gebruikersinterface van Qlik Sense. Qlik Sense wordt weergegeven in dezelfde taal als de browser die u gebruikt.

## Voorbeeld 1 – Variabele (script)

Load-script en resultaten

### **Overzicht**

Open de editor voor laden van gegevens en voeg het onderstaande load-script toe aan een nieuw tabblad.

Het load-script bevat:

- <sup>l</sup> Een gegevensverzameling met transacties per tijdstempel die wordt geladen in de tabel Transactions.
- De standaard TimeStamp-systeemvariabele (M/D/YYYY h:mm:ss[.fff] TT) wordt gebruikt.
- Maak een veld, minute dat berekent wanneer de transacties hebben plaatsgevonden.

### **Load-script**

```
SET TimestampFormat='M/D/YYYY h:mm:ss[.fff] TT';
```

```
Transactions:
    Load
        *,
        minute(timestamp) as minute
        ;
Load
*
Inline
\Gammaid,timestamp,amount
9497,'2022-01-05 19:04:57',47.25,
9498,'2022-01-03 14:21:53',51.75,
9499,'2022-01-03 05:40:49',73.53,
9500,'2022-01-04 18:49:38',15.35,
9501,'2022-01-01 22:10:22',31.43,
9502,'2022-01-05 19:34:46',13.24,
9503,'2022-01-04 22:58:34',74.34,
9504,'2022-01-06 11:29:38',50.00,
9505,'2022-01-02 08:35:54',36.34,
9506,'2022-01-06 08:49:09',74.23
];
```
#### **Resultaten**

Laad de gegevens en open een werkblad. Maak een nieuwe tabel en voeg deze velden toe als dimensies:

- timestamp
- minute

#### Resultatentabel

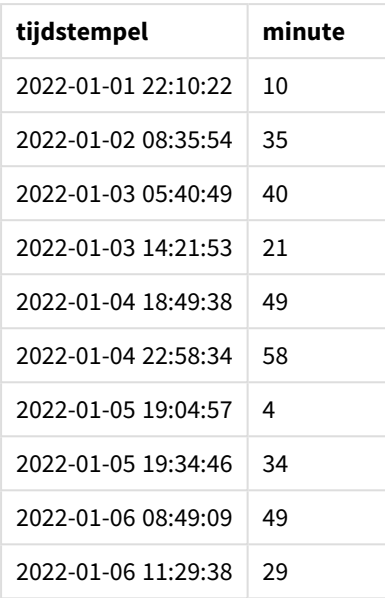

De waarden in het minute-veld zijn gemaakt met de minute()-functie en geven de timestamp door als de uitdrukking in het voorafgaande load-instructie.

## Voorbeeld 2 – Diagramobject (diagram)

Load-script en diagramuitdrukking

### **Overzicht**

Open de editor voor laden van gegevens en voeg het onderstaande load-script toe aan een nieuw tabblad.

Het load-script bevat:

- Dezelfde gegevensset en het scenario uit het eerste voorbeeld.
- De standaard TimeStamp-systeemvariabele (M/D/YYYY h:mm:ss[.fff] TT) wordt gebruikt.

In dit voorbeeld wordt de ongewijzigde gegevensset echter in de applicatie geladen. De minute-waarden worden berekend via een meting in een diagramobject.

```
SET TimestampFormat='M/D/YYYY h:mm:ss[.fff] TT';
```

```
Transactions:
Load
*
Inline
\sqrt{ }id,timestamp,amount
9497,'2022-01-05 19:04:57',47.25,
9498,'2022-01-03 14:21:53',51.75,
9499,'2022-01-03 05:40:49',73.53,
```

```
9500,'2022-01-04 18:49:38',15.35,
9501,'2022-01-01 22:10:22',31.43,
9502,'2022-01-05 19:34:46',13.24,
9503,'2022-01-04 22:58:34',74.34,
9504,'2022-01-06 11:29:38',50.00,
9505,'2022-01-02 08:35:54',36.34,
9506,'2022-01-06 08:49:09',74.23
];
```
Laad de gegevens en open een werkblad. Maak een nieuwe tabel en voeg dit veld toe als dimensie: timestamp.

Maak de volgende meting:

=minute(timestamp)

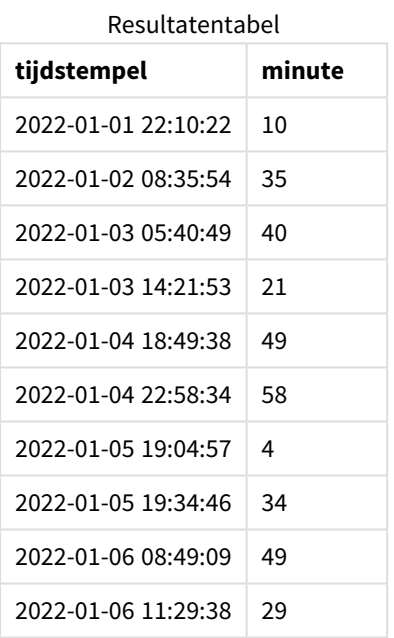

De waarden voor minute worden gemaakt met behulp van de minute()-functie en geven de timestamp door als de uitdrukking in een meting voor het diagramobject.

## Voorbeeld 3 – Scenario

Load-script en diagramuitdrukking

### **Overzicht**

Open de editor voor laden van gegevens en voeg het onderstaande load-script toe aan een nieuw tabblad.

Het load-script bevat:

- Een gegevensset met tijdstempels die wordt gegenereerd om invoeren in een ticketbarrière te vertegenwoordigen.
- Informatie bij iedere timestamp en de bijbehorende id, die wordt geladen in de tabel Ticket\_Barrier\_ Tracker.
- De standaard TimeStamp-systeemvariabele (M/D/YYYY h:mm:ss[.fff] TT) wordt gebruikt.

De gebruiker wil een diagramobject dat het aantal barrière-invoeren per minuut weergeeft.

### **Load-script**

```
SET TimestampFormat='M/D/YYYY h:mm:ss[.fff] TT';
tmpTimeStampCreator:
       load
               *
    where year(date)=2022;
load
       date(recno()+makedate(2021,12,31)) as date
AutoGenerate 1;
join load
       maketime(floor(rand()*24),floor(rand()*59),floor(rand()*59)) as time
autogenerate 10000;
Ticket_Barrier_Tracker:
load
       recno() as id,
       timestamp(date + time) as timestamp
resident tmpTimeStampCreator;
drop table tmpTimeStampCreator;
```
### **Resultaten**

#### **Doe het volgende:**

- 1. Laad de gegevens en open een werkblad. Maak een nieuwe tabel.
- 2. Maak een berekende dimensie met behulp van de volgende uitdrukking: =minute(timestamp)
- 3. Voeg de volgende aggregatiemeting toe om het totaalaantal invoeren te berekenen: =count(id)
- 4. Stel de **Getalnotatie** van de meting in op **Geld**.

Resultatentabel

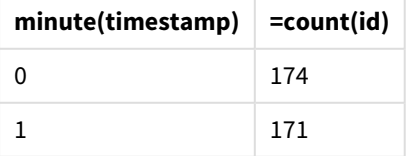

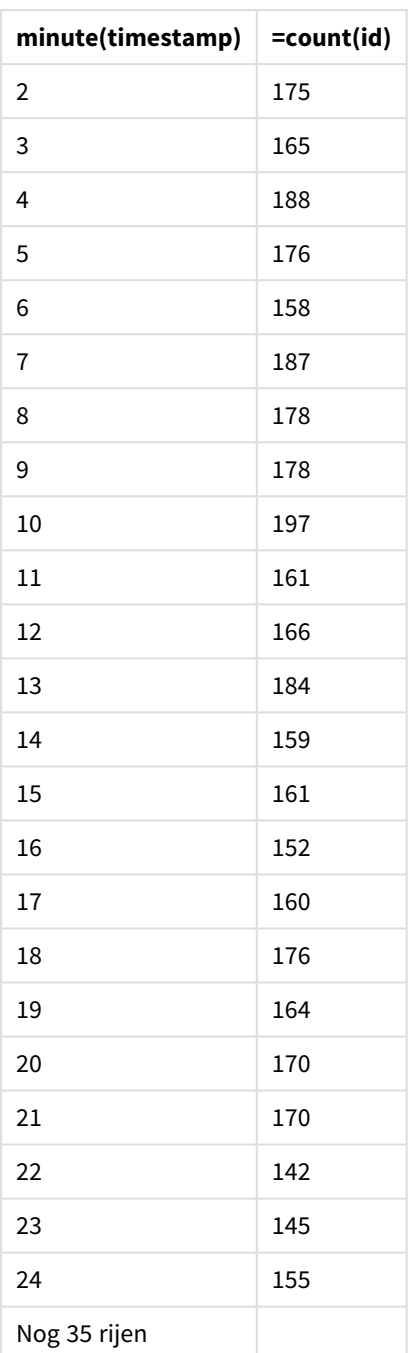

# month

Deze functie retourneert een duale waarde: een maandnaam zoals vastgelegd in de omgevingsvariabele **MonthNames**, en een geheel getal tussen 1-12. De maand wordt berekend volgens de datuminterpretatie van de uitdrukking, in overeenstemming met de standaardinterpretatie van getallen.

De functie retourneert de naam van de maand in de indeling van de systeemvariabele MonthName voor een specifieke datum. Dit wordt vaak gebruikt om een dagveld te maken als een dimensie in een hoofdagenda. **Syntaxis:**

**month(**expression**)**

### **Retourgegevenstypen:** geheel getal

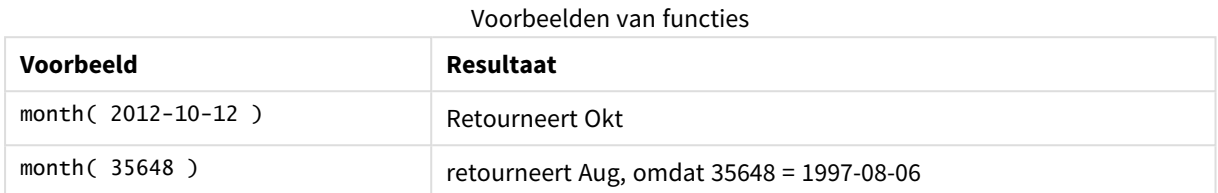

## Voorbeeld 1 - gegevensverzameling DateFormat (script)

Load-script en resultaten

### **Overzicht**

Open de Editor voor laden van gegevens en voeg het onderstaande load-script toe aan een nieuw tabblad.

Het load-script bevat:

- Een gegevensverzameling met de naam Master\_Calendar. De DateFormat systeemvariabele is ingesteld op DD/MM/JJJJ.
- Een voorafgaande lading maakt een extra veld met de naam month\_name met behulp van de month ()functie.
- Een extra veld met de naam 1ong\_date met behulp van de date() functie voor het weergeven van de volledige datum.

```
SET DateFormat='DD/MM/YYYY';
Master_Calendar:
Load
        date,
        date(date,'dd-MMMM-YYYY') as long_date,
        month(date) as month_name
Inline
\Gammadate
03/01/2022
03/02/2022
03/03/2022
03/04/2022
03/05/2022
03/06/2022
03/07/2022
03/08/2022
```
03/09/2022 03/10/2022 03/11/2022 ];

### **Resultaten**

Laad de gegevens en open een werkblad. Maak een nieuwe tabel en voeg deze velden toe als dimensies:

- $\bullet$  date
- long\_date
- month\_name

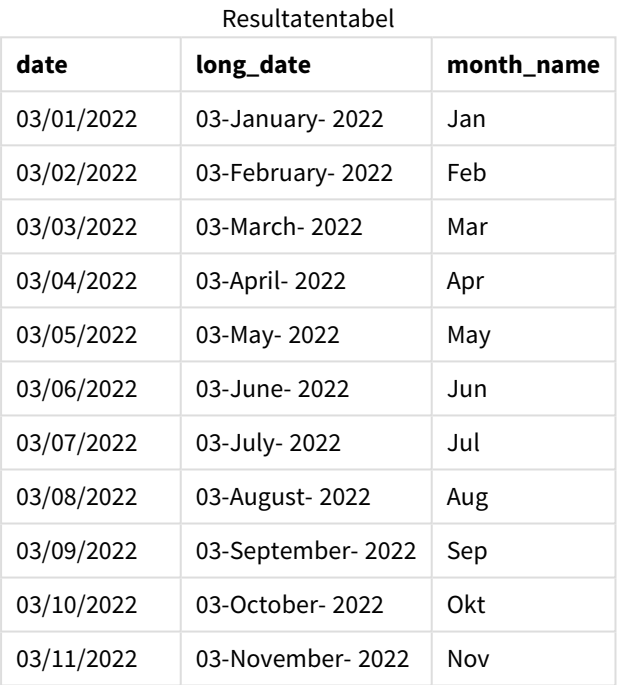

De naam van de maand wordt juist geëvalueerd door de month() functie in het script.

## Voorbeeld 2 – ANSI-datums (script)

Load-script en resultaten

## **Overzicht**

Open de Editor voor laden van gegevens en voeg het onderstaande load-script toe aan een nieuw tabblad.

Het load-script bevat:

• Een gegevensverzameling met de naam Master\_Calendar. De DateFormat systeemvariabele DD/MM/JJJJ wordt gebruikt. De datums die zijn opgenomen in de gegevensverzameling hebben echter een standaard ANSI-datumnotatie.
- Een voorafgaande lading maakt een extra veld met de naam month\_name met behulp van de month() functie.
- Een extra veld met de naam long\_date met behulp van de date() functie voor het weergeven van de volledige datum.

#### **Load-script**

```
SET DateFormat='DD/MM/YYYY';
Master_Calendar:
Load
       date,
       date(date,'dd-MMMM-YYYY') as long_date,
       month(date) as month_name
```
Inline  $\Gamma$ date 2022-01-11 2022-02-12 2022-03-13 2022-04-14 2022-05-15 2022-06-16 2022-07-17 2022-08-18 2022-09-19 2022-10-20 2022-11-21 ];

### **Resultaten**

- $\bullet$  date
- long\_date
- month\_name

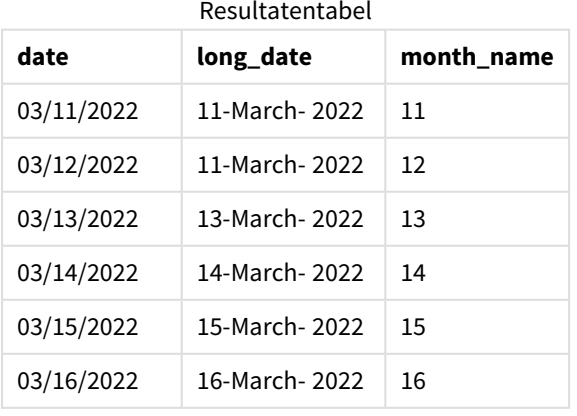

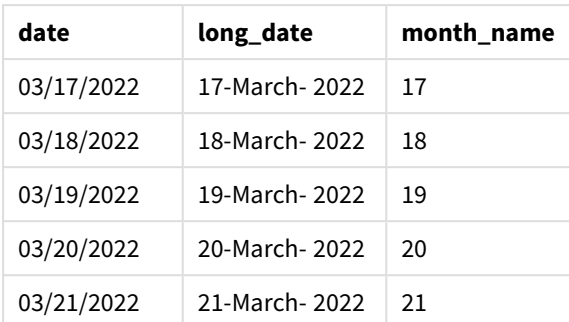

De naam van de maand wordt juist geëvalueerd door de month() functie in het script.

## Voorbeeld 3 – Datums zonder notatie (script)

Load-script en resultaten

## **Overzicht**

Open de Editor voor laden van gegevens en voeg het onderstaande load-script toe aan een nieuw tabblad.

Het load-script bevat:

- Een gegevensverzameling met de naam Master\_Calendar. De DateFormat systeemvariabele DD/MM/JJJJ wordt gebruikt.
- Een voorafgaande lading maakt een extra veld met de naam month\_name met behulp van de month() functie.
- De originele datum zonder notatie, met de naam unformatted\_date.
- <sup>l</sup> Een extra veld met de naam long\_date met behulp van de date() functie voor het weergeven van de volledige datum.

```
SET DateFormat='DD/MM/YYYY';
Master_Calendar:
Load
      unformatted_date,
      date(unformatted_date,'dd-MMMM-YYYY') as long_date,
      month(unformatted_date) as month_name
Inline
\Gammaunformatted_date
44868
44898
44928
44958
44988
45018
45048
```
### **Resultaten**

Laad de gegevens en open een werkblad. Maak een nieuwe tabel en voeg deze velden toe als dimensies:

- unformatted\_date
- long\_date
- month\_name

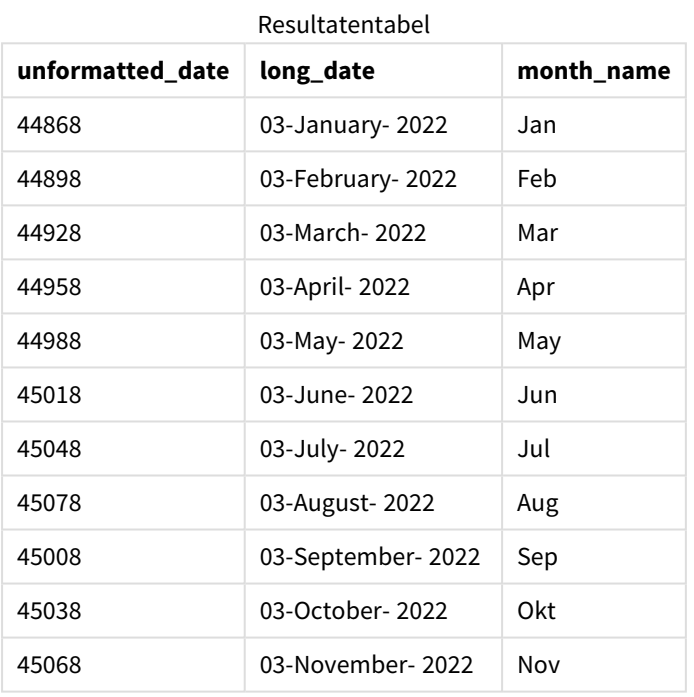

De naam van de maand wordt juist geëvalueerd door de month() functie in het script.

## Voorbeeld 4 – Vervalmaand berekenen

Load-script en diagramuitdrukking

#### **Overzicht**

Open de Editor voor laden van gegevens en voeg het onderstaande load-script toe aan een nieuw tabblad.

Het load-script bevat:

• Een gegevensverzameling met bestellingen die in maart zijn geplaatst, met de naam subscriptions. De tabel bevat drie velden.

- $\circ$  id
- o order\_date
- $^{\circ}$  amount

### **Load-script**

```
Subscriptions:
Load
        id,
        order_date,
        amount
Inline
\Gammaid,order_date,amount
1,03/01/2022,231.24
2,03/02/2022,567.28
3,03/03/2022,364.28
4,03/04/2022,575.76
5,03/05/2022,638.68
6,03/06/2022,785.38
7,03/07/2022,967.46
8,03/08/2022,287.67
9,03/09/2022,764.45
10,03/10/2022,875.43
11,03/11/2022,957.35
];
```
### **Resultaten**

Laad de gegevens en open een werkblad. Maak een nieuwe tabel en voeg dit veld toe als dimensie: order\_ date.

Maak deze meting om de maand te berekenen waarin een bestelling verloopt: =month(order\_date+180).

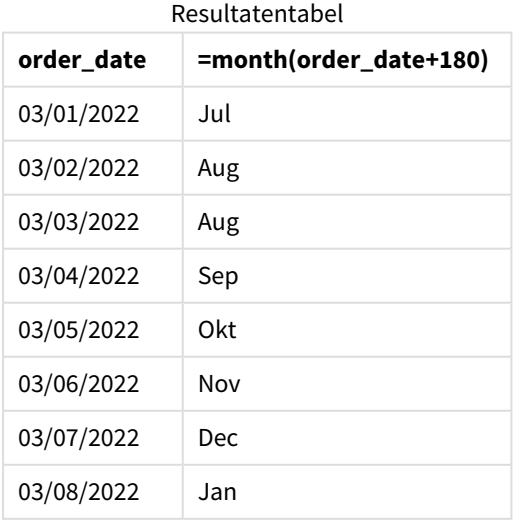

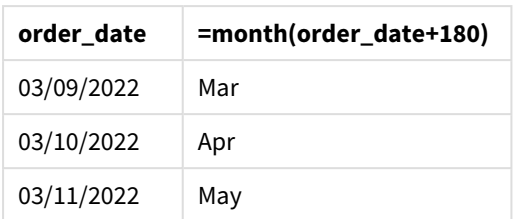

De month() functie bepaalt op correcte wijze dat een bestelling die op 11 maart is geplaatst in juli vervalt.

# monthend

Deze functie retourneert een waarde die overeenkomt met een tijdstempel van de laatste milliseconde van de laatste dag van de maand die date bevat. De standaarduitvoernotatie is de DateFormat die is ingesteld in het script.

## **Syntaxis:**

```
MonthEnd(date[, period_no])
```
Met andere woorden, de functie monthend() bepaalt in welke maand de datum valt. Hij retourneert vervolgens een tijdstempel, in datumnotatie, voor de laatste milliseconde van die maand.

*Diagram van* monthend*-functie.*

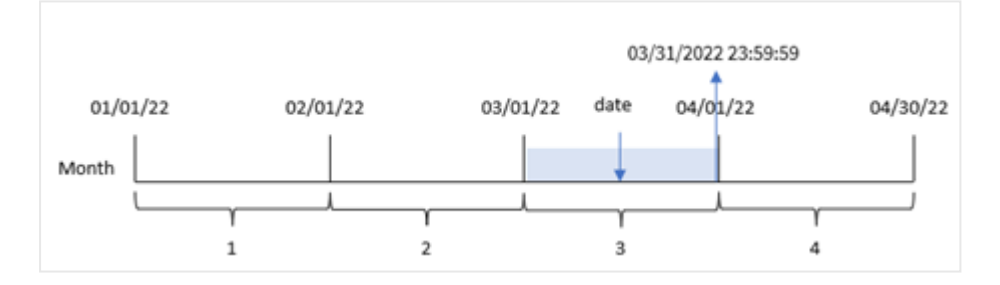

## **Wanneer gebruiken**

De functie monthend() wordt gebruikt als onderdeel van een uitdrukking als u wilt dat in de berekening een deel van de maand wordt gebruikt dat nog niet heeft plaatsgevonden. Bijvoorbeeld als u de totale rente wilt berekenen die nog niet is berekend gedurende de maand.

## **Retourgegevenstypen:** dual

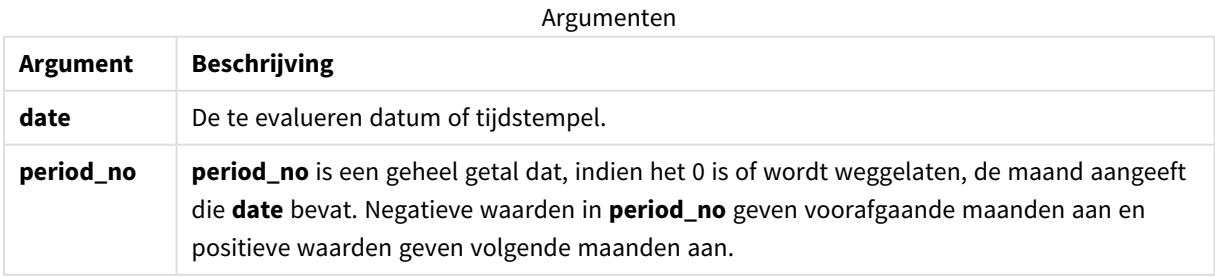

# Landinstellingen

Tenzij anders aangegeven, wordt in de voorbeelden in dit onderwerp de volgende datumindeling gebruikt: MM/DD/JJJJ. De datumopmaak wordt opgegeven in de opdracht SET DateFormat in uw script voor het laden van gegevens. De standaard datumindeling is mogelijk anders op uw systeem vanwege landinstellingen en andere factoren. U kunt de indelingen in de voorbeelden wijzigen zodat deze aansluiten op uw behoeften. Of u kunt de indelingen in uw load-script wijzigen zodat ze overeenkomen met deze voorbeelden.

Standaard landinstellingen in apps zijn gebaseerd op de regionale systeeminstellingen van de computer of server waarop Qlik Sense is geïnstalleerd. Als de Qlik Sense-server die u gebruikt is ingesteld op Zweden, gebruikt de editor voor laden van gegevens de Zweedse landinstellingen voor datums, tijd en valuta. Deze landinstellingen voor indelingen zijn niet gerelateerd aan de taal die wordt weergegeven in de gebruikersinterface van Qlik Sense. Qlik Sense wordt weergegeven in dezelfde taal als de browser die u gebruikt.

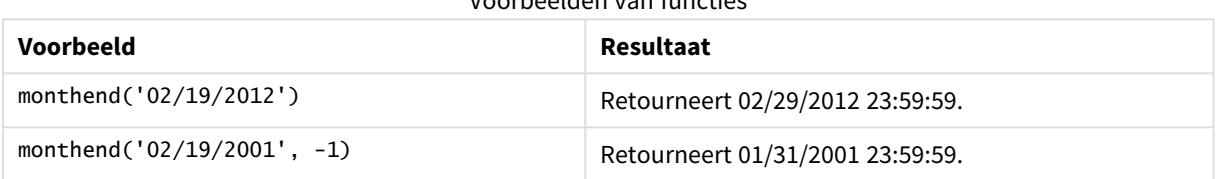

Voorbeelden van functies

## Voorbeeld 1 – Basisvoorbeeld

Load-script en resultaten

## **Overzicht**

Open de editor voor laden van gegevens en voeg het onderstaande load-script toe aan een nieuw tabblad.

Het load-script bevat:

- <sup>l</sup> Een gegevensverzameling met een set transacties voor 2022 wordt in de tabel Transactions geladen.
- Een datumveld dat wordt weergegeven in de DateFormat-systeemvariabele met de notatie MM/DD/YYYY.
- Een voorgaande load-instructie met:
	- De monthend()-functie die is ingesteld als het veld end\_of\_month.
	- De timestamp-functie die is ingesteld als het veld end\_of\_month\_timestamp.

```
SET DateFormat='MM/DD/YYYY';
Transactions:
    Load
    *,
    monthend(date) as end_of_month,
    timestamp(monthend(date)) as end_of_month_timestamp
```
; Load \* Inline  $\Gamma$ id,date,amount 8188,1/7/2022,17.17 8189,1/19/2022,37.23 8190,2/28/2022,88.27 8191,2/5/2022,57.42 8192,3/16/2022,53.80 8193,4/1/2022,82.06 8194,5/7/2022,40.39 8195,5/16/2022,87.21 8196,6/15/2022,95.93 8197,6/26/2022,45.89 8198,7/9/2022,36.23 8199,7/22/2022,25.66 8200,7/23/2022,82.77 8201,7/27/2022,69.98 8202,8/2/2022,76.11 8203,8/8/2022,25.12 8204,8/19/2022,46.23 8205,9/26/2022,84.21 8206,10/14/2022,96.24 8207,10/29/2022,67.67 ];

### **Resultaten**

- $\bullet$  id
- $\bullet$  date
- end\_of\_month
- end\_of\_month\_timestamp

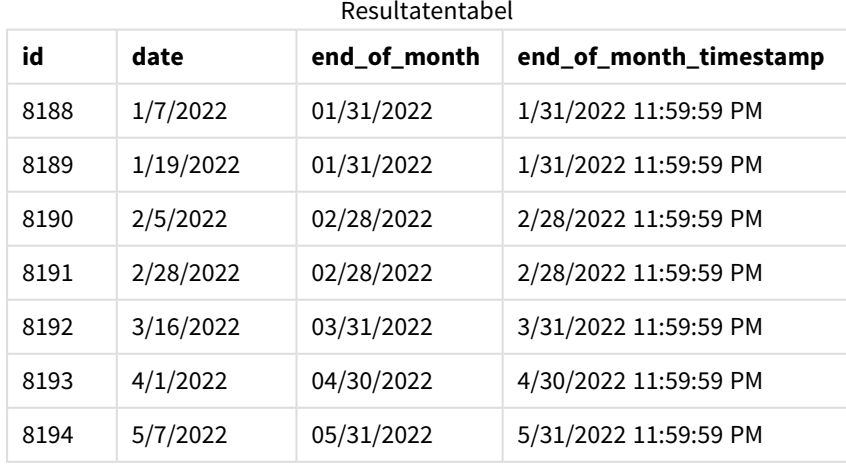

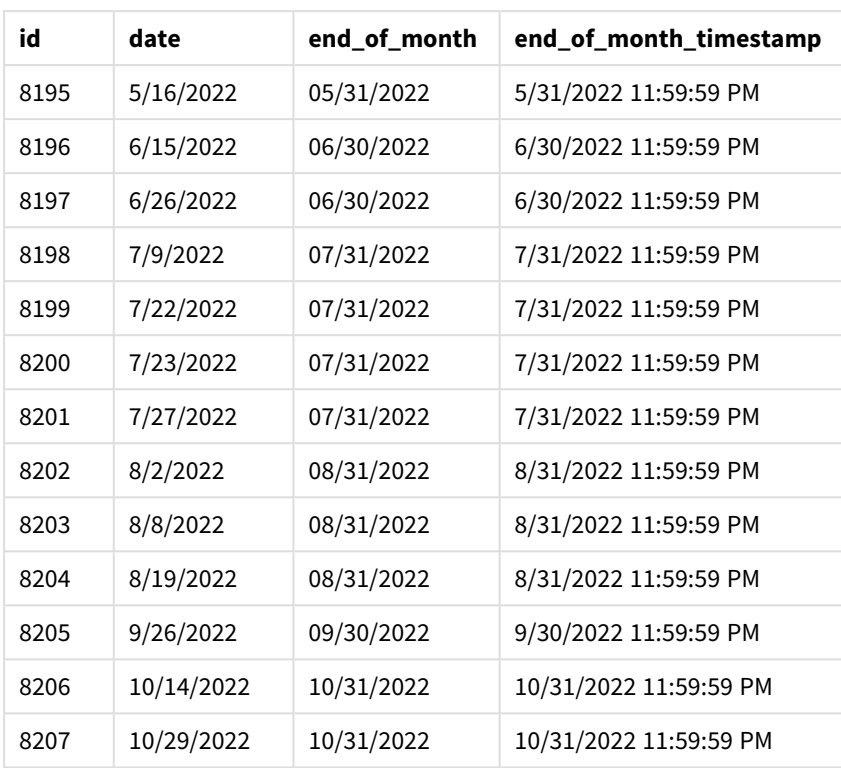

Het end\_of\_month-veld wordt gemaakt in de voorafgaande load-instructie met behulp van de monthend() functie en geeft het datumveld door als het argument van de functie.

De functie monthend() identificeert in welke maand de datumwaarde valt en retourneert een tijdstempel voor de laatste milliseconde van die maand.

*Diagram van de* monthend*-functie waarbij maart de geselecteerde maand is.*

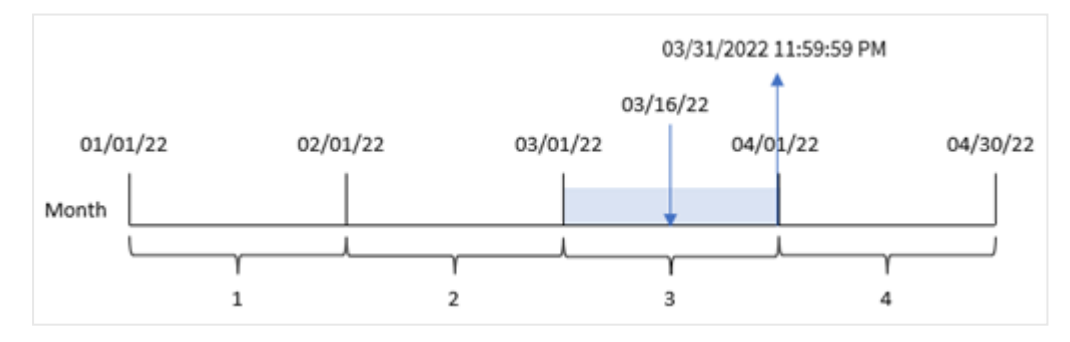

Transactie 8192 vond plaats op 16 maart. De functie monthend() retourneert de laatste milliseconde van die maand, namelijk 31 maart om 11:59:59 PM.

## Voorbeeld 2 – period\_no

Load-script en resultaten

## **Overzicht**

Dezelfde gegevensverzameling en het scenario uit het eerste voorbeeld worden gebruikt.

In dit voorbeeld wordt een veld gemaakt, previous\_month\_end, dat de tijdstempel voor het eind van de maand retourneert voordat de transactie plaatsvond.

#### **Load-script**

```
SET DateFormat='MM/DD/YYYY';
Transactions:
    Load
    *,
    monthend(date,-1) as previous_month_end,
    timestamp(monthend(date,-1)) as previous_month_end_timestamp
    ;
Load
*
Inline
\Gammaid,date,amount
8188,1/7/2022,17.17
8189,1/19/2022,37.23
8190,2/28/2022,88.27
8191,2/5/2022,57.42
8192,3/16/2022,53.80
8193,4/1/2022,82.06
8194,5/7/2022,40.39
8195,5/16/2022,87.21
8196,6/15/2022,95.93
8197,6/26/2022,45.89
8198,7/9/2022,36.23
8199,7/22/2022,25.66
8200,7/23/2022,82.77
8201,7/27/2022,69.98
8202,8/2/2022,76.11
8203,8/8/2022,25.12
8204,8/19/2022,46.23
8205,9/26/2022,84.21
8206,10/14/2022,96.24
8207,10/29/2022,67.67
```

```
Resultaten
```
];

- $\bullet$  id
- $\bullet$  date
- previous\_month\_end
- previous\_month\_end\_timestamp

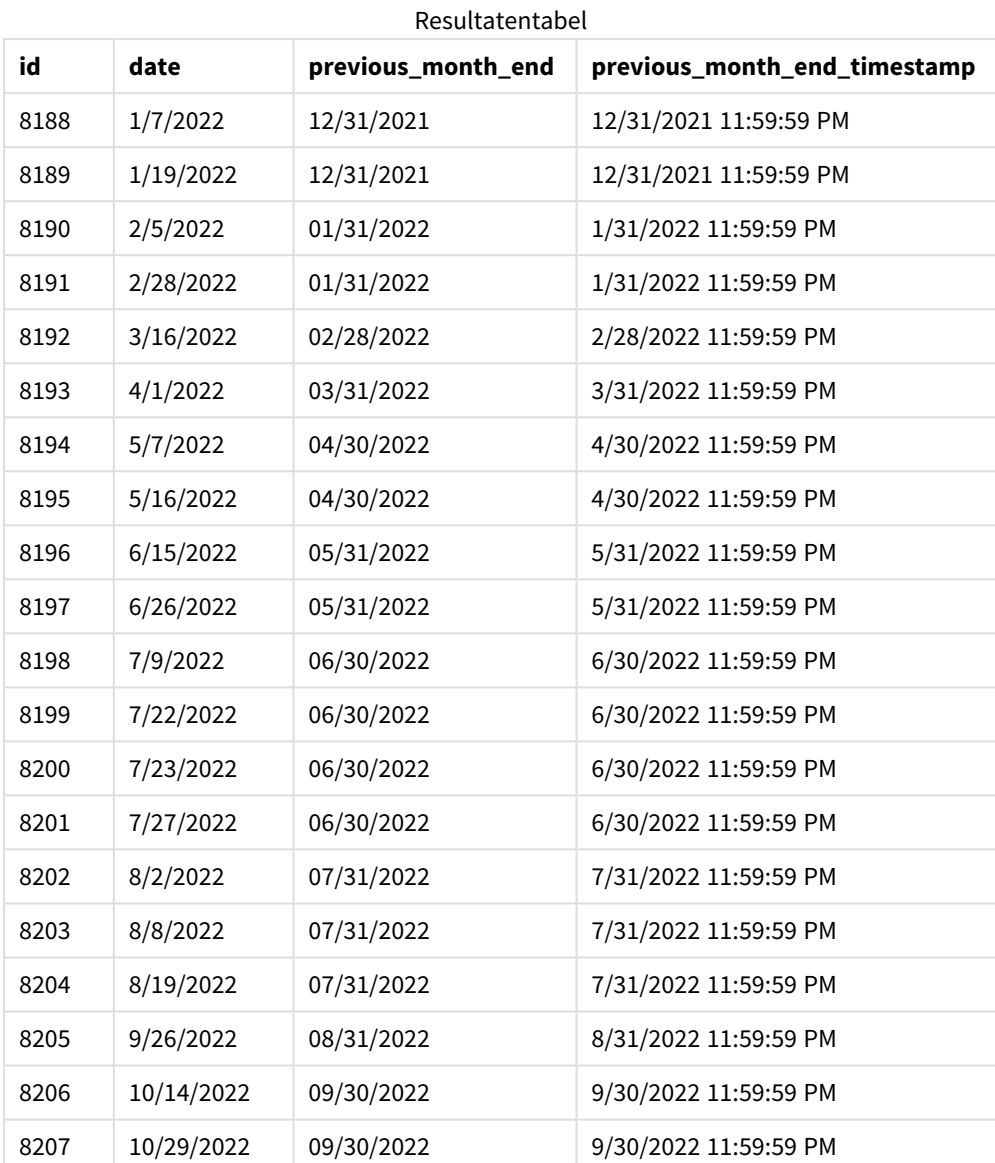

De monthend()-functie identificeert eerst de maand waarin de transacties plaatsvinden als een period\_no van -1 wordt gebruikt als het offset-argument. Het verschuift dan naar een maand eerder en identificeert de laatste milliseconde van die maand.

*Diagram van functie* monthend *met de variabele period\_no.*

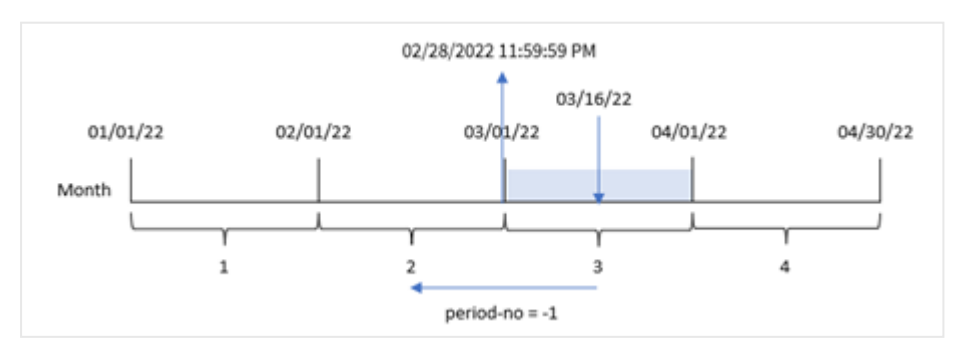

Transactie 8192 vond plaats op 16 maart. De monthend()-functie stelt vast dat de maand voor de transactie februari was. Vervolgens wordt de laatste milliseconde van die maand geretourneerd: 28 februari om 11:59:59 PM.

## Voorbeeld 3 – Diagramvoorbeeld

Load-script en diagramuitdrukking

### **Overzicht**

Dezelfde gegevensverzameling en het scenario uit het eerste voorbeeld worden gebruikt.

In dit voorbeeld is de gegevensverzameling niet gewijzigd en wordt in de app geladen. De berekening die een tijdstempel retourneert voor het einde van de maand waarin de transacties plaatsvonden is gemaakt als meting in een diagramobject van de app.

#### **Load-script**

Transactions: Load \* Inline  $\Gamma$ id,date,amount 8188,1/7/2022,17.17 8189,1/19/2022,37.23 8190,2/28/2022,88.27 8191,2/5/2022,57.42 8192,3/16/2022,53.80 8193,4/1/2022,82.06 8194,5/7/2022,40.39 8195,5/16/2022,87.21 8196,6/15/2022,95.93 8197,6/26/2022,45.89 8198,7/9/2022,36.23 8199,7/22/2022,25.66 8200,7/23/2022,82.77 8201,7/27/2022,69.98 8202,8/2/2022,76.11 8203,8/8/2022,25.12 8204,8/19/2022,46.23 8205,9/26/2022,84.21 8206,10/14/2022,96.24 8207,10/29/2022,67.67 ];

#### **Resultaten**

- $\bullet$  date
- $\bullet$  id

Maak de volgende metingen om de einddatum van de maand waarin een transactie plaatsvindt te berekenen:

- $\bullet$  =monthend(date)
- $\bullet$  =timestamp(monthend(date))

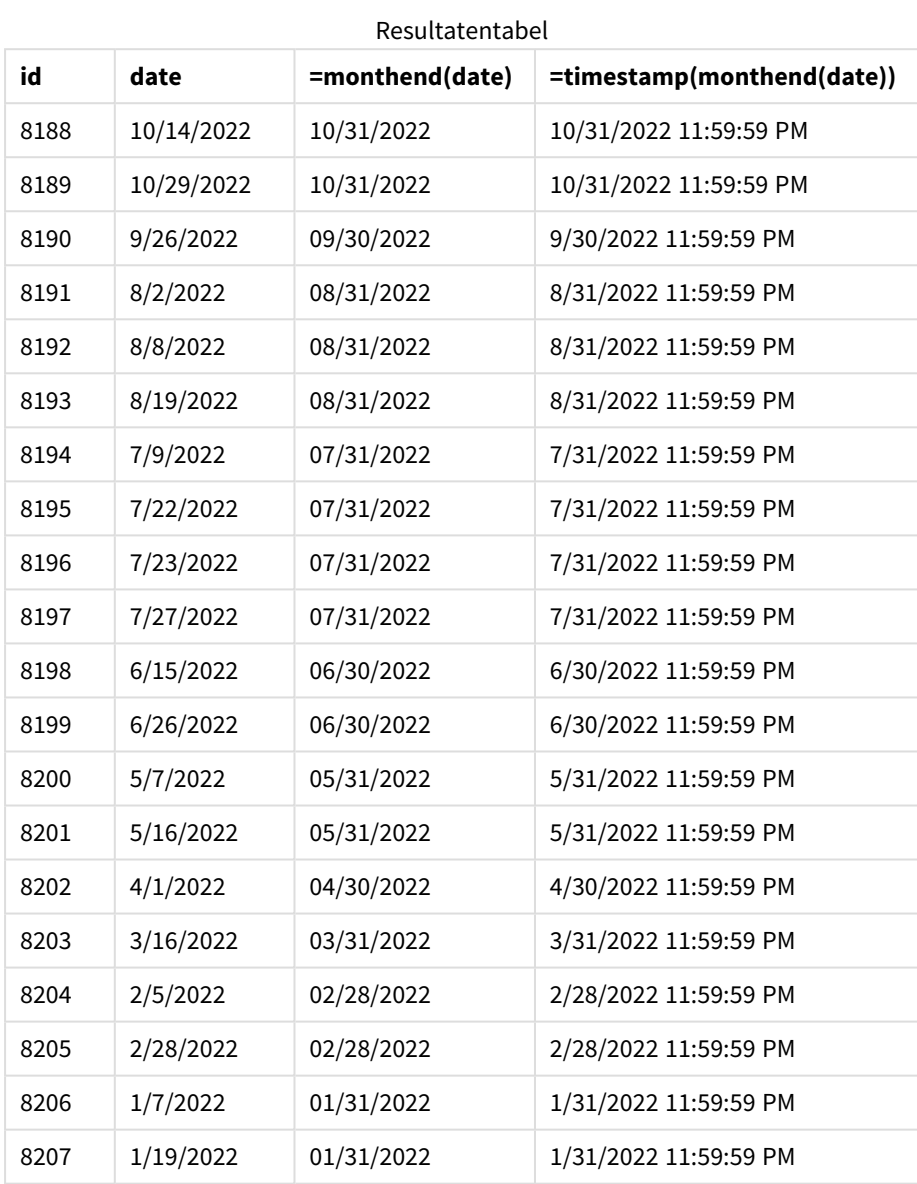

De meting end\_of\_month wordt gemaakt in het diagram met behulp van de functie monthend() en geeft het veld door als het argument van de functie.

De functie monthend() identificeert in welke maand de datumwaarde valt en retourneert een tijdstempel voor de laatste milliseconde van die maand.

*Diagram van functie* monthend *met de variabele period\_no.*

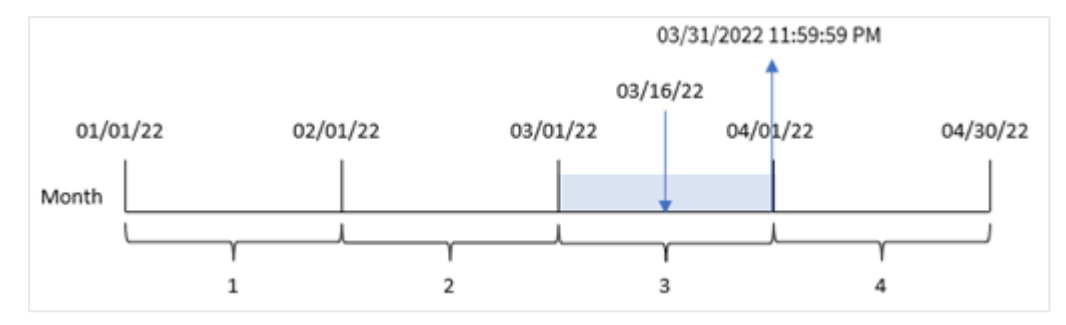

Transactie 8192 vond plaats op 16 maart. De functie monthend() retourneert de laatste milliseconde van die maand, namelijk 31 maart om 11:59:59 PM.

## Voorbeeld 4 – Scenario

Load-script en resultaten

#### **Overzicht**

In dit voorbeeld wordt een gegevensset geladen in de tabel 'Employee\_Expenses'. De tabel bevat de volgende velden:

- Werknemers-id's
- Werknemersnamen
- De gemiddelde dagelijkse onkostendeclaraties van elke werknemer.

De eindgebruiker wil graag een diagram dat per werknemer-id en werknemersnaam de geschatte onkostendeclaraties voor de rest van de maand weergeeft.

#### **Load-script**

```
Employee_Expenses:
Load
*
Inline
\Gammaemployee_id,employee_name,avg_daily_claim
182,Mark, $15
183,Deryck, $12.5
184,Dexter, $12.5
185,Sydney,$27
186,Agatha,$18
];
```
#### **Resultaten**

- employee\_id
- employee\_name

Maak deze meting om de opgebouwde rente te berekenen:

```
=floor(monthend(today(1),0)-today(1))*avg_daily_claim
```
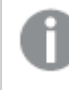

*Deze meting is dynamisch en produceert verschillende tabelresultaten, afhankelijk van de datum waarop u de gegevens laadt.*

## Stel de **Getalnotatie** van de meting in op **Geld**.

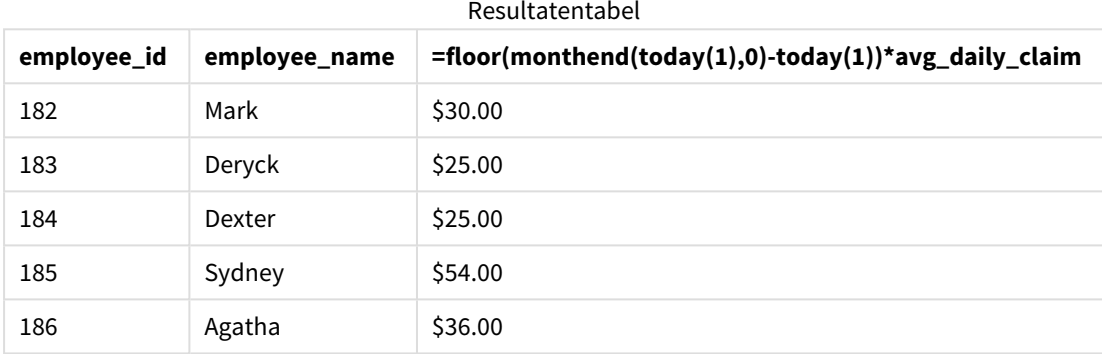

De monthend()-functie retourneert de einddatum van de huidige maand door de datum van vandaag als enige argument te gebruiken. Door vervolgens de datum van vandaag af te trekken van de einddatum van de maand, retourneert de uitdrukking het aantal resterende dagen in deze maand.

Deze waarde wordt vervolgens vermenigvuldigd met de gemiddelde dagelijkse onkostendeclaratie van elke werknemer om de geschatte waarde te berekenen van de declaraties die elke werknemer naar verwachting in de resterende maand zal indienen.

# monthname

Deze functie retourneert de maand (opgemaakt volgens de scriptvariabele **MonthNames**) en het jaar met een onderliggende numerieke waarde die overeenkomt met een tijdstempel van de eerste milliseconde van de eerste dag van de maand.

## **Syntaxis: MonthName(**date[, period\_no]**)**

## **Retourgegevenstypen:** dual

*Diagram van functie monthname*

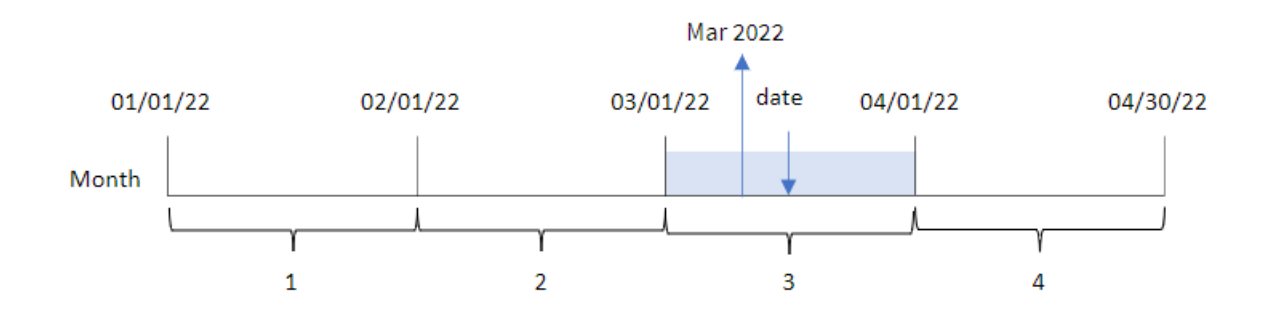

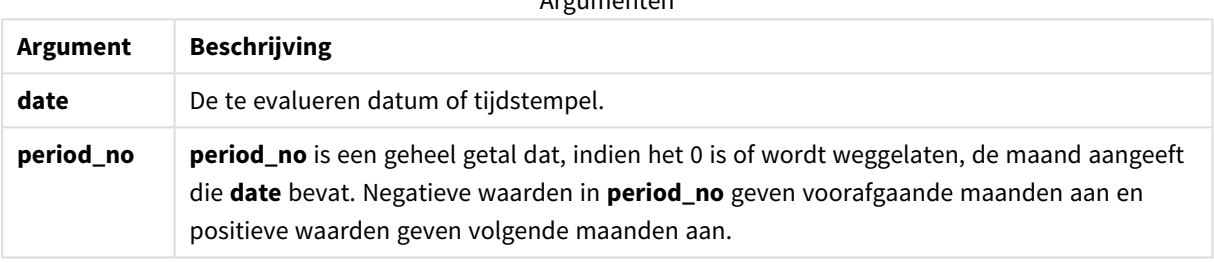

Argumenten

### Voorbeelden van functies

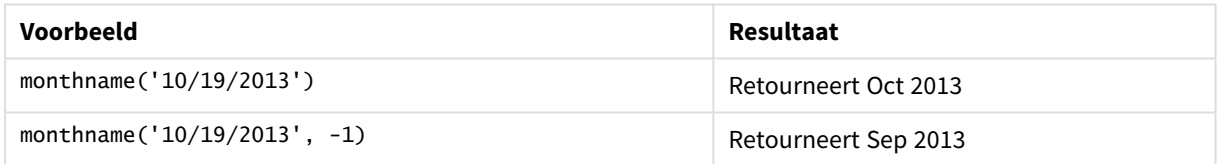

## Landinstellingen

Tenzij anders aangegeven, wordt in de voorbeelden in dit onderwerp de volgende datumindeling gebruikt: MM/DD/JJJJ. De datumopmaak wordt opgegeven in de opdracht SET DateFormat in uw script voor het laden van gegevens. De standaard datumindeling is mogelijk anders op uw systeem vanwege landinstellingen en andere factoren. U kunt de indelingen in de voorbeelden wijzigen zodat deze aansluiten op uw behoeften. Of u kunt de indelingen in uw load-script wijzigen zodat ze overeenkomen met deze voorbeelden.

Standaard landinstellingen in apps zijn gebaseerd op de regionale systeeminstellingen van de computer of server waarop Qlik Sense is geïnstalleerd. Als de Qlik Sense-server die u gebruikt is ingesteld op Zweden, gebruikt de editor voor laden van gegevens de Zweedse landinstellingen voor datums, tijd en valuta. Deze landinstellingen voor indelingen zijn niet gerelateerd aan de taal die wordt weergegeven in de gebruikersinterface van Qlik Sense. Qlik Sense wordt weergegeven in dezelfde taal als de browser die u gebruikt.

## Voorbeeld 1 – Basisvoorbeeld

Load-script en resultaten

### **Overzicht**

Open de editor voor laden van gegevens en voeg het onderstaande load-script toe aan een nieuw tabblad.

Het load-script bevat:

- <sup>l</sup> Een gegevensverzameling met een set transacties voor 2022 die wordt geladen in de tabel Transactions.
- Het datumveld opgegeven in de DateFormat-systeemvariabele (MM/DD/YYYY) indeling.
- Het maken van een veld, transaction month, dat de maand retourneert waarin de transacties plaatsvonden.

```
SET DateFormat='MM/DD/YYYY';
SET MonthNames='Jan;Feb;Mar;Apr;May;Jun;Jul;Aug;Sep;Oct;Nov;Dec';
Transactions:
    Load
        *,
        monthname(date) as transaction_month
        ;
Load
*
Inline
\Gammaid,date,amount
8188,1/7/2022,17.17
8189,1/19/2022,37.23
8190,2/28/2022,88.27
8191,2/5/2022,57.42
8192,3/16/2022,53.80
8193,4/1/2022,82.06
8194,5/7/2022,40.39
8195,5/16/2022,87.21
8196,6/15/2022,95.93
8197,6/26/2022,45.89
8198,7/9/2022,36.23
8199,7/22/2022,25.66
8200,7/23/2022,82.77
8201,7/27/2022,69.98
8202,8/2/2022,76.11
8203,8/8/2022,25.12
8204,8/19/2022,46.23
8205,9/26/2022,84.21
8206,10/14/2022,96.24
8207,10/29/2022,67.67
```
## **Resultaten**

Laad de gegevens en open een werkblad. Maak een nieuwe tabel en voeg deze velden toe als dimensies:

- $\bullet$  date
- transaction\_month

Resultatentabel

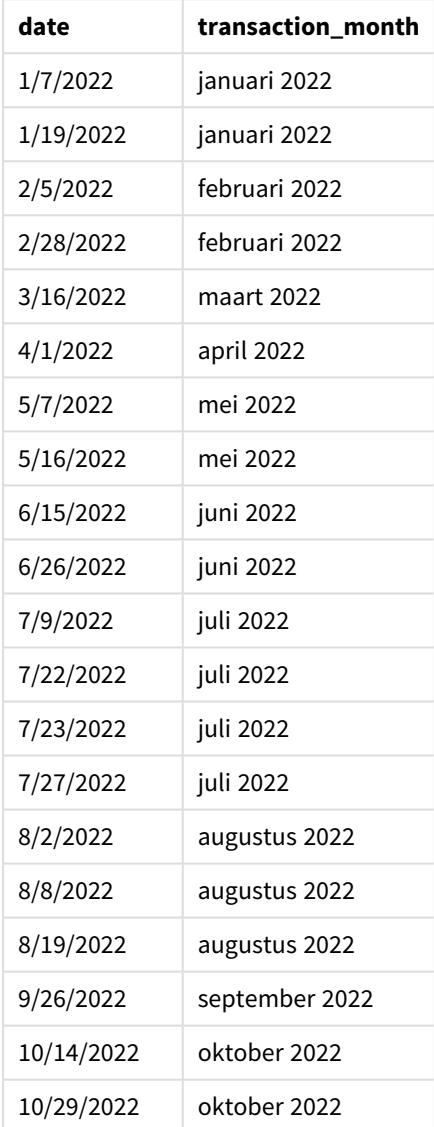

Het transaction\_month-veld wordt gemaakt in de voorafgaande load-instructie met behulp van de monthname ()-functie en geeft het date-veld door als het argument van de functie.

 $\overline{4}$ 

04/30/22

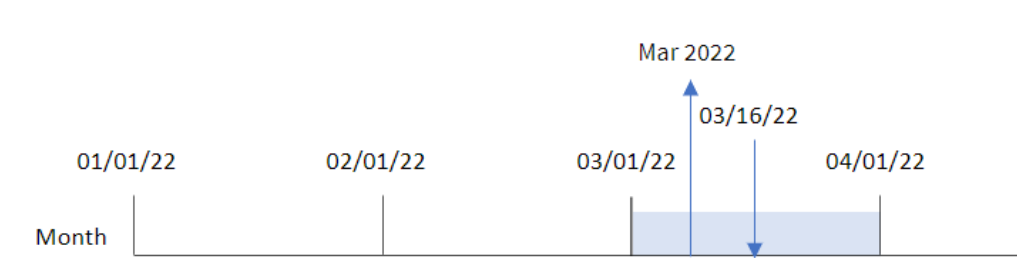

 $\overline{2}$ 

*Diagram van functie monthname, basisvoorbeeld*

 $\overline{1}$ 

De functie monthname() identificeert dat transactie 8192 plaatsvond in maart 2022 en retourneert deze waarde met behulp van de systeemvariabele MonthNames.

 $\overline{3}$ 

## Voorbeeld 2 – period\_no

Load-script en resultaten

### **Overzicht**

Open de editor voor laden van gegevens en voeg het onderstaande load-script toe aan een nieuw tabblad.

Het load-script bevat:

- Dezelfde inline gegevensset en het scenario uit het eerste voorbeeld.
- Het maken van een veld, transaction\_previous\_month, dat de tijdstempel voor het einde van de maand retourneert voordat de transactie plaatsvond.

```
SET DateFormat='MM/DD/YYYY';
SET MonthNames='Jan;Feb;Mar;Apr;May;Jun;Jul;Aug;Sep;Oct;Nov;Dec';
Transactions:
    Load
        *,
        monthname(date,-1) as transaction_previous_month
        ;
Load
*
Inline
\Gammaid,date,amount
8188,1/7/2022,17.17
8189,1/19/2022,37.23
8190,2/28/2022,88.27
8191,2/5/2022,57.42
8192,3/16/2022,53.80
8193,4/1/2022,82.06
8194,5/7/2022,40.39
```
8195,5/16/2022,87.21 8196,6/15/2022,95.93 8197,6/26/2022,45.89 8198,7/9/2022,36.23 8199,7/22/2022,25.66 8200,7/23/2022,82.77 8201,7/27/2022,69.98 8202,8/2/2022,76.11 8203,8/8/2022,25.12 8204,8/19/2022,46.23 8205,9/26/2022,84.21 8206,10/14/2022,96.24 8207,10/29/2022,67.67 ];

### **Resultaten**

- $\bullet$  date
- transaction\_previous\_month

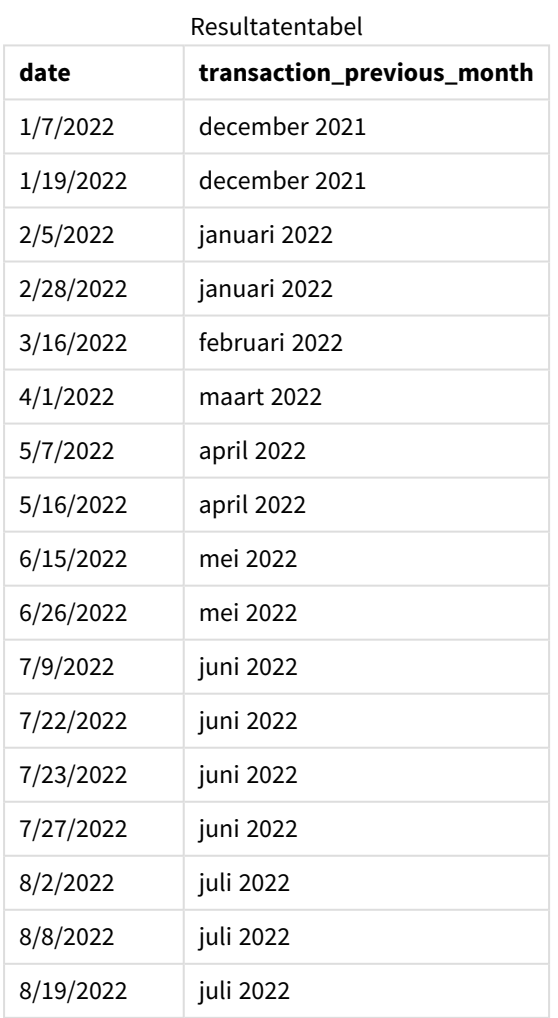

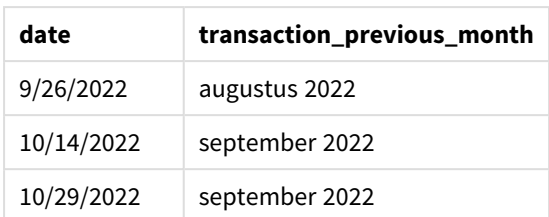

In dit geval, omdat een period\_no van -1 werd gebruikt als het offset-argument in de monthname()-functie, identificeert de functie eerst de maand waarin de transacties plaatsvinden. Het verschuift dan naar een maand eerder en retourneert de naam van de maand en het jaar.

*Diagram van functie monthname, voorbeeld period\_no*

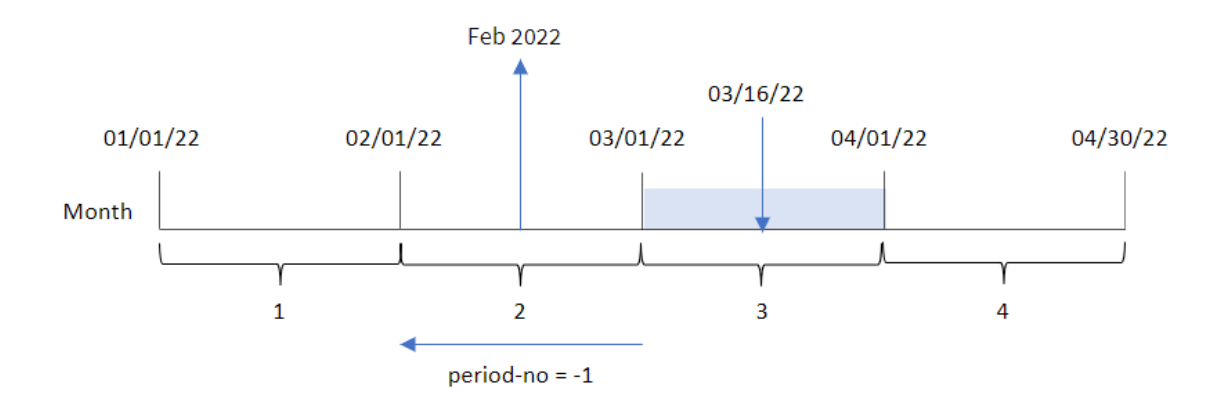

Transactie 8192 vond plaats op 16 maart. De functie monthname() identificeert dat de maand voordat de transactie plaatsvond februari was en retourneert de maand, in de systeemvariabele-indeling MonthNames, samen met het jaar 2022.

## Voorbeeld 3 – diagramobjectvoorbeeld

Load-script en diagramuitdrukking

## **Overzicht**

Open de editor voor laden van gegevens en voeg het onderstaande load-script toe aan een nieuw tabblad.

Het load-script bevat dezelfde inline gegevensset en scenario als het eerste voorbeeld. In dit voorbeeld wordt de ongewijzigde gegevensset echter in de applicatie geladen. De berekening die een tijdstempel retourneert voor het einde van de maand waarin de transacties plaatsvonden is gemaakt als meting in een diagramobject van de toepassing.

```
SET DateFormat='MM/DD/YYYY';
SET MonthNames='Jan;Feb;Mar;Apr;May;Jun;Jul;Aug;Sep;Oct;Nov;Dec';
Transactions:
Load
```
\* Inline  $\Gamma$ id,date,amount 8188,1/7/2022,17.17 8189,1/19/2022,37.23 8190,2/28/2022,88.27 8191,2/5/2022,57.42 8192,3/16/2022,53.80 8193,4/1/2022,82.06 8194,5/7/2022,40.39 8195,5/16/2022,87.21 8196,6/15/2022,95.93 8197,6/26/2022,45.89 8198,7/9/2022,36.23 8199,7/22/2022,25.66 8200,7/23/2022,82.77 8201,7/27/2022,69.98 8202,8/2/2022,76.11 8203,8/8/2022,25.12 8204,8/19/2022,46.23 8205,9/26/2022,84.21 8206,10/14/2022,96.24 8207,10/29/2022,67.67 ];

## **Resultaten**

Laad de gegevens en open een werkblad. Maak een nieuwe tabel en voeg dit veld toe als dimensie:date.

Maak de volgende meting:

=monthname(date)

Resultatentabel

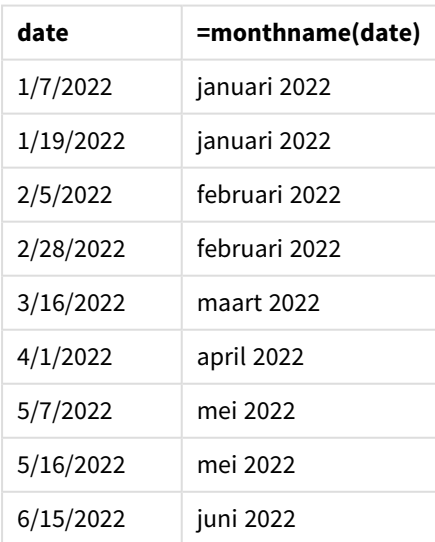

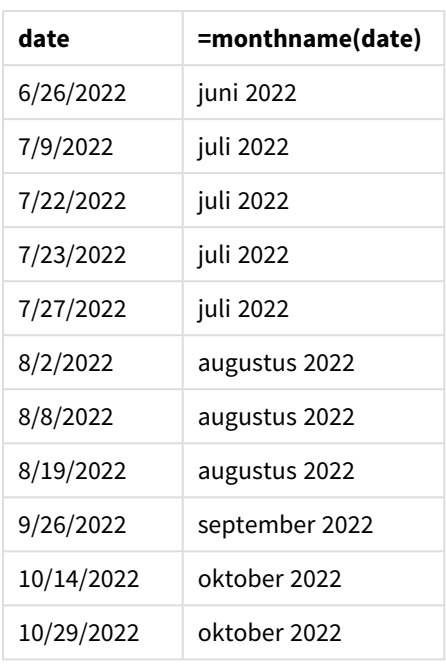

De meting month\_name wordt gemaakt in het diagramobject met behulp van de functie monthname() en geeft het veld date door als het argument van de functie.

*Diagram van functie monthname, diagramobjectvoorbeeld*

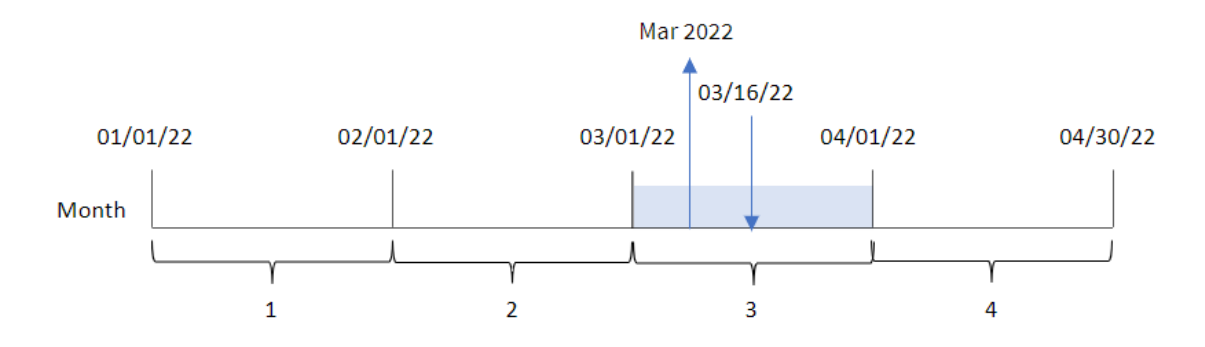

De functie monthname() identificeert dat transactie 8192 plaatsvond in maart 2022 en retourneert deze waarde met behulp van de systeemvariabele MonthNames.

# monthsend

Deze functie retourneert een waarde die overeenkomt met de tijdstempel van de laatste milliseconde van de periode van een maand, twee maanden, kwartaal, vier maanden of half jaar die een basisdatum bevat. Het is tevens mogelijk om de tijdstempel voor het eind van een voorafgaande of volgende tijdsperiode te bepalen. De standaarduitvoernotatie is de DateFormat die is ingesteld in het script.

## **Syntaxis:**

```
MonthsEnd(n_months, date[, period_no [, first_month_of_year]])
```
## **Retourgegevenstypen:** dual

*Diagram van* monthsend*-functie.*

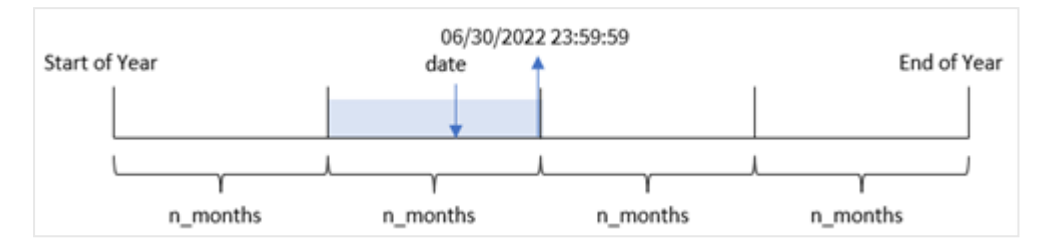

#### Argumenten

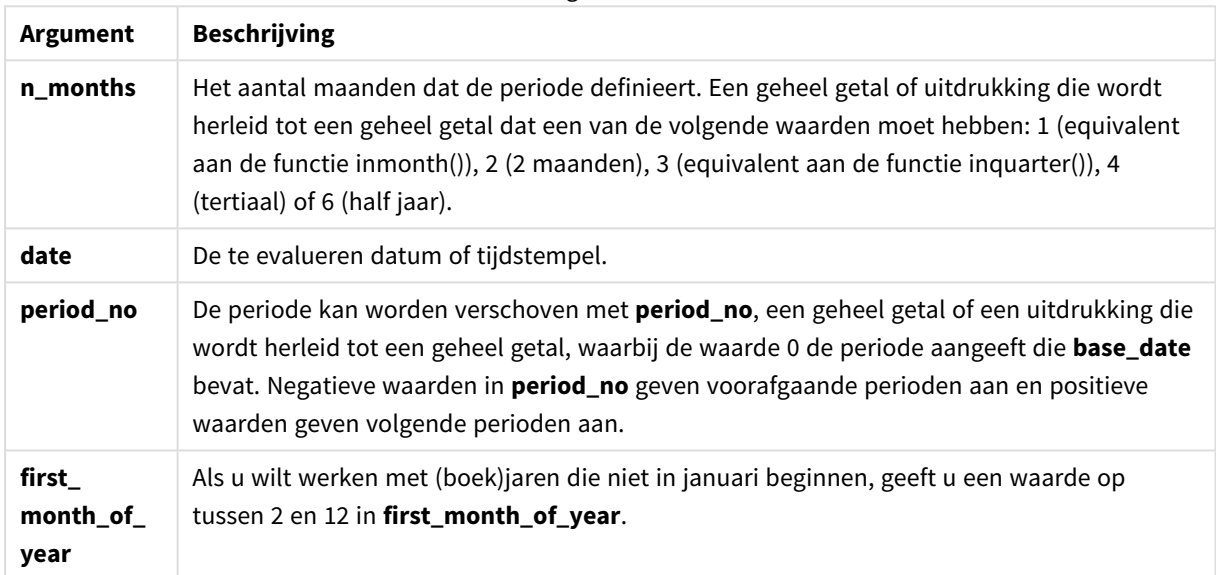

De functie monthsend() verdeelt het jaar in segmenten op basis van het opgegeven n\_months-argument. De functie bekijkt vervolgens in welk segment elke opgegeven datum valt en retourneert de laatste milliseconde van dat segment in datumnotitie. De functie kan de eindtijdstempel retourneren van voorgaande of volgende segmenten en kan de eerste maand van het jaar opnieuw instellen.

De volgende segmenten van het jaar zijn beschikbaar in de functie als n\_month-argumenten:

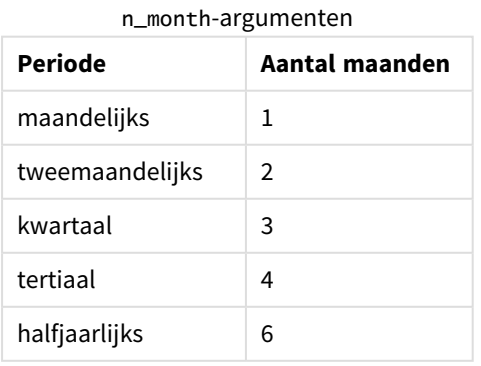

## **Wanneer gebruiken**

De monthsend()-functie wordt gebruikt als onderdeel van een uitdrukking als de gebruiker wil dat in de berekening het deel van de maand wordt gebruikt dat al is geweest. De gebruiker heeft de mogelijkheid om met gebruik van een variabele, de gewenste periode te selecteren. De monthsend()-functie kan bijvoorbeeld een invoervariabele geven waarmee de gebruiker de totale hoeveelheid rente kan berekenen die nog niet is opgebouwd gedurende de maand, het kwartaal of het halve jaar.

## Landinstellingen

Tenzij anders aangegeven, wordt in de voorbeelden in dit onderwerp de volgende datumindeling gebruikt: MM/DD/JJJJ. De datumopmaak wordt opgegeven in de opdracht SET DateFormat in uw script voor het laden van gegevens. De standaard datumindeling is mogelijk anders op uw systeem vanwege landinstellingen en andere factoren. U kunt de indelingen in de voorbeelden wijzigen zodat deze aansluiten op uw behoeften. Of u kunt de indelingen in uw load-script wijzigen zodat ze overeenkomen met deze voorbeelden.

Standaard landinstellingen in apps zijn gebaseerd op de regionale systeeminstellingen van de computer of server waarop Qlik Sense is geïnstalleerd. Als de Qlik Sense-server die u gebruikt is ingesteld op Zweden, gebruikt de editor voor laden van gegevens de Zweedse landinstellingen voor datums, tijd en valuta. Deze landinstellingen voor indelingen zijn niet gerelateerd aan de taal die wordt weergegeven in de gebruikersinterface van Qlik Sense. Qlik Sense wordt weergegeven in dezelfde taal als de browser die u gebruikt.

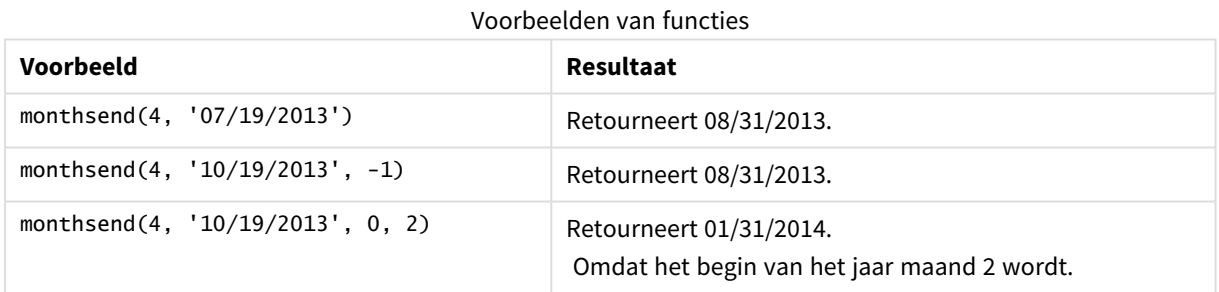

## Voorbeeld 1 – Basisvoorbeeld

Load-script en resultaten

## **Overzicht**

Open de editor voor laden van gegevens en voeg het onderstaande load-script toe aan een nieuw tabblad.

Het load-script bevat:

- Een gegevensverzameling met een set transacties voor 2022 wordt in de tabel Transactions geladen.
- Een datumveld dat wordt weergegeven in de DateFormat-systeemvariabele met de datumnotitie (MM/DD/YYYY).
- Een voorgaande load-instructie met:
- De monthsend-functie die is ingesteld als het veld bi\_monthly\_end. De transacties van deze groep in tweemaandelijkse segmenten.
- De timestamp-functie die de begintijdstempel van het segment voor iedere transactie retourneert.

#### **Load-script**

```
SET DateFormat='MM/DD/YYYY';
Transactions:
    Load
    *,
    monthsend(2,date) as bi_monthly_end,
    timestamp(monthsend(2,date)) as bi_monthly_end_timestamp
    ;
Load
*
Inline
\Gammaid,date,amount
8188,1/7/2022,17.17
8189,1/19/2022,37.23
8190,2/28/2022,88.27
8191,2/5/2022,57.42
8192,3/16/2022,53.80
8193,4/1/2022,82.06
8194,5/7/2022,40.39
8195,5/22/2022,87.21
8196,6/15/2022,95.93
8197,6/26/2022,45.89
8198,7/9/2022,36.23
8199,7/22/2022,25.66
8200,7/23/2022,82.77
8201,7/27/2022,69.98
8202,8/2/2022,76.11
8203,8/8/2022,25.12
8204,8/19/2022,46.23
8205,9/26/2022,84.21
8206,10/14/2022,96.24
8207,10/29/2022,67.67
];
```
#### **Resultaten**

- $\bullet$  id
- $\bullet$  date
- bi\_monthly\_end
- bi\_monthly\_end\_timestamp

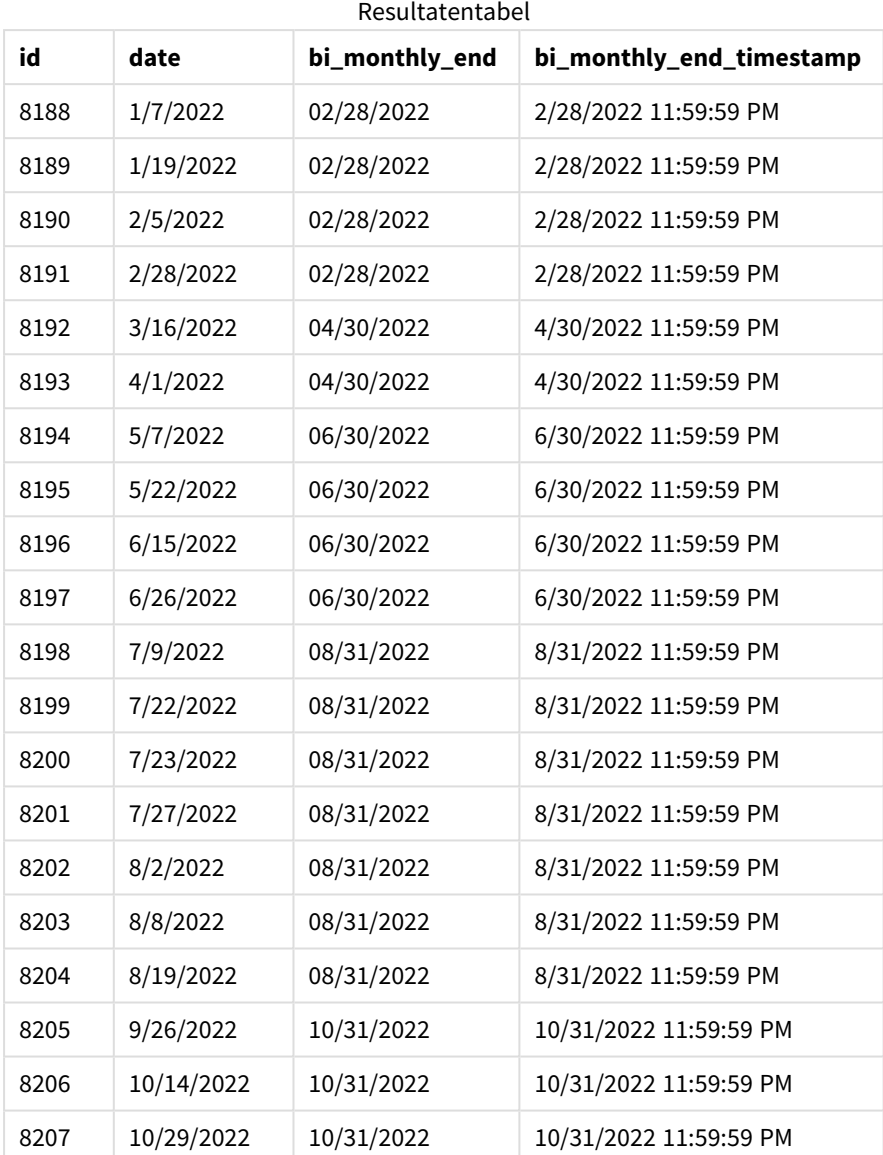

Het veld bi\_monthly\_end wordt gemaakt in de vorige load-instructie met behulp van de functie monthsend(). Het eerste opgegeven argument is 2, waarbij het jaar wordt verdeeld in tweemaandelijkse segmenten. Het tweede argument geeft aan welk veld wordt geëvalueerd.

*Diagram van de* monthsend*-functie met tweemaandelijkse segmenten.*

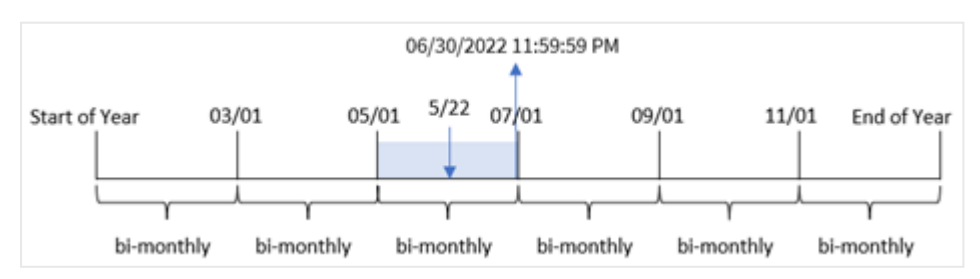

Transactie 8195 vindt plaats op 22 mei. De functie monthsend() verdeelt het jaar in eerste instantie in tweemaandelijkse segmenten. Transactie 8195 valt in het segment tussen 1 mei en 30 juni. Het resultaat is dat de functie de laatste milliseconde van dit segment retourneert: 06/30/2022 11:59:59 PM.

## Voorbeeld 2 – period\_no

Load-script en resultaten

### **Overzicht**

Dezelfde gegevensverzameling en het scenario uit het eerste voorbeeld worden gebruikt.

In dit voorbeeld wordt een veld gemaakt, prev\_bi\_monthly\_end, dat de eerste milliseconde retourneert van het tweemaandelijkse segment voordat de transactie plaatsvond.

```
SET DateFormat='MM/DD/YYYY';
Transactions:
    Load
    *,
    monthsend(2,date,-1) as prev_bi_monthly_end,
    timestamp(monthsend(2,date,-1)) as prev_bi_monthly_end_timestamp
    ;
Load
*
Inline
\Gammaid,date,amount
8188,1/7/2022,17.17
8189,1/19/2022,37.23
8190,2/28/2022,88.27
8191,2/5/2022,57.42
8192,3/16/2022,53.80
8193,4/1/2022,82.06
8194,5/7/2022,40.39
8195,5/22/2022,87.21
8196,6/15/2022,95.93
8197,6/26/2022,45.89
8198,7/9/2022,36.23
8199,7/22/2022,25.66
8200,7/23/2022,82.77
8201,7/27/2022,69.98
8202,8/2/2022,76.11
8203,8/8/2022,25.12
8204,8/19/2022,46.23
8205,9/26/2022,84.21
8206,10/14/2022,96.24
8207,10/29/2022,67.67
];
```
## **Resultaten**

Laad de gegevens en open een werkblad. Maak een nieuwe tabel en voeg deze velden toe als dimensies:

- $\bullet$  id
- $\bullet$  date
- prev\_bi\_monthly\_end
- prev\_bi\_monthly\_end\_timestamp

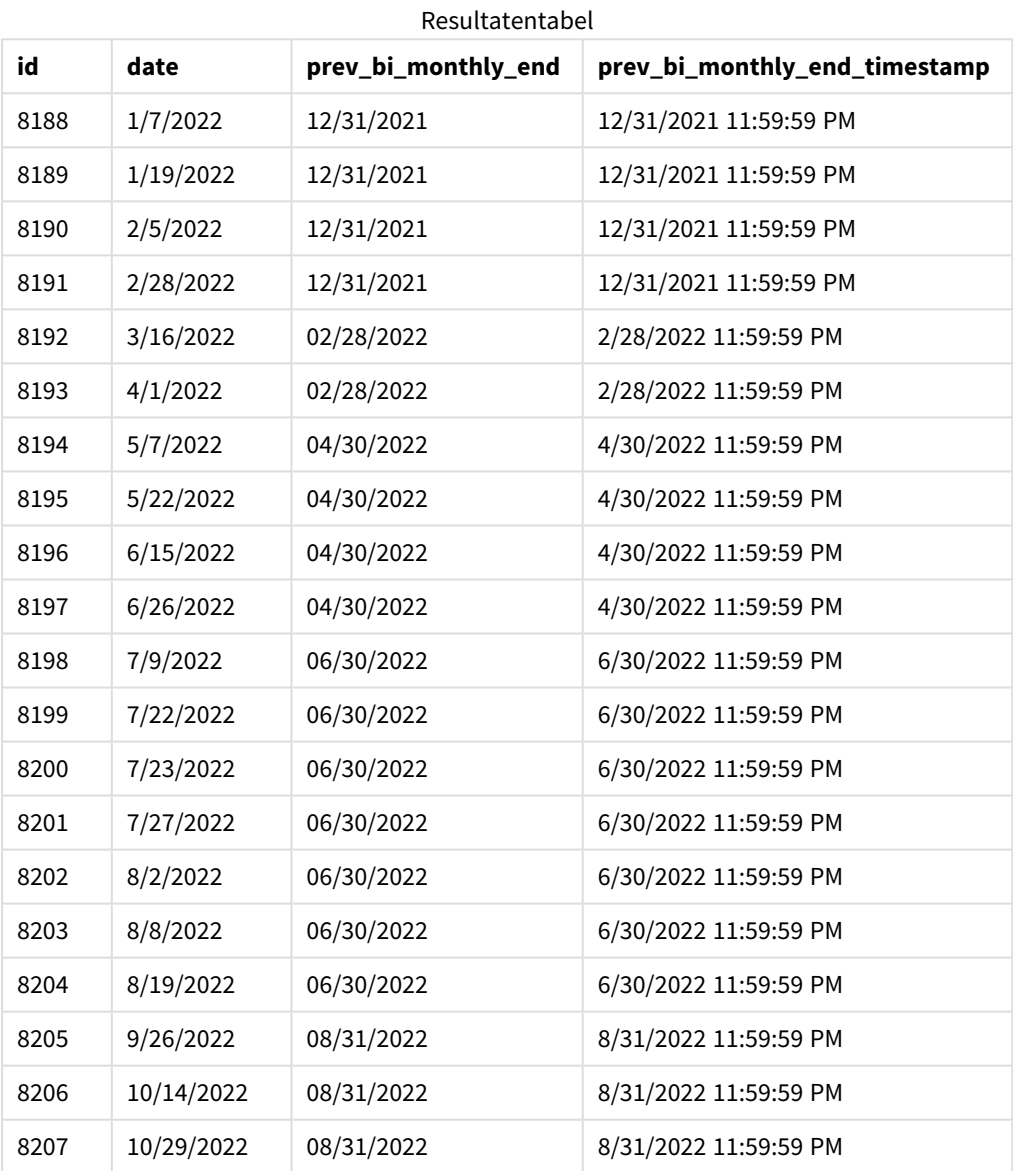

Door -1 als het period\_no-argument in de monthsend()-functie te gebruiken, nadat een jaar eerst in tweemaandelijkse segmenten is verdeeld, retourneert de functie de laatste milliseconde van het vorige tweemaandelijkse segment ten opzichte van wanneer een transactie plaatsvindt.

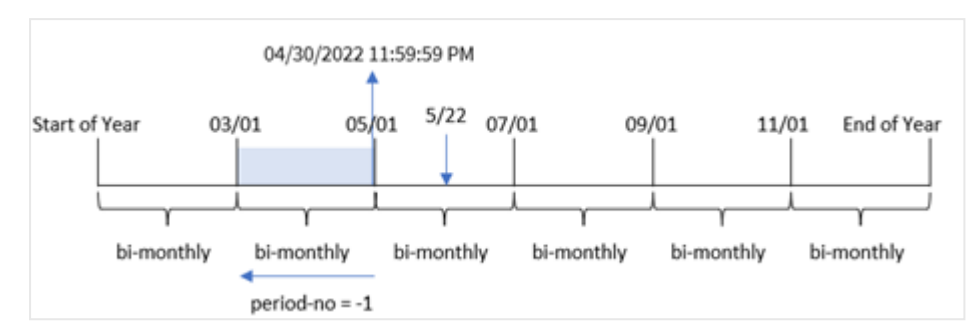

*Diagram van de* monthsend*-functie die het vorige tweemaandelijkse segment retourneert.*

Transactie 8195 vindt plaats in het segment tussen mei en juni. Het resultaat is dat het vorige tweemaandelijkse segment tussen 1 maart en 30 april ligt en de functie daarom de laatste milliseconde van dit segment retourneert: 04/30/2022 11:59:59 PM.

## Voorbeeld 3 – first\_month\_of\_year

Load-script en resultaten

### **Overzicht**

Dezelfde gegevensverzameling en het scenario uit het eerste voorbeeld worden gebruikt.

In dit voorbeeld is april volgens het organisatiebeleid de eerste maand van het financiële boekjaar.

Maak een veld, bi\_monthly\_end, dat transacties groepeert in tweemaandelijkse segmenten en de laatste milliseconde-tijdstempel van het segment voor elke transactie retourneert.

```
SET DateFormat='MM/DD/YYYY';
Transactions:
    Load
    *,
    monthsend(2,date,0,4) as bi_monthly_end,
    timestamp(monthsend(2,date,0,4)) as bi_monthly_end_timestamp
    ;
Load
*
Inline
\Gammaid,date,amount
8188,1/7/2022,17.17
8189,1/19/2022,37.23
8190,2/28/2022,88.27
8191,2/5/2022,57.42
8192,3/16/2022,53.80
8193,4/1/2022,82.06
8194,5/7/2022,40.39
8195,5/22/2022,87.21
8196,6/15/2022,95.93
```
8197,6/26/2022,45.89 8198,7/9/2022,36.23 8199,7/22/2022,25.66 8200,7/23/2022,82.77 8201,7/27/2022,69.98 8202,8/2/2022,76.11 8203,8/8/2022,25.12 8204,8/19/2022,46.23 8205,9/26/2022,84.21 8206,10/14/2022,96.24 8207,10/29/2022,67.67 ];

## **Resultaten**

- $\bullet$  id
- date
- bi\_monthly\_end
- bi\_monthly\_end\_timestamp

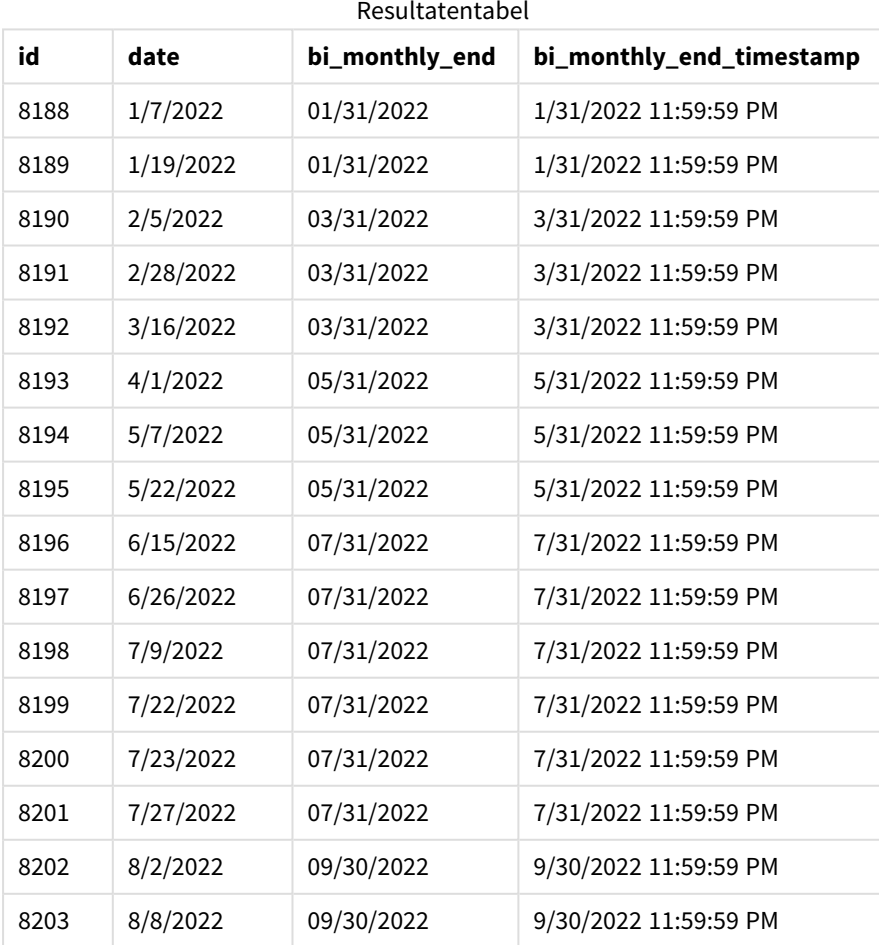

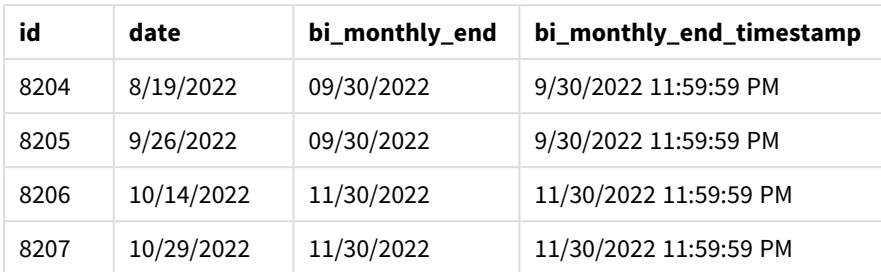

Door 4 te gebruiken als het first\_month\_of\_year-argument in de monthsend()-functie, begint de functie het jaar op 1 april. Het verdeelt vervolgens het jaar in tweemaandelijkse segmenten: Apr-mei, jun-jul, aug-sep, oktnov, dec-jan, feb-maa.

*Diagram van functie* monthsend *met april ingesteld als de eerste maand van het jaar.*

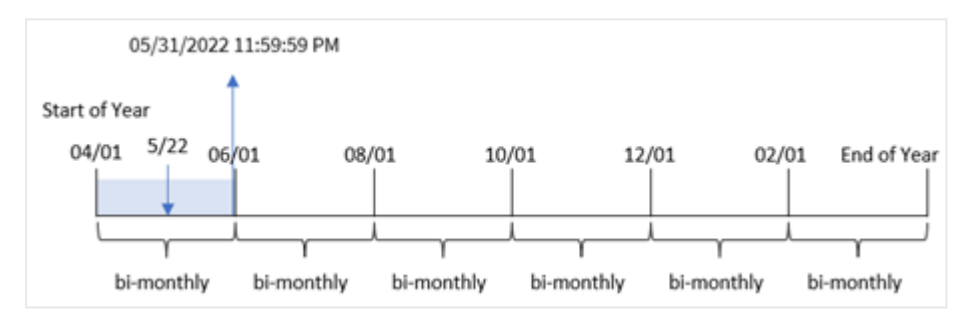

Transactie 8195 vond plaats op 22 mei en valt in het segment tussen 1 april en 31 mei. Het resultaat is dat de functie de laatste milliseconde van dit segment retourneert: 05/31/2022 11:59:59 PM.

# Voorbeeld 4 – Diagramobjectvoorbeeld

Load-script en diagramuitdrukking

## **Overzicht**

Dezelfde gegevensverzameling en het scenario uit het eerste voorbeeld worden gebruikt. In dit voorbeeld is de gegevensverzameling echter niet gewijzigd en wordt in de app geladen.

In dit voorbeeld is de taak om een berekening te maken die transacties groepeert in tweemaandelijkse segmenten en de laatste milliseconde-tijdstempel van het segment voor iedere transactie retourneert als een meting in een diagramobject van een app.

```
SET DateFormat='MM/DD/YYYY';
Transactions:
Load
*
Inline
\Gammaid,date,amount
8188,2/19/2022,37.23
```
8189,3/7/2022,17.17 8190,3/30/2022,88.27 8191,4/5/2022,57.42 8192,4/16/2022,53.80 8193,5/1/2022,82.06 8194,5/7/2022,40.39 8195,5/22/2022,87.21 8196,6/15/2022,95.93 8197,6/26/2022,45.89 8198,7/9/2022,36.23 8199,7/22/2022,25.66 8200,7/23/2022,82.77 8201,7/27/2022,69.98 8202,8/2/2022,76.11 8203,8/8/2022,25.12 8204,8/19/2022,46.23 8205,9/26/2022,84.21 8206,10/14/2022,96.24 8207,10/29/2022,67.67 ];

### **Resultaten**

Laad de gegevens en open een werkblad. Maak een nieuwe tabel en voeg dit veld toe als dimensie:

date

Maak de volgende metingen om de laatste milliseconde-tijdstempel van het tweemaandelijkse segment waarin de transactie plaatsvond op te halen:

- $\bullet$  =monthsEnd(2,date)
- $\bullet$  =timestamp(monthsend(2,date))

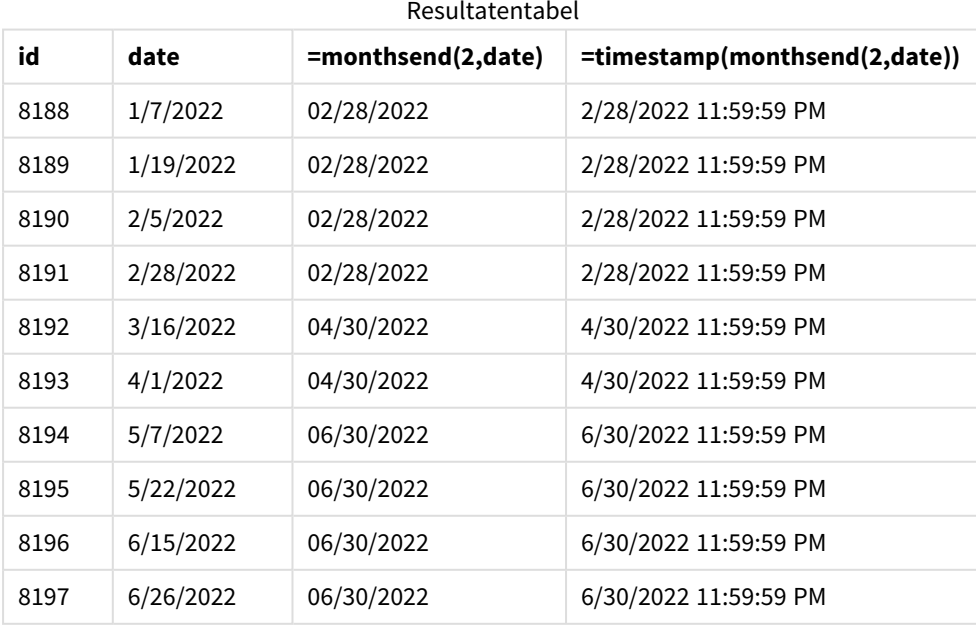

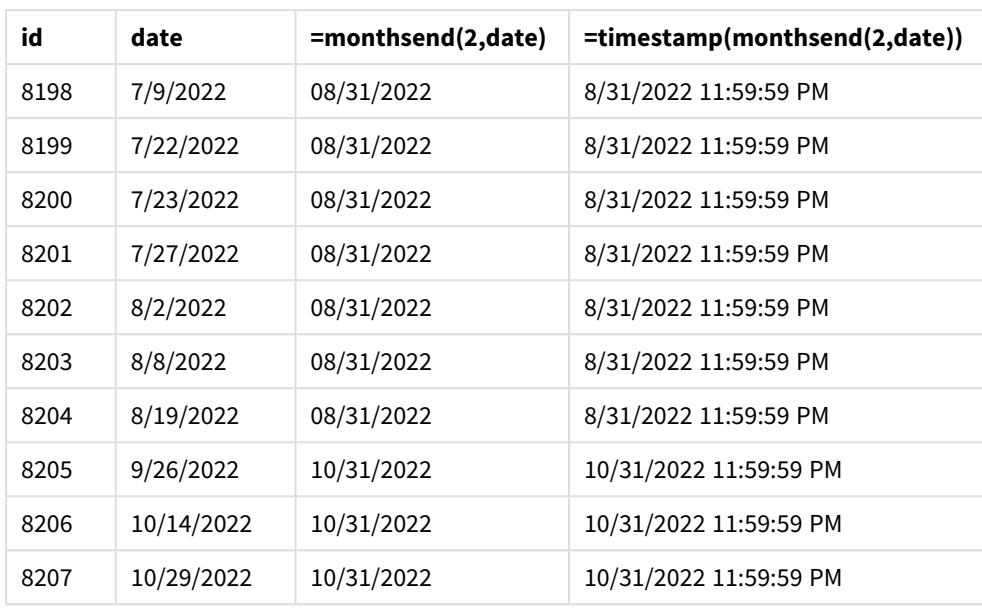

Het veld bi\_monthly\_end wordt in een diagramobject gemaakt als een meting met behulp van de functie monthsend(). Het eerste opgegeven argument is 2, dat het jaar verdeelt in tweemaandelijkse segmenten. Het tweede argument geeft aan welk veld wordt geëvalueerd.

*Diagram van de* monthsend*-functie met tweemaandelijkse segmenten.*

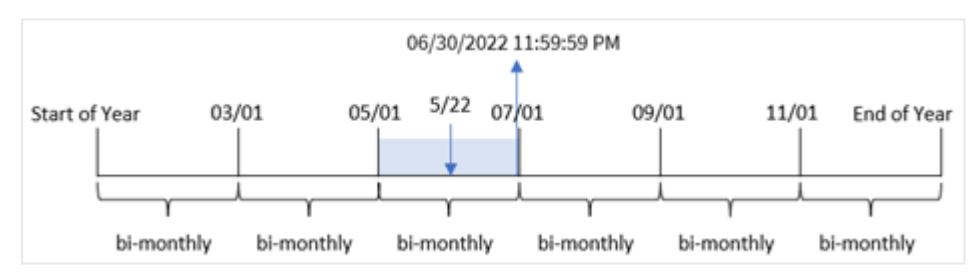

Transactie 8195 vindt plaats op 22 mei. De functie monthsend() verdeelt het jaar in eerste instantie in tweemaandelijkse segmenten. Transactie 8195 valt in het segment tussen 1 mei en 30 juni. Het resultaat is dat de functie de eerste milliseconde van dit segment retourneert: 06/30/2022 11:59:59 PM.

## Voorbeeld 5 – Scenario

Load-script en resultaten

## **Overzicht**

Open de editor voor laden van gegevens en voeg het onderstaande load-script toe aan een nieuw tabblad.

In dit voorbeeld wordt een gegevensset geladen in de tabel 'Employee\_Expenses'. De tabel bevat de volgende velden:

- Werknemers-id's
- Werknemersnamen

• De gemiddelde dagelijkse onkostendeclaraties van elke werknemer.

De eindgebruiker wil graag een diagram dat per werknemer-id en werknemersnaam de geschatte onkostendeclaraties voor de rest van een periode naar keuze weergeeft. Het boekjaar begint in januari.

#### **Load-script**

```
SET vPeriod = 1:
Employee_Expenses:
Load
*
Inline
\lceilemployee_id,employee_name,avg_daily_claim
182,Mark, $15
183,Deryck, $12.5
184,Dexter, $12.5
185,Sydney,$27
186,Agatha,$18
];
```
#### **Resultaten**

Laad de gegevens en open een nieuw werkblad.

Aan het begin van het load-script is een variabele, vPeriod, gemaakt die wordt gekoppeld aan het besturingselement voor variabeleninvoer.

Doe het volgende:

- 1. Klik in het bedrijfsmiddelenvenster op **Aangepaste objecten**.
- 2. Selecteer **Qlik Dashboard-bundel** en maak een **Variabeleninvoer**-object.
- 3. Voer een titel in voor het diagramobject.
- 4. Selecteer onder **Variabele** de optie **vPeriod** als de naam en stel het object in om als een **Vervolgkeuzelijst** te worden weergegeven.
- 5. Klik onder **Waarden** op **Dynamische** waarden. Voer het volgende in: ='1~month|2~bi-month|3~quarter|4~tertial|6~half-year'.

Maak een nieuwe tabel en deze velden als dimensies:

- employee\_id
- employee\_name

Maak deze meting om de opgebouwde rente te berekenen:

=floor(monthsend(\$(vPeriod),today(1))-today(1))\*avg\_daily\_claim

*Deze meting is dynamisch en produceert verschillende tabelresultaten, afhankelijk van de datum waarop u de gegevens laadt.*

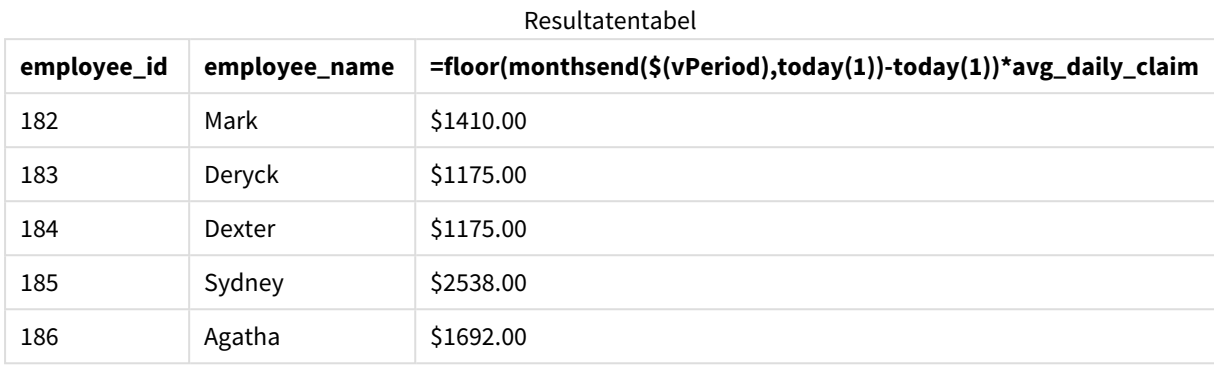

Stel de **Getalnotatie** van de meting in op **Geld**.

De monthsend()-functie gebruikt de invoer van de gebruiker als het eerste argument en de datum van vandaag als het tweede argument. Dit retourneert de einddatum voor de door de gebruiker geselecteerde tijdperiode. De uitdrukking retourneert vervolgens het aantal dagen dat nog resteert in de geselecteerde periode door de datum van vandaag af te trekken van deze einddatum.

Deze waarde wordt vervolgens vermenigvuldigd met de gemiddelde dagelijkse onkostendeclaratie van elke werknemer om de geschatte waarde te berekenen van de declaraties die elke werknemer naar verwachting in de resterende dagen van deze periode zal indienen.

# monthsname

Deze functie retourneert een weergavewaarde die het bereik vertegenwoordigt van de maanden van de periode (geformatteerd volgens de scriptvariabele **MonthNames**) alsmede het jaar. De onderliggende numerieke waarde komt overeen met een tijdstempel van de eerste milliseconde van de periode van een maand, twee maanden, kwartaal, tertiaal of half jaar die een basisdatum bevat.

## **Syntaxis:**

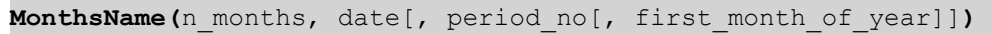

## **Retourgegevenstypen:** dual

*Diagram van functie monthsname*

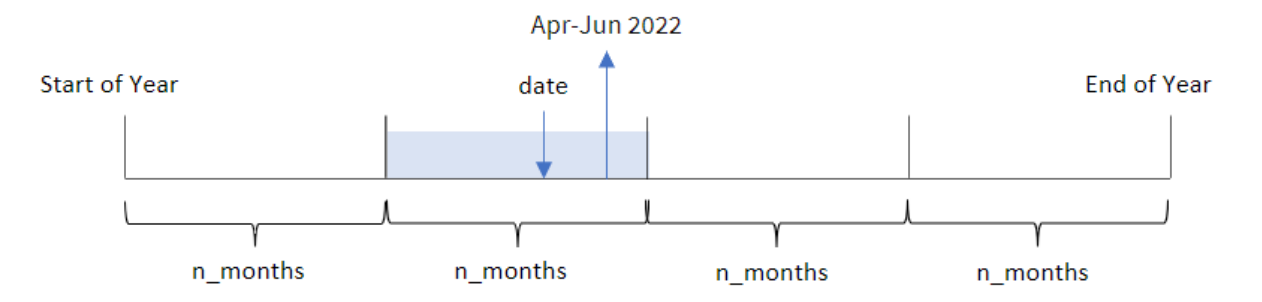

De functie monthsname() verdeelt het jaar in segmenten op basis van het opgegeven n\_months-argument. Het evalueert vervolgens het segment waartoe elke opgegeven date behoort, en retourneert de namen van de begin- en eindmaanden van dat segment, evenals het jaar. De functie biedt ook de mogelijkheid om deze grenzen van voorgaande of volgende segmenten te retourneren, en om opnieuw te definiëren wat de eerste maand van het jaar is.

De volgende segmenten van het jaar zijn beschikbaar in de functie als n\_month-argumenten:

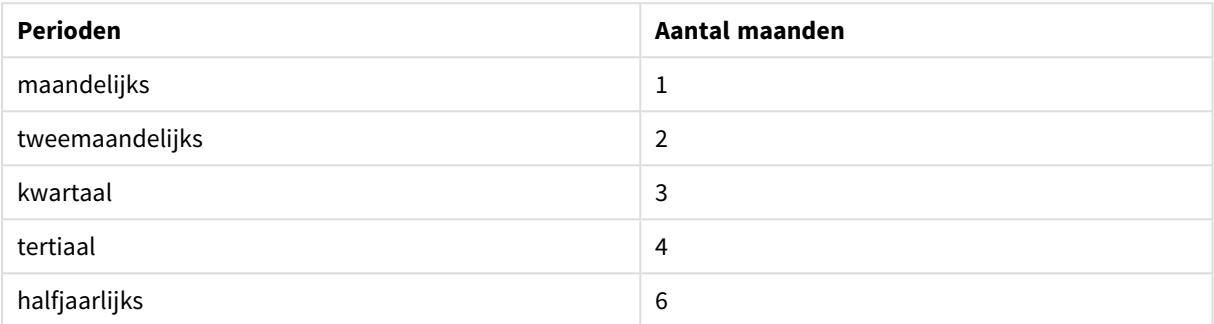

#### Mogelijke n\_month-argumenten

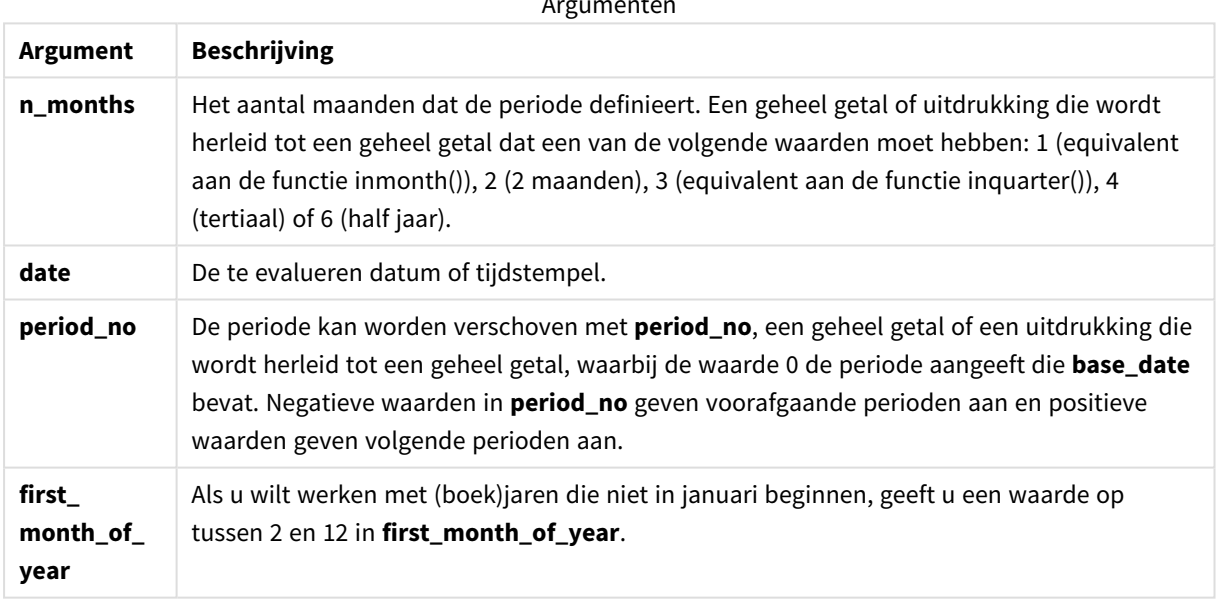

### Argumenten

## Wanneer gebruiken

De functie monthsname() is handig wanneer u de gebruiker de functionaliteit wilt bieden om aggregaties te vergelijken op een periode naar keuze. U kunt bijvoorbeeld een invoervariabele opgeven om de gebruiker de totale verkoop van producten per maand, kwartaal of halfjaar te laten zien.

Deze dimensies kunnen worden gemaakt in het load-script door de functie toe te voegen als een veld in een masterkalendertabel, of door de dimensie rechtstreeks in een diagram te maken als een berekende dimensie.
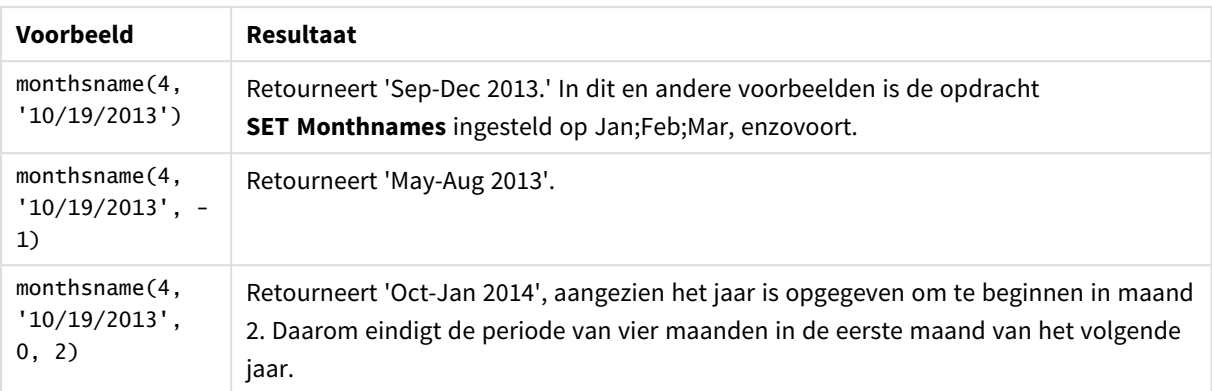

#### Voorbeelden van functies

# Landinstellingen

Tenzij anders aangegeven, wordt in de voorbeelden in dit onderwerp de volgende datumindeling gebruikt: MM/DD/JJJJ. De datumopmaak wordt opgegeven in de opdracht SET DateFormat in uw script voor het laden van gegevens. De standaard datumindeling is mogelijk anders op uw systeem vanwege landinstellingen en andere factoren. U kunt de indelingen in de voorbeelden wijzigen zodat deze aansluiten op uw behoeften. Of u kunt de indelingen in uw load-script wijzigen zodat ze overeenkomen met deze voorbeelden.

Standaard landinstellingen in apps zijn gebaseerd op de regionale systeeminstellingen van de computer of server waarop Qlik Sense is geïnstalleerd. Als de Qlik Sense-server die u gebruikt is ingesteld op Zweden, gebruikt de editor voor laden van gegevens de Zweedse landinstellingen voor datums, tijd en valuta. Deze landinstellingen voor indelingen zijn niet gerelateerd aan de taal die wordt weergegeven in de gebruikersinterface van Qlik Sense. Qlik Sense wordt weergegeven in dezelfde taal als de browser die u gebruikt.

# Voorbeeld 1 – Basisvoorbeeld

Load-script en resultaten

# **Overzicht**

Open de editor voor laden van gegevens en voeg het onderstaande load-script toe aan een nieuw tabblad.

Het load-script bevat:

- <sup>l</sup> Een gegevensverzameling met een set transacties voor 2022 die wordt geladen in de tabel Transactions.
- Het datumveld opgegeven in de DateFormat-systeemvariabele (MM/DD/YYYY) indeling.
- Het maken van een veld, bi\_monthly\_range, dat transacties groepeert in tweemaandelijkse segmenten en de grensnamen van dat segment voor elke transactie retourneert.

# **Load-script**

SET DateFormat='MM/DD/YYYY';

```
Transactions:
    Load
        *,
        monthsname(2,date) as bi_monthly_range
        ;
Load
*
Inline
\Gammaid,date,amount
8188,2/19/2022,37.23
8189,3/7/2022,17.17
8190,3/30/2022,88.27
8191,4/5/2022,57.42
8192,4/16/2022,53.80
8193,5/1/2022,82.06
8194,5/7/2022,40.39
8195,5/22/2022,87.21
8196,6/15/2022,95.93
8197,6/26/2022,45.89
8198,7/9/2022,36.23
8199,7/22/2022,25.66
8200,7/23/2022,82.77
8201,7/27/2022,69.98
8202,8/2/2022,76.11
8203,8/8/2022,25.12
8204,8/19/2022,46.23
8205,9/26/2022,84.21
8206,10/14/2022,96.24
8207,10/29/2022,67.67
];
```
### **Resultaten**

Laad de gegevens en open een werkblad. Maak een nieuwe tabel en voeg deze velden toe als dimensies:

- $\bullet$  date
- bi\_monthly\_range

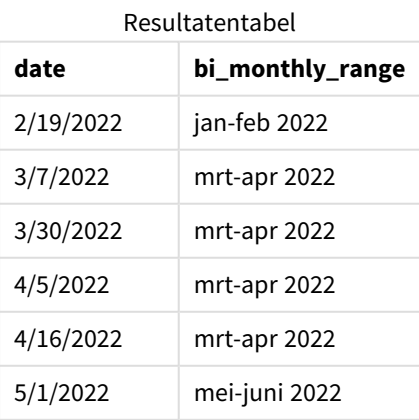

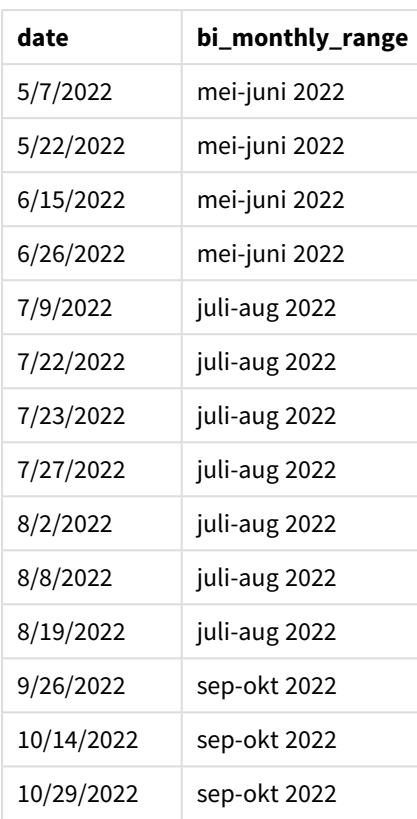

Het veld bi\_monthly\_range wordt gemaakt in de vorige load-instructie met behulp van de functie monthsname (). Het eerste opgegeven argument is 2, waarbij het jaar wordt verdeeld in tweemaandelijkse segmenten. Het tweede argument geeft aan welk veld wordt geëvalueerd.

### *Diagram van functie monthsname, basisvoorbeeld*

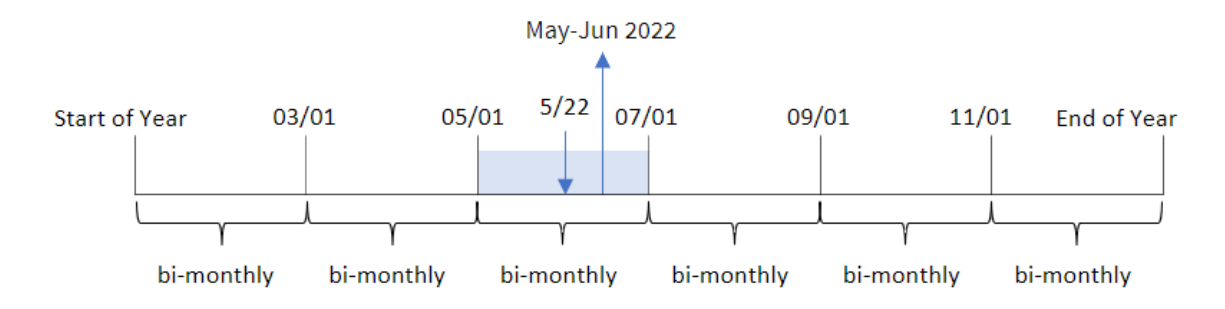

Transactie 8195 vindt plaats op 22 mei. De functie monthsname() verdeelt het jaar in eerste instantie in tweemaandelijkse segmenten. Transactie 8195 valt in het segment tussen 1 mei en 30 juni. Daarom retourneert de functie deze maanden in de systeemvariabele-indeling MonthNames, evenals het jaar, mei-juni 2022.

# Voorbeeld 2 – period\_no

Load-script en resultaten

# **Overzicht**

Open de editor voor laden van gegevens en voeg het onderstaande load-script toe aan een nieuw tabblad.

Het load-script bevat:

- Dezelfde inline gegevensset en het scenario uit het eerste voorbeeld.
- Het maken van een veld, prev\_bi\_monthly\_range, dat transacties groepeert in tweemaandelijkse segmenten en de grensnamen van het eerdere segment voor elke transactie retourneert.

Voeg hier uw andere tekst toe, indien nodig, met lijsten enz.

```
SET DateFormat='MM/DD/YYYY';
Transactions:
    Load
        *,
        MonthsName(2,date,-1) as prev_bi_monthly_range
        ;
Load
*
Inline
\Gammaid,date,amount
8188,2/19/2022,37.23
8189,3/7/2022,17.17
8190,3/30/2022,88.27
8191,4/5/2022,57.42
8192,4/16/2022,53.80
8193,5/1/2022,82.06
8194,5/7/2022,40.39
8195,5/22/2022,87.21
8196,6/15/2022,95.93
8197,6/26/2022,45.89
8198,7/9/2022,36.23
8199,7/22/2022,25.66
8200,7/23/2022,82.77
8201,7/27/2022,69.98
8202,8/2/2022,76.11
8203,8/8/2022,25.12
8204,8/19/2022,46.23
8205,9/26/2022,84.21
8206,10/14/2022,96.24
8207,10/29/2022,67.67
];
```
# **Resultaten**

Laad de gegevens en open een werkblad. Maak een nieuwe tabel en voeg deze velden toe als dimensies:

- $\bullet$  date
- prev\_bi\_monthly\_range

Resultatentabel

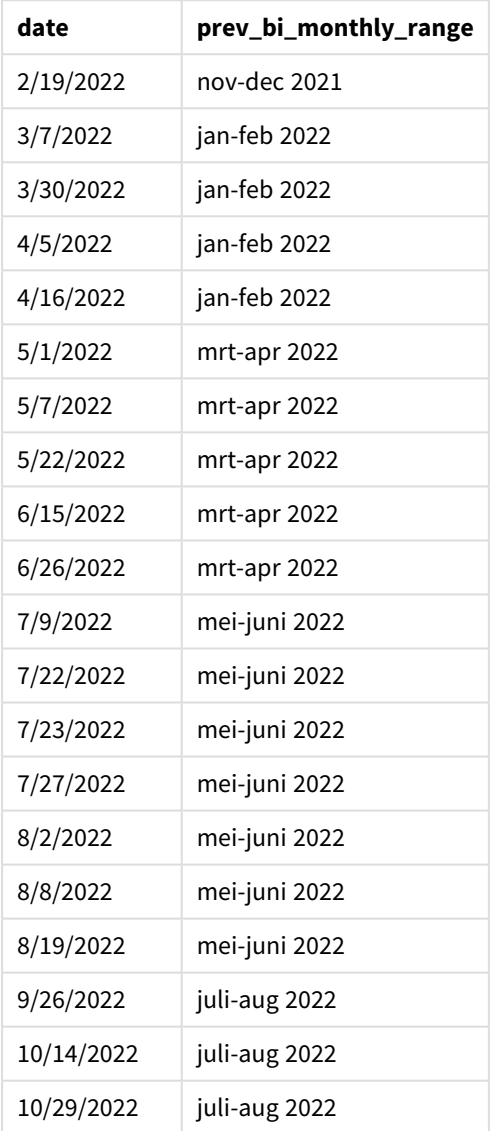

In dit voorbeeld wordt -1 gebruikt als het period\_no-argument in de monthsname()-functie. Na aanvankelijk een jaar in tweemaandelijkse segmenten te hebben verdeeld, retourneert de functie vervolgens de vorige segmentgrenzen voor wanneer een transactie plaatsvindt.

*Diagram van functie monthsname, voorbeeld period\_no*

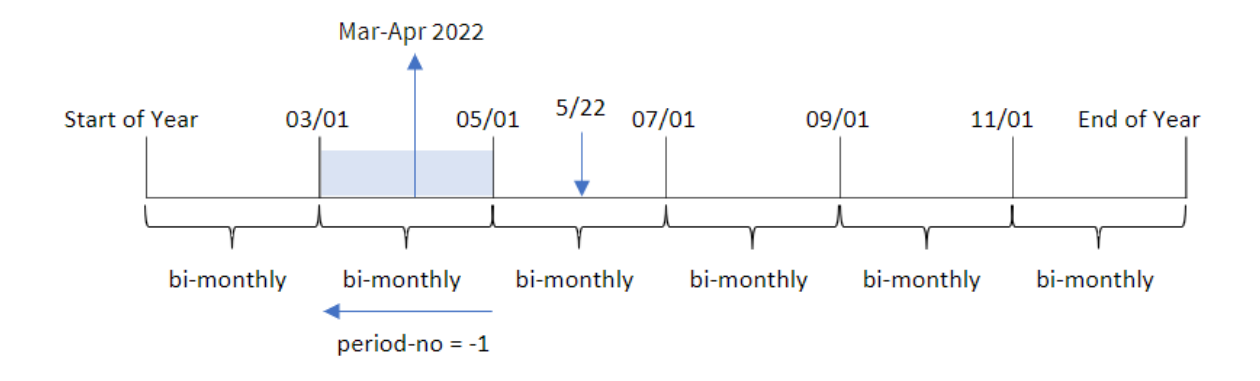

Transactie 8195 vindt plaats in het segment tussen mei en juni. Daarom was het vorige tweemaandelijkse segment tussen 1 maart en 30 april, en daarom retourneert de functie mrt-apr 2022.

# Voorbeeld 3 – first\_month\_of\_year

Load-script en resultaten

### **Overzicht**

Open de editor voor laden van gegevens en voeg het onderstaande load-script toe aan een nieuw tabblad.

Het load-script bevat:

- Dezelfde inline gegevensset en het scenario uit het eerste voorbeeld.
- Het maken van een ander veld, bi\_monthly\_range, dat transacties groepeert in tweemaandelijkse segmenten en de segmentgrenzen voor elke transactie retourneert.

In dit voorbeeld moeten we echter ook april instellen als de eerste maand van het boekjaar.

```
SET DateFormat='MM/DD/YYYY';
Transactions:
    Load
        *,
        MonthsName(2,date,0,4) as bi_monthly_range
        ;
Load
*
Inline
\Gammaid,date,amount
8188,2/19/2022,37.23
8189,3/7/2022,17.17
8190,3/30/2022,88.27
8191,4/5/2022,57.42
```
8192,4/16/2022,53.80 8193,5/1/2022,82.06 8194,5/7/2022,40.39 8195,5/22/2022,87.21 8196,6/15/2022,95.93 8197,6/26/2022,45.89 8198,7/9/2022,36.23 8199,7/22/2022,25.66 8200,7/23/2022,82.77 8201,7/27/2022,69.98 8202,8/2/2022,76.11 8203,8/8/2022,25.12 8204,8/19/2022,46.23 8205,9/26/2022,84.21 8206,10/14/2022,96.24 8207,10/29/2022,67.67 ];

# **Resultaten**

Laad de gegevens en open een werkblad. Maak een nieuwe tabel en voeg deze velden toe als dimensies:

- $\bullet$  date
- bi\_monthly\_range

Resultatentabel

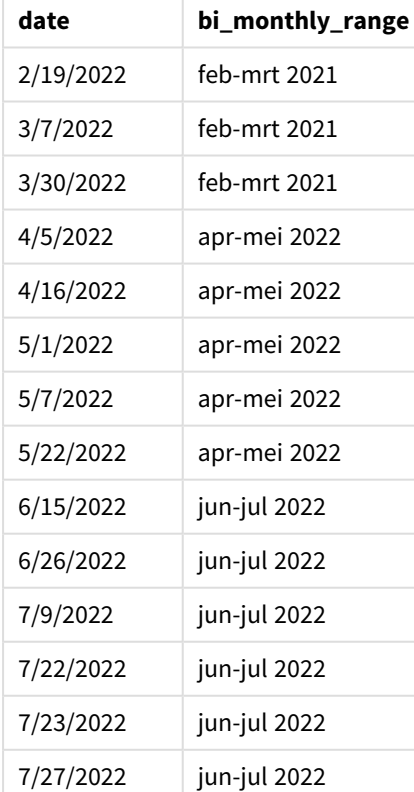

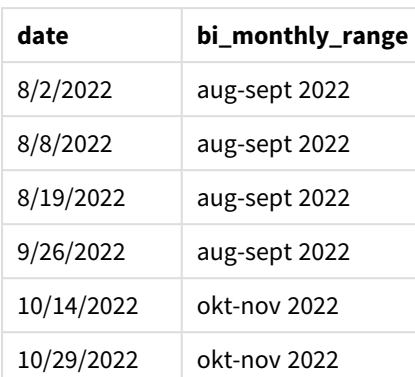

Door 4 te gebruiken als het first\_month\_of\_year-argument in de monthsname()-functie, begint de functie het jaar op 1 april. Het verdeelt vervolgens het jaar in tweemaandelijkse segmenten: apr-mei,jun-jul,aug-sep,oktnov,dec-jan,feb-mrt.

Alineatekst voor Resultaten.

Transactie 8195 vond plaats op 22 mei en valt in het segment tussen 1 april en 31 mei. Daarom retourneert de functie apr-mei 2022.

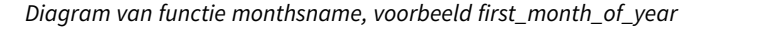

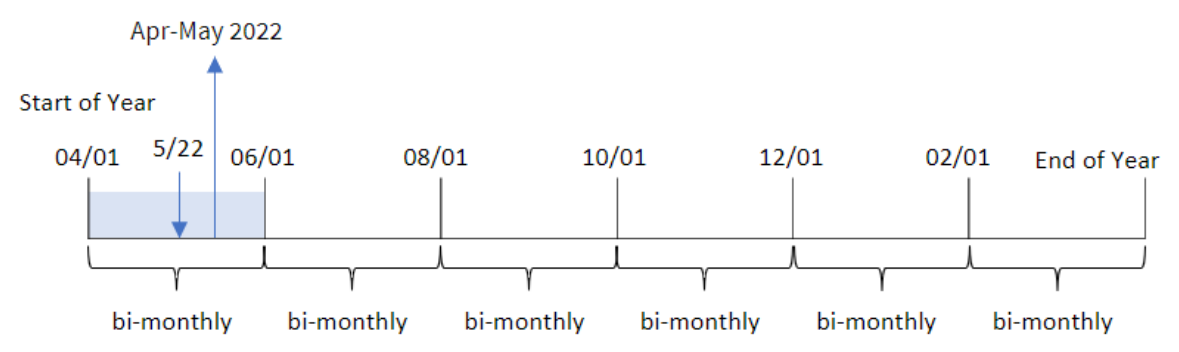

# Voorbeeld 4 – diagramobjectvoorbeeld

Load-script en diagramuitdrukking

# **Overzicht**

Open de editor voor laden van gegevens en voeg het onderstaande load-script toe aan een nieuw tabblad.

Het load-script bevat dezelfde inline gegevensset en scenario als het eerste voorbeeld. In dit voorbeeld wordt de ongewijzigde gegevensset echter in de applicatie geladen. De berekening die transacties groepeert in tweemaandelijkse segmenten en de segmentgrenzen retourneert voor elke transactie wordt gemaakt als een meting in een diagramobject van de toepassing.

### **Load-script**

SET DateFormat='MM/DD/YYYY'; Transactions: Load \* Inline  $\Gamma$ id,date,amount 8188,2/19/2022,37.23 8189,3/7/2022,17.17 8190,3/30/2022,88.27 8191,4/5/2022,57.42 8192,4/16/2022,53.80 8193,5/1/2022,82.06 8194,5/7/2022,40.39 8195,5/22/2022,87.21 8196,6/15/2022,95.93 8197,6/26/2022,45.89 8198,7/9/2022,36.23 8199,7/22/2022,25.66 8200,7/23/2022,82.77 8201,7/27/2022,69.98 8202,8/2/2022,76.11 8203,8/8/2022,25.12 8204,8/19/2022,46.23 8205,9/26/2022,84.21 8206,10/14/2022,96.24 8207,10/29/2022,67.67 ];

### **Resultaten**

Laad de gegevens en open een werkblad. Maak een nieuwe tabel en voeg dit veld toe als dimensie:date.

Maak de volgende meting:

=monthsname(2,date)

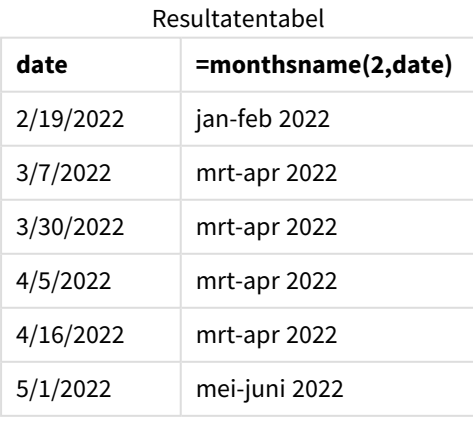

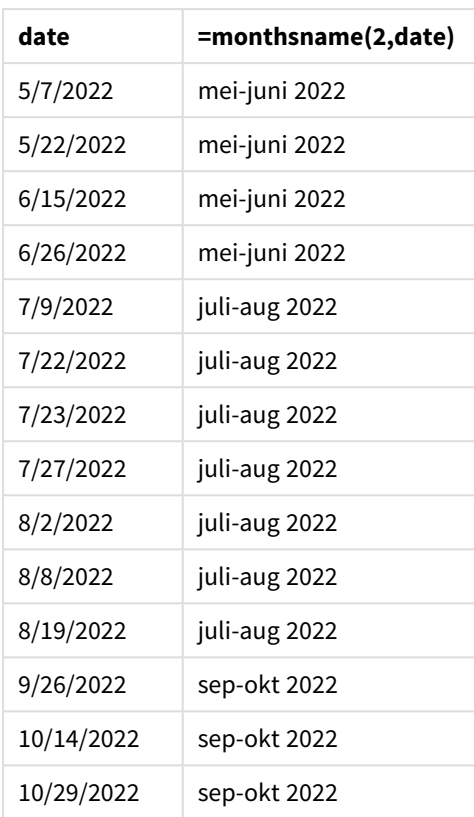

Het veld bi\_monthly\_range wordt in een diagramobject gemaakt als een meting met behulp van de functie monthsname(). Het eerste opgegeven argument is 2, waarbij het jaar wordt verdeeld in tweemaandelijkse segmenten. Het tweede argument geeft aan welk veld wordt geëvalueerd.

### *Diagram van functie monthsname, diagramobjectvoorbeeld*

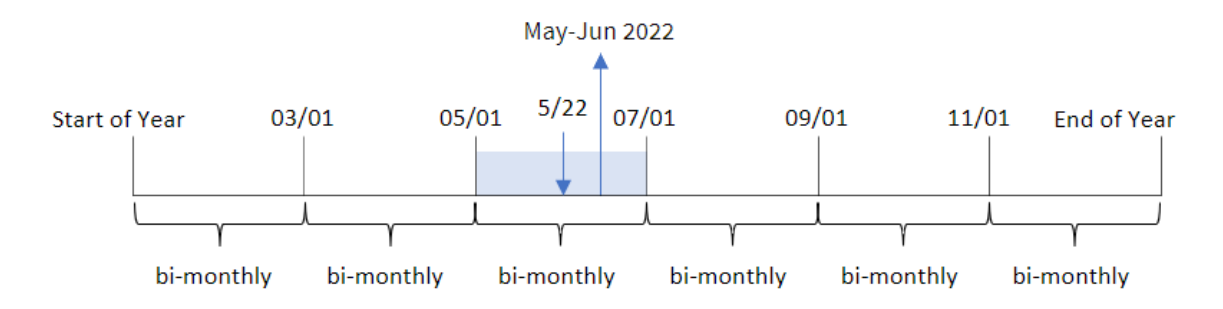

Transactie 8195 vindt plaats op 22 mei. De functie monthsname() verdeelt het jaar in eerste instantie in tweemaandelijkse segmenten. Transactie 8195 valt in het segment tussen 1 mei en 30 juni. Daarom retourneert de functie deze maanden in de systeemvariabele-indeling MonthNames, evenals het jaar, mei-juni 2022.

# Voorbeeld 5 – Scenario

Load-script en diagramuitdrukking

# **Overzicht**

Open de editor voor laden van gegevens en voeg het onderstaande load-script toe aan een nieuw tabblad.

Het load-script bevat:

- <sup>l</sup> Een gegevensset met transacties voor 2022 die wordt geladen in een tabel met de naam Transactions.
- Het datumveld opgegeven in de DateFormat-systeemvariabele (MM/DD/YYYY) indeling.

De eindgebruiker wil graag een diagramobject dat de totale omzet per periode naar eigen keuze weergeeft. Dit kan zelfs worden bereikt als deze dimensie niet beschikbaar is in het gegevensmodel, door de functie monthsname() te gebruiken als een berekende dimensie die dynamisch wordt gewijzigd door een besturingselement voor variabeleninvoer.

```
SET vPeriod = 1;
SET DateFormat='MM/DD/YYYY';
Transactions:
Load
*
Inline
\Gammaid,date,amount
8188,'1/7/2022',17.17
8189,'1/19/2022',37.23
8190,'2/28/2022',88.27
8191,'2/5/2022',57.42
8192,'3/16/2022',53.80
8193,'4/1/2022',82.06
8194,'5/7/2022',40.39
8195,'5/16/2022',87.21
8196,'6/15/2022',95.93
8197,'6/26/2022',45.89
8198,'7/9/2022',36.23
8199,'7/22/2022',25.66
8200,'7/23/2022',82.77
8201,'7/27/2022',69.98
8202,'8/2/2022',76.11
8203,'8/8/2022',25.12
8204,'8/19/2022',46.23
8205,'9/26/2022',84.21
8206,'10/14/2022',96.24
8207,'10/29/2022',67.67
];
```
### **Resultaten**

Laad de gegevens en open een werkblad.

Aan het begin van het load-script is een variabele (vPeriod) gemaakt die wordt gekoppeld aan het besturingselement voor variabeleninvoer. Configureer vervolgens de variabele als een aangepast object in het werkblad.

#### **Doe het volgende:**

- 1. Klik in het bedrijfsmiddelenvenster op **Aangepaste objecten**.
- 2. Selecteer **Qlik Dashboard-bundel** en maak een object **Variabeleninvoer**.
- 3. Voer een titel in voor het diagramobject.
- 4. Selecteer onder **Variabele** de optie **vPeriod** als de naam en stel het object in om als een **Vervolgkeuzelijst** te worden weergegeven.
- 5. Configureer onder **Waarden** het object om dynamische waarden te gebruiken. Voer het volgende in: ='1~month|2~bi-month|3~quarter|4~tertial|6~half-year'

Maak vervolgens de resultatentabel.

#### **Doe het volgende:**

- 1. Maak een nieuwe tabel en voeg de volgende berekende dimensie toe: =monthsname(\$(vPeriod),date)
- 2. Voeg deze meting toe om de totale verkoop te berekenen: =sum(amount)
- 3. Stel de **Getalnotatie** van de meting in op **Geld**. Klik op **Klaar met bewerken**. U kunt nu de gegevens in de tabel wijzigen door het tijdsegment in het variabele-object aan te passen.

Dit is hoe de resultatentabel eruit zal zien als de optie tertial is geselecteerd:

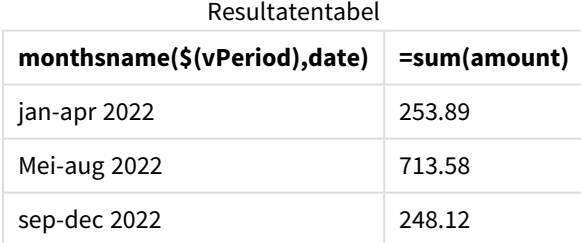

# monthsstart

Deze functie retourneert een waarde die overeenkomt met de tijdstempel van de eerste milliseconde van de periode van een maand, twee maanden, kwartaal, tertiaal of half jaar die een basisdatum bevat. Het is tevens mogelijk om de tijdstempel voor een voorafgaande of volgende tijdsperiode te bepalen.De standaarduitvoernotatie is de **DateFormat** die is ingesteld in het script.

### **Syntaxis:**

**MonthsStart(**n\_months, date[, period\_no [, first\_month\_of\_year]]**)**

#### **Retourgegevenstypen:** dual

*Diagram van de* monthsstart()*-functie*

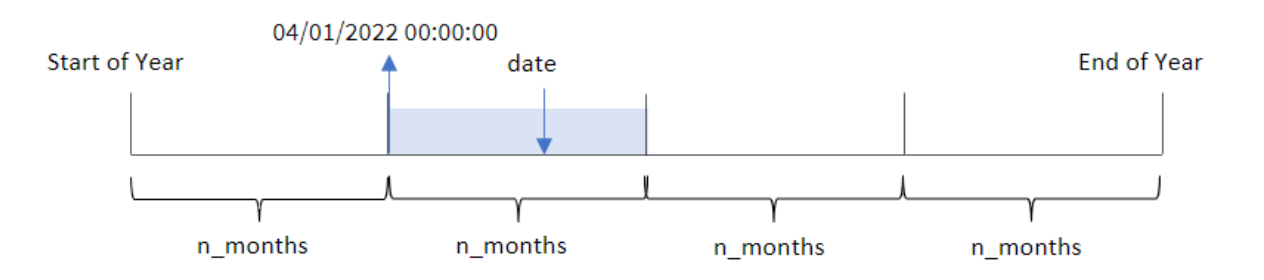

De functie monthsstart() verdeelt het jaar in segmenten op basis van het opgegeven n\_months-argument. De functie bekijkt vervolgens in welk segment elke opgegeven datum valt en retourneert de eerste milliseconde van dat segment in datumnotitie. De functie biedt ook de mogelijkheid om de begintijdstempel van voorgaande of volgende segmenten te retourneren, en om opnieuw te definiëren wat de eerste maand van het jaar is.

De volgende segmenten van het jaar zijn beschikbaar in de functie als n\_month-argumenten:

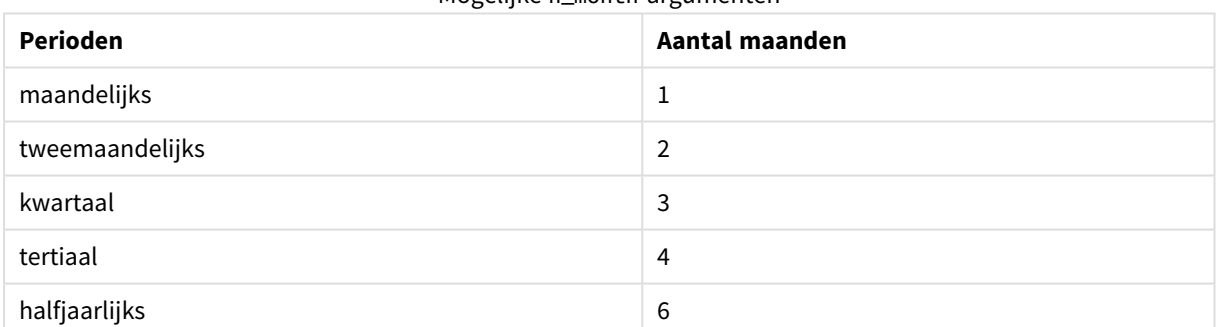

**Argument Beschrijving n\_months** Het aantal maanden dat de periode definieert. Een geheel getal of uitdrukking die wordt herleid tot een geheel getal dat een van de volgende waarden moet hebben: 1 (equivalent aan de functie inmonth()), 2 (2 maanden), 3 (equivalent aan de functie inquarter()), 4 (tertiaal) of 6 (half jaar). date **De te evalueren datum of tijdstempel.** Argumenten

# Mogelijke n\_month-argumenten

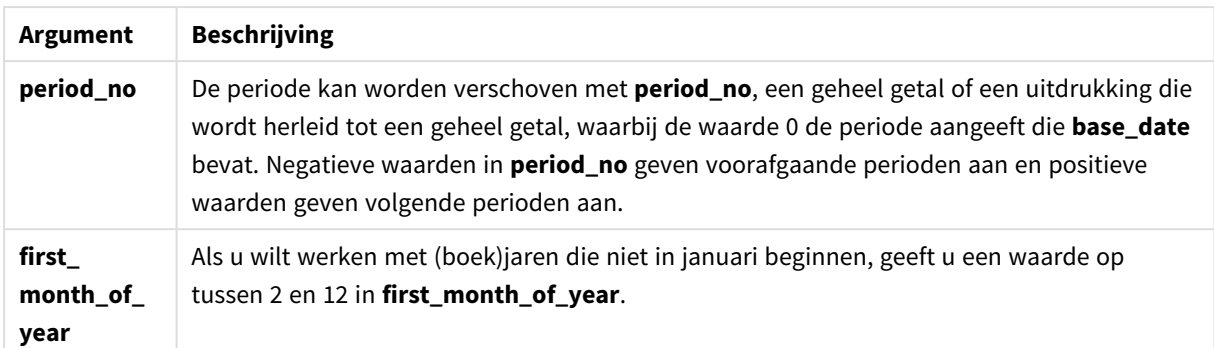

# Wanneer gebruiken

De monthsstart()-functie wordt doorgaans gebruikt als onderdeel van een uitdrukking als de gebruiker wil dat in de berekening een deel van de periode wordt gebruikt dat nog niet heeft plaatsgevonden. Dit kan bijvoorbeeld worden gebruikt om een invoervariabele te verstrekken waarmee de gebruiker de totale hoeveelheid rente kan berekenen die tot nu toe in de maand het kwartaal of het halve jaar is opgebouwd.

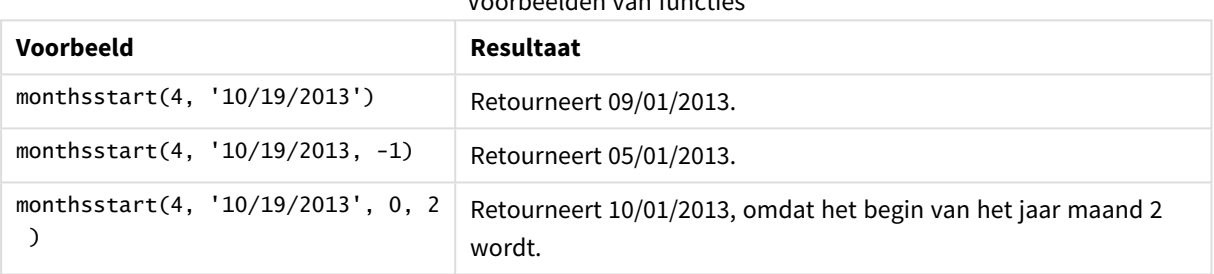

# Voorbeelden van functies

# Landinstellingen

Tenzij anders aangegeven, wordt in de voorbeelden in dit onderwerp de volgende datumindeling gebruikt: MM/DD/JJJJ. De datumopmaak wordt opgegeven in de opdracht SET DateFormat in uw script voor het laden van gegevens. De standaard datumindeling is mogelijk anders op uw systeem vanwege landinstellingen en andere factoren. U kunt de indelingen in de voorbeelden wijzigen zodat deze aansluiten op uw behoeften. Of u kunt de indelingen in uw load-script wijzigen zodat ze overeenkomen met deze voorbeelden.

Standaard landinstellingen in apps zijn gebaseerd op de regionale systeeminstellingen van de computer of server waarop Qlik Sense is geïnstalleerd. Als de Qlik Sense-server die u gebruikt is ingesteld op Zweden, gebruikt de editor voor laden van gegevens de Zweedse landinstellingen voor datums, tijd en valuta. Deze landinstellingen voor indelingen zijn niet gerelateerd aan de taal die wordt weergegeven in de gebruikersinterface van Qlik Sense. Qlik Sense wordt weergegeven in dezelfde taal als de browser die u gebruikt.

# Voorbeeld 1 – geen aanvullende argumenten

Load-script en resultaten

### **Overzicht**

Open de editor voor laden van gegevens en voeg het onderstaande load-script toe aan een nieuw tabblad.

Het load-script bevat:

- <sup>l</sup> Een gegevensverzameling met een set transacties voor 2022 die wordt geladen in de tabel Transactions.
- Het datumveld opgegeven in de DateFormat-systeemvariabele (MM/DD/YYYY) indeling.
- Het maken van een veld, bi\_monthly\_start, dat transacties groepeert in tweemaandelijkse segmenten en de begintijdstempel van het segment voor elke transactie retourneert.

```
SET DateFormat='MM/DD/YYYY';
Transactions:
    Load
        *,
        monthsstart(2,date) as bi_monthly_start,
        timestamp(monthsstart(2,date)) as bi_monthly_start_timestamp
        ;
Load
*
Inline
\Gammaid,date,amount
8188,2/19/2022,37.23
8189,3/7/2022,17.17
8190,3/30/2022,88.27
8191,4/5/2022,57.42
8192,4/16/2022,53.80
8193,5/1/2022,82.06
8194,5/7/2022,40.39
8195,5/22/2022,87.21
8196,6/15/2022,95.93
8197,6/26/2022,45.89
8198,7/9/2022,36.23
8199,7/22/2022,25.66
8200,7/23/2022,82.77
8201,7/27/2022,69.98
8202,8/2/2022,76.11
8203,8/8/2022,25.12
8204,8/19/2022,46.23
8205,9/26/2022,84.21
8206,10/14/2022,96.24
8207,10/29/2022,67.67
];
```
# **Resultaten**

Laad de gegevens en open een werkblad. Maak een nieuwe tabel en voeg deze velden toe als dimensies:

- $\bullet$  date
- bi\_monthly\_start
- bi\_monthly\_start\_timestamp

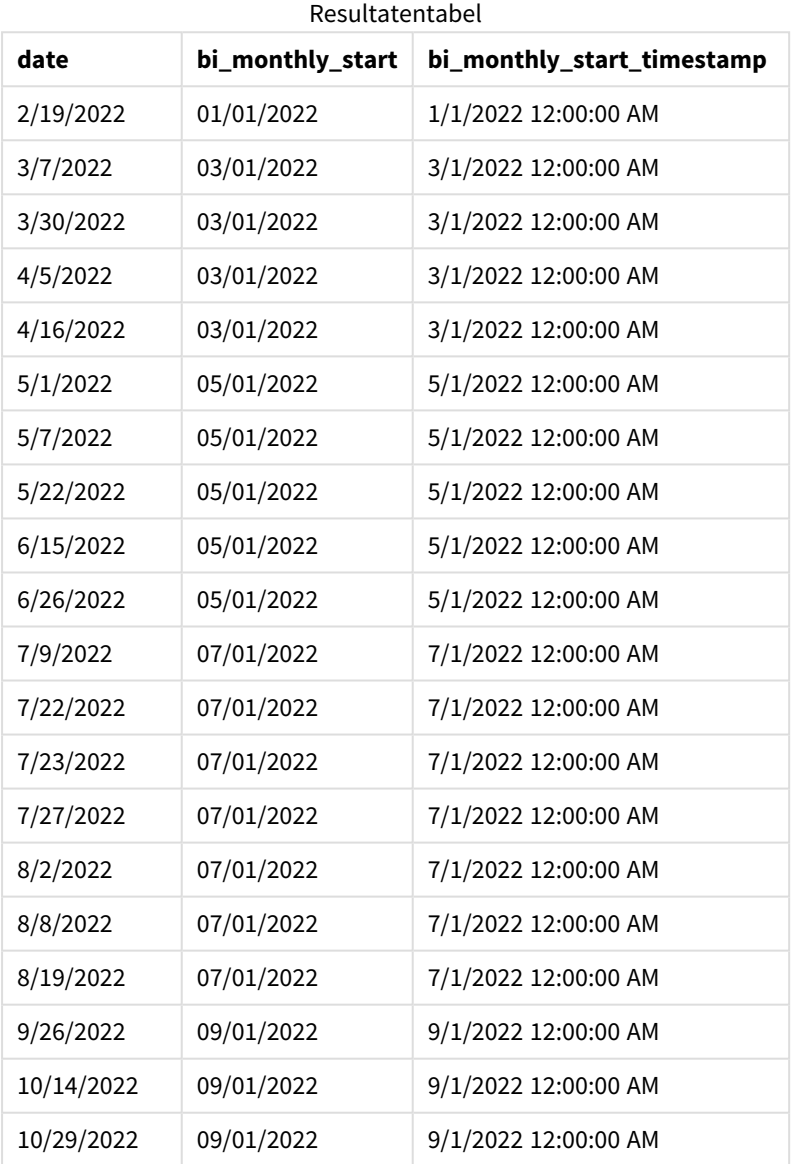

Het veld bi\_monthly\_start wordt gemaakt in de vorige load-instructie met behulp van de functie monthsstart(). Het eerste opgegeven argument is 2, waarbij het jaar wordt verdeeld in tweemaandelijkse segmenten. Het tweede argument geeft aan welk veld wordt geëvalueerd.

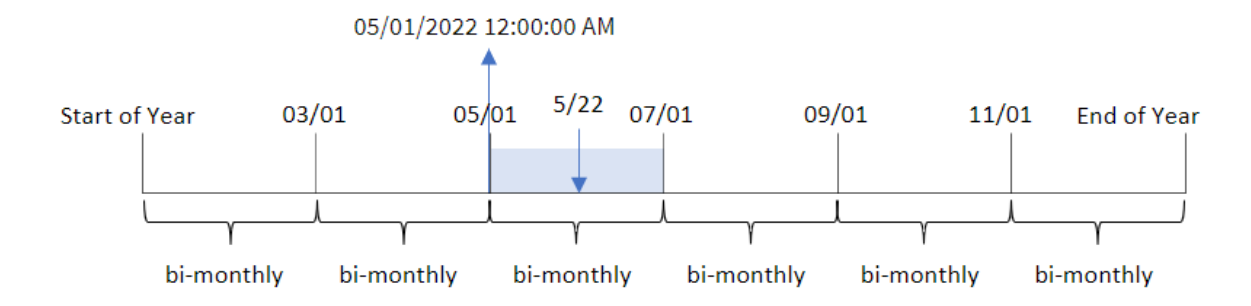

*Diagram van* monthsstart()*-functie, voorbeeld zonder aanvullende argumenten*

Transactie 8195 vindt plaats op 22 mei. De functie monthsstart() verdeelt het jaar in eerste instantie in tweemaandelijkse segmenten. Transactie 8195 valt in het segment tussen 1 mei en 30 juni. Daarom retourneert de functie de eerste milliseconde van dit segment: 1 mei 2022 om 12:00:00 AM.

# Voorbeeld 2 – period\_no

Load-script en resultaten

### **Overzicht**

Open de editor voor laden van gegevens en voeg het onderstaande load-script toe aan een nieuw tabblad.

Het load-script bevat:

- Dezelfde gegevensset en het scenario uit het eerste voorbeeld.
- Er wordt een veld gemaakt, prev\_bi\_monthly\_start, dat de eerste milliseconde retourneert van het tweemaandelijkse segment voordat de transactie plaatsvond.

```
SET DateFormat='MM/DD/YYYY';
Transactions:
    Load
        *,
        monthsstart(2,date,-1) as prev_bi_monthly_start,
           timestamp(monthsstart(2,date,-1)) as prev_bi_monthly_start_timestamp
            ;
Load
*
Inline
\Gammaid,date,amount
8188,2/19/2022,37.23
8189,3/7/2022,17.17
8190,3/30/2022,88.27
8191,4/5/2022,57.42
8192,4/16/2022,53.80
8193,5/1/2022,82.06
```
8194,5/7/2022,40.39 8195,5/22/2022,87.21 8196,6/15/2022,95.93 8197,6/26/2022,45.89 8198,7/9/2022,36.23 8199,7/22/2022,25.66 8200,7/23/2022,82.77 8201,7/27/2022,69.98 8202,8/2/2022,76.11 8203,8/8/2022,25.12 8204,8/19/2022,46.23 8205,9/26/2022,84.21 8206,10/14/2022,96.24 8207,10/29/2022,67.67 ];

# **Resultaten**

Laad de gegevens en open een werkblad. Maak een nieuwe tabel en voeg deze velden toe als dimensies:

- $\bullet$  date
- prev\_bi\_monthly\_start
- prev\_bi\_monthly\_start\_timestamp

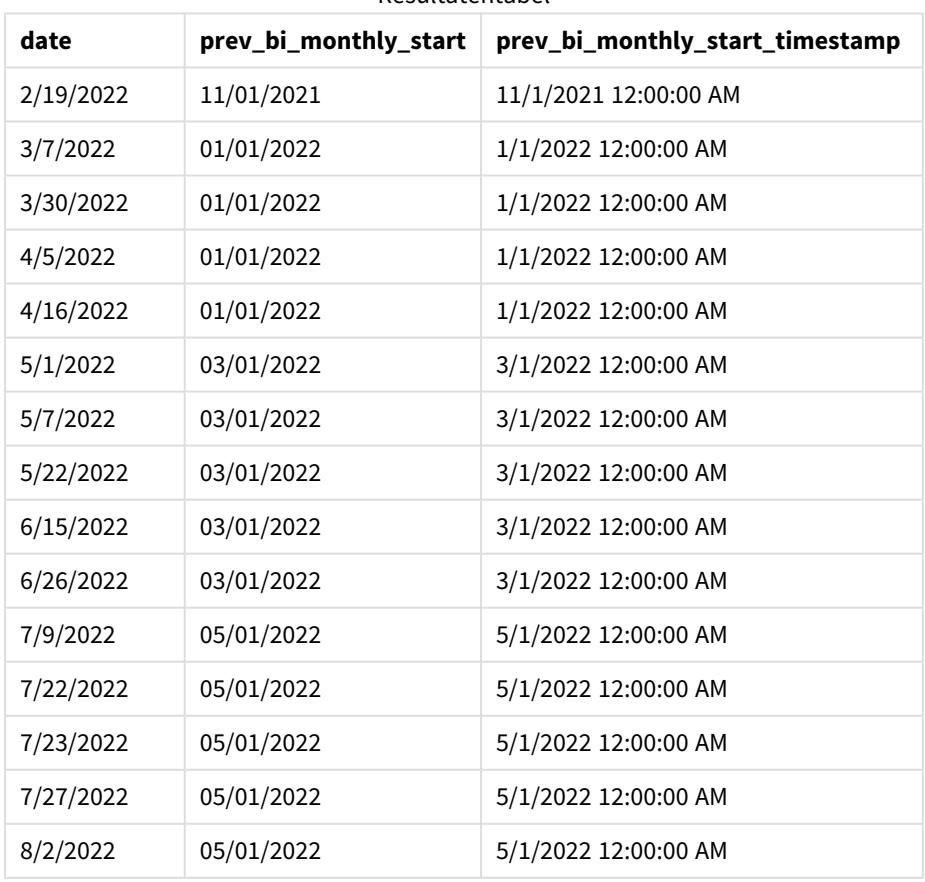

Resultatentabel

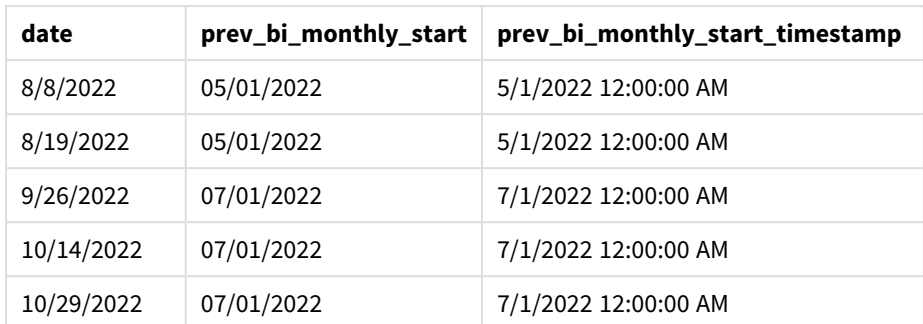

Door -1 als het period\_no-argument in de monthsstart()-functie te gebruiken, nadat een jaar eerst in tweemaandelijkse segmenten is verdeeld, retourneert de functie de eerste milliseconde van het vorige tweemaandelijkse segment ten opzichte van wanneer een transactie plaatsvindt.

*Diagram van* monthsstart()*-functie, voorbeeld period\_no*

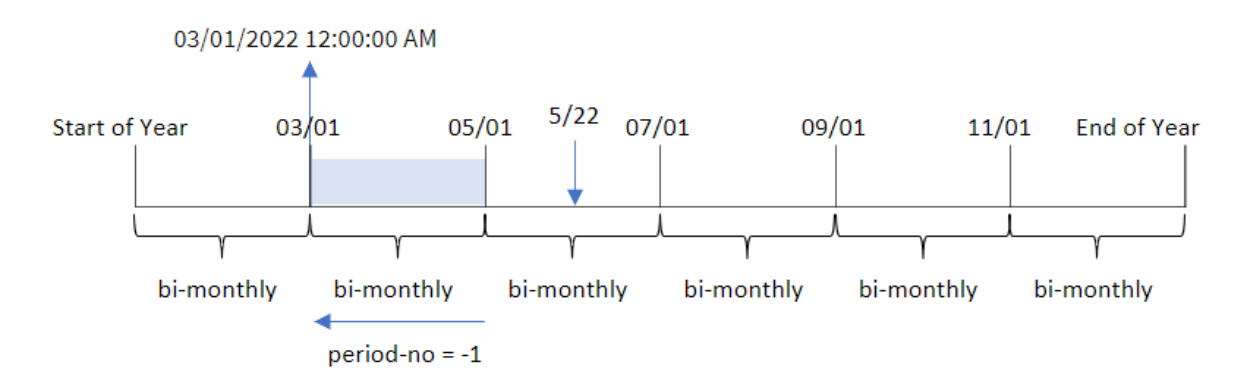

Transactie 8195 vindt plaats in het segment tussen mei en juni. Daarom was het vorige tweemaandelijkse segment tussen 1 maart en 30 april waardoor de functie de eerste milliseconde van dit segment retourneert: 1 maart 2022 om 12:00:00 AM.

# Voorbeeld 3 – first\_month\_of\_year

Load-script en resultaten

# **Overzicht**

Open de editor voor laden van gegevens en voeg het onderstaande load-script toe aan een nieuw tabblad.

Het load-script bevat:

- Dezelfde gegevensset en het scenario uit het eerste voorbeeld.
- Het maken van een veld, bi\_monthly\_start, dat transacties groepeert in tweemaandelijkse segmenten en de begintijdstempel van de set voor elke transactie retourneert.

In dit voorbeeld moeten we echter ook april instellen als de eerste maand van het boekjaar.

#### **Load-script**

```
SET DateFormat='MM/DD/YYYY';
Transactions:
    Load
        *,
        monthsstart(2,date,0,4) as bi_monthly_start,
        timestamp(monthsstart(2,date,0,4)) as bi_monthly_start_timestamp
        ;
Load
*
Inline
\Gammaid,date,amount
8188,1/7/2022,17.17
8189,1/19/2022,37.23
8190,2/28/2022,88.27
8191,2/5/2022,57.42
8192,3/16/2022,53.80
8193,4/1/2022,82.06
8194,5/7/2022,40.39
8195,5/16/2022,87.21
8196,6/15/2022,95.93
8197,6/26/2022,45.89
8198,7/9/2022,36.23
8199,7/22/2022,25.66
8200,7/23/2022,82.77
8201,7/27/2022,69.98
8202,8/2/2022,76.11
8203,8/8/2022,25.12
8204,8/19/2022,46.23
8205,9/26/2022,84.21
8206,10/14/2022,96.24
8207,10/29/2022,67.67
];
```
#### **Resultaten**

Laad de gegevens en open een werkblad. Maak een nieuwe tabel en voeg deze velden toe als dimensies:

- $\bullet$  date
- bi\_monthly\_start
- bi\_monthly\_start\_timestamp

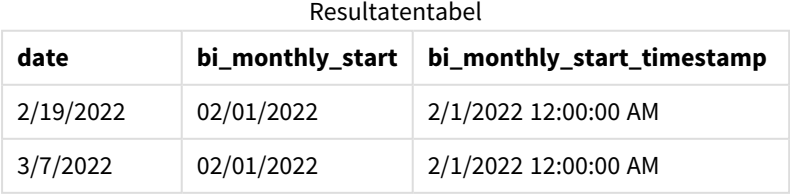

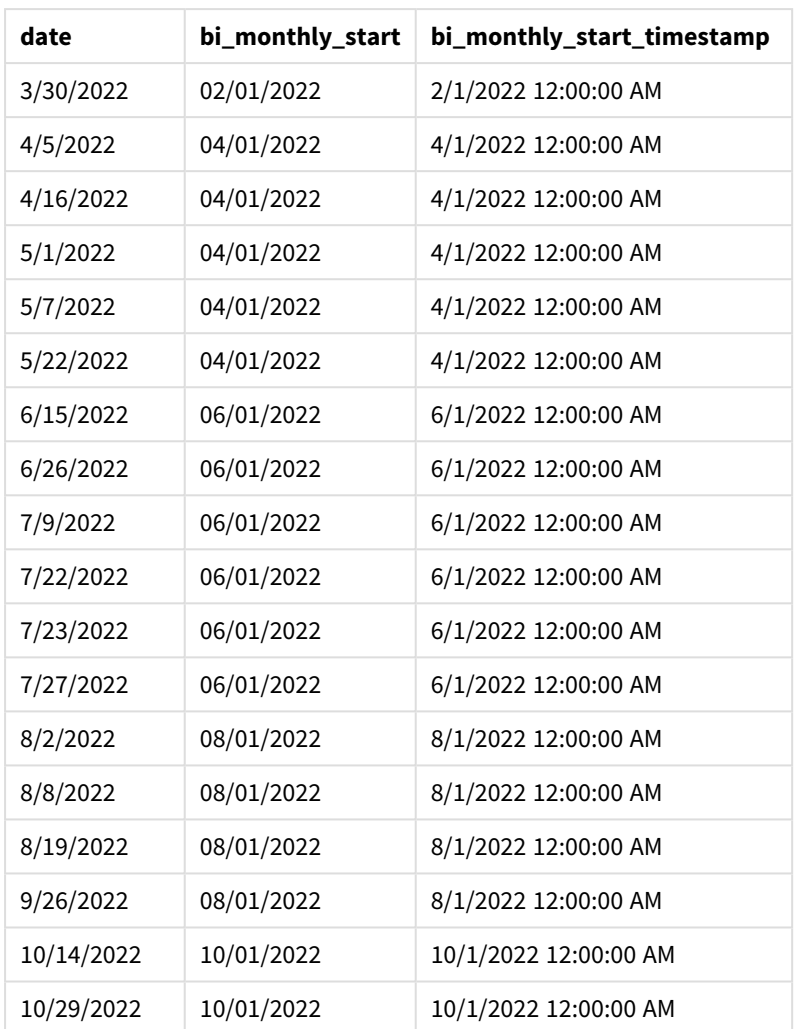

Door 4 te gebruiken als het first\_month\_of\_year-argument in de monthsstart()-functie, begint de functie het jaar op 1 april. Het verdeelt vervolgens het jaar in tweemaandelijkse segmenten: apr-mei,jun-jul,augsep,okt-nov,dec-jan,feb-mrt.

*Diagram van de* monthsstart()*-functie, voorbeeld first\_month\_of\_year*

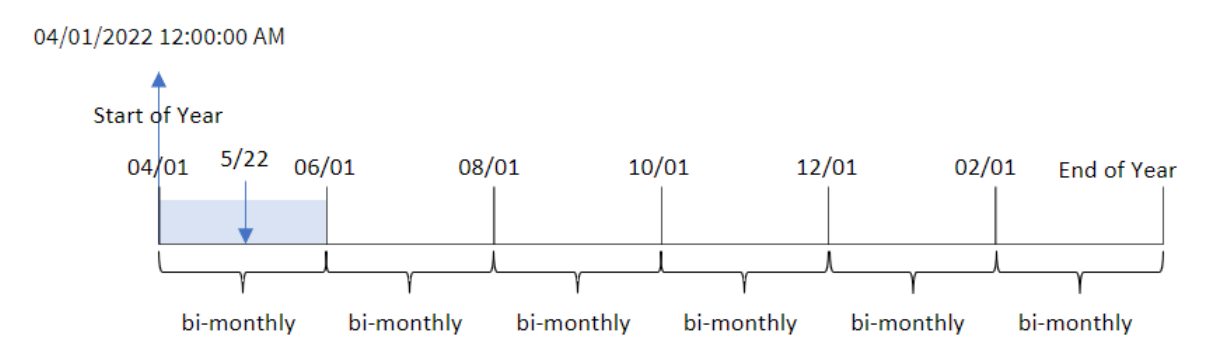

Transactie 8195 vond plaats op 22 mei en valt in het segment tussen 1 april en 31 mei. Daarom retourneert de functie de eerste milliseconde van dit segment: 1 april 2022 om 12:00:00 AM.

# Voorbeeld 4 – diagramobjectvoorbeeld

Load-script en diagramuitdrukking

### **Overzicht**

Open de editor voor laden van gegevens en voeg het onderstaande load-script toe aan een nieuw tabblad.

Het load-script bevat dezelfde gegevensset en scenario als het eerste voorbeeld.

In dit voorbeeld wordt de ongewijzigde gegevensset echter in de applicatie geladen. De berekening die transacties groepeert in tweemaandelijkse segmenten en de begintijdstempel van de set retourneert voor elke transactie wordt gemaakt als een meting in een diagramobject van de applicatie.

#### **Load-script**

SET DateFormat='MM/DD/YYYY'; Transactions: Load \* Inline  $\lceil$ id,date,amount 8188,2/19/2022,37.23 8189,3/7/2022,17.17 8190,3/30/2022,88.27 8191,4/5/2022,57.42 8192,4/16/2022,53.80 8193,5/1/2022,82.06 8194,5/7/2022,40.39 8195,5/22/2022,87.21 8196,6/15/2022,95.93 8197,6/26/2022,45.89 8198,7/9/2022,36.23 8199,7/22/2022,25.66 8200,7/23/2022,82.77 8201,7/27/2022,69.98 8202,8/2/2022,76.11 8203,8/8/2022,25.12 8204,8/19/2022,46.23 8205,9/26/2022,84.21 8206,10/14/2022,96.24 8207,10/29/2022,67.67 ];

#### **Resultaten**

Laad de gegevens en open een werkblad. Maak een nieuwe tabel en voeg dit veld toe als dimensie: date.

Maak de volgende metingen:

=monthsstart(2,date)

=timestamp(monthsstart(2,date))

Deze berekeningen halen de begintijdstempel op van het tweemaandelijkse segment waarin iedere transactie plaatsvond.

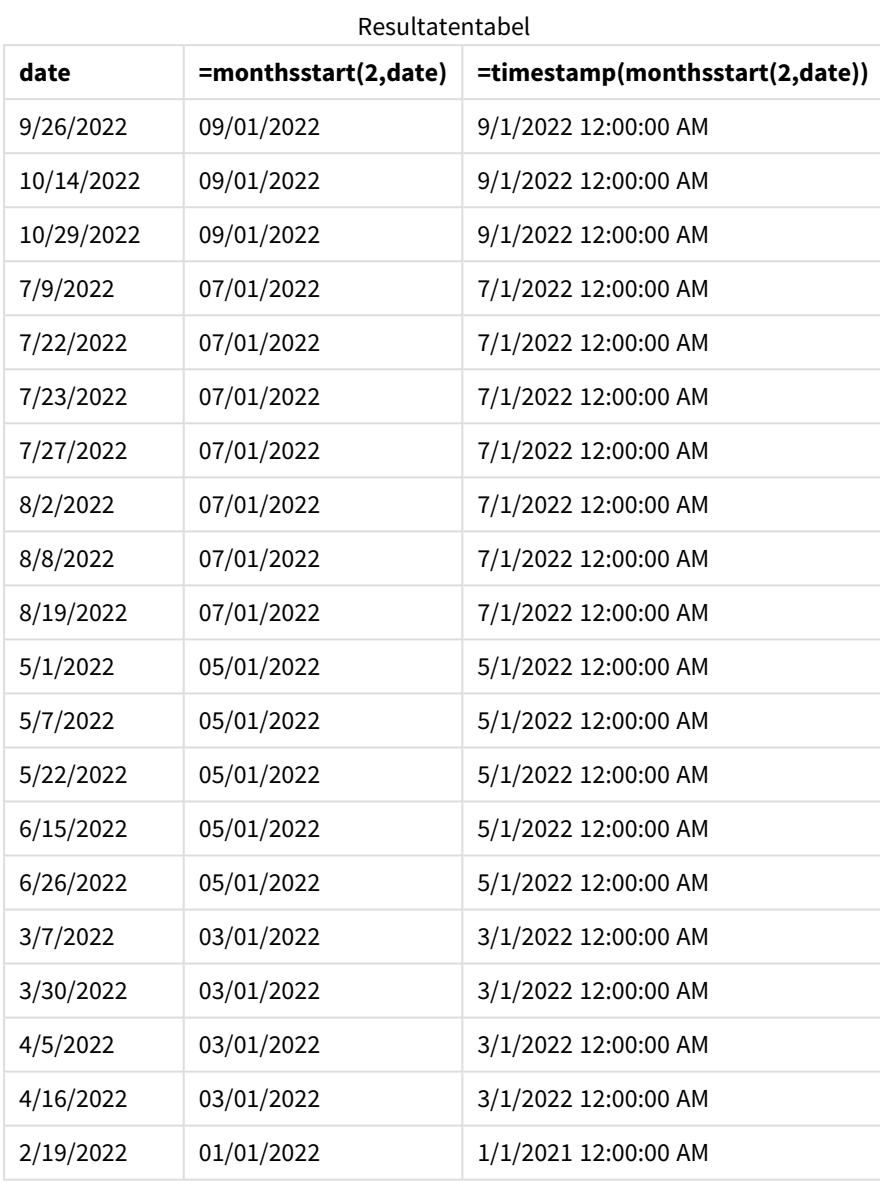

*Diagram van* monthsstart()*-functie, diagramobjectvoorbeeld*

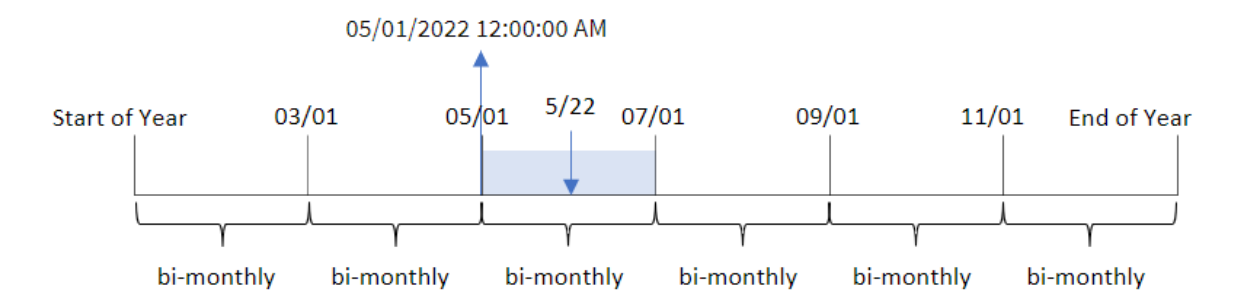

Transactie 8195 vond plaats op 22 mei. De functie monthsstart() verdeelt het jaar in eerste instantie in tweemaandelijkse segmenten. Transactie 8195 valt in het segment tussen 1 mei en 30 juni. Daarom retourneert de functie de eerste milliseconde van dit segment: 05/01/2022 om 12:00:00 AM.

# Voorbeeld 5 – Scenario

Load-script en diagramuitdrukking

# **Overzicht**

Open de editor voor laden van gegevens en voeg het onderstaande load-script toe aan een nieuw tabblad.

Het load-script bevat:

- Een gegevensset met een set leningsaldo's die wordt geladen in de tabel Loans.
- Gegevens bestaan uit lening-id's, het saldo aan het begin van de maand en de enkelvoudige rente die op iedere lening per jaar wordt berekend.

De eindgebruiker wil een diagramobject dat per lening-id de huidige rente weergeeft die is opgebouwd voor de door de gebruiker geselecteerde periode. Het boekjaar begint in januari.

```
SET DateFormat='MM/DD/YYYY';
Loans:
Load
\ddot{\phantom{a}}Inline
\Gammaloan_id,start_balance,rate
8188,$10000.00,0.024
8189,$15000.00,0.057
8190,$17500.00,0.024
8191,$21000.00,0.034
8192,$90000.00,0.084
];
```
### **Resultaten**

Laad de gegevens en open een werkblad.

Aan het begin van het load-script is een variabele (vPeriod) gemaakt die wordt gekoppeld aan het besturingselement voor variabeleninvoer. Configureer vervolgens de variabele als een aangepast object in het werkblad.

### **Doe het volgende:**

- 1. Klik in het bedrijfsmiddelenvenster op **Aangepaste objecten**.
- 2. Selecteer **Qlik Dashboard-bundel** en maak een object **Variabeleninvoer**.
- 3. Voer een titel in voor het diagramobject.
- 4. Selecteer onder **Variabele** de optie **vPeriod** als de naam en stel het object in om als een **Vervolgkeuzelijst** te worden weergegeven.
- 5. Configureer onder **Waarden** het object om dynamische waarden te gebruiken. Voer het volgende in: ='1~month|2~bi-month|3~quarter|4~tertial|6~half-year'

Maak vervolgens de resultatentabel.

#### **Doe het volgende:**

- 1. Maak een nieuwe tabel. Voeg de volgende velden als dimensies toe.
	- employee\_id
	- employee\_name
- 2. Maak een meting om de opgebouwde rente te berekenen: =start\_balance\*(rate\*(today(1)-monthsstart(\$(vPeriod),today(1)))/365)
- 3. Stel de **Getalnotatie** van de meting in op **Geld**. Klik op **Klaar met bewerken**. U kunt nu de gegevens in de tabel wijzigen door het tijdsegment in het variabele-object aan te passen.

Dit is hoe de resultatentabel eruit zal zien als de periodeoptie month is geselecteerd:

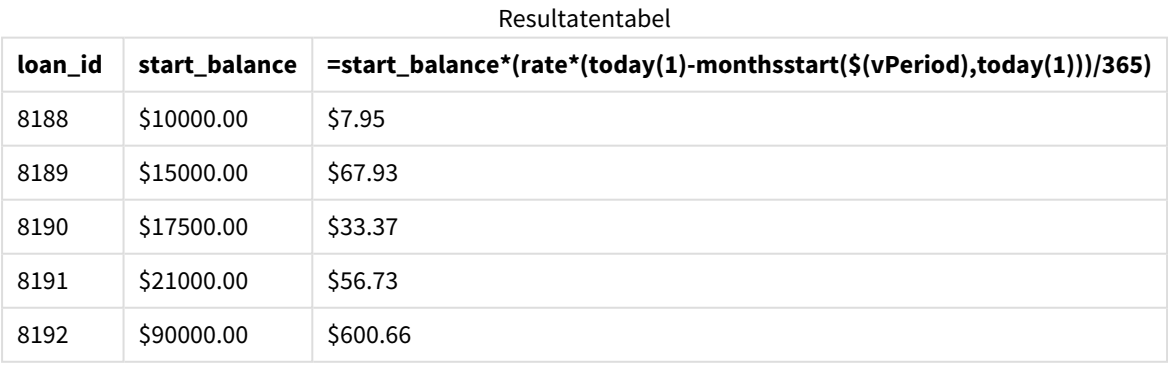

De monthsstart()-functie maakt gebruik van de invoer van de gebruiker als het eerste argument en de datum van vandaag als het tweede argument om de begindatum van de door gebruiker geselecteerde periode te retourneren. Door dat resultaat af te trekken van de huidige datum, retourneert de uitdrukking het aantal dagen dat in deze periode tot nu toe is verstreken.

Deze waarde wordt vervolgens vermenigvuldigd met het rentepercentage en gedeeld door 365 om het effectieve rentepercentage voor deze periode te retourneren. Het resultaat wordt vervolgens vermenigvuldigd met het beginsaldo van de lening om de rente terug te betalen die deze periode tot nu toe is opgebouwd.

# monthstart

Deze functie retourneert een waarde die overeenkomt met een tijdstempel van de eerste milliseconde van de eerste dag van de maand die **date** bevat. De standaarduitvoernotatie is de **DateFormat** die is ingesteld in het script.

### **Syntaxis:**

**MonthStart(**date[, period\_no]**)**

#### **Retourgegevenstypen:** dual

*Diagram van de* monthstart()*-functie*

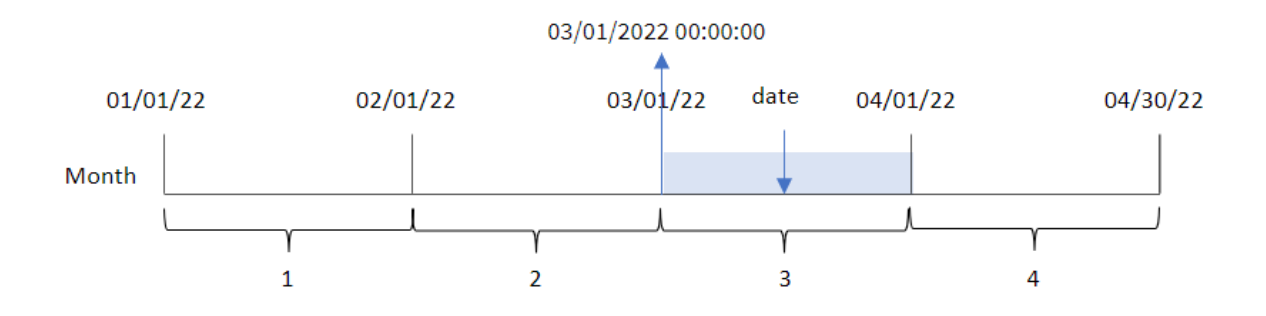

De monthstart()-functie bepaalt in welke maand de datum valt. Hij retourneert vervolgens een tijdstempel, in datumnotatie, voor de eerste milliseconde van die maand.

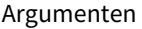

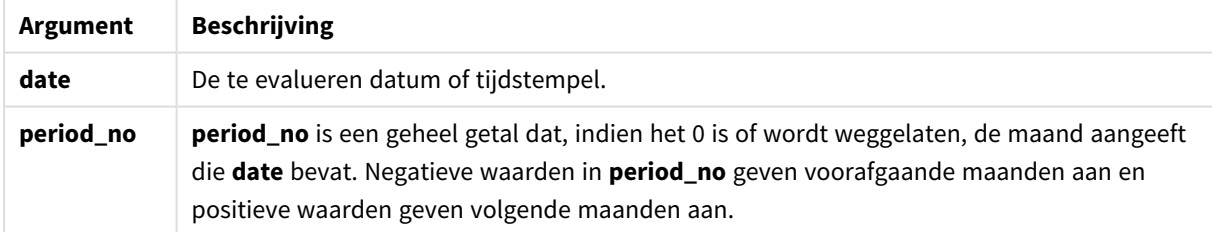

# Wanneer gebruiken

De functie monthstart() wordt doorgaans gebruikt als onderdeel van een uitdrukking als de gebruiker wil dat in de berekening het deel van de maand wordt gebruikt dat al is geweest. Hij kan bijvoorbeeld worden gebruikt om de rente te berekenen die in een maand tot een bepaalde datum is opgebouwd.

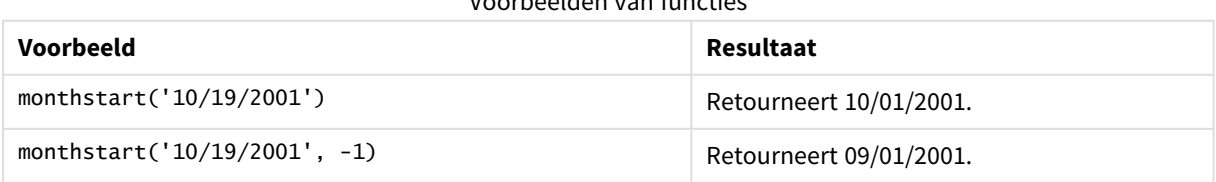

# Landinstellingen

Tenzij anders aangegeven, wordt in de voorbeelden in dit onderwerp de volgende datumindeling gebruikt: MM/DD/JJJJ. De datumopmaak wordt opgegeven in de opdracht SET DateFormat in uw script voor het laden van gegevens. De standaard datumindeling is mogelijk anders op uw systeem vanwege landinstellingen en andere factoren. U kunt de indelingen in de voorbeelden wijzigen zodat deze aansluiten op uw behoeften. Of u kunt de indelingen in uw load-script wijzigen zodat ze overeenkomen met deze voorbeelden.

Standaard landinstellingen in apps zijn gebaseerd op de regionale systeeminstellingen van de computer of server waarop Qlik Sense is geïnstalleerd. Als de Qlik Sense-server die u gebruikt is ingesteld op Zweden, gebruikt de editor voor laden van gegevens de Zweedse landinstellingen voor datums, tijd en valuta. Deze landinstellingen voor indelingen zijn niet gerelateerd aan de taal die wordt weergegeven in de gebruikersinterface van Qlik Sense. Qlik Sense wordt weergegeven in dezelfde taal als de browser die u gebruikt.

# Voorbeeld 1 – geen aanvullende argumenten

Load-script en resultaten

### **Overzicht**

Open de editor voor laden van gegevens en voeg het onderstaande load-script toe aan een nieuw tabblad.

Het load-script bevat:

- Een gegevensverzameling met een set transacties voor 2022 die wordt geladen in de tabel Transactions.
- Het datumveld opgegeven in de DateFormat-systeemvariabele (MM/DD/YYYY) indeling.
- Het maken van een veld, start\_of\_month, dat een tijdstempel voor het begin van de maand retourneert waarin de transactie plaatsvond.

```
SET DateFormat='MM/DD/YYYY';
Transactions:
    Load
        *,
        monthstart(date) as start_of_month,
        timestamp(monthstart(date)) as start_of_month_timestamp
        ;
Load
*
Inline
\Gammaid,date,amount
8188,1/7/2022,17.17
8189,1/19/2022,37.23
8190,2/28/2022,88.27
```
8191,2/5/2022,57.42 8192,3/16/2022,53.80 8193,4/1/2022,82.06 8194,5/7/2022,40.39 8195,5/16/2022,87.21 8196,6/15/2022,95.93 8197,6/26/2022,45.89 8198,7/9/2022,36.23 8199,7/22/2022,25.66 8200,7/23/2022,82.77 8201,7/27/2022,69.98 8202,8/2/2022,76.11 8203,8/8/2022,25.12 8204,8/19/2022,46.23 8205,9/26/2022,84.21 8206,10/14/2022,96.24 8207,10/29/2022,67.67 ];

### **Resultaten**

Laad de gegevens en open een werkblad. Maak een nieuwe tabel en voeg deze velden toe als dimensies:

- $\bullet$  date
- start\_of\_month
- start\_of\_month\_timestamp

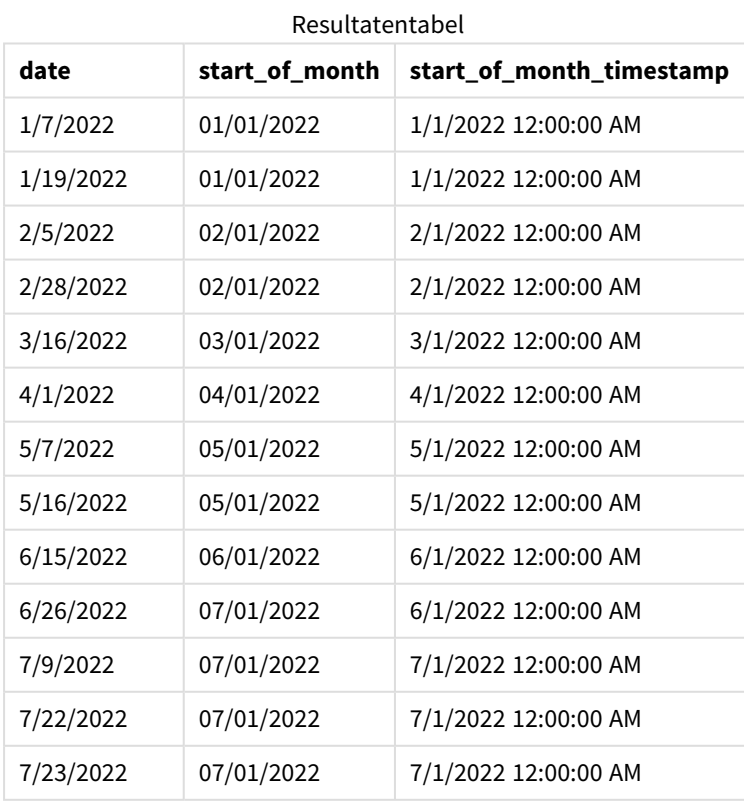

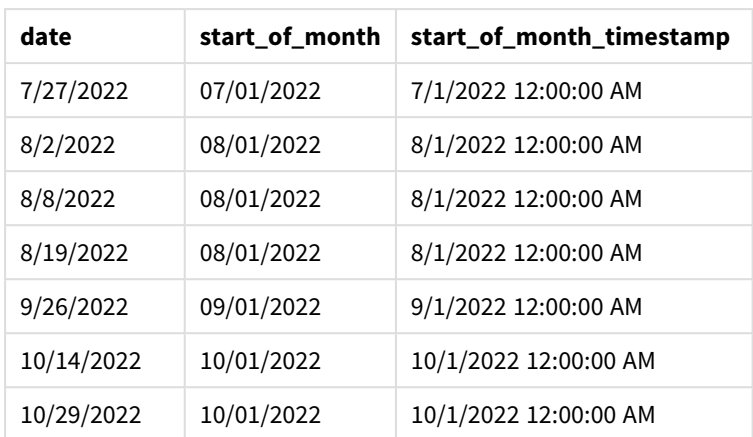

Het veld 'start\_of\_month' wordt gemaakt in de voorafgaande load-instructie met behulp van de functie monthstart() en geeft het datumveld door als het argument van de functie.

De functie monthstart() identificeert in welke maand de datumwaarde valt en retourneert een tijdstempel voor de eerste milliseconde van die maand.

*Diagram van* monthstart()*-functie, voorbeeld zonder aanvullende argumenten*

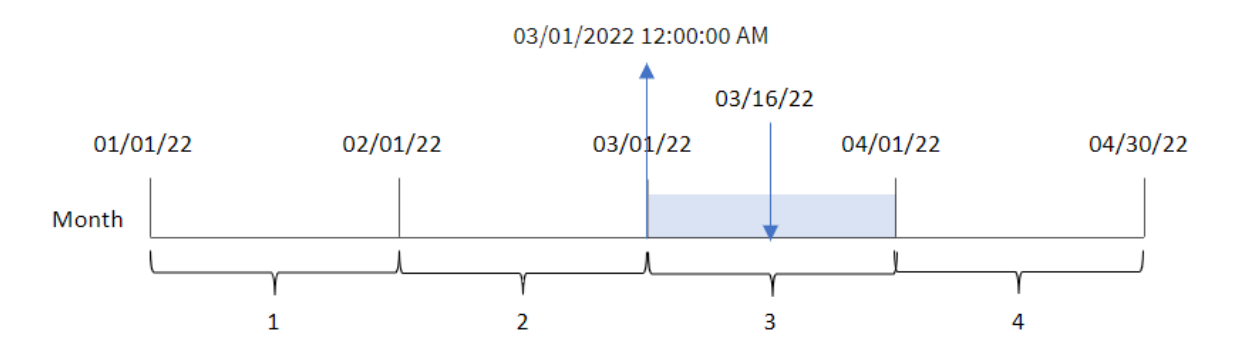

Transactie 8192 vond plaats op 16 maart. De functie monthstart() retourneert de eerste milliseconde van die maand, 1 maart om 12:00:00 AM.

# Voorbeeld 2 – period\_no

Load-script en resultaten

# **Overzicht**

Open de editor voor laden van gegevens en voeg het onderstaande load-script toe aan een nieuw tabblad.

Het load-script bevat:

- Dezelfde gegevensset en het scenario uit het eerste voorbeeld.
- Het maken van een veld, previous\_month\_start, dat een tijdstempel voor het begin van de maand retourneert voordat de transactie plaatsvond.

**Load-script**

```
SET DateFormat='MM/DD/YYYY';
Transactions:
    Load
        *,
        monthstart(date,-1) as previous_month_start,
        timestamp(monthstart(date,-1)) as previous_month_start_timestamp
        ;
Load
*
Inline
\Gammaid,date,amount
8188,1/7/2022,17.17
8189,1/19/2022,37.23
8190,2/28/2022,88.27
8191,2/5/2022,57.42
8192,3/16/2022,53.80
8193,4/1/2022,82.06
8194,5/7/2022,40.39
8195,5/16/2022,87.21
8196,6/15/2022,95.93
8197,6/26/2022,45.89
8198,7/9/2022,36.23
8199,7/22/2022,25.66
8200,7/23/2022,82.77
8201,7/27/2022,69.98
8202,8/2/2022,76.11
8203,8/8/2022,25.12
8204,8/19/2022,46.23
8205,9/26/2022,84.21
8206,10/14/2022,96.24
8207,10/29/2022,67.67
];
```
#### **Resultaten**

Laad de gegevens en open een werkblad. Maak een nieuwe tabel en voeg deze velden toe als dimensies:

- $\bullet$  date
- previous\_month\_start
- previous\_month\_start\_timestamp

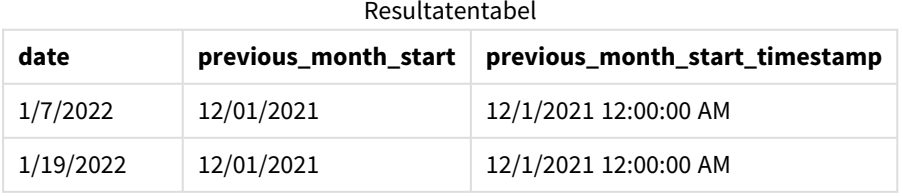

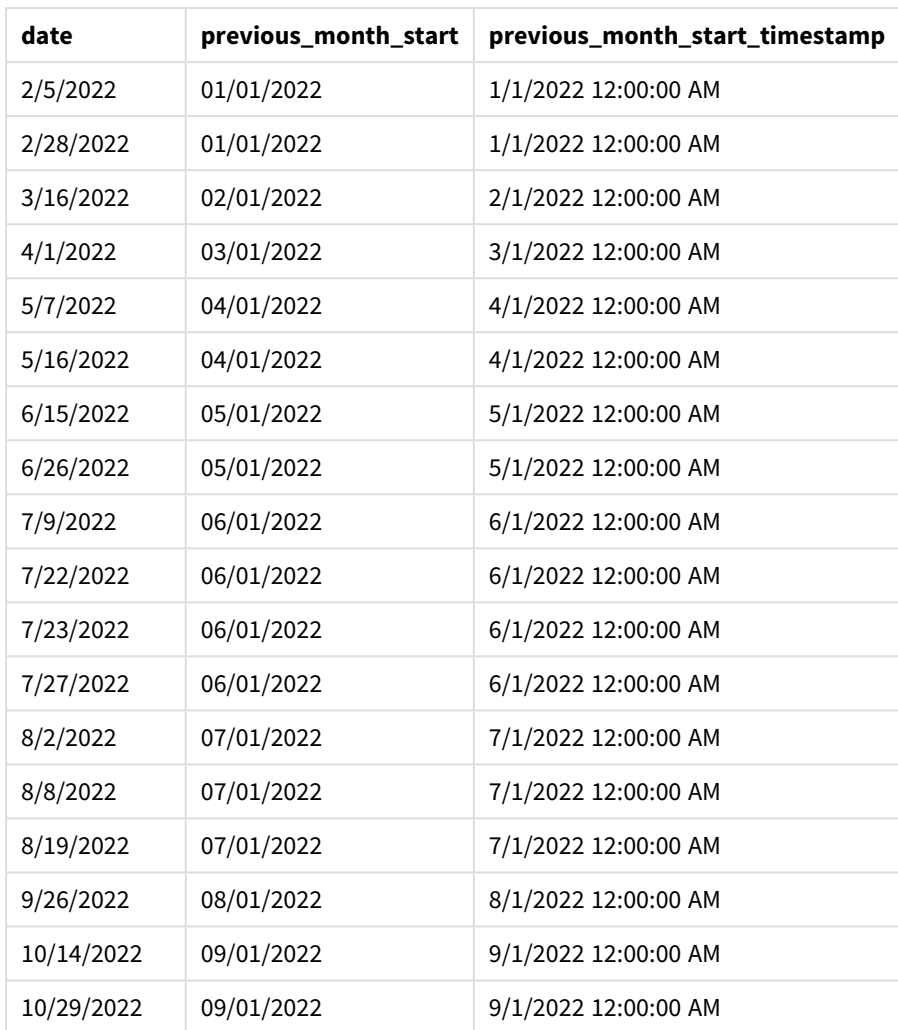

In dit geval, omdat een period\_no van -1 werd gebruikt als het offset-argument in de monthstart()-functie, identificeert de functie eerst de maand waarin de transacties plaatsvinden. Het verschuift dan naar een maand eerder en identificeert de eerste milliseconde van die maand.

*Diagram van* monthstart()*-functie, voorbeeld period\_no*

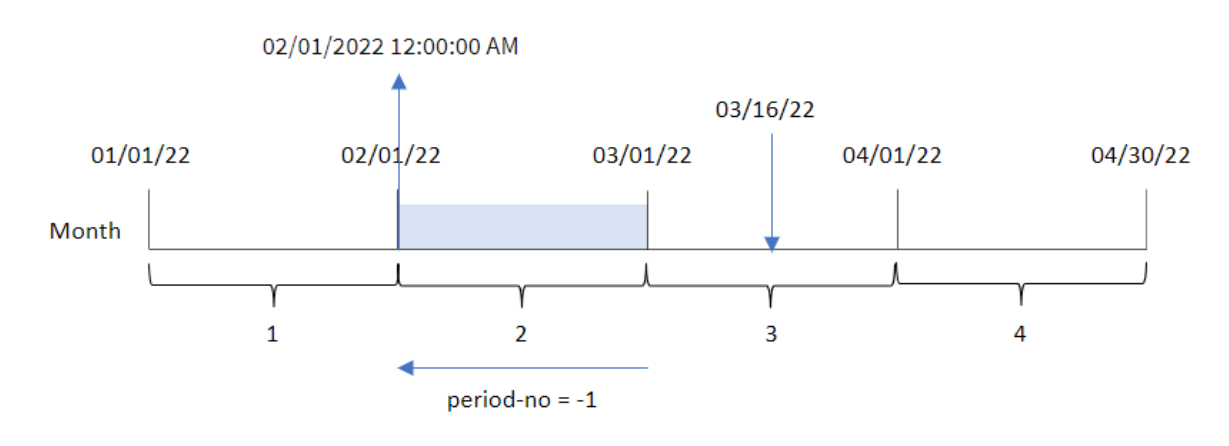

Transactie 8192 vond plaats op 16 maart. De monthstart()-functie stelt vast dat de maand voor de transactie februari was. Vervolgens wordt de eerste milliseconde van die maand geretourneerd: 1 februari om 12:00:00 AM.

# Voorbeeld 3 – diagramobjectvoorbeeld

Load-script en diagramuitdrukking

# **Overzicht**

Open de editor voor laden van gegevens en voeg het onderstaande load-script toe aan een nieuw tabblad.

Het load-script bevat dezelfde gegevensset en scenario als het eerste voorbeeld.

In dit voorbeeld wordt de ongewijzigde gegevensset echter in de applicatie geladen. De berekening die een tijdstempel retourneert voor het begin van de maand waarin de transacties plaatsvonden is gemaakt als meting in een diagramobject van de applicatie.

```
SET DateFormat='MM/DD/YYYY';
Transactions:
Load
*
Inline
\Gammaid,date,amount
8188,1/7/2022,17.17
8189,1/19/2022,37.23
8190,2/28/2022,88.27
8191,2/5/2022,57.42
8192,3/16/2022,53.80
8193,4/1/2022,82.06
8194,5/7/2022,40.39
8195,5/16/2022,87.21
8196,6/15/2022,95.93
8197,6/26/2022,45.89
8198,7/9/2022,36.23
8199,7/22/2022,25.66
8200,7/23/2022,82.77
8201,7/27/2022,69.98
8202,8/2/2022,76.11
8203,8/8/2022,25.12
8204,8/19/2022,46.23
8205,9/26/2022,84.21
8206,10/14/2022,96.24
8207,10/29/2022,67.67
];
```
# **Resultaten**

Laad de gegevens en open een werkblad. Maak een nieuwe tabel en voeg dit veld toe als dimensie: date.

Maak de volgende metingen om de begindatum van de maand waarin een transactie plaatsvindt te berekenen:

- =monthstart(date)
- =timestamp(monthstart(date))

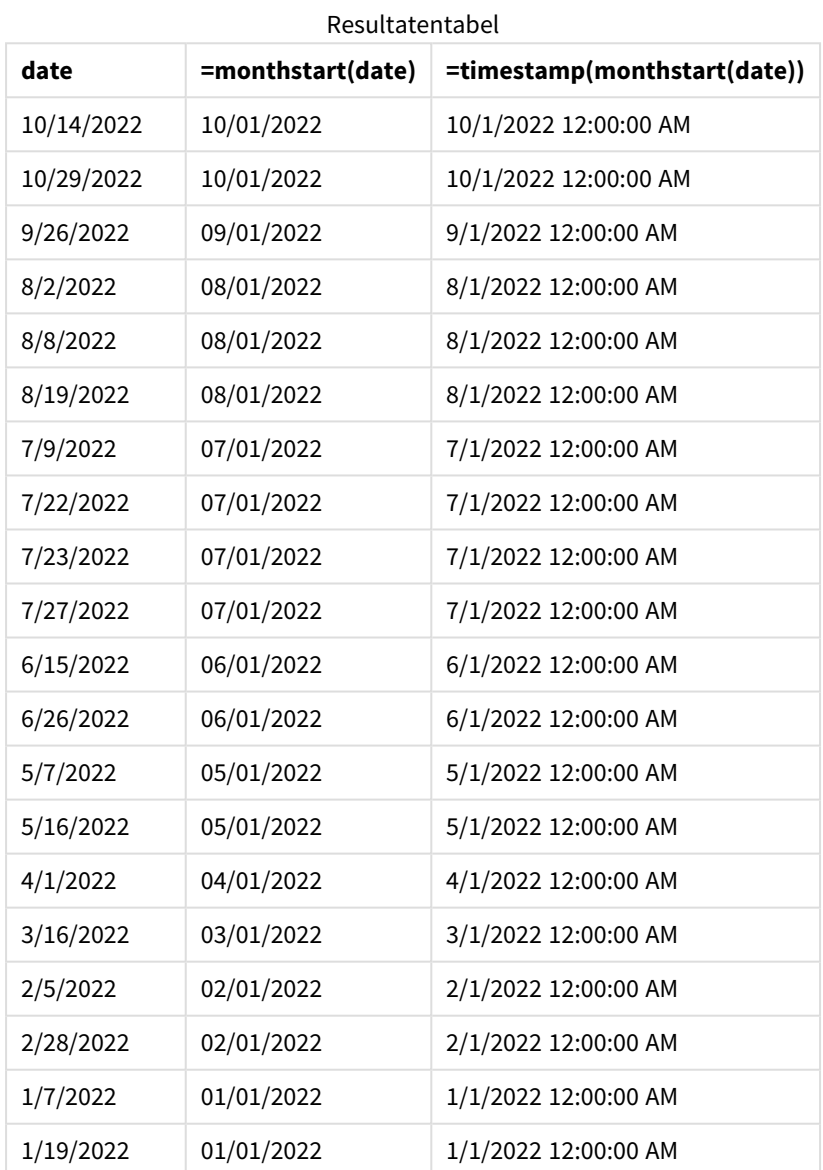

De meting start\_of\_month wordt gemaakt in het diagramobject met behulp van de functie monthstart() en geeft het veld door als het argument van de functie.

De functie monthstart() identificeert in welke maand de datumwaarde valt en retourneert een tijdstempel voor de eerste milliseconde van die maand.

*Diagram van* monthstart()*-functie, diagramobjectvoorbeeld*

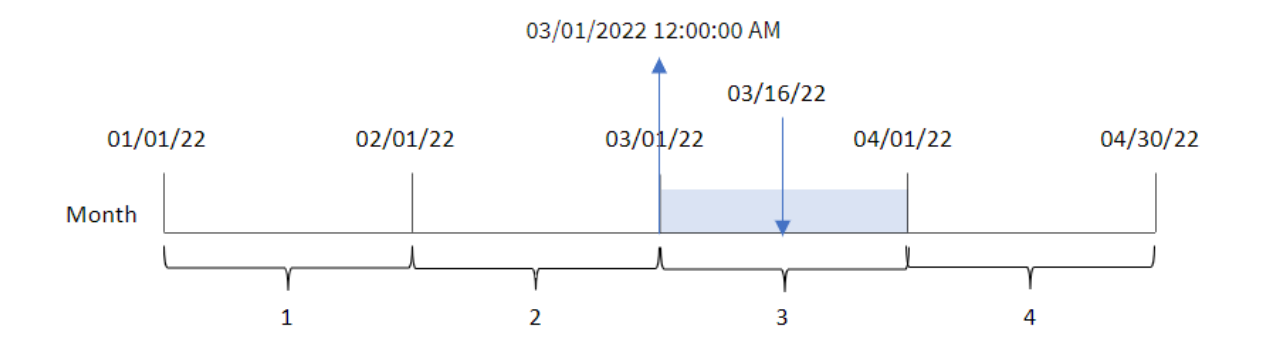

Transactie 8192 vond plaats op 16 maart. De monthstart()-functie identificeert dat de transactie in maart heeft plaatsgevonden retourneert de eerste milliseconde van die maand, 1 maart om 12:00:00 AM.

# Voorbeeld 4 – Scenario

Load-script en diagramuitdrukking

# **Overzicht**

Open de editor voor laden van gegevens en voeg het onderstaande load-script toe aan een nieuw tabblad.

Het load-script bevat:

- Een gegevensset met een set leningsaldo's die wordt geladen in de tabel Loans.
- Gegevens bestaan uit lening-id's, het saldo aan het begin van de maand en de enkelvoudige rente die op iedere lening per jaar wordt berekend.

De eindgebruiker wil een diagramobject dat per lening-id de huidige rente weergeeft die is opgebouwd op elke lening in de maand tot heden.

```
SET DateFormat='MM/DD/YYYY';
Loans:
Load
*
Inline
\Gammaloan_id,start_balance,rate
8188,$10000.00,0.024
8189,$15000.00,0.057
8190,$17500.00,0.024
8191,$21000.00,0.034
8192,$90000.00,0.084
];
```
# **Resultaten**

### **Doe het volgende:**

- 1. Laad de gegevens en open een werkblad. Maak een nieuwe tabel en voeg deze velden toe als dimensies:
	- loan\_id
	- start\_balance
- 2. Maak nu een meting om de opgebouwde rente te berekenen: =start\_balance\*(rate\*(today(1)-monthstart(today(1)))/365)
- 3. Stel de **Getalnotatie** van de meting in op **Geld**.

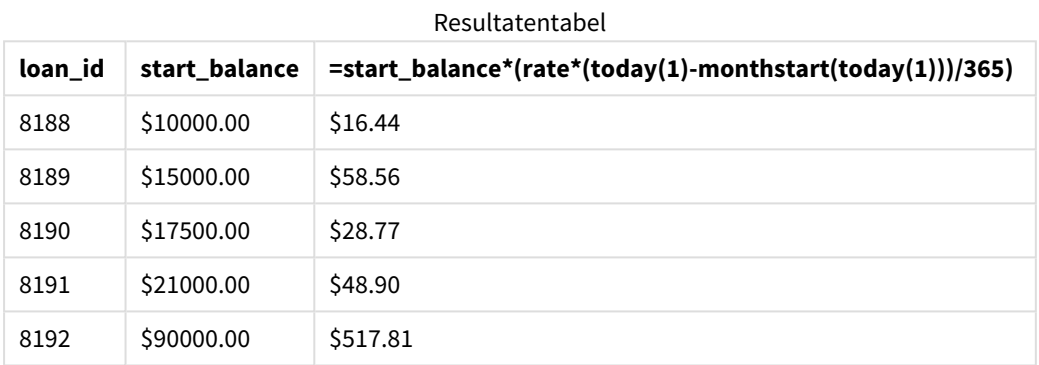

De functie monthstart() gebruikt de datum van vandaag als enige argument en retourneert de begindatum van de huidige maand. Door dat resultaat af te trekken van de huidige datum, retourneert de uitdrukking het aantal dagen dat in deze maand tot nu toe is verstreken.

Deze waarde wordt vervolgens vermenigvuldigd met het rentepercentage en gedeeld door 365 om het effectieve rentepercentage voor deze periode te retourneren. Het resultaat wordt vervolgens vermenigvuldigd met het beginsaldo van de lening om de rente terug te betalen die deze maand tot nu toe is opgebouwd.

# networkdays

De functie **networkdays** retourneert het aantal werkdagen (maandag-vrijdag) tussen **start\_date** en **end\_date**, waarbij rekening wordt gehouden met een eventueel opgegeven **holiday**.

# **Syntaxis: networkdays (**start\_date, end\_date [, holiday]**)**

### **Retourgegevenstypen:** geheel getal

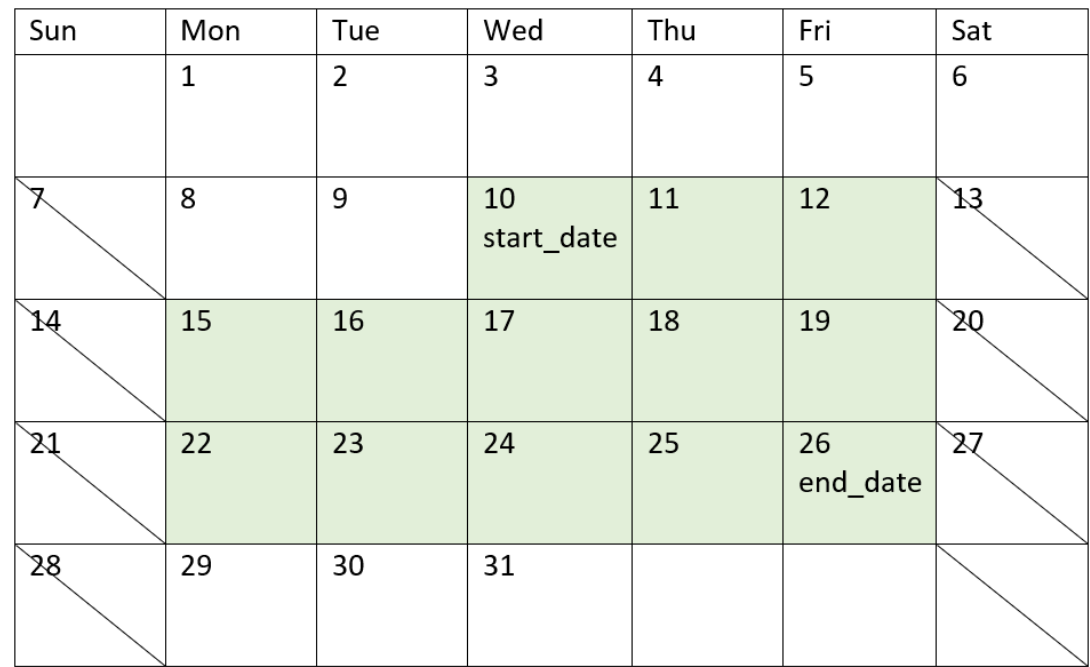

*Kalenderdiagram dat het datumbereik weergeeft dat wordt geretourneerd door de networkdays-functie*

De networkdays-functie heeft de volgende beperkingen:

- Er is geen methode om werkdagen aan te passen. Met andere woorden: er is geen manier om de functie aan te passen voor regio's of situaties waarbij sprake is van iets anders dan werk van maandag t/m vrijdag.
- De holiday-parameter moet een tekenreeksconstante zijn. Uitdrukkingen worden niet geaccepteerd.

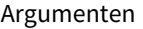

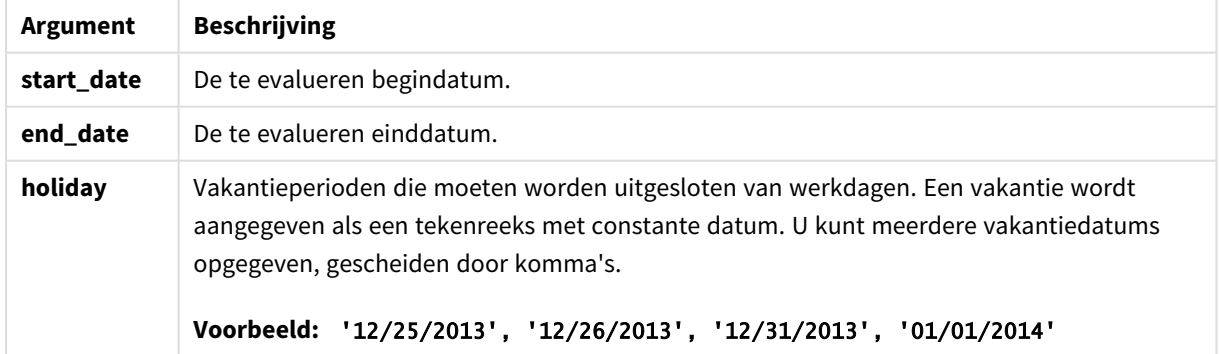

# Wanneer gebruiken

De networkdays()-functie wordt doorgaans gebruikt als onderdeel van een uitdrukking als de gebruiker wil dat in de berekening het aantal werkweekdagen gebruikt dat tussen twee datums valt. Bijvoorbeeld als een gebruiker het totale salaris wil berekenen dat een werknemer met een PAYE-contract (pay-as-you-earn)
verdient.

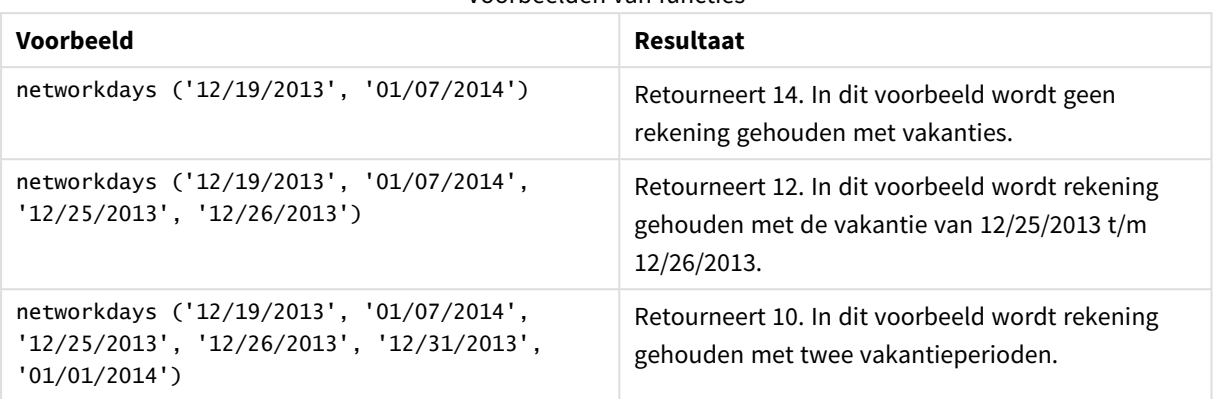

Voorbeelden van functies

# Landinstellingen

Tenzij anders aangegeven, wordt in de voorbeelden in dit onderwerp de volgende datumindeling gebruikt: MM/DD/JJJJ. De datumopmaak wordt opgegeven in de opdracht SET DateFormat in uw script voor het laden van gegevens. De standaard datumindeling is mogelijk anders op uw systeem vanwege landinstellingen en andere factoren. U kunt de indelingen in de voorbeelden wijzigen zodat deze aansluiten op uw behoeften. Of u kunt de indelingen in uw load-script wijzigen zodat ze overeenkomen met deze voorbeelden.

Standaard landinstellingen in apps zijn gebaseerd op de regionale systeeminstellingen van de computer of server waarop Qlik Sense is geïnstalleerd. Als de Qlik Sense-server die u gebruikt is ingesteld op Zweden, gebruikt de editor voor laden van gegevens de Zweedse landinstellingen voor datums, tijd en valuta. Deze landinstellingen voor indelingen zijn niet gerelateerd aan de taal die wordt weergegeven in de gebruikersinterface van Qlik Sense. Qlik Sense wordt weergegeven in dezelfde taal als de browser die u gebruikt.

# Voorbeeld 1 – Basisvoorbeeld

Load-script en resultaten

### **Overzicht**

Open de editor voor laden van gegevens en voeg het onderstaande load-script toe aan een nieuw tabblad.

Het load-script bevat:

- <sup>l</sup> Een gegevensverzameling met project-id's, hun begindatums en hun einddatums. Deze informatie wordt geladen in de tabel Projects.
- Het datumveld opgegeven in de DateFormat-systeemvariabele (MM/DD/YYYY) indeling.
- <sup>l</sup> Er wordt een extra veld gemaakt, net\_work\_days, om het aantal werkdagen voor elk project te berekenen.

### **Load-script**

```
SET DateFormat='MM/DD/YYYY';
Projects:
    Load
        *,
        networkdays(start_date,end_date) as net_work_days
        ;
Load
id,
start_date,
end_date
Inline
\Gammaid,start_date,end_date
1,01/01/2022,01/18/2022
2,02/10/2022,02/17/2022
3,05/17/2022,07/05/2022
4,06/01/2022,06/12/2022
5,08/10/2022,08/26/2022
];
```
### **Resultaten**

Laad de gegevens en open een werkblad. Maak een nieuwe tabel en voeg deze velden toe als dimensies:

- $\bullet$  id
- start\_date
- end\_date
- net\_work\_days

Resultatentabel

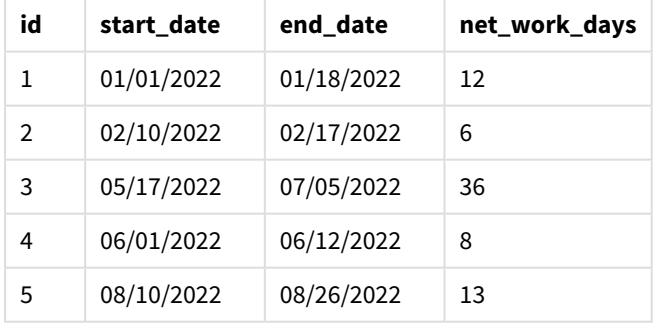

Omdat er geen geplande vakantiedagen zijn (deze zouden aanwezig zijn geweest in het derde argument van de networkdays()-functie), trekt de functie de start\_date af van de end\_date, evenals alle weekenddagen, om het aantal werkdagen tussen de twee datums te berekenen.

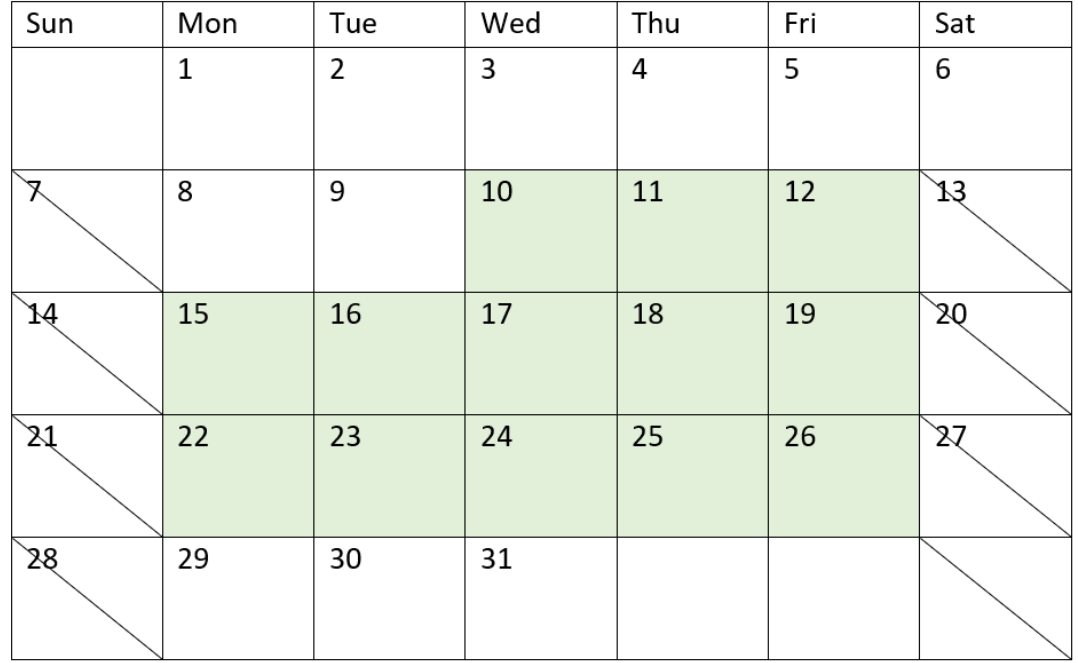

*Kalenderdiagram dat werkdagen voor project 5 (geen vakantiedagen) markeert*

De bovenstaande kalender markeert het project visueel met de id 5. Project 5 begint op woensdag, 10 augustus 2022 en eindigt op 26 augustus 2022. Doordat alle zaterdagen en zondagen worden genegeerd, zitten er 13 werkdagen tussen deze twee datums.

# Voorbeeld 2 - Enkele vakantie

Load-script en resultaten

### **Overzicht**

Open de editor voor laden van gegevens en voeg het onderstaande load-script toe aan een nieuw tabblad.

Het load-script bevat:

- Dezelfde gegevensset en het scenario uit het vorige voorbeeld.
- Het datumveld opgegeven in de DateFormat-systeemvariabele (MM/DD/YYYY) indeling.
- Er wordt een extra veld gemaakt, net\_work\_days, om het aantal werkdagen voor elk project te berekenen.

In dit voorbeeld staat er één vakantiedag gepland op 19 augustus 2022.

#### **Load-script**

```
SET DateFormat='MM/DD/YYYY';
```
Projects:

```
Load
        *,
        networkdays(start_date,end_date,'08/19/2022') as net_work_days
        ;
Load
id,
start_date,
end_date
Inline
\Gammaid,start_date,end_date
1,01/01/2022,01/18/2022
2,02/10/2022,02/17/2022
3,05/17/2022,07/05/2022
4,06/01/2022,06/12/2022
5,08/10/2022,08/26/2022
];
```
### **Resultaten**

Laad de gegevens en open een werkblad. Maak een nieuwe tabel en voeg deze velden toe als dimensies:

- $\bullet$  id
- start\_date
- end\_date
- net\_work\_days

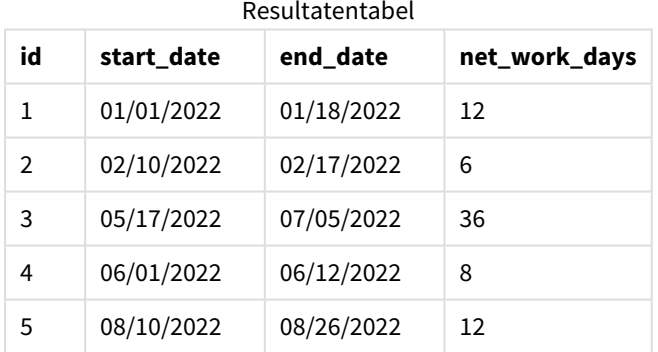

De enkele, geplande vakantie is ingevoerd als het derde argument in de networkdays()-functie.

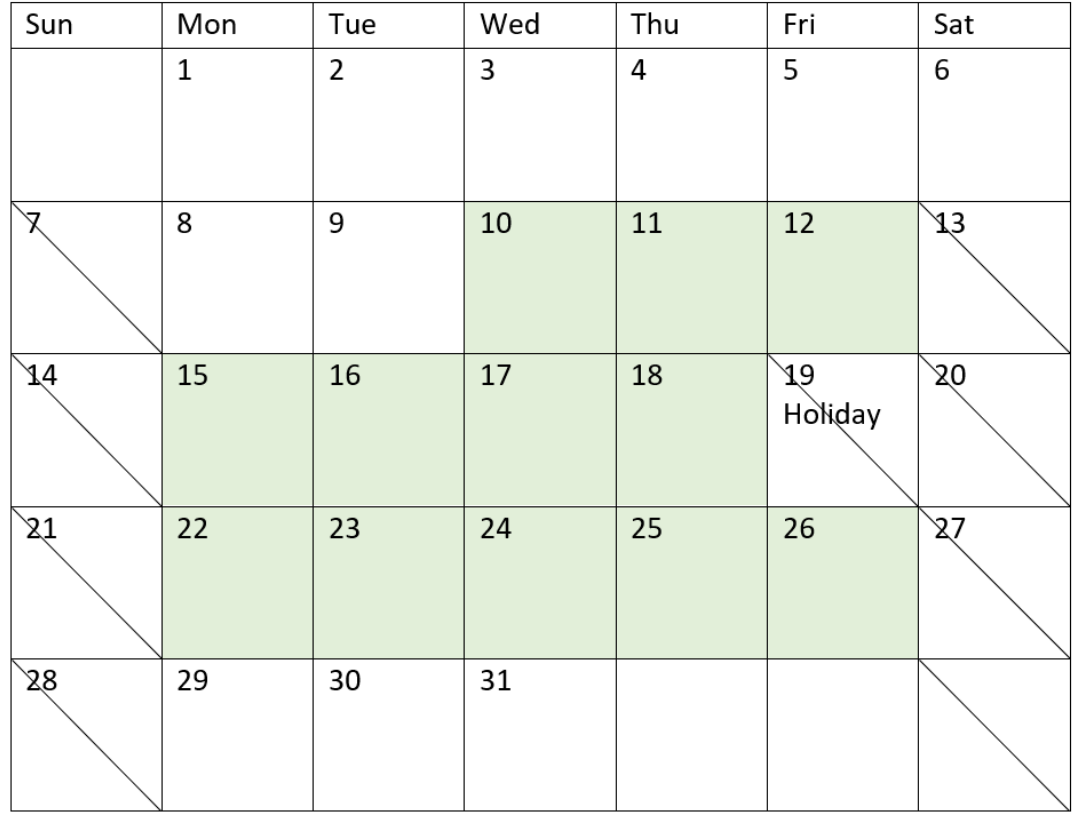

*Kalenderdiagram dat werkdagen voor project 5 (één vakantiedag) markeert*

De bovenstaande kalender markeert project 5 visueel en toont deze aanpassing waarbij de vakantiedag is toegevoegd. Deze vakantiedag valt in project 5 op vrijdag, 19 augustus 2022. Het resultaat is dat de totale net\_work\_days-waarde voor project 5 afneemt met één dag, van 13 naar 12 dagen.

# Voorbeeld 3 – Meerdere vakantiedagen

Load-script en resultaten

### **Overzicht**

Open de editor voor laden van gegevens en voeg het onderstaande load-script toe aan een nieuw tabblad.

Het load-script bevat:

- Dezelfde gegevensset en het scenario uit het eerste voorbeeld.
- Het datumveld opgegeven in de DateFormat-systeemvariabele (MM/DD/YYYY) indeling.
- Er wordt een extra veld gemaakt, net\_work\_days, om het aantal werkdagen voor elk project te berekenen.

Maar in dit voorbeeld staan er vier vakantiedagen gepland, van 18 augustus t/m 21 augustus 2022.

**Load-script**

```
SET DateFormat='MM/DD/YYYY';
Projects:
    Load
        *,
        networkdays(start_date,end_date,'08/18/2022','08/19/2022','08/20/2022','08/21/2022')
as net_work_days
        ;
Load
id,
start_date,
end_date
Inline
\Gammaid,start_date,end_date
1,01/01/2022,01/18/2022
2,02/10/2022,02/17/2022
3,05/17/2022,07/05/2022
4,06/01/2022,06/12/2022
5,08/10/2022,08/26/2022
];
```
### **Resultaten**

Laad de gegevens en open een werkblad. Maak een nieuwe tabel en voeg deze velden toe als dimensies:

- $\bullet$  id
- start\_date
- end\_date
- net\_work\_days

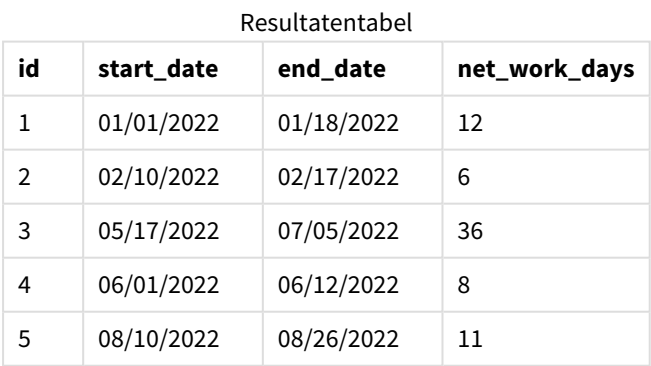

De vier geplande vakantiedagen worden ingevoerd als een door komma's gescheiden lijst, vanaf het derde argument tot in de networkdays()-functie.

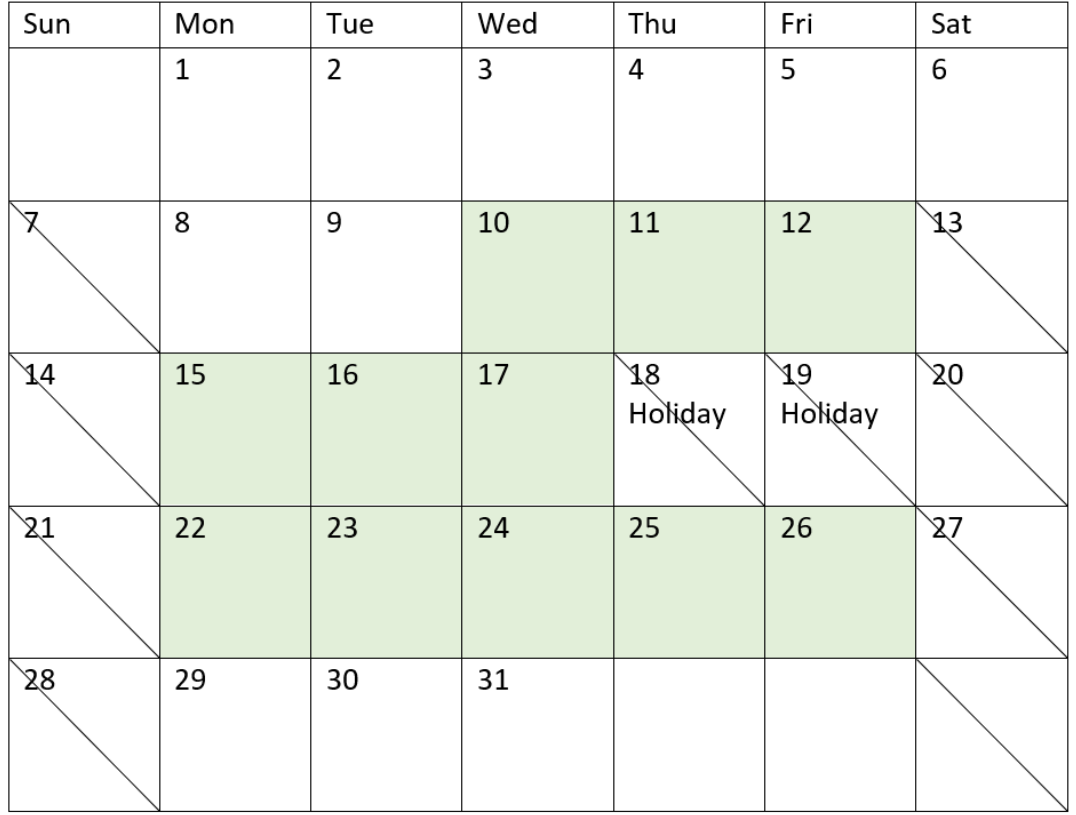

*Kalenderdiagram dat werkdagen voor project 5 (meerdere vakantiedagen) markeert*

De bovenstaande kalender markeert project 5 visueel en toont deze aanpassing waarbij deze vakantiedagen zijn toegevoegd. Deze periode van geplande vakantiedagen vindt plaats tijdens project 5, waarbij twee van de dagen op een donderdag en vrijdag vallen. Het resultaat is dat de totale net\_work\_days-waarde voor project 5 afneemt van 13 naar 11 dagen.

### Voorbeeld 4 - Enkele vakantiedag

Load-script en diagramuitdrukking

### **Overzicht**

Open de editor voor laden van gegevens en voeg het onderstaande load-script toe aan een nieuw tabblad.

Het load-script bevat:

- Dezelfde gegevensset en het scenario uit het eerste voorbeeld.
- Het datumveld opgegeven in de DateFormat-systeemvariabele (MM/DD/YYYY) indeling.

Er staat één vakantiedag gepland op 19 augustus 2022.

In dit voorbeeld wordt de ongewijzigde gegevensset echter in de applicatie geladen. Het net\_work\_days-veld wordt berekend als een meting in een diagramobject.

### **Load-script**

```
SET DateFormat='MM/DD/YYYY';
Projects:
Load
id,
start_date,
end_date
Inline
\Gammaid,start_date,end_date
1,01/01/2022,01/18/2022
2,02/10/2022,02/17/2022
3,05/17/2022,07/05/2022
4,06/01/2022,06/12/2022
5,08/10/2022,08/26/2022
];
```
### **Resultaten**

Laad de gegevens en open een werkblad. Maak een nieuwe tabel en voeg deze velden toe als dimensies:

- $\bullet$  id
- start\_date
- end\_date

Maak de volgende meting:

= networkdays(start\_date,end\_date,'08/19/2022')

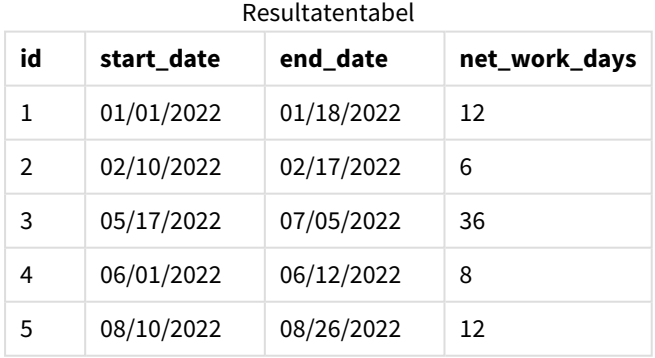

De enkele, geplande vakantie is ingevoerd als het derde argument in de networkdays()-functie.

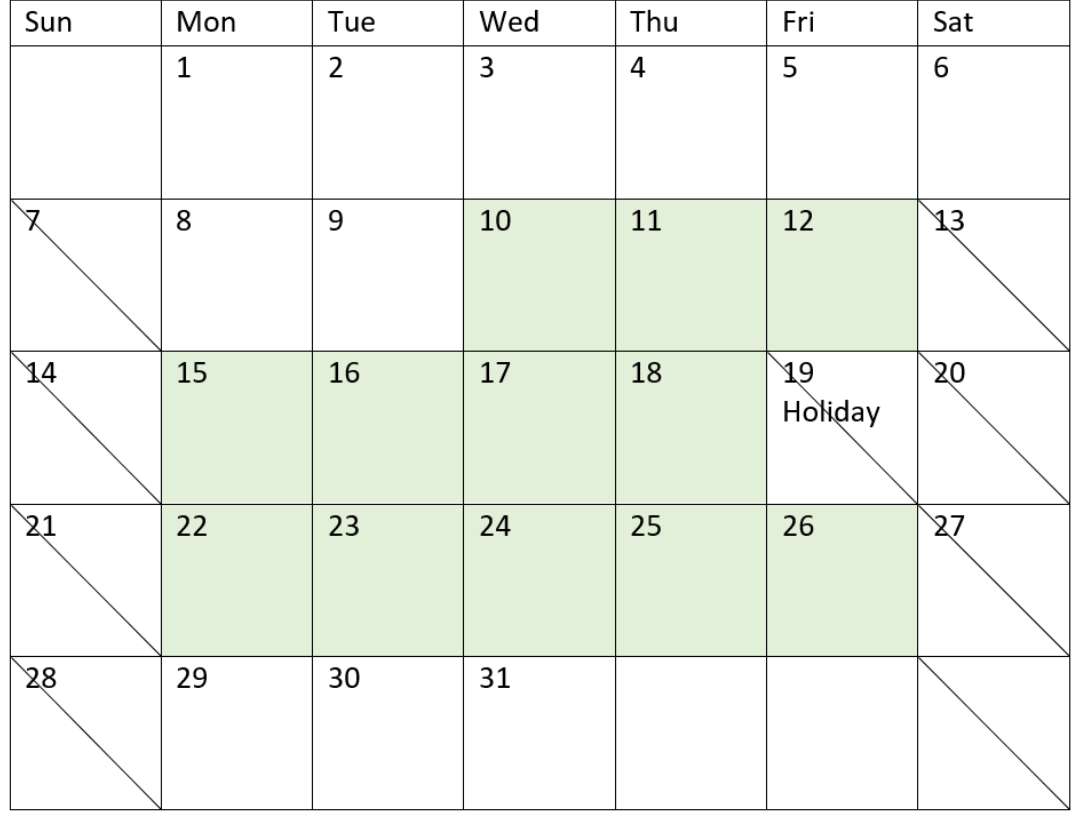

*Het kalenderdiagram toont nettowerkdagen met één vakantiedag (diagramobject)*

De bovenstaande kalender markeert project 5 visueel en toont deze aanpassing waarbij de vakantiedag is toegevoegd. Deze vakantiedag valt in project 5 op vrijdag, 19 augustus 2022. Het resultaat is dat de totale net\_work\_days-waarde voor project 5 afneemt met één dag, van 13 naar 12 dagen.

### now

Deze functie retourneert een tijdstempel van de huidige tijd. Deze functie retourneert waarden in de indeling van de systeemvariabele **TimeStamp**. De standaardwaarde voor **timer\_mode** is 1.

### **Syntaxis:**

**now(**[ timer\_mode]**)**

### **Retourgegevenstypen:** dual

De now()-functie kan ofwel in het load-script ofwel in diagramobjecten worden gebruikt.

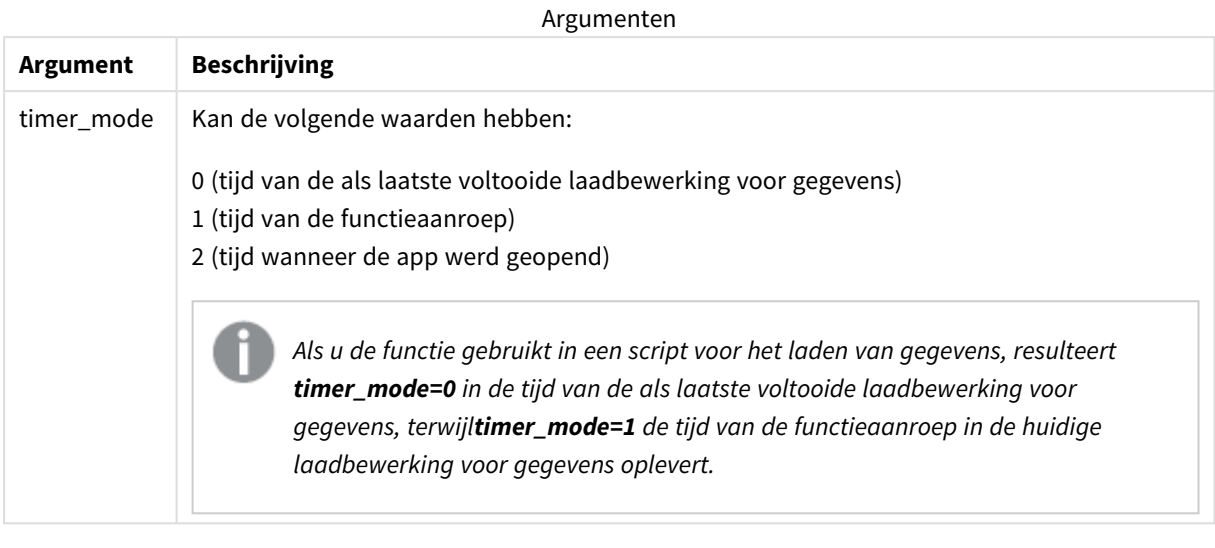

*De* now()*-functie heeft een impact met hoge snelheid, wat kan resulteren in scrolproblemen als de functie wordt gebruikt in de uitdrukkingen van tabellen. Wanneer het gebruik niet strikt noodzakelijk is, raden we in plaats hiervan aan de* today()*-functie te gebruiken. Als het gebruik van* now() *vereist is in een lay-out, raden we aan waar mogelijk de niet-standaardinstellingen* now(0) *of* now(2) *te gebruiken omdat deze instellingen niet continue herberekeningen vereisen*

# Wanneer gebruiken

De now()-functie wordt meestal gebruikt als een component in een uitdrukking. Hij kan bijvoorbeeld worden gebruikt om de resterende tijd te berekenen in een levenscyclus van een project. De now()-functie zou in plaats van de today()-functie worden gebruikt wanneer de uitdrukking het gebruik van een deel van een dag vereist.

De volgende tabel geeft een uitleg van het resultaat dat door de now()-functie is geretourneerd en geeft verschillende waarden voor het timer\_mode-argument:

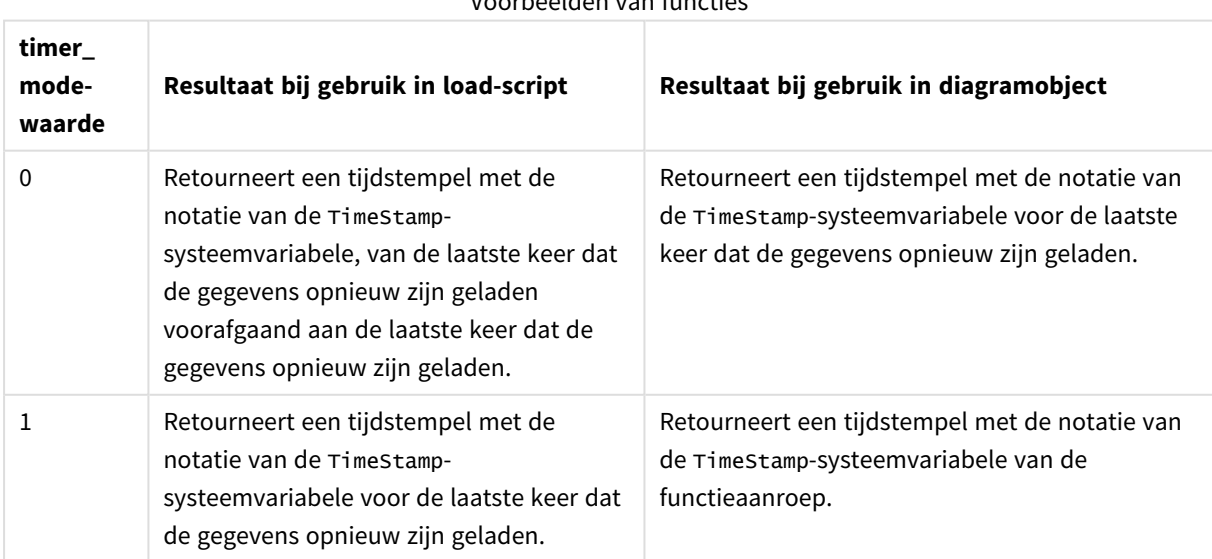

# Voorbeelden van functies

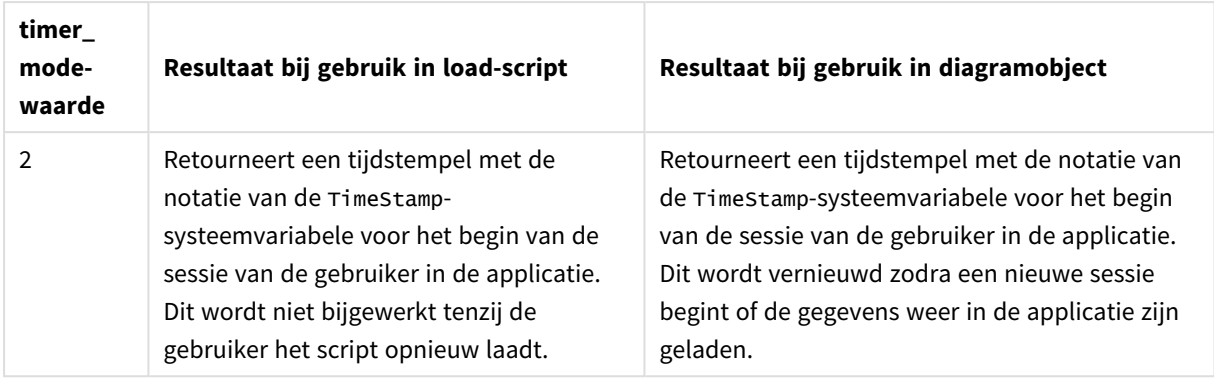

# Landinstellingen

Tenzij anders aangegeven, wordt in de voorbeelden in dit onderwerp de volgende datumindeling gebruikt: MM/DD/JJJJ. De datumopmaak wordt opgegeven in de opdracht SET DateFormat in uw script voor het laden van gegevens. De standaard datumindeling is mogelijk anders op uw systeem vanwege landinstellingen en andere factoren. U kunt de indelingen in de voorbeelden wijzigen zodat deze aansluiten op uw behoeften. Of u kunt de indelingen in uw load-script wijzigen zodat ze overeenkomen met deze voorbeelden.

Standaard landinstellingen in apps zijn gebaseerd op de regionale systeeminstellingen van de computer of server waarop Qlik Sense is geïnstalleerd. Als de Qlik Sense-server die u gebruikt is ingesteld op Zweden, gebruikt de editor voor laden van gegevens de Zweedse landinstellingen voor datums, tijd en valuta. Deze landinstellingen voor indelingen zijn niet gerelateerd aan de taal die wordt weergegeven in de gebruikersinterface van Qlik Sense. Qlik Sense wordt weergegeven in dezelfde taal als de browser die u gebruikt.

# Voorbeeld 1 – Genereren van objecten met behulp van het load-script

Load-script en resultaten

### **Overzicht**

Open de editor voor laden van gegevens en voeg het onderstaande load-script toe aan een nieuw tabblad.

Dit voorbeeld creëert die variabelen met behulp van de now()-functie. Elke variabele gebruikt een van de timer\_mode-opties om het effect van de variabele te demonstreren.

Laad het script opnieuw en herlaad het na een korte tijdsperiode zodat de variabelen hun doel kunnen laten zien. De variabelen now(0) en now(1) zullen nu verschillende waarden laten zien en hun doel demonstreren.

### **Load-script**

```
LET vPreviousDataLoad = now(0);
LET vCurrentDataLoad = now(1);LET vApplicationOpened = now(2);
```
### **Resultaten**

Nadat de gegevens voor de tweede keer zijn geladen, maakt u drie tekstvakken door de onderstaande instructies te volgen.

Maak eerst een tekstvak voor de gegevens die eerder zijn geladen.

#### **Doe het volgende:**

- 1. Gebruik het diagramobject **Tekst en afbeelding** om een tekstvak te maken.
- 2. Voeg de volgende meting toe aan het object: =vPreviousDataLoad
- 3. Onder **Uiterlijk** selecteert u **Show titles** en voegt u de titel 'Previous Reload Time' toe aan het object.

Maak vervolgens een tekstvak voor de gegevens die momenteel worden geladen.

#### **Doe het volgende:**

- 1. Gebruik het diagramobject **Tekst en afbeelding** om een tekstvak te maken.
- 2. Voeg de volgende meting toe aan het object: =vCurrentDataLoad
- 3. Onder **Uiterlijk** selecteert u **Show titles** en voegt u de titel 'Current Reload Time' toe aan het object.

Maak een definitief tekstvak dat wordt getoond als de sessie van de gebruiker in de toepassing wordt gestart.

#### **Doe het volgende:**

- 1. Gebruik het diagramobject **Tekst en afbeelding** om een tekstvak te maken.
- 2. Voeg de volgende meting toe aan het object: =vApplicationOpened
- 3. Onder **Uiterlijk** selecteert u **Show titles** en voegt u de titel 'User Session Started' toe aan het object.

now()*-load-scriptvariabelen*

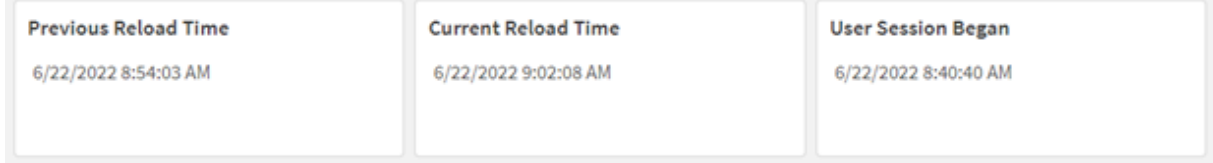

De bovenstaande afbeelding geeft voorbeeldwaarden weer voor elk van de gemaakte variabelen. De waarden zouden bijvoorbeeld als volgt kunnen zijn:

- Vorige herlaadtijd: 6/22/2022 8:54:03 AM
- $\bullet$  Huidige herlaadtijd: 6/22/2022 9:02:08 AM
- Start gebruikerssessie: 6/22/2022 8:40:40 AM

# Voorbeeld 2 – Genereren van objecten zonder het load-script

Load-script en diagramuitdrukking

### **Overzicht**

In dit voorbeeld maakt u drie diagramobjecten met de now()-functie zonder dat er variabelen of gegevens in de applicatie worden geladen. Elk diagramobject gebruikt een van de timer\_mode-opties om het effect te demonstreren.

Er is geen load-script voor dit voorbeeld.

### **Doe het volgende:**

- 1. Open de editor voor laden van gegevens.
- 2. Klik zonder het bestaande load-script te wijzigen op **Gegevens laden**.
- 3. Laad het script na korte tijd nog een tweede keer.

### **Resultaten**

Maak drie tekstvakken zodra de gegevens voor een tweede keer zijn geladen.

Maak eerst een tekstvak voor de laatste keer dat de gegevens opnieuw zijn geladen.

### **Doe het volgende:**

- 1. Gebruik het diagramobject **Tekst en afbeelding** om een tekstvak te maken.
- 2. Voeg de volgende meting toe:  $=$ now $(0)$
- 3. Onder **Uiterlijk** selecteert u **Titels tonen**en voegt u de titel Laatste herlaadtijd gegevens toe aan het object.

Maak nu een tekstvak om de actuele tijd te tonen.

### **Doe het volgende:**

- 1. Gebruik het diagramobject **Tekst en afbeelding** om een tekstvak te maken.
- 2. Voeg de volgende meting toe:  $=$ now $(1)$
- 3. Onder **Uiterlijk** selecteert u **Titels tonen** en voegt u de titel Actuele tijd toe aan het object.

Maak een definitief tekstvak dat wordt getoond als de sessie van de gebruiker in de toepassing wordt gestart.

### **Doe het volgende:**

- 1. Gebruik het diagramobject **Tekst en afbeelding** om een tekstvak te maken.
- 2. Voeg de volgende meting toe:

 $=$ now $(2)$ 

3. Onder **Uiterlijk** selecteert u **Titels tonen** en voegt u de titel Start gebruikerssessie toe aan het object.

*Voorbeelden van* now()*-diagramobject*

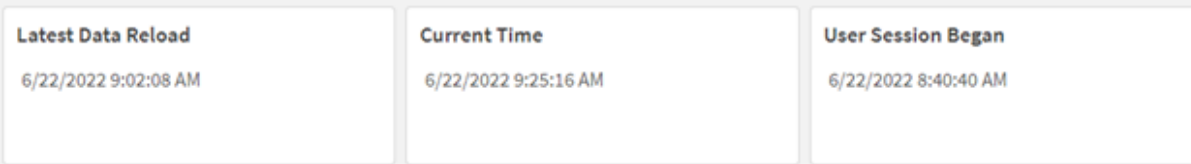

De bovenstaande afbeelding geeft voorbeeldwaarden weer voor elk van de gemaakte objecten. De waarden zouden bijvoorbeeld als volgt kunnen zijn:

- Laatste herlaadtiid gegevens: 6/22/2022 9:02:08 AM
- Huidige tijd: 6/22/2022 9:25:16 AM
- Start gebruikerssessie: 6/22/2022 8:40:40 AM

Het diagramobject Laatste herlaadtijd gegevens maakt gebruik van een timer\_mode-waarde van 0. Dit retourneert de tijdstempel voor de laatste keer dat de gegevens opnieuw zijn geladen.

Het diagramobject Actuele tijd gebruikt een timer\_mode-waarde van 1. Dit retourneert de actuele tijd volgens de systeemklok. Als het werkblad of object wordt vernieuwd, wordt deze waarde bijgewerkt.

Het diagramobject Start gebruikerssessie gebruikt een timer\_mode-waarde van 2. Dit retourneert de tijdstempel voor het moment waarop de applicatie werd geopend en waarop de gebruikerssessie is begonnen.

### Voorbeeld 3 – Scenario

Load-script en diagramuitdrukking

### **Overzicht**

Open de editor voor laden van gegevens en voeg het onderstaande load-script toe aan een nieuw tabblad.

Het load-script bevat:

- <sup>l</sup> Een gegevensverzameling die bestaat uit de voorraad voor een cryptovaluta-miningactiviteit die wordt geladen in de tabel Inventory.
- Gegevens met de volgende velden: id, purchase\_date en wph (watt per uur).

De gebruiker wil een tabel hebben die de totale kosten per id weergeeft die iedere mining-rig in de maand tot nu toe heeft gemaakt wat betreft stroomverbruik.

Deze waarde moet worden bijgewerkt wanneer het diagramobject wordt vernieuwd. De huidige prijs voor elektriciteit is USD 0,0678 per kWu.

### **Load-script**

SET DateFormat='MM/DD/YYYY'; Inventory: Load \* Inline [ id,purchase\_date,wph 8188,1/7/2022,1123 8189,1/19/2022,1432 8190,2/28/2022,1227 8191,2/5/2022,1322 8192,3/16/2022,1273 8193,4/1/2022,1123 8194,5/7/2022,1342 8195,5/16/2022,2342 8196,6/15/2022,1231 8197,6/26/2022,1231 8198,7/9/2022,1123 8199,7/22/2022,1212 8200,7/23/2022,1223 8201,7/27/2022,1232 8202,8/2/2022,1232 8203,8/8/2022,1211 8204,8/19/2022,1243 8205,9/26/2022,1322 8206,10/14/2022,1133 8207,10/29/2022,1231 ];

### **Resultaten**

Laad de gegevens en open een werkblad. Maak een nieuwe tabel en voeg dit veld toe als dimensie: id.

Maak de volgende meting:

=(now(1)-monthstart(now(1)))\*24\*wph/1000\*0.0678

Als het diagramobject is vernieuwd op 6/22/2022 om 10:39:05 AM, dan zou het de volgende resultaten retourneren:

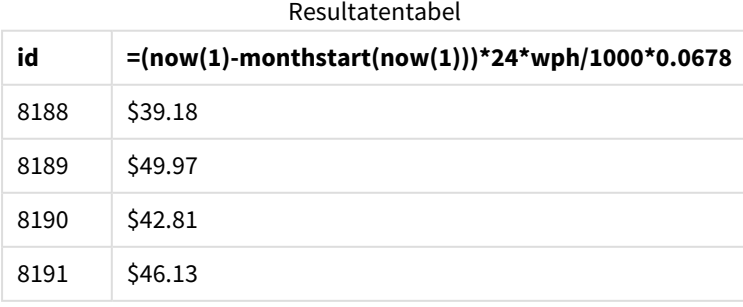

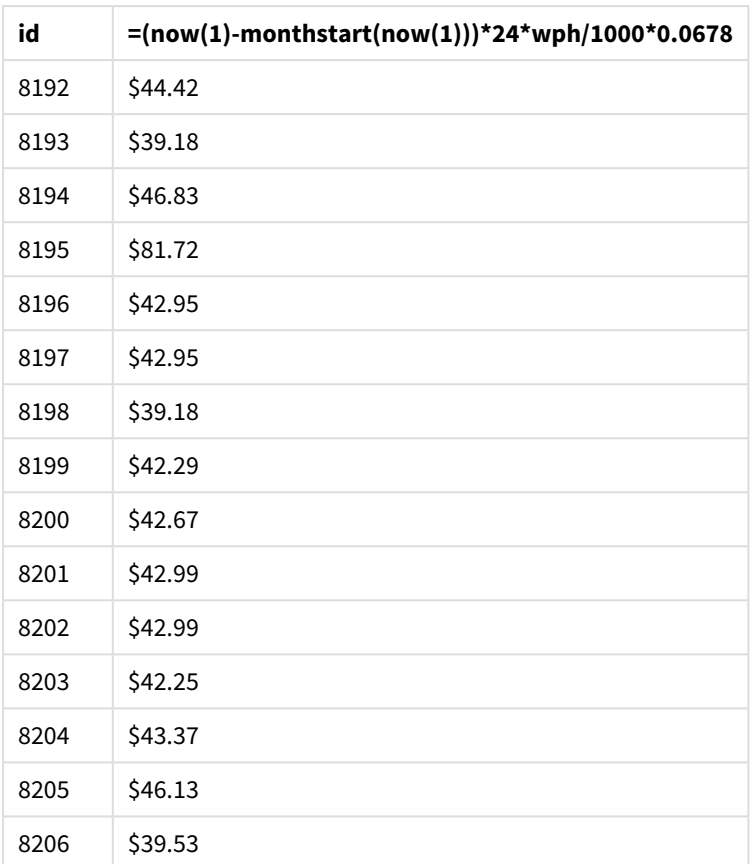

De gebruiker wil graag dat de objectresultaten elke keer dat het object wordt vernieuwd, ook worden vernieuwd. Daarom staat het timer\_mode-argument in instanties van de now()-functie in de uitdrukking. De tijdstempel voor het begin van de maand, die is vastgesteld met behulp van de now()-functie als het tijdstempelargument in de monthstart()-functie, wordt afgetrokken van de huidige tijd die wordt vastgesteld door de now()-functie. Dit verstrekt de totale hoeveelheid tijd die tot nu doe in deze maand (in dagen) is verstreken.

Deze waarde wordt vermenigvuldigd met 24 (het aantal uren in een dag) en vervolgens met de waarde in het wph-veld.

Voor de conversie van watt per uur naar kilowatt per uur, wordt het resultaat gedeeld door 1000 voordat het uiteindelijk wordt vermenigvuldigd met het verstrekte kWu-tarief.

# quarterend

Deze functie retourneert een waarde die overeenkomt met een tijdstempel van de laatste milliseconde van het kwartaal dat **date** bevat. De standaarduitvoernotatie is de **DateFormat** die is ingesteld in het script.

### **Syntaxis:**

```
QuarterEnd(date[, period_no[, first_month_of_year]])
```
### **Retourgegevenstypen:** dual

*Diagram van de* quarterend()*-functie*

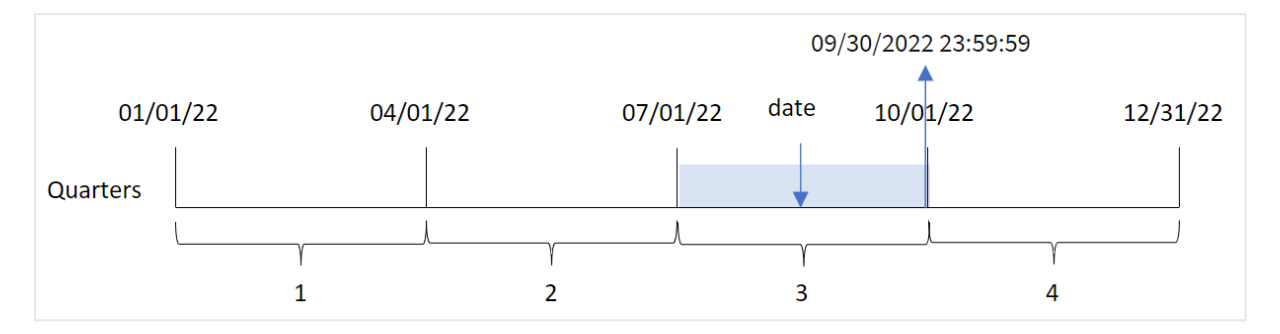

De quarterend()-functie bepaalt welk kwartaal de datum in valt. Hij retourneert vervolgens een tijdstempel, in datumnotatie, voor de laatste milliseconde van de laatste maand van dat kwartaal. De eerste maand van het jaar is standaard januari. U kunt echter ook wijzigen welke maand als eerste wordt ingesteld met behulp van het argument first\_month\_of\_year in de functie quarterend() te gebruiken.

*De* quarterend()*-functie houdt geen rekening met de systeemvariabele* FirstMonthOfYear*. Het jaar begint op 1 januari, tenzij het argument* first\_month\_of\_year *wordt gebruikt om het te wijzigen.*

### **Wanneer gebruiken**

De quarterend()-functie wordt voornamelijk gebruikt als onderdeel van een uitdrukking als u wilt dat in de berekening een deel van het kwartaal wordt gebruikt dat nog niet heeft plaatsgevonden. Bijvoorbeeld als u de totale rente wilt berekenen die nog niet is berekend gedurende het kwartaal.

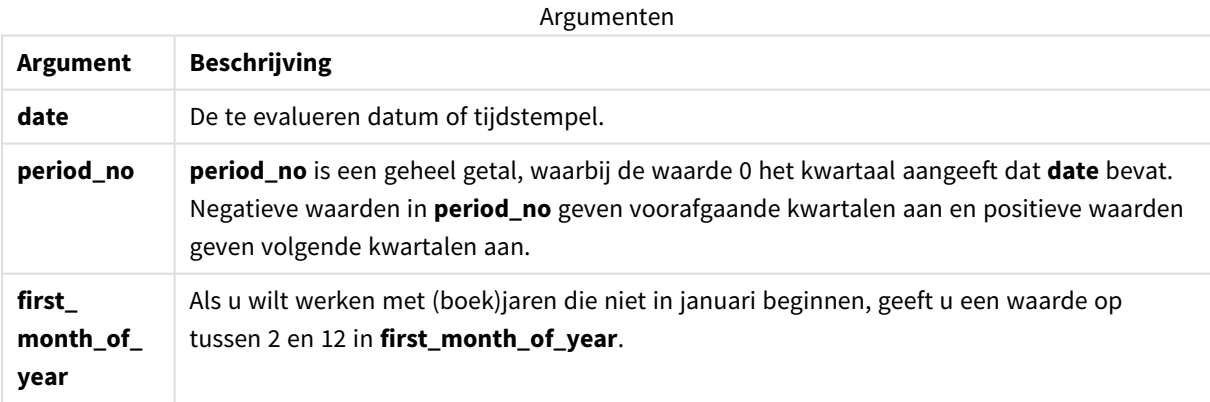

U kunt de volgende waarden gebruiken om de eerste maand van het jaar in te stellen in het argument first\_ month\_of\_year:

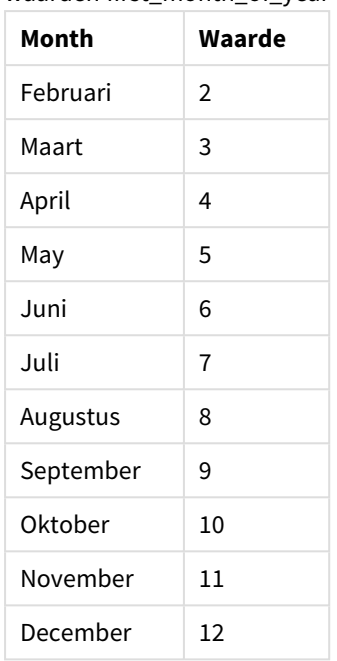

### waarden first\_month\_of\_year

# Landinstellingen

Tenzij anders aangegeven, wordt in de voorbeelden in dit onderwerp de volgende datumindeling gebruikt: MM/DD/JJJJ. De datumopmaak wordt opgegeven in de opdracht SET DateFormat in uw script voor het laden van gegevens. De standaard datumindeling is mogelijk anders op uw systeem vanwege landinstellingen en andere factoren. U kunt de indelingen in de voorbeelden wijzigen zodat deze aansluiten op uw behoeften. Of u kunt de indelingen in uw load-script wijzigen zodat ze overeenkomen met deze voorbeelden.

Standaard landinstellingen in apps zijn gebaseerd op de regionale systeeminstellingen van de computer of server waarop Qlik Sense is geïnstalleerd. Als de Qlik Sense-server die u gebruikt is ingesteld op Zweden, gebruikt de editor voor laden van gegevens de Zweedse landinstellingen voor datums, tijd en valuta. Deze landinstellingen voor indelingen zijn niet gerelateerd aan de taal die wordt weergegeven in de gebruikersinterface van Qlik Sense. Qlik Sense wordt weergegeven in dezelfde taal als de browser die u gebruikt.

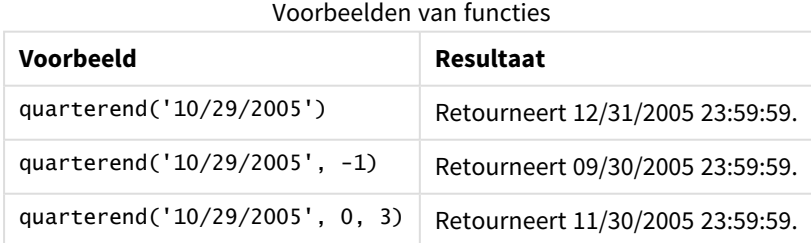

# Voorbeeld 1 – Basisvoorbeeld

Load-script en resultaten

### **Overzicht**

Open de editor voor laden van gegevens en voeg het onderstaande load-script toe aan een nieuw tabblad.

Het load-script bevat:

- <sup>l</sup> Een gegevensverzameling met een reeks transacties in 2022 die wordt geladen in de tabel Transactions.
- Een voorgaande lading die het volgende bevat:
	- De quarterend()-functie die is ingesteld als het end\_of\_quarter-veld en een tijdstempel retourneert voor het eind van het kwartaal waarin de transacties plaatsvonden.
	- De timestamp()-functie die is ingesteld als het end\_of\_quarter\_timestamp-veld en de exacte tijdstempel retourneert voor het eind van het geselecteerde kwartaal.

### **Load-script**

```
SET DateFormat='MM/DD/YYYY';
Transactions:
    Load
       *,
       quarterend(date) as end_of_quarter,
       timestamp(quarterend(date)) as end_of_quarter_timestamp
       ;
Load
*
Inline
\Gammaid,date,amount
8188,1/7/2022,17.17
8189,1/19/2022,37.23
8190,2/28/2022,88.27
8191,2/5/2022,57.42
8192,3/16/2022,53.80
8193,4/1/2022,82.06
8194,5/7/2022,40.39
8195,5/16/2022,87.21
8196,6/15/2022,95.93
8197,6/26/2022,45.89
8198,7/9/2022,36.23
8199,7/22/2022,25.66
8200,7/23/2022,82.77
8201,7/27/2022,69.98
8202,8/2/2022,76.11
8203,8/8/2022,25.12
8204,8/19/2022,46.23
8205,9/26/2022,84.21
8206,10/14/2022,96.24
```
8207,10/29/2022,67.67 ];

### **Resultaten**

Laad de gegevens en open een werkblad. Maak een nieuwe tabel en voeg deze velden toe als dimensies:

- $\bullet$  id
- $\bullet$  date
- end\_of\_quarter
- end\_of\_quarter\_timestamp

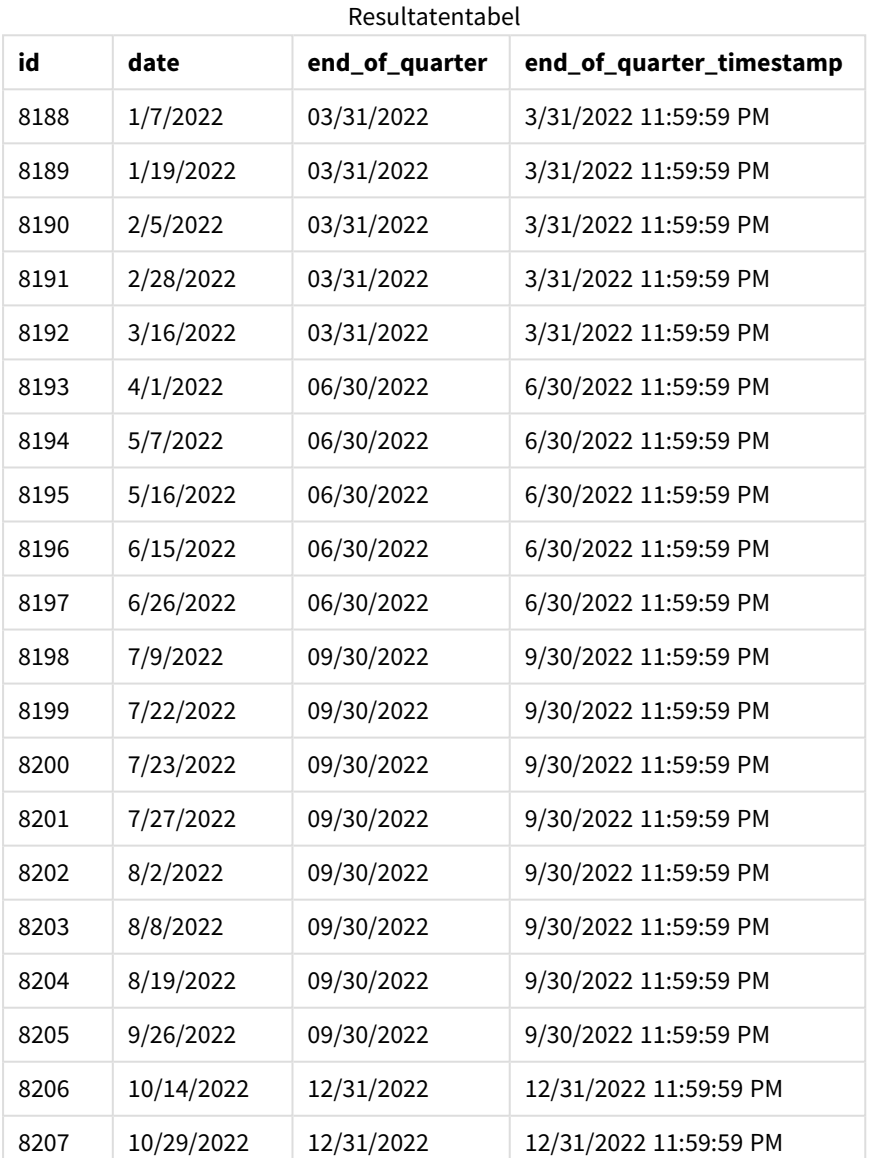

Het end\_of\_quarter-veld wordt gemaakt in de voorafgaande load-instructie met behulp van de quarterend ()-functie en geeft het datumveld door als het argument van de functie.

De quarterend()-functie identificeert aanvankelijk in welk kwartaal de datumwaarde valt en retourneert een tijdstempel voor de laatste milliseconde van dat kwartaal.

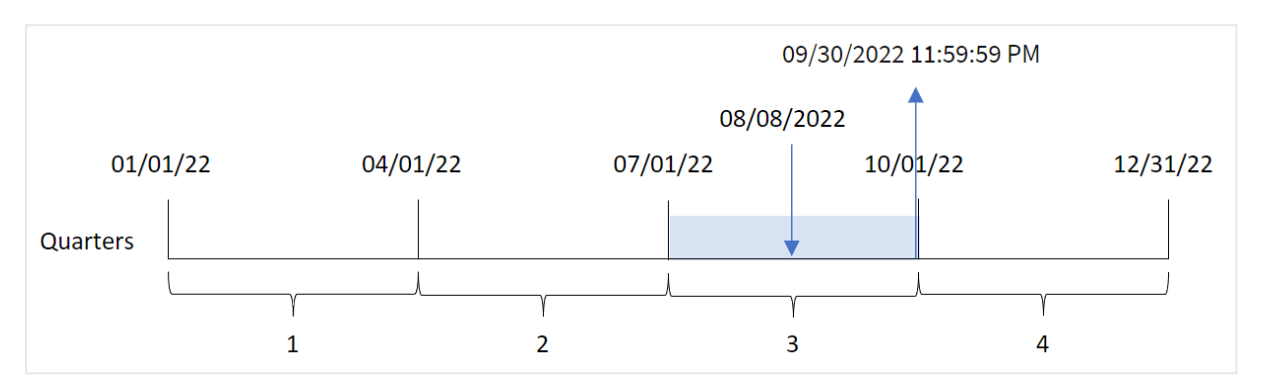

*Diagram van de* quarterend()*-functie waarbij het kwartaaleinde van transactie 8203 is geïdentificeerd*

Transactie 8203 vond plaats op 8 augustus. De quarterend()-functie identificeert dat de transactie in het derde kwartaal plaatsvond en retourneert de laatste milliseconde van dat kwartaal. Dat is 30 september om  $11.59.59$  PM

### Voorbeeld 2 – period\_no

Load-script en resultaten

### **Overzicht**

Open de editor voor laden van gegevens en voeg het onderstaande load-script toe aan een nieuw tabblad.

Het load-script bevat:

- Een gegevensset met een reeks transacties in 2022 die wordt geladen in de tabel Transactions.
- Een voorgaande lading die het volgende bevat:
	- De quarterend()-functie die is ingesteld als het previous\_quarter\_end-veld en een tijdstempel retourneert voor het eind van het kwartaal vóór het kwartaal waarin de transactie plaatsvond.
	- De timestamp()-functie die is ingesteld als het previous\_end\_of\_quarter\_timestamp-veld en de exacte tijdstempel retourneert voor het eind van het kwartaal vóór het kwartaal waarin de transactie plaatsvond.

### **Load-script**

```
SET DateFormat='MM/DD/YYYY';
Transactions:
    Load
       *,
       quarterend(date, -1) as previous_quarter_end,
       timestamp(quarterend(date, -1)) as previous_quarter_end_timestamp
       ;
Load
*
Inline
```
 $\Gamma$ id,date,amount 8188,1/7/2022,17.17 8189,1/19/2022,37.23 8190,2/28/2022,88.27 8191,2/5/2022,57.42 8192,3/16/2022,53.80 8193,4/1/2022,82.06 8194,5/7/2022,40.39 8195,5/16/2022,87.21 8196,6/15/2022,95.93 8197,6/26/2022,45.89 8198,7/9/2022,36.23 8199,7/22/2022,25.66 8200,7/23/2022,82.77 8201,7/27/2022,69.98 8202,8/2/2022,76.11 8203,8/8/2022,25.12 8204,8/19/2022,46.23 8205,9/26/2022,84.21 8206,10/14/2022,96.24 8207,10/29/2022,67.67 ];

#### **Resultaten**

Laad de gegevens en open een werkblad. Maak een nieuwe tabel en voeg deze velden toe als dimensies:

- $\bullet$  id
- date
- previous\_quarter\_end
- previous\_quarter\_end\_timestamp

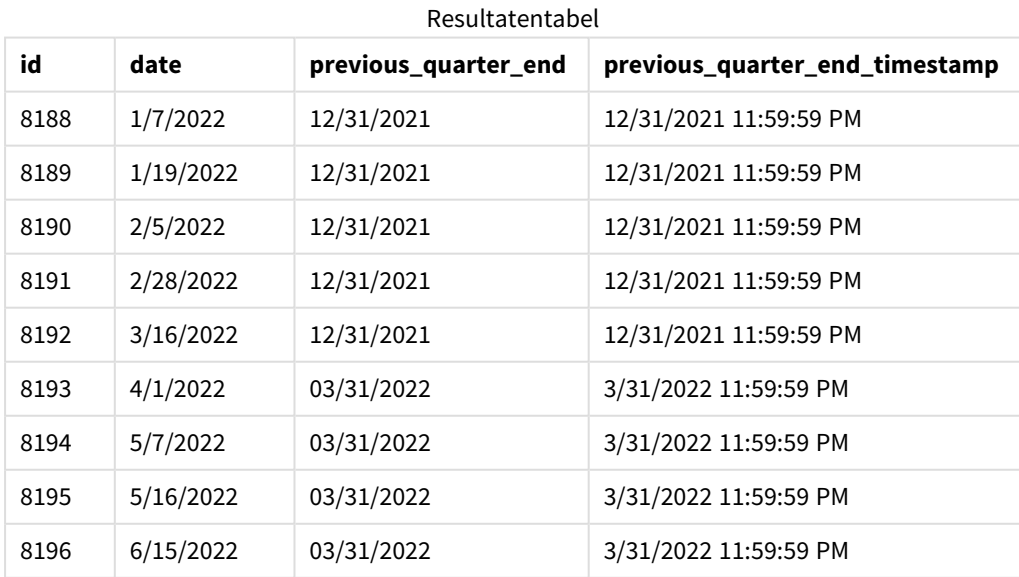

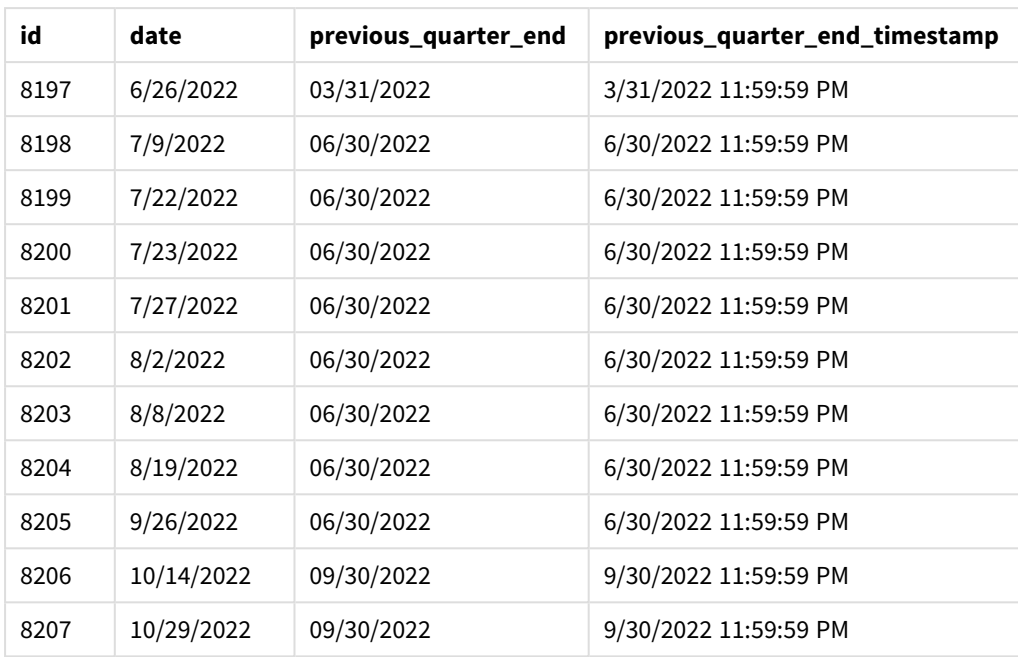

Omdat een period\_no van -1 wordt gebruikt als het offset-argument in de functie quarterend(), identificeert de functie eerst het kwartaal waarin de transacties plaatsvinden. Het verschuift dan naar een kwartaal eerder en identificeert de laatste milliseconde van dat kwartaal.

*Diagram van de* quarterend()*-functie met een period\_no van -1.*

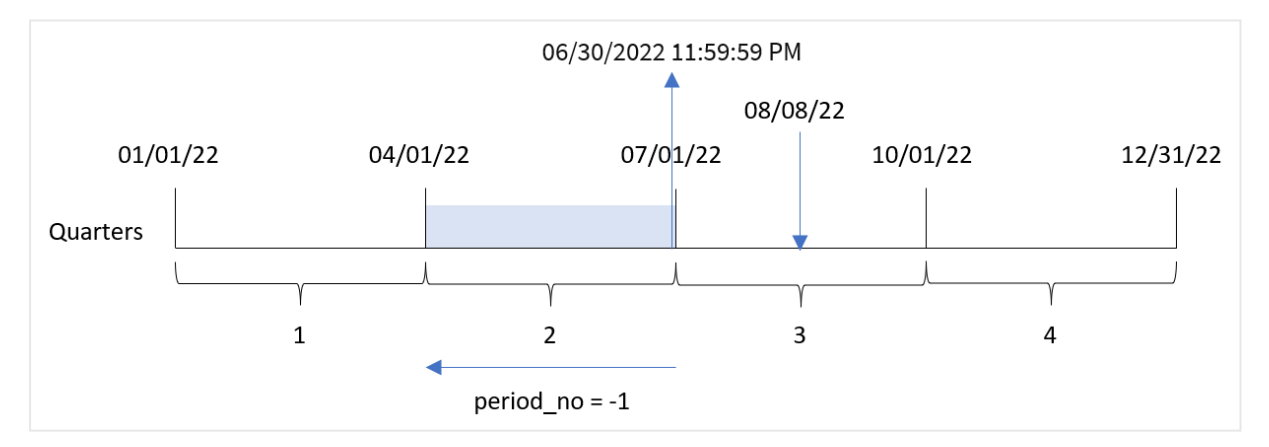

Transactie 8203 vond plaats op 8 augustus. De quarterend()-functie identificeert dat het kwartaal vóór het kwartaal waarin de transactie plaatsvond tussen 1 april en 30 juni viel. De functie retourneert vervolgens de laatste milliseconde van dat kwartaal, namelijk 30 juni om 11:59:59 PM.

# Voorbeeld 3 - first\_month\_of\_year

Load-script en resultaten

### **Overzicht**

Open de editor voor laden van gegevens en voeg het onderstaande load-script toe aan een nieuw tabblad.

Het load-script bevat:

- <sup>l</sup> Een gegevensset met een reeks transacties in 2022 die wordt geladen in de tabel Transactions.
- Een voorgaande lading die het volgende bevat:
	- De quarterend()-functie die is ingesteld als het end\_of\_quarter-veld en een tijdstempel retourneert voor het eind van het kwartaal waarin de transacties plaatsvonden.
	- De timestamp()-functie die is ingesteld als het end\_of\_quarter\_timestamp-veld en de exacte tijdstempel retourneert voor het eind van het geselecteerde kwartaal.

Maar in dit voorbeeld is het bedrijfsbeleid dat het boekjaar op 1 maart begint.

#### **Load-script**

```
SET DateFormat='MM/DD/YYYY';
Transactions:
    Load
       *,
       quarterend(date, 0, 3) as end_of_quarter,
       timestamp(quarterend(date, 0, 3)) as end_of_quarter_timestamp
       ;
Load
*
Inline
\Gammaid,date,amount
8188,1/7/2022,17.17
8189,1/19/2022,37.23
8190,2/28/2022,88.27
8191,2/5/2022,57.42
8192,3/16/2022,53.80
8193,4/1/2022,82.06
8194,5/7/2022,40.39
8195,5/16/2022,87.21
8196,6/15/2022,95.93
8197,6/26/2022,45.89
8198,7/9/2022,36.23
8199,7/22/2022,25.66
8200,7/23/2022,82.77
8201,7/27/2022,69.98
8202,8/2/2022,76.11
8203,8/8/2022,25.12
8204,8/19/2022,46.23
8205,9/26/2022,84.21
8206,10/14/2022,96.24
8207,10/29/2022,67.67
```

```
];
```
# **Resultaten**

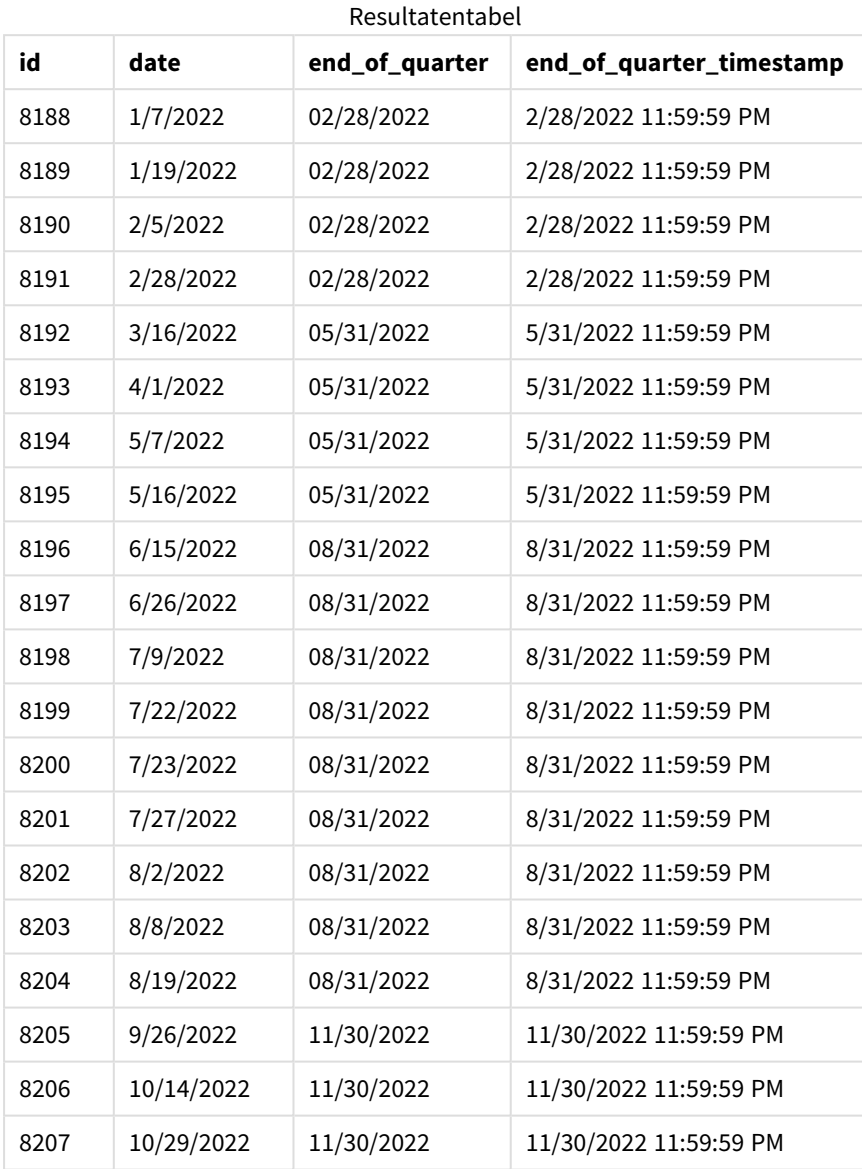

Omdat het first\_month\_of\_year-argument van 3 is gebruikt in de quarterend()-functie, wordt het begin van het jaar verplaatst van 1 januari naar 1 maart.

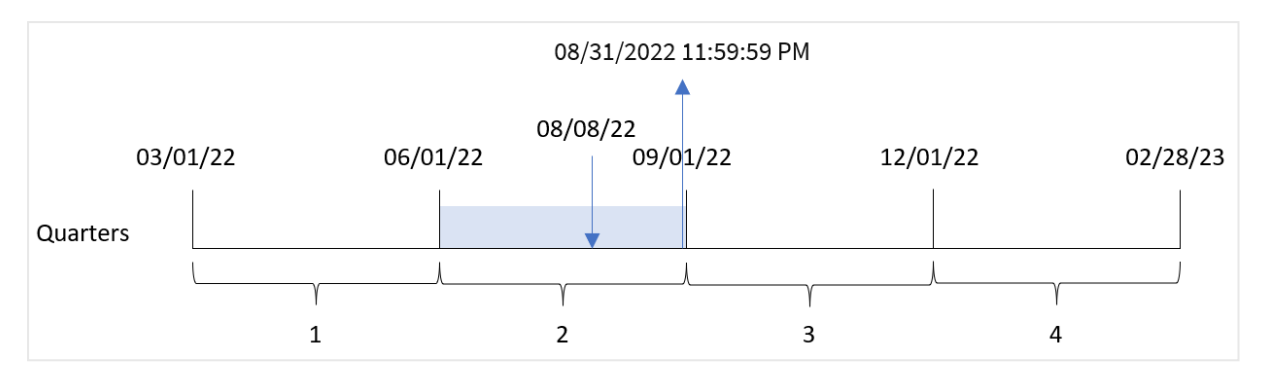

*Diagram van de* quarterend()*-functie waarbij maart is ingesteld als de eerste maand van het jaar*

Transactie 8203 vond plaats op 8 augustus. Omdat het begin van het jaar 1 maart is, liggen de kwartalen van het jaar als volgt maa-mei, jun-aug, sep-nov en dec-feb.

De quarterend()-functie identificeert dat de transactie in het kwartaal tussen het begin van juni en augustus plaatsvond en retourneert de laatste milliseconde van dat kwartaal. Dat is 31 augustus om 11:59:59 PM.

# Voorbeeld 4 – Diagramobjectvoorbeeld

Load-script en diagramuitdrukking

### **Overzicht**

Dezelfde gegevensverzameling en het scenario uit het eerste voorbeeld worden gebruikt.

In dit voorbeeld is de gegevensverzameling echter niet gewijzigd en wordt in de applicatie geladen. De berekening die een tijdstempel retourneert voor het eind van het kwartaal waarin de transacties plaatsvonden is gemaakt als meting in een diagramobject in de app.

### **Load-script**

```
SET DateFormat='MM/DD/YYYY';
Transactions:
Load
*
Inline
\Gammaid,date,amount
8188,1/7/2022,17.17
8189,1/19/2022,37.23
8190,2/28/2022,88.27
8191,2/5/2022,57.42
8192,3/16/2022,53.80
8193,4/1/2022,82.06
8194,5/7/2022,40.39
8195,5/16/2022,87.21
8196,6/15/2022,95.93
8197,6/26/2022,45.89
8198,7/9/2022,36.23
8199,7/22/2022,25.66
```
8200,7/23/2022,82.77 8201,7/27/2022,69.98 8202,8/2/2022,76.11 8203,8/8/2022,25.12 8204,8/19/2022,46.23 8205,9/26/2022,84.21 8206,10/14/2022,96.24 8207,10/29/2022,67.67 ];

### **Resultaten**

Laad de gegevens en open een werkblad. Maak een nieuwe tabel en voeg deze velden toe als dimensies:

- $\bullet$  id
- $\bullet$  date

Maak de volgende metingen om de einddatum van het kwartaal waarin een transactie plaatsvindt te berekenen:

- $\bullet$  =quarterend(date)
- =timestamp(quarterend(date))

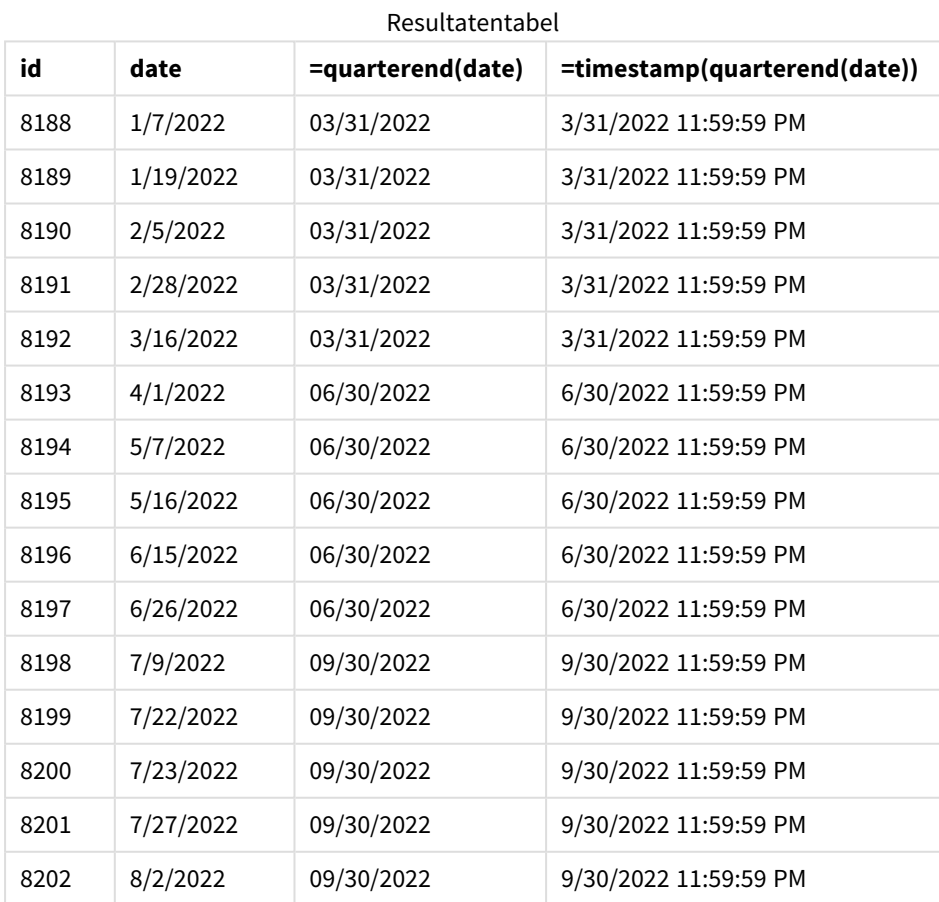

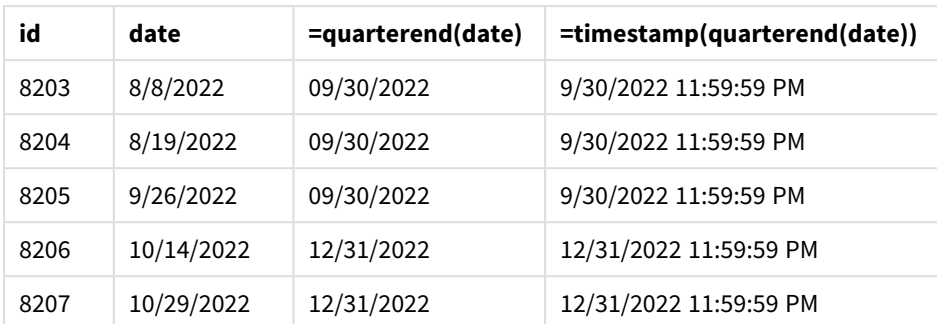

Het end\_of\_quarter-veld wordt gemaakt in de voorafgaande load-instructie met behulp van de quarterend ()-functie en geeft het datumveld door als het argument van de functie.

De quarterend()-functie identificeert aanvankelijk in welk kwartaal de datumwaarde valt en retourneert een tijdstempel voor de laatste milliseconde van dat kwartaal.

*Diagram van de* quarterend()*-functie waarbij het kwartaaleinde van transactie 8203 is geïdentificeerd*

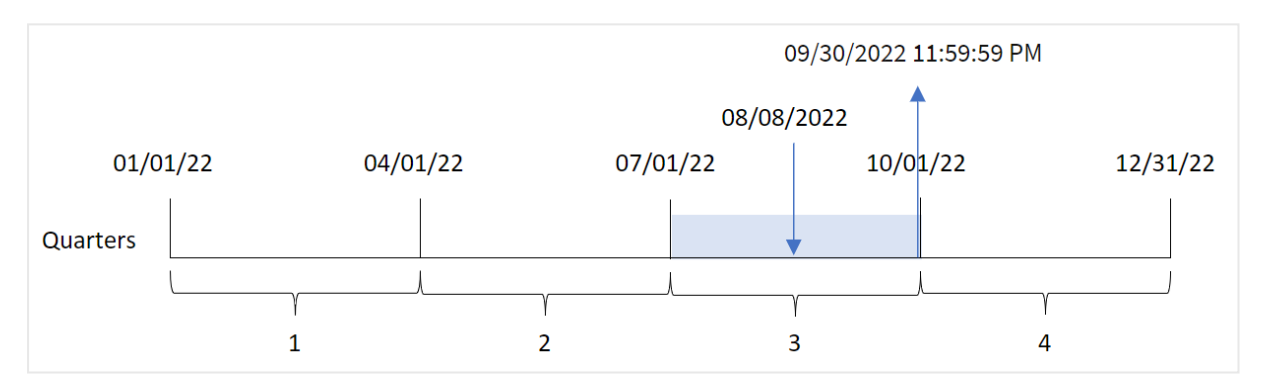

Transactie 8203 vond plaats op 8 augustus. De quarterend()-functie identificeert dat de transactie in het derde kwartaal plaatsvond en retourneert de laatste milliseconde van dat kwartaal. Dat is 30 september om 11:59:59 PM.

### Voorbeeld 5 – Scenario

Load-script en resultaten

### **Overzicht**

Open de editor voor laden van gegevens en voeg het onderstaande load-script toe aan een nieuw tabblad.

Het load-script bevat:

- <sup>l</sup> Een gegevensset wordt geladen in een tabel met de naam 'Employee\_Expenses'. De tabel bevat de volgende velden:
	- Werknemers-id's
	- Werknemersnamen
	- De gemiddelde dagelijkse onkostendeclaraties van elke werknemer.

De eindgebruiker wil graag een diagramobject dat per werknemer-id en werknemernaam de geschatte nog te maken onkostendeclaraties voor de rest van het kwartaal weergeeft. Het boekjaar begint in januari.

### **Load-script**

```
Employee_Expenses:
Load
*
Inline
\Gammaemployee_id,employee_name,avg_daily_claim
182,Mark, $15
183,Deryck, $12.5
184,Dexter, $12.5
185,Sydney,$27
186,Agatha,$18
];
```
### **Resultaten**

Laad de gegevens en open een werkblad. Maak een nieuwe tabel en voeg deze velden toe als dimensies:

- employee\_id
- employee\_name

Maak de volgende meting om de opgebouwde rente te berekenen:

 $\bullet$  =(quarterend(today(1))-today(1))\*avg\_daily\_claim

Stel de **Getalnotatie** van de meting in op **Geld**.

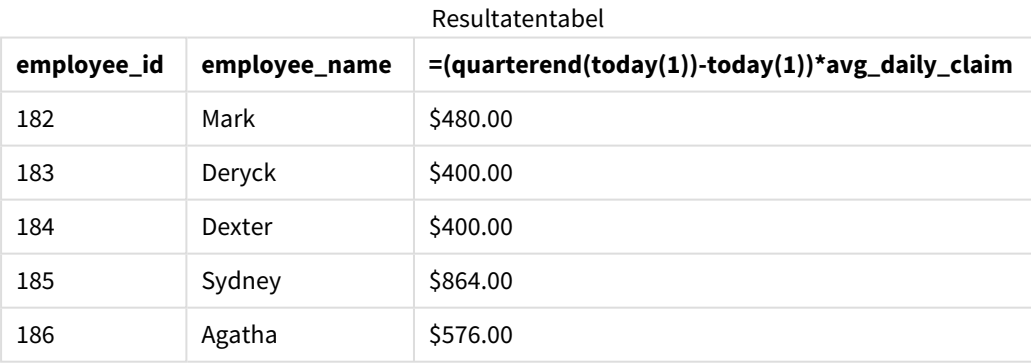

De quarterend()-functie gebruikt de datum van vandaag als het enige argument en retourneert de einddatum van de huidige maand. Door vervolgens de datum van vandaag af te trekken van de einddatum van het jaar, retourneert de uitdrukking het aantal resterende dagen in deze maand.

Deze waarde wordt vervolgens vermenigvuldigd met de gemiddelde dagelijkse onkostendeclaratie van elke werknemer om de geschatte waarde te berekenen van de declaraties die elke werknemer naar verwachting in het resterende kwartaal zal indienen.

# quartername

Deze functie retourneert de maanden van het kwartaal (opgemaakt volgens de scriptvariabele **MonthNames**) en het jaar met een onderliggende numerieke waarde die overeenkomt met een tijdstempel van de eerste milliseconde van de eerste dag van het kwartaal.

### **Syntaxis:**

**QuarterName(**date[, period\_no[, first\_month\_of\_year]]**)**

### **Retourgegevenstypen:** dual

*Diagram van de* quartername()*-functie*

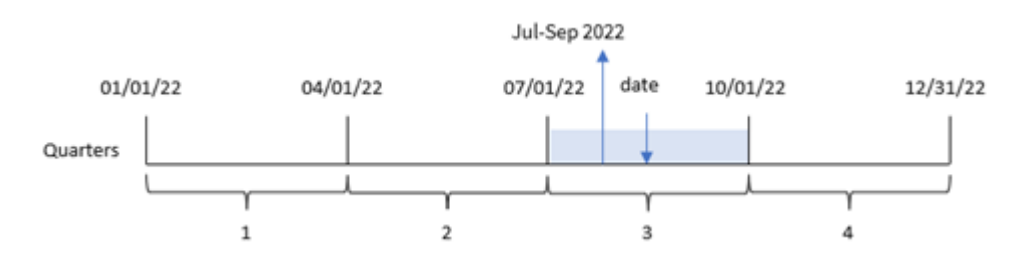

De quartername()-functie bepaalt welk kwartaal de datum in valt. Hij retourneert vervolgens een waarde die de begin- en eindmaanden van het kwartaal en van het jaar laten zien. De achterliggende numerieke waarde van dit resultaat is de eerste milliseconde van het kwartaal.

Argumenten

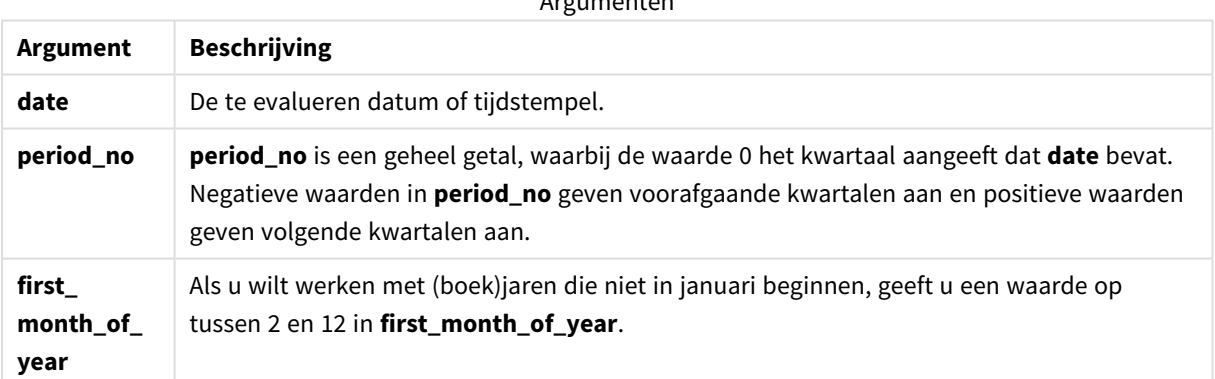

# Wanneer gebruiken

De quartername()-functie is handig als u aggregaties per kwartaal wilt vergelijken. Bijvoorbeeld als u de totale verkoop van producten per kwartaal wilt zien.

Deze functie kan in het load-script worden gebruikt om een veld in een masterkalendertabel te maken. Hij zou ook rechtstreeks in een diagram kunnen worden gebruikt als een berekende dimensie.

Deze voorbeelden gebruiken de datumopmaak MM/DD/YYYY. De datumopmaak wordt opgegeven in de opdracht SET DateFormat boven aan uw script voor het laden van gegevens. Wijzig de opmaak in de voorbeelden zodat deze in uw behoeften voorziet.

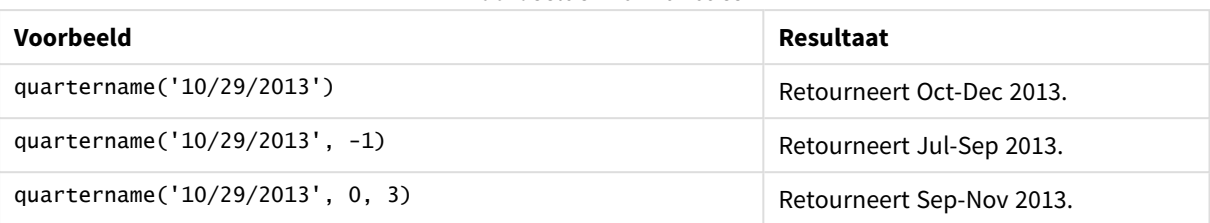

### Voorbeelden van functies

# Landinstellingen

Tenzij anders aangegeven, wordt in de voorbeelden in dit onderwerp de volgende datumindeling gebruikt: MM/DD/JJJJ. De datumopmaak wordt opgegeven in de opdracht SET DateFormat in uw script voor het laden van gegevens. De standaard datumindeling is mogelijk anders op uw systeem vanwege landinstellingen en andere factoren. U kunt de indelingen in de voorbeelden wijzigen zodat deze aansluiten op uw behoeften. Of u kunt de indelingen in uw load-script wijzigen zodat ze overeenkomen met deze voorbeelden.

Standaard landinstellingen in apps zijn gebaseerd op de regionale systeeminstellingen van de computer of server waarop Qlik Sense is geïnstalleerd. Als de Qlik Sense-server die u gebruikt is ingesteld op Zweden, gebruikt de editor voor laden van gegevens de Zweedse landinstellingen voor datums, tijd en valuta. Deze landinstellingen voor indelingen zijn niet gerelateerd aan de taal die wordt weergegeven in de gebruikersinterface van Qlik Sense. Qlik Sense wordt weergegeven in dezelfde taal als de browser die u gebruikt.

# Voorbeeld 1 – Datum zonder aanvullende argumenten

Load-script en resultaten

### **Overzicht**

Open de editor voor laden van gegevens en voeg het onderstaande load-script toe aan een nieuw tabblad.

Het load-script bevat:

- <sup>l</sup> Een gegevensverzameling met een set transacties voor 2022 die wordt geladen in de tabel Transactions.
- Het datumveld opgegeven in de DateFormat-systeemvariabele (MM/DD/YYYY) indeling.
- Het maken van een veld, transaction\_quarter, dat het kwartaal retourneert waarin de transacties plaatsvonden.

Voeg hier uw andere tekst toe, indien nodig, met lijsten enz.

### **Load-script**

```
SET DateFormat='MM/DD/YYYY';
SET MonthNames='Jan;Feb;Mar;Apr;May;Jun;Jul;Aug;Sep;Oct;Nov;Dec';
Transactions:
    Load
        *,
```

```
quartername(date) as transaction_quarter
        ;
Load
*
Inline
\Gammaid,date,amount
8188,1/7/2022,17.17
8189,1/19/2022,37.23
8190,2/28/2022,88.27
8191,2/5/2022,57.42
8192,3/16/2022,53.80
8193,4/1/2022,82.06
8194,5/7/2022,40.39
8195,5/16/2022,87.21
8196,6/15/2022,95.93
8197,6/26/2022,45.89
8198,7/9/2022,36.23
8199,7/22/2022,25.66
8200,7/23/2022,82.77
8201,7/27/2022,69.98
8202,8/2/2022,76.11
8203,8/8/2022,25.12
8204,8/19/2022,46.23
8205,9/26/2022,84.21
8206,10/14/2022,96.24
8207,10/29/2022,67.67
];
```
### **Resultaten**

Laad de gegevens en open een werkblad. Maak een nieuwe tabel en voeg deze velden toe als dimensies:

- $\bullet$  date
- transaction\_quarter

Resultatentabel

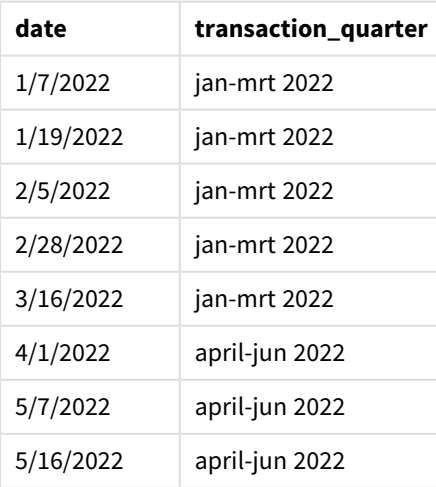

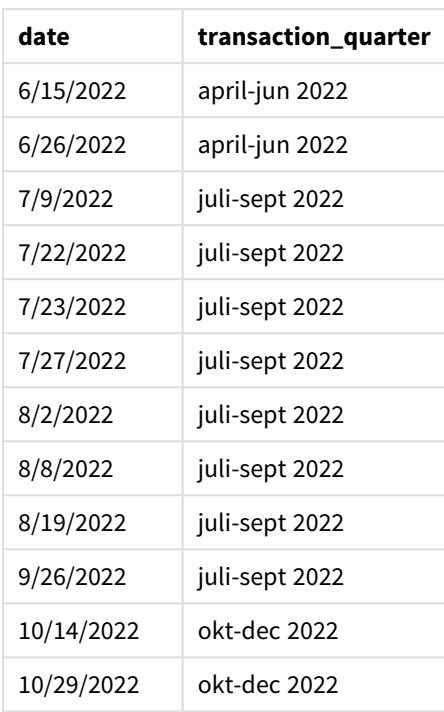

Het veld 'transaction\_quarter' wordt gemaakt in de voorafgaande load-instructie met behulp van de functie quartername() en geeft het datumveld door als het argument van de functie.

De quartername()-functie identificeert eerst het kwartaal waarin de datumwaarde valt. Hij retourneert vervolgens een waarde die de begin- en eindmaanden van het kwartaal en van het jaar laten zien.

*Diagram van* quartername()*-functie, voorbeeld zonder aanvullende argumenten*

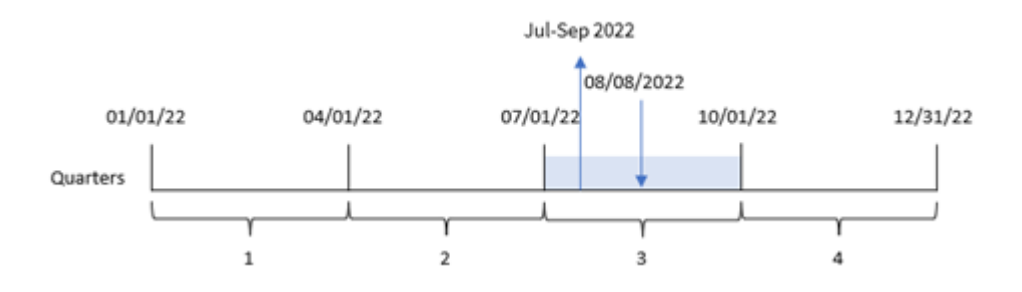

Transactie 8203 vond plaats op 8 augustus 2022. De quartername()-functie identificeert dat de transactie plaatsvond in het derde kwartaal en retourneert daarom jul-sep 2022. De maanden worden weergegeven met dezelfde notatie als de MonthNames-systeemvariabele.

# Voorbeeld 2 – Datum met period\_no argument

Load-script en resultaten

### **Overzicht**

Open de editor voor laden van gegevens en voeg het onderstaande load-script toe aan een nieuw tabblad.

Het load-script bevat:

- Dezelfde gegevensset en het scenario uit het eerste voorbeeld.
- <sup>l</sup> Het veld previous\_quarter wordt gemaakt en retourneert het kwartaal dat voor het kwartaal valt waarin de transacties plaatsvonden.

### **Load-script**

```
SET DateFormat='MM/DD/YYYY';
SET MonthNames='Jan;Feb;Mar;Apr;May;Jun;Jul;Aug;Sep;Oct;Nov;Dec';
Transactions:
    Load
        *,
        quartername(date,-1) as previous_quarter
        ;
Load
*
Inline
\Gammaid,date,amount
8188,1/7/2022,17.17
8189,1/19/2022,37.23
8190,2/28/2022,88.27
8191,2/5/2022,57.42
8192,3/16/2022,53.80
8193,4/1/2022,82.06
8194,5/7/2022,40.39
8195,5/16/2022,87.21
8196,6/15/2022,95.93
8197,6/26/2022,45.89
8198,7/9/2022,36.23
8199,7/22/2022,25.66
8200,7/23/2022,82.77
8201,7/27/2022,69.98
8202,8/2/2022,76.11
8203,8/8/2022,25.12
8204,8/19/2022,46.23
8205,9/26/2022,84.21
8206,10/14/2022,96.24
8207,10/29/2022,67.67
];
```
### **Resultaten**

Laad de gegevens en open een werkblad. Maak een nieuwe tabel en voeg deze velden toe als dimensies:

- date
- previous\_quarter

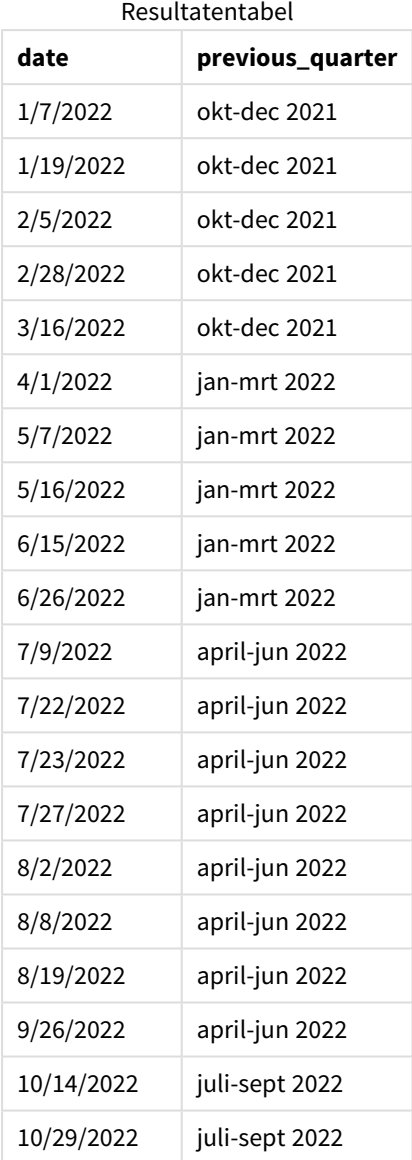

In dit geval, omdat een period\_no van -1 is gebruikt als het offset-argument in de quartername()-functie, identificeert de functie eerst dat de transacties in het derde kwartaal hebben plaatsgevonden. Vervolgens wordt dit naar één kwartaal eerder verschoven en wordt een waarde geretourneerd die de begin- en eindmaanden van het kwartaal en van het jaar laten zien.

Apr-Jun 2022 08/08/22 01/01/22 04/01/22 07/01/22 10/01/22 12/31/22 Quarters  $\mathbf{1}$  $\overline{\mathbf{2}}$ 3 4  $period-no = -1$ 

*Diagram van* quartername()*-functie, voorbeeld period\_no*

Transactie 8203 vond plaats op 8 augustus. De quartername()-functie identificeert dat het kwartaal vóór het kwartaal waarin de transactie plaatsvond tussen 1 april en 30 juni viel. Daarom wordt apr-jun 2022 geretourneerd.

### Voorbeeld 3 – Datum met first\_week\_day-argument

Load-script en resultaten

### **Overzicht**

Open de editor voor laden van gegevens en voeg het onderstaande load-script toe aan een nieuw tabblad.

Het load-script bevat dezelfde gegevensset en scenario als het eerste voorbeeld. In dit voorbeeld moeten we echter 1 maart instellen als het begin van het boekjaar.

### **Load-script**

```
SET DateFormat='MM/DD/YYYY';
SET MonthNames='Jan;Feb;Mar;Apr;May;Jun;Jul;Aug;Sep;Oct;Nov;Dec';
Transactions:
    Load
        *,
        quartername(date,0,3) as transaction_quarter
        ;
Load
*
Inline
\Gammaid,date,amount
8188,1/7/2022,17.17
8189,1/19/2022,37.23
8190,2/28/2022,88.27
8191,2/5/2022,57.42
8192,3/16/2022,53.80
8193,4/1/2022,82.06
8194,5/7/2022,40.39
8195,5/16/2022,87.21
8196,6/15/2022,95.93
```
8197,6/26/2022,45.89 8198,7/9/2022,36.23 8199,7/22/2022,25.66 8200,7/23/2022,82.77 8201,7/27/2022,69.98 8202,8/2/2022,76.11 8203,8/8/2022,25.12 8204,8/19/2022,46.23 8205,9/26/2022,84.21 8206,10/14/2022,96.24 8207,10/29/2022,67.67 ];

# **Resultaten**

Laad de gegevens en open een werkblad. Maak een nieuwe tabel en voeg deze velden toe als dimensies:

- $\bullet$  date
- transaction\_quarter

Resultatentabel

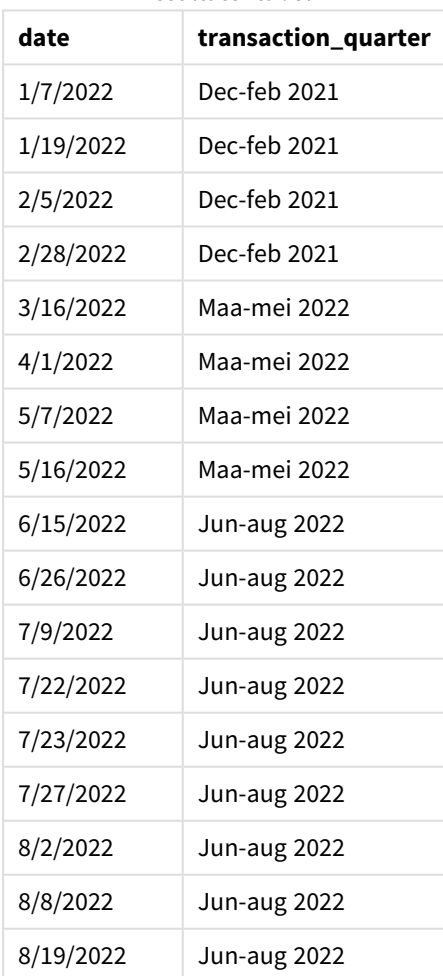

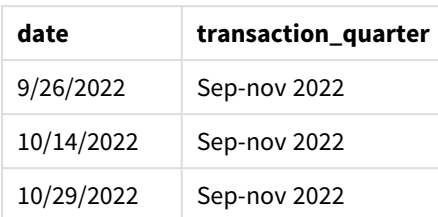

In deze instantie wordt het begin van het jaar van 1 januari naar 1 maart verplaatst omdat het first\_month\_ of\_year-argument van 3 is gebruikt in de quartername()-functie. Daarom worden de kwartalen van het jaar verdeeld in maart-mei, juni-augustus, september-november en december-februari.

*Diagram van de* quartername()*-functie, voorbeeld met first\_week\_day*

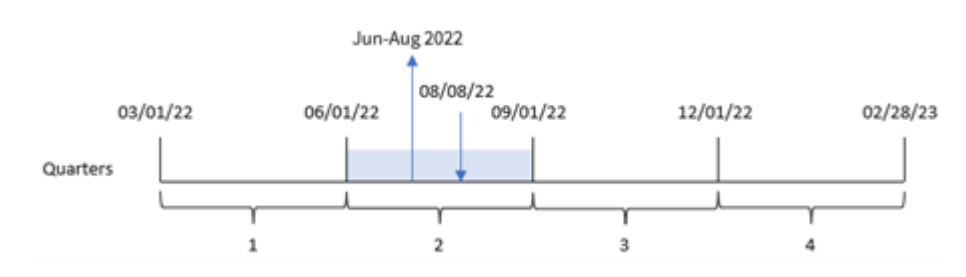

Transactie 8203 vond plaats op 8 augustus. De quartername()-functie identificeert dat de transactie plaatsvond in het tweede kwartaal, tussen het begin van juni en het eind van augustus. Daarom wordt jun-aug 2022 geretourneerd.

# Voorbeeld 4 – diagramobjectvoorbeeld

Load-script en diagramuitdrukking

## **Overzicht**

Open de editor voor laden van gegevens en voeg het onderstaande load-script toe aan een nieuw tabblad.

Het load-script bevat dezelfde gegevensset en scenario als het eerste voorbeeld.

In dit voorbeeld wordt de ongewijzigde gegevensset echter in de applicatie geladen. De berekening die een tijdstempel retourneert voor het eind van het kwartaal waarin de transacties plaatsvonden is gemaakt als meting in een diagramobject van de toepassing.

## **Load-script**

```
Transactions:
Load
*
Inline
\Gammaid,date,amount
8188,1/7/2022,17.17
8189,1/19/2022,37.23
8190,2/28/2022,88.27
```
8191,2/5/2022,57.42 8192,3/16/2022,53.80 8193,4/1/2022,82.06 8194,5/7/2022,40.39 8195,5/16/2022,87.21 8196,6/15/2022,95.93 8197,6/26/2022,45.89 8198,7/9/2022,36.23 8199,7/22/2022,25.66 8200,7/23/2022,82.77 8201,7/27/2022,69.98 8202,8/2/2022,76.11 8203,8/8/2022,25.12 8204,8/19/2022,46.23 8205,9/26/022,84.21 8206,10/14/2022,96.24 8207,10/29/2022,67.67 ];

### **Resultaten**

Laad de gegevens en open een werkblad. Maak een nieuwe tabel en voeg dit veld toe als dimensie: date.

Maak de volgende meting:

=quartername(date)

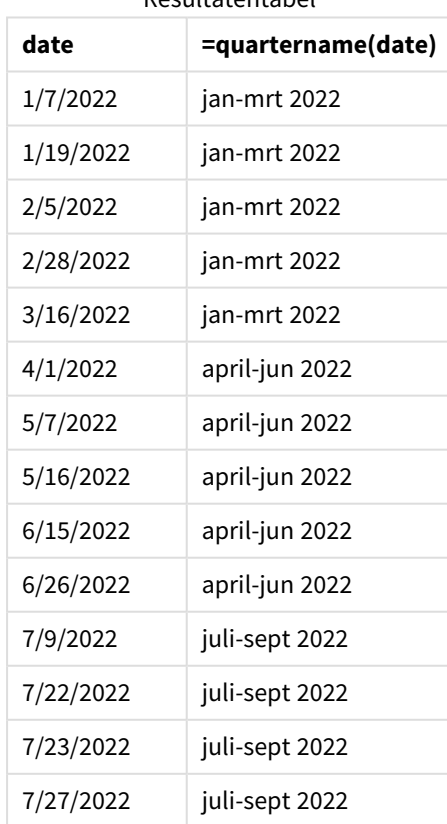

Resultatentabel

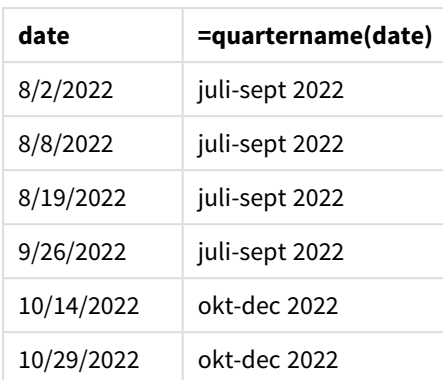

De meting transaction\_quarter wordt gemaakt in het diagramobject met behulp van de functie quartername() en geeft het veld date door als het argument van de functie.

De quartername()-functie identificeert eerst het kwartaal waarin de datumwaarde valt. Hij retourneert vervolgens een waarde die de begin- en eindmaanden van het kwartaal en van het jaar laten zien.

*Diagram van* quartername()*-functie, diagramobjectvoorbeeld*

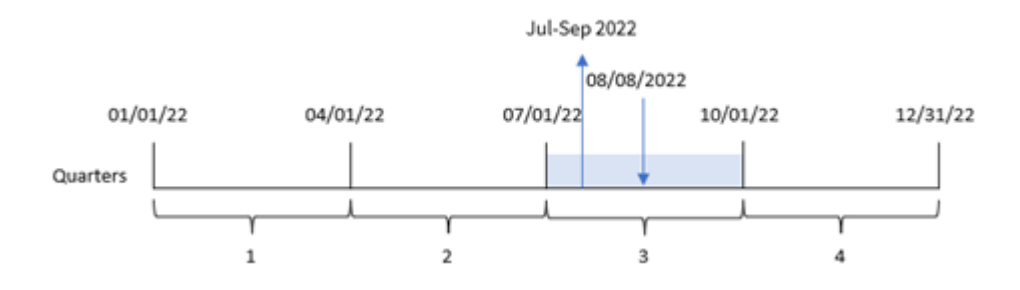

Transactie 8203 vond plaats op 8 augustus 2022. De quartername()-functie identificeert dat de transactie plaatsvond in het derde kwartaal en retourneert daarom jul-sep 2022. De maanden worden weergegeven met dezelfde notatie als de MonthNames-systeemvariabele.

# Voorbeeld 5 – Scenario

Load-script en diagramuitdrukking

### **Overzicht**

Open de editor voor laden van gegevens en voeg het onderstaande load-script toe aan een nieuw tabblad.

Het load-script bevat:

- Een gegevensset met een set transacties voor 2022 die wordt geladen in een tabel met de naam Transactions.
- Het datumveld opgegeven in de DateFormat-systeemvariabele (MM/DD/YYYY) indeling.

De eindgebruiker wil graag een diagramobject dat de totale omzet per kwartaal voor de transacties weergeeft. Dit kan zelfs worden bereikt als deze dimensie niet beschikbaar is in het gegevensmodel, door de functie quartername() te gebruiken als een berekende dimensie in het diagram.

### **Load-script**

```
SET DateFormat='MM/DD/YYYY';
Transactions:
Load
*
Inline
\lfloorid,date,amount
8188,'1/7/2022',17.17
8189,'1/19/2022',37.23
8190,'2/28/2022',88.27
8191,'2/5/2022',57.42
8192,'3/16/2022',53.80
8193,'4/1/2022',82.06
8194,'5/7/2022',40.39
8195,'5/16/2022',87.21
8196,'6/15/2022',95.93
8197,'6/26/2022',45.89
8198,'7/9/2022',36.23
8199,'7/22/2022',25.66
8200,'7/23/2022',82.77
8201,'7/27/2022',69.98
8202,'8/2/2022',76.11
8203,'8/8/2022',25.12
8204,'8/19/2022',46.23
8205,'9/26/2022',84.21
8206,'10/14/2022',96.24
8207,'10/29/2022',67.67
];
```
# **Resultaten**

### **Doe het volgende:**

- 1. Laad de gegevens en open een werkblad. Maak een nieuwe tabel.
- 2. Maak een berekende dimensie met behulp van de volgende uitdrukking: =quartername(date)
- 3. Bereken vervolgens de totale verkoop met de volgende aggregatiemeting: =sum(amount)
- 4. Stel de **Getalnotatie** van de meting in op **Geld**.

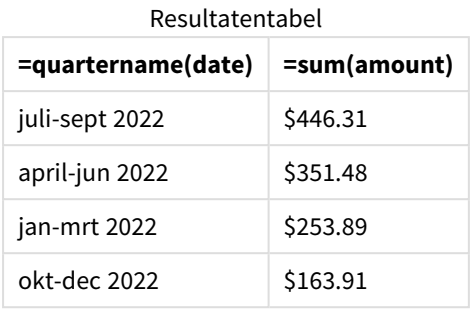

# quarterstart

Deze functie retourneert een waarde die overeenkomt met een tijdstempel van de eerste milliseconde van het kwartaal dat **date** bevat. De standaarduitvoernotatie is de **DateFormat** die is ingesteld in het script.

# **Syntaxis:**

**QuarterStart(**date[, period\_no[, first\_month\_of\_year]]**)**

## **Retourgegevenstypen:** dual

*Diagram van de* quarterstart()*-functie*

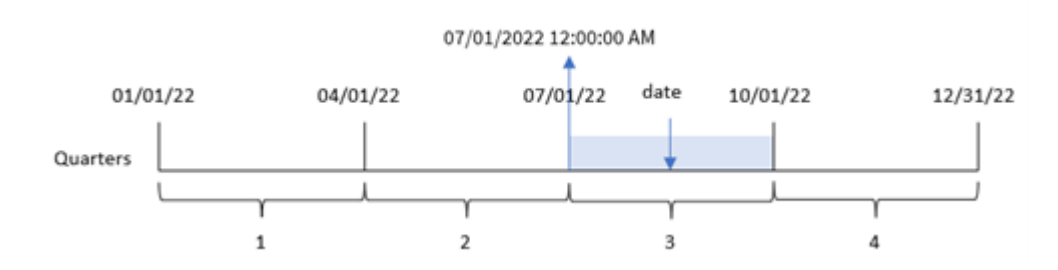

De quarterstart()-functie bepaalt in welk kwartaal de datevalt. Hij retourneert vervolgens een tijdstempel, in datumnotatie, voor de laatste milliseconde van de laatste maand van dat kwartaal.

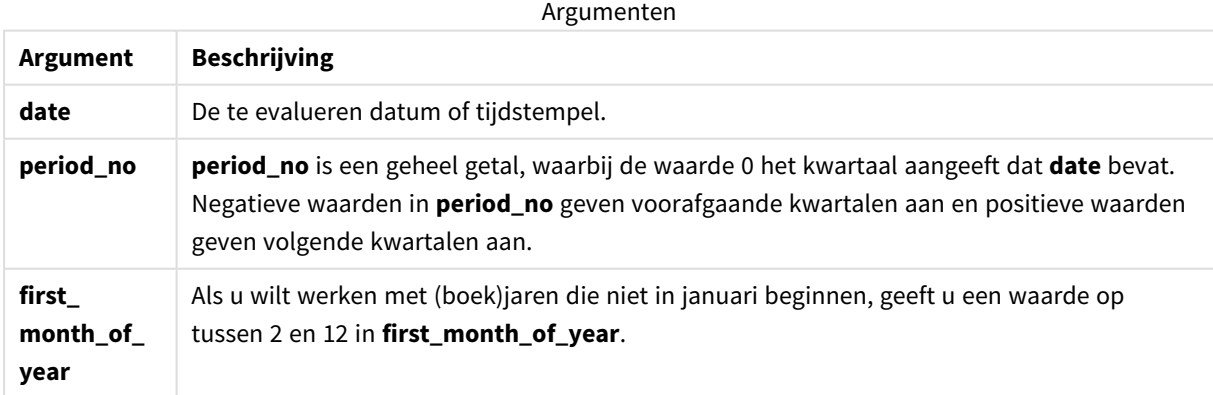

# Wanneer gebruiken

De quarterstart()-functie wordt doorgaans gebruikt als onderdeel van een uitdrukking als de gebruiker wil dat in de berekening het deel van het kwartaal wordt gebruikt dat al is geweest. Hij kan bijvoorbeeld worden gebruikt als een gebruiker de rente wil berekenen die in een kwartaal tot nu toe is opgebouwd.

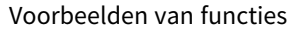

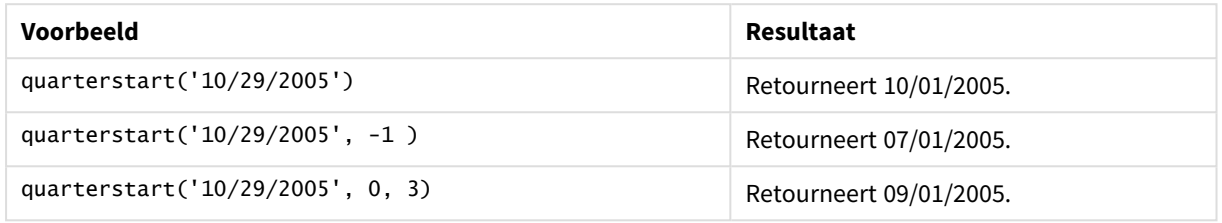

# Landinstellingen

Tenzij anders aangegeven, wordt in de voorbeelden in dit onderwerp de volgende datumindeling gebruikt: MM/DD/JJJJ. De datumopmaak wordt opgegeven in de opdracht SET DateFormat in uw script voor het laden van gegevens. De standaard datumindeling is mogelijk anders op uw systeem vanwege landinstellingen en andere factoren. U kunt de indelingen in de voorbeelden wijzigen zodat deze aansluiten op uw behoeften. Of u kunt de indelingen in uw load-script wijzigen zodat ze overeenkomen met deze voorbeelden.

Standaard landinstellingen in apps zijn gebaseerd op de regionale systeeminstellingen van de computer of server waarop Qlik Sense is geïnstalleerd. Als de Qlik Sense-server die u gebruikt is ingesteld op Zweden, gebruikt de editor voor laden van gegevens de Zweedse landinstellingen voor datums, tijd en valuta. Deze landinstellingen voor indelingen zijn niet gerelateerd aan de taal die wordt weergegeven in de gebruikersinterface van Qlik Sense. Qlik Sense wordt weergegeven in dezelfde taal als de browser die u gebruikt.

# Voorbeeld 1 – geen aanvullende argumenten

## Load-script en resultaten

# **Overzicht**

Open de editor voor laden van gegevens en voeg het onderstaande load-script toe aan een nieuw tabblad.

Het load-script bevat:

- Een gegevensverzameling met een set transacties voor 2022 die wordt geladen in de tabel Transactions.
- Het datumveld opgegeven in de DateFormat-systeemvariabele (MM/DD/YYYY) indeling.
- Het maken van een veld, start\_of\_quarter, dat een tijdstempel voor het begin van het kwartaal retourneert waarin de transactie plaatsvond.

**Load-script**

```
SET DateFormat='MM/DD/YYYY';
Transactions:
    Load
        *,
        quarterstart(date) as start_of_quarter,
        timestamp(quarterstart(date)) as start_of_quarter_timestamp
        ;
Load
*
Inline
\Gammaid,date,amount
8188,1/7/2022,17.17
8189,1/19/2022,37.23
8190,2/28/2022,88.27
8191,2/5/2022,57.42
8192,3/16/2022,53.80
8193,4/1/2022,82.06
8194,5/7/2022,40.39
8195,5/16/2022,87.21
8196,6/15/2022,95.93
8197,6/26/2022,45.89
8198,7/9/2022,36.23
8199,7/22/2022,25.66
8200,7/23/2022,82.77
8201,7/27/2022,69.98
8202,8/2/2022,76.11
8203,8/8/2022,25.12
8204,8/19/2022,46.23
8205,9/26/2022,84.21
8206,10/14/2022,96.24
8207,10/29/2022,67.67
];
```
#### **Resultaten**

Laad de gegevens en open een werkblad. Maak een nieuwe tabel en voeg deze velden toe als dimensies:

- $\bullet$  date
- start\_of\_quarter
- start\_of\_quarter\_timestamp

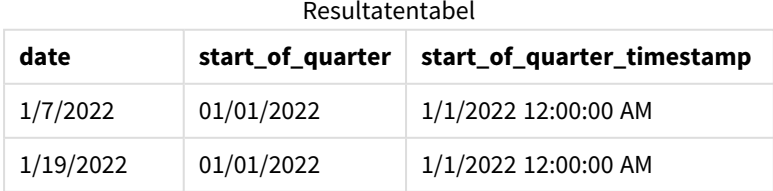

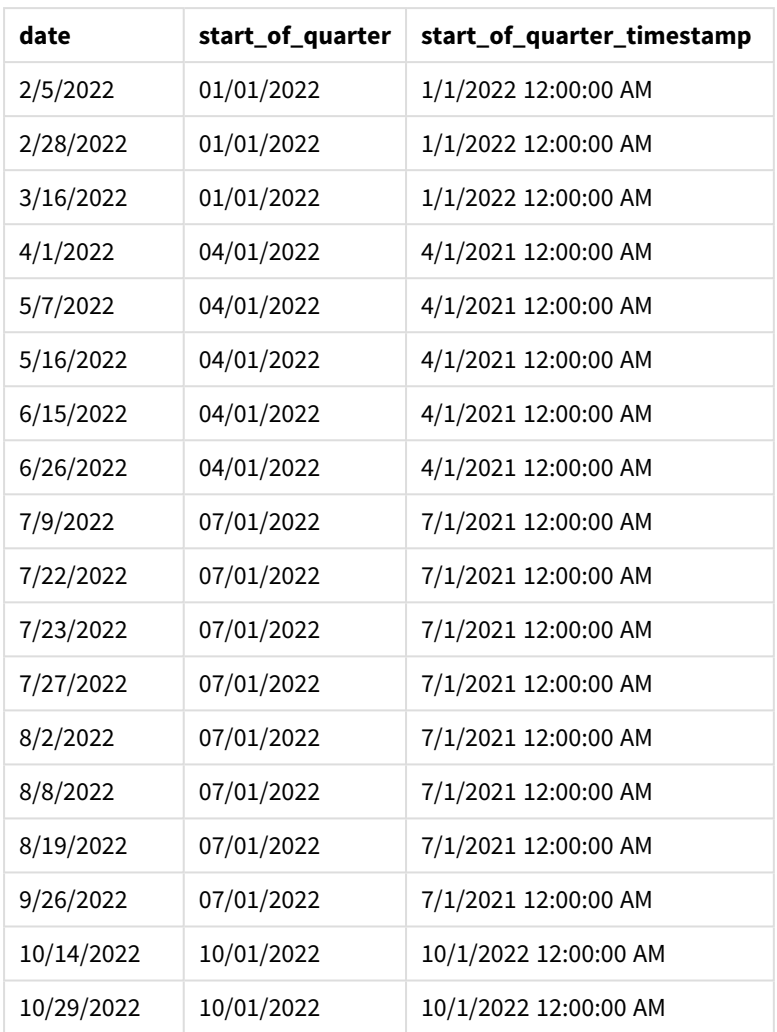

Het veld 'start\_of\_quarter' wordt gemaakt in de voorafgaande load-instructie met behulp van de functie quarterstart() en geeft het datumveld door als het argument van de functie. De quarterstart()-functie identificeert eerst het kwartaal waarin de datumwaarde valt. Hij retourneert vervolgens een tijdstempel voor de eerste milliseconde van dat kwartaal.

*Diagram van* quarterstart()*-functie, voorbeeld zonder aanvullende argumenten*

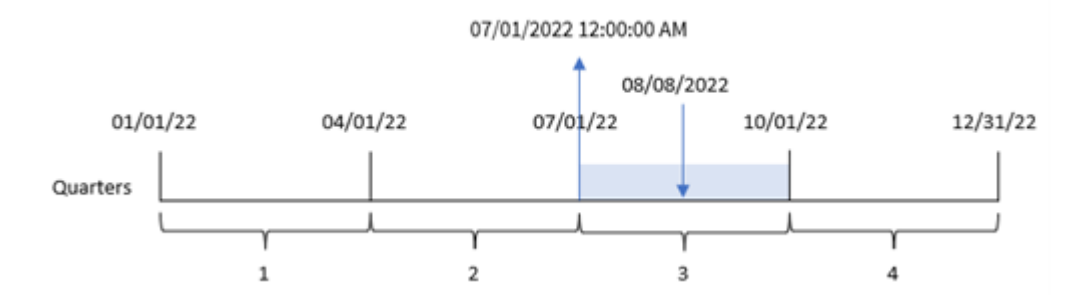

Transactie 8203 vond plaats op 8 augustus. De quarterstart()-functie identificeert dat de transactie in het derde kwartaal plaatsvond en retourneert de eerste milliseconde van dat kwartaal. Dat is 1 juli om 12:00:00 AM.

# Voorbeeld 2 – period\_no

Load-script en resultaten

## **Overzicht**

Open de editor voor laden van gegevens en voeg het onderstaande load-script toe aan een nieuw tabblad.

Het load-script bevat:

- Dezelfde gegevensset en het scenario uit het eerste voorbeeld.
- Het maken van een veld, previous\_quarter\_start, dat de tijdstempel voor het begin van het kwartaal retourneert voordat de transactie plaatsvond.

### **Load-script**

```
SET DateFormat='MM/DD/YYYY';
Transactions:
    Load
        *,
        quarterstart(date,-1) as previous_quarter_start,
        timestamp(quarterstart(date,-1)) as previous_quarter_start_timestamp
        ;
Load
*
Inline
\Gammaid,date,amount
8188,1/7/2022,17.17
8189,1/19/2022,37.23
8190,2/28/2022,88.27
8191,2/5/2022,57.42
8192,3/16/2022,53.80
8193,4/1/2022,82.06
8194,5/7/2022,40.39
8195,5/16/2022,87.21
8196,6/15/2022,95.93
8197,6/26/2022,45.89
8198,7/9/2022,36.23
8199,7/22/2022,25.66
8200,7/23/2022,82.77
8201,7/27/2022,69.98
8202,8/2/2022,76.11
8203,8/8/2022,25.12
8204,8/19/2022,46.23
8205,9/26/2022,84.21
8206,10/14/2022,96.24
8207,10/29/2022,67.67
];
```
# **Resultaten**

Laad de gegevens en open een werkblad. Maak een nieuwe tabel en voeg deze velden toe als dimensies:

- $\bullet$  date
- previous\_quarter\_start
- previous\_quarter\_start\_timestamp

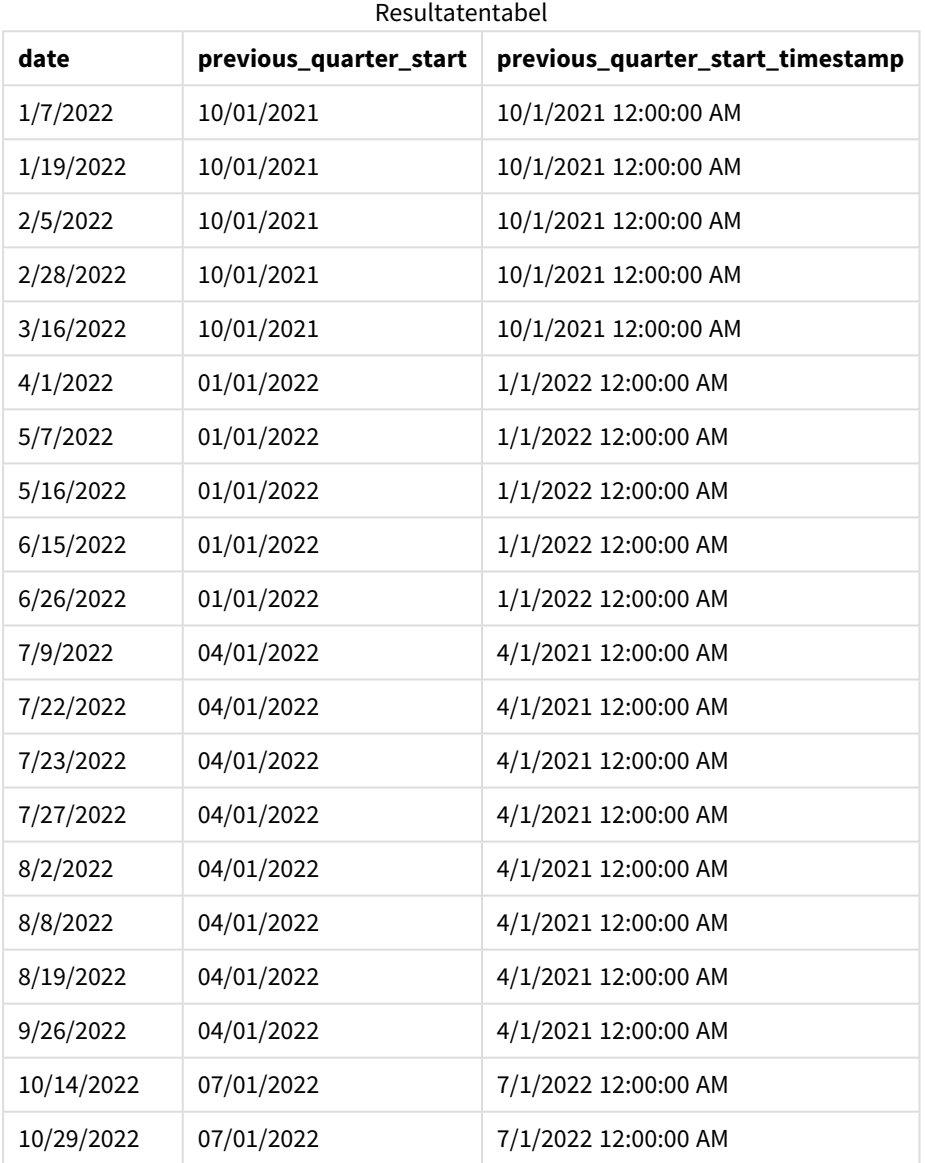

In dit geval, omdat een period\_no van -1 werd gebruikt als het offset-argument in de quarterstart()-functie, identificeert de functie eerst het kwartaal waarin de transacties plaatsvinden. Het verschuift vervolgens naar een kwartaal eerder en identificeert de eerste milliseconde van dat kwartaal.

*Diagram van* quarterstart()*-functie, voorbeeld period\_no*

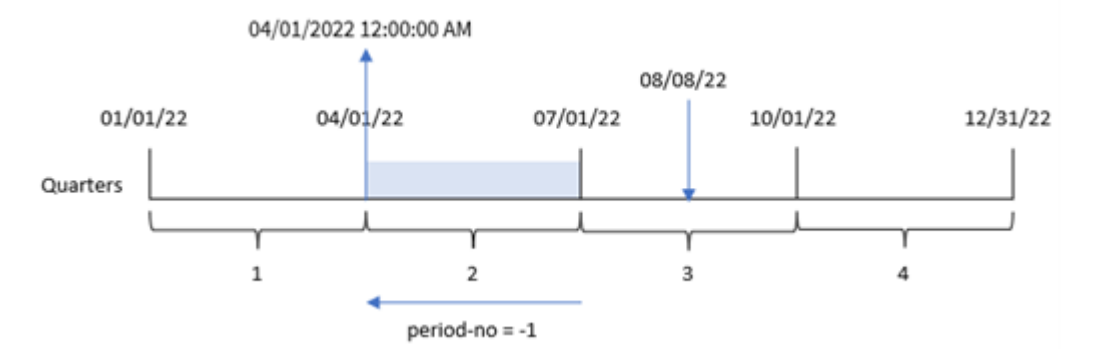

Transactie 8203 vond plaats op 8 augustus. De quarterstart()-functie identificeert dat het kwartaal vóór het kwartaal waarin de transactie plaatsvond tussen 1 april en 30 juni viel. Vervolgens wordt de eerste milliseconde van dat kwartaal geretourneerd: 1 april om 12:00:00 AM.

# Voorbeeld 3 – first\_month\_of\_year

Load-script en resultaten

## **Overzicht**

Open de editor voor laden van gegevens en voeg het onderstaande load-script toe aan een nieuw tabblad.

Het load-script bevat dezelfde gegevensset en scenario als het eerste voorbeeld. In dit voorbeeld moeten we echter 1 maart instellen als het begin van het boekjaar.

## **Load-script**

```
SET DateFormat='MM/DD/YYYY';
Transactions:
    Load
        *,
        quarterstart(date,0,3) as start_of_quarter,
        timestamp(quarterstart(date,0,3)) as start_of_quarter_timestamp
        ;
Load
*
Inline
\Gammaid,date,amount
8188,1/7/2022,17.17
8189,1/19/2022,37.23
8190,2/28/2022,88.27
8191,2/5/2022,57.42
8192,3/16/2022,53.80
8193,4/1/2022,82.06
8194,5/7/2022,40.39
8195,5/16/2022,87.21
8196,6/15/2022,95.93
```
8197,6/26/2022,45.89 8198,7/9/2022,36.23 8199,7/22/2022,25.66 8200,7/23/2022,82.77 8201,7/27/2022,69.98 8202,8/2/2022,76.11 8203,8/8/2022,25.12 8204,8/19/2022,46.23 8205,9/26/2022,84.21 8206,10/14/2022,96.24 8207,10/29/2022,67.67 ];

# **Resultaten**

Laad de gegevens en open een werkblad. Maak een nieuwe tabel en voeg deze velden toe als dimensies:

- $\bullet$  date
- start\_of\_quarter
- start\_of\_quarter\_timestamp

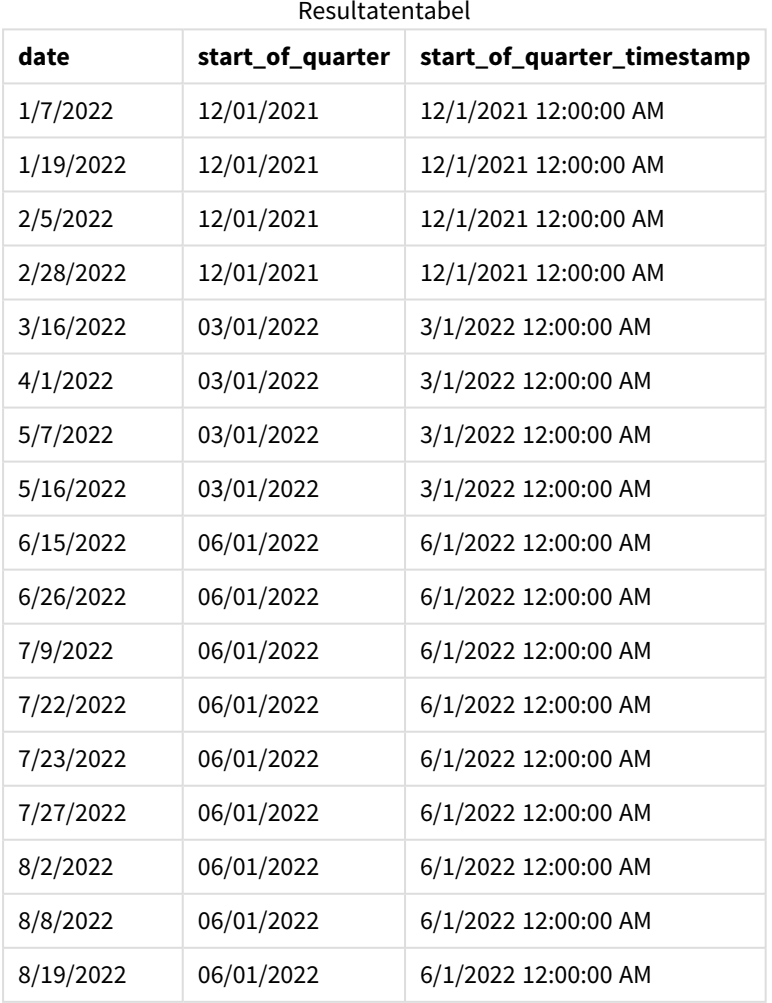

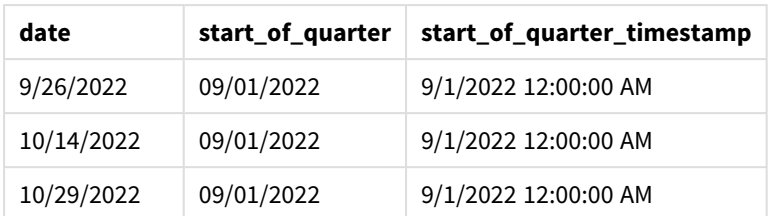

Omdat in dit geval het first\_month\_of\_year-argument van 3 is gebruikt in de quarterstart()-functie, wordt het begin van het jaar verplaatst van 1 januari naar 1 maart.

*Diagram van de* quarterstart()*-functie, voorbeeld first\_month\_of\_year*

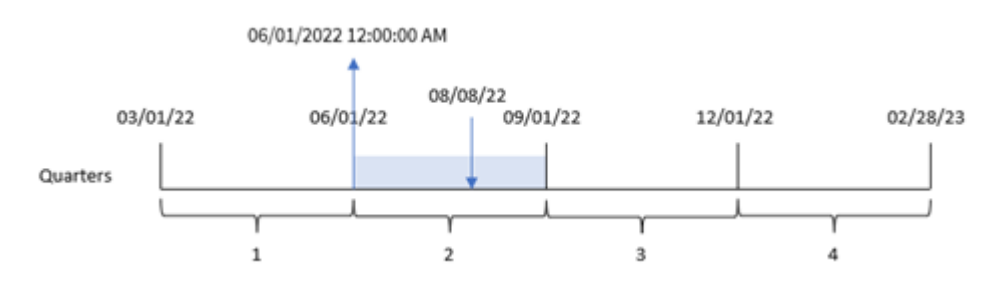

Transactie 8203 vond plaats op 8 augustus. Omdat het begin van het jaar 1 maart is, vallen de kwartalen van het jaar tussen maart-mei, juni-augustus, september-november en december-februari. De quarterstart() functie identificeert dat de transactie in het kwartaal tussen het begin van juni en augustus plaatsvond en retourneert de eerste milliseconde van dat kwartaal. Dat is 1 juni om 12:00:00 AM.

# Voorbeeld 4 – diagramobjectvoorbeeld

Load-script en diagramuitdrukking

## **Overzicht**

Open de editor voor laden van gegevens en voeg het onderstaande load-script toe aan een nieuw tabblad.

Het load-script bevat dezelfde gegevensset en scenario als het eerste voorbeeld.

In dit voorbeeld wordt de ongewijzigde gegevensset echter in de applicatie geladen. De berekening die een tijdstempel retourneert voor het eind van het kwartaal waarin de transacties plaatsvonden is gemaakt als meting in een diagramobject van de toepassing.

### **Load-script**

```
Transactions:
Load
*
Inline
\Gammaid,date,amount
8188,1/7/2022,17.17
8189,1/19/2022,37.23
8190,2/28/2022,88.27
```
8191,2/5/2022,57.42 8192,3/16/2022,53.80 8193,4/1/2022,82.06 8194,5/7/2022,40.39 8195,5/16/2022,87.21 8196,6/15/2022,95.93 8197,6/26/2022,45.89 8198,7/9/2022,36.23 8199,7/22/2022,25.66 8200,7/23/2022,82.77 8201,7/27/2022,69.98 8202,8/2/2022,76.11 8203,8/8/2022,25.12 8204,8/19/2022,46.23 8205,9/26/2022,84.21 8206,10/14/2022,96.24 8207,10/29/2022,67.67 ];

### **Resultaten**

Laad de gegevens en open een werkblad. Maak een nieuwe tabel en voeg dit veld toe als dimensie: date.

Voeg de volgende metingen toe:

- $\bullet$  =quarterstart(date)
- =timestamp(quarterstart(date))

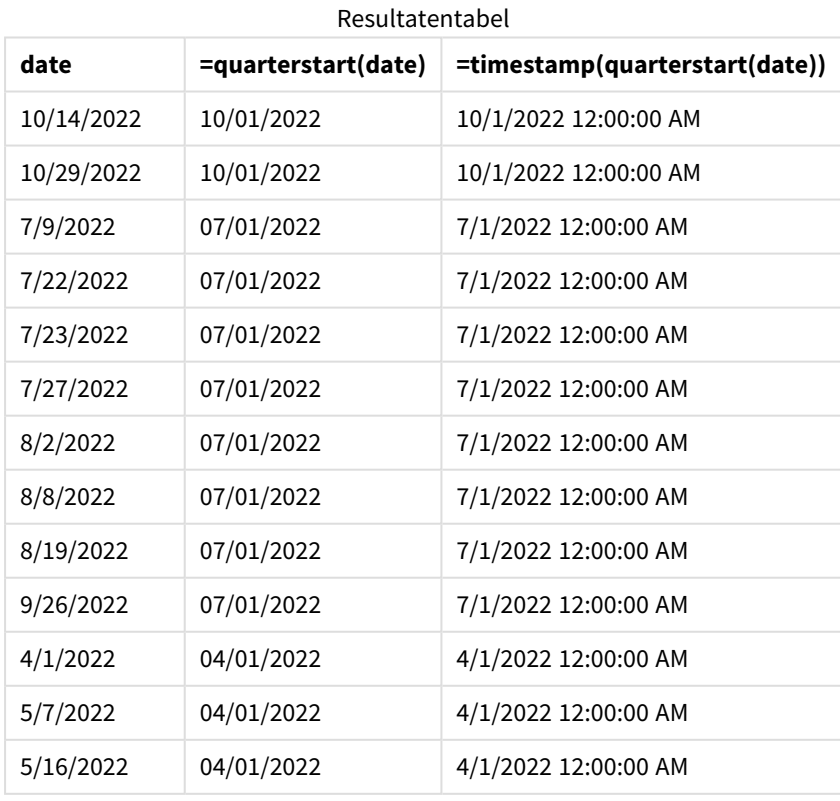

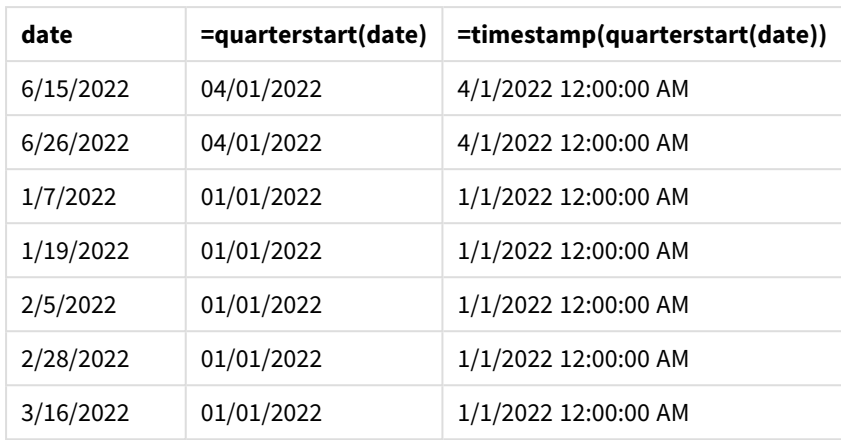

De meting start\_of\_quarter wordt gemaakt in het diagramobject met behulp van de functie quarterstart () en geeft het veld date door als het argument van de functie.

De quarterstart()-functie identificeert in welke kwartaal de datumwaarde valt en retourneert een tijdstempel voor de eerste milliseconde van dat kwartaal.

*Diagram van* quarterstart()*-functie, diagramobjectvoorbeeld*

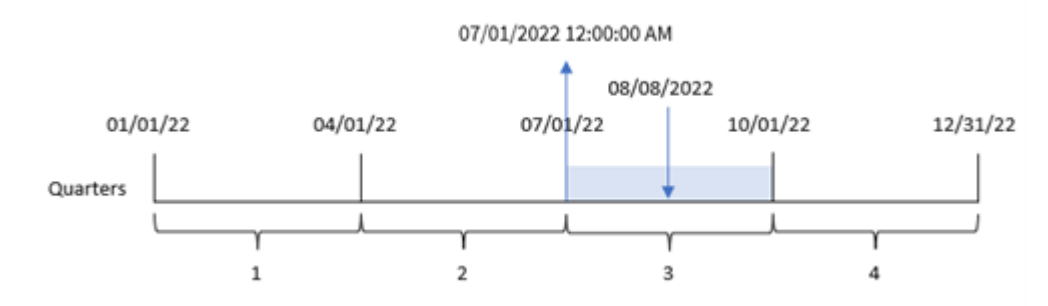

Transactie 8203 vond plaats op 8 augustus. De quarterstart()-functie identificeert dat de transactie in het derde kwartaal plaatsvond en retourneert de eerste milliseconde van dat kwartaal. De geretourneerde waarde is 1 juli om 12:00:00 AM.

# Voorbeeld 5 – Scenario

Load-script en diagramuitdrukking

## **Overzicht**

Open de editor voor laden van gegevens en voeg het onderstaande load-script toe aan een nieuw tabblad.

Het load-script bevat:

- Een gegevensset met een set leningsaldo's die wordt geladen in de tabel Loans.
- Gegevens bestaan uit lening-id's, het saldo aan het begin van het kwartaal en de enkelvoudige rente die op iedere lening per jaar wordt berekend.

De eindgebruiker wil een diagramobject dat per lening-id de huidige rente weergeeft die is opgebouwd op elke lening in het kwartaal tot heden.

## **Load-script**

```
Loans:
Load
*
Inline
\Gammaloan_id,start_balance,rate
8188,$10000.00,0.024
8189,$15000.00,0.057
8190,$17500.00,0.024
8191,$21000.00,0.034
8192,$90000.00,0.084
];
```
### **Resultaten**

### **Doe het volgende:**

- 1. Laad de gegevens en open een werkblad. Maak een nieuwe tabel en voeg deze velden toe als dimensies:
	- loan\_id
	- start balance
- 2. Maak nu de volgende meting om de opgebouwde rente te berekenen: =start\_balance\*(rate\*(today(1)-quarterstart(today(1)))/365)
- 3. Stel de **Getalnotatie** van de meting in op **Geld**.

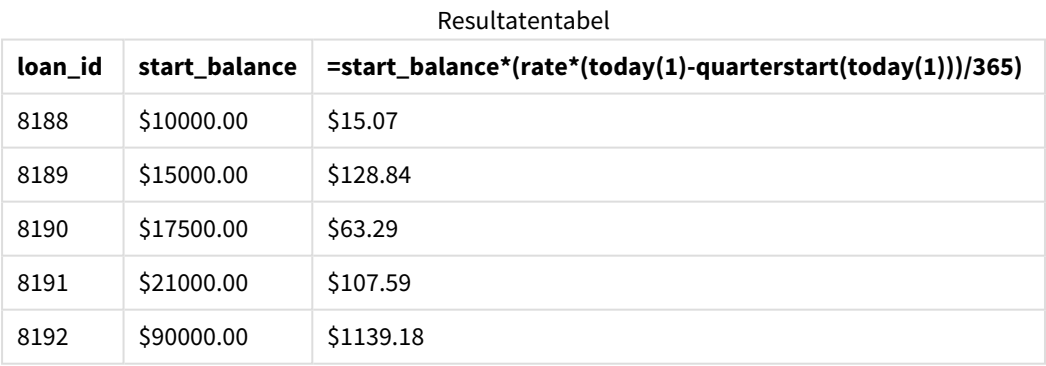

De functie quarterstart() gebruikt de datum van vandaag als enige argument en retourneert de begindatum van het huidige jaar. Door dat resultaat af te trekken van de huidige datum, retourneert de uitdrukking het aantal dagen dat in dit kwartaal tot nu toe is verstreken.

Deze waarde wordt vervolgens vermenigvuldigd met het rentepercentage en gedeeld door 365 om het effectieve rentepercentage voor deze periode te retourneren. Het resultaat wordt vervolgens vermenigvuldigd met het beginsaldo van de lening om de rente terug te betalen die dit kwartaal tot nu toe is opgebouwd.

# second

Deze functie retourneert een geheel getal dat de seconde representeert als de breuk van de **expression** wordt geïnterpreteerd als een datum volgens de standaardinterpretatie van getallen.

## **Syntaxis: second (**expression**)**

## **Retourgegevenstypen:** geheel getal

# Wanneer gebruiken

De second()-functie is handig als u aggregaties per seconde wilt vergelijken. U kunt de functie bijvoorbeeld gebruiken als u de verdeling van het aantal activiteiten per seconde wilt bekijken.

Deze dimensies kunnen worden gemaakt in het load-script door de functie te gebruiken om een veld te maken in een hoofdagendatabel, of door de dimensie rechtstreeks in een diagram te gebruiken als een berekende dimensie.

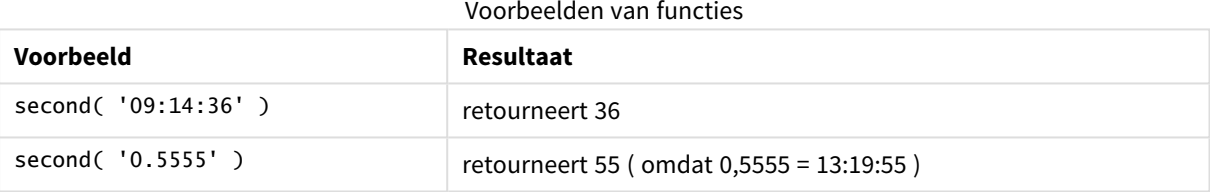

# Landinstellingen

Tenzij anders aangegeven, wordt in de voorbeelden in dit onderwerp de volgende datumindeling gebruikt: MM/DD/JJJJ. De datumopmaak wordt opgegeven in de opdracht SET DateFormat in uw script voor het laden van gegevens. De standaard datumindeling is mogelijk anders op uw systeem vanwege landinstellingen en andere factoren. U kunt de indelingen in de voorbeelden wijzigen zodat deze aansluiten op uw behoeften. Of u kunt de indelingen in uw load-script wijzigen zodat ze overeenkomen met deze voorbeelden.

Standaard landinstellingen in apps zijn gebaseerd op de regionale systeeminstellingen van de computer of server waarop Qlik Sense is geïnstalleerd. Als de Qlik Sense-server die u gebruikt is ingesteld op Zweden, gebruikt de editor voor laden van gegevens de Zweedse landinstellingen voor datums, tijd en valuta. Deze landinstellingen voor indelingen zijn niet gerelateerd aan de taal die wordt weergegeven in de gebruikersinterface van Qlik Sense. Qlik Sense wordt weergegeven in dezelfde taal als de browser die u gebruikt.

# Voorbeeld 1 – Variabele

Load-script en resultaten

## **Overzicht**

Open de editor voor laden van gegevens en voeg het onderstaande load-script toe aan een nieuw tabblad.

Het load-script bevat:

- <sup>l</sup> Een gegevensverzameling met transacties per tijdstempel die wordt geladen in de tabel Transactions.
- De standaard TimeStamp-systeemvariabele (M/D/YYYY h:mm:ss[.fff] TT) wordt gebruikt.
- Maak een veld, second dat berekent wanneer de aankopen hebben plaatsgevonden.

## **Load-script**

```
SET TimestampFormat='M/D/YYYY h:mm:ss[.fff] TT';
```

```
Transactions:
    Load
        *,
        second(date) as second
        ;
Load
*
Inline
\lceilid,date,amount
9497,'01/05/2022 7:04:57 PM',47.25
9498,'01/03/2022 2:21:53 PM',51.75
9499,'01/03/2022 5:40:49 AM',73.53
9500,'01/04/2022 6:49:38 PM',15.35
9501,'01/01/2022 10:10:22 PM',31.43
9502,'01/05/2022 7:34:46 PM',13.24
9503,'01/06/2022 10:58:34 PM',74.34
9504,'01/06/2022 11:29:38 AM',50.00
9505,'01/02/2022 8:35:54 AM',36.34
9506,'01/06/2022 8:49:09 AM',74.23
];
```
### **Resultaten**

Laad de gegevens en open een werkblad. Maak een nieuwe tabel en voeg deze velden toe als dimensies:

- $\bullet$  date
- second

#### Resultatentabel

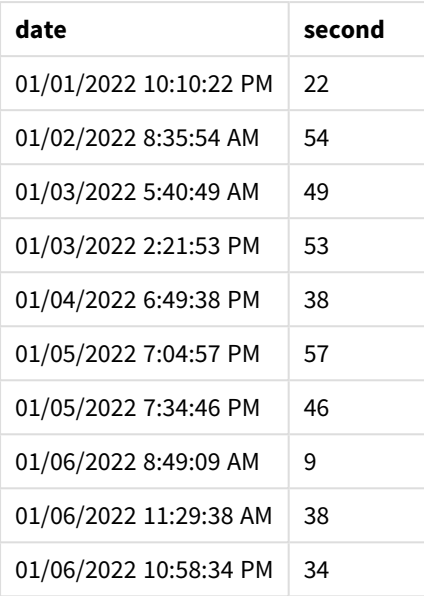

De waarden in het second-veld zijn gemaakt met de second()-functie en geven de datum door als de uitdrukking in het voorafgaande load-instructie.

# Voorbeeld 2 – Diagramobject

Load-script en diagramuitdrukking

### **Overzicht**

Open de editor voor laden van gegevens en voeg het onderstaande load-script toe aan een nieuw tabblad.

Het load-script bevat dezelfde gegevensset en scenario als het eerste voorbeeld. In dit voorbeeld wordt de ongewijzigde gegevensset echter in de applicatie geladen. De second-waarden worden berekend via een meting in een diagramobject.

### **Load-script**

SET TimestampFormat='M/D/YYYY h:mm:ss[.fff] TT';

```
Transactions:
Load
*
Inline
\lceilid,date,amount
9497,'01/05/2022 7:04:57 PM',47.25
9498,'01/03/2022 2:21:53 PM',51.75
9499,'01/03/2022 5:40:49 AM',73.53
9500,'01/04/2022 6:49:38 PM',15.35
9501,'01/01/2022 10:10:22 PM',31.43
9502,'01/05/2022 7:34:46 PM',13.24
9503,'01/06/2022 10:58:34 PM',74.34
```

```
9504,'01/06/2022 11:29:38 AM',50.00
9505,'01/02/2022 8:35:54 AM',36.34
9506,'01/06/2022 8:49:09 AM',74.23
];
```
## **Resultaten**

Laad de gegevens en open een werkblad. Maak een nieuwe tabel en voeg dit veld toe als dimensie:date.

Maak de volgende meting:

=second(date)

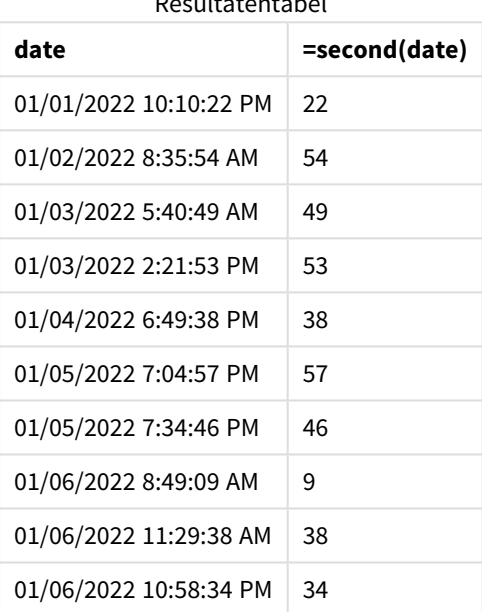

Resultatentabel

De waarden voor second worden gemaakt met behulp van de second()-functie en geven de datum door als de uitdrukking in een meting voor het diagramobject.

# Voorbeeld 3 – Scenario

Load-script en diagramuitdrukkingen

### **Overzicht**

Open de editor voor laden van gegevens en voeg het onderstaande load-script toe aan een nieuw tabblad.

Het load-script bevat:

- Een gegevensset van tijdstempels, die wordt gegenereerd om het verkeer naar de ticketverkoopsite van een specifiek festival te vertegenwoordigen. Deze tijdstempels en een bijbehorende id worden in de tabel Web\_Traffic geladen.
- De TimeStamp-systeemvariabele M/D/YYYY h:mm:ss[.fff] TT wordt gebruikt.

In dit scenario zijn er 10.000 tickets verkocht die om 9.00 uur op 20 mei 2021 in de verkoop zijn gegaan. Eén minuut later waren de tickets uitverkocht.

De gebruiker wil een diagramobject dat per seconde het aantal bezoeken aan de website laat zien.

#### **Load-script**

```
SET TimestampFormat='M/D/YYYY h:mm:ss[.fff] TT';
tmpTimeStampCreator:
load
    makedate(2022,05,20) as date
AutoGenerate 1;
join load
    maketime(9+floor(rand()*2),0,floor(rand()*59)) as time
autogenerate 10000;
Web_Traffic:
load
    recno() as id,
    timestamp(date + time) as timestamp
resident tmpTimeStampCreator;
```
drop table tmpTimeStampCreator;

### **Resultaten**

### **Doe het volgende:**

- 1. Laad de gegevens en open een werkblad. Maak een nieuwe tabel.
- 2. Maak nu een berekende dimensie met behulp van de volgende uitdrukking: =second(timestamp)
- 3. Maak een aggregatiemeting om het totaalaantal invoeren te berekenen: =count(id)

De resultatentabel ziet er vergelijkbaar uit met de onderstaande tabel, maar dan met andere waarden voor de aggregatiemeting:

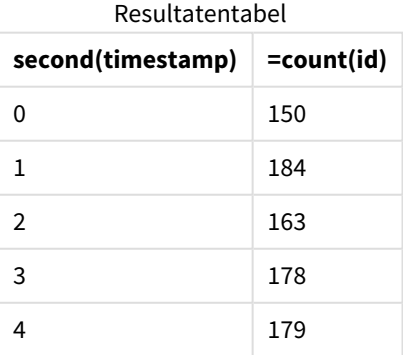

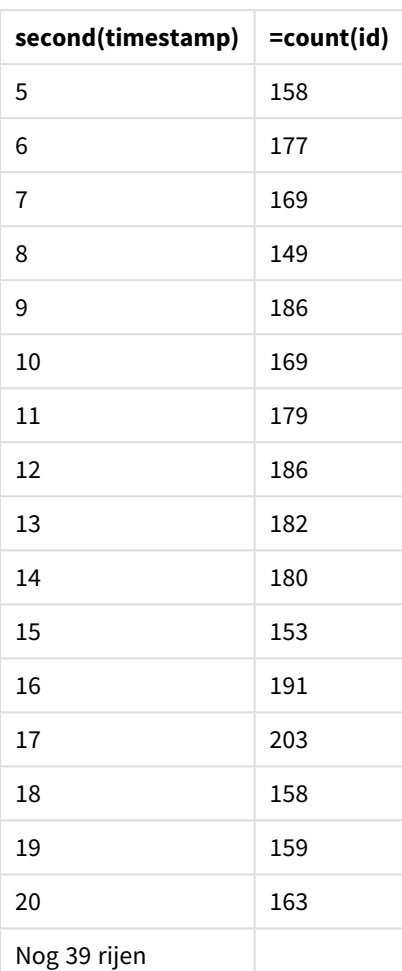

# setdateyear

Deze functie neemt een **timestamp** en een **year** als invoer en werkt de **timestamp** bij met het **year** dat is opgegeven in de invoer.

```
Syntaxis:
```

```
setdateyear (timestamp, year)
```
**Retourgegevenstypen:** dual

# **Argumenten:**

Argumenten

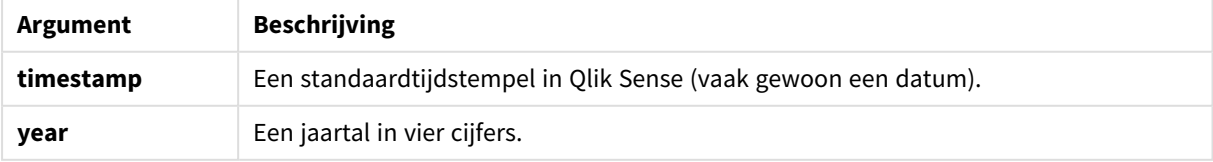

Voorbeelden en resultaten:

Deze voorbeelden gebruiken de datumopmaak **DD/MM/YYYY**. De datumopmaak wordt opgegeven in de opdracht **SET DateFormat** boven aan uw script voor het laden van gegevens. Wijzig de opmaak in de voorbeelden zodat deze in uw behoeften voorziet.

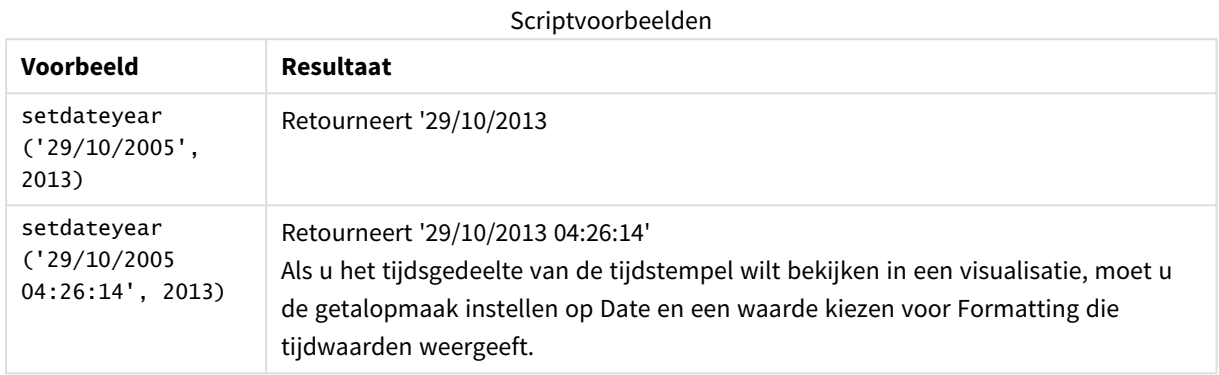

### **Voorbeeld:**

Voeg het voorbeeldscript toe aan uw app en voer het uit. Voeg vervolgens de velden die in de resultatenkolom staan toe aan een werkblad in uw app om het resultaat te bekijken.

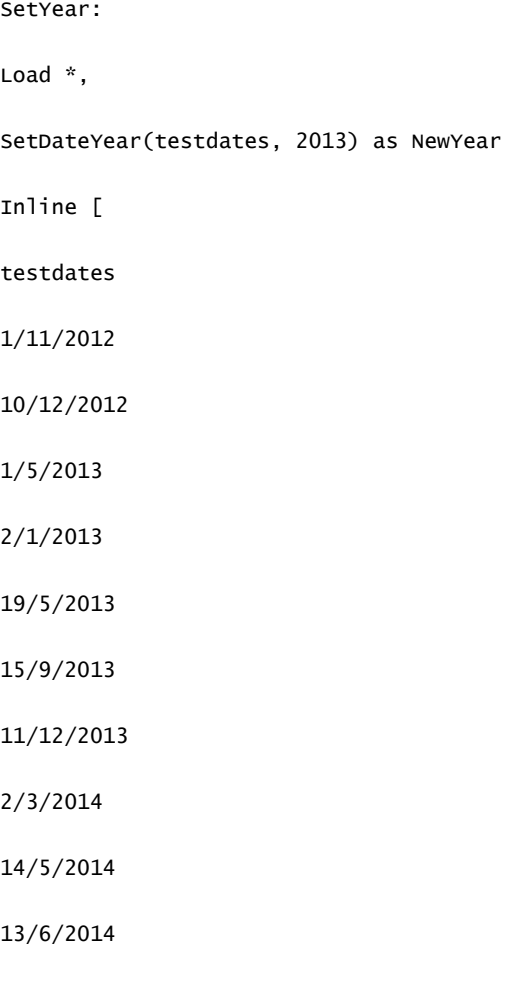

7/7/2014

4/8/2014

];

De resulterende tabel bevat de oorspronkelijke datums en een kolom waarin het jaar is ingesteld op 2013.

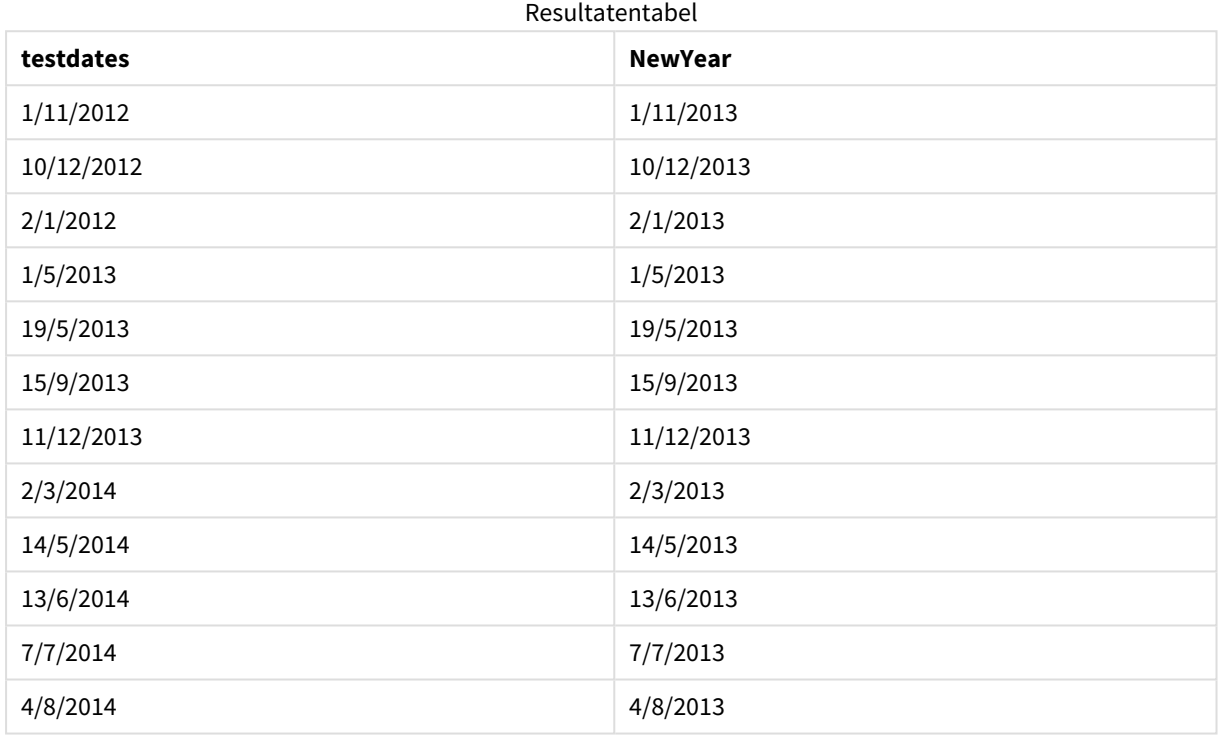

# setdateyearmonth

Deze functie neemt een **timestamp**, een **month** en een **year** als invoer en werkt de **timestamp** bij met het **year** en de **month** die zijn opgegeven in de invoer. .

## **Syntaxis:**

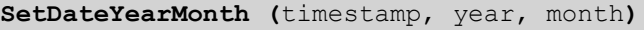

**Retourgegevenstypen:** dual

**Argumenten:**

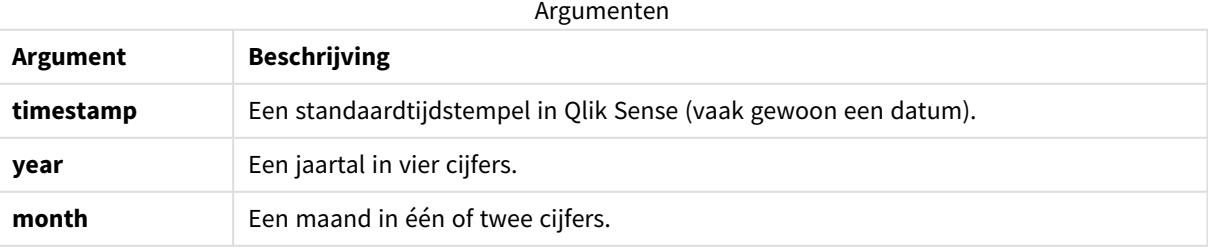

Voorbeelden en resultaten:

Deze voorbeelden gebruiken de datumopmaak **DD/MM/YYYY**. De datumopmaak wordt opgegeven in de opdracht **SET DateFormat** boven aan uw script voor het laden van gegevens. Wijzig de opmaak in de voorbeelden zodat deze in uw behoeften voorziet.

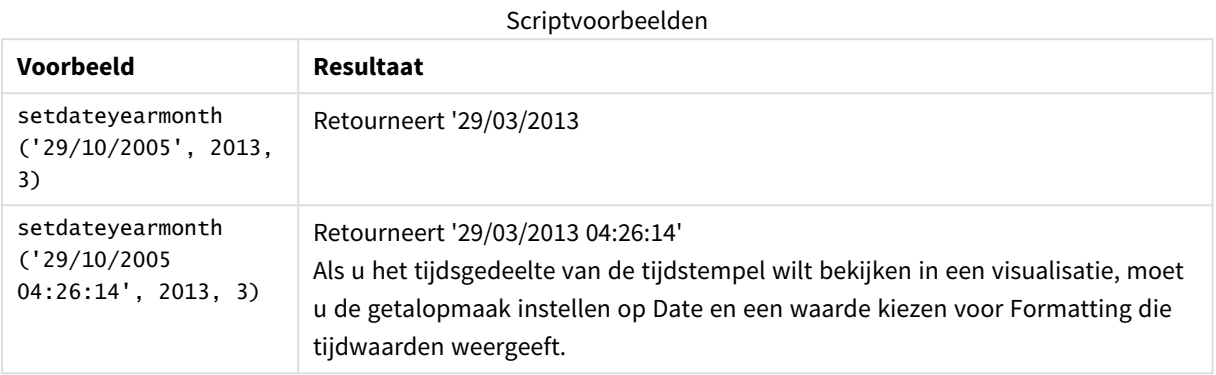

### **Voorbeeld:**

Voeg het voorbeeldscript toe aan uw app en voer het uit. Voeg vervolgens de velden die in de resultatenkolom staan toe aan een werkblad in uw app om het resultaat te bekijken.

SetYearMonth:

Load \*,

SetDateYearMonth(testdates, 2013,3) as NewYearMonth

Inline [

testdates

1/11/2012

10/12/2012

2/1/2013

19/5/2013

15/9/2013

11/12/2013

14/5/2014

13/6/2014

7/7/2014

4/8/2014

];

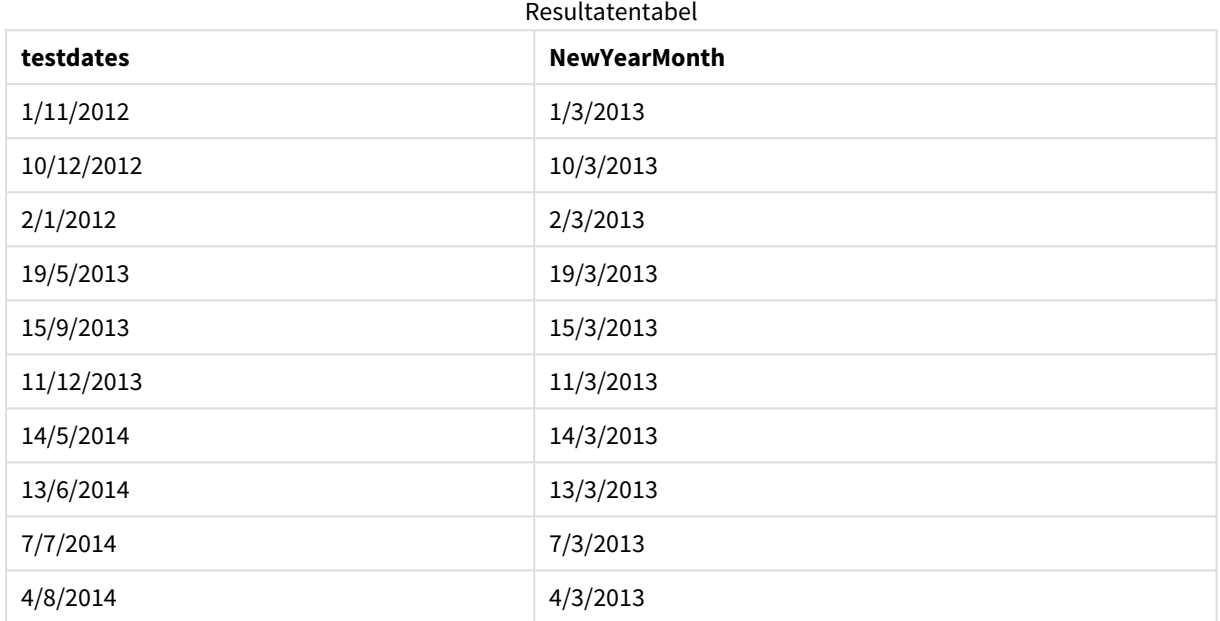

De resulterende tabel bevat de oorspronkelijke datums en een kolom waarin het jaar is ingesteld op 2013.

# timezone

De functie retourneert de tijdzone zoals gedefinieerd op de computer waarop de Qlik-engine wordt uitgevoerd.

### **Syntaxis:**

**TimeZone( )**

### **Retourgegevenstypen:** dual

# **Voorbeeld:**

```
timezone( )
```
Als u verschillende tijdzones in een meting in uw app wilt zien, moet u de functie localtime() in een meting gebruiken.

# today

Deze functie retourneert de huidige datum. Deze functie retourneert waarden in de indeling van de systeemvariabele DateFormat.

## **Syntaxis:**

```
today([ timer_mode])
```
### **Retourgegevenstypen:** dual

De today()-functie kan ofwel in het load-script ofwel in diagramobjecten worden gebruikt.

De standaardwaarde voor timer\_mode is 1.

Argumenten

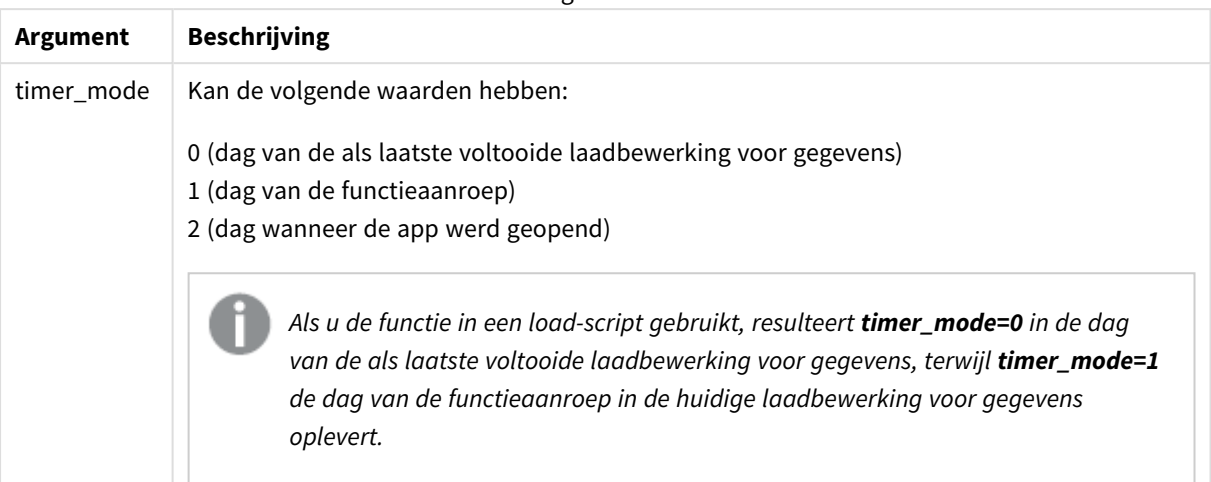

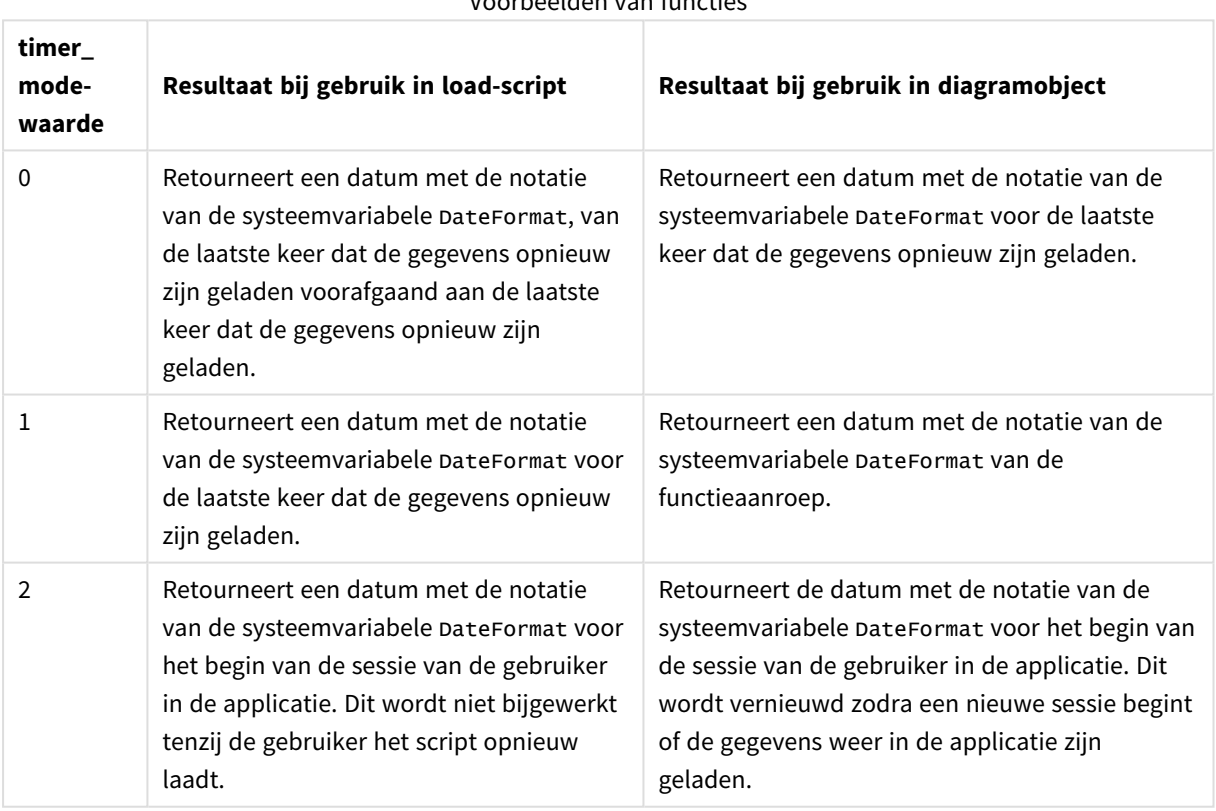

## Voorbeelden van functies

# Wanneer gebruiken

De today()-functie wordt meestal gebruikt als een component in een uitdrukking. Hij kan bijvoorbeeld worden gebruikt om de rente te berekenen die in een maand tot nu toe is opgebouwd.

De volgende tabel geeft een uitleg van het resultaat dat door de today()-functie is geretourneerd en geeft verschillende waarden voor het timer\_mode-argument:

# Landinstellingen

Tenzij anders aangegeven, wordt in de voorbeelden in dit onderwerp de volgende datumindeling gebruikt: MM/DD/JJJJ. De datumopmaak wordt opgegeven in de opdracht SET DateFormat in uw script voor het laden van gegevens. De standaard datumindeling is mogelijk anders op uw systeem vanwege landinstellingen en andere factoren. U kunt de indelingen in de voorbeelden wijzigen zodat deze aansluiten op uw behoeften. Of u kunt de indelingen in uw load-script wijzigen zodat ze overeenkomen met deze voorbeelden.

Standaard landinstellingen in apps zijn gebaseerd op de regionale systeeminstellingen van de computer of server waarop Qlik Sense is geïnstalleerd. Als de Qlik Sense-server die u gebruikt is ingesteld op Zweden, gebruikt de editor voor laden van gegevens de Zweedse landinstellingen voor datums, tijd en valuta. Deze landinstellingen voor indelingen zijn niet gerelateerd aan de taal die wordt weergegeven in de gebruikersinterface van Qlik Sense. Qlik Sense wordt weergegeven in dezelfde taal als de browser die u gebruikt.

# Voorbeeld 1 – Genereren van objecten met behulp van het load-script

Load-script en resultaten

### **Overzicht**

Het volgende voorbeeld creëert die variabelen met behulp van de today()-functie. Elke variabele gebruikt een van de timer\_mode-opties om het effect van de variabele te demonstreren.

Laad het script opnieuw en herlaad het na 24 nog een keer zodat de variabelen hun doel kunnen laten zien. De variabelen today(0) en today(1) zullen nu verschillende waarden laten zien en hun doel demonstreren.

### **Load-script**

```
LET vPreviousDataLoad = today(0);
LET vCurrentDataLoad = today(1);
LET vApplicationOpened = today(2);
```
### **Resultaten**

Nadat de gegevens voor de tweede keer zijn geladen, maakt u drie tekstvakken door de onderstaande instructies te volgen.

Maak eerst een tekstvak voor de gegevens die eerder zijn geladen.

### **Doe het volgende:**

- 1. Gebruik het diagramobject **Tekst en afbeelding** om een tekstvak te maken.
- 2. Voeg de volgende meting toe aan het object: =vPreviousDataLoad
- 3. Onder **Uiterlijk** selecteert u **Show titles** en voegt u de titel 'Previous Reload Time' toe aan het object.

Maak vervolgens een tekstvak voor de gegevens die momenteel worden geladen.

### **Doe het volgende:**

- 1. Gebruik het diagramobject **Tekst en afbeelding** om een tekstvak te maken.
- 2. Voeg de volgende meting toe aan het object: =vCurrentDataLoad
- 3. Onder **Uiterlijk** selecteert u **Show titles** en voegt u de titel 'Current Reload Time' toe aan het object.

Maak een definitief tekstvak dat wordt getoond als de sessie van de gebruiker in de toepassing wordt gestart.

### **Doe het volgende:**

- 1. Gebruik het diagramobject **Tekst en afbeelding** om een tekstvak te maken.
- 2. Voeg de volgende meting toe aan het object: =vApplicationOpened
- 3. Onder **Uiterlijk** selecteert u **Show titles** en voegt u de titel 'User Session Started' toe aan het object.

*Diagram van variabelen die zijn gemaakt met de* today()*-functie in het load-script*

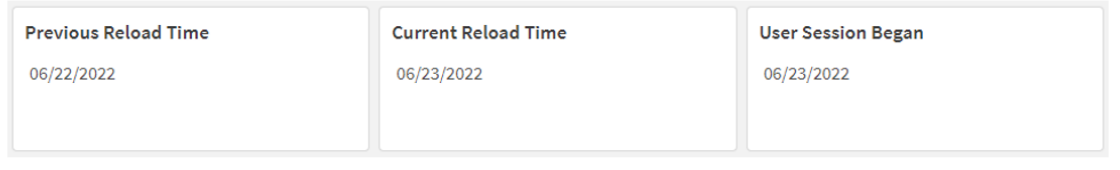

De bovenstaande afbeelding geeft voorbeeldwaarden weer voor elk van de gemaakte variabelen. De waarden zouden bijvoorbeeld als volgt kunnen zijn:

- Vorige herlaadtijd: 06/22/2022
- Huidige herlaadtijd: 06/23/2022
- Start gebruikerssessie: 06/23/2022

# Voorbeeld 2 – Genereren van objecten zonder het load-script

Load-script en diagramuitdrukking

### **Overzicht**

Het volgende voorbeeld creëert die variabelen met behulp van de today()-functie. Elk diagramobject gebruikt een van de timer\_mode-opties om het effect te demonstreren.

Er is geen load-script voor dit voorbeeld.

### **Resultaten**

Maak drie tekstvakken zodra de gegevens voor een tweede keer zijn geladen.

Maak eerst een tekstvak voor de laatste keer dat de gegevens opnieuw zijn geladen.

### **Doe het volgende:**

- 1. Gebruik het diagramobject **Tekst en afbeelding** om een tekstvak te maken.
- 2. Voeg de volgende meting toe: =today(0)
- 3. Onder **Uiterlijk** selecteert u **Titels tonen**en voegt u de titel Laatste herlaadtijd gegevens toe aan het object.

Maak nu een tekstvak om de actuele tijd te tonen.

### **Doe het volgende:**

- 1. Gebruik het diagramobject **Tekst en afbeelding** om een tekstvak te maken.
- 2. Voeg de volgende meting toe:  $=$ today $(1)$
- 3. Onder **Uiterlijk** selecteert u **Titels tonen** en voegt u de titel Actuele tijd toe aan het object.

Maak een definitief tekstvak dat wordt getoond als de sessie van de gebruiker in de toepassing wordt gestart.

### **Doe het volgende:**

- 1. Gebruik het diagramobject **Tekst en afbeelding** om een tekstvak te maken.
- 2. Voeg de volgende meting toe:  $=$ today $(2)$
- 3. Onder **Uiterlijk** selecteert u **Titels tonen** en voegt u de titel Start gebruikerssessie toe aan het object.

*Diagram van objecten die zijn gemaakt met de* today()*-functie zonder het load-script*

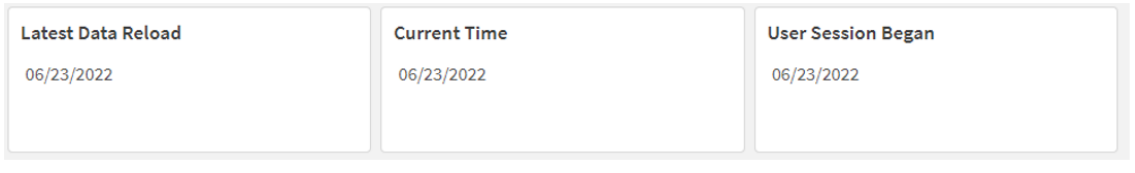

De bovenstaande afbeelding geeft voorbeeldwaarden weer voor elk van de gemaakte objecten. De waarden zouden bijvoorbeeld als volgt kunnen zijn:

- Laatste herlaadtijd gegevens: 06/23/2022
- $\bullet$  Actuele tijd: 06/23/2022
- Start gebruikerssessie: 06/23/2022

Het diagramobject Laatste herlaadtijd gegevens maakt gebruik van een timer\_mode-waarde van 0. Dit retourneert de tijdstempel voor de laatste keer dat de gegevens opnieuw zijn geladen.

Het diagramobject Actuele tijd gebruikt een timer\_mode-waarde van 1. Dit retourneert de actuele tijd volgens de systeemklok. Als het werkblad of object wordt vernieuwd, wordt deze waarde bijgewerkt.

Het diagramobject Start gebruikerssessie gebruikt een timer\_mode-waarde van 2. Dit retourneert de tijdstempel voor het moment waarop de applicatie werd geopend en waarop de gebruikerssessie is begonnen.

# Voorbeeld 3 – Scenario

Load-script en diagramuitdrukking

## **Overzicht**

Open de editor voor laden van gegevens en voeg het onderstaande load-script toe aan een nieuw tabblad.

Het load-script bevat:

- <sup>l</sup> Een gegevensverzameling met een set leningsaldo's die wordt geladen in de tabel Loans.
- Tabelgegevens met velden voor lening-id, saldo aan het begin van de maand en de enkelvoudige rente die op elke lening per jaar wordt berekend.

De eindgebruiker wil een diagramobject dat per lening-id de huidige rente weergeeft die is opgebouwd op elke lening in de maand tot heden. De applicatie wordt slechts eens per week opnieuw geladen, maar de gebruiker wil graag dat de resultaten worden vernieuwd zodra het object of de applicatie wordt vernieuwd.

### **Load-script**

```
Loans:
Load
*
Inline
\Gammaloan_id,start_balance,rate
8188,$10000.00,0.024
8189,$15000.00,0.057
8190,$17500.00,0.024
8191,$21000.00,0.034
8192,$90000.00,0.084
];
```
### **Resultaten**

### **Doe het volgende:**

- 1. Laad de gegevens en open een werkblad. Maak een nieuwe tabel.
- 2. Voeg de volgende velden als dimensies toe.
	- loan\_id
	- start\_balance
- 3. Maak nu een meting om de opgebouwde rente te berekenen: =start\_balance\*(rate\*(today(1)-monthstart(today(1)))/365)
- 4. Stel de **Getalnotatie** van de meting in op **Geld**.

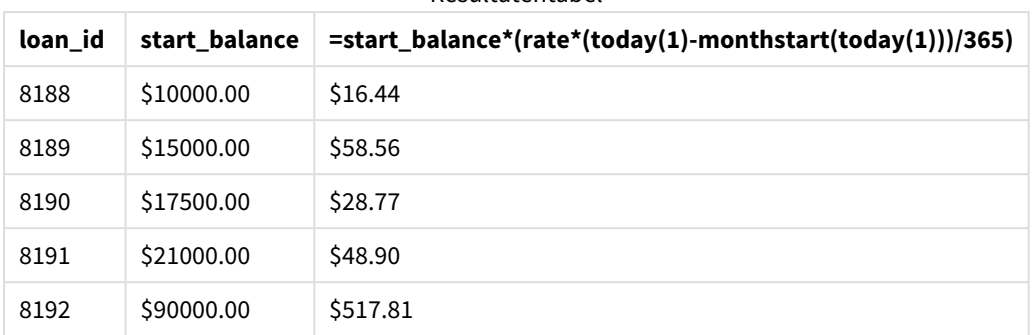

#### Resultatentabel

De functie monthstart() gebruikt de functie today() om de datum van vandaag als enige argument te retourneren en retourneert de begindatum van de huidige maand. Door dat resultaat af te trekken van de huidige datum en de today()-functie opnieuw te gebruiken, retourneert de uitdrukking het aantal dagen dat in deze maand tot nu toe is verstreken.

Deze waarde wordt vervolgens vermenigvuldigd met het rentepercentage en gedeeld door 365 om het effectieve rentepercentage voor deze periode te retourneren. Het resultaat wordt vervolgens vermenigvuldigd met het beginsaldo van de lening om de rente terug te betalen die deze maand tot nu toe is opgebouwd.

Omdat de waarde 1 is gebruikt als het timer\_mode-argument in de today()-functies in de uitdrukking, wordt elke keer dat het diagramobject wordt vernieuwd (door de applicatie te openen, de pagina te vernieuwen, tussen werkbladen te wisselen, enzovoort) de huidige datum geretourneerd en worden de resultaten overeenkomstig vernieuwd.

# **UTC**

Retourneert de huidige Coordinated Universal Time.

# **Syntaxis:**

**UTC( )**

**Retourgegevenstypen:** dual

## **Voorbeeld:**

utc( )

# week

Deze functie retourneert een geheel getal dat het weeknummer representeert die overeenkomt met de opgegeven datum.

## **Syntaxis:**

**week(**timestamp [, first\_week\_day [, broken\_weeks [, reference\_day]]]**)**

### **Retourgegevenstypen:** geheel getal

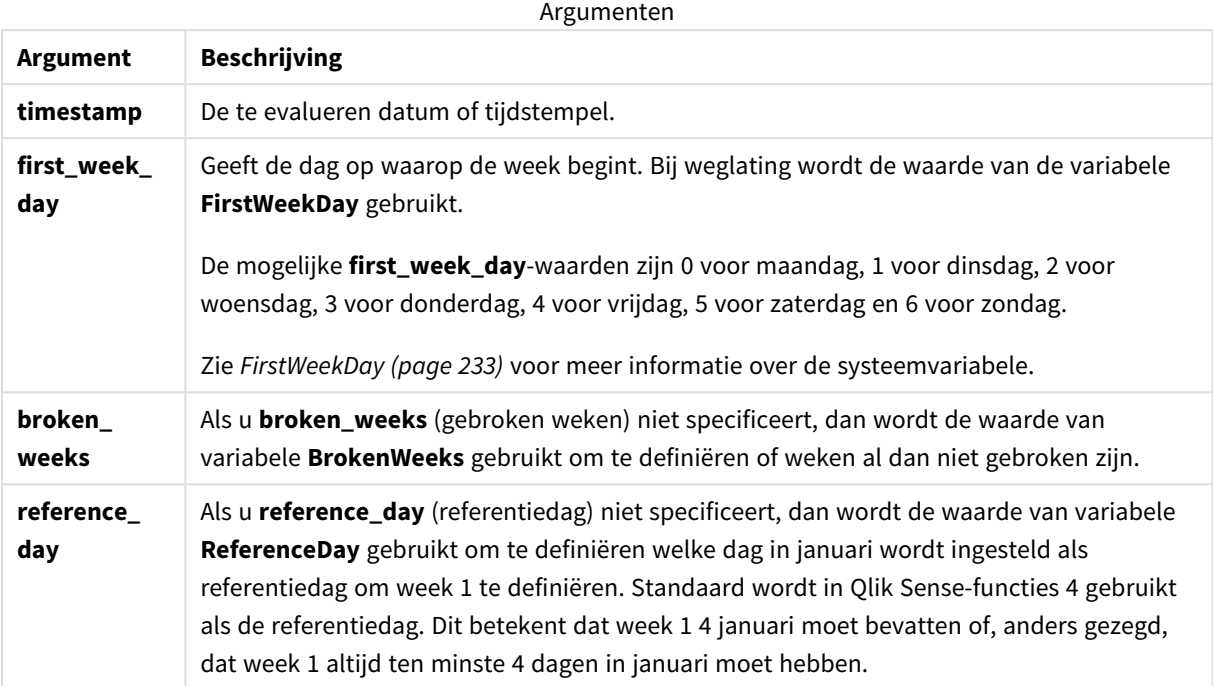

De functie week() bepaalt in welke week de datum valt en retourneert het weeknummer.

 In Qlik Sense worden de landinstellingen opgehaald wanneer de app wordt gemaakt en de bijbehorende instellingen worden als omgevingsvariabelen opgeslagen in het script. Deze worden gebruikt om het weeknummer te bepalen.

Dit betekent dat de meeste Europese app-ontwikkelaars de volgende omgevingsvariabelen krijgen, in overeenstemming met de definitie van ISO 8601:

```
Set FirstWeekDay =0; // Monday as first week day
Set BrokenWeeks =0; // Use unbroken weeks
Set ReferenceDay =4; // Jan 4th is always in week 1
Een Noord-Amerikaanse app-ontwikkelaar krijgt meestal de volgende omgevingsvariabelen:
Set FirstWeekDay =6; // Sunday as first week day
Set BrokenWeeks =1; // Use broken weeks
Set ReferenceDay =1; // Jan 1st is always in week 1
De eerste dag van de week wordt bepaald door de systeemvariabele FirstweekDay. U kunt ook de eerste dag
van de week wijzigen door het argument first_week_day in de functie week() te gebruiken.
```
Als uw applicatie gebroken weken gebruikt, dan begint het weeknummer op 1 januari en eindigt op de dag voorafgaand aan de systeemvariabele FirstweekDay, ongeacht hoeveel dagen er zijn verstreken.

Als uw toepassing ononderbroken weken gebruikt, kan week 1 in het voorgaande jaar of in de eerste paar dagen van januari beginnen. Dit hangt af van hoe u de omgevingsvariabelen FirstWeekDay en ReferenceDay gebruikt.

# Wanneer gebruiken

De The week()-functie is handig als u aggregaties per week wilt vergelijken. Hij kan bijvoorbeeld worden gebruikt om de totale verkoop van producten per week te bekijken. De week()-functie wordt verkozen boven weekname() wanneer de gebruiker wil dat de berekening niet per se de systeemvariabelen BrokenWeeks, FirstWeekDay of ReferenceDay gebruikt.

Bijvoorbeeld als u de totale verkoop van producten per week wilt zien.

Als de toepassing ononderbroken weken gebruikt, kan week 1 datums van december van het voorgaande jaar bevatten of datums in januari van het lopende jaar uitsluiten. Als de toepassing gebruikmaakt van gebroken weken, kan week 1 minder dan zeven dagen bevatten.

# Landinstellingen

Tenzij anders aangegeven, wordt in de voorbeelden in dit onderwerp de volgende datumindeling gebruikt: MM/DD/JJJJ. De datumopmaak wordt opgegeven in de opdracht SET DateFormat in uw script voor het laden van gegevens. De standaard datumindeling is mogelijk anders op uw systeem vanwege landinstellingen en andere factoren. U kunt de indelingen in de voorbeelden wijzigen zodat deze aansluiten op uw behoeften. Of u kunt de indelingen in uw load-script wijzigen zodat ze overeenkomen met deze voorbeelden.

Standaard landinstellingen in apps zijn gebaseerd op de regionale systeeminstellingen van de computer of server waarop Qlik Sense is geïnstalleerd. Als de Qlik Sense-server die u gebruikt is ingesteld op Zweden, gebruikt de editor voor laden van gegevens de Zweedse landinstellingen voor datums, tijd en valuta. Deze landinstellingen voor indelingen zijn niet gerelateerd aan de taal die wordt weergegeven in de gebruikersinterface van Qlik Sense. Qlik Sense wordt weergegeven in dezelfde taal als de browser die u gebruikt.

De onderstaande voorbeelden gaan uit van het volgende:

```
Set DateFormat= 'MM/DD/YYYY';
Set FirstWeekDay=0;
Set BrokenWeeks=0;
Set ReferenceDay=4;
```
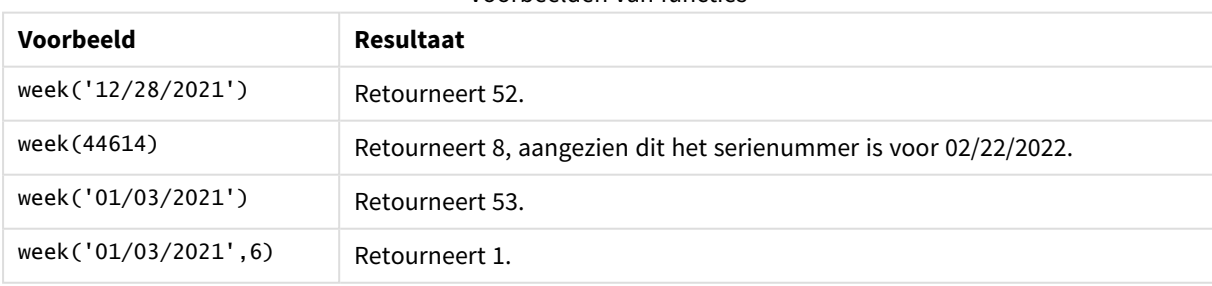

### Voorbeelden van functies

# Voorbeeld 1 – Standaardsysteemvariabelen

Load-script en resultaten

## **Overzicht**

Open de editor voor laden van gegevens en voeg het onderstaande load-script toe aan een nieuw tabblad.

Het load-script bevat:

- <sup>l</sup> Een gegevensverzameling met een set transacties voor de laatste week van 2021 en de eerste twee weken van 2022 wordt geladen in de tabel Transactions.
- Het datumveld opgegeven in de DateFormat-systeemvariabele (MM/DD/YYYY) indeling.
- <sup>l</sup> Het veld week\_number wordt gemaakt en retourneert het jaar- en weeknummer waarin de transacties plaatsvonden.
- Het veld week\_day wordt gemaakt om de weekdagwaarde van iedere transactiedatum weer te geven.

### **Load-script**

```
SET DateFormat='MM/DD/YYYY';
SET FirstWeekDay=6;
SET BrokenWeeks=1;
SET ReferenceDay=0;
Transactions:
    Load
        *,
        WeekDay(date) as week_day,
        Week(date) as week_number
        ;
Load
*
Inline
\Gammaid,date,amount
8183,12/27/2021,58.27
8184,12/28/2021,67.42
8185,12/29/2021,23.80
8186,12/30/2021,82.06
8187,12/31/2021,40.56
8188,01/01/2022,37.23
8189,01/02/2022,17.17
8190,01/03/2022,88.27
8191,01/04/2022,57.42
8192,01/05/2022,53.80
8193,01/06/2022,82.06
8194,01/07/2022,40.56
8195,01/08/2022,53.67
8196,01/09/2022,26.63
8197,01/10/2022,72.48
8198,01/11/2022,18.37
8199,01/12/2022,45.26
```
```
8200,01/13/2022,58.23
8201,01/14/2022,18.52
];
```
## **Resultaten**

Laad de gegevens en open een werkblad. Maak een nieuwe tabel en voeg deze velden toe als dimensies:

- $\bullet$  id
- date
- $\bullet$  week\_day
- $\bullet$  week\_number

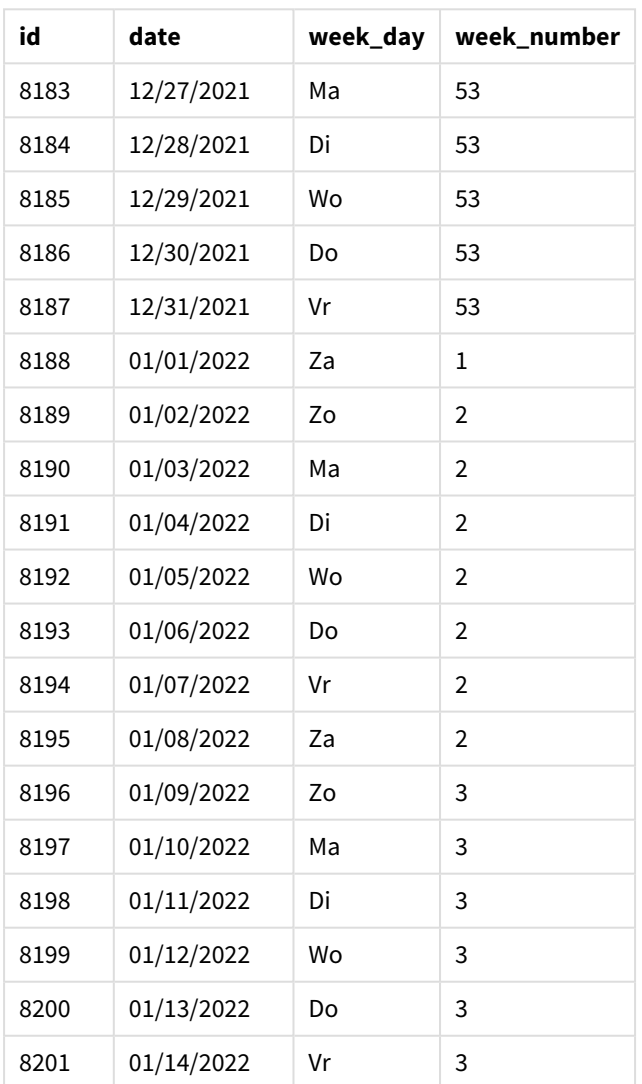

Resultatentabel

Het week\_number-veld wordt gemaakt in de voorafgaande load-instructie met behulp van de week()-functie en geeft het date-veld door als het argument van de functie.

Er worden geen andere parameters doorgegeven in de functie en daarom zijn de volgende standaardvariabelen die invloed hebben op de week()-functie van kracht:

- Brokenweeks: De weeknummering begint op 1 januari
- FirstweekDay: De eerste dag van de week is zondag

*Diagram van de* week()*-functie met standaardsysteemvariabelen*

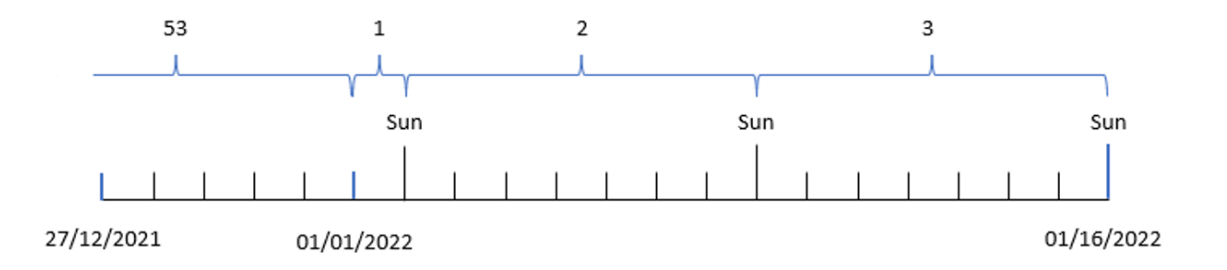

Omdat de applicatie de standaardsysteemvariabele Brokenweeks gebruikt, begint week 1 op 1 januari, een zaterdag.

Vanwege de standaardsysteemvariabele FirstweekDay begint de week op een zondag. De eerste zondag na 1 januari valt op 2 januari en daarom begint week 2 op 2 januari.

## Voorbeeld 2 – first\_week\_day

Load-script en resultaten

### **Overzicht**

Open de editor voor laden van gegevens en voeg het onderstaande load-script toe aan een nieuw tabblad.

Het load-script bevat:

- Het veld week\_number wordt gemaakt en retourneert het jaar- en weeknummer waarin de transacties plaatsvonden.
- Het veld week\_day wordt gemaakt om de weekdagwaarde van iedere transactiedatum weer te geven.

In dit voorbeeld willen we het begin van de werkweek instellen op dinsdag.

#### **Load-script**

```
SET DateFormat='MM/DD/YYYY';
SET FirstWeekDay=6;
SET BrokenWeeks=1;
SET ReferenceDay=0;
Transactions:
    Load
        *,
        WeekDay(date) as week_day,
```

```
Week(date,1) as week_number
        ;
Load
*
Inline
\Gammaid,date,amount
8183,12/27/2022,58.27
8184,12/28/2022,67.42
8185,12/29/2022,23.80
8186,12/30/2022,82.06
8187,12/31/2021,40.56
8188,01/01/2022,37.23
8189,01/02/2022,17.17
8190,01/03/2022,88.27
8191,01/04/2022,57.42
8192,01/05/2022,53.80
8193,01/06/2022,82.06
8194,01/07/2022,40.56
8195,01/08/2022,53.67
8196,01/09/2022,26.63
8197,01/10/2022,72.48
8198,01/11/2022,18.37
8199,01/12/2022,45.26
8200,01/13/2022,58.23
8201,01/14/2022,18.52
];
```
#### **Resultaten**

Laad de gegevens en open een werkblad. Maak een nieuwe tabel en voeg deze velden toe als dimensies:

- $\bullet$  id
- $\bullet$  date
- week\_day
- $\bullet$  week\_number

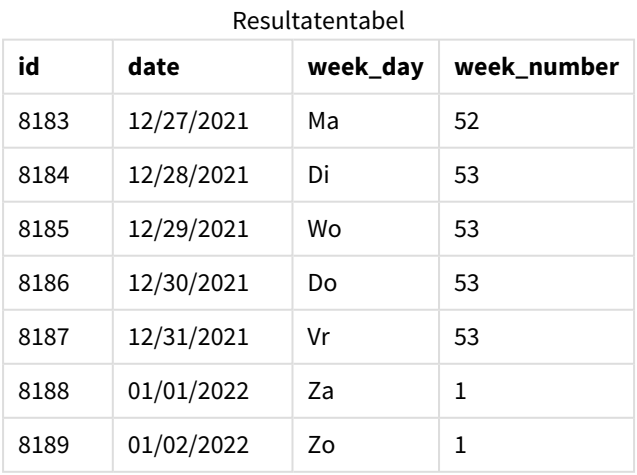

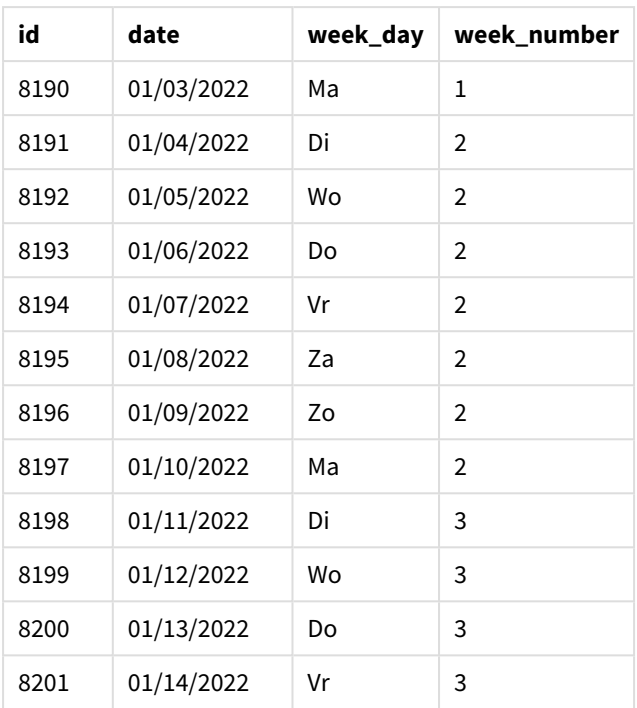

De applicatie past nog steeds opgesplitste weken toe. Maar het first\_week\_day-argument is in de week() functie ingesteld op 1. Hierdoor wordt de eerste dag van de week ingesteld op dinsdag.

*Diagram van de* week()*-functie, voorbeeld met first\_week\_day*

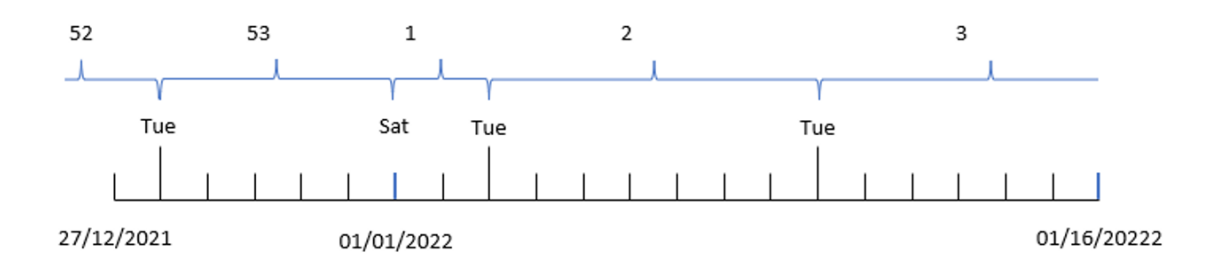

De applicatie gebruikt de standaardsysteemvariabele Brokenweeks en daarom begint week 1 op 1 januari, een zaterdag.

Het first\_week\_day-argument van de week()-functie stelt de eerste weekdag in op een dinsdag. Daarom begint week 53 op 28 december 2021.

Maar omdat de functie nog steeds opgesplitste weken toepast, duurt week 1 slechts twee dagen omdat de eerste dinsdag na 1 januari op 3 januari valt.

## Voorbeeld 3 – unbroken\_weeks

Load-script en resultaten

#### **Overzicht**

Open de editor voor laden van gegevens en voeg het onderstaande load-script toe aan een nieuw tabblad.

Het load-script bevat dezelfde gegevensset en scenario als het eerste voorbeeld.

In dit voorbeeld gebruiken we niet-opgesplitste weken.

#### **Load-script**

```
SET DateFormat='MM/DD/YYYY';
SET FirstWeekDay=6;
SET BrokenWeeks=1;
SET ReferenceDay=0;
Transactions:
    Load
        *,
        WeekDay(date) as week_day,
        Week(date,6,0) as week_number
        ;
Load
*
Inline
\lfloorid,date,amount
8183,12/27/2022,58.27
8184,12/28/2022,67.42
8185,12/29/2022,23.80
8186,12/30/2022,82.06
8187,12/31/2021,40.56
8188,01/01/2022,37.23
8189,01/02/2022,17.17
8190,01/03/2022,88.27
8191,01/04/2022,57.42
8192,01/05/2022,53.80
8193,01/06/2022,82.06
8194,01/07/2022,40.56
8195,01/08/2022,53.67
8196,01/09/2022,26.63
8197,01/10/2022,72.48
8198,01/11/2022,18.37
8199,01/12/2022,45.26
8200,01/13/2022,58.23
8201,01/14/2022,18.52
];
```
## **Resultaten**

Laad de gegevens en open een werkblad. Maak een nieuwe tabel en voeg deze velden toe als dimensies:

- $\bullet$  id
- $\bullet$  date
- $\bullet$  week\_day
- $\bullet$  week\_number

*Diagram van* week()*-functie, diagramobjectvoorbeeld*

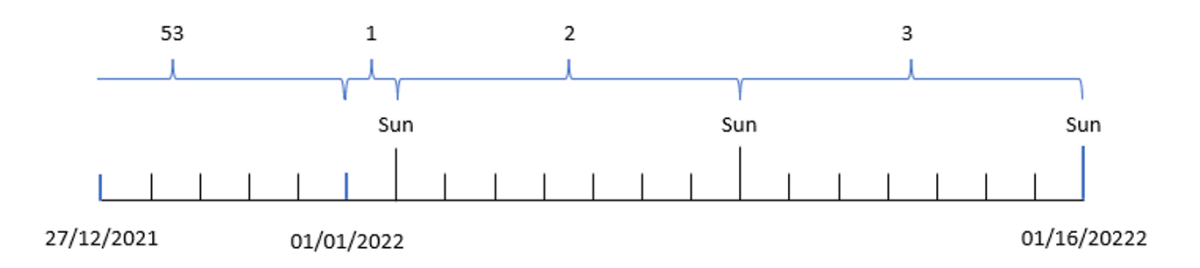

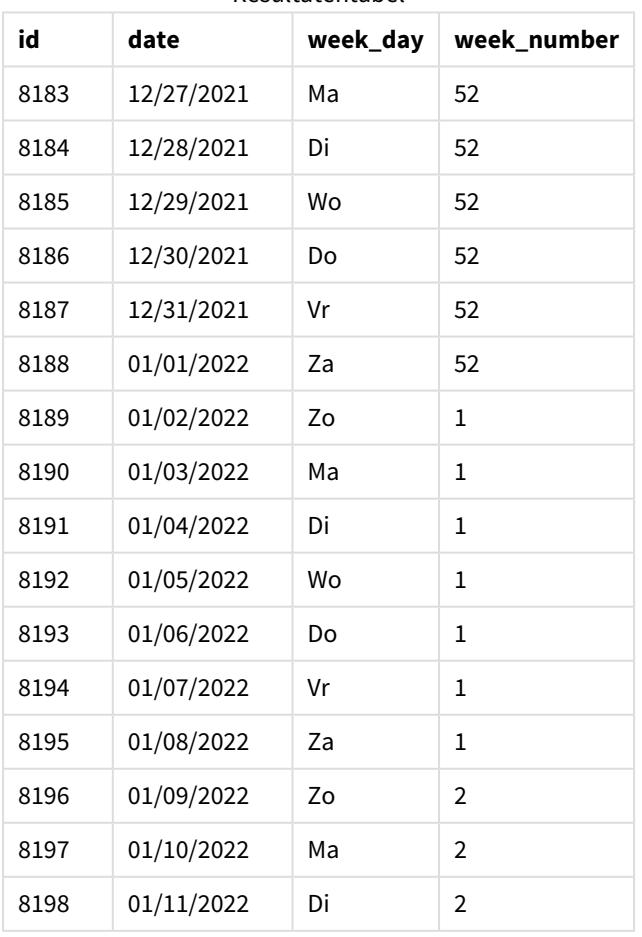

## Resultatentabel

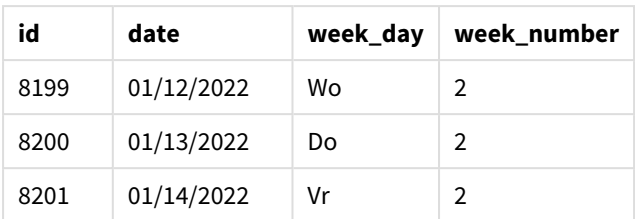

De parameter first\_week\_date is ingesteld op 1, waardoor dinsdag de eerste dag van de week is. De parameter broken\_weeks is ingesteld op 0 waardoor de functie wordt gedwongen niet-opgesplitste weken toe te passen. De derde parameter stelt de reference day in op 2.

De parameter first\_week\_date is ingesteld op 6, waardoor zondag de eerste dag van de week is. De parameter broken\_weeks is ingesteld op 0 waardoor de functie wordt gedwongen niet-opgesplitste weken toe te passen.

*Diagram van de week()-functie, voorbeeld met niet-opgesplitste weken*

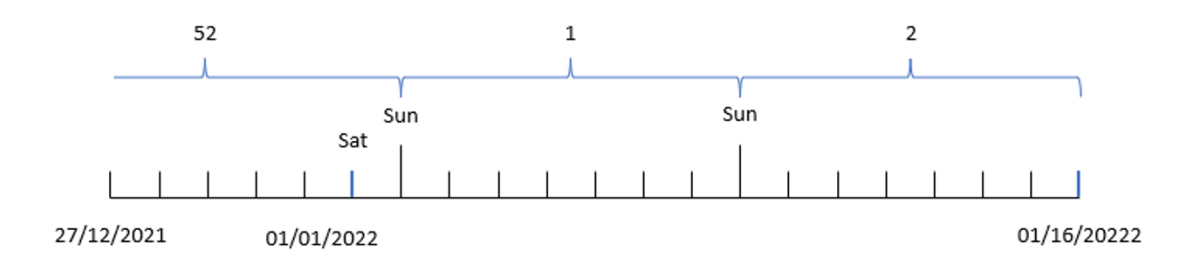

Door niet-opgesplitste weken te gebruiken, begint week 1 niet noodzakelijkerwijs op 1 januari. In plaats daarvan moet de week ten minste vier dagen bevatten. Daarom eindigt week 52 in de gegevensset op een zaterdag, 1 januari 2022. Week 1 begint vervolgens op de FirstweekDay-systeemvariabele. Dit is zaterdag 2 januari. Deze week eindigt op de volgende zaterdag, 8 januari.

# Voorbeeld 4 – reference\_day

Load-script en resultaten

## **Overzicht**

Open de editor voor laden van gegevens en voeg het onderstaande load-script toe aan een nieuw tabblad.

Het load-script bevat:

- Dezelfde gegevensset en het scenario uit het derde voorbeeld.
- Het veld week\_number wordt gemaakt en retourneert het jaar- en weeknummer waarin de transacties plaatsvonden.
- Het veld week\_day wordt gemaakt om de weekdagwaarde van iedere transactiedatum weer te geven.

Daarnaast moet worden voldaan aan de volgende voorwaarden:

- De werkweek begint op een dinsdag.
- Het bedrijf gebruikt niet-opgesplitste weken.
- De reference\_day-waarde is 2. Met andere woorden: het minimumaantal dagen in januari in week 1, wordt 2.

#### **Load-script**

```
SET DateFormat='MM/DD/YYYY';
SET FirstWeekDay=6;
SET BrokenWeeks=1;
SET ReferenceDay=0;
Transactions:
    Load
        *,
        WeekDay(date) as week_day,
        Week(date,1,0,2) as week_number
        ;
Load
*
Inline
\lfloorid,date,amount
8183,12/27/2022,58.27
8184,12/28/2022,67.42
8185,12/29/2022,23.80
8186,12/30/2022,82.06
8187,12/31/2021,40.56
8188,01/01/2022,37.23
8189,01/02/2022,17.17
8190,01/03/2022,88.27
8191,01/04/2022,57.42
8192,01/05/2022,53.80
8193,01/06/2022,82.06
8194,01/07/2022,40.56
8195,01/08/2022,53.67
8196,01/09/2022,26.63
8197,01/10/2022,72.48
8198,01/11/2022,18.37
8199,01/12/2022,45.26
8200,01/13/2022,58.23
8201,01/14/2022,18.52
];
```
#### **Resultaten**

Laad de gegevens en open een werkblad. Maak een nieuwe tabel en voeg deze velden toe als dimensies:

- $\bullet$  id
- $\bullet$  date
- week\_day
- week\_number

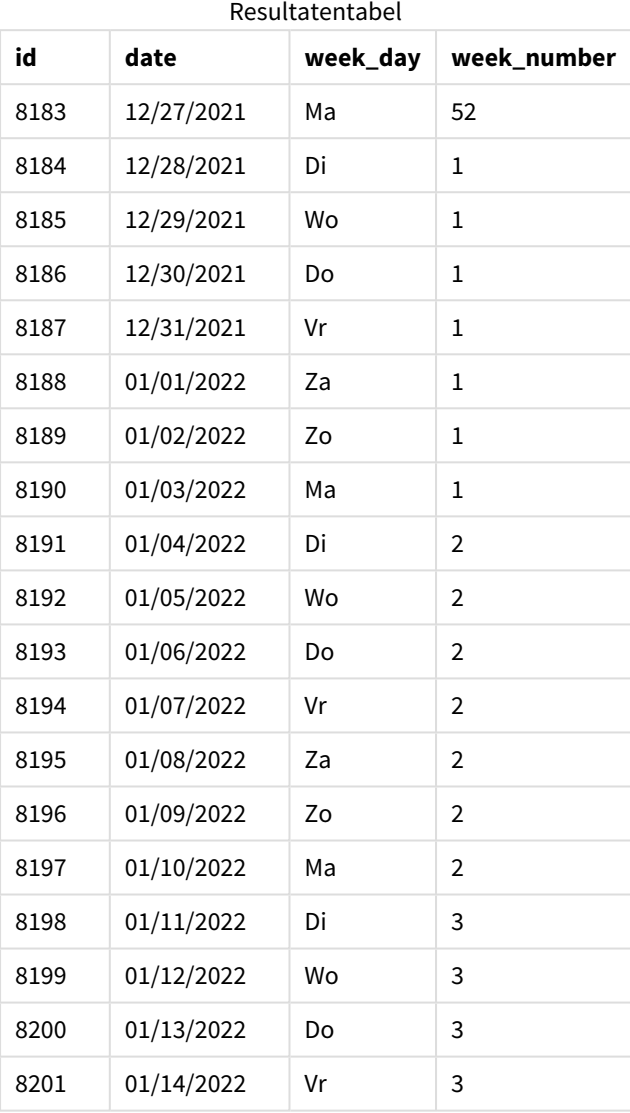

De first\_week\_date-parameter is ingesteld op 1, waardoor dinsdag de eerste dag van de week is. De broken\_ weeks -parameter is ingesteld op 0 waardoor de functie wordt gedwongen niet-opgesplitste weken toe te passen. De derde parameter stelt de reference\_day-parameter in op 2.

*Diagram van de* week()*-functie, voorbeeld met reference\_day*

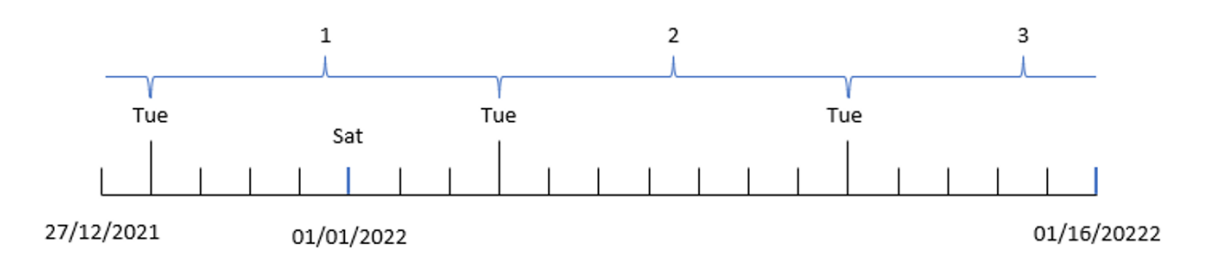

Met de functie met niet-opgesplitste weken en een reference\_day-waarde van 2 als een parameter, hoeft week 1 slechts twee dagen in januari te bevatten. Omdat de eerste dag van de week dinsdag is, begint week 1 op 28 december 2021 en eindigt hij op maandag 3 januari 2022.

# Voorbeeld 5 – Diagramobjectvoorbeeld

Load-script en diagramuitdrukking

## **Overzicht**

Open de editor voor laden van gegevens en voeg het onderstaande load-script toe aan een nieuw tabblad.

Het load-script bevat dezelfde gegevensset en scenario als het eerste voorbeeld.

In dit voorbeeld wordt de ongewijzigde gegevensset echter in de applicatie geladen. De berekening die het weeknummer retourneert, wordt gemaakt als een meting in een diagramobject.

## **Load-script**

```
Transactions:
Load
*
Inline
\lceilid,date,amount
8183,12/27/2022,58.27
8184,12/28/2022,67.42
8185,12/29/2022,23.80
8186,12/30/2022,82.06
8187,12/31/2021,40.56
8188,01/01/2022,37.23
8189,01/02/2022,17.17
8190,01/03/2022,88.27
8191,01/04/2022,57.42
8192,01/05/2022,53.80
8193,01/06/2022,82.06
8194,01/07/2022,40.56
8195,01/08/2022,53.67
8196,01/09/2022,26.63
8197,01/10/2022,72.48
```
8198,01/11/2022,18.37 8199,01/12/2022,45.26 8200,01/13/2022,58.23 8201,01/14/2022,18.52 ];

## **Resultaten**

#### **Doe het volgende:**

- 1. Laad de gegevens en open een werkblad. Maak een nieuwe tabel.
- 2. Voeg de volgende velden als dimensies toe:
	- $\bullet$  id
	- $\bullet$  date
- 3. Maak nu de volgende meting: =week (date)
- 4. Maak een , week\_day-meting om de weekdagwaarde per transactiedatum weer te geven: =weekday(date)

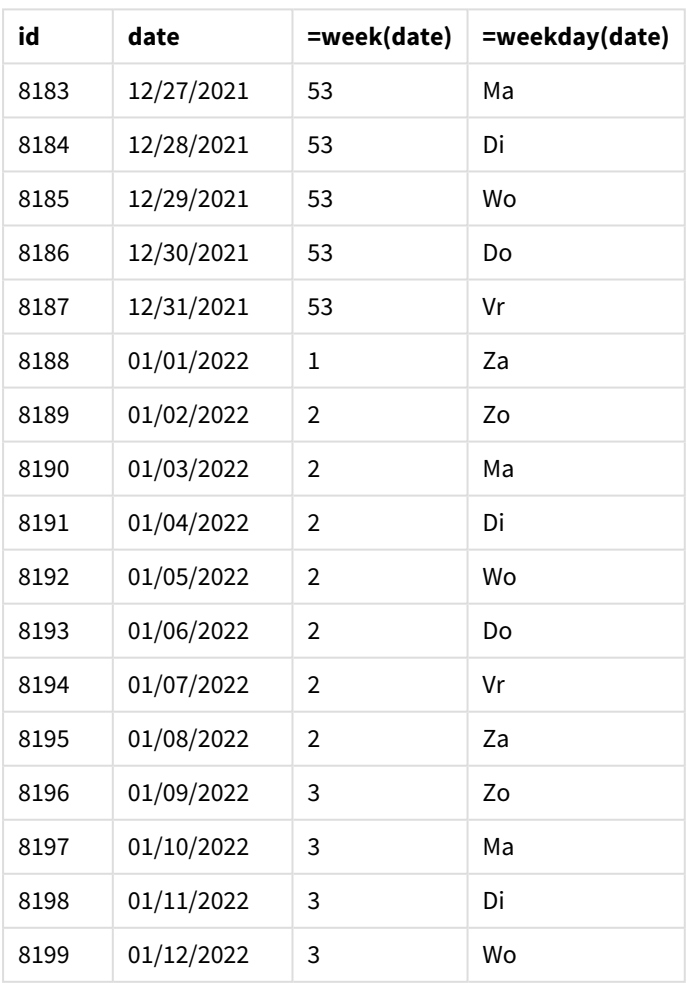

#### Resultatentabel

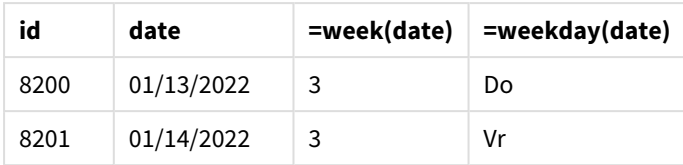

Het veld week\_number wordt gemaakt in de voorafgaande load-instructie met behulp van de functie week() en geeft het veld date door als het argument van de functie.

Er worden geen andere parameters doorgegeven in de functie en daarom zijn de volgende standaardvariabelen die invloed hebben op de week()-functie van kracht:

- Brokenweeks: De weeknummering begint op 1 januari
- FirstweekDay: De eerste dag van de week is zondag

*Diagram van* week()*-functie, diagramobjectvoorbeeld*

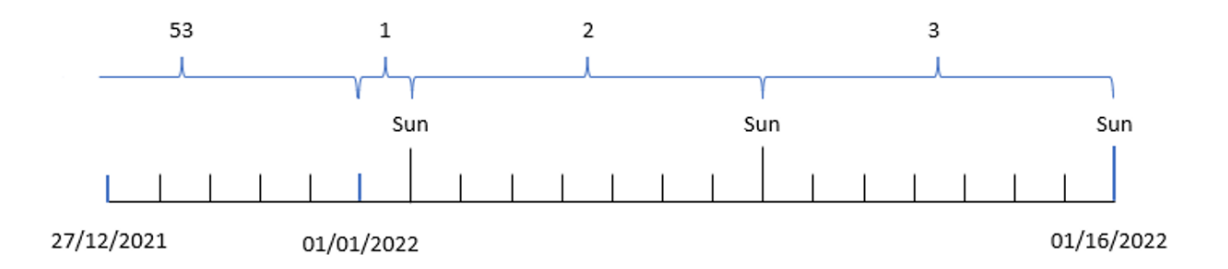

Omdat de applicatie de standaardsysteemvariabele Brokenweeks gebruikt, begint week 1 op 1 januari, een zaterdag.

Vanwege de standaardsysteemvariabele FirstweekDay begint de week op een zondag. De eerste zondag na 1 januari valt op 2 januari en daarom begint week 2 op 2 januari.

## Voorbeeld 6 – Scenario

Load-script en diagramuitdrukking

## **Overzicht**

Open de editor voor laden van gegevens en voeg het onderstaande load-script toe aan een nieuw tabblad.

Het load-script bevat:

- <sup>l</sup> Een gegevensset met een set transacties voor de laatste week van 2019 en eerste twee weken van 2020 wordt geladen in de tabel Transactions.
- Het datumveld opgegeven in de DateFormat-systeemvariabele (MM/DD/YYYY) indeling.

De applicatie gebruikt voornamelijk opgesplitste weken op het dashboard. Maar de eindgebruiker wil een diagramobject dat de totale verkoop per week weergeeft met niet-opgesplitste weken. De referentiedag moet 2 januari zijn en de weken moeten beginnen op een dinsdag. Dit kan zelfs worden bereikt als deze dimensie niet beschikbaar is in het gegevensmodel, door de functie week() te gebruiken als een berekende dimensie in het diagram.

#### **Load-script**

```
SET BrokenWeeks=1;
SET ReferenceDay=0;
SET DateFormat='MM/DD/YYYY';
Transactions:
Load
*
Inline
\Gammaid,date,amount
8183,12/27/2019,58.27
8184,12/28/2019,67.42
8185,12/29/2019,23.80
8186,12/30/2019,82.06
8187,12/31/2019,40.56
8188,01/01/2020,37.23
8189,01/02/2020,17.17
8190,01/03/2020,88.27
8191,01/04/2020,57.42
8192,01/05/2020,53.80
8193,01/06/2020,82.06
8194,01/07/2020,40.56
8195,01/08/2020,53.67
8196,01/09/2020,26.63
8197,01/10/2020,72.48
8198,01/11/2020,18.37
8199,01/12/2020,45.26
8200,01/13/2020,58.23
8201,01/14/2020,18.52
];
```
#### **Resultaten**

#### **Doe het volgende:**

- 1. Laad de gegevens en open een werkblad. Maak een nieuwe tabel.
- 2. Maak een nieuwe tabel en voeg de volgende berekende dimensie toe: =week(date)
- 3. Maak nu de volgende aggregatiemeting: =sum(amount)
- 4. Stel de **Getalnotatie** van de meting in op **Geld**.
- 5. Selecteer het menu **Sorteren** en verwijder Aangepaste sortering voor de berekende dimensie.
- 6. Hef de selecties **Numeriek sorteren** en **Alfabetisch sorteren** op.

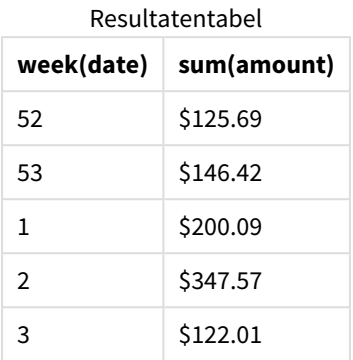

# weekday

Deze functie retourneert een duale waarde met:

- <sup>l</sup> De naam van een dag zoals gedefinieerd in de omgevingsvariabele **DayNames**.
- <sup>l</sup> Een geheel getal tussen 0 en 6 dat overeenkomt met de nominale dag van de week (0-6).

#### **Syntaxis:**

```
weekday(date [,first_week_day=0])
```
## **Retourgegevenstypen:** dual

De weekday()-functie stelt vast op welke dag van de week een datum valt. Vervolgens wordt een tekenreekswaarde geretourneerd die die dag vertegenwoordigt.

*Diagram van* weekday()*-functie die de naam van de dag retourneert waarop een datum valt*

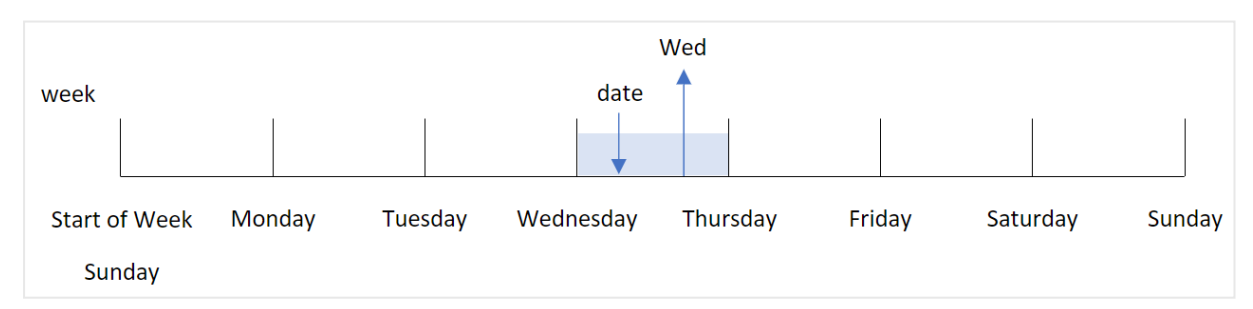

Het resultaat retourneert de nummerwaarde die bij die dag van de week hoort (0-6), op basis van de begindag van de week. Bijvoorbeeld: als de eerste dag van de week is ingesteld op zondag, dan retourneert woensdag een nummerwaarde van 3. Deze begindag wordt bepaald door de systeemvariabele FirstweekDay of door de first\_week\_day-functieparameter.

U kunt deze getalwaarde gebruiken als onderdeel van een rekenkundige uitdrukking. Vermenigvuldig deze bijvoorbeeld met 1 om de waarde zelf te retourneren.

Diagram van weekday()-functie waarbij de nummerwaarde van de dag wordt weergegeven in plaats van de naam van *de dag*

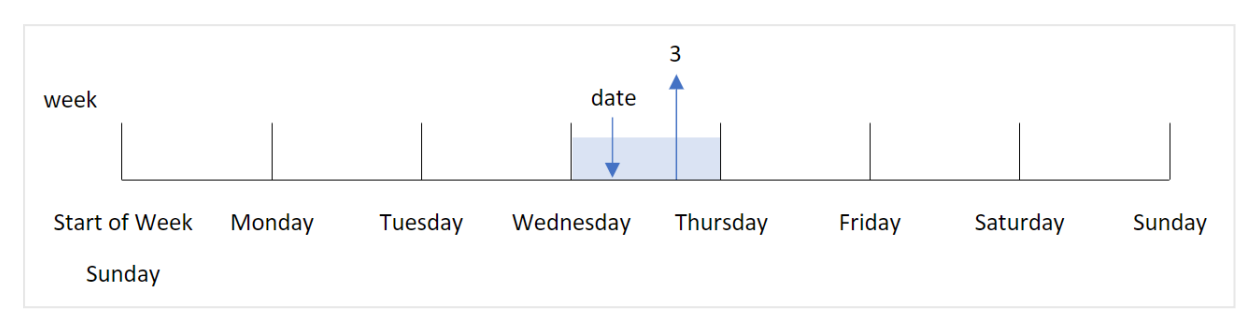

#### **Wanneer gebruiken**

De weekday()-functie is handig als u aggregaties per dag van de week wilt vergelijken. Bijvoorbeeld als u de gemiddelde verkoop van producten per weekdag wilt vergelijken.

Deze dimensies kunnen worden gemaakt in het load-script door de functie te gebruiken om een veld te maken in een **masterkalendertabel**, of rechtstreeks in een diagram worden gemaakt als een berekende meting.

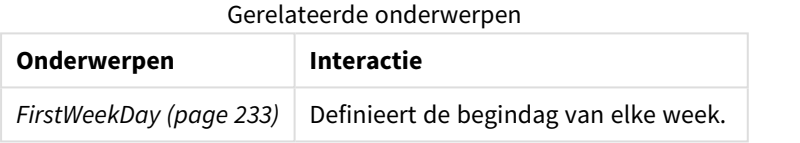

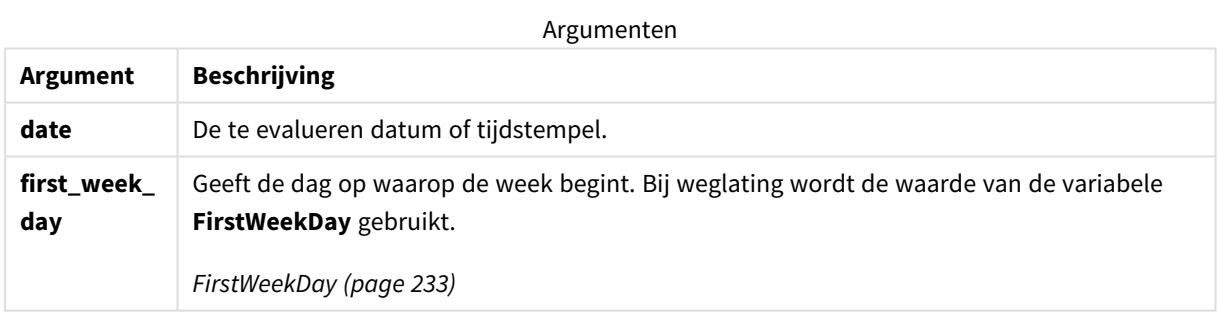

U kunt de volgende waarden gebruiken om de dag in te stellen waarop de week begint in het argument first\_week\_day:

waarden first\_week\_day

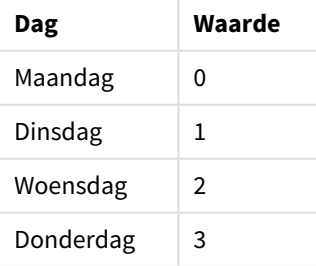

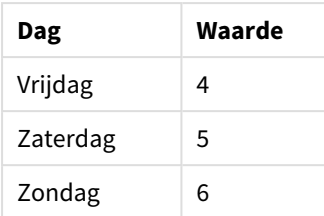

# Landinstellingen

Tenzij anders aangegeven, wordt in de voorbeelden in dit onderwerp de volgende datumindeling gebruikt: MM/DD/JJJJ. De datumopmaak wordt opgegeven in de opdracht SET DateFormat in uw script voor het laden van gegevens. De standaard datumindeling is mogelijk anders op uw systeem vanwege landinstellingen en andere factoren. U kunt de indelingen in de voorbeelden wijzigen zodat deze aansluiten op uw behoeften. Of u kunt de indelingen in uw load-script wijzigen zodat ze overeenkomen met deze voorbeelden.

Standaard landinstellingen in apps zijn gebaseerd op de regionale systeeminstellingen van de computer of server waarop Qlik Sense is geïnstalleerd. Als de Qlik Sense-server die u gebruikt is ingesteld op Zweden, gebruikt de editor voor laden van gegevens de Zweedse landinstellingen voor datums, tijd en valuta. Deze landinstellingen voor indelingen zijn niet gerelateerd aan de taal die wordt weergegeven in de gebruikersinterface van Qlik Sense. Qlik Sense wordt weergegeven in dezelfde taal als de browser die u gebruikt.

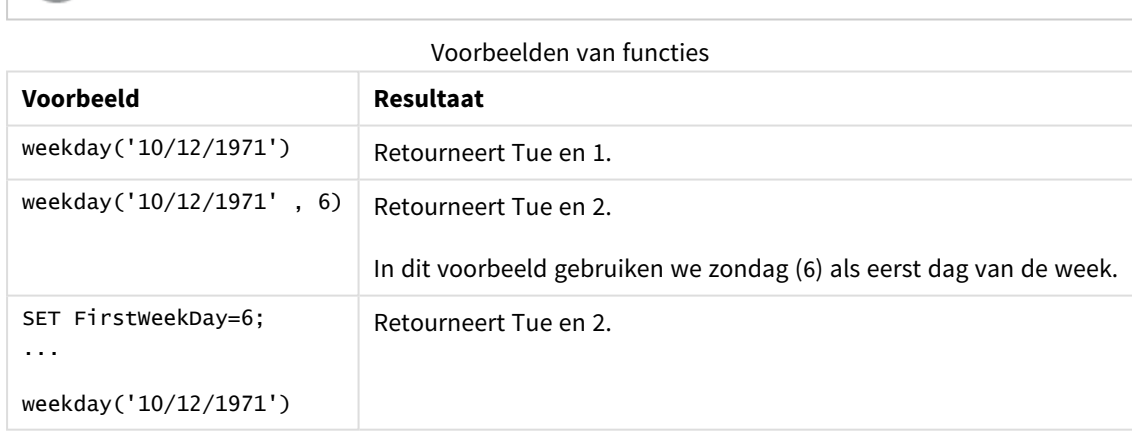

*Tenzij anders aangegeven, is* FirstWeekDay *in deze voorbeelden ingesteld op* <sup>0</sup>*.*

# Voorbeeld 1 - Weekdagtekenreeks

Load-script en resultaten

## **Overzicht**

Open de editor voor laden van gegevens en voeg het onderstaande load-script toe aan een nieuw tabblad.

Het load-script bevat:

- Een gegevensverzameling met een set transacties voor 2022 die wordt geladen in de tabel Transactions.
- De systeemvariabele FirstweekDay die is ingesteld op 6 (zondag).
- De DayNames-variabele die is ingesteld om de standaarddagnamen te gebruiken.
- Een voorafgaande lading die de weekday()-functie bevat, die is ingesteld als het week\_day-veld en de weekdag retourneert waarin de transacties hebben plaatsgevonden.

#### **Load-script**

```
SET DateFormat='MM/DD/YYYY';
SET DayNames='Mon;Tue;Wed;Thu;Fri;Sat;Sun';
SET FirstWeekDay=6;
Transactions:
    Load
       *,
       WeekDay(date) as week_day
       ;
Load
*
Inline
\Gammaid,date,amount
8188,01/01/2022,37.23
8189,01/02/2022,17.17
8190,01/03/2022,88.27
8191,01/04/2022,57.42
8192,01/05/2022,53.80
8193,01/06/2022,82.06
8194,01/07/2022,40.39
];
```
#### **Resultaten**

Laad de gegevens en open een werkblad. Maak een nieuwe tabel en voeg deze velden toe als dimensies:

- $\bullet$  id
- $\bullet$  date
- $\bullet$  week\_day

Resultatentabel

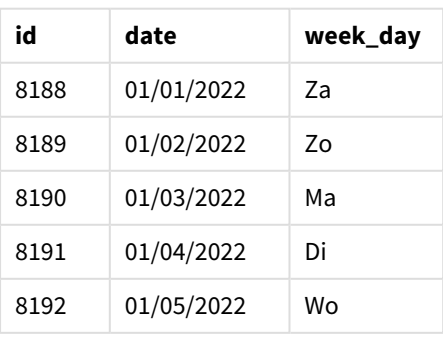

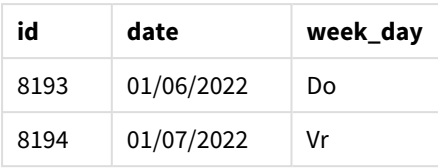

Het veld week\_day wordt gemaakt in de voorafgaande load-instructie met behulp van de functie weekday() en geeft het datumveld door als het argument van de functie.

De weekday()-functie retourneert de weekdagtekenreekswaarde; dat wil zeggen, hij retourneert de naam van de weekdag die is ingesteld door de DayNames-systeemvariabele.

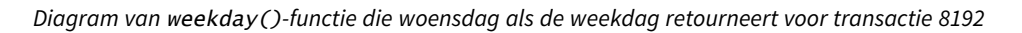

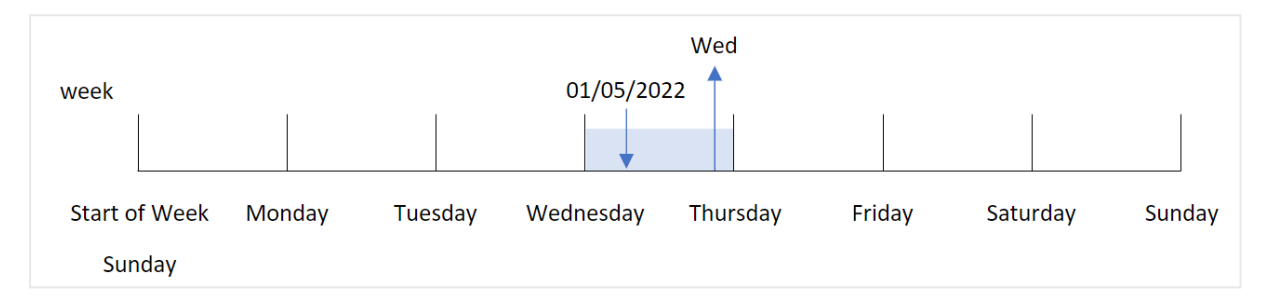

Transactie 8192 vond plaats op 5 januari. De systeemvariabele FirstWeekDay stelt de eerste dag van de week in op zondag. De weekday()-functie bepaalt dat de transactie op een woensdag plaatsvond en retourneert deze waarde in afgekorte vorm van de DayNames-systeemvariabele, in het week\_day-veld.

De waarden in het week\_day-veld zijn rechts uitgelijnd in de kolom omdat er een dubbel nummer- en tekstresultaat bestaat voor het veld (woensdag 3). Om de veldwaarde om te zetten in de bijbehorende nummerequivalent, kan het veld in de num()-functie worden omsloten. Zo kan in transactie 8192 de woensdagwaarde worden omzet in nummer 3.

# Voorbeeld 2 – first\_week\_day

Load-script en resultaten

## **Overzicht**

Open de editor voor laden van gegevens en voeg het onderstaande load-script toe aan een nieuw tabblad.

Het load-script bevat:

- <sup>l</sup> Een gegevensset met een set transacties voor 2022 die wordt geladen in de tabel Transactions.
- De systeemvariabele FirstweekDay die is ingesteld op 6 (zondag).
- De DayNames-variabele die is ingesteld om de standaarddagnamen te gebruiken.
- Een voorafgaande lading die de weekday()-functie bevat, die is ingesteld als het week\_day-veld en de weekdag retourneert waarin de transacties hebben plaatsgevonden.

## **Load-script**

```
SET DateFormat='MM/DD/YYYY';
SET DayNames='Mon;Tue;Wed;Thu;Fri;Sat;Sun';
SET FirstWeekDay=6;
Transactions:
    Load
       *,
       WeekDay(date,1) as week_day
       ;
Load
*
Inline
\Gammaid,date,amount
8188,01/01/2022,37.23
8189,01/02/2022,17.17
8190,01/03/2022,88.27
8191,01/04/2022,57.42
8192,01/05/2022,53.80
8193,01/06/2022,82.06
8194,01/07/2022,40.39
];
```
## **Resultaten**

Laad de gegevens en open een werkblad. Maak een nieuwe tabel en voeg deze velden toe als dimensies:

- $\bullet$  id
- $\bullet$  date
- $\bullet$  week\_day

Resultatentabel

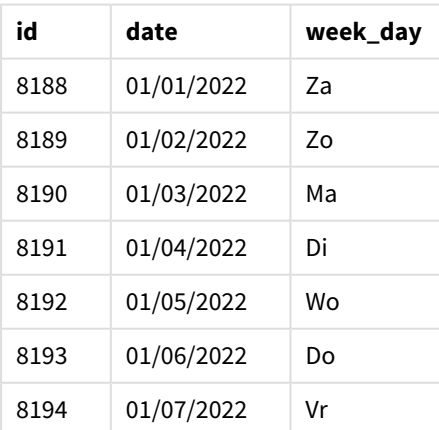

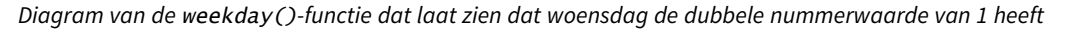

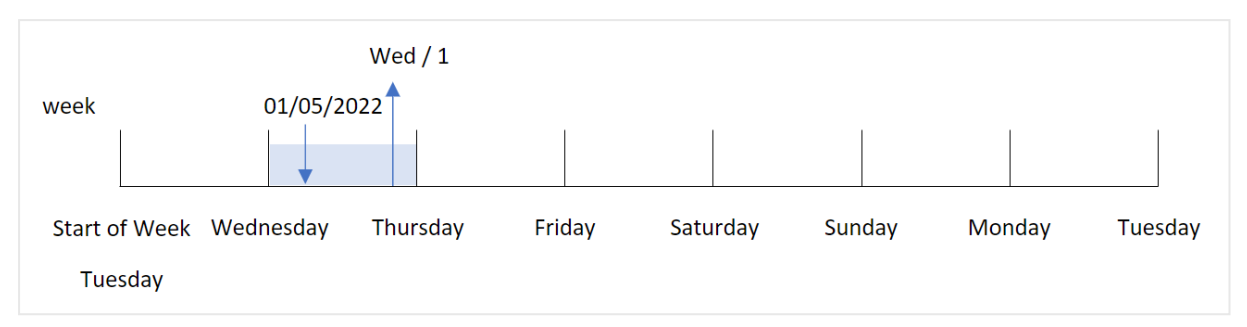

Omdat het first\_week\_day-argument is ingesteld op 1 in de weekday()-functie, wordt dinsdag als eerste dag van de week gebruikt. Daarom krijgen alle transacties die op een dinsdag plaatsvinden een dubbele nummerwaarde van 0.

Transactie 8192 vond plaats op 5 januari. De weekday()-functie identificeert dit als een woensdag en daarom zou de uitdrukking de dubbele nummerwaarde van 1 retourneren.

## Voorbeeld 3 - Diagramobjectvoorbeeld

Load-script en diagramuitdrukking

### **Overzicht**

Open de editor voor laden van gegevens en voeg het onderstaande load-script toe aan een nieuw tabblad.

Het load-script bevat:

- Een gegevensset met een set transacties voor 2022 die wordt geladen in de tabel Transactions.
- De systeemvariabele FirstweekDay die is ingesteld op 6 (zondag).
- De DayNames-variabele die is ingesteld om de standaarddagnamen te gebruiken.

In dit voorbeeld is de gegevensverzameling echter niet gewijzigd en wordt in de applicatie geladen. De berekening die de weekdagwaarde identificeert, wordt gemaakt als een meting in een diagram in de app.

#### **Load-script**

```
SET DateFormat='MM/DD/YYYY';
SET DayNames='Mon;Tue;Wed;Thu;Fri;Sat;Sun';
SET FirstWeekDay=6;
Transactions:
Load
*
Inline
\Gammaid,date,amount
8188,01/01/2022,37.23
8189,01/02/2022,17.17
8190,01/03/2022,88.27
8191,01/04/2022,57.42
```

```
8192,01/05/2022,53.80
8193,01/06/2022,82.06
8194,01/07/2022,40.39
];
```
## **Resultaten**

Laad de gegevens en open een werkblad. Maak een nieuwe tabel en voeg deze velden toe als dimensies:

- $\bullet$  id
- $\bullet$  date

Maak de volgende meting om de weekdagwaarde te berekenen:

 $\bullet$  =weekday(date)

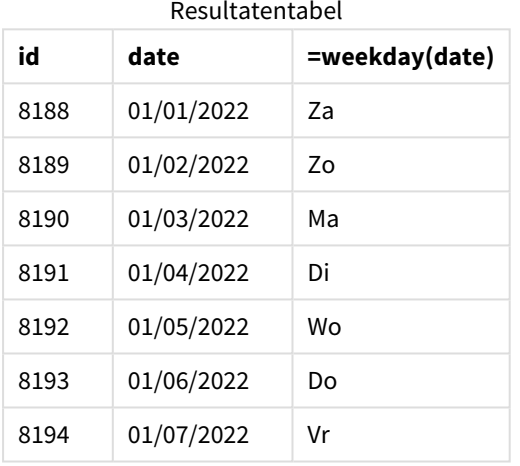

Het veld =weekday(date) wordt gemaakt in het diagram door de functie weekday() te gebruiken en het datumveld door te geven als het argument van de functie.

De weekday()-functie retourneert de weekdagtekenreekswaarde; dat wil zeggen, hij retourneert de naam van de weekdag die is ingesteld door de DayNames-systeemvariabele.

*Diagram van* weekday()*-functie die woensdag als de weekdag retourneert voor transactie 8192*

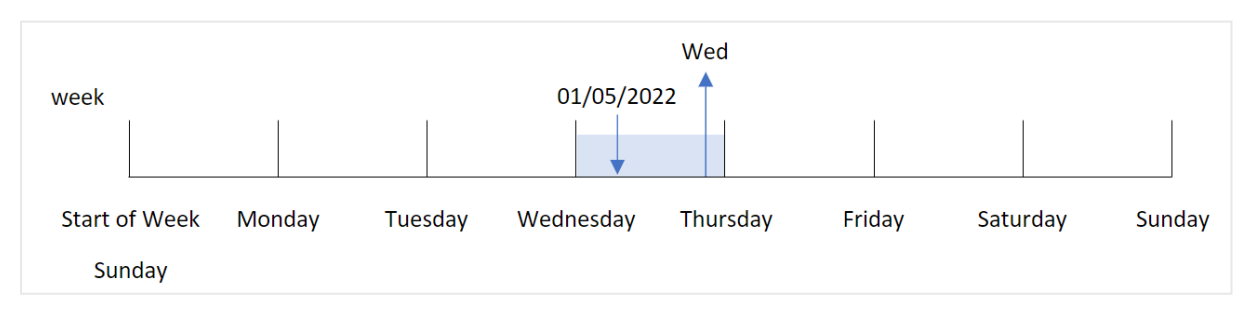

Transactie 8192 vond plaats op 5 januari. De systeemvariabele FirstWeekDay stelt de eerste dag van de week in op zondag. De weekday()-functie bepaalt dat de transactie op een woensdag plaatsvond en retourneert deze waarde in afgekorte vorm van de DayNames-systeemvariabele, in het =weekday(date)-veld.

# Voorbeeld 4 - Scenario

Load-script en resultaten

## **Overzicht**

Open de editor voor laden van gegevens en voeg het onderstaande load-script toe aan een nieuw tabblad.

Het load-script bevat:

- <sup>l</sup> Een gegevensset met een set transacties voor 2022 die wordt geladen in de tabel Transactions.
- De systeemvariabele FirstweekDay die is ingesteld op 6 (zondag).
- De DayNames-variabele die is ingesteld om de standaarddagnamen te gebruiken.

De eindgebruiker wil graag een diagram die de gemiddelde verkoop per weekdag voor de transacties weergeeft.

#### **Load-script**

```
SET DateFormat='MM/DD/YYYY';
SET DayNames='Mon;Tue;Wed;Thu;Fri;Sat;Sun';
SET FirstWeekDay=6;
Transactions:
LOAD
  RecNo() AS id,
  MakeDate(2022, 1, Ceil(Rand() * 31)) as date,
  Rand() * 1000 AS amount
```
Autogenerate(1000);

### **Resultaten**

Laad de gegevens en open een werkblad. Maak een nieuwe tabel en voeg deze velden toe als dimensies:

- $\bullet$  =weekday(date)
- $\bullet$  =avg(amount)

#### Stel de **Getalnotatie** van de meting in op **Geld**.

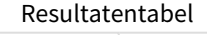

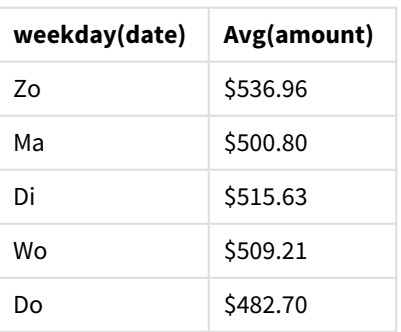

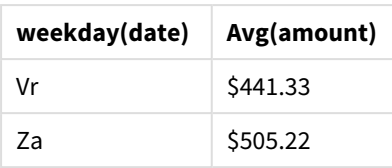

# weekend

Deze functie retourneert een waarde die overeenkomt met een tijdstempel van de laatste milliseconde van de laatste dag (zondag) van de kalenderweek die **date** bevat. De standaarduitvoernotatie is de **DateFormat** die is ingesteld in het script.

#### **Syntaxis:**

**WeekEnd(**timestamp [, period\_no [, first\_week\_day ]]**)**

## **Retourgegevenstypen:** dual

De weekend()-functie bepaalt welke week de datum in valt. Het retourneert vervolgens een tijdstempel, in datumnotatie, voor de laatste milliseconde van die week. De eerste dag van de week wordt bepaald door de omgevingsvariabele FirstWeekDay. Maar dit kan worden vervangen door het first\_week\_day-argument in de weekend()-functie.

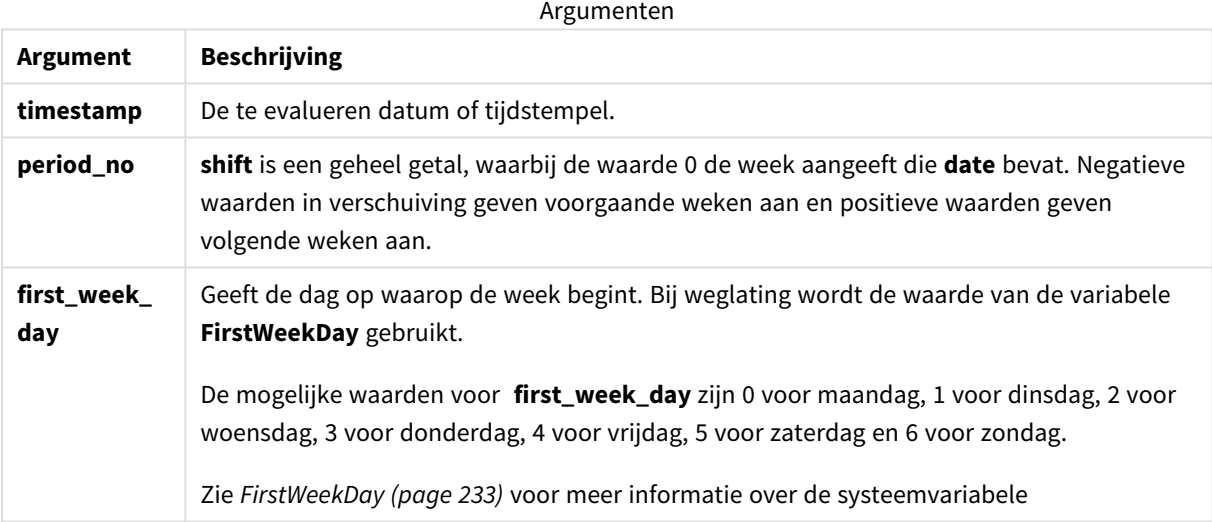

# Wanneer gebruiken

De weekend()-functie wordt doorgaans gebruikt als onderdeel van een uitdrukking als de gebruiker wil dat in de berekening de resterende dagen van de week voor de opgegeven datum wordt gebruikt. Hij zou bijvoorbeeld kunnen worden gebruikt als een gebruiker de totale rente wil berekenen die tijdens de week nog niet is opgebouwd.

De volgende voorbeelden gaan uit van het volgende:

SET FirstWeekDay=0;

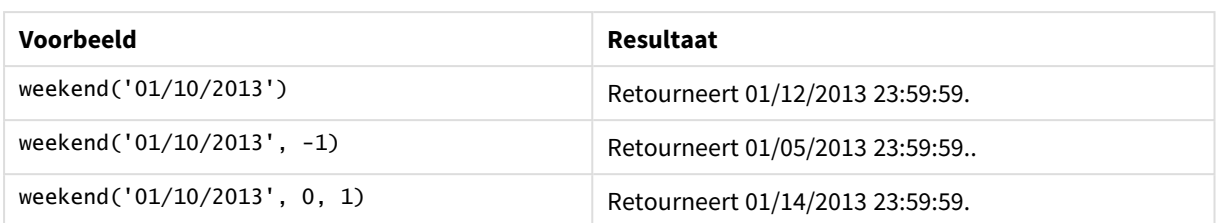

# Landinstellingen

Tenzij anders aangegeven, wordt in de voorbeelden in dit onderwerp de volgende datumindeling gebruikt: MM/DD/JJJJ. De datumopmaak wordt opgegeven in de opdracht SET DateFormat in uw script voor het laden van gegevens. De standaard datumindeling is mogelijk anders op uw systeem vanwege landinstellingen en andere factoren. U kunt de indelingen in de voorbeelden wijzigen zodat deze aansluiten op uw behoeften. Of u kunt de indelingen in uw load-script wijzigen zodat ze overeenkomen met deze voorbeelden.

Standaard landinstellingen in apps zijn gebaseerd op de regionale systeeminstellingen van de computer of server waarop Qlik Sense is geïnstalleerd. Als de Qlik Sense-server die u gebruikt is ingesteld op Zweden, gebruikt de editor voor laden van gegevens de Zweedse landinstellingen voor datums, tijd en valuta. Deze landinstellingen voor indelingen zijn niet gerelateerd aan de taal die wordt weergegeven in de gebruikersinterface van Qlik Sense. Qlik Sense wordt weergegeven in dezelfde taal als de browser die u gebruikt.

## **Voorbeelden:**

Als u ISO-instellingen wilt voor weken en weeknummers, moet u het volgende opnemen in het script:

```
Set DateFormat ='YYYY-MM-DD';
Set FirstWeekDay =0; // Monday as first week day
Set BrokenWeeks =0; //(use unbroken weeks)
Set ReferenceDay =4; // Jan 4th is always in week 1
Als u US-instellingen wilt, moet u het volgende opnemen in het script:
```

```
Set DateFormat ='M/D/YYYY';
Set FirstWeekDay =6; // Sunday as first week day
Set BrokenWeeks =1; //(use broken weeks)
Set ReferenceDay =1; // Jan 1st is always in week 1
De bovenstaande voorbeelden resulteren in het volgende op basis van de functie weekend():
```
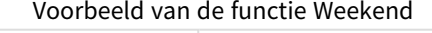

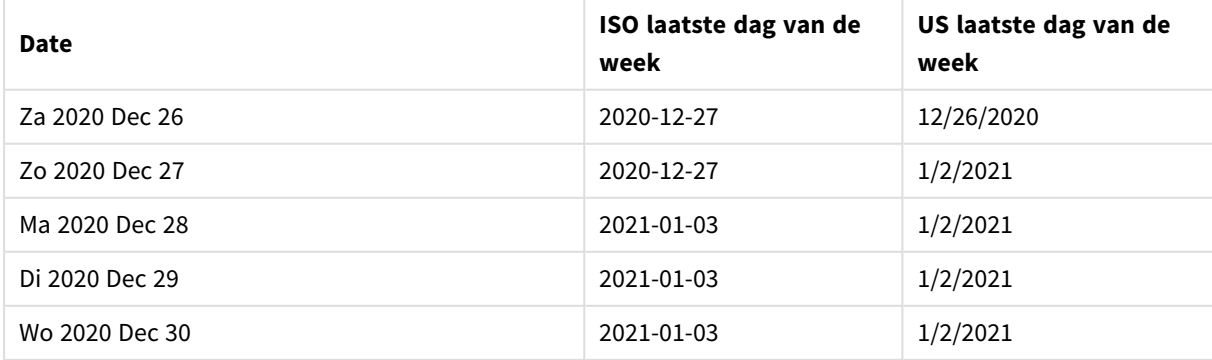

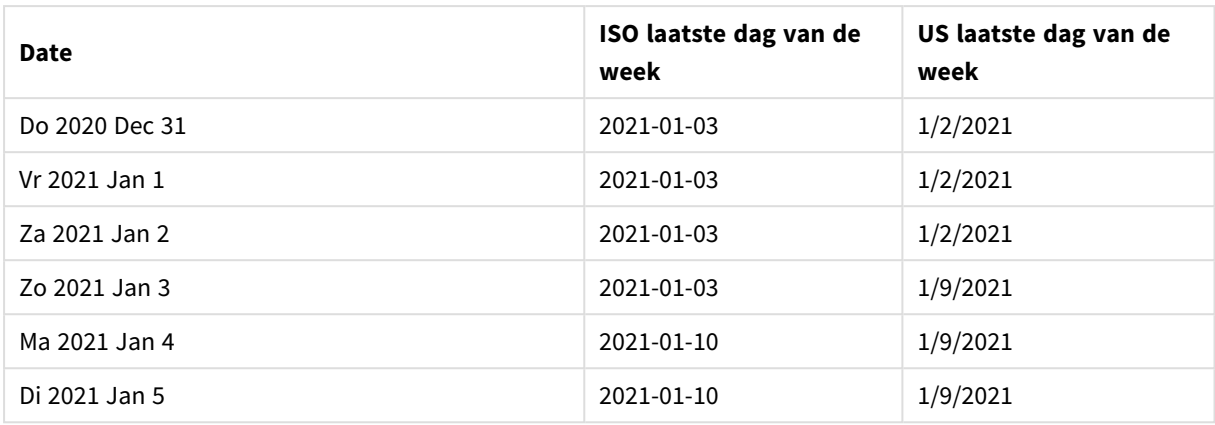

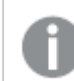

*De week eindigt op zondag in de ISO-kolom en op zaterdag in de US-kolom.*

# Voorbeeld 1 – Basisvoorbeeld

Load-script en resultaten

## **Overzicht**

Open de editor voor laden van gegevens en voeg het onderstaande load-script toe aan een nieuw tabblad.

Het load-script bevat:

- Een gegevensverzameling met een set transacties voor 2022 die wordt geladen in de tabel Transactions.
- Het datumveld opgegeven in de DateFormat-systeemvariabele (MM/DD/YYYY) indeling.
- Het maken van een veld, end\_of\_week, dat een tijdstempel voor het einde van de week retourneert waarin de transactie plaatsvond.

## **Load-script**

```
SET FirstWeekDay=6;
Transactions:
    Load
        *,
        weekend(date) as end_of_week,
        timestamp(weekend(date)) as end_of_week_timestamp
        ;
Load
*
Inline
\Gammaid,date,amount
8188,1/7/2022,17.17
8189,1/19/2022,37.23
8190,2/28/2022,88.27
```
8191,2/5/2022,57.42 8192,3/16/2022,53.80 8193,4/1/2022,82.06 8194,5/7/2022,40.39 8195,5/16/2022,87.21 8196,6/15/2022,95.93 8197,6/26/2022,45.89 8198,7/9/2022,36.23 8199,7/22/2022,25.66 8200,7/23/2022,82.77 8201,7/27/2022,69.98 8202,8/2/2022,76.11 8203,8/8/2022,25.12 8204,8/19/2022,46.23 8205,9/26/2022,84.21 8206,10/14/2022,96.24 8207,10/29/2022,67.67 ];

#### **Resultaten**

Laad de gegevens en open een werkblad. Maak een nieuwe tabel en voeg deze velden toe als dimensies:

- $\bullet$  date
- $\bullet$  end\_of\_week
- end\_of\_week\_timestamp

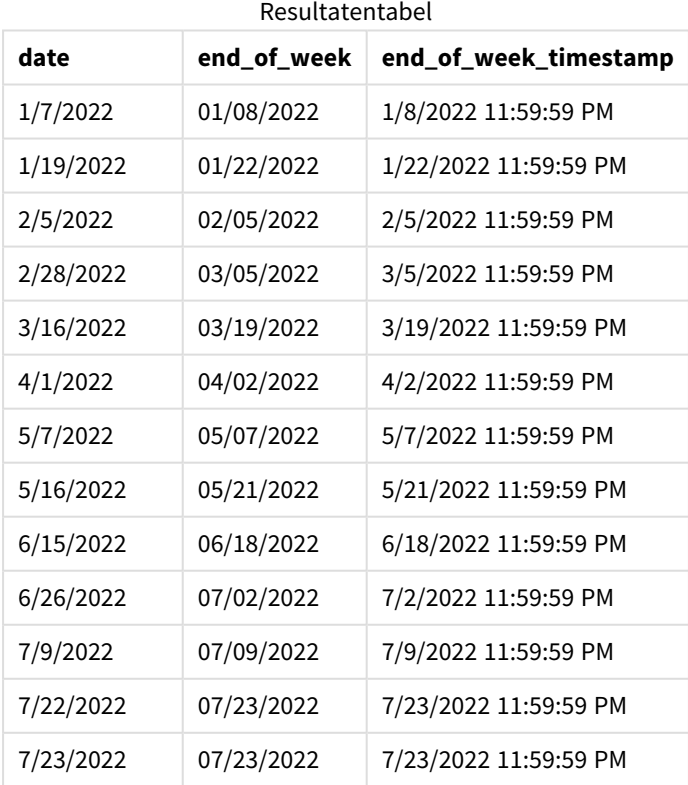

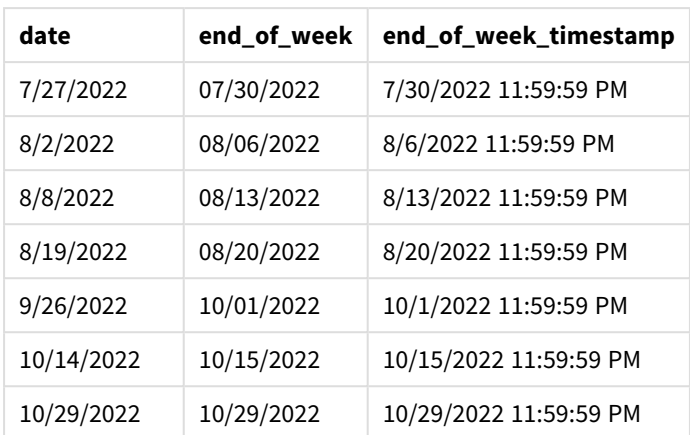

Het veld 'end\_of\_week' wordt gemaakt in de voorafgaande load-instructie met behulp van de functie weekend () en geeft het datumveld door als het argument van de functie.

De functie weekend() identificeert in welke week de datumwaarde valt en retourneert een tijdstempel voor de laatste milliseconde van die week.

*Diagram van* weekend()*-functie, basisvoorbeeld*

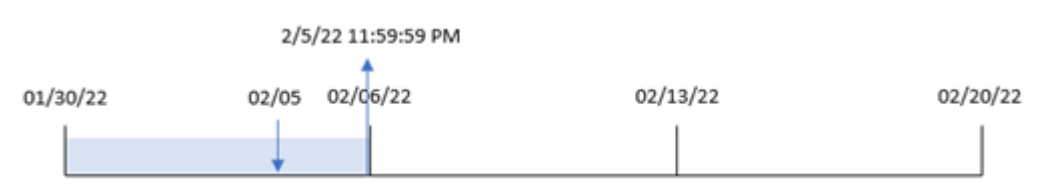

Transactie 8191 vond plaats op 5 februari. De systeemvariabele FirstWeekDay stelt de eerste dag van de week in op een zondag. De weekend()-functie identificeert dat de eerste zaterdag na 5 februari, en daarom het einde van de week, op 5 februari viel. Daarom retourneert de end\_of\_week-waarde voor die transactie de laatste milliseconde van die dag, die op 5 februari om 11:59:59 PM was.

# Voorbeeld 2 – period\_no

Load-script en resultaten

## **Overzicht**

Open de editor voor laden van gegevens en voeg het onderstaande load-script toe aan een nieuw tabblad.

Het load-script bevat:

- Dezelfde gegevensset en het scenario uit het eerste voorbeeld.
- Het maken van een veld, previous\_week\_end, dat de tijdstempel voor het einde van de week retourneert voordat de transactie plaatsvond.

#### **Load-script**

SET DateFormat='MM/DD/YYYY';

```
Transactions:
    Load
        *,
        weekend(date,-1) as previous_week_end,
        timestamp(weekend(date,-1)) as previous_week_end_timestamp
        ;
Load
*
Inline
\lfloorid,date,amount
8188,1/7/2022,17.17
8189,1/19/2022,37.23
8190,2/28/2022,88.27
8191,2/5/2022,57.42
8192,3/16/2022,53.80
8193,4/1/2022,82.06
8194,5/7/2022,40.39
8195,5/16/2022,87.21
8196,6/15/2022,95.93
8197,6/26/2022,45.89
8198,7/9/2022,36.23
8199,7/22/2022,25.66
8200,7/23/2022,82.77
8201,7/27/2022,69.98
8202,8/2/2022,76.11
8203,8/8/2022,25.12
8204,8/19/2022,46.23
8205,9/26/2022,84.21
8206,10/14/2022,96.24
8207,10/29/2022,67.67
```
## ];

## **Resultaten**

Laad de gegevens en open een werkblad. Maak een nieuwe tabel en voeg deze velden toe als dimensies:

- date
- previous\_week\_end
- previous\_week\_end\_timestamp

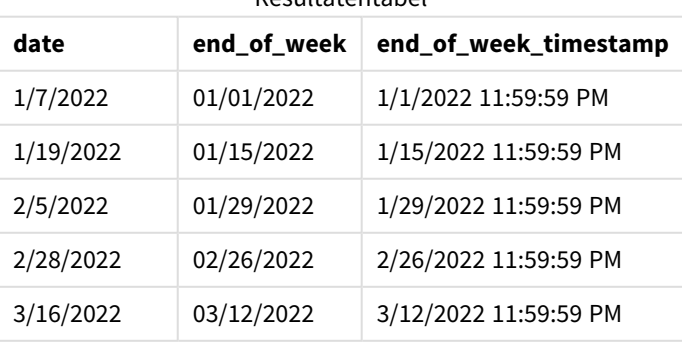

Resultatentabel

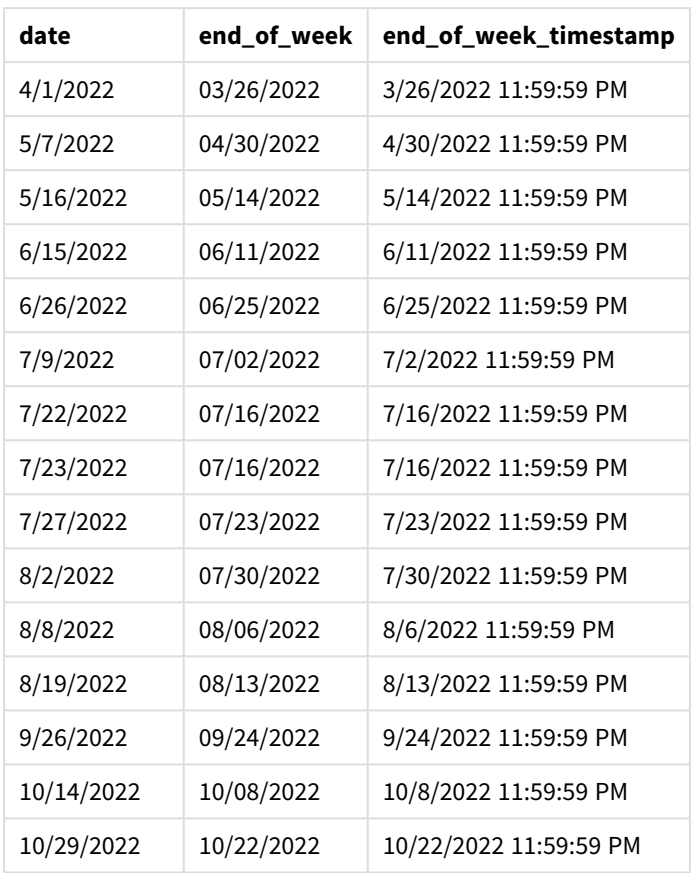

In dit geval, omdat een period\_no van -1 werd gebruikt als het offset-argument in de weekend()-functie, identificeert de functie eerst de week waarin de transacties plaatsvinden. Het kijkt dan een week eerder en identificeert de laatste milliseconde van die week.

*Diagram van* weekend()*-functie, voorbeeld period\_no*

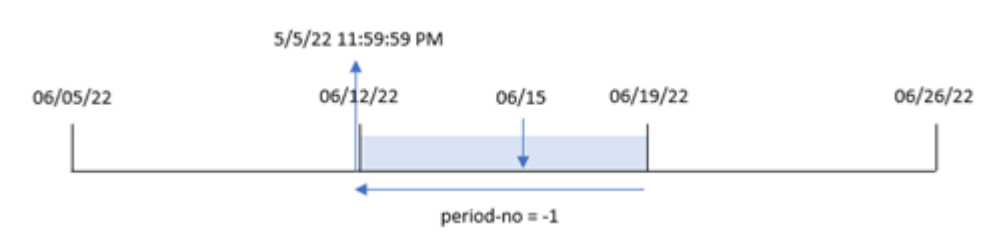

Transactie 8196 vond plaats op 15 juni. De weekend()-functie identificeert dat de week op 12 juni begint. Daarom eindigt de vorige week op 11 juni om 11:59:59 PM; dit is de waarde die voor het previous\_week\_endveld wordt geretourneerd.

## Voorbeeld 3 – first\_week\_day

Load-script en resultaten

#### **Overzicht**

Open de editor voor laden van gegevens en voeg het onderstaande load-script toe aan een nieuw tabblad.

Het load-script bevat dezelfde gegevensset en scenario als het eerste voorbeeld. Maar in dit voorbeeld moeten we dinsdag instellen als de eerste dag van de werkweek.

#### **Load-script**

```
SET DateFormat='MM/DD/YYYY';
Transactions:
    Load
        *,
        weekend(date,0,1) as end_of_week,
        timestamp(weekend(date,0,1)) as end_of_week_timestamp,
        ;
Load
*
Inline
\lfloorid,date,amount
8188,1/7/2022,17.17
8189,1/19/2022,37.23
8190,2/28/2022,88.27
8191,2/5/2022,57.42
8192,3/16/2022,53.80
8193,4/1/2022,82.06
8194,5/7/2022,40.39
8195,5/16/2022,87.21
8196,6/15/2022,95.93
8197,6/26/2022,45.89
8198,7/9/2022,36.23
8199,7/22/2022,25.66
8200,7/23/2022,82.77
8201,7/27/2022,69.98
8202,8/2/2022,76.11
8203,8/8/2022,25.12
8204,8/19/2022,46.23
8205,9/26/2022,84.21
8206,10/14/2022,96.24
8207,10/29/2022,67.67
];
```
### **Resultaten**

Laad de gegevens en open een werkblad. Maak een nieuwe tabel en voeg deze velden toe als dimensies:

8 Script- en diagramfuncties

- date
- end\_of\_week
- end\_of\_week\_timestamp

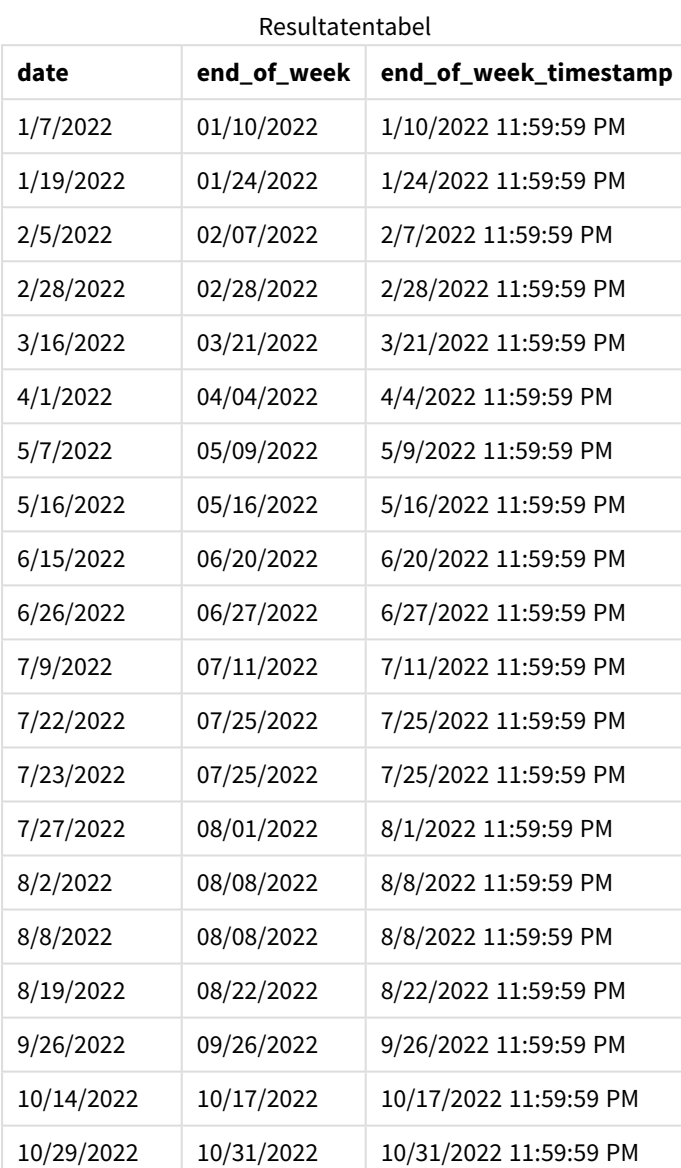

In dit geval geldt dat omdat het first\_week\_date-argument 1 wordt gebruikt in de weekend()-functie, dinsdag als eerste dag van de week wordt ingesteld.

*Diagram van de* weekend()*-functie, voorbeeld met first\_week\_day*

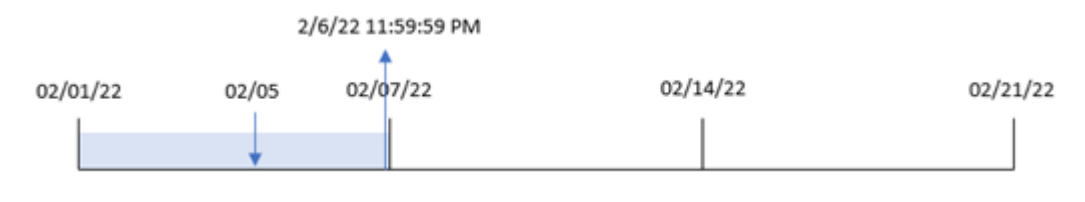

Transactie 8191 vond plaats op 5 februari. De weekend()-functie identificeert dat de eerste maandag na deze datum, en daarom het einde van de week en geretourneerde waarde, op 6 februari om 11:59:59 PM viel.

# Voorbeeld 4 – diagramobjectvoorbeeld

Load-script en diagramuitdrukking

## **Overzicht**

Open de editor voor laden van gegevens en voeg het onderstaande load-script toe aan een nieuw tabblad.

Het load-script bevat dezelfde gegevensset en scenario als het eerste voorbeeld. In dit voorbeeld wordt de ongewijzigde gegevensset echter in de applicatie geladen. De berekening die een tijdstempel retourneert voor het einde van de week waarin de transacties plaatsvonden, wordt gemaakt als meting in een diagramobject van de toepassing.

#### **Load-script**

Transactions: Load \* Inline  $\Gamma$ id,date,amount 8188,1/7/2022,17.17 8189,1/19/2022,37.23 8190,2/28/2022,88.27 8191,2/5/2022,57.42 8192,3/16/2022,53.80 8193,4/1/2022,82.06 8194,5/7/2022,40.39 8195,5/16/2022,87.21 8196,6/15/2022,95.93 8197,6/26/2022,45.89 8198,7/9/2022,36.23 8199,7/22/2022,25.66 8200,7/23/2022,82.77 8201,7/27/2022,69.98 8202,8/2/2022,76.11 8203,8/8/2022,25.12 8204,8/19/2022,46.23 8205,9/26/2022,84.21 8206,10/14/2022,96.24 8207,10/29/2022,67.67 ];

#### **Resultaten**

Laad de gegevens en open een werkblad. Maak een nieuwe tabel en voeg dit veld toe als dimensie: date.

Voeg de volgende metingen toe om de start van de week waarin een transactie plaatsvindt te berekenen:

- $\bullet$  =weekend(date)
- $\bullet$  =timestamp(weekend(date))

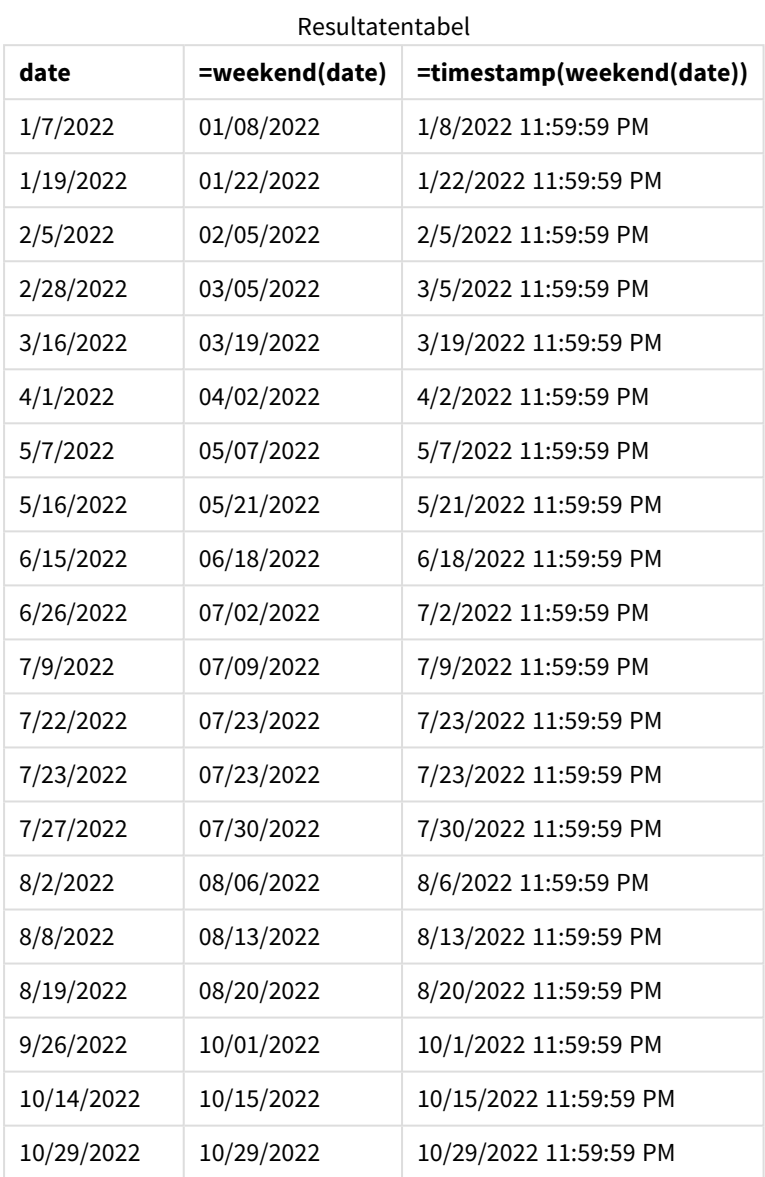

De meting end\_of\_week wordt gemaakt in het diagramobject met behulp van de functie weekend() en geeft het veld door als het argument van de functie. De weekend()-functie identificeert in welke week de datumwaarde valt en retourneert een tijdstempel voor de laatste milliseconde van die week.

*Diagram van* weekend()*-functie, diagramobjectvoorbeeld*

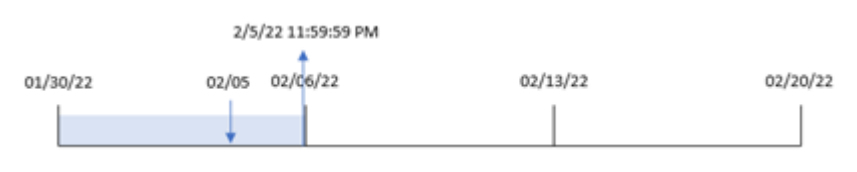

Transactie 8191 vond plaats op 5 februari. De systeemvariabele FirstWeekDay stelt de eerste dag van de week in op een zondag. De weekend()-functie identificeert dat de eerste zaterdag na 5 februari, en daarom het einde van de week, op 5 februari viel. Daarom retourneert de end\_of\_week-waarde voor die transactie de laatste milliseconde van die dag, die op 5 februari om 11:59:59 PM was.

## Voorbeeld 5 – Scenario

Load-script en diagramuitdrukking

## **Overzicht**

Open de editor voor laden van gegevens en voeg het onderstaande load-script toe aan een nieuw tabblad.

Het load-script bevat:

- Een gegevensset die wordt geladen in een tabel met de naam Employee\_Expenses.
- <sup>l</sup> Gegevens omvatten werknemers-id's, werknemersnamen en de gemiddelde dagelijkse onkostendeclaraties van elke werknemer.

De eindgebruiker wil graag een diagramobject dat per werknemer-id en werknemersnaam de geschatte nog te maken onkostendeclaraties voor de rest van de week weergeeft.

#### **Load-script**

```
Employee_Expenses:
Load
*
Inline
\Gammaemployee_id,employee_name,avg_daily_claim
182,Mark, $15
183,Deryck, $12.5
184,Dexter, $12.5
185,Sydney,$27
186,Agatha,$18
];
```
## **Resultaten**

#### **Doe het volgende:**

- 1. Laad de gegevens en open een werkblad. Maak een nieuwe tabel en voeg deze velden toe als dimensies:
	- employee\_id
	- employee\_name
- 2. Maak nu een meting om de opgebouwde rente te berekenen: =(weekend(today(1))-today(1))\*avg\_daily\_claim
- 3. Stel de **Getalnotatie** van de meting in op **Geld**.

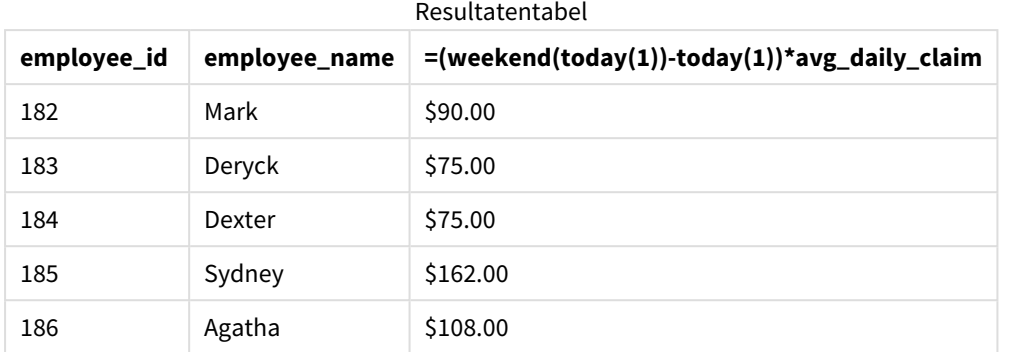

Door de datum van vandaag als het enige argument te gebruiken, retourneert de weekend()-functie de einddatum van de huidige week. Door vervolgens de datum van vandaag af te trekken van de einddatum van de week, retourneert de uitdrukking het aantal resterende dagen in deze week.

Deze waarde wordt vervolgens vermenigvuldigd met de gemiddelde dagelijkse onkostendeclaratie van elke werknemer om de geschatte waarde te berekenen van de declaraties die elke werknemer naar verwachting in de resterende week zal indienen.

# weekname

Deze functie retourneert het jaar en weeknummer met een onderliggende numerieke waarde die overeenkomt met een tijdstempel van de eerste milliseconde van de eerste dag van de week die **date** bevat.

## **Syntaxis:**

```
WeekName(date[, period no [, first week day [, broken weeks [, reference
day]]]])
```
De functie weekname() bepaalt in welke week de datum valt en retourneert het weeknummer en het jaar van die week. De eerste dag van de week wordt bepaald door de systeemvariabele FirstweekDay. U kunt echter ook de eerste dag van de week wijzigen door het argument first\_week\_day in de functie weekname() te gebruiken.

 In Qlik Sense worden de landinstellingen opgehaald wanneer de app wordt gemaakt en de bijbehorende instellingen worden als omgevingsvariabelen opgeslagen in het script.

Een Noord-Amerikaanse app-ontwikkelaar krijgt vaak Set BrokenWeeks=1; in het script, wat overeenkomt met gebroken weken. Een Europese app-ontwikkelaar krijgt vaak Set BrokenWeeks=0; in het script, wat overeenkomt met ongebroken weken.

Als uw applicatie gebroken weken gebruikt, dan begint het weeknummer op 1 januari en eindigt op de dag voorafgaand aan de systeemvariabele FirstWeekDay, ongeacht hoeveel dagen er zijn verstreken.

Als uw toepassing echter ononderbroken weken gebruikt, kan week 1 in het voorgaande jaar of in de eerste paar dagen van januari beginnen. Dit hangt af van hoe u de systeemvariabelen ReferenceDay en FirstWeekDay gebruikt.

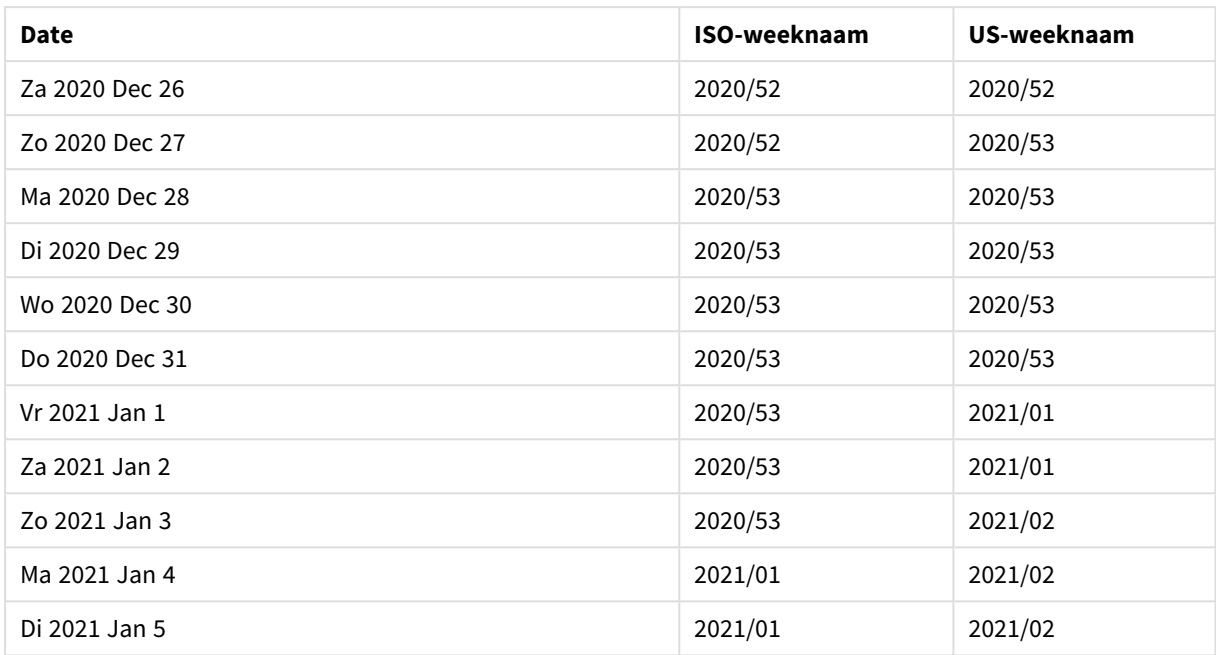

### Voorbeeld van de functie Weekname

### **Wanneer gebruiken**

De functie weekname() is handig als u aggregaties per week wilt vergelijken.

Bijvoorbeeld als u de totale verkoop van producten per week wilt zien. Gebruik weekname() in plaats van lunarweekname() om consistentie te behouden met de omgevingsvariabele BrokenWeeks in de toepassing. Als de toepassing ononderbroken weken gebruikt, kan week 1 datums van december van het voorgaande jaar bevatten of datums in januari van het lopende jaar uitsluiten. Als de toepassing gebruikmaakt van gebroken weken, kan week 1 minder dan zeven dagen bevatten.

#### **Retourgegevenstypen:** dual

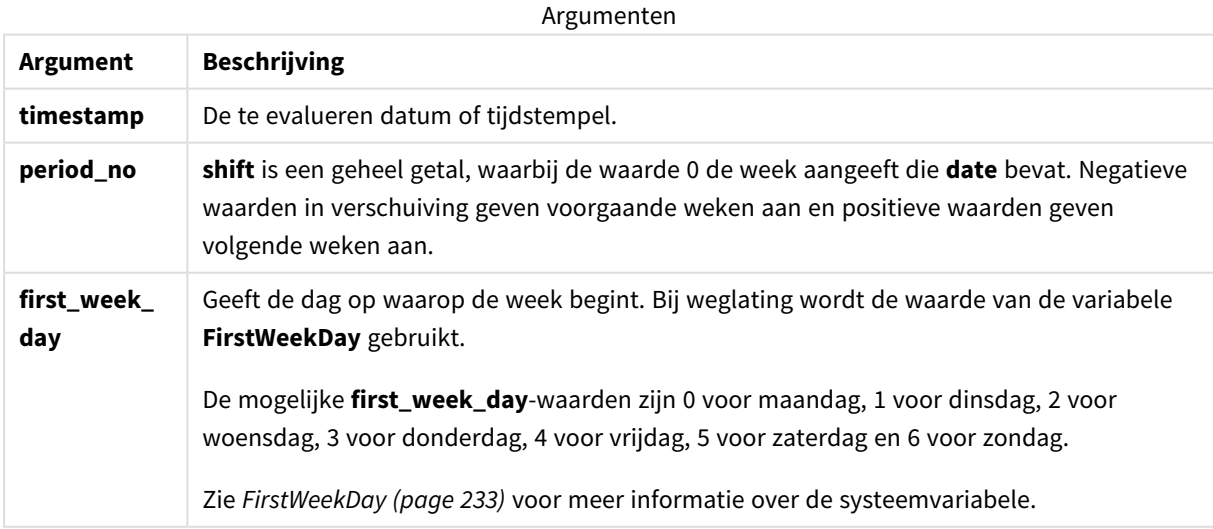
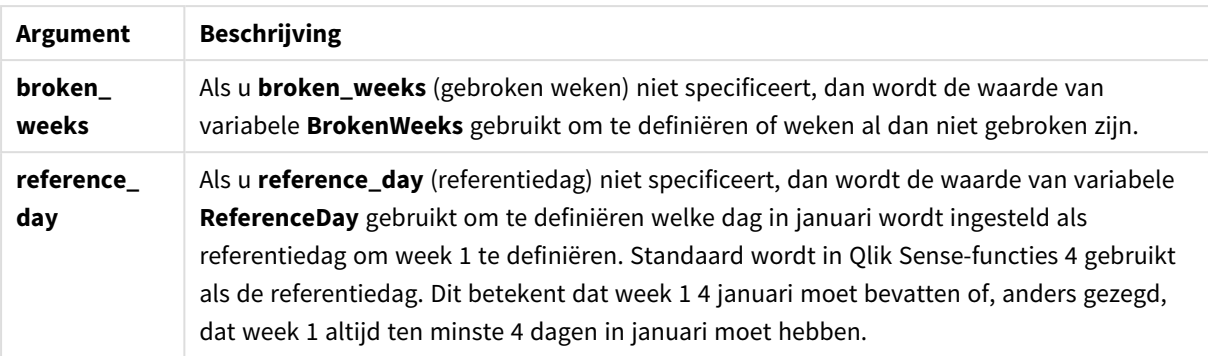

# Landinstellingen

Tenzij anders aangegeven, wordt in de voorbeelden in dit onderwerp de volgende datumindeling gebruikt: MM/DD/JJJJ. De datumopmaak wordt opgegeven in de opdracht SET DateFormat in uw script voor het laden van gegevens. De standaard datumindeling is mogelijk anders op uw systeem vanwege landinstellingen en andere factoren. U kunt de indelingen in de voorbeelden wijzigen zodat deze aansluiten op uw behoeften. Of u kunt de indelingen in uw load-script wijzigen zodat ze overeenkomen met deze voorbeelden.

Standaard landinstellingen in apps zijn gebaseerd op de regionale systeeminstellingen van de computer of server waarop Qlik Sense is geïnstalleerd. Als de Qlik Sense-server die u gebruikt is ingesteld op Zweden, gebruikt de editor voor laden van gegevens de Zweedse landinstellingen voor datums, tijd en valuta. Deze landinstellingen voor indelingen zijn niet gerelateerd aan de taal die wordt weergegeven in de gebruikersinterface van Qlik Sense. Qlik Sense wordt weergegeven in dezelfde taal als de browser die u gebruikt.

De onderstaande voorbeelden gaan uit van het volgende:

```
Set FirstWeekDay=0;
Set BrokenWeeks=0;
Set ReferenceDay=4;
```
Voorbeelden van functies

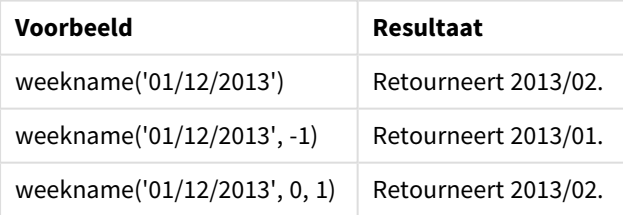

# Voorbeeld 1 – datum zonder aanvullende argumenten

Load-script en resultaten

# **Overzicht**

Open de editor voor laden van gegevens en voeg het onderstaande load-script toe aan een nieuw tabblad.

Het load-script bevat:

- Een gegevensverzameling met een set transacties voor de laatste week van 2021 en eerste twee weken van 2022 wordt geladen in een tabel met de naam 'Transactions'.
- De systeemvariabele DateFormat die is ingesteld op de indeling MM/DD/YYYY.
- De systeemvariabele Brokenweeks die is ingesteld op 1.
- De systeemvariabele FirstweekDay die is ingesteld op 6.
- Een voorgaande lading die het volgende bevat:
	- De functie weekday() die is ingesteld als het veld, 'week\_number', dat het jaar- en weeknummer retourneert wanneer de transacties plaatsvonden.
	- De functie weekname() die is ingesteld als het veld met de naam 'week\_day', om de weekdagwaarde van elke transactiedatum weer te geven.

```
SET BrokenWeeks=1;
SET DateFormat='MM/DD/YYYY';
SET FirstWeekDay=6;
Transactions:
   Load
     *,
     WeekDay(date) as week_day,
     Weekname(date) as week_number
     ;
Load
*
Inline
\Gammaid,date,amount
8183,12/27/2021,58.27
8184,12/28/2021,67.42
8185,12/29/2021,23.80
8186,12/30/2021,82.06
8187,12/31/2021,40.56
8188,01/01/2022,37.23
8189,01/02/2022,17.17
8190,01/03/2022,88.27
8191,01/04/2022,57.42
8192,01/05/2022,53.80
8193,01/06/2022,82.06
8194,01/07/2022,40.56
8195,01/08/2022,53.67
8196,01/09/2022,26.63
8197,01/10/2022,72.48
8198,01/11/2022,18.37
8199,01/12/2022,45.26
8200,01/13/2022,58.23
8201,01/14/2022,18.52
];
```
# **Resultaten**

Laad de gegevens en open een werkblad. Maak een nieuwe tabel en voeg deze velden toe als dimensies:

- $\bullet$  id
- $\bullet$  date
- week\_day
- $\bullet$  week\_number

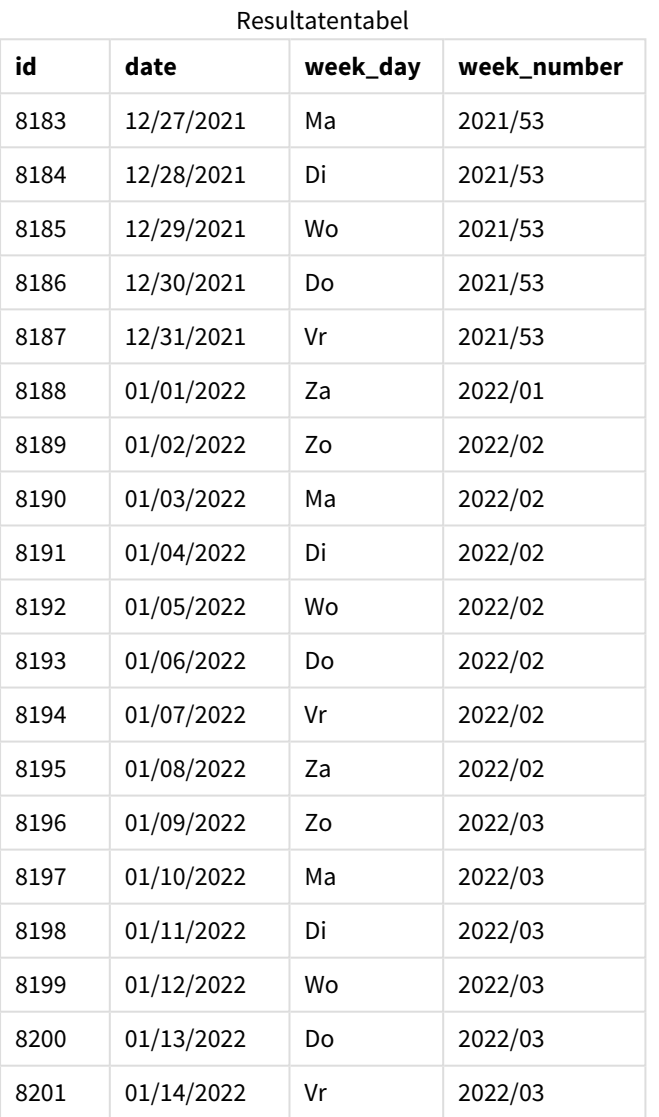

Het veld 'week\_number' wordt gemaakt in de voorafgaande load-instructie met behulp van de functie weekname() en geeft het datumveld door als het argument van de functie.

De functie weekname() identificeert aanvankelijk in welke week de datumwaarde valt en retourneert het aantal weeknummers en het jaar waarin de transactie plaatsvindt.

De systeemvariabele FirstWeekDay stelt zondag in als de eerste dag van de week. De systeemvariabele BrokenWeeks stelt de toepassing in op het gebruik van gebroken weken, wat betekent dat week 1 op 1 januari begint.

*Diagram van de functie* weekname() *met de standaardvariabelen.*

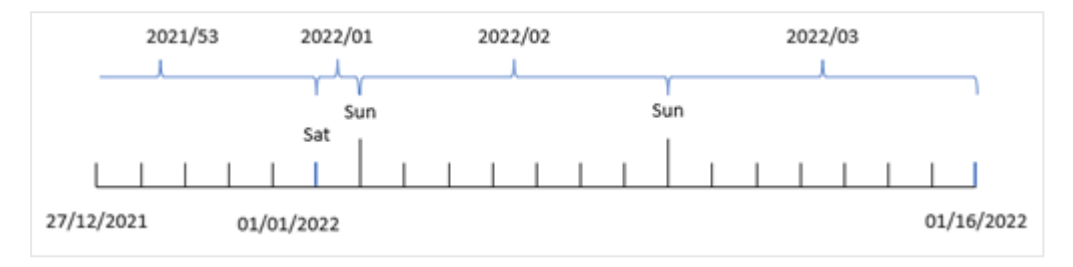

Week 1 begint op 1 januari, wat een zaterdag is, en daarom retourneren transacties die op deze datum plaatsvinden de waarde 2022/01 (het jaar- en weeknummer).

*Diagram van de functie* weekname() *die het weeknummer van transactie 8192 identificeert.*

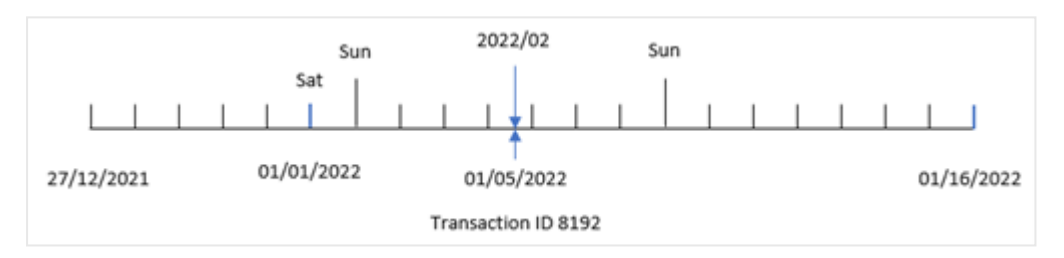

Omdat de toepassing gebroken weken gebruikt en de eerste weekdag zondag is, retourneren transacties die plaatsvinden van 2 januari tot 8 januari de waarde 2022/02 (weeknummer 2 in 2022). Een voorbeeld hiervan is transactie 8192 die plaatsvond op 5 januari en de waarde 2022/02 retourneert voor het veld 'week\_number'.

# Voorbeeld 2 – period\_no

Load-script en resultaten

### **Overzicht**

Dezelfde gegevensverzameling en het scenario uit het eerste voorbeeld worden gebruikt.

In dit voorbeeld is het echter de taak om een veld te maken, 'previous\_week\_number', dat het jaar en het weeknummer retourneert voordat de transacties plaatsvonden.

Open de Editor voor laden van gegevens en voeg het volgende load-script toe aan een nieuw tabblad.

```
SET BrokenWeeks=1;
SET FirstWeekDay=6;
Transactions:
   Load
     *,
```

```
weekname(date,-1) as previous_week_number
     ;
Load
*
Inline
\Gammaid,date,amount
8183,12/27/2021,58.27
8184,12/28/2021,67.42
8185,12/29/2021,23.80
8186,12/30/2021,82.06
8187,12/31/2021,40.56
8188,01/01/2022,37.23
8189,01/02/2022,17.17
8190,01/03/2022,88.27
8191,01/04/2022,57.42
8192,01/05/2022,53.80
8193,01/06/2022,82.06
8194,01/07/2022,40.56
8195,01/08/2022,53.67
8196,01/09/2022,26.63
8197,01/10/2022,72.48
8198,01/11/2022,18.37
8199,01/12/2022,45.26
8200,01/13/2022,58.23
8201,01/14/2022,18.52
];
```

```
Resultaten
```
Laad de gegevens en open een werkblad. Maak een nieuwe tabel en voeg deze velden toe als dimensies:

- $\bullet$  id
- $\bullet$  date
- $\bullet$  week\_day
- week\_number

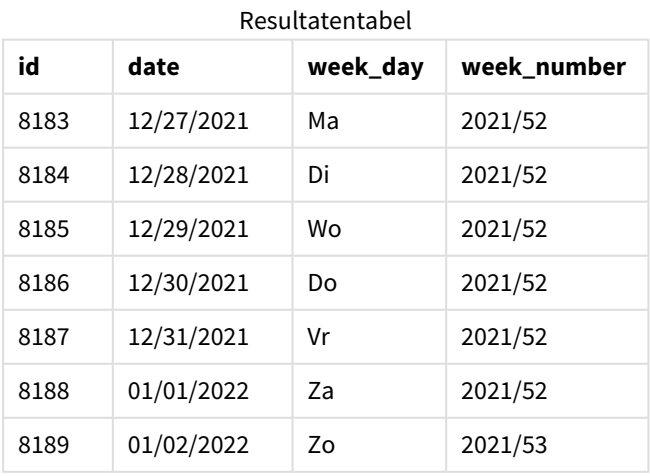

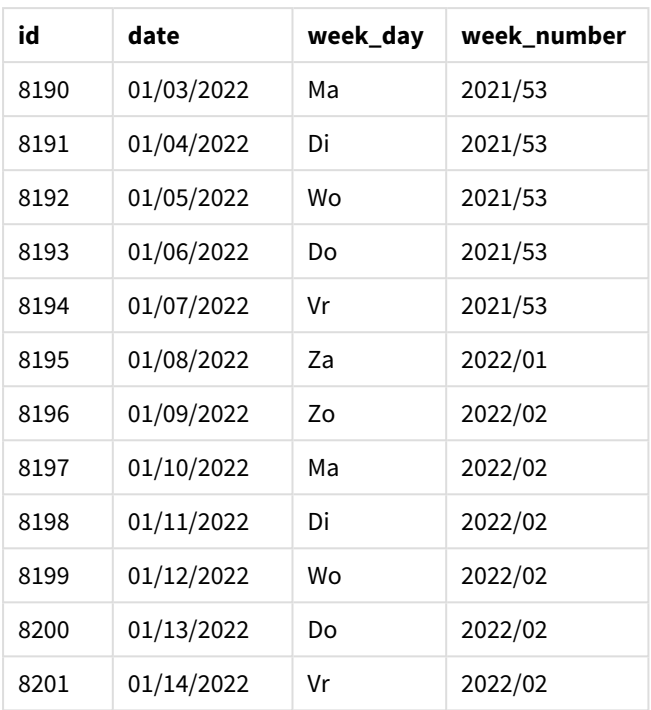

Omdat een period\_no van -1 werd gebruikt als het offset-argument in de functie weekname(), identificeert de functie eerst de week waarin de transacties plaatsvinden. Het kijkt dan een week eerder en identificeert de eerste milliseconde van die week.

*Diagram van functie* weekname() *met een offset* period\_no *van -1.*

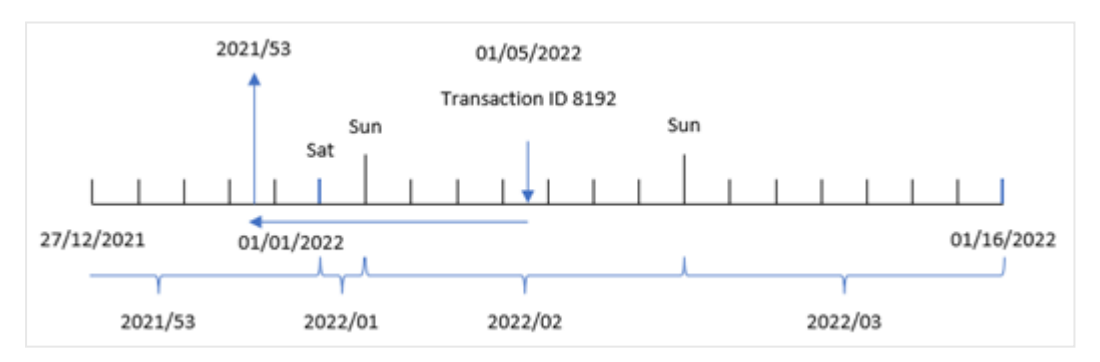

Transactie 8192 vond plaats op 5 januari 2022. De functie weekname() kijkt een week eerder, 30 december 2021, en retourneert het weeknummer en het jaar voor die datum – 2021/53.

# Voorbeeld 3 – first\_week\_day

Load-script en resultaten

# **Overzicht**

Dezelfde gegevensverzameling en het scenario uit het eerste voorbeeld worden gebruikt.

In dit voorbeeld is het bedrijfsbeleid echter dat de werkweek op dinsdag begint.

Open de Editor voor laden van gegevens en voeg het volgende load-script toe aan een nieuw tabblad.

#### **Load-script**

```
SET BrokenWeeks=1;
SET DateFormat='MM/DD/YYYY';
Transactions:
   Load
     *,
     weekday(date) as week_day,
     weekname(date,0,1) as week_number
     ;
Load
*
Inline
\Gammaid,date,amount
8183,12/27/2021,58.27
8184,12/28/2021,67.42
8185,12/29/2021,23.80
8186,12/30/2021,82.06
8187,12/31/2021,40.56
8188,01/01/2022,37.23
8189,01/02/2022,17.17
8190,01/03/2022,88.27
8191,01/04/2022,57.42
8192,01/05/2022,53.80
8193,01/06/2022,82.06
8194,01/07/2022,40.56
8195,01/08/2022,53.67
8196,01/09/2022,26.63
8197,01/10/2022,72.48
8198,01/11/2022,18.37
8199,01/12/2022,45.26
8200,01/13/2022,58.23
8201,01/14/2022,18.52
];
```
### **Resultaten**

Laad de gegevens en open een werkblad. Maak een nieuwe tabel en voeg deze velden toe als dimensies:

- $\bullet$  id
- date
- week\_day
- week\_number

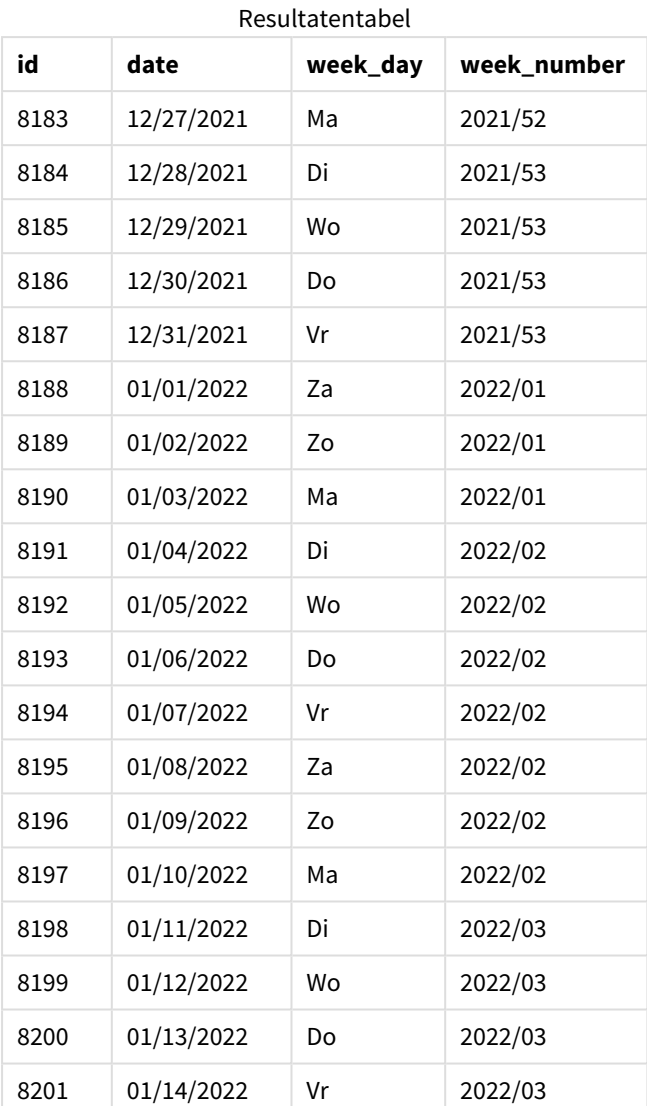

# 8 Script- en diagramfuncties

*Diagram van functie* weekname() *met dinsdag als de eerste dag van de week.*

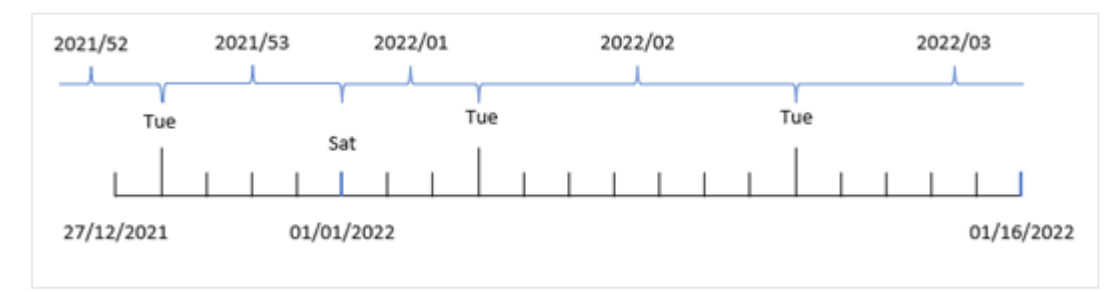

Omdat het argument first\_week\_date van 1 wordt gebruikt in de functie weekname(), wordt dinsdag als eerste dag van de week gebruikt. De functie bepaalt dus dat week 53 van 2021 begint op dinsdag 28 december; en vanwege de toepassing met gebroken weken begint week 1 op 1 januari 2022 en eindigt op de laatste milliseconde van maandag 3 januari 2022.

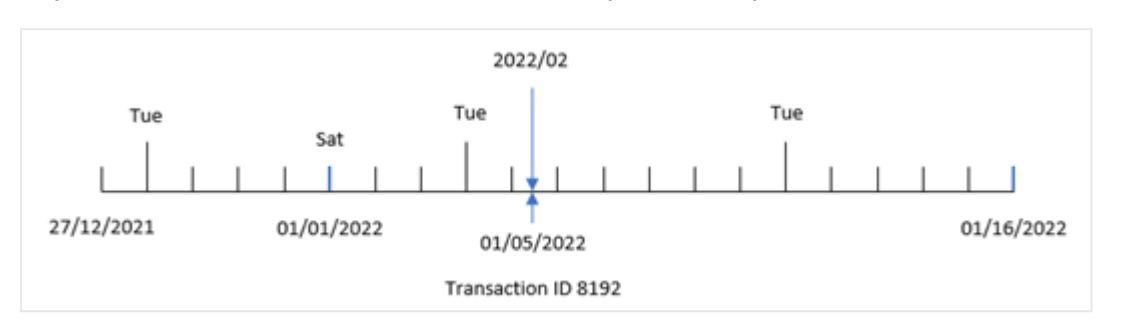

*Diagram met weeknummer van transactie 8192 met dinsdag als eerste dag van de week.*

Transactie 8192 vond plaats op 5 januari 2022. Daarom, met behulp van een parameter first\_week\_day van dinsdag, retourneert de functie weekname() de waarde 2022/02 voor het veld 'week\_number'.

# Voorbeeld 4 – diagramobjectvoorbeeld

Load-script en diagramuitdrukking

### **Overzicht**

Dezelfde gegevensverzameling en het scenario uit het eerste voorbeeld worden gebruikt.

In dit voorbeeld is de gegevensverzameling echter niet gewijzigd en wordt in de applicatie geladen. De berekening die het jaarnummer van de week retourneert maand waarin de transacties plaatsvonden is gemaakt als meting in een diagramobject van de toepassing.

```
SET BrokenWeeks=1;
Transactions:
Load
*
Inline
\Gammaid,date,amount
8183,12/27/2021,58.27
8184,12/28/2021,67.42
8185,12/29/2021,23.80
8186,12/30/2021,82.06
8187,12/31/2021,40.56
8188,01/01/2022,37.23
8189,01/02/2022,17.17
8190,01/03/2022,88.27
8191,01/04/2022,57.42
8192,01/05/2022,53.80
8193,01/06/2022,82.06
8194,01/07/2022,40.56
8195,01/08/2022,53.67
8196,01/09/2022,26.63
8197,01/10/2022,72.48
8198,01/11/2022,18.37
8199,01/12/2022,45.26
8200,01/13/2022,58.23
```
8201,01/14/2022,18.52 ];

# **Resultaten**

Laad de gegevens en open een werkblad. Maak een nieuwe tabel en voeg deze velden toe als dimensies:

- $\bullet$  id
- $\bullet$  date
- =week\_day (date)

Maak de volgende meting om de start van de week waarin een transactie plaatsvindt te berekenen:

=weekname(date)

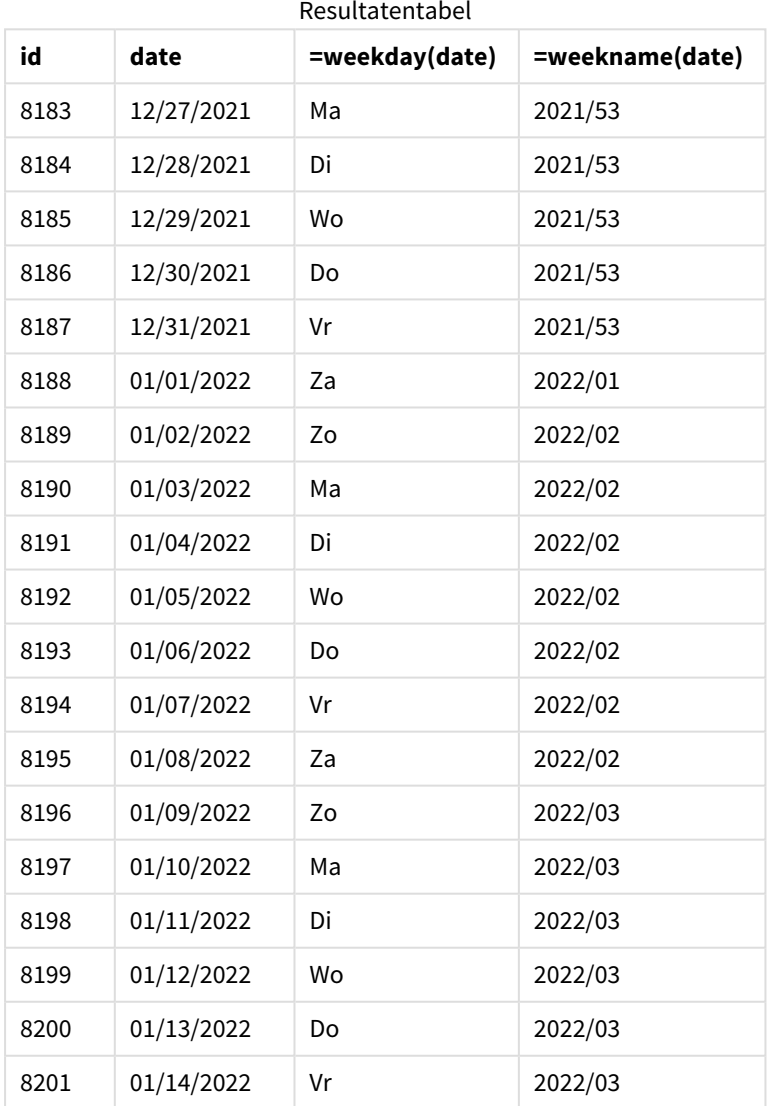

Het veld 'week\_number' wordt gemaakt als een meting in het diagramobject door de functie weekname() te gebruiken en het datumveld door te geven als het argument van de functie.

De functie weekname() identificeert aanvankelijk in welke week de datumwaarde valt en retourneert het aantal weeknummers en het jaar waarin de transactie plaatsvindt.

De systeemvariabele FirstWeekDay stelt zondag in als de eerste dag van de week. De systeemvariabele BrokenWeeks stelt de toepassing in op het gebruik van gebroken weken, wat betekent dat week 1 op 1 januari begint.

*Diagram met weeknummer met zondag als eerste dag van de week.*

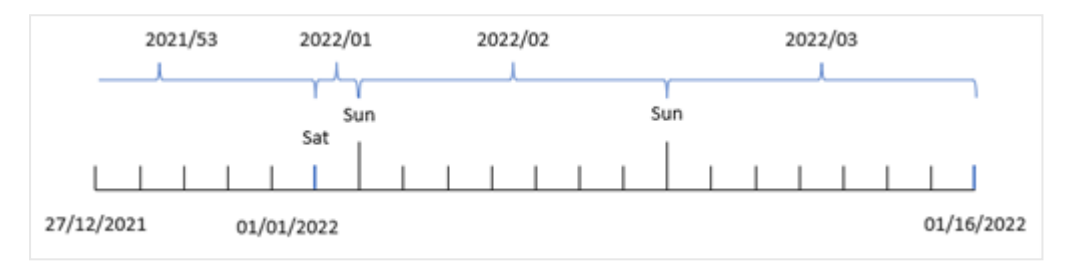

*Diagram waarop te zien is dat transactie 8192 in week nummer twee heeft plaatsgevonden.*

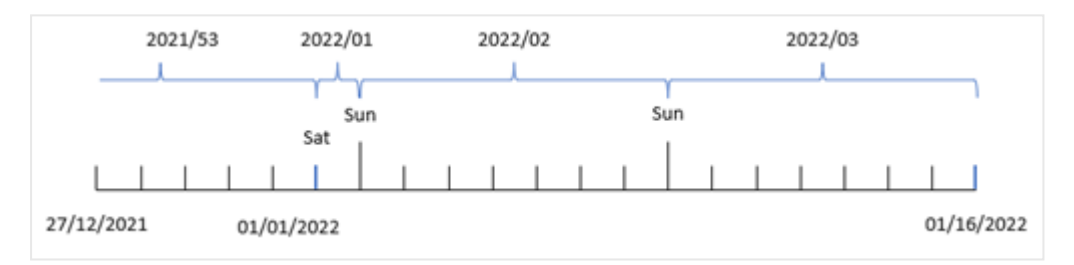

Omdat de toepassing gebroken weken gebruikt en de eerste weekdag zondag is, retourneren transacties die plaatsvinden van 2 januari tot 8 januari de waarde 2022/02, weeknummer 2 in 2022. Transactie 8192 vond plaats op 5 januari en de waarde retourneert 2022/02 voor het veld 'week\_number'.

# Voorbeeld 5 – Scenario

Load-script en resultaten

#### **Overzicht**

Open de editor voor laden van gegevens en voeg het onderstaande load-script toe aan een nieuw tabblad.

Het load-script bevat:

- <sup>l</sup> Een gegevensset met een set transacties voor de laatste week van 2019 en eerste twee weken van 2020 wordt geladen in een tabel met de naam 'Transactions'.
- De systeemvariabele Brokenweeks die is ingesteld op 0.
- De systeemvariabele ReferenceDay die is ingesteld op 2.
- De systeemvariabele DateFormat die is ingesteld op de indeling MM/DD/YYYY.

#### **Load-script**

```
SET BrokenWeeks=0;
SET ReferenceDay=2;
SET DateFormat='MM/DD/YYYY';
Transactions:
Load
*
Inline
\Gammaid,date,amount
8183,12/27/2019,58.27
8184,12/28/2019,67.42
8185,12/29/2019,23.80
8186,12/30/2019,82.06
8187,12/31/2019,40.56
8188,01/01/2020,37.23
8189,01/02/2020,17.17
8190,01/03/2020,88.27
8191,01/04/2020,57.42
8192,01/05/2020,53.80
8193,01/06/2020,82.06
8194,01/07/2020,40.56
8195,01/08/2020,53.67
8196,01/09/2020,26.63
8197,01/10/2020,72.48
8198,01/11/2020,18.37
8199,01/12/2020,45.26
8200,01/13/2020,58.23
8201,01/14/2020,18.52
];
```
### **Resultaten**

Laad de gegevens en open een werkblad. Maak een nieuwe tabel.

Maak een berekende dimensie met behulp van de volgende uitdrukking:

=weekname(date)

Maak de volgende aggregatiemeting om de totale verkoop te berekenen:

=sum(amount)

#### Stel de **Getalnotatie** van de meting in op **Geld**.

Resultatentabel

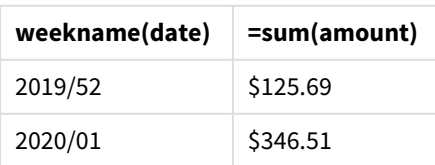

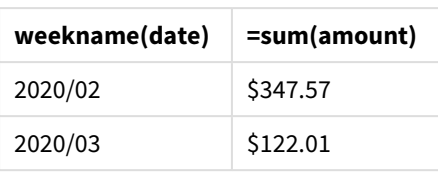

date

Om de resultaten van het gebruik van de functie weekname() in dit scenario te demonstreren, voegt u het volgende veld toe als een dimensie:

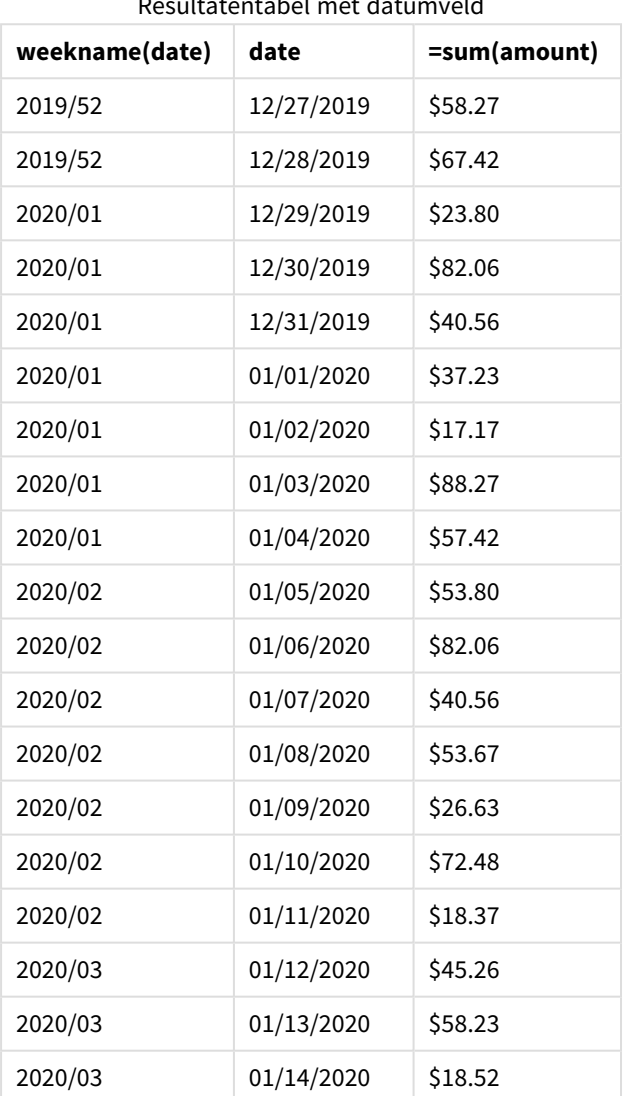

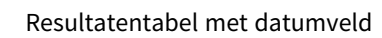

Omdat de toepassing ononderbroken weken gebruikt en week 1 minimaal twee dagen in januari vereist vanwege de systeemvariabele ReferenceDay, bevat week 1 van 2020 transacties vanaf 29 december 2019.

# weekstart

Deze functie retourneert een waarde die overeenkomt met een tijdstempel van de eerste milliseconde van de eerste dag van de kalenderweek die **date** bevat. De standaarduitvoernotatie is de **DateFormat** die is ingesteld in het script.

### **Syntaxis:**

**WeekStart(**timestamp [, period\_no [, first\_week\_day ]]**)**

### **Retourgegevenstypen:** dual

De weekstart()-functie bepaalt welke week de datum in valt. Het retourneert vervolgens een tijdstempel, in datumnotatie, voor de eerste milliseconde van die week. De eerste dag van de week wordt bepaald door de omgevingsvariabele FirstWeekDay. Maar dit kan worden vervangen door het first\_week\_day-argument in de weekstart()-functie.

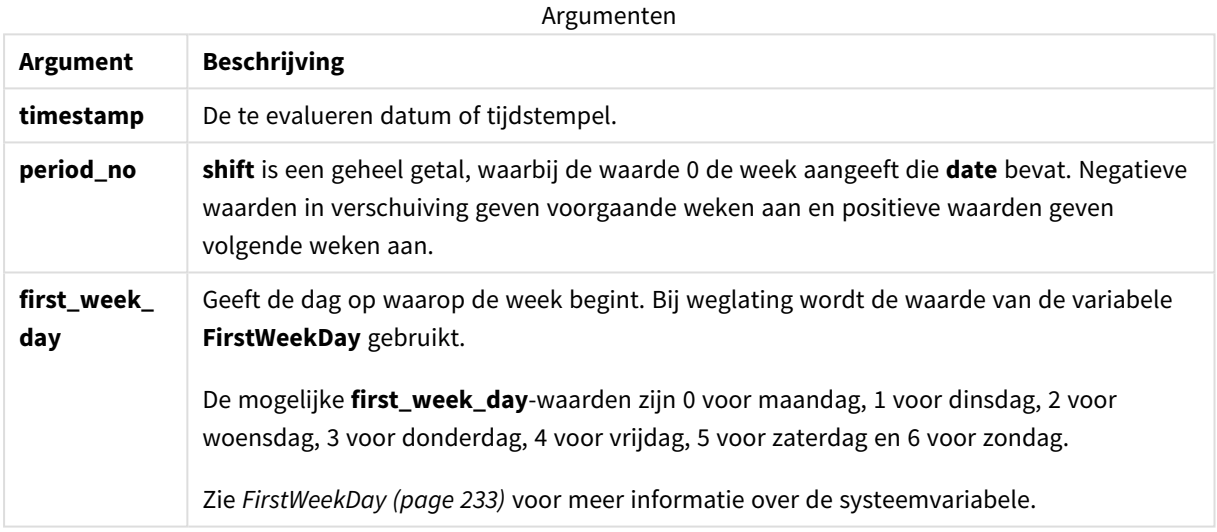

# Wanneer gebruiken

De functie weekstart() wordt doorgaans gebruikt als onderdeel van een uitdrukking als de gebruiker wil dat in de berekening het deel van de week wordt gebruikt dat al is geweest. Bijvoorbeeld: het zou kunnen worden gebruikt om het totale salaris te berekenen dat werknemers op een week tot dusver hebben verdiend.

De volgende voorbeelden gaan uit van het volgende:

#### SET FirstWeekDay=0;

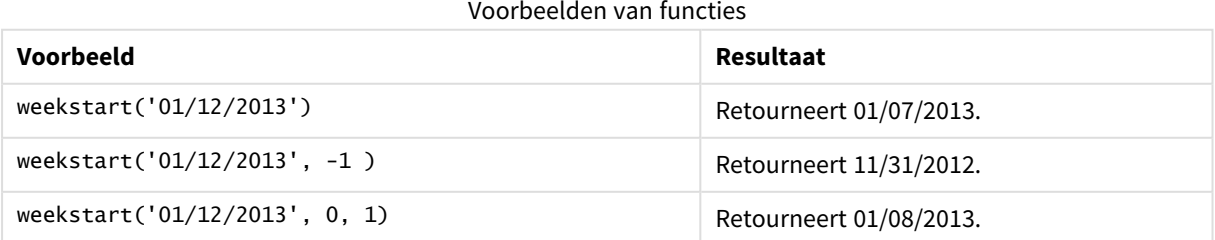

# Landinstellingen

Tenzij anders aangegeven, wordt in de voorbeelden in dit onderwerp de volgende datumindeling gebruikt: MM/DD/JJJJ. De datumopmaak wordt opgegeven in de opdracht SET DateFormat in uw script voor het laden van gegevens. De standaard datumindeling is mogelijk anders op uw systeem vanwege landinstellingen en andere factoren. U kunt de indelingen in de voorbeelden wijzigen zodat deze aansluiten op uw behoeften. Of u kunt de indelingen in uw load-script wijzigen zodat ze overeenkomen met deze voorbeelden.

Standaard landinstellingen in apps zijn gebaseerd op de regionale systeeminstellingen van de computer of server waarop Qlik Sense is geïnstalleerd. Als de Qlik Sense-server die u gebruikt is ingesteld op Zweden, gebruikt de editor voor laden van gegevens de Zweedse landinstellingen voor datums, tijd en valuta. Deze landinstellingen voor indelingen zijn niet gerelateerd aan de taal die wordt weergegeven in de gebruikersinterface van Qlik Sense. Qlik Sense wordt weergegeven in dezelfde taal als de browser die u gebruikt.

#### **Voorbeelden:**

Als u ISO-instellingen wilt voor weken en weeknummers, moet u het volgende opnemen in het script:

```
Set DateFormat ='YYYY-MM-DD';
Set FirstWeekDay =0; // Monday as first week day
Set BrokenWeeks =0; //(use unbroken weeks)
Set ReferenceDay =4; // Jan 4th is always in week 1
Als u US-instellingen wilt, moet u het volgende opnemen in het script:
```

```
Set DateFormat ='M/D/YYYY';
Set FirstWeekDay =6; // Sunday as first week day
Set BrokenWeeks =1; //(use broken weeks)
Set ReferenceDay =1; // Jan 1st is always in week 1
De bovenstaande voorbeelden resulteren in het volgende op basis van de functie weekstart():
```
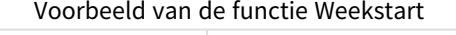

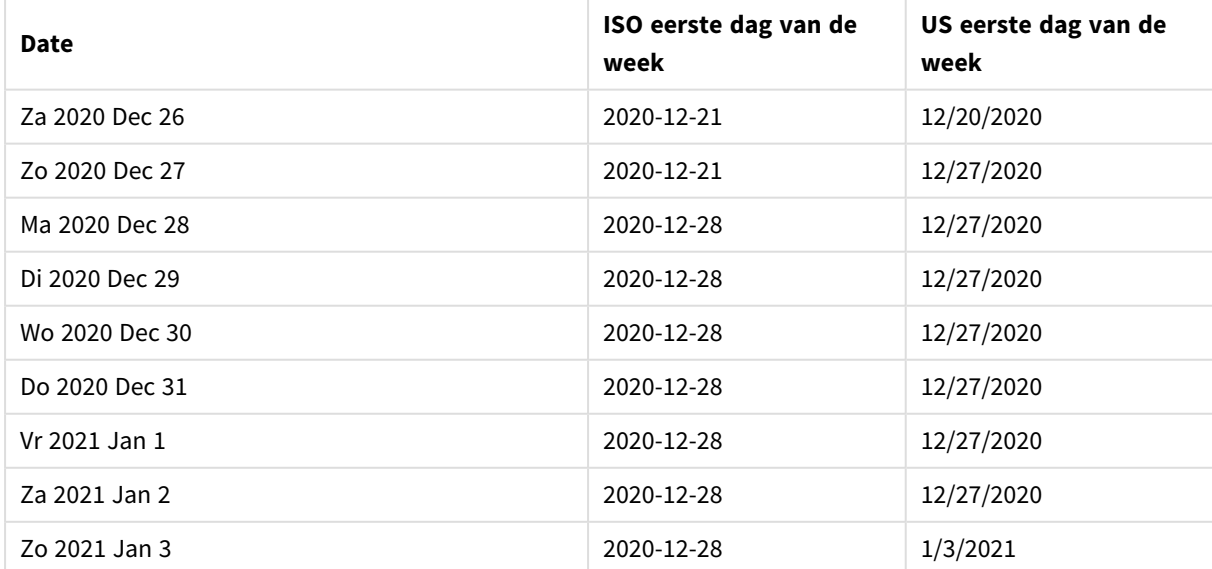

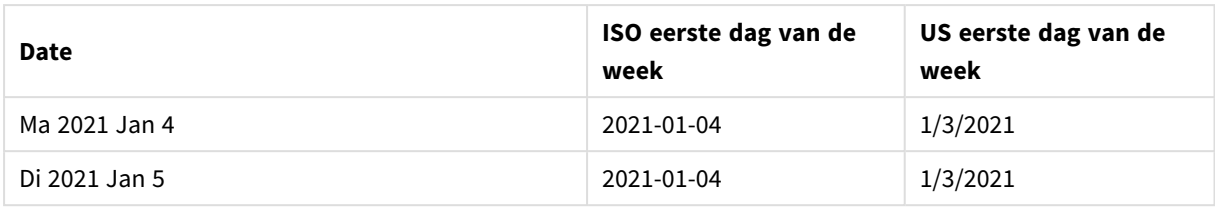

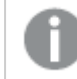

*De week begint op maandag in de ISO-kolom en op zondag in de US-kolom.*

# Voorbeeld 1 – geen aanvullende argumenten

Load-script en resultaten

# **Overzicht**

Open de editor voor laden van gegevens en voeg het onderstaande load-script toe aan een nieuw tabblad.

Het load-script bevat:

- <sup>l</sup> Een gegevensverzameling met een set transacties voor 2022 die wordt geladen in de tabel Transactions.
- Het datumveld opgegeven in de DateFormat-systeemvariabele (MM/DD/YYYY) indeling.
- Het maken van een veld, start\_of\_week, dat een tijdstempel voor het begin van de week retourneert waarin de transactie plaatsvond.

```
SET FirstWeekDay=6;
Transactions:
    Load
        *,
        weekstart(date) as start_of_week,
        timestamp(weekstart(date)) as start_of_week_timestamp
        ;
Load
*
Inline
[
id,date,amount
8188,1/7/2022,17.17
8189,1/19/2022,37.23
8190,2/28/2022,88.27
8191,2/5/2022,57.42
8192,3/16/2022,53.80
8193,4/1/2022,82.06
8194,5/7/2022,40.39
8195,5/16/2022,87.21
8196,6/15/2022,95.93
8197,6/26/2022,45.89
```
8198,7/9/2022,36.23 8199,7/22/2022,25.66 8200,7/23/2022,82.77 8201,7/27/2022,69.98 8202,8/2/2022,76.11 8203,8/8/2022,25.12 8204,8/19/2022,46.23 8205,9/26/2022,84.21 8206,10/14/2022,96.24 8207,10/29/2022,67.67 ];

### **Resultaten**

Laad de gegevens en open een werkblad. Maak een nieuwe tabel en voeg deze velden toe als dimensies:

- $\bullet$  date
- start\_of\_week
- start\_of\_week\_timestamp

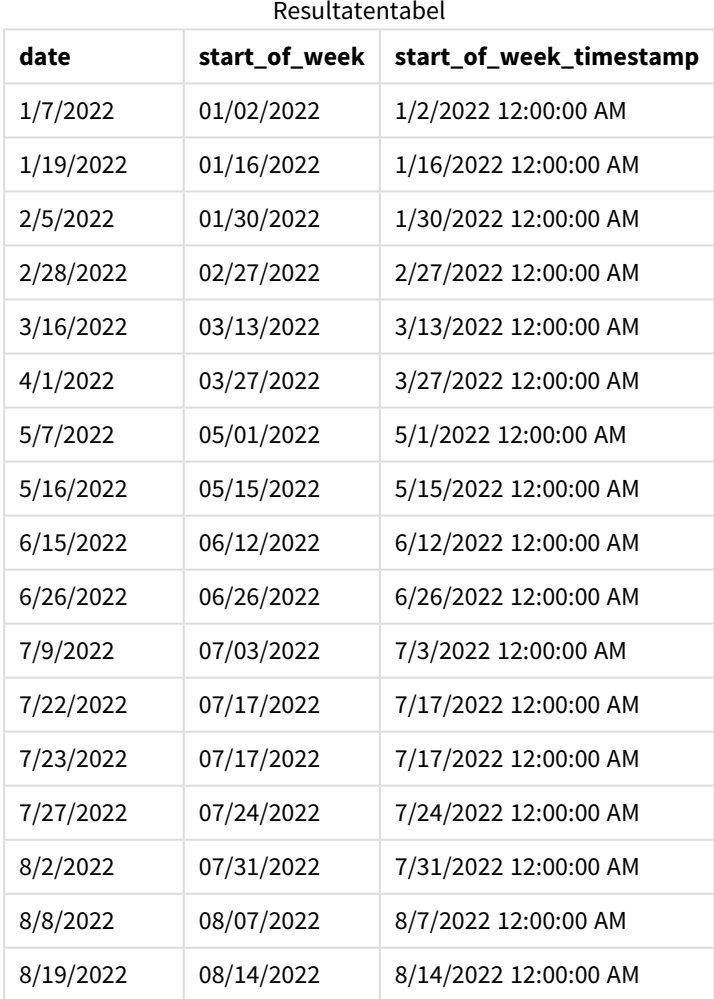

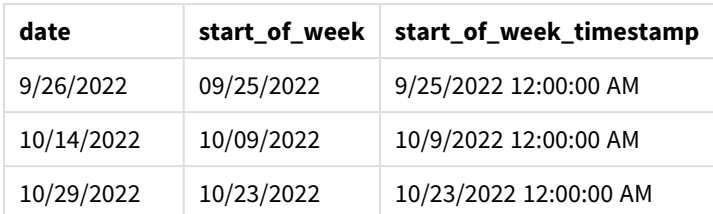

Het veld 'start\_of\_week' wordt gemaakt in de voorafgaande load-instructie met behulp van de functie weekstart() en geeft het datumveld door als het argument van de functie.

De weekstart()-functie identificeert aanvankelijk in welke week de datumwaarde valt en retourneert een tijdstempel voor de eerste milliseconde van die week.

*Diagram van* weekstart()*-functie, voorbeeld zonder aanvullende argumenten*

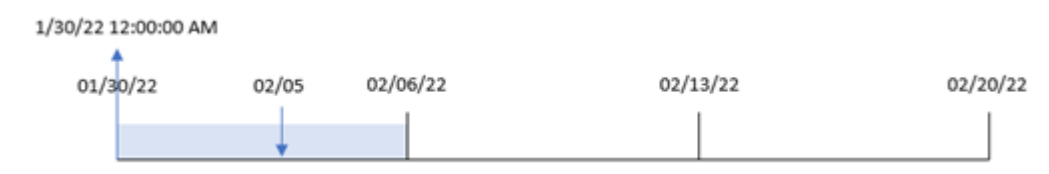

Transactie 8191 vond plaats op 5 februari. De systeemvariabele FirstWeekDay stelt de eerste dag van de week in op een zondag. De weekstart()-functie identificeert dat de eerste zaterdag vóór 5 februari, en daarom het begin van de week, op 30 februari viel. Daarom retourneert de start\_of\_week-waarde voor die transactie de eerste milliseconde van die dag, die op 30 januari om 12:00:00 AM was.

# Voorbeeld 2 – period\_no

Load-script en resultaten

### **Overzicht**

Open de editor voor laden van gegevens en voeg het onderstaande load-script toe aan een nieuw tabblad.

Het load-script bevat:

- Dezelfde gegevensset en het scenario uit het eerste voorbeeld.
- Het maken van een veld, previous\_week\_start, dat de tijdstempel voor het begin van het kwartaal retourneert voordat de transactie plaatsvond.

```
SET DateFormat='MM/DD/YYYY';
Transactions:
   Load
        *,
       weekstart(date,-1) as previous_week_start,
        timestamp(weekstart(date,-1)) as previous_week_start_timestamp
        ;
```
Load \* Inline  $\Gamma$ id,date,amount 8188,1/7/2022,17.17 8189,1/19/2022,37.23 8190,2/28/2022,88.27 8191,2/5/2022,57.42 8192,3/16/2022,53.80 8193,4/1/2022,82.06 8194,5/7/2022,40.39 8195,5/16/2022,87.21 8196,6/15/2022,95.93 8197,6/26/2022,45.89 8198,7/9/2022,36.23 8199,7/22/2022,25.66 8200,7/23/2022,82.77 8201,7/27/2022,69.98 8202,8/2/2022,76.11 8203,8/8/2022,25.12 8204,8/19/2022,46.23 8205,9/26/2022,84.21 8206,10/14/2022,96.24 8207,10/29/2022,67.67 ];

### **Resultaten**

Laad de gegevens en open een werkblad. Maak een nieuwe tabel en voeg deze velden toe als dimensies:

- $\bullet$  date
- previous\_week\_start
- previous\_week\_start\_timestamp

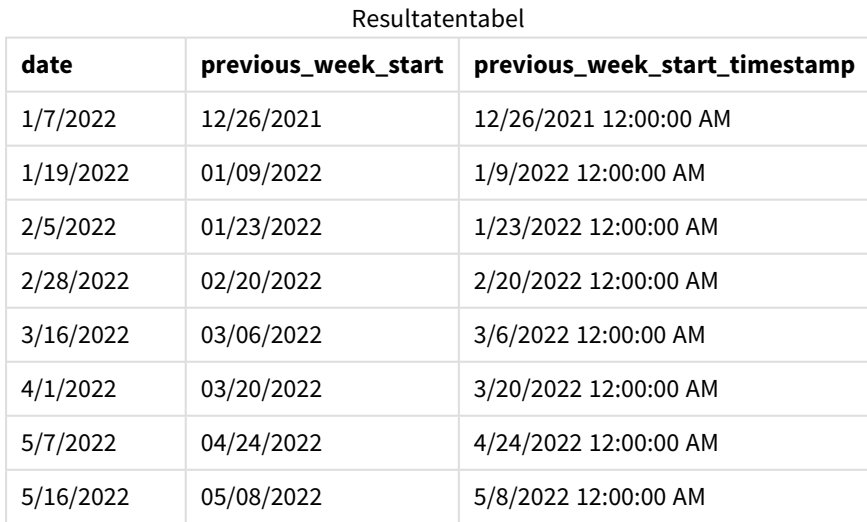

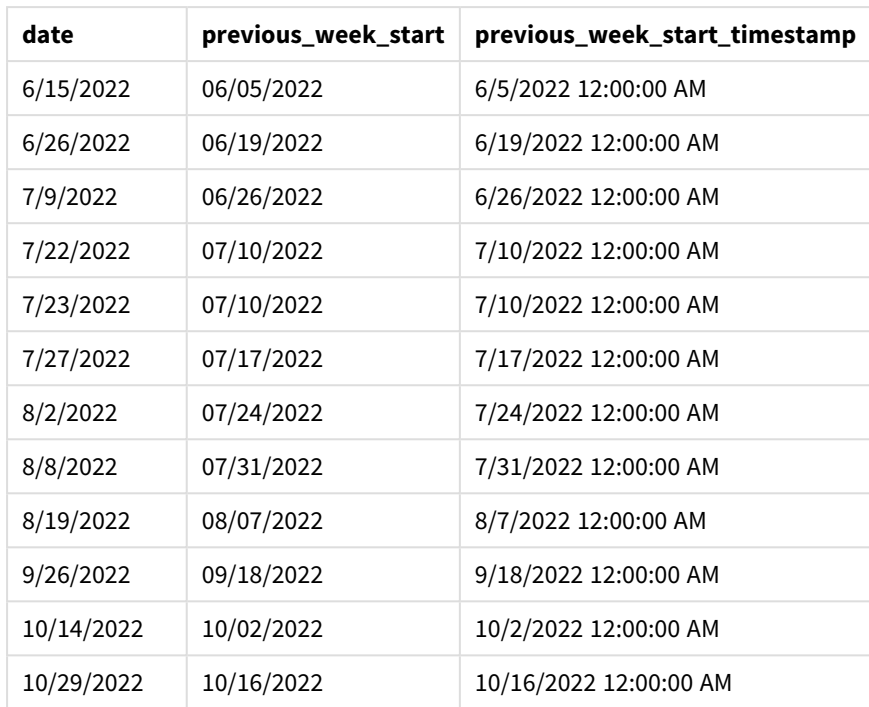

In dit geval, omdat een period\_no van -1 werd gebruikt als het offset-argument in de weekstart()-functie, identificeert de functie eerst de week waarin de transacties plaatsvinden. Het kijkt dan een week eerder en identificeert de eerste milliseconde van die week.

*Diagram van* weekstart()*-functie, voorbeeld period\_no*

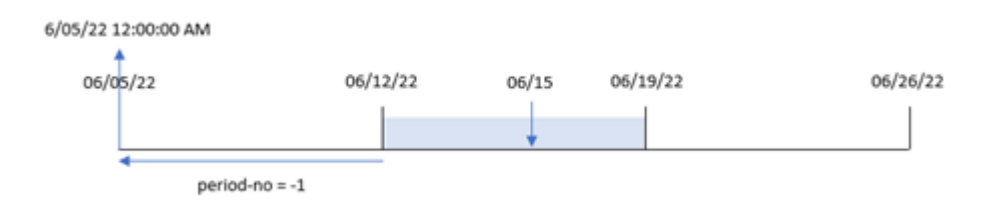

Transactie 8196 vond plaats op 15 juni. De weekstart()-functie identificeert dat de week op 12 juni begint. Daarom begon de vorige week op 5 juni om 12:00:00 AM; dit is de waarde die voor het previous\_week\_startveld wordt geretourneerd.

# Voorbeeld 3 – first\_week\_day

Load-script en resultaten

# **Overzicht**

Open de editor voor laden van gegevens en voeg het onderstaande load-script toe aan een nieuw tabblad.

Het load-script bevat dezelfde gegevensset en scenario als het eerste voorbeeld. Maar in dit voorbeeld moeten we dinsdag instellen als de eerste dag van de werkweek.

#### **Load-script**

```
SET DateFormat='MM/DD/YYYY';
Transactions:
    Load
        *,
        weekstart(date,0,1) as start_of_week,
        timestamp(weekstart(date,0,1)) as start_of_week_timestamp
        ;
Load
*
Inline
\Gammaid,date,amount
8188,1/7/2022,17.17
8189,1/19/2022,37.23
8190,2/28/2022,88.27
8191,2/5/2022,57.42
8192,3/16/2022,53.80
8193,4/1/2022,82.06
8194,5/7/2022,40.39
8195,5/16/2022,87.21
8196,6/15/2022,95.93
8197,6/26/2022,45.89
8198,7/9/2022,36.23
8199,7/22/2022,25.66
8200,7/23/2022,82.77
8201,7/27/2022,69.98
8202,8/2/2022,76.11
8203,8/8/2022,25.12
8204,8/19/2022,46.23
8205,9/26/2022,84.21
8206,10/14/2022,96.24
8207,10/29/2022,67.67
```

```
];
```
#### **Resultaten**

Laad de gegevens en open een werkblad. Maak een nieuwe tabel en voeg deze velden toe als dimensies:

- $\bullet$  date
- start\_of\_week
- start\_of\_week\_timestamp

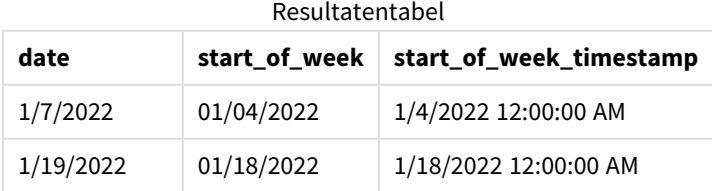

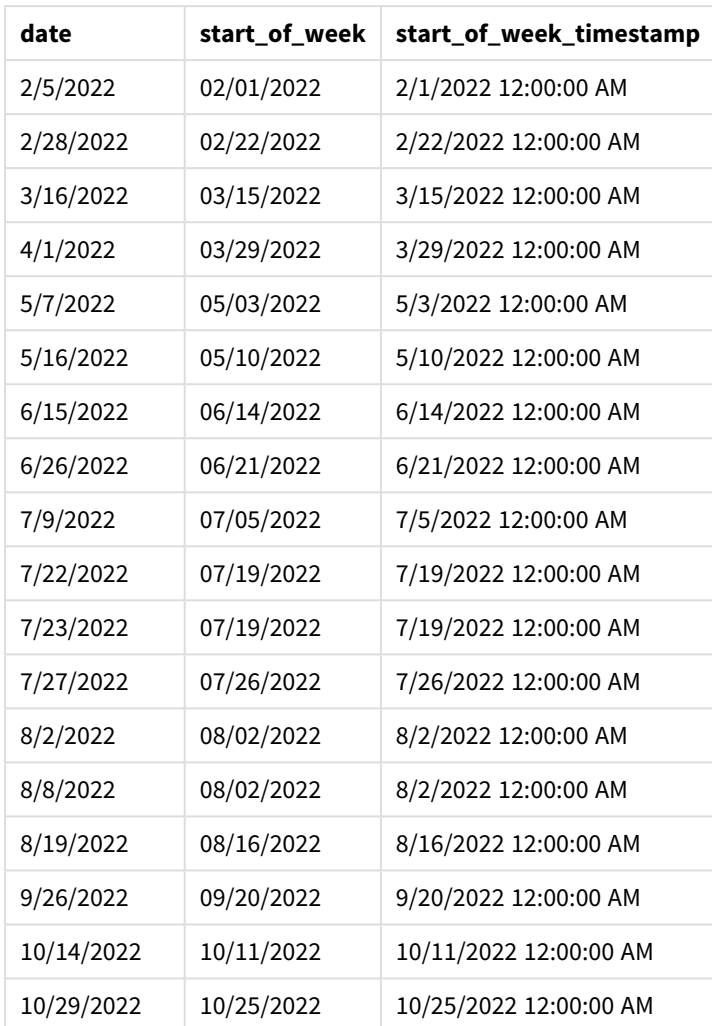

In dit geval geldt dat omdat het first\_week\_date-argument 1 wordt gebruikt in de weekstart()-functie, dinsdag als eerste dag van de week wordt ingesteld.

*Diagram van de* weekstart()*-functie, voorbeeld met first\_week\_day*

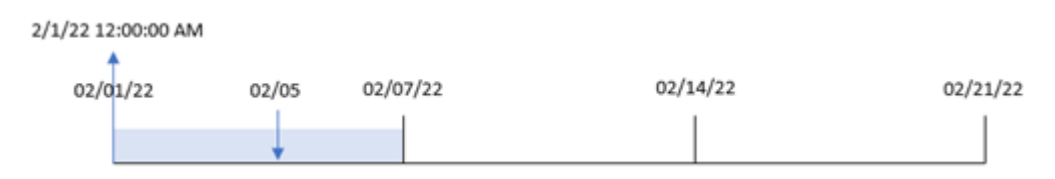

Transactie 8191 vond plaats op 5 februari. De weekstart()-functie identificeert dat de eerste dinsdag vóór deze datum, en daarom het begin van de week en geretourneerde waarde, op 1 februari om 12:00:00 AM viel.

# Voorbeeld 4 – diagramobjectvoorbeeld

Load-script en diagramuitdrukking

### **Overzicht**

Open de editor voor laden van gegevens en voeg het onderstaande load-script toe aan een nieuw tabblad.

Het load-script bevat dezelfde gegevensset en scenario als het eerste voorbeeld.

In dit voorbeeld wordt de ongewijzigde gegevensset echter in de applicatie geladen. De berekening die een tijdstempel retourneert voor het begin van de week waarin de transacties plaatsvonden, wordt gemaakt als meting in een diagramobject van de toepassing.

#### **Load-script**

Transactions: Load \* Inline  $\Gamma$ id,date,amount 8188,1/7/2022,17.17 8189,1/19/2022,37.23 8190,2/28/2022,88.27 8191,2/5/2022,57.42 8192,3/16/2022,53.80 8193,4/1/2022,82.06 8194,5/7/2022,40.39 8195,5/16/2022,87.21 8196,6/15/2022,95.93 8197,6/26/2022,45.89 8198,7/9/2022,36.23 8199,7/22/2022,25.66 8200,7/23/2022,82.77 8201,7/27/2022,69.98 8202,8/2/2022,76.11 8203,8/8/2022,25.12 8204,8/19/2022,46.23 8205,9/26/2022,84.21 8206,10/14/2022,96.24 8207,10/29/2022,67.67 ];

#### **Resultaten**

Laad de gegevens en open een werkblad. Maak een nieuwe tabel en voeg dit veld toe als dimensie: date.

Voeg de volgende metingen toe om het begin van de week waarin een transactie plaatsvindt te berekenen:

- =weekstart(date)
- =timestamp(weekstart(date))

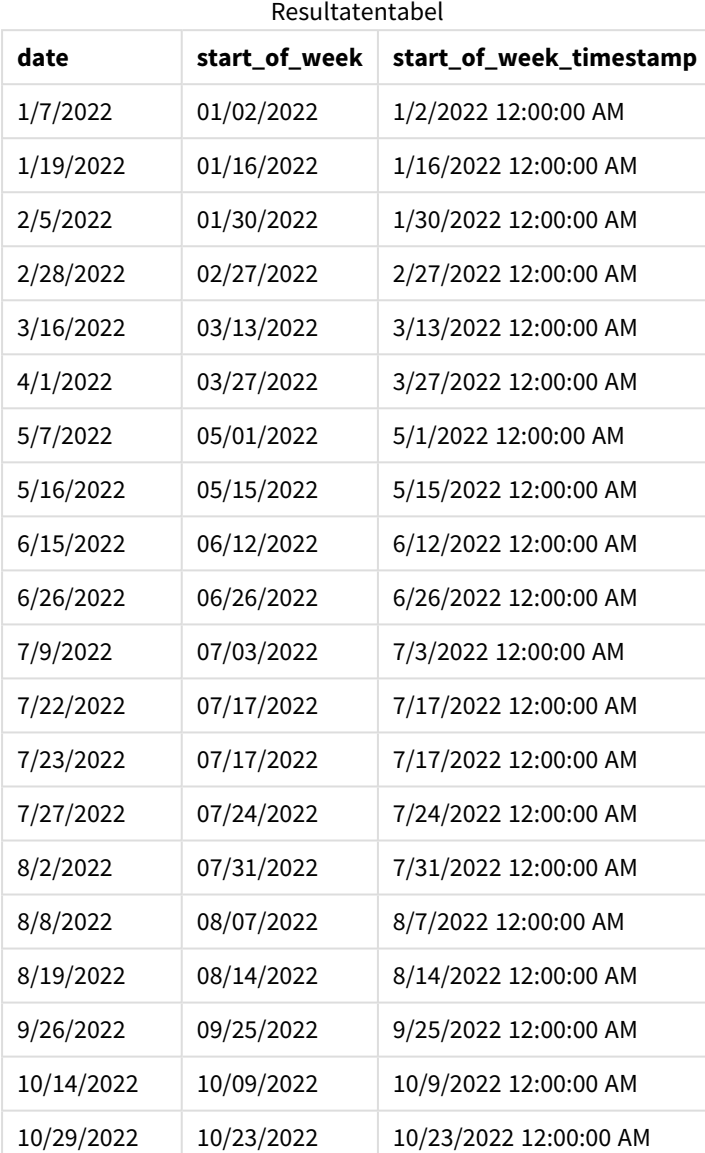

De meting start\_of\_week wordt gemaakt in het diagramobject met behulp van de functie weekstart() en geeft het veld date door als het argument van de functie.

De weekstart()-functie identificeert aanvankelijk in welke week de datumwaarde valt en retourneert een tijdstempel voor de eerste milliseconde van die week.

*Diagram van* weekstart()*-functie, diagramobjectvoorbeeld*

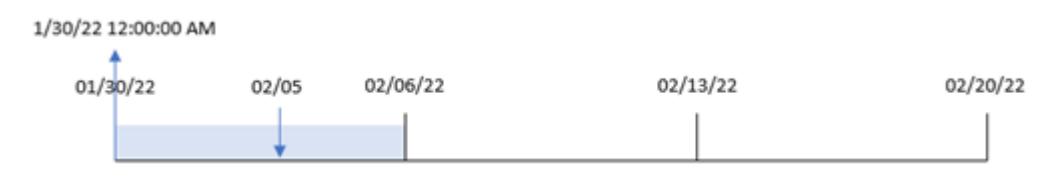

Transactie 8191 vond plaats op 5 februari. De systeemvariabele FirstWeekDay stelt de eerste dag van de week in op een zondag. De weekstart()-functie identificeert dat de eerste zondag vóór 5 februari, en daarom het begin van de week, op 30 januari viel. De start\_of\_week-waarde voor die transactie retourneert daarom de eerste milliseconde van die dag, 30 januari om 12:00:00 AM.

# Voorbeeld 5 – Scenario

Load-script en diagramuitdrukking

#### **Overzicht**

Open de editor voor laden van gegevens en voeg het onderstaande load-script toe aan een nieuw tabblad.

Het load-script bevat:

- Een gegevensset die wordt geladen in een tabel met de naam Payroll.
- Gegevens omvatten werknemers-id's, werknemersnamen en het gemiddelde dagsalaris dat elke werknemer verdient.

Werknemers beginnen hun werk op maandag en werken zes dagen per week. De FirstweekDaysysteemvariabele mag niet worden aangepast.

De eindgebruiker wil een diagramobject dat de salarissen weergeeft op werknemers-id en werknemersnaam, die in de week tot dusver zijn verdiend.

```
Payroll:
Load
*
Inline
\lceilemployee_id,employee_name,day_rate
182,Mark, $150
183,Deryck, $125
184,Dexter, $125
185,Sydney,$270
186,Agatha,$128
];
```
### **Resultaten**

### **Doe het volgende:**

- 1. Laad de gegevens en open een werkblad. Maak een nieuwe tabel en voeg deze velden toe als dimensies:
	- $\bullet$  employee\_id
	- employee\_name
- 2. Maak vervolgens een meting om de salarissen te berekenen die in de week tot dusver zijn verdiend: =if(today(1)-weekstart(today(1),0,0)<7,(today(1)-weekstart(today(1),0,0))\*day\_rate,day\_ rate\*6)
- 3. Stel de **Getalnotatie** van de meting in op **Geld**.

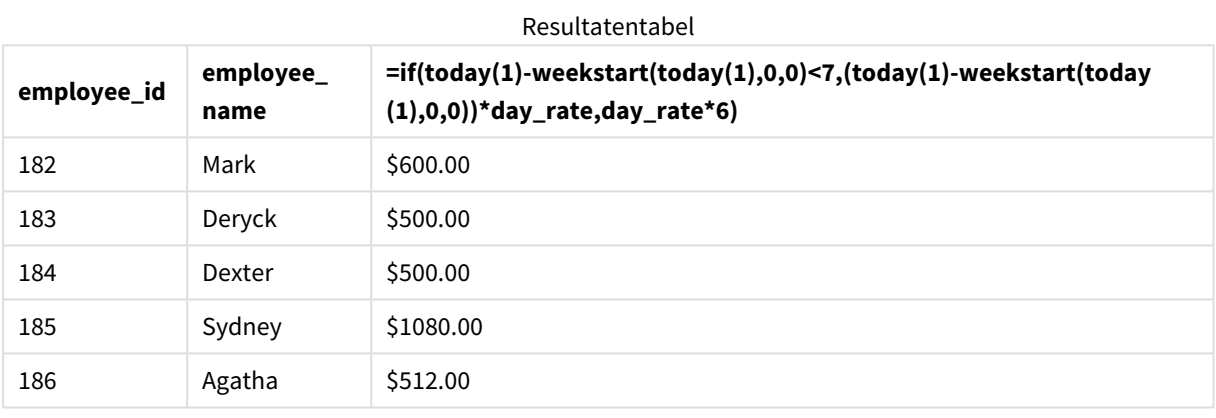

De weekstart()-functie die door de datum van vandaag als het eerste argument en 0 als het derde argument te gebruiken, maandag instelt als de eerste dag van de week en de begindatum van de huidige week retourneert. Door dat resultaat af te trekken van de huidige datum, retourneert de uitdrukking vervolgens het aantal dagen dat in deze week tot nu toe is verstreken.

De voorwaarde bepaalt vervolgens of er meer dan zes dagen deze week zijn geweest. Als dat zo is dan wordt het day\_rate van de werknemer vermenigvuldigd met 6 dagen. Anders wordt het day\_rate vermenigvuldigd met het aantal dagen tot nu toe deze week.

# weekyear

Deze functie retourneert het jaar waarbij het weeknummer hoort, op basis van de omgevingsvariabelen. Het weeknummer varieert van 1 tot ongeveer 52.

#### **Syntaxis:**

```
weekyear(timestamp [, first_week_day [, broken_weeks [, reference_day]]])
```
# **Retourgegevenstypen:** geheel getal

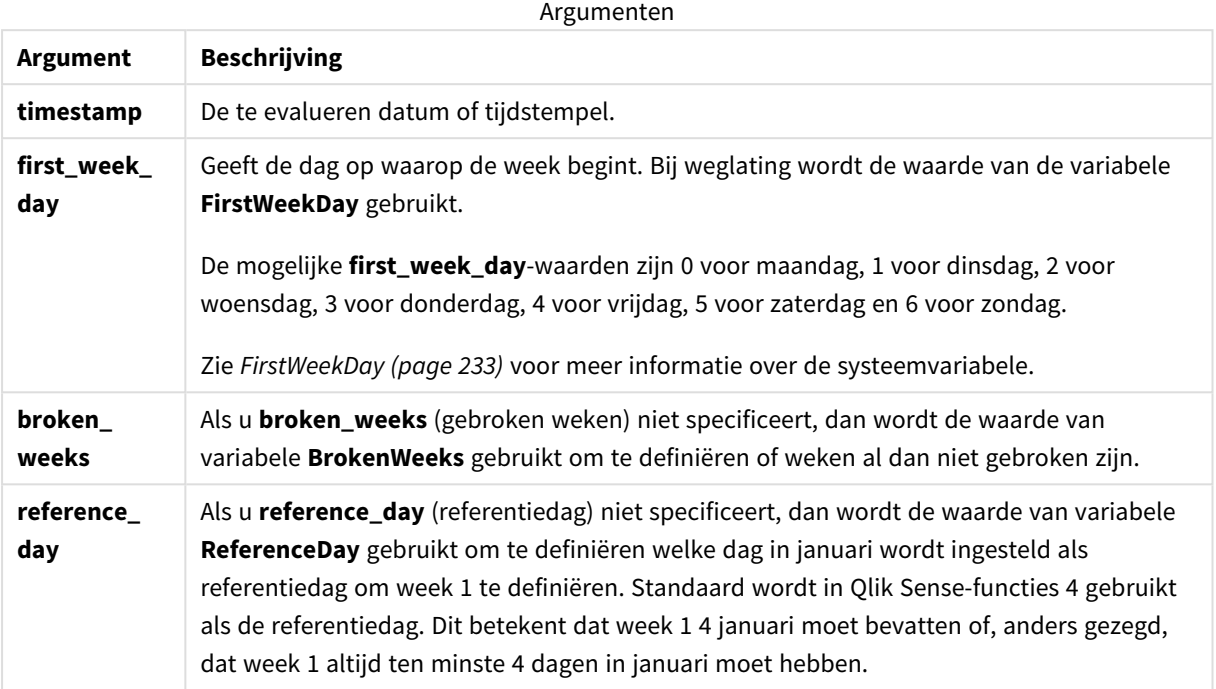

De weekyear()-functie bepaalt welke week van een jaar de datum in valt. Hij retourneert vervolgens het jaar dat bij dat weeknummer hoort.

Als BrokenWeeks is ingesteld op 0 (onwaar), weekyear() retourneert hetzelfde als year().

*Diagram van het bereik van de* weekyear()*-functie*

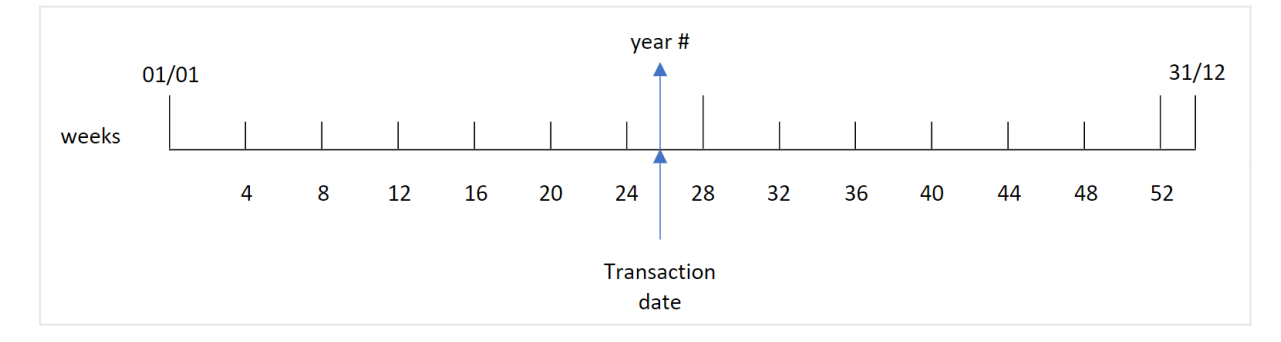

Maar als de BrokenWeeks-systeemvariabele is ingesteld op gebruik van niet-opgesplitste weken, mag week 1 alleen een bepaald aantal dagen in januari omvatten op basis van de waarde die is gespecificeerd in de ReferenceDay-systeemvariabele.

Als bijvoorbeeld een ReferenceDay-waarde van 4 wordt gebruikt, moet week 1 ten minste vier dagen in januari omvatten. Het is mogelijk dat week 1 datums in december van het voorgaande jaar bevat of dat het laatste weeknummer van een jaar datums in januari van het volgende jaar bevat. In situaties zoals deze, retourneert de weekyear()-functie een andere waarde dan de year()-functie.

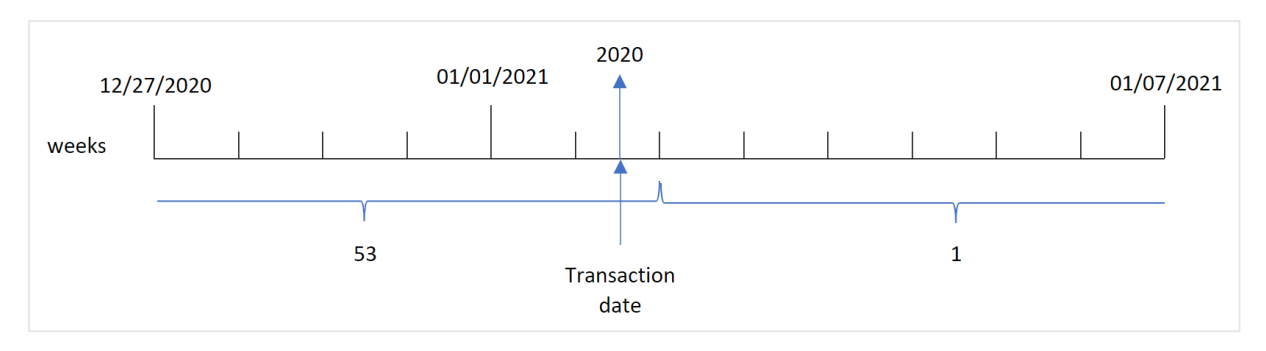

*Diagram van het bereik van de* weekyear()*-functie bij gebruik van niet-opgesplitste weken*

# **Wanneer gebruiken**

De weekyear()-functie is handig als u aggregaties per jaar wilt vergelijken. Bijvoorbeeld als u de totale verkoop van producten per jaar wilt zien. De weekyear()-functie wordt verkozen boven de year()-functie wanneer de gebruiker consistent wil blijven met de BrokenWeeks-systeemvariabele in de app.

# Landinstellingen

Tenzij anders aangegeven, wordt in de voorbeelden in dit onderwerp de volgende datumindeling gebruikt: MM/DD/JJJJ. De datumopmaak wordt opgegeven in de opdracht SET DateFormat in uw script voor het laden van gegevens. De standaard datumindeling is mogelijk anders op uw systeem vanwege landinstellingen en andere factoren. U kunt de indelingen in de voorbeelden wijzigen zodat deze aansluiten op uw behoeften. Of u kunt de indelingen in uw load-script wijzigen zodat ze overeenkomen met deze voorbeelden.

Standaard landinstellingen in apps zijn gebaseerd op de regionale systeeminstellingen van de computer of server waarop Qlik Sense is geïnstalleerd. Als de Qlik Sense-server die u gebruikt is ingesteld op Zweden, gebruikt de editor voor laden van gegevens de Zweedse landinstellingen voor datums, tijd en valuta. Deze landinstellingen voor indelingen zijn niet gerelateerd aan de taal die wordt weergegeven in de gebruikersinterface van Qlik Sense. Qlik Sense wordt weergegeven in dezelfde taal als de browser die u gebruikt.

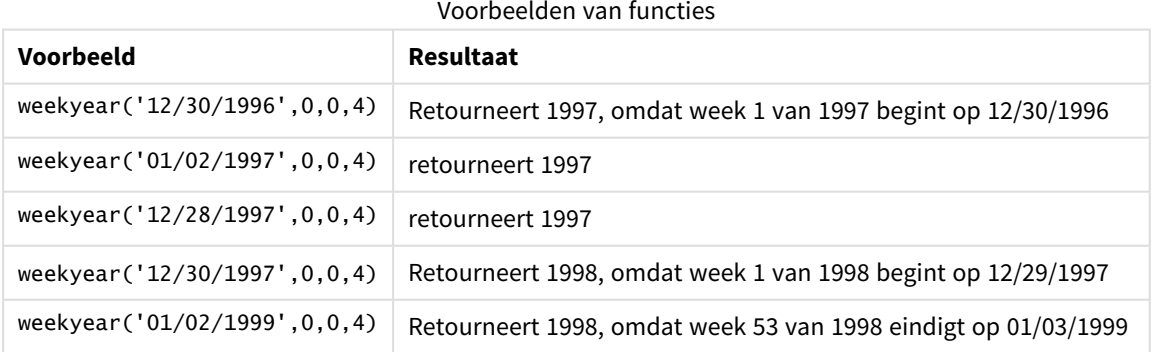

#### Scriptsyntaxis en diagramfuncties - Qlik Sense, February 2024 1144

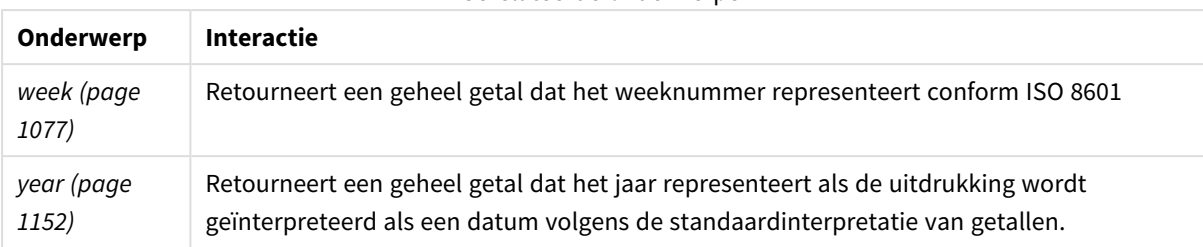

#### Gerelateerde onderwerpen

# Voorbeeld 1 - Opgesplitste weken

Load-script en resultaten

# **Overzicht**

Open de editor voor laden van gegevens en voeg het onderstaande load-script toe aan een nieuw tabblad.

Het load-script bevat:

- <sup>l</sup> Een gegevensverzameling met een set transacties voor de laatste week van 2020 en de eerste week van 2021 wordt geladen in de tabel Transactions.
- De variabele Brokenweeks is ingesteld op 1.
- Een voorgaande lading die het volgende bevat:
	- De weekyear()-functie die is ingesteld als het veld, week\_year, dat het jaar retourneert waarin de transacties hebben plaatsgevonden.
	- De week()-functie, ingesteld als het veld week, dat het weeknummer toont van elke transactiedatum.

```
SET BrokenWeeks=1;
Transactions:
       Load
       *,
       week(date) as week,
       weekyear(date) as week_year
       ;
Load
*
Inline
\Gammaid,date,amount
8176,12/28/2020,19.42
8177,12/29/2020,23.80
8178,12/30/2020,82.06
8179,12/31/2020,40.56
8180,01/01/2021,37.23
8181,01/02/2021,17.17
8182,01/03/2021,88.27
```
8183,01/04/2021,57.42 8184,01/05/2021,67.42 8185,01/06/2021,23.80 8186,01/07/2021,82.06 ];

# **Resultaten**

Laad de gegevens en open een werkblad. Maak een nieuwe tabel en voeg deze velden toe als dimensies:

- $\bullet$  id
- $\bullet$  date
- $\bullet$  week
- week\_year

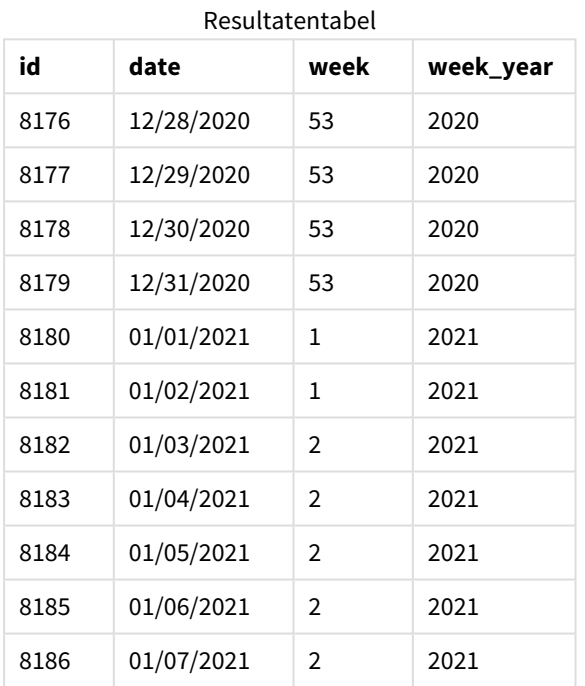

Het veld week\_year wordt gemaakt in de voorafgaande load-instructie met behulp van de functie weekyear() en geeft het datumveld door als het argument van de functie.

De systeemvariabele BrokenWeeks is ingesteld op 1 wat inhoudt dat de app opgesplitste weken gebruikt. Week 1 begint op 1 januari.

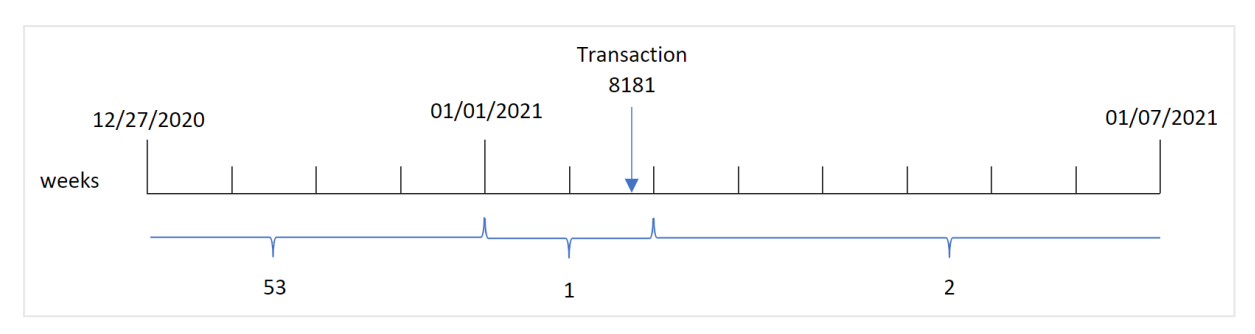

*Diagram van het bereik van de* weekyear()*-functie bij gebruik van opgesplitste weken*

Transactie 8181 vindt plaats op 2 januari. Deze datum valt in week 1. Daarom wordt de waarde 2021 geretourneerd voor het veld week\_year.

# Voorbeeld 2 - Niet-opgesplitste weken

Load-script en resultaten

### **Overzicht**

Open de editor voor laden van gegevens en voeg het onderstaande load-script toe aan een nieuw tabblad.

Het load-script bevat:

- <sup>l</sup> Een gegevensset met een set transacties voor de laatste week van 2020 en de eerste week van 2021 wordt geladen in de tabel Transactions.
- De Brokenweeks-variabele is ingesteld op 0.
- Een voorgaande lading die het volgende bevat:
	- De weekyear()-functie die is ingesteld als het veld, week\_year, dat het jaar retourneert waarin de transacties hebben plaatsgevonden.
	- De week()-functie, ingesteld als het veld week, dat het weeknummer toont van elke transactiedatum.

Maar in dit voorbeeld is het bedrijfsbeleid om niet-opgesplitste weken te gebruiken.

```
SET BrokenWeeks=0;
Transactions:
       Load
        *,
       week(date) as week,
       weekyear(date) as week_year
        ;
Load
*
Inline
\sqrt{ }id,date,amount
8176,12/28/2020,19.42
```
8177,12/29/2020,23.80 8178,12/30/2020,82.06 8179,12/31/2020,40.56 8180,01/01/2021,37.23 8181,01/02/2021,17.17 8182,01/03/2021,88.27 8183,01/04/2021,57.42 8184,01/05/2021,67.42 8185,01/06/2021,23.80 8186,01/07/2021,82.06 ];

#### **Resultaten**

Laad de gegevens en open een werkblad. Maak een nieuwe tabel en voeg deze velden toe als dimensies:

- $\bullet$  id
- date
- $\bullet$  week
- week\_year

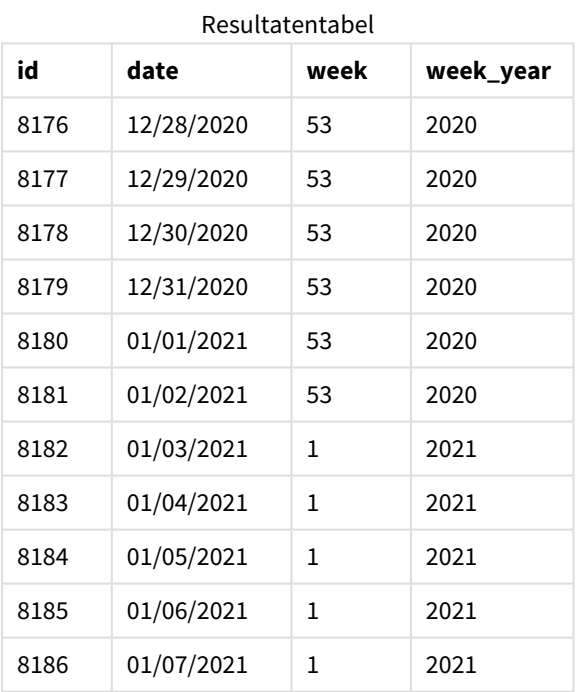

De systeemvariabele BrokenWeeks is ingesteld op 0 wat inhoudt dat de applicatie niet-opgesplitste weken gebruikt. Daarom hoeft week 1 niet te beginnen op 1 januari.

Week 53 van 2020 gaat verder tot het eind van 2 januari 2021, waarbij week 1 van 2020 op zondag, 3 januari 2021 valt.

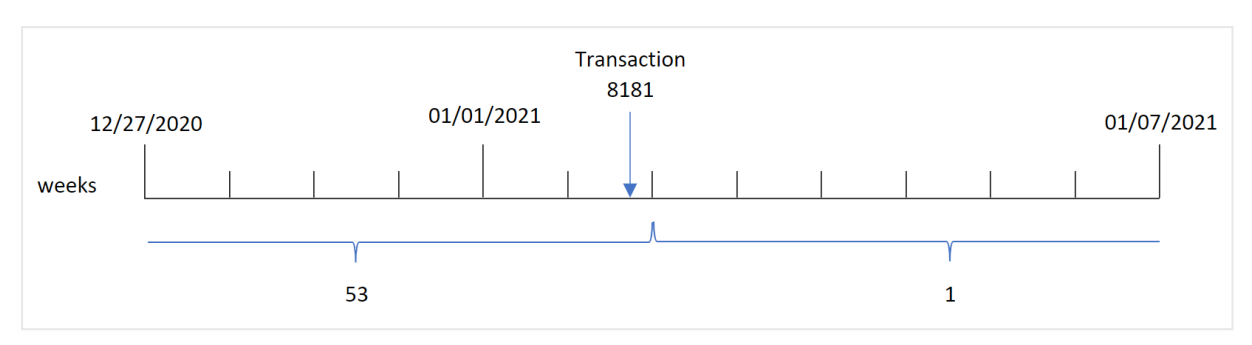

*Diagram van het bereik van de* weekyear()*-functie bij gebruik van niet-opgesplitste weken*

Transactie 8181 vindt plaats op 2 januari. Deze datum valt in week 1. Daarom wordt de waarde 2021 geretourneerd voor het veld week\_year.

# Voorbeeld 3 - Diagramobjectvoorbeeld

Load-script en diagramuitdrukking

# **Overzicht**

Dezelfde gegevensverzameling en het scenario uit het eerste voorbeeld worden gebruikt.

In dit voorbeeld is de gegevensverzameling echter niet gewijzigd en wordt in de applicatie geladen. De berekening die het jaarnummer van de week retourneert maand waarin de transacties plaatsvonden is gemaakt als meting in een diagramobject van de toepassing.

#### **Load-script**

```
SET BrokenWeeks=1;
Transactions:
Load
*
Inline
\Gammaid,date,amount
8176,12/28/2020,19.42
8177,12/29/2020,23.80
8178,12/30/2020,82.06
8179,12/31/2020,40.56
8180,01/01/2021,37.23
8181,01/02/2021,17.17
8182,01/03/2021,88.27
8183,01/04/2021,57.42
8184,01/05/2021,67.42
8185,01/06/2021,23.80
8186,01/07/2021,82.06
];
```
### **Resultaten**

Laad de gegevens en open een werkblad. Maak een nieuwe tabel en voeg deze velden toe als dimensies:

- $\bullet$  id
- $\bullet$  date

Maak de volgende meting om de week waarin een transactie plaatsvindt te berekenen:

 $\bullet$  =week(date)

Maak de volgende meting om het jaar waarin een transactie plaatsvindt te berekenen op basis van het weeknummer:

 $\bullet$  =weekyear(date)

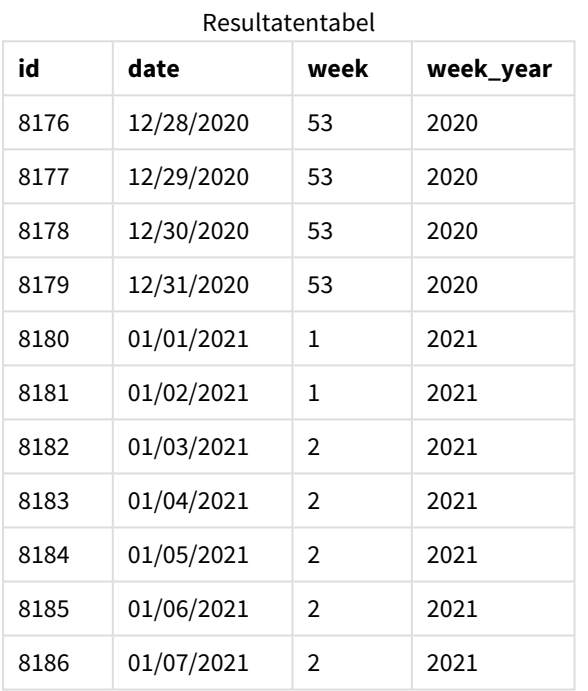

Het veld week\_year wordt gemaakt in de voorafgaande load-instructie met behulp van de functie weekyear()

De systeemvariabele BrokenWeeks is ingesteld op 1 wat inhoudt dat de app opgesplitste weken gebruikt. Week 1 begint op 1 januari.

*Diagram van het bereik van de* weekyear()*-functie bij gebruik van opgesplitste weken*

en geeft het datumveld door als het argument van de functie.

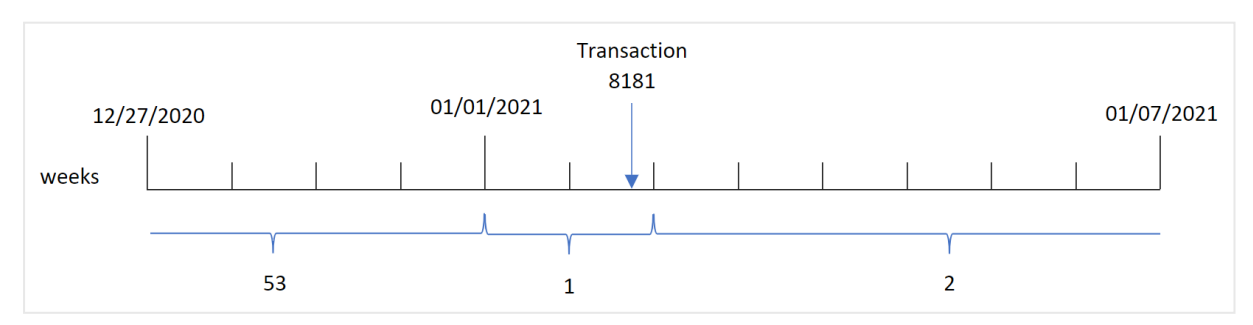

Transactie 8181 vindt plaats op 2 januari. Deze datum valt in week 1. Daarom wordt de waarde 2021 geretourneerd voor het veld week\_year.

# Voorbeeld 4 - Scenario

Load-script en resultaten

# **Overzicht**

Open de editor voor laden van gegevens en voeg het onderstaande load-script toe aan een nieuw tabblad.

Het load-script bevat:

- <sup>l</sup> Een gegevensset met een set transacties voor de laatste week van 2020 en de eerste week van 2021 wordt geladen in de tabel Transactions.
- <sup>l</sup> De BrokenWeeks-variabele is ingesteld op 0. Dit betekent dat de app niet-opgesplitste weken gebruikt.
- De ReferenceDay-variabele is ingesteld op 2. Dit betekent dat het jaar op 2 januari begint en ten minste twee dagen in januari bevat.
- De FirstweekDay-variabele is ingesteld op 1. Dit betekent dat dinsdag de eerste dag van de week is.

Het bedrijfsbeleid is om opgesplitste weken te gebruiken. De eindgebruiker wil graag een diagram dat de totale verkoop per jaar weergeeft. De app gebruikt niet-opgesplitste weken waarbij week 1 ten minste twee dagen in januari bevat.

#### **Load-script**

```
SET BrokenWeeks=0;
SET ReferenceDay=2;
SET FirstWeekDay=1;
Transactions:
Load
*
Inline
\mathbb{I}id,date,amount
8176,12/28/2020,19.42
8177,12/29/2020,23.80
8178,12/30/2020,82.06
8179,12/31/2020,40.56
8180,01/01/2021,37.23
8181,01/02/2021,17.17
8182,01/03/2021,88.27
8183,01/04/2021,57.42
8184,01/05/2021,67.42
8185,01/06/2021,23.80
8186,01/07/2021,82.06
];
```
#### **Resultaten**

Laad de gegevens en open een werkblad. Maak een nieuwe tabel.

Maak de volgende meting om het jaar waarin een transactie plaatsvindt te berekenen op basis van het weeknummer:

• =weekyear(date)

Maak de volgende meting om de totale verkoop te berekenen:

 $\bullet$  sum(amount)

Stel de **Getalnotatie** van de meting in op **Geld**.

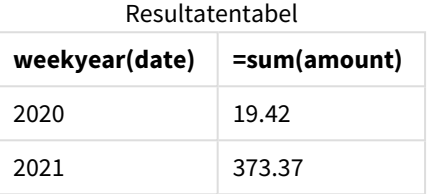

# <span id="page-1151-0"></span>year

Deze functie retourneert een geheel getal dat het jaar representeert als de **expression** wordt geïnterpreteerd als een datum volgens de standaardinterpretatie van getallen.

### **Syntaxis:**

**year(**expression**)**

### **Retourgegevenstypen:** geheel getal

De year()-functie is beschikbaar zowel als een script- als een diagramfunctie. De functie retourneert het jaar voor een bepaalde datum. Dit wordt vaak gebruikt om een jaarveld te maken als een dimensie in een masterkalender.

# Wanneer gebruiken

De year()-functie is handig als u aggregaties per jaar wilt vergelijken. De functie kan bijvoorbeeld worden gebruikt om de totale verkoop van producten per jaar te bekijken.

Deze dimensies kunnen in het load-script worden gemaakt door de functie te gebruiken om een veld in een masterkalendertabel te maken. Hij zou ook rechtstreeks in een diagram kunnen worden gebruikt als een berekende dimensie.

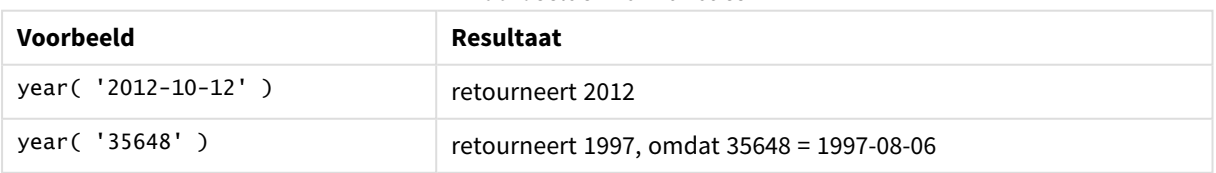

#### Voorbeelden van functies
## Landinstellingen

Tenzij anders aangegeven, wordt in de voorbeelden in dit onderwerp de volgende datumindeling gebruikt: MM/DD/JJJJ. De datumopmaak wordt opgegeven in de opdracht SET DateFormat in uw script voor het laden van gegevens. De standaard datumindeling is mogelijk anders op uw systeem vanwege landinstellingen en andere factoren. U kunt de indelingen in de voorbeelden wijzigen zodat deze aansluiten op uw behoeften. Of u kunt de indelingen in uw load-script wijzigen zodat ze overeenkomen met deze voorbeelden.

Standaard landinstellingen in apps zijn gebaseerd op de regionale systeeminstellingen van de computer of server waarop Qlik Sense is geïnstalleerd. Als de Qlik Sense-server die u gebruikt is ingesteld op Zweden, gebruikt de editor voor laden van gegevens de Zweedse landinstellingen voor datums, tijd en valuta. Deze landinstellingen voor indelingen zijn niet gerelateerd aan de taal die wordt weergegeven in de gebruikersinterface van Qlik Sense. Qlik Sense wordt weergegeven in dezelfde taal als de browser die u gebruikt.

## Voorbeeld 1 - gegevensverzameling DateFormat (script)

Load-script en resultaten

### **Overzicht**

Open de editor voor laden van gegevens en voeg het onderstaande load-script toe aan een nieuw tabblad.

Het load-script bevat:

- Een gegevensverzameling met datums die wordt geladen in de tabel Master Calendar.
- De standaard DateFormat-systeemvariabele mm/dd/jjjj wordt gebruikt.
- Een voorafgaande lading die wordt gebruikt om een extra veld te maken met de naam year met behulp van de year()-functie.

### **Load-script**

```
SET DateFormat='MM/DD/YYYY';
```
Master\_Calendar:

```
Load
         date,
         year(date) as year
         ;
Load
date
Inline
\Gammadate
12/28/2020
12/29/2020
12/30/2020
12/31/2020
```
01/01/2021 01/02/2021 01/03/2021 01/04/2021 01/05/2021 01/06/2021 01/07/2021 ];

#### **Resultaten**

Laad de gegevens en open een werkblad. Maak een nieuwe tabel en voeg deze velden toe als dimensies:

- date
- $\bullet$  year

Resultatentabel

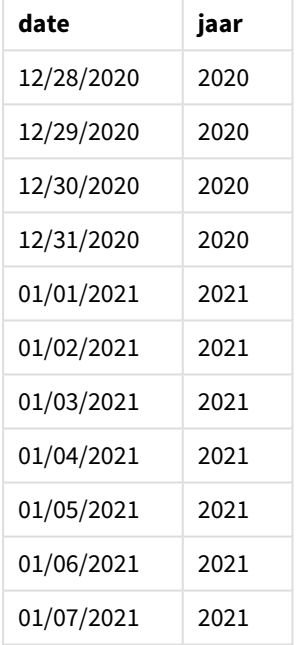

## Voorbeeld 2 – ANSI-datums

Load-script en resultaten

## **Overzicht**

Open de editor voor laden van gegevens en voeg het onderstaande load-script toe aan een nieuw tabblad.

Het load-script bevat:

- Een gegevensset met datums die wordt geladen in de tabel Master Calendar.
- De standaard DateFormat-systeemvariabele (mm/dd/jjjj) wordt gebruikt. De datums die zijn opgenomen in de gegevensverzameling hebben echter een standaard ANSI-datumnotatie.

• Een voorafgaande lading die wordt gebruikt om een extra veld te maken met de naam year met behulp van de year()-functie.

#### **Load-script**

```
SET DateFormat='MM/DD/YYYY';
Master_Calendar:
    Load
        date,
        year(date) as year
        ;
Load
date
Inline
\Gammadate
2020-12-28
2020-12-29
2020-12-30
2020-12-31
2021-01-01
2021-01-02
2021-01-03
2021-01-04
2021-01-05
2021-01-06
2021-01-07
];
```
#### **Resultaten**

Laad de gegevens en open een werkblad. Maak een nieuwe tabel en voeg deze velden toe als dimensies:

- date
- year

Resultatentabel

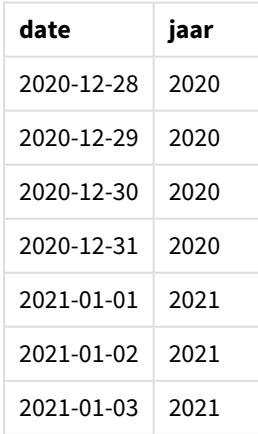

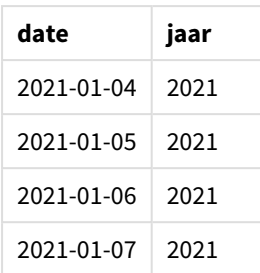

## Voorbeeld 3 – Datums zonder notatie

Load-script en resultaten

### **Overzicht**

Open de editor voor laden van gegevens en voeg het onderstaande load-script toe aan een nieuw tabblad.

Het load-script bevat:

- Een gegevensset met datums in numerieke indeling, die wordt geladen in de tabel Master Calendar.
- De standaard DateFormat-systeemvariabele (mm/dd/jijj) wordt gebruikt.
- <sup>l</sup> Een voorafgaande lading die wordt gebruikt om een extra veld te maken met de naam year met behulp van de year()-functie.

De oorspronkelijke, niet-opgemaakte gegevens worden geladen, met de naam unformatted\_date. Om helderheid te verschaffen, wordt het extra veld long\_date gebruikt om de numerieke gegevens om te zetten in een opgemaakt datumveld met behulp van de date()-functie.

### **Load-script**

```
SET DateFormat='MM/DD/YYYY';
Master_Calendar:
    Load
        unformatted_date,
        date(unformatted_date) as long_date,
        year(unformatted_date) as year
        ;
Load
unformatted_date
Inline
\Gammaunformatted_date
44868
44898
44928
44958
44988
45018
45048
45078
```
#### **Resultaten**

Laad de gegevens en open een werkblad. Maak een nieuwe tabel en voeg deze velden toe als dimensies:

- unformatted\_date
- long\_date
- year

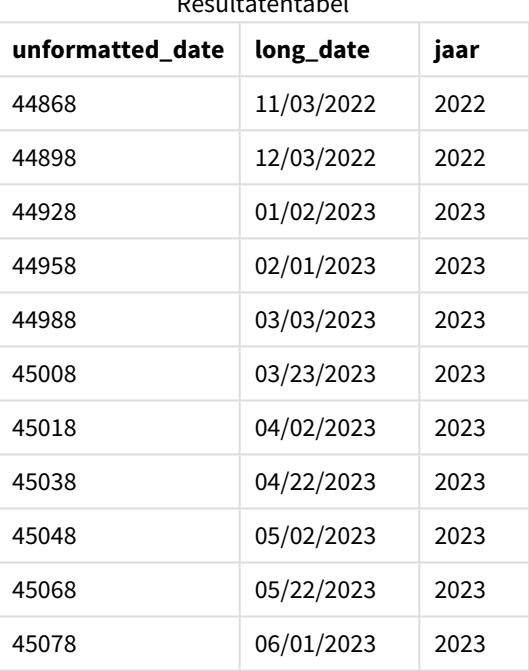

### Resultatentabel

## Voorbeeld 4 – diagramobjectvoorbeeld

Load-script en diagramuitdrukking

### **Overzicht**

Open de editor voor laden van gegevens en voeg het onderstaande load-script toe aan een nieuw tabblad.

In dit voorbeeld wordt een gegevensset met bestellingen geladen in de tabel Verkoop. De tabel bevat drie velden.

- $\bullet$  id
- sales\_date
- amount

Garanties bij verkochte producten in de afgelopen twee jaar vanaf de verkoopdatum. Het is de taak om een meting in een diagram te maken om het jaar vast te stellen waarin iedere garantie zal verlopen.

#### **Load-script**

```
Sales:
Load
id,
sales_date,
amount
Inline
\lceilid,sales_date,amount
1,12/28/2020,231.24,
2,12/29/2020,567.28,
3,12/30/2020,364.28,
4,12/31/2020,575.76,
5,01/01/2021,638.68,
6,01/02/2021,785.38,
7,01/03/2021,967.46,
8,01/04/2021,287.67
9,01/05/2021,764.45,
10,01/06/2021,875.43,
11,01/07/2021,957.35
];
```
#### **Resultaten**

Laad de gegevens en open een werkblad. Maak een nieuwe tabel en voeg dit veld toe als dimensie: sales\_ date.

Maak de volgende meting:

=year(sales\_date+365\*2)

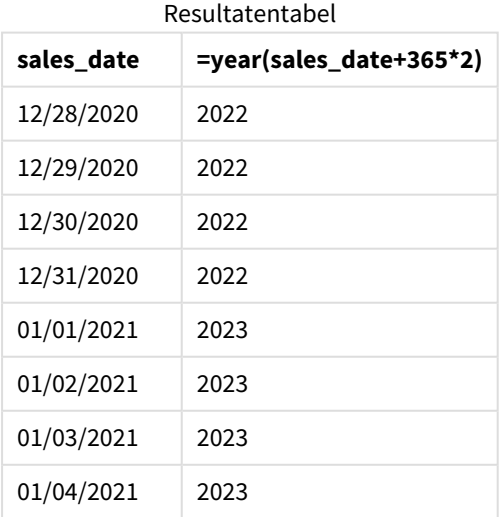

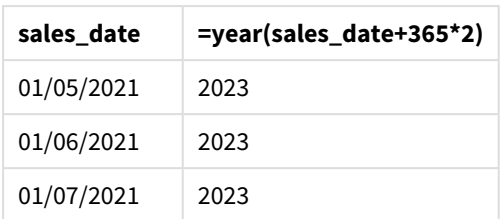

De resultaten van deze meting zijn in de bovenstaande tabel te zien. Om twee jaar bij de datum op te tellen, vermenigvuldigt u 365 met 2 en voegt u het resultaat toe aan de verkoopdatum. De verkoop die in 2020 plaatsvond, heeft een vervaljaar van 2022.

## yearend

Deze functie retourneert een waarde die overeenkomt met een tijdstempel van de laatste milliseconde van de laatste dag van het jaar dat **date** bevat. De standaarduitvoernotatie is de **DateFormat** die is ingesteld in het script.

## **Syntaxis:**

**YearEnd(** date[, period\_no[, first\_month\_of\_year = 1]]**)**

Met andere woorden, de functie yearend() bepaalt in welk jaar de datum valt. Het retourneert vervolgens een tijdstempel, in datumnotatie, voor de laatste milliseconde van dat jaar. De eerste maand van het jaar is standaard januari. U kunt echter ook wijzigen welke maand als eerste wordt ingesteld met behulp van het argument first\_month\_of\_year in de functie yearend() te gebruiken.

*De* yearend()*-functie houdt geen rekening met de systeemvariabele* FirstMonthOfYear*. Het jaar begint op 1 januari, tenzij het argument* first\_month\_of\_year *wordt gebruikt om het te wijzigen.*

*Diagram van* yearend()*-functie.*

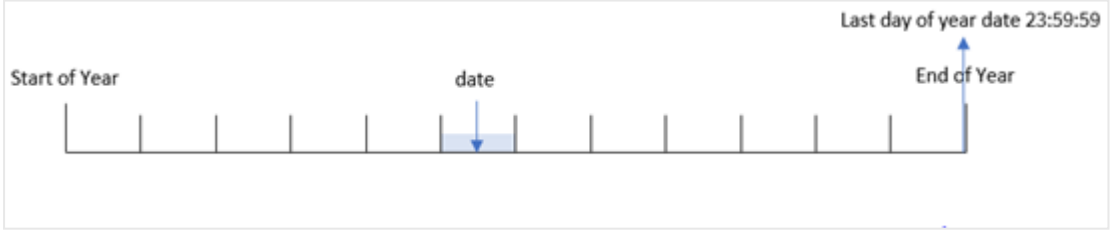

### **Wanneer gebruiken**

De functie yearend() wordt gebruikt als onderdeel van een uitdrukking als u wilt dat in de berekening een deel van het jaar wordt gebruikt dat nog niet heeft plaatsgevonden. Bijvoorbeeld als u de totale rente wilt berekenen die nog niet is berekend gedurende het jaar.

#### **Retourgegevenstypen:** dual

**Argument Beschrijving date** De te evalueren datum of tijdstempel. **period\_no period\_no** is een geheel getal, waarbij de waarde 0 het jaar aangeeft dat **date** bevat. Negatieve waarden in **period\_no** geven voorgaande jaren aan en positieve waarden geven volgende jaren aan. **first\_ month\_of\_ year** Als u wilt werken met (boek)jaren die niet in januari beginnen, geeft u een waarde op tussen 2 en 12 in **first\_month\_of\_year**. Argumenten

U kunt de volgende waarden gebruiken om de eerste maand van het jaar in te stellen in het argument first\_ month\_of\_year:

waarden first\_month\_of\_year

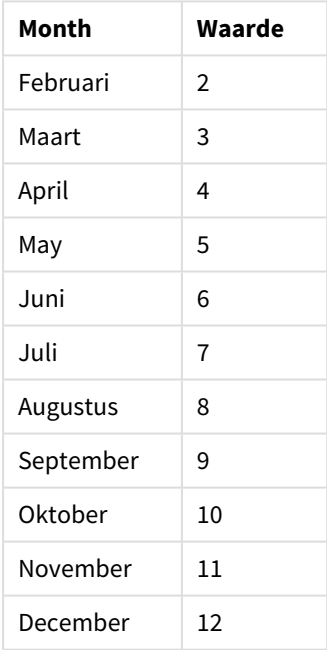

## Landinstellingen

Tenzij anders aangegeven, wordt in de voorbeelden in dit onderwerp de volgende datumindeling gebruikt: MM/DD/JJJJ. De datumopmaak wordt opgegeven in de opdracht SET DateFormat in uw script voor het laden van gegevens. De standaard datumindeling is mogelijk anders op uw systeem vanwege landinstellingen en andere factoren. U kunt de indelingen in de voorbeelden wijzigen zodat deze aansluiten op uw behoeften. Of u kunt de indelingen in uw load-script wijzigen zodat ze overeenkomen met deze voorbeelden.

Standaard landinstellingen in apps zijn gebaseerd op de regionale systeeminstellingen van de computer of server waarop Qlik Sense is geïnstalleerd. Als de Qlik Sense-server die u gebruikt is ingesteld op Zweden, gebruikt de editor voor laden van gegevens de Zweedse landinstellingen voor datums, tijd en valuta. Deze

landinstellingen voor indelingen zijn niet gerelateerd aan de taal die wordt weergegeven in de gebruikersinterface van Qlik Sense. Qlik Sense wordt weergegeven in dezelfde taal als de browser die u gebruikt.

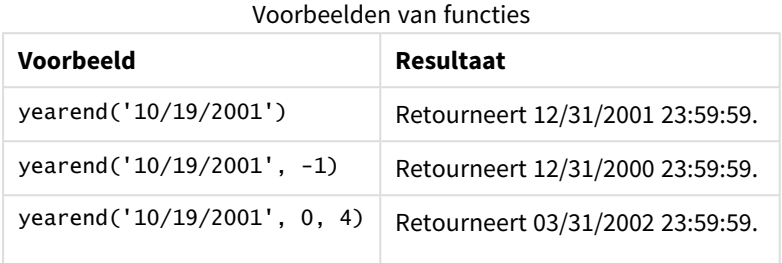

## Voorbeeld 1 – geen aanvullende argumenten

Load-script en resultaten

### **Overzicht**

Open de editor voor laden van gegevens en voeg het onderstaande load-script toe aan een nieuw tabblad.

Het load-script bevat:

- <sup>l</sup> Een gegevensverzameling met een set transacties tussen 2020 en 2022 wordt geladen in een tabel met de naam 'Transactions'.
- Het datumveld is opgegeven in de systeemvariabele DateFormat, indeling ((MM/DD/YYYY)).
- Een voorgaande load-instructie die het volgende bevat:
	- Functie yearend() die is ingesteld als het veld year\_end.
	- Functie Timestamp() die is ingesteld als het veld year\_end\_timestamp.

### **Load-script**

```
SET DateFormat='MM/DD/YYYY';
Transactions:
    Load
       *,
       yearend(date) as year_end,
       timestamp(yearend(date)) as year_end_timestamp
       ;
Load
*
Inline
\Gammaid,date,amount
8188,01/13/2020,37.23
8189,02/26/2020,17.17
8190,03/27/2020,88.27
8191,04/16/2020,57.42
```
8192,05/21/2020,53.80 8193,08/14/2020,82.06 8194,10/07/2020,40.39 8195,12/05/2020,87.21 8196,01/22/2021,95.93 8197,02/03/2021,45.89 8198,03/17/2021,36.23 8199,04/23/2021,25.66 8200,05/04/2021,82.77 8201,06/30/2021,69.98 8202,07/26/2021,76.11 8203,12/27/2021,25.12 8204,06/06/2022,46.23 8205,07/18/2022,84.21 8206,11/14/2022,96.24 8207,12/12/2022,67.67 ];

### **Resultaten**

Laad de gegevens en open een werkblad. Maak een nieuwe tabel en voeg deze velden toe als dimensies:

- $\bullet$  id
- $\bullet$  date
- year\_end
- year\_end\_timestamp

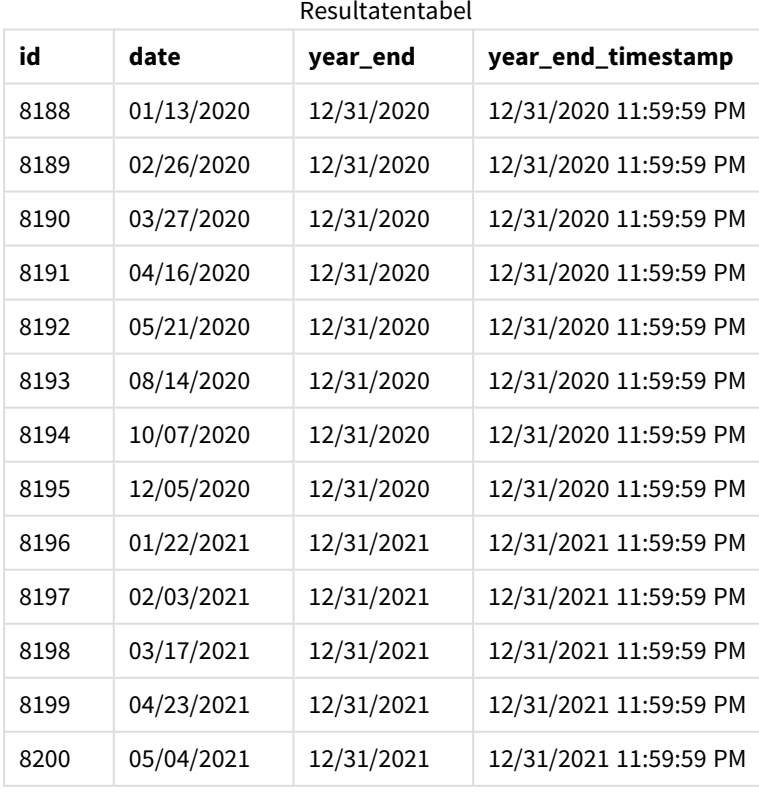

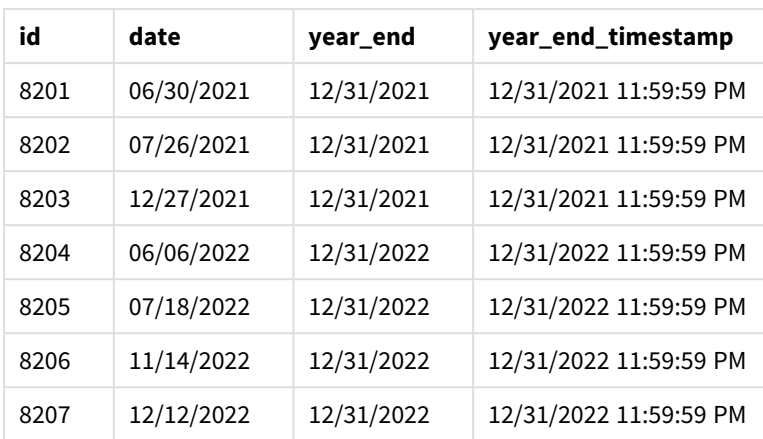

Het veld 'year\_end' wordt gemaakt in de voorafgaande load-instructie met behulp van de functie vearend() en geeft het datumveld door als het argument van de functie.

De functie yearend() identificeert aanvankelijk in welk jaar de datumwaarde valt en retourneert een tijdstempel voor de laatste milliseconde van dat jaar.

*Diagram van functie* yearend() *met transactie 8199 geselecteerd.*

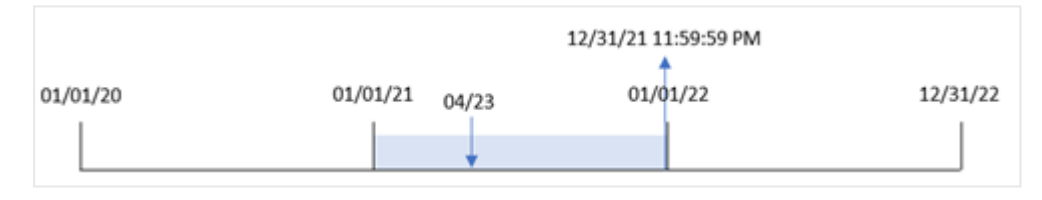

Transactie 8199 vond plaats op 23 april 2021. De functie yearend() retourneert de laatste milliseconde van dat jaar, namelijk 31 december om 11:59:59 P.M.

## Voorbeeld 2 – period\_no

Load-script en resultaten

### **Overzicht**

Dezelfde gegevensverzameling en het scenario uit het eerste voorbeeld worden gebruikt.

In dit voorbeeld is het echter de taak om een veld te maken, 'previous\_year\_end', dat de tijdstempel van de einddatum van het jaar voorafgaand aan het jaar waarin de transactie plaatsvond, retourneert.

#### **Load-script**

```
SET DateFormat='MM/DD/YYYY';
Transactions:
   Load
       *,
       yearend(date,-1) as previous_year_end,
       timestamp(yearend(date,-1)) as previous_year_end_timestamp
       ;
```
Load \* Inline  $\Gamma$ id,date,amount 8188,01/13/2020,37.23 8189,02/26/2020,17.17 8190,03/27/2020,88.27 8191,04/16/2020,57.42 8192,05/21/2020,53.80 8193,08/14/2020,82.06 8194,10/07/2020,40.39 8195,12/05/2020,87.21 8196,01/22/2021,95.93 8197,02/03/2021,45.89 8198,03/17/2021,36.23 8199,04/23/2021,25.66 8200,05/04/2021,82.77 8201,06/30/2021,69.98 8202,07/26/2021,76.11 8203,12/27/2021,25.12 8204,06/06/2022,46.23 8205,07/18/2022,84.21 8206,11/14/2022,96.24 8207,12/12/2022,67.67 ];

### **Resultaten**

Laad de gegevens en open een werkblad. Maak een nieuwe tabel en voeg deze velden toe als dimensies:

- $\bullet$  id
- $\bullet$  date
- previous\_year\_end
- previous\_ year\_end\_timestamp

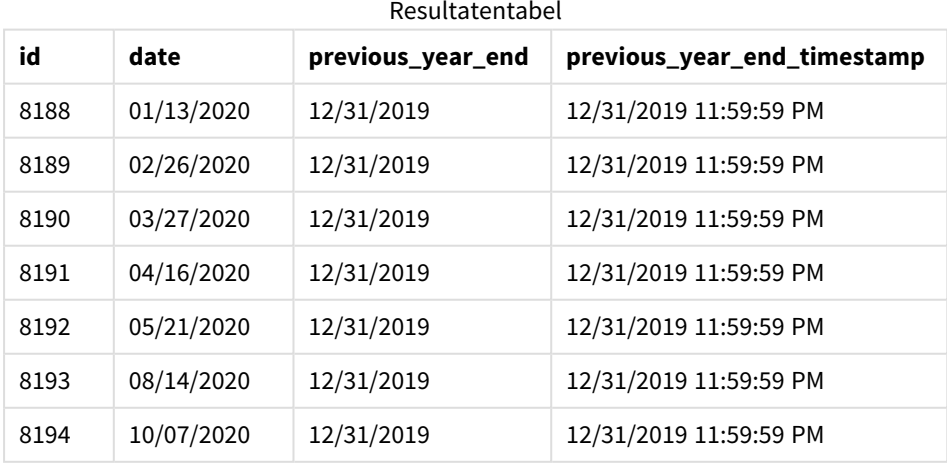

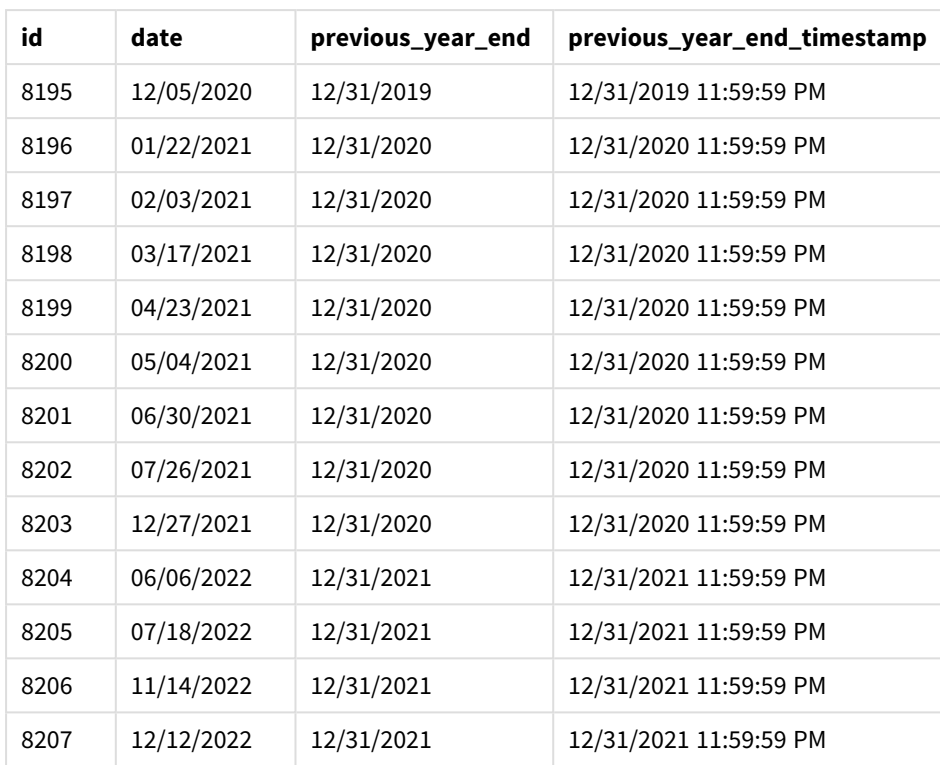

Omdat een period\_no van -1 werd gebruikt als het offset-argument in de functie yearend(), identificeert de functie eerst het jaar waarin de transacties plaatsvinden. Het kijkt dan een jaar eerder en identificeert de laatste milliseconde van dat jaar.

*Diagram van functie* yearend()*met een period\_no van -1.*

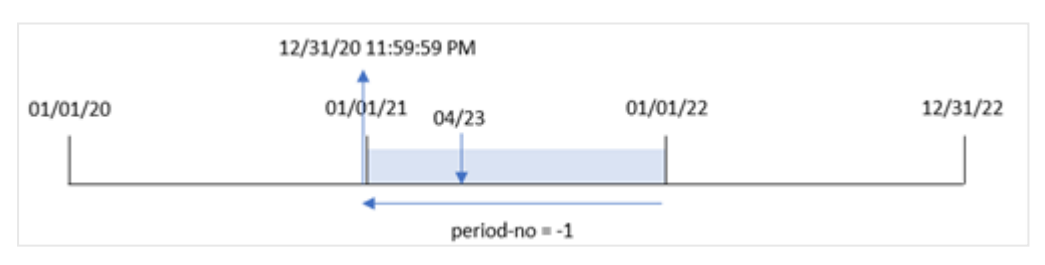

Transactie 8199 vindt plaats op 23 april 2021. De functie yearend() retourneert de laatste milliseconde van het voorgaande jaar, 31 december 2020 om 11:59:59 PM, voor het veld 'previous\_year\_end'.

## Voorbeeld 3 – first\_month\_of\_year

Load-script en resultaten

### **Overzicht**

Dezelfde gegevensverzameling en het scenario uit het eerste voorbeeld worden gebruikt.

In dit voorbeeld is het bedrijfsbeleid echter dat het jaar op 1 april begint.

#### **Load-script**

```
SET DateFormat='MM/DD/YYYY';
Transactions:
    Load
       *,
       yearend(date,0,4) as year_end,
       timestamp(yearend(date,0,4)) as year_end_timestamp
       ;
Load
*
Inline
\Gammaid,date,amount
8188,01/13/2020,37.23
8189,02/26/2020,17.17
8190,03/27/2020,88.27
8191,04/16/2020,57.42
8192,05/21/2020,53.80
8193,08/14/2020,82.06
8194,10/07/2020,40.39
8195,12/05/2020,87.21
8196,01/22/2021,95.93
8197,02/03/2021,45.89
8198,03/17/2021,36.23
8199,04/23/2021,25.66
8200,05/04/2021,82.77
8201,06/30/2021,69.98
8202,07/26/2021,76.11
8203,12/27/2021,25.12
8204,06/06/2022,46.23
8205,07/18/2022,84.21
8206,11/14/2022,96.24
8207,12/12/2022,67.67
```
];

#### **Resultaten**

Laad de gegevens en open een werkblad. Maak een nieuwe tabel en voeg deze velden toe als dimensies:

- $\bullet$  id
- $\bullet$  date
- year\_end
- year\_end\_timestamp

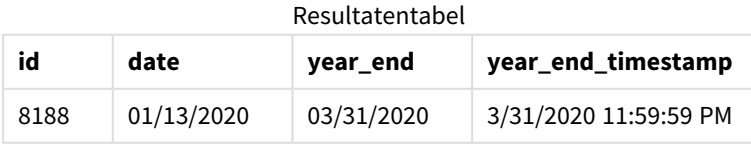

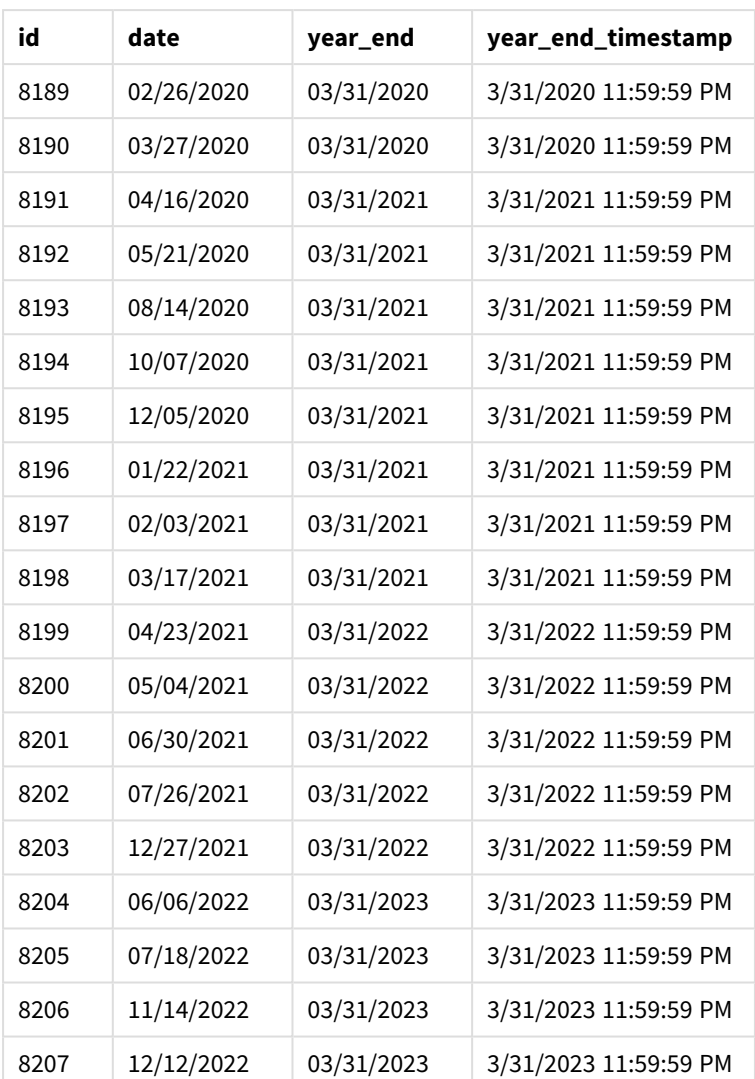

Omdat het argument first\_month\_of\_year van 4 wordt gebruikt in de functie yearend(), stelt het de eerste dag van het jaar in op 1 april en de laatste dag van het jaar op 31 maart.

*Diagram van functie* yearend() *met april als de eerste maand van het jaar.*

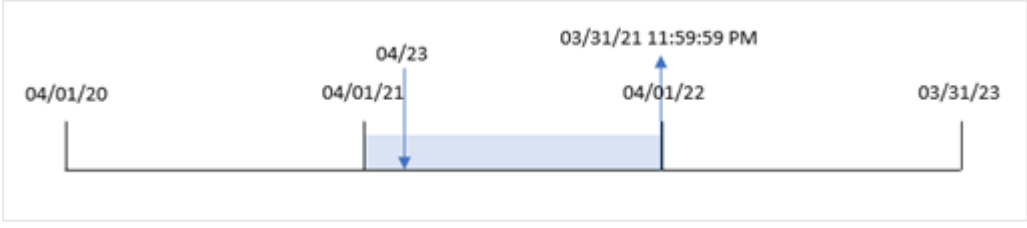

Transactie 8199 vindt plaats op 23 april 2021. Omdat de functie yearend() het begin van het jaar instelt op 1 april, wordt 31 maart 2022 geretourneerd als de waarde 'year\_end' voor de transactie.

## Voorbeeld 4 – diagramobjectvoorbeeld

Load-script en diagramuitdrukking

#### **Overzicht**

Dezelfde gegevensverzameling en het scenario uit het eerste voorbeeld worden gebruikt.

In dit voorbeeld is de gegevensverzameling echter niet gewijzigd en wordt in de applicatie geladen. De berekening die een einddatumtijdstempel retourneert van het jaar waarin de transactie plaatsvond is gemaakt als meting in een diagramobject van de toepassing.

#### **Load-script**

Transactions: Load \* Inline  $\lceil$ id,date,amount 8188,01/13/2020,37.23 8189,02/26/2020,17.17 8190,03/27/2020,88.27 8191,04/16/2020,57.42 8192,05/21/2020,53.80 8193,08/14/2020,82.06 8194,10/07/2020,40.39 8195,12/05/2020,87.21 8196,01/22/2021,95.93 8197,02/03/2021,45.89 8198,03/17/2021,36.23 8199,04/23/2021,25.66 8200,05/04/2021,82.77 8201,06/30/2021,69.98 8202,07/26/2021,76.11 8203,12/27/2021,25.12 8204,06/06/2022,46.23 8205,07/18/2022,84.21 8206,11/14/2022,96.24 8207,12/12/2022,67.67 ];

#### **Resultaten**

Laad de gegevens en open een werkblad. Maak een nieuwe tabel en voeg deze velden toe als dimensies:

- $\bullet$  id
- $\bullet$  date

Maak de volgende metingen om te berekenen in welk jaar een transactie plaatsvond:

# Script- en diagramfuncties

- $\bullet$  =yearend(date)
- $\bullet$  =timestamp(yearend(date))

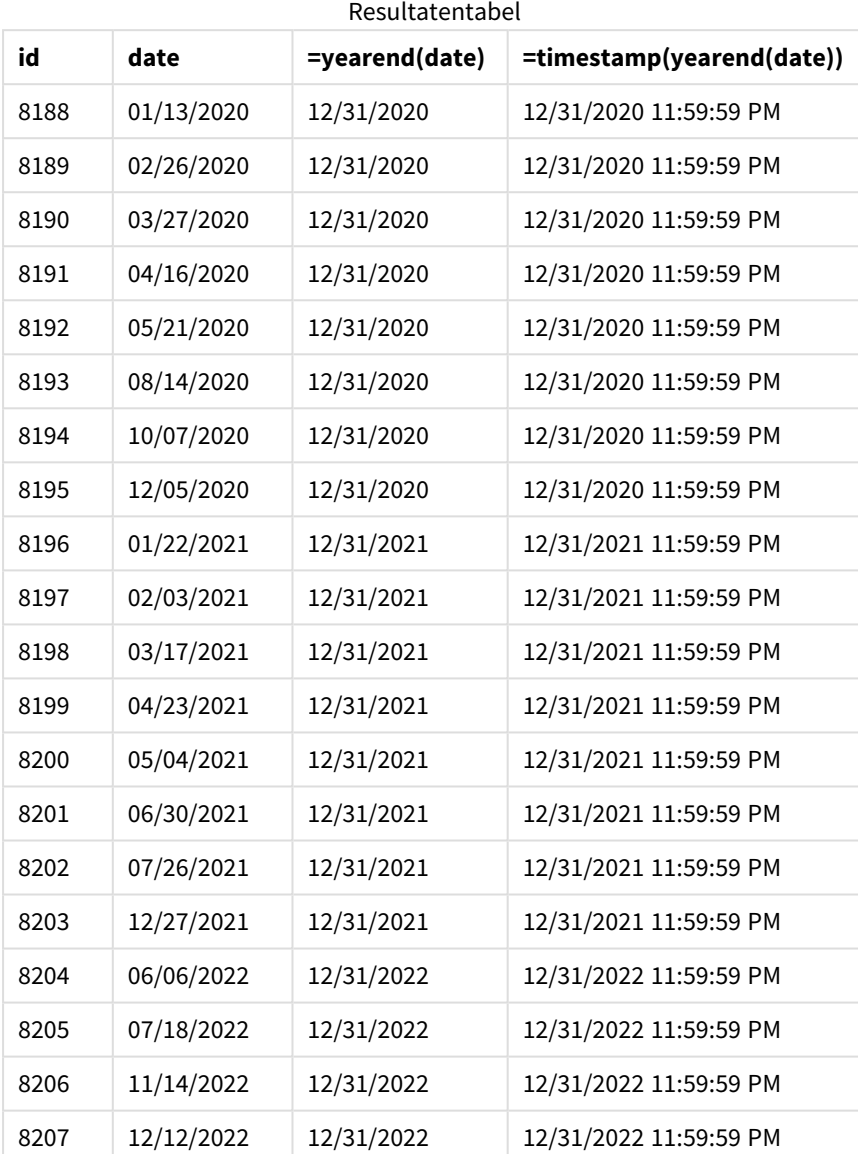

De meting 'end\_of\_year' wordt gemaakt in het diagramobject met behulp van de functie yearend() en geeft het veld door als het argument van de functie.

De functie yearend() identificeert aanvankelijk in welk jaar de datumwaarde valt en retourneert een tijdstempel voor de laatste milliseconde van dat jaar.

*Diagram van functie* yearend() *waaruit blijkt dat transactie 8199 in april heeft plaatsgevonden.*

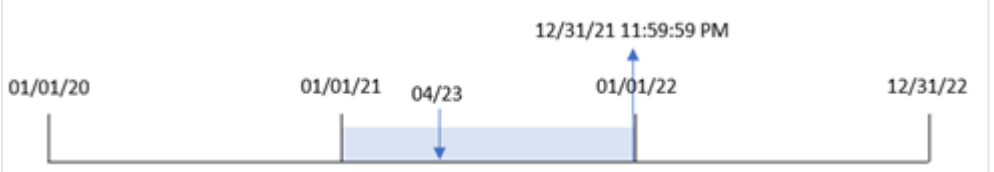

Transactie 8199 vindt plaats op 23 april 2021. De functie yearend() retourneert de laatste milliseconde van dat jaar, namelijk 31 december om 11:59:59 P.M.

## Voorbeeld 5 – Scenario

Load-script en diagramuitdrukking

### **Overzicht**

Open de editor voor laden van gegevens en voeg het onderstaande load-script toe aan een nieuw tabblad.

Het load-script bevat:

- <sup>l</sup> Een gegevensset wordt geladen in een tabel met de naam 'Employee\_Expenses'. De tabel bevat de volgende velden:
	- werknemers-id's
	- naam werknemer
	- gemiddelde dagelijkse onkostendeclaraties van elke werknemer

De eindgebruiker wil graag een diagramobject dat per werknemer-id en werknemernaam de geschatte nog te maken onkostendeclaraties voor de rest van het jaar weergeeft. Het boekjaar begint in januari.

#### **Load-script**

```
Employee_Expenses:
Load
*
Inline
\Gammaemployee_id,employee_name,avg_daily_claim
182,Mark, $15
183,Deryck, $12.5
184,Dexter, $12.5
185,Sydney,$27
186,Agatha,$18
];
```
#### **Resultaten**

Laad de gegevens en open een werkblad. Maak een nieuwe tabel en voeg deze velden toe als dimensies:

- employee\_id
- employee\_name

Maak de volgende meting om de verwachte onkostendeclaraties te berekenen:

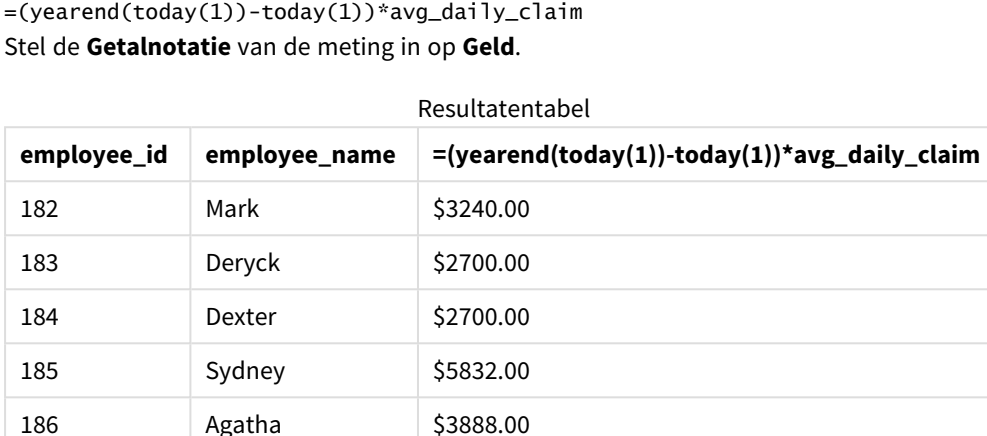

Door de datum van vandaag als enig argument te gebruiken, retourneert de functie yearend() de einddatum van het huidige jaar. Door vervolgens de datum van vandaag af te trekken van de einddatum van het jaar, retourneert de uitdrukking het aantal resterende dagen in dit jaar.

Deze waarde wordt vervolgens vermenigvuldigd met de gemiddelde dagelijkse onkostendeclaratie van elke werknemer om de geschatte waarde te berekenen van de declaraties die elke werknemer naar verwachting in het resterende jaar zal indienen.

## yearname

Deze functie retourneert een jaar in vier cijfers als weergavewaarde met een onderliggende numerieke waarde die overeenkomt met een tijdstempel van de eerste milliseconde van de eerste dag van het jaar dat **date** bevat.

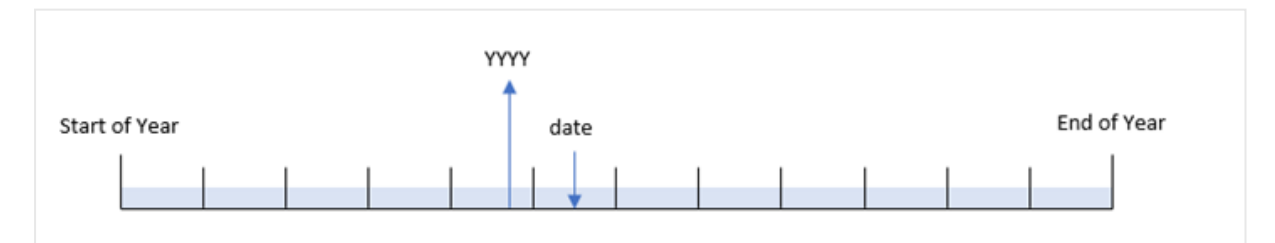

*Schema van het tijdsbereik van de functie* yearname()*.*

De functie yearname() is anders dan de functie year(), omdat u hiermee de datum die u wilt evalueren kunt verschuiven en de eerste maand van het jaar kunt instellen.

Als de eerste maand van het jaar niet januari is, retourneert de functie de twee viercijferige jaren over de periode van twaalf maanden die de datum bevatten. Als het begin van het jaar bijvoorbeeld april is en de datum die wordt geëvalueerd is 06/30/2020, zou het geretourneerde resultaat 2020-2021zijn.

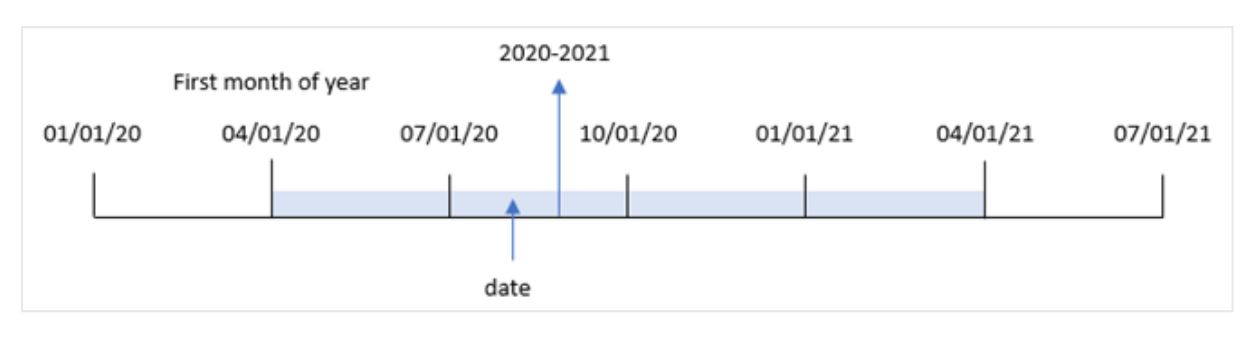

*Diagram van functie* yearname() *met april ingesteld als de eerste maand van het jaar.*

### **Syntaxis:**

**YearName(**date[, period\_no[, first\_month\_of\_year]] **)**

### **Retourgegevenstypen:** dual

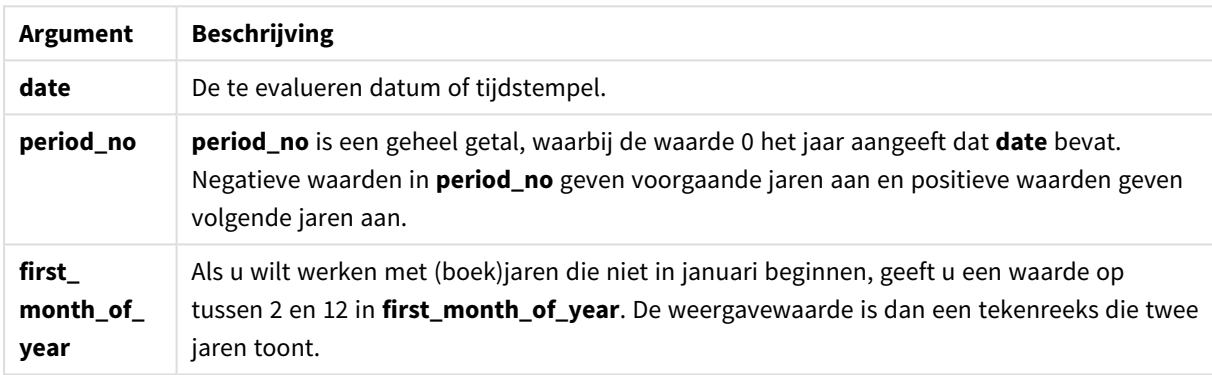

U kunt de volgende waarden gebruiken om de eerste maand van het jaar in te stellen in het argument first\_ month\_of\_year:

waarden first\_month\_of\_year

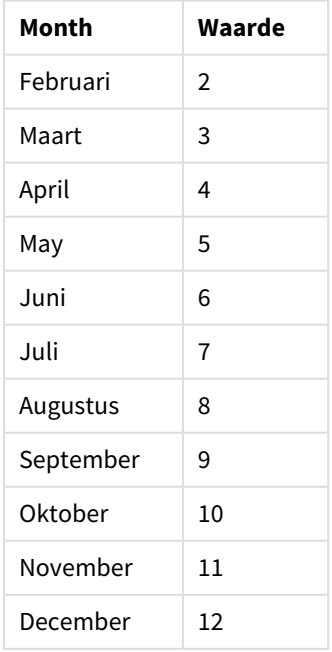

### **Wanneer gebruiken**

De functie yearname() is handig om aggregaties per jaar te vergelijken. Bijvoorbeeld als u de totale verkoop van producten per jaar wilt zien.

Deze dimensies kunnen in het load-script worden gemaakt door de functie te gebruiken om een veld in een masterkalendertabel te maken. Ze kunnen ook in een diagram worden gemaakt als berekende dimensies

## Landinstellingen

Tenzij anders aangegeven, wordt in de voorbeelden in dit onderwerp de volgende datumindeling gebruikt: MM/DD/JJJJ. De datumopmaak wordt opgegeven in de opdracht SET DateFormat in uw script voor het laden van gegevens. De standaard datumindeling is mogelijk anders op uw systeem vanwege landinstellingen en andere factoren. U kunt de indelingen in de voorbeelden wijzigen zodat deze aansluiten op uw behoeften. Of u kunt de indelingen in uw load-script wijzigen zodat ze overeenkomen met deze voorbeelden.

Standaard landinstellingen in apps zijn gebaseerd op de regionale systeeminstellingen van de computer of server waarop Qlik Sense is geïnstalleerd. Als de Qlik Sense-server die u gebruikt is ingesteld op Zweden, gebruikt de editor voor laden van gegevens de Zweedse landinstellingen voor datums, tijd en valuta. Deze landinstellingen voor indelingen zijn niet gerelateerd aan de taal die wordt weergegeven in de gebruikersinterface van Qlik Sense. Qlik Sense wordt weergegeven in dezelfde taal als de browser die u gebruikt.

#### Voorbeelden van functies

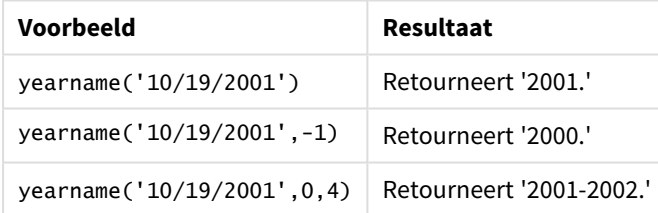

#### Gerelateerde onderwerpen

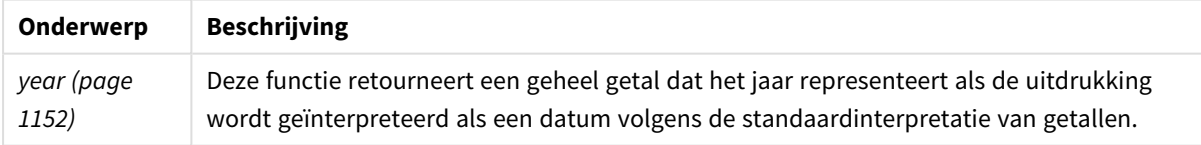

## Voorbeeld 1 – geen aanvullende argumenten

Load-script en resultaten

## **Overzicht**

Open de editor voor laden van gegevens en voeg het onderstaande load-script toe aan een nieuw tabblad.

Het load-script bevat:

- Een gegevensverzameling met een set transacties tussen 2020 en 2022 wordt geladen in een tabel met de naam 'Transactions'.
- De systeemvariabele DateFormat die is ingesteld op 'MM/DD/YYYY'.
- Een voorafgaande lading die de yearname() gebruikt en die is ingesteld als het veld year\_name.

#### **Load-script**

```
SET DateFormat='MM/DD/YYYY';
Transactions:
    Load
      *,
      yearname(date) as year_name
      ;
Load
*
Inline
\lceilid,date,amount
8188,'01/13/2020',37.23
8189,'02/26/2020',17.17
8190,'03/27/2020',88.27
8191,'04/16/2020',57.42
8192,'05/21/2020',53.80
8193,'08/14/2020',82.06
8194,'10/07/2020',40.39
8195,'12/05/2020',87.21
8196,'01/22/2021',95.93
8197,'02/03/2021',45.89
8198,'03/17/2021',36.23
8199,'04/23/2021',25.66
8200,'05/04/2021',82.77
8201,'06/30/2021',69.98
8202,'07/26/2021',76.11
8203,'12/27/2021',25.12
8204,'06/06/2022',46.23
8205,'07/18/2022',84.21
8206,'11/14/2022',96.24
8207,'12/12/2022',67.67
];
```
#### **Resultaten**

Laad de gegevens en open een werkblad. Maak een nieuwe tabel en voeg deze velden toe als dimensies:

- $\bullet$  date
- year\_name

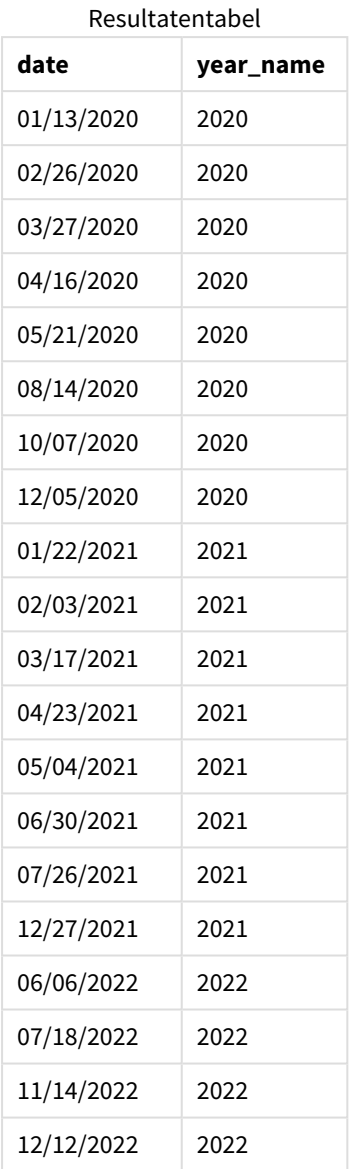

Het veld 'year\_name' wordt gemaakt in de voorafgaande load-instructie met behulp van de functie yearname () en geeft het datumveld door als het argument van de functie.

De functie yearname() identificeert in welk jaar de datumwaarde valt en retourneert dit als een viercijferige jaarwaarde.

*Diagram van de functie* yearname() *die 2021 als jaarwaarde weergeeft.*

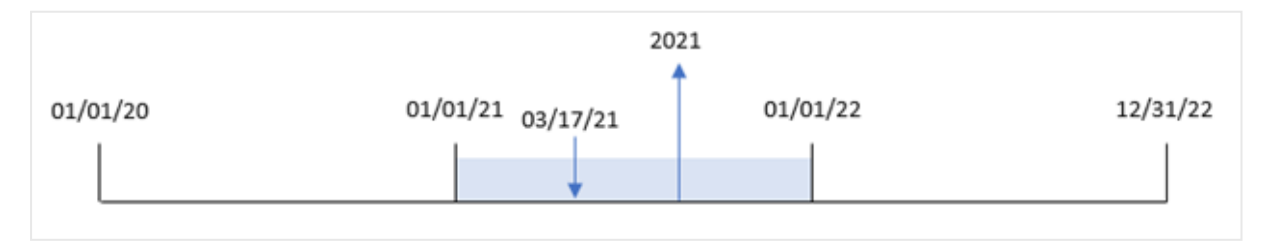

## Voorbeeld 2 – period\_no

Load-script en resultaten

### **Overzicht**

Open de editor voor laden van gegevens en voeg het onderstaande load-script toe aan een nieuw tabblad.

Het load-script bevat:

- <sup>l</sup> Een gegevensset met een set transacties tussen 2020 en 2022 wordt geladen in een tabel met de naam 'Transacties'.
- De systeemvariabele DateFormat die is ingesteld op 'MM/DD/YYYY'.
- <sup>l</sup> Een voorafgaande lading die de yearname() gebruikt en die is ingesteld als het veld year\_name.

#### **Load-script**

```
SET DateFormat='MM/DD/YYYY';
Transactions:
    Load
      *,
      yearname(date,-1) as prior_year_name
      ;
Load
*
Inline
\lfloorid,date,amount
8188,'01/13/2020',37.23
8189,'02/26/2020',17.17
8190,'03/27/2020',88.27
8191,'04/16/2020',57.42
8192,'05/21/2020',53.80
8193,'08/14/2020',82.06
8194,'10/07/2020',40.39
8195,'12/05/2020',87.21
8196,'01/22/2021',95.93
8197,'02/03/2021',45.89
8198,'03/17/2021',36.23
8199,'04/23/2021',25.66
8200,'05/04/2021',82.77
8201,'06/30/2021',69.98
8202,'07/26/2021',76.11
8203,'12/27/2021',25.12
8204,'06/06/2022',46.23
8205,'07/18/2022',84.21
8206,'11/14/2022',96.24
8207,'12/12/2022',67.67
];
```
## **Resultaten**

Laad de gegevens en open een werkblad. Maak een nieuwe tabel en voeg deze velden toe als dimensies:

- $\bullet$  date
- prior\_year\_name

Resultatentabel

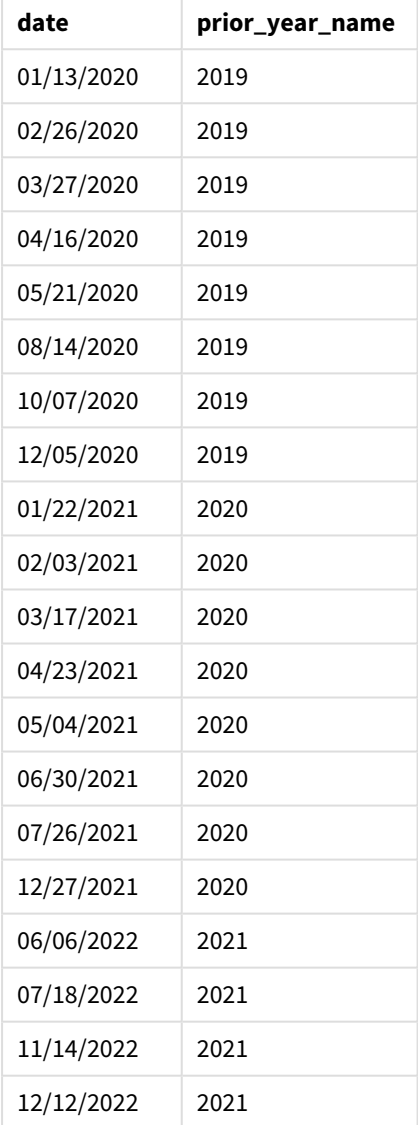

Omdat een period\_no van -1 wordt gebruikt als het offset-argument in de functie yearname(), identificeert de functie eerst het jaar waarin de transacties plaatsvinden. De functie verschuift dan een jaar eerder en retourneert het resulterende jaar.

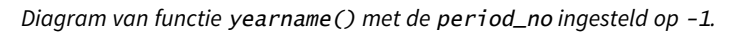

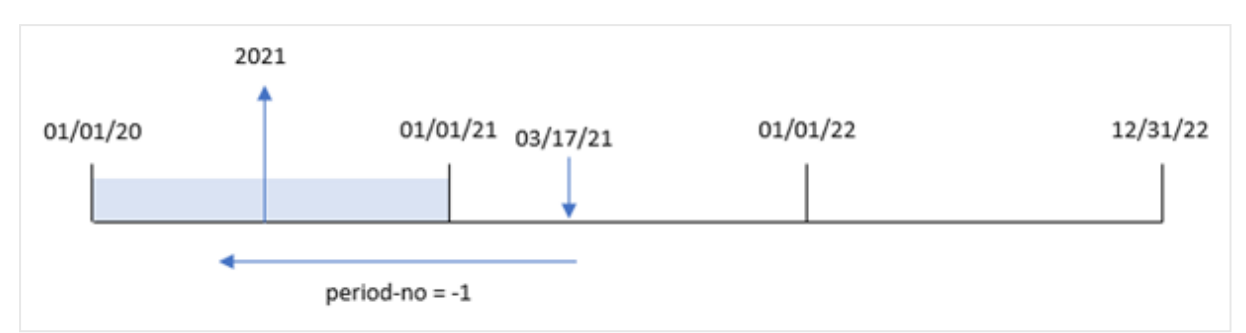

## Voorbeeld 3 – first\_month\_of\_year

Load-script en resultaten

## **Overzicht**

Open de editor voor laden van gegevens en voeg het onderstaande load-script toe aan een nieuw tabblad.

Het load-script bevat:

- Dezelfde gegevensset als in het eerste voorbeeld.
- De systeemvariabele DateFormat die is ingesteld op 'MM/DD/YYYY'.
- Een voorafgaande lading die de yearname() gebruikt en die is ingesteld als het veld year\_name.

### **Load-script**

```
SET DateFormat='MM/DD/YYYY';
Transactions:
    Load
      *,
      yearname(date,0,4) as year_name
      ;
Load
*
Inline
\Gammaid,date,amount
8188,'01/13/2020',37.23
8189,'02/26/2020',17.17
8190,'03/27/2020',88.27
8191,'04/16/2020',57.42
8192,'05/21/2020',53.80
8193,'08/14/2020',82.06
8194,'10/07/2020',40.39
8195,'12/05/2020',87.21
8196,'01/22/2021',95.93
8197,'02/03/2021',45.89
8198,'03/17/2021',36.23
8199,'04/23/2021',25.66
8200,'05/04/2021',82.77
```
8201,'06/30/2021',69.98 8202,'07/26/2021',76.11 8203,'12/27/2021',25.12 8204,'06/06/2022',46.23 8205,'07/18/2022',84.21 8206,'11/14/2022',96.24 8207,'12/12/2022',67.67 ];

## **Resultaten**

Laad de gegevens en open een werkblad. Maak een nieuwe tabel en voeg deze velden toe als dimensies:

- $\bullet$  id
- $\bullet$  date
- year\_name

#### Resultatentabel

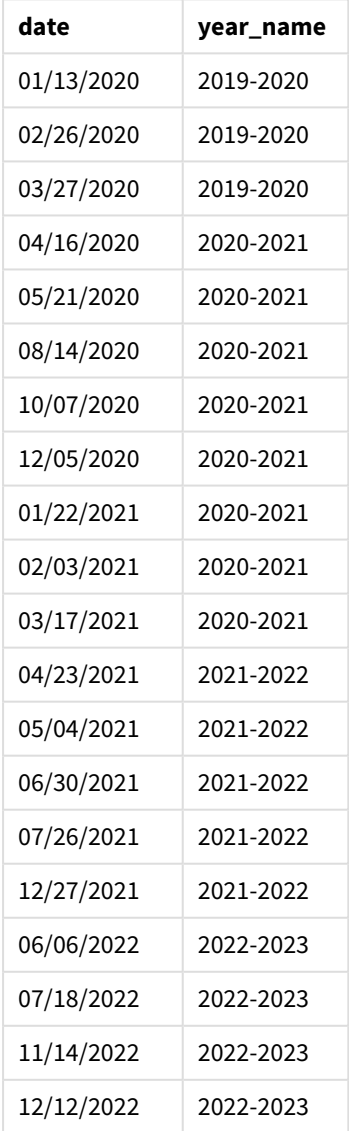

Omdat het argument [ first\_month\_of\_year van 4 wordt gebruikt in de functie yearname(), verschuift het begin van het jaar van 1 januari naar 1 april. Daarom kruist elke periode van twaalf maanden twee kalenderjaren en retourneert de functie yearname() de twee viercijferige jaar voor geëvalueerde datums.

Transactie 8198 vindt plaats op 17 maart 2021. De functie yearname() stelt het begin van het jaar in op 1 april en het einde op 30 maart. Daarom vond transactie 8198 plaats in de jaarperiode van 1 april 2020 en 30 maart 2021. Als resultaat retourneert de functie yearname() de waarde 2020-2021.

*Diagram van functie* yearname() *met maart ingesteld als de eerste maand van het jaar.*

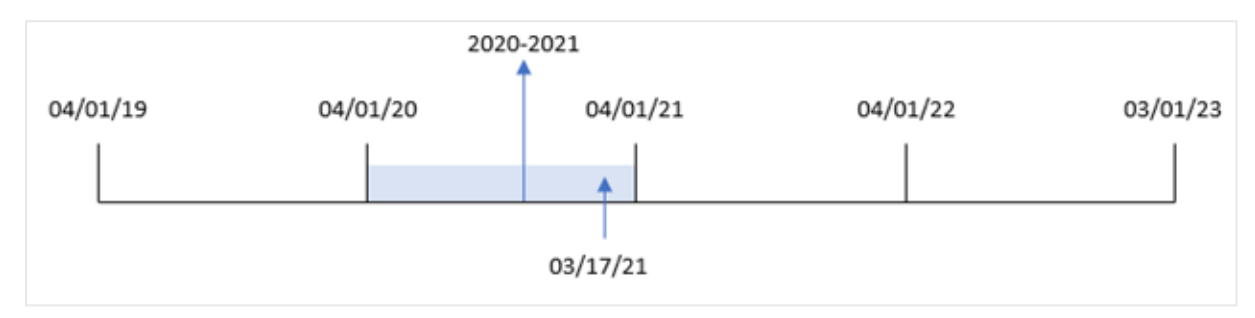

## Voorbeeld 4 – diagramobjectvoorbeeld

Load-script en diagramuitdrukking

#### **Overzicht**

Open de editor voor laden van gegevens en voeg het onderstaande load-script toe aan een nieuw tabblad.

Het load-script bevat:

- Dezelfde gegevensset als in het eerste voorbeeld.
- De systeemvariabele DateFormat die is ingesteld op 'MM/DD/YYYY'.

Het veld dat het jaar retourneert waarin de transactie heeft plaatsgevonden, wordt echter gemaakt als een meting in een grafiekobject.

#### **Load-script**

SET DateFormat='MM/DD/YYYY'; Transactions: Load \* Inline  $\Gamma$ id,date,amount 8188,'01/13/2020',37.23 8189,'02/26/2020',17.17 8190,'03/27/2020',88.27 8191,'04/16/2020',57.42 8192,'05/21/2020',53.80 8193,'08/14/2020',82.06 8194,'10/07/2020',40.39

8195,'12/05/2020',87.21 8196,'01/22/2021',95.93 8197,'02/03/2021',45.89 8198,'03/17/2021',36.23 8199,'04/23/2021',25.66 8200,'05/04/2021',82.77 8201,'06/30/2021',69.98 8202,'07/26/2021',76.11 8203,'12/27/2021',25.12 8204,'06/06/2022',46.23 8205,'07/18/2022',84.21 8206,'11/14/2022',96.24 8207,'12/12/2022',67.67 ];

#### **Resultaten**

Laad de gegevens en open een werkblad. Maak een nieuwe tabel en voeg dit veld toe als dimensie:

#### date

Om het veld year\_name te berekenen, maakt u deze meting:

#### =yearname(date)

Resultatentabel

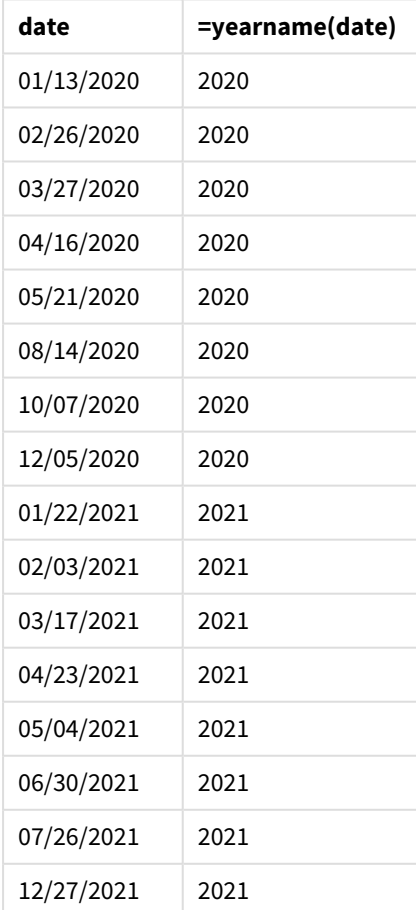

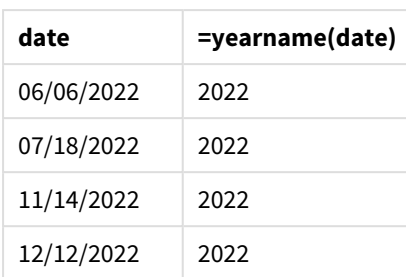

De meting 'year\_name' wordt gemaakt in het diagramobject met behulp van de functie yearname() en geeft het veld door als het argument van de functie.

De functie yearname() identificeert in welk jaar de datumwaarde valt en retourneert dit als een viercijferige jaarwaarde.

*Diagram van de functie* yearname() *met 2021 als jaarwaarde.*

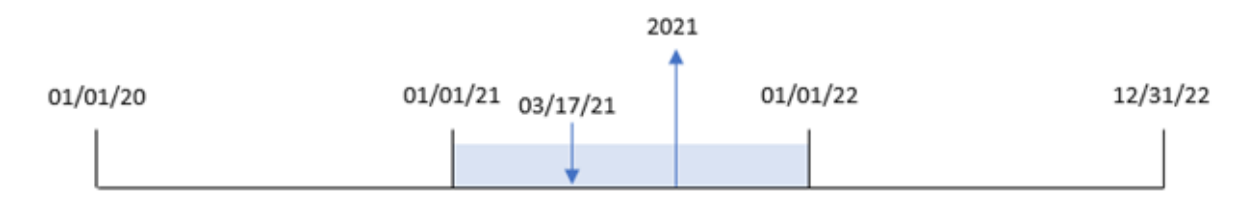

## Voorbeeld 5 – Scenario

Load-script en diagramuitdrukking

### **Overzicht**

Open de editor voor laden van gegevens en voeg het onderstaande load-script toe aan een nieuw tabblad.

Het load-script bevat:

- Dezelfde gegevensset als in het eerste voorbeeld.
- De systeemvariabele DateFormat die is ingesteld op 'MM/DD/YYYY'.

De eindgebruiker wil graag een diagram die de totale omzet per kwartaal voor de transacties weergeeft. Gebruik de functie yearname() als een berekende dimensie om dit diagram te maken wanneer de dimensie yearname() niet beschikbaar is in het gegevensmodel.

#### **Load-script**

```
SET DateFormat='MM/DD/YYYY';
Transactions:
Load
*
Inline
\Gammaid,date,amount
```
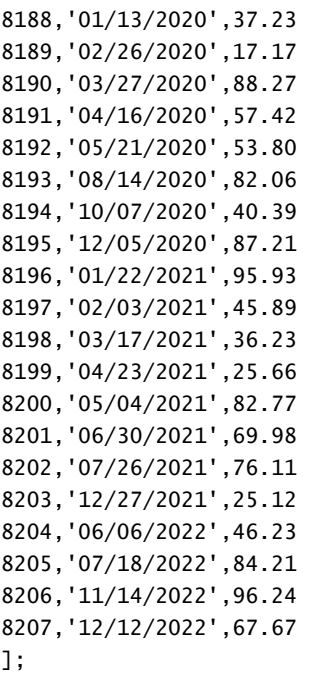

### **Resultaten**

Laad de gegevens en open een werkblad. Maak een nieuwe tabel.

Als u aggregaties per jaar wilt vergelijken, maakt u deze berekende dimensie:

=yearname(date)

Maak deze meting

=sum(amount)

Stel de **Getalnotatie** van de meting in op **Geld**.

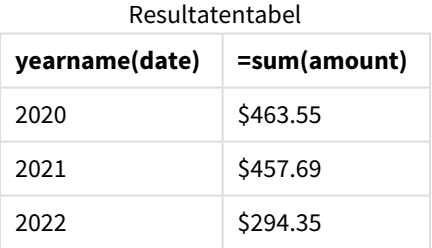

## yearstart

Deze functie retourneert een tijdsstempel die overeenkomt met het begin van de eerste dag van het jaar dat **date** bevat. De standaarduitvoernotatie is de **DateFormat** die is ingesteld in het script.

### **Syntaxis:**

```
YearStart(date[, period_no[, first_month_of_year]])
```
Met andere woorden, de functie yearstart() bepaalt in welk jaar de datum valt. Het retourneert vervolgens een tijdstempel, in datumnotatie, voor de eerste milliseconde van dat jaar. De eerste maand van het jaar is standaard januari, u kunt echter wijzigen welke maand wordt ingesteld als eerste met behulp van het argument first\_month\_of\_year in de functie yearstart().

*Diagram van de functie* yearstart() *dat het tijdsbereik toont dat de functie kan bestrijken.*

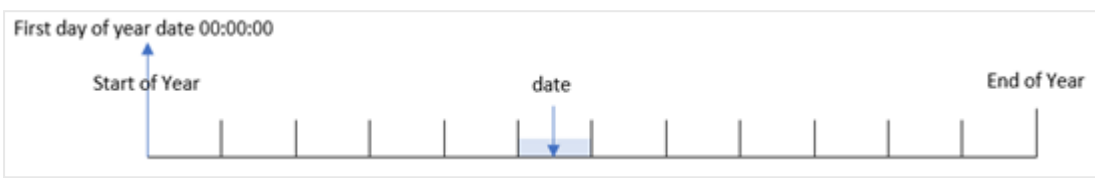

#### **Wanneer gebruiken**

De yearstart()-functie wordt gebruikt als onderdeel van een uitdrukking als u wilt dat in de berekening een deel van het jaar wordt gebruikt dat tot nu toe is verstreken. Bijvoorbeeld als u de rente wilt berekenen die in een jaar tot nu toe is opgebouwd.

#### **Retourgegevenstypen:** dual

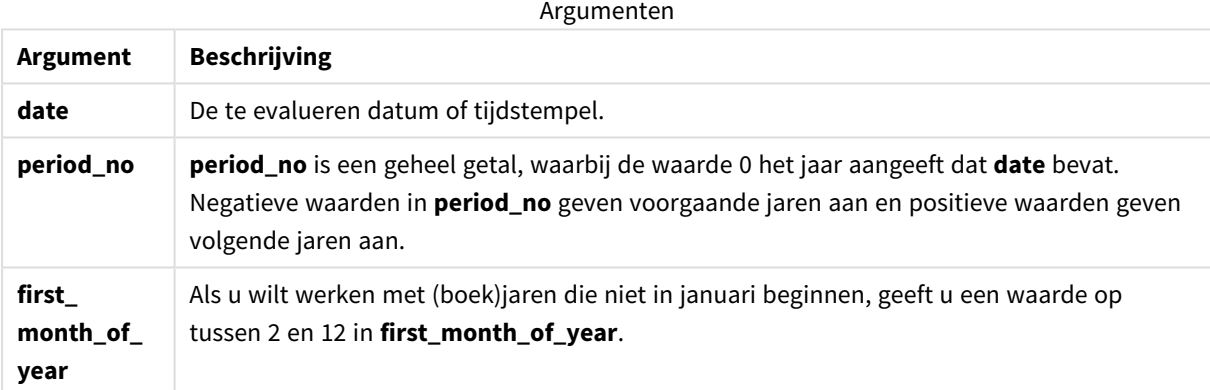

De volgende maanden kunnen worden gebruikt in de first\_month\_of\_year argument:

waarden first\_month\_of\_year

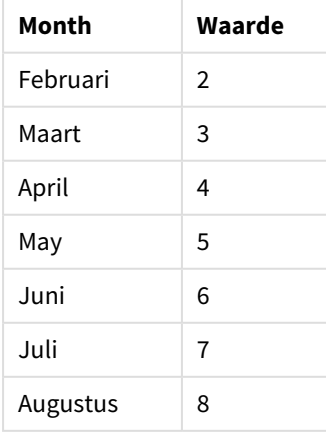

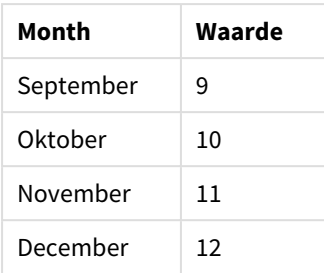

## Landinstellingen

Tenzij anders aangegeven, wordt in de voorbeelden in dit onderwerp de volgende datumindeling gebruikt: MM/DD/JJJJ. De datumopmaak wordt opgegeven in de opdracht SET DateFormat in uw script voor het laden van gegevens. De standaard datumindeling is mogelijk anders op uw systeem vanwege landinstellingen en andere factoren. U kunt de indelingen in de voorbeelden wijzigen zodat deze aansluiten op uw behoeften. Of u kunt de indelingen in uw load-script wijzigen zodat ze overeenkomen met deze voorbeelden.

Standaard landinstellingen in apps zijn gebaseerd op de regionale systeeminstellingen van de computer of server waarop Qlik Sense is geïnstalleerd. Als de Qlik Sense-server die u gebruikt is ingesteld op Zweden, gebruikt de editor voor laden van gegevens de Zweedse landinstellingen voor datums, tijd en valuta. Deze landinstellingen voor indelingen zijn niet gerelateerd aan de taal die wordt weergegeven in de gebruikersinterface van Qlik Sense. Qlik Sense wordt weergegeven in dezelfde taal als de browser die u gebruikt.

### Voorbeelden van functies

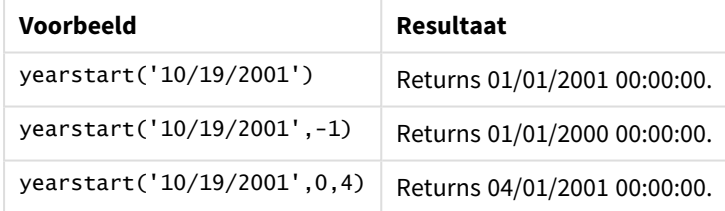

## Voorbeeld 1 – Basisvoorbeeld

Load-script en resultaten

## **Overzicht**

Open de editor voor laden van gegevens en voeg het onderstaande load-script toe aan een nieuw tabblad.

Het load-script bevat:

- Een gegevensverzameling met een set transacties tussen 2020 en 2022 wordt geladen in een tabel met de naam 'Transactions'.
- Het datumveld is opgegeven in de systeemvariabele DateFormat, indeling (MM/DD/YYYY).
- Een voorgaande load-instructie die het volgende bevat:
- Functie yearstart() die is ingesteld als het veld year\_start.
- Functie Timestamp() die is ingesteld als het veld year\_start\_timestamp

#### **Load-script**

```
SET DateFormat='MM/DD/YYYY';
Transactions:
    Load
       *,
       yearstart(date) as year_start,
       timestamp(yearstart(date)) as year_start_timestamp
       ;
Load
*
Inline
\Gammaid,date,amount
8188,01/13/2020,37.23
8189,02/26/2020,17.17
8190,03/27/2020,88.27
8191,04/16/2020,57.42
8192,05/21/2020,53.80
8193,08/14/2020,82.06
8194,10/07/2020,40.39
8195,12/05/2020,87.21
8196,01/22/2021,95.93
8197,02/03/2021,45.89
8198,03/17/2021,36.23
8199,04/23/2021,25.66
8200,05/04/2021,82.77
8201,06/30/2021,69.98
8202,07/26/2021,76.11
8203,12/27/2021,25.12
8204,06/06/2022,46.23
8205,07/18/2022,84.21
8206,11/14/2022,96.24
8207,12/12/2022,67.67
];
```
#### **Resultaten**

Laad de gegevens en open een werkblad. Maak een nieuwe tabel en voeg deze velden toe als dimensies:

- $\bullet$  id
- $\bullet$  date
- year\_start
- year\_start\_timestamp

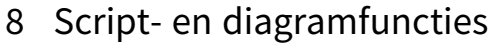

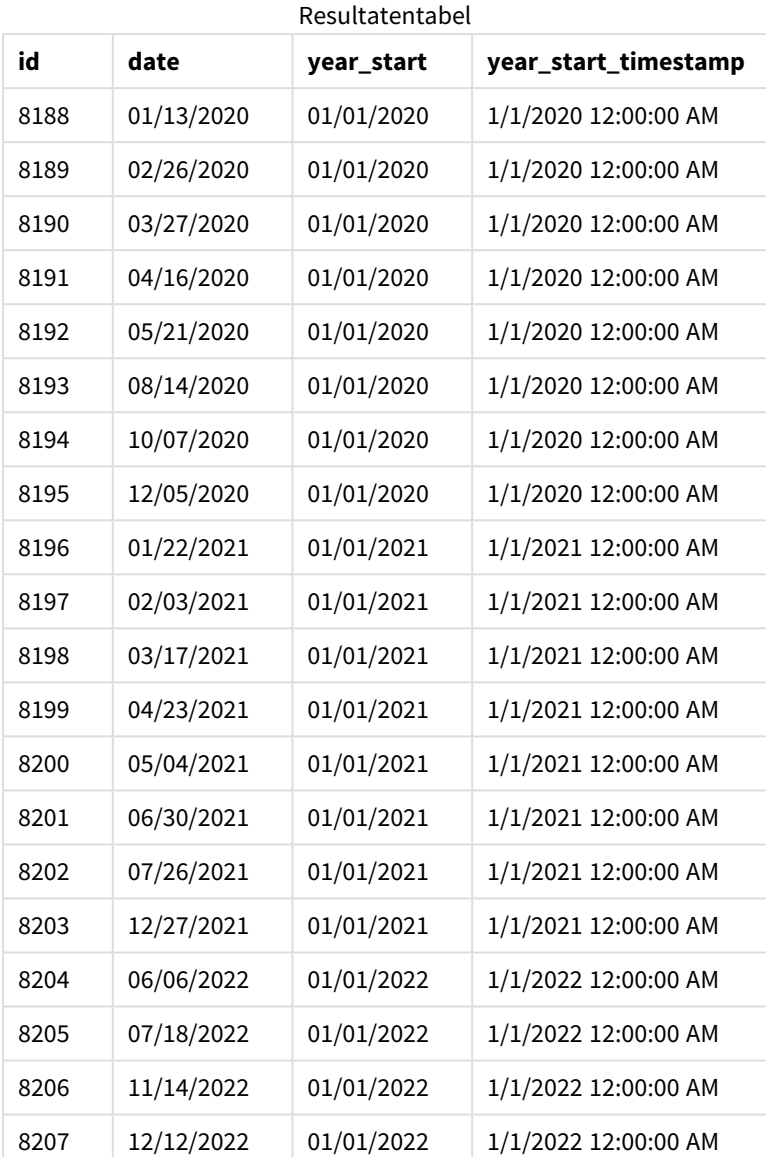

Het veld 'year\_start' wordt gemaakt in de voorafgaande load-instructie met behulp van de functie yearstart() en geeft het datumveld door als het argument van de functie.

De functie yearstart() identificeert aanvankelijk in welk jaar de datumwaarde valt en retourneert een tijdstempel voor de eerste milliseconde van dat jaar.

*Diagram van de functie* yearstart() *en transactie 8199.*

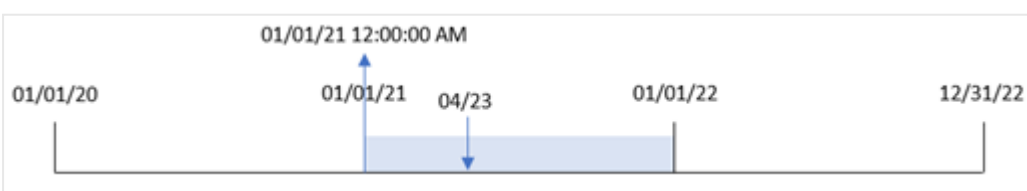

Transactie 8199 vond plaats op 23 april 2021. De functie yearstart() retourneert de eerste milliseconde van dat jaar, 1 januari om 12:00:00 AM.

Voorbeeld 2 – period\_no

Load-script en resultaten

#### **Overzicht**

Dezelfde gegevensverzameling en het scenario uit het eerste voorbeeld worden gebruikt.

In dit voorbeeld is het echter de taak om een veld te maken, 'previous\_year\_start', dat de tijdstempel van de startdatum van het jaar voorafgaand aan het jaar waarin de transactie plaatsvond, retourneert.

#### **Load-script**

```
SET DateFormat='MM/DD/YYYY';
Transactions:
    Load
       *,
       yearstart(date,-1) as previous_year_start,
       timestamp(yearstart(date,-1)) as previous_year_start_timestamp
       ;
Load
*
Inline
\Gammaid,date,amount
8188,01/13/2020,37.23
8189,02/26/2020,17.17
8190,03/27/2020,88.27
8191,04/16/2020,57.42
8192,05/21/2020,53.80
8193,08/14/2020,82.06
8194,10/07/2020,40.39
8195,12/05/2020,87.21
8196,01/22/2021,95.93
8197,02/03/2021,45.89
8198,03/17/2021,36.23
8199,04/23/2021,25.66
8200,05/04/2021,82.77
8201,06/30/2021,69.98
8202,07/26/2021,76.11
8203,12/27/2021,25.12
8204,06/06/2022,46.23
8205,07/18/2022,84.21
8206,11/14/2022,96.24
8207,12/12/2022,67.67
```
### **Resultaten**

Laad de gegevens en open een werkblad. Maak een nieuwe tabel en voeg deze velden toe als dimensies:

- $\bullet$  id
- $\bullet$  date
- previous\_year\_start
- previous\_ year\_start\_timestamp

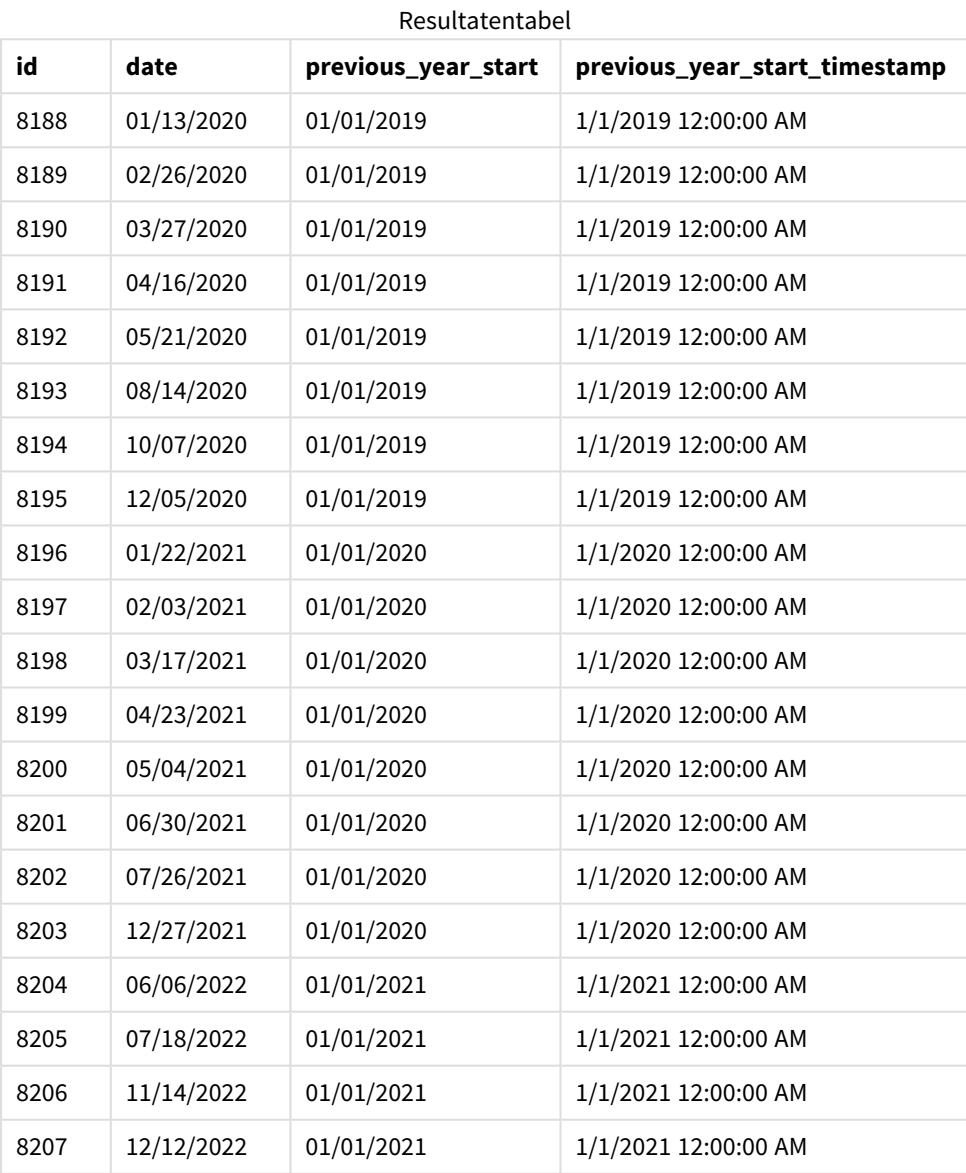

Omdat in deze instantie een period\_no van -1 wordt gebruikt als het offset-argument in de functie yearstart (), identificeert de functie eerst het jaar waarin de transacties plaatsvinden. Het kijkt dan een jaar eerder en identificeert de eerste milliseconde van dat jaar.

*Diagram van de functie* yearstart() *met een* period\_no *van -1.*

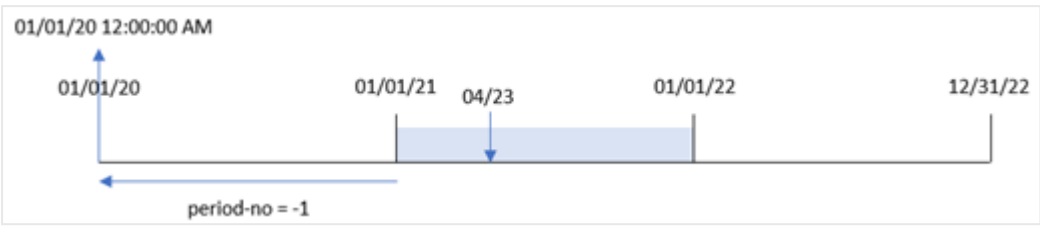

Transactie 8199 vond plaats op 23 april 2021. De functie yearstart() retourneert de eerste milliseconde van het voorgaande jaar, 1 januari 2020 om 12:00:00 AM, voor het veld 'previous\_year\_start'.

## Voorbeeld 3 – first\_month\_of\_year

Load-script en resultaten

### **Overzicht**

Dezelfde gegevensverzameling en het scenario uit het eerste voorbeeld worden gebruikt.

In dit voorbeeld is het bedrijfsbeleid echter dat het jaar op 1 april begint.

### **Load-script**

```
SET DateFormat='MM/DD/YYYY';
Transactions:
    Load
       *,
       yearstart(date,0,4) as year_start,
       timestamp(yearstart(date,0,4)) as year_start_timestamp
       ;
Load
*
Inline
\lfloorid,date,amount
8188,01/13/2020,37.23
8189,02/26/2020,17.17
8190,03/27/2020,88.27
8191,04/16/2020,57.42
8192,05/21/2020,53.80
8193,08/14/2020,82.06
8194,10/07/2020,40.39
8195,12/05/2020,87.21
8196,01/22/2021,95.93
8197,02/03/2021,45.89
8198,03/17/2021,36.23
8199,04/23/2021,25.66
8200,05/04/2021,82.77
8201,06/30/2021,69.98
8202,07/26/2021,76.11
8203,12/27/2021,25.12
```
8204,06/06/2022,46.23 8205,07/18/2022,84.21 8206,11/14/2022,96.24 8207,12/12/2022,67.67 ];

## **Resultaten**

Laad de gegevens en open een werkblad. Maak een nieuwe tabel en voeg deze velden toe als dimensies:

- $\bullet$  id
- $\bullet$  date
- year\_start
- year\_start\_timestamp

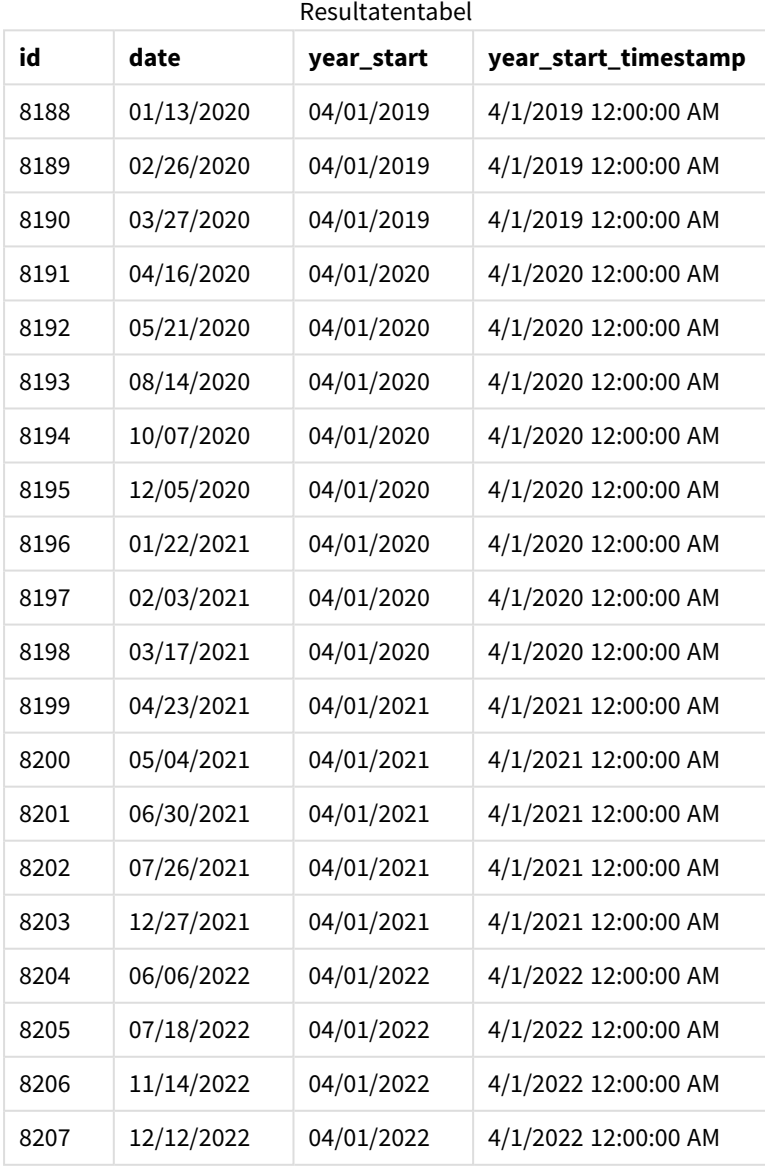

Omdat in deze instantie het argument first\_month\_of\_year van 4 wordt gebruikt in de functie yearstart(), stelt het de eerste dag van het jaar in op 1 april en de laatste dag van het jaar op 31 maart.

*Diagram van de functie* yearstart() *met de eerste maand ingesteld als april.*

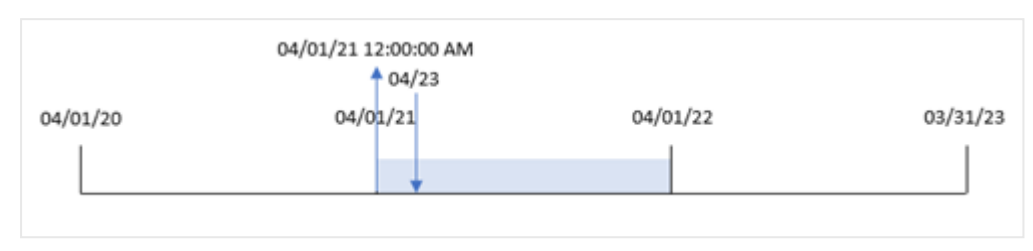

Transactie 8199 vond plaats op 23 april 2021. Omdat de functie yearstart() het begin van het jaar instelt op 1 april en dit retourneert als de waarde 'year\_start' voor de transactie.

## Voorbeeld 4 – diagramobjectvoorbeeld

Load-script en diagramuitdrukking

### **Overzicht**

Dezelfde gegevensverzameling en het scenario uit het eerste voorbeeld worden gebruikt.

In dit voorbeeld is de gegevensverzameling echter niet gewijzigd en wordt in de applicatie geladen. De berekening die een startdatumtijdstempel retourneert van het jaar waarin de transactie plaatsvond is gemaakt als meting in een diagramobject van de toepassing.

### **Load-script**

Transactions: Load \* Inline  $\Gamma$ id,date,amount 8188,01/13/2020,37.23 8189,02/26/2020,17.17 8190,03/27/2020,88.27 8191,04/16/2020,57.42 8192,05/21/2020,53.80 8193,08/14/2020,82.06 8194,10/07/2020,40.39 8195,12/05/2020,87.21 8196,01/22/2021,95.93 8197,02/03/2021,45.89 8198,03/17/2021,36.23 8199,04/23/2021,25.66 8200,05/04/2021,82.77 8201,06/30/2021,69.98 8202,07/26/2021,76.11 8203,12/27/2021,25.12 8204,06/06/2022,46.23

```
8205,07/18/2022,84.21
8206,11/14/2022,96.24
8207,12/12/2022,67.67
];
```
### **Resultaten**

Laad de gegevens en open een werkblad. Maak een nieuwe tabel en voeg deze velden toe als dimensies:

- $\bullet$  id
- date

Maak de volgende metingen om te berekenen in welk jaar een transactie plaatsvond:

- =yearstart(date)
- =timestamp(yearstart(date))

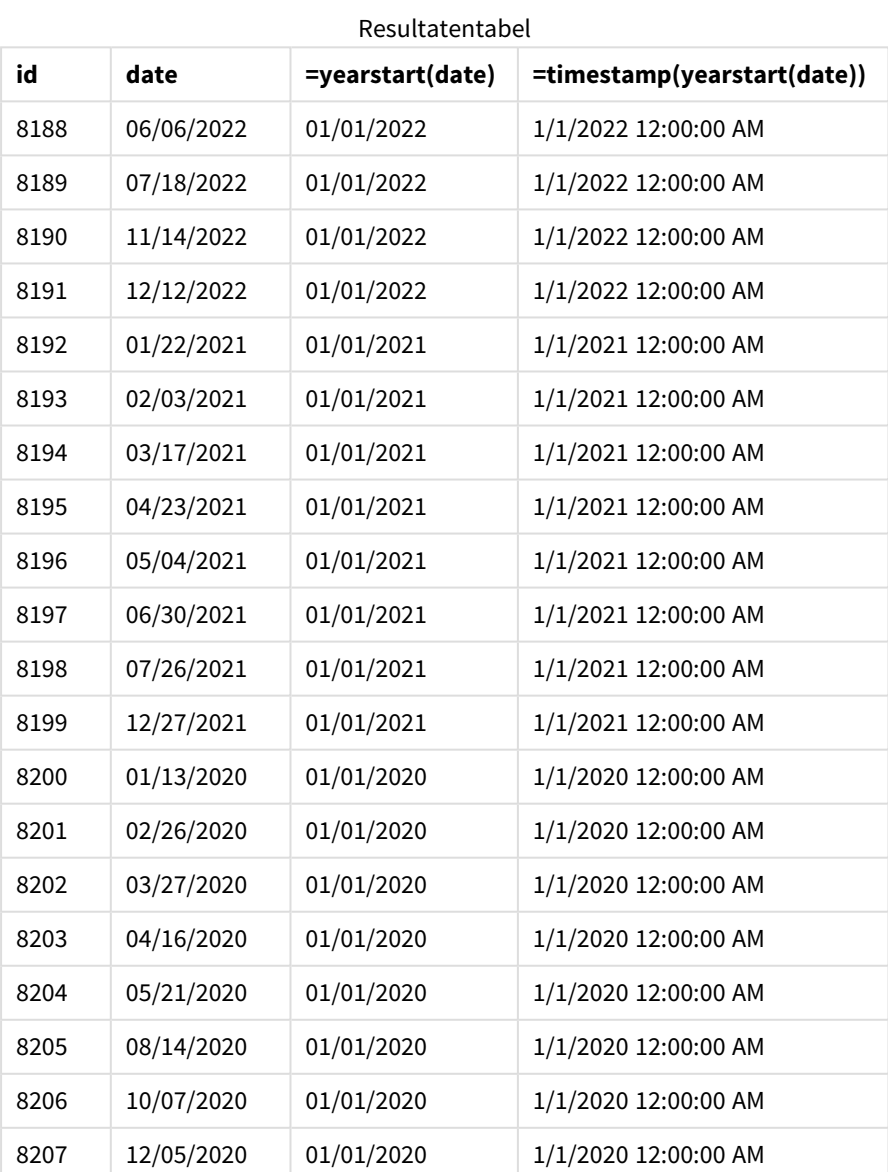

De meting 'start\_of\_year' wordt gemaakt in het diagramobject met behulp van de functie yearstart() en geeft het veld door als het argument van de functie.

De functie yearstart() identificeert aanvankelijk in welk jaar de datumwaarde valt en retourneert een tijdstempel voor de eerste milliseconde van dat jaar.

*Diagram van de functie* yearstart() *en transactie 8199.*

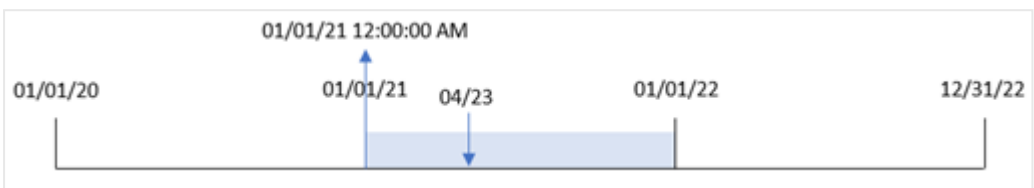

Transactie 8199 vond plaats op 23 april 2021. De functie yearstart() retourneert de eerste milliseconde van dat jaar, 1 januari om 12:00:00 AM.

### Voorbeeld 5 – Scenario

Load-script en resultaten

### **Overzicht**

Open de editor voor laden van gegevens en voeg het onderstaande load-script toe aan een nieuw tabblad.

Het load-script bevat:

- Een gegevensset wordt geladen in een tabel met de naam 'Loans'. De tabel bevat de volgende velden:
	- Lening-id's.
	- Het saldo aan het begin van het jaar.
	- De enkelvoudige rente die op elke lening per jaar wordt berekend.

De eindgebruiker wil een diagramobject dat per lening-id de huidige rente weergeeft die is opgebouwd op elke lening in het jaar tot heden.

#### **Load-script**

```
Loans:
Load
*
Inline
\Gammaloan_id,start_balance,rate
8188,$10000.00,0.024
8189,$15000.00,0.057
8190,$17500.00,0.024
8191,$21000.00,0.034
8192,$90000.00,0.084
];
```
### **Resultaten**

Laad de gegevens en open een werkblad. Maak een nieuwe tabel en voeg deze velden toe als dimensies:

- loan id
- start\_balance

Maak de volgende meting om de opgebouwde rente te berekenen:

=start\_balance\*(rate\*(today(1)-yearstart(today(1)))/365) Stel de **Getalnotatie** van de meting in op **Geld**.

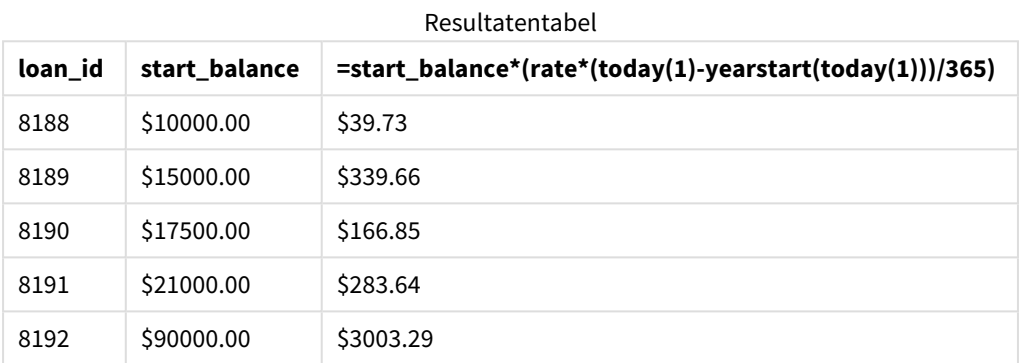

De functie yearstart() gebruikt de datum van vandaag als enige argument en retourneert de begindatum van het huidige jaar. Door dat resultaat af te trekken van de huidige datum, retourneert de uitdrukking het aantal dagen dat in dit jaar tot nu toe is verstreken.

Deze waarde wordt vervolgens vermenigvuldigd met het rentepercentage en gedeeld door 365 om het effectieve rentepercentage voor de periode te retourneren. Het effectieve rentepercentage over de periode wordt vervolgens vermenigvuldigd met het beginsaldo van de lening om de rente terug te betalen die dit jaar tot nu toe is opgebouwd.

## yeartodate

Deze functie bepaalt of de invoertijdstempel binnen het jaar valt waarin het script voor het laatst is geladen en retourneert True als dat het geval is en False als dat niet het geval is.

### **Syntaxis:**

```
YearToDate(timestamp[ , yearoffset [ , firstmonth [ , todaydate] ] ])
```
### **Retourgegevenstypen:** Booleaanse waarde

*In Qlik Sense wordt de booleaanse waarde Waar vertegenwoordigd door -1 en de waarde Onwaar door 0.*

*Voorbeelddiagram van de* yeartodate()*-functie*

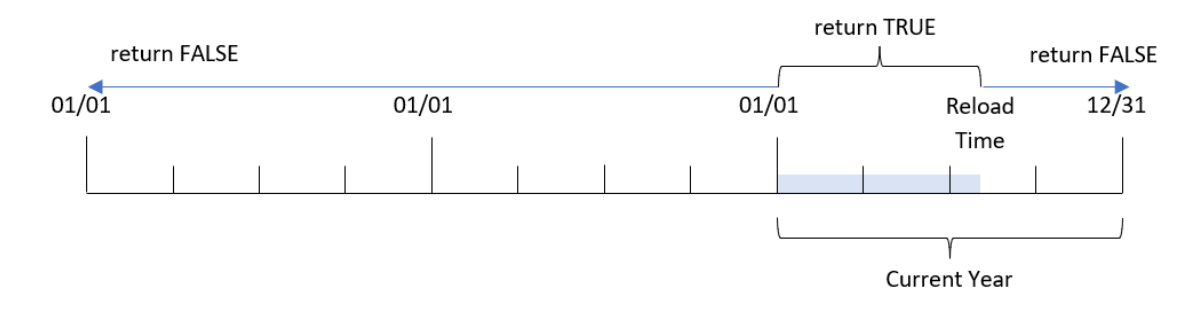

Als geen van de optionele parameters wordt gebruikt, betekent het jaar tot op heden een datum binnen één kalenderjaar vanaf 1 januari tot en met de datum waarop het script voor het laatst is uitgevoerd.

Met andere woorden: wanneer de yeartodate()-functie zonder extra parameters wordt getriggerd, wordt deze gebruikt om een tijdstempel te evalueren en een booleaans resultaat te retourneren op basis van of de datum in het kalenderjaar viel tot en met de datum waarop er opnieuw is geladen.

Maar het is tevens mogelijk om de begindatum van het jaar te vervangen met het firstmonth-argument, en om vergelijkingen te maken met voorgaande of volgende jaren met behulp van het yearoffset-argument.

In gevallen van historische gegevenssets, biedt de yeartodate()-functie een parameter om todaydate in te stellen, waarmee de tijdstempel met het kalenderjaar wordt vergeleken tot en met de datum die in het todaydate-argument is opgegeven.

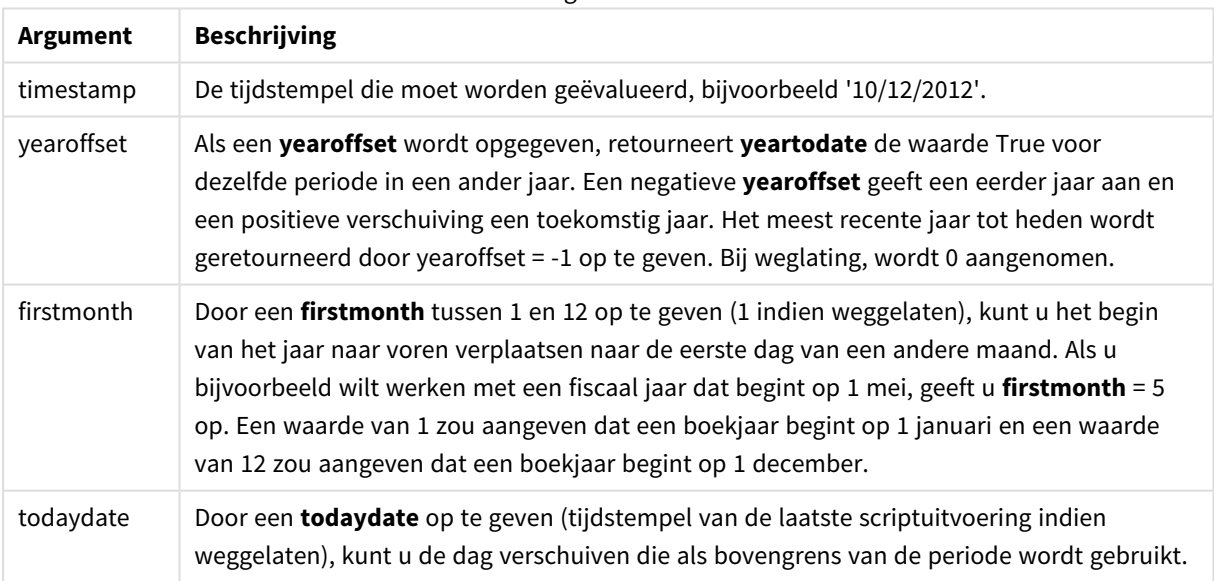

#### Argumenten

## Wanneer gebruiken

De functie yeartodate() retourneert een booleaanse waarde. Dit type functie wordt doorgaans gebruikt als voorwaarde in een if-uitdrukking. Dit retourneert een aggregatie of berekening afhankelijk van of een geëvalueerde datum plaatsvond in het jaar tot en met de datum waarop de applicatie voor het laatst opnieuw is geladen.

De YearToDate()-functie kan bijvoorbeeld worden gebruikt om alle materieel te identificeren dat tot dusver in het huidige jaar is geproduceerd.

Voor de volgende voorbeelden is de laatste datum waarop het script werd geladen = 11/18/2011.

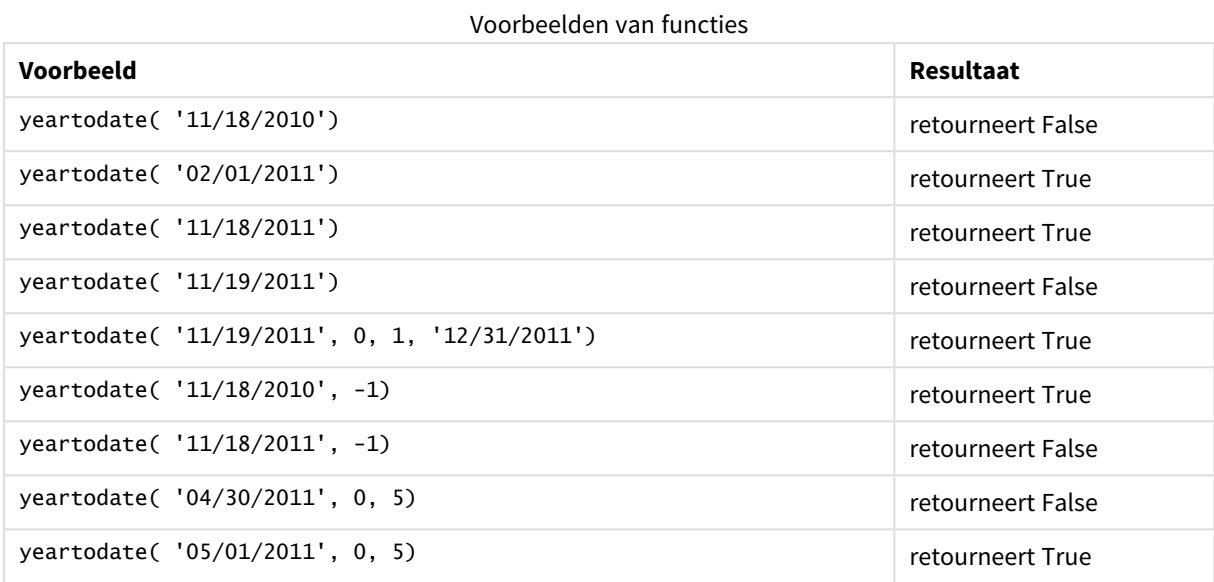

Landinstellingen

Tenzij anders aangegeven, wordt in de voorbeelden in dit onderwerp de volgende datumindeling gebruikt: MM/DD/JJJJ. De datumopmaak wordt opgegeven in de opdracht SET DateFormat in uw script voor het laden van gegevens. De standaard datumindeling is mogelijk anders op uw systeem vanwege landinstellingen en andere factoren. U kunt de indelingen in de voorbeelden wijzigen zodat deze aansluiten op uw behoeften. Of u kunt de indelingen in uw load-script wijzigen zodat ze overeenkomen met deze voorbeelden.

Standaard landinstellingen in apps zijn gebaseerd op de regionale systeeminstellingen van de computer of server waarop Qlik Sense is geïnstalleerd. Als de Qlik Sense-server die u gebruikt is ingesteld op Zweden, gebruikt de editor voor laden van gegevens de Zweedse landinstellingen voor datums, tijd en valuta. Deze landinstellingen voor indelingen zijn niet gerelateerd aan de taal die wordt weergegeven in de gebruikersinterface van Qlik Sense. Qlik Sense wordt weergegeven in dezelfde taal als de browser die u gebruikt.

## Voorbeeld 1 – Basisvoorbeeld

Load-script en resultaten

### **Overzicht**

Open de editor voor laden van gegevens en voeg het onderstaande load-script toe aan een nieuw tabblad.

Het load-script bevat:

- Een gegevensverzameling met een set transacties tussen 2020 en 2022 die wordt geladen in de tabel Transactions.
- Het datumveld opgegeven in de DateFormat-systeemvariabele (MM/DD/YYYY) indeling.
- Het aanmaken van een veld, year\_to\_date, dat bepaalt welke transacties hebben plaatsgevonden in hetzelfde kalenderjaar als de laatste keer dat er is geladen.

Op dit moment is de datum 26 april 2022.

### **Load-script**

```
SET DateFormat='MM/DD/YYYY';
Transactions:
    Load
        *,
        yeartodate(date) as year_to_date
        ;
Load
*
Inline
\lceilid,date,amount
8188,01/10/2020,37.23
8189,02/28/2020,17.17
8190,04/09/2020,88.27
8191,04/16/2020,57.42
8192,05/21/2020,53.80
8193,08/14/2020,82.06
8194,10/07/2020,40.39
8195,12/05/2020,87.21
8196,01/22/2021,95.93
8197,02/03/2021,45.89
8198,03/17/2021,36.23
8199,04/23/2021,25.66
8200,05/04/2021,82.77
8201,06/30/2021,69.98
8202,07/26/2021,76.11
8203,12/27/2021,25.12
8204,02/02/2022,46.23
8205,02/26/2022,84.21
8206,03/07/2022,96.24
8207,03/11/2022,67.67
];
```
### **Resultaten**

Laad de gegevens en open een werkblad. Maak een nieuwe tabel en voeg deze velden toe als dimensies:

- date
- year\_to\_date

| Resultatentabel |              |
|-----------------|--------------|
| date            | year_to_date |
| 01/10/2020      | 0            |
| 02/28/2020      | 0            |
| 04/09/2020      | 0            |
| 04/16/2020      | 0            |
| 05/21/2020      | 0            |
| 08/14/2020      | 0            |
| 10/07/2020      | 0            |
| 12/05/2020      | 0            |
| 01/22/2021      | 0            |
| 02/03/2021      | 0            |
| 03/17/2021      | 0            |
| 04/23/2021      | 0            |
| 05/04/2021      | 0            |
| 06/30/2021      | 0            |
| 07/26/2021      | 0            |
| 12/27/2021      | 0            |
| 02/02/2022      | $-1$         |
| 02/26/2022      | $-1$         |
| 03/07/2022      | $-1$         |
| 03/11/2022      | $-1$         |

*Diagram van* yeartodate()*-functie, basisvoorbeeld*

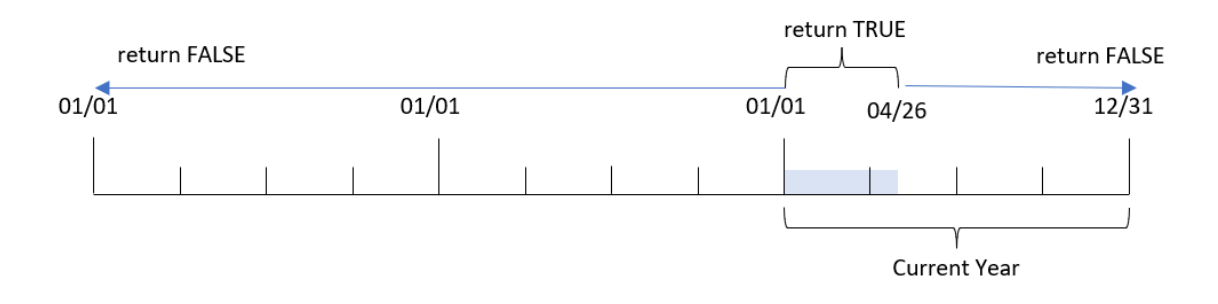

Het year\_to\_date-veld wordt gemaakt in de voorafgaande load-instructie met behulp van de yeartodate() functie en geeft het date-veld door als het argument van de functie.

Omdat er geen andere parameters worden doorgegeven in de functie, identificeert de yeartodate()-functie aanvankelijk de herlaaddatum en daarom de grenswaarden voor het huidige kalenderjaar (vanaf 1 januari) die een booleaanse waarde van TRUE retourneren.

Daarom zal elke transactie die plaatsvindt tussen 1 januari en 26 april, de datum van opnieuw laden, een booleaans resultaat van TRUE retourneren. Een transactie die vóór het begin van 2022 plaatsvindt, retourneert een booleaans resultaat voor FALSE.

## Voorbeeld 2 – yearoffset

Load-script en resultaten

### **Overzicht**

Open de editor voor laden van gegevens en voeg het onderstaande load-script toe aan een nieuw tabblad.

Het load-script bevat:

- Dezelfde gegevensset en het scenario uit het eerste voorbeeld.
- Het aanmaken van een veld, two\_years\_prior, dat bepaalt welke transacties twee jaar voor het kalenderjaar tot heden hebben plaatsgevonden.

### **Load-script**

```
SET DateFormat='MM/DD/YYYY';
Transactions:
    Load
        *,
        yeartodate(date,-2) as two_years_prior
        ;
Load
*
Inline
\Gammaid,date,amount
8188,01/10/2020,37.23
8189,02/28/2020,17.17
8190,04/09/2020,88.27
8191,04/16/2020,57.42
8192,05/21/2020,53.80
8193,08/14/2020,82.06
8194,10/07/2020,40.39
8195,12/05/2020,87.21
8196,01/22/2021,95.93
8197,02/03/2021,45.89
8198,03/17/2021,36.23
8199,04/23/2021,25.66
8200,05/04/2021,82.77
8201,06/30/2021,69.98
8202,07/26/2021,76.11
8203,12/27/2021,25.12
```
8204,02/02/2022,46.23 8205,02/26/2022,84.21 8206,03/07/2022,96.24 8207,03/11/2022,67.67 ];

## **Resultaten**

Laad de gegevens en open een werkblad. Maak een nieuwe tabel en voeg deze velden toe als dimensies:

- $\bullet$  date
- two\_years\_prior

Resultatentabel

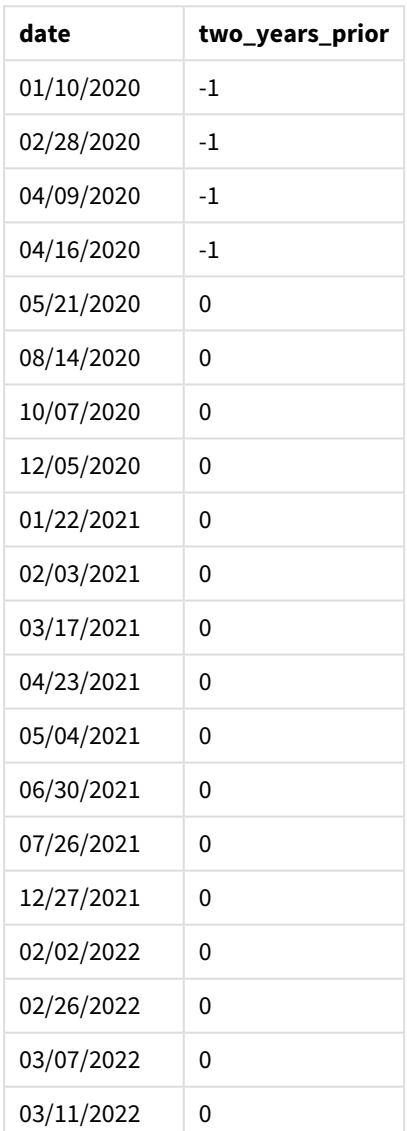

Door -2 als het yearoffset-argument te gebruiken in de yeartodate()-functie, verschuift de functie de grenswaarden van het kalenderjaarsegment voor vergelijking met twee hele jaren. Aanvankelijk komt het jaarsegment overeen met de periode tussen 1 januari en 26 april 2022. Het yearoffset-argument verschuift dit segment vervolgens naar twee jaar eerder. De datumgrenzen vallen tussen 1 januari en 26 april.

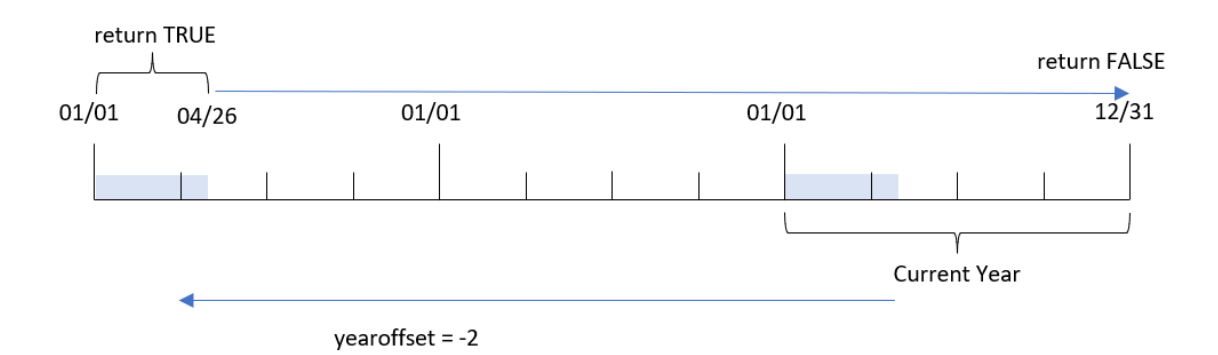

*Diagram van* yeartodate()*-functie, voorbeeld yearoffset*

Daarom zal elke transactie die plaatsvindt tussen 1 januari en 26 april 2020 een booleaans resultaat van TRUE retourneren. Iedere transactie die vóór of na dit segment valt, retourneert FALSE.

### Voorbeeld 3 – firstmonth

Load-script en resultaten

### **Overzicht**

Open de editor voor laden van gegevens en voeg het onderstaande load-script toe aan een nieuw tabblad.

Het load-script bevat:

- Dezelfde gegevensset en het scenario uit het eerste voorbeeld.
- Het aanmaken van een veld, year\_to\_date, dat bepaalt welke transacties hebben plaatsgevonden in hetzelfde kalenderjaar als de laatste keer dat er is geladen.

In dit voorbeeld stellen de het begin van het boekjaar in op 1 juli.

### **Load-script**

```
SET DateFormat='MM/DD/YYYY';
Transactions:
    Load
         *,
         yeartodate(date,0,7) as year_to_date
         ;
Load
*
Inline
\Gamma
```
id,date,amount 8188,01/10/2020,37.23 8189,02/28/2020,17.17 8190,04/09/2020,88.27 8191,04/16/2020,57.42 8192,05/21/2020,53.80 8193,08/14/2020,82.06 8194,10/07/2020,40.39 8195,12/05/2020,87.21 8196,01/22/2021,95.93 8197,02/03/2021,45.89 8198,03/17/2021,36.23 8199,04/23/2021,25.66 8200,05/04/2021,82.77 8201,06/30/2021,69.98 8202,07/26/2021,76.11 8203,12/27/2021,25.12 8204,02/02/2022,46.23 8205,02/26/2022,84.21 8206,03/07/2022,96.24 8207,03/11/2022,67.67 ];

### **Resultaten**

Laad de gegevens en open een werkblad. Maak een nieuwe tabel en voeg deze velden toe als dimensies:

- $\bullet$  date
- year\_to\_date

Resultatentabel

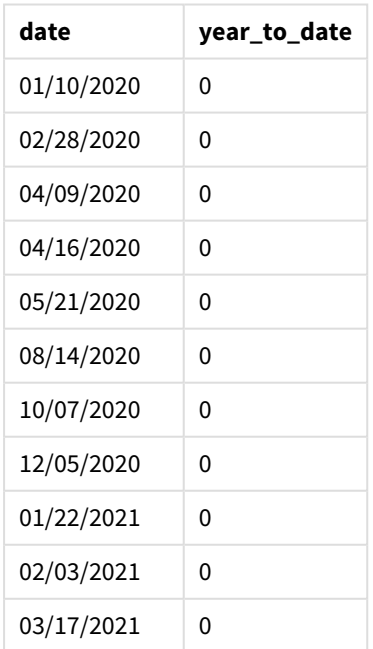

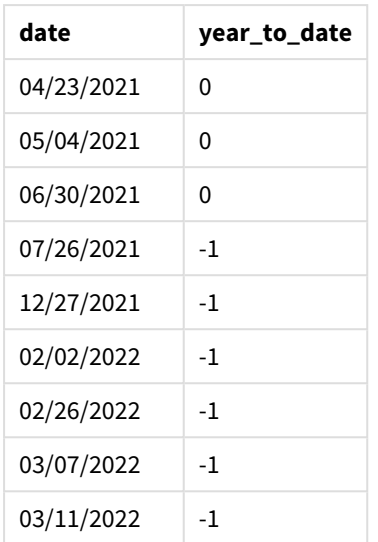

Omdat in deze instantie het firstmonth-argument 7 wordt gebruikt in de yeartodate()-functie, stelt het de eerste dag van het jaar in op 1 juli en de laatste dag van het jaar op 30 juni.

### *Diagram van de* yeartodate()*-functie, voorbeeld firstmonth*

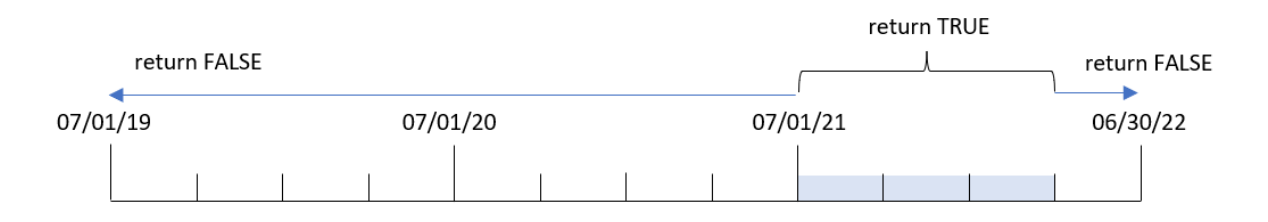

Daarom zal elke transactie die plaatsvindt tussen 1 juli 2021 en 26 april 2022, de datum van opnieuw laden, een booleaans resultaat voor TRUE retourneren. Een transactie die vóór 1 juli 2021 plaatsvindt, retourneert een booleaans resultaat voor FALSE.

## Voorbeeld 4 – todaydate

Load-script en resultaten

### **Overzicht**

Open de editor voor laden van gegevens en voeg het onderstaande load-script toe aan een nieuw tabblad.

Het load-script bevat:

- Dezelfde gegevensset en het scenario uit het eerste voorbeeld.
- Het aanmaken van een veld, year\_to\_date, dat bepaalt welke transacties hebben plaatsgevonden in hetzelfde kalenderjaar als de laatste keer dat er is geladen.

Maar in dit voorbeeld moeten we alle transacties identificeren die plaatsvonden in het kalenderjaar tot en met 1 maart 2022.

### **Load-script**

```
SET DateFormat='MM/DD/YYYY';
Transactions:
    Load
        *,
        yeartodate(date, 0, 1, '03/01/2022') as year_to_date
;
Load
*
Inline
\Gammaid,date,amount
8188,01/10/2020,37.23
8189,02/28/2020,17.17
8190,04/09/2020,88.27
8191,04/16/2020,57.42
8192,05/21/2020,53.80
8193,08/14/2020,82.06
8194,10/07/2020,40.39
8195,12/05/2020,87.21
8196,01/22/2021,95.93
8197,02/03/2021,45.89
8198,03/17/2021,36.23
8199,04/23/2021,25.66
8200,05/04/2021,82.77
8201,06/30/2021,69.98
8202,07/26/2021,76.11
8203,12/27/2021,25.12
8204,02/02/2022,46.23
8205,02/26/2022,84.21
8206,03/07/2022,96.24
8207,03/11/2022,67.67
```
];

### **Resultaten**

Laad de gegevens en open een werkblad. Maak een nieuwe tabel en voeg deze velden toe als dimensies:

- $\bullet$  date
- year\_to\_date

Resultatentabel

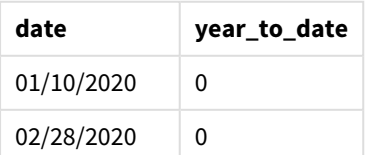

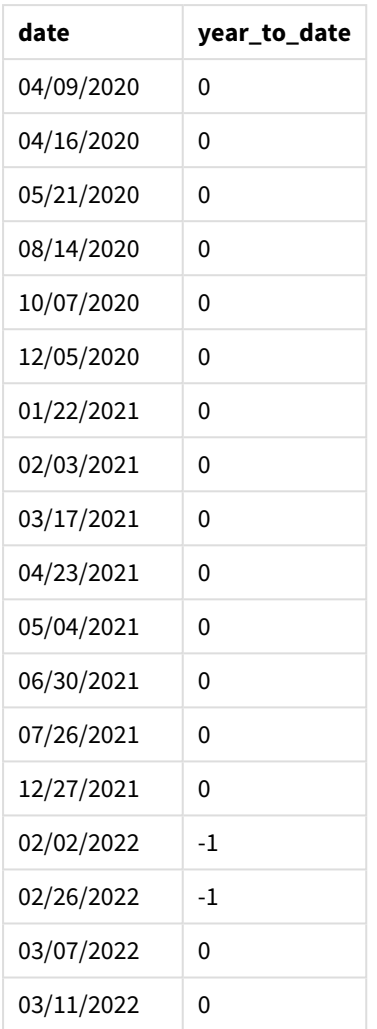

Omdat het todaydate-argument van 03/01/2022 in dit geval wordt gebruikt in de yeartodate()-functie, stelt het de eindgrens van het kalenderjaarsegment waarmee wordt vergeleken in op 1 maart 2022. Het is cruciaal om de firstmonth-parameter (tussen 1 en 12) in te voeren omdat de functie anders geen resultaten oplevert.

*Diagram van de* yeartodate()*-functie, voorbeeld met het todaydate-argument*

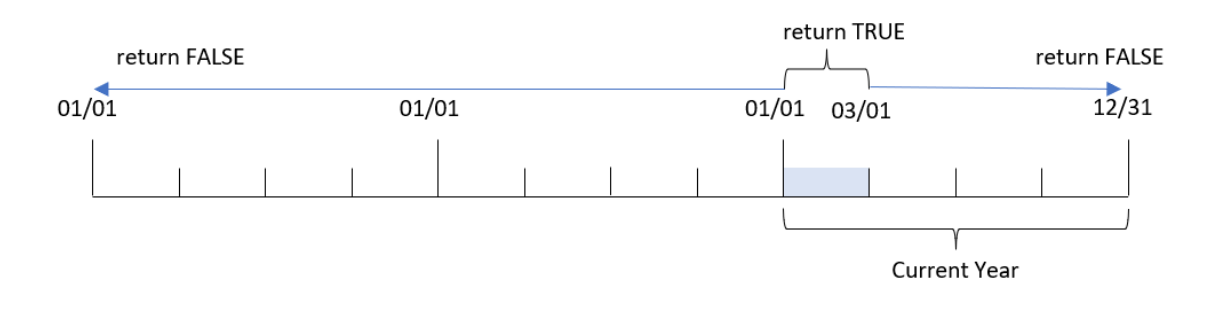

Daarom zal elke transactie die plaatsvindt tussen 1 januari 2022 en 1 maart 2022, de parameter todaydate, een booleaans resultaat voor TRUEretourneren. Een transactie die vóór 1 januari 2022 of na 1 maart 2022 plaatsvindt, retourneert een booleaans resultaat van FALSE.

## Voorbeeld 5 – Diagramobjectvoorbeeld

Load-script en diagramuitdrukking

### **Overzicht**

Open de editor voor laden van gegevens en voeg het onderstaande load-script toe aan een nieuw tabblad.

Het load-script bevat dezelfde gegevensset en scenario als het eerste voorbeeld.

In dit voorbeeld wordt de ongewijzigde gegevensset echter in de applicatie geladen. De berekening die bepaalt welke transacties plaatsvonden in het kalenderjaar tot de datum van de laatste keer dat er is geladen, wordt gemaakt als een meting in een diagramobject van de applicatie.

### **Load-script**

Transactions: Load \* Inline  $\Gamma$ id,date,amount 8188,01/10/2020,37.23 8189,02/28/2020,17.17 8190,04/09/2020,88.27 8191,04/16/2020,57.42 8192,05/21/2020,53.80 8193,08/14/2020,82.06 8194,10/07/2020,40.39 8195,12/05/2020,87.21 8196,01/22/2021,95.93 8197,02/03/2021,45.89 8198,03/17/2021,36.23 8199,04/23/2021,25.66 8200,05/04/2021,82.77 8201,06/30/2021,69.98 8202,07/26/2021,76.11 8203,12/27/2021,25.12 8204,02/02/2022,46.23 8205,02/26/2022,84.21 8206,03/07/2022,96.24 8207,03/11/2022,67.67 ];

### **Resultaten**

Laad de gegevens en open een werkblad. Maak een nieuwe tabel en voeg dit veld toe als dimensie: date.

Voeg de volgende meting toe:

=yeartodate(date)

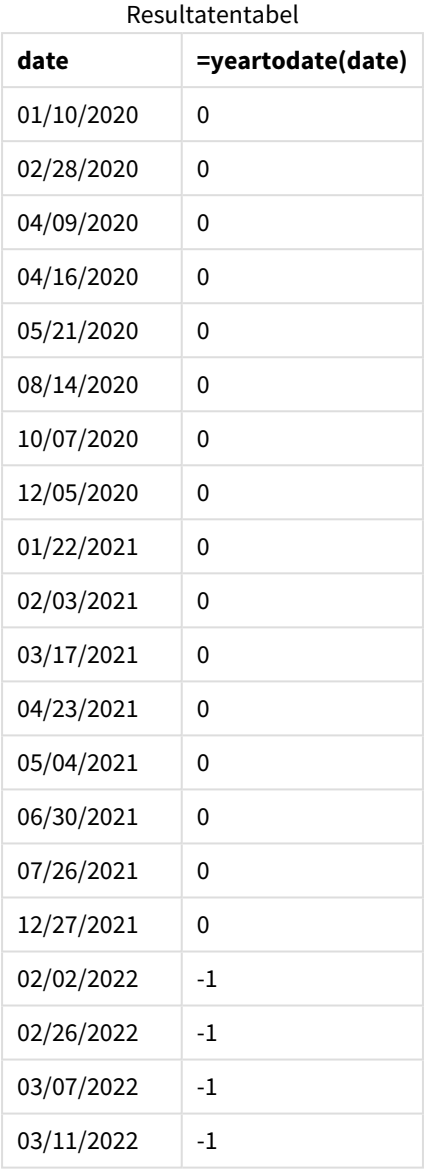

De meting year\_to\_date wordt gemaakt in het diagramobject met behulp van de yeartodate()-functie en geeft het veld date door als het argument van de functie.

Omdat er geen andere parameters worden doorgegeven in de functie, identificeert de yeartodate()-functie aanvankelijk de herlaaddatum en daarom de grenswaarden voor het huidige kalenderjaar (vanaf 1 januari) die een booleaanse waarde van TRUE retourneren.

*Diagram van* yeartodate()*-functie, voorbeeld met gebruik van een diagramobject*

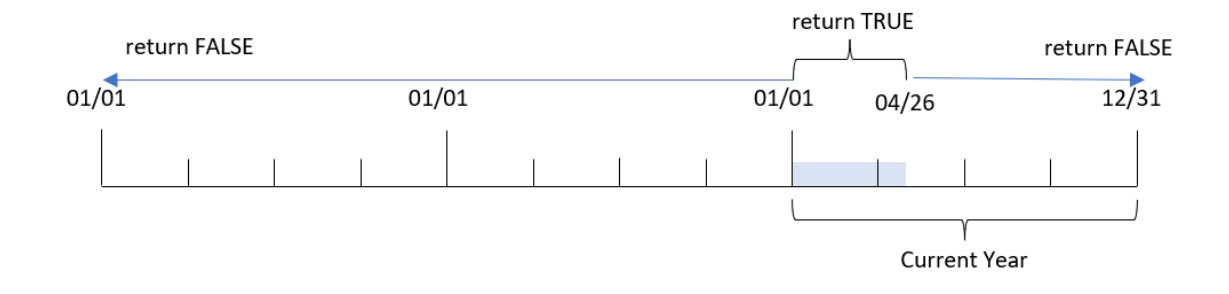

Elke transactie die plaatsvindt tussen 1 januari en 26 april, de datum van opnieuw laden, zal een booleaans resultaat voor TRUE retourneren. Een transactie die vóór het begin van 2022 plaatsvindt, retourneert een booleaans resultaat voor FALSE.

## Voorbeeld 6 – Scenario

Load-script en diagramuitdrukking

### **Overzicht**

Open de editor voor laden van gegevens en voeg het onderstaande load-script toe aan een nieuw tabblad.

Het load-script bevat:

- Een gegevensset met een set transacties tussen 2020 en 2022 die wordt geladen in een tabel met de naam Transactions.
- Het datumveld opgegeven in de DateFormat-systeemvariabele (MM/DD/YYYY) indeling.

De eindgebruiker wil een KPI-object dat de totale verkoop voor de overeenkomstige periode in 2021 weergeeft als het huidige jaar tot heden als de datum van de laatste keer dat er is geladen.

Op dit moment is de datum 16 juni 2022.

### **Load-script**

```
SET DateFormat='MM/DD/YYYY';
Transactions:
Load
*
Inline
[
id,date,amount
```
8188,01/10/2020,37.23 8189,02/28/2020,17.17 8190,04/09/2020,88.27 8191,04/16/2020,57.42 8192,05/21/2020,53.80 8193,08/14/2020,82.06 8194,10/07/2020,40.39

8195,12/05/2020,87.21 8196,01/22/2021,95.93 8197,02/03/2021,45.89 8198,03/17/2021,36.23 8199,04/23/2021,25.66 8200,05/04/2021,82.77 8201,06/30/2021,69.98 8202,07/26/2021,76.11 8203,12/27/2021,25.12 8204,02/02/2022,46.23 8205,02/26/2022,84.21 8206,03/07/2022,96.24 8207,03/11/2022,67.67 ];

### **Resultaten**

### **Doe het volgende:**

- 1. Maak een KPI-object.
- 2. Maak de volgende aggregatiemeting om de totale verkoop te berekenen: =sum(if(yeartodate(date,-1),amount,0))
- 3. Stel de **Getalnotatie** van de meting in op **Geld**.

### *KPI* yeartodate()*-diagram voor 2021*

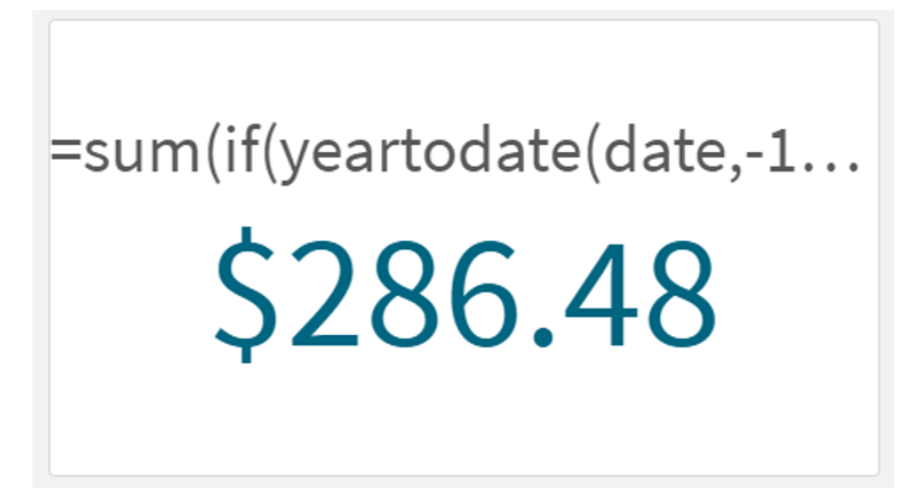

De yeartodate()-functie retourneert een booleaanse waarde bij het evalueren van de productiedatums van elke transactie-id. Omdat er op 16 juni 2022 opnieuw is geladen, segmenteert de yeartodate-functie de periode van het jaar tussen 01/01/2022 en 06/16/2022. Maar omdat er een period\_no-waarde van -1 in de functie is gebruikt, worden deze grenzen naar het vorige jaar verschoven. Daarom retourneert de yeartodate ()-functie voor iedere transactie die tussen 01/01/2021 en 06/16/2021 plaatsvindt, een booleaanse waarde van TRUE en telt hij het bedrag op.

# 8.8 Exponentiële en logaritmische functies

In dit hoofdstuk worden functies beschreven die verband houden met exponentiële en logaritmische berekeningen. Alle functies kunnen zowel worden gebruikt in het load-script voor gegevens als in diagramuitdrukkingen.

In de onderstaande functies zijn de parameters uitdrukkingen waarbij **x** en **y** moeten worden geïnterpreteerd als reële getallen.

### **exp**

De natuurlijk exponentiële functie, e^x, die de natuurlijke logaritme **e** als grondtal gebruikt. Het resultaat is een positief getal.

**exp(***x* **)**

### **Voorbeelden en resultaten:**

exp(3) retourneert 20,085.

### **log**

De natuurlijke logaritme van **x**. De functie is alleen gedefinieerd als **x**> 0. Het resultaat is een getal.

**log(***x* **)**

### **Voorbeelden en resultaten:**

log(3) retourneert 1,0986

### **log10**

De algemene logaritme (grondtal 10) van **x**. De functie is alleen gedefinieerd als **x**> 0. Het resultaat is een getal.

**log10(***x* **)**

### **Voorbeelden en resultaten:**

log10(3) retourneert 0,4771

### **pow**

Retourneert **x** tot de macht **y**. Het resultaat is een getal.

**pow(***x,y* **)**

### **Voorbeelden en resultaten:**

pow(3, 3) retourneert 27

### **sqr**

**x** kwadraat (**x**tot de macht 2). Het resultaat is een getal.

**sqr (***x* )

### **Voorbeelden en resultaten:**

sqr(3) retourneert 9

**sqrt**

Vierkantswortel van **x**. De functie is alleen gedefinieerd als **x** >= 0. Het resultaat is een positief getal.

**sqrt(***x* **)**

### **Voorbeelden en resultaten:**

sqrt(3) retourneert 1,732

# 8.9 Veldfuncties

Deze functies kunnen alleen worden gebruikt in diagramuitdrukkingen.

Veldfuncties moeten gehele getallen of tekenreeksen retourneren waarin verschillende aspecten van veldselecties worden geïdentificeerd.

## Tellerfuncties

GetAlternativeCount

**GetAlternativeCount()** wordt gebruikt om het aantal alternatieve (lichtgrijze) waarden in het vastgestelde veld te zoeken.

**[GetAlternativeCount](#page-1212-0) - diagramfunctie (**field\_name**)**

GetExcludedCount

**GetExcludedCount()** vindt het aantal uitgesloten distinctieve waarden in het vastgestelde veld. Tot de uitgesloten waarden behoren alternatieve (lichtgrijze), uitgesloten (donkergrijze) en geselecteerde uitgesloten (donkergrijze met vinkje) velden.

*[GetExcludedCount](#page-1215-0) - diagramfunctie (page 1216)***(**field\_name**)**

GetNotSelectedCount

Deze diagramfunctie retourneert het aantal niet-geselecteerde waarden in het veld met de naam **fieldname**. Deze functie is alleen zinvol als de EN-modus is geactiveerd voor het veld.

**[GetNotSelectedCount](#page-1219-0) - diagramfunctie**(fieldname [, includeexcluded=false])

### GetPossibleCount

**GetPossibleCount()** wordt gebruikt om het aantal mogelijke waarden in het vastgestelde veld te zoeken. Als het vastgestelde veld selecties bevat, worden de geselecteerde (groene) velden geteld. Anders worden de geassocieerde (witte) waarden geteld.

**[GetPossibleCount](#page-1222-0) - diagramfunctie(**field\_name**)**

GetSelectedCount

**GetSelectedCount()** retourneert het aantal geselecteerde (groene) waarden in een veld.

**[GetSelectedCount](#page-1223-0) - diagramfunctie (**field\_name [, include\_excluded]**)**

## Veld- en selectiefuncties

GetCurrentSelections

**GetCurrentSelections()** retourneert een lijst van de huidige selecties in de app. Als de selecties in plaats daarvan zijn gemaakt met een zoekreeks in een zoekvak, retourneert **GetCurrentSelections()** de zoekreeks.

**[GetCurrentSelections](#page-1213-0) - diagramfunctie(**[record\_sep [,tag\_sep [,value\_sep [,max\_values]]]]**)**

GetFieldSelections

**GetFieldSelections()** retourneert een **tekenreeks** met de huidige selecties in een veld.

```
GetFieldSelections - diagramfunctie ( field_name [, value_sep [, max_
```
values]]**)**

#### GetObjectDimension

**GetObjectDimension()** retourneert de naam van de dimensie. **Index** is een optioneel geheel getal dat de dimensie aangeeft die moet worden geretourneerd.

**[GetObjectDimension](#page-1219-1) - diagramfunctie (**[index]**)**

GetObjectField

**GetObjectField()** retourneert de naam van de dimensie. **Index** is een optioneel geheel getal dat de dimensie aangeeft die moet worden geretourneerd.

**[GetObjectField](#page-1220-0) - diagramfunctie (**[index]**)**

GetObjectMeasure

**GetObjectMeasure()** retourneert de naam van de meting. **Index** is een optioneel geheel getal dat de meting aangeeft die moet worden geretourneerd.

<span id="page-1212-0"></span>**[GetObjectMeasure](#page-1221-0) - diagramfunctie (**[index]**)**

## GetAlternativeCount - diagramfunctie

**GetAlternativeCount()** wordt gebruikt om het aantal alternatieve (lichtgrijze) waarden in het vastgestelde veld te zoeken.

**Syntaxis: GetAlternativeCount (**field\_name**)**

### **Retourgegevenstypen:** geheel getal

### **Argumenten:**

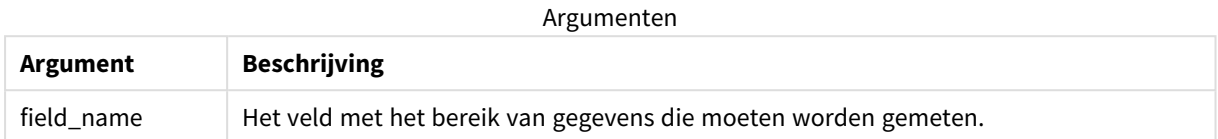

### **Voorbeelden en resultaten:**

In het volgende voorbeeld wordt het veld **First name** gebruikt, geladen in een filtervak.

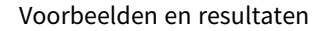

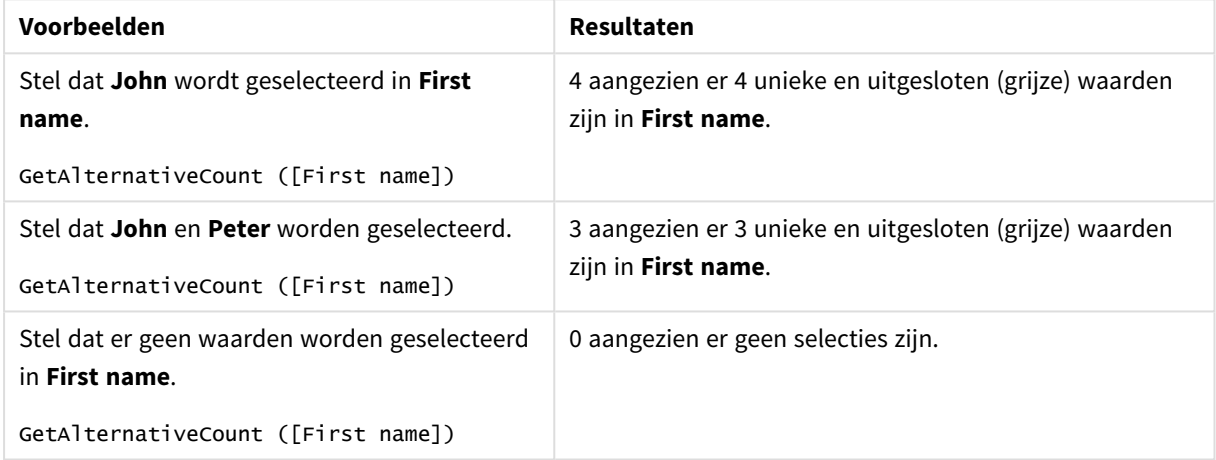

Gebruikte gegevens in voorbeeld:

```
Names:
LOAD * inline [
First name|Last name|Initials|Has cellphone
John|Anderson|JA|Yes
Sue|Brown|SB|Yes
Mark|Carr|MC|No
Peter|Devonshire|PD|No
Jane|Elliot|JE|Yes
Peter|Franc|PF|Yes ] (delimiter is '|');
```
## <span id="page-1213-0"></span>GetCurrentSelections - diagramfunctie

**GetCurrentSelections()** retourneert een lijst van de huidige selecties in de app. Als de selecties in plaats daarvan zijn gemaakt met een zoekreeks in een zoekvak, retourneert **GetCurrentSelections()** de zoekreeks.

Als opties worden gebruikt, moet u record\_sep opgeven. U kunt een nieuw regel opgeven door **record\_sep** in te stellen op **chr(13)&chr(10)**.

Als alle waarden op één of twee na worden geselecteerd, wordt respectievelijk de indeling 'NOT x,y' of 'NOT y' gebruikt. Als u alle waarden selecteert en het aantal waarden is groter dan max\_values, wordt de tekst ALL geretourneerd.

### **Syntaxis:**

```
GetCurrentSelections ([record_sep [, tag_sep [, value_sep [, max_values [,
state_name]]]]])
```
### **Retourgegevenstypen:** tekenreeks

### **Argumenten:**

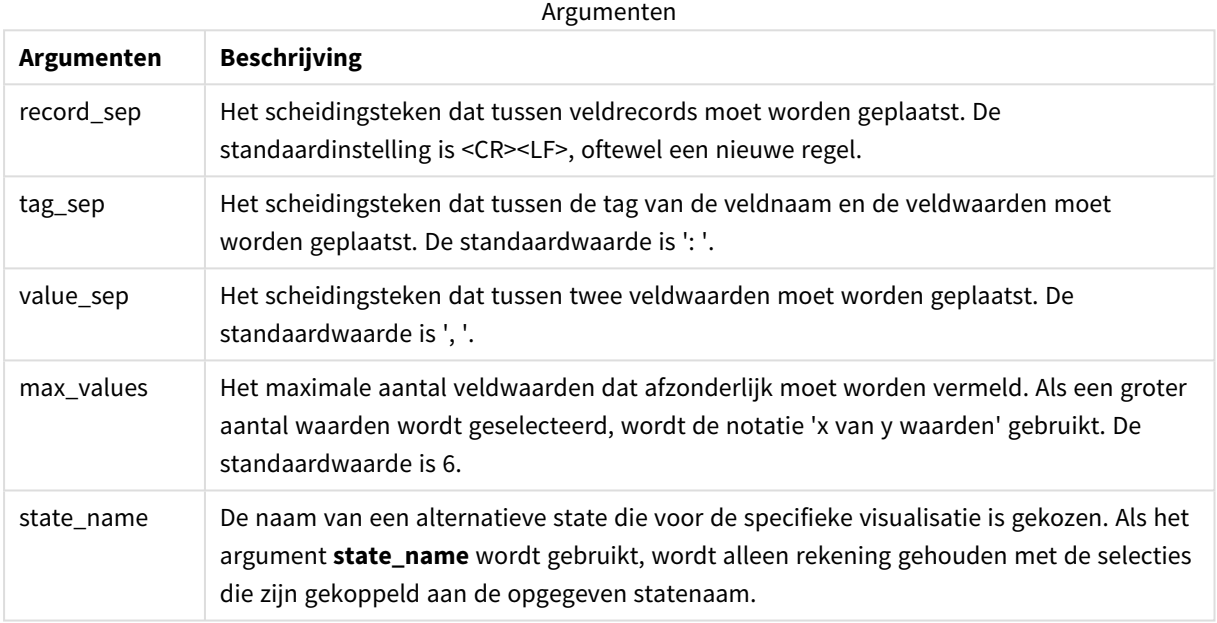

### **Voorbeelden en resultaten:**

In het volgende voorbeeld wordt gebruikgemaakt van twee velden die in verschillende filtervakken worden geladen, één voor **First name** en één voor **Initials**.

#### Voorbeelden en resultaten

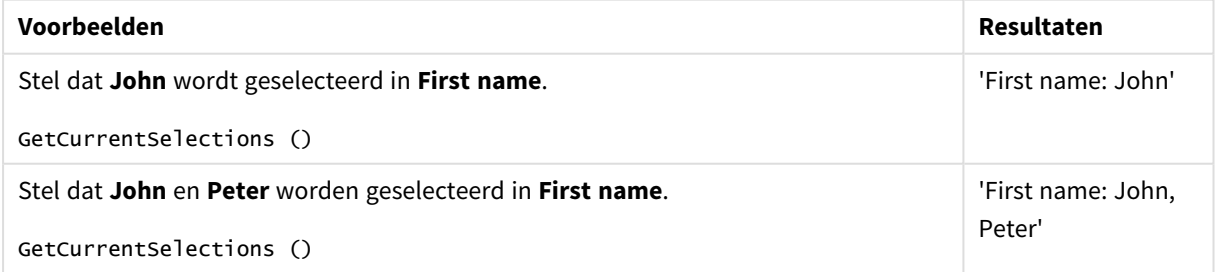

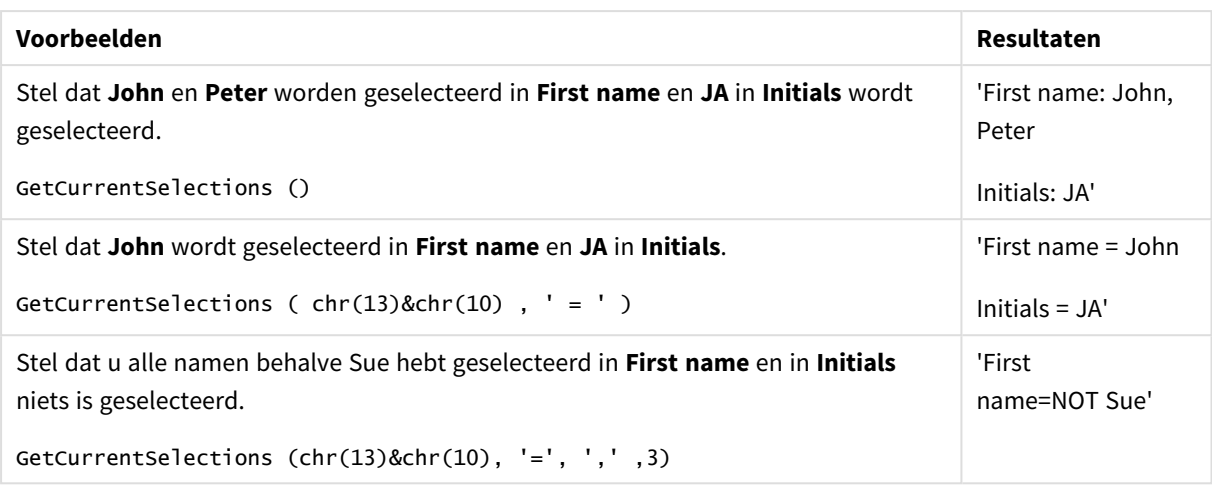

Gebruikte gegevens in voorbeeld:

```
Names:
LOAD * inline [
First name|Last name|Initials|Has cellphone
John|Anderson|JA|Yes
Sue|Brown|SB|Yes
Mark|Carr|MC|No
Peter|Devonshire|PD|No
Jane|Elliot|JE|Yes
Peter|Franc|PF|Yes ] (delimiter is '|');
```
# <span id="page-1215-0"></span>GetExcludedCount - diagramfunctie

**GetExcludedCount()** vindt het aantal uitgesloten distinctieve waarden in het vastgestelde veld. Tot de uitgesloten waarden behoren alternatieve (lichtgrijze), uitgesloten (donkergrijze) en geselecteerde uitgesloten (donkergrijze met vinkje) velden.

```
Syntaxis:
```
**GetExcludedCount (**field\_name**)**

## **Retourgegevenstypen:** tekenreeks

## **Argumenten:**

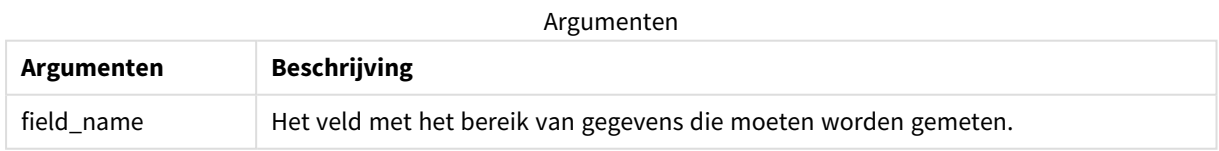

## **Voorbeelden en resultaten:**

In het volgende voorbeeld wordt gebruikgemaakt van drie velden die in verschillende filtervakken worden geladen, één voor **First name**, één voor **Last name** en één voor **Initials**.

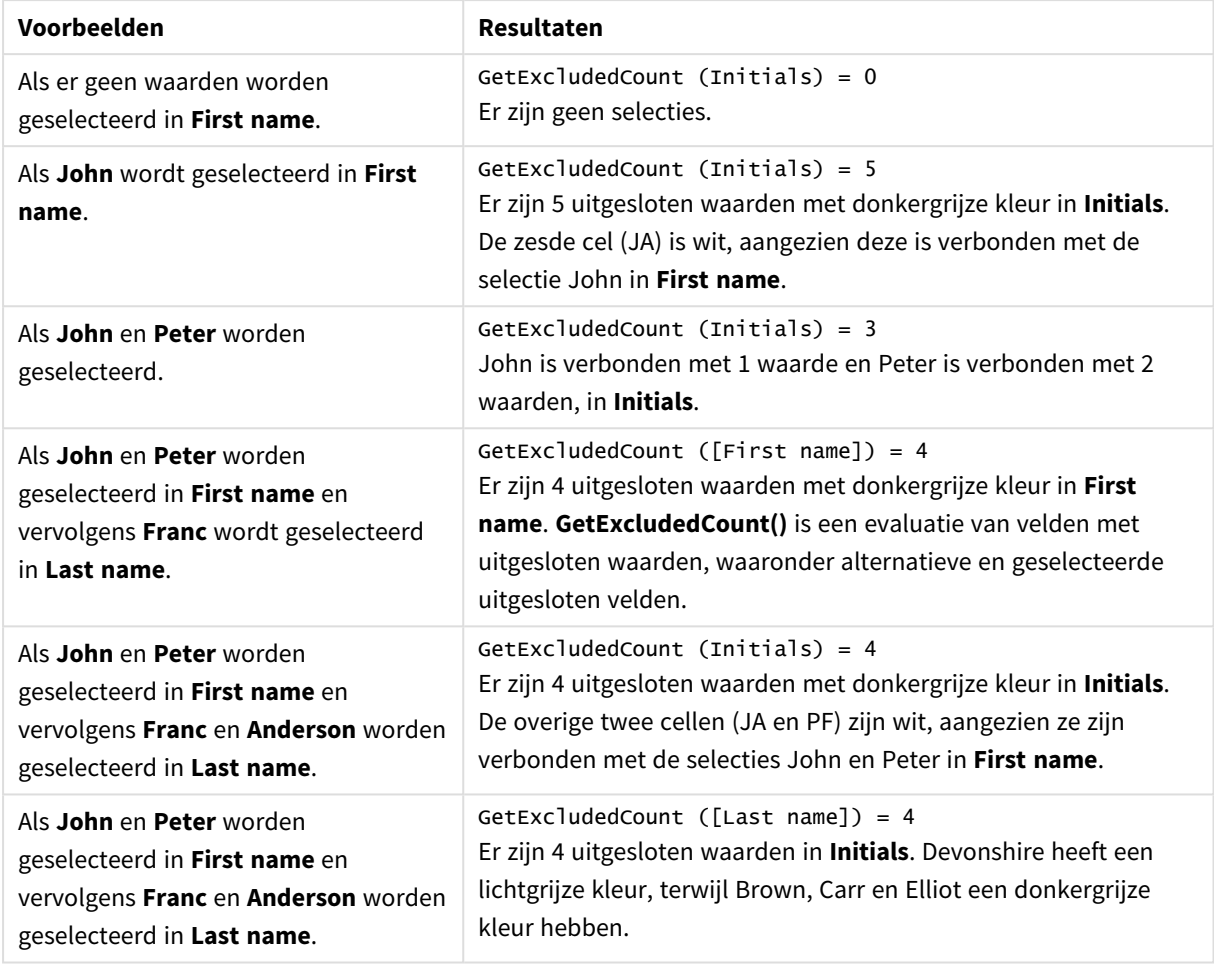

Voorbeelden en resultaten

Gebruikte gegevens in voorbeeld:

```
Names:
LOAD * inline [
First name|Last name|Initials|Has cellphone
John|Anderson|JA|Yes
Sue|Brown|SB|Yes
Mark|Carr|MC|No
Peter|Devonshire|PD|No
Jane|Elliot|JE|Yes
Peter|Franc|PF|Yes ] (delimiter is '|');
```
# <span id="page-1216-0"></span>GetFieldSelections - diagramfunctie

**GetFieldSelections()** retourneert een **tekenreeks** met de huidige selecties in een veld.

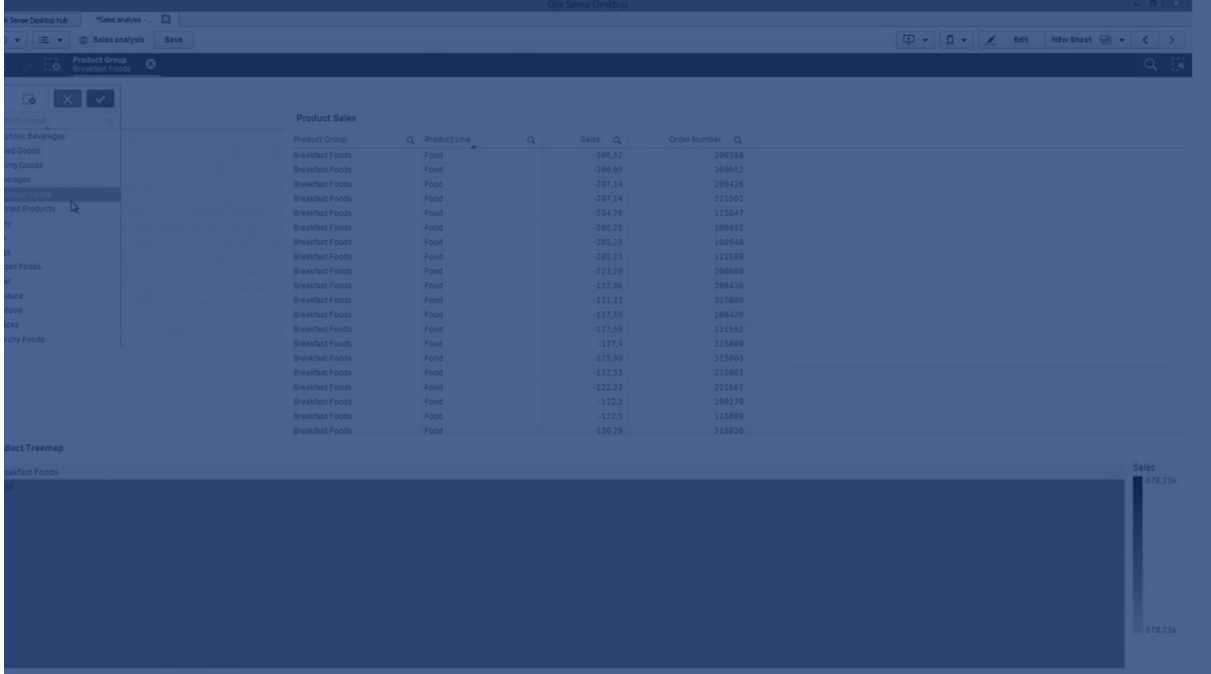

Als alle waarden op één of twee na worden geselecteerd, wordt respectievelijk de indeling 'NOT x,y' of 'NOT y' gebruikt. Als u alle waarden selecteert en het aantal waarden is groter dan max\_values, wordt de tekst ALL geretourneerd.

## **Syntaxis:**

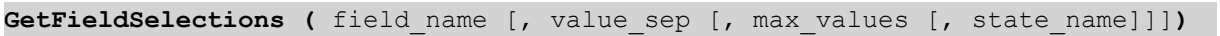

### **Retourgegevenstypen:** tekenreeks

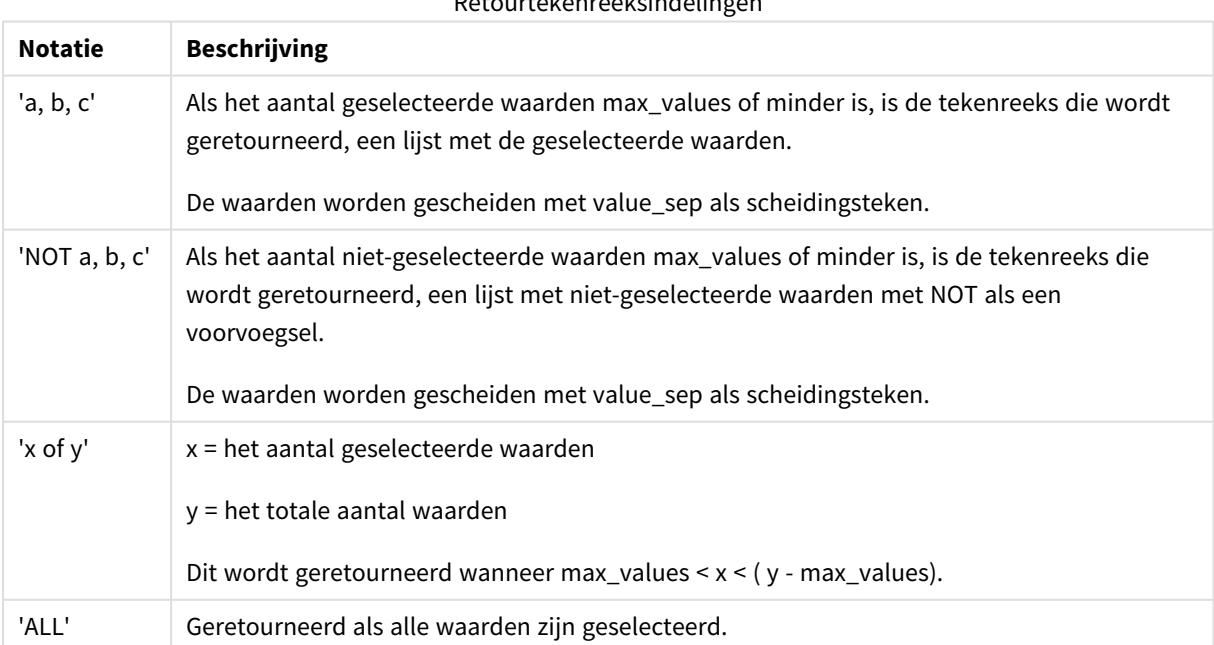

## Retourtekenreeksindelingen

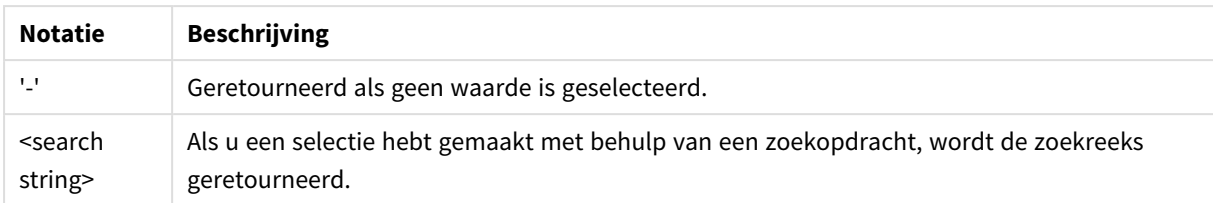

## **Argumenten:**

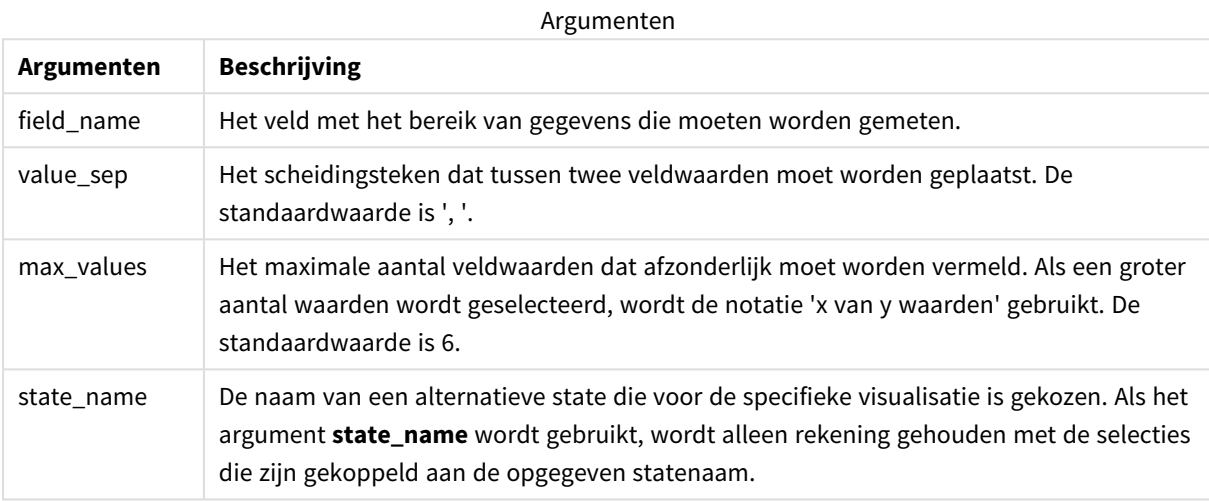

### **Voorbeelden en resultaten:**

In het volgende voorbeeld wordt het veld **First name** gebruikt, geladen in een filtervak.

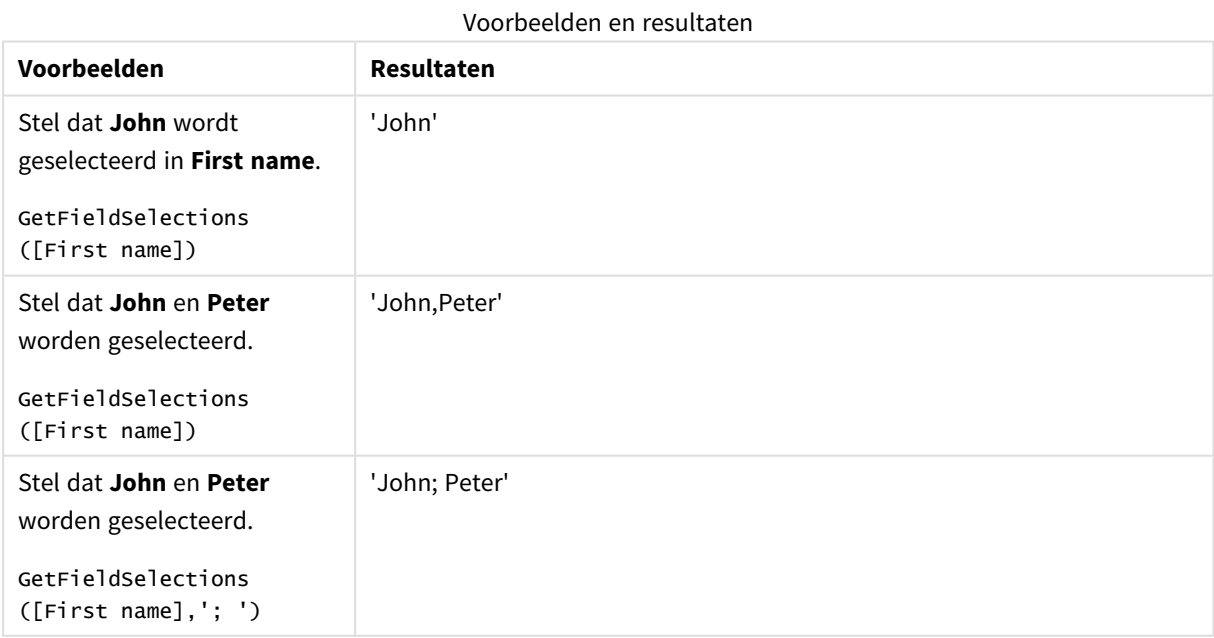

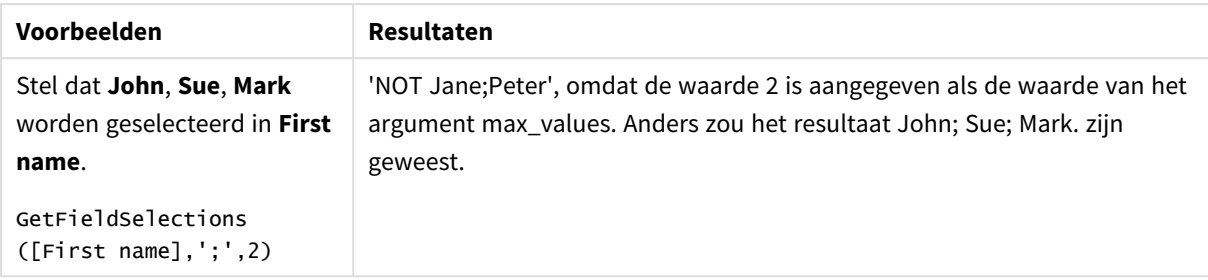

Gebruikte gegevens in voorbeeld:

```
Names:
LOAD * inline [
First name|Last name|Initials|Has cellphone
John|Anderson|JA|Yes
Sue|Brown|SB|Yes
Mark|Carr|MC|No
Peter|Devonshire|PD|No
Jane|Elliot|JE|Yes
Peter|Franc|PF|Yes ] (delimiter is '|');
```
# <span id="page-1219-0"></span>GetNotSelectedCount - diagramfunctie

Deze diagramfunctie retourneert het aantal niet-geselecteerde waarden in het veld met de naam **fieldname**. Deze functie is alleen zinvol als de EN-modus is geactiveerd voor het veld.

### **Syntaxis:**

```
GetNotSelectedCount(fieldname [, includeexcluded=false])
```
### **Argumenten:**

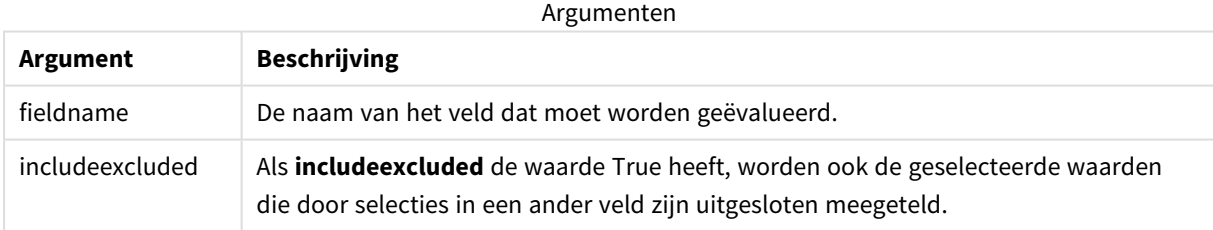

### **Voorbeelden:**

GetNotSelectedCount( Country )

<span id="page-1219-1"></span>GetNotSelectedCount( Country, true )

# GetObjectDimension - diagramfunctie

**GetObjectDimension()** retourneert de naam van de dimensie. **Index** is een optioneel geheel getal dat de dimensie aangeeft die moet worden geretourneerd.

*U kunt deze functie niet gebruiken in een diagram in de volgende locaties: titel, subtitel, voettekst, uitdrukking referentielijn en uitdrukking min/max.*

U kunt niet naar de naam van een dimensie of meting in een ander object verwijzen met behulp van *de Object ID.*

### **Syntaxis:**

GetObjectDimension ([index])

### **Voorbeeld:**

GetObjectDimension(1)

### Voorbeeld: Diagramuitdrukking

*Qlik Sense-tabel met voorbeelden van de functie GetObjectDimension in een diagramuitdrukking*

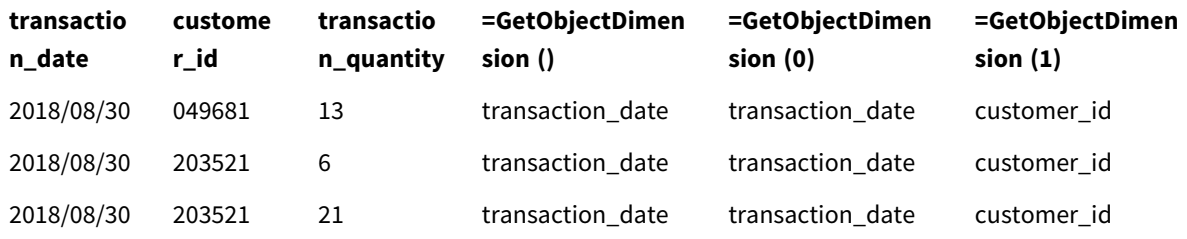

<span id="page-1220-0"></span>Als u de naam van een meting wilt retourneren, gebruikt u de functie **GetObjectMeasure**.

## GetObjectField - diagramfunctie

**GetObjectField()** retourneert de naam van de dimensie. **Index** is een optioneel geheel getal dat de dimensie aangeeft die moet worden geretourneerd.

*U kunt deze functie niet gebruiken in een diagram in de volgende locaties: titel, subtitel, voettekst, uitdrukking referentielijn en uitdrukking min/max.*

U kunt niet naar de naam van een dimensie of meting in een ander object verwijzen met behulp van *de Object ID.*

#### **Syntaxis:**

GetObjectField ([index])

### **Voorbeeld:**

GetObjectField(1)

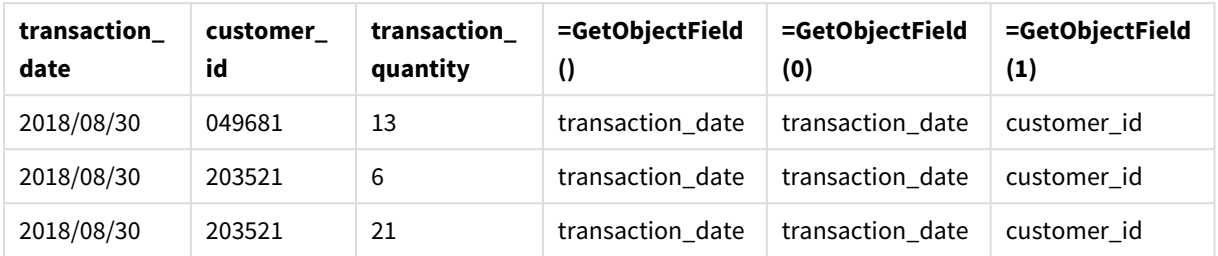

Voorbeeld: Diagramuitdrukking

Qlik Sense-tabel met voorbeelden van de functie GetObjectField in een diagramuitdrukking.

<span id="page-1221-0"></span>Als u de naam van een meting wilt retourneren, gebruikt u de functie **GetObjectMeasure**.

# GetObjectMeasure - diagramfunctie

**GetObjectMeasure()** retourneert de naam van de meting. **Index** is een optioneel geheel getal dat de meting aangeeft die moet worden geretourneerd.

*U kunt deze functie niet gebruiken in een diagram in de volgende locaties: titel, subtitel, voettekst, uitdrukking referentielijn en uitdrukking min/max.*

U kunt niet naar de naam van een dimensie of meting in een ander object verwijzen met behulp van *de Object ID.*

### **Syntaxis:**

GetObjectMeasure ([index])

### **Voorbeeld:**

GetObjectMeasure(1)

### Voorbeeld: Diagramuitdrukking

*Qlik Sense-tabel met voorbeelden van de functie GetObjectMeasure in een diagramuitdrukking*

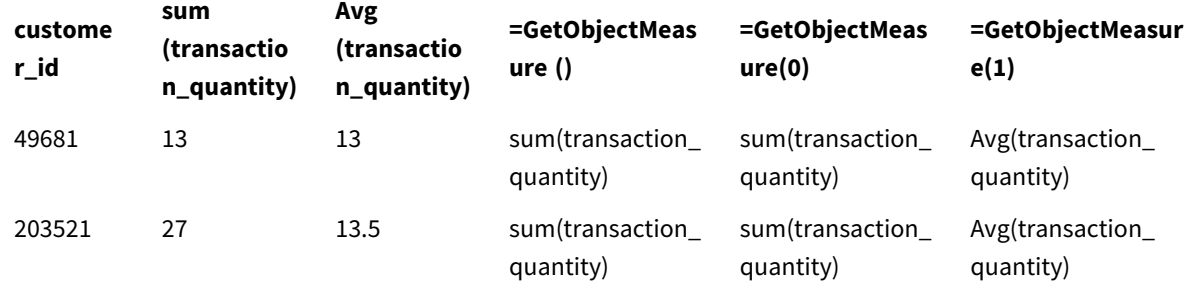

Als u de naam van een dimensie wilt retourneren, gebruikt u de functie **GetObjectField**.

# <span id="page-1222-0"></span>GetPossibleCount - diagramfunctie

**GetPossibleCount()** wordt gebruikt om het aantal mogelijke waarden in het vastgestelde veld te zoeken. Als het vastgestelde veld selecties bevat, worden de geselecteerde (groene) velden geteld. Anders worden de geassocieerde (witte) waarden geteld.

Voor velden met selecties retourneert **GetPossibleCount()** het aantal geselecteerde (groene) velden.

### **Retourgegevenstypen:** geheel getal

### **Syntaxis:**

**GetPossibleCount (**field\_name**)**

### **Argumenten:**

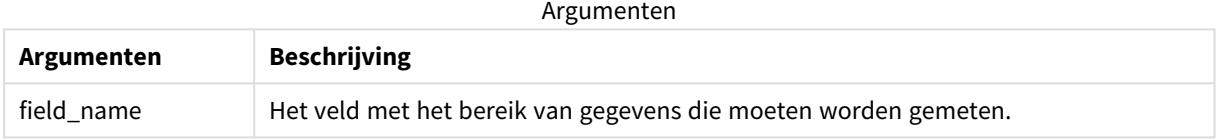

### **Voorbeelden en resultaten:**

In het volgende voorbeeld wordt gebruikgemaakt van twee velden die in verschillende filtervakken worden geladen, één voor **First name** en één voor **Initials**.

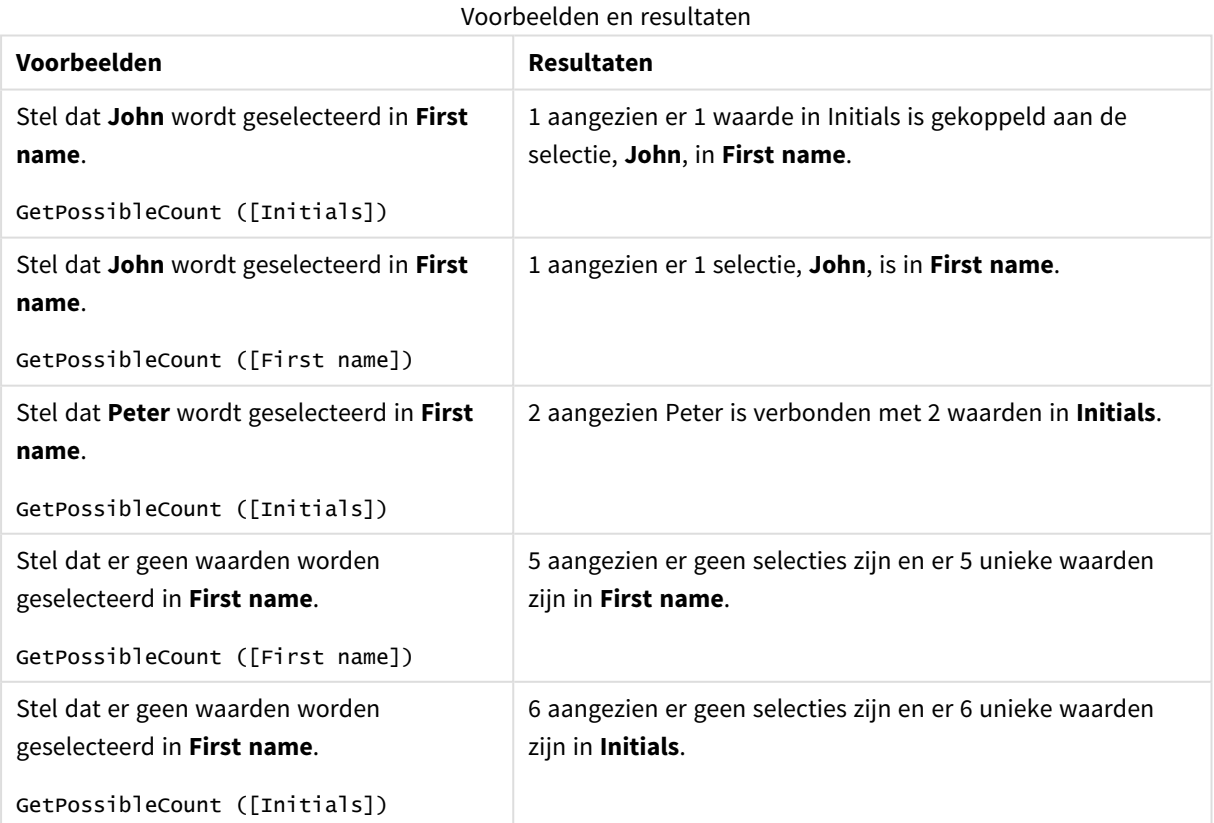

Gebruikte gegevens in voorbeeld:

```
Names:
LOAD * inline [
First name|Last name|Initials|Has cellphone
John|Anderson|JA|Yes
Sue|Brown|SB|Yes
Mark|Carr|MC|No
Peter|Devonshire|PD|No
Jane|Elliot|JE|Yes
Peter|Franc|PF|Yes ] (delimiter is '|');
```
# <span id="page-1223-0"></span>GetSelectedCount - diagramfunctie

**GetSelectedCount()** retourneert het aantal geselecteerde (groene) waarden in een veld.

### **Syntaxis:**

**GetSelectedCount (**field\_name [, include\_excluded [, state\_name]]**)**

**Retourgegevenstypen:** geheel getal

### **Argumenten:**

Argumenten

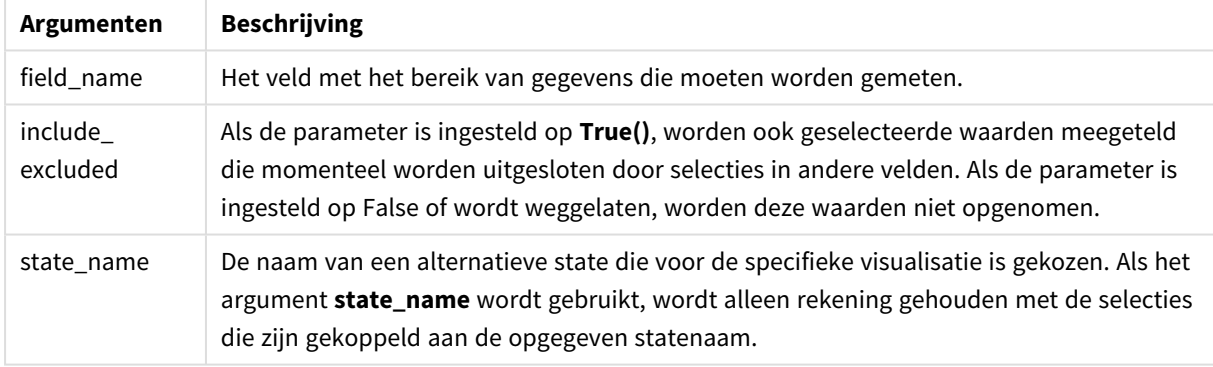

### **Voorbeelden en resultaten:**

In het volgende voorbeeld wordt gebruikgemaakt van drie velden die in verschillende filtervakken worden geladen, één voor **First name**, één voor **Initials** en één voor **Has cellphone**.

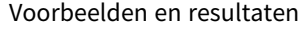

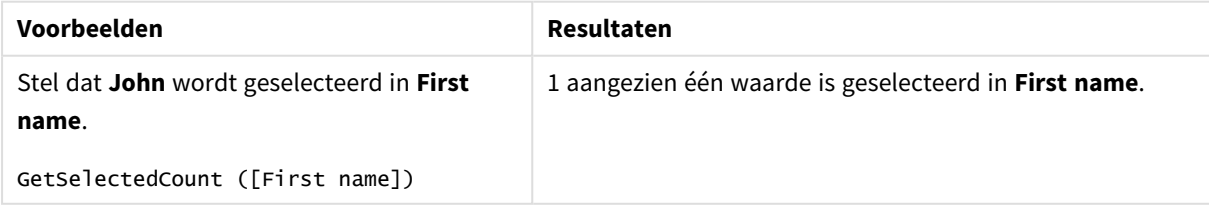
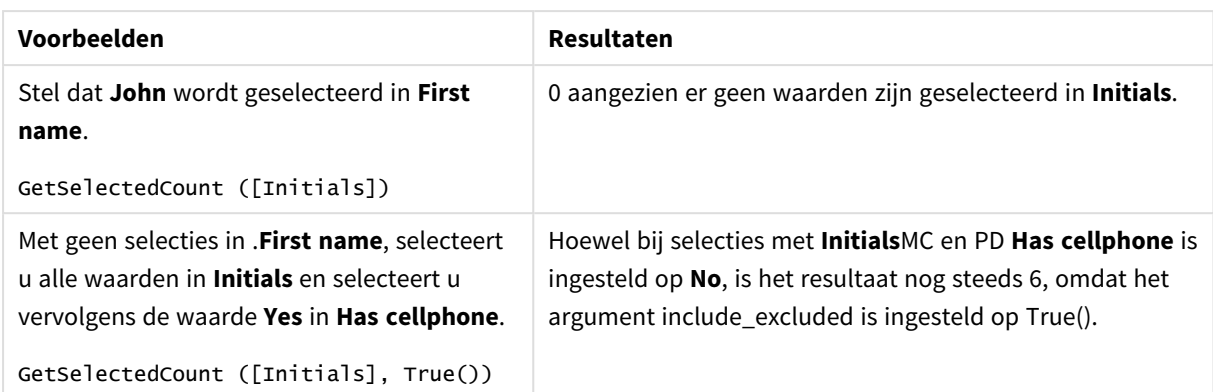

Gebruikte gegevens in voorbeeld:

```
Names:
LOAD * inline [
First name|Last name|Initials|Has cellphone
John|Anderson|JA|Yes
Sue|Brown|SB|Yes
Mark|Carr|MC|No
Peter|Devonshire|PD|No
Jane|Elliot|JE|Yes
Peter|Franc|PF|Yes ] (delimiter is '|');
```
# 8.10 Bestandsfuncties

De bestandsfuncties (alleen beschikbaar in scriptuitdrukkingen) retourneren informatie over het tabelbestand dat op dat moment wordt gelezen. Deze functies retourneren een voor alle gegevensbronnen, behalve tabelbestanden (uitzondering: ).NULL ConnectString

# Overzicht van bestandsfuncties

Elke functie wordt verder beschreven na het overzicht. U kunt ook in de syntaxis op de functienaam klikken om meteen naar de details van die specifieke functie te gaan.

# **Attribute**

Deze scriptfunctie retourneert de waarde van de metatags van verschillende mediabestanden als tekst. De volgende bestandsindelingen worden ondersteund: MP3, WMA, WMV, PNG en JPG. Als het bestand **filename** niet bestaat, niet een ondersteunde bestandsindeling heeft of niet een metatag bevat met de naam **attributename**, wordt NULL geretourneerd.

**[Attribute](#page-1226-0) (**filename, attributename**)**

#### **ConnectString**

De functie **ConnectString()** retourneert de naam van de actieve gegevensverbinding voor ODBC- of OLE DBverbindingen. De functie retourneert een lege tekenreeks als geen **connect**-opdracht is uitgevoerd of na een **disconnect**-opdracht.

**[ConnectString](#page-1235-0) ()**

#### **FileBaseName**

De functie **FileBaseName** retourneert een tekenreeks met de naam van het tabelbestand dat op dat moment wordt gelezen, zonder pad of extensie.

#### **[FileBaseName](#page-1235-1) ()**

#### **FileDir**

De functie **FileDir** retourneert een tekenreeks met het pad naar de map van het tabelbestand dat op dat moment wordt gelezen.

**[FileDir](#page-1236-0) ()**

#### **FileExtension**

De functie **FileExtension** retourneert een tekenreeks met de extensie van het tabelbestand dat op dat moment wordt gelezen.

**[FileExtension](#page-1236-1) ()**

#### **FileName**

De functie **FileName** retourneert een tekenreeks met de naam van het tabelbestand dat op dat moment wordt gelezen, zonder pad maar met de extensie.

#### **[FileName](#page-1236-2) ()**

#### **FilePath**

De functie **FilePath** retourneert een tekenreeks met het volledige pad naar het tabelbestand dat op dat moment wordt gelezen.

#### **[FilePath](#page-1237-0) ()**

#### **FileSize**

De functie retourneert een geheel getal met de grootte in bytes van het bestand of, als geen is opgegeven, van het tabelbestand dat op dat moment wordt gelezen.filenamefilename

**[FileSize](#page-1237-1) ()**

#### **FileTime**

De functie **FileTime** geeft een tijdstempel in UTC-indeling van de laatste wijziging van een opgegeven bestand. Als er geen bestand is opgegeven, geeft de functie een tijdstempel in UTC-indeling van de laatste wijziging van het momenteel gelezen tabelbestand.

**[FileTime](#page-1238-0) (**[ filename ]**)**

### **GetFolderPath**

De functie **GetFolderPath** retourneert de waarde van de functie Microsoft Windows *SHGetFolderPath*. Deze functie neemt de naam van een map in Microsoft Windows als invoer en retourneert het volledige pad van de map.

#### **[GetFolderPath](#page-1239-0) ()**

#### **QvdCreateTime**

Deze scriptfunctie retourneert de tijdstempel voor de XML-koptekst uit een QVD-bestand, indien aanwezig. Anders wordt NULL geretourneerd. In de tijdstempel wordt tijd weergegeven in UTC.

**[QvdCreateTime](#page-1240-0) (**filename**)**

#### **QvdFieldName**

Deze script-functie retourneert de naam van veldnummer **fieldno** in een QVD-bestand. Als het veld niet bestaat, wordt NULL geretourneerd.

**[QvdFieldName](#page-1241-0) (**filename , fieldno**)**

#### **QvdNoOfFields**

Deze scriptfunctie retourneert het aantal velden in een QVD-bestand.

**[QvdNoOfFields](#page-1242-0) (**filename**)**

#### **QvdNoOfRecords**

Deze scriptfunctie retourneert het huidige aantal records in een QVD-bestand.

**[QvdNoOfRecords](#page-1243-0) (**filename**)**

### **QvdTableName**

Deze scriptfunctie retourneert de naam van de tabel die is opgeslagen in een QVD-bestand.

<span id="page-1226-0"></span>**[QvdTableName](#page-1244-0) (**filename**)**

# Attribute

Deze scriptfunctie retourneert de waarde van de metatags van verschillende mediabestanden als tekst. De volgende bestandsindelingen worden ondersteund: MP3, WMA, WMV, PNG en JPG. Als het bestand **filename** niet bestaat, niet een ondersteunde bestandsindeling heeft of niet een metatag bevat met de naam **attributename**, wordt NULL geretourneerd.

#### **Syntaxis:**

**Attribute(**filename, attributename**)**

Een groot aantal metatags kan worden gelezen. De voorbeelden in dit onderwerp laten zien welke tags kunnen worden gelezen voor de respectievelijke ondersteunde bestandstypen.

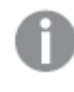

*U kunt alleen metatags lezen die volgens de relevante specificatie in het bestand zijn opgeslagen, bijvoorbeeld ID2v3 voor MP3-bestanden of EXIF voor JPG-bestanden. U kunt geen meta-informatie die is opgeslagen in Windows Bestandsbeheer lezen.*

Argumenten

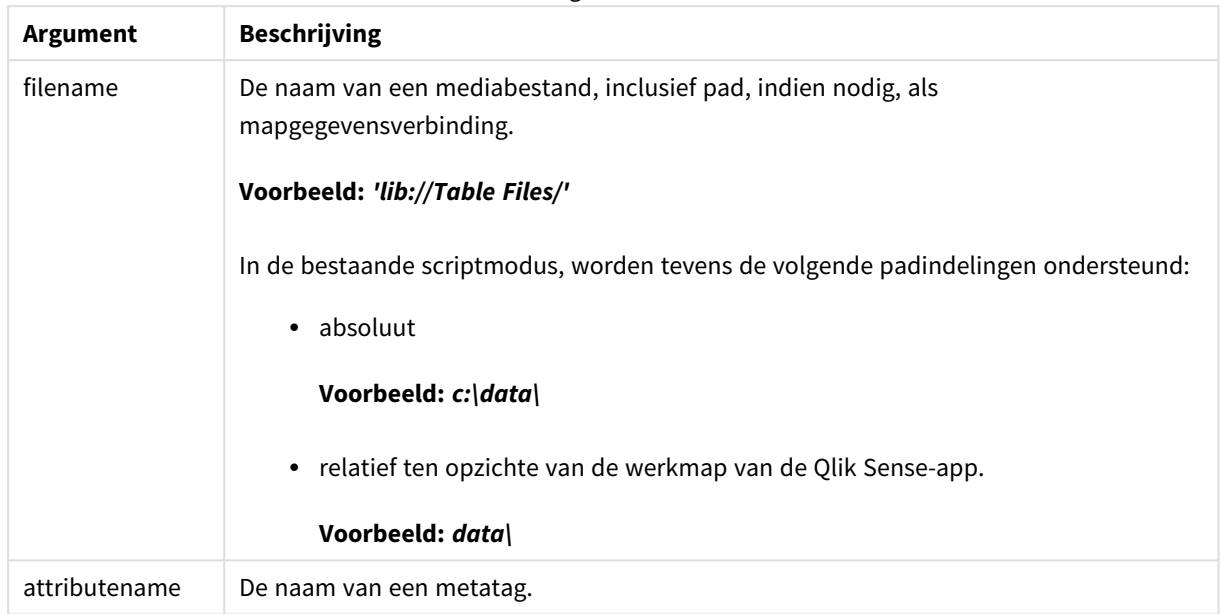

In de voorbeelden wordt de functie **GetFolderPath** gebruikt om de paden naar mediabestanden te vinden. Aangezien **GetFolderPath** alleen wordt ondersteund in de bestaande modus, moet u de verwijzingen naar **GetFolderPath** vervangen door een lib:// gegevensverbindingspad als u deze functie gebruikt in de standaardmodus of in Qlik Sense SaaS.

*Beperking van toegang tot [bestandssysteem](#page-1536-0) (page 1537)*

#### **Example 1: MP3-bestanden**

Dit script leest alle mogelijke MP3-metatags in de map *MyMusic*.

```
// Script to read MP3 meta tags
for each vExt in 'mp3'
for each vFoundFile in filelist( GetFolderPath('MyMusic') & '\*.'& vExt )
FileList:
LOAD FileLongName,
    subfield(FileLongName,'\',-1) as FileShortName,
    num(FileSize(FileLongName),'# ### ### ###',',',' ') as FileSize,
    FileTime(FileLongName) as FileTime,
   // ID3v1.0 and ID3v1.1 tags
   Attribute(FileLongName, 'Title') as Title,
   Attribute(FileLongName, 'Artist') as Artist,
   Attribute(FileLongName, 'Album') as Album,
   Attribute(FileLongName, 'Year') as Year,
   Attribute(FileLongName, 'Comment') as Comment,
   Attribute(FileLongName, 'Track') as Track,
   Attribute(FileLongName, 'Genre') as Genre,
    // ID3v2.3 tags
    Attribute(FileLongName, 'AENC') as AENC, // Audio encryption
```
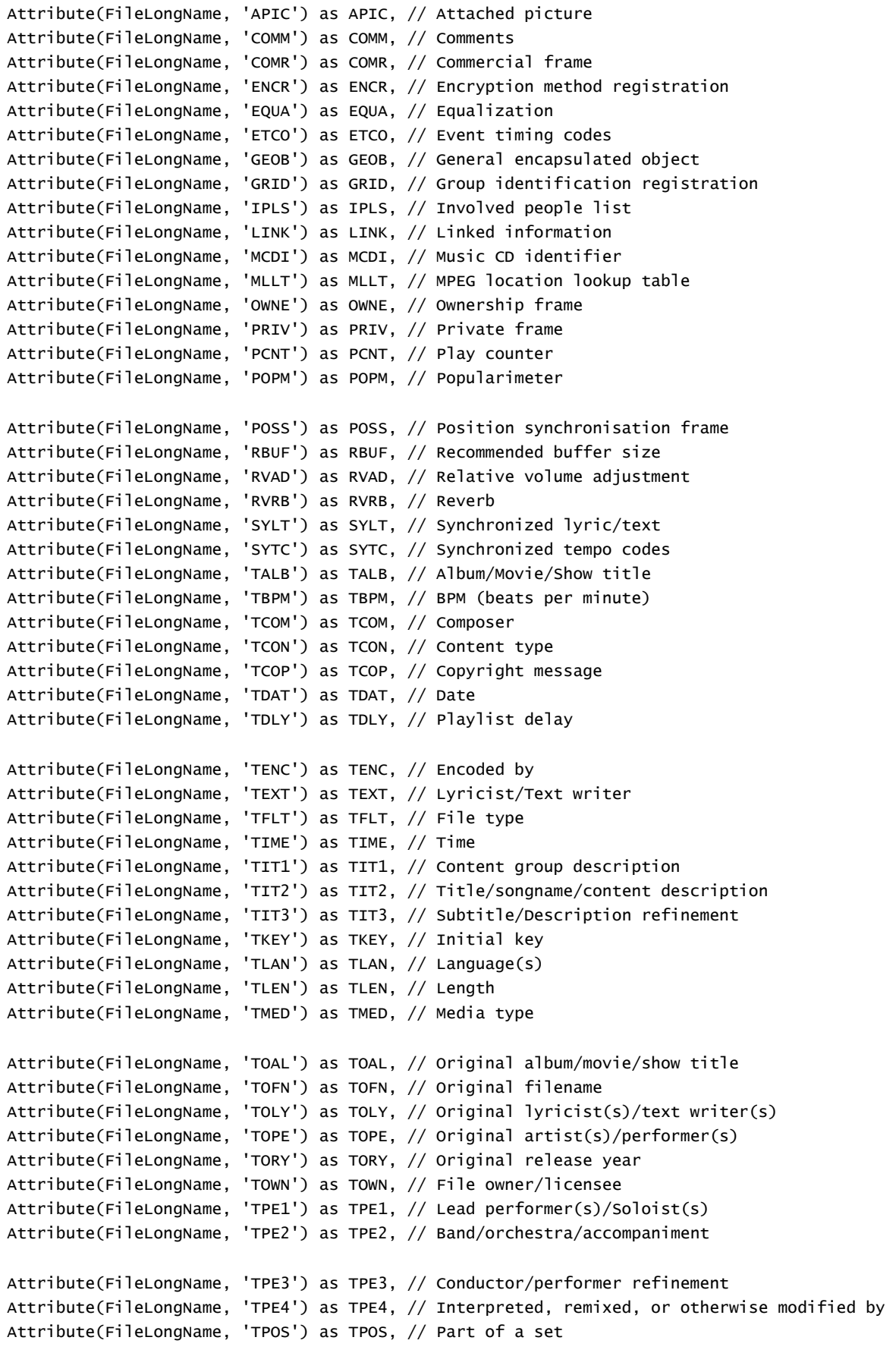

```
Attribute(FileLongName, 'TPUB') as TPUB, // Publisher
    Attribute(FileLongName, 'TRCK') as TRCK, // Track number/Position in set
    Attribute(FileLongName, 'TRDA') as TRDA, // Recording dates
    Attribute(FileLongName, 'TRSN') as TRSN, // Internet radio station name
    Attribute(FileLongName, 'TRSO') as TRSO, // Internet radio station owner
    Attribute(FileLongName, 'TSIZ') as TSIZ, // Size
    Attribute(FileLongName, 'TSRC') as TSRC, // ISRC (international standard recording code)
    Attribute(FileLongName, 'TSSE') as TSSE, // Software/Hardware and settings used for
encoding
    Attribute(FileLongName, 'TYER') as TYER, // Year
    Attribute(FileLongName, 'TXXX') as TXXX, // User defined text information frame
    Attribute(FileLongName, 'UFID') as UFID, // Unique file identifier
    Attribute(FileLongName, 'USER') as USER, // Terms of use
    Attribute(FileLongName, 'USLT') as USLT, // Unsychronized lyric/text transcription
    Attribute(FileLongName, 'WCOM') as WCOM, // Commercial information
    Attribute(FileLongName, 'WCOP') as WCOP, // Copyright/Legal information
    Attribute(FileLongName, 'WOAF') as WOAF, // Official audio file webpage
    Attribute(FileLongName, 'WOAR') as WOAR, // Official artist/performer webpage
    Attribute(FileLongName, 'WOAS') as WOAS, // Official audio source webpage
    Attribute(FileLongName, 'WORS') as WORS, // Official internet radio station homepage
    Attribute(FileLongName, 'WPAY') as WPAY, // Payment
    Attribute(FileLongName, 'WPUB') as WPUB, // Publishers official webpage
    Attribute(FileLongName, 'WXXX') as WXXX; // User defined URL link frame
LOAD @1:n as FileLongName Inline "$(vFoundFile)" (fix, no labels);
Next vFoundFile
Next vExt
```
#### **Example 2: JPEG**

Dit script leest alle mogelijke EXIF-metatags uit JPG-bestanden in de map *MyPictures*.

```
// Script to read Jpeg Exif meta tags
for each vExt in 'jpg', 'jpeg', 'jpe', 'jfif', 'jif', 'jfi'
for each vFoundFile in filelist( GetFolderPath('MyPictures') & '\*.'& vExt )
FileList:
LOAD FileLongName,
    subfield(FileLongName,'\',-1) as FileShortName,
    num(FileSize(FileLongName),'# ### ### ###',',',' ') as FileSize,
    FileTime(FileLongName) as FileTime,
    // ************ Exif Main (IFD0) Attributes ************
    Attribute(FileLongName, 'ImageWidth') as ImageWidth,
    Attribute(FileLongName, 'ImageLength') as ImageLength,
    Attribute(FileLongName, 'BitsPerSample') as BitsPerSample,
   Attribute(FileLongName, 'Compression') as Compression,
   // examples: 1=uncompressed, 2=CCITT, 3=CCITT 3, 4=CCITT 4,
    //5=LZW, 6=JPEG (old style), 7=JPEG, 8=Deflate, 32773=PackBits RLE,
    Attribute(FileLongName, 'PhotometricInterpretation') as PhotometricInterpretation,
    // examples: 0=WhiteIsZero, 1=BlackIsZero, 2=RGB, 3=Palette, 5=CMYK, 6=YCbCr,
    Attribute(FileLongName, 'ImageDescription') as ImageDescription,
```

```
Attribute(FileLongName, 'Make') as Make,
    Attribute(FileLongName, 'Model') as Model,
    Attribute(FileLongName, 'StripOffsets') as StripOffsets,
    Attribute(FileLongName, 'Orientation') as Orientation,
    // examples: 1=TopLeft, 2=TopRight, 3=BottomRight, 4=BottomLeft,
    // 5=LeftTop, 6=RightTop, 7=RightBottom, 8=LeftBottom,
    Attribute(FileLongName, 'SamplesPerPixel') as SamplesPerPixel,
    Attribute(FileLongName, 'RowsPerStrip') as RowsPerStrip,
    Attribute(FileLongName, 'StripByteCounts') as StripByteCounts,
    Attribute(FileLongName, 'XResolution') as XResolution,
    Attribute(FileLongName, 'YResolution') as YResolution,
    Attribute(FileLongName, 'PlanarConfiguration') as PlanarConfiguration,
    // examples: 1=chunky format, 2=planar format,
    Attribute(FileLongName, 'ResolutionUnit') as ResolutionUnit,
    // examples: 1=none, 2=inches, 3=centimeters,
    Attribute(FileLongName, 'TransferFunction') as TransferFunction,
    Attribute(FileLongName, 'Software') as Software,
    Attribute(FileLongName, 'DateTime') as DateTime,
    Attribute(FileLongName, 'Artist') as Artist,
    Attribute(FileLongName, 'HostComputer') as HostComputer,
    Attribute(FileLongName, 'WhitePoint') as WhitePoint,
    Attribute(FileLongName, 'PrimaryChromaticities') as PrimaryChromaticities,
    Attribute(FileLongName, 'YCbCrCoefficients') as YCbCrCoefficients,
    Attribute(FileLongName, 'YCbCrSubSampling') as YCbCrSubSampling,
    Attribute(FileLongName, 'YCbCrPositioning') as YCbCrPositioning,
    // examples: 1=centered, 2=co-sited,
    Attribute(FileLongName, 'ReferenceBlackWhite') as ReferenceBlackWhite,
    Attribute(FileLongName, 'Rating') as Rating,
    Attribute(FileLongName, 'RatingPercent') as RatingPercent,
    Attribute(FileLongName, 'ThumbnailFormat') as ThumbnailFormat,
    // examples: 0=Raw Rgb, 1=Jpeg,
    Attribute(FileLongName, 'Copyright') as Copyright,
    Attribute(FileLongName, 'ExposureTime') as ExposureTime,
    Attribute(FileLongName, 'FNumber') as FNumber,
    Attribute(FileLongName, 'ExposureProgram') as ExposureProgram,
    // examples: 0=Not defined, 1=Manual, 2=Normal program, 3=Aperture priority, 4=Shutter
priority,
    // 5=Creative program, 6=Action program, 7=Portrait mode, 8=Landscape mode, 9=Bulb,
```

```
Attribute(FileLongName, 'ISOSpeedRatings') as ISOSpeedRatings,
Attribute(FileLongName, 'TimeZoneOffset') as TimeZoneOffset,
Attribute(FileLongName, 'SensitivityType') as SensitivityType,
```
// examples: 0=Unknown, 1=Standard output sensitivity (SOS), 2=Recommended exposure index (REI),

// 3=ISO speed, 4=Standard output sensitivity (SOS) and Recommended exposure index (REI),

//5=Standard output sensitivity (SOS) and ISO Speed, 6=Recommended exposure index (REI) and ISO Speed,

```
// 7=Standard output sensitivity (SOS) and Recommended exposure index (REI) and ISO speed,
    Attribute(FileLongName, 'ExifVersion') as ExifVersion,
    Attribute(FileLongName, 'DateTimeOriginal') as DateTimeOriginal,
    Attribute(FileLongName, 'DateTimeDigitized') as DateTimeDigitized,
    Attribute(FileLongName, 'ComponentsConfiguration') as ComponentsConfiguration,
    // examples: 1=Y, 2=Cb, 3=Cr, 4=R, 5=G, 6=B,
    Attribute(FileLongName, 'CompressedBitsPerPixel') as CompressedBitsPerPixel,
    Attribute(FileLongName, 'ShutterSpeedValue') as ShutterSpeedValue,
    Attribute(FileLongName, 'ApertureValue') as ApertureValue,
    Attribute(FileLongName, 'BrightnessValue') as BrightnessValue, // examples: -1=Unknown,
    Attribute(FileLongName, 'ExposureBiasValue') as ExposureBiasValue,
    Attribute(FileLongName, 'MaxApertureValue') as MaxApertureValue,
    Attribute(FileLongName, 'SubjectDistance') as SubjectDistance,
    // examples: 0=Unknown, -1=Infinity,
    Attribute(FileLongName, 'MeteringMode') as MeteringMode,
    // examples: 0=Unknown, 1=Average, 2=CenterWeightedAverage, 3=Spot,
    // 4=MultiSpot, 5=Pattern, 6=Partial, 255=Other,
    Attribute(FileLongName, 'LightSource') as LightSource,
    // examples: 0=Unknown, 1=Daylight, 2=Fluorescent, 3=Tungsten, 4=Flash, 9=Fine weather,
    // 10=Cloudy weather, 11=Shade, 12=Daylight fluorescent,
    // 13=Day white fluorescent, 14=Cool white fluorescent,
    // 15=White fluorescent, 17=Standard light A, 18=Standard light B, 19=Standard light C,
    // 20=D55, 21=D65, 22=D75, 23=D50, 24=ISO studio tungsten, 255=other light source,
    Attribute(FileLongName, 'Flash') as Flash,
    Attribute(FileLongName, 'FocalLength') as FocalLength,
    Attribute(FileLongName, 'SubjectArea') as SubjectArea,
    Attribute(FileLongName, 'MakerNote') as MakerNote,
    Attribute(FileLongName, 'UserComment') as UserComment,
    Attribute(FileLongName, 'SubSecTime') as SubSecTime,
   Attribute(FileLongName, 'SubsecTimeOriginal') as SubsecTimeOriginal,
    Attribute(FileLongName, 'SubsecTimeDigitized') as SubsecTimeDigitized,
    Attribute(FileLongName, 'XPTitle') as XPTitle,
    Attribute(FileLongName, 'XPComment') as XPComment,
   Attribute(FileLongName, 'XPAuthor') as XPAuthor,
    Attribute(FileLongName, 'XPKeywords') as XPKeywords,
    Attribute(FileLongName, 'XPSubject') as XPSubject,
    Attribute(FileLongName, 'FlashpixVersion') as FlashpixVersion,
    Attribute(FileLongName, 'ColorSpace') as ColorSpace, // examples: 1=sRGB,
65535=Uncalibrated,
    Attribute(FileLongName, 'PixelXDimension') as PixelXDimension,
```

```
Attribute(FileLongName, 'PixelYDimension') as PixelYDimension,
Attribute(FileLongName, 'RelatedSoundFile') as RelatedSoundFile,
Attribute(FileLongName, 'FocalPlaneXResolution') as FocalPlaneXResolution,
Attribute(FileLongName, 'FocalPlaneYResolution') as FocalPlaneYResolution,
Attribute(FileLongName, 'FocalPlaneResolutionUnit') as FocalPlaneResolutionUnit,
// examples: 1=None, 2=Inch, 3=Centimeter,
Attribute(FileLongName, 'ExposureIndex') as ExposureIndex,
Attribute(FileLongName, 'SensingMethod') as SensingMethod,
// examples: 1=Not defined, 2=One-chip color area sensor, 3=Two-chip color area sensor,
// 4=Three-chip color area sensor, 5=Color sequential area sensor,
// 7=Trilinear sensor, 8=Color sequential linear sensor,
Attribute(FileLongName, 'FileSource') as FileSource,
// examples: 0=Other, 1=Scanner of transparent type,
// 2=Scanner of reflex type, 3=Digital still camera,
Attribute(FileLongName, 'SceneType') as SceneType,
// examples: 1=A directly photographed image,
Attribute(FileLongName, 'CFAPattern') as CFAPattern,
Attribute(FileLongName, 'CustomRendered') as CustomRendered,
// examples: 0=Normal process, 1=Custom process,
Attribute(FileLongName, 'ExposureMode') as ExposureMode,
// examples: 0=Auto exposure, 1=Manual exposure, 2=Auto bracket,
Attribute(FileLongName, 'WhiteBalance') as WhiteBalance,
// examples: 0=Auto white balance, 1=Manual white balance,
Attribute(FileLongName, 'DigitalZoomRatio') as DigitalZoomRatio,
Attribute(FileLongName, 'FocalLengthIn35mmFilm') as FocalLengthIn35mmFilm,
Attribute(FileLongName, 'SceneCaptureType') as SceneCaptureType,
// examples: 0=Standard, 1=Landscape, 2=Portrait, 3=Night scene,
Attribute(FileLongName, 'GainControl') as GainControl,
// examples: 0=None, 1=Low gain up, 2=High gain up, 3=Low gain down, 4=High gain down,
Attribute(FileLongName, 'Contrast') as Contrast,
// examples: 0=Normal, 1=Soft, 2=Hard,
Attribute(FileLongName, 'Saturation') as Saturation,
// examples: 0=Normal, 1=Low saturation, 2=High saturation,
Attribute(FileLongName, 'Sharpness') as Sharpness,
// examples: 0=Normal, 1=Soft, 2=Hard,
Attribute(FileLongName, 'SubjectDistanceRange') as SubjectDistanceRange,
// examples: 0=Unknown, 1=Macro, 2=Close view, 3=Distant view,
Attribute(FileLongName, 'ImageUniqueID') as ImageUniqueID,
```

```
Attribute(FileLongName, 'BodySerialNumber') as BodySerialNumber,
    Attribute(FileLongName, 'CMNT_GAMMA') as CMNT_GAMMA,
    Attribute(FileLongName, 'PrintImageMatching') as PrintImageMatching,
    Attribute(FileLongName, 'OffsetSchema') as OffsetSchema,
    // ************ Interoperability Attributes ************
    Attribute(FileLongName, 'InteroperabilityIndex') as InteroperabilityIndex,
    Attribute(FileLongName, 'InteroperabilityVersion') as InteroperabilityVersion,
    Attribute(FileLongName, 'InteroperabilityRelatedImageFileFormat') as
InteroperabilityRelatedImageFileFormat,
    Attribute(FileLongName, 'InteroperabilityRelatedImageWidth') as
InteroperabilityRelatedImageWidth,
    Attribute(FileLongName, 'InteroperabilityRelatedImageLength') as
InteroperabilityRelatedImageLength,
    Attribute(FileLongName, 'InteroperabilityColorSpace') as InteroperabilityColorSpace,
    // examples: 1=sRGB, 65535=Uncalibrated,
    Attribute(FileLongName, 'InteroperabilityPrintImageMatching') as
InteroperabilityPrintImageMatching,
    // ************ GPS Attributes ************
    Attribute(FileLongName, 'GPSVersionID') as GPSVersionID,
    Attribute(FileLongName, 'GPSLatitudeRef') as GPSLatitudeRef,
    Attribute(FileLongName, 'GPSLatitude') as GPSLatitude,
    Attribute(FileLongName, 'GPSLongitudeRef') as GPSLongitudeRef,
    Attribute(FileLongName, 'GPSLongitude') as GPSLongitude,
    Attribute(FileLongName, 'GPSAltitudeRef') as GPSAltitudeRef,
    // examples: 0=Above sea level, 1=Below sea level,
    Attribute(FileLongName, 'GPSAltitude') as GPSAltitude,
    Attribute(FileLongName, 'GPSTimeStamp') as GPSTimeStamp,
    Attribute(FileLongName, 'GPSSatellites') as GPSSatellites,
    Attribute(FileLongName, 'GPSStatus') as GPSStatus,
    Attribute(FileLongName, 'GPSMeasureMode') as GPSMeasureMode,
    Attribute(FileLongName, 'GPSDOP') as GPSDOP,
    Attribute(FileLongName, 'GPSSpeedRef') as GPSSpeedRef,
    Attribute(FileLongName, 'GPSSpeed') as GPSSpeed,
    Attribute(FileLongName, 'GPSTrackRef') as GPSTrackRef,
    Attribute(FileLongName, 'GPSTrack') as GPSTrack,
    Attribute(FileLongName, 'GPSImgDirectionRef') as GPSImgDirectionRef,
    Attribute(FileLongName, 'GPSImgDirection') as GPSImgDirection,
    Attribute(FileLongName, 'GPSMapDatum') as GPSMapDatum,
    Attribute(FileLongName, 'GPSDestLatitudeRef') as GPSDestLatitudeRef,
    Attribute(FileLongName, 'GPSDestLatitude') as GPSDestLatitude,
    Attribute(FileLongName, 'GPSDestLongitudeRef') as GPSDestLongitudeRef,
    Attribute(FileLongName, 'GPSDestLongitude') as GPSDestLongitude,
    Attribute(FileLongName, 'GPSDestBearingRef') as GPSDestBearingRef,
    Attribute(FileLongName, 'GPSDestBearing') as GPSDestBearing,
    Attribute(FileLongName, 'GPSDestDistanceRef') as GPSDestDistanceRef,
    Attribute(FileLongName, 'GPSDestDistance') as GPSDestDistance,
    Attribute(FileLongName, 'GPSProcessingMethod') as GPSProcessingMethod,
    Attribute(FileLongName, 'GPSAreaInformation') as GPSAreaInformation,
```

```
Attribute(FileLongName, 'GPSDateStamp') as GPSDateStamp,
    Attribute(FileLongName, 'GPSDifferential') as GPSDifferential;
    // examples: 0=No correction, 1=Differential correction,
LOAD @1:n as FileLongName Inline "$(vFoundFile)" (fix, no labels);
Next vFoundFile
Next vExt
```
#### **Example 3: Windows-mediabestanden**

Dit script leest alle mogelijke WMA/WMV ASF-metatags in de map *MyMusic*.

```
/ Script to read WMA/WMV ASF meta tags
for each vExt in 'asf', 'wma', 'wmv'
for each vFoundFile in filelist( GetFolderPath('MyMusic') & '\*.'& vExt )
FileList:
LOAD FileLongName,
    subfield(FileLongName,'\',-1) as FileShortName,
    num(FileSize(FileLongName),'# ### ### ###',',',' ') as FileSize,
    FileTime(FileLongName) as FileTime,
   Attribute(FileLongName, 'Title') as Title,
   Attribute(FileLongName, 'Author') as Author,
    Attribute(FileLongName, 'Copyright') as Copyright,
   Attribute(FileLongName, 'Description') as Description,
   Attribute(FileLongName, 'Rating') as Rating,
    Attribute(FileLongName, 'PlayDuration') as PlayDuration,
    Attribute(FileLongName, 'MaximumBitrate') as MaximumBitrate,
   Attribute(FileLongName, 'WMFSDKVersion') as WMFSDKVersion,
    Attribute(FileLongName, 'WMFSDKNeeded') as WMFSDKNeeded,
    Attribute(FileLongName, 'IsVBR') as IsVBR,
   Attribute(FileLongName, 'ASFLeakyBucketPairs') as ASFLeakyBucketPairs,
   Attribute(FileLongName, 'PeakValue') as PeakValue,
    Attribute(FileLongName, 'AverageLevel') as AverageLevel;
LOAD @1:n as FileLongName Inline "$(vFoundFile)" (fix, no labels);
Next vFoundFile
Next vExt
```
#### **Example 4: PNG**

Dit script leest alle mogelijke PNG-metatags in de map *MyPictures*.

```
// Script to read PNG meta tags
for each vExt in 'png'
for each vFoundFile in filelist( GetFolderPath('MyPictures') & '\*.'& vExt )
FileList:
LOAD FileLongName,
    subfield(FileLongName,'\',-1) as FileShortName,
    num(FileSize(FileLongName),'# ### ### ###',',',' ') as FileSize,
    FileTime(FileLongName) as FileTime,
    Attribute(FileLongName, 'Comment') as Comment,
```

```
Attribute(FileLongName, 'Creation Time') as Creation_Time,
    Attribute(FileLongName, 'Source') as Source,
    Attribute(FileLongName, 'Title') as Title,
    Attribute(FileLongName, 'Software') as Software,
    Attribute(FileLongName, 'Author') as Author,
    Attribute(FileLongName, 'Description') as Description,
    Attribute(FileLongName, 'Copyright') as Copyright;
LOAD @1:n as FileLongName Inline "$(vFoundFile)" (fix, no labels);
Next vFoundFile
Next vExt
```
# <span id="page-1235-0"></span>ConnectString

De functie **ConnectString()** retourneert de naam van de actieve gegevensverbinding voor ODBCof OLE DB-verbindingen. De functie retourneert een lege tekenreeks als geen **connect**-opdracht is uitgevoerd of na een **disconnect**-opdracht.

#### **Syntaxis:**

**ConnectString()**

Voorbeelden en resultaten:

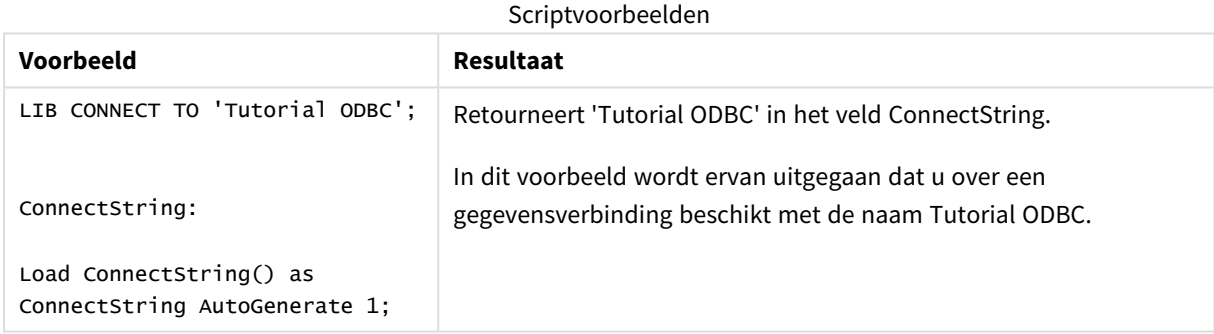

# <span id="page-1235-1"></span>FileBaseName

De functie **FileBaseName** retourneert een tekenreeks met de naam van het tabelbestand dat op dat moment wordt gelezen, zonder pad of extensie.

# **Syntaxis:**

```
FileBaseName()
```
Voorbeelden en resultaten:

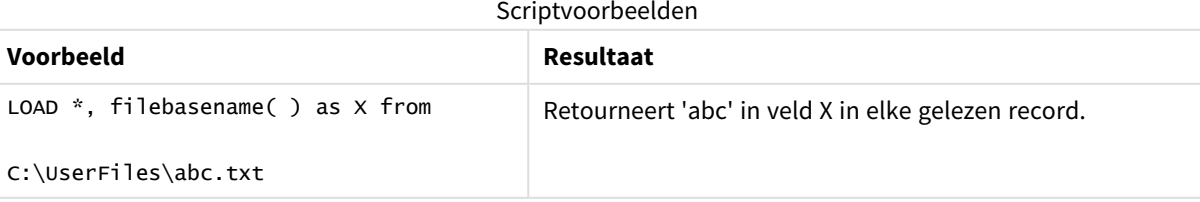

# <span id="page-1236-0"></span>FileDir

De functie **FileDir** retourneert een tekenreeks met het pad naar de map van het tabelbestand dat op dat moment wordt gelezen.

# **Syntaxis:**

**FileDir()**

*Deze functie ondersteunt alleen mapgegevensverbindingen in de standaardmodus.*

Voorbeelden en resultaten:

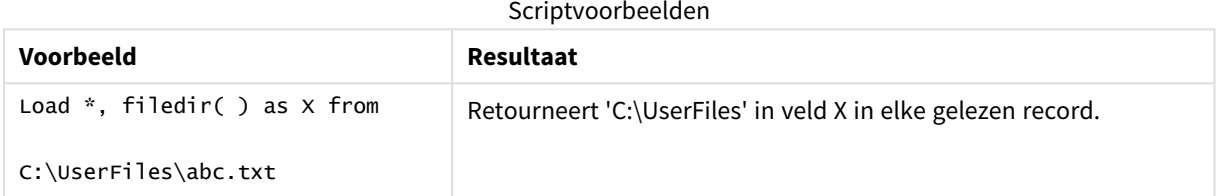

# <span id="page-1236-1"></span>FileExtension

De functie **FileExtension** retourneert een tekenreeks met de extensie van het tabelbestand dat op dat moment wordt gelezen.

# **Syntaxis:**

**FileExtension()**

Voorbeelden en resultaten:

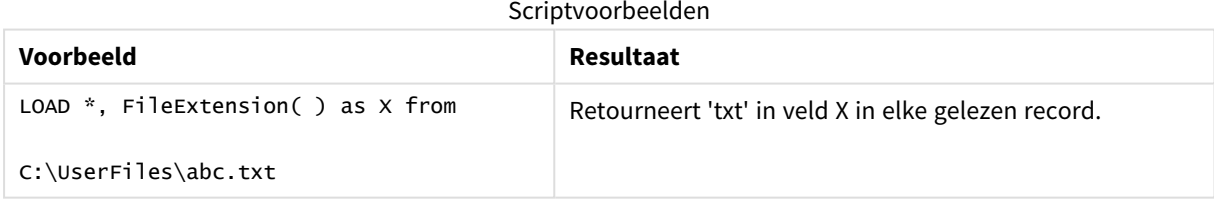

# <span id="page-1236-2"></span>FileName

De functie **FileName** retourneert een tekenreeks met de naam van het tabelbestand dat op dat moment wordt gelezen, zonder pad maar met de extensie.

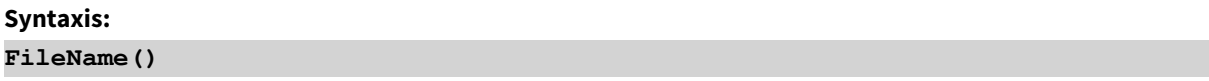

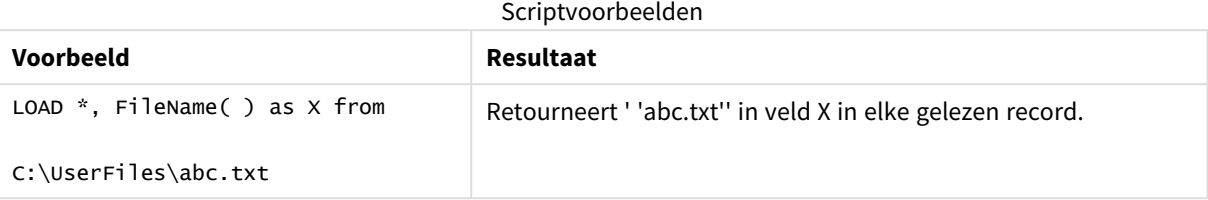

# <span id="page-1237-0"></span>FilePath

De functie **FilePath** retourneert een tekenreeks met het volledige pad naar het tabelbestand dat op dat moment wordt gelezen.

# **Syntaxis:**

**FilePath()**

*Deze functie ondersteunt alleen mapgegevensverbindingen in de standaardmodus.*

Voorbeelden en resultaten:

Scriptvoorbeelden

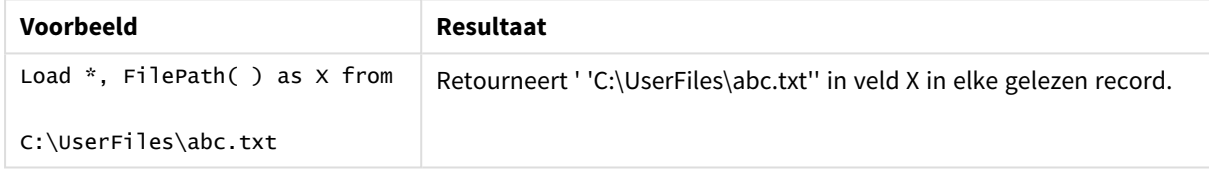

# <span id="page-1237-1"></span>FileSize

De functie retourneert een geheel getal met de grootte in bytes van het bestand of, als geen is opgegeven, van het tabelbestand dat op dat moment wordt gelezen.filenamefilename

**Syntaxis:**

```
FileSize([filename])
```
Argumenten

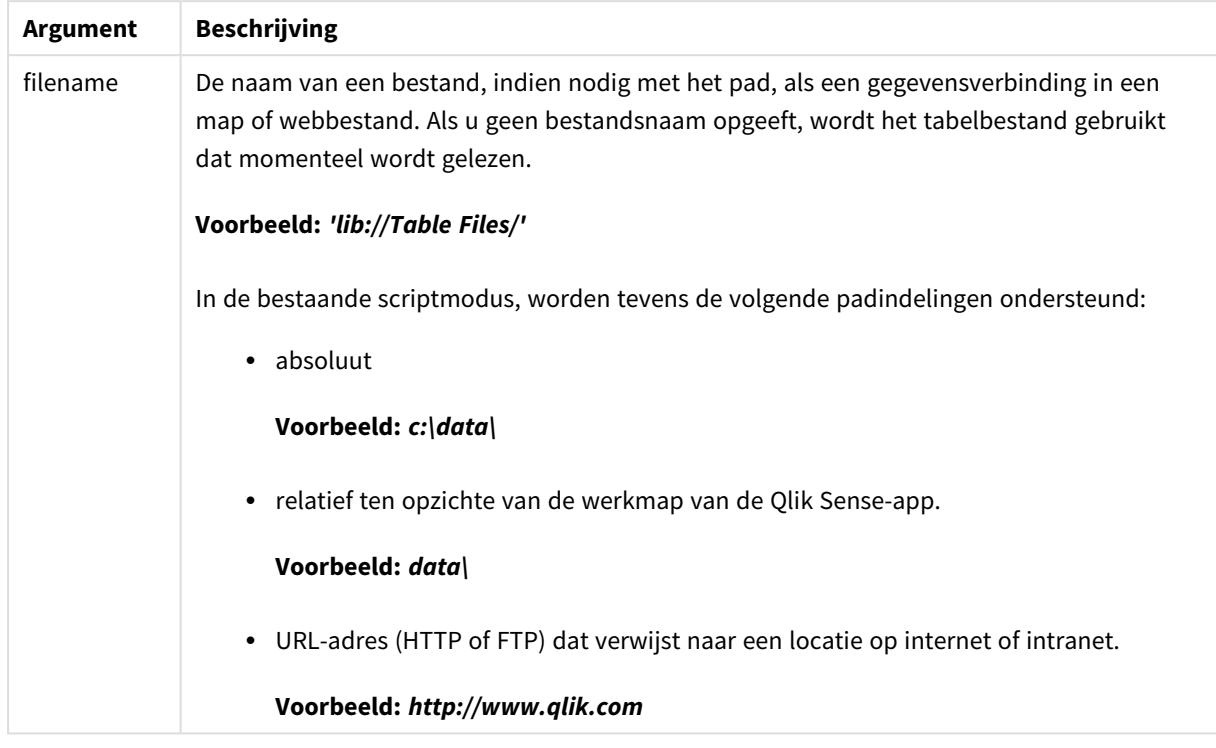

# Voorbeelden en resultaten:

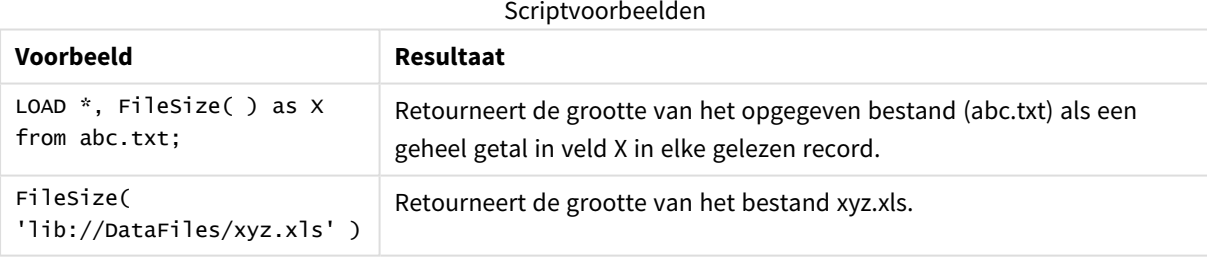

# <span id="page-1238-0"></span>FileTime

De functie **FileTime** geeft een tijdstempel in UTC-indeling van de laatste wijziging van een opgegeven bestand. Als er geen bestand is opgegeven, geeft de functie een tijdstempel in UTCindeling van de laatste wijziging van het momenteel gelezen tabelbestand.

# **Syntaxis:**

**FileTime(**[ filename ]**)**

**Argument Beschrijving** filename De naam van een bestand, indien nodig met pad, als map- of webgegevensverbinding. **Voorbeeld:** *'lib://Table Files/'* In de bestaande scriptmodus, worden tevens de volgende padindelingen ondersteund: • absoluut **Voorbeeld:** *c:\data\* • relatief ten opzichte van de werkmap van de Qlik Sense-app. **Voorbeeld:** *data\* • URL-adres (HTTP of FTP) dat verwijst naar een locatie op internet of intranet. **Voorbeeld:** *http://www.qlik.com* Argumenten

Voorbeelden en resultaten:

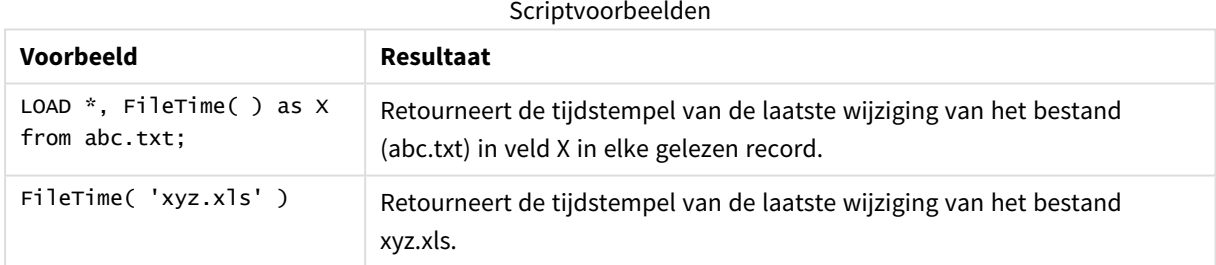

# <span id="page-1239-0"></span>**GetFolderPath**

De functie **GetFolderPath** retourneert de waarde van de functie Microsoft Windows *SHGetFolderPath*. Deze functie neemt de naam van een map in Microsoft Windows als invoer en retourneert het volledige pad van de map.

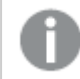

*Deze functie wordt niet ondersteund in de standaardmodus. .*

#### **Syntaxis:**

**GetFolderPath(foldername)**

**Argument Beschrijving foldername** Naam van de Microsoft Windows-map. De mapnaam mag geen spatie bevatten. Alle spaties in de mapnaam in Windows Explorer moeten worden verwijderd uit de mapnaam. Voorbeelden: *MyMusic MyDocuments* Argumenten

## **Voorbeelden en resultaten:**

Het doel van dit voorbeeld is het ophalen van de paden van de volgende Microsoft Windows-mappen: *MyMusic*, *MyPictures* en *Windows*. Voeg het voorbeeldscript toe aan uw app en laad het opnieuw.

```
LOAD
GetFolderPath('MyMusic') as MyMusic,
GetFolderPath('MyPictures') as MyPictures,
GetFolderPath('Windows') as Windows
AutoGenerate 1;
```
Nadat de app opnieuw is geladen, worden de velden *MyMusic*, *MyPictures* en *Windows* toegevoegd aan het gegevensmodel. Elk veld bevat het pad naar de map die is gedefinieerd in de invoer. Bijvoorbeeld:

- <sup>l</sup> *C:\Users\smu\Music* for the folder *MyMusic*
- <sup>l</sup> *C:\Users\smu\Pictures* for the folder *MyPictures*
- <span id="page-1240-0"></span><sup>l</sup> *C:\Windows* for the folder *Windows*

# QvdCreateTime

Deze scriptfunctie retourneert de tijdstempel voor de XML-koptekst uit een QVD-bestand, indien aanwezig. Anders wordt NULL geretourneerd. In de tijdstempel wordt tijd weergegeven in UTC.

#### **Syntaxis:**

**QvdCreateTime(**filename**)**

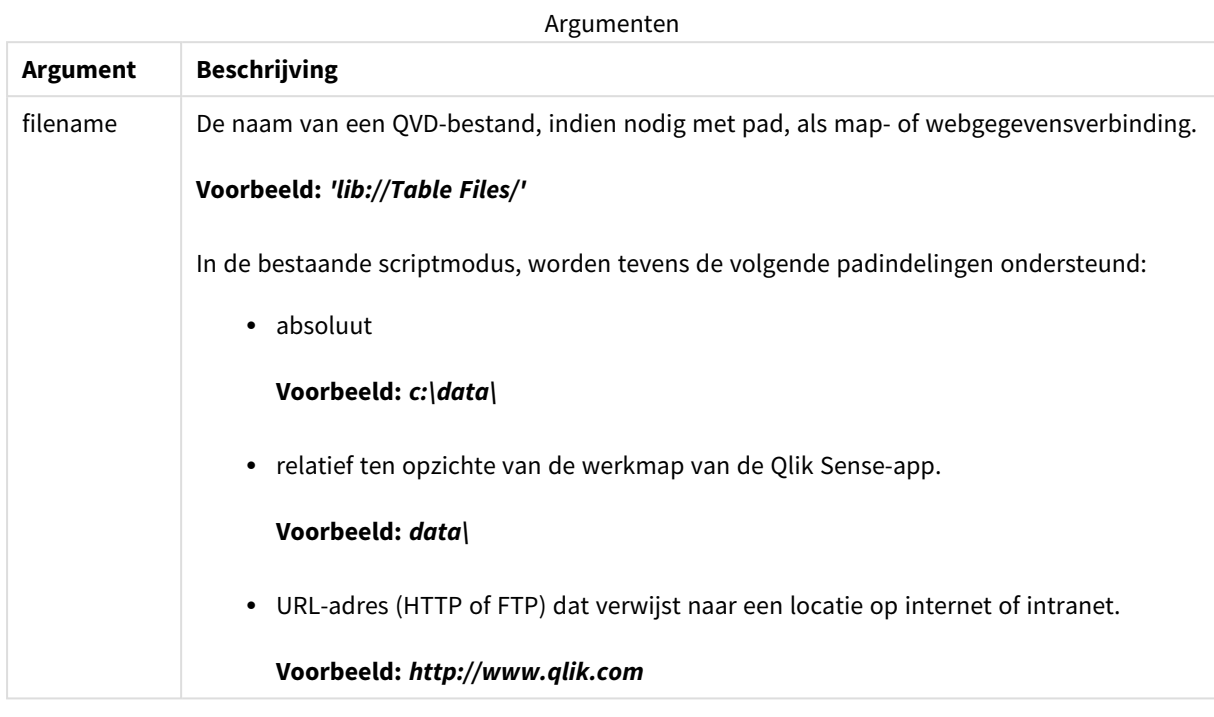

## **Voorbeeld:**

```
QvdCreateTime('MyFile.qvd')
QvdCreateTime('C:\MyDir\MyFile.qvd')
```

```
QvdCreateTime('lib://DataFiles/MyFile.qvd')
```
# QvdFieldName

Deze script-functie retourneert de naam van veldnummer **fieldno** in een QVD-bestand. Als het veld niet bestaat, wordt NULL geretourneerd.

```
Syntaxis:
QvdFieldName(filename , fieldno)
```
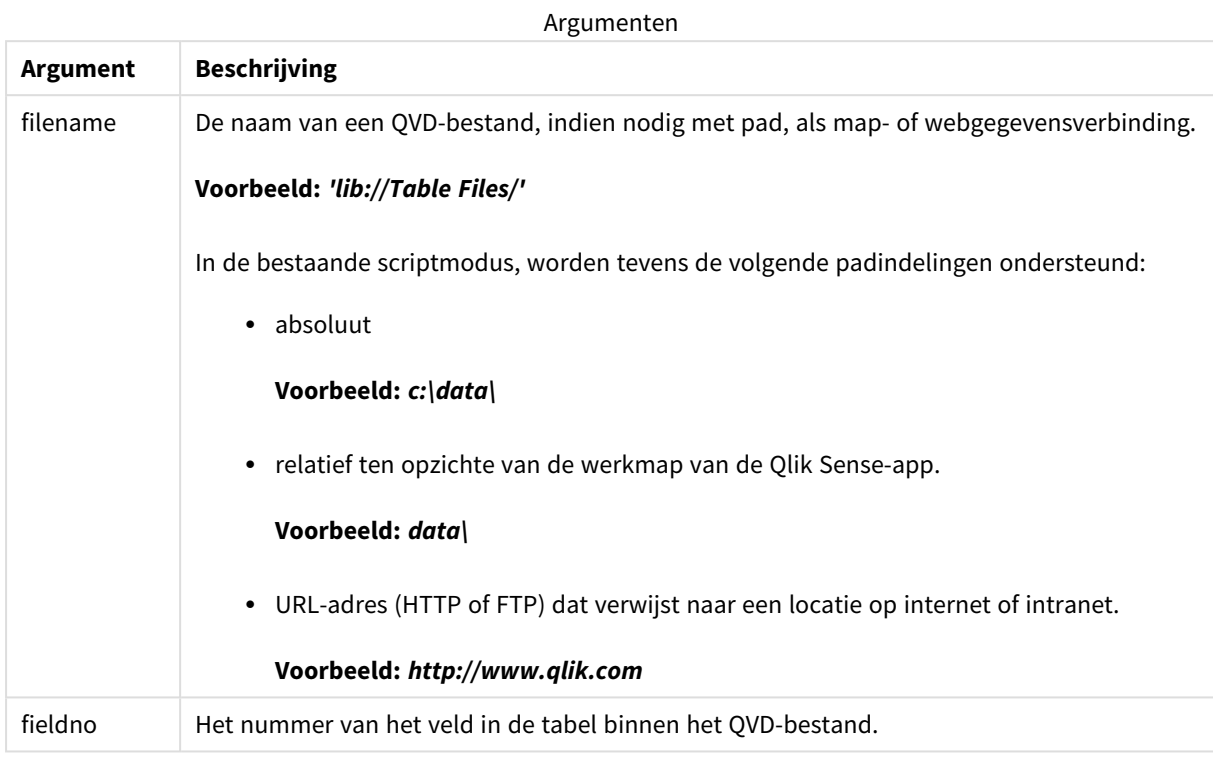

# **Voorbeelden:**

```
QvdFieldName ('MyFile.qvd', 5)
QvdFieldName ('C:\MyDir\MyFile.qvd', 5)
```
<span id="page-1242-0"></span>QvdFieldName ('lib://DataFiles/MyFile.qvd', 5) Alle drie de exemplaren retourneren de naam van het vijfde veld van de tabel binnen het QVD-bestand.

# QvdNoOfFields

Deze scriptfunctie retourneert het aantal velden in een QVD-bestand.

**Syntaxis: QvdNoOfFields(**filename**)**

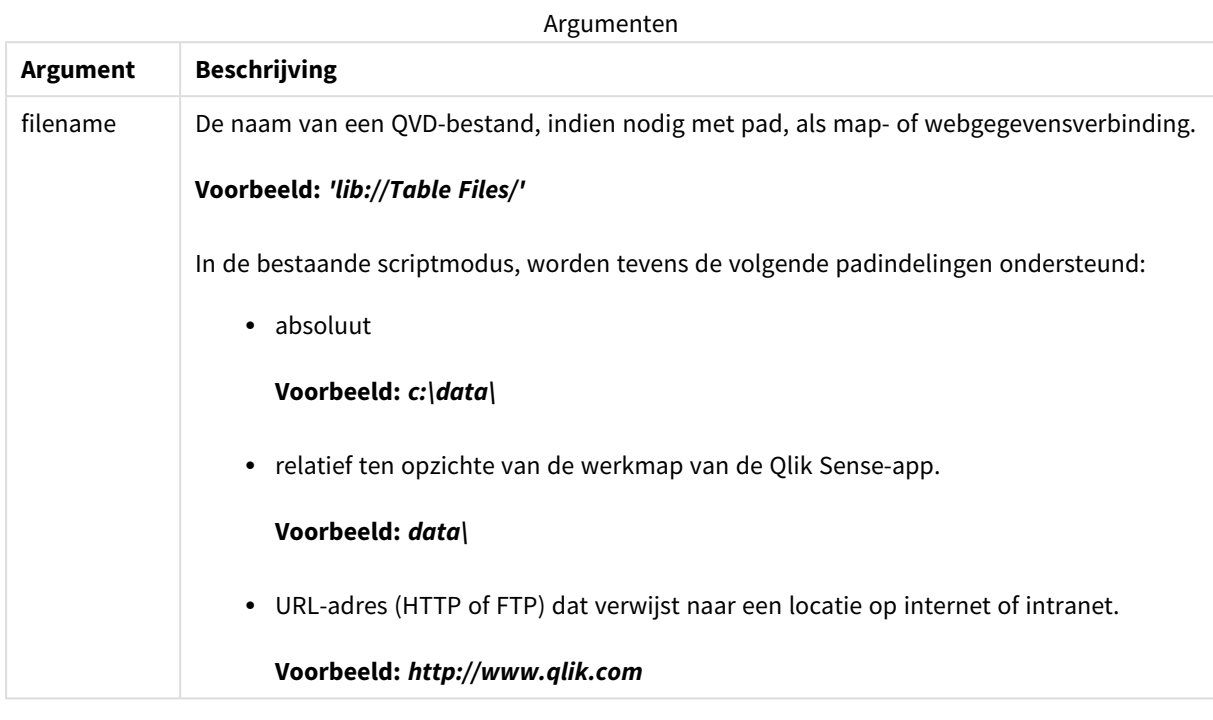

## **Voorbeelden:**

QvdNoOfFields ('MyFile.qvd')

QvdNoOfFields ('C:\MyDir\MyFile.qvd')

<span id="page-1243-0"></span>QvdNoOfFields ('lib://DataFiles/MyFile.qvd')

# QvdNoOfRecords

**Voorbeeld: Deze scriptfunctie retourneert het huidige aantal records in een QVD-bestand.**

# **Syntaxis:**

**QvdNoOfRecords(**filename**)**

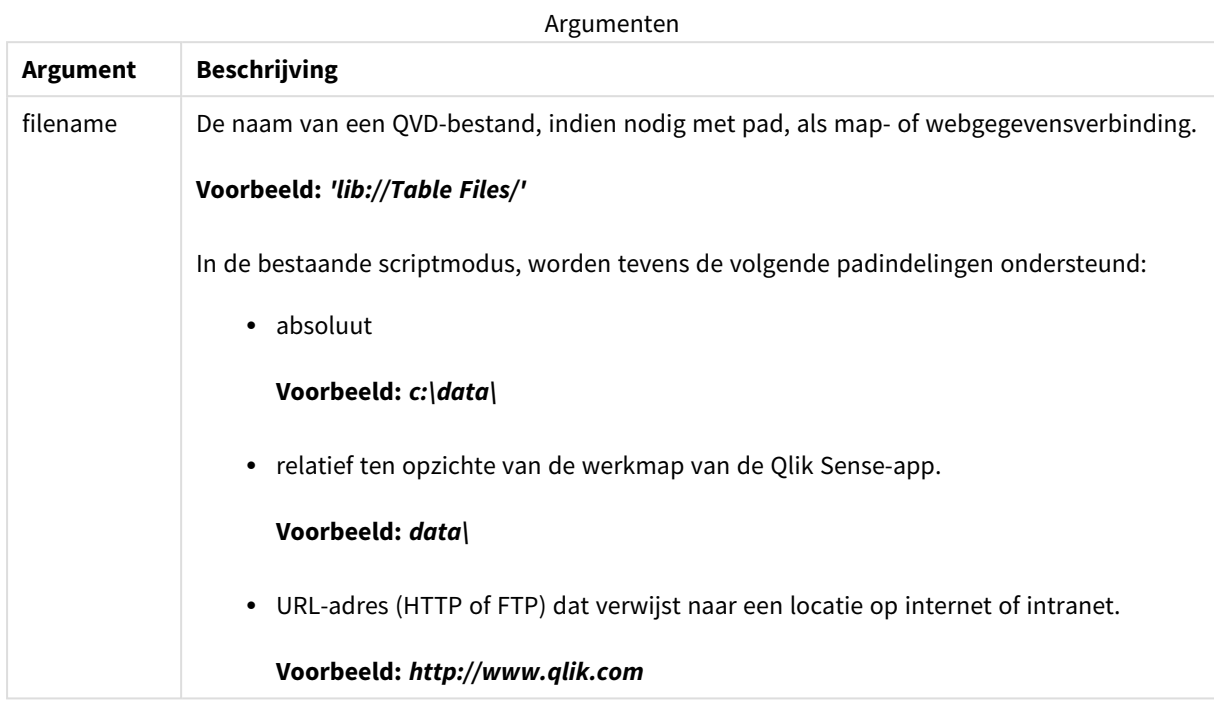

## **Voorbeelden:**

QvdNoOfRecords ('MyFile.qvd')

QvdNoOfRecords ('C:\MyDir\MyFile.qvd')

<span id="page-1244-0"></span>QvdNoOfRecords ('lib://DataFiles/MyFile.qvd')

# QvdTableName

Deze scriptfunctie retourneert de naam van de tabel die is opgeslagen in een QVD-bestand.

## **Syntaxis:**

**QvdTableName(**filename**)**

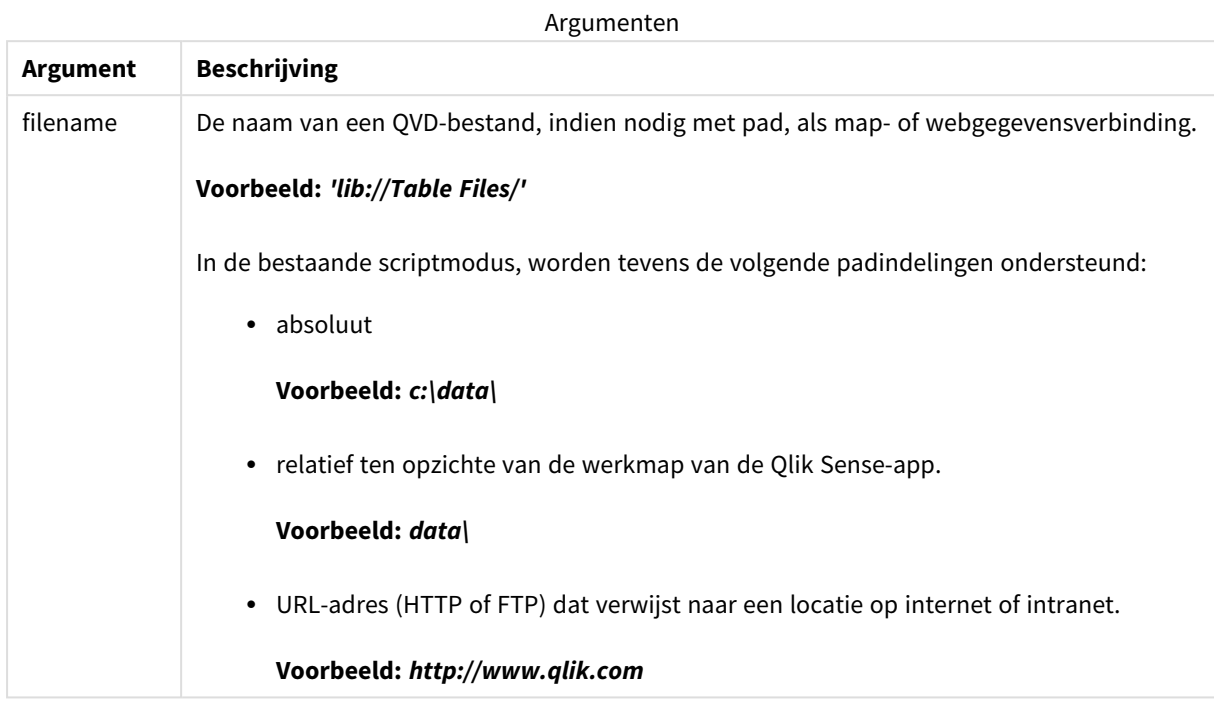

#### **Voorbeelden:**

```
QvdTableName ('MyFile.qvd')
QvdTableName ('C:\MyDir\MyFile.qvd')
```

```
QvdTableName ('lib://data\MyFile.qvd')
```
# 8.11 Financiële functies

Financiële functies kunnen zowel worden gebruikt in het load-script voor gegevens als in

diagramuitdrukkingen voor het berekenen van betalingen en rentepercentages.

Voor alle argumenten worden contante betalingen als negatieve getallen weergegeven. Contant geld dat u ontvangt, wordt als positief getal weergegeven.

Hierna volgt een lijst met de argumenten die u kunt gebruiken in de financiële functies (uitgezonderd de argumenten die beginnen met **range**-).

*Voor alle financiële functies is het belangrijk dat u consequent bent bij het opgeven van eenheden* voor rate en nper. Als er maandelijkse betalingen worden gedaan voor een lening van vijf jaar tegen een rente van 6% per jaar, gebruikt u 0,005 (6%/12) voor rate en 60 (5\*12) voor nper. Als er jaarlijkse *betalingen worden gedaan voor dezelfde lening, gebruikt u 6% voor rate en 5 voor nper.*

# Overzicht van financiële functies

Elke functie wordt verder beschreven na het overzicht. U kunt ook in de syntaxis op de functienaam klikken om meteen naar de details van die specifieke functie te gaan.

# **FV**

Deze functie retourneert de toekomstige waarde van een investering op basis van periodieke, constante betalingen en een enkelvoudige jaarlijkse rente.

**[FV](#page-1247-0) (**rate, nper, pmt [ ,pv [ , type ] ]**)**

## **nPer**

Deze functie retourneert het aantal perioden voor een investering op basis van periodieke, constante betalingen en een constant rentepercentage.

**[nPer](#page-1248-0) (**rate, pmt, pv [ ,fv [ , type ] ]**)**

## **Pmt**

Deze functie retourneert de betaling voor een lening op basis van periodieke, constante betalingen en een constant rentepercentage. Dit bedrag moet gedurende de hele duur van de annuïteit gelijk blijven. Een betaling wordt weergegeven als een negatief getal, bijvoorbeeld, -20.

**[Pmt](#page-1249-0) (**rate, nper, pv [ ,fv [ , type ] ] **)**

#### **PV**

Deze functie retourneert de huidige waarde van een investering.

**[PV](#page-1250-0) (**rate, nper, pmt [ ,fv [ , type ] ]**)**

#### **Rate**

Deze functie retourneert het rentepercentage per periode op annuïteit. Het resultaat heeft de standaardgetalnotatie van **Fix** twee decimalen en %.

**[Rate](#page-1251-0) (**nper, pmt , pv [ ,fv [ , type ] ]**)**

# BlackAndSchole

Het Black and Scholes-model is een wiskundig model voor afgeleide financiële instrumenten. De formule berekent de theoretische waarde van een optie. In Qlik Sense retourneert de functie **BlackAndSchole** de waarde volgens de ongewijzigde Black and Scholes-formule (opties Europese stijl).

BlackAndSchole(strike, time left, underlying price, vol, risk free rate type**)**

## **Retourgegevenstypen:** numeriek

# **Argumenten:**

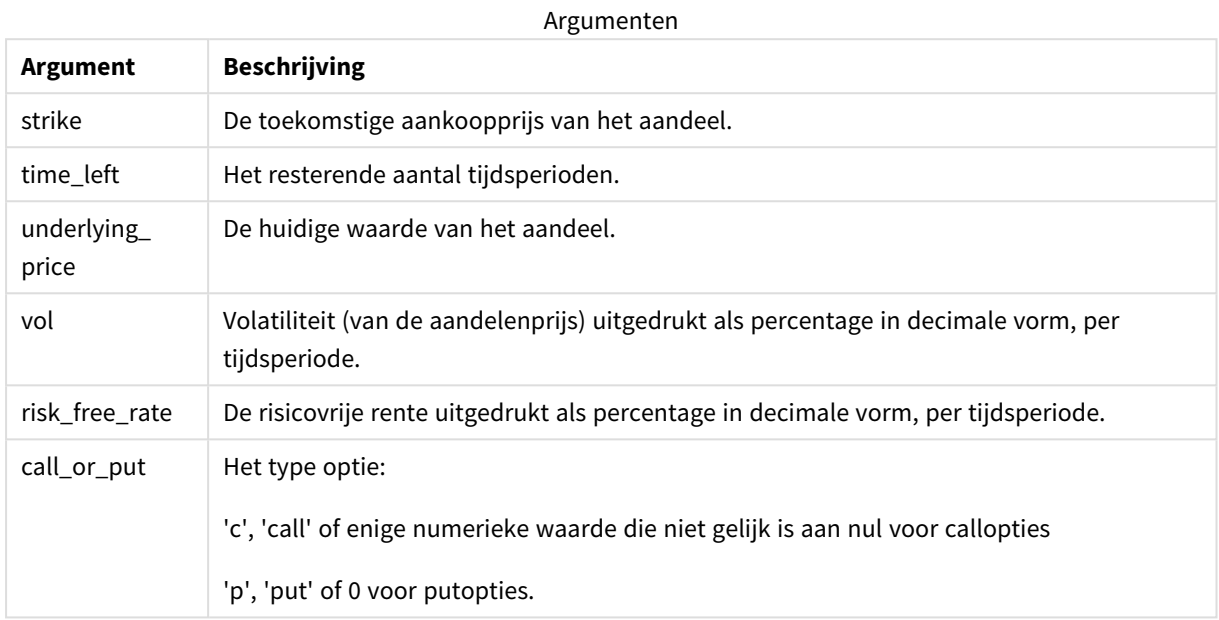

## **Beperkingen:**

De waarde van strike, time\_left en underlying\_price moet >0 zijn.

De waarde van vol en risk\_free\_rate moet <) of >0 zijn.

Voorbeelden en resultaten:

Scriptvoorbeelden

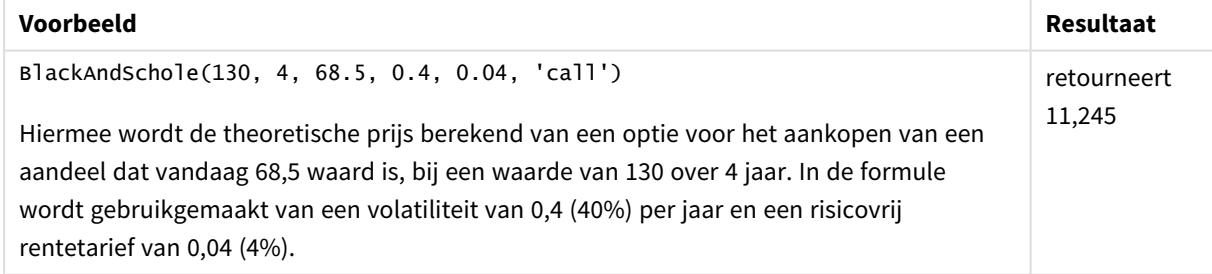

# <span id="page-1247-0"></span>FV

Deze functie retourneert de toekomstige waarde van een investering op basis van periodieke, constante betalingen en een enkelvoudige jaarlijkse rente.

# **Syntaxis:**

**FV(**rate, nper, pmt [ ,pv [ , type ] ]**)**

**Retourgegevenstypen:** numeriek. Het resultaat wordt standaard geformatteerd als een valuta..

# **Argumenten:**

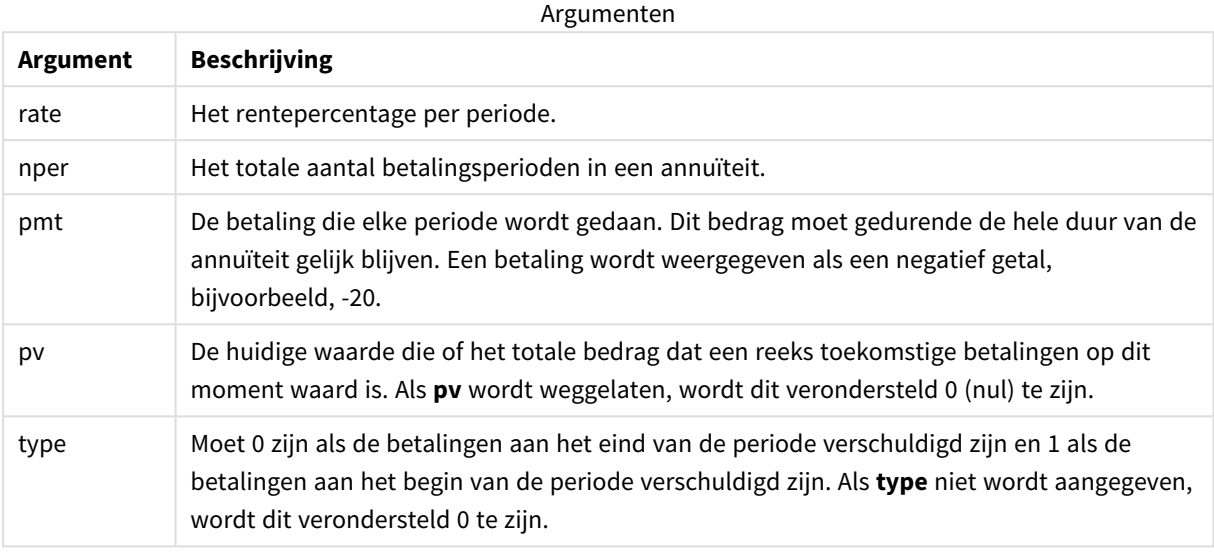

# Voorbeelden en resultaten:

Scriptvoorbeeld

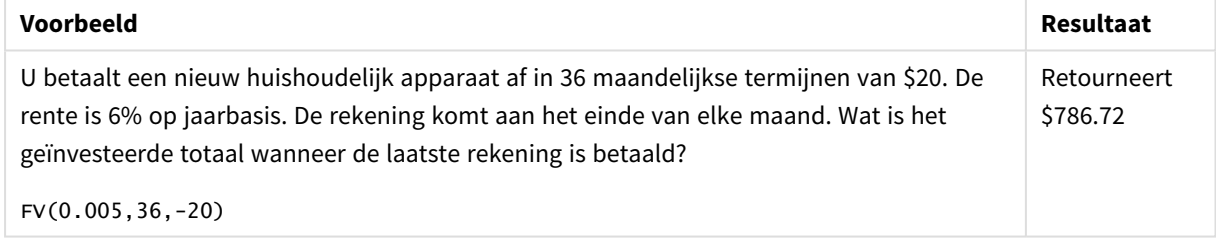

# <span id="page-1248-0"></span>nPer

Deze functie retourneert het aantal perioden voor een investering op basis van periodieke, constante betalingen en een constant rentepercentage.

## **Syntaxis:**

**nPer(**rate, pmt, pv [ ,fv [ , type ] ]**)**

## **Retourgegevenstypen:** numeriek

### **Argumenten:**

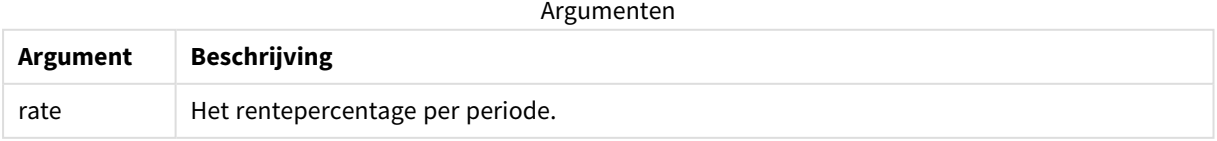

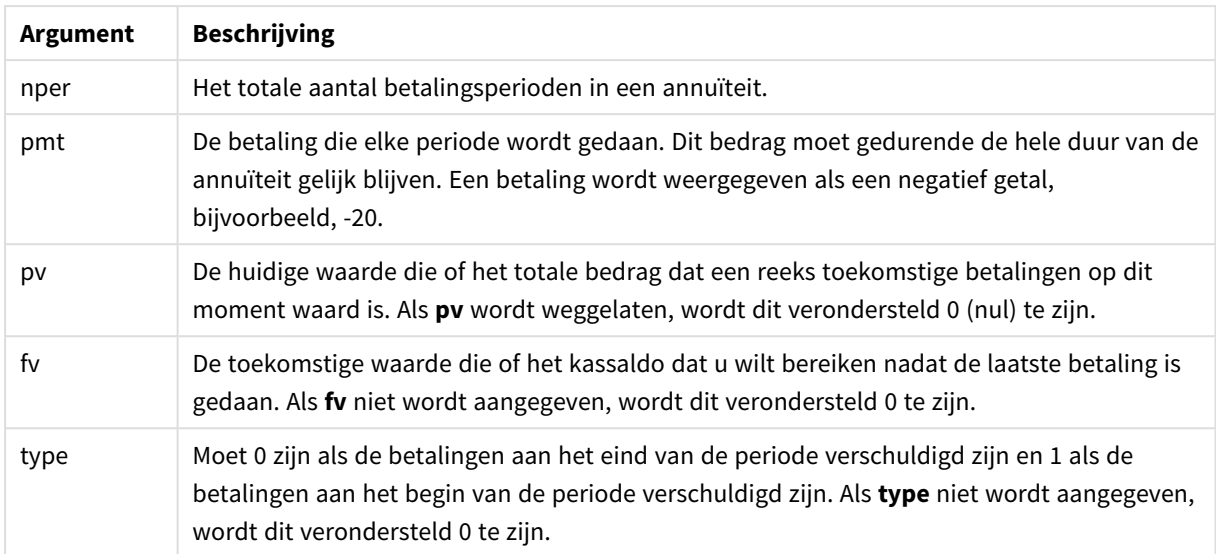

Scriptvoorbeeld

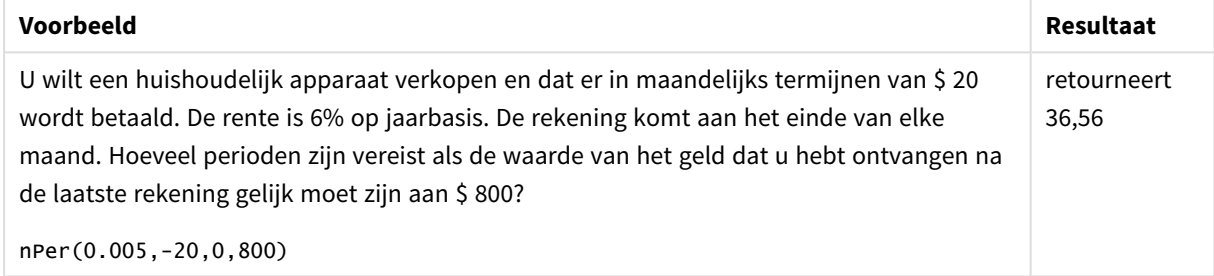

# <span id="page-1249-0"></span>Pmt

Deze functie retourneert de betaling voor een lening op basis van periodieke, constante betalingen en een constant rentepercentage. Dit bedrag moet gedurende de hele duur van de annuïteit gelijk blijven. Een betaling wordt weergegeven als een negatief getal, bijvoorbeeld, -20.

**Pmt(**rate, nper, pv [ ,fv [ , type ] ] **)**

**Retourgegevenstypen:** numeriek. Het resultaat wordt standaard geformatteerd als een valuta..

Het totaalbedrag dat is betaald tijdens de looptijd van de lening is gelijk aan de waarde van **pmt** vermenigvuldigd met **nper**.

# **Argumenten:**

**Argument Beschrijving** rate | Het rentepercentage per periode. nper Het totale aantal betalingsperioden in een annuïteit. Argumenten

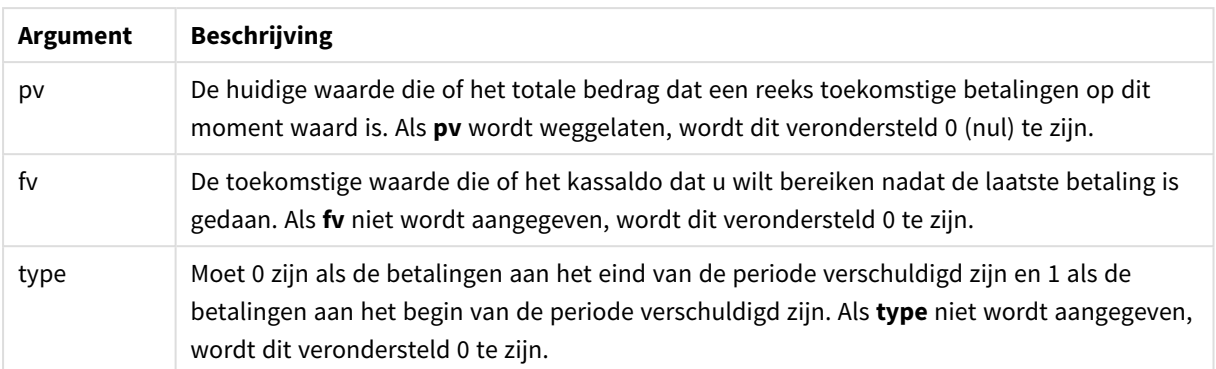

Scriptvoorbeelden

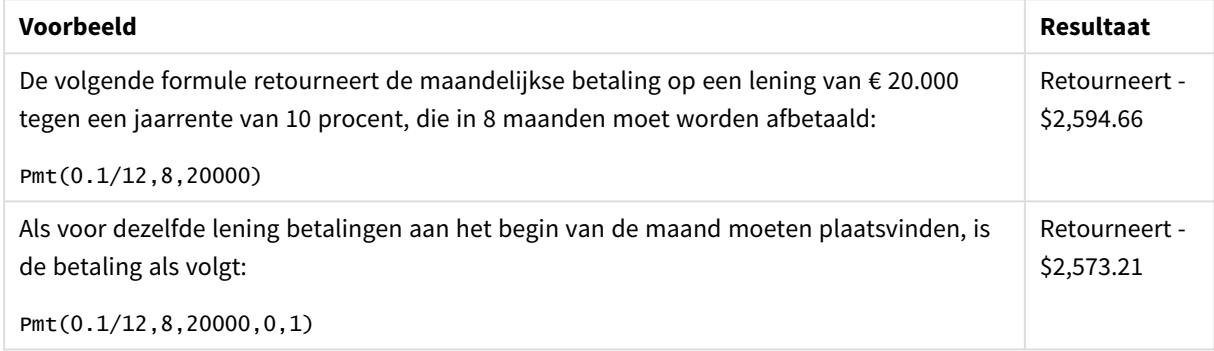

# <span id="page-1250-0"></span>PV

Deze functie retourneert de huidige waarde van een investering.

**PV(**rate, nper, pmt [ ,fv [ , type ] ]**)**

**Retourgegevenstypen:** numeriek. Het resultaat wordt standaard geformatteerd als een valuta..

De huidige waarde is het totale bedrag dat een reeks toekomstige betalingen op dit moment waard is. Als u bijvoorbeeld geld leent, is het geleende bedrag de huidige waarde voor de verstrekker van de lening.

# **Argumenten:**

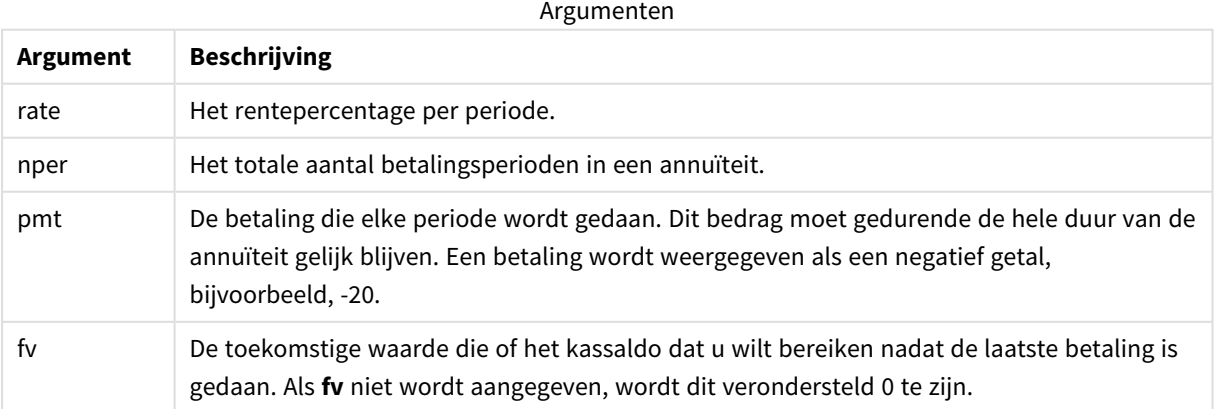

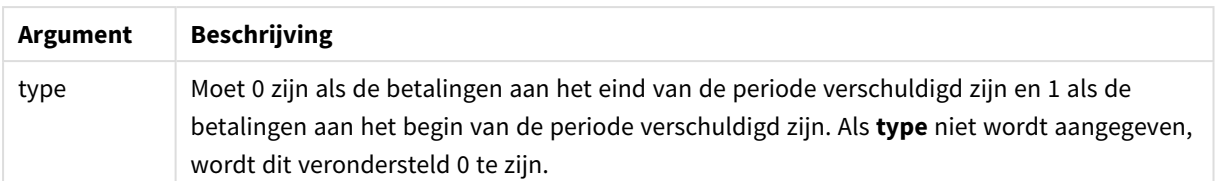

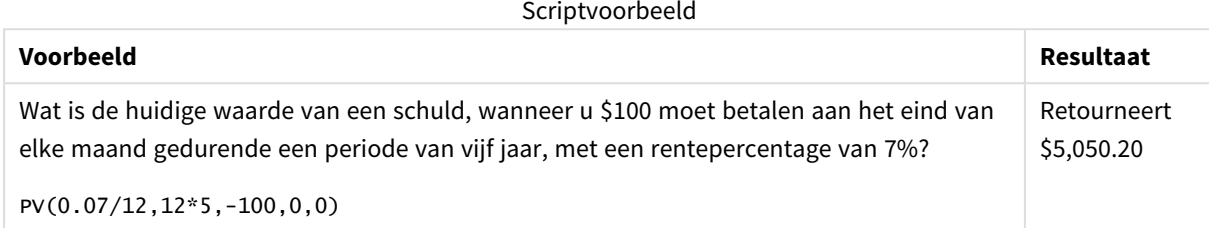

# <span id="page-1251-0"></span>Rate

Deze functie retourneert het rentepercentage per periode op annuïteit. Het resultaat heeft de standaardgetalnotatie van **Fix** twee decimalen en %.

## **Syntaxis:**

**Rate(**nper, pmt , pv [ ,fv [ , type ] ]**)**

## **Retourgegevenstypen:** numeriek.

De **rate** wordt per iteratie berekend en kan nul of meer oplossingen hebben. Als de opeenvolgende resultaten van **rate** niet samenvallen, wordt een NULL-waarde geretourneerd.

# **Argumenten:**

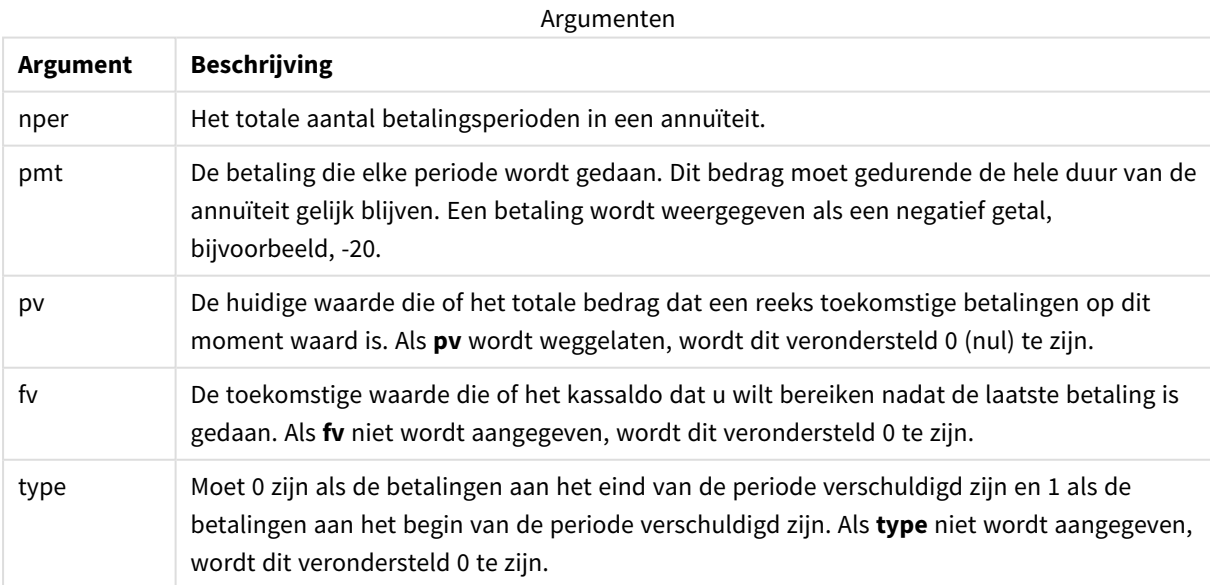

Scriptvoorbeeld

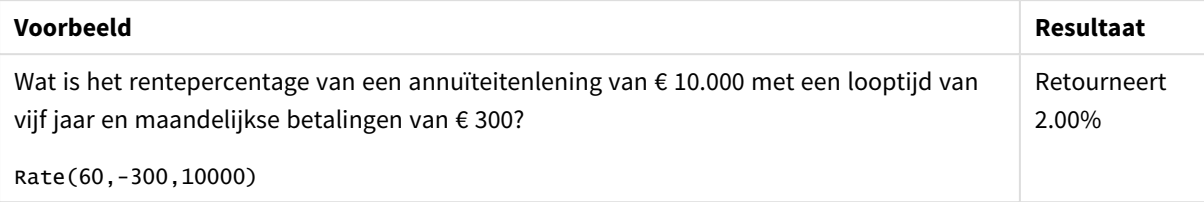

# 8.12 Opmaakfuncties

De opmaakfuncties leggen de opmaakindeling op voor de ingevoerd numerieke velden of uitdrukkingen. Afhankelijk van het gegevenstype, kunt u de tekens opgeven voor het scheidingsteken voor decimalen, scheidingsteken voor duizendtallen enzovoort.

Alle functies retourneren een dubbele waarde met zowel de tekenreeks als de getalwaarde, maar kunnen worden beschouwd als een conversie van getal naar tekenreeks. **Dual()** is een speciaal geval, maar de andere opmaakfuncties nemen de numerieke waarde van de invoeruitdrukking en genereren een tekenreeks die het getal vertegenwoordigt.

De interpretatiefuncties, daarentegen, doen het omgekeerde: zij nemen tekenreeksuitdrukkingen en evalueren deze als getallen, waarbij de notatie van het resulterende getal wordt opgegeven.

De functies kunnen zowel worden gebruikt in load-scripts voor gegevens als in diagramuitdrukkingen.

*Alle getallen moeten worden weergegeven met een decimale punt als scheidingsteken voor decimalen.*

# Overzicht van opmaakfuncties

Elke functie wordt verder beschreven na het overzicht. U kunt ook in de syntaxis op de functienaam klikken om meteen naar de details van die specifieke functie te gaan.

#### <span id="page-1252-0"></span>**ApplyCodepage**

**ApplyCodepage()** hiermee past u een andere codepagina-tekenset toe op het veld of de tekst die wordt aangegeven in de uitdrukking. Gebruik een getalnotatie voor het **codepage**-argument.

```
ApplyCodepage (text, codepage)
```
# **Date**

**Date()** maakt een uitdrukking op als een datum met de opmaak die in de systeemvariabelen in het load-script voor gegevens, in het besturingssysteem of in een opmaakreeks is ingesteld, indien opgegeven.

**[Date](#page-1254-0) (**number[, format]**)**

#### **Dual**

**Dual()** combineert een getal en een tekenreeks tot één record, zodat de nummerweergave van de record kan worden gebruikt voor sorterings- en berekeningsdoeleinden, terwijl de tekenreekswaarde kan worden gebruikt voor weergavedoeleinden.

**[Dual](#page-1256-0) (**text, number**)**

## **Interval**

**Interval()** maakt een getal op als een tijdsinterval met de opmaak die in de systeemvariabelen in het loadscript voor gegevens, in het besturingssysteem of in een opmaakreeks is ingesteld, indien opgegeven.

**[Interval](#page-1258-0) (**number[, format]**)**

#### **Money**

**Money()** maakt een uitdrukking op numerieke wijze op als een geldwaarde in de opmaak die is ingesteld in de systeemvariabelen die zijn ingesteld in het load-script voor gegevens of in het besturingssysteem, tenzij een opmaakreeks is opgegeven, alsmede optionele scheidingstekens voor decimalen en duizendtallen.

**[Money](#page-1259-0) (**number[, format[, dec\_sep [, thou\_sep]]]**)**

#### **Num**

**Num()** geeft de opmaak van een getal, wat wil zeggen dat deze functie de numerieke waarde van de invoer converteert naar tekst met gebruikmaking van de opmaak die is opgegeven in de tweede parameter. Als de tweede parameter wordt weggelaten, worden de scheidingstekens voor decimalen en duizendtallen gebruikt die zijn ingesteld in het load-script voor gegevens. Aangepaste scheidingstekens voor decimalen en scheidingstekens voor duizendtallen zijn optionele parameters.

**[Num](#page-1260-0) (**number[, format[, dec\_sep [, thou\_sep]]]**)**

#### **Time**

**Time()** maakt een uitdrukking op als een tijdwaarde in de tijdnotatie die in de systeemvariabelen in het loadscript voor gegevens of in het besturingssysteem is ingesteld, tenzij een opmaakreeks is opgegeven.

**[Time](#page-1263-0) (**number[, format]**)**

#### **Timestamp**

**TimeStamp()** maakt een uitdrukking op als een datum- en tijdwaarde in de notatie voor tijdstempels die in de systeemvariabelen in het load-script voor gegevens of in het besturingssysteem is ingesteld, tenzij een opmaakreeks is opgegeven.

**[Timestamp](#page-1264-0) (**number[, format]**)**

#### **Zie ook:**

p *[Interpretatiefuncties](#page-1287-0) (page 1288)*

# ApplyCodepage

**ApplyCodepage()** hiermee past u een andere codepagina-tekenset toe op het veld of de tekst die wordt aangegeven in de uitdrukking. Gebruik een getalnotatie voor het **codepage**-argument. *Hoewel ApplyCodepage in diagramuitdrukkingen kan worden gebruikt, dient het vaker als scriptfunctie in de editor voor laden van gegevens. Terwijl u bijvoorbeeld bestanden laadt die mogelijk zijn opgeslagen in andere tekensets waarover u geen controle hebt, kunt u de codepagina toepassen die de tekenset vertegenwoordigt die u nodig hebt.*

#### **Syntaxis:**

**ApplyCodepage(**text, codepage**)**

#### **Retourgegevenstypen:** tekenreeks

#### **Argumenten:**

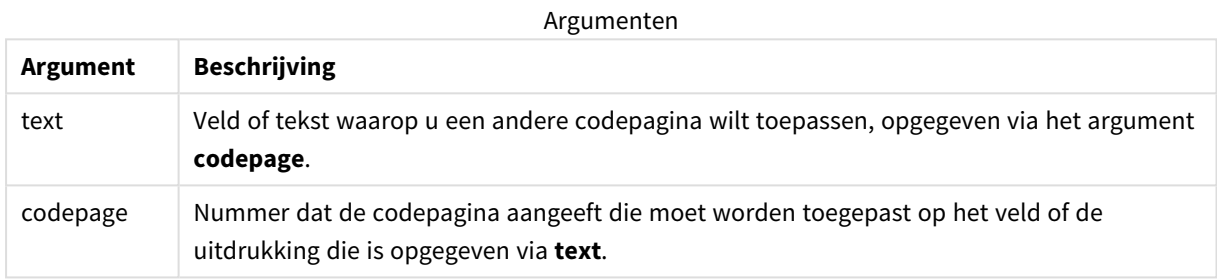

# Voorbeelden en resultaten:

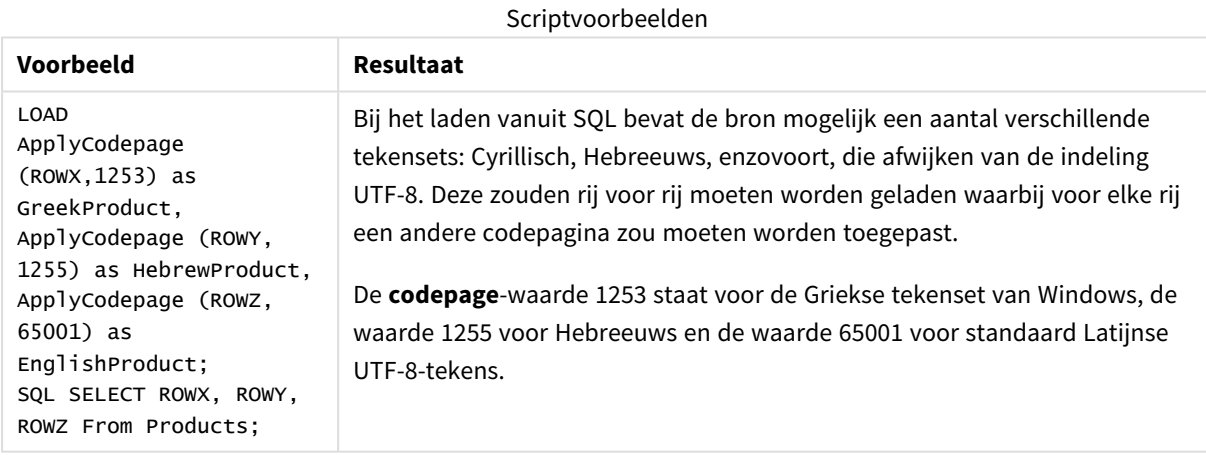

<span id="page-1254-0"></span>**Zie ook:** *[Tekenset](#page-171-0) (page 172)*

# Date

**Date()** maakt een uitdrukking op als een datum met de opmaak die in de systeemvariabelen in het load-script voor gegevens, in het besturingssysteem of in een opmaakreeks is ingesteld, indien opgegeven.

# **Syntaxis:**

**Date(**number[, format]**)**

# **Retourgegevenstypen:** dual

# **Argumenten:**

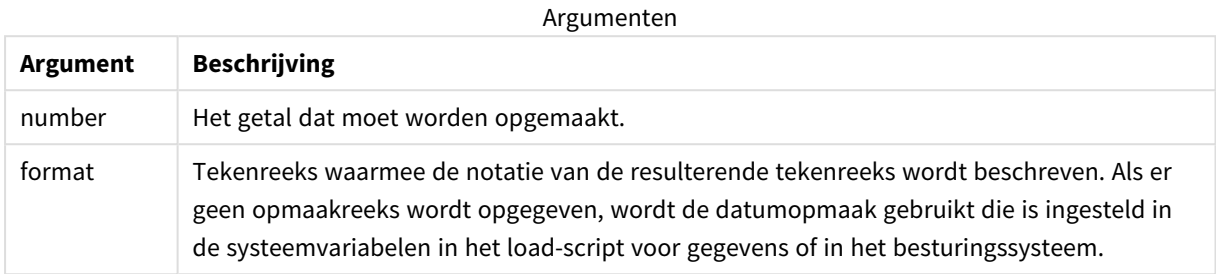

## Voorbeelden en resultaten:

In de onderstaande voorbeelden worden de volgende standaardinstellingen verondersteld:

- Datuminstelling 1: YY-MM-DD
- Datuminstelling 2: M/D/YY

# **Voorbeeld:**

Date(A) waarbij A=35648

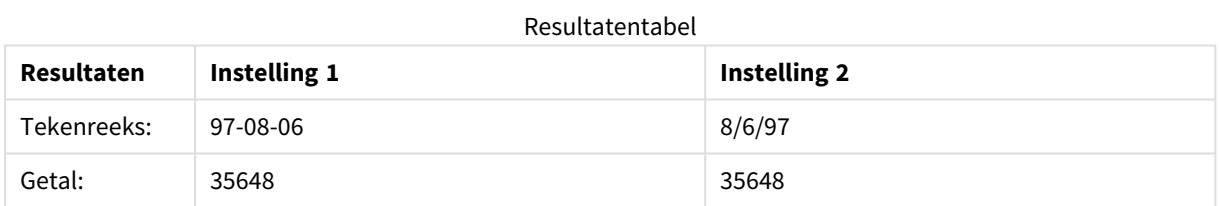

# **Voorbeeld:**

Date( A, 'YY.MM.DD' ) waarbij A=35648

#### Resultatentabel

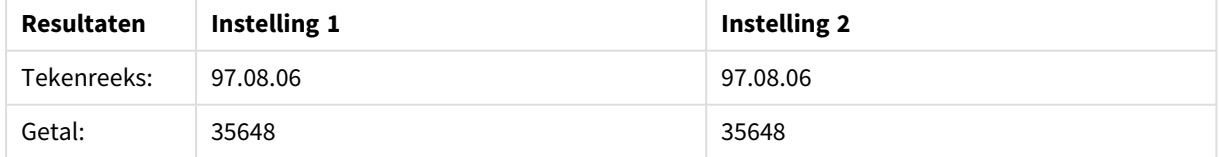

# **Voorbeeld:**

Date( A, 'DD.MM.YYYY' ) waarbij A=35648.375

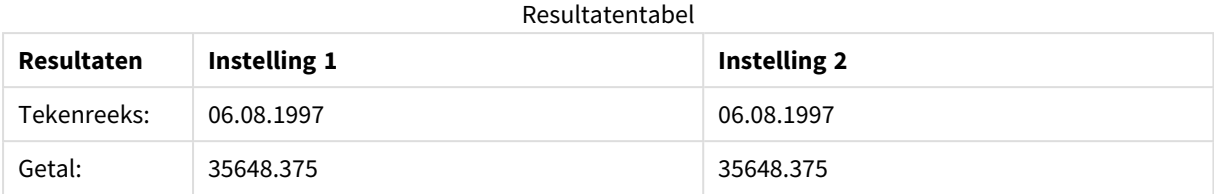

# **Voorbeeld:**

Date( A, 'YY.MM.DD' ) waarbij A=8/6/97

#### Resultatentabel

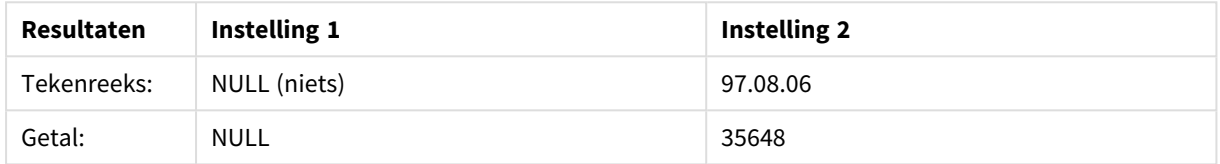

# <span id="page-1256-0"></span>Dual

**Dual()** combineert een getal en een tekenreeks tot één record, zodat de nummerweergave van de record kan worden gebruikt voor sorterings- en berekeningsdoeleinden, terwijl de tekenreekswaarde kan worden gebruikt voor weergavedoeleinden.

#### **Syntaxis:**

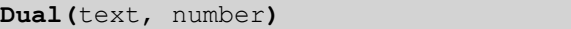

#### **Retourgegevenstypen:** dual

## **Argumenten:**

Argumenten

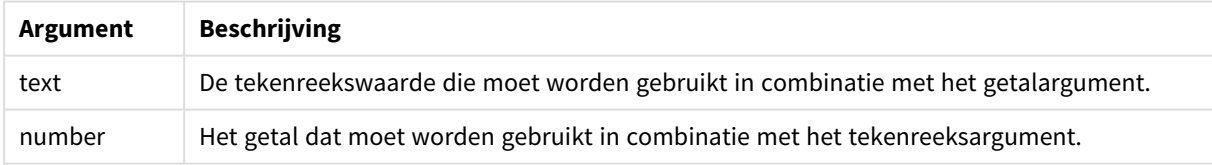

In Qlik Sense zijn alle veldwaarden mogelijk dubbele waarden. Dit betekent dat de veldwaarden zowel een numerieke waarde als een tekstuele waarde kunnen hebben. Een voorbeeld is een datum die een numerieke waarde 40908 en de tekstuele representatie '2011-12-31' zou kunnen hebben.

*Als diverse gegevens die in één veld worden gelezen, verschillende tekenreeksweergaven hebben maar wel dezelfde geldige getalswaarde, delen ze allemaal de eerst aangetroffen tekenreeksweergave.*

*De functie dual wordt meestal vroeg in het script gebruikt, nog voordat andere gegevens in het desbetreffende veld worden gelezen, zodat die eerste tekenreeksweergave wordt gemaakt en dan in filtervakken wordt getoond.*

# Voorbeelden en resultaten:

Scriptvoorbeelden

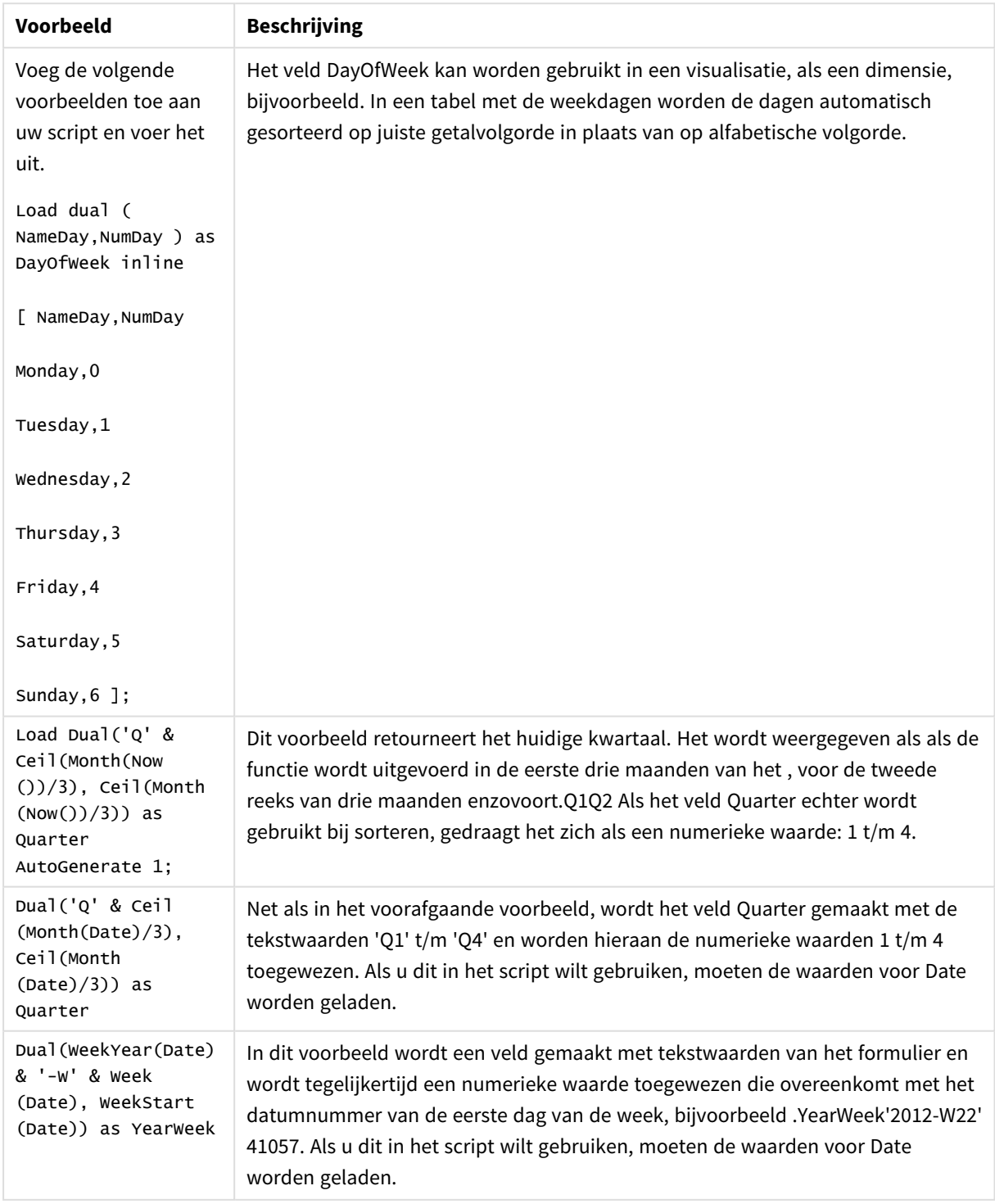

# <span id="page-1258-0"></span>Interval

**Interval()** maakt een getal op als een tijdsinterval met de opmaak die in de systeemvariabelen in het load-script voor gegevens, in het besturingssysteem of in een opmaakreeks is ingesteld, indien opgegeven.

Intervallen kunnen worden opgemaakt als een tijd, als dagen of als een combinatie van dagen, uren, minuten, seconden en fracties van seconden.

# **Syntaxis:**

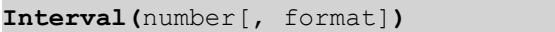

#### **Retourgegevenstypen:** dual

#### **Argumenten:**

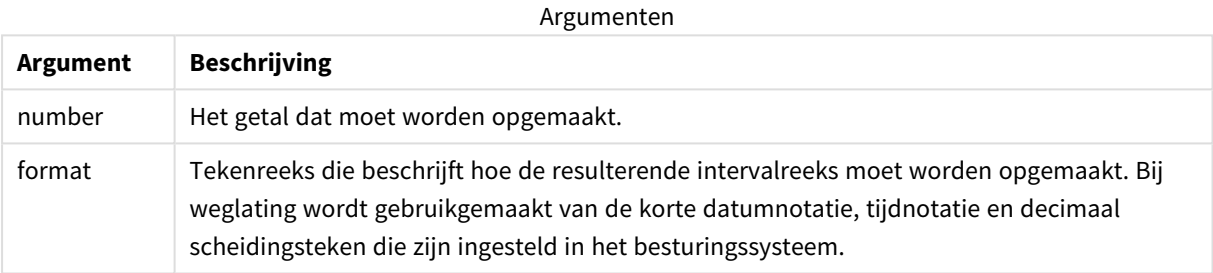

# Voorbeelden en resultaten:

In de onderstaande voorbeelden worden de volgende standaardinstellingen verondersteld:

- Instelling voor datumnotatie 1: YY-MM-DD
- Instelling voor datumnotatie 2: hh:mm:ss
- Scheidingsteken voor decimalen: .

#### Resultatentabel

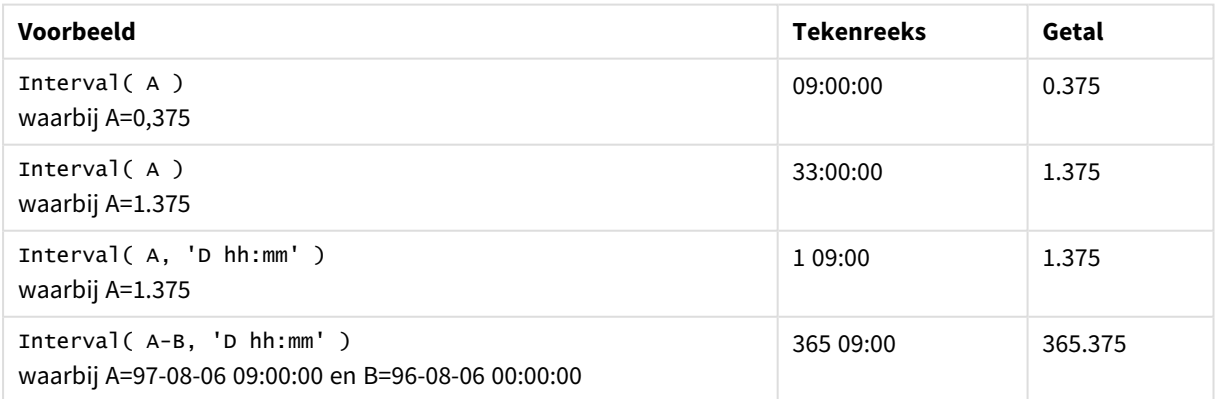

# <span id="page-1259-0"></span>Money

**Money()** maakt een uitdrukking op numerieke wijze op als een geldwaarde in de opmaak die is ingesteld in de systeemvariabelen die zijn ingesteld in het load-script voor gegevens of in het besturingssysteem, tenzij een opmaakreeks is opgegeven, alsmede optionele scheidingstekens voor decimalen en duizendtallen.

# **Syntaxis:**

**Money(**number[, format[, dec\_sep[, thou\_sep]]]**)**

# **Retourgegevenstypen:** dual

## **Argumenten:**

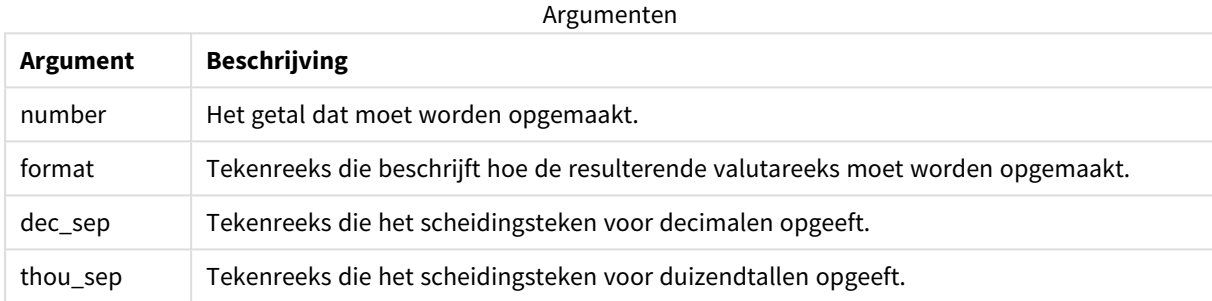

Als de argumenten 2-4 zijn weggelaten, wordt de getalnotatie van het besturingssysteem gebruikt.

Voorbeelden en resultaten:

In de onderstaande voorbeelden worden de volgende standaardinstellingen verondersteld:

- Instelling 1 voor geldopmaak: kr ##0,00, MoneyThousandSep' '
- Instelling 2 voor geldopmaak: \$ #,##0.00, MoneyThousandSep','

# **Voorbeeld:**

Money( A ) waarbij A=35648

#### Resultatentabel

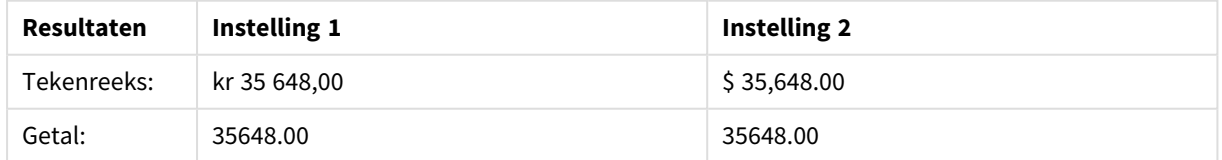

# **Voorbeeld:**

Money( A, '#,##0 ¥', '.' , ',' ) waarbij A=3564800
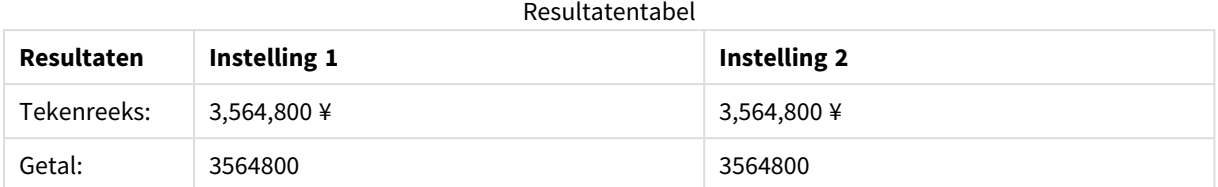

# Num

**Num()** geeft de opmaak van een getal, wat wil zeggen dat deze functie de numerieke waarde van de invoer converteert naar tekst met gebruikmaking van de opmaak die is opgegeven in de tweede parameter. Als de tweede parameter wordt weggelaten, worden de scheidingstekens voor decimalen en duizendtallen gebruikt die zijn ingesteld in het load-script voor gegevens. Aangepaste scheidingstekens voor decimalen en scheidingstekens voor duizendtallen zijn optionele parameters.

# **Syntaxis:**

**Num(**number[, format[, dec\_sep [, thou\_sep]]]**)**

## **Retourgegevenstypen:** dual

De functie Num retourneert een dubbele waarde met zowel de tekenreeks als de numerieke waarde. De functie neemt de numerieke waarde van de invoeruitdrukking en genereert een tekenreeks die het getal vertegenwoordigt.

## **Argumenten:**

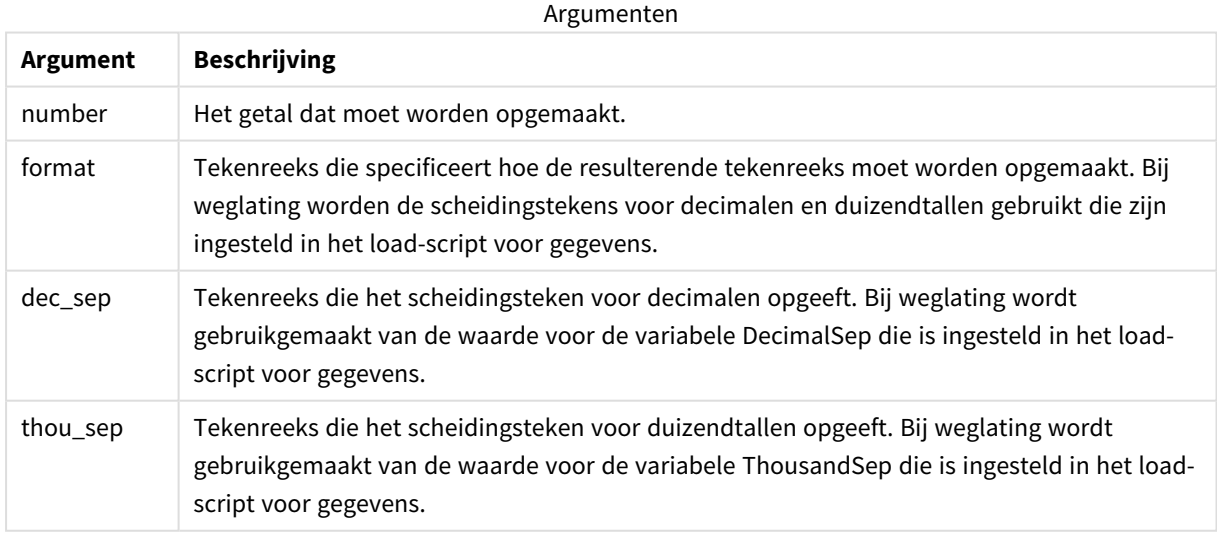

# Voorbeeld: Diagramuitdrukking

## **Voorbeeld:**

De volgende tabel toont de resultaten wanneer veld A gelijk is aan 35648.312.

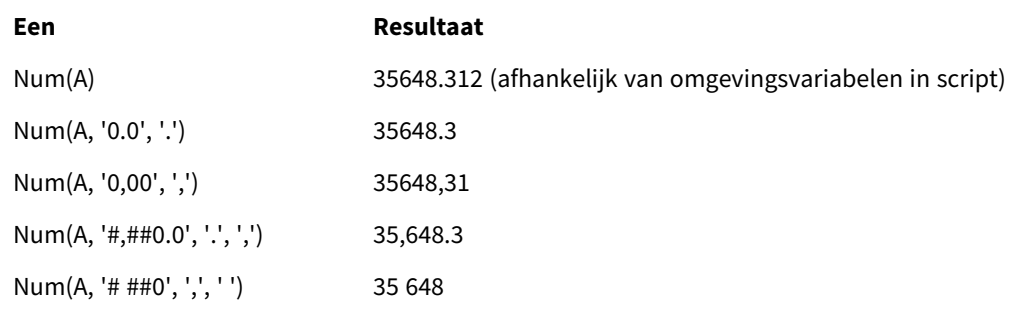

## Resultaten

Voorbeeld: Load-script

## **Load-script**

Zelfs als de scheidingstekens voor duizendtallen en decimalen al in het script zijn ingesteld, kan *Num* worden gebruikt voor de notatie van een getal in load-script. Het onderstaande load-script bevat specifieke scheidingstekens voor duizendtallen en decimalen, maar vervolgens is *Num* gebruikt om de gegevens op andere manieren te noteren.

Maak een nieuwe sectie aan in de **Editor voor laden van gegevens**, voeg vervolgens het voorbeeldscript toe en voer het uit. Voeg vervolgens ten minste de velden die in de resultatenkolom staan aan een werkblad in uw app toe om het resultaat te bekijken.

```
SET ThousandSep=',';
SET DecimalSep='.';
Transactions:
Load
*,
Num(transaction_amount) as [No formatting],
Num(transaction_amount,'0') as [0],
Num(transaction_amount,'#,##0') as [#,##0],
Num(transaction_amount,'# ###,00') as [# ###,00],
Num(transaction_amount,'# ###,00',',',' ') as [# ###,00 , ',' , ' '],
Num(transaction_amount,'#,###.00','.',',') as [#,###.00 , '.' , ','],
Num(transaction_amount,'$#,###.00') as [$#,###.00],
;
Load * Inline [
transaction_id, transaction_date, transaction_amount, transaction_quantity, discount,
customer_id, size, color_code
3750, 20180830, 12423.56, 23, 0,2038593, L, Red
3751, 20180907, 5356.31, 6, 0.1, 203521, m, orange
3752, 20180916, 15.75, 1, 0.22, 5646471, S, blue
3753, 20180922, 1251, 7, 0, 3036491, l, Black
3754, 20180922, 21484.21, 1356, 75, 049681, xs, Red
3756, 20180922, -59.18, 2, 0.333333333333333, 2038593, M, Blue
3757, 20180923, 3177.4, 21, .14, 203521, XL, Black
];
```
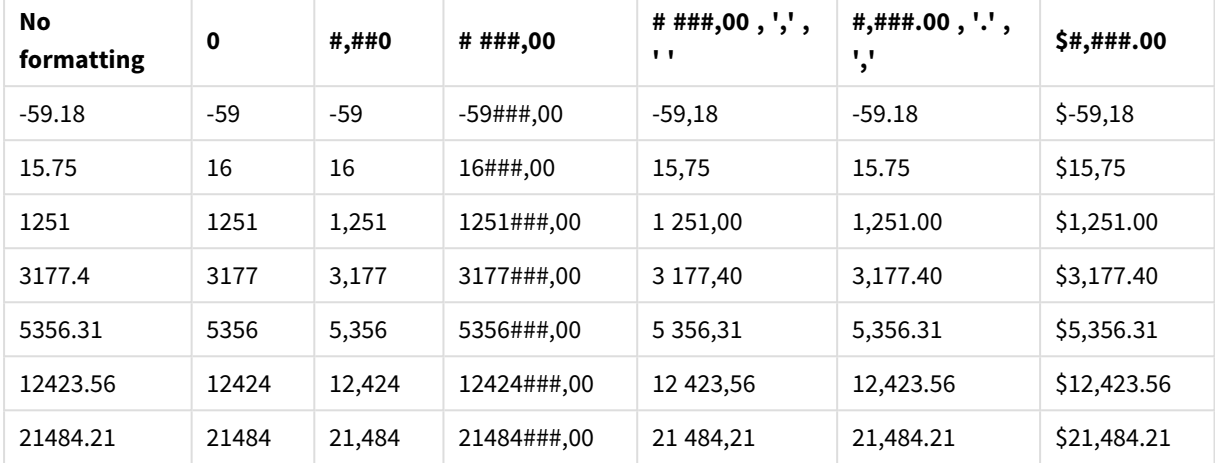

Qlik Sense-tabel met de resultaten van verschillende manieren waarop de functie *Num* in het load-script wordt gebruikt. Ter illustratie bevat de vierde kolom van de tabel het gebruik van incorrecte notatie.

Voorbeeld: Load-script

### **Load-script**

*Num* kan worden gebruikt in een load-script om getallen als percentage te noteren.

Maak een nieuwe sectie aan in de **Editor voor laden van gegevens**, voeg vervolgens het voorbeeldscript toe en voer het uit. Voeg vervolgens ten minste de velden die in de resultatenkolom staan aan een werkblad in uw app toe om het resultaat te bekijken.

```
SET ThousandSep=',';
SET DecimalSep='.';
Transactions:
Load
*,
Num(discount,'#,##0%') as [Discount #,##0%]
;
Load * Inline [
transaction_id, transaction_date, transaction_amount, transaction_quantity, discount,
customer_id, size, color_code
3750, 20180830, 12423.56, 23, 0,2038593, L, Red
3751, 20180907, 5356.31, 6, 0.1, 203521, m, orange
3752, 20180916, 15.75, 1, 0.22, 5646471, S, blue
3753, 20180922, 1251, 7, 0, 3036491, l, Black
3754, 20180922, 21484.21, 1356, 75, 049681, xs, Red
3756, 20180922, -59.18, 2, 0.333333333333333, 2038593, M, Blue
3757, 20180923, 3177.4, 21, .14, 203521, XL, Black
];
```
Qlik Sense-tabel met de resultaten van de functie *Num* die in het load-script wordt gebruikt voor het noteren van percentages.

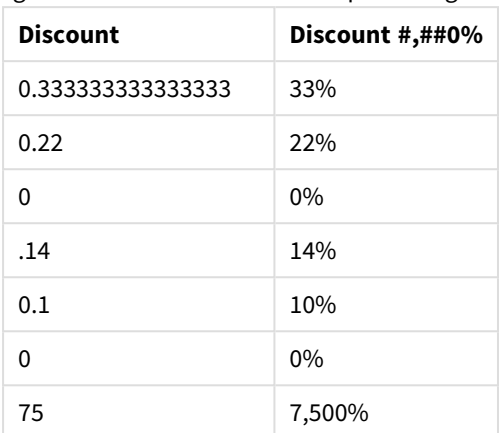

# Time

**Time()** maakt een uitdrukking op als een tijdwaarde in de tijdnotatie die in de systeemvariabelen in het load-script voor gegevens of in het besturingssysteem is ingesteld, tenzij een opmaakreeks is opgegeven.

# **Syntaxis:**

```
Time(number[, format])
```
# **Retourgegevenstypen:** dual

# **Argumenten:**

Argumenten

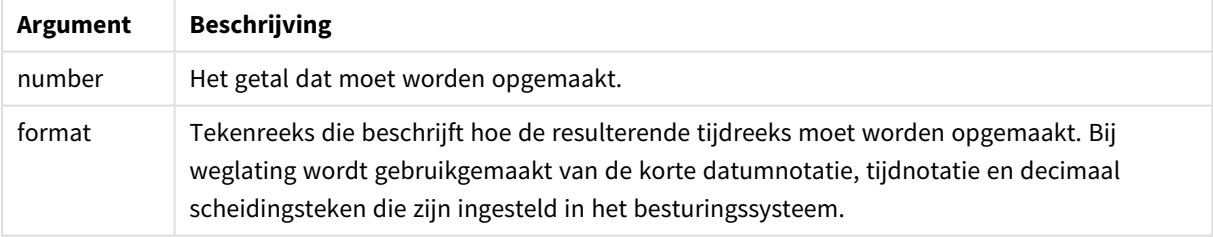

# Voorbeelden en resultaten:

In de onderstaande voorbeelden worden de volgende standaardinstellingen verondersteld:

- Instelling voor tijdnotatie 1: hh:mm:ss
- Instelling voor tijdnotatie 2: hh.mm.ss

# **Voorbeeld:**

Time( A ) waarbij A=0,375

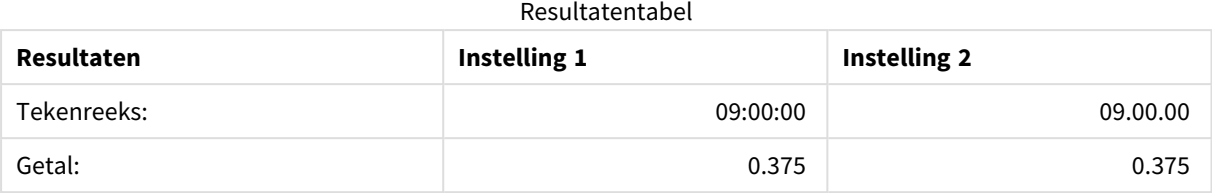

# **Voorbeeld:**

Time( A ) waarbij A=35648,375

#### Resultatentabel

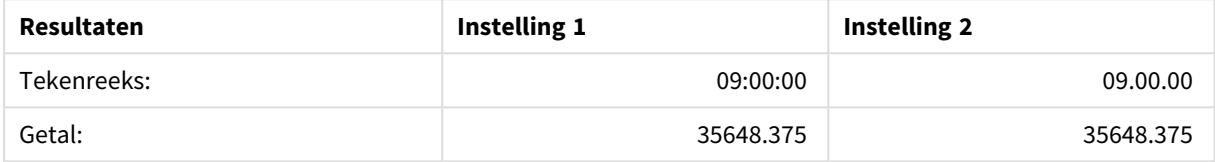

## **Voorbeeld:**

Time( A, 'hh-mm' ) waarbij A=0,99999

## Resultatentabel

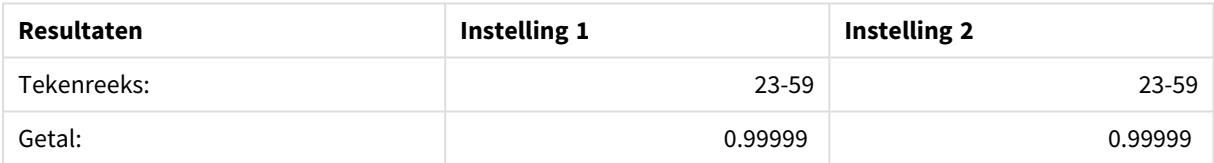

# Timestamp

**TimeStamp()** maakt een uitdrukking op als een datum- en tijdwaarde in de notatie voor tijdstempels die in de systeemvariabelen in het load-script voor gegevens of in het besturingssysteem is ingesteld, tenzij een opmaakreeks is opgegeven.

## **Syntaxis:**

```
Timestamp(number[, format])
```
## **Retourgegevenstypen:** dual

## **Argumenten:**

Argumenten

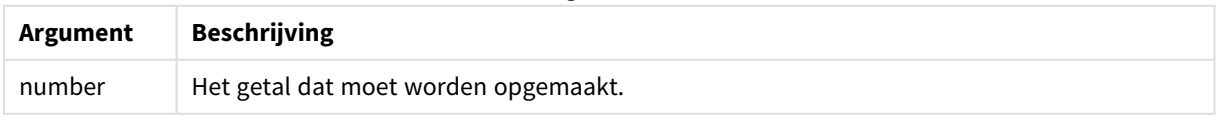

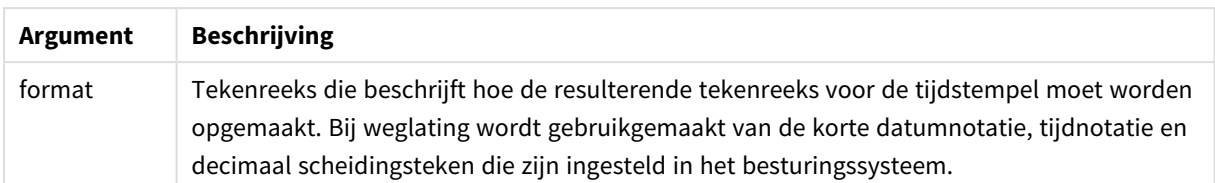

Voorbeelden en resultaten:

In de onderstaande voorbeelden worden de volgende standaardinstellingen verondersteld:

- Instelling voor TimeStampFormat 1: YY-MM-DD hh:mm:ss
- Instelling voor TimeStampFormat 2: M/D/YY hh:mm:ss

## **Voorbeeld:**

Timestamp( A ) waarbij A=35648,375

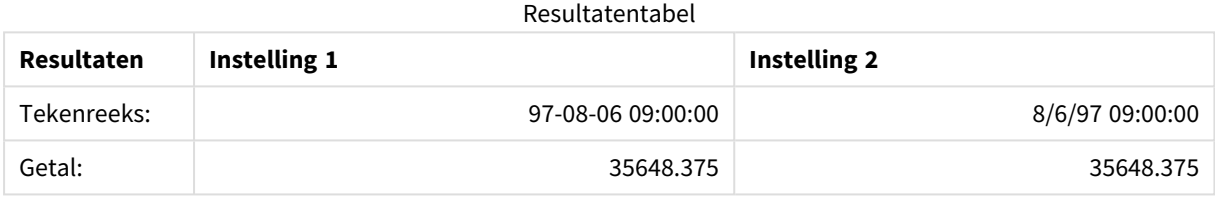

## **Voorbeeld:**

```
Timestamp( A,'YYYY-MM-DD hh.mm')
waarbij A=35648
```
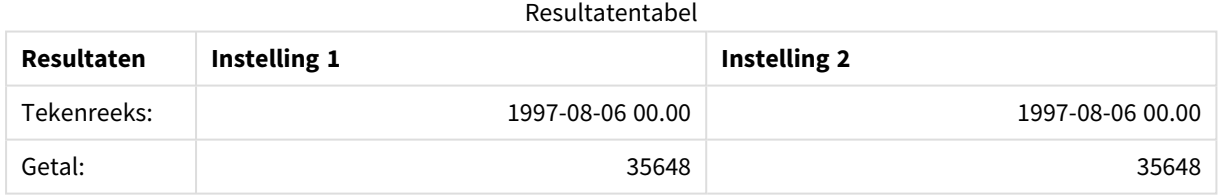

# 8.13 Algemene numerieke functies

In deze algemene numerieke functies zijn de argumenten uitdrukkingen waarbij **x** moet worden geïnterpreteerd als een reëel getal. Alle functies kunnen zowel worden gebruikt in scripts voor het laden van gegevens als in diagramuitdrukkingen.

# Overzicht van algemene numerieke functies

Elke functie wordt verder beschreven na het overzicht. U kunt ook in de syntaxis op de functienaam klikken om meteen naar de details van die specifieke functie te gaan.

## bitcount

**BitCount()** retourneert hoeveel bits in het binaire equivalent van een getal zijn ingesteld op 1. De functie retourneert dus het aantal setbits in **integer\_number**, waarbij **integer\_number** wordt geïnterpreteerd als een ondertekend 32-bits geheel getal.

## **[BitCount](#page-1268-0)(**integer\_number**)**

## div

**Div()** retourneert het gehele deel van de rekenkundige deling van het eerste argument door het tweede argument. Beide parameters worden geïnterpreteerd als reële getallen. Ze hoeven dus geen gehele getallen te zijn.

**[Div](#page-1270-0) (**integer\_number1, integer\_number2**)**

fabs

**Fabs()** retourneert de absolute waarde van **x**. Het resultaat is een positief getal.

## **[Fabs](#page-1271-0) (**x**)**

fact

**Fact()** retourneert de faculteit van een positief geheel getal **x**.

## **[Fact](#page-1271-1) (**x**)**

frac

**Frac()** retourneert het breukgedeelte van **x**.

```
Frac (x)
```
sign

**Sign()** retourneert 1, 0 of -1, afhankelijk van het feit of **x** een positief getal, 0 of een negatief getal is.

**[Sign](#page-1277-0) (**x**)**

# Combinatie- en permutatiefuncties

## combin

**Combin()** retourneert het aantal combinaties van **q** elementen dat kan worden gekozen uit een groep van **p** elementen. Zoals weergegeven door de formule: Combin(p,q) = p! / q!(p-q)! De volgorde waarin de items worden geselecteerd is niet van belang.

**[Combin](#page-1269-0) (**p, q**)**

permut

**Permut()** retourneert het aantal permutaties van **q** elementen dat kan worden geselecteerd uit een groep van **p** elementen. Zoals weergegeven door de formule: Permut(p,q) = (p)! / (p - q)! De volgorde waarin de items worden geselecteerd is van belang.

**[Permut](#page-1275-0) (**p, q**)**

# Modulofuncties

# fmod

**fmod()** is een gegeneraliseerde modulo-functie die het gehele deel van de rekenkundige deling van het eerste argument (het deeltal) op het tweede argument (de deler) retourneert. Het resultaat is een reëel getal. Beide argumenten worden geïnterpreteerd als reële getallen. Ze hoeven dus geen gehele getallen te zijn.

**[Fmod](#page-1273-0) (**a, b**)**

mod

**Mod()** is een wiskundige modulo-functie die de niet-negatieve restwaarde van een deling van gehele getallen retourneert. Het eerste argument is het deeltal en het tweede argument de deler. Beide argumenten moeten gehele getallen zijn.

**[Mod](#page-1274-1) (**integer\_number1, integer\_number2**)**

# Pariteitsfuncties

even

**Even()** retourneert True (-1), als **integer\_number** een even geheel getal of nul is. Retourneert False (0), als **integer\_number** een oneven geheel getal is en NULL als **integer\_number** niet een geheel getal is.

**[Even](#page-1270-1) (**integer\_number**)**

odd

**Odd()** retourneert True (-1), als **integer\_number** een oneven geheel getal of nul is. Retourneert False (0), als **integer\_number** een even geheel getal is en NULL als **integer\_number** niet een geheel getal is.

**[Odd](#page-1275-1) (**integer\_number**)**

# Afrondingsfuncties

ceil

**Ceil()** rondt een getal naar boven af op het dichtstbijzijnde veelvoud van de **step** die is verschoven met het **offset** -getal.

**[Ceil](#page-1268-1) (**x[, step[, offset]]**)**

floor

**Floor()** rondt een getal naar beneden af op het dichtstbijzijnde veelvoud van de **step** die is verschoven met het **offset** -getal.

**[Floor](#page-1272-0) (**x[, step[, offset]]**)**

round

**Round()** retourneert het resultaat van de afronding omhoog of omlaag naar het dichtstbijzijnde veelvoud van de **step** die is verschoven met het **offset** -getal.

```
Round ( x [ , stap [ , offset ]])
```
# <span id="page-1268-0"></span>**BitCount**

**BitCount()** retourneert hoeveel bits in het binaire equivalent van een getal zijn ingesteld op 1. De functie retourneert dus het aantal setbits in **integer\_number**, waarbij **integer\_number** wordt geïnterpreteerd als een ondertekend 32-bits geheel getal.

# **Syntaxis:**

**BitCount(**integer\_number**)**

**Retourgegevenstypen:** geheel getal

# **Voorbeelden en resultaten:**

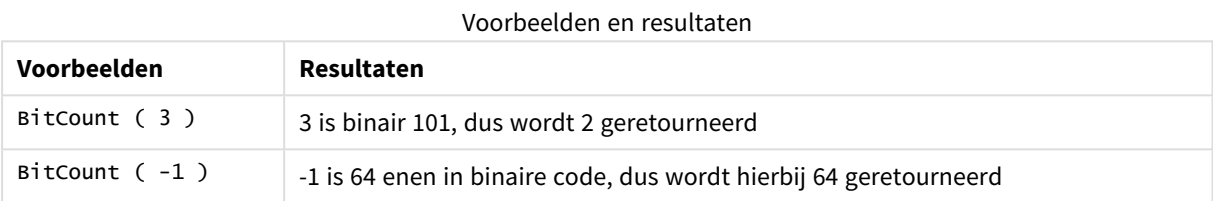

# <span id="page-1268-1"></span>Ceil

**Ceil()** rondt een getal naar boven af op het dichtstbijzijnde veelvoud van de **step** die is verschoven met het **offset** -getal.

Vergelijk deze functie met de functie **floor**, waarbij ingevoerde cijfers naar beneden worden afgerond.

# **Syntaxis:**

```
Ceil(x[, step[, offset]])
```
**Retourgegevenstypen:** numeriek

# **Argumenten:**

Argumenten

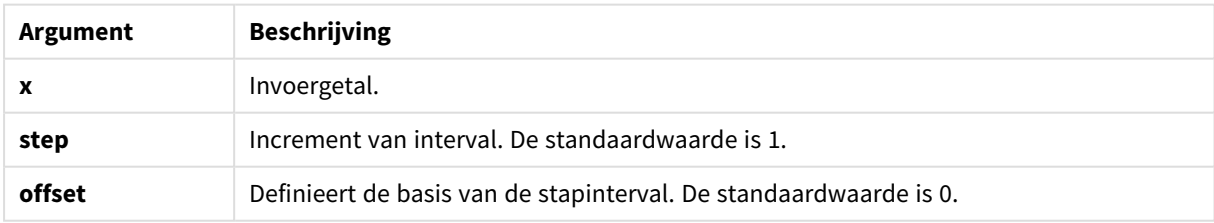

# **Voorbeelden en resultaten:**

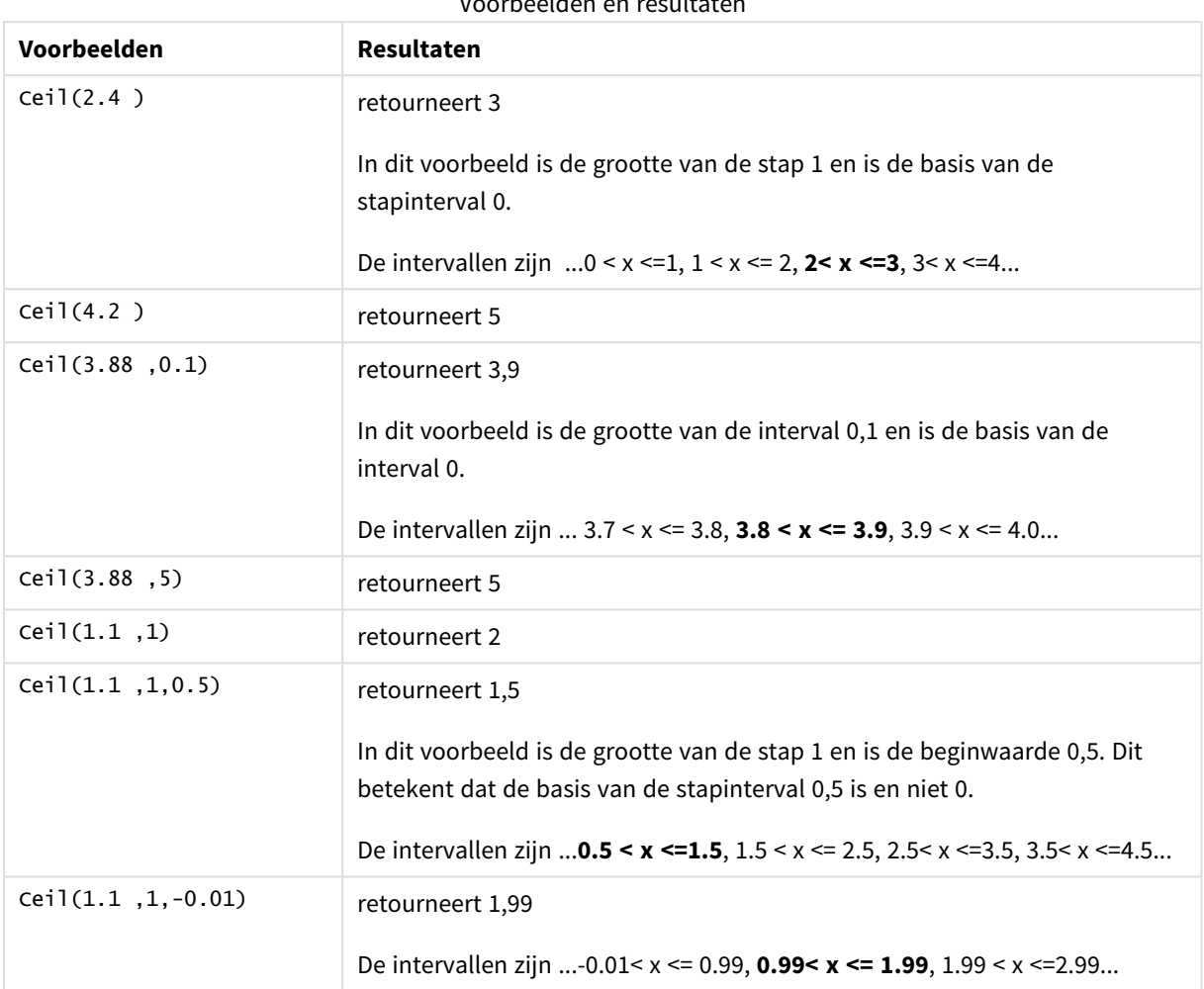

# Voorbeelden en resultaten

# <span id="page-1269-0"></span>Combin

**Combin()** retourneert het aantal combinaties van **q** elementen dat kan worden gekozen uit een groep van **p** elementen. Zoals weergegeven door de formule: Combin(p,q) = p! / q!(p-q)! De volgorde waarin de items worden geselecteerd is niet van belang.

## **Syntaxis:**

**Combin(**p, q**)**

# **Retourgegevenstypen:** geheel getal

## **Beperkingen:**

Elementen die niet een geheel getal zijn, worden afgekapt.

# **Voorbeelden en resultaten:**

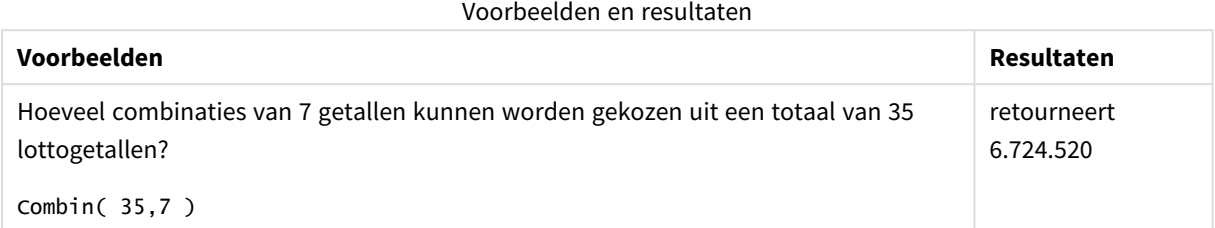

# <span id="page-1270-0"></span>Div

**Div()** retourneert het gehele deel van de rekenkundige deling van het eerste argument door het tweede argument. Beide parameters worden geïnterpreteerd als reële getallen. Ze hoeven dus geen gehele getallen te zijn.

# **Syntaxis:**

**Div(**integer\_number1, integer\_number2**)**

# **Retourgegevenstypen:** geheel getal

# **Voorbeelden en resultaten:**

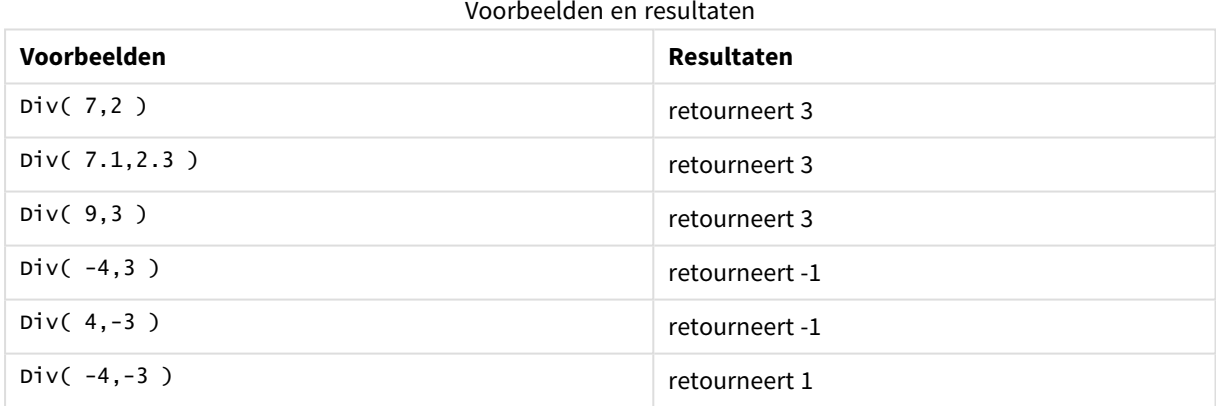

# <span id="page-1270-1"></span>Even

**Even()** retourneert True (-1), als **integer\_number** een even geheel getal of nul is. Retourneert False (0), als **integer\_number** een oneven geheel getal is en NULL als **integer\_number** niet een geheel getal is.

# **Syntaxis:**

**Even(**integer\_number**)**

## **Retourgegevenstypen:** Booleaanse waarde

# **Voorbeelden en resultaten:**

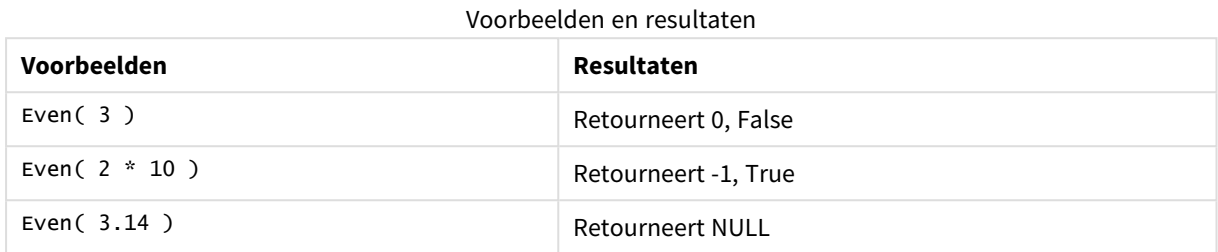

# <span id="page-1271-0"></span>Fabs

**Fabs()** retourneert de absolute waarde van **x**. Het resultaat is een positief getal.

## **Syntaxis:**

**fabs(**x**)**

# **Retourgegevenstypen:** numeriek

# **Voorbeelden en resultaten:**

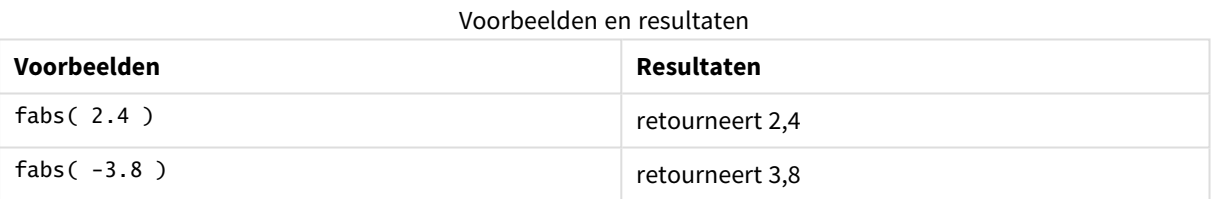

# <span id="page-1271-1"></span>Fact

**Fact()** retourneert de faculteit van een positief geheel getal **x**.

## **Syntaxis:**

**Fact(**x**)**

**Retourgegevenstypen:** geheel getal

# **Beperkingen:**

Als het getal **x** geen geheel getal is, wordt het afgekapt. Niet-positieve getallen retourneren NULL.

# **Voorbeelden en resultaten:**

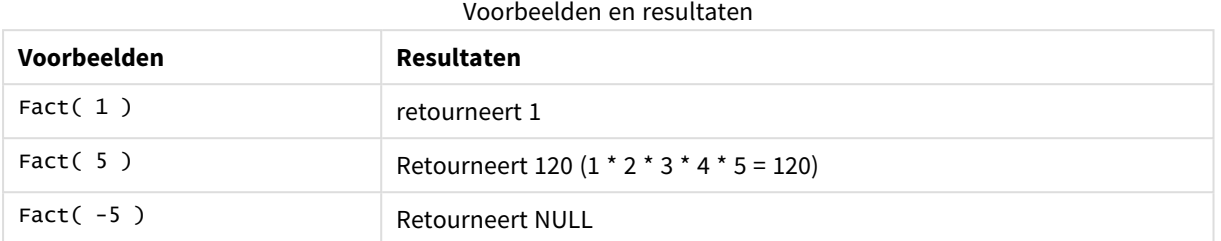

# <span id="page-1272-0"></span>Floor

**Floor()** rondt een getal naar beneden af op het dichtstbijzijnde veelvoud van de **step** die is verschoven met het **offset** -getal.

Vergelijk deze functie met de functie **ceil**, waarbij ingevoerde getallen naar boven worden afgerond.

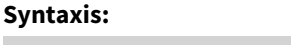

**Floor(**x[, step[, offset]]**)**

# **Retourgegevenstypen:** numeriek

## **Argumenten:**

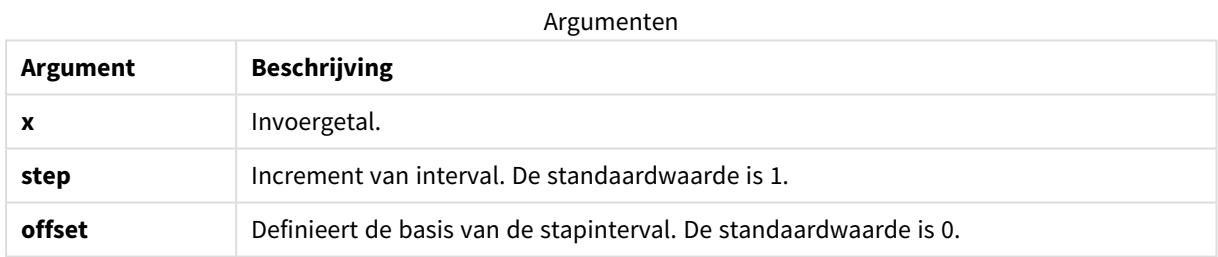

# **Voorbeelden en resultaten:**

## Voorbeelden en resultaten

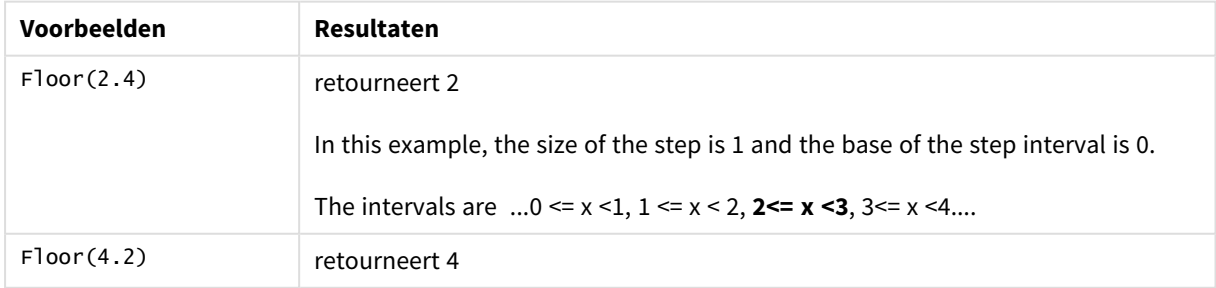

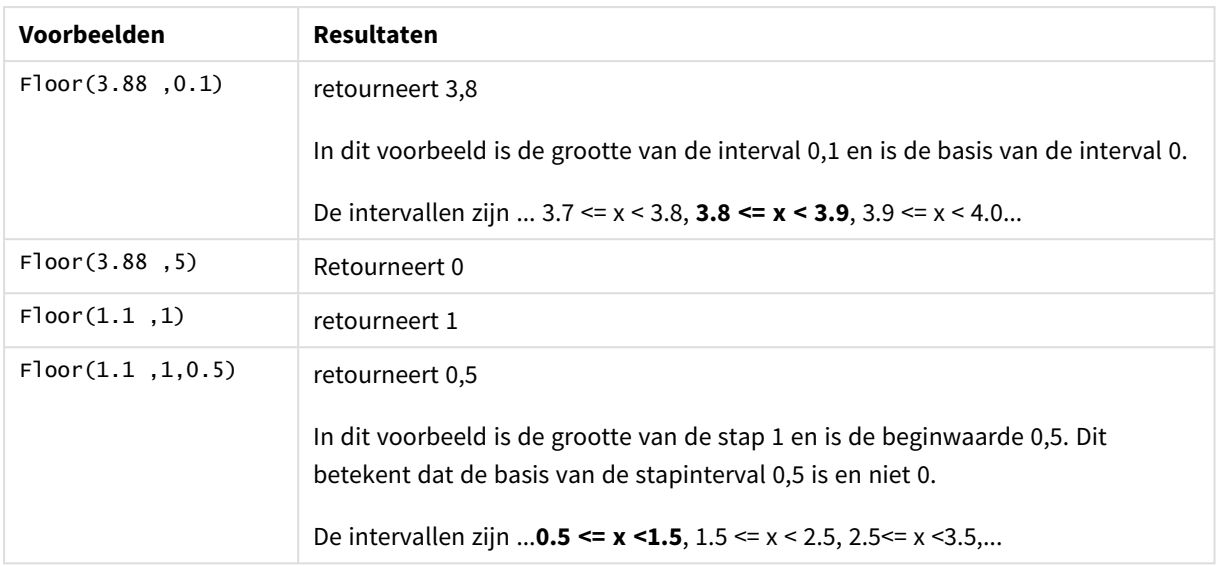

# <span id="page-1273-0"></span>Fmod

**fmod()** is een gegeneraliseerde modulo-functie die het gehele deel van de rekenkundige deling van het eerste argument (het deeltal) op het tweede argument (de deler) retourneert. Het resultaat is een reëel getal. Beide argumenten worden geïnterpreteerd als reële getallen. Ze hoeven dus geen gehele getallen te zijn.

# **Syntaxis:**

**fmod(**a, b**)**

# **Retourgegevenstypen:** numeriek

# **Argumenten:**

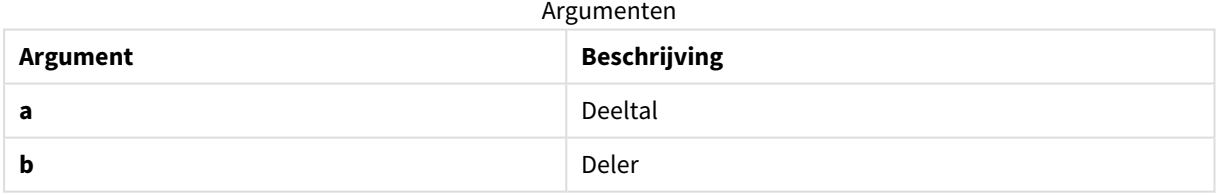

# **Voorbeelden en resultaten:**

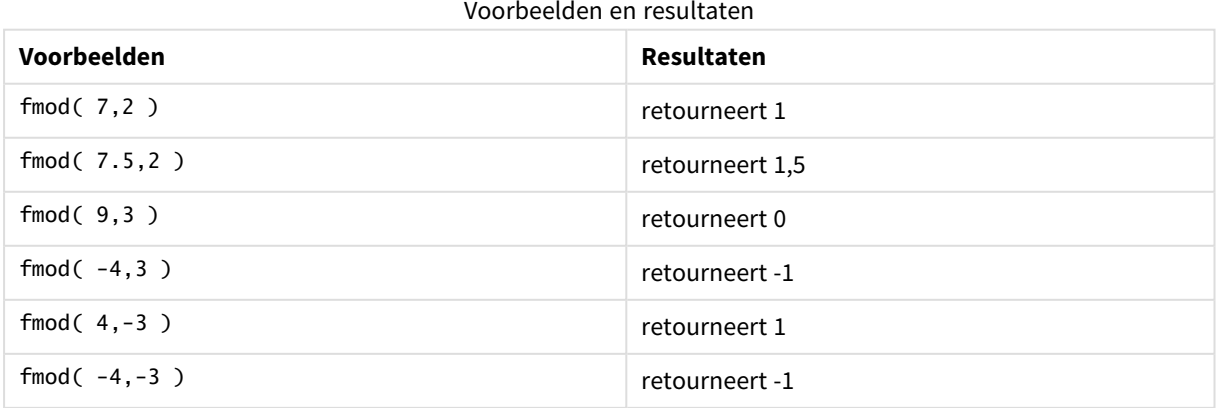

# <span id="page-1274-0"></span>Frac

**Frac()** retourneert het breukgedeelte van **x**.

De fractie is zodanig geformuleerd dat Frac(x ) + Floor(x ) = x. In eenvoudige termen betekent dit dat het fractionele deel van een positief getal het verschil is tussen het getal (x) en het gehele getal dat aan het fractionele deel voorafgaat.

Bijvoorbeeld: Het fractionele deel van 11,43 = 11,43 - 11 = 0,43

Voor een negatief getal, bijvoorbeeld –1,4, Floor(-1.4) = –2, hetgeen het volgende resultaat oplevert:

Het fractionele deel van  $-1,4 = 1,4 - (-2) = -1,4 + 2 = 0,6$ 

## **Syntaxis:**

Frac(x)

## **Retourgegevenstypen:** numeriek

## **Argumenten:**

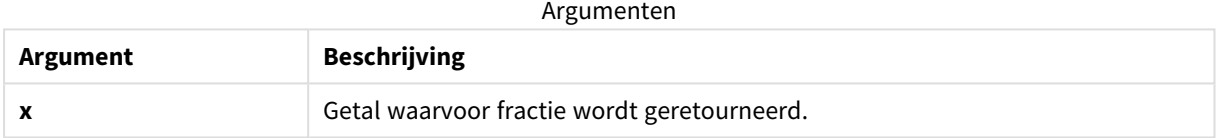

## **Voorbeelden en resultaten:**

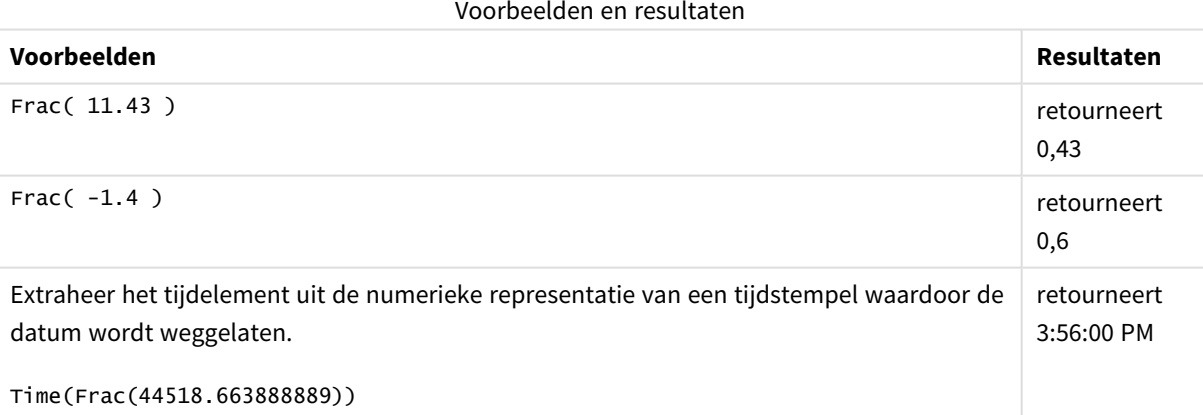

# <span id="page-1274-1"></span>Mod

**Mod()** is een wiskundige modulo-functie die de niet-negatieve restwaarde van een deling van gehele getallen retourneert. Het eerste argument is het deeltal en het tweede argument de deler. Beide argumenten moeten gehele getallen zijn.

# **Syntaxis:**

```
Mod(integer_number1, integer_number2)
```
## **Retourgegevenstypen:** geheel getal

## **Beperkingen:**

**integer\_number2** moet groter zijn dan 0.

## **Voorbeelden en resultaten:**

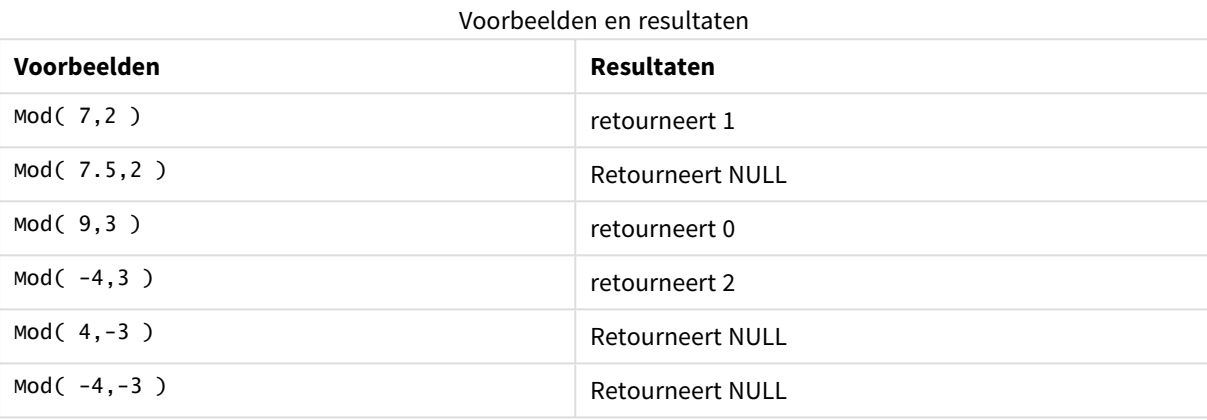

<span id="page-1275-1"></span>Odd

**Odd()** retourneert True (-1), als **integer\_number** een oneven geheel getal of nul is. Retourneert False (0), als **integer\_number** een even geheel getal is en NULL als **integer\_number** niet een geheel getal is.

## **Syntaxis:**

Odd(integer\_number)

**Retourgegevenstypen:** Booleaanse waarde

# **Voorbeelden en resultaten:**

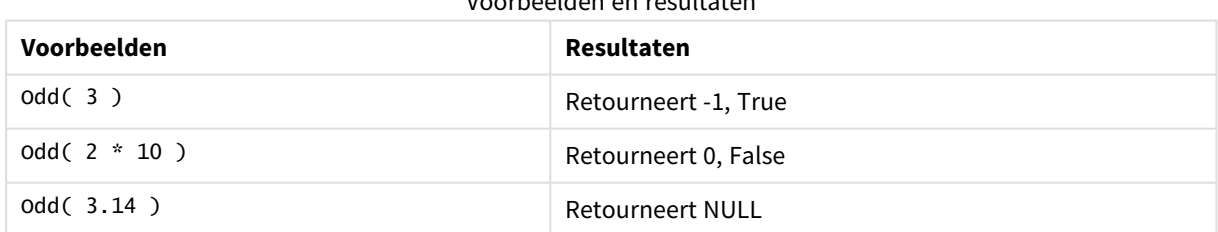

Voorbeelden en resultaten

# <span id="page-1275-0"></span>Permut

**Permut()** retourneert het aantal permutaties van **q** elementen dat kan worden geselecteerd uit een groep van **p** elementen. Zoals weergegeven door de formule: Permut(p,q) = (p)! / (p - q)! De volgorde waarin de items worden geselecteerd is van belang.

## **Syntaxis:**

**Permut(**p, q**)**

## **Retourgegevenstypen:** geheel getal

## **Beperkingen:**

Argumenten die niet een geheel getal zijn, worden afgekapt.

## **Voorbeelden en resultaten:**

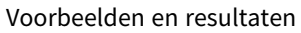

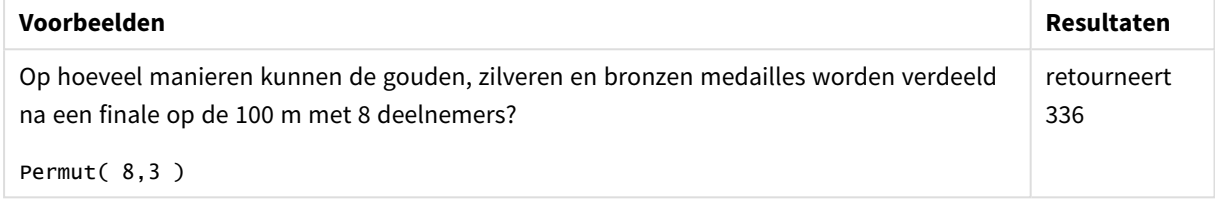

# <span id="page-1276-0"></span>Round

**Round()** retourneert het resultaat van de afronding omhoog of omlaag naar het dichtstbijzijnde veelvoud van de **step** die is verschoven met het **offset** -getal.

Als het getal dat moet worden afgerond zich precies in het midden van een interval bevindt, wordt er naar boven afgerond.

## **Syntaxis:**

```
Round(x[, step[, offset]])
```
## **Retourgegevenstypen:** numeriek

*Als u een getal met zwevend decimaalteken afrondt, krijgt u mogelijk onjuiste resultaten. Deze afrondingsfouten worden veroorzaakt doordat getallen met zwevend decimaalteken worden weergegeven door een eindig aantal binaire cijfers. Dit heeft tot gevolg dat er een berekening wordt uitgevoerd met een getal dat al is afgerond. Als deze afrondingsfouten van invloed zijn op uw werk, vermenigvuldigt u de getallen om ze om te zetten in gehele getallen voordat u afrondt.*

## **Argumenten:**

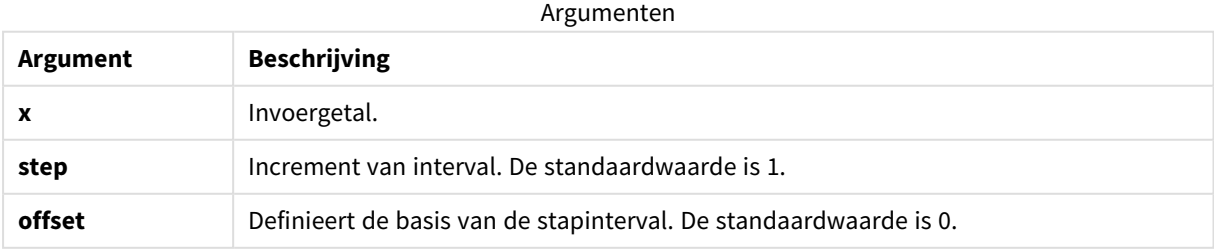

# **Voorbeelden en resultaten:**

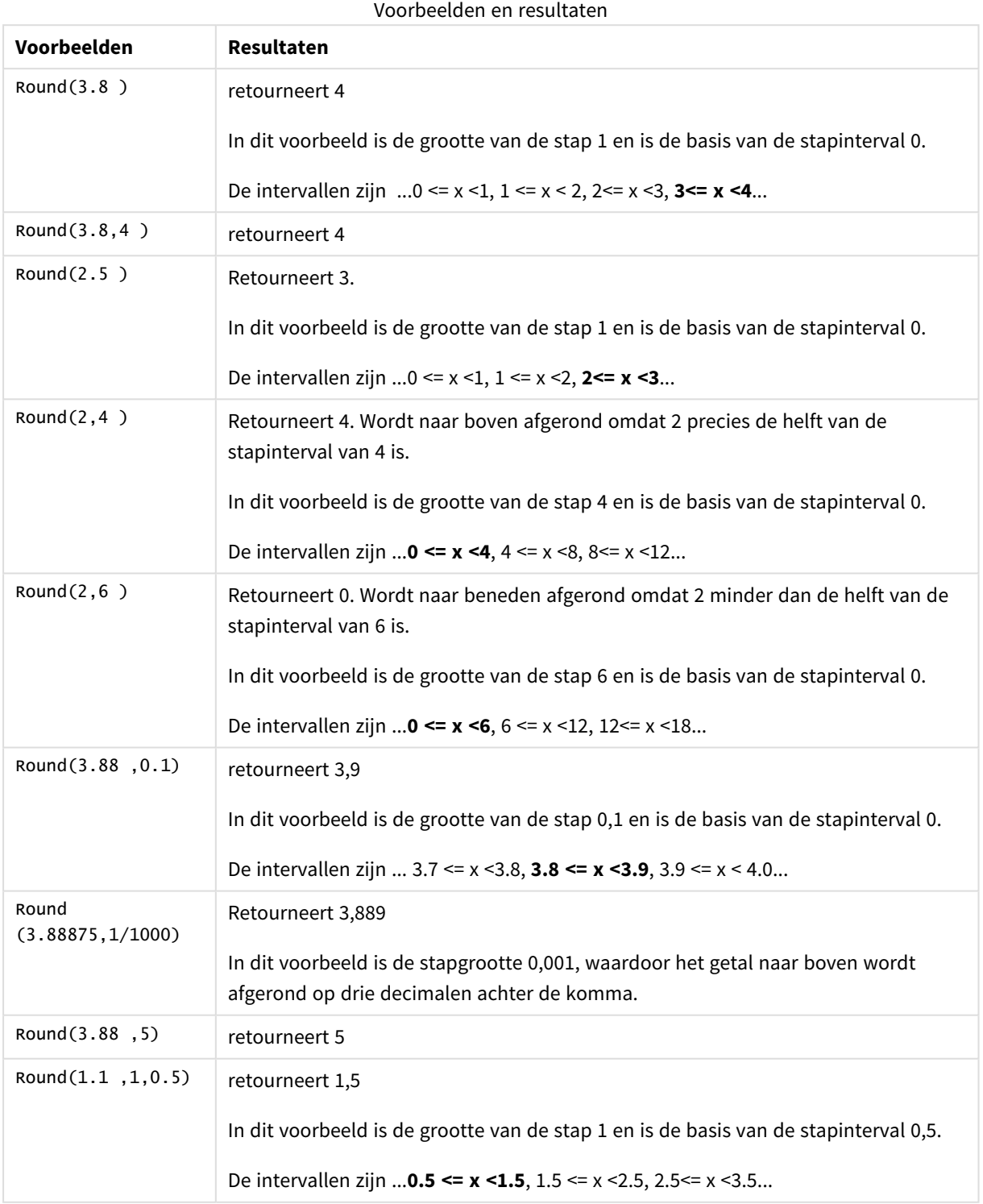

# <span id="page-1277-0"></span>Sign

**Sign()** retourneert 1, 0 of -1, afhankelijk van het feit of **x** een positief getal, 0 of een negatief getal is.

# **Syntaxis:**

**Sign(**x**)**

# **Retourgegevenstypen:** numeriek

## **Beperkingen:**

Als er geen numerieke waarde wordt gevonden, wordt NULL geretourneerd.

# **Voorbeelden en resultaten:**

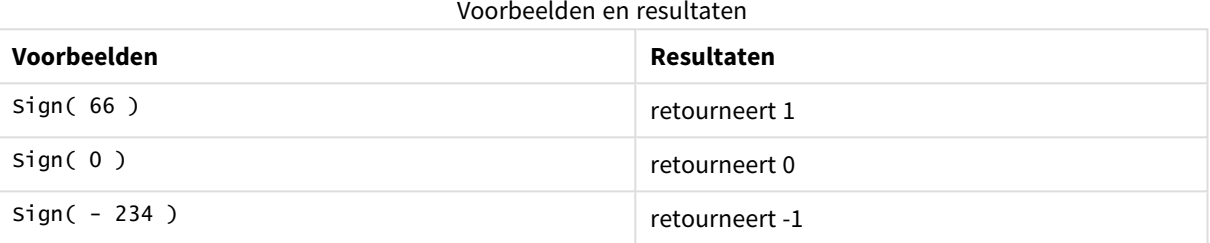

# 8.14 Geospatiale functies

Deze functies worden gebruikt voor het verwerken van geospatiale gegevens in kaartvisualisaties. Qlik Sense volgt de GeoJSON-specificaties voor geospatiale gegevens en ondersteunt het volgende:

- $\bullet$  Punt
- Linestring
- Polygon
- Multipolygon

Voor meer informatie over GeoJSON-specificaties raadpleegt u:

≤ [GeoJSON.org](http://geojson.org/)

# Overzicht van geospatiale functies

Elke functie wordt verder beschreven na het overzicht. U kunt ook in de syntaxis op de functienaam klikken om meteen naar de details van die specifieke functie te gaan.

Er zijn twee categorieën geospatiale functies: aggregatie- en niet-aggregatiefuncties.

Aggregatiefuncties nemen een geometrieset (punten of gebieden) als invoer en geven een enkele geometrie als resultaat. Zo kunnen bijvoorbeeld meerdere gebieden worden samengevoegd, waarbij een enkele grens voor de aggregatie op de kaart kan worden getekend.

Niet-aggregatiefuncties nemen een enkele geometrie en retourneren één geometrie. Als bijvoorbeeld voor de functie \ GeoGetPolygonCenter(), de grensgeometrie van het ene gebied is ingesteld als invoer, wordt de puntgeometrie (lengtegraad en breedtegraad) voor het midden van dat gebied geretourneerd.

De volgende functies zijn aggregatiefuncties:

#### **GeoAggrGeometry**

**GeoAggrGeometry()** wordt gebruikt voor het aggregeren van een aantal gebieden tot een groter gebied, bijvoorbeeld het aggregeren van een aantal subregio's tot een regio.

**[GeoAggrGeometry](#page-1280-0) (**field\_name**)**

## **GeoBoundingBox**

**GeoBoundingBox()** wordt gebruikt in scripts voor aggregatie van een geometrie in een gebied en voor berekening van het kleinste kader dat alle coördinaten bevat.

**[GeoBoundingBox](#page-1281-0) (**field\_name**)**

#### **GeoCountVertex**

**GeoCountVertex()** wordt gebruikt voor het zoeken van het aantal hoekpunten dat een polygoongeometrie bevat.

**[GeoCountVertex](#page-1281-1)(**field\_name**)**

#### **GeoInvProjectGeometry**

**GeoInvProjectGeometry()** wordt voor aggregatie van een geometrie in een gebied en voor toepassing van de inverse van een projectie.

**[GeoInvProjectGeometry](#page-1283-0)(**type, field\_name**)**

### **GeoProjectGeometry**

**GeoProjectGeometry()** wordt voor aggregatie van een geometrie in een gebied en voor toepassing van een projectie.

**[GeoProjectGeometry\(](#page-1285-0)**type, field\_name**)**

#### **GeoReduceGeometry**

**GeoReduceGeometry()** wordt gebruikt om het aantal hoekpunten van een geometrie te verminderen, en om meerdere gebieden te aggregeren tot één gebied waarbij wel de grenslijnen van de afzonderlijke gebieden worden getoond.

**[GeoReduceGeometry](#page-1286-0) (**geometry**)**

De volgende functies zijn niet-aggregatiefuncties:

#### **GeoGetBoundingBox**

**GeoGetBoundingBox()** wordt gebruikt in scripts en diagramuitdrukkingen om het kleinste geospatiale kader te berekenen dat alle coördinaten van een geometrie bevat.

**[GeoGetBoundingBox](#page-1282-0) (**geometry**)**

## **GeoGetPolygonCenter**

**GeoGetPolygonCenter()** wordt gebruikt in scripts en diagramuitdrukkingen voor het berekenen en retourneren van het middelpunt van een geometrie.

**[GeoGetPolygonCenter](#page-1282-1) (**geometry**)**

## **GeoMakePoint**

**GeoMakePoint()** wordt gebruikt in scripts en diagramuitdrukkingen om een punt met lengtegraad en breedtegraad te maken en aan te duiden.

**[GeoMakePoint](#page-1284-0) (**lat\_field\_name, lon\_field\_name**)**

## **GeoProject**

**GeoProject()** wordt gebruikt in scripts en diagramuitdrukkingen voor toepassing van een projectie op een geometrie.

```
GeoProject (type, field_name)
```
# GeoAggrGeometry

**GeoAggrGeometry()** wordt gebruikt voor het aggregeren van een aantal gebieden tot een groter gebied, bijvoorbeeld het aggregeren van een aantal subregio's tot een regio.

## **Syntaxis:**

**GeoAggrGeometry(**field\_name**)**

## **Retourgegevenstypen:** tekenreeks

## **Argumenten:**

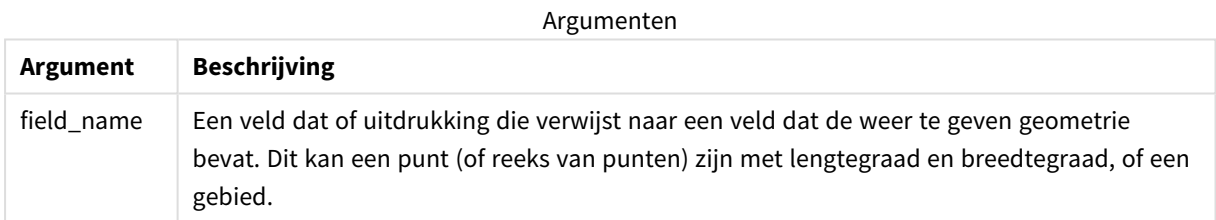

Gewoonlijk kan **GeoAggrGeometry()** worden gebruikt voor het combineren van geospatiale grensgegevens. U beschikt bijvoorbeeld over postcodegebieden voor randgemeenten in een stad en de verkoopomzet voor elk gebied. Als het rayon van een verkoper verschillende postcodegebieden omvat, kan het handig zijn de totale omzet per verkooprayon te presenteren in plaats van afzonderlijke gebieden en de resultaten weer te geven op een kaart met kleurarceringen.

Met **GeoAggrGeometry()** kan de aggregatie van de geometrieën van de afzonderlijke randgemeenten worden berekend en de geometrie voor het samengevoegde rayon worden gegenereerd in het gegevensmodel. Als vervolgens de grenzen van het verkooprayon worden aangepast, worden de nieuwe samengevoegde grenzen en omzetgegevens weergegeven op de kaart als de gegevens opnieuw worden geladen.

**GeoAggrGeometry()** is een aggregatiefunctie. Wanneer u het in een script gebruikt, is een **LOAD**-instructie met de clausule **Sorteren op** vereist.

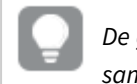

*De grenslijnen van kaarten die zijn gemaakt met GeoAggrGeometry() zijn de grenslijnen van de samengevoegde gebieden. Als u de afzonderlijke grenslijnen van de vooraf geaggregeerde gebieden wilt weergeven, gebruikt u GeoReduceGeometry().*

## Voorbeelden:

In dit voorbeeld wordt een KML-bestand met regiogegevens geladen. Daarna wordt een tabel geladen met de samengevoegde gegevens.

[MapSource]: LOAD [world.Name], [world.Point], [world.Area] FROM [lib://Downloads/world.kml] (kml, Tabel is [World.shp/Features]); Map: LOAD world.Name, GeoAggrGeometry(world.Area) as [AggrArea] resident MapSource Group By world.Name;

<span id="page-1281-0"></span>Drop Table MapSource;

# GeoBoundingBox

**GeoBoundingBox()** wordt gebruikt in scripts voor aggregatie van een geometrie in een gebied en voor berekening van het kleinste kader dat alle coördinaten bevat.

Een GeoBoundingBox wordt weergegeven als een lijst met vier waarden: links, rechts, boven, beneden.

## **Syntaxis:**

**GeoBoundingBox(**field\_name**)**

**Retourgegevenstypen:** tekenreeks

## **Argumenten:**

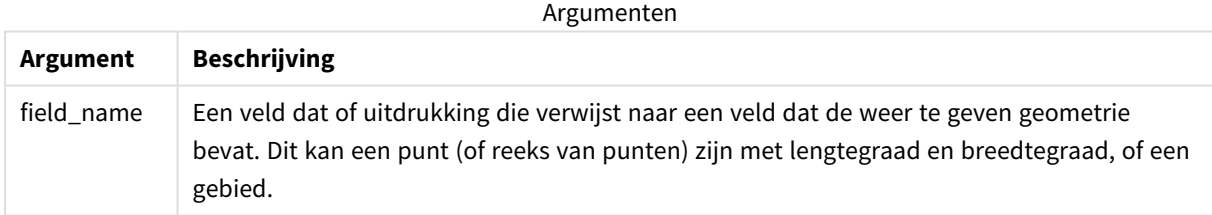

GeoBoundingBox() aggregeert een reeks van geometrieën en rertourneert vier coördinaten voor de kleinste rechthoek die alle coördinaten van die geaggregeerde geometrie bevat.

Als u het resultaat wilt visualiseren op een kaart, brengt u de resulterende reeks van vier coördinaten over naar een polygoonvorm, tagt u het overgedragen veld met een polygoonvorm en sleept u dat veld in het kaartobject. De rechthoekige vakken worden vervolgens weergegeven in de kaartvisualisatie.

# <span id="page-1281-1"></span>GeoCountVertex

**GeoCountVertex()** wordt gebruikt voor het zoeken van het aantal hoekpunten dat een polygoongeometrie bevat.

## **Syntaxis:**

**GeoCountVertex(**field\_name**)**

## **Retourgegevenstypen:** geheel getal

## **Argumenten:**

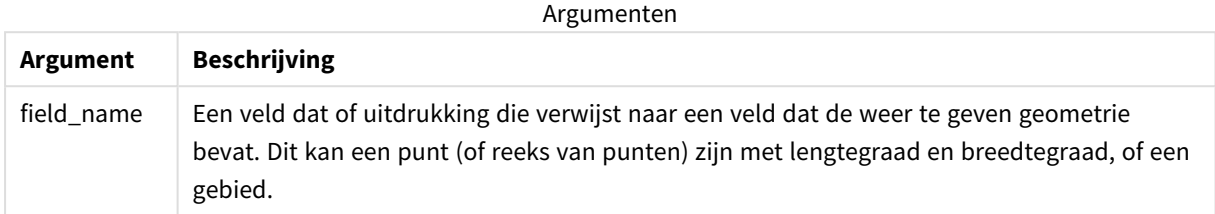

# <span id="page-1282-0"></span>GeoGetBoundingBox

**GeoGetBoundingBox()** wordt gebruikt in scripts en diagramuitdrukkingen om het kleinste geospatiale kader te berekenen dat alle coördinaten van een geometrie bevat.

Een geospatiaal kader, dat is gemaakt met de functie GeoBoundingBox(), wordt weergegeven als een lijst met vier waarden: links, rechts, boven, beneden.

## **Syntaxis:**

**GeoGetBoundingBox(**field\_name**)**

## **Retourgegevenstypen:** tekenreeks

## **Argumenten:**

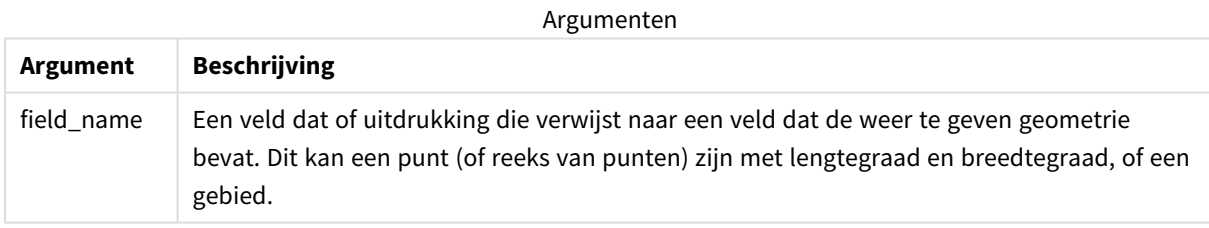

Maak geen gebruik van de Group by-clausule in de editor voor het laden van gegevens bij deze en *andere niet-aggregerende geospatiale functies, omdat dit tot een fout bij het laden leidt.*

# <span id="page-1282-1"></span>GeoGetPolygonCenter

**GeoGetPolygonCenter()** wordt gebruikt in scripts en diagramuitdrukkingen voor het berekenen en retourneren van het middelpunt van een geometrie.

In sommige gevallen moet een punt worden getekend in plaats van een kleurarcering op een kaart. Als de bestaande geospatiale gegevens niet beschikbaar zijn in de vorm van gebiedsgeometrie (bijvoorbeeld een grens), gebruikt u **GeoGetPolygonCenter()** om een set lengte- en breedtegraden voor op te halen voor het midden van het gebied.

**Syntaxis:**

**GeoGetPolygonCenter(**field\_name**)**

## **Retourgegevenstypen:** tekenreeks

# **Argumenten:**

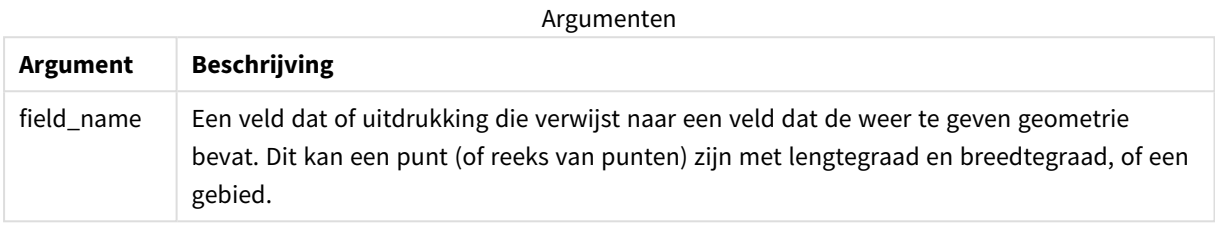

Maak geen gebruik van de Group by-clausule in de editor voor het laden van gegevens bij deze en *andere niet-aggregerende geospatiale functies, omdat dit tot een fout bij het laden leidt.*

# <span id="page-1283-0"></span>GeoInvProjectGeometry

**GeoInvProjectGeometry()** wordt voor aggregatie van een geometrie in een gebied en voor toepassing van de inverse van een projectie.

## **Syntaxis:**

**GeoInvProjectGeometry(**type, field\_name**)**

**Retourgegevenstypen:** tekenreeks

## **Argumenten:**

Argumenten

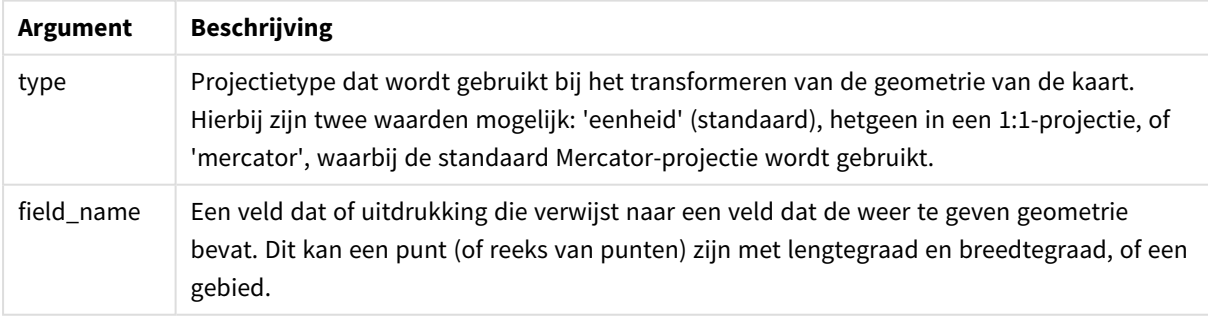

Voorbeeld:

Scriptvoorbeeld

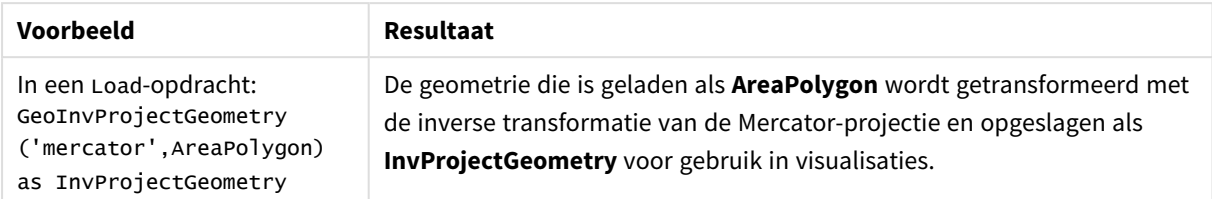

# <span id="page-1284-0"></span>GeoMakePoint

**GeoMakePoint()** wordt gebruikt in scripts en diagramuitdrukkingen om een punt met lengtegraad en breedtegraad te maken en aan te duiden. Door GeoMakePoint worden punten teruggegeven in volgorde van lengte- en breedtegraad.

## **Syntaxis:**

**GeoMakePoint(**lat\_field\_name, lon\_field\_name**)**

**Retourgegevenstypen:** tekenreeks, opgemaakt [lengtegraad, breedtegraad]

## **Argumenten:**

lat\_field\_

**Argument Beschrijving** Een veld dat of uitdrukking die verwijst naar een veld die de breedtegraad van het punt Argumenten

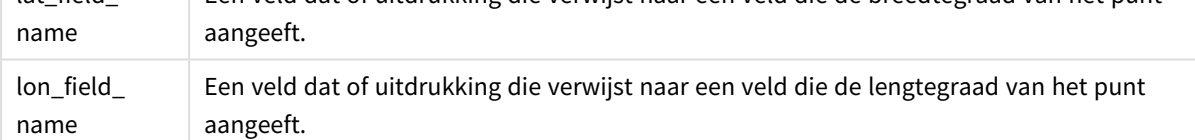

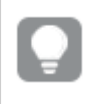

Maak geen gebruik van de Group by-clausule in de editor voor het laden van gegevens bij deze en *andere niet-aggregerende geospatiale functies, omdat dit tot een fout bij het laden leidt.*

# <span id="page-1284-1"></span>GeoProject

**GeoProject()** wordt gebruikt in scripts en diagramuitdrukkingen voor toepassing van een projectie op een geometrie.

**Syntaxis: GeoProject(**type, field\_name**)**

## **Retourgegevenstypen:** tekenreeks

# **Argumenten:**

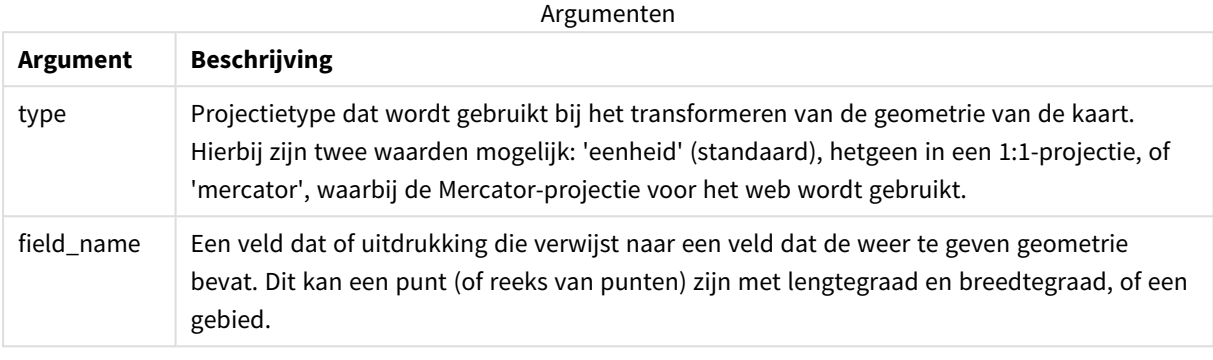

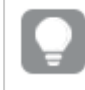

Maak geen gebruik van de Group by-clausule in de editor voor het laden van gegevens bij deze en *andere niet-aggregerende geospatiale functies, omdat dit tot een fout bij het laden leidt.*

## Voorbeeld:

Scriptvoorbeelden

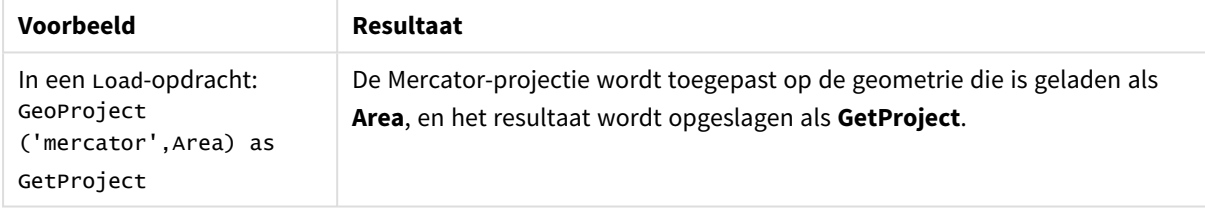

# <span id="page-1285-0"></span>GeoProjectGeometry

**GeoProjectGeometry()** wordt voor aggregatie van een geometrie in een gebied en voor toepassing van een projectie.

## **Syntaxis:**

```
GeoProjectGeometry(type, field_name)
```
## **Retourgegevenstypen:** tekenreeks

**Argumenten:**

Argumenten

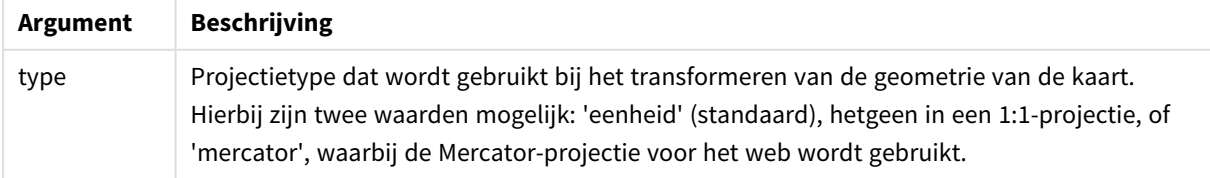

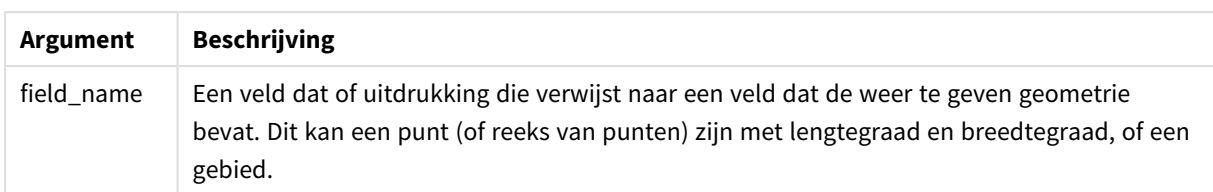

Voorbeeld:

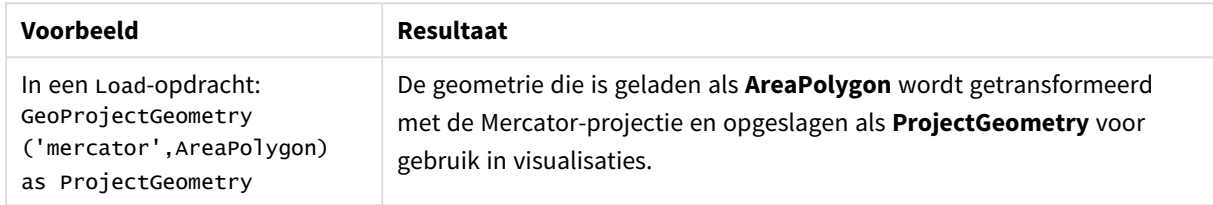

# <span id="page-1286-0"></span>GeoReduceGeometry

**GeoReduceGeometry()** wordt gebruikt om het aantal hoekpunten van een geometrie te verminderen, en om meerdere gebieden te aggregeren tot één gebied waarbij wel de grenslijnen van de afzonderlijke gebieden worden getoond.

## **Syntaxis:**

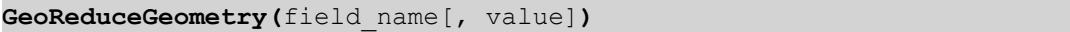

## **Retourgegevenstypen:** tekenreeks

## **Argumenten:**

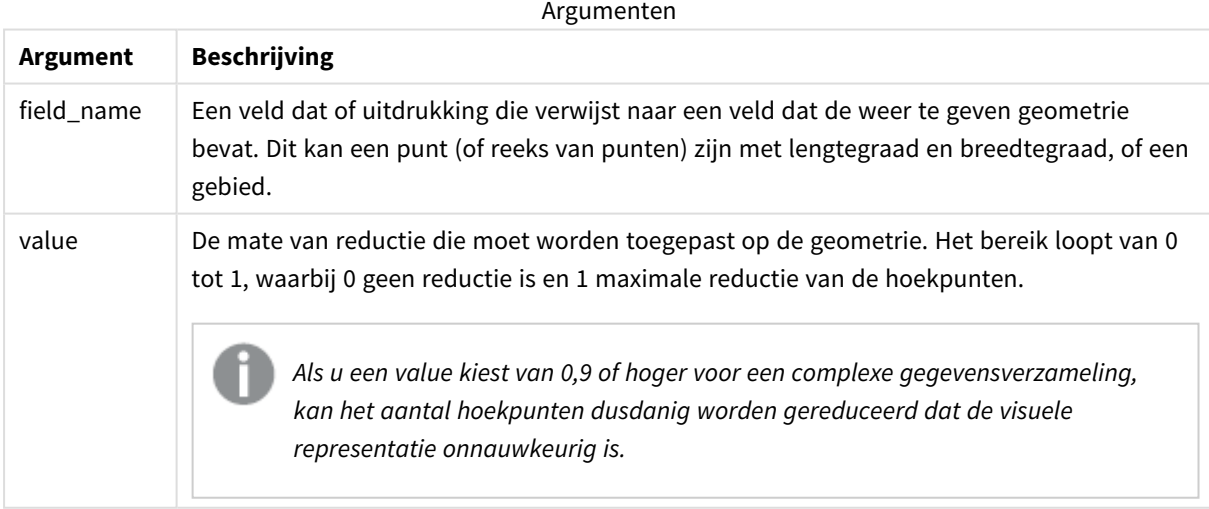

**GeoReduceGeometry()** voert ook een functie uit die vergelijkbaar is met **GeoAggrGeometry()**. Een aantal gebieden wordt namelijk geaggregeerd tot één gebied. Het verschil is dat afzonderlijke grenslijnen uit de vooraf geaggregeerde gegevens op de kaart worden weergegeven als u **GeoReduceGeometry()** gebruikt.

**GeoReduceGeometry()** is een aggregatiefunctie. Wanneer u het in een script gebruikt, is een **LOAD**-instructie met de clausule **Sorteren op** vereist.

Voorbeelden:

In dit voorbeeld wordt een KML-bestand met regiogegevens geladen. Daarna wordt een tabel geladen met de verminderde samengevoegde gegevens.

```
[MapSource]:
LOAD [world.Name],
       [world.Point],
       [world.Area]
FROM [lib://Downloads/world.kml]
(kml, Table is [World.shp/Features]);
Man:
LOAD world.Name,
     GeoReduceGeometry(world.Area,0.5) as [ReducedArea]
resident MapSource Group By world.Name;
```
Drop Table MapSource;

# 8.15 Interpretatiefuncties

De interpretatiefuncties evalueren de inhoud van invoertekstvelden of uitdrukkingen en leggen een specifieke gegevensopmaak op aan de resulterende numerieke waarde. Met deze functies kunt u de opmaak opgeven van het getal, in overeenstemming met het gegevenstype, met inbegrip van eigenschappen als: scheidingsteken voor decimalen, scheidingsteken voor duizendtallen en datumnotatie.

Alle interpretatiefuncties retourneren een dubbele waarde met zowel de tekenreeks als de getalwaarde, maar kunnen worden beschouwd als een conversie van tekenreeks naar getal. De functies nemen de tekstwaarde van de invoeruitdrukking en genereren een getal dat de tekenreeks vertegenwoordigt.

De opmaakfuncties, daarentegen, doen het omgekeerde: zij nemen numerieke uitdrukkingen en evalueren deze als tekenreeksen, waarbij de weergave-indeling van de resulterende tekst wordt opgegeven.

Als geen interpretatiefuncties worden gebruikt, worden de gegevens in Qlik Sense geïnterpreteerd als een combinatie van getallen, datums, tijden, tijdstempels en tekenreeksen. Daarbij wordt uitgegaan van de standaardinstellingen voor de notatie van getallen, datum en tijd zoals die in de scriptvariabelen en het besturingssysteem zijn gedefinieerd.

Alle interpretatiefuncties kunnen zowel worden gebruikt in scripts voor het laden van gegevens als in diagramuitdrukkingen.

*Alle getallen moeten worden weergegeven met een decimale punt als scheidingsteken voor decimalen.*

# Overzicht van interpretatiefuncties

Elke functie wordt verder beschreven na het overzicht. U kunt ook in de syntaxis op de functienaam klikken om meteen naar de details van die specifieke functie te gaan.

### **Date#**

**Date#** evalueert een uitdrukking als een datum in de opmaak die is gespecificeerd in het tweede argument, indien opgegeven. Als de opmaakcode is weggelaten, wordt de standaard datumnotatie die is ingesteld in het besturingssysteem gebruikt.

*Date# [\(page](#page-1289-0) 1290)***(**text[, format]**)**

## **Interval#**

**Interval#()** evalueert een tekstuitdrukking als een tijdsinterval in de opmaak die standaard is ingesteld in het besturingssysteem of in de opmaak die is gespecificeerd in het tweede argument, indien opgegeven.

*[Interval#](#page-1290-0) (page 1291)***(**text[, format]**)**

### **Money#**

**Money#()** converteert een teksttekenreeks naar een geldwaarde, in de indeling die is ingesteld in het loadscript of in het besturingssysteem, tenzij een opmaakreeks is opgegeven. Aangepaste scheidingstekens voor decimalen en scheidingstekens voor duizendtallen zijn optionele parameters.

*[Money#](#page-1290-1) (page 1291)***(**text[, format[, dec\_sep[, thou\_sep ] ] ]**)**

### **Num#**

**Num#()** interpreteert een tekenreeks als een numerieke waarde, wat wil zeggen dat deze functie de invoerreeks converteert naar een getal met gebruikmaking van de opmaak die is opgegeven in de tweede parameter. Als de tweede parameter wordt weggelaten, worden de scheidingstekens voor decimalen en duizendtallen gebruikt die zijn ingesteld in het load-script voor gegevens. Aangepaste scheidingstekens voor decimalen en scheidingstekens voor duizendtallen zijn optionele parameters.

*Num# [\(page](#page-1292-0) 1293)***(**text[ , format[, dec\_sep[ , thou\_sep]]]**)**

#### **Text**

**Text()** dwingt af dat de uitdrukking wordt behandeld als tekst, ook als een numerieke interpretatie mogelijk is.

## **[Text\(](#page-1293-0)**expr**)**

### **Time#**

**Time#()** evalueert een uitdrukking als een tijdwaarde in de tijdnotatie die in het load-script voor gegevens of in het besturingssysteem is ingesteld, tenzij een opmaakreeks is opgegeven..

*Time# [\(page](#page-1293-1) 1294)***(**text[, format]**)**

#### **Timestamp#**

**Timestamp#()** evalueert een uitdrukking als een datum- en tijdwaarde in de notatie voor tijdstempels die in het load-script voor gegevens of in het besturingssysteem is ingesteld, tenzij een opmaakreeks is opgegeven.

*[Timestamp#](#page-1294-0) (page 1295)***(**text[, format]**)**

#### **Zie ook:**

p *[Opmaakfuncties](#page-1252-0) (page 1253)*

# <span id="page-1289-0"></span>Date#

**Date#** evalueert een uitdrukking als een datum in de opmaak die is gespecificeerd in het tweede argument, indien opgegeven.

# **Syntaxis: Date#(**text[, format]**)**

**Retourgegevenstypen:** dual

# **Argumenten:**

Argumenten

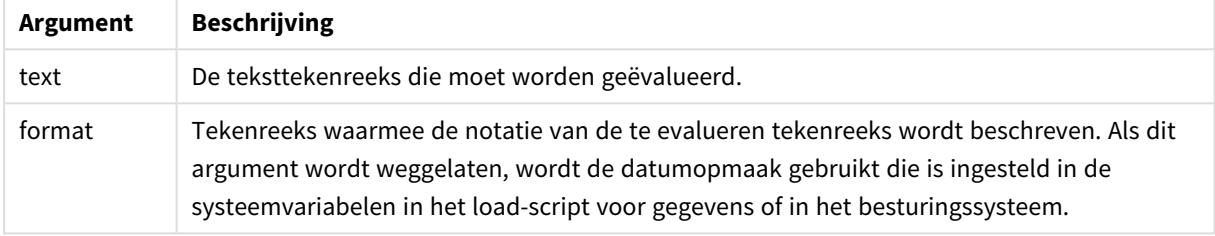

## Voorbeelden en resultaten:

In het volgende voorbeeld wordt gebruikgemaakt van de datumopmaak **M/D/YYYY**. De datumopmaak wordt opgegeven in de opdracht **SET DateFormat** boven aan het load-script voor gegevens.

Voeg het voorbeeldscript toe aan uw app en voer dit uit.

Load \*,

Num(Date#(StringDate)) as Date;

LOAD \* INLINE [

StringDate

8/7/97

8/6/1997

]

Als u een tabel maakt met **StringDate** en **Date** als dimensies, zijn de resultaten als volgt:

Resultaten

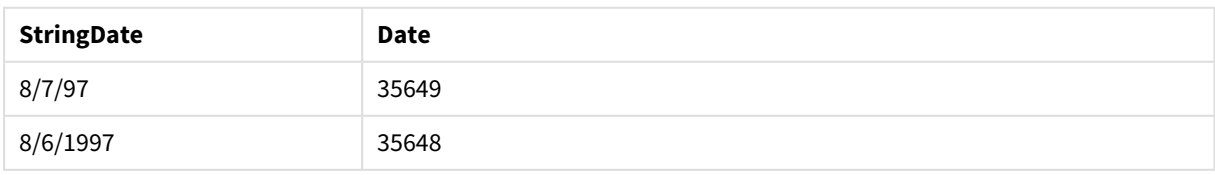

# <span id="page-1290-0"></span>Interval#

**Interval#()** evalueert een tekstuitdrukking als een tijdsinterval in de opmaak die standaard is ingesteld in het besturingssysteem of in de opmaak die is gespecificeerd in het tweede argument, indien opgegeven.

# **Syntaxis:**

**Interval#(**text[, format]**)**

# **Retourgegevenstypen:** dual

# **Argumenten:**

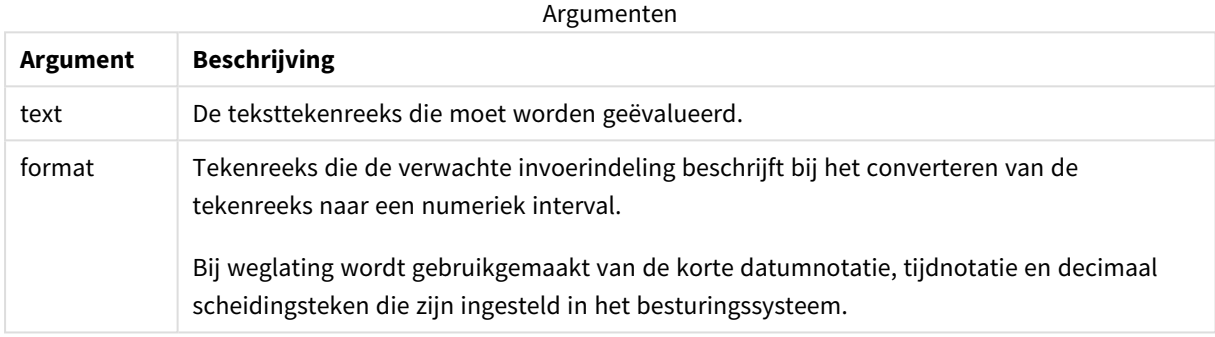

Met de functie **interval#** wordt een tijdinterval in tekstvorm geconverteerd naar een numeriek equivalent.

# Voorbeelden en resultaten:

In de onderstaande voorbeelden worden de volgende instellingen van het besturingssysteem verondersteld:

- Korte datumnotatie YY-MM-DD
- Tijdnotatie: M/D/YY
- Scheidingsteken voor decimalen: .

Resultaten

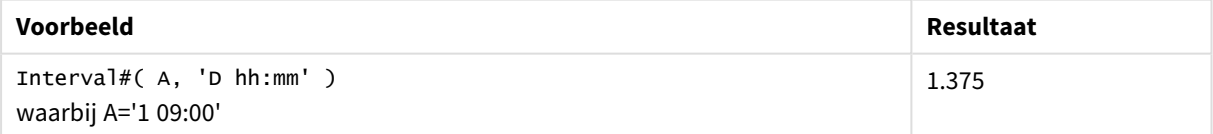

# <span id="page-1290-1"></span>Money#

**Money#()** converteert een teksttekenreeks naar een geldwaarde, in de indeling die is ingesteld in het load-script of in het besturingssysteem, tenzij een opmaakreeks is opgegeven. Aangepaste scheidingstekens voor decimalen en scheidingstekens voor duizendtallen zijn optionele parameters.

# **Syntaxis:**

**Money#(**text[, format[, dec\_sep [, thou\_sep ] ] ]**)**

## **Retourgegevenstypen:** dual

# **Argumenten:**

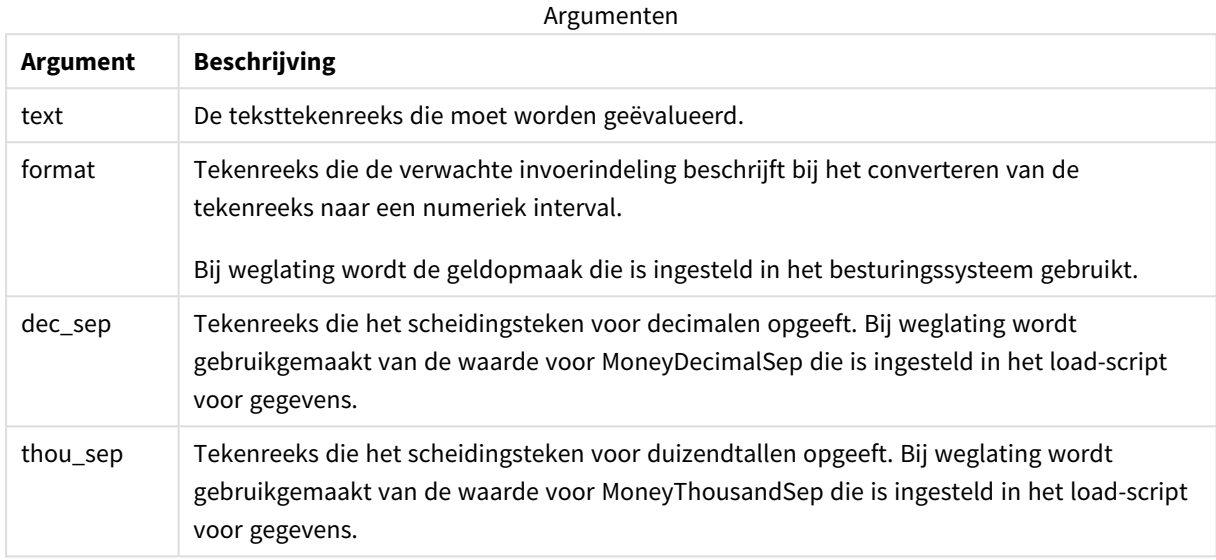

De functie **money#** gedraagt zich net zoals de functie **num#**, maar haalt de standaardwaarden voor het scheidingsteken voor decimalen en duizendtallen uit de scriptvariabelen voor geldnotatie of de systeeminstellingen voor valuta.

Voorbeelden en resultaten:

In de voorbeelden hieronder worden de volgende instellingen van het besturingssysteem verondersteld:

- Standaardinstelling voor geldopmaak 1: kr # ##0,00
- Standaardinstelling voor geldopmaak 2:  $$$  #,##0.00

Money#(A , '# ##0,00 kr' ) waarbij A=35 648,37 kr

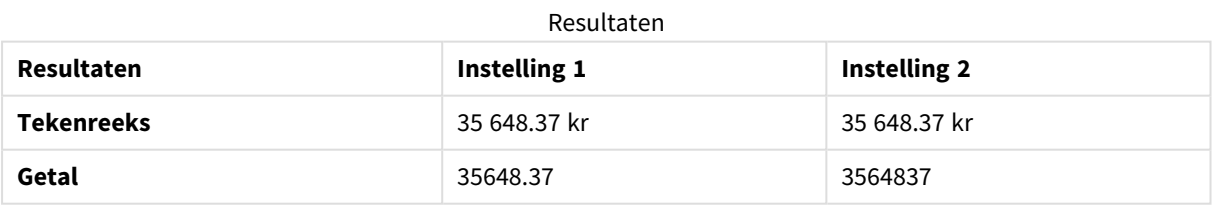

Money#( A, ' \$#', '.', ',' ) waarbij A= \$35.648,37

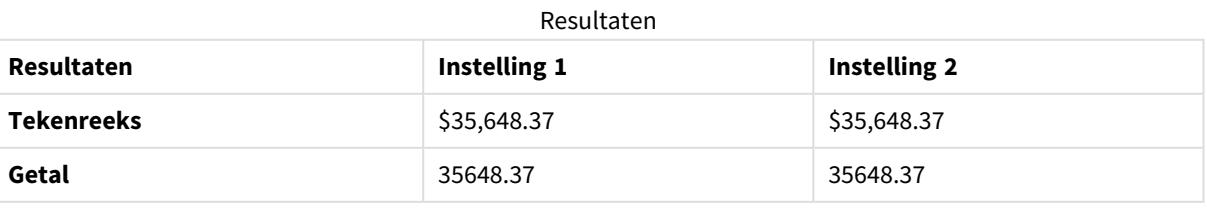

# <span id="page-1292-0"></span>Num#

**Num#()** interpreteert een tekenreeks als een numerieke waarde, wat wil zeggen dat deze functie de invoerreeks converteert naar een getal met gebruikmaking van de opmaak die is opgegeven in de tweede parameter. Als de tweede parameter wordt weggelaten, worden de scheidingstekens voor decimalen en duizendtallen gebruikt die zijn ingesteld in het load-script voor gegevens. Aangepaste scheidingstekens voor decimalen en scheidingstekens voor duizendtallen zijn optionele parameters.

# **Syntaxis:**

**Num#(**text[, format[, dec\_sep [, thou\_sep ] ] ]**)**

## **Retourgegevenstypen:** dual

De functie **Num#()** retourneert een dubbele waarde met zowel de tekenreeks als de numerieke waarde. De functie neemt de tekstuele representatie van de invoeruitdrukking en genereert een getal. De notatie van het getal wordt niet gewijzigd: de uitvoer wordt in dezelfde notatie weergegeven als de invoer.

# **Argumenten:**

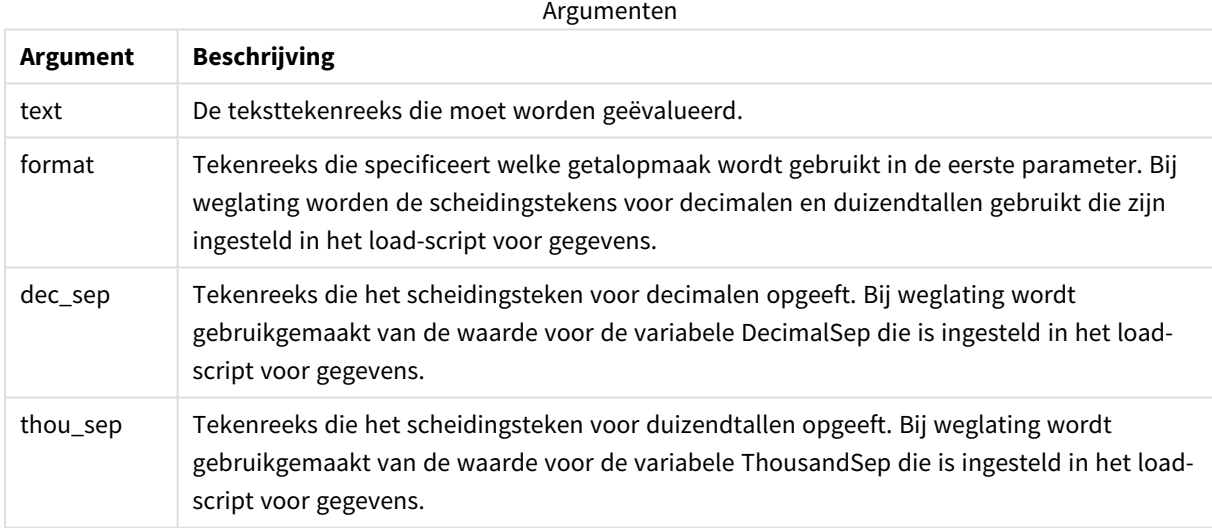

# Voorbeelden en resultaten:

De volgende tabel toont het resultaat van *Num#( A, '#', '.' , ',')* voor verschillende waarden van A.

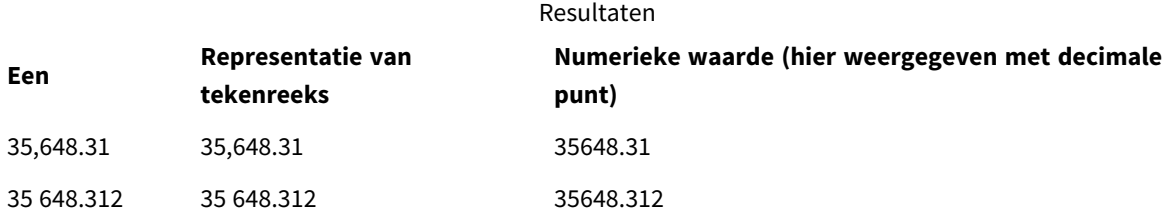

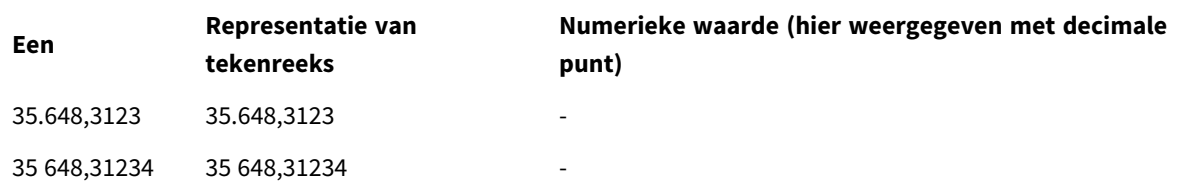

# <span id="page-1293-0"></span>Text

**Text()** dwingt af dat de uitdrukking wordt behandeld als tekst, ook als een numerieke interpretatie mogelijk is.

# **Syntaxis:**

**Text (**expr**)**

## **Retourgegevenstypen:** dual

## **Voorbeeld:**

Text( A ) waarbij A=1234

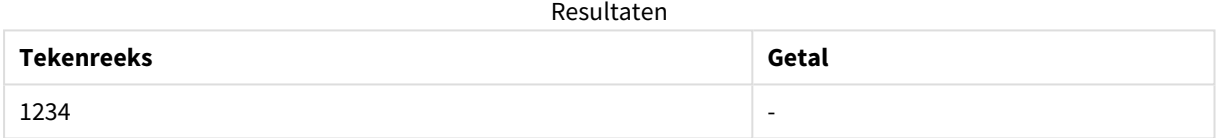

## **Voorbeeld:**

Text( pi( ) )

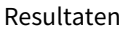

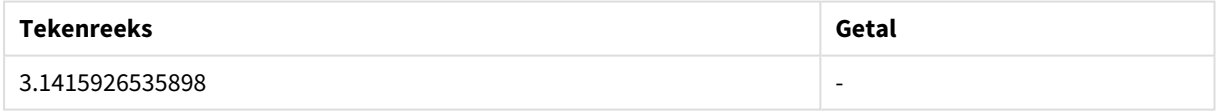

# <span id="page-1293-1"></span>Time#

**Time#()** evalueert een uitdrukking als een tijdwaarde in de tijdnotatie die in het load-script voor gegevens of in het besturingssysteem is ingesteld, tenzij een opmaakreeks is opgegeven..

**Syntaxis: time#(**text[, format]**)**

# **Retourgegevenstypen:** dual

# **Argumenten:**

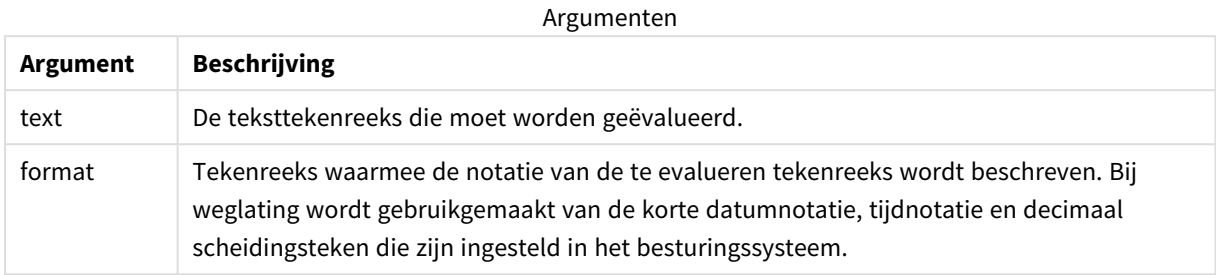

## **Voorbeeld:**

- Standaardinstelling voor tijdnotatie 1: hh:mm:ss
- Standaardinstelling voor tijdnotatie 2: hh.mm.ss

time#( A ) waar A=09:00:00

## Resultaten

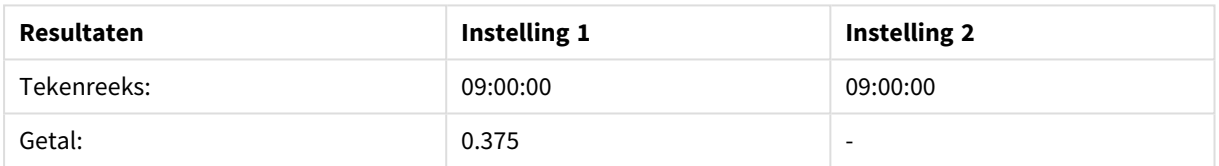

# **Voorbeeld:**

- Standaardinstelling voor tijdnotatie 1: hh:mm:ss
- Standaardinstelling voor tijdnotatie 2: hh.mm.ss

time#( A, 'hh.mm' ) waar A=09.00

### Resultaten

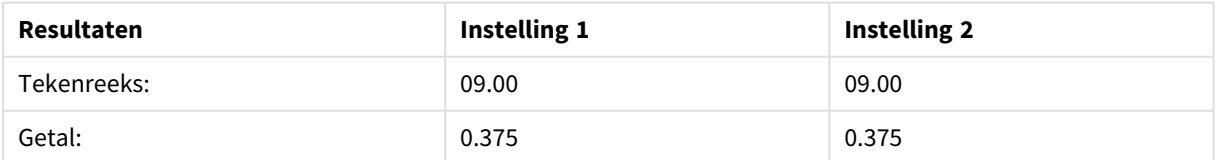

# <span id="page-1294-0"></span>Timestamp#

**Timestamp#()** evalueert een uitdrukking als een datum- en tijdwaarde in de notatie voor tijdstempels die in het load-script voor gegevens of in het besturingssysteem is ingesteld, tenzij een opmaakreeks is opgegeven.

**Syntaxis:**

**timestamp#(**text[, format]**)**

### **Retourgegevenstypen:** dual

## **Argumenten:**

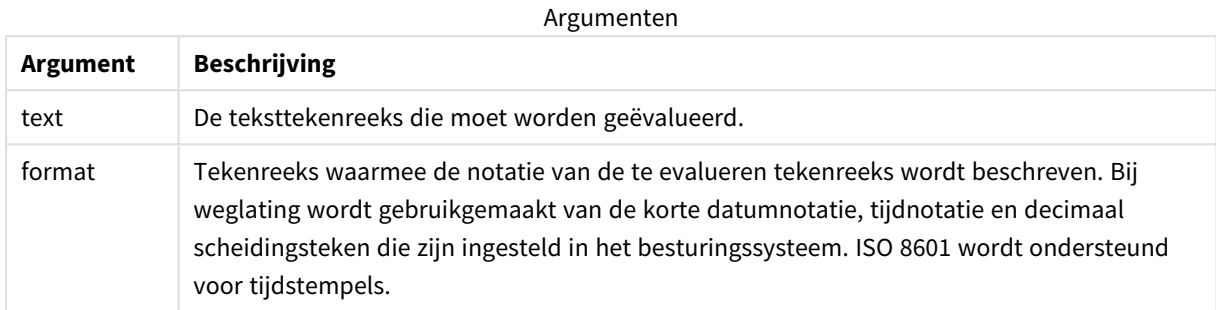

## **Voorbeeld:**

In het volgende voorbeeld wordt gebruikgemaakt van de datumopmaak **M/D/YYYY**. De datumopmaak wordt opgegeven in de opdracht **SET DateFormat** boven aan het load-script voor gegevens.

Voeg het voorbeeldscript toe aan uw app en voer dit uit.

```
Load *,
Timestamp(Timestamp#(String)) as TS;
LOAD * INLINE [
String
2015-09-15T12:13:14
1952-10-16T13:14:00+0200
1109-03-01T14:15
];
```
Als u een tabel maakt met **String** en **TS** als dimensies, zijn de resultaten als volgt:

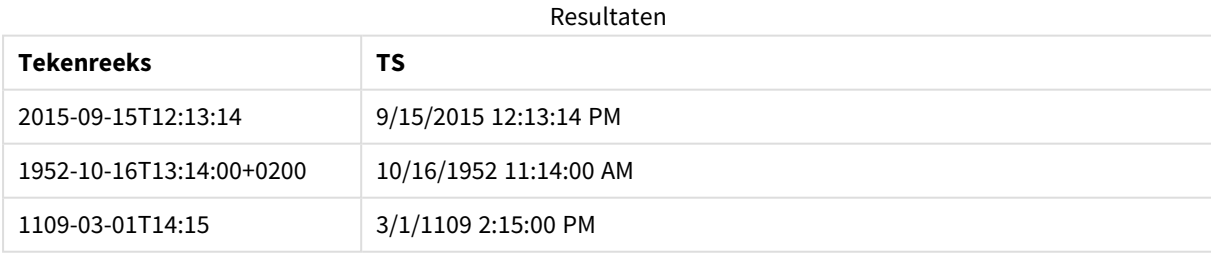

# 8.16 Interrecord-functies

Interrecord-functies worden gebruikt:

• In het load-script voor gegevens, wanneer een waarde uit eerder geladen records van gegevens nodig is voor de evaluatie van de huidige record.
• In een diagramuitdrukking, wanneer een andere waarde uit de gegevensverzameling van een visualisatie nodig is.

*Het is niet toegestaan te sorteren op y-waarden in grafieken of op uitdrukkingskolommen in tabellen als interrecord-diagramfuncties worden gebruikt in een van de uitdrukkingen van de grafiek. Deze sorteeropties worden daarom automatisch uitgeschakeld. Als u een interrecord-diagramfunctie gebruikt in een visualisatie of tabel, wordt de sortering van de visualisatie teruggezet naar de gesorteerde invoer van de interrecordfunctie. Deze beperking is niet van toepassing op de bijbehorende scriptfunctie, indien deze aanwezig is.*

*Definities van naar zichzelf verwijzende uitdrukkingen kunnen alleen op betrouwbare wijze worden gemaakt in tabellen met minder dan 100 rijen, maar dit kan variëren afhankelijk van de hardware waarop de Qlik-engine wordt uitgevoerd.*

# **Riifuncties**

Deze functies kunnen alleen worden gebruikt in diagramuitdrukkingen.

## Above

**Above()** evalueert een uitdrukking in een rij boven de huidige rij binnen een kolomsegment in een tabel. De rij waarvoor deze waarde wordt berekend is afhankelijk van de waarde van **offset**, indien aanwezig. De direct bovenliggende rij is de standaardwaarde. Voor andere diagrammen dan tabellen, evalueert **Above()** voor de rij boven de huidige rij in het equivalent van de standaard tabel in het diagram.

**Above - [diagramfunctie](#page-1299-0)(**[**TOTAL** [<fld{,fld}>]] expr [ , offset [,count]]**)**

## Below

**Below()** evalueert een uitdrukking in een rij onder de huidige rij binnen een kolomsegment in een tabel. De rij waarvoor deze waarde wordt berekend is afhankelijk van de waarde van **offset**, indien aanwezig. De direct onderliggende rij is de standaardwaarde. Voor andere diagrammen dan tabellen, evalueert **Below()** voor de rij onder de huidige kolom in het equivalent van de standaard tabel in het diagram.

```
Below - diagramfunctie([TOTAL[<fld{,fld}>]] expression [ , offset [,count ]])
```
Bottom

**Bottom()** evalueert een uitdrukking in de laatste rij (onderste rij) van een kolomsegment in een tabel. De rij waarvoor deze waarde wordt berekend is afhankelijk van de waarde van **offset**, indien aanwezig. De onderste rij is de standaardwaarde. Voor andere diagrammen dan tabellen, wordt de laatste rij van de huidige kolom in het equivalent van de strakke tabel in het diagram geëvalueerd.

```
Bottom - diagramfunctie([TOTAL[<fld{,fld}>]] expr [ , offset [,count ]])
```
Top

**Top()** evalueert een uitdrukking in de eerste rij (bovenste rij) van een kolomsegment in een tabel. De rij waarvoor deze waarde wordt berekend is afhankelijk van de waarde van **offset**, indien aanwezig. De bovenste rij is de standaardwaarde. Voor andere diagrammen dan tabellen, wordt bij **Top()** de eerste rij van de huidige

kolom in het equivalent van de standaard tabel in het diagram geëvalueerd.

**Top - [diagramfunctie\(](#page-1337-0)**[**TOTAL** [<fld{,fld}>]] expr [ , offset [,count ]]**)**

#### NoOfRows

**NoOfRows()** retourneert het aantal rijen in het huidige kolomsegment in een tabel. Voor bitmapgrafieken wordt met **NoOfRows()** het aantal rijen in het equivalent van de standaard tabel voor de grafiek geretourneerd.

```
NoOfRows - diagramfunctie([TOTAL])
```
## Kolomfuncties

Deze functies kunnen alleen worden gebruikt in diagramuitdrukkingen.

#### Column

**Column()** retourneert de waarde in de kolom die overeenkomt met **ColumnNo** in een strakke tabel, waarbij dimensies buiten beschouwing worden gelaten. Zo retourneert **Column(2)** bijvoorbeeld de waarde van de tweede kolom met metingen.

```
Column - diagramfunctie(ColumnNo)
```
Dimensionality

**Dimensionality()** retourneert het aantal dimensies voor de huidige rij. In het geval van draaitabellen retourneert de functie het totale aantal kolommen met dimensies met een niet-geaggregeerde inhoud, dat wil zeggen kolommen die geen subtotalen of samengevouwen aggregaten bevatten.

```
Dimensionality - diagramfunctie ( )
```
Secondarydimensionality

**SecondaryDimensionality()** retourneert het aantal rijen in een draaitabel met een niet-geaggregeerde inhoud, dat wil zeggen kolommen die geen subtotalen of samengevouwen aggregaten bevatten. Deze functie is het equivalent van de functie **dimensionality()** voor horizontale dimensies in draaitabellen.

**[SecondaryDimensionality](#page-1341-0) - diagramfunctie ( )**

## Veldfuncties

FieldIndex

**FieldIndex()** retourneert de positie van de veldwaarde **value** in het veld **field\_name** (op volgorde van laden).

**[FieldIndex](#page-1319-0) (**field\_name , value**)**

FieldValue

**FieldValue()** retourneert de waarde die is gevonden in positie **elem\_no** van het veld **field\_name** (op volgorde van laden).

**[FieldValue](#page-1321-0) (**field\_name , elem\_no**)**

FieldValueCount

**FieldValueCount()** is een functie voor **geheel getal** waarmee het aantal distinctieve waarden in een veld wordt gevonden.

**[FieldValueCount](#page-1322-0) (**field\_name**)**

## Draaitabelfuncties

Deze functies kunnen alleen worden gebruikt in diagramuitdrukkingen.

After

retourneert de waarde van een uitdrukking berekend aan de hand van de dimensiewaarden van een draaitabel die staan in de kolom voor de huidige kolom in een rijsegment in de draaitabel.

**After - [diagramfunctie](#page-1341-1)(**[**TOTAL**] expression [ , offset [,n]]**)**

Before

**Before()** retourneert de waarde van een uitdrukking berekend aan de hand van de dimensiewaarden van een draaitabel die staan in de kolom voor de huidige kolom in een rijsegment in de draaitabel.

**Before - [diagramfunctie](#page-1343-0)(**[**TOTAL**] expression [ , offset [,n]]**)**

First

**First()** retourneert de waarde van een uitdrukking berekend aan de hand van de dimensiewaarden van een draaitabel die staan in de eerste kolom van het huidige rijsegment in de draaitabel. Deze functie retourneert NULL in alle andere diagramtypen dan een draaitabel.

**First - [diagramfunctie](#page-1344-0)(**[**TOTAL**] expression [ , offset [,n]]**)**

Last

**Last()** retourneert de waarde van een uitdrukking berekend aan de hand van de dimensiewaarden van een draaitabel die staan in de laatste kolom van het huidige rijsegment in de draaitabel. Deze functie retourneert NULL in alle andere diagramtypen dan een draaitabel.

**Last - [diagramfunctie](#page-1345-0)(**[**TOTAL**] expression [ , offset [,n]]**)**

ColumnNo

**ColumnNo()** retourneert het nummer van de huidige kolom in het huidige rijsegment in een draaitabel. De eerste kolom is nummer 1.

```
ColumnNo - diagramfunctie([TOTAL])
```
NoOfColumns

**NoOfColumns()** retourneert het aantal kolommen in het huidige rijsegment in een draaitabel.

**NoOfColumns - [diagramfunctie](#page-1346-1)(**[**TOTAL**]**)**

## Interrecord-functies in het load-script voor gegevens

**Exists**

**Exists()** bepaalt of een specifieke veldwaarde al is geladen in het veld in het script voor het laden van gegevens. De functie retourneert TRUE of FALSE, zodat deze kan worden gebruikt in de **where**-clausule van een **LOAD**-opdracht of een **IF**-opdracht.

**[Exists](#page-1315-0) (**field\_name [, expr]**)**

#### **LookUp**

**Lookup()** zoekt u een tabel die al is geladen en retourneert de waarde van **field\_name** die overeenkomt met het eerste exemplaar van de waarde **match\_field\_value** in het veld **match\_field\_name**. De tabel kan de huidige tabel zijn of een andere tabel die eerder is geladen.

**[LookUp](#page-1324-0) (**field\_name, match\_field\_name, match\_field\_value [, table\_name]**)**

#### **Peek**

**Peek()** retourneert de waarde van een veld in een tabel voor een rij die al is geladen. Het rijnummer kan worden opgegeven, net als de tabel. Als er geen rijnummer is opgegeven, wordt het laatst geladen record gebruikt.

**[Peek](#page-1328-0) (**field\_name[, row\_no[, table\_name ] ]**)**

#### **Previous**

**Previous()** retourneert de waarde van de uitdrukking **expr** met gebruik van de gegevens uit de vorige invoerrecord die niet is genegeerd wegens een **where**-clausule. In de eerste record van een interne tabel retourneert de functie NULL.

*[Previous](#page-1335-0) (page 1336)***(**expr**)**

#### **Zie ook:**

<span id="page-1299-0"></span>p *[Bereikfuncties](#page-1356-0) (page 1357)*

## Above - diagramfunctie

**Above()** evalueert een uitdrukking in een rij boven de huidige rij binnen een kolomsegment in een tabel. De rij waarvoor deze waarde wordt berekend is afhankelijk van de waarde van **offset**, indien aanwezig. De direct bovenliggende rij is de standaardwaarde. Voor andere diagrammen dan tabellen, evalueert **Above()** voor de rij boven de huidige rij in het equivalent van de standaard tabel in het diagram.

#### **Syntaxis:**

**Above(**[**TOTAL**] expr [ , offset [,count]])

#### **Retourgegevenstypen:** dual

#### **Argumenten:**

Argumenten

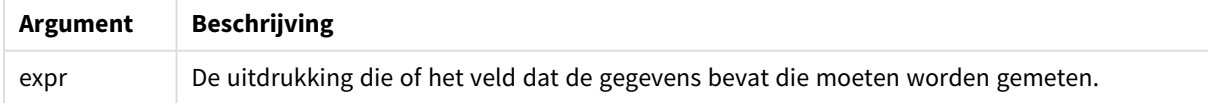

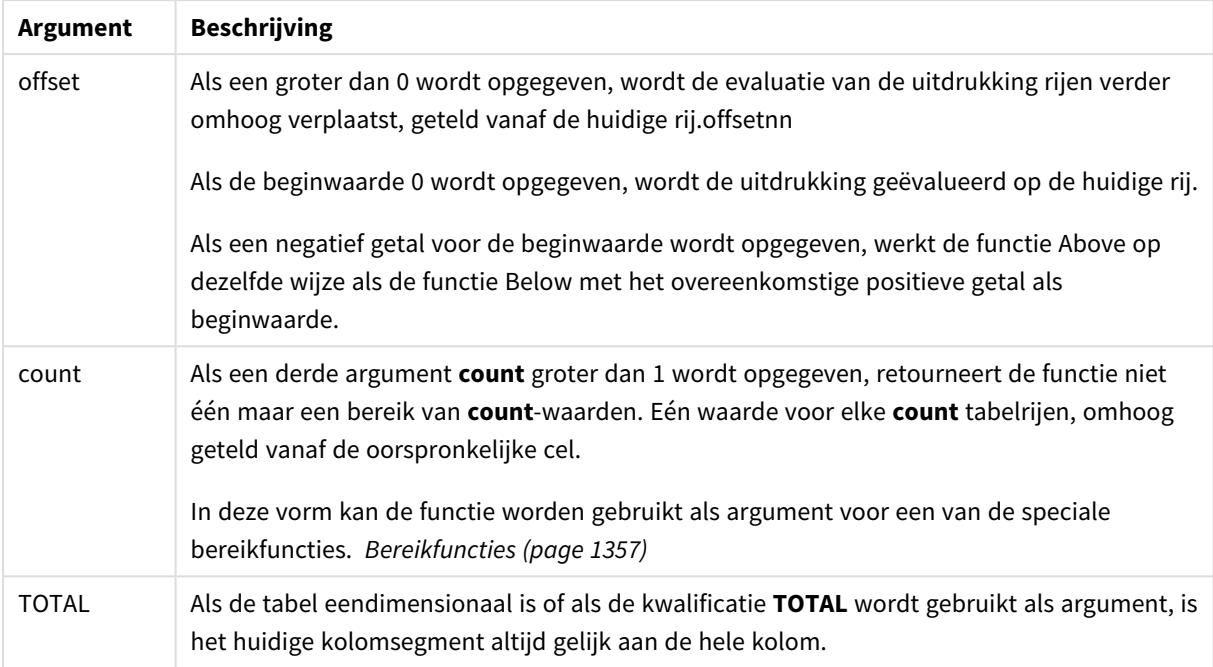

Op de eerste rij van een kolomsegment wordt een NULL-waarde geretourneerd, omdat er geen rij boven de eerste rij is.

*Een kolomsegment wordt gedefinieerd als een opeenvolgende subset van cellen die dezelfde waarden hebben voor de dimensies in de huidige sorteervolgorde. Interrecord-diagramfuncties worden berekend in het kolomsegment met uitzondering van de dimensie uiterst rechts in de equivalente strakke tabel. Als er slechts één dimensie is in het diagram, of als de kwalificatie TOTAL is opgegeven, wordt de uitdrukking geëvalueerd voor de volledige tabel.*

*Als de tabel of het equivalent van de tabel meerdere verticale dimensies heeft, omvat het huidige kolomsegment alleen rijen met dezelfde waarden als de huidige rij in alle dimensiekolommen, met uitzondering van de kolom waarin de laatste dimensie wordt weergegeven in de onderlinge sorteervolgorde van de velden.*

## **Beperkingen:**

- Recursieve oproepen retourneren een NULL-waarde.
- Het is niet toegestaan te sorteren op y-waarden in grafieken of op uitdrukkingskolommen in tabellen als deze diagramfunctie wordt gebruikt in een van de uitdrukkingen van de grafiek. Deze sorteeropties worden daarom automatisch uitgeschakeld. Als u deze diagramfunctie gebruikt in een visualisatie of tabel, wordt de sortering van de visualisatie teruggezet naar de gesorteerde invoer van deze functie.

#### **Voorbeelden en resultaten:**

#### **Example 1:**

*Tabelvisualisatie voor Voorbeeld 1*

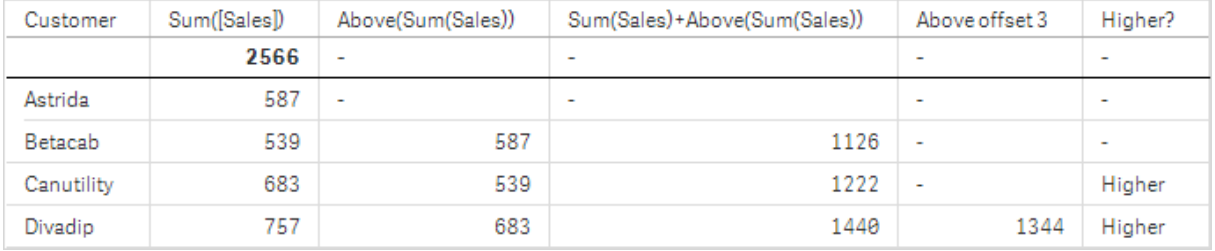

In de schermafbeelding van de tabel die in dit voorbeeld wordt weergegeven, wordt de tabelvisualisatie gemaakt op basis van de dimensie **Customer** en de metingen Sum(Sales) en Above(Sum(Sales)).

De kolom Above(Sum(Sales)) retourneert NULL voor de rij **Customer** die **Astrida** bevat, omdat er geen rij boven de eerste rij is. Het resultaat voor de rij **Betacab** toont de waarde van Sum(Sales) voor **Astrida**, het resultaat voor **Canutility** toont de waarde van **Sum(Sales)** voor **Betacab**, enzovoort.

Voor de kolom met het label Sum(Sales)+Above(Sum(Sales)) wordt in de rij voor **Betacab** het resultaat getoond van de optelsom van de waarden van **Sum(Sales)** voor de rijen **Betacab** + **Astrida** (539+587). Het resultaat voor de rij **Canutility** bevat het resultaat van de optelsom van de waarden van **Sum(Sales)** voor **Canutility** + **Betacab** (683+539).

De meting met het label Above offset 3 die is gemaakt met behulp van de uitdrukking Sum(Sales)+Above(Sum (Sales), 3) bevat het argument **offset**, dat is ingesteld op 3, en neemt de waarde in de drie rijen boven de huidige rij aan. De waarde van **Sum(Sales)** voor de huidige **Customer** wordt toegevoegd aan de waarde voor de drie bovenliggende rijen van **Customer**. De waarden die worden geretourneerd voor de eerste drie rijen van **Customer** zijn null.

In de tabel worden tevens complexere metingen getoond: één die is gemaakt op basis van Sum(Sales)+Above (Sum(Sales)) en één met het label **Higher?**, die is gemaakt op basis van IF(Sum(Sales)>Above(Sum (Sales)), 'Higher').

*Deze functie kan behalve in tabellen ook worden gebruikt in diagrammen, bijvoorbeeld in staafdiagrammen.*

*Voor andere diagramtypen converteert u het diagram naar het equivalent van de strakke tabel zodat u gemakkelijk kunt interpreteren op welke rij de functie betrekking heeft.*

#### **Example 2:**

In de schermafbeelding van tabellen die worden weergegeven in dit voorbeeld, zijn meer dimensies toegevoegd aan de visualisaties: en . **Month** en **Product**. Voor diagrammen met meer dan één dimensie zijn de resultaten van uitdrukkingen met de functies **Above**, **Below**, **Top** en **Bottom** afhankelijk van de volgorde waarin de kolom met dimensies op Qlik Sense zijn gesorteerd. Qlik Sense evalueert de functies op basis van de kolomsegmenten die het resultaat zijn van de dimensie die als laatste is gesorteerd. De sorteervolgorde van de kolom wordt beheerd in het eigenschappenvenster onder **Sorteren** en is niet per se gelijk aan de volgorde waarin de kolommen in een tabel worden weergegeven.

In de volgende schermafbeelding van tabelvisualisatie voor Voorbeeld 2 is **Month** de als laatste gesorteerde dimensie, dus de functie **Above** wordt geëvalueerd op basis van maanden. Er is een reeks van resultaten voor elke waarde van **Product** voor elke maand (**Jan** t/m **Aug**) - een kolomsegment. Dit wordt gevolgd door een reeks voor het volgende kolomsegment: voor elke **Month** voor het volgende **Product**. Er is een kolomsegment beschikbaar voor elke waarde van **Customer** voor elk **Product**.

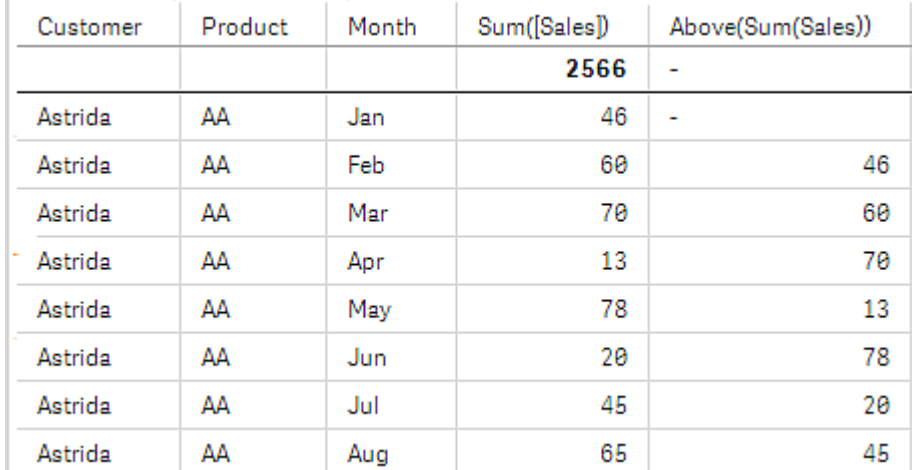

#### *Tabelvisualisatie voor Voorbeeld 2*

#### **Example 3:**

In de schermafbeelding van de tabelvisualisatie voor Voorbeeld 3 is **Product** de als laatste gesorteerde dimensie. Dit wordt gedaan door de dimensie Product te verplaatsen naar positie 3 op het tabblad Sorteren in het eigenschappenvenster. De functie **Above** wordt geëvalueerd voor elk **Product**, en omdat er maar twee producten zijn, **AA** en **BB**, is er slechts één resultaat dat niet null is in elke reeks. In rij **BB** voor de maand **Jan** bedraagt de waarde voor **Above(Sum(Sales))** 46. Voor rij **AA** is de waarde null. De waarde in elke rij **AA** voor elke maand is altijd null, aangezien er geen waarde van **Product** boven AA is. De tweede reeks wordt geëvalueerd op **AA** en **BB** voor de maand **Feb**, voor de waarde van **Customer**, **Astrida**. Als alle maanden zijn geëvalueerd voor , wordt de reeks herhaald voor de tweede waarde van , enzovoort.AstridaCustomerBetacab

*Tabelvisualisatie voor Voorbeeld 3*

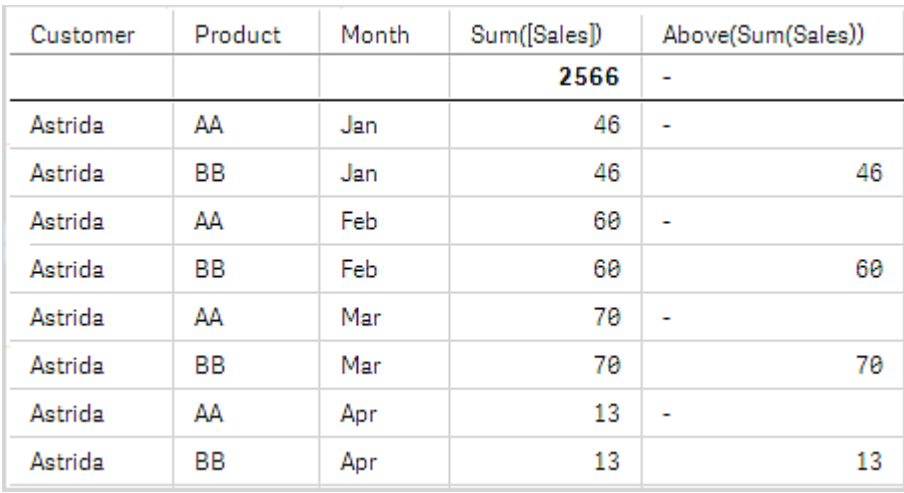

#### Voorbeeld 4

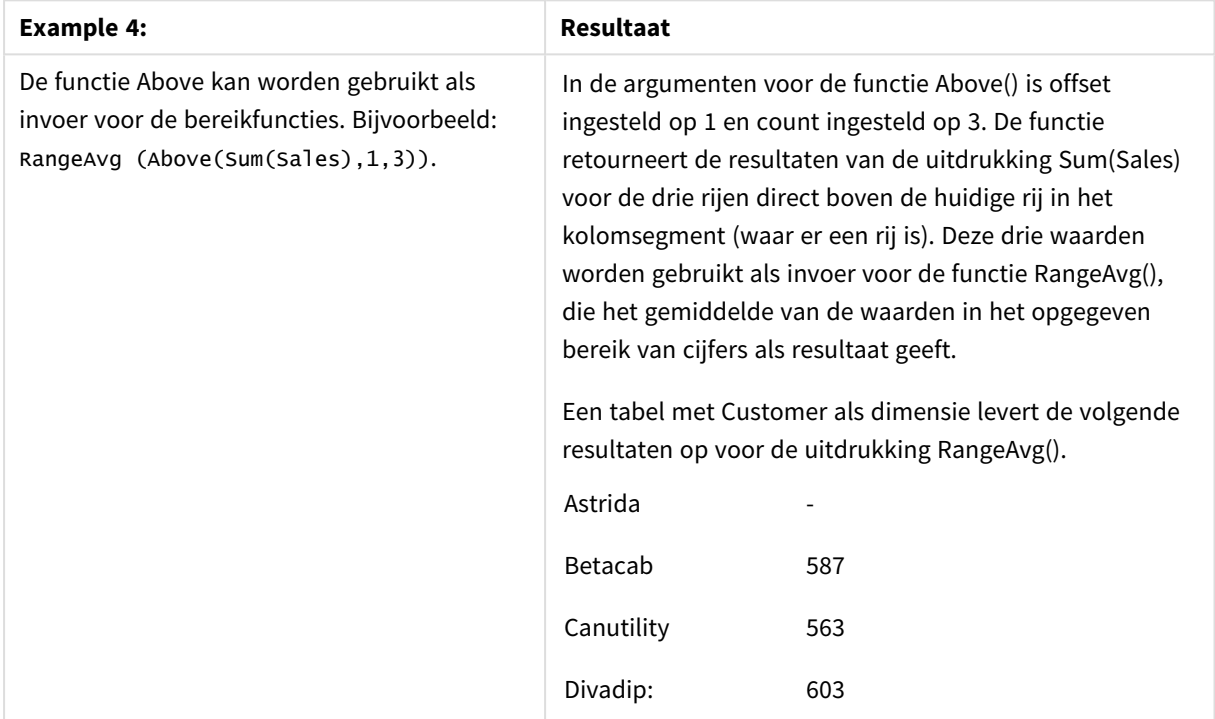

Gegevens die worden gebruikt in voorbeelden:

Monthnames:

```
LOAD *, Dual(MonthText,MonthNumber) as Month INLINE [
MonthText, MonthNumber
Jan, 1
Feb, 2
Mar, 3
Apr, 4
May, 5
Jun, 6
Jul, 7
Aug, 8
Sep, 9
```

```
Oct, 10
Nov, 11
Dec, 12
];
Sales2013:
Crosstable (MonthText, Sales) LOAD * inline [
Customer|Jan|Feb|Mar|Apr|May|Jun|Jul|Aug|Sep|Oct|Nov|Dec
Astrida|46|60|70|13|78|20|45|65|78|12|78|22
Betacab|65|56|22|79|12|56|45|24|32|78|55|15
Canutility|77|68|34|91|24|68|57|36|44|90|67|27
Divadip|57|36|44|90|67|27|57|68|47|90|80|94
] (delimiter is '|');
```
## **Zie ook:**

- p *Below - [diagramfunctie](#page-1304-0) (page 1305)* p *Bottom - [diagramfunctie](#page-1308-0) (page 1309)*
- p *Top - [diagramfunctie](#page-1337-0) (page 1338)*
- <span id="page-1304-0"></span>p *[RangeAvg](#page-1359-0) (page 1360)*

## Below - diagramfunctie

**Below()** evalueert een uitdrukking in een rij onder de huidige rij binnen een kolomsegment in een tabel. De rij waarvoor deze waarde wordt berekend is afhankelijk van de waarde van **offset**, indien aanwezig. De direct onderliggende rij is de standaardwaarde. Voor andere diagrammen dan tabellen, evalueert **Below()** voor de rij onder de huidige kolom in het equivalent van de standaard tabel in het diagram.

#### **Syntaxis:**

**Below(**[**TOTAL**] expr [ , offset [,count ]]**)**

#### **Retourgegevenstypen:** dual

#### **Argumenten:**

Argumenten

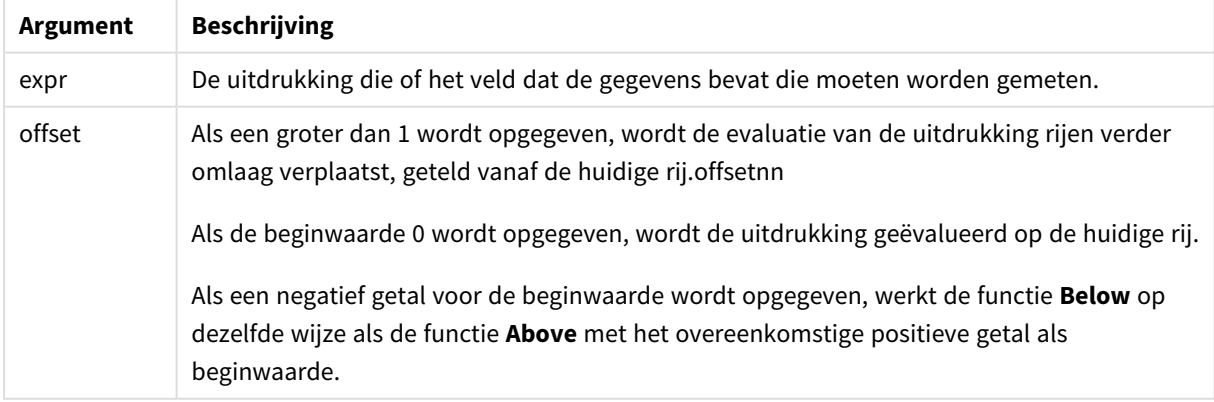

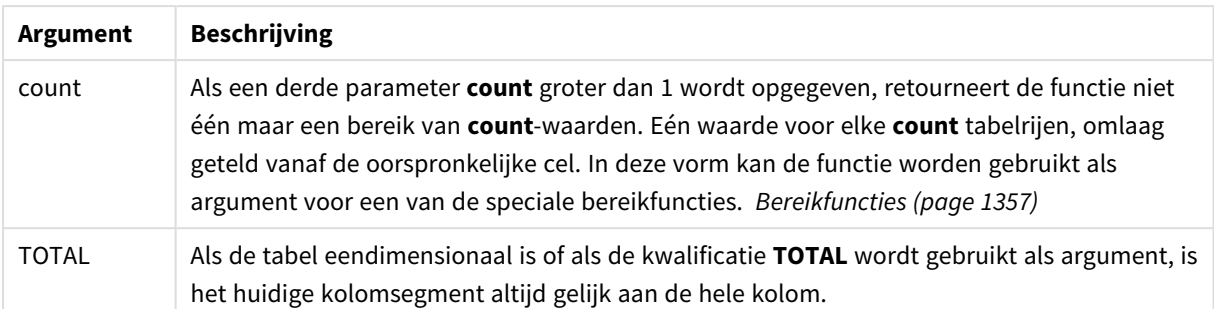

Op de laatste rij van een kolomsegment wordt een NULL-waarde geretourneerd, omdat er geen rij onder de laatste rij is.

*Een kolomsegment wordt gedefinieerd als een opeenvolgende subset van cellen die dezelfde waarden hebben voor de dimensies in de huidige sorteervolgorde. Interrecord-diagramfuncties worden berekend in het kolomsegment met uitzondering van de dimensie uiterst rechts in de equivalente strakke tabel. Als er slechts één dimensie is in het diagram, of als de kwalificatie TOTAL is opgegeven, wordt de uitdrukking geëvalueerd voor de volledige tabel.*

*Als de tabel of het equivalent van de tabel meerdere verticale dimensies heeft, omvat het huidige kolomsegment alleen rijen met dezelfde waarden als de huidige rij in alle dimensiekolommen, met uitzondering van de kolom waarin de laatste dimensie wordt weergegeven in de onderlinge sorteervolgorde van de velden.*

## **Beperkingen:**

- Recursieve oproepen retourneren een NULL-waarde.
- Het is niet toegestaan te sorteren op y-waarden in grafieken of op uitdrukkingskolommen in tabellen als deze diagramfunctie wordt gebruikt in een van de uitdrukkingen van de grafiek. Deze sorteeropties worden daarom automatisch uitgeschakeld. Als u deze diagramfunctie gebruikt in een visualisatie of tabel, wordt de sortering van de visualisatie teruggezet naar de gesorteerde invoer van deze functie.

### **Voorbeelden en resultaten:**

#### **Example 1:**

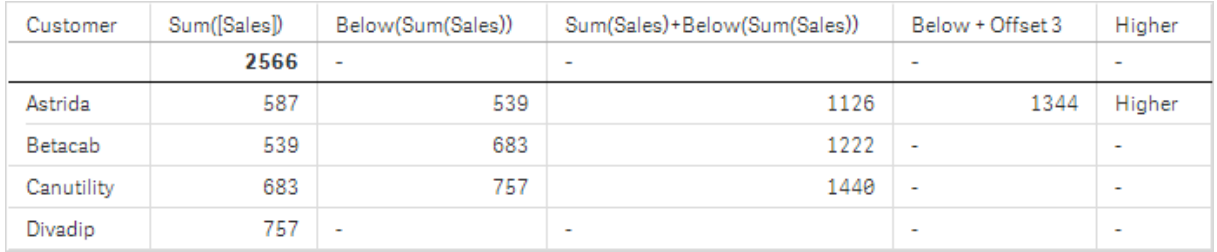

#### *Tabelvisualisatie voor Voorbeeld 1*

In de schermafbeelding van Voorbeeld 1 wordt de tabelvisualisatie gemaakt op basis van de dimensie **Customer** en de metingen : Sum(Sales) en Below(Sum(Sales)).

De kolom **Below(Sum(Sales))** retourneert NULL voor de rij van **Customer** die **Divadip** bevat, omdat er geen rij onder is. Het resultaat voor de rij **Canutility** toont de waarde van Sum(Sales) voor **Divadip**, het resultaat voor **Betacab** toont de waarde van **Sum(Sales)** voor **Canutility**, enzovoort.

In de tabel worden tevens complexere metingen weergegeven, die u kunt bekijken in de kolommen Sum (Sales)+Below(Sum(Sales)), **Below +Offset 3** en **Higher?**. Deze uitdrukkingen werken zoals beschreven in de volgende alinea's.

Voor de kolom met het label **Sum(Sales)+Below(Sum(Sales))** wordt in de rij voor **Astrida** het resultaat getoond van de optelsom van de waarden van **Sum(Sales)** voor de rijen **Betacab** + **Astrida** (539+587). Het resultaat voor de rij **Betacab** bevat het resultaat van de optelsom van de waarden van **Sum(Sales)** voor **Canutility** + **Betacab** (539+683).

De meting met het label **Below +Offset 3** die is gemaakt met behulp van de uitdrukking Sum(Sales)+Below (Sum(Sales), 3) bevat het argument **offset**, dat is ingesteld op 3, en neemt de waarde in de drie rijen onder de huidige rij aan. De waarde van **Sum(Sales)** voor de huidige **Customer** wordt toegevoegd aan de waarde voor de drie onderliggende rijen van **Customer**. De waarden voor de laagste drie rijen van **Customer** zijn null.

De meting met het label **Higher?** wordt gemaakt met de uitdrukking:IF(Sum(Sales)>Below(Sum(Sales)), 'Higher'). Hierbij worden de waarden van de huidige rij in de meting **Sum(Sales)** vergeleken met de rij eronder. Als de huidige rij een grotere waarde is, wordt de tekst "Higher" weergegeven.

*Deze functie kan behalve in tabellen ook worden gebruikt in diagrammen, bijvoorbeeld in staafdiagrammen.*

*Voor andere diagramtypen converteert u het diagram naar het equivalent van de strakke tabel zodat u gemakkelijk kunt interpreteren op welke rij de functie betrekking heeft.*

Voor diagrammen met meer dan één dimensie zijn de resultaten van uitdrukkingen met de functies **Above**, **Below**, **Top** en **Bottom** afhankelijk van de volgorde waarin de kolom met dimensies op Qlik Sense zijn gesorteerd. Qlik Sense evalueert de functies op basis van de kolomsegmenten die het resultaat zijn van de dimensie die als laatste is gesorteerd. De sorteervolgorde van de kolom wordt beheerd in het eigenschappenvenster onder **Sorteren** en is niet per se gelijk aan de volgorde waarin de kolommen in een tabel worden weergegeven.Zie voor meer informatie voorbeeld 2 in de **Above**-functie.

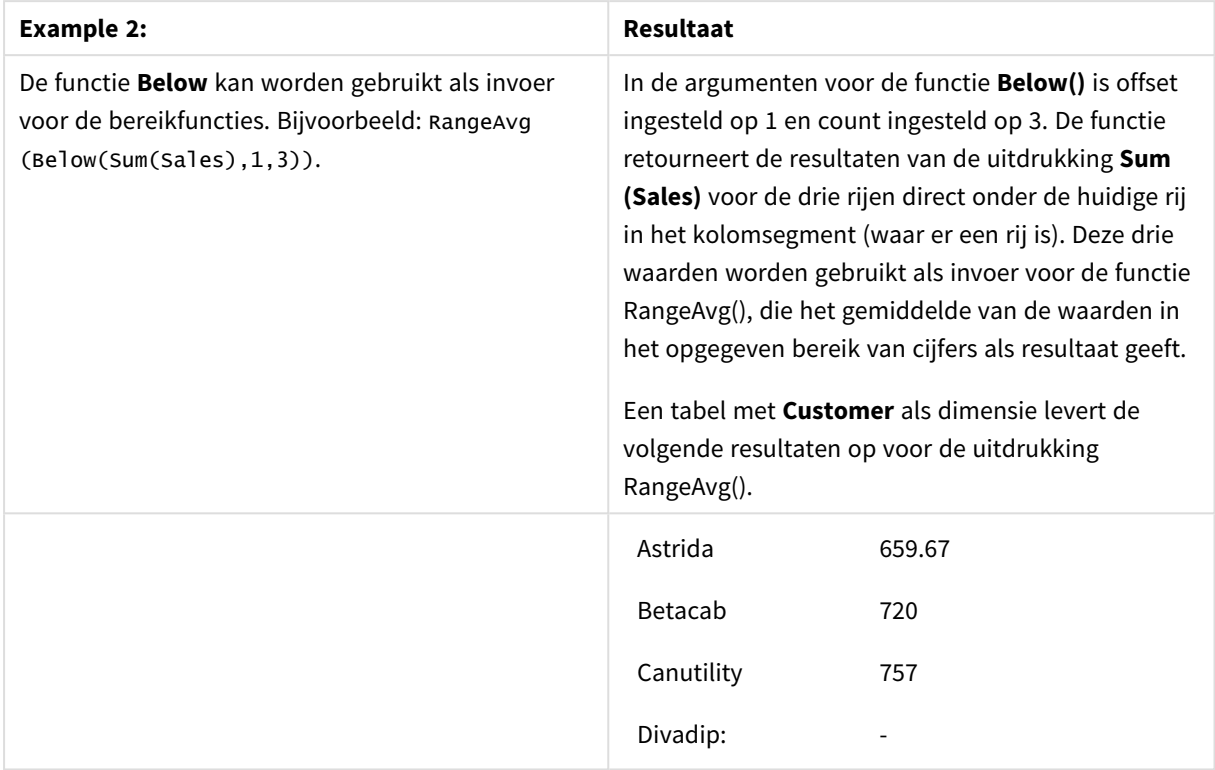

Voorbeeld 2

Gegevens die worden gebruikt in voorbeelden:

```
Monthnames:
LOAD *, Dual(MonthText,MonthNumber) as Month INLINE [
MonthText, MonthNumber
Jan, 1
Feb, 2
Mar, 3
Apr, 4
May, 5
Jun, 6
Jul, 7
Aug, 8
Sep, 9
Oct, 10
Nov, 11
Dec, 12
];
Sales2013:
Crosstable (MonthText, Sales) LOAD * inline [
Customer|Jan|Feb|Mar|Apr|May|Jun|Jul|Aug|Sep|Oct|Nov|Dec
Astrida|46|60|70|13|78|20|45|65|78|12|78|22
Betacab|65|56|22|79|12|56|45|24|32|78|55|15
Canutility|77|68|34|91|24|68|57|36|44|90|67|27
Divadip|57|36|44|90|67|27|57|68|47|90|80|94
] (delimiter is '|');
```
## **Zie ook:**

- p *Above - [diagramfunctie](#page-1299-0) (page 1300)*
- p *Bottom - [diagramfunctie](#page-1308-0) (page 1309)*
- p *Top - [diagramfunctie](#page-1337-0) (page 1338)*
- <span id="page-1308-0"></span>p *[RangeAvg](#page-1359-0) (page 1360)*

# Bottom - diagramfunctie

**Bottom()** evalueert een uitdrukking in de laatste rij (onderste rij) van een kolomsegment in een tabel. De rij waarvoor deze waarde wordt berekend is afhankelijk van de waarde van **offset**, indien aanwezig. De onderste rij is de standaardwaarde. Voor andere diagrammen dan tabellen, wordt de laatste rij van de huidige kolom in het equivalent van de strakke tabel in het diagram geëvalueerd.

#### **Syntaxis:**

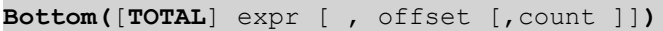

#### **Retourgegevenstypen:** dual

#### **Argumenten:**

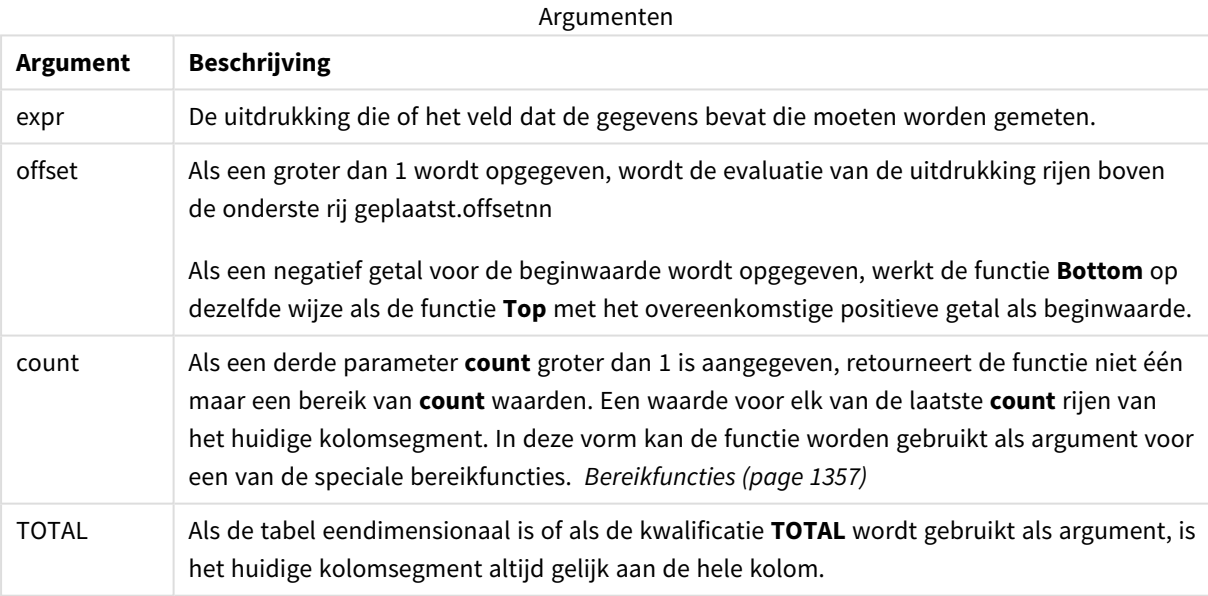

*Een kolomsegment wordt gedefinieerd als een opeenvolgende subset van cellen die dezelfde waarden hebben voor de dimensies in de huidige sorteervolgorde. Interrecord-diagramfuncties worden berekend in het kolomsegment met uitzondering van de dimensie uiterst rechts in de equivalente strakke tabel. Als er slechts één dimensie is in het diagram, of als de kwalificatie TOTAL is opgegeven, wordt de uitdrukking geëvalueerd voor de volledige tabel.*

*Als de tabel of het equivalent van de tabel meerdere verticale dimensies heeft, omvat het huidige kolomsegment alleen rijen met dezelfde waarden als de huidige rij in alle dimensiekolommen, met uitzondering van de kolom waarin de laatste dimensie wordt weergegeven in de onderlinge sorteervolgorde van de velden.*

#### **Beperkingen:**

- Recursieve oproepen retourneren een NULL-waarde.
- Het is niet toegestaan te sorteren op y-waarden in grafieken of op uitdrukkingskolommen in tabellen als deze diagramfunctie wordt gebruikt in een van de uitdrukkingen van de grafiek. Deze sorteeropties worden daarom automatisch uitgeschakeld. Als u deze diagramfunctie gebruikt in een visualisatie of tabel, wordt de sortering van de visualisatie teruggezet naar de gesorteerde invoer van deze functie.

#### **Voorbeelden en resultaten:**

#### *Tabelvisualisatie voor Voorbeeld 1*

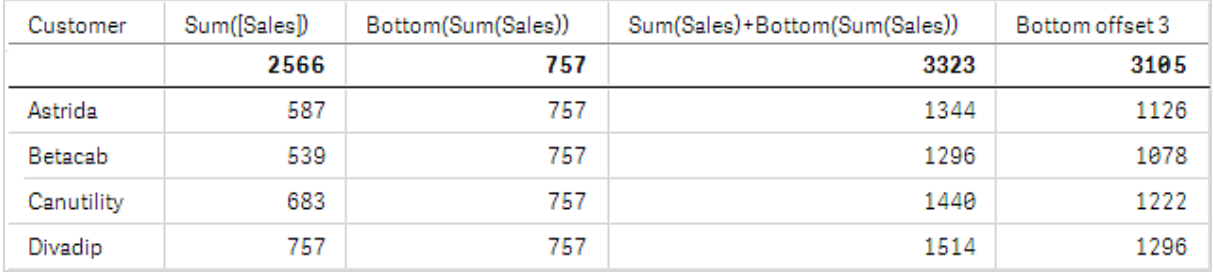

In de schermafbeelding van de tabel die in dit voorbeeld wordt weergegeven, wordt de tabelvisualisatie gemaakt op basis van de dimensie **Customer** en de metingen Sum(Sales) en Bottom(Sum(Sales)).

De kolom **Bottom(Sum(Sales))** retourneert 757 voor alle rijen omdat dit de waarde van de onderste rij is: **Divadip**.

In de tabel worden tevens complexere metingen weergegeven: één die is gemaakt op basis van Sum (Sales)+Bottom(Sum(Sales)) en één met het label **Bottom offset 3**, die is gemaakt met behulp van de uitdrukking Sum(Sales)+Bottom(Sum(Sales), 3) en waarvoor het argument **offset** is ingesteld op 3. Hiermee wordt de waarde **Sum(Sales)** voor de huidige rij toegevoegd aan de waarde van de rij die zich drie rijen boven de onderste rij bevindt. Met andere woorden: de huidige rij plus de waarde voor **Betacab**.

#### **Voorbeeld: 2**

In de schermafbeelding van tabellen die worden weergegeven in dit voorbeeld, zijn meer dimensies toegevoegd aan de visualisaties: en . **Month** en **Product**. Voor diagrammen met meer dan één dimensie zijn de resultaten van uitdrukkingen met de functies **Above**, **Below**, **Top** en **Bottom** afhankelijk van de volgorde waarin de kolom met dimensies op Qlik Sense zijn gesorteerd. Qlik Sense evalueert de functies op basis van de kolomsegmenten die het resultaat zijn van de dimensie die als laatste is gesorteerd. De sorteervolgorde van de kolom wordt beheerd in het eigenschappenvenster onder **Sorteren** en is niet per se gelijk aan de volgorde waarin de kolommen in een tabel worden weergegeven.

In de eerste tabel wordt de uitdrukking geëvalueerd op basis van **Month** en in de tweede tabel wordt deze geëvalueerd op basis van **Product**. De meting **End value** bevat de uitdrukking Bottom(Sum(Sales)). De onderste rij voor **Month** is Dec en de waarde voor Dec beide waarden van **Product** die worden weergegeven de schermafbeelding zijn 22. (Sommige rijen zijn uit de schermafbeelding verwijderd om ruimte te besparen.)

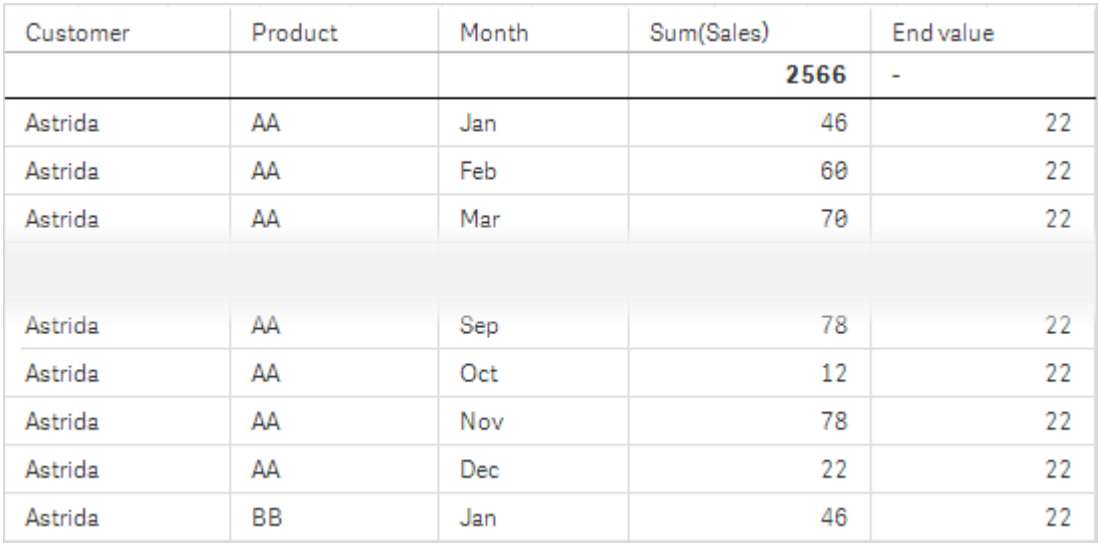

Eerste tabel voor Voorbeeld 2. De waarde van Bottom voor de meting End value gebaseerd op Month (Dec).

Tweede tabel voor Voorbeeld 2. De waarde van Bottom voor de meting End value gebaseerd op Product (BB voor Astrida).

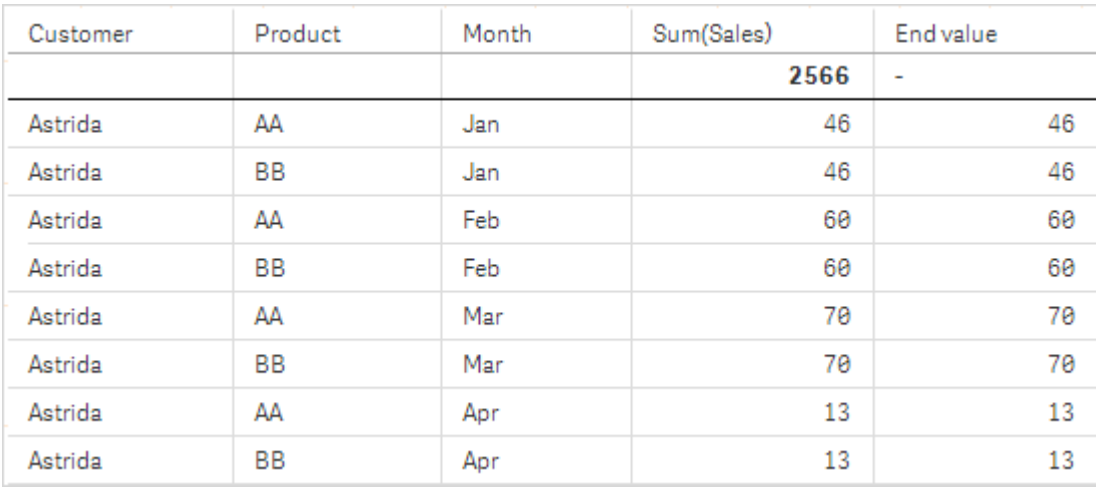

Zie voor meer informatie voorbeeld 2 in de **Above**-functie.

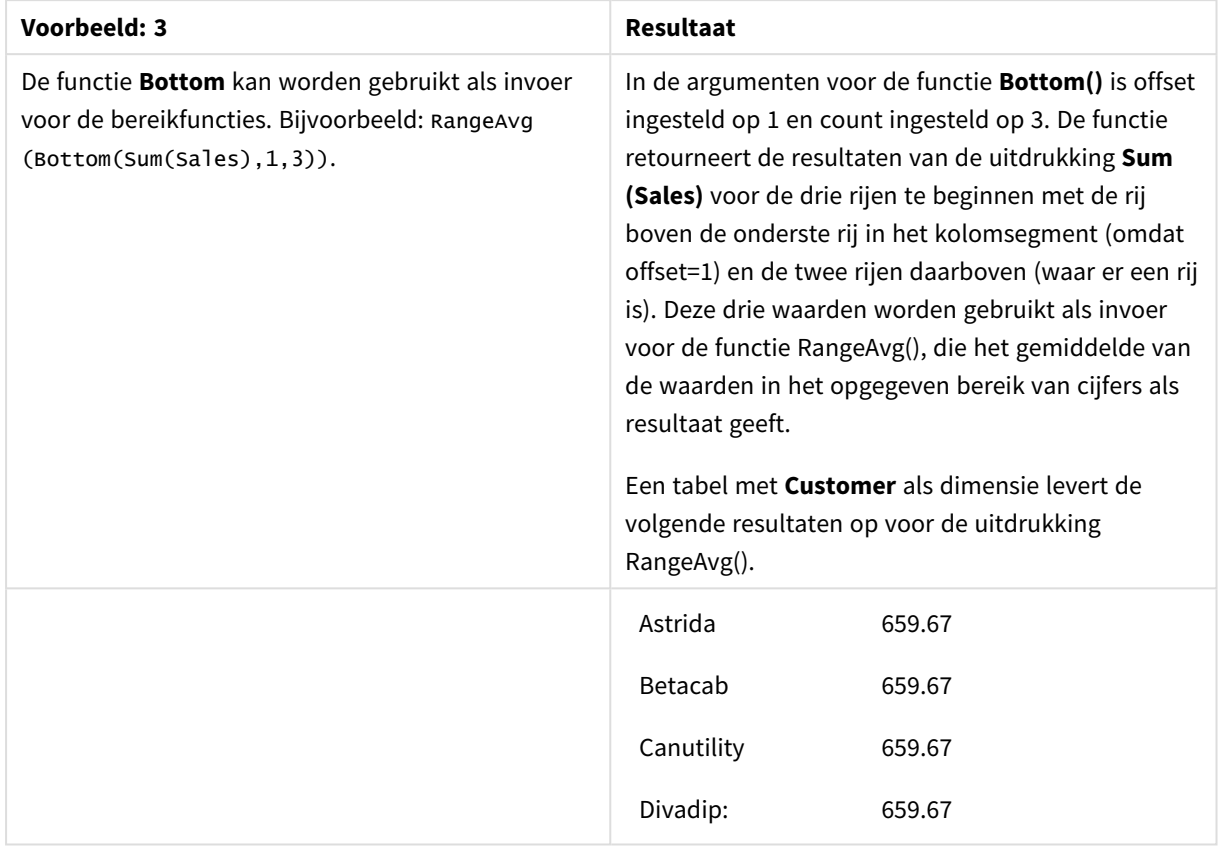

Voorbeeld 3

Monthnames:

LOAD \*, Dual(MonthText,MonthNumber) as Month INLINE [ MonthText, MonthNumber Jan, 1 Feb, 2 Mar, 3 Apr, 4 May, 5 Jun, 6 Jul, 7 Aug, 8 Sep, 9 Oct, 10 Nov, 11 Dec, 12 ]; Sales2013: Crosstable (MonthText, Sales) LOAD \* inline [ Customer|Jan|Feb|Mar|Apr|May|Jun|Jul|Aug|Sep|Oct|Nov|Dec Astrida|46|60|70|13|78|20|45|65|78|12|78|22 Betacab|65|56|22|79|12|56|45|24|32|78|55|15 Canutility|77|68|34|91|24|68|57|36|44|90|67|27 Divadip|57|36|44|90|67|27|57|68|47|90|80|94 ] (delimiter is '|');

## **Zie ook:**

<span id="page-1312-0"></span>p *Top - [diagramfunctie](#page-1337-0) (page 1338)*

# Column - diagramfunctie

**Column()** retourneert de waarde in de kolom die overeenkomt met **ColumnNo** in een strakke tabel, waarbij dimensies buiten beschouwing worden gelaten. Zo retourneert **Column(2)** bijvoorbeeld de waarde van de tweede kolom met metingen.

#### **Syntaxis:**

**Column(**ColumnNo**)**

#### **Retourgegevenstypen:** dual

#### **Argumenten:**

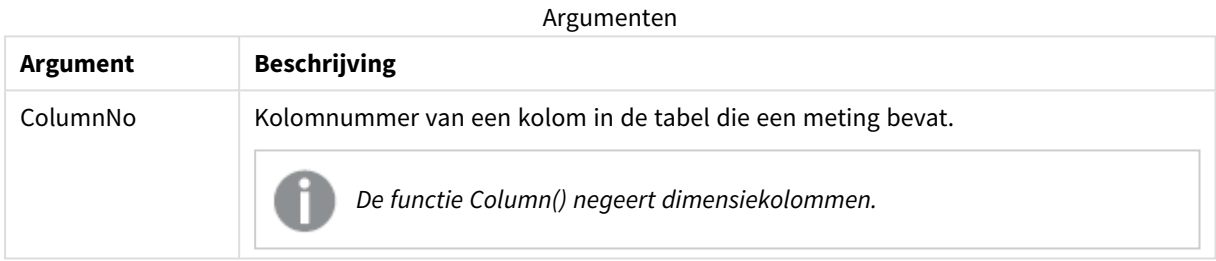

#### **Beperkingen:**

- Recursieve oproepen retourneren een NULL-waarde.
- Als **ColumnNo** verwijst naar een kolom waarvoor geen meting beschikbaar is, wordt een NULL-waarde geretourneerd.
- Het is niet toegestaan te sorteren op y-waarden in grafieken of op uitdrukkingskolommen in tabellen als deze diagramfunctie wordt gebruikt in een van de uitdrukkingen van de grafiek. Deze sorteeropties worden daarom automatisch uitgeschakeld. Als u deze diagramfunctie gebruikt in een visualisatie of tabel, wordt de sortering van de visualisatie teruggezet naar de gesorteerde invoer van deze functie.

## <span id="page-1312-1"></span>**Voorbeelden en resultaten:**

#### **Voorbeeld: Percentage totale verkoop**

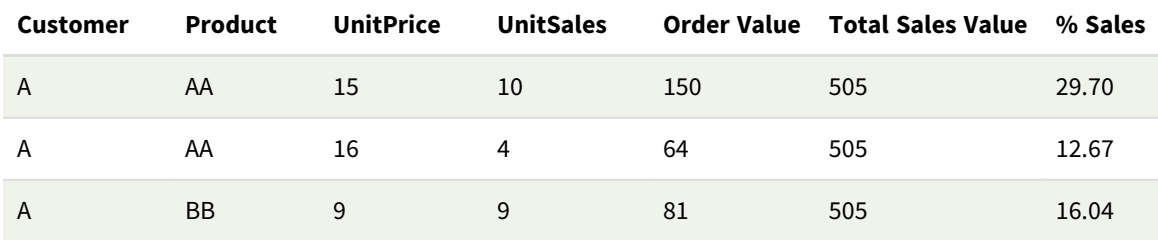

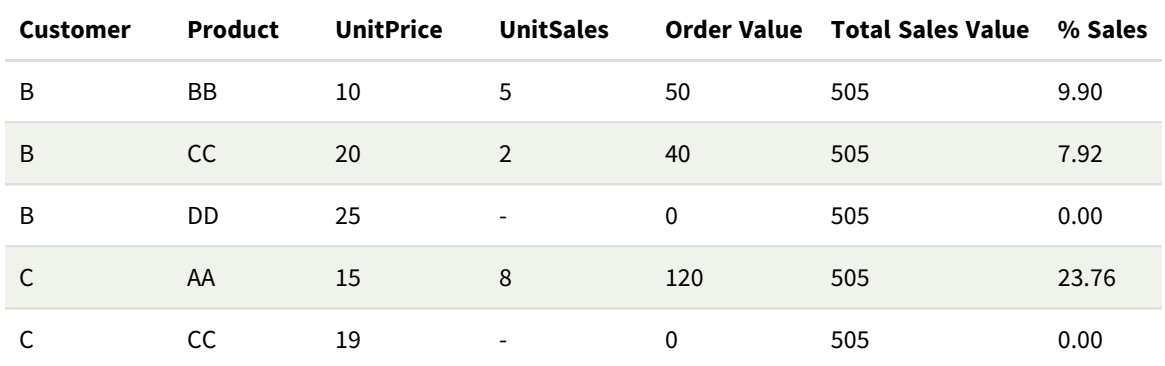

<span id="page-1313-0"></span>**Voorbeeld: Percentage verkoop voor geselecteerde klant**

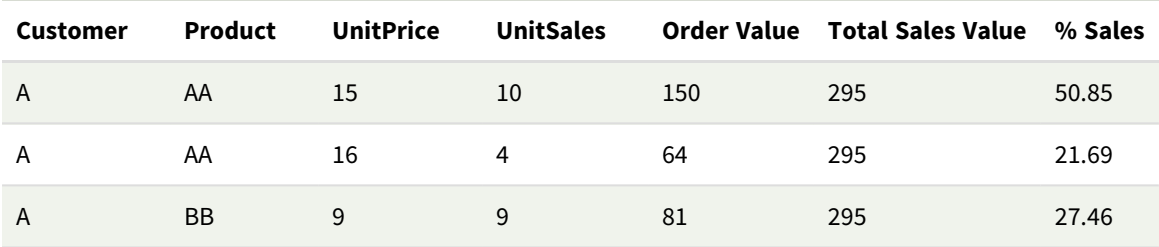

#### Voorbeelden en resultaten

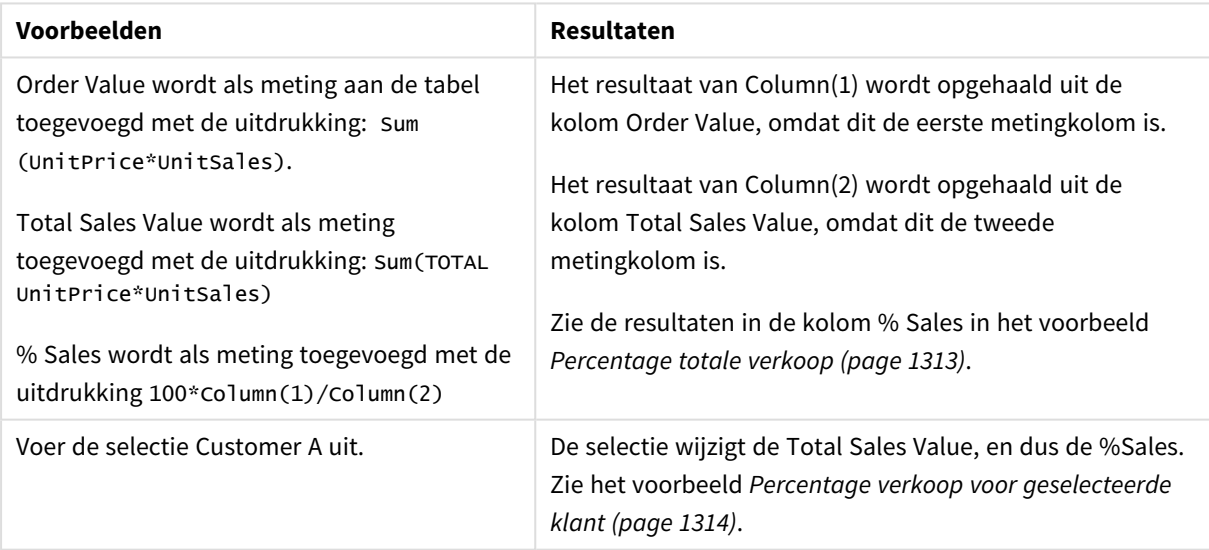

Gegevens die worden gebruikt in voorbeelden:

ProductData: LOAD \* inline [ Customer|Product|UnitSales|UnitPrice Astrida|AA|4|16 Astrida|AA|10|15 Astrida|BB|9|9 Betacab|BB|5|10 Betacab|CC|2|20 Betacab|DD||25 Canutility|AA|8|15 Canutility|CC||19

## <span id="page-1314-0"></span>] (delimiter is '|');

# Dimensionality - diagramfunctie

**Dimensionality()** retourneert het aantal dimensies voor de huidige rij. In het geval van draaitabellen retourneert de functie het totale aantal kolommen met dimensies met een niet-geaggregeerde inhoud, dat wil zeggen kolommen die geen subtotalen of samengevouwen aggregaten bevatten.

#### **Syntaxis:**

**Dimensionality ( )**

#### **Retourgegevenstypen:** geheel getal

#### **Beperkingen:**

Deze functie is alleen beschikbaar in diagrammen. Voor alle diagramtypen, met uitzondering van de draaitabel, retourneert deze functie het aantal dimensies in alle rijen met uitzondering van het totaal dat gelijk is aan 0.

Het is niet toegestaan te sorteren op y-waarden in grafieken of op uitdrukkingskolommen in tabellen als deze diagramfunctie wordt gebruikt in een van de uitdrukkingen van de grafiek. Deze sorteeropties worden daarom automatisch uitgeschakeld. Als u deze diagramfunctie gebruikt in een visualisatie of tabel, wordt de sortering van de visualisatie teruggezet naar de gesorteerde invoer van deze functie.

## Voorbeeld: Diagramuitdrukking met behulp van Dimensionality

## Voorbeeld: Diagramuitdrukking

De **Dimensionality()**-functie kan met een draaitabel als een diagramuitdrukking worden gebruikt wanneer u verschillende celopmaakopties wilt toepassen afhankelijk van het aantal dimensies in een rij die nietgeaggregeerde gegevens heeft. In dit voorbeeld wordt de Dimensionality()-functie gebruikt om een achtergrondkleur toe te passen of tabelcellen die overeenkomen met een bepaalde voorwaarde.

## Load-script

Laad de volgende gegevens als een inline-load in de editor voor laden van gegevens om de onderstaande voorbeelden van diagramuitdrukkingen te maken.

ProductSales:

Load \* inline [ Country,Product,Sales,Budget Sweden,AA,100000,50000 Germany,AA,125000,175000 Canada,AA,105000,98000 Norway,AA,74850,68500 Ireland,AA,49000,48000 Sweden, BB, 98000, 99000 Germany,BB,115000,175000 Norway,BB,71850,68500 Ireland,BB,31000,48000 ] (delimiter is ',');

## Diagramuitdrukking

Maak een draaitabelvisualisatie in een Qlik Sense-werkblad met **Country** en **Product** als dimensies. Voeg **Sum (Sales)**, **Sum(Budget)** en **Dimensionality()** toe als metingen.

Voer in het deelvenster **Eigenschappen** de volgende uitdrukking in als de **Uitdrukking achtergrondkleur** voor de meting **Sum(Sales)**:

```
If(Dimensionality()=1 and Sum(Sales)<Sum(Budget),RGB(255,156,156),
If(Dimensionality()=2 and Sum(Sales)<Sum(Budget),RGB(178,29,29)
))
```
#### Resultaat

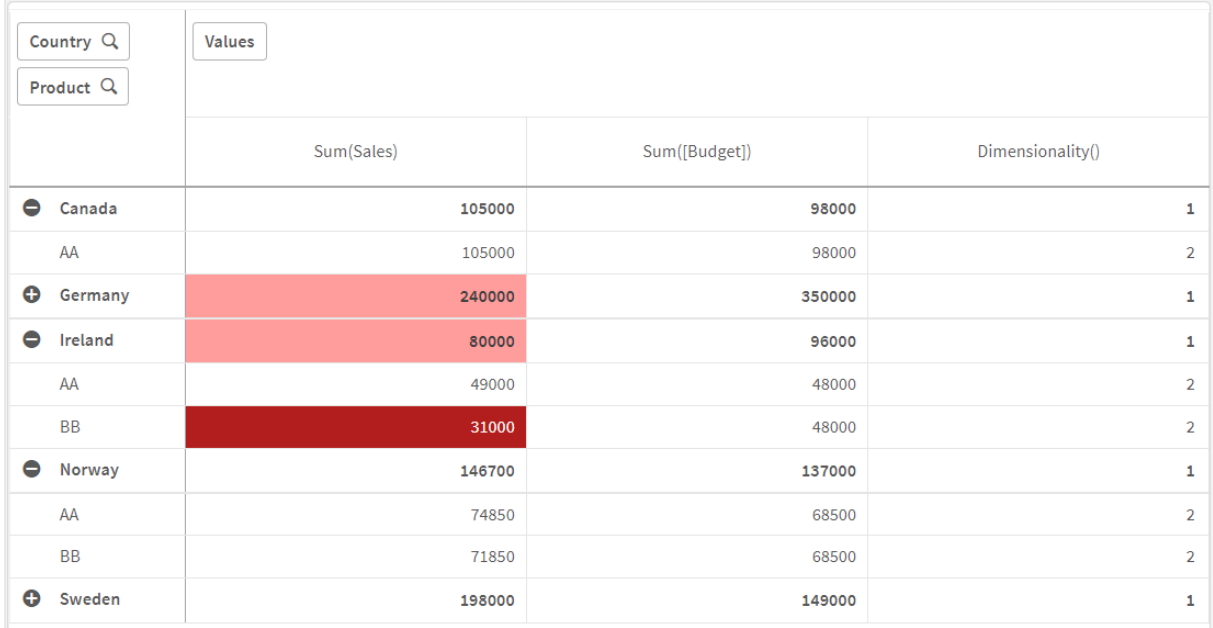

## Uitleg

De uitdrukking If(Dimensionality()=1 and Sum(Sales)<Sum(Budget),RGB(255,156,156), If (Dimensionality()=2 and Sum(Sales)<Sum(Budget),RGB(178,29,29))) bevat conditionele statements waarmee de dimensionaliteitswaarde en de Sum(Sales) en Sum(Budget) voor elk product wordt gecontroleerd. Als aan de voorwaarden wordt voldaan, wordt een achtergrondkleur toegepast op de Sum (Sales)-waarde.

## <span id="page-1315-0"></span>Exists

**Exists()** bepaalt of een specifieke veldwaarde al is geladen in het veld in het script voor het laden van gegevens. De functie retourneert TRUE of FALSE, zodat deze kan worden gebruikt in de **where**-clausule van een **LOAD**-opdracht of een **IF**-opdracht.

*U kunt Not Exists() ook gebruiken om te bepalen of een veldwaarde niet is geladen, maar voorzichtigheid is geboden als u Not Exists() gebruikt in een where-clausule. De functie Exists() test zowel eerder geladen tabellen als eerder geladen waarden in de huidige tabel. Dit betekent dat alleen het eerste exemplaar wordt geladen. Wanneer een tweede exemplaar wordt gevonden, is de waarde al geladen. Bekijk de voorbeelden voor meer informatie.*

#### **Syntaxis:**

**Exists(**field\_name [, expr]**)**

### **Retourgegevenstypen:** Booleaanse waarde

#### **Argumenten:**

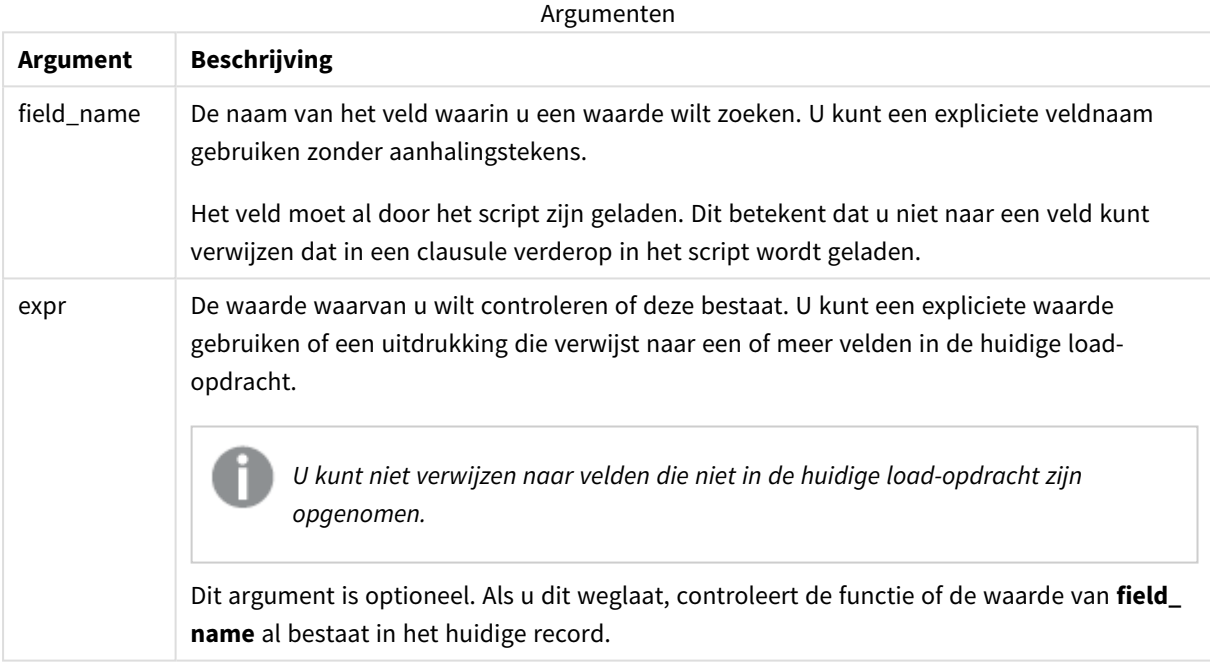

Voorbeelden en resultaten:

### **Voorbeeld 1**

Exists (Employee)

Retourneert -1 (True) als de waarde van het veld **Employee** in de huidige record al bestaat in een eerder gelezen record met dat veld.

De opdrachten Exists (Employee, Employee) en Exists (Employee) zijn equivalent.

#### **Voorbeeld 2**

Exists(Employee, 'Bill')

Retourneert -1 (True) als de veldwaarde **'Bill'** wordt gevonden in de huidige inhoud van het veld **Employee**.

### **Voorbeeld 3**

```
Employees:
LOAD * inline [
Employee|ID|Salary
Bill|001|20000
John|002|30000
Steve|003|35000
] (delimiter is '|');
Citizens:
Load * inline [
Employee|Address
Bill|New York
Mary|London
Steve|Chicago
Lucy|Madrid
Lucy|Paris
John|Miami
] (delimiter is '|') where Exists (Employee);
```
Drop Tables Employees;

Dit resulteert in een tabel die u kunt gebruiken in een tabelvisualisatie met de dimensies Employee en Address.

De where-clausule, where Exists (Employee), betekent dat alleen de namen uit de tabel Citizens die tevens in Employees voorkomen in de nieuwe tabel worden geladen. Met de Drop-opdracht wordt de tabel Employees verwijderd om verwarring te voorkomen.

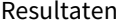

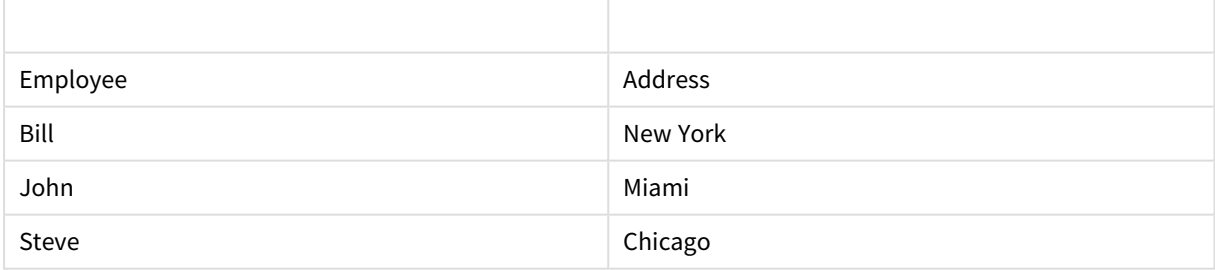

#### **Voorbeeld 4**

Employees: Load \* inline [ Employee|ID|Salary Bill|001|20000 John|002|30000 Steve|003|35000 ] (delimiter is '|'); Citizens: Load \* inline [ Employee|Address Bill|New York Mary|London Steve|Chicago Lucy|Madrid Lucy|Paris John|Miami ] (delimiter is '|') where not Exists (Employee);

Drop Tables Employees;

De where-clausule omvat not: where not Exists (Employee).

Dit betekent dat alleen de namen uit de tabel Citizens die niet in Employees voorkomen in de nieuwe tabel worden geladen.

Houd er rekening mee dat hoewel er twee waarden voor Lucy in de tabel Citizens staan, slechts één in de resultaattabel wordt opgenomen. Wanneer u de eerste rij laadt met de waarde Lucy, wordt de waarde opgenomen in het veld Employee. Dus wanneer vervolgens de tweede rij wordt gecontroleerd, bestaat de waarde al.

Resultaten

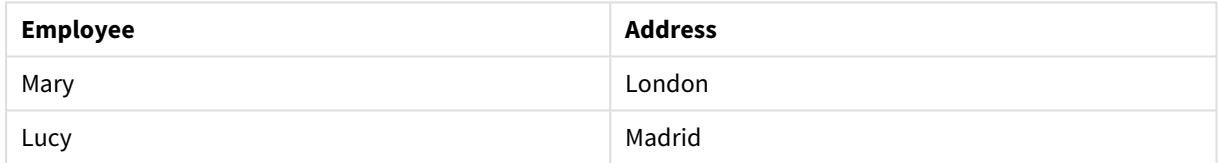

#### **Voorbeeld 5**

In dit voorbeeld wordt getoond hoe u alle waarden kunt laden.

```
Employees:
Load Employee As Name;
LOAD * inline [
Employee|ID|Salary
Bill|001|20000
John|002|30000
Steve|003|35000
] (delimiter is '|');
Citizens:
Load * inline [
Employee|Address
Bill|New York
Mary|London
Steve|Chicago
Lucy|Madrid
Lucy|Paris
John|Miami
] (delimiter is '|') where not Exists (Name, Employee);
```
Drop Tables Employees;

Om alle waarden voor Lucy te kunnen ophalen, zijn er twee dingen gewijzigd:

- Een voorgaande lading van de tabel Employees was ingevoerd op de plaats waar Employee is gewijzigd in Name. Load Employee As Name;
- De Where-voorwaarde in Citizens is gewijzigd in: not Exists (Name, Employee).

Hierdoor worden velden voor Name en Employee gemaakt. Wanneer de tweede rij met Lucy wordt gecontroleerd, bestaat deze nog niet in Name.

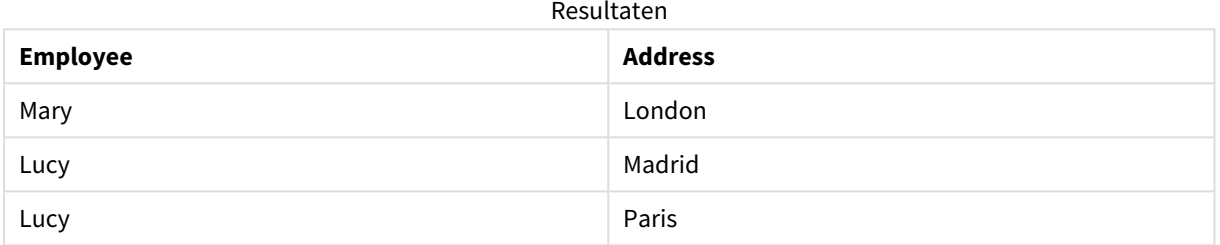

## <span id="page-1319-0"></span>FieldIndex

**FieldIndex()** retourneert de positie van de veldwaarde **value** in het veld **field\_name** (op volgorde van laden).

#### **Syntaxis:**

```
FieldIndex(field_name , value)
```
#### **Retourgegevenstypen:** geheel getal

#### **Argumenten:**

**Argument Beschrijving** field\_name | Naam van het veld waarvoor de index is vereist. Bijvoorbeeld de kolom in een tabel. Moet worden opgegeven als een tekenreekswaarde. Dit betekent dat de veldnaam tussen enkele aanhalingstekens moet staan. value De waarde van het veld **field\_name**. Argumenten

#### **Beperkingen:**

- <sup>l</sup> Als **value** niet wordt gevonden tussen de veldwaarden van het veld **field\_name**, wordt 0 geretourneerd.
- Het is niet toegestaan te sorteren op y-waarden in grafieken of op uitdrukkingskolommen in tabellen als deze diagramfunctie wordt gebruikt in een van de uitdrukkingen van de grafiek. Deze sorteeropties worden daarom automatisch uitgeschakeld. Als u deze diagramfunctie gebruikt in een visualisatie of

tabel, wordt de sortering van de visualisatie teruggezet naar de gesorteerde invoer van deze functie. Deze beperking is niet van toepassing op de bijbehorende scriptfunctie.

## **Voorbeelden en resultaten:**

In de volgende voorbeelden wordt gebruikgemaakt van het veld: **First name** uit de tabel **Names**.

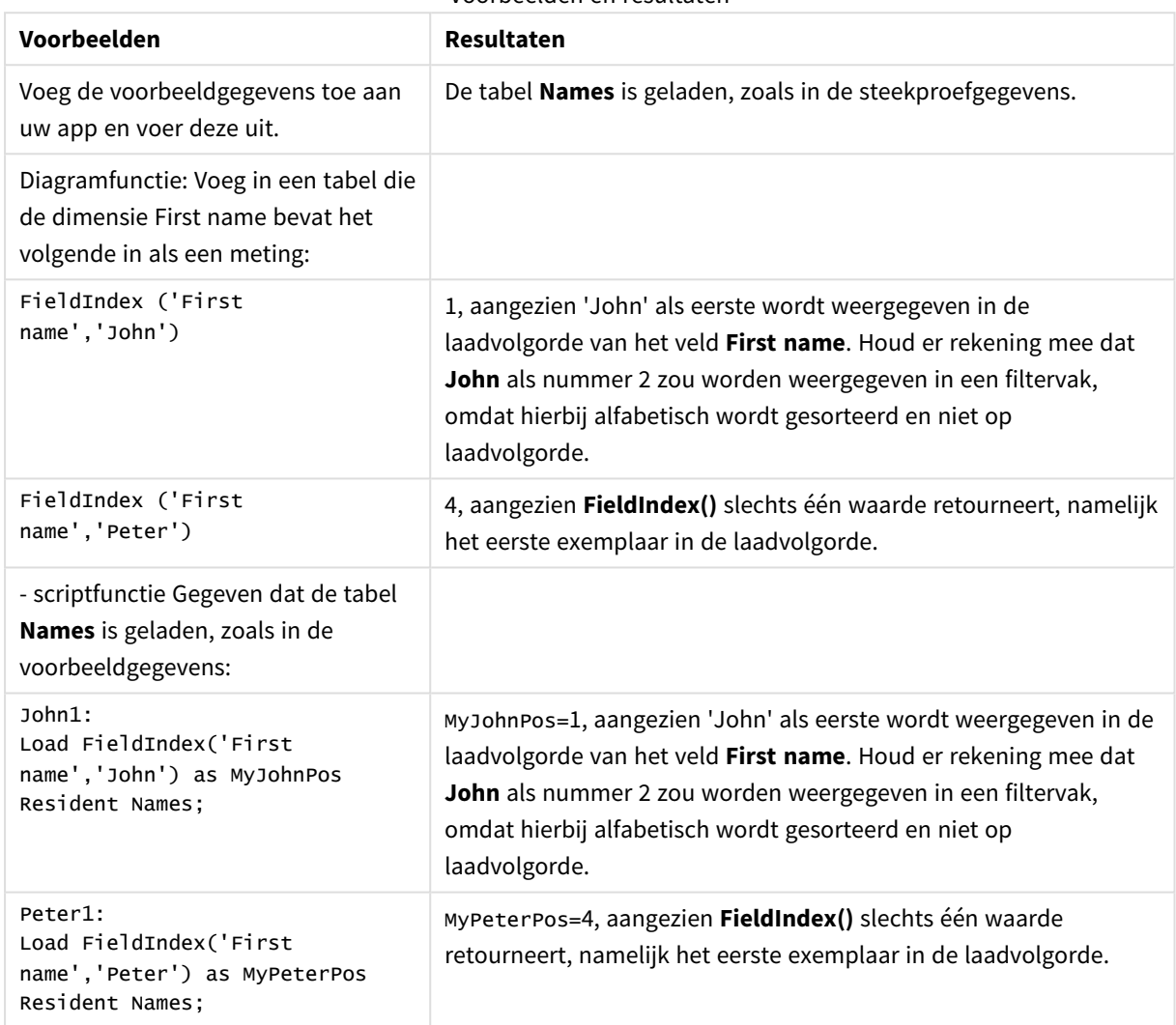

Voorbeelden en resultaten

Gebruikte gegevens in voorbeeld:

```
Names:
LOAD * inline [
First name|Last name|Initials|Has cellphone
John|Anderson|JA|Yes
Sue|Brown|SB|Yes
Mark|Carr|MC|No
Peter|Devonshire|PD|No
Jane|Elliot|JE|Yes
Peter|Franc|PF|Yes ] (delimiter is '|');
```

```
John1:
```

```
Load FieldIndex('First name','John') as MyJohnPos
Resident Names;
```

```
Peter1:
Load FieldIndex('First name','Peter') as MyPeterPos
Resident Names;
```
# <span id="page-1321-0"></span>FieldValue

**FieldValue()** retourneert de waarde die is gevonden in positie **elem\_no** van het veld **field\_name** (op volgorde van laden).

#### **Syntaxis:**

**FieldValue(**field\_name , elem\_no**)**

#### **Retourgegevenstypen:** dual

#### **Argumenten:**

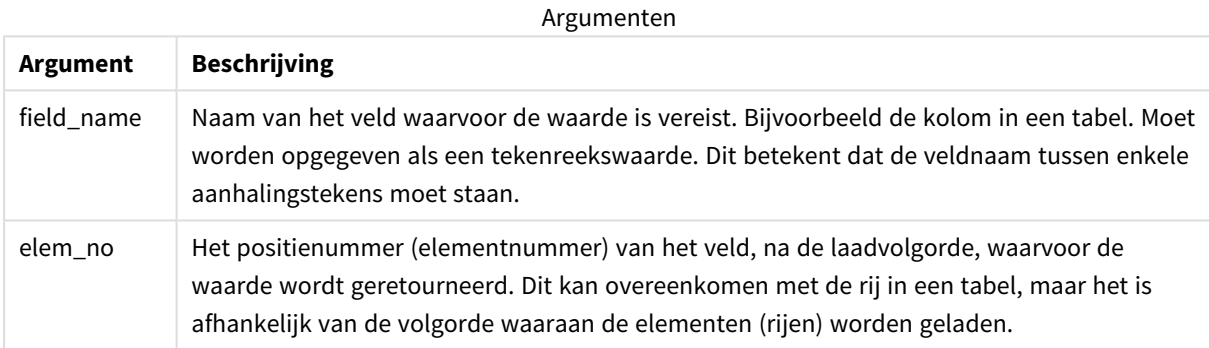

#### **Beperkingen:**

- Als **elem\_no** groter is dan het aantal veldwaarden, wordt NULL geretourneerd.
- Het is niet toegestaan te sorteren op y-waarden in grafieken of op uitdrukkingskolommen in tabellen als deze diagramfunctie wordt gebruikt in een van de uitdrukkingen van de grafiek. Deze sorteeropties worden daarom automatisch uitgeschakeld. Als u deze diagramfunctie gebruikt in een visualisatie of tabel, wordt de sortering van de visualisatie teruggezet naar de gesorteerde invoer van deze functie. Deze beperking is niet van toepassing op de bijbehorende scriptfunctie.

#### Voorbeeld

#### Load-script

Laad de volgende gegevens als een inline load in de editor voor laden van gegevens om het onderstaande voorbeeld te maken.

Names:

```
LOAD * inline [
First name|Last name|Initials|Has cellphone
John|Anderson|JA|Yes
```
Sue|Brown|SB|Yes Mark|Carr|MC |No Peter|Devonshire|PD|No Jane|Elliot|JE|Yes Peter|Franc|PF|Yes ] (delimiter is '|');

John1:

Load FieldValue('First name',1) as MyPos1 Resident Names;

Peter1:

Load FieldValue('First name',5) as MyPos2 Resident Names;

## Een visualisatie maken

Maak een tabelvisualisatie in een Qlik Sense-werkblad. Voeg de velden **First name**, **MyPos1** en **MyPos2** toe aan de tabel.

#### Resultaat

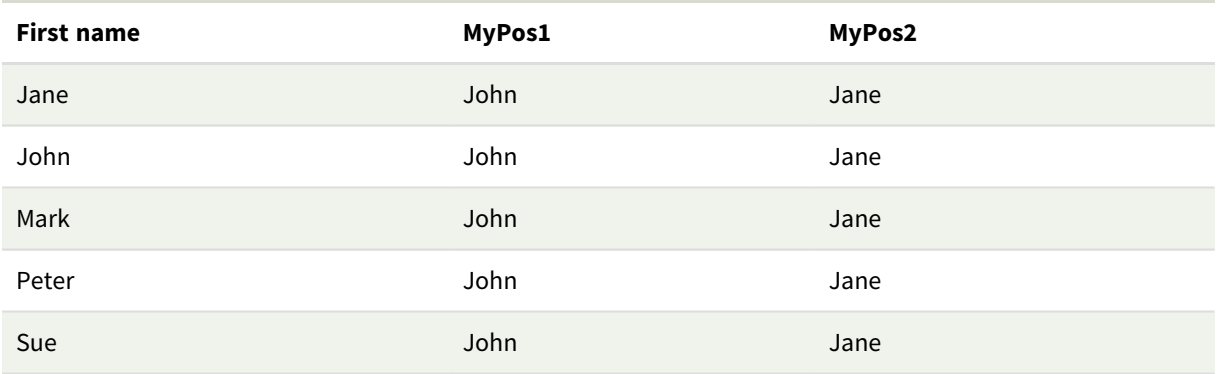

#### Uitleg

**FieldValue('First name','1')** resulteert in John als de waarde voor **MyPos1** voor alle voornamen omdat John als eerste verschijnt in de laadvolgorde van het veld **First name**. Houd er rekening mee dat John in een filtervak als nummer 2 van boven zou worden weergegeven, na Jane, omdat hierbij alfabetisch wordt gesorteerd en niet op laadvolgorde.

<span id="page-1322-0"></span>**FieldValue('First name','5')** resulteert in Jane als de waarde voor **MyPos2** voor alle voornamen omdat Jane als vijfde verschijnt in de laadvolgorde van het veld **First name**.

## FieldValueCount

**FieldValueCount()** is een functie voor **geheel getal** waarmee het aantal distinctieve waarden in een veld wordt gevonden.

Bij een gedeeltelijke lading kunnen waarden van de gegevens worden verwijderd, wat niet wordt weerspiegeld in het geretourneerde getal. Het geretourneerde getal komt overeen met alle afzonderlijke waarden die in de initiële lading of opeenvolgende gedeeltelijke ladingen zijn geladen.

*Het is niet toegestaan te sorteren op y-waarden in grafieken of op uitdrukkingskolommen in tabellen als deze diagramfunctie wordt gebruikt in een van de uitdrukkingen van de grafiek. Deze sorteeropties worden daarom automatisch uitgeschakeld. Als u deze diagramfunctie gebruikt in een visualisatie of tabel, wordt de sortering van de visualisatie teruggezet naar de gesorteerde invoer van deze functie. Deze beperking is niet van toepassing op de bijbehorende scriptfunctie.*

#### **Syntaxis:**

**FieldValueCount(**field\_name**)**

## **Retourgegevenstypen:** geheel getal

#### **Argumenten:**

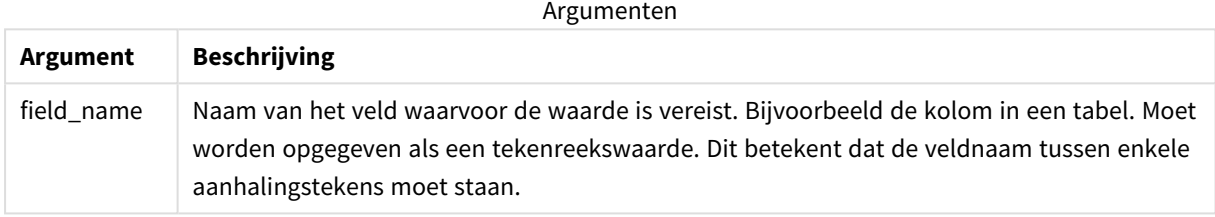

#### **Voorbeelden en resultaten:**

In de volgende voorbeelden wordt gebruikgemaakt van het veld **First name** uit de tabel **Names**.

### Voorbeelden en resultaten

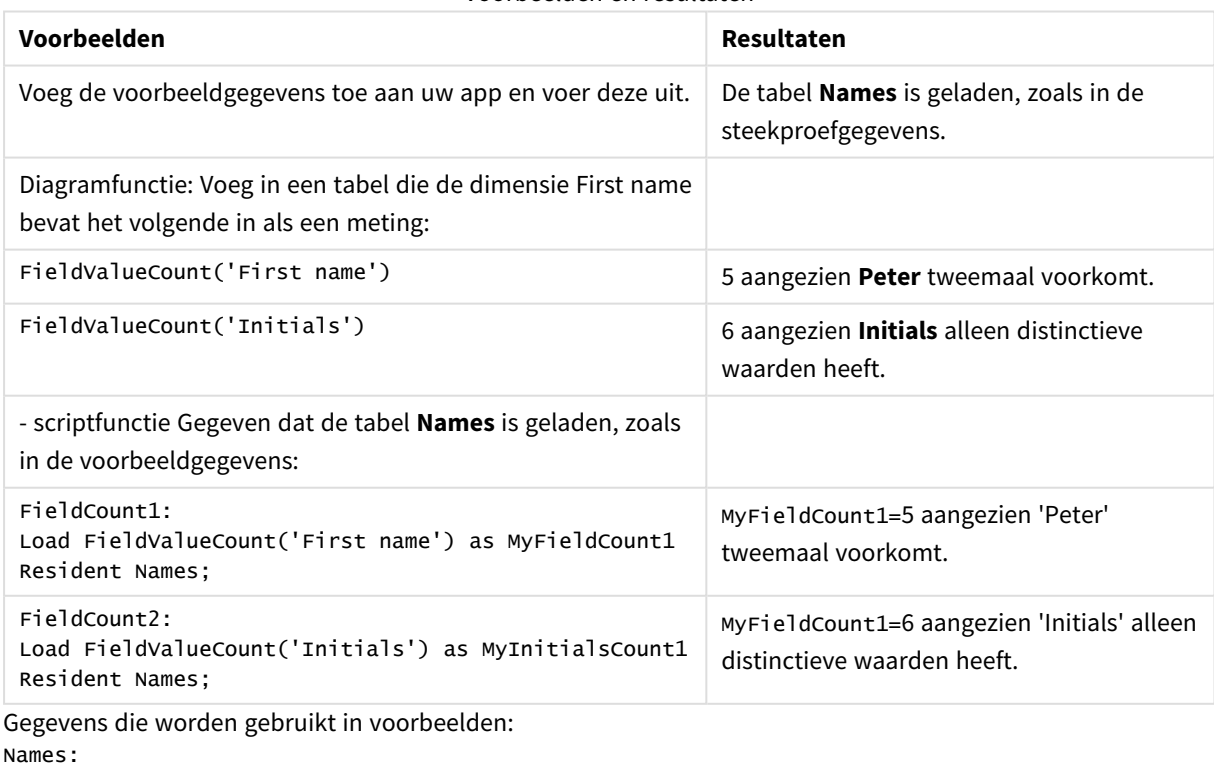

LOAD \* inline [

```
First name|Last name|Initials|Has cellphone
John|Anderson|JA|Yes
Sue|Brown|SB|Yes
Mark|Carr|MC|No
Peter|Devonshire|PD|No
Jane|Elliot|JE|Yes
Peter|Franc|PF|Yes ] (delimiter is '|');
FieldCount1:
Load FieldValueCount('First name') as MyFieldCount1
Resident Names;
FieldCount2:
```

```
Load FieldValueCount('Initials') as MyInitialsCount1
Resident Names;
```
# LookUp

**Lookup()** zoekt u een tabel die al is geladen en retourneert de waarde van **field\_name** die overeenkomt met het eerste exemplaar van de waarde **match\_field\_value** in het veld **match\_ field\_name**. De tabel kan de huidige tabel zijn of een andere tabel die eerder is geladen.

## **Syntaxis:**

**lookup(**field\_name, match\_field\_name, match\_field\_value [, table\_name]**)**

## **Retourgegevenstypen:** dual

## **Argumenten:**

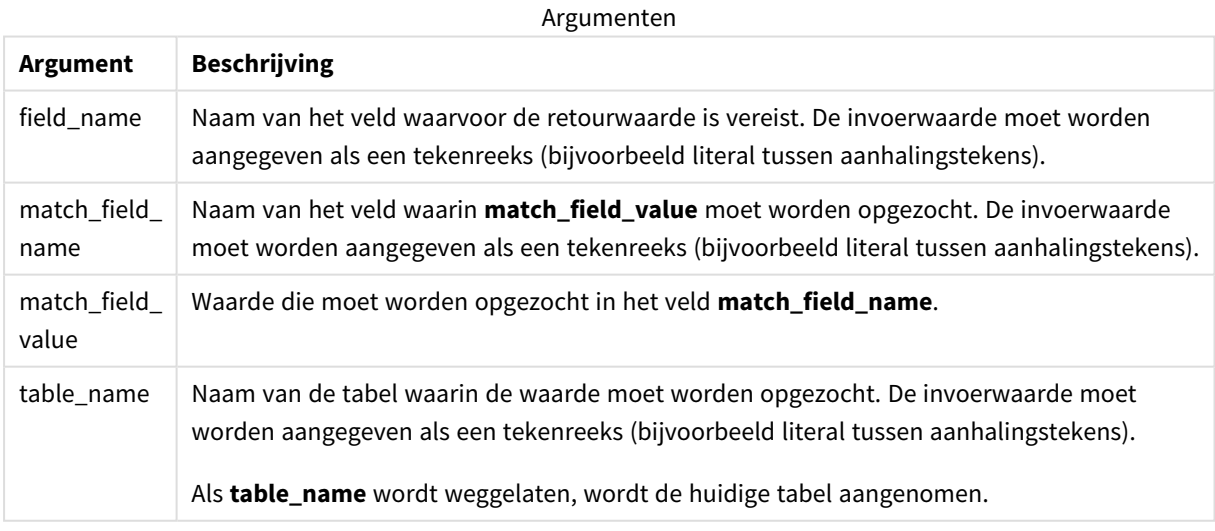

*Argumenten zonder aanhalingstekens verwijzen naar de huidige tabel. Als u naar andere tabellen wilt verwijzen, zet u een argument tussen enkele aanhalingstekens.*

## **Beperkingen:**

De volgorde waarin de zoekopdracht wordt uitgevoerd is de laadvolgorde, tenzij de tabel het resultaat is van complexe bewerkingen, zoals joins, waarbij de volgorde niet goed is gedefinieerd. Zowel **field\_name** als **match\_field\_name** moeten velden in dezelfde tabel zijn, aangegeven met **table\_name**.

Als geen waarde wordt gevonden, wordt NULL geretourneerd.

Voorbeeld

Load-script

Laad de volgende gegevens als een inline load in de editor voor laden van gegevens om het onderstaande voorbeeld te maken.

```
ProductList:
Load * Inline [
ProductID|Product|Category|Price
1|AA|1|1
2|BB|1|3
3|CC|2|8
4|DD|3|2
] (delimiter is '|');
```

```
OrderData:
Load *, Lookup('Category', 'ProductID', ProductID, 'ProductList') as CategoryID
Inline [
InvoiceID|CustomerID|ProductID|Units
1|Astrida|1|8
1|Astrida|2|6
2|Betacab|3|10
3|Divadip|3|5
4|Divadip|4|10
] (delimiter is '|');
```
Drop Table ProductList;

#### Een visualisatie maken

Maak een tabelvisualisatie in een Qlik Sense-werkblad. Voeg de velden **ProductID**, **InvoiceID**, **CustomerID**, **Units** en **CategoryID** toe aan de tabel.

Resultaat

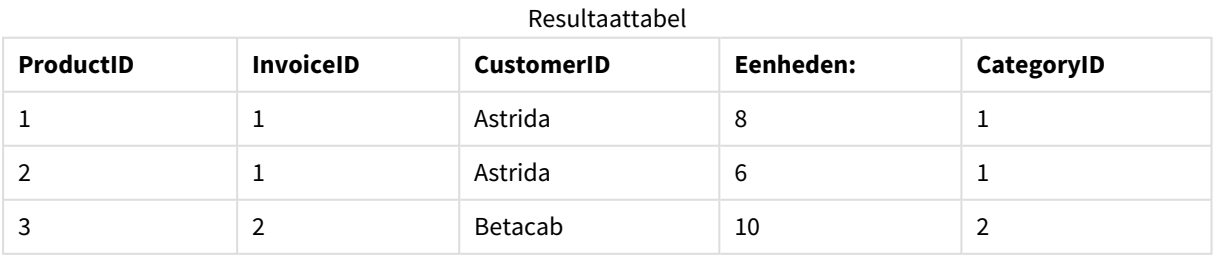

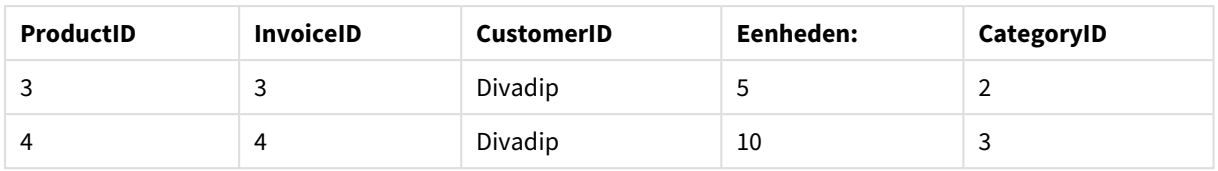

## Uitleg

In de steekproefgegevens wordt de functie **Lookup()** als volgt gebruikt:

Lookup('Category', 'ProductID', ProductID, 'ProductList')

De tabel **ProductList** wordt als eerste geladen.

De functie **Lookup()** wordt gebruikt voor het maken van de tabel **OrderData**. Hiermee wordt het derde argument opgegeven als **ProductID**. Dit is het veld waarvoor de waarde moet worden opgezocht in het tweede argument **'ProductID'** in de **ProductList**, zoals aangegeven door de enkele aanhalingstekens er omheen.

De functie retourneert de waarde voor '**Category**' (in de tabel **ProductList**), geladen als **CategoryID**.

Met de opdracht **drop** wordt de tabel **ProductList** verwijderd uit het gegevensmodel, omdat deze niet vereist is. Nu blijft de tabel **OrderData** over.

*De functie Lookup() is flexibel en kan toegang verkrijgen tot elke eerder geladen tabel. Deze functie is echter traag in vergelijking met de functie Applymap().*

## **Zie ook:**

<span id="page-1326-0"></span>p *[ApplyMap](#page-1349-0) (page 1350)*

# NoOfRows - diagramfunctie

**NoOfRows()** retourneert het aantal rijen in het huidige kolomsegment in een tabel. Voor bitmapgrafieken wordt met **NoOfRows()** het aantal rijen in het equivalent van de standaard tabel voor de grafiek geretourneerd.

Als de tabel of het equivalent van de tabel meerdere verticale dimensies heeft, omvat het huidige kolomsegment alleen rijen met dezelfde waarden als de huidige rij in alle dimensiekolommen, met uitzondering van de kolom waarin de laatste dimensie wordt weergegeven in de onderlinge sorteervolgorde van de velden.

*Het is niet toegestaan te sorteren op y-waarden in grafieken of op uitdrukkingskolommen in tabellen als deze diagramfunctie wordt gebruikt in een van de uitdrukkingen van de grafiek. Deze sorteeropties worden daarom automatisch uitgeschakeld. Als u deze diagramfunctie gebruikt in een visualisatie of tabel, wordt de sortering van de visualisatie teruggezet naar de gesorteerde invoer van deze functie.*

## **Syntaxis:**

**NoOfRows([TOTAL])**

## **Retourgegevenstypen:** geheel getal

## **Argumenten:**

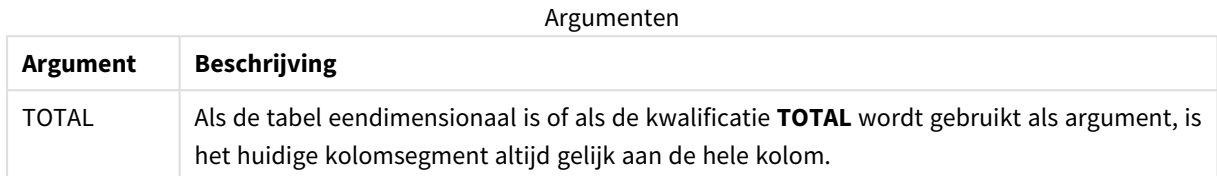

## Voorbeeld: Diagramuitdrukking waarbij NoOfRows wordt gebruikt

Voorbeeld - diagramuitdrukking

## Load-script

Laad de volgende gegevens als een inline-load in de editor voor laden van gegevens om de onderstaande voorbeelden van diagramuitdrukkingen te maken.

```
Temp:
LOAD * inline [
Region|SubRegion|RowNo()|NoOfRows()
Africa|Eastern
Africa|Western
Americas|Central
Americas|Northern
Asia|Eastern
Europe|Eastern
Europe|Northern
Europe|Western
Oceania|Australia
] (delimiter is '|');
```
## Diagramuitdrukking

Maak een tabelvisualisatie in een Qlik Sense-werkblad met **Region** en **SubRegion** als dimensies. Voeg RowNo( ), NoOfRows() en NoOfRows(Total) toe als metingen.

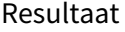

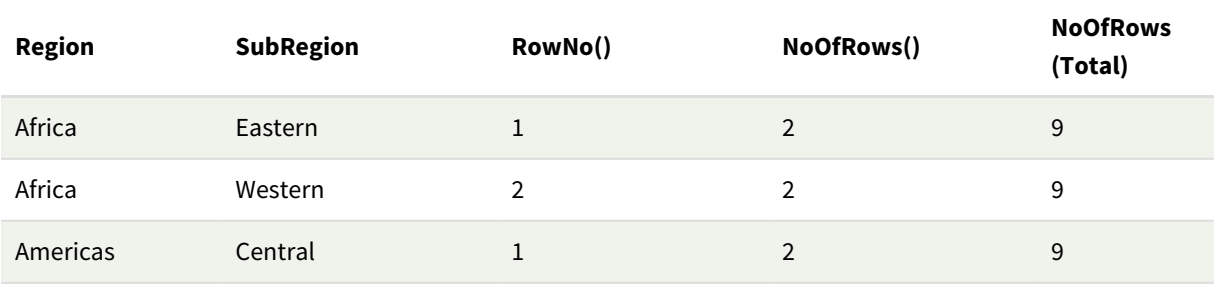

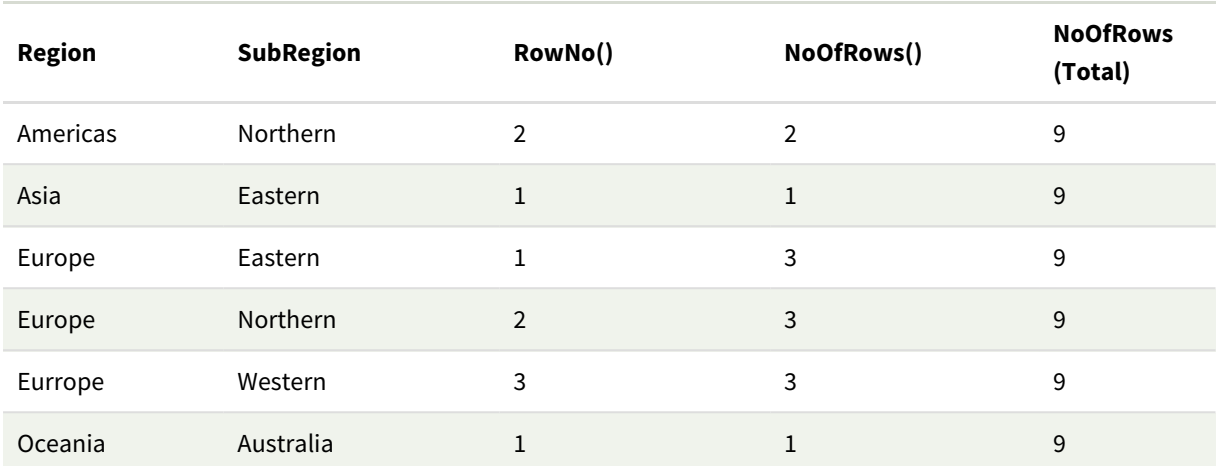

## Uitleg

In dit voorbeeld wordt de sorteervolgorde bepaald door de eerste dimensie, Region. Dit heeft als gevolg dat elk kolomsegment bestaat uit een groep regio's met dezelfde waarde, bijvoorbeeld Afrika.

De kolom **RowNo()** toont de rijnummers voor elk kolomsegment, zo zijn er bijvoorbeeld twee rijen voor de regio Afrika. De rijnummering begint vervolgens opnieuw bij 1 voor het volgende kolomsegment, Americas.

De kolom **NoOfRows()** telt het aantal rijen in elk kolomsegment, zo heeft Europa bijvoorbeeld drie rijen in het kolomsegment.

In de kolom **NoOfRows(Total)** worden de dimensies genegeerd vanwege het argument TOTAL voor NoOfRows () en het aantal rijen in de tabel worden geteld.

Als de tabel is gesorteerd op de tweede dimensie, SubRegion, worden de kolomsegmenten gebaseerd op die dimensie, waardoor de rijnummers wijzigen voor elke SubRegion.

## **Zie ook:**

<span id="page-1328-0"></span>p *RowNo - [diagramfunctie](#page-607-0) (page 608)*

## Peek

**Peek()** retourneert de waarde van een veld in een tabel voor een rij die al is geladen. Het rijnummer kan worden opgegeven, net als de tabel. Als er geen rijnummer is opgegeven, wordt het laatst geladen record gebruikt.

De functie peek() wordt het vaakst gebruikt om relevante grenzen in een eerder geladen tabel te vinden, oftewel de eerste waarde of laatste waarde van een specifiek veld. In de meeste gevallen wordt deze waarde opgeslagen in een variabele voor later gebruik, bijvoorbeeld als een voorwaarde in een do-while loop.

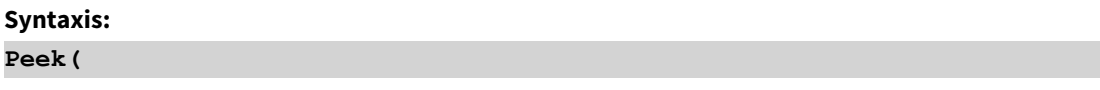

field\_name

[, row\_no[, table\_name ] ]**)**

### **Retourgegevenstypen:** dual

#### **Argumenten:**

Argumenten

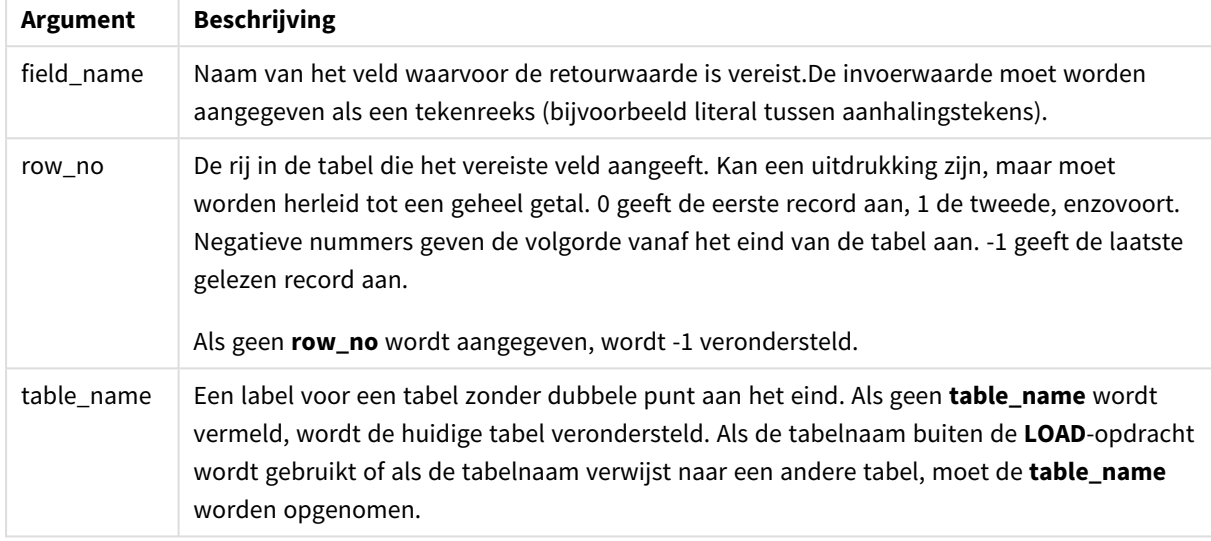

#### **Beperkingen:**

De functie kan alleen waarden van reeds geladen records retourneren. Dit betekent dat in de eerste record van een tabel een aanroep die -1 als row\_no gebruikt NULL zal retourneren.

Voorbeelden en resultaten:

## Voorbeeld 1

Voeg het voorbeeldscript toe aan uw app en voer het uit. Voeg vervolgens de velden die in de resultatenkolom staan toe aan een werkblad in uw app om het resultaat te bekijken.

```
EmployeeDates:
Load * Inline [
EmployeeCode|StartDate|EndDate
101|02/11/2010|23/06/2012
102|01/11/2011|30/11/2013
103|02/01/2012|
104|02/01/2012|31/03/2012
105|01/04/2012|31/01/2013
106|02/11/2013|
] (delimiter is '|');
First_last_Employee:
Load
EmployeeCode,
```
Peek('EmployeeCode',0,'EmployeeDates') As FirstCode,

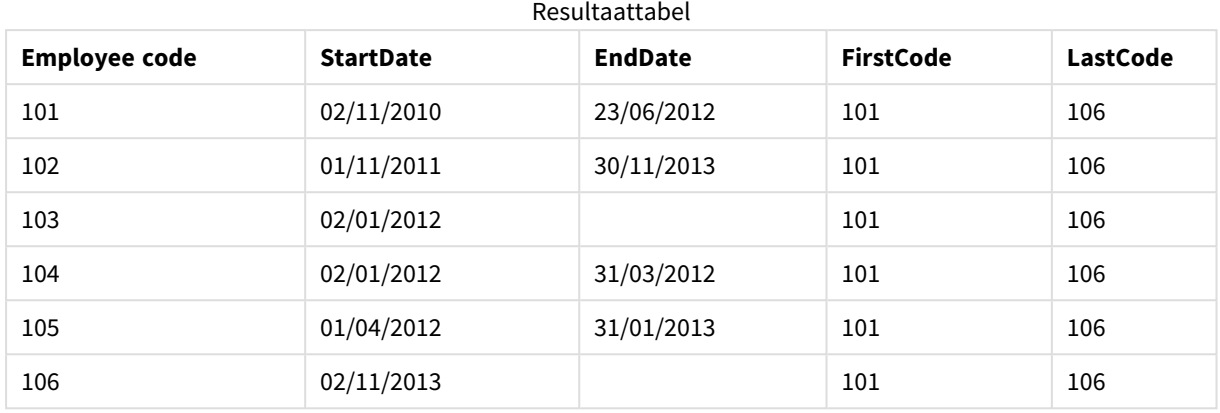

Peek('EmployeeCode',-1,'EmployeeDates') As LastCode Resident EmployeeDates;

FirstCode = 101 omdat Peek('EmployeeCode',0, 'EmployeeDates') de eerste waarde retourneert van EmployeeCode in de tabel EmployeeDates.

LastCode = 106 omdat Peek('EmployeeCode',-1, 'EmployeeDates') de laatste waarde retourneert van EmployeeCode in de tabel EmployeeDates.

Als de waarde van het argument **row\_no** wordt vervangen, worden de waarden van de andere rijen in de tabel als volgt geretourneerd:

```
Peek('EmployeeCode',2, 'EmployeeDates') retourneert de derde waarde, 103, in de tabel als de FirstCode.
```
Houd er echter rekening mee dat als in deze voorbeelden de tabel niet wordt opgegeven als het derde argument **table\_name**, de functie verwijst naar de huidige (in dit geval interne) tabel.

## Voorbeeld 2

Als u gegevens wilt bekijken die zich lager in een tabel bevinden, moet u dit in twee stappen doen: eerst laadt u de volledige tabel als een tijdelijke tabel en vervolgens sorteert u deze opnieuw met behulp van **Peek()**.

Voeg het voorbeeldscript toe aan uw app en voer het uit. Voeg vervolgens de velden die in de resultatenkolom staan toe aan een werkblad in uw app om het resultaat te bekijken.

```
T1:
LOAD * inline [
ID|Value
1|3
1|4
1|6
3|7
3|8
2|1
2|11
5|2
5|78
5|13
] (delimiter is '|');
T2:
```
 $LOAD$   $*$ , IF(ID=Peek('ID'), Peek('List')&','&Value,Value) AS List RESIDENT T1 ORDER BY ID ASC; DROP TABLE T1;

Create a table in a sheet in your app with **ID**, **List**, and **Value** as the dimensions.

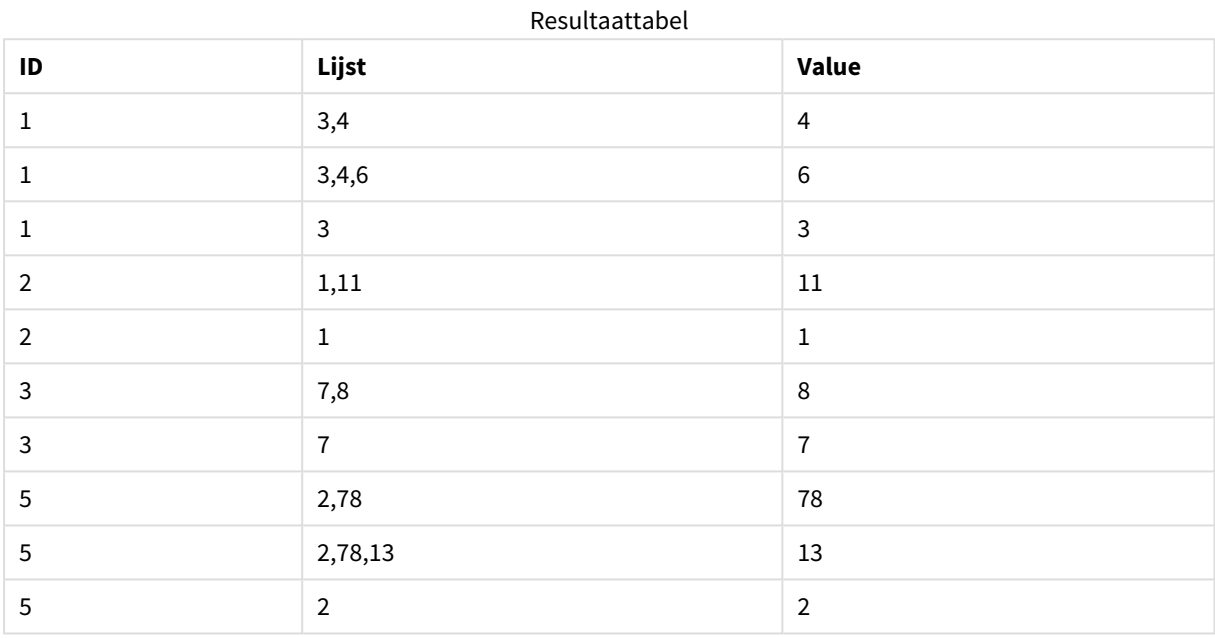

De opdracht **IF()** is samengesteld op basis van de tijdelijke tabel T1.

Peek('ID') verwijst naar het veld ID in de vorige rij in de huidige tabel T2.

Peek('List') verwijst naar het veld List in de vorige rij in de tabel T2, die momenteel wordt samengesteld terwijl de uitdrukking wordt geëvalueerd.

De opdracht wordt als volgt geëvalueerd:

Als de huidige waarde van ID gelijk is aan de vorige waarde van ID, wordt de waarde van Peek('List') aaneengeschakeld met de huidige waarde van Value weggeschreven. Anders wordt alleen de huidige waarde van Value weggeschreven.

Als Peek('List') al een aaneengeschakeld resultaat bevat, wordt het nieuwe resultaat van Peek('List') hier eveneens mee aaneengeschakeld.

*Let op de Order by-clausule. Deze geeft aan hoe de tabel wordt geordend (op ID in oplopende volgorde). Zonder deze clausule, wordt bij de functie Peek() gebruikgemaakt van de willekeurige volgorde van de interne tabel, hetgeen tot onvoorspelbare resultaten kan leiden.*
## Voorbeeld 3

Voeg het voorbeeldscript toe aan uw app en voer het uit. Voeg vervolgens de velden die in de resultatenkolom staan toe aan een werkblad in uw app om het resultaat te bekijken.

Amounts: Load Date#(Month,'YYYY-MM') as Month, Amount, Peek(Amount) as AmountMonthBefore Inline [Month,Amount 2022-01,2 2022-02,3 2022-03,7 2022-04,9 2022-05,4 2022-06,1];

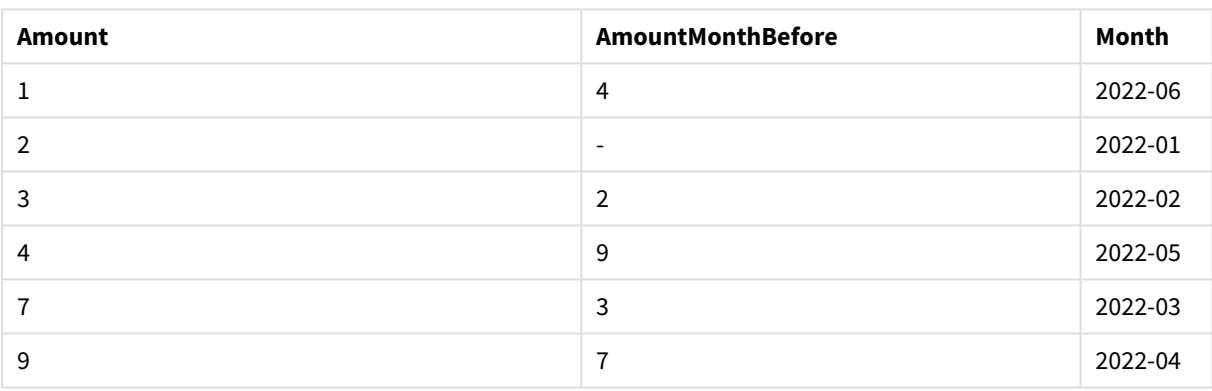

#### Resultaattabel

Het veld AmountMonthBefore bevat het aantal van de vorige maand.

Hier worden de parameters voor row\_no en table\_name weggelaten en worden de standaardwaarden gebruikt. In dit voorbeeld zijn de volgende functieaanroepen gelijk:

- Peek(Amount)
- Peek(Amount,-1)
- Peek(Amount,-1,'Amounts')

Als u -1 gebruikt als row\_no, wordt de waarde van de vorige rij gebruikt. Door deze waarde te vervangen, kunnen waarden van andere rijen in de tabel worden opgehaald:

Peek(Amount,2) retourneert de derde waarde in de tabel: 7.

## Voorbeeld 4

Gegevens moeten correct worden gesorteerd om de correcte resultaten te krijgen, maar helaas is dit niet altijd het geval. Bovendien kan de functie Peek() niet worden gebruikt om te verwijzen naar gegevens die nog niet zijn geladen. Door tijdelijke tabellen te gebruiken en gegevens door meerdere lagen te leiden, kunt u dergelijke problemen vermijden.

Voeg het voorbeeldscript toe aan uw app en voer het uit. Voeg vervolgens de velden die in de resultatenkolom staan toe aan een werkblad in uw app om het resultaat te bekijken.

```
tmp1Amounts:
Load * Inline
[Month,Product,Amount
2022-01,B,3
2022-01,A,8
2022-02,B,4
2022-02,A,6
2022-03,B,1
2022-03,A,6
2022-04,A,5
2022-04,B,5
2022-05,B,6
2022-05,A,7
2022-06,A,4
2022-06,B,8];
tmp2Amounts:
Load *,
If(Product=Peek(Product),Peek(Amount)) as AmountMonthBefore
Resident tmp1Amounts
Order By Product, Month Asc;
Drop Table tmp1Amounts;
Amounts:
Load *,
If(Product=Peek(Product),Peek(Amount)) as AmountMonthAfter
Resident tmp2Amounts
Order By Product, Month Desc;
```
## Drop Table tmp2Amounts;

#### **Uitleg**

De initiële tabel wordt gesorteerd op maand, wat betekent dat de functie peek() in de meeste gevallen het aantal voor het verkeerde product retourneert. Daarom moet deze tabel opnieuw worden gestorteerd. Dit doet u door de gegevens door een tweede laag te leiden en een nieuwe tabel tmp2Amounts te maken. Let op de Order by-clausule. De records worden eerst gesorteerd op product, vervolgens op maand in oplopende volgorde.

De functie If() is vereist omdat AmountMonthBefore alleen moet worden berekend als de vorige rij de gegevens bevat voor hetzelfde product, maar dan van de vorige maand. Door het product van de huidige rij te vergelijken met het product van de vorige rij, kan deze voorwaarde worden gevalideerd.

Wanneer de tweede tabel wordt gemaakt, wordt de eerste tabel tmp1Amounts verwijderd met de opdracht Drop Table.

Tot slot gaan de gegevens door een derde laag, maar nu worden de maanden in omgekeerde volgorde gesorteerd. Op deze manier kan AmountMonthAfter ook worden berekend.

De clausule Order by geeft aan wat de volgorde van de tabel is; zonder deze clausule, wordt bij de *functie Peek() gebruikgemaakt van de willekeurige volgorde van de interne tabel, hetgeen tot onvoorspelbare resultaten kan leiden.*

#### **Resultaat**

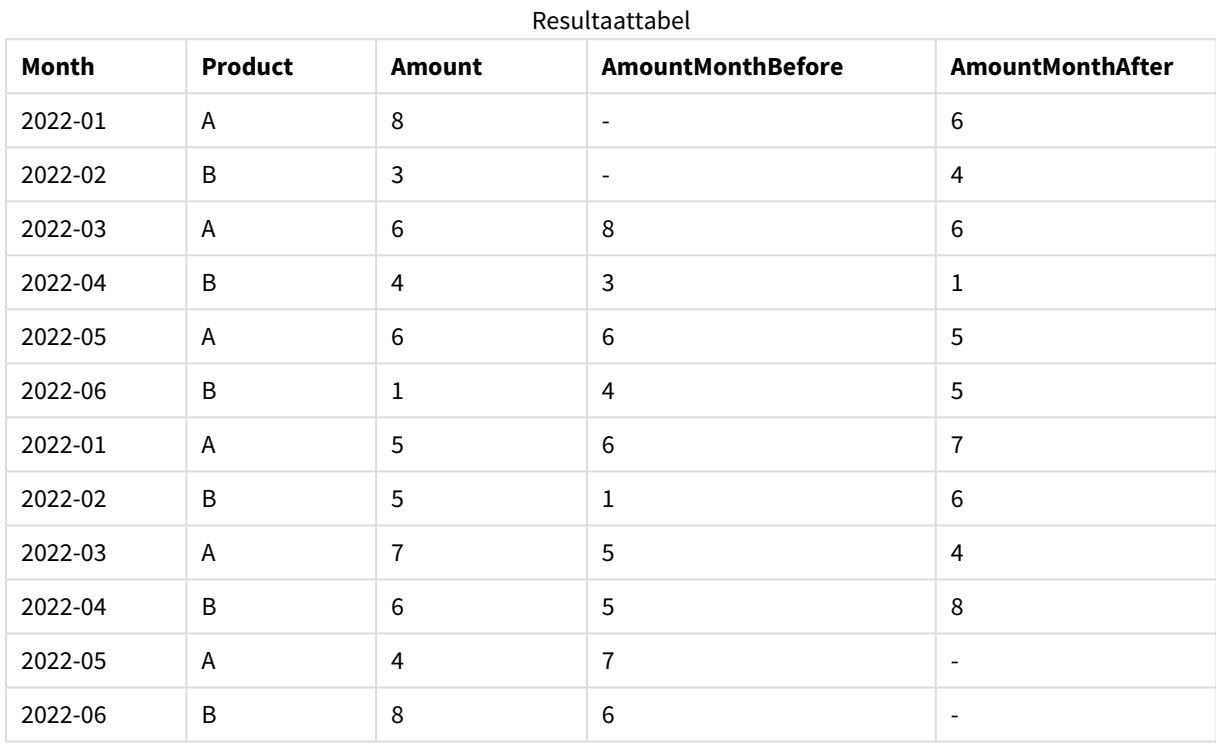

## Voorbeeld 5

Voeg het voorbeeldscript toe aan uw app en voer het uit. Voeg vervolgens de velden die in de resultatenkolom staan toe aan een werkblad in uw app om het resultaat te bekijken.

T1: Load \* inline [ Quarter, Value 2003q1, 10000 2003q1, 25000 2003q1, 30000 2003q2, 1250 2003q2, 55000 2003q2, 76200 2003q3, 9240 2003q3, 33150 2003q3, 89450 2003q4, 1000 2003q4, 3000 2003q4, 5000 2004q1, 1000 2004q1, 1250

2004q1, 3000 2004q2, 5000 2004q2, 9240 2004q2, 10000 2004q3, 25000 2004q3, 30000 2004q3, 33150 2004q4, 55000 2004q4, 76200 2004q4, 89450 ];

T2: Load \*, rangesum(SumVal,peek('AccSumVal')) as AccSumVal; Load Quarter, sum(Value) as SumVal resident T1 group by Quarter;

### **Resultaat**

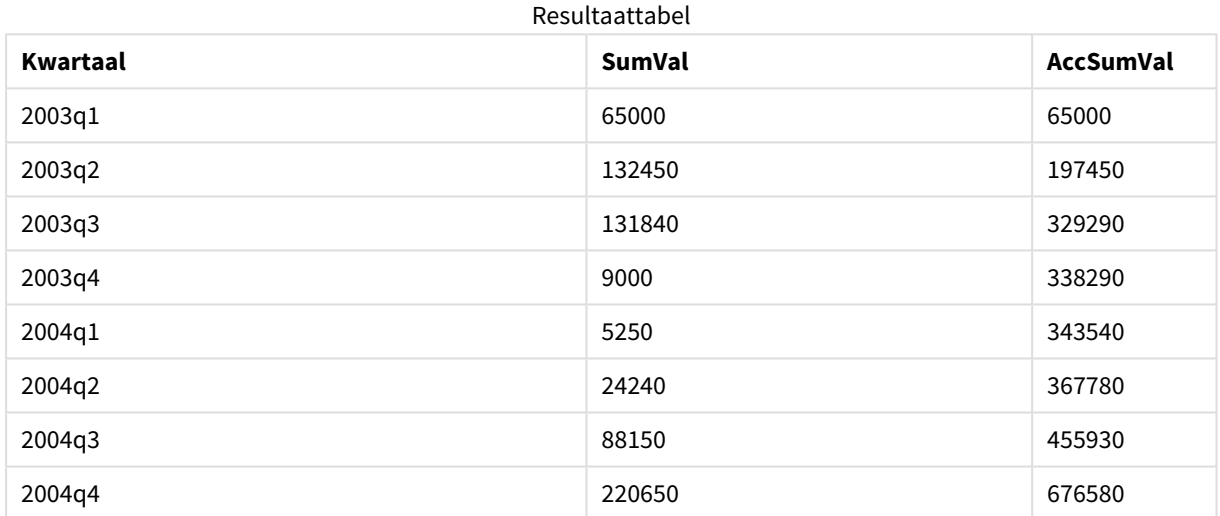

#### **Uitleg**

De LOAD-instructie **Load \*, rangesum(SumVal,peek('AccSumVal')) as AccSumVal** bevat een recursieve aanroep waarbij de vorige waarden worden toegevoegd aan de huidige waarde. Deze bewerking wordt gebruikt om een samenvoeging van waarden in het script te berekenen.

## **Zie ook:**

## Previous

**Previous()** retourneert de waarde van de uitdrukking **expr** met gebruik van de gegevens uit de vorige invoerrecord die niet is genegeerd wegens een **where**-clausule. In de eerste record van een interne tabel retourneert de functie NULL.

## **Syntaxis:**

**Previous(**expr**)**

## **Retourgegevenstypen:** dual

## **Argumenten:**

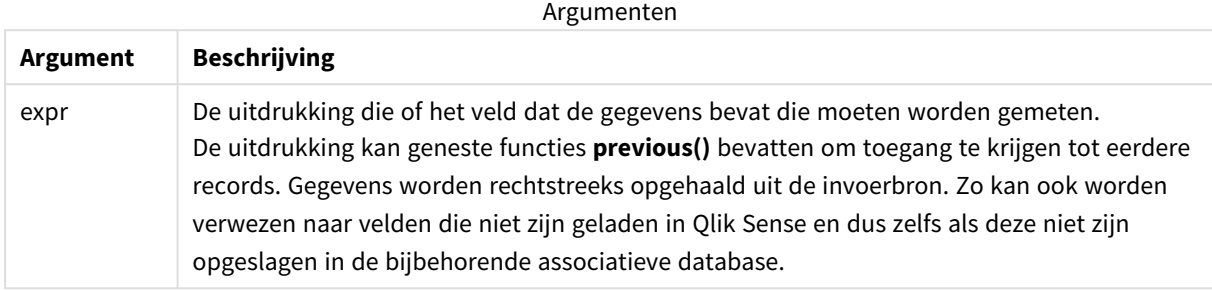

### **Beperkingen:**

In de eerste record van een interne tabel retourneert de functie NULL.

## **Voorbeeld:**

Voer het volgende in uw load-script in:

Sales2013:

```
Load *, (Sales - Previous(Sales) )as Increase Inline [
```
Month|Sales

- 1|12
- 2|13
- 3|15
- 4|17
- 5|21
- 6|21
- 7|22
- 8|23
- 9|32
- 10|35
- 11|40
- 12|41

## ] (delimiter is '|');

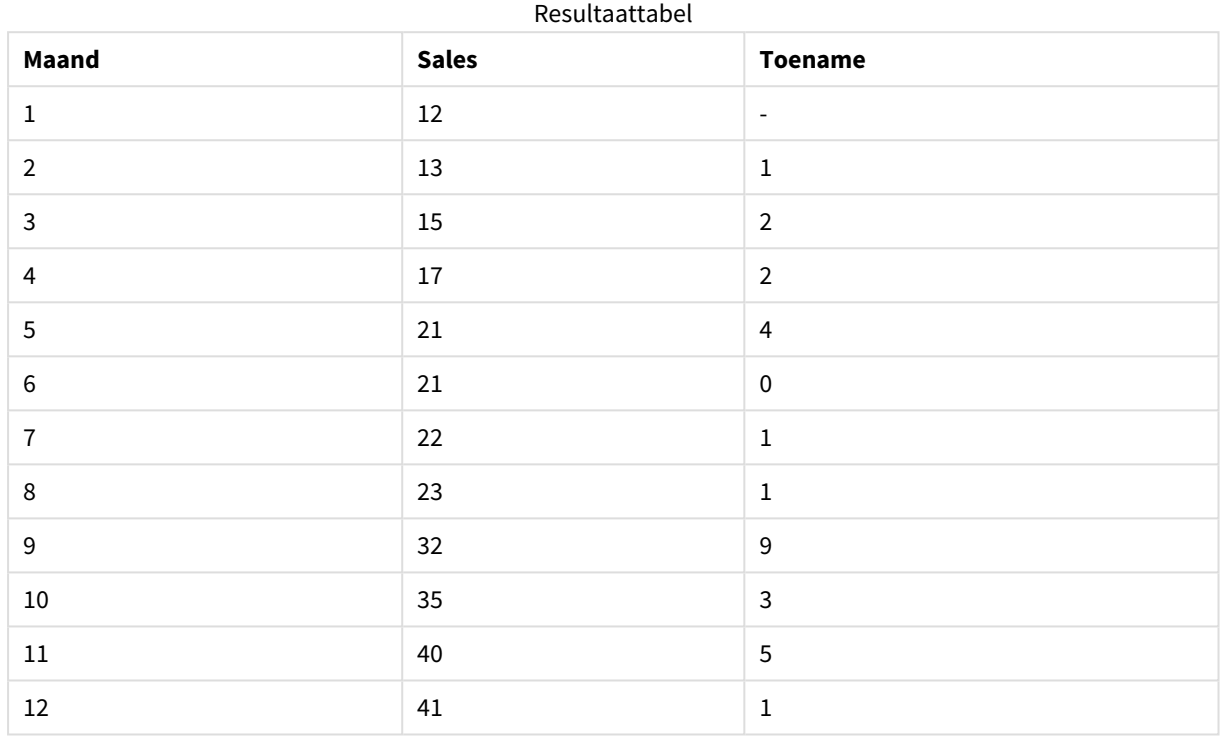

Door gebruik te maken van de functie **Previous()** in de opdracht **Load**, kunnen wij de huidige waarde van Sales vergelijken met de voorafgaande waarde en deze gebruiken in een derde veld, Increase.

# Top - diagramfunctie

**Top()** evalueert een uitdrukking in de eerste rij (bovenste rij) van een kolomsegment in een tabel. De rij waarvoor deze waarde wordt berekend is afhankelijk van de waarde van **offset**, indien aanwezig. De bovenste rij is de standaardwaarde. Voor andere diagrammen dan tabellen, wordt bij **Top()** de eerste rij van de huidige kolom in het equivalent van de standaard tabel in het diagram geëvalueerd.

## **Syntaxis:**

```
Top([TOTAL] expr [ , offset [,count ]])
```
**Retourgegevenstypen:** dual

#### **Argumenten:**

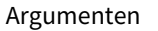

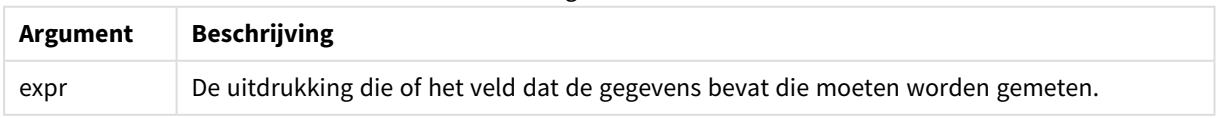

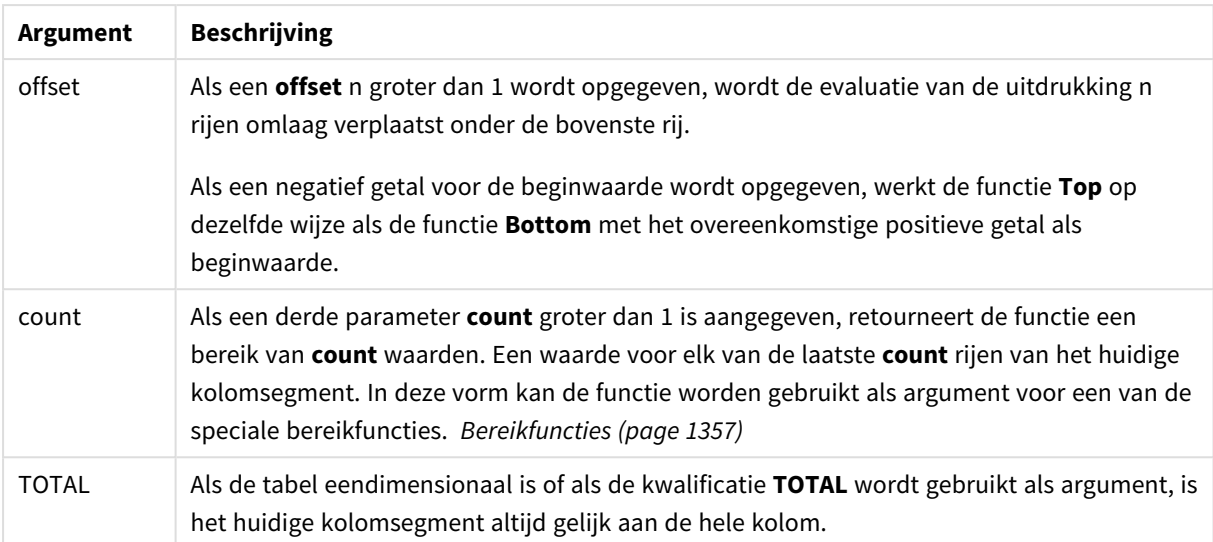

*Een kolomsegment wordt gedefinieerd als een opeenvolgende subset van cellen die dezelfde waarden hebben voor de dimensies in de huidige sorteervolgorde. Interrecord-diagramfuncties worden berekend in het kolomsegment met uitzondering van de dimensie uiterst rechts in de equivalente strakke tabel. Als er slechts één dimensie is in het diagram, of als de kwalificatie TOTAL is opgegeven, wordt de uitdrukking geëvalueerd voor de volledige tabel.*

*Als de tabel of het equivalent van de tabel meerdere verticale dimensies heeft, omvat het huidige kolomsegment alleen rijen met dezelfde waarden als de huidige rij in alle dimensiekolommen, met uitzondering van de kolom waarin de laatste dimensie wordt weergegeven in de onderlinge sorteervolgorde van de velden.*

## **Beperkingen:**

- Recursieve oproepen retourneren een NULL-waarde.
- Het is niet toegestaan te sorteren op y-waarden in grafieken of op uitdrukkingskolommen in tabellen als deze diagramfunctie wordt gebruikt in een van de uitdrukkingen van de grafiek. Deze sorteeropties worden daarom automatisch uitgeschakeld. Als u deze diagramfunctie gebruikt in een visualisatie of tabel, wordt de sortering van de visualisatie teruggezet naar de gesorteerde invoer van deze functie.

#### **Voorbeelden en resultaten:**

#### **Voorbeeld: 1**

In de schermafbeelding van de tabel die in dit voorbeeld wordt weergegeven, wordt de tabelvisualisatie gemaakt op basis van de dimensie **Customer** en de metingen Sum(Sales) en Top(Sum(Sales)).

De kolom **Top(Sum(Sales))** retourneert 587 voor alle rijen omdat dit de waarde van de bovenste rij is: **Astrida**.

In de tabel worden tevens complexere metingen weergegeven: één die is gemaakt op basis van Sum (Sales)+Top(Sum(Sales)) en één met het label **Top offset 3**, die is gemaakt met behulp van de uitdrukking Sum(Sales)+Top(Sum(Sales), 3) en waarvoor het argument **offset** is ingesteld op 3. Hiermee wordt de waarde **Sum(Sales)** voor de huidige rij toegevoegd aan de waarde van de rij die zich drie rijen onder de bovenste rij bevindt. Met andere woorden: de huidige rij plus de waarde voor **Canutility**.

*Voorbeeld 1*

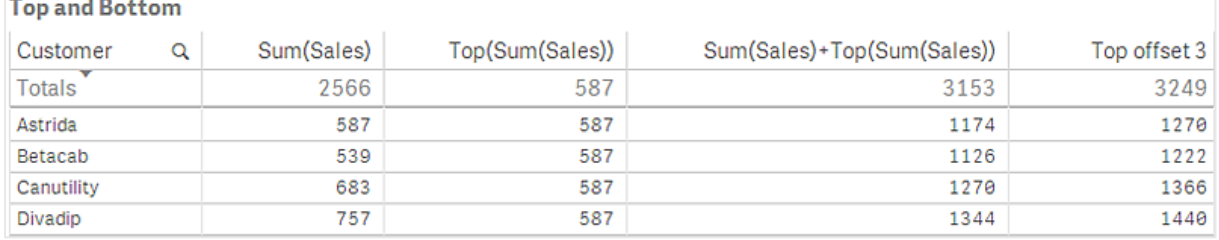

#### **Voorbeeld: 2**

In de schermafbeelding van tabellen die worden weergegeven in dit voorbeeld, zijn meer dimensies toegevoegd aan de visualisaties: en . **Month** en **Product**. Voor diagrammen met meer dan één dimensie zijn de resultaten van uitdrukkingen met de functies **Above**, **Below**, **Top** en **Bottom** afhankelijk van de volgorde waarin de kolom met dimensies op Qlik Sense zijn gesorteerd. Qlik Sense evalueert de functies op basis van de kolomsegmenten die het resultaat zijn van de dimensie die als laatste is gesorteerd. De sorteervolgorde van de kolom wordt beheerd in het eigenschappenvenster onder **Sorteren** en is niet per se gelijk aan de volgorde waarin de kolommen in een tabel worden weergegeven.

Eerste tabel voor Voorbeeld 2. De waarde van Top voor de meting First value gebaseerd op Month (Jan).

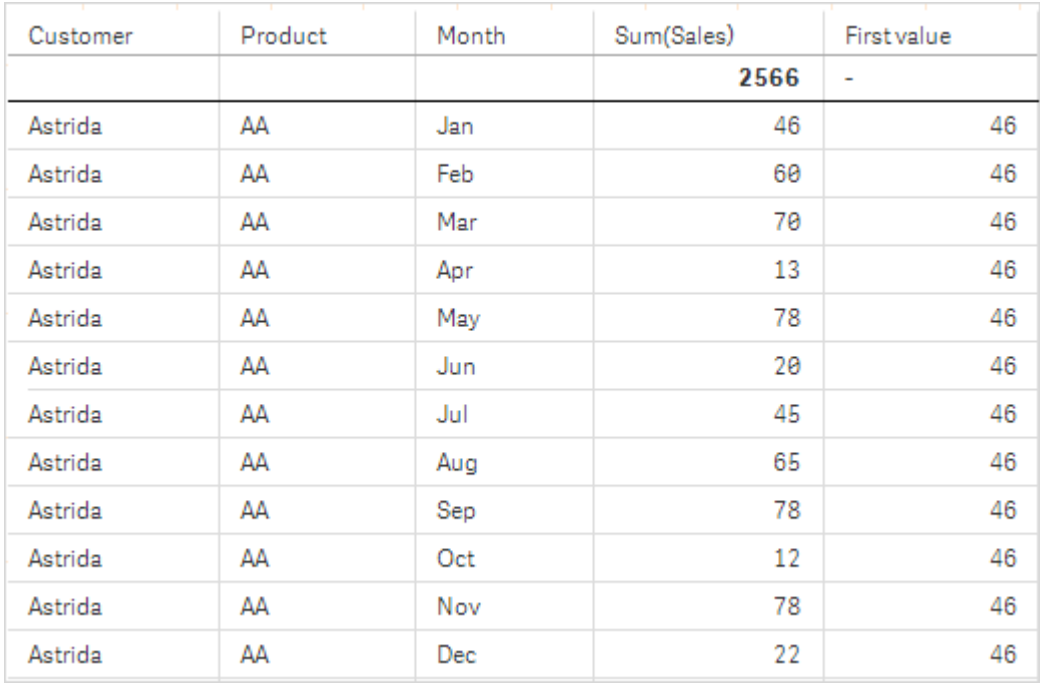

Tweede tabel voor Voorbeeld 2. De waarde van Top voor de meting First value gebaseerd op Product (AA voor Astrida).

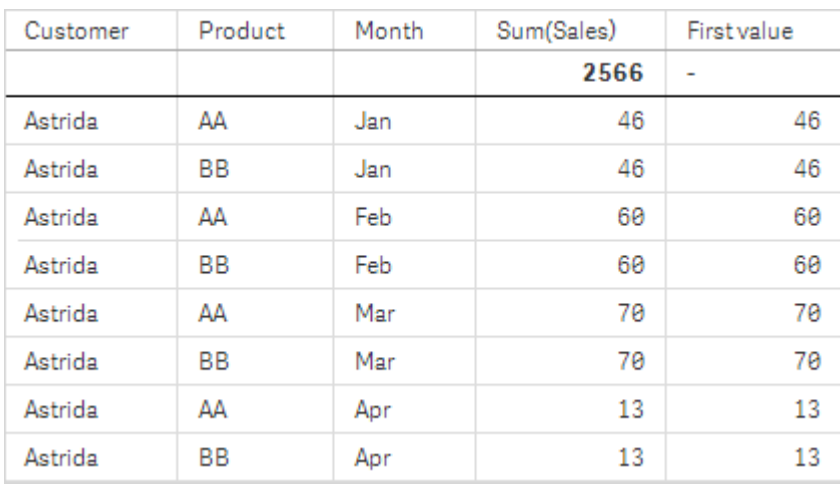

Zie voor meer informatie voorbeeld 2 in de **Above**-functie.

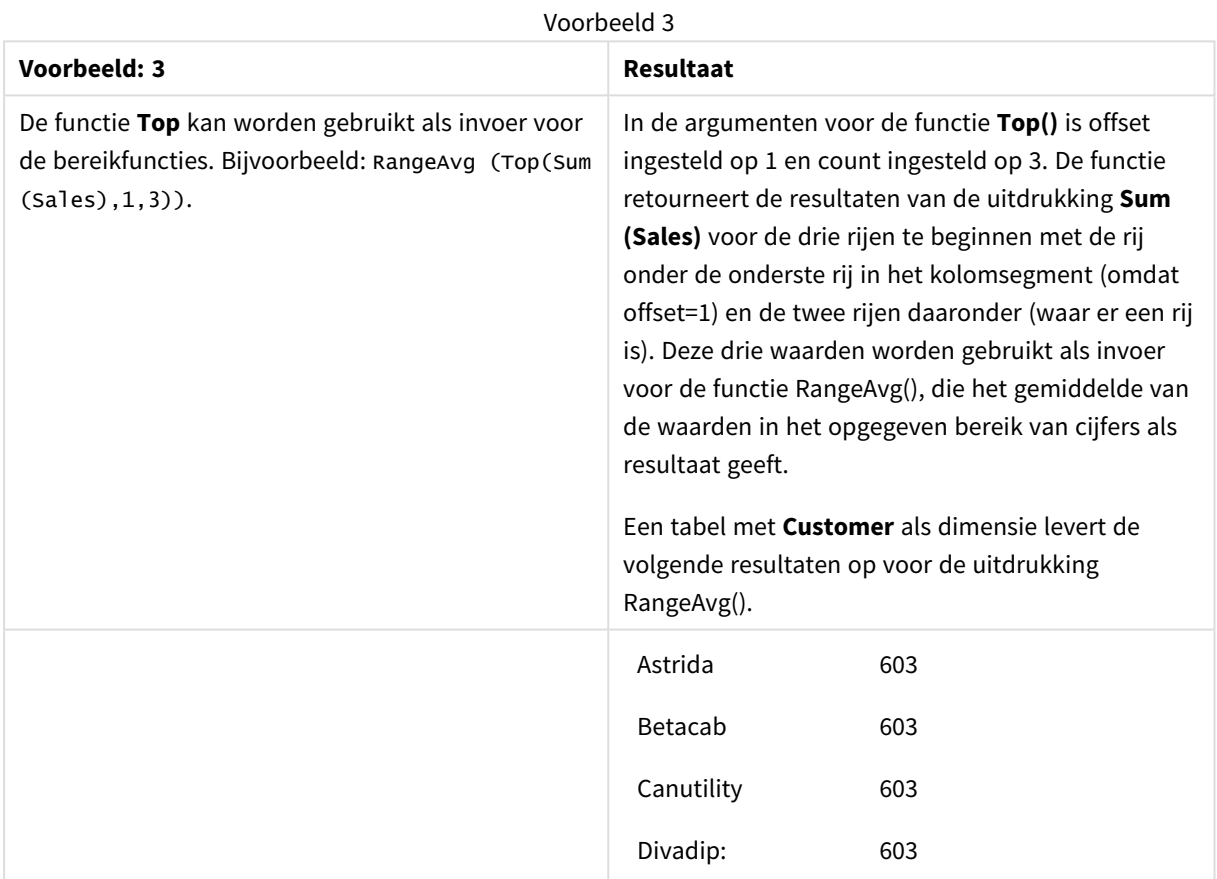

Monthnames:

LOAD \*, Dual(MonthText,MonthNumber) as Month INLINE [ MonthText, MonthNumber

Jan, 1

Feb, 2

Mar, 3

Apr, 4

May, 5

Jun, 6

```
Jul, 7
Aug, 8
Sep, 9
Oct, 10
Nov, 11
Dec, 12
];
Sales2013:
Crosstable (MonthText, Sales) LOAD * inline [
Customer|Jan|Feb|Mar|Apr|May|Jun|Jul|Aug|Sep|Oct|Nov|Dec
Astrida|46|60|70|13|78|20|45|65|78|12|78|22
Betacab|65|56|22|79|12|56|45|24|32|78|55|15
Canutility|77|68|34|91|24|68|57|36|44|90|67|27
Divadip|57|36|44|90|67|27|57|68|47|90|80|94
] (delimiter is '|');
```
## **Zie ook:**

- p *Bottom - [diagramfunctie](#page-1308-0) (page 1309)*
- p *Above - [diagramfunctie](#page-1299-0) (page 1300)*
- p *Sum - [diagramfunctie](#page-359-0) (page 360)*
- p *[RangeAvg](#page-1359-0) (page 1360)*
- p *[Bereikfuncties](#page-1356-0) (page 1357)*

# SecondaryDimensionality - diagramfunctie

**SecondaryDimensionality()** retourneert het aantal rijen in een draaitabel met een niet-geaggregeerde inhoud, dat wil zeggen kolommen die geen subtotalen of samengevouwen aggregaten bevatten. Deze functie is het equivalent van de functie **dimensionality()** voor horizontale dimensies in draaitabellen.

## **Syntaxis:**

#### **SecondaryDimensionality( )**

## **Retourgegevenstypen:** geheel getal

## **Beperkingen:**

- <sup>l</sup> Tenzij deze wordt gebruikt in draaitabellen, retourneert de functie **SecondaryDimensionality** altijd de waarde 0.
- Het is niet toegestaan te sorteren op y-waarden in grafieken of op uitdrukkingskolommen in tabellen als deze diagramfunctie wordt gebruikt in een van de uitdrukkingen van de grafiek. Deze sorteeropties worden daarom automatisch uitgeschakeld. Als u deze diagramfunctie gebruikt in een visualisatie of tabel, wordt de sortering van de visualisatie teruggezet naar de gesorteerde invoer van deze functie.

# After - diagramfunctie

retourneert de waarde van een uitdrukking berekend aan de hand van de dimensiewaarden van een draaitabel die staan in de kolom voor de huidige kolom in een rijsegment in de draaitabel.

## **Syntaxis:**

**after([TOTAL]** expr [, offset [, count ]]**)**

*Het is niet toegestaan te sorteren op y-waarden in grafieken of op uitdrukkingskolommen in tabellen als deze diagramfunctie wordt gebruikt in een van de uitdrukkingen van de grafiek. Deze sorteeropties worden daarom automatisch uitgeschakeld. Als u deze diagramfunctie gebruikt in een visualisatie of tabel, wordt de sortering van de visualisatie teruggezet naar de gesorteerde invoer van deze functie.*

*Deze functie retourneert NULL in alle andere diagramtypen dan een draaitabel.*

#### **Argumenten:**

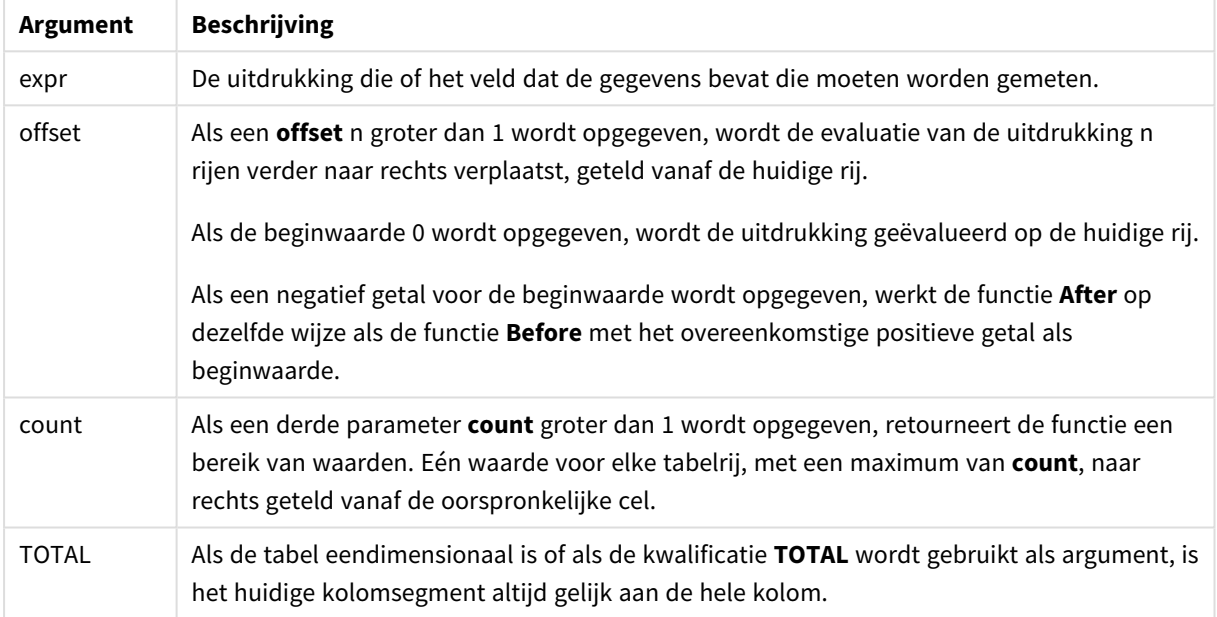

Op de laatste kolom van een rijsegment wordt een NULL-waarde geretourneerd, omdat er geen kolom na deze kolom staat.

Als de draaitabel meerdere horizontale dimensies heeft, omvat het huidige rijsegment alleen kolommen met dezelfde waarden als de huidige kolom in alle dimensierijen, met uitzondering van de rij waarin de laatste horizontale dimensie wordt weergegeven in de onderlinge sorteervolgorde van de velden. De sorteervolgorde tussen velden voor horizontale dimensies in draaitabellen wordt simpelweg gedefinieerd door de volgorde van de dimensies van boven naar onder.

### **Voorbeeld:**

```
after( sum( Sales ))
after( sum( Sales ), 2 )
after( total sum( Sales ))
rangeavg (after(sum(x),1,3)) retourneert een gemiddelde van de drie resultaten van de functie sum(x),
berekend aan de hand van de drie kolommen direct rechts van de huidige kolom.
```
# Before - diagramfunctie

**Before()** retourneert de waarde van een uitdrukking berekend aan de hand van de dimensiewaarden van een draaitabel die staan in de kolom voor de huidige kolom in een rijsegment in de draaitabel.

#### **Syntaxis:**

**before([TOTAL]** expr [, offset [, count]]**)**

*Deze functie retourneert NULL in alle andere diagramtypen dan een draaitabel.*

*Het is niet toegestaan te sorteren op y-waarden in grafieken of op uitdrukkingskolommen in tabellen als deze diagramfunctie wordt gebruikt in een van de uitdrukkingen van de grafiek. Deze sorteeropties worden daarom automatisch uitgeschakeld. Als u deze diagramfunctie gebruikt in een visualisatie of tabel, wordt de sortering van de visualisatie teruggezet naar de gesorteerde invoer van deze functie.*

#### **Argumenten:**

Argumenten

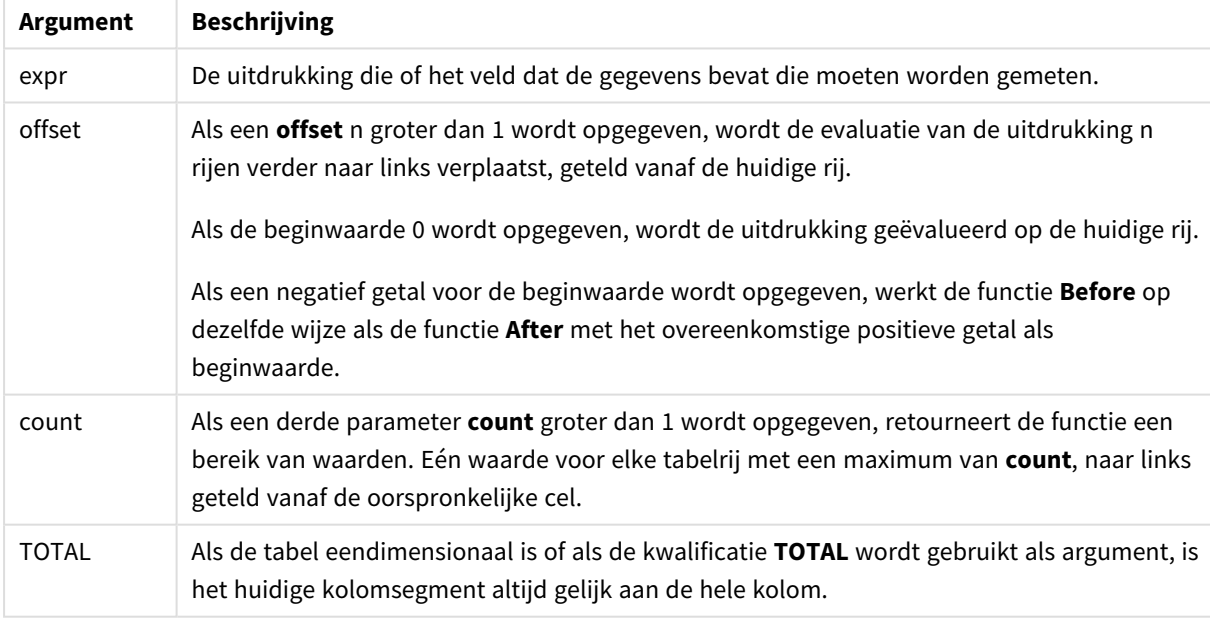

Op de eerste kolom van een rijsegment wordt een NULL-waarde geretourneerd, daar er geen kolom voor deze kolom staat.

Als de draaitabel meerdere horizontale dimensies heeft, omvat het huidige rijsegment alleen kolommen met dezelfde waarden als de huidige kolom in alle dimensierijen, met uitzondering van de rij waarin de laatste horizontale dimensie wordt weergegeven in de onderlinge sorteervolgorde van de velden.De sorteervolgorde tussen velden voor horizontale dimensies in draaitabellen wordt simpelweg gedefinieerd door de volgorde van de dimensies van boven naar onder.

## **Voorbeelden:**

before( sum( Sales )) before( sum( Sales ), 2 ) before( total sum( Sales )) rangeavg (before(sum(x),1,3)) retourneert een gemiddelde van de drie resultaten van de functie **sum(x)**, berekend aan de hand van de drie kolommen direct links van de huidige kolom.

## First - diagramfunctie

**First()** retourneert de waarde van een uitdrukking berekend aan de hand van de dimensiewaarden van een draaitabel die staan in de eerste kolom van het huidige rijsegment in de draaitabel. Deze functie retourneert NULL in alle andere diagramtypen dan een draaitabel.

*Het is niet toegestaan te sorteren op y-waarden in grafieken of op uitdrukkingskolommen in tabellen als deze diagramfunctie wordt gebruikt in een van de uitdrukkingen van de grafiek. Deze sorteeropties worden daarom automatisch uitgeschakeld. Als u deze diagramfunctie gebruikt in een visualisatie of tabel, wordt de sortering van de visualisatie teruggezet naar de gesorteerde invoer van deze functie.*

## **Syntaxis:**

**first([TOTAL]** expr [, offset [, count]]**)**

#### **Argumenten:**

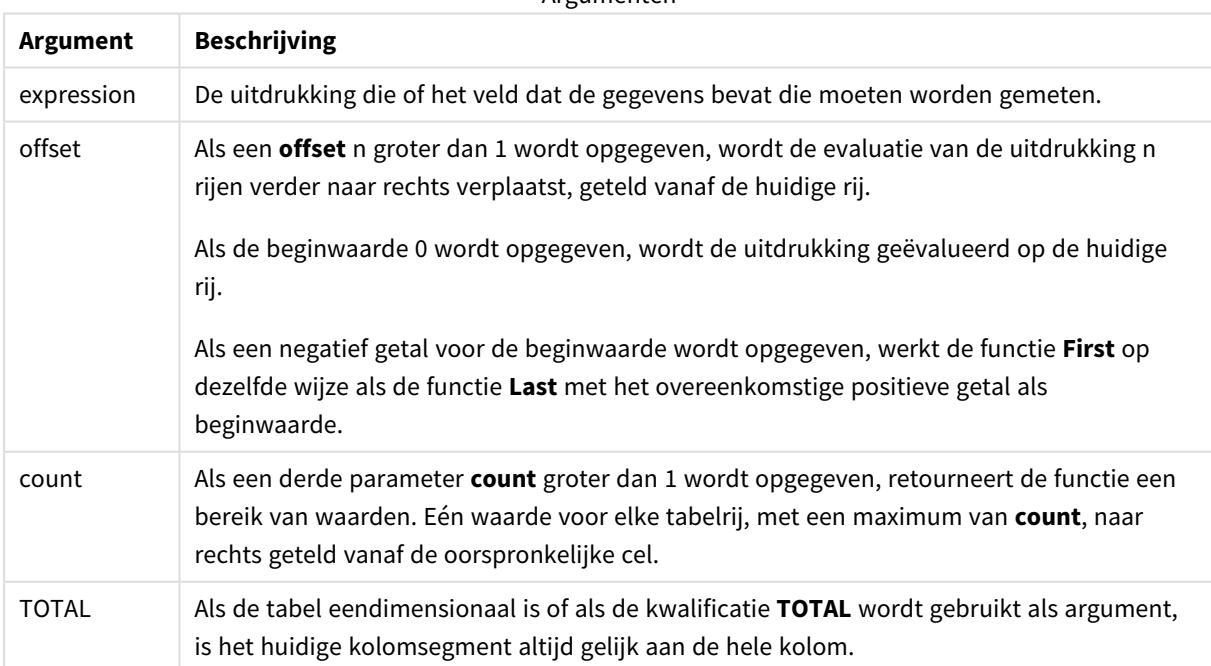

#### Argumenten

Als de draaitabel meerdere horizontale dimensies heeft, omvat het huidige rijsegment alleen kolommen met dezelfde waarden als de huidige kolom in alle dimensierijen, met uitzondering van de rij waarin de laatste horizontale dimensie wordt weergegeven in de onderlinge sorteervolgorde van de velden.De sorteervolgorde tussen velden voor horizontale dimensies in draaitabellen wordt simpelweg gedefinieerd door de volgorde van de dimensies van boven naar onder.

## **Voorbeelden:**

```
first( sum( Sales ))
first( sum( Sales ), 2 )
first( total sum( Sales )
rangeavg (first(sum(x),1,5))retourneert een gemiddelde van de resultaten van de functie sum(x),
berekend aan de hand van de vijf meest linkse kolommen van het huidige rijsegment.
```
## Last - diagramfunctie

**Last()** retourneert de waarde van een uitdrukking berekend aan de hand van de dimensiewaarden van een draaitabel die staan in de laatste kolom van het huidige rijsegment in de draaitabel. Deze functie retourneert NULL in alle andere diagramtypen dan een draaitabel.

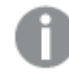

*Het is niet toegestaan te sorteren op y-waarden in grafieken of op uitdrukkingskolommen in tabellen als deze diagramfunctie wordt gebruikt in een van de uitdrukkingen van de grafiek. Deze sorteeropties worden daarom automatisch uitgeschakeld. Als u deze diagramfunctie gebruikt in een visualisatie of tabel, wordt de sortering van de visualisatie teruggezet naar de gesorteerde invoer van deze functie.*

#### **Syntaxis:**

**last([TOTAL]** expr [, offset [, count]]**)**

#### **Argumenten:**

**Argument Beschrijving** expr De uitdrukking die of het veld dat de gegevens bevat die moeten worden gemeten. offset Als een **offset** n groter dan 1 wordt opgegeven, wordt de evaluatie van de uitdrukking n rijen verder naar links verplaatst, geteld vanaf de huidige rij. Als de beginwaarde 0 wordt opgegeven, wordt de uitdrukking geëvalueerd op de huidige rij. Als een negatief getal voor de beginwaarde wordt opgegeven, werkt de functie **First** op dezelfde wijze als de functie **Last** met het overeenkomstige positieve getal als beginwaarde. count Als een derde parameter **count** groter dan 1 wordt opgegeven, retourneert de functie een bereik van waarden. Eén waarde voor elke tabelrij met een maximum van **count**, naar links geteld vanaf de oorspronkelijke cel. TOTAL Als de tabel eendimensionaal is of als de kwalificatie **TOTAL** wordt gebruikt als argument, is het huidige kolomsegment altijd gelijk aan de hele kolom. Argumenten

Als de draaitabel meerdere horizontale dimensies heeft, omvat het huidige rijsegment alleen kolommen met dezelfde waarden als de huidige kolom in alle dimensierijen, met uitzondering van de rij waarin de laatste horizontale dimensie wordt weergegeven in de onderlinge sorteervolgorde van de velden.De sorteervolgorde tussen velden voor horizontale dimensies in draaitabellen wordt simpelweg gedefinieerd door de volgorde van de dimensies van boven naar onder.

## **Voorbeeld:**

```
last( sum( Sales ))
last( sum( Sales ), 2 )
last( total sum( Sales )
rangeavg (last(sum(x),1,5)) retourneert een gemiddelde van de resultaten van de functie sum(x),
berekend aan de hand van de vijf meest rechtse kolommen van het huidige rijsegment.
```
# ColumnNo - diagramfunctie

**ColumnNo()** retourneert het nummer van de huidige kolom in het huidige rijsegment in een draaitabel. De eerste kolom is nummer 1.

#### **Syntaxis:**

**ColumnNo([total])**

#### **Argumenten:**

Argumenten

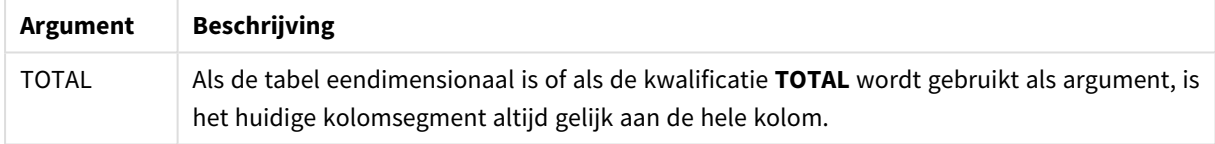

Als de draaitabel meerdere horizontale dimensies heeft, omvat het huidige rijsegment alleen kolommen met dezelfde waarden als de huidige kolom in alle dimensierijen, met uitzondering van de rij waarin de laatste horizontale dimensie wordt weergegeven in de onderlinge sorteervolgorde van de velden.De sorteervolgorde tussen velden voor horizontale dimensies in draaitabellen wordt simpelweg gedefinieerd door de volgorde van de dimensies van boven naar onder.

*Het is niet toegestaan te sorteren op y-waarden in grafieken of op uitdrukkingskolommen in tabellen als deze diagramfunctie wordt gebruikt in een van de uitdrukkingen van de grafiek. Deze sorteeropties worden daarom automatisch uitgeschakeld. Als u deze diagramfunctie gebruikt in een visualisatie of tabel, wordt de sortering van de visualisatie teruggezet naar de gesorteerde invoer van deze functie.*

## **Voorbeeld:**

if( ColumnNo( )=1, 0, sum( Sales ) / before( sum( Sales )))

# NoOfColumns - diagramfunctie

**NoOfColumns()** retourneert het aantal kolommen in het huidige rijsegment in een draaitabel.

*Het is niet toegestaan te sorteren op y-waarden in grafieken of op uitdrukkingskolommen in tabellen als deze diagramfunctie wordt gebruikt in een van de uitdrukkingen van de grafiek. Deze sorteeropties worden daarom automatisch uitgeschakeld. Als u deze diagramfunctie gebruikt in een visualisatie of tabel, wordt de sortering van de visualisatie teruggezet naar de gesorteerde invoer van deze functie.*

## **Syntaxis:**

**NoOfColumns([total])**

#### **Argumenten:**

**Argument Beschrijving** TOTAL Als de tabel eendimensionaal is of als de kwalificatie **TOTAL** wordt gebruikt als argument, is het huidige kolomsegment altijd gelijk aan de hele kolom. Argumenten

Als de draaitabel meerdere horizontale dimensies heeft, omvat het huidige rijsegment alleen kolommen met dezelfde waarden als de huidige kolom in alle dimensierijen, met uitzondering van de rij waarin de laatste horizontale dimensie wordt weergegeven in de onderlinge sorteervolgorde van de velden.De sorteervolgorde tussen velden voor horizontale dimensies in draaitabellen wordt simpelweg gedefinieerd door de volgorde van de dimensies van boven naar onder.

#### **Voorbeeld:**

```
if( ColumnNo( )=NoOfColumns( ), 0, after( sum( Sales )))
```
# 8.17 Logische functies

In dit gedeelte worden functies beschreven die logische bewerkingen behandelen. Alle functies kunnen zowel worden gebruikt in het load-script voor gegevens als in diagramuitdrukkingen.

#### **IsNum**

Retourneert -1 (True) als de uitdrukking kan worden geïnterpreteerd als een getal, anders 0 (False).

IsNum( expr )

#### **IsText**

Retourneert -1 (True) als de uitdrukking een tekstrepresentatie heeft, anders 0 (False).

IsText( expr )

*Zowel IsNum als IsText retourneert 0 als de uitdrukking NULL is.*

## **Voorbeeld:**

In het volgende voorbeeld wordt een inline-tabel met gemengde tekst- en numerieke waarden galden en worden twee velden toegevoegd om te controleren of de waarde een numerieke waarde respectievelijk een tekstwaarde is.

```
Load *, IsNum(Value), IsText(Value)
Inline [
Value
23
Green
Blue
12
33Red];
```
De resulterende tabel ziet er als volgt uit:

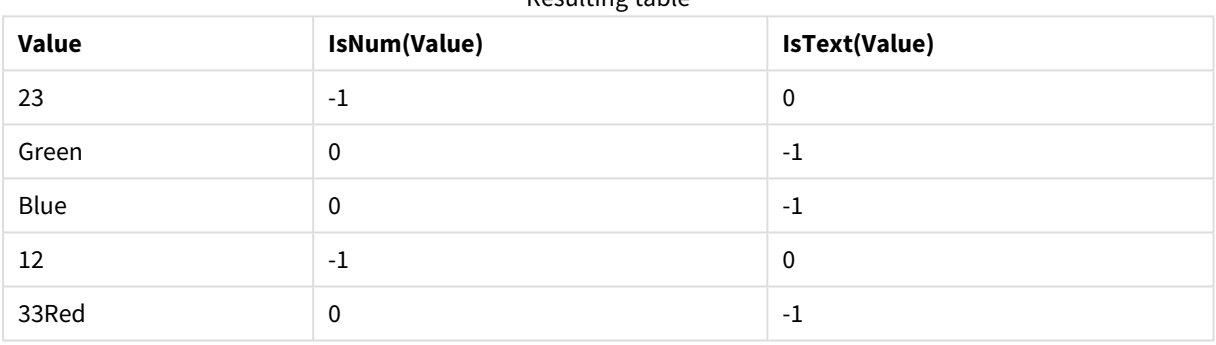

#### Resulting table

# 8.18 Toewijzingsfuncties

In dit hoofdstuk komen functies voor het afhandelen van toewijzingstabellen aan de orde. Een toewijzingstabel kan worden gebruikt om veldwaarden en veldnamen tijdens de uitvoering van een script te vervangen.

Toewijzingsfuncties kunnen alleen worden gebruikt in het load-script voor gegevens.

# Overzicht toewijzingsfuncties

Elke functie wordt verder beschreven na het overzicht. U kunt ook in de syntaxis op de functienaam klikken om meteen naar de details van die specifieke functie te gaan.

## **ApplyMap**

De scriptfunctie **ApplyMap** wordt gebruikt voor het toewijzen van de uitvoer van een uitdrukking aan een eerdere geladen toewijzingstabel.

```
ApplyMap ('mapname', expr [ , defaultexpr ] )
```
## **MapSubstring**

De scriptfunctie **MapSubstring** wordt gebruikt voor de toewijzing van onderdelen van een uitdrukking aan een eerder geladen toewijzingstabel. De toewijzing is hoofdlettergevoelig en niet-iteratief en subtekenreeksen worden van links naar rechts toegewezen.

<span id="page-1349-0"></span>**[MapSubstring](#page-1350-0)** ('mapname', expr)

# ApplyMap

De scriptfunctie **ApplyMap** wordt gebruikt voor het toewijzen van de uitvoer van een uitdrukking aan een eerdere geladen toewijzingstabel.

#### **Syntaxis:**

```
ApplyMap('map_name', expression [, default_mapping ] )
```
#### **Retourgegevenstypen:** dual

#### **Argumenten:**

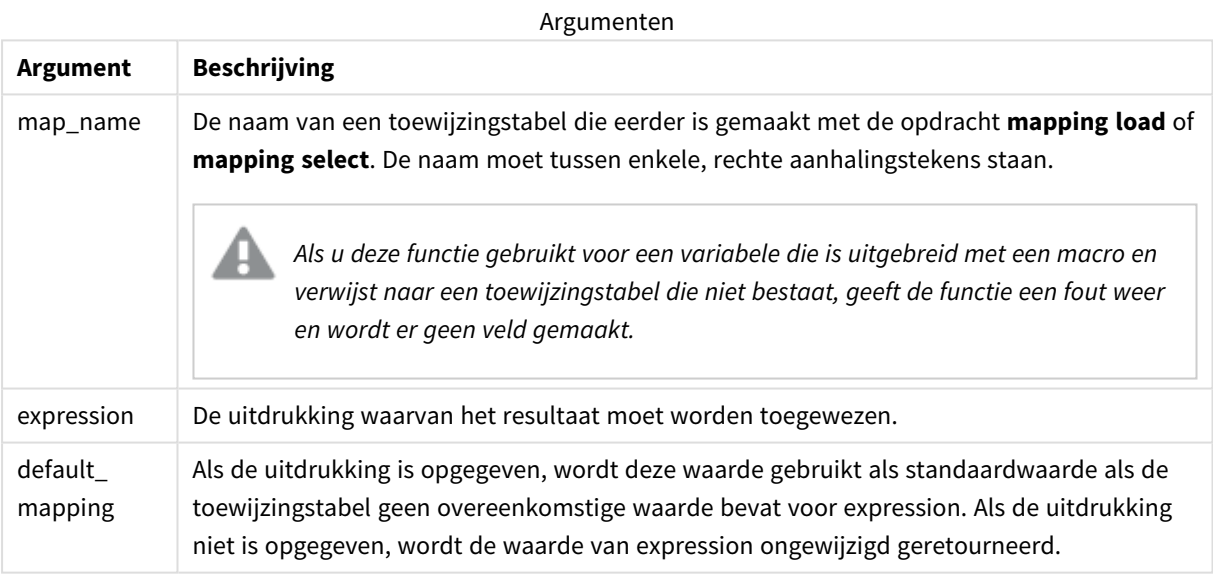

*Het uitvoerveld van ApplyMap mag niet dezelfde naam hebben als een van de invoervelden. Dit kan tot onverwachte resultaten leiden. Voorbeeld dat u niet moet gebruiken: ApplyMap('Map', A) as A.*

## **Voorbeeld:**

In dit voorbeeld laden wij een lijst met verkopers waarbij een landcode het land aangeeft waar zijn wonen. Wij gebruiken een tabel waarin een landcode wordt toegewezen aan een land ter vervanging van de landcode door de landnaam. Er zijn slechts drie landen gedefinieerd in de toewijzingstabel, andere landcode worden toegewezen aan 'Rest of the world'.

```
// Load mapping table of country codes:
map1:
mapping LOAD *
Inline [
CCode, Country
Sw, Sweden
Dk, Denmark
No, Norway
] ;
// Load list of salesmen, mapping country code to country
// If the country code is not in the mapping table, put Rest of the world
Salespersons:
LOAD *,
ApplyMap('map1', CCode,'Rest of the world') As Country
Inline [
CCode, Salesperson
Sw, John
Sw, Mary
Sw, Per
Dk, Preben
Dk, Olle
No, Ole
Sf, Risttu
] ;
```

```
// We don't need the CCode anymore
Drop Field 'CCode';
De resulterende tabel (Verkopers) ziet er als volgt uit:
```
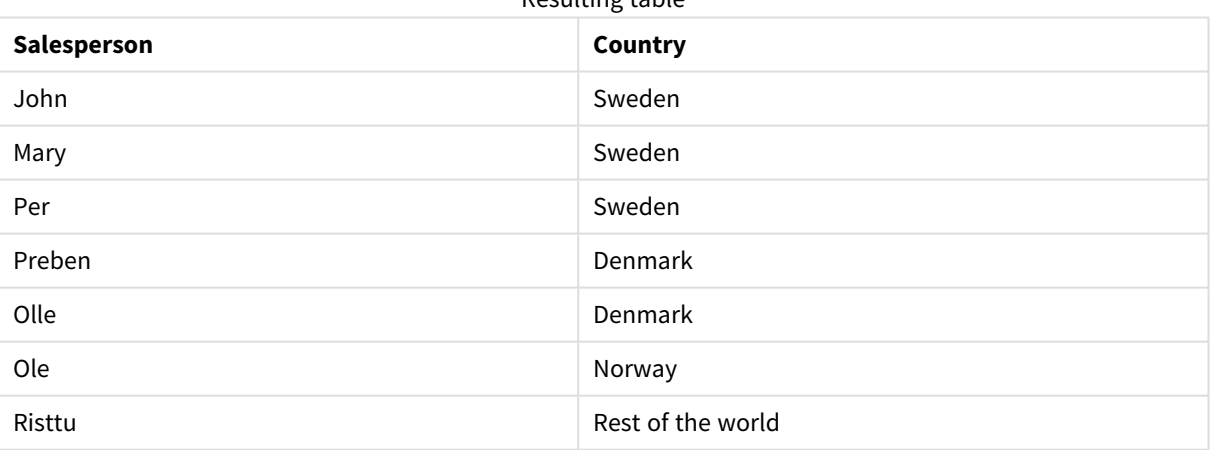

Resulting table

# <span id="page-1350-0"></span>MapSubstring

De scriptfunctie **MapSubstring** wordt gebruikt voor de toewijzing van onderdelen van een uitdrukking aan een eerder geladen toewijzingstabel. De toewijzing is hoofdlettergevoelig en niet-iteratief en subtekenreeksen worden van links naar rechts toegewezen.

## **Syntaxis:**

MapSubstring('map\_name', expression)

### **Retourgegevenstypen:** tekenreeks

#### **Argumenten:**

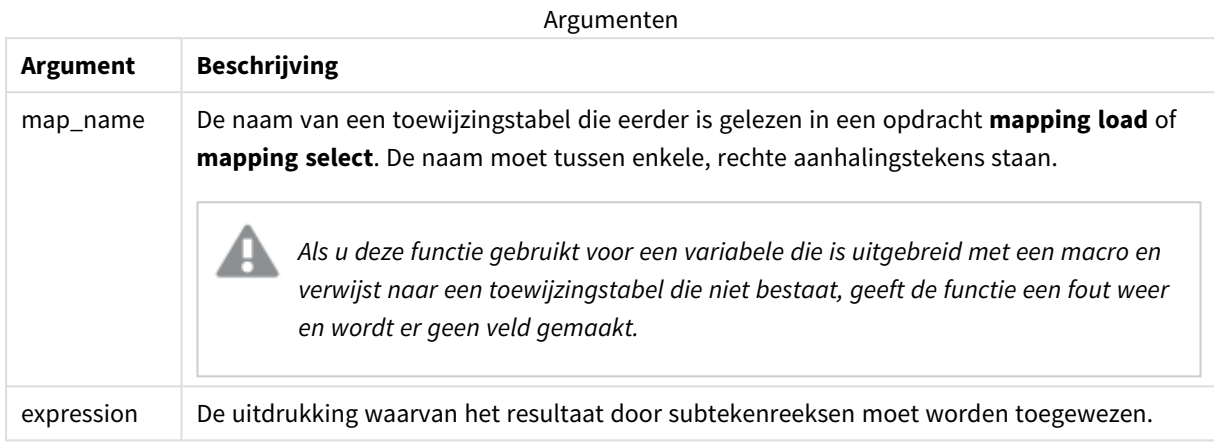

#### **Voorbeeld:**

In dit voorbeeld laden wij een lijst met productmodellen. Elk model heeft een reeks van kenmerken die worden beschreven via een samengestelde code. Door de toewijzingstabel met MapSubstring te gebruiken, kunnen wij de kenmerkcodes uitbreiden tot een beschrijving.

```
map2:
mapping LOAD *
Inline [
AttCode, Attribute
R, Red
Y, Yellow
B, Blue
C, Cotton
P, Polyester
S, Small
M, Medium
L, Large
] ;
Productmodels:
LOAD *,
MapSubString('map2', AttCode) as Description
Inline [
Model, AttCode
Twixie, R C S
Boomer, B P L
Raven, Y P M
Seedling, R C L
SeedlingPlus, R C L with hood
Younger, B C with patch
MultiStripe, R Y B C S/M/L
] ;
```
// We don't need the AttCode anymore Drop Field 'AttCode';

De resulterende tabel ziet er als volgt uit:

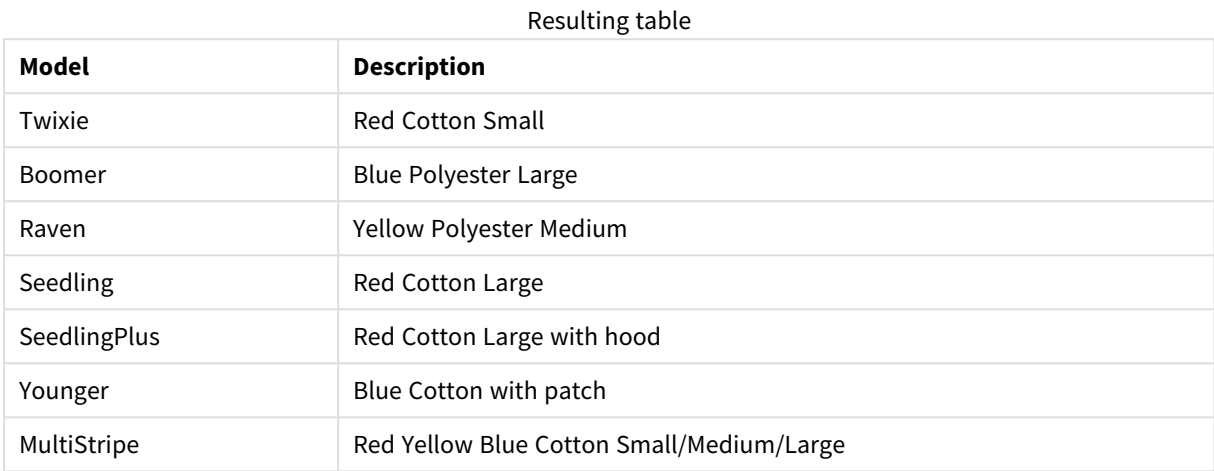

# 8.19 Rekenkundige functies

In dit hoofdstuk komen functies voor rekenkundige constanten en Booleaanse waarden aan de orde. Deze functies hebben geen parameters, maar de haakjes zijn wel verplicht.

Alle functies kunnen zowel worden gebruikt in het load-script voor gegevens als in diagramuitdrukkingen.

## **e**

De functie retourneert het grondtal van de natuurlijke logaritmen, **e** ( 2,71828...).

## **e( )**

## **false**

De functie retourneert een duale waarde met de tekstwaarde 'False' en numerieke waarde 0, die als logische waarde Onwaar in uitdrukkingen kan worden gebruikt.

## **false( )**

## **pi**

De functie retourneert de waarde van π (3.14159...).

### **pi( )**

### **rand**

De functie retourneert een willekeurig getal tussen 0 en 1. Hiermee kunnen steekproefgegevens worden gemaakt.

#### **rand( )**

## **Voorbeeld:**

In dit voorbeeldscript wordt een tabel van 1000 records gemaakt met willekeurig geselecteerde tekens in hoofdletters, oftewel tekens in het bereik van 65 tot en met 91 (65+26).

```
Load
    Chr( Floor(rand() * 26) + 65) as UCaseChar,
     RecNo() as ID
     Autogenerate 1000;
```
#### **true**

De functie retourneert een duale waarde met de tekstwaarde 'True' en numerieke waarde -1, die als logische waarde Waar in uitdrukkingen kan worden gebruikt.

**true( )**

# 8.20 NULL-functies

In dit hoofdstuk komen functies voor retournerende of detecterende NULL-waarden aan de orde.

Alle functies kunnen zowel worden gebruikt in het load-script voor gegevens als in diagramuitdrukkingen.

# Overzicht NULL-functies

Elke functie wordt verder beschreven na het overzicht. U kunt ook in de syntaxis op de functienaam klikken om meteen naar de details van die specifieke functie te gaan.

## **EmptyIsNull**

De functie **EmptyIsNull** zet lege tekenreeksen om in NULL. Om die reden wordt NULL geretourneerd als de parameter een lege tekenreeks is, anders wordt de parameter geretourneerd.

**[EmptyIsNull](#page-1353-0) (**expr **)**

## **IsNull**

De functie **IsNull** test of de waarde van een uitdrukking NULL is. Als dit het geval is, wordt -1 (True) geretourneerd, anders 0 (False).

**[IsNull](#page-1354-0) (**expr **)**

**Null** De functie **Null** retourneert een NULL-waarde.

```
NULL( )
```
## EmptyIsNull

De functie **EmptyIsNull** zet lege tekenreeksen om in NULL. Om die reden wordt NULL geretourneerd als de parameter een lege tekenreeks is, anders wordt de parameter geretourneerd.

#### **Syntaxis:**

**EmptyIsNull(**exp **)**

Voorbeelden en resultaten:

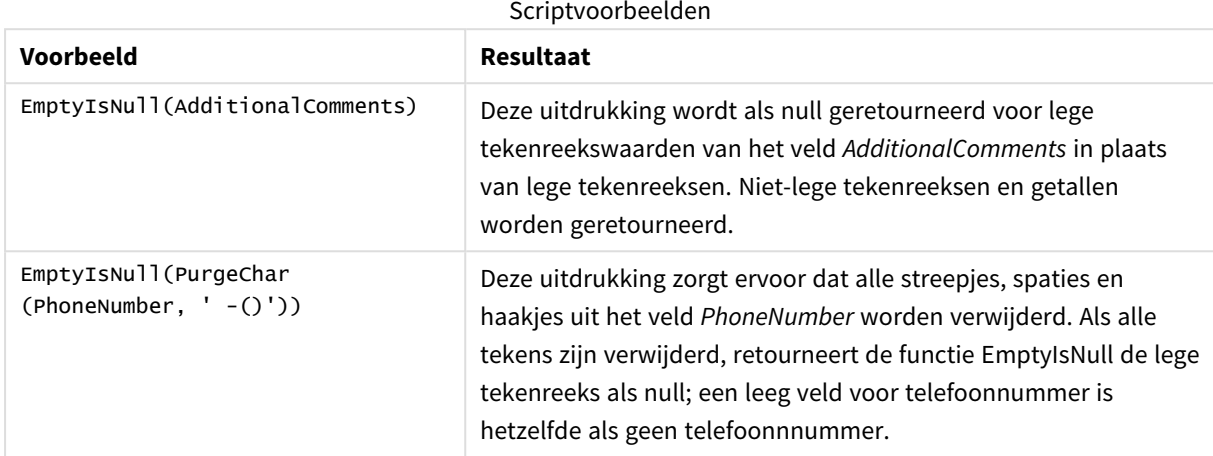

## <span id="page-1354-0"></span>IsNull

De functie **IsNull** test of de waarde van een uitdrukking NULL is. Als dit het geval is, wordt -1 (True) geretourneerd, anders 0 (False).

## **Syntaxis:**

**IsNull(**expr **)**

*Een tekenreeks met een lengte van nul wordt niet beschouwd als NULL en IsNull retourneert hiervoor False.*

#### **Voorbeeld: Load-script voor gegevens**

In dit voorbeeld wordt een inline-tabel geladen met vier rijen, waarbij de eerste drie rijen niets, - of 'NULL' in de kolom Value bevatten. Wij converteren deze waarde naar echte NULL-waarderepresentaties met de middelste voorafgaande **LOAD** via de functie **Null**.

Met de eerste voorafgaande **LOAD** wordt een veld toegevoegd dat controleert of de waarde NULL is, met behulp van de functie **IsNull**.

```
NullsDetectedAndConverted:
LOAD *,
If(IsNull(ValueNullConv), 'T', 'F') as IsItNull;
LOAD *,
If(len(trim(Value))= 0 or Value='NULL' or Value='-', Null(), Value ) as ValueNullConv;
LOAD * Inline
[ID, Value
```
0, 1,NULL 2,- 3,Value]; Dit is de resulterende tabel. In de kolom ValueNullConv worden de NULL-waarden vertegenwoordigd door -.

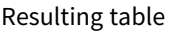

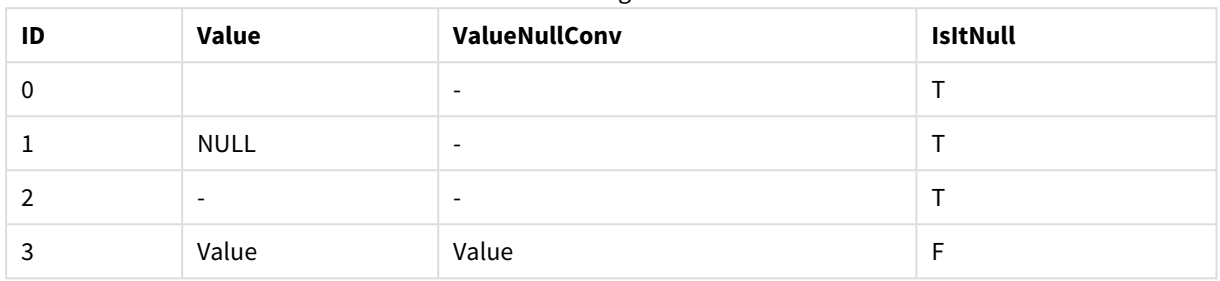

## <span id="page-1355-0"></span>NULL

De functie **Null** retourneert een NULL-waarde.

#### **Syntaxis:**

**Null( )**

#### **Voorbeeld: Load-script voor gegevens**

In dit voorbeeld wordt een inline-tabel geladen met vier rijen, waarbij de eerste drie rijen niets, - of 'NULL' in de kolom Value bevatten. Wij willen deze waarden converteren naar echte NULL-waarderepresentaties.

De middelste voorafgaande **LOAD** voert de conversie uit met de functie **Null**.

Met de eerste voorafgaande **LOAD** wordt een veld toegevoegd dat controleert of de waarde NULL is, simpelweg voor illustratiedoeleinden in dit voorbeeld.

NullsDetectedAndConverted:

```
LOAD *,
If(IsNull(ValueNullConv), 'T', 'F') as IsItNull;
LOAD *,
If(len(trim(Value))= 0 or Value='NULL' or Value='-', Null(), Value ) as ValueNullConv;
LOAD * Inline
[ID, Value
0,
1,NULL
2,-
3,Value];
Dit is de resulterende tabel. In de kolom ValueNullConv worden de NULL-waarden vertegenwoordigd door -.
```
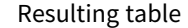

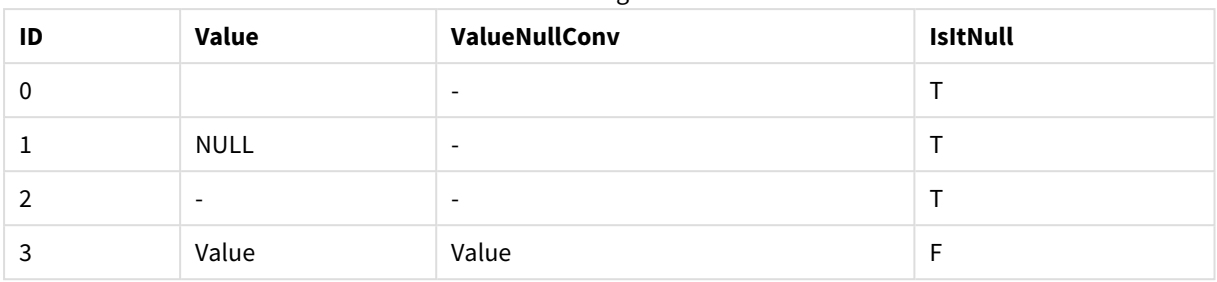

# <span id="page-1356-0"></span>8.21 Bereikfuncties

De bereikfuncties zijn functies die een reeks van waarden nemen en een enkele waarde als resultaat opleveren. Alle bereikfuncties kunnen zowel worden gebruikt in het load-script van gegevens als in diagramuitdrukkingen.

Zo kan een bereikfunctie in een visualisatie bijvoorbeeld een enkele waarde berekenen op basis van een interrecord-reeks. In het script voor het berekenen van waarden kan een bereikfunctie een enkele waarde berekenen op basis van een reeks van waarden in een interne tabel.

*Bereikfuncties vervangen de volgende algemene numerieke functies: numsum, numavg, numcount, nummin en nummax. Deze moeten nu als verouderd worden beschouwd.*

# Elementaire bereikfuncties

RangeMax

**RangeMax()** retourneert de hoogste numerieke waarden die binnen de uitdrukking of het veld worden gevonden.

**[RangeMax](#page-1370-0) (**first\_expr[, Expression]**)**

RangeMaxString

**RangeMaxString()** retourneert de laatste waarde die in de gesorteerde tekst van de uitdrukking of het veld wordt gevonden.

**[RangeMaxString](#page-1372-0) (**first\_expr[, Expression]**)**

RangeMin

**RangeMin()** retourneert de laagste numerieke waarden die binnen de uitdrukking of het veld worden gevonden.

**[RangeMin](#page-1374-0) (**first\_expr[, Expression]**)**

RangeMinString

**RangeMinString()** retourneert de eerste waarde die in de gesorteerde tekst van de uitdrukking of het veld wordt gevonden.

**[RangeMinString](#page-1376-0) (**first\_expr[, Expression]**)**

RangeMode

**RangeMode()** retourneert de meest voorkomende waarde (moduswaarde) in de uitdrukking of het veld.

**[RangeMode](#page-1379-0) (**first\_expr[, Expression]**)**

RangeOnly

**RangeOnly()** is een duale functie die een waarde retourneert als de uitdrukking één enkele unieke waarde oplevert. Als dat niet het geval is, retourneert de functie de waarde **NULL**.

**[RangeOnly](#page-1386-0) (**first\_expr[, Expression]**)**

RangeSum

**RangeSum()** retourneert de som van een reeks waarden. Alle niet-numerieke waarden worden behandeld als  $\Omega$ 

**[RangeSum](#page-1390-0) (**first\_expr[, Expression]**)**

## Bereikfuncties voor tellers

RangeCount

**RangeCount()** retourneert het aantal waarden, zowel tekst- als numerieke waarden, in de uitdrukking of het veld.

**[RangeCount](#page-1364-0) (**first\_expr[, Expression]**)**

RangeMissingCount

**RangeMissingCount()** retourneert het aantal niet-numerieke waarden (inclusief NULL) in de uitdrukking of het veld.

**[RangeMissingCount](#page-1378-0) (**first\_expr[, Expression]**)**

RangeNullCount

**RangeNullCount()** retourneert het aantal NULL-waarden in de uitdrukking of het veld.

**[RangeNullCount](#page-1383-0) (**first\_expr[, Expression]**)**

RangeNumericCount

**RangeNumericCount()** retourneert het aantal numerieke waarden in de uitdrukking of het veld.

**[RangeNumericCount](#page-1385-0) (**first\_expr[, Expression]**)**

RangeTextCount

**RangeTextCount()** retourneert het aantal tekstwaarden in de uitdrukking of het veld.

**[RangeTextCount](#page-1392-0) (**first\_expr[, Expression]**)**

## Statistische bereikfuncties

RangeAvg

**RangeAvg()** retourneert het gemiddelde van een bereik. De invoer van de functie is een waardebereik of een uitdrukking.

**[RangeAvg](#page-1359-0) (**first\_expr[, Expression]**)**

#### RangeCorrel

**RangeCorrel()** retourneert de correlatiecoëfficiënt voor twee gegevensverzamelingen. De correlatiecoëfficiënt is een maat voor de relatie tussen de gegevensverzamelingen.

**[RangeCorrel](#page-1361-0) (**x\_values , y\_values[, Expression]**)**

RangeFractile

**RangeFractile()** retourneert de waarde die correspondeert met het n-de **fractile** (kwantiel) van een reeks getallen.

**[RangeFractile](#page-1366-0) (**fractile, first\_expr[ ,Expression]**)**

RangeKurtosis

**RangeKurtosis()** retourneert de waarde die correspondeert met de piekvorm van een reeks getallen.

**[RangeKurtosis](#page-1369-0) (**first\_expr[, Expression]**)**

RangeSkew

**RangeSkew()** retourneert de waarde die correspondeert met de scheefheid van een reeks getallen.

**[RangeSkew](#page-1387-0) (**first\_expr[, Expression]**)**

RangeStdev

**RangeStdev()** retourneert de standaardafwijking van een reeks getallen.

**[RangeStdev](#page-1388-0) (**expr1[, Expression]**)**

## Financiële bereikfuncties

#### **RangeIRR**

**RangeIRR()** retourneert het interne opbrengstpercentage voor een reeks van cashflows die worden weergegeven door de invoerwaarden.

**[RangeIRR](#page-1368-0)** (value[, value][, Expression])

#### **RangeNPV**

**RangeNPV()** retourneert de huidige nettowaarde van een investering op basis van een kortingspercentage en een reeks toekomstige periodieke betalingen (negatieve waarden) en inkomsten (positieve waarden). Het resultaat heeft de standaardgetalnotatie van **money**.

[RangeNPV](#page-1382-0) (discount rate, value[, value][, Expression])

#### **RangeXIRR**

**RangeXIRR()** retourneert het interne opbrengstpercentage (jaarlijks) voor een schema cashflows die niet noodzakelijk periodiek is. Gebruik voor de berekening van het interne opbrengstpercentage voor een reeks periodieke cashflows de functie **RangeIRR**.

**[RangeXIRR](#page-1394-0)** (values, dates[, Expression])

#### **RangeXNPV**

**RangeXNPV()** retourneert de interne opbrengstwaarde voor een schema van cashflows (niet noodzakelijk periodiek) dat wordt vertegenwoordigd door getallenparen in de uitdrukkingen **pmt** en **date**. De kortingen voor alle betalingen zijn gebaseerd op een jaar van 365 dagen.

**[RangeXNPV](#page-1395-0)** (discount rate, values, dates[, Expression])

### **Zie ook:**

<span id="page-1359-0"></span>p *[Interrecord-functies](#page-1295-0) (page 1296)*

## RangeAvg

**RangeAvg()** retourneert het gemiddelde van een bereik. De invoer van de functie is een waardebereik of een uitdrukking.

#### **Syntaxis:**

**RangeAvg(**first\_expr[, Expression]**)**

#### **Retourgegevenstypen:** numeriek

#### **Argumenten:**

De argumenten van deze functie kunnen interrecordfuncties bevatten die op hun beurt een lijst met waarden opleveren.

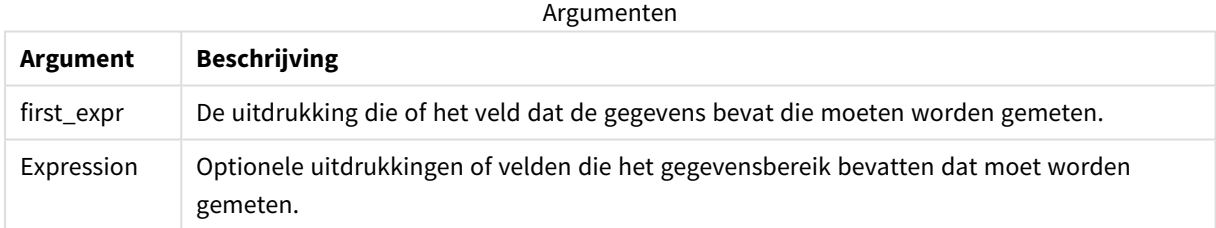

### **Beperkingen:**

Als er geen numerieke waarde wordt gevonden, wordt NULL geretourneerd.

#### **Voorbeelden en resultaten:**

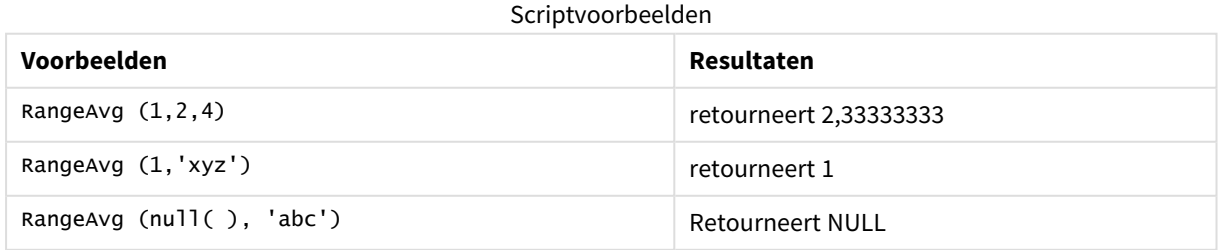

## **Voorbeeld:**

Voeg het voorbeeldscript toe aan uw app en voer het uit. Voeg vervolgens de velden die in de resultatenkolom staan toe aan een werkblad in uw app om het resultaat te bekijken.

```
RangeTab3:
LOAD recno() as RangeID, RangeAvg(Field1,Field2,Field3) as MyRangeAvg INLINE [
Field1, Field2, Field3
10,5,6
2,3,7
8,2,8
18,11,9
5,5,9
9,4,2
];
```
De resulterende tabel bevat de geretourneerde waarden van MyRangeAvg voor elk van de records in de tabel.

| RangelD | <b>MyRangeAvg</b> |
|---------|-------------------|
|         | 7                 |
| 2       | 4                 |
| 3       | 6                 |
| 4       | 12.666            |
| 5       | 6.333             |
| 6       | 5                 |

Resultaattabel

Voorbeeld met uitdrukking:

RangeAvg (Above(MyField),0,3))

Retourneert een glijdend gemiddelde van het resultaat van het bereik van drie waarden van **MyField** berekend op de huidige rij en de twee rijen boven de huidige rij. Doordat het derde argument wordt opgegeven als 3, retourneert de functie **Above()** drie waarden, met voldoende rijen erboven, die als invoer worden gebruikt voor de functie **RangeAvg()**.

Gegevens die worden gebruikt in voorbeelden:

*Schakel het sorteren van MyField uit om ervoor te zorgen dat het voorbeeld werkt zoals verwacht.*

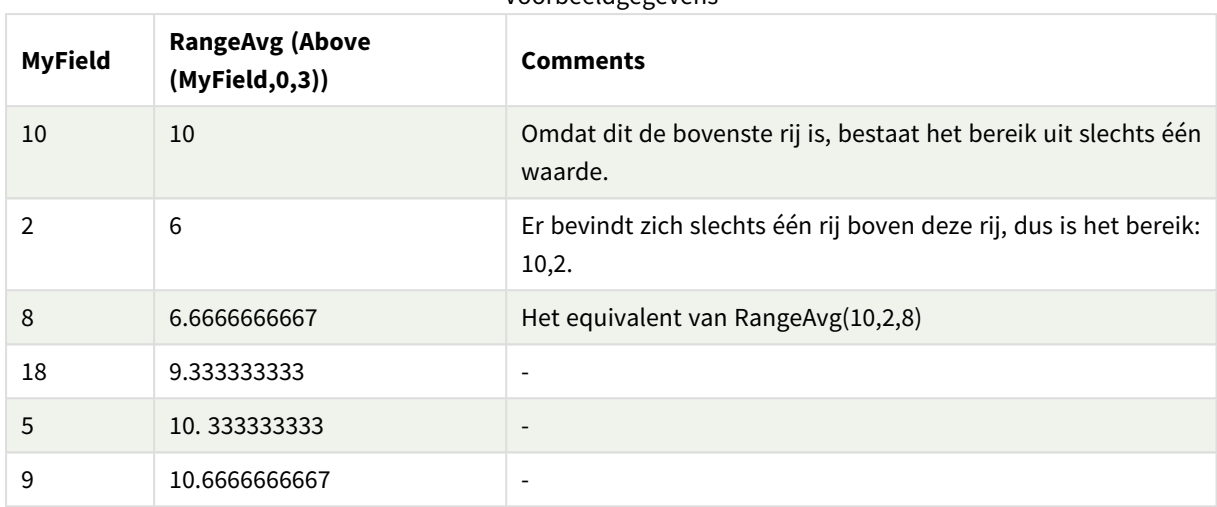

Voorbeeldgegevens

RangeTab:

LOAD \* INLINE [ MyField 10 2 8 18 5 9 ] ;

#### **Zie ook:**

p *Avg - [diagramfunctie](#page-415-0) (page 416)*

<span id="page-1361-0"></span>p *Count - [diagramfunctie](#page-363-0) (page 364)*

## RangeCorrel

**RangeCorrel()** retourneert de correlatiecoëfficiënt voor twee gegevensverzamelingen. De correlatiecoëfficiënt is een maat voor de relatie tussen de gegevensverzamelingen.

## **Syntaxis:**

**RangeCorrel(**x\_value , y\_value[, Expression]**)**

#### **Retourgegevenstypen:** numeriek

Gegevensreeksen moeten worden ingevoerd als (x,y) paren. Als u bijvoorbeeld twee reeksen gegevens, array 1 en array 2, wilt evalueren, waarbij array 1 = 2,6,9 en array 2 = 3,8,4, schrijft u RangeCorrel (2,3,6,8,9,4), waarmee 0.269 wordt geretourneerd.

### **Argumenten:**

Argumenten

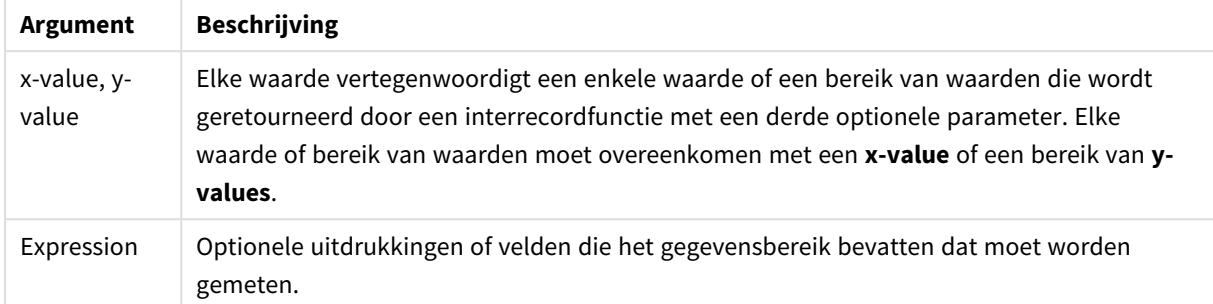

#### **Beperkingen:**

De functie vereist ten minste twee coördinaatparen.

Tekstwaarden, NULL-waarden en ontbrekende waarden geven NULL retour.

#### **Voorbeelden en resultaten:**

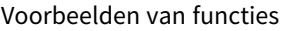

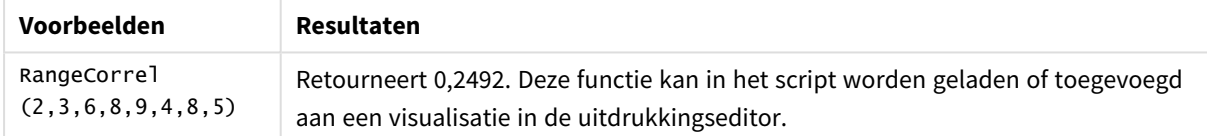

## **Voorbeeld:**

Voeg het voorbeeldscript toe aan uw app en voer het uit. Voeg vervolgens de velden die in de resultatenkolom staan toe aan een werkblad in uw app om het resultaat te bekijken.

```
RangeList:
Load * Inline [
ID1|x1|y1|x2|y2|x3|y3|x4|y4|x5|y5|x6|y6
01|46|60|70|13|78|20|45|65|78|12|78|22
02|65|56|22|79|12|56|45|24|32|78|55|15
03|77|68|34|91|24|68|57|36|44|90|67|27
04|57|36|44|90|67|27|57|68|47|90|80|94
] (delimiter is '|');
XY:
LOAD recno() as RangeID, * Inline [
X|Y
2|3
6|8
9|4
8|5
](delimiter is '|');
```
In een tabel met ID1 als een dimensie en de meting RangeCorrel(x1,y1,x2,y2,x3,y3,x4,y4,x5,y5,x6,y6)), vindt de **RangeCorrel()** -functie de waarde van **Correl** over een bereik van zes x,y-paren, voor elk van de ID1-waarden.

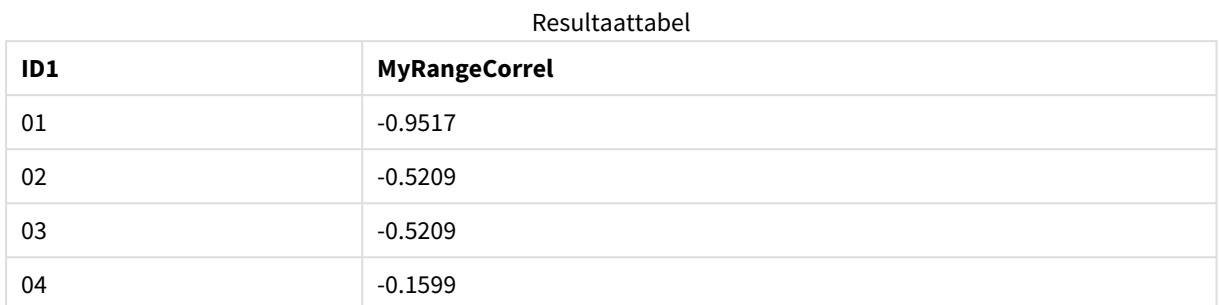

#### **Voorbeeld:**

```
XY:
LOAD recno() as RangeID, * Inline [
X|Y
2|3
6|8
9|4
8|5
](delimiter is '|');
```
In een tabel met RangeID als een dimensie en de meting: RangeCorrel(Below(X,0,4,BelowY,0,4)), de **RangeCorrel()** functie gebruikt de resultaten van de **Below()** functies, die, vanwege het feit dat het derde argument (count) op 4 is ingesteld, een bereik van vier x-y waarden produceren op basis van de geladen tabel XY.

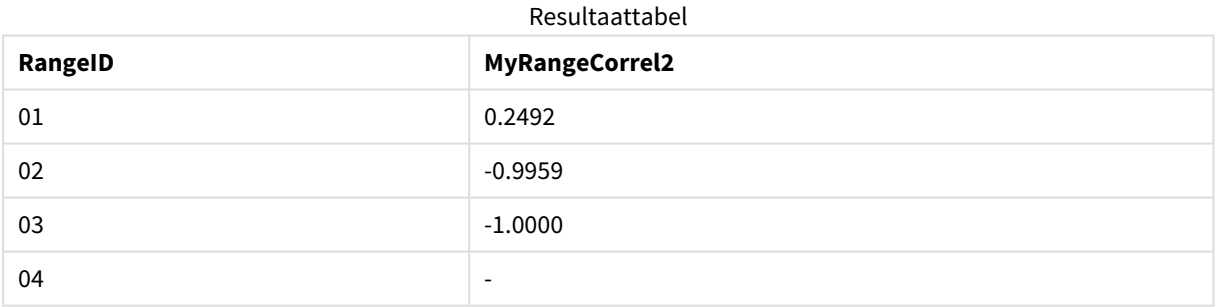

De waarde voor RangeID 01 staat gelijk aan het handmatig invoeren van RangeCorrel(2,3,6,8,9,4,8,5). Voor de andere waarden van RangeID, zijn de series die worden geproduceerd door de Below() functie: (6,8,9,4,8,5), (9,4,8,5) en (8,5); de laatste hiervan produceert een null-resultaat.

## **Zie ook:**

p *Correl - [diagramfunctie](#page-419-0) (page 420)*

## <span id="page-1364-0"></span>RangeCount

**RangeCount()** retourneert het aantal waarden, zowel tekst- als numerieke waarden, in de uitdrukking of het veld.

#### **Syntaxis:**

**RangeCount(**first\_expr[, Expression]**)**

**Retourgegevenstypen:** geheel getal

#### **Argumenten:**

De argumenten van deze functie kunnen interrecordfuncties bevatten die op hun beurt een lijst met waarden opleveren.

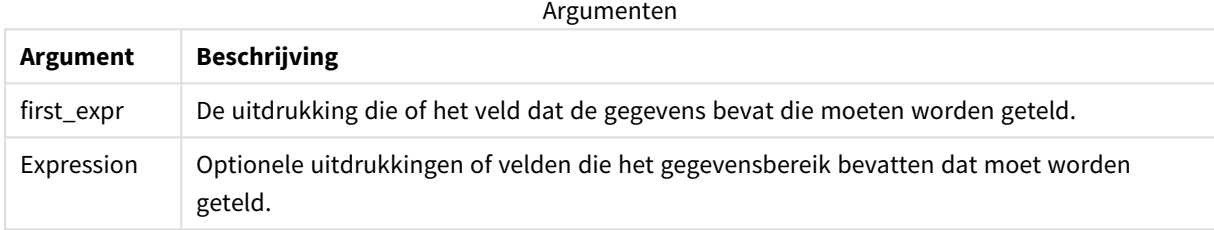

#### **Beperkingen:**

NULL-waarden worden niet meegeteld.

#### **Voorbeelden en resultaten:**

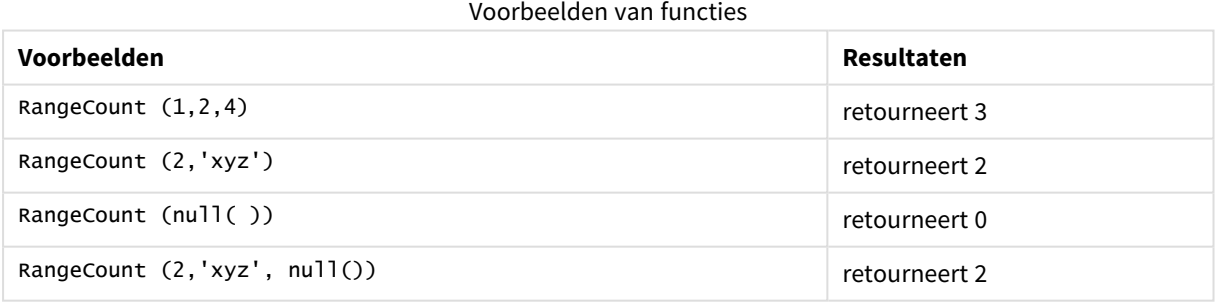

### **Voorbeeld:**

Voeg het voorbeeldscript toe aan uw app en voer het uit. Voeg vervolgens de velden die in de resultatenkolom staan toe aan een werkblad in uw app om het resultaat te bekijken.

```
RangeTab3:
LOAD recno() as RangeID, RangeCount(Field1,Field2,Field3) as MyRangeCount INLINE [
Field1, Field2, Field3
10,5,6
2,3,7
8,2,8
18,11,9
```
5,5,9 9,4,2 ];

De resulterende tabel bevat de geretourneerde waarden van MyRangeCount voor elk van de records in de tabel.

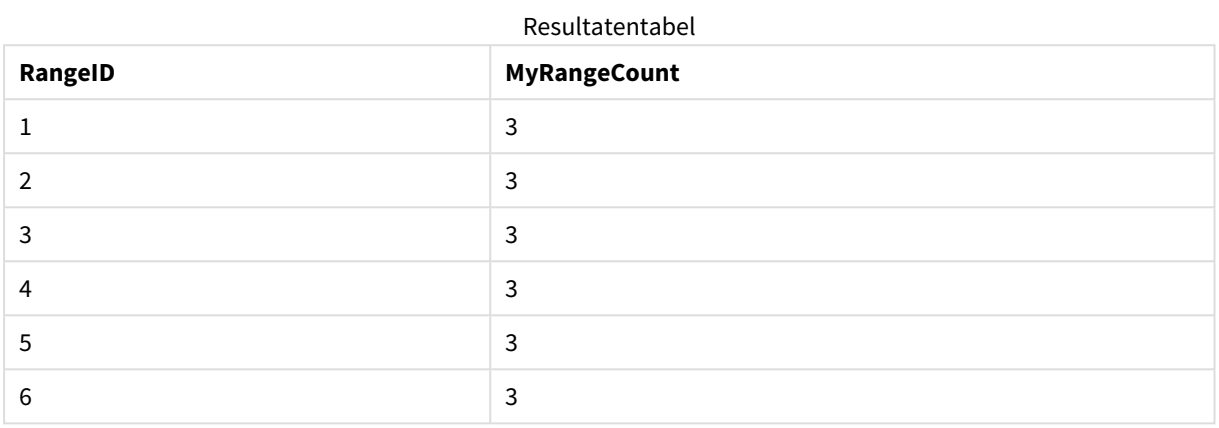

Voorbeeld met uitdrukking:

RangeCount (Above(MyField,1,3))

Retourneert het aantal waarden dat is opgenomen in de drie resultaten van **MyField**. Door het eerste argument van de functie **Above()** op te geven als 1 en het tweede argument als 3, worden de waarden geretourneerd van de eerste drie velden boven de huidige rij, waarbij er voldoende rijen zijn om als invoer te worden gebruikt voor de functie **RangeCount()**.

Gegevens die worden gebruikt in voorbeelden:

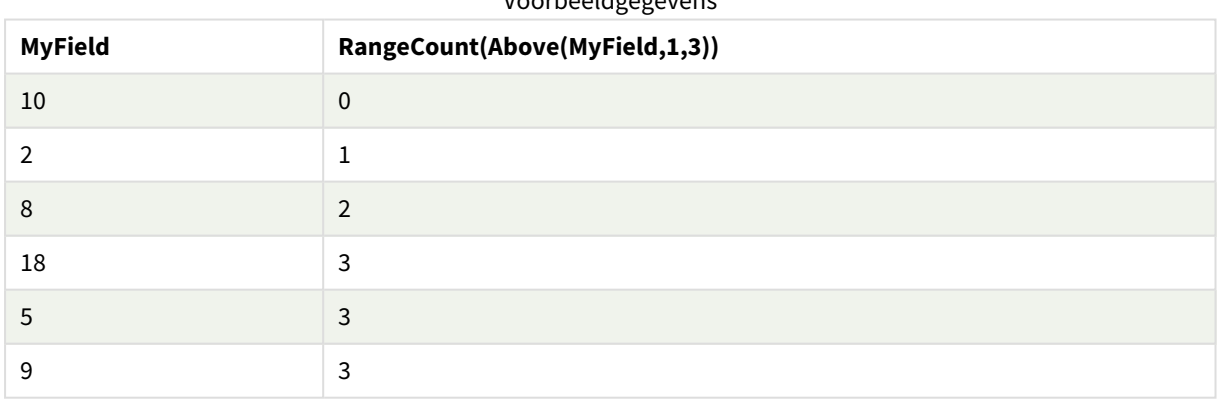

Voorbeeldgegevens

Gegevens die worden gebruikt in voorbeelden:

RangeTab: LOAD \* INLINE [ MyField 10 2 8 18 5 9

] ;

### **Zie ook:**

<span id="page-1366-0"></span>p *Count - [diagramfunctie](#page-363-0) (page 364)*

## RangeFractile

**RangeFractile()** retourneert de waarde die correspondeert met het n-de **fractile** (kwantiel) van een reeks getallen.

*RangeFractile() gebruikt lineaire interpolatie tussen dichtstbijzijnde rangnummers bij het berekenen van de fractiel.*

#### **Syntaxis:**

**RangeFractile(**fractile, first\_expr[, Expression]**)**

**Retourgegevenstypen:** numeriek

#### **Argumenten:**

De argumenten van deze functie kunnen interrecordfuncties bevatten die op hun beurt een lijst met waarden opleveren.

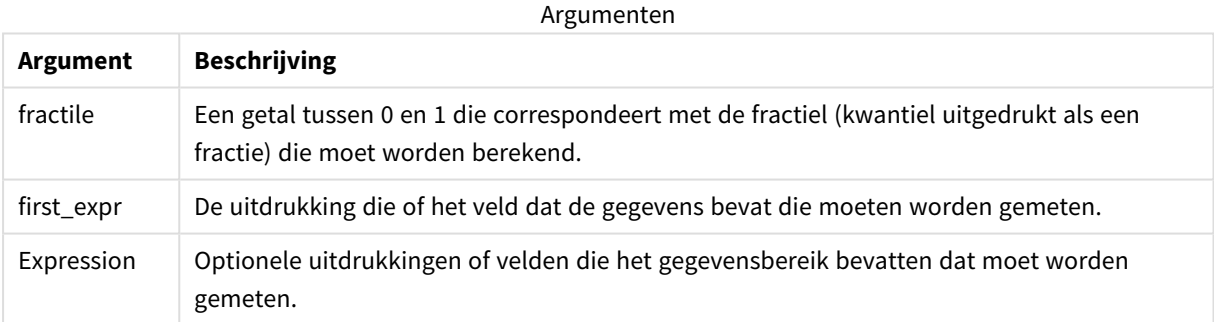

## **Voorbeelden en resultaten:**

#### Voorbeelden van functies

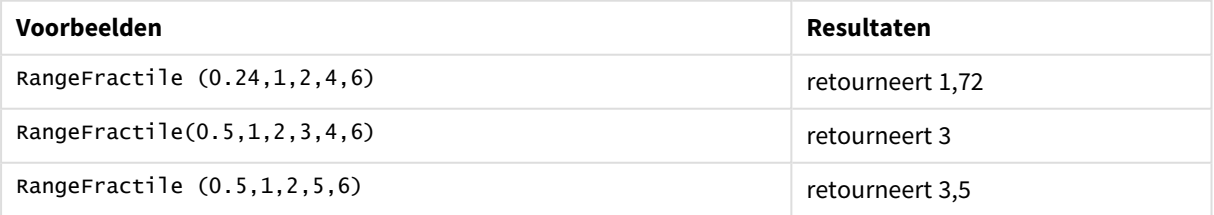

## **Voorbeeld:**

Voeg het voorbeeldscript toe aan uw app en voer het uit. Voeg vervolgens de velden die in de resultatenkolom staan toe aan een werkblad in uw app om het resultaat te bekijken.

```
RangeTab:
LOAD recno() as RangeID, RangeFractile(0.5, Field1, Field2, Field3) as MyRangeFrac INLINE [
Field1, Field2, Field3
10,5,6
2,3,7
8,2,8
18,11,9
5,5,9
9,4,2
];
```
De resulterende tabel bevat de geretourneerde waarden van MyRangeFrac voor elk van de records in de tabel.

| RangelD | <b>MyRangeFrac</b> |
|---------|--------------------|
|         | 6                  |
|         | 3                  |
| 3       | 8                  |
| 4       | 11                 |
| 5       | 5                  |
| 6       | 4                  |

Resultaattabel

Voorbeeld met uitdrukking:

```
RangeFractile (0.5, Above(Sum(MyField),0,3))
```
In dit voorbeeld bevat de inter-recordfunctie **Above()** de optionele argumenten offset en count. Dit levert een bereik van resultaten op dat kan worden gebruikt als invoer voor elk van de bereikfuncties. In dit geval retourneert Above(Sum(MyField),0,3) de waarden van MyField voor de huidige rij en de twee rijen erboven. Deze waarden vormen de invoer voor de functie **RangeFractile()**. Dus voor de onderste rij van de onderstaande tabel is dit het equivalent van RangeFractile(0.5, 3,4,6), oftewel de berekening van de 0,5 fractiel voor de serie 3, 4 en 6. In de eerste twee rijen in de onderstaande tabel, wordt het aantal waarden in het bereik dienovereenkomstig verlaagd, in gevallen waarbij er geen rijen boven de huidige rij zijn. Andere inter-recordfuncties leveren vergelijkbare resultaten op.

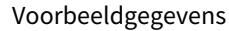

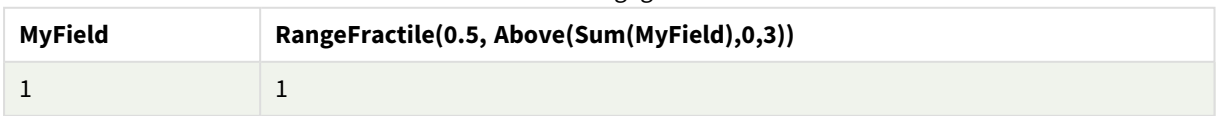
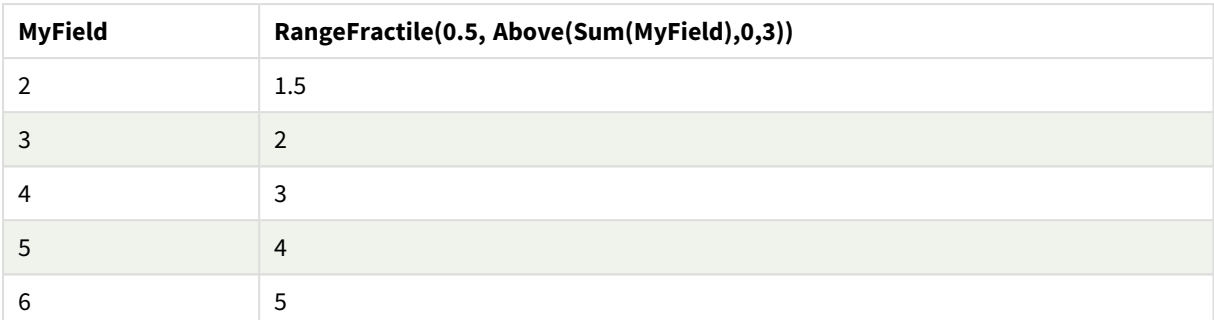

Gegevens die worden gebruikt in voorbeelden:

RangeTab: LOAD \* INLINE [ MyField 1 2 3 4 5 6 ] ;

## **Zie ook:**

p *Above - [diagramfunctie](#page-1299-0) (page 1300)*

<span id="page-1368-0"></span>p *Fractile - [diagramfunctie](#page-422-0) (page 423)*

## RangeIRR

**RangeIRR()** retourneert het interne opbrengstpercentage voor een reeks van cashflows die worden weergegeven door de invoerwaarden.

De interne rentabiliteit is het rentetarief dat wordt ontvangen voor een investering die bestaat uit betalingen (negatieve waarden) en inkomsten (positieve waarden) die zich in regelmatige perioden voordoen.

Deze functie gebruikt een vereenvoudigde versie van de Newton-methode voor het berekenen van de interne rentabiliteit (IRR).

#### **Syntaxis:**

```
RangeIRR(value[, value][, Expression])
```
#### **Retourgegevenstypen:** numeriek

Argumenten

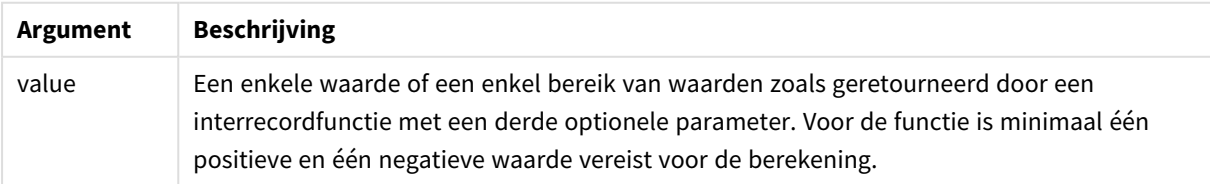

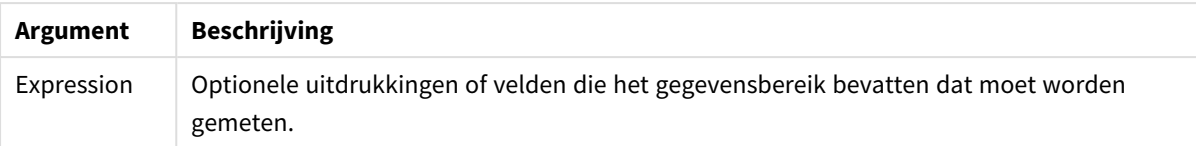

## **Beperkingen:**

Tekstwaarden, NULL-waarden en ontbrekende waarden worden genegeerd.

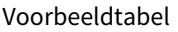

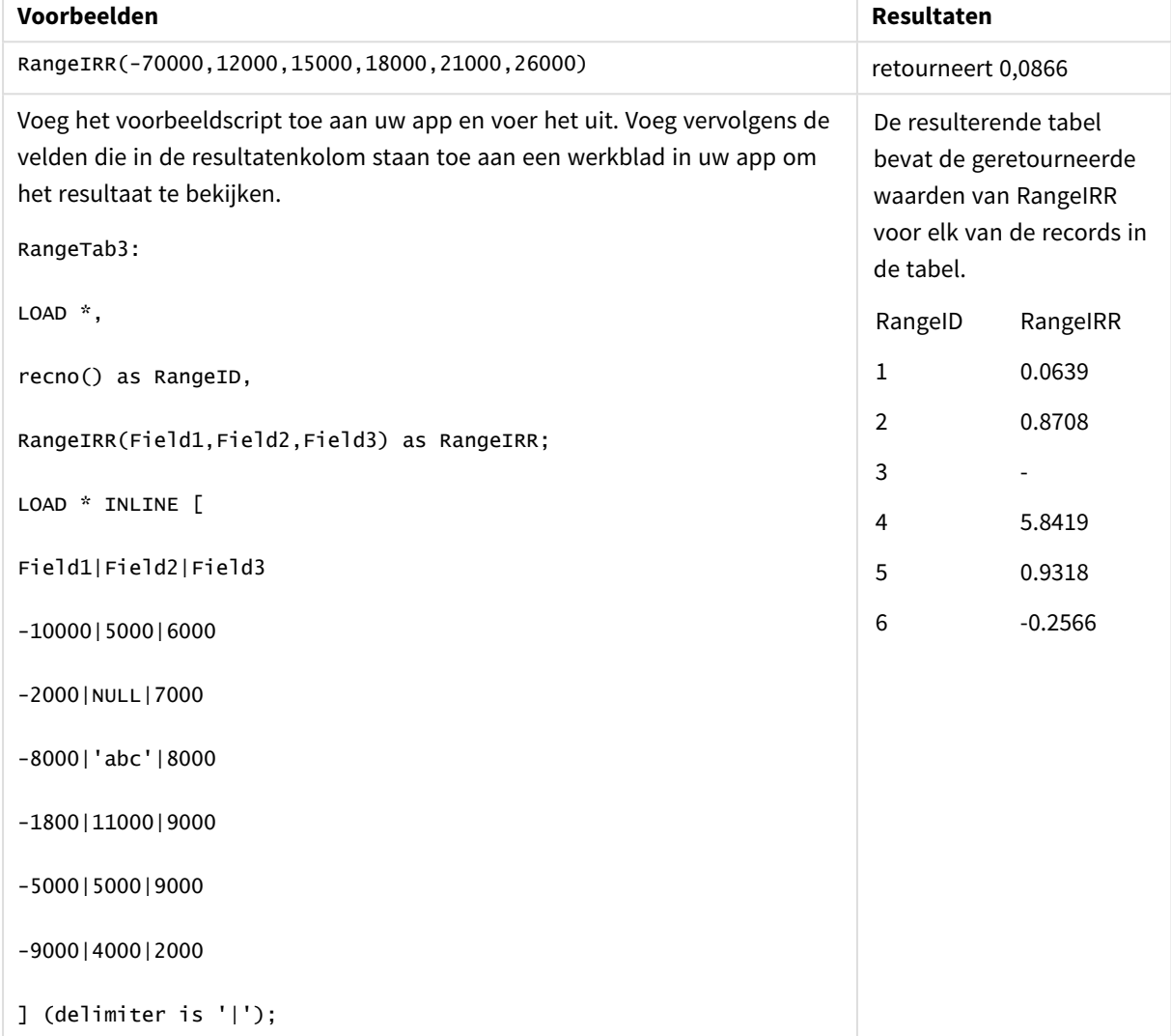

## **Zie ook:**

p *[Interrecord-functies](#page-1295-0) (page 1296)*

# RangeKurtosis

**RangeKurtosis()** retourneert de waarde die correspondeert met de piekvorm van een reeks getallen.

#### **Syntaxis:**

**RangeKurtosis(**first\_expr[, Expression]**)**

#### **Retourgegevenstypen:** numeriek

## **Argumenten:**

De argumenten van deze functie kunnen interrecordfuncties bevatten die op hun beurt een lijst met waarden opleveren.

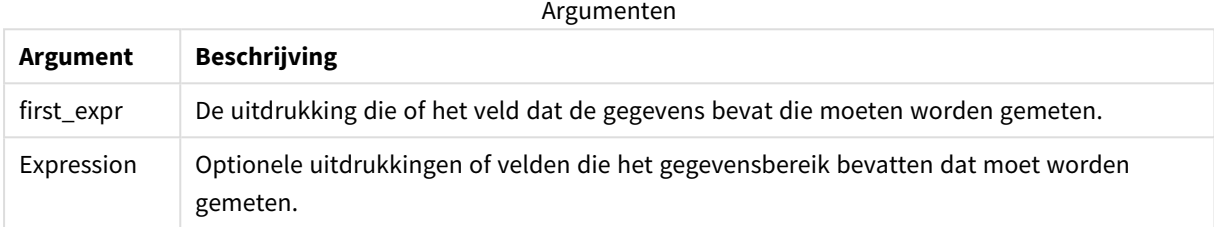

#### **Beperkingen:**

Als er geen numerieke waarde wordt gevonden, wordt NULL geretourneerd.

#### **Voorbeelden en resultaten:**

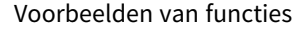

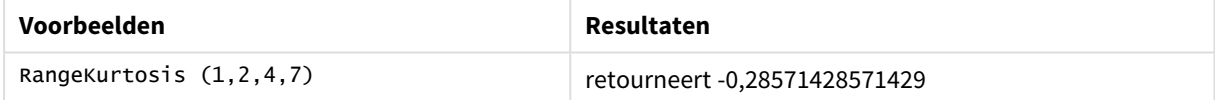

## **Zie ook:**

p *Kurtosis - [diagramfunctie](#page-430-0) (page 431)*

## RangeMax

**RangeMax()** retourneert de hoogste numerieke waarden die binnen de uitdrukking of het veld worden gevonden.

#### **Syntaxis:**

**RangeMax(**first\_expr[, Expression]**)**

#### **Retourgegevenstypen:** numeriek

## **Argumenten:**

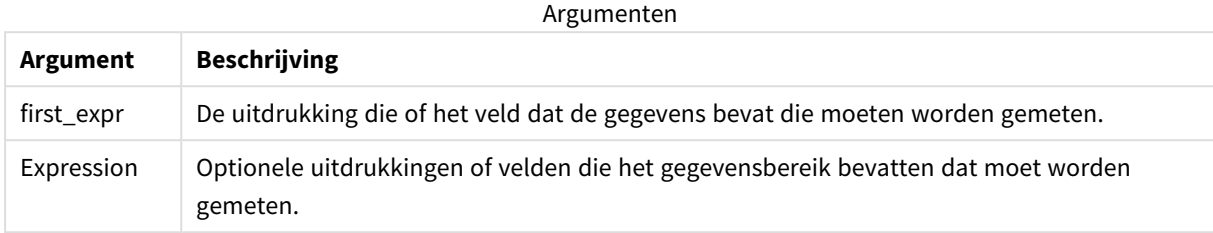

#### **Beperkingen:**

Als er geen numerieke waarde wordt gevonden, wordt NULL geretourneerd.

#### **Voorbeelden en resultaten:**

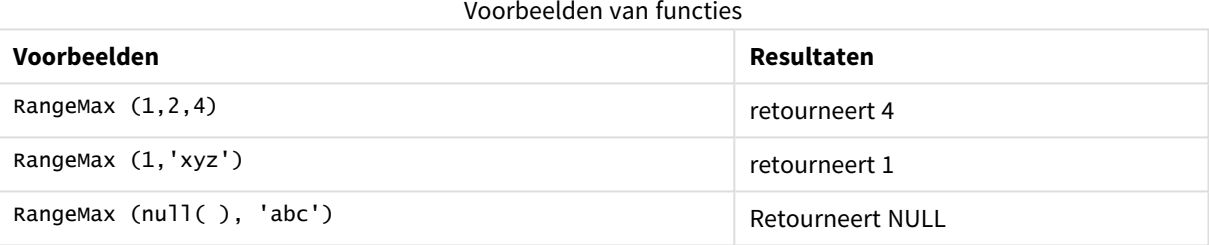

#### **Voorbeeld:**

Voeg het voorbeeldscript toe aan uw app en voer het uit. Voeg vervolgens de velden die in de resultatenkolom staan toe aan een werkblad in uw app om het resultaat te bekijken.

```
RangeTab3:
LOAD recno() as RangeID, RangeMax(Field1,Field2,Field3) as MyRangeMax INLINE [
Field1, Field2, Field3
10,5,6
2,3,7
8,2,8
18,11,9
5,5,9
9,4,2
];
```
De resulterende tabel bevat de geretourneerde waarden van MyRangeMax voor elk van de records in de tabel.

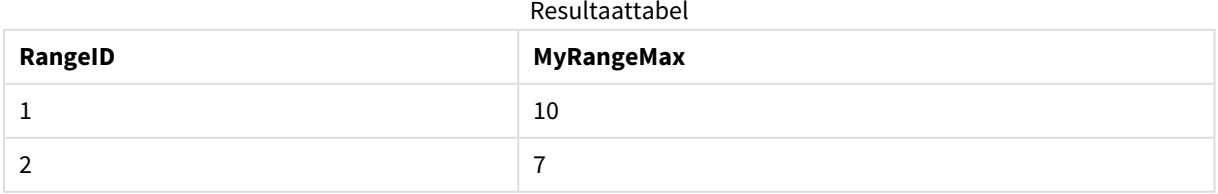

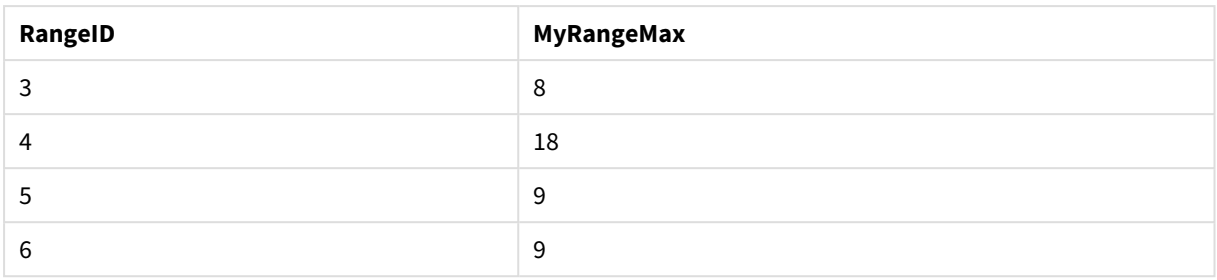

Voorbeeld met uitdrukking:

RangeMax (Above(MyField,0,3))

Retourneert de maximale waarde in het bereik van drie waarden van **MyField** berekend op de huidige rij en de twee rijen boven de huidige rij. Doordat het derde argument wordt opgegeven als 3, retourneert de functie **Above()** drie waarden, met voldoende rijen erboven, die als invoer worden gebruikt voor de functie **RangeMax()**.

Gegevens die worden gebruikt in voorbeelden:

*Schakel het sorteren van MyField uit om ervoor te zorgen dat het voorbeeld werkt zoals verwacht.*

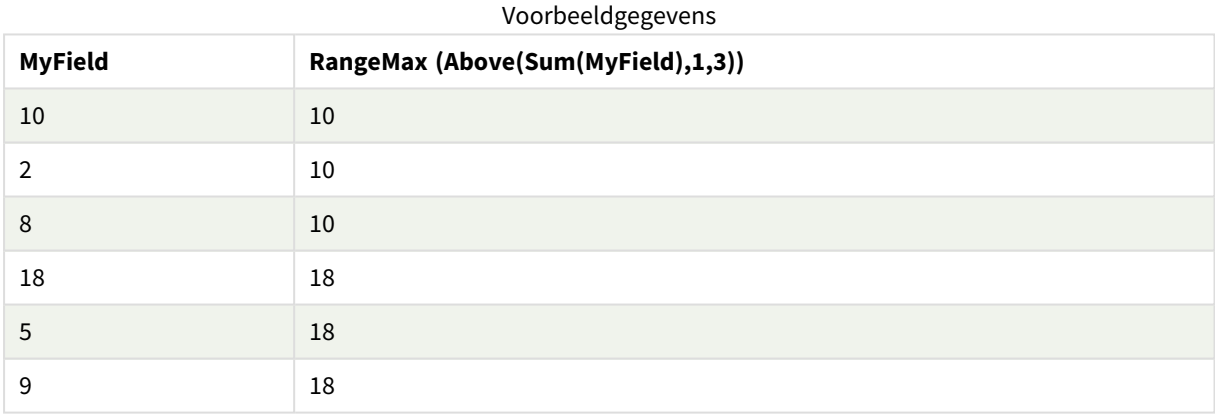

Gegevens die worden gebruikt in voorbeelden:

```
RangeTab:
LOAD * INLINE [
MyField
10
2
8
18
5
\mathbf q] ;
```
## RangeMaxString

**RangeMaxString()** retourneert de laatste waarde die in de gesorteerde tekst van de uitdrukking of het veld wordt gevonden.

#### **Syntaxis:**

**RangeMaxString(**first\_expr[, Expression]**)**

#### **Retourgegevenstypen:** tekenreeks

## **Argumenten:**

De argumenten van deze functie kunnen interrecordfuncties bevatten die op hun beurt een lijst met waarden opleveren.

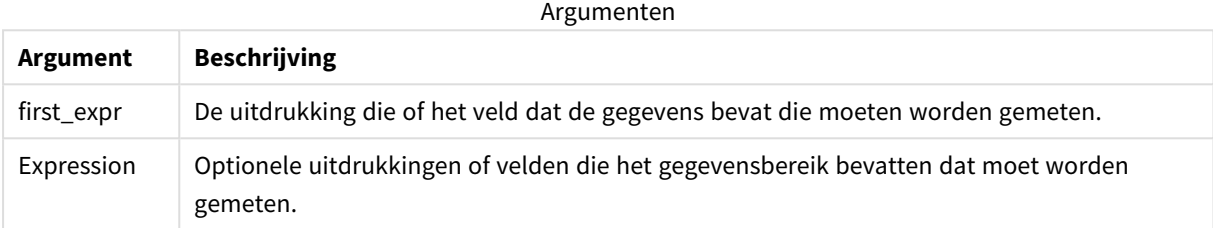

#### **Voorbeelden en resultaten:**

Voorbeelden van functies

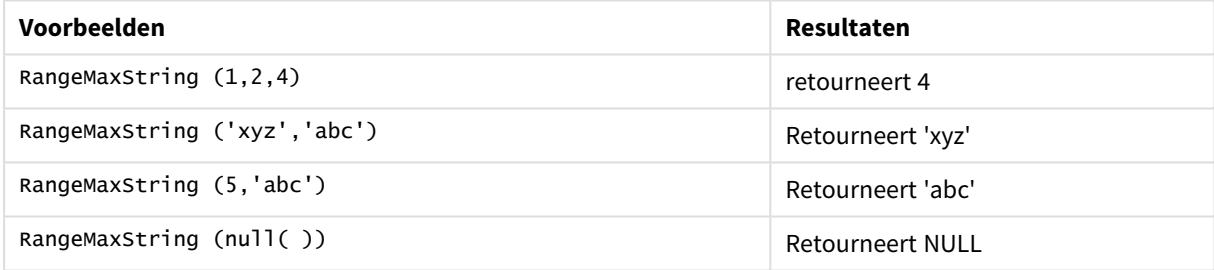

Voorbeeld met uitdrukking:

RangeMaxString (Above(MaxString(MyField),0,3))

Retourneert het laatste (in alfabetische volgorde) van de drie resultaten van de functie **MaxString(MyField)** uitgevoerd op de huidige rij en twee rijen boven de huidige rij.

Gegevens die worden gebruikt in voorbeelden:

*Schakel het sorteren van MyField uit om ervoor te zorgen dat het voorbeeld werkt zoals verwacht.*

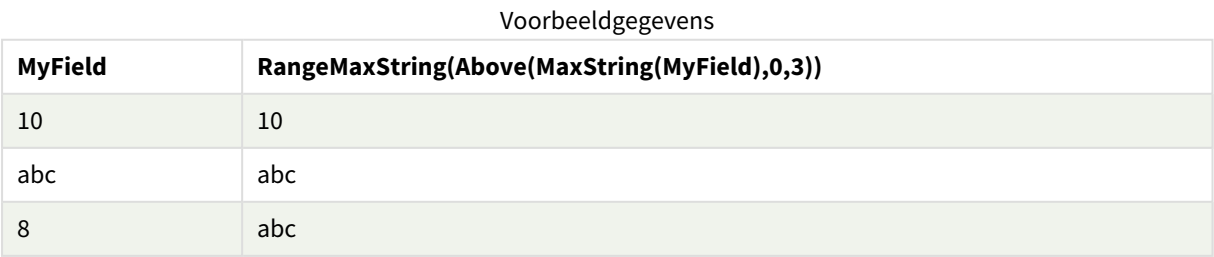

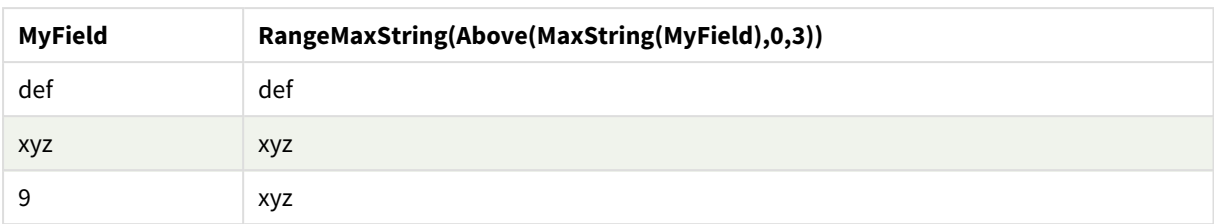

Gegevens die worden gebruikt in voorbeelden:

```
RangeTab:
LOAD * INLINE [
MyField
10
'abc'
8
'def'
'xyz'
9
] ;
```
## **Zie ook:**

p *MaxString - [diagramfunctie](#page-557-0) (page 558)*

## RangeMin

**RangeMin()** retourneert de laagste numerieke waarden die binnen de uitdrukking of het veld worden gevonden.

## **Syntaxis:**

**RangeMin(**first\_expr[, Expression]**)**

## **Retourgegevenstypen:** numeriek

## **Argumenten:**

Argumenten

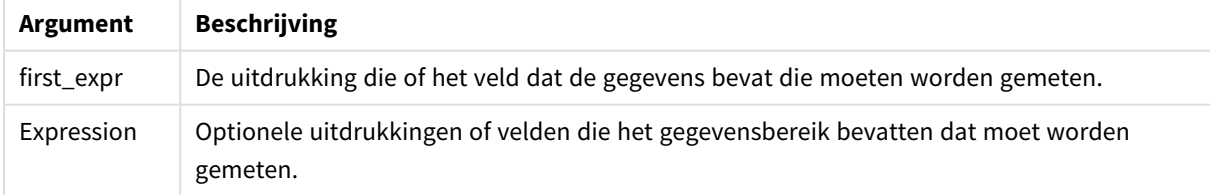

### **Beperkingen:**

Als er geen numerieke waarde wordt gevonden, wordt NULL geretourneerd.

## **Voorbeelden en resultaten:**

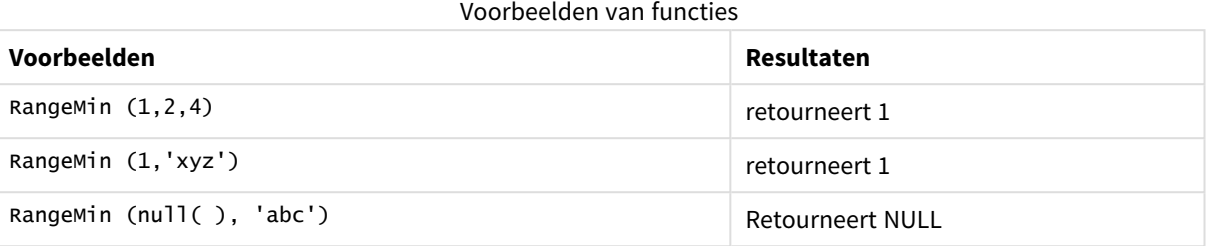

## **Voorbeeld:**

Voeg het voorbeeldscript toe aan uw app en voer het uit. Voeg vervolgens de velden die in de resultatenkolom staan toe aan een werkblad in uw app om het resultaat te bekijken.

```
RangeTab3:
LOAD recno() as RangeID, RangeMin(Field1,Field2,Field3) as MyRangeMin INLINE [
Field1, Field2, Field3
10,5,6
2,3,7
8,2,8
18,11,9
5,5,9
9,4,2
];
```
De resulterende tabel bevat de geretourneerde waarden van MyRangeMin voor elk van de records in de tabel.

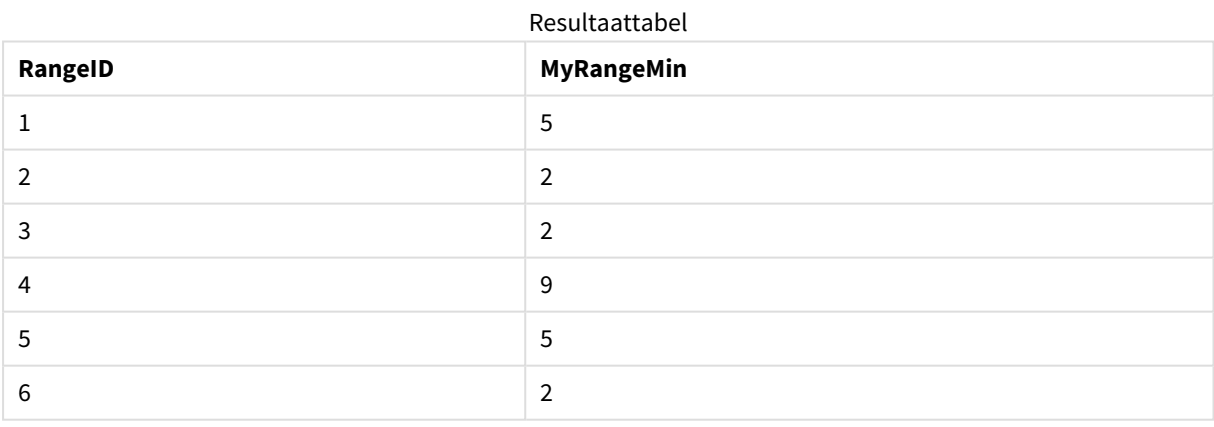

Voorbeeld met uitdrukking:

RangeMin (Above(MyField,0,3)

Retourneert de minimale waarde in het bereik van drie waarden van **MyField** berekend op de huidige rij en de twee rijen boven de huidige rij. Doordat het derde argument wordt opgegeven als 3, retourneert de functie **Above()** drie waarden, met voldoende rijen erboven, die als invoer worden gebruikt voor de functie **RangeMin ()**.

Gegevens die worden gebruikt in voorbeelden:

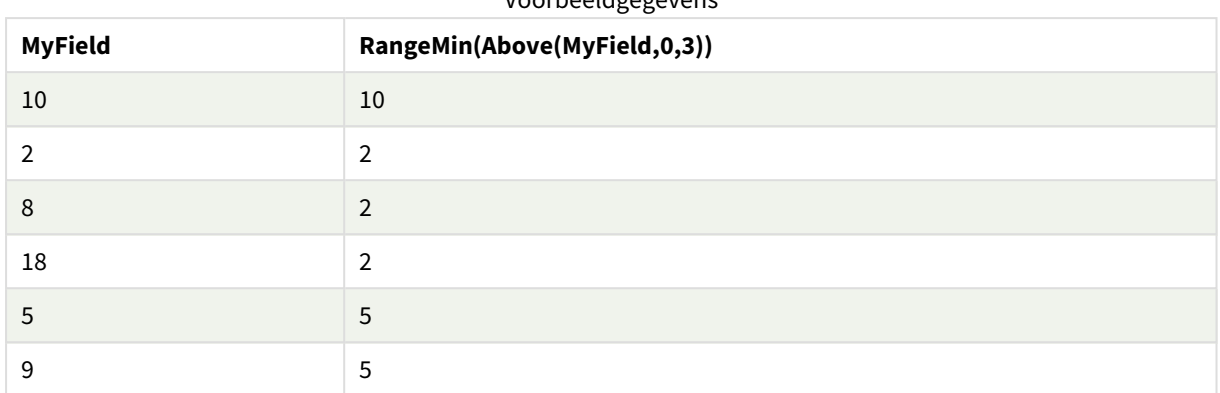

## Voorbeeldgegevens

Gegevens die worden gebruikt in voorbeelden:

RangeTab: LOAD \* INLINE [ MyField 10 2 8 18 5 9 ] ;

#### **Zie ook:**

p *Min - [diagramfunctie](#page-350-0) (page 351)*

## RangeMinString

**RangeMinString()** retourneert de eerste waarde die in de gesorteerde tekst van de uitdrukking of het veld wordt gevonden.

## **Syntaxis:**

```
RangeMinString(first_expr[, Expression])
```
#### **Retourgegevenstypen:** tekenreeks

#### **Argumenten:**

De argumenten van deze functie kunnen interrecordfuncties bevatten die op hun beurt een lijst met waarden opleveren.

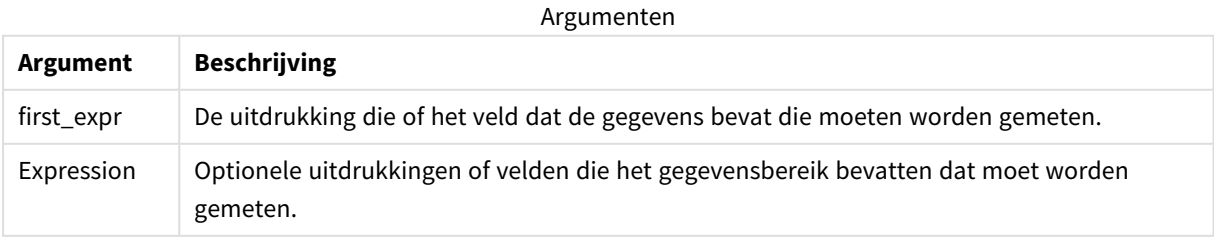

## **Voorbeelden en resultaten:**

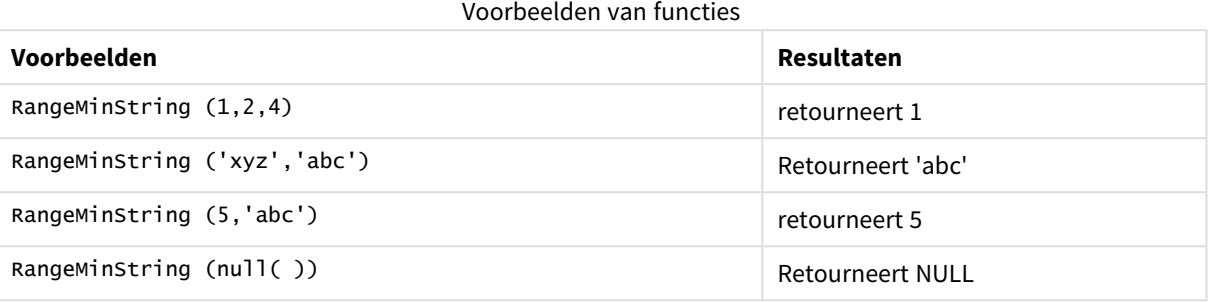

Voorbeeld met uitdrukking:

RangeMinString (Above(MinString(MyField),0,3))

Retourneert het eerste (in alfabetische volgorde) van de drie resultaten van de functie **MinString(MyField)** uitgevoerd op de huidige rij en twee rijen boven de huidige rij.

Gegevens die worden gebruikt in voorbeelden:

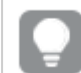

*Schakel het sorteren van MyField uit om ervoor te zorgen dat het voorbeeld werkt zoals verwacht.*

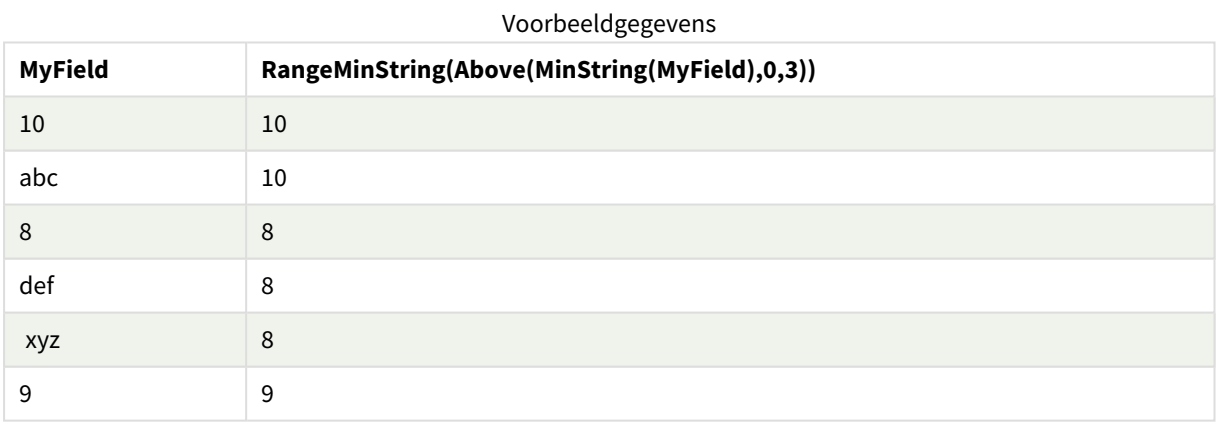

Gegevens die worden gebruikt in voorbeelden:

RangeTab: LOAD \* INLINE [ MyField 10 'abc' 8 'def' 'xyz' 9 ] ;

## **Zie ook:**

p *MinString - [diagramfunctie](#page-560-0) (page 561)*

## RangeMissingCount

**RangeMissingCount()** retourneert het aantal niet-numerieke waarden (inclusief NULL) in de uitdrukking of het veld.

#### **Syntaxis:**

**RangeMissingCount(**first\_expr[, Expression]**)**

#### **Retourgegevenstypen:** geheel getal

#### **Argumenten:**

De argumenten van deze functie kunnen interrecordfuncties bevatten die op hun beurt een lijst met waarden opleveren.

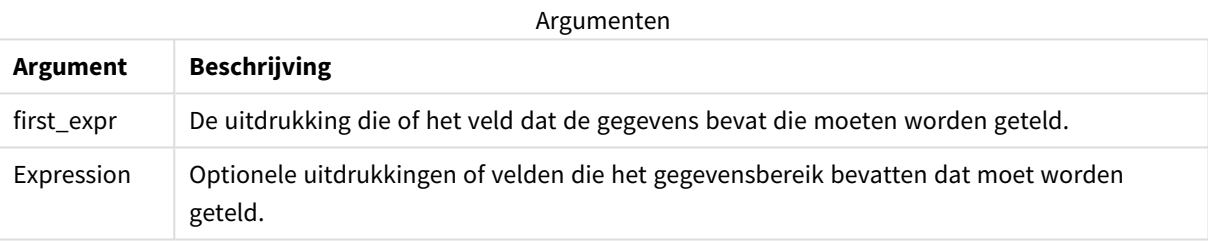

#### **Voorbeelden en resultaten:**

#### Voorbeelden van functies

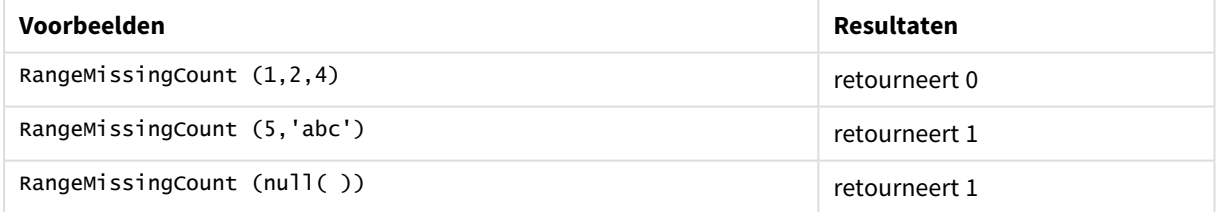

Voorbeeld met uitdrukking:

RangeMissingCount (Above(MinString(MyField),0,3))

Retourneert het aantal niet-numerieke waarden in de drie resultaten van de functie **MinString(MyField)**, uitgevoerd op de huidige rij en twee rijen boven de huidige rij.

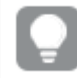

*Schakel het sorteren van MyField uit om ervoor te zorgen dat het voorbeeld werkt zoals verwacht.*

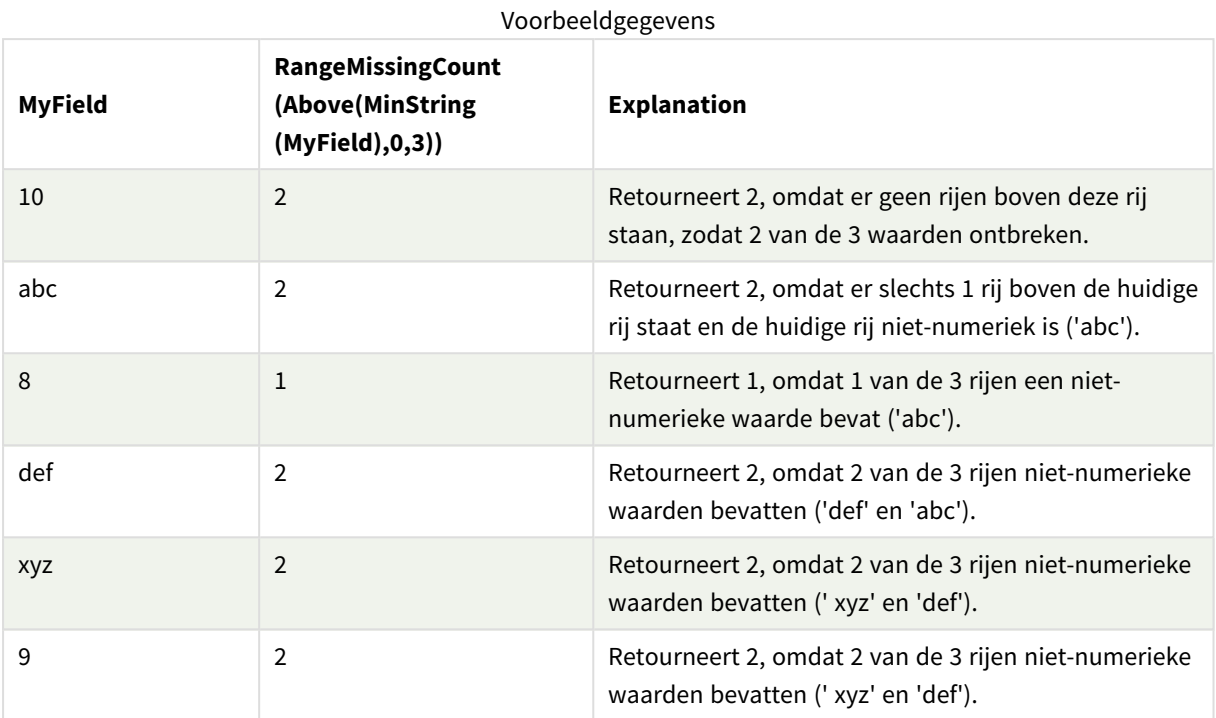

Gegevens die worden gebruikt in voorbeelden:

```
RangeTab:
LOAD * INLINE [
MyField
10
'abc'
8
'def'
'xyz'
9
] ;
```
## **Zie ook:**

p *MissingCount - [diagramfunctie](#page-367-0) (page 368)*

## RangeMode

**RangeMode()** retourneert de meest voorkomende waarde (moduswaarde) in de uitdrukking of het veld.

## **Syntaxis:**

```
RangeMode(first_expr {, Expression})
```
#### **Retourgegevenstypen:** numeriek

## **Argumenten:**

De argumenten van deze functie kunnen interrecordfuncties bevatten die op hun beurt een lijst met waarden opleveren.

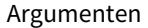

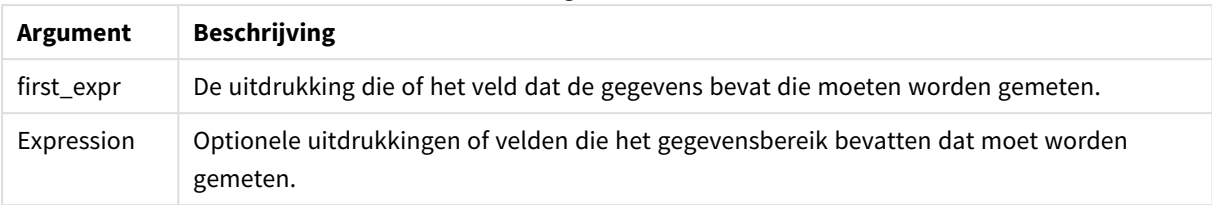

### **Beperkingen:**

Als er meerdere waarden zijn met de hoogste frequentie, wordt NULL geretourneerd.

### **Voorbeelden en resultaten:**

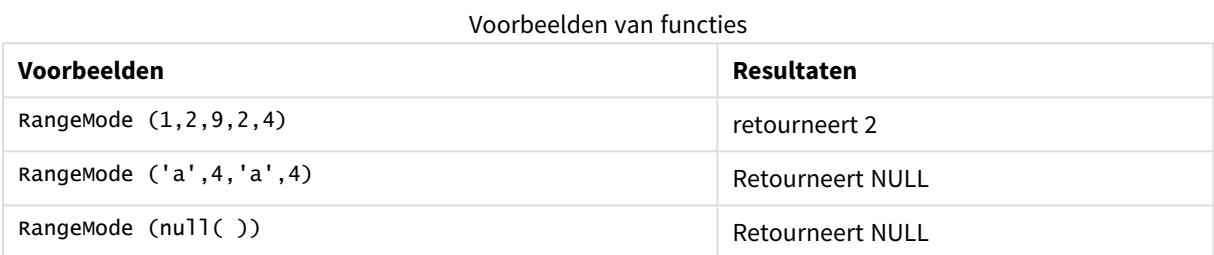

#### **Voorbeeld:**

Voeg het voorbeeldscript toe aan uw app en voer het uit. Voeg vervolgens de velden die in de resultatenkolom staan toe aan een werkblad in uw app om het resultaat te bekijken.

```
RangeTab3:
LOAD recno() as RangeID, RangeMode(Field1,Field2,Field3) as MyRangeMode INLINE [
Field1, Field2, Field3
10,5,6
2,3,7
8,2,8
18,11,9
5,5,9
9,4,2
];
```
De resulterende tabel bevat de geretourneerde waarden van **MyRangeMode** voor elk van de records in de tabel.

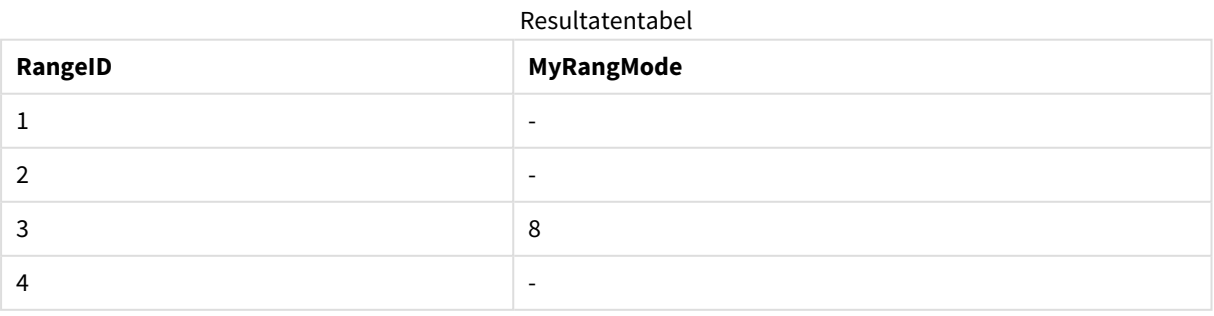

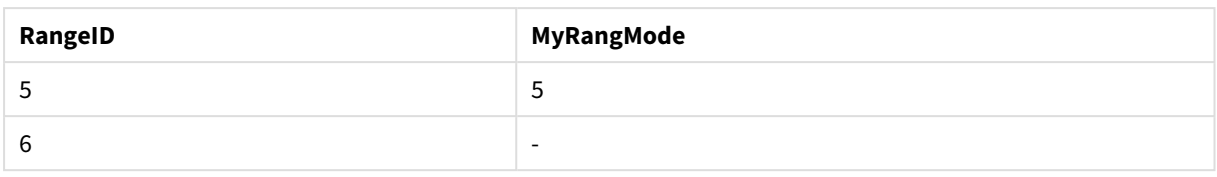

Voorbeeld met uitdrukking:

```
RangeMode (Above(MyField,0,3))
```
Retourneert de meest voorkomende waarde in de drie resultaten van **MyField** uitgevoerd op de huidige rij en twee rijen boven de huidige rij. Doordat het derde argument wordt opgegeven als 3, retourneert de functie **Above()** drie waarden, met voldoende rijen erboven, die als invoer worden gebruikt voor de functie **RangeMode()**.

Gebruikte gegevens in voorbeeld:

RangeTab: LOAD \* INLINE [ MyField 10 2 8 18 5 9 ] ;

*Schakel het sorteren van MyField uit om ervoor te zorgen dat het voorbeeld werkt zoals verwacht.*

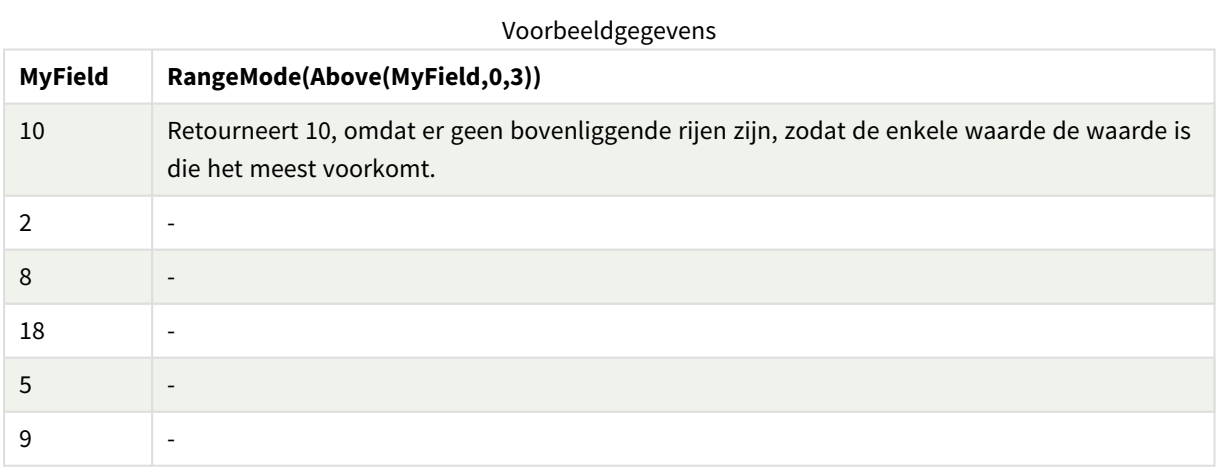

#### **Zie ook:**

p *Mode - [diagramfunctie](#page-353-0) (page 354)*

## RangeNPV

**RangeNPV()** retourneert de huidige nettowaarde van een investering op basis van een kortingspercentage en een reeks toekomstige periodieke betalingen (negatieve waarden) en inkomsten (positieve waarden). Het resultaat heeft de standaardgetalnotatie van **money**.

Voor cashflows die niet noodzakelijkerwijs periodiek zijn, raadpleegt u *[RangeXNPV](#page-1395-0) (page 1396)*.

## **Syntaxis:**

**RangeNPV(**discount\_rate, value[,value][, Expression]**)**

#### **Retourgegevenstypen:** numeriek

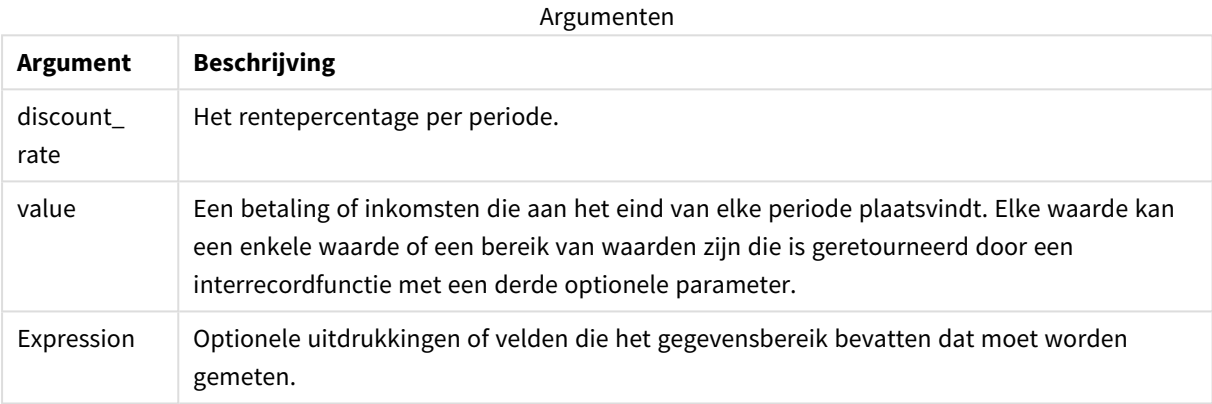

#### **Beperkingen:**

Tekstwaarden, NULL-waarden en ontbrekende waarden worden genegeerd.

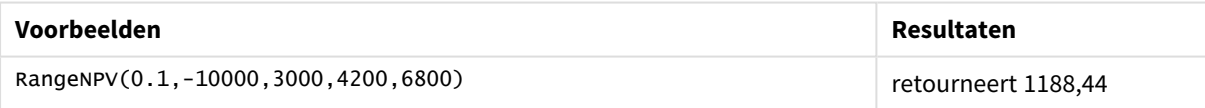

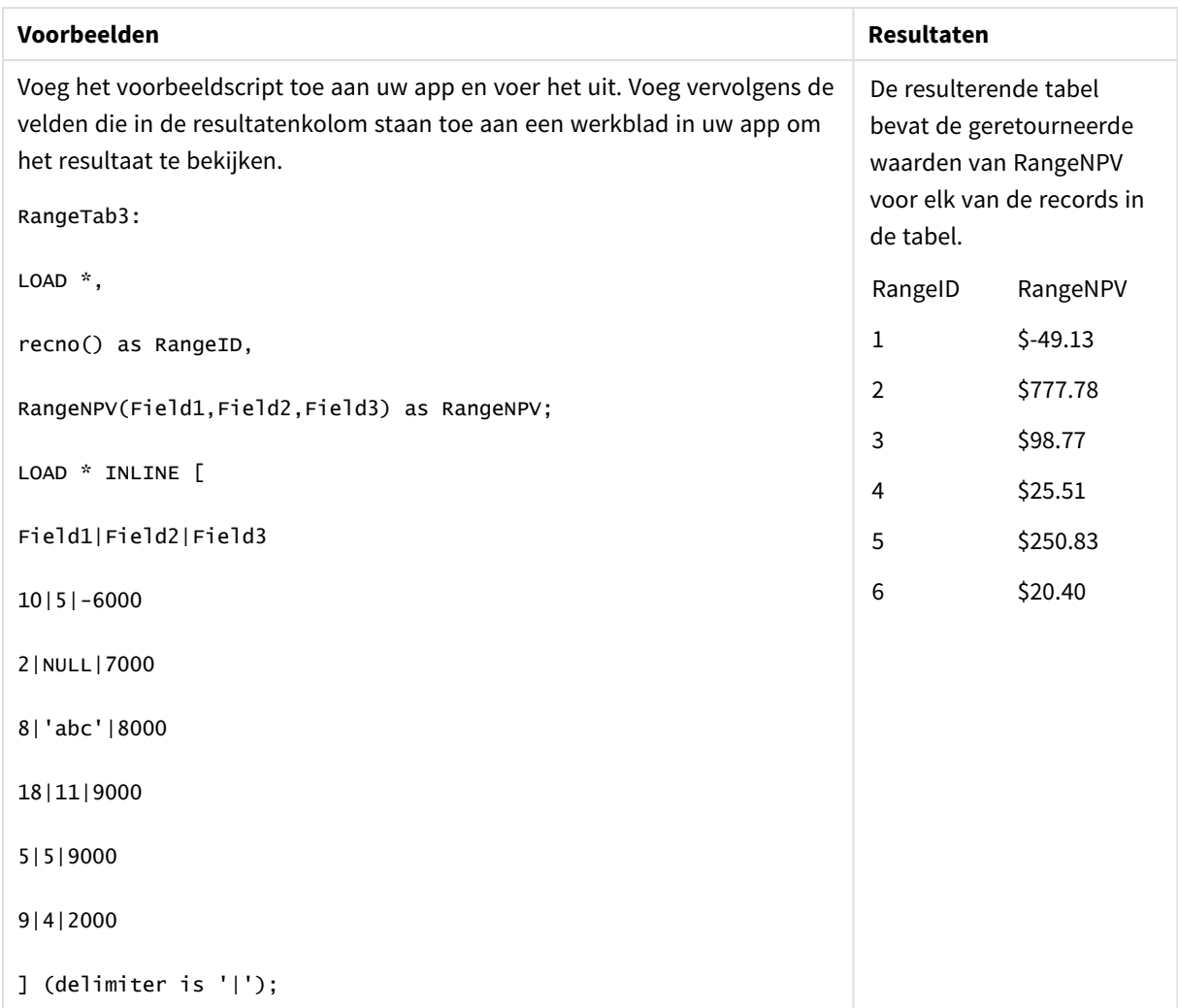

## **Zie ook:**

p *[Interrecord-functies](#page-1295-0) (page 1296)*

# RangeNullCount

**RangeNullCount()** retourneert het aantal NULL-waarden in de uitdrukking of het veld.

```
Syntaxis:
RangeNullCount(first_expr [, Expression])
```
### **Retourgegevenstypen:** geheel getal

## **Argumenten:**

De argumenten van deze functie kunnen interrecordfuncties bevatten die op hun beurt een lijst met waarden opleveren.

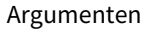

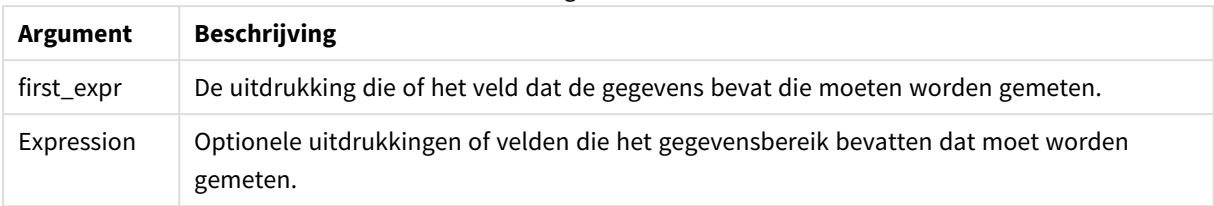

#### **Voorbeelden en resultaten:**

Voorbeelden van functies

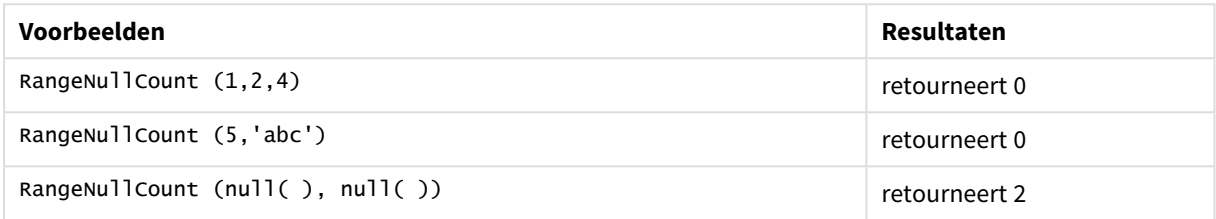

Voorbeeld met uitdrukking:

RangeNullCount (Above(Sum(MyField),0,3))

Retourneert het aantal NULL-waarden in de drie resultaten van de functie **Sum(MyField)** uitgevoerd op de huidige rij en twee rijen boven de huidige rij.

*Het kopiëren van MyField in het onderstaande voorbeeld resulteert niet in een NULL-waarde.*

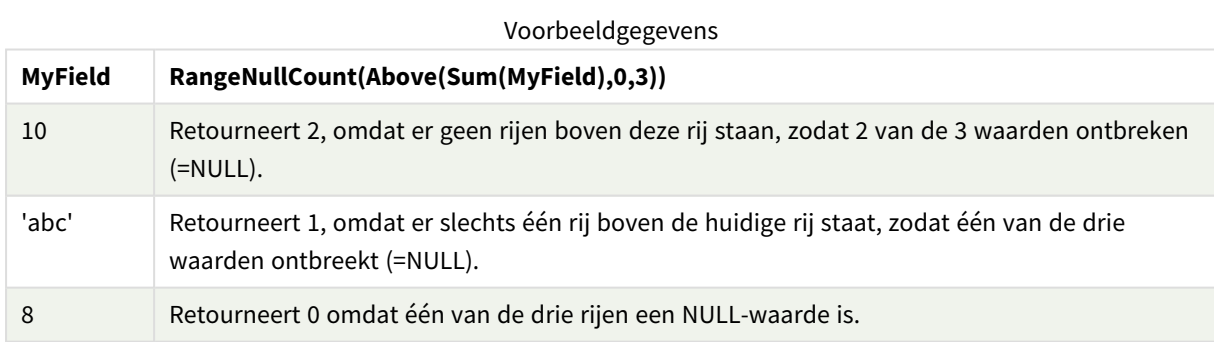

Gegevens die worden gebruikt in voorbeelden:

RangeTab: LOAD \* INLINE [ MyField 10 'abc' 8 ] ;

### **Zie ook:**

p *NullCount - [diagramfunctie](#page-369-0) (page 370)*

## RangeNumericCount

**RangeNumericCount()** retourneert het aantal numerieke waarden in de uitdrukking of het veld.

#### **Syntaxis:**

**RangeNumericCount(**first\_expr[, Expression]**)**

#### **Retourgegevenstypen:** geheel getal

#### **Argumenten:**

De argumenten van deze functie kunnen interrecordfuncties bevatten die op hun beurt een lijst met waarden opleveren.

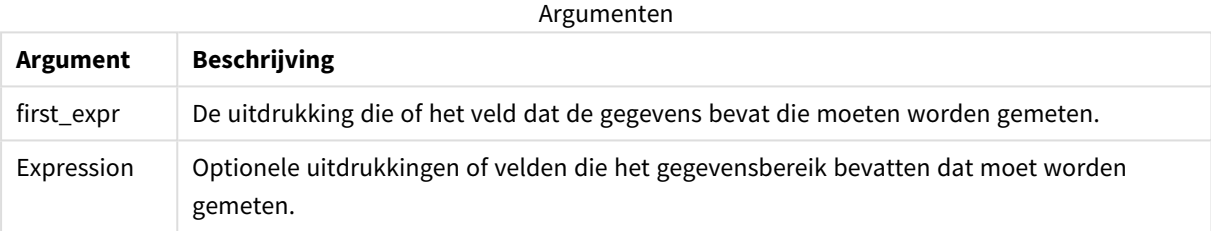

#### **Voorbeelden en resultaten:**

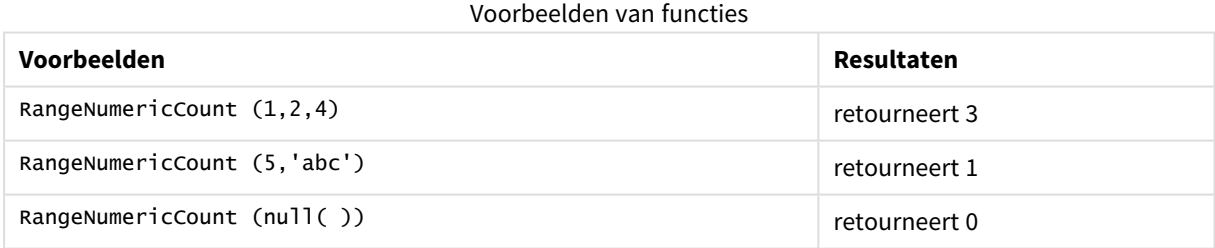

Voorbeeld met uitdrukking:

RangeNumericCount (Above(MaxString(MyField),0,3))

Retourneert het aantal numerieke waarden in de drie resultaten van de functie **MaxString(MyField)** uitgevoerd op de huidige rij en twee rijen boven de huidige rij.

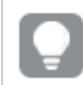

*Schakel het sorteren van MyField uit om ervoor te zorgen dat het voorbeeld werkt zoals verwacht.*

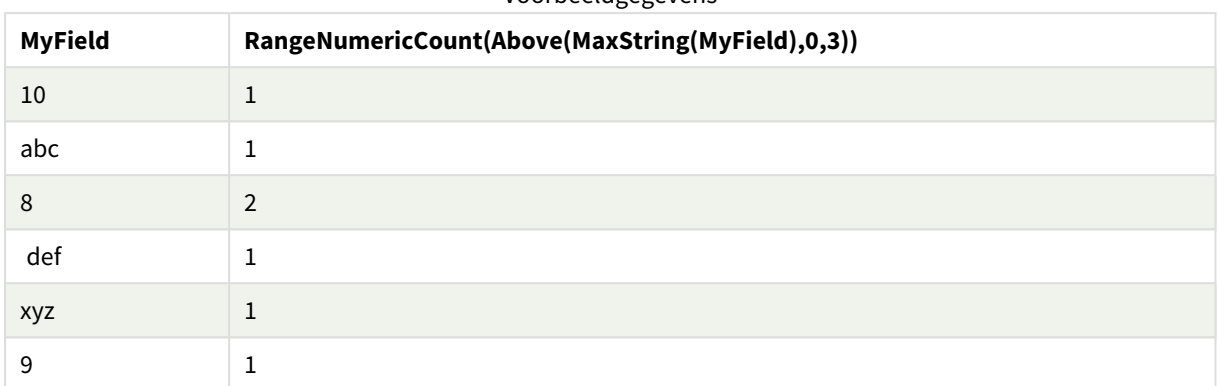

## Voorbeeldgegevens

Gegevens die worden gebruikt in voorbeelden:

RangeTab: LOAD \* INLINE [ MyField 10 'abc' 8 def xyz 9 ] ;

#### **Zie ook:**

p *NumericCount - [diagramfunctie](#page-372-0) (page 373)*

## RangeOnly

**RangeOnly()** is een duale functie die een waarde retourneert als de uitdrukking één enkele unieke waarde oplevert. Als dat niet het geval is, retourneert de functie de waarde **NULL**.

#### **Syntaxis:**

```
RangeOnly(first_expr[, Expression])
```
**Retourgegevenstypen:** duaal

#### **Argumenten:**

De argumenten van deze functie kunnen interrecordfuncties bevatten die op hun beurt een lijst met waarden opleveren.

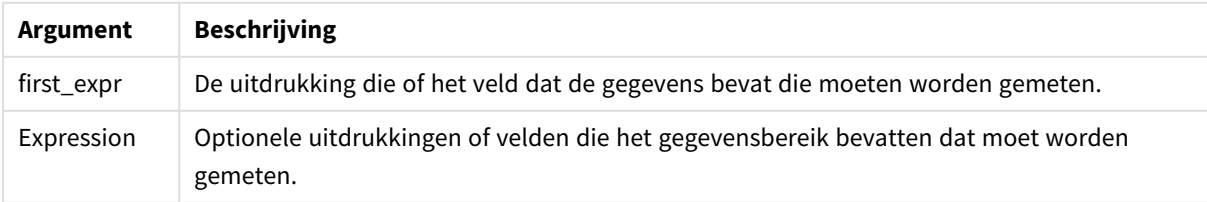

## **Voorbeelden en resultaten:**

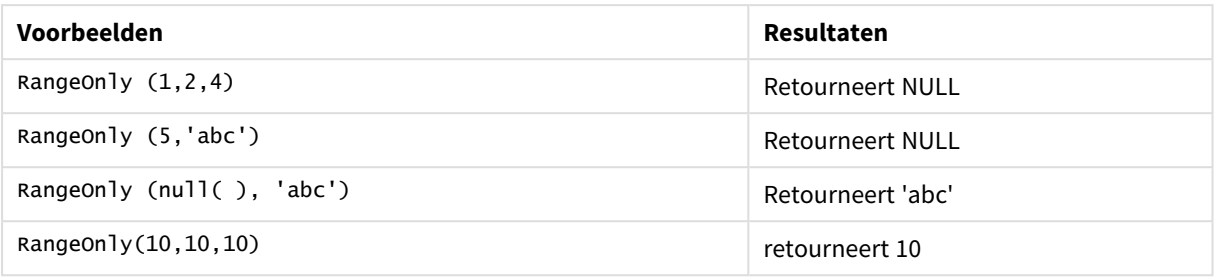

## **Zie ook:**

p *Only - [diagramfunctie](#page-356-0) (page 357)*

## RangeSkew

**RangeSkew()** retourneert de waarde die correspondeert met de scheefheid van een reeks getallen.

#### **Syntaxis:**

**RangeSkew(**first\_expr[, Expression]**)**

## **Retourgegevenstypen:** numeriek

#### **Argumenten:**

De argumenten van deze functie kunnen interrecordfuncties bevatten die op hun beurt een lijst met waarden opleveren.

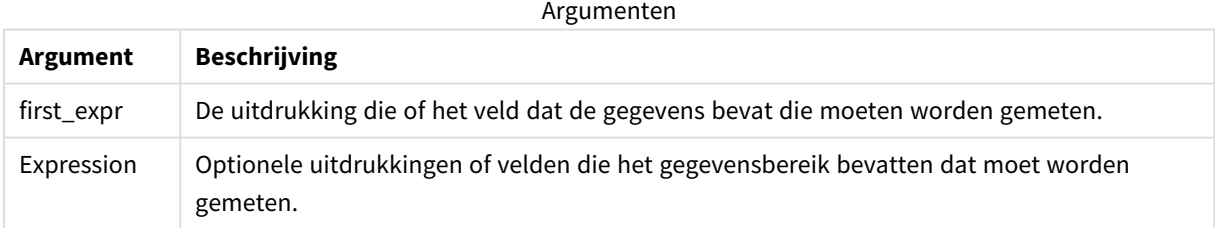

### **Beperkingen:**

Als er geen numerieke waarde wordt gevonden, wordt NULL geretourneerd.

#### **Voorbeelden en resultaten:**

#### Voorbeelden van functies

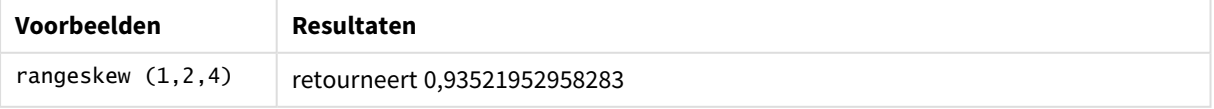

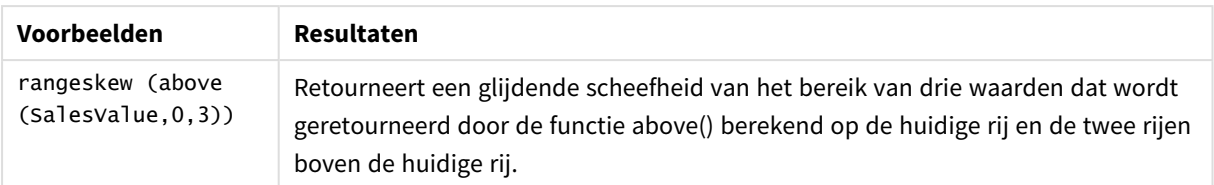

Gebruikte gegevens in voorbeeld:

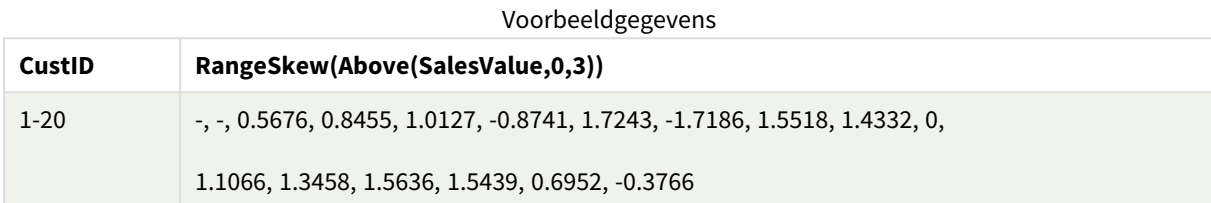

SalesTable:

21 ] ;

## **Zie ook:**

p *Skew - [diagramfunctie](#page-465-0) (page 466)*

# RangeStdev

**RangeStdev()** retourneert de standaardafwijking van een reeks getallen.

## **Syntaxis:**

RangeStdev(first expr[, Expression])

#### **Retourgegevenstypen:** numeriek

## **Argumenten:**

De argumenten van deze functie kunnen interrecordfuncties bevatten die op hun beurt een lijst met waarden opleveren.

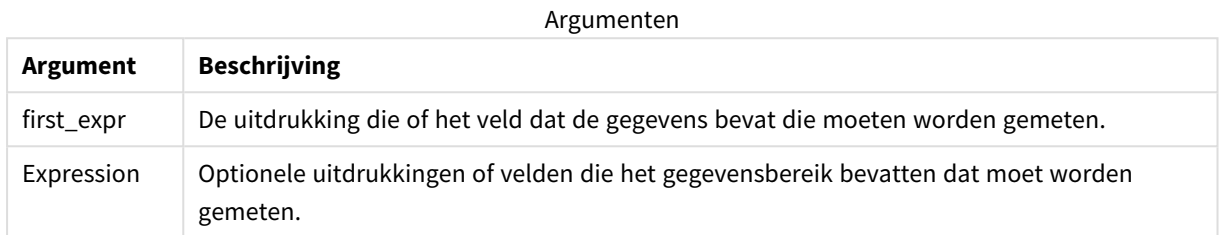

#### **Beperkingen:**

Als er geen numerieke waarde wordt gevonden, wordt NULL geretourneerd.

## **Voorbeelden en resultaten:**

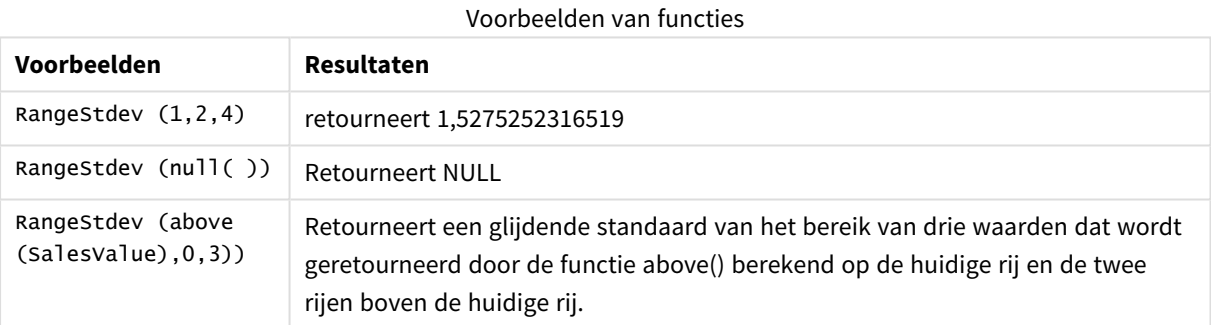

Gebruikte gegevens in voorbeeld:

## Voorbeeldgegevens

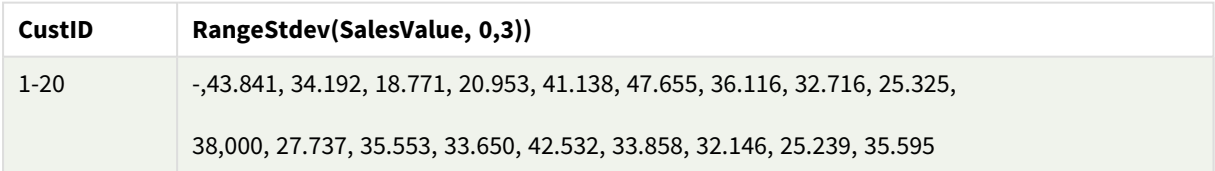

SalesTable: LOAD recno() as CustID, \* inline [ SalesValue 101 163 126 139 167 86 83 22

## **Zie ook:**

p *Stdev - [diagramfunctie](#page-468-0) (page 469)*

## RangeSum

**RangeSum()** retourneert de som van een reeks waarden. Alle niet-numerieke waarden worden behandeld als 0.

## **Syntaxis:**

**RangeSum(**first\_expr[, Expression]**)**

## **Retourgegevenstypen:** numeriek

#### **Argumenten:**

De argumenten van deze functie kunnen interrecordfuncties bevatten die op hun beurt een lijst met waarden opleveren.

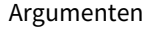

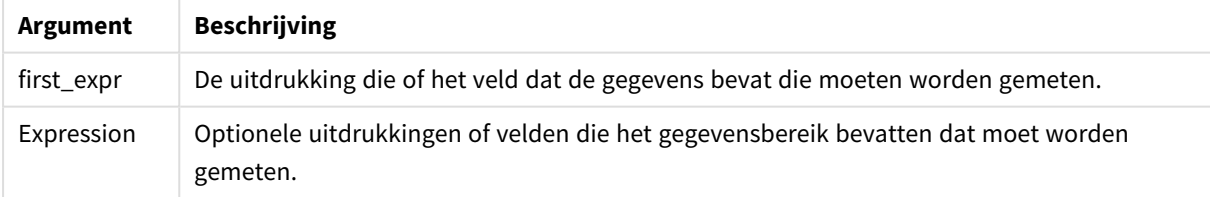

## **Beperkingen:**

De functie **RangeSum** behandelt alle niet-numerieke waarden als 0.

#### **Voorbeelden en resultaten:**

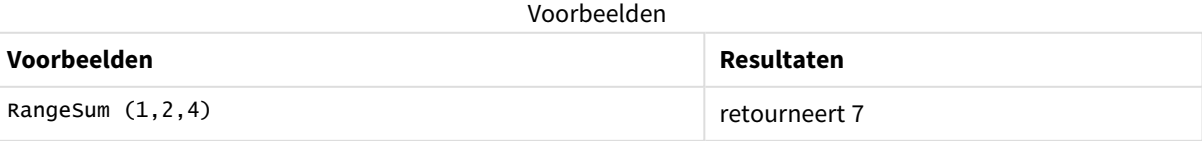

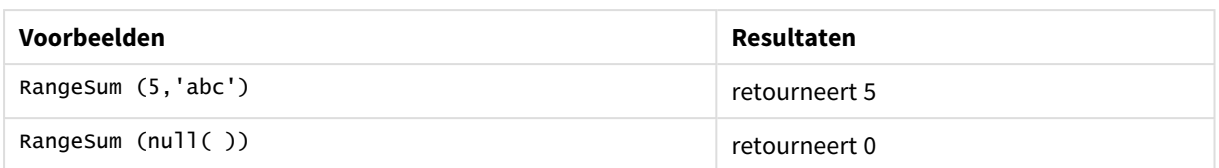

#### **Voorbeeld:**

Voeg het voorbeeldscript toe aan uw app en voer het uit. Voeg vervolgens de velden die in de resultatenkolom staan toe aan een werkblad in uw app om het resultaat te bekijken.

RangeTab3:

LOAD recno() as RangeID, Rangesum(Field1,Field2,Field3) as MyRangeSum INLINE [

Field1, Field2, Field3

10,5,6

2,3,7

8,2,8

18,11,9

5,5,9

9,4,2 ];

De resulterende tabel bevat de geretourneerde waarden van MyRangeSum voor elk van de records in de tabel.

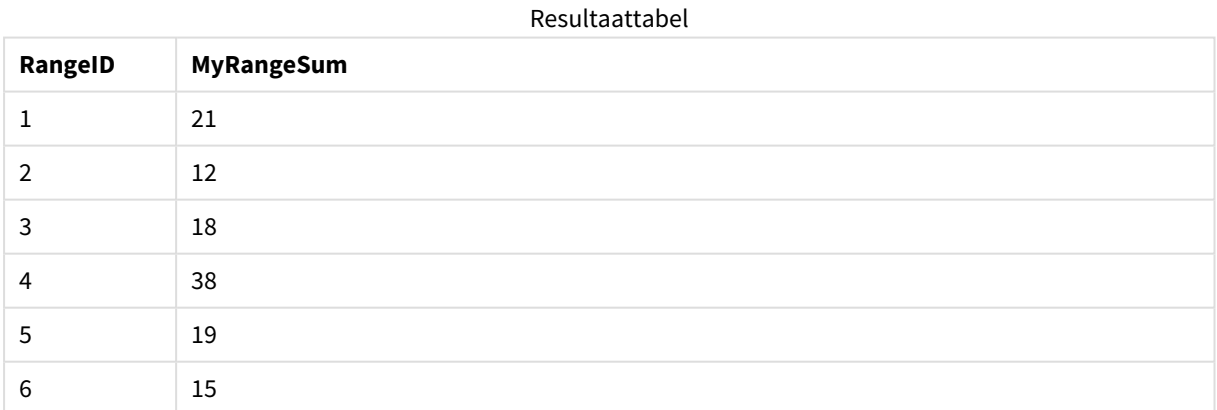

Voorbeeld met uitdrukking:

RangeSum (Above(MyField,0,3))

Retourneert de som van de drie waarden van **MyField)**: van de huidige rij en de twee rijen boven de huidige rij. Doordat het derde argument wordt opgegeven als 3, retourneert de functie **Above()** drie waarden, met voldoende rijen erboven, die als invoer worden gebruikt voor de functie **RangeSum()**.

#### Gegevens die worden gebruikt in voorbeelden:

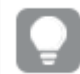

*Schakel het sorteren van MyField uit om ervoor te zorgen dat het voorbeeld werkt zoals verwacht.*

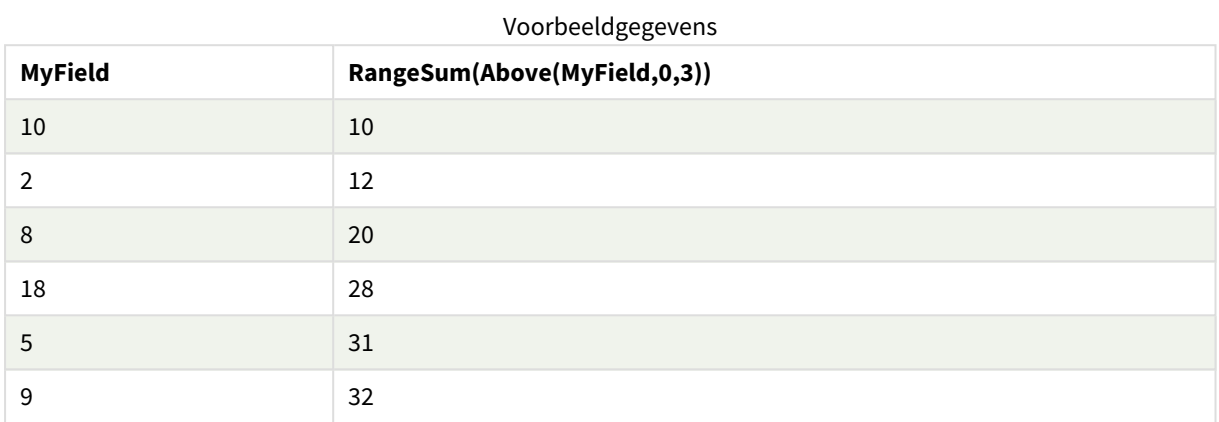

Gegevens die worden gebruikt in voorbeelden:

```
RangeTab:
LOAD * INLINE [
MyField
10
2
8
18
5
9
] ;
```
## **Zie ook:**

- 
- p *Sum - [diagramfunctie](#page-359-0) (page 360)* p *Above - [diagramfunctie](#page-1299-0) (page 1300)*

## RangeTextCount

**RangeTextCount()** retourneert het aantal tekstwaarden in de uitdrukking of het veld.

#### **Syntaxis:**

**RangeTextCount(**first\_expr[, Expression]**)**

#### **Retourgegevenstypen:** geheel getal

#### **Argumenten:**

De argumenten van deze functie kunnen interrecordfuncties bevatten die op hun beurt een lijst met waarden opleveren.

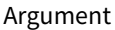

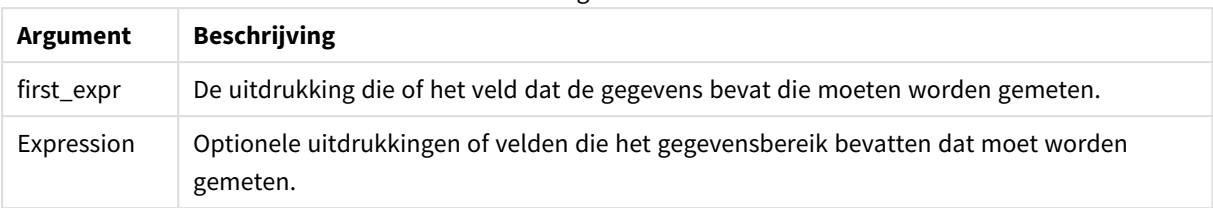

#### **Voorbeelden en resultaten:**

Voorbeelden van functies

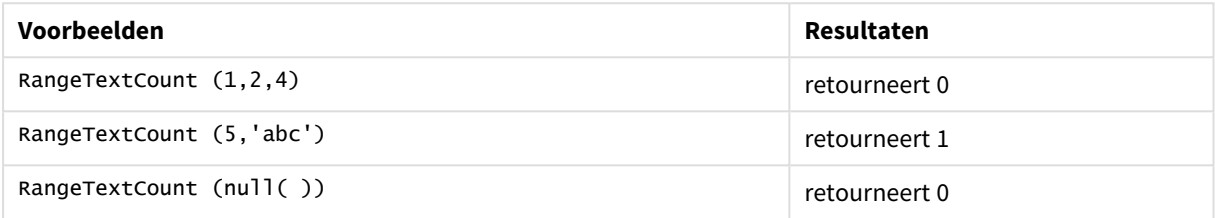

Voorbeeld met uitdrukking:

RangeTextCount (Above(MaxString(MyField),0,3))

Retourneert het aantal tekstwaarden in de drie resultaten van de functie **MaxString(MyField)** uitgevoerd op de huidige rij en twee rijen boven de huidige rij.

Gegevens die worden gebruikt in voorbeelden:

*Schakel het sorteren van MyField uit om ervoor te zorgen dat het voorbeeld werkt zoals verwacht.*

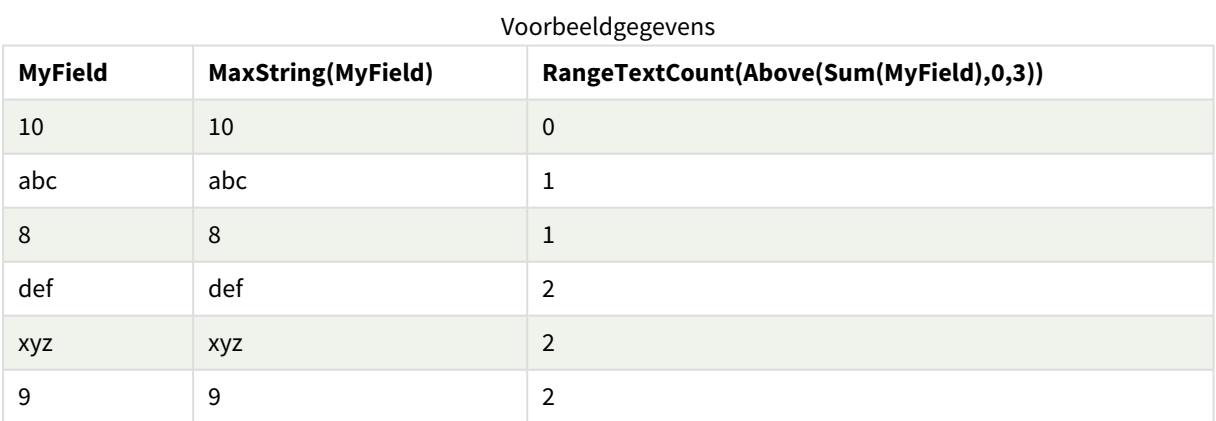

Gegevens die worden gebruikt in voorbeelden:

RangeTab: LOAD \* INLINE [ MyField 10 'abc' 8  $nu11()$ 

'xyz' 9 ] ;

## **Zie ook:**

p *TextCount - [diagramfunctie](#page-376-0) (page 377)*

## RangeXIRR

**RangeXIRR()** retourneert het interne opbrengstpercentage (jaarlijks) voor een schema cashflows die niet noodzakelijk periodiek is. Gebruik voor de berekening van het interne opbrengstpercentage voor een reeks periodieke cashflows de functie **RangeIRR**.

De XIRR-functionaliteit van Qlik (de functies **XIRR()** en **RangeXIRR()**) gebruiken de volgende vergelijking, als oplossing voor de Rate-waarde, om de juiste XIRR-waarde te bepalen:

 $XNPV(Rate, pmt, date) = 0$ 

De vergelijking wordt opgelost met een vereenvoudigde versie van de Newton-methode.

#### **Syntaxis:**

**RangeXIRR(**value, date{, value, date}**)**

#### **Retourgegevenstypen:** numeriek

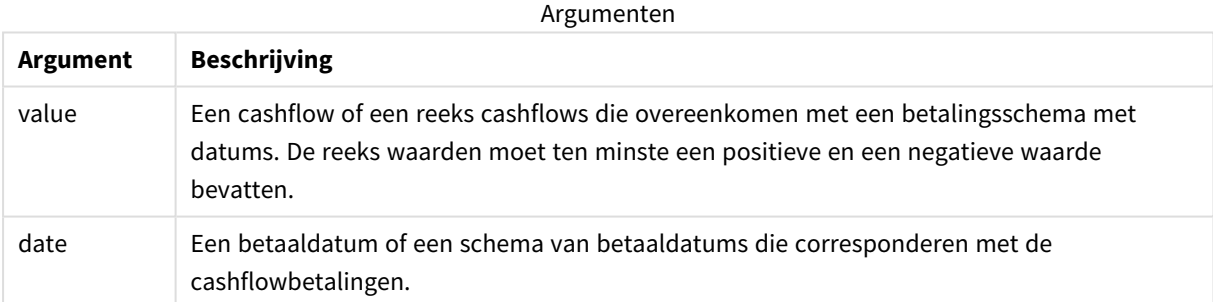

Als u werkt met deze functie, gelden de volgende beperkingen:

- Tekstwaarden, NULL-waarden en ontbrekende waarden worden genegeerd.
- De kortingen voor alle betalingen zijn gebaseerd op een jaar van 365 dagen.
- Voor deze functie is ten minste één geldige negatieve en één geldige positieve betaling vereist (met bijbehorende geldige datums). Als deze betalingen niet zijn opgegeven, wordt er een NULL-waarde geretourneerd.

De volgende onderwerpen kunnen u helpen bij het werken met deze functie:

- <sup>l</sup> *[RangeXNPV](#page-1395-0) (page 1396)*: Gebruik deze functie om de huidige nettowaarde te berekenen voor een schema cashflows die niet noodzakelijk periodiek is.
- <sup>l</sup> *XIRR [\(page](#page-391-0) 392)*: De **XIRR()** functie berekent het interne opbrengstpercentage (jaarlijks) voor een schema cashflows (die niet noodzakelijk periodiek is).

*Binnen verschillende versies van Qlik Sense met clientbeheer bestaan er variaties op het onderliggende algoritme dat door deze functie wordt gebruikt. Voor meer informatie over recente updates van het algoritme, raadpleegt u het ondersteuningsartikel* [XIRR-functie](https://community.qlik.com/t5/Member-Articles/XIRR-function-Fix-and-Update/ta-p/2049021) herstellen en [bijwerken](https://community.qlik.com/t5/Member-Articles/XIRR-function-Fix-and-Update/ta-p/2049021)*.*

#### **Voorbeelden en resultaten:**

Voorbeelden en resultaten

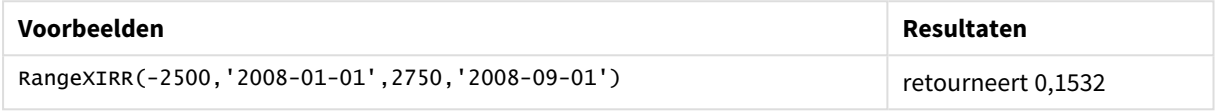

#### **Zie ook:**

p *[RangeIRR](#page-1368-0) (page 1369)*

p *[RangeXNPV](#page-1395-0) (page 1396)*

p *XIRR [\(page](#page-391-0) 392)*

<span id="page-1395-0"></span>≤ [XIRR-functie](https://community.qlik.com/t5/Member-Articles/XIRR-function-Fix-and-Update/ta-p/2049021) herstellen en bijwerken

## RangeXNPV

**RangeXNPV()** retourneert de interne opbrengstwaarde voor een schema van cashflows (niet noodzakelijk periodiek) dat wordt vertegenwoordigd door getallenparen in de uitdrukkingen **pmt** en **date**. De kortingen voor alle betalingen zijn gebaseerd op een jaar van 365 dagen.

## **Syntaxis:**

**RangeXNPV(**discount\_rate, value, date{, value, date}**)**

## **Retourgegevenstypen:** numeriek

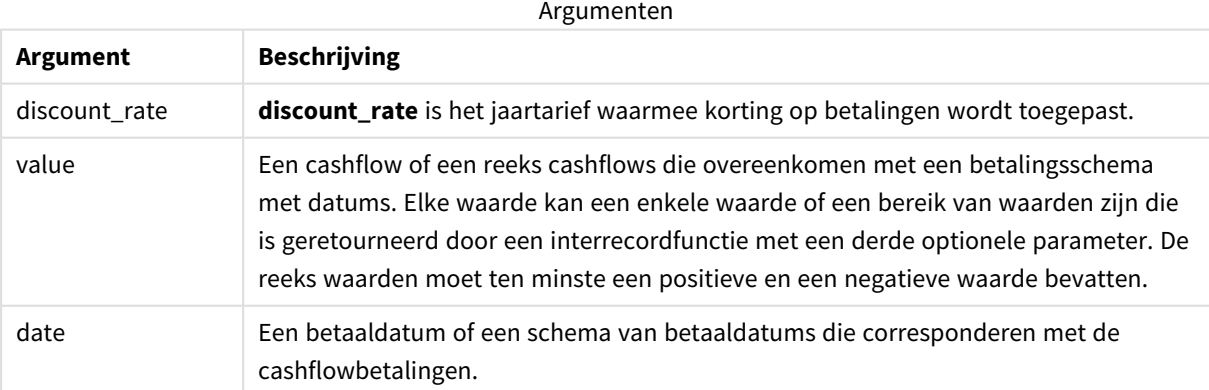

Als u werkt met deze functie, gelden de volgende beperkingen:

- Tekstwaarden, NULL-waarden en ontbrekende waarden worden genegeerd.
- De kortingen voor alle betalingen zijn gebaseerd op een jaar van 365 dagen.

## Voorbeeld - script

Load-script en resultaten

## **Overzicht**

Open de editor voor laden van gegevens en voeg het onderstaande load-script toe aan een nieuw tabblad.

Het load-script bevat:

- Financiële gegevens in een tabel met de naam RangeTab3/
- Het gebruik van de **RangeXNPV()** functie om de huidige nettowaarde te berekenen.

#### **Load-script**

```
RangeTab3:
LOAD *,
recno() as RangeID,
RangeXNPV(DiscountRate,Value1,Date1,Value2,Date2) as RangeXNPV;
LOAD * INLINE [
DiscountRate|Value1|Date1|Value2|Date2
0.1|-100|2021-01-01|100|2022-01-01|
0.1|-100|2021-01-01|110|2022-01-01|
0.1|-100|2021-01-01|125|2022-01-01|
] (delimiter is '|');
```
#### **Resultaten**

Laad de gegevens en open een werkblad. Maak een nieuwe tabel en voeg deze velden toe als dimensies:

- RangeID
- RangeXNPV

Resultatentabel

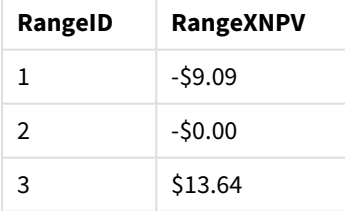

## Voorbeeld - diagramuitdrukking

Load-script en diagramuitdrukking

### **Overzicht**

Open de editor voor laden van gegevens en voeg het onderstaande load-script toe aan een nieuw tabblad.

Het load-script bevat:

- Financiële gegevens in een tabel met de naam RangeTab3/
- Het gebruik van de **RangeXNPV()** functie om de huidige nettowaarde te berekenen.

#### **Load-script**

```
RangeTab3:
LOAD *,
recno() as RangeID,
RangeXNPV(DiscountRate,Value1,Date1,Value2,Date2) as RangeXNPV;
LOAD * INLINE [
DiscountRate|Value1|Date1|Value2|Date2
0.1|-100|2021-01-01|100|2022-01-01|
0.1|-100|2021-01-01|110|2022-01-01|
0.1|-100|2021-01-01|125|2022-01-01|
] (delimiter is '|');
```
#### **Resultaten**

#### **Doe het volgende:**

Laad de gegevens en open een werkblad. Maak een nieuwe tabel en voeg de volgende berekening als een meting toe.

=RangeXNPV(0.1, -2500,'2008-01-01',2750,'2008-09-01')

Resultatentabel

# **=XIRR(Payments, Date)**

\$80.25

## **Zie ook:**

p *XNPV [\(page](#page-397-0) 398)*

# 8.22 Relationele functies

Dit is een groep functies die eigenschappen van afzonderlijke dimensiewaarden in een diagram berekenen met behulp van eerder geaggregeerde getallen.

De functies zijn relationeel in de zin dat de functie-uitvoer niet alleen afhankelijk is van de waarde van het gegevenspunt zelf, maar ook van de relatie van de waarde met andere gegevenspunten. Een rangschikking kan bijvoorbeeld niet worden berekend zonder een vergelijking met andere dimensiewaarden.

Deze functies kunnen alleen worden gebruikt in diagramuitdrukkingen. Ze kunnen niet worden gebruikt in het load-script.

Een dimensie is vereist in het diagram, omdat deze de andere benodigde gegevenspunten voor de vergelijking definieert. Daarom is een relationele functie niet van betekenis in een diagram zonder dimensies (bijvoorbeeld een KPI-object).

# Rangordefuncties

*De onderdrukking van nulwaarden wordt automatisch uitgeschakeld als deze functies worden gebruikt. NULL-waarden worden buiten beschouwing gelaten.*

#### Rank

**Rank()** evalueert de rijen van het diagram in de uitdrukking en geeft voor elke rij de relatieve positie van de waarde van de dimensie die in de uitdrukking wordt geëvalueerd weer. Bij de evaluatie van de uitdrukking vergelijkt de functie het resultaat met het resultaat van de andere rijen die het huidige kolomsegment bevatten, en retourneert de rangschikking van de huidige rij in het segment.

```
Rank - diagramfunctie([TOTAL [<fld {, fld}>]] expr[, mode[, fmt]])
```
HRank

**HRank()** evalueert de uitdrukking en vergelijkt het resultaat met het resultaat van de andere kolommen die het huidige rijsegment van een draaitabel bevatten. De functie retourneert vervolgens de rangschikking van de huidige kolom binnen het segment.

**HRank - [diagramfunctie](#page-1404-0)(**[**TOTAL**] expr[, mode[, fmt]]**)**

## Clusterfuncties

## KMeans2D

De eigenschapgroep **Sitelicentie** bevat eigenschappen die gerelateerd zijn aan de licentie voor het Qlik Sensesysteem. Alle velden zijn verplicht en mogen niet leeg zijn.

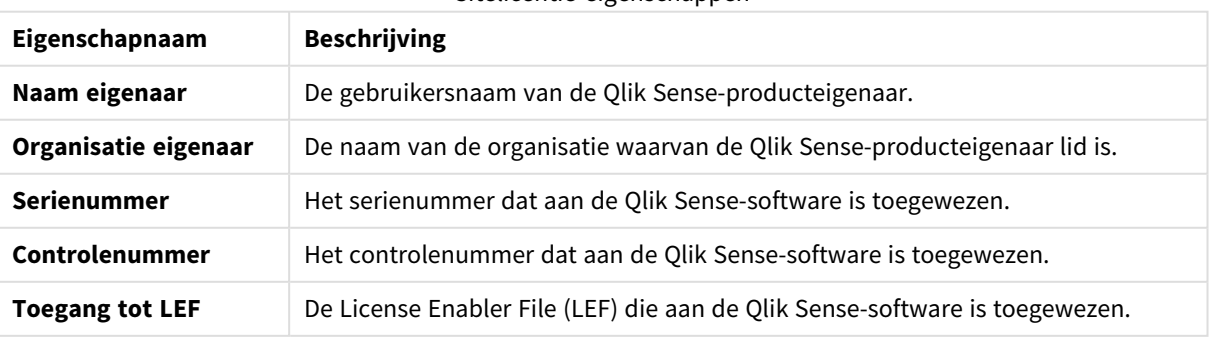

#### Sitelicentie-eigenschappen

**KMeans2D()** evalueert de rijen van het diagram door K-means clustering toe te passen. Voor elke rij van het diagram wordt de cluster-id weergegeven van het cluster waaraan dit gegevenspunt is toegewezen. De kolommen die worden gebruikt door het clustering-algoritme worden bepaald door de parameter coordinate\_ 1 respectievelijk coordinate\_2. Dit zijn beide aggregraties. De parameter num\_clusters bepaalt het aantal clusters dat wordt gemaakt. Gegevens kunnen optioneel worden genormaliseerd door de normparameter.

### **KMeans2D - [diagramfunctie\(](#page-1415-0)**num\_clusters, coordinate\_1, coordinate\_2 [, norm]**)**

#### KMeansND

**KMeansND()** evalueert de rijen van het diagram door K-means clustering toe te passen. Voor elke rij van het diagram wordt de cluster-id weergegeven van het cluster waaraan dit gegevenspunt is toegewezen. De kolommen die worden gebruikt door het clustering-algoritme worden bepaald door de parameter coordinate\_ 1 en coordinate\_2 etc. tot en met de n-kolommen Dit zijn beide aggregaties. De parameter num\_clusters bepaalt het aantal clusters dat wordt gemaakt.

```
KMeansND - diagramfunctie(num_clusters, num_iter, coordinate_1, coordinate_2
[,coordinate_3 [, ...]])
```
#### KMeansCentroid2D

**KMeansCentroid2D()** evalueert de rijen van het diagram door K-means clustering toe te passen. Voor elke rij van het diagram wordt de gewenste coördinaat weergegeven van het cluster waaraan dit gegevenspunt is toegewezen. De kolommen die worden gebruikt door het clustering-algoritme worden bepaald door de parameter coordinate\_1 respectievelijk coordinate\_2. Dit zijn beide aggregraties. De parameter num\_clusters bepaalt het aantal clusters dat wordt gemaakt. Gegevens kunnen optioneel worden genormaliseerd door de normparameter.

```
KMeansCentroid2D - diagramfunctie(num_clusters, coordinate_no, coordinate_1,
coordinate_2 [, norm])
```
#### KMeansCentroidND

**KMeansCentroidND()** evalueert de rijen van het diagram door K-means clustering toe te passen. Voor elke rij van het diagram wordt de gewenste coördinaat weergegeven van het cluster waaraan dit gegevenspunt is toegewezen. De kolommen die worden gebruikt door het clustering-algoritme worden bepaald door de parameter coordinate\_1 respectievelijk coordinate\_2. Dit zijn beide aggregaties. De parameter num\_clusters bepaalt het aantal clusters dat wordt gemaakt.

```
KMeansCentroidND - diagramfunctie(num_clusters, num_iter, coordinate_no,
coordinate_1, coordinate_2 [,coordinate_3 [, ...]])
```
# Ontledingsfuncties voor tijdreeksen

#### STL\_Trend

**STL\_Trend** is een splitsingsfunctie voor tijdreeksen. Samen met **STL\_Seasonal** en **STL\_Residual** wordt deze functie gebruikt om een tijdreeks te splitsen in seizoensgebonden-, trendgebonden- en restcomponenten. Binnen de context van het STL-algoritme wordt de splitsingsfunctie voor tijdreeksen gebruikt om zowel terugkerende seizoensgebonden patronen te identificeren op basis van invoergegevens en andere parameters. De functie **STL\_Trend** identificeert een algemene trend, ongeacht de seizoensgebonden patronen of cycli, op basis van de gegevens van tijdreeksen.

**STL Trend - [diagramfunctie](#page-1447-0)** (target measure, period int [, seasonal smoother [, trend smoother]])

#### STL\_Seasonal

**STL\_Seasonal** is een splitsingsfunctie voor tijdreeksen. Samen met **STL\_Trend** en **STL\_Residual** wordt deze functie gebruikt om een tijdreeks te splitsen in seizoensgebonden-, trendgebonden- en restcomponenten. Binnen de context van het STL-algoritme wordt de splitsingsfunctie voor tijdreeksen gebruikt om zowel terugkerende seizoensgebonden patronen te identificeren op basis van invoergegevens en andere parameters. De functie **STL\_Seasonal** kan een seizoensgebonden patroon binnen een tijdsreeks identificeren, die wordt gescheiden van de algemene trend binnen de gegevens.

**STL\_Seasonal - [diagramfunctie](#page-1449-0)(**target\_measure, period\_int [,seasonal\_smoother [,trend\_smoother]]**)**

#### STL\_Residual

**STL\_Residual** is een splitsingsfunctie voor tijdreeksen. Samen met **STL\_Seasonal** en **STL\_Trend** wordt deze functie gebruikt om een tijdreeks te splitsen in seizoensgebonden-, trendgebonden- en restcomponenten. Binnen de context van het STL-algoritme wordt de splitsingsfunctie voor tijdreeksen gebruikt om zowel terugkerende seizoensgebonden patronen te identificeren op basis van invoergegevens en andere parameters. Bij het uitvoeren van deze bewerking zal een deel van de variatie binnen de invoergegevens niet passen binnen het seizoensgebonden of trendgebonden component en als overig component worden aangeduid. De diagramfunctie **STL\_Residual** registreert dit deel van de berekening.

```
STL_Residual - diagramfunctie(target_measure, period_int [,seasonal_smoother
[,trend_smoother]])
```
## Rank - diagramfunctie

**Rank()** evalueert de rijen van het diagram in de uitdrukking en geeft voor elke rij de relatieve positie van de waarde van de dimensie die in de uitdrukking wordt geëvalueerd weer. Bij de evaluatie van de uitdrukking vergelijkt de functie het resultaat met het resultaat van de andere rijen die het huidige kolomsegment bevatten, en retourneert de rangschikking van de huidige rij in het segment.

*Kolomsegmenten*

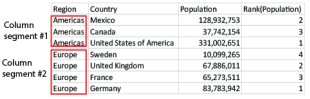

Voor andere diagrammen dan tabellen wordt het huidige kolomsegment gedefinieerd zoals deze wordt weergegeven in het equivalent van de strakke tabel.

#### **Syntaxis:**

**Rank(**[**TOTAL**] expr[, mode[, fmt]]**)**

## **Retourgegevenstypen:** dual

## **Argumenten:**

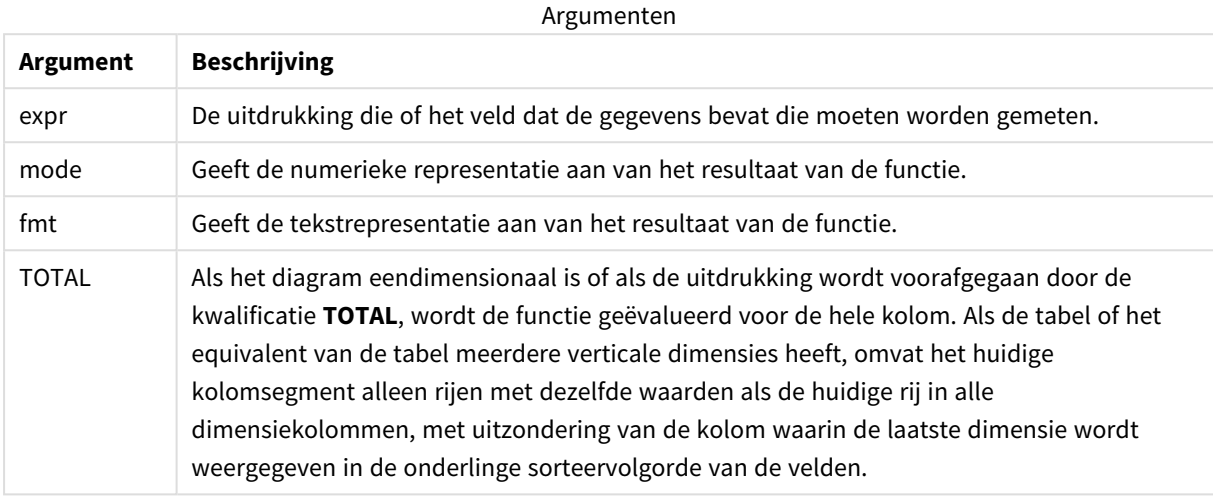

De rangorde wordt geretourneerd als een dubbele waarde. Als elke rij een unieke rangschikking heeft, is dit een geheel getal tussen 1 en het aantal rijen in het huidige kolomsegment.

Als meerdere rijen dezelfde rangschikking hebben, kan de tekstuele en numerieke representatie worden bestuurd met de parameters **mode** en **fmt**.

#### **mode**

Het tweede argument, **mode**, kan de volgende waarden hebben:

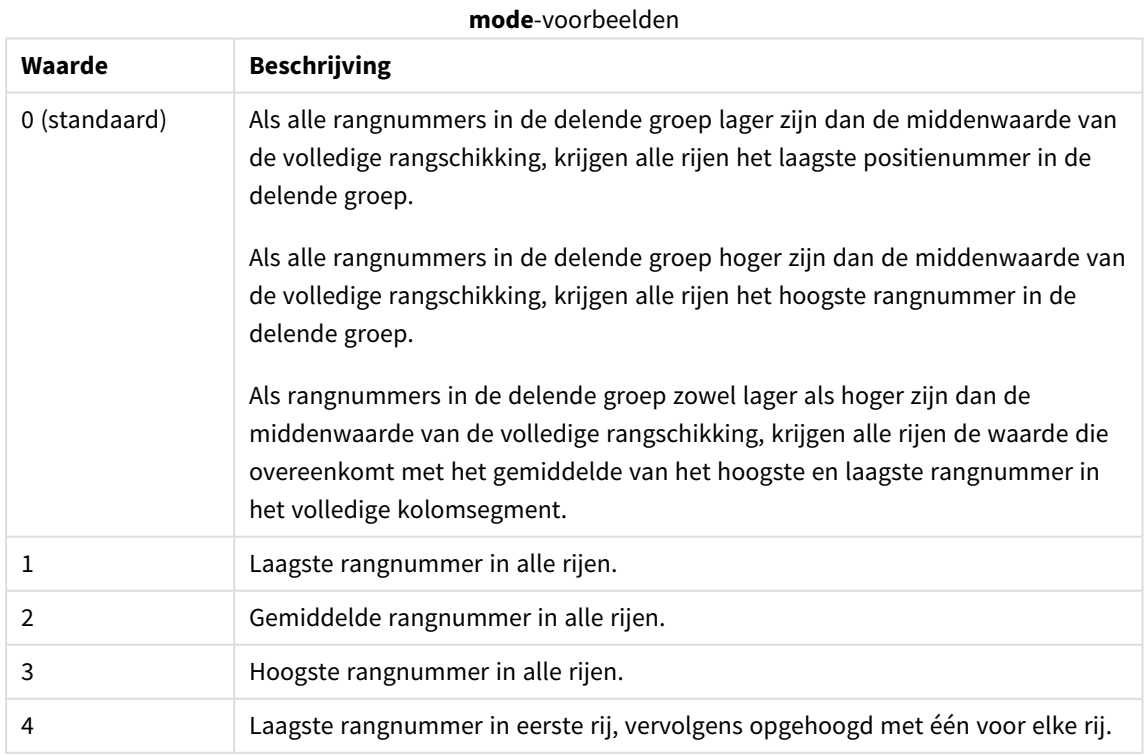

### **fmt**

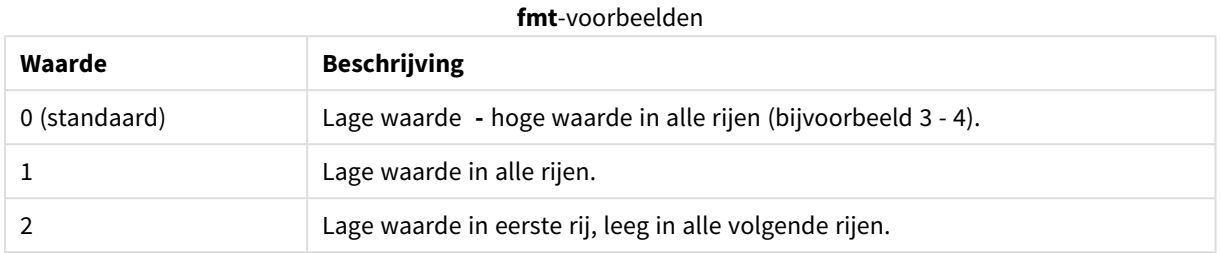

Het derde argument, **fmt**, kan de volgende waarden hebben:

De volgorde van rijen voor **mode** 4 en **fmt** 2 wordt bepaald door de sorteervolgorde van de diagramdimensies.

## **Voorbeelden en resultaten:**

Maak twee visualisaties op basis van de dimensies Product en Sales en nog één op basis van Product en UnitSales. Voeg metingen toe zoals weergegeven in de volgende tabel.

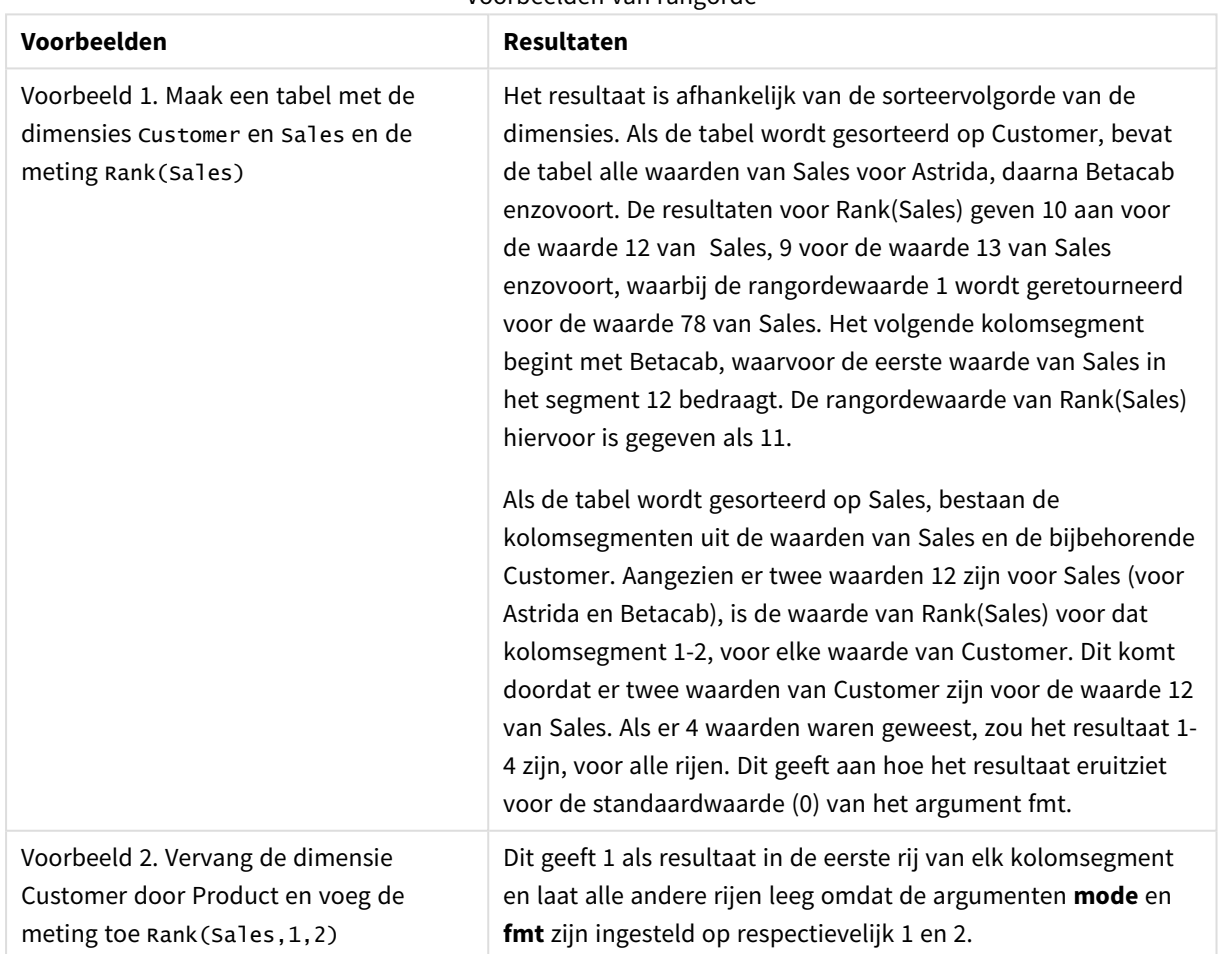

Voorbeelden van rangorde

Resultaten voor voorbeeld 1, waarbij de tabel is gesorteerd op Customer:

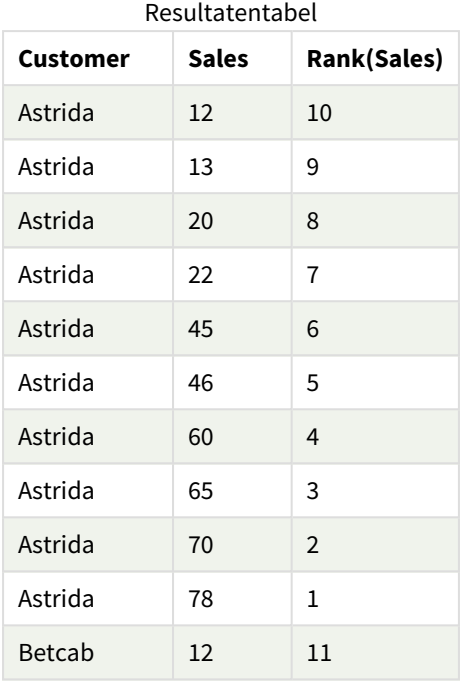

Resultaten voor voorbeeld 1, waarbij de tabel is gesorteerd op Sales:

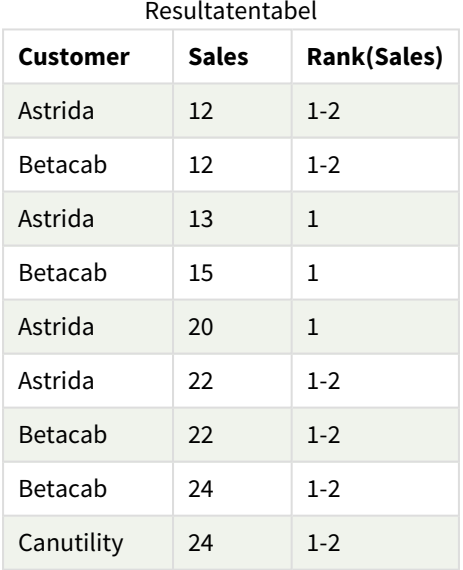

Gegevens die worden gebruikt in voorbeelden:

ProductData:

Load \* inline [

Customer|Product|UnitSales|UnitPrice

Astrida|AA|4|16
```
Astrida|AA|10|15
Astrida|BB|9|9
Betacab|BB|5|10
Betacab|CC|2|20
Betacab|DD|0|25
Canutility|AA|8|15
Canutility|CC|0|19
] (delimiter is '|');
Sales2013:
crosstable (Month, Sales) LOAD * inline [
Customer|Jan|Feb|Mar|Apr|May|Jun|Jul|Aug|Sep|Oct|Nov|Dec
Astrida|46|60|70|13|78|20|45|65|78|12|78|22
Betacab|65|56|22|79|12|56|45|24|32|78|55|15
Canutility|77|68|34|91|24|68|57|36|44|90|67|27
Divadip|57|36|44|90|67|27|57|68|47|90|80|94
] (delimiter is '|');
```
### **Zie ook:**

p *Sum - [diagramfunctie](#page-359-0) (page 360)*

## HRank - diagramfunctie

**HRank()** evalueert de uitdrukking en vergelijkt het resultaat met het resultaat van de andere kolommen die het huidige rijsegment van een draaitabel bevatten. De functie retourneert vervolgens de rangschikking van de huidige kolom binnen het segment.

### **Syntaxis:**

```
HRank([ TOTAL ] expr [ , mode [, fmt ] ])
```
### **Retourgegevenstypen:** dual

*Deze functie werkt alleen in draaitabellen. In alle andere diagramtypen levert de functie NULL op.*

### **Argumenten:**

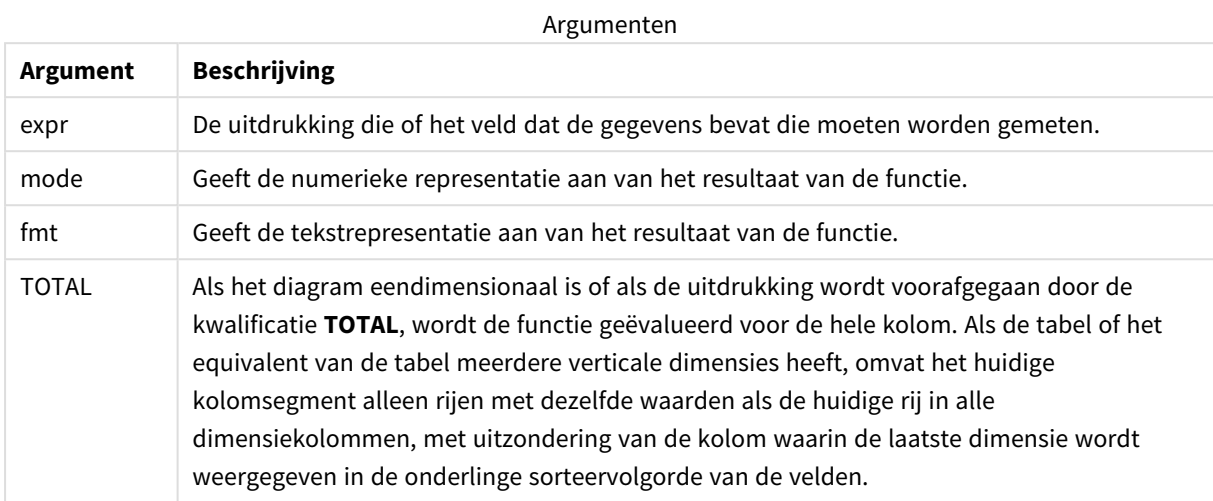

Als de draaitabel eendimensionaal is of als de uitdrukking wordt voorafgegaan door de kwalificatie **total**, is het huidige rijsegment altijd gelijk aan de hele rij. Als de draaitabel meerdere horizontale dimensies heeft, omvat het huidige rijsegment alleen kolommen met dezelfde waarden als de huidige kolom in alle dimensierijen, met uitzondering van de rij waarin de laatste horizontale dimensie wordt weergegeven in de onderlinge sorteervolgorde van de velden.

De rangschikking wordt geretourneerd als een dubbele waarde. Als elke kolom een unieke rangschikking heeft, is dit een heel getal tussen 1 en het aantal kolommen in het huidige rijsegment.

Als meerdere kolommen dezelfde rangschikking hebben, kan de tekstuele en numerieke representatie worden bestuurd met de parameters **mode** en **format**.

Het tweede argument, **mode**, geeft de numerieke representatie aan van het resultaat van de functie:

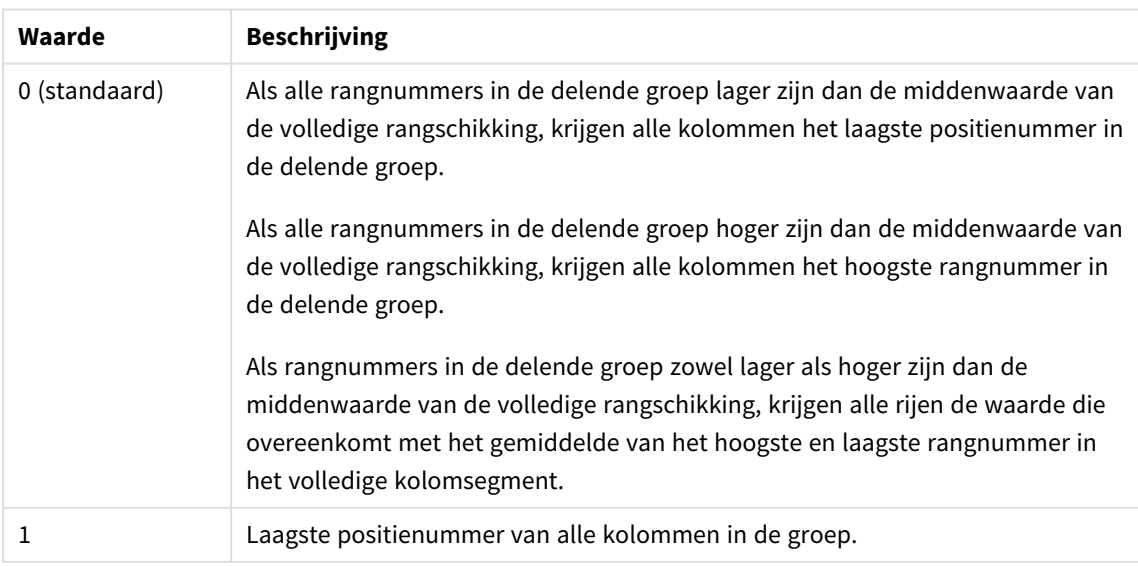

**mode**-voorbeelden

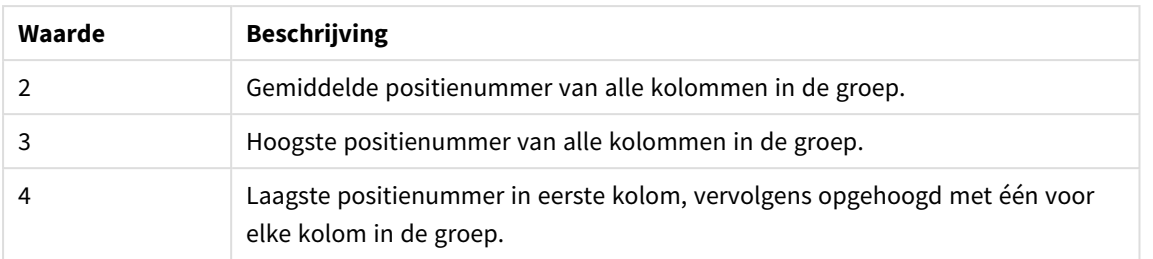

Het derde argument, **format**, geeft de tekstrepresentatie aan van het resultaat van de functie:

### **format**-voorbeelden

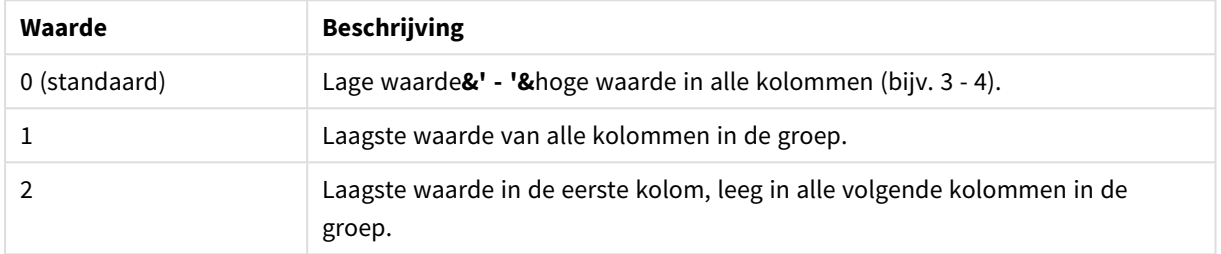

De volgorde van kolommen voor **mode** 4 en **format** 2 wordt bepaald door de sorteervolgorde van de diagramdimensies.

### **Voorbeelden:**

HRank( sum( Sales )) HRank( sum( Sales ), 2 ) HRank( sum( Sales ), 0, 1 )

# Optimaliseren met k-means: Een praktijkvoorbeeld

In het volgende voorbeeld wordt een voorbeeld uit de praktijk getoond waarbij functies voor K-means en middenpunten op een gegevensverzameling zijn toegepast. Met behulp van de functie K-means worden gegevenspunten gescheiden in clusters met dezelfde eigenschappen. De clusters worden compacter en verder uitgesplitst als het K-means-algoritme is toegepast op een configureerbaar aantal iteraties.

K-means wordt gebruikt in veel sectoren en gebruikscases. Enkele voorbeelden van gebruikscases waarbij clustering is toegepast zijn klantsegmentatie, fraudedetectie, het voorspellen van klantverloop, het afstemmen van stimuleringen voor klanten, het identificeren van cybercriminaliteit en optimalisatie van bezorgroutes. Het K-means clustering algoritme wordt steeds meer gebruikt door ondernemingen die patronen willen herkennen en hun diensten willen optimaliseren.

## Qlik Sense Functies voor K-means en middenpunten

Qlik Sense biedt twee functies voor K-means waarmee gegevenspunten op basis van overeenkomstigheid in clusters worden gegroepeerd. Zie *KMeans2D - [diagramfunctie](#page-1415-0) (page 1416)* en *KMeansND - [diagramfunctie](#page-1430-0) (page [1431\)](#page-1430-0)*. De functie **KMeans2D** accepteert twee dimensies en werkt goed voor het visualiseren van gegevens met behulp van een **spreidingsplot**. De functie **KMeansND** accepteert meer dan twee dimensies. Het is vrij

eenvoudig om een 2D-resultaat op standaarddiagrammen toe te passen. In het volgende voorbeeld wordt Kmeans toegepast op een **spreidingsplot** met behulp van twee dimensies. K-means clustering kan worden gevisualiseerd door middel van een uitdrukking of een dimensie zoals in dit voorbeeld wordt getoond.

Middenpuntfuncties in Qlik Sense bepalen het rekenkundig gemiddelde van alle gegevenspunten in het cluster en identificeren een centraal punt, oftewel een middenpunt voor dat cluster. Voor elke diagramrij (of record) toont de middenpuntfunctie de coördinaat van het cluster waaraan dit gegevenspunt is toegewezen. Zie *[KMeansCentroid2D](#page-1445-0) - diagramfunctie (page 1446)* en *[KMeansCentroidND](#page-1446-0) - diagramfunctie (page 1447)*.

## Overzicht gebruikscase en voorbeeld

In het volgende voorbeeld wordt u door een gesimuleerd scenario uit de praktijk geleid. Een textielbedrijf in de staat New York, in de VS, moet de kosten verlagen door de leveringskosten te minimaliseren. Ze kunnen dit doen door magazijnen te verplaatsen naar locaties dichter bij hun distributeurs. Het bedrijf maakt gebruik van 118 distributeurs binnen de staat New York. In het volgende voorbeeld wordt gesimuleerd hoe een operationeel manager de distributeurs kan opdelen in vijf regio's met behulp van de functie K-means en vervolgens vijf optimale magazijnlocaties kan bepalen met behulp van de middenpuntfunctie. Het doel is om coördinaten te ontdekken die gebruikt kunnen worden om de vijf centrale magazijnlocaties te identificeren.

### De gegevensverzameling

De gegevensverzameling is gebaseerd op willekeurig gegenereerde namen en adressen in de staat New York met nauwkeurige lengte- en breedtecoördinaten. De dataset bevat de volgende tien kolommen: id, voornaam, achternaam, telefoon, adres, stad, staat, postcode, breedtegraad, lengtegraad. De gegevensverzameling is hieronder beschikbaar als een bestand dat u lokaal kunt downloaden en vervolgens kunt uploaden naar Qlik Sense of uitgelijnd voor de editor voor laden van gegevens. De app die wordt aangemaakt heet *Distributeurs K-means en middenpunt* en het eerste werkblad in de app heet *Clusteranalyse distributie*.

Selecteer de volgende link om het bestand met voorbeeldgegevens te downloaden: <DistributorData.csv>

*[Distributor-gegevensverzameling:](#page-1413-0) Uitgelijnd laden voor de editor bedoeld voor het laden van gegevens in Qlik [Sense](#page-1413-0) (page 1414)*

Titel: DistributorData

Totaal aantal records: 118

### De KMeans2D-functie toepassen

In dit voorbeeld wordt de configuratie van een diagram van een **spreidingsplot** weergegeven met behulp van de gegevensverzameling *DistributorData*, de **KMeans2D**-functie is toegepast en het diagram is gekleurd op basis van dimensie.

Houd er rekening mee dat de Qlik Sense K-meansfunctie ondersteuning biedt voor automatische clustering met behulp van de methode diepteverschil (DeD). Als een gebruiker het aantal clusters instelt op 0, wordt een optimaal aantal clusters voor die gegevensverzameling bepaalt. Voor dit voorbeeld is er een variabele gemaakt voor het argument **num\_clusters** (raadpleeg *KMeans2D - [diagramfunctie](#page-1415-0) (page 1416)* voor de syntaxis). Het gewenste aantal clusters (k=5) wordt opgegeven per variabele.

1. Er wordt een **spreidingsplot**-diagram naar het werkblad gesleept. Dit wordt *Distributeurs (per dimensie)* genoemd.

- 2. Er wordt een **variabele** gemaakt om het aantal clusters op te geven. De **variabele** krijgt de naam *vDistClusters*. Voor de variabele wordt voor **Definitie** *=5* ingevoerd.
- 3. De **gegevens**configuratie voor het diagram:
	- a. Onder **Dimensies** is *id* geselecteerd voor het veld voor **Bel**. *Cluster-id* is ingevoerd voor het **label**.
	- b. Onder **Metingen**, is *Avg([latitude])* de uitdrukking voor de **X-as**.
	- c. Onder **Metingen**, is *Avg([longitude])* de uitdrukking voor de **Y-as**.
- 4. Configuratie voor **Uiterlijk**:
	- a. Onder **Kleuren en legenda** is **Aangepast** geselecteerd voor **Kleuren**.
	- b. **Per dimensie** is geselecteerd voor het kleuren van het diagram.
	- c. De volgende uitdrukking is ingevoerd: *=pick(aggr(KMeans2D(vDistClusters,only(latitude),only (longitude)),id)+1, 'Cluster 1', 'Cluster 2', 'Cluster 3', 'Cluster 4', 'Cluster 5')*
	- d. Het selectievakje **Kleuren bij selectie behouden** is geselecteerd.

#### *Spreidingsplot vóór K-means kleuren per dimensie is toegepast*

Distribution cluster analysis

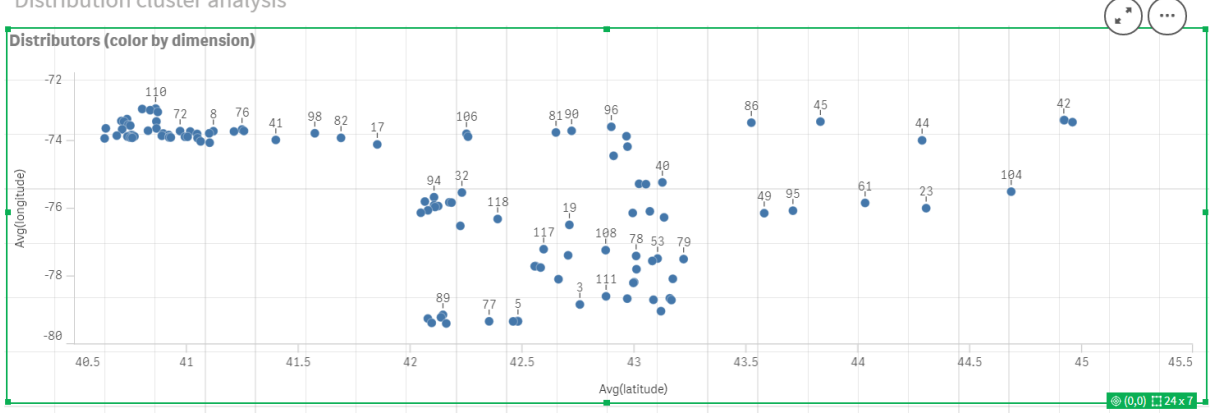

#### *Spreidingsplot na K-means kleuren per dimensie is toegepast*

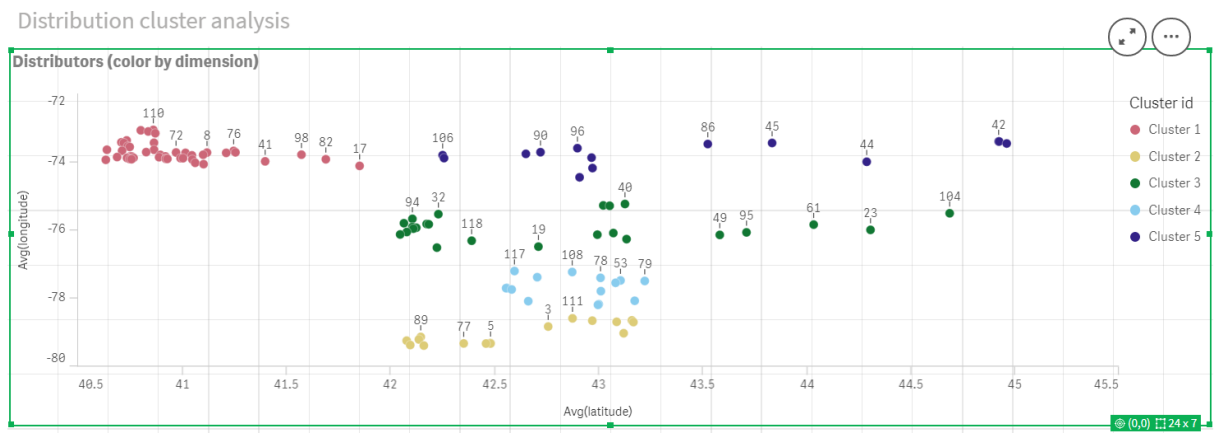

### Een **tabel** toevoegen: *Distributeurs*

Het kan handig zijn om een tabel bij de hand te hebben voor snelle toegang tot relevante gegevens. Het **spreidingsplot**-diagram toont weliswaar de *id's*, maar ter referentie is een tabel met de namen van de overeenkomstige distributeurs toegevoegd.

1. Er wordt een **tabel** met de naam *Distributeurs* naar het werkblad gesleept, waaraan de volgende **Kolommen** (dimensies) zijn toegevoegd: *id*, *voornaam* en *achternaam*.

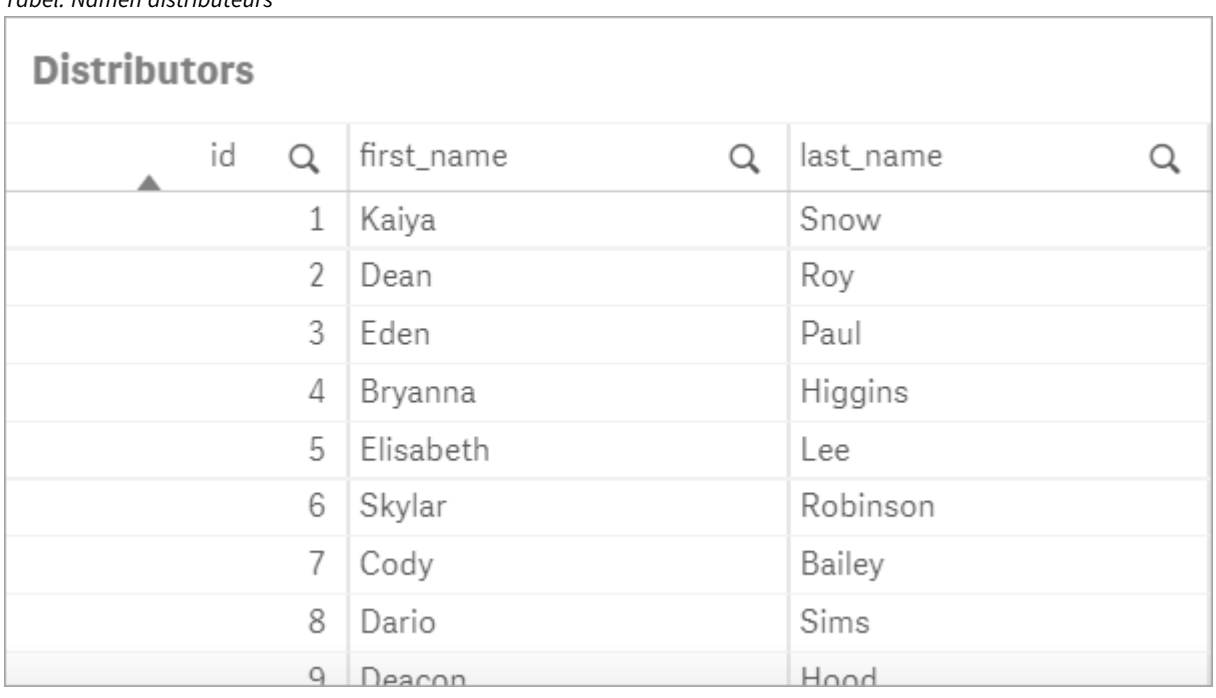

### *Tabel: Namen distributeurs*

## Toevoegen van een **staafdiagram**: *# observaties per cluster*

Voor het scenario magazijndistributie is het nuttig te weten hoeveel distributeurs door elk magazijn zullen worden bediend. Daarom wordt er een **staafdiagram** aangemaakt, dat meet hoeveel distributeurs aan elk cluster zijn toegewezen.

- 1. Er wordt een **staafdiagram** naar het werkblad gesleept. Het diagram krijgt de naam: *# observaties per cluster*.
- 2. **Gegevens**configuratie voor het **staafdiagram**:
	- a. Er wordt een **dimensie** met het label *Clusters* toegevoegd (het label kan worden toegevoegd nadat de uitdrukking is toegepast). De volgende uitdrukking wordt ingevoerd: *=pick(aggr (KMeans2D(vDistClusters,only(latitude),only(longitude)),id)+1, 'Cluster 1', 'Cluster 2', 'Cluster 3', 'Cluster 4', 'Cluster 5')*
	- b. De **Meting** met het label *# observaties* wordt toegevoegd. De volgende uitdrukking wordt ingevoerd: *=count(aggr(KMeans2D(vDistClusters,only(latitude),only(longitude)),id))*
- 3. Configuratie voor **Uiterlijk**:
	- a. Onder **Kleuren en legenda** is **Aangepast** geselecteerd voor **Kleuren**.
	- b. **Per dimensie** is geselecteerd voor het kleuren van het diagram.
	- c. De volgende uitdrukking wordt ingevoerd: *=pick(aggr(KMeans2D(vDistClusters,only(latitude),only (longitude)),id)+1, 'Cluster 1', 'Cluster 2', 'Cluster 3', 'Cluster 4', 'Cluster 5')*
	- d. Het selectievakje **Kleuren bij selectie behouden** is geselecteerd.
	- e. **Legenda tonen** is uitgeschakeld.
- f. Onder **Presentatie** staat **Waardelabels** ingesteld op **Auto**.
- g. Onder de **x-as** is: bij **Clusters** is **Alleen labels** geselecteerd.

### *Staafdiagram: # observaties per cluster*

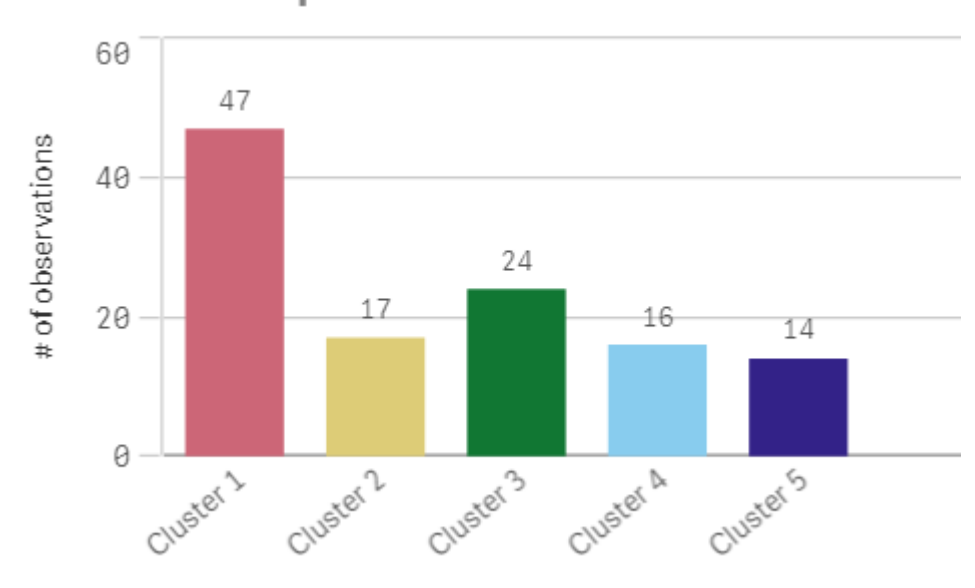

### # observations per cluster

## Toepassen van de **Centroid2D**-functie

Er wordt een tweede tabel toegevoegd voor de **Centroid2D**-functie waarmee de coördinaten voor potentiële magazijnlocaties worden bepaald. Deze tabel toont de centrale locatie (middenpuntwaarden) voor de vijf geïdentificeerde distributeurgroepen.

- 1. Sleep een **Tabel** naar het werkblad, noem het *Cluster middenpunten* en voeg de volgende kolommen toe:
	- a. Er wordt een **dimensie** met het label *Clusters* toegevoegd. De volgende uitdrukking wordt ingevoerd: *=pick(aggr(KMeans2D(vDistClusters,only(latitude),only(longitude)),id)+1,'Warehouse 1','Warehouse 2','Warehouse 3','Warehouse 4','Warehouse 5'*)
	- b. Er wordt een **Meting** met het label *breedtegraad (D1)* toegevoegd. De volgende uitdrukking wordt ingevoerd:*=only(aggr(KMeansCentroid2D(vDistClusters,0,only(latitude),only(longitude)),id))* Let op: de parameter **coordinate\_no** komt overeen met de eerste dimensie(0). In dit geval wordt de dimensie *breedtegraad* uitgezet tegen de x-as. Als we met de **CentroidND**-functie zouden werken en er zouden tot zes dimensies zijn, dan zouden deze parametergegevens om het even welke van zes waarden kunnen zijn: 0, 1, 2, 3, 4 of 5.
	- c. Er wordt een **Meting** met het label *lengtegraad (D2)* toegevoegd. De volgende uitdrukking wordt ingevoerd: *=only(aggr(KMeansCentroid2D(vDistClusters,1,only(latitude),only(longitude)),id))* De parameter **coordinate\_no** in deze uitdrukking komt overeen met de tweede dimensie(1). De dimensie *lengtegraad* wordt uitgezet tegen de y-as.

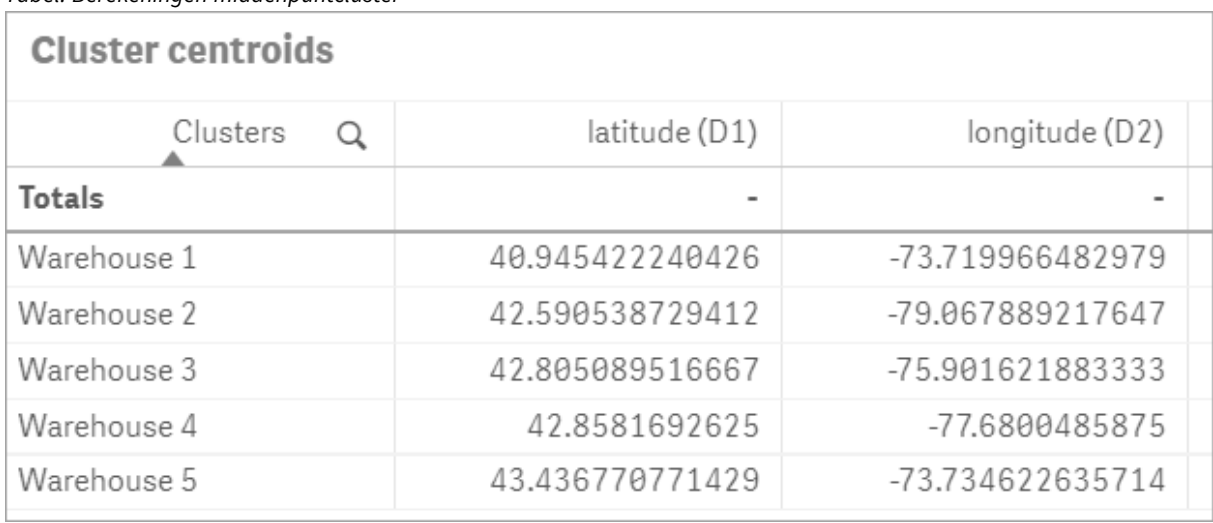

*Tabel: Berekeningen middenpuntcluster*

## Toewijzen van middenpunten

De volgende stap bestaat uit het toewijzen van de middenpunten. Het is aan de ontwikkelaar van de app of hij de visualisatie op afzonderlijke werkbladen wenst te plaatsen.

- 1. Er wordt een **kaart** met de naam *Toewijzen van middenpunten* naar het werkblad gesleept.
- 2. In de sectie **Lagen**. **Laag toevoegen** wordt geselecteerd, vervolgens wordt **Puntlaag** geselecteerd.
	- a. Het **Veld** *id* wordt geselecteerd en het **Label** voor de *Dist id's* wordt toegevoegd.
	- b. In de sectie **Locatie** wordt het selectievakje voor de **velden Lengte- en breedtegraad** geselecteerd.
	- c. Voor **Breedtegraad** wordt het veld *breedtegraad* geselecteerd.
	- d. Voor **Lengtegraad** wordt het veld *lengtegraad* geselecteerd.
	- e. In de sectie **Grootte en vorm** wordt **Bel** geselecteerd voor **Vorm** en de **Grootte** wordt naar wens verkleind met de schuif.
	- f. In de sectie **Kleuren** wordt **Enkele kleur** geselecteerd en blauw wordt geselecteerd voor de **Kleur** en grijs voor de **Omtrek** (ook deze keuzes mag u zelf bepalen).
- 3. In de sectie **Lagen** wordt een tweede **Puntlaag** toegevoegd door eerst **Laag toevoegen** en dan **Puntlaag** te selecteren.
	- a. De volgende uitdrukking wordt ingevoerd: *=aggr(KMeans2D(vDistClusters,only(latitude),only (longitude)),id)*
	- b. Het **Label** *Clusters* wordt toegevoegd.
	- c. In de sectie **Locatie** wordt het selectievakje voor de **velden Lengte- en breedtegraad** geselecteerd.
	- d. Voor de **Breedtegraad**, die in dit geval tegen de x-as wordt uitgezet, wordt de volgende uitdrukking toegevoegd: *=aggr(KMeansCentroid2D(vDistClusters,0,only(latitude),only (longitude)),id)*
	- e. Voor de **Lengtegraad** die in dit geval langs de y-as wordt uitgezet, wordt de volgende uitdrukking toegevoegd: *=aggr(KMeansCentroid2D(vDistClusters,1,only(latitude),only (longitude)),id)*
- f. In de sectie **Grootte en vorm** wordt **Driehoek** geselecteerd voor **Vorm** en de **Grootte** wordt naar wens verkleind met de schuif.
- g. Onder **Kleuren en legenda** is **Aangepast** geselecteerd voor **Kleuren**.
- h. **Per dimensie** is geselecteerd voor het kleuren van het diagram. De volgende uitdrukking wordt ingevoerd: *=pick(aggr(KMeans2D(vDistClusters,only(latitude),only(longitude)),id)+1, 'Cluster 1', 'Cluster 2', 'Cluster 3', 'Cluster 4', 'Cluster 5')*
- i. De dimensie krijgt het label *Clusters*.
- 4. In **Kaartinstellingen** wordt **Adaptief** geselecteerd voor **Projectie**. **Metrisch** wordt geselecteerd voor **Maateenheden.**

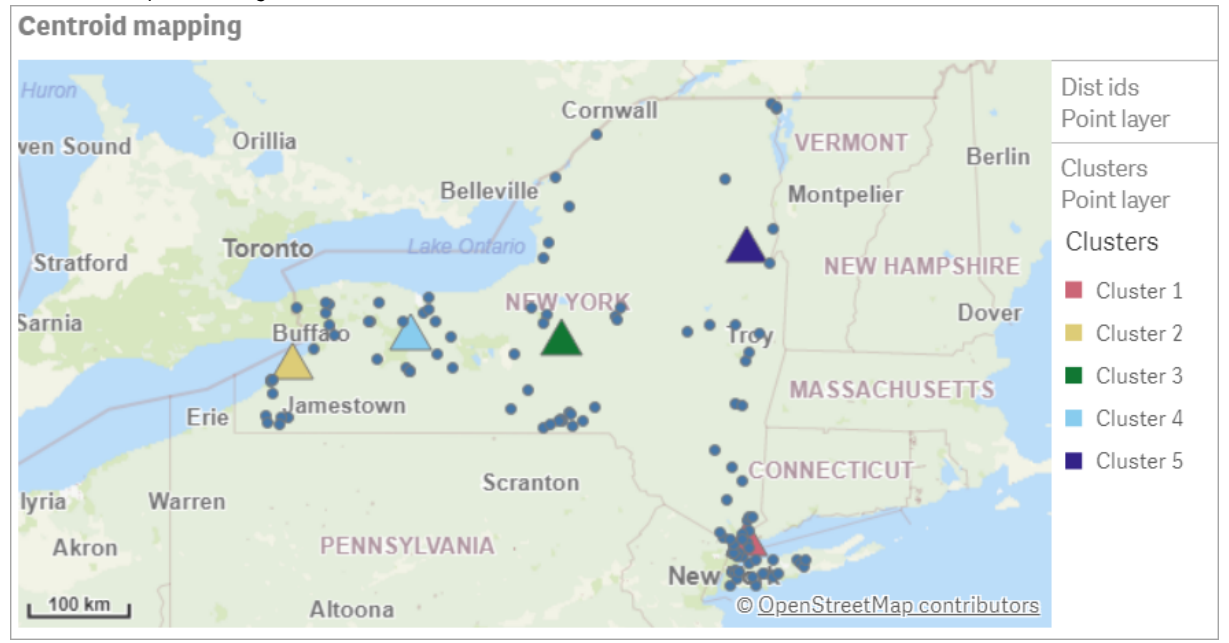

*Kaart: Middenpunten toegewezen naar cluster*

## Conclusie

Met behulp van de K-means-functie zijn in dit praktijkscenario distributeurs gesegmenteerd in soortgelijke groepen of clusters op basis van hun overeenkomsten; in dit geval de mate van onderlinge nabijheid. Op deze clusters is de middenpuntfunctie toegepast om vijf kaartcoördinaten te bepalen. Deze coördinaten geven een eerste centrale locatie aan voor de bouw of de vestiging van magazijnen. De middenpuntfunctie wordt toegepast op het **kaart**diagram, zodat app-gebruikers kunnen zien waar de middenpunten zich ten opzichte van de omliggende clustergegevenspunten bevinden. De resulterende coördinaten staan voor potentiële locaties van magazijnen die ervoor kunnen zorgen dat de leveringskosten voor distributeurs in de staat New York kunnen worden gedrukt.

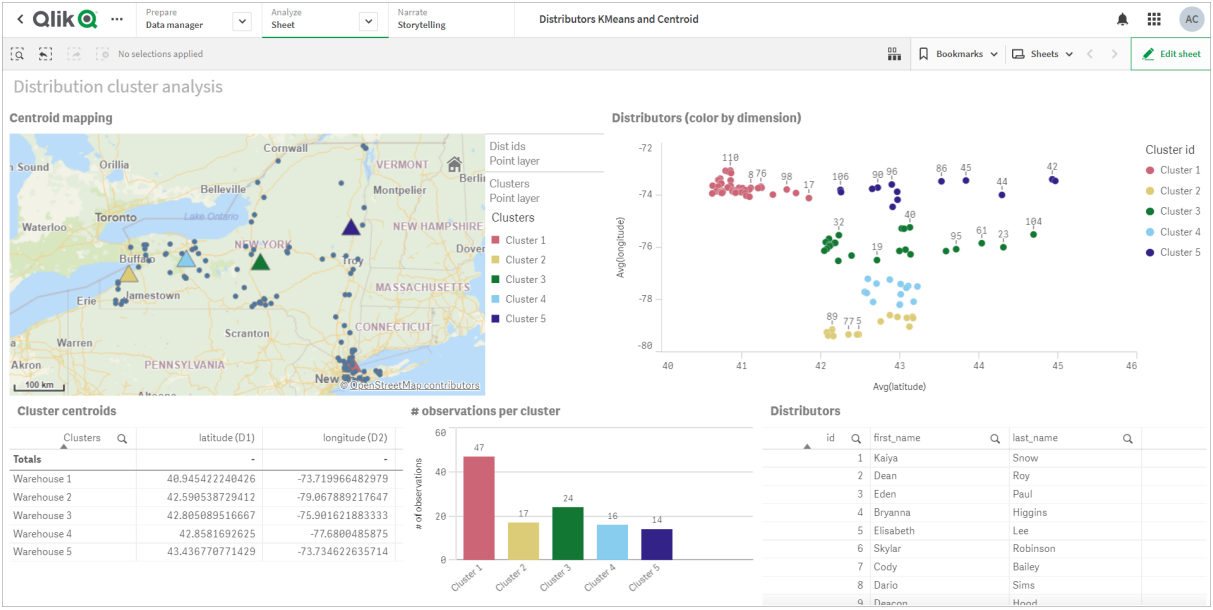

#### *App: Voorbeeld van een K-means- en middenpuntanalyse*

<span id="page-1413-0"></span>**Distributor-gegevensverzameling: Uitgelijnd laden voor de editor bedoeld voor het laden van gegevens in Qlik Sense**

### DistributorData:

Load \* Inline [

id,first\_name,last\_name,telephone,address,city,state,zip,latitude,longitude

1,Kaiya,Snow,(716) 201-1212,6231 Tonawanda Creek Rd #APT 308,Lockport,NY,14094,43.08926,- 78.69313

2,Dean,Roy,(716) 201-1588,6884 E High St,Lockport,NY,14094,43.16245,-78.65036

3,Eden,Paul,(716) 202-4596,4647 Southwestern Blvd #APT 350,Hamburg,NY,14075,42.76003,-78.83194 4,Bryanna,Higgins,(716) 203-7041,418 Park Ave,Dunkirk,NY,14048,42.48279,-79.33088 5,Elisabeth,Lee,(716) 203-7043,36 E Courtney St,Dunkirk,NY,14048,42.48299,-79.31928 6,Skylar,Robinson,(716) 203-7166,26 Greco Ln,Dunkirk,NY,14048,42.4612095,-79.3317925 7,Cody,Bailey,(716) 203-7201,114 Lincoln Ave,Dunkirk,NY,14048,42.4801269,-79.322232 8,Dario,Sims,(408) 927-1606,N Castle Dr,Armonk,NY,10504,41.11979,-73.714864 9,Deacon,Hood,(410) 244-6221,4856 44th St,Woodside,NY,11377,40.748372,-73.905445 10,Zackery,Levy,(410) 363-8874,61 Executive Blvd,Farmingdale,NY,11735,40.7197457,-73.430239 11,Rey,Hawkins,(412) 344-8687,4585 Shimerville Rd,Clarence,NY,14031,42.972075,-78.6592452 12,Phillip,Howard,(413) 269-4049,464 Main St #101,Port Washington,NY,11050,40.8273756,- 73.7009971 13,Shirley,Tyler,(434) 985-8943,114 Glann Rd,Apalachin,NY,13732,42.0482515,-76.1229725 14,Aniyah,Jarvis,(440) 244-1808,87 N Middletown Rd,Pearl River,NY,10965,41.0629,-74.0159 15,Alayna,Woodard,(478) 335-3704,70 W Red Oak Ln,West Harrison,NY,10604,41.0162722,-73.7234926 16,Jermaine,Lambert,(508) 561-9836,24 Kellogg Rd,New Hartford,NY,13413,43.0555739,-75.2793197 17,Harper,Gibbs,(239) 466-0238,Po Box 33,Cottekill,NY,12419,41.853392,-74.106082 18,Osvaldo,Graham,(252) 246-0816,6878 Sand Hill Rd,East Syracuse,NY,13057,43.073215,-76.081448 19,Roberto,Wade,(270) 469-1211,3936 Holley Rd,Moravia,NY,13118,42.713044,-76.481227 20,Kate,Mcguire,(270) 788-3080,6451 State 64 Rte #3,Naples,NY,14512,42.707366,-77.380489 21,Dale,Andersen,(281) 480-5690,205 W Service Rd,Champlain,NY,12919,44.9645392,-73.4470831 22,Lorelai,Burch,(302) 644-2133,1 Brewster St,Glen Cove,NY,11542,40.865177,-73.633019 23,Amiyah,Flowers,(303) 223-0055,46600 Us Interstate 81 Rte,Alexandria

Bay,NY,13607,44.309626,-75.988365 24,Mckinley,Clements,(303) 918-3230,200 Summit Lake Dr,Valhalla,NY,10595,41.101145,-73.778298 25,Marc,Gibson,(607) 203-1233,25 Robinson St,Binghamton,NY,13901,42.107416,-75.901614 26,Kali,Norman,(607) 203-1400,1 Ely Park Blvd #APT 15,Binghamton,NY,13905,42.125866,-75.925026 27,Laci,Cain,(607) 203-1437,16 Zimmer Road,Kirkwood,NY,13795,42.066516,-75.792627 28,Mohammad,Perez,(607) 203-1652,71 Endicott Ave #APT 12,Johnson City,NY,13790,42.111894,- 75.952187 29,Izabelle,Pham,(607) 204-0392,434 State 369 Rte,Port Crane,NY,13833,42.185838,-75.823074 30,Kiley,Mays,(607) 204-0870,244 Ballyhack Rd #14,Port Crane,NY,13833,42.175612,-75.814917 31,Peter,Trevino,(607) 205-1374,125 Melbourne St.,Vestal,NY,13850,42.080254,-76.051124 32,Ani,Francis,(607) 208-4067,48 Caswell St,Afton,NY,13730,42.232065,-75.525674 33,Jared,Sheppard,(716) 386-3002,4709 430th Rte,Bemus Point,NY,14712,42.162175,-79.39176 34,Dulce,Atkinson,(914) 576-2266,501 Pelham Rd,New Rochelle,NY,10805,40.895449,-73.782602 35,Jayla,Beasley,(716) 526-1054,5010 474th Rte,Ashville,NY,14710,42.096859,-79.375561 36,Dane,Donovan,(718) 545-3732,5014 31st Ave,Woodside,NY,11377,40.756967,-73.909506 37,Brendon,Clay,(585) 322-7780,133 Cummings Ave,Gainesville,NY,14066,42.664309,-78.085651 38,Asia,Nunez,(718) 426-1472,2407 Gilmore ,East Elmhurst,NY,11369,40.766662,-73.869185 39,Dawson,Odonnell,(718) 342-2179,5019 H Ave,Brooklyn,NY,11234,40.633245,-73.927591 40,Kyle,Collins,(315) 733-7078,502 Rockhaven Rd,Utica,NY,13502,43.129184,-75.226726 41,Eliza,Hardin,(315) 331-8072,502 Sladen Place,West Point,NY,10996,41.3993,-73.973003 42,Kasen,Klein,(518) 298-4581,2407 Lake Shore Rd,Chazy,NY,12921,44.925561,-73.387373 43,Reuben,Bradford,(518) 298-4581,33 Lake Flats Dr,Champlain,NY,12919,44.928092,-73.387884 44,Henry,Grimes,(518) 523-3990,2407 Main St,Lake Placid,NY,12946,44.291487,-73.98474 45,Kyan,Livingston,(518) 585-7364,241 Alexandria Ave,Ticonderoga,NY,12883,43.836553,-73.43155 46,Kaitlyn,Short,(516) 678-3189,241 Chance Dr,Oceanside,NY,11572,40.638534,-73.63079 47,Damaris,Jacobs,(914) 664-5331,241 Claremont Ave,Mount Vernon,NY,10552,40.919852,-73.827848 48,Alivia,Schroeder,(315) 469-4473,241 Lafayette Rd,Syracuse,NY,13205,42.996446,-76.12957 49,Bridget,Strong,(315) 298-4355,241 Maltby Rd,Pulaski,NY,13142,43.584966,-76.136317 50,Francis,Lee,(585) 201-7021,166 Ross St,Batavia,NY,14020,43.0031502,-78.17487 51,Makaila,Phelps,(585) 201-7422,58 S Main St,Batavia,NY,14020,42.99941,-78.1939285 52,Jazlynn,Stephens,(585) 203-1087,1 Sinclair Dr,Pittsford,NY,14534,43.084157,-77.545452 53,Ryann,Randolph,(585) 203-1519,331 Eaglehead Rd,East Rochester,NY,14445,43.10785,-77.475552 54,Rosa,Baker,(585) 204-4011,42 Ossian St,Dansville,NY,14437,42.560761,-77.70088 55,Marcel,Barry,(585) 204-4013,42 Jefferson St,Dansville,NY,14437,42.557735,-77.702983 56,Dennis,Schmitt,(585) 204-4061,750 Dansville Mount Morris Rd,Dansville,NY,14437,42.584458,- 77.741648 57,Cassandra,Kim,(585) 204-4138,3 Perine Ave APT1,Dansville,NY,14437,42.562865,-77.69661 58,Kolton,Jacobson,(585) 206-5047,4925 Upper Holly Rd,Holley,NY,14470,43.175957,-78.074465 59,Nathanael,Donovan,(718) 393-3501,9604 57th Ave,Corona,NY,11373,40.736077,-73.864858 60,Robert,Frazier,(718) 271-3067,300 56th Ave,Corona,NY,11373,40.735304,-73.873997 61,Jessie,Mora,(315) 405-8991,9607 Forsyth Loop,Watertown,NY,13603,44.036466,-75.833437 62,Martha,Rollins,(347) 242-2642,22 Main St,Corona,NY,11373,40.757727,-73.829331 63,Emely,Townsend,(718) 699-0751,60 Sanford Ave,Corona,NY,11373,40.755466,-73.831029 64,Kylie,Cooley,(347) 561-7149,9608 95th Ave,Ozone Park,NY,11416,40.687564,-73.845715 65,Wendy,Cameron,(585) 571-4185,9608 Union St,Scottsville,NY,14546,43.013327,-77.7907839 66,Kayley,Peterson,(718) 654-5027,961 E 230th St,Bronx,NY,10466,40.889275,-73.850555 67,Camden,Ochoa,(718) 760-8699,59 Vark St,Yonkers,NY,10701,40.929322,-73.89957 68,Priscilla,Castillo,(910) 326-7233,9359 Elm St,Chadwicks,NY,13319,43.024902,-75.26886 69,Dana,Schultz,(913) 322-4580,99 Washington Ave,Hastings on Hudson,NY,10706,40.99265,- 73.879748 70,Blaze,Medina,(914) 207-0015,60 Elliott Ave,Yonkers,NY,10705,40.921498,-73.896682 71,Finnegan,Tucker,(914) 207-0015,90 Hillside Drive,Yonkers,NY,10705,40.922514,-73.892911 72,Pranav,Palmer,(914) 214-8376,5 Bruce Ave,Harrison,NY,10528,40.970916,-73.711493 73,Kolten,Wong,(914) 218-8268,70 Barker St,Mount Kisco,NY,10549,41.211993,-73.723202 74,Jasiah,Vazquez,(914) 231-5199,30 Broadway,Dobbs Ferry,NY,10522,41.004629,-73.879825 75,Lamar,Pierce,(914) 232-0380,68 Ridge Rd,Katonah,NY,10536,41.256662,-73.707964

76,Carla,Coffey,(914) 232-0469,197 Beaver Dam Rd,Katonah,NY,10536,41.247934,-73.664363 77,Brooklynn,Harmon,(716) 595-3227,8084 Glasgow Rd,Cassadega,NY,14718,42.353861,-79.329558 78,Raquel,Hodges,(585) 398-8125,809 County Road ,Victor,NY,14564,43.011745,-77.398806 79,Jerimiah,Gardner,(585) 787-9127,809 Houston Rd,Webster,NY,14580,43.224204,-77.491353 80,Clarence,Hammond,(720) 746-1619,809 Pierpont Ave,Piermont,NY,10968,41.0491181,-73.918622 81,Rhys,Gill,(518) 427-7887,81 Columbia St,Albany,NY,12210,42.652824,-73.752096 82,Edith,Parrish,(845) 452-7621,81 Glenwood Ave,Poughkeepsie,NY,12603,41.691058,-73.910829 83,Kobe,Mcintosh,(845) 371-1101,81 Heitman Dr,Spring Valley,NY,10977,41.103227,-74.054396 84,Ayden,Waters,(516) 796-2722,81 Kingfisher Rd,Levittown,NY,11756,40.738939,-73.52826 85,Francis,Rogers,(631) 427-7728,81 Knollwood Ave,Huntington,NY,11743,40.864905,-73.426107 86,Jaden,Landry,(716) 496-4038,12839 39th Rte,Chaffee,NY,14030,43.527396,-73.462786 87,Giancarlo,Campos,(518) 885-5717,1284 Saratoga Rd,Ballston Spa,NY,12020,42.968594,-73.862847 88, Eduardo, Contreras, (716) 285-8987, 1285 Saunders Sett Rd, Niagara Falls, NY, 14305, 43.122963, -79.029274 89,Gabriela,Davidson,(716) 267-3195,1286 Mee Rd,Falconer,NY,14733,42.147339,-79.137976 90,Evangeline,Case,(518) 272-9435,1287 2nd Ave,Watervliet,NY,12189,42.723132,-73.703818 91,Tyrone,Ellison,(518) 843-4691,1287 Midline Rd,Amsterdam,NY,12010,42.9730876,-74.1700608 92,Bryce,Bass,(518) 943-9549,1288 Leeds Athens Rd,Athens,NY,12015,42.259381,-73.876897 93,Londyn,Butler,(518) 922-7095,129 Argersinger Rd,Fultonville,NY,12072,42.910969,-74.441917 94,Graham,Becker,(607) 655-1318,129 Baker Rd,Windsor,NY,13865,42.107271,-75.66408 95, Rolando, Fitzgerald, (315) 465-4166, 17164 County 90 Rte, Mannsville, NY, 13661, 43.713443, -76.06232 96,Grant,Hoover,(518) 692-8363,1718 County 113 Rte,Schaghticote,NY,12154,42.900648,-73.585036 97,Mark,Goodwin,(631) 584-6761,172 Cambon Ave,Saint James,NY,11780,40.871152,-73.146032 98,Deacon,Cantu,(845) 221-7940,172 Carpenter Rd,Hopewell Junction,NY,12533,41.57388,-73.77609 99,Tristian,Walsh,(516) 997-4750,172 E Cabot Ln,Westbury,NY,11590,40.7480397,-73.54819 100,Abram,Alexander,(631) 588-3817,172 Lorenzo Cir,Ronkonkoma,NY,11779,40.837123,-73.09367 101,Lesly,Bush,(516) 489-3791,172 Nassau Blvd,Garden City,NY,11530,40.71147,-73.660753 102,Pamela,Espinoza,(716) 201-1520,172 Niagara St ,Lockport,NY,14094,43.169871,-78.70093 103,Bryanna,Newton,(914) 328-4332,172 Warren Ave,White Plains,NY,10603,41.047207,-73.79572 104,Marcelo,Schmitt,(315) 393-4432,319 Mansion Ave,Ogdensburg,NY,13669,44.690246,-75.49992 105,Layton,Valenzuela,(631) 676-2113,319 Singingwood Dr,Holbrook,NY,11741,40.801391,-73.058993 106,Roderick,Rocha,(518) 671-6037,319 Warren St,Hudson,NY,12534,42.252527,-73.790629 107,Camryn,Terrell,(315) 635-1680,3192 Olive Dr,Baldinsville,NY,13027,43.136843,-76.260303 108,Summer,Callahan,(585) 394-4195,3192 Smith Road,Canandaigua,NY,14424,42.875457,-77.228039 109,Pierre,Novak,(716) 665-2524,3194 Falconer Kimball Stand Rd,Falconer,NY,14733,42.138439,- 79.211091 110,Kennedi,Fry,(315) 543-2301,32 College Rd,Selden,NY,11784,40.861624,-73.04757 111,Wyatt,Pruitt,(716) 681-4042,277 Ransom Rd,Lancaster ,NY,14086,42.87702,-78.591302 112,Lilly,Jensen,(631) 841-0859,2772 Schliegel Blvd,Amityville,NY,11701,40.708021,-73.413015 113,Tristin,Hardin,(631) 920-0927,278 Fulton Street,West Babylon,NY,11704,40.733578,-73.357321 114,Tanya,Stafford,(716) 484-0771,278 Sampson St,Jamestown,NY,14701,42.0797,-79.247805 115,Paris,Cordova,(607) 589-4857,278 Washburn Rd,Spencer,NY,14883,42.225046,-76.510257 116,Alfonso,Morse,(718) 359-5582,200 Colden St,Flushing,NY,11355,40.750403,-73.822752 117,Maurice,Hooper,(315) 595-6694,4435 Italy Hill Rd,Branchport,NY,14418,42.597957,-77.199267 118,Iris,Wolf,(607) 539-7288,444 Harford Rd,Brooktondale,NY,14817,42.392164,-76.30756 ];

## <span id="page-1415-0"></span>KMeans2D - diagramfunctie

**KMeans2D()** evalueert de rijen van het diagram door K-means clustering toe te passen. Voor elke rij van het diagram wordt de cluster-id weergegeven van het cluster waaraan dit gegevenspunt is toegewezen. De

kolommen die worden gebruikt door het clustering-algoritme worden bepaald door de parameter coordinate\_ 1 respectievelijk coordinate\_2. Dit zijn beide aggregraties. De parameter num\_clusters bepaalt het aantal clusters dat wordt gemaakt. Gegevens kunnen optioneel worden genormaliseerd door de normparameter.

**KMeans2D** retourneert één waarde per gegevenspunt. De geretourneerde waarde is een dubbele waarde en is het gehele getal dat overeenkomt met het cluster waaraan elk gegevenspunt is toegewezen.

#### **Syntaxis:**

**KMeans2D(**num\_clusters, coordinate\_1, coordinate\_2 [, norm]**)**

#### **Retourgegevenstypen:** dual

#### **Argumenten:**

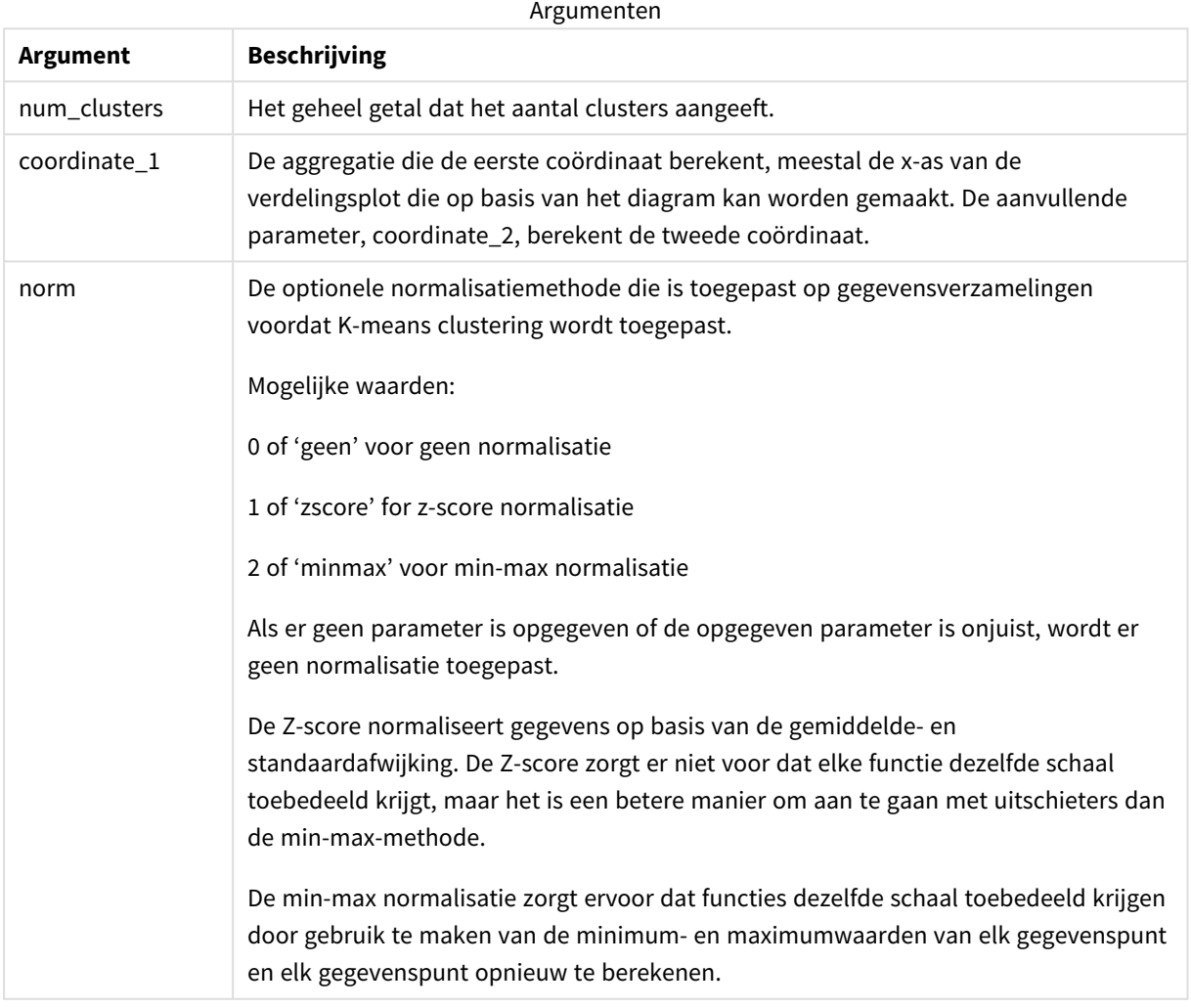

### Voorbeeld: Diagramuitdrukking

In dit voorbeeld maken we een verdelingsplot met behulp van de gegevensset *Iris* en gebruiken vervolgens KMeans om de gegevens te kleuren op uitdrukking.

Bovendien maken we een variabele voor het argument *num\_clusters* en gebruiken vervolgens een invoervak voor de variabele om het aantal clusters te wijzigen.

De gegevensset *Iris* is in verschillende indelingen openbaar toegankelijk. We hebben de gegevens ter beschikking gesteld als een uitgelijnde tabel die geladen kan worden met behulp van de editor voor laden van gegevens in Qlik Sense. Houd er rekening mee dat we in dit voorbeeld de kolom *id* hebben toegevoegd.

Nadat we de gegevens in Qlik Sense hebben geladen, gaan we als volgt te werk:

- 1. Sleep een **verdelingsplot** op een nieuw werkblad. Geef het *bloembladdiagram (kleuruitdrukking)* een naam.
- 2. Maak een variabele om het aantal clusters op te geven. Voor de variabele **Naam** voert u *KmeansPetalClusters* in. Voor de variabele **Definitie** voert u *=2* in.
- 3. Configureer **Uiterlijk** voor het diagram:
	- i. Onder **Dimensies** kiest u *id* voor het veld voor **Bel**. Voer de cluster-id in voor het label.
	- ii. Onder **Metingen** kiest u *Som([lengte.bloemenblad])* voor de uitdrukking voor **X-as**.
	- iii. Onder **Metingen** kiest u *Som([breedte.bloemenblad])* voor de uitdrukking voor **Y-as**.

*Gegevensinstellingen voor het bloembladdiagram (kleuruitdrukking)*

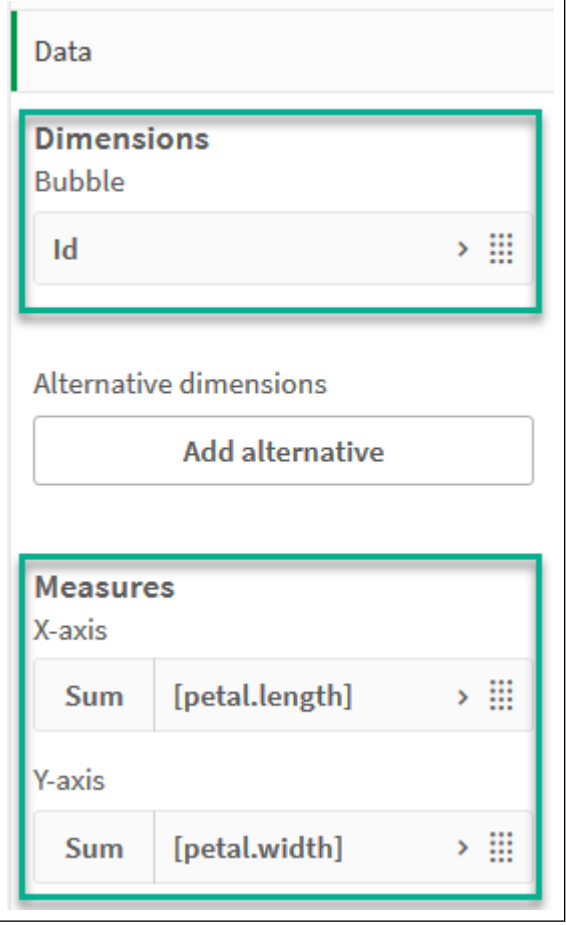

De gegevenspunten worden in het diagram geplot.

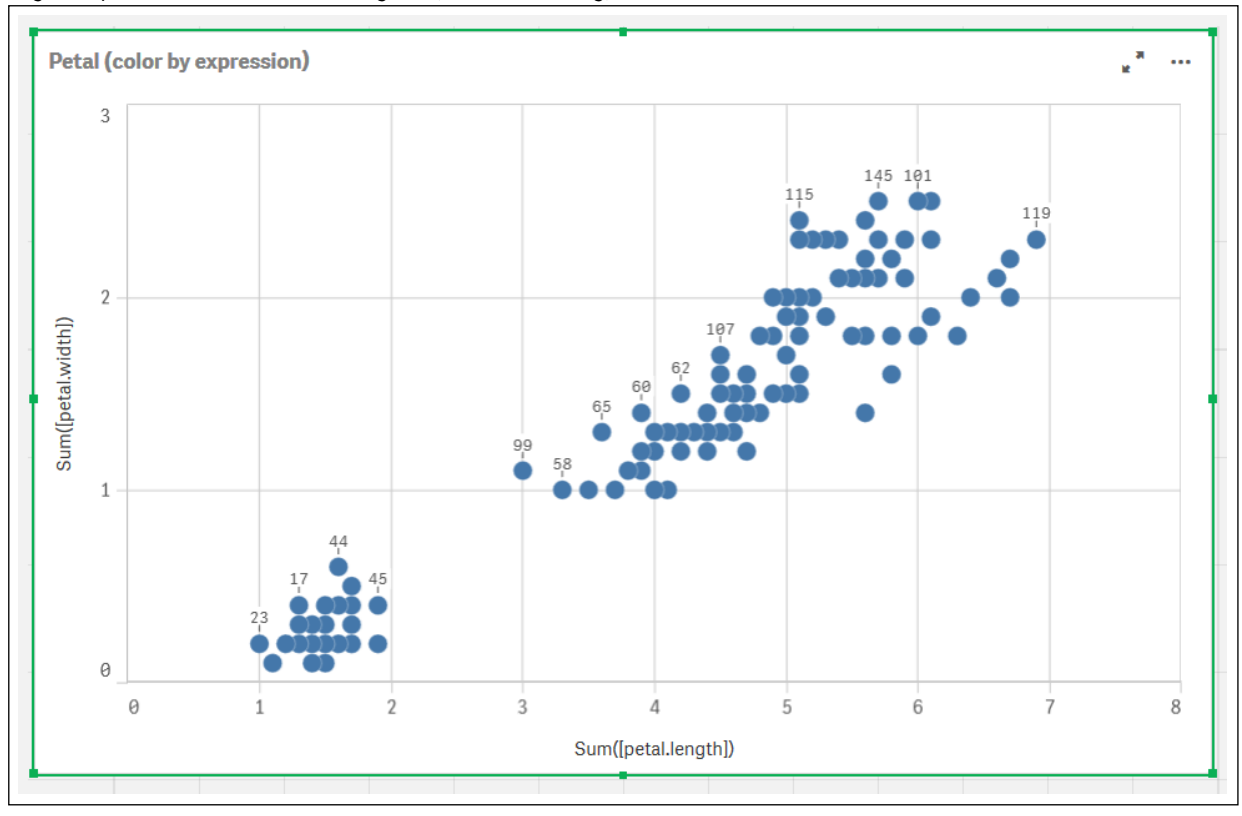

*Gegevenspunten in het bloembladdiagram (kleuruitdrukking)*

- 4. Configureer **Uiterlijk** voor het diagram:
	- i. Onder **Kleuren en legenda** kiest u **Aangepast** voor **Kleuren**.
	- ii. Kleur het diagram **Op uitdrukking**.
	- iii. Voer het volgende in voor **Uitdrukking**: *kmeans2d(\$(KmeansPetalClusters), Sum([petal.length]), Sum([petal.width]))* Houd er rekening mee dat *KmeansPetalClusters* de variabele is die we hebben ingesteld op *2*.

U kunt ook het volgende invoeren: *kmeans2d(2, Sum([petal.length]), Sum([petal.width]))*

iv. Schakel het selectievakje uit voor **De uitdrukking is een kleurcode**.

v. Voer het volgende in voor **Label**: *Cluster-id*

*Instellingen voor het uiterlijk van het bloembladdiagram (kleuruitdrukking)*

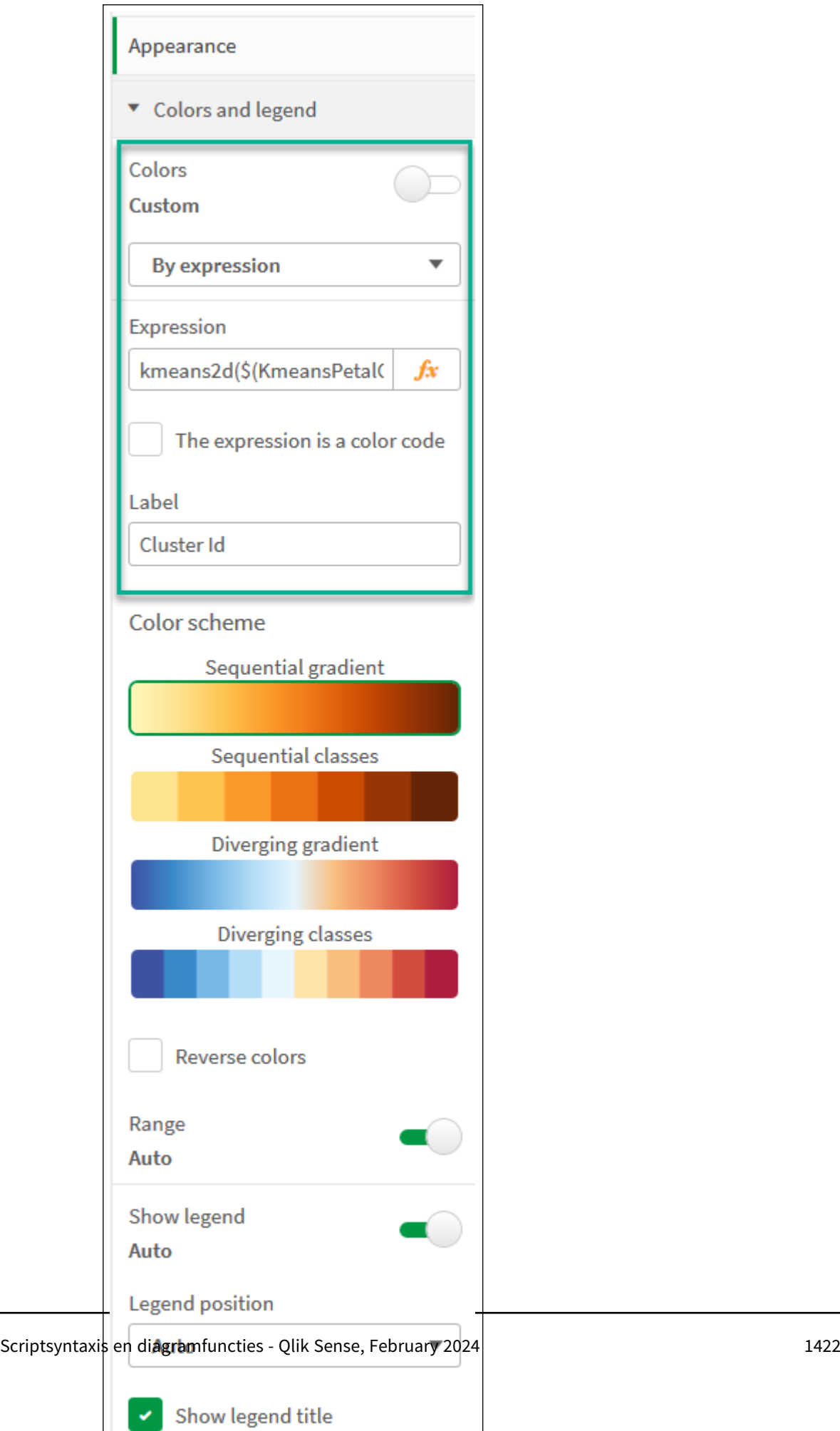

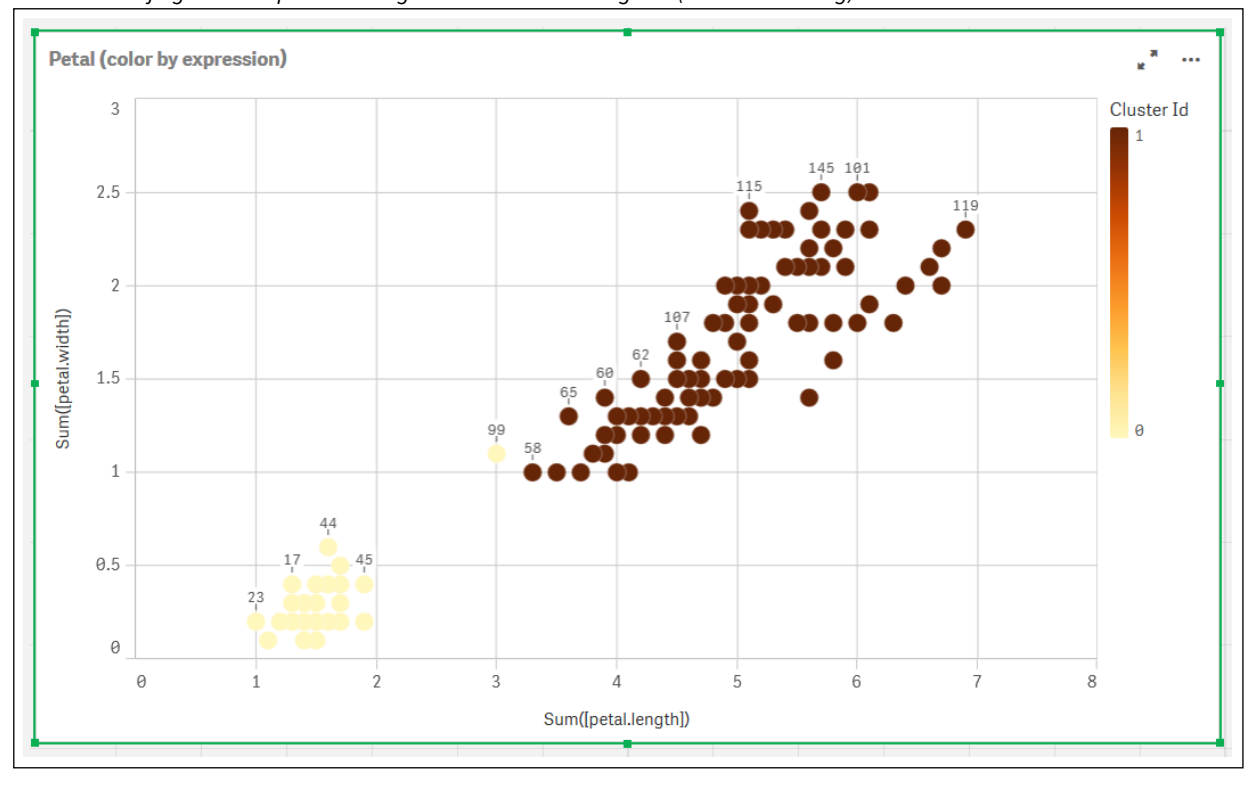

De twee clusters van het diagram worden gekleurd door de uitdrukking KMeans. *Clusters die zijn gekleurd op uitdrukking in een bloembladdiagram (kleuruitdrukking)*

- 5. Voeg een **Invoervak voor variabelen** toe voor het aantal clusters.
	- i. Onder **Aangepaste objecten** in het **bedrijfsmiddelen**venster kiest u **Qlik Dashboard bundle**. Indien we geen toegang hadden tot de bundel dashboard, zouden we nog steeds in staat zijn om het aantal clusters te wijzigen dat de variabele gebruikt die we hebben gemaakt. Dit is ook direct mogelijk met behulp van een geheel getal in de uitdrukking.
	- ii. Sleep een **Invoervak voor variabelen** naar het werkblad.
	- iii. Onder **Uiterlijk** kiest u **Algemeen**.
	- iv. Voer het volgende in voor **Titel**: *Clusters*
	- v. Klik op **Variabele**.
	- vi. Kies de volgende variabele voor **Naam**: *KmeansPetalClusters*.
	- vii. Kies **Schuifregelaar** voor **Weergeven als**.

viii. Kies **Waarden** en configureer de instellingen zoals vereist.

*Uiterlijk voor het invoervak voor variabelen van clusters*

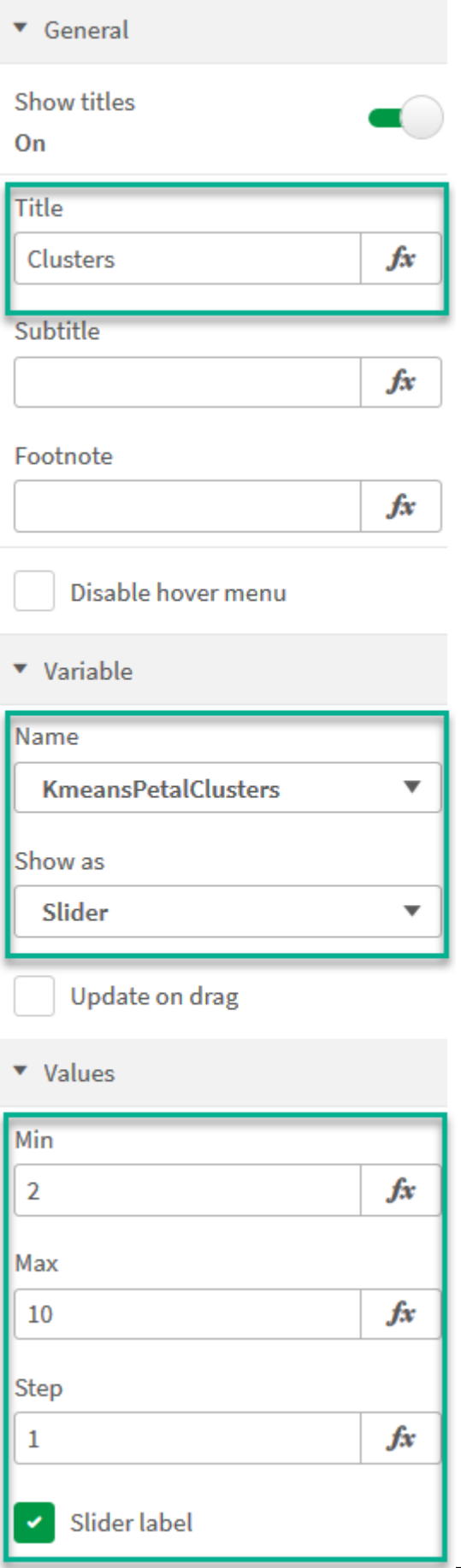

Zodra we klaar zijn met bewerken, kunnen we het aantal clusters wijzigen met de schuifregelaar in het invoervak voor de variabele *Clusters*.

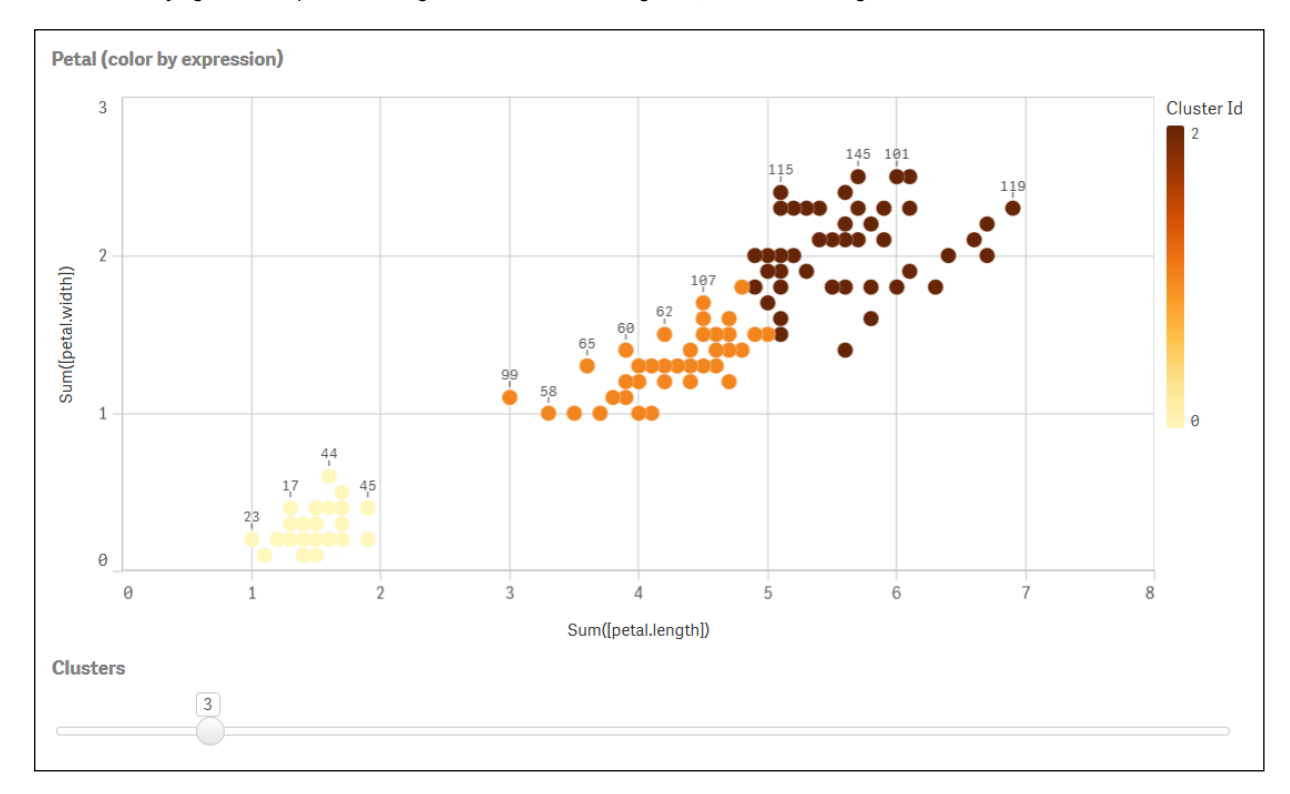

*Clusters die zijn gekleurd op uitdrukking in een bloembladdiagram (kleuruitdrukking)*

### **Automatische clustering**

De functies voor **KMeans** bieden ondersteuning voor automatische clustering met behulp van de methode diepteverschil (DeD). Als een gebruiker het aantal clusters instelt op 0, wordt een optimaal aantal clusters voor die gegevensverzameling bepaalt. Houd er rekening mee dat een geheel getal voor het aantal clusters (*k*) niet expliciet wordt geretourneerd, maar wel wordt berekend binnen het KMeans-algoritme. Als bijvoorbeeld 0 is opgegeven in de functie voor de waarde van *KmeansPetalClusters* of is ingesteld via een invoervak voor variabelen, worden clustertoewijzingen automatisch berekend voor de gegevensverzameling die is gebaseerd op een optimaal aantal clusters.

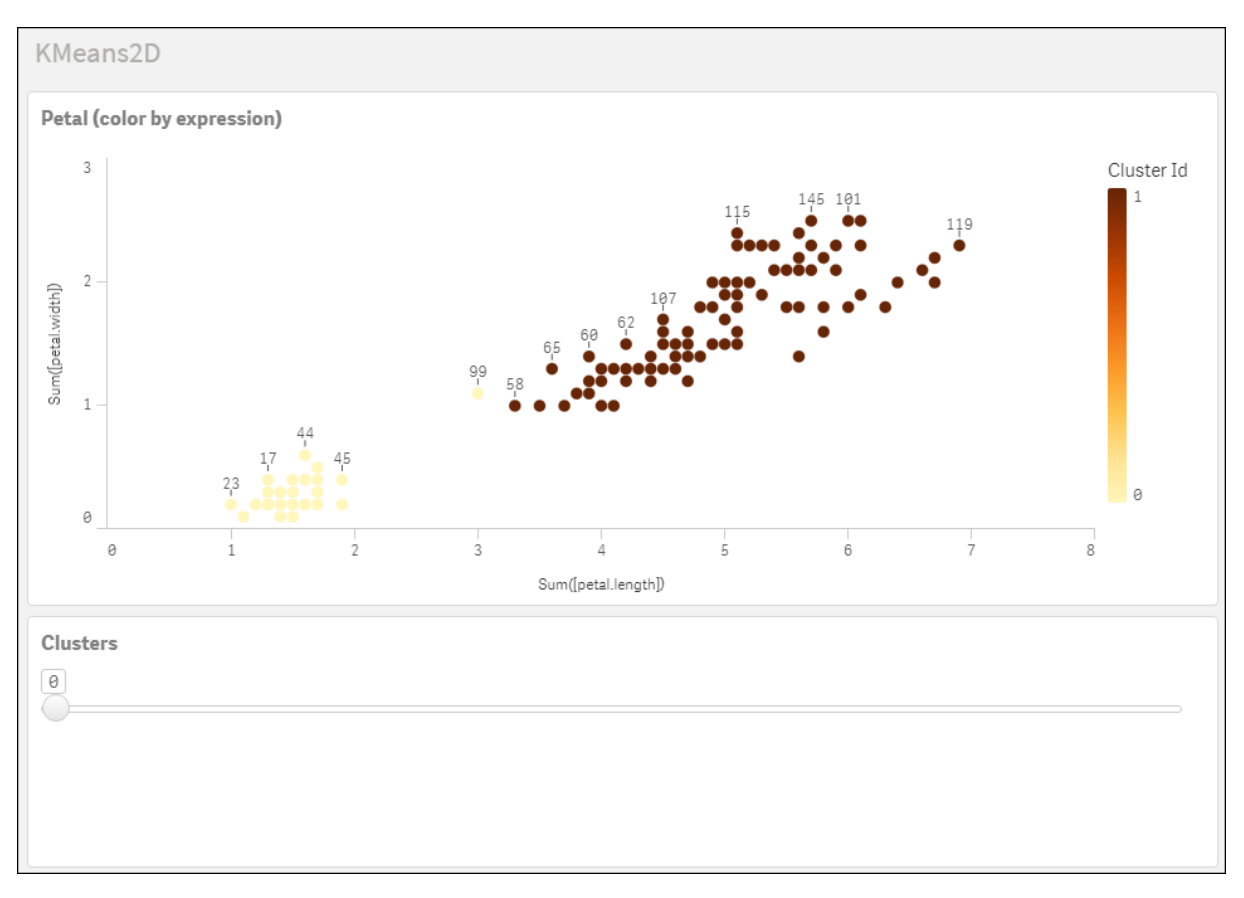

*De diepteverschilmethode KMeans depth bepaalt het optimale aantal clusters als (k) is ingesteld op 0*

**Iris-gegevensverzameling: Uitgelijnde lading voor editor voor laden van gegevens in Qlik Sense**

IrisData: Load \* Inline [ sepal.length, sepal.width, petal.length, petal.width, variety, id 5.1, 3.5, 1.4, 0.2, Setosa, 1 4.9, 3, 1.4, 0.2, Setosa, 2 4.7, 3.2, 1.3, 0.2, Setosa, 3 4.6, 3.1, 1.5, 0.2, Setosa, 4 5, 3.6, 1.4, 0.2, Setosa, 5 5.4, 3.9, 1.7, 0.4, Setosa, 6 4.6, 3.4, 1.4, 0.3, Setosa, 7 5, 3.4, 1.5, 0.2, Setosa, 8 4.4, 2.9, 1.4, 0.2, Setosa, 9 4.9, 3.1, 1.5, 0.1, Setosa, 10 5.4, 3.7, 1.5, 0.2, Setosa, 11 4.8, 3.4, 1.6, 0.2, Setosa, 12 4.8, 3, 1.4, 0.1, Setosa, 13 4.3, 3, 1.1, 0.1, Setosa, 14 5.8, 4, 1.2, 0.2, Setosa, 15 5.7, 4.4, 1.5, 0.4, Setosa, 16 5.4, 3.9, 1.3, 0.4, Setosa, 17 5.1, 3.5, 1.4, 0.3, Setosa, 18 5.7, 3.8, 1.7, 0.3, Setosa, 19 5.1, 3.8, 1.5, 0.3, Setosa, 20 5.4, 3.4, 1.7, 0.2, Setosa, 21

5.1, 3.7, 1.5, 0.4, Setosa, 22 4.6, 3.6, 1, 0.2, Setosa, 23 5.1, 3.3, 1.7, 0.5, Setosa, 24 4.8, 3.4, 1.9, 0.2, Setosa, 25 5, 3, 1.6, 0.2, Setosa, 26 5, 3.4, 1.6, 0.4, Setosa, 27 5.2, 3.5, 1.5, 0.2, Setosa, 28 5.2, 3.4, 1.4, 0.2, Setosa, 29 4.7, 3.2, 1.6, 0.2, Setosa, 30 4.8, 3.1, 1.6, 0.2, Setosa, 31 5.4, 3.4, 1.5, 0.4, Setosa, 32 5.2, 4.1, 1.5, 0.1, Setosa, 33 5.5, 4.2, 1.4, 0.2, Setosa, 34 4.9, 3.1, 1.5, 0.1, Setosa, 35 5, 3.2, 1.2, 0.2, Setosa, 36 5.5, 3.5, 1.3, 0.2, Setosa, 37 4.9, 3.1, 1.5, 0.1, Setosa, 38 4.4, 3, 1.3, 0.2, Setosa, 39 5.1, 3.4, 1.5, 0.2, Setosa, 40 5, 3.5, 1.3, 0.3, Setosa, 41 4.5, 2.3, 1.3, 0.3, Setosa, 42 4.4, 3.2, 1.3, 0.2, Setosa, 43 5, 3.5, 1.6, 0.6, Setosa, 44 5.1, 3.8, 1.9, 0.4, Setosa, 45 4.8, 3, 1.4, 0.3, Setosa, 46 5.1, 3.8, 1.6, 0.2, Setosa, 47 4.6, 3.2, 1.4, 0.2, Setosa, 48 5.3, 3.7, 1.5, 0.2, Setosa, 49 5, 3.3, 1.4, 0.2, Setosa, 50 7, 3.2, 4.7, 1.4, Versicolor, 51 6.4, 3.2, 4.5, 1.5, Versicolor, 52 6.9, 3.1, 4.9, 1.5, Versicolor, 53 5.5, 2.3, 4, 1.3, Versicolor, 54 6.5, 2.8, 4.6, 1.5, Versicolor, 55 5.7, 2.8, 4.5, 1.3, Versicolor, 56 6.3, 3.3, 4.7, 1.6, Versicolor, 57 4.9, 2.4, 3.3, 1, Versicolor, 58 6.6, 2.9, 4.6, 1.3, Versicolor, 59 5.2, 2.7, 3.9, 1.4, Versicolor, 60 5, 2, 3.5, 1, Versicolor, 61 5.9, 3, 4.2, 1.5, Versicolor, 62 6, 2.2, 4, 1, Versicolor, 63 6.1, 2.9, 4.7, 1.4, Versicolor, 64 5.6, 2.9, 3.6, 1.3, Versicolor, 65 6.7, 3.1, 4.4, 1.4, Versicolor, 66 5.6, 3, 4.5, 1.5, Versicolor, 67 5.8, 2.7, 4.1, 1, Versicolor, 68 6.2, 2.2, 4.5, 1.5, Versicolor, 69 5.6, 2.5, 3.9, 1.1, Versicolor, 70 5.9, 3.2, 4.8, 1.8, Versicolor, 71 6.1, 2.8, 4, 1.3, Versicolor, 72 6.3, 2.5, 4.9, 1.5, Versicolor, 73 6.1, 2.8, 4.7, 1.2, Versicolor, 74 6.4, 2.9, 4.3, 1.3, Versicolor, 75 6.6, 3, 4.4, 1.4, Versicolor, 76

6.8, 2.8, 4.8, 1.4, Versicolor, 77 6.7, 3, 5, 1.7, Versicolor, 78 6, 2.9, 4.5, 1.5, Versicolor, 79 5.7, 2.6, 3.5, 1, Versicolor, 80 5.5, 2.4, 3.8, 1.1, Versicolor, 81 5.5, 2.4, 3.7, 1, Versicolor, 82 5.8, 2.7, 3.9, 1.2, Versicolor, 83 6, 2.7, 5.1, 1.6, Versicolor, 84 5.4, 3, 4.5, 1.5, Versicolor, 85 6, 3.4, 4.5, 1.6, Versicolor, 86 6.7, 3.1, 4.7, 1.5, Versicolor, 87 6.3, 2.3, 4.4, 1.3, Versicolor, 88 5.6, 3, 4.1, 1.3, Versicolor, 89 5.5, 2.5, 4, 1.3, Versicolor, 90 5.5, 2.6, 4.4, 1.2, Versicolor, 91 6.1, 3, 4.6, 1.4, Versicolor, 92 5.8, 2.6, 4, 1.2, Versicolor, 93 5, 2.3, 3.3, 1, Versicolor, 94 5.6, 2.7, 4.2, 1.3, Versicolor, 95 5.7, 3, 4.2, 1.2, Versicolor, 96 5.7, 2.9, 4.2, 1.3, Versicolor, 97 6.2, 2.9, 4.3, 1.3, Versicolor, 98 5.1, 2.5, 3, 1.1, Versicolor, 99 5.7, 2.8, 4.1, 1.3, Versicolor, 100 6.3, 3.3, 6, 2.5, Virginica, 101 5.8, 2.7, 5.1, 1.9, Virginica, 102 7.1, 3, 5.9, 2.1, Virginica, 103 6.3, 2.9, 5.6, 1.8, Virginica, 104 6.5, 3, 5.8, 2.2, Virginica, 105 7.6, 3, 6.6, 2.1, Virginica, 106 4.9, 2.5, 4.5, 1.7, Virginica, 107 7.3, 2.9, 6.3, 1.8, Virginica, 108 6.7, 2.5, 5.8, 1.8, Virginica, 109 7.2, 3.6, 6.1, 2.5, Virginica, 110 6.5, 3.2, 5.1, 2, Virginica, 111 6.4, 2.7, 5.3, 1.9, Virginica, 112 6.8, 3, 5.5, 2.1, Virginica, 113 5.7, 2.5, 5, 2, Virginica, 114 5.8, 2.8, 5.1, 2.4, Virginica, 115 6.4, 3.2, 5.3, 2.3, Virginica, 116 6.5, 3, 5.5, 1.8, Virginica, 117 7.7, 3.8, 6.7, 2.2, Virginica, 118 7.7, 2.6, 6.9, 2.3, Virginica, 119 6, 2.2, 5, 1.5, Virginica, 120 6.9, 3.2, 5.7, 2.3, Virginica, 121 5.6, 2.8, 4.9, 2, Virginica, 122 7.7, 2.8, 6.7, 2, Virginica, 123 6.3, 2.7, 4.9, 1.8, Virginica, 124 6.7, 3.3, 5.7, 2.1, Virginica, 125 7.2, 3.2, 6, 1.8, Virginica, 126 6.2, 2.8, 4.8, 1.8, Virginica, 127 6.1, 3, 4.9, 1.8, Virginica, 128 6.4, 2.8, 5.6, 2.1, Virginica, 129 7.2, 3, 5.8, 1.6, Virginica, 130 7.4, 2.8, 6.1, 1.9, Virginica, 131

```
7.9, 3.8, 6.4, 2, Virginica, 132
6.4, 2.8, 5.6, 2.2, Virginica, 133
6.3, 2.8, 5.1, 1.5, Virginica, 134
6.1, 2.6, 5.6, 1.4, Virginica, 135
7.7, 3, 6.1, 2.3, Virginica, 136
6.3, 3.4, 5.6, 2.4, Virginica, 137
6.4, 3.1, 5.5, 1.8, Virginica, 138
6, 3, 4.8, 1.8, Virginica, 139
6.9, 3.1, 5.4, 2.1, Virginica, 140
6.7, 3.1, 5.6, 2.4, Virginica, 141
6.9, 3.1, 5.1, 2.3, Virginica, 142
5.8, 2.7, 5.1, 1.9, Virginica, 143
6.8, 3.2, 5.9, 2.3, Virginica, 144
6.7, 3.3, 5.7, 2.5, Virginica, 145
6.7, 3, 5.2, 2.3, Virginica, 146
6.3, 2.5, 5, 1.9, Virginica, 147
6.5, 3, 5.2, 2, Virginica, 148
6.2, 3.4, 5.4, 2.3, Virginica, 149
5.9, 3, 5.1, 1.8, Virginica, 150
];
```
# <span id="page-1430-0"></span>KMeansND - diagramfunctie

**KMeansND()** evalueert de rijen van het diagram door K-means clustering toe te passen. Voor elke rij van het diagram wordt de cluster-id weergegeven van het cluster waaraan dit gegevenspunt is toegewezen. De kolommen die worden gebruikt door het clustering-algoritme worden bepaald door de parameter coordinate\_ 1 en coordinate\_2 etc. tot en met de n-kolommen Dit zijn beide aggregaties. De parameter num\_clusters bepaalt het aantal clusters dat wordt gemaakt.

**KMeansND** retourneert één waarde per gegevenspunt. De geretourneerde waarde is een dubbele waarde en is het gehele getal dat overeenkomt met het cluster waaraan elk gegevenspunt is toegewezen.

### **Syntaxis:**

```
KMeansND(num clusters, num iter, coordinate 1, coordinate 2 [,coordinate 3 [,
...]])
```
### **Retourgegevenstypen:** dual

### **Argumenten:**

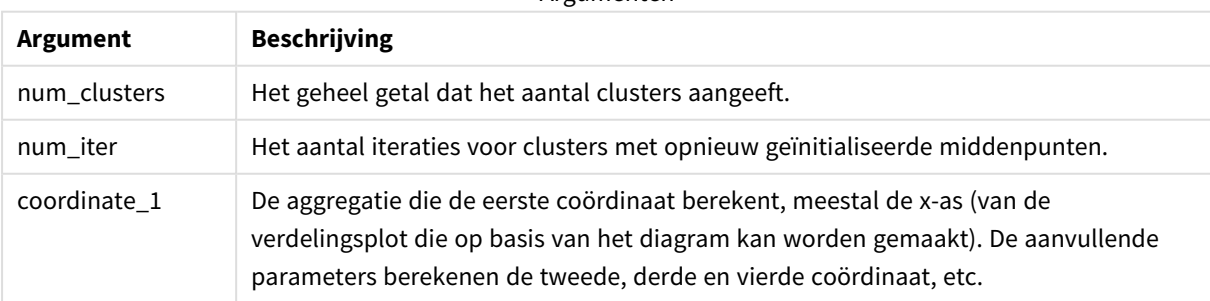

Argumenten

Voorbeeld: Diagramuitdrukking

In dit voorbeeld maken we een verdelingsplot met behulp van de gegevensset *Iris* en gebruiken vervolgens KMeans om de gegevens te kleuren op uitdrukking.

Bovendien maken we een variabele voor het argument *num\_clusters* en gebruiken vervolgens een invoervak voor de variabele om het aantal clusters te wijzigen.

Bovendien maken we een variabele voor het argument *num\_iter* en gebruiken vervolgens een tweede invoervak voor de variabele om het aantal iteraties te wijzigen.

De gegevensset *Iris* is in verschillende indelingen openbaar toegankelijk. We hebben de gegevens ter beschikking gesteld als een uitgelijnde tabel die geladen kan worden met behulp van de editor voor laden van gegevens in Qlik Sense. Houd er rekening mee dat we in dit voorbeeld de kolom *id* hebben toegevoegd.

Nadat we de gegevens in Qlik Sense hebben geladen, gaan we als volgt te werk:

- 1. Sleep een **verdelingsplot** op een nieuw werkblad. Geef het *bloembladdiagram (kleuruitdrukking)* een naam.
- 2. Maak een variabele om het aantal clusters op te geven. Voor de variabele **Naam** voert u *KmeansPetalClusters* in. Voor de variabele **Definitie** voert u *=2* in.
- 3. Maak een variabele om het aantal iteraties op te geven. Voer voor de variabele **Naam** *KMeansNumberIterations* in. Voer voor de variabele **Definitie** *=1* in.
- 4. Configureer **Uiterlijk** voor het diagram:
	- i. Onder **Dimensies** kiest u *id* voor het veld voor **Bel**. Voer de cluster-id in voor het label.
	- ii. Onder **Metingen** kiest u *Som([lengte.bloemenblad])* voor de uitdrukking voor **X-as**.
	- iii. Onder **Metingen** kiest u *Som([breedte.bloemenblad])* voor de uitdrukking voor **Y-as**.

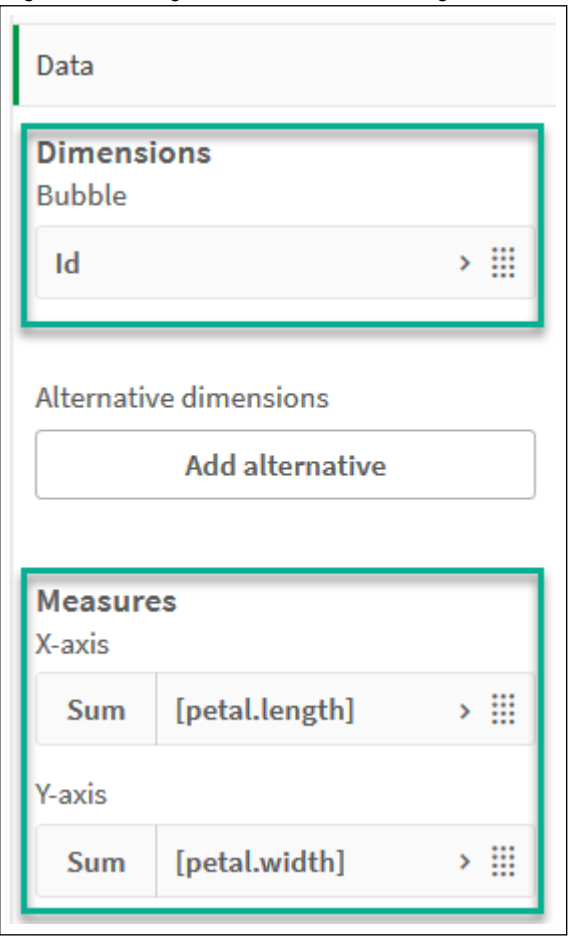

*Gegevensinstellingen voor het bloembladdiagram (kleuruitdrukking)*

De gegevenspunten worden in het diagram geplot.

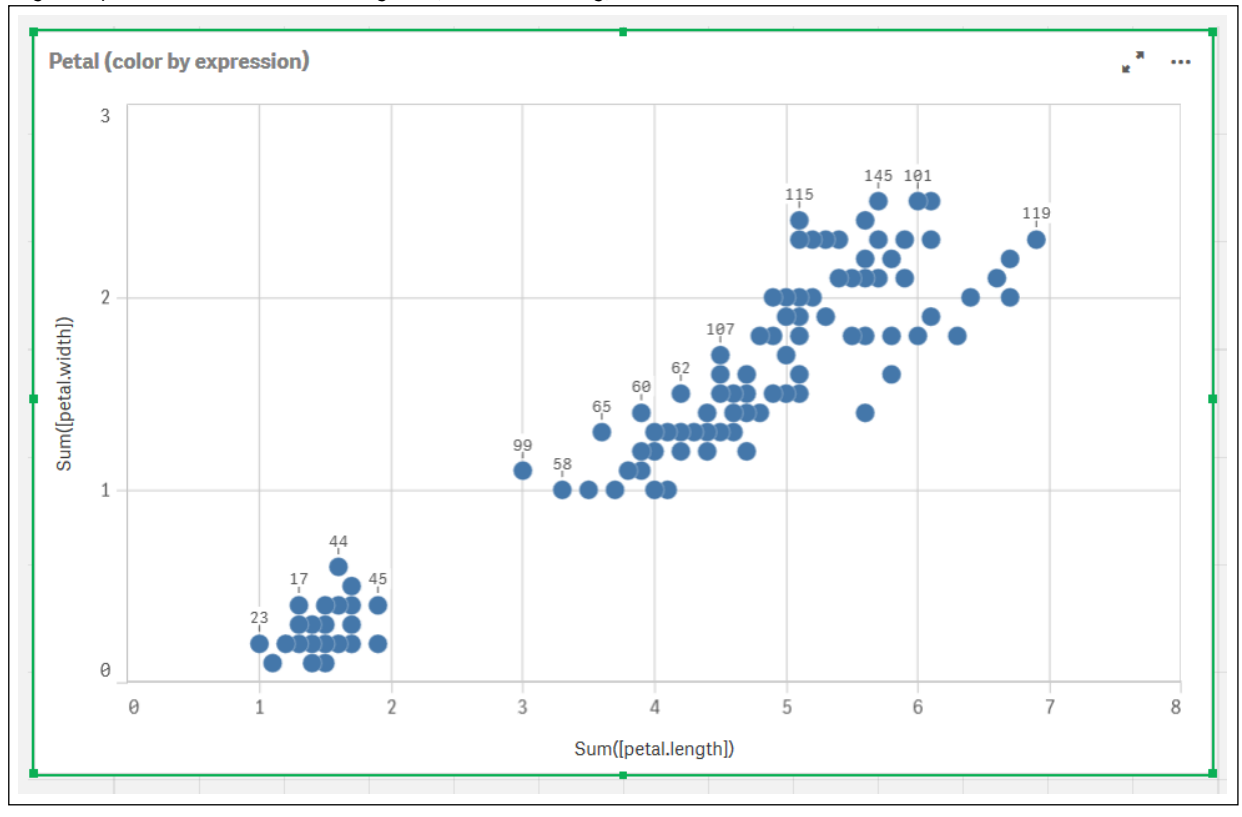

*Gegevenspunten in het bloembladdiagram (kleuruitdrukking)*

- 5. Configureer **Uiterlijk** voor het diagram:
	- i. Onder **Kleuren en legenda** kiest u **Aangepast** voor **Kleuren**.
	- ii. Kleur het diagram **Op uitdrukking**.
	- iii. Voer het volgende in voor **Uitdrukking**: *kmeansnd (\$(KmeansPetalClusters),\$(KmeansNumberIterations), Sum([petal.length]), Sum ([petal.width]),Sum([sepal.length]), Sum([sepal.width]))* Houd er rekening mee dat *KmeansPetalClusters* de variabele is die we hebben ingesteld op *2*. We stellen de variabele *KmeansNumberIterations* in op *1*. U kunt ook het volgende invoeren: *kmeans2d(2, Sum([petal.length]), Sum([petal.width]))*
	- iv. Schakel het selectievakje uit voor **De uitdrukking is een kleurcode**.

v. Voer het volgende in voor **Label**: *Cluster-id*

*Instellingen voor het uiterlijk van het bloembladdiagram (kleuruitdrukking)*

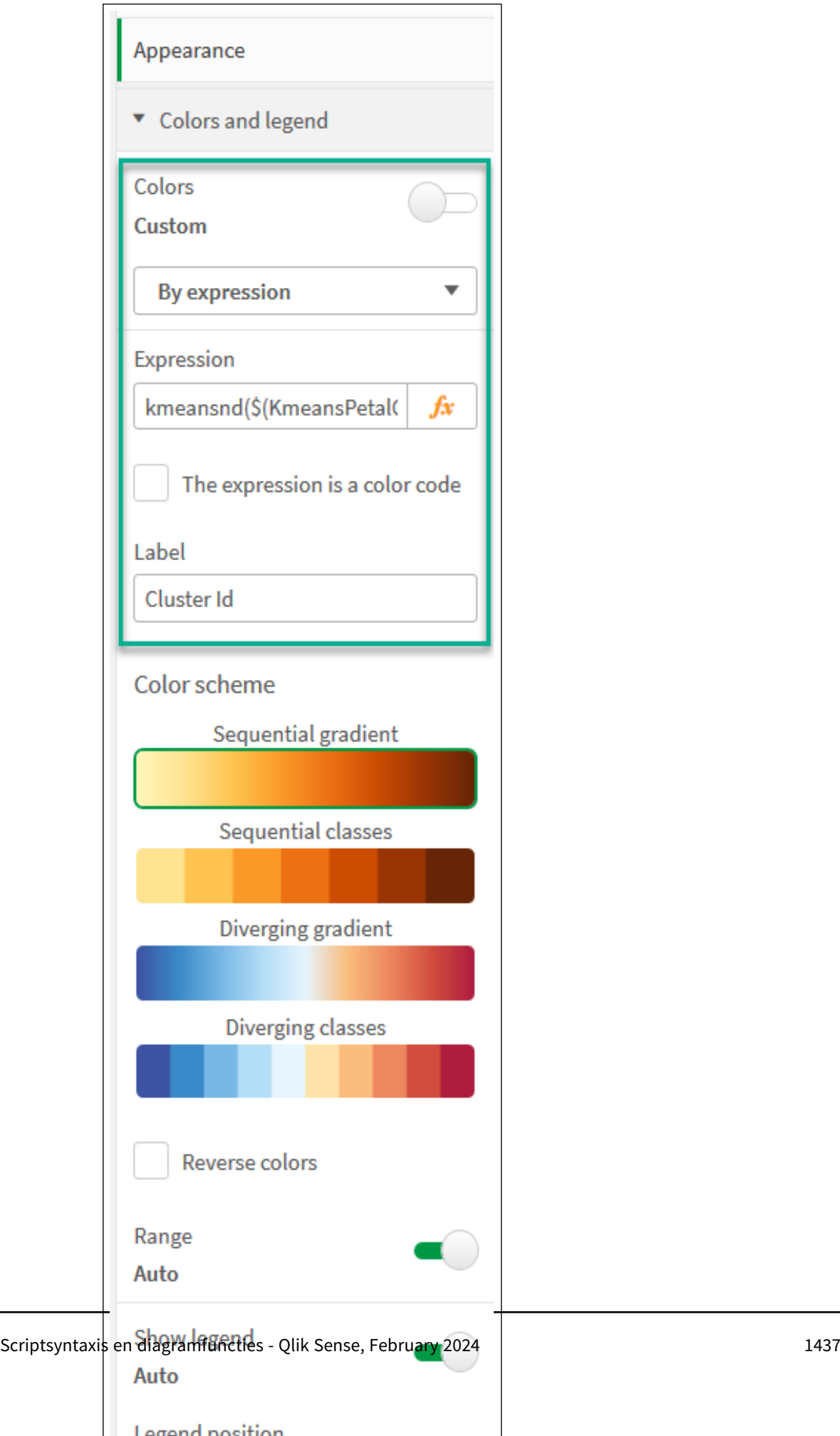

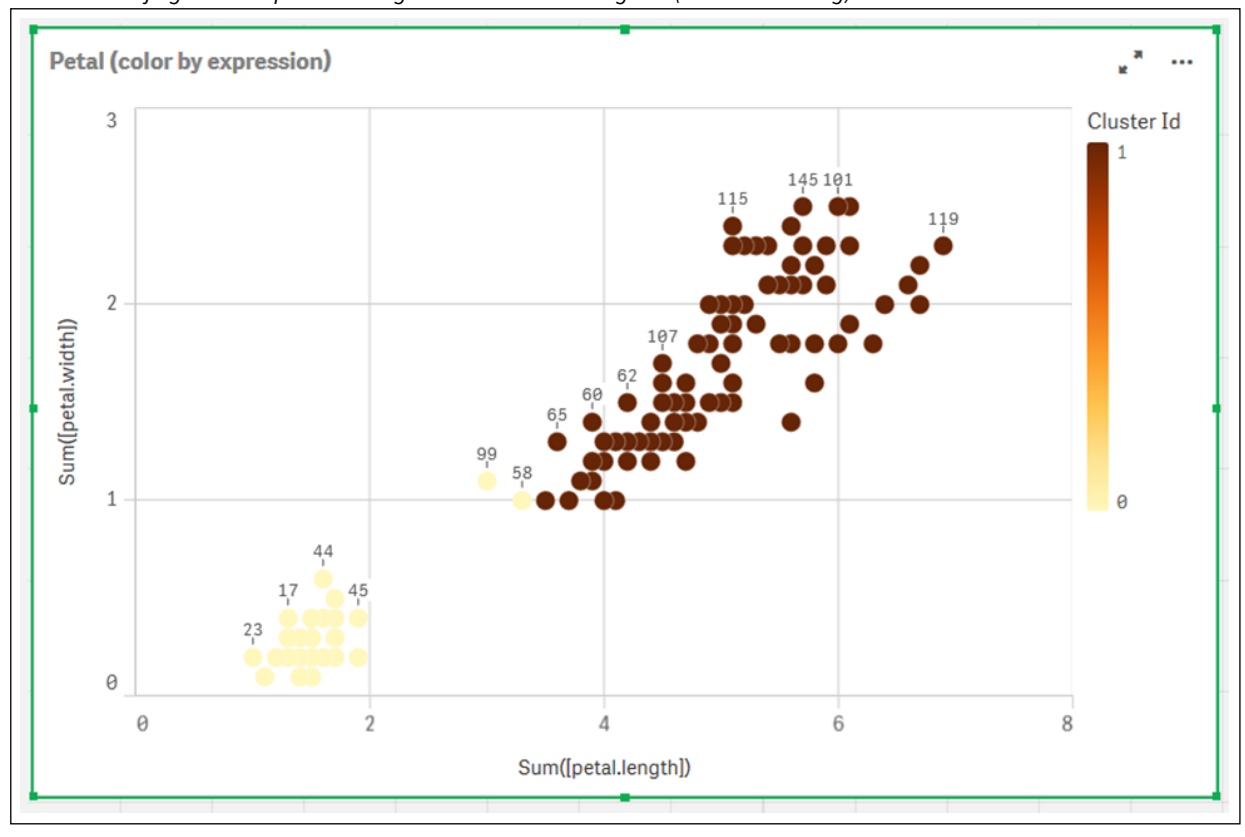

De twee clusters van het diagram worden gekleurd door de uitdrukking KMeans. *Clusters die zijn gekleurd op uitdrukking in een bloembladdiagram (kleuruitdrukking)*

- 6. Voeg een **Invoervak voor variabelen** toe voor het aantal clusters.
	- i. Onder **Aangepaste objecten** in het **bedrijfsmiddelen**venster kiest u **Qlik Dashboard bundle**. Indien we geen toegang hadden tot de bundel dashboard, zouden we nog steeds in staat zijn om het aantal clusters te wijzigen dat de variabele gebruikt die we hebben gemaakt. Dit is ook direct mogelijk met behulp van een geheel getal in de uitdrukking.
	- ii. Sleep een **Invoervak voor variabelen** naar het werkblad.
	- iii. Onder **Uiterlijk** kiest u **Algemeen**.
	- iv. Voer het volgende in voor **Titel**: *Clusters*
	- v. Klik op **Variabele**.
	- vi. Kies de volgende variabele voor **Naam**: *KmeansPetalClusters*.
	- vii. Kies **Schuifregelaar** voor **Weergeven als**.

viii. Kies **Waarden** en configureer de instellingen zoals vereist.

*Uiterlijk voor het invoervak voor variabelen van clusters*
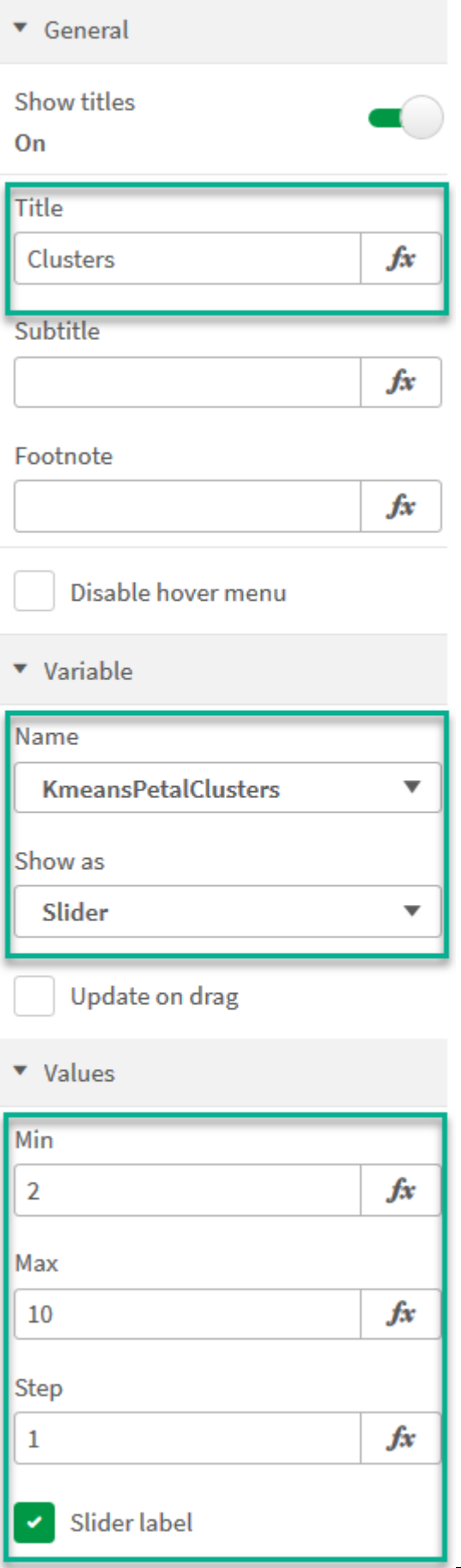

- 7. Voeg een **Invoervak voor variabelen** toe voor het aantal iteraties.
	- i. Sleep een **Invoervak voor variabelen** naar het werkblad.
	- ii. Onder **Uiterlijk** kiest u **Algemeen**.
	- iii. Voer het volgende in voor **Titel**: *Iteraties*
	- iv. Onder **Uiterlijk** kiest u **Variabele**.
	- v. Kies de volgende variabele onder **Naam**: *KmeansNumberIterations*.
	- vi. Configureer de extra instellingen zoals vereist,

We kunnen nu het aantal clusters en iteraties wijzigen met de schuifbalken in de invoervakken voor variabelen.

*Clusters die zijn gekleurd op uitdrukking in een bloembladdiagram (kleuruitdrukking)*

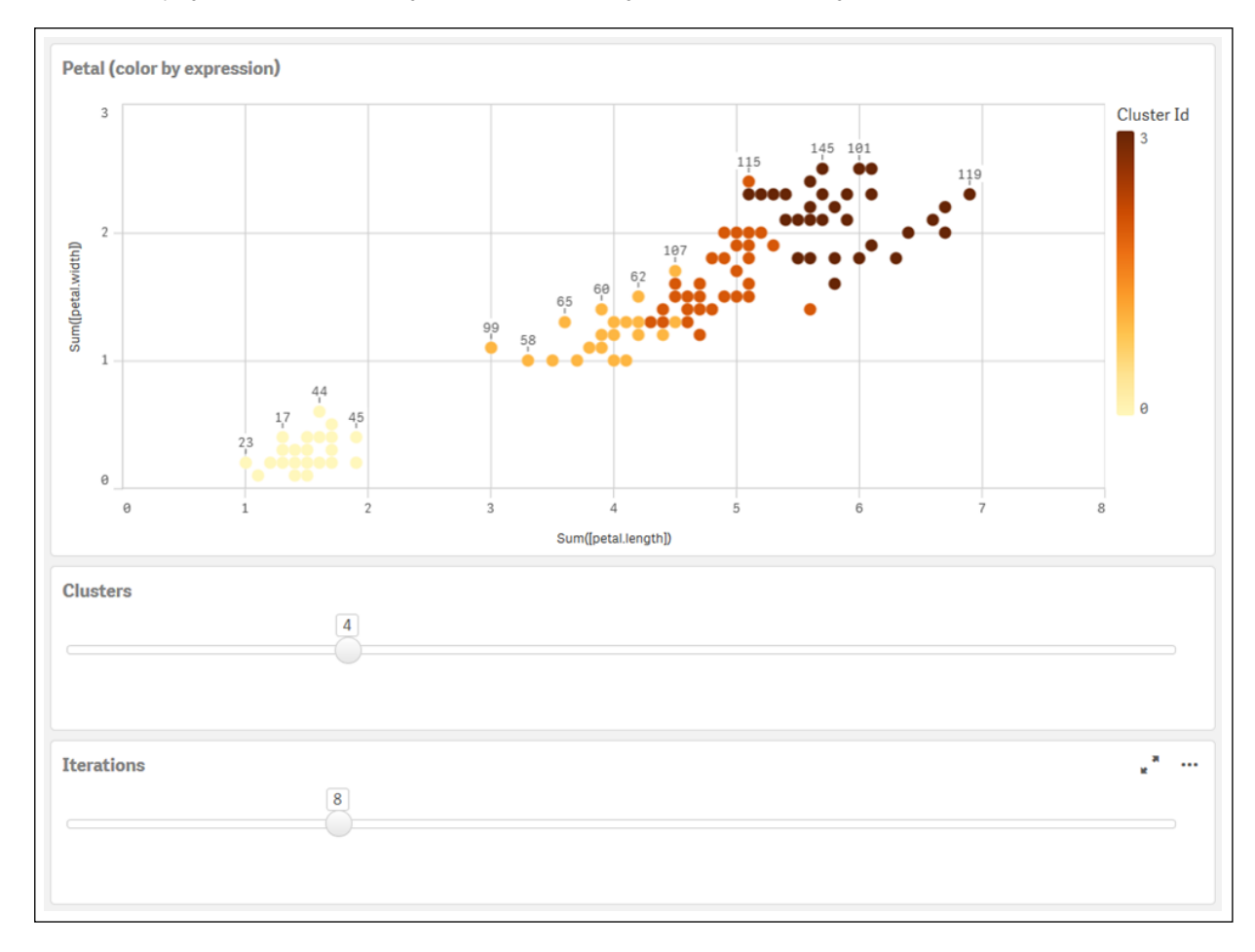

#### **Automatische clustering**

De functies voor **KMeans** bieden ondersteuning voor automatische clustering met behulp van de methode diepteverschil (DeD). Als een gebruiker het aantal clusters instelt op 0, wordt een optimaal aantal clusters voor die gegevensverzameling bepaalt. Houd er rekening mee dat een geheel getal voor het aantal clusters (*k*) niet expliciet wordt geretourneerd, maar wel wordt berekend binnen het KMeans-algoritme. Als bijvoorbeeld 0 is opgegeven in de functie voor de waarde van *KmeansPetalClusters* of is ingesteld via een invoervak voor

variabelen, worden clustertoewijzingen automatisch berekend voor de gegevensverzameling die is gebaseerd op een optimaal aantal clusters. Op basis van de Iris-gegevensverzameling, als 0 is geselecteerd voor het aantal clusters, bepaalt het algoritme (automatische clustering) een optimaal aantal clusters (3) voor deze gegevensverzameling.

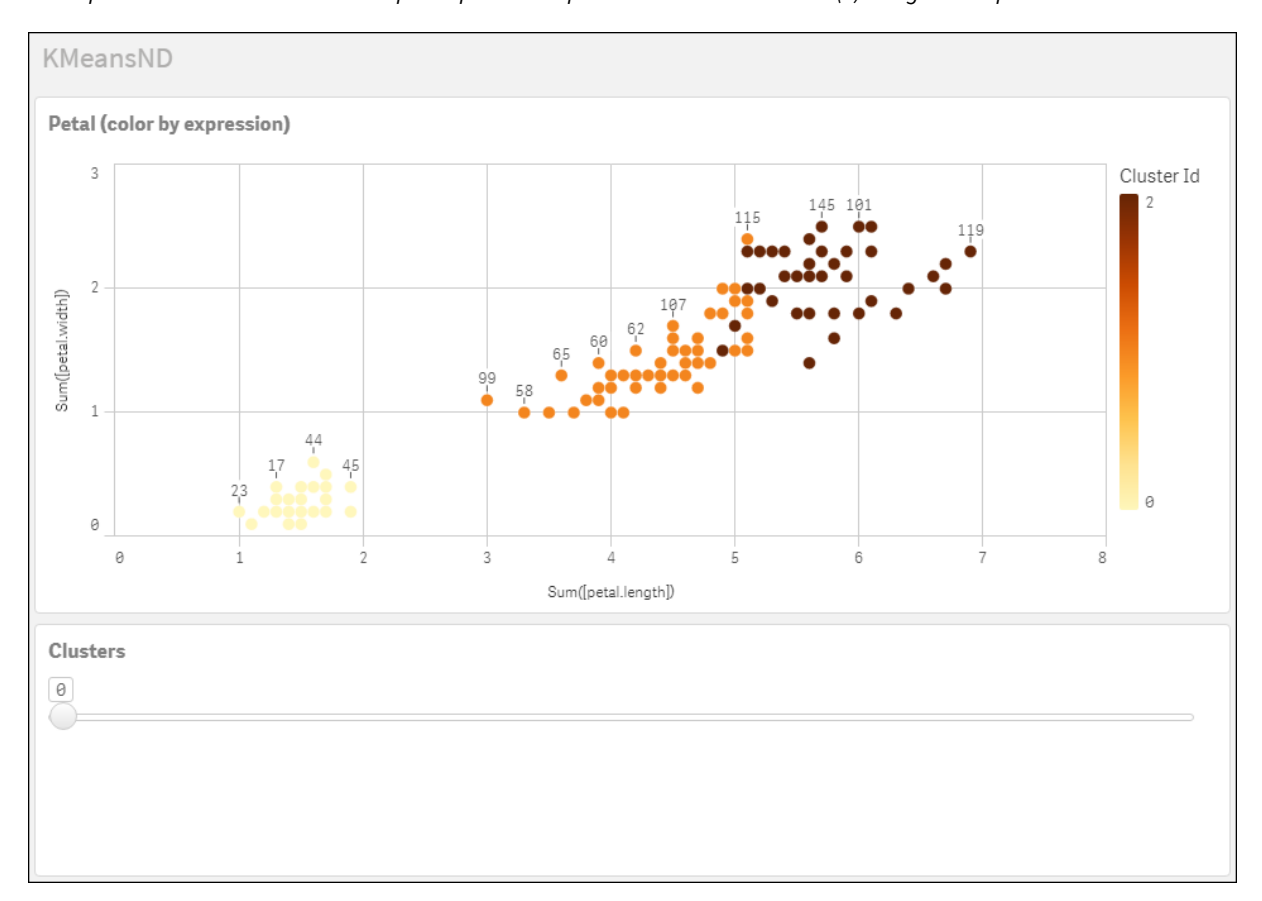

*De diepteverschilmethode KMeans depth bepaalt het optimale aantal clusters als (k) is ingesteld op 0*

#### **Iris-gegevensverzameling: Uitgelijnde lading voor editor voor laden van gegevens in Qlik Sense**

```
IrisData:
Load * Inline [
sepal.length, sepal.width, petal.length, petal.width, variety, id
5.1, 3.5, 1.4, 0.2, Setosa, 1
4.9, 3, 1.4, 0.2, Setosa, 2
4.7, 3.2, 1.3, 0.2, Setosa, 3
4.6, 3.1, 1.5, 0.2, Setosa, 4
5, 3.6, 1.4, 0.2, Setosa, 5
5.4, 3.9, 1.7, 0.4, Setosa, 6
4.6, 3.4, 1.4, 0.3, Setosa, 7
5, 3.4, 1.5, 0.2, Setosa, 8
4.4, 2.9, 1.4, 0.2, Setosa, 9
4.9, 3.1, 1.5, 0.1, Setosa, 10
5.4, 3.7, 1.5, 0.2, Setosa, 11
4.8, 3.4, 1.6, 0.2, Setosa, 12
4.8, 3, 1.4, 0.1, Setosa, 13
4.3, 3, 1.1, 0.1, Setosa, 14
5.8, 4, 1.2, 0.2, Setosa, 15
```
5.7, 4.4, 1.5, 0.4, Setosa, 16 5.4, 3.9, 1.3, 0.4, Setosa, 17 5.1, 3.5, 1.4, 0.3, Setosa, 18 5.7, 3.8, 1.7, 0.3, Setosa, 19 5.1, 3.8, 1.5, 0.3, Setosa, 20 5.4, 3.4, 1.7, 0.2, Setosa, 21 5.1, 3.7, 1.5, 0.4, Setosa, 22 4.6, 3.6, 1, 0.2, Setosa, 23 5.1, 3.3, 1.7, 0.5, Setosa, 24 4.8, 3.4, 1.9, 0.2, Setosa, 25 5, 3, 1.6, 0.2, Setosa, 26 5, 3.4, 1.6, 0.4, Setosa, 27 5.2, 3.5, 1.5, 0.2, Setosa, 28 5.2, 3.4, 1.4, 0.2, Setosa, 29 4.7, 3.2, 1.6, 0.2, Setosa, 30 4.8, 3.1, 1.6, 0.2, Setosa, 31 5.4, 3.4, 1.5, 0.4, Setosa, 32 5.2, 4.1, 1.5, 0.1, Setosa, 33 5.5, 4.2, 1.4, 0.2, Setosa, 34 4.9, 3.1, 1.5, 0.1, Setosa, 35 5, 3.2, 1.2, 0.2, Setosa, 36 5.5, 3.5, 1.3, 0.2, Setosa, 37 4.9, 3.1, 1.5, 0.1, Setosa, 38 4.4, 3, 1.3, 0.2, Setosa, 39 5.1, 3.4, 1.5, 0.2, Setosa, 40 5, 3.5, 1.3, 0.3, Setosa, 41 4.5, 2.3, 1.3, 0.3, Setosa, 42 4.4, 3.2, 1.3, 0.2, Setosa, 43 5, 3.5, 1.6, 0.6, Setosa, 44 5.1, 3.8, 1.9, 0.4, Setosa, 45 4.8, 3, 1.4, 0.3, Setosa, 46 5.1, 3.8, 1.6, 0.2, Setosa, 47 4.6, 3.2, 1.4, 0.2, Setosa, 48 5.3, 3.7, 1.5, 0.2, Setosa, 49 5, 3.3, 1.4, 0.2, Setosa, 50 7, 3.2, 4.7, 1.4, Versicolor, 51 6.4, 3.2, 4.5, 1.5, Versicolor, 52 6.9, 3.1, 4.9, 1.5, Versicolor, 53 5.5, 2.3, 4, 1.3, Versicolor, 54 6.5, 2.8, 4.6, 1.5, Versicolor, 55 5.7, 2.8, 4.5, 1.3, Versicolor, 56 6.3, 3.3, 4.7, 1.6, Versicolor, 57 4.9, 2.4, 3.3, 1, Versicolor, 58 6.6, 2.9, 4.6, 1.3, Versicolor, 59 5.2, 2.7, 3.9, 1.4, Versicolor, 60 5, 2, 3.5, 1, Versicolor, 61 5.9, 3, 4.2, 1.5, Versicolor, 62 6, 2.2, 4, 1, Versicolor, 63 6.1, 2.9, 4.7, 1.4, Versicolor, 64 5.6, 2.9, 3.6, 1.3, Versicolor, 65 6.7, 3.1, 4.4, 1.4, Versicolor, 66 5.6, 3, 4.5, 1.5, Versicolor, 67 5.8, 2.7, 4.1, 1, Versicolor, 68 6.2, 2.2, 4.5, 1.5, Versicolor, 69 5.6, 2.5, 3.9, 1.1, Versicolor, 70

5.9, 3.2, 4.8, 1.8, Versicolor, 71 6.1, 2.8, 4, 1.3, Versicolor, 72 6.3, 2.5, 4.9, 1.5, Versicolor, 73 6.1, 2.8, 4.7, 1.2, Versicolor, 74 6.4, 2.9, 4.3, 1.3, Versicolor, 75 6.6, 3, 4.4, 1.4, Versicolor, 76 6.8, 2.8, 4.8, 1.4, Versicolor, 77 6.7, 3, 5, 1.7, Versicolor, 78 6, 2.9, 4.5, 1.5, Versicolor, 79 5.7, 2.6, 3.5, 1, Versicolor, 80 5.5, 2.4, 3.8, 1.1, Versicolor, 81 5.5, 2.4, 3.7, 1, Versicolor, 82 5.8, 2.7, 3.9, 1.2, Versicolor, 83 6, 2.7, 5.1, 1.6, Versicolor, 84 5.4, 3, 4.5, 1.5, Versicolor, 85 6, 3.4, 4.5, 1.6, Versicolor, 86 6.7, 3.1, 4.7, 1.5, Versicolor, 87 6.3, 2.3, 4.4, 1.3, Versicolor, 88 5.6, 3, 4.1, 1.3, Versicolor, 89 5.5, 2.5, 4, 1.3, Versicolor, 90 5.5, 2.6, 4.4, 1.2, Versicolor, 91 6.1, 3, 4.6, 1.4, Versicolor, 92 5.8, 2.6, 4, 1.2, Versicolor, 93 5, 2.3, 3.3, 1, Versicolor, 94 5.6, 2.7, 4.2, 1.3, Versicolor, 95 5.7, 3, 4.2, 1.2, Versicolor, 96 5.7, 2.9, 4.2, 1.3, Versicolor, 97 6.2, 2.9, 4.3, 1.3, Versicolor, 98 5.1, 2.5, 3, 1.1, Versicolor, 99 5.7, 2.8, 4.1, 1.3, Versicolor, 100 6.3, 3.3, 6, 2.5, Virginica, 101 5.8, 2.7, 5.1, 1.9, Virginica, 102 7.1, 3, 5.9, 2.1, Virginica, 103 6.3, 2.9, 5.6, 1.8, Virginica, 104 6.5, 3, 5.8, 2.2, Virginica, 105 7.6, 3, 6.6, 2.1, Virginica, 106 4.9, 2.5, 4.5, 1.7, Virginica, 107 7.3, 2.9, 6.3, 1.8, Virginica, 108 6.7, 2.5, 5.8, 1.8, Virginica, 109 7.2, 3.6, 6.1, 2.5, Virginica, 110 6.5, 3.2, 5.1, 2, Virginica, 111 6.4, 2.7, 5.3, 1.9, Virginica, 112 6.8, 3, 5.5, 2.1, Virginica, 113 5.7, 2.5, 5, 2, Virginica, 114 5.8, 2.8, 5.1, 2.4, Virginica, 115 6.4, 3.2, 5.3, 2.3, Virginica, 116 6.5, 3, 5.5, 1.8, Virginica, 117 7.7, 3.8, 6.7, 2.2, Virginica, 118 7.7, 2.6, 6.9, 2.3, Virginica, 119 6, 2.2, 5, 1.5, Virginica, 120 6.9, 3.2, 5.7, 2.3, Virginica, 121 5.6, 2.8, 4.9, 2, Virginica, 122 7.7, 2.8, 6.7, 2, Virginica, 123 6.3, 2.7, 4.9, 1.8, Virginica, 124 6.7, 3.3, 5.7, 2.1, Virginica, 125

```
7.2, 3.2, 6, 1.8, Virginica, 126
6.2, 2.8, 4.8, 1.8, Virginica, 127
6.1, 3, 4.9, 1.8, Virginica, 128
6.4, 2.8, 5.6, 2.1, Virginica, 129
7.2, 3, 5.8, 1.6, Virginica, 130
7.4, 2.8, 6.1, 1.9, Virginica, 131
7.9, 3.8, 6.4, 2, Virginica, 132
6.4, 2.8, 5.6, 2.2, Virginica, 133
6.3, 2.8, 5.1, 1.5, Virginica, 134
6.1, 2.6, 5.6, 1.4, Virginica, 135
7.7, 3, 6.1, 2.3, Virginica, 136
6.3, 3.4, 5.6, 2.4, Virginica, 137
6.4, 3.1, 5.5, 1.8, Virginica, 138
6, 3, 4.8, 1.8, Virginica, 139
6.9, 3.1, 5.4, 2.1, Virginica, 140
6.7, 3.1, 5.6, 2.4, Virginica, 141
6.9, 3.1, 5.1, 2.3, Virginica, 142
5.8, 2.7, 5.1, 1.9, Virginica, 143
6.8, 3.2, 5.9, 2.3, Virginica, 144
6.7, 3.3, 5.7, 2.5, Virginica, 145
6.7, 3, 5.2, 2.3, Virginica, 146
6.3, 2.5, 5, 1.9, Virginica, 147
6.5, 3, 5.2, 2, Virginica, 148
6.2, 3.4, 5.4, 2.3, Virginica, 149
5.9, 3, 5.1, 1.8, Virginica, 150
];
```
# KMeansCentroid2D - diagramfunctie

**KMeansCentroid2D()** evalueert de rijen van het diagram door K-means clustering toe te passen. Voor elke rij van het diagram wordt de gewenste coördinaat weergegeven van het cluster waaraan dit gegevenspunt is toegewezen. De kolommen die worden gebruikt door het clustering-algoritme worden bepaald door de parameter coordinate\_1 respectievelijk coordinate\_2. Dit zijn beide aggregraties. De parameter num\_clusters bepaalt het aantal clusters dat wordt gemaakt. Gegevens kunnen optioneel worden genormaliseerd door de normparameter.

**KMeansCentroid2D** retourneert één waarde per gegevenspunt. De geretourneerde waarde is een dubbele waarde en is een van de coördinaten van de positie die overeenkomt met het middenpunt van het cluster waaraan elk gegevenspunt is toegewezen.

#### **Syntaxis:**

```
KMeansCentroid2D (num clusters, coordinate no, coordinate 1, coordinate 2 [,
norm])
```
#### **Retourgegevenstypen:** dual

#### **Argumenten:**

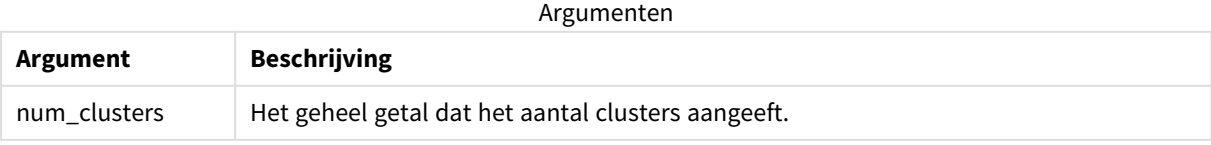

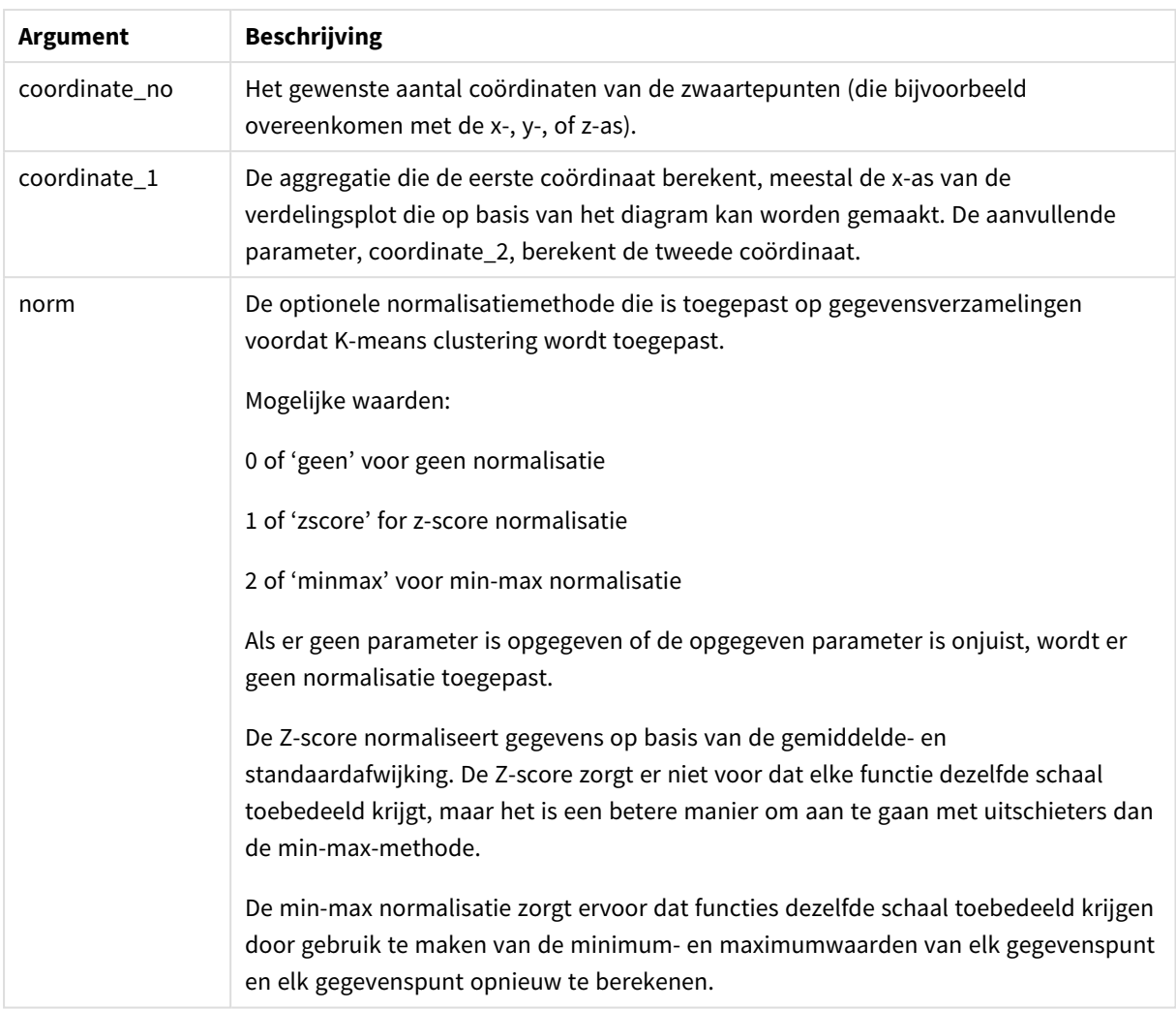

# Automatische clustering

De functies voor **KMeans** bieden ondersteuning voor automatische clustering met behulp van de methode diepteverschil (DeD). Als een gebruiker het aantal clusters instelt op 0, wordt een optimaal aantal clusters voor die gegevensverzameling bepaalt. Houd er rekening mee dat een geheel getal voor het aantal clusters (*k*) niet expliciet wordt geretourneerd, maar wel wordt berekend binnen het KMeans-algoritme. Als bijvoorbeeld 0 is opgegeven in de functie voor de waarde van *KmeansPetalClusters* of is ingesteld via een invoervak voor variabelen, worden clustertoewijzingen automatisch berekend voor de gegevensverzameling die is gebaseerd op een optimaal aantal clusters.

# KMeansCentroidND - diagramfunctie

**KMeansCentroidND()** evalueert de rijen van het diagram door K-means clustering toe te passen. Voor elke rij van het diagram wordt de gewenste coördinaat weergegeven van het cluster waaraan dit gegevenspunt is toegewezen. De kolommen die worden gebruikt door het clustering-algoritme worden bepaald door de parameter coordinate\_1 respectievelijk coordinate\_2. Dit zijn beide aggregaties. De parameter num\_clusters bepaalt het aantal clusters dat wordt gemaakt.

**KMeansCentroidND** retourneert één waarde per gegevenspunt. De geretourneerde waarde is een dubbele waarde en is een van de coördinaten van de positie die overeenkomt met het middenpunt van het cluster waaraan elk gegevenspunt is toegewezen.

#### **Syntaxis:**

**KMeansCentroidND(**(num\_clusters, num\_iter, coordinate\_no, coordinate\_1, coordinate\_2 [,coordinate\_3 [, ...]]**)**

#### **Retourgegevenstypen:** dual

#### **Argumenten:**

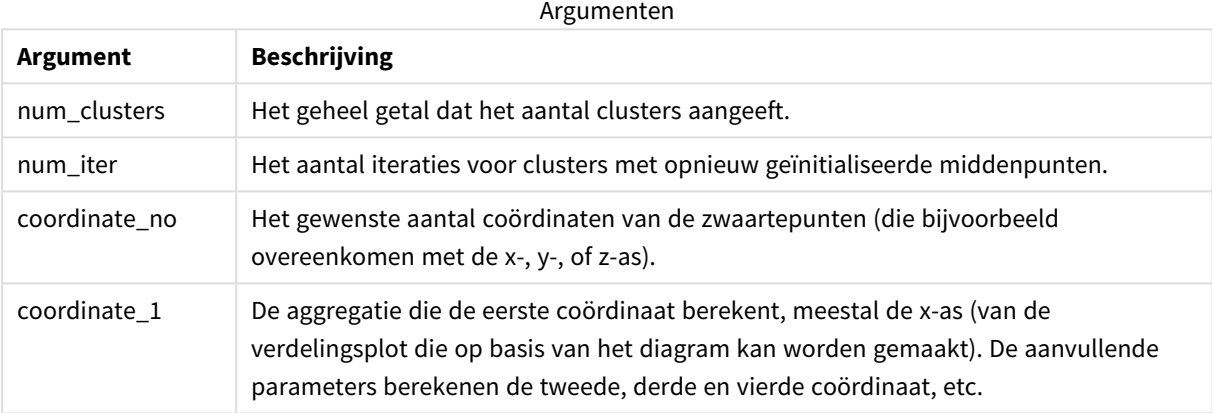

## Automatische clustering

De functies voor **KMeans** bieden ondersteuning voor automatische clustering met behulp van de methode diepteverschil (DeD). Als een gebruiker het aantal clusters instelt op 0, wordt een optimaal aantal clusters voor die gegevensverzameling bepaalt. Houd er rekening mee dat een geheel getal voor het aantal clusters (*k*) niet expliciet wordt geretourneerd, maar wel wordt berekend binnen het KMeans-algoritme. Als bijvoorbeeld 0 is opgegeven in de functie voor de waarde van *KmeansPetalClusters* of is ingesteld via een invoervak voor variabelen, worden clustertoewijzingen automatisch berekend voor de gegevensverzameling die is gebaseerd op een optimaal aantal clusters.

# <span id="page-1447-0"></span>STL\_Trend - diagramfunctie

**STL\_Trend** is een splitsingsfunctie voor tijdreeksen. Samen met **STL\_Seasonal** en **STL\_Residual** wordt deze functie gebruikt om een tijdreeks te splitsen in seizoensgebonden-, trendgebonden- en restcomponenten. Binnen de context van het STL-algoritme wordt de splitsingsfunctie voor tijdreeksen gebruikt om zowel terugkerende seizoensgebonden patronen te identificeren op basis van invoergegevens en andere parameters. De functie **STL\_Trend** identificeert een algemene trend, ongeacht de seizoensgebonden patronen of cycli, op basis van de gegevens van tijdreeksen.

De drie STL-functies zijn gerelateerd aan de inputgegevens op basis van een simpele som:

#### **STL\_Trend** + **STL\_Seasonal** + **STL\_Residual** = invoergegevens

STL (uitsplitsing op basis van seizoenen en trends met behulp van Loess) gebruikt technieken voor het gladstrijken van gegevens en door middel van de invoerparameters kan een gebruiker de periodiciteit wijzigen van de uit te voeren berekeningen. De periodiciteit bepaalt hoe de tijddimensie van de invoergegevens (een meting) wordt gesegmenteerd in de analyse.

**STL\_Trend** moet minstens een input-statistiek (target\_measure) en een geheel getal voor period\_int bevatten en produceert een waarde met drijvende komma. De invoergegevens hebben de vorm van een aggregatie die varieert binnen de tijdsdimensie. U kunt ook waarden opnemen voor de seasonal\_smoother en trend\_smoother om het gladheidsalgoritme te wijzigen.

U kunt deze functie gebruiken door hem direct in te voeren in de uitdrukkingseditor voor een diagram of door de modificator **Uitsplitsing van tijdreeksen** toe te voegen. Hij is ook beschikbaar voor gebruik in Inzichtenadviseur als een analysetype.

#### **Syntaxis:**

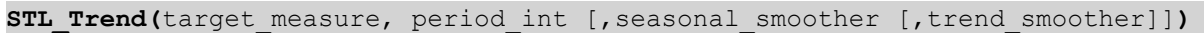

#### **Retourgegevenstypen:** dual

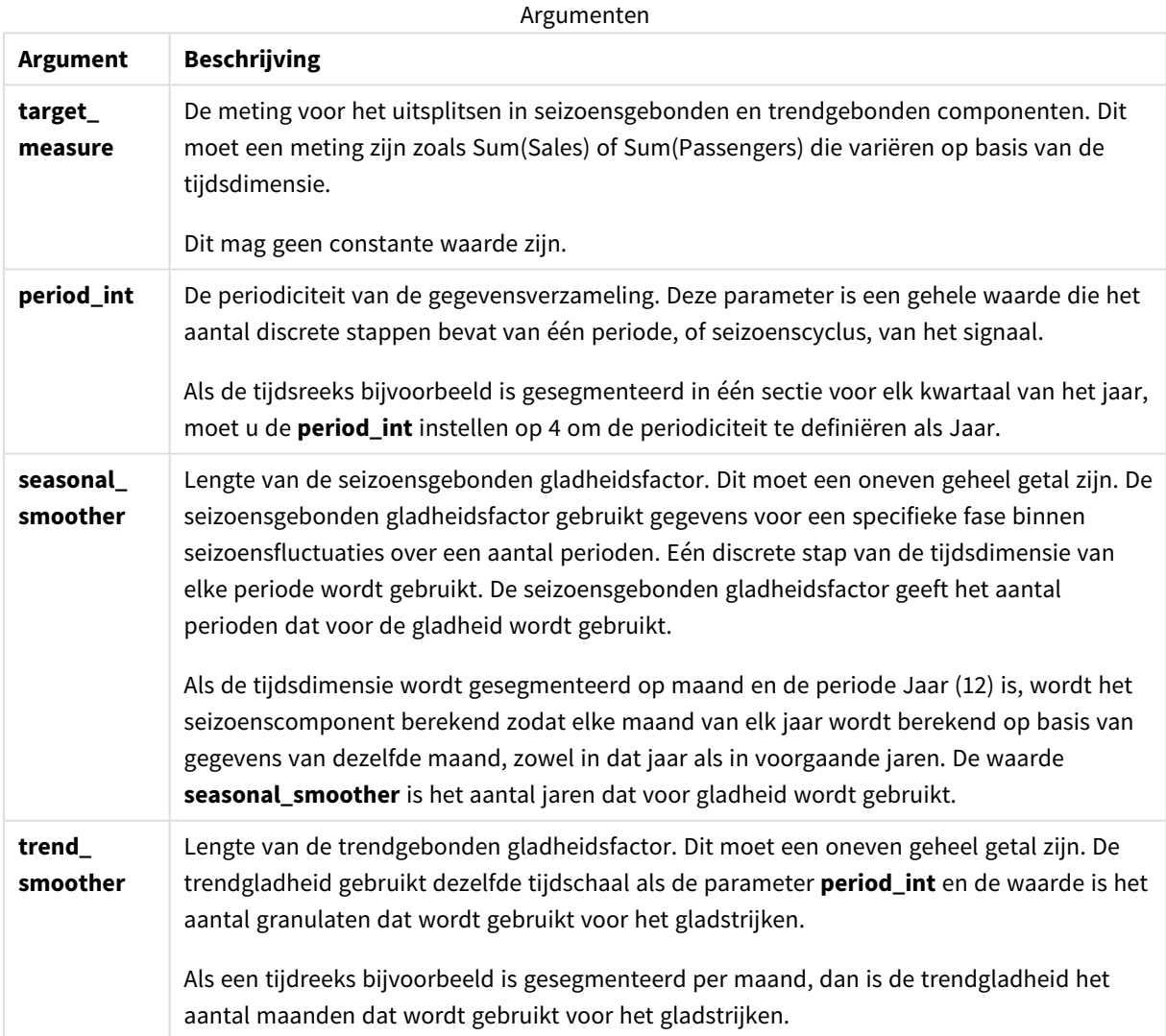

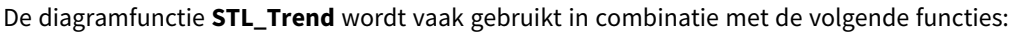

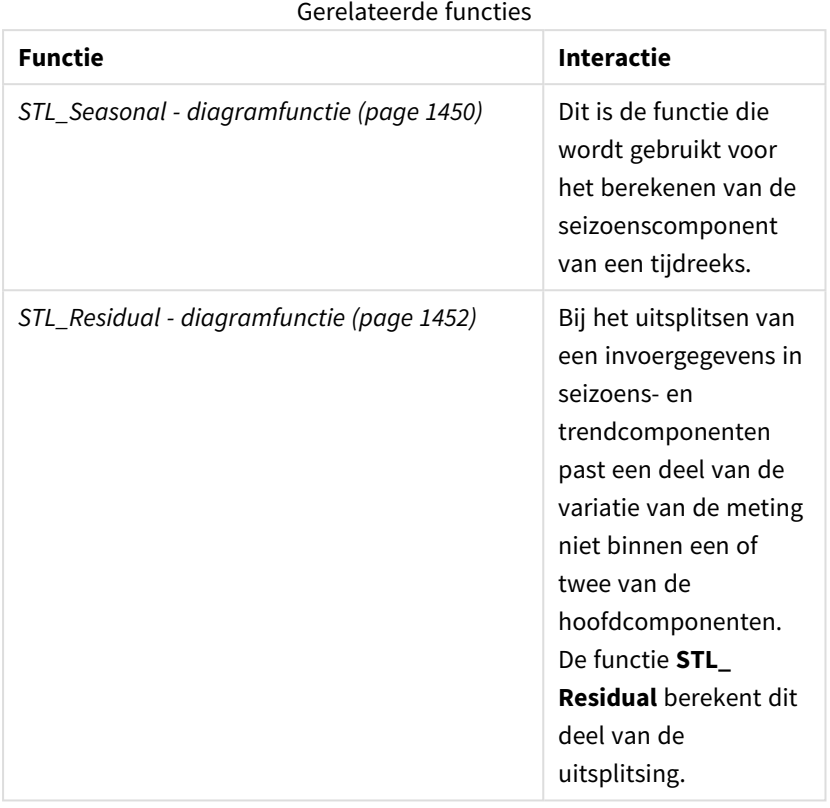

<span id="page-1449-0"></span>Ga voor een tutorial met een volledig voorbeeld dat laat zien hoe u deze functie gebruikt naar *[Tutorial:](#page-1453-0) [Uitsplitsing](#page-1453-0) van tijdreeksen in Qlik Sense (page 1454)*.

# STL Seasonal - diagramfunctie

**STL\_Seasonal** is een splitsingsfunctie voor tijdreeksen. Samen met **STL\_Trend** en **STL\_Residual** wordt deze functie gebruikt om een tijdreeks te splitsen in seizoensgebonden-, trendgebondenen restcomponenten. Binnen de context van het STL-algoritme wordt de splitsingsfunctie voor tijdreeksen gebruikt om zowel terugkerende seizoensgebonden patronen te identificeren op basis van invoergegevens en andere parameters. De functie **STL\_Seasonal** kan een seizoensgebonden patroon binnen een tijdsreeks identificeren, die wordt gescheiden van de algemene trend binnen de gegevens.

De drie STL-functies zijn gerelateerd aan de inputgegevens op basis van een simpele som:

### **STL\_Trend** + **STL\_Seasonal** + **STL\_Residual** = invoergegevens

STL (uitsplitsing op basis van seizoenen en trends met behulp van Loess) gebruikt technieken voor het gladstrijken van gegevens en door middel van de invoerparameters kan een gebruiker de periodiciteit wijzigen van de uit te voeren berekeningen. De periodiciteit bepaalt hoe de tijddimensie van de invoergegevens (een meting) wordt gesegmenteerd in de analyse.

**STL\_Seasonal** moet minstens een input-statistiek (target\_measure) en een geheel getal voor period\_int bevatten en produceert een waarde met een drijvende komma. De invoergegevens hebben de vorm van een aggregatie die varieert binnen de tijdsdimensie. U kunt ook waarden opnemen voor de seasonal\_smoother en trend\_smoother om het gladheidsalgoritme te wijzigen.

U kunt deze functie gebruiken door hem direct in te voeren in de uitdrukkingseditor voor een diagram of door de modificator **Uitsplitsing van tijdreeksen** toe te voegen. Hij is ook beschikbaar voor gebruik in Inzichtenadviseur als een analysetype.

#### **Syntaxis:**

```
STL Seasonal (target measure, period int [,seasonal smoother [,trend
smoother]])
```
#### **Retourgegevenstypen:** dual

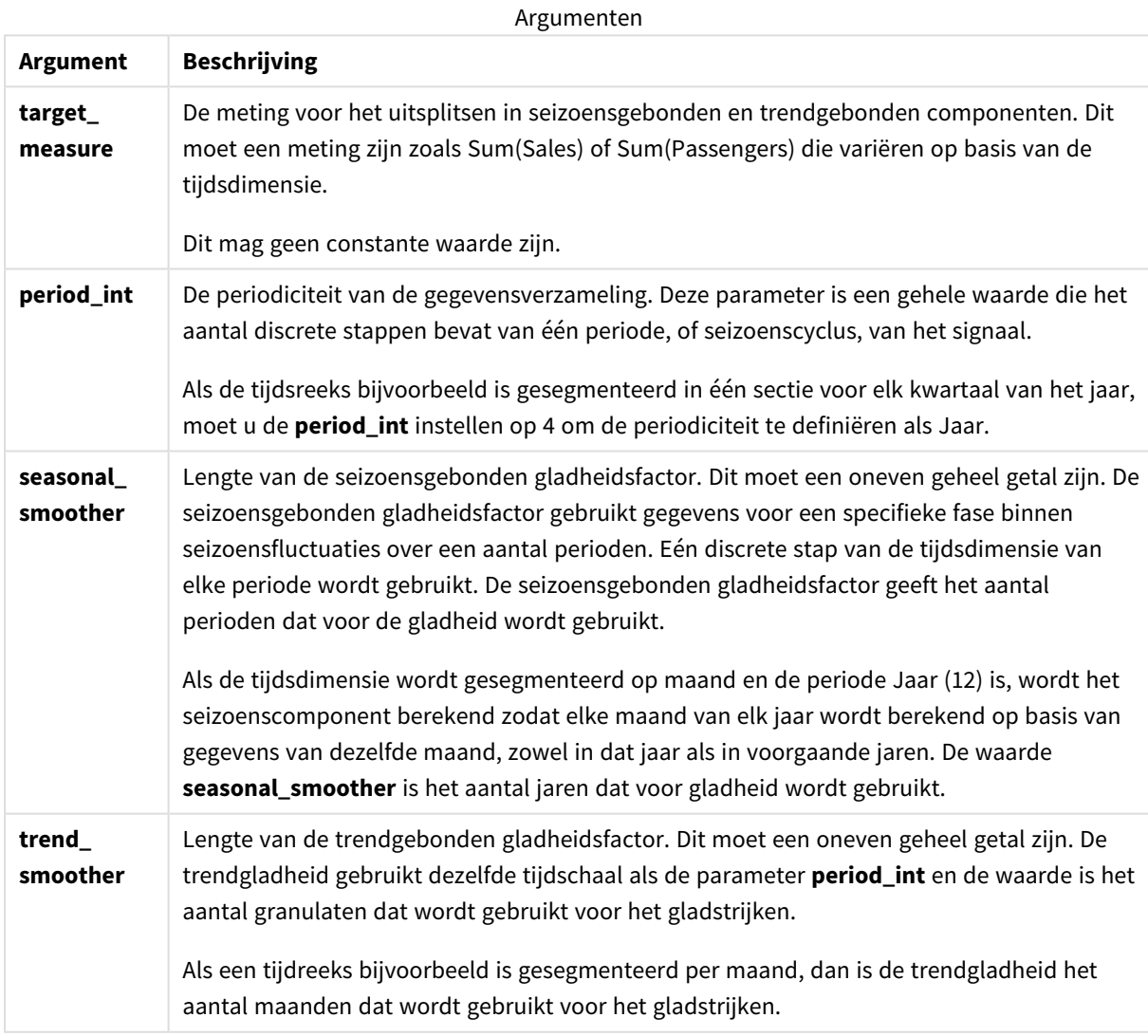

De diagramfunctie **STL\_Seasonal** wordt vaak gebruikt in combinatie met de volgende functies:

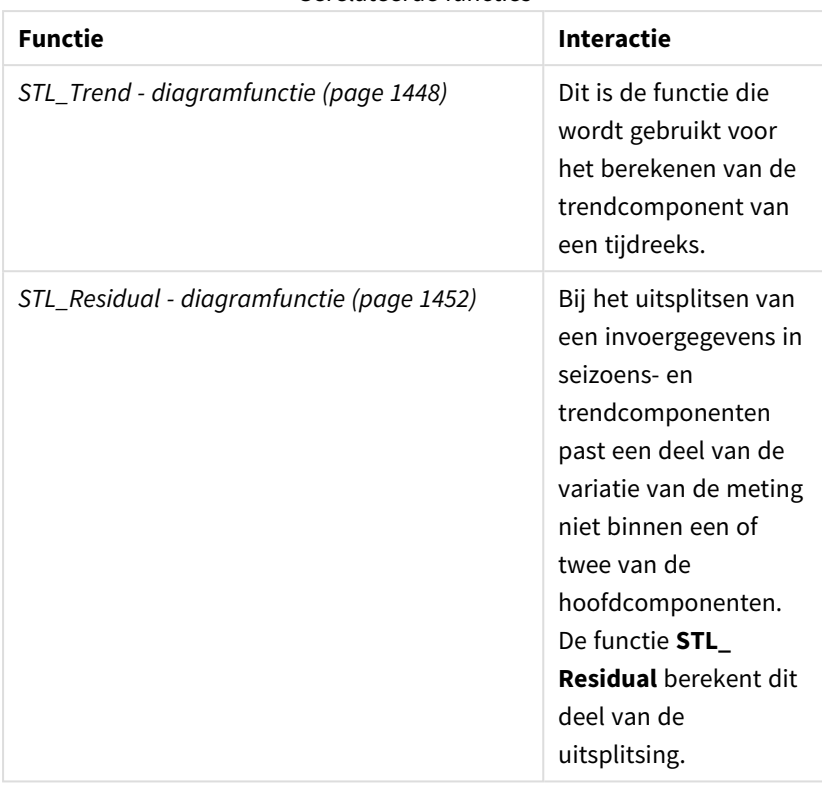

Gerelateerde functies

<span id="page-1451-0"></span>Ga voor een tutorial met een volledig voorbeeld dat laat zien hoe u deze functie gebruikt naar *[Tutorial:](#page-1453-0) [Uitsplitsing](#page-1453-0) van tijdreeksen in Qlik Sense (page 1454)*.

# STL Residual - diagramfunctie

**STL\_Residual** is een splitsingsfunctie voor tijdreeksen. Samen met **STL\_Seasonal** en **STL\_Trend** wordt deze functie gebruikt om een tijdreeks te splitsen in seizoensgebonden-, trendgebondenen restcomponenten. Binnen de context van het STL-algoritme wordt de splitsingsfunctie voor tijdreeksen gebruikt om zowel terugkerende seizoensgebonden patronen te identificeren op basis van invoergegevens en andere parameters. Bij het uitvoeren van deze bewerking zal een deel van de variatie binnen de invoergegevens niet passen binnen het seizoensgebonden of trendgebonden component en als overig component worden aangeduid. De diagramfunctie **STL Residual** registreert dit deel van de berekening.

De drie STL-functies zijn gerelateerd aan de inputgegevens op basis van een simpele som:

## **STL\_Trend** + **STL\_Seasonal** + **STL\_Residual** = invoergegevens

STL (uitsplitsing op basis van seizoenen en trends met behulp van Loess) gebruikt technieken voor het gladstrijken van gegevens en door middel van de invoerparameters kan een gebruiker de periodiciteit wijzigen van de uit te voeren berekeningen. De periodiciteit bepaalt hoe de tijddimensie van de invoergegevens (een meting) wordt gesegmenteerd in de analyse.

Bij de splitsing van tijdreeksen wordt over het algemeen gekeken naar seizoensgebonden en algemene variaties in de gegevens, daarom wordt de informatie in het overige component als minst belangrijk beschouwt. Een onregelmatig of periodiek restcomponent kan echter helpen om problemen in de berekening te identificeren, zoals incorecte instellingen voor periodiciteit.

Voor **STL\_Residual** gelden minimale invoergegevens (target\_measure) en een gehele waarde voor de period\_ int, waarbij een waarde met drijvende komma wordt geretourneerd. De invoergegevens hebben de vorm van een aggregatie die varieert binnen de tijdsdimensie. U kunt ook waarden opnemen voor de seasonal\_ smoother en trend\_smoother om het gladheidsalgoritme te wijzigen.

U kunt deze functie gebruiken door hem direct in te voeren in de uitdrukkingseditor voor een diagram of door de modificator **Uitsplitsing van tijdreeksen** toe te voegen. Hij is ook beschikbaar voor gebruik in Inzichtenadviseur als een analysetype.

#### **Syntaxis:**

```
STL Residual(target measure, period int [, seasonal smoother [, trend
smoother]])
```
#### **Retourgegevenstypen:** dual

**Argument Beschrijving target\_ measure** De meting voor het uitsplitsen in seizoensgebonden en trendgebonden componenten. Dit moet een meting zijn zoals Sum(Sales) of Sum(Passengers) die variëren op basis van de tijdsdimensie. Dit mag geen constante waarde zijn. **period\_int** De periodiciteit van de gegevensverzameling. Deze parameter is een gehele waarde die het aantal discrete stappen bevat van één periode, of seizoenscyclus, van het signaal. Als de tijdsreeks bijvoorbeeld is gesegmenteerd in één sectie voor elk kwartaal van het jaar, moet u de **period\_int** instellen op 4 om de periodiciteit te definiëren als Jaar. **seasonal\_ smoother** Lengte van de seizoensgebonden gladheidsfactor. Dit moet een oneven geheel getal zijn. De seizoensgebonden gladheidsfactor gebruikt gegevens voor een specifieke fase binnen seizoensfluctuaties over een aantal perioden. Eén discrete stap van de tijdsdimensie van elke periode wordt gebruikt. De seizoensgebonden gladheidsfactor geeft het aantal perioden dat voor de gladheid wordt gebruikt. Als de tijdsdimensie wordt gesegmenteerd op maand en de periode Jaar (12) is, wordt het seizoenscomponent berekend zodat elke maand van elk jaar wordt berekend op basis van gegevens van dezelfde maand, zowel in dat jaar als in voorgaande jaren. De waarde **seasonal\_smoother** is het aantal jaren dat voor gladheid wordt gebruikt.

Argumenten

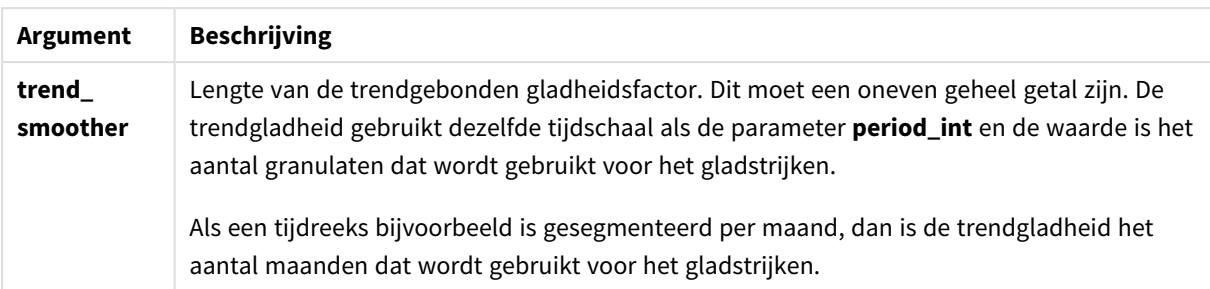

De diagramfunctie **STL\_Residual** wordt vaak gebruikt in combinatie met de volgende functies:

| <b>Functie</b>                            | Interactie                                                                                                    |
|-------------------------------------------|----------------------------------------------------------------------------------------------------|
| STL_Seasonal - diagramfunctie (page 1450) | Dit is de functie die<br>wordt gebruikt voor<br>het berekenen van de<br>seizoenscomponent<br>van een tijdreeks. |
| STL_Trend - diagramfunctie (page 1448)    | Dit is de functie die<br>wordt gebruikt voor<br>het berekenen van de<br>trendcomponent van<br>een tijdreeks.    |

Gerelateerde functies

<span id="page-1453-0"></span>Ga voor een tutorial met een volledig voorbeeld dat laat zien hoe u deze functie gebruikt naar *[Tutorial:](#page-1453-0) [Uitsplitsing](#page-1453-0) van tijdreeksen in Qlik Sense (page 1454)*.

# Tutorial: Uitsplitsing van tijdreeksen in Qlik Sense

In deze tutorial tonen we hoe drie diagramfuncties te gebruiken om een tijdreeks uit te splitsen met behulp van het STL-algoritme.

We maken in deze tutorial gebruik van tijdreeksgegevens voor het aantal passagiers dat elke maand met een bepaalde luchtvaartmaatschappij vliegt, om de functionaliteit van het STL-algoritme aan te tonen. De diagramfuncties **STL\_Trend**, **STL\_Seasonal**, and **STL\_Residual** worden gebruikt om de diagrammen te maken. Meer informatie over de uitsplitsing van tijdreeksen in Qlik Sense, vindt u in *[Ontledingsfuncties](#page-1399-0) voor [tijdreeksen](#page-1399-0) (page 1400)*.

## Een app maken

Maak eerst een nieuwe app aan en importeer daarin de gegevensverzameling.

Download deze gegevensverzameling:

### Tutorial: [Uitsplitsing](https://help.qlik.com/en-US/sense/tutorials/TimeSeriesDecompositionTutorial.zip) van tijdreeksen

Dit bestand bevat gegevens over het maandelijkse aantal passagiers van een luchtvaartmaatschappij.

### **Doe het volgende:**

- 1. Klik in de hub op **Nieuwe app maken**.
- 2. Open de app en zet het bestand *Tutorial - Time series decomposition.csv* erin.

## De gegevens voorbereiden en uploaden

Als u ervoor wilt zorgen dat Qlik Sense het veld YearMonth correct interpreteert, moet u met behulp van Gegevensbeheer het veld aanmerken als een datumveld, geen veld met een tekenreeks. Deze stap wordt meestal automatisch uitgevoerd, maar in dit voorbeeld verschijnen de datums in een ongebruikelijke indeling, namelijk *JJJJ-MM*.

- 1. Selecteer de tabel in Gegevensbeheer en klik op  $\sum$ .
- 2. Selecteer het veld *YearMonth*, klik op en stel het **Veldtype** in op **Datum**.
- 3. Voer bij **Invoerindeling**de waarde *JJJJ-MM* in.
- 4. Voer onder **Weergave-indeling** de waarde *JJJJ-MM* in en klik op **OK**. In het veld verschijnt nu het kalenderpictogram.
- 5. Klik op **Gegevens laden**.

U kunt nu de STL-functies gebruiken om uw gegevens visueel weer te geven.

## Diagrammen aanmaken

Nu gaat u twee lijndiagrammen aanmaken om de functionaliteit te zien van de diagramfuncties **STL\_Trend**, **STL\_Seasonal** en **STL\_Residual**.

Open een nieuw werkblad en geef het een titel.

Voeg twee lijndiagrammen toe aan het werkblad. Pas de afmetingen en positie van de diagrammen aan volgens de onderstaande afbeelding.

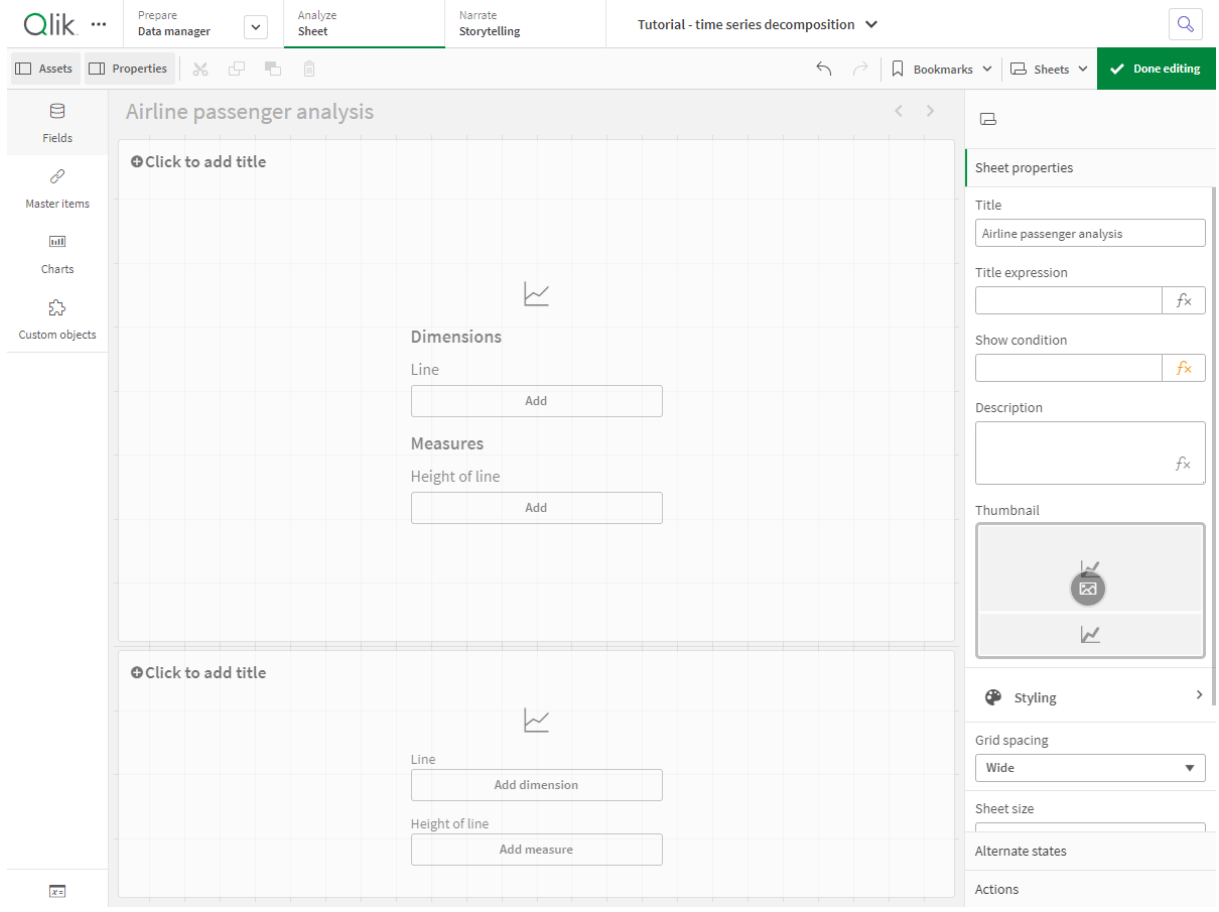

*Qlik Sense raster-omtrek van blanco app-werkblad*

### Eerste lijndiagram: Tendensen en seizoensgebaseerde componenten

#### **Doe het volgende:**

- 1. Voeg de titel *Seizoenen en tendensen* toe aan het eerste lijndiagram.
- 2. Voeg *YearMonth* als dimensie toe en geef dit het label *Datum*.
- 3. Voeg de volgende meting toe en geeft dit het label *Passagiers per maand*: *=Sum(Passengers)*
- 4. Ga naar **Datums** vouw de meting *Passagiers per maand* open en klik op **Trendlijn toevoegen**.
- 5. Stel het **Type** in op **Lineair**. U gaat deze trendlijn vergelijken met het gladgemaakte resultaat van de trendcomponent.
- 6. Voeg de volgende meting toe om de trendcomponent te tekenen en geef deze de label *Trend*: *=STL\_Trend(SUM(Passengers), 12)*
- 7. Voeg vervolgens de volgende meting toe om het seizoensgebaseerde component te tekenen en geef deze het label *seizoensgebaseerde*: *=STL\_Seasonal(SUM(Passengers), 12)*
- 8. Ga naar **Vormgeving** > **Presentatie** en stel **Schuifbalk** in op **Geen**.
- 9. Behoud de standaardkleuren of verander ze indien gewenst.

## Tweede lijndiagram: Restcomponent

Configureer vervolgens het tweede lijndiagram. Deze visualisatie toont het restcomponent van de tijdreeksen.

#### **Doe het volgende:**

- 1. Sleep een lijndiagram naar het werkblad. Geef het de titel *Restwaarde*.
- 2. Voeg *Datum* toe als dimensie.
- 3. Voeg de volgende meting toe en geef deze het label *Restwaarde*: *=STL\_Residual(SUM(Passengers), 12)*
- 4. Ga naar **Vormgeving** > **Presentatie** en zet **Schuifbalk** op **Geen**.

Uw werkblad moet er nu uitzien zoals het onderstaande werkblad.

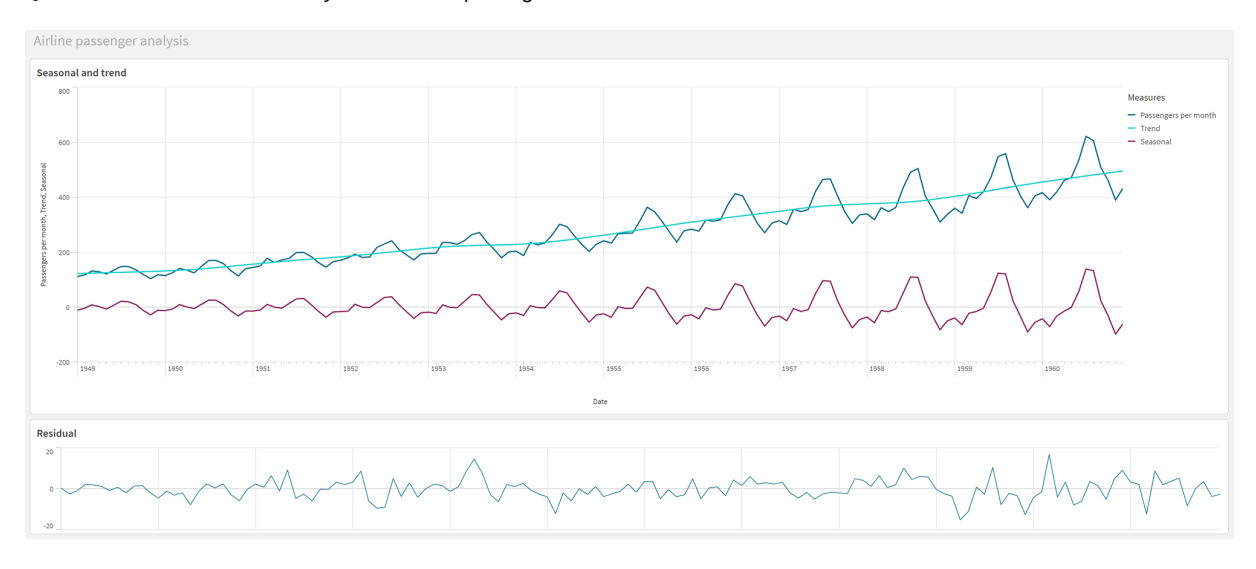

*Qlik Sense-werkblad voor analyse luchtvaartpassagiers*

# De gegevens interpreteren en toelichten

Met de STL-diagramfuncties kunt u een aantal conclusies trekken uit de gegevens van uw tijdreeksen.

## Trendcomponent

De statistische informatie in de trendcomponent is niet seizoensgebaseerde. Zo ziet u vlotter de algemene, eenmalige schommelingen in de loop van de tijd. In vergelijking met de rechte, lineaire trendlijn voor *Passagiers per maand* geeft de STL-trendcomponent de wijzigende tendensen beter weer. Deze component vertoont duidelijke verschillen maar blijft toch heel duidelijk leesbaar. Het gladmakende gedrag van het STLalgoritme helpt daarbij.

De daling in het aantal passagiers, die duidelijk te zien is in de STL-trendgrafiek, is een teken van de economische impact van de recessies van de jaren 50 van de vorige eeuw.

## seizoensgebaseerde component

De seizoensgebaseerde component zonder trend isoleerde de wederkerende schommelingen in de tijdreeksen en verwijderde de algemene trendinformatie uit dat deel van de analyse. We zijn begonnen met een dataset van jaar/maand-aggregaties. Deze data betekenen impliciet dat we ze segmenteren in stukken van één

maand. Door een periodewaarde van 12 in te stellen, stellen we het diagram in om modellen te maken van seizoensgebaseerde patronen in cycli van één jaar (twaalf maanden).

De gegevens vertonen een wederkerend seizoensgebaseerde patroon van een stijging in passagiers tijdens de zomermaanden, gevolgd door een daling in de wintermaanden. Dit komt overeen met het idee dat de zomer een populaire tijd is om op vakantie te gaan en te reizen. We zien ook dat deze seizoensgebaseerde cycli in de loop van de tijdreeksen aanzienlijk breder worden.

### Restcomponent

Het diagram voor het restcomponent toont alle informatie die niet in de trend en niet in de seizoensgebaseerde uitsplitsing is opgenomen. De restcomponent omvat statistische ruis, maar kan ook wijzen op een foute instelling van de argumenten van de STL-trend en van de seizoensgebaseerde functie. Als er periodieke schommelingen te zien zijn in het restcomponent van het signaal of als de weergegeven informatie duidelijk niet willekeurig is, dan is dat meestal een teken dat de tijdreeks informatie bevat die momenteel niet in de seizoensgebaseerde of trendcomponenten opgenomen is. In dit geval moet u teruggaan naar uw definities van elk functieargument en mogelijk de periodiciteit ervan aanpassen.

### Waarden van gladheidsfactoren

We hebben geen waarden voor de trend- en seizoensgebaseerde gladheidsfactoren opgegeven, en daarom gebruikt de functie de standaardwaarden voor deze parameters. In Qlik Sense produceren de standaardgladheidswaarden van het STL-algoritme effectieve resultaten. Deze argumenten kunnen daarom in de uitdrukkingen meestal worden weggelaten.

*Als u de seizoens- of trendgebonden gladmakersargumenten instelt op 0 in een van de drie STLfuncties, gebruikt het algoritme de standaardwaarden in plaats van de waarde 0.*

De trendgebonden gladmakerswaarde gebruikt de dimensie die in het diagram is opgegeven. In het veld *JaarMaand* staan de gegevens per maand; daarom is de waarde van de trendgladmaker het aantal maanden. De seizoensgebaseerde gladmaker geeft de ingestelde periodiciteit weer. In dit geval hebben we één periode ingesteld als twaalf maanden (één jaar), dus de waarde van de seizoensgebaseerde gladmaker is het aantal jaren. Dit klinkt verwarrend, maar in feite betekent het dat we een aantal seizoenen moeten analyseren om seizoensgebonden patronen te vinden. Deze waarde is de seizoensgebaseerde gladmaker.

### Andere nuttige informatie

De seizoensgebaseerde cycli verbreden in de loop van de tijd, en dat betekent dat een meer geavanceerde analytische aanpak gebruik kan maken van algoritmische functies om een uitsplitsing in veelvouden te maken. In de praktijk kan in Qlik Sense een eenvoudige meting van relatieve breedte worden aangemaakt door de seizoensgebaseerde component te verdelen door de trendgebaseerde component. Zo merken we dat de zomerpieken van elke cyclus in de loop van de tijd relatief breder worden. De breedte van het winterse laagseizoen wordt in de loop van de tijd echter niet groter.

# 8.23 Statistische verdelingsfuncties

De statistische verdelingsfuncties retourneren de waarschijnlijkheid van verschillende mogelijke uitkomsten voor een opgegeven invoervariabele. U kunt deze functies gebruiken om de mogelijke waarden van uw gegevenspunten te berekenen.

De drie groepen van de hieronder beschreven statistische verdelingsfuncties worden via de Cephes-functiebibliotheek in Qlik Sense geïmplementeerd. Zie → [Cephes](http://www.netlib.org/cephes/) library voor referenties en meer informatie over gebruikte algoritmen, nauwkeurigheid enzovoort. De Cephes-functiebibliotheek wordt met toestemming gebruikt.

- <sup>l</sup> De waarschijnlijkheidsfuncties berekenen de waarschijnlijkheid vanaf het punt in de verdeling die door de opgegeven waarde wordt gegeven.
	- De frequentiefuncties worden gebruikt voor discrete verdelingen.
	- De dichtheidsfuncties worden gebruikt voor continue functies.
- De dist-functies berekenen de gecumuleerde waarschijnlijkheid van de verdeling vanaf het punt in de verdeling die door de opgegeven waarde wordt gegeven.
- De Inv-functies berekenen de waarde, gegeven de gecumuleerde waarschijnlijkheid van de verdeling.

Alle functies kunnen zowel worden gebruikt in het load-script voor gegevens als in diagramuitdrukkingen.

# Overzicht van statistische verdelingsfuncties

Elke functie wordt verder beschreven na het overzicht. U kunt ook in de syntaxis op de functienaam klikken om meteen naar de details van die specifieke functie te gaan.

BetaDensity

BetaDensity() retourneert de waarschijnlijkheid van de bèta-verdeling.

**[BetaDensity](#page-1461-0)** (value, alpha, beta)

#### BetaDist

BetaDist() retourneert de gecumuleerde waarschijnlijkheid van de bèta-verdeling.

**[BetaDist](#page-1461-1)** (value, alpha, beta)

#### BetaInv

BetaINV() retourneert het omgekeerde van de gecumuleerde waarschijnlijkheid van de bèta-verdeling.

**[BetaInv](#page-1461-2)** (prob, alpha, beta)

#### BinomDist

BinomDist() retourneert de gecumuleerde waarschijnlijkheid van de binomiale verdeling.

**[BinomDist](#page-1462-0)** (value, trials, trial\_probability)

#### BinomFrequency

BinomFrequency() retourneert de binomiale waarschijnlijkheidsverdeling.

[BinomFrequency](#page-1462-1) (value, trials, trial probability)

BinomInv

BinomInv() retourneert het omgekeerde van de gecumuleerde waarschijnlijkheid van de binomiale verdeling.

[BinomInv](#page-1463-0) (prob, trials, trial probability)

ChiDensity

ChiDensity() retourneert de eenzijdige waarschijnlijkheid van de chi<sup>2</sup>-verdeling. De chi<sup>2</sup>-dichtheidsfunctie is gekoppeld aan een chi<sup>2</sup>-test.

**[ChiDensity](#page-1463-1)** (value, degrees\_freedom)

#### **ChiDist**

ChiDist() retourneert de eenzijdige waarschijnlijkheid van de chi<sup>2</sup>-verdeling. De chi<sup>2</sup>-verdeling is gekoppeld aan een chi<sup>2</sup>-test.

**[ChiDist](#page-1464-0)** (value, degrees\_freedom)

#### **ChiInv**

ChiInv() retourneert het omgekeerde van de eenzijdige waarschijnlijkheid van de chi<sup>2</sup>-verdeling.

**[ChiInv](#page-1464-1)** (prob, degrees\_freedom)

FDensity

FDensity() retourneert de waarschijnlijkheid van de F-verdeling.

[FDensity](#page-1465-0) (value, degrees freedom1, degrees freedom2)

#### **FDist**

FDist() retourneert de gecumuleerde waarschijnlijkheid van de F-verdeling.

**[FDist](#page-1465-1)** (value, degrees\_freedom1, degrees\_freedom2)

#### **FInv**

FInv() retourneert het omgekeerde van de gecumuleerde waarschijnlijkheid van de F-verdeling.

[FInv](#page-1466-0) (prob, degrees freedom1, degrees freedom2)

#### GammaDensity

GammaDensity() retourneert de waarschijnlijkheid van de gamma-verdeling.

**[GammaDensity](#page-1467-0)** (value, k, θ)

#### GammaDist

GammaDist() retourneert de gecumuleerde waarschijnlijkheid van de gamma-verdeling.

**[GammaDist](#page-1467-1)** (value, k, θ)

#### GammaInv

GammaInv() retourneert het omgekeerde van de gecumuleerde waarschijnlijkheid van de gamma-verdeling.

**[GammaInv](#page-1468-0)** (prob, k, θ)

#### **NormDist**

NormDist() retourneert de cumulatieve normale verdeling van het opgegeven gemiddelde en de opgegeven standaarddeviatie. Als mean = 0 en standard\_dev = 1, retourneert de functie de standaard normale verdeling.

**[NormDist](#page-1468-1)** (value, mean, standard\_dev)

#### **NormInv**

NormInv() retourneert het omgekeerde van de normale cumulatieve verdeling van het opgegeven gemiddelde en de opgegeven standaarddeviatie.

**[NormInv](#page-1469-0)** (prob, mean, standard\_dev)

#### PoissonDist

PoissonDist() retourneert de gecumuleerde waarschijnlijkheid van de poisson-verdeling.

**[PoissonDist](#page-1470-0)** (value, mean)

#### PoissonFrequency

PoissonFrequency() retourneert de poisson-waarschijnlijkheidsverdeling.

**[PoissonFrequency](#page-1470-1)** (value, mean)

#### PoissonInv

PoissonInv() retourneert het omgekeerde van de gecumuleerde waarschijnlijkheid van de poisson-verdeling.

**[PoissonInv](#page-1470-2)** (prob, mean)

#### **TDensity**

TDensity() retourneert de waarde van de dichtheid t van de student, waarbij een numerieke waarde een berekende waarde van t is, waarvan de waarschijnlijk moet worden berekend.

[TDensity](#page-1471-0) (value, degrees freedom, tails)

#### **TDist**

TDist() retourneert de waarschijnlijkheid van de t-verdeling van de student, waarbij een numerieke waarde een berekende waarde van t is, waarvan de waarschijnlijk moet worden berekend.

[TDist](#page-1471-1) (value, degrees freedom, tails)

#### **TInv**

TInv() retourneert de waarde t van de t-verdeling van de student als functie van de waarschijnlijkheid en de vrijheidsgraden.

[TInv](#page-1472-0) (prob, degrees freedom)

### **Zie ook:**

p *Statistische [aggregatiefuncties](#page-407-0) (page 408)*

# <span id="page-1461-0"></span>BetaDensity

BetaDensity() retourneert de waarschijnlijkheid van de bèta-verdeling.

#### **Syntaxis:**

BetaDensity(value, alpha, beta)

### **Retourgegevenstypen:** getal

Argumenten

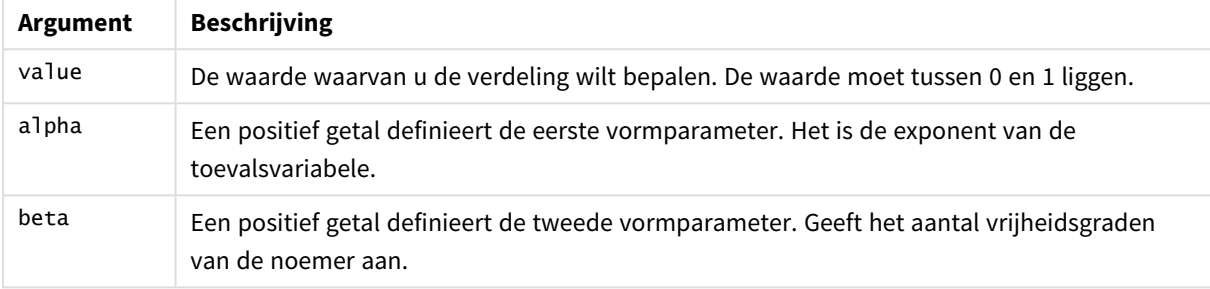

# <span id="page-1461-1"></span>BetaDist

BetaDist() retourneert de gecumuleerde waarschijnlijkheid van de bèta-verdeling.

#### **Syntaxis:**

```
BetaDist(value, alpha, beta)
```
### **Retourgegevenstypen:** getal

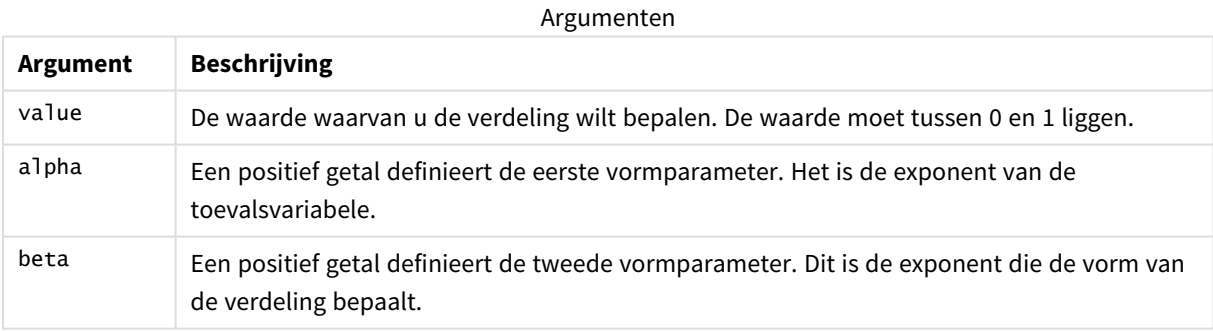

<span id="page-1461-2"></span>Deze functie is op de volgende manier gerelateerd aan de functie BetaInv: If prob = BetaDist(value, alpha, beta), then BetaInv(prob, alpha, beta) = value

# BetaInv

BetaINV() retourneert het omgekeerde van de gecumuleerde waarschijnlijkheid van de bètaverdeling.

### **Syntaxis:**

BetaInv(prob, alpha, beta)

Argumenten

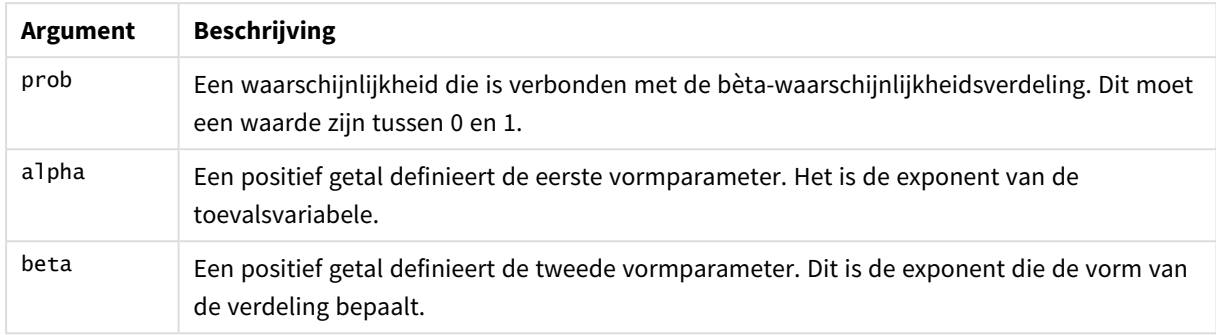

<span id="page-1462-0"></span>Deze functie is op de volgende manier gerelateerd aan de functie BetaDist: If prob = BetaDist(value, alpha, beta), then BetaInv(prob, alpha, beta) = value

# BinomDist

BinomDist() retourneert de gecumuleerde waarschijnlijkheid van de binomiale verdeling.

#### **Syntaxis:**

BinomDist(value, trials, trial probability)

#### **Retourgegevenstypen:** getal

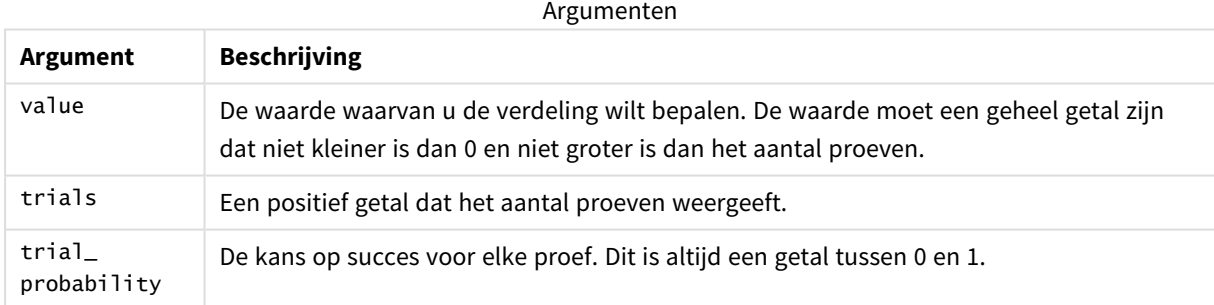

Deze functie is op de volgende manier gerelateerd aan de functie BinomInv: If prob = BinomDIST(value, trials, trial\_probability), then BinomInv(prob, trials, trial\_ probability) = value

# <span id="page-1462-1"></span>BinomFrequency

BinomFrequency() retourneert de binomiale waarschijnlijkheidsverdeling.

#### **Syntaxis:**

BinomFrequency(value, trials, trial\_probability)

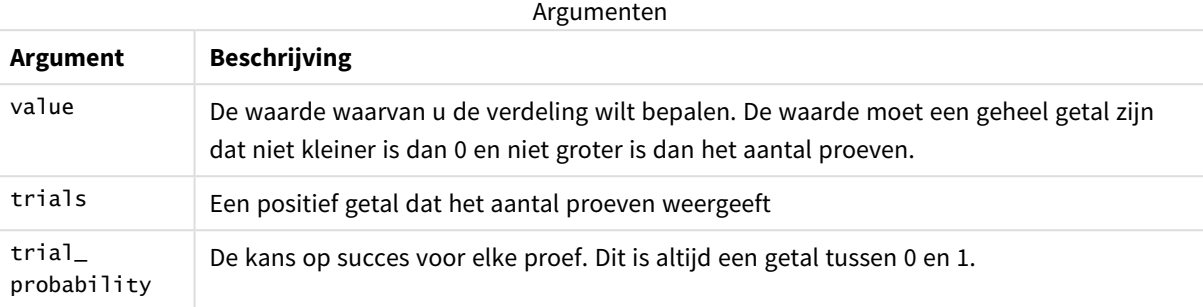

# <span id="page-1463-0"></span>BinomInv

BinomInv() retourneert het omgekeerde van de gecumuleerde waarschijnlijkheid van de binomiale verdeling.

### **Syntaxis:**

BinomInv(prob, trials, trial probability)

### **Retourgegevenstypen:** getal

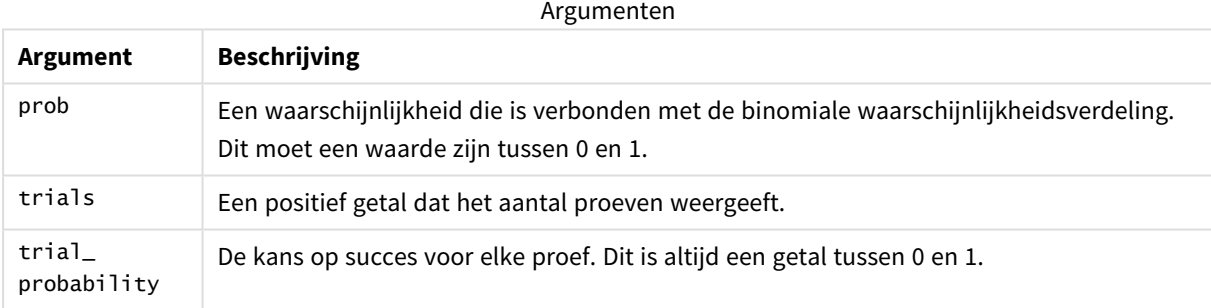

Deze functie is op de volgende manier gerelateerd aan de functie BinomDist: If prob = BinomDist(value, trials, trial\_probability), then BinomInv(prob, trials, trial\_ probability) = value

# <span id="page-1463-1"></span>ChiDensity

 $\mathsf{chibensity}()$  retourneert de eenzijdige waarschijnlijkheid van de chi<sup>2</sup>-verdeling. De chi<sup>2</sup>dichtheidsfunctie is gekoppeld aan een chi<sup>2</sup>-test.

### **Syntaxis:**

ChiDensity(value, degrees freedom)

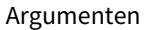

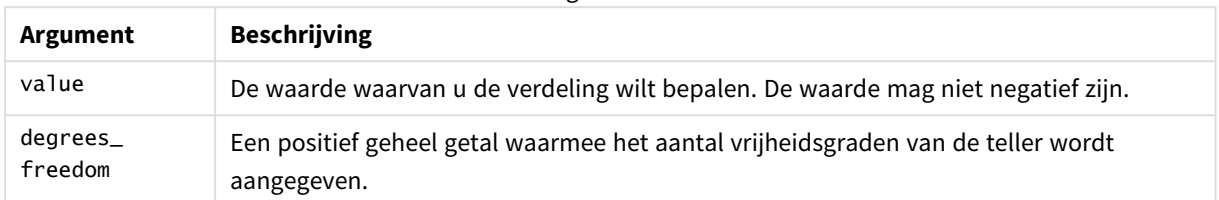

# <span id="page-1464-0"></span>ChiDist

 $\mathsf{chipist}()$  retourneert de eenzijdige waarschijnlijkheid van de chi $^2$ -verdeling. De chi $^2$ -verdeling is gekoppeld aan een chi<sup>2</sup>-test.

### **Syntaxis:**

CHIDIST(value, degrees freedom)

#### **Retourgegevenstypen:** getal

#### **Argumenten:**

Argumenten

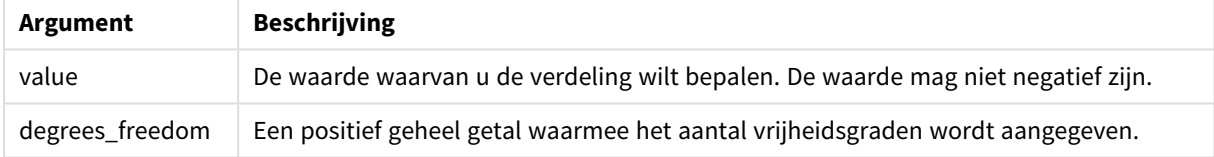

Deze functie is op de volgende manier gerelateerd aan de functie **ChiInv**: If  $prob = CHIDIST(value, df)$ , then  $CHINV(prob, df) = value$ 

#### **Beperkingen:**

Alle argumenten moeten numeriek zijn, anders wordt een NULL-waarde geretourneerd.

Voorbeelden en resultaten:

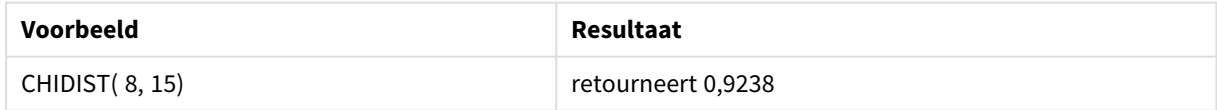

# <span id="page-1464-1"></span>ChiInv

chiInv() retourneert het omgekeerde van de eenzijdige waarschijnlijkheid van de chi<sup>2</sup>-verdeling.

### **Syntaxis:**

CHIINV(prob, degrees freedom)

## **Argumenten:**

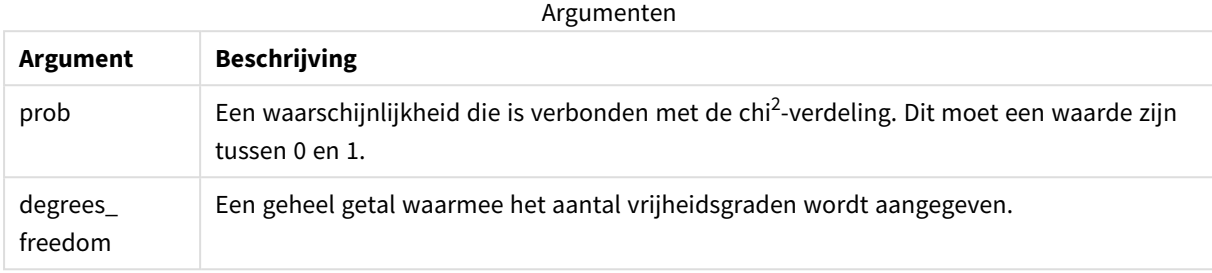

Deze functie is op de volgende manier gerelateerd aan de functie **ChiDist**: If prob = CHIDIST(value,df), then CHIINV(prob, df) = value

#### **Beperkingen:**

Alle argumenten moeten numeriek zijn, anders wordt een NULL-waarde geretourneerd.

Voorbeelden en resultaten:

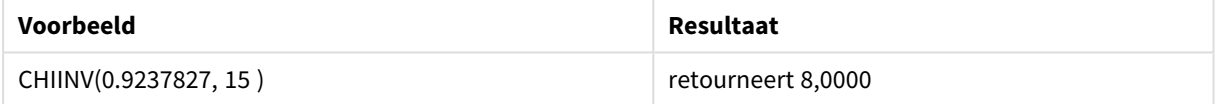

# <span id="page-1465-0"></span>FDensity

FDensity() retourneert de waarschijnlijkheid van de F-verdeling.

#### **Syntaxis:**

FDensity(value, degrees freedom1, degrees freedom2)

#### **Retourgegevenstypen:** getal

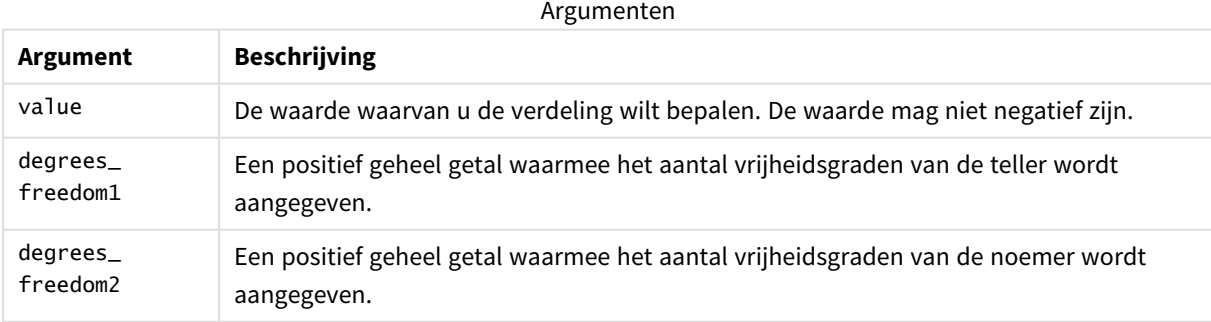

## <span id="page-1465-1"></span>FDist

FDist() retourneert de gecumuleerde waarschijnlijkheid van de F-verdeling.

#### **Syntaxis:**

FDist(value, degrees freedom1, degrees freedom2)

#### **Retourgegevenstypen:** getal

### **Argumenten:**

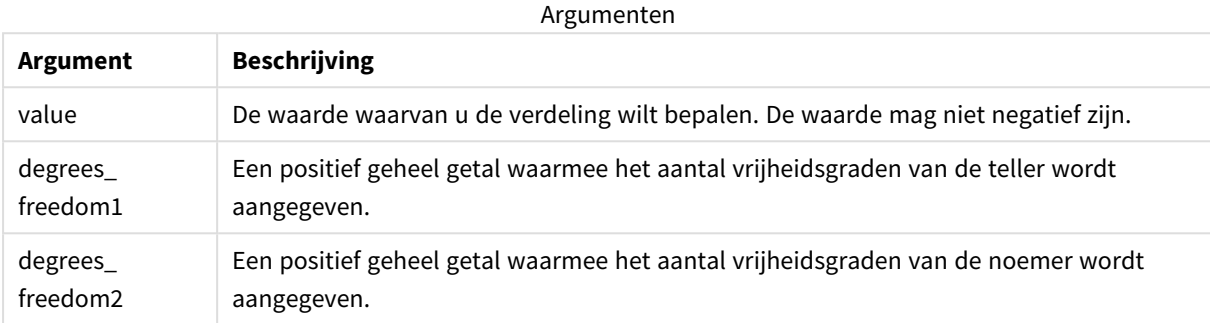

Deze functie is op de volgende manier gerelateerd aan de functie **FInv**: If  $prob = FDIST(value, df1, df2)$ , then  $FINV(prob, df1, df2) = value$ 

#### **Beperkingen:**

Alle argumenten moeten numeriek zijn, anders wordt een NULL-waarde geretourneerd.

Voorbeelden en resultaten:

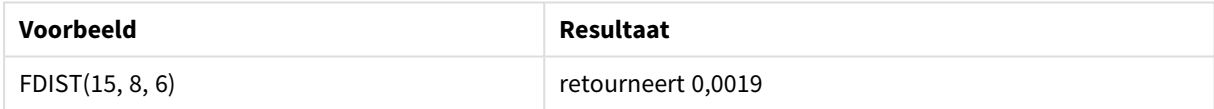

# <span id="page-1466-0"></span>FInv

FInv() retourneert het omgekeerde van de gecumuleerde waarschijnlijkheid van de F-verdeling.

#### **Syntaxis:**

```
FInv(prob, degrees_freedom1, degrees_freedom2)
```
#### **Retourgegevenstypen:** getal

#### **Argumenten:**

Argumenten

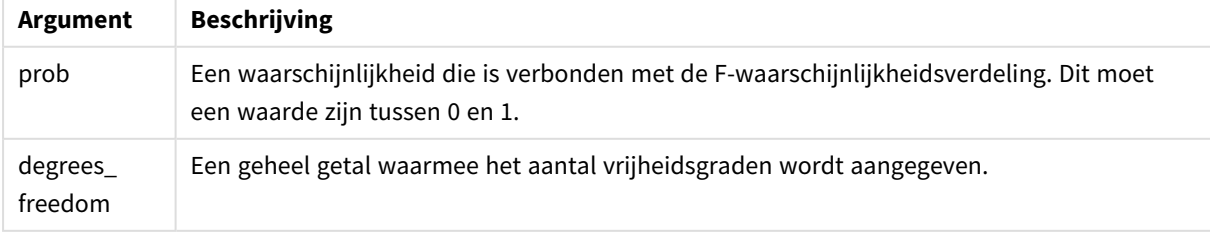

Deze functie is op de volgende manier gerelateerd aan de functie **FDist**: If prob = FDIST(value, df1, df2), then FINV(prob, df1, df2) = value

#### **Beperkingen:**

Alle argumenten moeten numeriek zijn, anders wordt een NULL-waarde geretourneerd.

Voorbeelden en resultaten:

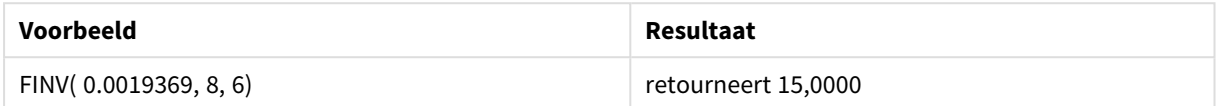

# <span id="page-1467-0"></span>GammaDensity

GammaDensity() retourneert de waarschijnlijkheid van de gamma-verdeling.

### **Syntaxis:**

GammaDensity(value, k, θ)

#### **Retourgegevenstypen:** getal

Argumenten

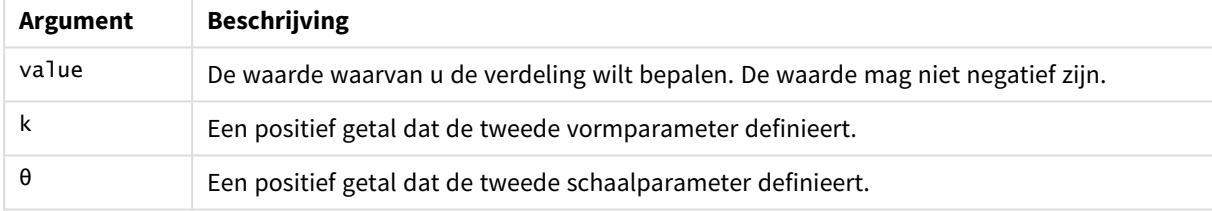

# <span id="page-1467-1"></span>GammaDist

GammaDist() retourneert de gecumuleerde waarschijnlijkheid van de gamma-verdeling.

#### **Syntaxis:**

GammaDist(value, k, θ)

#### **Retourgegevenstypen:** getal

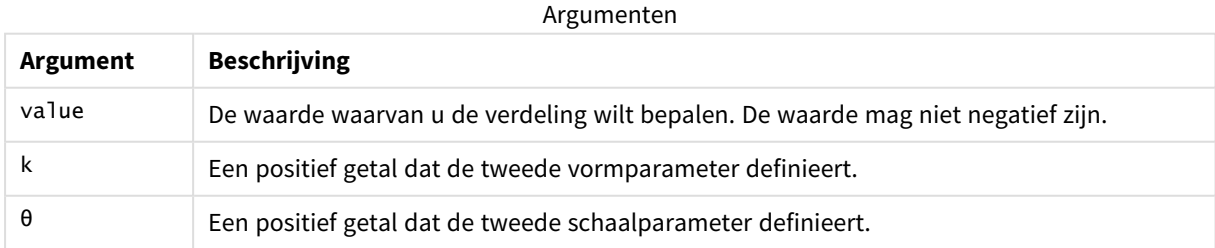

Deze functie is op de volgende manier gerelateerd aan de functie GammaINV: If prob = GammaDist(value, k,  $\theta$ ), then GammaInv(prob, k,  $\theta$ ) = value

# <span id="page-1468-0"></span>GammaInv

GammaInv() retourneert het omgekeerde van de gecumuleerde waarschijnlijkheid van de gammaverdeling.

## **Syntaxis:**

GammaInv(prob, k, θ)

### **Retourgegevenstypen:** getal

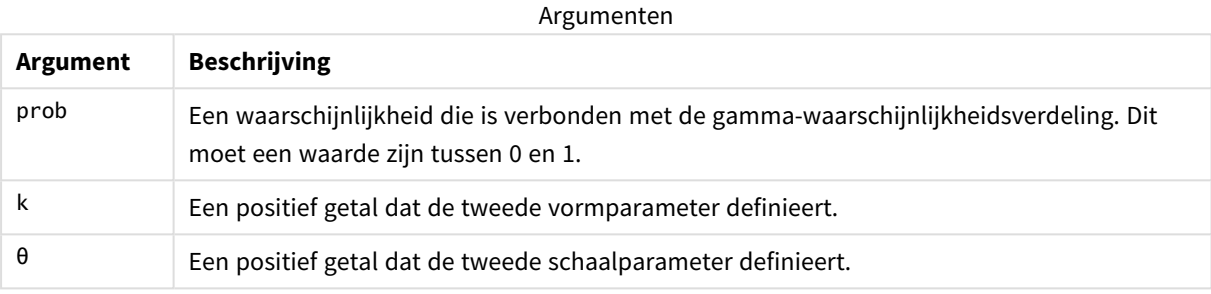

<span id="page-1468-1"></span>Deze functie is op de volgende manier gerelateerd aan de functie GammaDist: If prob = GammaDist(value, k, θ), then GammaInv(prob, k, θ) = value

# NormDist

NormDist() retourneert de cumulatieve normale verdeling van het opgegeven gemiddelde en de opgegeven standaarddeviatie. Als mean = 0 en standard\_dev = 1, retourneert de functie de standaard normale verdeling.

### **Syntaxis:**

NORMDIST(value, [mean], [standard\_dev], [cumulative])

### **Retourgegevenstypen:** getal

### **Argumenten:**

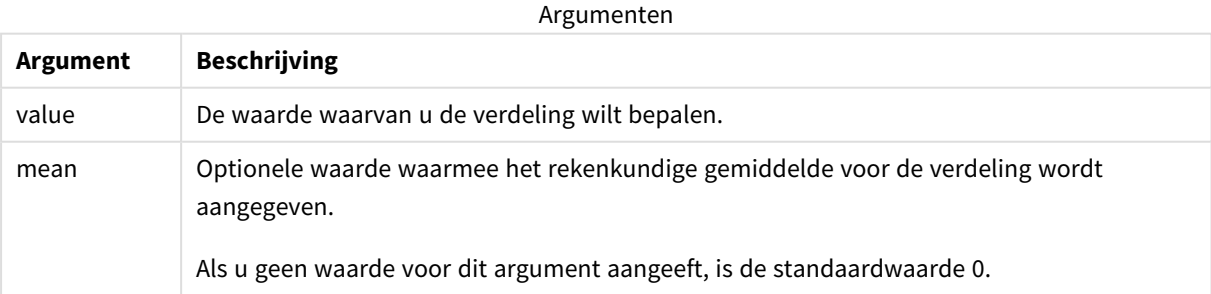

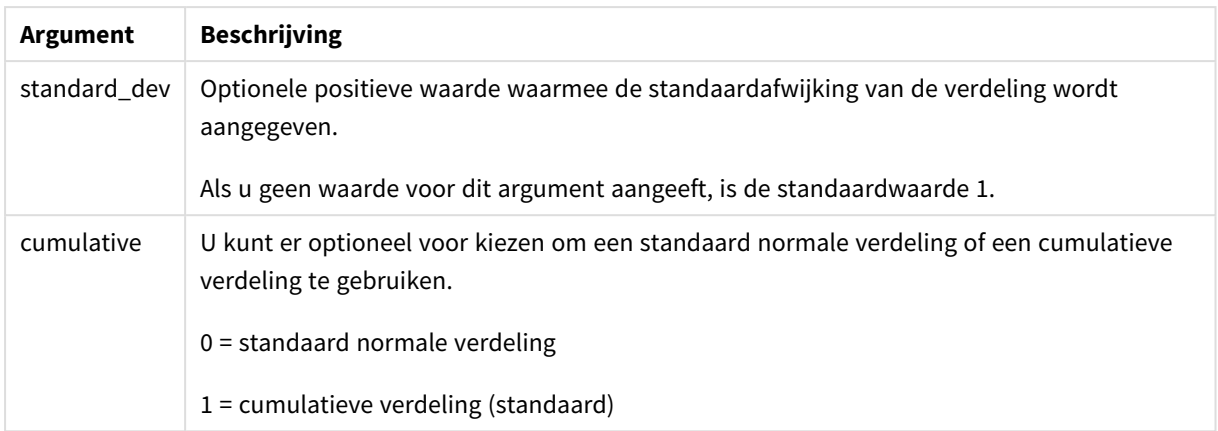

Deze functie is op de volgende manier gerelateerd aan de functie **NormInv**: If prob = NORMDIST(value, m, sd), then NORMINV(prob, m, sd) = value

#### **Beperkingen:**

Alle argumenten moeten numeriek zijn, anders wordt een NULL-waarde geretourneerd.

Voorbeelden en resultaten:

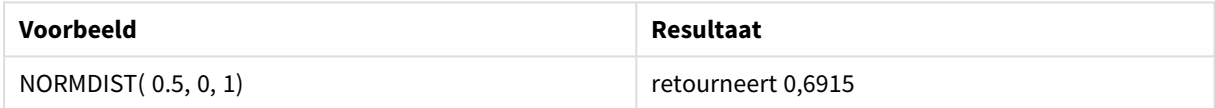

# <span id="page-1469-0"></span>NormInv

NormInv() retourneert het omgekeerde van de normale cumulatieve verdeling van het opgegeven gemiddelde en de opgegeven standaarddeviatie.

#### **Syntaxis:**

NORMINV(prob, mean, standard\_dev)

#### **Retourgegevenstypen:** getal

#### **Argumenten:**

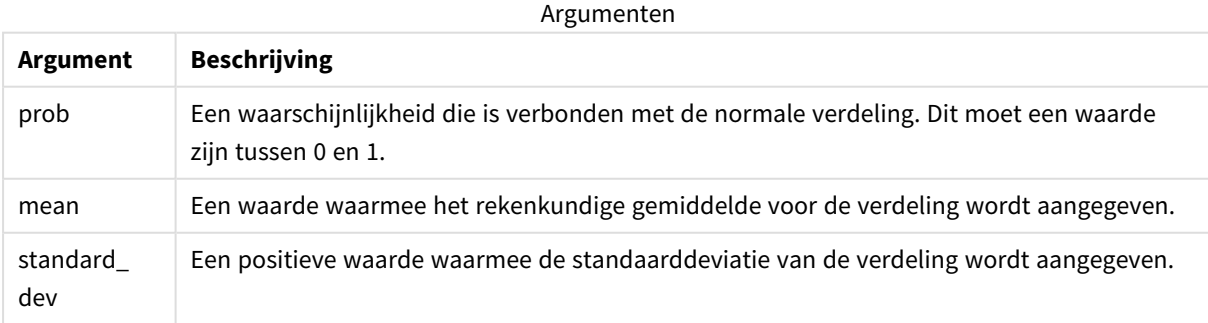

Deze functie is op de volgende manier gerelateerd aan de functie **NormDist**: If  $prob = NORMDIST(value, m, sd)$ , then  $NORMINV(prob, m, sd) = value$ 

#### **Beperkingen:**

Alle argumenten moeten numeriek zijn, anders wordt een NULL-waarde geretourneerd.

Voorbeelden en resultaten:

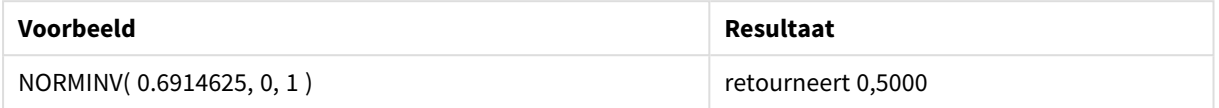

# <span id="page-1470-0"></span>PoissonDist

PoissonDist() retourneert de gecumuleerde waarschijnlijkheid van de poisson-verdeling.

#### **Syntaxis:**

```
PoissonDist(value, mean)
```
#### **Retourgegevenstypen:** getal

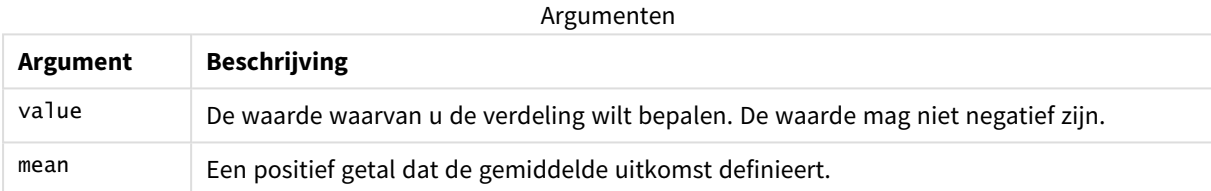

<span id="page-1470-1"></span>Deze functie is op de volgende manier gerelateerd aan de functie PoissonInv: If  $prob = PoissonDist(value, mean), then PoissonInv(prob, mean) = value$ 

# PoissonFrequency

PoissonFrequency() retourneert de poisson-waarschijnlijkheidsverdeling.

#### **Syntaxis:**

```
PoissonFrequency(value, mean)
```
#### **Retourgegevenstypen:** getal

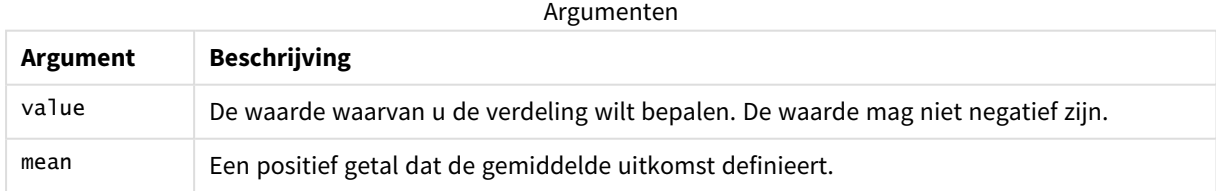

# <span id="page-1470-2"></span>PoissonInv

PoissonInv() retourneert het omgekeerde van de gecumuleerde waarschijnlijkheid van de poisson-verdeling.

### **Syntaxis:**

PoissonInv(prob, mean)

#### **Retourgegevenstypen:** getal

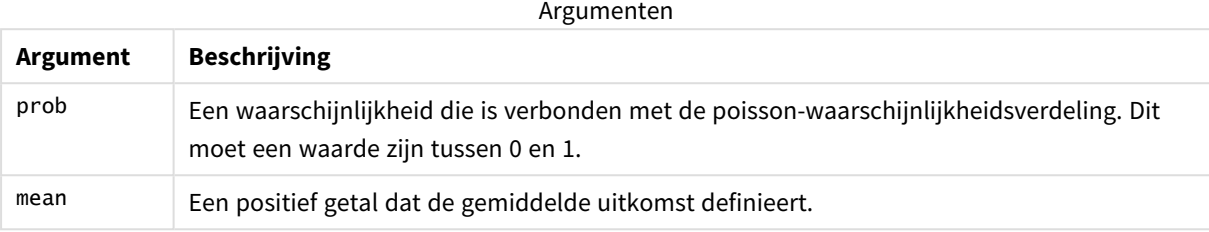

<span id="page-1471-0"></span>Deze functie is op de volgende manier gerelateerd aan de functie PoissonDIST: If prob = PoissonDist(value, mean), then PoissonInv(prob, mean) = value

# TDensity

TDensity() retourneert de waarde van de dichtheid t van de student, waarbij een numerieke waarde een berekende waarde van t is, waarvan de waarschijnlijk moet worden berekend.

#### **Syntaxis:**

TDensity(value, degrees freedom)

#### **Retourgegevenstypen:** getal

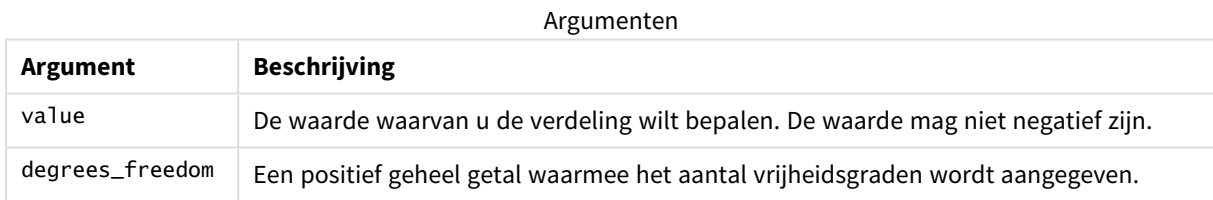

## <span id="page-1471-1"></span>TDist

TDist() retourneert de waarschijnlijkheid van de t-verdeling van de student, waarbij een numerieke waarde een berekende waarde van t is, waarvan de waarschijnlijk moet worden berekend.

### **Syntaxis:**

```
TDist(value, degrees freedom, tails)
```
#### **Argumenten:**

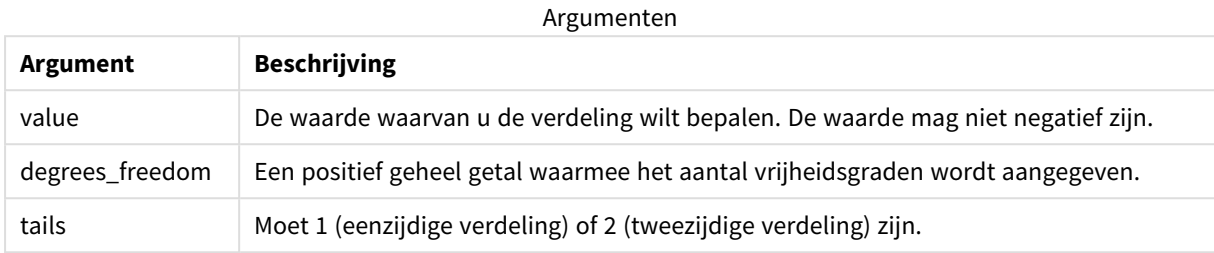

Deze functie is op de volgende manier gerelateerd aan de functie **TInv**: If prob = TDIST(value, df ,2), then TINV(prob, df) = value

#### **Beperkingen:**

Alle argumenten moeten numeriek zijn, anders wordt een NULL-waarde geretourneerd.

Voorbeelden en resultaten:

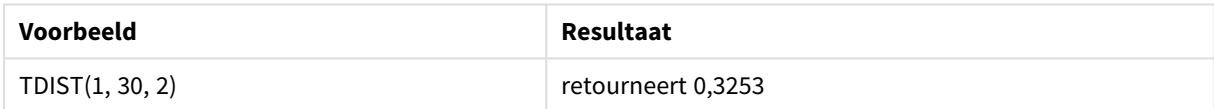

## <span id="page-1472-0"></span>TInv

TInv() retourneert de waarde t van de t-verdeling van de student als functie van de waarschijnlijkheid en de vrijheidsgraden.

#### **Syntaxis:**

TINV(prob, degrees freedom)

#### **Retourgegevenstypen:** getal

### **Argumenten:**

Argumenten

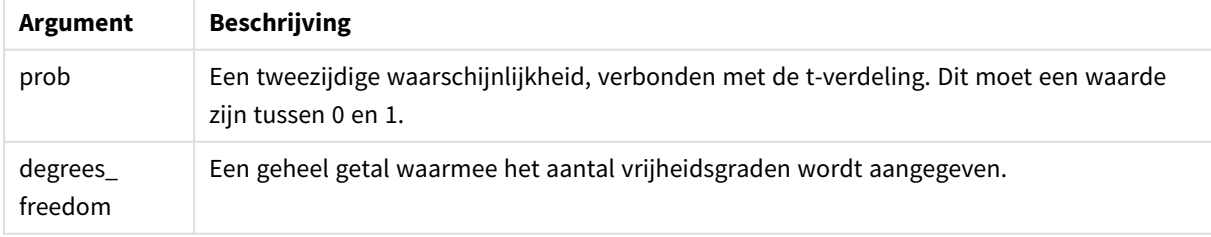

#### **Beperkingen:**

Alle argumenten moeten numeriek zijn, anders wordt een NULL-waarde geretourneerd.

Deze functie is op de volgende manier gerelateerd aan de functie **TDist**: If prob =  $TDIST(value, df, 2)$ , then  $TINV(root, df)$  = value.

Voorbeelden en resultaten:

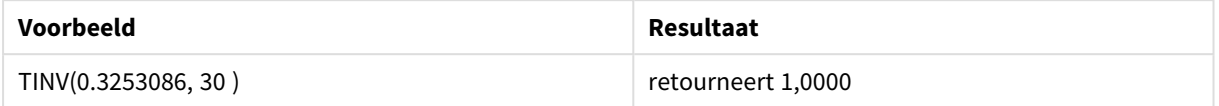

# 8.24 Tekenreeksfuncties

In dit hoofdstuk worden functies voor het werken met en manipuleren van tekenreeksen beschreven.

Alle functies kunnen zowel worden gebruikt in het load-script voor gegevens als in diagramuitdrukkingen, behalve **Evaluate**, dat alleen kan worden gebruikt in het load-script voor gegevens.

# Overzicht van tekenreeksfuncties

Elke functie wordt verder beschreven na het overzicht. U kunt ook in de syntaxis op de functienaam klikken om meteen naar de details van die specifieke functie te gaan.

### **Capitalize**

**Capitalize()** retourneert de tekenreeks met alle woorden in beginhoofdletter.

**[Capitalize](#page-1476-0)** (text)

#### **Chr**

**Chr()** retourneert het Unicode-teken dat overeenkomt met het ingevoerde gehele getal.

**[Chr](#page-1477-0) (**int**)**

### **Evaluate**

**Evaluate()** bepaalt of de tekenreeks van de invoertekst kan worden geëvalueerd als een geldige Qlik Senseuitdrukking en retourneert, als dat inderdaad het geval is, de waarde van de uitdrukking als een tekenreeks. Als de invoertekenreeks geen geldige uitdrukking is, wordt NULL geretourneerd.

[Evaluate](#page-1477-1) (expression text)

### **FindOneOf**

**FindOneOf()** doorzoekt een tekenreeks om de positie te vinden van enig teken uit de reeks van opgegeven tekens. De positie waarin enig teken uit de te doorzoeken set voor het eerst voorkomt wordt geretourneerd tenzij een derde argument (met een waarde groter dan 1) wordt opgegeven. Als geen waarde wordt gevonden, wordt **0** geretourneerd.

[FindOneOf](#page-1478-0) (text, char set[, count])

#### **Hash128**

**Hash128()** retourneert een 128-bits hash van de gecombineerde invoerwaarden van de uitdrukking. Het resultaat is een tekenreeks van 22 tekens.

**[Hash128](#page-1479-0)** (expr{, expression})

#### **Hash160**

**Hash160()** retourneert een 160-bits hash van de gecombineerde invoerwaarden van de uitdrukking. Het resultaat is een tekenreeks van 27 tekens.

**[Hash160](#page-1480-0)** (expr{, expression})

#### **Hash256**

**Hash256()** retourneert een 256-bits hash van de gecombineerde invoerwaarden van de uitdrukking. Het resultaat is een tekenreeks van 43 tekens.

**[Hash256](#page-1481-0)** (expr{, expression})

#### **Index**

**Index()** doorzoekt een tekenreeks om de beginpositie te vinden van de n-de keer dat een opgegeven subtekenreeks voorkomt. Een optioneel derde argument levert de waarde van n, die 1 is als het argument wordt weggelaten. Bij een negatieve waarde wordt gezocht vanaf het einde van de tekenreeks. De nummering van de posities in de tekenreeks begint bij **1**.

**[Index](#page-1481-1)** (text, substring[, count])

#### **IsJson**

**IsJson()** controleert of een opgegeven string geldige JSON-gegevens (JavaScript Object Notation) bevat. U kunt ook een specifiek JSON-gegevenstype valideren.

**[IsJson](#page-1482-0)** (json [, type])

#### **JsonGet**

**JsonGet()** retourneert het pad van een JSON-gegevensreeks (JavaScript Object Notation). De JSON-gegevens moeten een geldige JSON-string zijn, maar kunnen extra spaties of nieuwe regels bevatten.

**[JsonGet](#page-1483-0)** (json, path)

#### **JsonSet**

**JsonSet()** wijzigt een string die JSON-gegevens (JavaScript Object Notation) bevat. Het kan een JSON-waarde instellen of invoegen met de nieuwe locatie die is opgegeven door het pad. De JSON-gegevens moeten een geldige JSON zijn, maar kunnen extra spaties of nieuwe regels bevatten.

**[JsonSet](#page-1484-0)**(json, path, value)

#### **KeepChar**

**KeepChar()** retourneert een tekenreeks die bestaat uit de eerste tekenreeks,'text', behalve de tekens die NIET voorkomen in de tweede tekenreeks, "keep\_chars".

[KeepChar](#page-1485-0) (text, keep chars)

#### **Left**

**Left()** retourneert een tekenreeks die bestaat uit de eerste (meest linker) van de invoertekenreeks, waarbij het aantal tekens wordt bepaald door het tweede argument.

**[Left](#page-1486-0) (**text, count**)**

```
Len
```
**Len()** retourneert de lengte van de invoertekenreeks.

**[Len](#page-1487-0) (**text**)**

#### **LevenshteinDist**

**LevenshteinDist()** retourneert de afstand van Levenshtein tussen twee tekenreeksen. Het wordt gedefinieerd als het aantal bewerkingen van één teken (invoegingen, verwijderingen of vervangingen) dat is vereist om een tekenreeks te wijzigen. De functie kan worden gebruikt om fuzzy tekenreeksen te vergelijken.

**[LevenshteinDist](#page-1488-0) (**text1, text2**)**

#### **Lower**

**Lower()** converteert alle tekens in de invoertekenreeks naar kleine letters.

**[Lower](#page-1489-0)** (text)

#### **LTrim**

**LTrim()** retourneert de invoertekenreeks, ontdaan van beginspaties.

**[LTrim](#page-1490-0) (**text**)**

#### **Mid**

**Mid()** retourneert het gedeelte van de invoertekenreeks dat begint op de positie van het teken dat is gedefinieerd door het tweede argument, 'start', en retourneert het aantal tekens dat is gedefinieerd door het derde argument, 'count'. Als 'count' wordt weggelaten, wordt de rest van de invoertekenreeks geretourneerd. Het eerste teken in de invoertekenreeks heeft het nummer 1.

**[Mid](#page-1491-0)** (text, start[, count])

#### **Ord**

**Ord()** retourneert het aantal punten voor de Unicode-code point van het eerste teken van de invoertekenreeks.Unicode

**[Ord](#page-1492-0) (**text**)**

#### **PurgeChar**

**PurgeChar()** retourneert een tekenreeks die bestaat uit de tekens die zijn opgenomen in de invoertekenreeks ('text'), behalve de tekens die voorkomen in het tweede argument ('remove\_chars').

[PurgeChar](#page-1492-1) (text, remove chars)

#### **Repeat**

**Repeat()** vormt een tekenreeks die bestaat uit de invoertekenreeks die het aantal keren wordt herhaald dat wordt gedefinieerd door het tweede argument.

[Repeat](#page-1493-0) (text[, repeat count])
## **Replace**

**Replace()** retourneert een tekenreeks nadat alle treffers van een bepaalde subtekenreeks in de tekenreeks zijn vervangen door een andere subtekenreeks. De functie is niet-recursief en wordt van links naar rechts uitgevoerd.

**[Replace](#page-1494-0)** (text, from str, to str)

## **Right**

**Right()** retourneert een tekenreeks die bestaat uit de laatste tekens (meest rechts) van de invoertekenreeks, waarbij het aantal tekens wordt bepaald door het tweede argument.

**[Right](#page-1495-0) (**text, count**)**

## **RTrim**

**RTrim()** retourneert de invoertekenreeks, ontdaan van eindspaties.

```
RTrim (text)
```
### **SubField**

**Subfield()** wordt gebruikt voor het extraheren van onderdelen van subtekenreeksen van een bovenliggend tekenreeksveld, waarbij de oorspronkelijke recordvelden bestaat uit twee of meer onderdelen met een scheidingsteken ertussen.

[SubField](#page-1497-0) (text, delimiter[, field no ])

#### **SubStringCount**

**SubstringCount()** retourneert het aantal keren dat de opgegeven subtekenreeks voorkomt in de tekst van de invoertekenreeks. Als er geen overeenkomst wordt gevonden, wordt 0 geretourneerd.

**[SubStringCount](#page-1500-0)** (text, substring)

#### **TextBetween**

**TextBetween()** retourneert de tekst in de invoertekenreeks die tussen de tekens staat die zijn opgegeven als scheidingstekens.

**[TextBetween](#page-1501-0)** (text, delimiter1, delimiter2[, n])

## **Trim**

**Trim()** retourneert de invoertekenreeks, ontdaan van alle begin- en eindspaties.

**[Trim](#page-1502-0)** (text)

### **Upper**

**Upper()** converteert alle tekens in de invoertekenreeks naar hoofdletters voor alle teksttekens in de uitdrukking. Cijfers en symbolen worden genegeerd.

**[Upper](#page-1503-0)** (text)

# Capitalize

**Capitalize()** retourneert de tekenreeks met alle woorden in beginhoofdletter.

# **Syntaxis:**

**Capitalize(**text**)**

## **Retourgegevenstypen:** tekenreeks

Voorbeeld: Diagramuitdrukkingen

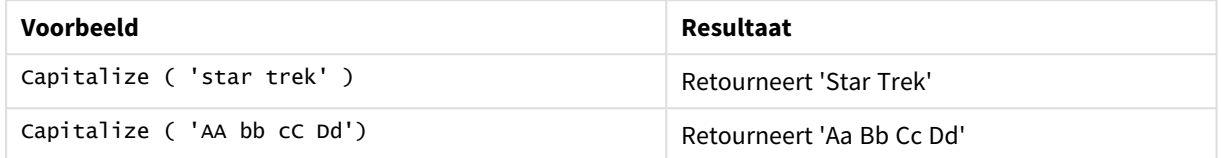

Voorbeeld: Load-script

Load String, Capitalize(String) Inline [String rHode iSland washingTon d.C. new york];

# **Resultaat**

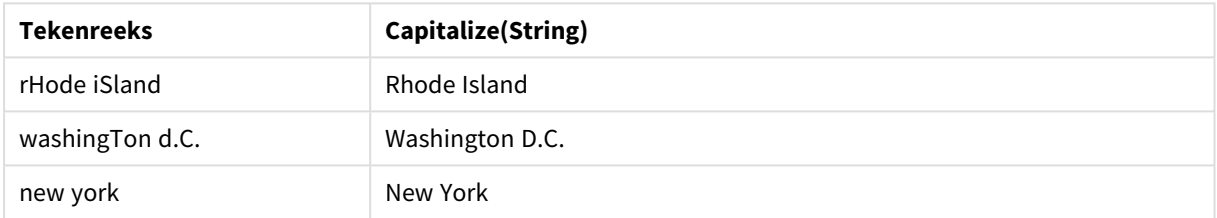

# Chr

**Chr()** retourneert het Unicode-teken dat overeenkomt met het ingevoerde gehele getal.

## **Syntaxis:**

**Chr(**int**)**

## **Retourgegevenstypen:** tekenreeks

### Voorbeelden en resultaten:

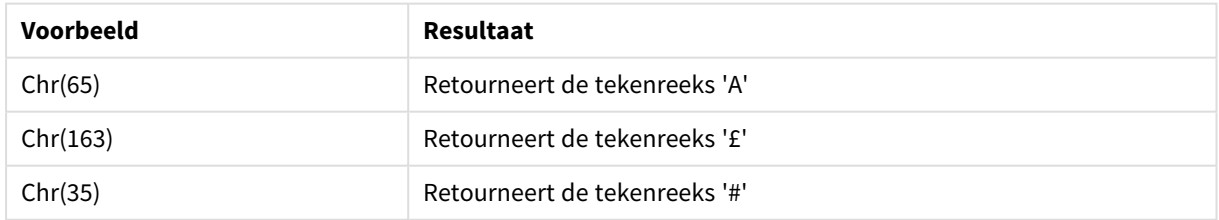

# Evaluate

**Evaluate()** bepaalt of de tekenreeks van de invoertekst kan worden geëvalueerd als een geldige Qlik Sense-uitdrukking en retourneert, als dat inderdaad het geval is, de waarde van de uitdrukking als een tekenreeks. Als de invoertekenreeks geen geldige uitdrukking is, wordt NULL geretourneerd.

**Syntaxis:**

**Evaluate(**expression\_text**)**

### **Retourgegevenstypen:** dual

*Deze tekenreeksfunctie kan niet in diagramuitdrukkingen worden gebruikt.*

Voorbeelden en resultaten:

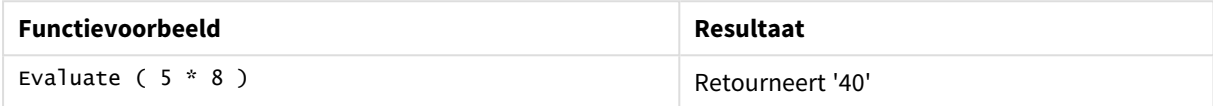

## **Voorbeeld van load-script**

Load Evaluate(String) as Evaluated, String Inline [String 4 5+3 0123456789012345678 Today() ];

## **Resultaat**

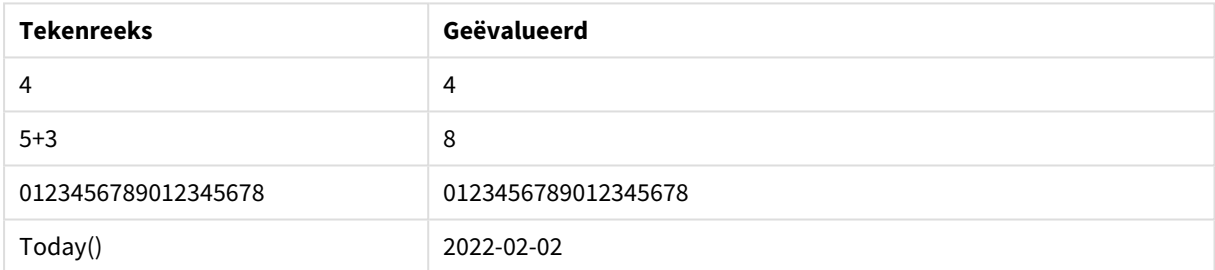

# FindOneOf

**FindOneOf()** doorzoekt een tekenreeks om de positie te vinden van enig teken uit de reeks van opgegeven tekens. De positie waarin enig teken uit de te doorzoeken set voor het eerst voorkomt wordt geretourneerd tenzij een derde argument (met een waarde groter dan 1) wordt opgegeven. Als geen waarde wordt gevonden, wordt **0** geretourneerd.

### **Syntaxis:**

```
FindOneOf(text, char_set[, count])
```
**Retourgegevenstypen:** geheel getal

### **Argumenten:**

Argumenten

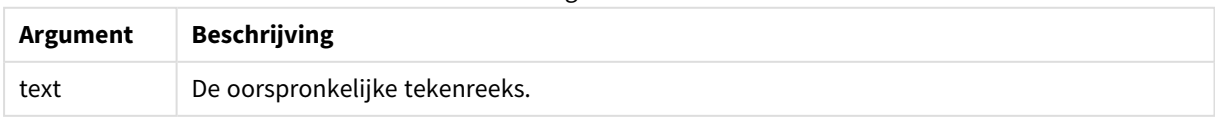

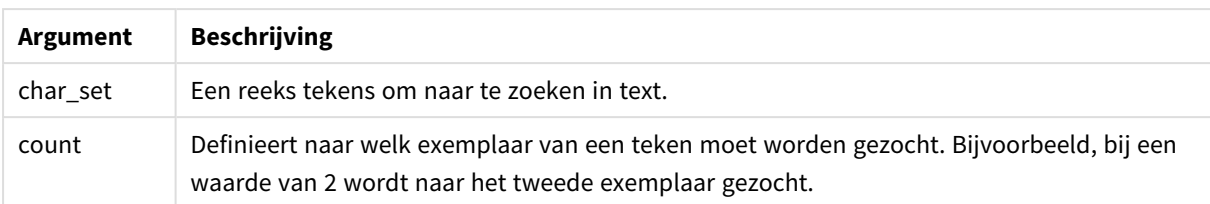

# Voorbeeld: Diagramuitdrukkingen

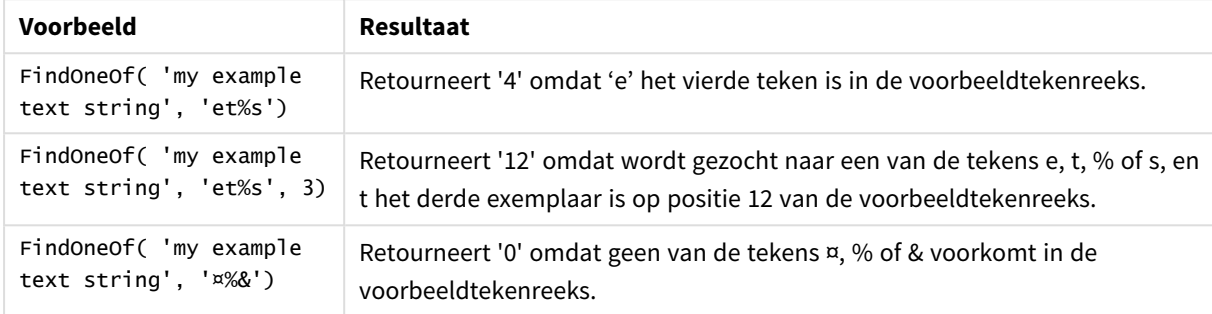

Voorbeeld: Load-script

Load \* Inline [SearchFor, Occurrence et%s,1 et%s,3 ¤%&,1]

# **Resultaat**

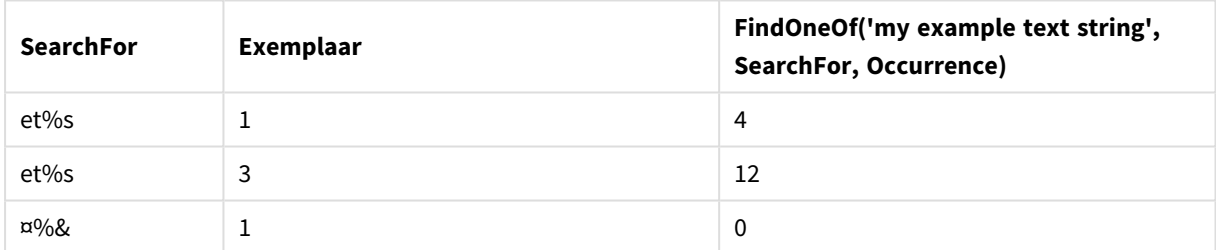

# Hash128

**Hash128()** retourneert een 128-bits hash van de gecombineerde invoerwaarden van de uitdrukking. Het resultaat is een tekenreeks van 22 tekens.

# **Syntaxis:**

```
Hash128(expr{, expression})
```
# **Retourgegevenstypen:** tekenreeks

Voorbeeld: Diagramuitdrukkingen

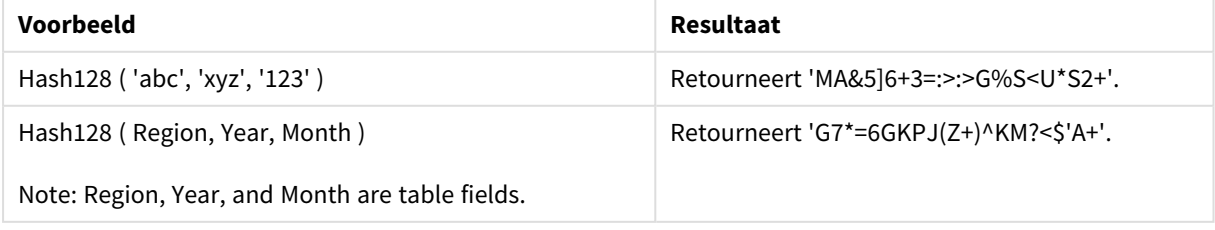

Voorbeeld: Load-script Hash\_128: Load \*, Hash128(Region, Year, Month) as Hash128; Load \* inline [ Region, Year, Month abc, xyz, 123 EU, 2022, 01 UK, 2022, 02 US, 2022, 02 ];

# **Resultaat**

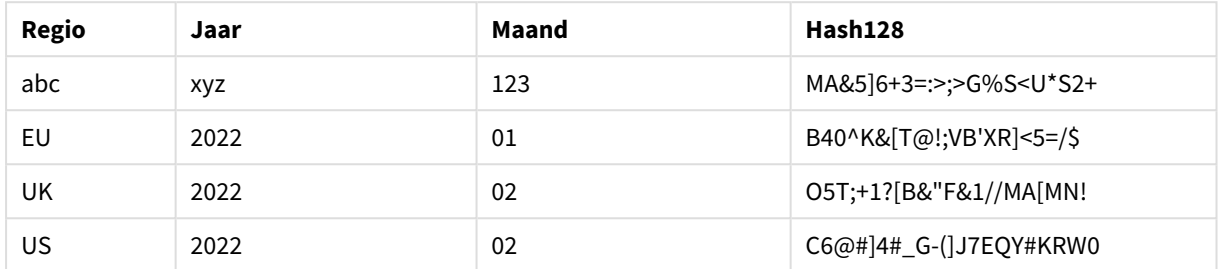

# Hash160

**Hash160()** retourneert een 160-bits hash van de gecombineerde invoerwaarden van de uitdrukking. Het resultaat is een tekenreeks van 27 tekens.

### **Syntaxis:**

**Hash160(**expr{, expression}**)**

#### **Retourgegevenstypen:** tekenreeks

#### Voorbeeld: Diagramuitdrukkingen

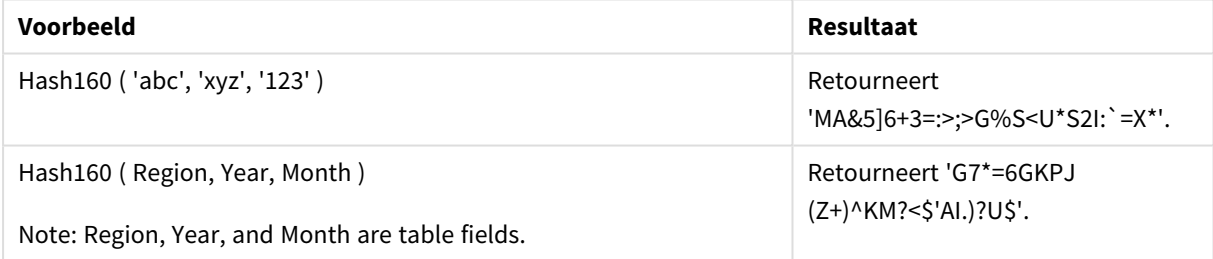

## Voorbeeld: Load-script

```
Hash_160: Load *, Hash160(Region, Year, Month) as Hash160; Load * inline [ Region, Year,
Month abc, xyz, 123 EU, 2022, 01 UK, 2022, 02 US, 2022, 02 ];
```
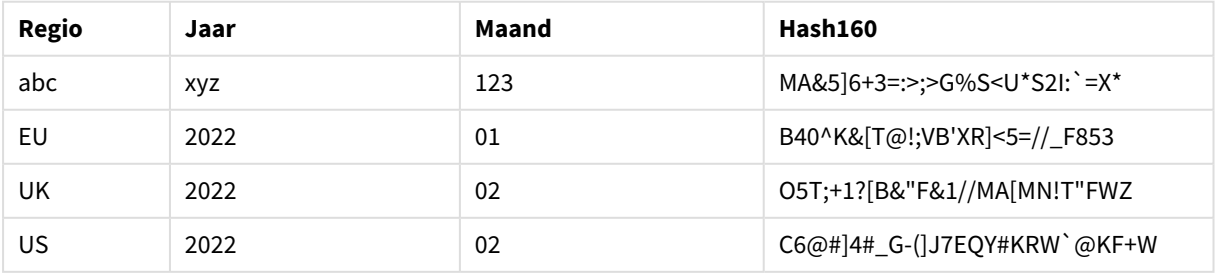

# Hash256

**Hash256()** retourneert een 256-bits hash van de gecombineerde invoerwaarden van de uitdrukking. Het resultaat is een tekenreeks van 43 tekens.

# **Syntaxis:**

**Hash256(**expr{, expression}**)**

## **Retourgegevenstypen:** tekenreeks

Voorbeeld: Diagramuitdrukkingen

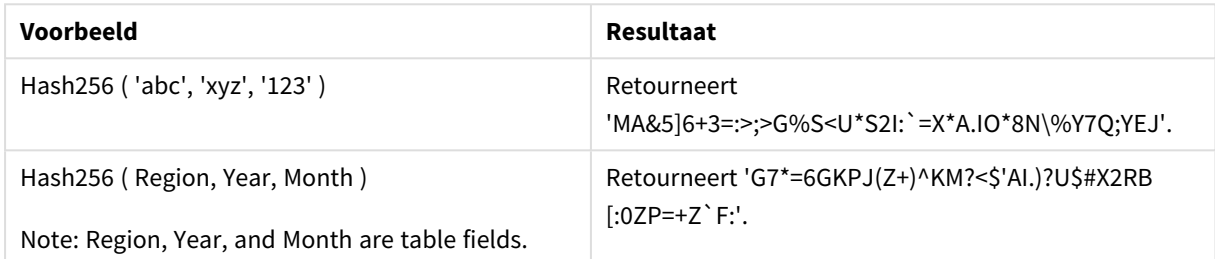

## Voorbeeld: Load-script

Hash\_256: Load \*, Hash256(Region, Year, Month) as Hash256; Load \* inline [ Region, Year, Month abc, xyz, 123 EU, 2022, 01 UK, 2022, 02 US, 2022, 02 ];

## **Resultaat**

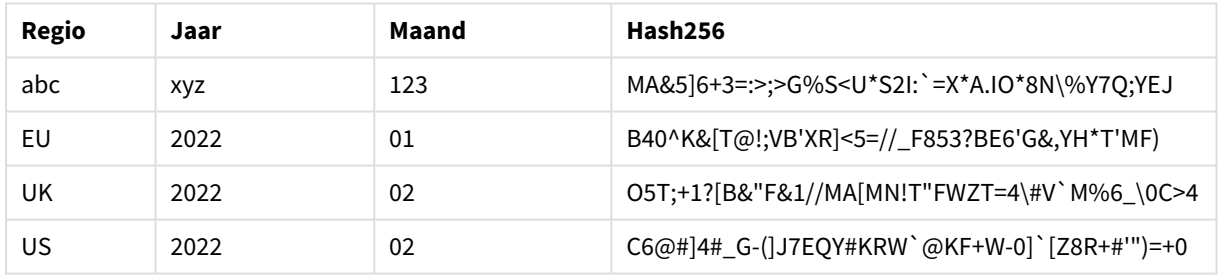

# <span id="page-1481-0"></span>Index

**Index()** doorzoekt een tekenreeks om de beginpositie te vinden van de n-de keer dat een opgegeven subtekenreeks voorkomt. Een optioneel derde argument levert de waarde van n, die 1 is als het argument wordt weggelaten. Bij een negatieve waarde wordt gezocht vanaf het einde van de tekenreeks. De nummering van de posities in de tekenreeks begint bij **1**.

## **Syntaxis:**

**Index(**text, substring[, count]**)**

## **Retourgegevenstypen:** geheel getal

# **Argumenten:**

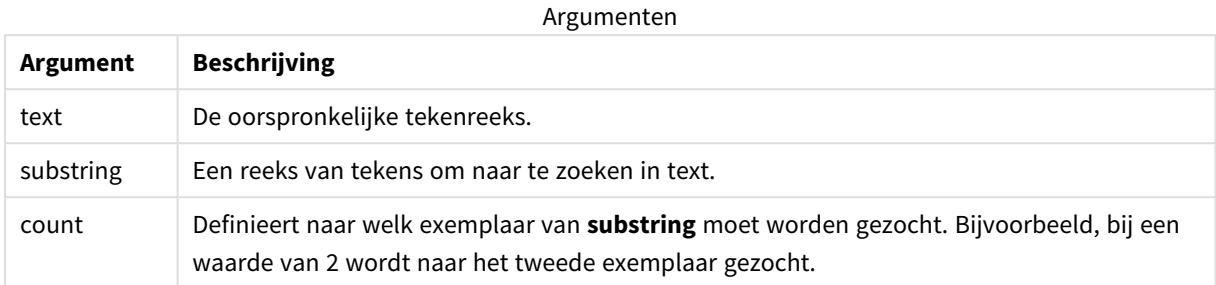

### Voorbeelden en resultaten:

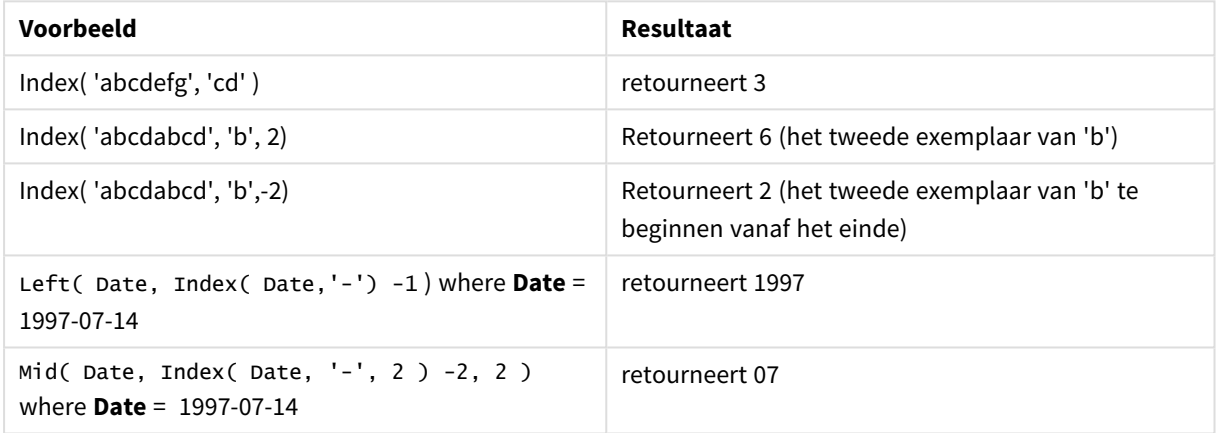

## **Voorbeeld: Script**

T1: Load \*, index(String, 'cd') as Index\_CD,  $\frac{1}{1}$  returns 3 in Index\_CD index (String, 'b') as Index\_B, // returns 2 in Index\_B index(String, 'b', -1) as Index\_B2; // returns 2 or 6 in Index\_B2 Load \* inline [ String abcdefg abcdabcd ];

# IsJson

**IsJson()** controleert of een opgegeven string geldige JSON-gegevens (JavaScript Object Notation) bevat. U kunt ook een specifiek JSON-gegevenstype valideren.

### **Syntaxis:**

value IsJson(json [, type])

## **Retourgegevenstypen:** dual

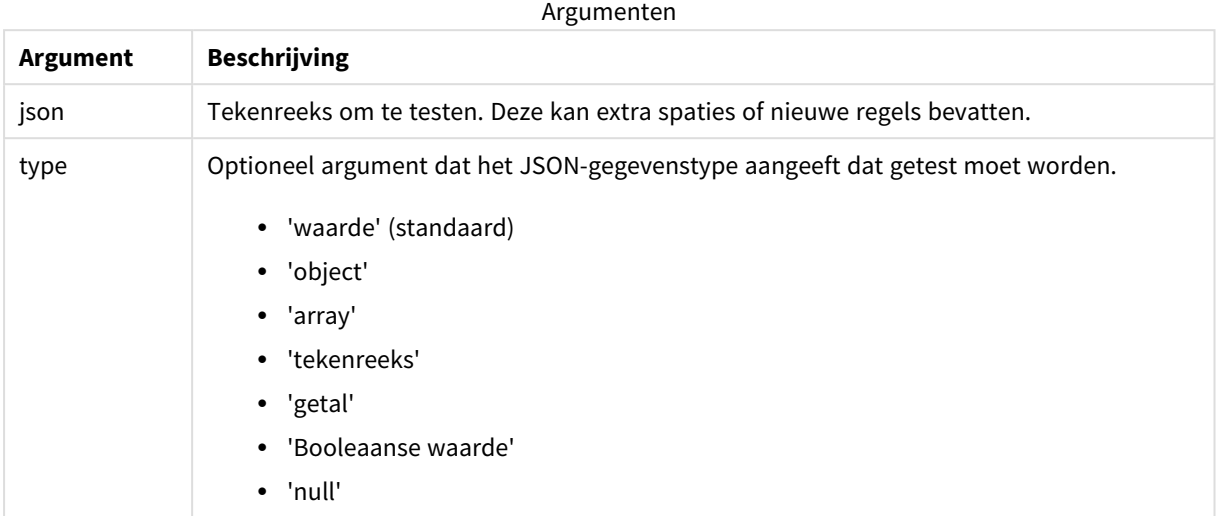

### Voorbeeld: Geldige JSON en type

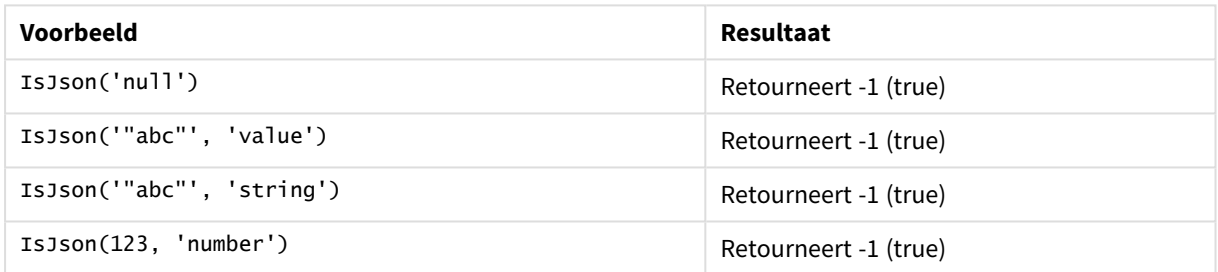

#### Voorbeeld: Ongeldige JSON of type

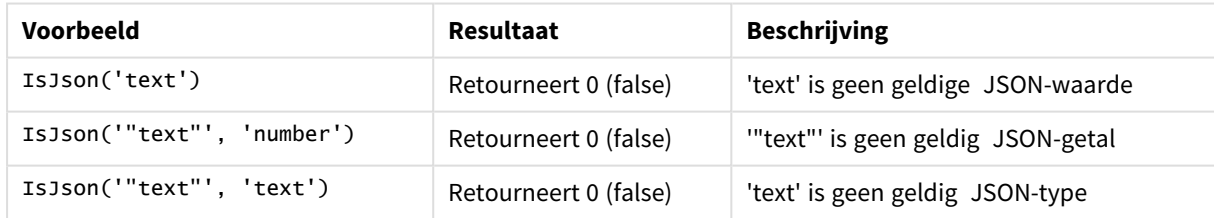

# JsonGet

**JsonGet()** retourneert het pad van een JSON-gegevensreeks (JavaScript Object Notation). De JSON-gegevens moeten een geldige JSON-string zijn, maar kunnen extra spaties of nieuwe regels bevatten.

# **Syntaxis:**

value JsonGet(json, path)

# **Retourgegevenstypen:** dual

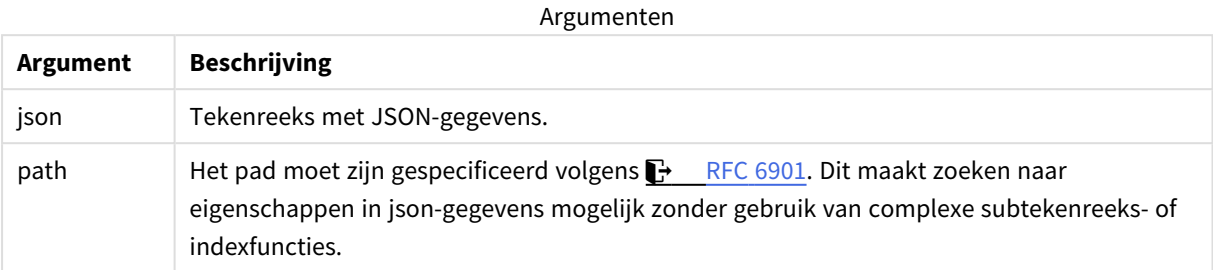

## Voorbeeld: Geldig(e) JSON en pad

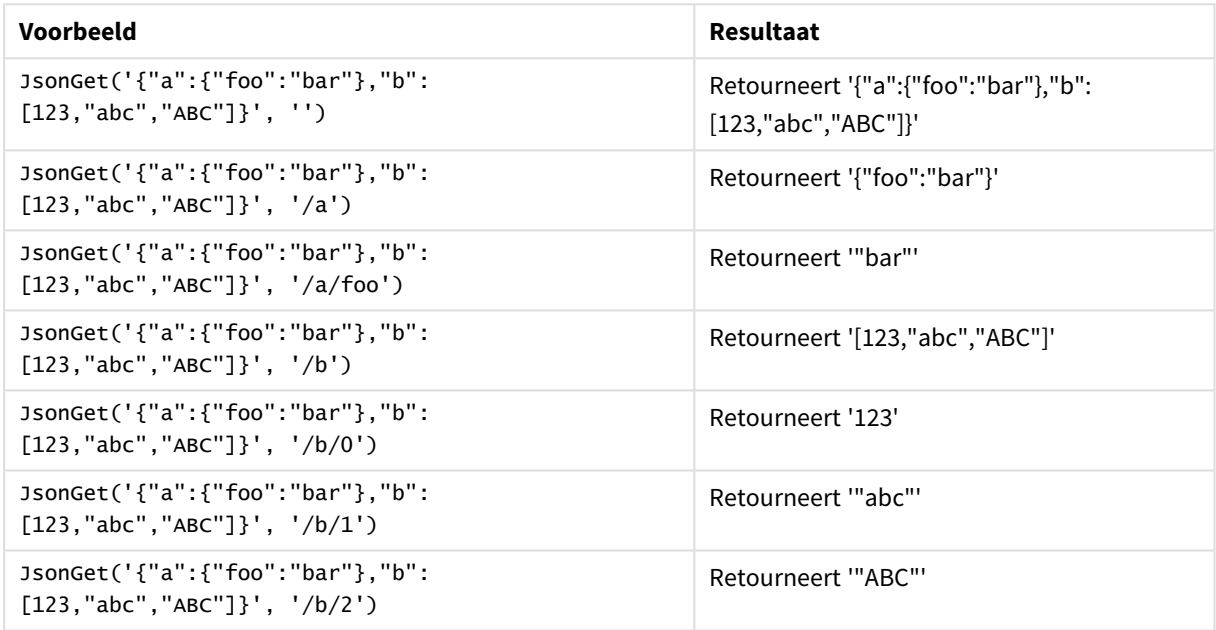

## Voorbeeld: Ongeldig(e) JSON of type

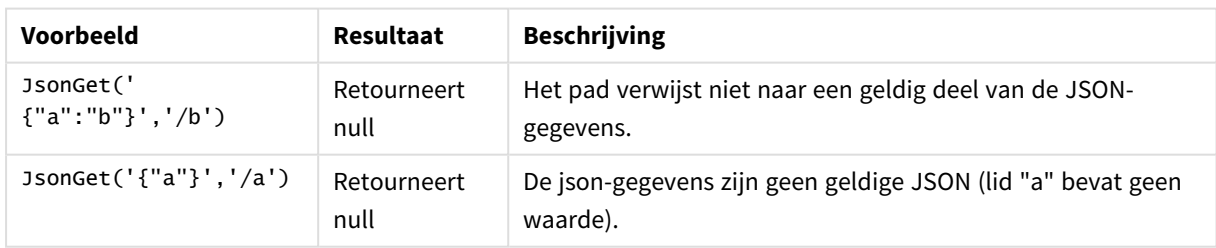

# JsonSet

**JsonSet()** wijzigt een string die JSON-gegevens (JavaScript Object Notation) bevat. Het kan een JSON-waarde instellen of invoegen met de nieuwe locatie die is opgegeven door het pad. De JSON-gegevens moeten een geldige JSON zijn, maar kunnen extra spaties of nieuwe regels bevatten.

## **Syntaxis:**

value JsonSet(json, path, value)

# **Retourgegevenstypen:** dual

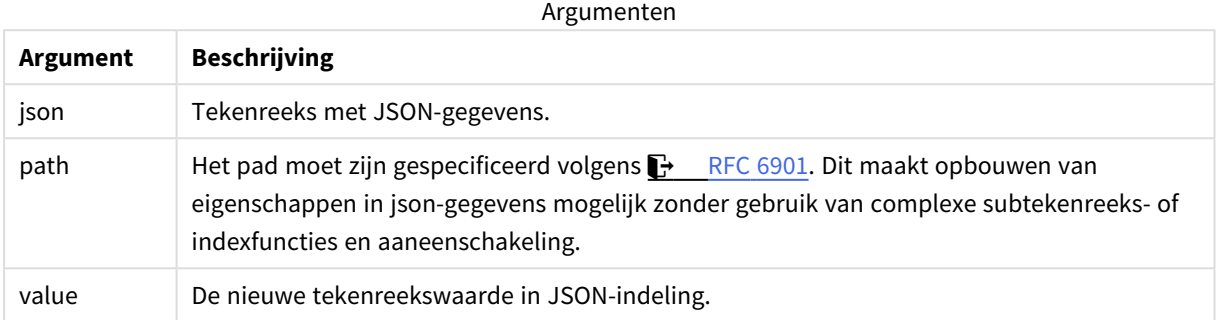

## Voorbeeld: Geldig(e) JSON, pad en waarde

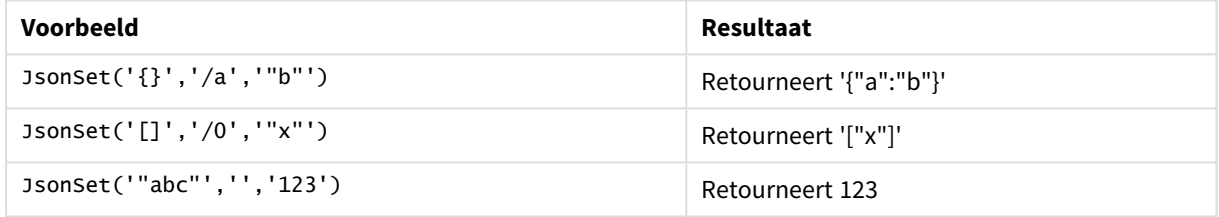

## Voorbeeld: Ongeldig(e) JSON, pad of waarde

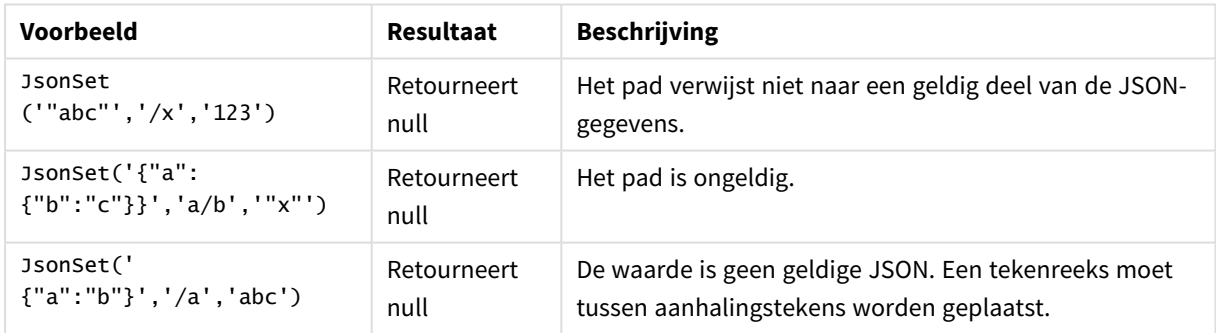

# <span id="page-1485-0"></span>KeepChar

**KeepChar()** retourneert een tekenreeks die bestaat uit de eerste tekenreeks,'text', behalve de tekens die NIET voorkomen in de tweede tekenreeks, "keep\_chars".

# **Syntaxis:**

**KeepChar(**text, keep\_chars**)**

## **Retourgegevenstypen:** tekenreeks

## **Argumenten:**

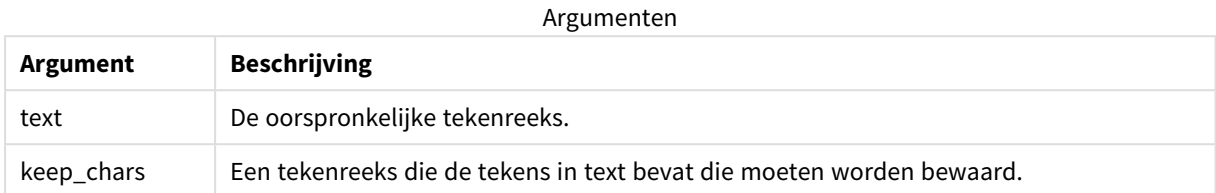

## Voorbeeld: Diagramuitdrukkingen

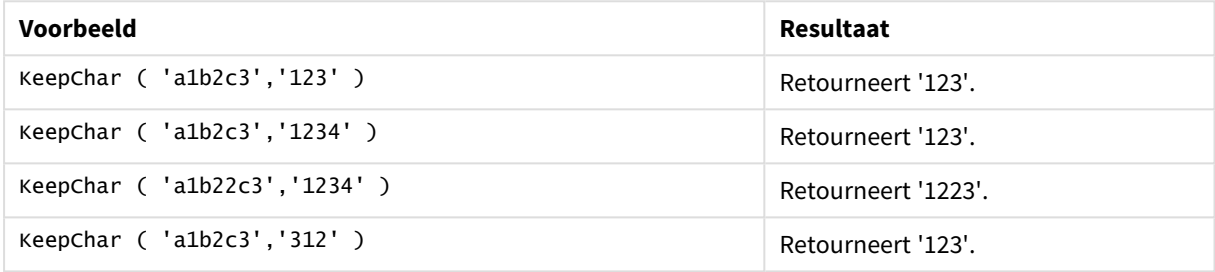

#### Voorbeeld: Load-script

```
T1:
Load
*,
keepchar(String1, String2) as KeepChar;
Load * inline [
String1, String2
'a1b2c3', '123'
];
```
### **Resultaten**

Qlik Sense-tabel met de uitvoer van het gebruik van de functie *KeepChar* in het load-script.

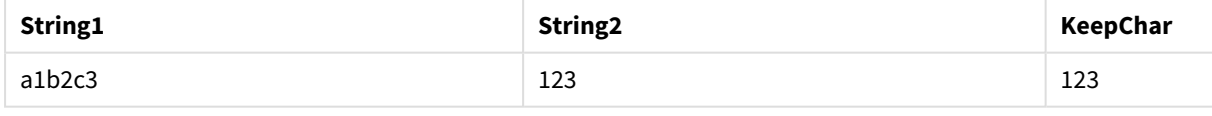

## **Zie ook:**

p *[PurgeChar](#page-1492-0) (page 1493)*

# Left

**Left()** retourneert een tekenreeks die bestaat uit de eerste (meest linker) van de invoertekenreeks, waarbij het aantal tekens wordt bepaald door het tweede argument.

### **Syntaxis:**

**Left(**text, count**)**

## **Retourgegevenstypen:** tekenreeks

# **Argumenten:**

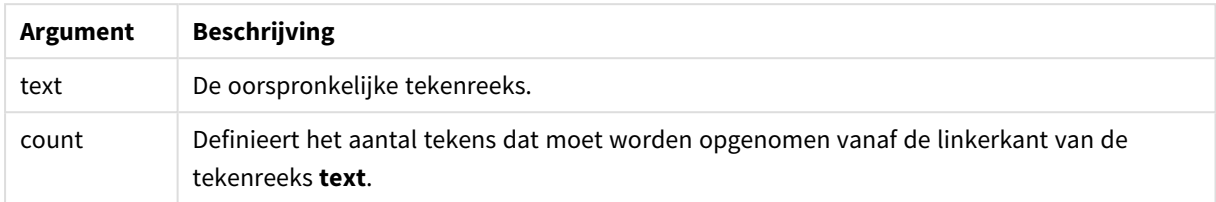

### Voorbeeld: Diagramuitdrukking

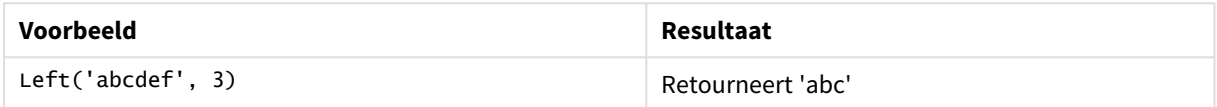

Voorbeeld: Load-script

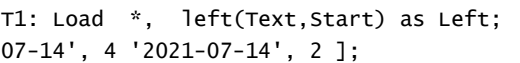

Load \* inline [ Text, Start 'abcdef', 3 '2021-

## **Resultaat**

Qlik Sense-tabel met de uitvoer van het gebruik van de functie *Left* in het load-script.

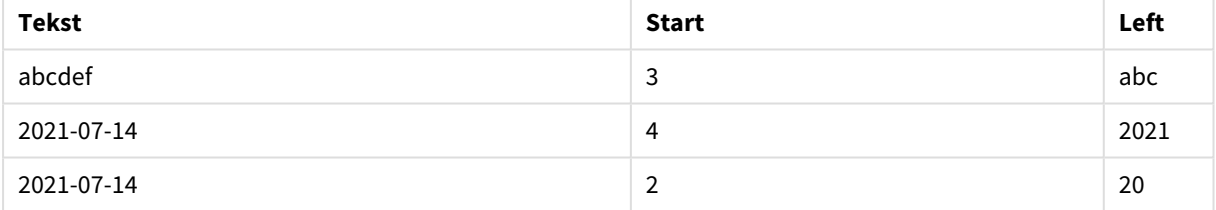

p Zie *Index [\(page](#page-1481-0) 1482)*, waardoor complexere tekenreeksanalyse mogelijk is.

# Len

**Len()** retourneert de lengte van de invoertekenreeks.

### **Syntaxis:**

**Len(**text**)**

**Retourgegevenstypen:** geheel getal

## Voorbeeld: Diagramuitdrukking

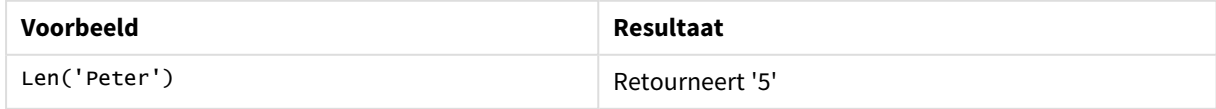

Voorbeeld: Load-script

```
T1: Load String, First&Second as NewString; Load *, mid(String,len(First)+1) as Second; Load
*, upper(left(String,1)) as First; Load * inline [ String this is a sample text string
capitalize first letter only ];
```
### **Resultaat**

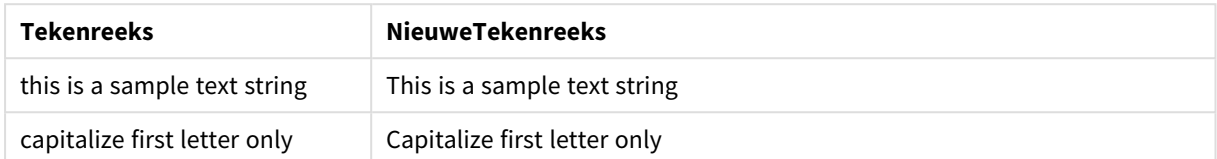

# LevenshteinDist

**LevenshteinDist()** retourneert de afstand van Levenshtein tussen twee tekenreeksen. Het wordt gedefinieerd als het aantal bewerkingen van één teken (invoegingen, verwijderingen of vervangingen) dat is vereist om een tekenreeks te wijzigen. De functie kan worden gebruikt om fuzzy tekenreeksen te vergelijken.

### **Syntaxis:**

**LevenshteinDist(**text1, text2**)**

**Retourgegevenstypen:** geheel getal

### Voorbeeld: Diagramuitdrukking

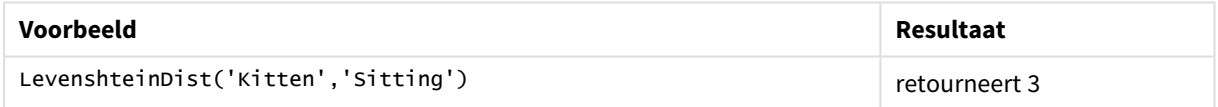

Voorbeeld: Load-script

### **Load-script**

T1: Load \*, recno() as ID; Load 'Silver' as String\_1,\* inline [ String\_2 Sliver SSiver SSiveer ]; T1: Load \*, recno()+3 as ID; Load 'Gold' as String\_1,\* inline [ String\_2 Bold Bool Bond ]; T1: Load \*, recno()+6 as ID; Load 'Ove' as String\_1,\* inline [ String\_2 Ove Uve Üve ]; T1: Load \*, recno()+9 as ID; Load 'ABC' as String\_1,\* inline [ String\_2 DEFG abc ビビビ ]; set nullinterpret = '<NULL>'; T1: Load \*, recno()+12 as ID; Load 'X' as String\_1,\* inline [ String\_2 '' <NULL> 1 ]; R1: Load ID, String\_1, String\_2, LevenshteinDist(String\_1, String\_2) as LevenshteinDistance resident T1; Drop table T1;

### **Resultaat**

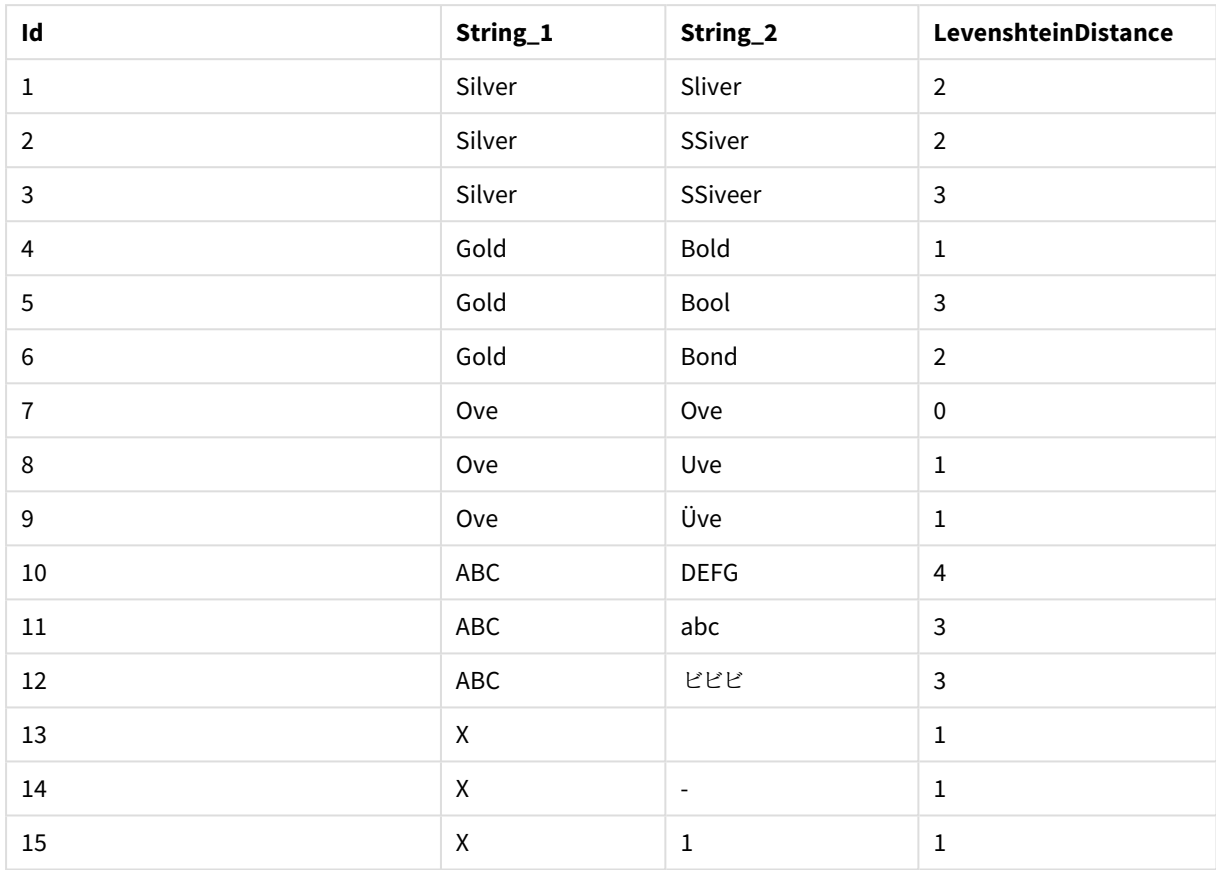

# Lower

**Lower()** converteert alle tekens in de invoertekenreeks naar kleine letters.

## **Syntaxis:**

**Lower(**text**)**

## **Retourgegevenstypen:** tekenreeks

### Voorbeeld: Diagramuitdrukking

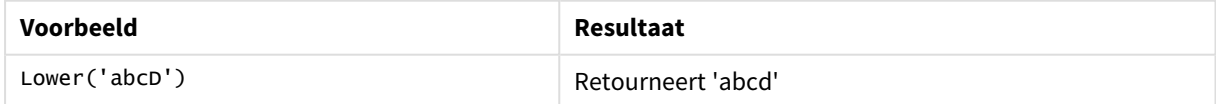

Voorbeeld: Load-script

Load String, Lower(String) Inline [String rHode iSland washingTon d.C. new york];

# **Resultaat**

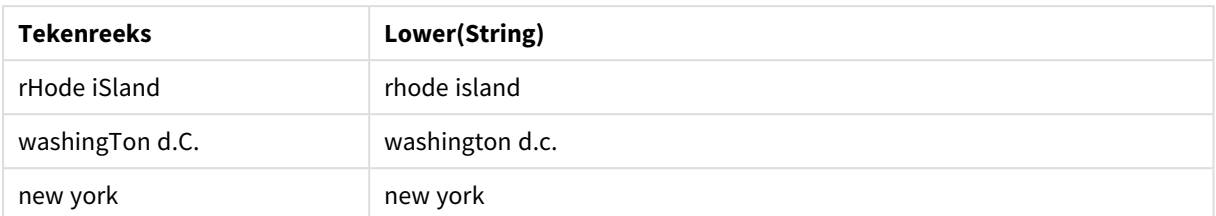

# <span id="page-1490-0"></span>LTrim

**LTrim()** retourneert de invoertekenreeks, ontdaan van beginspaties.

## **Syntaxis:**

**LTrim(**text**)**

#### **Retourgegevenstypen:** tekenreeks

Voorbeeld: Diagramuitdrukkingen

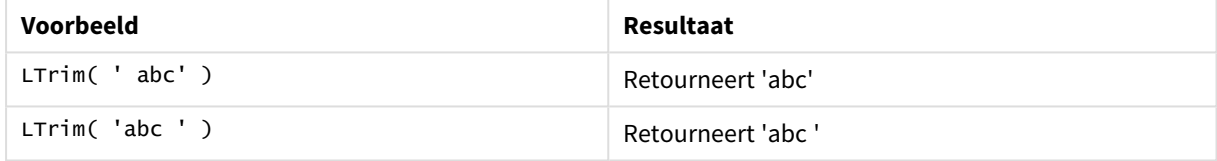

### Voorbeeld: Load-script

```
Set verbatim=1; T1: Load *, len(LtrimString) as LtrimStringLength; Load *, ltrim
(String) as LtrimString; Load *, len(String) as StringLength; Load * Inline [ 
String ' abc ' ' def '];
```
*De opdracht "Set verbatim=1" is opgenomen in het voorbeeld om ervoor te zorgen dat de ruimten niet automatisch worden afgekapt voordat de Itrim-functie wordt getoond. Raadpleeg [Verbatim](#page-213-0) [\(page](#page-213-0) 214) voor meer informatie.*

### **Resultaat**

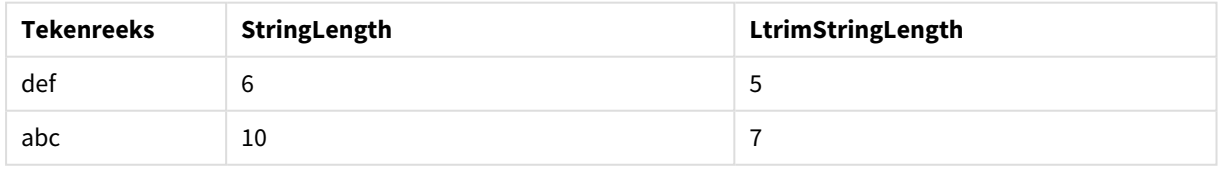

## **Zie ook:**

p *[RTrim](#page-1496-0) (page 1497)*

# Mid

**Mid()** retourneert het gedeelte van de invoertekenreeks dat begint op de positie van het teken dat is gedefinieerd door het tweede argument, 'start', en retourneert het aantal tekens dat is gedefinieerd door het derde argument, 'count'. Als 'count' wordt weggelaten, wordt de rest van de invoertekenreeks geretourneerd. Het eerste teken in de invoertekenreeks heeft het nummer 1.

# **Syntaxis:**

**Mid(**text, start[, count]**)**

## **Retourgegevenstypen:** tekenreeks

## **Argumenten:**

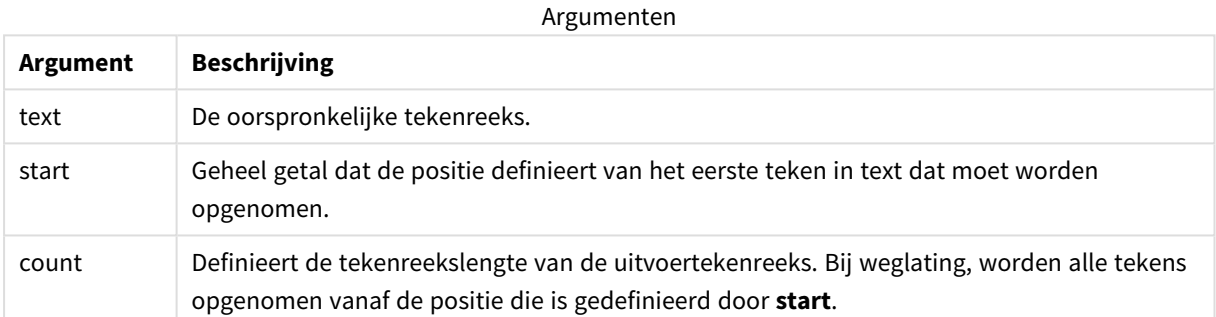

# Voorbeeld: Diagramuitdrukkingen

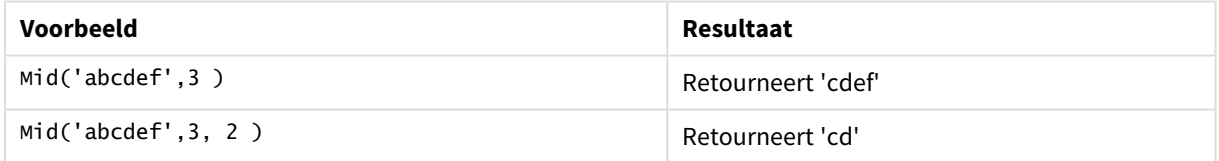

### Voorbeeld: Load-script

```
T1: Load *, mid(Text,Start) as Mid1, mid(Text,Start,Count) as Mid2; Load *
inline [ Text, Start, Count 'abcdef', 3, 2 'abcdef', 2, 3 '210714', 3, 2 '210714', 2, 3 ];
```
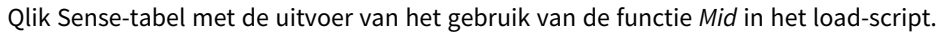

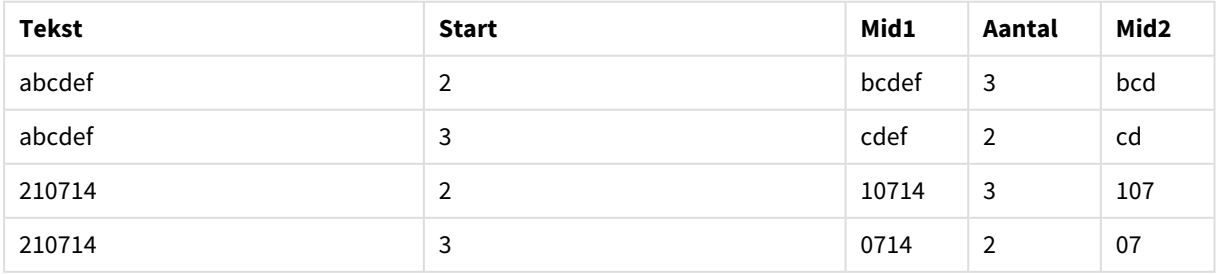

# **Zie ook:**

p *Index [\(page](#page-1481-0) 1482)*

# Ord

**Ord()** retourneert het aantal punten voor de Unicode-code point van het eerste teken van de invoertekenreeks.Unicode

# **Syntaxis:**

**Ord(**text**)**

## **Retourgegevenstypen:** geheel getal

Voorbeelden en resultaten:

## **Voorbeeld: Diagramuitdrukking**

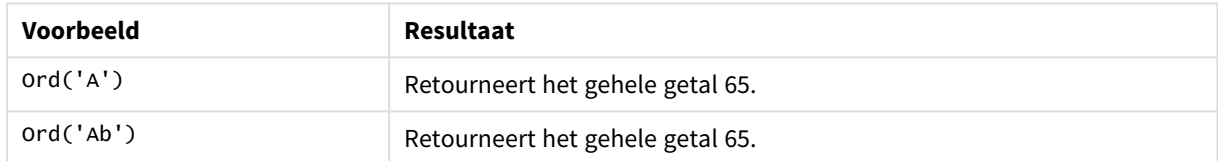

# **Voorbeeld: Load-script**

```
//Guqin (Chinese: 古琴) – 7-stringed zithers T2: Load *, ord(Chinese) as OrdUnicode,
       ord(Western) as OrdASCII; Load * inline [ Chinese, Western 古琴,
Guqin ];
Resultaat
```
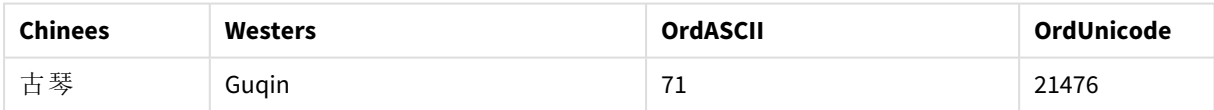

# <span id="page-1492-0"></span>PurgeChar

**PurgeChar()** retourneert een tekenreeks die bestaat uit de tekens die zijn opgenomen in de invoertekenreeks ('text'), behalve de tekens die voorkomen in het tweede argument ('remove\_ chars').

## **Syntaxis:**

**PurgeChar(**text, remove\_chars**)**

## **Retourgegevenstypen:** tekenreeks

# **Argumenten:**

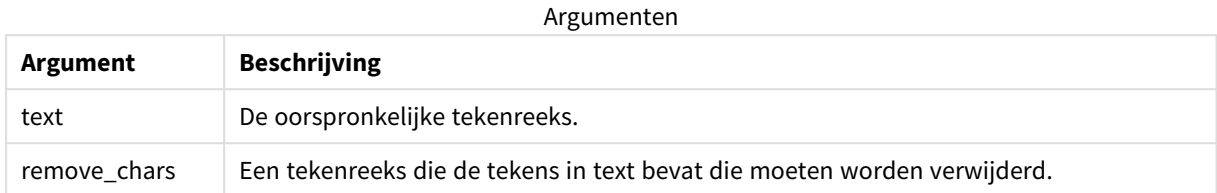

## **Retourgegevenstypen:** tekenreeks

Voorbeeld: Diagramuitdrukkingen

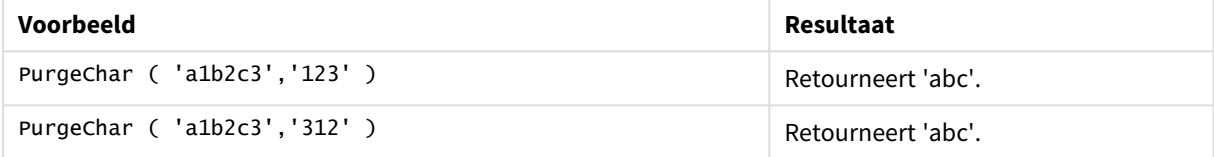

```
Voorbeeld: Load-script
T1:
Load
*,
purgechar(String1, String2) as PurgeChar;
Load * inline [
String1, String2
'a1b2c3', '123'
];
```
## **Resultaten**

Qlik Sense-tabel met de uitvoer van het gebruik van de functie *PurgeChar* in het load-script.

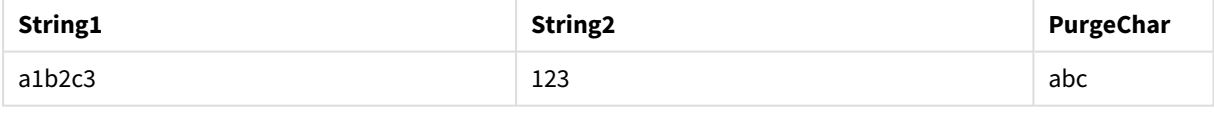

# **Zie ook:**

p *[KeepChar](#page-1485-0) (page 1486)*

# Repeat

**Repeat()** vormt een tekenreeks die bestaat uit de invoertekenreeks die het aantal keren wordt herhaald dat wordt gedefinieerd door het tweede argument.

## **Syntaxis:**

**Repeat(**text[, repeat\_count]**)**

## **Retourgegevenstypen:** tekenreeks

# **Argumenten:**

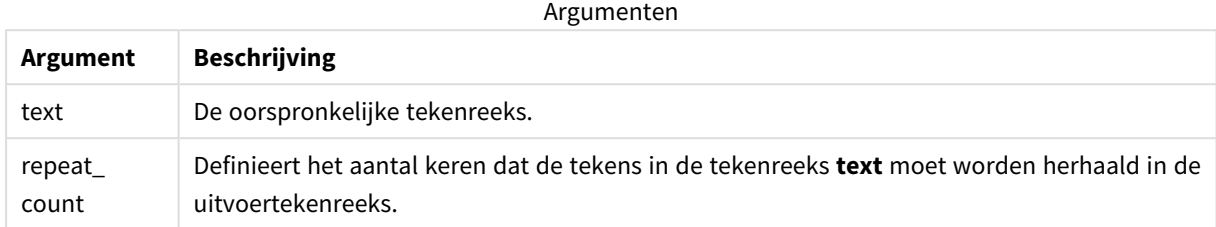

## Voorbeeld: Diagramuitdrukking

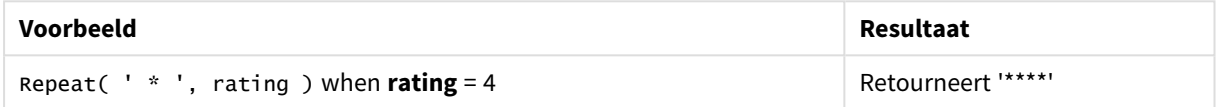

Voorbeeld: Load-script

```
T1: Load *, repeat(String,2) as Repeat; Load * inline [ String hello world! hOw aRe you? ];
```
# **Resultaat**

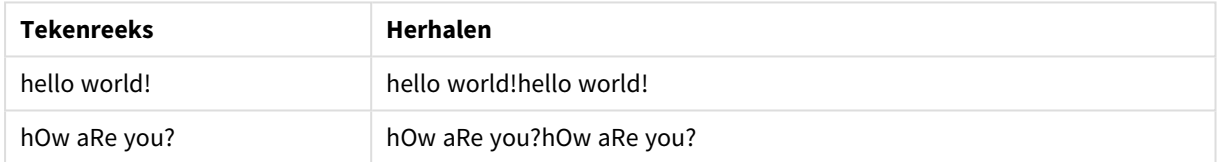

# <span id="page-1494-0"></span>Replace

**Replace()** retourneert een tekenreeks nadat alle treffers van een bepaalde subtekenreeks in de tekenreeks zijn vervangen door een andere subtekenreeks. De functie is niet-recursief en wordt van links naar rechts uitgevoerd.

### **Syntaxis:**

```
Replace(text, from_str, to_str)
```
### **Retourgegevenstypen:** tekenreeks

### **Argumenten:**

Argumenten

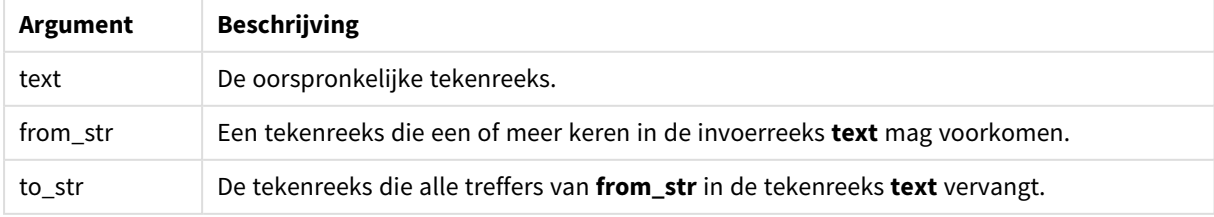

Voorbeelden en resultaten:

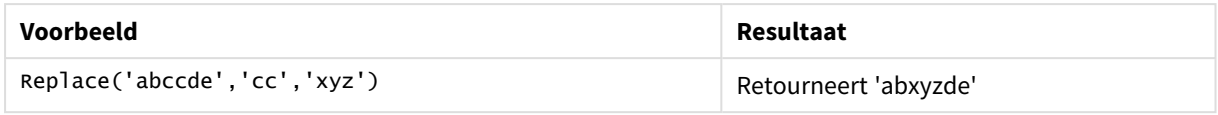

## <span id="page-1495-0"></span>**Zie ook:**

# Right

**Right()** retourneert een tekenreeks die bestaat uit de laatste tekens (meest rechts) van de invoertekenreeks, waarbij het aantal tekens wordt bepaald door het tweede argument.

### **Syntaxis:**

**Right(**text, count**)**

## **Retourgegevenstypen:** tekenreeks

### **Argumenten:**

Argumenten

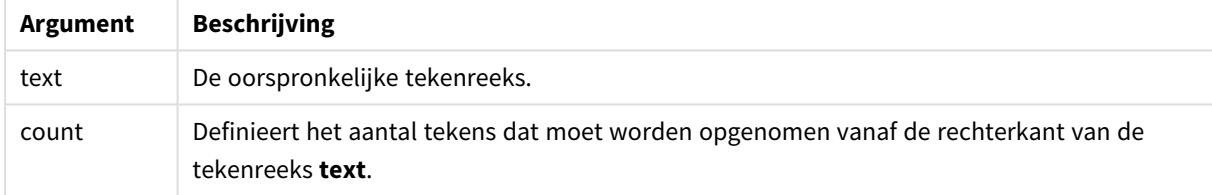

### Voorbeeld: Diagramuitdrukking

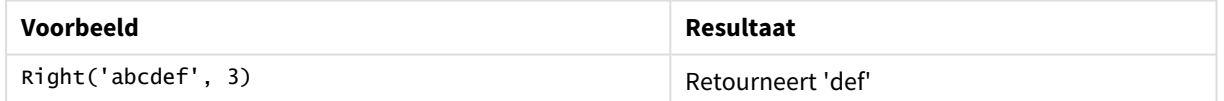

Voorbeeld: Load-script T1: Load \*, right(Text,Start) as Right; Load \* inline [ Text, Start 'abcdef', 3 '2021-07-14', 4 '2021-07-14', 2 ];

## **Resultaat**

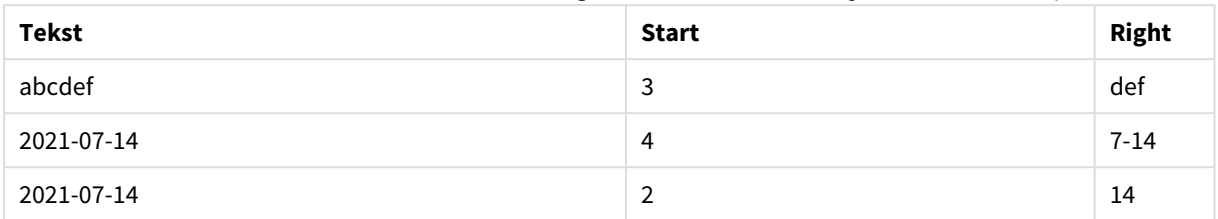

Qlik Sense-tabel met de uitvoer van het gebruik van de functie *Right* in het load-script.

# <span id="page-1496-0"></span>RTrim

**RTrim()** retourneert de invoertekenreeks, ontdaan van eindspaties.

## **Syntaxis:**

**RTrim(**text**)**

### **Retourgegevenstypen:** tekenreeks

Voorbeeld: Diagramuitdrukkingen

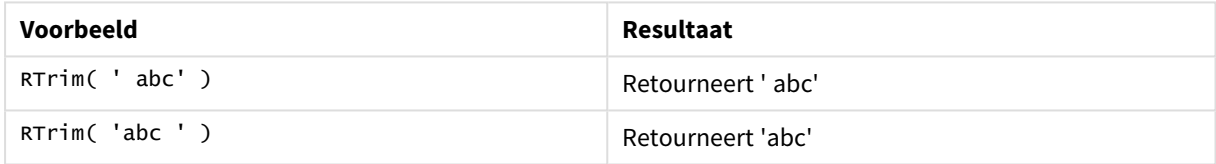

### Voorbeeld: Load-script

```
Set verbatim=1; T1: Load *, len(RtrimString) as RtrimStringLength; Load *, rtrim
(String) as RtrimString; Load *, len(String) as StringLength; Load * Inline [ 
String ' abc ' ' def '];
```
*De opdracht "Set verbatim=1" is opgenomen in het voorbeeld om ervoor te zorgen dat de ruimten niet automatisch worden afgekapt voordat de rtrim-functie wordt getoond. Raadpleeg [Verbatim](#page-213-0) [\(page](#page-213-0) 214) voor meer informatie.*

## **Resultaat**

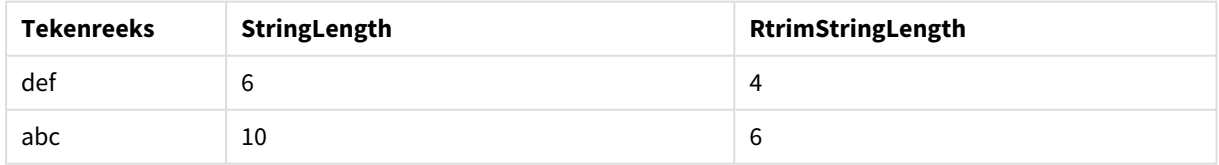

# **Zie ook:**

p *LTrim [\(page](#page-1490-0) 1491)*

# <span id="page-1497-0"></span>SubField

**Subfield()** wordt gebruikt voor het extraheren van onderdelen van subtekenreeksen van een bovenliggend tekenreeksveld, waarbij de oorspronkelijke recordvelden bestaat uit twee of meer onderdelen met een scheidingsteken ertussen.

De functie **Subfield()** kan bijvoorbeeld worden gebruikt om voornaam en achternaam te extraheren vanuit een lijst met records die bestaat uit volledige namen, de samenstellende delen van een padnaam of voor het extraheren van gegevens uit tabellen met door komma's gescheiden waarden.

Als u de functie **Subfield()** gebruikt in een opdracht **LOAD** terwijl de optionele parameter field\_no wordt weggelaten, wordt één complete record gegenereerd voor elke subtekenreeks. Als meerdere velden worden geladen met **Subfield()**, worden de cartesische producten van alle combinaties gemaakt.

### **Syntaxis:**

**SubField(**text, delimiter[, field\_no ]**)**

### **Retourgegevenstypen:** tekenreeks

### **Argumenten:**

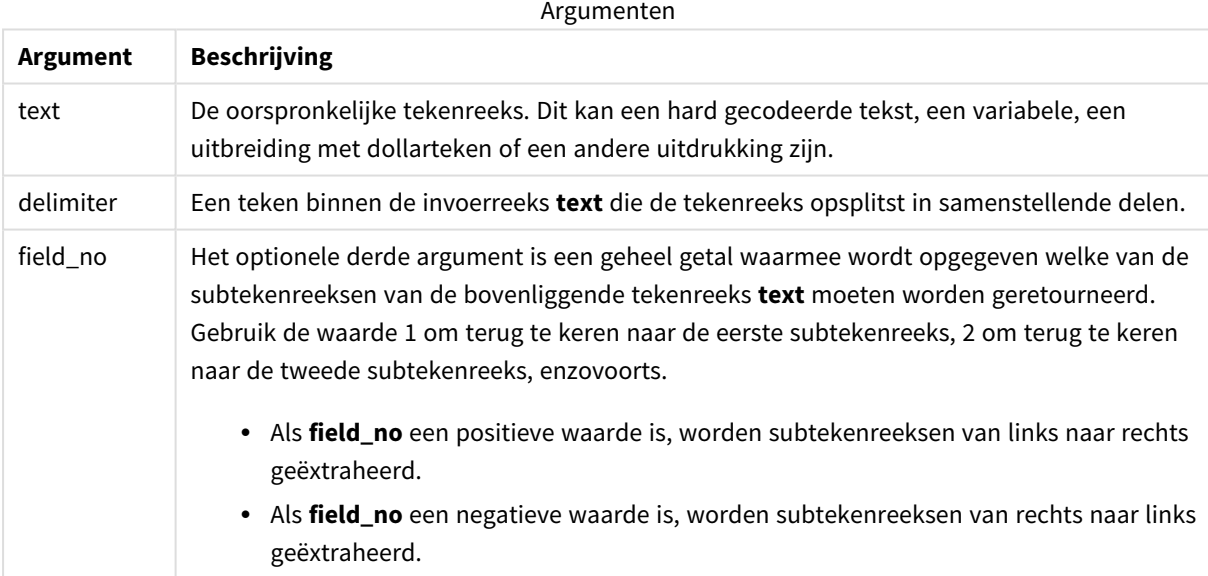

*SubField() kan worden gebruikt in plaats van complexe combinaties van functies zoals Len(), Right(), Left(), Mid() en andere tekenreeksfuncties.*

# Voorbeelden: Script- en diagramuitdrukkingen die gebruikmaken van SubField

Voorbeelden - script- en diagramuitdrukkingen

## Basisvoorbeelden

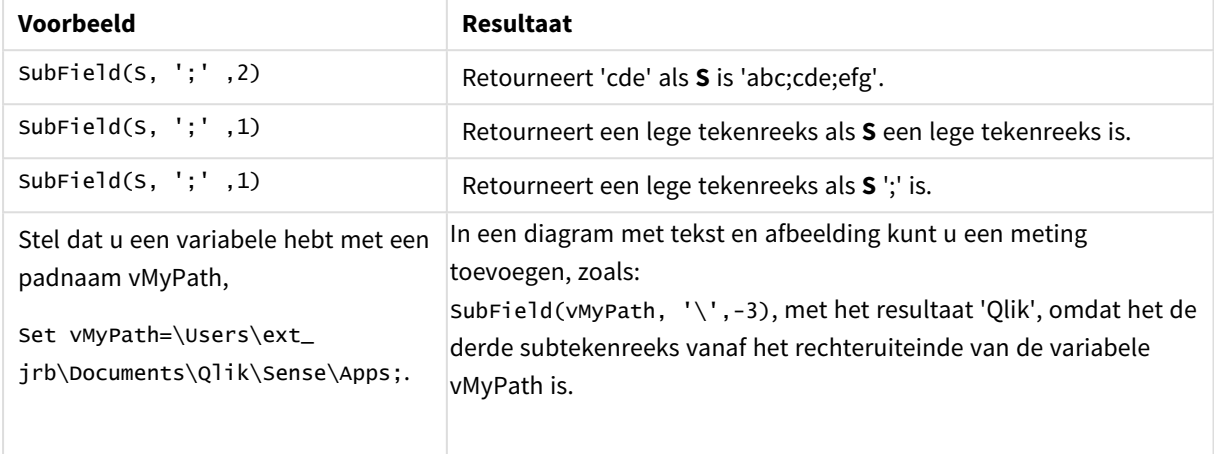

## Scriptvoorbeeld 1

## **Load-script**

Laad de volgende scriptuitdrukkingen en gegevens in de editor voor het laden van gegevens.

FullName:

```
LOAD * inline [
Name
'Dave Owen'
'Joe Tem'
];
```
SepNames:

```
Load Name,
SubField(Name, ' ',1) as FirstName,
SubField(Name, ' ',-1) as Surname
Resident FullName;
Drop Table FullName;
```
### **Een visualisatie maken**

Maak een tabelvisualisatie in een Qlik Sense-werkblad met **Name**, **FirstName** en **SurName** als dimensies.

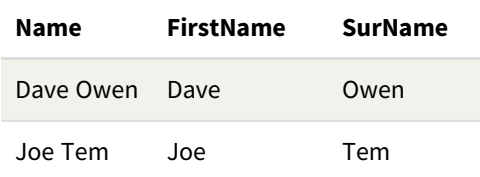

## **Uitleg**

De functie **SubField()** haalt de eerste subtekenreeks op uit **Name** door het argument **field\_no** in te stellen op 1. Aangezien de waarde van **field\_no** positief is, wordt de volgorde links naar rechts gevolgd voor het ophalen van de subtekenreeks. Een tweede functieaanroep haalt de tweede subtekenreeks op door het argument **field \_no** in te stellen op -1, waardoor de subtekenreeks wordt opgehaald volgens de volgorde rechts naar links.

## Scriptvoorbeeld 2

## **Load-script**

Laad de volgende scriptuitdrukkingen en gegevens in de editor voor het laden van gegevens.

```
LOAD DISTINCT
Instrument,
SubField(Player,',') as Player,
SubField(Project,',') as Project;
```

```
Load * inline [
Instrument|Player|Project
Guitar|Neil,Mike|Music,Video
Guitar|Neil|Music,OST
Synth|Neil,Jen|Music,Video,OST
Synth|Jo|Music
Guitar|Neil,Mike|Music,OST
] (delimiter is '|');
```
### **Een visualisatie maken**

Maak een tabelvisualisatie in een Qlik Sense-werkblad met **Instrument**, **Player** en **Project** als dimensies.

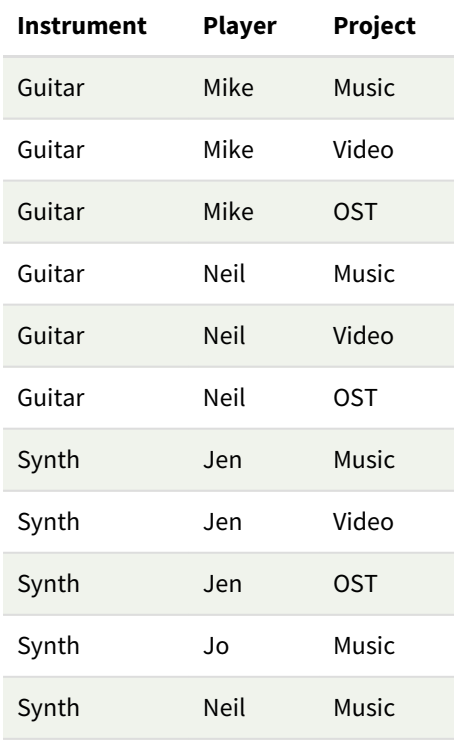

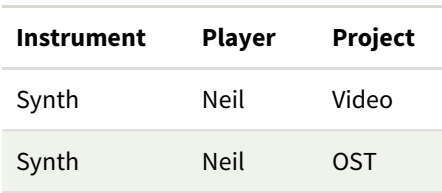

## **Uitleg**

Dit voorbeeld laat zien dat als u meerdere exemplaren van de functie **Subfield()** gebruikt, elk met de parameter field\_no weggelaten, binnen in dezelfde **LOAD**-opdracht, Cartesiaanse producten worden gemaakt van alle combinaties. De optie **DISTINCT** wordt gebruikt om te voorkomen dat dubbele records worden gemaakt.

# <span id="page-1500-0"></span>**SubStringCount**

**SubstringCount()** retourneert het aantal keren dat de opgegeven subtekenreeks voorkomt in de tekst van de invoertekenreeks. Als er geen overeenkomst wordt gevonden, wordt 0 geretourneerd.

## **Syntaxis:**

**SubStringCount(**text, sub\_string**)**

### **Retourgegevenstypen:** geheel getal

### **Argumenten:**

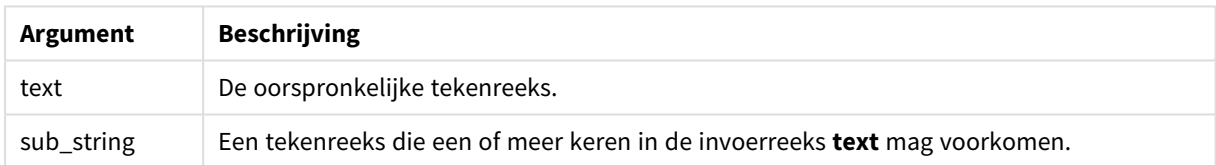

## Voorbeeld: Diagramuitdrukkingen

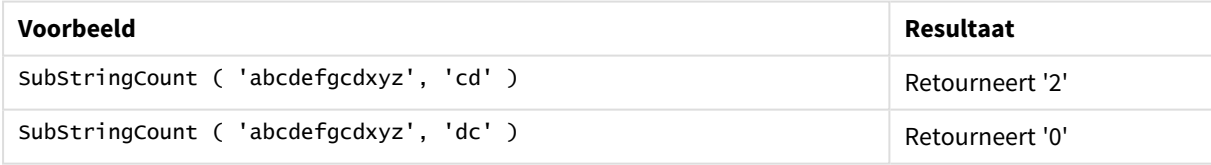

Voorbeeld: Load-script

T1: Load \*, substringcount(upper(Strings),'AB') as SubStringCount\_AB; Load \* inline [ Strings ABC:DEF:GHI:AB:CD:EF:GH aB/cd/ef/gh/Abc/abandoned ];

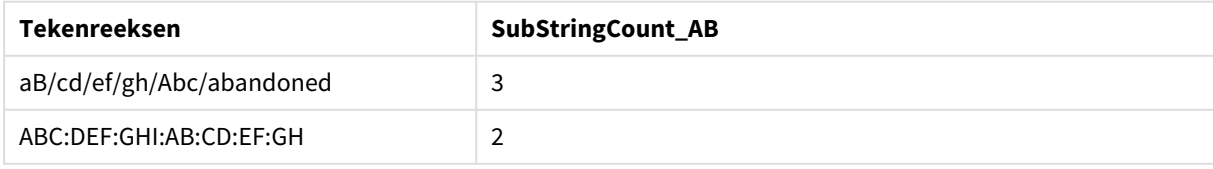

# <span id="page-1501-0"></span>**TextBetween**

**TextBetween()** retourneert de tekst in de invoertekenreeks die tussen de tekens staat die zijn opgegeven als scheidingstekens.

## **Syntaxis:**

**TextBetween(**text, delimiter1, delimiter2[, n]**)**

# **Retourgegevenstypen:** tekenreeks

## **Argumenten:**

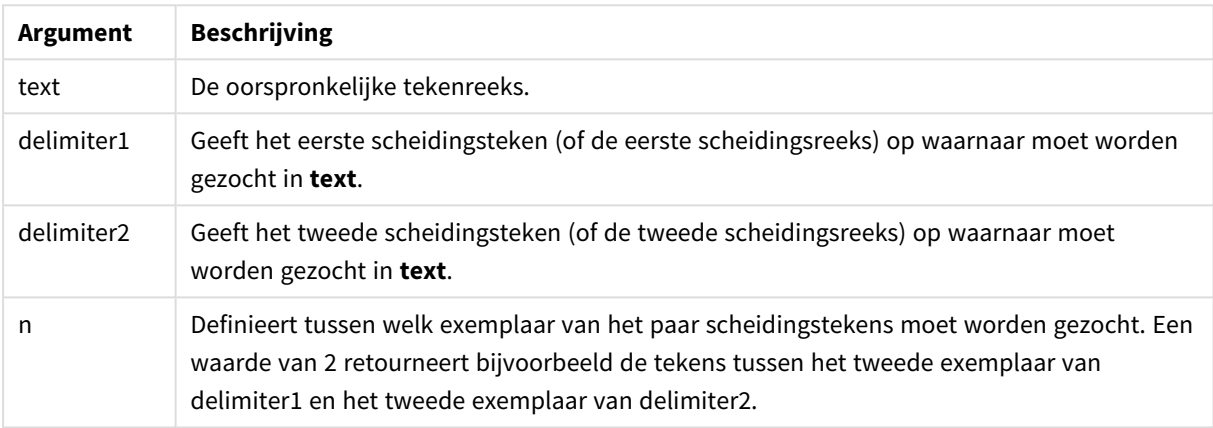

### Voorbeeld: Diagramuitdrukkingen

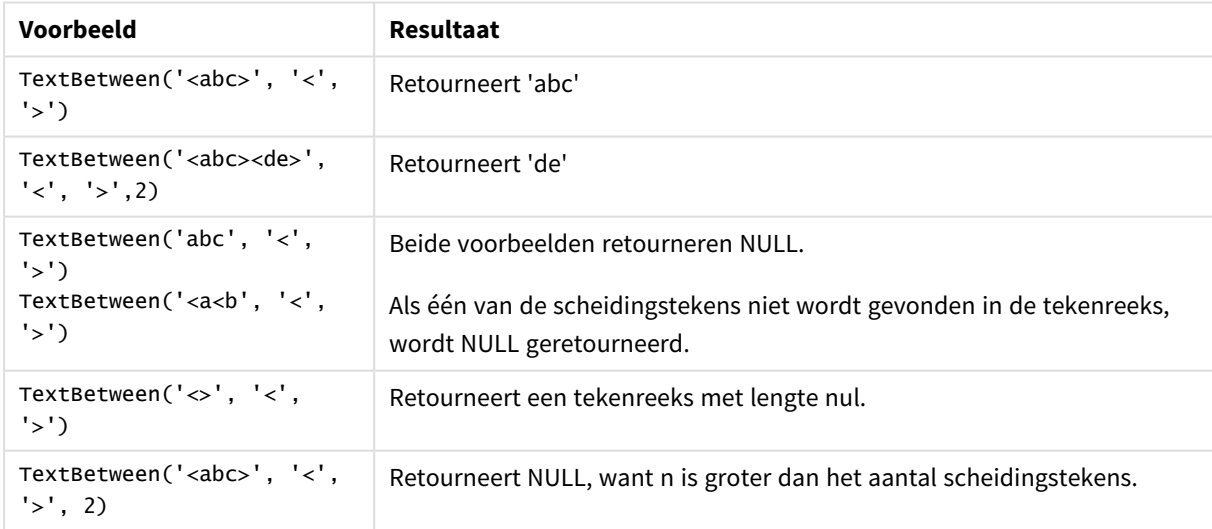

## Voorbeeld: Load-script

```
Load *, textbetween(Text,'<','>') as TextBetween, textbetween(Text,'<','>',2) as
SecondTextBetween; Load * inline [ Text <abc><de> <def><ghi><jkl> ];
```
# **Resultaat**

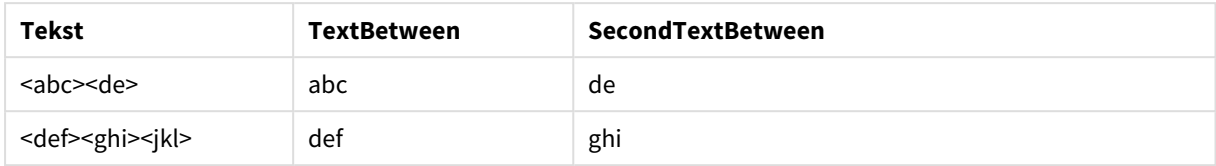

# <span id="page-1502-0"></span>Trim

**Trim()** retourneert de invoertekenreeks, ontdaan van alle begin- en eindspaties.

## **Syntaxis:**

**Trim(**text**)**

### **Retourgegevenstypen:** tekenreeks

Voorbeelden en resultaten:

### **Voorbeeld: Diagramuitdrukking**

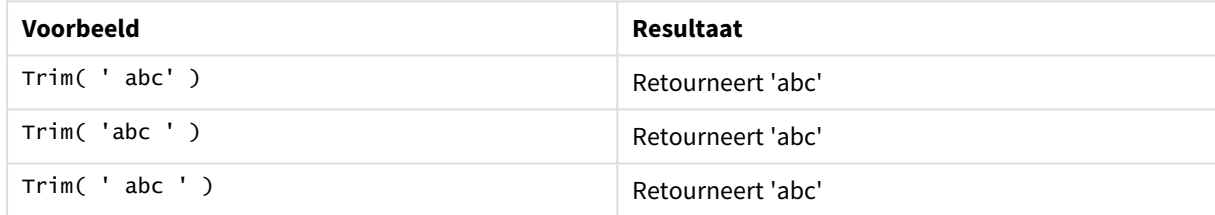

### **Voorbeeld: Load-script**

```
Set verbatim=1; Set verbatim=1; Set verbatim=1; Load *, len(TrimString) as TrimStringLength;
(String) as TrimString; Load *, len(String) as StringLength; Load * inline [ 
String ' abc ' ' def '](delimiter is '\t');
```
*De opdracht "Set verbatim=1" is opgenomen in het voorbeeld om ervoor te zorgen dat de ruimten niet automatisch worden afgekapt voordat de trim-functie wordt getoond. Raadpleeg [Verbatim](#page-213-0) [\(page](#page-213-0) 214) voor meer informatie.*

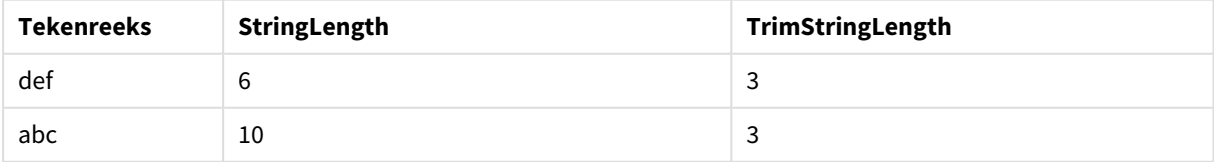

# <span id="page-1503-0"></span>Upper

**Upper()** converteert alle tekens in de invoertekenreeks naar hoofdletters voor alle teksttekens in de uitdrukking. Cijfers en symbolen worden genegeerd.

# **Syntaxis:**

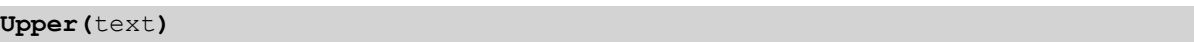

# **Retourgegevenstypen:** tekenreeks

Voorbeeld: Diagramuitdrukking

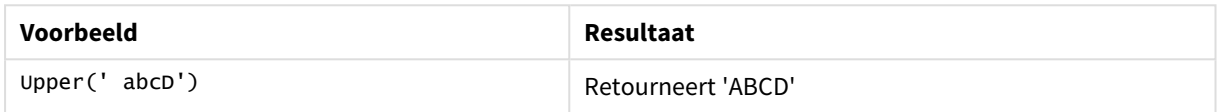

Voorbeeld: Load-script

Load String,Upper(String) Inline [String rHode iSland washingTon d.C. new york];

## **Resultaat**

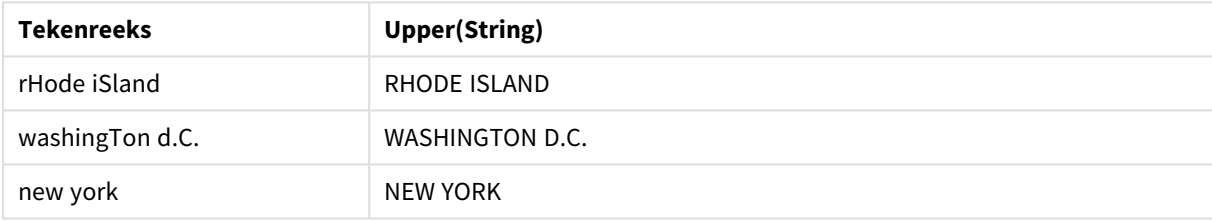

# 8.25 Systeemfuncties

Systeemfuncties zijn functies voor het benaderen van eigenschappen van het systeem, het apparaat en de Qlik Sense-app.

# Overzicht van systeemfuncties

Sommige functies worden na het overzicht nader beschreven. Bij deze functies kunt u ook in de syntaxis op de functienaam klikken om meteen naar de details van die specifieke functie te gaan.

## **Author()**

Deze scriptfunctie retourneert een tekenreeks met de titel van de huidige app. Kan zowel worden gebruikt in het script voor het laden van gegevens als in een diagramuitdrukking.

*De eigenschap Author kan niet worden ingesteld in de huidige versie van Qlik Sense. Als u een QlikView 12-document migreert, blijft de eigenschap Author behouden.*

## **ClientPlatform()**

Deze functie retourneert de tekenreeks voor de gebruikersagent van de clientbrowser. Kan zowel worden gebruikt in het script voor het laden van gegevens als in een diagramuitdrukking.

#### **Voorbeeld:**

Mozilla/5.0 (Windows NT 6.1; WOW64) AppleWebKit/537.36 (KHTML, like Gecko) Chrome/35.0.1916.114 Safari/537.36

#### **ComputerName**

Deze functie retourneert een tekenreeks met de naam van de computer volgens het besturingssysteem. Kan zowel worden gebruikt in het script voor het laden van gegevens als in een diagramuitdrukking.

Als de naam van de computer meer dan 15 tekens bevat, bevat de reeks alleen de eerste 15 tekens.

**ComputerName( )**

#### **DocumentName**

Deze functie retourneert een tekenreeks met de naam van het huidige Qlik Sense-document, zonder pad maar met de extensie. Kan zowel worden gebruikt in het script voor het laden van gegevens als in een diagramuitdrukking.

DocumentName( )

#### **DocumentPath**

Deze functie retourneert een tekenreeks met het volledige pad naar de huidige Qlik Sense-app. Kan zowel worden gebruikt in het script voor het laden van gegevens als in een diagramuitdrukking.

DocumentPath( )

*Deze functie wordt niet ondersteund in de standaardmodus. .*

#### **DocumentTitle**

Deze functie retourneert een tekenreeks met de titel van de huidige Qlik Sense-app. Kan zowel worden gebruikt in het script voor het laden van gegevens als in een diagramuitdrukking.

DocumentTitle( )

#### **EngineVersion**

Deze functie retourneert de volledige engineversie van Qlik Sense als tekenreeks.

#### **[EngineVersion](#page-1506-0) ()**

#### **GetCollationLocale**

Deze scriptfunctie retourneert de cultuurnaam van de landinstellingen voor collatie die wordt gebruikt. Als de variabele CollationLocale niet is ingesteld, wordt de daadwerkelijke landinstellingen van de gebruikersmachine geretourneerd.

**GetCollationLocale( )**

### **GetObjectField**

**GetObjectField()** retourneert de naam van de dimensie. **Index** is een optioneel geheel getal dat de dimensie aangeeft die moet worden geretourneerd.

**GetObjectField - [diagramfunctie\(](#page-1220-0)**[index]**)**

#### **GetRegistryString**

Deze functie retourneert de waarde van een sleutel in het Windows-register. Kan zowel worden gebruikt in het script voor het laden van gegevens als in een diagramuitdrukking.

#### **GetRegistryString(path, key)**

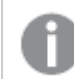

*Deze functie wordt niet ondersteund in de standaardmodus. .*

#### **GetSysAttr**

Deze functie retourneert de tenant- en ruimtedomeinkenmerken voor een geselecteerde app. Kan zowel worden gebruikt in het script voor het laden van gegevens als in een diagramuitdrukking.

**[GetSysAttr](#page-1506-1)** (name)

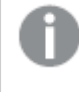

*Als u deze functie gebruikt in Qlik Sense met clientbeheer, retourneert hij alleen lege gegevenswaarden.*

### **IsPartialReload**

Deze functie retourneert - 1 (True) als de huidige bewerking voor opnieuw laden gedeeltelijk is uitgevoerd, anders 0 (False).

**[IsPartialReload](#page-1511-0)** ()

#### **InObject**

De **InObject()**-diagramfunctie evalueert of het huidige object zich al dan niet binnen een ander object bevindt waarvan de ID wordt gespecificeerd in de functie argument. Het object kan een werkblad zijn of een visualisatie.

**InObject - [diagramfunctie](#page-1507-0)**(id\_str)

#### **ObjectId**

De diagramfunctie **ObjectId()** retourneert de ID van het object waarin de uitdrukking wordt geëvalueerd. De functie gebruikt een optioneel argument om te specificeren op welk type object de functie betrekking heeft. Het object kan een werkblad zijn of een visualisatie. Deze functie is alleen beschikbaar in diagramuitdrukkingen.

**ObjectId - [diagramfunctie](#page-1511-1)**([object\_type\_str])

#### **OSUser**

Deze functie retourneert een tekenreeks met de naam van de gebruiker die momenteel is verbonden. Kan zowel worden gebruikt in het script voor het laden van gegevens als in een diagramuitdrukking.

#### **OSUser( )**

*In Qlik Sense Desktop en Qlik Sense Client-Managed Mobile retourneert deze functie altijd 'Personal\Me'.*

#### **ProductVersion**

Deze functie retourneert het volledige versie- en buildnummer van Qlik Sense als tekenreeks.

Deze functie is verouderd en vervangen door **EngineVersion()**.

**[ProductVersion](#page-1514-0) ()**

#### **ReloadTime**

Deze functie retourneert een tijdstempel voor het moment waarop het laden van de laatste gegevens werd voltooid. Kan zowel worden gebruikt in het script voor het laden van gegevens als in een diagramuitdrukking.

**ReloadTime( )**

#### **StateName**

**StateName()** haalt de naam op van de alternatieve state van de visualisatie waarin deze wordt gebruikt. StateName kan bijvoorbeeld worden gebruikt om visualisaties te maken met dynamische tekst en kleuren om aan te geven wanneer de state van een visualisatie is gewijzigd. U kunt de functie gebruiken in een diagramuitdrukking maar niet om de state te bepalen waarnaar de uitdrukking verwijst.

```
StateName - diagramfunctie()
```
# EngineVersion

Deze functie retourneert de volledige engineversie van Qlik Sense als tekenreeks.

**Syntaxis:**

<span id="page-1506-1"></span>EngineVersion()

# GetSysAttr

Deze functie retourneert de tenant- en ruimtedomeinkenmerken voor een geselecteerde app. Kan zowel worden gebruikt in het script voor het laden van gegevens als in een diagramuitdrukking.

Als u deze functie gebruikt in Qlik Sense met clientbeheer, retourneert hij lege gegevenswaarden. U kunt de functie daarom gebruiken om load-scripts te ontwikkelen in Qlik Sense met clientbeheer, zonder dat er fouten optreden en om de apps later naar Qlik Cloud te uploaden.

Ga naar GetSysAttr - script- en [diagramfunctie](/en-US/cloud-services/Subsystems/Hub/Content/Sense_Hub/Scripting/SystemFunctions/GetSysAttr.htm) om toegang te krijgen tot de volledige documentatie van de Qlik Cloud-functie.

# <span id="page-1507-0"></span>InObject - diagramfunctie

De **InObject()**-diagramfunctie evalueert of het huidige object zich al dan niet binnen een ander object bevindt waarvan de ID wordt gespecificeerd in de functie argument. Het object kan een werkblad zijn of een visualisatie.

Deze functie kan worden gebruikt om de hiërarchie van objecten in een werkblad te tonen, van het toplevelwerkbladobject tot in andere visualisaties geneste visualisaties. Deze functie kan naast de functies **if** en **ObjectId** worden gebruikt om aangepast navigeren te creëren in uw apps.

## **Syntaxis:**

InObject(id\_str)

### **Retourgegevenstypen:** Booleaanse waarde

In Qlik Sense wordt de booleaanse waarde Waar vertegenwoordigd door -1 en de waarde Onwaar door 0.

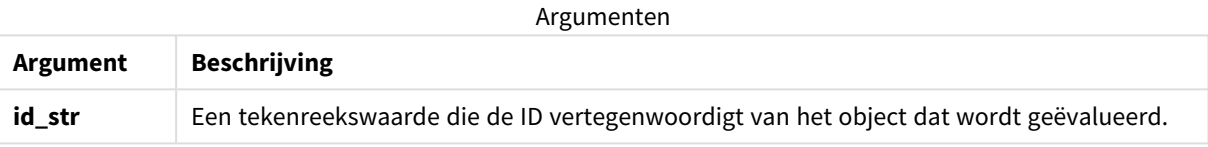

De werkblad-ID kan worden verkregen via de app-URL. Gebruik voor visualisaties de **Ontwikkelaar**-opties om de object-ID en de tekenreeks van het objecttype te identificeren.

### **Doe het volgende:**

- 1. Voeg in analysemodus de volgende tekst toe aan uw URL: */opties/ontwikkelaar*
- 2. Klik met de rechtermuisknop op de visualisatie en klik op  $\overline{\mathfrak{B}}$  **Ontwikkelaar**.
- 3. Verkrijg onder **Eigenschappen** de object-ID uit de dialoogkop en het objecttype uit de eigenschap **"qType"**.

## **Beperkingen:**

Deze functie kan tot onverwachte resultaten leiden wanneer ze wordt opgeroepen in een object (een knop bijvoorbeeld) binnen een container die een masteritem is. De beperking geldt ook voor het filtervak masteritems. Dit zijn containers voor een aantal keuzelijsten. Dit komt door de manier waarop masteritems gebruikmaken van de objecthiërarchie.

**InObject()** wordt vaak gebruikt in combinatie met de volgende functies:

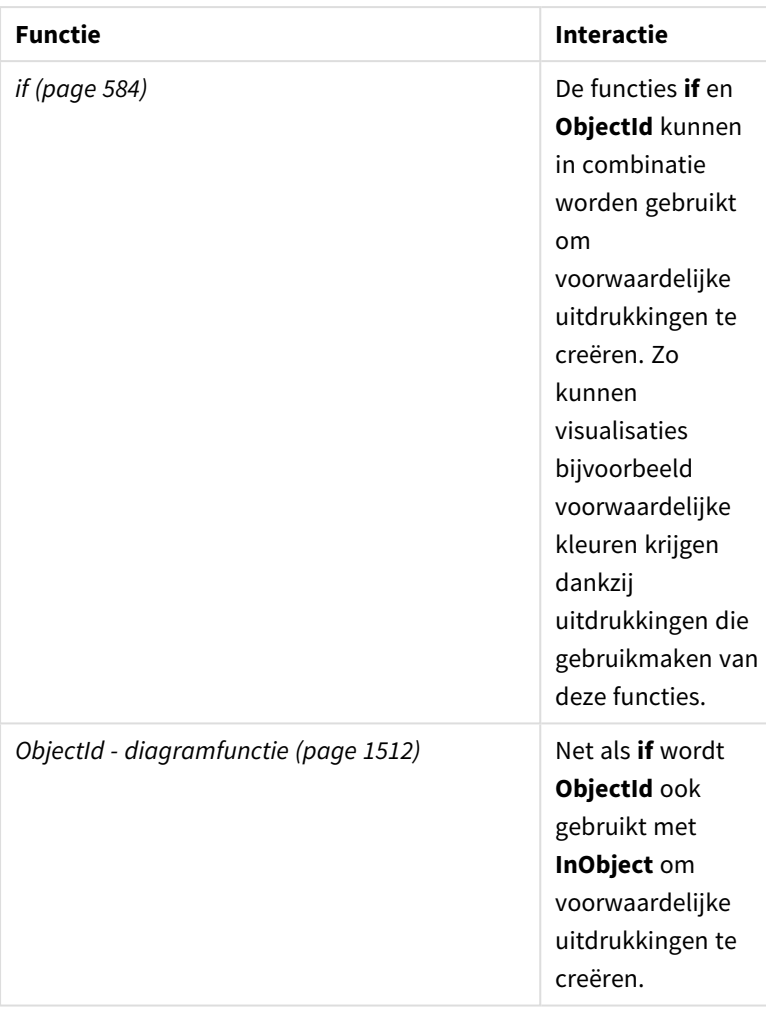

Gerelateerde functies

# Voorbeeld 1 – Basisfunctionaliteit

Diagramuitdrukking en resultaten

Onderstaand basisvoorbeeld laat zien hoe te bepalen of een object zich binnen een ander object bevindt. In dit geval controleren we of een **Tekst & afbeelding**-object zich binnen een werkbladobject bevindt en de ID van het werkblad als argument gebruikt.

# **Doe het volgende:**

- 1. Open een nieuw werkblad en sleep een diagram met **tekst en afbeelding** op het werkblad.
- 2. Klik in het eigenschappenvenster op **Meting toevoegen**.
- 3. Klik op  $\mathbf{\hat{f}\hat{x}}$  om de uitdrukkingseditor te openen.
- 4. Plak de volgende uitdrukking in de dialoog: =InObject()
- 5. Wijzig de uitdrukking om de ID van uw werkblad op te nemen als een tekenreeks tussen de haakjes. Zo zou u voor een werkblad met ID 1234-5678 bijvoorbeeld het onderstaande gebruiken:

=InObject('1234-5678')

6. Klik op **Toepassen**.

De waarde -1 wordt weergegeven in het diagram, waarmee wordt aangegeven dat de uitdrukking als waar werd beoordeeld.

# Voorbeeld 2 – Objecten met voorwaardelijke kleuren

Diagramuitdrukking en resultaten

# **Overzicht**

Het volgende voorbeeld laat zien hoe u aangepaste navigatieknoppen maakt met verschillende kleuren om aan te geven dat het werkblad momenteel geopend is.

Begin met het creëren van een nieuwe app en de editor voor het laden van gegevens te openen. Plak het volgende load-script in een nieuw tabblad. Merk op dat de gegevens zelf fungeren als plaatshouder en niet in de voorbeeldinhoud worden gebruikt.

#### **Load-script**

```
Transactions:
Load
*
Inline
\Gammaid,date,amount
8188,'1/19/2022',37.23
8189,'1/7/2022',17.17
8190,'2/28/2022',88.27
8191,'2/5/2022',57.42
8192,'3/16/2022',53.80
8193,'4/1/2022',82.06
8194,'4/7/2022',40.39
8195,'5/16/2022',87.21
8196,'6/15/2022',95.93
8197,'7/26/2022',45.89
8198,'8/9/2022',36.23
8199,'9/22/2022',25.66
8200,'11/23/2022',82.77
8201,'12/27/2022',69.98
8202,'1/1/2023',76.11
8203,'2/8/2022',25.12
8204,'3/19/2022',46.23
8205,'6/26/2022',84.21
8206,'9/14/2022',96.24
8207,'11/29/2022',67.67
];
```
## **De visualisaties maken**

Laad de gegevens en maak twee nieuwe werkbladen. Geef ze de respectievelijke titels *Verkopen 2022* en *Verkopen 2023*.

Bouw vervolgens twee knopobjecten om tussen de twee werkbladen te kunnen navigeren.

# **Doe het volgende:**

- 1. Voeg twee **Knop**-objecten toe aan het werkblad.
- 2. Zet onder **Uiterlijk** > **Algemeen** het **Label** van elke knop op respectievelijk *Verkopen 2022* en *Verkopen 2023*.
- 3. Deel de knoppen zo in dat ze overeenkomen met de volgende afbeelding.

*Verkopen 2022 werkbladindeling met twee navigatieknoppen*

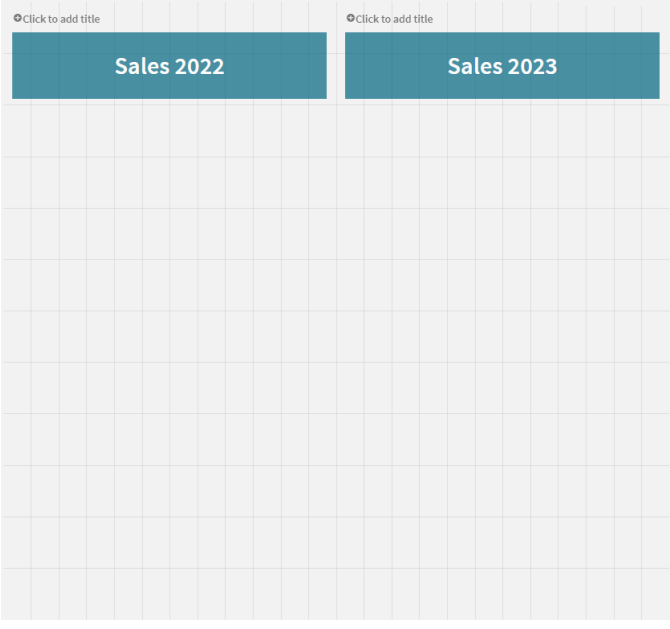

- 4. Selecteer de *Verkopen 2022*-knop en open **Acties en navigatie** in het eigenschappenvenster.
- 5. Klik op **Actie toevoegen** en selecteer onder **Navigatie Ga naar een werkblad**.
- 6. Selecteer onder **Werkblad** *Verkopen 2022*.
- 7. Herhaal deze actie-instelling om de **Verkopen 2023**-knop aan het *Verkopen 2023*-werkblad te koppelen.
- 8. Converteer de knoppen naar masteritems door er met de rechtermuisknop op te klikken en  $\mathscr P$ **Toevoegen aan masteritems** te selecteren.

U kunt nu iedere knop kopiëren en in het werkblad *Verkopen 2023* plakken en daar gebruikmaken van dezelfde afmetingen en indeling.

## **Voorwaardelijke kleuren creëren**

Configureer daarna de knoppen zodat ze blauw worden wanneer ze gekoppeld zijn aan het op dat moment geopende werkblad en lichtgrijs wanneer gekoppeld aan het werkblad dat niet geopend is.

## **Doe het volgende:**

- 1. Open het *Verkopen 2022*-werkblad en verkrijg de werkblad-ID via de URL. Houd het *Verkopen 2022* werkblad open.
- 2. Klik op het **Verkopen 2022**-knopmasteritem en selecteer **Bewerken** in het eigenschappenvenster.
- 3. Selecteer onder **Uiterlijk** > **Achtergrond Op uitdrukking** om de knop een kleur te geven.
- 4. Plak in **Uitdrukking** de volgende tekst: *=if(InObject(''), Blue(), LightGray())*
- 5. Plak in bovenstaande uitdrukking tussen de haakjes de werkblad-ID voor het *Verkopen 2022*-werkblad.

De knop is nu geconfigureerd om blauw te worden wanneer het *Verkopen 2022*-werkblad geopend is en lichtgrijs wanneer het niet geopend is.

Herhaal bovenstaande instructies voor het *Verkopen 2023*-werkblad, waarbij u het **Verkopen 2023** knopmasteritem aan de werkblad-ID *Verkopen 2023* koppelt.

Als het goed is, heeft elk werkblad nu twee knoppen die het op dat moment geopende werkblad aangeven met de kleur blauw.

*Verkopen 2022-werkblad met blauwe kleur om aan te geven dat Verkopen 2022 op dit moment wordt weergegeven*

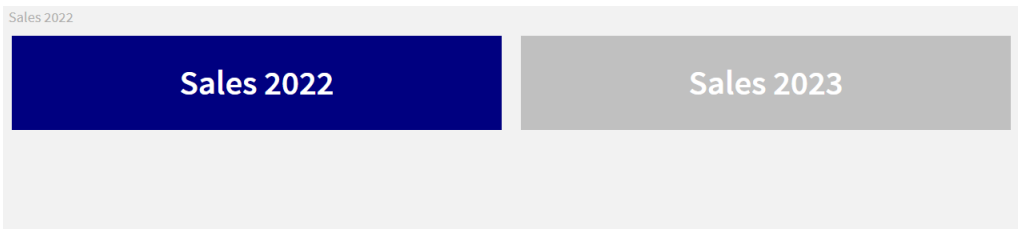

# <span id="page-1511-0"></span>IsPartialReload

Deze functie retourneert - 1 (True) als de huidige bewerking voor opnieuw laden gedeeltelijk is uitgevoerd, anders 0 (False).

### **Syntaxis:**

<span id="page-1511-1"></span>IsPartialReload()

# ObjectId - diagramfunctie

De diagramfunctie **ObjectId()** retourneert de ID van het object waarin de uitdrukking wordt geëvalueerd. De functie gebruikt een optioneel argument om te specificeren op welk type object de functie betrekking heeft. Het object kan een werkblad zijn of een visualisatie. Deze functie is alleen beschikbaar in diagramuitdrukkingen.
## **Syntaxis:**

ObjectId([object\_type\_str])

## **Retourgegevenstypen:** tekenreeks

Het enige argument van de functie, **object\_type\_str**, is optioneel en refereert aan een tekenreekswaarde die het objecttype vertegenwoordigt.

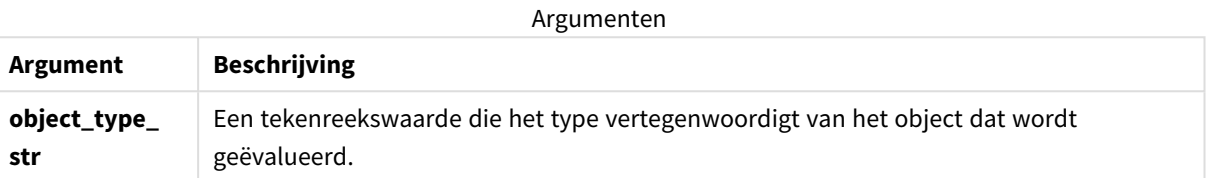

Als er in de functie-uitdrukking geen argument wordt gespecificeerd, retourneert **ObjectId()** de ID van het object waarin de uitdrukking wordt gebruikt. Gebruik *ObjectId('sheet')* om de ID van het werkbladobject waarbinnen de visualisatie verschijnt te retourneren.

Specificeer in het geval van visualisatie-objecten die in andere visualisatie-objecten zijn genest het gewenste objecttype in het functie-argument voor verschillende resultaten. Gebruik bijvoorbeeld voor een diagram met **tekst en afbeelding** binnen een container 'text-image' om het *tekst & afbeelding*-object te retourneren en **'container'** om de ID van de *container* te retourneren.

## **Doe het volgende:**

- 1. Voeg in analysemodus de volgende tekst toe aan uw URL: */opties/ontwikkelaar*
- 2. Klik met de rechtermuisknop op de visualisatie en klik op  $\overleftrightarrow{\mathbf{D}}$  Ontwikkelaar.
- 3. Verkrijg onder **Eigenschappen** de object-ID uit de dialoogkop en het objecttype uit de eigenschap **"qType"**.

## **Beperkingen:**

Deze functie kan tot onverwachte resultaten leiden wanneer ze wordt opgeroepen in een object (een knop bijvoorbeeld) binnen een container die een masteritem is. De beperking geldt ook voor het filtervak masteritems. Dit zijn containers voor een aantal keuzelijsten. Dit komt door de manier waarop masteritems gebruikmaken van de objecthiërarchie.

De diagramuitdrukking *ObjectId('werkblad')* zal in dergelijke gevallen een lege tekenreeks retourneren, terwijl *ObjectId('masterobject')* de identifier van het bezittende masteritem zal retourneren.

**ObjectId()** wordt vaak gebruikt in combinatie met de volgende functies:

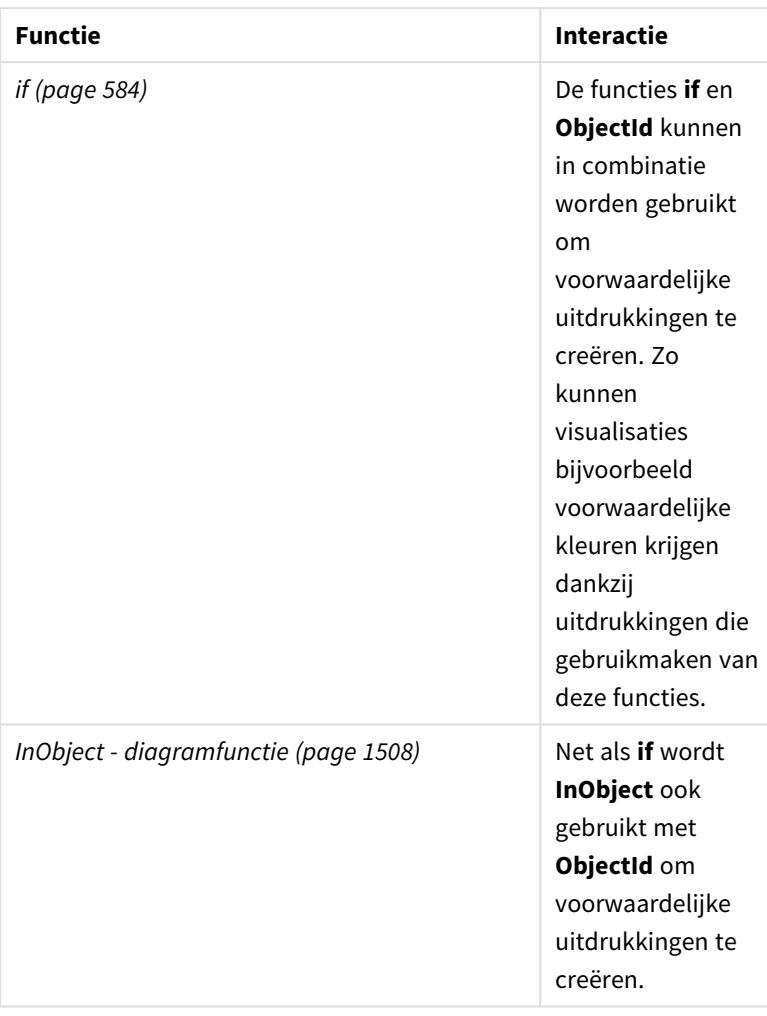

Gerelateerde functies

## Voorbeeld 1 – Diagram object-ID retourneren

Diagramuitdrukking en resultaten

Het volgende basisvoorbeeld laat zien hoe u de ID van een visualisatie retourneert.

## **Doe het volgende:**

- 1. Open een nieuw werkblad en sleep een **Tekst & afbeelding**-diagram op het werkblad.
- 2. Klik in het eigenschappenvenster op **Meting toevoegen**.
- 3. Klik op  $f x$  om de uitdrukkingseditor te openen.
- 4. Plak de volgende uitdrukking in de dialoog: =ObjectId()
- 5. Klik op **Toepassen**.

De ID van het **Tekst & afbeelding**-object wordt weergegeven in de visualisatie.

Hetzelfde resultaat kan worden bereikt met de volgende uitdrukking:

=ObjectId('text-image')

## Voorbeeld 2 – Werkblad-ID retourneren

## Diagramuitdrukking en resultaten

Het volgende basisvoorbeeld laat zien hoe u de ID van het werkblad waarin een visualisatie optreedt retourneert.

## **Doe het volgende:**

- 1. Open een nieuw werkblad en sleep een **Tekst & afbeelding**-diagram op het werkblad.
- 2. Klik in het eigenschappenvenster op **Meting toevoegen**.
- 3. Klik op  $\dot{f}$  om de uitdrukkingseditor te openen.
- 4. Plak de volgende uitdrukking in de dialoog: =ObjectId('sheet')
- 5. Klik op **Toepassen**.

De ID van het werkblad wordt weergegeven in de visualisatie.

## Voorbeeld 3 – Geneste uitdrukking

Diagramuitdrukking en resultaten

Het volgende voorbeeld laat zien hoe de **ObjectId()**-functie kan in andere uitdrukkingen worden genest.

## **Doe het volgende:**

- 1. Open een nieuw werkblad en sleep een **Tekst & afbeelding**-diagram op het werkblad.
- 2. Klik in het eigenschappenvenster op **Meting toevoegen**.
- 3. Klik op  $\hat{f}$  om de uitdrukkingseditor te openen.
- 4. Plak de volgende uitdrukking in de dialoog: *=if(InObject(ObjectId('text-image')), 'In Tekst & afbeelding', 'Niet in Tekst & afbeelding')*
- 5. Klik op **Toepassen**.

De tekst *In Tekst & afbeelding* verschijnt in het diagram, waarmee wordt aangegeven dat het object waaraan wordt gerefereerd in de uitdrukking een **Tekst & afbeelding**-diagram is.

Raadpleeg voor een meer gedetailleerd voorbeeld dat gebruikmaakt van voorwaardelijke kleuren, het voorbeeld op *InObject - [diagramfunctie](#page-1507-0) (page 1508)*

## ProductVersion

Deze functie is verouderd en vervangen door EngineVersion().Deze functie retourneert het volledige versie- en buildnummer van Qlik Sense als tekenreeks.

## **Syntaxis:**

ProductVersion()

## StateName - diagramfunctie

**StateName()** haalt de naam op van de alternatieve state van de visualisatie waarin deze wordt gebruikt. StateName kan bijvoorbeeld worden gebruikt om visualisaties te maken met dynamische tekst en kleuren om aan te geven wanneer de state van een visualisatie is gewijzigd. U kunt de functie gebruiken in een diagramuitdrukking maar niet om de state te bepalen waarnaar de uitdrukking verwijst.

## **Syntaxis:**

StateName ()

## **Example 1:**

```
Dynamische tekst
='Region - ' & if(StateName() = '$', 'Default', StateName())
```
## **Example 2:**

```
Dynamische kleuren
if(StateName() = 'Group 1', rgb(152, 171, 206),
      if(StateName() = 'Group 2', rgb(187, 200, 179),
            rgb(210, 210, 210)
      )
)
```
## 8.26 Tabelfuncties

De tabelfuncties retourneren informatie over de gegevenstabel die op dat moment wordt gelezen. Als er geen tabelnaam is opgegeven en de functie wordt gebruikt in een **LOAD**opdracht, wordt de huidige tabelnaam verondersteld.

Alle functies kunnen worden gebruikt in het script voor het laden van gegevens, terwijl alleen **NoOfRows** kan worden gebruikt in een diagramuitdrukking.

## Overzicht van tabelfuncties

Sommige functies worden na het overzicht nader beschreven. Bij deze functies kunt u ook in de syntaxis op de functienaam klikken om meteen naar de details van die specifieke functie te gaan.

## **FieldName**

De scriptfunctie **FieldName** retourneert de naam van het veld met het opgegeven nummer in een eerder geladen tabel. Als de functie wordt gebruikt in een **LOAD**-opdracht, mag deze niet verwijzen naar de tabel die op dat moment wordt geladen.

[FieldName](#page-1517-0) (field number , table name)

#### **FieldNumber**

De scriptfunctie **FieldNumber** retourneert het nummer van een opgegeven veld in een eerder geladen tabel. Als de functie wordt gebruikt in een **LOAD**-opdracht, mag deze niet verwijzen naar de tabel die op dat moment wordt geladen.

[FieldNumber](#page-1518-0) (field name , table name)

## **NoOfFields**

De scriptfunctie **NoOfFields** retourneert het aantal velden in een eerder geladen tabel. Als de functie wordt gebruikt in een **LOAD**-opdracht, mag deze niet verwijzen naar de tabel die op dat moment wordt geladen.

**[NoOfFields](#page-1518-1)** (table\_name)

#### **NoOfRows**

De functie **NoOfRows** retourneert het aantal rijen (records) in een eerder geladen tabel. Als de functie wordt gebruikt in een **LOAD**-opdracht, mag deze niet verwijzen naar de tabel die op dat moment wordt geladen.

**[NoOfRows](#page-1326-0)** (table\_name)

## **NoOfTables**

Deze scriptfunctie retourneert het aantal tabellen dat eerder is geladen.

**NoOfTables()**

#### **TableName**

Deze scriptfunctie retourneert de naam van de tabel met het opgegeven nummer.

```
TableName(table_number)
```
#### **TableNumber**

Deze scriptfunctie retourneert het nummer van de opgegeven tabel. De eerste tabel heeft nummer 0.

Als table\_name niet bestaat, wordt NULL geretourneerd.

**TableNumber(**table\_name**)**

#### **Voorbeeld:**

In dit voorbeeld willen we een tabel maken met informatie over de tabellen en velden die zijn geladen.

Eerst gaan we een aantal steekproefgegevens laden. Hiermee worden de twee tabellen gemaakt die worden gebruikt om de tabelfuncties die in deze sectie worden beschreven te illustreren.

```
Characters:
Load Chr(RecNo()+Ord('A')-1) as Alpha, RecNo() as Num autogenerate 26;
ASCTT.
Load
 if(RecNo() >=65 and RecNo() <=90, RecNo()-64) as Num,
 Chr(RecNo()) as AsciiAlpha,
 RecNo() as AsciiNum
autogenerate 255
 where (RecNo()>=32 and RecNo()<=126 or RecNo()>=160;
```
Vervolgens itereren we door de tabellen die zijn geladen, via de functie **NoOfTables** en daarna door de velden van elke tabel, via de functie **NoOfFields**, en laden wij informatie met behulp van de tabelfuncties.

```
//Iterate through the loaded tables
For t = 0 to NoOfTables() - 1
//Iterate through the fields of table
 For f = 1 to NoOfFields(TableName($(t)))
 Tables:
  Load
  TableName($(t)) as Table,
  TableNumber(TableName($(t))) as TableNo,
  NoOfRows(TableName($(t))) as TableRows,
   FieldName($(f),TableName($(t))) as Field,
   FieldNumber(FieldName($(f),TableName($(t))),TableName($(t))) as FieldNo
  Autogenerate 1;
Next f
Next t;
```
De resulterende tabel Tables ziet er als volgt uit:

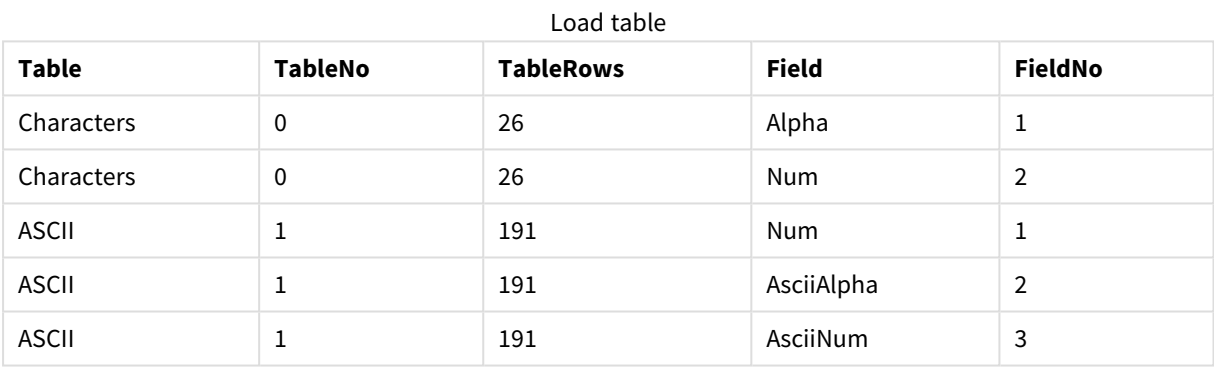

## <span id="page-1517-0"></span>FieldName

De scriptfunctie **FieldName** retourneert de naam van het veld met het opgegeven nummer in een eerder geladen tabel. Als de functie wordt gebruikt in een **LOAD**-opdracht, mag deze niet verwijzen naar de tabel die op dat moment wordt geladen.

## **Syntaxis:**

```
FieldName(field_number ,table_name)
```
## **Argumenten:**

Argumenten

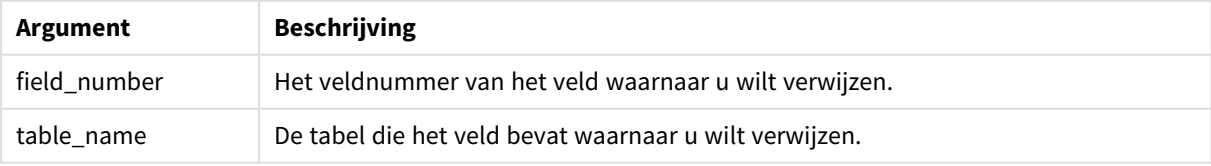

## **Voorbeeld:**

<span id="page-1518-0"></span>LET  $a =$  FieldName(4,'tab1');

## FieldNumber

De scriptfunctie **FieldNumber** retourneert het nummer van een opgegeven veld in een eerder geladen tabel. Als de functie wordt gebruikt in een **LOAD**-opdracht, mag deze niet verwijzen naar de tabel die op dat moment wordt geladen.

## **Syntaxis:**

```
FieldNumber(field name , table name)
```
## **Argumenten:**

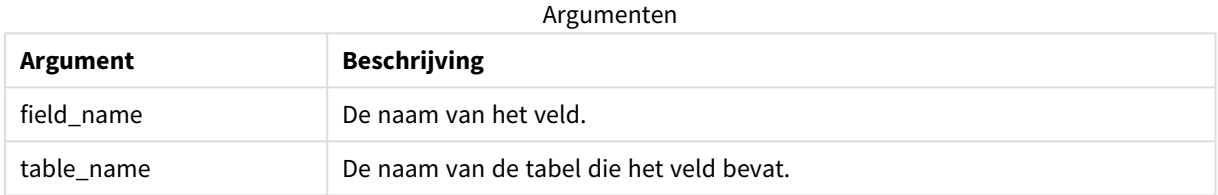

Als het veld field\_name niet bestaat in table\_name of als table\_name niet bestaat, retourneert de functie de waarde 0.

## **Voorbeeld:**

<span id="page-1518-1"></span>LET a = FieldNumber('Customer','tab1');

## NoOfFields

De scriptfunctie **NoOfFields** retourneert het aantal velden in een eerder geladen tabel. Als de functie wordt gebruikt in een **LOAD**-opdracht, mag deze niet verwijzen naar de tabel die op dat moment wordt geladen.

## **Syntaxis:**

```
NoOfFields(table_name)
```
## **Argumenten:**

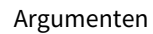

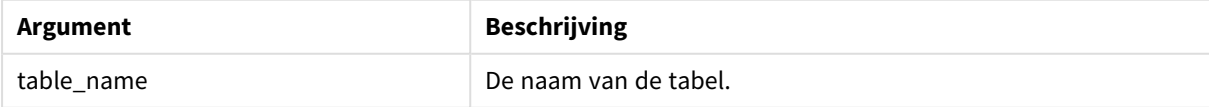

## **Voorbeeld:**

LET a = NoOfFields('tab1');

## NoOfRows

De functie **NoOfRows** retourneert het aantal rijen (records) in een eerder geladen tabel. Als de functie wordt gebruikt in een **LOAD**-opdracht, mag deze niet verwijzen naar de tabel die op dat moment wordt geladen.

## **Syntaxis:**

```
NoOfRows(table_name)
```
## **Argumenten:**

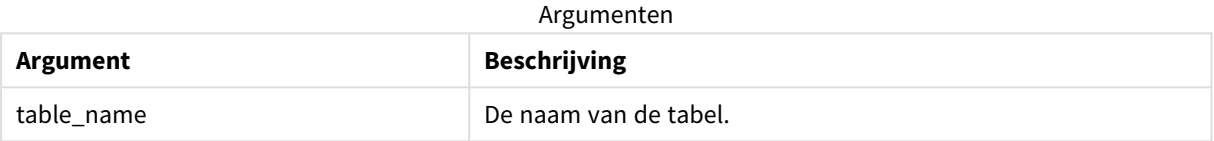

## **Voorbeeld:**

```
LET a = NoOfRows('tab1');
```
# 8.27 Trigonometrische en hyperbolische functies

In dit hoofdstuk worden functies beschreven voor trigonometrische en hyperbolische bewerkingen. In alle functies zijn de argumenten uitdrukkingen waarmee hoeken worden herleid die zijn gemeten in radialen, waarbij **x** moet worden geïnterpreteerd als een reëel getal.

Alle hoeken zijn weergegeven in radialen.

Alle functies kunnen zowel worden gebruikt in het script voor het laden van gegevens als in diagramuitdrukkingen.

## **cos**

Cosinus van **x**. Het resultaat is een getal tussen -1 en 1.

cos( x )

## **acos**

Inverse cosinus van **x**. De functie is alleen gedefinieerd als -1≤ **x** ≤1. Het resultaat is een getal tussen 0 en π.

```
acos( x )
```
## **sin**

Sinus van **x**. Het resultaat is een getal tussen -1 en 1.

sin( x )

## **asin**

Inverse sinus van **x**. De functie is alleen gedefinieerd als -1≤ **x** ≤1. Het resultaat is een getal tussen -π/2 en π/2.

asin( x )

#### **tan**

Tangens van **x**. Het resultaat is een reëel getal.

tan( x )

#### **atan**

Inverse tangens van **x**. Het resultaat is een getal tussen -π/2 en π/2.

atan( x )

#### **atan2**

Tweedimensionale generalisatie van de functie inverse tangens. Het resultaat is de hoek tussen de oorsprong en het punt dat wordt weergegeven door de coördinaten **x** en **y**. Het resultaat is een getal tussen - π en + π.

 $atan2(y, x)$ 

#### **cosh**

Hyperbolische cosinus van **x**. Het resultaat is een positief reëel getal.

cosh( x )

#### **sinh**

Hyperbolische sinus van **x**. Het resultaat is een reëel getal.

sinh( x )

## **tanh**

Hyperbolische tangens van **x**. Het resultaat is een reëel getal.

tanh( x )

#### **acosh**

Omgekeerde hyperbolische cosinus van **x**. Het resultaat is een positief reëel getal.

acosh( x )

#### **asinh**

Omgekeerde hyperbolische cosinus van **x**. Het resultaat is een reëel getal.

asinh( x )

### **atanh**

Omgekeerde hyperbolische tangens van **x**. Het resultaat is een reëel getal.

atanh( x )

#### **Voorbeelden:**

Met de volgende scriptcode wordt een steekproeftabel geladen en vervolgens wordt een tabel geladen met de berekende trigonometrische en hyperbolische bewerkingen op de waarden.

```
SampleData:
LOAD * Inline
[Value
-1\Omega1];
Results:
Load *,
cos(Value),
acos(Value),
sin(Value),
asin(Value),
tan(Value),
atan(Value),
atan2(Value, Value),
cosh(Value),
sinh(Value),
tanh(Value)
RESIDENT SampleData;
```
Drop Table SampleData;

# 8.28 Vensterfuncties

Vensterfuncties voeren berekeningen uit met waarden uit meerdere rijen en produceren een waarde per rij. Vensterfuncties kunnen uitsluitend worden berekend zodra de hele tabel is gelezen.

U kunt de vensterfuncties gebruiken om bewerkingen uit te voeren zoals:

- <sup>l</sup> Een individuele nummerwaarde in een rij vergelijken met het gemiddelde, maximum of minimum in de kolom vergelijken.
- De positie van een individuele waarde berekenen, hetzij binnen de kolom of in de gehele tabel.

De vensterfuncties veranderen het aantal records in de tabel niet, maar kunnen wel vergelijke taken uitvoeren zoals aggregatiefuncties, relationele functies en bereikfuncties.

Elke functie wordt verder beschreven na het overzicht. U kunt ook in de syntaxis op de functienaam klikken om meteen naar de details van die specifieke functie te gaan.

## **Window**

De **Window** voert berekeningen uit op meerdere rijen en produceert een waarde per rij.

```
Window - scriptfunctie(input_expr, [partition1, partition2, ...], [sort_type,
[sort_expr]],[filter_expr], [start_expr,end_expr])[row_window_size])
```
## **WRank**

De **WRank**-functie voert rangschikkingsberekeningen uit in **Window**.

```
WRank - scriptfunctie([TOTAL] expr[, mode[, fmt]])
```
## <span id="page-1522-0"></span>Window - scriptfunctie

**Window()** voert berekeningen uit op meerdere rijen en produceert een waarde per rij.

U kunt de **Window**-functies gebruiken om bewerkingen uit te voeren zoals:

- <sup>l</sup> Een individuele nummerwaarde in een rij vergelijken met het gemiddelde, maximum of minimum in de kolom vergelijken.
- De positie van een individuele waarde berekenen, hetzij binnen de kolom of in de gehele tabel.

De **Window**-functie verandert het aantal records in de tabel niet, maar kan wel vergelijke taken uitvoeren zoals aggregatie-, relationele en bereikfuncties.

De **Window**-functie moet een cache hebben binnen de LOAD-opdracht van de tabel waar u aan werkt om aan de tabel toe te voegen. Bijvoorbeeld:

```
[Transactions]:
Load
       *,
       Window(avg(Expression1),[Num]);
LOAD
       TransLineID,
       TransID,
       "Num",
       Dim1,
       Dim2,
       Dim3,
       Expression1,
       Expression2,
       Expression3
FROM [lib://AttachedFiles/transactions.qvd] (qvd);
```
Venter ondersteunt algemene functies zoals afronding of basale numerieke bewerkingen. Bijvoorbeeld:

Load \*, Round(Window(Sum(Salary),Department)) as SumSalary

Load \*, Window(Sum(Salary),Department) + 5 as SumSalary

U kunt een schuifvenster voor de **Window**-functie definiëren. Dit stelt het aantal gebruikte rijen in wanneer de **Window**-functie op de huidige rij wordt toegepast. U kunt het venster bijvoorbeeld instellen om drie vorige rijen en de drie daarop volgende rijen te zijn.

## **Syntaxis:**

```
Window (input_expr, [partition1, partition2, ...], [sort_type, [sort_expr]],
[filter_expr], [start_expr,end_expr])
```
Retourgegevenstypen: Een nieuw veld dat wordt toegevoegd aan de resulterende tabel die is gemaakt door de LOAD-opdracht.

## **Argumenten:**

Argumenten

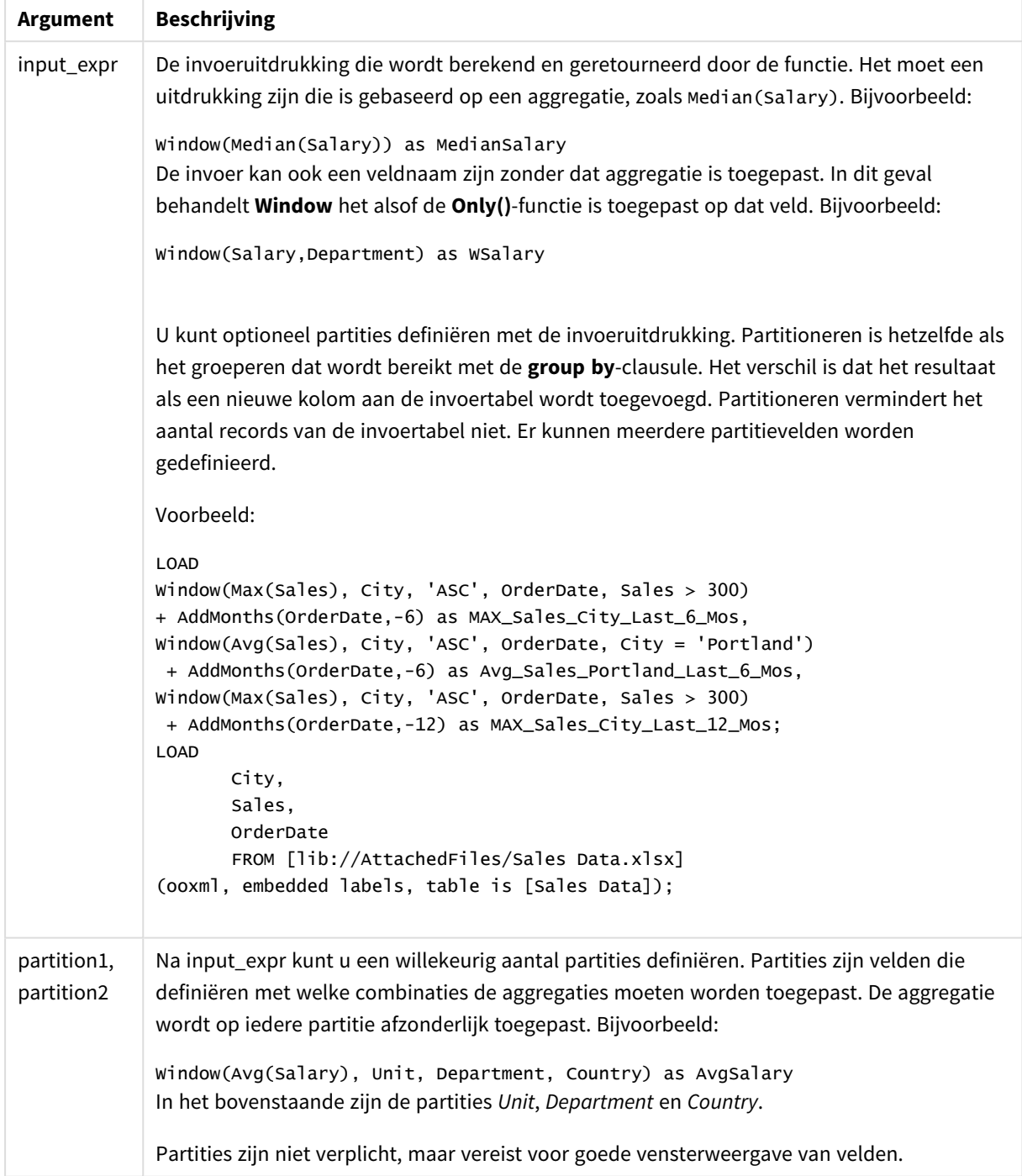

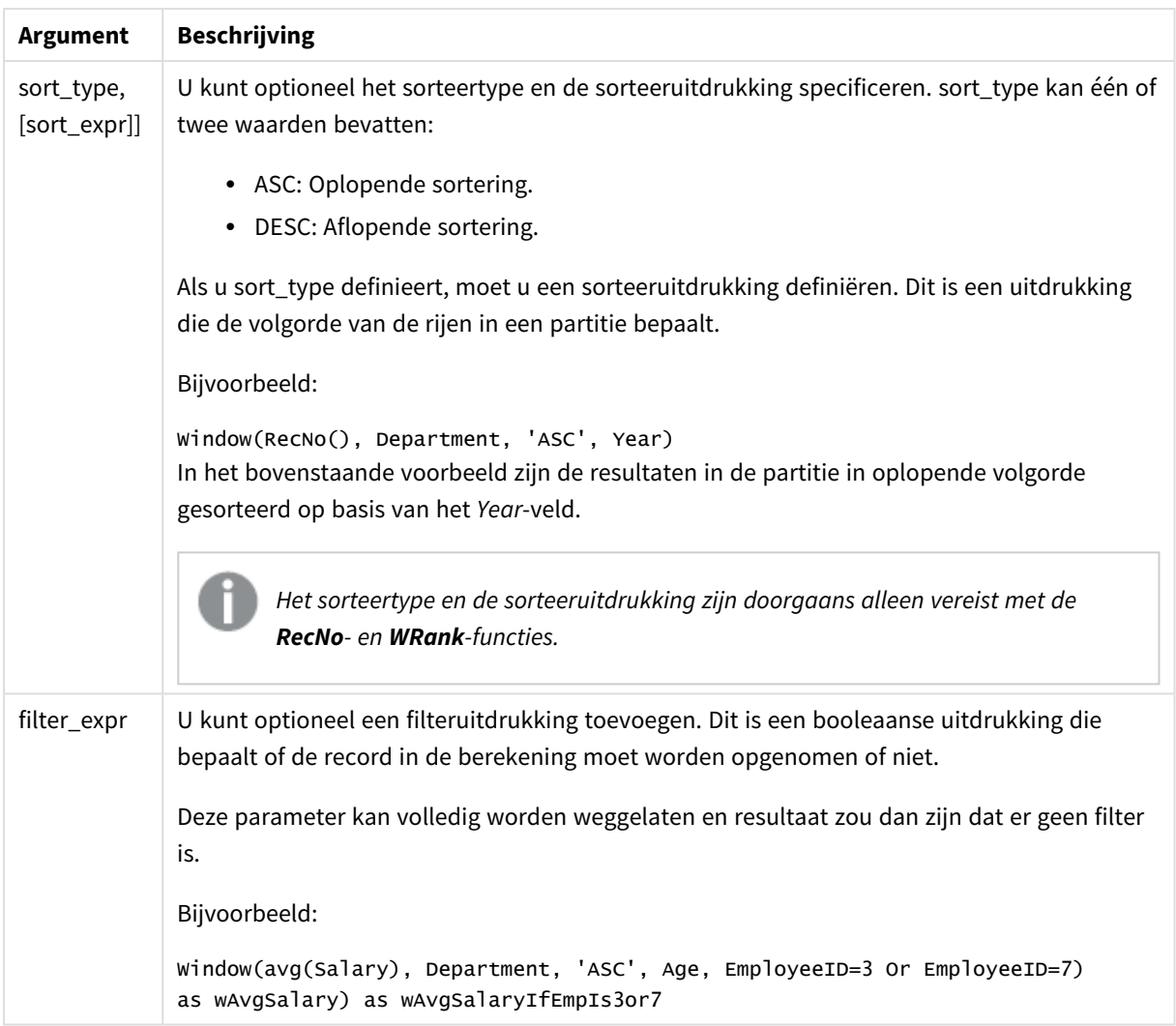

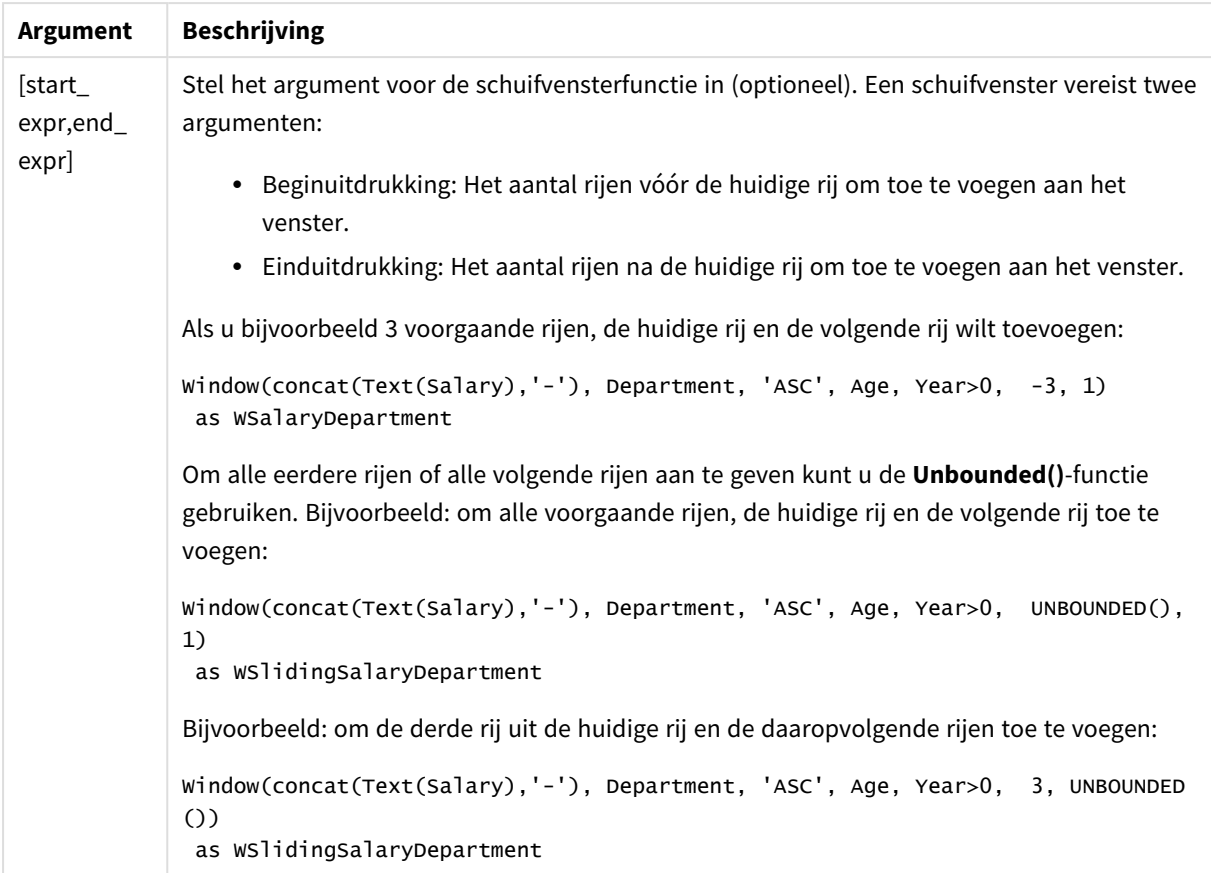

## Voorbeeld: een veld met een aggregatie toevoegen

Voorbeeld: een veld met een aggregatie toevoegen

## **Load-script**

Maak een nieuw tabblad in de editor voor laden van gegevens en laad de volgende gegevens als een inline load. Maak de onderstaande tabel in Qlik Sense om de resultaten te bekijken.

```
Transactions:
Load
*,
Window(Avg(transaction_amount),customer_id) as AvgCustTransaction;
Load * Inline [
transaction_id, transaction_date, transaction_amount, transaction_quantity, customer_id, size,
color_code
3750, 20180830, 23.56, 2, 2038593, L, Red
3751, 20180907, 556.31, 6, 203521, M, Orange
3752, 20180916, 5.75, 1, 5646471, S, Blue
3753, 20180922, 125.00, 7, 3036491, L, Black
3754, 20180922, 484.21, 13, 049681, XS, Red
3756, 20180922, 59.18, 2, 2038593, M, Blue
3757, 20180923, 177.42, 21, 203521, XL, Black
3758, 20180924, 153.42, 14, 2038593, L, Red
```

```
3759, 20180925, 7.42, 5, 203521, M, Orange
3760, 20180925, 80.12, 18, 5646471, M, Blue
3761, 20180926, 3.42, 7, 3036491, XS, Black
3763, 20180926, 63.55, 12, 049681, S, Red
3763, 20180927, 177.56, 10, 2038593, L, Blue
3764, 20180927, 325.95, 8, 203521, XL, Black
];
```
## **Resultaten**

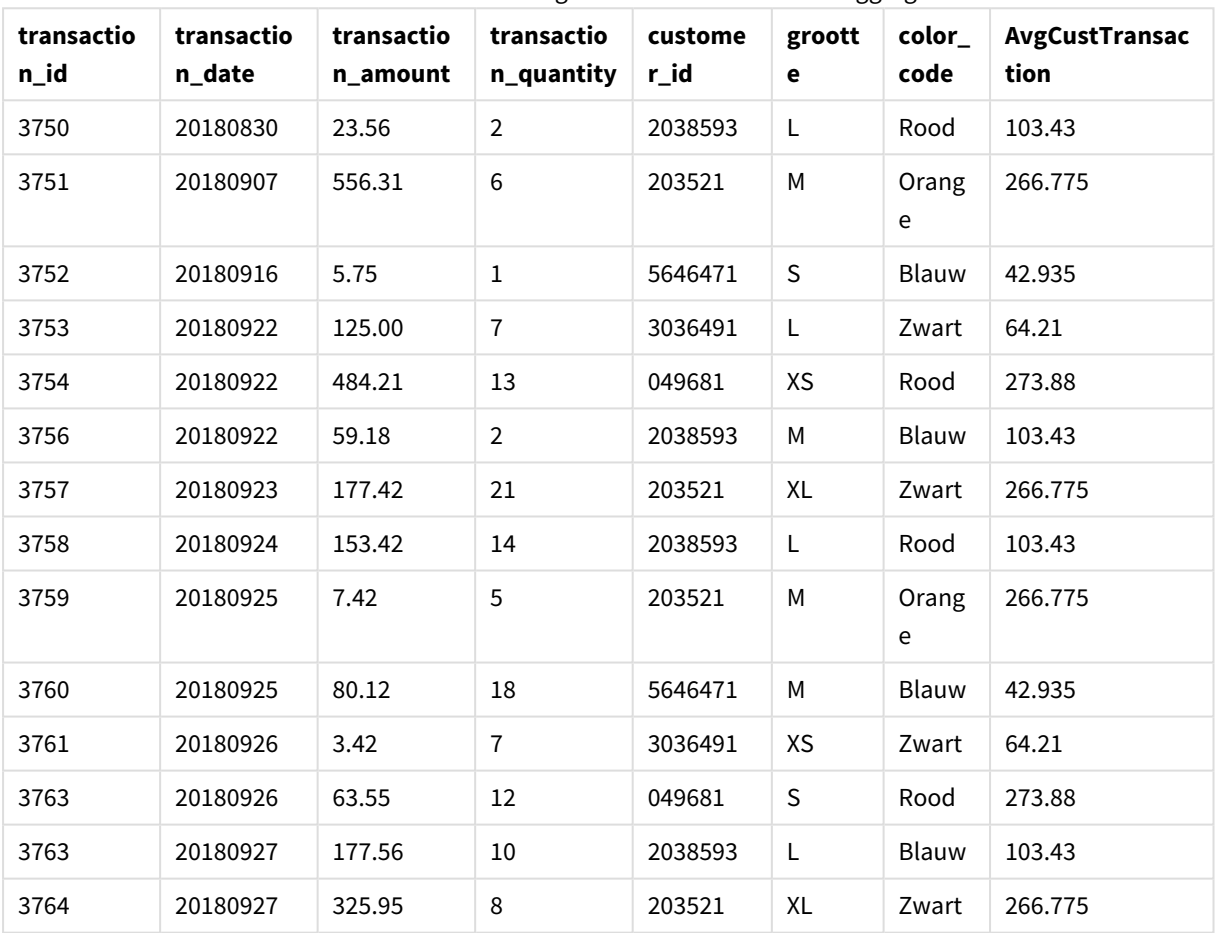

Resultaten voor het toevoegen van een veld met een aggregatie

## Voorbeeld: een veld met een aggregatie toevoegen, gefilterd op specifieke waarden

Voorbeeld: een veld met een aggregatie toevoegen, gefilterd op specifieke waarden

## **Load-script**

Maak een nieuw tabblad in de editor voor laden van gegevens en laad de volgende gegevens als een inline load. Maak de onderstaande tabel in Qlik Sense om de resultaten te bekijken.

Transactions: Load \*, Window(Avg(transaction\_amount),customer\_id, color\_code = 'Blue') as AvgCustTransaction; Load \* Inline [ transaction\_id, transaction\_date, transaction\_amount, transaction\_quantity, customer\_id, size, color\_code 3750, 20180830, 23.56, 2, 2038593, L, Red 3751, 20180907, 556.31, 6, 203521, M, Orange 3752, 20180916, 5.75, 1, 5646471, S, Blue 3753, 20180922, 125.00, 7, 3036491, L, Black 3754, 20180922, 484.21, 13, 049681, XS, Red 3756, 20180922, 59.18, 2, 2038593, M, Blue 3757, 20180923, 177.42, 21, 203521, XL, Black 3758, 20180924, 153.42, 14, 2038593, L, Red 3759, 20180925, 7.42, 5, 203521, M, Orange 3760, 20180925, 80.12, 18, 5646471, M, Blue 3761, 20180926, 3.42, 7, 3036491, XS, Black 3763, 20180926, 63.55, 12, 049681, S, Red 3763, 20180927, 177.56, 10, 2038593, L, Blue 3764, 20180927, 325.95, 8, 203521, XL, Black ];

#### **Resultaten**

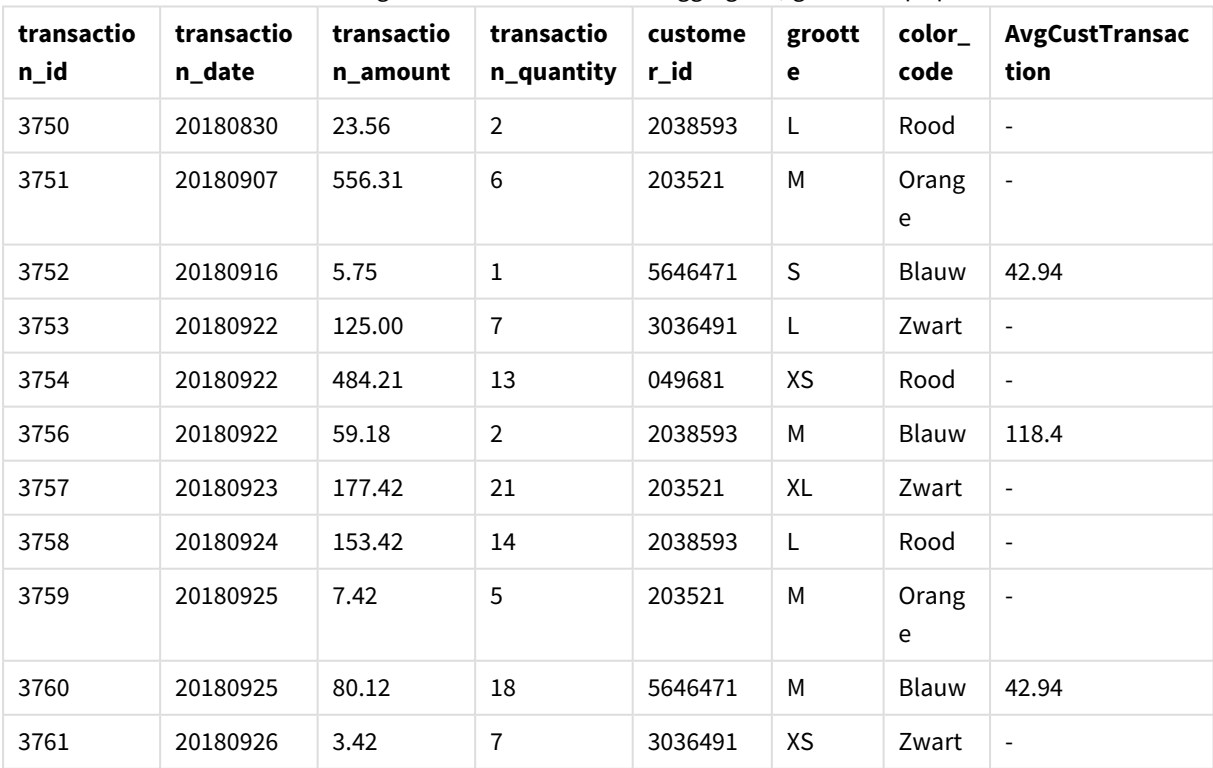

Resultaten voor het toevoegen van een veld met een aggregatie, gefilterd op specifieke waarden

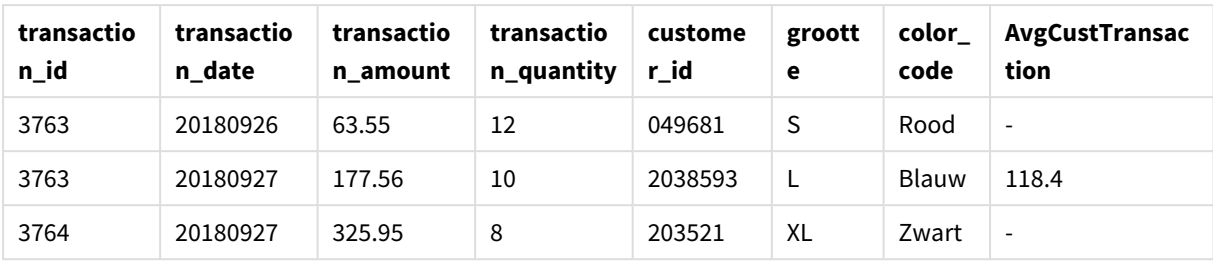

## Voorbeeld: een veld met een schuifvenster toevoegen

Voorbeeld: een veld met een schuifvenster toevoegen

## **Load-script**

Maak een nieuw tabblad in de editor voor laden van gegevens en laad de volgende gegevens als een inline load. Maak de onderstaande tabel in Qlik Sense om de resultaten te bekijken.

```
Transactions:
Load
*,
Window(Avg(transaction_amount),customer_id, 'ASC', -1, 1, 0, 1) as AvgCustTransaction;
Load * Inline [
transaction_id, transaction_date, transaction_amount, transaction_quantity, customer_id, size,
color_code
3750, 20180830, 23.56, 2, 2038593, L, Red
3751, 20180907, 556.31, 6, 203521, M, Orange
3752, 20180916, 5.75, 1, 5646471, S, Blue
3753, 20180922, 125.00, 7, 3036491, L, Black
3754, 20180922, 484.21, 13, 049681, XS, Red
3756, 20180922, 59.18, 2, 2038593, M, Blue
3757, 20180923, 177.42, 21, 203521, XL, Black
3758, 20180924, 153.42, 14, 2038593, L, Red
3759, 20180925, 7.42, 5, 203521, M, Orange
3760, 20180925, 80.12, 18, 5646471, M, Blue
3761, 20180926, 3.42, 7, 3036491, XS, Black
3763, 20180926, 63.55, 12, 049681, S, Red
3763, 20180927, 177.56, 10, 2038593, L, Blue
3764, 20180927, 325.95, 8, 203521, XL, Black
];
```
## **Resultaten**

Resultaten voor het toevoegen van een veld met een aggregatie, gefilterd op specifieke waarden

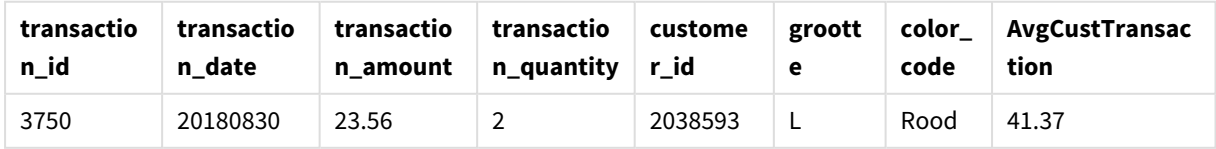

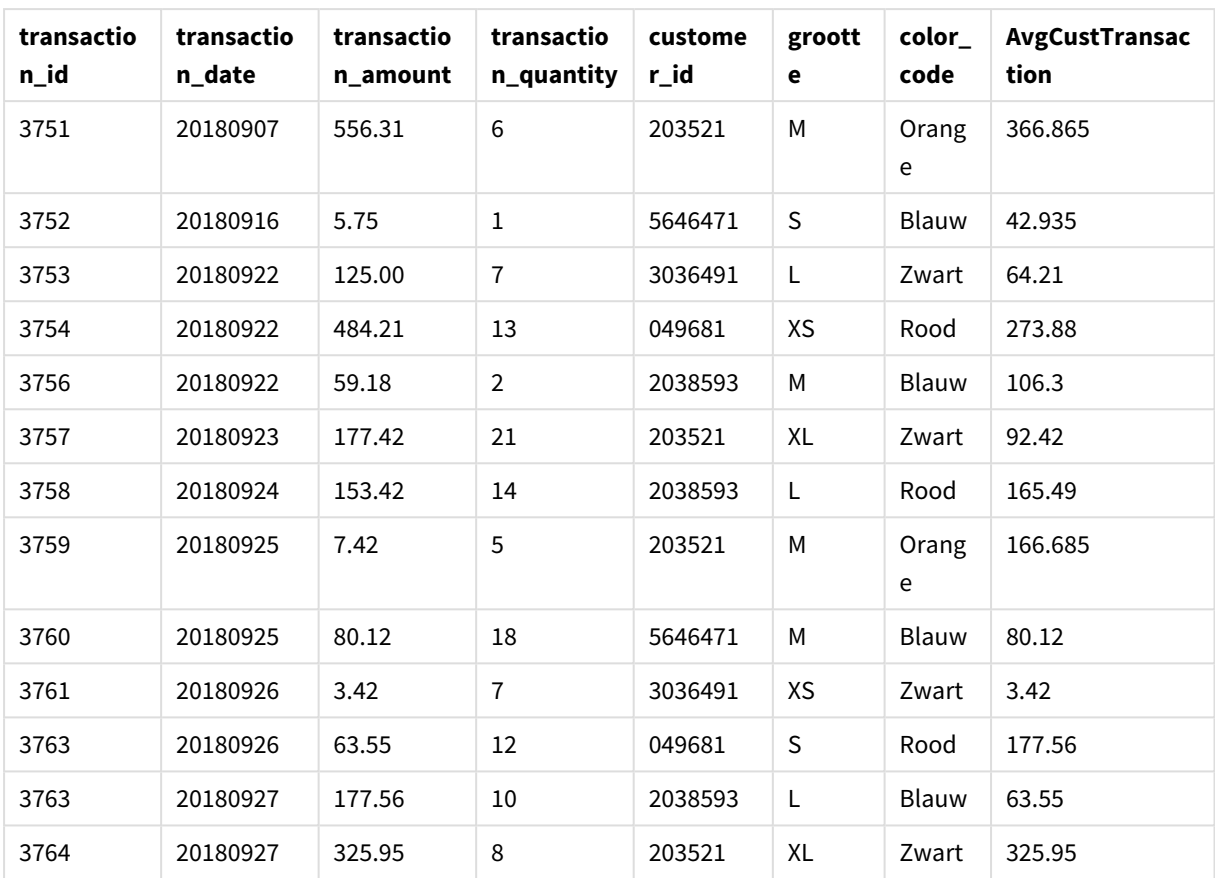

## Beperkingen

**Window** heeft de volgende beperkingen:

- **· Window** is een functie die veel resources gebruikt, vooral wat betreft geheugen.
- **Window** wordt niet ondersteund in Qlik Sense Mobile.
- **•** Diagramuitdrukkingen bieden geen ondersteuning voor Window.
- **•** U kunt **Window**-functies niet in andere **Window**-functies nesten.
- **Window** kan niet worden gebruikt in een aggregatiefunctie.
- **Window** moet de hele tabel kunnen scannen.
- <sup>l</sup> **WRank()**, **RecNo()** en **RowNo()** kunnen niet worden gebruikt met **Window** wanneer de schuifvensterfunctionaliteit wordt gebruikt.

## <span id="page-1529-0"></span>WRank - scriptfunctie

**WRank()** evalueert de rijen van een tabel in het load-script en geeft voor elke rij de relatieve positie van de waarde van het veld weer die in het load-script wordt geëvalueerd. Bij het evalueren van de tabel vergelijkt de functie het resultaat met het resultaat van de andere rijen die de huidige partitie bevatten en retourneert de rangschikking van de huidige rij binnen het segment.

*Partities in een tabel*

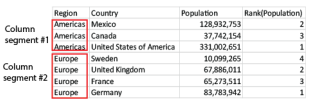

**WRank** kunnen alleen worden gebruikt in een **Window**-functie. De **Window**-functie moet een sorteertype en sorteeruitdrukking omvatten. De rangschikking wordt toegepast op de sorteeruitdrukking.

## **Syntaxis: WRank (**[mode[, fmt]]**)**

## **Retourgegevenstypen:** dual

### **Argumenten:**

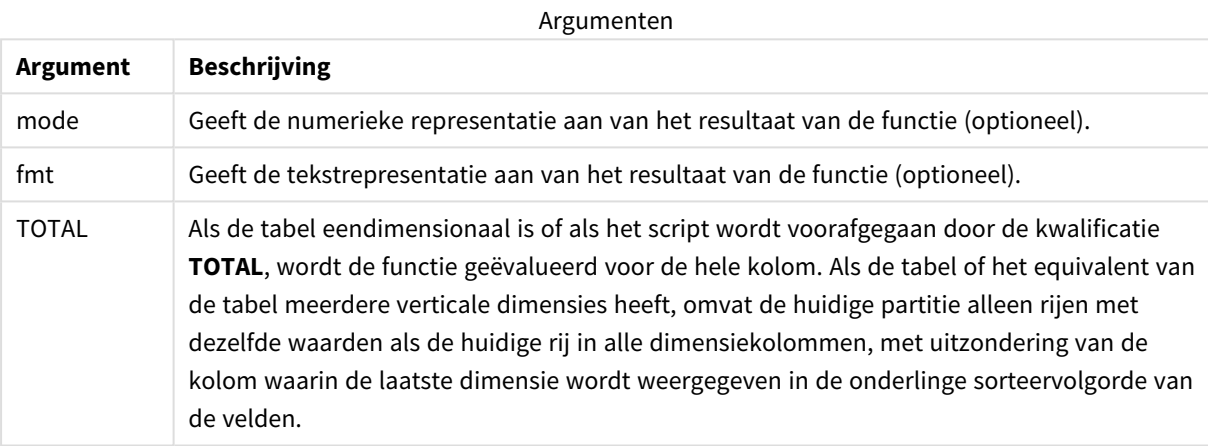

De rangorde wordt geretourneerd als een dubbele waarde. Als elke rij een unieke rangschikking heeft, is dit een geheel getal tussen 1 en het aantal rijen in de huidige partitie.

Als meerdere rijen dezelfde rangschikking hebben, kan de tekstuele en numerieke representatie worden bestuurd met de parameters **mode** en **fmt**.

#### **mode**

Het eerste argument, **mode**, kan de volgende waarden hebben:

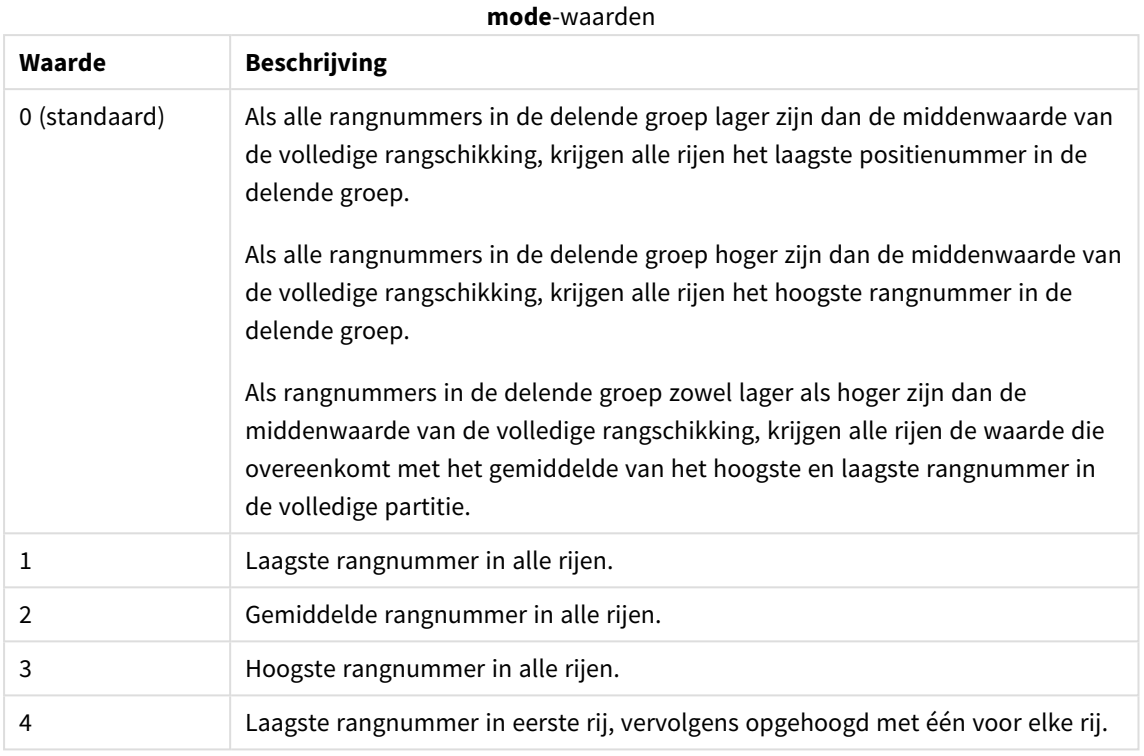

# **fmt**

Het tweede argument, **fmt**, kan de volgende waarden hebben:

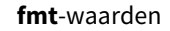

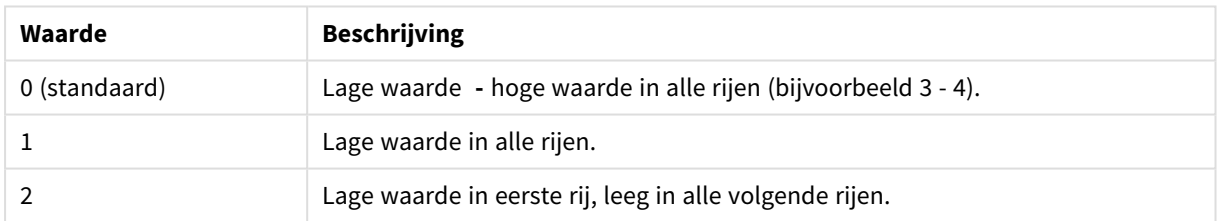

De volgorde van rijen voor **mode** 4 en **fmt** 2 wordt bepaald door de laadvolgorde van de tabelvelden.

## Voorbeeld: een gerangschikt veld toevoegen

Voorbeeld:een gerangschikt veld toevoegen

## **Load-script**

Maak een nieuw tabblad in de editor voor laden van gegevens en laad de volgende gegevens als een inline load. Maak de onderstaande tabel in Qlik Sense om de resultaten te bekijken.

```
Transactions:
Load
*,
Window(WRank(0),customer_id, 'Desc', transaction_amount) as TransactionRanking;
```

```
Load * Inline [
transaction_id, transaction_date, transaction_amount, transaction_quantity, customer_id, size,
color_code
3750, 20180830, 23.56, 2, 2038593, L, Red
3751, 20180907, 556.31, 6, 203521, M, Orange
3752, 20180916, 5.75, 1, 5646471, S, Blue
3753, 20180922, 125.00, 7, 3036491, L, Black
3754, 20180922, 484.21, 13, 049681, XS, Red
3756, 20180922, 59.18, 2, 2038593, M, Blue
3757, 20180923, 177.42, 21, 203521, XL, Black
3758, 20180924, 153.42, 14, 2038593, L, Red
3759, 20180925, 7.42, 5, 203521, M, Orange
3760, 20180925, 80.12, 18, 5646471, M, Blue
3761, 20180926, 3.42, 7, 3036491, XS, Black
3763, 20180926, 63.55, 12, 049681, S, Red
3763, 20180927, 177.56, 10, 2038593, L, Blue
3764, 20180927, 325.95, 8, 203521, XL, Black
];
```
#### **Resultaten**

Resultaten voor het toevoegen van een gerangschikt veld

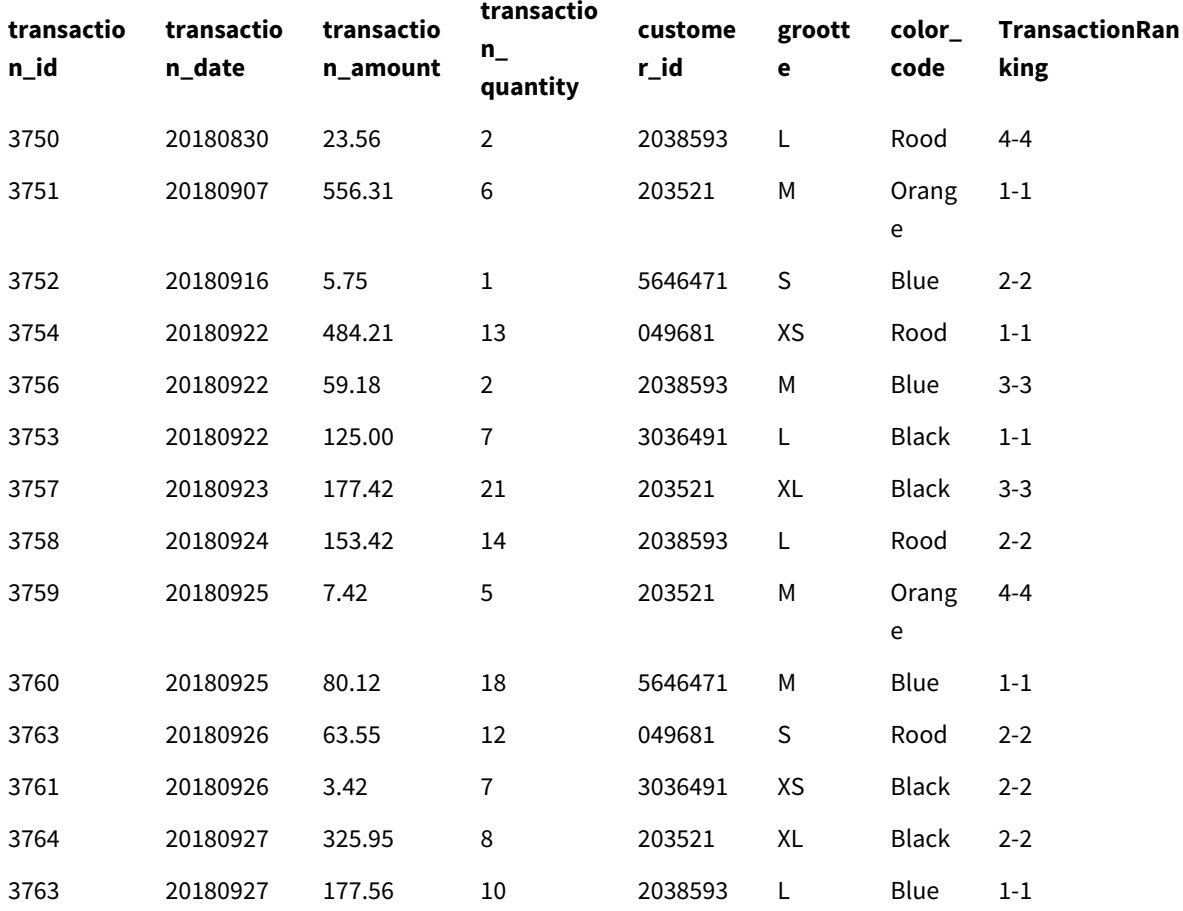

Voorbeeld: een gerangschikt veld toevoegen met fmt voor een resultaat met één

cijfer

Voorbeeld:een gerangschikt veld toevoegen met fmt voor een resultaat met één cijfer

## **Load-script**

Maak een nieuw tabblad in de editor voor laden van gegevens en laad de volgende gegevens als een inline load. Maak de onderstaande tabel in Qlik Sense om de resultaten te bekijken.

```
Transactions:
Load
*,Window(WRank(0,1),customer_id, 'Desc', transaction_amount) as TransactionRanking;
Load * Inline [
transaction_id, transaction_date, transaction_amount, transaction_quantity, customer_id, size,
color_code
3750, 20180830, 23.56, 2, 2038593, L, Red
3751, 20180907, 556.31, 6, 203521, M, Orange
3752, 20180916, 5.75, 1, 5646471, S, Blue
3753, 20180922, 125.00, 7, 3036491, L, Black
3754, 20180922, 484.21, 13, 049681, XS, Red
3756, 20180922, 59.18, 2, 2038593, M, Blue
3757, 20180923, 177.42, 21, 203521, XL, Black
3758, 20180924, 153.42, 14, 2038593, L, Red
3759, 20180925, 7.42, 5, 203521, M, Orange
3760, 20180925, 80.12, 18, 5646471, M, Blue
3761, 20180926, 3.42, 7, 3036491, XS, Black
3763, 20180926, 63.55, 12, 049681, S, Red
3763, 20180927, 177.56, 10, 2038593, L, Blue
3764, 20180927, 325.95, 8, 203521, XL, Black
];
```
#### **Resultaten**

Resultaten voor het toevoegen van een gerangschikt veld met fmt voor een resultaat met één cijfer

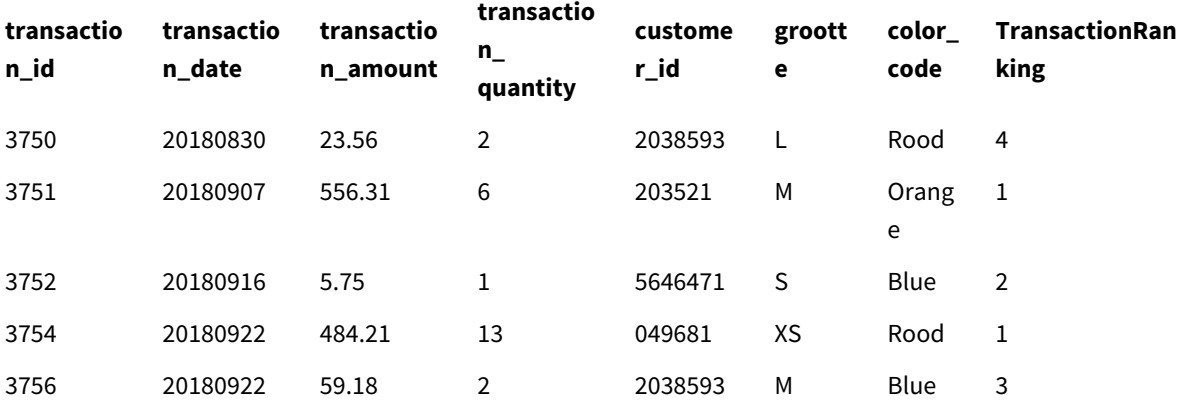

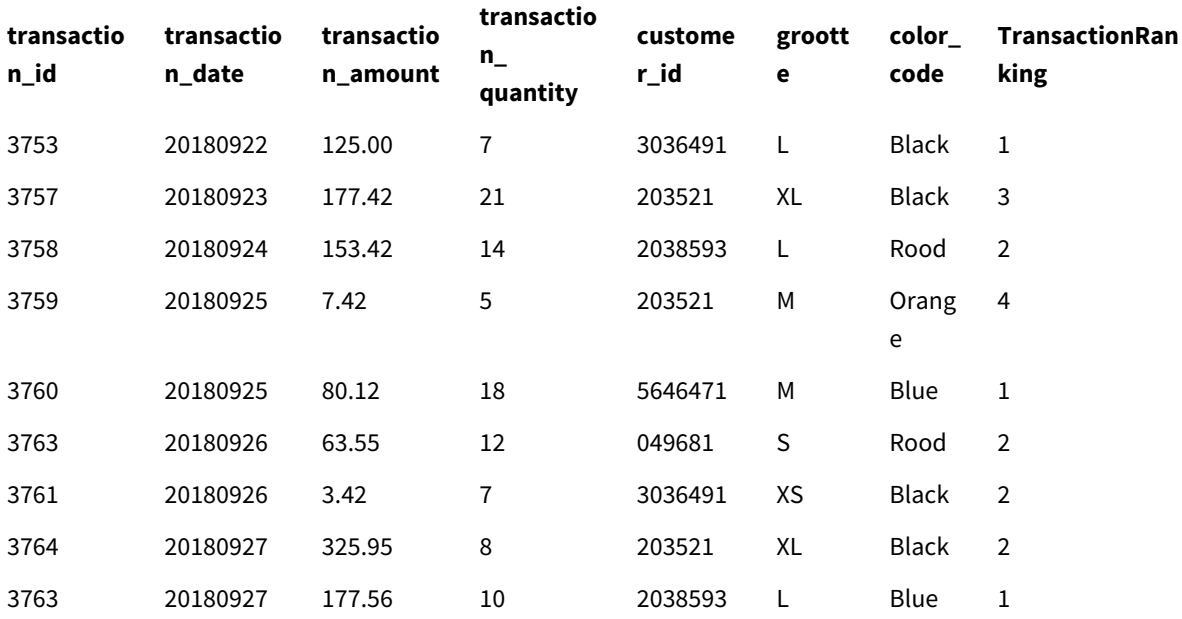

## Voorbeeld: een gerangschikt veld met meerdere partities

Voorbeeld:een gerangschikt veld met meerdere partities

## **Load-script**

Maak een nieuw tabblad in de editor voor laden van gegevens en laad de volgende gegevens als een inline load. Maak de onderstaande tabel in Qlik Sense om de resultaten te bekijken.

```
Transactions:
Load
*,Window(WRank(0,1),customer_id, size, color_code, 'Desc', transaction_amount) as
TransactionRanking;
```

```
Load * Inline [
transaction_id, transaction_date, transaction_amount, transaction_quantity, customer_id, size,
color_code
3750, 20180830, 23.56, 2, 2038593, L, Red
3751, 20180907, 556.31, 6, 203521, M, Orange
3752, 20180916, 5.75, 1, 5646471, S, Blue
3753, 20180922, 125.00, 7, 3036491, L, Black
3754, 20180922, 484.21, 13, 049681, XS, Red
3756, 20180922, 59.18, 2, 2038593, M, Blue
3757, 20180923, 177.42, 21, 203521, XL, Black
3758, 20180924, 153.42, 14, 2038593, L, Red
3759, 20180925, 7.42, 5, 203521, M, Orange
3760, 20180925, 80.12, 18, 5646471, M, Blue
3761, 20180926, 3.42, 7, 3036491, XS, Black
3763, 20180926, 63.55, 12, 049681, S, Red
3763, 20180927, 177.56, 10, 2038593, L, Blue
3764, 20180927, 325.95, 8, 203521, XL, Black
];
```
## **Resultaten**

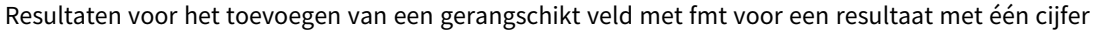

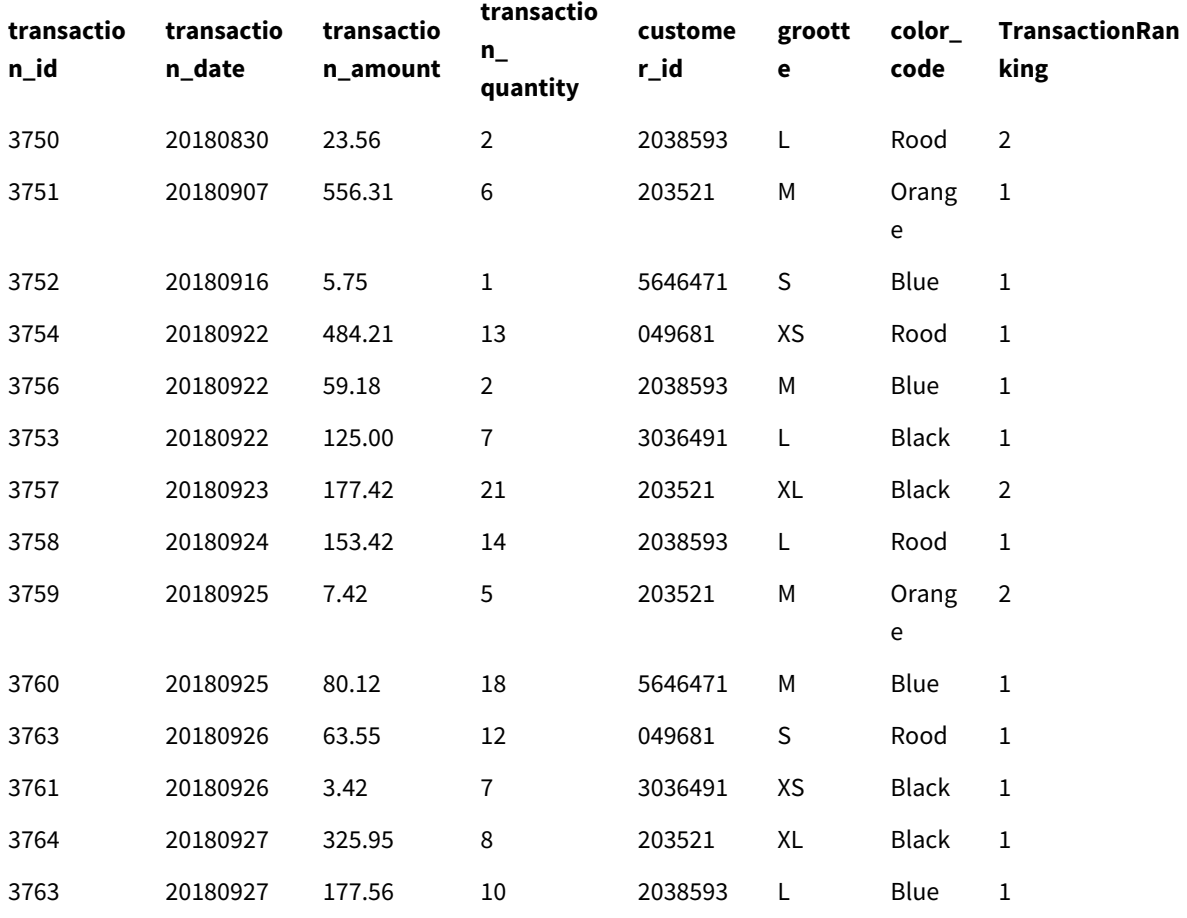

## Beperkingen

WRank heeft de volgende beperkingen:

• Als uw fmt-waarde 0 is en u het tekstgedeelte van de dubbele resultaat wilt gebruiken voor WRank, moet u **Text()** met **Window(WRank)** gebruiken. Bijvoorbeeld: Text(Window(WRank(0), Unit, 'DESC', Age)) as UnitWRankedByAgeText.

# 9 Beperking van toegang tot bestandssysteem

Om beveiligingsredenen biedt Qlik Sense in de standaardmodus geen ondersteuning voor paden in het load-script voor gegevens of in functies en variabelen waarmee het bestandssysteem beschikbaar wordt gesteld.

Aangezien bestandssysteempaden echter werden ondersteund in QlikView 12, is het mogelijk om de standaardmodus uit te schakelen en de bestaande modus te gebruiken ten behoeve van hergebruik van QlikView 12 load-scripts.

*Bij het uitschakelen van de standaardmodus kan een beveiligingsrisico ontstaan doordat het bestandssysteem wordt opengesteld.*

*[Standaardmodus](#page-1543-0) uitschakelen (page 1544)*

# 9.1 Beveiligingsaspecten bij verbinding met op bestanden gebaseerde ODBC- en OLE DB-gegevensverbindingen

ODBC- en OLE DB-gegevensverbindingen die gebruikmaken van op bestanden gebaseerde stuurprogramma's geven het pad naar het verbonden gegevensbestand in de verbindingstekenreeks aan. Het pad kan worden weergegeven als de verbinding wordt bewerkt, in het dialoogvenster voor gegevensselectie of in bepaalde SQL-query's. Dit is het geval in zowel de standaardmodus als de bestaande modus.

*Als het weergeven van het pad in het gegevensbestand een punt van zorg is, wordt aanbevolen verbinding te maken met het gegevensbestand via een mapgegevensverbinding als dit mogelijk is.*

# 9.2 Beperkingen in standaardmodus

Verschillende opdrachten, variabelen en functies kunnen niet worden gebruikt of hebben beperkingen in de standaardmodus. Het gebruik van niet-ondersteunde opdrachten in het load-script voor gegevens levert een fout op bij het uitvoeren van het load-script. Foutberichten zijn te vinden in het logbestand van het script. Het gebruik van niet-ondersteunde variabelen en functies resulteert niet in foutberichten of vermeldingen in het logbestand. In plaats daarvan geeft de functie NULL als resultaat.

Er is geen indicatie dat een variabele, opdracht of functie niet wordt ondersteund bij het bewerken van het load-script voor gegevens.

# Systeemvariabelen

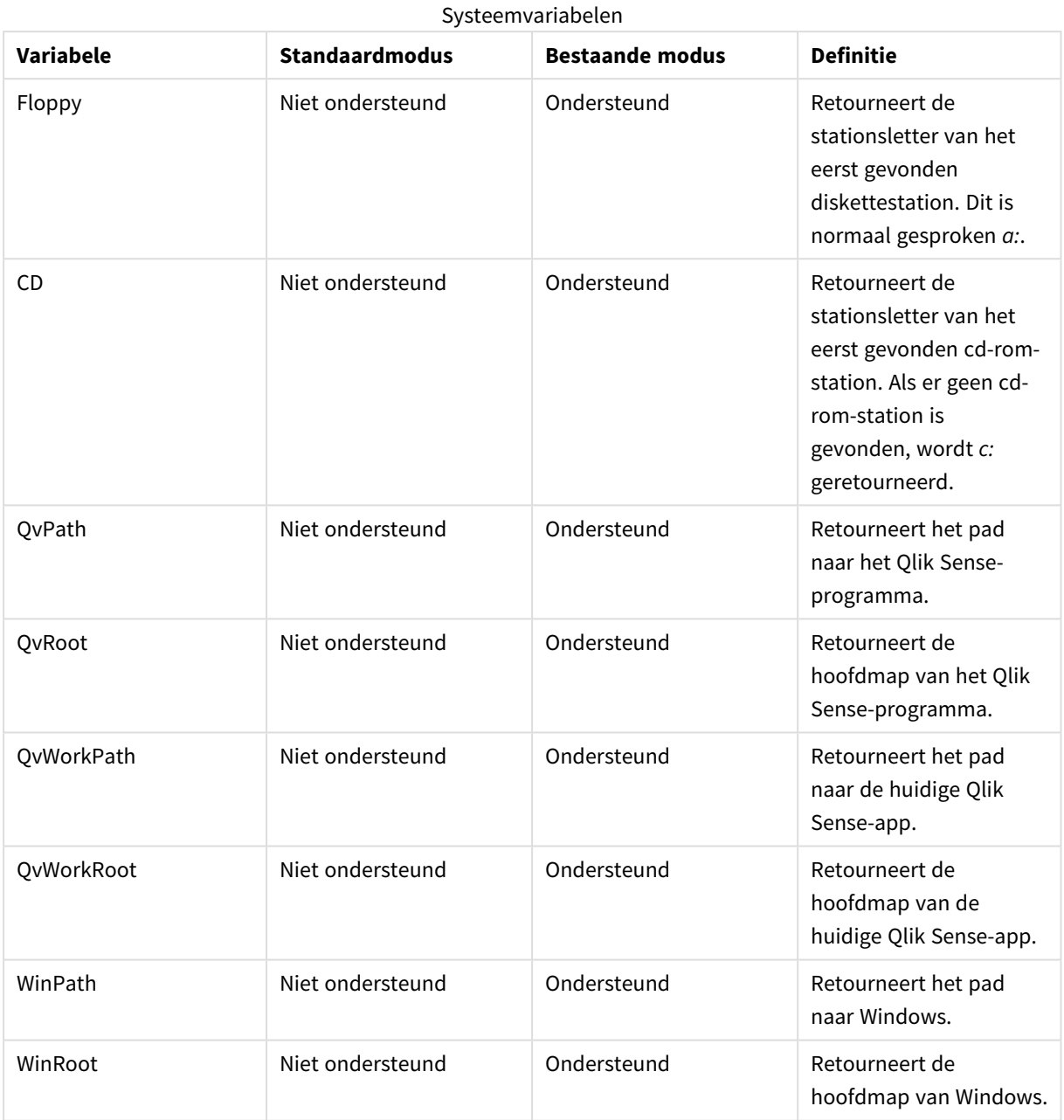

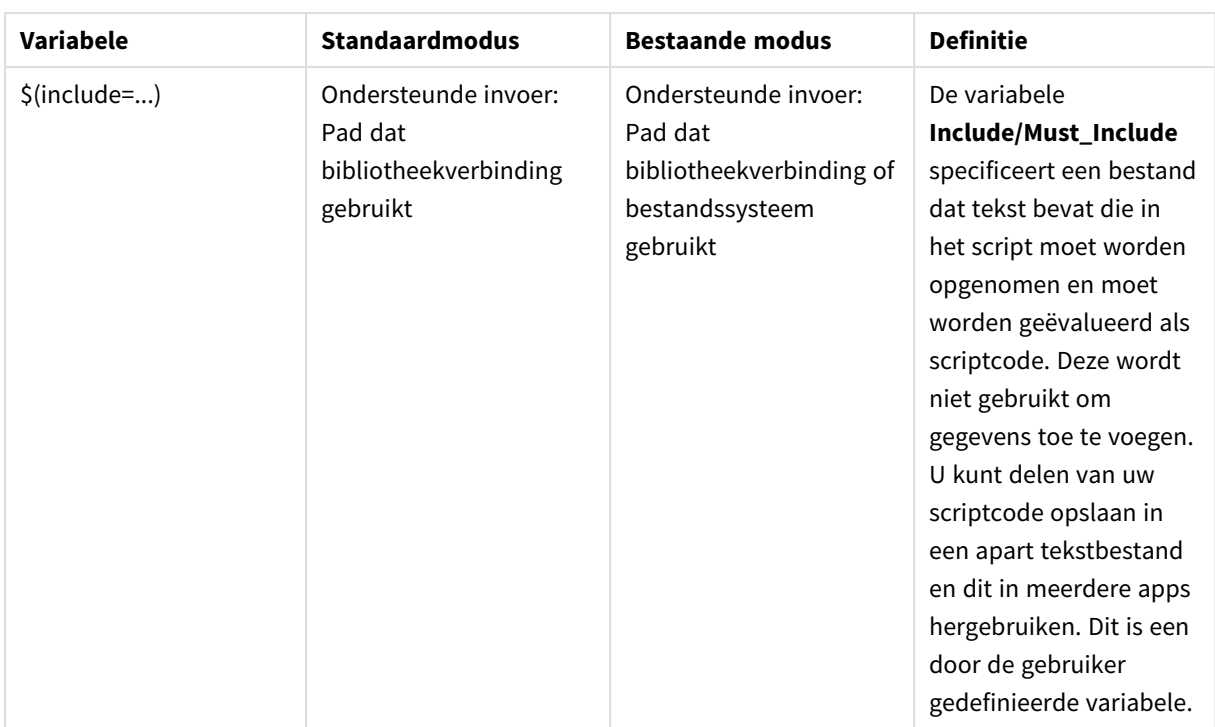

# Reguliere scriptopdrachten

## Reguliere scriptopdrachten

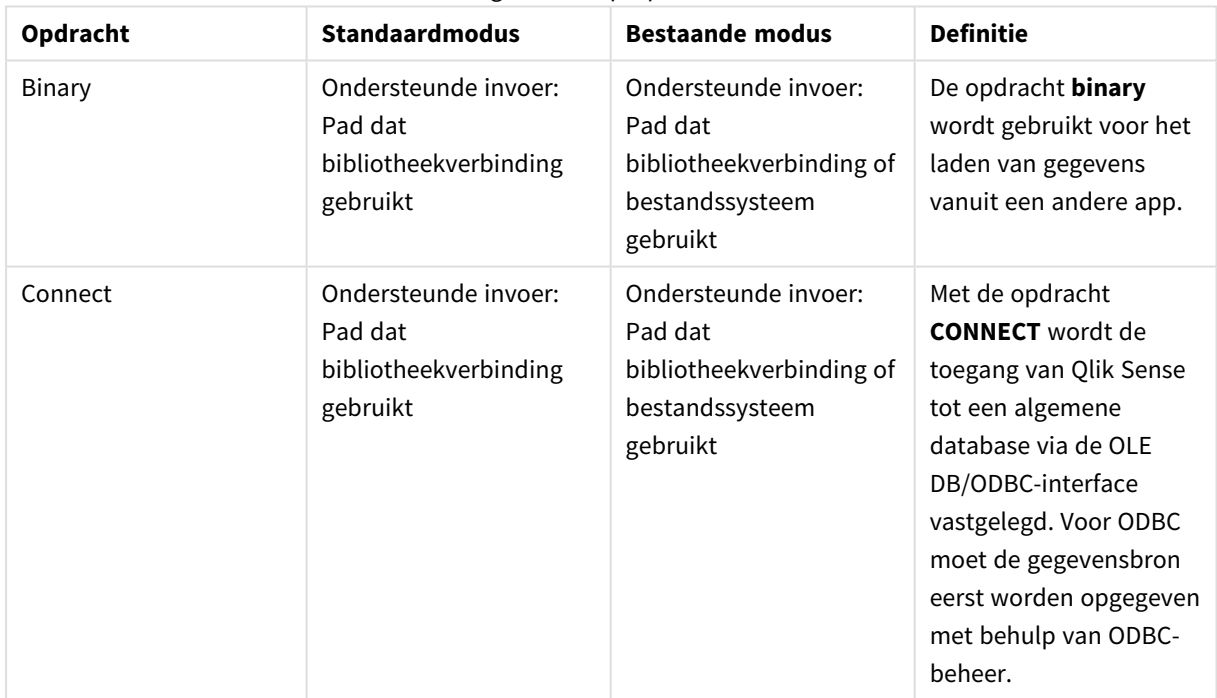

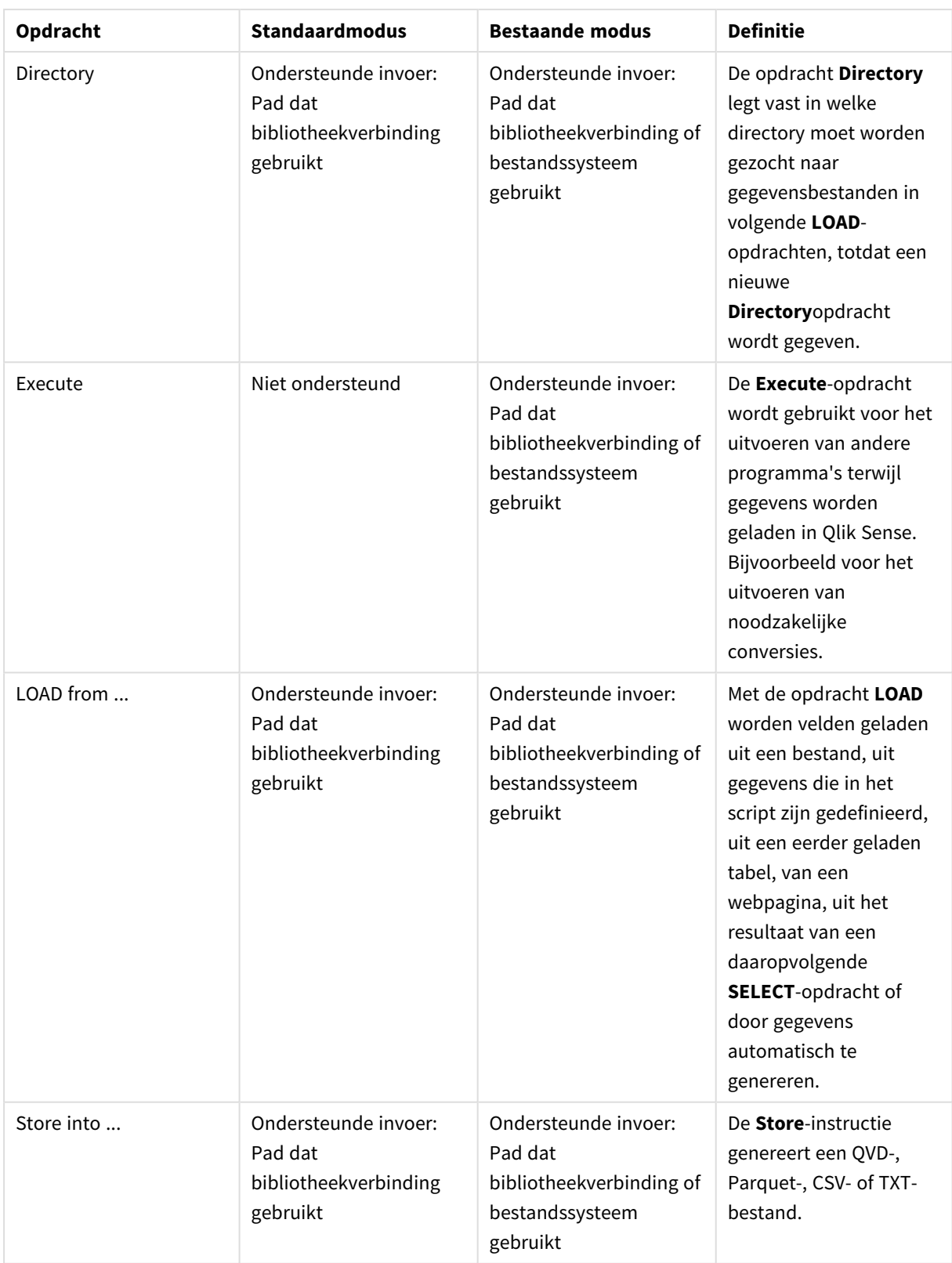

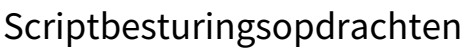

| Opdracht                               | <b>Standaardmodus</b>                                                                                                   | <b>Bestaande modus</b>                                                                                                    | <b>Definitie</b>                                                                                                    |
|----------------------------------------|----------------------------------------------------------------------------------------------------|----------------------------------------------------------------------------------------------------|----------------------------------------------------------------------------------------------------|
| For each<br>filelist mask/dirlist mask | Ondersteunde invoer:<br>Pad dat<br>bibliotheekverbinding<br>gebruikt<br>Geretourneerde output:<br>bibliotheekverbinding | Ondersteunde invoer:<br>Pad dat<br>bibliotheekverbinding of<br>bestandssysteem<br>gebruikt<br>Geretourneerde output:<br>Bibliotheekverbinding of<br>bestandssysteempad,<br>afhankelijk van invoer | De syntaxis filelist mask<br>produceert een lijst met<br>door komma's<br>gescheiden namen van<br>alle bestanden in de<br>huidige map die<br>overeenkomen met het<br>filelist mask. De<br>syntaxis dirlist mask<br>produceert een lijst met<br>door komma's<br>gescheiden namen van<br>alle mappen in de<br>huidige map die<br>overeenkomen met het<br>mapnaammasker. |

Scriptbesturingsopdrachten

## Bestandsfuncties

## Bestandsfuncties

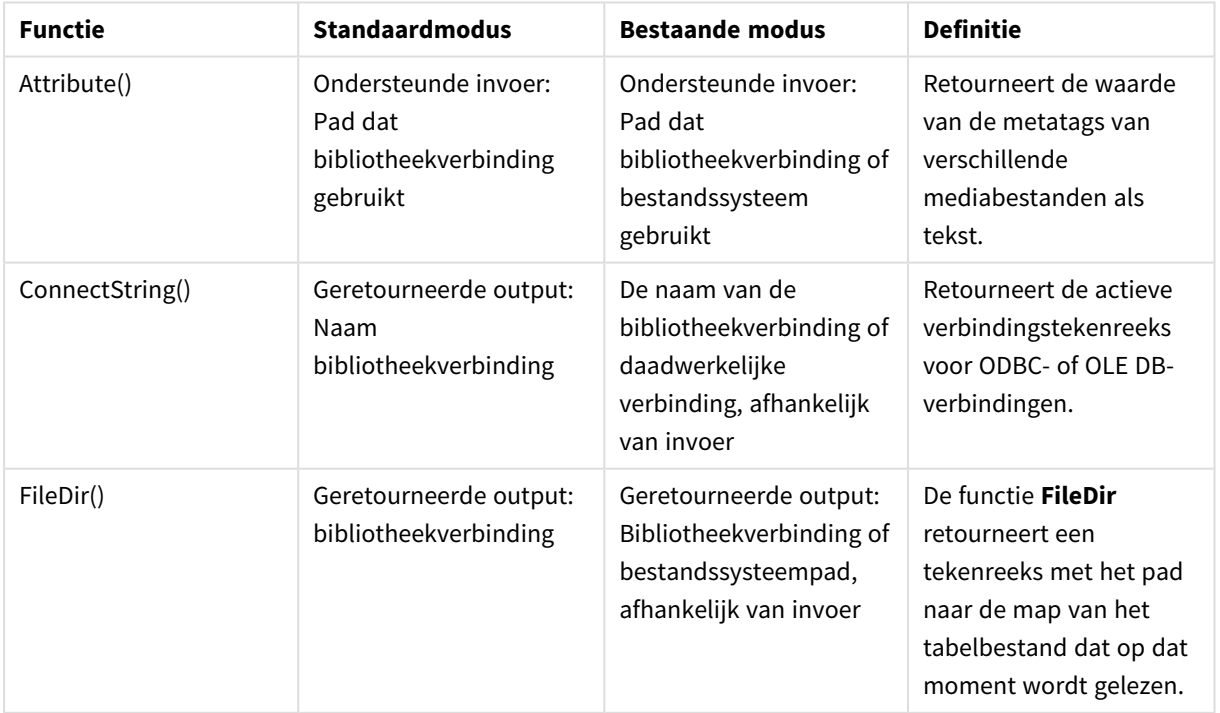

# 9 Beperking van toegang tot bestandssysteem

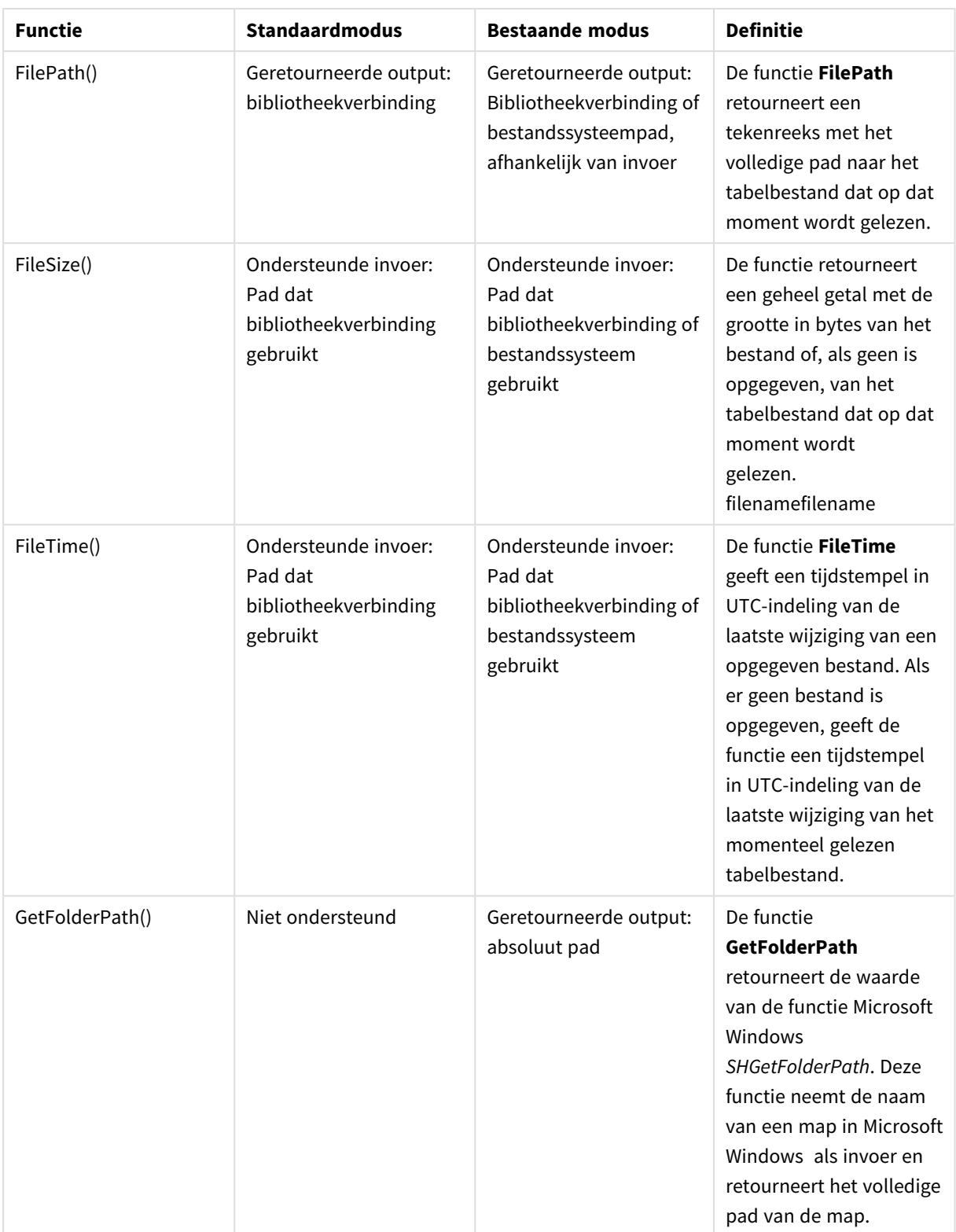

# 9 Beperking van toegang tot bestandssysteem

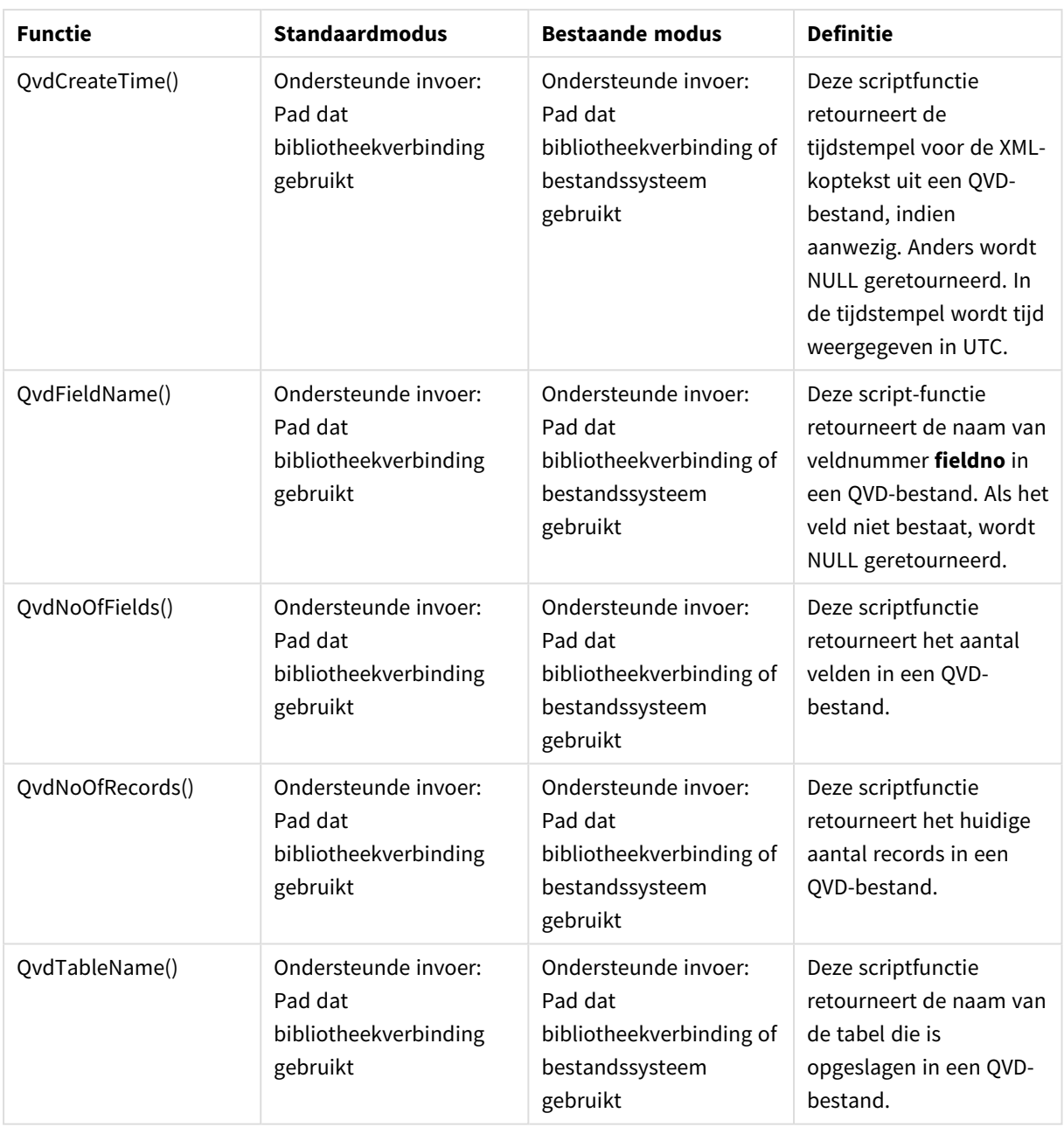

# Systeemfuncties

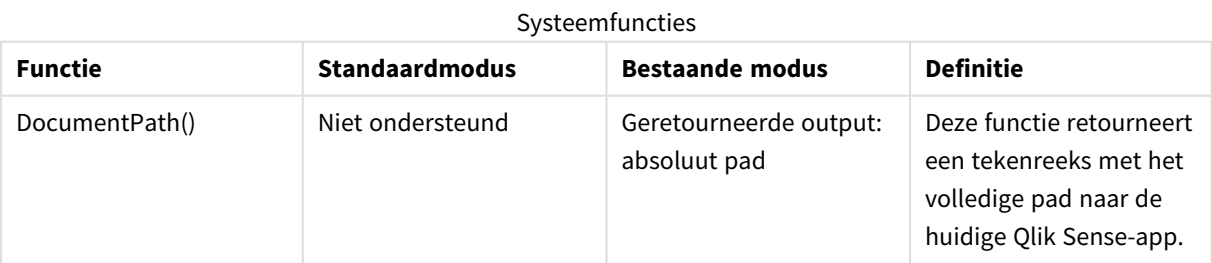

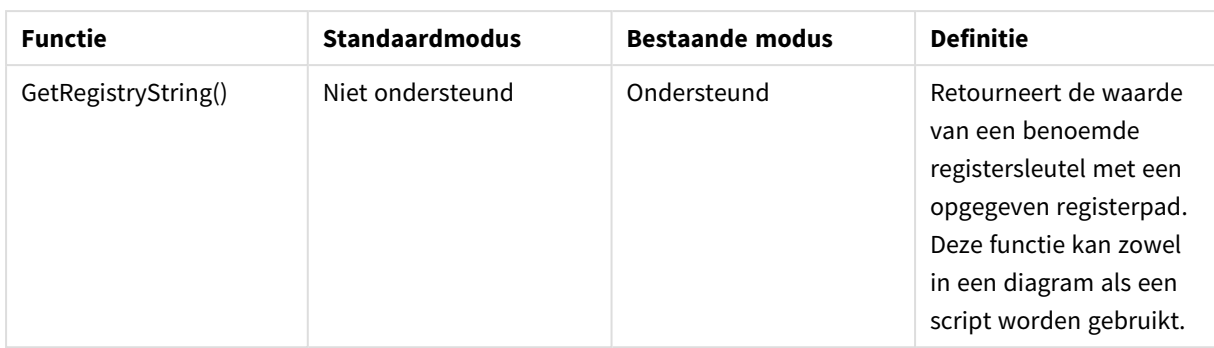

# <span id="page-1543-0"></span>9.3 Standaardmodus uitschakelen

U kunt de standaardmodus uitschakelen, met andere woorden de bestaande modus instellen, om QlikView 12 load-scripts die verwijzen naar absolute of relatieve bestandspaden en bibliotheekverbindingen opnieuw te gebruiken.

*Bij het uitschakelen van de standaardmodus kan een beveiligingsrisico ontstaan doordat het bestandssysteem wordt opengesteld.*

# Qlik Sense

Voor Qlik Sense, kan de standaardmodus worden uitgeschakeld in QMC met de eigenschap **Standaardmodus**.

## Qlik Sense Desktop

In Qlik Sense Desktop kunt u de standaard-/bestaande modus instellen in *Settings.ini*.

Als u Qlik Sense Desktop in de standaardinstallatielocatie hebt geïnstalleerd, bevindt *Settings.ini* zich in *C:\Users\{user}\Documents\Qlik\Sense\Settings.ini*. Als u Qlik Sense Desktop hebt geïnstalleerd in een door u geselecteerde map, bevindt *Settings.ini* zich in de map *Engine* in het installatiepad.

## **Doe het volgende:**

- 1. Open *Settings.ini* in een teksteditor.
- 2. Wijzig *StandardReload=1* in *StandardReload=0*.
- 3. Sla het bestand op en start Qlik Sense Desktop.

Qlik Sense Desktop wordt nu in de bestaande modus uitgevoerd.

## Instellingen

De beschikbare instellingen voor StandardReload zijn:

- $\cdot$  1 (standaardmodus)
- 0 (bestaande modus)

# 10 Scripts op diagramniveau

Wanneer u diagramgegevens aanpast, gebruikt u een subset van het Qlik Sense script dat uit verschillende opdrachten bestaat. Een opdracht kan een normale scriptopdracht of een scriptbesturingsopdracht zijn. Bepaalde opdrachten kunnen worden voorafgegaan door prefixen.

Normale opdrachten worden over het algemeen gebruikt om gegevens op een bepaalde manier te manipuleren. Deze opdrachten kunnen worden geschreven op een willekeurig aantal regels in het script en moeten altijd worden afgesloten met een puntkomma (;).

Besturingsopdrachten worden gebruikt om het verloop van de scriptuitvoering te besturen. Elke zin van een besturingsopdracht moet op één scriptregel blijven en kan worden afgesloten met een puntkomma of een regeleinde.

Prefixen kunnen worden toegevoegd aan normale opdrachten, maar nooit aan besturingsopdrachten.

Bij het typen van sleutelwoorden in het script kunt u elke combinatie van hoofdletters en kleine letters gebruiken. Gebruikte namen van velden en variabelen in de opdrachten zijn echter hoofdlettergevoelig.

In deze sectie vindt u een alfabetische lijst met alle scriptopdrachten, besturingsopdrachten en prefixen die beschikbaar zijn in de subset van het script dat wordt gebruikt tijdens het aanpassen van diagramgegevens.

# 10.1 Scriptbesturingsopdrachten

Wanneer u diagramgegevens aanpast, gebruikt u een subset van het Qlik Sense script dat uit verschillende opdrachten bestaat. Een opdracht kan een normale scriptopdracht of een scriptbesturingsopdracht zijn.

Besturingsopdrachten worden gebruikt om het verloop van de scriptuitvoering te besturen. Elke zin van een besturingsopdracht moet op één scriptregel blijven en kan worden afgesloten met een puntkomma of een regeleinde.

Prefixen worden nooit toegepast op besturingsopdrachten.

Bij het typen van sleutelwoorden in het script kunt u elke combinatie van hoofdletters en kleine letters gebruiken.

## Overzicht besturingsopdracht diagramaanpassing

Elke functie wordt verder beschreven na het overzicht. U kunt ook in de syntaxis op de functienaam klikken om meteen naar de details van die specifieke functie te gaan.

## **Call**

De besturingsopdracht **call** roept een subroutine aan die door een vorige **sub**-opdracht is gedefinieerd.

**[Call](#page-1546-0)** name **(** [ paramlist ])

## **Do..loop**

De besturingsopdracht **do..loop** is een herhalingsconstructie voor gebruik in scripts waarmee één of meer opdrachten worden uitgevoerd totdat aan een logische voorwaarde wordt voldaan.

```
Do..loop [ ( while | until ) condition ] [statements]
[exit do [ ( when | unless ) condition ] [statements]
loop [ ( while | until ) condition ]
```
## **End**

Het sleutelwoord **End** voor scripts wordt gebruikt om **If**-, **Sub**- en **Switch**-clausules af te sluiten.

## **Exit**

Het sleutelwoord **Exit** voor scripts maakt onderdeel uit van de **Exit Script**-opdracht, maar kan ook worden gebruikt voor het afsluiten van **Do**-, **For**- of **Sub**-clausules.

## **Exit script**

Met deze besturingsopdracht wordt de uitvoering van het script stopgezet. Deze opdracht kan overal in het script worden ingevoegd.

**Exit [script](#page-1548-0)**[ (**when** | **unless**) condition ]

#### **For..next**

De besturingsopdracht **for..next** is een herhalingsconstructie voor gebruik in scripts met een teller. De opdrachten in de lus tussen **for** en **next** worden uitgevoerd voor elke waarde van de tellervariabele tussen de opgegeven onder- en bovengrens.

```
For..next counter = expr1 to expr2 [ stepexpr3 ]
```
[statements]

```
[exit for [ ( when | unless ) condition ]
```
[statements]

**Next** [counter]

## **For each ..next**

De besturingsopdracht **for each..next** is een herhalingsconstructie voor gebruik in scripts waarmee een of meer opdrachten worden uitgevoerd voor elke waarde in een door komma's gescheiden lijst. De opdrachten in de lus tussen **for** en **next** worden uitgevoerd voor elke waarde van de lijst.

```
For each..next var in list
```
[statements]

```
[exit for [ ( when | unless ) condition ]
```
[statements]

**next** [var]

## **If..then**

De besturingsopdracht **if..then** is een constructie voor scriptselectie waarmee de uitvoering van het script, afhankelijk van één of meer logische voorwaarden, op verschillende manieren kan verlopen.

*Omdat de instructie if..then een besturingsopdracht is en dus wordt afgesloten door een puntkomma of het einde van een regel, mag geen van de vier mogelijke clausules (if..then, elseif..then, else en end if) de regelgrens overschrijden.*

**[If..then..elseif..else..end](#page-1553-0) if** condition **then**

[ statements ]

{ **elseif** condition **then**

[ statements ] }

#### [ **else**

[ statements ] ]

## **end if**

## **Next**

Het sleutelwoord **Next** voor scripts wordt gebruikt om**For**-lussen af te sluiten.

## **Sub**

De besturingsopdracht **sub..end sub** geeft een subroutine aan die vanuit een **call**-opdracht kan worden aangeroepen.

**[Sub..end](#page-1554-0) sub** name [ **(** paramlist **)**] statements **end sub**

## **Switch**

De besturingsopdracht **switch** is een constructie voor scriptselectie waarmee de uitvoering van het script, afhankelijk van de waarde van een uitdrukking, op verschillende manieren kan verlopen.

```
Switch..case..default..end switch expression {case valuelist [ statements ]}
[default statements] end switch
```
**To**

<span id="page-1546-0"></span>Het sleutelwoord **To** voor scripts wordt gebruikt in verschillende scriptopdrachten.

## Call

De besturingsopdracht **call** roept een subroutine aan die door een vorige **sub**-opdracht is gedefinieerd.

## **Syntaxis:**

```
Call name ( [ paramlist ])
```
## **Argumenten:**

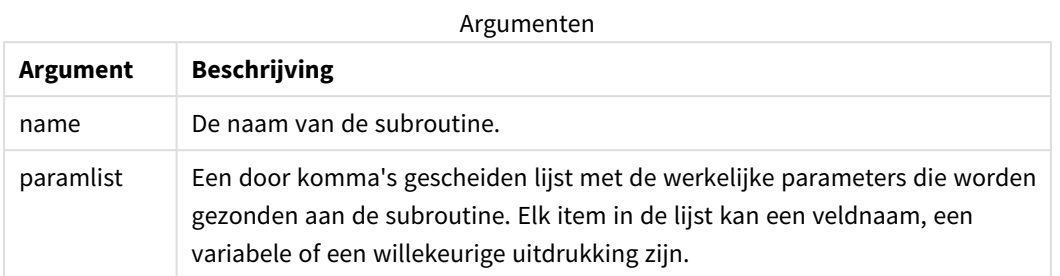

De subroutine die wordt opgeroepen door een **call**-opdracht moet op een eerdere positie in het script door een **sub** zijn gedefinieerd.

Parameters worden gekopieerd naar de subroutine en worden, als de parameter in de **call**-instructie een variabele is en geen uitdrukking, bij het beëindigen van de subroutine weer teruggekopieerd.

## **Beperkingen:**

- <sup>l</sup> Aangezien de **call**-opdracht een besturingsopdracht is en dus wordt afgesloten door een puntkomma of het einde van een regel, mag de opdracht niet op meerdere regels staan.
- Als u een subroutine definieert met sub..end sub binnen een besturingsopdracht, bijvoorbeeld if..then, kunt u de subroutine alleen oproepen binnen dezelfde besturingsopdracht.

## <span id="page-1547-0"></span>Do..loop

De besturingsopdracht **do..loop** is een herhalingsconstructie voor gebruik in scripts waarmee één of meer opdrachten worden uitgevoerd totdat aan een logische voorwaarde wordt voldaan.

## **Syntaxis:**

```
Do [ ( while | until ) condition ] [statements]
[exit do [ ( when | unless ) condition ] [statements]
loop[ ( while | until ) condition ]
```
*Omdat de instructie do..loop een besturingsopdracht is en dus wordt afgesloten door een* puntkomma of het einde van een regel, mag geen van de drie mogelijke clausules ervan (do, exit do *en loop) de regelgrens overschrijden.*

## **Argumenten:**

Argumenten

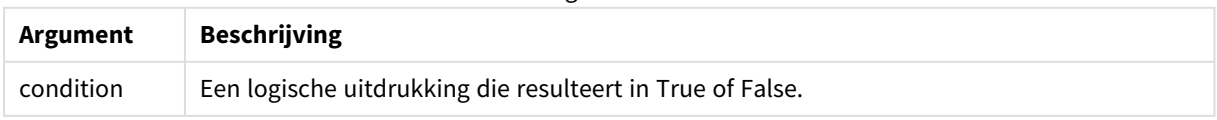
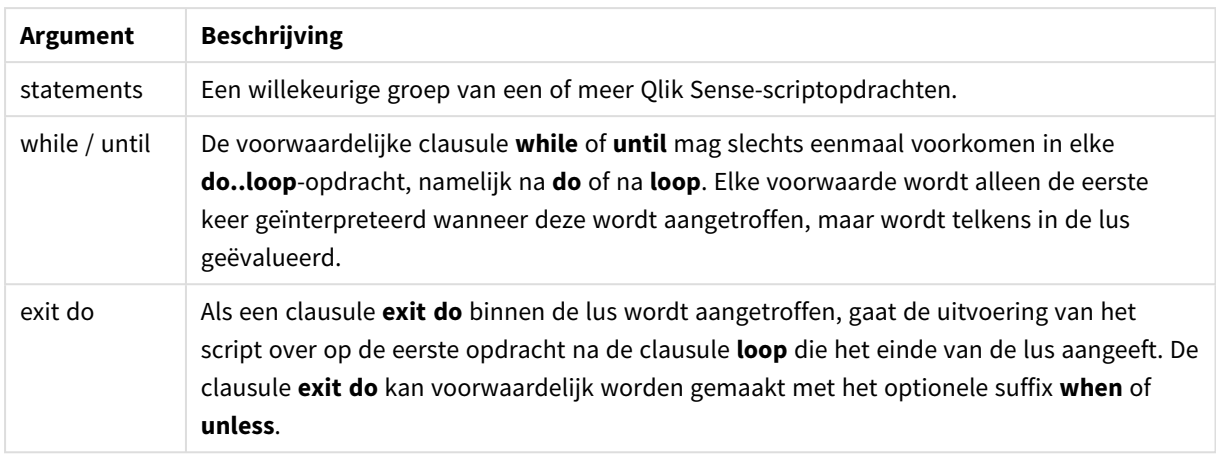

## End

Het sleutelwoord **End** voor scripts wordt gebruikt om **If**-, **Sub**- en **Switch**-clausules af te sluiten.

## Exit

Het sleutelwoord **Exit** voor scripts maakt onderdeel uit van de **Exit Script**-opdracht, maar kan ook worden gebruikt voor het afsluiten van **Do**-, **For**- of **Sub**-clausules.

## Exit script

Met deze besturingsopdracht wordt de uitvoering van het script stopgezet. Deze opdracht kan overal in het script worden ingevoegd.

#### **Syntaxis:**

**Exit Script** [ (**when** | **unless**) condition ]

Aangezien de **exit script**-opdracht een besturingsopdracht is en dus wordt afgesloten door een puntkomma of het einde van een regel, mag de opdracht niet op meerdere regels staan.

#### **Argumenten:**

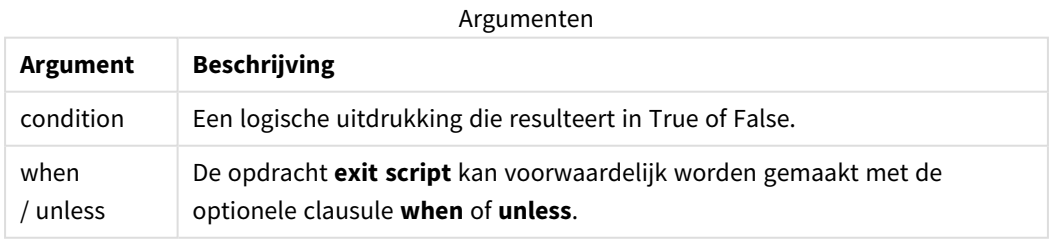

#### **Voorbeelden:**

//Exit script Exit Script;

```
//Exit script when a condition is fulfilled
Exit Script when a=1
```
## For..next

De besturingsopdracht **for..next** is een herhalingsconstructie voor gebruik in scripts met een teller. De opdrachten in de lus tussen **for** en **next** worden uitgevoerd voor elke waarde van de tellervariabele tussen de opgegeven onder- en bovengrens.

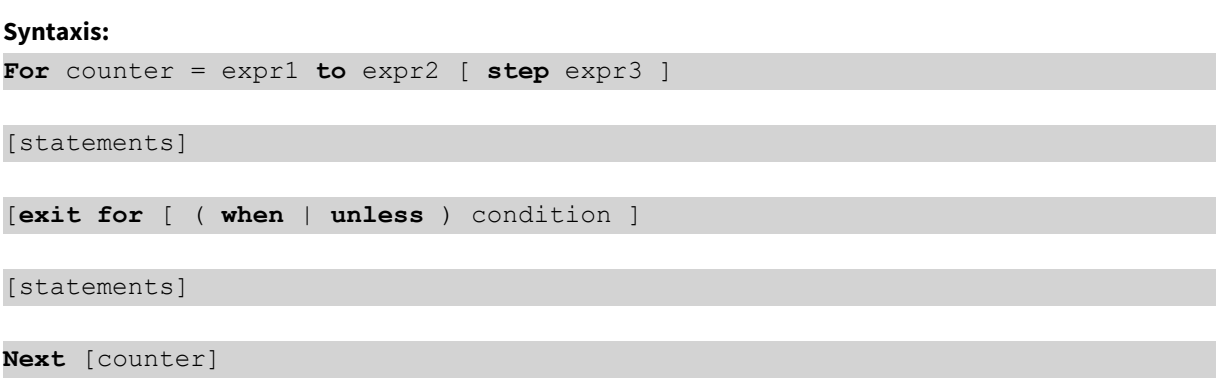

De uitdrukkingen *expr1*, *expr2* en *expr3* worden alleen de eerste keer dat de lus wordt ingevoerd geëvalueerd. De waarde van de tellervariabele kan worden gewijzigd door opdrachten binnen de lus. Dit is echter met het oog op de gebruikelijke manier van programmeren niet aan te raden.

Als een clausule **exit for** binnen de lus wordt aangetroffen, gaat de uitvoering van het script over op de eerste opdracht na de clausule **next** die het einde van de lus aangeeft. De clausule **exit for** kan voorwaardelijk worden gemaakt met het optionele suffix **when** of **unless**.

*Omdat de instructie for..next een besturingsopdracht is en dus wordt afgesloten door een puntkomma of het einde van een regel, mag geen van de drie mogelijke clausules ervan (for..to..step, exit for en next) de regelgrens overschrijden.*

#### **Argumenten:**

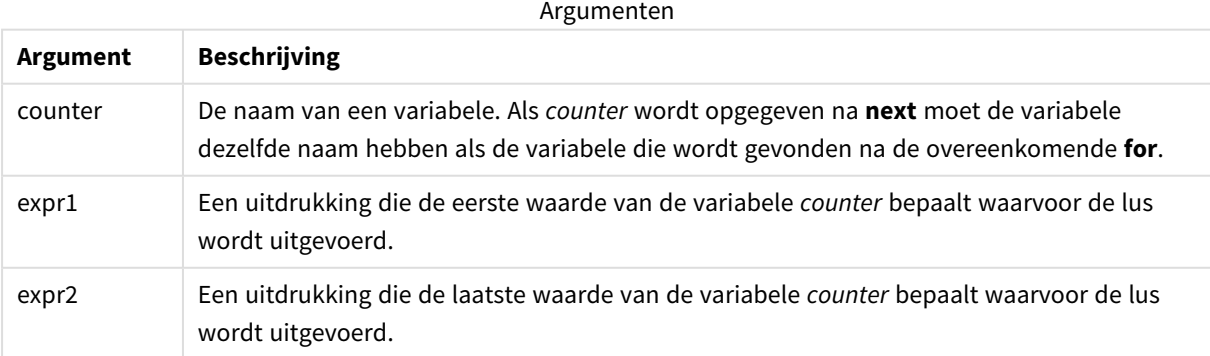

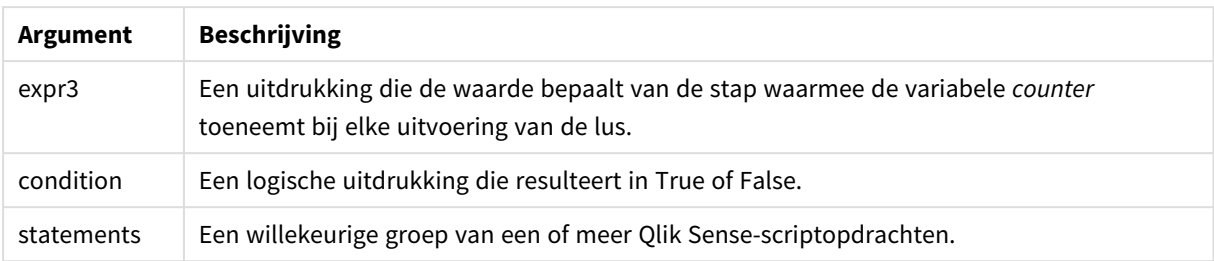

## For each..next

De besturingsopdracht **for each..next** is een herhalingsconstructie voor gebruik in scripts waarmee een of meer opdrachten worden uitgevoerd voor elke waarde in een door komma's gescheiden lijst. De opdrachten in de lus tussen **for** en **next** worden uitgevoerd voor elke waarde van de lijst.

#### **Syntaxis:**

Door een speciale syntaxis kunnen lijsten worden gegenereerd met namen van bestanden en mappen in de huidige map.

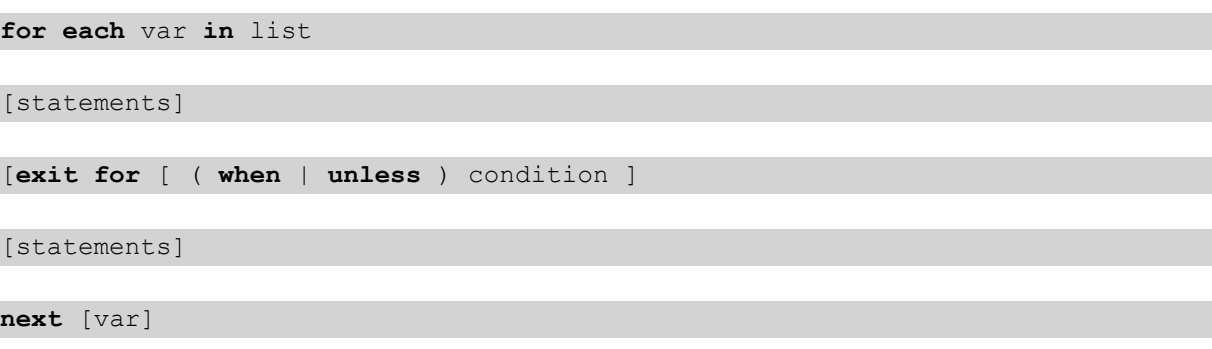

#### **Argumenten:**

Argumenten

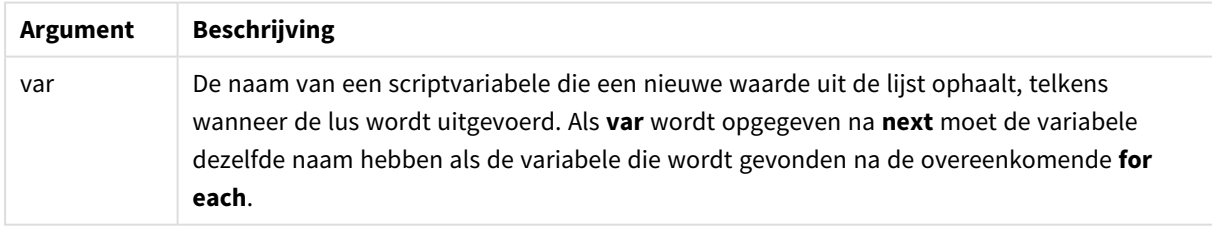

De waarde van de **var** kan worden gewijzigd door opdrachten binnen de lus. Dit is echter met het oog op de gebruikelijke manier van programmeren niet aan te raden.

Als een clausule **exit for** binnen de lus wordt aangetroffen, gaat de uitvoering van het script over op de eerste opdracht na de clausule **next** die het einde van de lus aangeeft. De clausule **exit for** kan voorwaardelijk worden gemaakt met het optionele suffix **when** of **unless**.

*Omdat de instructie for each..next een besturingsopdracht is en dus wordt afgesloten door een* puntkomma of het einde van een regel, mag geen van de drie mogelijke clausules ervan (for each, *exit for en next) de regelgrens overschrijden.*

#### **Syntaxis:**

list := item { , item }

```
item := constant | (expression) | filelist mask | dirlist mask |
fieldvaluelist mask
```
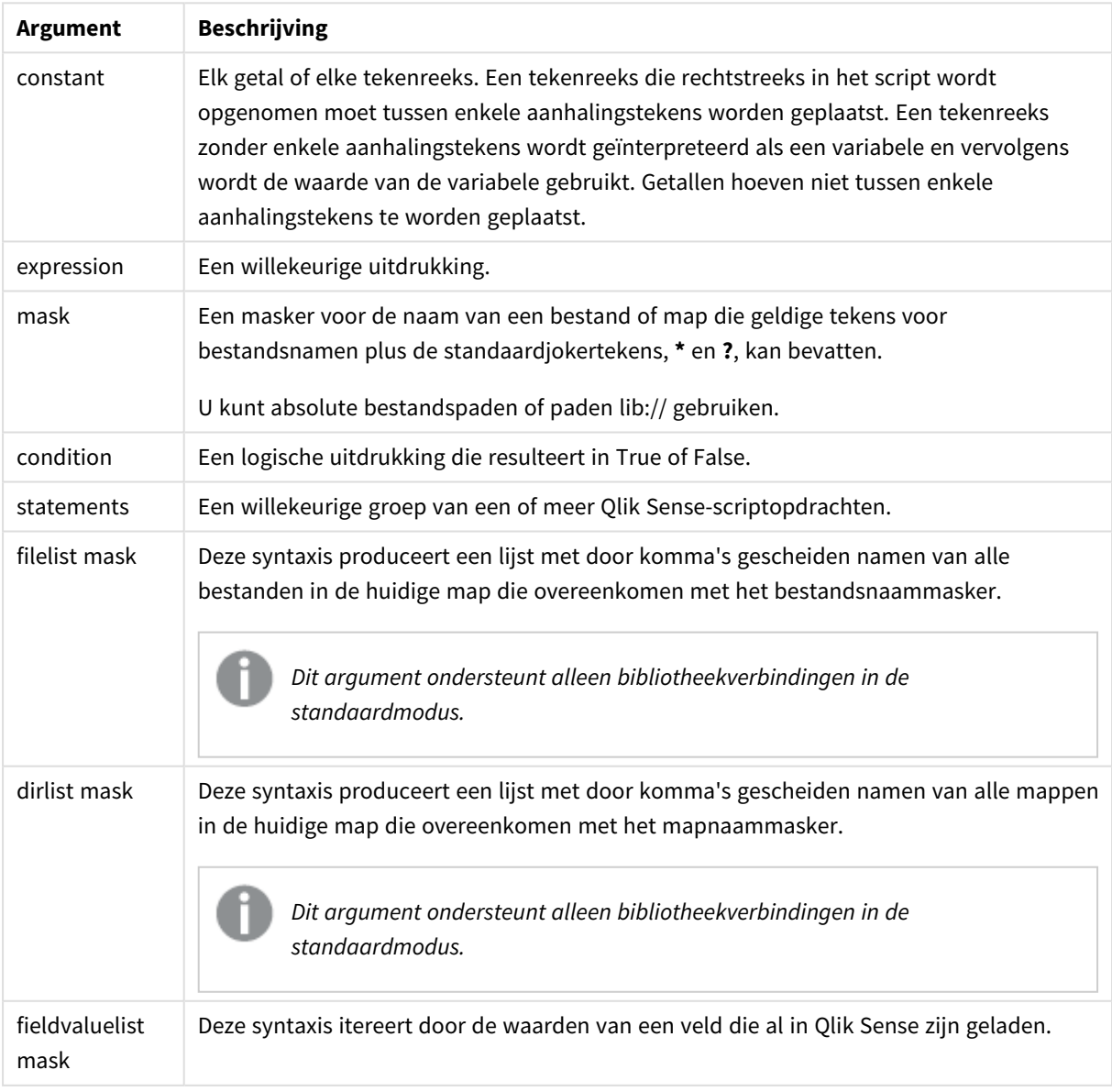

#### Argumenten

*De Qlik Connectoren van internetopslagprovider en andere DataFiles-verbindingen bieden geen ondersteuning voor filtermaskeringen die jokertekens (\* en ?) gebruiken.*

#### **Example 1: Een lijst van bestanden laden**

```
// LOAD the files 1.csv, 3.csv, 7.csv and xyz.csv
for each a in 1,3,7,'xyz'
   LOAD * from file$(a).csv;
next
```
#### **Example 2: Een lijst van bestanden maken op schijf**

Via dit voorbeeld wordt een lijst met alle aan Qlik Sense gerelateerde bestanden in een map geladen.

```
sub DoDir (Root)
   for each Ext in 'qvw', 'qva', 'qvo', 'qvs', 'qvc', 'qvf', 'qvd'
      for each File in filelist (Root&'/*.' &Ext)
         LOAD
            '$(File)' as Name,
            FileSize( '$(File)' ) as Size,
            FileTime( '$(File)' ) as FileTime
         autogenerate 1;
      next File
   next Ext
   for each Dir in dirlist (Root&'/*' )
      call DoDir (Dir)
   next Dir
end sub
call DoDir ('lib://DataFiles')
```
#### **Example 3: Itereren door de waarden van een veld**

Dit voorbeeld itereert door de waarden van geladen waarden van FIELD en genereert een nieuw veld, NEWFIELD. Voor elke waarde van FIELD, worden twee NEWFIELD-records gemaakt.

```
load * inline [
FIELD
one
two
three
];
FOR Each a in FieldValueList('FIELD')
```

```
LOAD '$(a)' &'-'&RecNo() as NEWFIELD AutoGenerate 2;
NEXT a
De resulterende tabel ziet er als volgt uit:
```
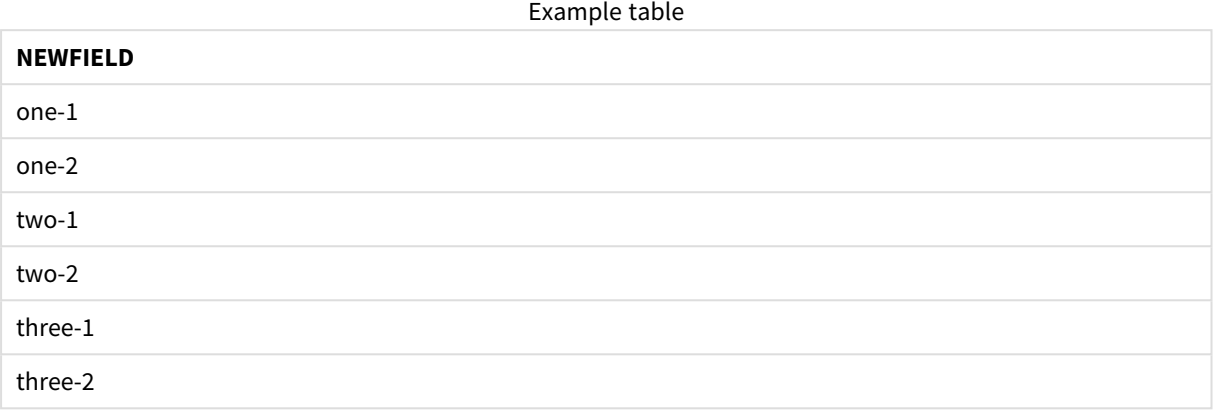

## If..then..elseif..else..end if

De besturingsopdracht **if..then** is een constructie voor scriptselectie waarmee de uitvoering van het script, afhankelijk van één of meer logische voorwaarden, op verschillende manieren kan verlopen.

Besturingsopdrachten worden gebruikt om het verloop van de scriptuitvoering te besturen. Gebruik in een diagramuitdrukking in plaats daarvan de **if** voorwaardelijke functie.

#### **Syntaxis:**

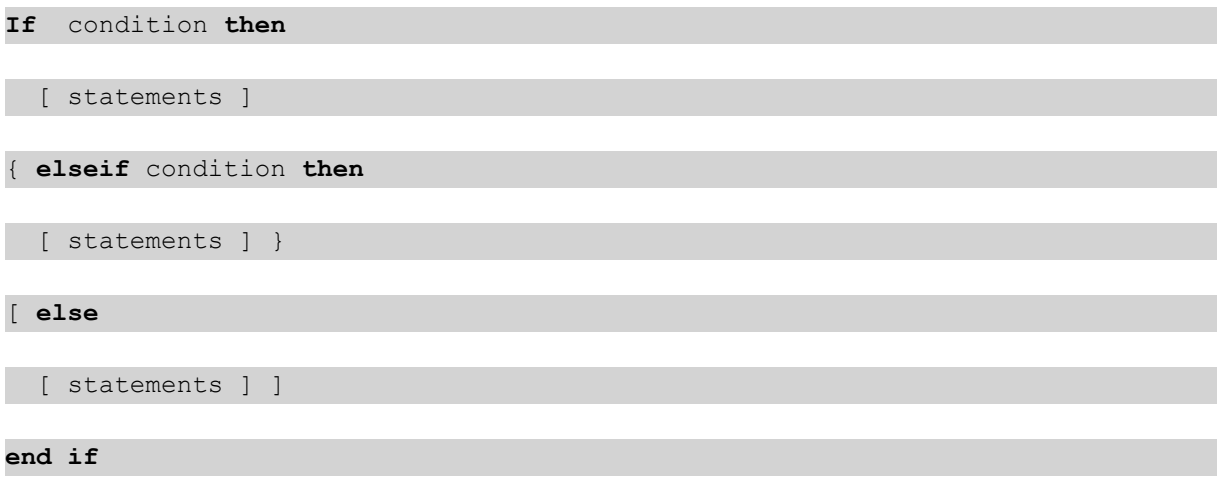

Omdat de instructie **if..then** een besturingsopdracht is en dus wordt afgesloten door een puntkomma of het einde van een regel, mag geen van de vier mogelijke clausules (**if..then**, **elseif..then**, **else** en **end if**) de regelgrens overschrijden.

#### **Argumenten:**

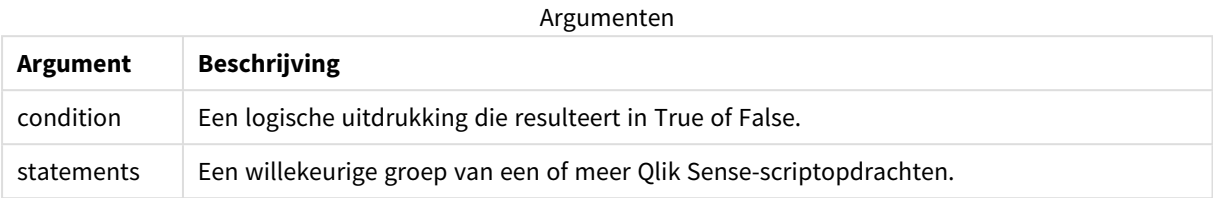

#### **Example 1:**

```
if a=1 then
```

```
LOAD * from abc.csv;
```
SQL SELECT e, f, g from tab1;

end if

#### **Example 2:**

if a=1 then; drop table xyz; end if;

#### **Example 3:**

```
if x>0 then
      LOAD * from pos.csv;
```
elseif x<0 then

LOAD \* from neg.csv;

#### else

LOAD \* from zero.txt;

end if

### Next

Het sleutelwoord **Next** voor scripts wordt gebruikt om**For**-lussen af te sluiten.

### Sub..end sub

De besturingsopdracht **sub..end sub** geeft een subroutine aan die vanuit een **call**-opdracht kan worden aangeroepen.

#### **Syntaxis:**

**Sub** name [ **(** paramlist **)**] statements **end sub**

De argumenten worden in de subroutine gekopieerd en, als de corresponderende parameter in de **call**opdracht een variabelenaam is, weer teruggekopieerd bij het verlaten van de subroutine.

Als een subroutine meer formele parameters heeft dan er aan daadwerkelijke parameters door een **call**opdracht worden doorgegeven, worden de overtollige parameters op NULL ingesteld en kunnen ze als lokale variabelen binnen de subroutine worden gebruikt.

#### **Argumenten:**

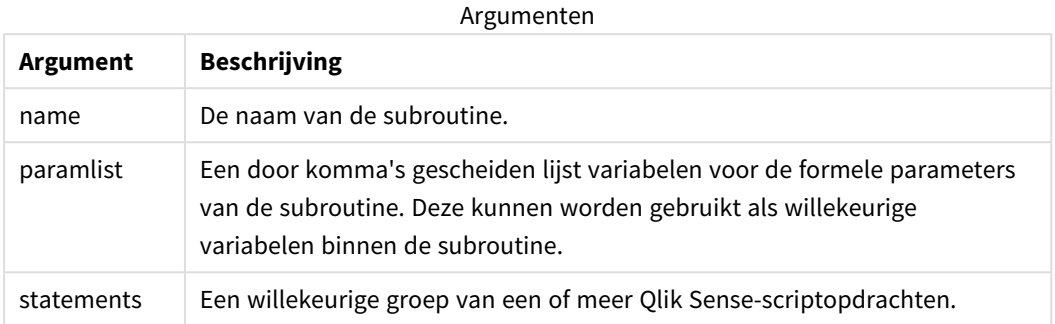

#### **Beperkingen:**

- <sup>l</sup> Omdat de instructie **sub** een besturingsopdracht is en dus wordt afgesloten door een puntkomma of het einde van een regel, mag geen van de twee mogelijke clausules (**sub** en **end sub**) de regelgrens overschrijden.
- Als u een subroutine definieert met Sub..end sub binnen een besturingsopdracht, bijvoorbeeld if..then, kunt u de subroutine alleen oproepen binnen dezelfde besturingsopdracht.

#### **Example 1:**

Sub INCR (I,J)

 $I = I + 1$ 

Exit Sub when  $I < 10$ 

 $J = J + 1$ 

End Sub

Call INCR (X,Y)

#### **Example 2: - parameteroverdracht**

Sub ParTrans (A,B,C)

 $A=A+1$ 

 $B=B+1$ 

 $C=C+1$ 

End Sub

 $A=1$ 

 $X=1$ 

 $C=1$ 

```
Call ParTrans (A, (X+1)*2)
Het resultaat van het bovenstaande is dat lokaal, binnen de subroutine, A wordt geïnitialiseerd op 1, B op 4 en
C op NULL.
```
Bij het verlaten van de subroutine krijgt de globale variabele A de waarde 2 (teruggekopieerd van de subroutine). De tweede werkelijke parameter "(X+1)\*2" wordt niet teruggekopieerd omdat dit geen variabele is. Tot slot verandert de globale variabele C niet door de aanroep van de subroutine.

## Switch..case..default..end switch

De besturingsopdracht **switch** is een constructie voor scriptselectie waarmee de uitvoering van het script, afhankelijk van de waarde van een uitdrukking, op verschillende manieren kan verlopen.

#### **Syntaxis:**

```
Switch expression {case valuelist [ statements ]} [default statements] end
switch
```
*Omdat de instructie switch een besturingsopdracht is en dus wordt afgesloten door een puntkomma* of het einde van een regel, mag geen van de vier mogelijke clausules (switch, case, default en end *switch) de regelgrens overschrijden.*

#### **Argumenten:**

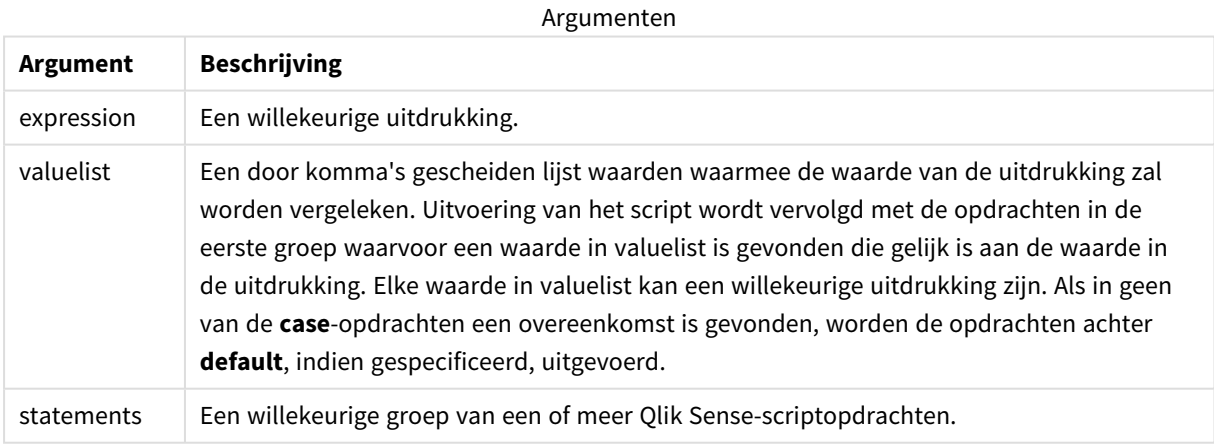

#### **Voorbeeld:**

Switch T

Case 1

```
LOAD '$(I): CASE 1' as case autogenerate 1;
```

```
Case 2
```
LOAD '\$(I): CASE 2' as case autogenerate 1;

Default

```
LOAD '$(I): DEFAULT' as case autogenerate 1;
```
End Switch

## To

Het sleutelwoord **To** voor scripts wordt gebruikt in verschillende scriptopdrachten.

## 10.2 Prefixen

Prefixen kunnen worden toegevoegd aan normale opdrachten, maar nooit aan besturingsopdrachten.

Bij het typen van sleutelwoorden in het script kunt u elke combinatie van hoofdletters en kleine letters gebruiken. Gebruikte namen van velden en variabelen in de opdrachten zijn echter hoofdlettergevoelig.

## Overzicht prefixen diagramaanpassing

Elke functie wordt verder beschreven na het overzicht. U kunt ook in de syntaxis op de functienaam klikken om meteen naar de details van die specifieke functie te gaan.

#### **Add**

Het voorvoegsel **Add** kan aan elke **LOAD**- of **SELECT**-opdracht in het script worden toegevoegd om op te geven dat er records aan een andere tabel moeten worden toegevoegd. Dit geeft ook aan dat deze opdracht met behulp van gedeeltelijk laden moet worden uitgevoerd. Het voorvoegsel **Add** kan ook worden gebruikt in een **Map**-opdracht.

```
Add [only] [Concatenate[(tablename )]] (loadstatement | selectstatement)
Add [ Only ] mapstatement
```
#### **Replace**

het voorvoegsel **Replace** kan aan elke **LOAD**- of **SELECT**-opdracht in het script worden toegevoegd om op te geven dat de geladen tabel een andere tabel moet vervangen. Dit geeft ook aan dat deze opdracht met behulp van gedeeltelijk laden moet worden uitgevoerd. Het voorvoegsel **Replace** kan ook worden gebruikt in een **Map**-opdracht.

```
Replace [only] [Concatenate[(tablename) ]] (loadstatement | selectstatement)
Replace [only] mapstatement
```
## Add

In de context van de aanpassing van diagrammen, wordt het prefix **Add** gebruikt in combinatie met **LOAD** om waarde toe te voegen aan de *HC1*-tabel. Dit vertegenwoordigt de hyperkubus die is berekend door de Qlik Associative Engine. U kunt één of meerdere kolommen specificeren. Ontbrekende waarden worden automatisch ingevuld door de Qlik Associative Engine.

**Syntaxis:**

**Add** loadstatement

#### **Voorbeeld:**

In dit voorbeeld worden twee rijen aan de kolommen *Datums* en *Verkoop* toegevoegd vanuit the inlineopdracht

```
Add Load
x as Dates,
y as Sales
Inline
\lfloorDates, Sales
2001/09/1,1000
2001/09/10,-300
]
```
## <span id="page-1558-0"></span>Replace

In de context van aanpassing van het diagram, verandert het prefix **Replace** alle waarden van de *HC1*-tabel met een berekende waarde die is gedefinieerd door het script.

#### **Syntaxis:**

**Replace** loadstatement

#### **Voorbeeld:**

Dit voorbeeld overschrijft alle waarden in kolom z met de som van x en y.

```
Replace Load
x+y as z
Resident HC1;
```
## 10.3 Reguliere scriptopdrachten

Normale opdrachten worden over het algemeen gebruikt om gegevens op een bepaalde manier te manipuleren. Deze opdrachten kunnen worden geschreven op een willekeurig aantal regels in het script en moeten altijd worden afgesloten met een puntkomma (;).

Bij het typen van sleutelwoorden in het script kunt u elke combinatie van hoofdletters en kleine letters gebruiken. Gebruikte namen van velden en variabelen in de opdrachten zijn echter hoofdlettergevoelig.

## Overzicht besturingsopdracht diagramaanpassing

Elke functie wordt verder beschreven na het overzicht. U kunt ook in de syntaxis op de functienaam klikken om meteen naar de details van die specifieke functie te gaan.

#### **LOAD**

In de context van aanpassing van een diagram, laadt de opdracht **LOAD** meer gegevens naar de hyperkubus uit de gegevens die in het script zijn gedefinieerd, of vanuit een eerder geladen tabel. U kunt tevens gegevens van analytische verbindingen inladen.

*De opdracht LOAD moet ofwel het prefix Replace ofwel het prefix Add bevatten. Zo niet, dan wordt hij afgewezen.*

**Add** | **Replace [Load](#page-1559-0)** [ distinct ] fieldlist

 $($ 

inline data [ format-spec ]

**resident** table-label

) | **extension** pluginname.functionname**(**[script] tabledescription**)**]

```
[ where criterion | while criterion ]
```
[ **group by** groupbyfieldlist ]

```
[order by orderbyfieldlist ]
```
#### **Let**

De opdracht **let** is een aanvulling op de opdracht **set** voor het definiëren van scriptvariabelen. In tegenstelling tot de opdracht **set** evalueert de opdracht **let** de uitdrukking rechts van '=' tijdens runtime van het script voordat deze wordt toegewezen aan de variabele.

**[Let](#page-1564-0)** variablename=expression

#### **Set**

Met de opdracht **set** legt u scriptvariabelen vast. Deze kunnen worden gebruikt om tekenreeksen, paden, stations en dergelijke te vervangen.

**[Set](#page-1565-0)** variablename**=**string

#### **Put**

De opdracht **Put** wordt gebruikt om een numerieke waarde in de hyperkubus te stellen.

#### **HCValue**

<span id="page-1559-0"></span>De opdracht **HCValue** wordt gebruikt om waarden in een rij van een bepaalde kolom op te halen.

### Load

In de context van aanpassing van een diagram, laadt de opdracht **LOAD** meer gegevens naar de hyperkubus uit de gegevens die in het script zijn gedefinieerd, of vanuit een eerder geladen tabel. U kunt tevens gegevens van analytische verbindingen inladen.

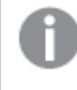

*De opdracht LOAD moet ofwel het prefix Replace ofwel het prefix Add bevatten. Zo niet, dan wordt hij afgewezen.*

**Syntaxis:**

**Add** | **Replace LOAD** fieldlist

(

**inline** data [ format-spec ] |

**resident** table-label

) | **extension** pluginname.functionname**(**[script] tabledescription**)**]

[ **where** criterion | **while** criterion ]

[ **group by** groupbyfieldlist ]

[**order by** orderbyfieldlist ]

#### **Argumenten:**

**Argument Beschrijving** fieldlist *fieldlist ::= ( \* | field{***,** *\* | field } )* Een lijst van de velden die geladen moeten worden. Gebruik een \* als veldlijst om alle velden in de tabel aan te duiden. *field ::= ( fieldref* | *expression ) [***as** *aliasname ]* De velddefinitie moet altijd een literal, een referentie naar een bestaand veld of een uitdrukking bevatten. *fieldref ::= ( fieldname* |@*fieldnumber* |@*startpos:endpos [ I | U | R | B* | **T**] ) *fieldname* is een tekst die identiek is aan een veldnaam in de tabel. Houd er rekening mee dat de veldnaam tussen rechte dubbele aanhalingstekens of vierkante haken moet staan als deze bijvoorbeeld spaties bevat. Soms zijn veldnamen niet expliciet beschikbaar. In dat geval wordt een andere notatie gebruikt: @*fieldnumber* geeft het veldnummer in een tabelbestand met scheidingstekens aan. Het moet een positief geheel getal zijn, voorafgegaan door "@". De nummering is altijd vanaf 1 optellend tot het aantal velden. @*startpos*:*endpos* geeft de begin- en eindposities van een veld aan in een bestand met een vaste recordlengte. De posities moeten beide positieve gehele getallen zijn. De twee getallen moeten worden voorafgegaan door "@" en gescheiden door een dubbele punt. De nummering is altijd vanaf 1 optellend tot het aantal posities. In het laatste veld wordt **n** gebruikt als eindpositie. <sup>l</sup> Als @*startpos*:*endpos* direct wordt gevolgd door de tekens **I** of**U**, worden de gelezen bytes geïnterpreteerd als een binair ondertekend (**I**) of nietondertekend (**U**) geheel getal (Intel-bytevolgorde). Het aantal gelezen posities moet 1, 2 of 4 zijn. • Als @startpos:endpos direct wordt gevolgd door het teken **R**, worden de bytes geïnterpreteerd als een binair reëel getal (IEEE 32-bits of 64-bits drijvende komma). Het aantal gelezen posities moet 4 of 8 zijn. • Als @startpos:endpos direct wordt gevolgd door het teken **B**, worden de gelezen bytes geïnterpreteerd als een BCD (Binary Coded Decimal) volgens de COMP-3-standaard. U kunt een willekeurig aantal bytes opgeven. *expression* kan een numerieke functie of een tekenreeksfunctie zijn, gebaseerd op een of meer andere velden in dezelfde tabel. Zie de syntaxis van uitdrukkingen voor meer informatie. **as** wordt gebruikt om een nieuwe naam aan een veld toe te wijzen. Argumenten

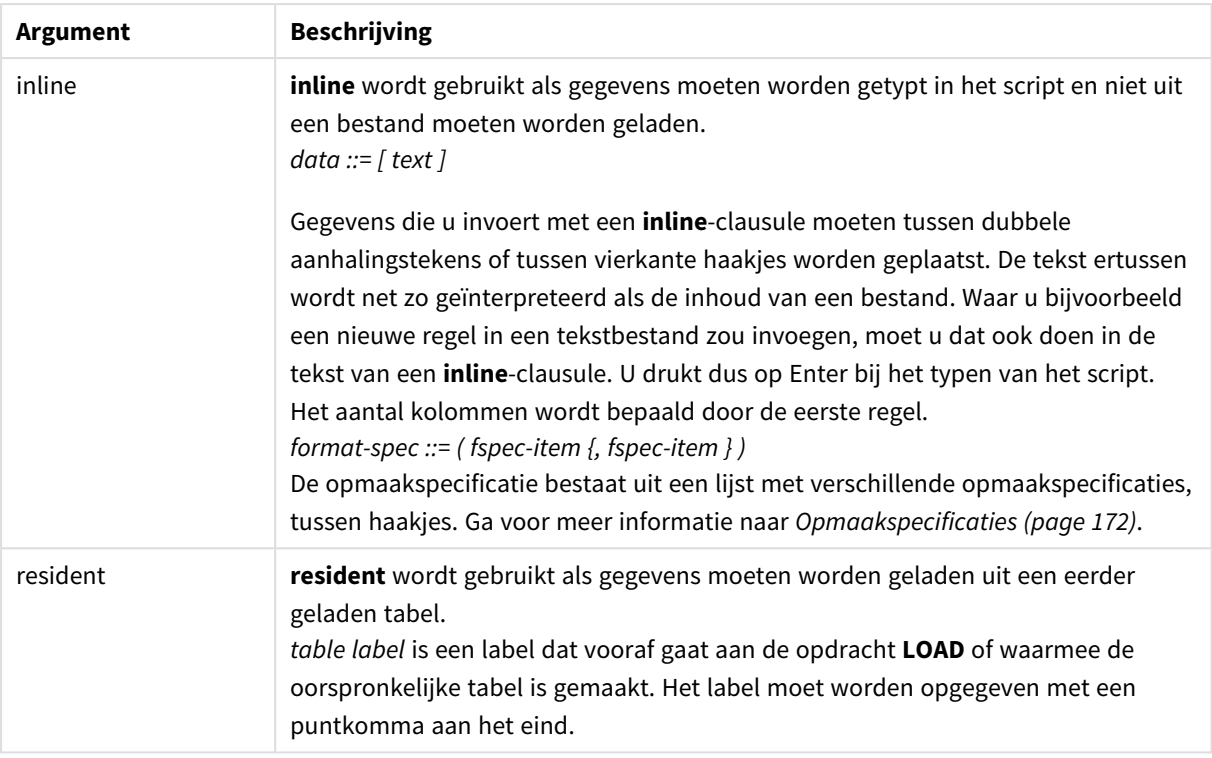

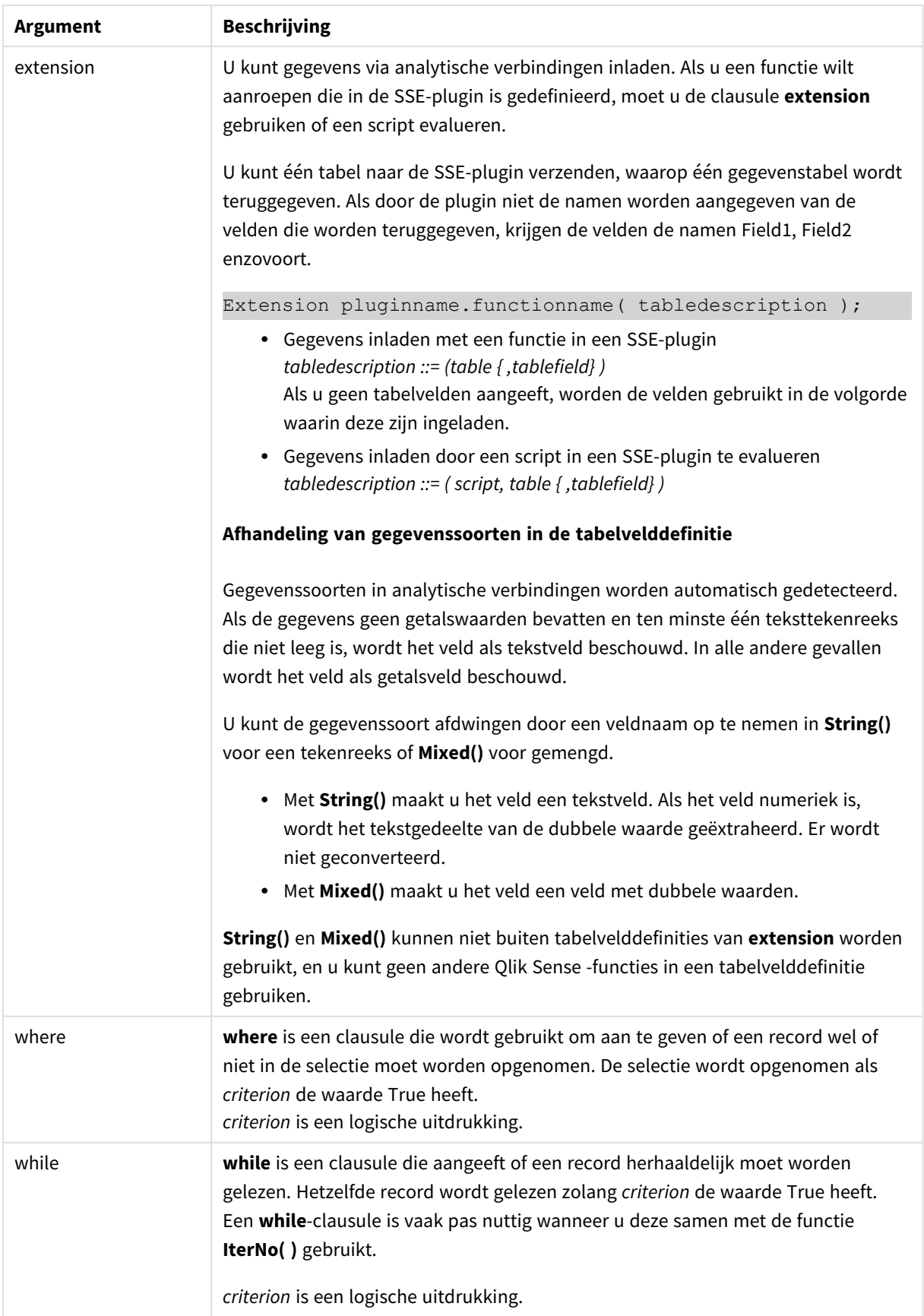

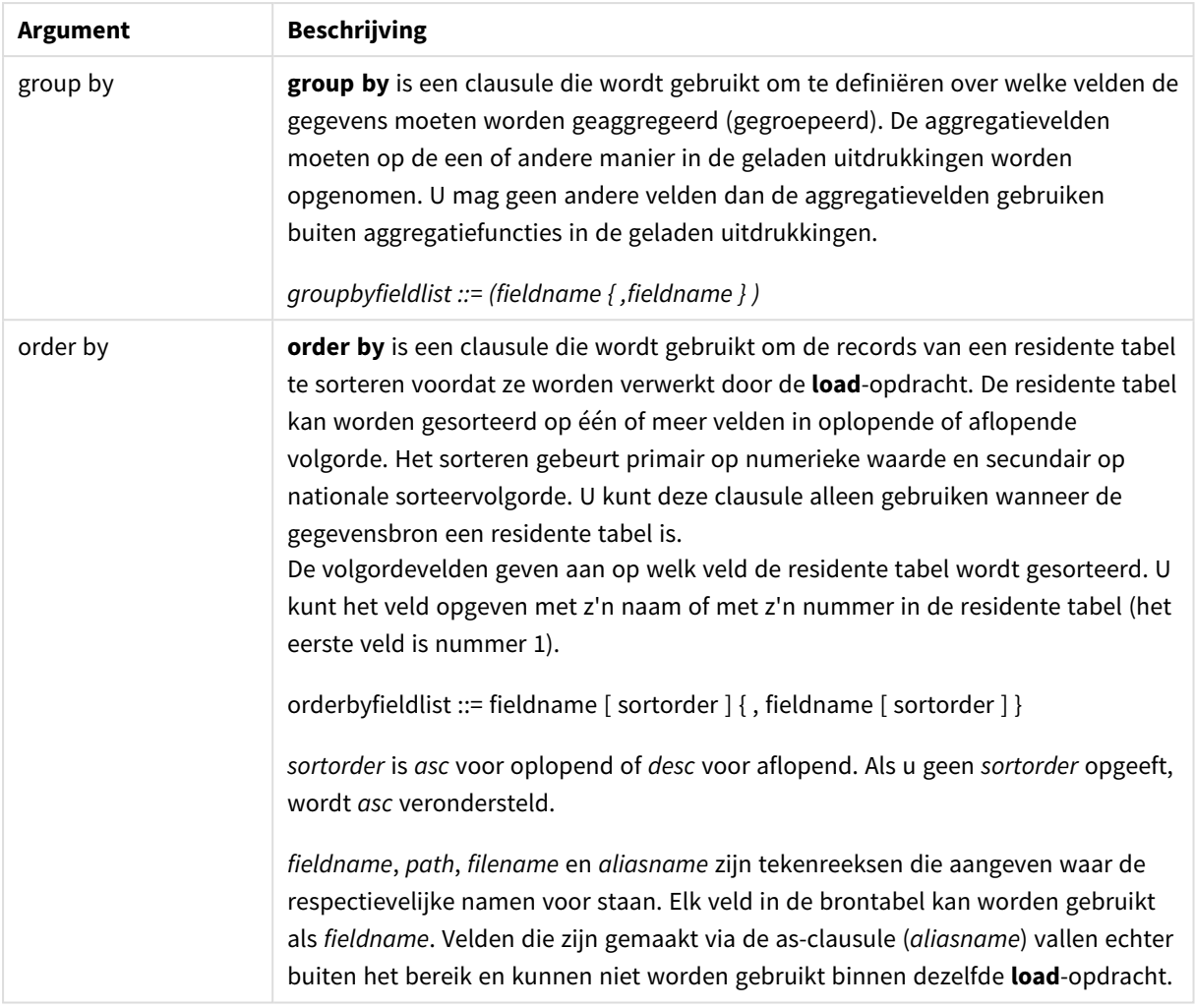

## <span id="page-1564-0"></span>Let

De opdracht **let** is een aanvulling op de opdracht **set** voor het definiëren van scriptvariabelen. In tegenstelling tot de opdracht **set** evalueert de opdracht **let** de uitdrukking rechts van '=' tijdens runtime van het script voordat deze wordt toegewezen aan de variabele.

#### **Syntaxis:**

**Let** variablename=expression

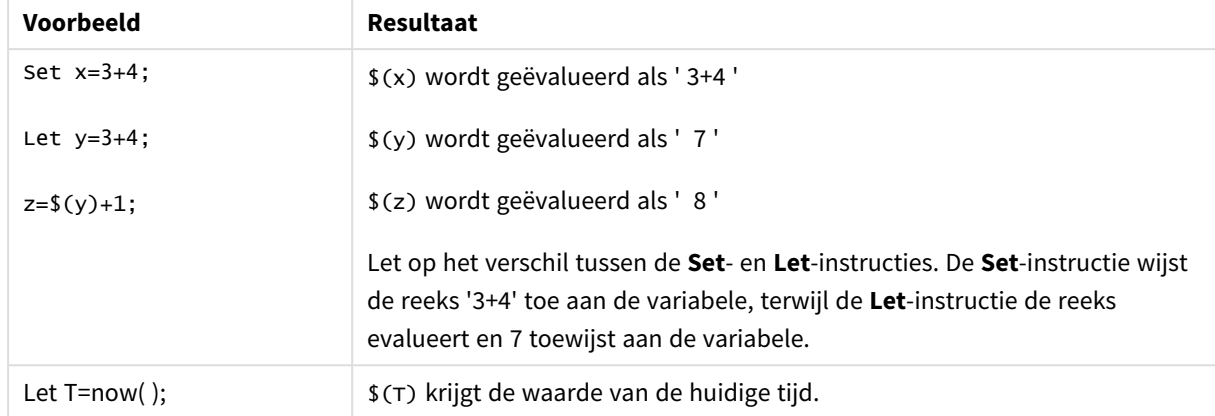

Voorbeelden en resultaten:

### <span id="page-1565-0"></span>Set

Met de opdracht **set** legt u scriptvariabelen vast. Deze kunnen worden gebruikt om tekenreeksen, paden, stations en dergelijke te vervangen.

#### **Syntaxis:**

**Set** variablename**=**string

#### **Example 1:**

Set FileToUse=Data1.csv;

#### **Example 2:**

```
Set Constant="My string";
```
#### **Example 3:**

Set BudgetYear=2012;

#### Put

De opdracht **put** wordt gebruikt om een numerieke waarde in de hyperkubus te stellen.

De kolommen zijn toegankelijk via labels. U kunt kolommen en rijen ook openen op volgorde van declaratie. Zie de onderstaande voorbeelden voor meer details.

#### **Syntaxis:**

```
put column(position)=value
```
#### **Example 1:**

De kolommen zijn toegankelijk via labels.

In dit voorbeeld wordt een waarde van 1 gesteld in de positie van de kolom met het label *Verkoop*.

Put Sales $(1) = 1$ ;

#### **Example 2:**

U hebt toegang tot metingkolommen op volgorde van declaratie met gebruik van de #hc1.measureindeling voor metingen.

In dit voorbeeld wordt de waarde 1000 in de tiende positie geplaatst van de laatst gesorteerde hyperkubus.

```
Put #hc1.measure.2(10) = 1000;
```
#### **Example 3:**

U kunt de dimensierijen openen op volgorde van declaratie met de #hc1.dimension-indeling voor dimensies.

In dit voorbeeld wordt de waarde van de constante Pi in de vijfde rij van de derde gedeclareerde dimensie.

Put  $#hc1.dimension.3(5) = Pi();$ 

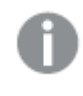

*Als dat soort dimensies of uitdrukkingen niet aanwezig zijn, in waarden of labels, dan wordt er een foutmelding gegeneerd dat de kolom niet is gevonden. Als de indexwaarde voor de kolom buiten bereik ligt, wordt er NULL geretourneerd.*

### **HCValue**

De functie **HCValue** wordt gebruikt om waarden in een rij van een bepaalde kolom op te halen.

#### **Syntaxis:**

**HCValue**(column,position)

#### **Example 1:**

In dit voorbeeld wordt de waarde uit de eerste positie van de kolom met het label Verkoop geretourneerd.

HCValue(Sales,1)

#### **Example 2:**

In dit voorbeeld wordt de waarde uit de tiende positie van de gesorteerde hyperkubus geretourneerd.

HCValue(#hc1.measure2,10)

#### **Example 3:**

In dit voorbeeld wordt de waarde uit de vijfde rij in de derde dimensie geretourneerd.

HCValue(#hc1.dimension.3,5)

*Als dat soort dimensies of uitdrukkingen niet aanwezig zijn, in waarde of labels, dan wordt er een foutmelding gegeneerd dat de kolom niet is gevonden. Als de indexwaarde voor de kolom buiten bereik ligt, wordt er NULL geretourneerd.*

# 11 QlikView 12-functies en -opdrachten die niet worden ondersteund in Qlik Sense

De meeste functies en opdrachten die kunnen worden gebruikt in load-scripts en diagramuitdrukkingen in QlikView 12 worden tevens ondersteund in Qlik Sense. Maar er zijn enkele uitzonderingen, zoals hier beschreven.

## 11.1 Scriptopdrachten die niet worden ondersteund in Qlik Sense

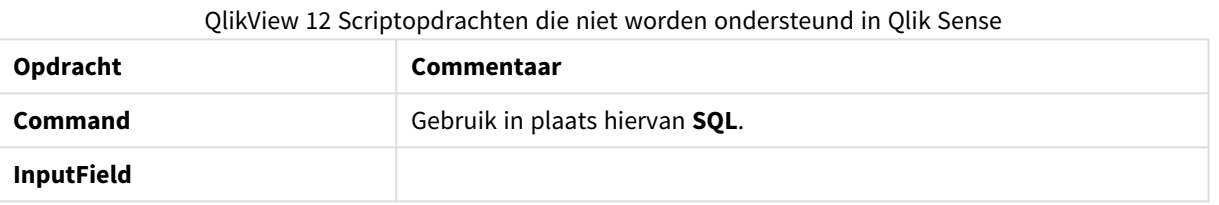

## 11.2 Functies die niet worden ondersteund in Qlik Sense

Deze lijst bevat script- en diagramfuncties in QlikView 12 die niet worden ondersteund in Qlik Sense.

- **•** GetCurrentField
- <sup>l</sup> **GetExtendedProperty**
- **•** Input
- **•** InputAvg
- <sup>l</sup> **InputSum**
- <sup>l</sup> **MsgBox**
- <sup>l</sup> **NoOfReports**
- **•** ReportComment
- **•** ReportId
- **•** ReportName
- **•** ReportNumber

## 11.3 Prefixes die niet worden ondersteund in Qlik Sense

Deze lijst bevat pefixes in QlikView 12 die niet worden ondersteund in Qlik Sense.

- **•** Bundle
- <sup>l</sup> **Image\_Size**
- <sup>l</sup> **Info**

# 12 Functies en opdrachten die niet worden aanbevolen in Qlik Sense

De meeste functies en opdrachten die kunnen worden gebruikt in load-scripts en diagramuitdrukkingen in QlikView 12 worden tevens ondersteund in Qlik Sense, maar voor sommige hiervan wordt het gebruik in Qlik Sense niet aanbevolen. Er zijn ook functies en opdrachten beschikbaar in eerdere versies van Qlik Sense die zijn verouderd.

Om compatibiliteitsredenen werken zij nog steeds zoals bedoeld, maar het is raadzaam om de code bij te werken op basis van de aanbevelingen in deze sectie, aangezien zij mogelijk worden verwijderd in komende versies.

## 12.1 Scriptopdrachten die niet worden aanbevolen in Qlik Sense

Deze tabel bevat scriptopdrachten die niet worden aanbevolen voor gebruik in Qlik Sense.

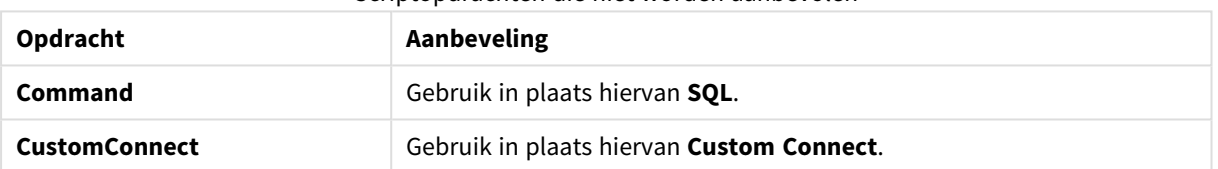

#### Scriptopdrachten die niet worden aanbevolen

# 12.2 Parameters voor scriptopdrachten die niet worden aanbevolen in Qlik Sense

Deze tabel bevat parameters voor scriptopdrachten die niet worden aanbevolen voor gebruik in Qlik Sense.

Parameters voor scriptopdrachten die niet worden aanbevolen

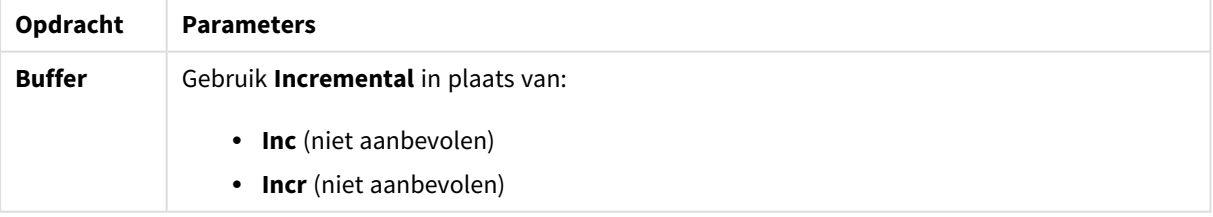

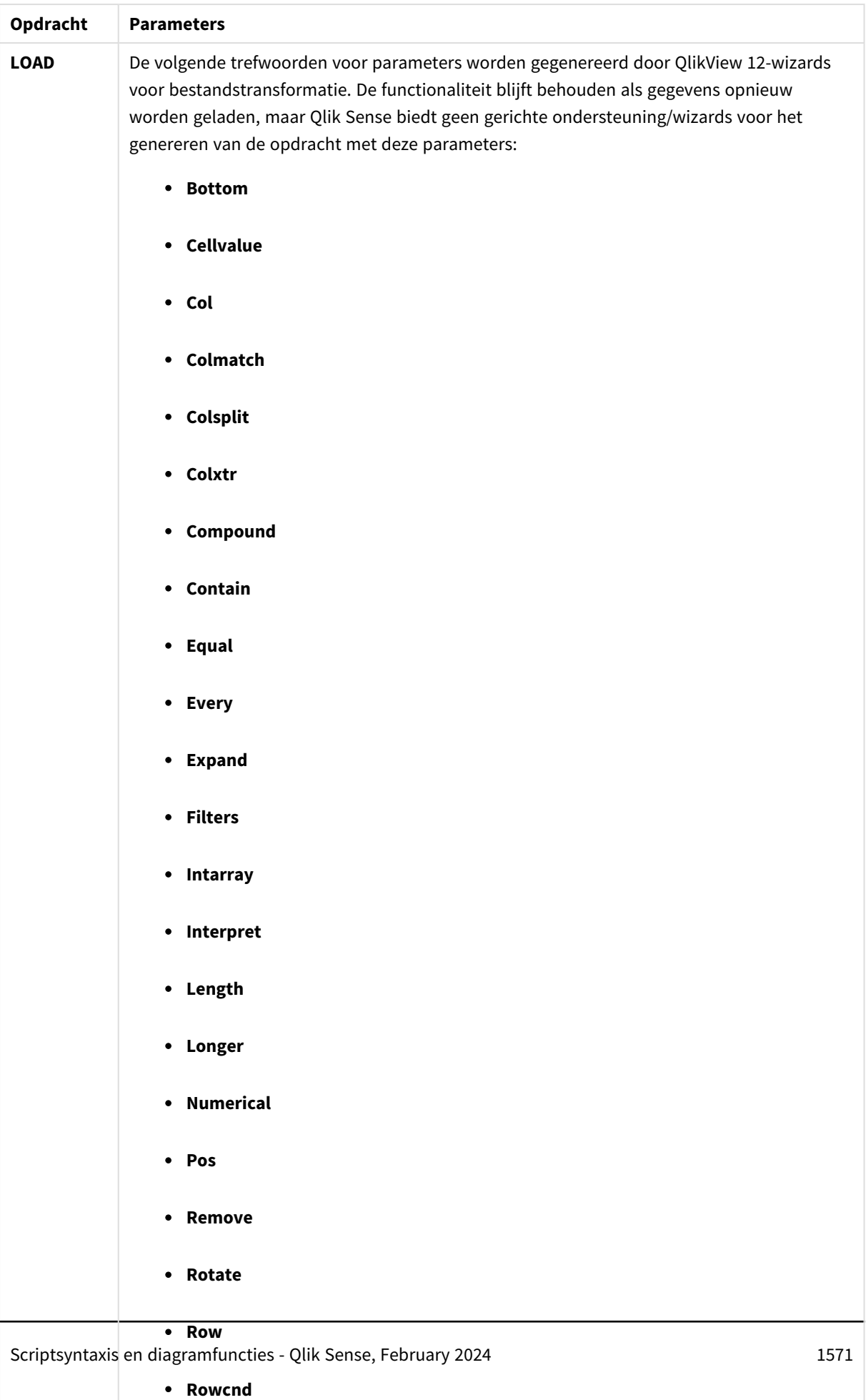

<sup>l</sup> **Shorter**

## 12.3 Functies die niet worden aanbevolen in Qlik Sense

Deze tabel bevat script- en diagramfuncties die niet worden aanbevolen voor gebruik in Qlik Sense.

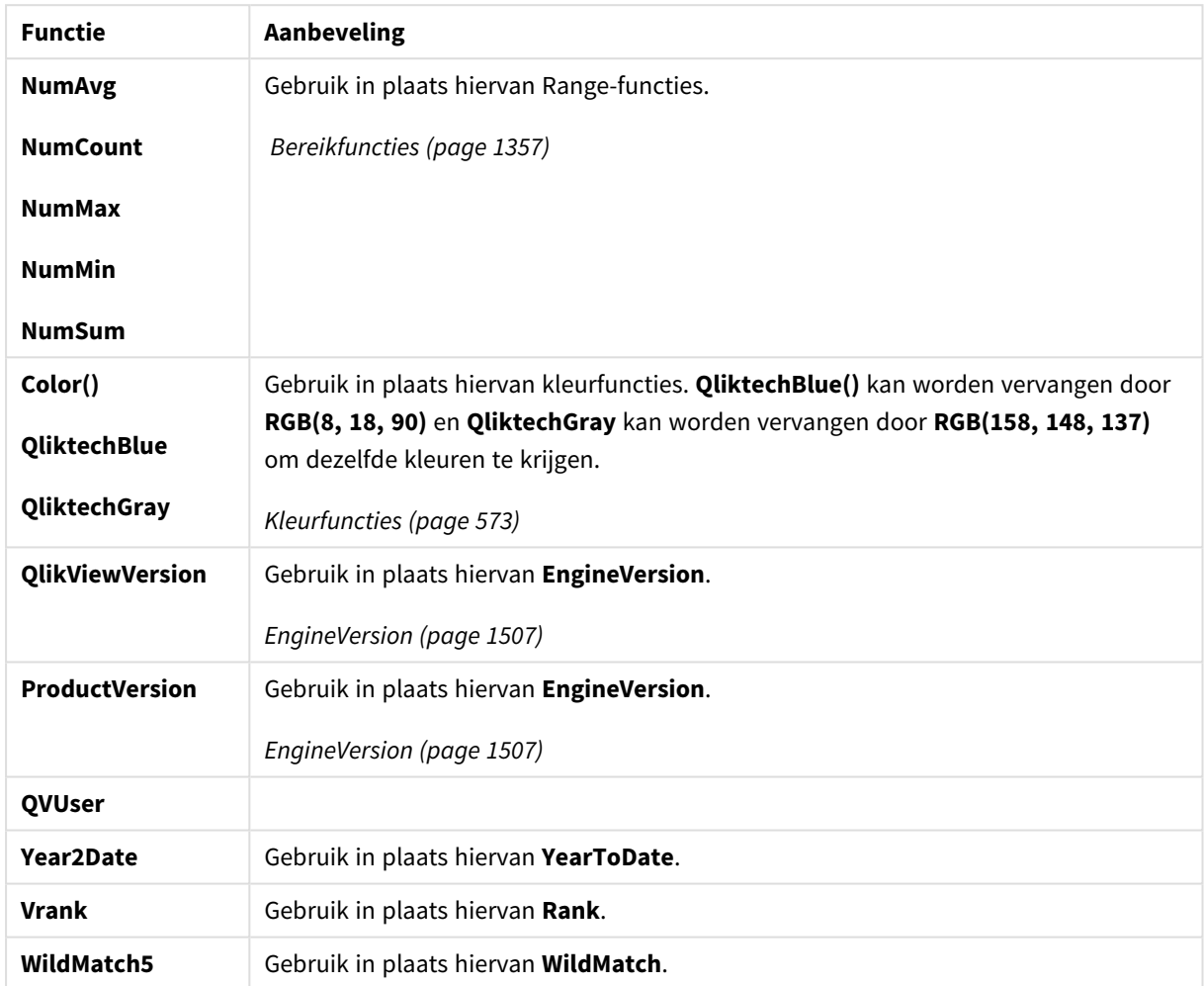

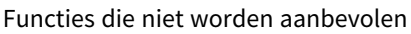

## Kwalificatie **ALL**

In QlikView 12 kan de kwalificatie **ALL** voorkomen vóór een uitdrukking. Dit is gelijk aan het gebruik van **{1} TOTAL**. In een dergelijk geval wordt de berekening gemaakt op basis van alle waarden van het veld in het document, en worden grafiekdimensies en huidige selecties genegeerd. Dezelfde waarde wordt altijd geretourneerd, ongeacht de logische status in het document. Als de kwalificatie **ALL** wordt gebruikt, kan de uitdrukking set niet worden gebruikt omdat de kwalificatie **ALL** zelf een set definieert. Om de functionaliteit uit eerdere versies te behouden werkt de kwalificatie **ALL** nog in deze versie van Qlik Sense. Het is echter mogelijk dat deze kwalificatie in toekomstige versies wordt verwijderd.